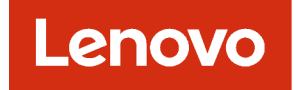

# Lenovo XClarity Administrator REST API Guide

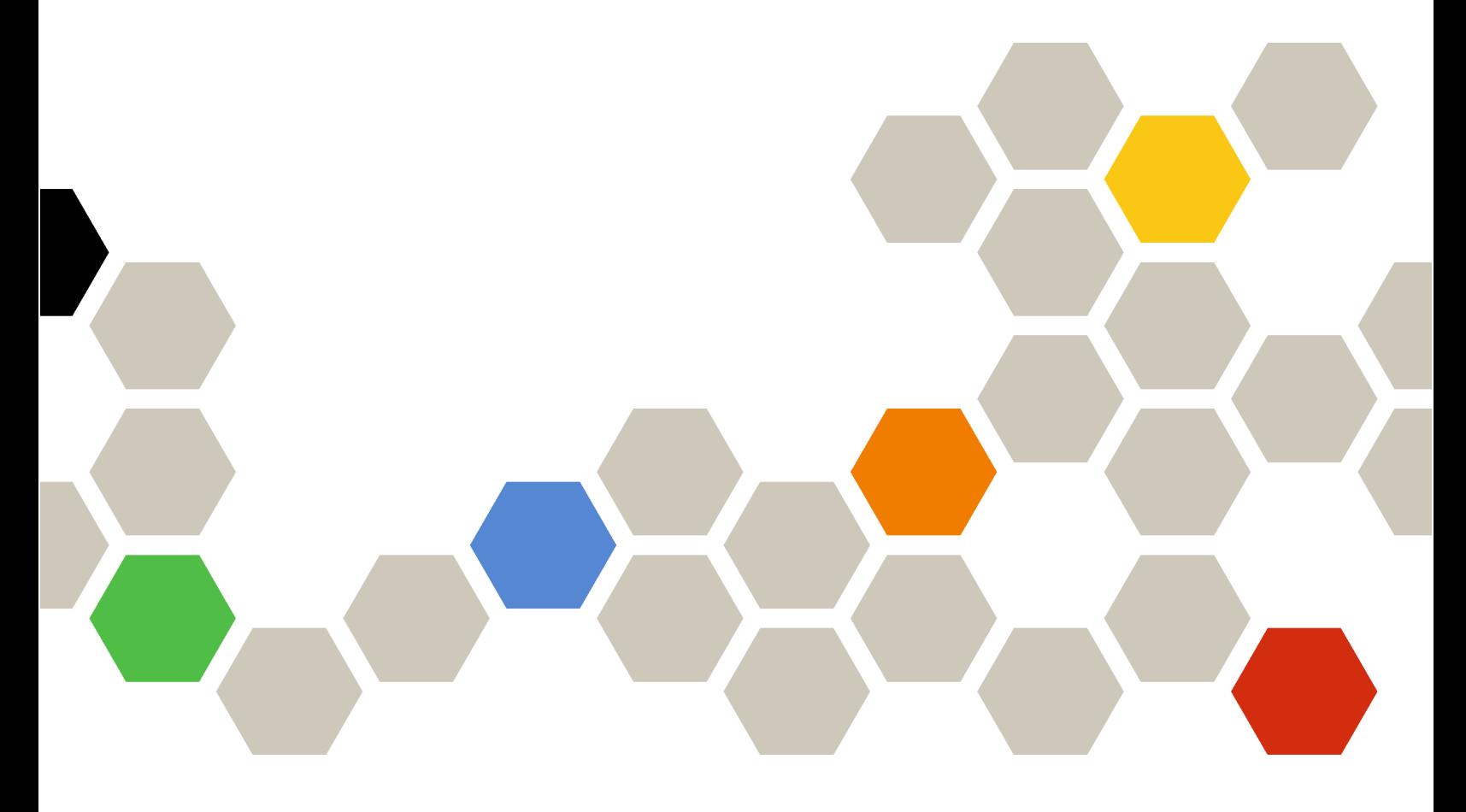

Version 4.0.0

First Edition (February 2023)

© Copyright Lenovo 2015, 2023.

LIMITED AND RESTRICTED RIGHTS NOTICE: If data or software is delivered pursuant a General Services Administration "GSA" contract, use, reproduction, or disclosure is subject to restrictions set forth in Contract No. GS-35F-05925.

## <span id="page-2-0"></span>**Contents**

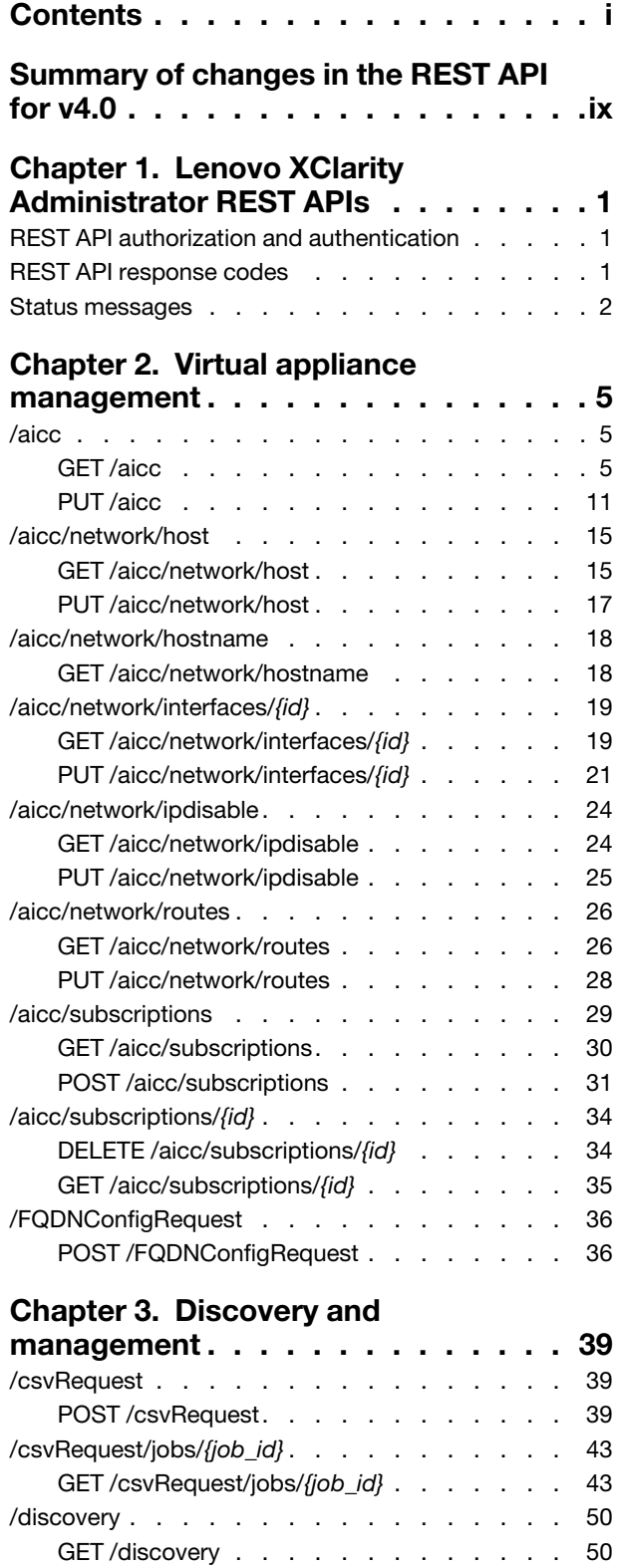

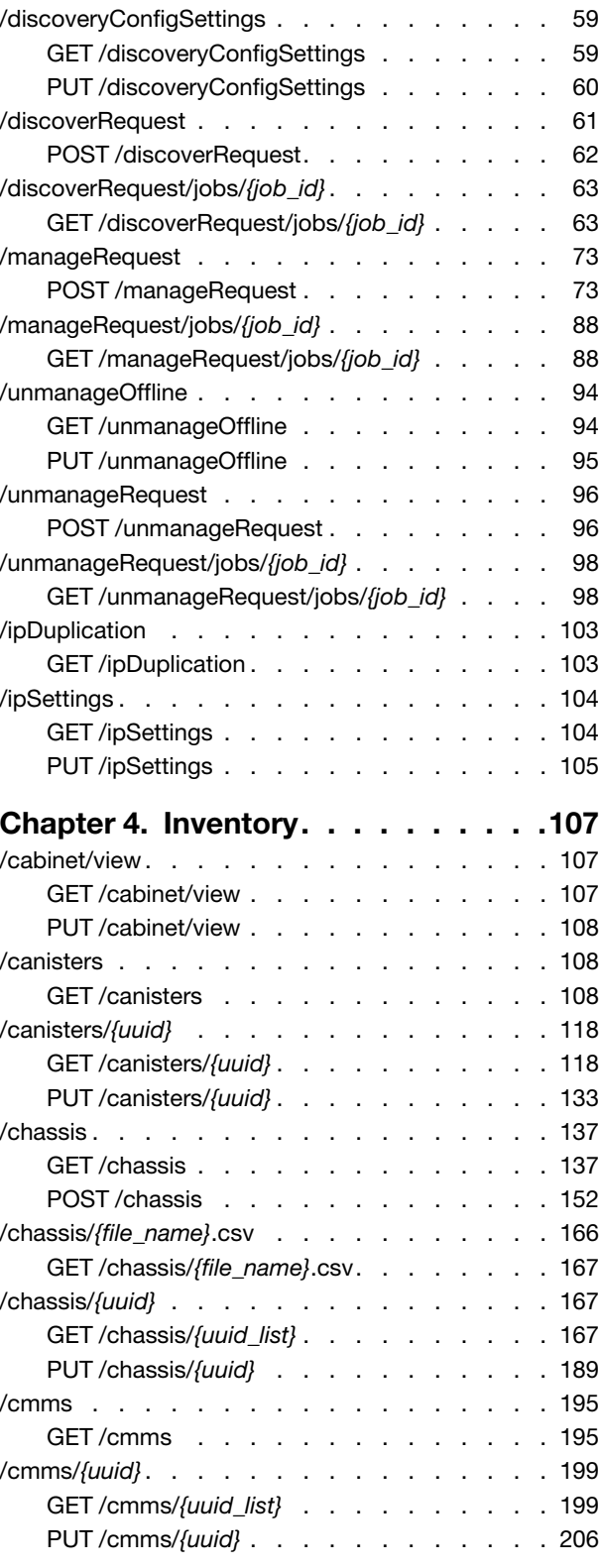

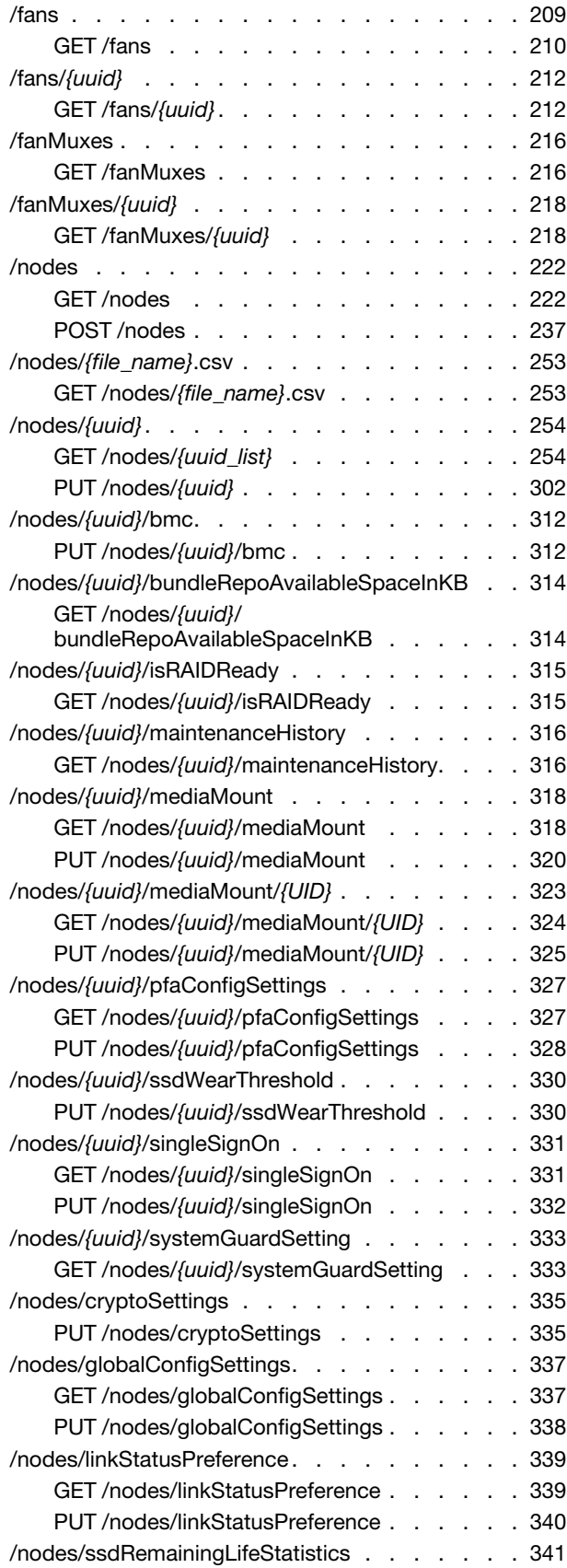

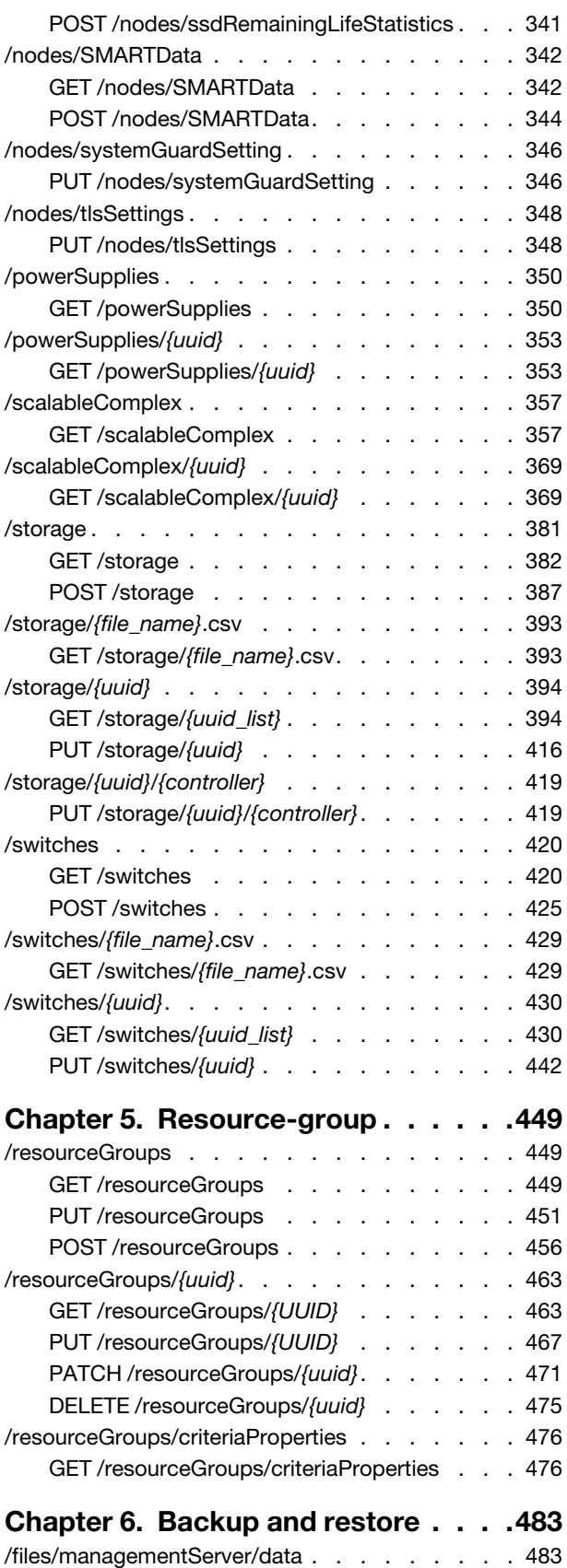

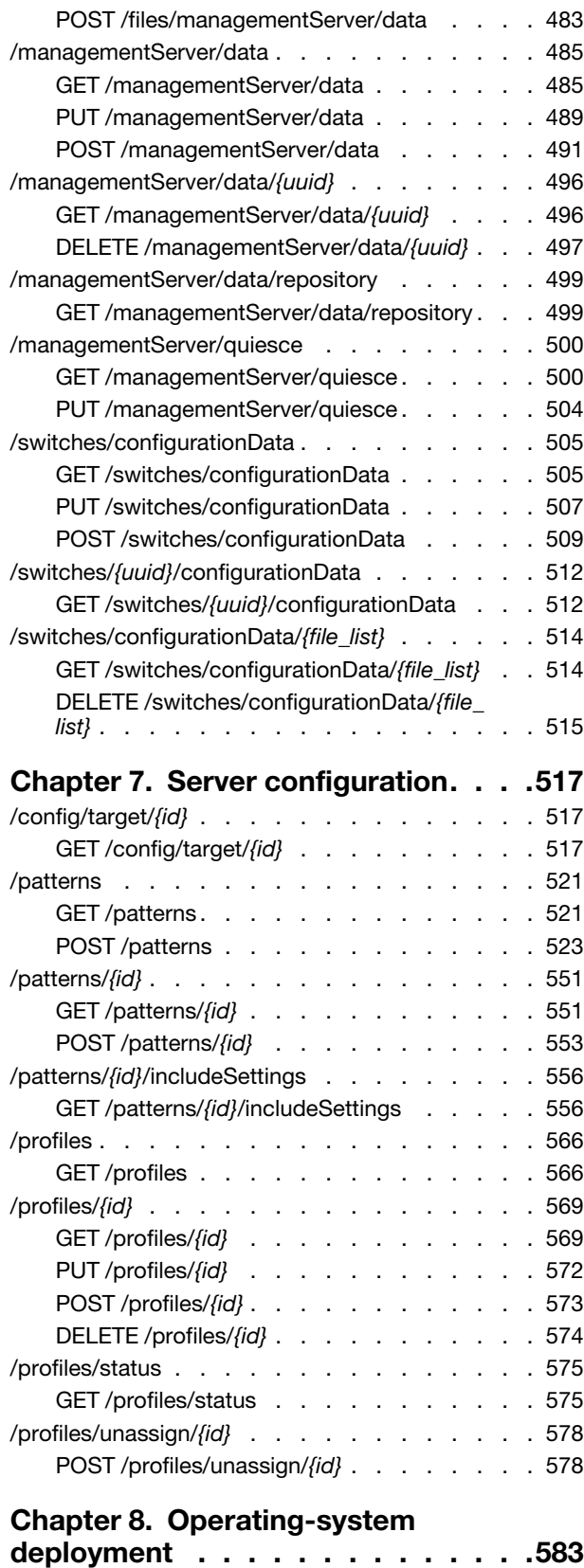

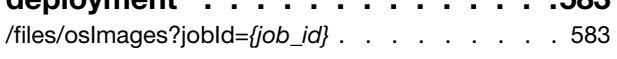

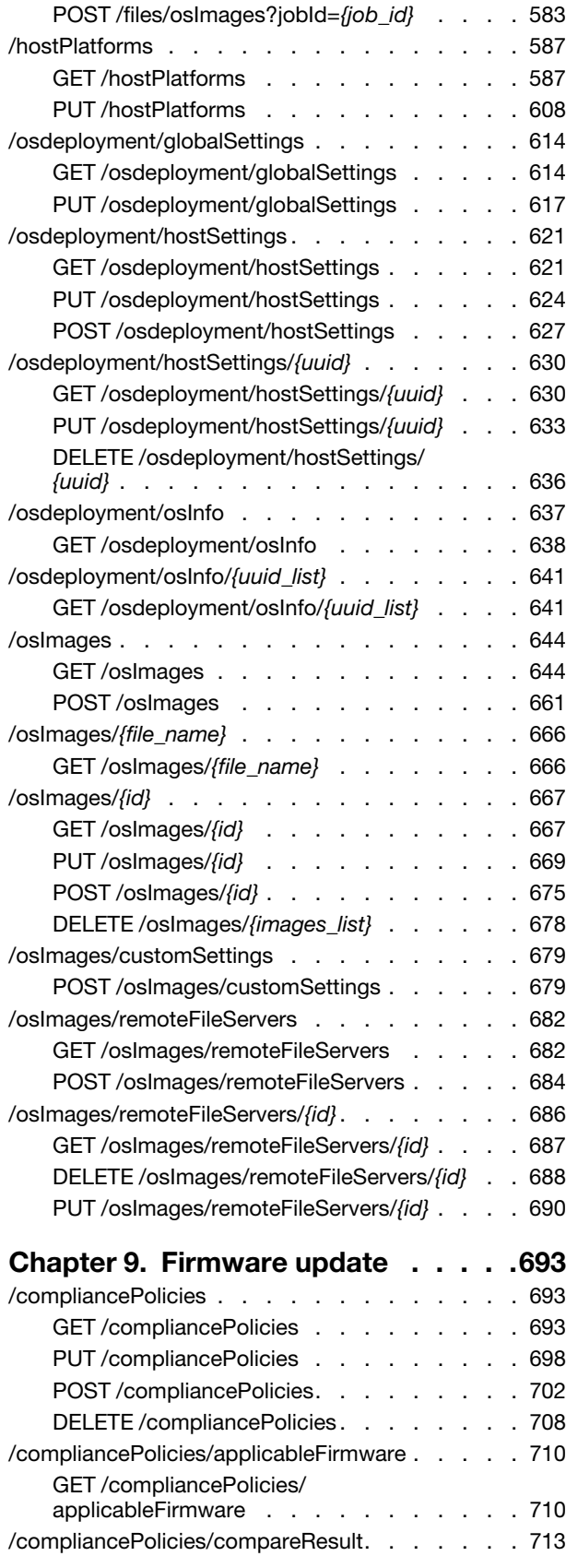

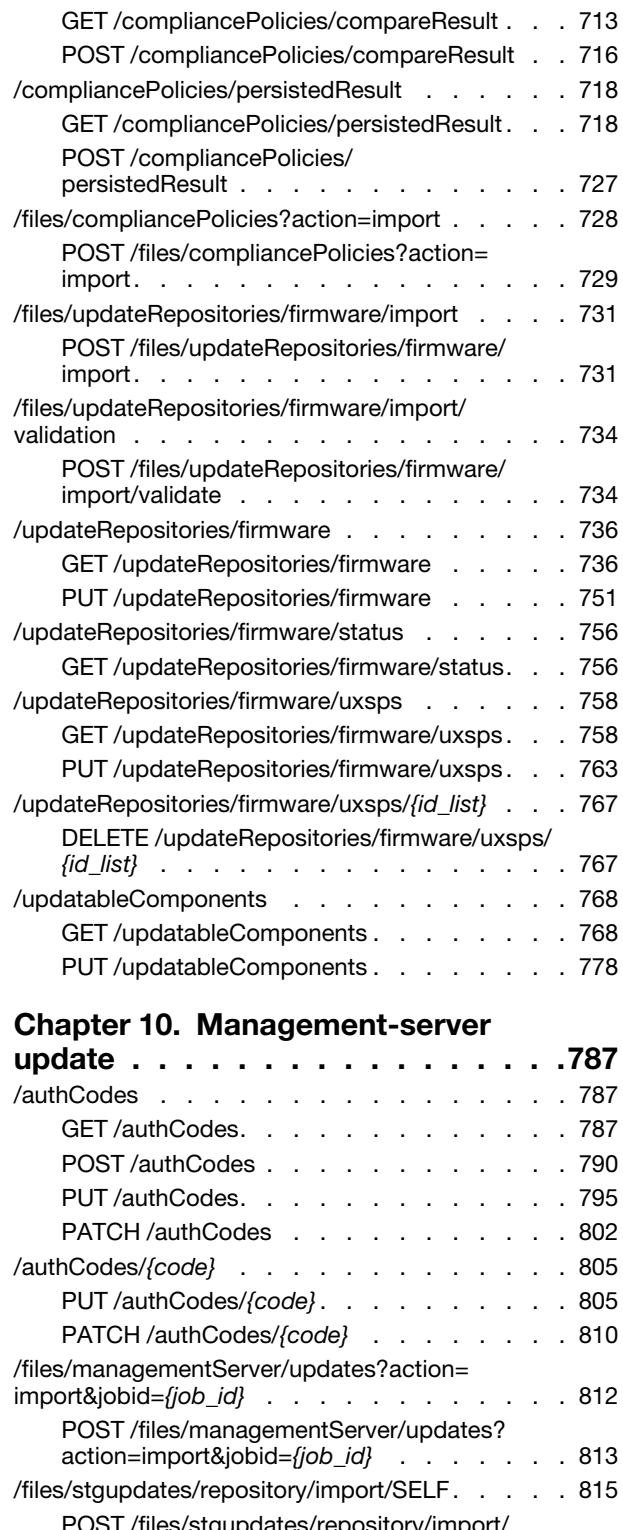

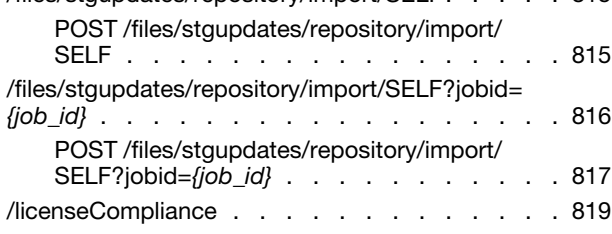

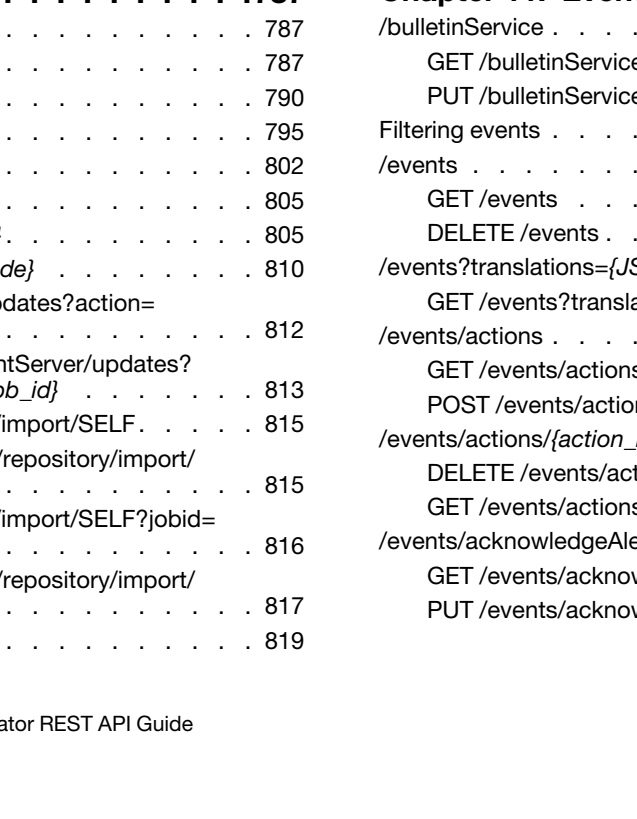

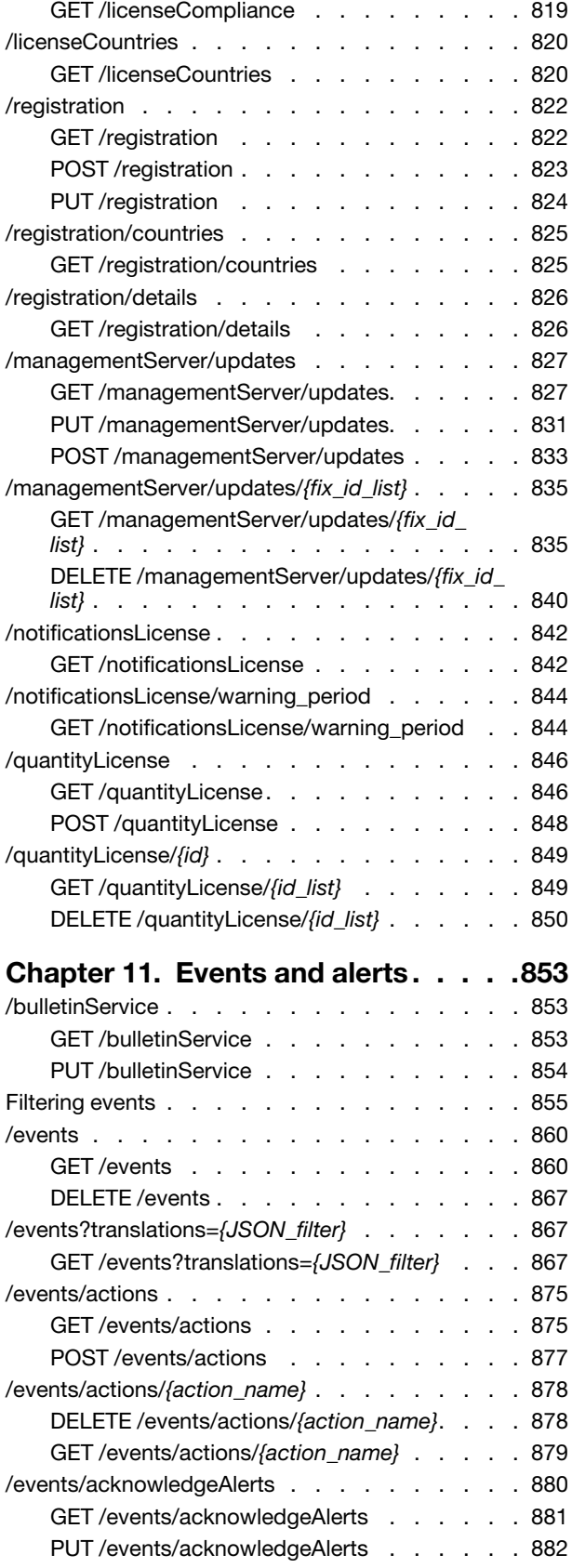

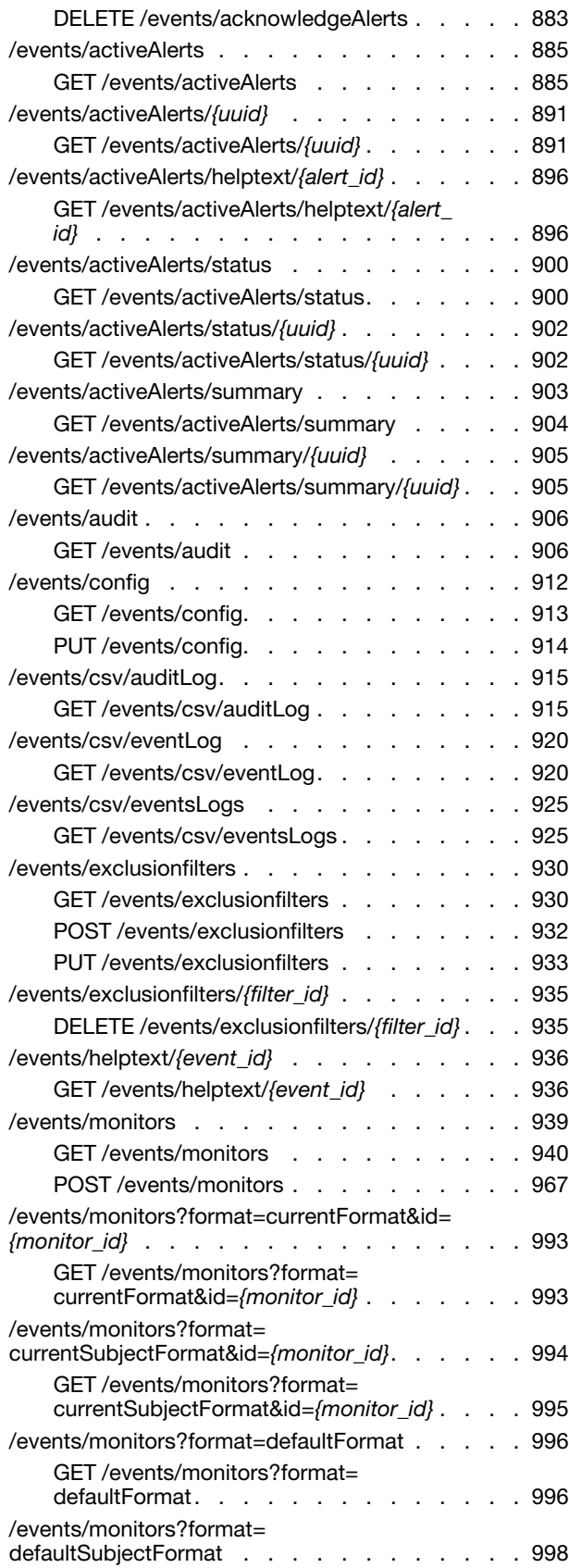

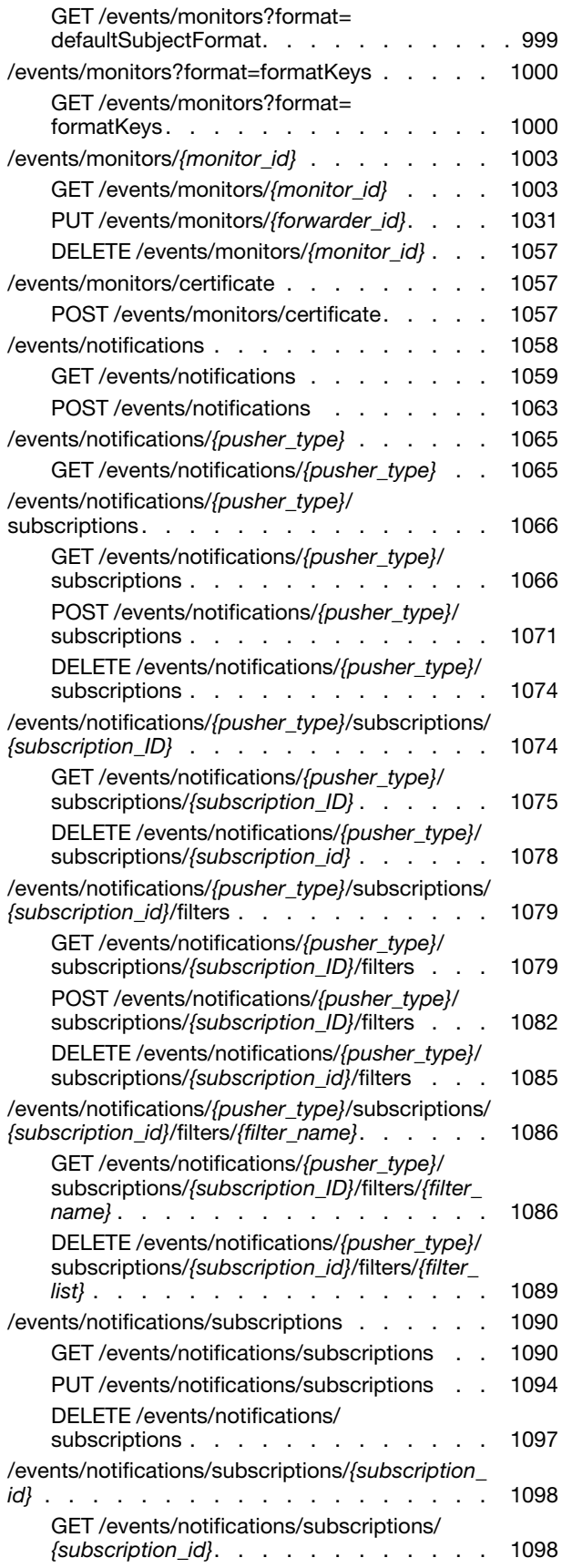

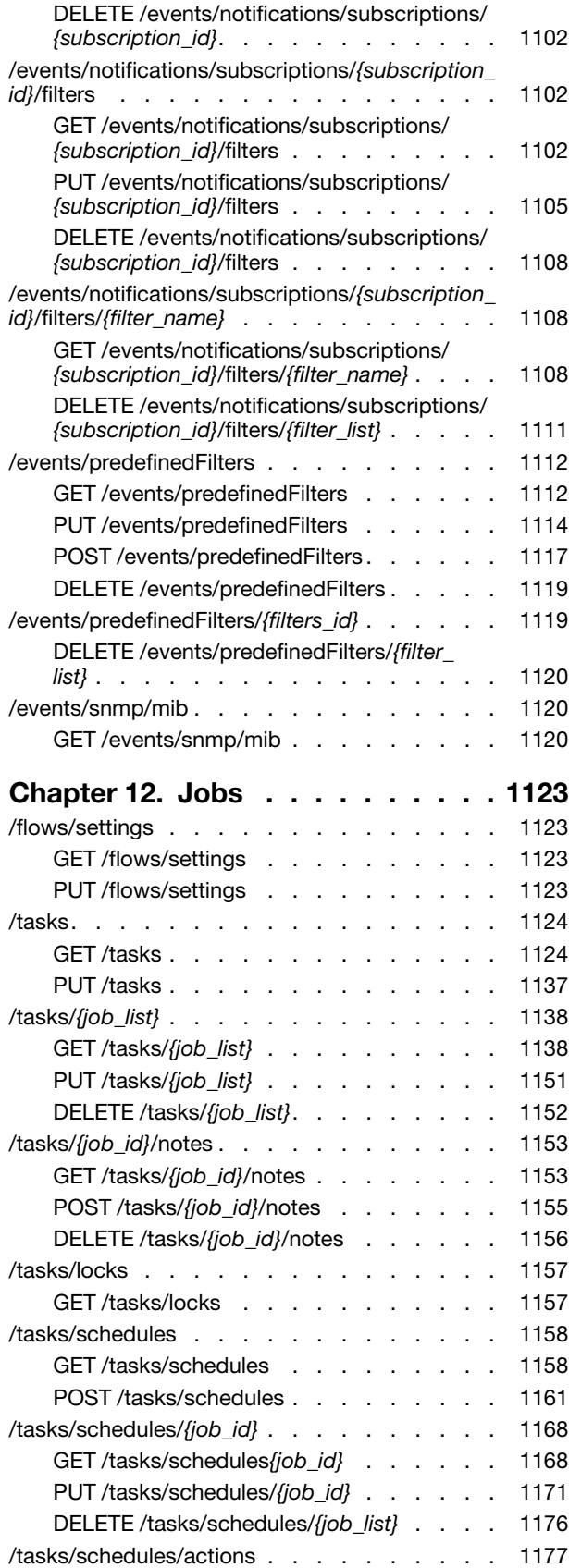

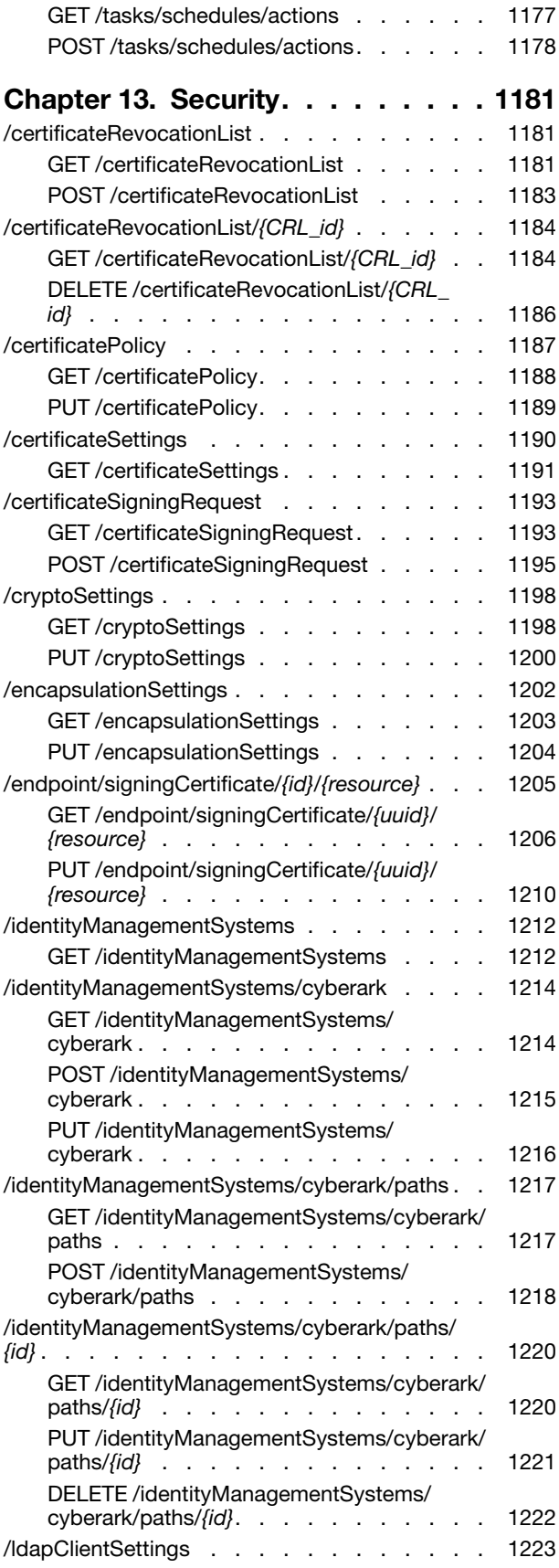

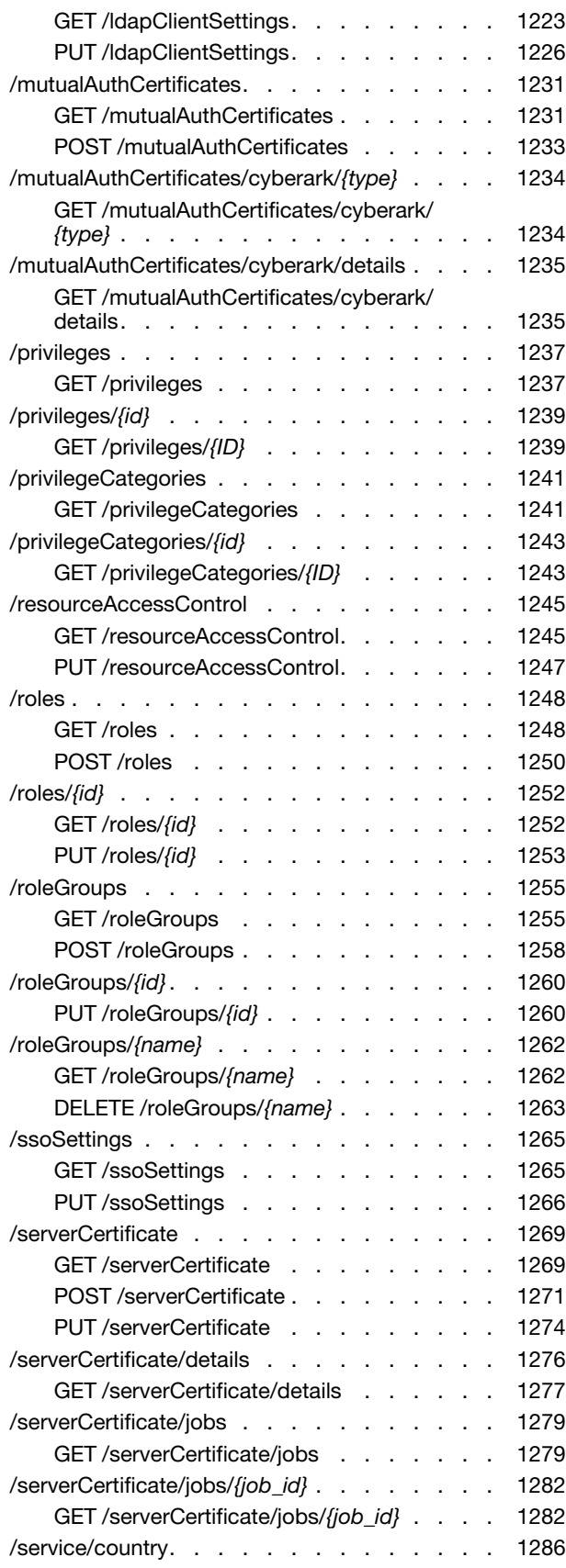

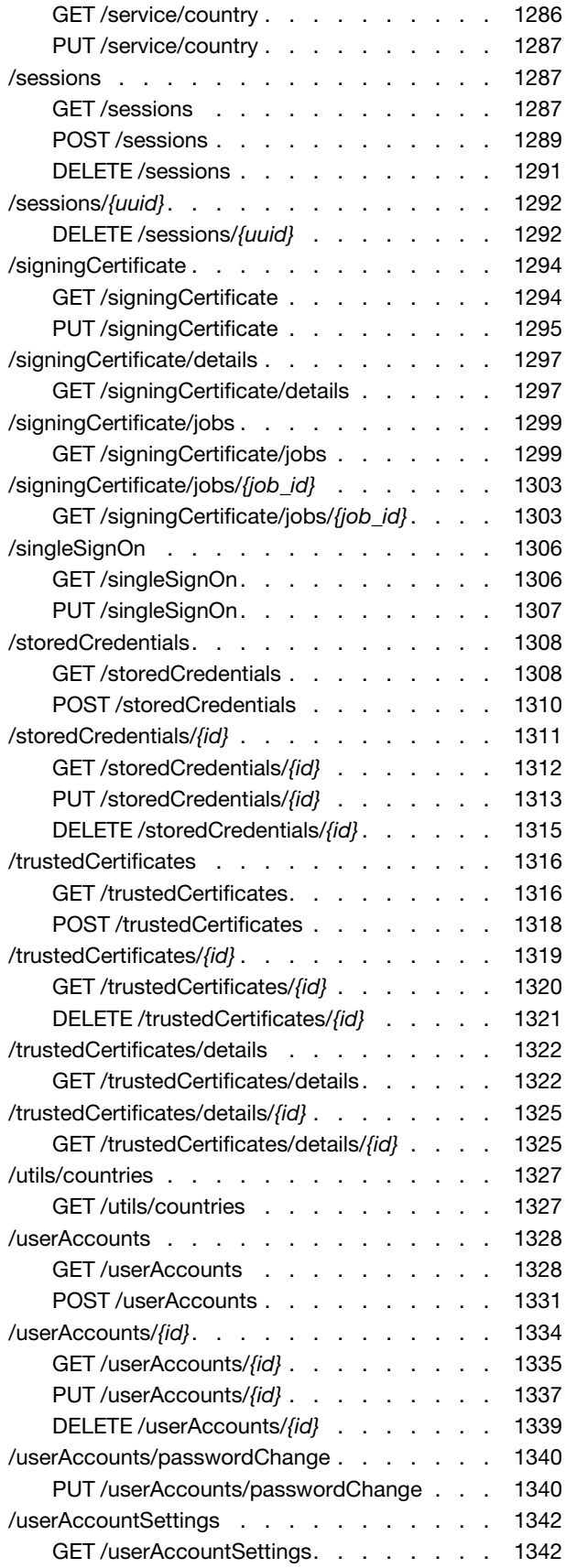

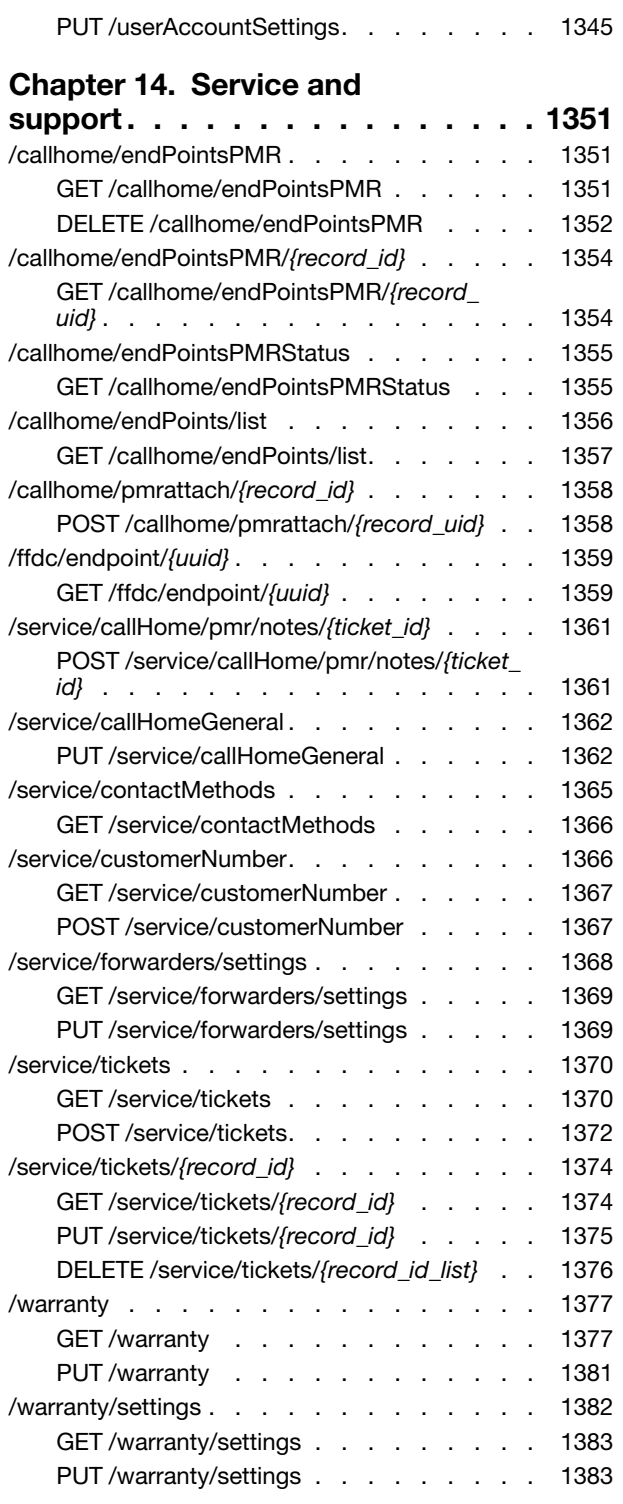

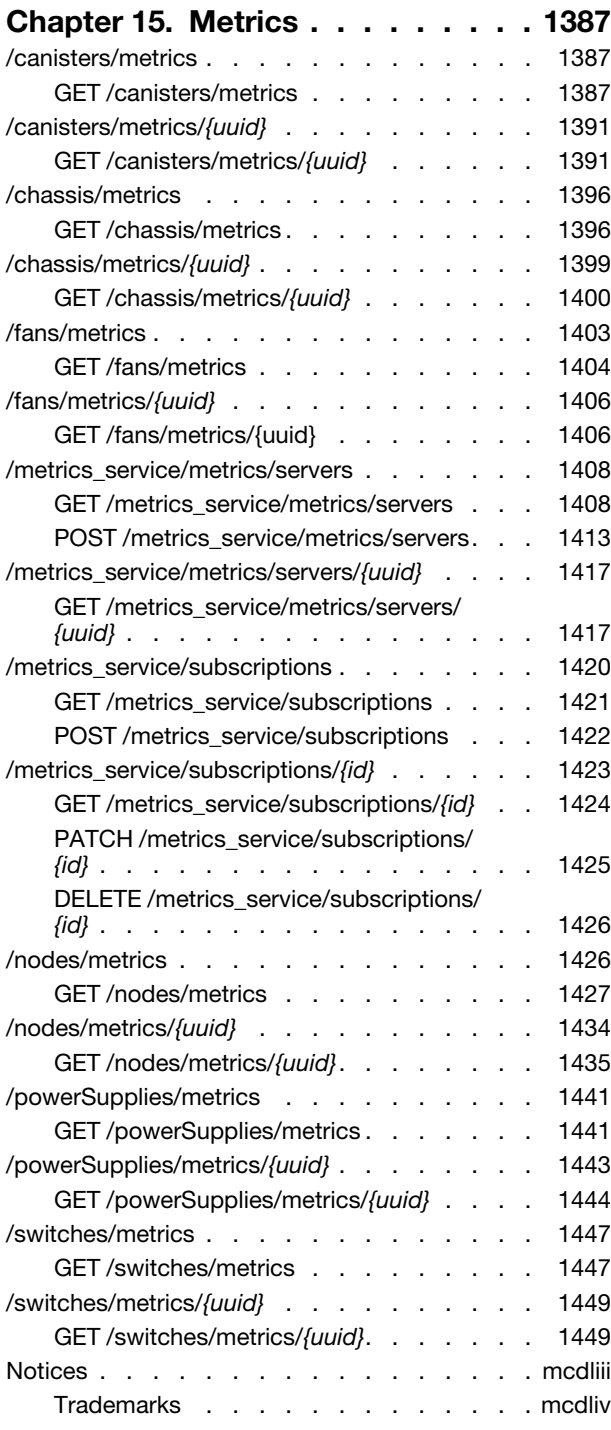

## <span id="page-10-0"></span>Summary of changes in the REST API for v4.0

Lenovo XClarity Administrator v4.0 supports enhancements to the Open REST API.

For information about enhancements to the REST API in other releases, see [REST APIs in the XClarity](https://pubs.lenovo.com/lxca_scripting/lxca_whatsnew_apiref.html)  [Administrator online documentation](https://pubs.lenovo.com/lxca_scripting/lxca_whatsnew_apiref.html) in the XClarity Administrator online documentation.

This documentation includes new methods and parameters that apply to the current XClarity Administrator release and later. If you are using an earlier release of XClarity Administrator, you can use the *REST API Reference* PDF for a list of methods and parameters that apply to that specific release. To find PDFs for the release that you need, see [PDF files](https://pubs.lenovo.com/lxca/printable_doc.html) in the XClarity Administrator online documentation.

The following methods were added or updated in this release.

- Virtual appliance management
	- (New) [POST /FQDNConfigRequest](#page-47-1). Modifies the management server's fully-qualified domain name (FQDN) and DNS configuration on managed devices with IMM2, XCC, and CMM, or validates communication between the management server and managed devices using the set values.
- Inventory
	- [GET /nodes](#page-233-1) and [GET /nodes/](#page-265-1)*{uuid\_list}*. Added the agentVersion response attribute to return the version of the XClarity management agent that is running on edge devices. Added the **deviceDrivers** response attribute to return information about device drivers. Added the **pciDevices.** pciSegmentNumber response attribute to return the PCI segment number, if supported. Added the fipsMode, fruPartNumber, memoryMetrics and securityStateString response attributes under the memoryModules.additionalInfo object. Added os\_country, os\_language, os\_name, and os\_version response attributes under the **osinfo** object. Added the **udcVersion** response attribute to return the version of the management agent that is installed on edge devices. Changed the value IMM3v1 to XCC for the mgmtProcType attribute. Changed the value XCC to BMC-Primary and value XCC-Backup to BMC-Backup for the firmware.type attribute. Added the securityMode response attribute to return the current security mode that is set on servers with XCC2. Added the **systemGuardEnabled** response attribute to return whether System Guard is enabled on servers with XCC2. Added the **BundleRepoAvailableSpaceInKB** response attribute to return the amount of available space in the repository. Added the value XCC2 for the mgmtProcType attribute.
	- [PUT /nodes/](#page-313-0)*{uuid}*. Added the systemGuardEnabled request attribute to enable or disable System Guard on servers with XCC2.
	- (New) GET /nodes/*{uuid}*[/bundleRepoAvailableSpaceInKB.](#page-325-1) Returns the amount of space that is available in repository on the baseboard management controller for an ThinkSystem server with XCC2
	- (New) GET /nodes/*{uuid}*[/systemGuardSetting.](#page-344-1) Returns the System Guard settings for a specific ThinkSystem server with XCC2.
	- (New) [PUT /nodes/cryptoSettings](#page-346-1). Modifies the current cryptographic settings on specific managed servers with XCC2.
	- (New) [PUT /nodes/systemGuardSetting.](#page-357-1) Enables or disables System Guard on one or more managed servers with XCC2.
	- (New) [PUT /nodes/tlsSettings](#page-359-1). Enables or disables System Guard on one or more managed servers with XCC2.
	- [GET /storage](#page-393-0) and [GET /storage/](#page-405-1)*{uuid\_list}*. Added the enclosures.canisters.ethPorts and enclosures.canisters.fcPorts response attribute to return information about Ethernet and Fibre Channel ports. Added enclosures.drives.firmwareVersion response attribute to return the firmware version. Changed the enclosures.drives.size, storageNodeCapacityList.blockStorage.available,

storageNodeCapacityList.blockStorage.size, and storageNodeCapacityList.blockStorage.used to TiB.

- [GET /switches](#page-431-1) and [GET /switches/](#page-441-1)*{uuid\_list}*. Deprecated the connectedDrives response attribute.
- Security
	- (New) [GET /certificatePolicy.](#page-1199-0) Returns the certificate policy type for the management server.
	- (New) [PUT /certificatePolicy.](#page-1200-0) Modifies the certificate policy type for the management server.
	- [GET /cryptoSettings.](#page-1209-1) Added the value TLSv1.3 to the minTlsVersionClient, minTlsVersionOsDeploy, and minTlsVersionServer response attributes.
	- [PUT /cryptoSettings.](#page-1211-0) Deprecated the applyToManagedDevices request parameter. To modify the current cryptographic setting for managed servers with XCC2, use [PUT /nodes/cryptoSettings](#page-346-1). Added the value TLSv1.3 to the minTlsVersionClient, minTlsVersionOsDeploy, and minTlsVersionServer response attributes.
	- The following REST APIs are deprecated.
		- GET /cryptoSettings/jobs. Use [GET /tasks](#page-1135-1) instead.
		- GET /cryptoSettings/jobs/*{id}*. Use [GET /tasks/](#page-1149-1)*{job\_list}* instead.
- OS deployments
	- [PUT /hostPlatforms.](#page-619-0) Added the **osCredentials** response attribute to return the OS credentials for the operating system.
	- GET/osdeployment/globalSettings. Added the licenseKeys.win10 and licenseKeys.win11 response attribute to return the license keys for those operating systems. Removed the licenseKeys.win2012r1 response attribute.
	- [PUT /osdeployment/globalSettings.](#page-628-0) Added the licenseKeys.win10 and licenseKeys.win11 request attribute to set license keys for those operating systems. Removed the licenseKeys.win2012r1 request attribute.

## <span id="page-12-0"></span>Chapter 1. Lenovo XClarity Administrator REST APIs

Lenovo XClarity Administrator provides a set of easy-to-use APIs that can be used to access XClarity Administrator data and services from applications running outside of the XClarity Administrator framework.

The REST APIs allow for easy integration of XClarity Administrator capabilities into other software, whether the software is running on the same system as the XClarity Administrator server, or on a remote system within the same network. These APIs are based on the REST architecture and are accessed via the HTTPS protocol.

Attention: The content type that you specify in the HTTP header must match the format of data that you specify in the request body. If there is a mismatch, XClarity Administrator returns an error code because it cannot parse the data. For example, when sending JSON format, if you specify Content-Type:application/xwww-form-urlencoded, you will receive an error code. The default content type for all requests is "application/ json; charset=UTF-8."

The following documentation includes new methods and parameters that apply to the XClarity Administrator *Version 4.0.0* and later. If you are using an earlier version of XClarity Administrator, you can use the *REST API Reference* PDF for a list of methods and parameters that apply to that specific release. To find PDFs for the release that you need, see [PDF files](https://pubs.lenovo.com/lxca/printable_doc.html) in the XClarity Administrator online documentation.

### <span id="page-12-1"></span>REST API authorization and authentication

When programming with the Lenovo XClarity Administrator REST APIs, you must authenticate using a user ID and password. The user ID must have the correct authorization to perform the intended task.

You can use Lenovo XClarity Administrator web interface or CLI to configure the authorizations that provide access to Lenovo XClarity Administrator tasks and resources (see [Managing user accounts](https://pubs.lenovo.com/lxca/users_manage.html) in the Lenovo XClarity Administrator online documentation).

Note: If you encounter a temporary HTTP connection error, attempt to log in to Lenovo XClarity Administrator again.

### <span id="page-12-2"></span>REST API response codes

The Lenovo XClarity Administrator REST APIs use the HTTP protocol for sending and retrieving data. Client code using the REST APIs makes an HTTP request to the Lenovo XClarity Administrator server and processes the HTTP response accordingly. Included with the HTTP response data is the HTTP response code. The response code provides some indication as to the success of the HTTP request and can provide information on how to handle the included response data.

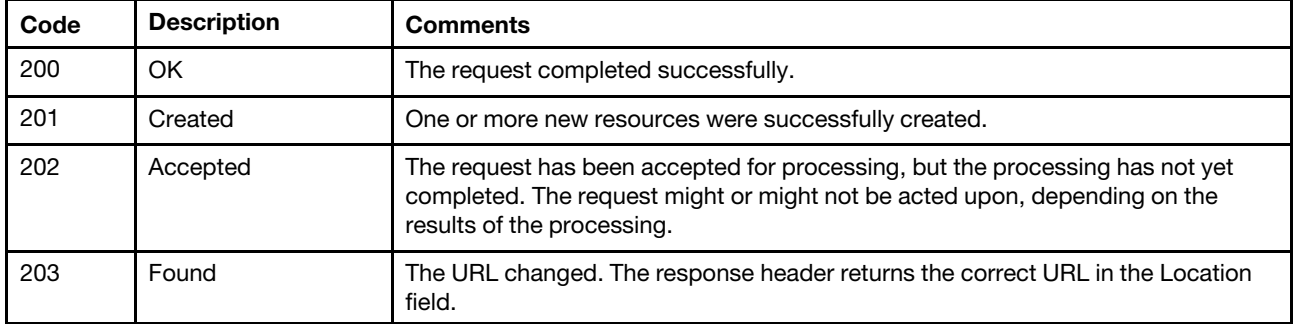

The following table lists some of the most common response codes.

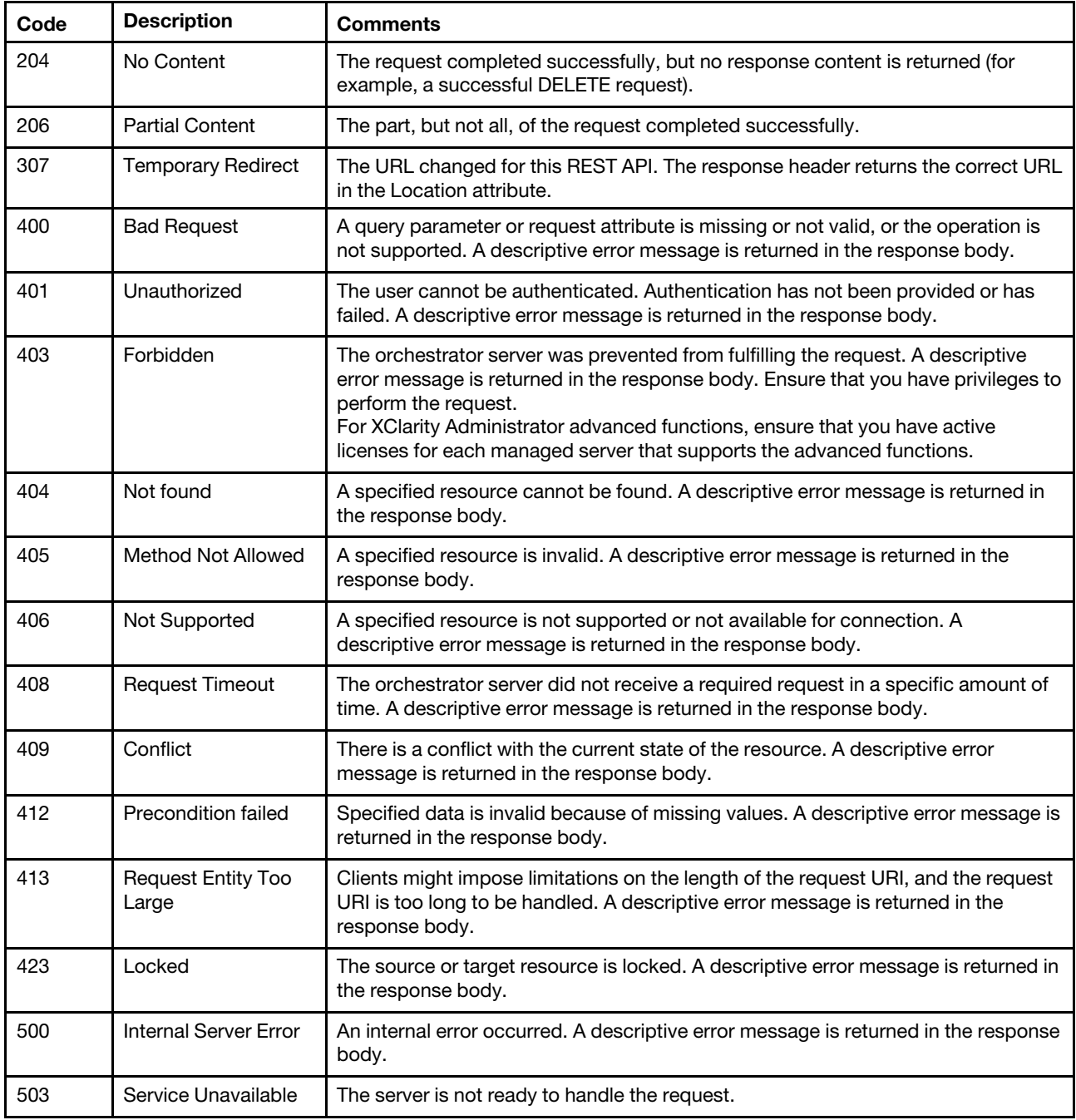

### <span id="page-13-0"></span>Status messages

The status message attributes identify the success or failure of an REST API operation.

Some POST, PUT, PATCH, and DELETE requests include status-message attributes in the response body to describe the success or failure of the request, using the following JSON structure.

Most GET requests that are successful (2xx response code) *do not* include status-message attributes. Some GET requests that fail (response codes other than 2xx) include status-message attributes in the response body to describe the failure of the request, using the following JSON structure.

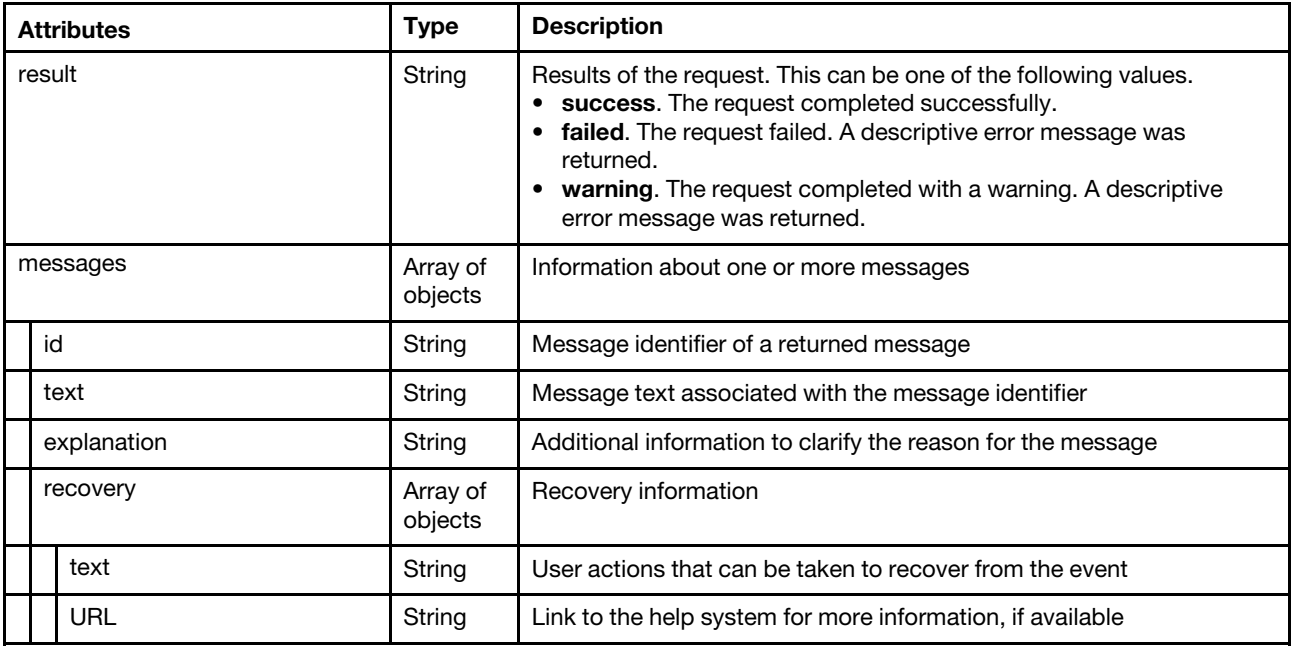

The following example is returned for a failed REST API request.

```
{ 
    "result": "failed", 
   "messages": [{ 
      "id": "FQXHMSS1002J", 
      "text": "The request to change the log level of com.apache to ERROR was not successful.", 
      "explanation": "The log level requested could not be changed.", 
       "recovery": { 
          "text": "Please retry the action.", 
          "url": "" 
      } 
   }] 
}
```
## <span id="page-16-0"></span>Chapter 2. Virtual appliance management

<span id="page-16-1"></span>The following resources are available for managing the Lenovo XClarity Administrator virtual appliance.

### /aicc

Use this REST API to retrieve or configure information about the Lenovo XClarity Administrator virtual appliance.

### HTTP methods

GET, PUT

### <span id="page-16-2"></span>GET /aicc

Use the method to retrieve information about the Lenovo XClarity Administrator, such as NTP server settings, date and time settings, services that are currently running, and the build level.

### **Authentication**

Authentication with user name and password is required.

### Request URL

GET https://*{management\_server\_IP}*/aicc

#### Query parameters

None

### Request body

None

#### Response codes

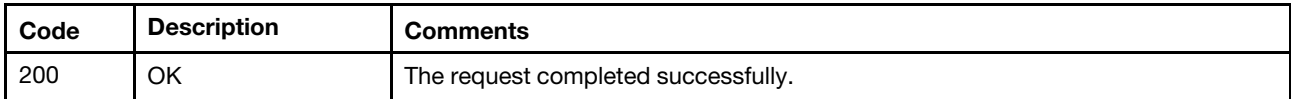

#### Response body

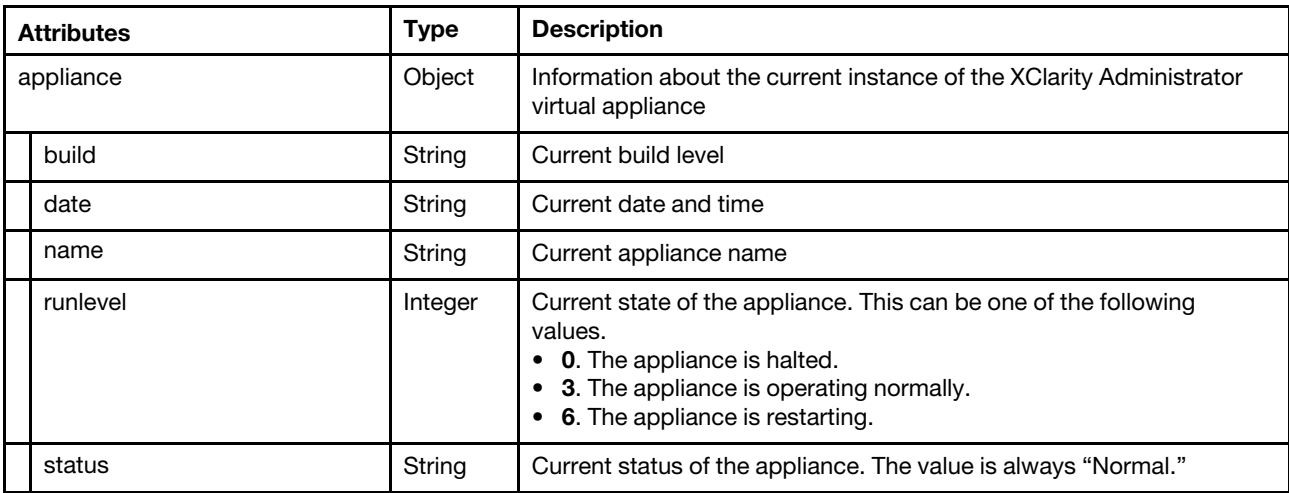

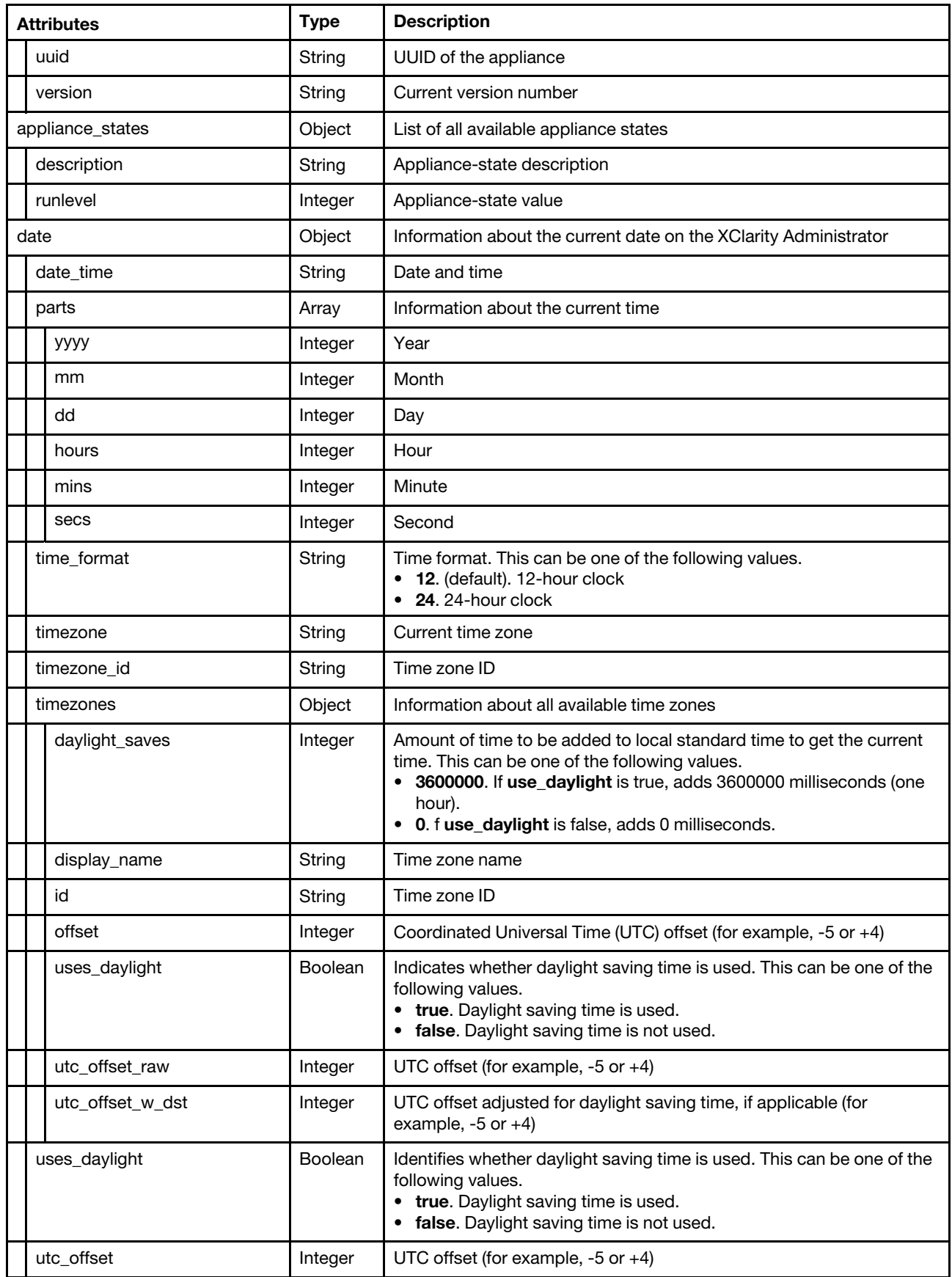

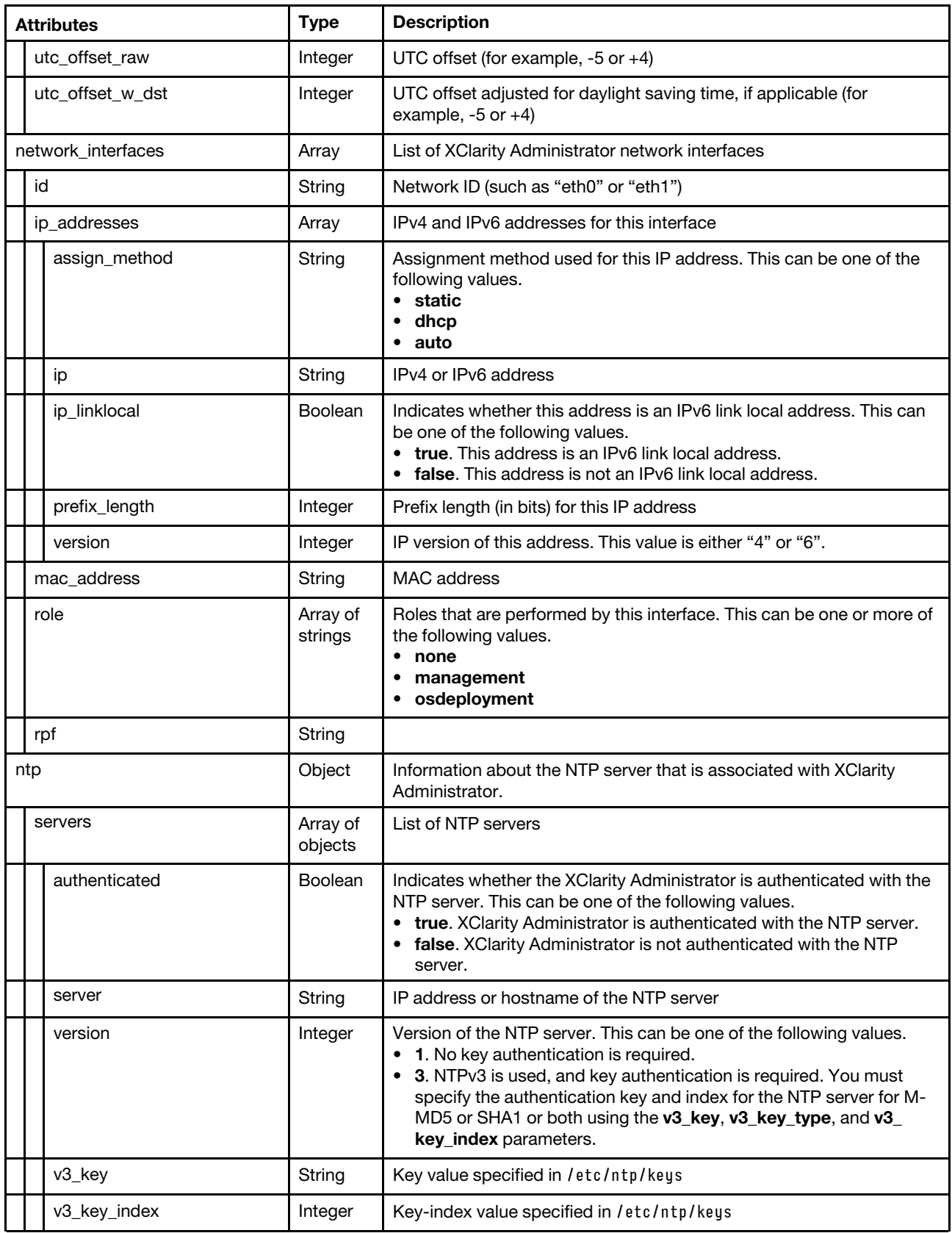

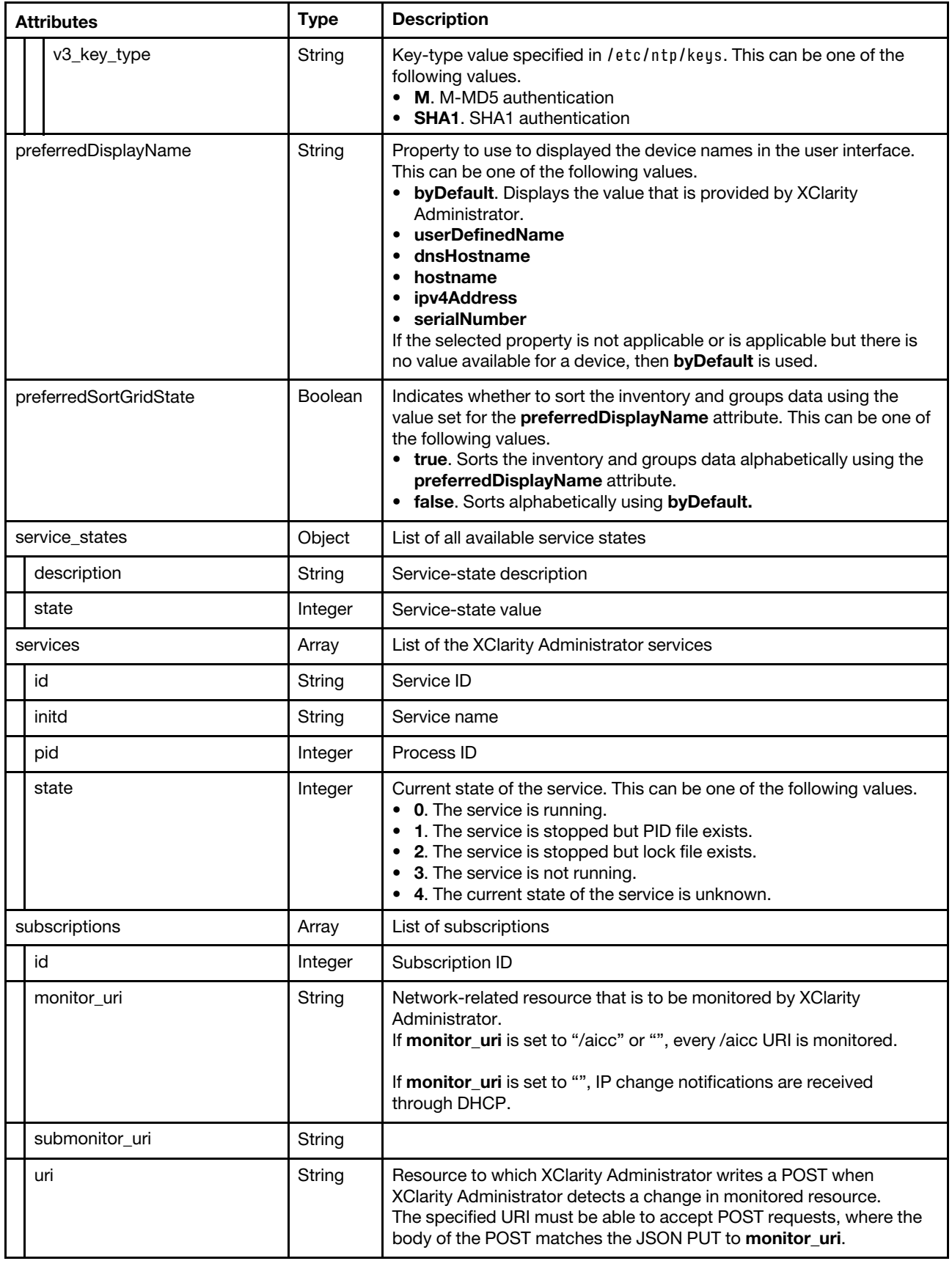

```
The following example is returned if the request is successful.
```
{

```
"appliance": { 
   "build": "686", 
   "date": "686", 
   "name": "LXCA - 10.240.61.98", 
   "runlevel": 3, 
   "status": "Normal", 
    "uuid": "963602b8-edaf-4183-bf18-e842db92f610", 
    "version": "2.99.99" 
}, 
"appliance_states": [{ 
   "description": "Halt the appliance", 
   "runlevel": 0 
}, 
..., 
{ 
   "description": "Reboot the appliance", 
   "runlevel": 6 
}], 
"date": { 
   "date time": "August 6, 2018 11:29:41 AM EDT",
   "parts": { 
       "yyyy": 2018, 
       "mm": 8, 
       "dd": 6, 
       "hours": 11, 
       "mins": 29, 
       "secs": 41 
   }, 
   "time_format": "12", 
   "timezone": "Eastern Standard Time", 
   "timezone id": "America/New York",
   "timezones": [{ 
       "daylight_saves": 0, 
       "display name": "Greenwich Mean Time",
       "id": "Africa/Abidjan", 
       "offset": 0, 
       "uses daylight": false,
       "utc_offset_raw": 0, 
       "utc_offset_w_dst": 0 
   }, 
   ..., 
   { 
       "daylight saves": 0,
       "display_name": "Mountain Standard Time", 
       "id": "MST", 
       "offset": -25200000, 
       "uses daylight": false,
       "utc_offset_raw": -25200000, 
       "utc_offset_w_dst": -25200000 
   }], 
   "uses_daylight": true, 
   "utc_offset": -18000000, 
   "utc_offset_raw": -18000000, 
   "utc_offset_w_dst": -14400000 
}, 
"network_interfaces": [{ 
   "id": "eth0", 
    "ip_addresses": [{ 
       "assign_method": "static"
```

```
"ip": "fe80:0:0:0:215:5dff:fe3f:f143%eth0", 
       "ip_linklocal": "true", 
       "prefix_length": 64, 
       "version": 6 
   }, 
   ..., 
   { 
       "assign_method": "none", 
       "ip": "0::0%0", 
       "ip_linklocal": "false", 
       "prefix_length": 64, 
       "version": 6 
   }], 
   "mac_address": "00:15:5D:3F:F1:43", 
   "role": ["management","osdeployment"], 
   "rpf": "RFC3704Strict" 
}], 
"ntp": { 
   "servers": [{ 
      "authenticated": true, 
       "server": "time-a.nist.gov", 
       "version": 3 
       "v3_key": "123456789012345678901234567890abcdefabcd", 
       "v3_key_index": 3, 
       "v3_key_type": "M", 
   }, 
   { 
       "authenticated": true, 
       "server": "us.pool.ntp.org", 
       "version": 3, 
       "v3_key": "123456789012345678901234567890abcdefabcd" 
       "v3_key_index": 1, 
       "v3_key_type": "SHA1", 
   }] 
}, 
"preferredDisplayName": "byDefault", 
"preferredSortGridState": true, 
"service_states": [{ 
   "description": "Service is running", 
   "state": 0 
}, 
..., 
{ 
   "description": "Special purpose state used to trigger restart through REST", 
   "state": 191 
}], 
"services": [{ 
   "id": "core", 
   "initd": "xhmc-core", 
   "pid": 1962, 
   "state": 0 
}, 
..., 
{ 
   "id": "xcat", 
   "initd": "xcatd", 
   "pid": 18247, 
   "state": 0 
}], 
"subscriptions": [{ 
   "id": 1,
```

```
"monitor_uri": "/aicc", 
        "submonitor_uri": "/ntp", 
       "uri": "/ntpNotification" 
   }, 
   { 
       "id": 2, 
       "monitor uri": "/aicc/network/interfaces",
       "submonitor_uri": "", 
       "uri": "/netchangenotsec" 
   }] 
}
```
## <span id="page-22-0"></span>PUT /aicc

Use this method to configure Lenovo XClarity Administrator settings (such as NTP server settings, date and time settings, and services that are currently running), change the virtual appliance name, and restart or shutdown the virtual appliance.

Note: Restarting or shutting down the virtual appliance causes any outstanding jobs to be interrupted and stopped. Before calling PUT /aicc to shut down or restart the virtual appliance, use [GET /tasks](#page-1135-1) to check for any outstanding jobs.

### Authentication

Authentication with user name and password is required.

### Request URL

PUT https://*{management\_server\_IP}*/aicc

#### Query parameters

None

#### Request body

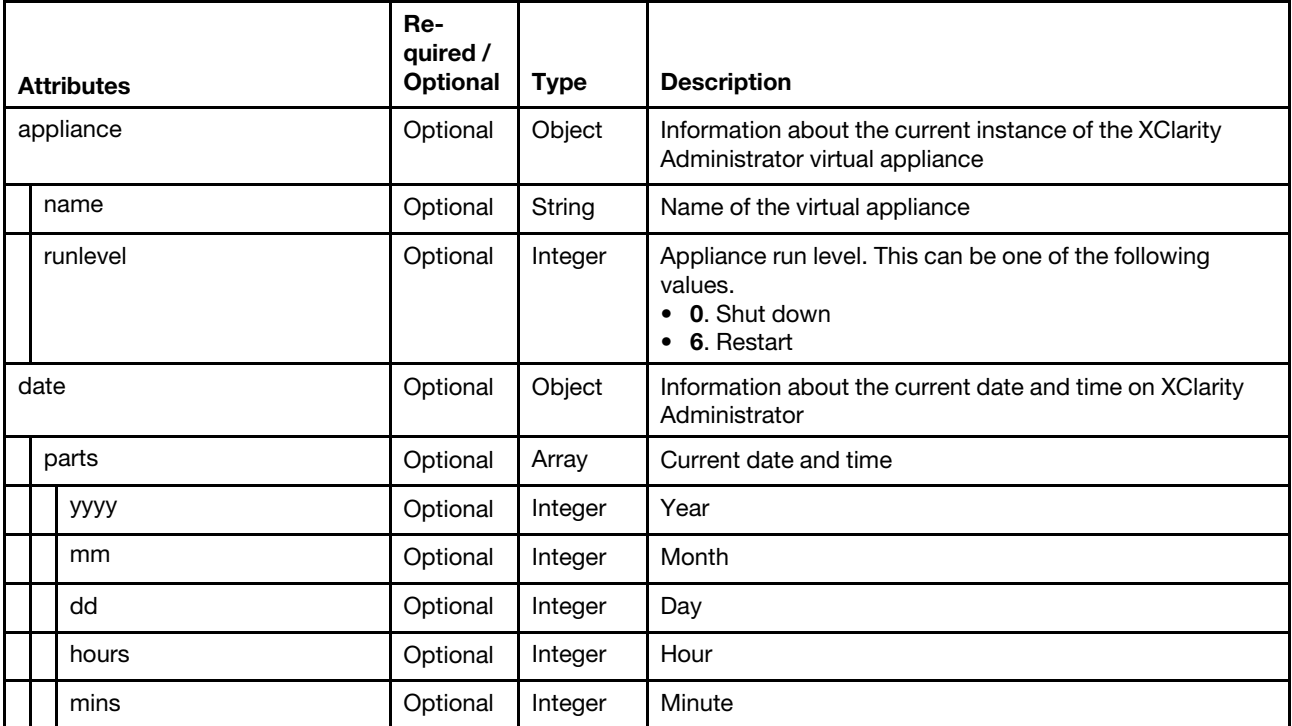

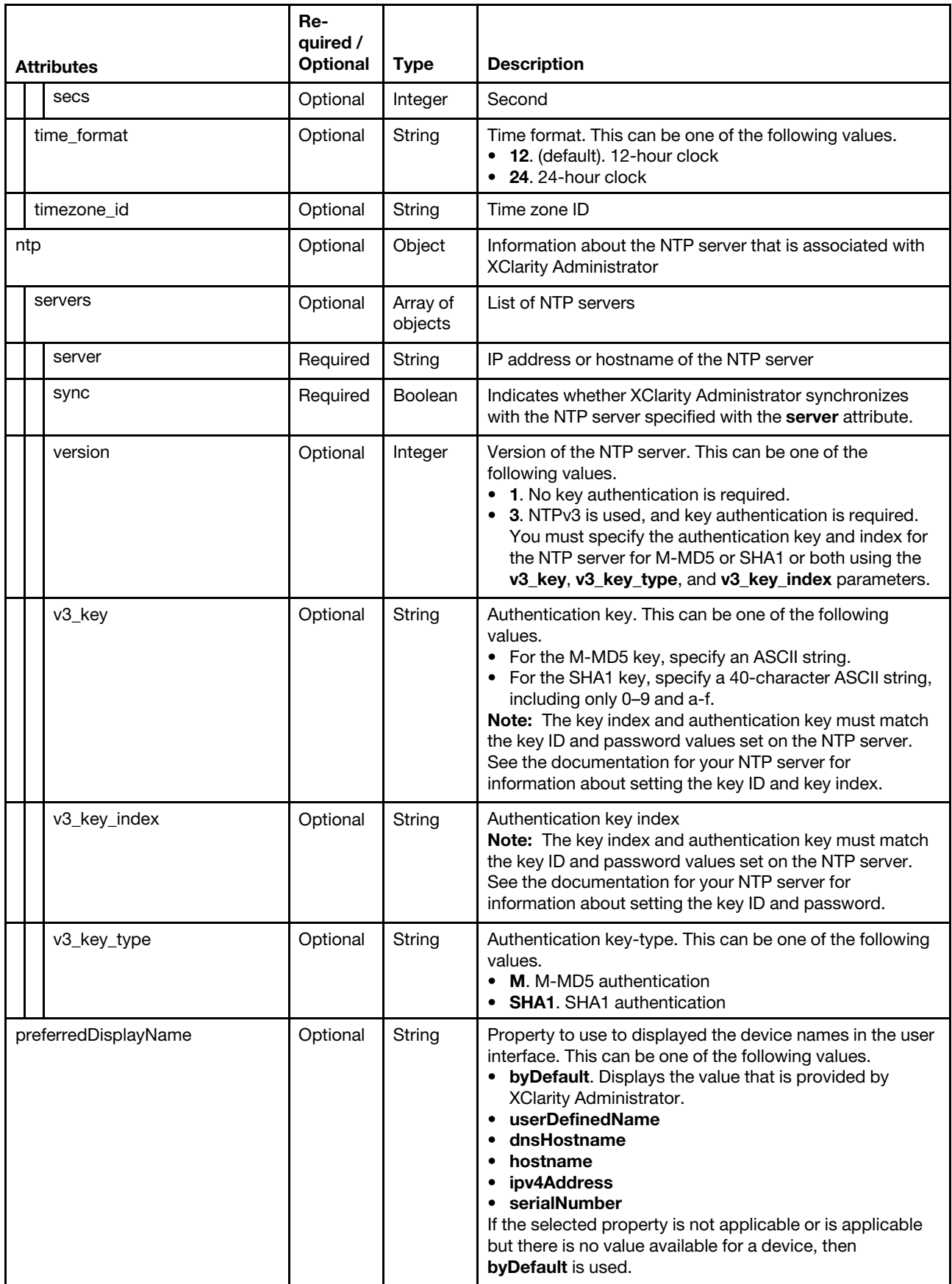

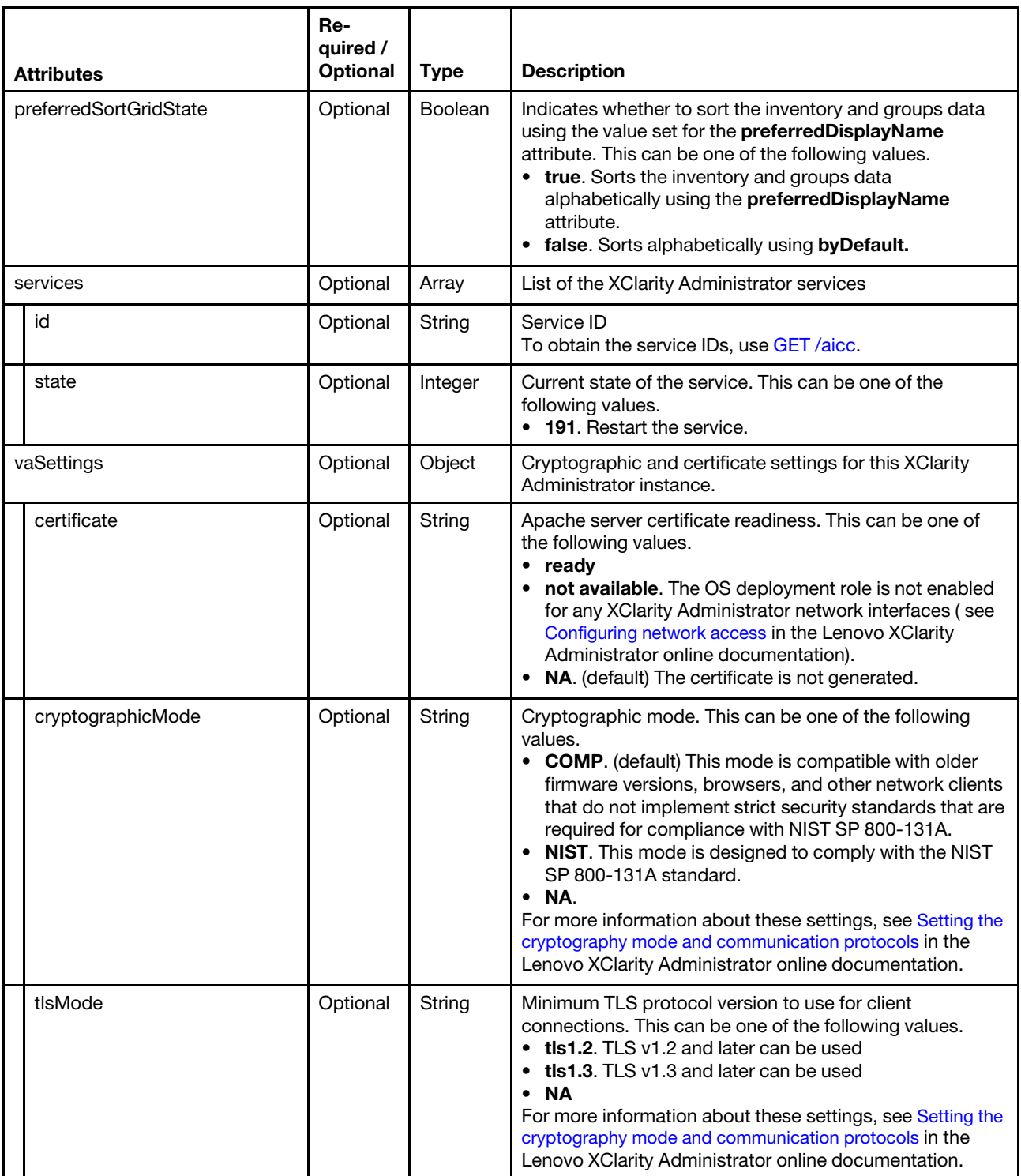

The following example sets an NTPv1 server.

```
"ntp": { 
     "servers": [{ 
          "server": "1.1.1.2", 
          "version": 1 
    }] 
}
```
{

The following example sets an NTPv3 server using both M-MD5 and SHA1 authentication.

```
{ 
   "ntp": { 
       "servers": [{ 
         "server": "time-a.nist.gov", 
          "version": 3 
          "v3_key": "123456789012345678901234567890abcdefabcd", 
          "v3_key_index": 3, 
          "v3_key_type": "M", 
      }, 
      { 
          "server": "us.pool.ntp.org", 
          "version": 3, 
          "v3_key": "123456789012345678901234567890abcdefabcd" 
          "v3_key_index": 1, 
          "v3_key_type": "SHA1", 
      }] 
   } 
}
```
The following example synchronizes XClarity Administrator with the NTP server.

```
"ntp": { 
    "servers": [{ 
         "server": "time-a.nist.gov", 
         "sync": "true" 
    }] 
}
```
The following example sets the clock setting and time zone.

```
{ 
    "date": { 
         "time_format": "24", 
         "timezone id": "America/ New York"
    } 
}
```
The following example sets the date and time.

```
{ 
     "date": { 
          "parts": { 
               "yyyy": 2014, 
               "dd": 7, 
               "mm": 5, 
               "hours": 2, 
              "mins": 10, 
              "secs": 24 
         } 
     } 
}
```
The following example restarts network services.

```
"services": [{ 
    "id": "network", 
     "state": 191 
}]
```
}

{

}

{

```
}
The following example shuts down the virtual appliance. 
{ 
    "appliance": { 
         "runlevel": 0
```

```
} 
}
```
{

}

The following example restarts the virtual appliance.

```
"appliance": { 
     "runlevel": 6 
}
```
The following example changes the virtual appliance name.

```
{ 
     "appliance": { 
        "name": "myAppliance" 
    } 
}
```
The following example displays the device names and sorts tables in the web interface using the IPv6 address of the device. {

```
"preferredDisplayName": "ipv6Address". 
   "preferredSortGridState": true 
}
```
### Response codes

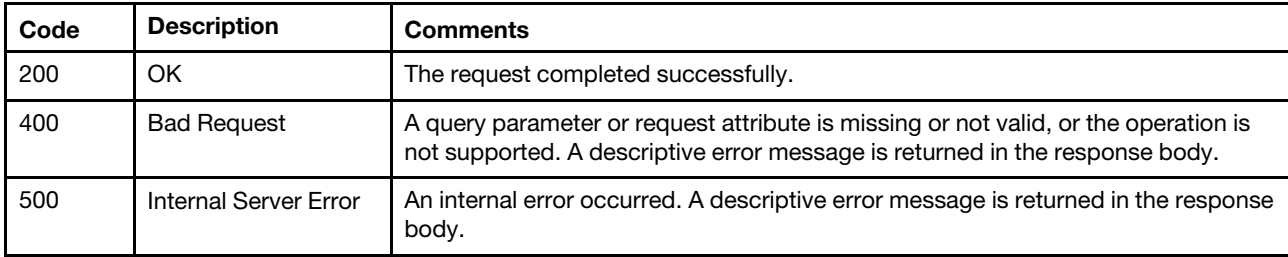

### Response body

<span id="page-26-0"></span>None

### /aicc/network/host

Use this REST API to retrieve or configure information about the Lenovo XClarity Administrator host.

### HTTP methods

GET, PUT

### <span id="page-26-1"></span>GET /aicc/network/host

Use the method to retrieve the Lenovo XClarity Administrator host settings.

### Authentication

Authentication with user name and password is required.

#### Request URL

GET https://*{management\_server\_IP}*/aicc/network/host

#### Query parameters

None

### Request body

None

#### Response codes

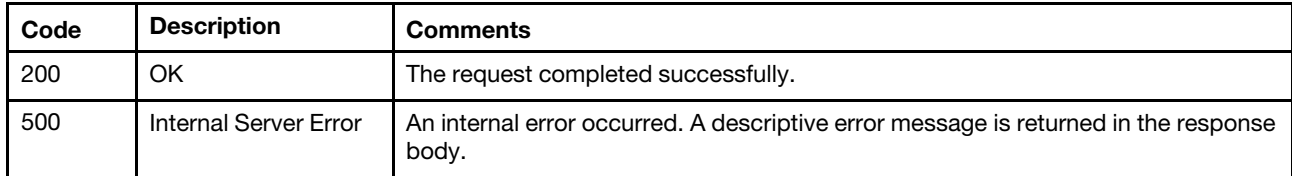

#### Response body

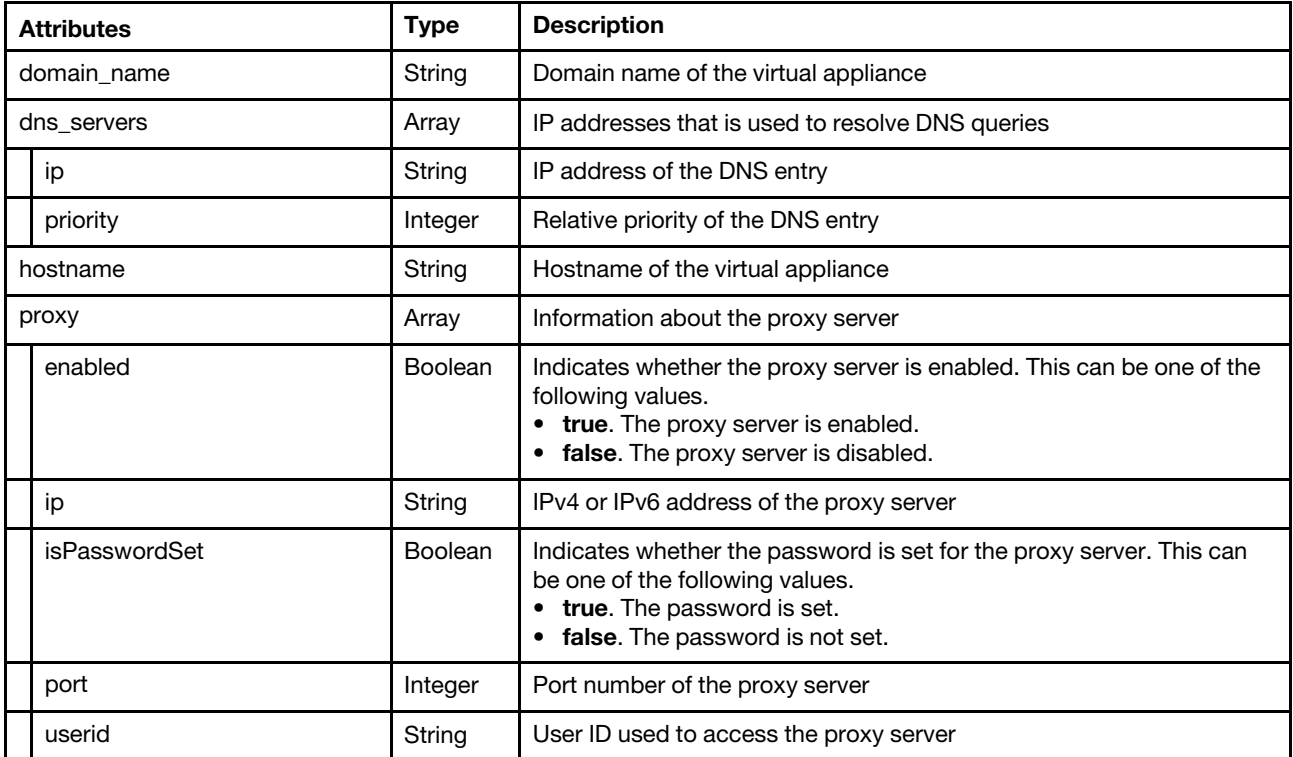

The following example is returned if the request is successful.

```
"domain_name": "", 
"dns_servers": [{ 
   "ip": "10.240.0.10", 
   "priority": 1 
}, 
{
```
{

```
"ip": "10.240.0.11", 
       "priority": 2 
   }], 
   "hostname": "localhost", 
    "proxy": { 
       "enabled": false, 
      "ip": "", 
       "isPasswordSet": false, 
       "port": 0, 
       "userid": "" 
   } 
}}
```
## <span id="page-28-0"></span>PUT /aicc/network/host

Use this method to configure the Lenovo XClarity Administrator host settings.

### Authentication

Authentication with user name and password is required.

### Request URL

PUT https://*{management\_server\_IP}*/aicc/network/host

### Query parameters

None

### Request body

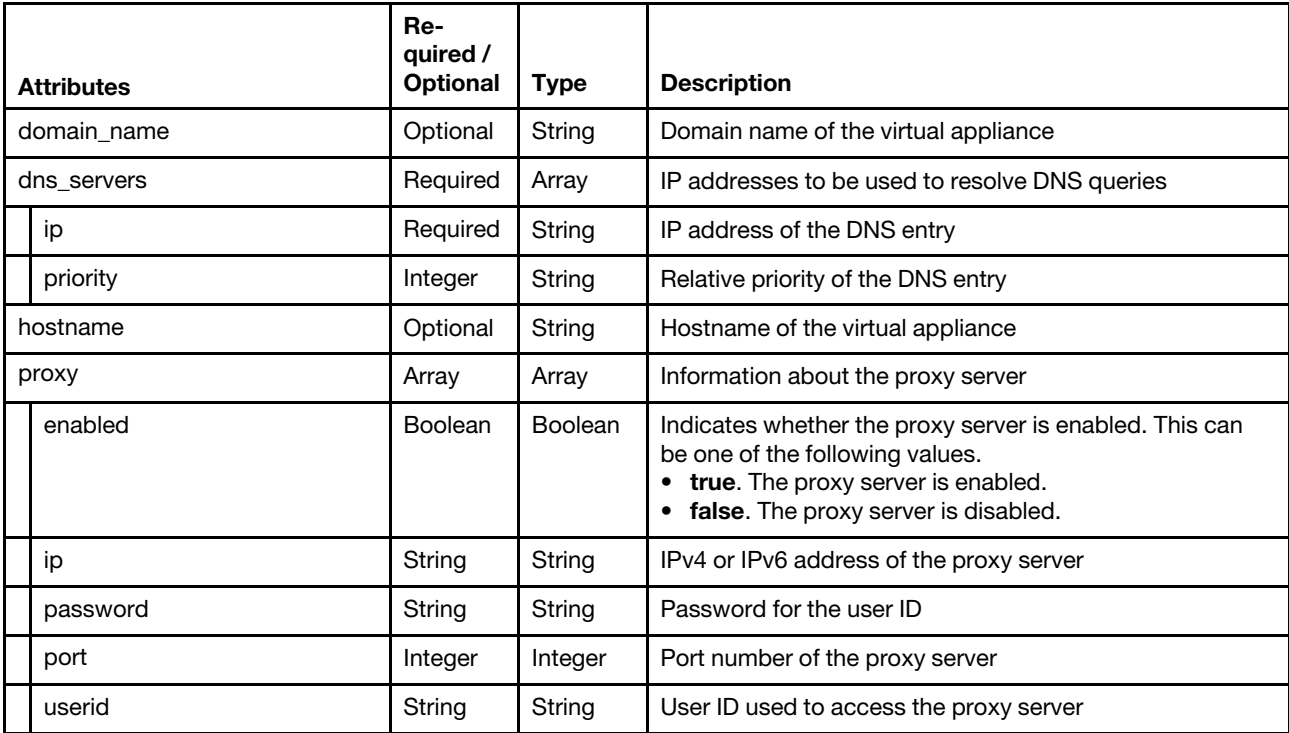

The following example sets the hostname.

```
{ 
     "hostname": "my_host" 
}
```
The following example sets the domain name.

```
{ 
    "domain_name": "my_domain" 
}
```
The following example configures the DNS servers.

```
{ 
     "dns_servers": [{ 
          "ip": "1.1.1.10",
          "priority": 1 
     }, 
     { 
          "ip": "2.2.2.20", 
          "priority": 2 
     }, 
          ... 
     { 
          "ip": "3.3.3.30", 
          "priority": 3 
     }] 
}
```
The following example configures the proxy server.

```
"proxy": { 
    "enabled": true, 
    "ip": "1.1.1.1", 
    "password": "password", 
    "port": 11, 
    "userid": "userid" 
}
```
### Response codes

{

}

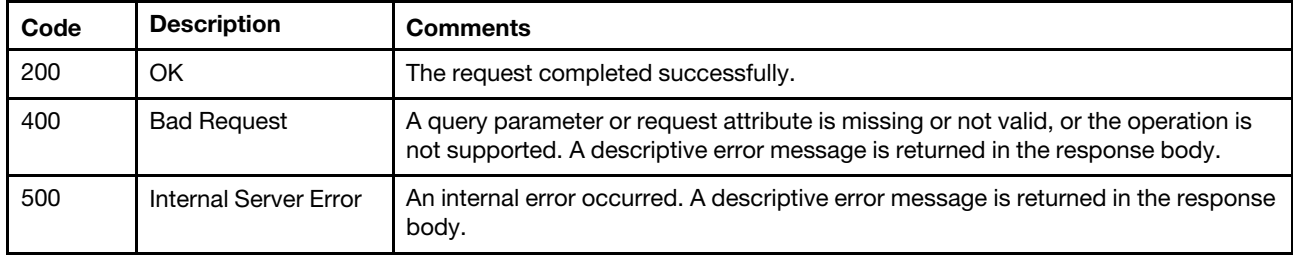

### Response body

<span id="page-29-0"></span>None

### /aicc/network/hostname

Use this REST API to retrieve the Lenovo XClarity Administrator hostname.

### HTTP methods

**GET** 

### <span id="page-29-1"></span>GET /aicc/network/hostname

Use this method to return the Lenovo XClarity Administrator hostname.

### **Authentication**

Authentication is not required.

### Request URL

GET https://*{management\_server\_IP}*/aicc/network/hostname

### Query parameters

None

### Request body

None

### Response codes

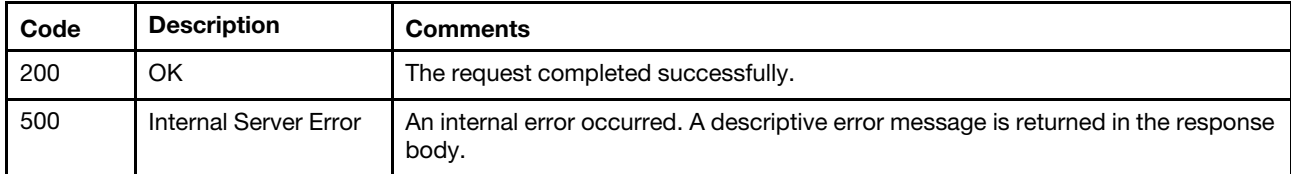

### Response body

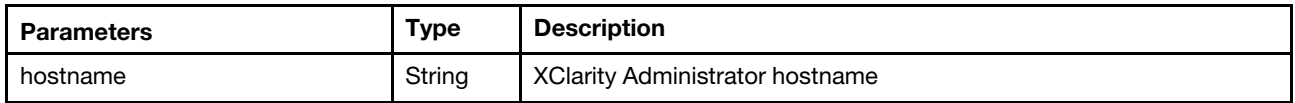

The following example is returned if the request is successful.

```
{ 
   "hostname": "localhost" 
}
```
### <span id="page-30-0"></span>/aicc/network/interfaces/*{id}*

Use this REST API to retrieve or configure information about the Lenovo XClarity Administrator network interfaces.

### HTTP methods

GET, PUT

### <span id="page-30-1"></span>GET /aicc/network/interfaces/*{id}*

Use the method to retrieve the information about a specific Lenovo XClarity Administrator network interface.

### Authentication

Authentication with user name and password is required.

### Request URL

GET https://*{management\_server\_IP}*/aicc/network/interfaces/*{id}*

where *{id}* is the network interface ID, such as eth0 or eth1.

#### Query parameters

None

### Request body

None

### Response codes

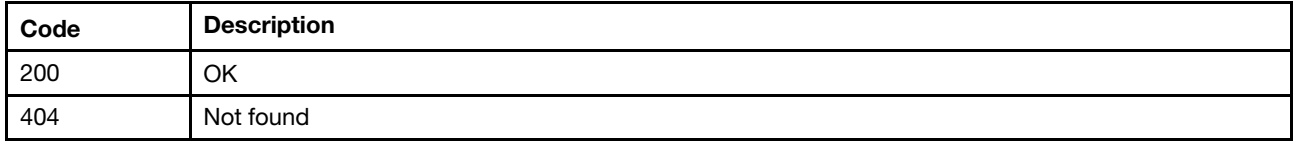

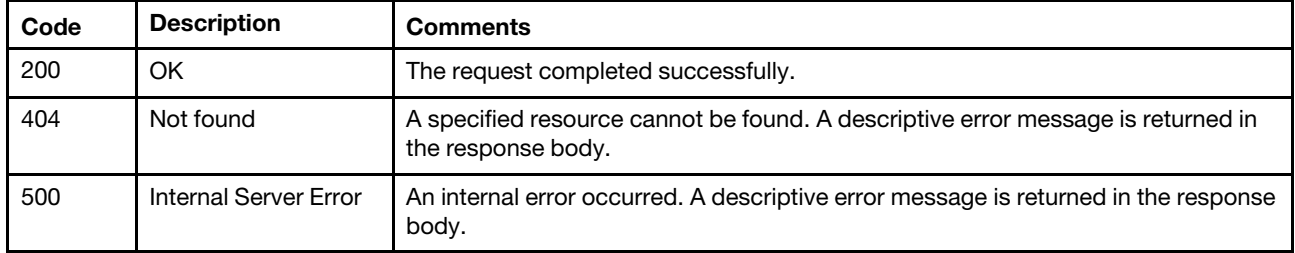

### Response body

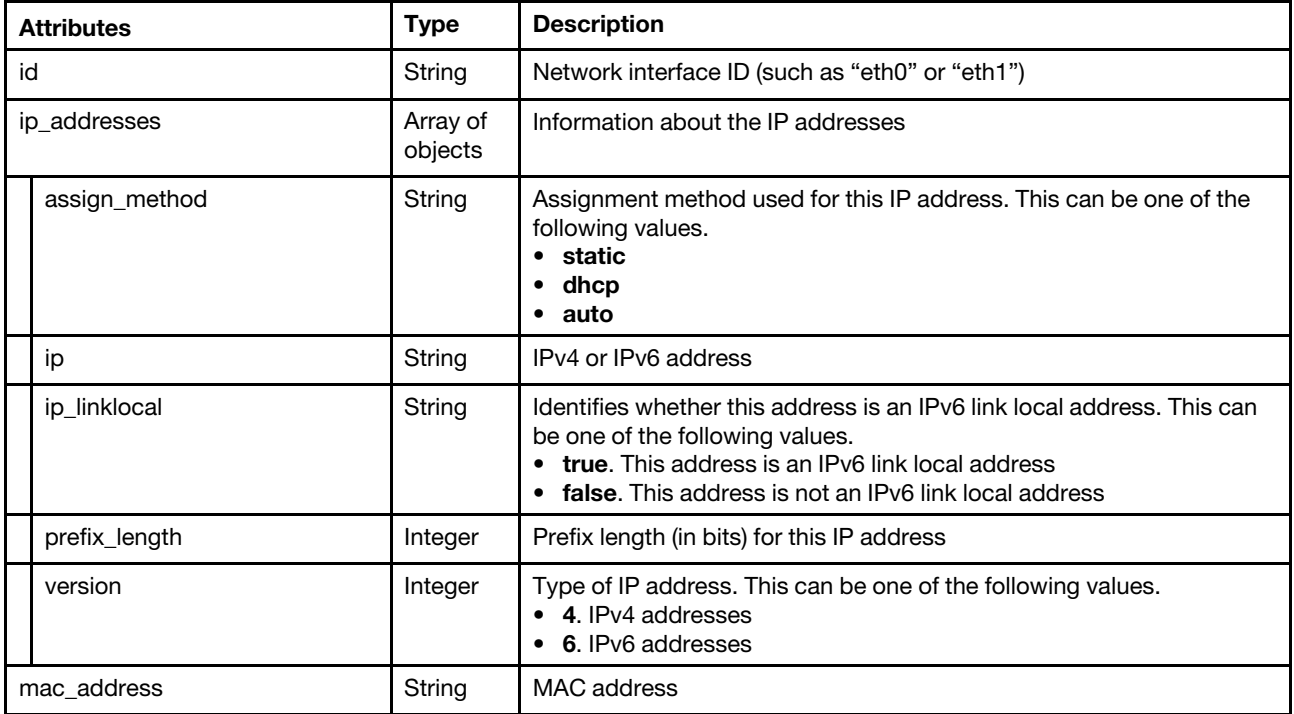

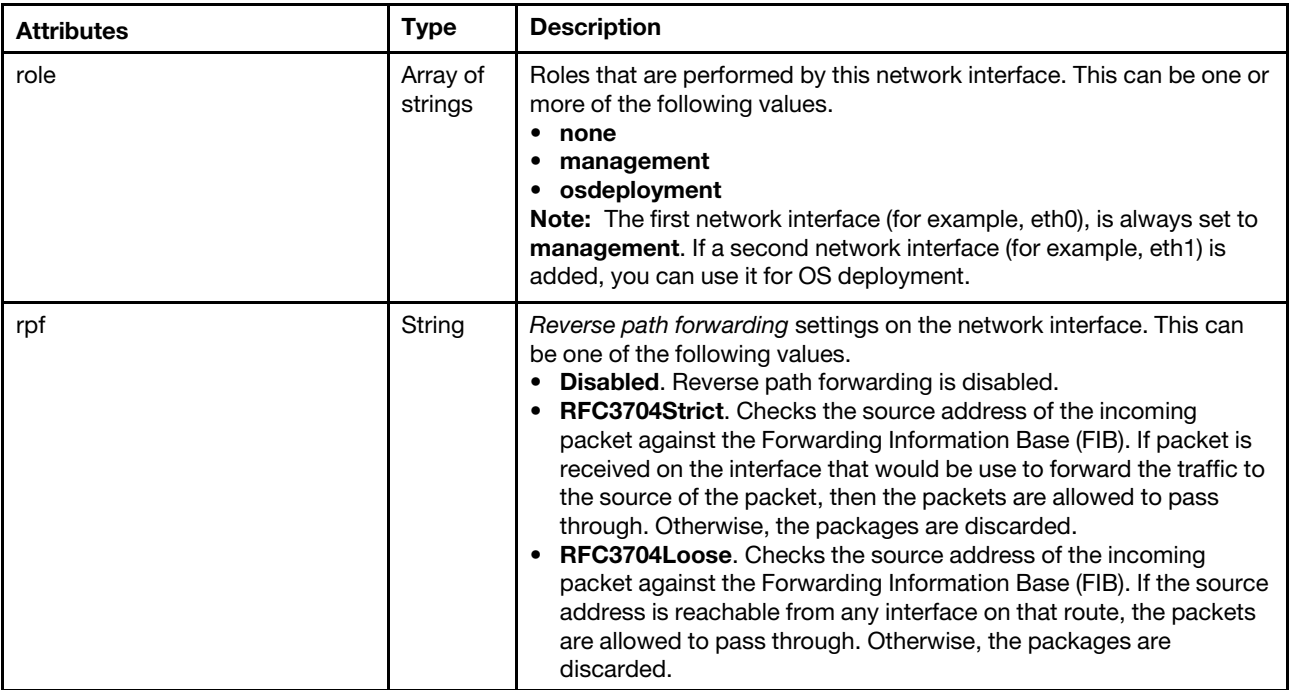

The following example is returned if the request is successful.

```
[{ 
    "id": "eth0", 
    "ip_addresses": [{ 
       "assign_method": "static", 
       "ip": "fe80:0:0:0:5054:ff:fe03:4da9%2", 
       "ip_linklocal": "true", 
       "prefix_length": 64, 
       "version": 6 
   }, 
   { 
       "assign_method": "static", 
       "ip": "10.243.2.189", 
       "ip_linklocal": "false", 
       "prefix_length": 20, 
       "version": 4 
   }, 
   { 
       "assign_method": "dhcp", 
       "ip": "0::0%0", 
       "ip_linklocal": "false", 
       "prefix_length": 64, 
       "version": 6 
    }], 
    "mac_address": "52:54:00:03:4D:A9", 
    "role": ["management"], 
    "rpf": "RFC3704Strict" 
}]
```
## <span id="page-32-0"></span>PUT /aicc/network/interfaces/*{id}*

Use this method to configure the settings for a specific network interface.

### Authentication

Authentication with user name and password is required.

### Request URL

PUT https://*{management\_server\_IP}*/aicc/network/interfaces/*{id}*

where *{id}* is the network interface ID, such as eth0 or eth1.

#### Query parameters

None

#### Request body

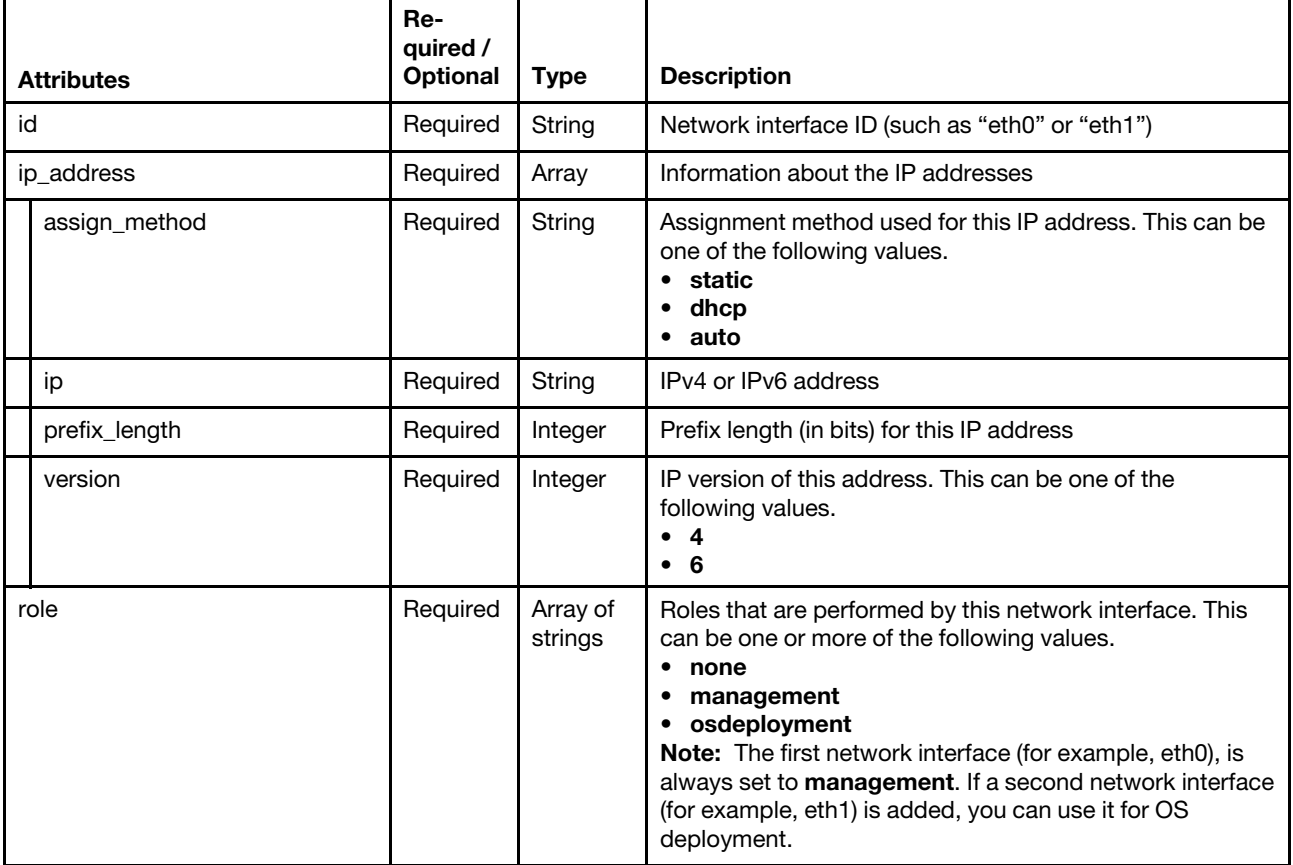

The following example sets DHCP IPv6 address and static IPv4 address for the eth0 interface using PUT /aicc/network/interfaces/eth0.

```
{ 
   "id": "eth0", 
    "ip_addresses": [{ 
       "assign_method": "dhcp", 
       "version": 6 
    }, 
    { 
       "assign_method": "static", 
       "ip": "1.1.1.1", 
       "prefix_length": 24, 
       "version": 4 
   }], 
   "role": ["management"] 
}
```
The following example sets an IPv6 address using auto configuration for the eth1 interface using PUT /aicc/ network/interfaces/eth1.

```
{ 
    "id": "eth1", 
    "ip_addresses": [{ 
         "assign_method": "auto", 
         "version": 6 
    }] 
   "role": ["osdeployment"] 
}
```
### Response codes

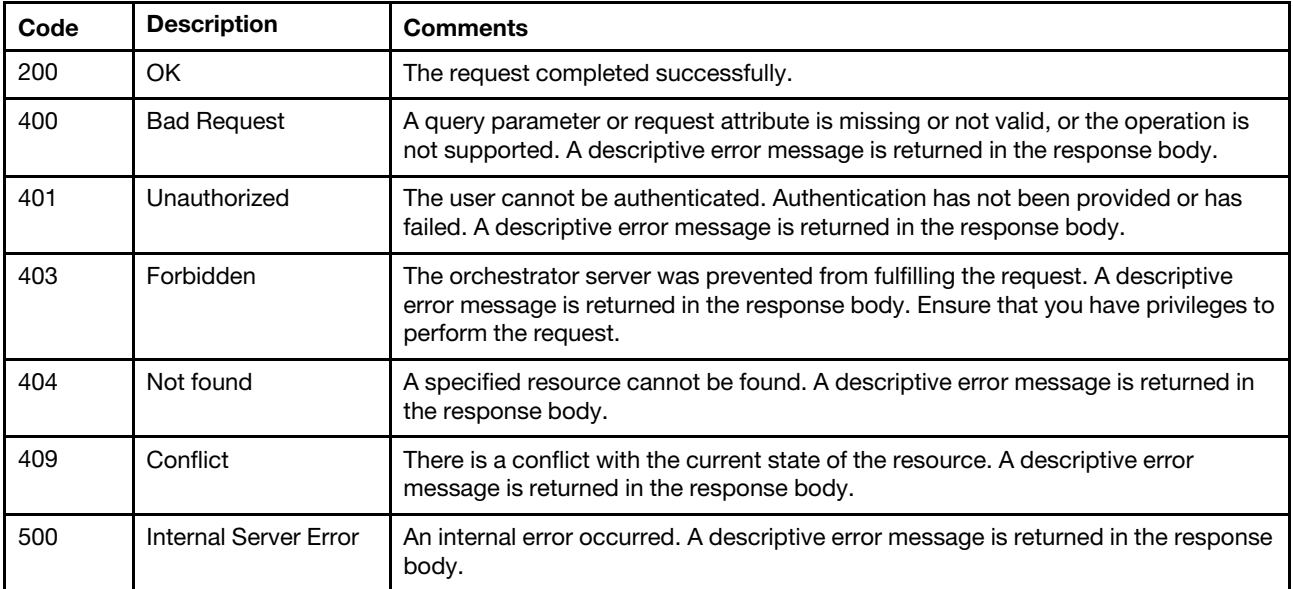

#### Response body

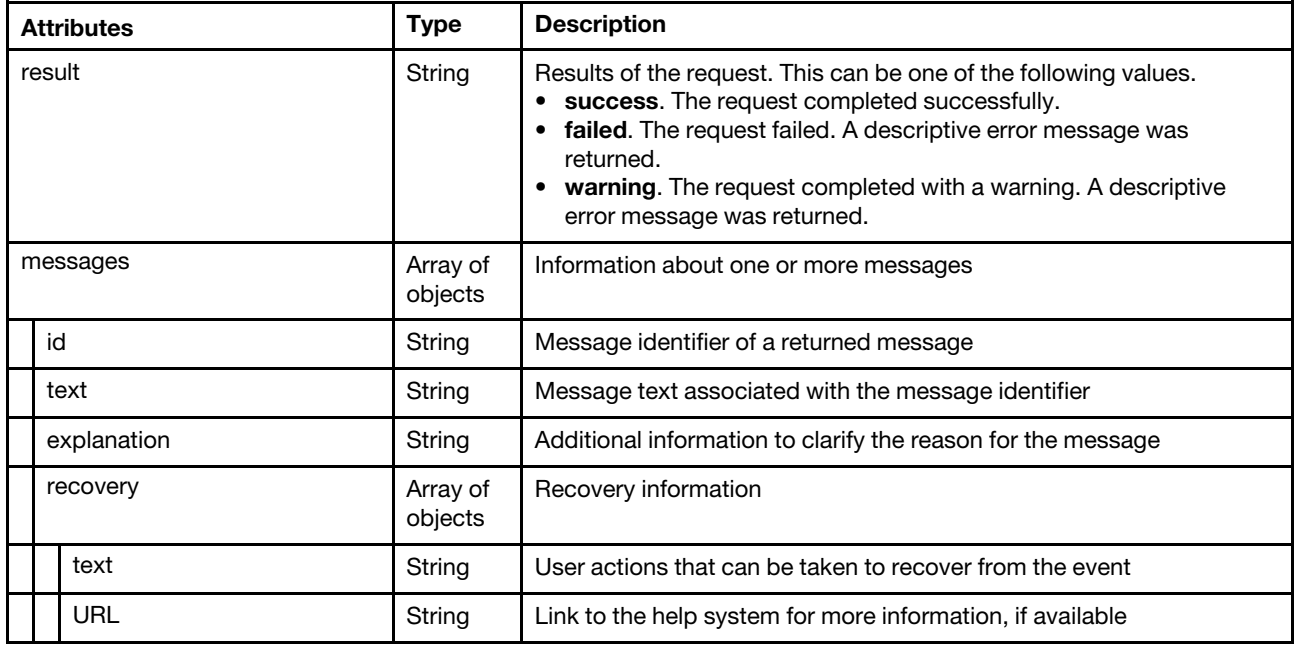

The following example is returned if the request is successful.

```
{ 
   "result": "success", 
   "messages": [{ 
      "id": "FQXHMNM00007I", 
       "text": "The network specified configuration has been set successfully.", 
       "recovery": { 
          "text": "", 
          "url": "" 
       }, 
       "explanation": "The user has set a new network configuration." 
   }] 
}
```
### <span id="page-35-0"></span>/aicc/network/ipdisable

Use this REST API to retrieve or modify the IP address enablement state.

### HTTP methods

GET, PUT

### <span id="page-35-1"></span>GET /aicc/network/ipdisable

Use the method to retrieve the enablement state of IPv4 and IPv6 addresses.

### **Authentication**

Authentication with user name and password is required.

### Request URL

GET https://*{management\_server\_IP}*/aicc/network/ipdisable

#### Query parameters

None

### Request body

None

### Response codes

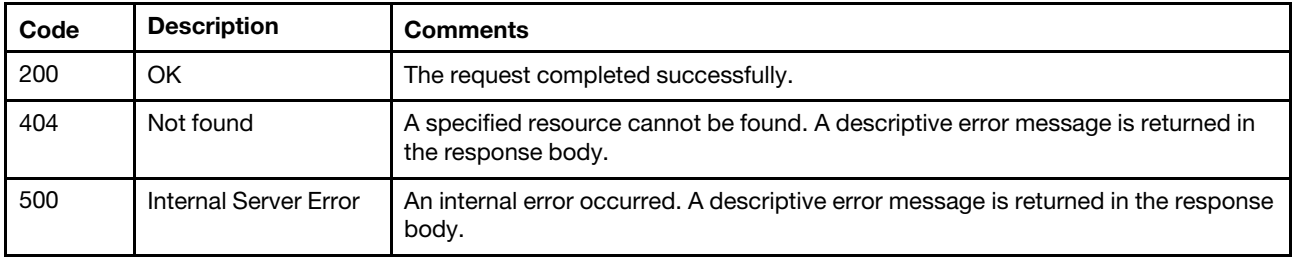
#### Response body

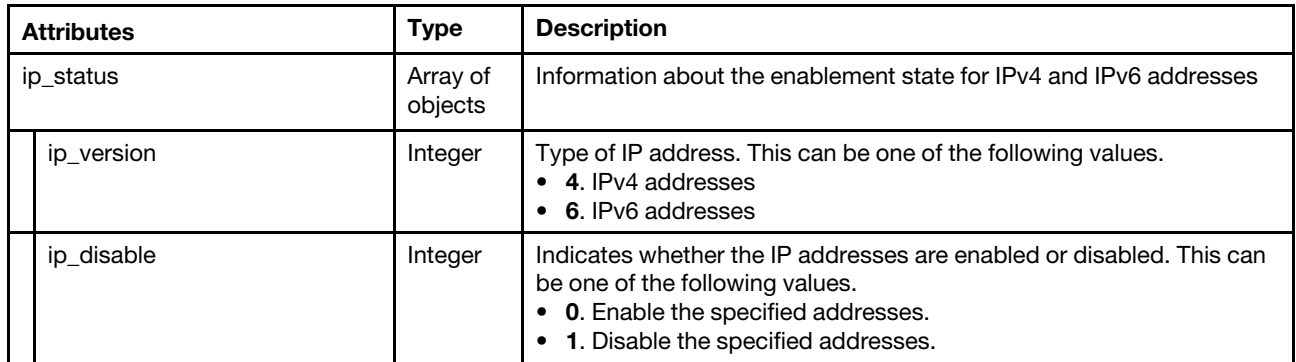

The following example is returned if the request is successful.

```
{ 
   "ip_status": [{ 
       "ip_disable": 0, 
       "ip_version": 4 
    }, 
    { 
       "ip_disable": 0, 
       "ip_version": 6 
   }] 
}
```
## PUT /aicc/network/ipdisable

Use this method to enable or disable IPv4 or IPv6 addresses. You must enable or disable the IP addresses one at a time.

#### Authentication

Authentication with user name and password is required.

#### Request URL

PUT https://*{management\_server\_IP}*/aicc/network/ipdisable

#### Query parameters

None

#### Request body

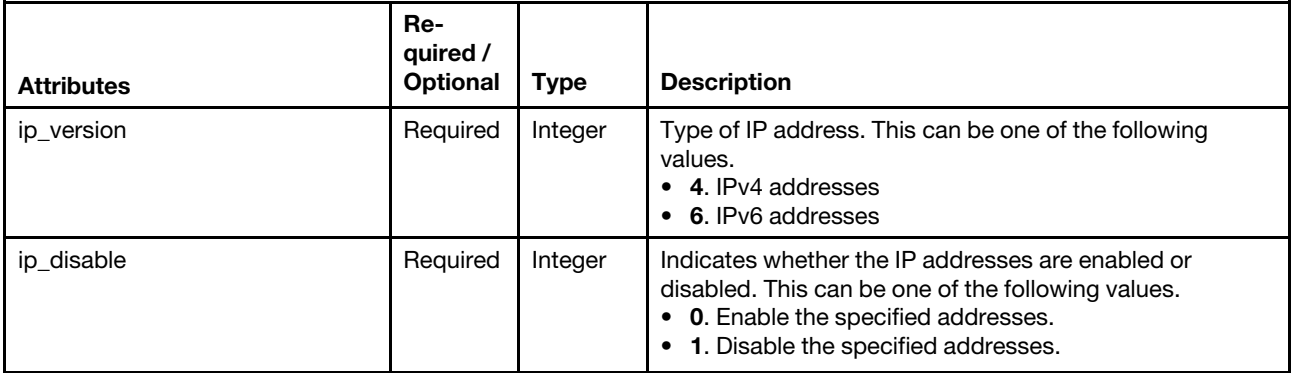

The following example enables IPv4 addresses:

```
{ 
   "ip_version" : 4, 
   "ip_disable" : 0 
}
```
The following example disables IPv4 addresses:

```
{ 
   "ip_version" : 4, 
    "ip_disable" : 1 
}
```
#### Response codes

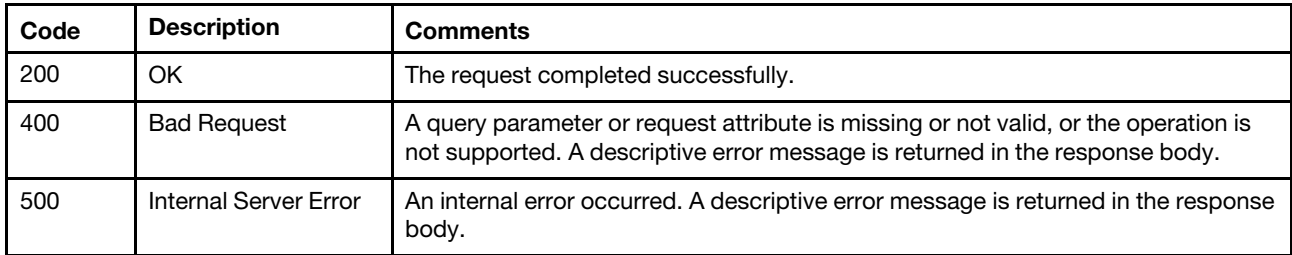

### Response body

None

## /aicc/network/routes

Use this REST API to retrieve or configure information about Lenovo XClarity Administrator routes.

## HTTP methods

GET, PUT

## GET /aicc/network/routes

Use the method to retrieve information about all Lenovo XClarity Administrator routes.

#### Authentication

Authentication with user name and password is required.

#### Request URL

GET https://*{management\_server\_IP}*/aicc/network/routes

#### Query parameters

None

## Request body

None

#### Response codes

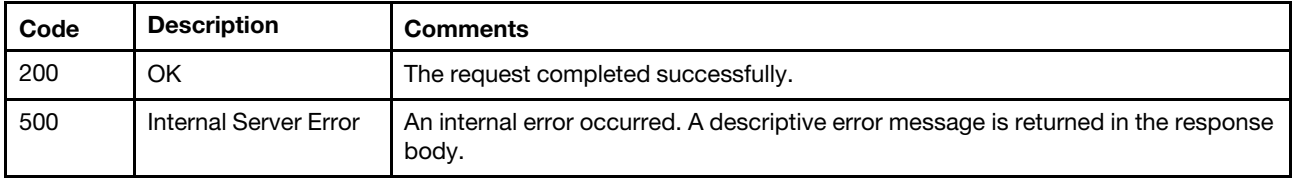

#### Response body

{

}

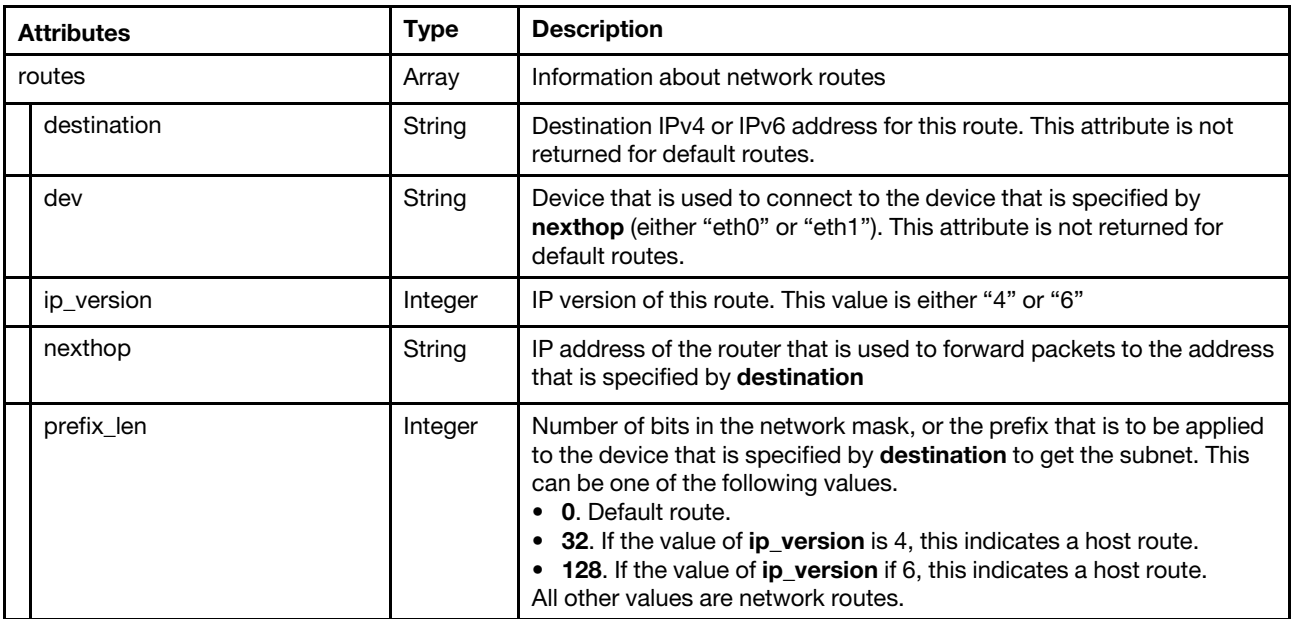

The following example is returned if the request is successful.

```
"routes": [{ 
     "dev": "eth0", 
     "destination": "100.10.10.10", 
    "ip_version": 4, 
    "nexthop": "192.168.56.1", 
    "prefix_len": 32 
}, 
{ 
    "dev": "eth0", 
    "destination": "10.10.10.0", 
    "ip_version": 4, 
    "nexthop": "192.168.56.1", 
    "prefix_len": 24 
}, 
{ 
    "ip_version": 4, 
    "nexthop": "10.0.3.2", 
    "prefix_len": 0 
}, 
{ 
    "dev": "eth1", 
    "destination": "2001:db7:1::", 
     "ip_version": 6, 
     "nexthop": "2002:97b:c2bb:83d:5054:ff:fe2c:eefe", 
    "prefix_len": 64 
}, 
{ 
    "dev": "eth1", 
     "destination": "2002:97b:face:83d:5054:ff:fe2c:eefe", 
    "ip version": 6,
    "nexthop": "2002:97b:c2bb:83d:5054:ff:fe2c:eefe", 
    "prefix_len": 128 
}]
```
# PUT /aicc/network/routes

Use this method to configure the Lenovo XClarity Administrator route settings.

### Authentication

Authentication with user name and password is required.

### Request URL

PUT https://*{management\_server\_IP}*/aicc/network/routes

#### Query parameters

None

## Request body

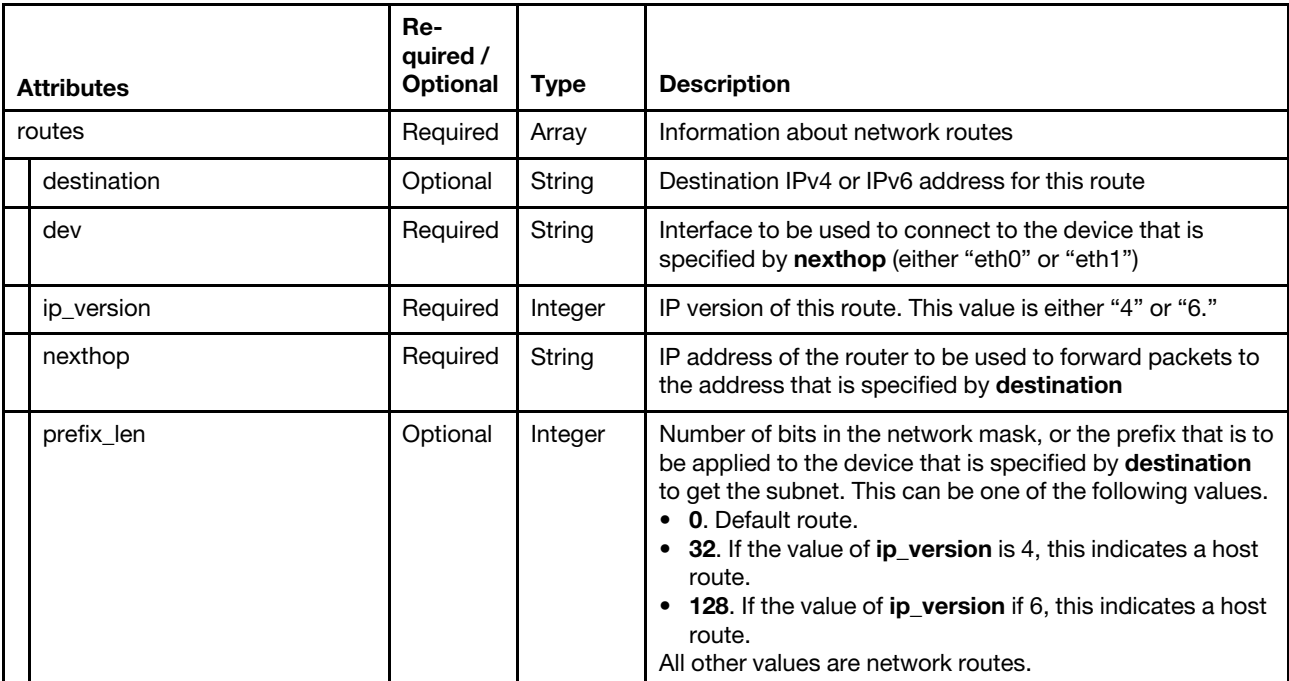

The following example sets the IPv4 default route.

```
{ 
     "routes": [{ 
          "ip_version": 4, 
          "nexthop": "192.168.56.1", 
          "prefix_len": 0 
     }, 
     { 
          ... 
     }]
```
}

The following example sets an IPv4 route.

```
{ 
    "routes": [{ 
         "destination": "100.10.10.10", 
         "dev": "eth0", 
         "ip_version": 4, 
         "nexthop": "192.168.56.1",
```

```
"prefix_len": 32 
     }, 
      { 
            ... 
     }] 
}
```
The following example sets the default IPv6 route.

```
"routes": [{ 
     "ip_version": 6, 
     "nexthop": "2002:97b:c2bb:83d:5054:ff:fe2c:eefe", 
     "prefix_len": 0 
}, 
{ 
     ... 
}]
```
The following example sets an IPv6 route.

```
{ 
     "routes": [{ 
         "destination": "2002:97b:c2bb:83d::", 
         "dev": "eth1", 
         "ip_version": 6, 
         "nexthop": "2002:97b:c2bb:83d:5054:ff:fe2c:eefe", 
         "prefix_len": 64 
    }], 
    { 
         ... 
    }] 
}
```
## Response codes

{

}

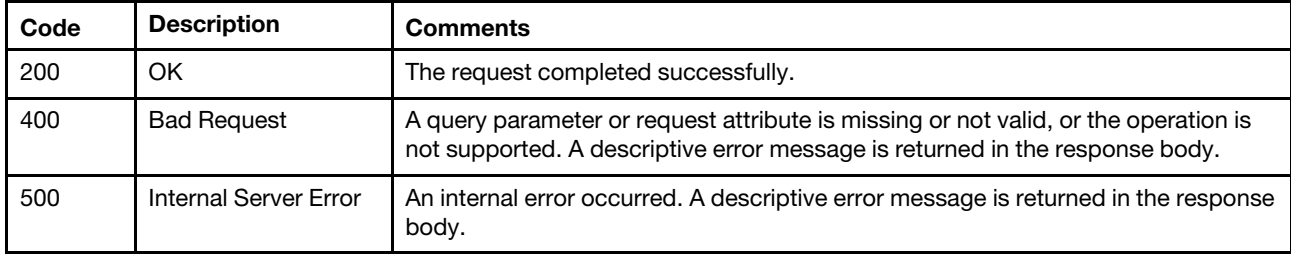

## Response body

None

## /aicc/subscriptions

Use this REST API to retrieve or add a Lenovo XClarity Administrator subscriptions. When you add a subscription, you will receive notifications for all network related changes.

## HTTP methods

GET, POST

# <span id="page-41-0"></span>GET /aicc/subscriptions

Use the method to retrieve information about all Lenovo XClarity Administrator subscriptions.

### Authentication

Authentication with user name and password is required.

### Request URL

GET https://*{management\_server\_IP}*/aicc/subscriptions

#### Query parameters

None

## Request body

None

#### Response codes

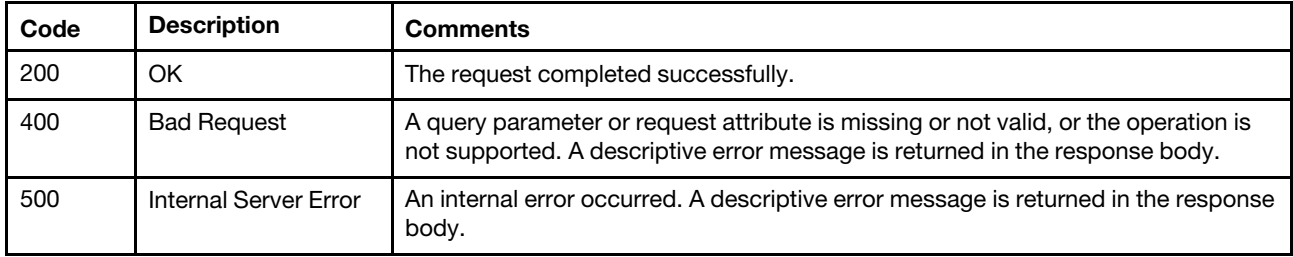

#### Response body

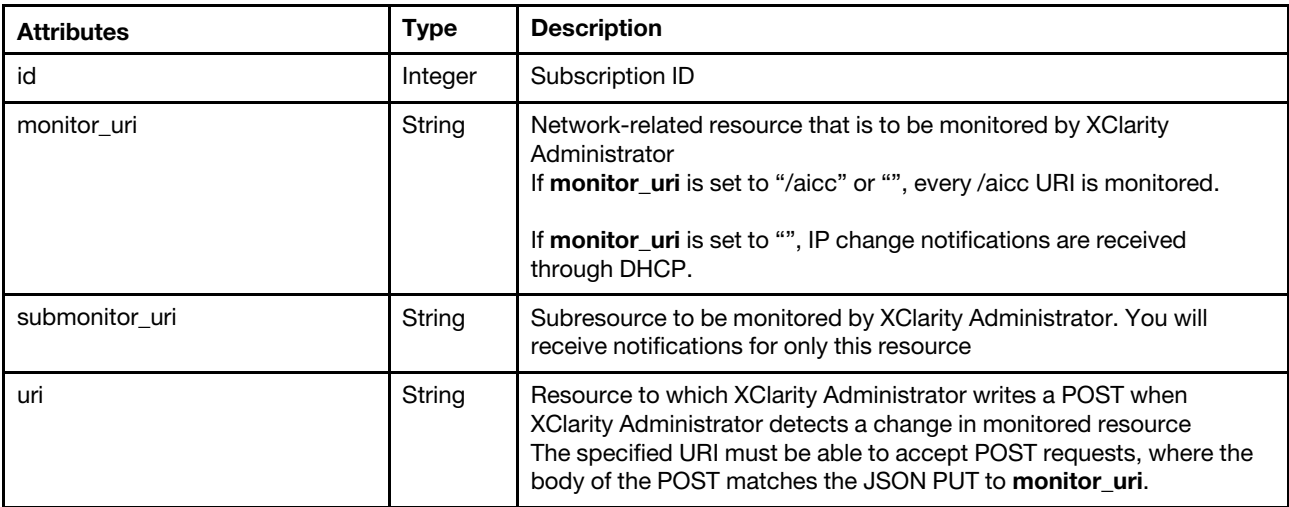

The following example is returned if the request is successful.

```
[{ 
   "id": 1, 
   "monitor uri": "/aicc/network/interfaces",
   "submonitor_uri": "", 
   "uri": "/osdeployment/rest/internal/event/aicc" 
}, 
{ 
   "id": 2, 
   "monitor uri": "/aicc",
```

```
"submonitor_uri": "/ntp", 
   "uri": "/ntpNotification" 
}, 
{ 
   "id": 3, 
   "monitor_uri": "/aicc/network/interfaces", 
   "submonitor_uri": "", 
   "uri": "/netchangenotsec" 
}]
```
# POST /aicc/subscriptions

Use the method to add a subscription to Lenovo XClarity Administrator.

## Authentication

Authentication with user name and password is required.

## Request URL

POST https://*{management\_server\_IP}*/aicc/subscriptions

## Query parameters

None

## Request body

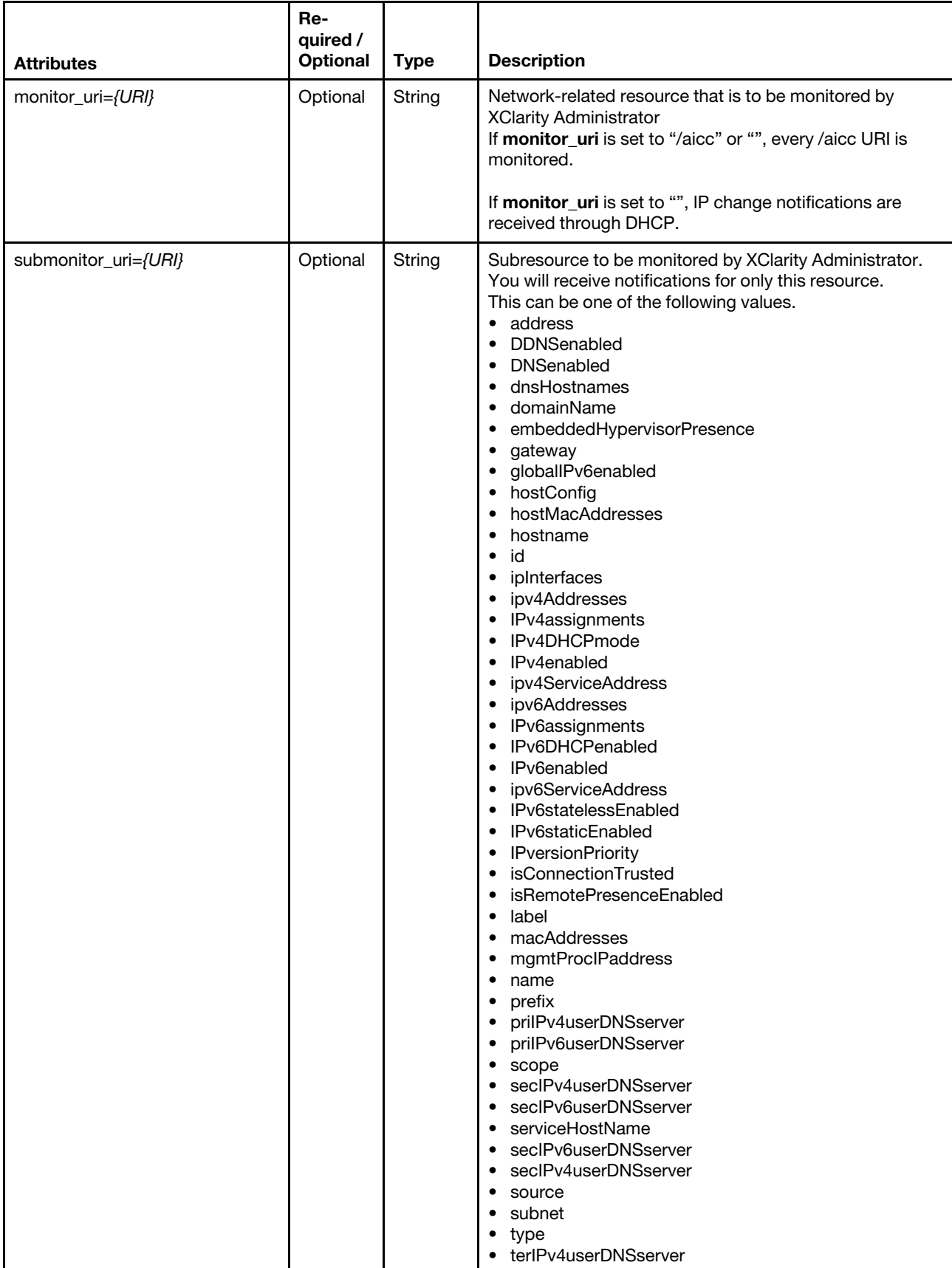

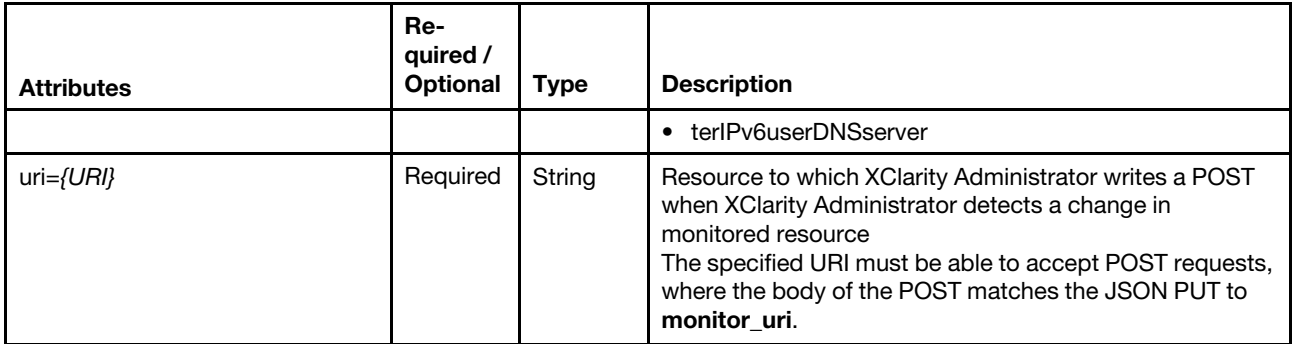

The following example adds a subscription that monitors all network-related changes.

```
{ 
     "monitor_uri": "/aicc", 
     "uri": "/testsubscriber" 
}
```
The following example adds a subscription that monitors all NTP-related network changes.

```
"monitor_uri": "/aicc", 
"submonitor_uri": "/ntp", 
"uri": "/ntpNotification"
```
## Response codes

{

}

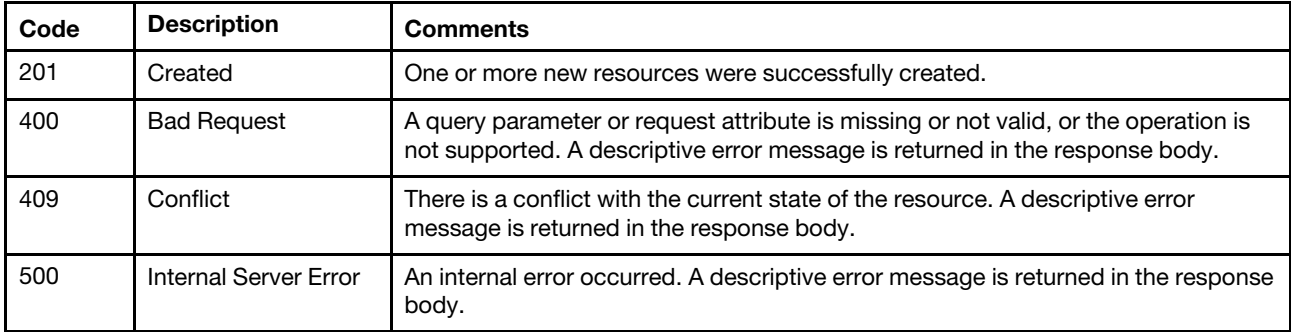

#### Response body

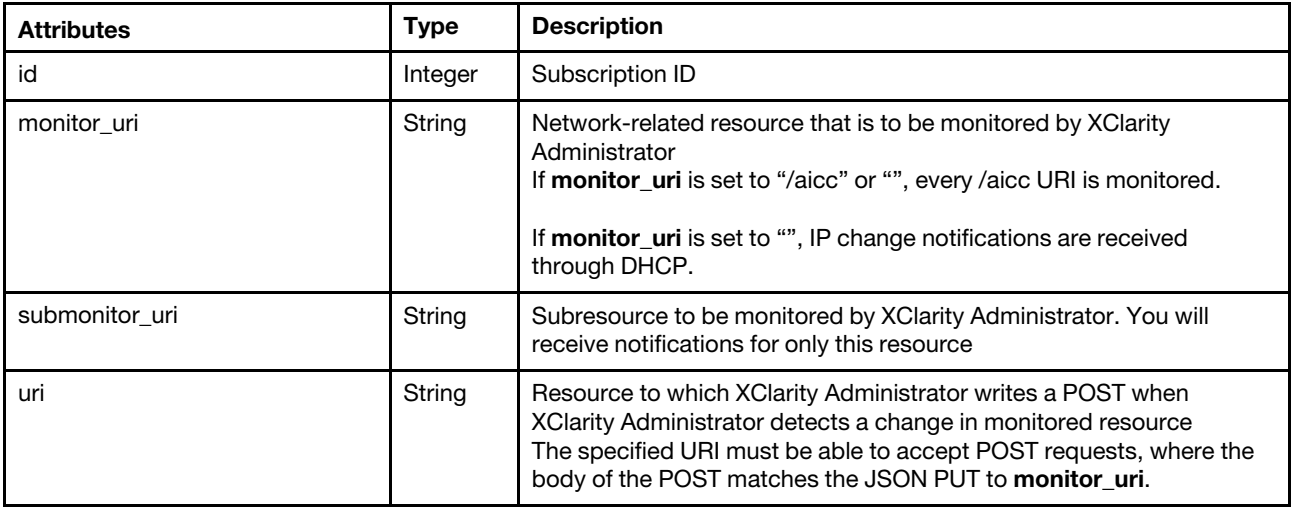

The following example is returned when a subscription is created that monitors all network-related changes.

```
{ 
   "id": 2, 
   "monitor_uri": "/aicc", 
   "submonitor_uri": "", 
   "uri": "/ntpNotification" 
}
```
The following example is returned when a subscription is created that monitors all NTP-related network changes.

```
{ 
   "id": 6, 
   "monitor_uri": "/aicc", 
   "submonitor_uri": "/ntp", 
   "uri": "/ntpNotification" 
}
```
## /aicc/subscriptions/*{id}*

Use this REST API to retrieve information about or delete a specific Lenovo XClarity Administrator subscription.

## HTTP methods

GET, DELETE

## DELETE /aicc/subscriptions/*{id}*

Use the method to a specific Lenovo XClarity Administrator subscription.

## Authentication

Authentication with user name and password is required.

#### Request URL

```
DELETE https://{management_server_IP}/aicc/subscriptions/{id}
```
where *{id}* is the subscription ID. To obtain the subscription ID, use the [GET /aicc/subscriptions](#page-41-0) method.

#### Query parameters

None

#### Request body

None

#### Response codes

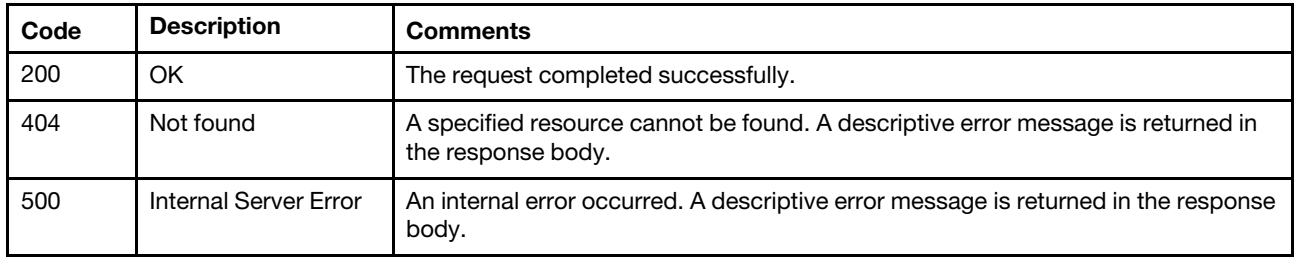

## Response body

None

# GET /aicc/subscriptions/*{id}*

Use this method to return information about a specific Lenovo XClarity Administrator subscriptions.

## Authentication

Authentication with user name and password is required.

### Request URL

GET https://*{management\_server\_IP}*/aicc/subscriptions/*{id}*

### Query parameters

None

### Request body

None

## Response codes

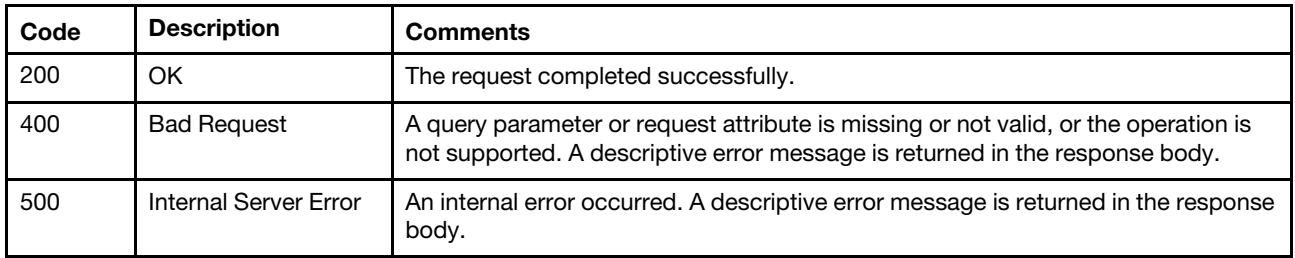

#### Response body

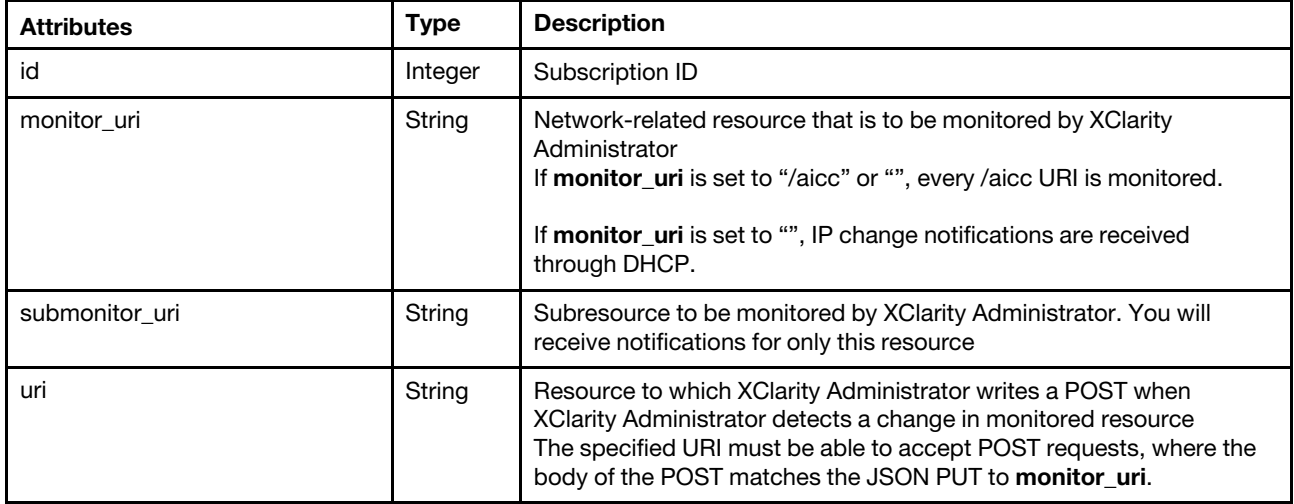

The following example is returned if the request is successful.

"id": 2, "monitor\_uri": "/aicc", "submonitor uri": "/ntp",

{

"uri": "/ntpNotification"

# /FQDNConfigRequest

Use this REST API to modify the management server's fully-qualified domain name (FQDN) and DNS configuration on managed devices with IMM2, XCC, and CMM or validates communication between the management server and managed devices using the set values.

**Important:** You must be a member of a user group to which the predefined **Supervisor** role is assigned.

Note: This REST API requires Lenovo XClarity Administrator v4.0.0 or later.

### HTTP methods

POST

## POST /FQDNConfigRequest

Use this method to modify the management server's fully-qualified domain name (FQDN) and DNS configuration on managed devices with IMM2, XCC, and CMM or validates communication between the management server and managed devices using the set values.

This method starts a job that runs in the background to perform the operation. The response header includes a URI in the form /tasks/*{task\_id}* (for example, /tasks/12) that represents the job that is created to perform this request. You can use [GET /tasks/](#page-1149-0)*{job\_list}* to monitor the status and progress of the job. If a job was not successfully started, refer to the response code and response body for details.

Attention: A successful response indicates that the request was successfully transmitted and accepted by the management server. It does not indicate that the operation that is associated with the job was successful.

**Important:** You must be a member of a user group to which the predefined **Supervisor** role is assigned.

Note: This REST API requires Lenovo XClarity Administrator v4.0.0 or later.

## Authentication

Authentication with user name and password is required.

## Request URL

POST https://*{management\_server\_IP}*/FQDNConfigRequest

#### Query parameters

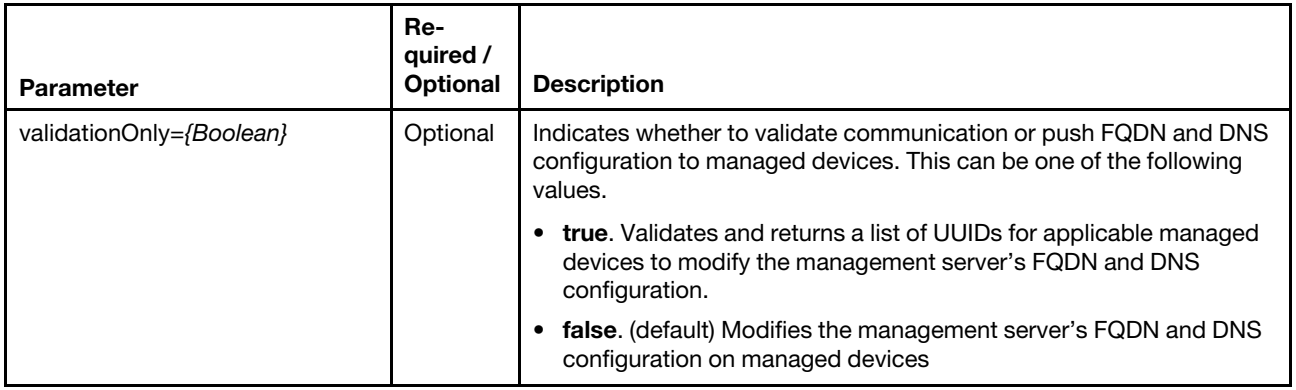

}

The following example validates communication with managed devices. POST https://192.0.2.0/FQDNConfigRequest?validationOnly=true

The following example modifies the management server's FQDN and DNS configuration on managed devices.

POST https://192.0.2.0/FQDNConfigRequest

#### Request body

If validationOnly=false, specify the following attributes in the request body. Otherwise, there is no request body.

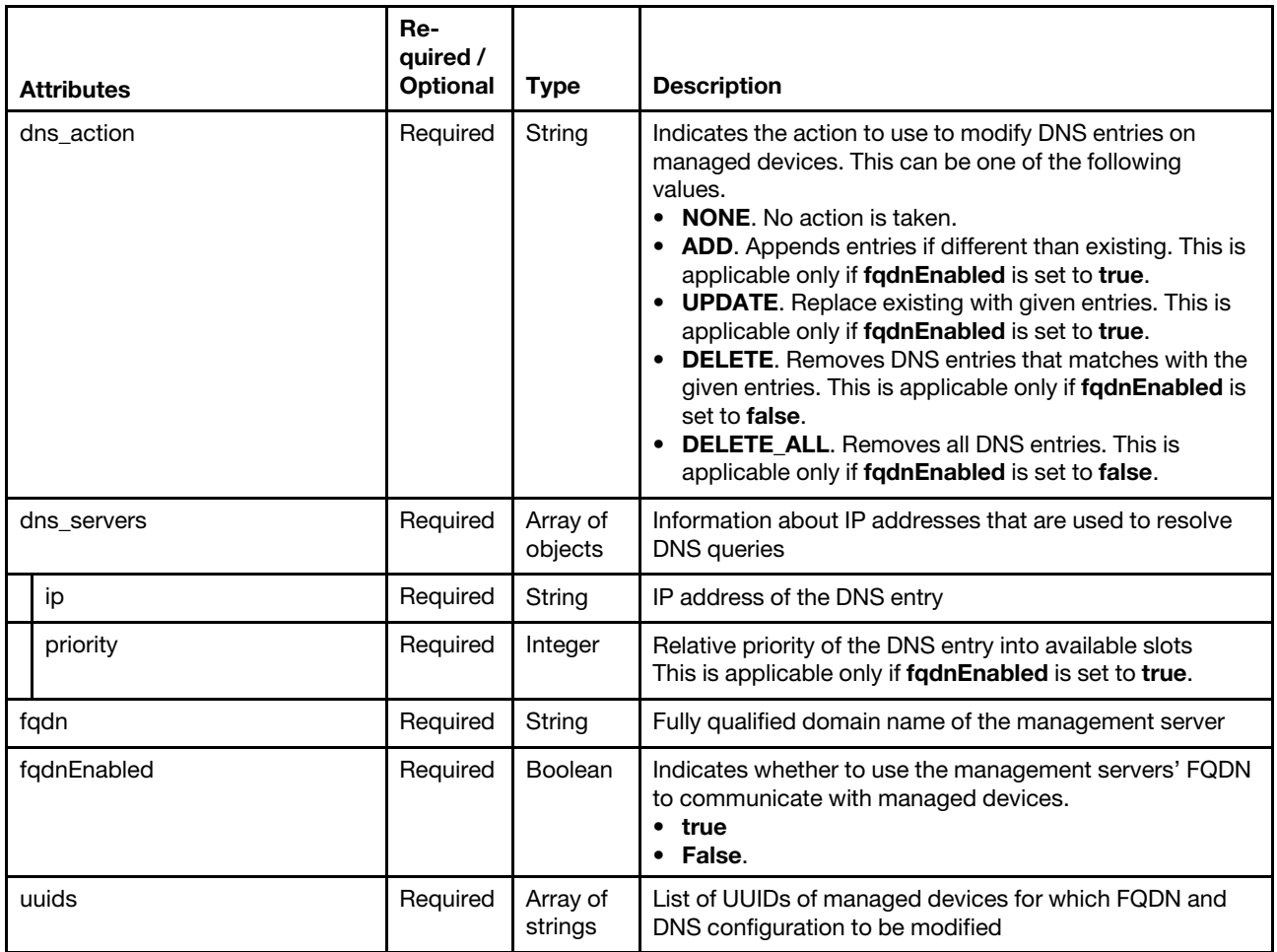

The following example adds the management server's FQDN and DNS configuration to three specific managed devices.

```
"dns_action": "ADD", 
"dns_servers": [{ 
   "ip": "192.0.2.10", 
   "priority": 1 
}, 
{ 
   "ip": "192.0.2.11", 
   "priority": 2 
}], 
"fqdn": "labs.company.com", 
"fqdnEnabled": true,
```
{

#### "uuids": [ "20220629175643902E1606DE5E262002", "14DEE51A0682433FB1D5B4A6B5DB282F", "20220629175643902E1606DE5E262002" ]

#### Response codes

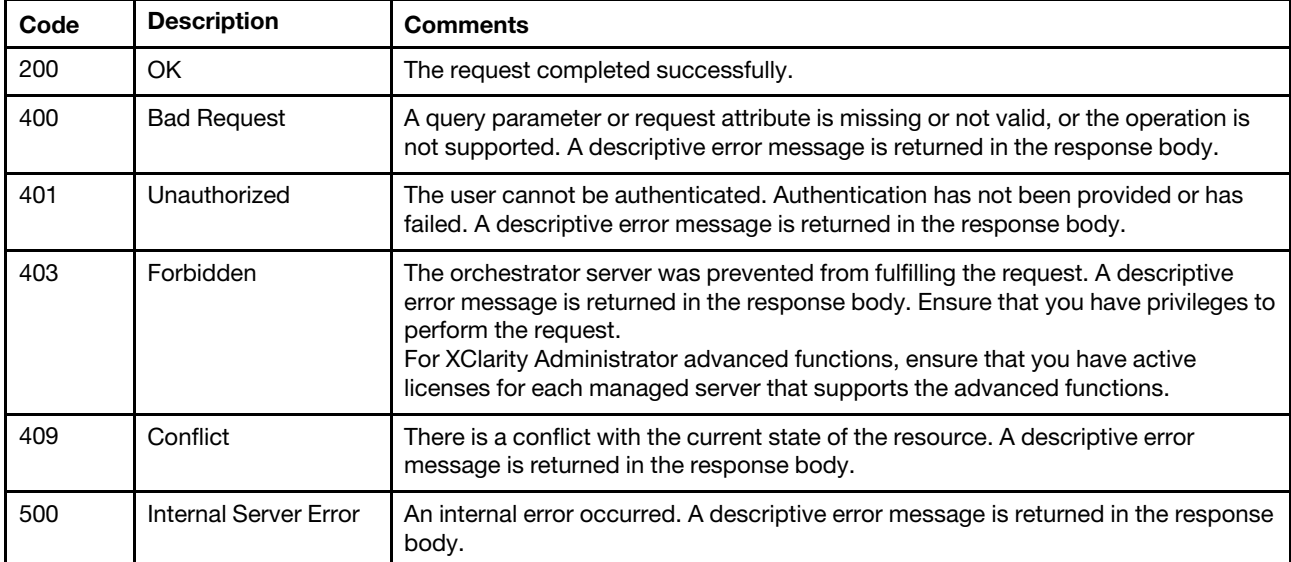

#### Response body

The following attribute is returned if the request is successful and validationOnly=true. Otherwise, no response is returned.

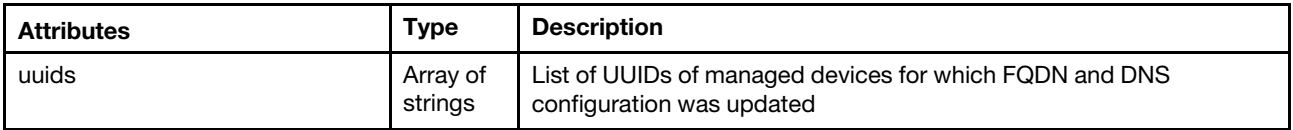

The following example is returned if the request is successful.

```
{ 
   "uuids": [ "20220629175643902E1606DE5E262002", "14DEE51A0682433FB1D5B4A6B5DB282F", 
               "20220629175643902E1606DE5E262002" ] 
}
```
}

# <span id="page-50-0"></span>Chapter 3. Discovery and management

The following resources are available for performing discovery, manage, and unmanage functions.

# /csvRequest

Use this REST API to manage devices using a bulk-import CSV file.

## HTTP methods

POST

# <span id="page-50-1"></span>POST /csvRequest

Use this method to manage devices using a bulk-import CSV file.

## Notes:

- The bulk import file must be in a comma-delimited CSV format.
- When managing switches using bulk import, HTTPS is enabled on the switch, and NTP clients on the switch are configured to use the NTP settings from the management server. To change these setting, use [POST /manageRequest](#page-84-0).

For information about downloading a template (Excel or CSV format) and completing the bulk import file, see [Managing systems](https://pubs.lenovo.com/lxca/setup_managesystems.html) in the Lenovo XClarity Administrator online documentation.

## Authentication

Authentication with user name and password is required.

## Request URL

POST https://*{management\_server\_IP}*/csvRequest

## Query parameters

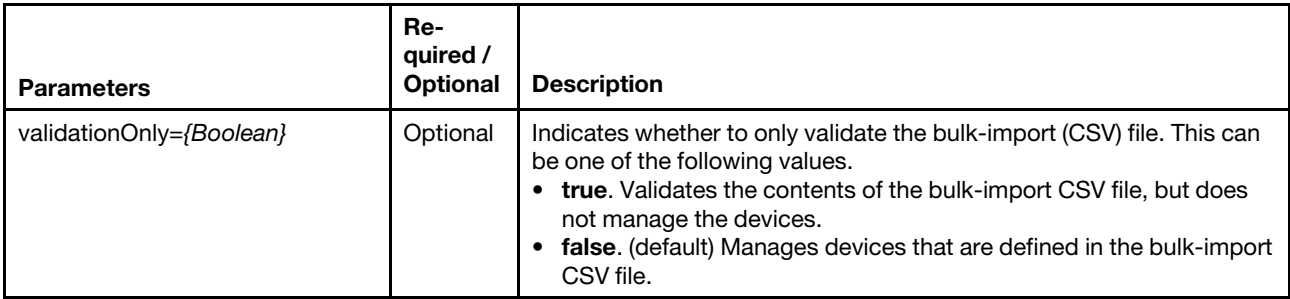

The following example validates the bulk-import CSV file. POST https://192.0.2.0/csvRequest?validationOnly=true

The following example manages devices that are defined in the bulk-import CSV file. POST https://192.0.2.0/csvRequest

## Request body

Use the "multipart/form-data" media type to import the CSV file. Use the attributes in the following table as the multipart name in the body. For more information about the multipart/form-data media type, see [Returning Values from Forms: multipart/form-data webpage](https://tools.ietf.org/html/rfc2388).

#### Request example

#### HTTP Header

Content-Type: multipart/form-data; boundary=AaB03x

#### Request body

--AaB03x

Content-Disposition: form-data; name="uploadedfile"; filename="bulk\_manage.csv"

Content-Type: application/octet-stream

--AaB03x--

#### Response codes

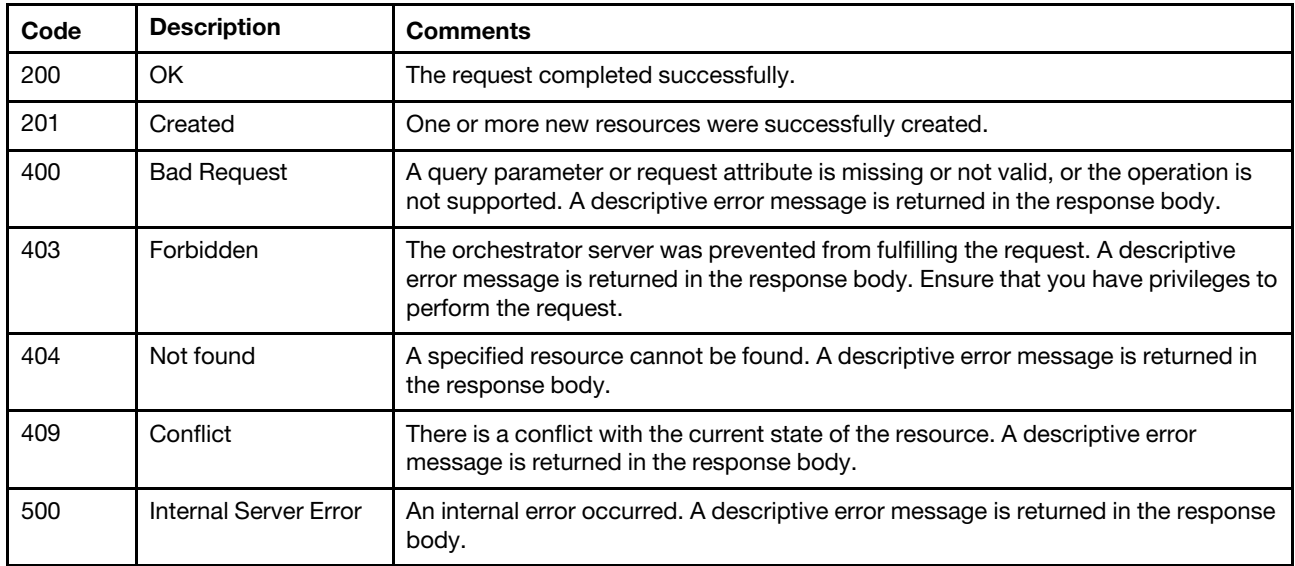

#### Response header

If this POST method results in a job getting started, the response header includes a URI in the form /augusta/ discovery/jobs/*{job\_id}* (for example, /augusta/discovery/jobs/12) that represents the job that is monitored by the management server. You can use [GET /csvRequest/jobs/](#page-54-0)*{job\_id}* to determine the status of the job.

If a job was not successfully started, refer to the response code and response body for details.

Note: A successful response indicates that the request was successfully transmitted and accepted by the management server. It does not indicate that the operation that is associated with the job was successful.

#### Response body

*Table 1. Validate in the bulk-import file*

The following is response body is returned when **validateOnly=true**. A JSON object is returned for each row in the bulk-import file.

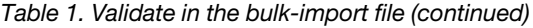

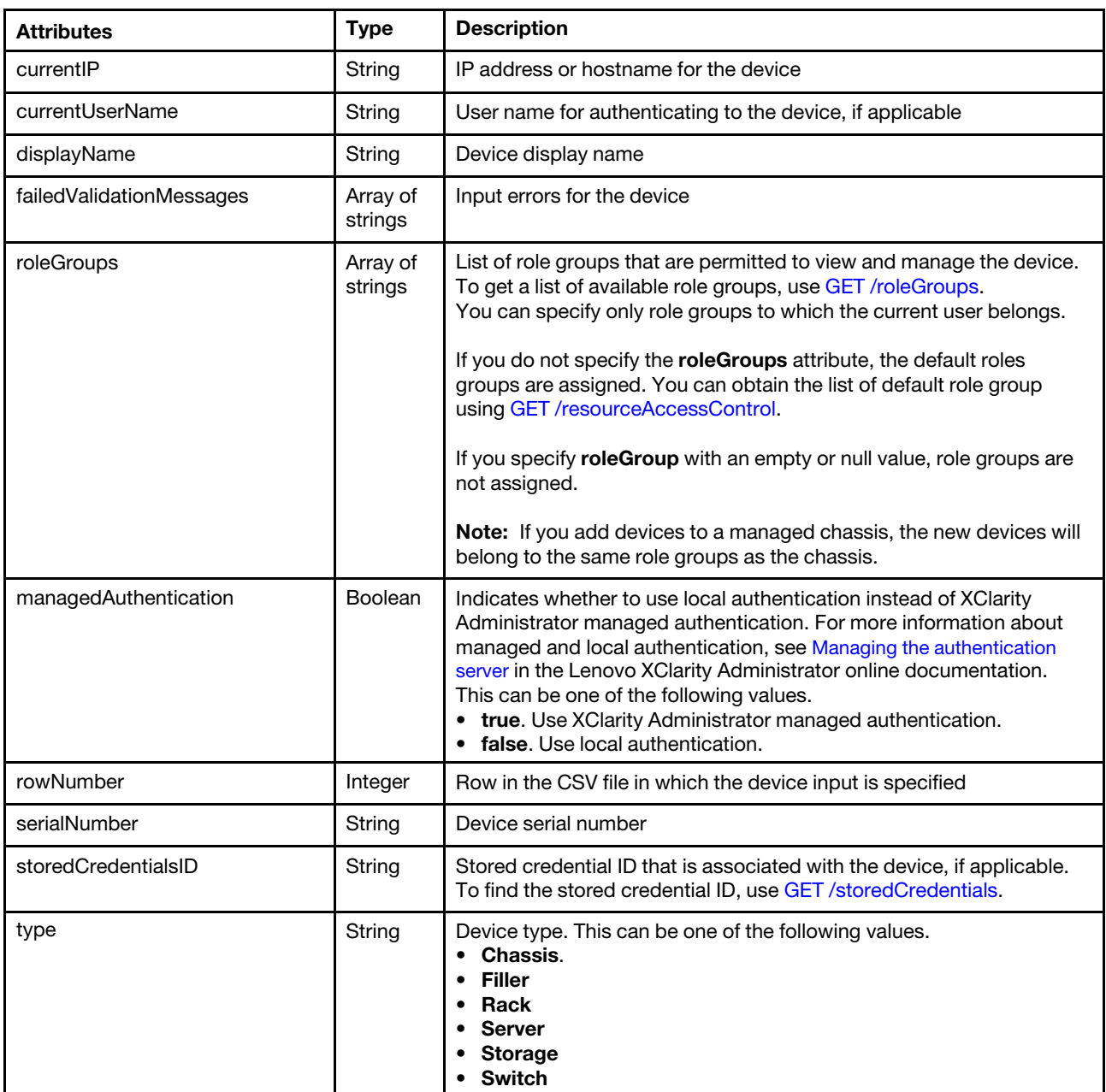

The following example is returned when validateOnly=true. [{

```
"currentIP": "10.243.3.37", 
"currentUsername": "USERID", 
"displayName": null, 
"failedValidationMessages": [], 
"roleGroups": ["LXC-SUPERVISOR","LXC-HW-ADMIN",] 
"rowNumber": 2, 
"serialNumber": null, 
"storedCredentialsId": null, 
"type": "flexchassis", 
"managedAuthEnabled": null
```

```
}, 
...,
```

```
{ 
   "currentIP": "", 
   "currentUserName": "JOHN", 
   "displayName": "Server1" 
   "failedValidationMessages": ["Missing IP address or hostname","Invalid device type"], 
   "roleGroups": "", 
   "managedAuthentication": false, 
   "rowNumber": 1, 
   "serialNumber": "", 
   "storedCredentialsID": null, 
   "type": "Server" 
}]
```
*Table 2. Manage devices in the bulk-import file*

The following is response body is returned when validateOnly=false.

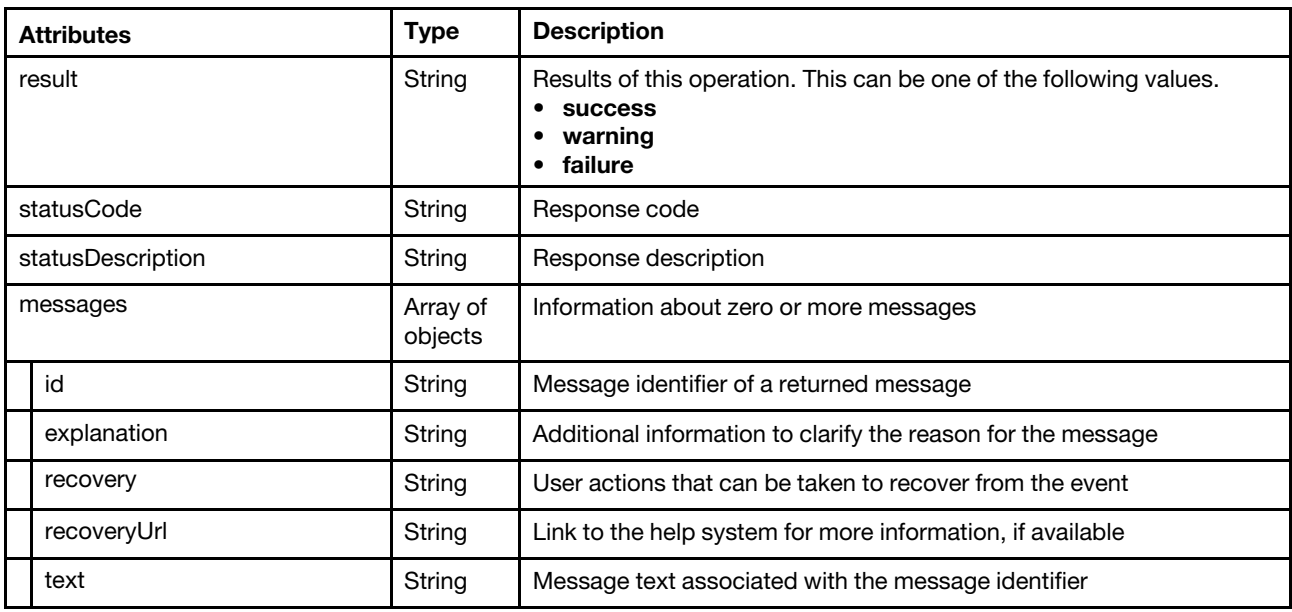

The following example is returned when validateOnly=false.

```
{ 
   "result": "failure" 
   "statusCode": 400, 
   "statusDescription": "There was an error parsing the input to the bulk import request.", 
   "messages": [{ 
      "id": "FQXDM0558G", 
      "explanation": "Field \"ManagedAuthEnabled\" is not allowed when field \"Type\" has 
                        value \"flexchassis\".", 
      "recovery": "Correct the default values that are specified in the bulk import dialog and 
                    the data on line 5 of the CSV file, and try again.", 
      "recoveryUrl": "", 
      "text": "A field was specified that is not compatible with the value of another field." 
   }, 
   { 
      "id": "FQXDM0557G", 
      "explanation": "Field \"StoredCredentialsId\" is not allowed when field \"NewPassword\" 
                        is specified.", 
      "recovery": "Correct the default values entered in the bulk import dialog and/or the data 
                    on line 6 of the CSV file and try again.", 
      "recoveryUrl": "",
```

```
"text": "Incompatible fields were specified." 
   }] 
}
```
# /csvRequest/jobs/*{job\_id}*

Use this REST API to monitor the status of a management request management request using a bulk-import CSV file.

## HTTP methods

**GET** 

# <span id="page-54-0"></span>GET /csvRequest/jobs/*{job\_id}*

Use this method to monitor the status of a management request using a bulk-import CSV file.

## Authentication

Authentication with user name and password is required.

## Request URL

GET https://*{management\_server\_IP}*/csvRequest/jobs/*{job\_id}*

where *{job\_id}* is the job ID that was returned by the [POST /csvRequest](#page-50-1) method.

### Query parameters

None

#### Request body

None

#### Response codes

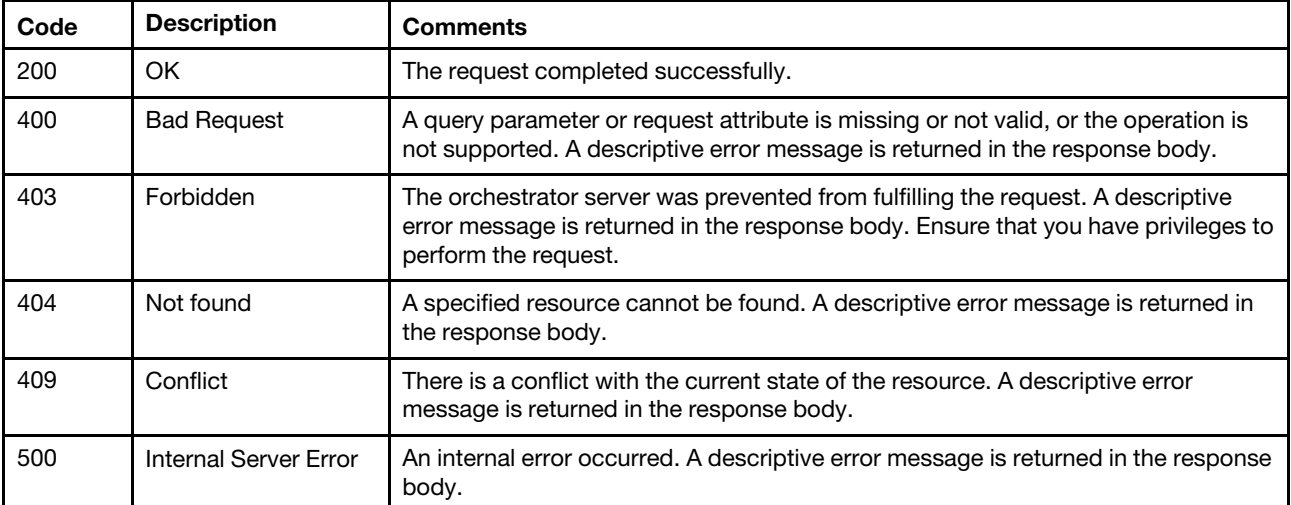

### Response body

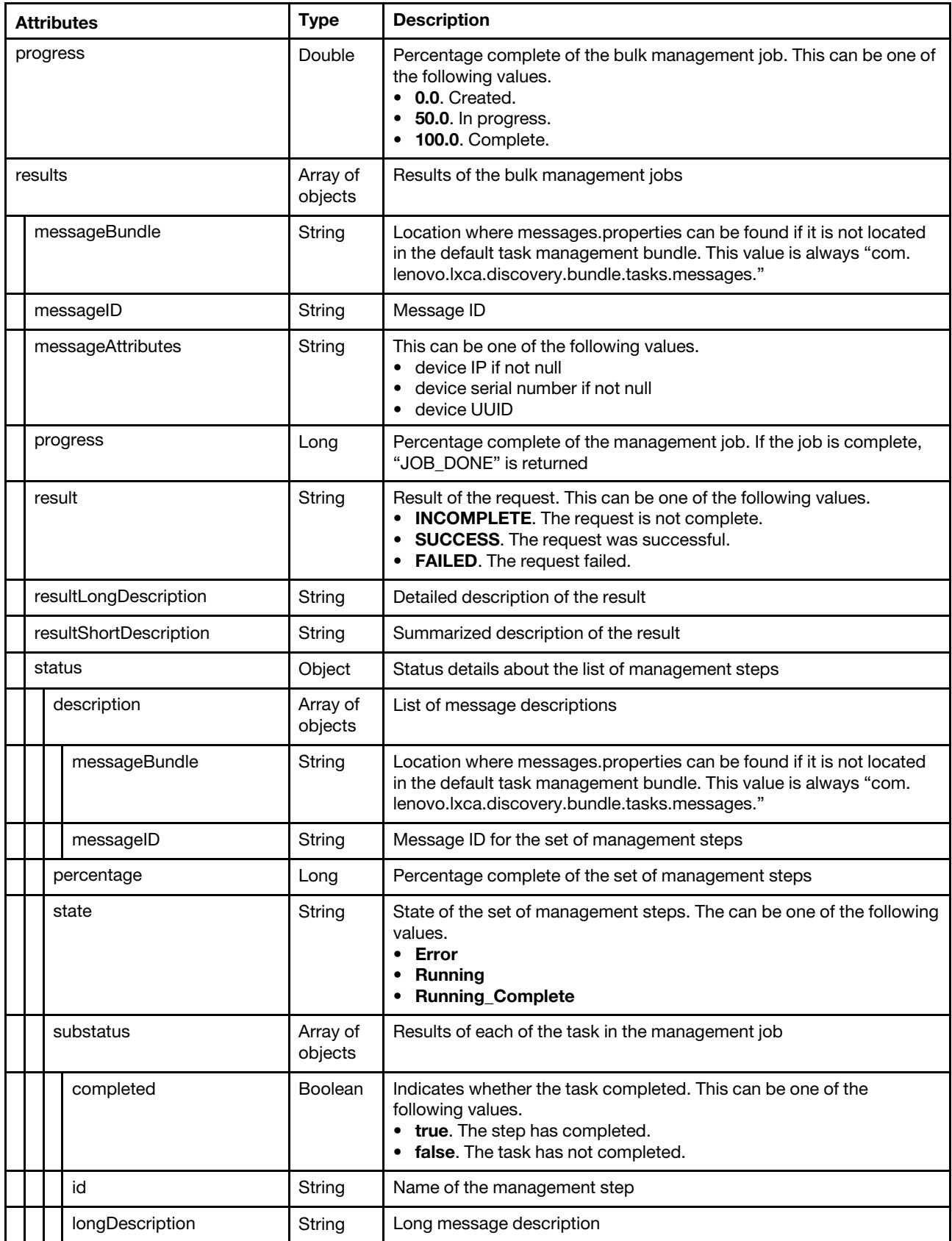

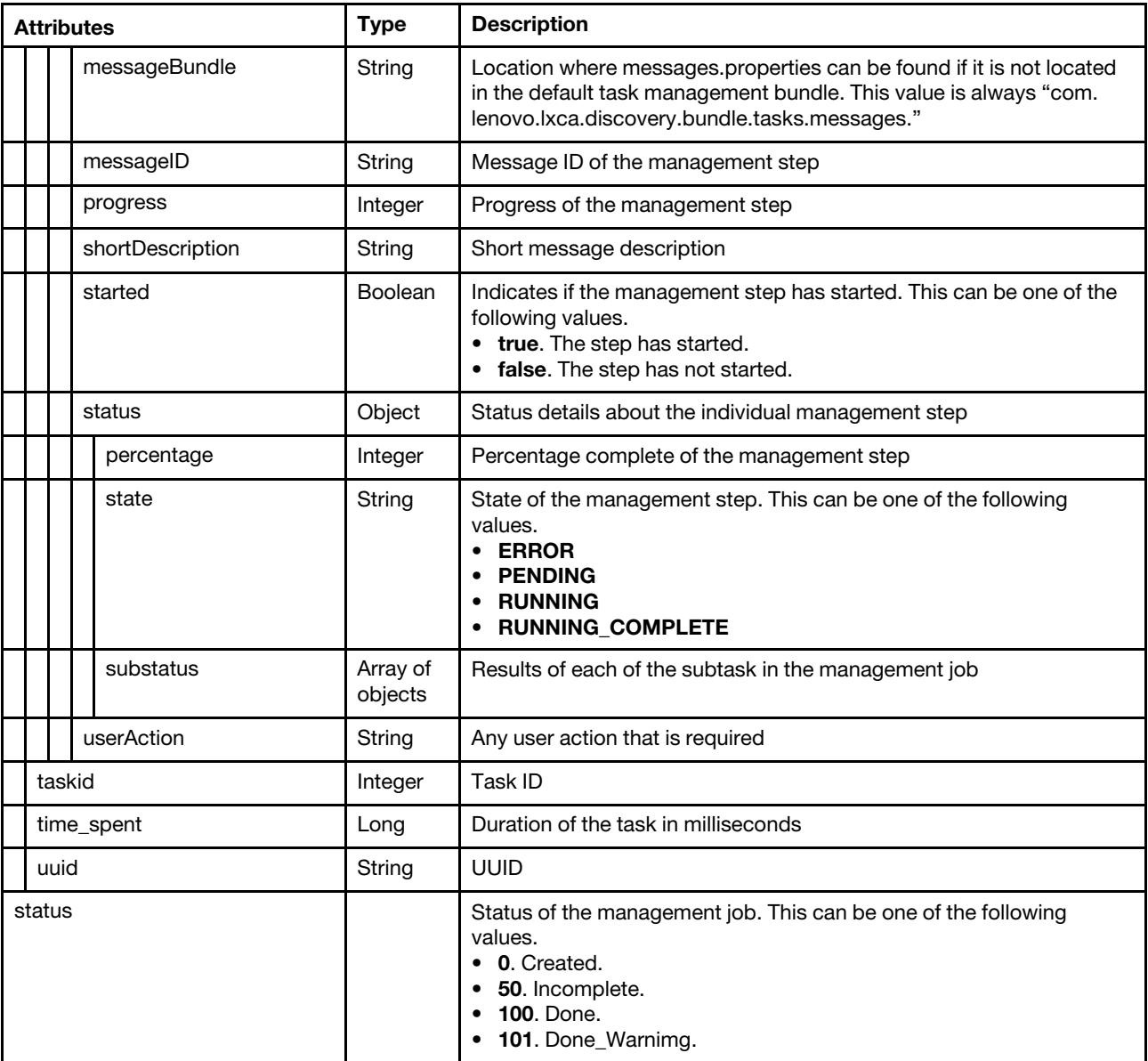

The following example is returned if the request is successful.

{

```
"progress": 17.647058823529413, 
"results": [{ 
   "messageBundle": "com.lenovo.lxca.discovery.bundle.rest.messages", 
   "messageID": "0509_LONG", 
   "messageParameters": "10.243.3.55" 
   "progress": 17.647058823529413, 
   "result": "INCOMPLETE", 
   "resultLongDescription": "Management job is incomplete", 
   "resultShortDescription": "Incomplete", 
   "status": { 
      "description": [{ 
          "messageBundle": "com.lenovo.lxca.discovery.bundle.tasks.messages", 
          "messageID": "1014_LONG" 
      }], 
      "percentage": 17.647058823529413, 
      "state": "Running",
```

```
"substatus": [{ 
   "completed": true, 
   "id": "STARTING", 
   "longDescription": "Starting device management job", 
   "messageBundle": "com.lenovo.lxca.discovery.bundle.tasks.messages", 
   "messageID": "1000_SHORT", 
   "progress": 100, 
   "shortDescription": "Starting", 
   "started": true, 
   "status": { 
       "percentage": 100, 
       "state": "Complete" 
   }, 
   "userAction": "" 
}, 
{ 
   "completed": true, 
   "id": "NETWORK_CHOICE", 
   "longDescription": "Choosing best network path to manage the device", 
   "messageBundle": "com.lenovo.lxca.discovery.bundle.tasks.messages", 
   "messageID": "1001_SHORT", 
   "progress": 100, 
   "shortDescription": "Network choice", 
   "started": true, 
   "status": { 
       "percentage": 100, 
       "state": "Complete" 
   }, 
   "userAction": "" 
}, 
{ 
   "completed": true, 
   "id": "DESCRIPTOR", 
   "longDescription": "Creating hardware descriptor", 
   "messageBundle": "com.lenovo.lxca.discovery.bundle.tasks.messages", 
   "messageID": "1002_SHORT", 
    "progress": 100, 
    "shortDescription": "Descriptor", 
   "started": true, 
   "status": { 
       "percentage": 100, 
       "state": "Complete" 
   }, 
    "userAction": "" 
}, 
{ 
   "completed": true, 
   "id": "LOGIN", 
   "longDescription": "Logging in to device", 
   "messageID": "1003_SHORT", 
   "messageBundle": "com.lenovo.lxca.discovery.bundle.tasks.messages", 
   "progress": 100, 
   "shortDescription": "Login", 
   "started": true, 
   "status": { 
       "percentage": 100, 
       "state": "Complete" 
   }, 
    "userAction": "" 
}, 
{
```

```
"completed": true, 
"id": "DUPLICATE_CHECK", 
"longDescription": "Checking for duplicates of device management", 
"messageBundle": "com.lenovo.lxca.discovery.bundle.tasks.messages", 
"messageID": "1004_SHORT", 
"progress": 100, 
"shortDescription": "Duplicate check", 
"started": true, 
"status": { 
   "percentage": 100, 
   "state": "Complete" 
}, 
"userAction": "" 
"completed": false, 
"id": "INVENTORY", 
"longDescription": "Collecting device inventory", 
"messageBundle": "com.lenovo.lxca.discovery.bundle.tasks.messages", 
"messageID": "1005_SHORT", 
"progress": 0, 
"shortDescription": "Inventory", 
"started": true, 
"status": { 
   "percentage": 0, 
   "state": "Running", 
   "substatus": [{ 
       "completed": false, 
       "id": "INV_CHASSIS", 
       "longDescription": "Collecting chassis inventory", 
       "messageBundle": "com.lenovo.lxca.discovery.bundle.tasks.messages", 
       "messageID": "1006_SHORT", 
       "progress": 0, 
       "shortDescription": "Chassis inventory", 
       "started": true, 
       "status": { 
          "percentage": 0, 
          "state": "Running" 
       }, 
       "userAction": "" 
   }, 
   { 
       "completed": false, 
       "id": "INV_NODES", 
       "longDescription": "Collecting node inventory", 
       "messageBundle": "com.lenovo.lxca.discovery.bundle.tasks.messages", 
       "messageID": "1007_SHORT", 
       "progress": 0, 
       "shortDescription": "Node inventory", 
       "started": true, 
       "status": { 
          "percentage": 0, 
          "state": "Running" 
       }, 
       "userAction": "" 
   }, 
   { 
       "completed": false, 
       "id": "INV_IOMS", 
       "longDescription": "Collection I/O module inventory", 
       "messageBundle": "com.lenovo.lxca.discovery.bundle.tasks.messages",
```
}, {

```
"messageID": "1008_SHORT", 
          "progress": 0, 
          "shortDescription": "I/O module inventory", 
          "started": true, 
          "status": { 
              "percentage": 0, 
              "state": "Running" 
          }, 
           "userAction": "" 
       }] 
   }, 
    "userAction": "" 
}, 
{ 
   "completed": false, 
   "id": "INTEROP_CHECK", 
   "longDescription": "Verifying device interoperability", 
   "messageBundle": "com.lenovo.lxca.discovery.bundle.tasks.messages", 
   "messageID": "1009_SHORT", 
   "progress": 0, 
   "shortDescription": "Interoperability check", 
   "started": false, 
   "status": { 
       "percentage": 0, 
       "state": "Pending" 
   }, 
   "userAction": "" 
}, 
{ 
   "completed": false, 
   "id": "CONFIGURATION", 
   "longDescription": "Configuring device for management", 
   "messageBundle": "com.lenovo.lxca.discovery.bundle.tasks.messages", 
   "messageID": "1010_SHORT", 
    "progress": 0, 
   "shortDescription": "Configuration", 
   "started": false, 
   "status": { 
       "percentage": 0, 
       "state": "Pending", 
       "substatus": [{ 
          "completed": false, 
          "id": "CFG_NTP", 
          "progress": 0, 
          "longDescription": "Configuring NTP", 
          "messageBundle": "com.lenovo.lxca.discovery.bundle.tasks.messages", 
          "messageID": "1011_SHORT", 
          "started": false, 
          "status": { 
              "percentage": 0, 
              "state": "Pending" 
          }, 
          "shortDescription": "NTP", 
          "userAction": "" 
       }, 
       { 
          "completed": false, 
          "id": "CFG_DNS_UPD", 
          "longDescription": "Updating DNS servers ip addresses on CMM as part of the manage chassis 
                                 process.", 
           "messageBundle": "com.lenovo.lxca.discovery.bundle.tasks.messages",
```

```
"messageID": "1067_SHORT", 
             "progress": 0, 
              "shortDescription": "Updating DNS servers ip addresses on CMM", 
             "started": false, 
             "status": { 
                 "percentage": 0, 
                 "state": "Pending" 
             }, 
              "userAction": "" 
          }, 
          { 
             "completed": false, 
              "id": "CFG_SECURITY", 
              "longDescription": "Configuring security", 
              "messageBundle": "com.lenovo.lxca.discovery.bundle.tasks.messages", 
              "messageID": "1012_SHORT", 
              "progress": 0, 
              "shortDescription": "Security", 
              "started": false, 
             "status": { 
                 "percentage": 0, 
                 "state": "Pending" 
             }, 
             "userAction": "" 
          }, 
          { 
             "completed": false, 
             "id": "CFG_CMGMT", 
              "longDescription": "Putting device under centralized management", 
              "messageBundle": "com.lenovo.lxca.discovery.bundle.tasks.messages", 
             "messageID": "1013_SHORT", 
             "progress": 0, 
             "shortDescription": "Centralized management", 
             "started": false, 
             "status": { 
                 "percentage": 0, 
                 "state": "Pending" 
             }, 
              "userAction": "" 
          }] 
      }, 
       "userAction": "" 
   }, 
   { 
      "completed": false, 
      "id": "CFG_CABINET", 
      "longDescription": "Configuring Hardware location", 
      "messageBundle": "com.lenovo.lxca.discovery.bundle.tasks.messages", 
      "messageID": "1097_SHORT", 
      "progress": 0, 
      "status": { 
          "percentage": 0, 
          "state": "Pending" 
      }, 
      "shortDescription": "Configuring Hardware location", 
      "started": false, 
      "userAction": "" 
   }] 
"taskid": 371, 
"time_spent": 117527,
```
},

```
"uuid": "48331a223bf34fba90732b379b837b9c" 
   }], 
   "status": "INCOMPLETE" 
}
```
## /discovery

Use this REST API to retrieve a list of devices discovered by SLP discovery.

### HTTP methods

**GET** 

## GET /discovery

Use this method to return a list of devices discovered by SLP discovery.

## Authentication

Authentication with user name and password is required.

### Request URL

GET https://*{management\_server\_IP}*/discovery

#### Query parameters

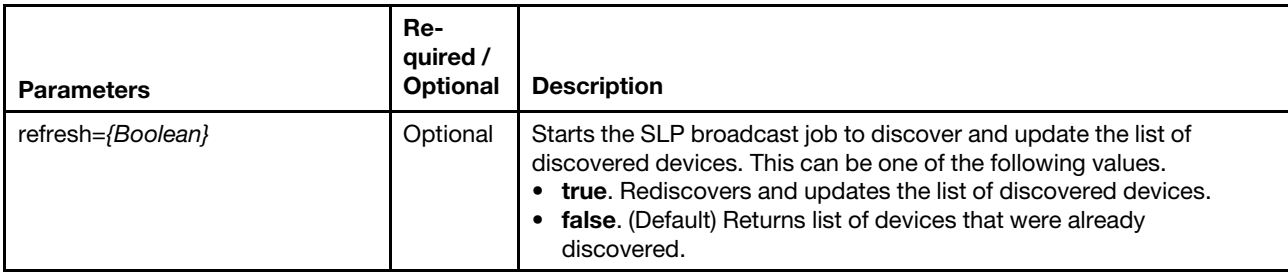

The following example returns a list of discovered devices. GET https://192.0.2.0/discovery

The following example discovers new devices and then returns an updated list of discovered devices. GET https://192.0.2.0/discovery?refresh=true

#### Request body

None

### Response codes

None

## Response body

The attributes in the response body vary depending on the type of device that is discovered.

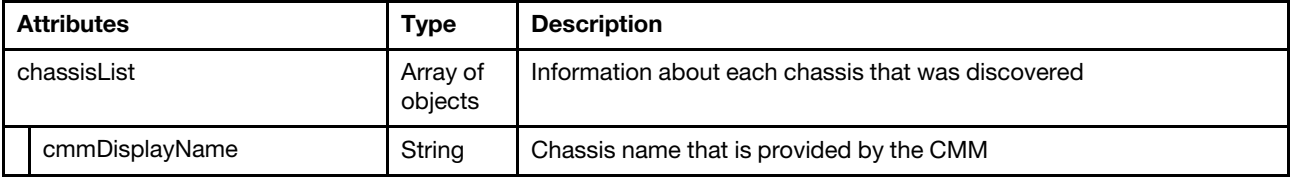

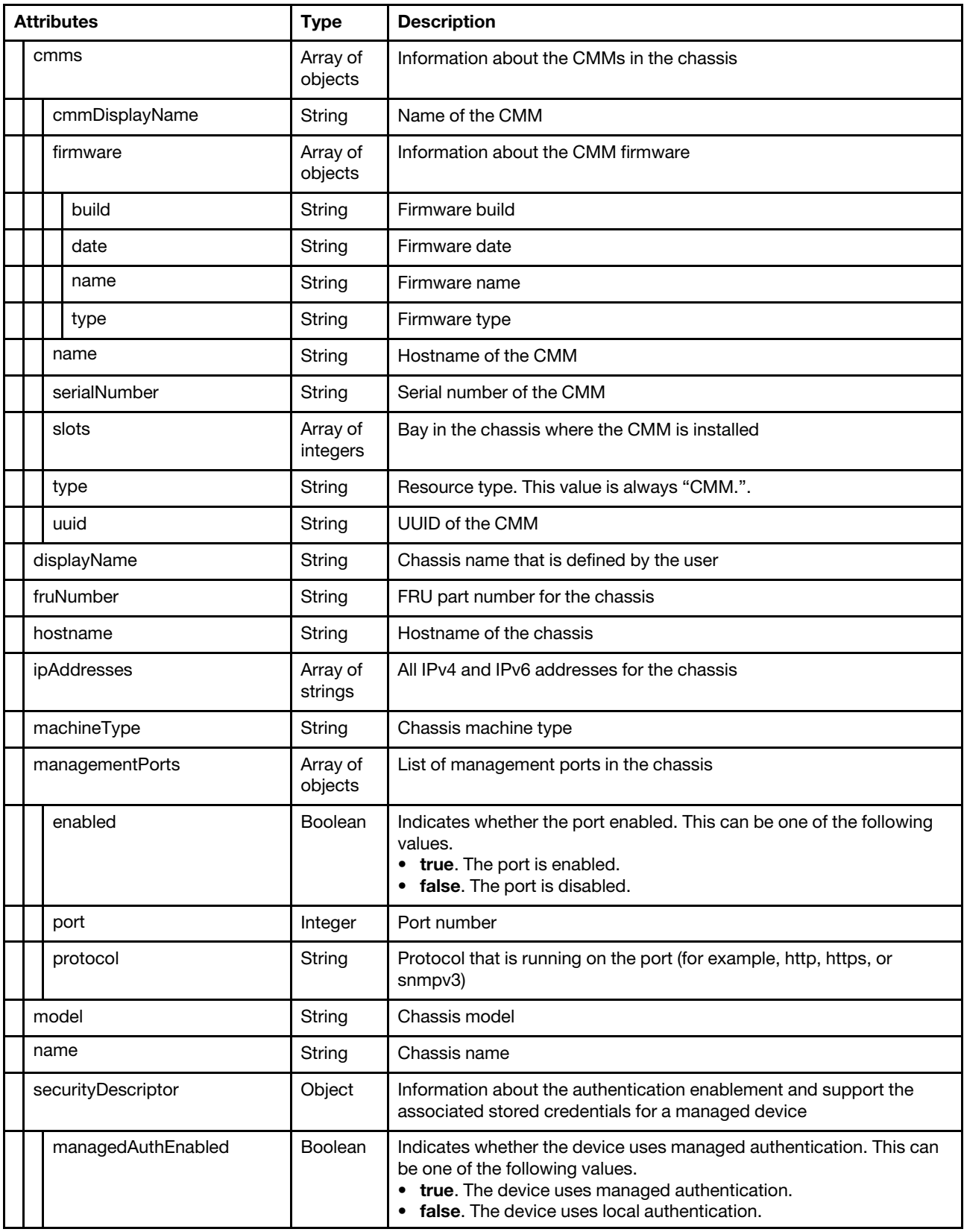

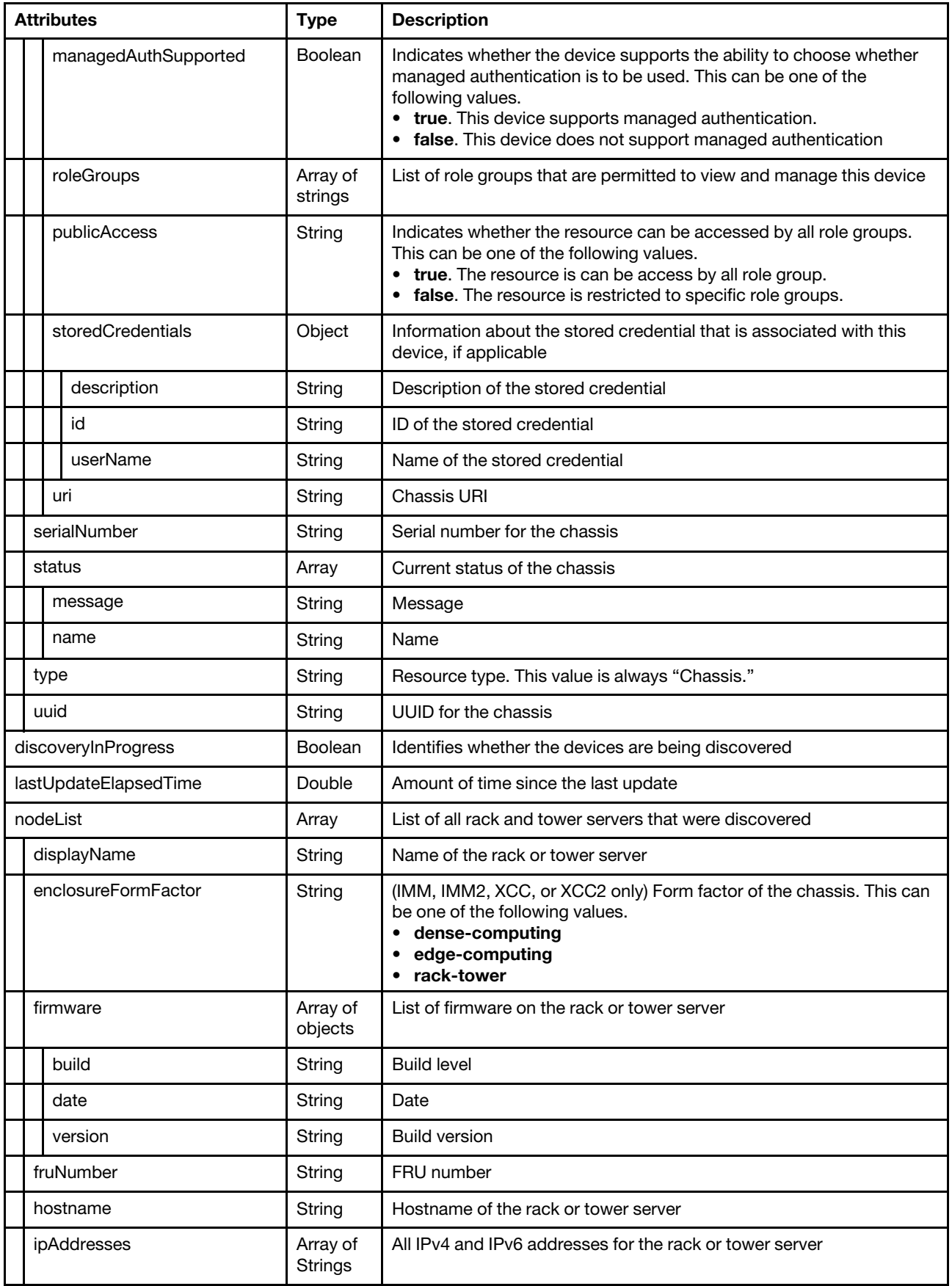

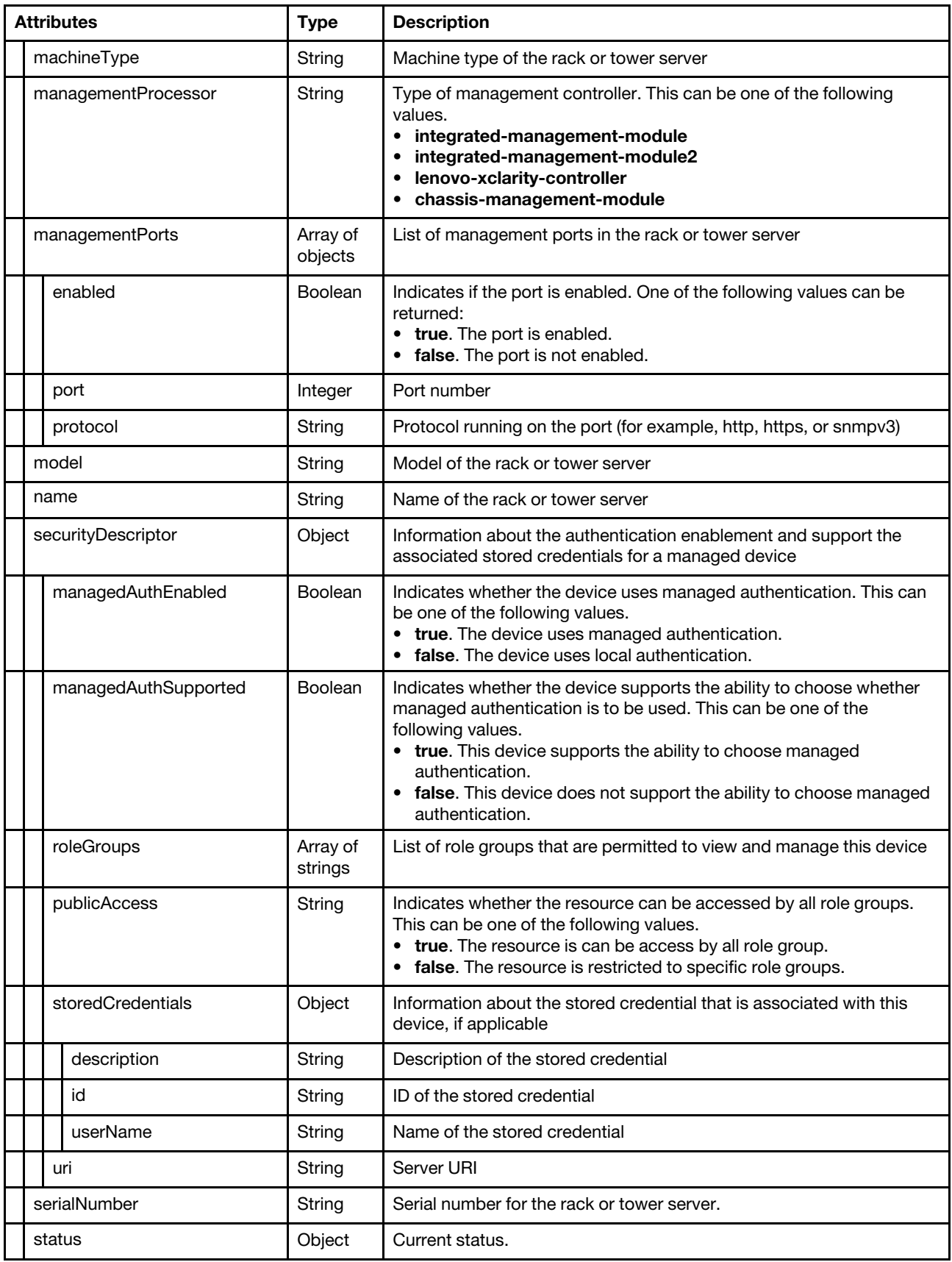

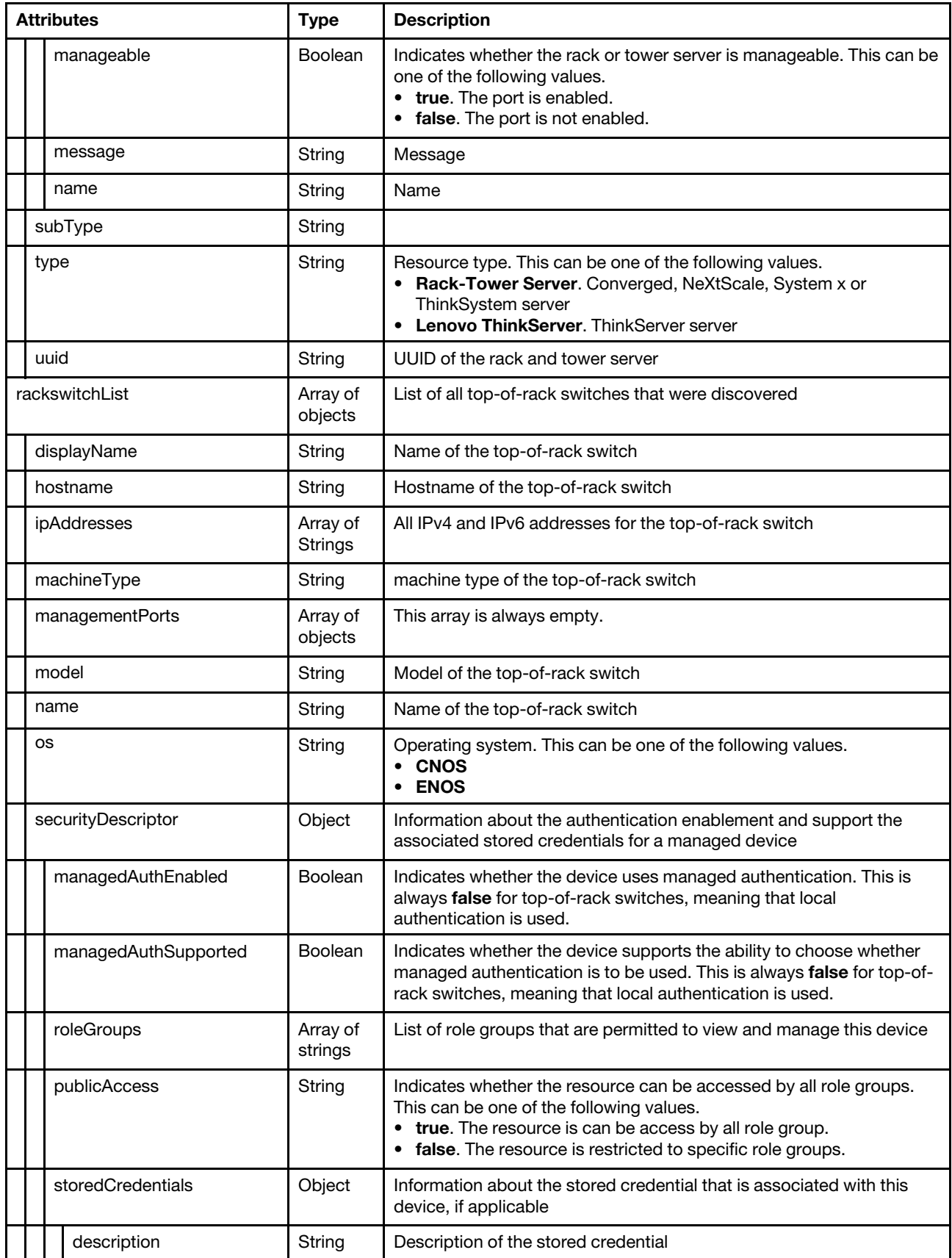

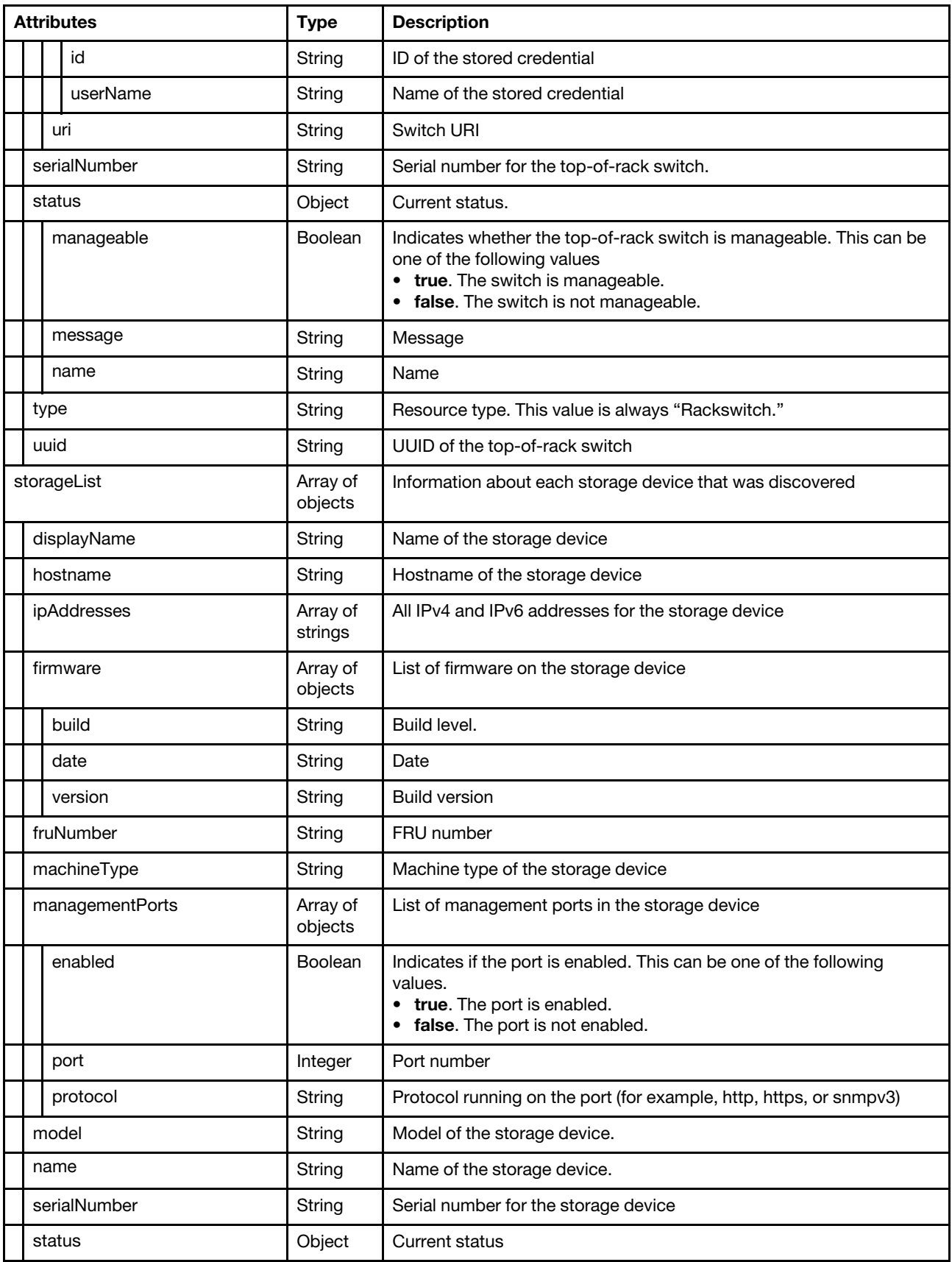

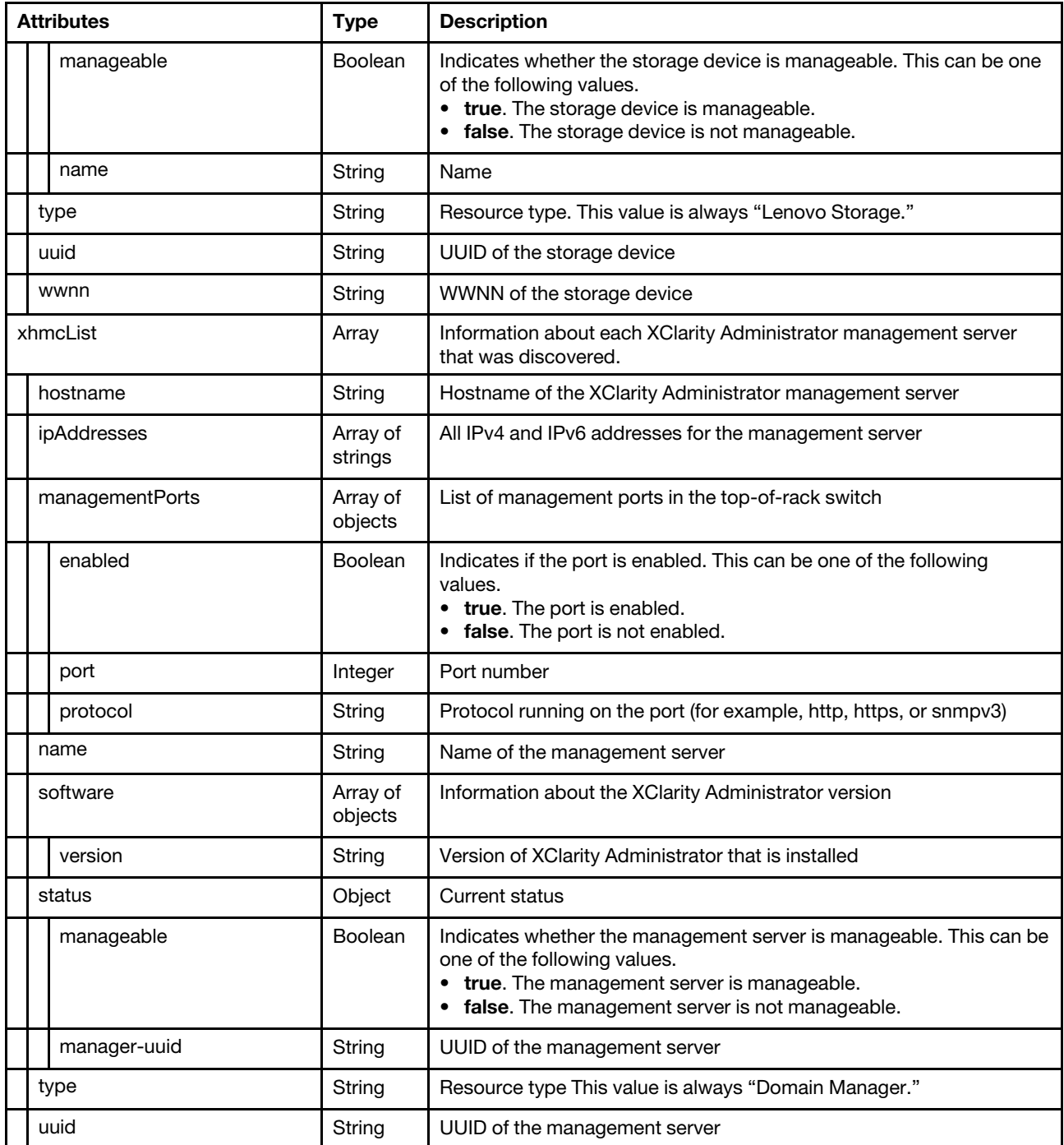

The following example is returned if the request is successful.

{

```
"chassisList": [{ 
   "cmmDisplayName": "chassis-2", 
   "cmms": [{ 
      "cmmDisplayName": "chassis-2", 
      "firmware": [{ 
          "build": "1AON18B", 
          "date": "2017-10-24", 
          "name": "CMM Firmware", 
          "type": "CMM Firmware"
```

```
}], 
       "name": "chassis-2", 
       "serialNumber": "Y011BG78J093", 
       "slots": [1], 
       "type": "CMM", 
       "uuid": "3d316351852111e78e4fbed8acb88dcf" 
   }], 
   "displayName": "chassis-2", 
   "fruNumber": "81Y2893", 
   "hostname": "chassis-2", 
   "ipAddresses": ["10.240.60.50", "fe80::2e0:ecff:fe43:2c8b", "fe80::2e0:ecff:fe43:2c8c", 
                      "fd55:faaf:e1ab:210f:2e0:ecff:fe43:2c8b"], 
   "machineType": "7893", 
   "managementPorts": [{ 
      "enabled": false, 
       "port": 80, 
       "protocol": "http" 
   }, 
   ..., 
   { 
       "enabled": true, 
      "port": 161, 
       "protocol": "snmpv3" 
   }], 
   "model": "92X", 
   "name": "chassis-2", 
   "securityDescriptor": { 
       "managedAuthEnabled": false, 
       "managedAuthSupported": false, 
       "publicAccess": false, 
       "roleGroups": [], 
       "uri": "chassis/5422200a92d34460b5c34c86f1d9ca9c" 
   }, 
   "serialNumber": "100B2AA", 
   "status": { 
       "message": "Unmanaged", 
       "name": "UNMANAGED" 
   }, 
   "type": "Chassis", 
   "uuid": "5422200a92d34460b5c34c86f1d9ca9c" 
}], 
"discoveryInProgress": false, 
"lastUpdateElapsedTime": 1198900, 
"nodeList": [{ 
   "displayName": "n6", 
   "enclosureFormFactor": "rack-tower", 
   "firmware": [{ 
      "build": "TCOO24A", 
      "date": "2016/08/29", 
      "version": "3.50" 
   }, 
   { 
      "build": "TBE126Q", 
      "date": "2016/11/18", 
      "version": "2.21" 
   }], 
   "fruNumber": "01KN187 ", 
   "hostname": "cximmnode6", 
   "ipAddresses": ["10.240.62.156", "fdea:14a7:304b:40::3:6", 
                      "fd55:faaf:e1ab:210f:a94:efff:fe38:f5a1", "fe80::a94:efff:fe38:f5a1"], 
   "machineType": "8869",
```

```
"managementProcessor": "integrated-management-module2", 
   "managementPorts": [{ 
      "enabled": true, 
      "port": 5988, 
       "protocol": "cimxml-http" 
   }, 
   ..., 
   { 
      "enabled": true, 
       "port": 623, 
       "protocol": "rmcp" 
   }], 
   "model": "ACA", 
   "name": "n6", 
   "securityDescriptor": { 
      "managedAuthEnabled": true, 
      "managedAuthSupported": true, 
      "publicAccess": false, 
      "roleGroups": [], 
      "uri": "nodes/0d5d0374dd3511e6b1e20894ef38f59c" 
   }, 
   "serialNumber": "J1192GG", 
   "server-type": "Rack-Tower Server", 
   "status": { 
      "manageable": true, 
      "message": "Unmanaged", 
      "name": "UNMANAGED" 
   }, 
   "subType": "", 
   "type": "Rack-Tower Server", 
   "uuid": "0d5d0374dd3511e6b1e20894ef38f59c" 
}], 
"rackswitchList": [{ 
   "displayName": "lci-medium-10g-sw01", 
   "hostname": "lci-medium-10g-sw01", 
   "ipAddresses": ["10.240.62.159", "fdea:14a7:304b:40:0:0:4:3"], 
   "machineType": "7159", 
   "managementPorts": [], 
   "model": "HCD (G8272)", 
   "name": "lci-medium-10g-sw01", 
   "os": "ENOS", 
   "securityDescriptor": { 
      "managedAuthEnabled": false, 
      "managedAuthSupported": false, 
      "roleGroups": [], 
      "publicAccess": false, 
      "uri": "switches/5C2719BC02553v5E885460D41B2E217CF" 
   }, 
   "serialNumber": "Y05JJ11192MY", 
   "status": { 
      "manageable": true, 
      "name": "UNMANAGED" 
   }, 
   "type": "Rackswitch", 
   "uuid": "5C2719BC025535E885460D41B2E217CF", 
}], 
"storageList": [], 
"xhmcList": [{ 
   "hostname": "lci-lxca-ea14a7304b", 
   "ipAddresses": ["10.240.62.163", "fdea:14a7:304b:40::1:2", "fe80::20c:29ff:fe23:1742"], 
   "managementPorts": [{
```

```
"enabled": true, 
          "port": 443, 
          "protocol": "https" 
      }], 
       "name": "LXCA - 172.20.250.48", 
       "software": [{ 
          "version": "1.0" 
      }], 
       "status": { 
          "manageable": true, 
          "manager-uuid": null 
      }, 
       "type": "Domain Manager", 
      "uuid": "e75f3b1c87784420ae1ecf7bfd6b3d8e" 
   }] 
}
```
## /discoveryConfigSettings

Use this REST API to retrieve information about and enable or disable the global discovery setting.

## HTTP methods

GET, PUT

# GET /discoveryConfigSettings

Use this method to return information about the global discovery setting.

## Authentication

Authentication with user name and password is required.

## Request URL

GET https://*{management\_server\_IP}*/discoveryConfigSettings

## Query parameters

None

## Request body

None

## Response codes

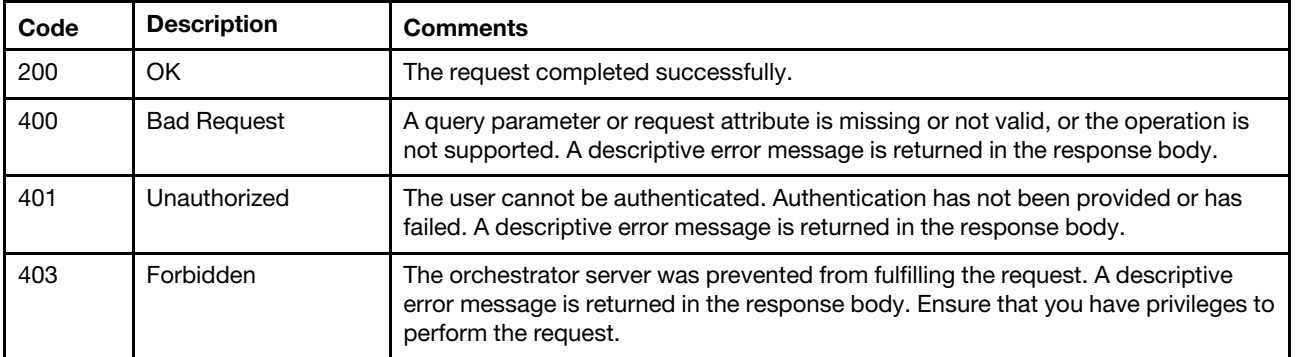

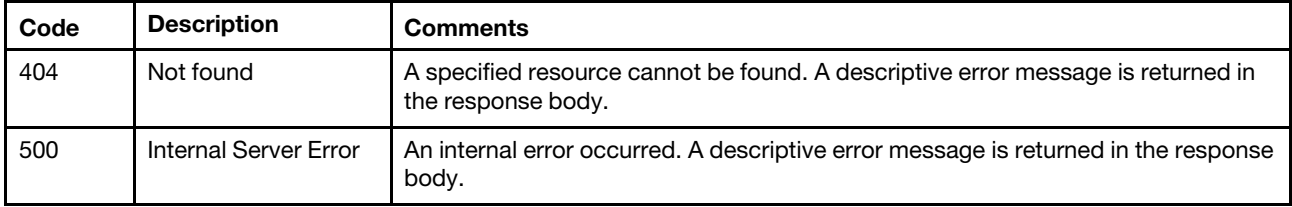

#### Response body

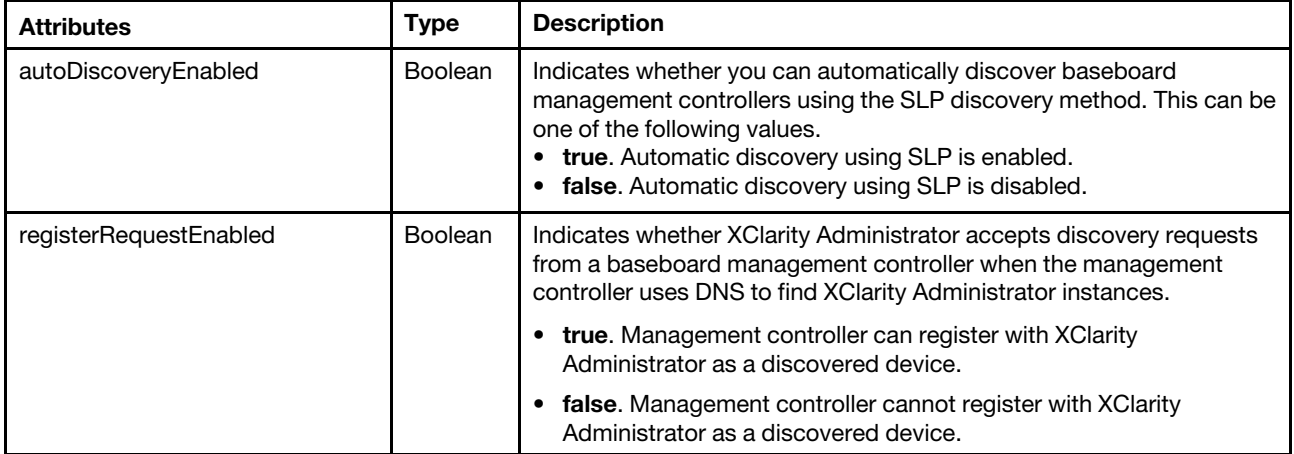

The following example is returned if the request is successful. {

```
"autoDiscoveryEnabled": true, 
"registerRequestEnabled": true
```

```
}
```
# PUT /discoveryConfigSettings

Use this method to enable or disable automatically discovering baseboard management controllers using the SLP discovery method.

## Authentication

Authentication with user name and password is required.

## Request URL

PUT https://*{management\_server\_IP}*/discoveryConfigSettings

## Query parameters

None

## Request body

You can specify one of the following attributes in the request body.
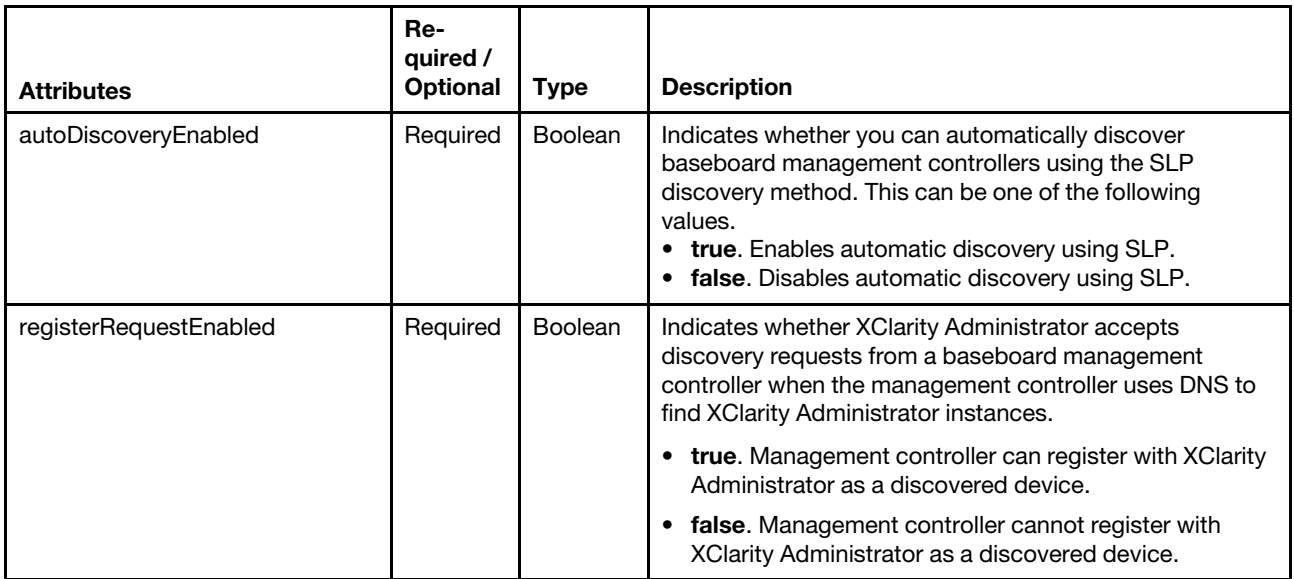

The following example disables automatic SLP discovery.

```
{ 
   "autoDiscoveryEnabled": false 
}
```
The following example accepts discovery requests from a baseboard management controller.

```
{ 
   "registerRequestEnabled": true 
}
```
# Response codes

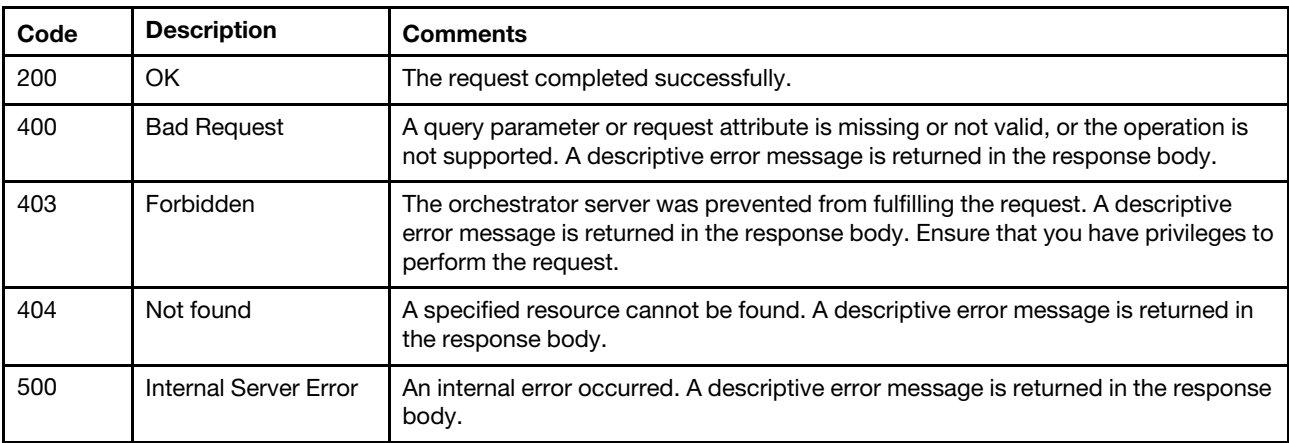

## Response body

None

# /discoverRequest

Use this REST API to discover the manageable devices.

# HTTP methods

POST

# <span id="page-73-0"></span>POST /discoverRequest

Use this method to discover manageable devices. The response header includes a URI that is associated with a job that indicates that a task was started.

Attention: This REST API does not support SLP discovery for the Lenovo ThinkSystem DB-series FC SAN switches and NVIDIA Mellanox switches. Use POST/manageRequest?discovery=true instead.

## **Authentication**

Authentication with user name and password is required.

## Request URL

POST https://*{management\_server\_IP}*/discoverRequest

## Query parameters

None

## Request body

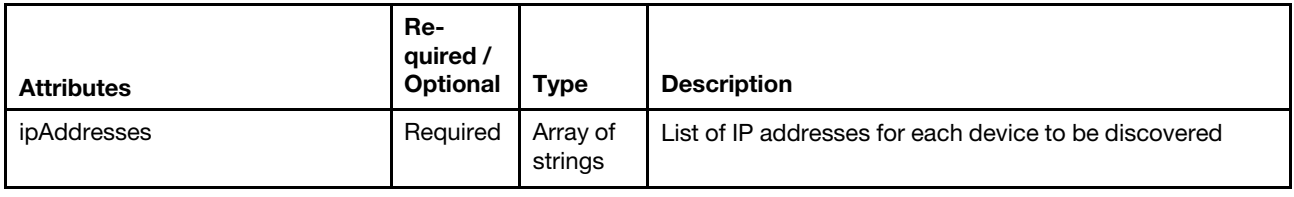

The following example discovers a manageable device.

[{

"ipAddresses":["10.243.2.233"]

}]

## Response codes

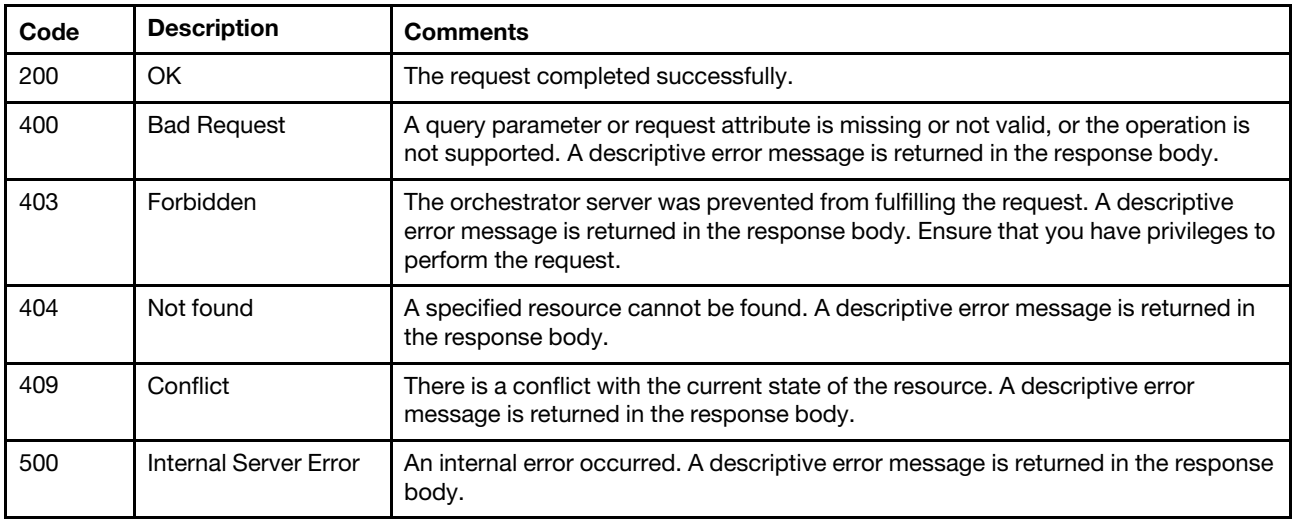

## Response header

If this POST method results in a job getting started, the response header includes a URI in the form /discoverRequest/jobs/*{job\_id}* (for example, /discoverRequest/jobs/12) that represents the job that is monitored by the management server. You can use [GET /discoverRequest/jobs/](#page-74-0)*{job\_id}* to determine the status of the job. If a job was not successfully started, refer to the response code and response body for details.

Note: A successful response indicates that the request was successfully transmitted and accepted by the management server. It does not indicate that the operation that is associated with the job was successful.

### Response body

None

# /discoverRequest/jobs/*{job\_id}*

Use this REST API to monitor the status of a discovery request.

## HTTP methods

**GET** 

# <span id="page-74-0"></span>GET /discoverRequest/jobs/*{job\_id}*

Use this method to monitor the status of a discovery request.

## Authentication

Authentication with user name and password is required.

## Request URL

GET https://*{management\_server\_IP}*/discoverRequest/jobs/*{job\_id}*

where *{job\_id}* is the job ID that was returned by the [POST /discoverRequest](#page-73-0) method.

### Query parameters

None

### Request body

None

### Response codes

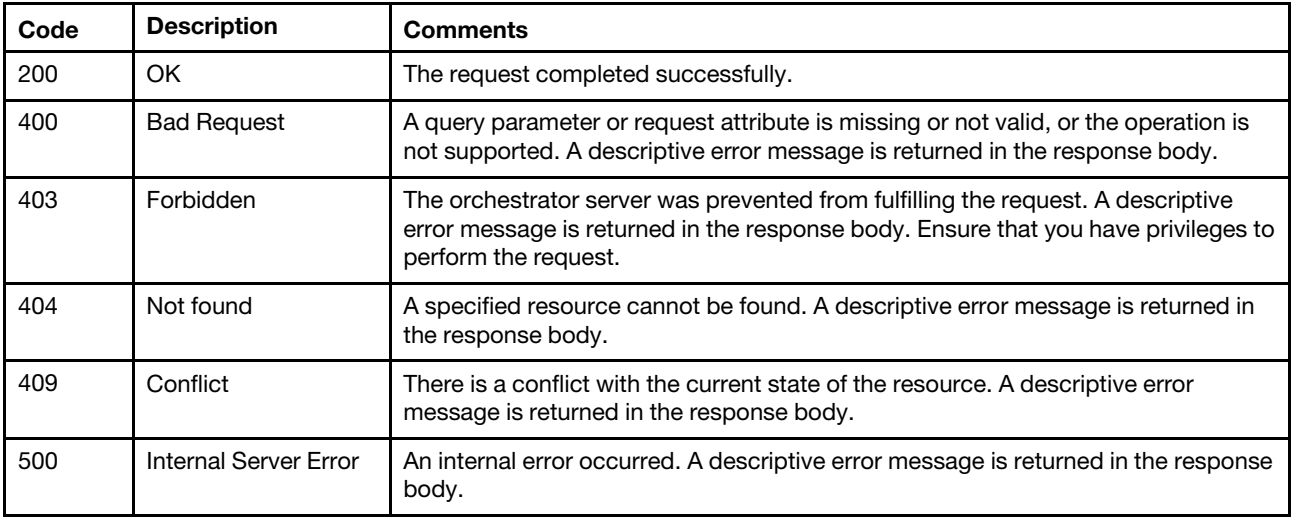

## Response body

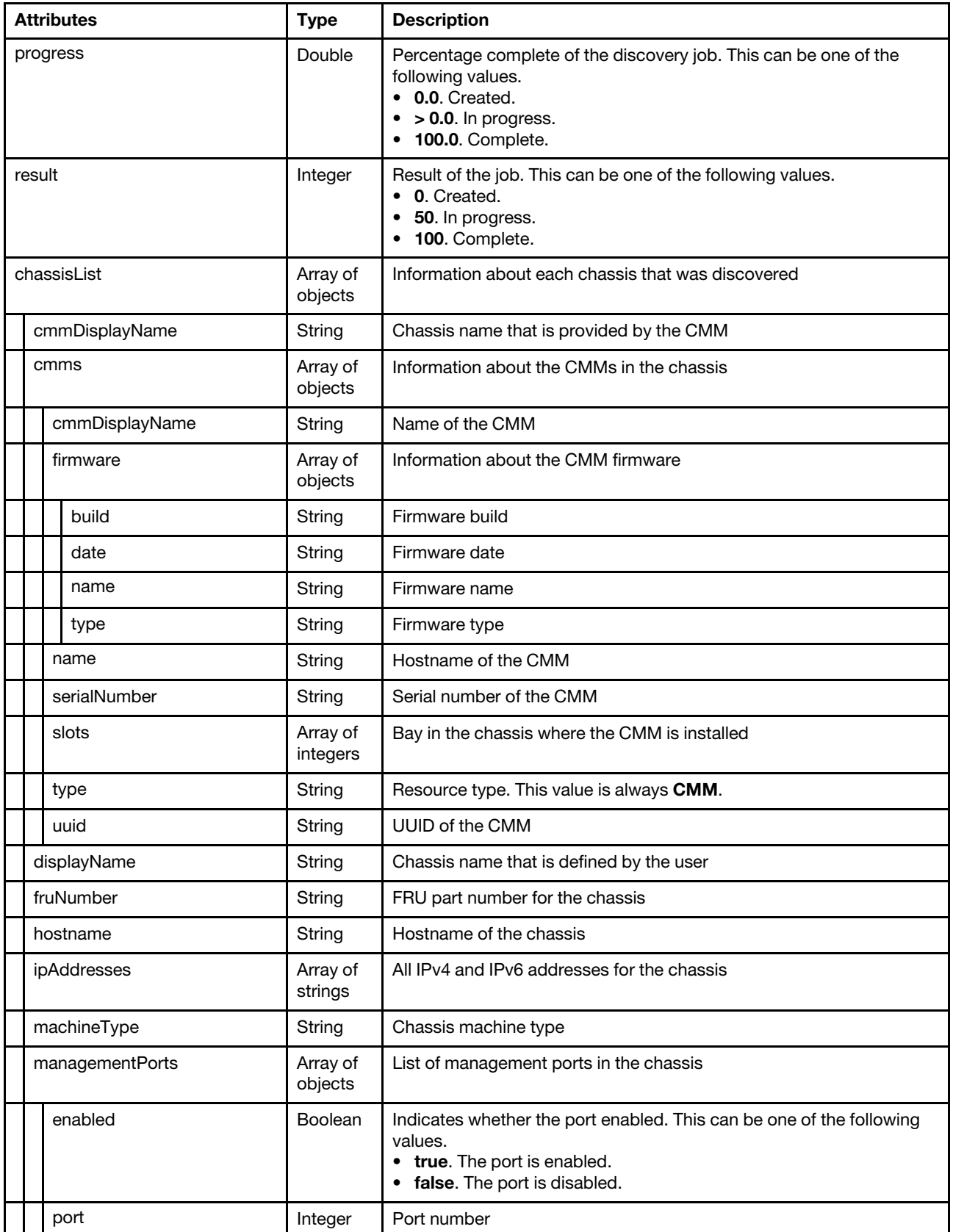

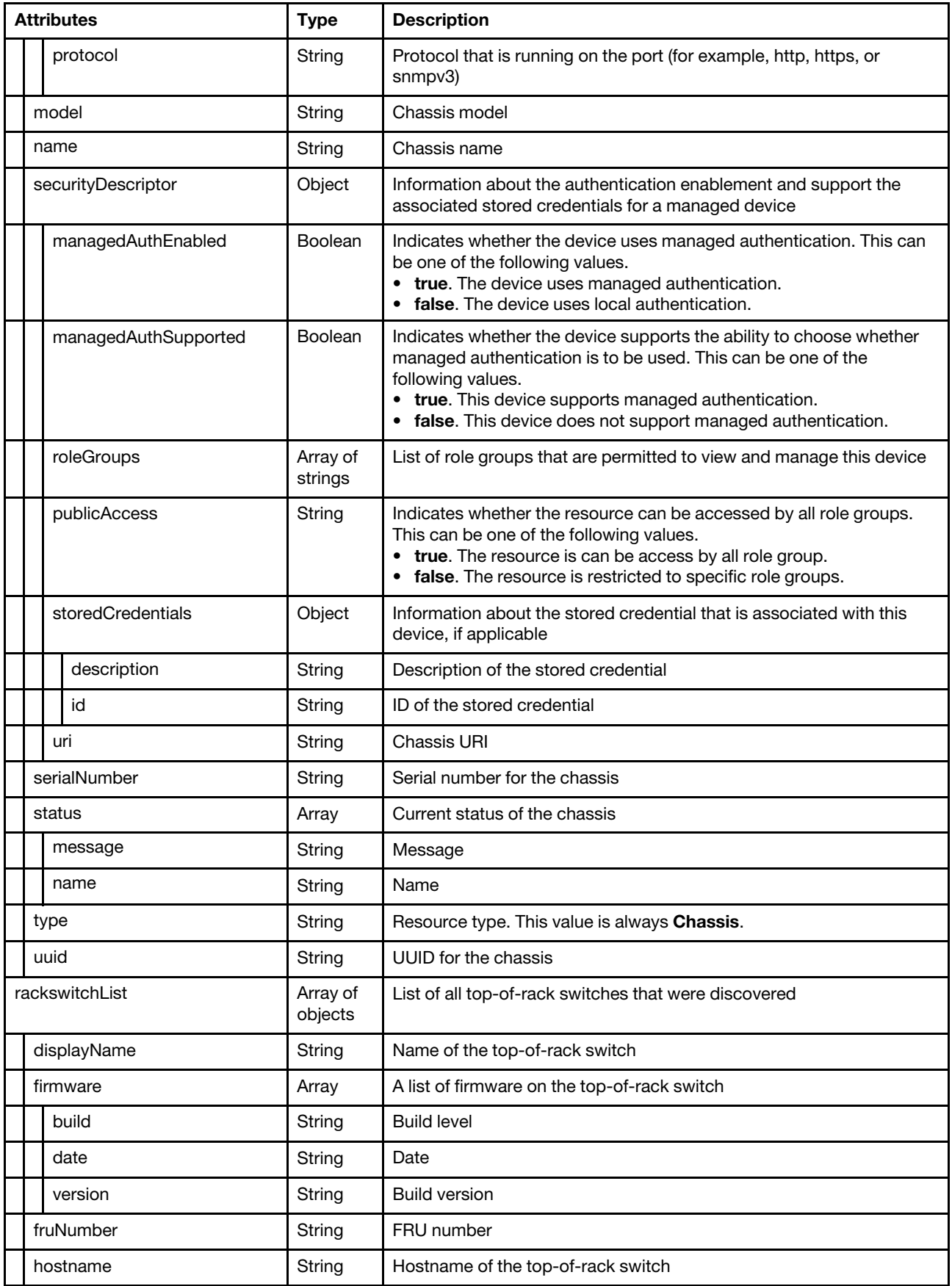

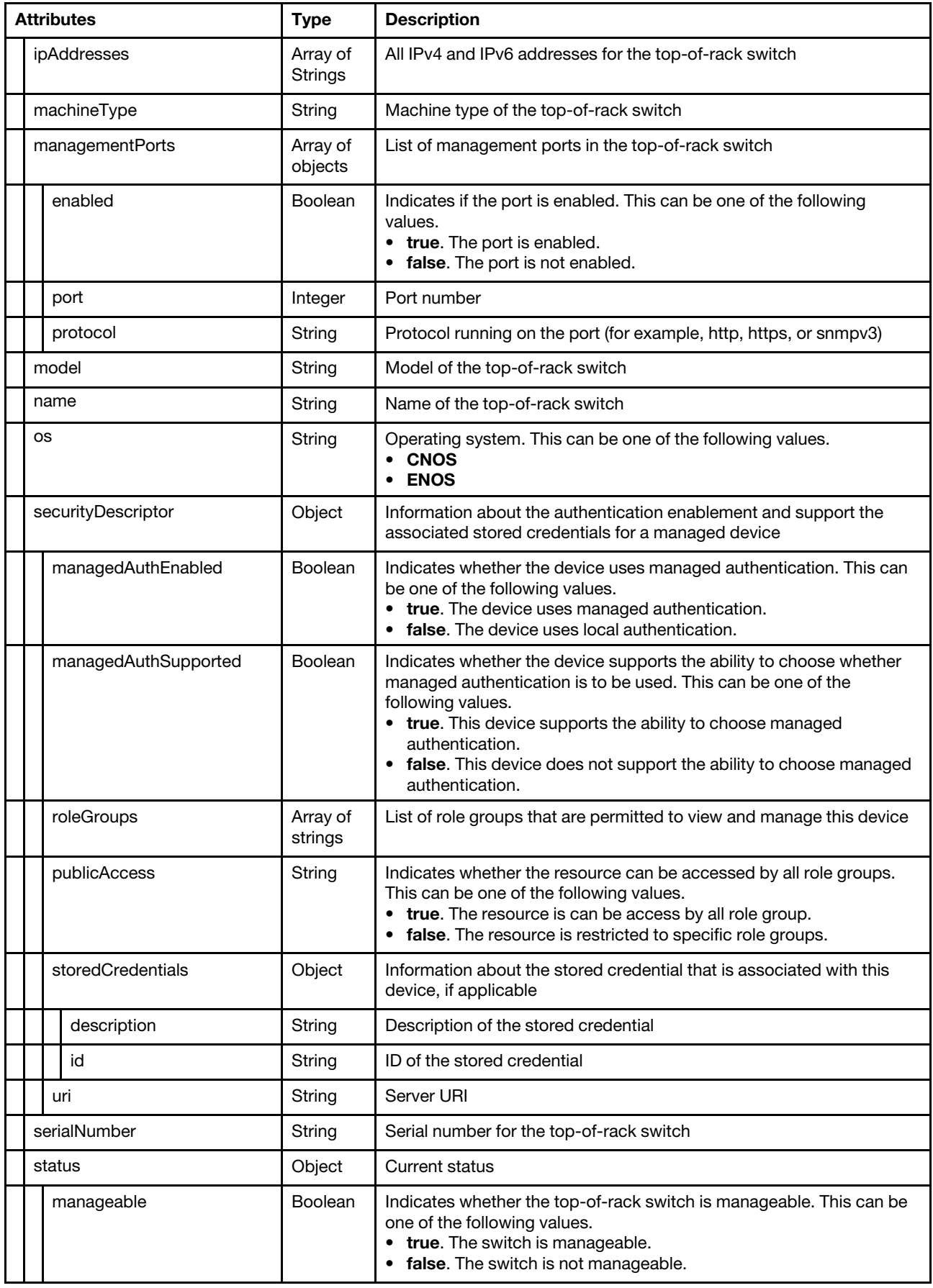

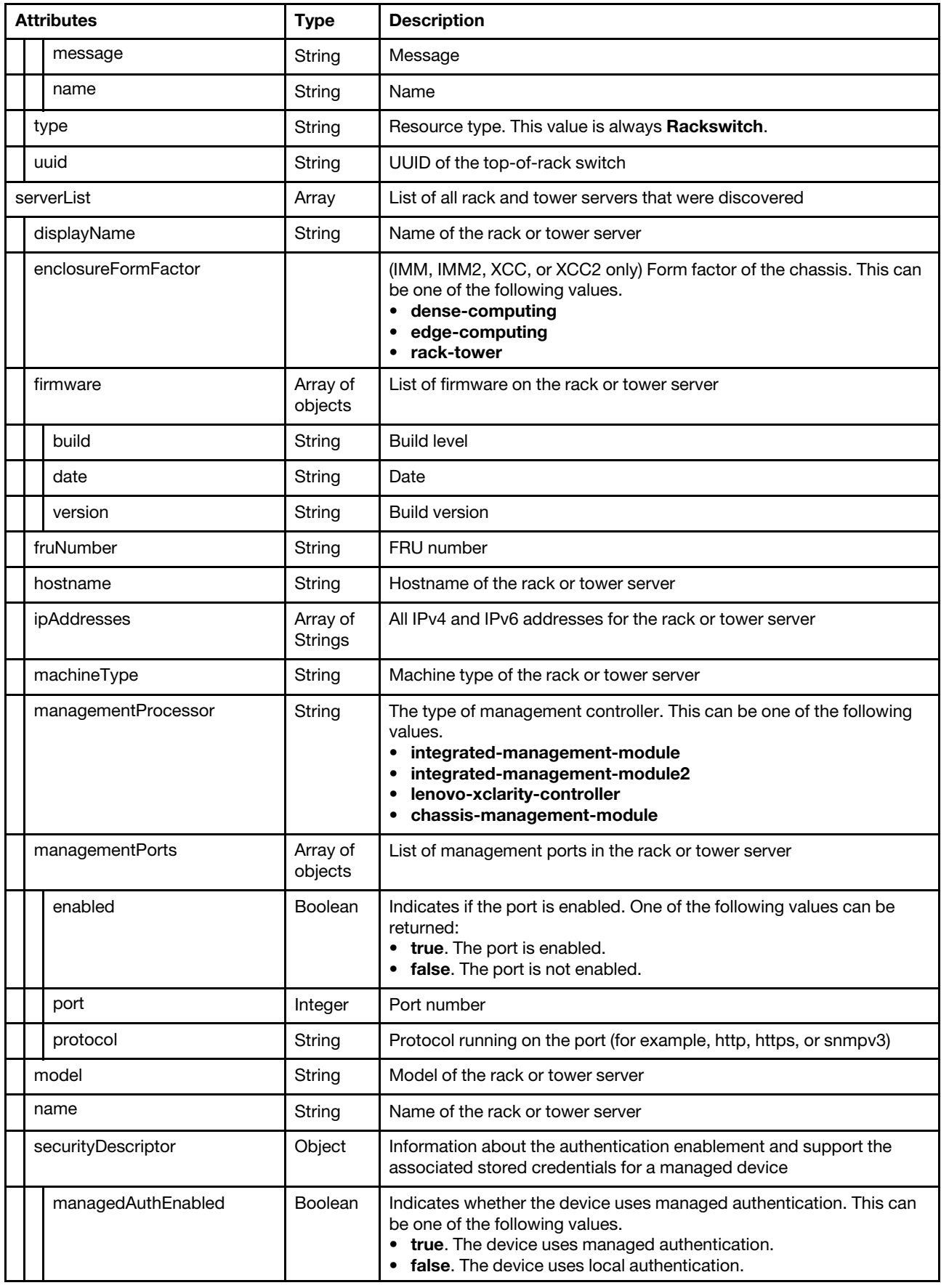

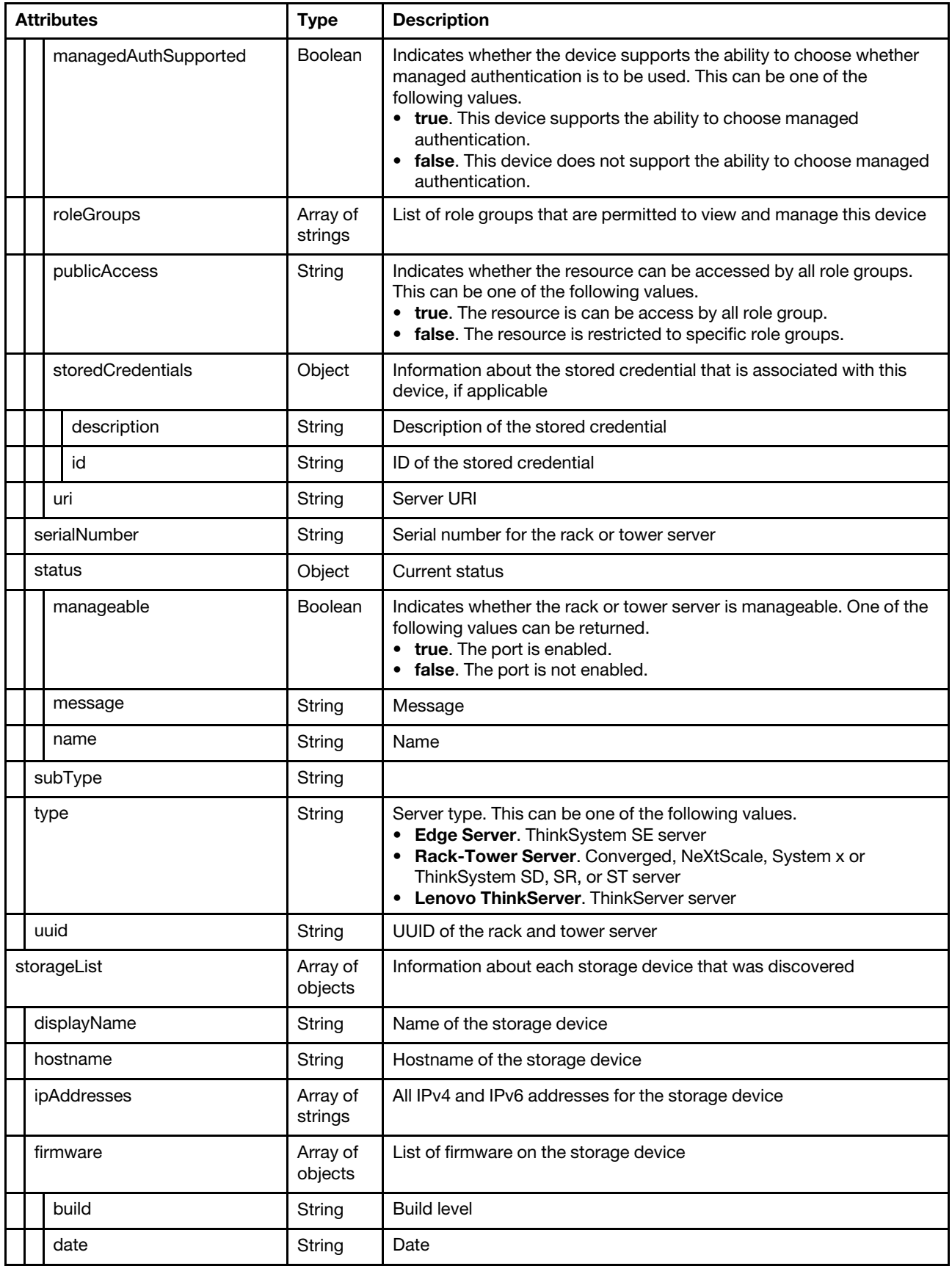

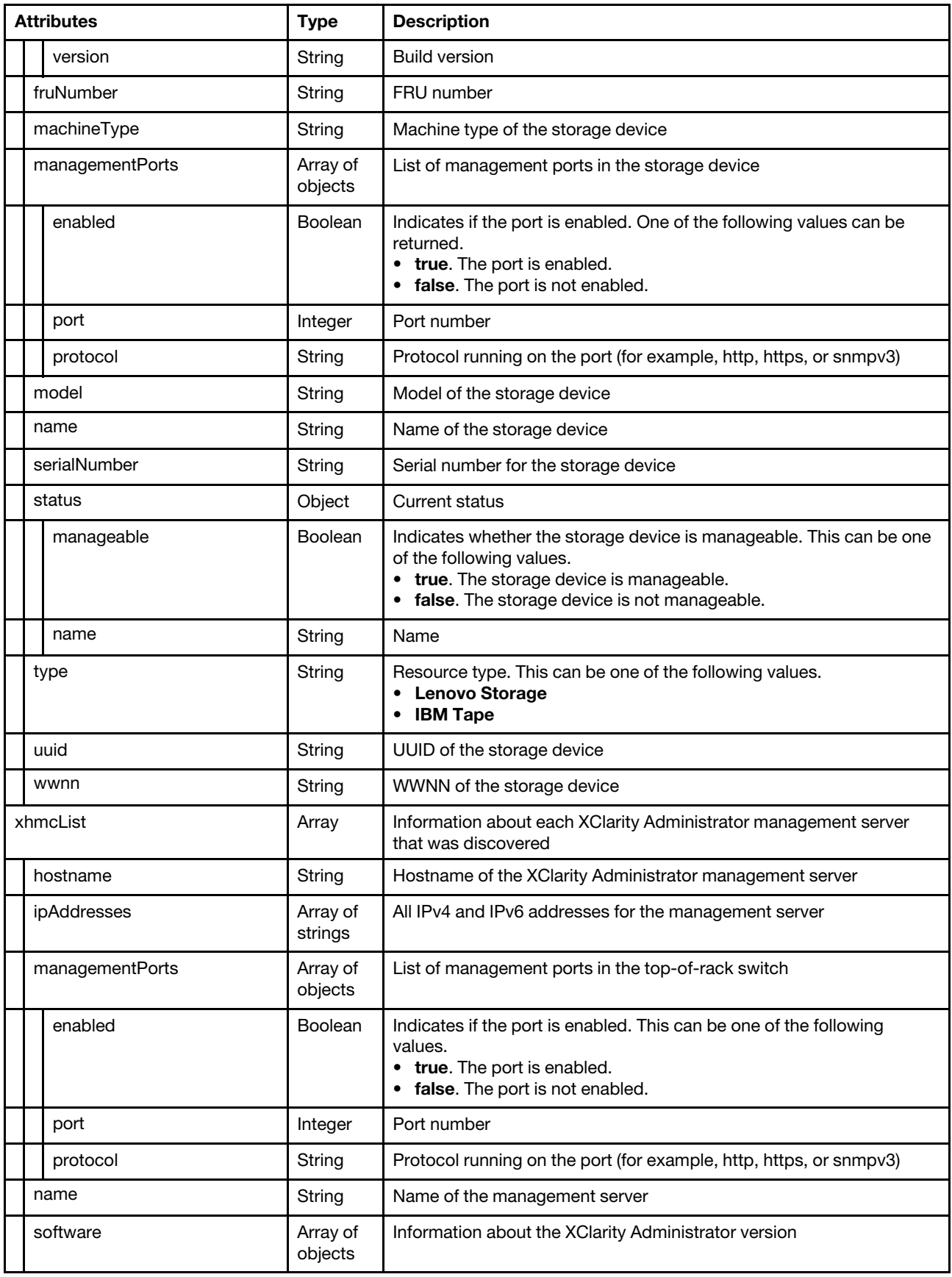

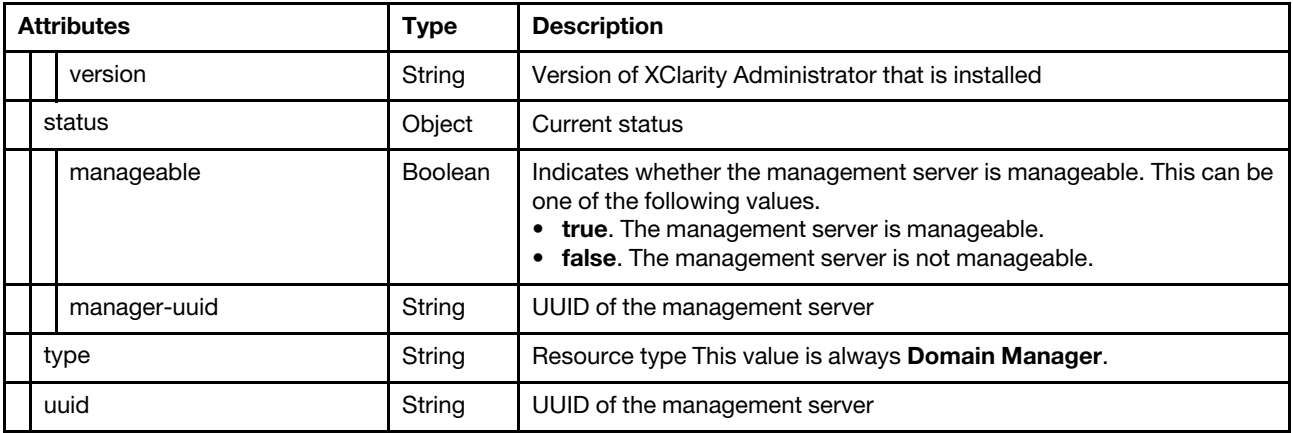

The following example is returned if the request is successful for a chassis.

{

```
"progress": 100, 
"result": 100, 
"chassisList": [{ 
   "cmmDisplayName": "chassis-2", 
   "cmms": [{ 
      "cmmDisplayName": "chassis-2", 
       "firmware": [{ 
          "build": "1AON18B", 
          "date": "2017-10-24", 
          "name": "CMM Firmware", 
          "type": "CMM Firmware" 
      }], 
      "name": "chassis-2", 
      "serialNumber": "Y011BG78J093", 
      "slots": [1], 
      "type": "CMM", 
      "uuid": "3d316351852111e78e4fbed8acb88dcf" 
   }], 
   "displayName": "chassis-2", 
   "fruNumber": "81Y2893", 
   "hostname": "chassis-2", 
   "ipAddresses": ["10.240.60.50", "fe80::2e0:ecff:fe43:2c8b", "fe80::2e0:ecff:fe43:2c8c", 
                     "fd55:faaf:e1ab:210f:2e0:ecff:fe43:2c8b"], 
   "machineType": "7893", 
   "managementPorts": [{ 
      "enabled": false, 
      "port": 80, 
      "protocol": "http" 
   }, 
   ..., 
   { 
      "enabled": true, 
       "port": 161, 
       "protocol": "snmpv3" 
   }], 
   "model": "92X", 
   "name": "chassis-2", 
   "securityDescriptor": { 
      "managedAuthEnabled": false, 
      "managedAuthSupported": false, 
      "publicAccess": false, 
      "roleGroups": [], 
      "uri": "chassis/5422200a92d34460b5c34c86f1d9ca9c"
```

```
}, 
   "serialNumber": "100B2AA", 
   "status": { 
       "message": "Unmanaged", 
       "name": "UNMANAGED" 
   }, 
   "type": "Chassis", 
   "uuid": "5422200a92d34460b5c34c86f1d9ca9c" 
}], 
"rackswitchList": [], 
"serverList": [], 
"storageList": [], 
"xhmcList": []
```
}]

[{

The following example is returned if the request is successful for a ThinkServer server.

```
"progress": 100.0, 
"result": 100, 
"chassisList": [], 
"rackswitchList": [], 
"serverList": [{ 
   "displayName": "n6", 
   "enclosureFormFactor": "rack-tower", 
   "firmware": [{ 
       "build": "TCOO24A", 
       "date": "2016/08/29", 
       "version": "3.50" 
   }, 
   { 
       "build": "TBE126Q", 
       "date": "2016/11/18", 
       "version": "2.21" 
   }], 
   "fruNumber": "01KN187 ", 
   "hostname": "cximmnode6", 
   "ipAddresses": ["10.240.62.156", "fdea:14a7:304b:40::3:6", 
                      "fd55:faaf:e1ab:210f:a94:efff:fe38:f5a1", "fe80::a94:efff:fe38:f5a1"], 
   "machineType": "8869", 
   "managementProcessor": "integrated-management-module2", 
   "managementPorts": [{ 
       "enabled": true, 
       "port": 5988, 
       "protocol": "cimxml-http" 
   }, 
   ..., 
   { 
       "enabled": true, 
       "port": 623, 
       "protocol": "rmcp" 
   }], 
   "model": "ACA", 
   "name": "n6", 
   "securityDescriptor": { 
       "managedAuthEnabled": true, 
       "managedAuthSupported": true, 
       "publicAccess": false, 
       "roleGroups": [], 
       "uri": "nodes/0d5d0374dd3511e6b1e20894ef38f59c" 
   }, 
   "serialNumber": "J1192GG",
```

```
"server-type": "Rack-Tower Server", 
       "status": { 
          "manageable": true, 
          "message": "Unmanaged", 
          "name": "UNMANAGED" 
       }, 
       "subType": "", 
       "type": "Rack-Tower Server", 
       "uuid": "0d5d0374dd3511e6b1e20894ef38f59c" 
   }], 
   "storageList": [], 
   "xhmcList": [] 
}]
```
The following example is returned if the request is successful for a rack switch.

```
[{ 
   "progress": 100.0, 
   "result": 100, 
   "chassisList": [], 
    "rackswitchList": [{ 
       "displayName": "lci-medium-10g-sw01", 
       "firmware": [{ 
          "date": null, 
           "build": "Level 1.0", 
           "version": "1.0" 
       }], 
       "fruNumber": null, 
       "hostname": "lci-medium-10g-sw01", 
       "ipAddresses": ["10.240.62.159", "fdea:14a7:304b:40:0:0:4:3"], 
       "machineType": "7159", 
       "managementPorts": [{ 
          "enabled": false, 
          "port": 443, 
          "protocol": "https" 
       }, 
       { 
          "enabled": true, 
          "port": 80, 
          "protocol": "http" 
       }], 
       "model": "HCD (G8272)", 
       "name": "lci-medium-10g-sw01", 
       "os": "ENOS", 
       "securityDescriptor": { 
          "managedAuthEnabled": false, 
          "managedAuthSupported": false, 
          "roleGroups": [], 
           "publicAccess": false, 
           "uri": "switches/5C2719BC02553v5E885460D41B2E217CF" 
       }, 
       "serialNumber": "Y05JJ11192MY", 
       "status": { 
          "manageable": true, 
          "name": "UNMANAGED" 
       }, 
       "type": "Rackswitch", 
       "uuid": "5C2719BC025535E885460D41B2E217CF", 
   }], 
   "serverList": [], 
   "storageList": [], 
   "xhmcList": []
```
# /manageRequest

Use this REST API to manage devices that have been discovered.

The devices must have been discovered using the [POST /discoverRequest](#page-73-0) method.

## HTTP methods

POST

# <span id="page-84-0"></span>POST /manageRequest

Use this method to manage devices. The response header includes a URI that is associated with a job that indicates that a task was started.

## Authentication

Authentication with user name and password is required.

## Request URL

POST https://*{management\_server\_IP}*/manageRequest

### Query parameters

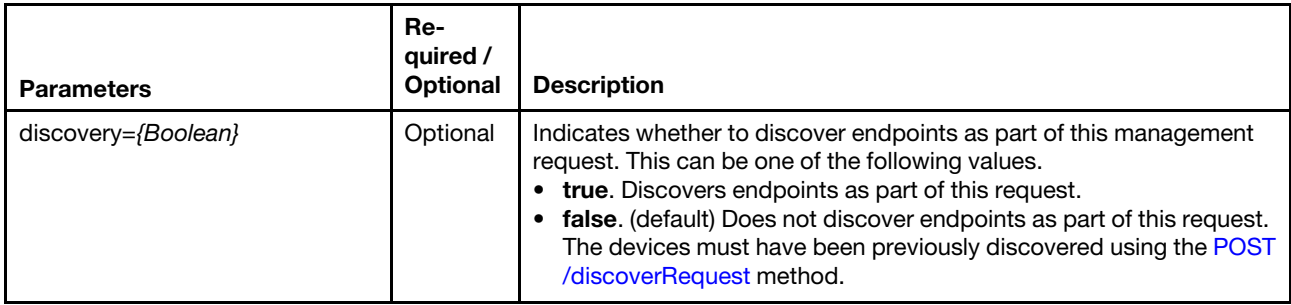

The following example discovers and manages endpoints. POST https://192.0.2.0/manageRequest?discovery=true

The following example manages endpoints have endpoints that have been discovered. POST https://192.0.2.0/manageRequest

### Request body

*Table 3. Discover and manage a device*

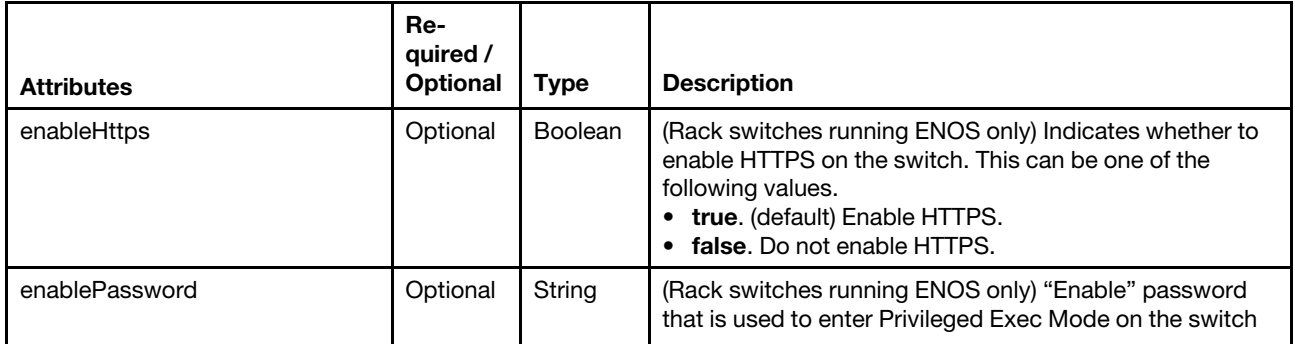

}]

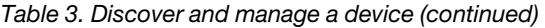

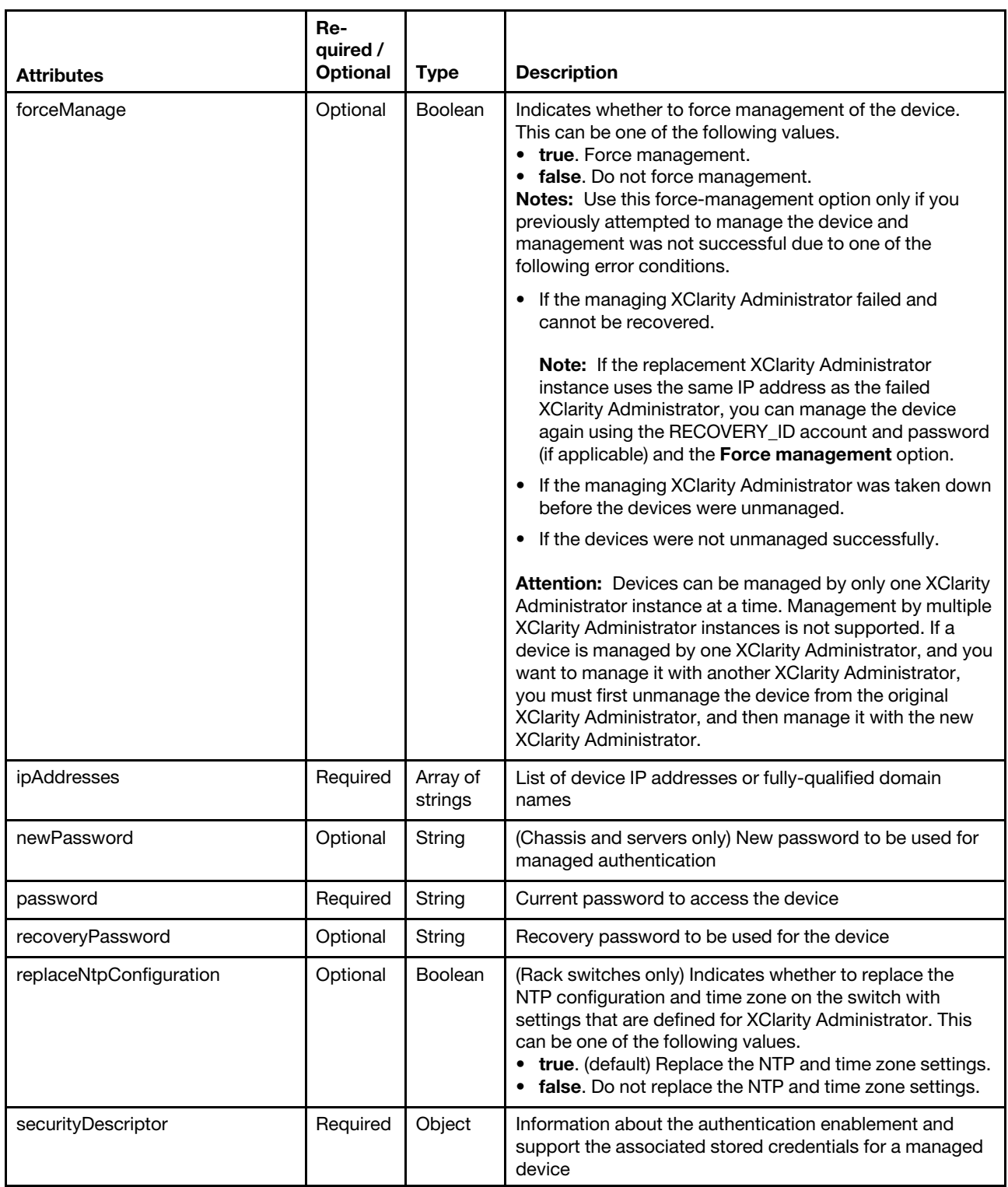

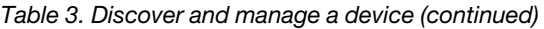

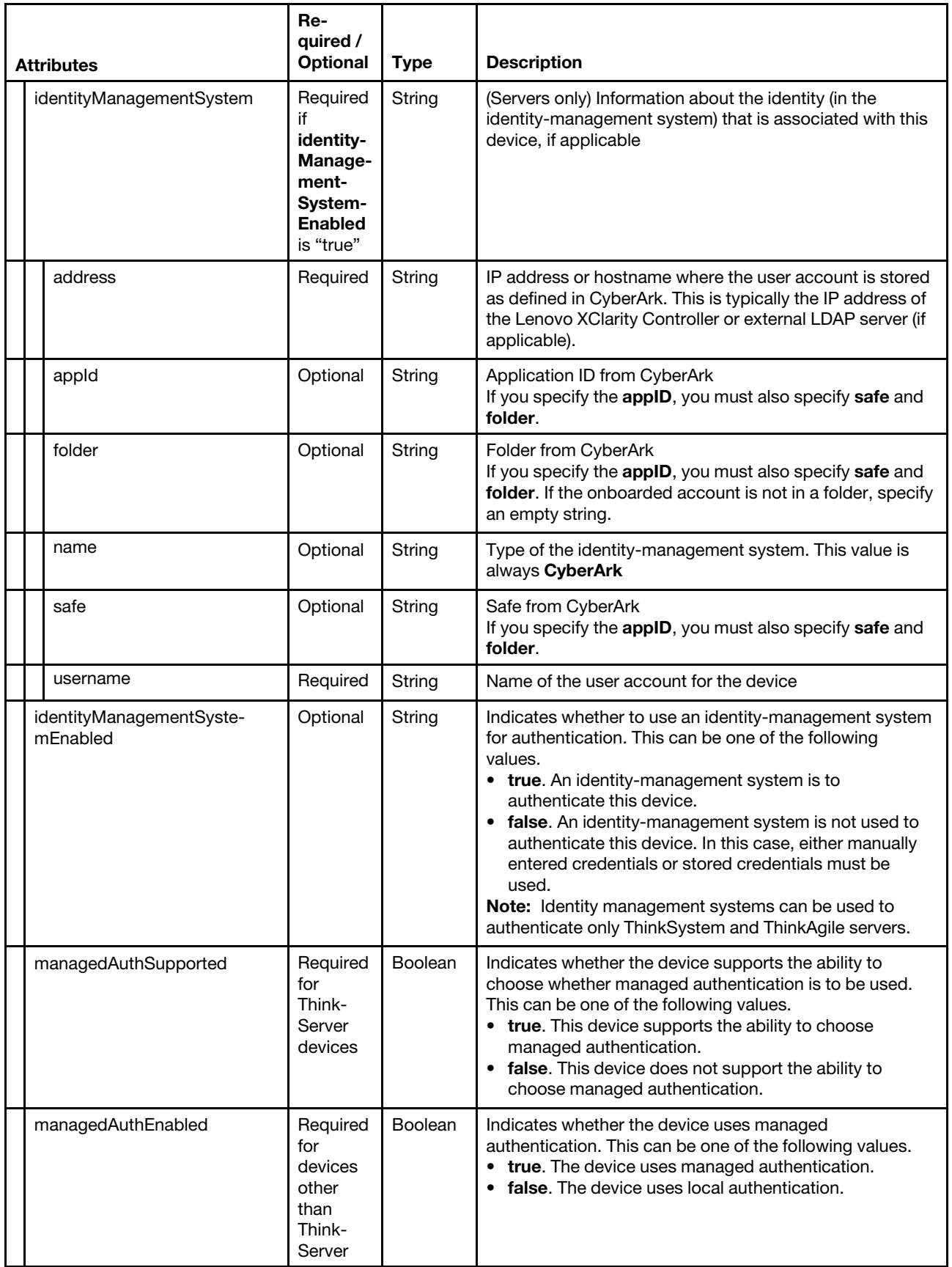

*Table 3. Discover and manage a device (continued)*

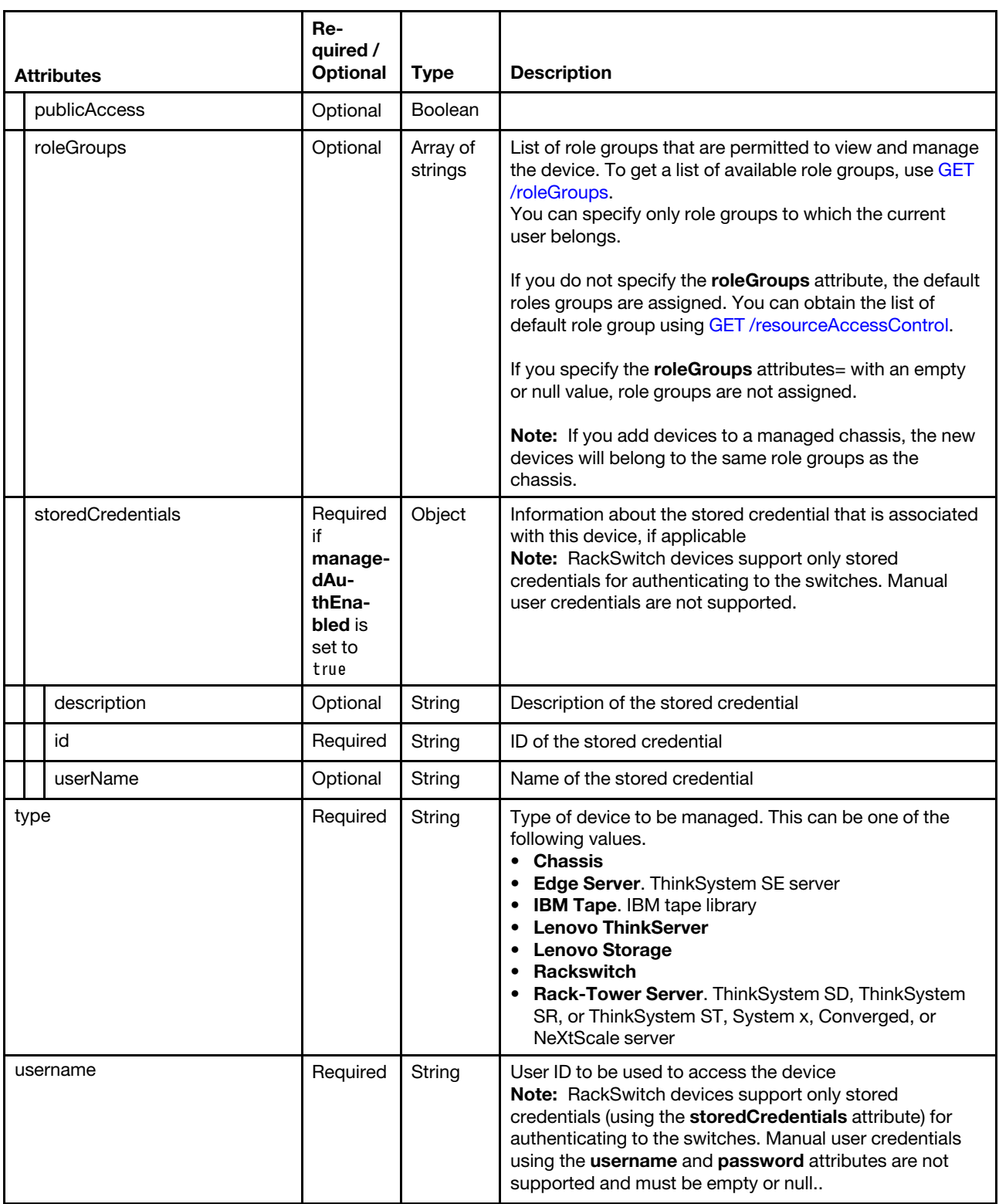

The following example discovers and manages a server when managed authentication is enabled and uses CyberArk for authentication. (when discovery=true).

[{

"ipAddresses": ["192.0.2.0"],

```
"forceManage": true, 
   "password": null, 
   "securityDescriptor": { 
       "identityManagementSystem": { 
          "address" : "192.0.2.0", 
          "appId": "LXCA", 
          "name" : "CyberArk", 
          "safe": "Test", 
          "username": "USERID" 
      }, 
       "identityManagementSystemEnabled": true, 
       "managedAuthEnabled": true, 
       "managedAuthSupported": true, 
       "publicAccess": false, 
       "storedCredentials":null 
   }, 
   "type": "Rack-Tower Server", 
   "username": null 
}]
```
The following example discovers and manages a chassis when managed authentication is enabled. (when discovery=true).

```
[{ 
    "ipAddresses": ["10.243.3.192", "fd55:faaf:e1ab:2021:5ef3:fcff:fe25:e4e7"], 
   "password": "Passw0rd", 
   "recoveryPassword": "CME44ibm", 
    "securityDescriptor": { 
       "managedAuthEnabled": true 
   }, 
   "type": "Chassis", 
   "username": "USERID" 
}]
```
The following example discovers and manages a server when managed authentication is enabled using an identity management system (when discovery=true).

```
[{ 
   "ipAddresses": ["10.243.3.192","fd55:faaf:e1ab:2021:5ef3:fcff:fe25:e4e7"], 
   "password": "", 
   "securityDescriptor": { 
        "IMSCredentialsId": "1234", 
        "managedAuthEnabled": true 
   }, 
   "type": "Server", 
   "username": "" 
}]
```
The following example discovers and manages a chassis when managed authentication is disabled using a stored credential (when discovery=true).

```
[{ 
    "ipAddresses": ["10.243.3.192","fd55:faaf:e1ab:2021:5ef3:fcff:fe25:e4e7"], 
   "password": "", 
   "securityDescriptor": { 
       "managedAuthEnabled": false 
       "storedCredentials": { 
           "id": "2853" 
       } 
   }, 
    "type": "Chassis", 
   "username": "" 
}]
```
*Table 4. Manage a discovered device*

| <b>Attributes</b>   | Re-<br>quired /<br><b>Optional</b> | <b>Type</b>         | <b>Description</b>                                                                                                    |
|---------------------|------------------------------------|---------------------|----------------------------------------------------------------------------------------------------|
| displayName         | Optional                           | String              | (Rack switches only) Name of the device                                                                                                    |
| enableHttps         | Optional                           | Boolean             | (Rack switches running ENOS only) Indicates whether to<br>enable HTTPS on the switch. This can be one of the<br>following values.<br>• true. (default) Enable HTTPS.<br>false. Do not enable HTTPS.                                                                                                    |
| enclosureFormFactor | Optional                           | String              | (IMM, IMM2, XCC, or XCC2 only) Form factor of the<br>device. This can be one of the following values.<br>rack-tower<br>dense-computing                                                                                                    |
| enablePassword      | Optional                           | String              | (Rack switches running ENOS only) "Enable" password<br>that is used to enter Privileged Exec Mode on the switch                                                                                                    |
| firmware            | Optional                           | Array of<br>strings | Information about installed firmware                                                                                                    |
| build               | Required                           | String              | <b>Build number</b>                                                                                                    |
| date                | Required                           | String              | Release date                                                                                                    |
| version             | Required                           | String              | Version number                                                                                                    |
| forceManage         | Optional                           | Boolean             | Indicates whether to force management of the device.<br>This can be one of the following values.<br>• true. Force management.<br>• false. Do not force management.<br>Notes: Use this force-management option only if you<br>previously attempted to manage the device and<br>management was not successful due to one of the<br>following error conditions.<br>If the managing XClarity Administrator failed and<br>cannot be recovered.<br>Note: If the replacement XClarity Administrator<br>instance uses the same IP address as the failed<br>XClarity Administrator, you can manage the device<br>again using the RECOVERY_ID account and password<br>(if applicable) and the Force management option.<br>If the managing XClarity Administrator was taken down<br>before the devices were unmanaged.<br>If the devices were not unmanaged successfully.<br>$\bullet$<br>Attention: Devices can be managed by only one XClarity<br>Administrator instance at a time. Management by multiple<br>XClarity Administrator instances is not supported. If a<br>device is managed by one XClarity Administrator, and you<br>want to manage it with another XClarity Administrator,<br>you must first unmanage the device from the original<br>XClarity Administrator, and then manage it with the new<br><b>XClarity Administrator.</b> |
| fruNumber           | Optional                           | String              | (Rack switches only) FRU number                                                                                                    |
| hostname            | Optional                           | String              | (Rack switches only) hostname of the device                                                                                                    |

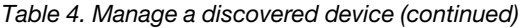

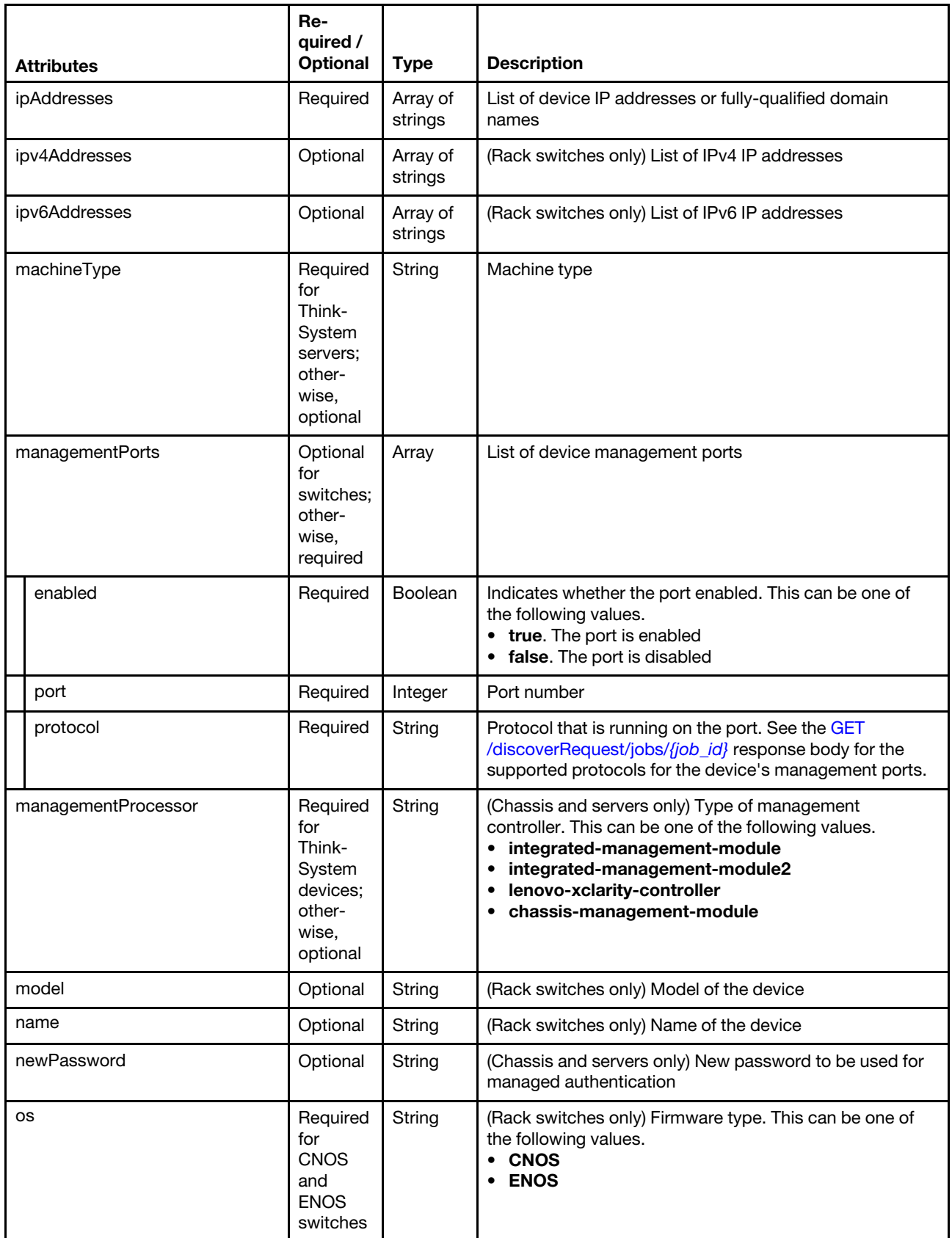

*Table 4. Manage a discovered device (continued)*

|                         | <b>Attributes</b>        | Re-<br>quired /<br><b>Optional</b>                                                        | <b>Type</b> | <b>Description</b>                                                                                                    |
|-------------------------|--------------------------|-------------------------------------------------------------------------------------------|-------------|----------------------------------------------------------------------------------------------------|
|                         | password                 | Required                                                                                  | String      | Current password to access the device                                                                                                    |
|                         | recoveryPassword         | Optional                                                                                  | String      | Recovery password to be used for the device                                                                                                    |
| replaceNtpConfiguration |                          | Optional                                                                                  | Boolean     | (Rack switches only) Indicates whether to replace the<br>NTP configuration and time zone on the switch with<br>settings that are defined for XClarity Administrator. This<br>can be one of the following values.<br>• true. (default) Replace the NTP and time zone settings.<br>false. Do not replace the NTP and time zone settings. |
| securityDescriptor      |                          | Required                                                                                  | Object      | Information about the authentication enablement and<br>support the associated stored credentials for a managed<br>device                                                                                                    |
|                         | identityManagementSystem | Required<br>if<br>identity-<br>Manage-<br>ment-<br>System-<br><b>Enabled</b><br>is "true" | String      | (Servers only) Information about the identity (in the<br>identity-management system) that is associated with this<br>device, if applicable                                                                                                    |
|                         | address                  | Required                                                                                  | String      | IP address where the user account is stored as defined in<br>CyberArk. This is typically the IP address of the Lenovo<br>XClarity Controller or external LDAP server (if applicable).                                                                                                    |
|                         | appld                    | Optional                                                                                  | String      | Application ID from CyberArk<br>If you specify the appID, you must also specify safe and<br>folder.<br>If you do not specify appID, Lenovo XClarity<br>Administrator uses the paths that are already defined to<br>identify the onboarded accounts in CyberArk (see GET<br>/identityManagementSystems/cyberark/paths)                  |
|                         | folder                   | Optional                                                                                  | String      | Folder from CyberArk<br>If you specify the appID, you must also specify safe and<br>folder. If the onboarded account is not in a folder, specify<br>an empty string.                                                                                                    |
|                         | name                     | Optional                                                                                  | String      | Type of the identity-management system. This value is<br>always CyberArk.                                                                                                    |
|                         | safe                     | Optional                                                                                  | String      | Safe from CyberArk<br>If you specify the appID, you must also specify safe and<br>folder.                                                                                                    |
|                         | username                 | Required                                                                                  | String      | Name of the user account for the device                                                                                                    |
|                         | uri                      | Optional                                                                                  | String      | Device URI                                                                                                    |

*Table 4. Manage a discovered device (continued)*

| <b>Attributes</b>                    | Re-<br>quired /<br><b>Optional</b>                              | <b>Type</b>         | <b>Description</b>                                                                                                    |
|--------------------------------------|-----------------------------------------------------------------|---------------------|----------------------------------------------------------------------------------------------------|
| identityManagementSyste-<br>mEnabled | Optional                                                        | String              | Indicates whether to use an identity-management system<br>for authentication. This can be one of the following<br>values.<br>• true. An identity-management system is to<br>authenticate this device.<br>• false. An identity-management system is not used to<br>authenticate this device. In this case, either manually<br>entered credentials or stored credentials must be<br>used.<br>Note: Identity management systems can be used to<br>authenticate only ThinkSystem and ThinkAgile servers.                                                                                                    |
| managedAuthSupported                 | Required<br>for<br>Think-<br>Server<br>devices                  | Boolean             | Indicates whether the device supports the ability to<br>choose whether managed authentication is to be used.<br>This can be one of the following values.<br>• true. This device supports the ability to choose<br>managed authentication.<br>• false. This device does not support the ability to<br>choose managed authentication.                                                                                                    |
| managedAuthEnabled                   | Required<br>for<br>devices<br>other<br>than<br>Think-<br>Server | Boolean             | Indicates whether the device uses managed<br>authentication. This can be one of the following values.<br>• true. The device uses managed authentication.<br>• false. The device uses local authentication.                                                                                                    |
| publicAccess                         | Optional                                                        | Boolean             | Indicates whether the device can be accessed by all role<br>groups. This can be one of the following values.<br>• true. The resource is can be access by all role group.<br>• false. The resource is restricted to specific role groups.                                                                                                    |
| roleGroups                           | Optional                                                        | Array of<br>strings | List of role groups that are permitted to view and manage<br>the device. To get a list of available role groups, use GET<br>/roleGroups.<br>You can specify only role groups to which the current<br>user belongs.<br>If you do not specify the roleGroups attribute, the default<br>roles groups are assigned. You can obtain the list of<br>default role group using GET /resourceAccessControl.<br>If you specify the roleGroups attribute with an empty or<br>null value, role groups are not assigned.<br>Note: If you add devices to a managed chassis, the new<br>devices will belong to the same role groups as the |

*Table 4. Manage a discovered device (continued)*

| <b>Attributes</b>       |                   | Re-<br>quired /<br><b>Optional</b>                                                                  | <b>Type</b> | <b>Description</b>                                                                                                    |
|-------------------------|-------------------|----------------------------------------------------------------------------------------------------|-------------|----------------------------------------------------------------------------------------------------|
|                         | storedCredentials | Required<br>if<br>manage-<br>dAu-<br>thEna-<br>bled is<br>set to<br>true                            | Object      | Information about the stored credential that is associated<br>with this device, if applicable<br>Note: RackSwitch devices support only stored<br>credentials for authenticating to the switches. Manual<br>user credentials are not supported.                                                                                                    |
|                         | description       | Optional                                                                                            | String      | Description of the stored credential                                                                                                    |
|                         | id                | Required                                                                                            | String      | ID of the stored credential                                                                                                    |
|                         | userName          | Optional                                                                                            | String      | Name of the stored credential                                                                                                    |
|                         | serialNumber      | Optional                                                                                            | String      | (Rack switches only) Serial number for the device                                                                                                    |
|                         | status            | Optional                                                                                            | Object      | (Rack switches only) Current status                                                                                                    |
|                         | manageable        | Optional                                                                                            | String      | Indicates whether the top-of-rack switch is manageable.<br>This can be one of the following values.<br>• true. The port is manageable.<br>• false. The port is not manageable.                                                                                                    |
|                         | message           | Optional                                                                                            | String      | Message                                                                                                    |
| name                    |                   | Optional                                                                                            | Boolean     | Name                                                                                                    |
| replaceNtpConfiguration |                   | Optional                                                                                            | Boolean     | (Rack switches only) Indicates whether to replace the<br>NTP configuration and time zone on the switch with<br>settings that are defined for XClarity Administrator. This<br>can be one of the following values.<br>• true. (default) Replace the NTP and time zone settings.<br>• false. Do not replace the NTP and time zone settings.                                                                        |
| subType                 |                   | Required<br>for<br>Think-<br>System<br>DB<br>series<br>and<br><b>NVIDIA</b><br>Mellanox<br>switches | String      | Device subtype. This can be one of the following values.<br>• Lenovo ThinkSystem DB Series Switches<br>• NVIDIA Mellanox Switches                                                                                                    |
| server-type             |                   | Optional                                                                                            | String      | (Servers only) Type of server to be managed. This can be<br>one of the following values.<br><b>Edge Server.</b> ThinkSystem SE server<br><b>ITE.</b> Flex System server<br>Lenovo ThinkServer. ThinkServer server<br><b>NeXtScale.</b> NeXtScale server<br>Rack-Tower Server. ThinkSystem SD, ThinkSystem<br>SR, or ThinkSystem ST, System x, Converged, or<br>NeXtScale server<br><b>SCU</b> . storage device. |

*Table 4. Manage a discovered device (continued)*

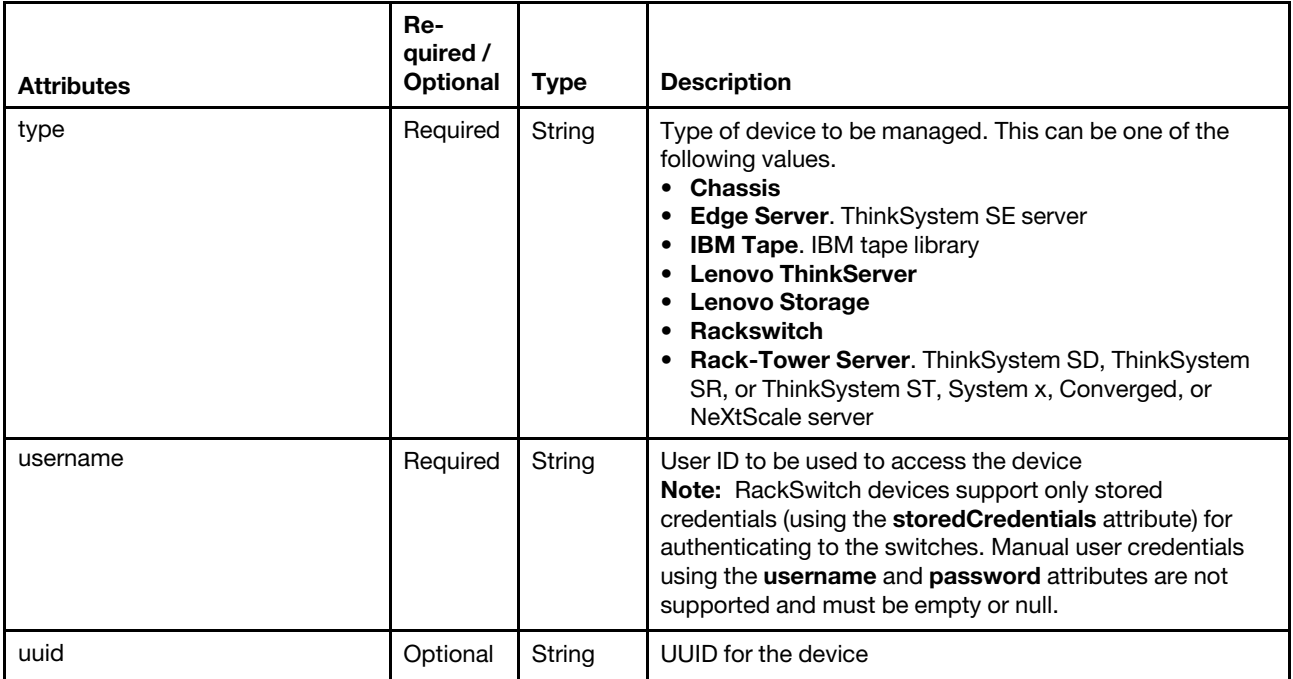

The following example manages a discovered chassis (when **discovery=false**).

```
[{ 
     "ipAddresses": ["10.243.3.55"], 
     "managementPorts": [{ 
         "enabled": false, 
         "port": 80, 
         "protocol": "http" 
     }, ..., { 
         "enabled": true, 
         "port": 161, 
         "protocol": "snmpv3" 
     }], 
     "password": "xxxxxxxx", 
     "recoveryPassword": "xxxxxxxx", 
     "securityDescriptor" : { 
        "managedAuthEnabled":false, 
        "storedCredentials": { 
           "description":"A valid user" 
           "id":" ED895B48D50D4E34B5DAF1F697CA78B3" 
           "userName":"user1", 
        } 
     } 
     "type": "Chassis", 
     "username": "USERID", 
     "uuid": "48331a223bf34fba90732b379b837b9c" 
}]
```
The following example discovers and manages a ThinkSystem server using an identity management system (when discovery=true).

```
[{ 
   "displayName": "Cosmo-157", 
   "enclosureFormFactor": "rack-tower", 
   "firmware": [{ 
       "build": "CDI352T",
```

```
"date": "2020-04-25", 
      "version": "4.20" 
   }, { 
       "build": "TEE155I", 
      "date": "2020-03-27", 
      "version": "2.60" 
   }], 
   "forceManage": true, 
   "fruNumber": "00MX680", 
   "hostname": "XCC-7Y02-0123456789", 
   "ipAddresses": [ 
      "192.0.2.0", 
       "fd55:faaf:e1ab:2021:a94:efff:fe4f:5769", 
      "fe80::a94:efff:fe4f:5769" 
   ], 
   "machineType": "7Y02", 
   "managementPorts": [{ 
      "enabled": true, 
      "port": 5989, 
      "protocol": "cimxml-https" 
   }, ..., { 
      "enabled": true, 
      "port": 623, 
      "protocol": "rmcp" 
   }], 
   "managementProcessor": "lenovo-xclarity-controller", 
   "model": "RCZ000", 
   "name": "Cosmo-157", 
   "password": null, 
   "recoveryPassword": "", 
   "securityDescriptor": { 
       "identityManagementSystem": { 
          "address" : "192.0.2.0", 
          "appId": "LXCA", 
          "name" : "CyberArk", 
          "safe": "Test", 
          "username": "USERID" 
      }, 
       "identityManagementSystemEnabled": true, 
       "managedAuthEnabled": true, 
       "managedAuthSupported": true, 
       "publicAccess": false, 
       "storedCredentials":null 
   }, 
   "serialNumber": "123456789", 
   "status": { 
       "manageable": true 
      "message": "Unmanaged", 
      "name": "UNMANAGED",, 
   }, 
   "subType": "", 
   "server-type": "Rack-Tower Server", 
   "type": "Rack-Tower Server", 
   "username": null, 
   "uuid": "a6df710c8b7d11e78c2786fa5e924c8c" 
}]
```
The following example manages a discovered ThinkSystem server (when **discovery=false**). [{

```
"enclosureFormFactor": "rack-tower", 
"displayName": "Electron-SIT-2",
```

```
"firmware": [{ 
   "date": "2018-05-10", 
   "build": "TEI325I", 
   "version": "1.80" 
}, { 
    "date": "2018-04-24", 
   "build": "TEE123G", 
   "version": "1.40" 
}], 
"forceManage": true, 
"fruNumber": "01GT946", 
"hostname": "Electron-SIT-2", 
"ipAddresses": ["10.240.211.155","2002:97b:c2bb:830:10:240:211:155", 
                  "fe80::a94:efff:fe41:be01"], 
"machineType": "7X19", 
"managementPorts": [{ 
   "protocol": "cimxml-https", 
   "port": 5989, 
   "enabled": true 
}, ..., { 
   "protocol": "rmcp", 
   "port": 623, 
   "enabled": true 
}], 
"managementProcessor": "lenovo-xclarity-controller", 
"model": "25Z000", 
"name": "Electron-SIT-2", 
"newPassword": null, 
"password": null, 
"recoveryPassword": "", 
"securityDescriptor": { 
   "managedAuthEnabled": false, 
   "roleGroups": [LXC-ADMIN,LXC-HW-MANAGER], 
   "storedCredentials": { 
       "description": "test_211.155", 
       "id": "2852", 
       "userName": "test" 
   }, 
   "uri": "nodes/fbb43c13103511e785f2e4a2ced78753" 
}, 
"serialNumber": "ELEC0G604G", 
"server-type": "Rack-Tower Server", 
"status": { 
   "name": "UNMANAGED", 
   "message": "Unmanaged", 
   "manageable": true 
}, 
"subType": "", 
"type": "Rack-Tower Server", 
"username": null, 
"uuid": "fbb43c13103511e785f2e4a2ced78753",
```

```
}]
```
The following example manages a discovered ThinkServer device (when **discovery=false**). [{

```
"displayName": "SN#10.240.197.14", 
"firmware": [{ 
   "build": "Level 1", 
   "date": null, 
    "version": "1.1" 
}],
```

```
"forceManage": true, 
   "fruNumber": null, 
   "hostname": "10.240.197.14", 
   "ipAddresses": ["10.240.197.14"], 
   "machineType": "70F0", 
   "managementPorts": [{ 
       "enabled": true, 
       "port": 443, 
       "protocol": "https" 
   }, { 
       "enabled": true, 
       "port": 80, 
       "protocol": "http" 
   }], 
   "model": "", 
   "name": "SN#10.240.197.14", 
   "password": "", 
   "securityDescriptor": { 
       "managedAuthSupported": false, 
       "managedAuthEnabled": false, 
       "storedCredentials": { 
          "id": "353" 
      } 
   }, 
   "serialNumber": " ", 
   "status": { 
       "name": "UNMANAGED", 
       "manageable": true 
   }, 
   "type": "Lenovo ThinkServer", 
   "username": "", 
   "uuid": "fbb43c13103511e785f2e4a2ced78753" 
}]
```
The following example discovers and manages a rack switch running ENOS (when discovery=true). [{

```
"enableHttps": true, 
   "enablePassword": "", 
   "ipAddresses": ["10.243.3.192","fd55:faaf:e1ab:2021:5ef3:fcff:fe25:e4e7"], 
   "password": "", 
   "replaceNtpConfiguration": true 
   "securityDescriptor": { 
       "managedAuthEnabled": false 
       "storedCredentials": { 
          "id": "352" 
      } 
   }, 
   "type": " Rackswitch ", 
   "username": "" 
}]
```
The following example manages a discovered rack switch (when discovery=false).

```
[{ 
   "displayName": "Gryphon", 
   "enableHttps": true, 
   "enablePassword": "", 
   "forceManage": true, 
   "fruNumber": "XXXXXXX
   "hostname": "IBM2-40f2e9b8163d", 
   "ipAddresses": [ 
       "10.243.6.68",
```

```
"fd55:faaf:e1ab:2021:42f2:e9ff:feb8:163d", 
   "fe80::42f2:e9ff:feb8:163d" 
], 
"ipv4Addresses": ["10.243.6.68"], 
"ipv6Addresses": [ 
   "fd55:faaf:e1ab:2021:42f2:e9ff:feb8:163d", 
   "fe80::42f2:e9ff:feb8:163d" 
], 
"machineType": "1234", 
"model": "IBM", 
"name": "Gryphon", 
"os": "ENOS", 
"password": "DEF", 
"securityDescriptor": { 
   "managedAuthEnabled": false, 
   "roleGroups": [LXC-ADMIN,LXC-HW-MANAGER], 
   "storedCredentials": { 
       "id": "352" 
   }, 
   "uri": "switches/2376f7c628fb11e1b72b5cf3fc3c1448" 
}, 
"recoveryPassword": null, 
"serialNumber": "IBM0152", 
"status": { 
   "message": "Unmanaged", 
   "name": "UNMANAGED", 
   "manageable": true 
}, 
"replaceNtpConfiguration": true, 
"type": "Rackswitch", 
"username": "", 
"uuid": "fc3058cadf8b11d48c9b9b1b1b1b1b58"
```
### Response codes

}]

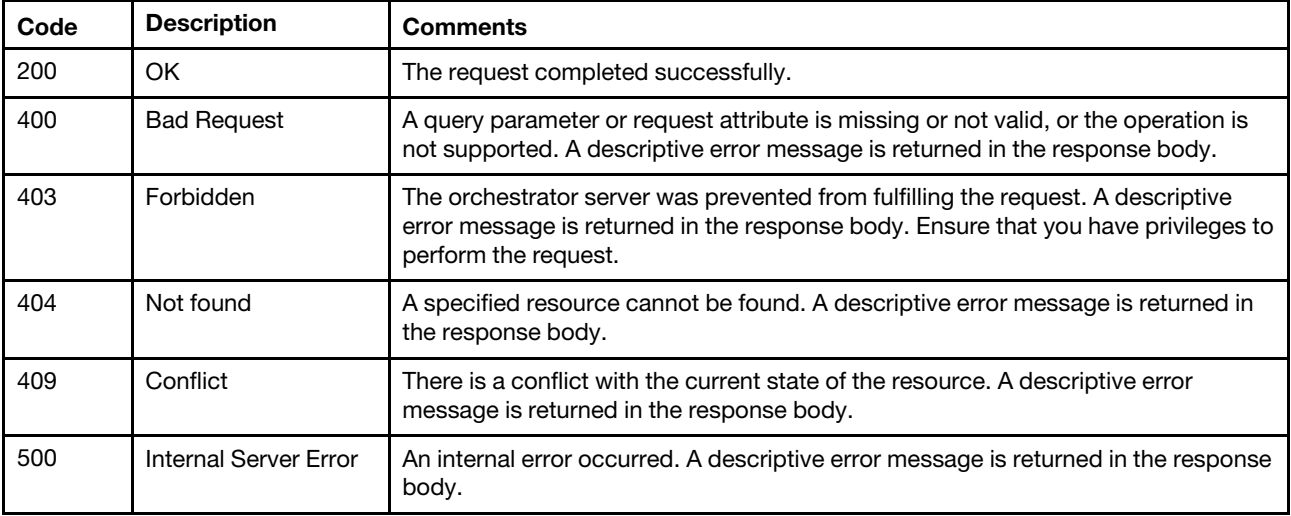

### Response header

If this POST method results in a job getting started, the response header includes a URI in the form /manageRequest/jobs/*{job\_id}* (for example, /manageRequest/jobs/12) that represents the job that is monitored by the management server. You can use [GET /manageRequest/jobs/](#page-99-0)*{job\_id}* to determine the status of the job. If a job was not successfully started, refer to the response code and response body for details.

Note: A successful response indicates that the request was successfully transmitted and accepted by the management server. It does not indicate that the operation that is associated with the job was successful.

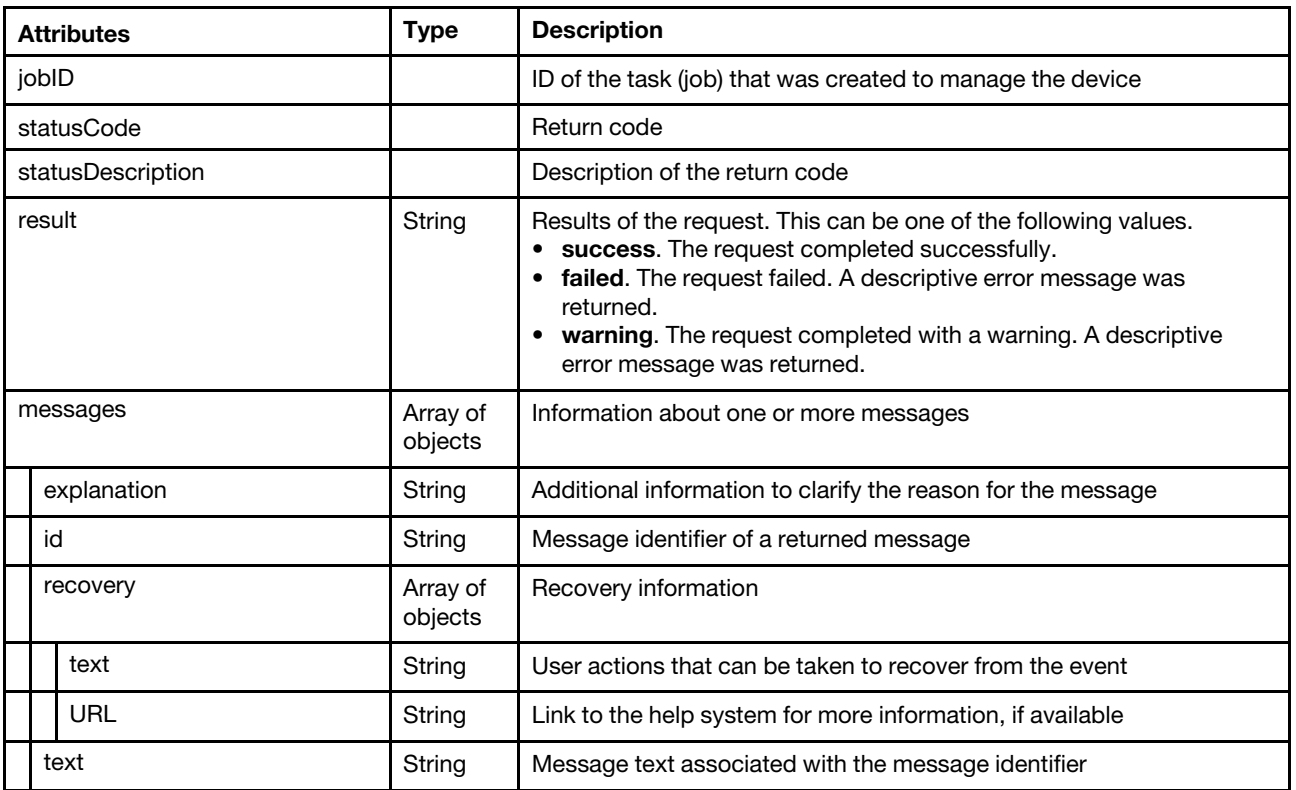

## Response body

The following example is returned if the request is successful.

```
"jobID":"42", 
"statusCode":201 
"statusDescription":"Bulk job 138 was created successfully.", 
"result":"success", 
"messages":[],
```
# /manageRequest/jobs/*{job\_id}*

Use this REST API to monitor the status of a management request.

## HTTP methods

**GET** 

{

}

# <span id="page-99-0"></span>GET /manageRequest/jobs/*{job\_id}*

Use this method to monitor the status of a management request.

# Authentication

Authentication with user name and password is required.

# Request URL

GET https://*{management\_server\_IP}*/manageRequest/jobs/*{job\_id}*

where *{job\_id}* is the job ID that was returned by the [POST /manageRequest](#page-84-0) method.

## Query parameters

None

#### Response codes

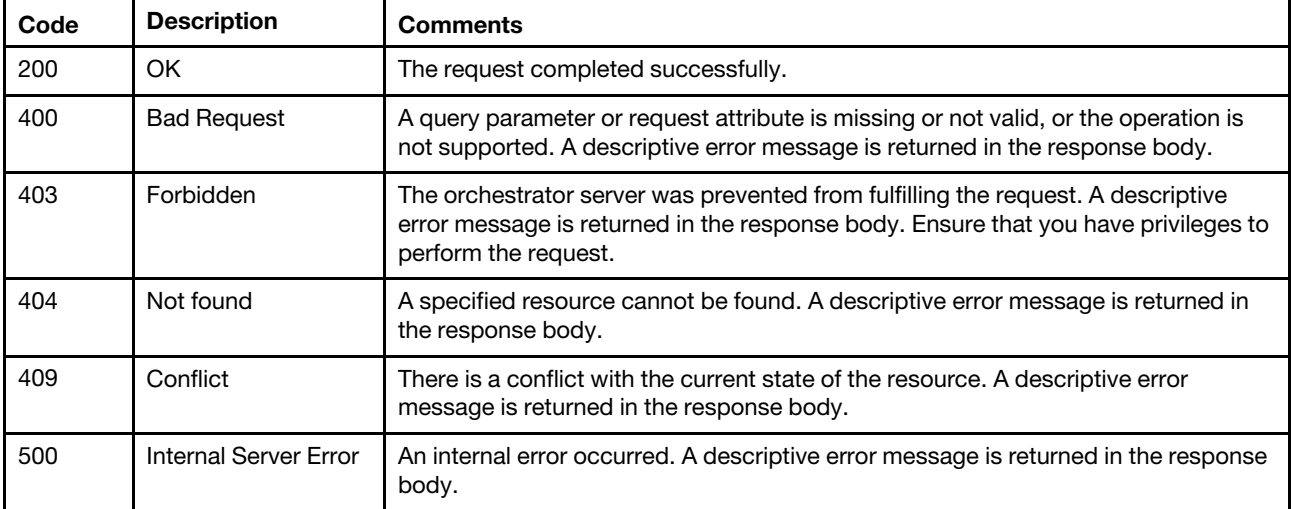

## Response body

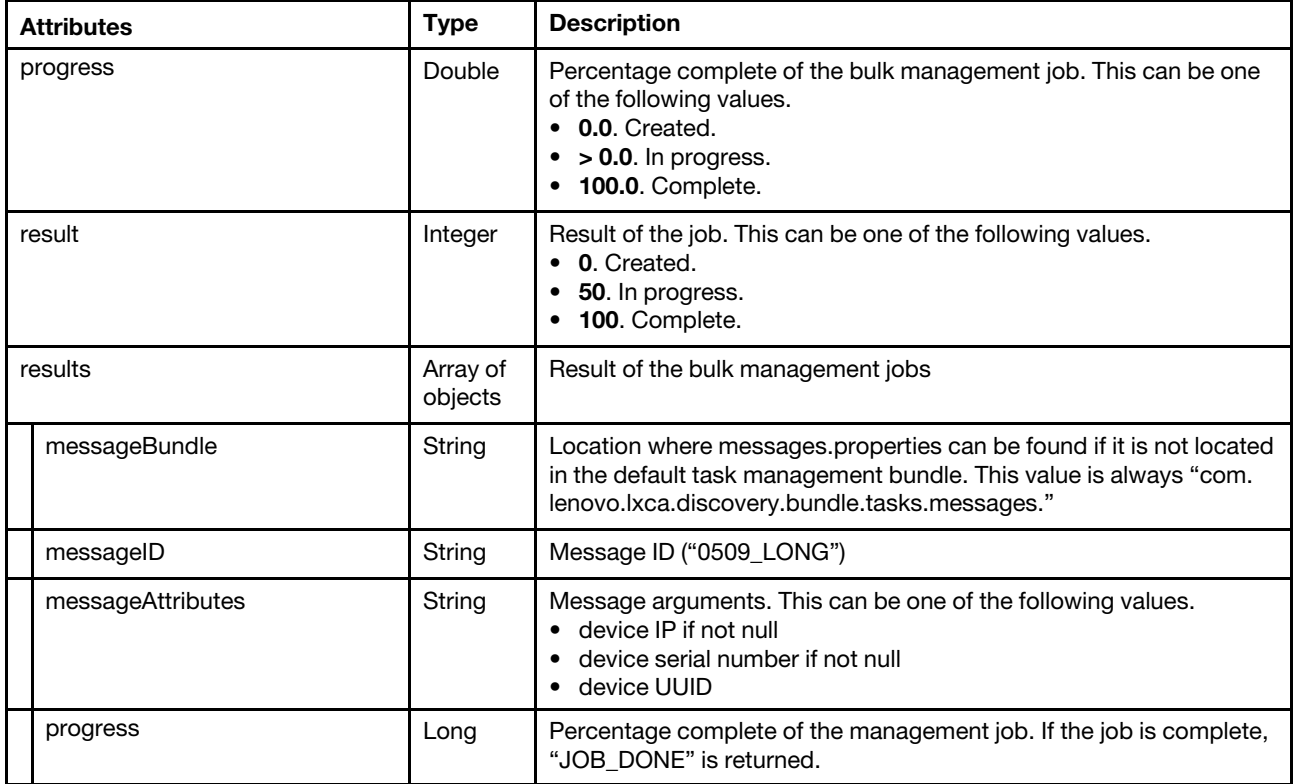

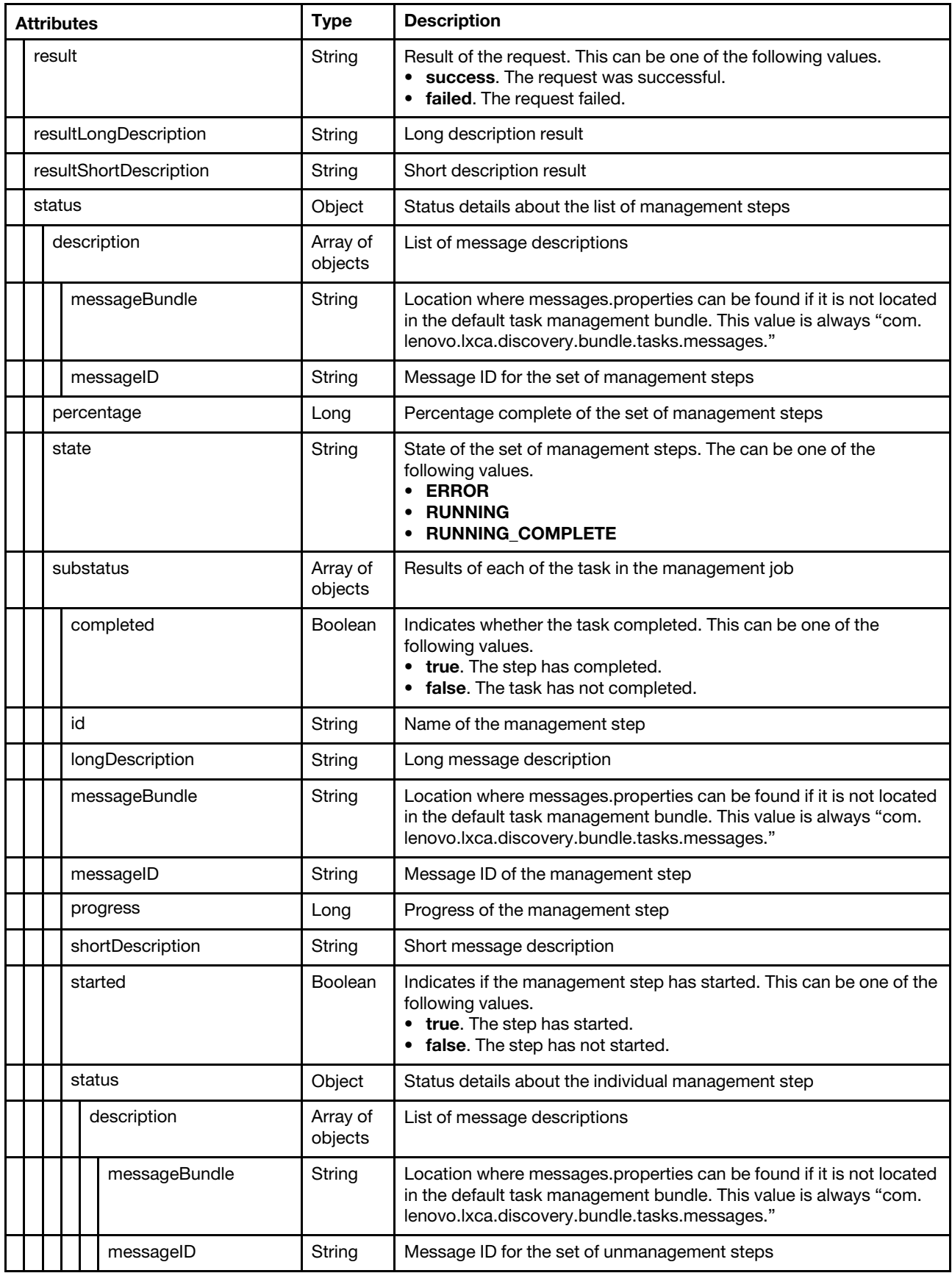

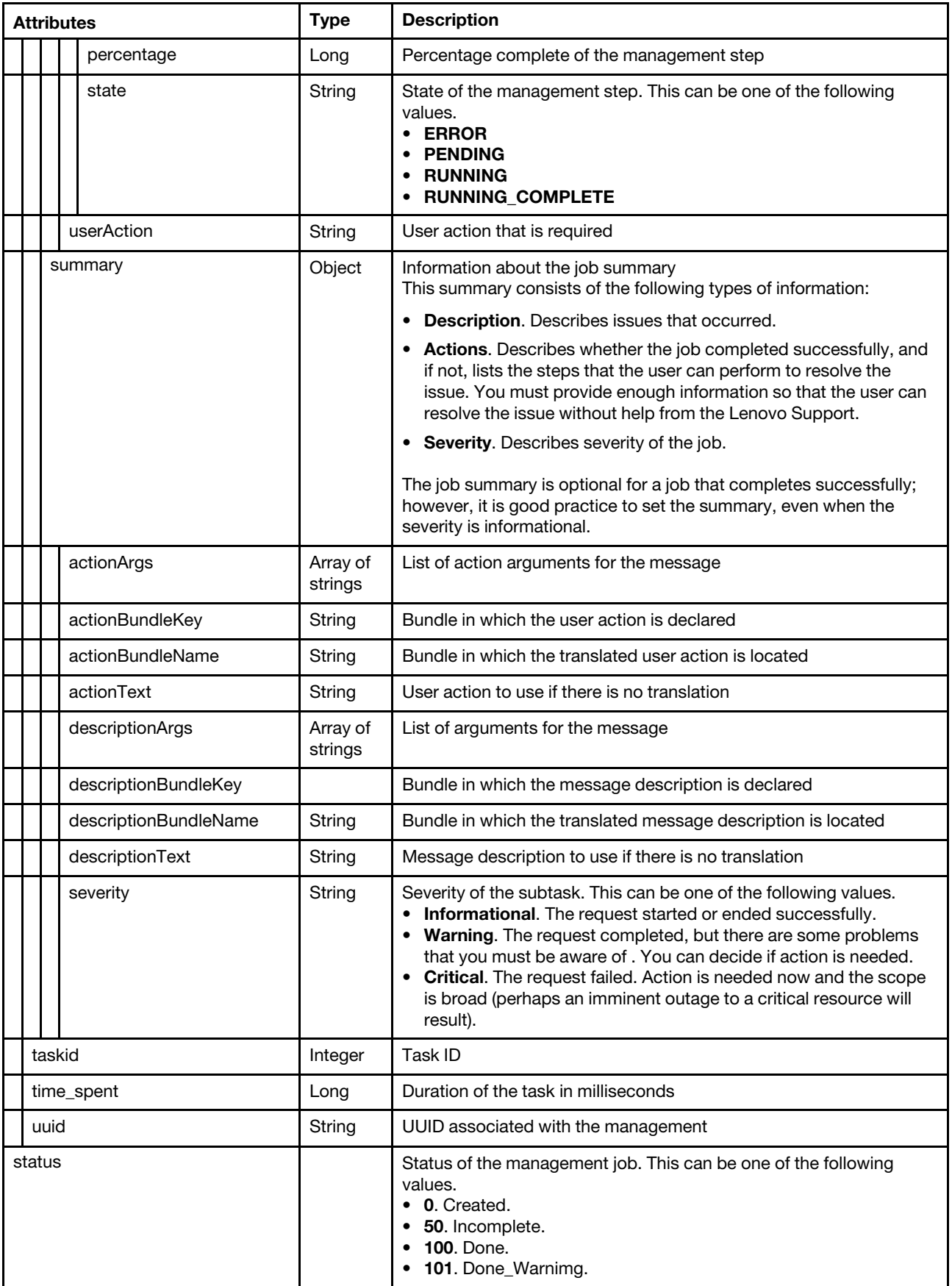

The following example is returned if the request is successful.

{

```
"progress": 100, 
"result": 100, 
"results": [{ 
   "messageBundle": "com.lenovo.lxca.discovery.bundle.rest.messages", 
   "messageID": "0509_LONG", 
   "messageParameters": "10.243.9.106", 
   "progress": 100, 
   "result": "SUCCESS", 
   "resultLongDescription": "The management job has completed successfully", 
   "resultShortDescription": "Success", 
   "status": { 
       "description": [{ 
          "messageBundle": "com.lenovo.lxca.discovery.bundle.tasks.messages", 
          "messageID": "1028_LONG" 
      }], 
       "percentage": 100, 
       "state": "Complete" 
      "substatus": [{ 
          "completed": true, 
          "id": "STARTING", 
          "messageBundle": "com.lenovo.lxca.discovery.bundle.tasks.messages", 
          "messageID": "1000_SHORT", 
          "longDescription": "Starting endpoint management job", 
          "progress": 100, 
          "shortDescription": "Starting", 
          "started": true, 
          "status": { 
              "description": [{ 
                 "messageBundle": "com.lenovo.lxca.discovery.bundle.tasks.messages", 
                 "messageID": "1028_LONG" 
             }], 
              "percentage": 100, 
             "state": "Complete" 
          }, 
          "userAction": "" 
      }, 
      ..., 
      { 
          "completed": true, 
          "id": "CONFIGURATION", 
          "messageBundle": "com.lenovo.lxca.discovery.bundle.tasks.messages", 
          "messageID": "1010_SHORT", 
          "longDescription": "Configuring endpoint for management", 
          "progress": 100, 
          "shortDescription": "Configuration", 
          "started": true, 
          "status": { 
             "substatus": [{ 
                 "completed": true, 
                 "id": "CFG_NTP", 
                 "longDescription": "Configuring NTP", 
                 "messageBundle": "com.lenovo.lxca.discovery.bundle.tasks.messages", 
                 "messageID": "1011_SHORT", 
                 "progress": 100, 
                 "shortDescription": "NTP", 
                 "started": true, 
                 "status": { 
                    "description": [{ 
                        "messageBundle": "com.lenovo.lxca.discovery.bundle.tasks.messages",
```

```
"messageID": "1028_LONG" 
                }], 
                 "percentage": 100, 
                "state": "Complete" 
             }, 
             "userAction": "[{\"format\":[\"paragraph\"],\"text\":\"The problem might be caused by 
                              the device momentary loosing connection to the management server during 
                           the management process. Either attempt to manage the device again, or 
                          manually set the management NTP server and time zone information using 
                          the management-controller interface.\"}, 
                          {\"format\":[\"paragraph\"],\"text\":\"The management-controller firmware 
                          for the device might not support the management NTP server settings or 
                          the time zone that is currently set in the management server. Update the 
                          management-controller firmware to the latest version, and then either 
                          attempt to manage the device again, or manually set the management NTP 
                          server and time zone information using the management-controller 
                          interface.\"}]", 
         } 
          { 
             "completed": true, 
             "id": "CFG_SECURITY", 
             "messageBundle": "com.lenovo.lxca.discovery.bundle.tasks.messages", 
             "messageID": "1012_SHORT", 
             "longDescription": "Configuring security", 
             "progress": 100, 
             "shortDescription": "Security", 
             "started": true, 
             "status": { 
                 "description": [{ 
                    "messageBundle": "com.lenovo.lxca.discovery.bundle.tasks.messages", 
                    "messageID": "1028_LONG" 
                }], 
                 "percentage": 100, 
                 "state": "Complete" 
             }, 
             "userAction": "" 
          }], 
          "description": [{ 
             "messageBundle": "com.lenovo.lxca.discovery.bundle.tasks.messages", 
             "messageID": "1028_LONG" 
          }], 
          "percentage": 100, 
         "state": "Complete" 
      }, 
       "userAction": "" 
   }], 
   "summary": { 
      "actionArgs": [], 
      "actionBundleKey": "", 
      "actionBundleName": "" 
      "actionText": "", 
      "descriptionArgs": [], 
      "descriptionBundleKey": "1028_LONG", 
      "descriptionBundleName": "com.lenovo.lxca.discovery.bundle.tasks.messages", 
      "descriptionText": "The management job has completed successfully", 
      "severity": "Informational", 
   } 
"taskid": 99, 
"time_spent": 43456, 
"uuid": "89b98fbf943f11e6bb84ff1e2236596d"
```
},

```
}], 
   "status": "DONE" 
}
```
# /unmanageOffline

Use this REST API to retrieve information about and configure settings for automatically unmanaging devices that are offline for specific amount of time.

# HTTP methods

GET, PUT

# GET /unmanageOffline

Use this method to return settings for automatically unmanaging devices that are offline for specific amount of time.

Note: Automatic unmanagement of offline devices is supported for Flex System chassis, switches, Lenovo Flex System servers, Lenovo System x servers, ThinkAgile, and ThinkSystem servers.

## Authentication

Authentication with user name and password is required.

## Request URL

GET https://*{management\_server\_IP}*/unmanageOffline

### Query parameters

None

### Request body

None

### Response codes

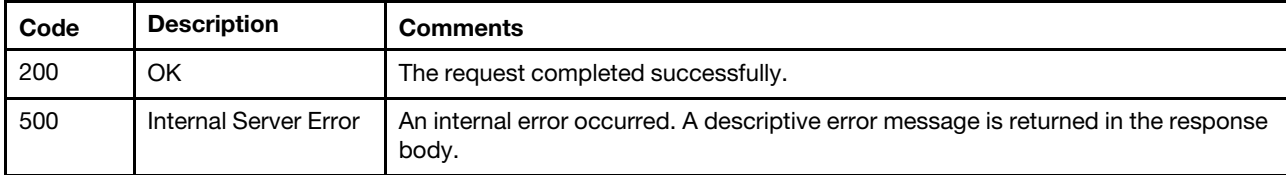

### Response body

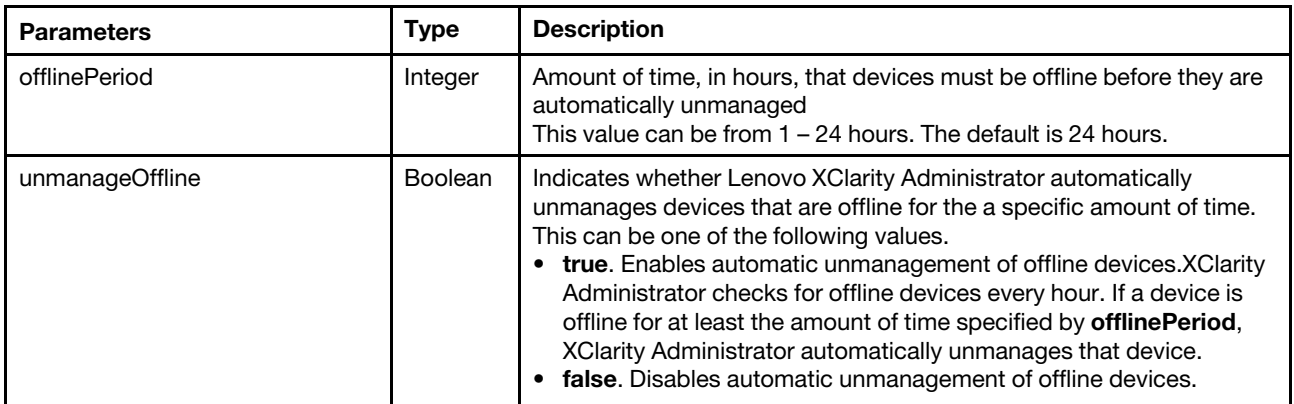

The following example is returned if the request is successful.

```
{ 
   "offlinePeriod": 24, 
   "unmanageOffline": "false" 
}
```
# PUT /unmanageOffline

Use this method to configure settings for automatically unmanaging devices that are offline for specific amount of time.

Note: Automatic unmanagement of offline devices is supported for Flex System chassis, switches, Lenovo Flex System servers, Lenovo System x servers, ThinkAgile, and ThinkSystem servers.

## Authentication

Authentication with user name and password is required.

## Request URL

PUT https://*{management\_server\_IP}*/unmanageOffline

### Query parameters

None

## Request body

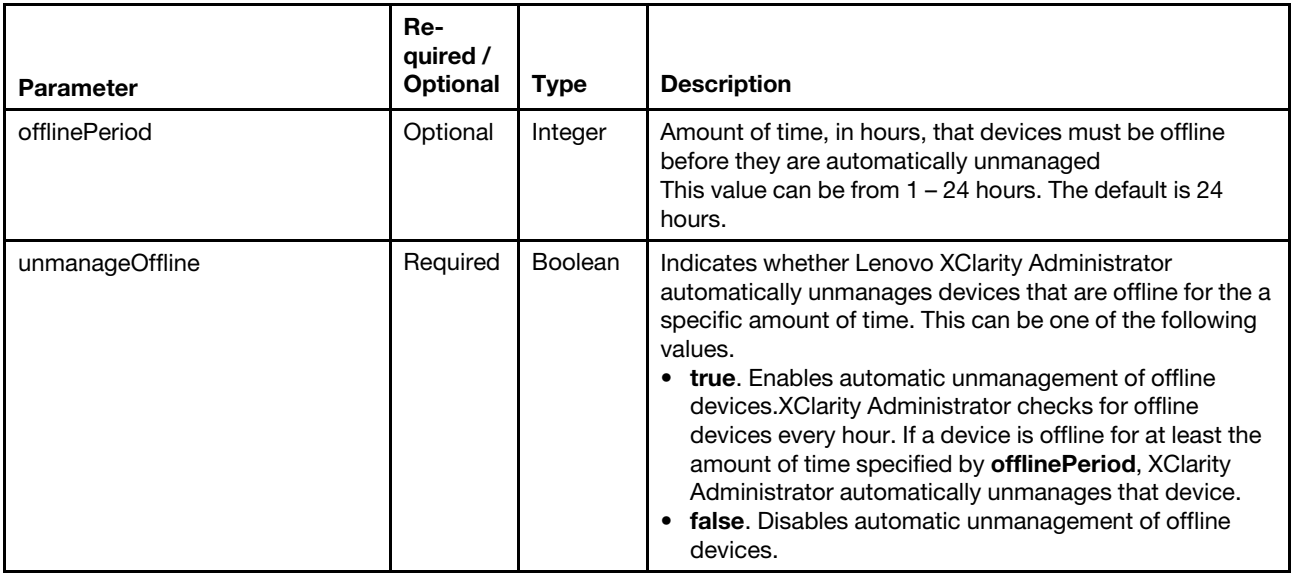

The following example configure automatic unmanagement settings.

```
{ 
   "offlinePeriod": 48, 
   "unmanageOffline": "true"
```

```
}
```
### Response codes

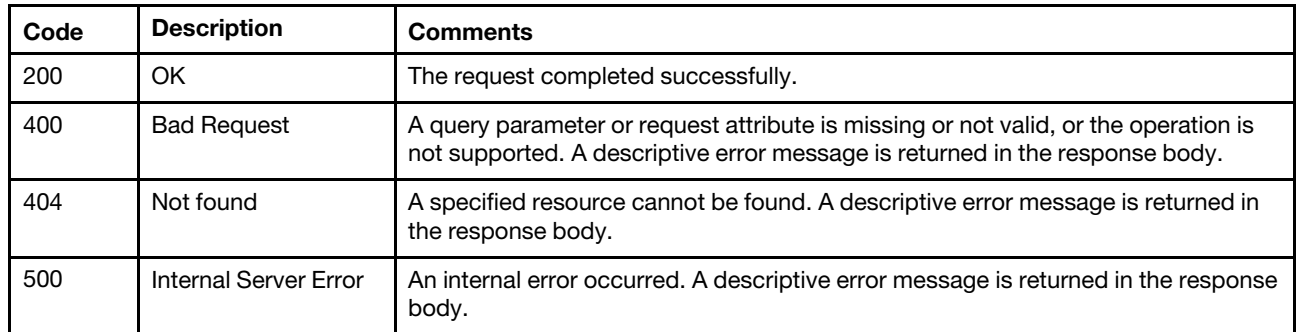

### Response body

None

# /unmanageRequest

Use this REST API to unmanage devices.

## HTTP methods

POST

# POST /unmanageRequest

Use this method to unmanage one or more target devices. The response header indicates the URI of a job that is associated with a new task that has been started.

### Authentication

Authentication with user name and password is required.

### Request URL

POST https://*{management\_server\_IP}*/unmanageRequest

### Query parameters

None

### Request body

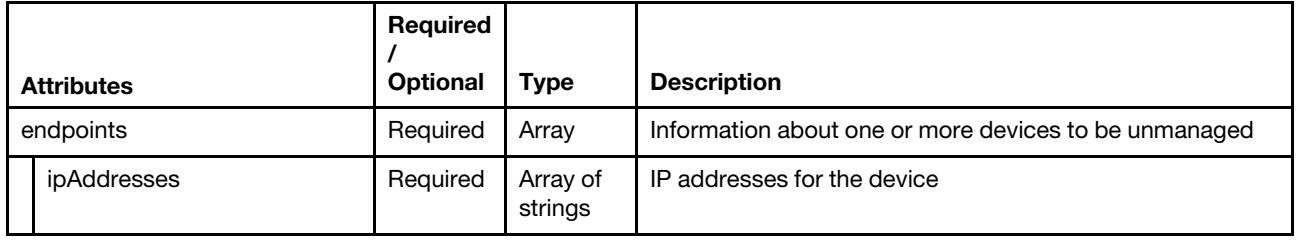
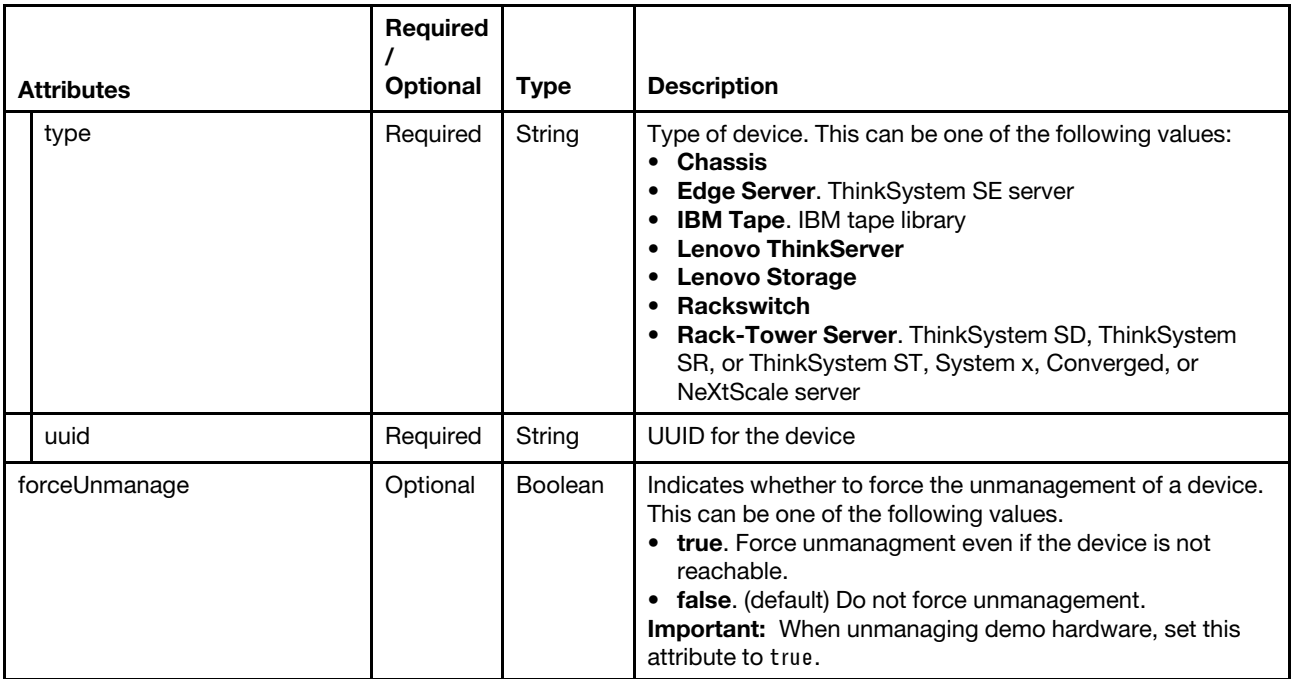

### Request example

The following is an example of a request that is submitted to unmanage a chassis.

```
{ 
     "endpoints":[{ 
         "ipAddresses" : ["10.243.4.144"], 
         "type":"Chassis", 
         "uuid":"63E29269BB634AB9A610D6F8FCE2B28F" 
     }], 
     "forceUnmanage":true 
}
```
The following is an example of a request that is submitted to unmanage a rack switch.

```
{ 
   "endpoints":[{ 
       "ipAddresses":["10.241.139.100"], 
      "type":"Rackswitch", 
       "uuid":"F6F5A2630C244FDD9DE5376812C55480" 
   }], 
   "forceUnmanage":false 
}
```
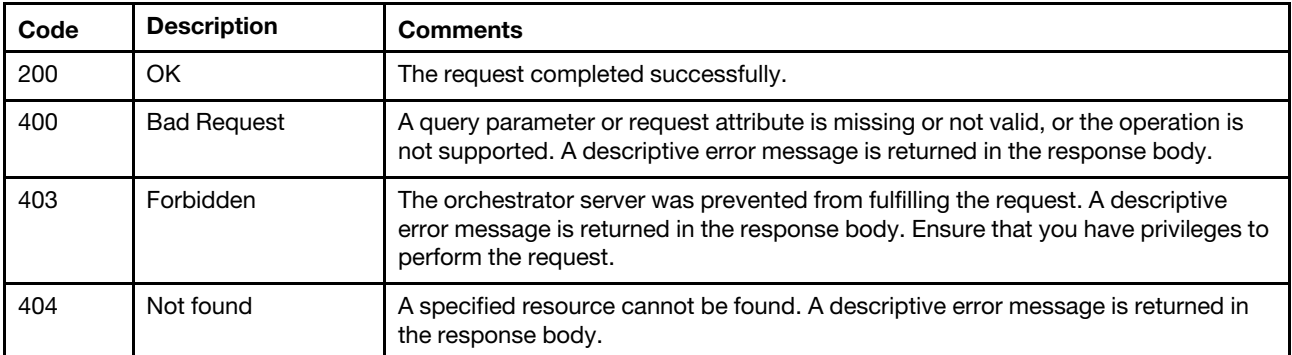

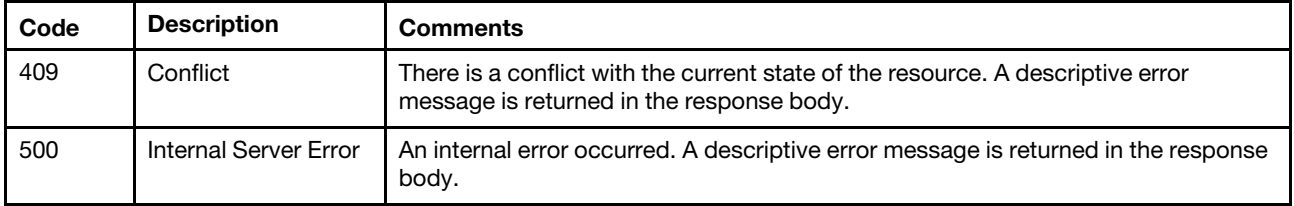

#### Response header

If this POST method results in a job getting started, the response header includes a URI in the form /unmanageRequest/jobs/*{job\_id}* (for example, /unmanageRequest/jobs/12) that represents the job that is monitored by the management server. You can use [GET /unmanageRequest/jobs/](#page-109-0)*{job\_id}* to determine the status of the job. If a job was not successfully started, refer to the response code and response body for details.

Note: A successful response indicates that the request was successfully transmitted and accepted by the management server. It does not indicate that the operation that is associated with the job was successful.

### Response body

None

# /unmanageRequest/jobs/*{job\_id}*

Use this REST API to monitor the status of an unmanagement request.

### HTTP methods

**GET** 

# <span id="page-109-0"></span>GET /unmanageRequest/jobs/*{job\_id}*

Use this method to monitor the status of an unmanagement request that was made using the POST /unmanageRequest method.

# Authentication

Authentication with user name and password is required.

# Request URL

GET https://*{management\_server\_IP}*/unmanageRequest/jobs/*{job\_id}*

where *{job\_id}* is the job ID that was returned by the [POST /unmanageRequest](#page-107-0) method.

#### Query parameters

None

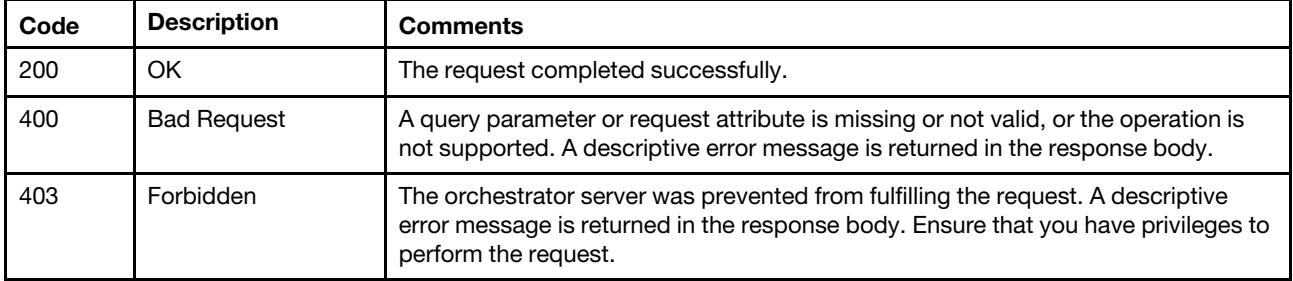

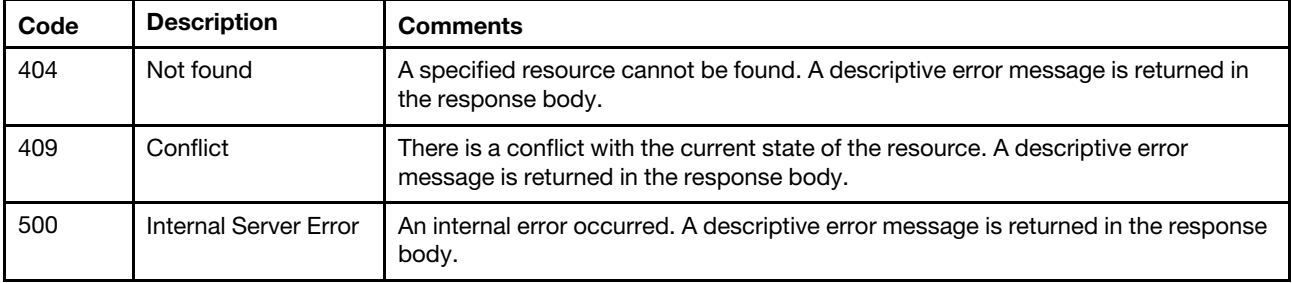

# Response body

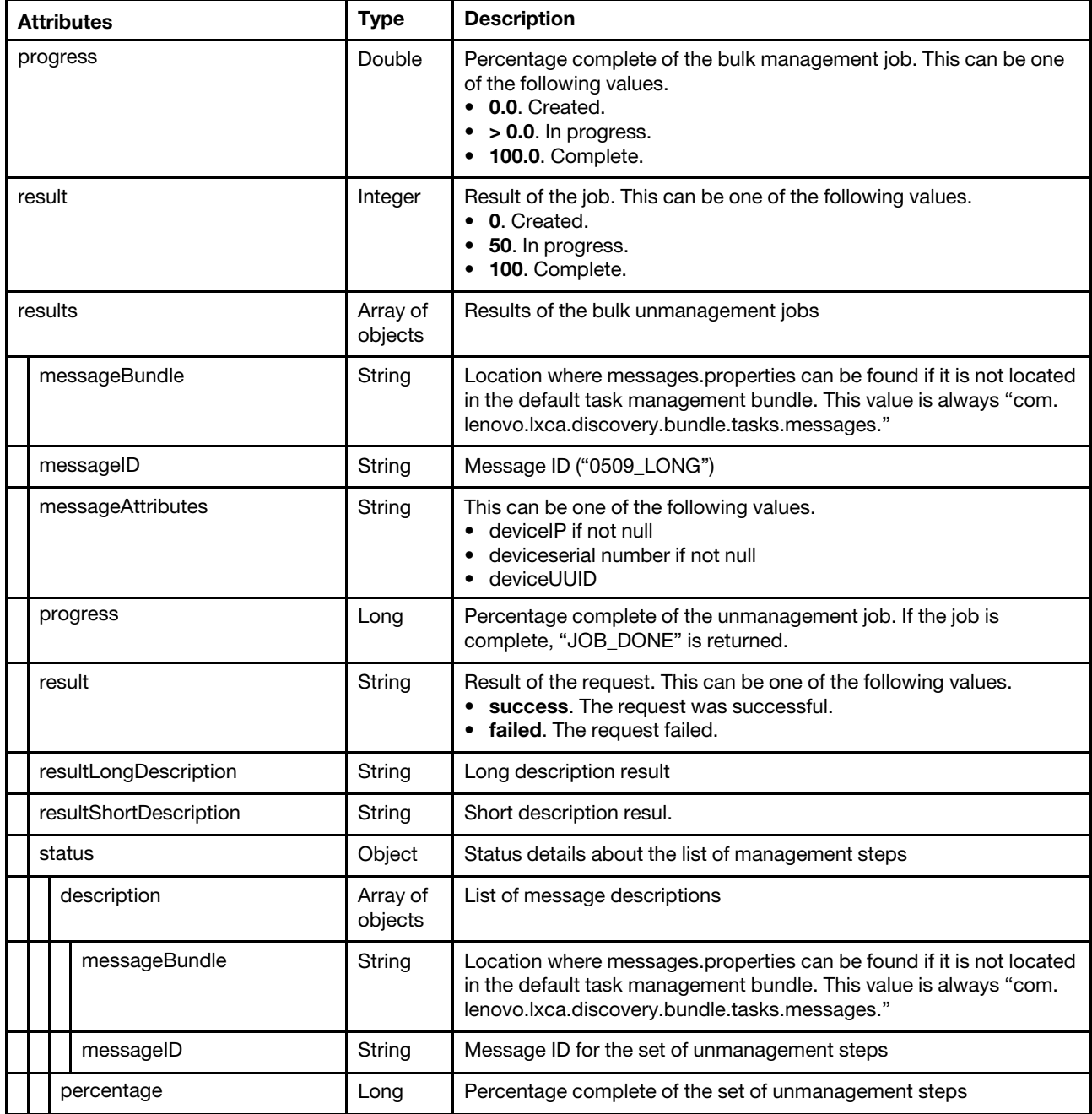

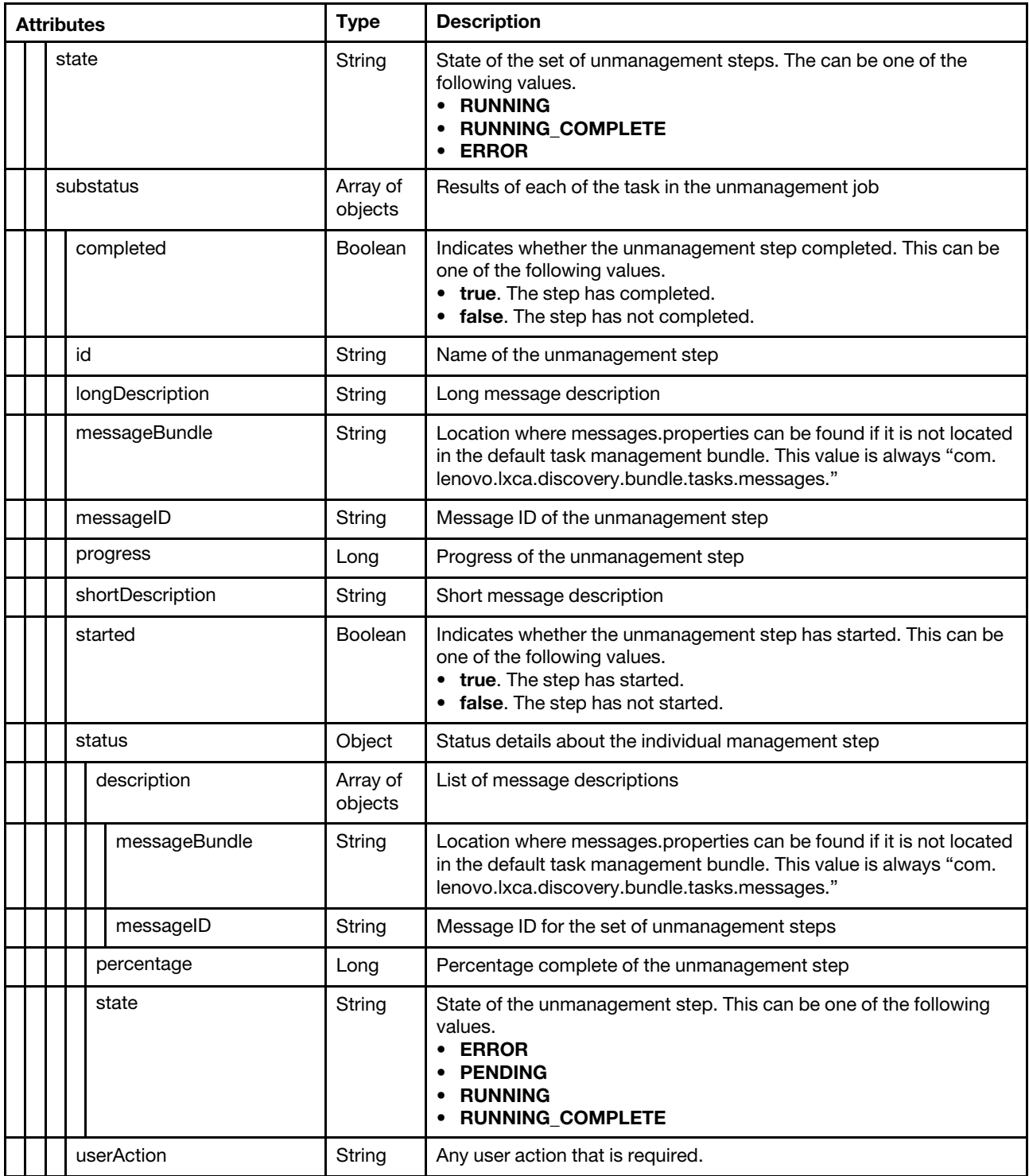

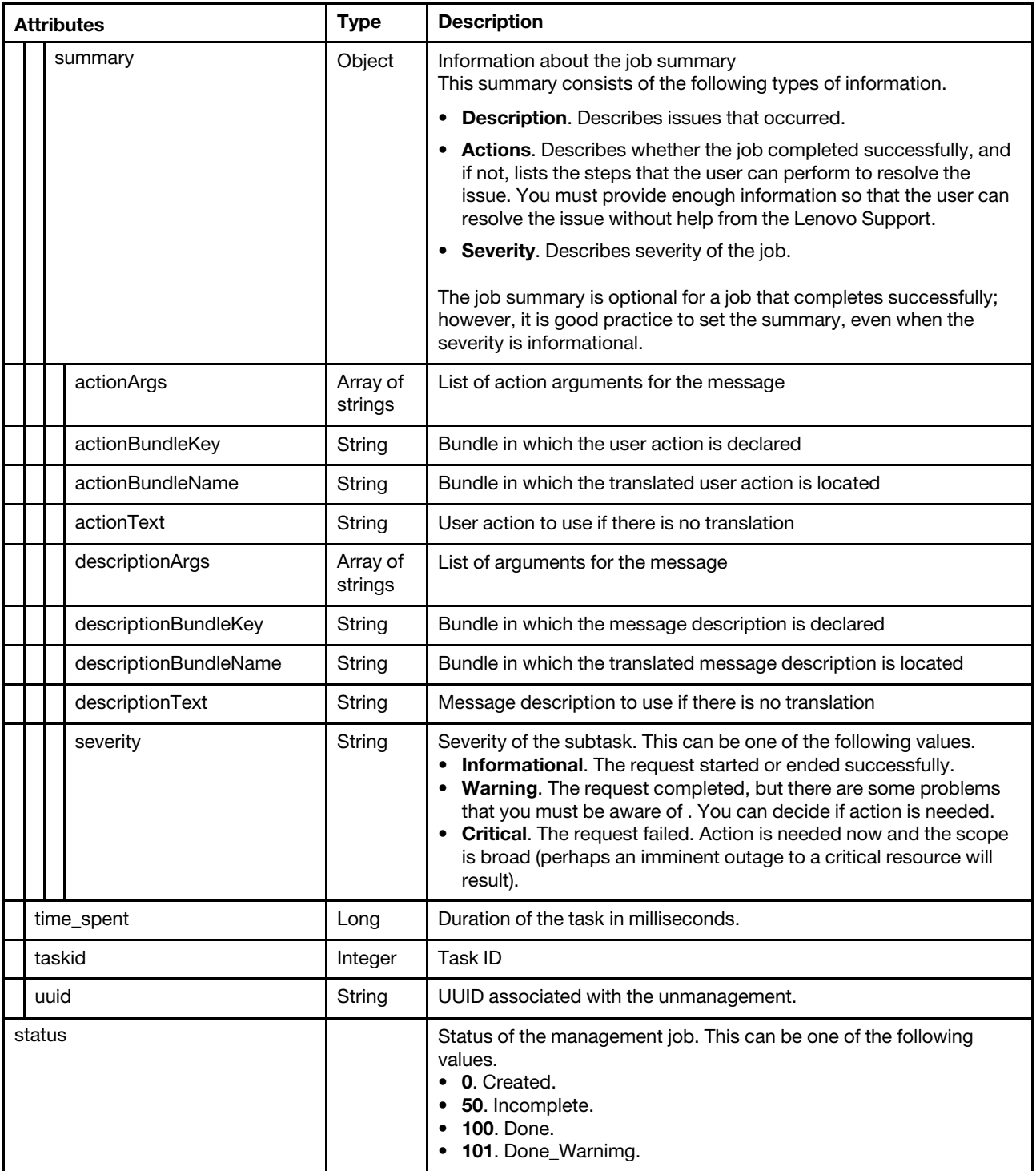

The following example is returned if the request is successful.

{

```
"progress": 100.0, 
"results": [{ 
    "messageBundle": "com.lenovo.lxca.discovery.bundle.rest.messages", 
    "messageID": "0509_LONG", 
    "messageParameters": "10.240.72.172", 
    "progress": 100.0, 
    "result": "SUCCESS",
```

```
"resultLongDescription": "The unmanagement job has completed successfully", 
    "resultShortDescription": "Success", 
    "status": { 
         "description": [{ 
              "messageBundle": "com.lenovo.lxca.discovery.bundle.tasks.messages", 
              "messageID": "1028_LONG" 
         }], 
         "percentage": 100.0, 
         "state": "Complete", 
         "substatus": [{ 
             "completed": true, 
              "id": "STARTING", 
              "longDescription": "Starting device unmanagement job", 
              "messageBundle": "com.lenovo.lxca.discovery.bundle.tasks.messages", 
              "messageID": "1000_SHORT", 
              "progress": 100.0, 
              "shortDescription": "Starting", 
              "started": true, 
              "status": { 
                  "percentage": 100.0, 
                  "state": "Complete" 
             }, 
              "userAction": "" 
         }, 
         ... 
         { 
             "completed": true 
              "id": "CFG_CABINET", 
              "longDescription": "Configuring Hardware location", 
              "messageBundle": "com.lenovo.lxca.discovery.bundle.tasks.messages", 
              "messageID": "1097_SHORT", 
              "progress": 100.0, 
              "shortDescription": "Configuring Hardware location", 
              "started": true, 
              "status": { 
                  "percentage": 100.0, 
                  "state": "Complete" 
             }, 
              "userAction": "", 
        }] 
     }, 
      "summary": { 
         "actionArgs": [], 
         "actionBundleKey": "", 
         "actionBundleName": "" 
         "actionText": "", 
         "descriptionArgs": [], 
         "descriptionBundleKey": "1028_LONG", 
         "descriptionBundleName": "com.lenovo.lxca.discovery.bundle.tasks.messages", 
         "descriptionText": "The unmanagement job has completed successfully", 
         "severity": "Informational", 
     } 
    "time_spent": 234216, 
    "taskid": 18725, 
    "uuid": "46920c143355486f97c19a34abc7d746" 
}], 
"status": "DONE"
```
}

# /ipDuplication

Use this REST API to check whether the specified IP addresses are duplicate in the same subnet.

# HTTP methods

**GET** 

# <span id="page-114-0"></span>GET /ipDuplication

Use this method to check whether the specified IP addresses are duplicate in the same subnet.

### Authentication

Authentication with user name and password is required.

### Request URL

GET https://*{management\_server\_IP}*/ipDuplication

#### Query parameters

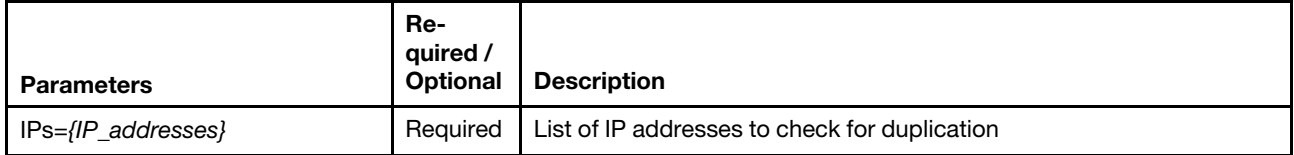

The following example checks whether the two IP addresses are duplicate. GET https://192.0.2.0/ipDuplication?IPs=10.243.9.18,10.243.3.171

#### Request body

None

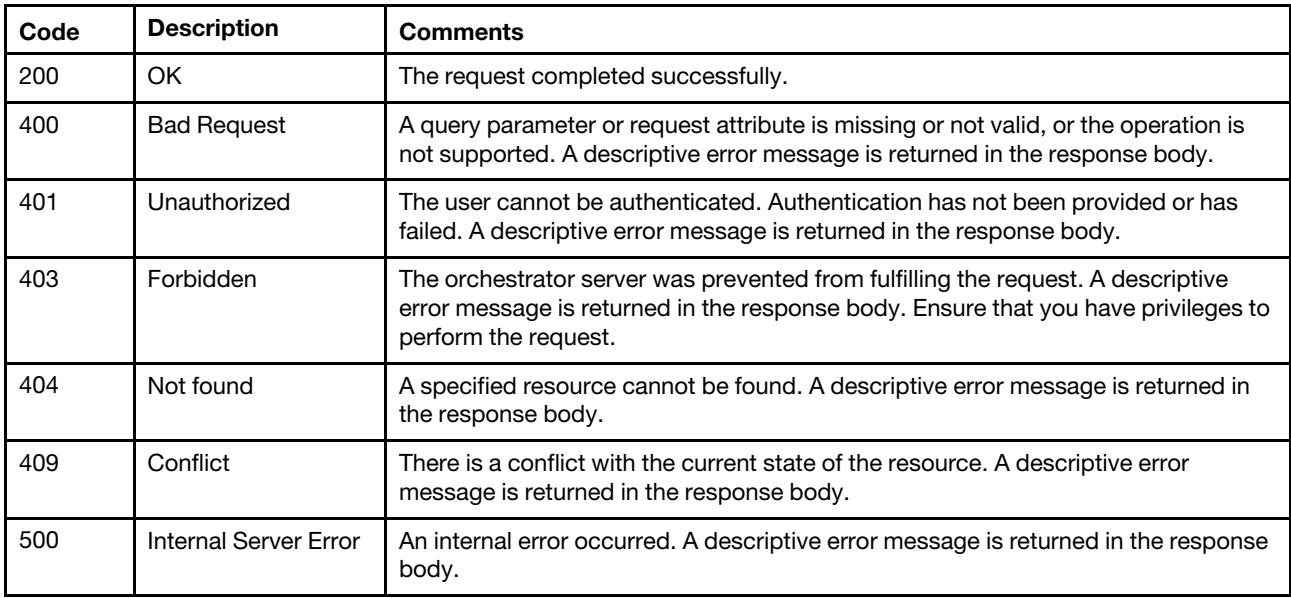

#### Response body

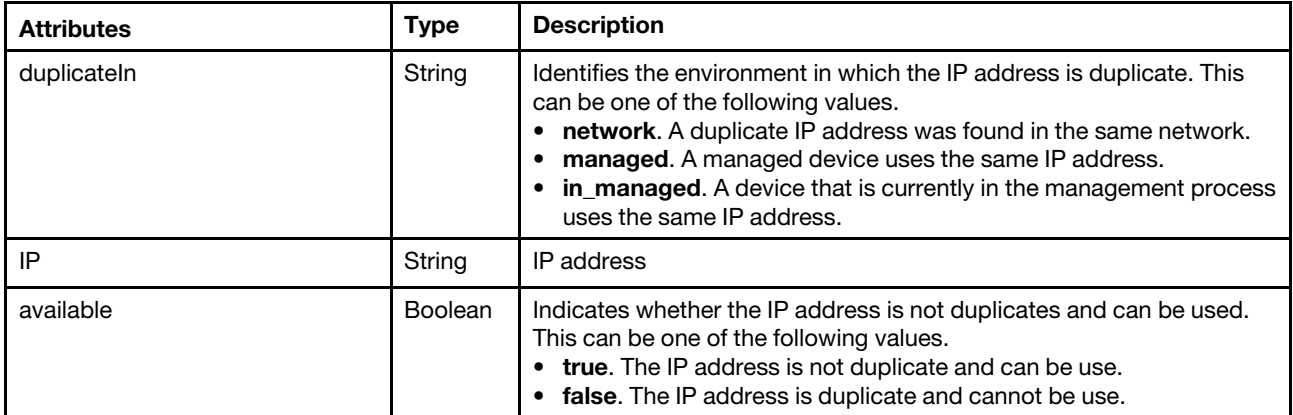

The following example is returned if the request is successful.

```
\lceil{ 
        "duplicateIn": "network", 
        "IP": "10.243.3.170", 
        "available": false 
    }, 
    …, 
    { 
        "IP": "10.243.3.171", 
        "available": true 
    } 
]
```
# /ipSettings

Use this REST API to retrieve information about whether Lenovo XClarity Administrator checks for duplicate IP addresses in the same subnet and to enable or disable checking for duplicate IP addresses.

# HTTP methods

GET, PUT

# GET /ipSettings

Use this method to return information about whether Lenovo XClarity Administrator checks for duplicate IP addresses in the same subnet.

To retrieve a list of duplicate IP addresses in the same subnet, use [GET /ipDuplication.](#page-114-0)

#### Authentication

Authentication with user name and password is required.

#### Request URL

GET https://*{management\_server\_IP}*/ipSettings

#### Query parameters

None

# Request body

None

### Response codes

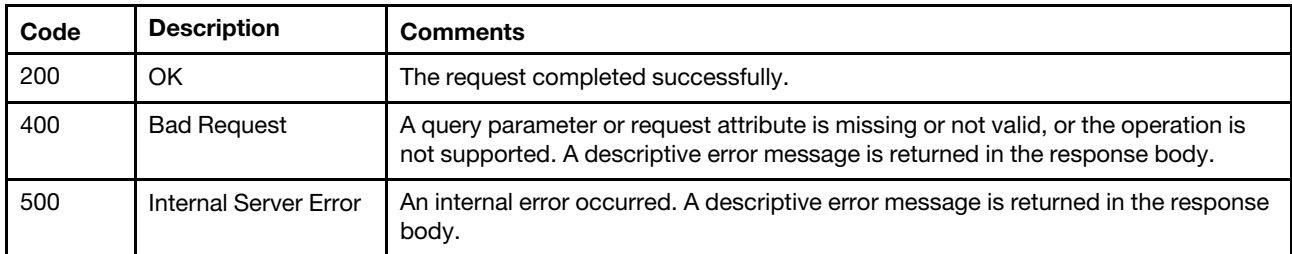

### Response body

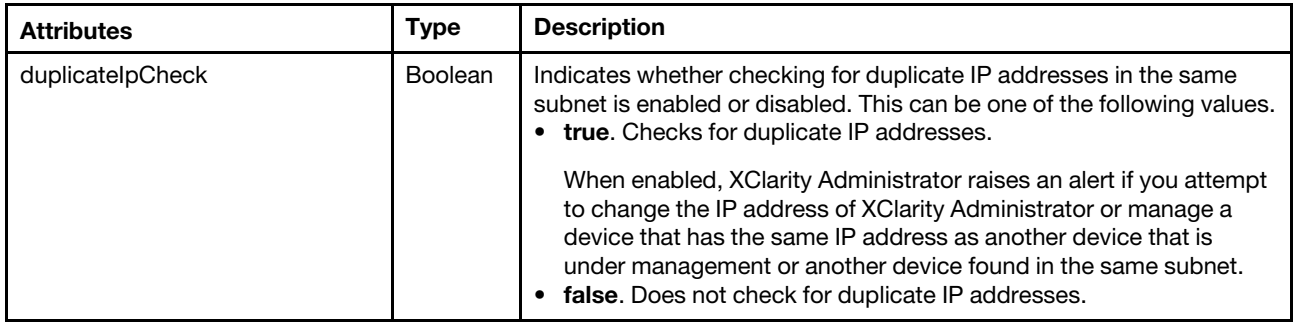

The following example is returned if the request is successful.

```
"duplicateIpCheck": true
```
# PUT /ipSettings

Use this method to enable or disable checking for duplicate IP addresses in the same subnet.

# Authentication

Authentication with user name and password is required.

# Request URL

PUT https://*{management\_server\_IP}*/ipSettings

# Query parameters

None

{

}

# Request body

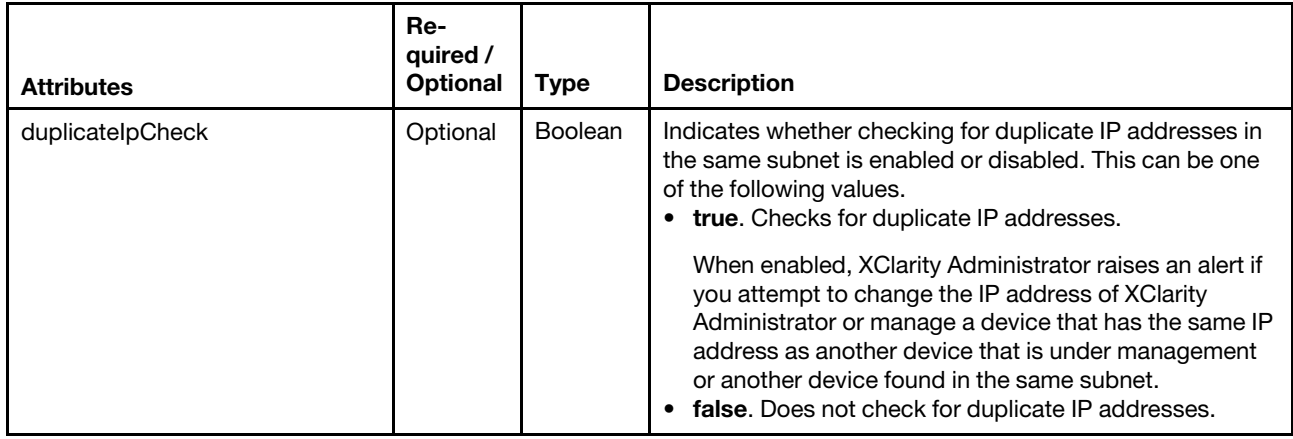

The following example enables checking for duplicate IP addresses in the same subnet.

{ "duplicateIpCheck": true }

# Response codes

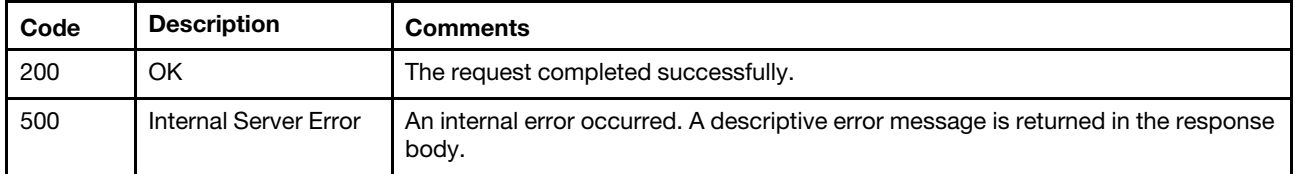

### Response body

None

# <span id="page-118-0"></span>Chapter 4. Inventory

The following resources are available for performing inventory functions.

# /cabinet/view

Use this REST API to retrieve or modify the numbering order preference for devices in racks (cabinets).

### HTTP methods

GET, PUT

# GET /cabinet/view

Use this method to return the numbering order preference for devices in racks (cabinets).

### Authentication

Authentication with user name and password is required.

### Request URL

GET https://*{management\_server\_IP}*/cabinet/view

#### Query parameters

None

# Request body

None

#### Response codes

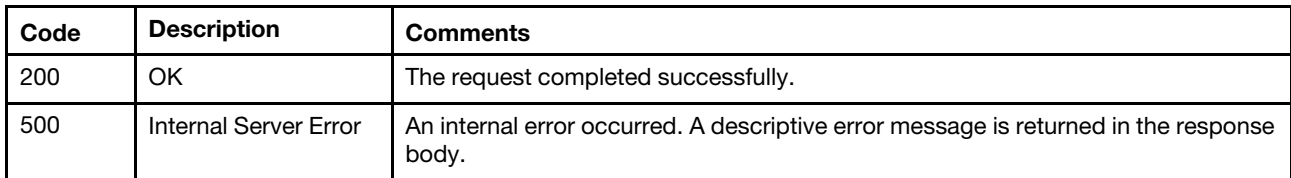

# Response body

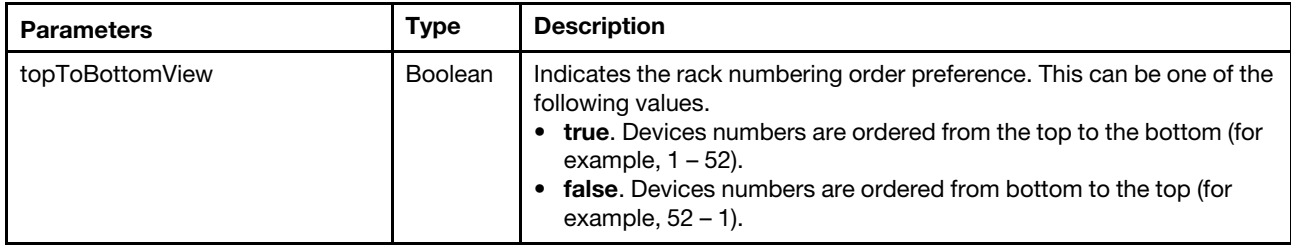

The following example is returned if the request is successful.

```
"topToBottomView": true
```

```
}
```
{

# PUT /cabinet/view

Use this method to modify the numbering order preference for devices in racks (cabinets).

# **Authentication**

Authentication with user name and password is required.

# Request URL

PUT https://*{management\_server\_IP}*/cabinet/view

## Query parameters

None

### Request body

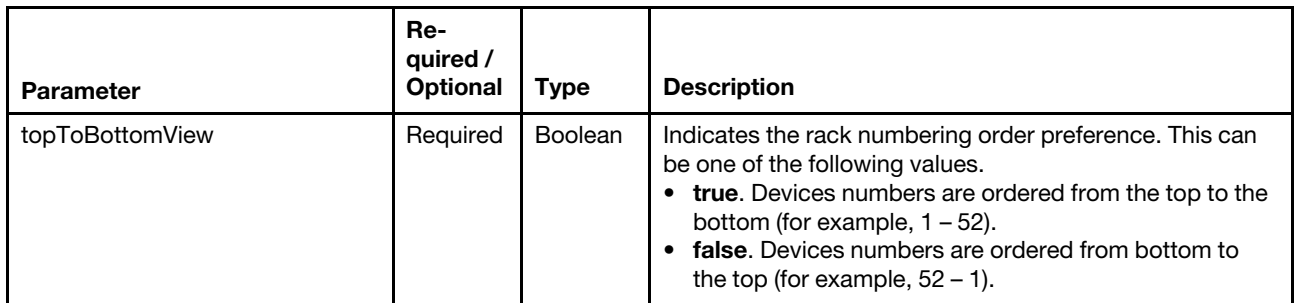

The following example sets the device-order preference to top to bottom.

```
{ 
   "topToBottomView": true 
}
```
#### Response codes

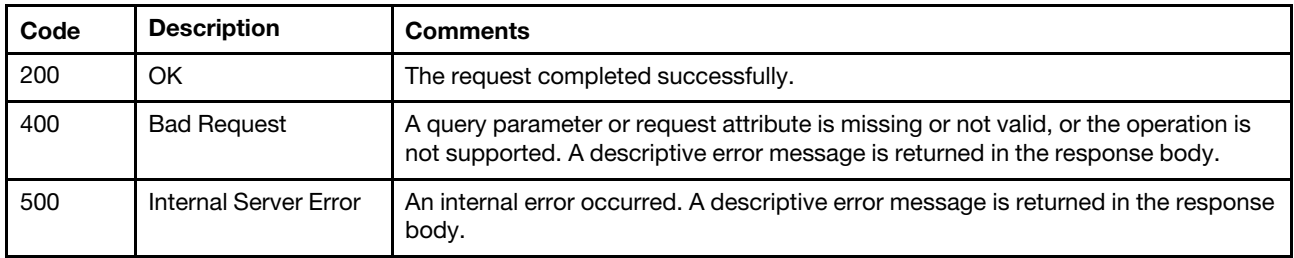

# Response body

None

# /canisters

Use this REST API to retrieve properties and metrics for all Flex System storage controllers (canisters). Each controller represents one of the storage controllers in a Flex System storage device.

# HTTP methods

**GET** 

# <span id="page-119-0"></span>GET /canisters

Use this method to return properties for all Flex System storage controllers (canisters).

# **Authentication**

Authentication with user name and password is required.

### Request URL

GET https://*{management\_server\_IP}*/canisters

#### Query parameters

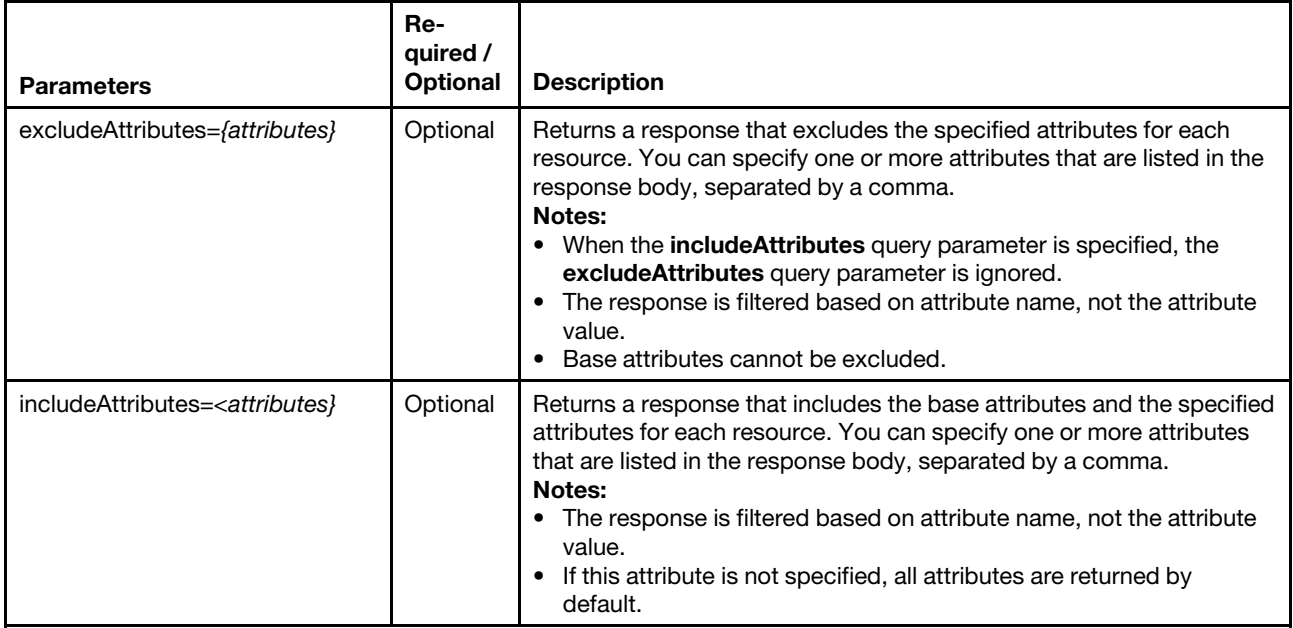

The following example returns ipv4Addresses and ipv6Addresses properties in addition to the base properties.

GET https://192.0.2.0/canisters?includeAttributes=ipv4Addresses,ipv6Addresses

#### Request body

None

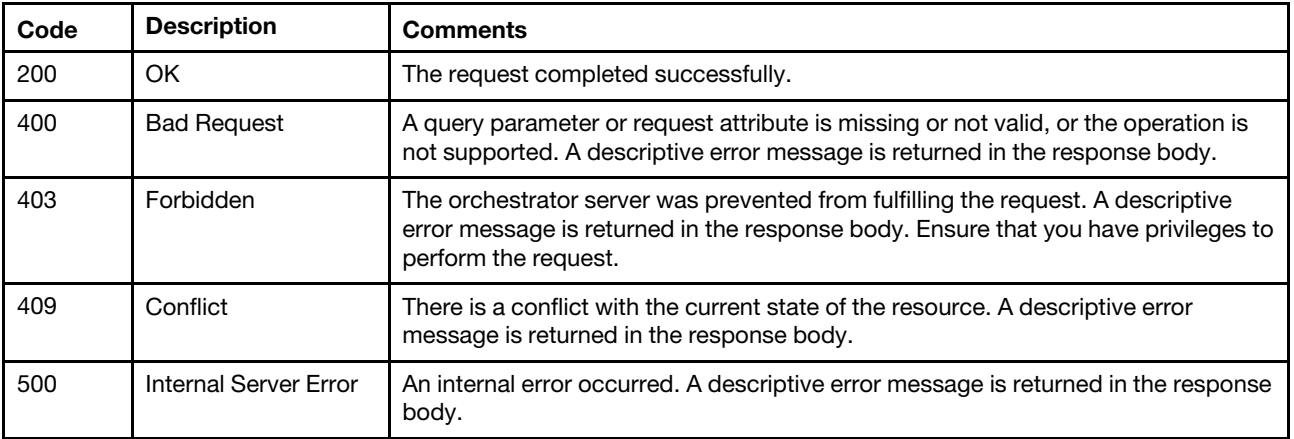

#### Response body

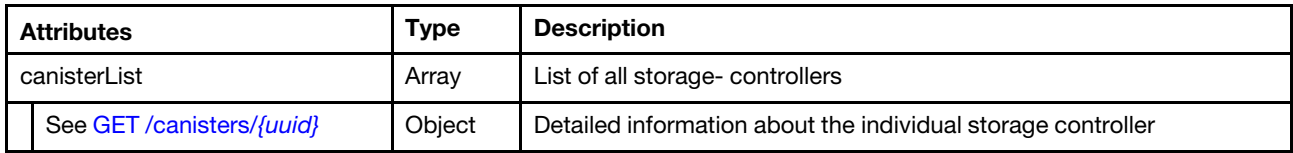

The following example is returned if the request is successful.

```
{ "canisterList": [{ 
   "cabinetName": "lxcm-test", 
   "chassisList": [], 
   "complexList": [], 
   "height": 52, 
   "location": "", 
   "nodeList": [{ 
       "complexNodeCount": -1, 
       "itemInventory": { 
          "activationKeys": [],
          "accessState": "Online", 
          "addinCardSlots": 0, 
          "arch": "x86_64", 
          "backedBy": "real", 
          "bladeState": 0, 
          "bootMode": { 
              "currentValue": "unspecified", 
              "possibleValues": ["uefi","bios"] 
          }, 
          "bootOrder": { 
              "bootOrderList": [{ 
                 "bootType": "SingleUse", 
                 "currentBootOrderDevices": ["default"], 
                 "possibleBootOrderDevices": ["setup","network","hd","cd","default"] 
             }], 
              "uri": "nodes/5CF902D17961E511843E3C18A001C6A0/bootOrder" 
          }, 
          "cmmDisplayName": "", 
          "cmmHealthState": "Critical", 
          "complexID": -1, 
          "contact": ""
          "description": "chassis RD650", 
          "domainName": "labs.lenovo.com", 
          "driveBays": 2, 
          "drives": [{ 
              "bay": 2, 
              "capacity": 250, 
              "interfaceType": "SATA", 
              "mediaType": "HDD", 
              "raidPresence": "Non-RAID drive", 
              "speed": "3.0 Gb/s", 
              "state": "active" 
          }, 
          { 
              "bay": 1, 
              "capacity": 250, 
              "interfaceType": "SATA", 
              "mediaType": "HDD", 
              "raidPresence": "Non-RAID drive", 
              "speed": "3.0 Gb/s", 
              "state": "active" 
          }],
```

```
"embeddedHypervisorPresence": false, 
"encapsulation": {}, 
"errorFields": [], 
"excludedHealthState": "Critical", 
"expansionCards": [], 
"expansionCardSlots": 0, 
"expansionProducts": [], 
"expansionProductType": "", 
"fans": [], 
"firmware": [{ 
    "build": "", 
    "date": "", 
   "name": "PSU 2", 
   "role": "", 
   "status": "ACTIVE", 
   "type": "PSU 2", 
   "version": "0.0.0" 
}, 
..., 
{ 
   "build": "", 
   "date": "", 
   "name": "System Manager (BMC)", 
   "role": "", 
   "status": "ACTIVE", 
   "type": "System Manager (BMC)", 
   "version": "1.42.78800" 
}], 
"flashStorage": [], 
"FRU": "", 
"fruSerialNumber": "8SSB20A05917R2SH56G004J", 
"FQDN": "", 
"hasOS": false, 
"height": 2, 
"hostMacAddresses": "", 
"hostname": "RD650", 
"ipInterfaces": [], 
"ipv4Addresses": ["10.243.2.201"], 
"ipv6Addresses": [],
"isConnectionTrusted": "true", 
"isITME": false, 
"isRemotePresenceEnabled": true, 
"isScalable": false, 
"lanOverUsb": "disabled", 
"leds": [{ 
   "color": "Red", 
   "conditions": "Fault", 
   "location": "MotherBoard", 
   "name": "LED FAN FAULT 5", 
   "state": "Off" 
}, 
...}, 
{ 
   "color": "Red", 
   "conditions": "Fault", 
   "location": "MotherBoard", 
   "name": "LED FAN FAULT 6", 
   "state": "Off" 
}], 
"location": { 
   "lowestRackUnit": 51,
```

```
"location": "", 
   "rack": "lxcm-test", 
   "room": "" 
}, 
"logicalID": -1, 
"macAddress": "00:8C:FA:E7:FE:4A,00:8C:FA:E7:FE:4B", 
"machineType": "70D0", 
"manufacturerId": "", 
"manufacturer": "LENOVO", 
"memoryModules": [{ 
   "capacity": 8, 
   "displayName": "DIMM 1", 
   "model": "", 
   "manufacturer": "Samsung", 
    "partNumber": "M393A1G40DB0-CPB", 
    "serialNumber": "411e26be", 
   "slot": 1, 
   "speed": 1600, 
   "speedMBs": 0, 
   "type": "RDIMM", 
   "voltage": "1.2V" 
}], 
"memorySlots": 0, 
"mgmtProcIPaddress": "10.243.2.201", 
"mgmtProcType": "UNKNOWN", 
"model": "0026UX", 
"name": "RD650", 
"nist": { 
   "currentValue": "Nist_800_131A_Strict", 
   "possibleValues": ["Nist_800_131A_Strict","unsupported","Nist_800_131A_Custom", 
                         "Compatibility"] 
}, 
"overallHealthState": "Critical", 
"partNumber": "", 
"powerStatus": 8, 
"productName": "RD650", 
"parent": { 
   "uri": "cabinet/83094B8D-4709-4254-8E28-2C571816FE81", 
   "uuid": "83094B8D-4709-4254-8E28-2C571816FE81" 
}, 
"partitionID": -1, 
"pciCapabilities": [],
"pciDevices": [],
"ports": [],
"posID": ""
"powerAllocation": { 
   "maximumAllocatedPower": 0, 
   "minimumAllocatedPower": 0 
}, 
"powerCappingPolicy": { 
   "cappingACorDCMode": "UNKNOWN", 
   "cappingPolicy": "UNKNOWN", 
   "currentPowerCap": 0, 
   "maxPowerCap": -1, 
   "maximumPowerCappingHotPlugLevel": -1, 
   "minimumHardCapLevel": -1, 
   "minPowerCap": -1, 
   "minimumPowerCappingHotPlugLevel": -1, 
   "powerCappingAllocUnit": "watts" 
}, 
"powerSupplies": [{
```

```
"dataHandle": 0, 
   "description": "Power Supply 1", 
   "firmware": [], 
   "hardwareRevision": "01", 
   "healthState": "GOOD", 
   "inputVoltageIsAC": false, 
   "inputVoltageMax": 0 
   "inputVoltageMin": 0, 
   "leds": [{ 
       "color": "Amber", 
       "location": "FRU", 
       "name": "FAULT", 
       "state": "Off" 
   }, 
   ..., 
   { 
       "color": "Green", 
       "location": "FRU", 
       "name": "OUT", 
       "state": "On" 
   }], 
   "manufactureDate": "2014-01-11", 
   "manufacturerId": "LITEON", 
   "model": "PS-2551-6L-LF", 
   "name": "005V", 
   "parent": {}, 
   "powerAllocation": { 
       "totalInputPower": 0, 
       "totalOutputPower": 0 
   }, 
   "serialNumber": "005V", 
   "slots": [0], 
   "type": "PowerSupply", 
   "uri": "powerSupply/null", 
}], 
"primary": false, 
"processors": [{ 
   "cores": 6, 
   "displayName": "", 
   "family": "Intel Nehalem Family", 
   "manufacturer": "GenuineIntel", 
   "productVersion": "Haswell Server Model", 
   "slot": 1, 
   "socket": ""
   "speed": 1.6 
}], 
"processorSlots": 0, 
"productId": "", 
"raidSettings": [], 
"secureBootMode": { 
   "currentValue": ""
   "possibleValues": [] 
}, 
"securityDescriptor": { 
   "managedAuthEnabled": false, 
   "managedAuthSupported": false, 
   "publicAccess": false, 
   "roleGroups": [], 
   "storedCredentials": { 
       "description": "", 
       "id": "557",
```

```
"userName": "lenovo" 
         }, 
          "uri": "nodes/5cf902d17961e511843e3c18a001c6a0" 
      }, 
      "serialNumber": "MJ03210K", 
      "slots": [1], 
      "status": { 
         "message": "managed", 
          "name": "MANAGED" 
      }, 
      "subSlots": [], 
      "subType": "ThinkServer", 
      "tlsVersion": { 
         "possibleValues": ["unsupported", 
          "TLS_12", 
         "TLS_11", 
         "TLS_10"], 
         "currentValue": "Unknown" 
      }, 
      "thinkServerFru": [{ 
          "description": "BackPlane1 FRU", 
          "deviceName": "12GBP 12xL", 
          "manufatucturer": "LENOVO", 
          "manufatucturerDate": "Apr 28, 2015", 
          "partNumber": "SSF0A47713", 
         "serial": "8SSSF0A47713V1SH54W0077", 
      }], 
      "type": "Lenovo ThinkServer", 
      "userDefinedName": "RD650", 
      "userDescription": "", 
      "uri": "nodes/5CF902D17961E511843E3C18A001C6A0", 
      "uuid": "5CF902D17961E511843E3C18A001C6A0", 
      "vnicMode": "disabled", 
      "vpdID": "" 
   }, 
   "itemHeight": 2, 
   "itemLocation": "", 
   "itemLocationRack": "lxcm-test", 
   "itemLocationRoom": "", 
   "itemLowerUnit": 51, 
   "itemName": "SERVER-5CF902D17961E511843E3C18A001C6A0", 
   "itemParentUUID": "83094B8D-4709-4254-8E28-2C571816FE81", 
   "itemSubType": "ThinkServer", 
   "itemType": "SERVER", 
   "itemUUID": "5CF902D17961E511843E3C18A001C6A0", 
   "nodeCount": -1, 
   "physicalID": -1 
"placeholderList": [], 
"room": "", 
"storageList": [{ 
   "itemName": "S3200", 
   "itemUUID": "500C0FF0280E8B3C", 
   "itemParentUUID": "208000C0FF280E8B", 
   "itemLocationRoom": "", 
   "itemLocationRack": "lxcm-test", 
   "itemLocation": "", 
   "itemLowerUnit": 49, 
   "itemType": "STORAGE", 
   "itemHeight": 2, 
   "itemSubType": "Enclosure",
```
}],

```
"itemInventory": { 
   "accessState": "Online", 
   "canisterSlots": 2, 
   "cmmHealthState": "Critical", 
   "contact": "Alan Hawkins5", 
   "description": "mineminemine", 
   "diskGroups": 3, 
   "driveBays": 12, 
   "enclosures": [{ 
      "canisters": [{ 
          "cmmDisplayName": "controller_b", 
          "controllerId": "B", 
          "controllerRedundancyMode": "Active-Active ULP", 
          "controllerRedundancyStatus": "Redundant", 
          "disks": 11, 
          "diskBusType": "SAS", 
          "diskChannels": 2, 
          "expansionPorts": [{ 
             "healthReason": "No drive enclosure is connected to this expansion port. This is 
                                 normal if this is the last (or only) enclosure in the cabling 
                                 sequence of the system.", 
             "health": "N/A", 
             "healthRecommendation": "- No action is required.", 
             "name": "Out Port", 
             "status": "Disconnected" 
          }], 
          "energyMetrics": { 
             "diskControllerTemperature": [], 
             "inletAirTemperature": [], 
             "memoryTemperature": [] 
          }, 
          "failedOverToThisController": "No", 
          "failOverReason": "Not applicable", 
          "firmware": { 
             "backplaneType": "7", 
             "buildDate": "Thu Jun 29 09:26:26 MDT 2017", 
             "bundleVersion": "GL221R020-14", 
             "capiVersion": "3.19", 
             "cpldCodeVersion": "56", 
             "diskInterfaceHardwareVersion": "3", 
             "expanderControllerCodeVersion": "3206", 
             "hardwareVersion": "5.2", 
             "hostInterfaceHardwareVersion": "2", 
             "hostInterfaceModuleModel": "6", 
             "hostInterfaceModuleVersion": "11", 
             "managementControllerCodeVersion": "GLM221R037-02", 
             "managementControllerLoaderCodeVersion": "6.27.25440", 
             "scBootMemoryReferenceCodeVersion": "1.2.1.10", 
             "storageControllerCodeBaselevel": "GLS221R13-01", 
             "storageControllerCodeVersion": "GLS221R13-01", 
             "storageControllerCpuType": "Gladden 1300MHz", 
             "storageControllerLoaderCodeVersion": "27.016", 
          }, 
          "hardwareVersion": "5.2", 
          "health": "Normal", 
          "healthReason": "", 
          "healthRecommendation": "", 
          "hostPorts": 4, 
          "networkPorts": { 
             "addressingMode": "Manual", 
             "gateway": "10.243.0.1",
```

```
"health": "OK", 
       "healthReason": "", 
       "healthRecommendation": "", 
       "ipAddress": "10.243.9.149", 
       "ipVersion": 4, 
       "macAddress": "00:c0:ff:28:04:01", 
       "name": "mgmtport_b", 
       "networkMask": "255.255.224.0" 
   }, 
    "phyIsolation": "Enabled", 
    "ports": [{ 
       "action": "- If this host port is intentionally unused, no action is required.\n 
                   - Otherwise, use an appropriate interface cable to connect this host 
                      port to a switch or host.\n 
                   - If a cable is connected, check the cable and the switch or host for 
                      problems.", 
       "actualSpeed": ""
       "configSpeed": "Auto", 
       "health": "N/A", 
       "media": "FC(-)", 
       "port": "B3", 
       "reason": "There is no active connection to this host port.", 
       "status": "Disconnected", 
       "targetId": "277000c0ff280e8b", 
       "topology": "PTP" 
   }, 
   ...] 
    "position": "Bottom", 
    "powerState": "On", 
   "systemCacheMemory": 6144, 
   "serialNumber": "11S00WC050Y010DH677182", 
   "revision": "0", 
   "status": "Operational", 
} 
...], 
"drives": [{ 
   "model": "ST2000NM0034 X", 
    "vendorName": "LENOVO-X", 
   "status": "Up", 
   "location": "0.7", 
   "serialNumber": "Z4H04RK70000R543K1TB", 
   "healthReason": "The disk may contain invalid metadata.", 
   "health": "Degraded", 
   "type": "SAS MDL", 
   "healthRecommendation": "- If the associated disk group is offline or quarantined, contact 
                                technical support. Otherwise, clear the disk's metadata to reuse 
                                the disk.", 
   "size": "2000.3GB" 
}, 
...], 
"enclosureInfo": { 
   "diskCount": 11, 
   "driveBays": 12, 
   "enclosureId": 0, 
   "health": "Degraded", 
   "midplaneSerialNumber": "11S00WC065Y010DH67C0RF", 
   "model": "S3200", 
   "vendorName": "Lenovo", 
   "status": "Up", 
   "wwn": "500C0FF0280E8B3C" 
},
```

```
"energyMetrics": { 
       "enclosurePower": [] 
   }, 
   "frus": [{ 
       "description": "SPS Memory Card", 
       "fruLocation": "LOWER IOM MEMORY CARD SLOT", 
       "fruStatus": "OK", 
       "partNumber": "40-00000053", 
       "serialNumber": "", 
       "shortName": "Memory Card" 
   }, 
   ...], 
   "location": { 
       "rack": "lxcm-test", 
       "room": "", 
       "location": "", 
       "lowestRackUnit": 49 
   }, 
   "powerSupplies": [{ 
       "health": "OK", 
       "healthReason": "", 
       "healthRecommendation": "", 
       "model": "00WC067", 
       "position": "Right", 
       "status": "Up", 
       "vendorName": "" 
   }, 
   { 
       "health": "OK", 
       "healthReason": "", 
       "healthRecommendation": "", 
       "model": "00WC067", 
       "position": "Left", 
       "status": "Up", 
       "vendorName": "" 
   }], 
   "slots": ["0","1","2","3","4","5","6","7","8","9","10"] 
}], 
"enclosureCount": 1, 
"excludedHealthState": "Critical", 
"healthReason": "A subcomponent of this component is unhealthy.", 
"ipv4Addresses": ["10.243.9.148","10.243.9.149"], 
"isConnectionTrusted": "true", 
"location": { 
   "rack": "lxcm-test", 
   "room": "", 
   "location": "", 
   "lowestRackUnit": 49 
}, 
"machineType": "6411", 
"mgmtProcIPaddress": "10.243.9.148", 
"model": "S3200", 
"name": "S3200", 
"otherMcStatus": "Operational", 
"overallHealthState": "Critical", 
"parent": { 
   "uri": "" 
   "uuid": "" 
}, 
"pfu": "Idle", 
"productBrand": "Storage",
```

```
"productName": "S3200", 
       "scsiProductId": "S3200", 
       "scsiVendorId": "Lenovo", 
       "securityDescriptor": { 
          "managedAuthEnabled": false, 
          "managedAuthSupported": false, 
          "publicAccess": false, 
          "roleGroups": [], 
          "uri": "storage/208000c0ff280e8b" 
      }, 
       "serialNumber": "280E8B", 
       "supportedLocales": "English (English), Arabic (العربية), Portuguese (português), Spanish (español),
                              French (français), German (Deutsch), Italian (italiano), Japanese (日本語), 
                              Korean (한국어), Dutch (Nederlands), Russian (русский), 
                              Chinese-Simplified (简体中文), Chinese-Traditional (繁體中文)", 
       "systemLocation": ",,lxcm-test", 
       "type": "Lenovo Storage", 
       "uri": "storage/208000C0FF280E8B", 
      "userDefinedName": "S3200", 
      "userDescription": "mineminemine", 
      "uuid": "208000C0FF280E8B", 
      "vendorName": "Lenovo", 
      "virtualPools": 2, 
      "wwnn": "208000C0FF280E8B" 
   } 
}], 
"switchList": [],
"UUID": "83094B8D-4709-4254-8E28-2C571816FE81"
```
# /canisters/*{uuid}*

Use this REST API to retrieve or update properties for a specific Flex System storage controller (canister). Each controller represents one of the controllers in a Flex System storage device.

# HTTP methods

GET, PUT

}]}

# <span id="page-129-0"></span>GET /canisters/*{uuid}*

Use this method to return properties for a specific Flex System storage controller (canister).

# Authentication

Authentication with user name and password is required.

# Request URL

GET https://*{management\_server\_IP}*/canisters/*{uuid}*

where *{uuid}* is the UUID of the storage controller to be retrieved. To obtain the storage-controller UUID, use the [GET /canisters](#page-119-0) method.

### Query parameters

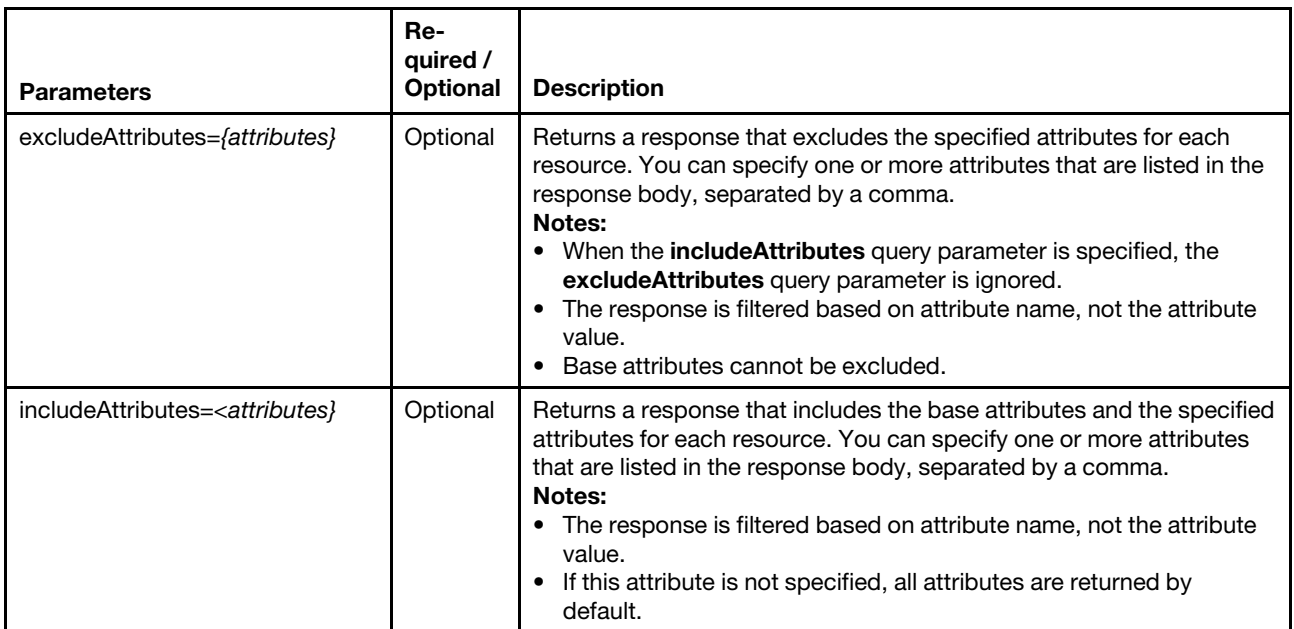

The following example returns ipv4Addresses and ipv6Addresses properties in addition to the base properties.

GET https://192.0.2.0/canisters/6ED2CB368C594C66C2BB066D5A306138? includeAttributes=ipv4Addresses,ipv6Addresses

#### Request body

None

#### Response codes

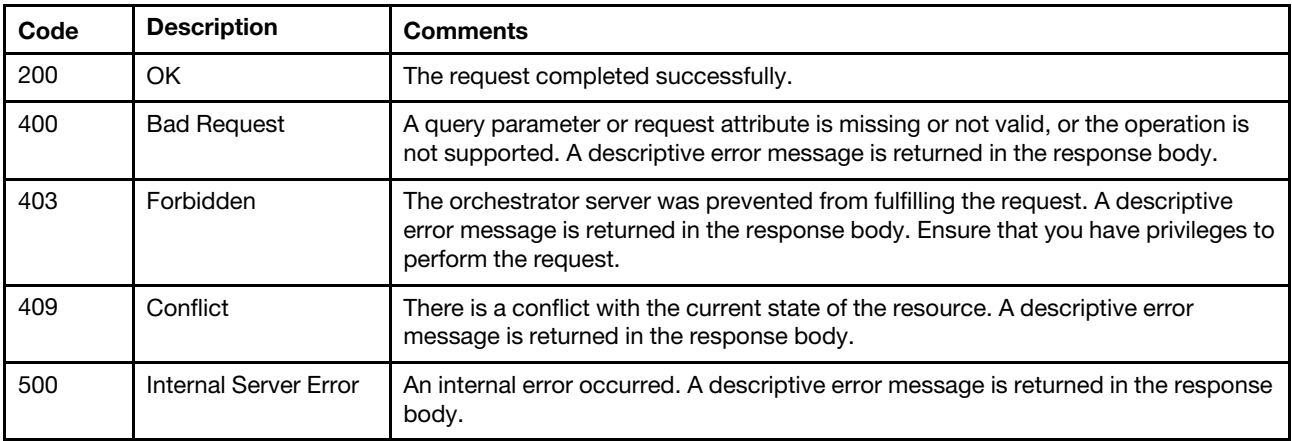

#### Response body

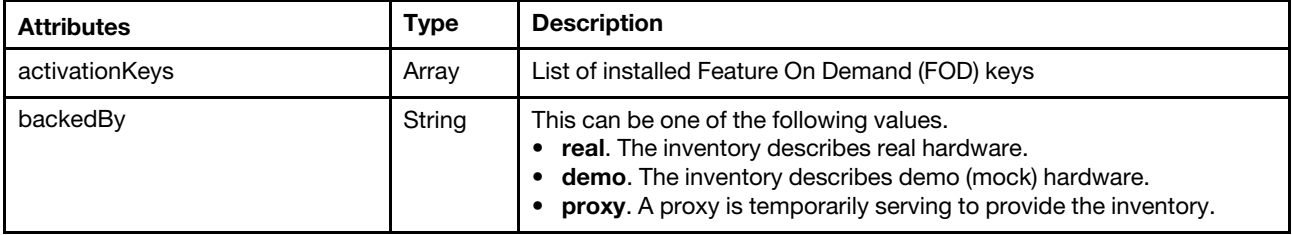

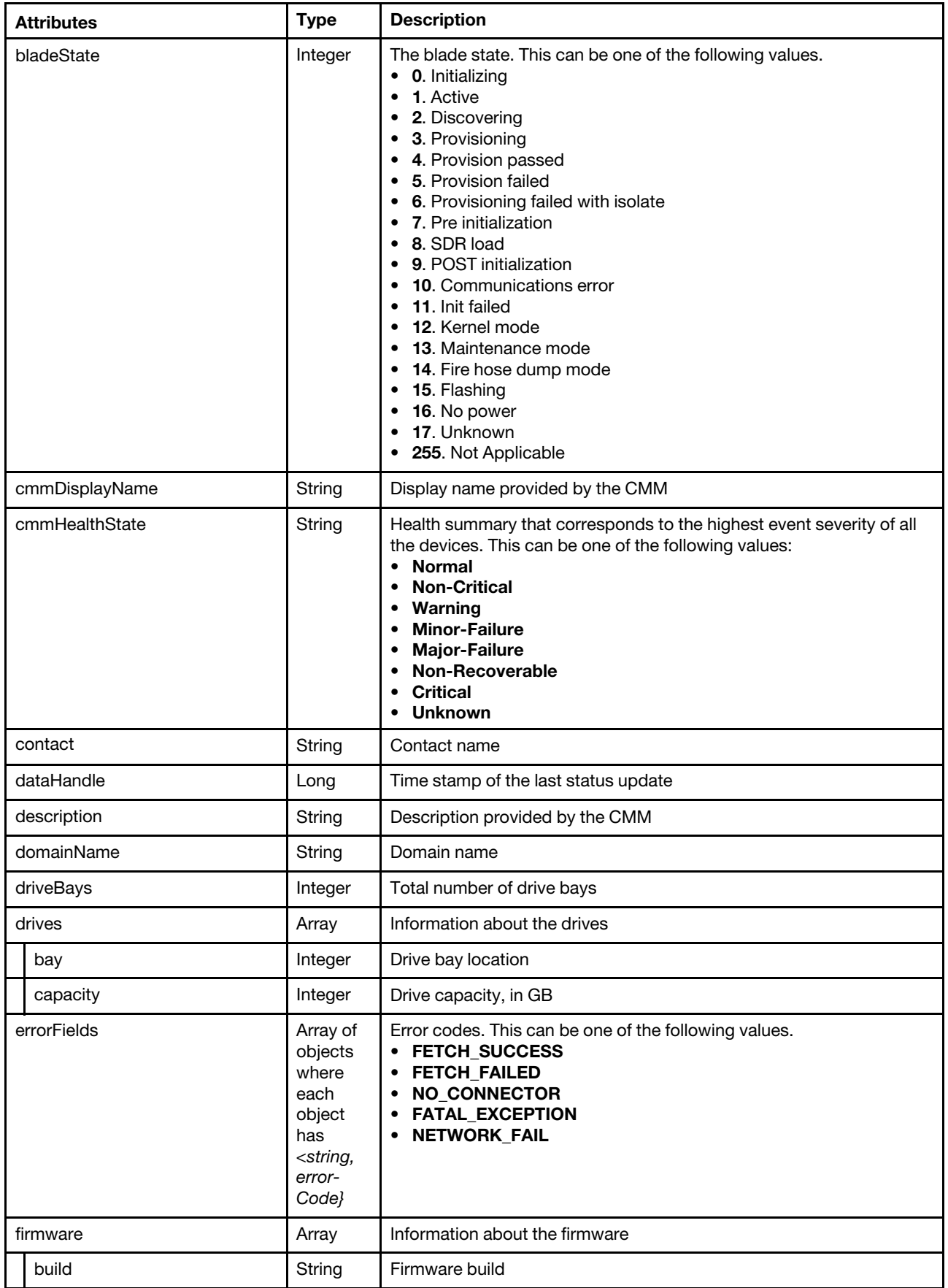

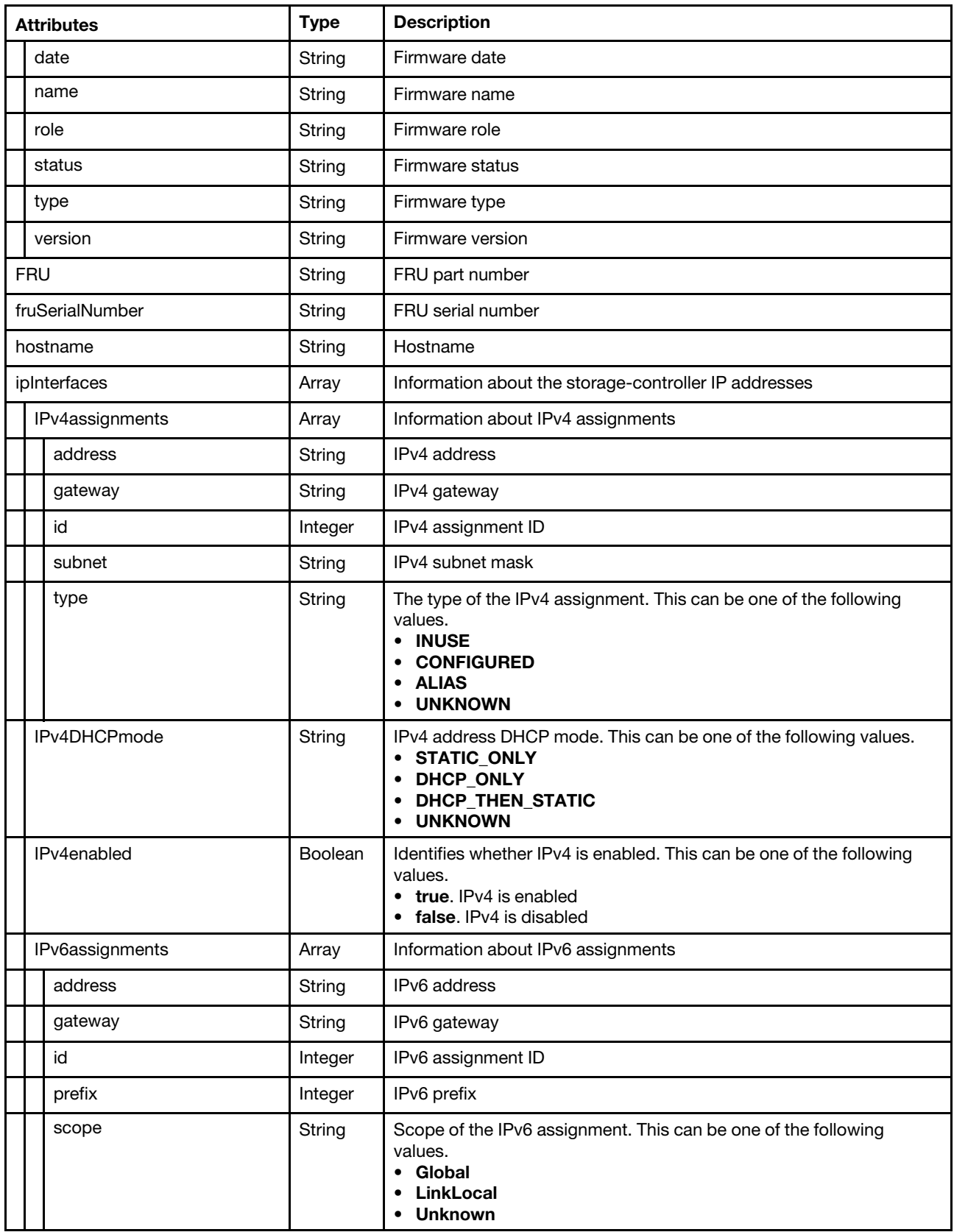

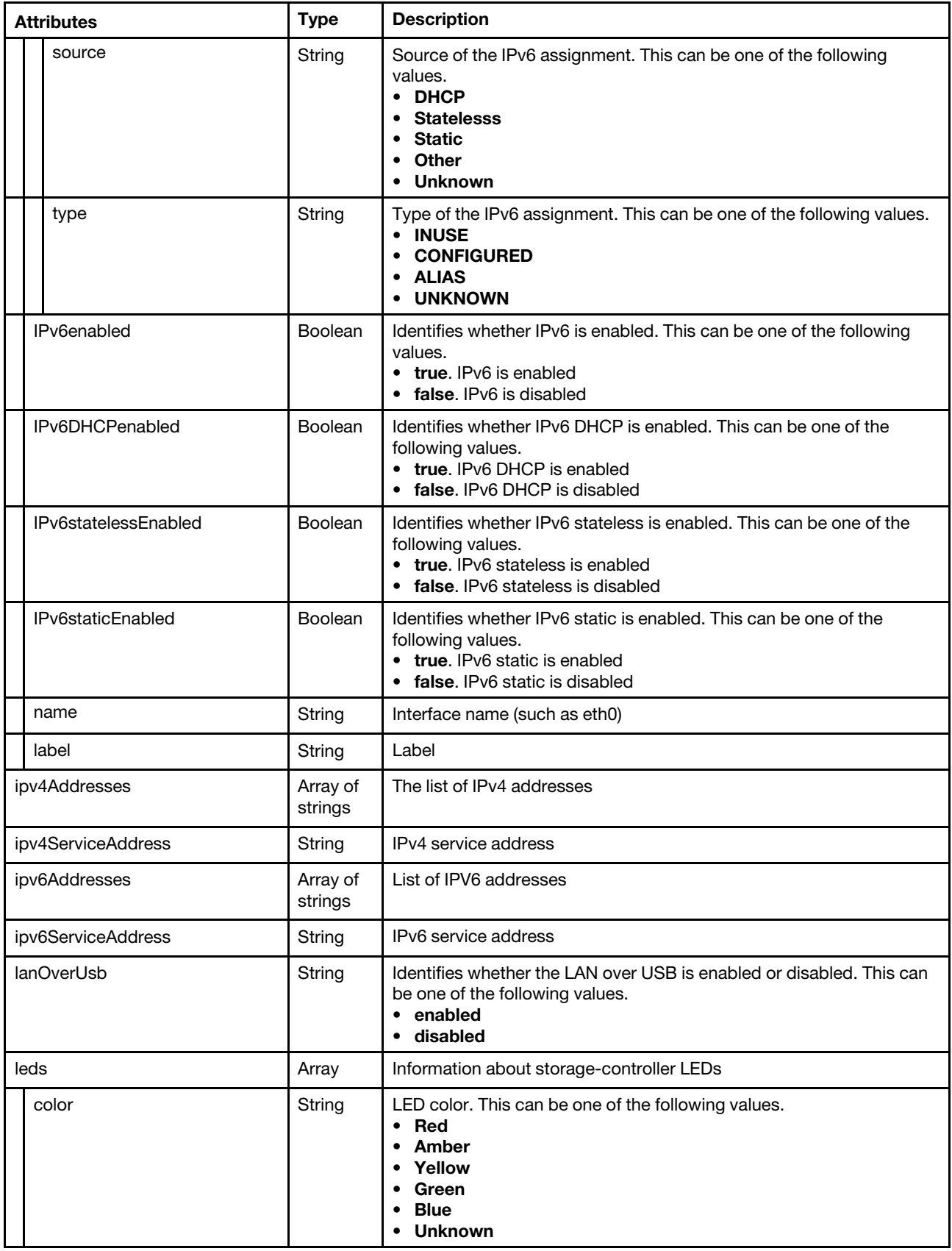

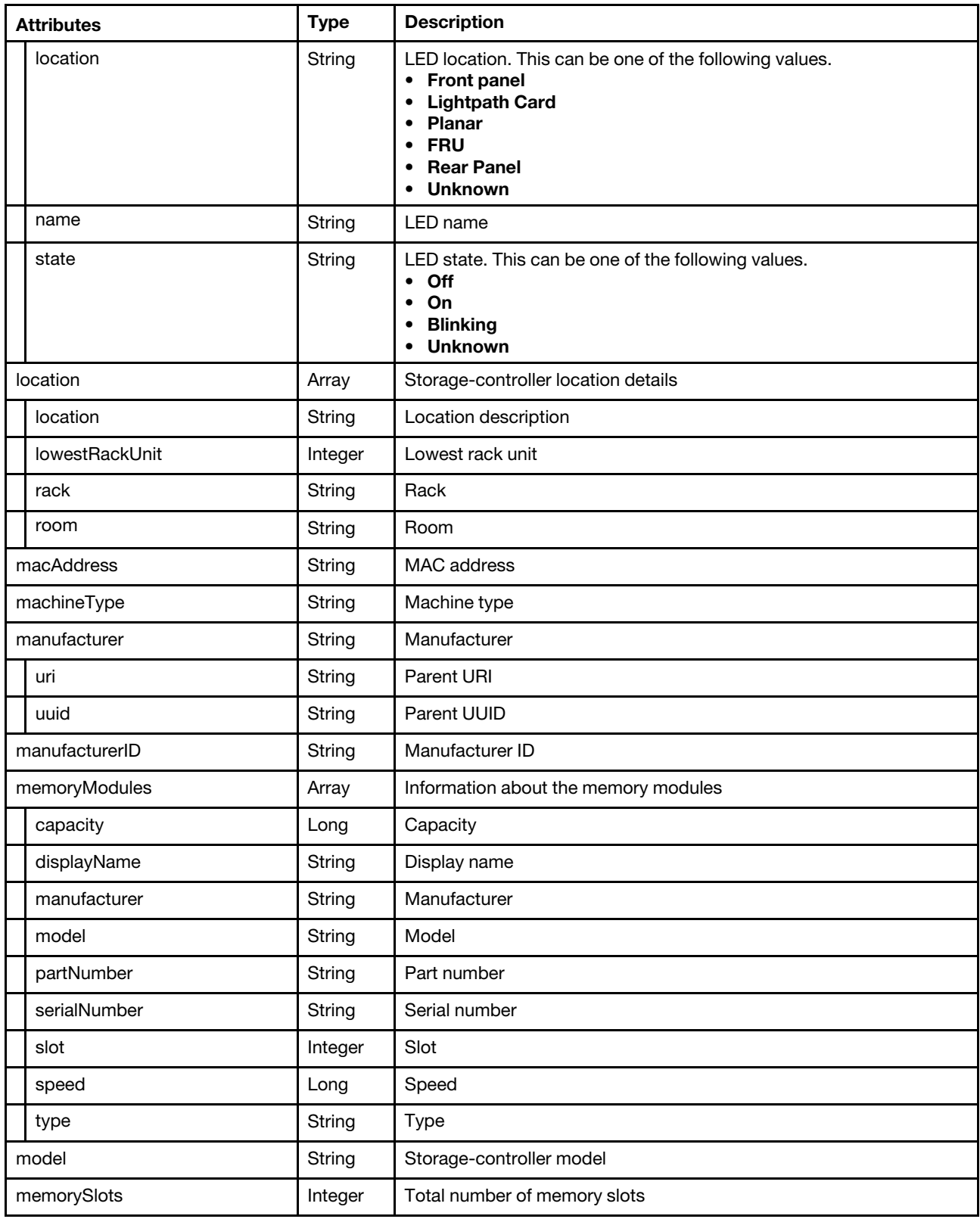

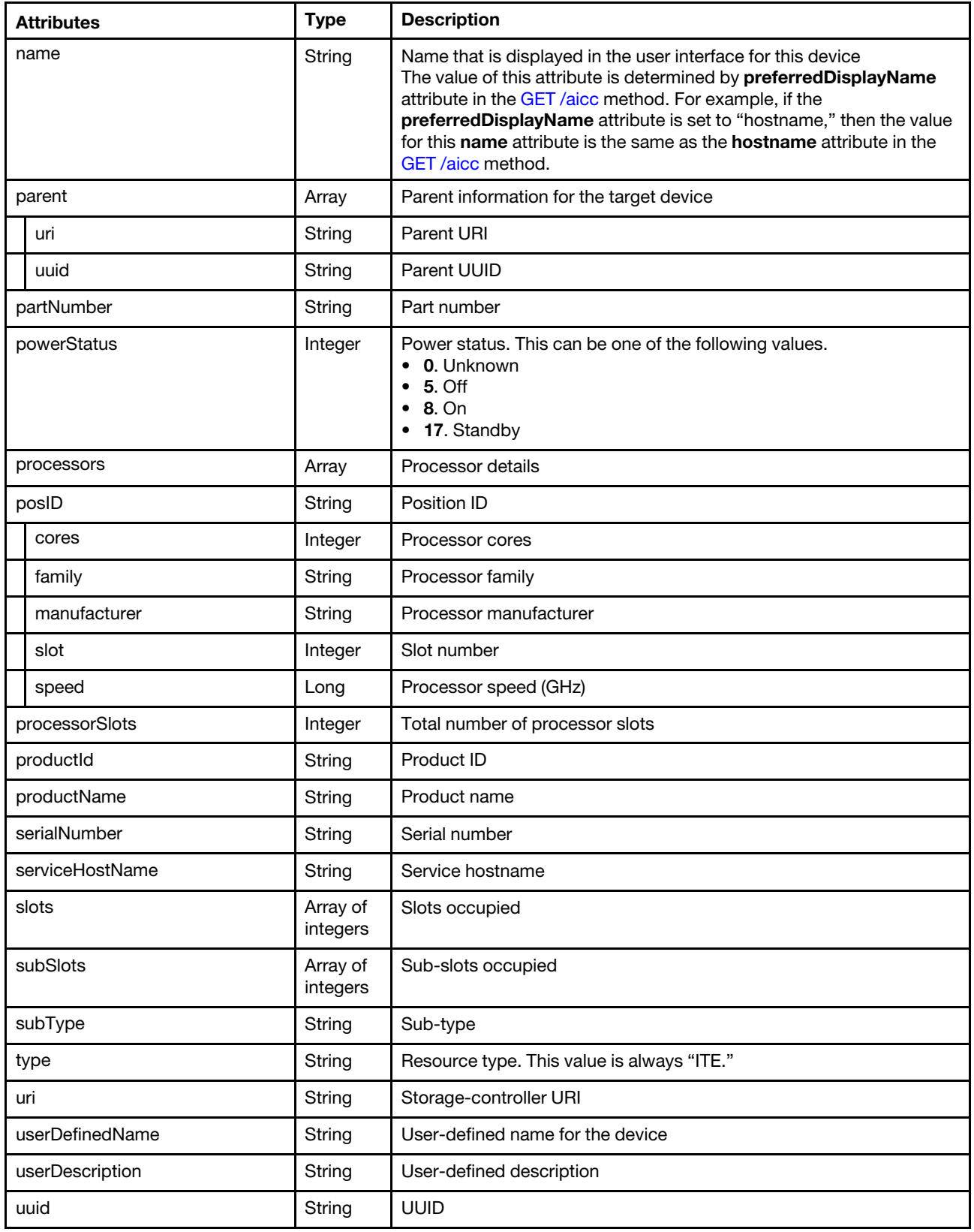

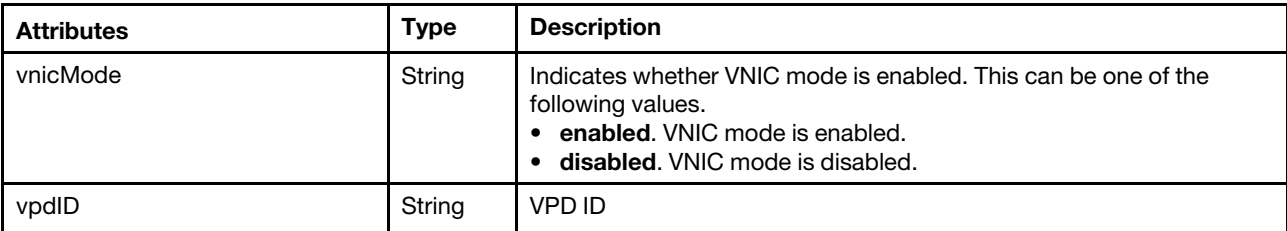

The following example is returned if the request is successful.

{

```
"cabinetName": "lxcm-test", 
"chassisList": [], 
"complexList": [], 
"height": 52, 
"location": "", 
"nodeList": [{ 
   "complexNodeCount": -1, 
   "itemInventory": { 
       "activationKeys": [], 
       "accessState": "Online", 
       "addinCardSlots": 0, 
       "arch": "x86_64", 
       "backedBy": "real", 
       "bladeState": 0, 
       "bootMode": { 
          "currentValue": "unspecified", 
          "possibleValues": ["uefi","bios"] 
      }, 
       "bootOrder": { 
          "bootOrderList": [{ 
              "bootType": "SingleUse", 
              "currentBootOrderDevices": ["default"], 
              "possibleBootOrderDevices": ["setup","network","hd","cd","default"] 
          }], 
          "uri": "nodes/5CF902D17961E511843E3C18A001C6A0/bootOrder" 
      }, 
       "cmmDisplayName": "", 
       "cmmHealthState": "Critical", 
       "complexID": -1, 
       "contact": "", 
       "description": "chassis RD650", 
       "domainName": "labs.lenovo.com", 
       "driveBays": 2, 
       "drives": [{ 
          "bay": 2, 
          "capacity": 250, 
          "interfaceType": "SATA", 
          "mediaType": "HDD", 
          "raidPresence": "Non-RAID drive", 
          "speed": "3.0 Gb/s", 
          "state": "active" 
      }, 
      { 
          "bay": 1, 
          "capacity": 250, 
          "interfaceType": "SATA", 
          "mediaType": "HDD", 
          "raidPresence": "Non-RAID drive", 
          "speed": "3.0 Gb/s", 
          "state": "active"
```

```
}], 
"embeddedHypervisorPresence": false, 
"encapsulation": {}, 
"errorFields": [], 
"excludedHealthState": "Critical", 
"expansionCards": [], 
"expansionCardSlots": 0, 
"expansionProducts": [], 
"expansionProductType": "", 
"fans": [], 
"firmware": [{ 
    "build": "", 
    "date": "", 
    "name": "PSU 2", 
    "role": "", 
    "status": "ACTIVE", 
    "type": "PSU 2", 
    "version": "0.0.0" 
}, 
..., 
{ 
   "build": "", 
   "date": "", 
    "name": "System Manager (BMC)", 
    "role": "", 
    "status": "ACTIVE", 
    "type": "System Manager (BMC)", 
    "version": "1.42.78800" 
}], 
"flashStorage": [], 
"FRU": "", 
"fruSerialNumber": "8SSB20A05917R2SH56G004J", 
"FQDN": "", 
"hasOS": false, 
"height": 2, 
"hostMacAddresses": "", 
"hostname": "RD650", 
"ipInterfaces": [], 
"ipv4Addresses": ["10.243.2.201"], 
"ipv6Addresses": [], 
"isConnectionTrusted": "true", 
"isITME": false, 
"isRemotePresenceEnabled": true, 
"isScalable": false, 
"lanOverUsb": "disabled", 
"leds": [{ 
    "color": "Red", 
    "conditions": "Fault", 
    "location": "MotherBoard", 
   "name": "LED FAN FAULT 5", 
   "state": "Off" 
}, 
...}, 
{ 
    "color": "Red", 
   "conditions": "Fault", 
    "location": "MotherBoard", 
    "name": "LED FAN FAULT 6", 
    "state": "Off" 
}], 
"location": {
```

```
"lowestRackUnit": 51, 
   "location": "", 
   "rack": "lxcm-test", 
   "room": "" 
}, 
"logicalID": -1, 
"macAddress": "00:8C:FA:E7:FE:4A,00:8C:FA:E7:FE:4B", 
"machineType": "70D0", 
"manufacturerId": "", 
"manufacturer": "LENOVO", 
"memoryModules": [{ 
   "capacity": 8, 
   "displayName": "DIMM 1", 
   "model": "", 
   "manufacturer": "Samsung", 
   "partNumber": "M393A1G40DB0-CPB", 
   "serialNumber": "411e26be", 
   "slot": 1, 
   "speed": 1600, 
   "speedMBs": 0, 
   "type": "RDIMM", 
   "voltage": "1.2V" 
}], 
"memorySlots": 0, 
"mgmtProcIPaddress": "10.243.2.201", 
"mgmtProcType": "UNKNOWN", 
"model": "0026UX", 
"name": "RD650", 
"nist": { 
   "currentValue": "Nist_800_131A_Strict", 
   "possibleValues": ["Nist_800_131A_Strict","unsupported","Nist_800_131A_Custom", 
                         "Compatibility"] 
}, 
"overallHealthState": "Critical", 
"partNumber": "", 
"powerStatus": 8, 
"productName": "RD650", 
"parent": { 
   "uri": "cabinet/83094B8D-4709-4254-8E28-2C571816FE81", 
   "uuid": "83094B8D-4709-4254-8E28-2C571816FE81" 
}, 
"partitionID": -1, 
"pciCapabilities": [],
"pciDevices": [], 
"ports": [], 
"posID": "
"powerAllocation": { 
   "maximumAllocatedPower": 0, 
   "minimumAllocatedPower": 0 
}, 
"powerCappingPolicy": { 
   "cappingACorDCMode": "UNKNOWN", 
   "cappingPolicy": "UNKNOWN", 
   "currentPowerCap": 0, 
   "maxPowerCap": -1, 
   "maximumPowerCappingHotPlugLevel": -1, 
   "minimumHardCapLevel": -1, 
   "minPowerCap": -1, 
   "minimumPowerCappingHotPlugLevel": -1, 
   "powerCappingAllocUnit": "watts" 
},
```

```
"powerSupplies": [{ 
    "dataHandle": 0, 
    "description": "Power Supply 1", 
   "firmware": [], 
    "hardwareRevision": "01", 
    "healthState": "GOOD", 
    "inputVoltageIsAC": false, 
    "inputVoltageMax": 0 
    "inputVoltageMin": 0, 
    "leds": [{ 
       "color": "Amber", 
       "location": "FRU", 
       "name": "FAULT", 
       "state": "Off" 
   }, 
   ..., 
   { 
       "color": "Green", 
       "location": "FRU", 
       "name": "OUT", 
       "state": "On" 
   }], 
    "manufactureDate": "2014-01-11", 
    "manufacturerId": "LITEON", 
    "model": "PS-2551-6L-LF", 
    "name": "005V", 
   "parent": {}, 
    "powerAllocation": { 
       "totalInputPower": 0, 
       "totalOutputPower": 0 
   }, 
    "serialNumber": "005V", 
   "slots": [0], 
    "type": "PowerSupply"
    "uri": "powerSupply/null", 
}], 
"primary": false, 
"processors": [{ 
    "cores": 6, 
   "displayName": "", 
    "family": "Intel Nehalem Family", 
    "manufacturer": "GenuineIntel", 
    "productVersion": "Haswell Server Model", 
    "slot": 1, 
    "socket": "", 
    "speed": 1.6 
}], 
"processorSlots": 0, 
"productId": "", 
"raidSettings": [], 
"secureBootMode": { 
    "currentValue": ""
   "possibleValues": [] 
}, 
"securityDescriptor": { 
   "managedAuthEnabled": false, 
    "managedAuthSupported": false, 
    "publicAccess": false, 
    "roleGroups": [], 
    "storedCredentials": { 
       "description": "",
```

```
"id": "557", 
             "userName": "lenovo" 
         }, 
          "uri": "nodes/5cf902d17961e511843e3c18a001c6a0" 
      }, 
      "serialNumber": "MJ03210K", 
      "slots": [1], 
      "status": { 
         "message": "managed", 
         "name": "MANAGED" 
      }, 
      "subSlots": [], 
      "subType": "ThinkServer", 
      "tlsVersion": { 
         "possibleValues": ["unsupported", 
          "TLS_12", 
         "TLS_11", 
         "TLS_10"], 
         "currentValue": "Unknown" 
      }, 
      "thinkServerFru": [{ 
         "description": "BackPlane1 FRU", 
         "deviceName": "12GBP 12xL", 
         "manufatucturer": "LENOVO", 
         "manufatucturerDate": "Apr 28, 2015", 
         "partNumber": "SSF0A47713", 
         "serial": "8SSSF0A47713V1SH54W0077", 
      }], 
      "type": "Lenovo ThinkServer", 
      "userDefinedName": "RD650", 
      "userDescription": "", 
      "uri": "nodes/5CF902D17961E511843E3C18A001C6A0", 
      "uuid": "5CF902D17961E511843E3C18A001C6A0", 
      "vnicMode": "disabled", 
      "vpdID": "" 
   }, 
   "itemHeight": 2, 
   "itemLocation": "", 
   "itemLocationRack": "lxcm-test", 
   "itemLocationRoom": "", 
   "itemLowerUnit": 51, 
   "itemName": "SERVER-5CF902D17961E511843E3C18A001C6A0", 
   "itemParentUUID": "83094B8D-4709-4254-8E28-2C571816FE81", 
   "itemSubType": "ThinkServer", 
   "itemType": "SERVER", 
   "itemUUID": "5CF902D17961E511843E3C18A001C6A0", 
   "nodeCount": -1, 
   "physicalID": -1 
"placeholderList": [],
"room": "", 
"storageList": [{ 
   "itemName": "S3200", 
   "itemUUID": "500C0FF0280E8B3C", 
   "itemParentUUID": "208000C0FF280E8B", 
   "itemLocationRoom": "", 
   "itemLocationRack": "lxcm-test", 
   "itemLocation": "", 
   "itemLowerUnit": 49, 
   "itemType": "STORAGE", 
   "itemHeight": 2,
```
}],

```
"itemSubType": "Enclosure", 
"itemInventory": { 
   "accessState": "Online", 
   "canisterSlots": 2, 
   "cmmHealthState": "Critical", 
   "contact": "Alan Hawkins5", 
   "description": "mineminemine", 
   "diskGroups": 3, 
   "driveBays": 12, 
   "enclosures": [{ 
      "canisters": [{ 
          "cmmDisplayName": "controller_b", 
          "controllerId": "B", 
          "controllerRedundancyMode": "Active-Active ULP", 
          "controllerRedundancyStatus": "Redundant", 
          "disks": 11, 
          "diskBusType": "SAS", 
          "diskChannels": 2, 
          "expansionPorts": [{ 
             "healthReason": "No drive enclosure is connected to this expansion port. This is 
                                 normal if this is the last (or only) enclosure in the cabling 
                                 sequence of the system.", 
             "health": "N/A", 
             "healthRecommendation": "- No action is required.", 
             "name": "Out Port", 
             "status": "Disconnected" 
          }], 
          "energyMetrics": { 
             "diskControllerTemperature": [], 
             "inletAirTemperature": [], 
             "memoryTemperature": [] 
          }, 
          "failedOverToThisController": "No", 
          "failOverReason": "Not applicable", 
          "firmware": { 
             "backplaneType": "7", 
             "buildDate": "Thu Jun 29 09:26:26 MDT 2017", 
             "bundleVersion": "GL221R020-14", 
             "capiVersion": "3.19", 
             "cpldCodeVersion": "56", 
             "diskInterfaceHardwareVersion": "3", 
             "expanderControllerCodeVersion": "3206", 
             "hardwareVersion": "5.2", 
             "hostInterfaceHardwareVersion": "2", 
             "hostInterfaceModuleModel": "6", 
             "hostInterfaceModuleVersion": "11", 
             "managementControllerCodeVersion": "GLM221R037-02", 
             "managementControllerLoaderCodeVersion": "6.27.25440", 
             "scBootMemoryReferenceCodeVersion": "1.2.1.10", 
             "storageControllerCodeBaselevel": "GLS221R13-01", 
             "storageControllerCodeVersion": "GLS221R13-01", 
             "storageControllerCpuType": "Gladden 1300MHz", 
             "storageControllerLoaderCodeVersion": "27.016", 
          }, 
          "hardwareVersion": "5.2", 
          "health": "Normal", 
          "healthReason": "", 
          "healthRecommendation": "", 
          "hostPorts": 4, 
          "networkPorts": { 
             "addressingMode": "Manual",
```

```
"gateway": "10.243.0.1", 
       "health": "OK", 
       "healthReason": ""
       "healthRecommendation": "", 
       "ipAddress": "10.243.9.149", 
       "ipVersion": 4, 
       "macAddress": "00:c0:ff:28:04:01", 
       "name": "mgmtport_b", 
       "networkMask": "255.255.224.0" 
   }, 
   "phyIsolation": "Enabled", 
   "ports": [{ 
       "action": "- If this host port is intentionally unused, no action is required.\n 
                   - Otherwise, use an appropriate interface cable to connect this host 
                     port to a switch or host.\n 
                   - If a cable is connected, check the cable and the switch or host for 
                     problems.", 
       "actualSpeed": "", 
       "configSpeed": "Auto", 
       "health": "N/A", 
       "media": "FC(-)", 
       "port": "B3", 
       "reason": "There is no active connection to this host port.", 
       "status": "Disconnected", 
       "targetId": "277000c0ff280e8b", 
       "topology": "PTP" 
   }, 
   ...] 
    "position": "Bottom", 
   "powerState": "On", 
   "systemCacheMemory": 6144, 
   "serialNumber": "11S00WC050Y010DH677182", 
   "revision": "0", 
   "status": "Operational", 
...], 
"drives": [{ 
   "model": "ST2000NM0034 X", 
   "vendorName": "LENOVO-X", 
   "status": "Up", 
   "location": "0.7", 
   "serialNumber": "Z4H04RK70000R543K1TB", 
   "healthReason": "The disk may contain invalid metadata.", 
   "health": "Degraded", 
   "type": "SAS MDL", 
   "healthRecommendation": "- If the associated disk group is offline or quarantined, contact 
                                technical support. Otherwise, clear the disk's metadata to reuse 
                                the disk.", 
   "size": "2000.3GB" 
}, 
...], 
"enclosureInfo": { 
   "diskCount": 11, 
   "driveBays": 12, 
   "enclosureId": 0,
   "health": "Degraded", 
   "midplaneSerialNumber": "11S00WC065Y010DH67C0RF", 
   "model": "S3200", 
   "vendorName": "Lenovo", 
   "status": "Up", 
   "wwn": "500C0FF0280E8B3C"
```
}

```
}, 
    "energyMetrics": { 
       "enclosurePower": [] 
   }, 
   "frus": [{ 
       "description": "SPS Memory Card", 
       "fruLocation": "LOWER IOM MEMORY CARD SLOT", 
       "fruStatus": "OK", 
       "partNumber": "40-00000053", 
       "serialNumber": "", 
       "shortName": "Memory Card" 
   }, 
   ...], 
   "location": { 
       "rack": "lxcm-test", 
       "room": "", 
       "location": "", 
       "lowestRackUnit": 49 
   }, 
    "powerSupplies": [{ 
       "health": "OK", 
       "healthReason": "", 
       "healthRecommendation": "", 
       "model": "00WC067", 
       "position": "Right", 
       "status": "Up", 
       "vendorName": "" 
   }, 
   { 
       "health": "OK", 
       "healthReason": "", 
       "healthRecommendation": "", 
       "model": "00WC067", 
       "position": "Left", 
       "status": "Up", 
       "vendorName": "" 
   }], 
    "slots": ["0","1","2","3","4","5","6","7","8","9","10"] 
}], 
"enclosureCount": 1, 
"excludedHealthState": "Critical", 
"healthReason": "A subcomponent of this component is unhealthy.", 
"ipv4Addresses": ["10.243.9.148","10.243.9.149"], 
"isConnectionTrusted": "true", 
"location": { 
   "rack": "lxcm-test", 
   "room": "", 
   "location": ""
   "lowestRackUnit": 49 
}, 
"machineType": "6411", 
"mgmtProcIPaddress": "10.243.9.148", 
"model": "S3200", 
"name": "S3200", 
"otherMcStatus": "Operational", 
"overallHealthState": "Critical", 
"parent": { 
   "uri": "" 
   "uuid": "" 
}, 
"pfu": "Idle",
```
```
"productBrand": "Storage", 
       "productName": "S3200", 
       "scsiProductId": "S3200", 
       "scsiVendorId": "Lenovo", 
       "securityDescriptor": { 
          "managedAuthEnabled": false, 
          "managedAuthSupported": false, 
          "publicAccess": false, 
          "roleGroups": [], 
          "uri": "storage/208000c0ff280e8b" 
      }, 
       "serialNumber": "280E8B", 
       "supportedLocales": "English (English), Arabic (العربية), Portuguese (português), Spanish (español),
                              French (français), German (Deutsch), Italian (italiano), Japanese (日本語), 
                              Korean (한국어), Dutch (Nederlands), Russian (русский), 
                              Chinese-Simplified (简体中文), Chinese-Traditional (繁體中文)", 
       "systemLocation": ",,lxcm-test", 
       "type": "Lenovo Storage", 
       "uri": "storage/208000C0FF280E8B", 
       "userDefinedName": "S3200", 
       "userDescription": "mineminemine", 
       "uuid": "208000C0FF280E8B", 
       "vendorName": "Lenovo", 
       "virtualPools": 2, 
       "wwnn": "208000C0FF280E8B" 
   } 
}], 
"switchList": [], 
"UUID": "83094B8D-4709-4254-8E28-2C571816FE81"
```
# PUT /canisters/*{uuid}*

}

Use this method to modify properties, refresh inventory, or perform a power operation on a specific Flex System storage controller (canister).

The request body differs depending on the action that you want to perform. You can use this PUT method to perform the following management actions.

- [Table 5 "Modify storage-controller properties" on page 134](#page-145-0)
- [Table 6 "Modify the power state" on page 136](#page-147-0)
- [Table 7 "Refresh the inventory" on page 136](#page-147-1)

If you specify this attribute, this method starts a job that runs in the background to perform the operation. The response header includes a URI in the form /tasks/*{task\_id}* (for example, /tasks/12) that represents the job that is created to perform this request. You can use [GET /tasks/](#page-1149-0)*{job\_list}* to monitor the status and progress of the job. If a job was not successfully started, refer to the response code and response body for details.

Attention: A successful response indicates that the request was successfully transmitted and accepted by the management server. It does not indicate that the operation that is associated with the job was successful.

#### Authentication

Authentication with user name and password is required.

#### Request URL

PUT https://*{management\_server\_IP}*/canisters/*{uuid}*

where *{uuid}* is the UUID of the storage controller to be retrieved. To obtain the storage-controller UUID, use the [GET /canisters](#page-119-0) method.

#### Query parameters

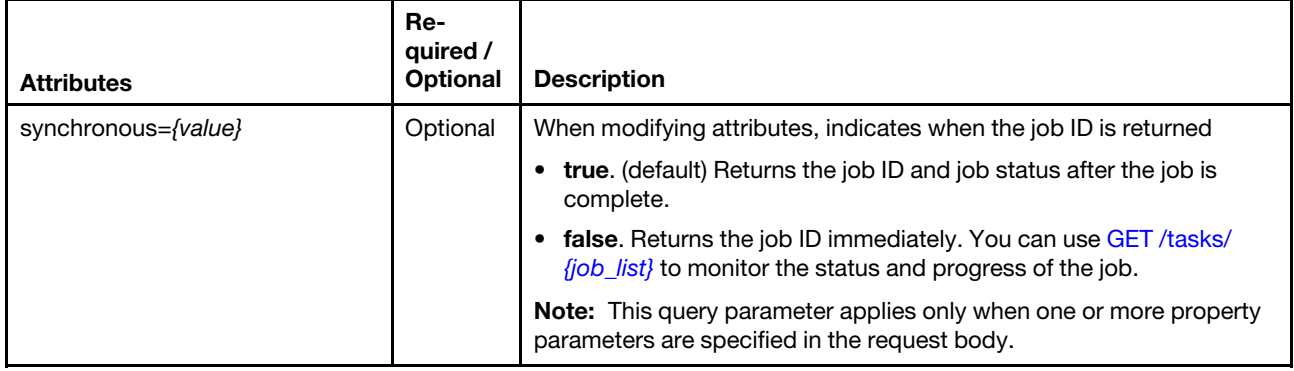

The following example returns the job ID and job status immediately. GET https://192.0.2.0/canisters/6ED2CB368C594C66C2BB066D5A306138?synchronous=false

## Request body

You can specify attributes from one of the following tables in each request.

<span id="page-145-0"></span>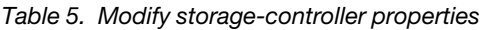

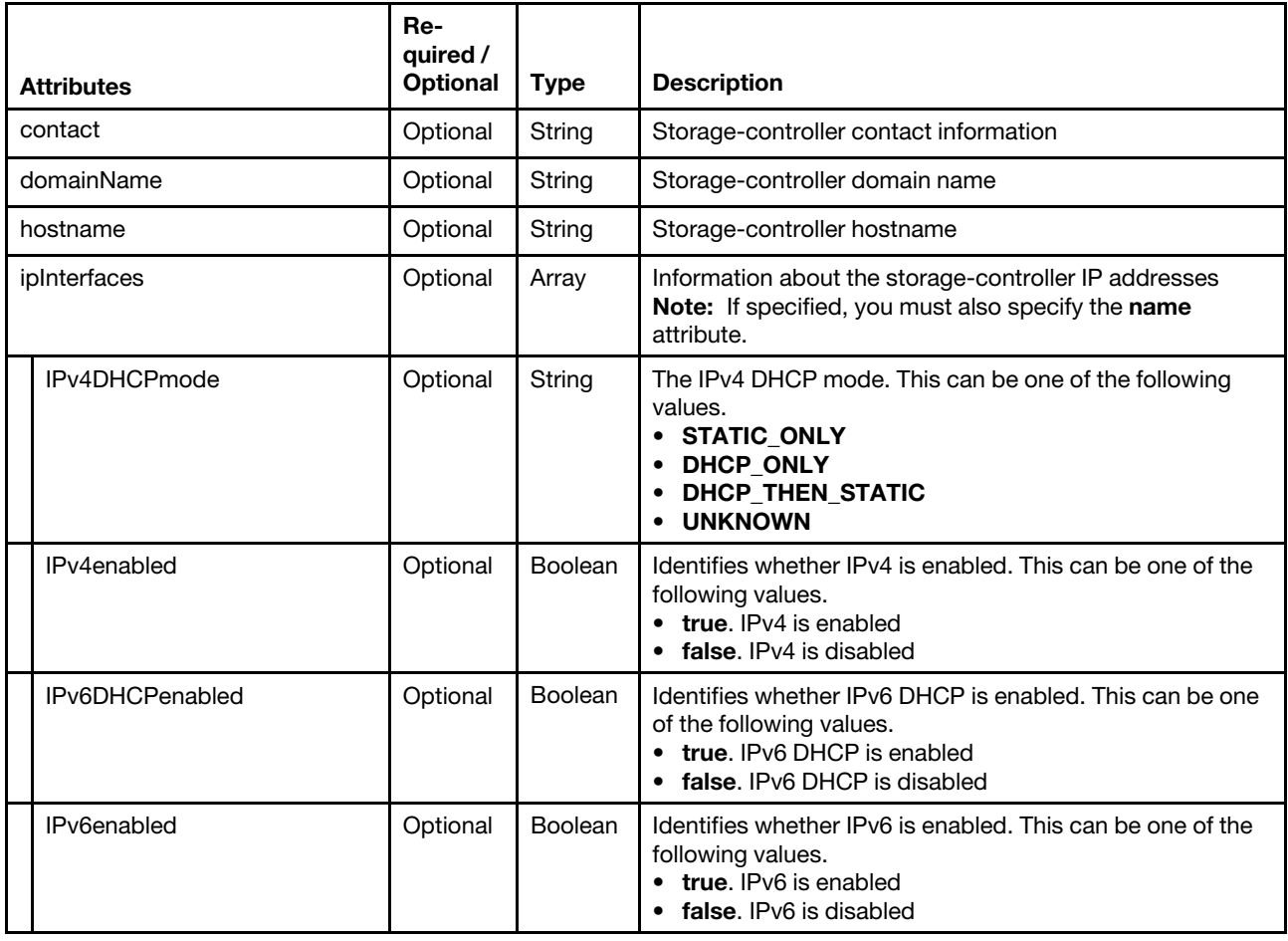

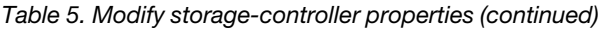

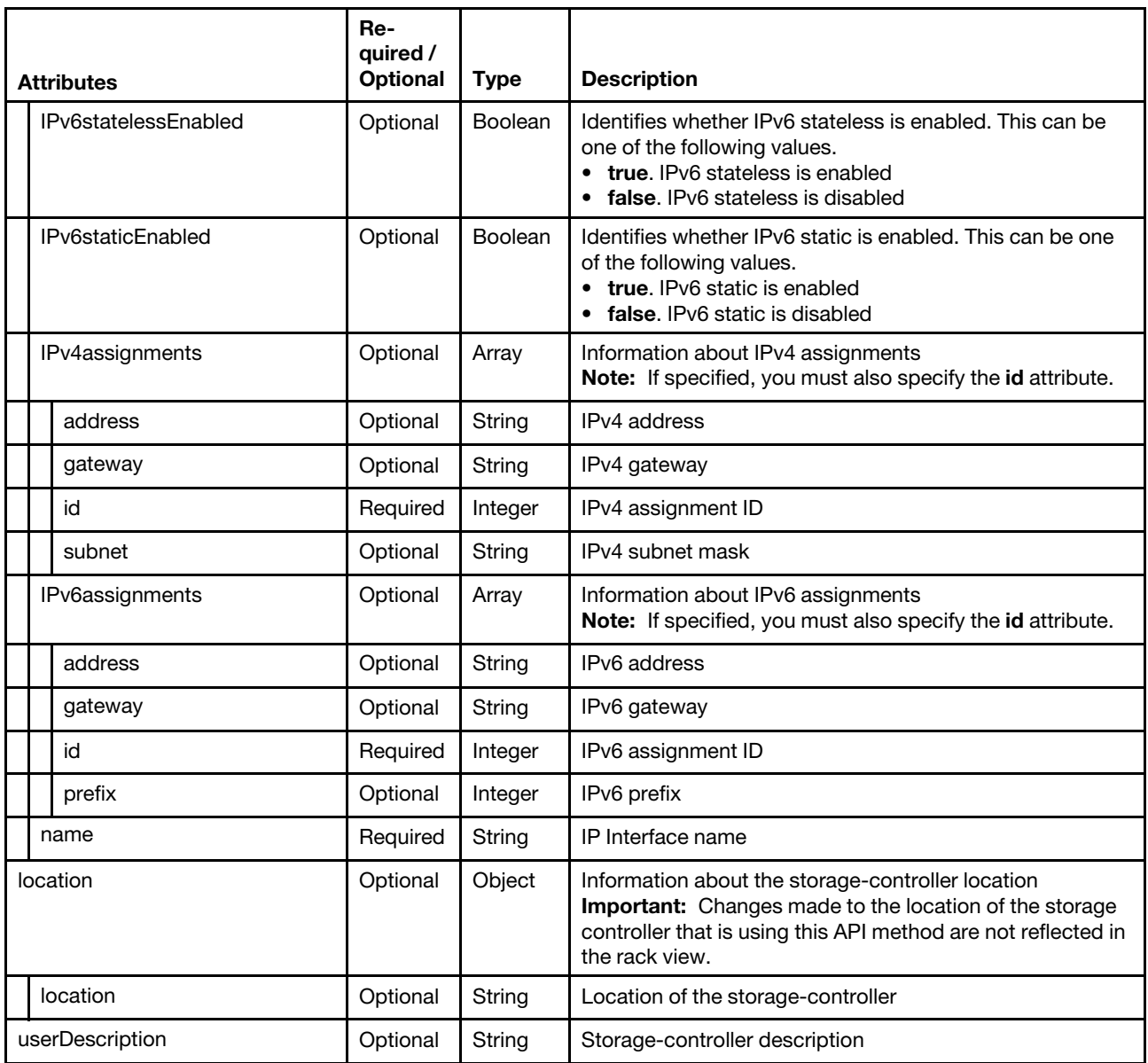

The following example modifies the hostname, location, and contact information for the target storage controller:

```
{ 
     "contact": "new contact", 
     "hostname":"", 
     "location": {"location":"new location"} 
}
```
### <span id="page-147-0"></span>*Table 6. Modify the power state*

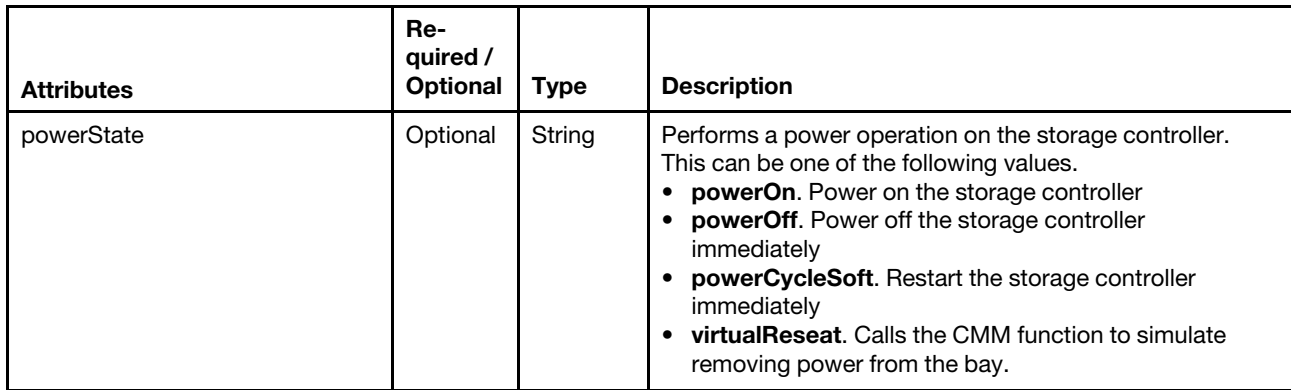

The following example restarts the target storage controller:

```
{ 
    "powerState": "powerCycleSoft" 
}
```
<span id="page-147-1"></span>*Table 7. Refresh the inventory*

| <b>Attributes</b> | Re-<br>quired /<br>Optional | Type   | <b>Description</b>                             |
|-------------------|-----------------------------|--------|------------------------------------------------|
| refreshInventory  | Optional                    | String | Refreshes inventory for the storage controller |

The following example refreshes inventory for the target storage controller.

{ "refreshInventory": "true" }

# Response codes

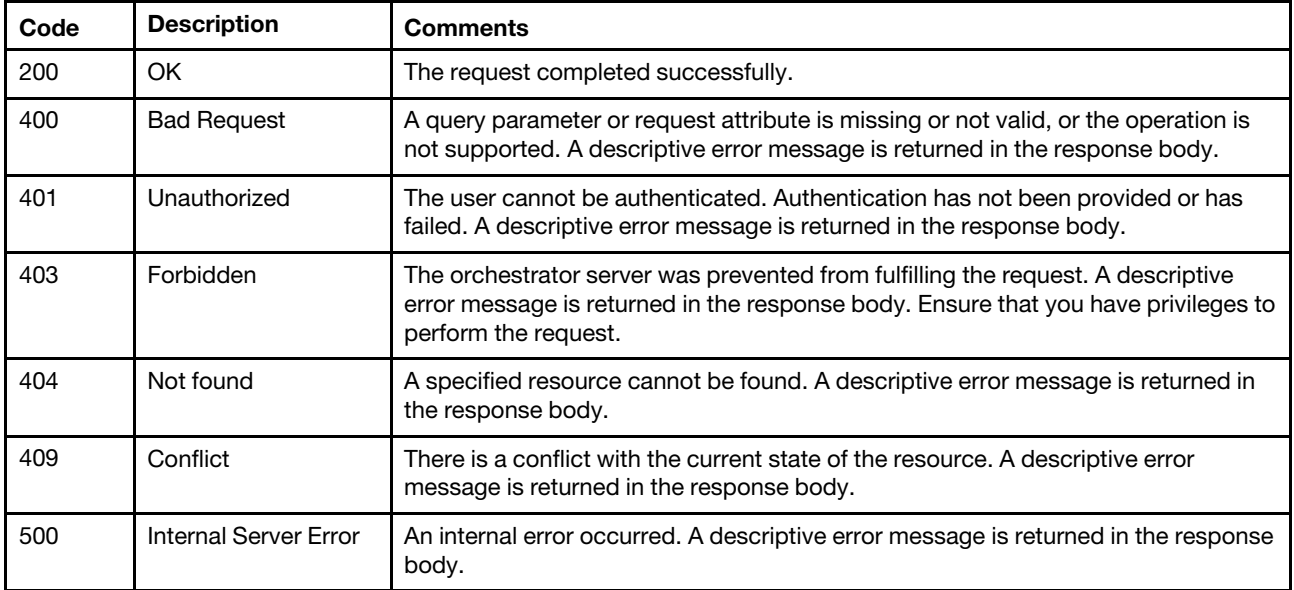

## Response body

The response body provides information about the success or failure of the request. The parameters in the response body differ depending on the specified request attributes.

Note: A response body is not returned for some requests.

The following example is returned when the "refreshInventory": "true" is specified in the request body to refresh the device inventory.

```
{ 
   "statusCode": 200, 
   "statusDescription": "The request completed successfully.", 
   "messages": [{ 
      "explanation": "refreshInventory request for target 6ED2CB368C594C66C2BB066D5A306138 has 
                       completed successfully.", 
      "id": "FQXDM0200", 
      "recovery": "", 
      "recoveryUrl": "", 
      "text": "The request completed successfully." 
   }] 
}
```
# /chassis

Use this REST API to retrieve properties for all Flex System chassis and chassis components.

## HTTP methods

GET

# <span id="page-148-0"></span>GET /chassis

Use this method to return the properties for all Flex System chassis and chassis components.

## Authentication

Authentication with user name and password is required.

## Request URL

GET https://*{management\_server\_IP}*/chassis

## Query parameters

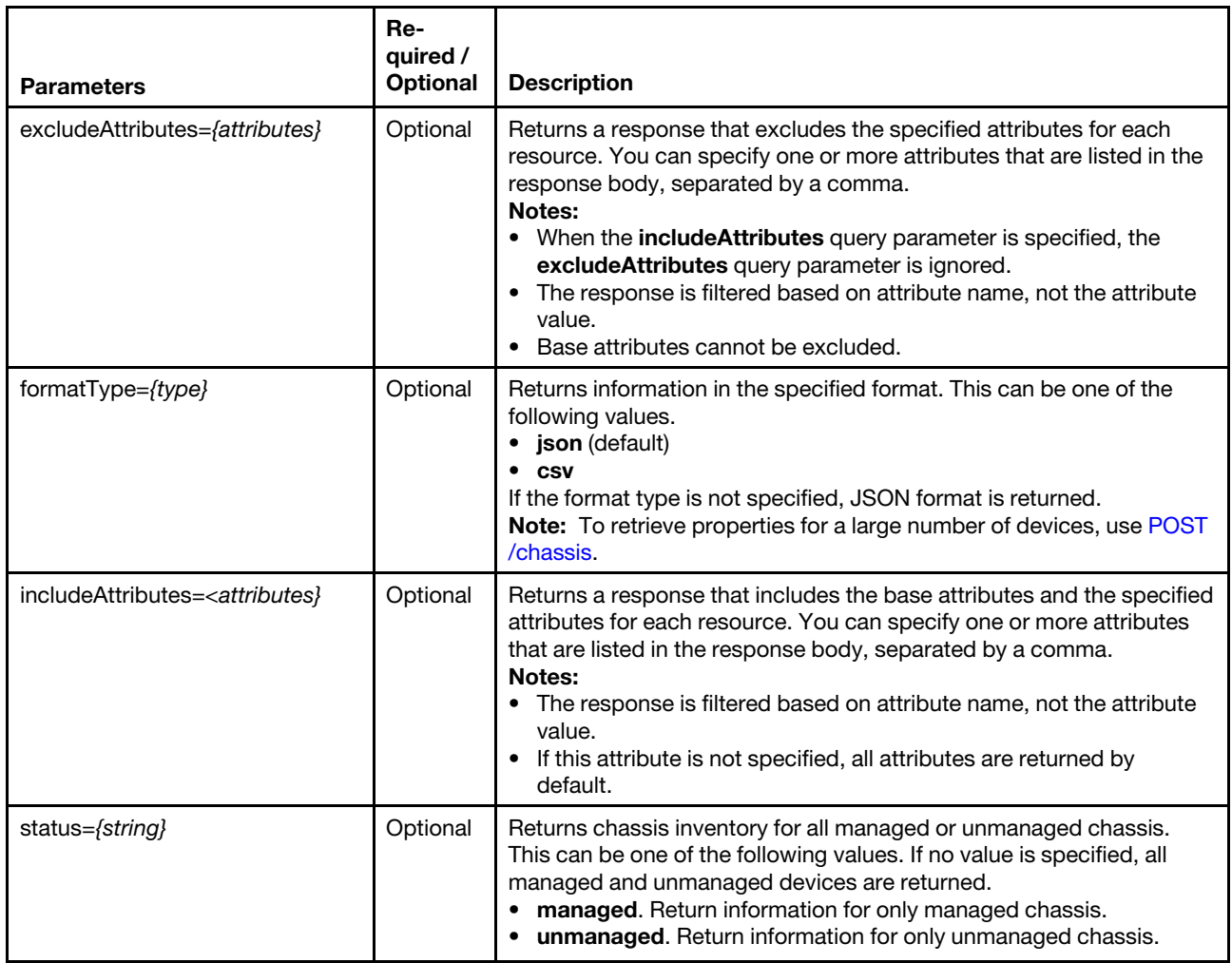

The following example returns a CSV file that contains information about all managed chassis. GET https://192.0.2.0/chassis?status=managed&formatType=csv

## Request body

None

#### Response codes

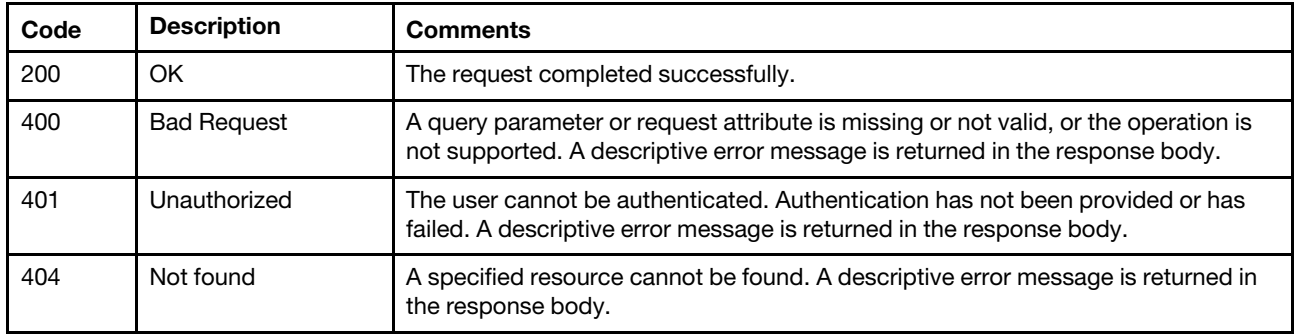

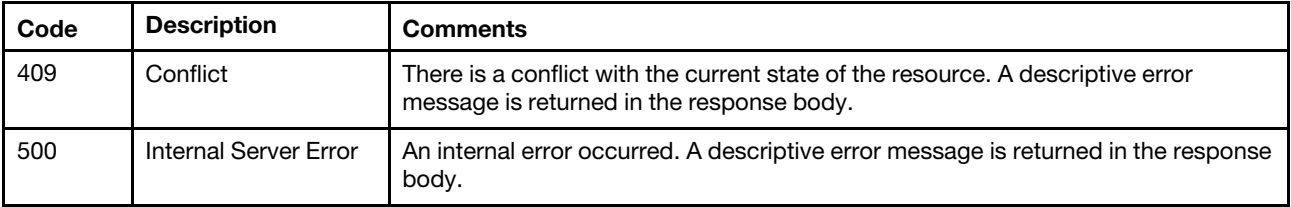

## Response body

{

The attributes that are returned vary based on whether the chassis are managed or unmanaged.

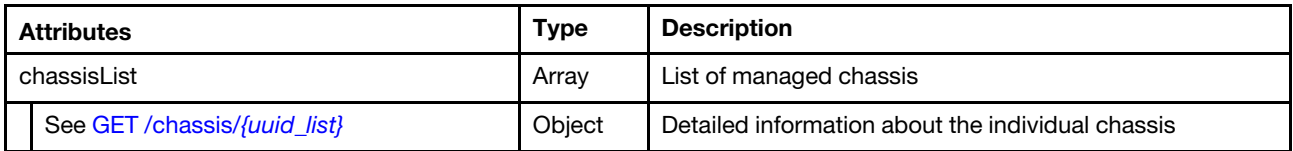

The following example is returned if the request is successful and the **formatType=json** query parameter is specified.

```
"chassisList": [{ 
   "accessState": "Online", 
   "accessStateRecords": [{ 
      "health": "SUCESS", 
      "ipAddress": "10.243.6.68", 
      "messageBundle": "com.lenovo.lxca.discovery.bundle.tasks.messages", 
      "messageDisplay": "Connection is successful", 
      "messageID": "1180_SHORT", 
      "messageParameters": [], 
      "protocol": "CIM", 
      "timestamp": 1565785907453, 
      "username": "USERID" 
   }, 
   { 
      "health": "SUCESS", 
      "ipAddress": "fd55:faaf:e1ab:2021:42f2:e9ff:feb8:163d", 
      "messageBundle": "com.lenovo.lxca.discovery.bundle.tasks.messages", 
      "messageDisplay": "Connection is successful", 
      "messageID": "1180_SHORT", 
      "messageParameters": [], 
      "protocol": "CIM", 
      "timestamp": 1565785907465, 
      "username": "USERID" 
  }], 
   "accountLockoutPeriod": 60, 
   "activationKeys": [], 
   "backedBy": "real", 
   "bladeSlots": 14, 
   "cmmDisplayName": "Chassis126", 
   "cmmHealthState": "Critical", 
   "cmms": [{ 
      "accessState": "Online", 
      "backedBy": "real", 
      "description": "CMM", 
      "cmmDisplayName": "SN#Y034BG16F03V", 
      "cmmHealthState": "Non-Critical", 
      "dataHandle": 1508187250973, 
      "errorFields": [], 
      "domainName": "",
```

```
"dnsHostnames": ["Chassis126.labs.lenovo.com", 
..., 
"fd55:faaf:e1ab:20fc:5ef3:fcff:fe25:dc6d"], 
"excludedHealthState": "Warning", 
"hostConfig": [{ 
    "DDNSenabled": false, 
    "DNSenabled": false, 
    "IPversionPriority": "IPv6ThenIPv4", 
    "priIPv4userDNSserver": "10.240.0.10", 
    "priIPv6userDNSserver": "0:0:0:0:0:0:0:0", 
    "secIPv4userDNSserver": "10.240.0.11", 
    "secIPv6userDNSserver": "0:0:0:0:0:0:0:0", 
    "terIPv4userDNSserver": "0.0.0.0", 
    "terIPv6userDNSserver": "0:0:0:0:0:0:0:0" 
}], 
"hostname": "MM5CF3FC25DC6D", 
"ipInterfaces": [{ 
   "IPv4assignments": [{ 
       "address": "10.240.75.191", 
       "gateway": "10.240.72.1", 
       "id": 2, 
       "subnet": "255.255.252.0", 
       "type": "INUSE" 
   }], 
   "IPv4DHCPmode": "STATIC_ONLY", 
   "IPv4enabled": true, 
    "IPv6assignments": [{ 
       "address": "fe80:0:0:0:5ef3:fcff:fe25:dc6d", 
       "gateway": "0:0:0:0:0:0:0:0", 
       "id": 1, 
       "prefix": 64, 
       "scope": "LinkLocal", 
       "source": "Other", 
       "type": "INUSE" 
   }], 
    "IPv6DHCPenabled": true, 
    "IPv6enabled": true, 
    "IPv6statelessEnabled": true, 
    "IPv6staticEnabled": true, 
    "label": "External", 
    "name": "eth0" 
}], 
"ipv4Addresses": ["10.240.75.191"], 
"ipv6Addresses": ["fe80:0:0:0:5ef3:fcff:fe25:dc6d"], 
"firmware": [{ 
   "build": "2PET39C", 
   "date": "2017-09-13T04: 00: 00Z", 
   "status": "", 
    "name": "CMMfirmware", 
    "role": "", 
    "type": "CMMfirmware", 
    "version": "2.5.10" 
}], 
"FRU": "68Y7032", 
"fruSerialNumber": "Y034BG16F03V" 
"leds": [{ 
   "color": "Amber", 
    "location": "FrontPanel", 
   "name": "FAULT", 
    "state": "Off" 
}],
```

```
"macAddresses": ["5C: F3: FC: 25: DC: 6D"], 
   "machineType": "", 
   "manufacturer": "IBM", 
   "manufacturerId": "20301", 
   "mgmtProcIPaddress": "10.240.75.191", 
   "model": "", 
   "name": "SN#Y034BG16F03V", 
   "overallHealthState": "Warning", 
   "parent": { 
       "uri": "chassis/E053C9508C244F549011B2518DB71236", 
       "uuid": "E053C9508C244F549011B2518DB71236" 
   }, 
   "partNumber": "68Y7029", 
   "powerAllocation": { 
       "maximumAllocatedPower": 20, 
       "minimumAllocatedPower": 20 
   }, 
   "productId": "65", 
   "role": "primary", 
   "serialNumber": "", 
   "slots": [1], 
   "type": "CMM", 
   "uri": "cmm/4BAF370D9DE211E0B25CF29BFB9E7E8B", 
   "userDefinedName": "CMM1" 
   "userDescription": "", 
   "uuid": "4BAF370D9DE211E0B25CF29BFB9E7E8B" 
}], 
"complex": [],
"contact": "http: //liss-bugzilla.labs.lenovo.com", 
"dataHandle": 1508188241539, 
"description": "IBMFlexSystemChassis", 
"displayName": "Chassis126", 
"domainName": "", 
"encapsulation": { 
   "encapsulationMode": "notSupported" 
}, 
"energyPolicies": { 
   "acousticAttenuationMode": "Off", 
   "hotAirRecirculation": { 
       "chassisBay": [{ 
          "isExceeded": "N", 
          "sensorName": "ChassisAmbient", 
          "sensorValue": 24.0, 
          "slot": 0, 
          "subSlot": -1 
       }, 
       ..., 
       { 
          "isExceeded": "N", 
          "sensorName": "InletTemp", 
          "sensorValue": 22.5, 
          "slot": 8, 
          "subSlot": -1 
       }], 
       "maxVariation": 5.0, 
       "isEnabled": true, 
   }, 
   "powerCappingPolicy": { 
       "cappingPolicy": "OFF", 
       "currentPowerCap": 0, 
       "maxPowerCap": 15030,
```

```
"minPowerCap": 3780 
   }, 
   "powerRedundancyMode": 3 
}, 
"errorFields": [], 
"excludedHealthState": "Critical", 
"fanMuxes": [{ 
   "cmmDisplayName": "FanLogic01", 
   "cmmHealthState": "Normal", 
   "dataHandle": 0, 
   "description": "fanlogiccard", 
   "FRU": "94Y5805", 
   "fruSerialNumber": "Y011BG35M01T", 
   "hardwareRevision": "6.1", 
   "leds": [{ 
      "color": "Amber", 
      "location": "FrontPanel", 
      "name": "FAULT", 
      "state": "Off" 
   }], 
   "machineType": "", 
   "manufactureDate": "2113", 
   "manufacturer": "IBM", 
   "manufacturerId": "20301", 
   "model": "", 
   "name": "FanLogic01", 
   "parent": { 
      "uri": "chassis/E053C9508C244F549011B2518DB71236", 
      "uuid": "E053C9508C244F549011B2518DB71236" 
   }, 
   "partNumber": "49Y3276", 
   "productId": "338", 
   "productName": "IBMFlexSystemEnterpriseChassisFanLogicCard", 
   "serialNumber": "", 
   "status": "Normal", 
   "slots": [1], 
   "type": "FanMux", 
   "uri": "fanMux/E5160099C27611E2A256AAA4CEBCC5D7", 
   "uuid": "E5160099C27611E2A256AAA4CEBCC5D7" 
}], 
"fanMuxSlots": 2, 
"fans": [{ 
   "cmmDisplayName": "Fan01", 
   "dataHandle": 0, 
   "cmmHealthState": "Normal", 
   "description": "IBMFanPack", 
   "errorFields": [], 
   "firmware": [{ 
      "build": ""
      "date": "", 
      "name": "FanController", 
      "role": "", 
      "status": "", 
      "type": "FanController", 
      "version": "226" 
   }], 
   "FRU": "88Y6685", 
   "fruSerialNumber": "YK10JPB69L24", 
   "hardwareRevision": "4.0", 
   "leds": [{ 
       "color": "Amber",
```

```
"location": "FrontPanel", 
       "name": "FAULT", 
       "state": "Off" 
   }], 
   "machineType": "", 
   "manufactureDate": "2611", 
   "manufacturer": "IBM", 
   "manufacturerId": "20301", 
   "model": "", 
   "name": "Fan01", 
   "parent": { 
       "uuid": "E053C9508C244F549011B2518DB71236", 
       "uri": "chassis/E053C9508C244F549011B2518DB71236" 
   }, 
   "partNumber": "88Y6691", 
   "productId": "342", 
   "productName": "80mmFanPackforITECooling", 
   "posID": "11", 
   "powerAllocation": { 
       "maximumAllocatedPower": 75, 
       "minimumAllocatedPower": 75 
   }, 
   "powerState": "Unknown", 
   "serialNumber": "", 
   "slots": [1], 
   "type": "Fan", 
   "uri": "fan/C74F88A19DB311E0AB5AF1DE32F87750", 
   "userDescription": "", 
   "uuid": "C74F88A19DB311E0AB5AF1DE32F87750", 
   "vpdID": "373" 
}], 
"fanSlots": 10, 
"FQDN": null, 
"height": 10, 
"hostname": "MM5CF3FC25DC6D", 
"isConnectionTrusted": "true", 
"inventoryState": "INVENTORY_READY", 
"ledCardSlots": 1, 
"leds": [{ 
   "color": "Blue", 
   "location": "FrontPanel", 
   "name": "Location", 
   "state": "Off" 
}, 
..., 
{ 
   "color": "Amber", 
   "location": "FrontPanel", 
   "name": "Information", 
   "state": "On" 
}], 
"location": { 
   "lowestRackUnit": 1, 
   "location": "R1", 
   "rack": "C12", 
   "room": "8-1W-4" 
}, 
"machineType": "7893", 
"managerName": "UNKNOWN", 
"managerUuid": "UNKNOWN", 
"manufacturer": "IBM",
```

```
"manufacturerId": "20301", 
"mgmtProcIPaddress": "10.240.75.191", 
"mmSlots": 2, 
"model": "92X", 
"name": "Chassis126", 
"nist": { 
   "currentValue": "Compatibility", 
   "possibleValues": ["Compatibility", ... "unsupported"] 
}, 
"nodes": [{ 
   "accessState": "Online", 
   "activationKeys": [], 
   "addinCards": [], 
   "addinCardSlots": 0, 
   "arch": "x86", 
   "backedBy": "real", 
   "bladeState": 1, 
   "bladeState_health": "WARNING", 
   "bladeState_string": "ite-bt-890", 
   "bootMode": { 
       "currentValue": "UEFIOnly", 
       "possibleValues": ["UEFIandLegacy", "UEFIOnly", "LegacyOnly"], 
   }, 
   "bootOrder": { 
       "bootOrderList": [{ 
          "bootType": "SingleUse", 
          "currentBootOrderDevices": ["None"], 
          "possibleBootOrderDevices": ["None", ... "FloppyDisk"] 
       }], 
       "uri": "node/B9A8192D427011E18F04F5F1A3C864E0/bootOrder" 
   }, 
   "cmmDisplayName": "Node01", 
   "cmmHealthState": "Non-Critical", 
   "complexID": -1, 
   "contact": "Fred", 
   "dataHandle": 1508188861461, 
   "description": "IBMFlexSystemx240with10Gb", 
   "driveBays": 8, 
   "domainName": "labs.lenovo.com", 
   "dnsHostnames": ["ite-bt-890-imm1.labs.lenovo.com", "fd55: faaf: e1ab: 20fc: 5ef3: fcff: fe6e: 12fd"] 
   "drives": [{ 
       "bay": 1, 
       "capacity": -1 
   }, 
   { 
       "bay": 2, 
       "capacity": -1 
   }], 
   "embeddedHypervisorPresence": false, 
   "encapsulation": { 
       "encapsulationMode": "notSupported" 
   }, 
   "errorFields": [{ 
       "IOCompatibilityData": "FETCH_FAILED" 
   }], 
   "excludedHealthState": "Minor-Failure", 
   "expansionCards": [{ 
       "bay": 2, 
       "firmware": [{ 
          "revision": "0", 
          "classifications": [13],
```

```
"status": "Active", 
       "name": "ISP26xxMultiboot", 
       "role": "Primary", 
       "softwareID": "10770240", 
       "type": "SoftwareBundle", 
       "build": "0", 
       "date": "2017-01-27T00: 00: 00Z", 
       "version": "4.75.04" 
   }], 
   "FRU": "69Y1945", 
   "fruSerialNumber": "Y251NY3A2GTG", 
   "isAgentless": true, 
   "manufacturer": "IBM", 
   "name": "IBMFlexSystemFC51722-port16GbFCAdapter", 
   "partNumber": "69Y1944", 
   "pciBusNumber": "22", 
   "pciDeviceNumber": "0", 
   "pciFunctionNumber": "0", 
   "pciRevision": "2", 
   "pciSubID": "240", 
   "pciSubVendorID": "1077", 
   "productName": "IBMFlexSystemFC51722-port16GbFCAdapter", 
   "posID": "2031", 
   "slotName": "SlotDesig2_Mezzanine2Card", 
   "slotNumber": "2", 
   "slotSupportsHotPlug": "false", 
   "vpdID": "1077", 
   "uuid": "C940FAA12B4A11E3AED4EFD2C9E10682" 
}], 
"expansionCardSlots": 2, 
"expansionProducts": [], 
"expansionProductType": "", 
"faceplateIDs": [{ 
   "entityId": 0, 
   "deviceId": 0, 
   "posID": 0, 
   "productId": 0, 
   "name": "systemboard1", 
   "vpdID": 0 
}, 
... 
{ 
   "deviceId": 0, 
   "entityId": 0, 
   "posID": 0, 
   "productId": 0, 
   "name": "drivebackplane1", 
   "vpdID": 0 
}], 
"firmware": [{ 
   "date": "2017-03-27T00: 00: 00Z", 
   "build": "B2E155CUS", 
   "name": "UEFIFirmware/BIOS", 
   "role": "Primary", 
   "status": "Active", 
   "type": "UEFI", 
   "version": "2.00" 
}, 
..., 
{ 
   "build": "1AOO75I",
```

```
"date": "2016-11-02T00: 00: 00Z", 
    "name": "IMM2BackupFirmware", 
    "role": "Backup", 
    "status": "Inactive", 
    "type": "IMM2-Backup", 
    "version": "6.00" 
}], 
"flashStorage": [], 
"FQDN": "ite-bt-890-imm1.labs.lenovo.com", 
"FRU": "81Y5128", 
"fruSerialNumber": "Y032BG1C2007", 
"hasOS": false, 
"hostMacAddresses": "5C: F3: FC: 6E: 44: B8, 5C: F3: FC: 6E: 44: BC", 
"hostname": "IMM2-5cf3fc6e12fd", 
"ipInterfaces": [{ 
    "IPv4assignments": [{ 
       "address": "10.240.75.197", 
       "gateway": "0.0.0.0", 
       "id": 0, 
       "subnet": "255.255.252.0", 
       "type": "INUSE" 
   }], 
   "IPv4DHCPmode": "STATIC_ONLY", 
   "IPv4enabled": true, 
    "IPv6assignments": [{ 
       "address": "fd55: faaf: e1ab: 20fc: 5ef3: fcff: fe6e: 12fd", 
       "gateway": "0: 0: 0: 0: 0: 0: 0: 0", 
       "id": 0, 
       "prefix": 64, 
       "scope": "Global", 
       "source": "Static", 
       "type": "INUSE" 
   }], 
    "IPv6DHCPenabled": true, 
    "IPv6enabled": true, 
    "IPv6statelessEnabled": true, 
    "IPv6staticEnabled": true, 
    "label": "unknown", 
    "name": "eth0" 
}], 
"ipv4Addresses": ["10.240.75.197", "169.254.95.118"], 
"ipv6Addresses": ["fd55: faaf: e1ab: 20fc: 5ef3: fcff: fe6e: 12fd"], 
"isRemotePresenceEnabled": true, 
"isScalable": false, 
"isITME": false, 
"isConnectionTrusted": "true", 
"lanOverUsb": "enabled", 
"lanOverUsbPortForwardingModes": [{ 
   "externalIPAddress": "", 
   "state": "disabled", 
   "type": "DSA" 
}], 
"leds": [{ 
   "color": "Yellow", 
   "location": "FrontPanel", 
   "name": "Fault", 
   "state": "Off" 
}, 
..., 
{ 
    "color": "Yellow",
```

```
"location": "Planar", 
   "name": "DIMM24", 
   "state": "Off" 
}], 
"location": { 
   "location": "R1", 
   "lowestRackUnit": 1, 
   "rack": "C12", 
   "room": "8-1W-4" 
}, 
"m2Presence": false, 
"macAddress": "5C: F3: FC: 6E: 12: FD, 5C: F3: FC: 6E: 12: FE", 
"machineType": "8737", 
"manufacturer": "IBM", 
"manufacturerId": "20301", 
"memoryModules": [{ 
   "capacity": 8, 
   "displayName": "DIMM1", 
   "manufacturer": "Samsung", 
   "model": "DDR3", 
   "partNumber": "M393B1K70CH0-YH9", 
   "serialNumber": "8269E8EC", 
   "speed": 1333, 
   "speedMBs": 0, 
   "slot": 1, 
   "type": "DDR3" 
}], 
"memorySlots": 24, 
"mgmtProcIPaddress": "10.240.75.197", 
"mgmtProcType": "IMM2", 
"model": "AC1", 
"name": "ite-bt-890", 
"nist": { 
   "currentValue": "Unknown", 
   "possibleValues": ["Compatibility", "Nist_800_131A_Strict", "unsupported"] 
}, 
"onboardPciDevices": [{ 
   "class": "Displaycontroller", 
   "isAgentless": false, 
   "isAddOnCard": false, 
   "fodUniqueID": "", 
   "name": "", 
   "pciBusNumber": "4", 
   "pciDeviceNumber": "0", 
   "pciFunctionNumber": "0", 
   "pciRevision": "0", 
   "pciSubID": "405", 
   "pciSubVendorID": "1014", 
   "portInfo": {}, 
   "posID": "534", 
   "vpdID": "102b" 
}], 
"overallHealthState": "Minor-Failure", 
"parent": { 
   "uuid": "E053C9508C244F549011B2518DB71236", 
   "uri": "chassis/E053C9508C244F549011B2518DB71236" 
}, 
"partNumber": "95Y4635", 
"partitionID": -1, 
"pciCapabilities": ["RaidLink", "OOBPCIe"], 
"pciDevices": [{
```

```
"class": "Displaycontroller", 
    "fodUniqueID": "", 
    "isAddOnCard": false, 
    "isAgentless": false, 
    "name": "", 
    "pciBusNumber": "4", 
    "pciDeviceNumber": "0", 
    "pciFunctionNumber": "0", 
    "pciRevision": "0", 
    "pciSubVendorID": "1014", 
    "pciSubID": "405", 
    "portInfo": {}, 
    "posID": "534", 
    "vpdID": "102b" 
}], 
"ports": [{ 
   "ioModuleBay": 0, 
   "portNumber": 1 
}, 
..., 
{ 
    "ioModuleBay": 0, 
    "portNumber": 10 
}], 
"posID": "20", 
"powerAllocation": { 
   "maximumAllocatedPower": 118, 
   "minimumAllocatedPower": 75 
}, 
"powerStatus": 5, 
"powerSupplies": [], 
"productName": "IBMFlexSystemx240ComputeNodewithembedded10GbVirtualFabric", 
"processors": [{ 
   "cores": 6, 
    "displayName": "GenuineIntel(R)CPU@2.00GHz", 
    "family": "INTEL_R_XEON_TM", 
    "manufacturer": "Intel(R)Corporation", 
    "productVersion": "GenuineIntel(R)CPU@2.00GHz", 
    "slot": 1, 
    "speed": 2.0 
}], 
"processorSlots": 2, 
"productId": "321", 
"raidSettings": [], 
"secureBootMode": { 
   "currentValue": ""
   "possibleValues": [] 
}, 
"serialNumber": "DSY0123", 
"type": "ITE", 
"slots": [1], 
"status": { 
    "message": "managed", 
    "name": "MANAGED" 
}, 
"subSlots": [], 
"subType": "Blacktip", 
"tlsVersion": { 
    "currentValue": "Unknown", 
    "possibleValues": ["TLS_10", "TLS_11", "TLS_12", "unsupported"] 
},
```

```
"uri": "node/B9A8192D427011E18F04F5F1A3C864E0", 
   "userDescription": "", 
   "userDefinedName": "Server1", 
   "uuid": "B9A8192D427011E18F04F5F1A3C864E0", 
   "vnicMode": "disabled", 
   "vpdID": "256", 
}] 
"passThroughModules": [], 
"overallHealthState": "Critical", 
"parent": { 
   "uri": "cabinet/C58EA698-C223-42DA-93C8-38ED810F58A9", 
   "uuid": "C58EA698-C223-42DA-93C8-38ED810F58A9" 
}, 
"partNumber": "88Y6660", 
"productId": "336", 
"posID": "14", 
"powerAllocation": { 
   "allocatedOutputPower": 3780, 
   "midPlaneCardMaximumAllocatedPower": 38, 
   "midPlaneCardMinimumAllocatedPower": 38, 
   "remainingOutputPower": 11250, 
   "totalInputPower": 16336, 
   "totalOutputPower": 15030 
}, 
"powerSupplies": [{ 
   "cmmDisplayName": "PowerSupply01", 
   "cmmHealthState": "Normal", 
   "dataHandle": 0, 
   "description": "PowerSupply", 
   "firmware": [{ 
       "build": "", 
       "date": "", 
       "name": "PowerSupplyFirmware", 
       "role": "", 
       "status": "", 
       "type": "PowerSupplyFirmware", 
       "version": "0" 
   }], 
   "FRU": "69Y5817", 
   "fruSerialNumber": "ZK125116E07T", 
   "hardwareRevision": "5.0", 
   "inputVoltageIsAC": true, 
   "inputVoltageMax": 208, 
   "inputVoltageMin": 200, 
   "leds": [{ 
       "color": "Green", 
       "location": "Planar", 
       "name": "IN", 
       "state": "On" 
   }, 
   ..., 
   { 
       "color": "Amber", 
       "location": "Planar", 
       "name": "FAULT", 
       "state": "Off" 
   }], 
    "machineType": "", 
   "manufactureDate": "2411", 
   "manufacturer": "IBM", 
   "manufacturerId": "20301",
```

```
"name": "PowerSupply01", 
   "model": "", 
   "parent": { 
      "uri": "chassis/E053C9508C244F549011B2518DB71236", 
      "uuid": "E053C9508C244F549011B2518DB71236" 
   }, 
   "partNumber": "69Y5801", 
   "posID": "60", 
   "powerAllocation": { 
      "totalInputPower": 2505, 
      "totalOutputPower": 1252 
   }, 
   "powerState": "Unknown", 
   "productId": "303", 
   "productName": "IBM2500WPowerSupply", 
   "serialNumber": "", 
   "slots": [1], 
   "type": "PowerSupply", 
   "userDescription": "", 
   "uri": "powerSupply/D0A3B8399BFD11E000FD00FD00FD00FD", 
   "vpdID": "128", 
   "uuid": "D0A3B8399BFD11E000FD00FD00FD00FD" 
}], 
"powerSupplySlots": 6, 
"productName": "IBMChassisMidplane", 
"securityDescriptor": { 
   "managedAuthEnabled": true, 
   "managedAuthSupported": true, 
   "publicAccess": true, 
   "roleGroups": ["lxc-admin","lxc-security-admin"], 
   "storedCredentials": null, 
   "uri": "chassis/E053C9508C244F549011B2518DB71236" 
}, 
"SecurityPolicy": { 
   "cmmPolicyLevel": "LEGACY", 
   "cmmPolicyState": "ACTIVE" 
}, 
"serialNumber": "100065A", 
"status": { 
   "message": "MANAGED", 
   "name": "MANAGED" 
}, 
"switches": [{ 
   "accessState": "Online", 
   "attachedNodes": [], 
   "backedBy": "real", 
   "cmmDisplayName": "IOModule01", 
   "cmmHealthState": "Normal", 
   "dataHandle": 1508187387271, 
   "description": "EN409310GbEthernetSwitch", 
   "dnsHostnames": ["SW-Y250VT161664.labs.lenovo.com", "fd55: faaf: e1ab: 20fc: a17: f4ff: fe77: 1fef"], 
   "errorFields": [{ 
      "IOCompatibilityData": "FETCH_FAILED" 
   }], 
   "excludedHealthState": "Normal", 
   "hostname": "", 
   "ipInterfaces": [{ 
      "IPv4assignments": [{ 
          "address": "10.240.75.192", 
          "gateway": "10.240.72.1", 
          "id": 2,
```

```
"subnet": "255.255.252.0", 
       "type": "INUSE" 
   }], 
   "IPv4DHCPmode": "STATIC_ONLY", 
   "IPv4enabled": true, 
   "IPv6assignments": [{ 
       "address": "fd55: faaf: e1ab: 20fc: a17: f4ff: fe77: 1fef", 
       "gateway": "0: 0: 0: 0: 0: 0: 0: 0", 
       "id": 33, 
       "prefix": 64, 
       "scope": "Global", 
       "source": "Stateless", 
       "type": "INUSE" 
   }], 
   "IPv6DHCPenabled": true, 
   "IPv6enabled": true, 
   "IPv6statelessEnabled": true, 
   "IPv6staticEnabled": false, 
   "label": "", 
   "name": "ioe0" 
}], 
"ipv4Addresses": ["10.240.75.192"], 
"firmware": [{ 
   "build": ""
   "date": "2017-04-24T04: 00: 00Z", 
   "name": "BootROM", 
   "status": "Active", 
   "type": "BootROM", 
   "version": "7.8.17.0" 
}, 
..., 
{ 
   "build": "", 
   "date": "2016-11-18T05: 00: 00Z", 
   "name": "MainApplication2", 
   "status": "Not-Active", 
   "type": "MainApplication2", 
   "version": "7.8.16.0" 
}], 
"FRU": "49Y4273", 
"fruSerialNumber": "Y250VT161664", 
"ipv6Addresses": ["fd55: faaf: e1ab: 20fc: a17: f4ff: fe77: 1fef", "fe80: 0: 0: 0: a17: f4ff: fe77: 1fef"], 
"leds": [{ 
   "color": "Blue", 
   "location": "FrontPanel", 
   "name": "EnclosureIdentify",
   "state": "Off" 
}, 
..., 
{ 
   "color": "Green", 
   "location": "FrontPanel", 
   "name": "Power", 
   "state": "On" 
}], 
"macAddresses": ["08: 17: F4: 77: 1F: EF"], 
"machineType": "", 
"manufacturer": "IBM", 
"manufacturerId": "20301", 
"model": "", 
"ntpPushEnabled": false,
```

```
"name": "IOModule01", 
   "ntpPushFrequency": 15, 
   "overallHealthState": "Normal", 
   "parent": { 
      "uri": "chassis/E053C9508C244F549011B2518DB71236", 
      "uuid": "E053C9508C244F549011B2518DB71236" 
   }, 
   "partNumber": "49Y4272", 
   "posID": "23", 
   "powerAllocation": { 
      "maximumAllocatedPower": 100, 
      "minimumAllocatedPower": 100 
   }, 
   "powerState": "On", 
   "productId": "322", 
   "productName": "IBMFlexSystemFabricEN409310GbScalableSwitch", 
   "protectedMode": "False", 
   "serialNumber": "", 
   "slots": [1], 
   "stackMode": "Standby", 
   "type": "Switch", 
   "userDefinedName": "Switch1", 
   "userDescription": ""
   "uri": "switch/1B33D6CA440EAEE167660817F4771F00", 
   "uuid": "1B33D6CA440EAEE167660817F4771F00", 
   "vpdID": "304" 
}], 
"switchSlots": 4, 
"tlsVersion": { 
   "currentValue": "TLS_12", 
   "possibleValues": ["unsupported","TLS_13", "TLS_12","TLS_11"] 
}, 
"type": "Chassis", 
"uri": "chassis/E053C9508C244F549011B2518DB71236", 
"userDefinedName": "Chassis1", 
"userDescription": ""
"uuid": "E053C9508C244F549011B2518DB71236", 
"vpdID": "336",
```
# <span id="page-163-0"></span>POST /chassis

}] }

Use this method to return the properties for a large number of specific Flex System chassis and chassis resources.

Note: If you choose formatType=csv, this request creates a file in CSV format and returns the filename in the request header. You can use to download the file using [GET /chassis/](#page-178-1)*{file\_name}*.csv.

## Authentication

Authentication with user name and password is required.

## Request URL

POST https://*{management\_server\_IP}*/chassis

#### Query parameters

None

### Request body

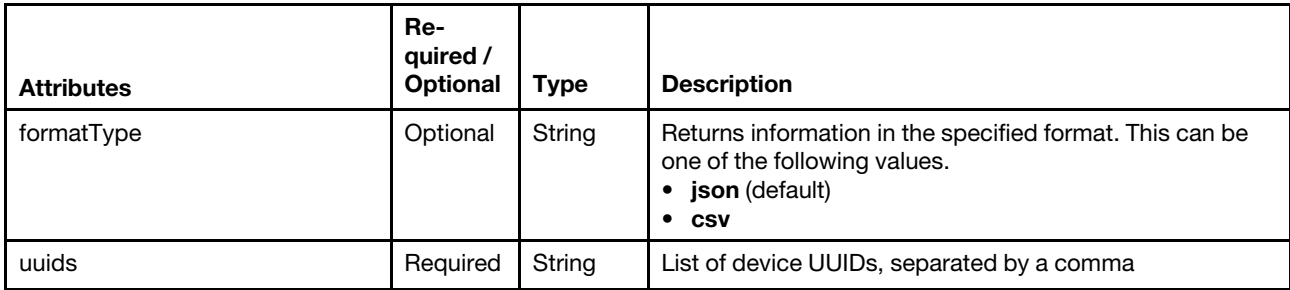

The following example returns the properties for a two specific Flex System devices.

```
"formatType": "csv", 
   "uuids": "AAAAAAAAAAAAAAAAAAAAAAAAAAAAAAAA,BBBBBBBBBBBBBBBBBBBBBBBBBBBBBBBB"] 
}
```
## Response codes

{

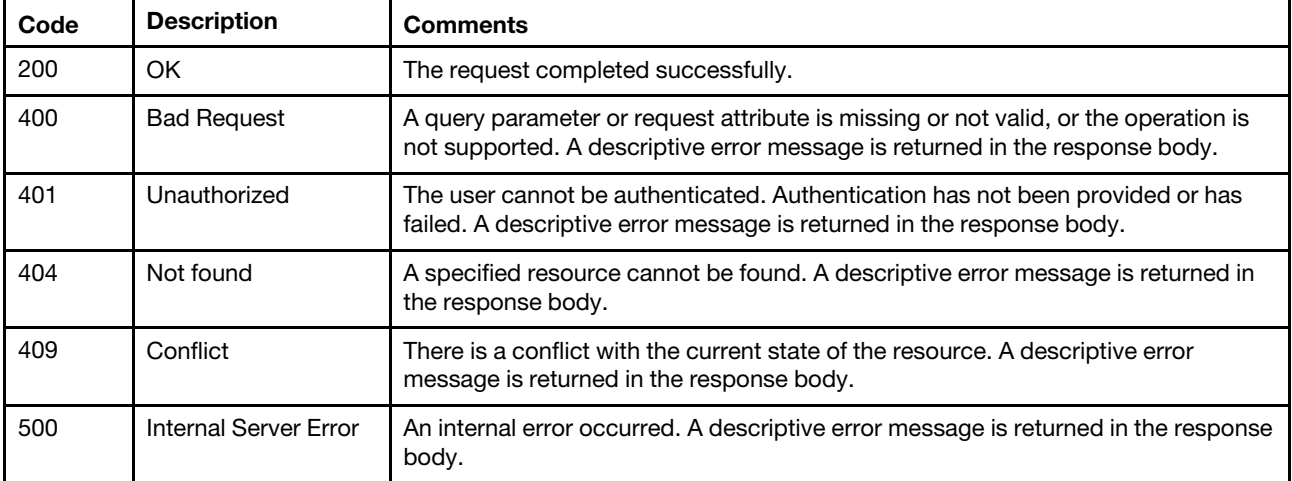

#### Response header

If formatType=csv is specified, the response header includes the URI of the downloaded file. If data for a single chassis is requested, the file name includes the chassis UUID. If multiple chassis are requested, the file name is allChassis\_*{unique\_ID}*.csv. For example: Status Code: 201 Created

Location: /chassis/EF6D424FAACA4E539771B812AAEE0F73.csv

## Response body

If the formatType=csv request attribute is specified, no response body is returned.

If the **formatType=json** request attribute is specified, the following JSON object is returned. The attributes that are returned vary based on whether the chassis are managed or unmanaged.

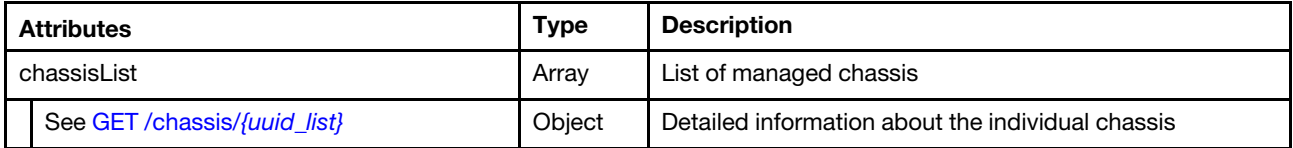

The following example is returned if the request is successful and the **formatType=json** request attribute is specified.

```
"chassisList": [{ 
   "accessState": "Online", 
   "activationKeys": [], 
   "backedBy": "real", 
   "bladeSlots": 14, 
   "cmmDisplayName": "Chassis126", 
   "cmmHealthState": "Critical", 
   "cmms": [{ 
      "accessState": "Online", 
      "backedBy": "real", 
      "description": "CMM", 
      "cmmDisplayName": "SN#Y034BG16F03V", 
      "cmmHealthState": "Non-Critical", 
      "dataHandle": 1508187250973, 
      "errorFields": [], 
      "domainName": "", 
      "dnsHostnames": ["Chassis126.labs.lenovo.com", "fd55:faaf:e1ab:20fc:5ef3:fcff:fe25:dc6d"], 
       "excludedHealthState": "Warning", 
       "hostConfig": [{ 
          "DDNSenabled": false, 
          "DNSenabled": false, 
          "IPversionPriority": "IPv6ThenIPv4", 
          "priIPv4userDNSserver": "10.240.0.10", 
          "priIPv6userDNSserver": "0:0:0:0:0:0:0:0", 
          "secIPv4userDNSserver": "10.240.0.11", 
          "secIPv6userDNSserver": "0:0:0:0:0:0:0:0", 
          "terIPv4userDNSserver": "0.0.0.0", 
          "terIPv6userDNSserver": "0:0:0:0:0:0:0:0" 
      }], 
       "hostname": "MM5CF3FC25DC6D", 
       "ipInterfaces": [{ 
          "IPv4assignments": [{ 
              "address": "10.240.75.191", 
             "gateway": "10.240.72.1", 
             "id": 2, 
             "subnet": "255.255.252.0", 
             "type": "INUSE" 
          }], 
          "IPv4DHCPmode": "STATIC_ONLY", 
          "IPv4enabled": true, 
          "IPv6assignments": [{ 
             "address": "fe80:0:0:0:5ef3:fcff:fe25:dc6d", 
             "gateway": "0:0:0:0:0:0:0:0", 
             "id": 1, 
             "prefix": 64, 
             "scope": "LinkLocal", 
             "source": "Other", 
             "type": "INUSE" 
          }], 
          "IPv6DHCPenabled": true, 
          "IPv6enabled": true, 
          "IPv6statelessEnabled": true, 
          "IPv6staticEnabled": true, 
          "label": "External", 
          "name": "eth0" 
      }], 
       "ipv4Addresses": ["10.240.75.191"], 
       "ipv6Addresses": ["fe80:0:0:0:5ef3:fcff:fe25:dc6d", ..., fd55:faaf:e1ab:20fc:5ef3:fcff:fe25:dc6d"],
```
{

```
"firmware": [{ 
       "build": "2PET39C", 
       "date": "2017-09-13T04:00:00Z", 
       "status": "", 
       "name": "CMM firmware", 
       "role": "", 
       "type": "CMM firmware", 
       "version": "2.5.10" 
   }], 
   "FRU": "68Y7032", 
   "fruSerialNumber": "Y034BG16F03V" 
   "leds": [{ 
       "color": "Amber", 
       "location": "FrontPanel", 
       "name": "FAULT", 
       "state": "Off" 
   }], 
   "macAddresses": ["5C:F3:FC:25:DC:6D"], 
   "machineType": "", 
   "manufacturer": "IBM", 
   "manufacturerId": "20301", 
   "mgmtProcIPaddress": "10.240.75.191", 
   "model": "", 
   "name": "SN#Y034BG16F03V", 
   "overallHealthState": "Warning", 
   "parent": { 
       "uri": "chassis/E053C9508C244F549011B2518DB71236", 
       "uuid": "E053C9508C244F549011B2518DB71236" 
   }, 
   "partNumber": "68Y7029", 
   "powerAllocation": { 
       "maximumAllocatedPower": 20, 
       "minimumAllocatedPower": 20 
   }, 
    "productId": "65", 
   "role": "primary", 
   "serialNumber": "", 
   "slots": [1], 
   "type": "CMM", 
   "uri": "cmm/4BAF370D9DE211E0B25CF29BFB9E7E8B", 
   "userDefinedName": "CMM1" 
   "userDescription": "", 
   "uuid": "4BAF370D9DE211E0B25CF29BFB9E7E8B" 
}], 
"complex": [], 
"contact": "http://liss-bugzilla.labs.lenovo.com", 
"dataHandle": 1508188241539, 
"description": "IBM Flex System Chassis", 
"displayName": "Chassis126", 
"domainName": "", 
"encapsulation": { 
   "encapsulationMode": "notSupported" 
}, 
"energyPolicies": { 
   "acousticAttenuationMode": "Off", 
   "hotAirRecirculation": { 
       "chassisBay": [{ 
          "isExceeded": "N", 
          "sensorName": "Chassis Ambient", 
          "sensorValue": 24.0, 
          "slot": 0,
```

```
"subSlot": -1 
      }, 
      ..., 
      { 
          "isExceeded": "N", 
          "sensorName": "Inlet Temp", 
          "sensorValue": 22.5, 
          "slot": 8, 
          "subSlot": -1 
      }], 
       "maxVariation": 5.0, 
       "isEnabled": true, 
   }, 
   "powerCappingPolicy": { 
       "cappingPolicy": "OFF", 
       "currentPowerCap": 0, 
      "maxPowerCap": 15030, 
      "minPowerCap": 3780 
   }, 
   "powerRedundancyMode": 3 
}, 
"errorFields": [], 
"excludedHealthState": "Critical", 
"fanMuxes": [{ 
   "cmmDisplayName": "Fan Logic 01", 
   "cmmHealthState": "Normal", 
   "dataHandle": 0, 
   "description": "fan logic card", 
   "FRU": "94Y5805", 
   "fruSerialNumber": "Y011BG35M01T", 
   "hardwareRevision": "6.1", 
   "leds": [{ 
       "color": "Amber", 
      "location": "FrontPanel", 
      "name": "FAULT", 
      "state": "Off" 
   }], 
   "machineType": "", 
   "manufactureDate": "2113", 
   "manufacturer": "IBM", 
   "manufacturerId": "20301", 
   "model": "", 
   "name": "Fan Logic 01", 
   "parent": { 
      "uri": "chassis/E053C9508C244F549011B2518DB71236", 
      "uuid": "E053C9508C244F549011B2518DB71236" 
   }, 
   "partNumber": "49Y3276", 
   "productId": "338", 
   "productName": "IBM Flex System Enterprise Chassis Fan Logic Card", 
   "serialNumber": "", 
   "status": "Normal", 
   "slots": [1], 
   "type": "FanMux", 
   "uri": "fanMux/E5160099C27611E2A256AAA4CEBCC5D7", 
   "uuid": "E5160099C27611E2A256AAA4CEBCC5D7" 
}], 
"fanMuxSlots": 2, 
"fans": [{ 
   "cmmDisplayName": "Fan 01", 
   "dataHandle": 0,
```

```
"cmmHealthState": "Normal", 
   "description": "IBM Fan Pack", 
   "errorFields": [], 
   "firmware": [{ 
       "build": "", 
       "date": "", 
       "name": "Fan Controller", 
       "role": "", 
       "status": "", 
       "type": "Fan Controller", 
       "version": "226" 
   }], 
   "FRU": "88Y6685", 
   "fruSerialNumber": "YK10JPB69L24", 
   "hardwareRevision": "4.0", 
   "leds": [{ 
       "color": "Amber", 
       "location": "FrontPanel", 
       "name": "FAULT", 
       "state": "Off" 
   }], 
   "machineType": "", 
   "manufactureDate": "2611", 
   "manufacturer": "IBM", 
   "manufacturerId": "20301", 
   "model": "", 
   "name": "Fan 01", 
   "parent": { 
       "uuid": "E053C9508C244F549011B2518DB71236", 
       "uri": "chassis/E053C9508C244F549011B2518DB71236" 
   }, 
   "partNumber": "88Y6691", 
   "productId": "342", 
   "productName": "80mm Fan Pack for ITE Cooling", 
   "posID": "11", 
    "powerAllocation": { 
       "maximumAllocatedPower": 75, 
       "minimumAllocatedPower": 75 
   }, 
   "powerState": "Unknown", 
   "serialNumber": "", 
   "slots": [1], 
   "type": "Fan", 
   "uri": "fan/C74F88A19DB311E0AB5AF1DE32F87750", 
   "userDescription": "", 
   "uuid": "C74F88A19DB311E0AB5AF1DE32F87750", 
   "vpdID": "373" 
}], 
"fanSlots": 10, 
"FQDN": null, 
"height": 10, 
"hostname": "MM5CF3FC25DC6D", 
"isConnectionTrusted": "true", 
"ledCardSlots": 1, 
"leds": [{ 
   "color": "Blue", 
   "location": "FrontPanel", 
   "name": "Location", 
   "state": "Off" 
}, 
...,
```

```
{ 
   "color": "Amber", 
   "location": "FrontPanel", 
   "name": "Information", 
   "state": "On" 
}], 
"location": { 
   "lowestRackUnit": 1, 
   "location": "R1", 
   "rack": "C12", 
   "room": "8-1W-4" 
}, 
"machineType": "7893", 
"managerName": "UNKNOWN", 
"managerUuid": "UNKNOWN", 
"manufacturer": "IBM", 
"manufacturerId": "20301", 
"mgmtProcIPaddress": "10.240.75.191", 
"mmSlots": 2, 
"model": "92X", 
"name": "Chassis126", 
"nist": { 
   "currentValue": "Compatibility", 
   "possibleValues": ["Compatibility", ... "unsupported"] 
}, 
"nodes": [{ 
   "accessState": "Online", 
   "activationKeys": [], 
   "addinCards": [], 
   "addinCardSlots": 0, 
   "arch": "x86", 
   "backedBy": "real", 
   "bladeState": 1, 
   "bladeState_health": "WARNING", 
   "bladeState_string": "ite-bt-890", 
   "bootMode": { 
       "currentValue": "UEFI Only", 
       "possibleValues": ["UEFI and Legacy", "UEFI Only", "Legacy Only"], 
   }, 
   "bootOrder": { 
       "bootOrderList": [{ 
          "bootType": "SingleUse", 
          "currentBootOrderDevices": ["None"], 
          "possibleBootOrderDevices": ["None", ... "Floppy Disk"] 
      }], 
       "uri": "node/B9A8192D427011E18F04F5F1A3C864E0/bootOrder" 
   }, 
   "cmmDisplayName": "Node 01", 
   "cmmHealthState": "Non-Critical", 
   "complexID": -1, 
   "contact": "Fred", 
   "dataHandle": 1508188861461, 
   "description": "IBM Flex System x240 with 10Gb", 
   "driveBays": 8, 
   "domainName": "labs.lenovo.com", 
   "dnsHostnames": ["ite-bt-890-imm1.labs.lenovo.com", "fd55:faaf:e1ab:20fc:5ef3:fcff:fe6e:12fd"] 
   "drives": [{ 
      "bay": 1, 
      "capacity": -1 
   }, 
   {
```

```
"bay": 2, 
   "capacity": -1 
}], 
"embeddedHypervisorPresence": false, 
"encapsulation": { 
   "encapsulationMode": "notSupported" 
}, 
"errorFields": [{ 
   "IOCompatibilityData": "FETCH_FAILED" 
}], 
"excludedHealthState": "Minor-Failure", 
"expansionCards": [{ 
   "bay": 2, 
   "firmware": [{ 
       "revision": "0", 
       "classifications": [13], 
       "status": "Active", 
       "name": "ISP 26xx Multiboot", 
       "role": "Primary", 
       "softwareID": "10770240", 
       "type": "Software Bundle", 
       "build": "0", 
       "date": "2017-01-27T00:00:00Z", 
       "version": "4.75.04" 
   }], 
   "FRU": "69Y1945", 
   "fruSerialNumber": "Y251NY3A2GTG", 
   "isAgentless": true, 
   "manufacturer": "IBM", 
   "name": "IBM Flex System FC5172 2-port 16Gb FC Adapter", 
   "partNumber": "69Y1944", 
   "pciBusNumber": "22", 
   "pciDeviceNumber": "0", 
   "pciFunctionNumber": "0", 
   "pciRevision": "2", 
   "pciSubID": "240", 
   "pciSubVendorID": "1077", 
   "productName": "IBM Flex System FC5172 2-port 16Gb FC Adapter", 
   "posID": "2031", 
   "slotName": "SlotDesig2_Mezzanine 2 Card", 
   "slotNumber": "2", 
   "slotSupportsHotPlug": "false", 
   "vpdID": "1077", 
   "uuid": "C940FAA12B4A11E3AED4EFD2C9E10682" 
}], 
"expansionCardSlots": 2, 
"expansionProducts": [], 
"expansionProductType": "", 
"faceplateIDs": [{ 
   "entityId": 0, 
   "deviceId": 0, 
   "posID": 0, 
   "productId": 0, 
   "name": "system board 1", 
   "vpdID": 0 
}, 
... 
{ 
   "deviceId": 0, 
   "entityId": 0, 
   "posID": 0,
```

```
"productId": 0, 
   "name": "drive backplane 1", 
   "vpdID": 0 
}], 
"firmware": [{ 
   "date": "2017-03-27T00:00:00Z", 
   "build": "B2E155CUS", 
   "name": "UEFI Firmware/BIOS", 
   "role": "Primary", 
   "status": "Active", 
   "type": "UEFI", 
   "version": "2.00" 
}, 
..., 
{ 
   "build": "1AOO75I", 
   "date": "2016-11-02T00:00:00Z", 
   "name": "IMM2 Backup Firmware", 
   "role": "Backup", 
   "status": "Inactive", 
   "type": "IMM2-Backup", 
   "version": "6.00" 
}], 
"flashStorage": [], 
"FQDN": "ite-bt-890-imm1.labs.lenovo.com", 
"FRU": "81Y5128", 
"fruSerialNumber": "Y032BG1C2007", 
"hasOS": false, 
"hostMacAddresses": "5C:F3:FC:6E:44:B8,5C:F3:FC:6E:44:BC", 
"hostname": "IMM2-5cf3fc6e12fd", 
"ipInterfaces": [{ 
   "IPv4assignments": [{ 
       "address": "10.240.75.197", 
       "gateway": "0.0.0.0", 
       "id": 0, 
       "subnet": "255.255.252.0", 
       "type": "INUSE" 
   }], 
    "IPv4DHCPmode": "STATIC_ONLY", 
   "IPv4enabled": true, 
   "IPv6assignments": [{ 
       "address": "fd55:faaf:e1ab:20fc:5ef3:fcff:fe6e:12fd", 
       "gateway": "0:0:0:0:0:0:0:0", 
       "id": 0, 
       "prefix": 64, 
       "scope": "Global", 
       "source": "Static", 
       "type": "INUSE" 
   }], 
   "IPv6DHCPenabled": true, 
   "IPv6enabled": true, 
   "IPv6statelessEnabled": true, 
   "IPv6staticEnabled": true, 
   "label": "unknown", 
   "name": "eth0" 
}], 
"ipv4Addresses": ["10.240.75.197", "169.254.95.118"], 
"ipv6Addresses": ["fd55:faaf:e1ab:20fc:5ef3:fcff:fe6e:12fd", "fe80:0:0:0:5ef3:fcff:fe6e:12fd"], 
"isRemotePresenceEnabled": true, 
"isScalable": false, 
"isITME": false,
```

```
"isConnectionTrusted": "true", 
"lanOverUsb": "enabled", 
"lanOverUsbPortForwardingModes": [{ 
   "externalIPAddress": "", 
   "state": "disabled", 
   "type": "DSA" 
}], 
"leds": [{ 
   "color": "Yellow", 
   "location": "FrontPanel", 
   "name": "Fault", 
   "state": "Off" 
}, 
..., 
{ 
   "color": "Yellow", 
   "location": "Planar", 
   "name": "DIMM 24", 
   "state": "Off" 
}], 
"location": { 
   "location": "R1", 
   "lowestRackUnit": 1, 
   "rack": "C12", 
   "room": "8-1W-4" 
}, 
"m2Presence": false, 
"macAddress": "5C:F3:FC:6E:12:FD,5C:F3:FC:6E:12:FE", 
"machineType": "8737", 
"manufacturer": "IBM", 
"manufacturerId": "20301", 
"memoryModules": [{ 
   "capacity": 8, 
   "displayName": "DIMM 1", 
   "manufacturer": "Samsung", 
   "model": "DDR3", 
   "partNumber": "M393B1K70CH0-YH9", 
   "serialNumber": "8269E8EC", 
   "speed": 1333, 
   "speedMBs": 0, 
   "slot": 1, 
   "type": "DDR3" 
}], 
"memorySlots": 24, 
"mgmtProcIPaddress": "10.240.75.197", 
"mgmtProcType": "IMM2", 
"model": "AC1", 
"name": "ite-bt-890", 
"nist": { 
   "currentValue": "Unknown", 
   "possibleValues": ["Compatibility", "Nist_800_131A_Strict", "unsupported"] 
}, 
"onboardPciDevices": [{ 
   "class": "Display controller", 
   "isAgentless": false, 
   "isAddOnCard": false, 
   "fodUniqueID": "", 
   "name" : " ""pciBusNumber": "4", 
   "pciDeviceNumber": "0", 
   "pciFunctionNumber": "0",
```

```
"pciRevision": "0", 
   "pciSubID": "405", 
   "pciSubVendorID": "1014", 
   "portInfo": {}, 
   "posID": "534", 
   "vpdID": "102b" 
}], 
"overallHealthState": "Minor-Failure", 
"parent": { 
   "uuid": "E053C9508C244F549011B2518DB71236", 
   "uri": "chassis/E053C9508C244F549011B2518DB71236" 
}, 
"partNumber": "95Y4635", 
"partitionID": -1, 
"pciCapabilities": ["Raid Link", "OOB PCIe"], 
"pciDevices": [{ 
   "class": "Display controller", 
   "fodUniqueID": "", 
   "isAddOnCard": false, 
   "isAgentless": false, 
   "name": "", 
   "pciBusNumber": "4", 
   "pciDeviceNumber": "0", 
   "pciFunctionNumber": "0", 
   "pciRevision": "0", 
   "pciSubVendorID": "1014", 
   "pciSubID": "405", 
   "portInfo": {}, 
   "posID": "534", 
   "vpdID": "102b" 
}], 
 "ports": [{ 
   "ioModuleBay": 0, 
   "portNumber": 1 
}, 
..., 
{ 
   "ioModuleBay": 0, 
    "portNumber": 10 
}], 
"posID": "20", 
"powerAllocation": { 
   "maximumAllocatedPower": 118, 
   "minimumAllocatedPower": 75 
}, 
"powerStatus": 5, 
"powerSupplies": [], 
"productName": "IBM Flex System x240 Compute Node with embedded 10Gb Virtual Fabric", 
"processors": [{ 
   "cores": 6, 
   "displayName": "Genuine Intel(R) CPU @ 2.00GHz", 
   "family": "INTEL_R_XEON_TM", 
   "manufacturer": "Intel(R) Corporation", 
   "productVersion": "Genuine Intel(R) CPU @ 2.00GHz", 
   "slot": 1, 
   "speed": 2.0 
}], 
"processorSlots": 2, 
"productId": "321", 
"raidSettings": [], 
"secureBootMode": {
```

```
"currentValue": "", 
       "possibleValues": [] 
   }, 
   "serialNumber": "DSY0123", 
   "type": "ITE", 
   "slots": [1], 
   "status": { 
       "message": "managed", 
       "name": "MANAGED" 
   }, 
   "subSlots": [], 
   "subType": "Blacktip", 
   "tlsVersion": { 
       "currentValue": "Unknown", 
       "possibleValues": ["TLS_10", "TLS_11", "TLS_12", "unsupported"] 
   }, 
   "uri": "node/B9A8192D427011E18F04F5F1A3C864E0", 
   "userDescription": "", 
   "userDefinedName": "Server1", 
   "uuid": "B9A8192D427011E18F04F5F1A3C864E0", 
   "vnicMode": "disabled", 
   "vpdID": "256", 
}] 
"passThroughModules": [], 
"overallHealthState": "Critical", 
"parent": { 
   "uri": "cabinet/C58EA698-C223-42DA-93C8-38ED810F58A9", 
   "uuid": "C58EA698-C223-42DA-93C8-38ED810F58A9" 
}, 
"partNumber": "88Y6660", 
"productId": "336", 
"posID": "14", 
"powerAllocation": { 
   "allocatedOutputPower": 3780, 
   "midPlaneCardMaximumAllocatedPower": 38, 
   "midPlaneCardMinimumAllocatedPower": 38, 
   "remainingOutputPower": 11250, 
   "totalInputPower": 16336, 
   "totalOutputPower": 15030 
}, 
"powerSupplies": [{ 
   "cmmDisplayName": "Power Supply 01", 
   "cmmHealthState": "Normal", 
   "dataHandle": 0, 
   "description": "Power Supply", 
   "firmware": [{ 
       "build": '
       "date": "", 
       "name": "Power Supply Firmware", 
       "role": "", 
       "status": "", 
       "type": "Power Supply Firmware", 
       "version": "0" 
   }], 
   "FRU": "69Y5817", 
   "fruSerialNumber": "ZK125116E07T", 
   "hardwareRevision": "5.0", 
   "inputVoltageIsAC": true, 
   "inputVoltageMax": 208, 
   "inputVoltageMin": 200, 
   "leds": [{
```

```
"color": "Green", 
      "location": "Planar", 
      "name": "IN", 
      "state": "On" 
   }, 
   ..., 
   { 
       "color": "Amber", 
      "location": "Planar", 
      "name": "FAULT", 
      "state": "Off" 
   }], 
   "machineType": "", 
   "manufactureDate": "2411", 
   "manufacturer": "IBM", 
   "manufacturerId": "20301", 
   "name": "Power Supply 01", 
   "model": "", 
   "parent": { 
      "uri": "chassis/E053C9508C244F549011B2518DB71236", 
      "uuid": "E053C9508C244F549011B2518DB71236" 
   }, 
   "partNumber": "69Y5801", 
   "posID": "60", 
   "powerAllocation": { 
      "totalInputPower": 2505, 
      "totalOutputPower": 1252 
   }, 
   "powerState": "Unknown", 
   "productId": "303", 
   "productName": "IBM 2500 W Power Supply", 
   "serialNumber": "", 
   "slots": [1], 
   "type": "PowerSupply", 
   "userDescription": "", 
   "uri": "powerSupply/D0A3B8399BFD11E000FD00FD00FD00FD", 
   "vpdID": "128", 
   "uuid": "D0A3B8399BFD11E000FD00FD00FD00FD" 
}], 
"powerSupplySlots": 6, 
"productName": "IBM Chassis Midplane", 
"securityDescriptor": { 
   "managedAuthEnabled": true, 
   "managedAuthSupported": true, 
   "publicAccess": true, 
   "roleGroups": ["lxc-admin","lxc-security-admin"], 
   "uri": "chassis/E053C9508C244F549011B2518DB71236" 
}, 
"SecurityPolicy": { 
   "cmmPolicyLevel": "LEGACY", 
   "cmmPolicyState": "ACTIVE" 
}, 
"serialNumber": "100065A", 
"status": { 
   "message": "MANAGED", 
   "name": "MANAGED" 
}, 
"switches": [{ 
   "accessState": "Online", 
   "attachedNodes": [], 
   "backedBy": "real",
```

```
"cmmDisplayName": "IO Module 01", 
"cmmHealthState": "Normal", 
"dataHandle": 1508187387271, 
"description": "EN4093 10Gb Ethernet Switch", 
"dnsHostnames": ["SW-Y250VT161664.labs.lenovo.com", "fd55:faaf:e1ab:20fc:a17:f4ff:fe77:1fef"], 
"errorFields": [{ 
   "IOCompatibilityData": "FETCH_FAILED" 
}], 
"excludedHealthState": "Normal", 
"hostname": "", 
"ipInterfaces": [{ 
   "IPv4assignments": [{ 
       "address": "10.240.75.192", 
       "gateway": "10.240.72.1", 
       "id": 2, 
       "subnet": "255.255.252.0", 
       "type": "INUSE" 
   }], 
   "IPv4DHCPmode": "STATIC_ONLY", 
   "IPv4enabled": true, 
   "IPv6assignments": [{ 
       "address": "fd55:faaf:e1ab:20fc:a17:f4ff:fe77:1fef", 
       "gateway": "0:0:0:0:0:0:0:0", 
       "id": 33, 
       "prefix": 64, 
       "scope": "Global", 
       "source": "Stateless", 
       "type": "INUSE" 
   }], 
   "IPv6DHCPenabled": true, 
   "IPv6enabled": true, 
   "IPv6statelessEnabled": true, 
   "IPv6staticEnabled": false, 
   "label": "", 
   "name": "ioe0" 
}], 
"ipv4Addresses": ["10.240.75.192"], 
"firmware": [{ 
   "build": "", 
   "date": "2017-04-24T04:00:00Z", 
   "name": "Boot ROM", 
   "status": "Active", 
   "type": "Boot ROM", 
   "version": "7.8.17.0" 
}, 
..., 
{ 
   "build": "", 
   "date": "2016-11-18T05:00:00Z", 
   "name": "Main Application 2", 
   "status": "Not-Active", 
   "type": "Main Application 2", 
   "version": "7.8.16.0" 
}], 
"FRU": "49Y4273", 
"fruSerialNumber": "Y250VT161664", 
"ipv6Addresses": ["fd55:faaf:e1ab:20fc:a17:f4ff:fe77:1fef", "fe80:0:0:0:a17:f4ff:fe77:1fef"], 
"leds": [{ 
   "color": "Blue", 
   "location": "FrontPanel", 
   "name": "Enclosure Identify",
```

```
"state": "Off" 
   }, 
   ..., 
   { 
       "color": "Green", 
      "location": "FrontPanel", 
      "name": "Power", 
       "state": "On" 
   }], 
    "macAddresses": ["08:17:F4:77:1F:EF"], 
   "machineType": "", 
    "manufacturer": "IBM", 
    "manufacturerId": "20301", 
   "model": "", 
   "ntpPushEnabled": false, 
   "name": "IO Module 01", 
   "ntpPushFrequency": 15, 
   "overallHealthState": "Normal", 
   "parent": { 
      "uri": "chassis/E053C9508C244F549011B2518DB71236", 
       "uuid": "E053C9508C244F549011B2518DB71236" 
   }, 
   "partNumber": "49Y4272", 
   "posID": "23", 
   "powerAllocation": { 
       "maximumAllocatedPower": 100, 
       "minimumAllocatedPower": 100 
   }, 
   "powerState": "On", 
   "productId": "322", 
   "productName": "IBM Flex System Fabric EN4093 10Gb Scalable Switch", 
   "protectedMode": "False", 
   "serialNumber": "", 
   "slots": [1], 
    "stackMode": "Standby", 
   "type": "Switch", 
   "userDefinedName": "Switch1", 
    "userDescription": "", 
   "uri": "switch/1B33D6CA440EAEE167660817F4771F00", 
   "uuid": "1B33D6CA440EAEE167660817F4771F00", 
   "vpdID": "304" 
}], 
"switchSlots": 4, 
"tlsVersion": { 
   "currentValue": "TLS_13", 
   "possibleValues": ["unsupported","TLS_13","TLS_12","TLS_11"] 
}, 
"type": "Chassis", 
"uri": "chassis/E053C9508C244F549011B2518DB71236", 
"userDefinedName": "Chassis1", 
"userDescription": "", 
"uuid": "E053C9508C244F549011B2518DB71236", 
"vpdID": "336",
```
# /chassis/*{file\_name}*.csv

}] }

Use this REST API to download inventory for a large number of specific Flex System chassis and chassis components in CSV format to the local system.

## HTTP methods

**GET** 

# <span id="page-178-1"></span>GET /chassis/*{file\_name}*.csv

Use this method to download inventory for a large number of specific Flex System chassis and chassis components in CSV format to the local system.

## Authentication

Authentication with user name and password is required.

## Request URL

GET https://*{management\_server\_IP}*/chassis/*{file\_name}*.csv

where <file\_name}.csv is the file name of the CSV file that contains inventory data. Use the [POST /chassis](#page-163-0) method to with the formatType=csv request parameter to create the CSV file. The [POST /chassis](#page-163-0) method returns the file name in the request header.

#### Query parameters

None

#### Request body

None

#### Response codes

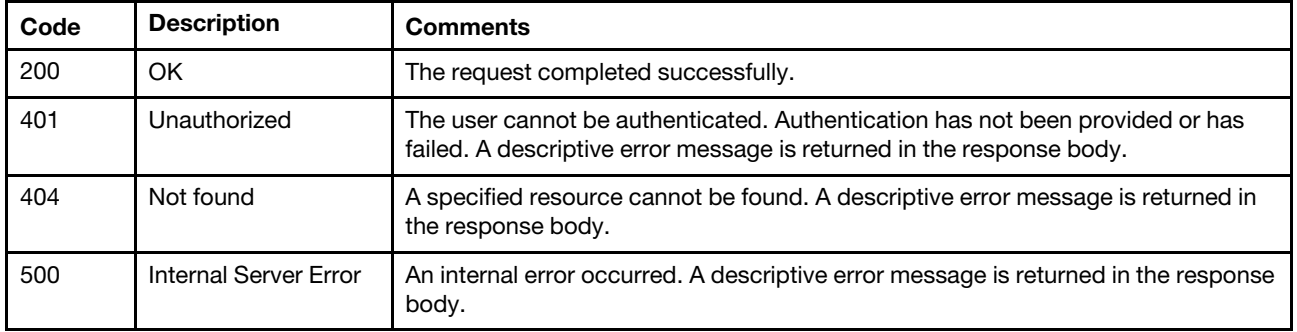

#### Response body

None

# /chassis/*{uuid}*

Use this REST API to retrieve or modify properties for a specific Flex System chassis and chassis resources.

#### HTTP methods

GET, PUT

# <span id="page-178-0"></span>GET /chassis/*{uuid\_list}*

Use this method to return properties for one or more specific Flex System chassis and chassis components.

Note: Only the Ixc-sysmgr user account has authority to perform this action

## **Authentication**

Authentication with user name and password is required.

## Request URL

GET https://*{management\_server\_IP}*/chassis/*{uuid\_list}*

where *{uuid\_list}* is one or more UUIDs, separated by a comma, of the chassis to be retrieved. To obtain the chassis UUIDs, use the [GET /chassis](#page-148-0) method.

#### Query parameters

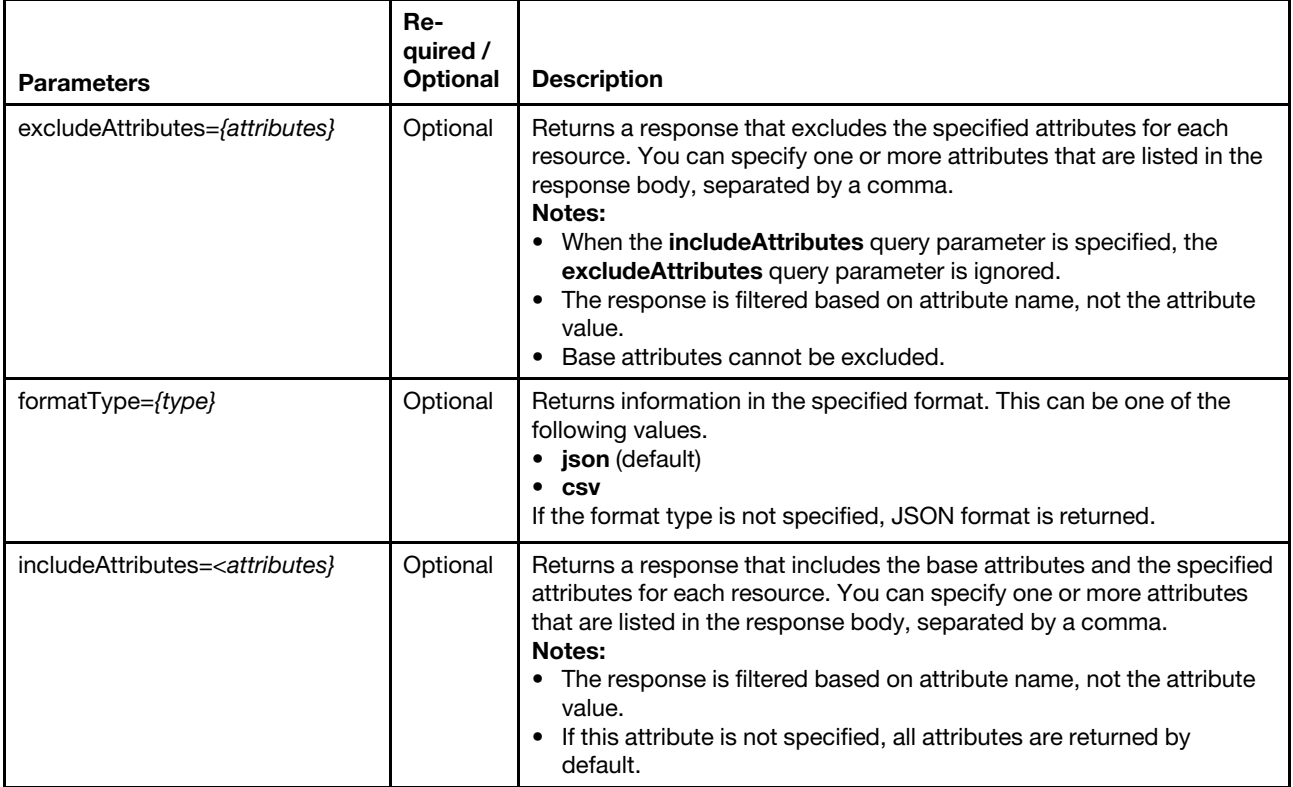

The following example returns a CSV file that contains information about two specific chassis. GET https://192.0.2.0/chassis/0E7D8E1CDF7D11D4ABB0D5D5D5313131, 409583E0BD27B7019F3758946B036818}?formatType=csv

#### Request body

None

#### Response codes

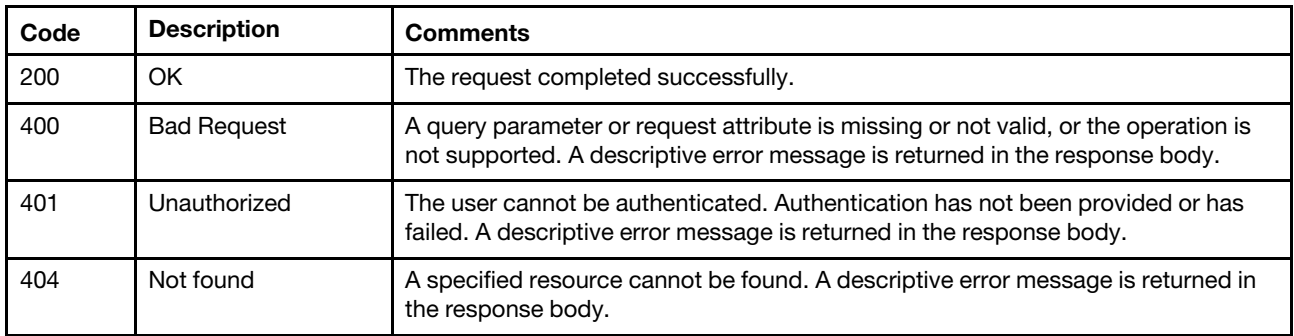
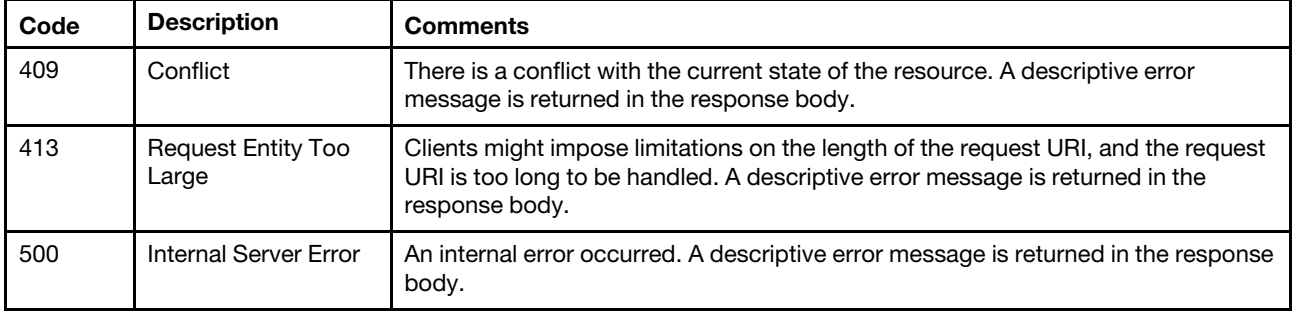

# Response body

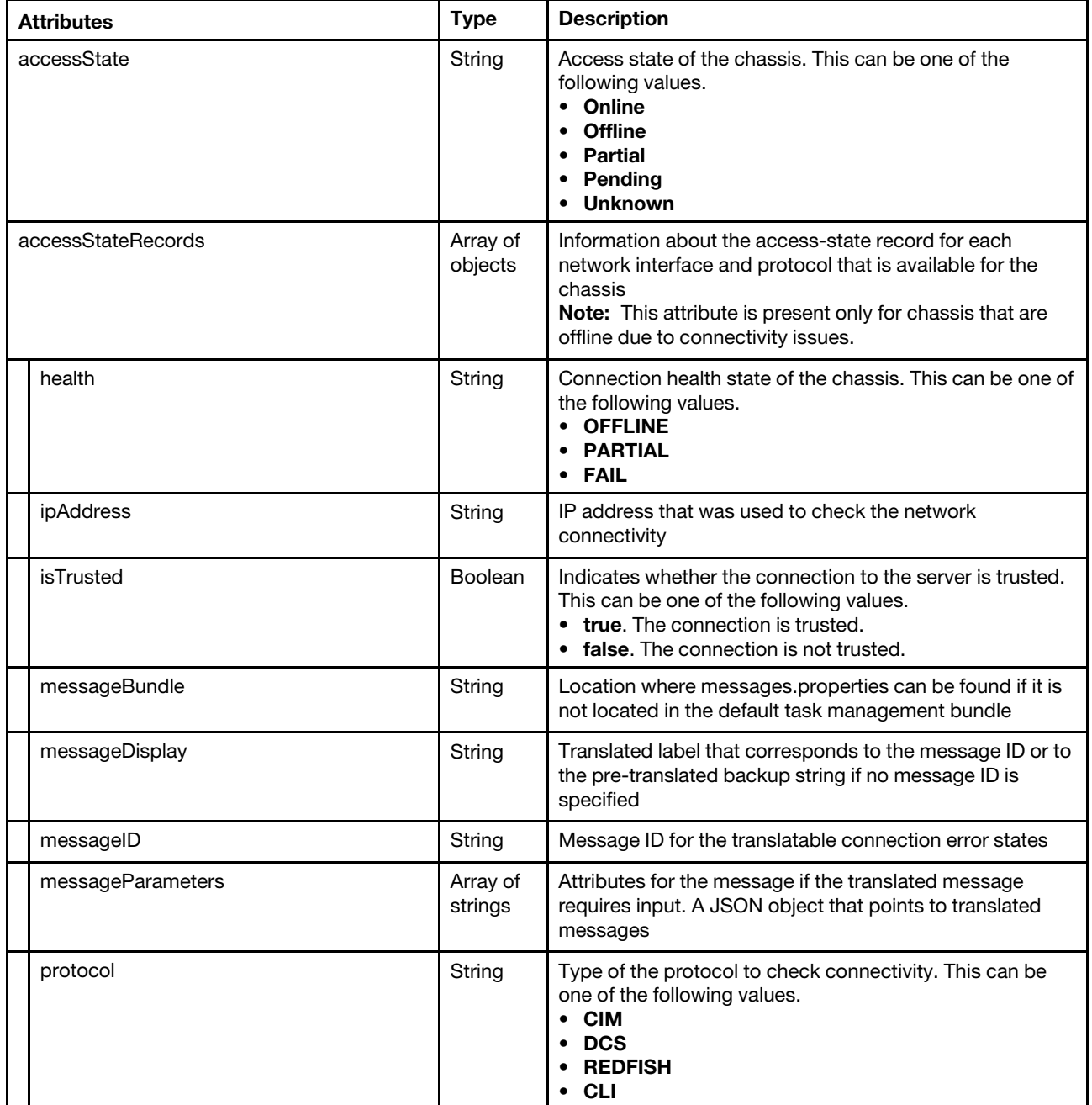

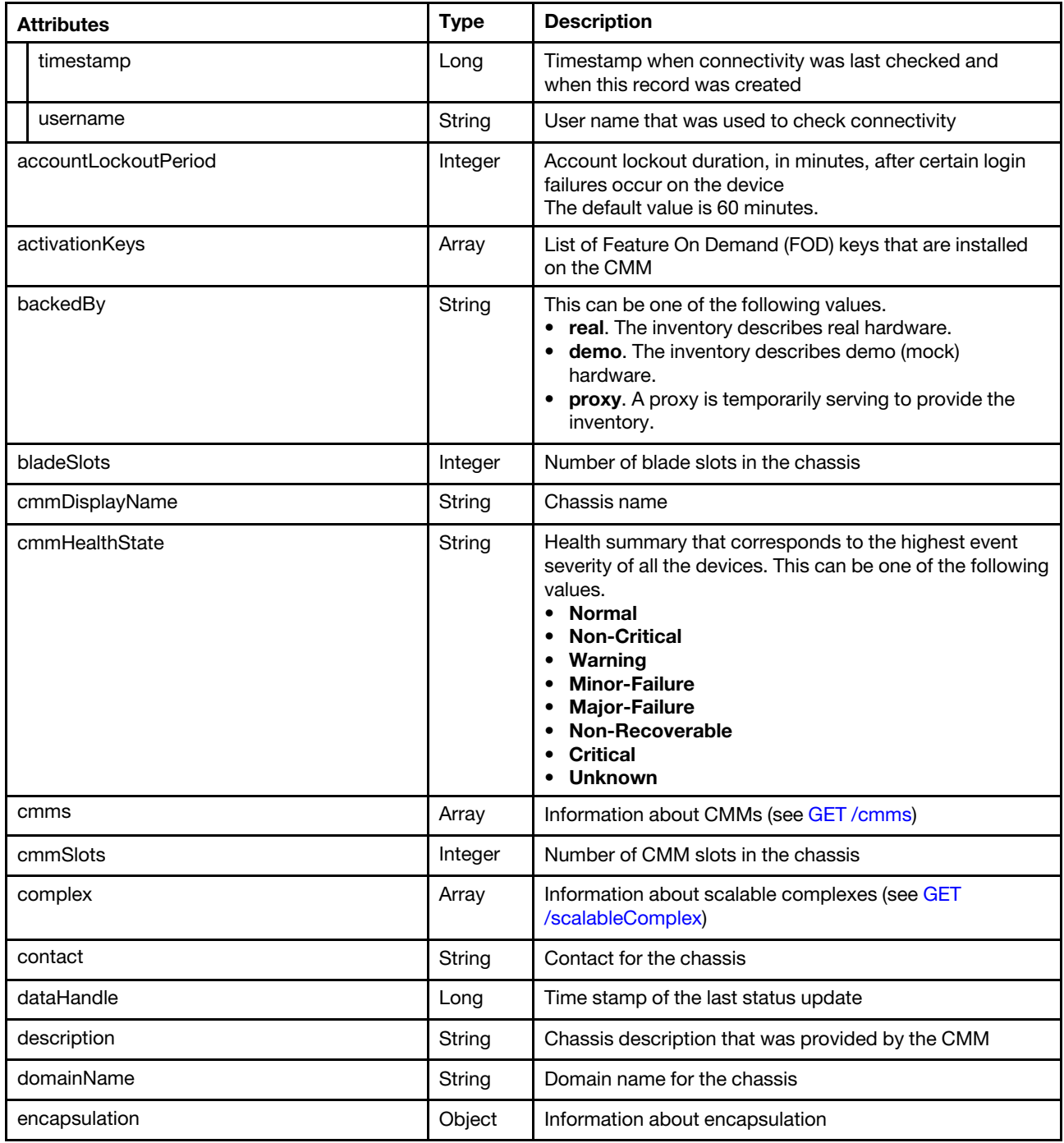

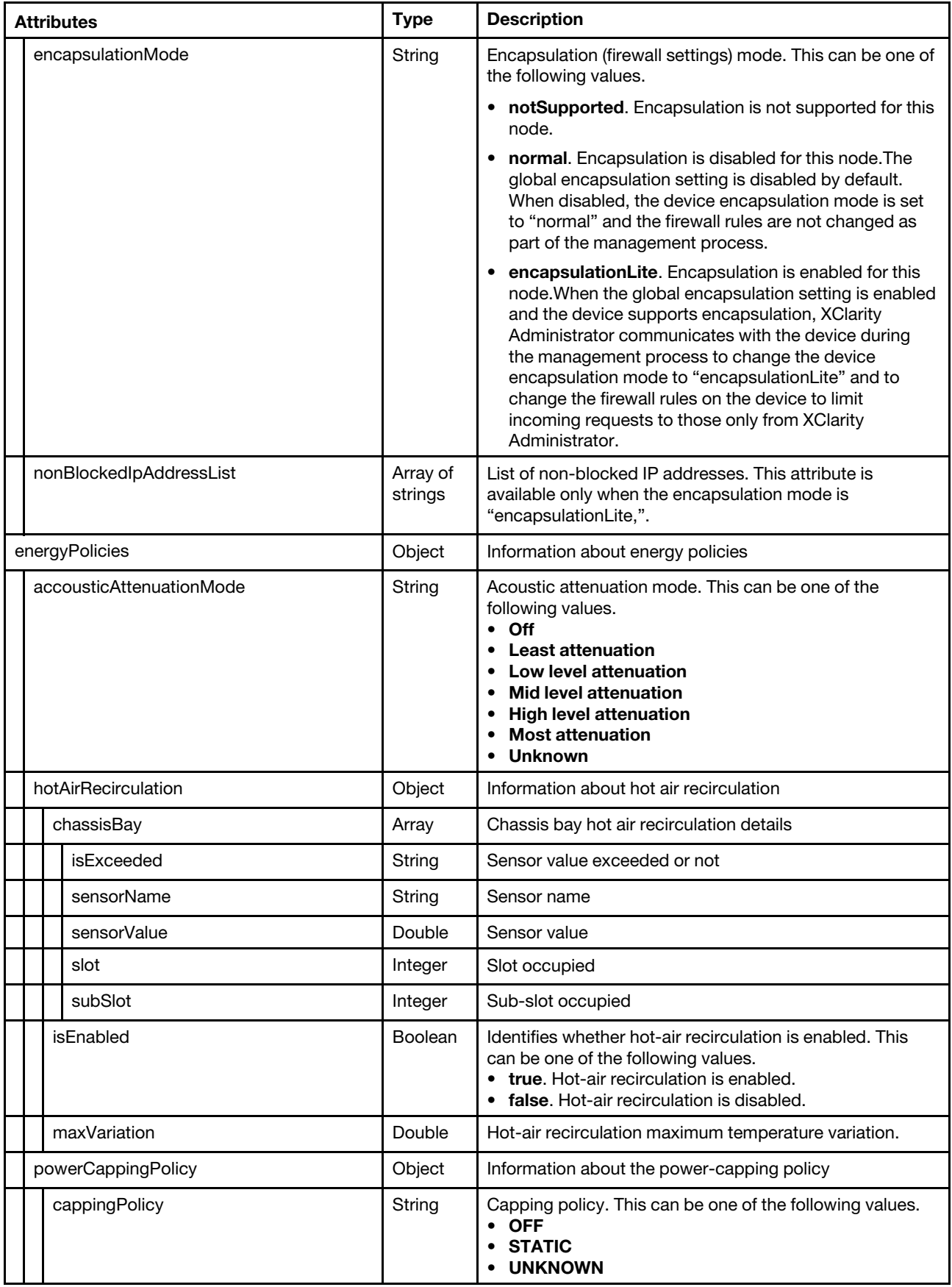

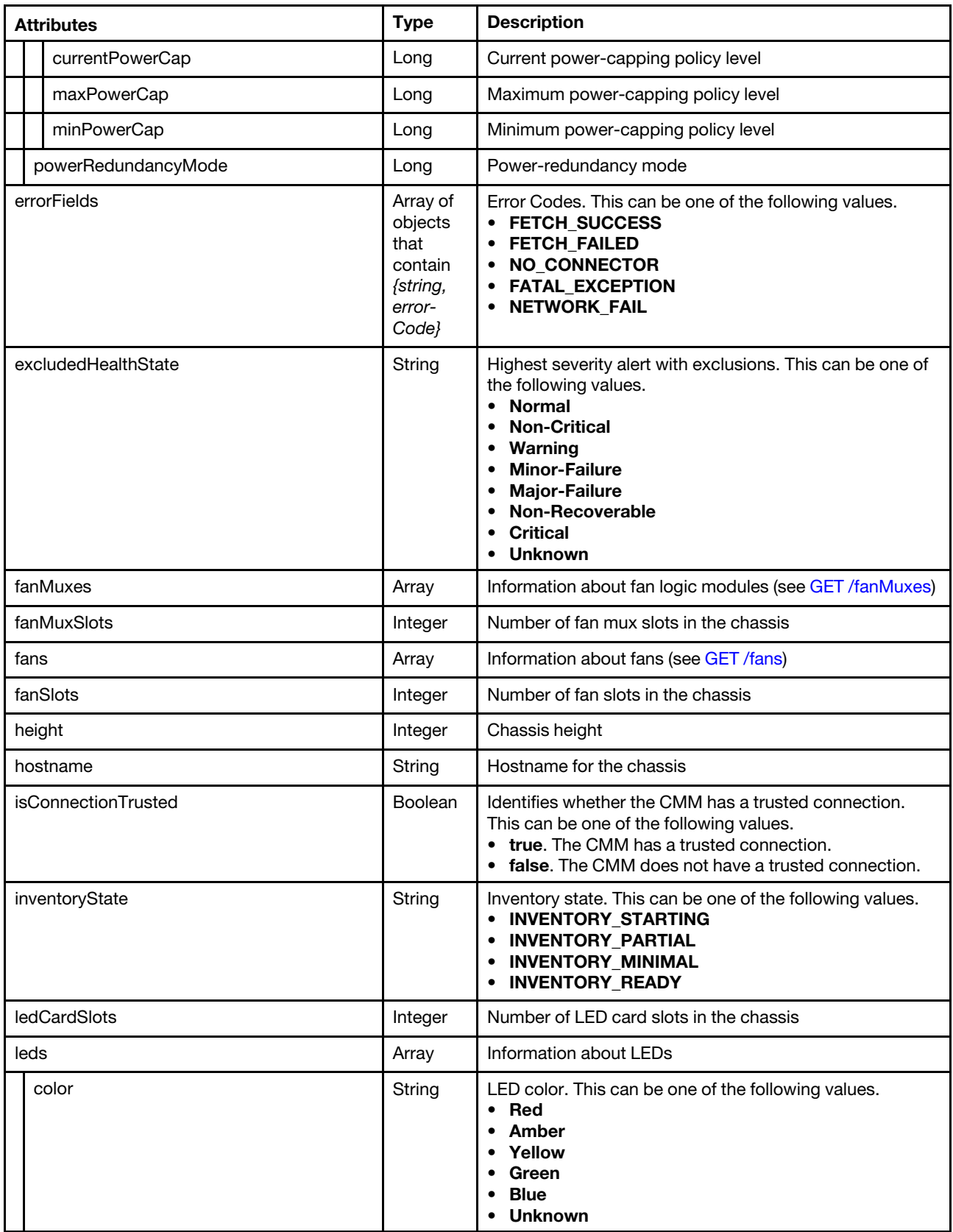

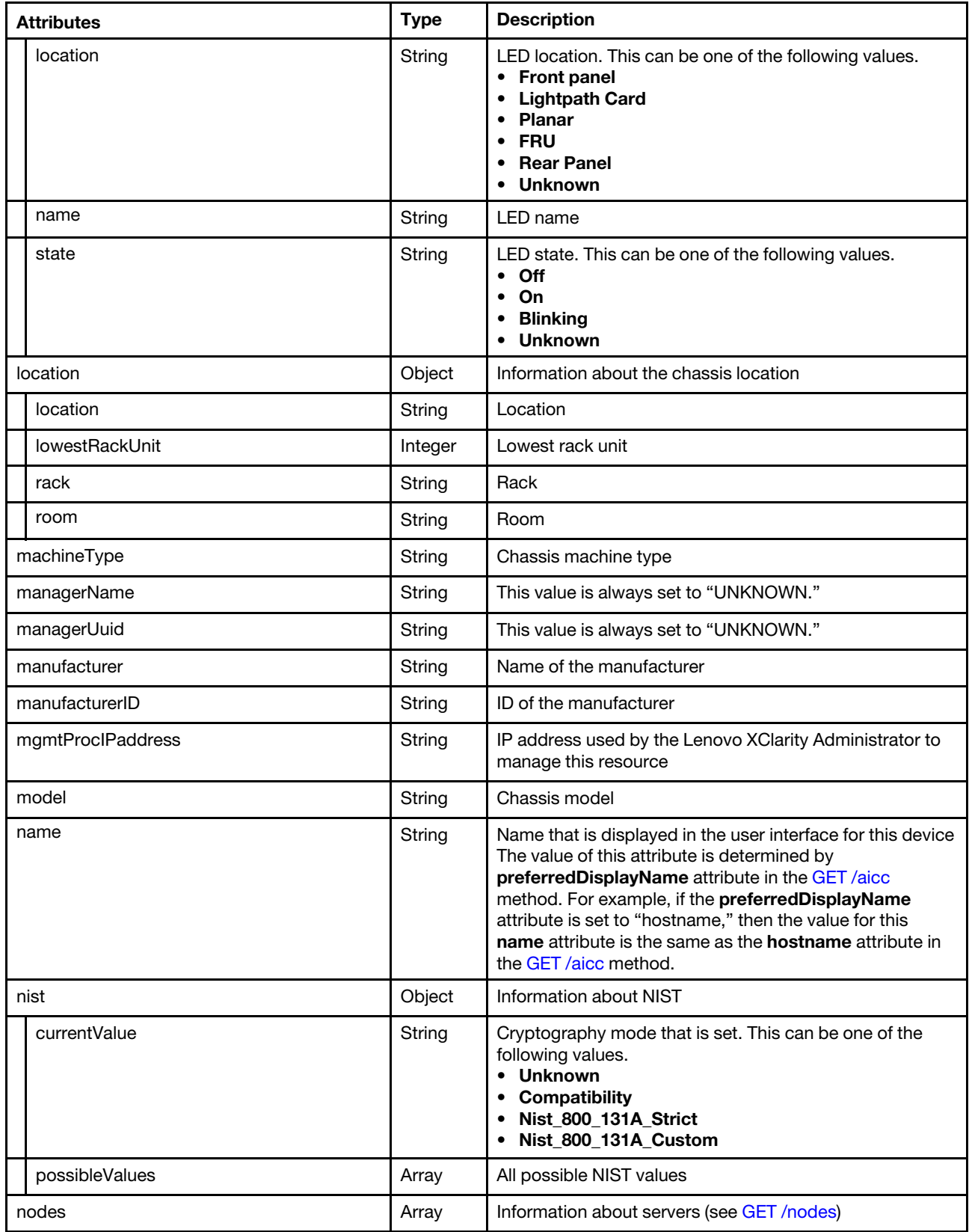

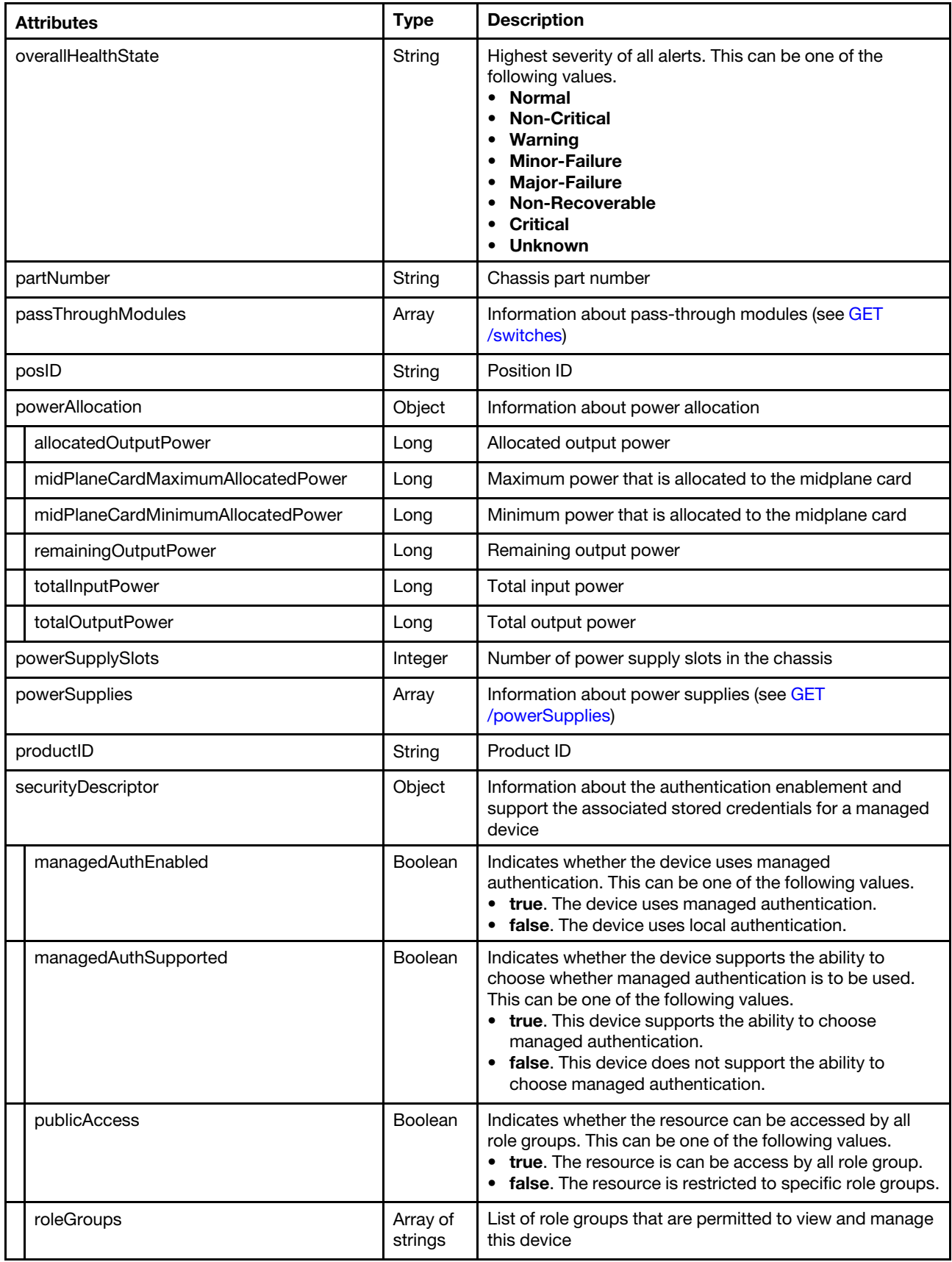

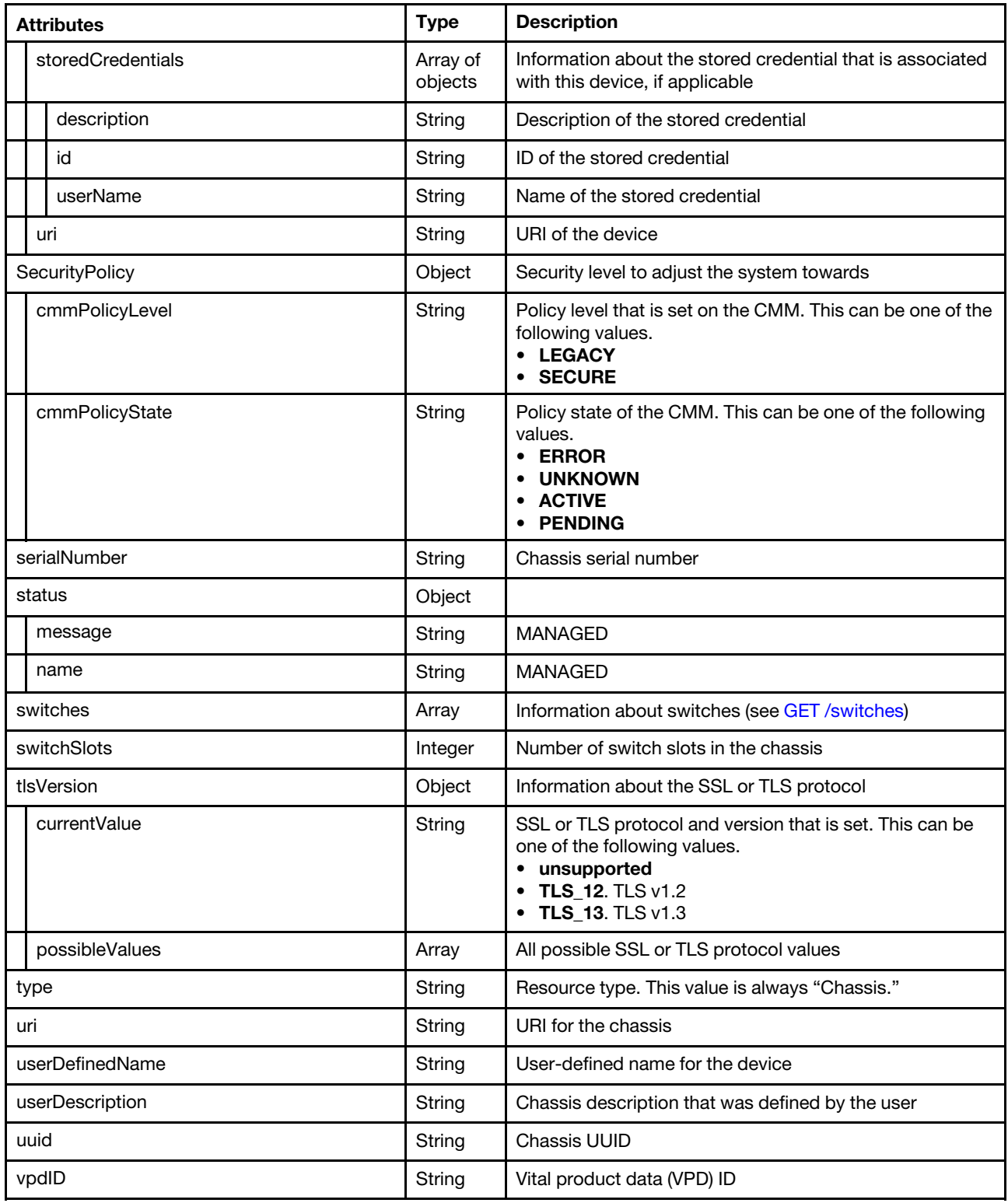

The following example is returned if the request is successful and the formatType=json query parameter is specified. {

"accessState": "Online", "accessStateRecords": [{ "health": "SUCESS",

```
"ipAddress": "10.243.6.68", 
   "messageBundle": "com.lenovo.lxca.discovery.bundle.tasks.messages", 
   "messageDisplay": "Connection is successful", 
   "messageID": "1180_SHORT", 
   "messageParameters": [], 
   "protocol": "CIM", 
   "timestamp": 1565785907453, 
   "username": "USERID" 
}, 
{ 
   "health": "SUCESS", 
   "ipAddress": "fd55:faaf:e1ab:2021:42f2:e9ff:feb8:163d", 
   "messageBundle": "com.lenovo.lxca.discovery.bundle.tasks.messages", 
   "messageDisplay": "Connection is successful", 
   "messageID": "1180_SHORT", 
   "messageParameters": [], 
   "protocol": "CIM", 
   "timestamp": 1565785907465, 
   "username": "USERID" 
}], 
"accountLockoutPeriod": 60, 
"activationKeys": [],
"backedBy": "real", 
"bladeSlots": 14, 
"cmmDisplayName": "Chassis126", 
"cmmHealthState": "Critical", 
"cmms": [{ 
   "accessState": "Online", 
   "backedBy": "real", 
   "description": "CMM", 
   "cmmDisplayName": "SN#Y034BG16F03V", 
   "cmmHealthState": "Non-Critical", 
   "dataHandle": 1508187250973, 
   "errorFields": [], 
   "domainName": ""
   "dnsHostnames": ["Chassis126.labs.lenovo.com", 
    ..., 
   "fd55:faaf:e1ab:20fc:5ef3:fcff:fe25:dc6d"], 
   "excludedHealthState": "Warning", 
   "hostConfig": [{ 
       "DDNSenabled": false, 
       "DNSenabled": false, 
       "IPversionPriority": "IPv6ThenIPv4", 
       "priIPv4userDNSserver": "10.240.0.10", 
       "priIPv6userDNSserver": "0:0:0:0:0:0:0:0", 
       "secIPv4userDNSserver": "10.240.0.11", 
       "secIPv6userDNSserver": "0:0:0:0:0:0:0:0", 
       "terIPv4userDNSserver": "0.0.0.0", 
       "terIPv6userDNSserver": "0:0:0:0:0:0:0:0" 
   }], 
   "hostname": "MM5CF3FC25DC6D", 
   "ipInterfaces": [{ 
       "IPv4assignments": [{ 
          "address": "10.240.75.191", 
          "gateway": "10.240.72.1", 
          "id": 2, 
          "subnet": "255.255.252.0", 
          "type": "INUSE" 
       }], 
       "IPv4DHCPmode": "STATIC_ONLY", 
       "IPv4enabled": true,
```

```
"IPv6assignments": [{ 
       "address": "fe80:0:0:0:5ef3:fcff:fe25:dc6d", 
       "gateway": "0:0:0:0:0:0:0:0", 
       "id": 1, 
       "prefix": 64, 
       "scope": "LinkLocal", 
       "source": "Other", 
       "type": "INUSE" 
   }], 
   "IPv6DHCPenabled": true, 
   "IPv6enabled": true, 
   "IPv6statelessEnabled": true, 
   "IPv6staticEnabled": true, 
   "label": "External", 
   "name": "eth0" 
}], 
"ipv4Addresses": ["10.240.75.191"], 
"ipv6Addresses": ["fe80:0:0:0:5ef3:fcff:fe25:dc6d"], 
"firmware": [{ 
   "build": "2PET39C", 
   "date": "2017-09-13T04: 00: 00Z", 
   "status": "", 
   "name": "CMMfirmware", 
   "role": "", 
   "type": "CMMfirmware", 
   "version": "2.5.10" 
}], 
"FRU": "68Y7032", 
"fruSerialNumber": "Y034BG16F03V" 
"leds": [{ 
   "color": "Amber", 
   "location": "FrontPanel", 
   "name": "FAULT", 
   "state": "Off" 
}], 
"macAddresses": ["5C: F3: FC: 25: DC: 6D"], 
"machineType": "", 
"manufacturer": "IBM", 
"manufacturerId": "20301", 
"mgmtProcIPaddress": "10.240.75.191", 
"model": "", 
"name": "SN#Y034BG16F03V", 
"overallHealthState": "Warning", 
"parent": { 
   "uri": "chassis/E053C9508C244F549011B2518DB71236", 
   "uuid": "E053C9508C244F549011B2518DB71236" 
}, 
"partNumber": "68Y7029", 
"powerAllocation": { 
   "maximumAllocatedPower": 20, 
   "minimumAllocatedPower": 20 
}, 
"productId": "65", 
"role": "primary", 
"serialNumber": ""
"slots": [1], 
"type": "CMM", 
"uri": "cmm/4BAF370D9DE211E0B25CF29BFB9E7E8B", 
"userDefinedName": "CMM1" 
"userDescription": "
"uuid": "4BAF370D9DE211E0B25CF29BFB9E7E8B"
```

```
}], 
"complex": [], 
"contact": "http: //liss-bugzilla.labs.lenovo.com", 
"dataHandle": 1508188241539, 
"description": "IBMFlexSystemChassis", 
"displayName": "Chassis126", 
"domainName": "", 
"encapsulation": { 
   "encapsulationMode": "notSupported" 
}, 
"energyPolicies": { 
   "acousticAttenuationMode": "Off", 
   "hotAirRecirculation": { 
       "chassisBay": [{ 
          "isExceeded": "N", 
          "sensorName": "ChassisAmbient", 
          "sensorValue": 24.0, 
          "slot": 0, 
          "subSlot": -1 
      }, 
      ..., 
      { 
          "isExceeded": "N", 
          "sensorName": "InletTemp", 
          "sensorValue": 22.5, 
          "slot": 8, 
          "subSlot": -1 
       }], 
       "maxVariation": 5.0, 
       "isEnabled": true, 
   }, 
    "powerCappingPolicy": { 
       "cappingPolicy": "OFF", 
       "currentPowerCap": 0, 
       "maxPowerCap": 15030, 
       "minPowerCap": 3780 
   }, 
    "powerRedundancyMode": 3 
}, 
"errorFields": [], 
"excludedHealthState": "Critical", 
"fanMuxes": [{ 
   "cmmDisplayName": "FanLogic01", 
   "cmmHealthState": "Normal", 
   "dataHandle": 0, 
   "description": "fanlogiccard", 
   "FRU": "94Y5805", 
   "fruSerialNumber": "Y011BG35M01T", 
   "hardwareRevision": "6.1", 
   "leds": [{ 
       "color": "Amber", 
       "location": "FrontPanel", 
       "name": "FAULT", 
       "state": "Off" 
   }], 
   "machineType": "", 
   "manufactureDate": "2113", 
   "manufacturer": "IBM", 
   "manufacturerId": "20301", 
   "model": "", 
   "name": "FanLogic01",
```

```
"parent": { 
       "uri": "chassis/E053C9508C244F549011B2518DB71236", 
       "uuid": "E053C9508C244F549011B2518DB71236" 
   }, 
   "partNumber": "49Y3276", 
   "productId": "338", 
   "productName": "IBMFlexSystemEnterpriseChassisFanLogicCard", 
   "serialNumber": "", 
   "status": "Normal", 
   "slots": [1], 
   "type": "FanMux", 
   "uri": "fanMux/E5160099C27611E2A256AAA4CEBCC5D7", 
   "uuid": "E5160099C27611E2A256AAA4CEBCC5D7" 
}], 
"fanMuxSlots": 2, 
"fans": [{ 
   "cmmDisplayName": "Fan01", 
   "dataHandle": 0, 
   "cmmHealthState": "Normal", 
   "description": "IBMFanPack", 
   "errorFields": [], 
   "firmware": [{ 
       "build": "", 
       "date": "", 
       "name": "FanController", 
       "role": "", 
       "status": "", 
       "type": "FanController", 
       "version": "226" 
   }], 
   "FRU": "88Y6685", 
   "fruSerialNumber": "YK10JPB69L24", 
   "hardwareRevision": "4.0", 
   "leds": [{ 
       "color": "Amber", 
       "location": "FrontPanel", 
       "name": "FAULT", 
       "state": "Off" 
   }], 
   "machineType": "", 
   "manufactureDate": "2611", 
   "manufacturer": "IBM", 
   "manufacturerId": "20301", 
   "model": "", 
   "name": "Fan01", 
   "parent": { 
       "uuid": "E053C9508C244F549011B2518DB71236", 
       "uri": "chassis/E053C9508C244F549011B2518DB71236" 
   }, 
   "partNumber": "88Y6691", 
   "productId": "342", 
   "productName": "80mmFanPackforITECooling", 
   "posID": "11", 
   "powerAllocation": { 
       "maximumAllocatedPower": 75, 
       "minimumAllocatedPower": 75 
   }, 
   "powerState": "Unknown", 
   "serialNumber": "", 
   "slots": [1], 
   "type": "Fan",
```

```
"uri": "fan/C74F88A19DB311E0AB5AF1DE32F87750", 
   "userDescription": "", 
   "uuid": "C74F88A19DB311E0AB5AF1DE32F87750", 
   "vpdID": "373" 
}], 
"fanSlots": 10, 
"FQDN": null, 
"height": 10, 
"hostname": "MM5CF3FC25DC6D", 
"isConnectionTrusted": "true", 
"inventoryState": "INVENTORY_READY", 
"ledCardSlots": 1, 
"leds": [{ 
   "color": "Blue", 
   "location": "FrontPanel", 
   "name": "Location", 
   "state": "Off" 
}, 
..., 
{ 
   "color": "Amber", 
   "location": "FrontPanel", 
   "name": "Information", 
   "state": "On" 
}], 
"location": { 
   "lowestRackUnit": 1, 
   "location": "R1", 
   "rack": "C12", 
   "room": "8-1W-4" 
}, 
"machineType": "7893", 
"managerName": "UNKNOWN", 
"managerUuid": "UNKNOWN", 
"manufacturer": "IBM", 
"manufacturerId": "20301", 
"mgmtProcIPaddress": "10.240.75.191", 
"mmSlots": 2, 
"model": "92X", 
"name": "Chassis126", 
"nist": { 
   "currentValue": "Compatibility", 
   "possibleValues": ["Compatibility", ... "unsupported"] 
}, 
"nodes": [{ 
   "accessState": "Online", 
   "activationKeys": [], 
   "addinCards": [], 
   "addinCardSlots": 0, 
   "arch": "x86", 
   "backedBy": "real", 
   "bladeState": 1, 
   "bladeState_health": "WARNING", 
   "bladeState_string": "ite-bt-890", 
   "bootMode": { 
       "currentValue": "UEFIOnly", 
       "possibleValues": ["UEFIandLegacy", "UEFIOnly", "LegacyOnly"], 
   }, 
   "bootOrder": { 
       "bootOrderList": [{ 
          "bootType": "SingleUse",
```

```
"currentBootOrderDevices": ["None"], 
       "possibleBootOrderDevices": ["None", ... "FloppyDisk"] 
   }], 
   "uri": "node/B9A8192D427011E18F04F5F1A3C864E0/bootOrder" 
}, 
"cmmDisplayName": "Node01", 
"cmmHealthState": "Non-Critical", 
"complexID": -1, 
"contact": "Fred", 
"dataHandle": 1508188861461, 
"description": "IBMFlexSystemx240with10Gb", 
"driveBays": 8, 
"domainName": "labs.lenovo.com", 
"dnsHostnames": ["ite-bt-890-imm1.labs.lenovo.com", "fd55: faaf: e1ab: 20fc: 5ef3: fcff: fe6e: 12fd"] 
"drives": [{ 
   "bay": 1, 
   "capacity": -1 
}, 
{ 
   "bay": 2, 
   "capacity": -1 
}], 
"embeddedHypervisorPresence": false, 
"encapsulation": { 
   "encapsulationMode": "notSupported" 
}, 
"errorFields": [{ 
   "IOCompatibilityData": "FETCH_FAILED" 
}], 
"excludedHealthState": "Minor-Failure", 
"expansionCards": [{ 
   "bay": 2, 
   "firmware": [{ 
       "revision": "0", 
       "classifications": [13], 
       "status": "Active", 
       "name": "ISP26xxMultiboot", 
       "role": "Primary", 
       "softwareID": "10770240", 
       "type": "SoftwareBundle", 
       "build": "0", 
       "date": "2017-01-27T00: 00: 00Z", 
       "version": "4.75.04" 
   }], 
   "FRU": "69Y1945", 
   "fruSerialNumber": "Y251NY3A2GTG", 
   "isAgentless": true, 
   "manufacturer": "IBM", 
   "name": "IBMFlexSystemFC51722-port16GbFCAdapter", 
   "partNumber": "69Y1944", 
   "pciBusNumber": "22", 
   "pciDeviceNumber": "0", 
   "pciFunctionNumber": "0", 
   "pciRevision": "2", 
   "pciSubID": "240", 
   "pciSubVendorID": "1077", 
   "productName": "IBMFlexSystemFC51722-port16GbFCAdapter", 
    "posID": "2031", 
   "slotName": "SlotDesig2_Mezzanine2Card", 
   "slotNumber": "2", 
   "slotSupportsHotPlug": "false",
```

```
"vpdID": "1077", 
    "uuid": "C940FAA12B4A11E3AED4EFD2C9E10682" 
}], 
"expansionCardSlots": 2, 
"expansionProducts": [], 
"expansionProductType": "", 
"faceplateIDs": [{ 
    "entityId": 0, 
    "deviceId": 0, 
    "posID": 0, 
    "productId": 0, 
    "name": "systemboard1", 
    "vpdID": 0 
}, 
... 
{ 
   "deviceId": 0, 
   "entityId": 0, 
   "posID": 0, 
   "productId": 0, 
   "name": "drivebackplane1", 
   "vpdID": 0 
}], 
"firmware": [{ 
   "date": "2017-03-27T00: 00: 00Z", 
   "build": "B2E155CUS", 
   "name": "UEFIFirmware/BIOS", 
    "role": "Primary", 
    "status": "Active", 
    "type": "UEFI", 
    "version": "2.00" 
}, 
..., 
{ 
   "build": "1AOO75I", 
    "date": "2016-11-02T00: 00: 00Z", 
    "name": "IMM2BackupFirmware", 
    "role": "Backup", 
    "status": "Inactive", 
    "type": "IMM2-Backup", 
    "version": "6.00" 
}], 
"flashStorage": [], 
"FQDN": "ite-bt-890-imm1.labs.lenovo.com", 
"FRU": "81Y5128", 
"fruSerialNumber": "Y032BG1C2007", 
"hasOS": false, 
"hostMacAddresses": "5C: F3: FC: 6E: 44: B8, 5C: F3: FC: 6E: 44: BC", 
"hostname": "IMM2-5cf3fc6e12fd", 
"ipInterfaces": [{ 
    "IPv4assignments": [{ 
       "address": "10.240.75.197", 
       "gateway": "0.0.0.0", 
       "id": 0, 
       "subnet": "255.255.252.0", 
       "type": "INUSE" 
   }], 
    "IPv4DHCPmode": "STATIC_ONLY", 
    "IPv4enabled": true, 
    "IPv6assignments": [{ 
       "address": "fd55: faaf: e1ab: 20fc: 5ef3: fcff: fe6e: 12fd",
```

```
"gateway": "0: 0: 0: 0: 0: 0: 0: 0", 
       "id": 0, 
       "prefix": 64, 
       "scope": "Global", 
       "source": "Static", 
       "type": "INUSE" 
   }], 
   "IPv6DHCPenabled": true, 
   "IPv6enabled": true, 
   "IPv6statelessEnabled": true, 
   "IPv6staticEnabled": true, 
    "label": "unknown", 
    "name": "eth0" 
}], 
"ipv4Addresses": ["10.240.75.197", "169.254.95.118"], 
"ipv6Addresses": ["fd55: faaf: e1ab: 20fc: 5ef3: fcff: fe6e: 12fd"], 
"isRemotePresenceEnabled": true, 
"isScalable": false, 
"isITME": false, 
"isConnectionTrusted": "true", 
"lanOverUsb": "enabled", 
"lanOverUsbPortForwardingModes": [{ 
   "externalIPAddress": "", 
   "state": "disabled", 
   "type": "DSA" 
}], 
"leds": [{ 
   "color": "Yellow", 
   "location": "FrontPanel", 
   "name": "Fault", 
   "state": "Off" 
}, 
..., 
{ 
   "color": "Yellow", 
   "location": "Planar", 
   "name": "DIMM24", 
   "state": "Off" 
}], 
"location": { 
   "location": "R1", 
   "lowestRackUnit": 1, 
   "rack": "C12", 
   "room": "8-1W-4" 
}, 
"m2Presence": false, 
"macAddress": "5C: F3: FC: 6E: 12: FD, 5C: F3: FC: 6E: 12: FE", 
"machineType": "8737", 
"manufacturer": "IBM", 
"manufacturerId": "20301", 
"memoryModules": [{ 
   "capacity": 8, 
   "displayName": "DIMM1", 
   "manufacturer": "Samsung", 
   "model": "DDR3", 
   "partNumber": "M393B1K70CH0-YH9", 
   "serialNumber": "8269E8EC", 
   "speed": 1333, 
   "speedMBs": 0, 
   "slot": 1, 
   "type": "DDR3"
```

```
}], 
"memorySlots": 24, 
"mgmtProcIPaddress": "10.240.75.197", 
"mgmtProcType": "IMM2", 
"model": "AC1", 
"name": "ite-bt-890", 
"nist": { 
    "currentValue": "Unknown", 
    "possibleValues": ["Compatibility", "Nist_800_131A_Strict", "unsupported"] 
}, 
"onboardPciDevices": [{ 
    "class": "Displaycontroller", 
    "isAgentless": false, 
    "isAddOnCard": false, 
    "fodUniqueID": "", 
    "name": "", 
    "pciBusNumber": "4", 
    "pciDeviceNumber": "0", 
    "pciFunctionNumber": "0", 
    "pciRevision": "0", 
    "pciSubID": "405", 
    "pciSubVendorID": "1014", 
    "portInfo": {}, 
    "posID": "534", 
    "vpdID": "102b" 
}], 
"overallHealthState": "Minor-Failure", 
"parent": { 
    "uuid": "E053C9508C244F549011B2518DB71236", 
   "uri": "chassis/E053C9508C244F549011B2518DB71236" 
}, 
"partNumber": "95Y4635", 
"partitionID": -1, 
"pciCapabilities": ["RaidLink", "OOBPCIe"], 
"pciDevices": [{ 
    "class": "Displaycontroller", 
    "fodUniqueID": "", 
    "isAddOnCard": false, 
    "isAgentless": false, 
    "name": "", 
    "pciBusNumber": "4", 
    "pciDeviceNumber": "0", 
    "pciFunctionNumber": "0", 
    "pciRevision": "0", 
    "pciSubVendorID": "1014", 
   "pciSubID": "405", 
   "portInfo": {}, 
   "posID": "534", 
   "vpdID": "102b" 
}], 
"ports": [{ 
    "ioModuleBay": 0, 
    "portNumber": 1 
}, 
..., 
{ 
    "ioModuleBay": 0, 
    "portNumber": 10 
}], 
"posID": "20", 
"powerAllocation": {
```

```
"maximumAllocatedPower": 118, 
      "minimumAllocatedPower": 75 
   }, 
    "powerStatus": 5, 
   "powerSupplies": [], 
    "productName": "IBMFlexSystemx240ComputeNodewithembedded10GbVirtualFabric", 
    "processors": [{ 
      "cores": 6, 
       "displayName": "GenuineIntel(R)CPU@2.00GHz", 
       "family": "INTEL_R_XEON_TM", 
       "manufacturer": "Intel(R)Corporation", 
       "productVersion": "GenuineIntel(R)CPU@2.00GHz", 
       "slot": 1, 
       "speed": 2.0 
   }], 
    "processorSlots": 2, 
   "productId": "321", 
   "raidSettings": [],
   "secureBootMode": { 
      "currentValue": ""
      "possibleValues": [] 
   }, 
   "serialNumber": "DSY0123", 
   "type": "ITE", 
   "slots": [1], 
   "status": { 
      "message": "managed", 
      "name": "MANAGED" 
   }, 
   "subSlots": [], 
   "subType": "Blacktip", 
   "tlsVersion": { 
       "currentValue": "Unknown", 
       "possibleValues": ["TLS_10", "TLS_11", "TLS_12", "unsupported"] 
   }, 
   "uri": "node/B9A8192D427011E18F04F5F1A3C864E0", 
   "userDescription": "", 
   "userDefinedName": "Server1", 
   "uuid": "B9A8192D427011E18F04F5F1A3C864E0", 
   "vnicMode": "disabled", 
   "vpdID": "256", 
}] 
"passThroughModules": [], 
"overallHealthState": "Critical", 
"parent": { 
   "uri": "cabinet/C58EA698-C223-42DA-93C8-38ED810F58A9", 
   "uuid": "C58EA698-C223-42DA-93C8-38ED810F58A9" 
}, 
"partNumber": "88Y6660", 
"productId": "336", 
"posID": "14", 
"powerAllocation": { 
   "allocatedOutputPower": 3780, 
   "midPlaneCardMaximumAllocatedPower": 38, 
   "midPlaneCardMinimumAllocatedPower": 38, 
   "remainingOutputPower": 11250, 
   "totalInputPower": 16336, 
   "totalOutputPower": 15030 
}, 
"powerSupplies": [{ 
   "cmmDisplayName": "PowerSupply01",
```

```
"cmmHealthState": "Normal", 
   "dataHandle": 0, 
   "description": "PowerSupply", 
   "firmware": [{ 
      "build": "", 
       "date": "", 
       "name": "PowerSupplyFirmware", 
       "role": "", 
       "status": "", 
       "type": "PowerSupplyFirmware", 
       "version": "0" 
   }], 
   "FRU": "69Y5817", 
   "fruSerialNumber": "ZK125116E07T", 
   "hardwareRevision": "5.0", 
   "inputVoltageIsAC": true, 
   "inputVoltageMax": 208, 
   "inputVoltageMin": 200, 
   "leds": [{ 
      "color": "Green", 
      "location": "Planar", 
      "name": "IN", 
      "state": "On" 
   }, 
   ..., 
  \{"color": "Amber", 
      "location": "Planar", 
      "name": "FAULT", 
      "state": "Off" 
   }], 
   "machineType": "", 
   "manufactureDate": "2411", 
   "manufacturer": "IBM", 
   "manufacturerId": "20301", 
   "name": "PowerSupply01", 
   "model": "", 
   "parent": { 
      "uri": "chassis/E053C9508C244F549011B2518DB71236", 
      "uuid": "E053C9508C244F549011B2518DB71236" 
   }, 
   "partNumber": "69Y5801", 
   "posID": "60", 
   "powerAllocation": { 
       "totalInputPower": 2505, 
      "totalOutputPower": 1252 
   }, 
   "powerState": "Unknown", 
   "productId": "303", 
   "productName": "IBM2500WPowerSupply", 
   "serialNumber": "", 
   "slots": [1], 
   "type": "PowerSupply", 
   "userDescription": "
   "uri": "powerSupply/D0A3B8399BFD11E000FD00FD00FD00FD", 
   "vpdID": "128", 
   "uuid": "D0A3B8399BFD11E000FD00FD00FD00FD" 
}], 
"powerSupplySlots": 6, 
"productName": "IBMChassisMidplane", 
"securityDescriptor": {
```

```
"managedAuthEnabled": true, 
   "managedAuthSupported": true, 
   "publicAccess": true, 
   "roleGroups": ["lxc-admin","lxc-security-admin"], 
   "storedCredentials": null, 
   "uri": "chassis/E053C9508C244F549011B2518DB71236" 
}, 
"SecurityPolicy": { 
   "cmmPolicyLevel": "LEGACY", 
   "cmmPolicyState": "ACTIVE" 
}, 
"serialNumber": "100065A", 
"status": { 
   "message": "MANAGED", 
   "name": "MANAGED" 
}, 
"switches": [{ 
   "accessState": "Online", 
   "attachedNodes": [],
   "backedBy": "real", 
   "cmmDisplayName": "IOModule01", 
   "cmmHealthState": "Normal", 
   "dataHandle": 1508187387271, 
   "description": "EN409310GbEthernetSwitch", 
   "dnsHostnames": ["SW-Y250VT161664.labs.lenovo.com", "fd55: faaf: e1ab: 20fc: a17: f4ff: fe77: 1fef"], 
   "errorFields": [{ 
       "IOCompatibilityData": "FETCH_FAILED" 
   }], 
   "excludedHealthState": "Normal", 
   "hostname": "", 
   "ipInterfaces": [{ 
       "IPv4assignments": [{ 
          "address": "10.240.75.192", 
          "gateway": "10.240.72.1", 
          "id": 2, 
          "subnet": "255.255.252.0", 
          "type": "INUSE" 
       }], 
       "IPv4DHCPmode": "STATIC_ONLY", 
       "IPv4enabled": true, 
       "IPv6assignments": [{ 
          "address": "fd55: faaf: e1ab: 20fc: a17: f4ff: fe77: 1fef", 
          "gateway": "0: 0: 0: 0: 0: 0: 0: 0",
          "id": 33, 
          "prefix": 64, 
          "scope": "Global", 
          "source": "Stateless", 
          "type": "INUSE" 
       }], 
       "IPv6DHCPenabled": true, 
       "IPv6enabled": true, 
       "IPv6statelessEnabled": true, 
       "IPv6staticEnabled": false, 
       "label": "", 
       "name": "ioe0" 
   }], 
   "ipv4Addresses": ["10.240.75.192"], 
   "firmware": [{ 
       "build": "", 
       "date": "2017-04-24T04: 00: 00Z", 
       "name": "BootROM",
```

```
"status": "Active", 
   "type": "BootROM", 
   "version": "7.8.17.0" 
}, 
..., 
{ 
   "build": "", 
   "date": "2016-11-18T05: 00: 00Z", 
   "name": "MainApplication2", 
   "status": "Not-Active", 
   "type": "MainApplication2", 
   "version": "7.8.16.0" 
}], 
"FRU": "49Y4273", 
"fruSerialNumber": "Y250VT161664", 
"ipv6Addresses": ["fd55: faaf: e1ab: 20fc: a17: f4ff: fe77: 1fef", "fe80: 0: 0: 0: a17: f4ff: fe77: 1fef"], 
"leds": [{ 
   "color": "Blue", 
   "location": "FrontPanel", 
   "name": "EnclosureIdentify", 
   "state": "Off" 
}, 
..., 
{ 
   "color": "Green", 
   "location": "FrontPanel", 
   "name": "Power", 
   "state": "On" 
}], 
"macAddresses": ["08: 17: F4: 77: 1F: EF"], 
"machineType": "
"manufacturer": "IBM", 
"manufacturerId": "20301", 
"model": "", 
"ntpPushEnabled": false, 
"name": "IOModule01", 
"ntpPushFrequency": 15, 
"overallHealthState": "Normal", 
"parent": { 
   "uri": "chassis/E053C9508C244F549011B2518DB71236", 
   "uuid": "E053C9508C244F549011B2518DB71236" 
}, 
"partNumber": "49Y4272", 
"posID": "23", 
"powerAllocation": { 
   "maximumAllocatedPower": 100, 
   "minimumAllocatedPower": 100 
}, 
"powerState": "On", 
"productId": "322", 
"productName": "IBMFlexSystemFabricEN409310GbScalableSwitch", 
"protectedMode": "False", 
"serialNumber": ""
"slots": [1], 
"stackMode": "Standby", 
"type": "Switch", 
"userDefinedName": "Switch1", 
"userDescription": "", 
"uri": "switch/1B33D6CA440EAEE167660817F4771F00", 
"uuid": "1B33D6CA440EAEE167660817F4771F00", 
"vpdID": "304"
```

```
}], 
    "switchSlots": 4, 
   "tlsVersion": { 
       "currentValue": "TLS_12", 
       "possibleValues": ["unsupported","TLS_13", "TLS_12","TLS_11"] 
   }, 
    "type": "Chassis", 
   "uri": "chassis/E053C9508C244F549011B2518DB71236", 
    "userDefinedName": "Chassis1", 
    "userDescription": "", 
    "uuid": "E053C9508C244F549011B2518DB71236", 
    "vpdID": "336", 
}
```
# PUT /chassis/*{uuid}*

Use this method to modify properties or refresh inventory for a specific Flex System chassis.

Note: You cannot modify properties for a DenseChassis.

The request body differs depending on the action that you want to perform. You can use this PUT method to perform the following management actions.

- [Table 8 "Modify chassis properties" on page 190](#page-201-0)
- [Table 9 "Refresh the inventory" on page 191](#page-202-0)
- [Table 10 "Configure device authentication" on page 191](#page-202-1)
- [Table 11 "Configure the security policy" on page 193](#page-204-0)
- [Table 12 "Configure LED states" on page 193](#page-204-1)
- [Table 13 "Configure the failover to a back CMM" on page 193](#page-204-2)
- [Table 14 "Configure TLS and NIST mode" on page 194](#page-205-0)
- [Table 15 "Configure the encapsulation mode" on page 194](#page-205-1)

This method starts a job that runs in the background to perform the operation. The response header includes a URI in the form /tasks/*{task\_id}* (for example, /tasks/12) that represents the job that is created to perform this request. You can use [GET /tasks/](#page-1149-0)*{job\_list}* to monitor the status and progress of the job. If a job was not successfully started, refer to the response code and response body for details.

# Authentication

Authentication with user name and password is required.

### Request URL

PUT https://*{management\_server\_IP}*/chassis/*{uuid}*

where *{uuid}* is the UUID of the chassis. To obtain the chassis UUID, use the [GET /chassis](#page-148-0) method.

### Query parameters

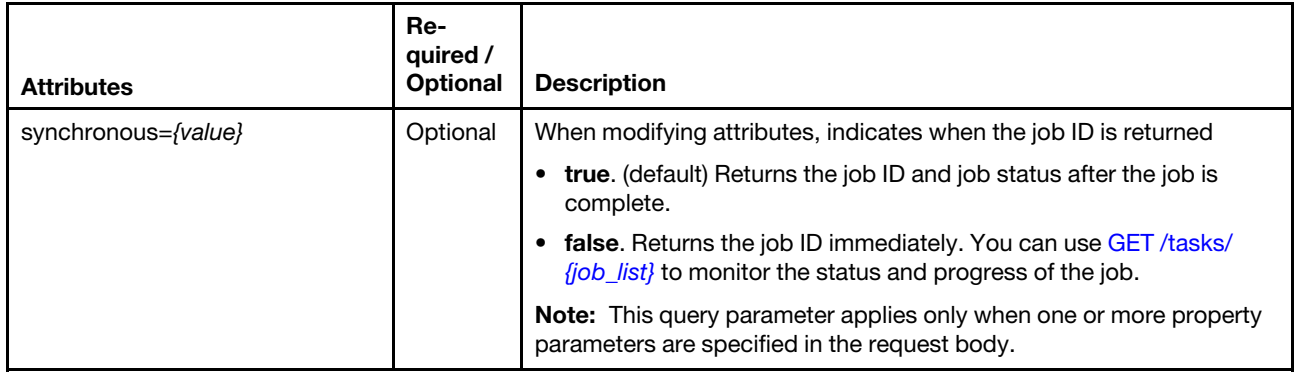

The following example returns the job ID and job status after the job is complete. GET https://192.0.2.0/chassis/6ED2CB368C594C66C2BB066D5A306138?synchronous=true

# Request body

You can specify attributes from one of the following tables in each request.

Note: If you specify one or more attributes in [Table 8 "Modify chassis attributes" on page 190](#page-201-0) (to modify properties) or [Table 9 "Refresh the inventory" on page 191](#page-202-0) (to refresh the inventory), this method starts a job that runs in the background to perform the operation. The response header includes a URI in the form /tasks/ *{task\_id}* (for example, /tasks/12) that represents the job that is created to perform this request. You can use [GET /tasks/](#page-1149-0)*{job\_list}* to monitor the status and progress of the job. If a job was not successfully started, refer to the response code and response body for details.

Attention: A successful response indicates that the request was successfully transmitted and accepted by the management server. It does not indicate that the operation that is associated with the job was successful.

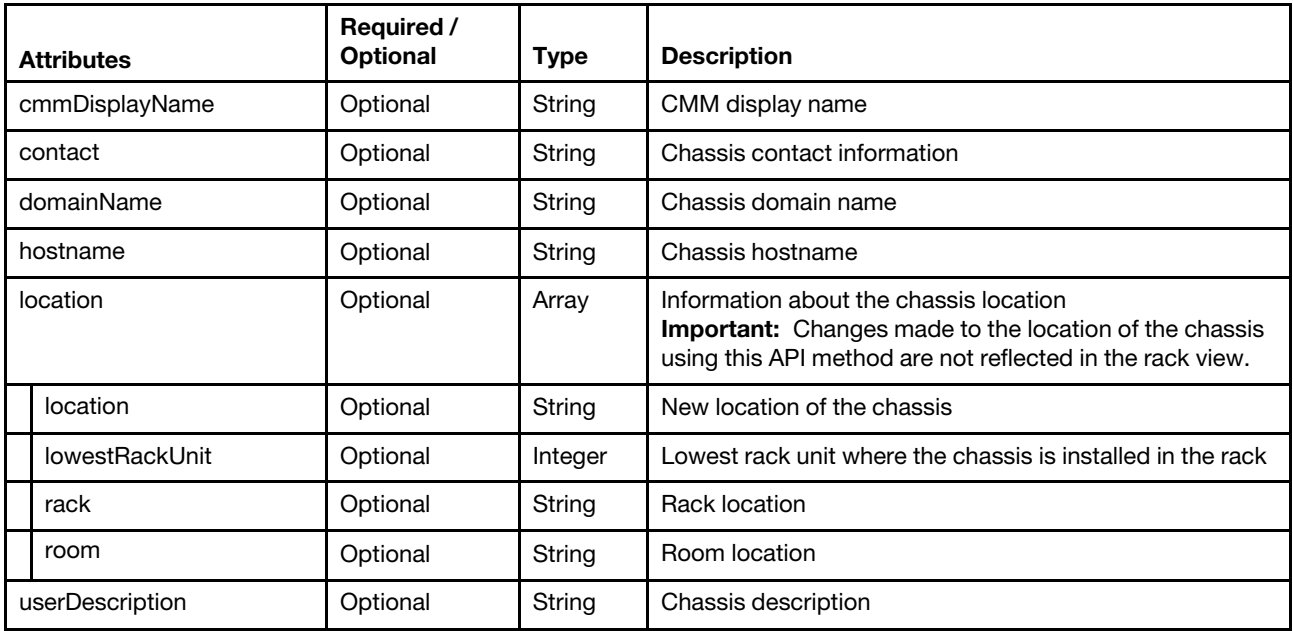

<span id="page-201-0"></span>*Table 8. Modify chassis attributes*

The following example modifies the hostname, location, and contact information for a CMM: {

```
"contact": "new contact", 
   "hostname":"", 
   "location": {"location":"new location"} 
}
```
<span id="page-202-0"></span>*Table 9. Refresh the inventory*

| <b>Attributes</b> | Required /<br><b>Optional</b> | <b>Type</b> | <b>Description</b>                                                                                                    |
|-------------------|-------------------------------|-------------|----------------------------------------------------------------------------------------------------|
| refreshInventory  | Optional                      | String      | Refreshes inventory for the chassis<br>If you specify this attribute, this method starts a job that<br>runs in the background to perform the operation. The<br>response header includes a URI in the form /tasks/ <i>{task</i><br>id} (for example, /tasks/12) that represents the job that is<br>created to perform this request. You can use GET /tasks/<br>$\{job \; list\}$ to monitor the status and progress of the job. If a<br>job was not successfully started, refer to the response<br>code and response body for details.<br><b>Attention:</b> A successful response indicates that the<br>request was successfully transmitted and accepted by<br>the management server. It does not indicate that the<br>operation that is associated with the job was successful. |

The following example refreshes inventory for the target chassis.

```
{ 
    "refreshInventory": "true" 
}
```
<span id="page-202-1"></span>*Table 10. Configure device authentication and access control*

Note: Only users with Ixc-supervisor or Ixc-security-admin privileges can modify the access-control settings.

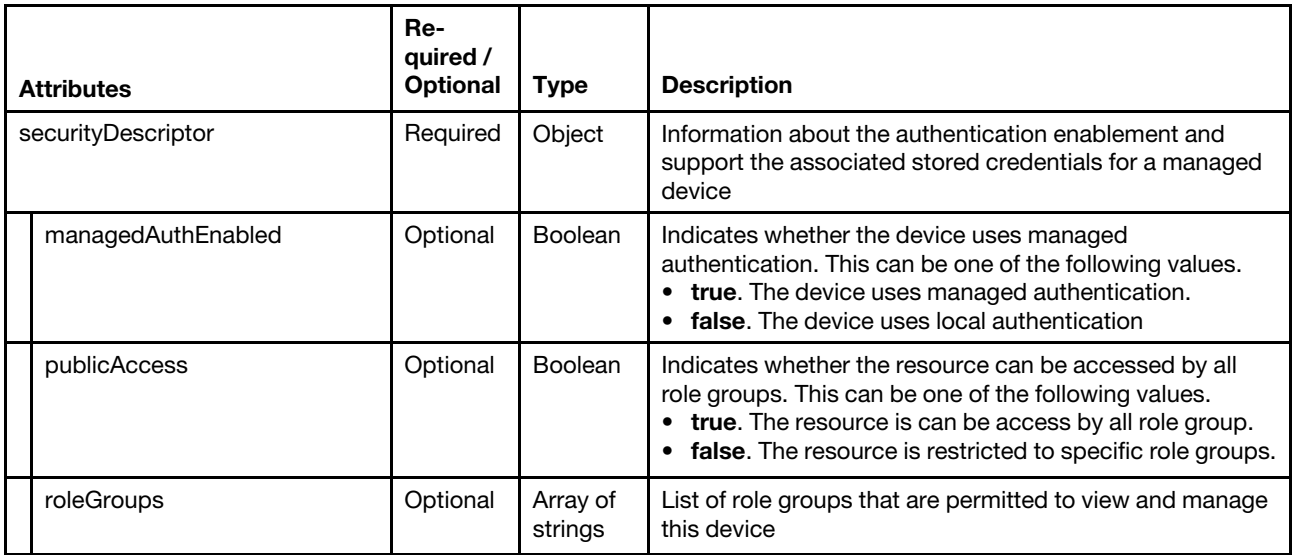

*Table 10. Configure device authentication and access control (continued)*

| <b>Attributes</b> |                   | Re-<br>quired /<br><b>Optional</b>                                       | <b>Type</b> | <b>Description</b>                                                                            |
|-------------------|-------------------|--------------------------------------------------------------------------|-------------|-----------------------------------------------------------------------------------------------|
|                   | storedCredentials | Required<br>if<br>manage-<br>dAu-<br>thEna-<br>bled is<br>set to<br>true | Object      | Information about the stored credential that is associated<br>with this device, if applicable |
|                   | id                | Required<br>if<br>manage-<br>dAu-<br>thEna-<br>bled is<br>set to<br>true | String      | ID of the stored credential to associated with the device                                     |

The following example enables managed authentication and associates a stored credential account with the device.

```
{ 
   "securityDescriptor" : { 
       "managedAuthEnabled" : true, 
       "storedCredentials": { 
          "id":"249721...", 
      } 
   } 
}
```
The following example disables managed authentication to use local authentication instead.

```
{ 
   "securityDescriptor" : { 
       "managedAuthEnabled" : false 
   } 
}
```
The following example restricts access to the managed device to members of the specified role groups.

```
{ 
   "securityDescriptor": { 
       "publicAccess": false, 
       "roleGroups": ["sales-os-admin","corp_fw_admin"] 
   } 
}
```
<span id="page-204-0"></span>*Table 11. Configure the security policy*

| <b>Attributes</b> | Required /<br><b>Optional</b> | <b>Type</b>                                                                        | <b>Description</b>                                                                                 |
|-------------------|-------------------------------|------------------------------------------------------------------------------------|----------------------------------------------------------------------------------------------------|
| securityPolicy    | Optional                      | Object                                                                             | Information about the security policy                                                              |
| mmPolicyLevel     | Required                      | ID of the<br>stored<br>creden-<br>tial to<br>associ-<br>ated with<br>the<br>device | Policy level to be used. This can be one of the following<br>values.<br>• LEGACY<br>$\cdot$ SECURE |

The following example modifies the security policy for a device.

```
{ 
    "securityPolicy: { 
       "cmmPolicyLevel": "SECURE" 
   } 
}
```
<span id="page-204-1"></span>*Table 12. Configure LED states*

| <b>Attributes</b> |       | Required /<br><b>Optional</b> | <b>Type</b> | <b>Description</b>                                                                                                    |
|-------------------|-------|-------------------------------|-------------|----------------------------------------------------------------------------------------------------|
| leds              |       | Optional                      | Object      | Changes the state of the location LED                                                                                                    |
|                   | name  | Required                      | String      | Description of the LED (for example, "Fault" or "Power".<br>To obtain the names of LEDs for a specific chassis, use<br>the GET/chassis/ <i>{uuid_list}</i> method.                              |
|                   | state | Required                      | String      | State of LED. This can be one of the following values.<br>$\bullet$ off<br><b>on</b><br>blinking<br>To obtain the current state of the LED, use the GET<br>/chassis/ <i>{uuid list}</i> method. |

The following example turns off the Location LED.

```
{ 
   "leds":[{ 
       "name":"Location", 
       "state":"off" 
   }] 
}
```
<span id="page-204-2"></span>*Table 13. Configure the failover to a back CMM*

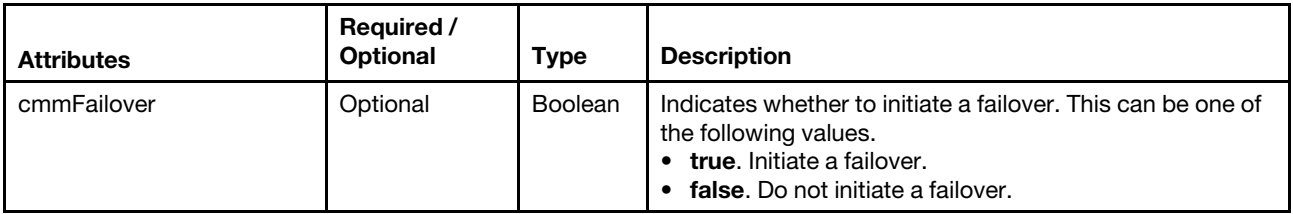

The following example configures failover to a backup CMM:

```
"cmmFailover": true 
}
```
<span id="page-205-0"></span>*Table 14. Configure TLS and NIST mode*

| <b>Attributes</b> |              | Required /<br><b>Optional</b> | <b>Type</b> | <b>Description</b>                                                                                                    |
|-------------------|--------------|-------------------------------|-------------|----------------------------------------------------------------------------------------------------|
| nist              |              | Optional                      | Object      | Information about NIST settings                                                                                                    |
|                   | currentValue | Required                      | String      | Cryptography mode to be used. This can be one of the<br>following values.<br><b>Unknown</b><br>Compatibility<br>Nist 800 131A Strict<br>Nist_800_131A_Custom<br>٠ |
| tlsVersion        |              | Optional                      | Object      | Information about TLS settings                                                                                                    |
|                   | currentValue | Required                      | String      | SSL or TLS protocol and version to be used. This can be<br>one of the following values.<br>unsupported<br><b>TLS 12.</b> TLS v1.2<br>TLS 13. TLS $v1.3$           |

The following example modifies the cryptographic settings for a device.

```
"nist": {"currentValue": "NIST"}
```
<span id="page-205-1"></span>*Table 15. Configure the encapsulation mode*

| <b>Attributes</b> | Required /<br><b>Optional</b> | <b>Type</b> | <b>Description</b>                                                                                                    |
|-------------------|-------------------------------|-------------|----------------------------------------------------------------------------------------------------|
| encapsulationMode | Optional                      | String      | Encapsulation mode. This can be one of the following<br>values.                                                                                                    |
|                   |                               |             | <b>normal.</b> Encapsulation is disabled for this node. The<br>global encapsulation setting is disabled by default.<br>When disabled, the device encapsulation mode is set<br>to "normal" and the firewall rules are not changed as<br>part of the management process.                                                                                                    |
|                   |                               |             | encapsulationLite. Encapsulation is enabled for this<br>node. When the global encapsulation setting is enabled<br>and the device supports encapsulation, XClarity<br>Administrator communicates with the device during<br>the management process to change the device<br>encapsulation mode to "encapsulationLite" and to<br>change the firewall rules on the device to limit<br>incoming requests to those only from XClarity<br>Administrator. |

The following example modifies the encapsulation mode.

```
{ 
   "encapsulationMode": "encapsulationLite"
```

```
}
```
{

}

#### Response codes

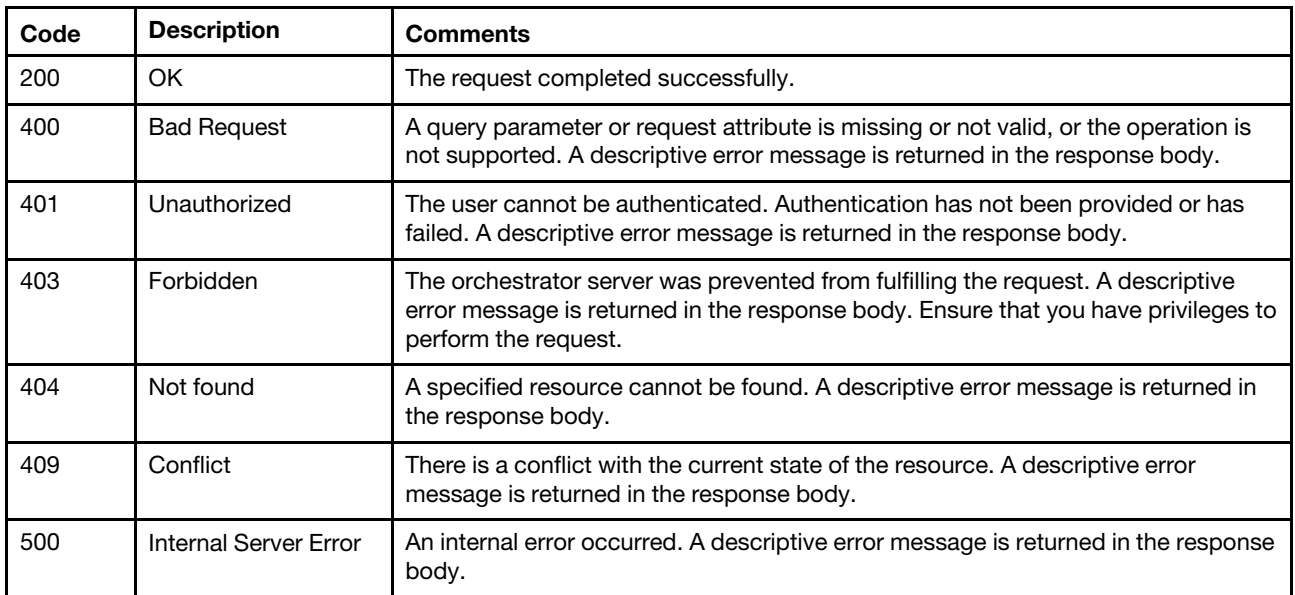

## Response body

The response body provides information about the success or failure of the request. The attributes in the response body differ depending on the specified request attributes.

Note: A response body is not returned for some requests.

The following example is returned if the request is successful and the "refreshInventory": "true" request parameter is specified to refresh the device inventory.

```
"statusCode": 200, 
"statusDescription": "The request completed successfully.", 
"messages": [{ 
   "explanation": "refreshInventory request for target 6ED2CB368C594C66C2BB066D5A306138 has 
                    completed successfully.", 
   "id": "FQXDM0200", 
   "recovery": "", 
   "recoveryUrl": "", 
   "text": "The request completed successfully." 
}]
```
# /cmms

{

}

Use this REST API to retrieve properties for all Chassis Management Modules (CMMs). Each chassis contains up to two CMMs.

## HTTP methods

**GET** 

# <span id="page-206-0"></span>GET /cmms

Use this method retrieve the properties for all CMMs.

# Authentication

Authentication with user name and password is required.

# Request URL

GET https://*{management\_server\_IP}*/cmms

## Query parameters

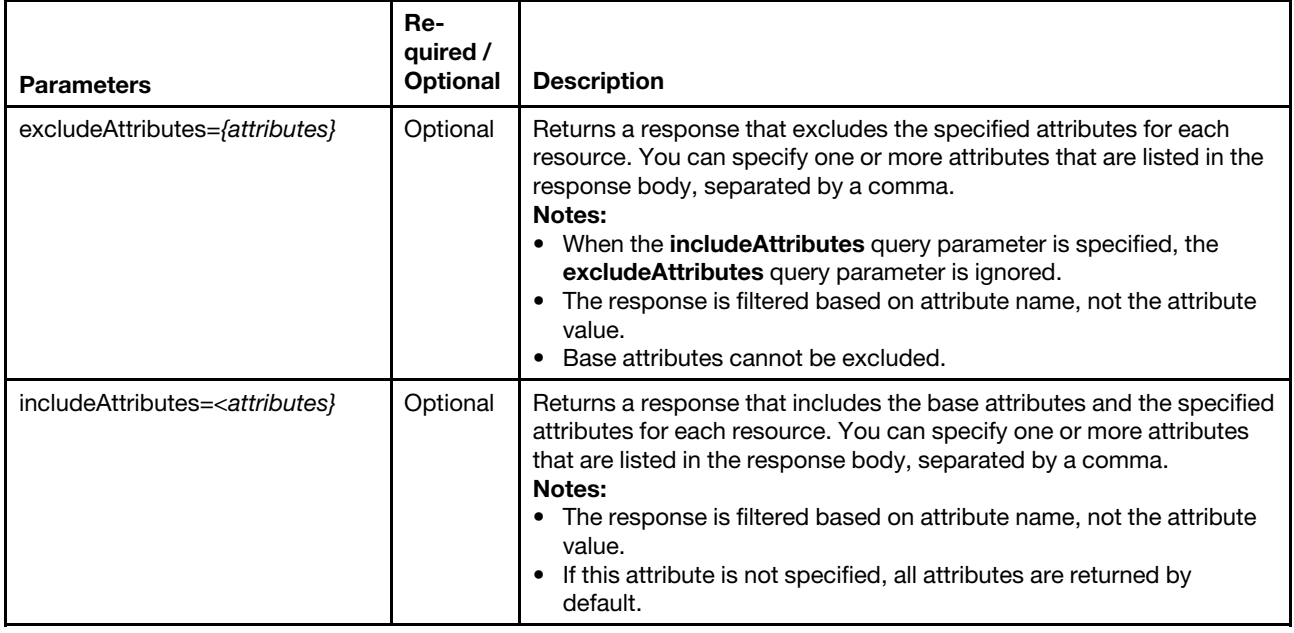

# Request body

None

## Response codes

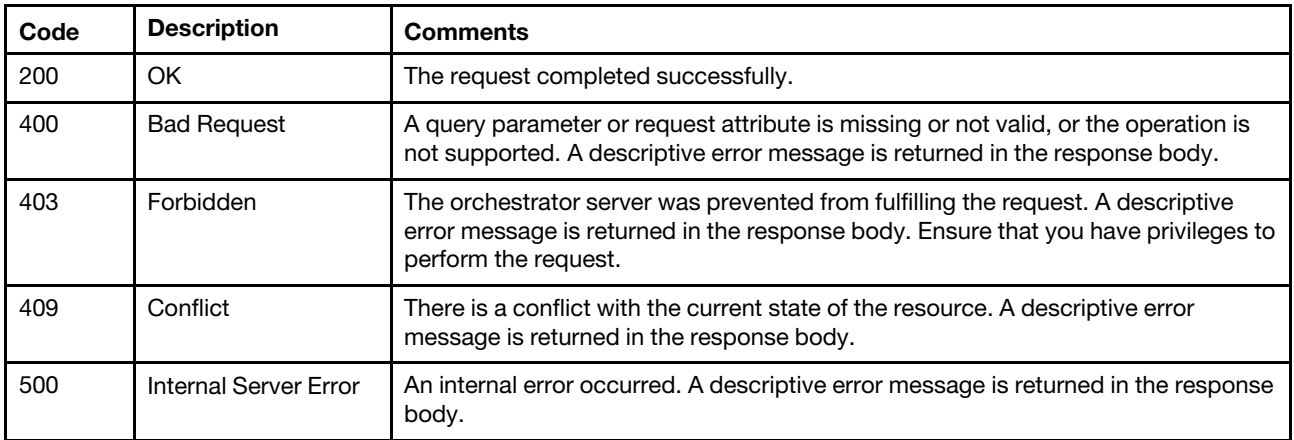

### Response body

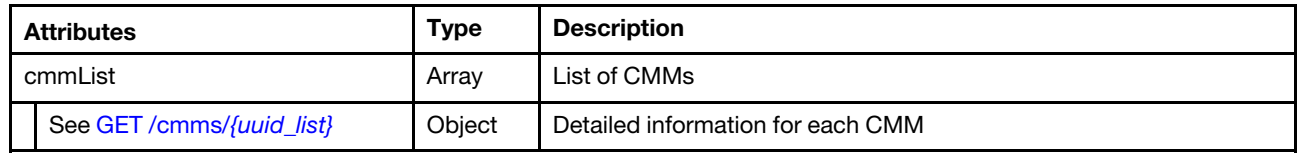

```
The following example is returned if the request is successful. 
{ 
"cmmList": [{ 
   "accessState": "Online", 
   "backedBy": "real", 
   "cmmDisplayName": "SN#Y033BG24B009", 
   "cmmHealthState": "Non-Critical", 
   "dataHandle": 1442012140925, 
   "description": "Chassis Management Module", 
   "dnsHostnames": ["demoblue1.labs.lenovo.com"], 
   "domainName": "labs.lenovo.com", 
   "errorFields": [], 
   "excludedHealthState": "Warning", 
   "firmware": [{ 
      "build": "2PET27F", 
       "date": "2015-04-08T04:00:00Z", 
      "name": "CMM firmware", 
      "role": "", 
      "status": "", 
      "type": "CMM firmware", 
      "version": "2.5.3" 
   }], 
   "FRU": "68Y7032", 
   "fruSerialNumber": "Y033BG24B009", 
   "hostConfig": [{ 
       "DDNSenabled": false, 
      "DNSenabled": true, 
      "IPversionPriority": "IPv4ThenIPv6", 
      "priIPv4userDNSserver": "10.240.0.10" 
      "priIPv6userDNSserver": "0:0:0:0:0:0:0:0", 
      "secIPv4userDNSserver": "10.240.0.11", 
      "secIPv6userDNSserver": "0:0:0:0:0:0:0:0", 
       "terIPv4userDNSserver": "0.0.0.0", 
       "terIPv6userDNSserver": "0:0:0:0:0:0:0:0", 
   }], 
   "hostname": "demoblue1", 
   "ipInterfaces": [{ 
       "IPv4assignments": [{ 
          "address": "10.240.70.134", 
          "gateway": "10.240.70.1", 
          "id": 2, 
          "subnet": "255.255.254.0", 
          "type": "CONFIGURED" 
      }, 
      { 
          "address": "10.240.70.134", 
          "gateway": "10.240.70.1", 
          "id": 2, 
          "subnet": "255.255.254.0", 
          "type": "INUSE" 
      }], 
      "IPv4DHCPmode": "STATIC_ONLY", 
      "IPv4enabled": true, 
       "IPv6assignments": [{ 
          "address": "fe80:0:0:0:5ef3:fcff:fe25:ea57", 
          "gateway": "0:0:0:0:0:0:0:0", 
          "id": 1, 
          "prefix": 64, 
          "scope": "LinkLocal", 
          "source": "Other",
```

```
"type": "INUSE" 
   }, 
   { 
       "address": "0:0:0:0:0:0:0:0", 
       "gateway": "0:0:0:0:0:0:0:0", 
       "id": 2, 
       "prefix": 0, 
       "scope": "Global", 
       "source": "Static", 
       "type": "CONFIGURED" 
   }], 
   "IPv6DHCPenabled": false, 
   "IPv6enabled": true, 
   "IPv6statelessEnabled": true, 
   "IPv6staticEnabled": false 
   "label": "External", 
   "name": "eth0", 
}], 
"ipv4Addresses": ["10.240.70.134"], 
"ipv6Addresses": ["fe80:0:0:0:5ef3:fcff:fe25:ea57"], 
"leds": [{ 
   "color": "Blue", 
   "location": "FrontPanel", 
   "name": "Location", 
   "state": "Off" 
}, 
{ 
   "color": "Amber", 
   "location": "FrontPanel", 
   "name": "FAULT", 
   "state": "On" 
}, 
{ 
   "color": "Amber", 
   "location": "FrontPanel", 
   "name": "Information", 
   "state": "On" 
}], 
"macAddresses": ["5C:F3:FC:25:EA:57"], 
"machineType": "", 
"mgmtProcIPaddress": "10.240.70.134", 
"model": "", 
"name": "SN#Y033BG24B009", 
"overallHealthState": "Warning", 
"parent": { 
   "uri": "chassis/AB582DD17E604572A4679E24BE2938DE", 
   "uuid": "AB582DD17E604572A4679E24BE2938DE" 
}, 
"partNumber": "00D7179", 
"powerAllocation": { 
   "maximumAllocatedPower": 20, 
   "minimumAllocatedPower": 20 
}, 
"productId": "432", 
"role": "primary", 
"serialNumber": "", 
"slots": [1], 
"type": "CMM", 
"uri": "cmm/2A14E8448B5B11E1B942C430BE6956C4" 
"userDefinedName": "CMM1", 
"userDescription": "",
```

```
"uuid": "2A14E8448B5B11E1B942C430BE6956C4", 
}] 
}
```
# /cmms/*{uuid}*

Use this REST API to retrieve or modify the properties for a specific Chassis Management Module (CMM). Each chassis contains up to two CMMs.

# HTTP methods

GET, PUT

# <span id="page-210-0"></span>GET /cmms/*{uuid\_list}*

Use this method retrieve the properties for one or more specific CMMs.

# Authentication

Authentication with user name and password is required.

## Request URL

GET https://*{management\_server\_IP}*/cmms/*{uuid\_list}*

where *<UUID\_list}* is one or more UUIDs, separated by a comma, of the CMMs to be retrieved. To obtain the CMM UUIDs, use the [GET /cmms](#page-206-0) method.

### Query parameters

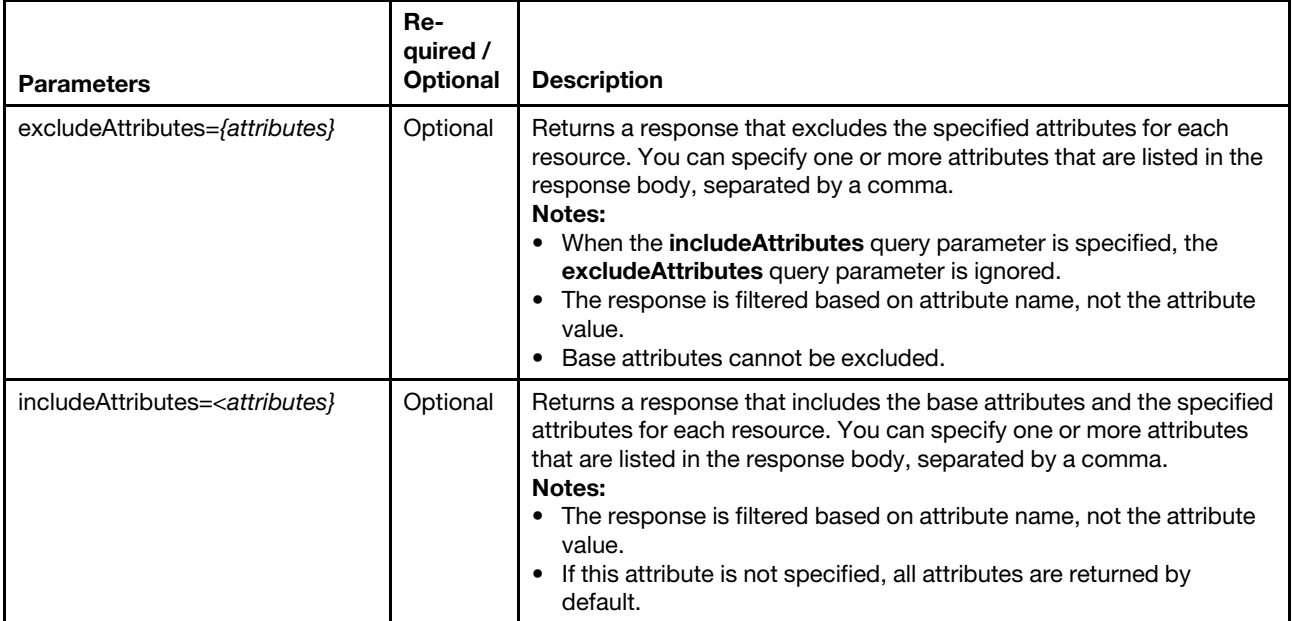

### Request body

None

## Response codes

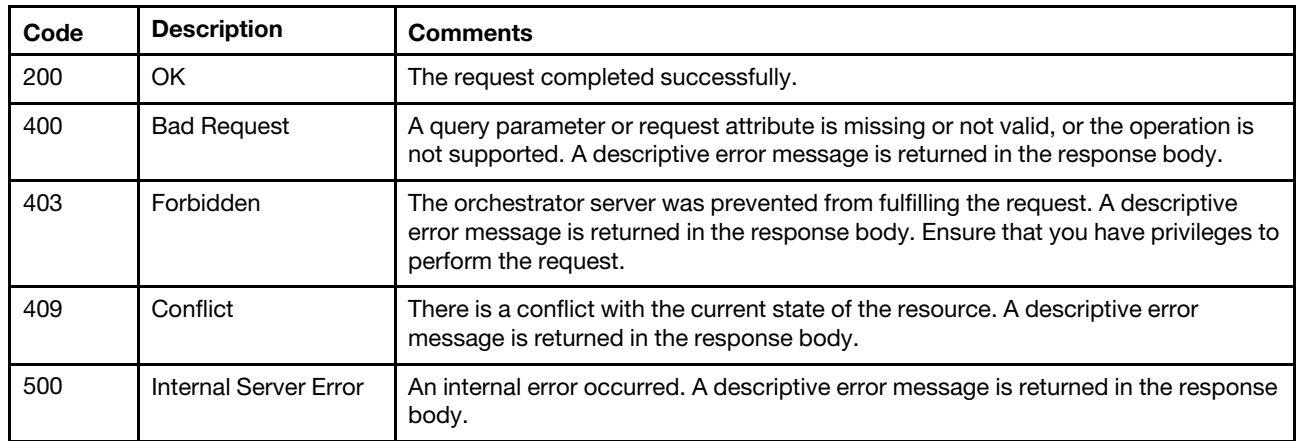

# Response body

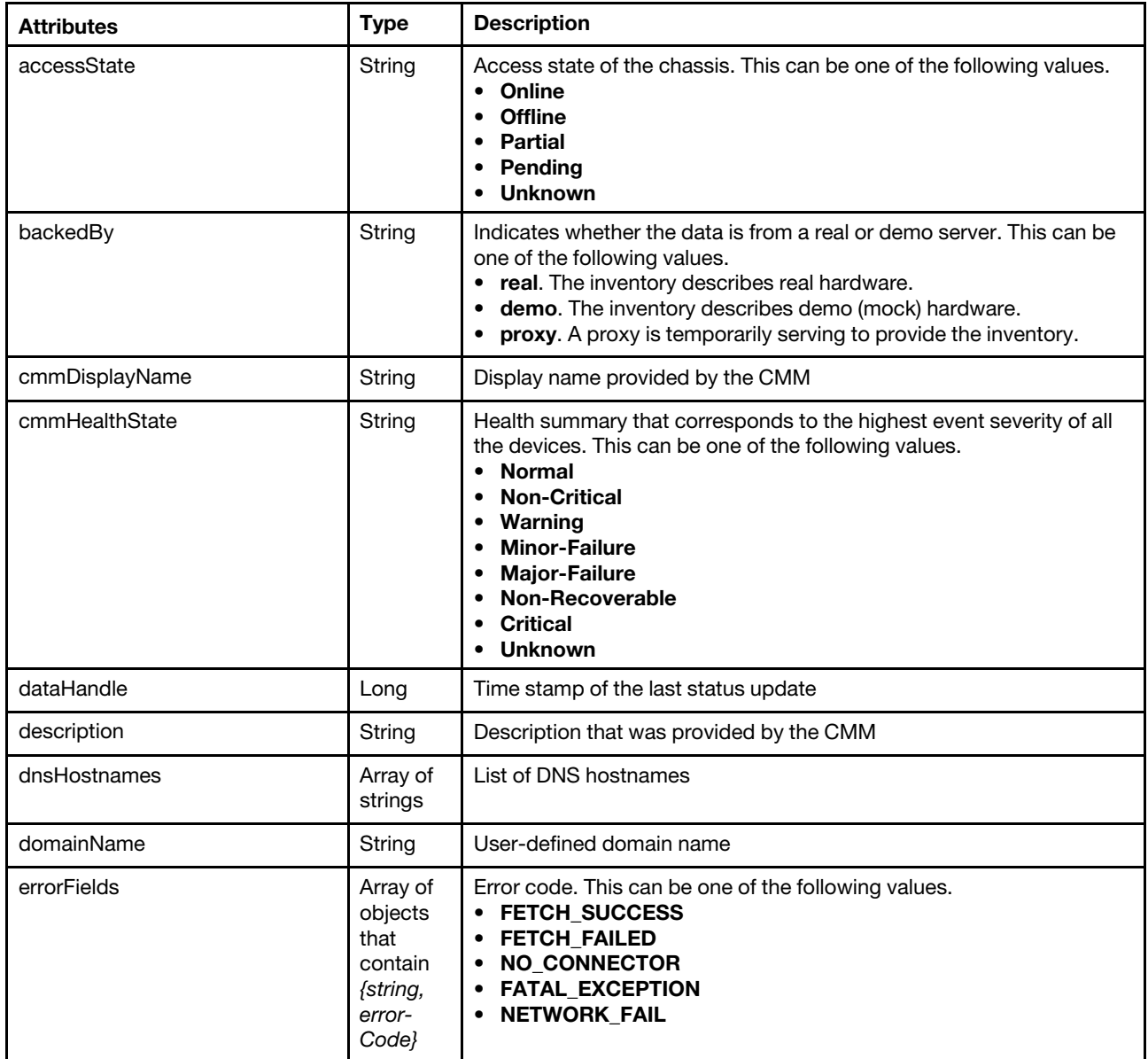

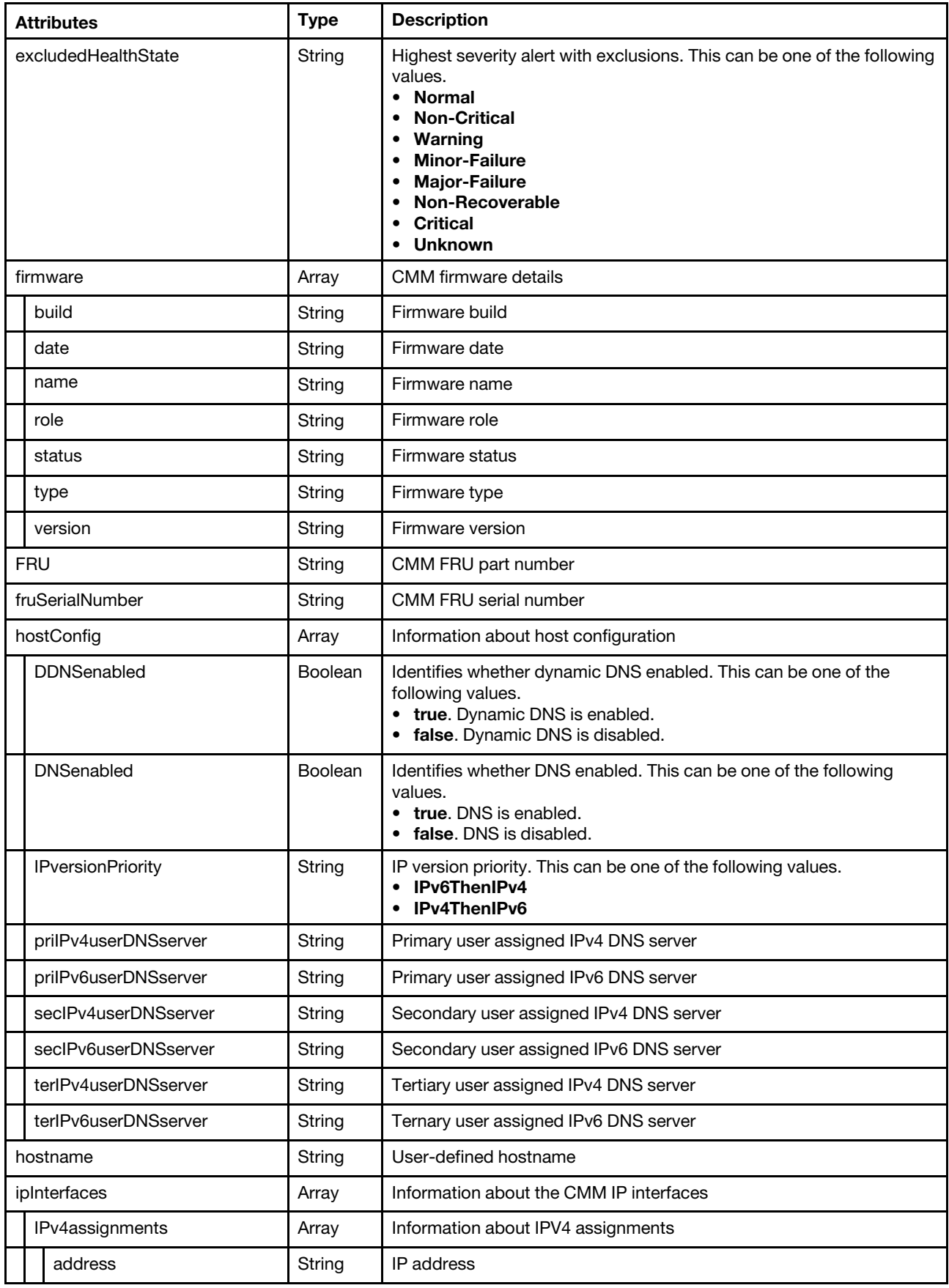

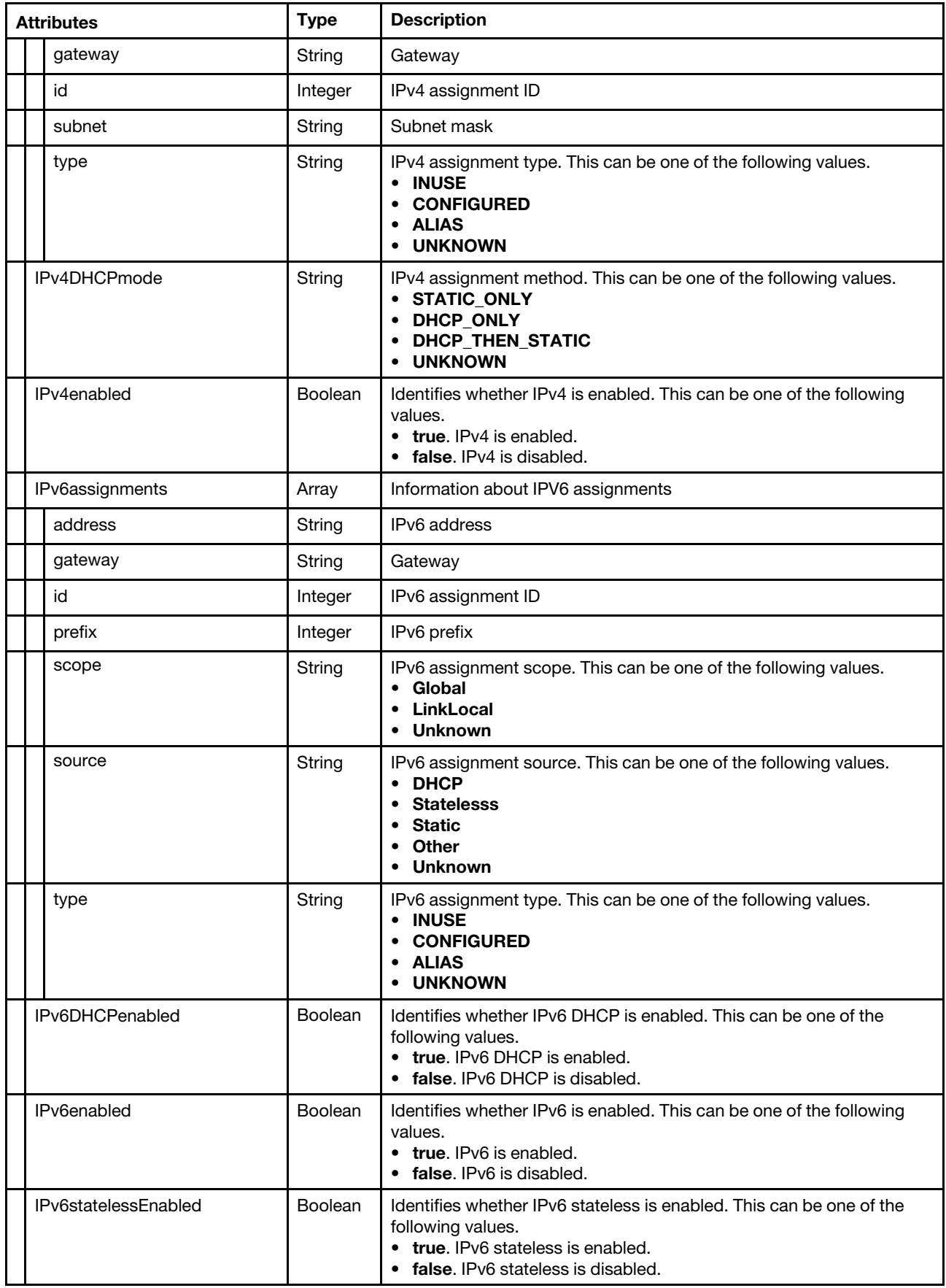

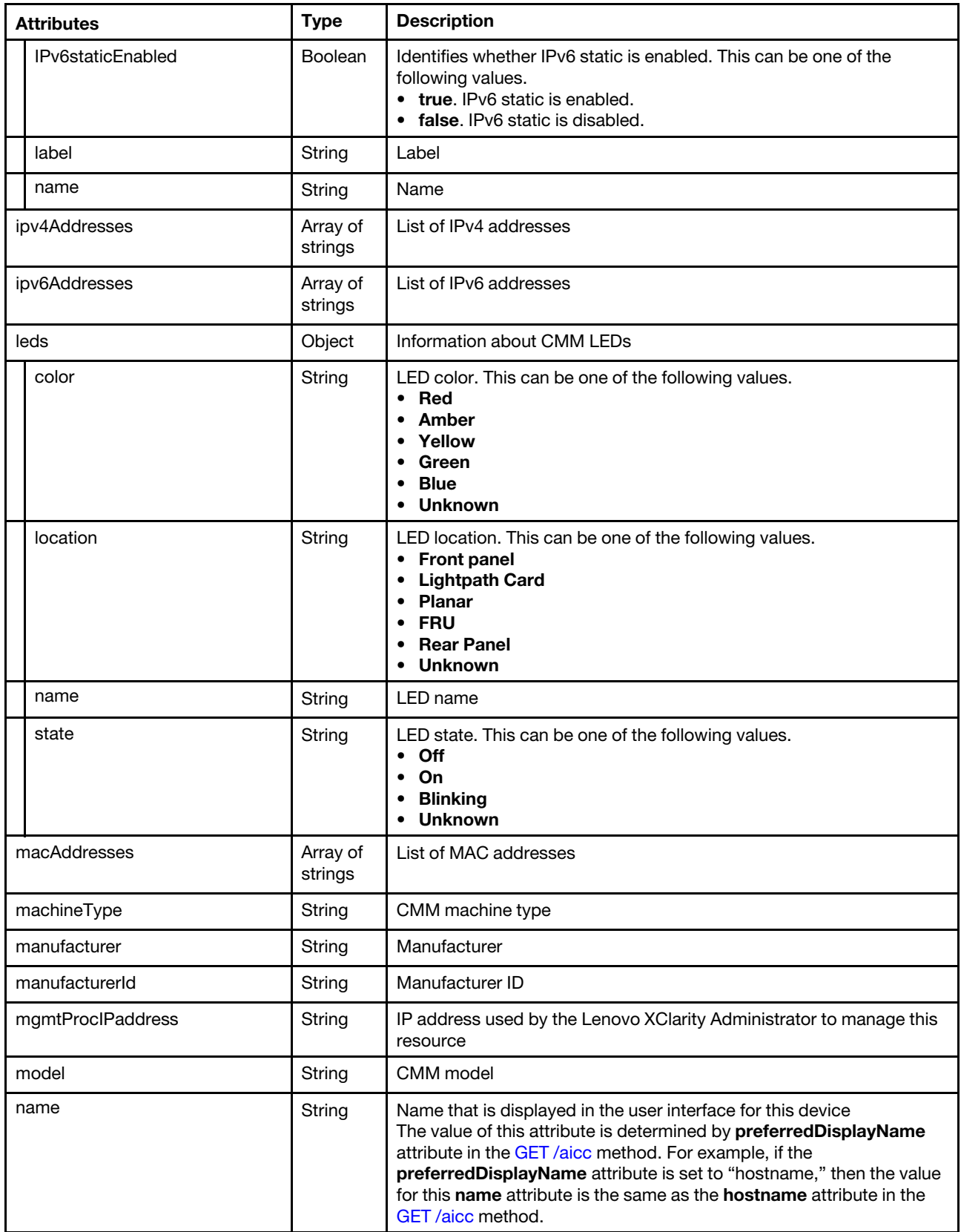

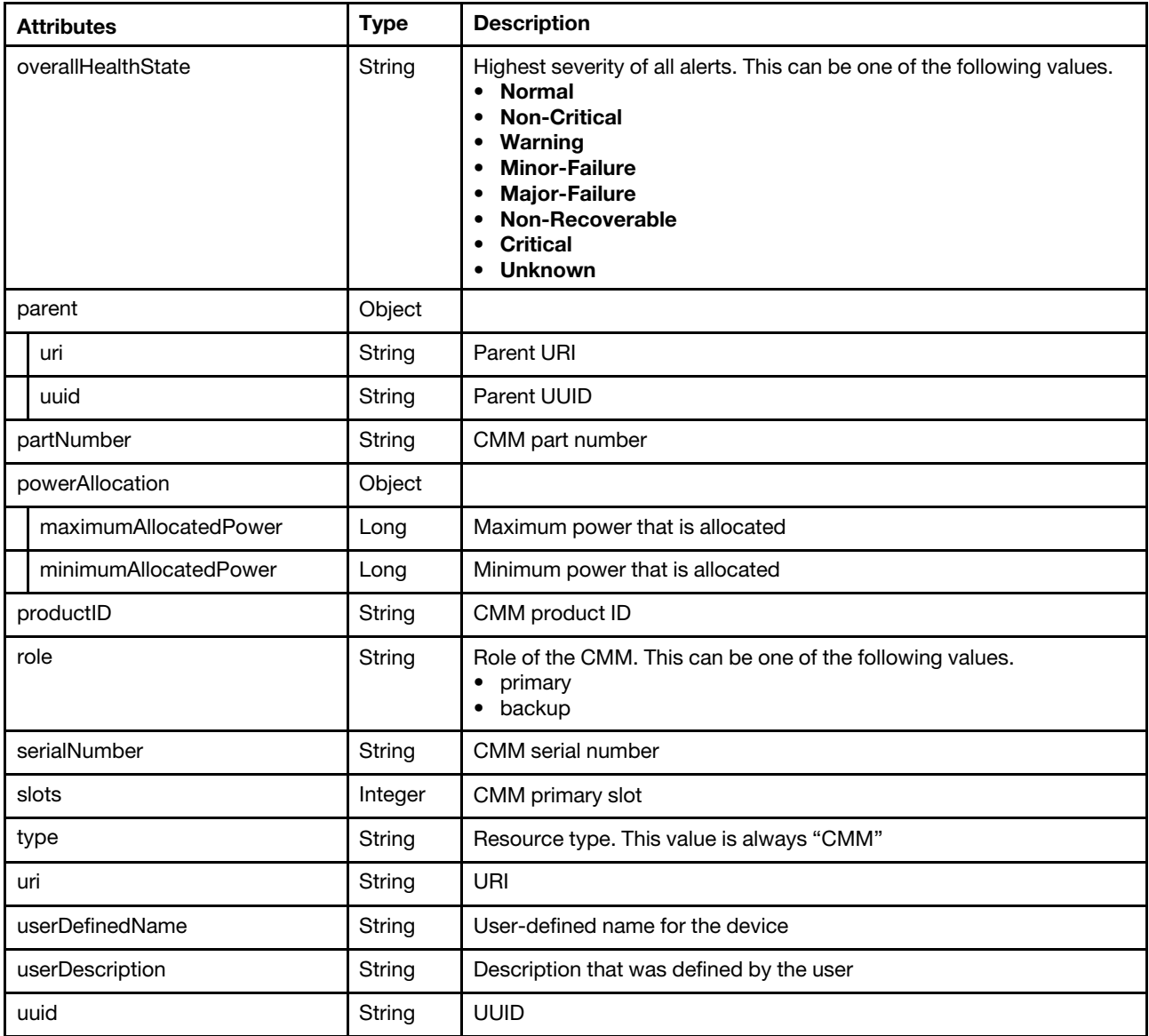

The following example is returned if the request is successful.

{

```
"cmmList": [{ 
"accessState": "Online", 
"backedBy": "real", 
"cmmDisplayName": "SN#Y010BG494063", 
"cmmHealthState": "Non-Critical", 
"dataHandle": 1548164031434, 
"description": "Chassis Management Module 2", 
"dnsHostnames": ["betacmm12.labs.lenovo.com","fd55:faaf:e1ab:2021:42f2:e9ff:febf:4e54"], 
"domainName": "labs.lenovo.com", 
"errorFields": [], 
"excludedHealthState": "Warning", 
"firmware": [{ 
   "build": "1AON24A", 
   "date": "2018-09-18T04:00:00Z", 
   "name": "CMM firmware", 
   "role": "", 
   "status": "",
```
```
"type": "CMM firmware", 
      "version": "2.0.0" 
   }], 
   "FRU": "00FG678", 
   "fruSerialNumber": "Y010BG494063", 
   "hostConfig": [], 
   "hostname": "betacmm12", 
   "ipInterfaces": [{ 
      "IPv4assignments": [{ 
       "address": "10.243.2.118", 
       "gateway": "10.243.0.1", 
      "id": 2, 
       "subnet": "255.255.224.0", 
      "type": "INUSE" 
      }], 
       "IPv4DHCPmode": "STATIC_ONLY", 
      "IPv4enabled": true, 
      "IPv6assignments": [{ 
      "address": "0:0:0:0:0:0:0:0", 
      "gateway": "0:0:0:0:0:0:0:0", 
      "id": 2, 
      "prefix": 0, 
      "scope": "Global", 
      "source": "Static", 
      "type": "CONFIGURED" 
      }, 
      ..., 
       { 
      "address": "fe80:0:0:0:42f2:e9ff:febf:4e54", 
      "gateway": "0:0:0:0:0:0:0:0", 
      "id": 1, 
      "prefix": 64, 
      "scope": "LinkLocal", 
       "source": "Other", 
       "type": "INUSE" 
      }], 
       "IPv6DHCPenabled": true, 
       "IPv6enabled": true, 
       "IPv6statelessEnabled": true, 
       "IPv6staticEnabled": false, 
       "label": "External", 
      "name": "eth0" 
   }], 
   "ipv4Addresses": ["10.243.2.118"], 
   "ipv6Addresses": ["fe80:0:0:0:42f2:e9ff:febf:4e54","fd55:faaf:e1ab:2021:42f2:e9ff:febf:4e54"], 
   "leds": [{ 
      "name": "FAULT", 
"state": "Off", 
"color": "Amber", 
      "location": "FrontPanel" 
   }], 
   "macAddresses": ["40:F2:E9:BF:4E:54"], 
   "machineType": "", 
   "manufacturer": "LNVO", 
   "manufacturerId": "19046", 
   "mgmtProcIPaddress": "10.243.2.118", 
   "model": "", 
   "name": "SN#Y010BG494063", 
   "overallHealthState": "Warning", 
   "parent": { 
      "uri": "chassis/78FB1DD279994B95BDBC4F75F063D241",
```

```
"uuid": "78FB1DD279994B95BDBC4F75F063D241" 
}, 
"partNumber": "00KH719", 
"powerAllocation": { 
   "maximumAllocatedPower": 20, 
   "minimumAllocatedPower": 20 
}, 
"productId": "1032", 
"role": "primary", 
"serialNumber":
"slots": [2], 
"type": "CMM", 
"uri": "cmm/FD98426A35C711E4972EE04173533818", 
"userDefinedName": "SN#Y010BG494063", 
"userDescription": "", 
"uuid": "FD98426A35C711E4972EE04173533818"
```
# PUT /cmms/*{uuid}*

}

Use this method to modify properties , perform a power operation, or refresh inventory for a specific CMM.

The request body differs depending on the action that you want to perform. You can use this PUT method to perform the following management actions.

- [Table 16 "Modify CMM properties" on page 207](#page-218-0)
- [Table 17 "Modifying the power state" on page 209](#page-220-0)
- [Table 18 "Refresh the inventory" on page 209](#page-220-1)

If you specify this attribute, this method starts a job that runs in the background to perform the operation. The response header includes a URI in the form /tasks/*{task\_id}* (for example, /tasks/12) that represents the job that is created to perform this request. You can use [GET /tasks/](#page-1149-0)*{job\_list}* to monitor the status and progress of the job. If a job was not successfully started, refer to the response code and response body for details.

Attention: A successful response indicates that the request was successfully transmitted and accepted by the management server. It does not indicate that the operation that is associated with the job was successful.

## Authentication

Authentication with user name and password is required.

#### Request URL

PUT https://*{management\_server\_IP}*/cmms/*{uuid}*

where *{uuid}* is the UUID of the CMM. To obtain the CMM UUID, use the [GET /cmms](#page-206-0) method.

#### Query parameters

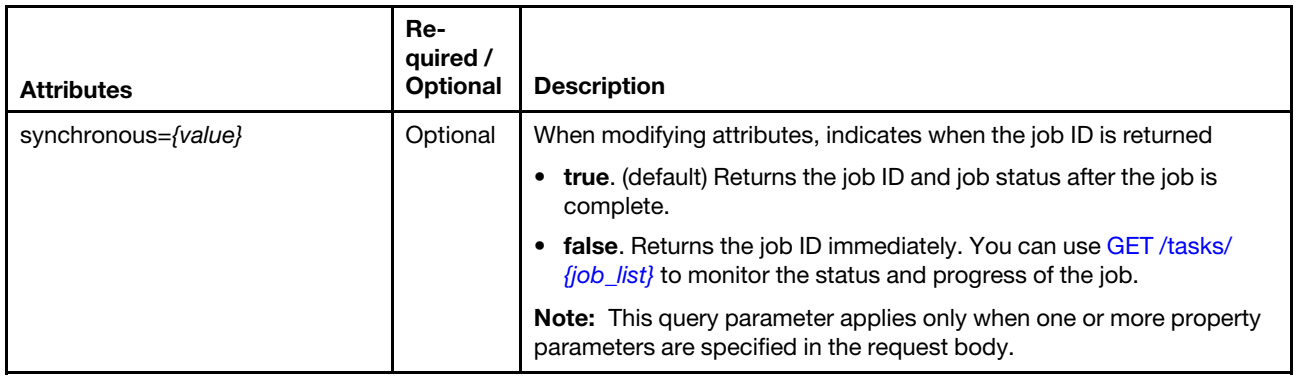

## Request body

You can specify attributes from one of the following tables in each request.

<span id="page-218-0"></span>*Table 16. Modify CMM properties*

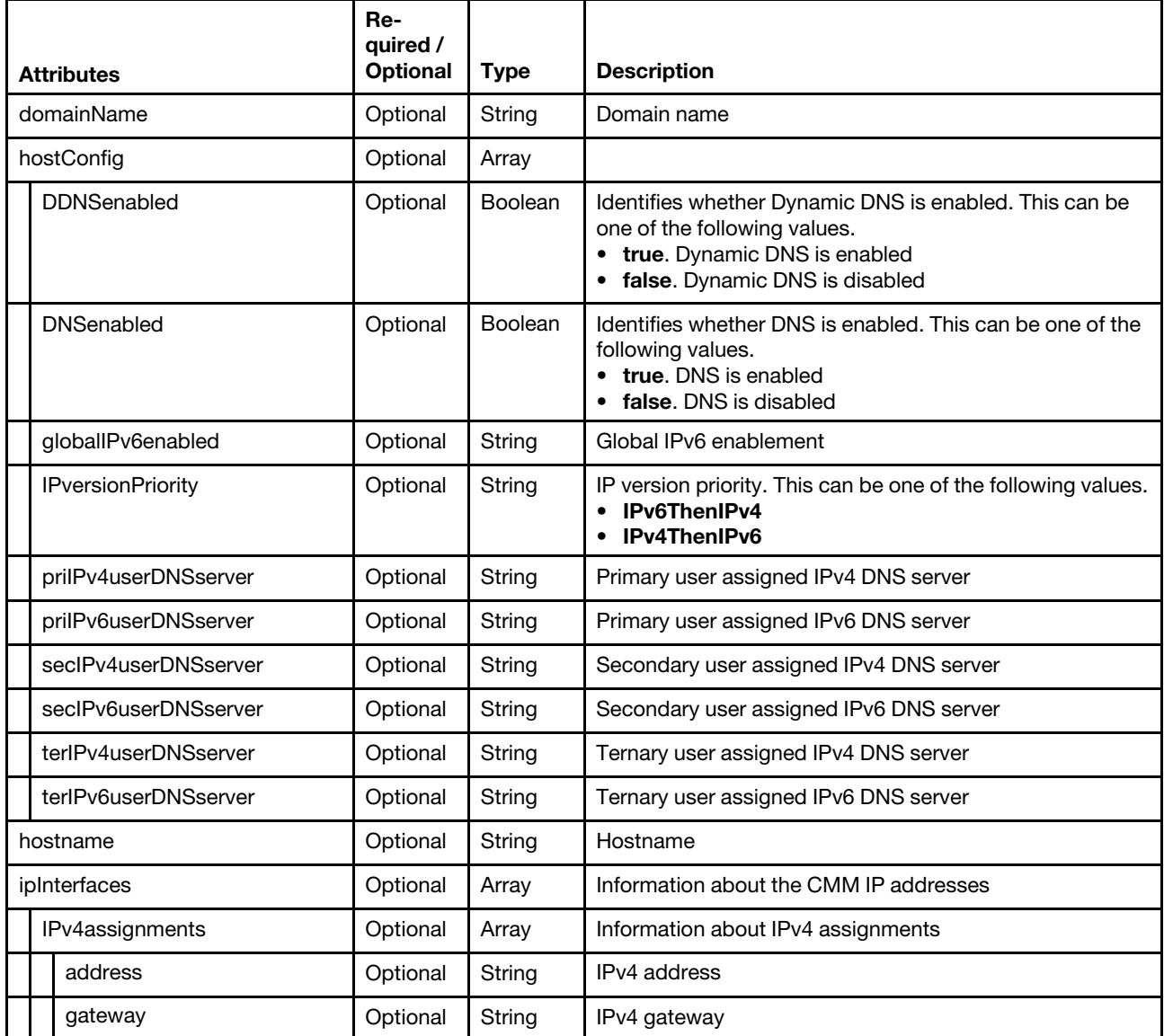

*Table 16. Modify CMM properties (continued)*

| <b>Attributes</b>              |                      | Re-<br>quired /<br><b>Optional</b> | <b>Type</b>    | <b>Description</b>                                                                                                    |
|--------------------------------|----------------------|------------------------------------|----------------|----------------------------------------------------------------------------------------------------|
|                                | id                   | Required                           | Integer        | IPv4 assignment ID                                                                                                    |
|                                | subnet               | Optional                           | String         | IPv4 subnet mask                                                                                                    |
| IPv4DHCPmode<br>IPv4enabled    |                      | Optional                           | String         | IP address assignment method. This can be one of the<br>following values.<br>• STATIC_ONLY<br>• DHCP_ONLY<br>• DHCP_THEN_STATIC<br><b>UNKNOWN</b>                     |
|                                |                      | Optional                           | <b>Boolean</b> | Identifies whether IPv4 is enabled. This can be one of the<br>following values.<br>• true. IPv4 is enabled<br>• false. IPv4 is disabled                               |
|                                | IPv6assignments      | Optional                           | Array          | Information about IPv6 assignments                                                                                                    |
|                                | address              | Optional                           | String         | <b>IPv6</b> address                                                                                                    |
|                                | gateway              | Optional                           | String         | IPv6 gateway                                                                                                    |
|                                | id                   | Required                           | Integer        | IPv6 assignment ID                                                                                                    |
|                                | prefix               | Optional                           | Integer        | IPv6 prefix                                                                                                    |
| IPv6DHCPenabled<br>IPv6enabled |                      | Optional                           | Boolean        | Identifies whether IPv6 DHCP is enabled. This can be one<br>of the following values.<br>• true. IPv6 DHCP is enabled<br>• false. IPv6 DHCP is disabled                |
|                                |                      | Optional                           | <b>Boolean</b> | Identifies whether IPv6 is enabled. This can be one of the<br>following values.<br>• true. IPv6 is enabled<br>• false. IPv6 is disabled                               |
|                                | IPv6statelessEnabled | Optional                           | <b>Boolean</b> | Identifies whether IPv6 stateless is enabled. This can be<br>one of the following values.<br>• true. IPv6 stateless is enabled<br>• false. IPv6 stateless is disabled |
|                                | IPv6staticEnabled    | Optional                           | <b>Boolean</b> | Identifies whether IPv6 static is enabled. This can be one<br>of the following values.<br>• true. IPv6 static is enabled<br>• false. IPv6 static is disabled          |
|                                | name                 | Required                           | String         | IP Interface name                                                                                                    |

The following examples show how to use the PUT method to change CMM configuration settings:

```
{ 
    "contact": "new contact", 
    "hostname":"", 
    "location": { 
         "location":"new location" 
    } 
}
```
#### <span id="page-220-0"></span>*Table 17. Modifying the power state*

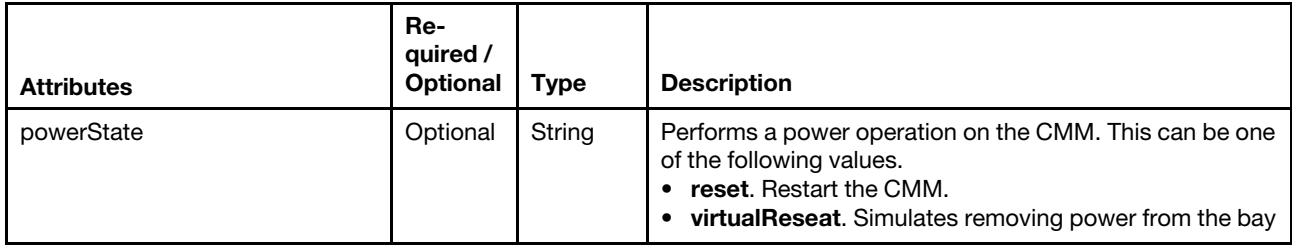

The following example restarts the CMM. {

```
"powerState":"reset" 
}
```

```
Table 18. Refresh the inventory
```
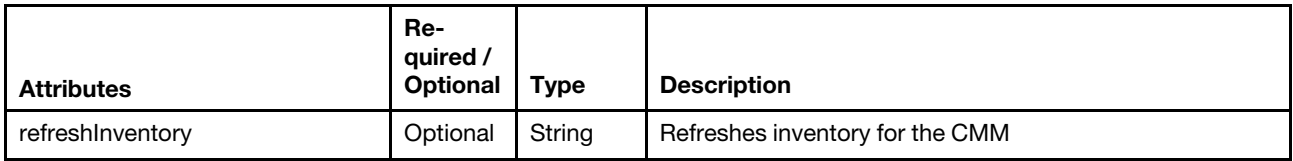

The following example refreshes inventory for the target CMM. {

```
"refreshInventory": "true"
```

```
}
```
## Response codes

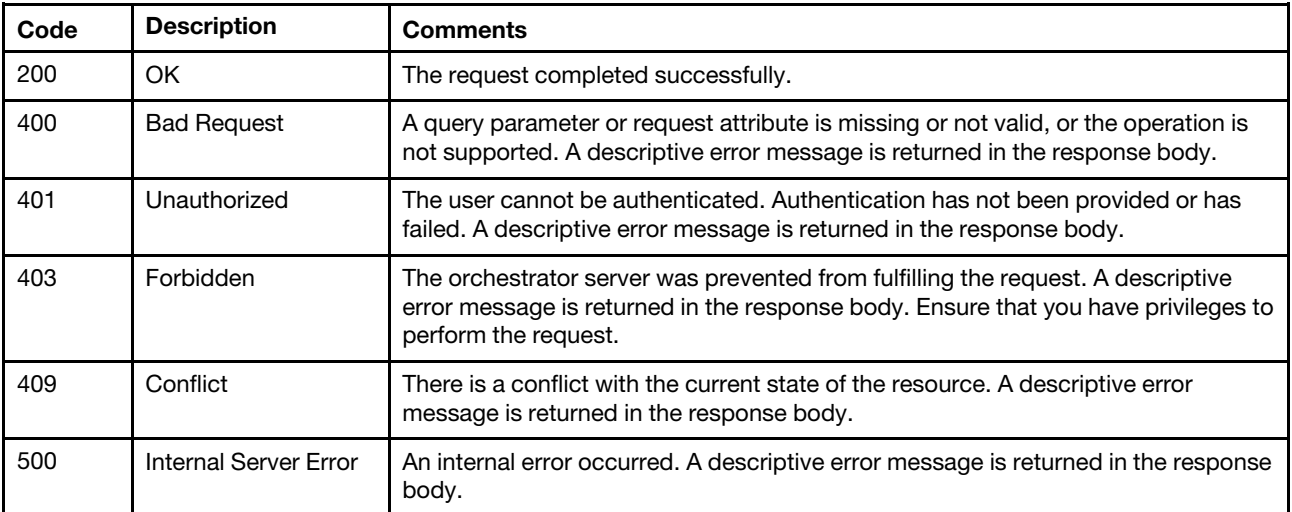

#### Response body

None

## /fans

Use this REST API to retrieve properties for all Flex System fans.

#### HTTP methods

**GET** 

# <span id="page-221-0"></span>GET /fans

Use this method to return properties for all Flex System fans.

## Authentication

Authentication with user name and password is required.

## Request URL

GET https://*{management\_server\_IP}*/fans

#### Query parameters

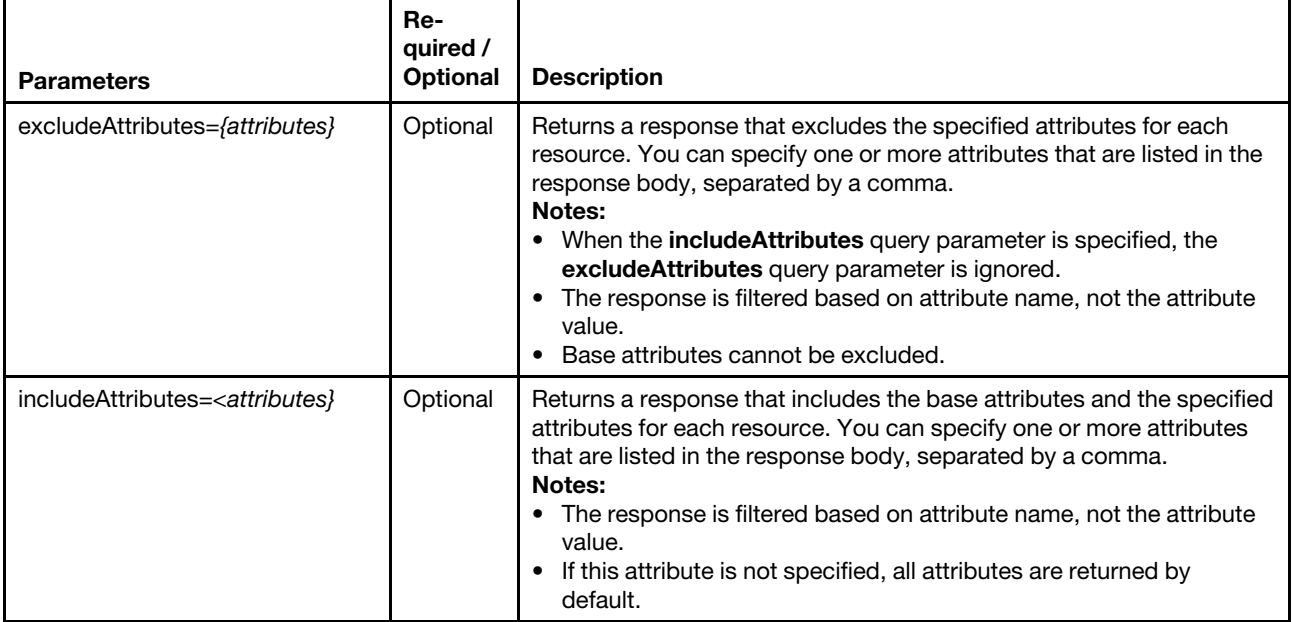

#### Request body

None

#### Response codes

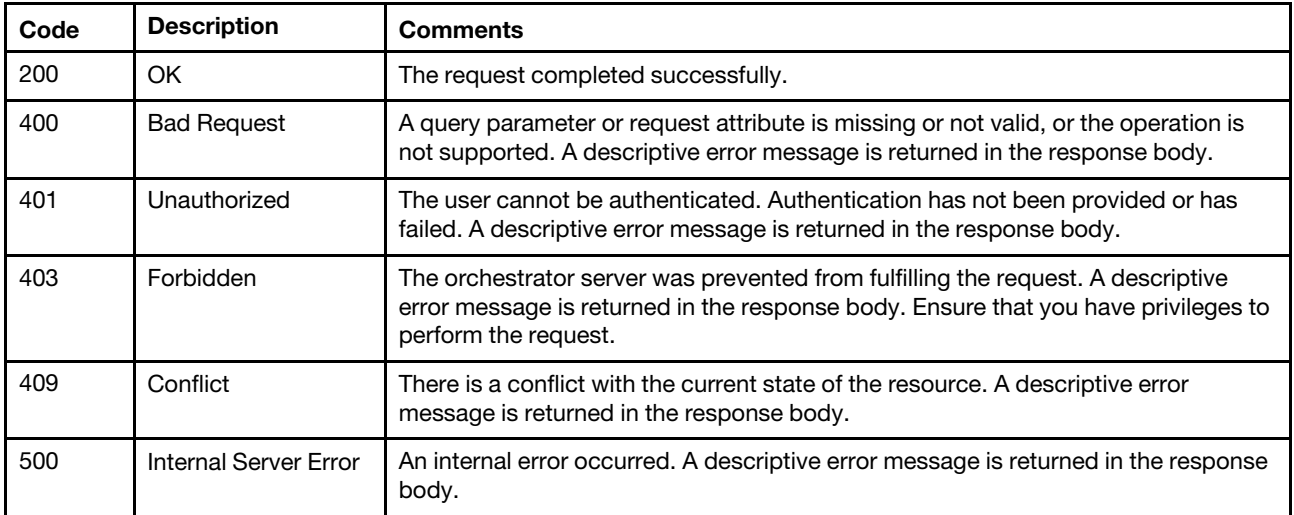

Response body

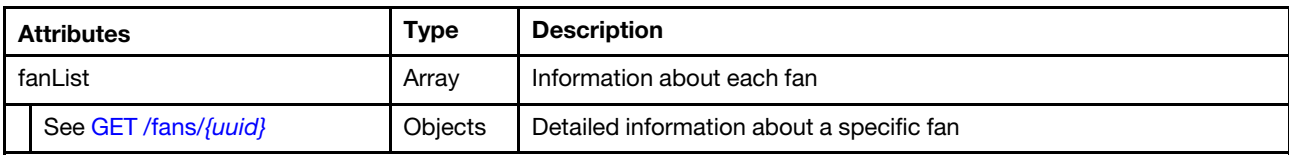

The following example is returned if the request is successful.

```
{ 
"fanList": [{ 
   "cmmDisplayName": "Fan 01", 
   "cmmHealthState": "Normal", 
   "dataHandle": 0, 
    "description": "IBM Fan Pack", 
    "errorFields": [], 
   "firmware": [{ 
       "build": "
       "date": "", 
       "name": "Fan Controller", 
       "role": "", 
       "status": "", 
       "type": "Fan Controller", 
       "version": "226" 
   }], 
   "FRU": "88Y6685", 
   "fruSerialNumber": "YK10JPB69H61", 
   "hardwareRevision": "4.0", 
   "leds": [{ 
       "color": "Amber", 
       "location": "FrontPanel", 
       "name": "FAULT", 
       "state": "Off" 
   }], 
   "machineType": "", 
   "manufactureDate": "2511", 
    "manufacturer": "IBM", 
    "manufacturerId": "20301", 
    "model": "", 
    "name": "Fan 01", 
     "parent": { 
       "uri": "chassis/FBEF740B178F4EFAA846E7225EE256DC", 
       "uuid": "FBEF740B178F4EFAA846E7225EE256DC" 
   }, 
    "partNumber": "88Y6691", 
   "posID": "373", 
     "powerAllocation": { 
       "maximumAllocatedPower": 0, 
       "minimumAllocatedPower": 0 
   }, 
   "powerState": "Unknown", 
   "productId": "342", 
   "productName": "80mm Fan Pack for ITE Cooling", 
    "serialNumber": "", 
   "slots": [1], 
   "type": "Fan", 
   "uri": "fan/192C7661981E11E091C2C0AC11247C9B", 
   "userDescription": "", 
   "uuid": "192C7661981E11E091C2C0AC11247C9B", 
   "vpdID": "11" 
}]
```
# /fans/*{uuid}*

Use this REST API to retrieve properties for a specific Flex System fan.

## HTTP methods

**GET** 

# <span id="page-223-0"></span>GET /fans/*{uuid}*

Use this method to return properties for a specific Flex System fan.

## Authentication

Authentication with user name and password is required.

## Request URL

GET https://*{management\_server\_IP}*/fans/*{uuid}*

where *{uuid}* is the UUID of the fan to be retrieved. To obtain the fan UUID, use the [GET /fans](#page-221-0) method.

#### Query parameters

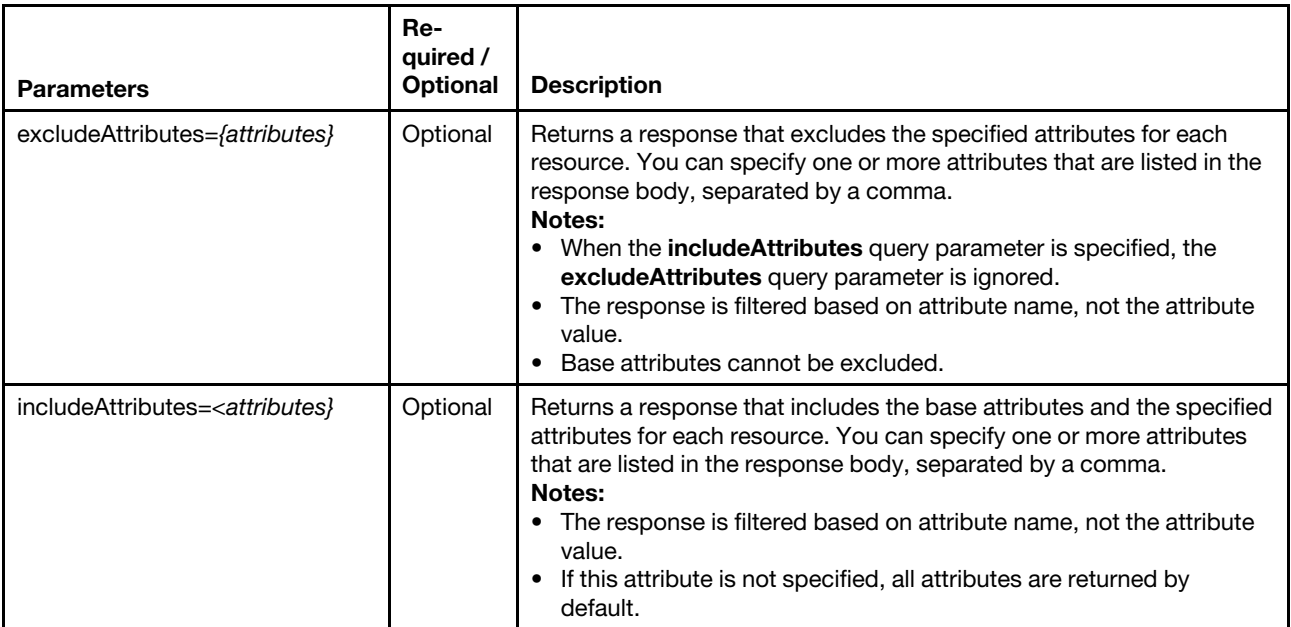

## Request body

None

#### Response codes

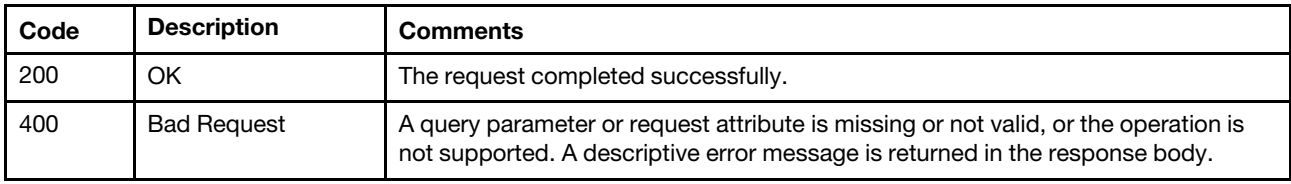

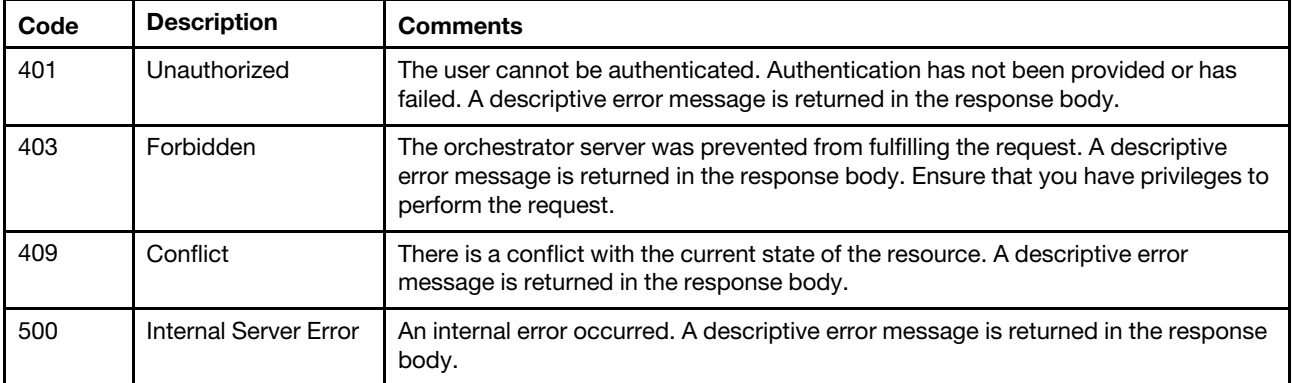

## Response body

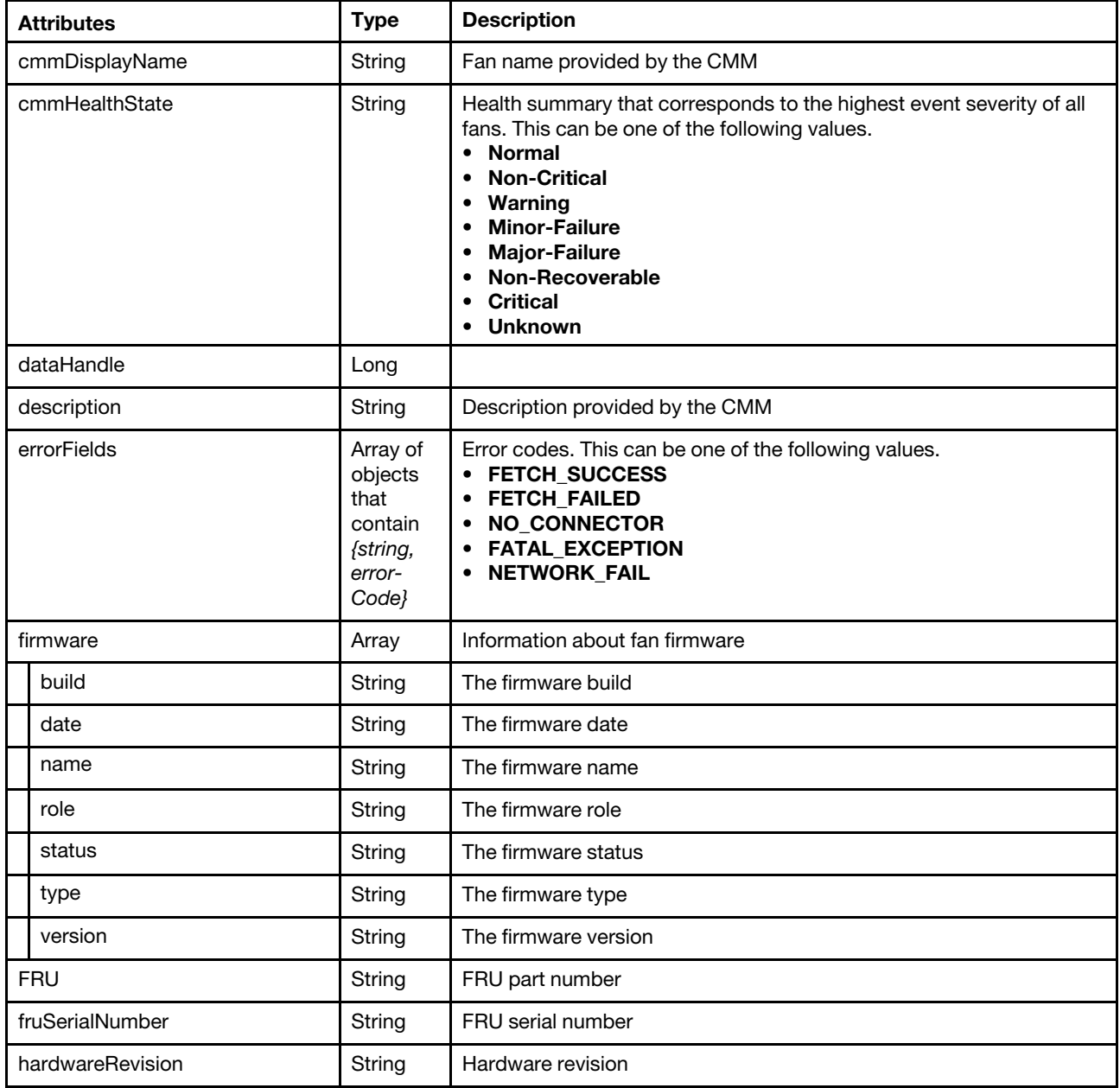

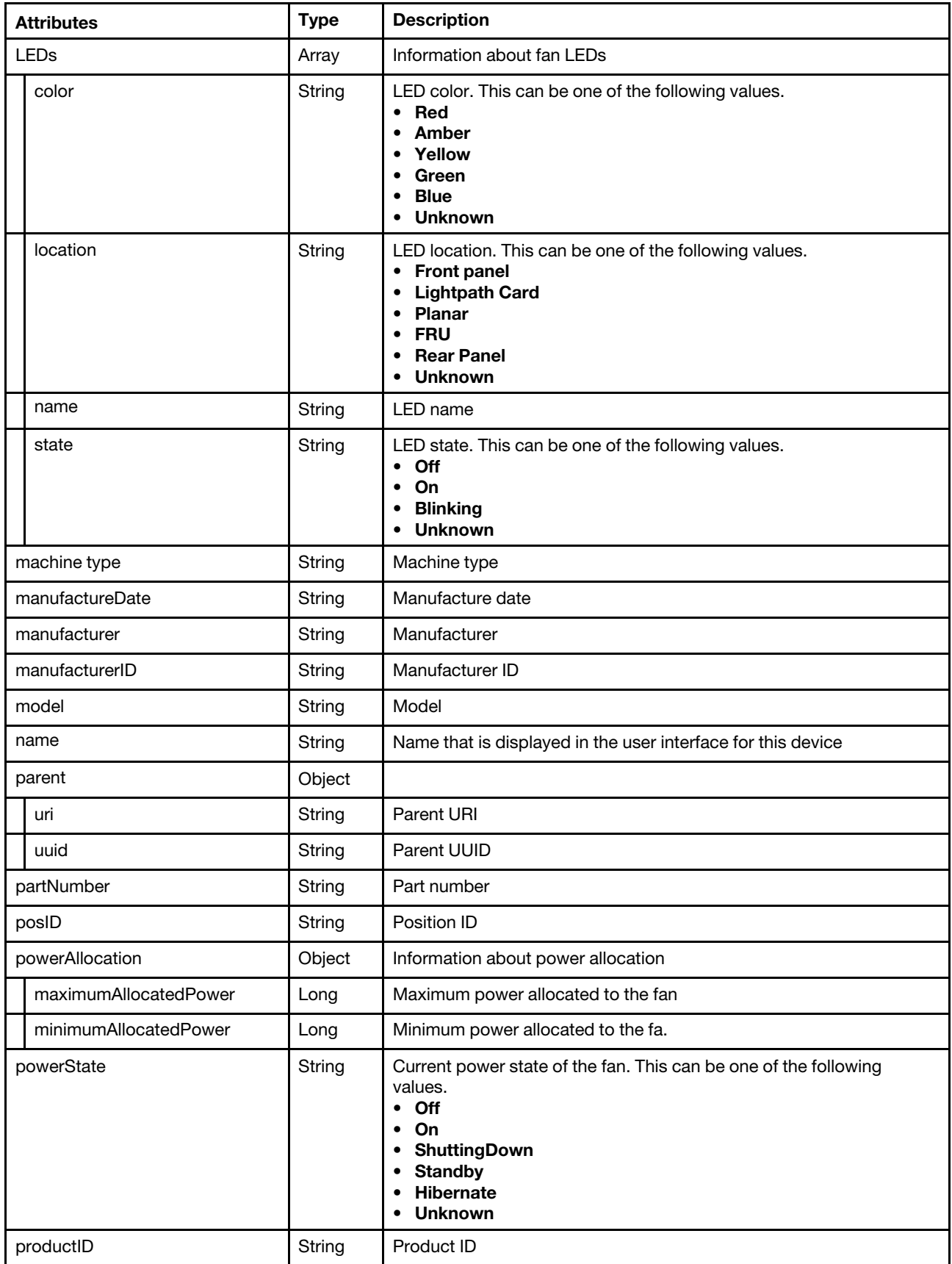

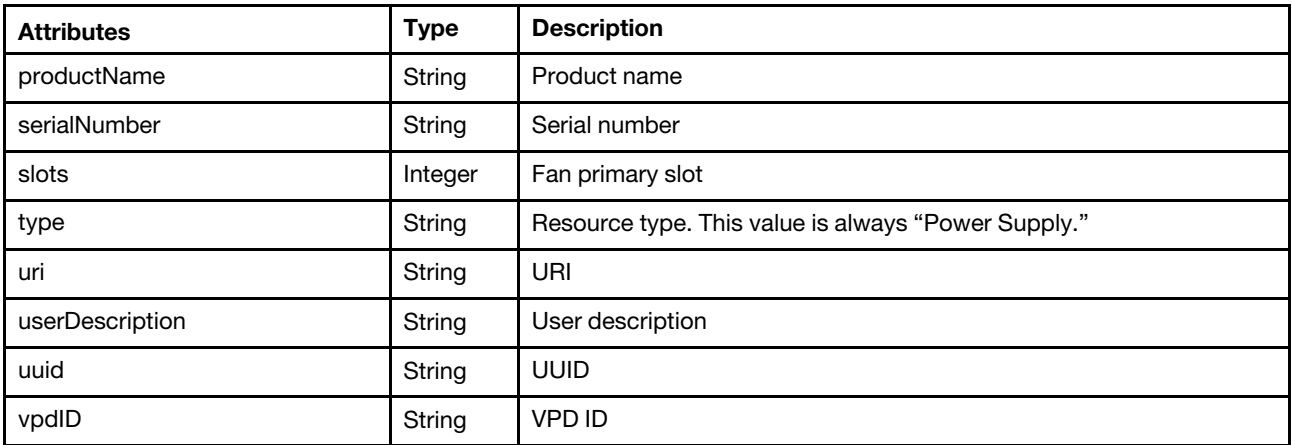

The following example is returned if the request is successful.

{

```
"cmmDisplayName": "Fan 01", 
"cmmHealthState": "Normal", 
"dataHandle": 0, 
"description": "IBM Fan Pack", 
"errorFields": [], 
"firmware": [{ 
   "build": "", 
   "date": "", 
   "name": "Fan Controller", 
    "role": "", 
    "status": "", 
   "type": "Fan Controller", 
   "version": "226" 
}], 
"FRU": "88Y6685", 
"fruSerialNumber": "YK10JPB69H61", 
"hardwareRevision": "4.0", 
"leds": [{ 
   "color": "Amber", 
   "location": "FrontPanel", 
   "name": "FAULT", 
   "state": "Off" 
}], 
"machineType": "", 
"manufactureDate": "2511", 
"manufacturer": "IBM", 
"manufacturerId": "20301", 
"model": "", 
"name": "Fan 01", 
 "parent": { 
   "uri": "chassis/FBEF740B178F4EFAA846E7225EE256DC", 
   "uuid": "FBEF740B178F4EFAA846E7225EE256DC" 
}, 
"partNumber": "88Y6691", 
"posID": "373", 
 "powerAllocation": { 
   "maximumAllocatedPower": 0, 
   "minimumAllocatedPower": 0 
}, 
"powerState": "Unknown", 
"productId": "342", 
"productName": "80mm Fan Pack for ITE Cooling",
```

```
"serialNumber": "", 
   "slots": [1], 
   "type": "Fan", 
   "uri": "fan/192C7661981E11E091C2C0AC11247C9B", 
   "userDescription": "", 
   "uuid": "192C7661981E11E091C2C0AC11247C9B", 
   "vpdID": "11" 
}
```
## /fanMuxes

Use this REST API to retrieve information about all Flex System fan logic modules (called *fan muxes*). Fan muxes enable the CMM to monitor the chassis fans.

#### HTTP methods

**GET** 

## <span id="page-227-0"></span>GET /fanMuxes

Use this method to return information about all Flex System fan logic modules (called *fan muxes*), including properties and metrics for each of the fan logic modules.

## Authentication

Authentication with user name and password is required.

#### Request URL

GET https://*{management\_server\_IP}*/fanMuxes

#### Query parameters

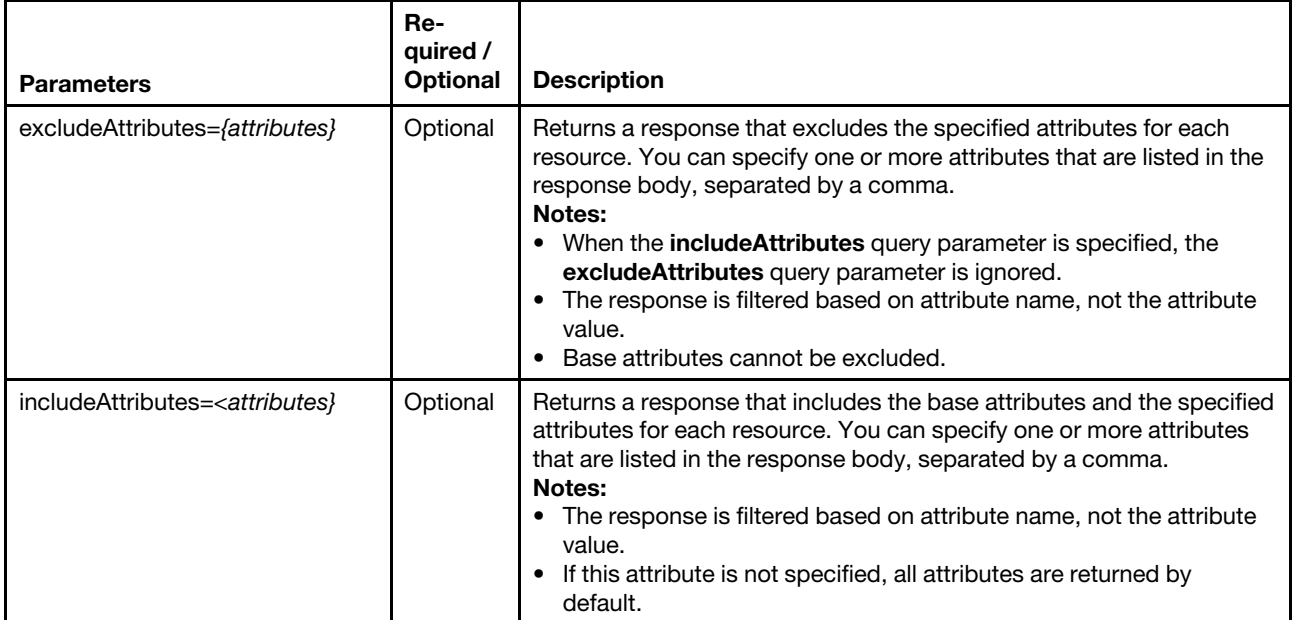

## Request body

None

#### Response codes

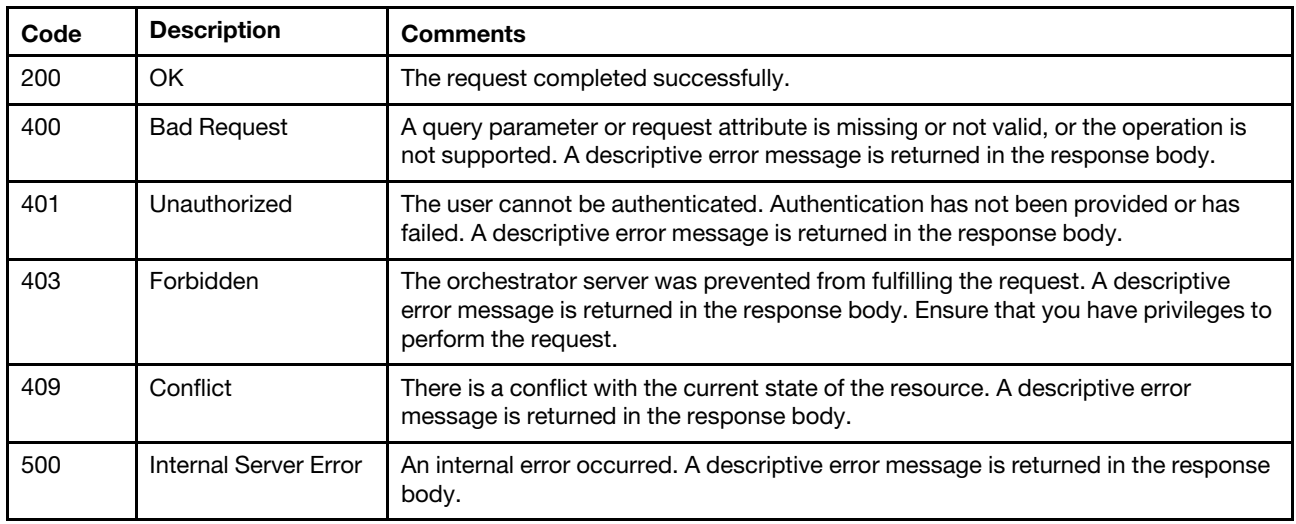

#### Response body

{

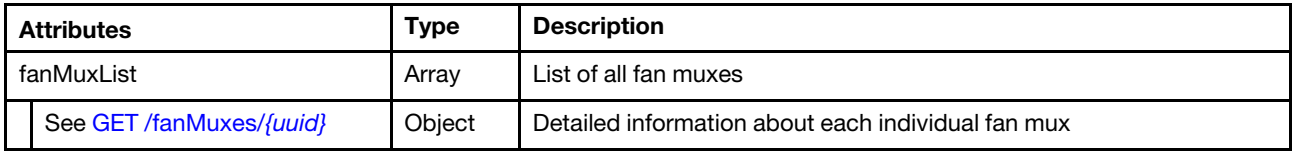

The following example is returned if the request is successful.

```
"fanMuxList": [{ 
    "cmmDisplayName": "Fan Logic 01", 
    "cmmHealthState": "Major-Failure", 
    "dataHandle": 0, 
    "description": "Fan Logic Module", 
    "FRU": "81Y2912", 
    "fruSerialNumber": "31gfbdRUKGmS", 
    "hardwareRevision": "3.1", 
    "leds": [{ 
        "color": "Amber", 
         "location": "FrontPanel", 
         "name": "FAULT", 
         "state": "On" 
    }], 
    "machineType": "", 
    "manufactureDate": "1011", 
    "manufacturer": "IBM", 
    "manufacturerId": "20301", 
    "model": "", 
    "name": "Fan Logic 01", 
    "parent": { 
         "uri": "chassis/48331A223BF34FBA90732B379B837B9C", 
         "uuid": "48331A223BF34FBA90732B379B837B9C" 
    }, 
    "partNumber": "49Y3309", 
    "productId": "338", 
    "productName": "IBM Accipiter Fan Logic Mux Card", 
    "serialNumber": "", 
    "slots": [1], 
    "status": "Major-Failure",
```

```
"type": "FanMux", 
    "uri": "fanMux/5D3EC1A4F2064A2981457AC9A06B56F9", 
    "uuid": "5D3EC1A4F2064A2981457AC9A06B56F9" 
}, 
{ 
    "cmmDisplayName": "Fan Logic 02", 
     "cmmHealthState": "Major-Failure", 
     "dataHandle": 0, 
     "description": "Fan Logic Module", 
     "FRU": "81Y2912", 
     "fruSerialNumber": "fL3eXhaYDWoU", 
     "hardwareRevision": "3.1", 
     "leds": [{ 
         "color": "Amber", 
         "location": "FrontPanel", 
         "name": "FAULT", 
         "state": "On" 
    }], 
     "manufactureDate": "1011", 
    "manufacturer": "IBM", 
     "manufacturerId": "20301", 
    "machineType": "", 
    "model": "", 
    "name": "Fan Logic 02", 
     "parent": { 
         "uri": "chassis/48331A223BF34FBA90732B379B837B9C", 
         "uuid": "48331A223BF34FBA90732B379B837B9C" 
    }, 
     "partNumber": "49Y3309", 
    "productId": "338", 
     "productName": "IBM Accipiter Fan Logic Mux Card", 
    "serialNumber": "", 
    "slots": [2], 
     "status": "Major-Failure", 
     "type": "FanMux", 
     "uri": "fanMux/9D83BAB5D9AA4C1FA8D2E53ADED5DA08", 
     "uuid": "9D83BAB5D9AA4C1FA8D2E53ADED5DA08" 
}]
```
## /fanMuxes/*{uuid}*

Use this REST API to retrieve information about a specific Flex System fan logic module (called a *fan mux*). *Fan muxes* enable the CMM to monitor the chassis fans.

## HTTP methods

GET

}

## <span id="page-229-0"></span>GET /fanMuxes/*{uuid}*

Use this method to return properties and metrics for a specific Flex System fan logic module (fan mux).

## Authentication

Authentication with user name and password is required.

## Request URL

GET https://*{management\_server\_IP}*/fanMuxes/*{uuid}*

where *{uuid}* is the UUID of the fan to be retrieved. To obtain the fan UUID, use the [GET /fanMuxes](#page-227-0) method.

## Query parameters

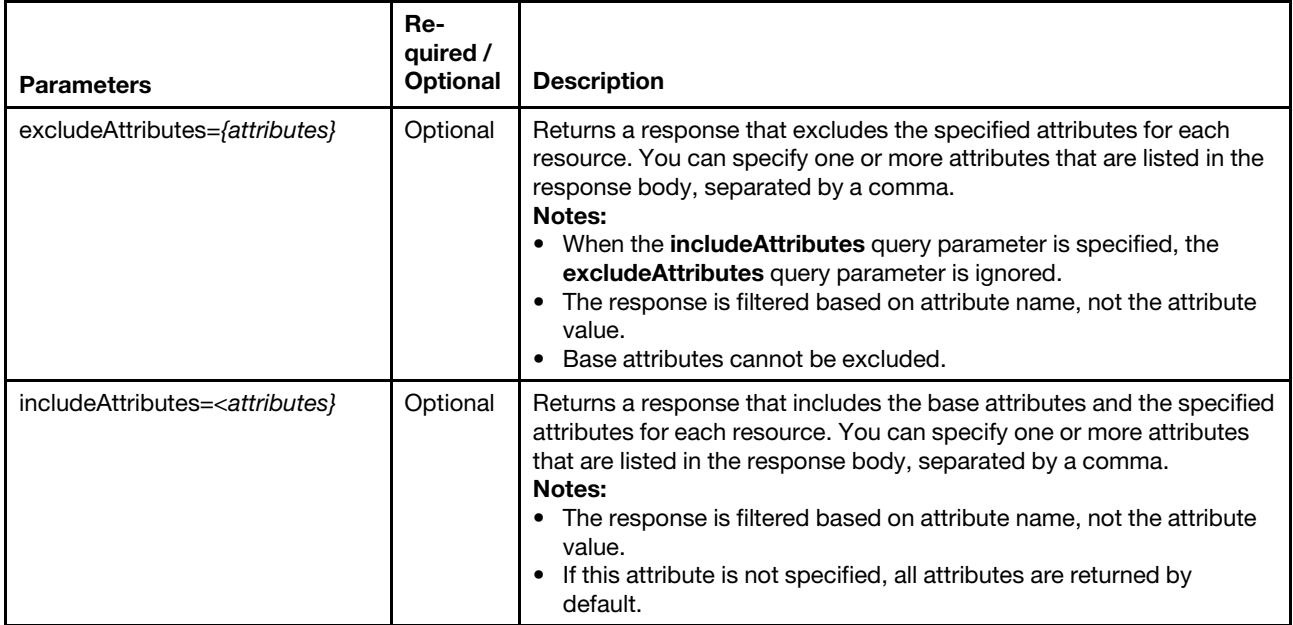

## Response codes

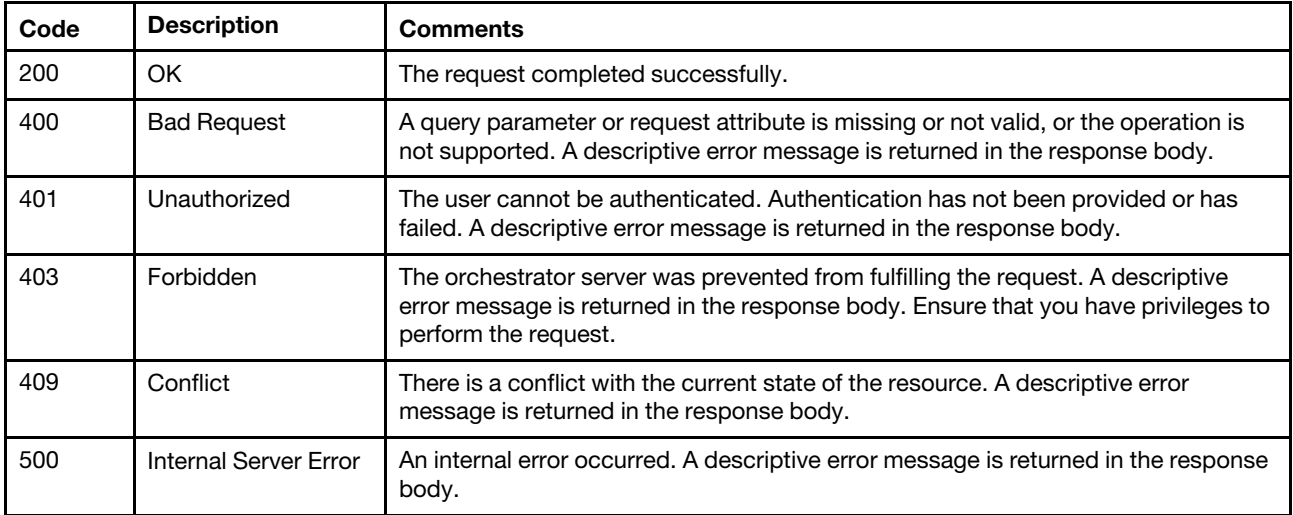

#### Response body

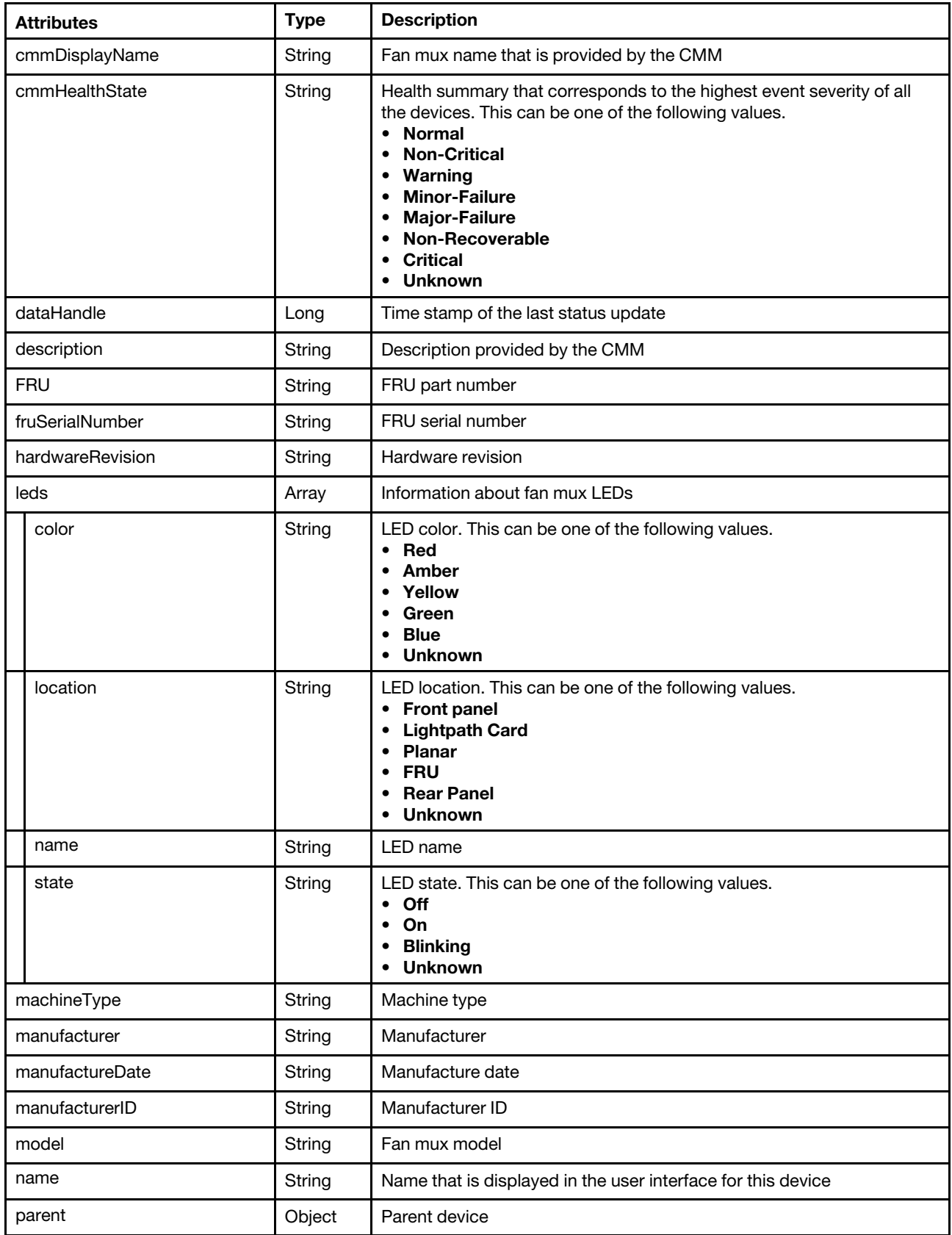

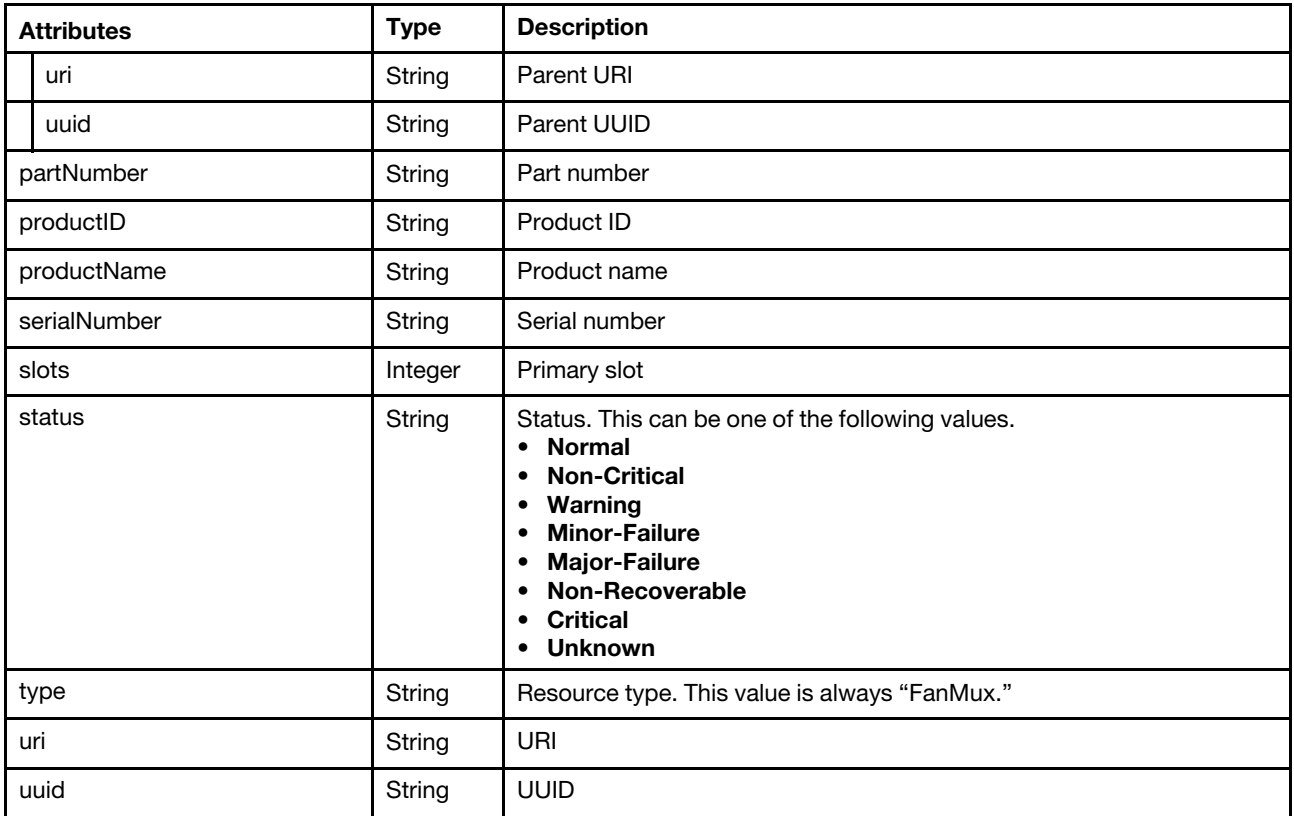

The following example is returned if the request is successful.

{

```
"cmmDisplayName": "Fan Logic 01", 
"cmmHealthState": "Major-Failure", 
"dataHandle": 0, 
"description": "Fan Logic Module", 
"FRU": "81Y2912", 
"fruSerialNumber": "31gfbdRUKGmS", 
"hardwareRevision": "3.1", 
"leds": [{ 
   "color": "Amber", 
   "location": "FrontPanel", 
   "name": "FAULT", 
   "state": "On" 
}], 
"machineType": "", 
"manufactureDate": "1011", 
"manufacturer": "IBM", 
"manufacturerId": "20301", 
"model": "", 
"name": "Fan Logic 01", 
"parent": { 
   "uri": "chassis/48331A223BF34FBA90732B379B837B9C", 
   "uuid": "48331A223BF34FBA90732B379B837B9C" 
}, 
"partNumber": "49Y3309", 
"productId": "338", 
"productName": "IBM Accipiter Fan Logic Mux Card", 
"serialNumber": "", 
"slots": [1], 
"status": "Major-Failure",
```

```
"type": "FanMux", 
   "uri": "fanMux/5D3EC1A4F2064A2981457AC9A06B56F9", 
   "uuid": "5D3EC1A4F2064A2981457AC9A06B56F9" 
}
```
## /nodes

Use this REST API to retrieve properties for all servers and Flex System storage devices.

## HTTP methods

**GET** 

# GET /nodes

Use this method to return properties for all servers, Flex System storage devices, and Flex System storage controllers (canisters).

## Authentication

Authentication with user name and password is required.

## Request URL

GET https://*{management\_server\_IP}*/nodes

## Query parameters

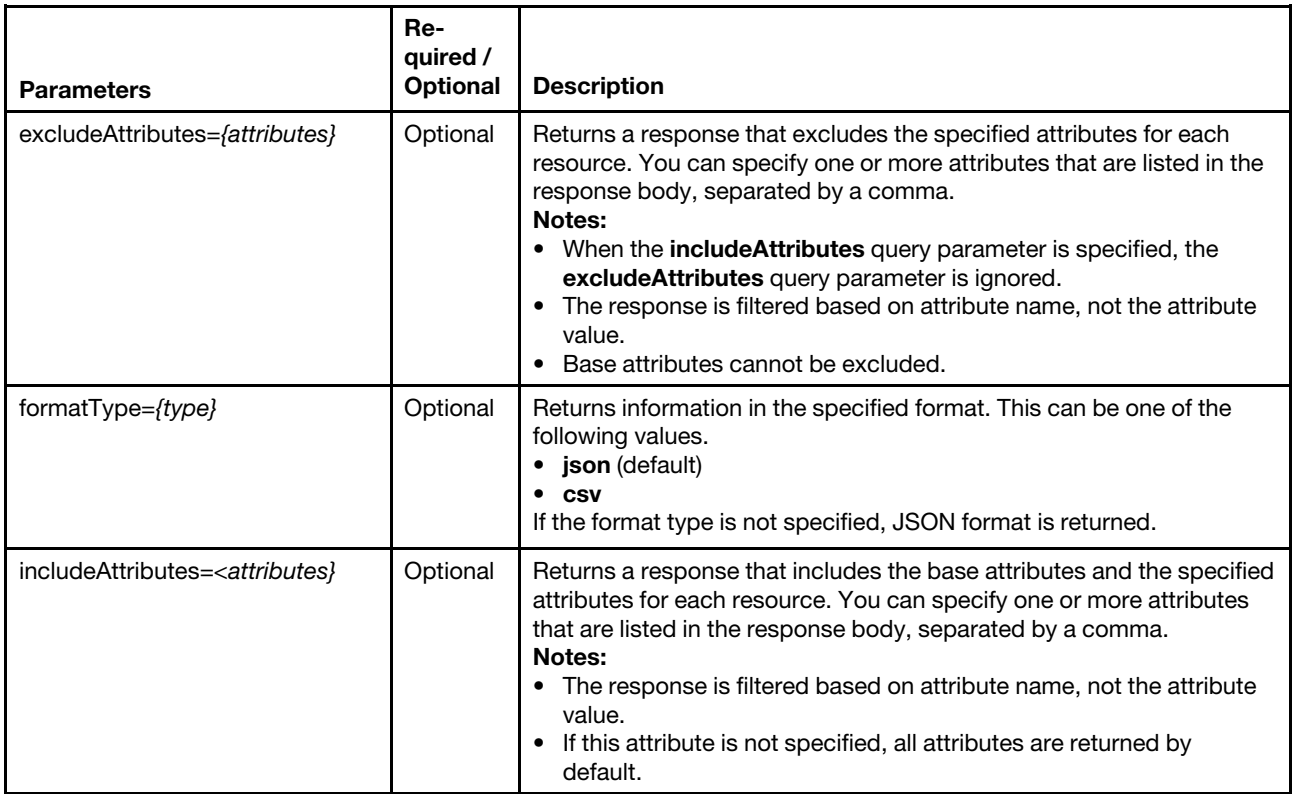

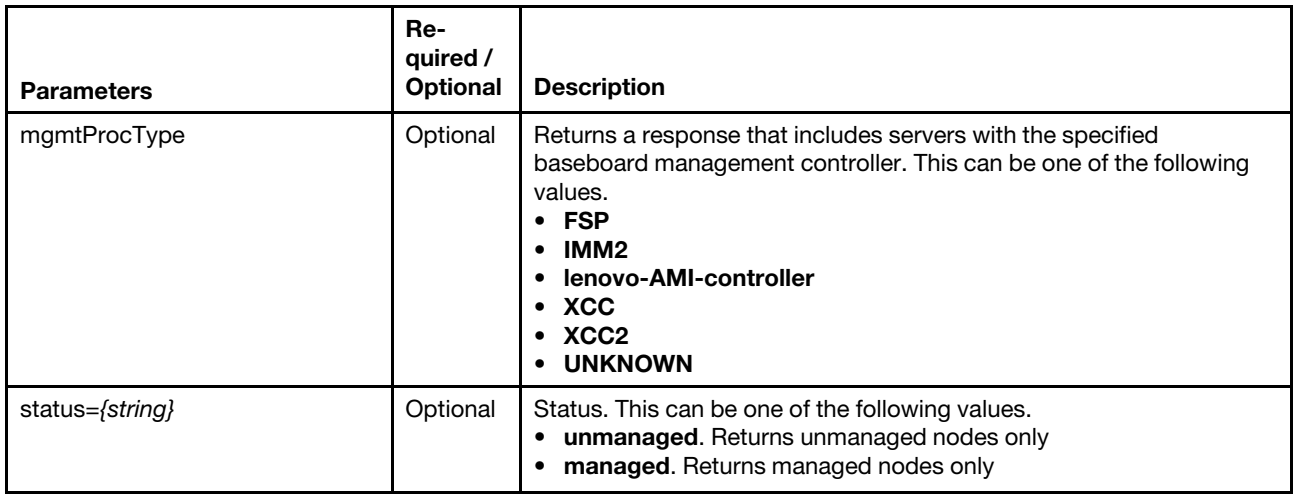

The following example returns a CSV file that contains information about all managed servers and storage devices.

GET https://192.0.2.0/nodes?status=managed&formatType=csv

The following example returns only the UUID and type of management controller for all managed servers with XCC2.

GET https://192.0.2.0/nodes?status=managed&mgmtProcType=XCC2 &includeAttributes=uuid,mgmtProcType

#### Request body

None

#### Response codes

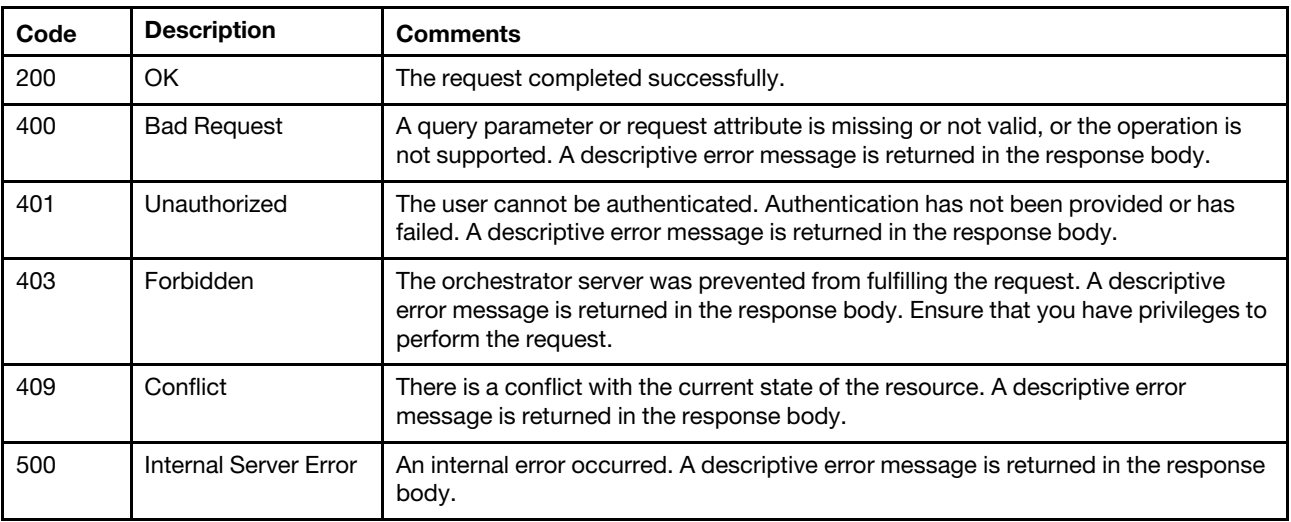

#### Response body

Note: GET /nodes returns the canister attribute as a child under the enclosure attribute and also as a peer to the enclosure attribute (in duplication).For [GET /nodes/](#page-265-0)*{uuid\_list}*, the canister attribute is only returned as a child under the **enclosure** attribute.

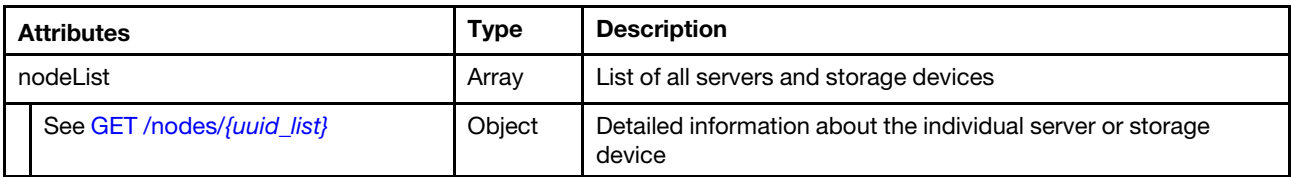

The following example response lists information about a System x server in JSON format.

{

```
{ "nodeList": [{ 
   "accessState": "Online", 
   "accountLockoutPeriod": 0, 
   "activationKeys": [{ 
       "description": "Lenovo XClarity Controller Enterprise Upgrade", 
       "keyUseLimit": 0, 
       "keyExpirationDate": "NO CONSTRAINTS", 
       "keyIdentiferList": [{ 
          "keyIdentifierType": "MT", 
          "keyIdentifier": "7D43J30314EN" 
      }], 
       "keyFeatureType": 53, 
       "keyStatus": "VALID", 
       "keyUseCount": 0, 
       "uuid": "", 
   }, 
   { 
       "description": "Lenovo XClarity Controller Advanced Upgrade", 
       "keyUseLimit": 0, 
       "keyExpirationDate": "NO CONSTRAINTS", 
       "keyIdentiferList": [{ 
          "keyIdentifierType": "MT", 
          "keyIdentifier": "7D43J30314EN" 
      }], 
       "keyFeatureType": 52, 
       "keyStatus": "VALID", 
      "keyUseCount": 0, 
      "uuid": "", 
   }], 
   "addinCards": [{ 
       "class": "Mass storage controller", 
       "firmware": [{ 
          "build": "0", 
          "classifications": [10], 
          "date": "2020-09-04T00:00:00Z", 
          "name": "MV88SE9230", 
          "revision": "0", 
          "role": "", 
          "softwareID": "1D490304", 
          "status": "Active", 
          "type": "Firmware", 
          "version": "2.3.20.1211" 
      }, 
      { 
          "build": "0", 
          "classifications": [32773], 
          "date": "2020-10-30T00:00:00Z", 
          "name": "Marvell UEFI AHCI Driver & BIOS", 
          "revision": "0", 
          "role": "", 
          "softwareID": "1D490304",
```

```
"status": "Active", 
       "type": "Boot ROM", 
       "version": "0.0.20.1014" 
   }], 
   "fodUniqueID": "", 
   "FRU": "01PE604", 
   "fruSerialNumber": "R2SH12R002V", 
   "isAddOnCard": true, 
   "isAgentless": false, 
   "isPLDMUpdateSupported": true 
   "manufacturer": "Lenovo", 
   "name": "ThinkSystem M.2 SATA 2-Bay RAID Enablement Kit", 
   "partNumber": "SR17A32467", 
   "pciBusNumber": "226", 
    "pciDeviceNumber": "0", 
    "pciFunctionNumber": "0", 
   "pciRevision": "11", 
    "pciSubID": "304", 
   "pciSubVendorID": "1d49", 
   "portInfo": {}, 
   "posID": "9230", 
   "productName": "ThinkSystem M.2 SATA 2-Bay RAID Enablement Kit", 
   "slotNumber": "15", 
   "slotSupportsHotPlug": "false", 
   "slotName": "PCIe 15", 
   "vpdID": "1b4b", 
}, ... { 
   "class": "Network controller", 
   "firmware": [{ 
       "build": "0", 
       "classifications": [13], 
       "date": "2021-05-19T00:00:00Z", 
       "name": "Software Bundle", 
       "revision": "0", 
       "role": "", 
       "softwareID": "17AA4140", 
       "status": "Active", 
       "version": "218.0.197.6", 
        "type": "Software Bundle" 
  }], 
    "fodUniqueID": "
   "FRU": "01PE765", 
   "fruSerialNumber": "L0NV0AG005R", 
   "isAgentless": false, 
   "isAddOnCard": true, 
   "isPLDMUpdateSupported": true 
   "manufacturer": "Broadcom Limited", 
   "name": "Broadcom 57414 10/25GbE SFP28 2-port OCP Ethernet Adapter", 
   "pciBusNumber": "33", 
   "partNumber": "SN37A28311", 
   "pciDeviceNumber": "0", 
   "pciFunctionNumber": "1", 
   "pciRevision": "1", 
   "pciSubID": "4140", 
   "pciSubVendorID": "17aa", 
   "portInfo": { 
       "physicalPorts": [{ 
           "logicalPorts": [{ 
              "addresses": "bc:97:e1:af:65:5f", 
              "logicalPortIndex": 1, 
              "portNumber": 1,
```

```
"portType": "ETHERNET", 
             "vnicMode": false 
         }], 
          "peerBay": 0, 
          "physicalPortIndex": 2, 
          "portNumber": 2, 
          "portType": "ETHERNET", 
          "speed": -1.0, 
          "status": "Down" 
      }] 
   }, 
   "posID": "16d7", 
   "productName": "Broadcom 57414 10/25GbE SFP28 2-port OCP Ethernet Adapter", 
   "slotName": "PCIe 9", 
   "slotNumber": "9", 
   "slotSupportsHotPlug": "false", 
   "vpdID": "14e4", 
}], 
"addinCardSlots": 0, 
"arch": "x86", 
"assetTag": "Server_1", 
"backedBy": "real", 
"bladeState": 0, 
"bmuParamObject": null, 
"bootMode": { 
   "currentValue": "UEFI Mode", 
   "possibleValues": ["UEFI Mode","Legacy Mode"] 
}, 
"bootOrder": { 
   "uri": "nodes/F1F05094A10F11EB940D0A94EFF26C99/bootOrder", 
   "bootOrderList": [{ 
      "bootType": "USBBootOrder", 
      "currentBootOrderDevices": [], 
       "possibleBootOrderDevices": [] 
   }, ... { 
      "bootType": "HardDiskBootOrder", 
      "currentBootOrderDevices": ["UEFI: SLOT15 (E2/0/0) ThinkSystem M.2 VD PORT 0"], 
       "possibleBootOrderDevices": ["UEFI: SLOT15 (E2/0/0) ThinkSystem M.2 VD PORT 0"] 
   }] 
}, 
"cimEnabled": false, 
"cmmDisplayName": "Management Controller UUID-F1F05094A10F11EB940D0A94EFF26C99", 
"cmmHealthState": "Critical", 
"contact": ""
"complexID": -1, 
"dataHandle": 1649161203268, 
"description": "This resource is used to represent a chassis or other physical enclosure for a 
                 Redfish implementation.", 
"deviceDrivers": [{ 
   "displayName": "Intel(R) Ethernet Server Adapter I350-T2 #2", 
   "driverClass": "Net", 
   "driverClassId": "4D36E97D-E325-11CE-BFC1-08002BE10318", 
   "driverFiles": [{ 
      "path": "C:\WINOWS\system32\drivers\e1r68x64.sys", 
      "version": "12.18.11.1" 
   }], 
   "installDate": "2022-03-30T19:30:16-07:00", 
   "instID": "PCI\\VEN_8086&DEV_1521&SUBSYS_00A280086&REV_01B9691FFF9E766201", 
   "localInfName": "oem27.inf", 
   "name": "Intel(R) Ethernet Server Adapter I350-T2 #2", 
   "releaseDate": "2020-06-14T17:00:00-07:00",
```

```
"version": "12.18.11.1" 
  }], 
   "diskDriveSensorInfo": ["Drive 0","Drive 1","Drive 2", ... "Drive Mismatch","Drive Key Fault"], 
   "domainName": "", 
   "driveBays": 0, 
   "drives": [], 
   "embeddedHypervisorPresence": false, 
   "encapsulation": { 
      "encapsulationMode": "normal" 
  }, 
   "errorFields": [ 
      { "ChassisMounted": "FATAL_EXCEPTION" }, 
      { "ServerSlots": "FATAL_EXCEPTION" }, 
      { "FlashDimm": "FATAL_EXCEPTION" }, 
      { "RackPowerSupplies": "FATAL_EXCEPTION" }, 
      { "ServerMemoryAndCpuSlots": "FATAL_EXCEPTION" } 
  ], 
   "excludedHealthState": "Critical", 
   "expansionCards": [],
   "expansionCardSlots": 0, 
   "expansionProducts": [], 
   "expansionProductType": "", 
   "faceplateIDs": [{ 
      "deviceId": 86, 
      "entityId": 15, 
"fruNumber":"02YE099", 
      "name": "Rear HDD BP 1", 
"partNumber ": "SC57A33653", 
      "posID": 151, 
      "productId": 0, 
"serialNumber ": "R1SH11P0037", 
      "vpdID": 112 
  }, ... { 
      "deviceId": 83, 
      "entityId": 15, 
"fruNumber":"01CV969", 
      "name": "HDD BP 1", 
"partNumber ": "SB27A00790", 
      "posID": 144, 
      "productId": 0, 
"serialNumber ": "V1SZ73E004X", 
      "vpdID": 112 
  }], 
   "fans": [{
      "name": "Fan 4 Front Tach", 
      "healthState": "Normal", 
      "status": "OK", 
      "description": "Fan Fan 4 Front Tach", 
      "speed": 8560, 
      "slots": 4, 
      "slot": "4" 
  }, ... { 
      "name": "Fan 2 Rear Tach", 
      "healthState": "Normal", 
      "status": "OK", 
      "description": "Fan Fan 2 Rear Tach", 
      "speed": 7696, 
      "slots": 8, 
      "slot": "8" 
   }], 
   "FeaturesOnDemand": {
```

```
"tierLevel": 3, 
   "features": ["RDOC","REMOTE MEDIA","REMOTE CONTROL 6 USERS"] 
}, 
"firmware": [{ 
   "build": "D8BT16J", 
   "classifications": [], 
   "date": "2021-03-05T00:00:00Z", 
   "name": "Firmware:BMC", 
   "revision": "3.01", 
   "role": "Backup", 
   "status": "Inactive", 
   "type": "BMC-Primary", 
   "version": "3.01" 
}, ... { 
   "build": "D8E122K", 
   "classifications": [], 
   "date": "2021-08-12T00:00:00Z", 
   "name": "Firmware:UEFI", 
   "revision": "2.20", 
   "role": "Primary", 
   "status": "Active", 
   "type": "UEFI", 
   "version": "2.20" 
}], 
"flashStorage": [], 
"FQDN": "XCC-7D43-J30314EN", 
"FRU": "03GX034", 
"fruSerialNumber": "03GX034", 
"hasOS": false, 
"height": 2, 
"hostMacAddresses": "BC:97:E1:DD:5B:80,BC:97:E1:DD:5B:81,BC:97:E1:DD:5B:82,BC:97:E1:DD:5B:83, 
                        BC:97:E1:AF:65:5E,BC:97:E1:AF:65:5F", 
"hostname": "XCC-7D43-J30314EN", 
"ipInterfaces": [{ 
   "name": "Manager Ethernet Interface", 
   "label": "unknown", 
   "IPv4enabled": true, 
   "IPv4DHCPmode": "DHCP_ONLY", 
   "IPv6enabled": true, 
   "IPv6DHCPenabled": false, 
   "IPv4assignments": [{ 
       "id": 0, 
       "subnet": "255.255.252.0", 
       "gateway": "10.240.196.1", 
       "address": "10.240.197.65", 
       "type": "INUSE" 
   }], 
   "IPv6assignments": [{ 
       "id": 0, 
       "scope": "LinkLocal", 
       "gateway": "0:0:0:0:0:0:0:0", 
       "source": "Other", 
       "address": "fe80:0:0:0:a94:efff:fef2:6c98", 
       "prefix": 64, 
       "type": "INUSE" 
   }, ... { 
       "id": 0, 
       "scope": "LinkLocal", 
       "gateway": "0:0:0:0:0:0:0:0", 
       "source": "Other", 
       "address": "fe80:0:0:0:a94:efff:fef2:6c97",
```

```
"prefix": 64, 
       "type": "INUSE" 
   }], 
    "IPv6statelessEnabled": true, 
   "IPv6staticEnabled": false 
}, 
{ 
   "name": "Manager Ethernet Over USB Interface", 
    "label": "unknown", 
   "IPv4enabled": false, 
    "IPv4DHCPmode": "UNKNOWN", 
    "IPv6enabled": false, 
    "IPv6DHCPenabled": false, 
   "IPv4assignments": [], 
   "IPv6assignments": [{ 
       "id": 0, 
       "scope": "LinkLocal", 
       "gateway": "0:0:0:0:0:0:0:0", 
       "source": "Other", 
       "address": "fe80:0:0:0:a94:efff:fef2:6c98", 
       "prefix": 64, 
       "type": "INUSE" 
   }], 
    "IPv6statelessEnabled": false, 
   "IPv6staticEnabled": false 
}], 
"ipv4Addresses": ["10.240.197.65","169.254.95.118"], 
"ipv6Addresses": ["2002:97b:c2bb:830:a94:efff:fef2:6c97","fe80::a94:efff:fef2:6c97", 
                     "fe80::a94:efff:fef2:6c98"], 
"isConnectionTrusted": "true", 
"isITME": false, 
"isRemotePresenceEnabled": true, 
"isScalable": false, 
"lanOverUsb": "enabled", 
"lanOverUsbPortForwardingModes": [{ 
    "state": "disabled", 
    "type": "OSDeploy", 
    "externalIPAddress": "" 
}], 
"lastOfflineTimestamp": -1, 
"leds": [{ 
   "color": "Amber", 
   "location": "Planar", 
   "name": "DIMM 21", 
   "state": "Off" 
}, ... { 
    "color": "Amber", 
   "location": "Planar", 
   "name": "DIMM 20", 
   "state": "Off" 
}], 
"location": { 
   "location": "", 
   "lowestRackUnit": 0, 
   "rack": "", 
   "room": "" 
}, 
"logicalID": -1, 
"m2Presence": true, 
"macAddress": "08:94:EF:F2:6C:97,08:94:EF:F2:6C:98", 
"machineType": "7D43",
```

```
"manufacturer": "Lenovo", 
"manufacturerId": "Lenovo", 
"memoryModules": [{ 
   "capacity": 16, 
   "displayName": "DIMM 14", 
   "fruPartNumber": "", 
   "healthState": "NA", 
   "MPFA": { 
       "MPFA_HealthStatus": { 
          "Major": 0, 
          "Minor": 0 
       }, 
       "MPFA_SevereFaults": [{ 
          "errorCnt": 2, 
          "faultType": 4, 
          "location": "0", 
          "timestamp": 1673058061 
      }] 
   }, 
   "manufacturer": "SK Hynix", 
   "model": "DDR4", 
   "operatingMemoryMode": ["Volatile"], 
   "partNumber": "HMA82GR7DJR8N-XN", 
   "present": false, 
   "serialNumber": "43A4A150", 
   "speed": 3200, 
   "speedMBs": 0, 
   "slot": 14, 
   "type": "DDR4" 
}, ... { 
   "capacity": 16, 
   "displayName": "DIMM 32", 
   "fruPartNumber": "", 
   "healthState": "NA", 
   "manufacturer": "SK Hynix", 
   "MPFA": {}, 
   "model": "DDR4", 
   "operatingMemoryMode": ["Volatile"], 
   "partNumber": "HMA82GR7DJR8N-XN", 
   "present": false, 
   "serialNumber": "43A4A1AB", 
   "slot": 32, 
   "speed": 3200, 
   "speedMBs": 0, 
   "type": "DDR4" 
}], 
"memorySlots": 0, 
"mgmtProcIPaddress": "10.240.197.65", 
"mgmtProcType": "XCC", 
"model": "CTO3WW", 
"name": "XCC-7D43-J30314EN", 
"nist": { 
   "currentValue": "Unknown", 
   "possibleValues": ["Nist_800_131A_Strict","unsupported","Compatibility"] 
}, 
"onboardPciDevices": [{ 
   "class": "Mass storage controller", 
   "firmware": [], 
   "fodUniqueID": "", 
   "isAddOnCard": false, 
   "isAgentless": false,
```

```
"isPLDMUpdateSupported": false, 
   "name": "Onboard SATA Controller", 
    "pciRevision": "51", 
    "pciBusNumber": "195", 
    "pciDeviceNumber": "0", 
    "pciFunctionNumber": "0", 
    "pciSubID": "7901", 
    "pciSubVendorID": "1022", 
    "portInfo": {}, 
    "posID": "7901", 
    "vpdID": "1022", 
}, ... { 
   "firmware": [{ 
       "name": "PCIFirmware", 
       "date": "", 
       "type": "", 
       "build": "0", 
       "version": "", 
       "role": "", 
       "status": "", 
       "classifications": [], 
       "revision": "0", 
       "softwareID": "" 
   }], 
   "class": "Display controller", 
   "fodUniqueID": ""
   "isAddOnCard": false, 
   "isAgentless": false, 
    "isPLDMUpdateSupported": false, 
    "name": "", 
    "pciBusNumber": "98", 
    "pciDeviceNumber": "0", 
    "pciFunctionNumber": "0", 
    "pciRevision": "42", 
    "pciSubID": "101", 
    "pciSubVendorID": "19a2", 
    "portInfo": {}, 
    "posID": "522", 
    "vpdID": "102b", 
}], 
"osInfo": { 
   "hostname": "", 
   "description": "", 
   "storedCredential": "" 
}, 
"overallHealthState": "Critical", 
"parent": { 
   "uuid": "", 
   "uri": "cabinet/" 
}, 
"partitionID": -1, 
"partNumber": "SB27A74980", 
"pciCapabilities": [ 
   "RaidLink", 
   "OOB_PCIe", 
   "RaidLinkConfig", 
   "RaidLinkAlert", 
    "OOB_PCIe_Config", 
   "OOB_Option_Firmware_Update", 
    "PreStandardPLDM", 
   "StandardPLDM",
```

```
"Storlib", 
   "M2" 
], 
"pciDevices": [{ 
   "class": "Network controller", 
   "firmware": [{ 
       "build": "0", 
       "classifications": [13], 
       "date": "2021-05-19T00:00:00Z", 
       "name": "Software Bundle", 
       "revision": "0", 
       "role": "", 
       "softwareID": "17AA4101", 
       "status": "Active", 
       "type": "Software Bundle", 
       "version": "218.0.197.6" 
   }], 
   "fodUniqueID": ""
   "FRU": "02YH377", 
   "fruSerialNumber": "R3CQ08N00AR", 
   "isAgentless": false, 
   "isAddOnCard": true, 
   "isPLDMUpdateSupported": true, 
   "manufacturer": "Broadcom Limited", 
   "name": "Broadcom 57454 10/25GbE SFP28 4-port PCIe Ethernet Adapter", 
   "partNumber": "SN37A28511", 
   "pciBusNumber": "1", 
   "pciDeviceNumber": "0", 
   "pciFunctionNumber": "1", 
   "pciRevision": "0", 
   "pciSegmentNumber": "34", 
   "pciSubID": "4101", 
   "pciSubVendorID": "17aa", 
   "portInfo": { 
       "physicalPorts": [{ 
           "logicalPorts": [{ 
              "addresses": "bc:97:e1:dd:5b:81", 
              "logicalPortIndex": 1, 
              "portNumber": 1, 
              "portType": "ETHERNET", 
              "vnicMode": false 
          }], 
          "peerBay": 0, 
          "physicalPortIndex": 2, 
          "portNumber": 2, 
          "portType": "ETHERNET", 
          "speed": 10.0, 
          "status": "Up" 
      }] 
   }, 
   "posID": "1614", 
   "productName": "Broadcom 57454 10/25GbE SFP28 4-port PCIe Ethernet Adapter", 
   "slotName": "PCIe 2", 
   "slotNumber": "2", 
   "slotSupportsHotPlug": "false", 
   "vpdID": "14e4" 
}], 
"ports": [{ 
   "ioModuleBay": 0, 
   "portNumber": 2 
}, ... {
```

```
"ioModuleBay": 0, 
   "portNumber": 4 
}], 
"physicalID": 0, 
"posID": "", 
"primary": false, 
"powerAllocation": { 
   "maximumAllocatedPower": 1100, 
   "minimumAllocatedPower": 0 
}, 
"powerCappingPolicy": { 
   "cappingACorDCMode": "UNKNOWN", 
   "minimumHardCapLevel": -1, 
   "cappingPolicy": "UNKNOWN", 
   "maxPowerCap": -1, 
   "minimumPowerCappingHotPlugLevel": -1, 
   "powerCappingAllocUnit": "watts*10^-3", 
   "maximumPowerCappingHotPlugLevel": -1, 
   "currentPowerCap": 0, 
   "minPowerCap": -1 
}, 
"powerStatus": 8, 
"powerSupplies": [{ 
   "cmmDisplayName": "PSU2", 
   "cmmHealthState": "Unknown", 
   "dataHandle": 0, 
   "description": "PSU2", 
   "excludedHealthState": "Normal", 
   "firmware": [{ 
       "build": null, 
       "classifications": [10], 
       "date": "", 
       "name": "PSU2", 
       "role": "OK", 
       "softwareID": "PSUACBE6e00", 
       "status": "OK", 
       "type": "Firmware", 
       "version": "4.51" 
   }], 
   "FRU": "", 
   "fruSerialNumber": "", 
   "hardwareRevision": "", 
   "healthState": "CRITICAL", 
   "inputVoltageIsAC": true, 
   "inputVoltageMax": -1, 
   "inputVoltageMin": -1, 
   "leds": [], 
   "machineType": "", 
   "manufacturer": "ACBE", 
   "manufactureDate": "", 
   "manufacturerId": "", 
   "model": "", 
   "name": "PSU2", 
   "overallHealthState": "Normal", 
   "parent": { 
       "uri": "chassis/", 
       "uuid": "" 
   }, 
   "partNumber": "SP57A84590", 
   "posID": "", 
   "powerAllocation": {
```

```
"totalInputPower": 0, 
       "totalOutputPower": 0 
   }, 
   "powerState": "Unknown", 
   "productId": "", 
   "productName": "", 
   "serialNumber": "A1DB13J112M", 
   "slots": [2], 
   "type": "PowerSupply", 
   "uri": "powerSupply/", 
   "userDescription": "
   "uuid": "
   "vpdID": "" 
}], 
"processorSlots": 0, 
"processorIntelSpeedSelect": { 
   "possibleValues": [], 
   "currentValue": "" 
}, 
"processors": [{ 
   "cores": 16, 
   "displayName": "AMD EPYC 7313 16-Core Processor", 
   "family": "AMD_ZEN_PROCESSOR_FAMILY", 
   "healthState": "NA", 
   "manufacturer": "Advanced Micro Devices, Inc.", 
   "maxSpeedMHZ": 3725, 
   "present": false, 
   "productVersion": "AMD EPYC 7313 16-Core Processor", 
   "slot": 1, 
   "socket": ""
   "speed": 3.0, 
   "tdpWatts": 155 
}, 
{ 
   "cores": 16, 
   "displayName": "AMD EPYC 7313 16-Core Processor", 
   "family": "AMD_ZEN_PROCESSOR_FAMILY", 
   "healthState": "NA", 
   "manufacturer": "Advanced Micro Devices, Inc.", 
   "maxSpeedMHZ": 3725, 
   "present": false, 
   "productVersion": "AMD EPYC 7313 16-Core Processor", 
   "slot": 2, 
   "socket": "", 
   "speed": 3.0, 
   "tdpWatts": 155 
}], 
"productId": "664A00", 
"productName": "ThinkAgile VX7575 IS", 
"raidSettings": [{ 
   "batteryData": [], 
   "description": "ThinkSystem 440-16i SAS/SATA PCIe Gen4 12Gb Internal HBA", 
   "diskDrives": [{ 
       "bay": 1, 
       "blockSize": 512, 
       "capacity": 1000204885504, 
       "description": "1.00TB 7.2K 6Gbps SATA 2.5 HDD", 
       "diskState": "JBOD", 
       "encryptionStatus": null, 
       "firmware": [{ 
          "build": "0",
```

```
"classifications": [10], 
       "date": "", 
       "name": "ST1000NX0423", 
       "revision": "0", 
       "role": "", 
       "softwareID": "ST1000NX0423", 
       "status": "Active", 
       "type": "Firmware", 
       "version": "LE48" 
   }], 
   "FRU": "00YK025", 
   "healthState": "OK", 
   "hotSpareType": "None", 
   "interfaceType": "SATA", 
   "largestAvailableSize": 512, 
   "m2Location": "", 
   "manufacturer": "Seagate", 
   "mediaType": "HDD", 
   "model": "ST1000NX0423", 
   "name": "Disk.1", 
   "numberOfBlocks": 1953525167, 
   "partNumber": "D7A01874", 
   "remainingLife": -1, 
   "serialNumber": "W470R1YW", 
   "temperature": 23, 
   "uuid": "", 
}, ... { 
   "bay": 36, 
   "blockSize": 512, 
   "capacity": 1000204885504, 
   "description": "1.00TB 7.2K 12Gbps SAS 2.5 HDD", 
   "diskState": "JBOD", 
   "encryptionStatus": null, 
    "firmware": [{ 
       "build": "0", 
       "classifications": [10], 
       "date": "", 
       "name": "ST1000NX0453", 
       "revision": "0", 
       "role": "", 
       "softwareID": "ST1000NX0453", 
       "status": "Active", 
       "type": "Firmware", 
       "version": "LD4D" 
   }], 
   "FRU": "00YK023", 
   "healthState": "OK", 
   "hotSpareType": "None", 
   "interfaceType": "SAS", 
   "largestAvailableSize": 512, 
   "m2Location": "", 
   "manufacturer": "Seagate", 
   "mediaType": "HDD", 
   "model": "ST1000NX0453", 
   "name": "Disk.36", 
   "numberOfBlocks": 1953525167, 
   "remainingLife": -1, 
   "partNumber": "D7A01872", 
   "serialNumber": "W47396CM", 
   "temperature": 26, 
   "uuid": ""
```

```
}], 
   "isAddOnCard": true, 
   "firmware": [{ 
       "build": "0", 
       "classifications": [], 
       "date": "", 
       "name": "", 
       "revision": "0", 
       "role": "", 
       "softwareID": "", 
       "status": "", 
       "type": "", 
       "version": "18.125.04.00" 
   }], 
   "model": "SAS3816", 
   "name": "ThinkSystem 440-16i SAS/SATA PCIe Gen4 12Gb Internal HBA", 
   "pciFirmware": [], 
   "slotNumber": "10", 
   "storagePools": [], 
   "storageVolumes": [], 
   "uuid": "A2CE6D96864511EA89A9002590EFFF89" 
}], 
"releaseName": "amd_rome/milan_21c", 
"slots": [], 
"secureBootMode": { 
   "possibleValues": ["Enabled","Disabled"], 
   "currentValue": "Disabled" 
}, 
"securityDescriptor": { 
   "managedAuthSupported": true, 
   "publicAccess": false, 
   "uri": "nodes/f1f05094a10f11eb940d0a94eff26c99", 
   "roleGroups": ["lxc-supervisor"], 
   "managedAuthEnabled": true, 
   "storedCredentials": { 
       "description": "Credentials for null", 
       "id": "2102", 
       "userName": "USERID" 
   }, 
   "identityManagementSystemEnabled": false 
}, 
"securityMode": "NIST SP 800-131A", 
"selLog": true, 
"serialNumber": "J30314EN", 
"ssoEnabled": true, 
"ssdWearThreshold": 10, 
"status": { 
   "message": "managed", 
   "name": "MANAGED" 
}, 
"subSlots": [], 
"subType": ""
"systemGuardEnabled": { 
   "lockDownPolicy": "PreventOSBooting", 
   "osBootPreventing" : true, 
   "status" : "Noncompliant", 
   "systemGuardEnabled": true 
} "tlsVersion": { 
   "currentValue": "TLS_12", 
   "possibleValues": ["unsupported","TLS_12","TLS_11","TLS_10"] 
},
```

```
"type": "Rack-Tower Server", 
   "userDescription": "", 
   "uri": "nodes/F1F05094A10F11EB940D0A94EFF26C99", 
   "userDefinedName": "", 
   "uuid": "F1F05094A10F11EB940D0A94EFF26C99", 
   "vnicMode": "disabled", 
   "vpdID": "", 
]}
```
# POST /nodes

Use this method to return properties for a large number of specific servers, Flex System storage devices, and Flex System storage controllers (canisters).

## Authentication

Authentication with user name and password is required.

## Request URL

POST https://*{management\_server\_IP}*/nodes

## Query parameters

None

}

## Request body

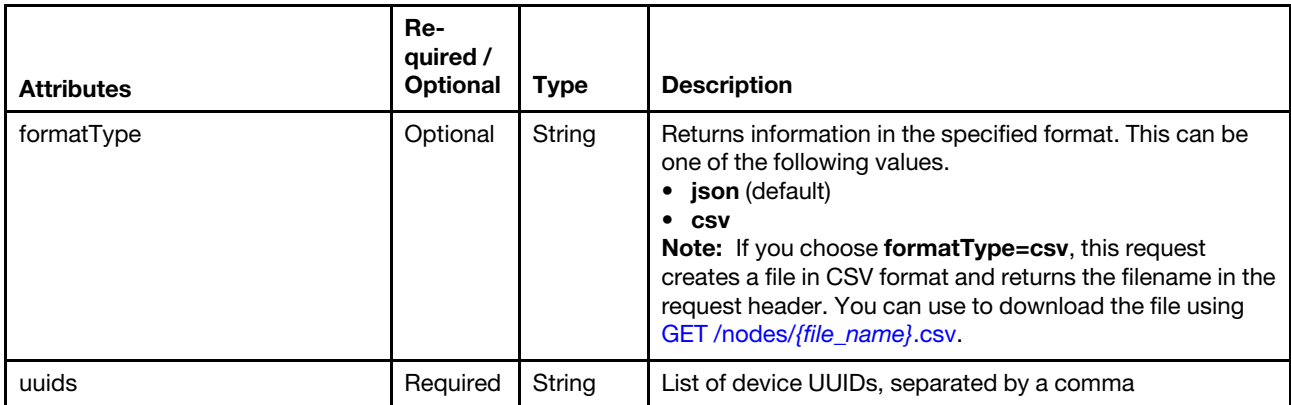

The following example returns properties for two devices in JSON.

```
{ 
   "uuids": "AAAAAAAAAAAAAAAAAAAAAAAAAAAAAAAA,BBBBBBBBBBBBBBBBBBBBBBBBBBBBBBBB"
```

```
}
```
The following example returns properties for two devices as a CSV file.

```
{ 
   "formatType": "csv", 
   "uuids": "AAAAAAAAAAAAAAAAAAAAAAAAAAAAAAAA,BBBBBBBBBBBBBBBBBBBBBBBBBBBBBBBB"] 
}
```
#### Response codes

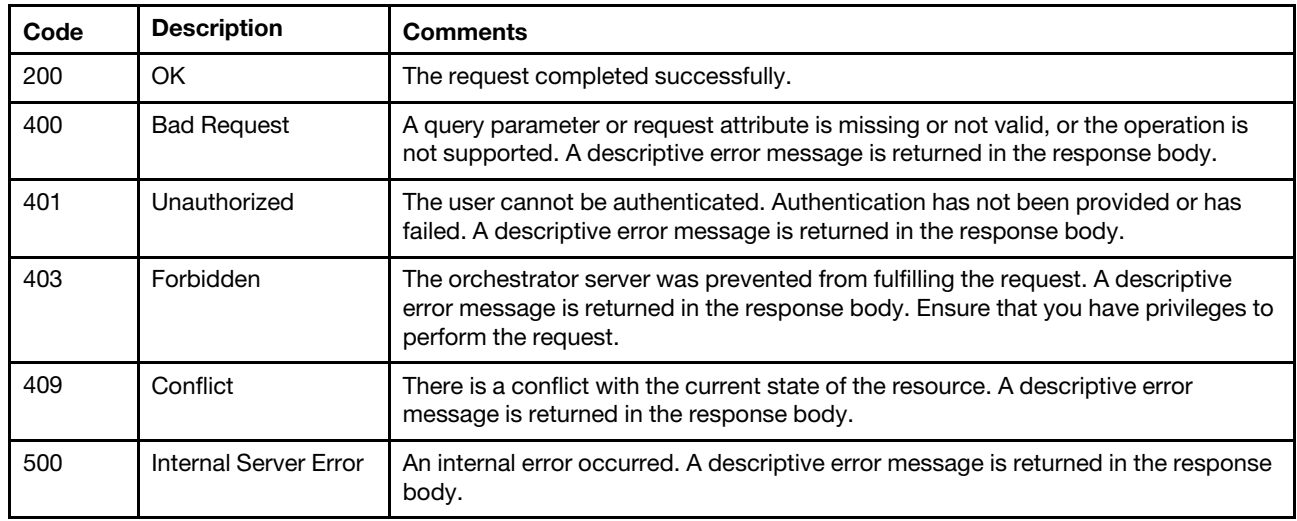

#### Response header

If formatType=csv is specified, the response header includes the URI of the downloaded file. If data for a single node is requested, the file name includes the node UUID. If multiple nodes are requested, the file name is allNodes\_*<unique\_ID}*.csv. For example: Status Code: 201 Created

Location: /chassis/EF6D424FAACA4E539771B812AAEE0F73.csv

#### Response body

If the formatType=csv request attribute is specified, no response body is returned.

If the **formatType=json** request attribute is specified, the following JSON object is returned.

Note: GET /nodes returns the canister attribute as a child under the enclosure attribute and also as a peer to the enclosure attribute (in duplication).For [GET /nodes/](#page-265-0)*{uuid\_list}*, the canister attribute is only returned as a child under the **enclosure** attribute.

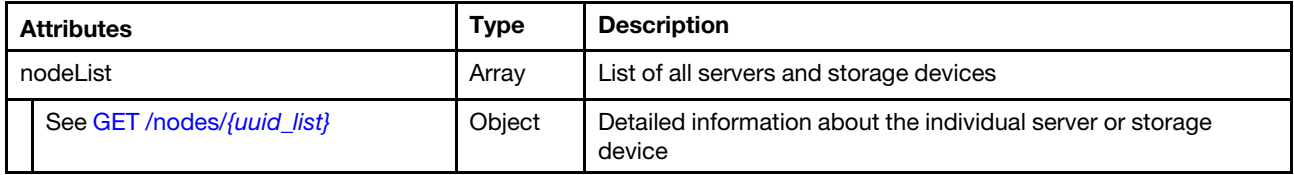

The following example is returned if the request is successful.

```
{ 
   "nodeList": [{ 
      "accessState": "Online", 
      "activationKeys": [{ 
          "description": "IBM Integrated Management Module Advanced Upgrade", 
          "keyExpirationDate": "", 
          "keyFeatureType": 1, 
          "keyIdentiferList": [{ 
             "keyIdentifier": "5463KVD0153", 
             "keyIdentifierType": "MT" 
          }], 
          "keyStatus": "VALID", 
          "keyUseCount": 0,
```

```
"keyUseLimit": 0, 
   "uuid": "8f0f1789295e78f9" 
}], 
"addinCardSlots": 0, 
"addinCards": [{ 
   "FRU": "N/A", 
   "firmware": [{ 
       "build": "0", 
       "classifications": [13], 
       "date": "2015-04-06T00:00:00Z", 
       "name": "LSI MegaRAID Adapter Firmware", 
       "revision": "0", 
       "role": "Primary", 
       "softwareID": "10140454", 
       "status": "Active", 
       "type": "Software Bundle", 
       "version": "24.7.0-0052" 
   }], 
   "fodUniqueID": "N/A", 
   "fruSerialNumber": "SV42100396", 
   "isAddOnCard": true, 
   "isAgentless": true, 
   "manufacturer": "IBM", 
   "name": "ServeRAID M5210", 
   "partNumber": "N/A", 
   "pciBusNumber": "1", 
   "pciDeviceNumber": "0", 
   "pciFunctionNumber": "0", 
   "pciRevision": "2", 
   "pciSubID": "454", 
   "pciSubVendorID": "1014", 
   "portInfo": { }, 
   "posID": "5d", 
   "productName": "ServeRAID M5210", 
   "slotName": "SlotDesig4_Slot 4", 
   "slotNumber": "4", 
   "slotSupportsHotPlug": "false", 
   "vpdID": "1000" 
}], 
"arch": "x86", 
"backedBy": "real", 
"bladeState": 0, 
"bootMode": { 
   "currentValue": "UEFI Mode", 
   "possibleValues": ["UEFI Mode", 
   "Legacy Mode"] 
}, 
"bootOrder": { 
   "bootOrderList": [{ 
       "bootType": "SingleUse", 
       "currentBootOrderDevices": ["None"], 
       "possibleBootOrderDevices": ["None", 
       "PXE Network", 
       "Disk Drive 0", 
       "Diagnostics", 
       "CD/DVD Rom", 
       "Boot To F1", 
       "Hypervisor", 
       "Floppy Disk"] 
   }, 
   ...,
```

```
{ 
       "bootType": "WakeOnLAN", 
      "currentBootOrderDevices": ["PXE Network", "CD/DVD Rom","Disk Drive 0"], 
       "possibleBootOrderDevices": ["PXE Network", 
       "CD/DVD Rom", 
       "Disk Drive 0", 
       "Floppy Disk", 
       ..., 
       "sSATA Port 2", 
       "sSATA Port 3", 
      "DSA"] 
   }], 
    "uri": "node/425AF828DF7D11D4B0F8E76767BBBBBB/bootOrder" 
}, 
"cmmDisplayName": "Management Controller UUID-425AF828DF7D11D4B0F8E76767BBBBBB", 
"cmmHealthState": "Normal", 
"complexID": -1, 
"contact": "", 
"dataHandle": 1440525606363, 
"description": "Chassis", 
"dnsHostnames": ["10.243.6.69", 
"fd55:faaf:e1ab:2021:42f2:e9ff:feb8:1585"], 
"domainName": "", 
"driveBays": 0, 
"drives": [], 
"embeddedHypervisorPresence": false, 
"encapsulation": { 
   "encapsulationMode": "normal", 
} 
"errorFields": [{ 
   "ChassisMounted": "NO_CONNECTOR" 
}], 
"excludedHealthState": "Normal", 
"expansionCardSlots": 0, 
"expansionCards": [], 
"expansionProductType": "", 
"expansionProducts": [], 
"featuresOnDemand": { 
   "tierLevel": 3, 
   "features": ["RDOC", "REMOTE CONTROL 6 USERS", "REMOTE MEDIA"] 
}, 
"firmware": [{ 
   "build": "TBE105KUS", 
   "date": "2015-04-17T00:00:00Z", 
   "name": "UEFI Firmware/BIOS", 
   "role": "Primary", 
   "status": "Active", 
   "type": "UEFI", 
   "version": "1.10" 
}, 
..., 
{ 
   "build": "TCOO09D", 
   "date": "2015-04-17T00:00:00Z", 
   "name": "IMM2 Backup Firmware", 
   "role": "Backup", 
   "status": "Inactive", 
   "type": "IMM2-Backup", 
   "version": "1.71" 
}], 
"flashStorage": [],
```
```
"FRU": "None", 
"fruSerialNumber": "None", 
"hasOS": false, 
"height": 1, 
"hostMacAddresses": "40:F2:E9:B8:15:80,40:F2:E9:B8:15:81,40:F2:E9:B8:15:82,40:F2:E9:B8:15:83", 
"hostname": "IMM2-40f2e9b81585", 
"ipInterfaces": [{ 
   "IPv4DHCPmode": "STATIC_ONLY", 
   "IPv4assignments": [{ 
       "address": "10.243.6.69", 
       "gateway": "0.0.0.0", 
       "id": 0, 
       "subnet": "255.255.240.0", 
       "type": "INUSE" 
   }], 
   "IPv4enabled": true, 
   "IPv6DHCPenabled": true, 
   "IPv6assignments": [{ 
       "address": "fd55:faaf:e1ab:2021:42f2:e9ff:feb8:1585", 
       "gateway": "0:0:0:0:0:0:0:0", 
       "id": 0, 
       "prefix": 64, 
       "scope": "Global", 
       "source": "Stateless", 
       "type": "INUSE" 
   }, 
   { 
       "address": "fe80:0:0:0:42f2:e9ff:feb8:1585", 
       "gateway": "0:0:0:0:0:0:0:0", 
       "id": 0, 
       "prefix": 64, 
       "scope": "LinkLocal", 
       "source": "Other", 
       "type": "INUSE" 
   }], 
   "IPv6enabled": true, 
   "IPv6statelessEnabled": true, 
   "IPv6staticEnabled": false, 
   "label": "unknown", 
   "name": "eth0" 
}], 
"ipv4Addresses": ["10.243.6.69", 
"169.254.95.118"], 
"ipv6Addresses": ["fd55:faaf:e1ab:2021:42f2:e9ff:feb8:1585", 
"fe80::42f2:e9ff:feb8:1585"], 
"isConnectionTrusted": "true", 
"isITME": false, 
"isRemotePresenceEnabled": true, 
"isScalable": false, 
"lanOverUsb": "enabled", 
"leds": [{ 
   "color": "Yellow", 
   "location": "Unknown", 
   "name": "Fault", 
   "state": "Off" 
}, 
{ 
   "color": "Blue", 
   "location": "Unknown", 
   "name": "Identify", 
   "state": "Off"
```

```
}, 
..., 
{ 
   "color": "Yellow", 
   "location": "Planar", 
   "name": "SDRAID Error", 
   "state": "Off" 
}], 
"location": { 
   "location": "", 
   "lowestRackUnit": 0, 
    "rack": "", 
   "room": "" 
}, 
"macAddress": "40:F2:E9:B8:15:85,40:F2:E9:B8:15:86", 
"machineType": "5463", 
"manufacturer": " IBM(WIST)", 
"manufacturerId": " IBM(WIST)", 
"memoryModules": [{ 
   "capacity": 4, 
   "displayName": "DIMM 1", 
   "manufacturer": "Unknown", 
   "model": "DDR4", 
   "partNumber": "HMA451R7MFR8N-TFTD ", 
   "serialNumber": "103D4F44", 
   "slot": 1, 
   "speed": 2133, 
   "type": "DDR4" 
}], 
"memorySlots": 0, 
"mgmtProcIPaddress": "10.243.6.69", 
"model": "45Z", 
"name": "DaAn5", 
"nist": { 
   "currentValue": "Compatibility", 
    "possibleValues": ["Compatibility", 
   "Nist_800_131A_Strict"] 
}, 
"onboardPciDevices": [{ 
    "firmware": [{ 
       "build": "0", 
       "classifications": [0], 
       "date": "", 
       "name": "PCIFirmware", 
       "revision": "0", 
       "role": "Primary", 
       "softwareID": "1014:405", 
       "status": "Active", 
       "type": "", 
       "version": "" 
   }], 
   "fodUniqueID": "", 
   "isAddOnCard": false, 
   "isAgentless": false, 
   "name": "", 
   "pciBusNumber": "25", 
   "pciDeviceNumber": "0", 
   "pciFunctionNumber": "0", 
    "pciRevision": "1", 
    "pciSubID": "405", 
    "pciSubVendorID": "1014",
```

```
"portInfo": { 
   }, 
   "posID": "534", 
   "vpdID": "102b" 
}, 
..., 
{ 
   "firmware": [{ 
       "build": "0", 
       "classifications": [33024], 
       "date": "", 
       "name": "17.0.4.4a", 
       "revision": "0", 
       "role": "Primary", 
       "softwareID": "101404D1", 
       "status": "Active", 
       "type": "VPD-V0", 
       "version": "17.0.4.4a" 
   }], 
   "fodUniqueID": "11SBCM957190123456789", 
   "isAddOnCard": false, 
   "isAgentless": true, 
    "name": "Broadcom NetXtreme Gigabit Ethernet Adapter", 
    "pciBusNumber": "27", 
    "pciDeviceNumber": "0", 
   "pciFunctionNumber": "3", 
    "pciRevision": "1", 
    "pciSubID": "4d1", 
    "pciSubVendorID": "1014", 
    "portInfo": { 
       "logicalPorts": [{ 
           "addresses": "40F2E9B81583", 
          "portNumber": 1, 
           "portType": "ETHERNET", 
          "vnicMode": false 
       }], 
       "peerBay": 0, 
       "portNumber": 4, 
       "portType": "ETHERNET" 
   }, 
   "posID": "1657", 
   "vpdID": "14e4" 
}], 
"overallHealthState": "Normal", 
"partNumber": "00KC903", 
"partitionID": -1, 
"pciCapabilities": ["Raid Link", 
"OOB PCIe", 
"Raid Link Config", 
"Raid Link Alert", 
"OOB PCIe Config"], 
"pciDevices": [{ 
   "FRU": "N/A", 
   "firmware": [{ 
       "build": "0", 
       "classifications": [13], 
       "date": "2015-04-06T00:00:00Z", 
       "name": "LSI MegaRAID Adapter Firmware", 
       "revision": "0", 
       "role": "Primary",
```

```
"softwareID": "10140454", 
       "status": "Active", 
       "type": "Software Bundle", 
       "version": "24.7.0-0052" 
   }], 
    "fodUniqueID": "N/A", 
    "fruSerialNumber": "SV42100396", 
    "isAddOnCard": true, 
    "isAgentless": true, 
    "manufacturer": "IBM", 
    "name": "ServeRAID M5210", 
    "partNumber": "N/A", 
    "pciBusNumber": "1", 
    "pciDeviceNumber": "0", 
    "pciFunctionNumber": "0", 
    "pciRevision": "2", 
    "pciSubID": "454", 
    "pciSubVendorID": "1014", 
   "portInfo": { 
   }, 
   "posID": "5d", 
   "productName": "ServeRAID M5210", 
   "slotName": "SlotDesig4_Slot 4", 
   "slotNumber": "4", 
   "slotSupportsHotPlug": "false", 
   "vpdID": "1000" 
}, 
..., 
{ 
   "firmware": [{ 
       "build": "0", 
       "classifications": [33024], 
       "date": "", 
       "name": "17.0.4.4a", 
       "revision": "0", 
       "role": "Primary", 
       "softwareID": "101404D1", 
       "status": "Active", 
       "type": "VPD-V0", 
       "version": "17.0.4.4a" 
   }], 
   "fodUniqueID": "11SBCM957190123456789", 
   "isAddOnCard": false, 
    "isAgentless": true, 
   "name": "Broadcom NetXtreme Gigabit Ethernet Adapter", 
   "pciBusNumber": "27", 
   "pciDeviceNumber": "0", 
   "pciFunctionNumber": "3", 
   "pciRevision": "1", 
   "pciSubID": "4d1", 
   "pciSubVendorID": "1014", 
   "portInfo": { 
       "logicalPorts": [{ 
           "addresses": "40F2E9B81583", 
           "portNumber": 1, 
          "portType": "ETHERNET", 
          "vnicMode": false 
       }], 
       "peerBay": 0, 
       "portNumber": 4,
```

```
"portType": "ETHERNET" 
   }, 
   "posID": "1657", 
   "vpdID": "14e4" 
}], 
"ports": [{ 
   "ioModuleBay": 0, 
   "portNumber": 1 
}, 
..., 
{ 
   "ioModuleBay": 0, 
   "portNumber": 4 
}], 
"posID": "", 
"powerAllocation": { 
   "maximumAllocatedPower": 660, 
   "minimumAllocatedPower": 26 
}, 
"powerCappingPolicy": { 
   "cappingACorDCMode": "DC", 
   "cappingPolicy": "OFF", 
   "currentPowerCap": 0, 
   "maxPowerCap": 319000, 
   "maximumPowerCappingHotPlugLevel": 367000, 
   "minPowerCap": 85300, 
   "minimumHardCapLevel": 246200, 
   "minimumPowerCappingHotPlugLevel": 268000, 
   "powerCappingAllocUnit": "watts*10^-3" 
}, 
"powerStatus": 5, 
"powerSupplies": [{ 
   "FRU": "", 
   "cmmDisplayName": "Power Supply 1", 
   "dataHandle": 0, 
   "description": "", 
   "firmware": [], 
   "fruSerialNumber": "", 
   "hardwareRevision": "", 
   "healthState": "CRITICAL", 
   "inputVoltageIsAC": true, 
   "inputVoltageMax": -1, 
   "inputVoltageMin": -1, 
   "leds": [], 
   "machineType": "", 
   "manufactureDate": "", 
   "manufacturer": "EMER", 
   "manufacturerId": "", 
   "model": "", 
   "name": "Power Supply 1", 
   "partNumber": "94Y8136", 
   "posID": "", 
   "powerAllocation": { 
       "totalInputPower": 0, 
       "totalOutputPower": 550000 
   }, 
   "powerState": "Unknown", 
   "productId": "", 
   "productName": "", 
   "serialNumber": "K118146600A", 
   "slots": [1],
```

```
"type": "PowerSupply", 
    "uri": "powerSupply/", 
    "userDescription": "", 
   "uuid": "", 
   "vpdID": "" 
}, 
{ 
   "FRU": "", 
   "cmmDisplayName": "Power Supply 2", 
   "dataHandle": 0, 
   "description": "", 
   "firmware": [], 
   "fruSerialNumber": "", 
   "hardwareRevision": "", 
   "healthState": "CRITICAL", 
   "inputVoltageIsAC": true, 
   "inputVoltageMax": -1, 
   "inputVoltageMin": -1, 
   "leds": [], 
   "machineType": "", 
   "manufactureDate": "", 
   "manufacturer": "EMER", 
   "manufacturerId": "", 
   "model": "", 
   "name": "Power Supply 2", 
   "partNumber": "94Y8136", 
   "posID": "", 
   "powerAllocation": { 
       "totalInputPower": 0, 
       "totalOutputPower": 550000 
   }, 
    "powerState": "Unknown", 
   "productId": "", 
   "productName": "", 
   "serialNumber": "K1181466087", 
   "slots": [2], 
   "type": "PowerSupply", 
   "uri": "powerSupply/", 
   "userDescription":
   "uuid": "", 
   "vpdID": "" 
}], 
"processorSlots": 0, 
"processors": [{ 
   "cores": 10, 
   "displayName": "Intel(R) Xeon(R) CPU E5-2650 v3 @ 2.30GHz", 
   "family": "INTEL_R_XEON_TM", 
   "manufacturer": "Intel(R) Corporation", 
   "productVersion": "Intel(R) Xeon(R) CPU E5-2650 v3 @ 2.30GHz", 
   "slot": 1, 
   "speed": 2.2999999999999998 
}], 
"productId": "4D4F00", 
"productName": "Lenovo System x3550 M5", 
"raidSettings": [{ 
   "description": "ServeRAID M5210", 
   "diskDrives": [{ 
       "FRU": "42D0631", 
       "bay": 0, 
       "blockSize": 512, 
       "description": "AL13SEB300",
```

```
"diskState": "System", 
       "healthState": "Normal", 
       "interfaceType": "SAS", 
       "manufacturer": "IBM-ESXS", 
       "mediaType": "Rotational", 
       "model": "AL13SEB300", 
       "name": "Disk 0_0", 
       "numberOfBlocks": 585937500, 
       "partNumber": "42D0628", 
       "serialNumber": "44P012H5", 
       "uuid": "" 
   }, 
   ..., 
   { 
       "FRU": "81Y3810", 
       "bay": 1, 
       "blockSize": 512, 
       "description": "ST9300653SS", 
       "diskState": "System", 
       "healthState": "Normal", 
       "interfaceType": "SAS", 
       "manufacturer": "IBM-ESXS", 
       "mediaType": "Rotational", 
       "model": "ST9300653SS", 
       "name": "Disk 2_2", 
       "numberOfBlocks": 585937500, 
       "partNumber": "81Y9667", 
       "serialNumber": "6XN3J9M9", 
       "uuid": "" 
   }], 
   "firmware": [{ 
       "build": "0", 
       "classifications": [], 
       "date": "2015-04-06T00:00:00Z", 
       "name": "LSI MegaRAID Adapter Firmware", 
       "revision": "0", 
       "role": "Primary", 
       "softwareID": "10140454", 
       "status": "Active", 
       "type": "", 
       "version": "24.7.0-0052" 
   }], 
   "isAddOnCard": false, 
   "name": "ServeRAID M5210", 
   "slotNumber": "2", 
   "uuid": "0000000000000000500605B008E48280" 
}], 
"secureBootMode": { 
   "currentValue": "Disabled", 
   "possibleValues": ["Disabled", 
   "Enabled"] 
}, 
"serialNumber": "KVD0153", 
"slots": [1], 
"status": { 
   "message": "managed", 
   "name": "MANAGED" 
}, 
"subSlots": [], 
"subType": "", 
"tlsVersion": {
```

```
"currentValue": "TLS_10", 
   "possibleValues": ["TLS_10", 
   "TLS_11", 
   "TLS_12"] 
}, 
"type": "Rack-Tower Server", 
"uri": "node/425AF828DF7D11D4B0F8E76767BBBBBB", 
"userDescription": "", 
"uuid": "425AF828DF7D11D4B0F8E76767BBBBBB", 
"vnicMode": "disabled", 
"vpdID": "" 
accessState: "Online", 
activationKeys: [], 
addinCards: [], 
addinCardSlots: 0, 
arch: "x86_64", 
backedBy: "real", 
bladeState: 0, 
bootMode: { 
   possibleValues: ["Legacy Only", 
   "UEFI and Legacy", 
   "UEFI Only"], 
   currentValue: "UEFI and Legacy" 
}, 
bootOrder: { 
   bootOrderList: [{ 
       bootType: "SingleUse", 
       currentBootOrderDevices: ["None"], 
       possibleBootOrderDevices: ["Boot To F1", 
       "CD/DVD Rom", 
       "Diagnostics", 
       "Floppy Disk", 
       "Disk Drive 0", 
       "Hypervisor", 
       "None", 
       "PXE Network"] 
   }, 
   ...], 
   uri: "node/00DD973D1C2CE511B19E3C18A000F4F0/bootOrder" 
}, 
cmmDisplayName: "", 
cmmHealthState: "Warning", 
complexID: -1, 
contact: "", 
dataHandle: 0, 
description: "chassis RD650", 
domainName: "lenovo.com", 
driveBays: 2, 
drives: [{ 
   bay: 0, 
   capacity: 953, 
   interfaceType: "SATA", 
   mediaType: "HDD", 
   speed: "6.0 Gb/s", 
   state: "stopped", 
   raidPresence: "Regular" 
}, 
{ 
   bay: 1,
```
} {

```
capacity: 953, 
   interfaceType: "SATA", 
   mediaType: "HDD", 
   raidPresence: "Regular", 
   speed: "6.0 Gb/s", 
   state: "stopped" 
}], 
embeddedHypervisorPresence: false, 
errorFields: [], 
excludedHealthState: "Warning", 
expansionCards: [], 
expansionCardSlots: 0, 
expansionProducts: [], 
expansionProductType: "", 
fans: [], 
firmware: [{ 
   build: "", 
   date: "", 
   name: "BIOS", 
   role: "PRIMARY", 
   status: "ACTIVE", 
   type: "BIOS", 
   version: "PB2TS154" 
}, 
..., 
{ 
   build: "", 
   date: "", 
   name: "Windows Driver Bundle", 
   role: "", 
   status: "ACTIVE", 
   type: "Windows Driver Bundle", 
   version: "1.02.0004" 
}], 
flashStorage: [], 
FRU: "", 
fruSerialNumber: "8SSB20A05917R2SH54D005X", 
hasOS: false, 
height: 2.
hostMacAddresses: "", 
hostname: "blah", 
ipInterfaces: [], 
ipv4Addresses: ["10.35.106.142"], 
ipv6Addresses: [""], 
isConnectionTrusted: "true", 
isITME: false, 
isRemotePresenceEnabled: true, 
isScalable: false, 
lanOverUsb: "disabled", 
leds: [{ 
   conditions: "Fault", 
   color: "Red", 
   location: "FrontPanel", 
   name: "Fault", 
   state: "Off" 
}, 
..., 
{ 
   conditions: "Fault", 
   color: "Red", 
   location: "PSU",
```

```
name: "PSU1 FAULT", 
   state: "Off" 
}], 
location: { 
   location: "", 
   lowestRackUnit: 0, 
   rack: "", 
   room: "" 
}, 
macAddress: "00:8C:FA:E7:E8:D0,00:8C:FA:E7:E8:D1", 
machineType: "RD650", 
manufacturer: "LENOVO", 
manufacturerId: "", 
memoryModules: [{ 
   capacity: 8, 
   displayName: "DIMM 1", 
   manufacturer: "Micron Technology", 
   model: "", 
   partNumber: "18ASF1G72PZ-2G1A2", 
   serialNumber: "da90356", 
   slot: 1, 
   speed: 1866, 
   type: "RDIMM", 
   voltage: "1.2V" 
}], 
memorySlots: 0, 
mgmtProcIPaddress: "", 
model: "70DR000SUX", 
name: "blah", 
nist: { 
   currentValue: "Nist_800_131A_Strict", 
   possibleValues: ["Compatibility", 
   "Nist_800_131A_Custom", 
   "Nist_800_131A_Strict"] 
}, 
onboardPciDevices: [{ 
   fodUniqueID: ""
   isAddOnCard: false, 
   isAgentless: false, 
   name: "", 
   pciBusNumber: "4", 
   pciDeviceNumber: "0", 
   pciRevision: "0", 
   pciSubID: "1051"
   pciSubVendorID: "17aa", 
   pciFunctionNumber: "0", 
   portInfo: { 
   }, 
   posID: "73", 
   vpdID: "1000" 
}], 
overallHealthState: "Warning", 
partitionID: -1, 
partNumber: "", 
pciCapabilities: [], 
pciDevices: [{ 
   fodUniqueID: "", 
   isAddOnCard: false, 
   isAgentless: false, 
   name: "",
```

```
pciBusNumber: "4", 
   pciFunctionNumber: "0", 
   pciRevision: "0", 
   pciSubID: "1051"
   pciSubVendorID: "17aa", 
   pciDeviceNumber: "0", 
   portInfo: { 
   }, 
   posID: "73", 
   vpdID: "1000" 
}], 
ports: [], 
posID: "", 
powerAllocation: { 
   maximumAllocatedPower: 0, 
   minimumAllocatedPower: 0 
}, 
powerCappingPolicy: { 
   cappingACorDCMode: "UNKNOWN", 
   cappingPolicy: "UNKNOWN", 
   currentPowerCap: 0, 
   maxPowerCap: -1,
   maximumPowerCappingHotPlugLevel: -1, 
   minimumHardCapLevel: -1, 
   minPowerCap: -1minimumPowerCappingHotPlugLevel: -1, 
   powerCappingAllocUnit: "watts", 
}, 
powerStatus: 8, 
powerSupplies: [{ 
   cmmDisplayName: null, 
   dataHandle: 0, 
   description: "Power Supply 1", 
   firmware: [], 
   FRU: null, 
   fruSerialNumber: null, 
   hardwareRevision: "01F", 
   healthState: "GOOD", 
   inputVoltageIsAC: false, 
   inputVoltageMax: 0, 
   inputVoltageMin: 0, 
   leds: [{ 
       color: "Green", 
       location: "FRU", 
       name: "IN", 
       state: "On" 
   }, 
   ..., 
   { 
       color: "Amber", 
       location: "FRU", 
       name: "FAULT", 
       state: "Off" 
   }], 
   machineType: null, 
   manufactureDate: "Feb 5, 2015", 
   manufacturer: null, 
   manufacturerId: "DELTA", 
   model: "DPS-1100EB A", 
   name: "0F33323D1DG525001X",
```

```
partNumber: null, 
   posID: null, 
   powerAllocation: { 
       totalInputPower: 0, 
       totalOutputPower: 0 
   }, 
   powerState: null, 
   productId: null, 
   productName: null, 
   serialNumber: "0F33323D1DG525001X", 
   slots: [0], 
   type: "PowerSupply", 
   uri: "powerSupply/null", 
   userDescription: null, 
   uuid: null, 
   vpdID: null 
}], 
processors: [{ 
   cores: 8, 
   displayName: "", 
   family: "Intel Nehalem Family", 
   manufacturer: "GenuineIntel", 
   productVersion: "Haswell Server Model", 
   slot: 1, 
   speed: 3.4 
}], 
processorSlots: 0, 
productId: "", 
productName: "RD650", 
raidSettings: [], 
secureBootMode: { 
   currentValue: "", 
   possibleValues: [] 
}, 
"securityDescriptor": { 
   "managedAuthEnabled": true, 
    "managedAuthSupported": false, 
    "publicAccess": false, 
    "roleGroups": [], 
    "storedCredentials": { 
       "id":"249721...", 
       "userName":"user1", 
       "description":"A valid user" 
   }, 
    "uri": "nodes/200b8108289d11e3878e000af725674c" 
}, 
serialNumber: "MJ02SC2F", 
slots: [1], 
status: { 
   message: "managed", 
   name: "MANAGED" 
}, 
subType: "", 
subSlots: [], 
thinkServerFru: [{ 
   deviceName: "12GBP 8xS", 
   description: "BackPlane1 FRU", 
   manufatucturer: "LENOVO", 
   manufatucturerDate: "Dec 24, 2014", 
   partNumber: "SSF0A47711",
```

```
serial: "8SSSF0A47711V1SH4CR0079" 
   }, 
   ..., 
   { 
       deviceName: "Riser2U 3x8", 
       description: "Riser1 FRU", 
       manufatucturer: "LENOVO", 
       manufatucturerDate: "Dec 15, 2014", 
       partNumber: "SC50A06667", 
       serial: "8SSC50A06667V1SH4CE00JW" 
   }], 
   tlsVersion: { 
       currentValue: "Unknown", 
       possibleValues: ["TLS_10", 
       "TLS_11", 
       "TLS_12"] 
   }, 
   type: "Lenovo ThinkServer", 
   uri: "node/00DD973D1C2CE511B19E3C18A000F4F0", 
   "userDefinedName": "Server1", 
   userDescription: "", 
   uuid: "00DD973D1C2CE511B19E3C18A000F4F0", 
   vnicMode: "disabled", 
   vpdID: "" 
}]
```
## /nodes/*{file\_name}*.csv

Use this REST API to download inventory for a large number of specific servers, Flex System storage devices, and Flex System storage controllers (canisters) in CSV format to the local system.

#### HTTP methods

**GET** 

}

# GET /nodes/*{file\_name}*.csv

Use this method to download inventory for a large number of specific servers, Flex System storage devices, and Flex System storage controllers (canisters) in CSV format to the local system.

#### Authentication

Authentication with user name and password is required.

#### Request URL

GET https://*{management\_server\_IP}*/nodes/*{file\_name}*.csv

where *{file\_name}*.csv is the file name of the CSV file that contains inventory data. Use the [POST /nodes](#page-248-0) method to with the **formatType=csv** request parameter to create the CSV file. The [POST /nodes](#page-248-0) method returns the file name in the request header.

#### Query parameters

None

Request body

None

#### Response codes

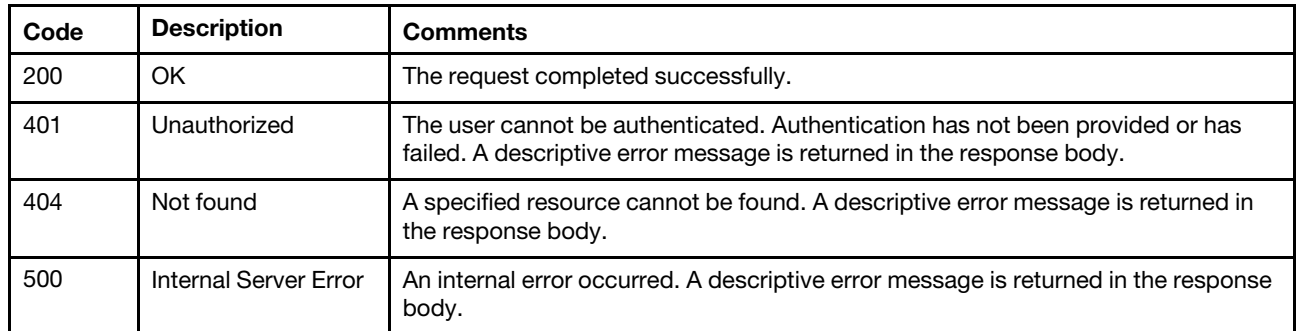

#### Response body

None

## /nodes/*{uuid}*

Use this REST API to retrieve or modify properties and turn LEDs on and off for a specific server or Flex System storage node.

#### HTTP methods

GET, PUT

## GET /nodes/*{uuid\_list}*

Use this method to return properties for one or more specific servers, Flex System storage devices, and Flex System storage controllers (canisters).

#### Authentication

Authentication with user name and password is required.

#### Request URL

GET https://*{management\_server\_IP}*/nodes/*{UUID\_list}*

where *{UUID\_list}* is one or more UUIDs, separated by a comma, of the servers, Flex System storage devices, and canisters to be retrieved. To obtain the UUIDs, use the [GET /nodes](#page-233-0) and [GET /canisters](#page-119-0) methods.

#### Query parameters

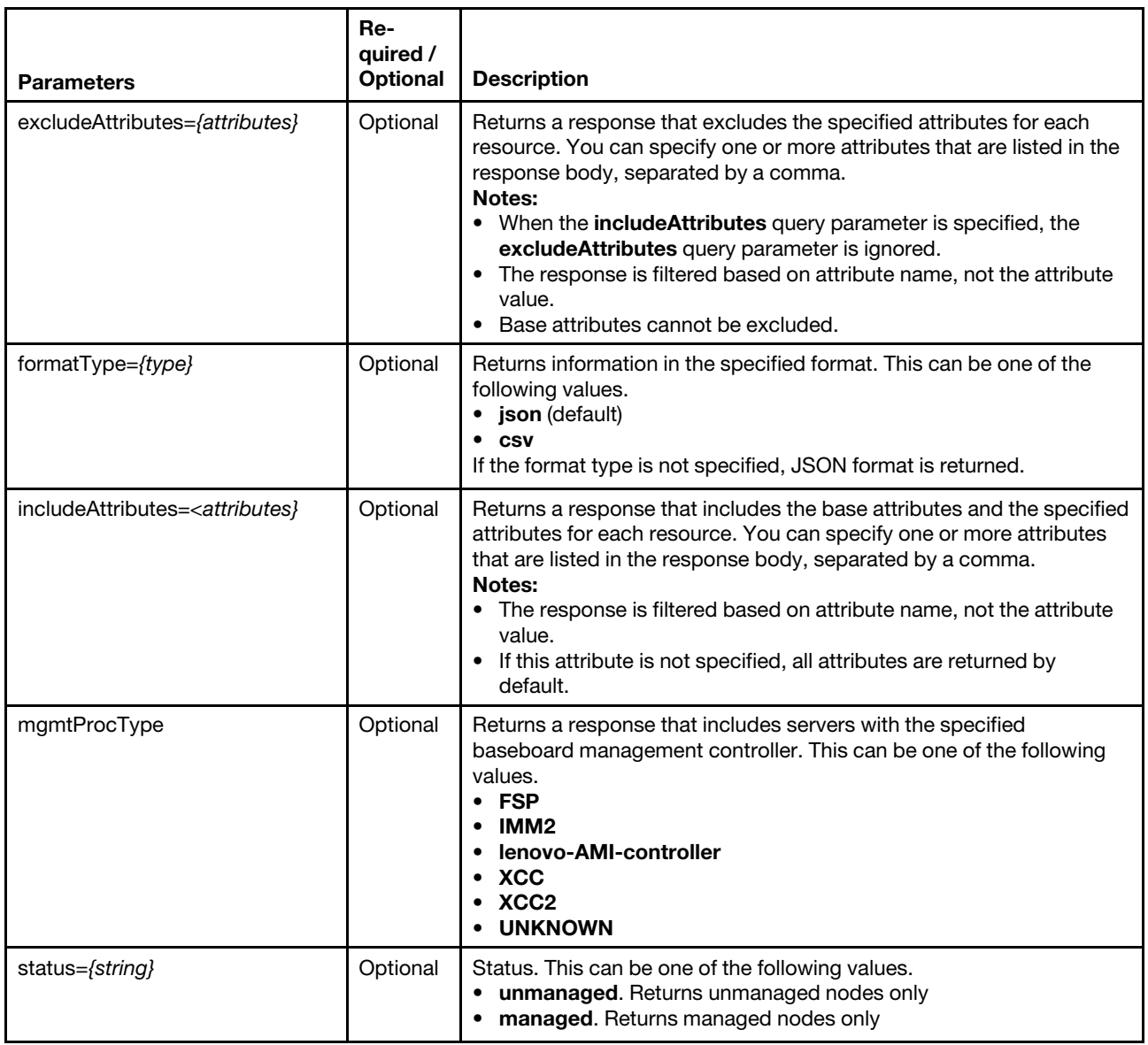

The following example returns a CSV file that contains information about two specific servers. GET https://192.0.2.0 /nodes/0E7D8E1CDF7D11D4ABB0D5D5D5313131, 409583E0BD27B7019F3758946B036818?formatType=csv

#### Request body

None

#### Response codes

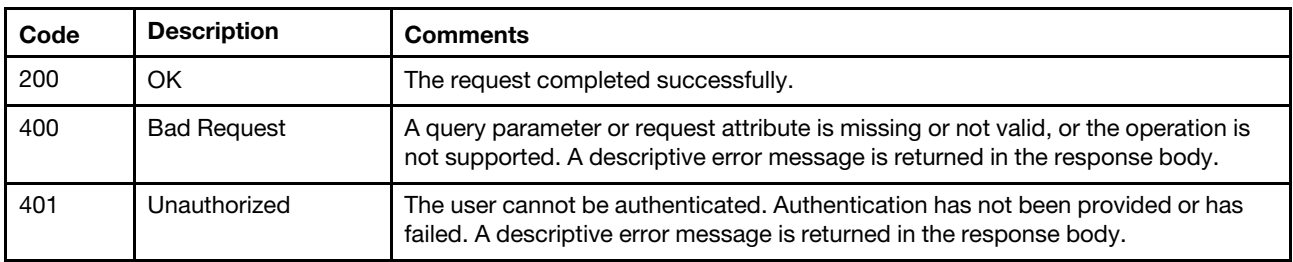

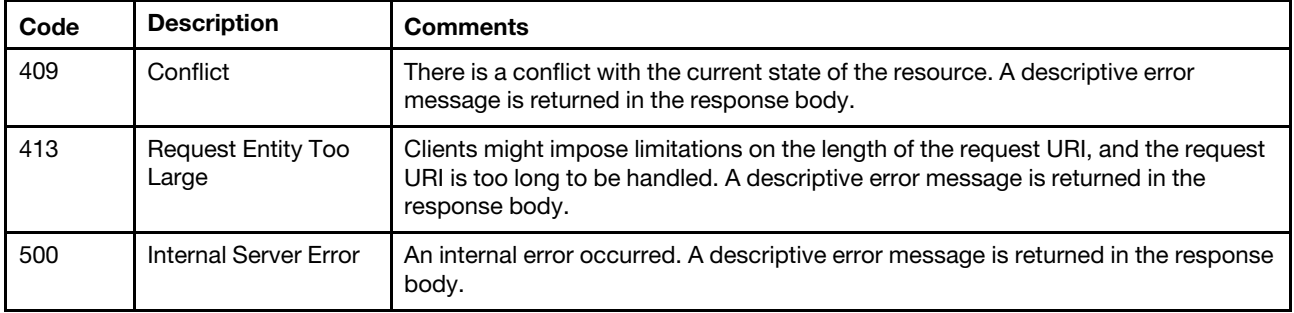

### Response body

Note: The attributes that are returned vary, depending on the type of server or Flex System storage device being retrieved.

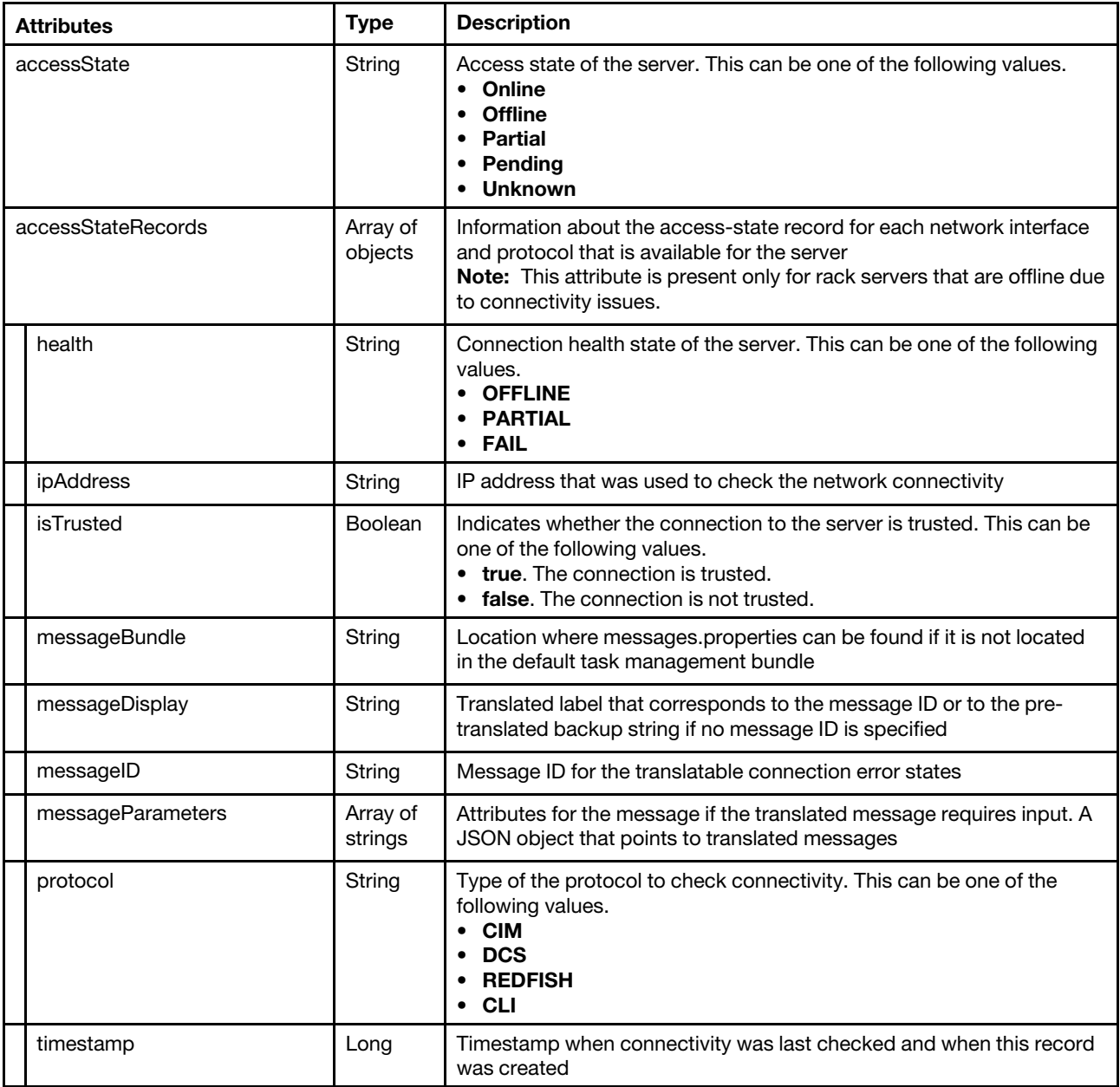

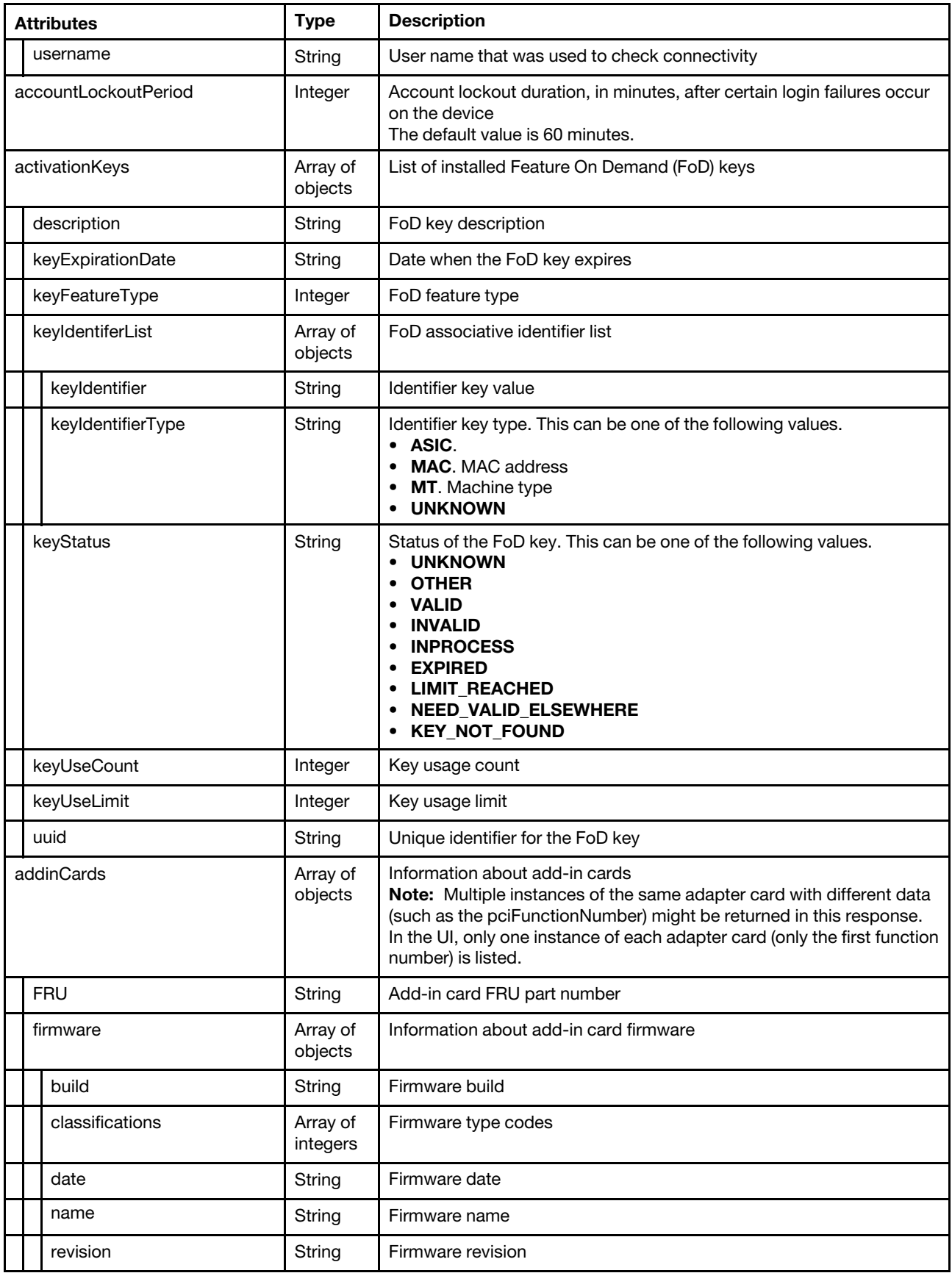

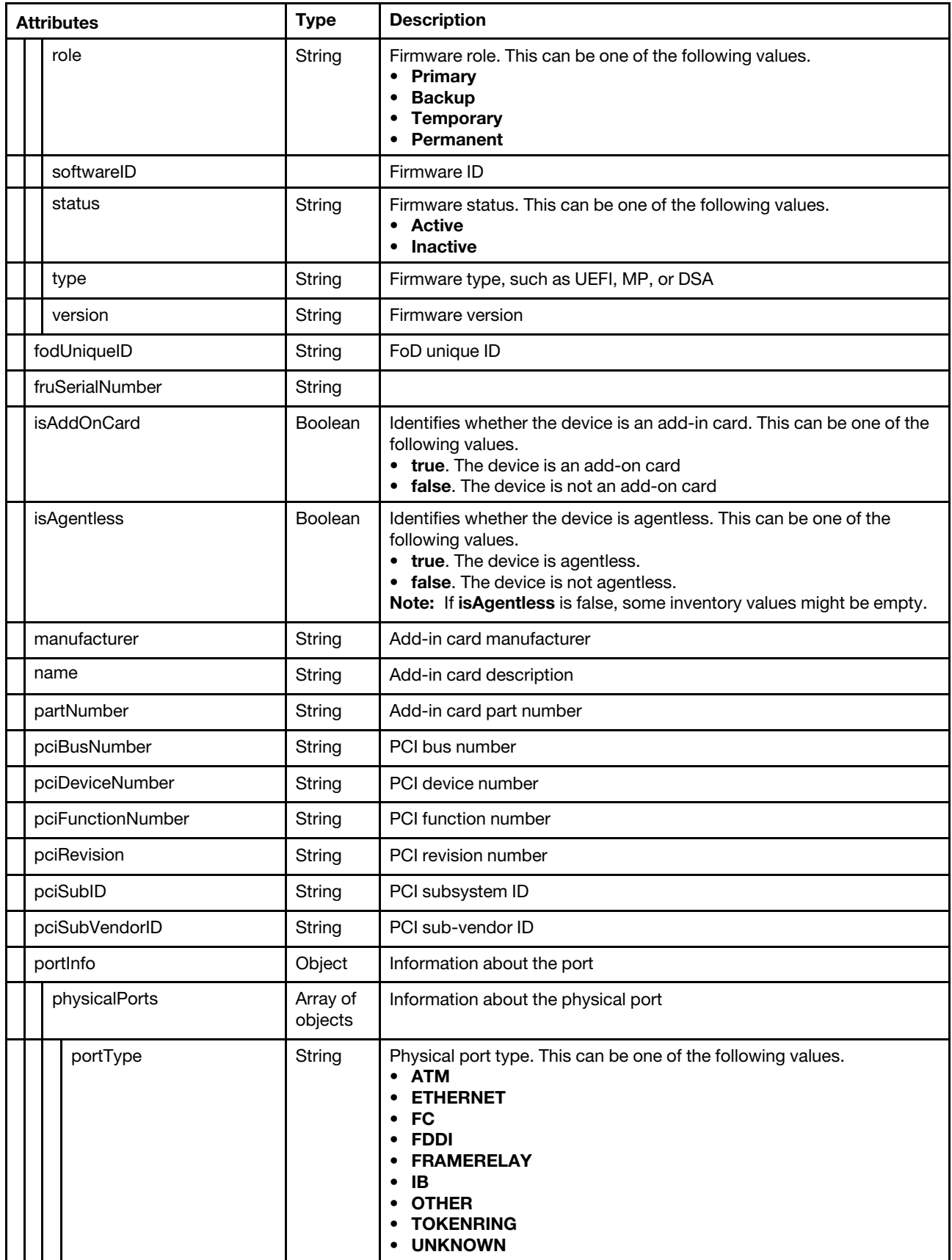

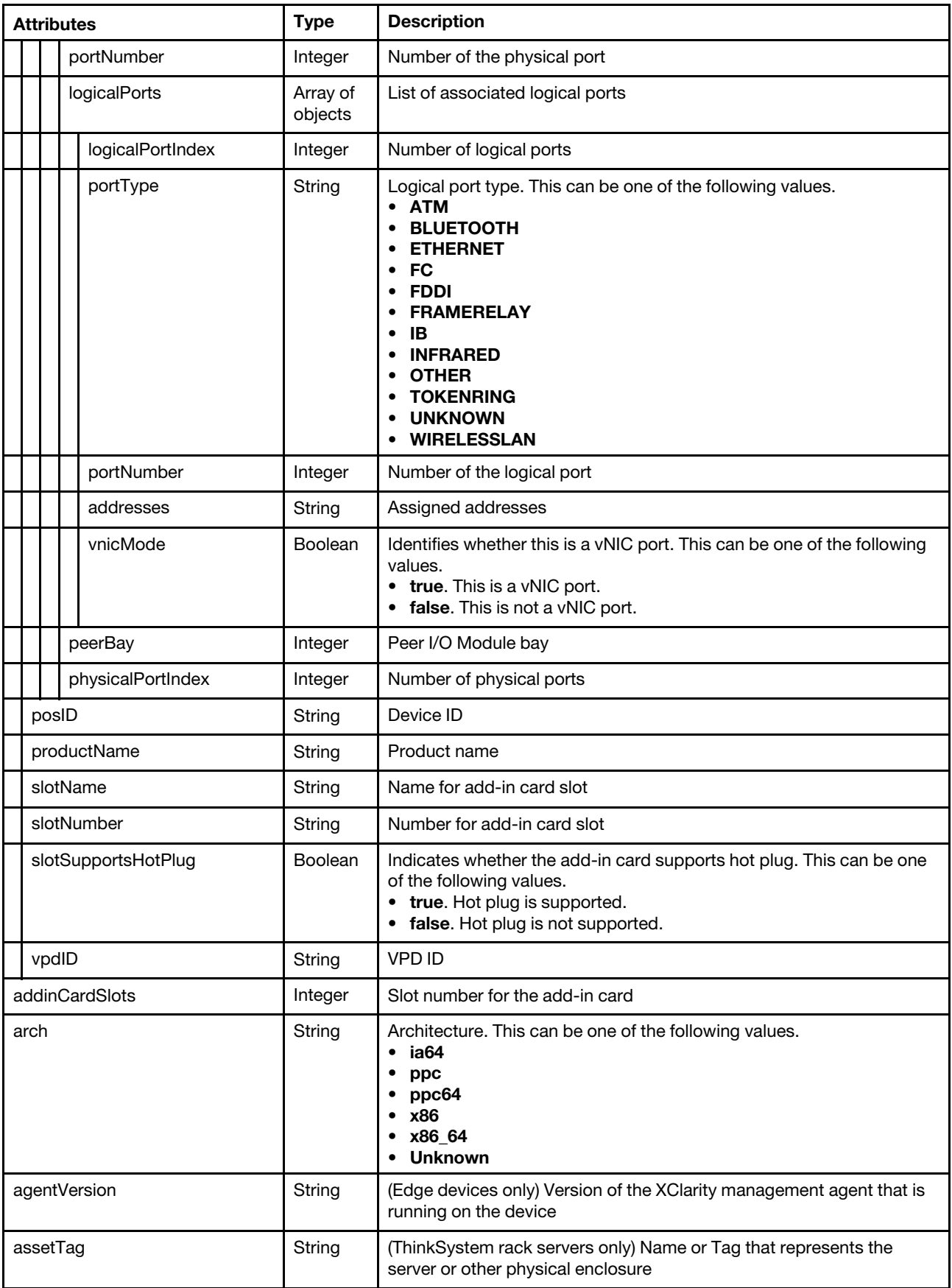

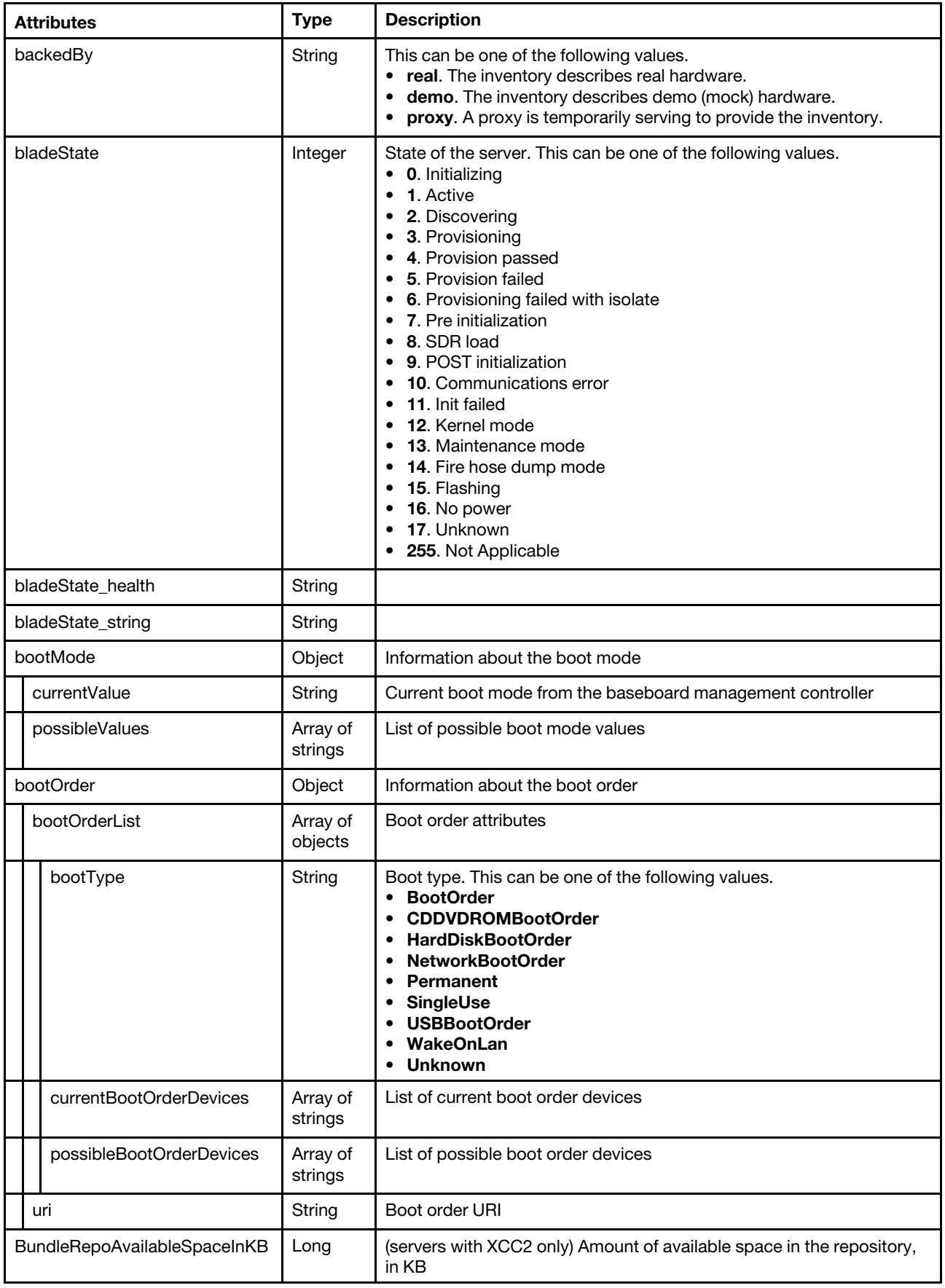

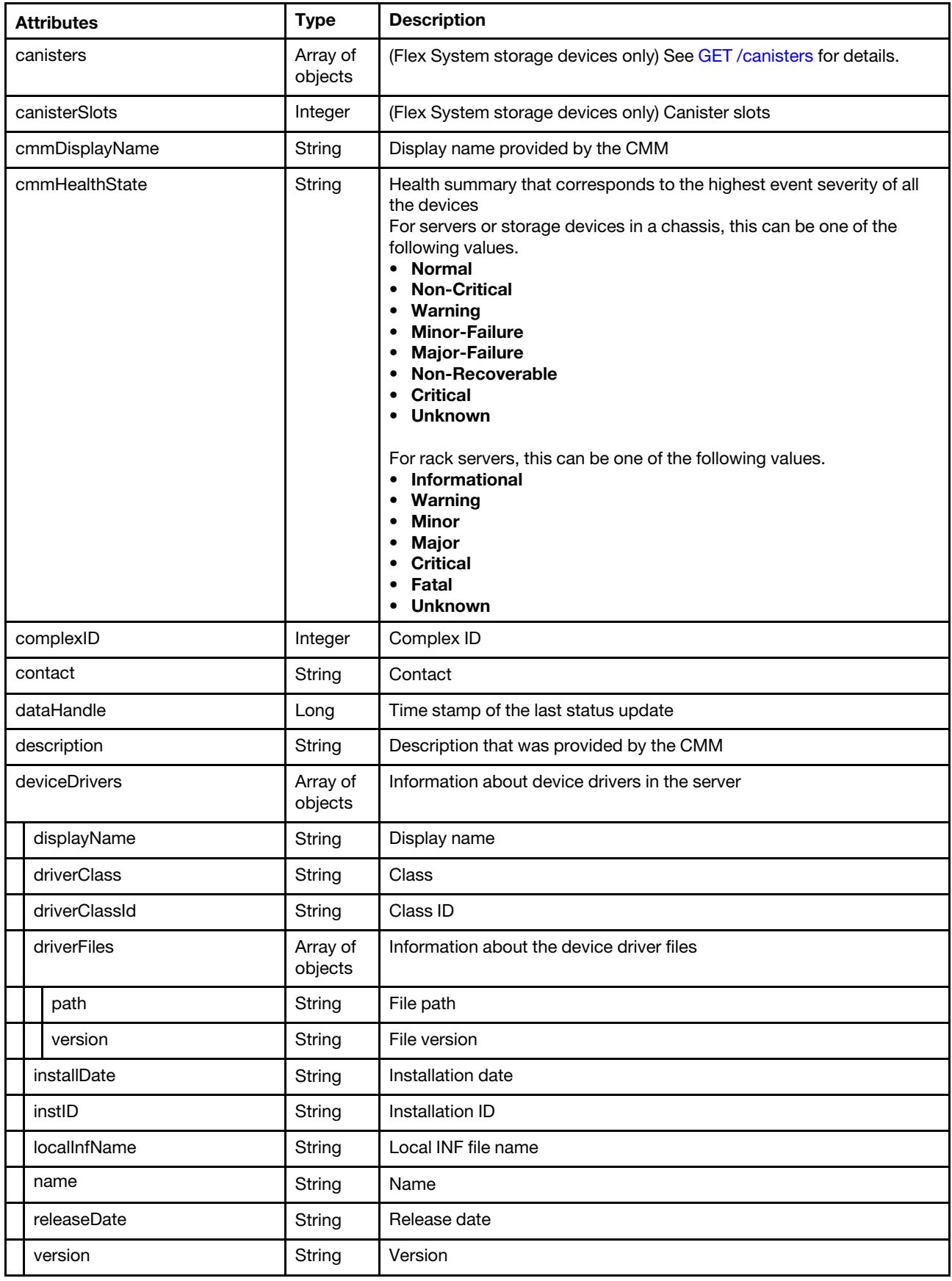

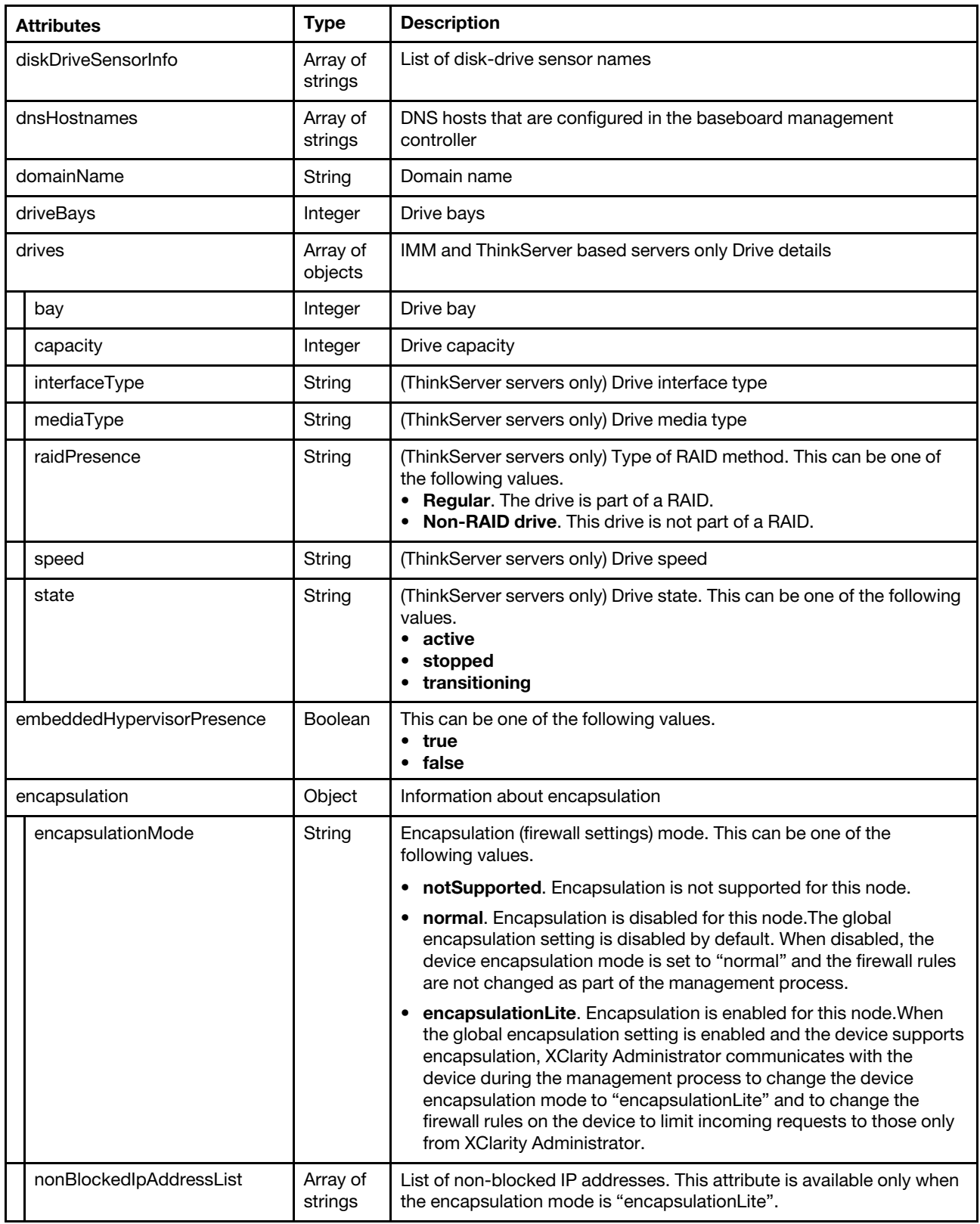

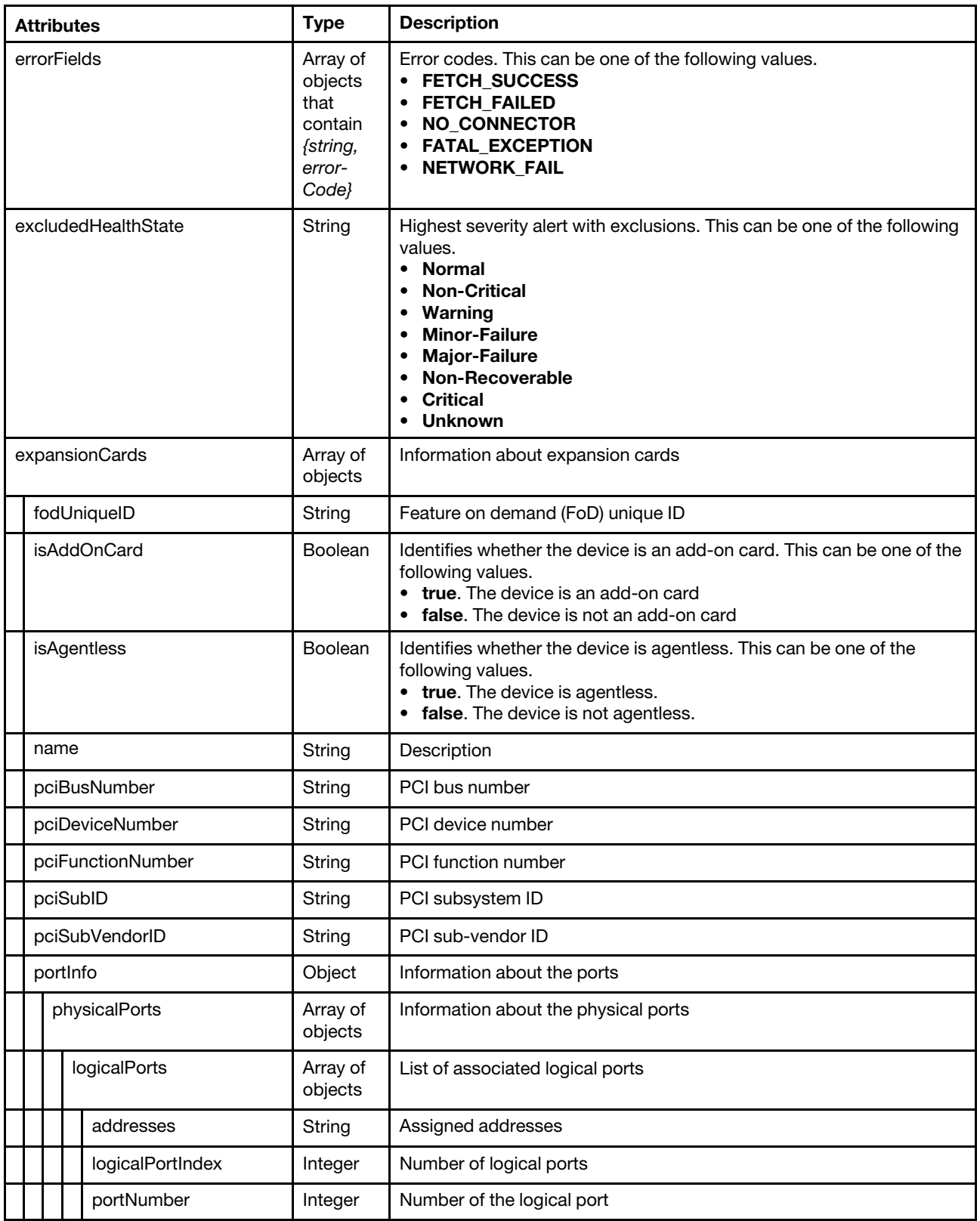

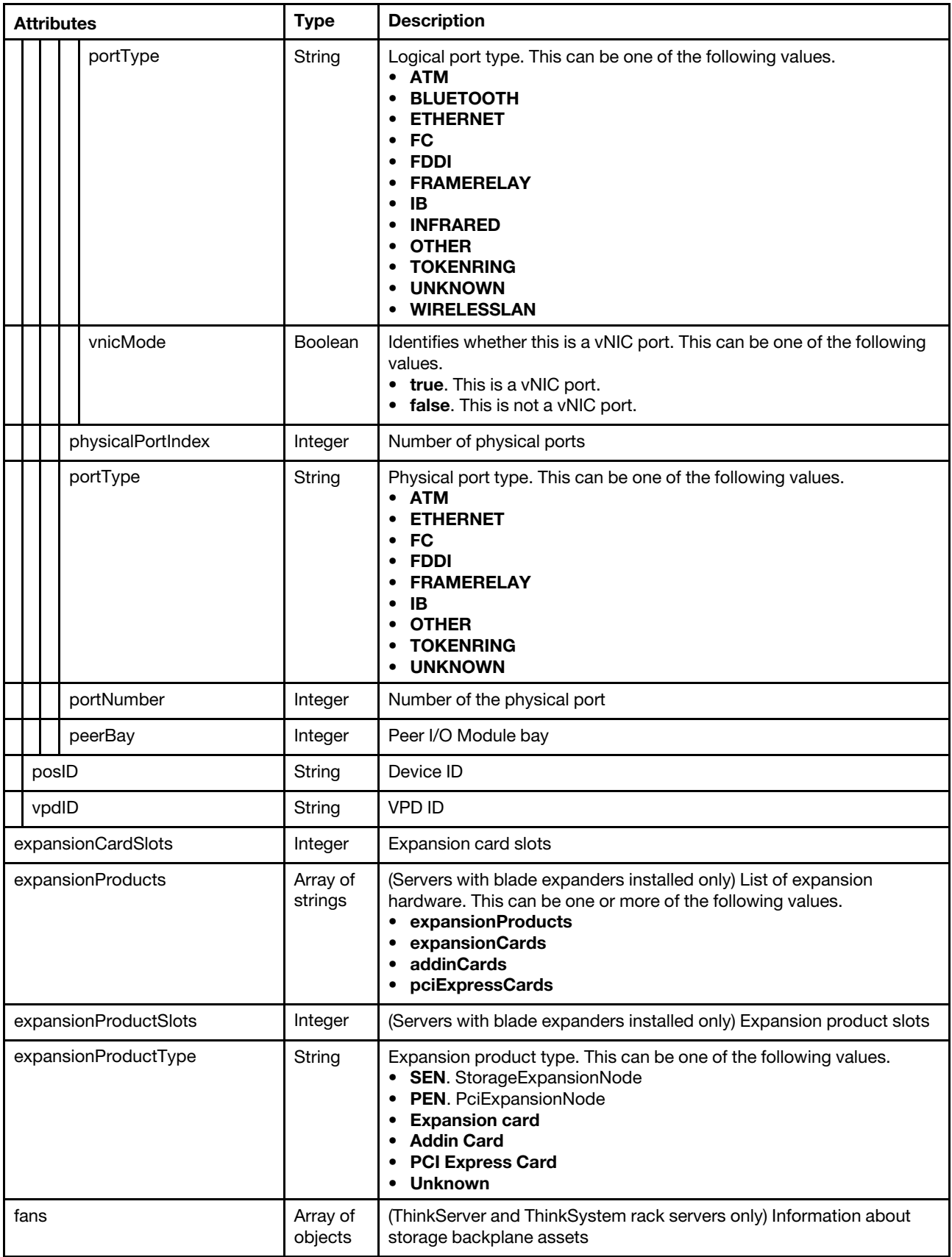

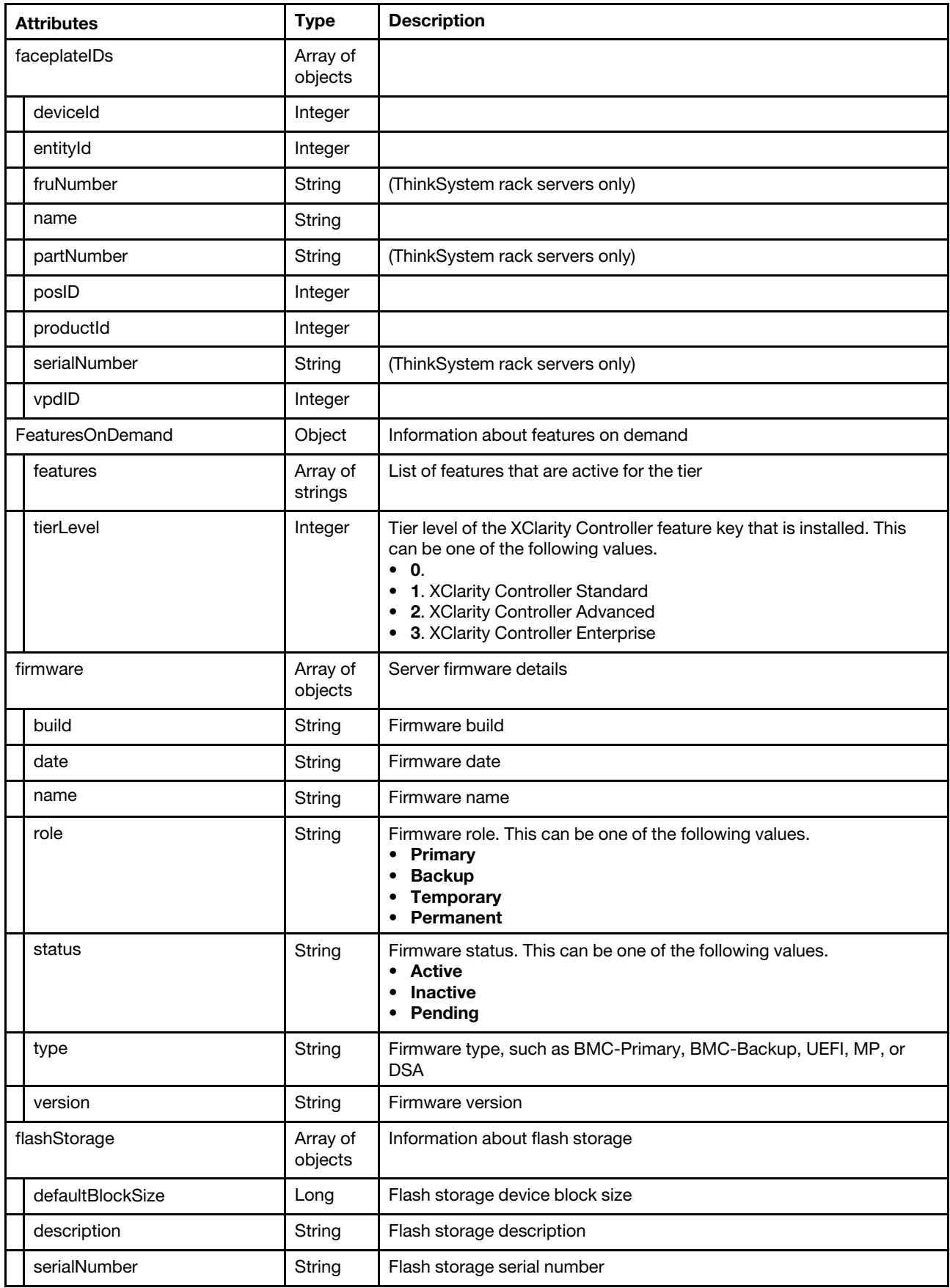

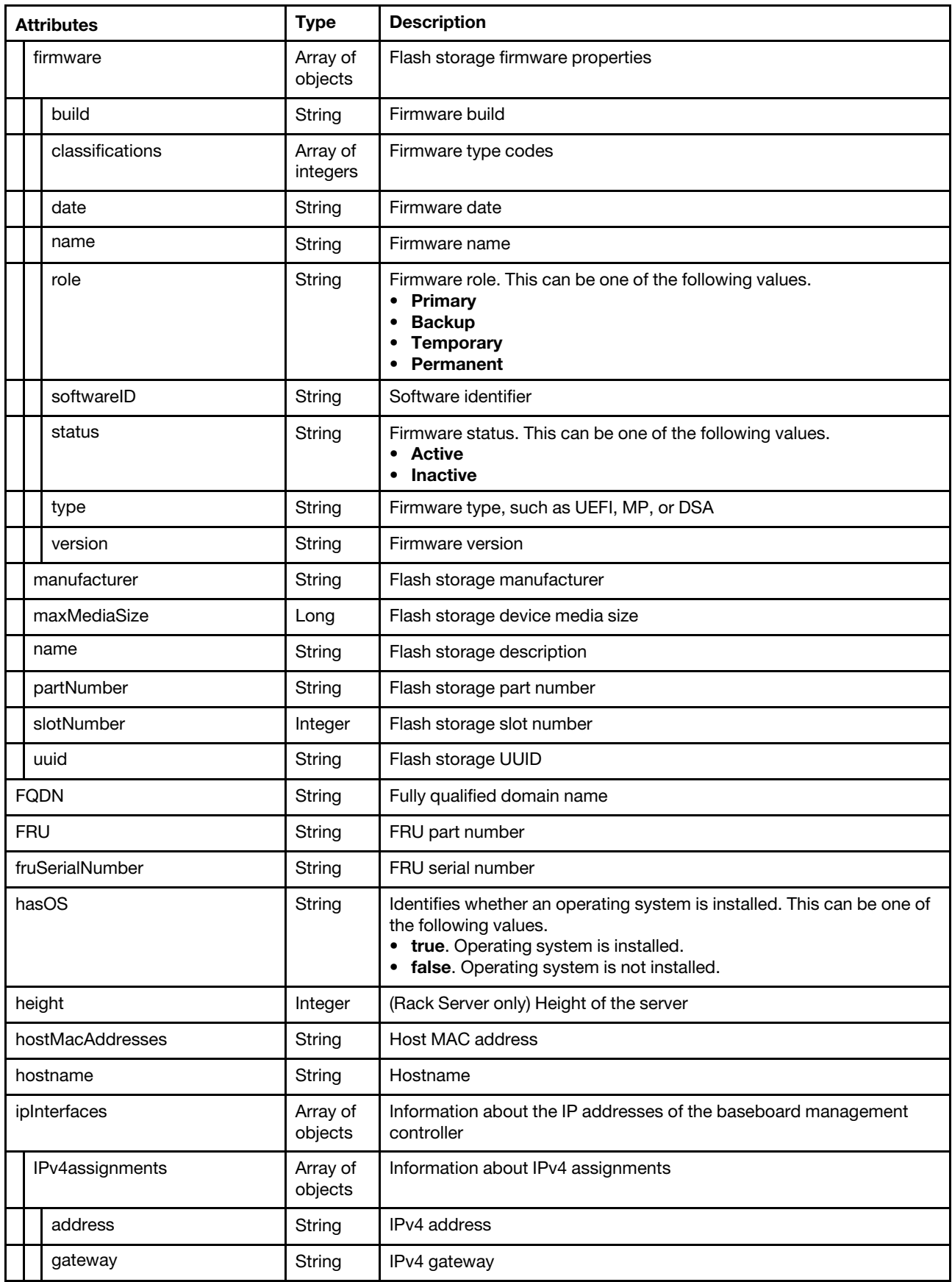

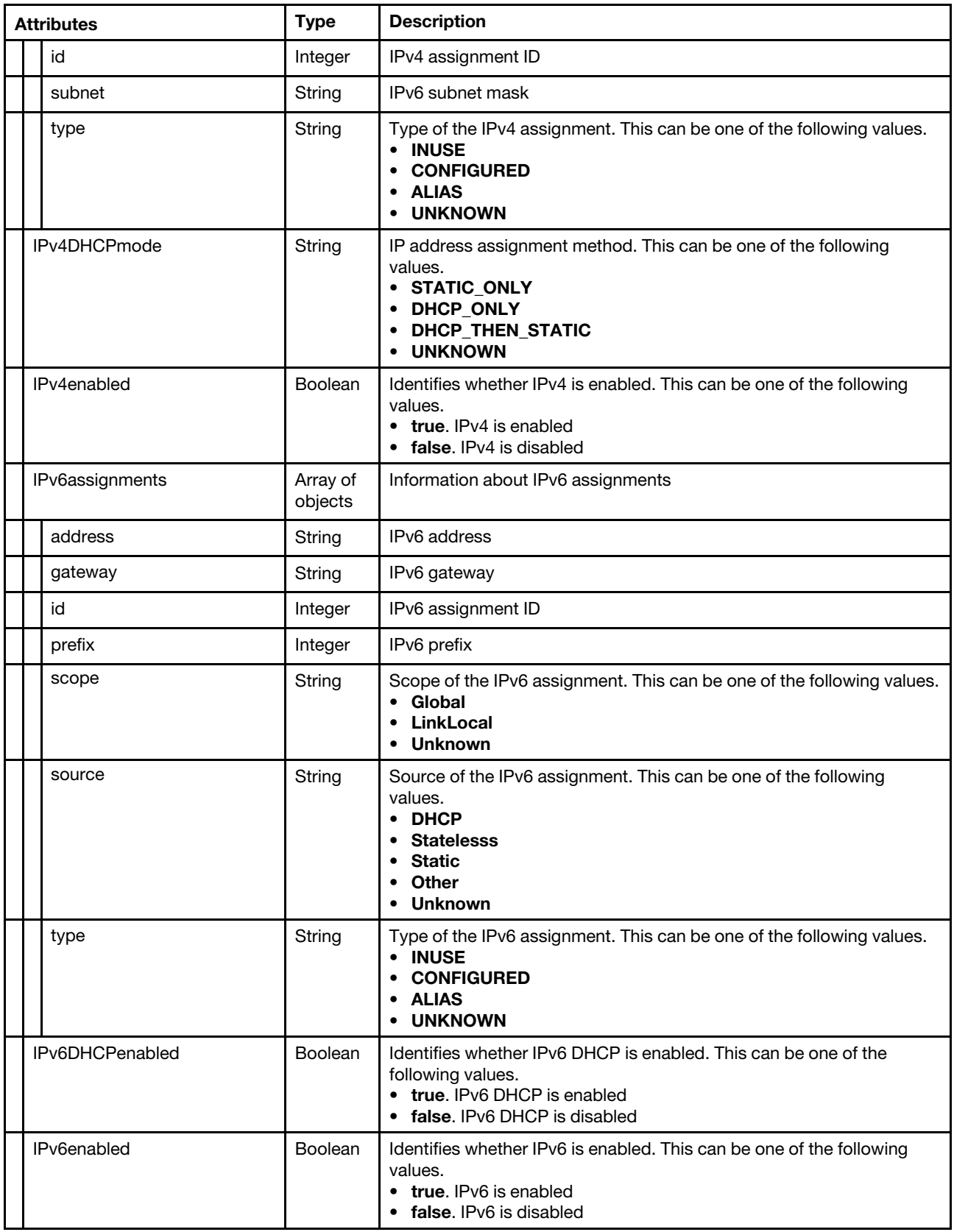

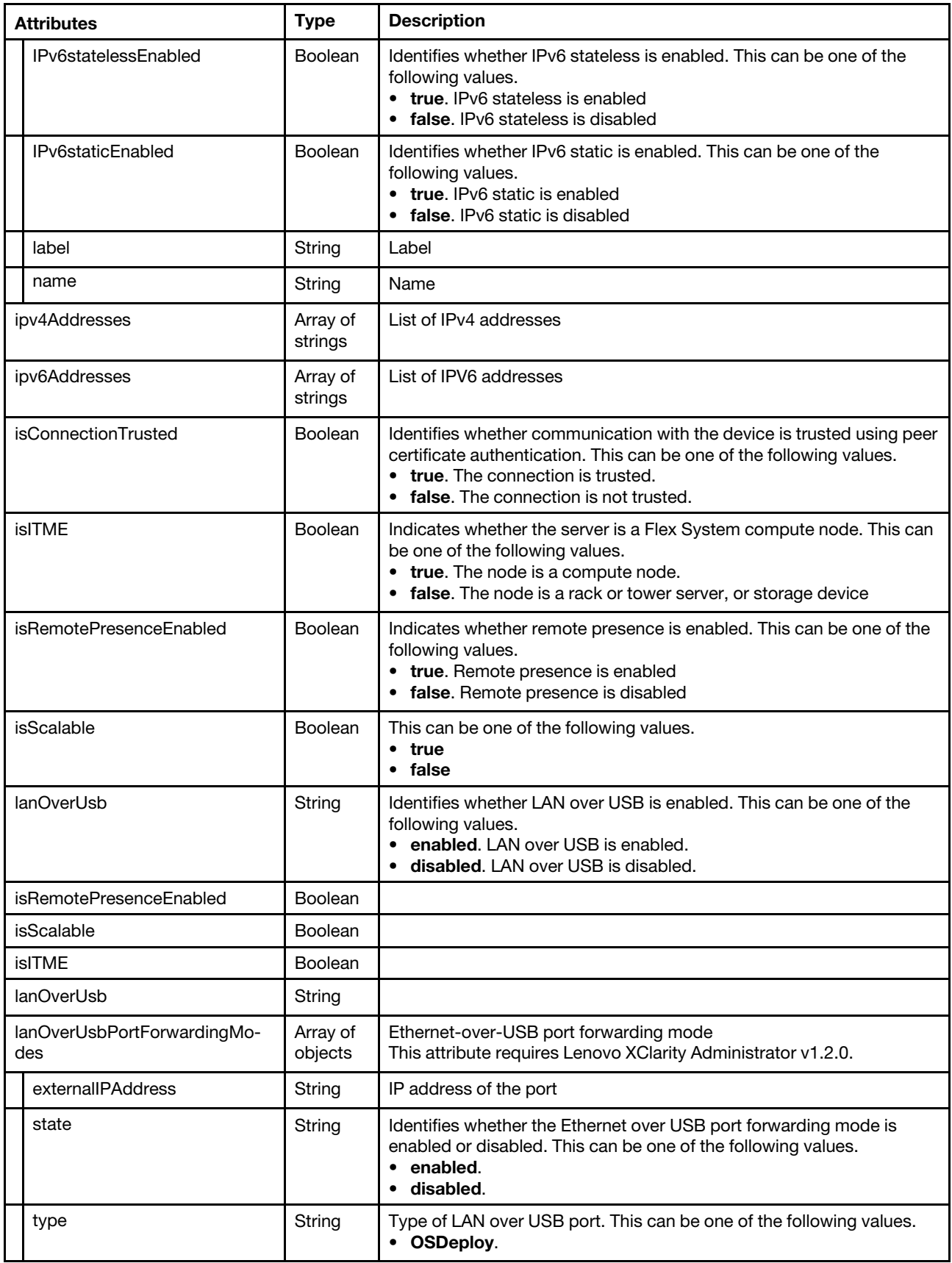

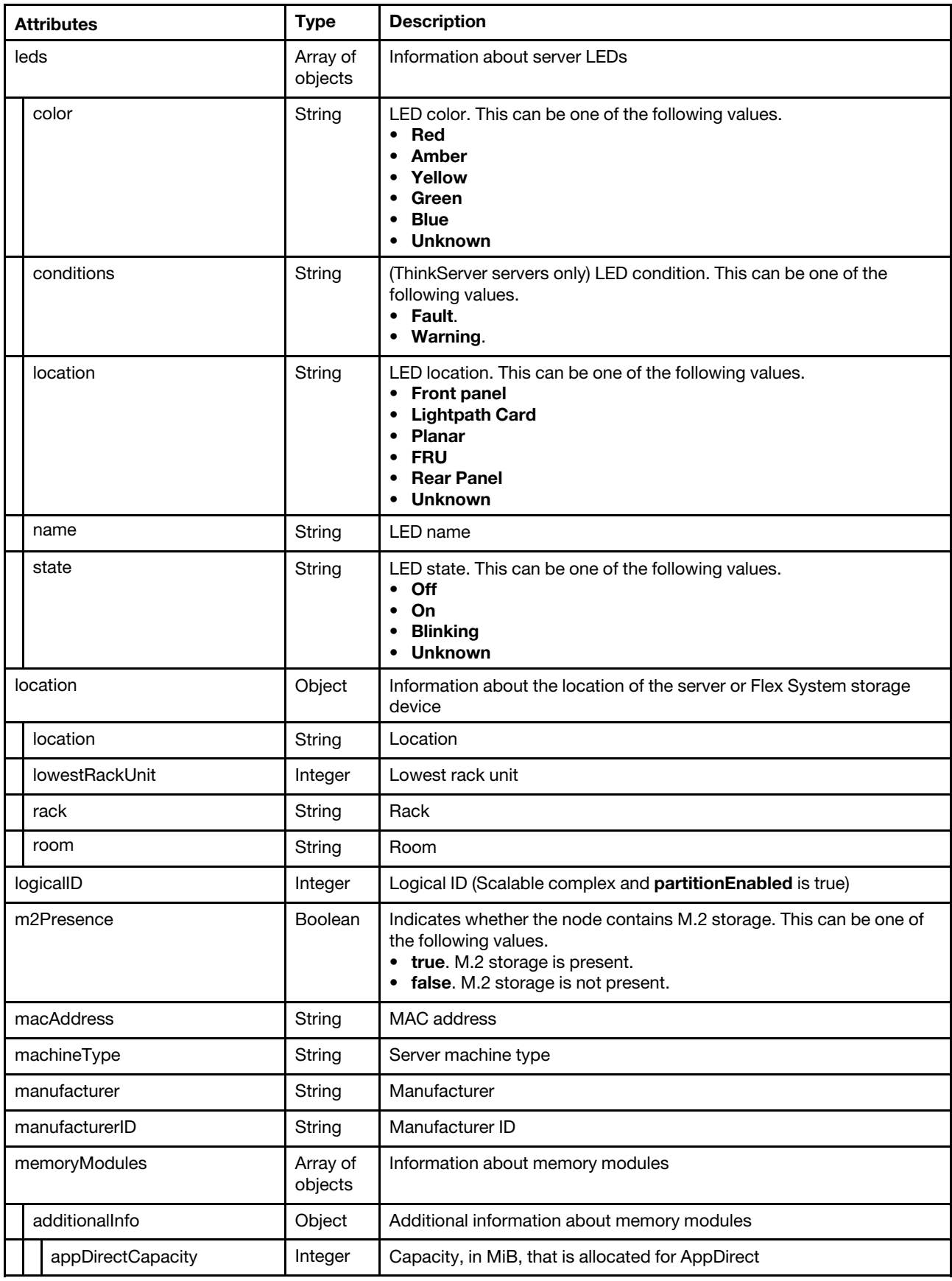

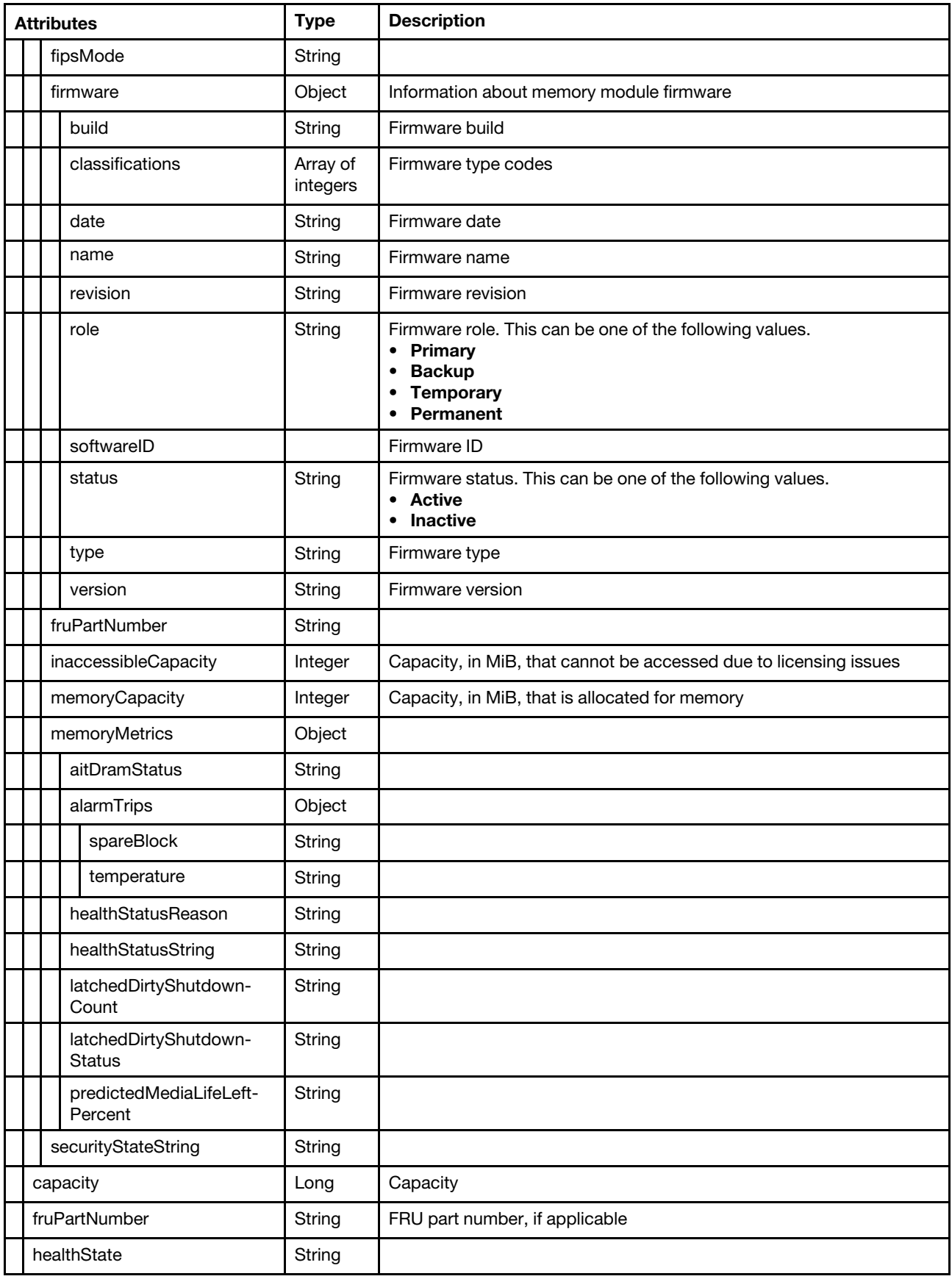

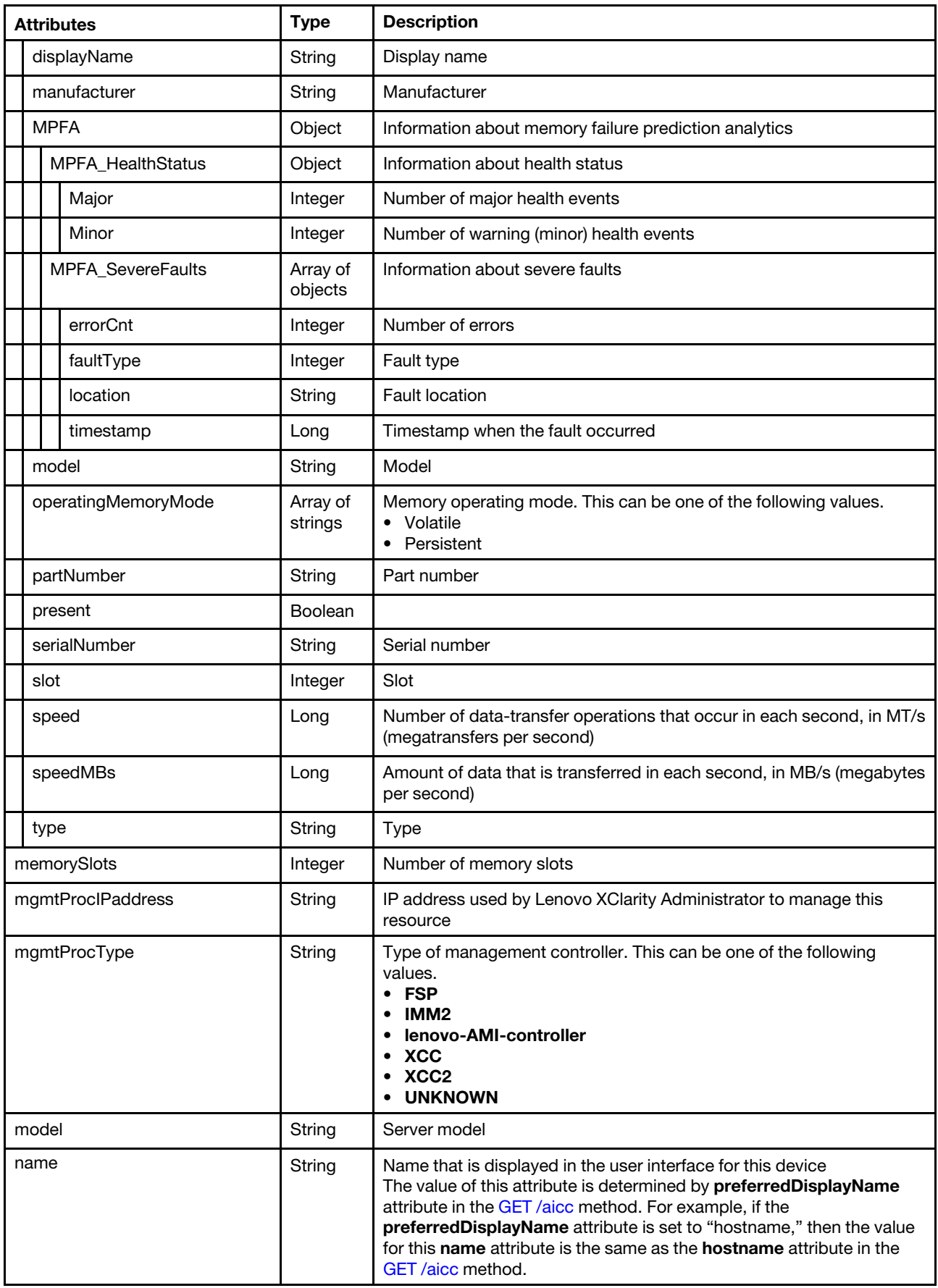

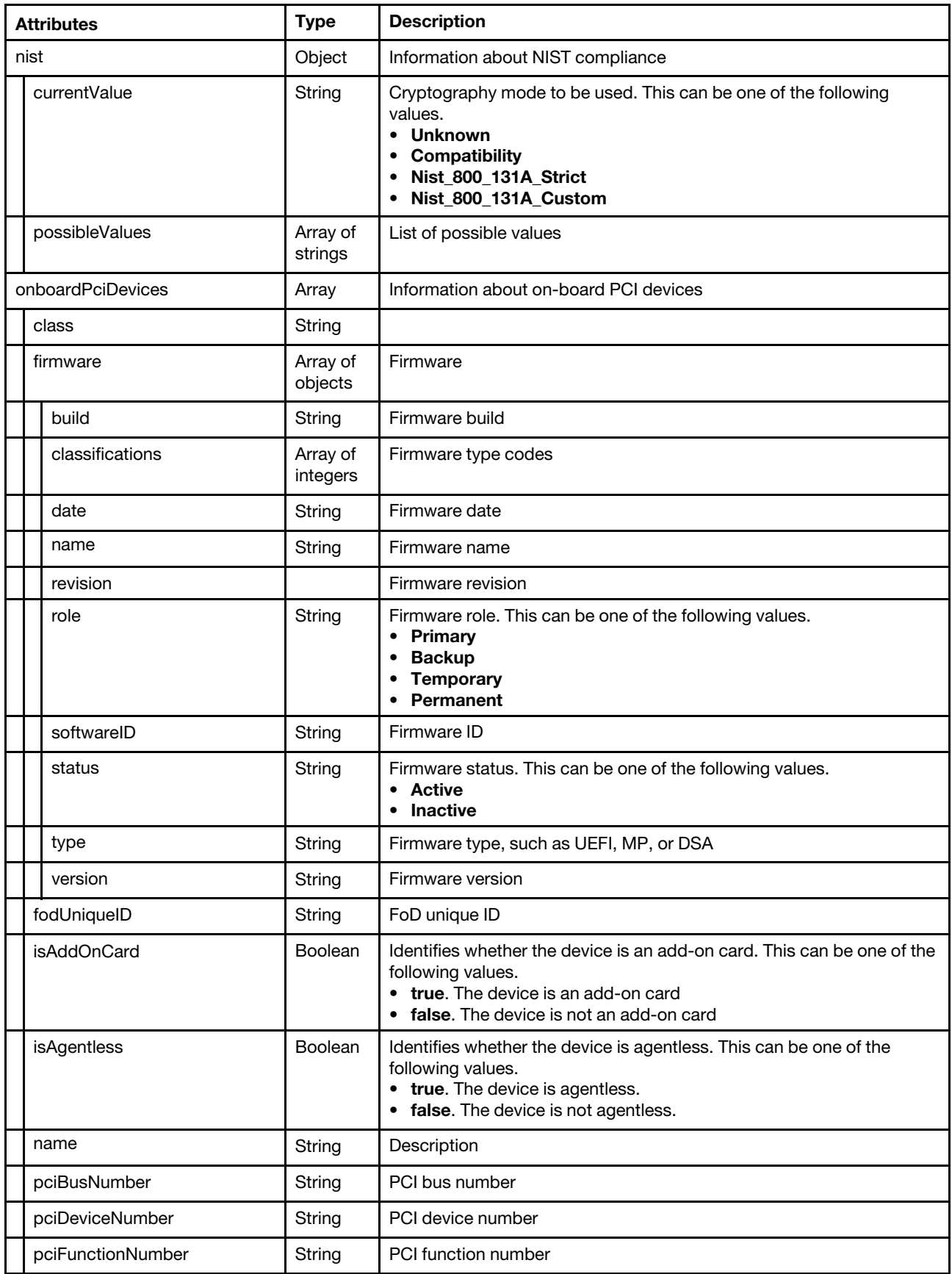

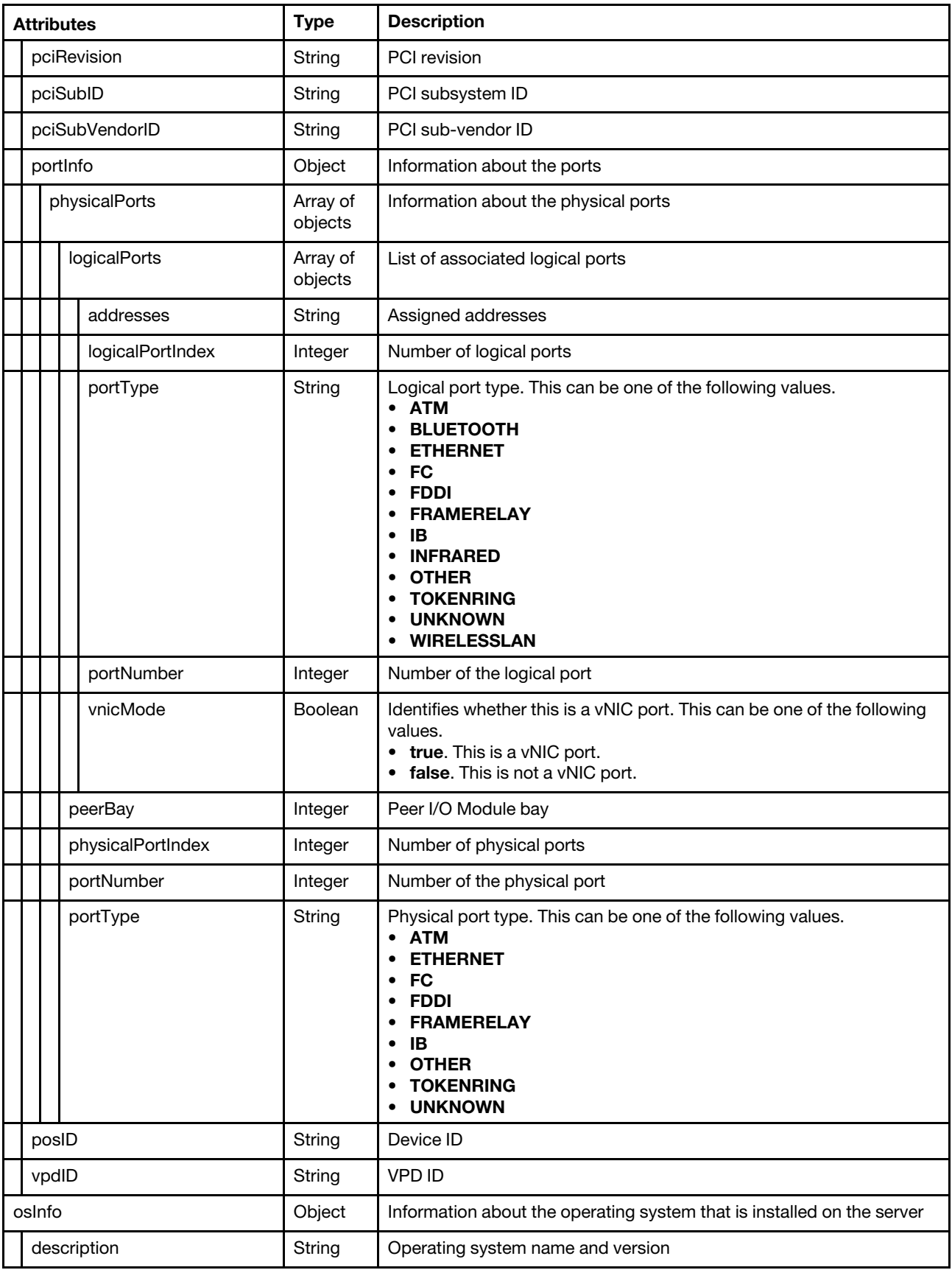

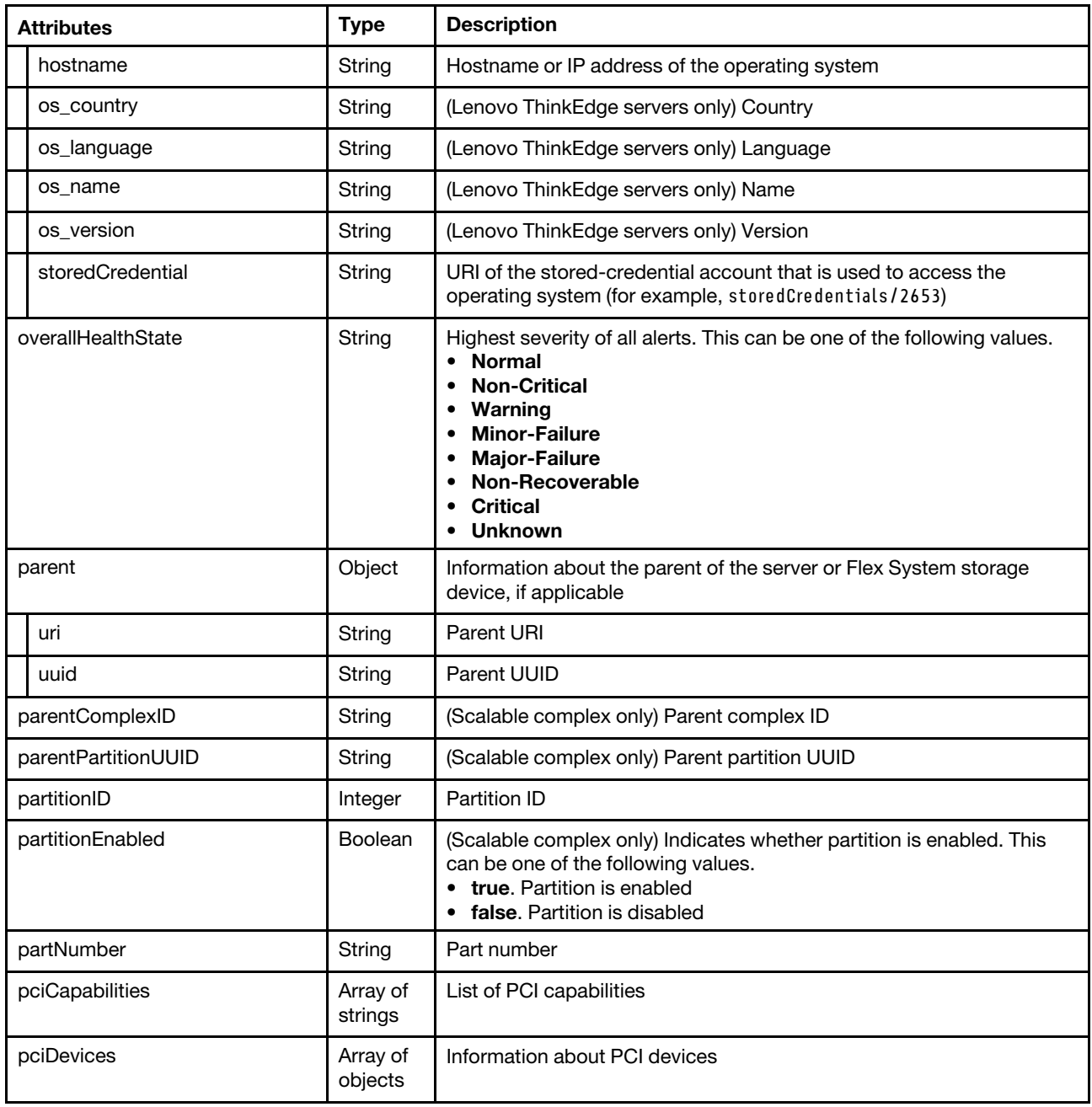

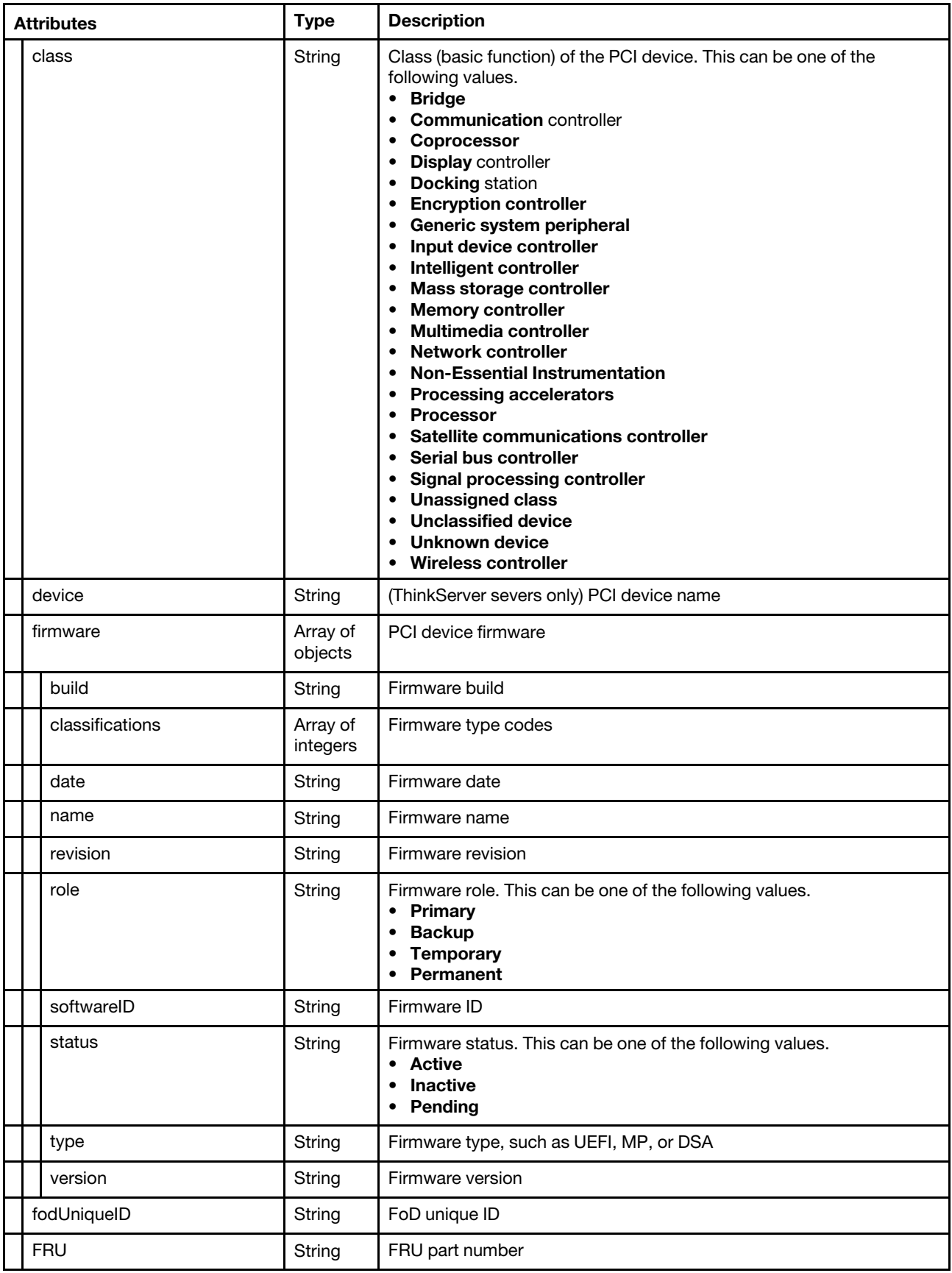

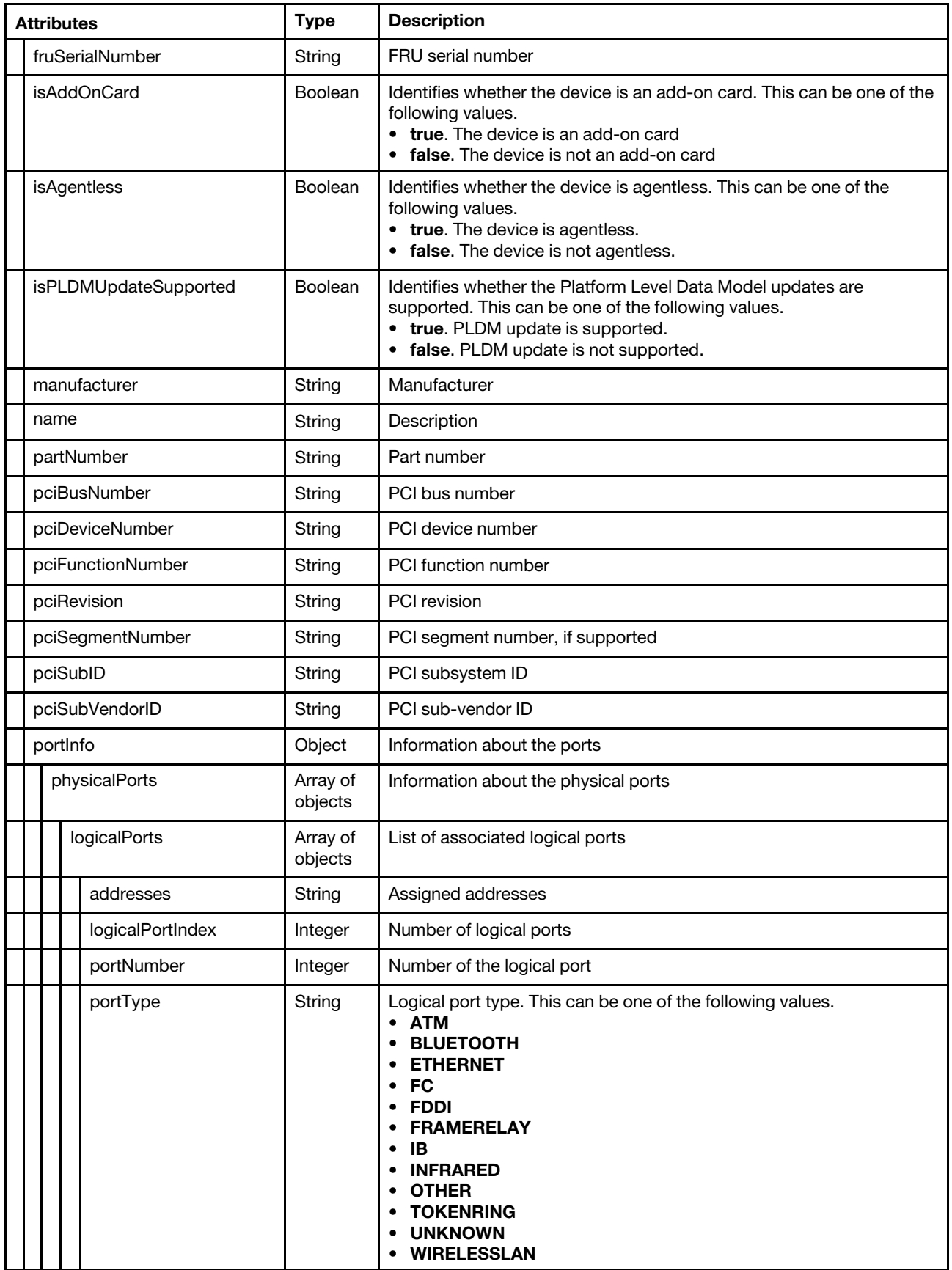
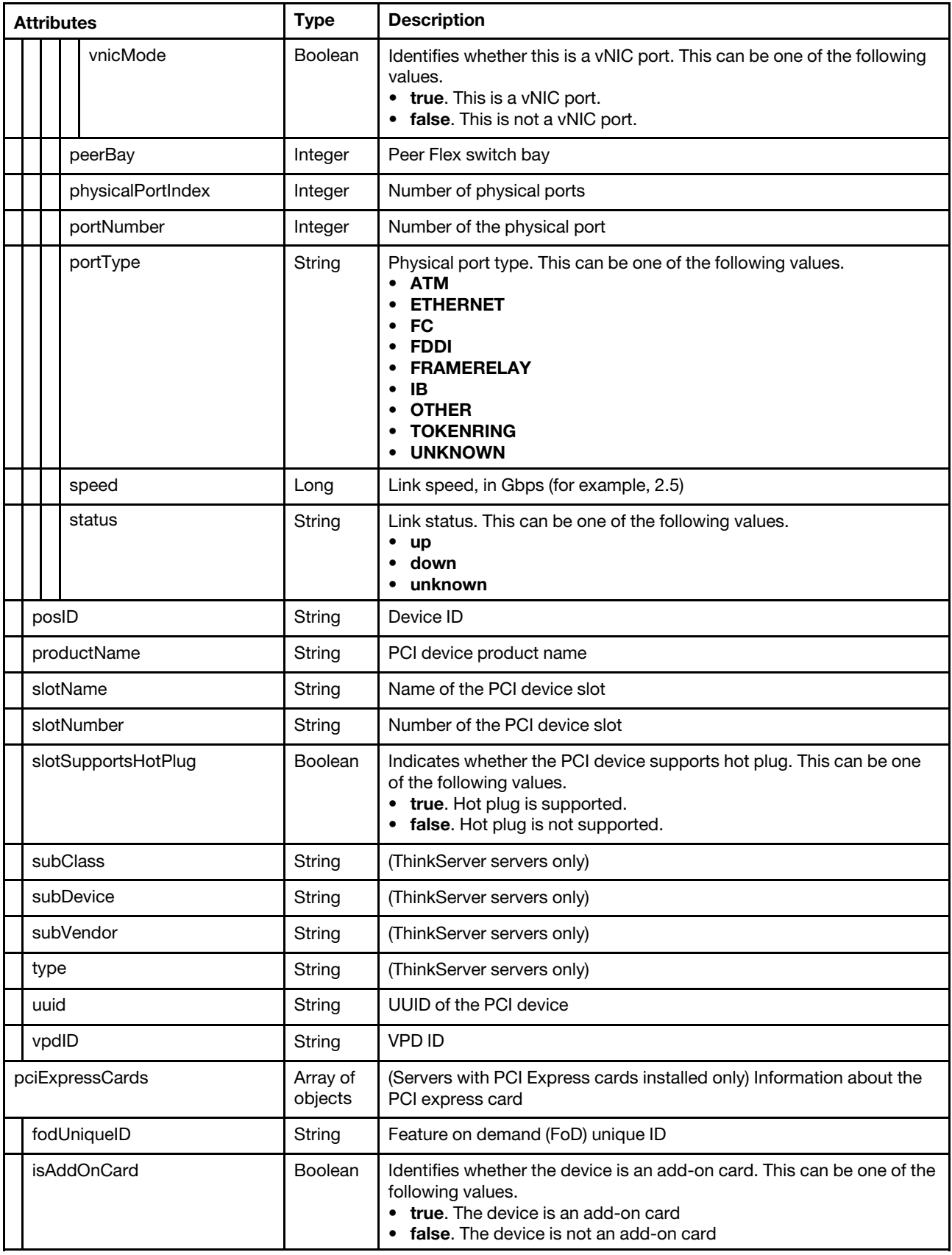

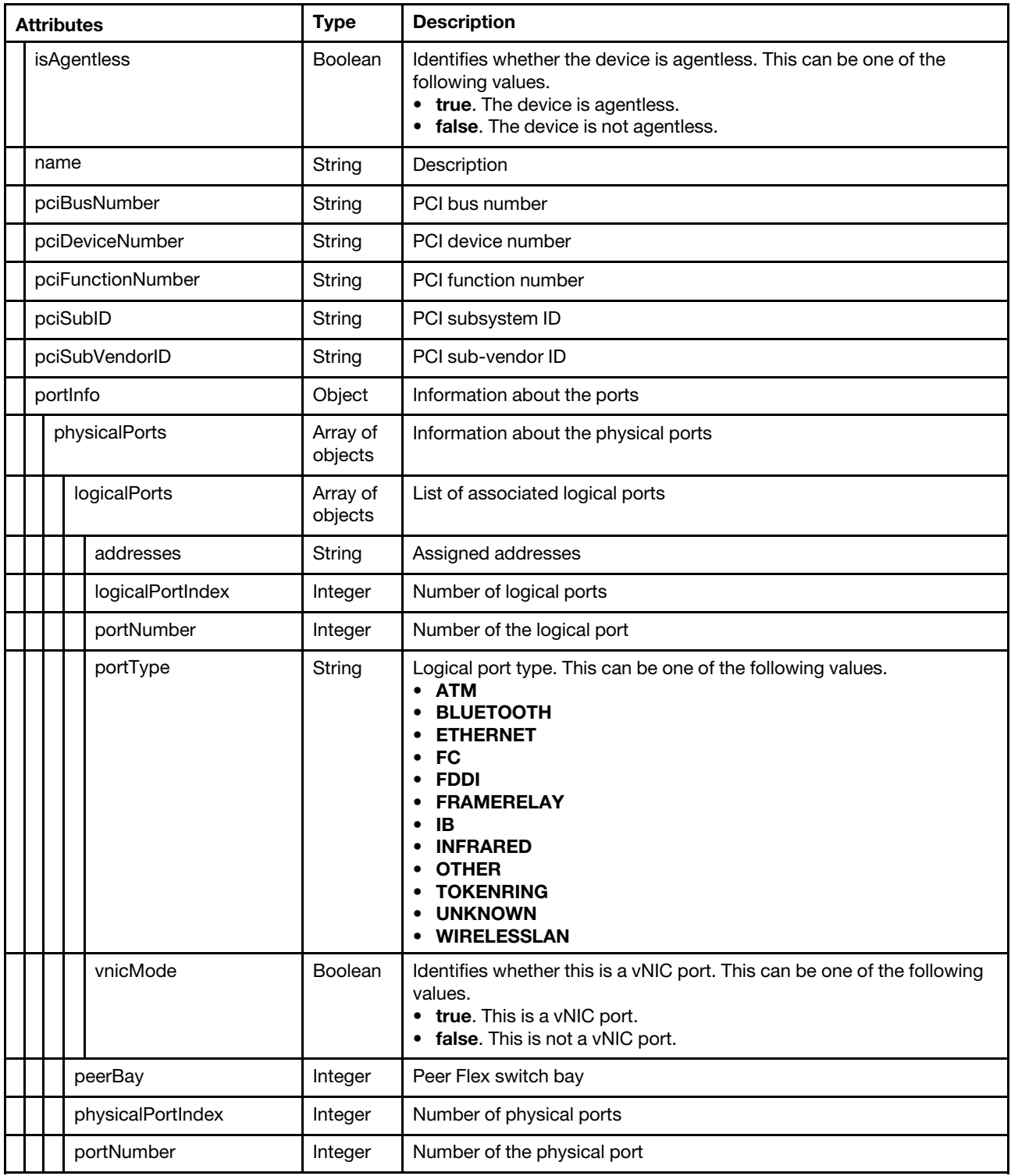

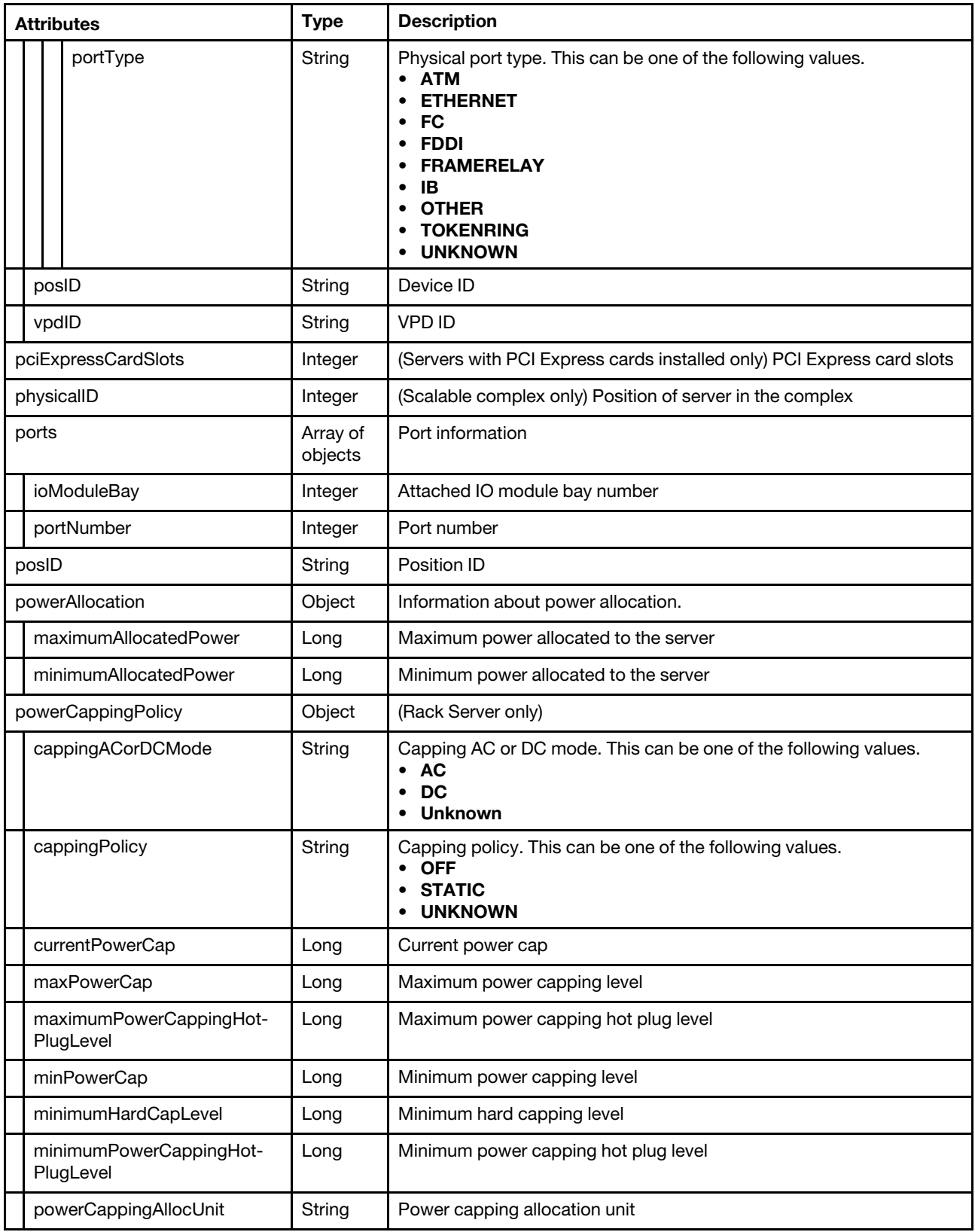

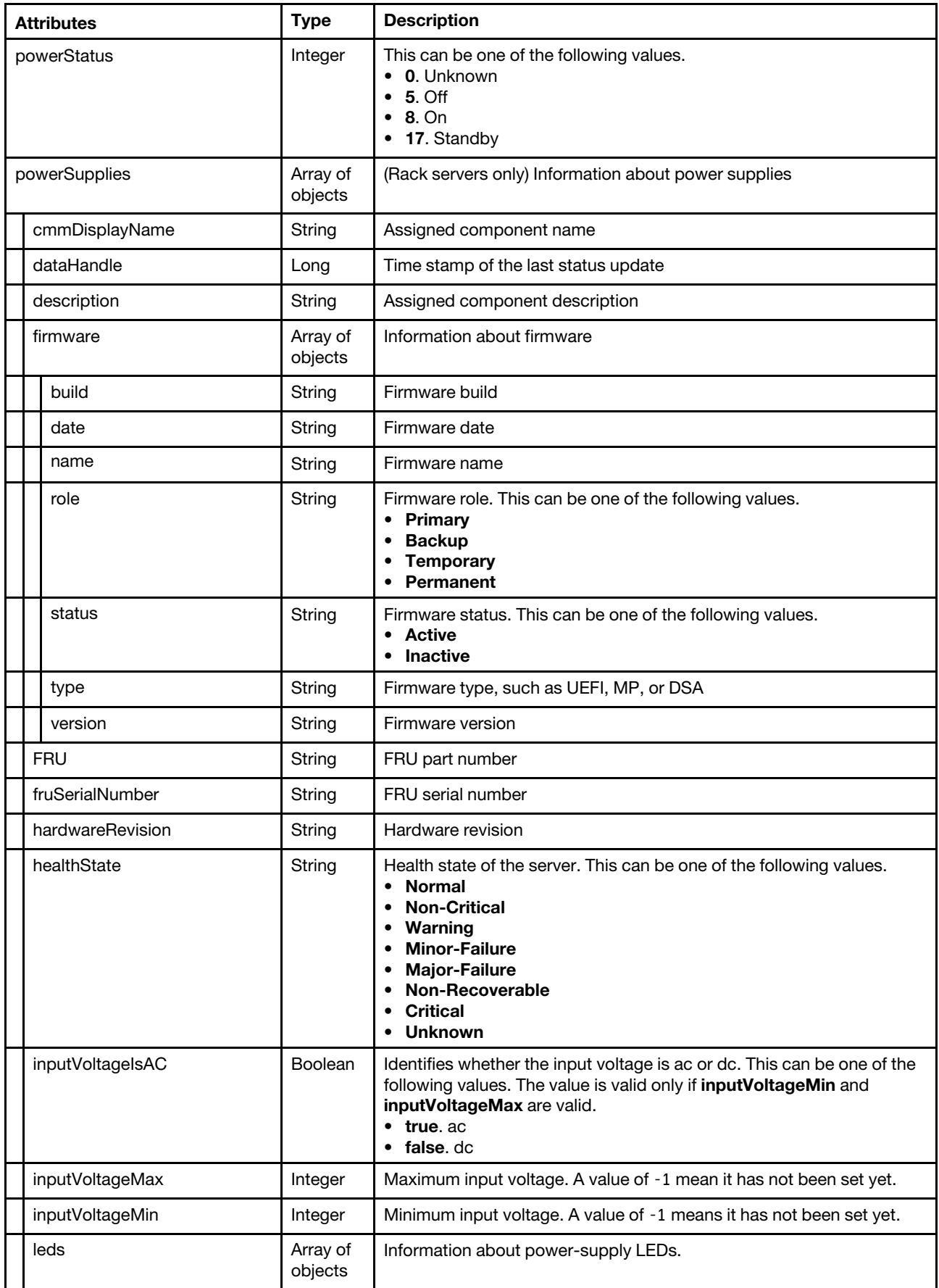

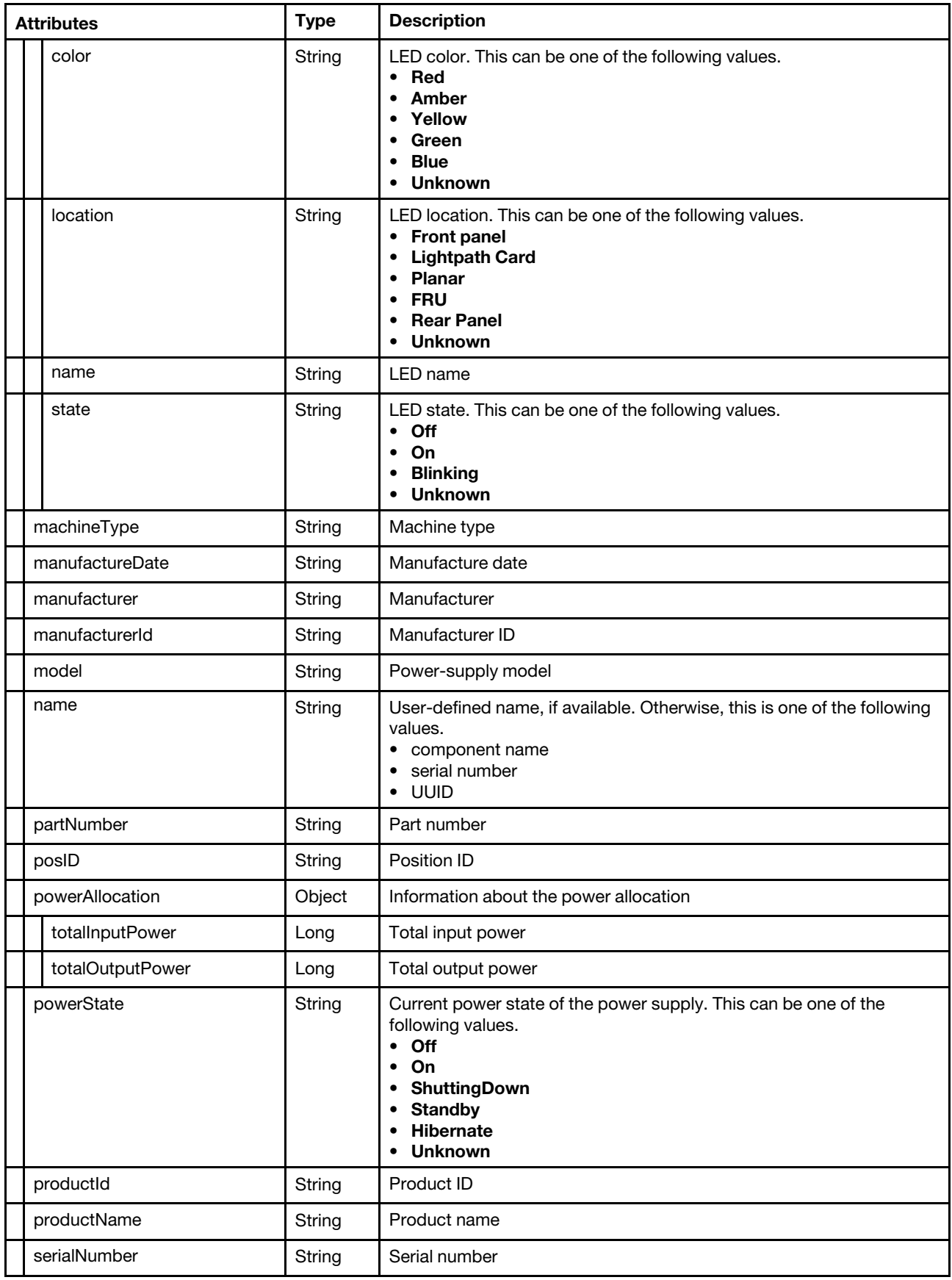

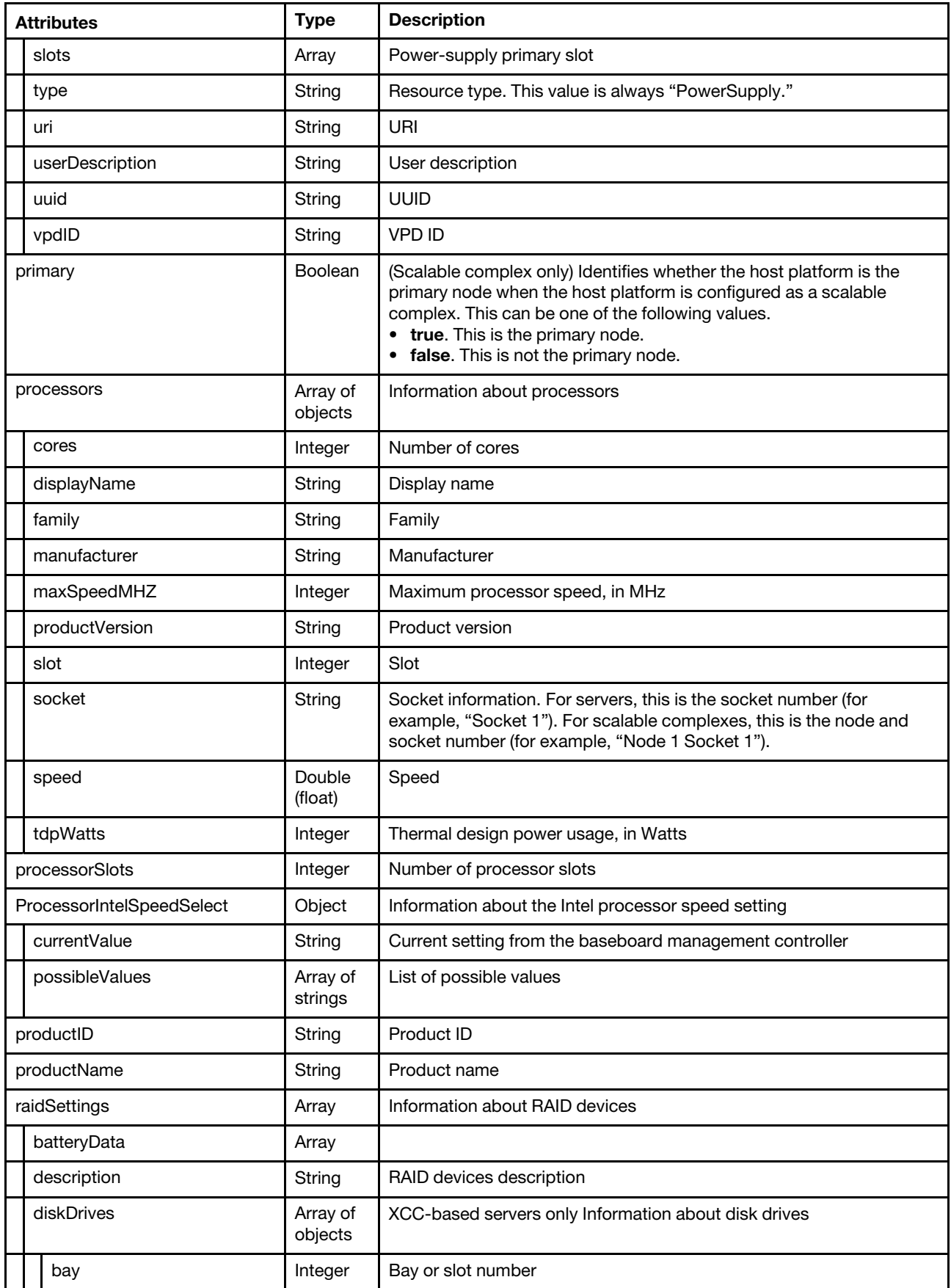

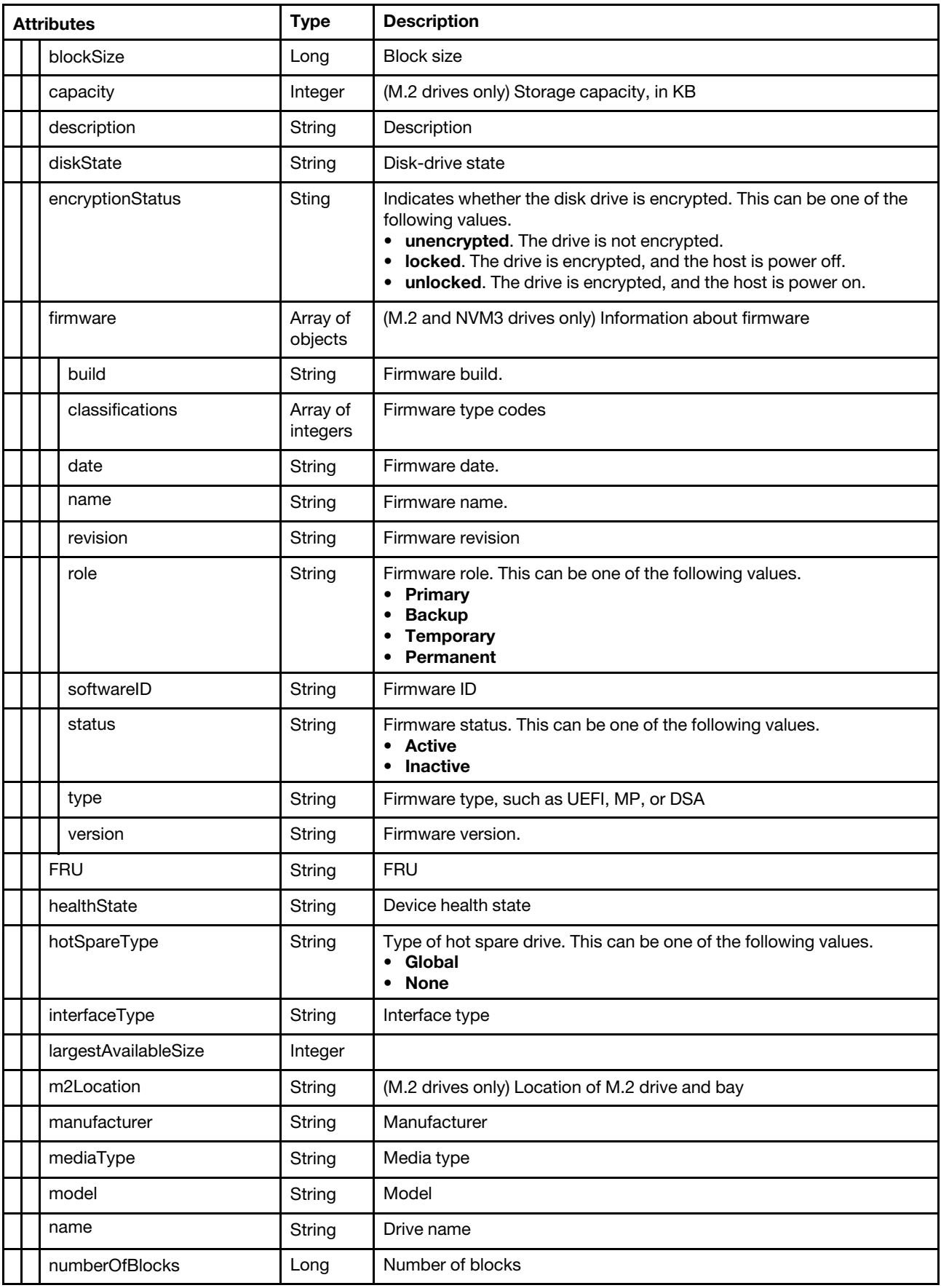

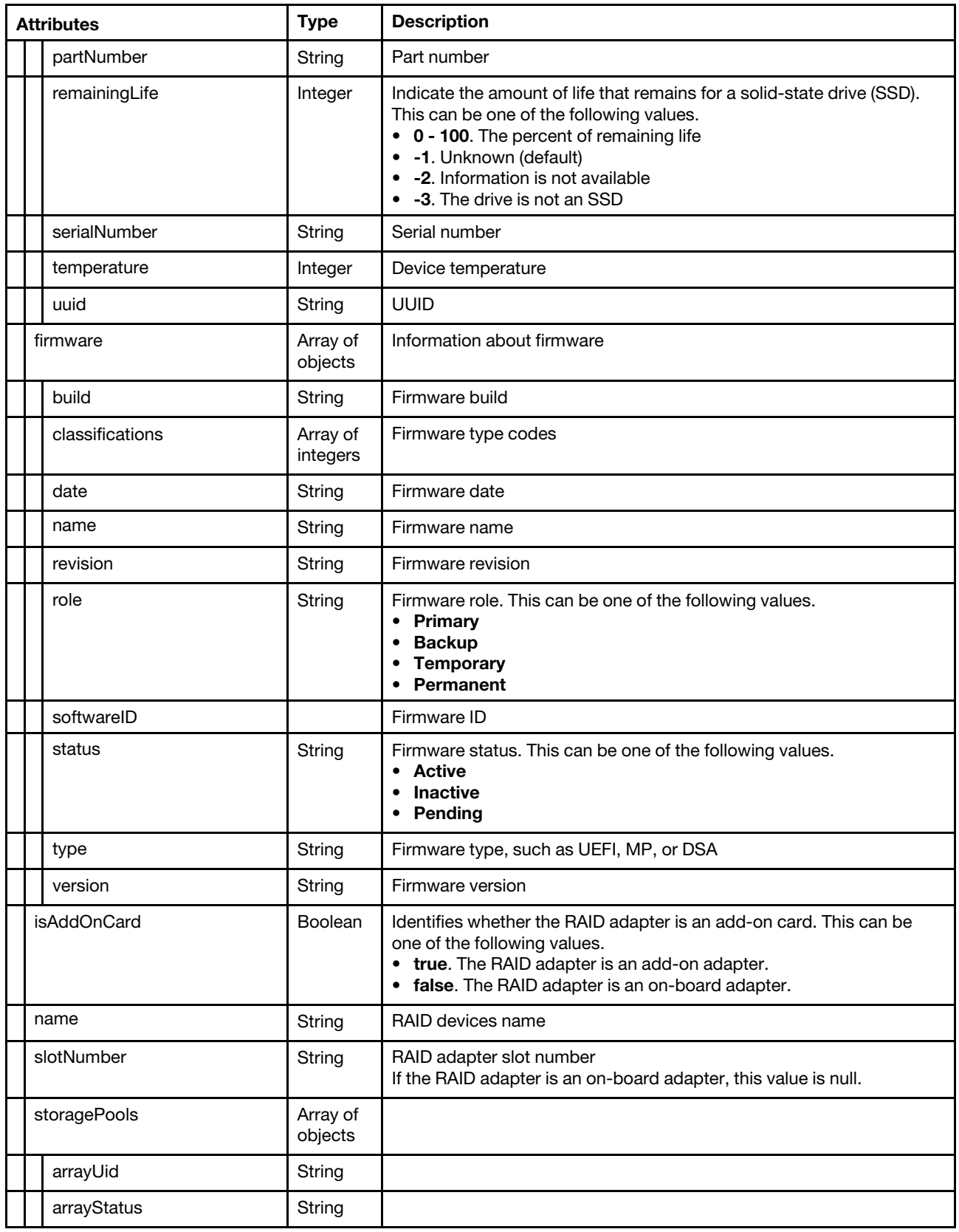

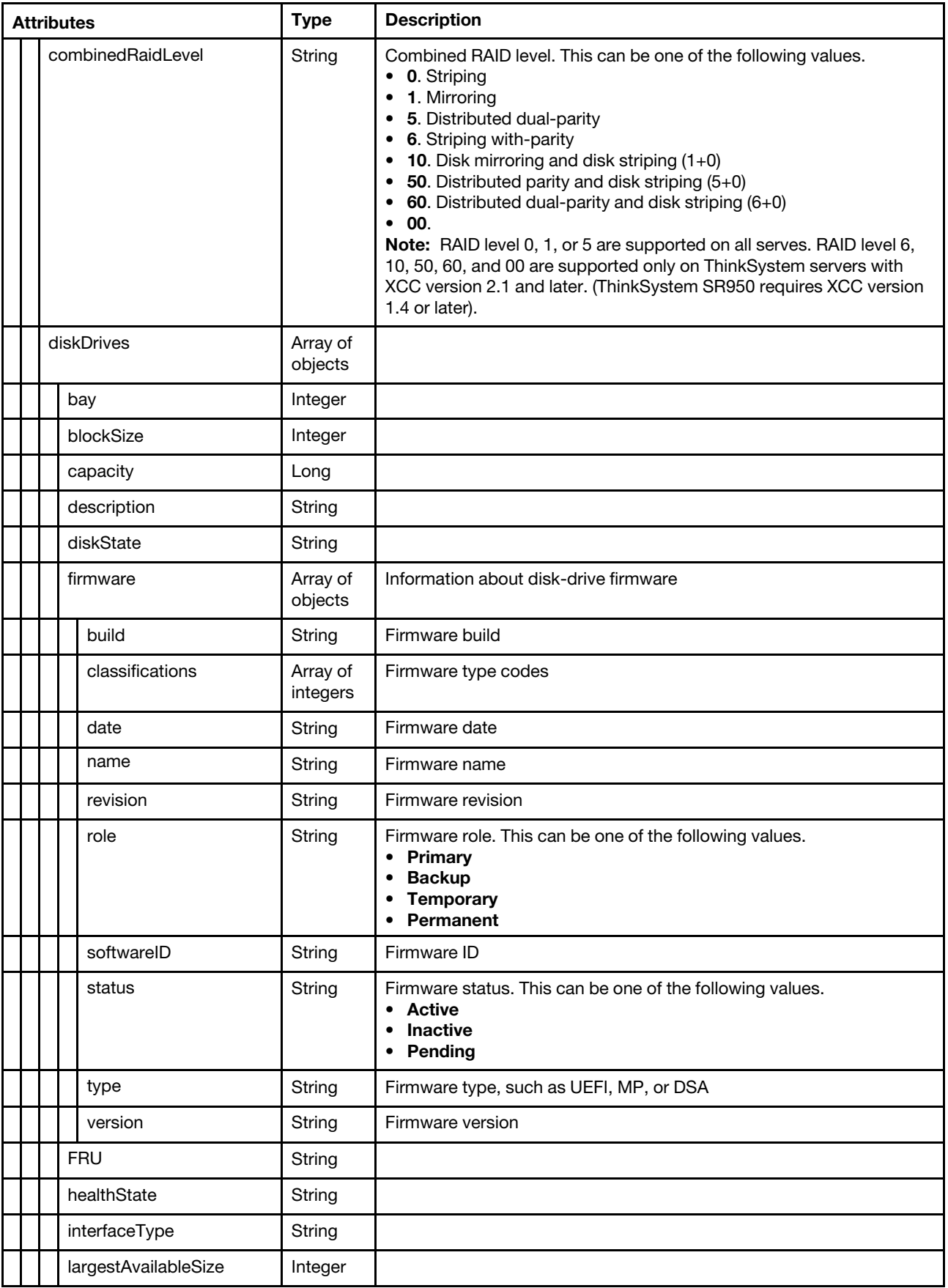

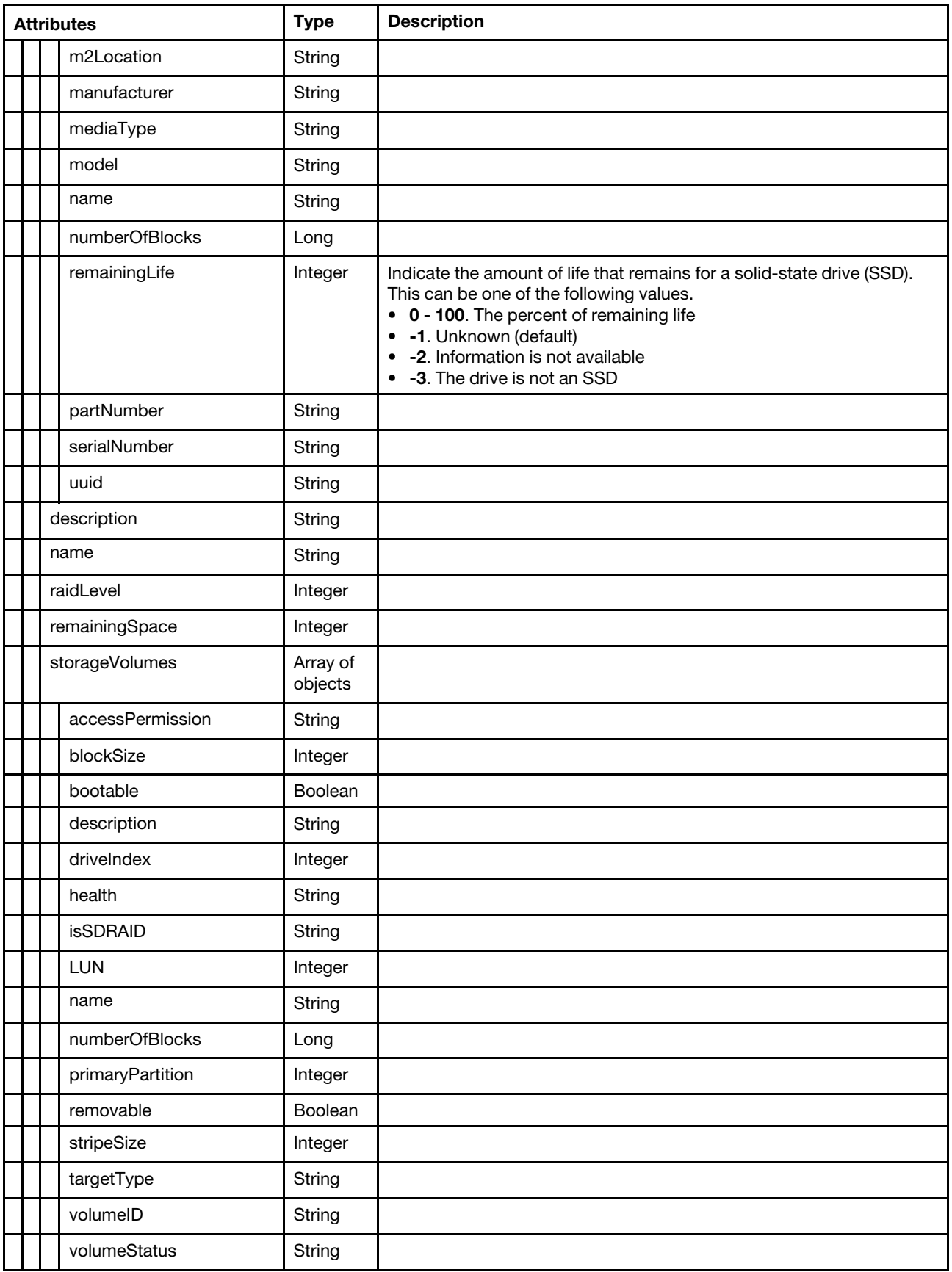

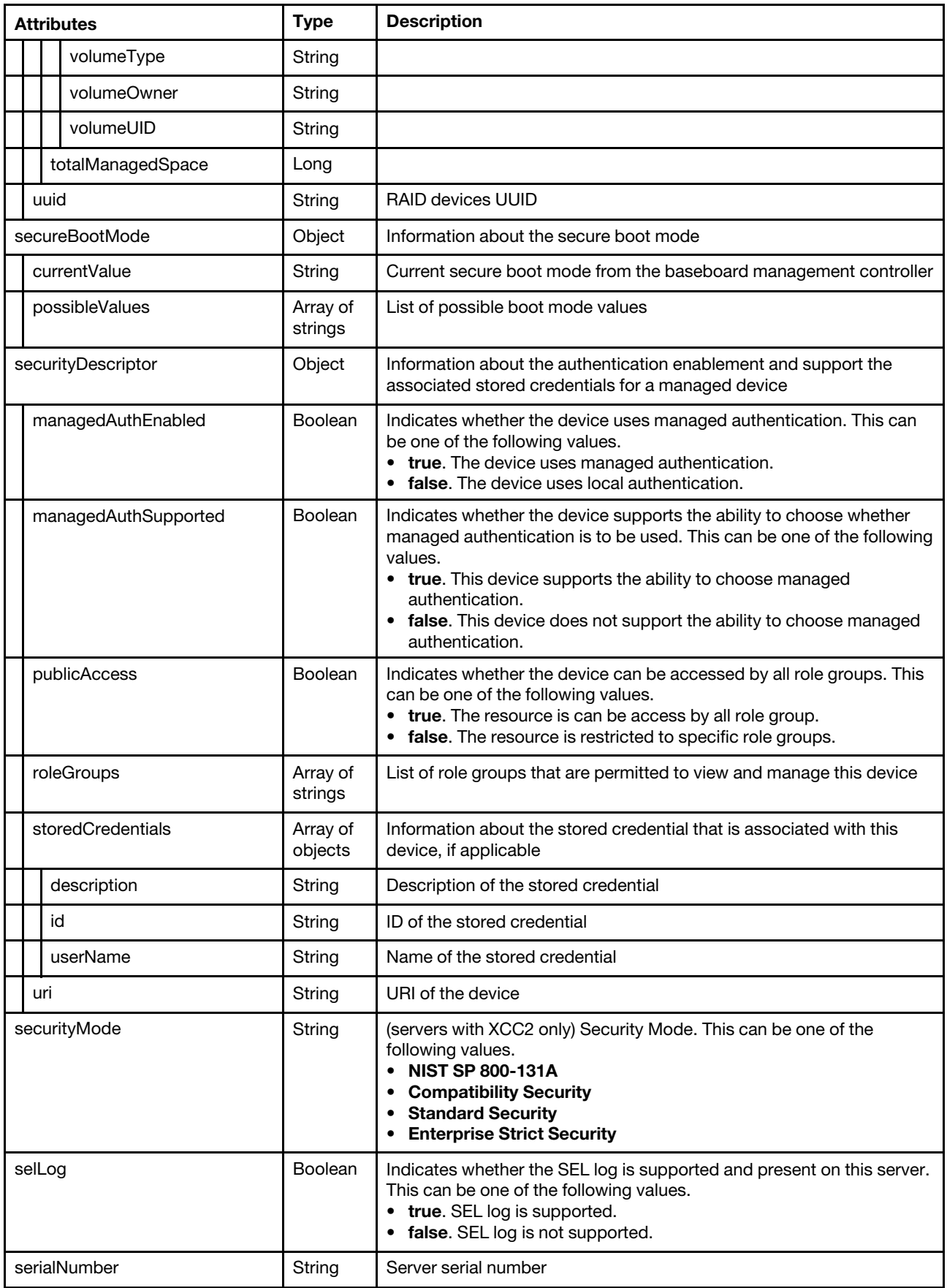

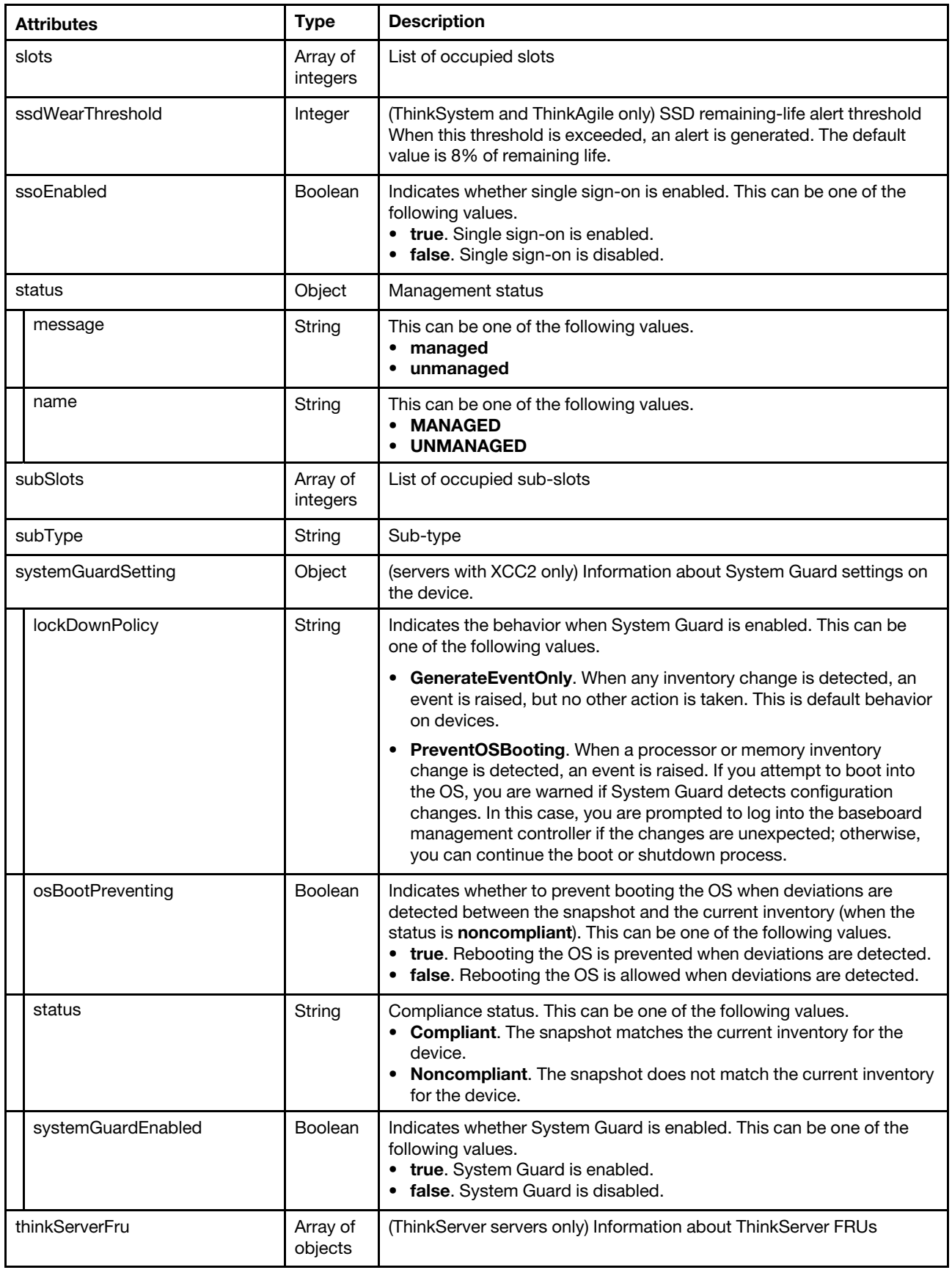

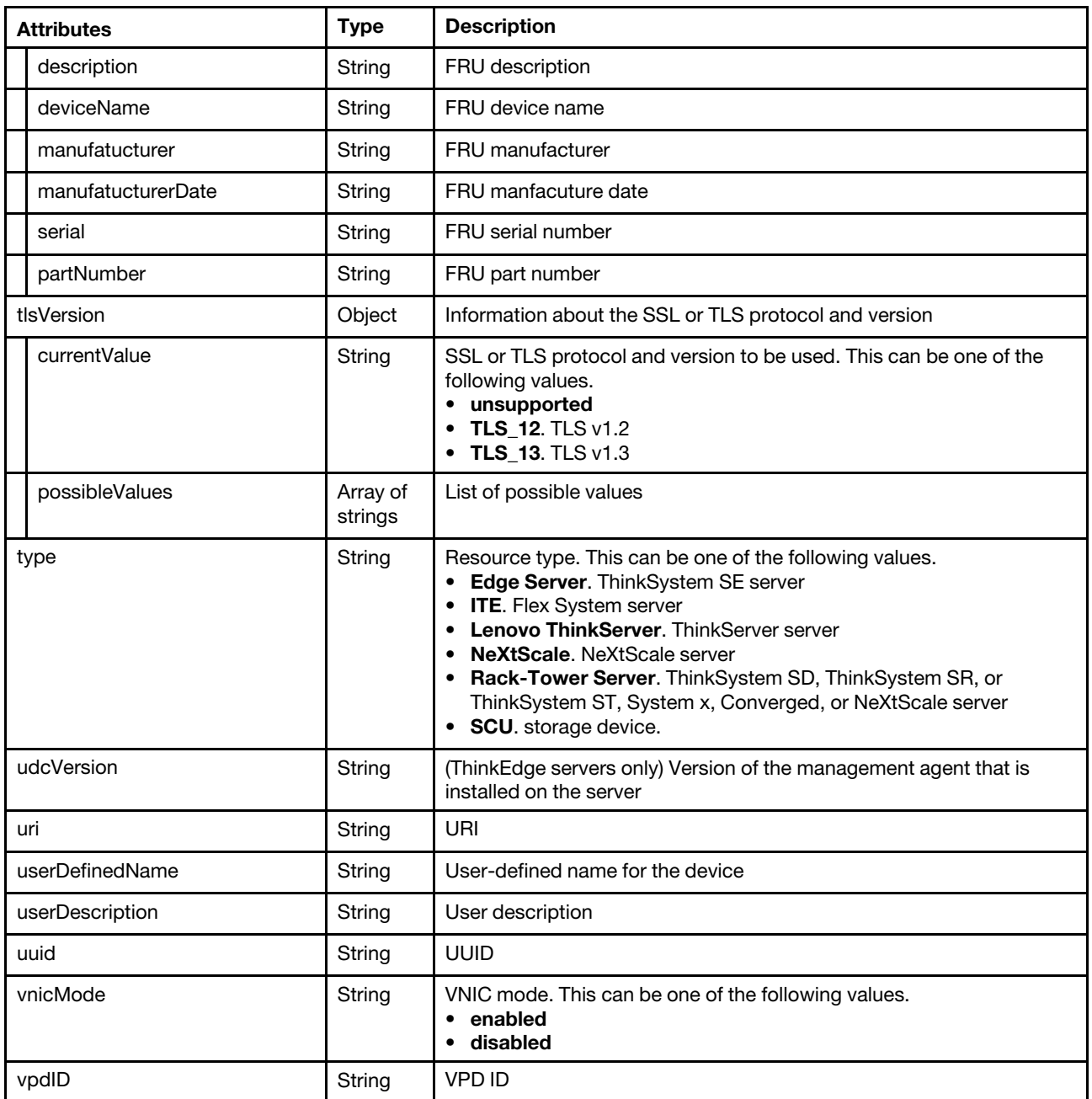

The following example of rack server information in JSON format is returned if the request is successful. { {

```
"accessState": "Online", 
"accountLockoutPeriod": 0, 
"activationKeys": [{ 
   "description": "Lenovo XClarity Controller Enterprise Upgrade", 
   "keyUseLimit": 0, 
   "keyExpirationDate": "NO CONSTRAINTS", 
   "keyIdentiferList": [{ 
      "keyIdentifierType": "MT", 
      "keyIdentifier": "7D43J30314EN" 
   }], 
   "keyFeatureType": 53,
```

```
"keyStatus": "VALID", 
   "keyUseCount": 0, 
   "uuid": "", 
}, 
{ 
   "description": "Lenovo XClarity Controller Advanced Upgrade", 
   "keyUseLimit": 0, 
   "keyExpirationDate": "NO CONSTRAINTS", 
   "keyIdentiferList": [{ 
       "keyIdentifierType": "MT", 
       "keyIdentifier": "7D43J30314EN" 
   }], 
   "keyFeatureType": 52, 
   "keyStatus": "VALID", 
   "keyUseCount": 0, 
   "uuid": "", 
}], 
"addinCards": [{ 
   "class": "Mass storage controller", 
   "firmware": [{ 
       "build": "0", 
       "classifications": [10], 
       "date": "2020-09-04T00:00:00Z", 
       "name": "MV88SE9230", 
       "revision": "0", 
       "role": "", 
       "softwareID": "1D490304", 
       "status": "Active", 
       "type": "Firmware", 
       "version": "2.3.20.1211" 
   }, 
   { 
       "build": "0", 
       "classifications": [32773], 
       "date": "2020-10-30T00:00:00Z", 
       "name": "Marvell UEFI AHCI Driver & BIOS", 
       "revision": "0", 
       "role": "", 
       "softwareID": "1D490304", 
       "status": "Active", 
       "type": "Boot ROM", 
       "version": "0.0.20.1014" 
   }], 
   "fodUniqueID": "", 
   "FRU": "01PE604", 
   "fruSerialNumber": "R2SH12R002V", 
   "isAddOnCard": true, 
   "isAgentless": false, 
   "isPLDMUpdateSupported": true 
   "manufacturer": "Lenovo", 
   "name": "ThinkSystem M.2 SATA 2-Bay RAID Enablement Kit", 
   "partNumber": "SR17A32467", 
   "pciBusNumber": "226", 
   "pciDeviceNumber": "0", 
   "pciFunctionNumber": "0", 
   "pciRevision": "11", 
   "pciSubID": "304", 
   "pciSubVendorID": "1d49", 
   "portInfo": {}, 
   "posID": "9230", 
   "productName": "ThinkSystem M.2 SATA 2-Bay RAID Enablement Kit",
```

```
"slotNumber": "15", 
   "slotSupportsHotPlug": "false", 
   "slotName": "PCIe 15", 
   "vpdID": "1b4b", 
}, ... { 
   "class": "Network controller", 
   "firmware": [{ 
       "build": "0", 
       "classifications": [13], 
       "date": "2021-05-19T00:00:00Z", 
       "name": "Software Bundle", 
       "revision": "0", 
       "role": "", 
       "softwareID": "17AA4140", 
       "status": "Active", 
       "version": "218.0.197.6", 
        "type": "Software Bundle" 
  }], 
    "fodUniqueID": "", 
   "FRU": "01PE765", 
   "fruSerialNumber": "L0NV0AG005R", 
   "isAgentless": false, 
   "isAddOnCard": true, 
   "isPLDMUpdateSupported": true 
   "manufacturer": "Broadcom Limited", 
   "name": "Broadcom 57414 10/25GbE SFP28 2-port OCP Ethernet Adapter", 
   "pciBusNumber": "33", 
   "partNumber": "SN37A28311", 
   "pciDeviceNumber": "0", 
   "pciFunctionNumber": "1", 
   "pciRevision": "1", 
    "pciSubID": "4140", 
   "pciSubVendorID": "17aa", 
   "portInfo": { 
       "physicalPorts": [{ 
           "logicalPorts": [{ 
              "addresses": "bc:97:e1:af:65:5f", 
              "logicalPortIndex": 1, 
              "portNumber": 1, 
              "portType": "ETHERNET", 
              "vnicMode": false 
          }], 
          "peerBay": 0, 
          "physicalPortIndex": 2, 
          "portNumber": 2, 
          "portType": "ETHERNET", 
          "speed": -1.0, 
          "status": "Down" 
      }] 
   }, 
   "posID": "16d7", 
   "productName": "Broadcom 57414 10/25GbE SFP28 2-port OCP Ethernet Adapter", 
   "slotName": "PCIe 9", 
   "slotNumber": "9", 
   "slotSupportsHotPlug": "false", 
   "vpdID": "14e4", 
}], 
"addinCardSlots": 0, 
"arch": "x86", 
"assetTag": "Server_1", 
"backedBy": "real",
```

```
"bladeState": 0, 
"bmuParamObject": null, 
"bootMode": { 
   "currentValue": "UEFI Mode", 
   "possibleValues": ["UEFI Mode","Legacy Mode"] 
}, 
"bootOrder": { 
   "uri": "nodes/F1F05094A10F11EB940D0A94EFF26C99/bootOrder", 
   "bootOrderList": [{ 
      "bootType": "USBBootOrder", 
      "currentBootOrderDevices": [], 
      "possibleBootOrderDevices": [] 
   }, ... { 
      "bootType": "HardDiskBootOrder", 
      "currentBootOrderDevices": ["UEFI: SLOT15 (E2/0/0) ThinkSystem M.2 VD PORT 0"], 
      "possibleBootOrderDevices": ["UEFI: SLOT15 (E2/0/0) ThinkSystem M.2 VD PORT 0"] 
   }] 
}, 
"cimEnabled": false, 
"cmmDisplayName": "Management Controller UUID-F1F05094A10F11EB940D0A94EFF26C99", 
"cmmHealthState": "Critical", 
"contact": ""
"complexID": -1, 
"dataHandle": 1649161203268, 
"description": "This resource is used to represent a chassis or other physical enclosure for a 
                 Redfish implementation.", 
"deviceDrivers": [{ 
   "displayName": "Intel(R) Ethernet Server Adapter I350-T2 #2", 
   "driverClass": "Net", 
   "driverClassId": "4D36E97D-E325-11CE-BFC1-08002BE10318", 
   "driverFiles": [{ 
       "path": "C:\WINOWS\system32\drivers\e1r68x64.sys", 
       "version": "12.18.11.1" 
   }], 
   "installDate": "2022-03-30T19:30:16-07:00", 
   "instID": "PCI\\VEN_8086&DEV_1521&SUBSYS_00A280086&REV_01B9691FFF9E766201", 
   "localInfName": "oem27.inf", 
   "name": "Intel(R) Ethernet Server Adapter I350-T2 #2", 
   "releaseDate": "2020-06-14T17:00:00-07:00", 
   "version": "12.18.11.1" 
}], 
"diskDriveSensorInfo": ["Drive 0","Drive 1","Drive 2", ... "Drive Mismatch","Drive Key Fault"], 
"domainName": "", 
"driveBays": 0, 
"drives": [], 
"embeddedHypervisorPresence": false, 
"encapsulation": { 
   "encapsulationMode": "normal" 
}, 
"errorFields": [ 
   { "ChassisMounted": "FATAL_EXCEPTION" }, 
   { "ServerSlots": "FATAL_EXCEPTION" }, 
   { "FlashDimm": "FATAL_EXCEPTION" }, 
   { "RackPowerSupplies": "FATAL_EXCEPTION" }, 
   { "ServerMemoryAndCpuSlots": "FATAL_EXCEPTION" } 
], 
"excludedHealthState": "Critical", 
"expansionCards": [], 
"expansionCardSlots": 0, 
"expansionProducts": [], 
"expansionProductType": "",
```

```
"faceplateIDs": [{ 
       "deviceId": 86, 
       "entityId": 15, 
"fruNumber":"02YE099", 
      "name": "Rear HDD BP 1", 
"partNumber ": "SC57A33653", 
      "posID": 151, 
       "productId": 0, 
"serialNumber ": "R1SH11P0037", 
       "vpdID": 112 
   }, ... { 
       "deviceId": 83, 
       "entityId": 15, 
"fruNumber":"01CV969", 
      "name": "HDD BP 1", 
"partNumber ": "SB27A00790", 
      "posID": 144, 
       "productId": 0, 
"serialNumber ": "V1SZ73E004X", 
      "vpdID": 112 
   }], 
   "fans": [{ 
      "name": "Fan 4 Front Tach", 
       "healthState": "Normal", 
       "status": "OK", 
       "description": "Fan Fan 4 Front Tach", 
       "speed": 8560, 
       "slots": 4, 
      "slot": "4" 
   }, ... { 
       "name": "Fan 2 Rear Tach", 
       "healthState": "Normal", 
       "status": "OK", 
       "description": "Fan Fan 2 Rear Tach", 
       "speed": 7696, 
       "slots": 8, 
       "slot": "8" 
   }], 
   "FeaturesOnDemand": { 
       "tierLevel": 3, 
       "features": ["RDOC","REMOTE MEDIA","REMOTE CONTROL 6 USERS"] 
   }, 
   "firmware": [{ 
      "build": "D8BT16J", 
       "classifications": [], 
       "date": "2021-03-05T00:00:00Z", 
       "name": "Firmware:BMC", 
       "revision": "3.01", 
       "role": "Backup", 
       "status": "Inactive", 
       "type": "BMC-Primary", 
      "version": "3.01" 
   }, ... { 
      "build": "D8E122K", 
      "classifications": [], 
       "date": "2021-08-12T00:00:00Z", 
       "name": "Firmware:UEFI", 
       "revision": "2.20", 
       "role": "Primary", 
       "status": "Active", 
       "type": "UEFI",
```

```
"version": "2.20" 
}], 
"flashStorage": [], 
"FQDN": "XCC-7D43-J30314EN", 
"FRU": "03GX034", 
"fruSerialNumber": "03GX034", 
"hasOS": false, 
"height": 2, 
"hostMacAddresses": "BC:97:E1:DD:5B:80,BC:97:E1:DD:5B:81,BC:97:E1:DD:5B:82,BC:97:E1:DD:5B:83, 
                        BC:97:E1:AF:65:5E,BC:97:E1:AF:65:5F", 
"hostname": "XCC-7D43-J30314EN", 
"ipInterfaces": [{ 
   "name": "Manager Ethernet Interface", 
   "label": "unknown", 
   "IPv4enabled": true, 
   "IPv4DHCPmode": "DHCP_ONLY", 
   "IPv6enabled": true, 
   "IPv6DHCPenabled": false, 
   "IPv4assignments": [{ 
       "id": 0, 
       "subnet": "255.255.252.0", 
       "gateway": "10.240.196.1", 
       "address": "10.240.197.65", 
       "type": "INUSE" 
   }], 
   "IPv6assignments": [{ 
       "id": 0, 
       "scope": "LinkLocal", 
       "gateway": "0:0:0:0:0:0:0:0", 
       "source": "Other", 
       "address": "fe80:0:0:0:a94:efff:fef2:6c98", 
       "prefix": 64, 
       "type": "INUSE" 
   }, ... { 
       "id": 0, 
       "scope": "LinkLocal", 
       "gateway": "0:0:0:0:0:0:0:0", 
       "source": "Other", 
       "address": "fe80:0:0:0:a94:efff:fef2:6c97", 
       "prefix": 64, 
       "type": "INUSE" 
   }], 
   "IPv6statelessEnabled": true, 
   "IPv6staticEnabled": false 
}, 
{ 
   "name": "Manager Ethernet Over USB Interface", 
   "label": "unknown", 
   "IPv4enabled": false, 
   "IPv4DHCPmode": "UNKNOWN", 
   "IPv6enabled": false, 
   "IPv6DHCPenabled": false, 
   "IPv4assignments": [], 
   "IPv6assignments": [{ 
       "id": 0, 
       "scope": "LinkLocal", 
       "gateway": "0:0:0:0:0:0:0:0", 
       "source": "Other", 
       "address": "fe80:0:0:0:a94:efff:fef2:6c98", 
       "prefix": 64, 
       "type": "INUSE"
```

```
}], 
    "IPv6statelessEnabled": false, 
   "IPv6staticEnabled": false 
}], 
"ipv4Addresses": ["10.240.197.65","169.254.95.118"], 
"ipv6Addresses": ["2002:97b:c2bb:830:a94:efff:fef2:6c97","fe80::a94:efff:fef2:6c97", 
                     "fe80::a94:efff:fef2:6c98"], 
"isConnectionTrusted": "true", 
"isITME": false, 
"isRemotePresenceEnabled": true, 
"isScalable": false, 
"lanOverUsb": "enabled", 
"lanOverUsbPortForwardingModes": [{ 
   "state": "disabled", 
    "type": "OSDeploy", 
   "externalIPAddress": "" 
}], 
"lastOfflineTimestamp": -1, 
"leds": [{ 
   "color": "Amber", 
   "location": "Planar", 
   "name": "DIMM 21", 
   "state": "Off" 
}, ... { 
   "color": "Amber", 
   "location": "Planar", 
   "name": "DIMM 20", 
   "state": "Off" 
}], 
"location": { 
   "location": "", 
   "lowestRackUnit": 0, 
   "rack": "", 
   "room": "" 
}, 
"logicalID": -1, 
"m2Presence": true, 
"macAddress": "08:94:EF:F2:6C:97,08:94:EF:F2:6C:98", 
"machineType": "7D43", 
"manufacturer": "Lenovo", 
"manufacturerId": "Lenovo", 
"memoryModules": [{ 
    "capacity": 16, 
    "displayName": "DIMM 14", 
   "fruPartNumber": "", 
   "healthState": "NA", 
    "MPFA": { 
       "MPFA_HealthStatus": { 
           "Major": 0, 
           "Minor": 0 
       }, 
       "MPFA_SevereFaults": [{ 
           "errorCnt": 2, 
           "faultType": 4, 
           "location": "0", 
           "timestamp": 1673058061 
       }] 
   }, 
    "manufacturer": "SK Hynix", 
    "model": "DDR4", 
    "operatingMemoryMode": ["Volatile"],
```

```
"partNumber": "HMA82GR7DJR8N-XN", 
   "present": false, 
   "serialNumber": "43A4A150", 
   "speed": 3200, 
   "speedMBs": 0, 
   "slot": 14, 
   "type": "DDR4" 
}, ... { 
   "capacity": 16, 
   "displayName": "DIMM 32", 
   "fruPartNumber": "", 
   "healthState": "NA", 
   "manufacturer": "SK Hynix", 
   "MPFA": {}, 
   "model": "DDR4", 
   "operatingMemoryMode": ["Volatile"], 
   "partNumber": "HMA82GR7DJR8N-XN", 
   "present": false, 
   "serialNumber": "43A4A1AB", 
   "slot": 32, 
   "speed": 3200, 
   "speedMBs": 0, 
   "type": "DDR4" 
}], 
"memorySlots": 0, 
"mgmtProcIPaddress": "10.240.197.65", 
"mgmtProcType": "XCC", 
"model": "CTO3WW", 
"name": "XCC-7D43-J30314EN", 
"nist": { 
   "currentValue": "Unknown", 
   "possibleValues": ["Nist_800_131A_Strict","unsupported","Compatibility"] 
}, 
"onboardPciDevices": [{ 
   "class": "Mass storage controller", 
   "firmware": [],
   "fodUniqueID": "", 
   "isAddOnCard": false, 
   "isAgentless": false, 
   "isPLDMUpdateSupported": false, 
   "name": "Onboard SATA Controller", 
   "pciRevision": "51", 
   "pciBusNumber": "195", 
   "pciDeviceNumber": "0", 
   "pciFunctionNumber": "0", 
   "pciSubID": "7901", 
   "pciSubVendorID": "1022", 
   "portInfo": {}, 
   "posID": "7901", 
   "vpdID": "1022", 
}, ... { 
   "firmware": [{ 
       "name": "PCIFirmware", 
       "date": "", 
       "type": "", 
       "build": "0", 
       "version": ""
       "role": "", 
       "status": "", 
       "classifications": [], 
       "revision": "0",
```

```
"softwareID": "" 
   }], 
    "class": "Display controller", 
    "fodUniqueID": "", 
    "isAddOnCard": false, 
    "isAgentless": false, 
    "isPLDMUpdateSupported": false, 
    "name": "", 
    "pciBusNumber": "98", 
    "pciDeviceNumber": "0", 
    "pciFunctionNumber": "0", 
    "pciRevision": "42", 
    "pciSubID": "101", 
    "pciSubVendorID": "19a2", 
    "portInfo": {}, 
    "posID": "522", 
    "vpdID": "102b", 
}], 
"osInfo": { 
   "hostname": ""
   "description": "", 
   "storedCredential": "" 
}, 
"overallHealthState": "Critical", 
"parent": { 
   "uuid":"""uri": "cabinet/" 
}, 
"partitionID": -1, 
"partNumber": "SB27A74980", 
"pciCapabilities": [ 
   "RaidLink", 
   "OOB_PCIe", 
    "RaidLinkConfig", 
    "RaidLinkAlert", 
    "OOB_PCIe_Config", 
    "OOB_Option_Firmware_Update", 
    "PreStandardPLDM", 
   "StandardPLDM", 
   "Storlib", 
   "M2" 
], 
"pciDevices": [{ 
   "class": "Network controller", 
   "firmware": [{ 
       "build": "0", 
       "classifications": [13], 
       "date": "2021-05-19T00:00:00Z", 
       "name": "Software Bundle", 
       "revision": "0", 
       "role": "", 
       "softwareID": "17AA4101", 
       "status": "Active", 
       "type": "Software Bundle", 
       "version": "218.0.197.6" 
   }], 
    "fodUniqueID": "", 
   "FRU": "02YH377", 
    "fruSerialNumber": "R3CQ08N00AR", 
    "isAgentless": false, 
   "isAddOnCard": true,
```

```
"isPLDMUpdateSupported": true, 
   "manufacturer": "Broadcom Limited", 
   "name": "Broadcom 57454 10/25GbE SFP28 4-port PCIe Ethernet Adapter", 
   "partNumber": "SN37A28511", 
   "pciBusNumber": "1", 
   "pciDeviceNumber": "0", 
   "pciFunctionNumber": "1", 
   "pciRevision": "0", 
   "pciSegmentNumber": "34", 
   "pciSubID": "4101", 
   "pciSubVendorID": "17aa", 
   "portInfo": { 
       "physicalPorts": [{ 
          "logicalPorts": [{ 
              "addresses": "bc:97:e1:dd:5b:81", 
             "logicalPortIndex": 1, 
             "portNumber": 1, 
              "portType": "ETHERNET", 
             "vnicMode": false 
          }], 
          "peerBay": 0, 
          "physicalPortIndex": 2, 
          "portNumber": 2, 
          "portType": "ETHERNET", 
          "speed": 10.0, 
          "status": "Up" 
      }] 
   }, 
   "posID": "1614", 
   "productName": "Broadcom 57454 10/25GbE SFP28 4-port PCIe Ethernet Adapter", 
   "slotName": "PCIe 2", 
   "slotNumber": "2", 
   "slotSupportsHotPlug": "false", 
   "vpdID": "14e4" 
}], 
"ports": [{ 
   "ioModuleBay": 0, 
   "portNumber": 2 
}, ... { 
   "ioModuleBay": 0, 
   "portNumber": 4 
}], 
"physicalID": 0, 
"posID": ""
"primary": false, 
"powerAllocation": { 
   "maximumAllocatedPower": 1100, 
   "minimumAllocatedPower": 0 
}, 
"powerCappingPolicy": { 
   "cappingACorDCMode": "UNKNOWN", 
   "minimumHardCapLevel": -1, 
   "cappingPolicy": "UNKNOWN", 
   "maxPowerCap": -1, 
   "minimumPowerCappingHotPlugLevel": -1, 
   "powerCappingAllocUnit": "watts*10^-3", 
   "maximumPowerCappingHotPlugLevel": -1, 
   "currentPowerCap": 0, 
   "minPowerCap": -1 
}, 
"powerStatus": 8,
```

```
"powerSupplies": [{ 
    "cmmDisplayName": "PSU2", 
    "cmmHealthState": "Unknown", 
    "dataHandle": 0, 
    "description": "PSU2", 
    "excludedHealthState": "Normal", 
    "firmware": [{ 
       "build": null, 
       "classifications": [10], 
       "date": "", 
       "name": "PSU2", 
       "role": "OK", 
       "softwareID": "PSUACBE6e00", 
       "status": "OK", 
       "type": "Firmware", 
       "version": "4.51" 
   }], 
    "FRU": "", 
   "fruSerialNumber": "", 
    "hardwareRevision": "", 
    "healthState": "CRITICAL", 
    "inputVoltageIsAC": true, 
    "inputVoltageMax": -1, 
    "inputVoltageMin": -1, 
    "leds": [], 
    "machineType": "", 
    "manufacturer": "ACBE", 
    "manufactureDate": "", 
    "manufacturerId": "", 
    "model": "", 
    "name": "PSU2", 
    "overallHealthState": "Normal", 
    "parent": { 
       "uri": "chassis/", 
       "uuid": "" 
   }, 
    "partNumber": "SP57A84590", 
    "posID": "", 
    "powerAllocation": { 
       "totalInputPower": 0, 
       "totalOutputPower": 0 
   }, 
   "powerState": "Unknown", 
    "productId": "", 
    "productName": "", 
    "serialNumber": "A1DB13J112M", 
    "slots": [2], 
    "type": "PowerSupply", 
    "uri": "powerSupply/", 
    "userDescription": "", 
   "uuid": "", 
    "vpdID": "" 
}], 
"processorSlots": 0, 
"processorIntelSpeedSelect": { 
   "possibleValues": [], 
   "currentValue": "" 
}, 
"processors": [{ 
   "cores": 16, 
    "displayName": "AMD EPYC 7313 16-Core Processor",
```

```
"family": "AMD_ZEN_PROCESSOR_FAMILY", 
   "healthState": "NA", 
   "manufacturer": "Advanced Micro Devices, Inc.", 
   "maxSpeedMHZ": 3725, 
   "present": false, 
   "productVersion": "AMD EPYC 7313 16-Core Processor", 
   "slot": 1, 
   "socket": ""
   "speed": 3.0, 
   "tdpWatts": 155 
}, 
{ 
   "cores": 16, 
   "displayName": "AMD EPYC 7313 16-Core Processor", 
   "family": "AMD_ZEN_PROCESSOR_FAMILY", 
   "healthState": "NA", 
   "manufacturer": "Advanced Micro Devices, Inc.", 
   "maxSpeedMHZ": 3725, 
   "present": false, 
   "productVersion": "AMD EPYC 7313 16-Core Processor", 
   "slot": 2, 
   "socket": "", 
   "speed": 3.0, 
   "tdpWatts": 155 
}], 
"productId": "664A00", 
"productName": "ThinkAgile VX7575 IS", 
"raidSettings": [{ 
   "batteryData": [], 
   "description": "ThinkSystem 440-16i SAS/SATA PCIe Gen4 12Gb Internal HBA", 
   "diskDrives": [{ 
       "bay": 1, 
       "blockSize": 512, 
       "capacity": 1000204885504, 
       "description": "1.00TB 7.2K 6Gbps SATA 2.5 HDD", 
       "diskState": "JBOD", 
       "encryptionStatus": null, 
       "firmware": [{ 
          "build": "0", 
          "classifications": [10], 
          "date": ""
          "name": "ST1000NX0423", 
          "revision": "0", 
          "role": "", 
          "softwareID": "ST1000NX0423", 
          "status": "Active", 
          "type": "Firmware", 
          "version": "LE48" 
       }], 
       "FRU": "00YK025", 
       "healthState": "OK", 
       "hotSpareType": "None", 
       "interfaceType": "SATA", 
       "largestAvailableSize": 512, 
       "m2Location": ""
       "manufacturer": "Seagate", 
       "mediaType": "HDD", 
       "model": "ST1000NX0423", 
       "name": "Disk.1", 
       "numberOfBlocks": 1953525167, 
       "partNumber": "D7A01874",
```

```
"remainingLife": -1, 
   "serialNumber": "W470R1YW", 
   "temperature": 23, 
   "uuid": "", 
}, ... { 
   "bay": 36, 
   "blockSize": 512, 
   "capacity": 1000204885504, 
   "description": "1.00TB 7.2K 12Gbps SAS 2.5 HDD", 
   "diskState": "JBOD", 
   "encryptionStatus": null, 
   "firmware": [{ 
       "build": "0", 
       "classifications": [10], 
       "date": "", 
       "name": "ST1000NX0453", 
       "revision": "0", 
       "role": "", 
       "softwareID": "ST1000NX0453", 
       "status": "Active", 
       "type": "Firmware", 
       "version": "LD4D" 
   }], 
   "FRU": "00YK023", 
   "healthState": "OK", 
   "hotSpareType": "None", 
   "interfaceType": "SAS", 
   "largestAvailableSize": 512, 
   "m2Location": "", 
   "manufacturer": "Seagate", 
   "mediaType": "HDD", 
   "model": "ST1000NX0453", 
   "name": "Disk.36", 
   "numberOfBlocks": 1953525167, 
   "remainingLife": -1, 
   "partNumber": "D7A01872", 
   "serialNumber": "W47396CM", 
   "temperature": 26, 
   "uuid": "" 
}], 
"isAddOnCard": true, 
"firmware": [{ 
   "build": "0", 
   "classifications": [],
   "date": "", 
   "name": "", 
   "revision": "0", 
   "role": "", 
   "softwareID": "", 
    "status": "", 
    "type": "", 
   "version": "18.125.04.00" 
}], 
"model": "SAS3816", 
"name": "ThinkSystem 440-16i SAS/SATA PCIe Gen4 12Gb Internal HBA", 
"pciFirmware": [], 
"slotNumber": "10", 
"storagePools": [], 
"storageVolumes": [], 
"uuid": "A2CE6D96864511EA89A9002590EFFF89"
```
}],

```
"releaseName": "amd_rome/milan_21c", 
"slots": [], 
"secureBootMode": { 
   "possibleValues": ["Enabled","Disabled"], 
   "currentValue": "Disabled" 
}, 
"securityDescriptor": { 
   "managedAuthSupported": true, 
   "publicAccess": false, 
   "uri": "nodes/f1f05094a10f11eb940d0a94eff26c99", 
   "roleGroups": ["lxc-supervisor"], 
   "managedAuthEnabled": true, 
   "storedCredentials": { 
       "description": "Credentials for null", 
       "id": "2102", 
       "userName": "USERID" 
   }, 
   "identityManagementSystemEnabled": false 
}, 
"securityMode": "NIST SP 800-131A", 
"selLog": true, 
"serialNumber": "J30314EN", 
"ssoEnabled": true, 
"ssdWearThreshold": 10, 
"status": { 
   "message": "managed", 
   "name": "MANAGED" 
}, 
"subSlots": [], 
"subType": ""
"systemGuardEnabled": { 
   "lockDownPolicy": "PreventOSBooting", 
   "osBootPreventing" : true, 
   "status" : "Noncompliant", 
   "systemGuardEnabled": true 
} "tlsVersion": { 
   "currentValue": "TLS_12", 
   "possibleValues": ["unsupported","TLS_12","TLS_11","TLS_10"] 
}, 
"type": "Rack-Tower Server", 
"userDescription": ""
"uri": "nodes/F1F05094A10F11EB940D0A94EFF26C99", 
"userDefinedName": "", 
"uuid": "F1F05094A10F11EB940D0A94EFF26C99", 
"vnicMode": "disabled", 
"vpdID": "",
```
# PUT /nodes/*{uuid}*

}

Use this method to modify node properties or perform management actions on a specific the server or Flex System storage node.

The request body differs depending on the action that you want to perform. You can use this PUT method to perform the following management actions.

- [Table 19 "Modify node properties" on page 304](#page-315-0)
- [Table 20 "Modifying the power state" on page 306](#page-317-0)
- [Table 21 "Configure device authentication" on page 306](#page-317-1)
- [Table 22 "Refresh the inventory" on page 308](#page-319-0)
- [Table 23 "Configure the boot order" on page 308](#page-319-1)
- [Table 24 "Configure the TLS protocol and NIST compliance" on page 309](#page-320-0)
- [Table 25 "Configure the encapsulation mode" on page 309](#page-320-1)
- [Table 26 "Configure LED states" on page 310](#page-321-0)
- [Table 27 "Clear the SEL log" on page 310](#page-321-1)
- [Table 28 "Modify the asset tag" on page 311](#page-322-0)
- [Table 29 "Enable or disable System Guard" on page 311](#page-322-1)

This method starts a job that runs in the background to perform the operation. The response header includes a URI in the form /tasks/*{task\_id}* (for example, /tasks/12) that represents the job that is created to perform this request. You can use [GET /tasks/](#page-1149-0)*{job\_list}* to monitor the status and progress of the job. If a job was not successfully started, refer to the response code and response body for details.

#### **Authentication**

Authentication with user name and password is required.

### Request URL

PUT https://*{management\_server\_IP}*/nodes/*{uuid}*

where *{uuid}* is the UUID of the node to be retrieved. To obtain the node UUID, use the [GET /nodes](#page-233-0) method.

### Query parameters

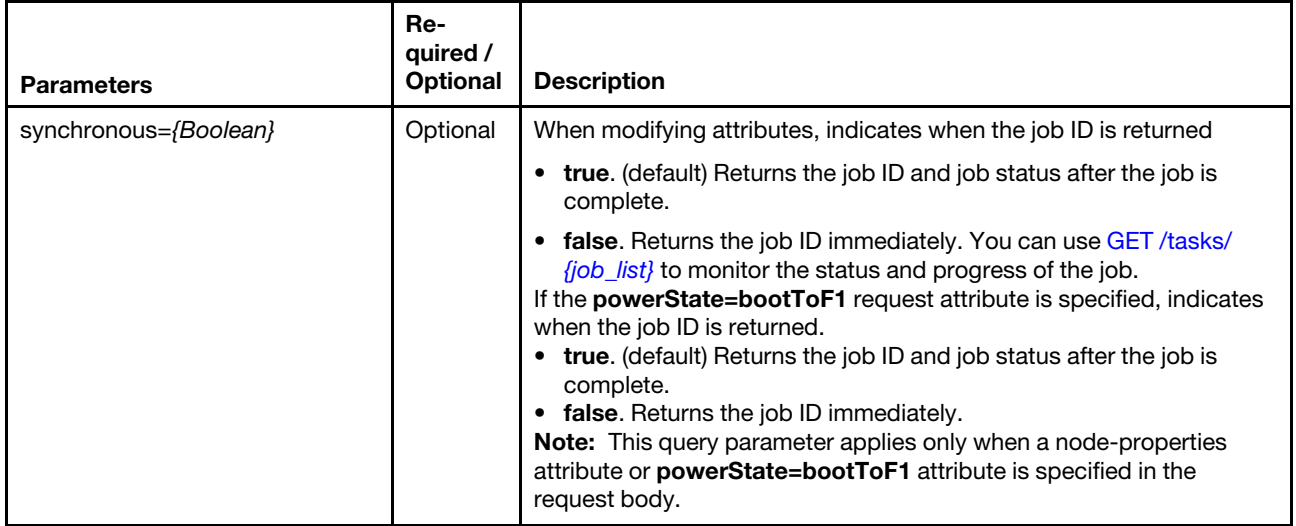

The following example sets synchronous to true.

PUT https://192.0.2.0/nodes/6ED2CB368C594C66C2BB066D5A306138?synchronous=true

#### Request body

You can specify attributes from one of the following tables in each request.

Note: If you specify one or more request attributes in [Table 19 "Modify node properties" on page 304](#page-315-0) (to modify properties), [Table 20 "Modifying the power state" on page 306](#page-317-0) (to modify the power state), or [Table](#page-319-0)  [22 "Refresh the inventory" on page 308](#page-319-0) (to refresh the inventory), this method starts a job that runs in the background to perform the operation. The response header includes a URI in the form /tasks/*{task\_id}* (for example, /tasks/12) that represents the job that is created to perform this request. You can use GET /tasks/ *[{job\\_list}](#page-1149-0)* to monitor the status and progress of the job. If a job was not successfully started, refer to the response code and response body for details.

Attention: A successful response indicates that the request was successfully transmitted and accepted by the management server. It does not indicate that the operation that is associated with the job was successful.

<span id="page-315-0"></span>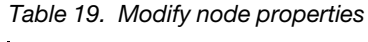

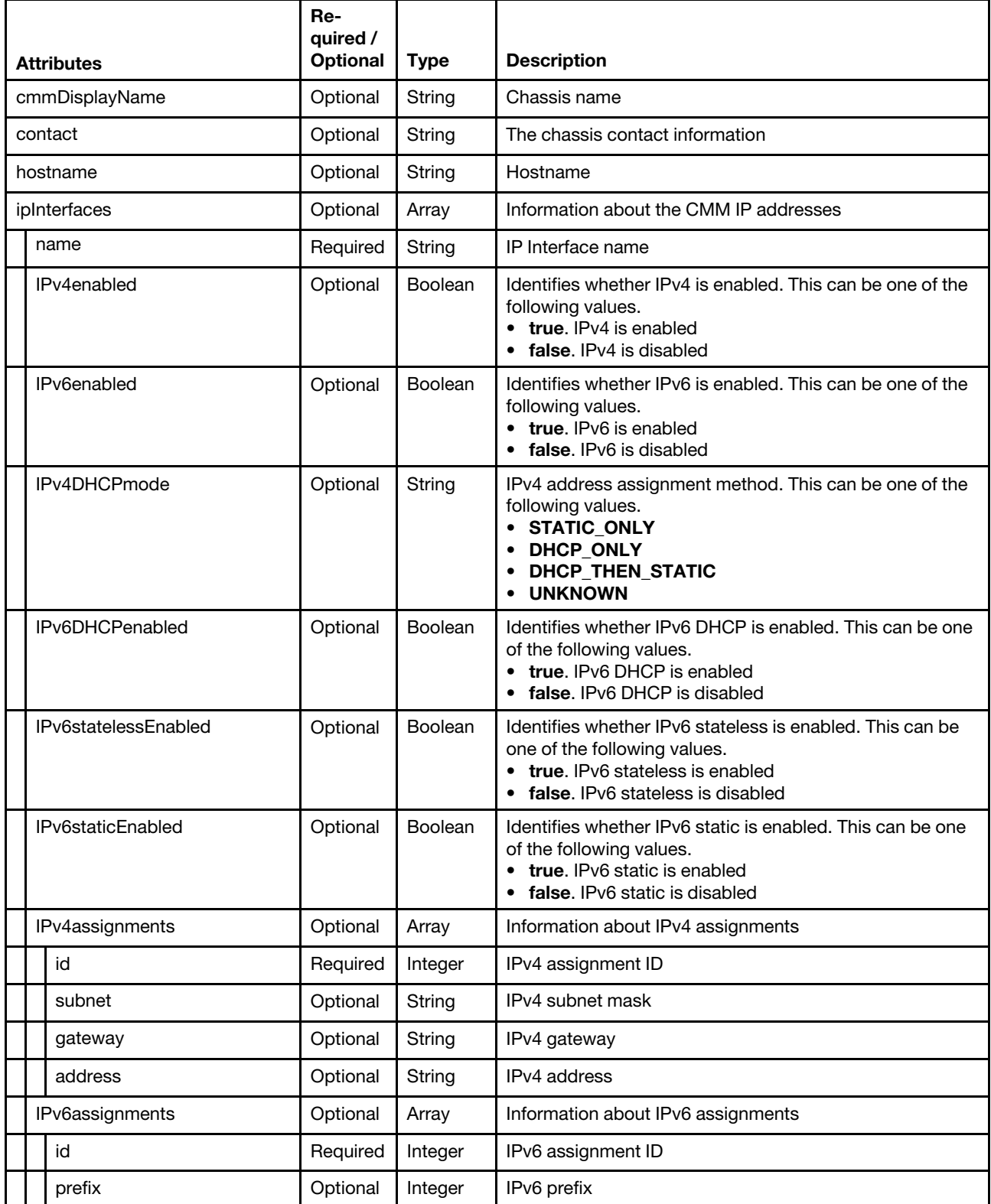

*Table 19. Modify node properties (continued)*

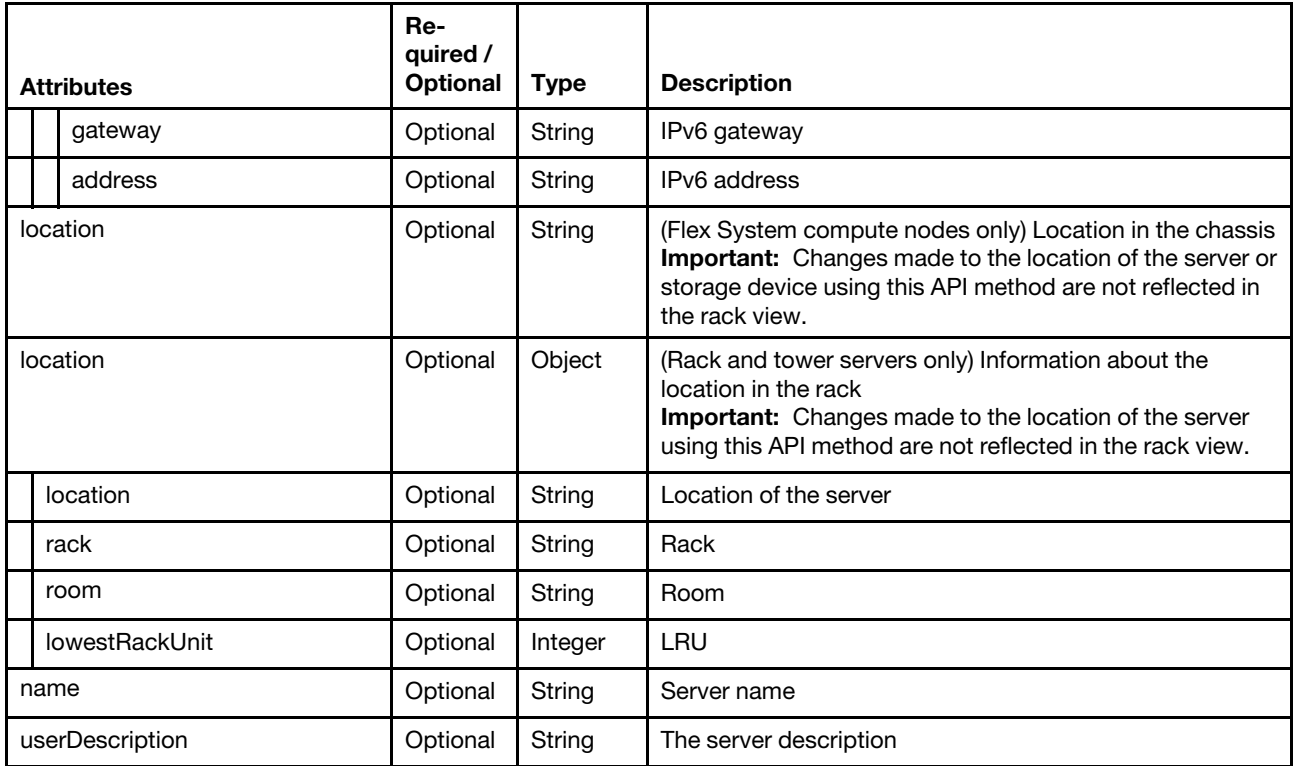

The following example modifies the hostname, location, and contact information for the target server.

```
{ 
    "contact": "new contact", 
    "hostname":"", 
    "location": { 
       "location":"new location" 
   } 
}
```
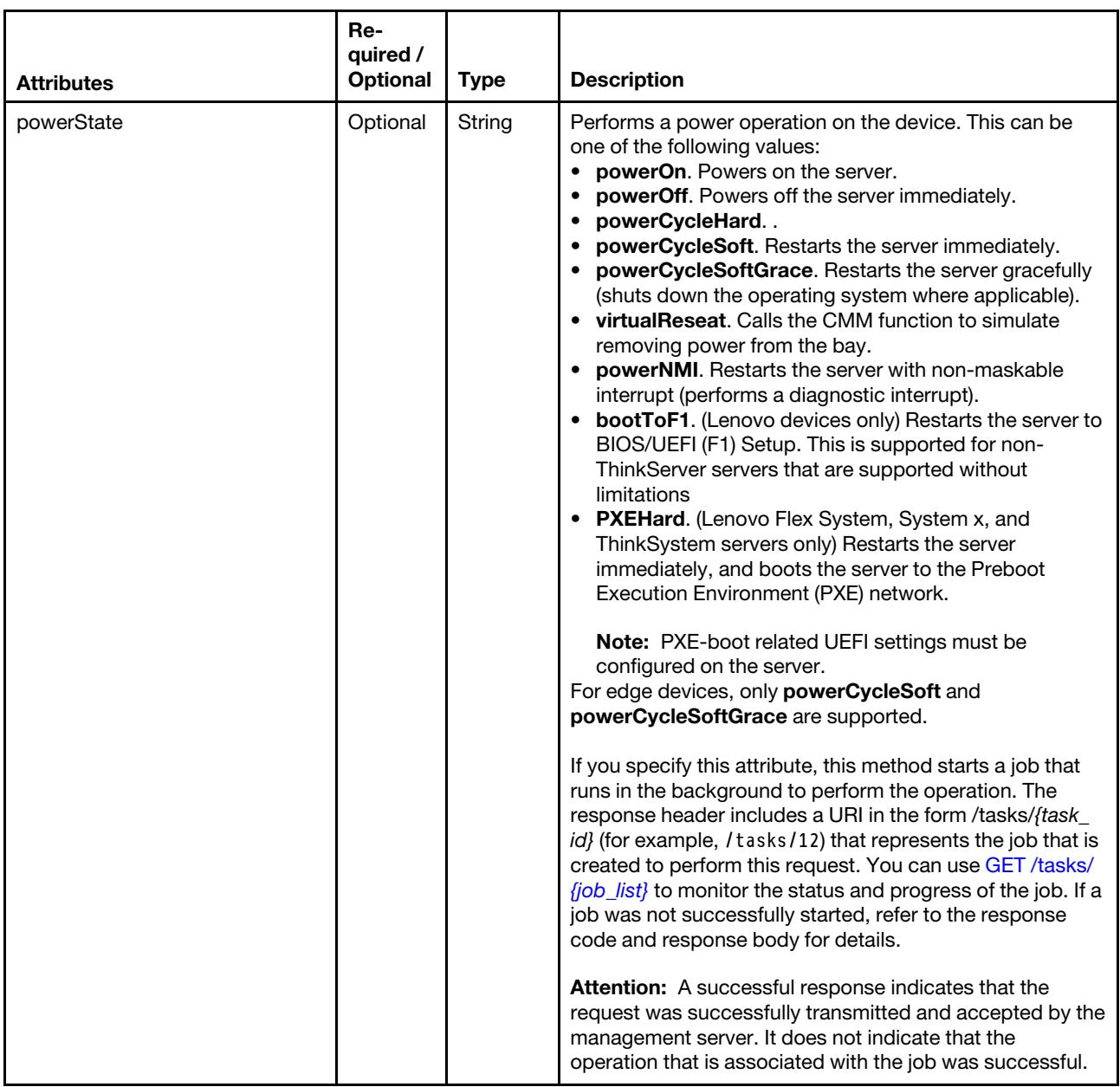

#### <span id="page-317-0"></span>*Table 20. Modifying the power state*

The following example restarts the target server:

{ "powerState": "powerCycleSoft" }

<span id="page-317-1"></span>*Table 21. Configure device authentication and access control*

Note: Only users with Ixc-supervisor or Ixc-security-admin authority can modify the access-control settings.

*Table 21. Configure device authentication and access control (continued)*

| <b>Attributes</b>  | Re-<br>quired /<br><b>Optional</b>                                       | <b>Type</b>         | <b>Description</b>                                                                                                    |
|--------------------|--------------------------------------------------------------------------|---------------------|----------------------------------------------------------------------------------------------------|
| securityDescriptor | Required                                                                 | Object              | Information about the authentication enablement and<br>support the associated stored credentials for a managed<br>device                                                                                                    |
| managedAuthEnabled | Optional                                                                 | <b>Boolean</b>      | Indicates whether the device uses managed<br>authentication. This can be one of the following values.<br>• true. The device uses managed authentication.<br>• false. The device uses local authentication                                |
| publicAccess       | Optional                                                                 | Boolean             | Indicates whether the resource can be accessed by all<br>role groups. This can be one of the following values.<br>• true. The resource is can be access by all role group.<br>false. The resource is restricted to specific role groups. |
| roleGroups         | Optional                                                                 | Array of<br>strings | List of role groups that are permitted to view and manage<br>this device                                                                                                    |
| storedCredentials  | Required<br>if<br>manage-<br>dAu-<br>thEna-<br>bled is<br>set to<br>true | Object              | Information about the stored credential that is associated<br>with this device, if applicable.                                                                                                    |
| id                 | Required<br>if<br>manage-<br>dAu-<br>thEna-<br>bled is<br>set to<br>true | String              | ID of the stored credential to associated with the device                                                                                                    |

The following example enables managed authentication and associates a stored credential account with the device.

```
{ 
   "securityDescriptor" : { 
       "managedAuthEnabled" : true, 
       "storedCredential": { 
          "id":"249721...", 
       } 
   } 
}
```
The following example disables managed authentication to use local authentication instead.

```
{ 
    "securityDescriptor": { 
       "managedAuthEnabled" : false, 
   } 
}
```
The following example restricts access to the managed device to members of the specified role groups: {

```
"securityDescriptor": {
```

```
"publicAccess": false, 
       "roleGroups": ["sales-os-admin","corp_fw_admin"] 
   } 
}
```
<span id="page-319-0"></span>*Table 22. Refresh the inventory*

| <b>Attributes</b> | Re-<br>quired /<br><b>Optional</b> | <b>Type</b> | <b>Description</b>                                                                                                    |
|-------------------|------------------------------------|-------------|----------------------------------------------------------------------------------------------------|
| refreshInventory  | Optional                           | String      | Refreshes inventory for the device.<br>If you specify this attribute, this method starts a job that<br>runs in the background to perform the operation. The<br>response header includes a URI in the form /tasks//task<br>id} (for example, /tasks/12) that represents the job that is<br>created to perform this request. You can use GET /tasks/<br>$\{job \; list\}$ to monitor the status and progress of the job. If a<br>job was not successfully started, refer to the response<br>code and response body for details.<br><b>Attention:</b> A successful response indicates that the<br>request was successfully transmitted and accepted by<br>the management server. It does not indicate that the<br>operation that is associated with the job was successful. |

The following example refreshes inventory for the target server.

```
{ 
   "refreshInventory": "true"
```

```
}
```
{

<span id="page-319-1"></span>*Table 23. Configure the boot order*

| <b>Attributes</b> |                         | Re-<br>quired /<br><b>Optional</b> | <b>Type</b>         | <b>Description</b>                                                                                                    |
|-------------------|-------------------------|------------------------------------|---------------------|----------------------------------------------------------------------------------------------------|
| bootOrder         |                         | Optional                           | Array               | Boot order settings                                                                                                    |
| bootOrderList     |                         | Required                           | Array               |                                                                                                    |
|                   | currentBootOrderDevices | Required                           | Array of<br>strings | List of potential boot devices<br>Tip: To obtain the boot-order device values, use in GET<br>/nodes method.                                                                                                    |
|                   | bootType                | Optional                           | String              | Boot type of the boot order setting. This can be one of the<br>following values.<br><b>BootOrder</b><br>٠<br><b>CDDVDROMBootOrder</b><br>٠<br><b>HardDiskBootOrder</b><br>$\bullet$<br>NetworkBootOrder<br>$\bullet$<br>Permanent<br>$\bullet$<br><b>SingleUse</b><br>٠<br><b>USBBootOrder</b><br><b>WakeOnLan</b><br>٠ |

The following example changes the boot order.

```
"bootOrder": { 
   "bootOrderList": [{ 
       "currentBootOrderDevices": [ 
          "HardDrive 0",
```

```
"CDROM 0", 
              "Hard Drive 1" 
           ], 
           "bootType": "BootOrder" 
      }] 
   } 
}
```

| <b>Attributes</b> |              | Re-<br>quired /<br>Optional | <b>Type</b> | <b>Description</b>                                                                                                    |
|-------------------|--------------|-----------------------------|-------------|----------------------------------------------------------------------------------------------------|
| nist              |              | Optional                    | Object      | Information about NIST                                                                                                    |
|                   | currentValue | Required                    | String      | Cryptography mode that is set. This can be one of the<br>following values.<br>Unknown<br>$\bullet$<br>Compatibility<br>٠<br>Nist 800 131A Strict<br>$\bullet$<br>Nist 800 131A Custom<br>$\bullet$ |
|                   | tlsVersion   | Optional                    | Object      | Information about the SSL or TLS protocol                                                                                                    |
|                   | currentValue | Required                    | String      | SSL or TLS protocol and version that is set. This can be<br>one of the following values.<br>unsupported<br>٠<br><b>TLS_12.</b> TLS v1.2<br>٠<br><b>TLS 13. TLS v1.3</b><br>٠                       |

<span id="page-320-0"></span>*Table 24. Configure the TLS protocol and NIST compliance*

The following example changes the cryptography settings: {

```
"nist": { 
  "currentValue": "Compatibility" 
}
```
}

<span id="page-320-1"></span>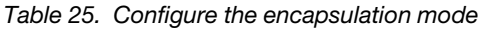

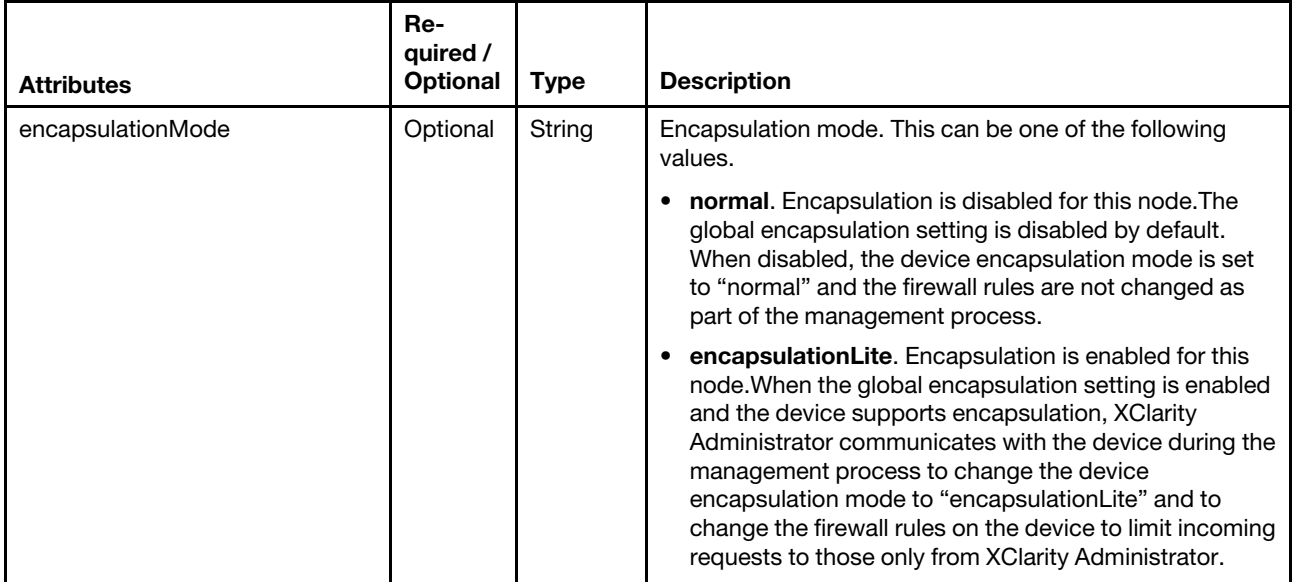

The following example updates the encapsulation mode:

#### "encapsulationMode": "encapsulationLite }

<span id="page-321-0"></span>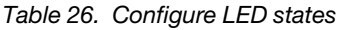

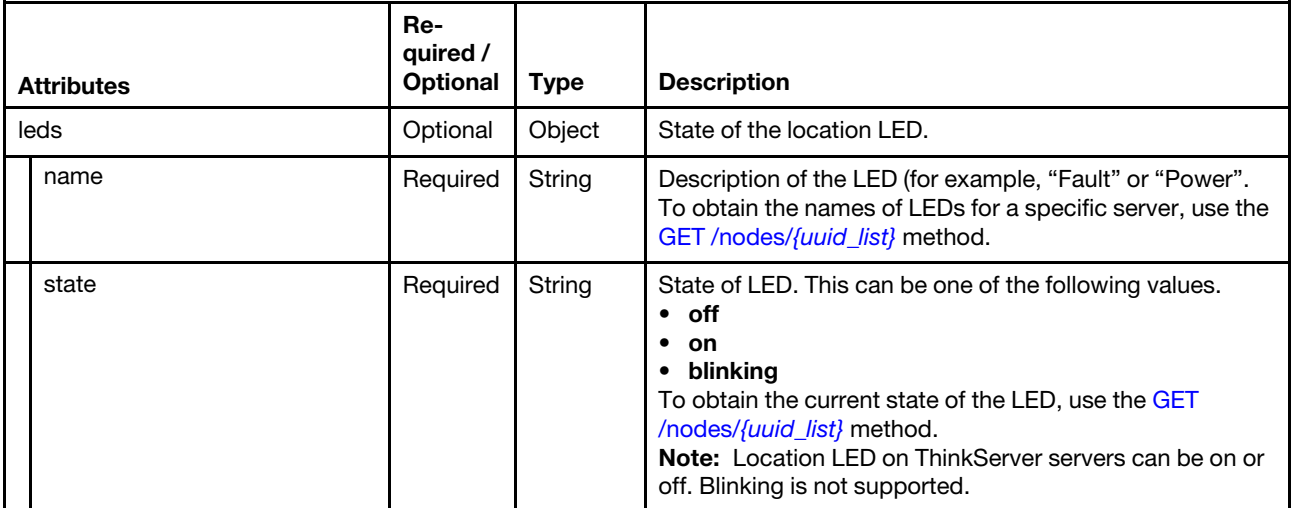

The following example turns on the Information LED.

```
"leds":[{ 
   "name":"Information", 
   "state":"on" 
}]
```
<span id="page-321-1"></span>*Table 27. Clear the SEL log*

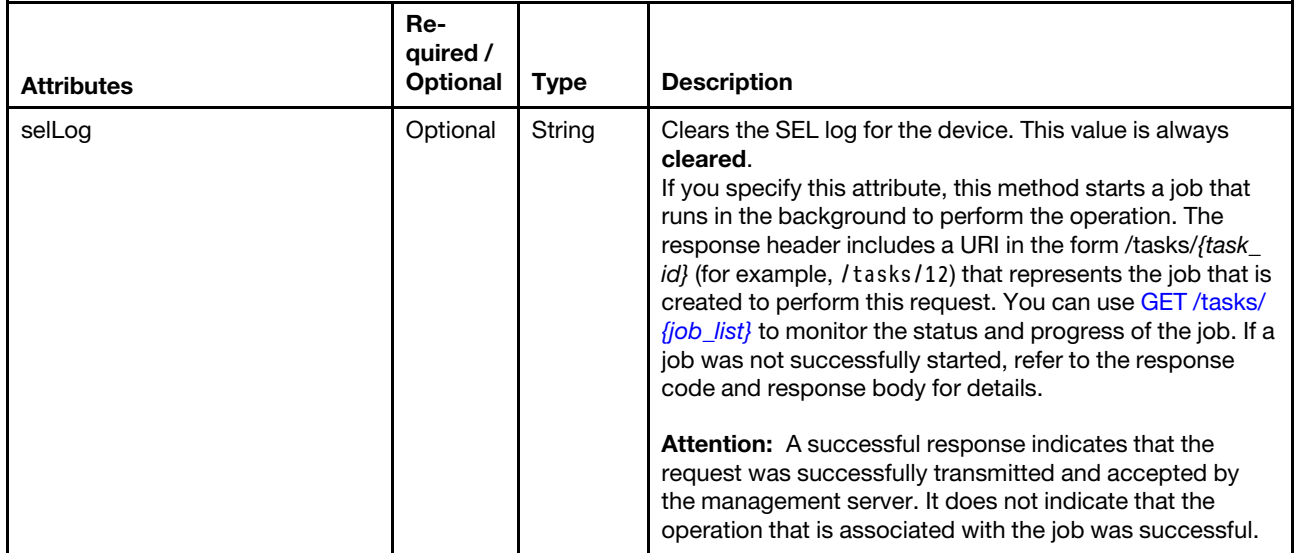

{

{

}

#### <span id="page-322-0"></span>*Table 28. Modify the asset tag*

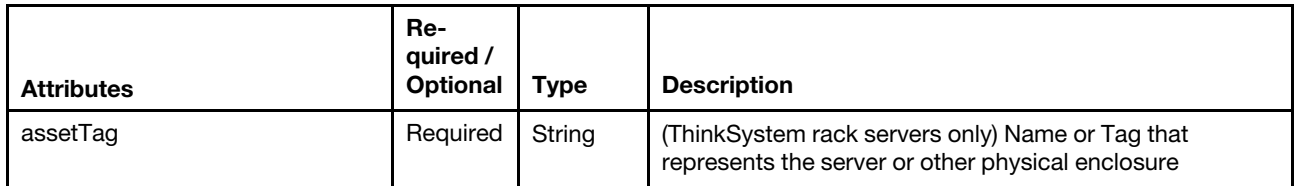

The following example modifies the asset tag.

```
{ 
   "assetTag": "Server_1" 
}
```
<span id="page-322-1"></span>*Table 29. Enable or disable System Guard*

| <b>Attributes</b>  | Re-<br>quired /<br><b>Optional</b> | Type           | <b>Description</b>                                                                                                    |
|--------------------|------------------------------------|----------------|----------------------------------------------------------------------------------------------------|
| systemGuardEnabled | Re-<br>quired                      | <b>Boolean</b> | (ThinkSystem rack servers only) Indicates whether to<br>enable System Guard. This can be one of the following<br>values.<br>• true. System Guard is enabled. A snapshot of<br>hardware inventory is collected automatically for<br>comparison purposes.<br>false. System Guard is disabled. |

The following example modifies the asset tag.

```
{
```
"systemGuardEnabled": true

}

## Response codes

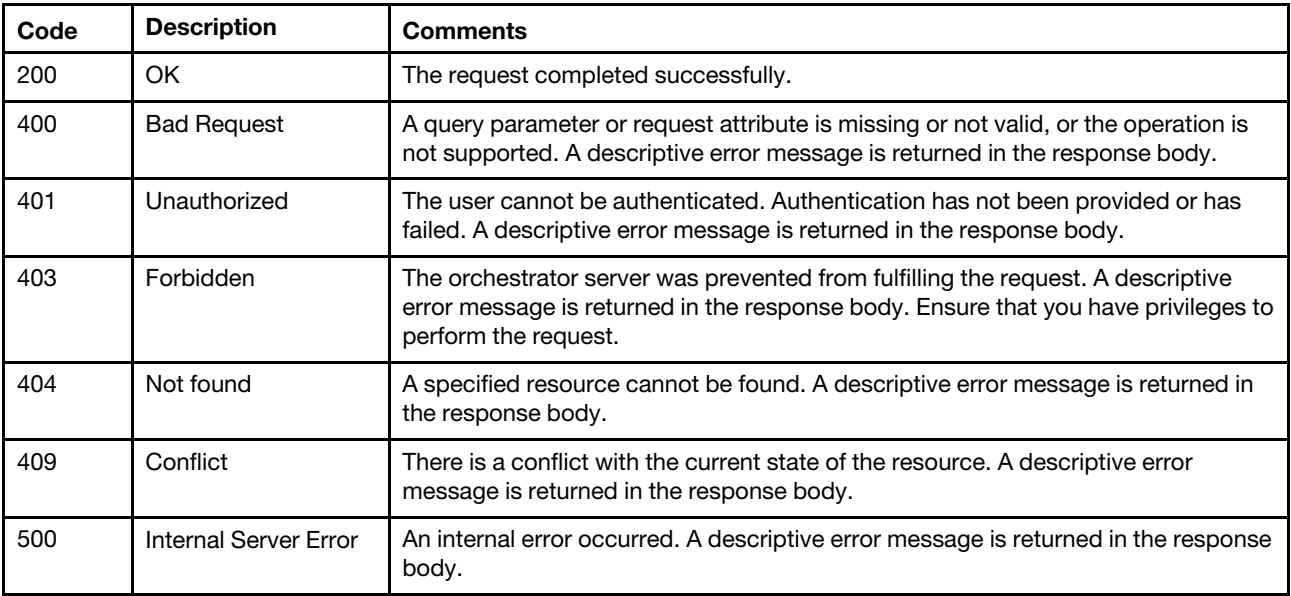

## Response body

The response body provides information about the success or failure of the request. The attributes in the response body differ depending on the specified request attributes.

Note: A response body is not returned for some requests.

The following example is returned when the "refreshinventory": "true" is specified in the request body to refresh the device inventory.

```
{ 
   "statusCode": 200, 
   "statusDescription": "The request completed successfully.", 
   "messages": [{ 
      "explanation": "refreshInventory request for target 6ED2CB368C594C66C2BB066D5A306138 has 
                        completed successfully.", 
      "id": "FQXDM0200", 
      "recovery": "", 
       "recoveryUrl": "", 
       "text": "The request completed successfully." 
   }] 
}
```
# /nodes/*{uuid}*/bmc

Use this REST API to restart the baseboard management controller for a specific managed server.

## HTTP methods

PUT

## PUT /nodes/*{uuid}*/bmc

Use this method to restart the baseboard management controller for a specific managed server.

## Authentication

Authentication with user name and password is required.

## Request URL

PUT https://*{management\_server\_IP}*/nodes/*{uuid}*/bmc

where *{uuid}* is the UUID of the node to be retrieved. To obtain the node UUID, use the [GET /nodes](#page-233-0) method.

#### Query parameters

None
### Request body

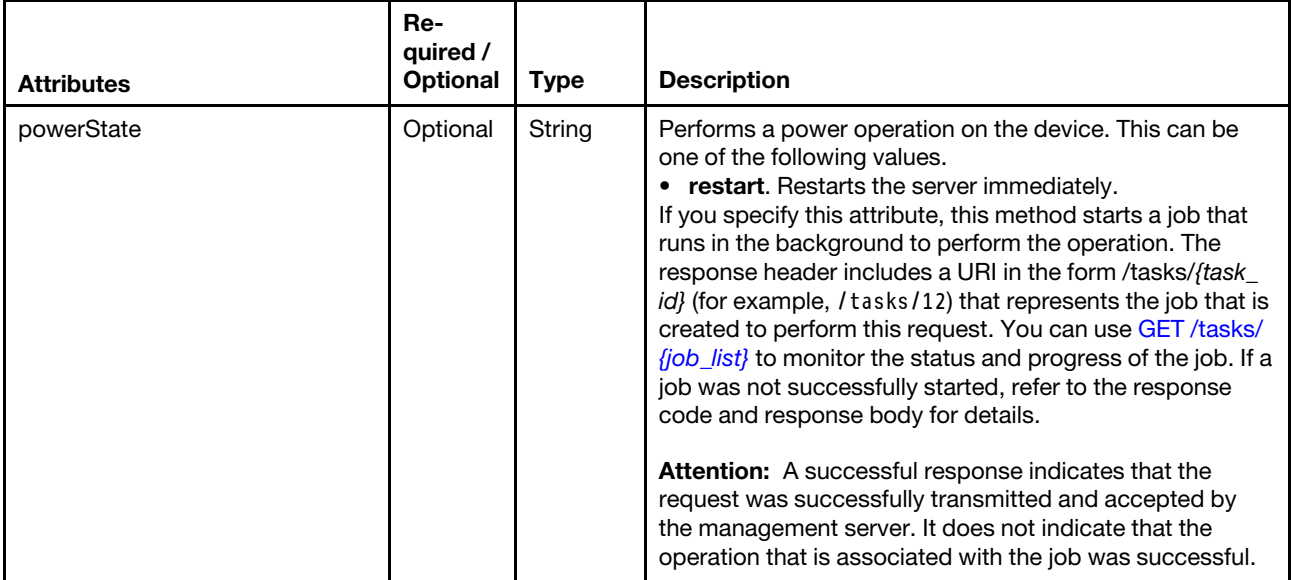

The following example restarts the target server:

```
{ 
   "powerState": "restart"
```

```
}
```
## Response codes

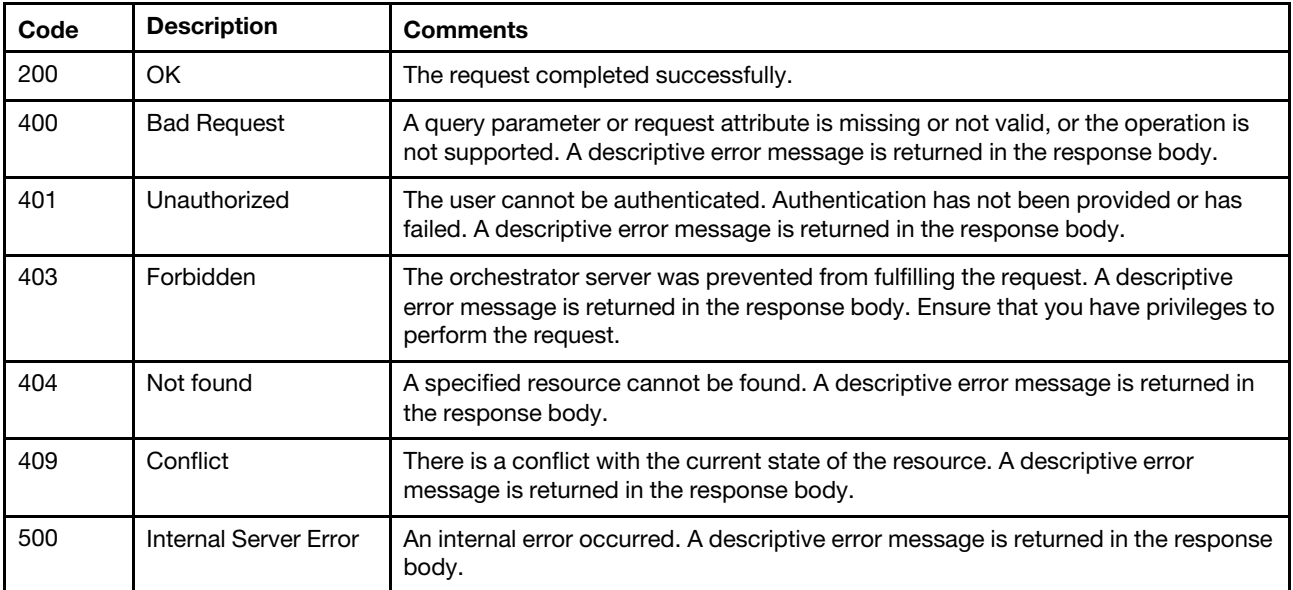

## Response body

No response is returned if the request is successful with a response code of 200. If the request is not successful, the following attributes are returned.

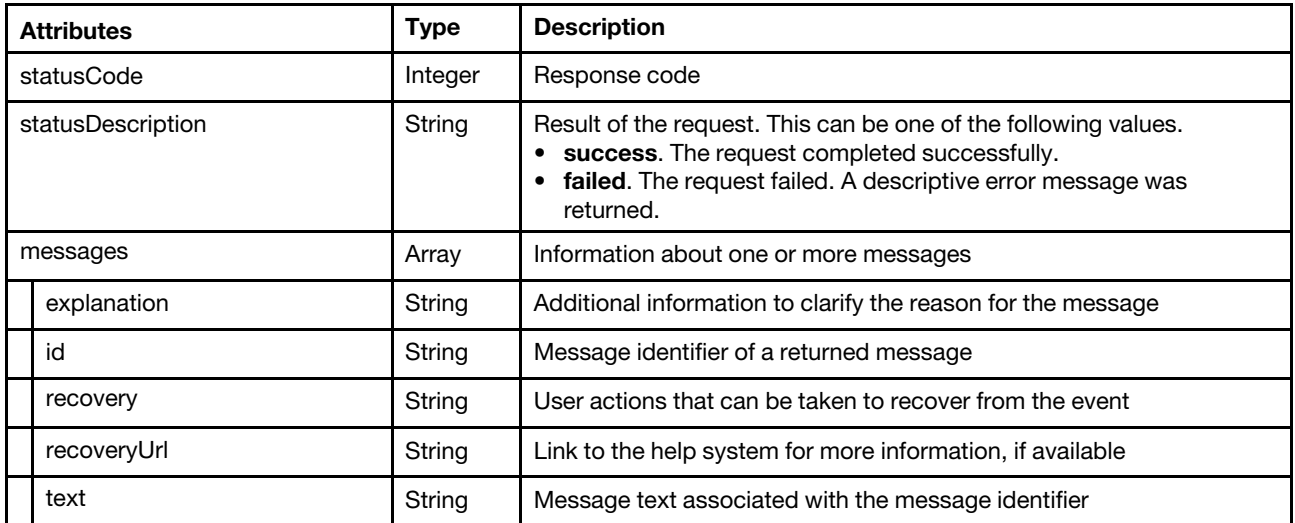

The following example is returned if the request fails.

```
"statusCode": 409, 
"statusDescription": "The current state of the requested resources conflicts with this 
                        request.", 
"messages": [{ 
   "explanation": "The RESTART action on endpoint AndroMeda failed.", 
   "id": "FQXDM0409N", 
   "recovery": "Verify the state of the requested resource and send this request again.", 
   "recoveryUrl": "", 
   "text": "The current state of the requested resources conflicts with this request.", 
}]
```
# /nodes/*{uuid}*/bundleRepoAvailableSpaceInKB

Use this REST API to return the amount of space that is available in repository on the baseboard management controller for an ThinkSystem server with XCC2.

Note: This REST API requires Lenovo XClarity Administrator v4.0.0 or later.

## HTTP methods

GET

{

}

## GET /nodes/*{uuid}*/bundleRepoAvailableSpaceInKB

Use this method to return the amount of space that is available in repository on the baseboard management controller for an ThinkSystem server with XCC2.

Note: This REST API requires Lenovo XClarity Administrator v4.0.0 or later.

## Authentication

Authentication with user name and password is required.

## Request URL

GET https://*{management\_server\_IP}*/nodes/*{uuid}*/bundleRepoAvailableSpaceInKB

where *{uuid}* is the UUID of the node to be retrieved. To obtain the node UUID, use the [GET /nodes](#page-233-0) method.

### Query parameters

None

### Request body

None

### Response codes

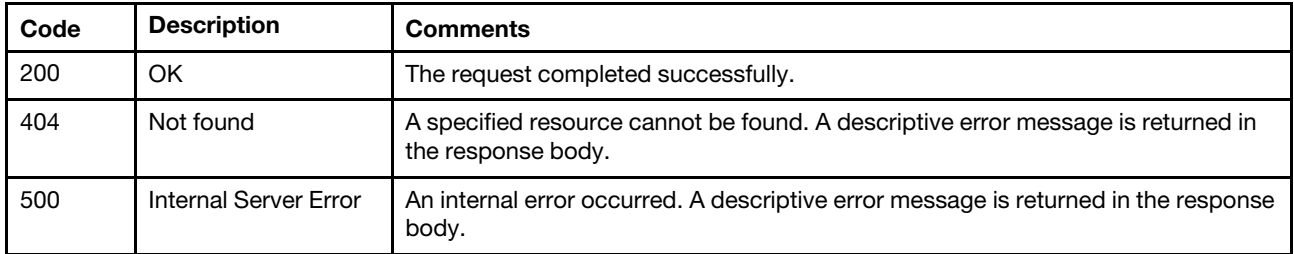

### Response body

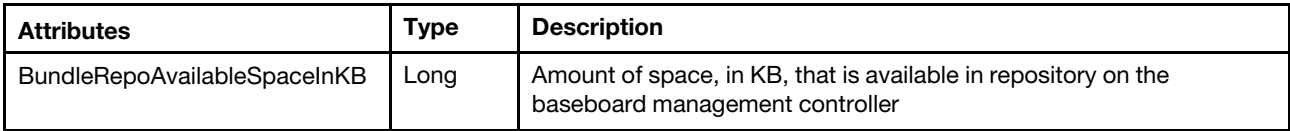

The following example is returned if the request is successful.

```
{ 
   "BundleRepoAvailableSpaceInKB": 300000 
}
```
# /nodes/*{uuid}*/isRAIDReady

Use this REST API to return the hardware RAID status for a specific server.

Note: This API requires Lenovo XClarity Administrator v3.2.0 or later.

### HTTP methods

GET

## GET /nodes/*{uuid}*/isRAIDReady

Use this method to return the hardware RAID status for a specific server.

### Authentication

Authentication with user name and password is required.

### Request URL

GET https://*{management\_server\_IP}*/nodes/*{uuid}*/isRAIDReady

where *{uuid}* is the UUID of the server. To obtain the server UUIDs, use [GET /nodes.](#page-233-0)

### Query parameters

### Request body

None

### Response codes

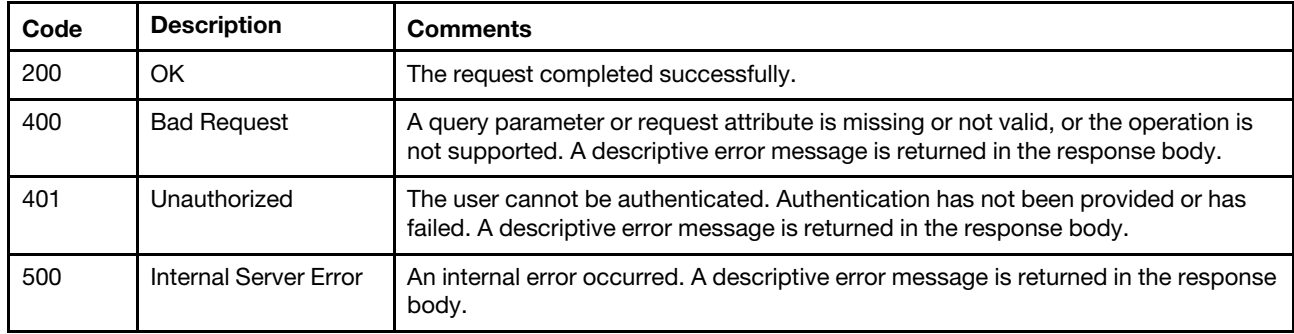

### Response body

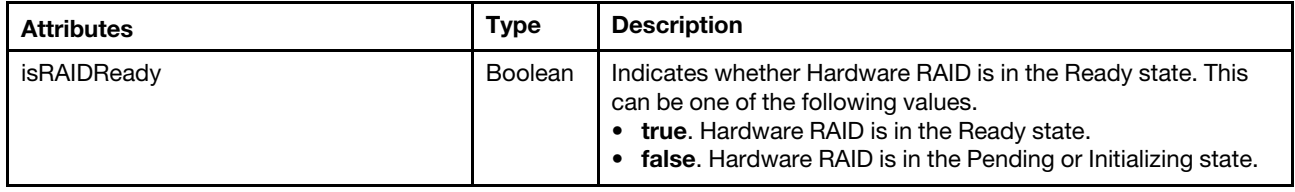

The following example is returned if the request is successful.

```
"isRAIDReady": true
```
## /nodes/*{uuid}*/maintenanceHistory

Use this REST API to return information about the maintenance history for a specific ThinkSystem or ThinkAgile device.

Note: This REST API requires Lenovo XClarity Administrator v3.3.0 or later.

### HTTP methods

**GET** 

{

}

## GET /nodes/*{uuid}*/maintenanceHistory

Use this method to return information about the maintenance history for a specific ThinkSystem or ThinkAgile device.

Note: This REST API requires Lenovo XClarity Administrator v3.3.0 or later.

### Authentication

Authentication with user name and password is required.

## Request URL

GET https://*<management\_server\_IP>*/nodes/*{uuid}*/maintenanceHistory

where *{uuid}* is the UUID of the node to be retrieved. To obtain the node UUID, use the [GET /nodes](#page-233-0) method.

### Query parameters

None

#### Request body

None

### Response codes

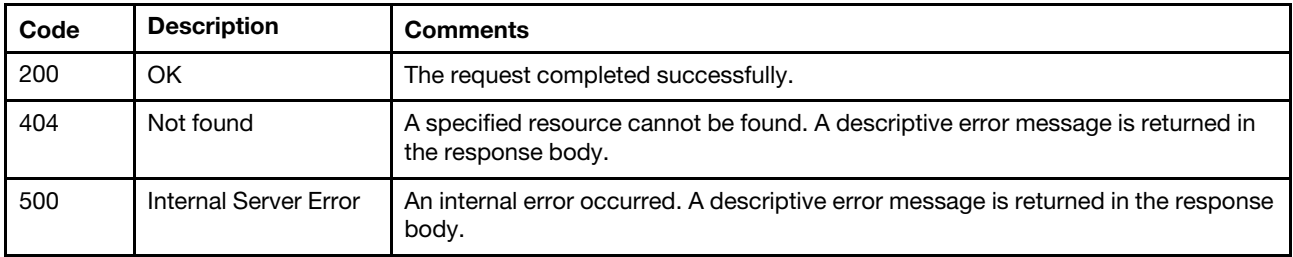

## Response body

{

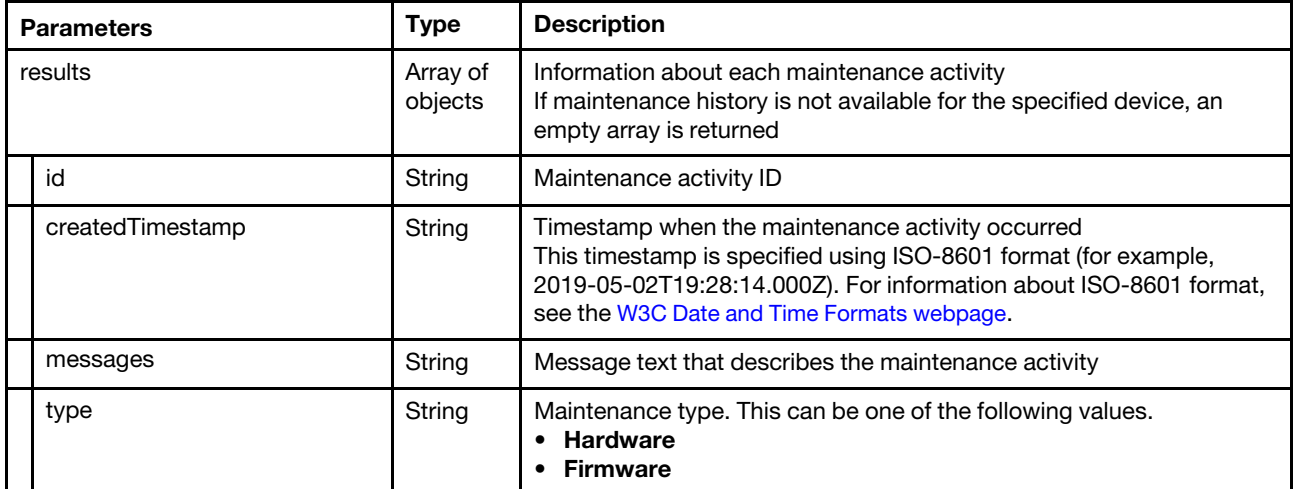

The following example is returned if the request is successful.

```
"results": [{ 
   "id": "1", 
   "createdTimestamp": "2020-07-01T04:46:59Z", 
   "message": "Primary XCC firmware is activated to TEI3A2C .", 
   "type": "Firmware" 
}, 
{ 
   "id": "2", 
   "createdTimestamp": "2020-07-01T04:47:09Z", 
   "message": "DIMM(SN: 125CE8A1) in slot 3 is added.", 
   "type": "Hardware" 
}, 
..., 
{ 
   "id": "28", 
   "createdTimestamp": "2020-10-15T15:25:12Z", 
   "message": "Backup XCC firmware is updated to TEI3A8L by XCC Web.", 
   "type": "Firmware" 
}, 
{
```

```
"id": "29", 
      "createdTimestamp": "2020-10-21T09:50:14Z", 
       "message": "Primary XCC firmware is activated to TEI3A8L.", 
       "type": "Firmware" 
   }] 
}
```
## /nodes/*{uuid}*/mediaMount

Use this REST API to retrieve information about all discovered media, mount media, unmount media that was previously mounted, or enable or disable support for mounting media.

### HTTP methods

GET, PUT

## <span id="page-329-0"></span>GET /nodes/*{uuid}*/mediaMount

Use this method to return information about all discovered media.

Information about all discovered media is not included in node inventory using [GET /nodes/](#page-265-0)*{uuid\_list}*.

### Authentication

Authentication with user name and password is required.

### Request URL

GET https://*{management\_server\_IP}*/nodes/*{uuid}*/mediaMount

where *{uuid}* is the UUID of a ThinkServer server. To obtain the node UUID, use the [GET /nodes](#page-233-0) method.

#### Query parameters

None

### Request body

None

### Response codes

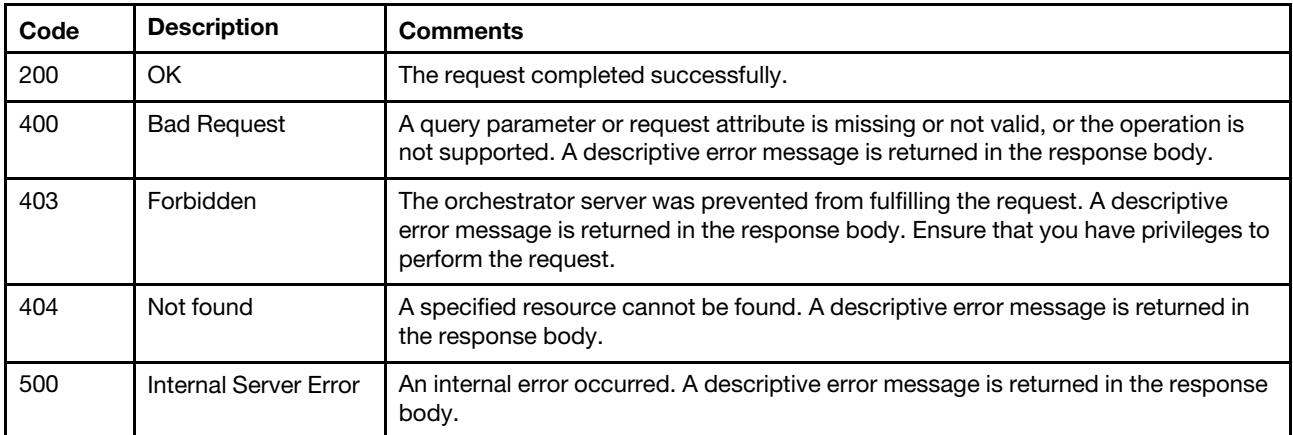

## Response body

{

}

*Table 30. ThinkServer servers*

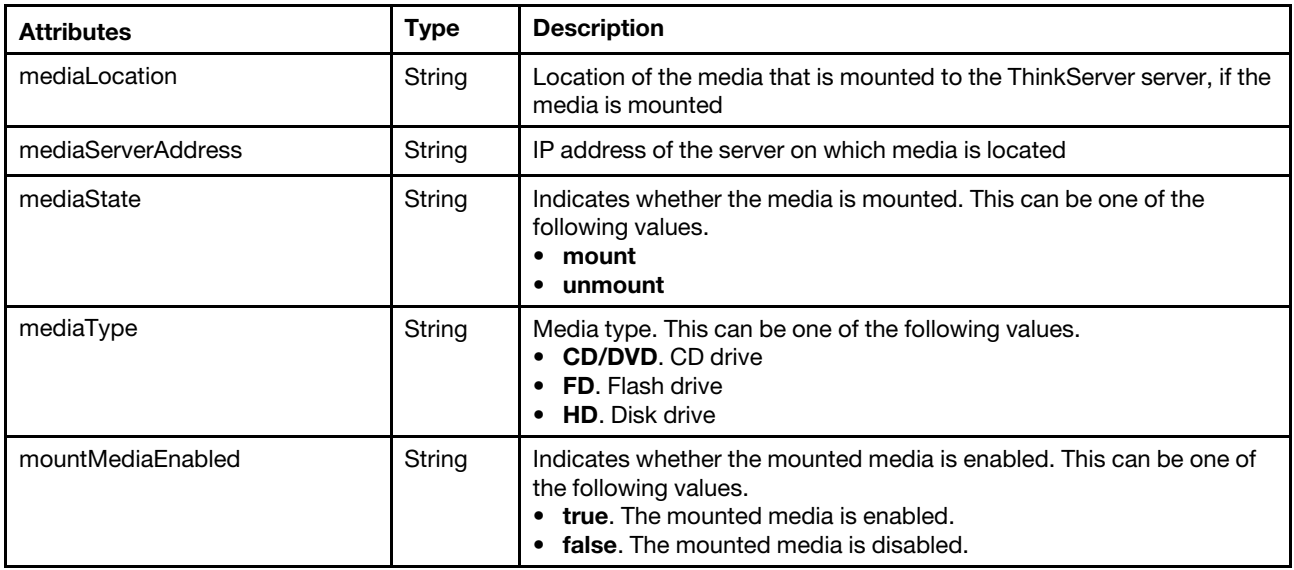

The following example is returned for a ThinkServer server if the request is successful.

```
"mediaLocation": "/path/to/someiso.iso", 
"mediaServerAddress": "10.243.5.21", 
"mediaState": "mount", 
"mediaType": "HD" 
"mountMediaEnabled": "true",
```
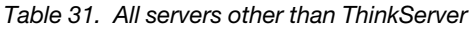

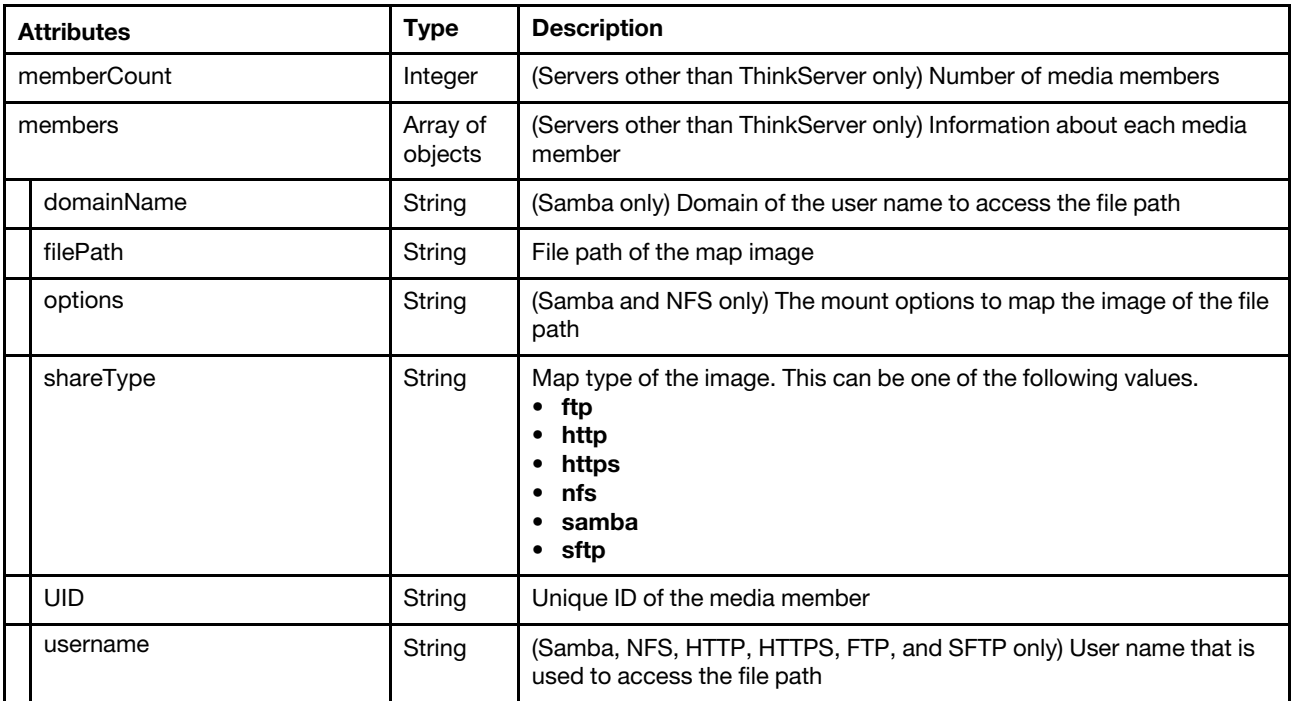

The following example is returned for a System x server if the request is successful.

```
{ 
   "memberCount": 2, 
   "members": [{ 
      "domainName": "10.243.8.196", 
       "filePath": "https://10.243.8.196/path/to/some.iso", 
       "options": "ro", 
       "shareType": "NFS", 
       "UID": "28F0114D78", 
       "username": "JOE" 
   }, 
   { 
       "domainName": "10.243.5.166", 
       "filePath": "sftp://10.243.5.166/path/to/some.iso", 
       "options": "ro", 
       "shareType": "SFTP", 
       "UID": "BB7CDCB184", 
       "username": "JOE" 
   }] 
}
```
# <span id="page-331-0"></span>PUT /nodes/*{uuid}*/mediaMount

Use this method to mount media, unmount media that was previously mounted, or enable or disable support for mounting media on a specific ThinkServer or ThinkSystem server.

### Authentication

Authentication with user name and password is required.

### Request URL

PUT https://*{management\_server\_IP}*/nodes/*{uuid}*/mediaMount

where *{uuid}* is the UUID of a ThinkServer server. To obtain the node UUID, use the [GET /nodes](#page-233-0) method.

#### Query parameters

None

### Request body

*Table 32. Enable or disable support for mounting media*

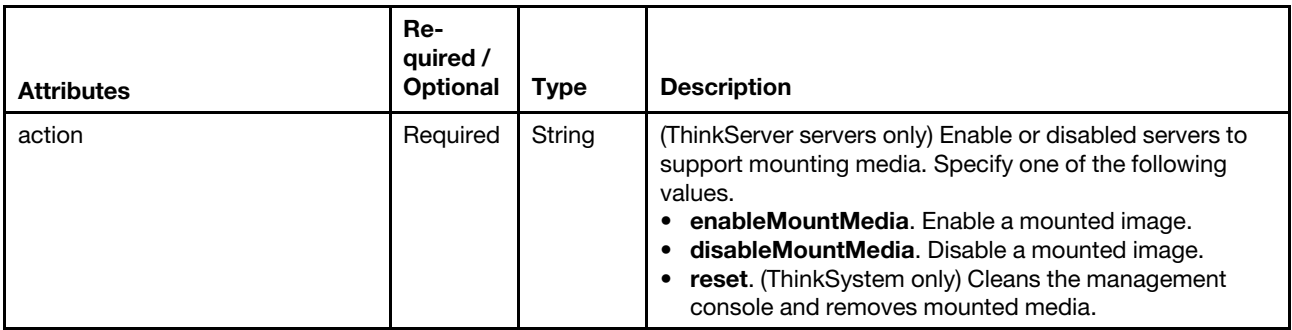

This example enables support for mounting media on a ThinkServer server.

```
{ 
   "action": "enableMountMedia" 
}
```
### *Table 33. Mount media*

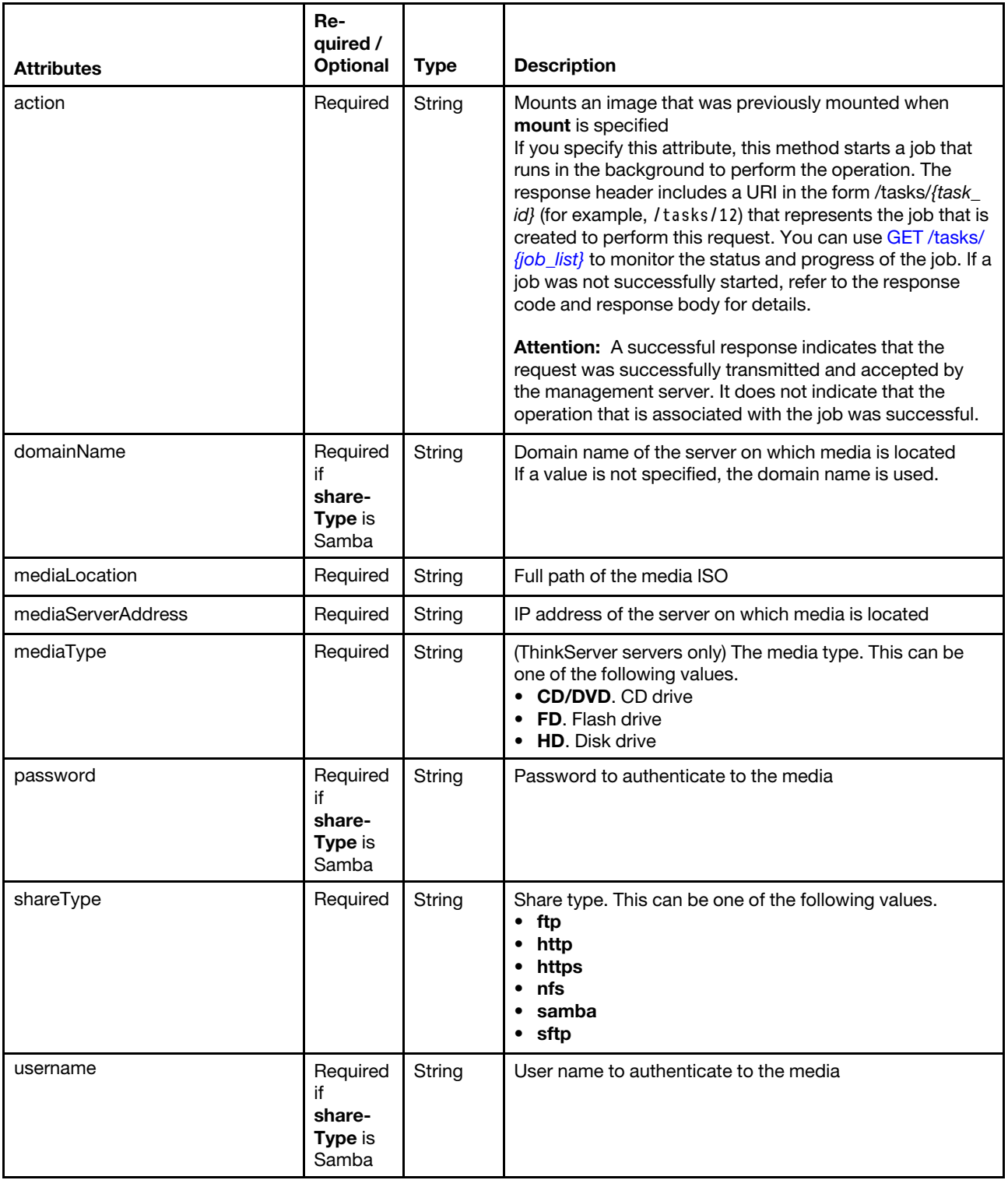

This example mounts a hard disk drive on a Samba server.

```
"action": "mount",
```
{

```
"domainName":"10.243.7.146",
```

```
"mediaLocation":"/path/to/someiso.iso",
```

```
"mediaServerAddress": "10.243.7.146",
```

```
"mediaType" : "HD", 
   "password":"password", 
   "shareType":"samba", 
   "username":"JOE" 
}
```
This example mounts an NFS server to a System x server

```
"action": "mount", 
   "domainName":"10.243.7.146", 
   "mediaLocation":"/path/to/some.iso", 
   "mediaServerAddress": "10.243.7.146", 
   "password":"password", 
   "shareType":"nfs", 
   "username":"JOE" 
}
```
*Table 34. Unmount media*

{

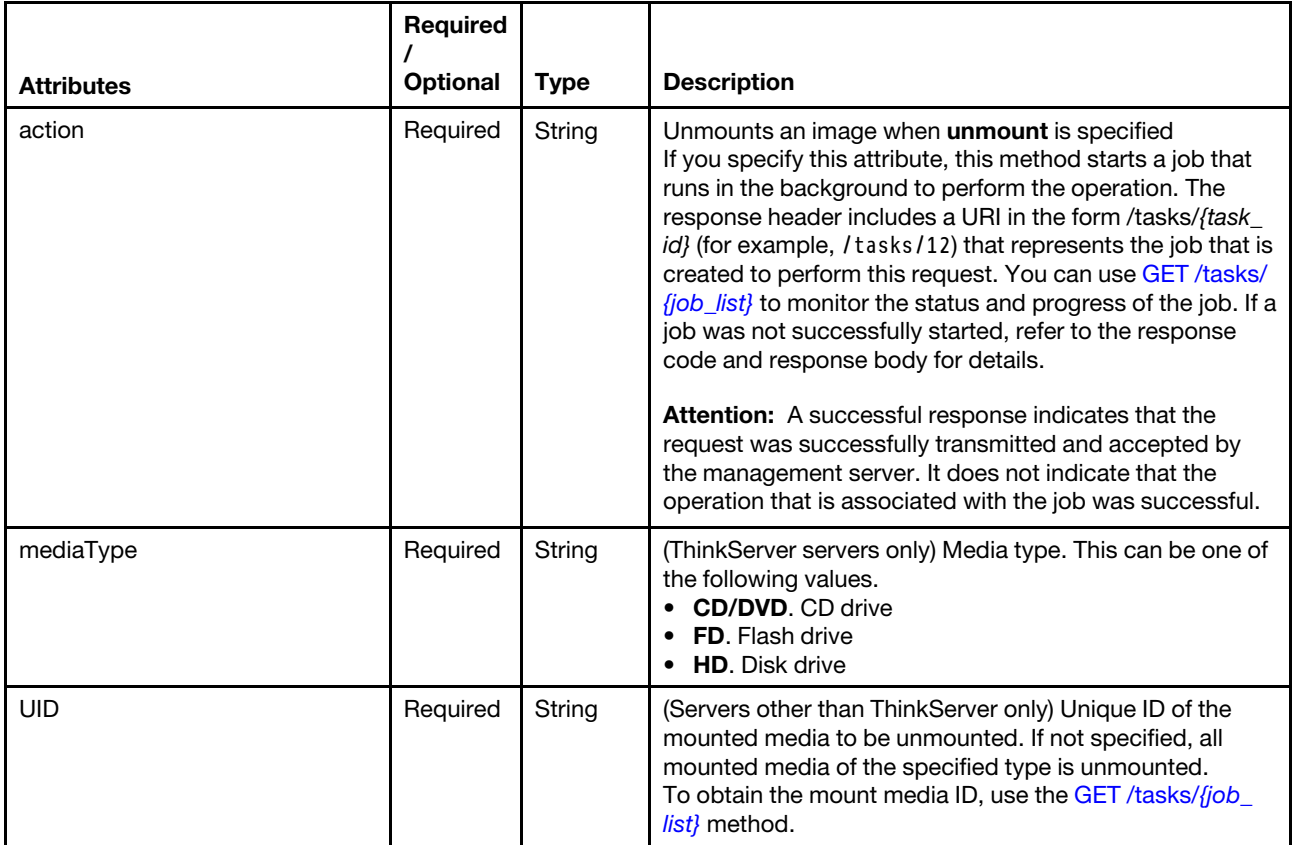

The example unmounts a CD drive on a ThinkServer server.

```
{ 
   "action": "unmount", 
   "mediaType" : "CD" 
}
```
The example unmounts media with UID 597BDF4270 on a System x server.

```
{ 
   "action": "unmount", 
   "UID" : "597BDF4270" 
}
```
The example unmounts all media from a server.

```
{ 
    "action": "unmount", 
}
```
### Response codes

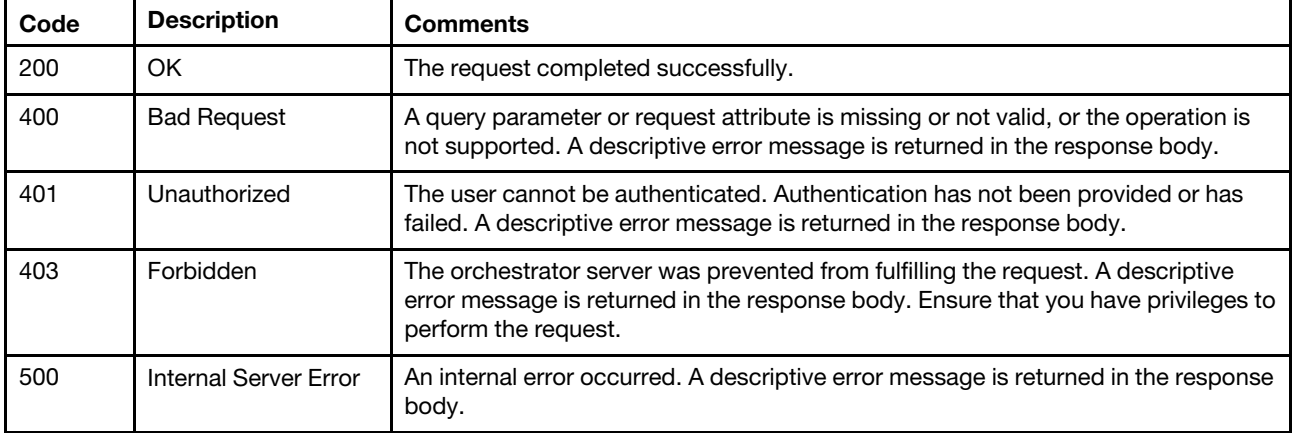

### Response body

{

}

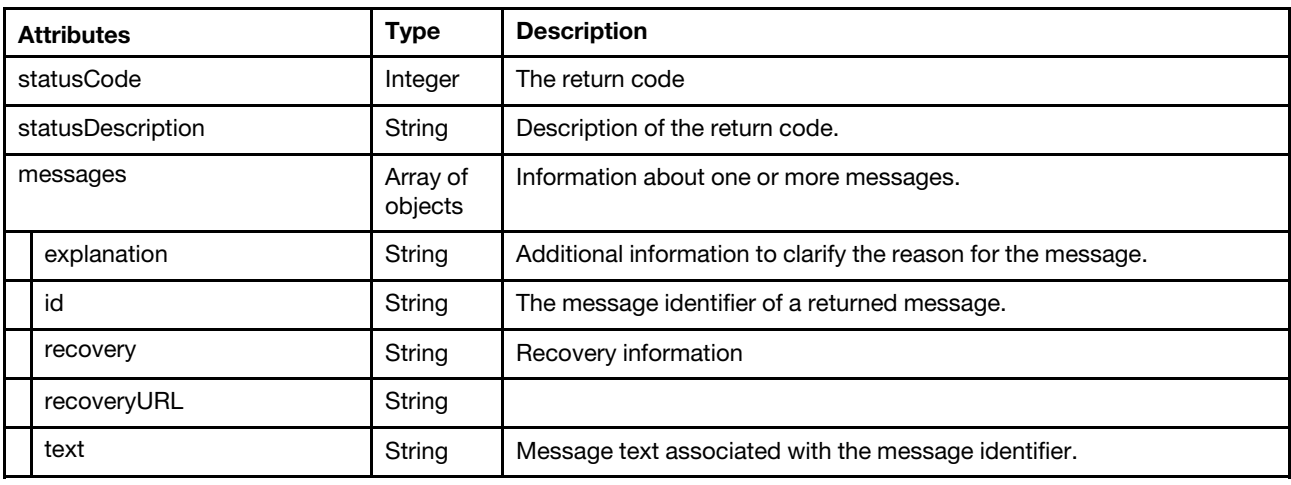

The following example is returned if the request is successful.

```
"statusCode": 403, 
"statusDescription": "The request is forbidden by server.", 
"messages": [{ 
   "explanation": "The mount media request to the device has been rejected..", 
   "id": "FQXDM0403N", 
   "recovery": "Verify the request and make sure it is allowed by server." 
   "recoveryUrl": "", 
   "text": "The request is forbidden by server.", 
}]
```
# /nodes/*{uuid}*/mediaMount/*{UID}*

Use this REST API to retrieve information about members of media that was previously mounted and unmount specific media from a specific server.

## HTTP methods

GET, PUT

# GET /nodes/*{uuid}*/mediaMount/*{UID}*

Use this method to return information about members of specific media that was previously mounted to a specific server.

Note: This API is not supported for ThinkServer servers.

## Authentication

Authentication with user name and password is required.

### Request URL

GET https://*{management\_server\_IP}*/nodes/*{uuid}*/mediaMount/*{UID>*

### where

- *{uuid}* is the UUID of a server. To obtain the server UUID, use the [GET /nodes](#page-233-0) method.
- *{UID}* is the UID of the mounted media. To obtain the mounted-media UID, use the [GET /nodes/](#page-329-0)*{uuid}*/ [mediaMount](#page-329-0) method.

### Query parameters

None

## Request body

None

### Response codes

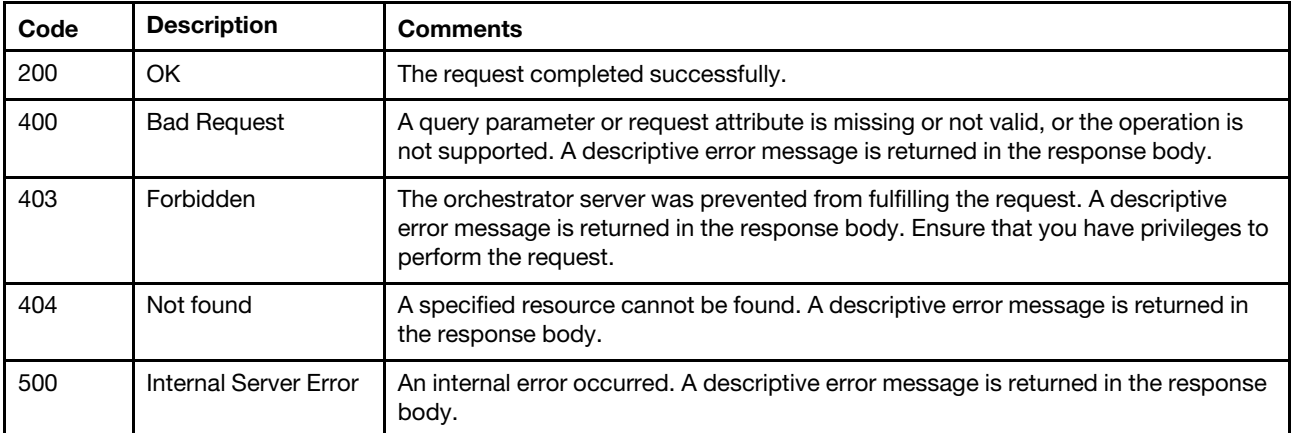

### Response body

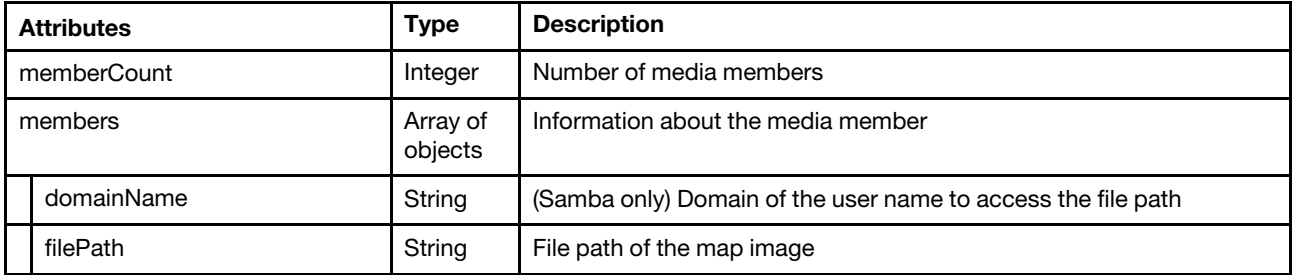

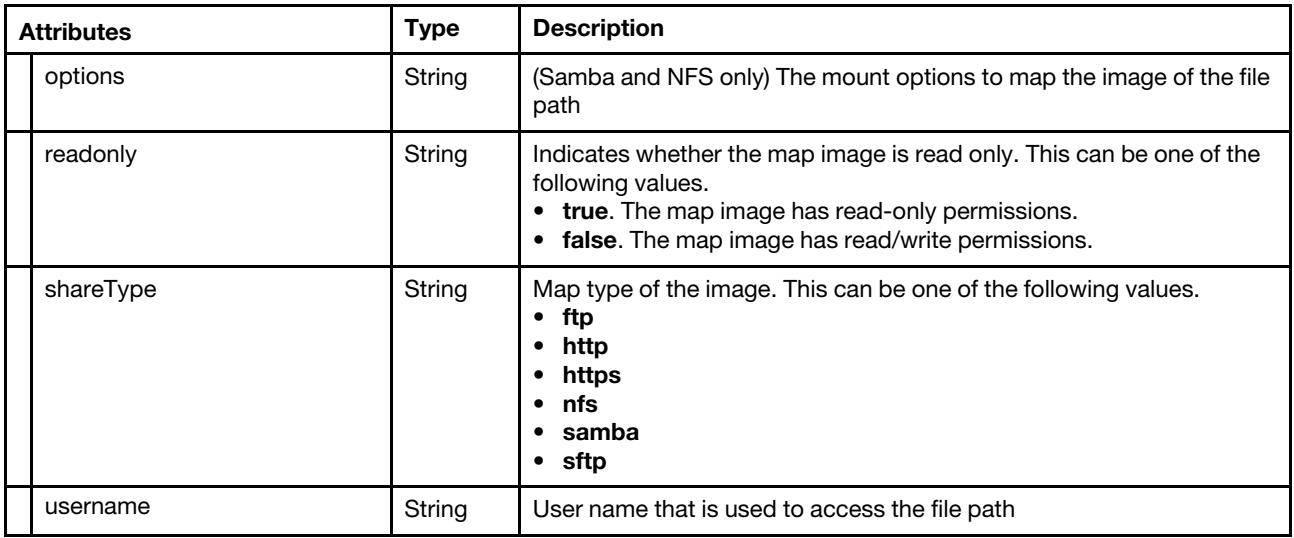

The following example is returned if the request is successful.

```
"memberCount": 2, 
   "members": [{ 
       "domainName": "10.244.9.146", 
       "filePath": "https://10.244.9.146/tftpboot/nightbuild/current.iso", 
       "options": "ro""shareType": "NFS", 
       "UID": "42DDD3DA43", 
       "username": "test", 
   }, 
   { 
       "domainName": "10.243.7.146", 
       "filePath": "https://10.244.9.146/tftpboot/nightbuild/dummy.img", 
       "options": "ro""shareType": "NFS", 
       "UID": "60E7E61E82", 
       "username": "test", 
   }] 
}
```
# PUT /nodes/*{uuid}*/mediaMount/*{UID}*

Use this method to unmount specific media that was previously mounted to a specific server.

Note: This API is not supported for ThinkServer servers. To unmount media from a ThinkServer server, use the PUT /nodes/*{uuid}*[/mediaMount](#page-331-0) method.

## Authentication

Authentication with user name and password is required.

## Request URL

PUT https://*{management\_server\_IP}*/nodes/*{uuid}*/mediaMount/*{UID>*

## where

{

- *{uuid}* is the UUID of a server. To obtain the server UUID, use the [GET /nodes](#page-233-0) method.
- *{UID}* is the UID of the mounted media. To obtain the mounted-media UID, use the [GET /nodes/](#page-329-0)*{uuid}*/ [mediaMount](#page-329-0) method.

### Query parameters

None

{

}

### Request body

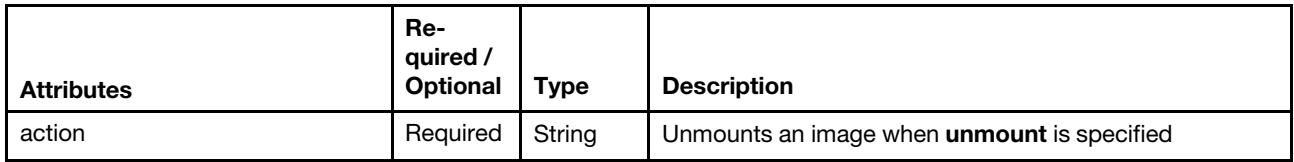

This example unmounts the specified media from the specified server.

```
"action": "unmount",
```
### Response codes

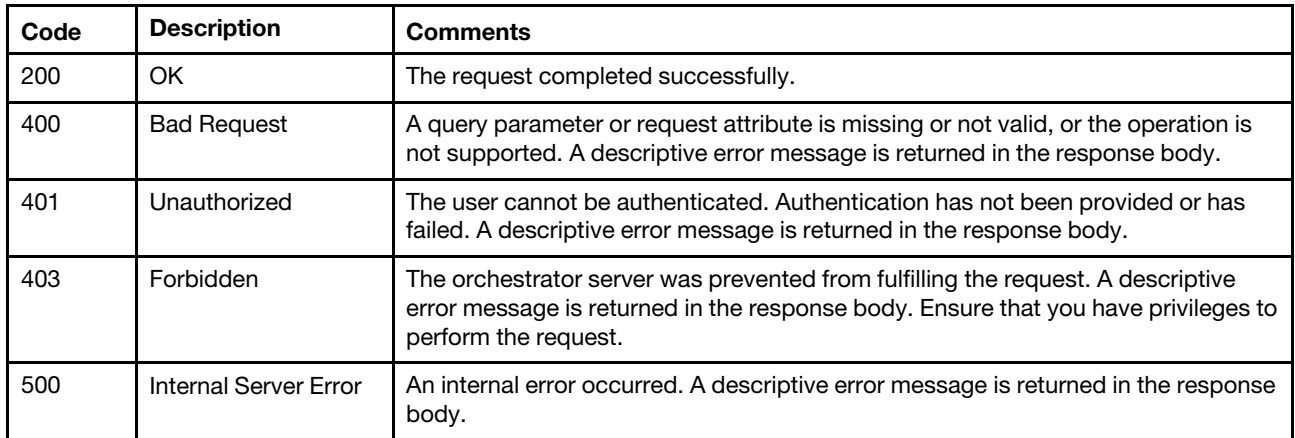

## Response body

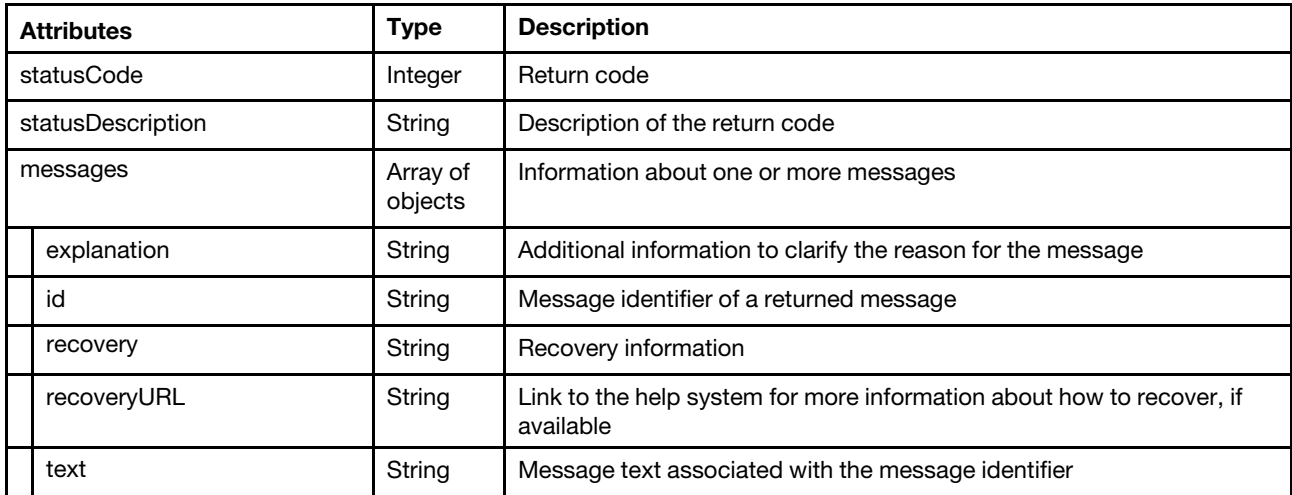

The following example is returned if the request is successful.

```
"statusCode": 403, 
"statusDescription": "The request is forbidden by server.",
```

```
"messages": [{
```
{

"explanation": "The mount media request to the endpoint has been rejected..",

```
"id": "FQXDM0403N", 
      "recovery": "Verify the request and make sure it is allowed by server." 
      "recoveryUrl": "", 
      "text": "The request is forbidden by server 
   }] 
}
```
# /nodes/*{uuid}*/pfaConfigSettings

Use this REST API to retrieve information about and configure the predicted failure alerts (PFA) configuration settings.

### HTTP methods

GET, PUT

## GET /nodes/*{uuid}*/pfaConfigSettings

Use this method to return information about the predicted failure alerts (PFA) configuration settings from the baseboard management controller.

A 64-bit *category map* is used to identify hardware event categories and severities:

- Bit 0. RAS event VM movement support
- Bit 1. Processor subsystem
- Bit 2. Memory subsystem
- Bit 3. I/O subsystem
- Bit 4. Power
- Bit 5. Cooling
- Bit 6. Fans
- Bit 7. Storage
- Bit 8. CEC hardware (For System x servers, this bit is not supported and is set to 0.)
- Bit 9. Platform firmware
- Bit 10. Software
- Bit 11. External environment
- Bit 12 25. Reserved
- Bit 26. Redundancy degrade
- Bit 27. PFA
- Bit 28. Redundancy loss
- Bit 29. Info
- Bit 30. Warning
- Bit 31. Error

### Authentication

Authentication with user name and password is required.

## Request URL

GET https://*{management\_server\_IP}*/nodes/*{uuid}*/pfaConfigSettings

### Query parameters

None

### Request body

#### Response codes

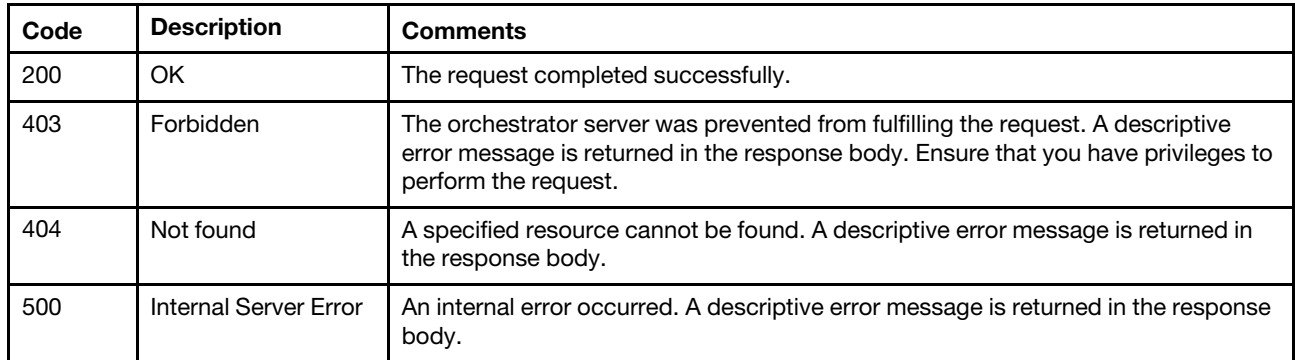

#### Response body

}

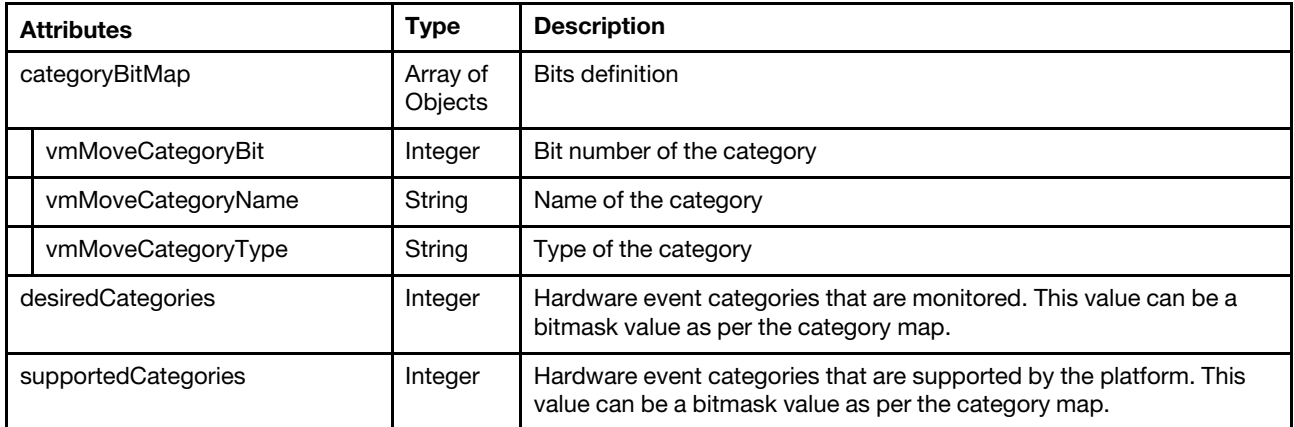

The following example is returned if the request is successful. {

```
"categoryBitMap": [{ 
   "vmoveCategoryBit": 0, 
   "vmMoveCategoryName": "RASeventVMmovementsupport", 
   "vmMoveCategoryType": "VMEFlag" 
}, 
{ 
   "vmMoveCategoryBit": 1, 
   "vmMoveCategoryName": "Processorsubsystem", 
   "vmMoveCategoryType": "EventCategory" 
}, 
..., 
{ 
   "vmMoveCategoryBit": 31, 
   "vmMoveCategoryName": "partialcapacityloss", 
   "vmMoveCategoryType": "Severity" 
}], 
"desiredCategoriesv": 2147483684, 
"supportedCategories": 3087007935
```
# PUT /nodes/*{uuid}*/pfaConfigSettings

Use this method to modify the predicted failure alerts (PFA) configuration settings on the baseboard management controller.

A 64-bit *category map* is used to identify hardware event categories and severities:

- Bit 0. RAS event VM movement support
- Bit 1. Processor subsystem
- Bit 2. Memory subsystem
- Bit 3. I/O subsystem
- Bit 4. Power
- Bit 5. Cooling
- Bit 6. Fans
- Bit 7. Storage
- Bit 8. CEC hardware (For System x servers, this bit is not supported and is set to 0.)
- Bit 9. Platform firmware
- Bit 10. Software
- Bit 11. External environment
- Bit 12 25. Reserved
- Bit 26. Redundancy degrade
- Bit 27. PFA
- Bit 28. Redundancy loss
- Bit 29. Info
- Bit 30. Warning
- Bit 31. Error

### Authentication

Authentication with user name and password is required.

### Request URL

PUT https://*{management\_server\_IP}*/nodes/*{uuid}*/pfaConfigSettings

### Query parameters

None

### Request body

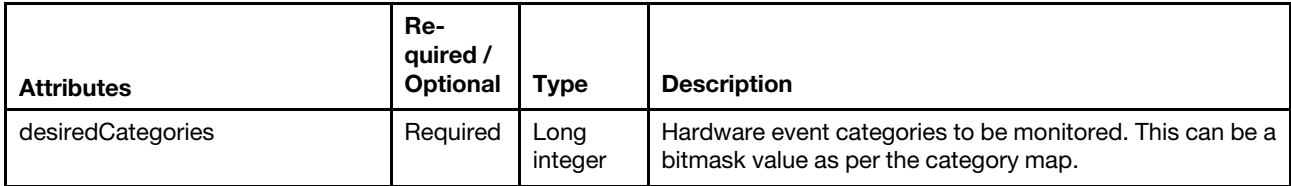

The following example modifies PFA configuration settings.

```
{ 
   "desiredCategories": 2147483684
```

```
}
```
## Response codes

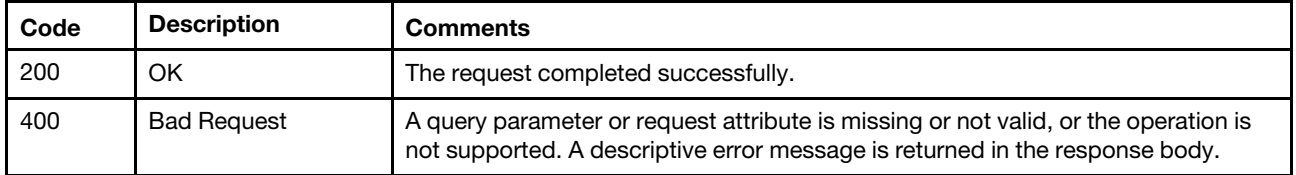

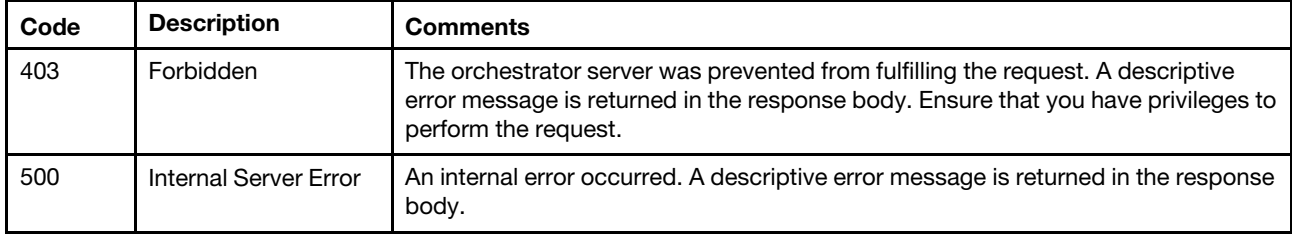

### Response body

None

## /nodes/*{uuid}*/ssdWearThreshold

Use this REST API to modify the SSD remaining-life alert threshold for ThinkSystem and ThinkAgile servers.

Note: This REST API requires Lenovo XClarity Administrator v3.6.0 or later.

### HTTP methods

PUT

## PUT /nodes/*{uuid}*/ssdWearThreshold

Use this method to modify the SSD remaining-life alert threshold for ThinkSystem and ThinkAgile servers.

Note: This REST API requires Lenovo XClarity Administrator v3.6.0 or later.

### Authentication

Authentication with user name and password is required.

### Request URL

PUT https://*{management\_server\_IP}*/nodes/*{uuid}*/ssdWearThreshold

where *{uuid}* is the UUID of the ThinkSystem or ThinkAgile server. To obtain the server UUIDs, use [GET](#page-233-0) [/nodes](#page-233-0).

### Query parameters

None

{

}

### Request body

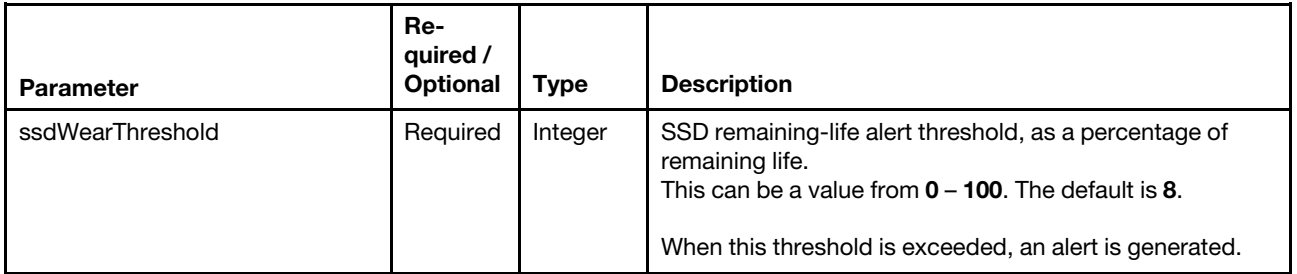

The following example sets the SSD remaining-life alert threshold to 50%.

"ssdWearThreshold": 50

#### Response codes

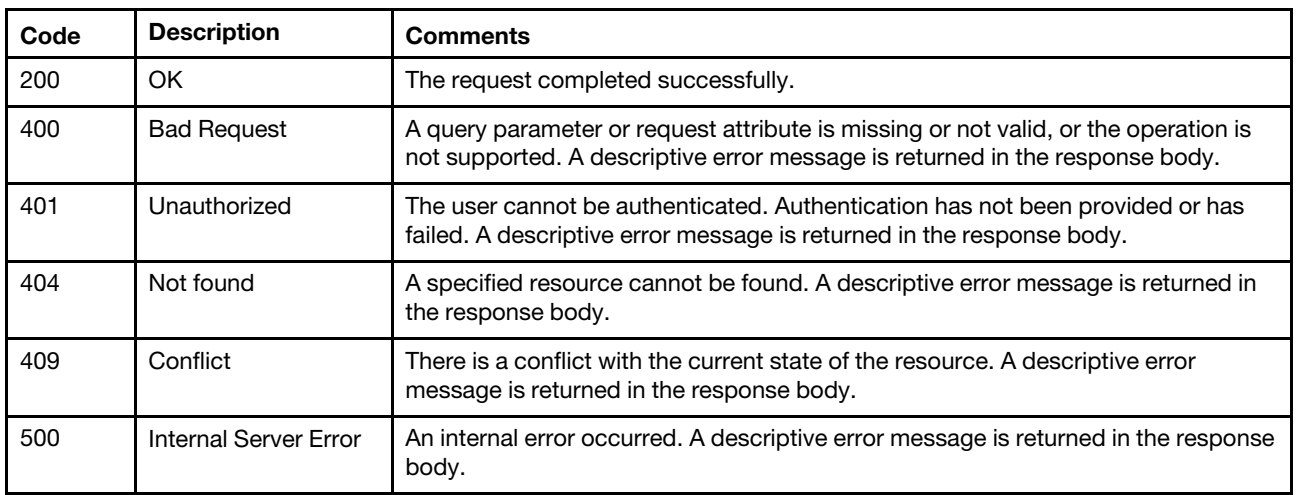

### Response body

None

## /nodes/*{uuid}*/singleSignOn

Use this REST API to return the single sign-on setting or enable or disable single sign-on for a specific ThinkSystem or ThinkAgile server.

Note: This API requires Lenovo XClarity Administrator v3.3.0 or later.

## HTTP methods

GET, PUT

# GET /nodes/*{uuid}*/singleSignOn

Use this method to return the single sign-on setting for the specified ThinkSystem or ThinkAgile server.

Note: This API requires Lenovo XClarity Administrator v3.3.0 or later.

### Authentication

Authentication with user name and password is required.

### Request URL

GET https://*{management\_server\_IP}*/nodes/*{uuid}*/singleSignOn

where *{uuid}* is the UUID of the ThinkSystem or ThinkAgile server. To obtain the server UUIDs, use [GET](#page-233-0) [/nodes.](#page-233-0)

### Query parameters

None

## Request body

#### Response codes

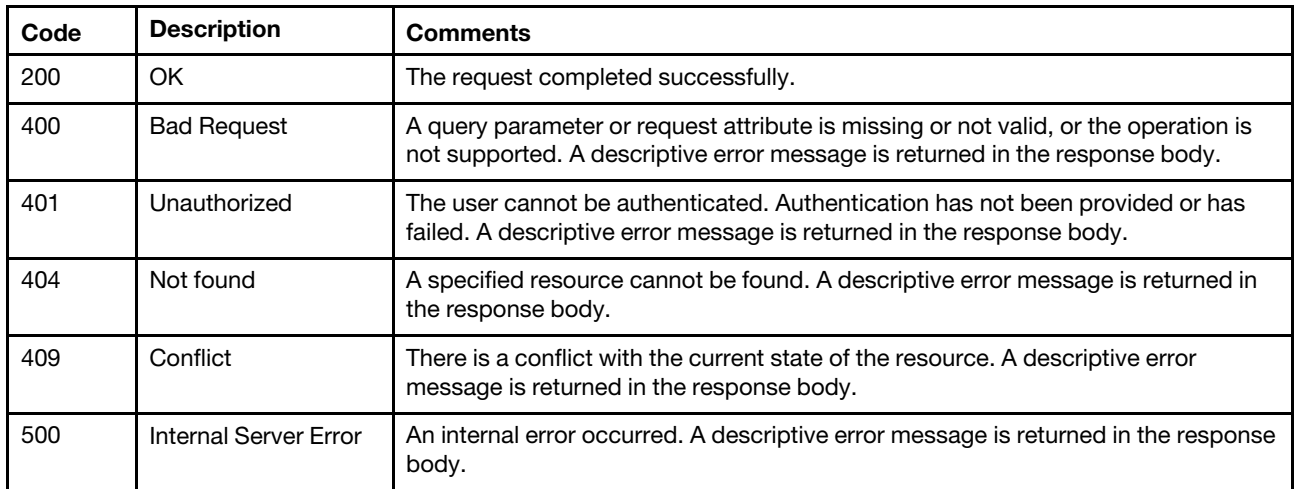

### Response body

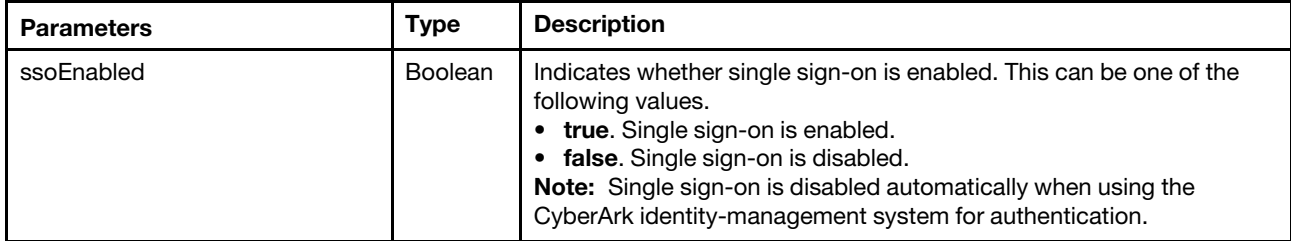

The following example is returned if the request is successful.

```
"ssoEnabled": true 
}
```
{

# PUT /nodes/*{uuid}*/singleSignOn

Use this method to enable or disable single sign-on for a specific ThinkSystem or ThinkAgile server.

Note: This API requires Lenovo XClarity Administrator v3.3.0 or later.

### Authentication

Authentication with user name and password is required.

### Request URL

PUT https://*{management\_server\_IP}*/nodes/*{uuid}*/singleSignOn

where *{uuid}* is the UUID of the ThinkSystem or ThinkAgile server. To obtain the server UUIDs, use [GET](#page-233-0) [/nodes](#page-233-0).

#### Query parameters

### Request body

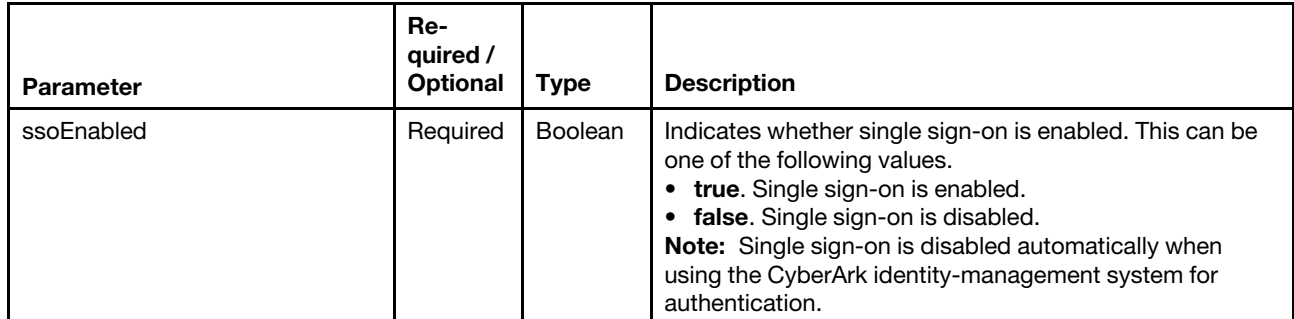

The following example clears a port-forwarding configuration.

```
"ssoEnabled": true
```

```
}
```
{

## Response codes

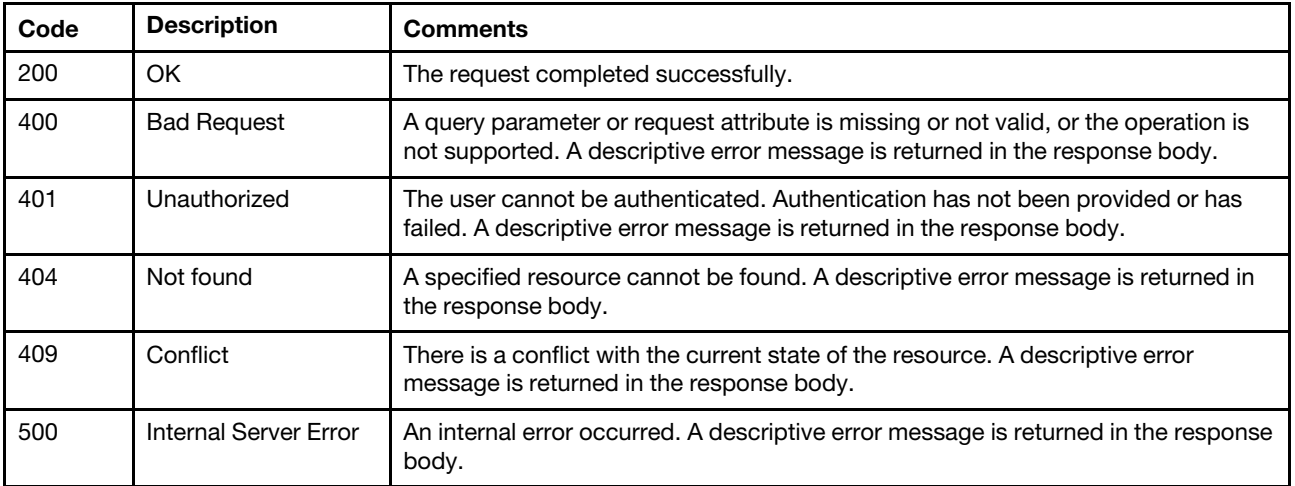

## Response body

None

## /nodes/*{uuid}*/systemGuardSetting

Use this REST API to return the System Guard settings for a specific managed servers with XCC2.

Note: This REST API requires Lenovo XClarity Administrator v4.0.0 or later.

## HTTP methods

**GET** 

# GET /nodes/*{uuid}*/systemGuardSetting

Use this method to return the System Guard settings for a specific managed servers with XCC2 only.

Note: This REST API requires Lenovo XClarity Administrator v4.0.0 or later.

## **Authentication**

Authentication with user name and password is required.

### Request URL

PUT https://*<management\_server\_IP>*/nodes/*{uuid}*/systemGuardSetting

where *{uuid}* is the UUID of the server. To obtain the server UUIDs, use [GET /nodes](#page-233-0).

### Query parameters

None

## Request body

None

## Response codes

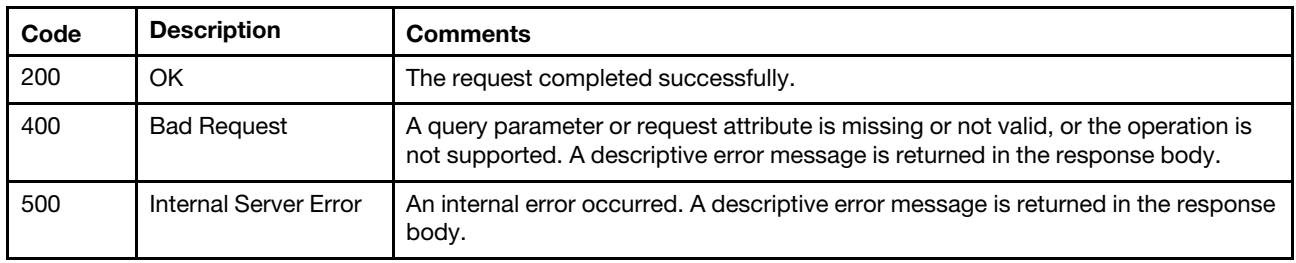

### Response header

The URI and ID of the root job are returned in the Location field, for example: Location: /tasks/34

### Response body

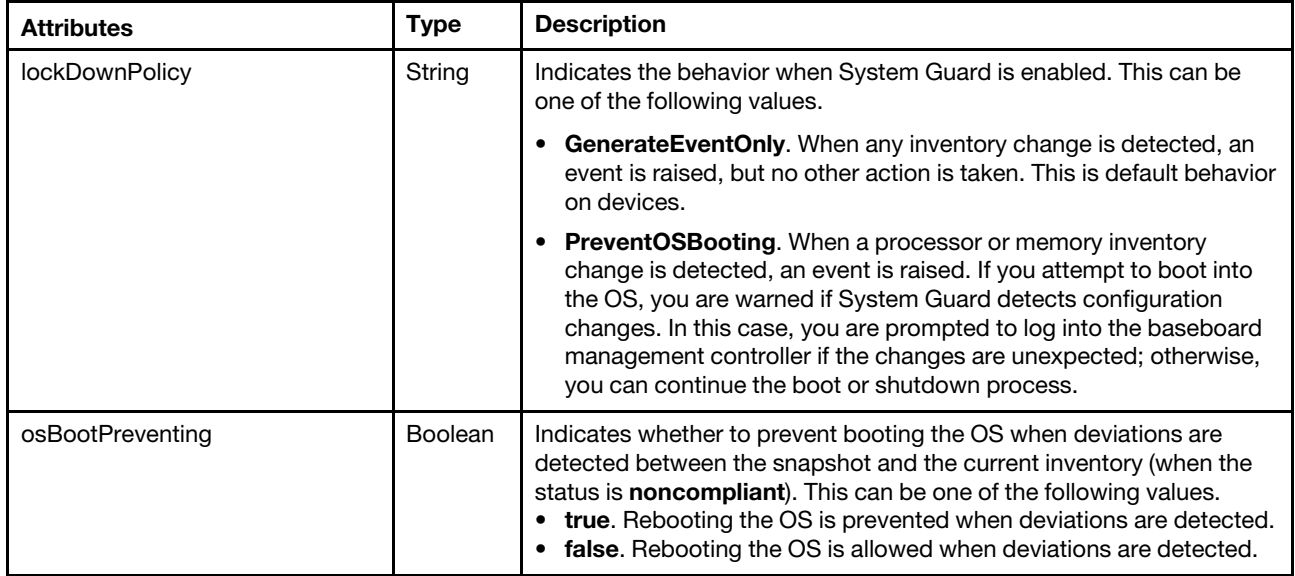

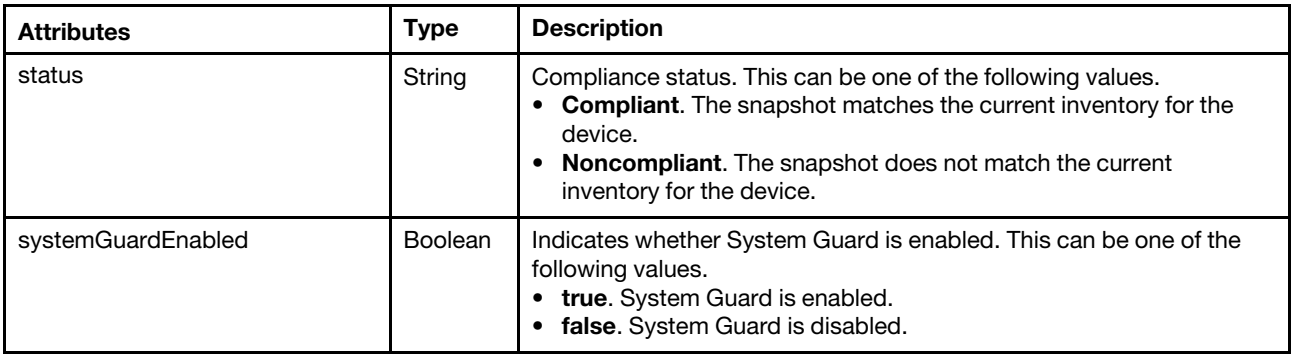

The following example is returned if the request is successful.

```
{ 
   "lockDownPolicy": "PreventOSBooting", 
   "osBootPreventing" : true, 
   "status" : "Noncompliant", 
   "systemGuardEnabled": true 
}
```
# /nodes/cryptoSettings

Use this REST API to modify the current cryptographic settings on one or more managed servers with XCC2.

Note: This REST API requires Lenovo XClarity Administrator v4.0.0 or later.

### HTTP methods

PUT.

# PUT /nodes/cryptoSettings

Use this method to modify the current cryptographic settings on one or more managed servers with XCC2.

This method starts a job that runs in the background to perform the operation. The response header includes a URI in the form /tasks/*{task\_id}* (for example, /tasks/12) that represents the job that is created to perform this request. You can use [GET /tasks/](#page-1149-0)*{job\_list}* to monitor the status and progress of the job. If a job was not successfully started, refer to the response code and response body for details.

Attention: A successful response indicates that the request was successfully transmitted and accepted by the management server. It does not indicate that the operation that is associated with the job was successful.

To modify the current cryptographic setting for the management server, use [PUT /cryptoSettings.](#page-1211-0)

Note: This REST API requires Lenovo XClarity Administrator v4.0.0 or later.

### Authentication

Authentication with user name and password is required.

### Request URL

PUT https://*{management\_server\_IP}*/nodes/cryptoSettings

### Query parameters

## Request body

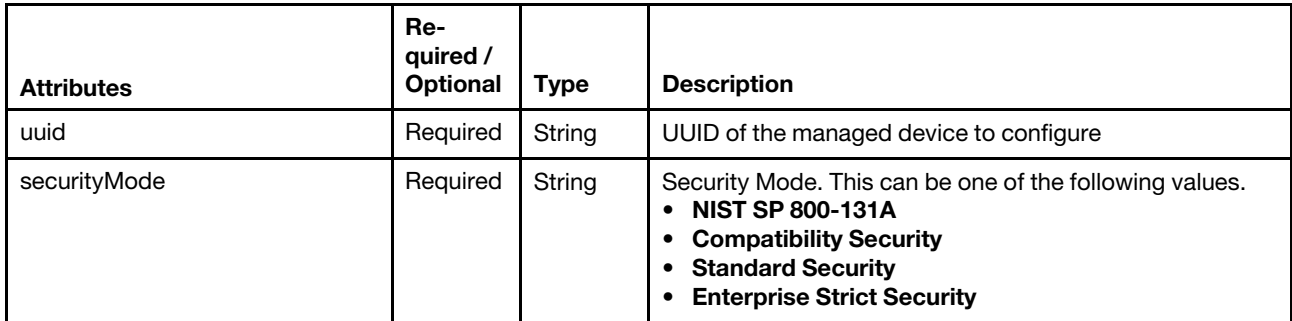

The following example set security mode for all target servers.

```
[{ 
   "uuid": "fbb43c13103511e785f2e4a2ced78753", 
   "securityMode": "Standard Security" 
}, 
{ 
   "uuid": "23abc13103511e785f2e4a2ced787de", 
   "securityMode": "Standard Security" 
}]
```
### Response codes

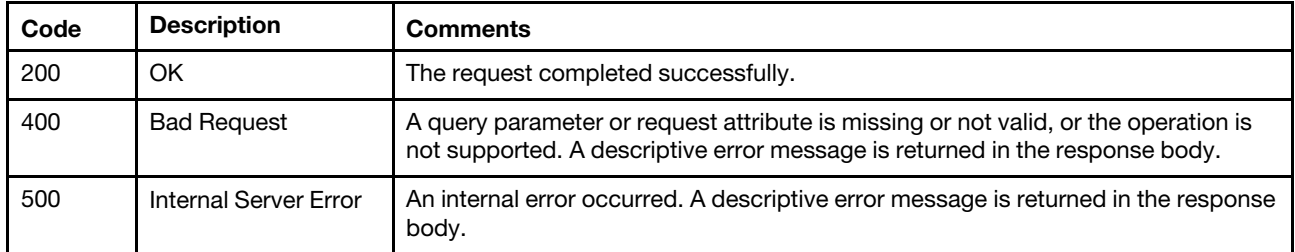

### Response body

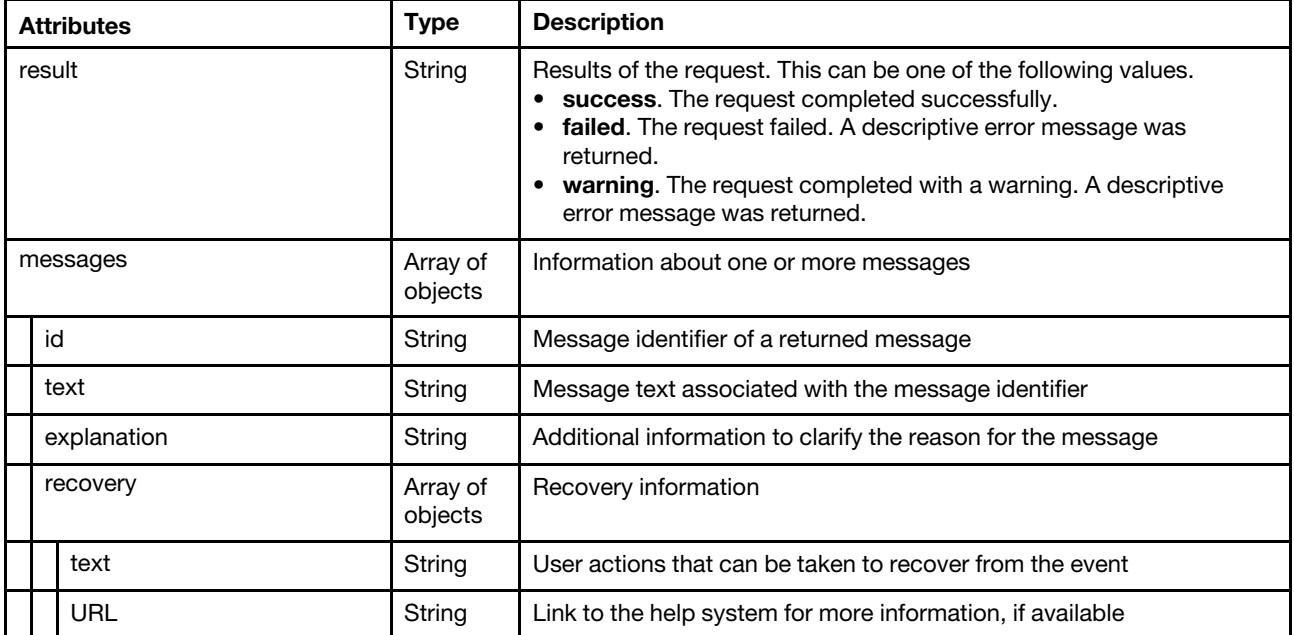

```
The following example is returned if the request is successful.
```

```
{ 
    "result": "success", 
    "messages": [{ 
         "explanation": "", 
         "id": "FQXHMSE0001I", 
         "recovery": { 
              "text": "Information only; no action is required.", 
              "URL": "" 
         }, 
         "text": "The request completed successfully." 
    }] 
}
```
## /nodes/globalConfigSettings

Use this REST API to retrieve and modify global inventory-configuration settings.

Note: This API requires Lenovo XClarity Administrator v3.0.0 or later.

## HTTP methods

GET, PUT

# <span id="page-348-0"></span>GET /nodes/globalConfigSettings

Use this method to return global-configuration settings for ThinkAgile and ThinkSystem servers.

Note: This API requires Lenovo XClarity Administrator v3.0.0 or later.

## Authentication

Authentication with user name and password is required.

## Request URL

GET https://*{management\_server\_IP}*/nodes/globalConfigSettings

### Query parameters

None

### Request body

None

### Response codes

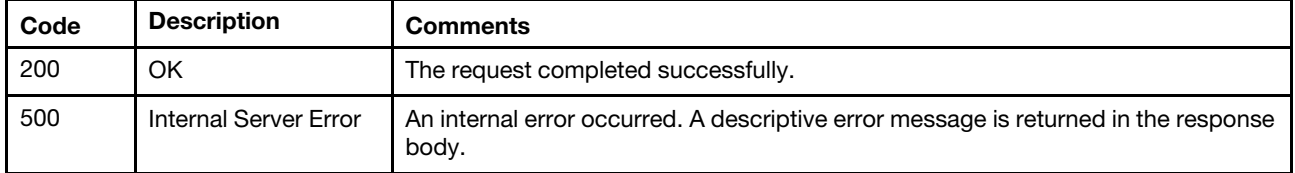

### Response body

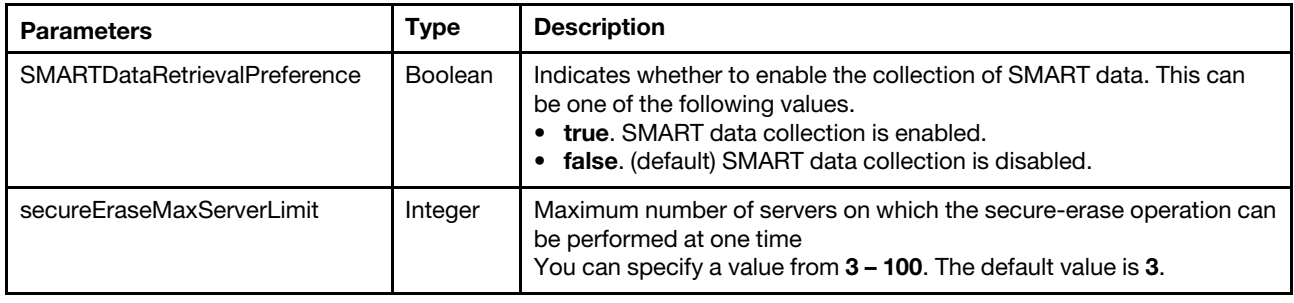

The following example is returned if the request is successful.

```
{ 
   "SMARTDataRetrievalPreference": false, 
   "secureEraseMaxServerLimit": 5 
}
```
# PUT /nodes/globalConfigSettings

Use this method to modify global-configuration settings for ThinkAgile and ThinkSystem servers.

### Notes:

- You must have **Ixc-supervisor** authority to update these settings.
- This API requires Lenovo XClarity Administrator v3.0.0 or later.

### Authentication

Authentication with user name and password is required.

### Request URL

PUT https://*{management\_server\_IP}*/nodes/globalConfigSettings

### Query parameters

None

### Request body

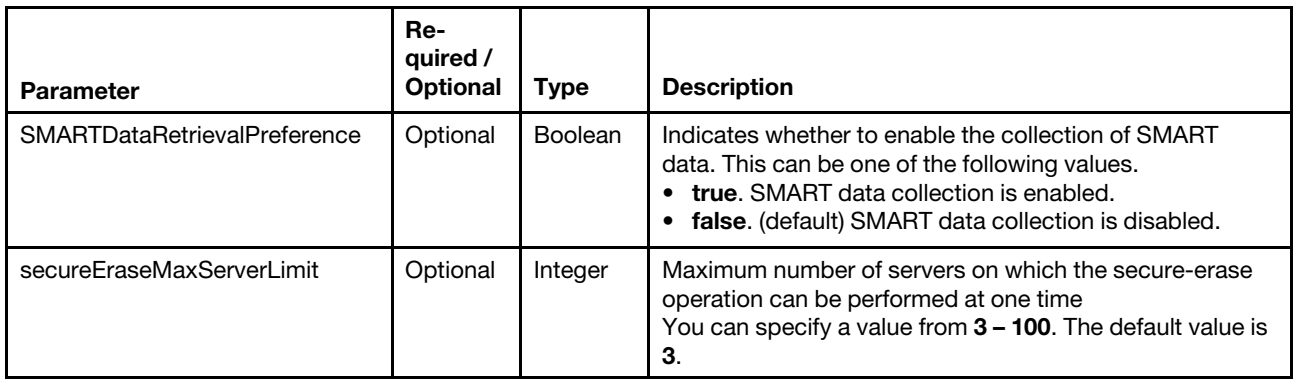

The following example enables collecting SMART data and limits the secure-erase operation to up to 5 servers.

{

"SMARTDataRetrievalPreference": true,

"secureEraseMaxServerLimit": 5

### Response codes

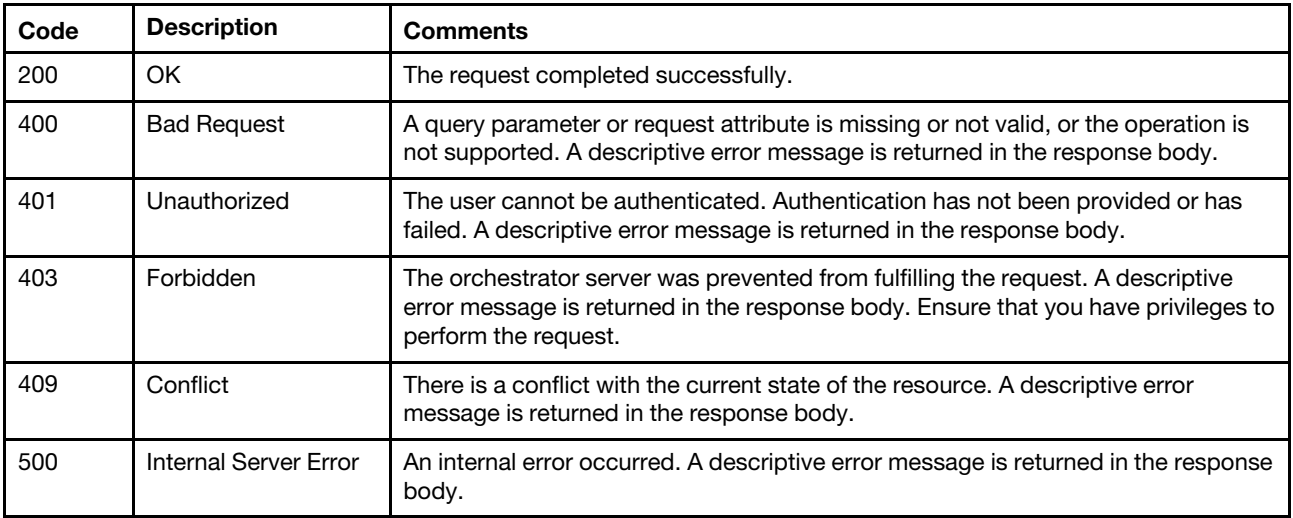

### Response body

None

# /nodes/linkStatusPreference

Use this REST API to retrieve and modify the link-status preference.

## HTTP methods

GET, PUT

# GET /nodes/linkStatusPreference

Use this method to return the link-status preference.

## Authentication

Authentication with user name and password is required.

### Request URL

GET https://*{management\_server\_IP}*/nodes/linkStatusPreference

### Query parameters

None

## Request body

None

### Response codes

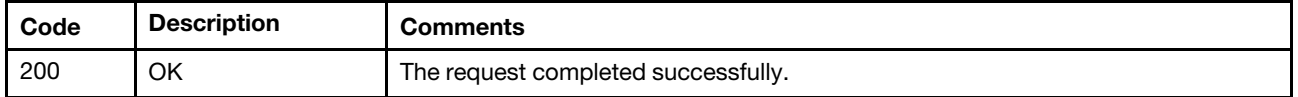

}

### Response body

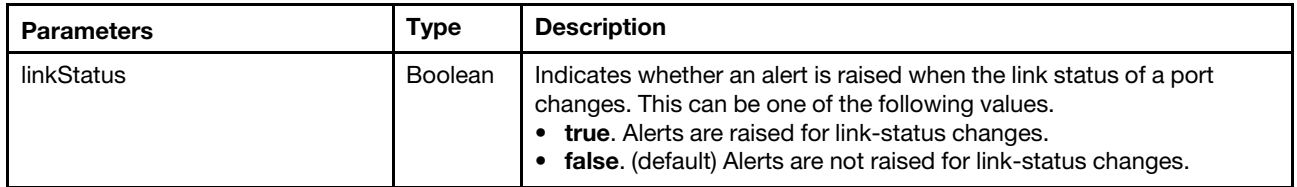

The following example is returned if the request is successful.

```
"linkStatus": true
```
# PUT /nodes/linkStatusPreference

Use this method to modify the link-status preference.

## Authentication

Authentication with user name and password is required.

## Request URL

PUT https://*{management\_server\_IP}*/nodes/linkStatusPreference

### Query parameters

None

{

}

### Request body

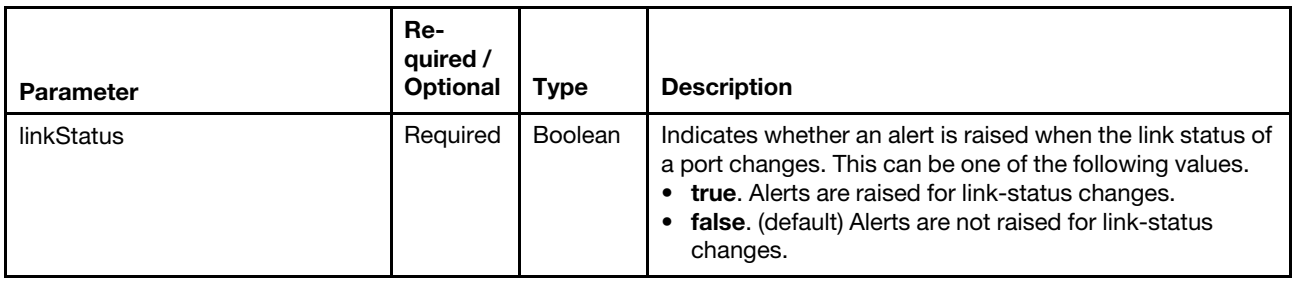

The following example enables raising alerts when a link-status changes.

```
{ 
    "linkStatus": true 
}
```
### Response codes

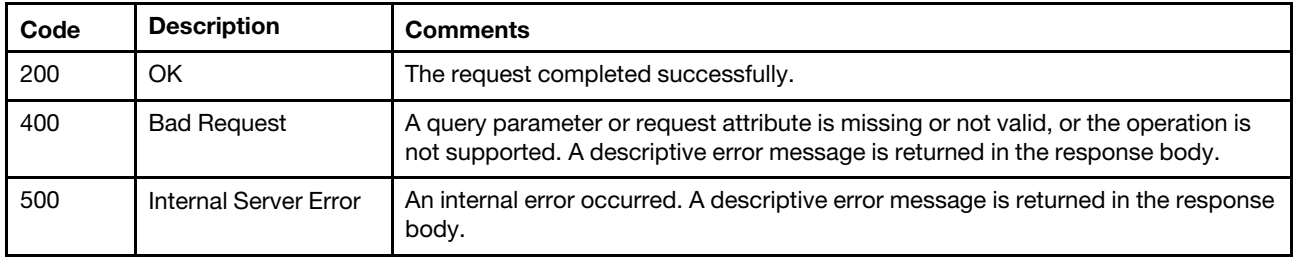

## Response body

## /nodes/ssdRemainingLifeStatistics

Use this REST API to return remaining-life statistics for SSDs in all or specific managed servers.

Note: This REST API requires Lenovo XClarity Administrator v3.4.0 or later.

### HTTP methods

POST

## POST /nodes/ssdRemainingLifeStatistics

Use this method to return remaining-life statistics for SSDs in all or specific managed servers.

Note: This REST API requires Lenovo XClarity Administrator v3.4.0 or later.

### Authentication

Authentication with user name and password is required.

### Request URL

POST https://*{management\_server\_IP}*/nodes/ssdRemainingLifeStatistics

### Query parameters

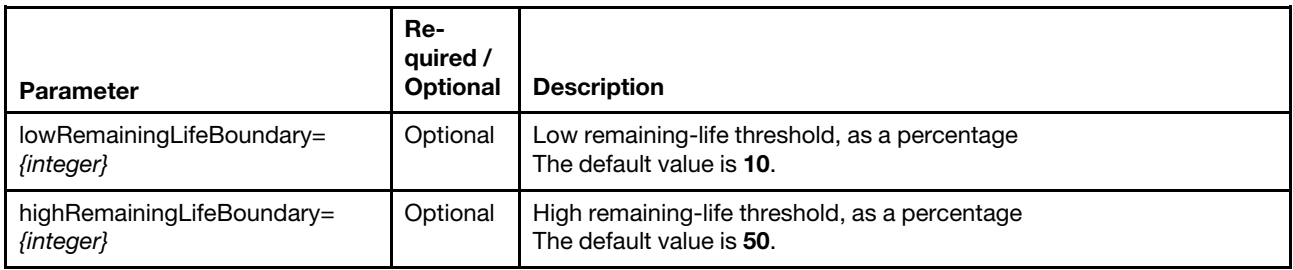

The following example returns statistics for SSDs with a low threshold of 10% and a high threshold of 50%. POST https://192.0.2.0/nodes/ssdRemainingLifeStatistics

The following example returns statistics for SSDs with a low threshold of 15% and a high threshold of 85%. POST https://192.0.2.0/nodes/ssdRemainingLifeStatistics ?lowRemainingLifeBoundary=15&highRemainingLifeBoundary=85

### Request body

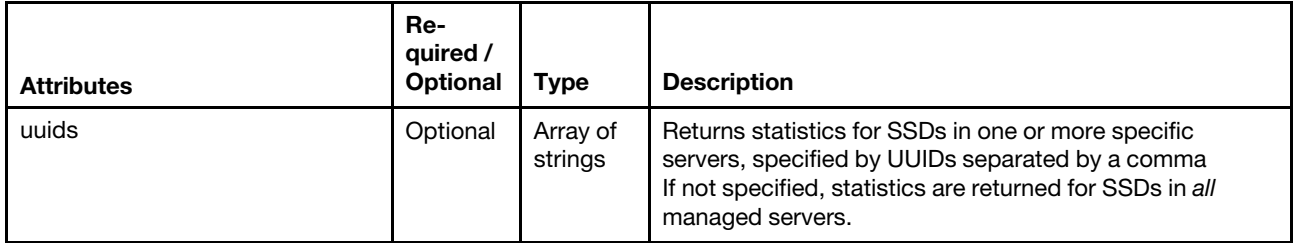

The following example returns remaining-life statistics for two managed servers.

```
{ 
   "uuids": ["FBEF740B178F4EFAA846E7225EE256DC", "B1B549049DE811E00005000500050005"] 
}
```
#### Response codes

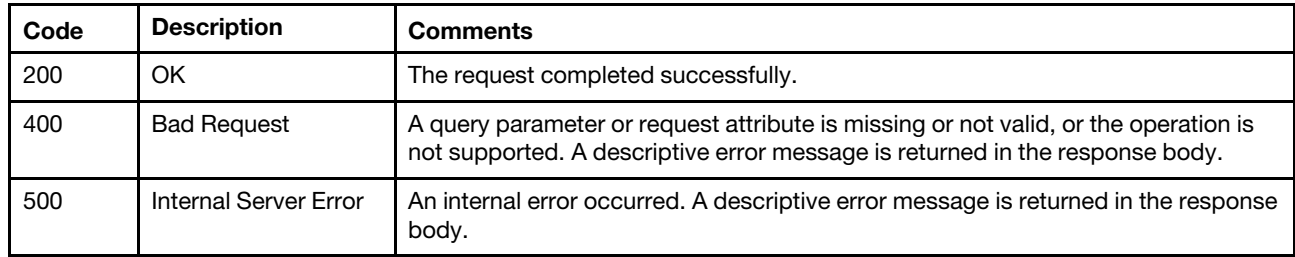

#### Response body

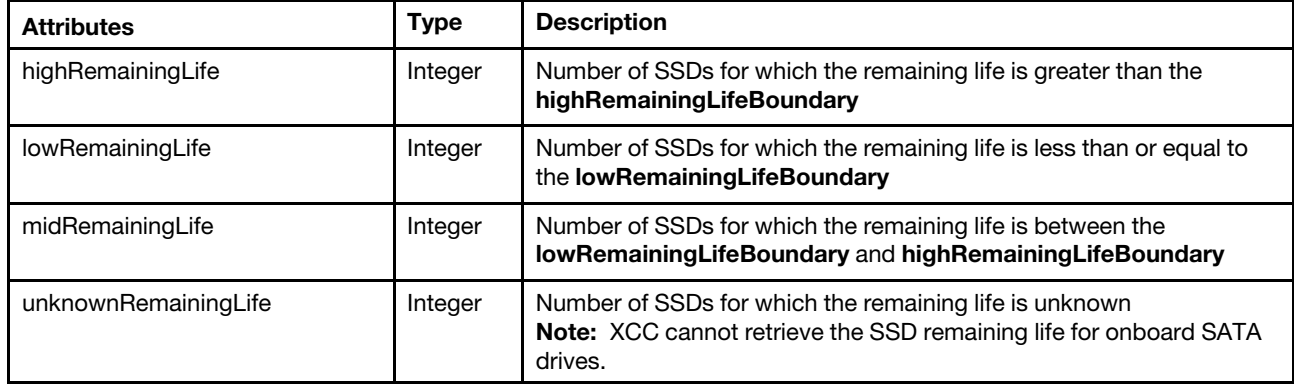

The following example is returned if the request is successful.

```
"highRemainingLife": 180, 
"lowRemainingLife": 1, 
"midRemainingLife": 20, 
"unknownRemainingLife": 0
```
## /nodes/SMARTData

Use this REST API to retrieve the most recent SMART data that was collected for all managed ThinkAgile and ThinkSystem servers or to collect SMART data for all manage ThinkAgile and ThinkSystem servers.

Note: This API requires Lenovo XClarity Administrator v3.0.0 or later.

### HTTP methods

GET, POST

{

}

## GET /nodes/SMARTData

Use this method to return the most recent SMART data that was collected for all managed ThinkAgile and ThinkSystem servers.

Note: This API requires Lenovo XClarity Administrator v3.0.0 or later.

### Authentication

Authentication with user name and password is required.

### Request URL

GET https://*{management\_server\_IP}*/nodes/SMARTData

### Query parameters

None

### Request body

None

{

### Response codes

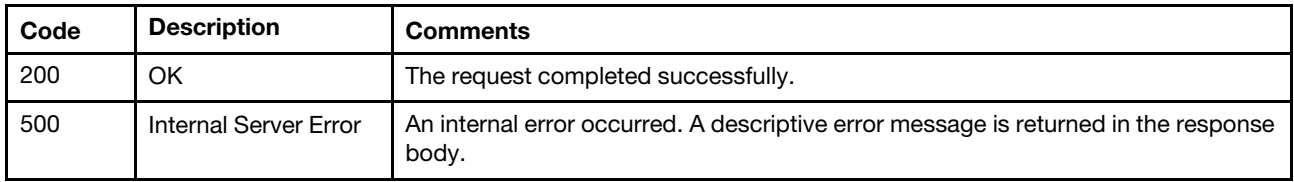

### Response body

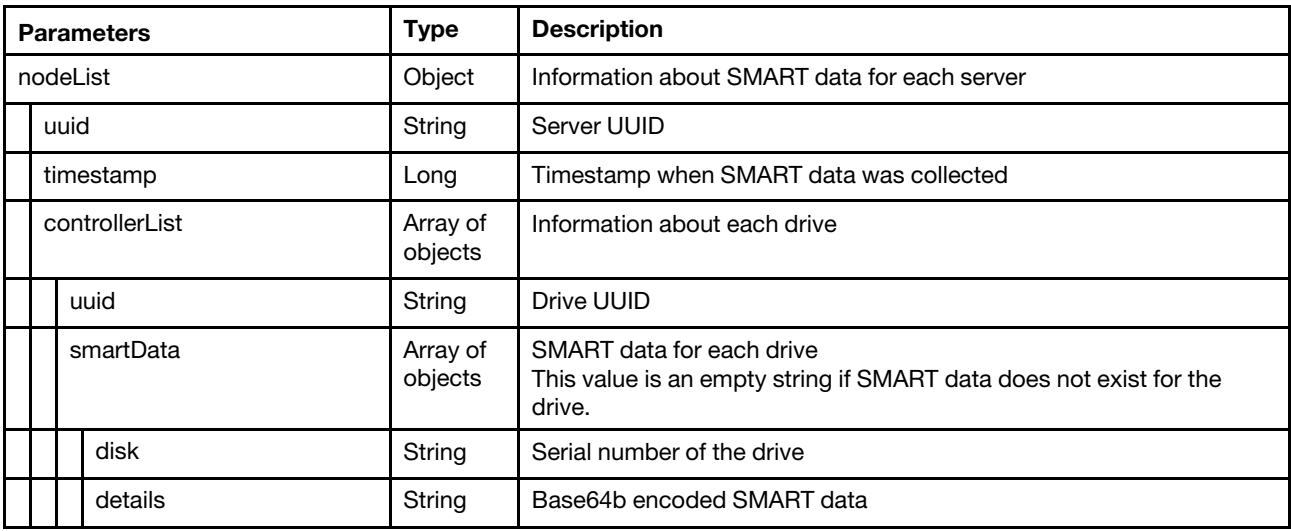

The following example is returned if the request is successful.

```
"nodeList": [{ 
   "controllerList": [{ 
       "smartData":[{ 
          "details":"Byte array data of disk smartdata", 
          "disk":"disk_id11" 
       }, 
       { 
          "details":"Byte array data of disk smartdata", 
          "disk":"disk_id12" 
      }], 
       "uuid":"controlleruuid1" 
   }, 
   { 
       "smartData":[{ 
          "details":"Byte array data of disk smartdata", 
          "disk":"disk_id21" 
      }, 
      { 
          "details":"Byte array data of disk smartdata", 
          "disk":"disk_id22" 
      }], 
       "uuid":"controlleruuid2"
```

```
}], 
"timestamp": 924239842347328743, 
"uuid":"AAAAABBBBBBCCCCCCDDDDDDEEEEEE"
```
# POST /nodes/SMARTData

Use this method to collect Self-Monitoring, Analysis and Reporting Technology (SMART) data for all manage ThinkAgile and ThinkSystem servers.

### Notes:

}

- Servers must be powered on to collect SMART data.
- A job is created to collect SMART data. The response header includes the job ID for this request, in the format jobIDs="*{job\_id}*" (for example, jobIDs="12"). You can use [GET /tasks/](#page-1149-0)*{job\_list}* to monitor the status and progress of the job. If a job was not successfully started, refer to the response code and response body for details.

Attention: A successful response indicates that the request was successfully transmitted and accepted by the management server. It does not indicate that the operation that is associated with the job was successful.

• This API requires Lenovo XClarity Administrator v3.0.0 or later.

## Authentication

Authentication with user name and password is required.

### Request URL

POST https://*{management\_server\_IP}*/nodes/SMARTData

### Query parameters

## Request body

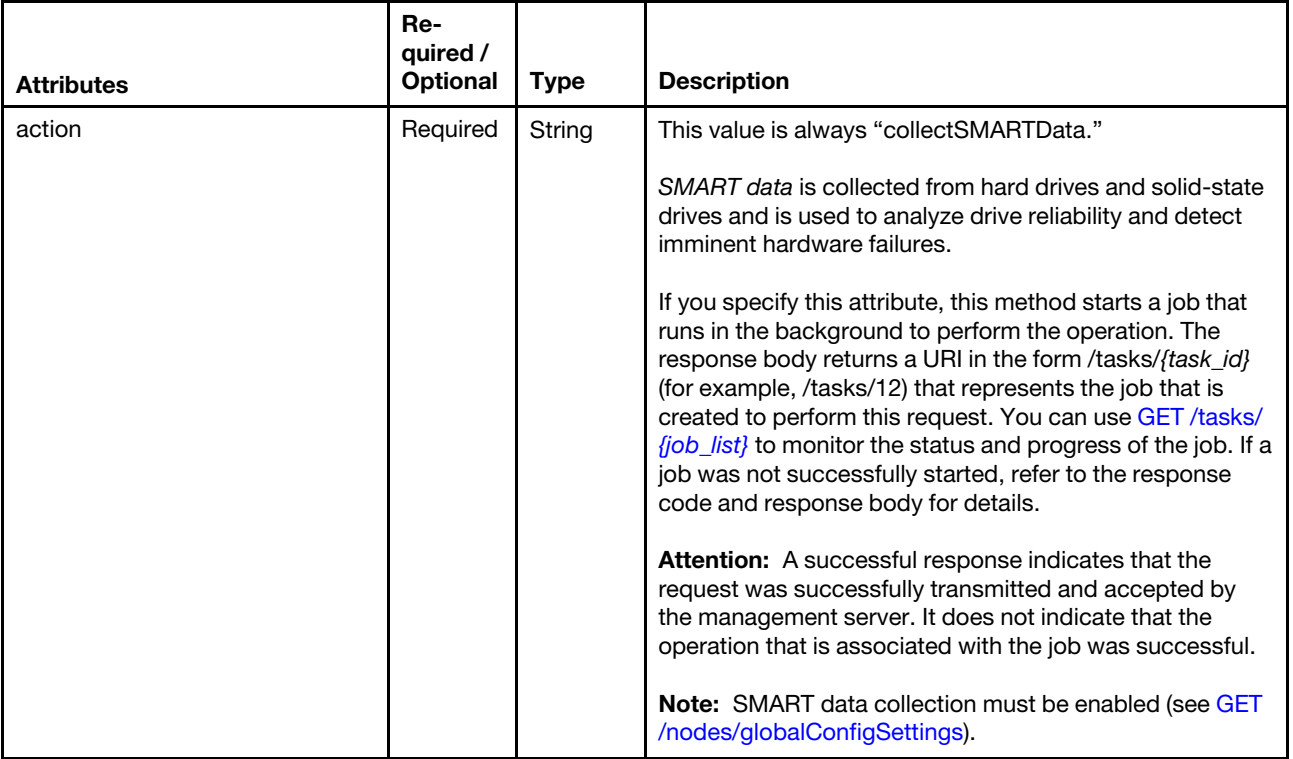

The following example collects SMART data.

```
{ 
   "action": "collectSMARTData"
```
}

## Response codes

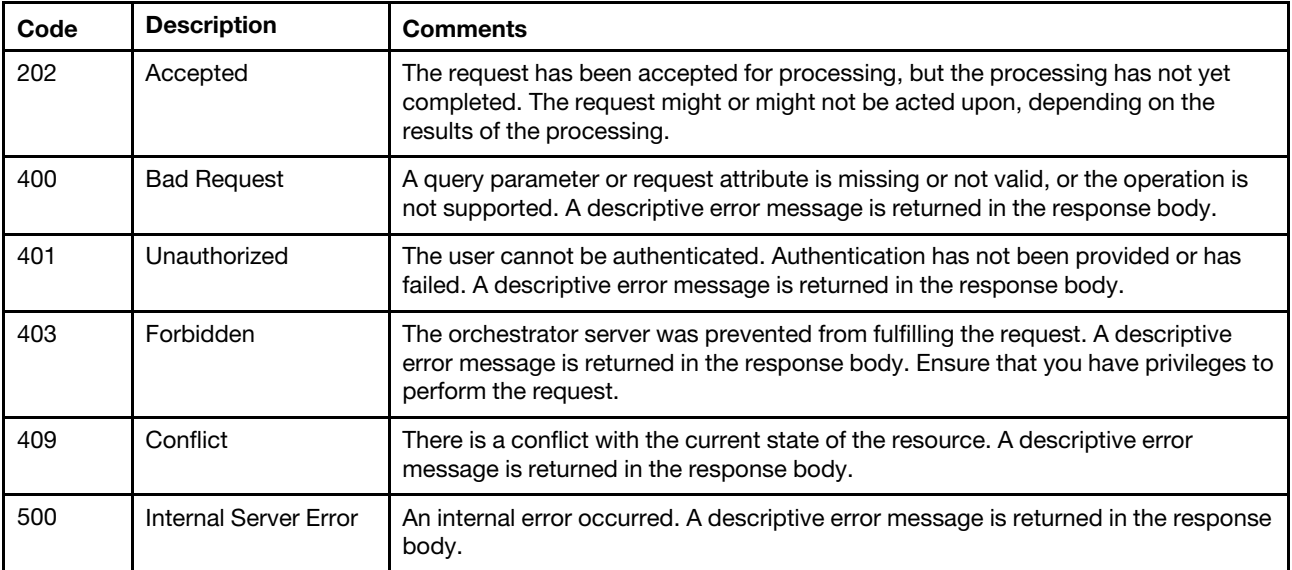

## Response body

## /nodes/systemGuardSetting

Use this REST API to enable or disable System Guard on one or more managed servers with XCC2.

Note: This REST API requires Lenovo XClarity Administrator v4.0.0 or later.

## HTTP methods

PUT

# PUT /nodes/systemGuardSetting

Use this method to enable or disable System Guard on one or more managed servers with XCC2 only.

This request starts a job that runs in the background to perform the operation. The response header returns the job URI for this request. Use [GET /tasks/](#page-1149-0)*{job\_list}* to monitor the status and progress of the job.

A successful response code indicates that the job was successfully transmitted and accepted by the portal. It does not indicate that the operation that is associated with the job was successful. If a job was not successfully started, refer to the response code and response body for details.

Note: This REST API requires Lenovo XClarity Administrator v4.0.0 or later.

## **Authentication**

Authentication with user name and password is required.

### Request URL

PUT https://*{management\_server\_IP}*/nodes/systemGuardSetting

### Query parameters

### Request body

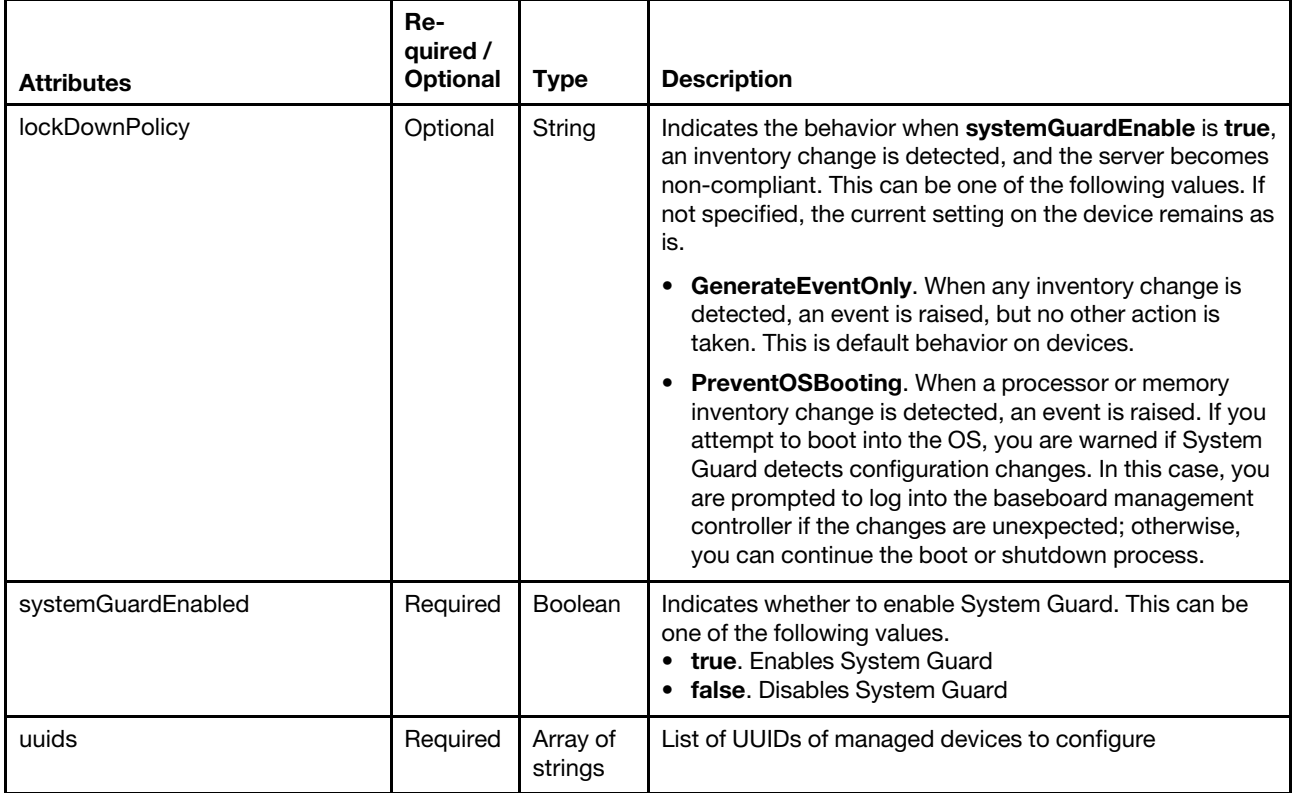

The following example enables System Guard and sets the non-compliant behavior to prevent OS booting on all target servers.

```
{ 
   "lockDownPolicy": "PreventOSBooting", 
   "systemGuardEnabled": true, 
   "uuids": ["FBB43C13103511E785f2E4A2CED78753", "23ABC13103511E785f2E4A2CED787DE"] 
}
```
The following example disables System Guard on all target servers.

```
{ 
   "systemGuardEnabled": false, 
   "uuids": ["FBB43C13103511E785f2E4A2CED78753", "23ABC13103511E785f2E4A2CED787DE"] 
}
```
## Response codes

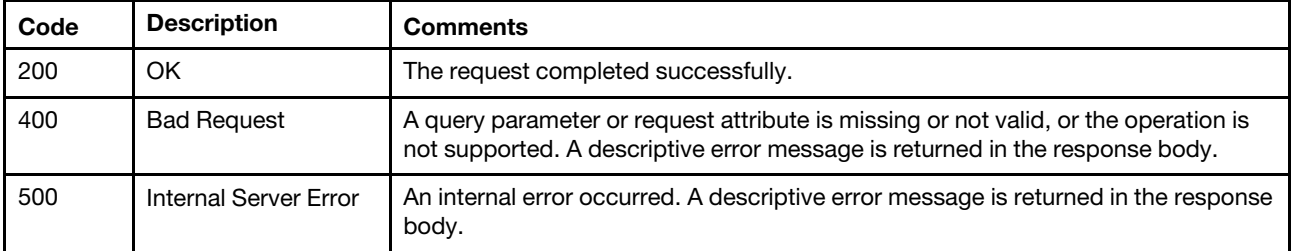

### Response header

The URI and ID of the root job are returned in the Location field, for example: Location: /tasks/34

### Response body

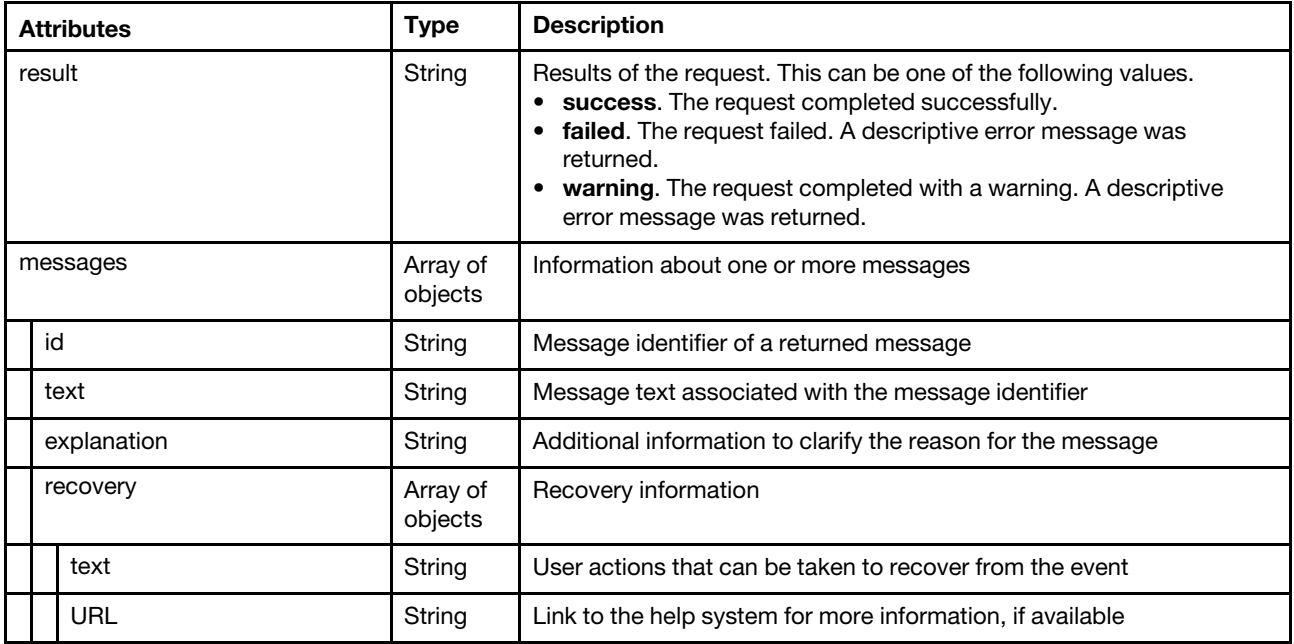

The following example is returned if the request is successful.

```
{ 
    "result": "success", 
     "messages": [{ 
         "explanation": "", 
         "id": "FQXHMSE0001I", 
         "recovery": { 
              "text": "Information only; no action is required.", 
              "URL": "" 
         }, 
         "text": "The request completed successfully." 
    }] 
}
```
## /nodes/tlsSettings

Use this REST API to modify the current TLS settings on one or more managed servers with XCC2.

Note: This REST API requires Lenovo XClarity Administrator v4.0.0 or later.

## HTTP methods

PUT

# PUT /nodes/tlsSettings

Use this method to modify the current TLS settings on one or more managed devices.

This method starts a job that runs in the background to perform the operation. The response header includes a URI in the form /tasks/*{task\_id}* (for example, /tasks/12) that represents the job that is created to perform this request. You can use [GET /tasks/](#page-1149-0)*{job\_list}* to monitor the status and progress of the job. If a job was not successfully started, refer to the response code and response body for details.
Attention: A successful response indicates that the request was successfully transmitted and accepted by the management server. It does not indicate that the operation that is associated with the job was successful.

To modify the current cryptographic setting for the management server, use [PUT /cryptoSettings.](#page-1211-0)

Note: This REST API requires Lenovo XClarity Administrator v4.0.0 or later.

You can change the security settings for the following devices.

- Lenovo ThinkSystem servers with Intel or AMD processors (except SR635 / SR655)
- Lenovo ThinkSystem V2 servers
- Lenovo ThinkSystem V3 servers with Intel or AMD processors
- Lenovo ThinkEdge SE350 / SE450 servers
- Lenovo System x servers

#### Authentication

Authentication with user name and password is required.

#### Request URL

PUT https://*{management\_server\_IP}*/nodes/tlsSettings

#### Query parameters

None

#### Request body

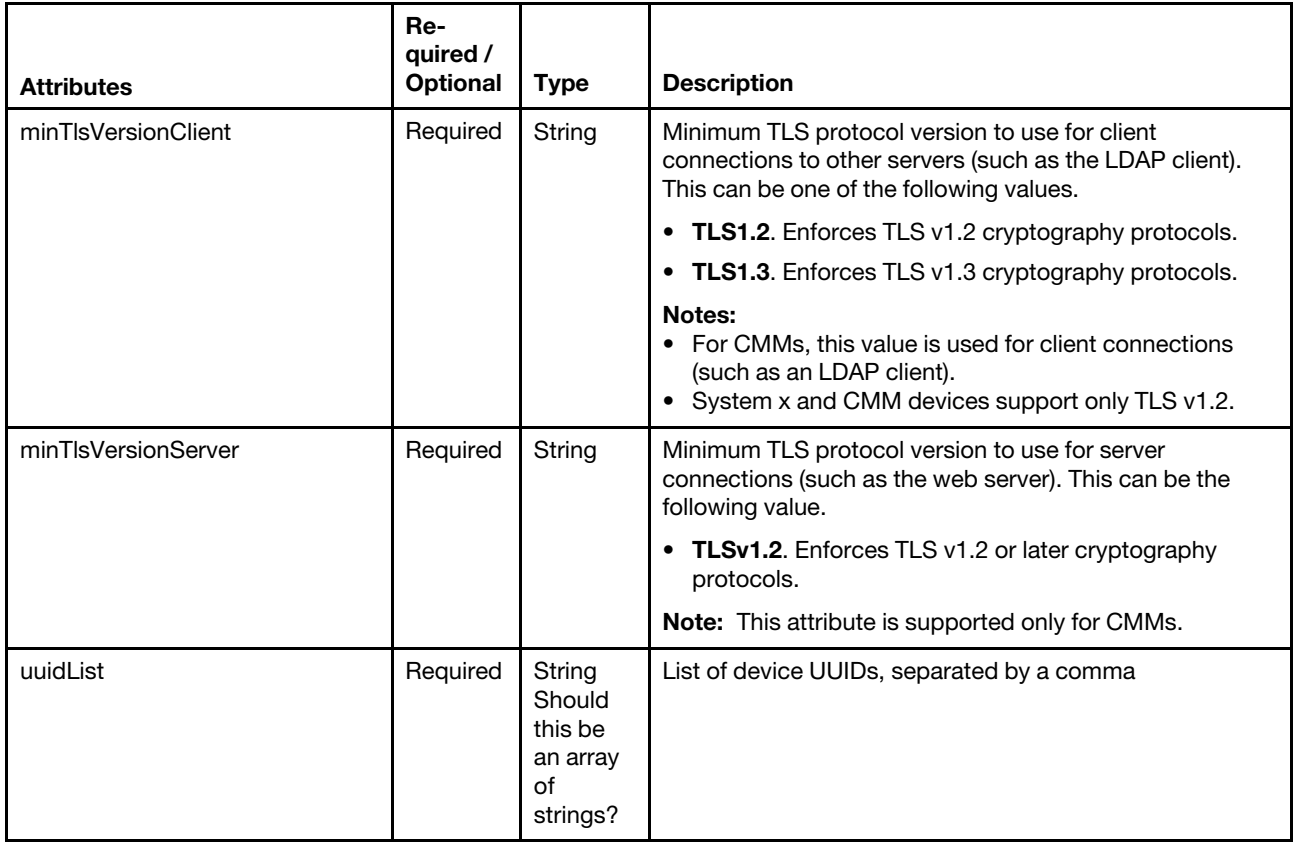

The following example modifies the TLS settings on two ThinkSystem servers with XCC2. {

```
"minTlsVersionClient": "TLSv1.2", 
"minTlsVersionServer": "TLSv1.2", 
"uuidList": "8923abcfa78e232,23423424bcde895864"
```
#### Response codes

}

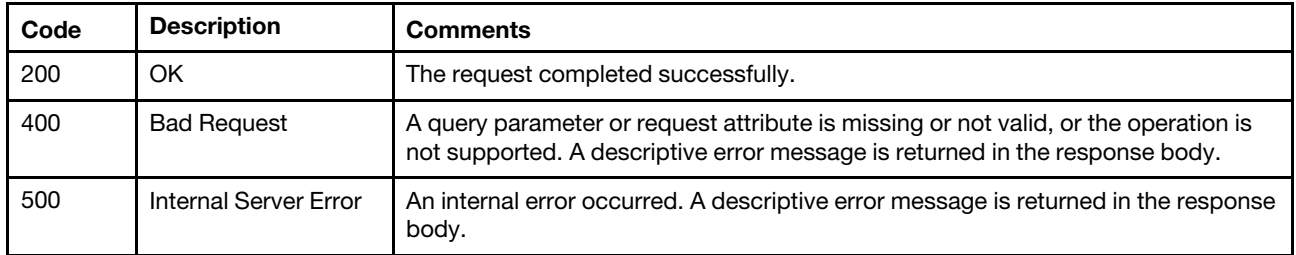

### Response body

None

# /powerSupplies

Use this REST API to retrieve properties for power supplies in all Flex System chassis.

# HTTP methods

**GET** 

# <span id="page-361-0"></span>GET /powerSupplies

Use this method to return properties for power supplies in all Flex System chassis.

# Authentication

Authentication with user name and password is required.

# Request URL

GET https://*{management\_server\_IP}*/powerSupplies

## Query parameters

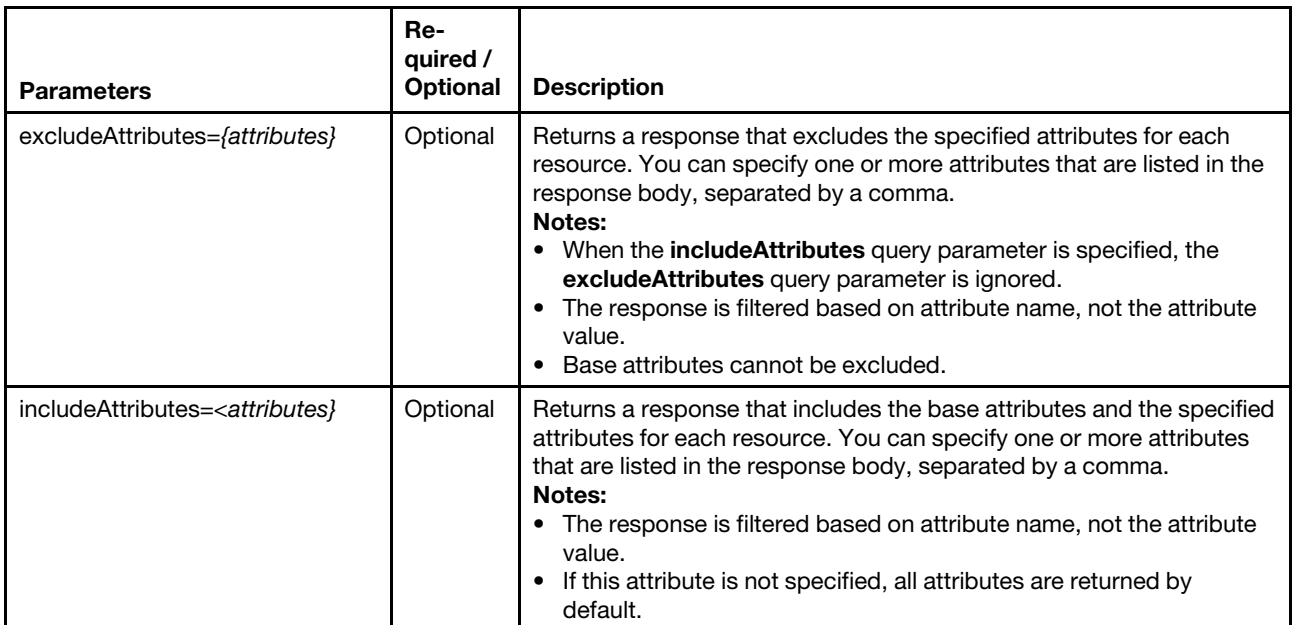

# Request body

None

# Response codes

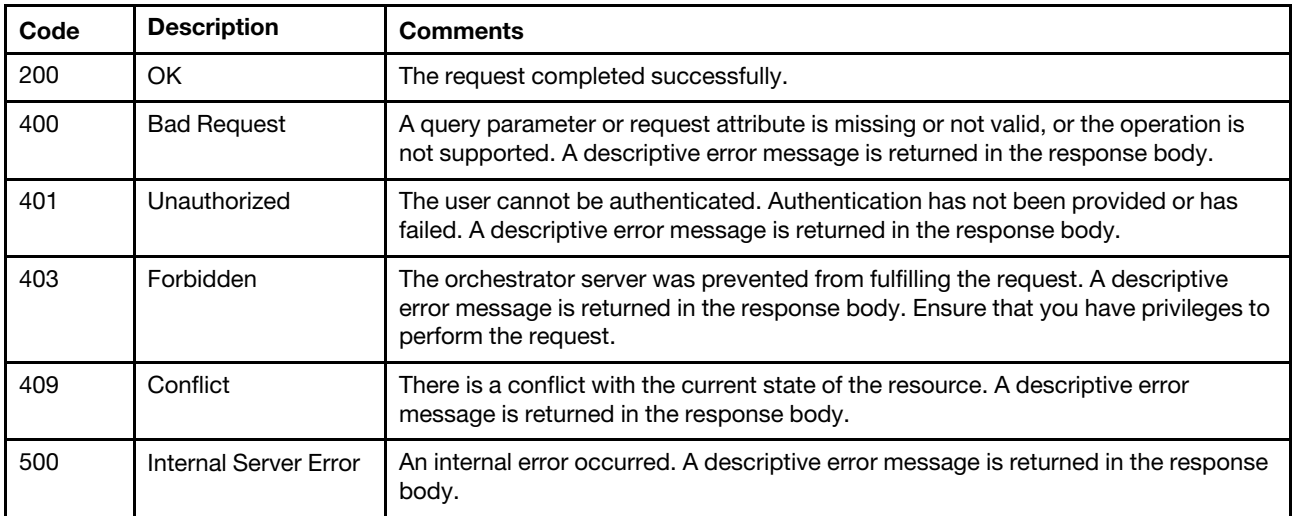

# Response body

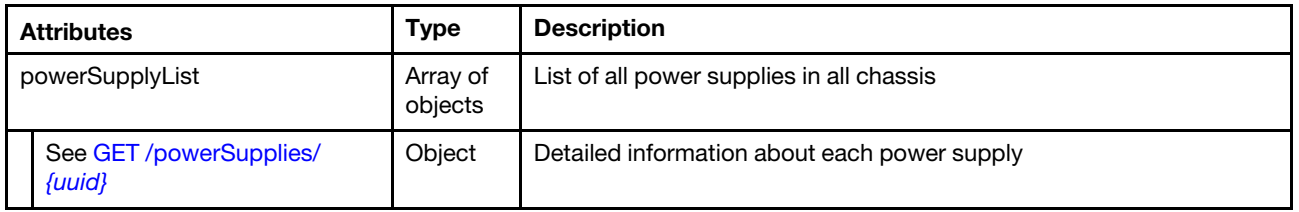

The following example is returned if the request is successful. {

```
"powerSupplyList": [{ 
   "cmmDisplayName": "Power Supply 01", 
   "cmmHealthState": "Non-Critical", 
   "dataHandle": 0, 
   "description": "Power Supply", 
   "firmware": [{ 
      "build": "
       "date": "", 
       "name": "Power Supply Firmware", 
       "role": "", 
       "status": "", 
       "type": "Power Supply Firmware", 
       "version": "0" 
   }], 
   "FRU": "69Y5817", 
   "fruSerialNumber": "ZK125116E0KK", 
   "hardwareRevision": "5.0", 
   "inputVoltageIsAC": true, 
   "inputVoltageMax": 208, 
   "inputVoltageMin": 200, 
   "leds": [{ 
      "color": "Green", 
       "location": "Planar", 
      "name": "IN", 
      "state": "On" 
   }, 
   ..., 
   { 
      "color": "Amber", 
      "location": "Planar", 
       "name": "FAULT", 
       "state": "Off" 
   }], 
   "machineType": "", 
   "manufacturer": "IBM", 
   "manufactureDate": "2411", 
   "manufacturerId": "20301", 
   "model": "", 
   "name": "Power Supply 01", 
   "parent": { 
       "uri": "chassis/FBEF740B178F4EFAA846E7225EE256DC", 
       "uuid": "FBEF740B178F4EFAA846E7225EE256DC" 
   }, 
   "partNumber": "69Y5801", 
   "posID": "128", 
   "powerAllocation": { 
       "totalInputPower": 0, 
       "totalOutputPower": 0 
   }, 
   "powerState": "Unknown", 
   "productId": "303", 
   "productName": "IBM 2500 W Power Supply", 
   "serialNumber": "", 
   "slots": [1], 
   "type": "PowerSupply", 
   "uri": "powerSupply/B1B549049DE811E00005000500050005", 
   "userDescription": "", 
   "uuid": "B1B549049DE811E00005000500050005", 
   "vpdID": "60" 
}] 
}
```
# /powerSupplies/*{uuid}*

Use this REST API to retrieve the properties for a specific power supply in a Flex System chassis.

# HTTP methods

**GET** 

# <span id="page-364-0"></span>GET /powerSupplies/*{uuid}*

Use this method to return properties for a specific power supply in a Flex System chassis.

### Authentication

Authentication with user name and password is required.

### Request URL

GET https://*{management\_server\_IP}*/powerSupplies/*{uuid}*

where *{uuid}* is the UUID of the power supply to be retrieved. To obtain the power supply UUID, use the [GET](#page-361-0) [/powerSupplies](#page-361-0) method.

#### Query parameters

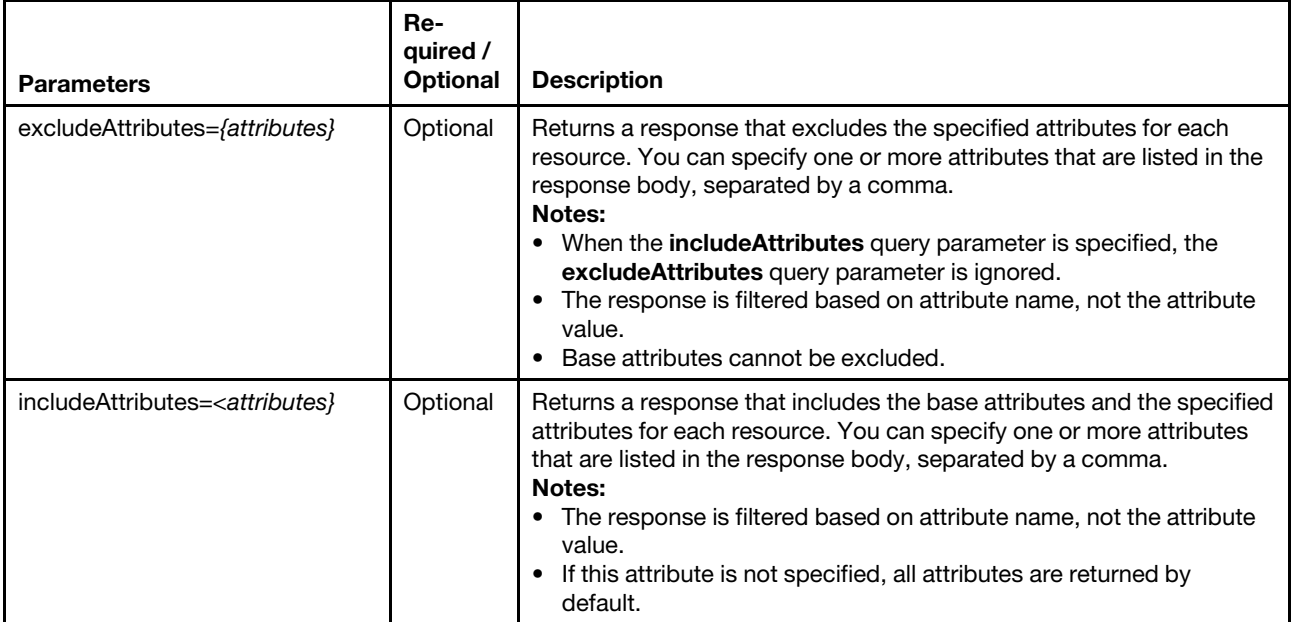

#### Request body

None

#### Response codes

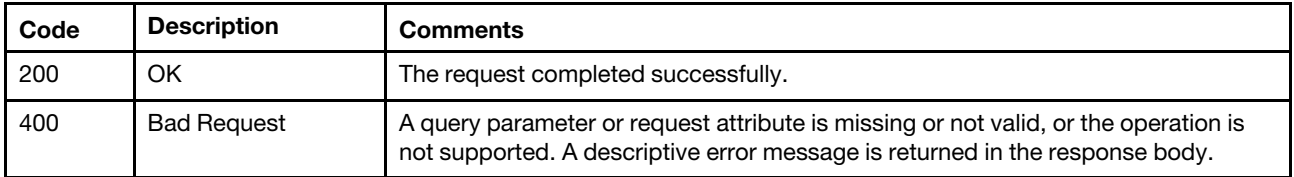

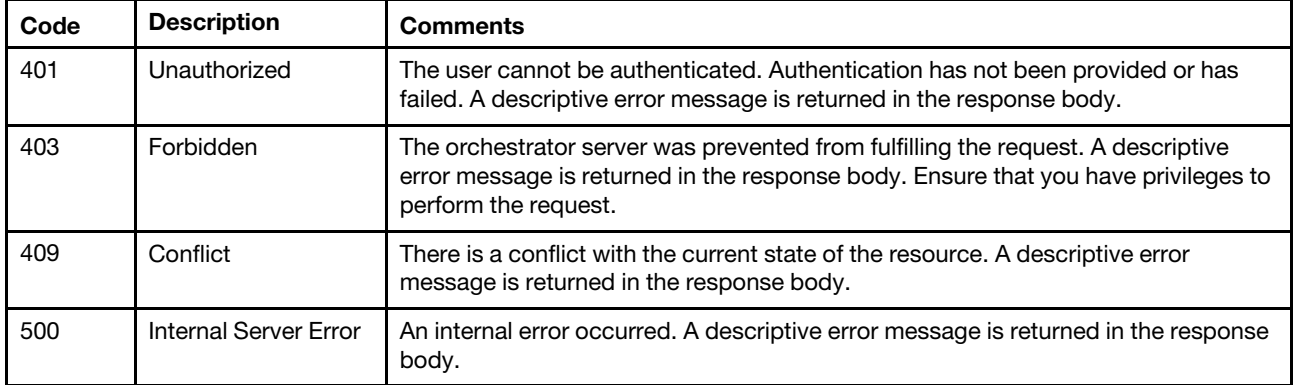

# Response body

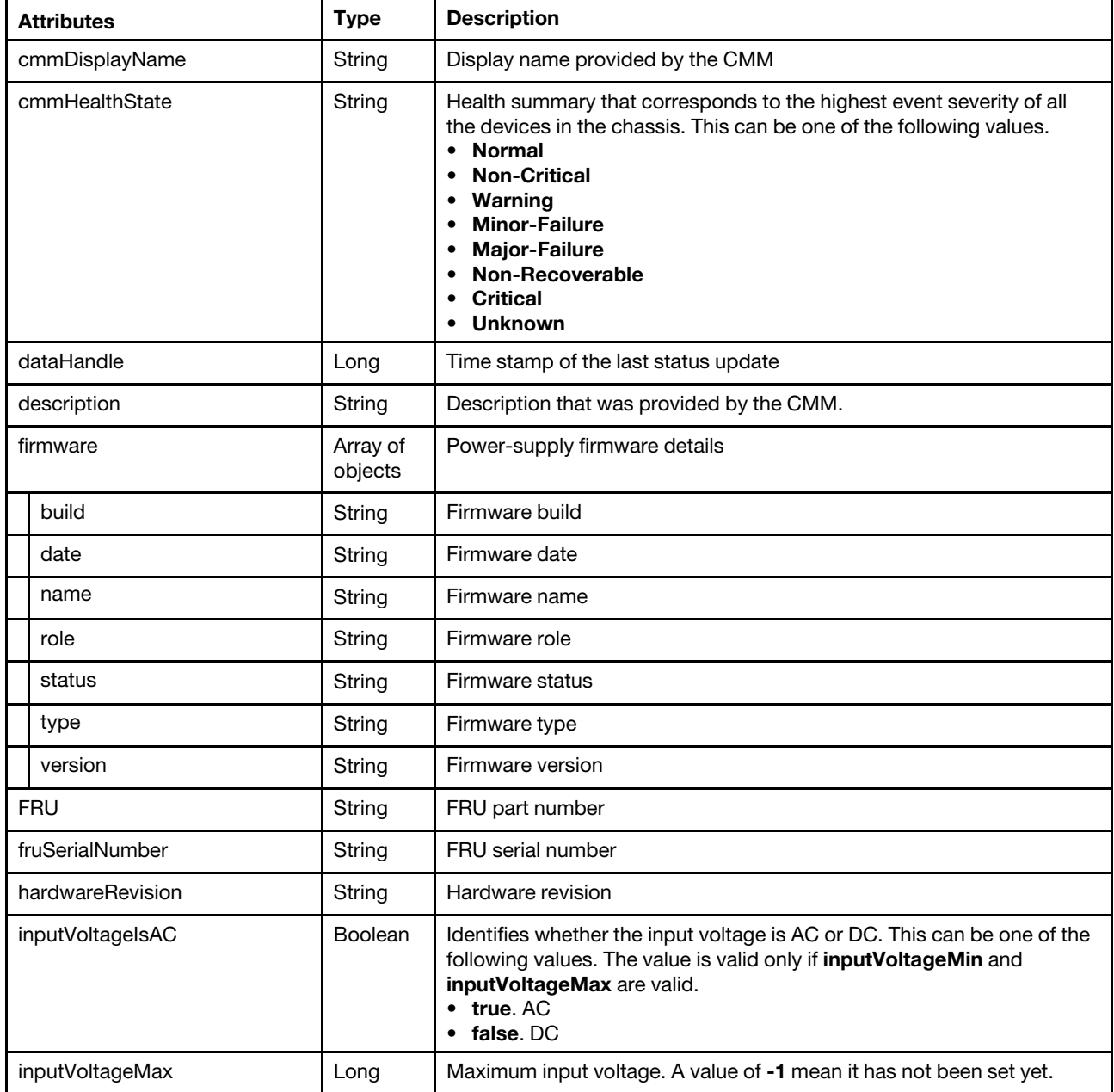

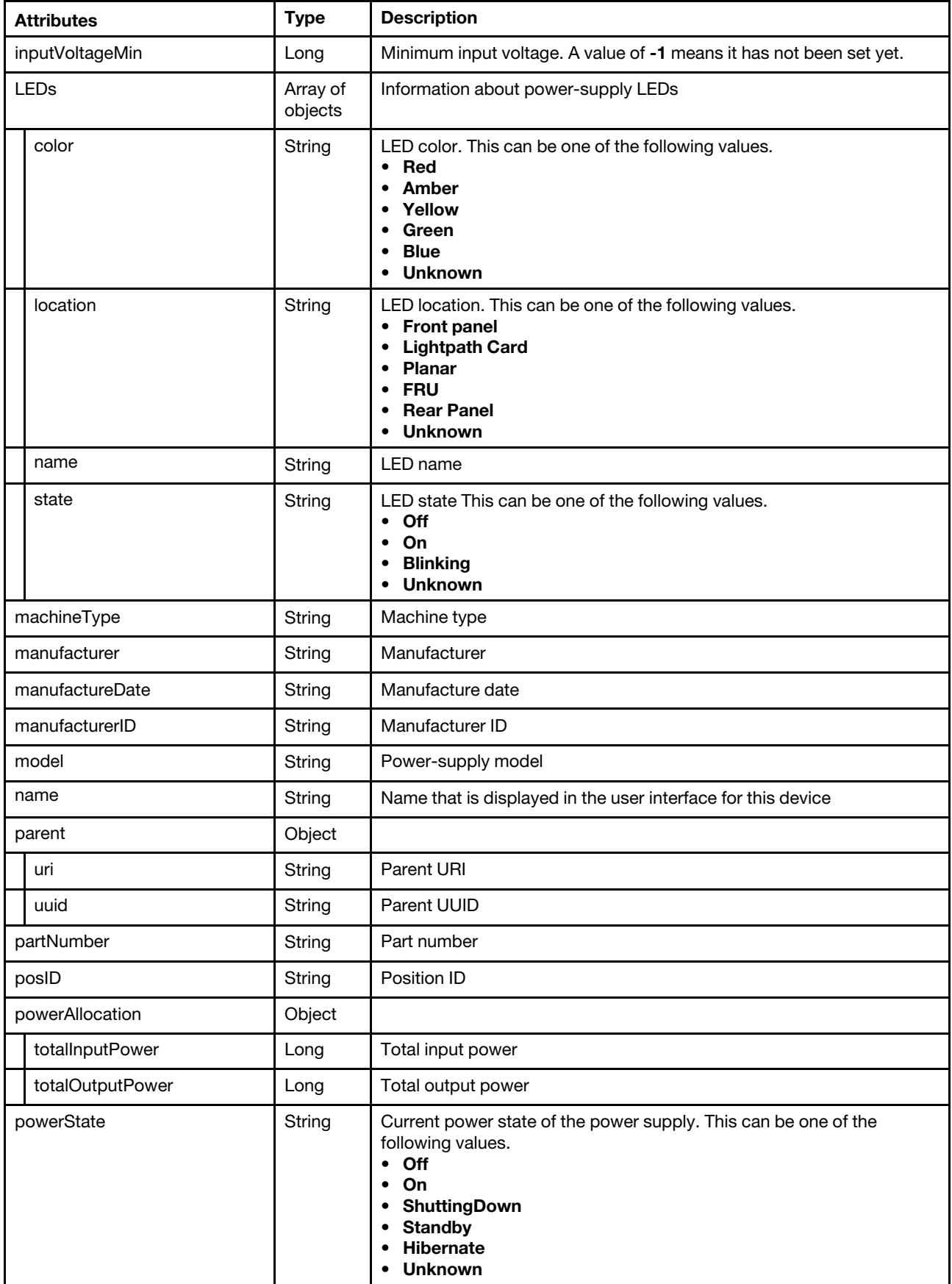

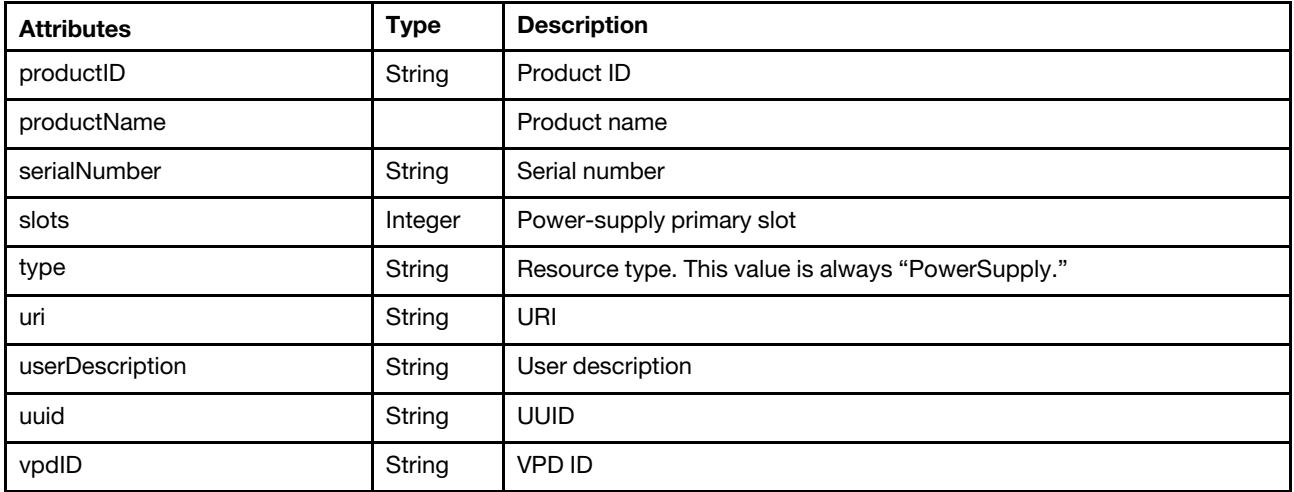

The following example is returned if the request is successful.

```
{ 
   "cmmDisplayName": "Power Supply 01", 
   "cmmHealthState": "Non-Critical", 
   "dataHandle": 0, 
   "description": "Power Supply", 
   "firmware": [{ 
       "build": "", 
       "date": "", 
       "name": "Power Supply Firmware", 
       "role": "", 
       "status": "", 
      "type": "Power Supply Firmware", 
      "version": "0" 
   }], 
   "FRU": "69Y5817", 
   "fruSerialNumber": "ZK125116E0KK", 
   "hardwareRevision": "5.0", 
   "inputVoltageIsAC": true, 
   "inputVoltageMax": 208, 
   "inputVoltageMin": 200, 
   "leds": [{ 
      "color": "Green", 
       "location": "Planar", 
      "name": "IN", 
       "state": "On" 
   }, 
   ..., 
   { 
       "color": "Amber", 
       "location": "Planar", 
       "name": "FAULT", 
       "state": "Off" 
   }], 
   "machineType": "", 
   "manufacturer": "IBM", 
   "manufactureDate": "2411", 
   "manufacturerId": "20301", 
   "model": "", 
   "name": "Power Supply 01", 
   "parent": { 
       "uri": "chassis/FBEF740B178F4EFAA846E7225EE256DC", 
       "uuid": "FBEF740B178F4EFAA846E7225EE256DC"
```

```
}, 
   "partNumber": "69Y5801", 
   "posID": "128", 
   "powerAllocation": { 
      "totalInputPower": 0, 
      "totalOutputPower": 0 
   }, 
   "powerState": "Unknown", 
   "productId": "303", 
   "productName": "IBM 2500 W Power Supply", 
   "serialNumber": "", 
   "slots": [1], 
   "type": "PowerSupply", 
   "uri": "powerSupply/B1B549049DE811E00005000500050005", 
   "userDescription": "", 
   "uuid": "B1B549049DE811E00005000500050005", 
   "vpdID": "60" 
}
```
# /scalableComplex

Use this REST API to retrieve properties for all scalable complexes. A *scalable complex* is a portfolio comprised of rack servers or Flex compute nodes that can be scaled to two, four, or eight sockets, depending on workload needs.

# HTTP methods

**GET** 

# <span id="page-368-0"></span>GET /scalableComplex

Use this method to return properties for all scalable complexes.

# Authentication

Authentication with user name and password is required.

# Request URL

GET https://*{management\_server\_IP}*/scalableComplex

## Query parameters

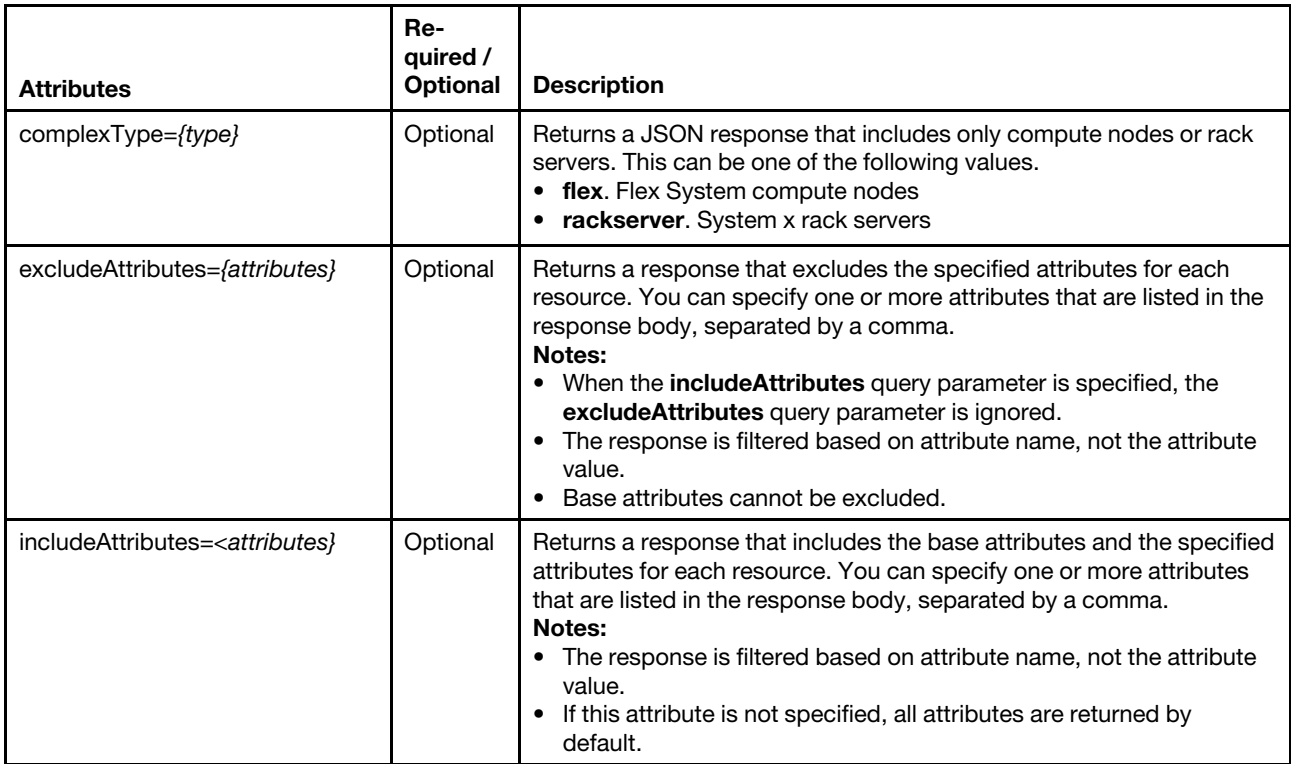

### Request body

None

### Response codes

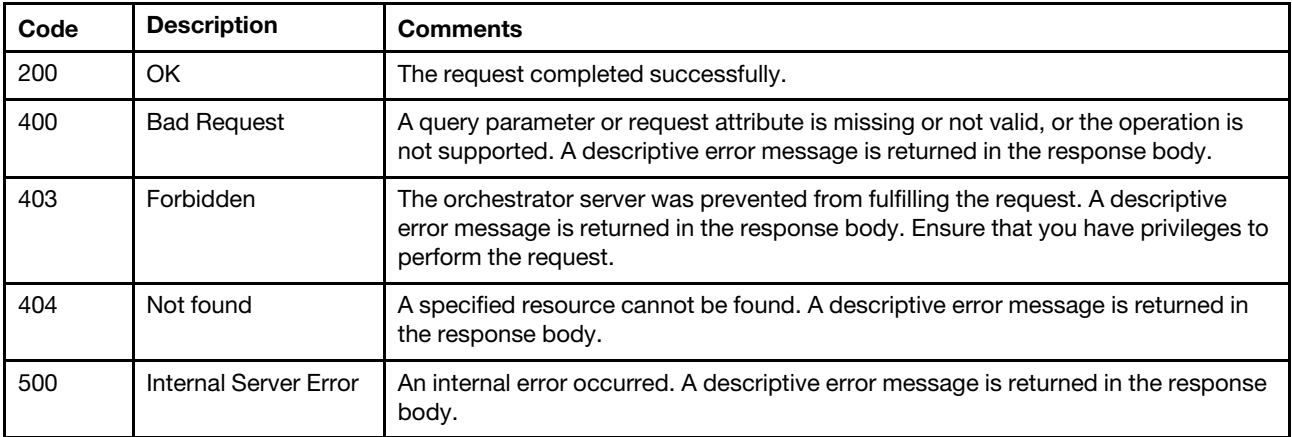

# Response body

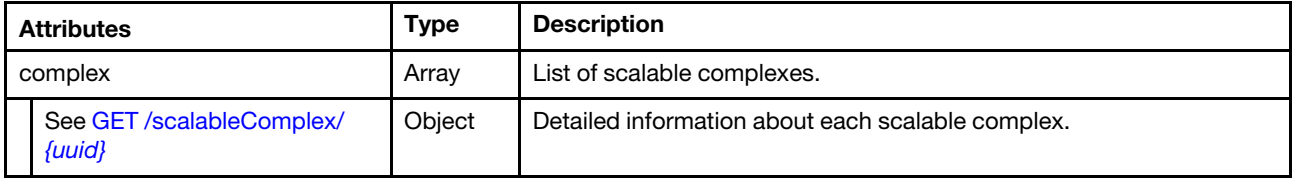

The following example is returned if the request is successful.

```
{ 
"complex": [{ 
   "complexID": "C29379AA380E11E39DF3000AF7256714", 
   "location": { 
      "location": "here", 
      "lowestRackUnit": 35, 
      "rack": "ZD123", 
      "room": "here" 
   }, 
   "nodeCount": 1, 
   "orphanNodes": [], 
  "partition": [{ 
     "nodes": [{ 
          "FRU": "None", 
          "accessState": "Online", 
          "activationKeys": [{ 
             "description": "IBM Integrated Management Module Advanced Upgrade", 
             "keyExpirationDate": "", 
             "keyFeatureType": 1, 
              "keyIdentiferList": [{ 
                 "keyIdentifier": "5463KVD0153", 
                 "keyIdentifierType": "MT" 
             }], 
             "keyStatus": "VALID", 
             "keyUseCount": 0, 
             "keyUseLimit": 0, 
             "uuid": "8f0f1789295e78f9" 
          }], 
          "addinCardSlots": 0, 
          "addinCards": [{ 
             "FRU": "N/A", 
              "firmware": [{ 
                 "build": "0", 
                 "classifications": [13], 
                 "date": "2015-04-06T00:00:00Z", 
                 "name": "LSI MegaRAID Adapter Firmware", 
                 "revision": "0", 
                 "role": "Primary", 
                 "softwareID": "10140454", 
                 "status": "Active", 
                 "type": "Software Bundle", 
                 "version": "24.7.0-0052" 
             }], 
              "fodUniqueID": "N/A", 
             "fruSerialNumber": "SV42100396", 
             "isAddOnCard": true, 
             "isAgentless": true, 
              "manufacturer": "IBM", 
             "name": "ServeRAID M5210", 
              "partNumber": "N/A", 
             "pciBusNumber": "1", 
             "pciDeviceNumber": "0", 
             "pciFunctionNumber": "0", 
             "pciRevision": "2", 
             "pciSubID": "454", 
             "pciSubVendorID": "1014", 
              "portInfo": {, 
              "posID": "5d", 
              "productName": "ServeRAID M5210", 
              "slotName": "SlotDesig4_Slot 4", 
              "slotNumber": "4",
```

```
"slotSupportsHotPlug": "false", 
   "vpdID": "1000" 
}], 
"arch": "x86", 
"backedBy": "real", 
"bladeState": 0, 
"bootMode": { 
   "currentValue": "UEFI Mode", 
    "possibleValues": [ 
       "UEFI Mode", 
       "Legacy Mode" 
]}, 
"bootOrder": { 
    "bootOrderList": [{ 
       "bootType": "SingleUse", 
       "currentBootOrderDevices": ["None"], 
       "possibleBootOrderDevices": [ 
           "None", 
           "PXE Network", 
           "Disk Drive 0", 
           "Diagnostics", 
           "CD/DVD Rom", 
           "Boot To F1", 
           "Hypervisor", 
           "Floppy Disk" 
       ] 
   }, 
   { 
       "bootType": "Permanent", 
       "currentBootOrderDevices": [ 
           "CD/DVD Rom", 
           "Disk Drive 0", 
           "PXE Network" 
       ], 
       "possibleBootOrderDevices": [ 
           "CD/DVD Rom", 
           "Hard Disk 0", 
           "PXE Network", 
           "Floppy Disk", 
           "Disk Drive 1", 
           "Disk Drive 2", 
           "Disk Drive 3", 
           "Disk Drive 4", 
           "USB Storage", 
           "Diagnostics", 
           "iSCSI", 
           "iSCSI Critical", 
           "Embedded Hypervisor", 
           "Legacy Only", 
           "IMM1", 
           "IMM2", 
           "USB1", 
           "USB2", 
           "USB3", 
           "USB4", 
           "USB5", 
           "USB6", 
           "SdRaid", 
           "USB8", 
           "Slot4", 
           "Slot1",
```

```
"Slot2", 
          "Slot2", 
           "Slot3", 
          "NIC1", 
           "NIC2", 
           "NIC3", 
           "NIC4", 
           "CD/DVD", 
          "SATA Port 0", 
          "SATA Port 1", 
           "SATA Port 2", 
           "SATA Port 3", 
           "sSATA Port 0", 
          "sSATA Port 1", 
           "sSATA Port 2", 
          "sSATA Port 3", 
          "DSA" 
   ]}, 
   { 
       "bootType": "WakeOnLAN", 
       "currentBootOrderDevices": [ 
          "PXE Network", 
          "CD/DVD Rom", 
          "Disk Drive 0" 
       ], 
       "possibleBootOrderDevices": [ 
          "PXE Network", 
          "CD/DVD Rom", 
          "Disk Drive 0", 
           "Floppy Disk", 
           ..., 
          "sSATA Port 2", 
          "sSATA Port 3", 
           "DSA" 
       \mathbf{I}}], 
   "uri": "node/425AF828DF7D11D4B0F8E76767BBBBBB/bootOrder" 
}, 
"cmmDisplayName": "Management Controller UUID-425AF828DF7D11D4B0F8E76767BBBBBB", 
"cmmHealthState": "Normal", 
"complexID": -1, 
"contact": "", 
"dataHandle": 1440525606363, 
"description": "Chassis", 
"dnsHostnames": [ 
   "10.243.6.69", 
   "fd55:faaf:e1ab:2021:42f2:e9ff:feb8:1585" 
], 
"domainName": "", 
"driveBays": 0, 
"drives": [], 
"embeddedHypervisorPresence": false, 
"errorFields": [{ 
   "ChassisMounted": "NO_CONNECTOR" 
}], 
"excludedHealthState": "Normal", 
"expansionCardSlots": 0, 
       "expansionCards": [], 
"expansionProductType": "", 
"expansionProducts": [], 
"firmware": [{
```

```
"build": "TBE105KUS", 
    "date": "2015-04-17T00:00:00Z", 
    "name": "UEFI Firmware/BIOS", 
    "role": "Primary", 
    "status": "Active", 
    "type": "UEFI", 
    "version": "1.10" 
}, 
..., 
 { 
    "build": "TCOO09D", 
    "date": "2015-04-17T00:00:00Z", 
    "name": "IMM2 Backup Firmware", 
    "role": "Backup", 
    "status": "Inactive", 
    "type": "IMM2-Backup", 
    "version": "1.71" 
 }], 
 "flashStorage": [], 
 "fruSerialNumber": "None", 
 "hasOS": false, 
 "height": 1, 
 "hostMacAddresses": "40:F2:E9:B8:15:80,40:F2:E9:B8:15:81,40:F2:E9:B8:15:82,40:F2:E9:B8:15:83", 
 "hostname": "IMM2-40f2e9b81585", 
 "ipInterfaces": [{ 
    "IPv4DHCPmode": "STATIC_ONLY", 
    "IPv4assignments": [{ 
        "address": "10.243.6.69", 
        "gateway": "0.0.0.0", 
        "id": 0, 
        "subnet": "255.255.240.0", 
        "type": "INUSE" 
    }], 
     "IPv4enabled": true, 
    "IPv6DHCPenabled": true, 
    "IPv6assignments": [{ 
        "address": "fd55:faaf:e1ab:2021:42f2:e9ff:feb8:1585", 
        "gateway": "0:0:0:0:0:0:0:0", 
        "id": 0, 
        "prefix": 64, 
        "scope": "Global", 
        "source": "Stateless", 
        "type": "INUSE" 
    }, 
    { 
        "address": "fe80:0:0:0:42f2:e9ff:feb8:1585", 
        "gateway": "0:0:0:0:0:0:0:0", 
        "id": 0, 
        "prefix": 64, 
        "scope": "LinkLocal", 
        "source": "Other", 
        "type": "INUSE" 
    }], 
    "IPv6enabled": true, 
    "IPv6statelessEnabled": true, 
    "IPv6staticEnabled": false, 
    "label": "unknown", 
    "name": "eth0" 
}], 
 "ipv4Addresses": [ 
    "10.243.6.69",
```

```
"169.254.95.118" 
], 
 "ipv6Addresses": [ 
    "fd55:faaf:e1ab:2021:42f2:e9ff:feb8:1585", 
    "fe80::42f2:e9ff:feb8:1585" 
], 
 "isConnectionTrusted": "true", 
 "isITME": false, 
 "isRemotePresenceEnabled": true, 
 "isScalable": false, 
 "lanOverUsb": "enabled", 
"leds": [{ 
    "color": "Yellow", 
    "location": "Unknown", 
    "name": "Fault", 
    "state": "Off" 
}, 
{ 
   "color": "Yellow", 
    "location": "Planar", 
    "name": "SDRAID Error", 
    "state": "Off" 
}], 
 "location": { 
    "location": "", 
    "lowestRackUnit": 0, 
    "rack": "", 
    "room": "" 
}, 
 "macAddress": "40:F2:E9:B8:15:85,40:F2:E9:B8:15:86", 
 "machineType": "5463", 
 "manufacturer": " IBM(WIST)", 
 "manufacturerId": " IBM(WIST)", 
 "memoryModules": [{ 
    "capacity": 4, 
    "displayName": "DIMM 1", 
    "manufacturer": "Unknown", 
    "model": "DDR4", 
    "partNumber": "HMA451R7MFR8N-TFTD ", 
    "serialNumber": "103D4F44", 
    "slot": 1, 
    "speed": 2133, 
    "type": "DDR4" 
}], 
 "memorySlots": 0, 
 "mgmtProcIPaddress": "10.243.6.69", 
 "model": "45Z", 
 "name": "DaAn5", 
 "nist": { 
    "currentValue": "Compatibility", 
    "possibleValues": ["Compatibility", 
    "Nist_800_131A_Strict"] 
}, 
 "onboardPciDevices": [{ 
    "firmware": [{ 
        "build": "0", 
        "classifications": [0], 
        "date": "", 
        "name": "PCIFirmware", 
        "revision": "0",
```
...,

```
"role": "Primary", 
       "softwareID": "1014:405", 
       "status": "Active", 
       "type": "", 
       "version": "" 
   }], 
    "fodUniqueID": "", 
   "isAddOnCard": false, 
    "isAgentless": false, 
    "name": "", 
    "pciBusNumber": "25", 
    "pciDeviceNumber": "0", 
    "pciFunctionNumber": "0", 
    "pciRevision": "1", 
    "pciSubID": "405", 
    "pciSubVendorID": "1014", 
    "portInfo": {}, 
    "posID": "534", 
   "vpdID": "102b" 
}, 
..., 
{ 
   "firmware": [{ 
       "build": "0", 
       "classifications": [33024], 
       "date": "", 
       "name": "17.0.4.4a", 
       "revision": "0", 
       "role": "Primary", 
       "softwareID": "101404D1", 
       "status": "Active", 
       "type": "VPD-V0", 
      "version": "17.0.4.4a" 
   }], 
    "fodUniqueID": "11SBCM957190123456789", 
   "isAddOnCard": false, 
    "isAgentless": true, 
    "name": "Broadcom NetXtreme Gigabit Ethernet Adapter", 
    "pciBusNumber": "27", 
    "pciDeviceNumber": "0", 
    "pciFunctionNumber": "3", 
    "pciRevision": "1", 
    "pciSubID": "4d1", 
    "pciSubVendorID": "1014", 
    "portInfo": { 
       "logicalPorts": [{ 
           "addresses": "40F2E9B81583", 
          "portNumber": 1, 
          "portType": "ETHERNET", 
          "vnicMode": false 
       }], 
       "peerBay": 0, 
       "portNumber": 4, 
       "portType": "ETHERNET" 
   }, 
   "posID": "1657", 
   "vpdID": "14e4" 
}], 
"overallHealthState": "Normal", 
"partNumber": "00KC903", 
"partitionID": -1,
```

```
"pciCapabilities": [ 
    "Raid Link", 
"OOB PCIe", 
"Raid Link Config", 
"Raid Link Alert", 
"OOB PCIe Config" 
], 
           "pciDevices": [{ 
              "FRU": "N/A", 
              "firmware": [{ 
                 "build": "0", 
                 "classifications": [13], 
                 "date": "2015-04-06T00:00:00Z", 
                 "name": "LSI MegaRAID Adapter Firmware", 
                 "revision": "0", 
                 "role": "Primary", 
                 "softwareID": "10140454", 
                 "status": "Active", 
                 "type": "Software Bundle", 
                 "version": "24.7.0-0052" 
              }], 
              "fodUniqueID": "N/A", 
              "fruSerialNumber": "SV42100396", 
              "isAddOnCard": true, 
              "isAgentless": true, 
              "manufacturer": "IBM", 
              "name": "ServeRAID M5210", 
              "partNumber": "N/A", 
              "pciBusNumber": "1", 
              "pciDeviceNumber": "0", 
              "pciFunctionNumber": "0", 
              "pciRevision": "2", 
              "pciSubID": "454", 
              "pciSubVendorID": "1014", 
              "portInfo": {}, 
              "posID": "5d", 
              "productName": "ServeRAID M5210", 
              "slotName": "SlotDesig4_Slot 4", 
              "slotNumber": "4", 
              "slotSupportsHotPlug": "false", 
              "vpdID": "1000" 
          }, 
          ..., 
          { 
              "firmware": [{ 
                 "build": "0", 
                 "classifications": [33024], 
                 "date": "", 
                 "name": "17.0.4.4a", 
                 "revision": "0", 
                 "role": "Primary", 
                 "softwareID": "101404D1", 
                 "status": "Active", 
                 "type": "VPD-V0", 
                 "version": "17.0.4.4a" 
              }], 
              "fodUniqueID": "11SBCM957190123456789", 
              "isAddOnCard": false, 
              "isAgentless": true, 
              "name": "Broadcom NetXtreme Gigabit Ethernet Adapter", 
              "pciBusNumber": "27",
```

```
"pciDeviceNumber": "0", 
    "pciFunctionNumber": "3", 
    "pciRevision": "1", 
    "pciSubID": "4d1", 
    "pciSubVendorID": "1014", 
    "portInfo": { 
        "logicalPorts": [{ 
           "addresses": "40F2E9B81583", 
            "portNumber": 1, 
          "portType": "ETHERNET", 
            "vnicMode": false 
        }], 
        "peerBay": 0, 
        "portNumber": 4, 
        "portType": "ETHERNET" 
    }, 
    "posID": "1657", 
    "vpdID": "14e4" 
}], 
"ports": [{ 
    "ioModuleBay": 0, 
    "portNumber": 1 
}, 
..., 
{ 
    "ioModuleBay": 0, 
    "portNumber": 4 
 }], 
 "posID": "", 
 "powerAllocation": { 
    "maximumAllocatedPower": 660, 
    "minimumAllocatedPower": 26 
 }, 
 "powerCappingPolicy": { 
    "cappingACorDCMode": "DC", 
    "cappingPolicy": "OFF", 
    "currentPowerCap": 0, 
     "maxPowerCap": 319000, 
     "maximumPowerCappingHotPlugLevel": 367000, 
    "minPowerCap": 85300, 
    "minimumHardCapLevel": 246200, 
    "minimumPowerCappingHotPlugLevel": 268000, 
    "powerCappingAllocUnit": "watts*10^-3" 
 }, 
 "powerStatus": 5, 
 "powerSupplies": [{ 
    "FRU": "", 
    "cmmDisplayName": "Power Supply 1", 
    "dataHandle": 0, 
    "description": "", 
    "firmware": [], 
    "fruSerialNumber": "", 
    "hardwareRevision": "", 
    "healthState": "CRITICAL", 
    "inputVoltageIsAC": true, 
    "inputVoltageMax": -1, 
    "inputVoltageMin": -1, 
    "leds": [], 
    "machineType": "", 
    "manufactureDate": "", 
    "manufacturer": "EMER",
```

```
"manufacturerId": "", 
   "model": "", 
   "name": "Power Supply 1", 
   "partNumber": "94Y8136", 
   "posID": "", 
   "powerAllocation": { 
       "totalInputPower": 0, 
       "totalOutputPower": 550000 
   }, 
   "powerState": "Unknown", 
    "productId": "", 
    "productName": "", 
   "serialNumber": "K118146600A", 
   "slots": [1], 
  "type": "PowerSupply", 
   "uri": "powerSupply/", 
   "userDescription": "", 
   "uuid": "", 
   "vpdID": "" 
}, 
{ 
   "FRU": "", 
   "cmmDisplayName": "Power Supply 2", 
  "dataHandle": 0, 
   "description": "", 
   "firmware": [], 
   "fruSerialNumber": "", 
   "hardwareRevision": "", 
   "healthState": "CRITICAL", 
   "inputVoltageIsAC": true, 
   "inputVoltageMax": -1, 
   "inputVoltageMin": -1, 
   "leds": [], 
   "machineType": "", 
   "manufactureDate": "", 
   "manufacturer": "EMER", 
   "manufacturerId": "", 
   "model": "", 
   "name": "Power Supply 2", 
   "partNumber": "94Y8136", 
   "posID": "", 
   "powerAllocation": { 
       "totalInputPower": 0, 
       "totalOutputPower": 550000 
   }, 
   "powerState": "Unknown", 
   "productId": "", 
   "productName": "", 
   "serialNumber": "K1181466087", 
   "slots": [2], 
   "type": "PowerSupply", 
   "uri": "powerSupply/", 
   "userDescription": "", 
   "uuid": "", 
   "vpdID": "" 
}], 
"processorSlots": 0, 
"processors": [{ 
   "cores": 10, 
   "displayName": "Intel(R) Xeon(R) CPU E5-2650 v3 @ 2.30GHz", 
  "family": "INTEL_R_XEON_TM",
```

```
"manufacturer": "Intel(R) Corporation", 
   "productVersion": "Intel(R) Xeon(R) CPU E5-2650 v3 @ 2.30GHz", 
   "slot": 1, 
   "speed": 2.2999999999999998 
}], 
"productId": "4D4F00", 
"productName": "Lenovo System x3550 M5", 
"raidSettings": [{ 
   "description": "ServeRAID M5210", 
   "diskDrives": [{ 
       "FRU": "42D0631", 
       "bay": 0, 
       "blockSize": 512, 
       "description": "AL13SEB300", 
       "diskState": "System", 
       "healthState": "Normal", 
       "interfaceType": "SAS", 
       "manufacturer": "IBM-ESXS", 
       "mediaType": "Rotational", 
       "model": "AL13SEB300", 
       "name": "Disk 0_0", 
       "numberOfBlocks": 585937500, 
       "partNumber": "42D0628", 
       "serialNumber": "44P012H5", 
       "uuid": "" 
   }, 
   ..., 
   { 
      "FRU": "81Y3810", 
      "bay": 1, 
       "blockSize": 512, 
       "description": "ST9300653SS", 
       "diskState": "System", 
       "healthState": "Normal", 
       "interfaceType": "SAS", 
       "manufacturer": "IBM-ESXS", 
       "mediaType": "Rotational", 
       "model": "ST9300653SS", 
       "name": "Disk 2_2", 
       "numberOfBlocks": 585937500, 
       "partNumber": "81Y9667", 
       "serialNumber": "6XN3J9M9", 
       "uuid": "" 
   }], 
  "firmware": [{ 
      "build": "0", 
       "classifications": [], 
       "date": "2015-04-06T00:00:00Z", 
       "name": "LSI MegaRAID Adapter Firmware", 
       "revision": "0", 
       "role": "Primary", 
       "softwareID": "10140454", 
       "status": "Active", 
      "type": "", 
      "version": "24.7.0-0052" 
   }], 
   "name": "ServeRAID M5210", 
  "uuid": "0000000000000000500605B008E48280" 
}], 
"secureBootMode": { 
   "currentValue": "Disabled",
```

```
"possibleValues": ["Disabled", 
          "Enabled"] 
       }, 
       "serialNumber": "KVD0153", 
       "slots": [1], 
       "status": { 
          "message": "managed", 
          "name": "MANAGED" 
       }, 
       "subSlots": [], 
       "subType": "", 
       "tlsVersion": { 
          "currentValue": "TLS_10", 
         "possibleValues": ["TLS_10", 
          "TLS_11", 
          "TLS_12"] 
       }, 
       "type": "Rack-Tower Server", 
       "uri": "node/425AF828DF7D11D4B0F8E76767BBBBBB", 
       "userDescription": "", 
       "uuid": "425AF828DF7D11D4B0F8E76767BBBBBB", 
       "vnicMode": "disabled", 
       "vpdID": "" 
   }], 
   "partitionID": 1, 
   "uuid": "C29379AA380E11E39DF3000AF7256714" 
}], 
"partitionCount": 1, 
"uuid": "C29379AA380E11E39DF3000AF7256714"
```
# /scalableComplex/*{uuid}*

Use this REST API to retrieve properties for a specific scalable complexes. A *scalable complex* is a portfolio comprised of rack servers or Flex compute nodes that can be scaled to two, four, or eight sockets, depending on workload needs.

# HTTP methods

**GET** 

}] }

# <span id="page-380-0"></span>GET /scalableComplex/*{uuid}*

Use this method to return properties for a specific scalable complex.

# Authentication

Authentication with user name and password is required.

# Request URL

GET https://*{management\_server\_IP}*/scalableComplex/*{uuid}*

where *{uuid}* is the UUID of the scalable complex to be retrieved. To obtain the scalable complex UUID, use the [GET /scalableComplex](#page-368-0) method.

### Query parameters

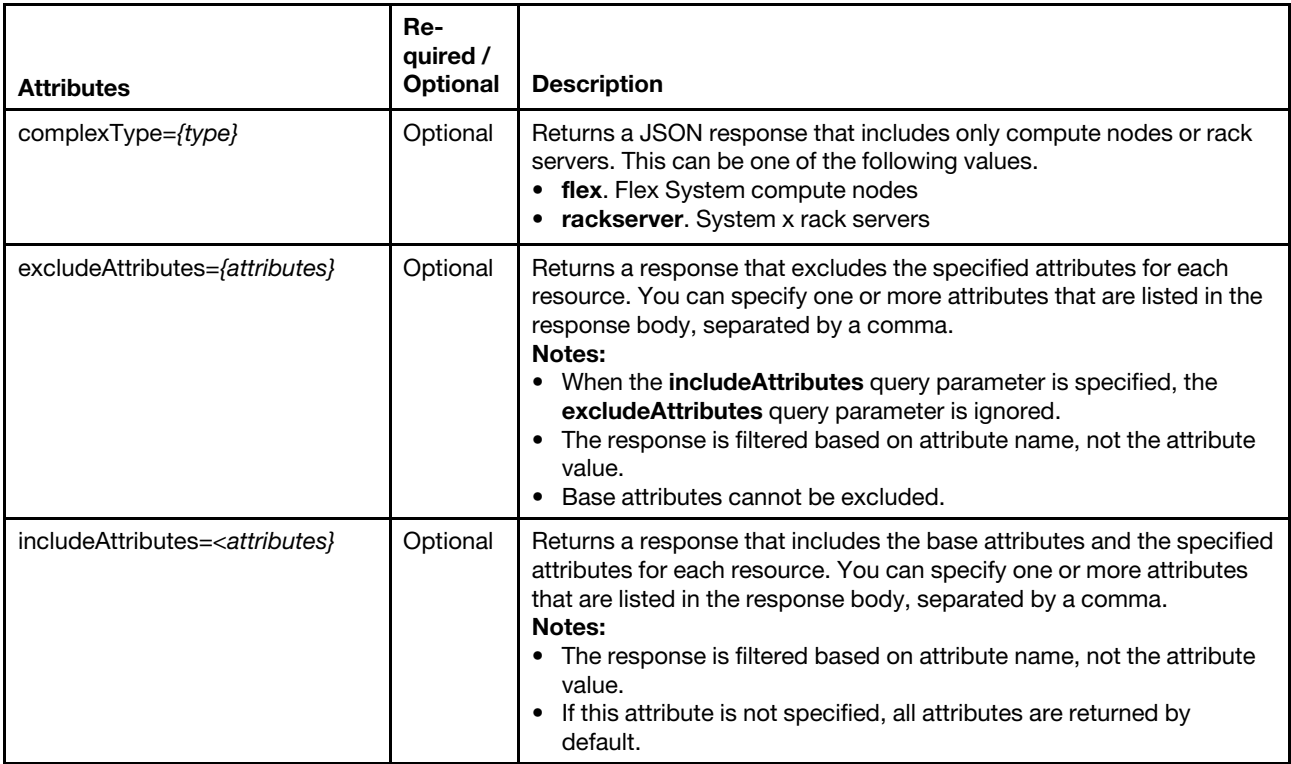

# Request body

None

### Response codes

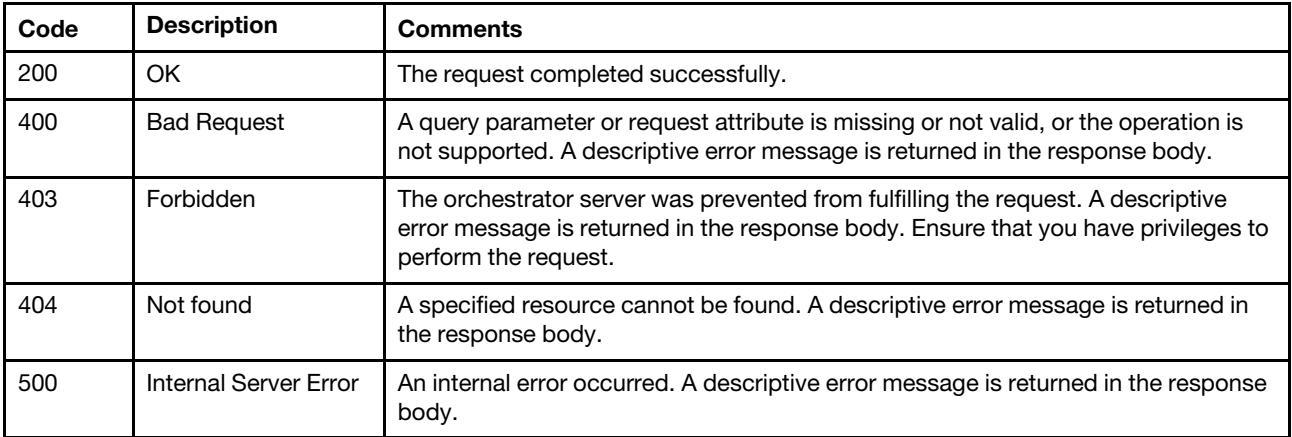

# Response body

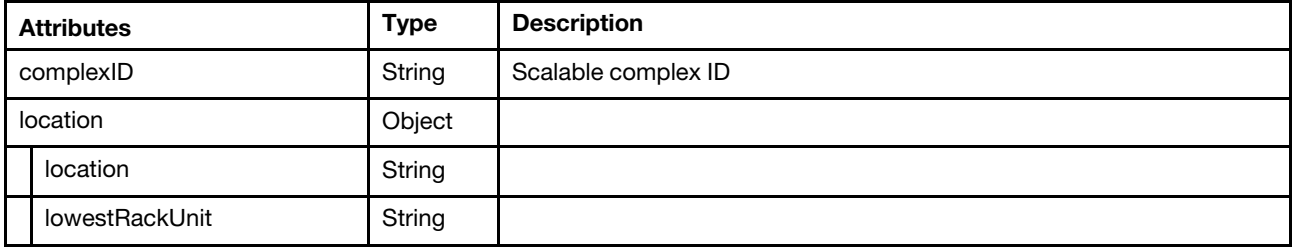

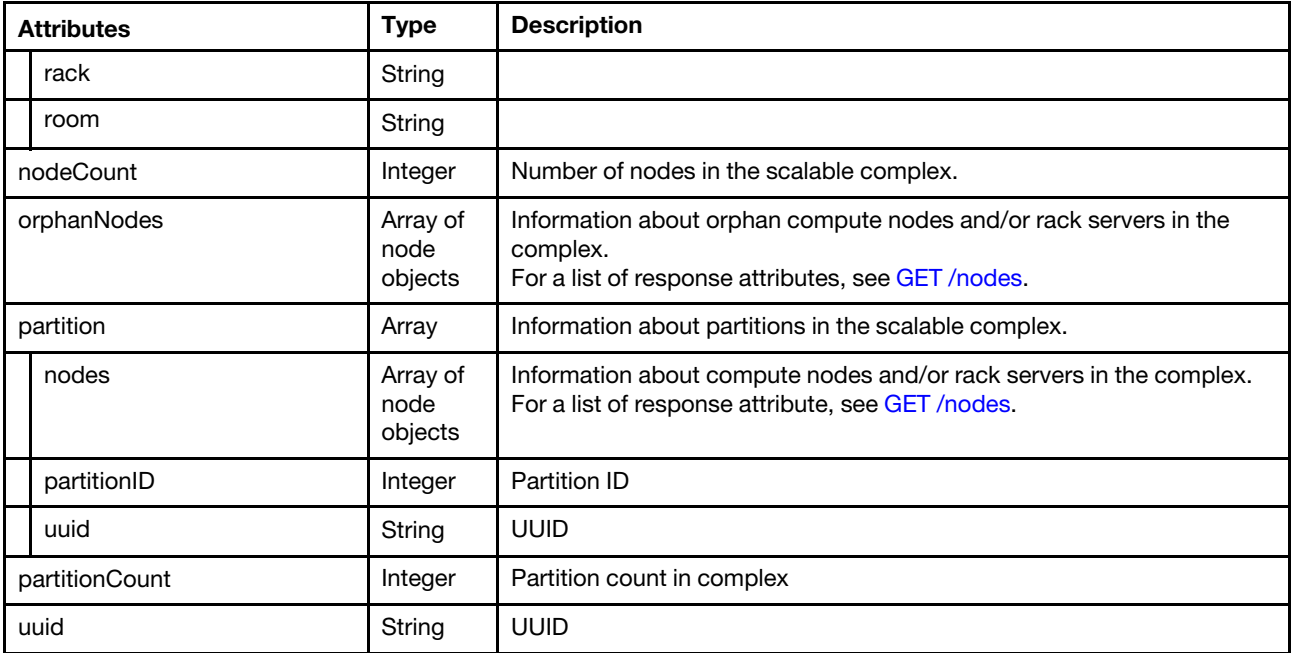

The following example is returned if the request is successful.

{

```
"complexID": "C29379AA380E11E39DF3000AF7256714", 
 "location": { 
    "location": "here", 
    "lowestRackUnit": 35, 
    "rack": "ZD123", 
    "room": "here" 
}, 
 "nodeCount": 1, 
 "orphanNodes": [], 
"partition": [{ 
   "nodes": [{ 
        "FRU": "None", 
        "accessState": "Online", 
        "activationKeys": [{ 
           "description": "IBM Integrated Management Module Advanced Upgrade", 
           "keyExpirationDate": "", 
           "keyFeatureType": 1, 
           "keyIdentiferList": [{ 
               "keyIdentifier": "5463KVD0153", 
               "keyIdentifierType": "MT" 
           }], 
           "keyStatus": "VALID", 
           "keyUseCount": 0, 
           "keyUseLimit": 0, 
           "uuid": "8f0f1789295e78f9" 
        }], 
        "addinCardSlots": 0, 
        "addinCards": [{ 
           "FRU": "N/A", 
           "firmware": [{ 
               "build": "0", 
               "classifications": [13], 
               "date": "2015-04-06T00:00:00Z", 
               "name": "LSI MegaRAID Adapter Firmware", 
               "revision": "0",
```

```
"role": "Primary", 
       "softwareID": "10140454", 
       "status": "Active", 
       "type": "Software Bundle", 
       "version": "24.7.0-0052" 
   }], 
   "fodUniqueID": "N/A", 
   "fruSerialNumber": "SV42100396", 
   "isAddOnCard": true, 
   "isAgentless": true, 
   "manufacturer": "IBM", 
    "name": "ServeRAID M5210", 
    "partNumber": "N/A", 
    "pciBusNumber": "1", 
    "pciDeviceNumber": "0", 
    "pciFunctionNumber": "0", 
    "pciRevision": "2", 
    "pciSubID": "454", 
    "pciSubVendorID": "1014", 
   "portInfo": {, 
   "posID": "5d", 
   "productName": "ServeRAID M5210", 
   "slotName": "SlotDesig4_Slot 4", 
   "slotNumber": "4", 
   "slotSupportsHotPlug": "false", 
   "vpdID": "1000" 
}], 
"arch": "x86", 
"backedBy": "real", 
"bladeState": 0, 
"bootMode": { 
   "currentValue": "UEFI Mode", 
   "possibleValues": [ 
       "UEFI Mode", 
       "Legacy Mode" 
]}, 
"bootOrder": { 
   "bootOrderList": [{ 
       "bootType": "SingleUse", 
       "currentBootOrderDevices": ["None"], 
       "possibleBootOrderDevices": [ 
          "None", 
          "PXE Network", 
          "Disk Drive 0", 
          "Diagnostics", 
          "CD/DVD Rom", 
          "Boot To F1", 
          "Hypervisor", 
          "Floppy Disk" 
       ] 
   }, 
   { 
       "bootType": "Permanent", 
       "currentBootOrderDevices": [ 
          "CD/DVD Rom", 
          "Disk Drive 0", 
          "PXE Network" 
       ], 
       "possibleBootOrderDevices": [ 
          "CD/DVD Rom", 
          "Disk Drive 0",
```

```
"PXE Network", 
       "Floppy Disk", 
       "Disk Drive 1", 
       "Disk Drive 2", 
       "Disk Drive 3", 
       "Disk Drive 4", 
       "USB Storage", 
       "Diagnostics", 
       "iSCSI", 
       "iSCSI Critical", 
        "Embedded Hypervisor", 
       "Legacy Only", 
        "IMM1", 
       "IMM2", 
       "USB1", 
       "USB2", 
       "USB3", 
        "USB4", 
        "USB5", 
       "USB6", 
       "SdRaid", 
       "USB8", 
       "Slot4", 
       "Slot1", 
       "Slot2", 
       "Slot2", 
       "Slot3", 
       "NIC1", 
       "NIC2", 
       "NIC3", 
       "NIC4", 
       "CD/DVD", 
       "SATA Port 0", 
        "SATA Port 1", 
        "SATA Port 2", 
       "SATA Port 3", 
       "sSATA Port 0", 
       "sSATA Port 1", 
       "sSATA Port 2", 
       "sSATA Port 3", 
        "DSA" 
]}, 
{ 
    "bootType": "WakeOnLAN", 
    "currentBootOrderDevices": [ 
       "PXE Network", 
       "CD/DVD Rom", 
       "Disk Drive 0" 
    ], 
    "possibleBootOrderDevices": [ 
       "PXE Network", 
       "CD/DVD Rom", 
       "Disk Drive 0", 
       "Floppy Disk", 
        ..., 
       "sSATA Port 2", 
       "sSATA Port 3", 
       "DSA" 
   ] 
}], 
"uri": "node/425AF828DF7D11D4B0F8E76767BBBBBB/bootOrder"
```

```
}, 
"cmmDisplayName": "Management Adapter UUID-425AF828DF7D11D4B0F8E76767BBBBBB", 
"cmmHealthState": "Normal", 
"complexID": -1, 
"contact": "", 
"dataHandle": 1440525606363, 
"description": "Chassis", 
"dnsHostnames": [ 
   "10.243.6.69", 
   "fd55:faaf:e1ab:2021:42f2:e9ff:feb8:1585" 
], 
"domainName": "", 
"driveBays": 0, 
"drives": [], 
"embeddedHypervisorPresence": false, 
"errorFields": [{ 
   "ChassisMounted": "NO_CONNECTOR" 
}], 
"excludedHealthState": "Normal", 
"expansionCardSlots": 0, 
       "expansionCards": [], 
"expansionProductType": "", 
"expansionProducts": [], 
"firmware": [{ 
   "build": "TBE105KUS", 
   "date": "2015-04-17T00:00:00Z", 
   "name": "UEFI Firmware/BIOS", 
   "role": "Primary", 
   "status": "Active", 
   "type": "UEFI", 
   "version": "1.10" 
}, 
..., 
{ 
   "build": "TCOO09D", 
   "date": "2015-04-17T00:00:00Z", 
    "name": "IMM2 Backup Firmware", 
    "role": "Backup", 
    "status": "Inactive", 
    "type": "IMM2-Backup", 
    "version": "1.71" 
}], 
"flashStorage": [], 
"fruSerialNumber": "None", 
"hasOS": false, 
"height": 1, 
"hostMacAddresses": "40:F2:E9:B8:15:80,40:F2:E9:B8:15:81,40:F2:E9:B8:15:82, 
                        40:F2:E9:B8:15:83", 
"hostname": "IMM2-40f2e9b81585", 
"ipInterfaces": [{ 
   "IPv4DHCPmode": "STATIC_ONLY", 
   "IPv4assignments": [{ 
       "address": "10.243.6.69", 
       "gateway": "0.0.0.0", 
       "id": 0, 
       "subnet": "255.255.240.0", 
       "type": "INUSE" 
   }], 
    "IPv4enabled": true, 
   "IPv6DHCPenabled": true, 
   "IPv6assignments": [{
```

```
"address": "fd55:faaf:e1ab:2021:42f2:e9ff:feb8:1585", 
        "gateway": "0:0:0:0:0:0:0:0", 
        "id": 0, 
        "prefix": 64, 
        "scope": "Global", 
        "source": "Stateless", 
        "type": "INUSE" 
    }, 
    { 
        "address": "fe80:0:0:0:42f2:e9ff:feb8:1585", 
        "gateway": "0:0:0:0:0:0:0:0", 
        "id": 0, 
        "prefix": 64, 
        "scope": "LinkLocal", 
        "source": "Other", 
        "type": "INUSE" 
    }], 
     "IPv6enabled": true, 
    "IPv6statelessEnabled": true, 
    "IPv6staticEnabled": false, 
    "label": "unknown", 
    "name": "eth0" 
}], 
 "ipv4Addresses": [ 
    "10.243.6.69", 
    "169.254.95.118" 
 ], 
 "ipv6Addresses": [ 
    "fd55:faaf:e1ab:2021:42f2:e9ff:feb8:1585", 
    "fe80::42f2:e9ff:feb8:1585" 
 ], 
 "isConnectionTrusted": "true", 
 "isITME": false, 
 "isRemotePresenceEnabled": true, 
 "isScalable": false, 
 "lanOverUsb": "enabled", 
"leds": [{ 
    "color": "Yellow", 
     "location": "Unknown", 
    "name": "Fault", 
     "state": "Off" 
}, 
 { 
   "color": "Yellow", 
    "location": "Planar", 
    "name": "SDRAID Error", 
    "state": "Off" 
 }], 
 "location": { 
    "location": "", 
    "lowestRackUnit": 0, 
    "rack": "", 
    "room": "" 
 }, 
 "macAddress": "40:F2:E9:B8:15:85,40:F2:E9:B8:15:86", 
 "machineType": "5463", 
 "manufacturer": " IBM(WIST)", 
 "manufacturerId": " IBM(WIST)", 
 "memoryModules": [{ 
    "capacity": 4,
```
...,

```
"displayName": "DIMM 1", 
   "manufacturer": "Unknown", 
   "model": "DDR4", 
   "partNumber": "HMA451R7MFR8N-TFTD ", 
   "serialNumber": "103D4F44", 
   "slot": 1, 
   "speed": 2133, 
   "type": "DDR4" 
}], 
"memorySlots": 0, 
"mgmtProcIPaddress": "10.243.6.69", 
"model": "45Z", 
"name": "DaAn5", 
"nist": { 
   "currentValue": "Compatibility", 
    "possibleValues": ["Compatibility", 
   "Nist_800_131A_Strict"] 
}, 
"onboardPciDevices": [{ 
   "firmware": [{ 
       "build": "0", 
       "classifications": [0], 
       "date": "", 
       "name": "PCIFirmware", 
       "revision": "0", 
       "role": "Primary", 
       "softwareID": "1014:405", 
       "status": "Active", 
       "type": "", 
       "version": "" 
   }], 
    "fodUniqueID": "", 
   "isAddOnCard": false, 
   "isAgentless": false, 
    "name": "", 
    "pciBusNumber": "25", 
    "pciDeviceNumber": "0", 
    "pciFunctionNumber": "0", 
    "pciRevision": "1", 
    "pciSubID": "405", 
    "pciSubVendorID": "1014", 
    "portInfo": {}, 
    "posID": "534", 
   "vpdID": "102b" 
}, 
..., 
{ 
   "firmware": [{ 
       "build": "0", 
       "classifications": [33024], 
       "date": "", 
       "name": "17.0.4.4a", 
       "revision": "0", 
       "role": "Primary", 
       "softwareID": "101404D1", 
       "status": "Active", 
       "type": "VPD-V0", 
      "version": "17.0.4.4a" 
   }], 
    "fodUniqueID": "11SBCM957190123456789", 
   "isAddOnCard": false,
```

```
"isAgentless": true, 
   "name": "Broadcom NetXtreme Gigabit Ethernet Adapter", 
   "pciBusNumber": "27", 
   "pciDeviceNumber": "0", 
   "pciFunctionNumber": "3", 
   "pciRevision": "1", 
   "pciSubID": "4d1", 
   "pciSubVendorID": "1014", 
   "portInfo": { 
       "logicalPorts": [{ 
          "addresses": "40F2E9B81583", 
          "portNumber": 1, 
          "portType": "ETHERNET", 
          "vnicMode": false 
       }], 
       "peerBay": 0, 
       "portNumber": 4, 
       "portType": "ETHERNET" 
   }, 
   "posID": "1657", 
   "vpdID": "14e4" 
}], 
"overallHealthState": "Normal", 
"partNumber": "00KC903", 
"partitionID": -1, 
"pciCapabilities": ["Raid Link","OOB PCIe","Raid Link Config","Raid Link Alert", 
                       "OOB PCIe Config"], 
"pciDevices": [{ 
   "FRU": "N/A", 
   "firmware": [{ 
       "build": "0", 
       "classifications": [13], 
       "date": "2015-04-06T00:00:00Z", 
       "name": "LSI MegaRAID Adapter Firmware", 
       "revision": "0", 
       "role": "Primary", 
       "softwareID": "10140454", 
       "status": "Active", 
       "type": "Software Bundle", 
       "version": "24.7.0-0052" 
   }], 
   "fodUniqueID": "N/A", 
   "fruSerialNumber": "SV42100396", 
   "isAddOnCard": true, 
   "isAgentless": true, 
   "manufacturer": "IBM", 
   "name": "ServeRAID M5210", 
   "partNumber": "N/A", 
   "pciBusNumber": "1", 
   "pciDeviceNumber": "0", 
   "pciFunctionNumber": "0", 
   "pciRevision": "2", 
   "pciSubID": "454", 
   "pciSubVendorID": "1014", 
   "portInfo": {}, 
   "posID": "5d", 
   "productName": "ServeRAID M5210", 
   "slotName": "SlotDesig4_Slot 4", 
   "slotNumber": "4", 
   "slotSupportsHotPlug": "false", 
   "vpdID": "1000"
```

```
}, 
 ..., 
 { 
    "firmware": [{ 
        "build": "0", 
        "classifications": [33024], 
        "date": "", 
        "name": "17.0.4.4a", 
        "revision": "0", 
        "role": "Primary", 
        "softwareID": "101404D1", 
        "status": "Active", 
        "type": "VPD-V0", 
        "version": "17.0.4.4a" 
    }], 
    "fodUniqueID": "11SBCM957190123456789", 
    "isAddOnCard": false, 
    "isAgentless": true, 
    "name": "Broadcom NetXtreme Gigabit Ethernet Adapter", 
    "pciBusNumber": "27", 
    "pciDeviceNumber": "0", 
    "pciFunctionNumber": "3", 
    "pciRevision": "1", 
    "pciSubID": "4d1", 
    "pciSubVendorID": "1014", 
    "portInfo": { 
        "logicalPorts": [{ 
           "addresses": "40F2E9B81583", 
           "portNumber": 1, 
          "portType": "ETHERNET", 
           "vnicMode": false 
        }], 
        "peerBay": 0, 
        "portNumber": 4, 
        "portType": "ETHERNET" 
    }, 
    "posID": "1657", 
    "vpdID": "14e4" 
}], 
"ports": [{ 
    "ioModuleBay": 0, 
    "portNumber": 1 
}, 
..., 
{ 
    "ioModuleBay": 0, 
    "portNumber": 4 
 }], 
 "posID": "", 
 "powerAllocation": { 
    "maximumAllocatedPower": 660, 
    "minimumAllocatedPower": 26 
}, 
 "powerCappingPolicy": { 
    "cappingACorDCMode": "DC", 
    "cappingPolicy": "OFF", 
    "currentPowerCap": 0, 
    "maxPowerCap": 319000, 
    "maximumPowerCappingHotPlugLevel": 367000, 
    "minPowerCap": 85300, 
    "minimumHardCapLevel": 246200,
```

```
"minimumPowerCappingHotPlugLevel": 268000, 
   "powerCappingAllocUnit": "watts*10^-3" 
}, 
"powerStatus": 5, 
"powerSupplies": [{ 
   "FRU": "", 
   "cmmDisplayName": "Power Supply 1", 
   "dataHandle": 0, 
   "description": "", 
   "firmware": [], 
   "fruSerialNumber": "", 
   "hardwareRevision": "", 
   "healthState": "CRITICAL", 
   "inputVoltageIsAC": true, 
   "inputVoltageMax": -1, 
   "inputVoltageMin": -1, 
   "leds": [], 
   "machineType": "", 
   "manufactureDate": "", 
   "manufacturer": "EMER", 
   "manufacturerId": "", 
   "model": "", 
   "name": "Power Supply 1", 
   "partNumber": "94Y8136", 
   "posID": "", 
   "powerAllocation": { 
       "totalInputPower": 0, 
       "totalOutputPower": 550000 
   }, 
   "powerState": "Unknown", 
   "productId": "", 
   "productName": "", 
   "serialNumber": "K118146600A", 
   "slots": [1], 
  "type": "PowerSupply", 
   "uri": "powerSupply/", 
   "userDescription": "", 
   "uuid": "", 
   "vpdID": "" 
}, 
{ 
   "FRU": "", 
   "cmmDisplayName": "Power Supply 2", 
  "dataHandle": 0, 
   "description": "", 
   "firmware": [], 
   "fruSerialNumber": "", 
   "hardwareRevision": "", 
   "healthState": "CRITICAL", 
   "inputVoltageIsAC": true, 
   "inputVoltageMax": -1, 
   "inputVoltageMin": -1, 
   "leds": [], 
   "machineType": "", 
   "manufactureDate": "", 
   "manufacturer": "EMER", 
   "manufacturerId": "", 
   "model": "", 
   "name": "Power Supply 2", 
   "partNumber": "94Y8136", 
   "posID": "",
```

```
"powerAllocation": { 
       "totalInputPower": 0, 
       "totalOutputPower": 550000 
   }, 
   "powerState": "Unknown", 
   "productId": "", 
   "productName": "", 
   "serialNumber": "K1181466087", 
   "slots": [2], 
   "type": "PowerSupply", 
   "uri": "powerSupply/", 
   "userDescription": "", 
   "uuid": "", 
   "vpdID": "" 
}], 
"processorSlots": 0, 
"processors": [{ 
   "cores": 10, 
   "displayName": "Intel(R) Xeon(R) CPU E5-2650 v3 @ 2.30GHz", 
  "family": "INTEL_R_XEON_TM", 
   "manufacturer": "Intel(R) Corporation", 
   "productVersion": "Intel(R) Xeon(R) CPU E5-2650 v3 @ 2.30GHz", 
   "slot": 1, 
   "speed": 2.2999999999999998 
}], 
"productId": "4D4F00", 
"productName": "Lenovo System x3550 M5", 
"raidSettings": [{ 
   "description": "ServeRAID M5210", 
   "diskDrives": [{ 
       "FRU": "42D0631", 
       "bay": 0, 
       "blockSize": 512, 
       "description": "AL13SEB300", 
       "diskState": "System", 
       "healthState": "Normal", 
       "interfaceType": "SAS", 
       "manufacturer": "IBM-ESXS", 
       "mediaType": "Rotational", 
       "model": "AL13SEB300", 
       "name": "Disk 0_0", 
       "numberOfBlocks": 585937500, 
       "partNumber": "42D0628", 
       "serialNumber": "44P012H5", 
       "uuid": "" 
   }, 
   ..., 
   { 
      "FRU": "81Y3810", 
      "bay": 1, 
       "blockSize": 512, 
       "description": "ST9300653SS", 
       "diskState": "System", 
       "healthState": "Normal", 
       "interfaceType": "SAS", 
       "manufacturer": "IBM-ESXS", 
       "mediaType": "Rotational", 
       "model": "ST9300653SS", 
       "name": "Disk 2_2", 
       "numberOfBlocks": 585937500, 
       "partNumber": "81Y9667",
```

```
"serialNumber": "6XN3J9M9", 
              "uuid": "" 
          }], 
         "firmware": [{ 
             "build": "0", 
              "classifications": [], 
              "date": "2015-04-06T00:00:00Z", 
              "name": "LSI MegaRAID Adapter Firmware", 
              "revision": "0", 
              "role": "Primary", 
              "softwareID": "10140454", 
              "status": "Active", 
              "type": "", 
              "version": "24.7.0-0052" 
          }], 
          "name": "ServeRAID M5210", 
         "uuid": "0000000000000000500605B008E48280" 
       }], 
       "secureBootMode": { 
          "currentValue": "Disabled", 
         "possibleValues": ["Disabled", 
          "Enabled"] 
       }, 
       "serialNumber": "KVD0153", 
       "slots": [1], 
       "status": { 
          "message": "managed", 
          "name": "MANAGED" 
       }, 
       "subSlots": [], 
       "subType": "", 
       "tlsVersion": { 
          "currentValue": "TLS_10", 
         "possibleValues": ["TLS_10", 
          "TLS_11", 
          "TLS_12"] 
       }, 
       "type": "Rack-Tower Server", 
       "uri": "node/425AF828DF7D11D4B0F8E76767BBBBBB", 
       "userDescription": "", 
       "uuid": "425AF828DF7D11D4B0F8E76767BBBBBB", 
       "vnicMode": "disabled", 
       "vpdID": "" 
   }], 
    "partitionID": 1, 
   "uuid": "C29379AA380E11E39DF3000AF7256714" 
}], 
"partitionCount": 1, 
"uuid": "C29379AA380E11E39DF3000AF7256714"
```
# /storage

}

Use this REST API to retrieve properties for all storage devices.

# HTTP methods

GET, POST

# GET /storage

Use this method to return properties for all storage devices and tape libraries.

### Authentication

Authentication with user name and password is required.

### Request URL

GET https://*{management\_server\_IP}*/storage

#### Query parameters

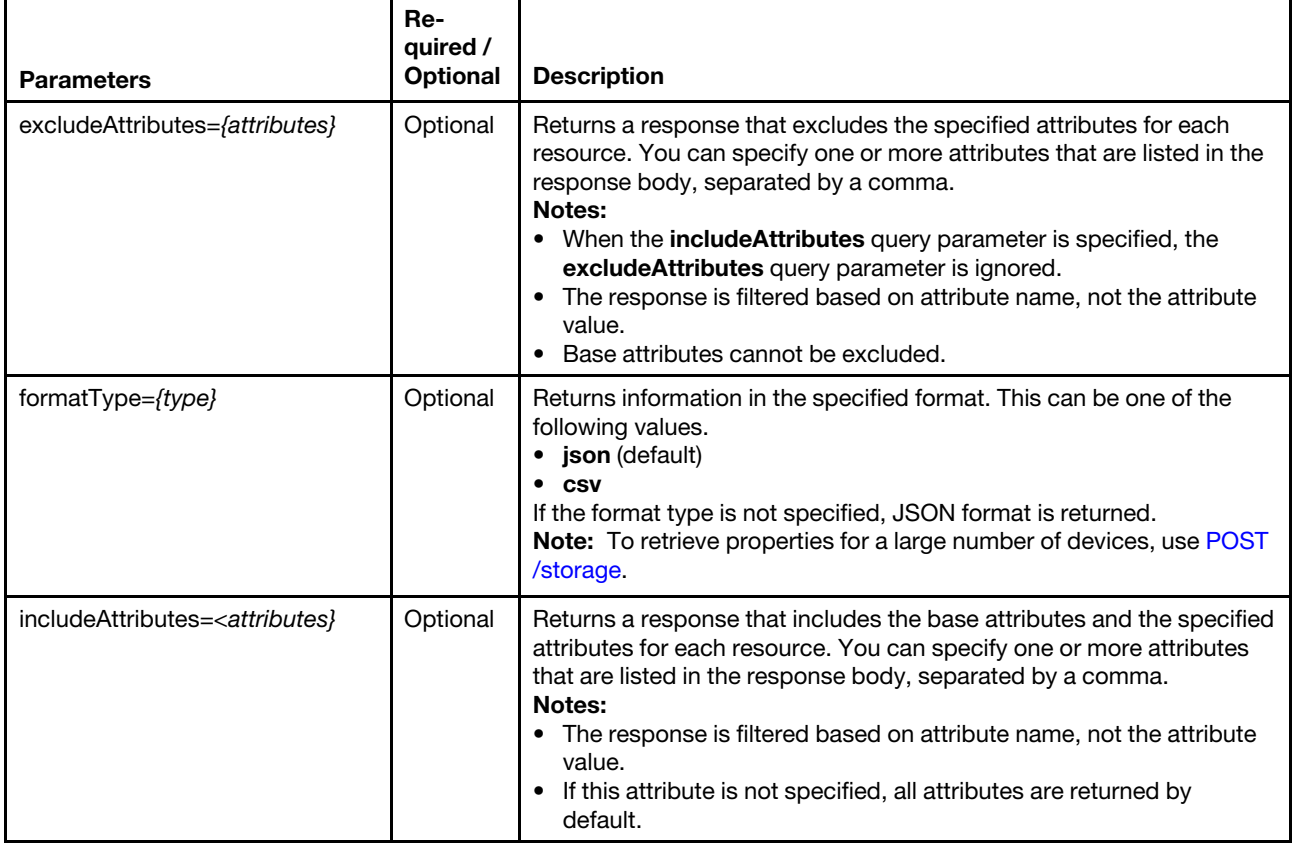

The following example returns a CSV file that contains information about all storage devices. GET https://192.0.2.0 /storage?formatType=csv

### Request body

None

#### Response codes

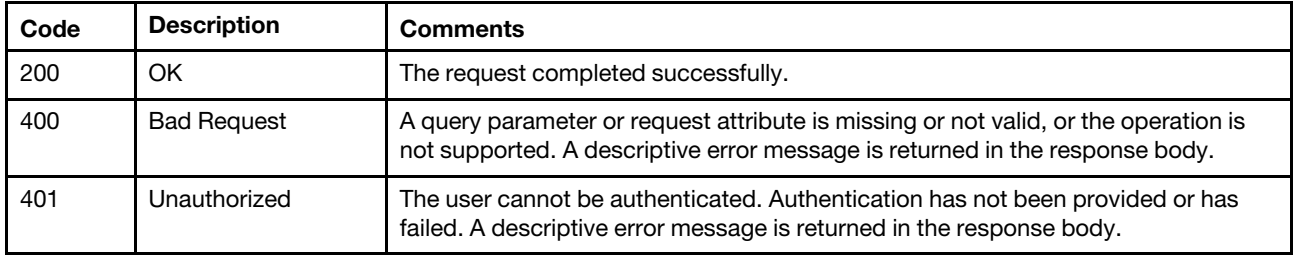

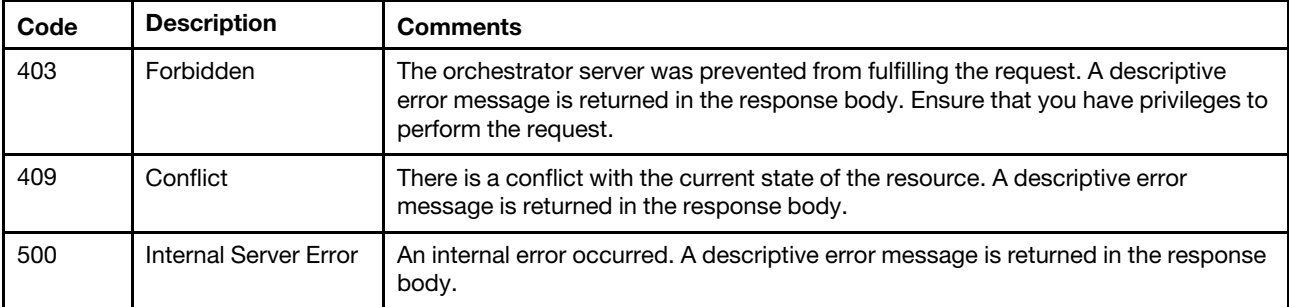

### Response body

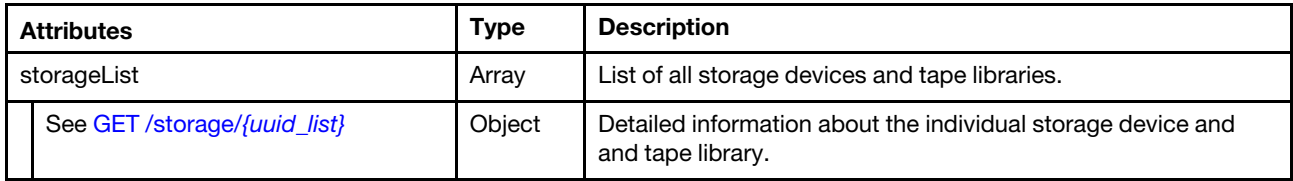

### Response example

The following example is returned if the request is successful. {

```
"storageList": [{ 
   "accessState": Online", 
   "canisterSlots": 2, 
   "cmmHealthState": "Normal", 
   "contact": "F", 
   "description": "F", 
   "diskGroups": 2, 
   "driveBays": 12, 
   "enclosureCount": 1, 
   "enclosures": [{ 
      "canisters": [{ 
          "cmmDisplayName": "controller_a", 
          "controllerId": "A", 
          "controllerRedundancyMode": "Active-ActiveULP", 
          "controllerRedundancyStatus": "Redundant", 
          "disks": 9, 
          "diskBusType": "SAS", 
          "diskChannels": 2, 
          "energyMetrics": { 
             "diskControllerTemperature": [], 
             "inletAirTemperature": [], 
              "memoryTemperature": [] 
          }, 
          "expansionPorts": [{ 
              "health": "N/A", 
              "healthReason": "No drive enclosure is connected to this expansion port. This is normal if this 
                                 is the last (or only) enclosure in the cabling sequence of the system.", 
             "healthRecommendation": "-Noactionisrequired.", 
              "name": "OutPort", 
              "status": "Disconnected" 
          }], 
          "failOverReason": "Notapplicable", 
          "failedOverToThisController": "No", 
          "firmware": { 
              "backplaneType": "7", 
              "bundleVersion": "GL221R020-14", 
              "buildDate": "ThuJun2909: 26: 26MDT2017",
```

```
"capiVersion": "3.19", 
    "cpldCodeVersion": "56", 
    "diskInterfaceHardwareVersion": "3", 
    "expanderControllerCodeVersion": "3206", 
    "hardwareVersion": "5.2", 
    "hostInterfaceHardwareVersion": "2", 
  "hostInterfaceModuleModel": "6", 
   "hostInterfaceModuleVersion": "11", 
   "managementControllerCodeVersion": "GLM221R037-02", 
  "managementControllerLoaderCodeVersion": "6.27.25440", 
   "scBootMemoryReferenceCodeVersion": "1.2.1.10", 
  "storageControllerCodeBaselevel": "GLS221R13-01", 
    "storageControllerCodeVersion": "GLS221R13-01", 
    "storageControllerCpuType": "Gladden1300MHz", 
    "storageControllerLoaderCodeVersion": "27.016", 
    "version": "5.6", 
   "versionType": "nonencrypted" 
}, 
"hardwareVersion": "5.2", 
"health": "Normal", 
"healthReason": ""
"healthRecommendation": "", 
"hostPorts": 4, 
"networkPorts": { 
   "addressingMode": "Manual", 
    "gateway": "10.243.0.1", 
   "health": "OK", 
  "healthReason": ""
    "healthRecommendation": "", 
    "ipAddress": "10.243.9.148", 
   "ipVersion": 4, 
    "macAddress": "00: c0: ff: 28: 03: c7", 
    "name": "mgmtport_a", 
    "networkMask": "255.255.240.0" 
}, 
"phyIsolation": "Enabled", 
"ports": [{ 
    "action": "- If this host port is intentionally unused, no actionis required.\n 
                 - Otherwise, use an appropriate interface cable to connect this host 
                   port to a switch o rhost.\n 
                 - If a cable is connected, check the cable and the switch or host for 
                   problems.", 
   "actualSpeed": "", 
   "configSpeed": "Auto", 
   "health": "N/A", 
   "media": "FC(-)", 
   "port": "A2", 
   "reason": "There is no active connection to this host port.", 
   "status": "Disconnected", 
   "targetId": "227000c0ff280e8b", 
   "topology": "PTP" 
}, 
..., 
{ 
    "action": "- If this host port is intentionally unused, no actionis required.\n
                - Otherwise, use an appropriate interface cable to connect this host 
                  port to a switch o rhost.\n 
                - If a cable is connected, check the cable and the switch or host for 
                  problems.", 
    "actualSpeed": ""
    "configSpeed": "Auto",
```
```
"health": "N/A", 
       "media": "FC(-)", 
       "port": "A3", 
       "reason": "There is no active connection to this host port.", 
       "status": "Disconnected", 
       "targetId": "237000c0ff280e8b", 
       "topology": "PTP" 
   }] 
   "position": "Top", 
   "powerState": "On", 
   "revision": "0", 
   "serialNumber": "11S00WC050Y010DH677180", 
   "status": "Operational", 
   "systemCacheMemory": 6144, 
}], 
"drives": [{ 
   "firmwareVersion": null", 
   "health": "OK", 
   "healthReason": "", 
   "healthRecommendation": "", 
   "location": "0.9", 
   "model": "ST2000NM0034X", 
   "serialNumber": "Z4H02R730000R538RM68", 
   "size": "2000.3TiB", 
   "status": "Up", 
   "type": "SASMDL", 
   "vendorName": "LENOVO-X" 
}, 
..., 
{ 
   "firmwareVersion": null, 
   "health": "OK", 
   "healthReason": ""
   "healthRecommendation": "", 
   "location": "0.4", 
   "model": "ST2000NM0034X", 
   "serialNumber": "Z4H07S8L0000R628K52C", 
   "size": "2000.3TiB", 
   "status": "Up", 
   "type": "SASMDL", 
  "vendorName": "LENOVO-X" 
}], 
"enclosureInfo": { 
   "diskCount": 9, 
   "driveBays": 12, 
   "enclosureId": 0,
   "health": "OK", 
   "model": "S3200", 
   "midplaneSerialNumber": "11S00WC065Y010DH67C0RF", 
   "status": "Up", 
   "vendorName": "Lenovo", 
   "wwn": "500C0FF0280E8B3C" 
}, 
"energyMetrics": { 
   "enclosurePower": [] 
}, 
"frus": [{ 
   "description": "SPSMemoryCard", 
   "fruLocation": "LOWERIOMMEMORYCARDSLOT", 
   "fruStatus": "OK", 
   "partNumber": "40-00000053",
```

```
"serialNumber": "", 
       "shortName": "MemoryCard" 
   }, 
   ..., 
   { 
       "description": "48X44xCNCRIOM-LX6GBLENOVO", 
       "fruLocation": "LOWERIOMSLOT", 
       "fruStatus": "OK", 
      "partNumber": "00WC050", 
       "serialNumber": "11S00WC050Y010DH677182", 
       "shortName": "RAIDIOM" 
  }], 
    "location": { 
       "lowestRackUnit": 0, 
       "location": "", 
       "rack": "", 
       "room": "" 
   }, 
    "powerSupplies": [{ 
       "health": "OK", 
       "healthReason": "", 
       "healthRecommendation": "", 
       "model": "00WC067", 
       "position": "Right", 
       "status": "Up", 
       "vendorName": "" 
   }, 
   { 
       "health": "OK", 
       "healthReason": "", 
       "healthRecommendation": "", 
       "model": "00WC067", 
       "position": "Left", 
       "status": "Up", 
       "vendorName": "" 
   }], 
    "slots": ["0", "1", "2", "4", "5", "6", "8", "9", "10"] 
}], 
"excludedHealthState": "Normal", 
"healthReason": "", 
"ipv4Addresses": ["10.243.9.148", "10.243.9.149"], 
"isConnectionTrusted": "true", 
"location": { 
   "location": ""
   "lowestRackUnit": 0, 
   "rack": "", 
   "room": "" 
   }, 
"machineType": "6411", 
"mgmtProcIPaddress": "192.0.2.0", 
"model": "S3200", 
"name": "S3200", 
"otherMcStatus": "Operational", 
"overallHealthState": "Normal", 
"parent": { 
   "uri": "", 
   "uuid": "" 
}, 
"pfu": "Idle", 
"productBrand": "Storage", 
"productName": "S3200",
```

```
"scsiProductId": "S3200", 
   "scsiVendorId": "Lenovo", 
   "securityDescriptor": { 
      "managedAuthEnabled": true 
       "managedAuthSupported": true, 
       "publicAccess": true, 
       "roleGroups": ["lxc-admin","lxc-security-admin"], 
       "storedCredentials": null, 
       "uri": "storage/0069030ADC5F453E9EE49CA4B44DB8DC" 
   }, 
   "serialNumber": "280E8B", 
   "storageNodeCapacityList": [{ 
      "blockStorage": { 
          "available": "6.66 TiB", 
          "fullThresholdPercent": "96", 
          "size": "6.83 TiB", 
          "used": "168 GiB" 
      }, 
       "nodeName": "PerfDM7100F-02" 
   }, { 
       "blockStorage": { 
          "available": "6.66 TiB", 
          "fullThresholdPercent": "96", 
          "size": "6.83 TiB", 
          "used": "168 GiB" 
      }, 
       "nodeName": "PerfDM7100F-01" 
   }], 
    "supportedLocales": "English(English), Arabic(قربية), Portuguese(português), Spanish(español),
                          French(français), German(Deutsch), Italian(italiano), Japanese(日本語), 
                          Korean(한국어), Dutch(Nederlands), Russian(русский), 
                          Chinese-Simplified(简体中文), Chinese-Traditional(繁體中文)", 
   "systemLocation": "LXCA_empty_field, LXCA_empty_field, LXCA_empty_field", 
    "type": "LenovoStorage", 
    "userDefinedName": "Storage1", 
   "userDescription": "F", 
   "uri": "storage/208000C0FF280E8B", 
   "uuid": "208000C0FF280E8B", 
    "vendorName": "Lenovo", 
    "virtualPools": 2, 
   "wwnn": "208000C0FF280E8B", 
}]
```
# <span id="page-398-0"></span>POST /storage

Use this method to return properties for a large number of specific storage devices.

Note: If you choose formatType=csv, this request creates a file in CSV format and returns the filename in the request header. You can use to download the file using [GET /storage/](#page-404-0)*{file\_name}*.csv.

### Authentication

Authentication with user name and password is required.

### Request URL

POST https://*{management\_server\_IP}*/storage

### Query parameters

None

}

### Request body

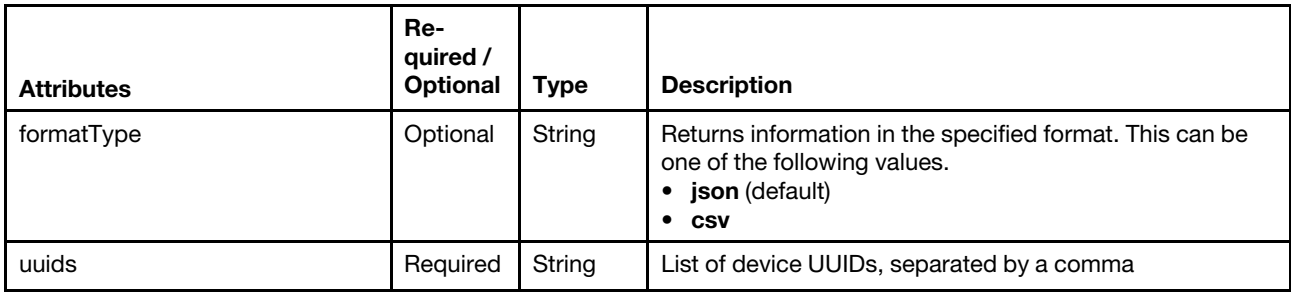

The following example returns properties for two storage devices.

```
{ 
   "formatType": "csv", 
   "uuids": "AAAAAAAAAAAAAAAAAAAAAAAAAAAAAAAA,BBBBBBBBBBBBBBBBBBBBBBBBBBBBBBBB"] 
}
```
### Response codes

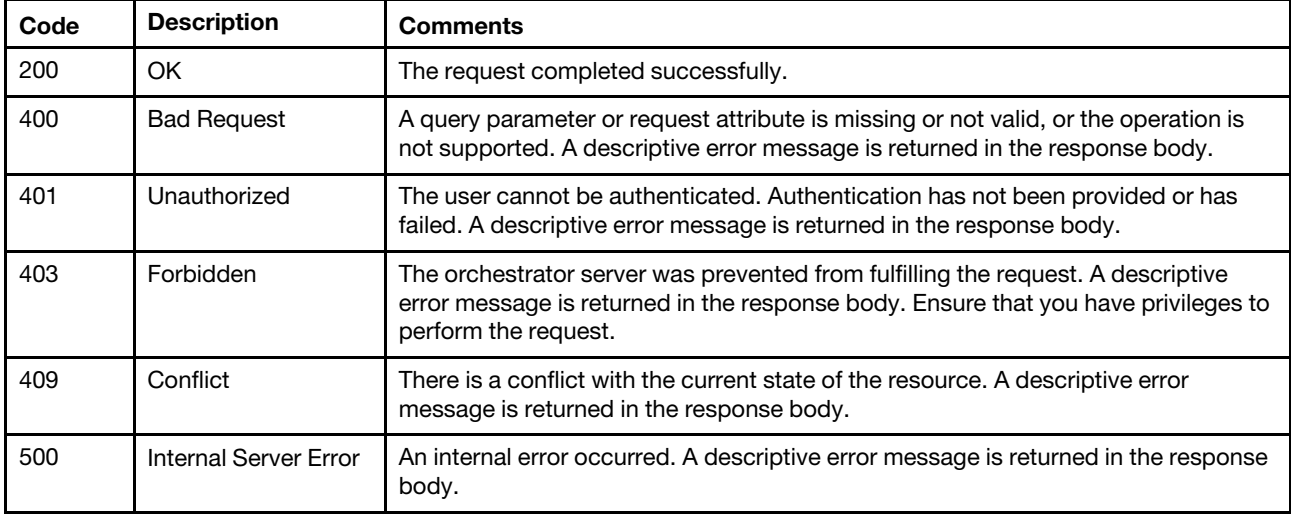

### Response header

If formatType=csv is specified, the response header includes the URI of the downloaded file. If data for a single storage device is requested, the file name includes the storage UUID. If multiple storage devices are requested, the file name is allStorage\_*{unique\_ID}*.csv. For example: Status Code: 201 Created Location: /chassis/EF6D424FAACA4E539771B812AAEE0F73.csv

# Response body

If the formatType=csv request attribute is specified, no response body is returned.

If the formatType=json request attribute is specified, the following JSON object is returned.

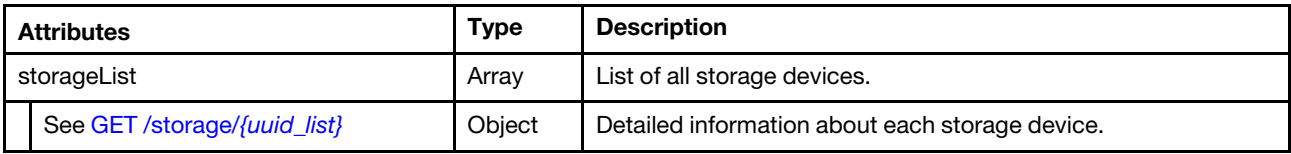

The following example is returned if the request is successful.

```
{ 
"storageList": { 
   "storageList": [{ 
      "accessState": Online", 
       "canisterSlots": 2, 
       "cmmHealthState": "Normal", 
       "contact": "F", 
       "description": "F", 
       "diskGroups": 2, 
       "driveBays": 12, 
       "enclosureCount": 1, 
       "enclosures": [{ 
          "canisters": [{ 
             "cmmDisplayName": "controller_a", 
             "controllerId": "A", 
             "controllerRedundancyMode": "Active-ActiveULP", 
             "controllerRedundancyStatus": "Redundant", 
             "disks": 9, 
             "diskBusType": "SAS", 
             "diskChannels": 2, 
             "energyMetrics": { 
                 "diskControllerTemperature": [], 
                 "inletAirTemperature": [], 
                 "memoryTemperature": [] 
             }, 
             "expansionPorts": [{ 
                 "health": "N/A", 
                 "healthReason": "No drive enclosure is connected to this expansion port. This is normal if this 
                                    is the last (or only) enclosure in the cabling sequence of the system.", 
                 "healthRecommendation": "-Noactionisrequired.", 
                 "name": "OutPort", 
                 "status": "Disconnected" 
             }], 
             "failOverReason": "Notapplicable", 
             "failedOverToThisController": "No", 
             "firmware": { 
                 "backplaneType": "7", 
                 "bundleVersion": "GL221R020-14", 
                 "buildDate": "ThuJun2909: 26: 26MDT2017", 
                 "capiVersion": "3.19", 
                 "cpldCodeVersion": "56", 
                 "diskInterfaceHardwareVersion": "3", 
                 "expanderControllerCodeVersion": "3206", 
                 "hardwareVersion": "5.2", 
                 "hostInterfaceHardwareVersion": "2", 
                "hostInterfaceModuleModel": "6", 
                 "hostInterfaceModuleVersion": "11", 
                 "managementControllerCodeVersion": "GLM221R037-02", 
                "managementControllerLoaderCodeVersion": "6.27.25440", 
                 "scBootMemoryReferenceCodeVersion": "1.2.1.10", 
                "storageControllerCodeBaselevel": "GLS221R13-01", 
                 "storageControllerCodeVersion": "GLS221R13-01", 
                 "storageControllerCpuType": "Gladden1300MHz", 
                 "storageControllerLoaderCodeVersion": "27.016", 
                 "version": "5.6", 
                 "versionType": "nonencrypted" 
             }, 
             "hardwareVersion": "5.2", 
             "health": "Normal", 
             "healthReason": ""
             "healthRecommendation": "",
```

```
"hostPorts": 4, 
   "networkPorts": { 
      "addressingMode": "Manual", 
      "gateway": "10.243.0.1", 
      "health": "OK", 
     "healthReason": ""
      "healthRecommendation": "", 
      "ipAddress": "10.243.9.148", 
      "ipVersion": 4, 
      "macAddress": "00: c0: ff: 28: 03: c7", 
      "name": "mgmtport_a", 
      "networkMask": "255.255.240.0" 
   }, 
   "phyIsolation": "Enabled", 
   "ports": [{ 
      "action": "- If this host port is intentionally unused, no actionis required.\n
                    - Otherwise, use an appropriate interface cable to connect this host 
                      port to a switch o rhost.\n 
                    - If a cable is connected, check the cable and the switch or host for 
                      problems.", 
      "actualSpeed": ""
      "configSpeed": "Auto", 
      "health": "N/A", 
      "media": "FC(-)", 
      "port": "A2", 
      "reason": "There is no active connection to this host port.", 
      "status": "Disconnected", 
      "targetId": "227000c0ff280e8b", 
      "topology": "PTP" 
  }, 
   ..., 
   { 
      "action": "- If this host port is intentionally unused, no actionis required.\n 
                   - Otherwise, use an appropriate interface cable to connect this host 
                     port to a switch o rhost.\n 
                   - If a cable is connected, check the cable and the switch or host for 
                     problems.", 
      "actualSpeed": "", 
      "configSpeed": "Auto", 
      "health": "N/A", 
      "media": "FC(-)", 
      "port": "A3", 
      "reason": "There is no active connection to this host port.", 
      "status": "Disconnected", 
      "targetId": "237000c0ff280e8b", 
      "topology": "PTP" 
   }] 
   "position": "Top", 
   "powerState": "On", 
   "revision": "0", 
   "serialNumber": "11S00WC050Y010DH677180", 
   "status": "Operational", 
   "systemCacheMemory": 6144, 
"drives": [{ 
   "firmwareVersion": null", 
   "health": "OK", 
   "healthReason": ""
   "healthRecommendation": "", 
   "location": "0.9", 
   "model": "ST2000NM0034X",
```
}],

```
"serialNumber": "Z4H02R730000R538RM68", 
    "size": "2000.3TiB", 
    "status": "Up", 
    "type": "SASMDL", 
    "vendorName": "LENOVO-X" 
}, 
..., 
{ 
    "firmwareVersion": null, 
    "health": "OK", 
    "healthReason": "", 
    "healthRecommendation": "", 
    "location": "0.4", 
    "model": "ST2000NM0034X", 
    "serialNumber": "Z4H07S8L0000R628K52C", 
    "size": "2000.3TiB", 
    "status": "Up", 
    "type": "SASMDL", 
   "vendorName": "LENOVO-X" 
}], 
 "enclosureInfo": { 
    "diskCount": 9, 
    "driveBays": 12, 
    "enclosureId": 0,
    "health": "OK", 
    "model": "S3200", 
    "midplaneSerialNumber": "11S00WC065Y010DH67C0RF", 
    "status": "Up", 
    "vendorName": "Lenovo", 
    "wwn": "500C0FF0280E8B3C" 
}, 
 "energyMetrics": { 
    "enclosurePower": []
 }, 
 "frus": [{ 
    "description": "SPSMemoryCard", 
    "fruLocation": "LOWERIOMMEMORYCARDSLOT", 
    "fruStatus": "OK", 
    "partNumber": "40-00000053", 
    "serialNumber": "", 
    "shortName": "MemoryCard" 
}, 
..., 
{ 
    "description": "48X44xCNCRIOM-LX6GBLENOVO", 
    "fruLocation": "LOWERIOMSLOT", 
    "fruStatus": "OK", 
   "partNumber": "00WC050", 
    "serialNumber": "11S00WC050Y010DH677182", 
    "shortName": "RAIDIOM" 
}], 
 "location": { 
    "lowestRackUnit": 0, 
    "location": "", 
    "rack": "", 
    "room": "" 
}, 
 "powerSupplies": [{ 
    "health": "OK", 
    "healthReason": ""
    "healthRecommendation": "",
```

```
"model": "00WC067", 
       "position": "Right", 
       "status": "Up", 
       "vendorName": "" 
   }, 
   \tilde{\mathcal{E}}"health": "OK", 
       "healthReason": "", 
       "healthRecommendation": "", 
       "model": "00WC067", 
       "position": "Left", 
       "status": "Up", 
       "vendorName": "" 
   }], 
    "slots": ["0", "1", "2", "4", "5", "6", "8", "9", "10"] 
}], 
"excludedHealthState": "Normal", 
"healthReason": "", 
"ipv4Addresses": ["10.243.9.148", "10.243.9.149"], 
"isConnectionTrusted": "true", 
"location": { 
   "location": ""
   "lowestRackUnit": 0, 
   "rack": "", 
   "room": "" 
   }, 
"machineType": "6411", 
"mgmtProcIPaddress": "192.0.2.0", 
"model": "S3200", 
"name": "S3200", 
"otherMcStatus": "Operational", 
"overallHealthState": "Normal", 
"parent": { 
   "uri": "", 
   "uuid": "" 
}, 
"pfu": "Idle", 
"productBrand": "Storage", 
"productName": "S3200", 
"scsiProductId": "S3200", 
"scsiVendorId": "Lenovo", 
"securityDescriptor": { 
    "managedAuthEnabled": true 
   "managedAuthSupported": true, 
   "publicAccess": true, 
    "roleGroups": ["lxc-admin","lxc-security-admin"], 
    "storedCredentials": null, 
    "uri": "storage/0069030ADC5F453E9EE49CA4B44DB8DC" 
}, 
"serialNumber": "280E8B", 
"storageNodeCapacityList": [{ 
    "blockStorage": { 
       "available": "6.66 TiB", 
       "fullThresholdPercent": "96", 
       "size": "6.83 TiB", 
       "used": "168 GiB" 
   }, 
    "nodeName": "PerfDM7100F-02" 
}, { 
    "blockStorage": { 
       "available": "6.66 TiB",
```

```
"fullThresholdPercent": "96", 
          "size": "6.83 TiB", 
          "used": "168 GiB" 
      }, 
       "nodeName": "PerfDM7100F-01" 
   }], 
   "supportedLocales": "English(English), Arabic(ألرعربية), Portuguese(português), Spanish(español),
                         French(français), German(Deutsch), Italian(italiano), Japanese(日本語), 
                          Korean(한국어), Dutch(Nederlands), Russian(русский), 
                          Chinese-Simplified(简体中文), Chinese-Traditional(繁體中文)", 
   "systemLocation": "LXCA_empty_field, LXCA_empty_field, LXCA_empty_field", 
   "type": "LenovoStorage", 
   "userDefinedName": "Storage1", 
   "userDescription": "F", 
   "uri": "storage/208000C0FF280E8B", 
   "uuid": "208000C0FF280E8B", 
   "vendorName": "Lenovo", 
   "virtualPools": 2, 
   "wwnn": "208000C0FF280E8B", 
}]
```
### /storage/*{file\_name}*.csv

Use this REST API to download inventory for a large number of specific storage devices in CSV format to the local system.

### HTTP methods

GET

} }

## <span id="page-404-0"></span>GET /storage/*{file\_name}*.csv

Use this method to download inventory for a large number of specific storage devices in CSV format to the local system.

### Authentication

Authentication with user name and password is required.

### Request URL

GET https://*{management\_server\_IP}*/storage/*{file\_name}*.csv

where *{file\_name}*.csv is the file name of the CSV file that contains inventory data. Use the [POST /storage](#page-398-0) method to with the **formatType=csv** request parameter to create the CSV file. The [POST /storage](#page-398-0) method returns the file name in the request header.

### Query parameters

None

Request body

None

### Response codes

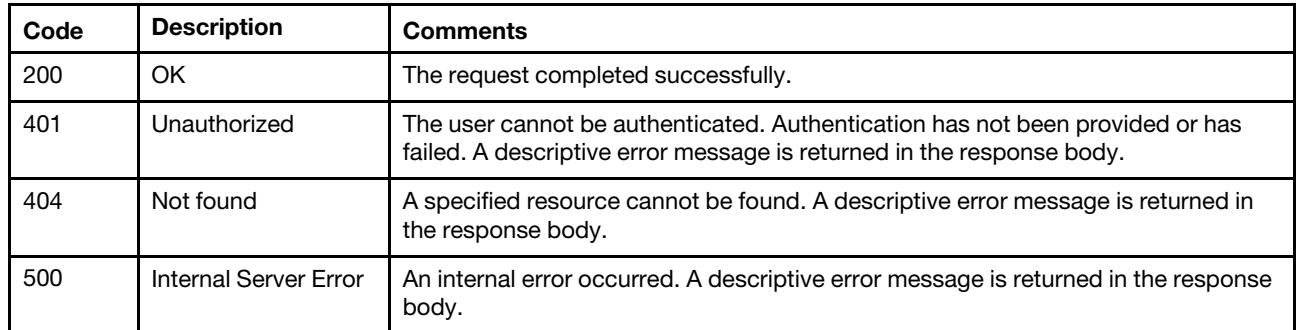

### Response body

None

## /storage/*{uuid}*

Use this REST API to retrieve properties for a specific storage device.

### HTTP methods

**GET** 

## <span id="page-405-0"></span>GET /storage/*{uuid\_list}*

Use this method to return properties for one or more storage devices and tape libraries.

### Authentication

Authentication with user name and password is required.

### Request URL

GET https://*{management\_server\_IP}*/storage/*{uuid\_list}*

where *{uuid\_list}* is a list of one or more UUIDs, separated by a comma, of the storage devices and tape libraries to be retrieved. To obtain the storage UUIDs, use the GET / storage method.

### Query parameters

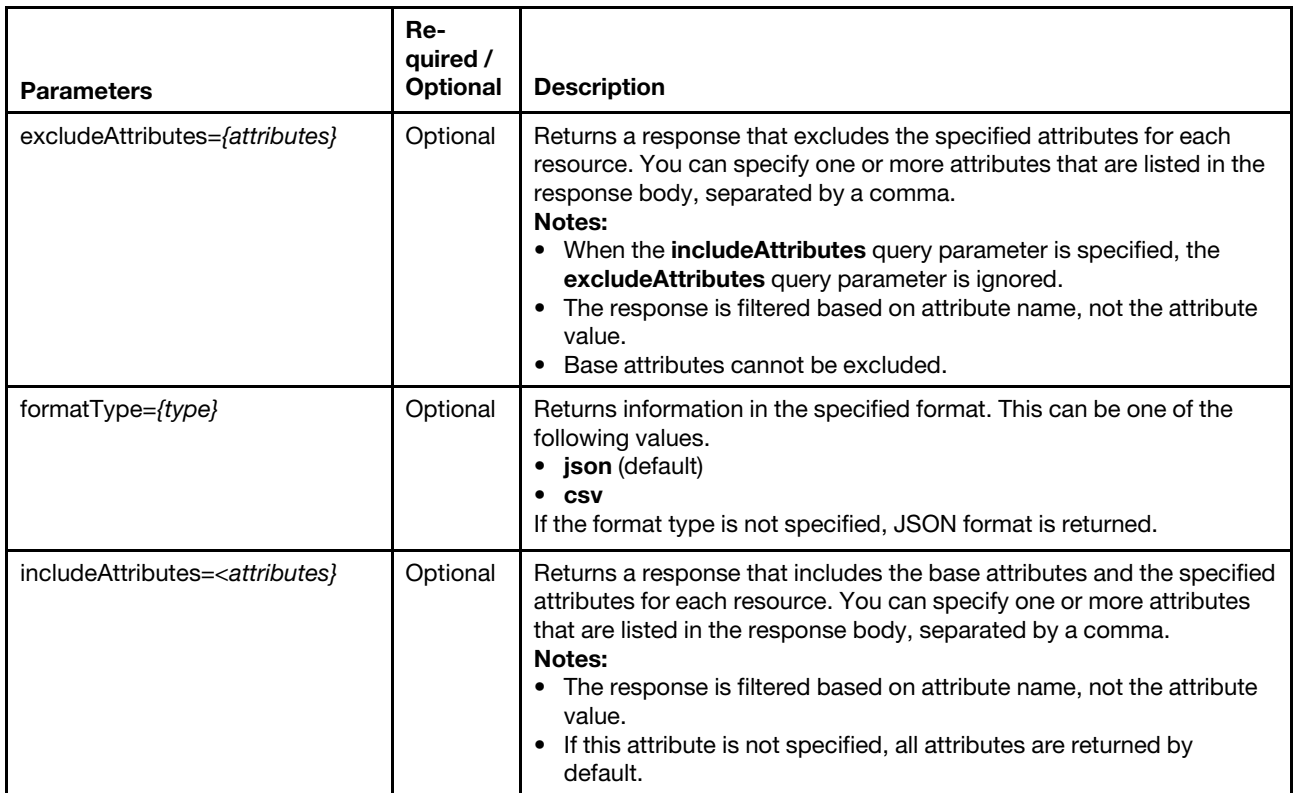

The following example returns a CSV file that contains information about two storage devices. GET https://192.0.2.0/storage/0E7D8E1CDF7D11D4ABB0D5D5D5313131,0E7D8E1CDF7D11D4ABB0D5D5E7533456 ?formatType=csv

### Request body

None

### Response codes

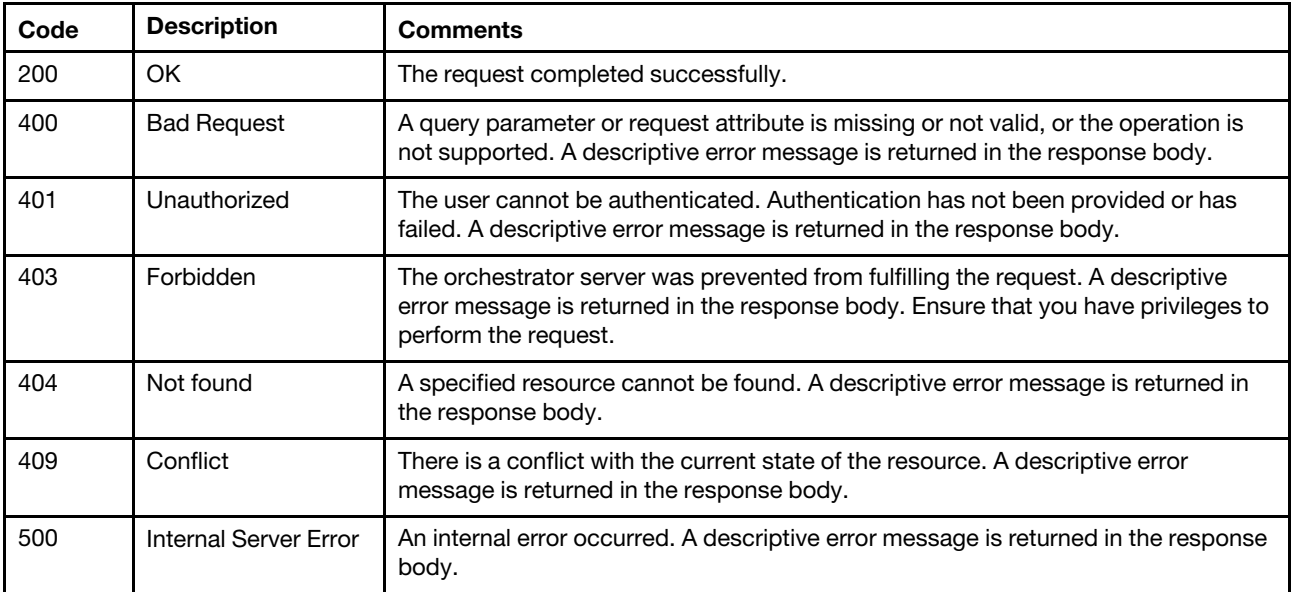

### Response body

The returned attributes vary, depending on the type of device.

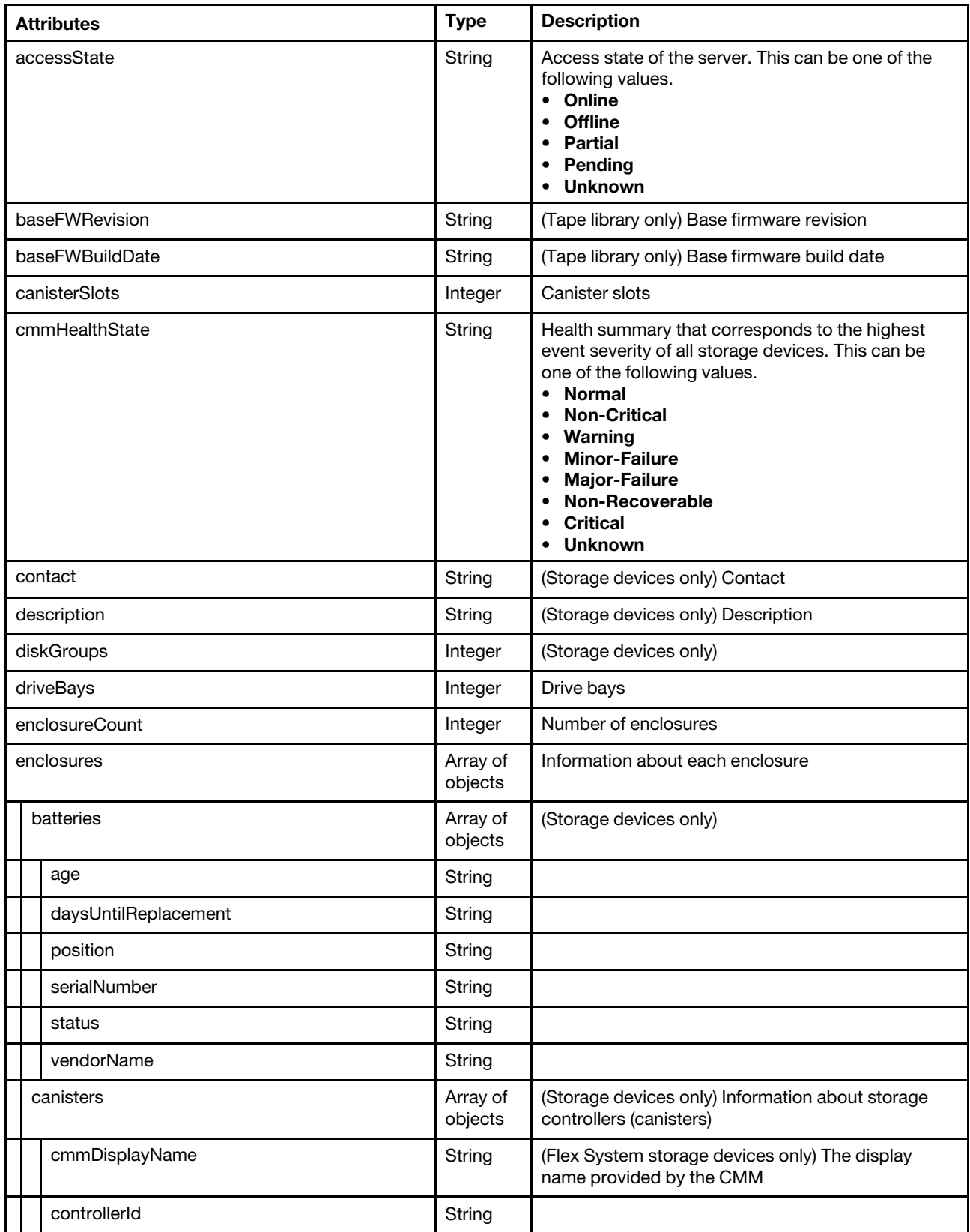

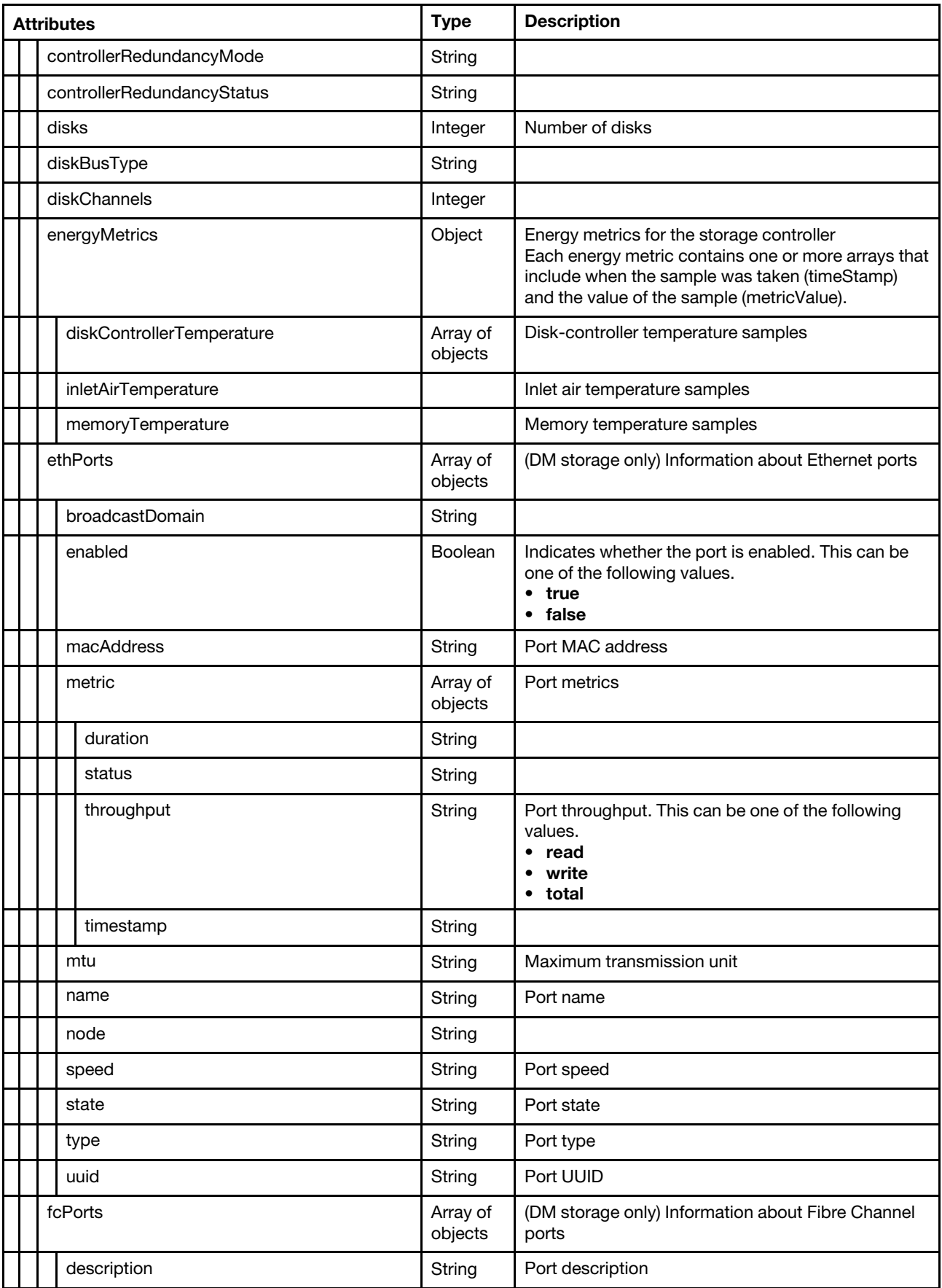

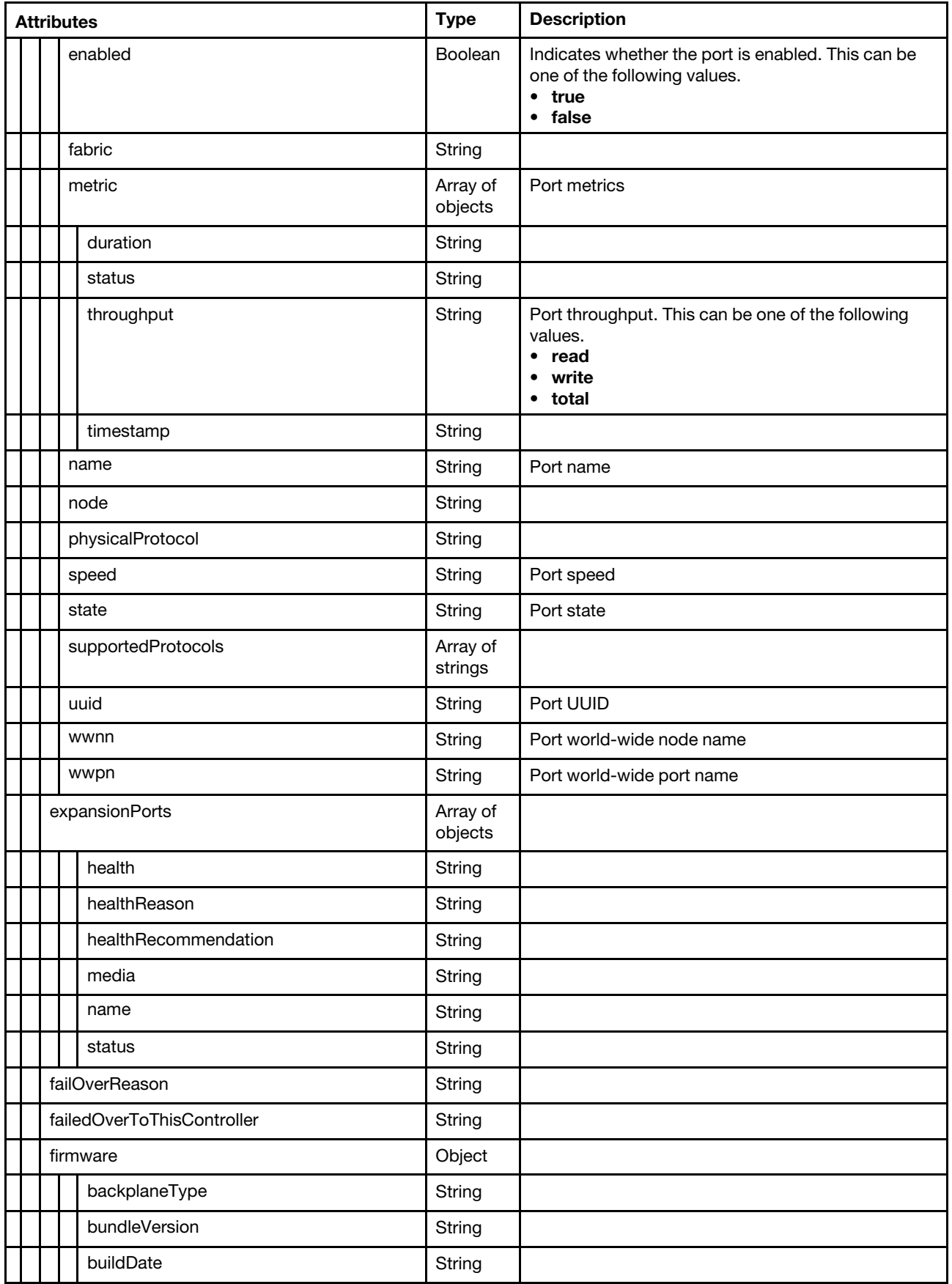

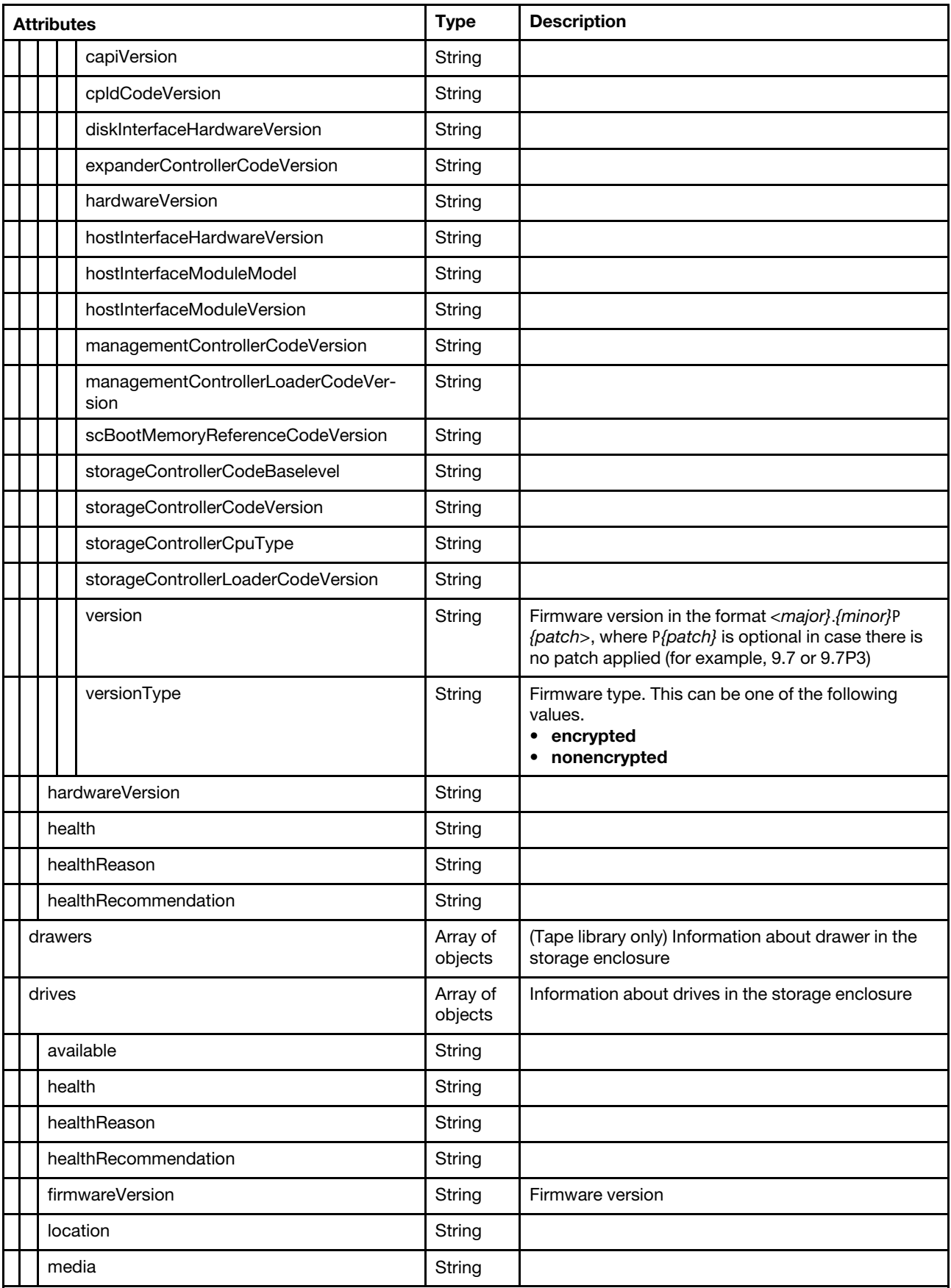

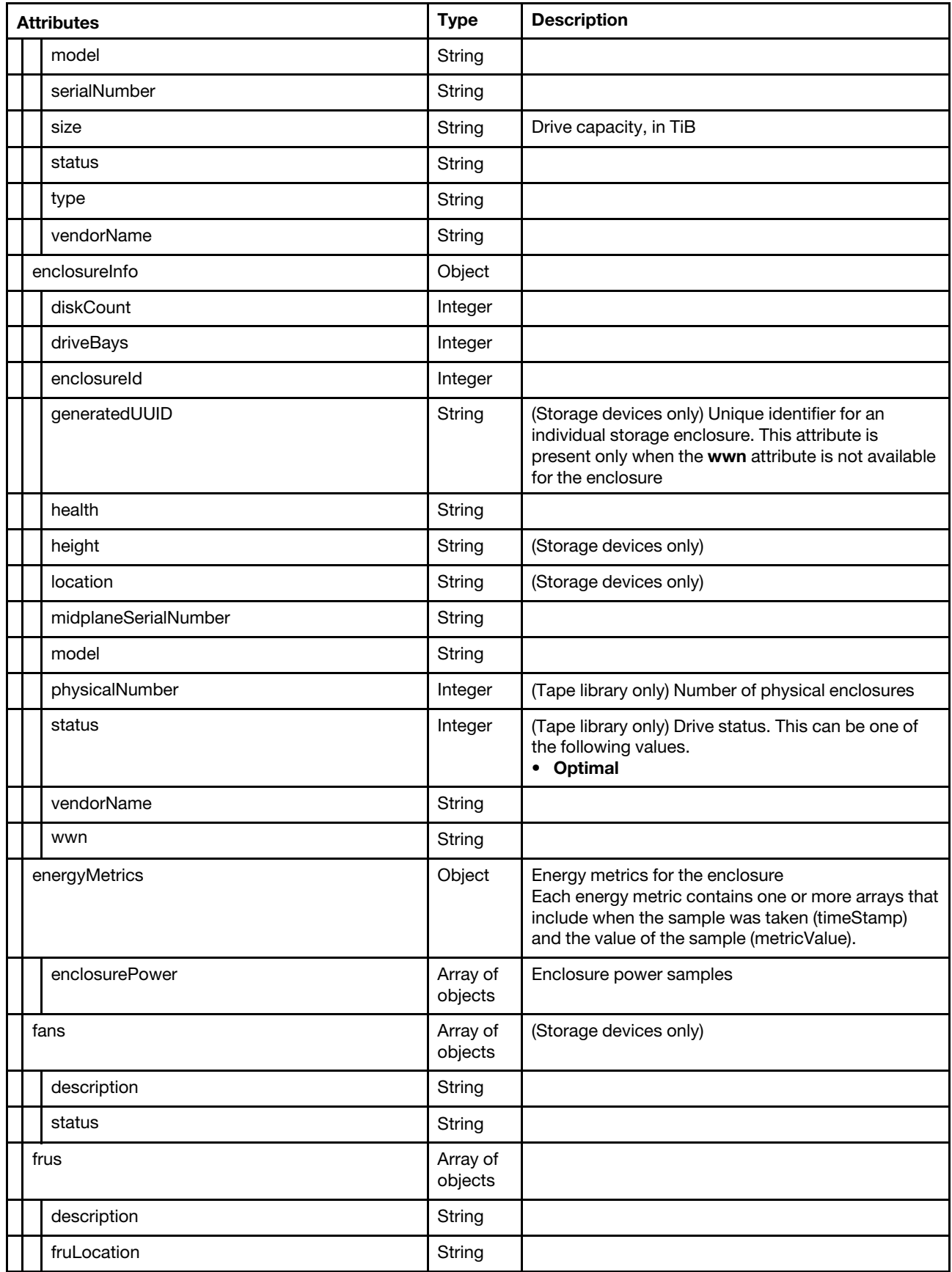

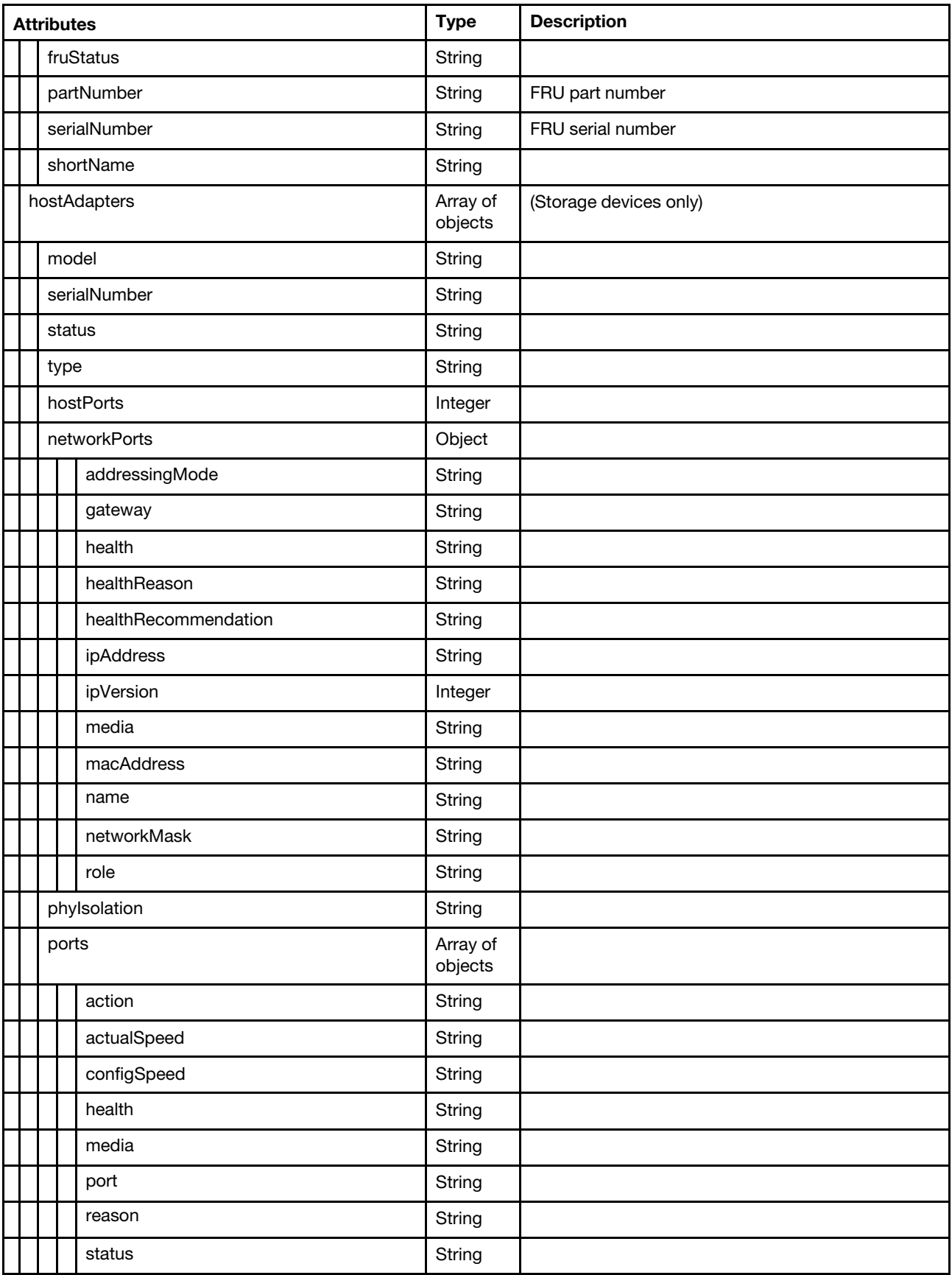

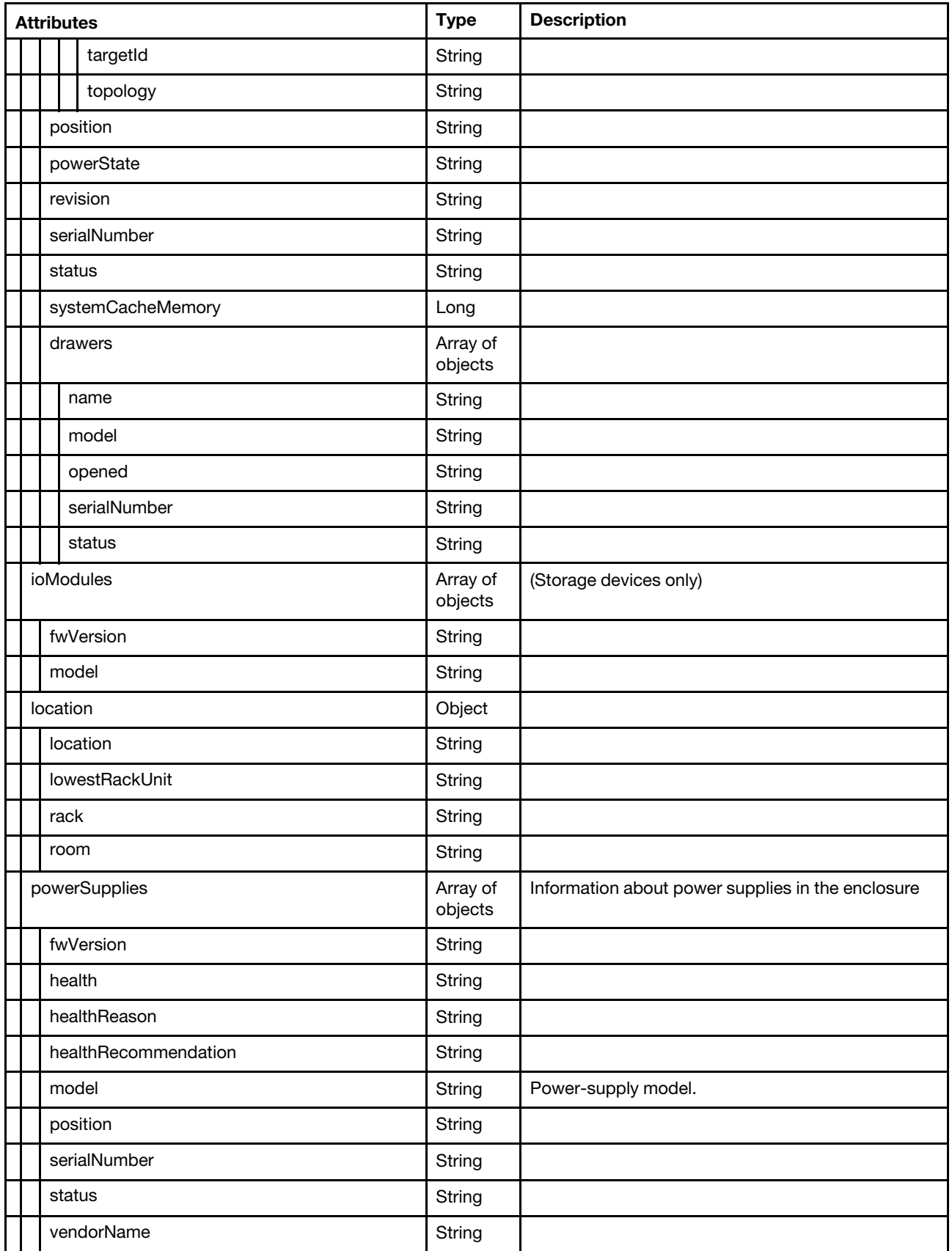

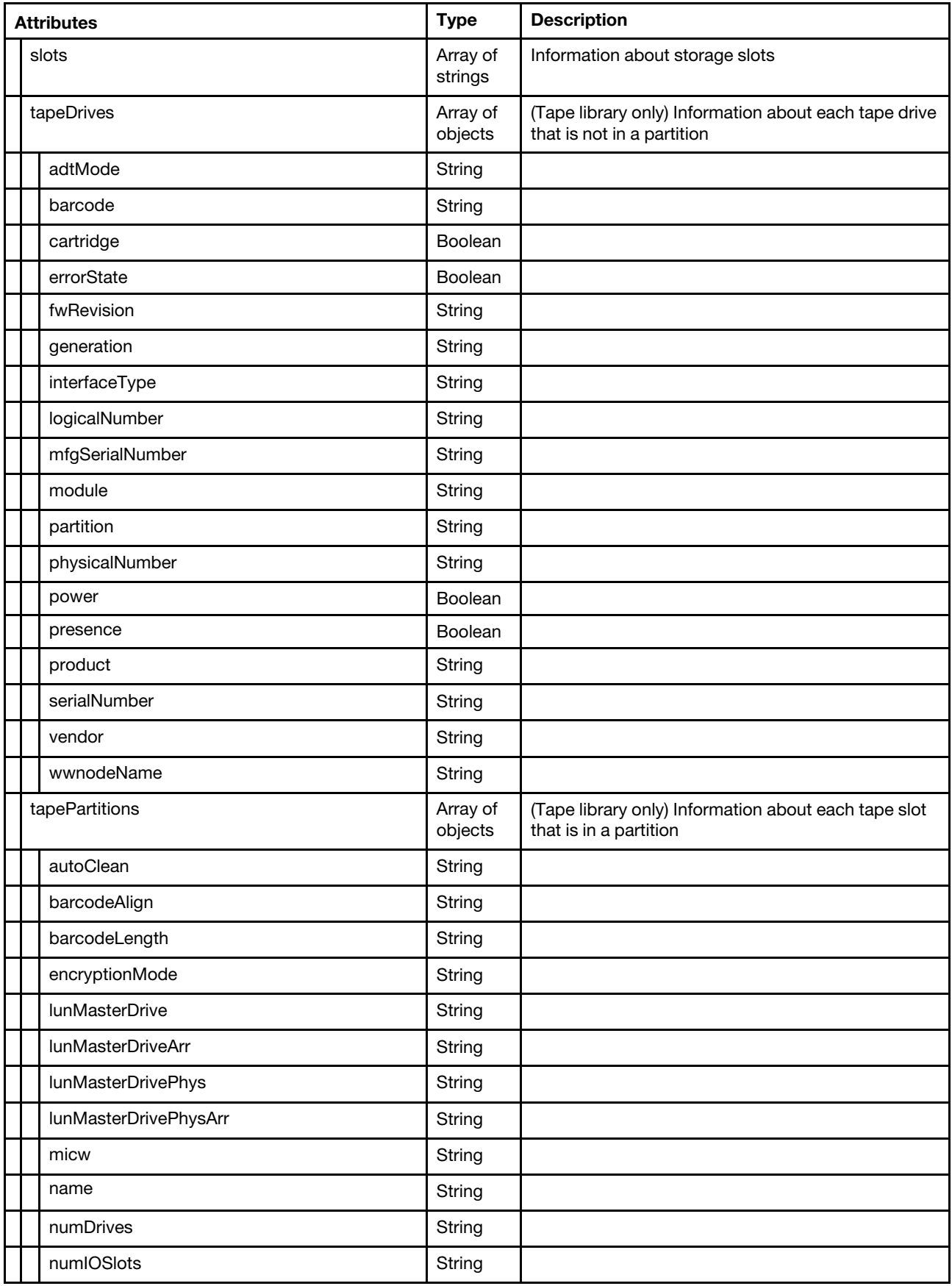

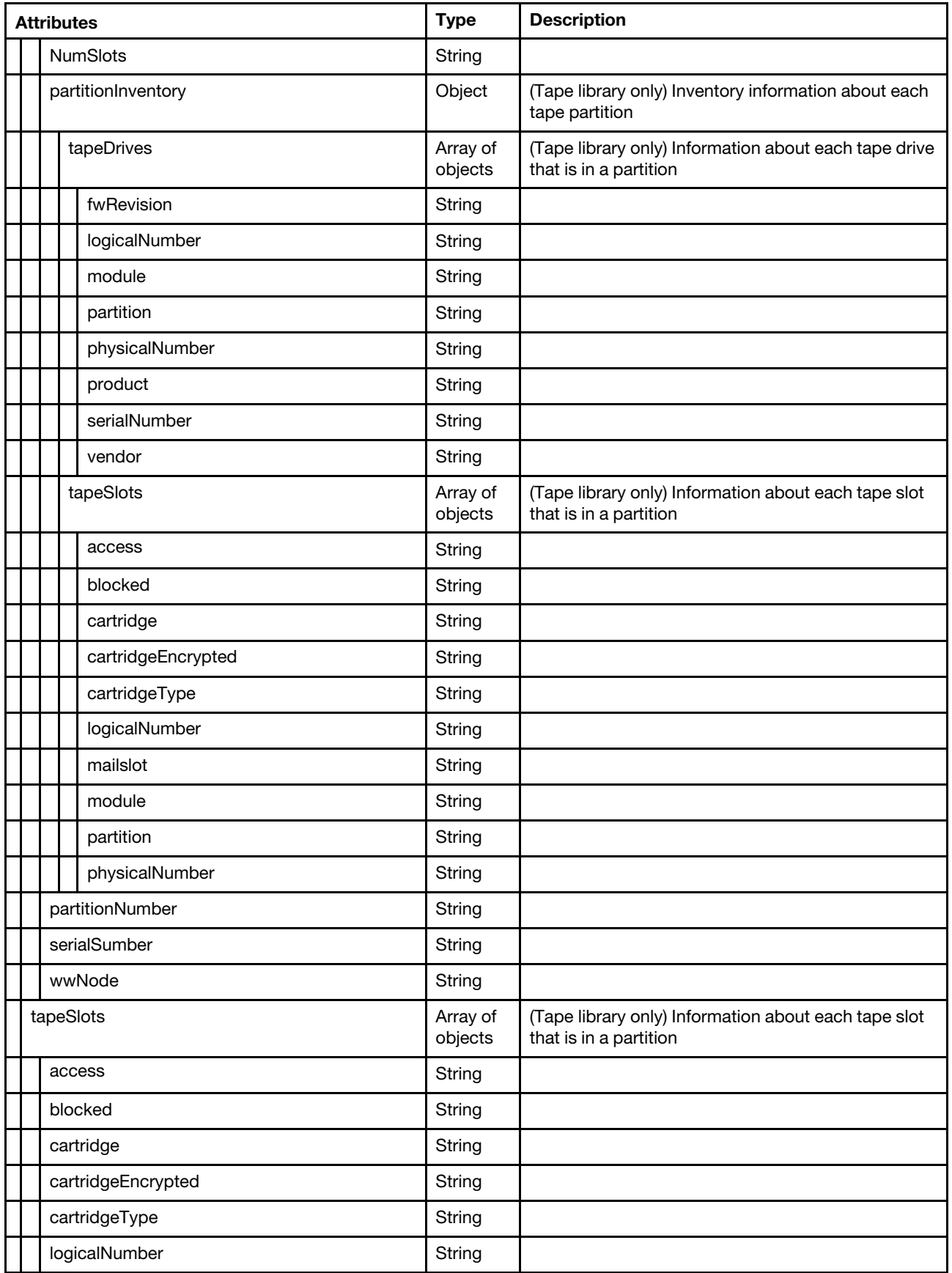

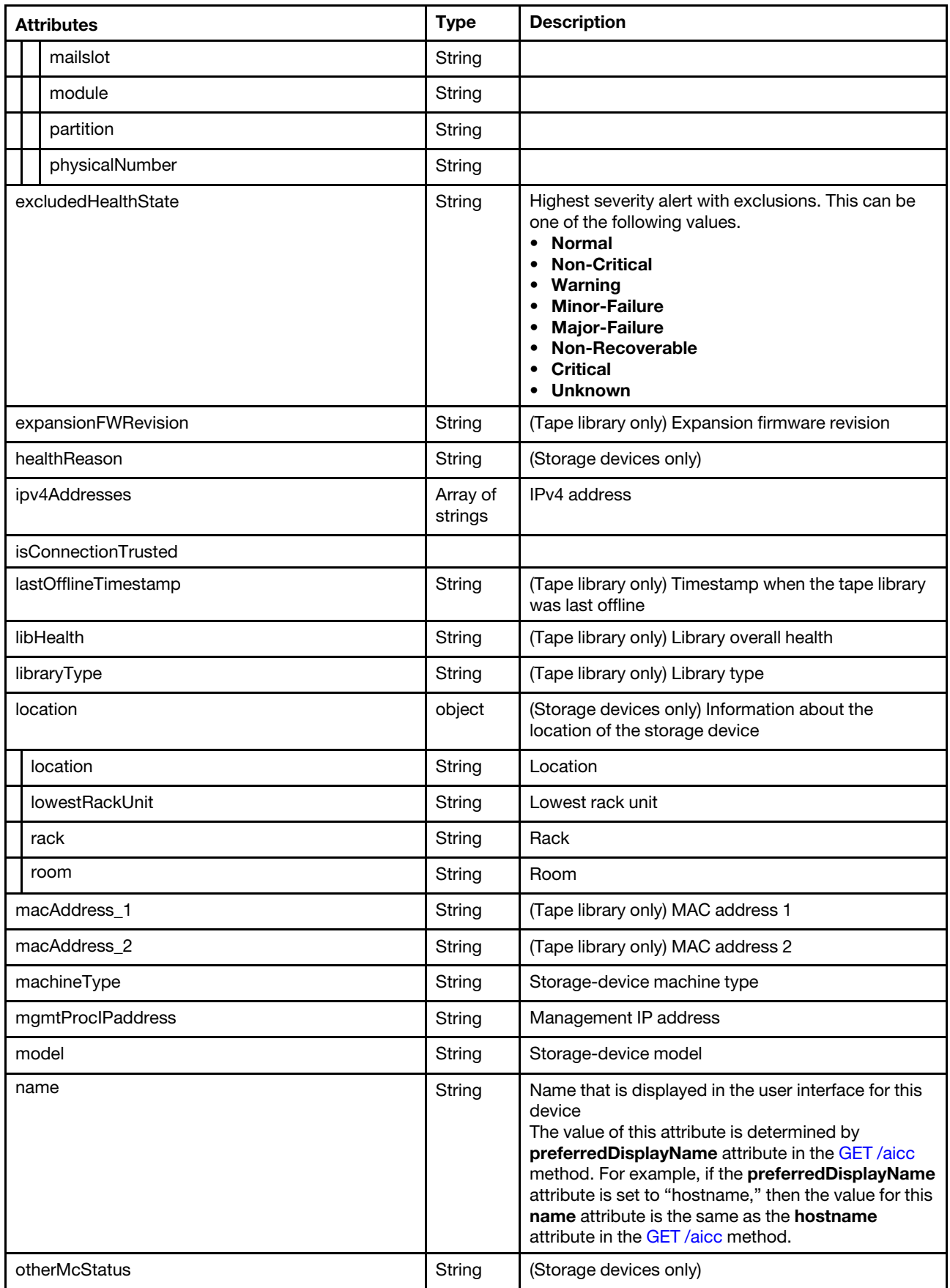

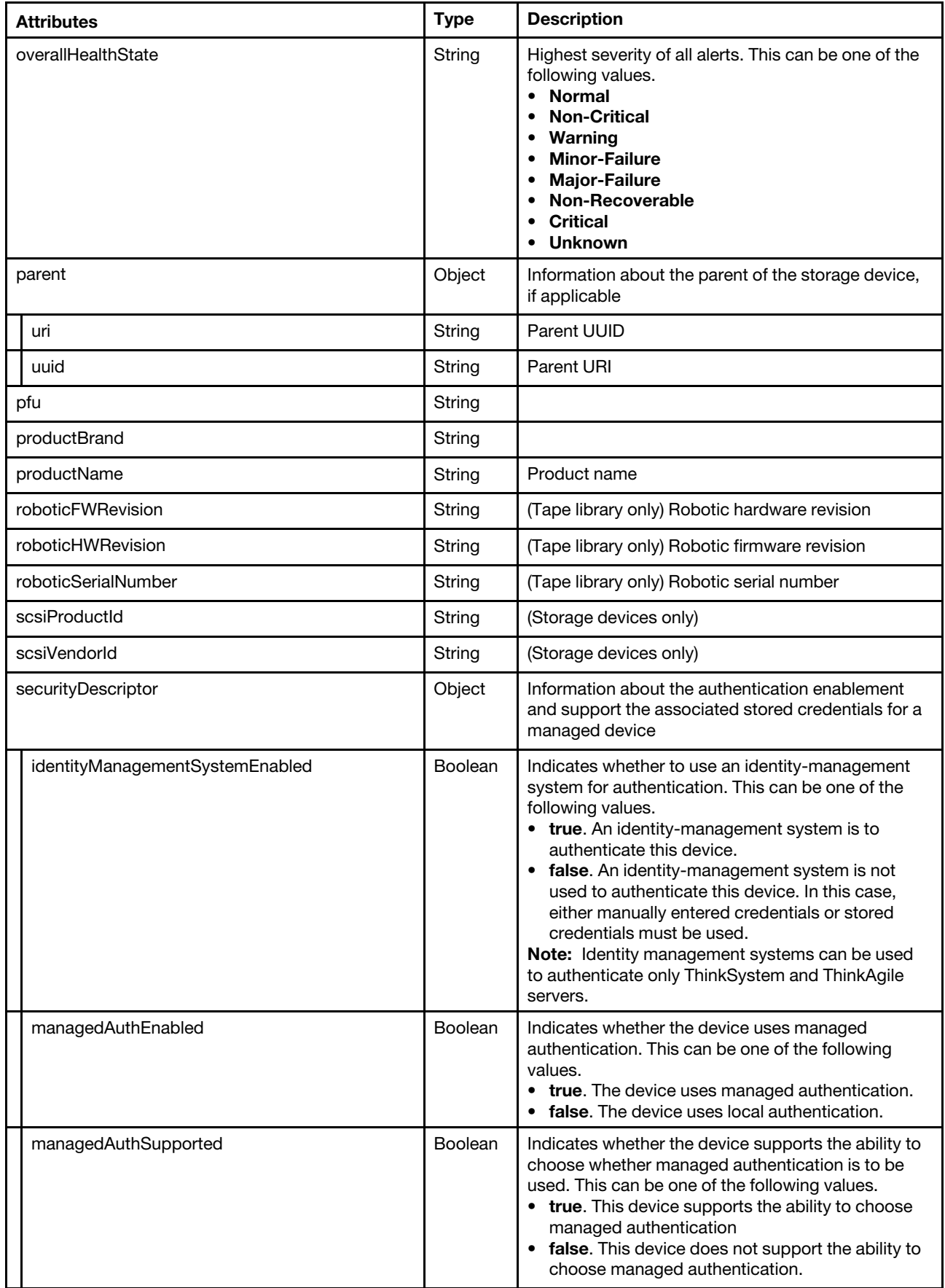

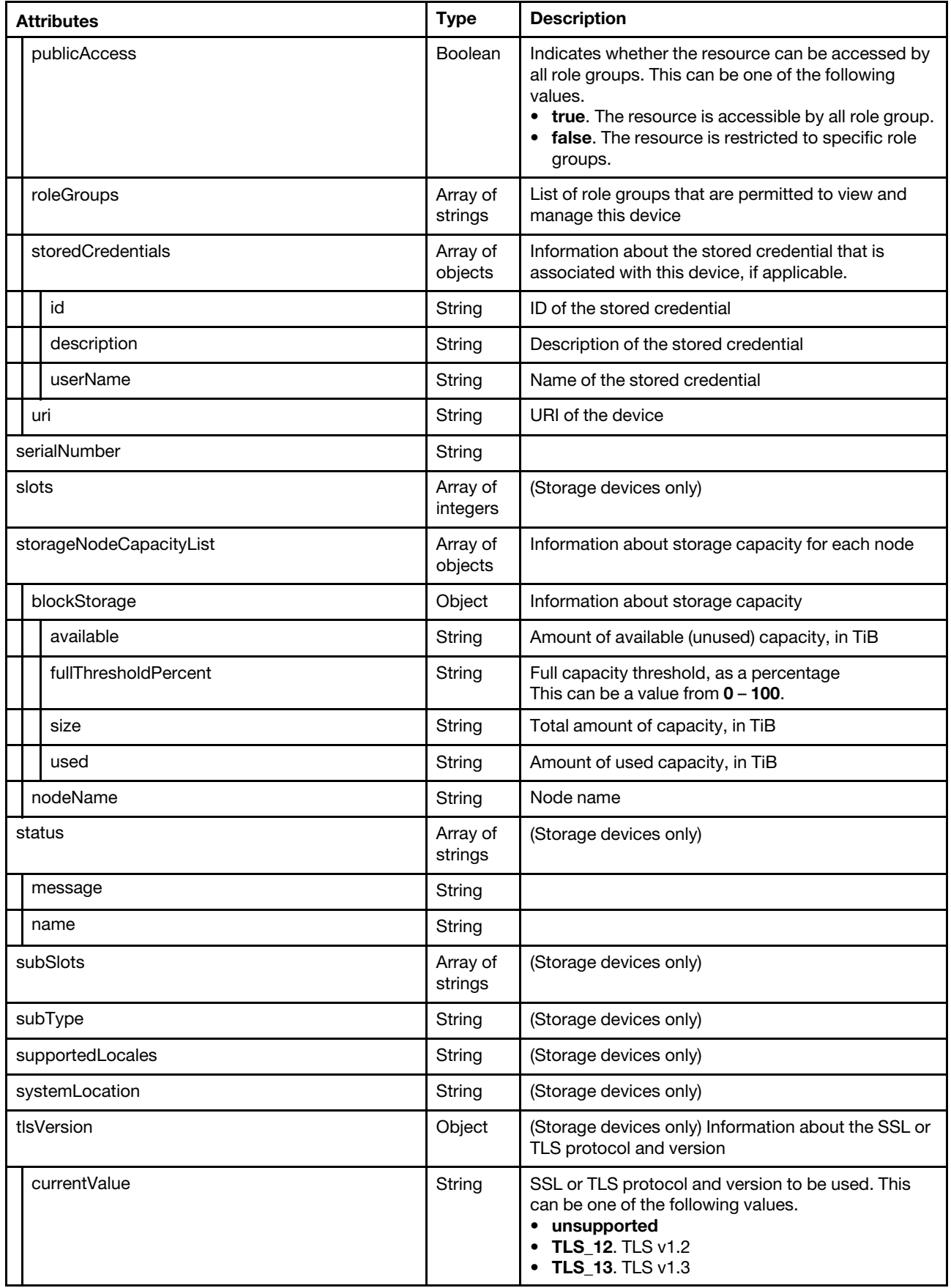

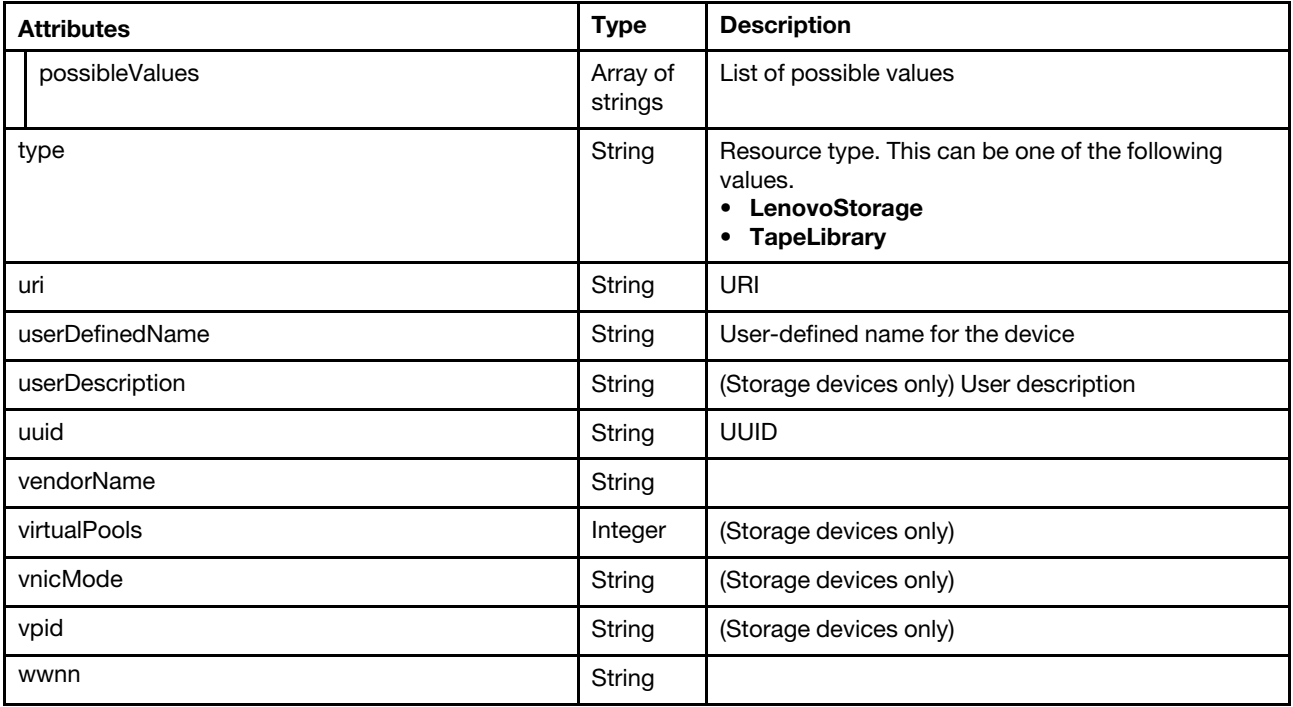

The following example is returned if the request is successful for a storage device.

```
"storageList": [{ 
   "accessState": Online", 
   "canisterSlots": 2, 
   "cmmHealthState": "Normal", 
   "contact": "F", 
   "description": "F", 
   "diskGroups": 2, 
   "driveBays": 12, 
   "enclosureCount": 1, 
   "enclosures": [{ 
       "canisters": [{ 
          "cmmDisplayName": "controller_a", 
          "controllerId": "A", 
          "controllerRedundancyMode": "Active-ActiveULP", 
          "controllerRedundancyStatus": "Redundant", 
          "disks": 9, 
          "diskBusType": "SAS", 
          "diskChannels": 2, 
          "energyMetrics": { 
              "diskControllerTemperature": [], 
              "inletAirTemperature": [], 
             "memoryTemperature": []
          }, 
          "expansionPorts": [{ 
              .<br>"health": "N/A",
              "healthReason": "No drive enclosure is connected to this expansion port. This is normal if this 
                                 is the last (or only) enclosure in the cabling sequence of the system.", 
             "healthRecommendation": "-Noactionisrequired.", 
             "name": "OutPort", 
              "status": "Disconnected" 
          }], 
          "failOverReason": "Notapplicable", 
          "failedOverToThisController": "No",
```
{

```
"firmware": { 
   "backplaneType": "7", 
   "bundleVersion": "GL221R020-14", 
   "buildDate": "ThuJun2909: 26: 26MDT2017", 
   "capiVersion": "3.19", 
   "cpldCodeVersion": "56", 
   "diskInterfaceHardwareVersion": "3", 
   "expanderControllerCodeVersion": "3206", 
   "hardwareVersion": "5.2", 
   "hostInterfaceHardwareVersion": "2", 
  "hostInterfaceModuleModel": "6", 
   "hostInterfaceModuleVersion": "11", 
   "managementControllerCodeVersion": "GLM221R037-02", 
  "managementControllerLoaderCodeVersion": "6.27.25440", 
   "scBootMemoryReferenceCodeVersion": "1.2.1.10", 
  "storageControllerCodeBaselevel": "GLS221R13-01", 
   "storageControllerCodeVersion": "GLS221R13-01", 
   "storageControllerCpuType": "Gladden1300MHz", 
   "storageControllerLoaderCodeVersion": "27.016", 
   "version": "5.6", 
   "versionType": "nonencrypted" 
}, 
"hardwareVersion": "5.2", 
"health": "Normal", 
"healthReason": "", 
"healthRecommendation": "", 
"hostPorts": 4, 
"networkPorts": { 
   "addressingMode": "Manual", 
   "gateway": "10.243.0.1", 
   "health": "OK", 
  "healthReason": ""
   "healthRecommendation": "", 
   "ipAddress": "10.243.9.148", 
   "ipVersion": 4, 
   "macAddress": "00: c0: ff: 28: 03: c7", 
   "name": "mgmtport_a", 
   "networkMask": "255.255.240.0" 
}, 
"phyIsolation": "Enabled", 
"ports": [{ 
   "action": "- If this host port is intentionally unused, no actionis required.\n 
                 - Otherwise, use an appropriate interface cable to connect this host 
                   port to a switch o rhost.\n 
                 - If a cable is connected, check the cable and the switch or host for 
                   problems.", 
   "actualSpeed": "
   "configSpeed": "Auto", 
   "health": "N/A", 
   "media": "FC(-)", 
   "port": "A2", 
   "reason": "There is no active connection to this host port.", 
   "status": "Disconnected", 
   "targetId": "227000c0ff280e8b", 
   "topology": "PTP" 
}, 
..., 
{ 
   "action": "- If this host port is intentionally unused, no actionis required.\n 
                - Otherwise, use an appropriate interface cable to connect this host 
                  port to a switch o rhost.\n
```

```
- If a cable is connected, check the cable and the switch or host for 
                      problems.", 
       "actualSpeed": "", 
       "configSpeed": "Auto", 
       "health": "N/A", 
       "media": "FC(-)", 
       "port": "A3", 
       "reason": "There is no active connection to this host port.", 
       "status": "Disconnected", 
       "targetId": "237000c0ff280e8b", 
       "topology": "PTP" 
   }] 
    "position": "Top", 
    "powerState": "On", 
    "revision": "0", 
    "serialNumber": "11S00WC050Y010DH677180", 
    "status": "Operational", 
    "systemCacheMemory": 6144, 
}], 
"drives": [{ 
   "firmwareVersion": null", 
   "health": "OK", 
   "healthReason": ""
   "healthRecommendation": "", 
    "location": "0.9", 
    "model": "ST2000NM0034X", 
    "serialNumber": "Z4H02R730000R538RM68", 
    "size": "2000.3TiB", 
    "status": "Up", 
    "type": "SASMDL", 
    "vendorName": "LENOVO-X" 
}, 
..., 
{ 
   "firmwareVersion": null, 
    "health": "OK", 
   "healthReason": "", 
    "healthRecommendation": "", 
    "location": "0.4", 
    "model": "ST2000NM0034X", 
    "serialNumber": "Z4H07S8L0000R628K52C", 
    "size": "2000.3TiB", 
   "status": "Up", 
    "type": "SASMDL", 
  "vendorName": "LENOVO-X" 
}], 
"enclosureInfo": { 
   "diskCount": 9, 
   "driveBays": 12, 
   "enclosureId": 0, 
    "health": "OK", 
    "model": "S3200", 
    "midplaneSerialNumber": "11S00WC065Y010DH67C0RF", 
   "status": "Up", 
   "vendorName": "Lenovo", 
   "wwn": "500C0FF0280E8B3C" 
}, 
"energyMetrics": { 
   "enclosurePower": [] 
}, 
"frus": [{
```

```
"description": "SPSMemoryCard", 
       "fruLocation": "LOWERIOMMEMORYCARDSLOT", 
       "fruStatus": "OK", 
       "partNumber": "40-00000053", 
       "serialNumber": "", 
       "shortName": "MemoryCard" 
   }, 
   ..., 
   { 
       "description": "48X44xCNCRIOM-LX6GBLENOVO", 
       "fruLocation": "LOWERIOMSLOT", 
       "fruStatus": "OK", 
      "partNumber": "00WC050", 
       "serialNumber": "11S00WC050Y010DH677182", 
       "shortName": "RAIDIOM" 
  }], 
   "location": { 
       "lowestRackUnit": 0, 
       "location": "", 
       "rack": "", 
       "room": "" 
   }, 
   "powerSupplies": [{ 
       "health": "OK", 
       "healthReason": "", 
       "healthRecommendation": "", 
       "model": "00WC067", 
       "position": "Right", 
       "status": "Up", 
       "vendorName": "" 
   }, 
   { 
       "health": "OK", 
       "healthReason": "", 
       "healthRecommendation": "", 
       "model": "00WC067", 
       "position": "Left", 
       "status": "Up", 
       "vendorName": "" 
   }], 
   "slots": ["0", "1", "2", "4", "5", "6", "8", "9", "10"] 
}], 
"excludedHealthState": "Normal", 
"healthReason": "", 
"ipv4Addresses": ["10.243.9.148", "10.243.9.149"], 
"isConnectionTrusted": "true", 
"location": { 
   "location": "", 
   "lowestRackUnit": 0, 
   "rack": "", 
   "room": "" 
   }, 
"machineType": "6411", 
"mgmtProcIPaddress": "192.0.2.0", 
"model": "S3200", 
"name": "S3200", 
"otherMcStatus": "Operational", 
"overallHealthState": "Normal", 
"parent": { 
   "uri": "", 
   "uuid": ""
```

```
}, 
       "pfu": "Idle", 
       "productBrand": "Storage", 
       "productName": "S3200", 
       "scsiProductId": "S3200", 
       "scsiVendorId": "Lenovo", 
       "securityDescriptor": { 
          "managedAuthEnabled": true 
          "managedAuthSupported": true, 
          "publicAccess": true, 
          "roleGroups": ["lxc-admin","lxc-security-admin"], 
          "storedCredentials": null, 
          "uri": "storage/0069030ADC5F453E9EE49CA4B44DB8DC" 
      }, 
       "serialNumber": "280E8B", 
       "storageNodeCapacityList": [{ 
          "blockStorage": { 
             "available": "6.66 TiB", 
             "fullThresholdPercent": "96", 
             "size": "6.83 TiB", 
             "used": "168 GiB" 
         }, 
          "nodeName": "PerfDM7100F-02" 
      }, { 
          "blockStorage": { 
             "available": "6.66 TiB", 
             "fullThresholdPercent": "96", 
             "size": "6.83 TiB", 
             "used": "168 GiB" 
          }, 
          "nodeName": "PerfDM7100F-01" 
      }], 
       "supportedLocales":  "English(English),  Arabic(ألامربية),  Portuguese(português),  Spanish(español),
                             French(français), German(Deutsch), Italian(italiano), Japanese(日本語), 
                             Korean(한국어), Dutch(Nederlands), Russian(русский), 
                             Chinese-Simplified(简体中文), Chinese-Traditional(繁體中文)", 
       "systemLocation": "LXCA_empty_field, LXCA_empty_field, LXCA_empty_field", 
       "type": "LenovoStorage", 
       "userDefinedName": "Storage1", 
       "userDescription": "F", 
       "uri": "storage/208000C0FF280E8B", 
       "uuid": "208000C0FF280E8B", 
       "vendorName": "Lenovo", 
       "virtualPools": 2, 
       "wwnn": "208000C0FF280E8B", 
   }] 
The following example is returned if the request is successful for a tape library.
```

```
{
```
}

```
"accessState": "OFFLINE", 
"baseFWBuildDate": "08-23-2019", 
"baseFWRevision": "1.3.0.1-A00", 
"canisterSlots": 0, 
"cmmHealthState": "Normal", 
"driveBays": 0, 
"enclosureCount": 1, 
"enclosures": [{ 
   "drawers": [],
   "drives": [], 
   "enclosureInfo": {
```

```
"diskCount": null, 
   "driveBays": null, 
   "enclosureId": 1, 
   "generatedUUID": null, 
   "health": "OK", 
   "height": 3, 
   "midplaneSerialNumber": "6741L1U78003LH", 
   "model": "TS4300", 
   "physicalNumber": 4, 
   "status": "Optimal", 
   "vendorName": "IBM", 
   "wwn": "5000E1116763A000" 
}, 
"energyMetrics": { 
   "enclosurePower": [] 
}, 
"frus": [], 
"location": null, 
"powerSupplies": [], 
"slots": [],
"tapeDrives": [{ 
   "adtmode": "IADT", 
   "barcode": "440AACL8", 
   "cartridge": "TRUE", 
   "errorState": "FALSE", 
   "fwrevision": "KAH0", 
   "generation": "8", 
   "interface": "FC", 
   "logicalNumber": "1", 
   "mfgserialNumber": "10WT000635", 
   "module": "1", 
   "partition": "1"
   "physicalNumber": "10", 
   "power": "TRUE", 
   "presence": "TRUE", 
   "product": "ULT3580-TD8", 
   "serialNumber": "116763A05B", 
   "vendor": "IBM", 
   "wwnodeName": "5000E1116763A05B" 
}, 
{ 
   "adtmode": "IADT", 
   "cartridge": "FALSE", 
   "errorState": "FALSE", 
   "fwrevision": "KAH1", 
   "generation": "8", 
   "interface": "SAS", 
   "logicalNumber": "2", 
   "mfgserialNumber": "10WT001111", 
   "module": "1", 
   "partition": "1", 
   "physicalNumber": "12", 
   "power": "TRUE", 
   "presence": "TRUE", 
   "product": "ULT3580-HH8", 
   "serialNumber": "116763A06F", 
   "vendor": "IBM", 
   "wwnodeName": "5000E1116763A06F" 
}], 
"tapePartitions": [{ 
   "autoClean": "TRUE",
```

```
"barcodeAlign": "left", 
"barcodeLength": "8", 
"encryptionMode": "ISV", 
"lunMasterDrive": "1", 
"lunMasterDriveArr": ["1","2"], 
"lunMasterDrivePhys": "10", 
"lunMasterDrivePhysArr": ["12","10"], 
"micw": "FALSE", 
"name": "LogicalLib", 
"numDrives": "2", 
"numIOSlots": "4", 
"numSlots": "28", 
"partitionInventory": { 
   "tapeDrives": [{ 
       "fwrevision": "KAH1", 
       "logicalNumber": "2", 
       "module": "1", 
       "partition": "1", 
       "physicalNumber": "12", 
       "product": "ULT3580-HH8
       "serialNumber": "10WT001111", 
       "vendor": "IBM " 
   }, 
   { 
       "barcode": "440AACL8", 
       "fwrevision": "KAH0", 
       "logicalNumber": "1", 
       "module": "1", 
       "partition": "1", 
       "physicalNumber": "10", 
       "product": "ULT3580-TD8
       "serialNumber": "10WT000635", 
       "vendor": "IBM " 
   }], 
    "tapeSlots": [{ 
       "access": "TRUE", 
       "blocked": "FALSE", 
       "cartridge": "FALSE", 
       "cartridgeEncrypted": "Unknown", 
       "cartridgeType": "N/A", 
       "logicalNumber": "1.23", 
       "mailslot": "FALSE", 
       "module": "1", 
       "partition": "1", 
       "physicalNumber": "143" 
   }, 
   ..., 
   { 
       "access": "TRUE", 
       "blocked": "FALSE", 
       "cartridge": "FALSE", 
       "cartridgeEncrypted": "Unknown", 
       "cartridgeType": "N/A", 
       "logicalNumber": "1.37", 
       "mailslot": "TRUE", 
       "module": "1", 
       "partition": "1", 
       "physicalNumber": "157" 
   }] 
}, 
"partitionNumber": "1",
```

```
"serialNumber": "41L1U78003LH_LL01", 
       "wwnode": "5000E1116763A05E" 
   }], 
    "tapeSlots": [{ 
       "access": "TRUE", 
       "blocked": "TRUE", 
       "cartridge": "FALSE", 
       "cartridgeEncrypted": "Unknown", 
       "cartridgeType": "N/A", 
       "logicalNumber": "1.1", 
       "mailslot": "FALSE", 
       "module": "1", 
       "partition": "0", 
       "physicalNumber": "121" 
   }, 
   ..., 
   { 
       "access": "TRUE", 
       "blocked": "FALSE", 
       "cartridge": "FALSE", 
       "cartridgeEncrypted": "Unknown", 
       "cartridgeType": "N/A", 
       "logicalNumber": "1.37", 
       "mailslot": "TRUE", 
       "module": "1", 
       "partition": "1", 
       "physicalNumber": "157" 
   }] 
}], 
"excludedHealthState": "Normal", 
"expansionFWRevision": "0.30", 
"ipv4Addresses": ["10.241.73.170"], 
"isConnectionTrusted": "true", 
"lastOfflineTimestamp": 1636545369437, 
"libHealth": "OK", 
"libraryType": "32", 
"macAddress_1": "00:0e:11:16:76:3a", 
"macAddress_2": "00:0e:11:16:76:3b", 
"machineType": "6741", 
"mgmtProcIPaddress": "10.241.73.170", 
"model": "TS4300", 
"name": "5000E1116763A000", 
"overallHealthState": "Normal", 
"parent": { 
   "uri": "storage/5000E1116763A000", 
   "uuid": "5000E1116763A000" 
}, 
"productBrand": "IBM TS4300 Tape Library for Lenovo", 
"productName": "IBM TS4300 Tape Library for Lenovo", 
"roboticFWRevision": "0.13", 
"roboticHWRevision": "4", 
"roboticSerialNumber": "564EA002594", 
"securityDescriptor": { 
   "identityManagementSystemEnabled": false, 
   "managedAuthEnabled": false, 
   "managedAuthSupported": true, 
   "publicAccess": false, 
   "roleGroups": [], 
   "storedCredentials": { 
       "id": "12002", 
       "description": "Neptune Credentials for: 5000E1116763A000",
```

```
"userName": "administrator" 
         }, 
          "uri": "storage/5000e1116763a000" 
      }, 
      "serialNumber": "6741L1U78003LH", 
      "type": "TapeLibrary", 
      "uri": "storage/5000E1116763A000", 
      "userDefinedName": "5000E1116763A000", 
      "uuid": "5000E1116763A000", 
      "vendorName": "IBM", 
      "wwnn": "5000E1116763A000" 
}
```
# PUT /storage/*{uuid}*

Use this method to modify properties or perform management actions on a specific storage devices.

The request body differs depending on the action that you want to perform. You can use this PUT method to perform the following management actions.

- [Table 35 "Modify storage properties" on page 417](#page-428-0)
- [Table 36 "Collect and export service data" on page 417](#page-428-1)
- [Table 37 "Configure device authentication" on page 417](#page-428-2)

Note: To power on or off canisters in the storage device, use [PUT /storage/](#page-430-0)*{uuid}*/*{controller}*

If you specify this attribute, this method starts a job that runs in the background to perform the operation. The response header includes a URI in the form /tasks/*{task\_id}* (for example, /tasks/12) that represents the job that is created to perform this request. You can use [GET /tasks/](#page-1149-0)*{job\_list}* to monitor the status and progress of the job. If a job was not successfully started, refer to the response code and response body for details.

Attention: A successful response indicates that the request was successfully transmitted and accepted by the management server. It does not indicate that the operation that is associated with the job was successful.

### Authentication

Authentication with user name and password is required.

### Request URL

PUT https://*{management\_server\_IP}*/storage/*{uuid}*

where *{uuid}* is the UUID of the storage device to be retrieved. To obtain the node UUID, use the [GET](#page-393-0) [/storage](#page-393-0) method.

### Query parameters

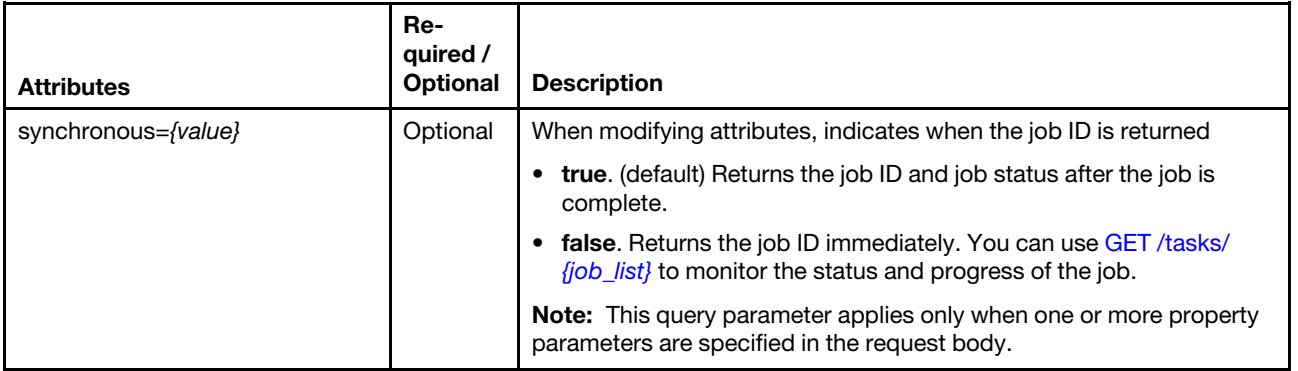

### Request body

<span id="page-428-0"></span>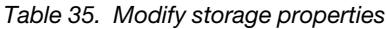

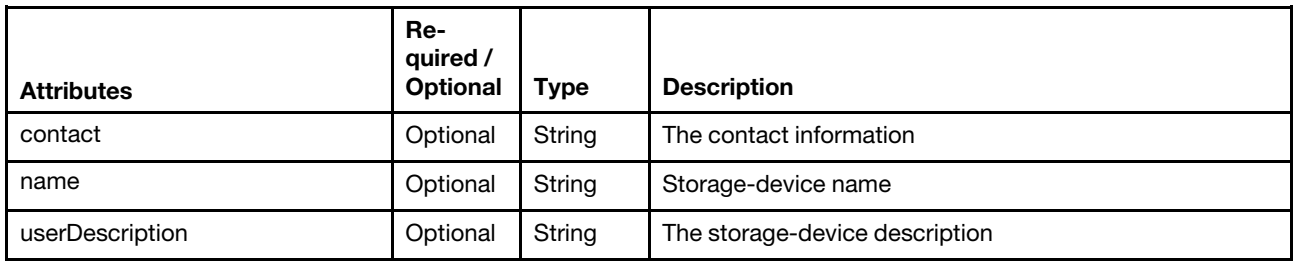

The following example modifies the hostname, location, and contact information for the target storage device:

```
{ 
   "contact":"new contact", 
   "name":"new name", 
   "userDescription":"new userDescription" 
}
```
<span id="page-428-1"></span>*Table 36. Collect and export service data*

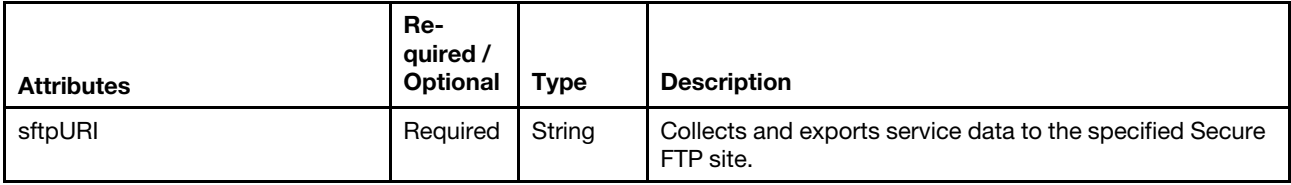

The following example collects and exports an FFDC archive to sftp://SYSMGR:JhdJshf922nms@10.241.53.50.

```
{ 
   "sftpURI":"sftp://SYSMGR:JhdJshf922nms@10.241.53.50" 
}
```
#### <span id="page-428-2"></span>*Table 37. Configure device authentication and access control*

Note: Only users with Ixc-supervisor or Ixc-security-admin authority can modify the access-control settings.

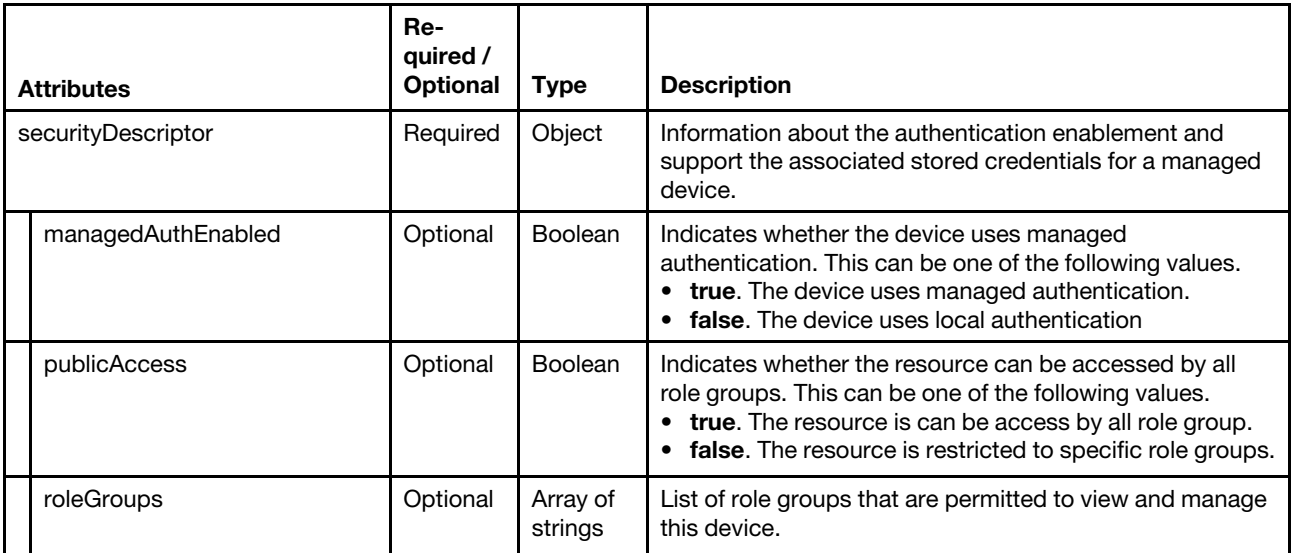

*Table 37. Configure device authentication and access control (continued)*

| <b>Attributes</b> |                   | Re-<br>quired /<br><b>Optional</b>                                       | <b>Type</b> | <b>Description</b>                                                                             |
|-------------------|-------------------|--------------------------------------------------------------------------|-------------|------------------------------------------------------------------------------------------------|
|                   | storedCredentials | Required<br>if<br>manage-<br>dAu-<br>thEna-<br>bled is<br>set to<br>true | Object      | Information about the stored credential that is associated<br>with this device, if applicable. |
|                   | id                | Required<br>if<br>manage-<br>dAu-<br>thEna-<br>bled is<br>set to<br>true | String      | ID of the stored credential to associated with the device                                      |

The following example restricts access to the managed device to members of the specified role groups: {

```
"securityDescriptor" : { 
    "publicAccess": false, 
    "roleGroups": ["sales-os-admin","corp_fw_admin"] 
}
```
### Response codes

}

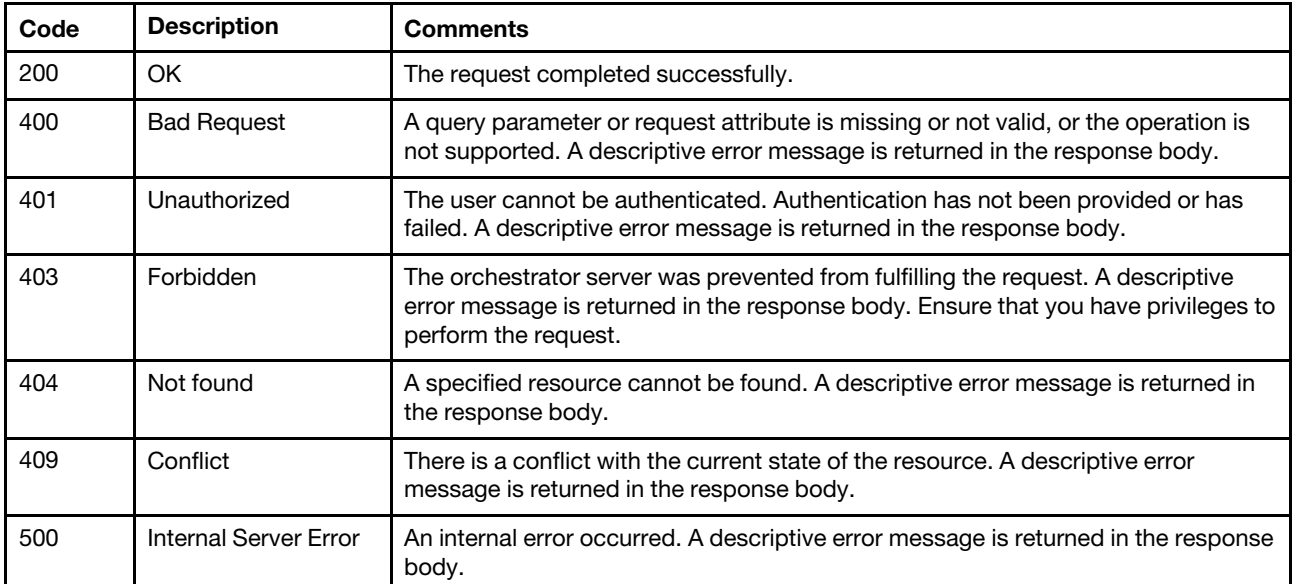

### Response body

None

# /storage/*{uuid}*/*{controller}*

Use this REST API to modify properties or perform management actions on a specific storage device.

### HTTP methods

PUT

## <span id="page-430-0"></span>PUT /storage/*{uuid}*/*{controller}*

Use this method to power on or off a specific storage controller.

This method starts a job that runs in the background to perform the operation. The response header includes a URI in the form /tasks/*{task\_id}* (for example, /tasks/12) that represents the job that is created to perform this request. You can use [GET /tasks/](#page-1149-0)*{job\_list}* to monitor the status and progress of the job. If a job was not successfully started, refer to the response code and response body for details.

### Authentication

Authentication with user name and password is required.

### Request URL

PUT https://*{management\_server\_IP}*/storage/*{uuid}*/*{controller}*

where:

- *{uuid}* is the UUID of the storage device to be retrieved. To obtain the node UUID, use the [GET /storage](#page-393-0) method.
- *{controller}* is A for the top controller or B for the bottom controller.

### Query parameters

None

### Request body

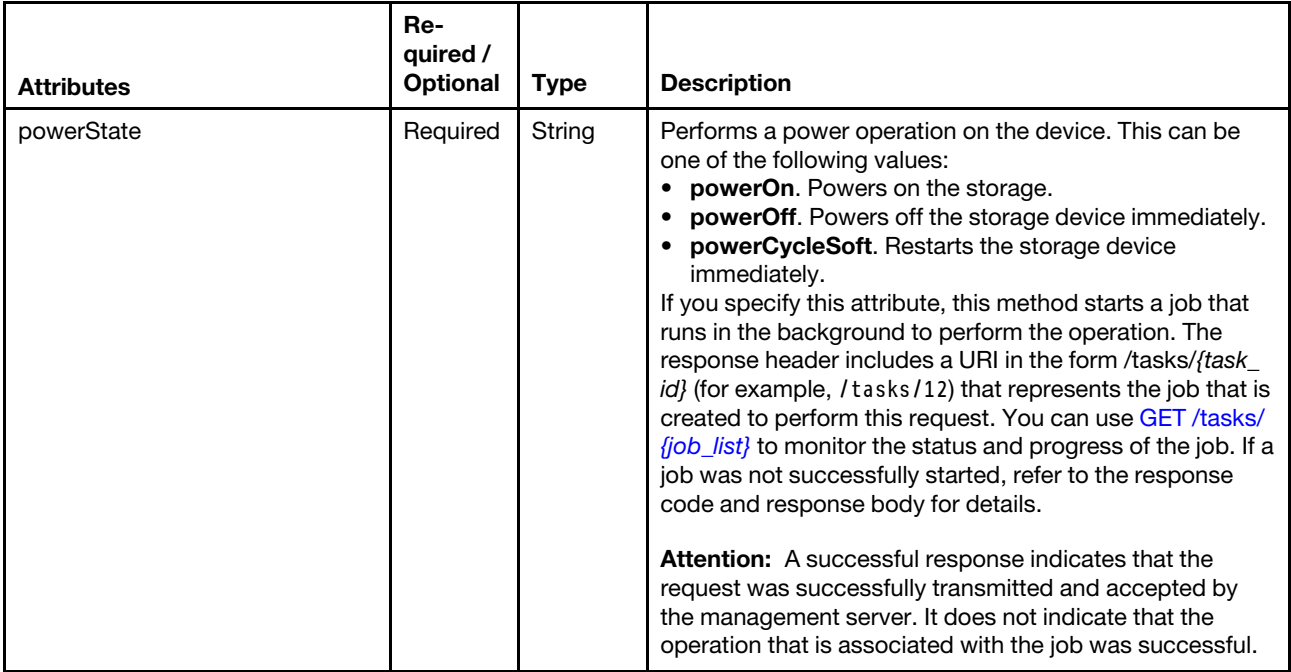

The following example restarts the target storage device:

```
{ 
   "powerState": "powerCycleSoft" 
}
```
### Response codes

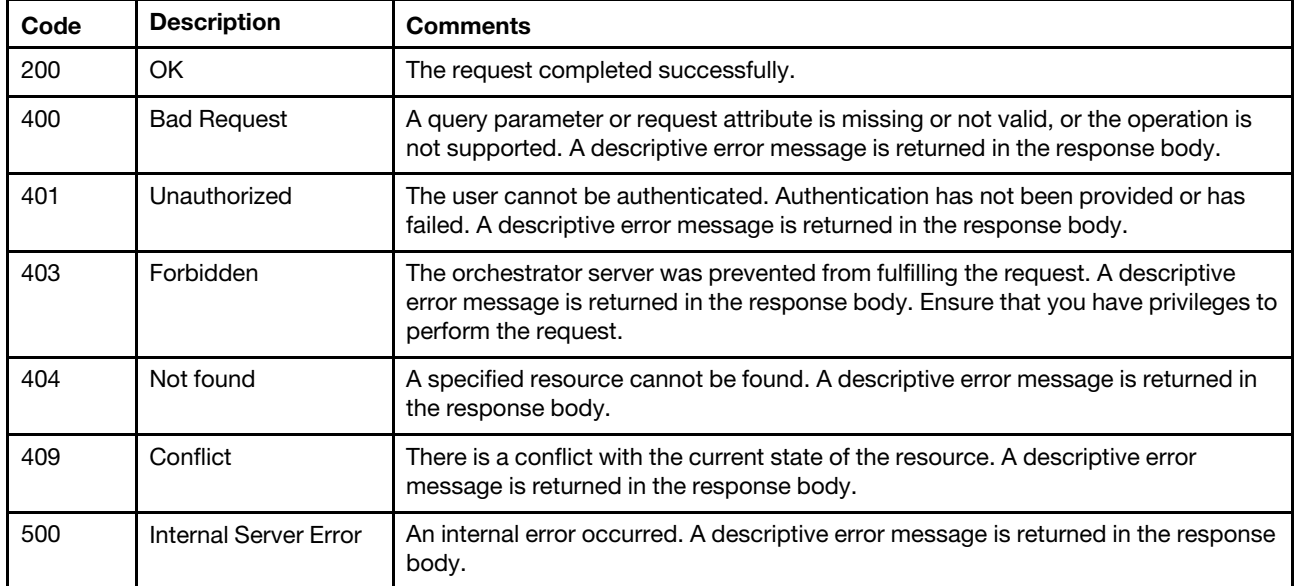

### Response body

None

### /switches

Use this REST API to retrieve properties for all Flex and RackSwitch switches.

### HTTP methods

GET, POST

### GET /switches

Use this method to return the properties for all Flex and RackSwitch switches.

### Authentication

Authentication with user name and password is required.

### Request URL

GET https://*{management\_server\_IP}*/switches
### Query parameters

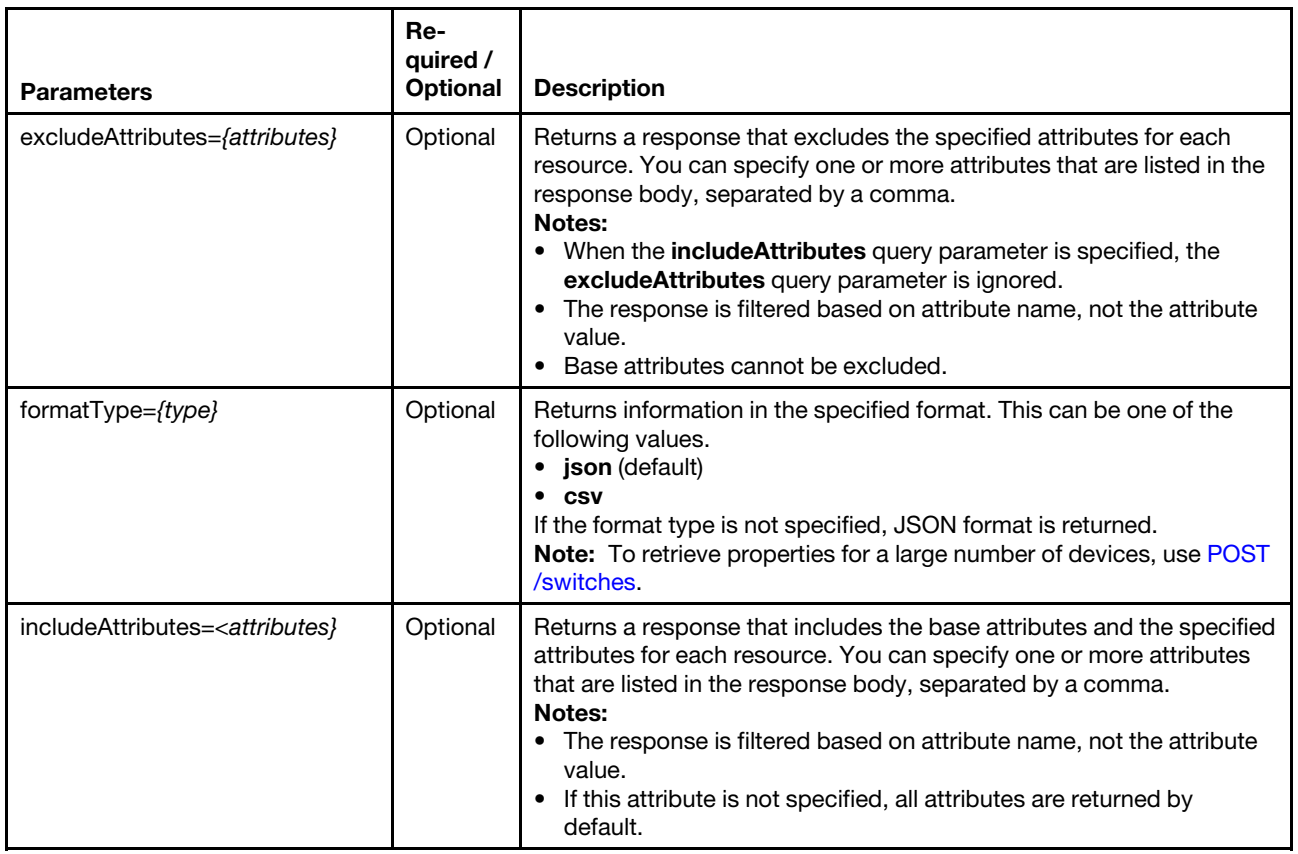

The following example returns a CSV file that contains information about all switches. GET https://192.0.2.0/switches?formatType=csv

# Request body

None

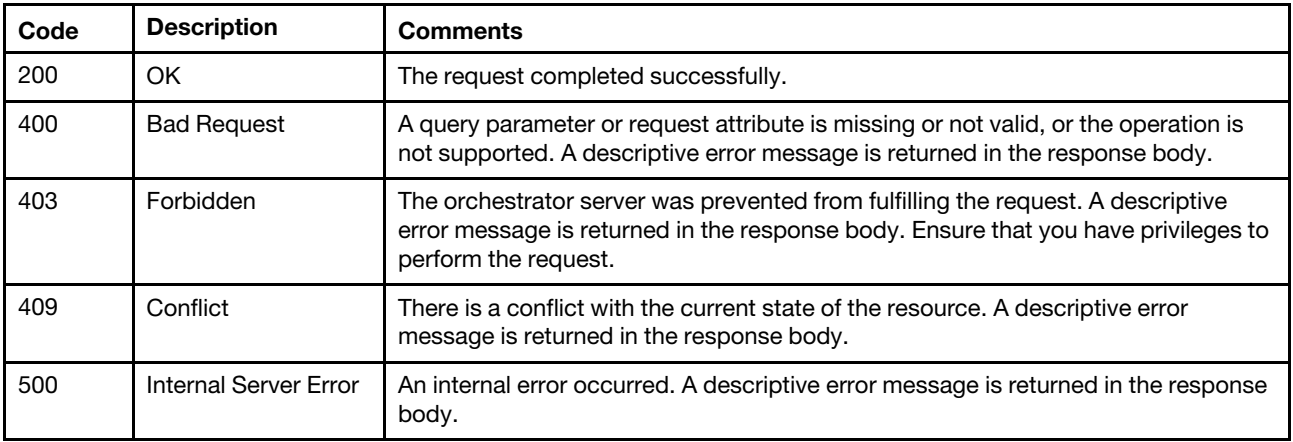

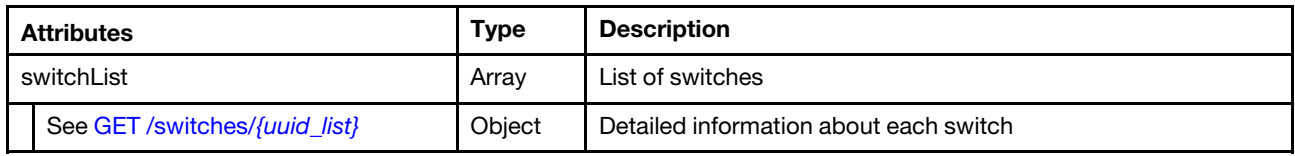

The following example is returned if the request is successful when the formatType=json query parameter is specified.

```
{ 
"switchList": [{ 
   "switchList": [{ 
   "accessState": "Online", 
   "accessStateRecords": [{ 
      "health": "SUCESS", 
      "ipAddress": "10.243.6.68", 
      "messageBundle": "com.lenovo.lxca.discovery.bundle.tasks.messages", 
      "messageDisplay": "Connection is successful", 
      "messageID": "1180_SHORT", 
      "messageParameters": [], 
      "protocol": "CIM", 
      "timestamp": 1565785907453, 
      "username": "USERID" 
  }, 
  { 
      "health": "SUCESS", 
      "ipAddress": "fd55:faaf:e1ab:2021:42f2:e9ff:feb8:163d", 
      "messageBundle": "com.lenovo.lxca.discovery.bundle.tasks.messages", 
      "messageDisplay": "Connection is successful", 
      "messageID": "1180_SHORT", 
      "messageParameters": [], 
      "protocol": "CIM", 
      "timestamp": 1565785907465, 
      "username": "USERID" 
   }], 
   "applyPending": "No", 
   "backedBy": "real", 
   "badCredentials": false, 
   "cmmDisplayName": "NE1072T", 
   "cmmHealthState": "Critical", 
   "contact": "John Smith", 
   "cpuUtilization": "N/A", 
   "dataHandle": 1559245736963, 
   "description": "48*10 GbE(RJ-45), 6*40 GbE QSFP+", 
   "dnsHostnames": [], 
   "domainName": "", 
   "elapsedTimeMillisecs": "291128", 
   "entitleSerialNumber": "MM28753", 
   "errorFields": [], 
   "excludedHealthState": "Critical", 
   "expiredCredentials": false, 
   "fans": [{ 
      "fanName": "Fan 1", 
      "fanSpeed": "1782 RPM (23 PWM)", 
      "fanState": "Front-to-Back" 
   }, 
   ...], 
   "firmware": [{ 
      "build": "
      "classifications": [],
```

```
"date": "", 
   "name": "Uboot", 
    "role": "", 
   "status": "N/A", 
    "type": "Boot ROM", 
    "version": "10.9.3.0" 
}, 
...], 
"FRU": "00YK768
"fruSerialNumber": "", 
"globalVlagState": "Disabled", 
"height": 1, 
"hostname": "NE1072T", 
"httpsEnabled": true, 
"ipInterfaces": [{ 
   "IPv4assignments": [{ 
       "id": 0, 
       "subnet": "255.255.252.0", 
       "gateway": "0.0.0.0", 
       "address": "10.240.196.83", 
       "type": "UNKNOWN" 
   }], 
   "IPv4DHCPmode": "UNKNOWN", 
   "IPv4enabled": true, 
   "IPv6assignments": [{ 
       "id": 0, 
       "scope": "Global", 
       "gateway": "0:0:0:0:0:0:0:0", 
       "source": "Static", 
       "address": "fe80:0:0:0:a68c:dbff:fe96:dd00", 
       "prefix": 10, 
       "type": "UNKNOWN" 
   }], 
    "IPv6DHCPenabled": false, 
   "IPv6enabled": true, 
   "IPv6statelessEnabled": false, 
   "IPv6staticEnabled": false, 
   "label": "unknown", 
   "name": "mgmt0" 
}... 
], 
"ipv4Addresses": ["10.240.196.83"], 
"ipv6Addresses": ["fe80::200:ff:fe00:0","fe80::a68c:dbff:fe96:dd00"], 
"isConnectionTrusted": "true", 
"leds": \parallel,
"location": { 
   "location": "Santa Clara", 
   "lowestRackUnit": 5, 
   "rack": "Core 1", 
   "room": "Core lab" 
}, 
"macAddresses": ["A4:8C:DB:96:DD:00"], 
"machineType": "7159", 
"manufacturer": "LNVO", 
"manufacturerId": "", 
"manufacturingDate": "3117 (WWYY)", 
"memoryUtilization": "", 
"mgmtProcIPaddress": "10.240.196.83", 
"model": "HD6", 
"name": "NE1072T", 
"ntpPushEnabled": false,
```

```
"ntpPushFrequency": 0, 
"operationalVlagState": "Disabled", 
"OS": "CNOS" 
"overallHealthState": "Critical", 
"panicDump": "No", 
"parent": { 
   "uri": null, 
   "uuid": null 
}, 
"partNumber": "00YL919 ", 
"portDataSetTimestamp": "03:48:56", 
"ports": [{ 
   "configuredStatus": "up", 
   "interfaceIndex": "410001", 
   "operationalStatus": "down", 
   "mtu": 1500, 
   "peerMacAddress": "", 
   "portName": "", 
   "portSpeed": "auto", 
   "portState": "down", 
   "tagPVID": "", 
   "vLAN": "untagged", 
   "port": "Ethernet1/1", 
   "PVID": "1" 
}, 
...], 
"posID": "", 
"powerState": "On", 
"powerSupply": "Power Supply 1: Off;Power Supply 2: On.", 
"productId": ""
"productName": "Lenovo ThinkSystem NE1072T RackSwitch", 
"protectedMode": "Unknown", 
"resetReason": "1", 
"savePending": "No", 
"securityDescriptor": { 
   "managedAuthEnabled": false, 
   "managedAuthSupported": false, 
   "publicAccess": false, 
   "roleGroups": ["WIRELESS"], 
   "storedCredentials": [{ 
       "description": ""
       "id": "2417", 
       "userName": "admin" 
   }], 
   "uri": "switches/00000000000010008000a48cdb96dd00" 
}, 
"serialNumber": "Y055DH77R016", 
"stackMode": "none", 
"stackRole": "none", 
"sysObjectID": "1.3.6.1.4.1.19046.1.7.34", 
"temperatureSensors": [{ 
   "sensorName": "Inlet Temp", 
   "sensorState": "38 °C" 
}, 
...], 
"type": "Rackswitch", 
"upTime": "46 days, 06:37:12", 
"userDescription": "
"userDefinedName": "NE1072T", 
"uri": "switches/00000000000010008000A48CDB96DD00", 
"uuid": "00000000000010008000A48CDB96DD00",
```

```
"vpdID": "" 
}] 
}
```
# <span id="page-436-0"></span>POST /switches

Use this method to return the properties for a large number of specific Flex and RackSwitch switches.

Note: If you choose formatType=csv, this request creates a file in CSV format and returns the filename in the request header. You can use to download the file using [GET /switches/](#page-440-0)*{file\_name}*.csv.

# Authentication

Authentication with user name and password is required.

# Request URL

POST https://*{management\_server\_IP}*/switches

## Query parameters

None

## Request body

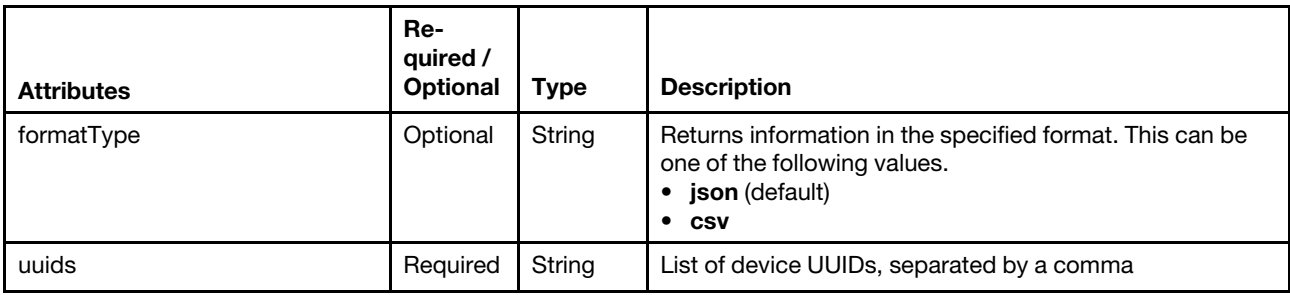

## Request example

```
{
```

```
"formatType": "csv",
```
"uuids": "AAAAAAAAAAAAAAAAAAAAAAAAAAAAAAAA,BBBBBBBBBBBBBBBBBBBBBBBBBBBBBBBB"]

# }

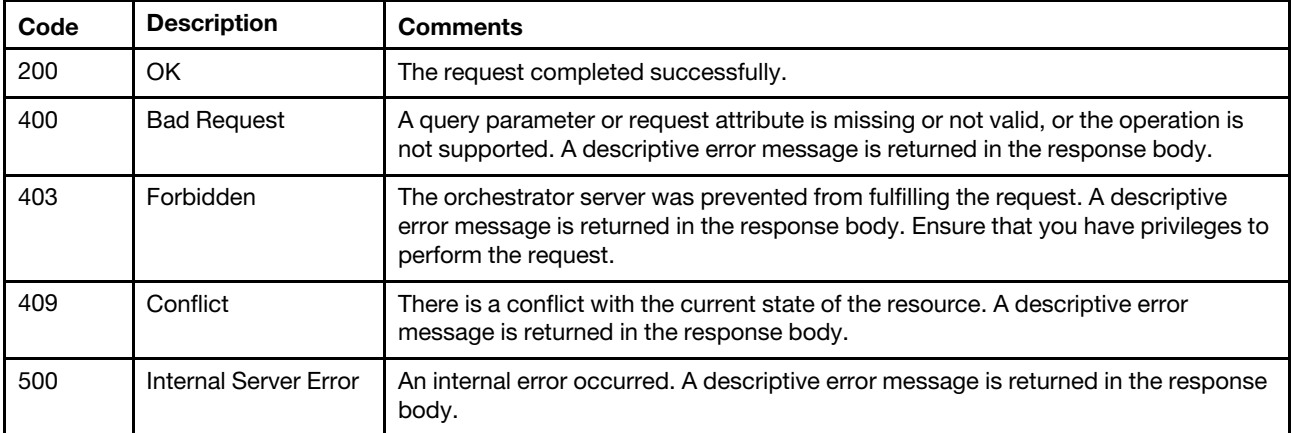

### Response header

If formatType=csv is specified, the response header includes the URI of the downloaded file. If data for a single switch is requested, the file name includes the switch UUID. If multiple switches are requested, the file name is allSwitches\_*{unique\_ID}*.csv. For example: Status Code: 201 Created Location: /chassis/EF6D424FAACA4E539771B812AAEE0F73.csv

## Response body

If the **formatType=csv** request attribute is specified, no response body is returned.

If the formatType=json request attribute is specified, the following JSON object is returned.

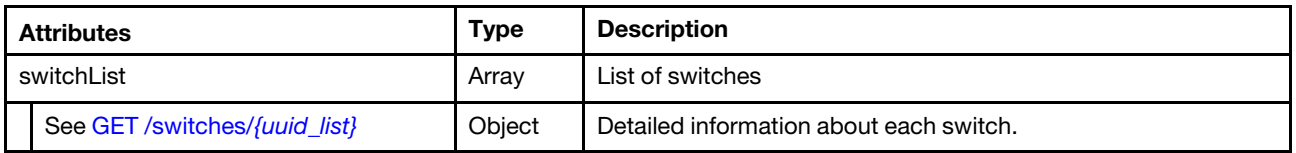

The following example is returned if the request is successful when the formatType=json query parameter is specified.

```
{ 
"switchList": [{ 
   "switchList": [{ 
   "accessState": "Online", 
   "accessStateRecords": [{ 
      "health": "SUCESS", 
      "ipAddress": "10.243.6.68", 
      "messageBundle": "com.lenovo.lxca.discovery.bundle.tasks.messages", 
      "messageDisplay": "Connection is successful", 
      "messageID": "1180_SHORT", 
      "messageParameters": [],
      "protocol": "CIM", 
      "timestamp": 1565785907453, 
      "username": "USERID" 
   }, 
   { 
      "health": "SUCESS", 
      "ipAddress": "fd55:faaf:e1ab:2021:42f2:e9ff:feb8:163d", 
      "messageBundle": "com.lenovo.lxca.discovery.bundle.tasks.messages", 
      "messageDisplay": "Connection is successful", 
      "messageID": "1180_SHORT", 
      "messageParameters": [], 
      "protocol": "CIM", 
      "timestamp": 1565785907465, 
      "username": "USERID" 
   }], 
   "applyPending": "No", 
   "backedBy": "real", 
   "badCredentials": false, 
   "cmmDisplayName": "NE1072T", 
   "cmmHealthState": "Critical", 
   "contact": "John Smith", 
   "cpuUtilization": "N/A", 
   "dataHandle": 1559245736963, 
   "description": "48*10 GbE(RJ-45), 6*40 GbE QSFP+", 
   "dnsHostnames": [], 
   "domainName": "
```

```
"elapsedTimeMillisecs": "291128", 
"entitleSerialNumber": "MM28753", 
"errorFields": [], 
"excludedHealthState": "Critical", 
"expiredCredentials": false, 
"fans": [{ 
   "fanName": "Fan 1", 
    "fanSpeed": "1782 RPM (23 PWM)", 
   "fanState": "Front-to-Back" 
}, 
...], 
"firmware": [{ 
   "build": "", 
   "classifications": [], 
   "date": "", 
   "name": "Uboot", 
   "role": "", 
   "status": "N/A", 
   "type": "Boot ROM", 
   "version": "10.9.3.0" 
}, 
...], 
"FRU": "00YK768
"fruSerialNumber": "", 
"globalVlagState": "Disabled", 
"height": 1, 
"hostname": "NE1072T", 
"httpsEnabled": true, 
"ipInterfaces": [{ 
   "IPv4assignments": [{ 
       "id": 0, 
       "subnet": "255.255.252.0", 
       "gateway": "0.0.0.0", 
       "address": "10.240.196.83", 
       "type": "UNKNOWN" 
   }], 
    "IPv4DHCPmode": "UNKNOWN", 
    "IPv4enabled": true, 
   "IPv6assignments": [{ 
       "id": 0, 
       "scope": "Global", 
       "gateway": "0:0:0:0:0:0:0:0", 
       "source": "Static", 
       "address": "fe80:0:0:0:a68c:dbff:fe96:dd00", 
       "prefix": 10, 
       "type": "UNKNOWN" 
   }], 
   "IPv6DHCPenabled": false, 
   "IPv6enabled": true, 
   "IPv6statelessEnabled": false, 
   "IPv6staticEnabled": false, 
   "label": "unknown", 
   "name": "mgmt0" 
}... 
], 
"ipv4Addresses": ["10.240.196.83"], 
"ipv6Addresses": ["fe80::200:ff:fe00:0","fe80::a68c:dbff:fe96:dd00"], 
"isConnectionTrusted": "true", 
"leds": \parallel,
"location": { 
    "location": "Santa Clara",
```

```
"lowestRackUnit": 5, 
   "rack": "Core 1", 
   "room": "Core lab" 
}, 
"macAddresses": ["A4:8C:DB:96:DD:00"], 
"machineType": "7159", 
"manufacturer": "LNVO", 
"manufacturerId": "", 
"manufacturingDate": "3117 (WWYY)", 
"memoryUtilization": "", 
"mgmtProcIPaddress": "10.240.196.83", 
"model": "HD6", 
"name": "NE1072T", 
"ntpPushEnabled": false, 
"ntpPushFrequency": 0, 
"operationalVlagState": "Disabled", 
"OS": "CNOS" 
"overallHealthState": "Critical", 
"panicDump": "No", 
"parent": { 
   "uri": null, 
   "uuid": null 
}, 
"partNumber": "00YL919
"portDataSetTimestamp": "03:48:56", 
"ports": [{ 
   "configuredStatus": "up", 
   "interfaceIndex": "410001", 
   "operationalStatus": "down", 
   "mtu": 1500, 
   "peerMacAddress": "", 
   "portName": "", 
   "portSpeed": "auto", 
   "portState": "down", 
   "tagPVID": "", 
   "vLAN": "untagged", 
   "port": "Ethernet1/1", 
   "PVID": "1" 
}, 
...], 
"posID": "", 
"powerState": "On", 
"powerSupply": "Power Supply 1: Off;Power Supply 2: On.", 
"productId": "
"productName": "Lenovo ThinkSystem NE1072T RackSwitch", 
"protectedMode": "Unknown", 
"resetReason": "1", 
"savePending": "No", 
"securityDescriptor": { 
   "managedAuthEnabled": false, 
   "managedAuthSupported": false, 
   "publicAccess": false, 
   "roleGroups": ["WIRELESS"], 
   "storedCredentials": [{ 
       "description": ""
       "id": "2417", 
       "userName": "admin" 
   }], 
   "uri": "switches/00000000000010008000a48cdb96dd00" 
}, 
"serialNumber": "Y055DH77R016",
```

```
"stackMode": "none", 
   "stackRole": "none", 
    "sysObjectID": "1.3.6.1.4.1.19046.1.7.34", 
    "temperatureSensors": [{ 
      "sensorName": "Inlet Temp", 
       "sensorState": "38 °C" 
   }, 
   ...], 
    "type": "Rackswitch", 
    "upTime": "46 days, 06:37:12", 
   "userDescription": "", 
    "userDefinedName": "NE1072T", 
   "uri": "switches/00000000000010008000A48CDB96DD00", 
   "uuid": "00000000000010008000A48CDB96DD00", 
    "vpdID": "" 
}] 
}
```
# /switches/*{file\_name}*.csv

Use this REST API to download inventory for a large number of specific Flex and RackSwitch switches in CSV format to the local system.

### HTTP methods

**GET** 

# <span id="page-440-0"></span>GET /switches/*{file\_name}*.csv

Use this method to download inventory for a large number of specific Flex and RackSwitch switches in CSV format to the local system.

### Authentication

Authentication with user name and password is required.

### Request URL

GET https://*{management\_server\_IP}*/switches/*{file\_name}*.csv

where *{file\_name}*.csv is the file name of the CSV file that contains inventory data. Use the [POST /switches](#page-436-0) method to with the formatType=csv request parameter to create the CSV file. The [POST /switches](#page-436-0) method returns the file name in the request header.

### Query parameters

None

### Request body

None

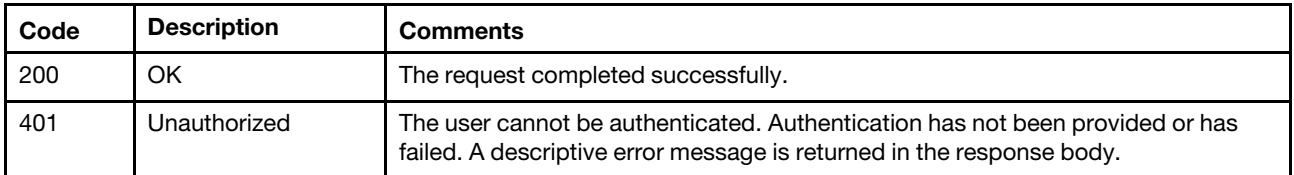

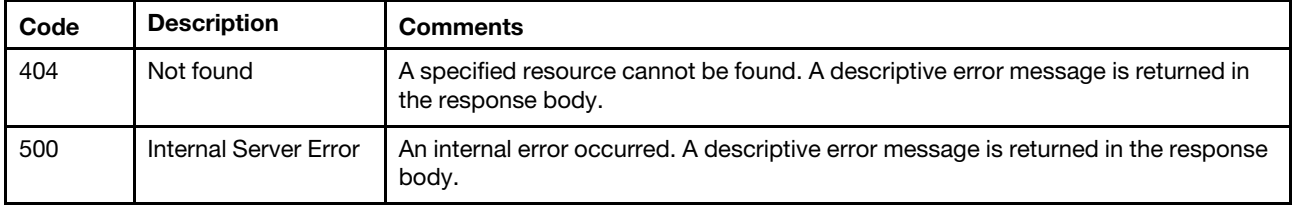

None

# /switches/*{uuid}*

Use this REST API to retrieve and modify properties for a specific Flex and RackSwitch switch and or to perform a power operation on a specific switch. This REST API is available only for Lenovo XClarity Administrator v1.0.1 and later.

### HTTP methods

GET, PUT

# <span id="page-441-0"></span>GET /switches/*{uuid\_list}*

Use this method to return properties for one or more specific Flex and RackSwitch switches. This REST API is available only for Lenovo XClarity Administrator v1.0.1 and later.

### Authentication

Authentication with user name and password is required.

### Request URL

GET https://*{management\_server\_IP}*/switches/*{uuid\_list}*

where *{uuid\_list}* is a list of one or more UUIDs, separated by a comma, of the switches to be retrieved. To obtain the switch UUIDs, use the [GET /switches](#page-431-0) method.

### Query parameters

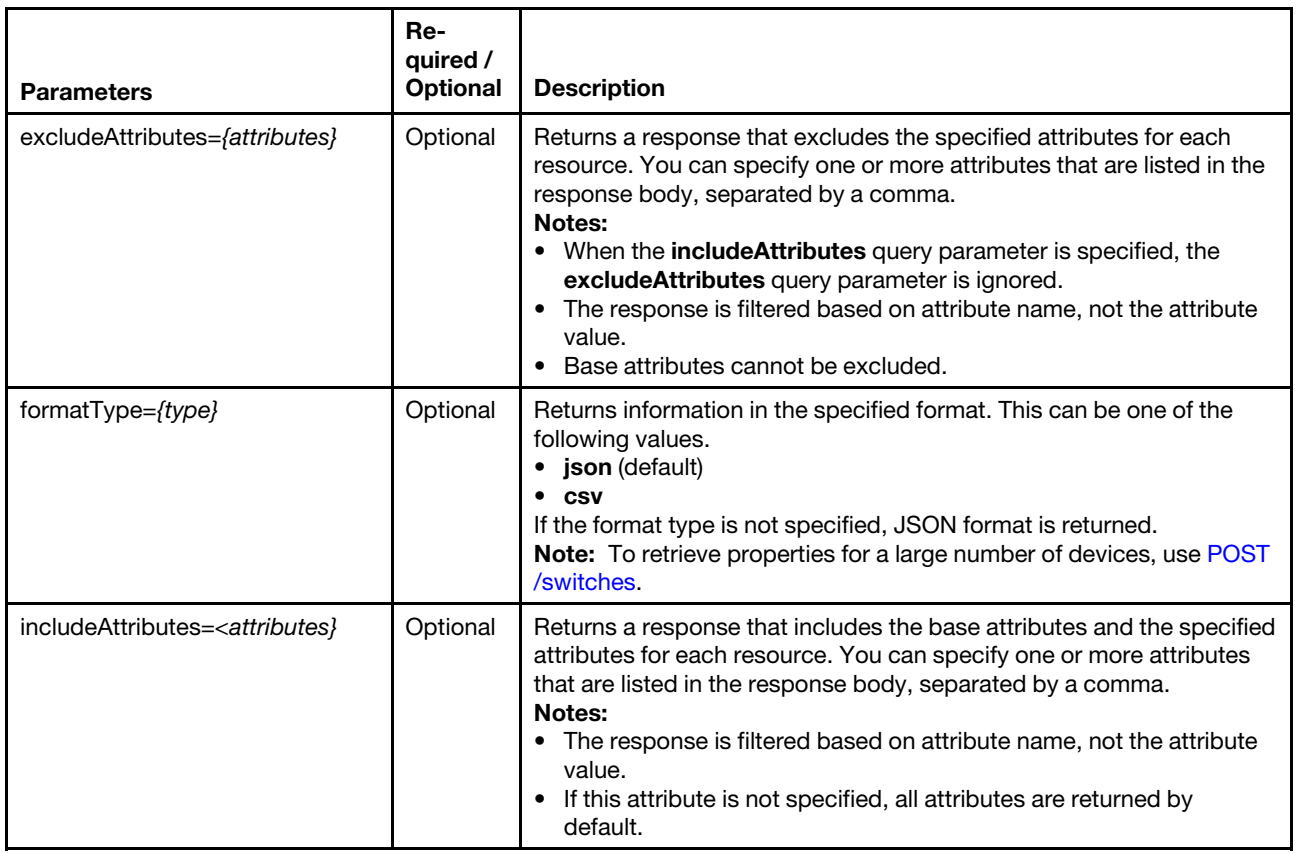

The following example returns a CSV file that contains information about two specific switches. GET https://192.0.2.0/switches/0E7D8E1CDF7D11D4ABB0D5D5D5313131, 409583E0BD27B7019F3758946B036818?formatType=csv

### Request body

None

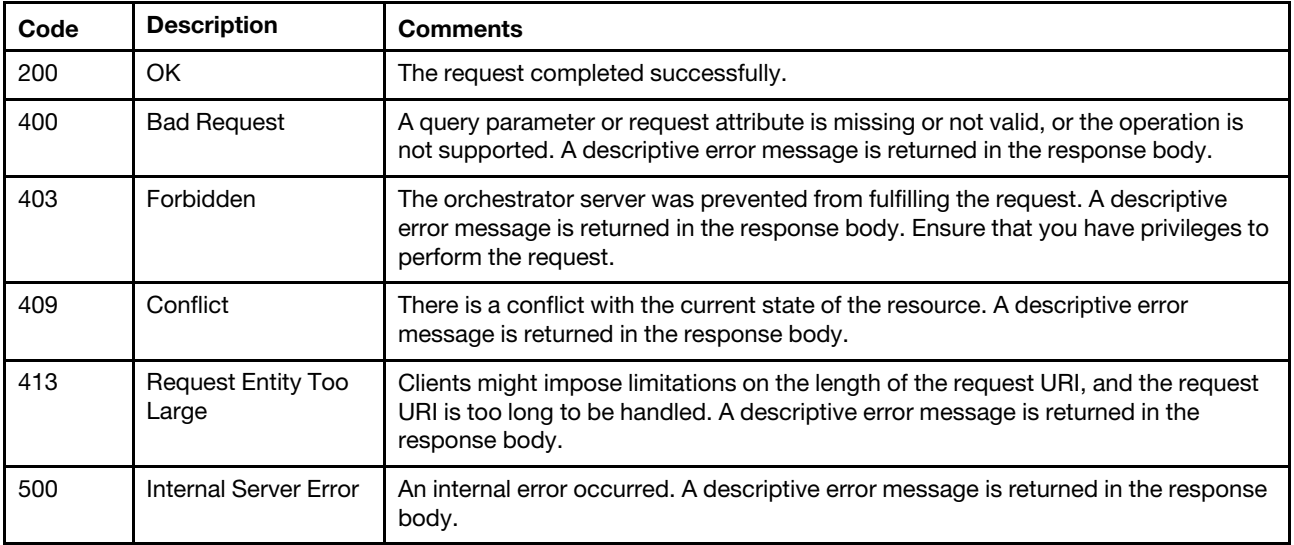

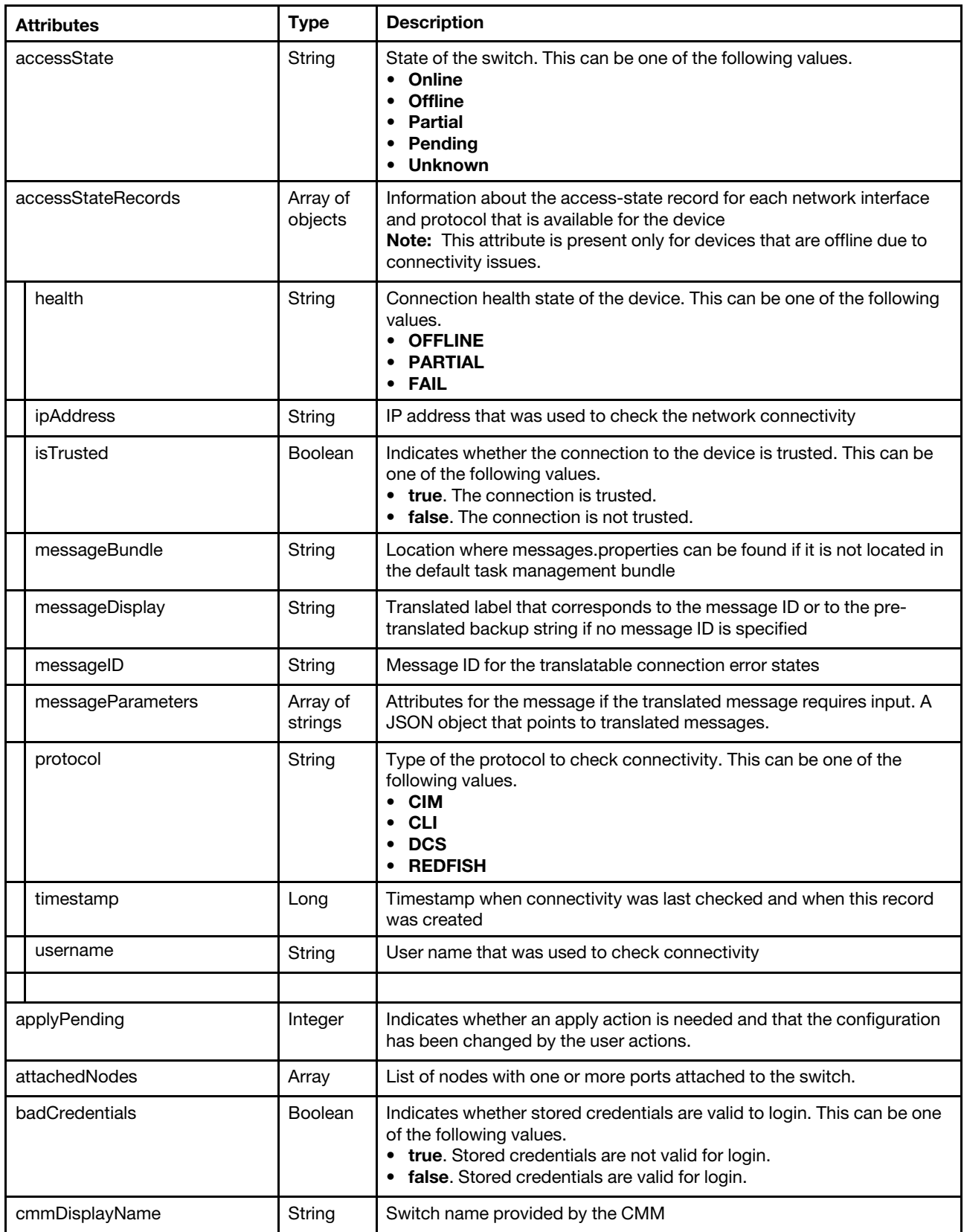

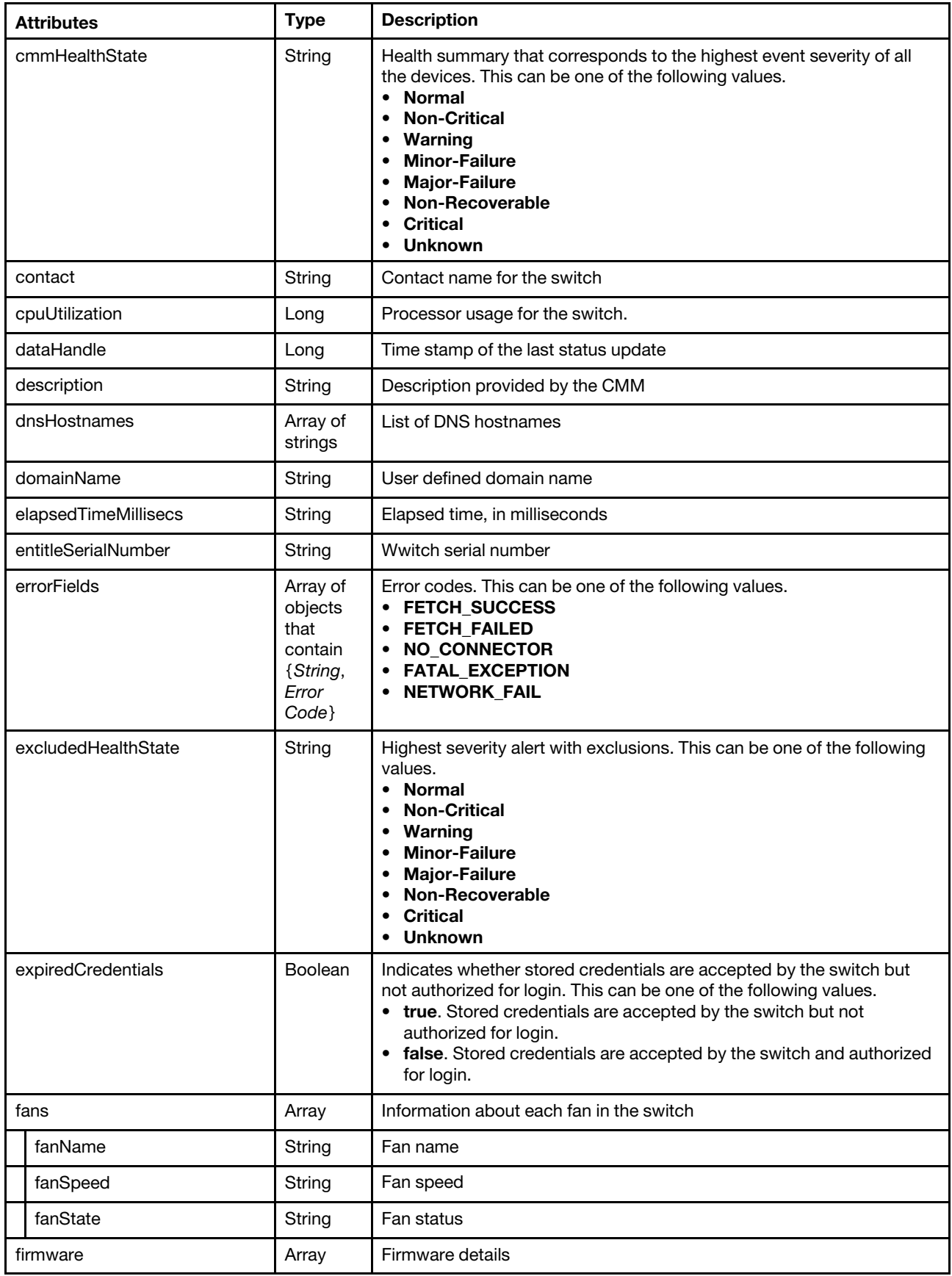

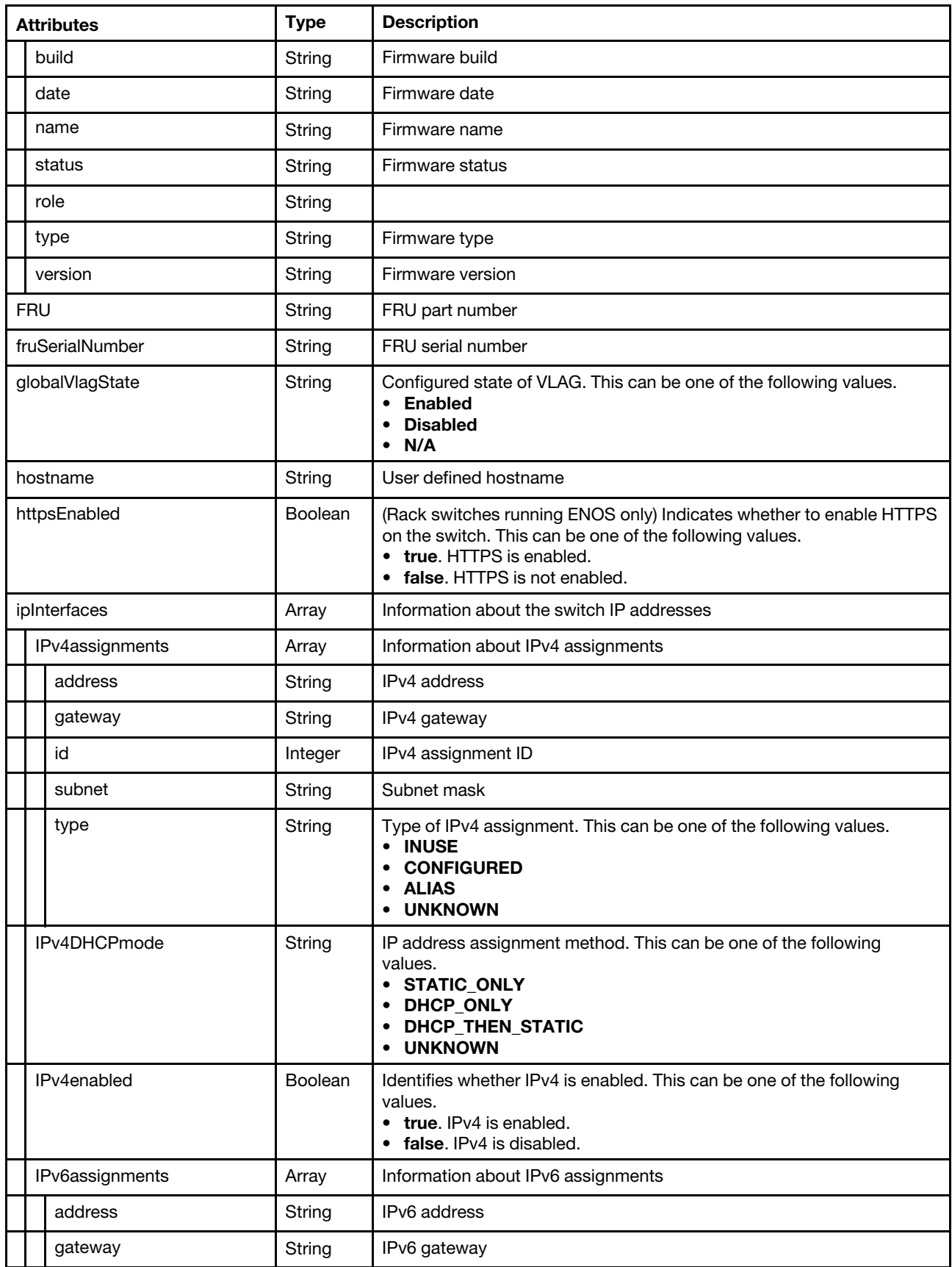

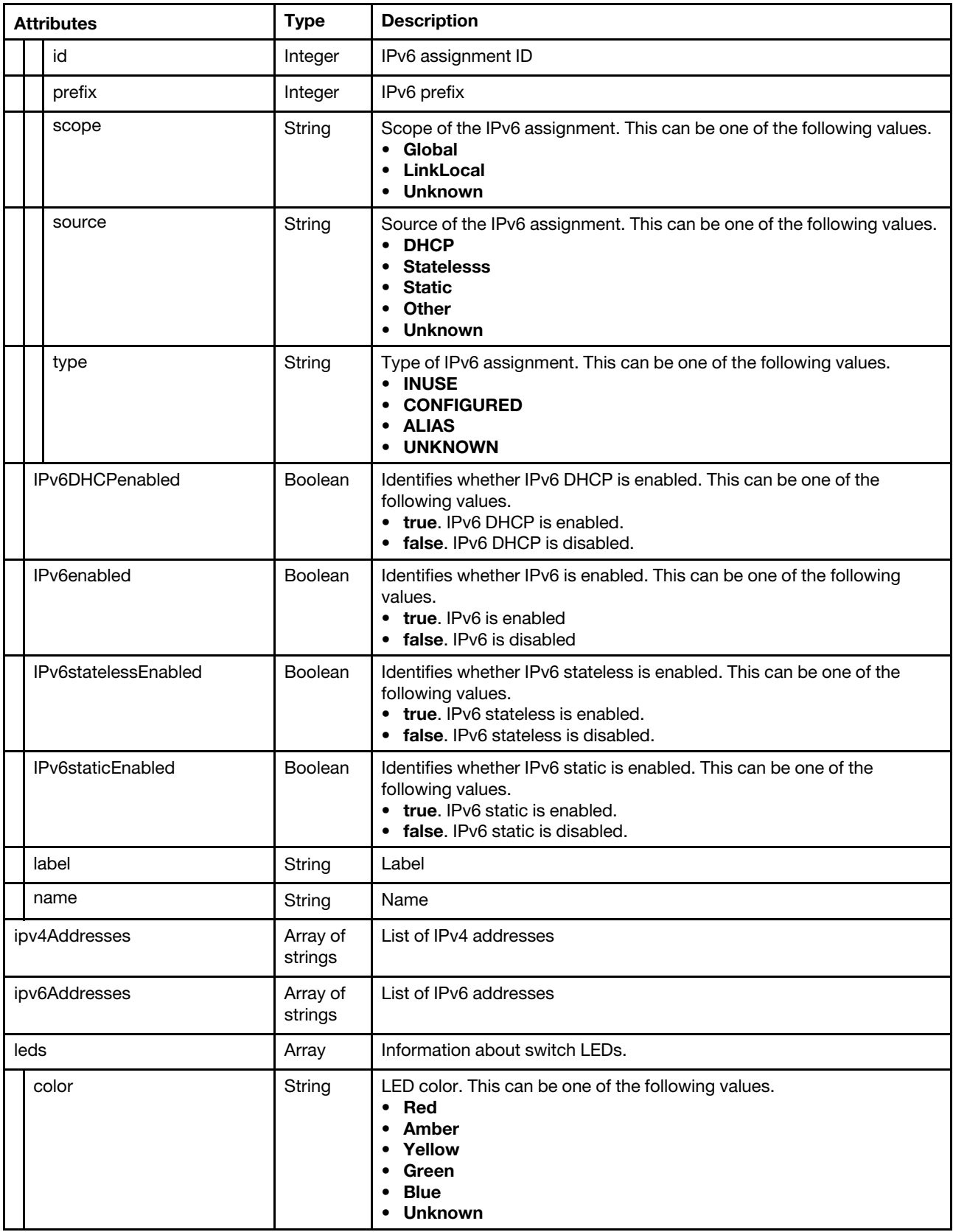

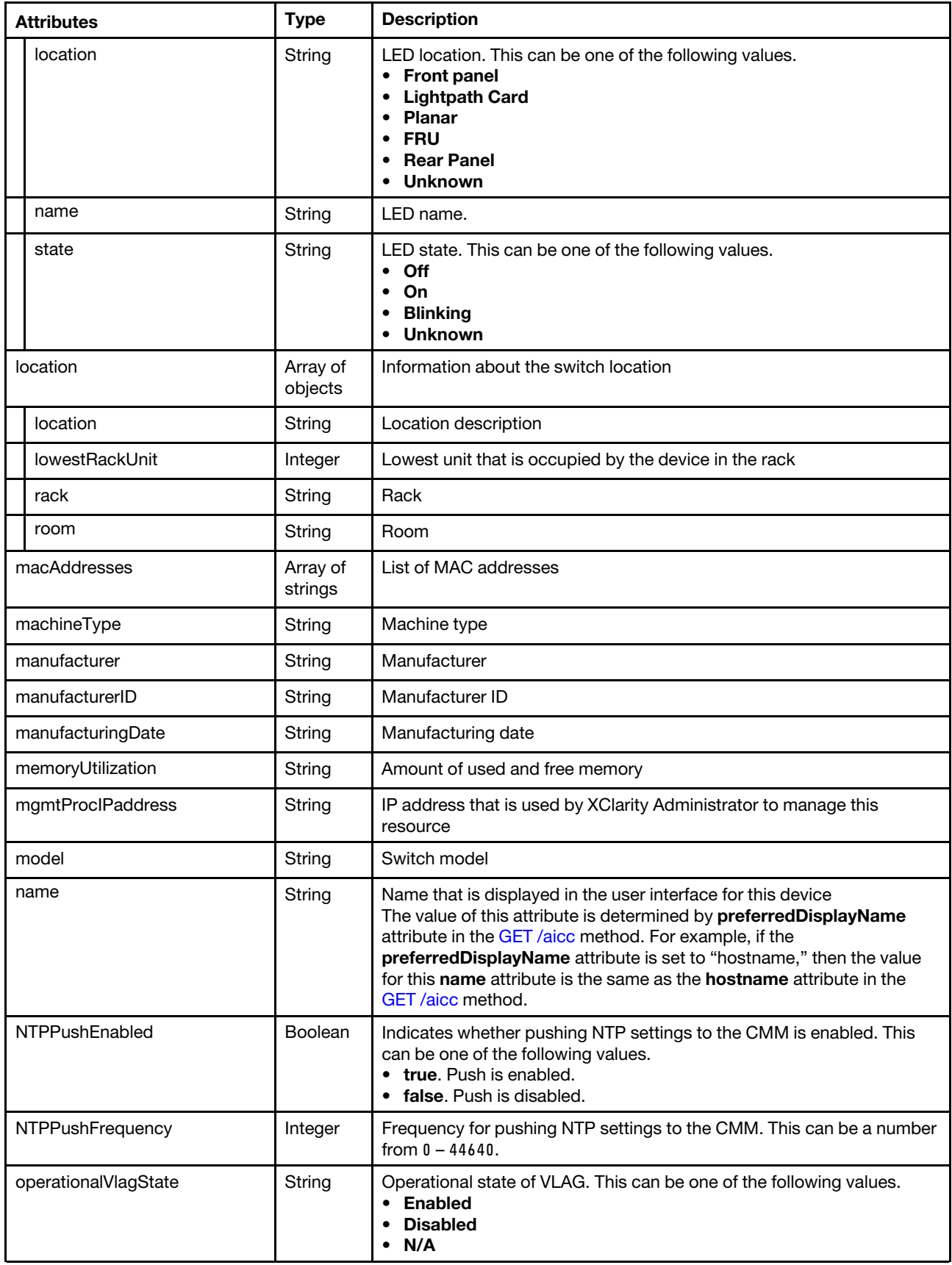

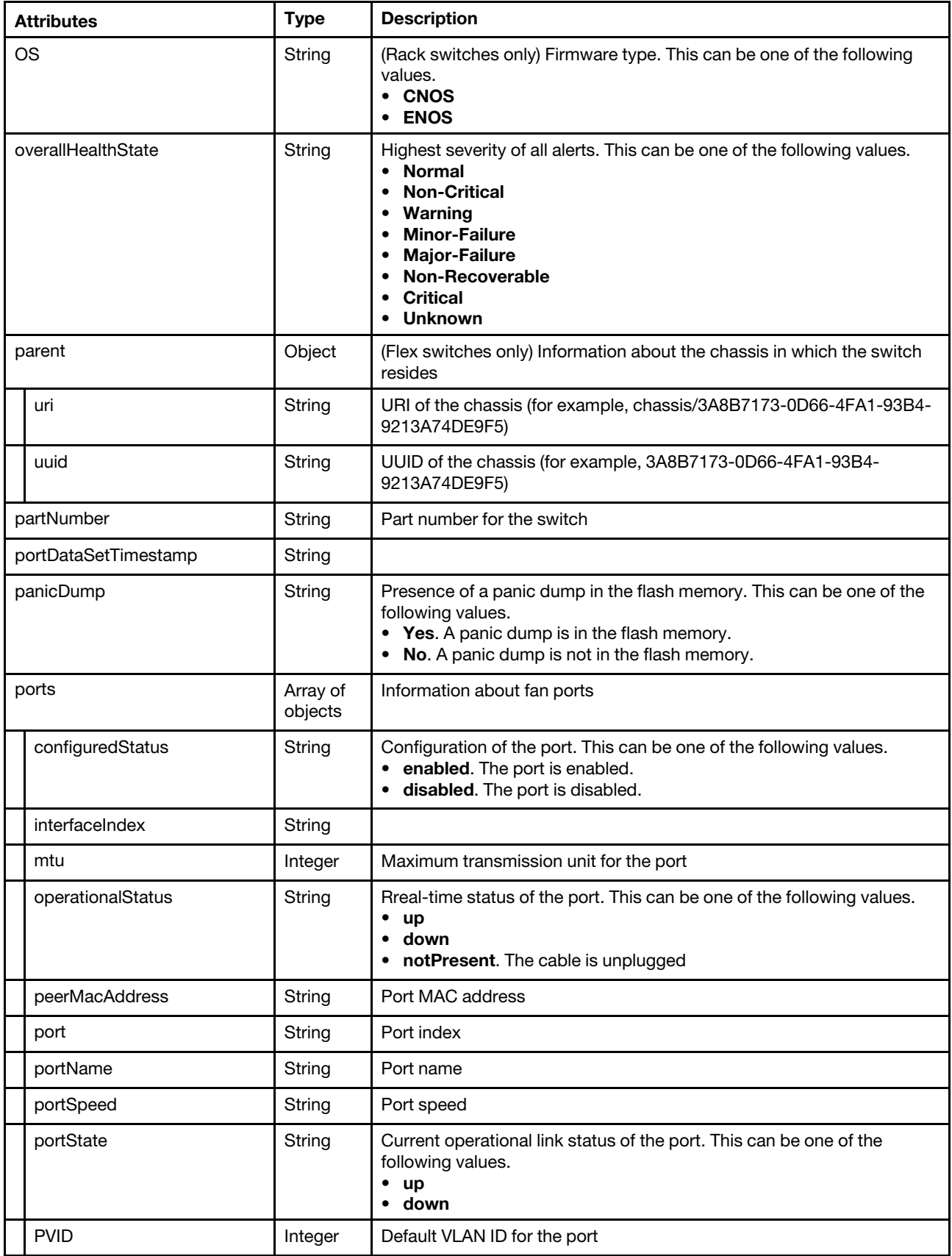

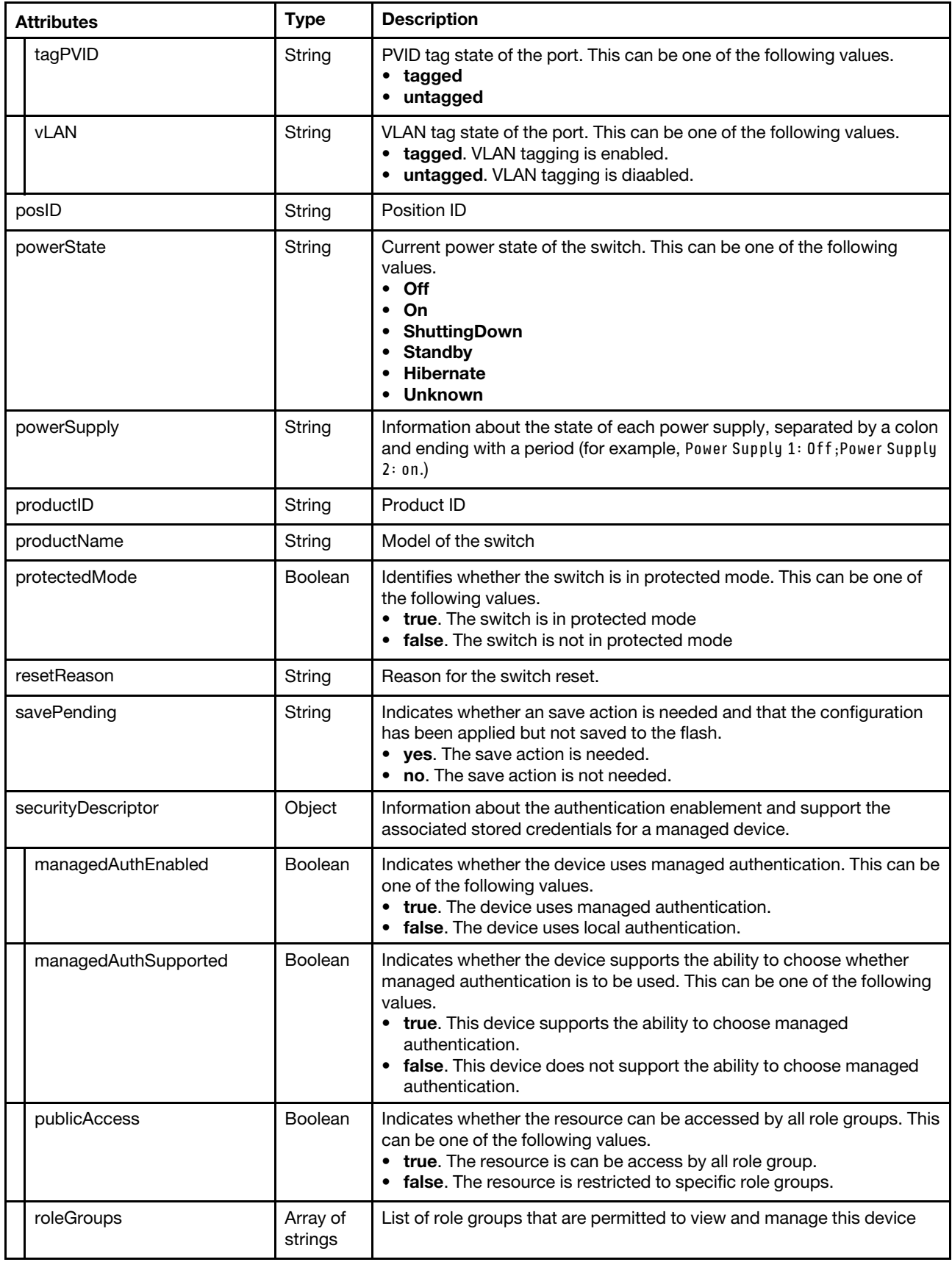

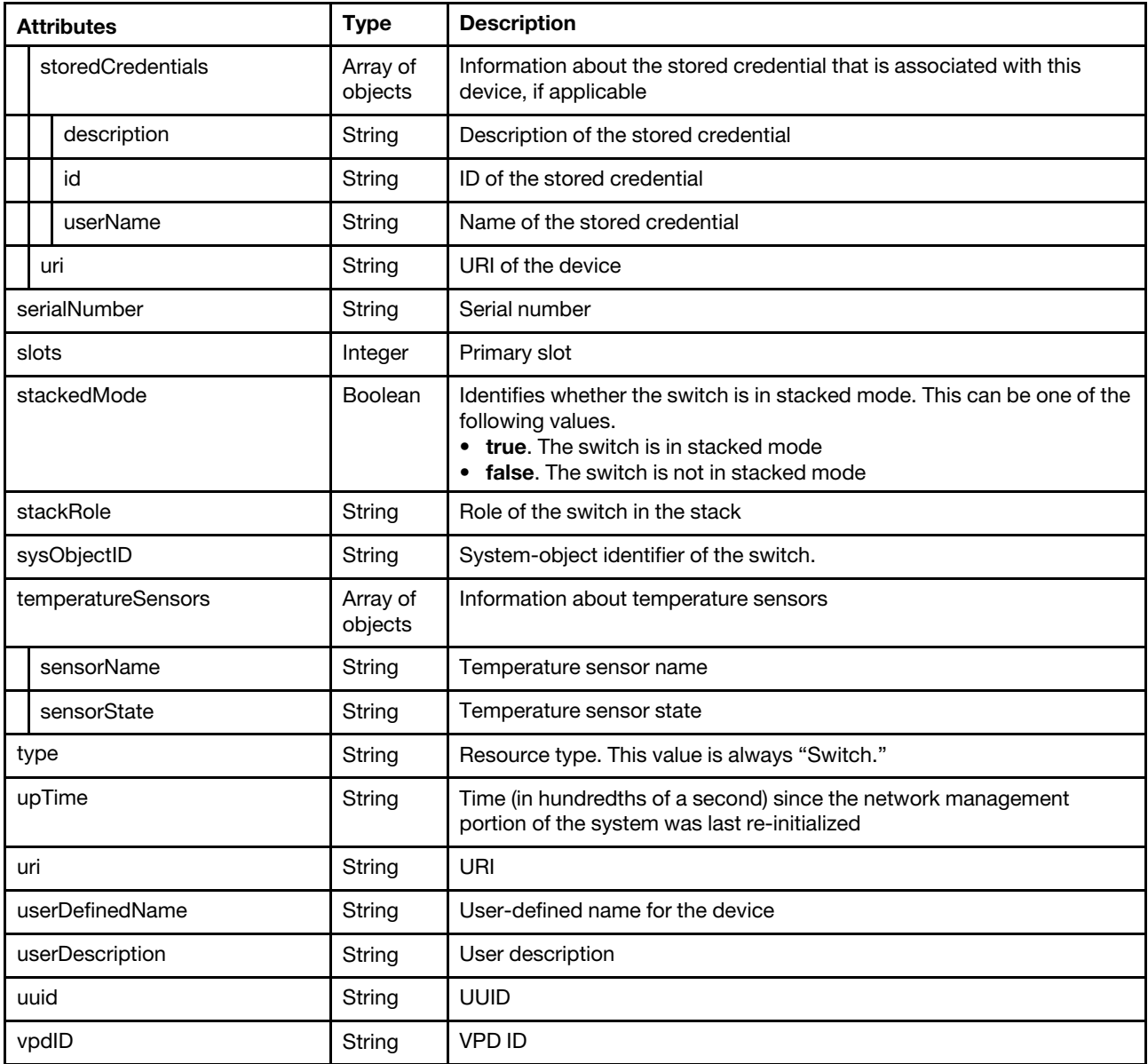

The following example is returned if the request is successful when the **formatType=json** query parameter is specified.

```
"switchList": [{ 
"accessState": "Online", 
"accessStateRecords": [{ 
   "health": "SUCESS", 
   "ipAddress": "10.243.6.68", 
   "messageBundle": "com.lenovo.lxca.discovery.bundle.tasks.messages", 
   "messageDisplay": "Connection is successful", 
   "messageID": "1180_SHORT", 
   "messageParameters": [], 
   "protocol": "CIM", 
   "timestamp": 1565785907453, 
   "username": "USERID" 
}, 
{ 
   "health": "SUCESS",
```
{

```
"ipAddress": "fd55:faaf:e1ab:2021:42f2:e9ff:feb8:163d", 
   "messageBundle": "com.lenovo.lxca.discovery.bundle.tasks.messages", 
   "messageDisplay": "Connection is successful", 
   "messageID": "1180_SHORT", 
   "messageParameters": [], 
   "protocol": "CIM", 
   "timestamp": 1565785907465, 
   "username": "USERID" 
}], 
"applyPending": "No", 
"backedBy": "real", 
"badCredentials": false, 
"cmmDisplayName": "NE1072T", 
"cmmHealthState": "Critical", 
"contact": "John Smith", 
"cpuUtilization": "N/A", 
"dataHandle": 1559245736963, 
"description": "48*10 GbE(RJ-45), 6*40 GbE QSFP+", 
"dnsHostnames": [],
"domainName": "", 
"elapsedTimeMillisecs": "291128", 
"entitleSerialNumber": "MM28753", 
"errorFields": [], 
"excludedHealthState": "Critical", 
"expiredCredentials": false, 
"fans": [{ 
   "fanName": "Fan 1", 
   "fanSpeed": "1782 RPM (23 PWM)", 
   "fanState": "Front-to-Back" 
}, 
...], 
"firmware": [{ 
   "build": "", 
   "classifications": [], 
   "date": "", 
   "name": "Uboot", 
   "role": "", 
   "status": "N/A", 
   "type": "Boot ROM", 
   "version": "10.9.3.0" 
}, 
...], 
"FRU": "00YK768
"fruSerialNumber": "", 
"globalVlagState": "Disabled", 
"height": 1, 
"hostname": "NE1072T", 
"httpsEnabled": true, 
"ipInterfaces": [{ 
   "IPv4assignments": [{ 
       "id": 0, 
       "subnet": "255.255.252.0", 
       "gateway": "0.0.0.0", 
       "address": "10.240.196.83", 
       "type": "UNKNOWN" 
   }], 
   "IPv4DHCPmode": "UNKNOWN", 
   "IPv4enabled": true, 
   "IPv6assignments": [{ 
       "id": 0, 
       "scope": "Global",
```

```
"gateway": "0:0:0:0:0:0:0:0", 
       "source": "Static", 
       "address": "fe80:0:0:0:a68c:dbff:fe96:dd00", 
       "prefix": 10, 
       "type": "UNKNOWN" 
   }], 
    "IPv6DHCPenabled": false, 
   "IPv6enabled": true, 
    "IPv6statelessEnabled": false, 
   "IPv6staticEnabled": false, 
   "label": "unknown", 
   "name": "mgmt0" 
}... 
], 
"ipv4Addresses": ["10.240.196.83"], 
"ipv6Addresses": ["fe80::200:ff:fe00:0","fe80::a68c:dbff:fe96:dd00"], 
"isConnectionTrusted": "true", 
"leds": \prod,
"location": { 
   "location": "Santa Clara", 
   "lowestRackUnit": 5, 
   "rack": "Core 1", 
   "room": "Core lab" 
}, 
"macAddresses": ["A4:8C:DB:96:DD:00"], 
"machineType": "7159", 
"manufacturer": "LNVO", 
"manufacturerId": "", 
"manufacturingDate": "3117 (WWYY)", 
"memoryUtilization": "", 
"mgmtProcIPaddress": "10.240.196.83", 
"model": "HD6", 
"name": "NE1072T", 
"ntpPushEnabled": false, 
"ntpPushFrequency": 0, 
"operationalVlagState": "Disabled", 
"OS": "CNOS" 
"overallHealthState": "Critical", 
"panicDump": "No", 
"parent": { 
   "uri": null, 
   "uuid": null 
}, 
"partNumber": "00YL919 ", 
"portDataSetTimestamp": "03:48:56", 
"ports": [{ 
   "configuredStatus": "up", 
   "interfaceIndex": "410001", 
   "operationalStatus": "down", 
   "mtu": 1500, 
    "peerMacAddress": "", 
   "portName": "", 
   "portSpeed": "auto", 
   "portState": "down", 
    "tagPVID": "", 
   "vLAN": "untagged", 
   "port": "Ethernet1/1", 
   "PVID": "1" 
}, 
...], 
"posID": "",
```

```
"powerState": "On", 
"powerSupply": "Power Supply 1: Off;Power Supply 2: On.", 
"productId": "
"productName": "Lenovo ThinkSystem NE1072T RackSwitch", 
"protectedMode": "Unknown", 
"resetReason": "1", 
"savePending": "No", 
"securityDescriptor": { 
   "managedAuthEnabled": false, 
   "managedAuthSupported": false, 
   "publicAccess": false, 
   "roleGroups": ["WIRELESS"], 
   "storedCredentials": [{ 
      "description": "", 
      "id": "2417", 
       "userName": "admin" 
   }], 
    "uri": "switches/00000000000010008000a48cdb96dd00" 
}, 
"serialNumber": "Y055DH77R016", 
"stackMode": "none", 
"stackRole": "none", 
"sysObjectID": "1.3.6.1.4.1.19046.1.7.34", 
"temperatureSensors": [{ 
   "sensorName": "Inlet Temp", 
   "sensorState": "38 °C" 
}, 
...], 
"type": "Rackswitch", 
"upTime": "46 days, 06:37:12", 
"userDescription": "
"userDefinedName": "NE1072T", 
"uri": "switches/00000000000010008000A48CDB96DD00", 
"uuid": "00000000000010008000A48CDB96DD00", 
"vpdID": ""
```
# PUT /switches/*{uuid}*

}

Use this method to modify properties, refresh inventory, or perform a power operation on a specific Flex and RackSwitch switch, such as restart, power on, or power off. This REST API is available only for Lenovo XClarity Administrator v1.0.1 and later.

The request body differs depending on the action that you want to perform. You can use this PUT method to perform the following management actions.

- [Table 38 "Modify switch properties" on page 443](#page-454-0)
- [Table 39 "Configure device authentication" on page 445](#page-456-0)
- [Table 40 "Modify the power state" on page 446](#page-457-0)
- [Table 41 "Configure LED states" on page 447](#page-458-0)
- [Table 42 "Refresh the inventory" on page 447](#page-458-1)

This method starts a job that runs in the background to perform the operation. The response header includes a URI in the form /tasks/*{task\_id}* (for example, /tasks/12) that represents the job that is created to perform this request. You can use [GET /tasks/](#page-1149-0)*{job\_list}* to monitor the status and progress of the job. If a job was not successfully started, refer to the response code and response body for details.

### Authentication

Authentication with user name and password is required.

### Request URL

PUT https://*{management\_server\_IP}*/switches/*{uuid}*

where *{uuid}* is the UUID of the switch to be retrieved. To obtain the switch UUID, use the [GET /switches](#page-431-0) method.

### Query parameters

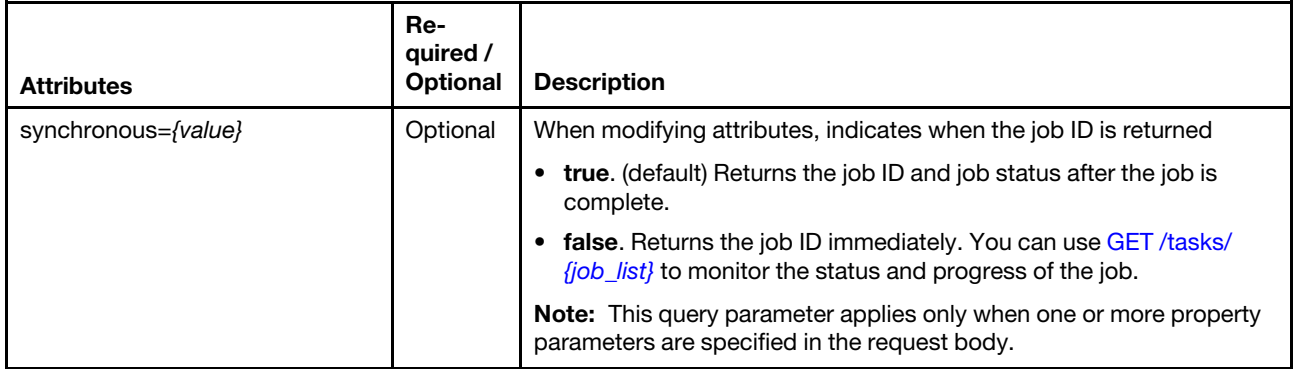

### Request body

You can specify attributes from one of the following tables in each request.

Note: If you specify one or more attributes in [Table 38 "Modify switch properties" on page 443](#page-454-0) (to modify properties), [Table 40 "Modify the power state" on page 446](#page-457-0) (to modify the power state), or [Table 42 "Refresh](#page-458-1)  [the inventory" on page 447](#page-458-1) (to refresh the inventory), this method starts a job that runs in the background to perform the operation. The response header includes a URI in the form /tasks/*{task\_id}* (for example, /tasks/ 12) that represents the job that is created to perform this request. You can use [GET /tasks/](#page-1149-0)*{job\_list}* to monitor the status and progress of the job. If a job was not successfully started, refer to the response code and response body for details.

Attention: A successful response indicates that the request was successfully transmitted and accepted by the management server. It does not indicate that the operation that is associated with the job was successful.

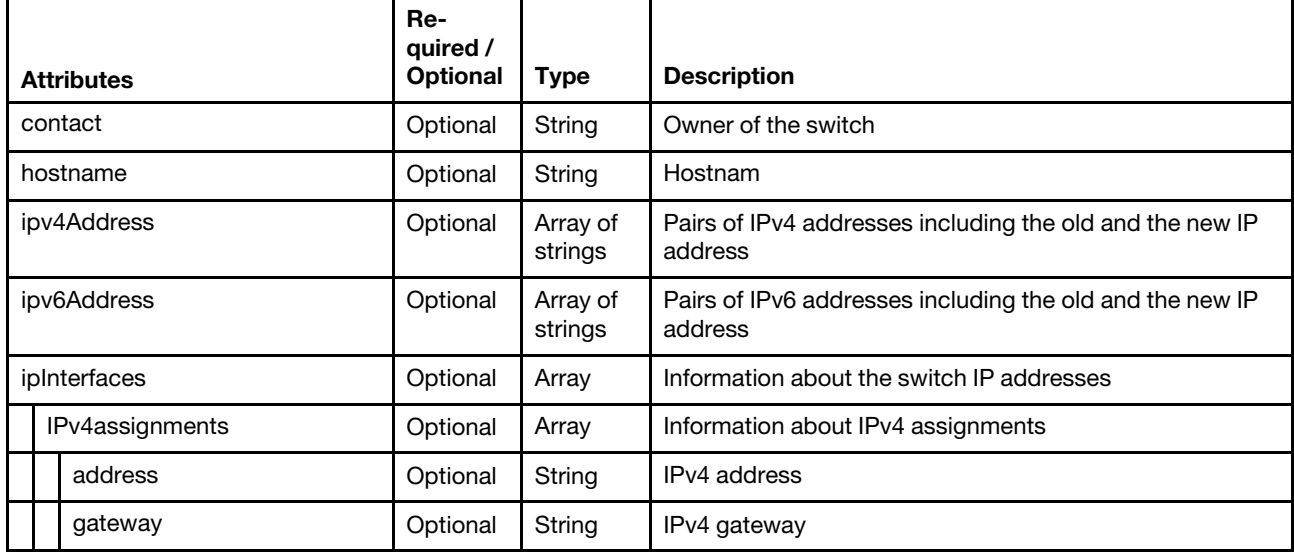

<span id="page-454-0"></span>*Table 38. Modify switch properties*

*Table 38. Modify switch properties (continued)*

|                   |                      | Re-<br>quired / |                |                                                                                                    |
|-------------------|----------------------|-----------------|----------------|----------------------------------------------------------------------------------------------------|
| <b>Attributes</b> |                      | <b>Optional</b> | <b>Type</b>    | <b>Description</b>                                                                                                    |
|                   | id                   | Required        | Integer        | IPv4 assignment ID                                                                                                    |
|                   | subnet               | Optional        | String         | IPv4 subnet mask                                                                                                    |
| IPv4DHCPmode      |                      | Optional        | String         | IPv4 address assignment method. This can be one of the<br>following values.<br>• STATIC_ONLY<br>• DHCP_ONLY<br>DHCP_THEN_STATIC<br><b>UNKNOWN</b><br>$\bullet$        |
|                   | IPv4enabled          | Optional        | <b>Boolean</b> | Identifies whether IPv4 is enabled. This can be one of the<br>following values.<br>• true. IPv4 is enabled<br>• false. IPv4 is disabled                               |
|                   | IPv6assignments      | Optional        | Array          | Information about IPv6 assignments                                                                                                    |
|                   | address              | Optional        | String         | IPv6 address                                                                                                    |
|                   | id                   | Required        | Integer        | IPv6 assignment ID                                                                                                    |
|                   | gateway              | Optional        | String         | IPv6 gateway                                                                                                    |
|                   | prefix               | Optional        | Integer        | IPv6 prefix                                                                                                    |
|                   | IPv6DHCPenabled      | Optional        | Boolean        | Identifies whether IPv6 DHCP is enabled. This can be one<br>of the following values.<br>• true. IPv6 DHCP is enabled<br>false. IPv6 DHCP is disabled                  |
|                   | IPv6enabled          | Optional        | <b>Boolean</b> | Identifies whether IPv6 is enabled. This can be one of the<br>following values.<br>• true. IPv6 is enabled<br>• false. IPv6 is disabled                               |
|                   | IPv6statelessEnabled | Optional        | Boolean        | Identifies whether IPv6 stateless is enabled. This can be<br>one of the following values.<br>true. IPv6 stateless is enabled<br>• false. IPv6 stateless is disabled   |
|                   | IPv6staticEnabled    | Optional        | Boolean        | Identifies whether IPv6 static is enabled. This can be one<br>of the following values.<br>true. IPv6 static is enabled<br>false. IPv6 static is disabled<br>$\bullet$ |
|                   | name                 | Required        | String         | IP interface name                                                                                                    |
| type              |                      | Optional        | String         | Rype. This value is always "Switch."                                                                                                    |
| userDescription   |                      | Optional        | String         | Free-form description of the switch                                                                                                    |

The following example modifies configuration settings for the target switch.

```
"hostname":"", 
"ipv4Addresses":["1.2.3.4", "5.6.7.8"], 
"ipv6Addresses":["fe80::00::45", new IP], 
"location":{ 
     "location":"new location", 
     "contact": "new contact"
```
{

}

}

<span id="page-456-0"></span>*Table 39. Configure device authentication and access control*

Note: Only users with lxc-supervisor or lxc-security-admin authority can modify the access-control settings.

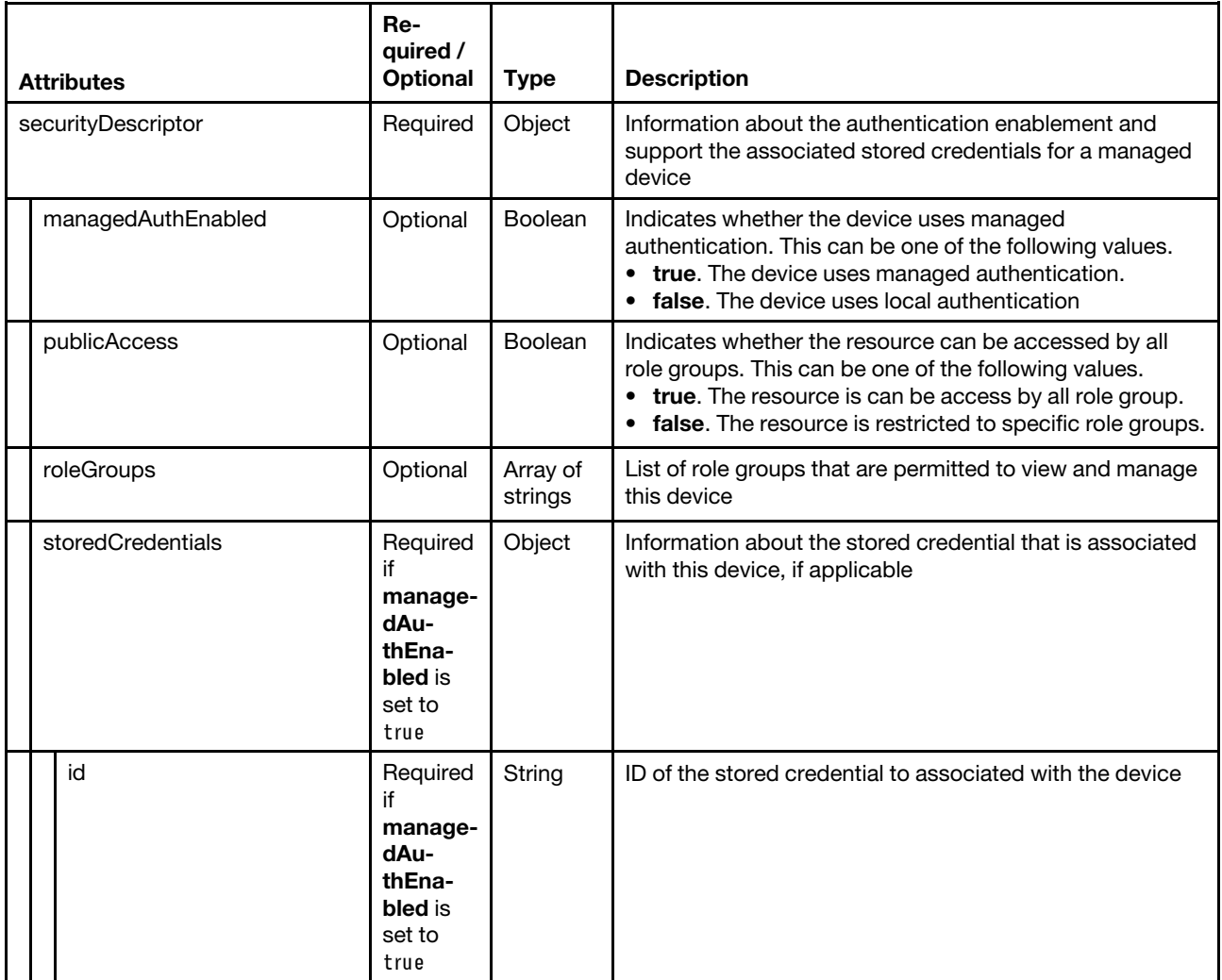

The following example restricts access to the managed device to members of the specified role groups:

```
{ 
   "securityDescriptor": { 
       "publicAccess": false, 
       "roleGroups": ["sales-os-admin","corp_fw_admin"] 
   } 
}
```
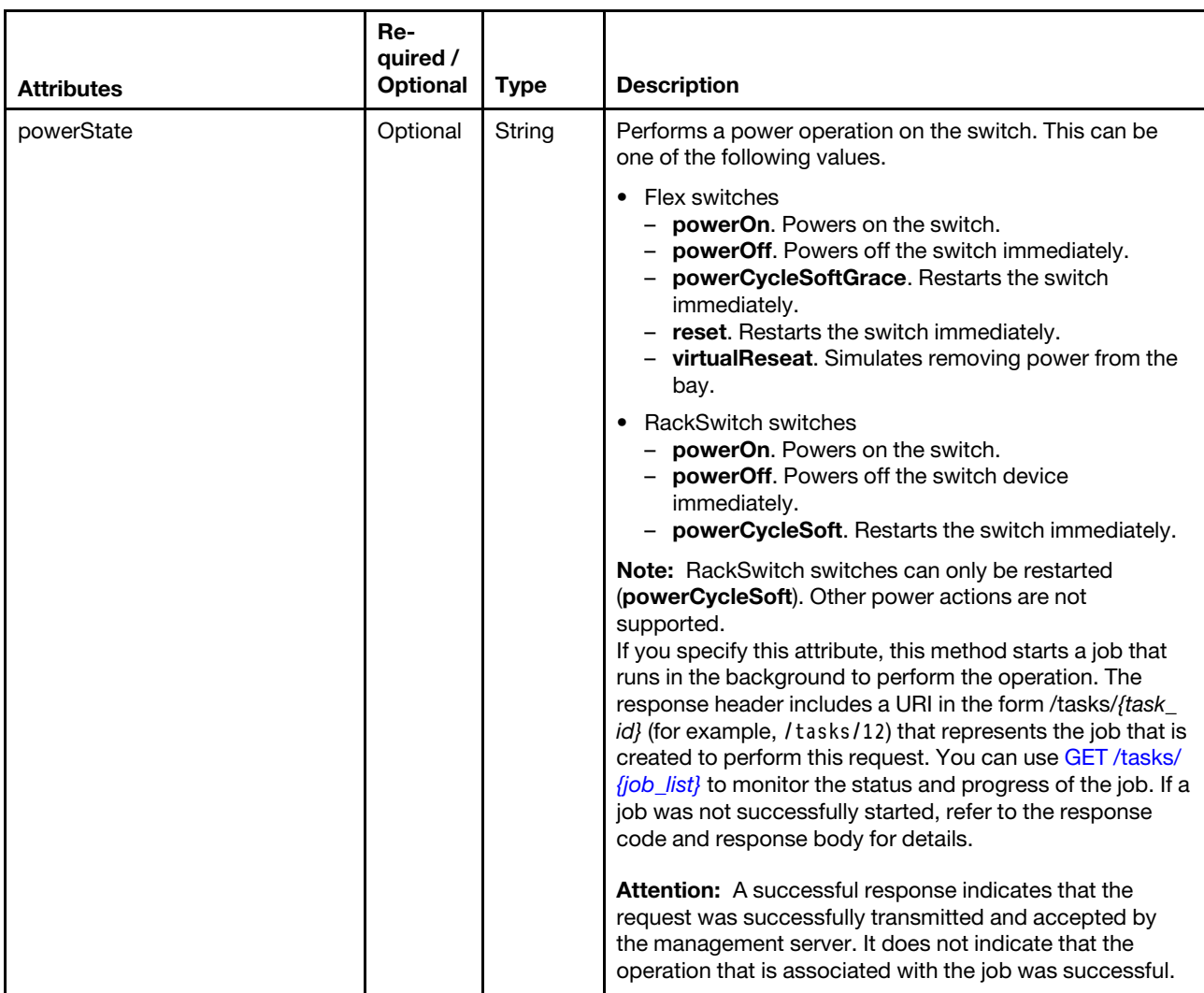

### <span id="page-457-0"></span>*Table 40. Modify the power state*

The following example restarts the target switch.

```
{ 
    "powerState": "powerCycleSoft"
```

```
}
```
<span id="page-458-0"></span>*Table 41. Configure LED states*

| <b>Attributes</b> |       | Re-<br>quired /<br><b>Optional</b> | <b>Type</b> | <b>Description</b>                                                                                                    |
|-------------------|-------|------------------------------------|-------------|----------------------------------------------------------------------------------------------------|
| leds              |       | Optional                           | Object      | Changes the state of the location LED.                                                                                                    |
|                   | name  | Required                           | String      | Description of the LED (for example, "Fault" or "Power".<br>To obtain the names of LEDs for a specific switch, use the<br>GET/switches/ <i>{uuid list}</i> method.                        |
|                   | state | Required                           | String      | State of LED. This can be one of the following values.<br>$\bullet$ off<br>on<br>blinking<br>To obtain the current state of the LED, use the GET<br>/switches/ <i>{uuid_list}</i> method. |

The following example turns off the Enclosure Identify LED.

```
{ 
    "leds":[{ 
       "name":"Enclosure Identify", 
       "state":"off" 
   }] 
}
```
# <span id="page-458-1"></span>*Table 42. Refresh the inventory*

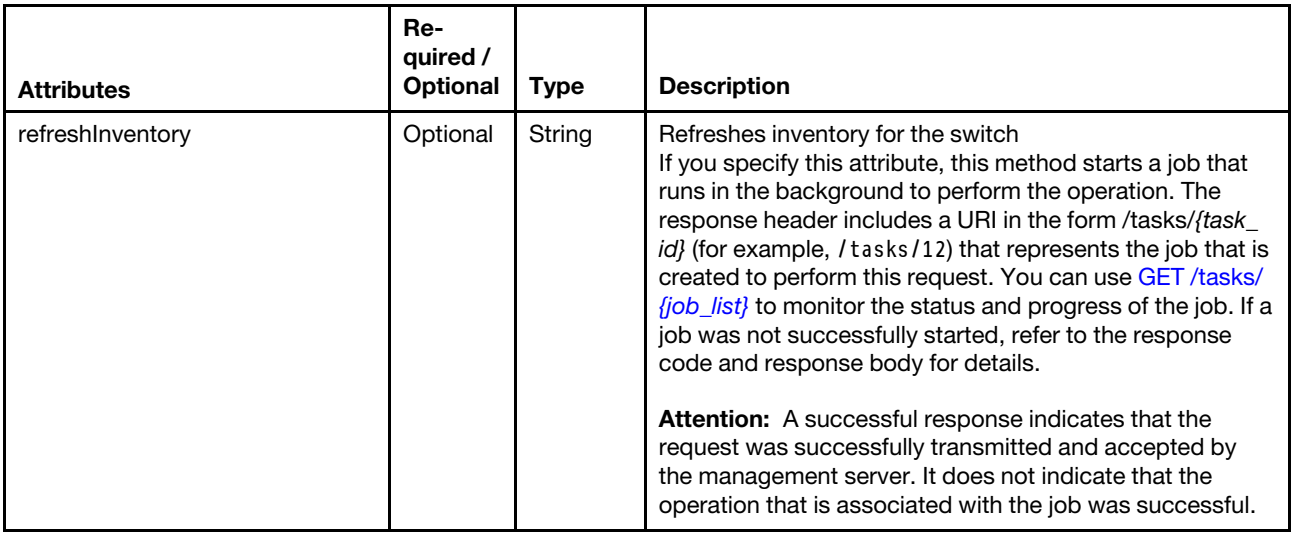

The following example refreshes inventory for the target switch.

```
{ 
   "refreshInventory": "true"
```

```
}
```

```
Response codes
```
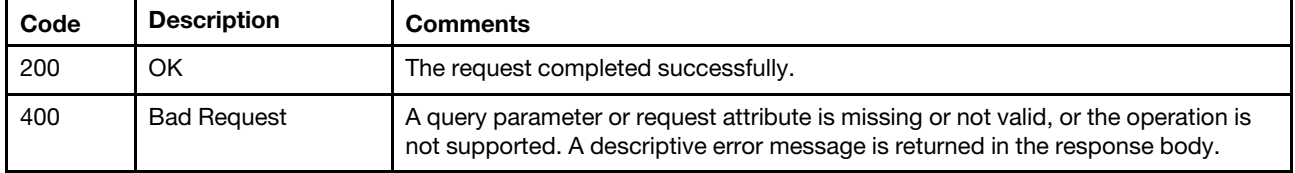

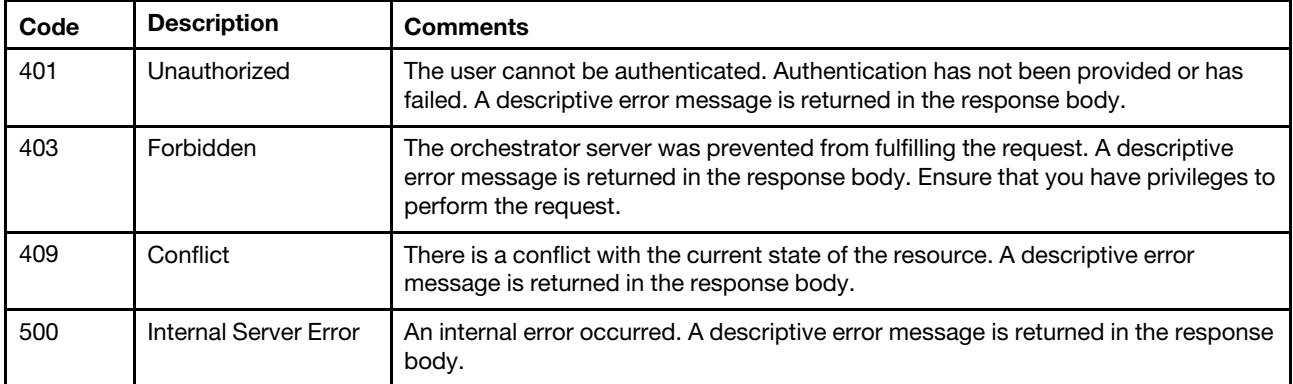

The response body provides information about the success or failure of the request. The attributes in the response body differ depending on the specified request attributes.

Note: A response body is not returned for some requests.

The following example is returned when the "refreshInventory": "true" is specified in the request body to refresh the device inventory.

```
{ 
   "statusCode": 200, 
   "statusDescription": "The request completed successfully.", 
   "messages": [{ 
      "explanation": "refreshInventory request for target 6ED2CB368C594C66C2BB066D5A306138 has 
                        completed successfully.", 
      "id": "FQXDM0200", 
      "recovery": "", 
      "recoveryUrl": "", 
      "text": "The request completed successfully." 
   }] 
}
```
# <span id="page-460-0"></span>Chapter 5. Resource-group

The following resources are available for managing resource groups.

A *resource group* is logical set of managed devices that you can view collectively and act on. There are two types of resource groups:

- Static. Customized group of specific devices.
- Dynamic. Rule-based group of devices (for example, all servers of a specific type). This group contains a dynamic list of devices based on a set of inventory properties.

Actions cannot be performed on a resource group; however, you can select all devices in the group, and perform actions collectively on all selected devices.

# /resourceGroups

Use this REST API to retrieve information about all resource groups, create a single resource group, modify resource-group properties, add devices to a specific static group, or change the criteria of a dynamic resource group.

## HTTP methods

GET, PUT, POST

# GET /resourceGroups

Use this method to return information about all resource groups.

### Authentication

Authentication with user name and password is required.

### Request URL

GET https://*{management\_server\_IP}*/resourceGroups

### Query parameters

None

### Request body

None

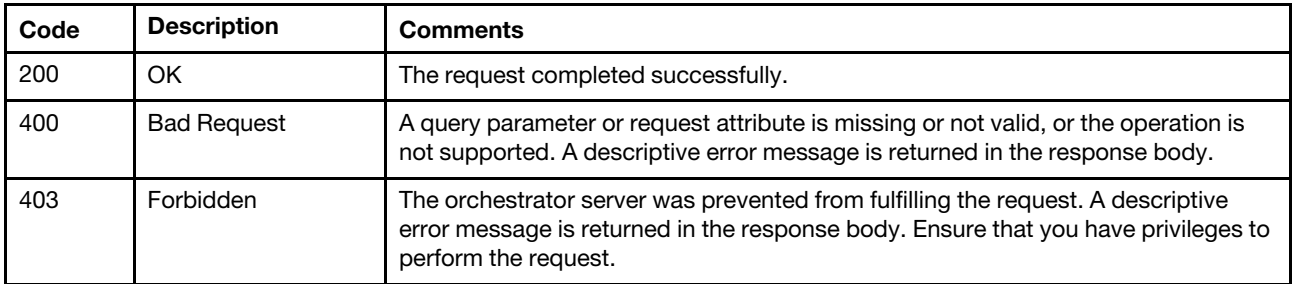

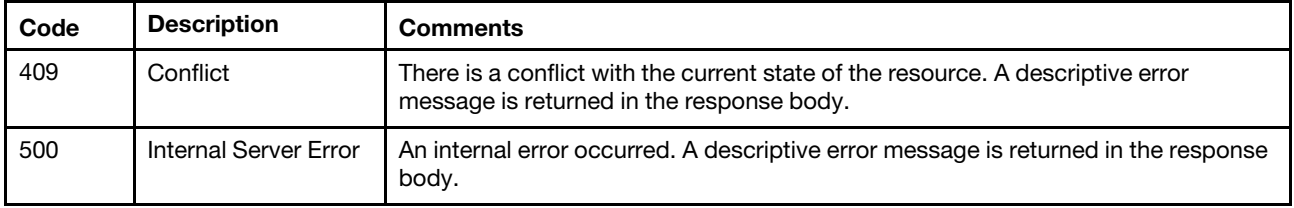

{

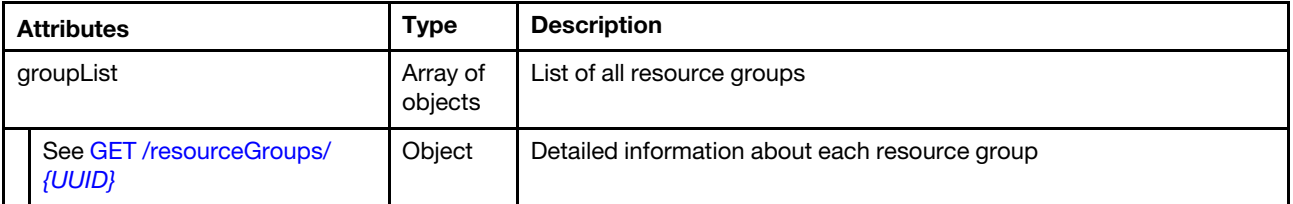

The following example is returned if the request is successful.

```
"groupList": [{ 
   "criteria": null, 
   "description": "Business application VMware clusters", 
   "healthStatus": "Normal", 
   "members": [ 
       "nodes/AAAAAAAAAAAAAAAAAAAAAAAAAAAAAAAA", 
       "nodes/BBBBBBBBBBBBBBBBBBBBBBBBBBBBBBBB" 
   ], 
   "memberUuids": [ 
       "AAAAAAAAAAAAAAAAAAAAAAAAAAAAAAAA", 
       "BBBBBBBBBBBBBBBBBBBBBBBBBBBBBBBB" 
   ], 
   "name": "e-Commerce Servers", 
"query": null 
"rsql": null, 
   "type": "static", 
   "uuid": "FFFFFFFFFFFFFFFFFFFFFFFFFFFFFFFFF" 
}, 
{ 
   "criteria": { 
       "criteria": [{ 
          "id": "1000", 
          "operator": "equals", 
          "parent": "root", 
          "property": "overallHealthState", 
          "value": "Critical" 
      }, 
       \overline{f}"id": "1002", 
           "operator": "contains", 
          "parent": "root", 
          "property": "location.location", 
          "value": "Lab10" 
      }, 
      { 
          "id": "1002", 
          "operator": "contains", 
          "parent": "root", 
          "property": "location.rack", 
          "value": "rack1" 
      },
```

```
{ 
          "criteria": [{ 
             "id": "1004", 
              "operator": "contains", 
              "parent": "1003", 
              "property": "machineType", 
              "value": "7X07" 
          }, 
          { 
              "id": "1005", 
              "operator": "contains", 
              "parent": "1003", 
              "property": "machineType", 
              "value": "7X08" 
          }], 
          "id": "1003", 
          "operator": "OR", 
          "parent": "root" 
       }], 
       "id": "root", 
       "operator": "AND", 
       "parent": "root" 
  }, 
    "description": "All ThinkSystem SR530 servers in room 1 in Lab10 that have critical errors", 
    "healthStatus": "Normal", 
   "members": [ 
       "nodes/AAAAAAAAAAAAAAAAAAAAAAAAAAAAAAAA", 
       "nodes/BBBBBBBBBBBBBBBBBBBBBBBBBBBBBBBB", 
       "nodes/CCCCCCCCCCCCCCCCCCCCCCCCCCCCCCCC" 
   ], 
   "memberUuids": [ 
       "AAAAAAAAAAAAAAAAAAAAAAAAAAAAAAAA", 
       "BBBBBBBBBBBBBBBBBBBBBBBBBBBBBBBB", 
       "CCCCCCCCCCCCCCCCCCCCCCCCCCCCCCCC" 
    ], 
    "name": "Critical SR530 servers", 
"query": null 
"rsql": null, 
   "type": "dynamic", 
   "uuid": "GGGGGGGGGGGGGGGGGGGGGGGGGGGGGGGGG" 
}]
```
# PUT /resourceGroups

Use this method to modify resource-group properties, add devices to a specific static group, or change the criteria of a dynamic resource group.

# Authentication

Authentication with user name and password is required.

## Request URL

PUT https://*{management\_server\_IP}*/resourceGroups

### Query parameters

None

{

### Request body

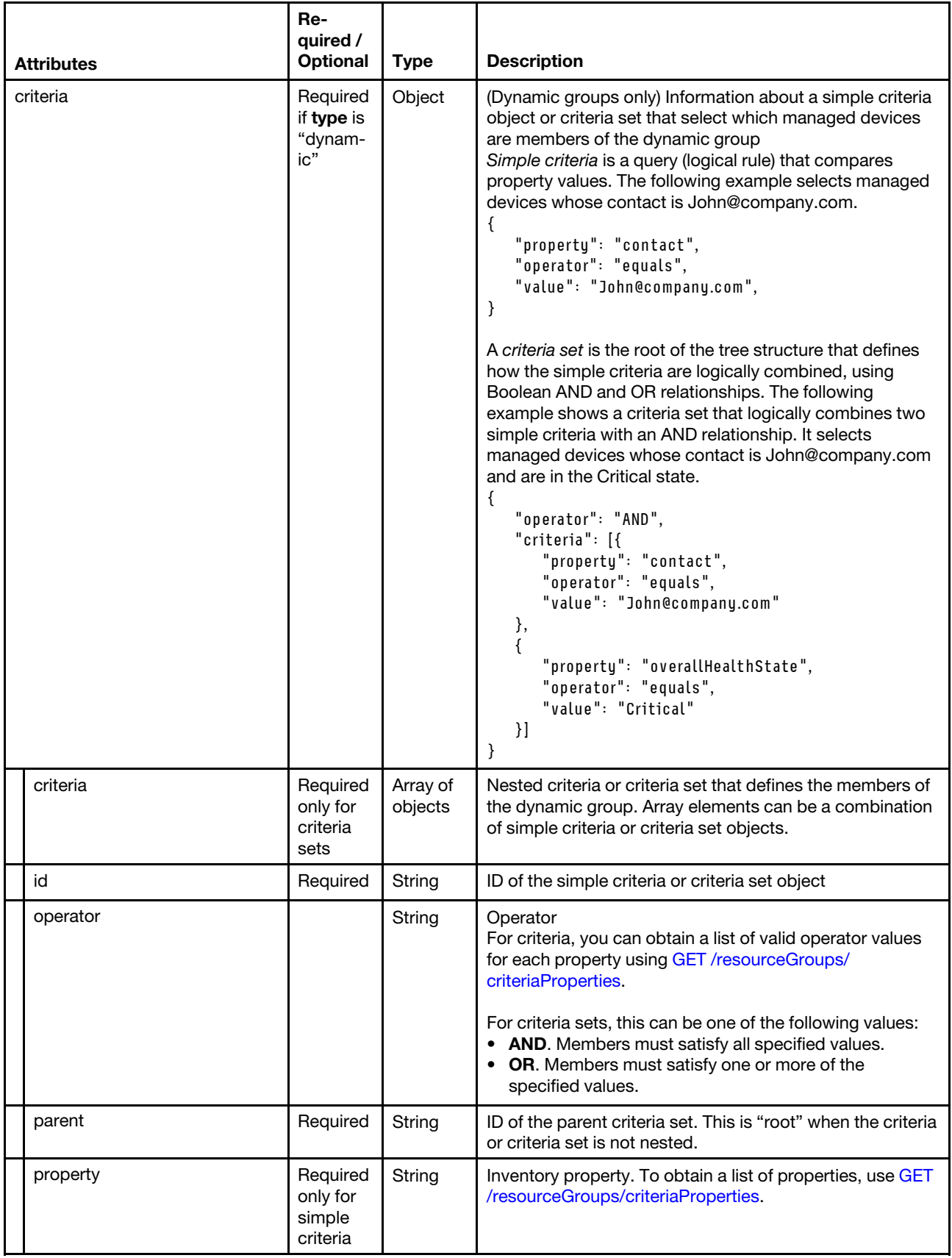

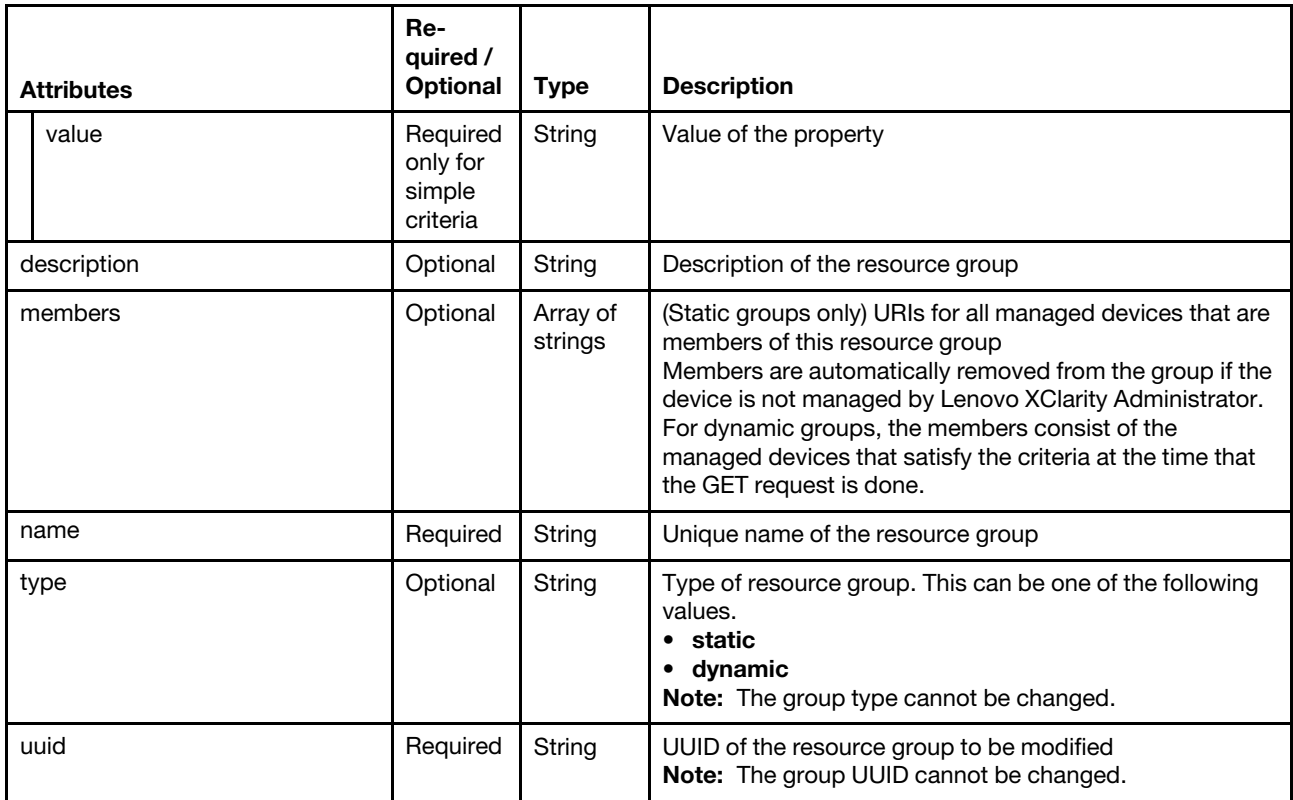

The following example modifies the properties and membership of a static group.

```
{ 
   "description": "Business application VMware clusters", 
   "members": [ 
      "nodes/AAAAAAAAAAAAAAAAAAAAAAAAAAAAAAAA", 
      "nodes/BBBBBBBBBBBBBBBBBBBBBBBBBBBBBBBB" 
   ], 
   "name": "e-Commerce Servers", 
   "type": "static", 
   "uuid": "FFFFFFFFFFFFFFFFFFFFFFFFFFFFFFFFF"
```
}

{

The following example modifies the properties and criteria for a dynamic group.

```
"criteria": { 
   "operator": "AND", 
   "criteria": [{ 
       "property": "overallHealthState", 
       "operator": "equals", 
      "value": "Normal" 
   }, 
   { 
       "property": "location.location", 
       "operator": "contains", 
       "value": "Lab10" 
   }, 
   { 
       "property": "location.rack", 
      "operator": "contains", 
      "value": "rack1" 
   }, 
   {
```

```
"operator": "OR", 
      "criteria": [ 
      { 
          "property": "machineType", 
          "operator": "contains", 
          "value": "7X07" 
      }, 
      { 
          "property": "machineType", 
          "operator": "contains", 
         "value": "7X08" 
      }] 
  }] 
}, 
"description": "All ThinkSystem SR530 servers in room 1 in Lab10 that are offline ", 
"name": "Offline SR530 servers", 
"type": "dynamic", 
"uuid": "GGGGGGGGGGGGGGGGGGGGGGGGGGGGGGGGG"
```
### Response codes

}

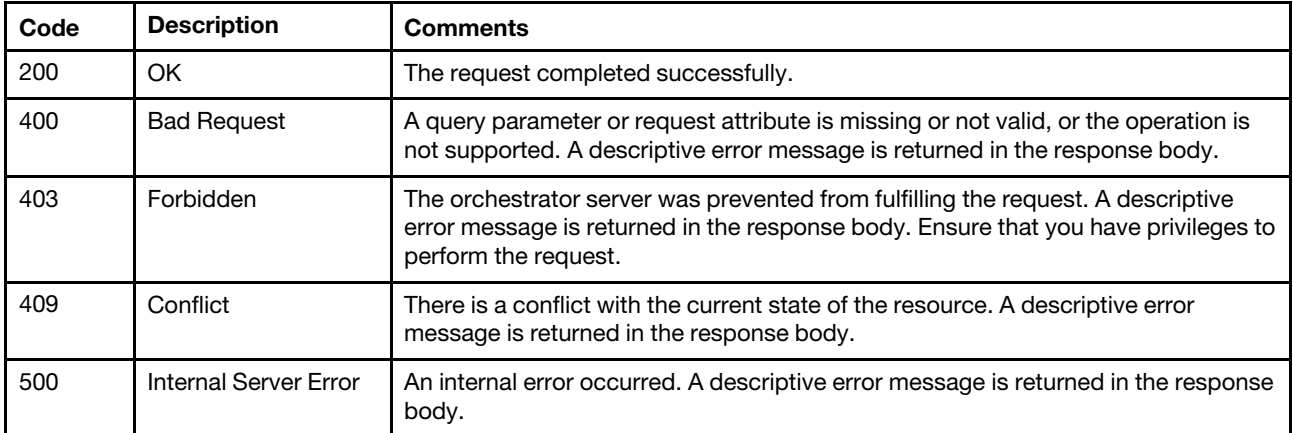

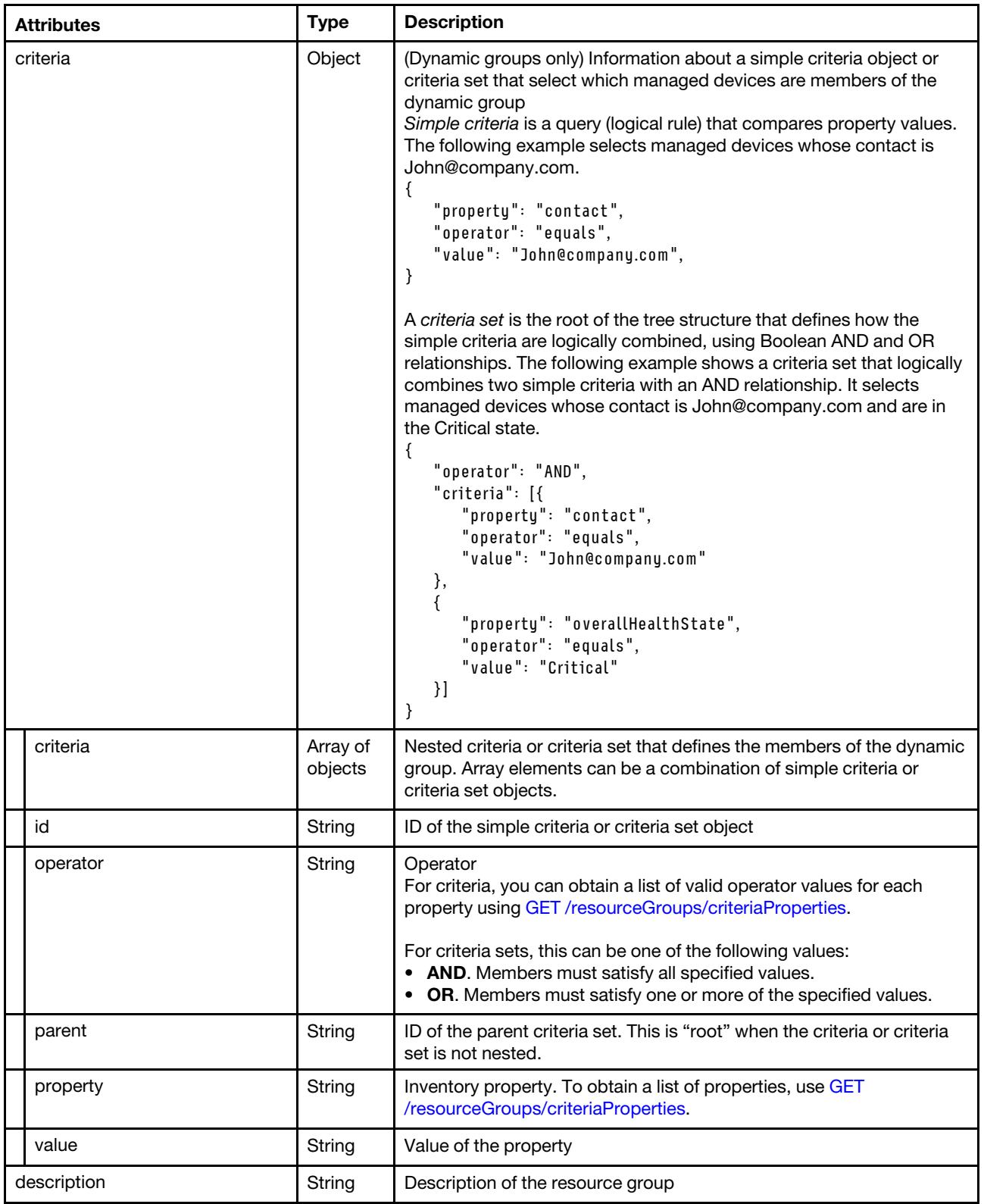

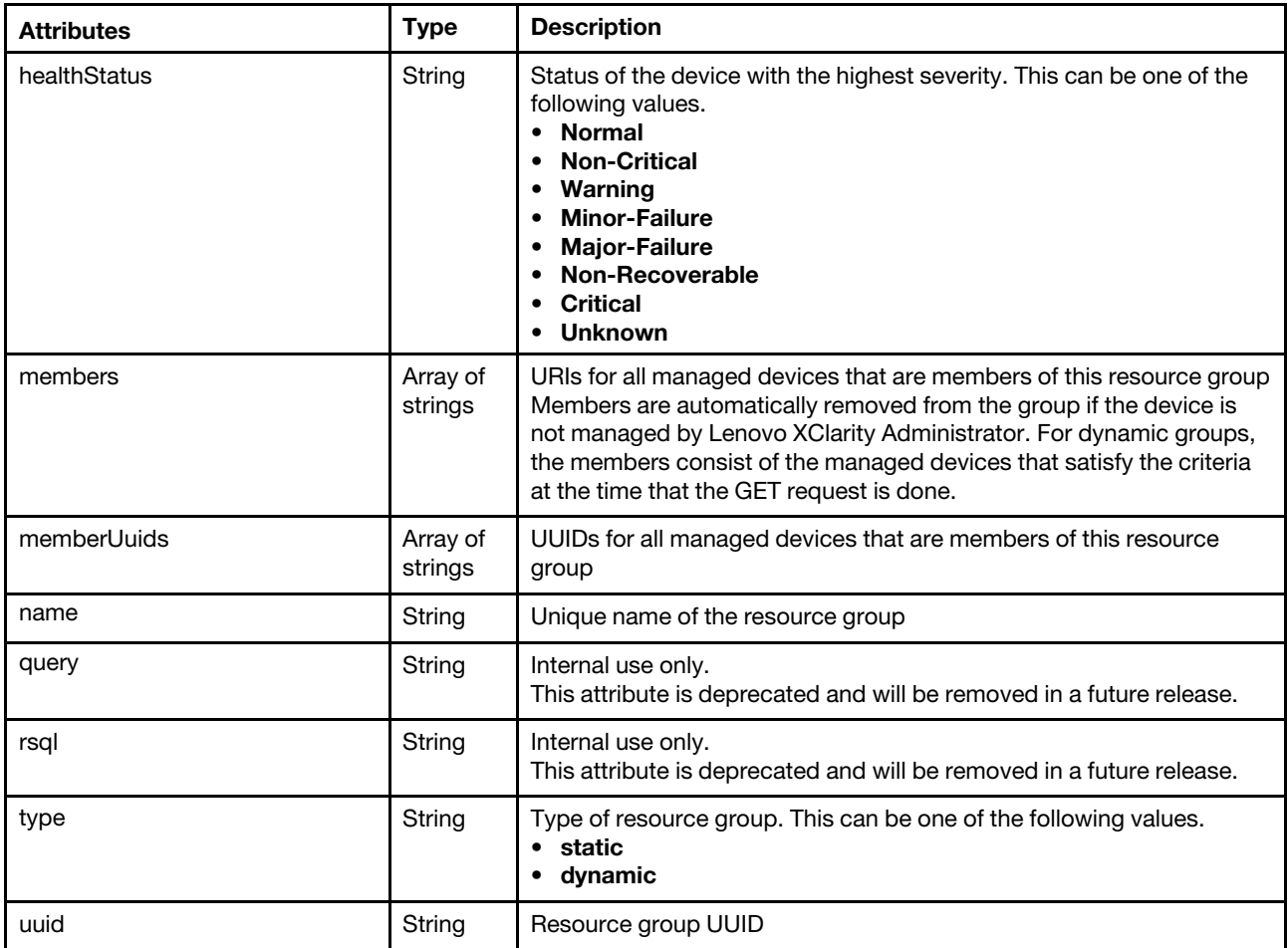

The following example is returned if the request is successful.

```
"criteria": null, 
"description": "Business application VMware clusters", 
"healthStatus": "Critical", 
"members": [ 
   "nodes/AAAAAAAAAAAAAAAAAAAAAAAAAAAAAAAA", 
   "nodes/BBBBBBBBBBBBBBBBBBBBBBBBBBBBBBBB" 
], 
"memberUuids":[ 
   "AAAAAAAAAAAAAAAAAAAAAAAAAAAAAAAA", 
   "BBBBBBBBBBBBBBBBBBBBBBBBBBBBBBBB" 
], 
"name": "e-Commerce Servers", 
"type": "static", 
"uuid": "FFFFFFFFFFFFFFFFFFFFFFFFFFFFFFFFF"
```
# POST /resourceGroups

Use this method to create and populate a single resource group.

# Authentication

{

}

Authentication with user name and password is required.
## Request URL

POST https://*{management\_server\_IP}*/resourceGroups

## Query parameters

None

## Request body

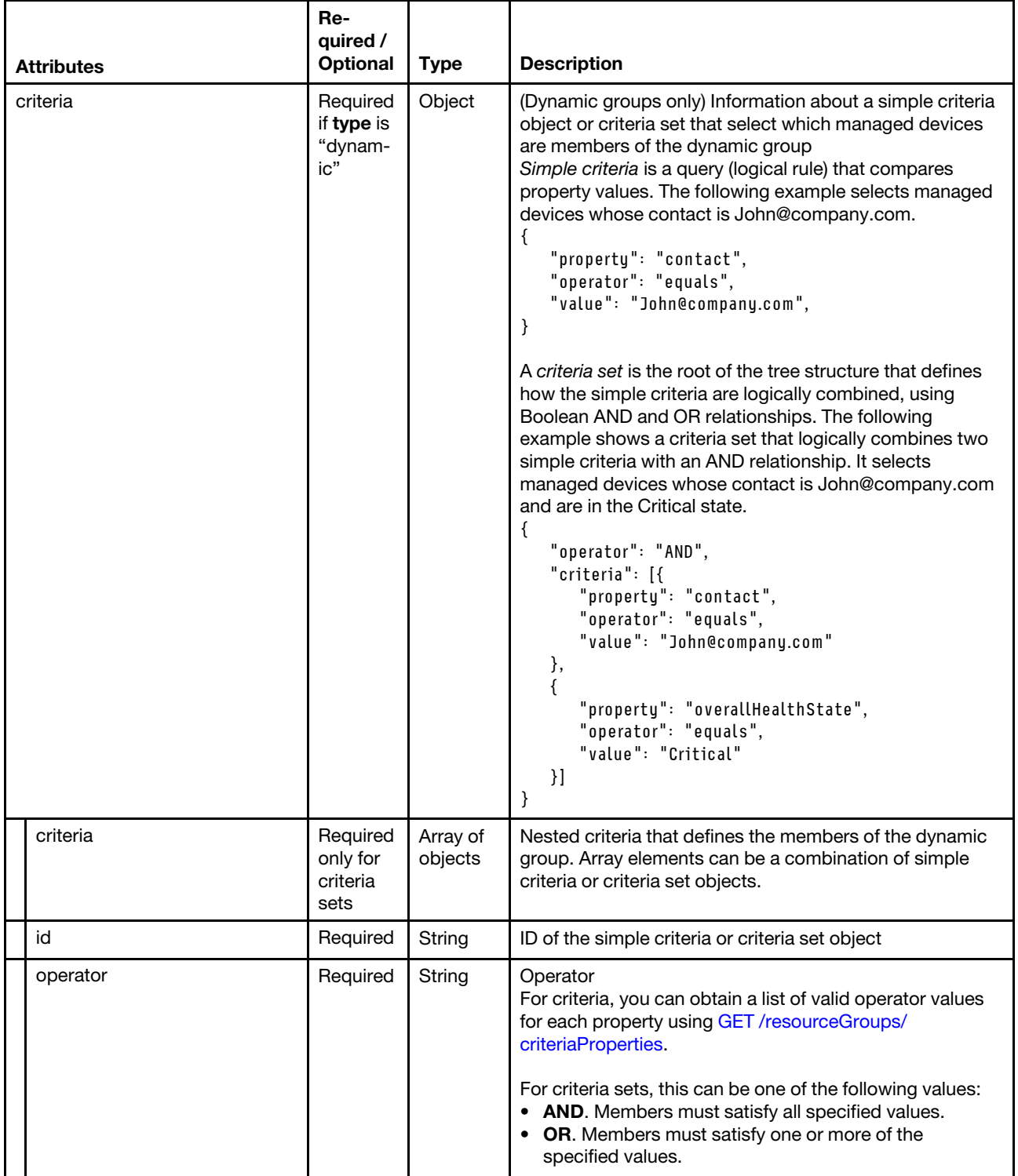

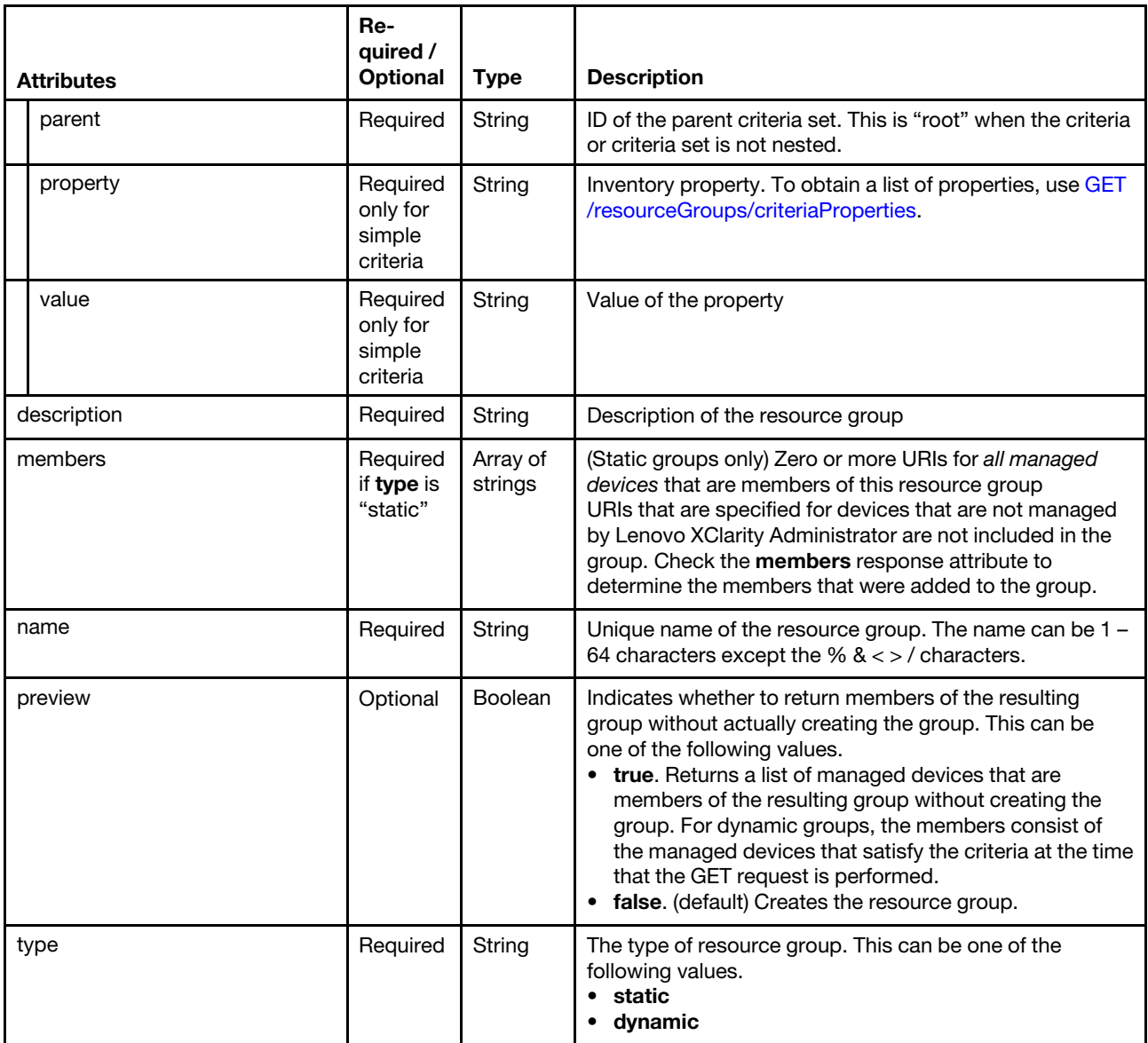

## Request example

The following example creates a static group with two members.

```
{ 
   "description": "Business application VMware clusters", 
   "members": [ 
      "nodes/AAAAAAAAAAAAAAAAAAAAAAAAAAAAAAAA", 
      "nodes/BBBBBBBBBBBBBBBBBBBBBBBBBBBBBBBB" 
   ], 
   "name": "e-Commerce Servers", 
   "type": "static", 
}
```
The following example returns members of a dynamic group based on a set of criteria without creating the group.

```
{ 
   "criteria": { 
       "criteria": [{ 
           "id": "1000",
```

```
"operator": "equals", 
       "parent": "root", 
       "property": "overallHealthState", 
       "value": "Critical" 
   }, 
   { 
       "id": "1002", 
       "operator": "contains", 
       "parent": "root", 
       "property": "location.location", 
       "value": "Lab10" 
   }, 
   { 
       "id": "1002", 
       "operator": "contains", 
       "parent": "root", 
       "property": "location.rack", 
       "value": "rack1" 
   }, 
   { 
       "criteria": [{ 
          "id": "1004", 
          "operator": "contains", 
          "parent": "1003", 
          "property": "machineType", 
          "value": "7X07" 
       }, 
       { 
          "id": "1005", 
          "operator": "contains", 
          "parent": "1003", 
          "property": "machineType", 
          "value": "7X08" 
       }], 
       "id": "1003", 
       "operator": "OR", 
       "parent": "root" 
   }], 
   "id": "root", 
   "operator": "AND", 
   "parent": "root" 
}, 
"description": "All ThinkSystem SR530 servers in room 1 in Lab10 that have critical errors", 
"members": null, 
"name": "Critical SR530 servers", 
"preview": true, 
"type": "dynamic"
```
## Response codes

}

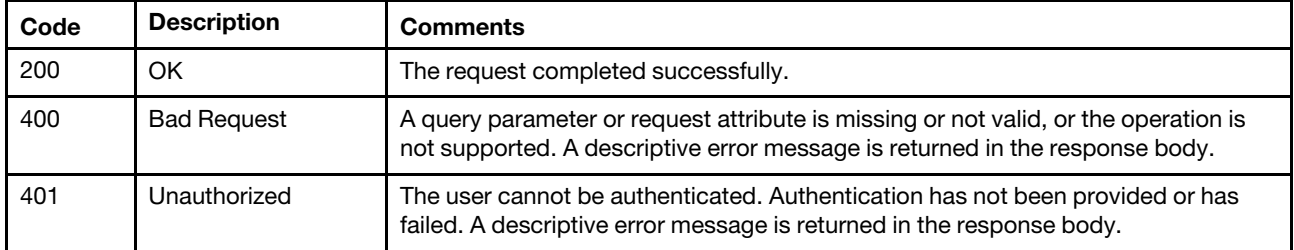

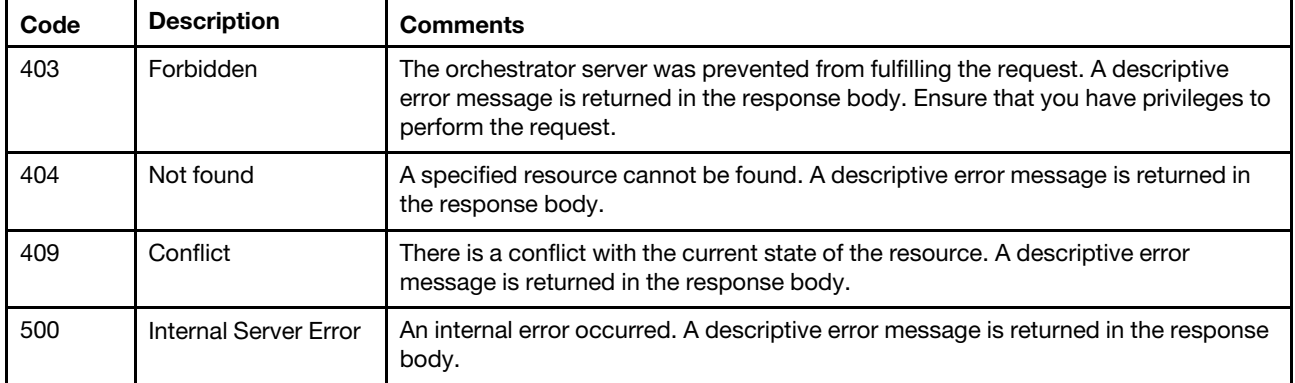

## Response body

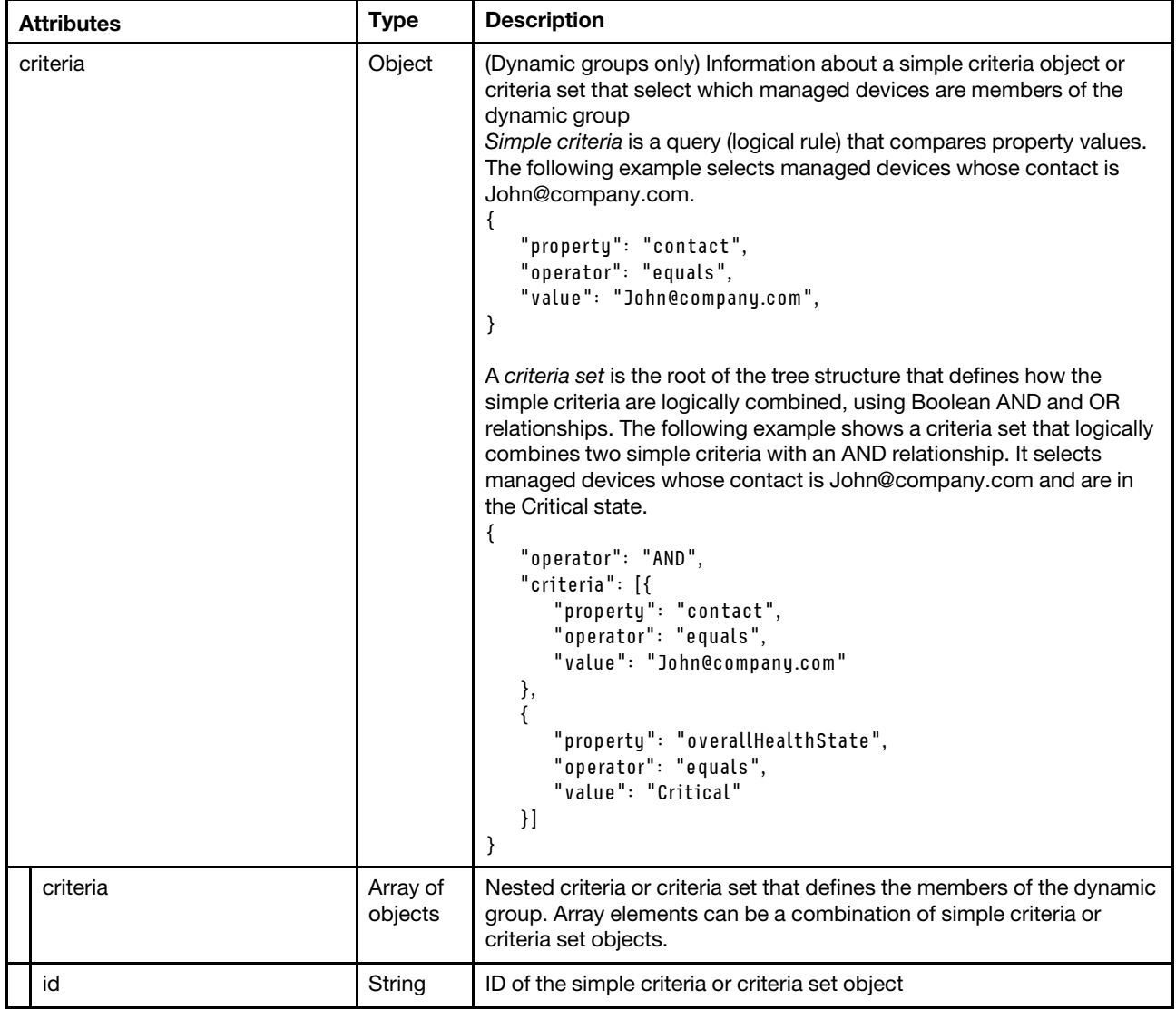

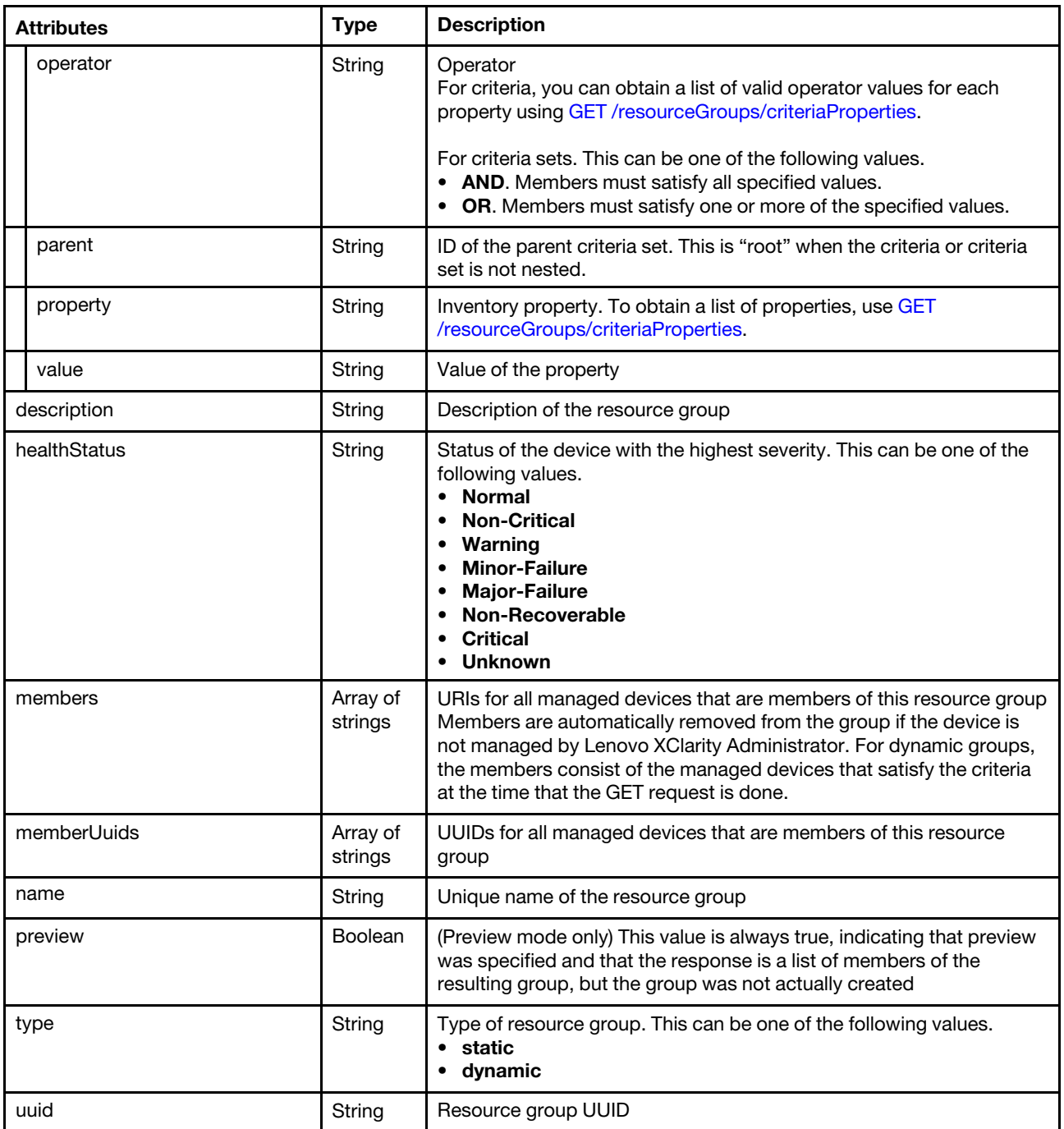

The following example is returned for a static group.

{

```
"criteria": null, 
"description": "Business application VMware clusters", 
"healthStatus": "Normal", 
"members": [ 
   "nodes/AAAAAAAAAAAAAAAAAAAAAAAAAAAAAAAA", 
   "nodes/BBBBBBBBBBBBBBBBBBBBBBBBBBBBBBBB" 
], 
"memberUuids": [ 
   "AAAAAAAAAAAAAAAAAAAAAAAAAAAAAAAA", 
   "BBBBBBBBBBBBBBBBBBBBBBBBBBBBBBBB"
```

```
], 
   "name": "e-Commerce Servers", 
   "query": null 
   "rsql": null, 
   "type": "static", 
   "uuid": "FFFFFFFFFFFFFFFFFFFFFFFFFFFFFFFFF" 
}
```
The following example is returned to preview the members of a dynamic group.

```
{ 
   "criteria": { 
       "criteria": [{ 
          "id": "1000", 
          "operator": "equals", 
          "parent": "root", 
          "property": "overallHealthState", 
          "value": "Critical" 
      }, 
      { 
          "id": "1002", 
          "operator": "contains", 
          "parent": "root", 
          "property": "location.location", 
          "value": "Lab10" 
      }, 
      { 
          "id": "1002", 
          "operator": "contains", 
          "parent": "root", 
          "property": "location.rack", 
          "value": "rack1" 
      }, 
      { 
          "criteria": [{ 
             "id": "1004", 
             "operator": "contains", 
             "parent": "1003", 
             "property": "machineType", 
             "value": "7X07" 
          }, 
          { 
             "id": "1005", 
             "operator": "contains", 
             "parent": "1003", 
             "property": "machineType", 
             "value": "7X08" 
          }], 
          "id": "1003", 
          "operator": "OR", 
          "parent": "root" 
       }], 
       "id": "root", 
       "operator": "AND", 
       "parent": "root" 
  }, 
   "description": "All ThinkSystem SR530 servers in room 1 in Lab10 that have critical errors", 
   "healthStatus": "Normal", 
   "members": [ 
       "nodes/AAAAAAAAAAAAAAAAAAAAAAAAAAAAAAAA", 
       "nodes/BBBBBBBBBBBBBBBBBBBBBBBBBBBBBBBB", 
       "nodes/CCCCCCCCCCCCCCCCCCCCCCCCCCCCCCCC"
```

```
], 
   "memberUuids": [ 
      "AAAAAAAAAAAAAAAAAAAAAAAAAAAAAAAA", 
      "BBBBBBBBBBBBBBBBBBBBBBBBBBBBBBBB", 
      "CCCCCCCCCCCCCCCCCCCCCCCCCCCCCCCC" 
   ], 
   "name": "Critical SR530 servers", 
   "preview": true, 
   "type": "dynamic", 
   "uuid": "GGGGGGGGGGGGGGGGGGGGGGGGGGGGGGGGG" 
}
```
## /resourceGroups/*{uuid}*

Use this REST API to retrieve information about a specific resource group, change group properties, change the criteria of a dynamic resource group, add or remove devices from a static group, and delete a resource group.

## HTTP methods

```
GET, PUT, PATCH, DELETE
```
# GET /resourceGroups/*{UUID}*

Use this method to retrieve information about a specific resource group.

## Authentication

Authentication with user name and password is required.

## Request URL

GET https://*{management\_server\_IP}*/resourceGroups/*{UUID}*

where *{UUID}* is the UUID of a resource group. To obtain the group UUID, use [GET /resourceGroups](#page-460-1).

## Query parameters

None

## Request body

None

## Response codes

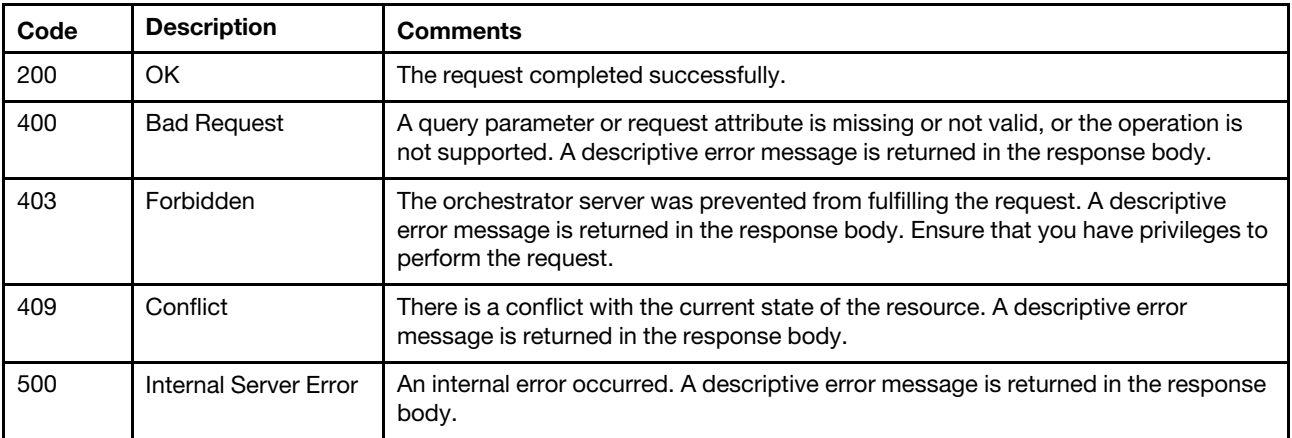

## Response body

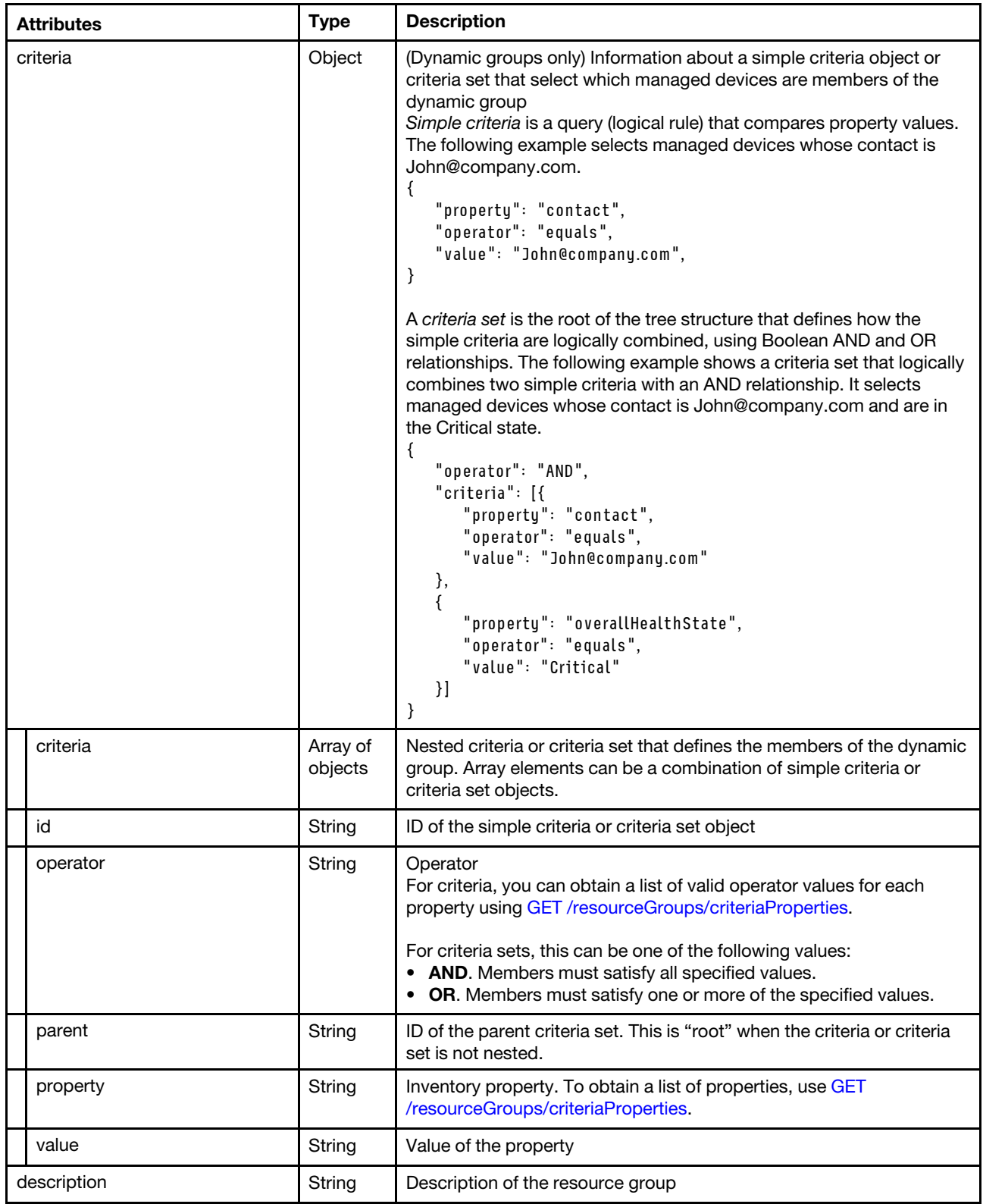

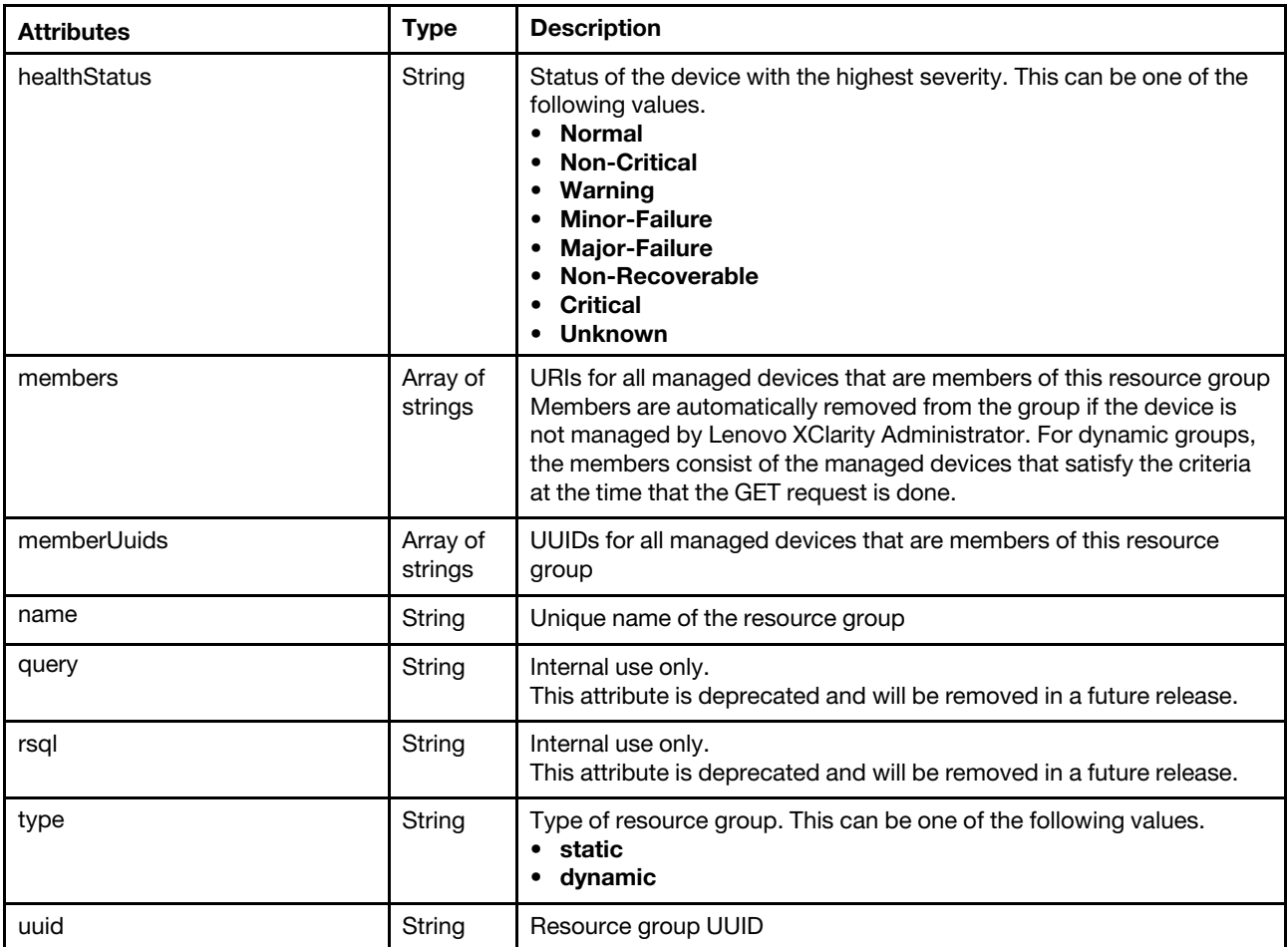

The following example is returned if the request is successful for a static group.

```
"criteria": null, 
"description": "Business application VMware clusters", 
"healthStatus": "Normal", 
"members": [ 
   "nodes/AAAAAAAAAAAAAAAAAAAAAAAAAAAAAAAA", 
   "nodes/BBBBBBBBBBBBBBBBBBBBBBBBBBBBBBBB" 
], 
"memberUuids": [ 
   "AAAAAAAAAAAAAAAAAAAAAAAAAAAAAAAA", 
   "BBBBBBBBBBBBBBBBBBBBBBBBBBBBBBBB" 
], 
"name": "e-Commerce Servers", 
"query": null 
"rsql": null, 
"type": "static", 
"uuid": "FFFFFFFFFFFFFFFFFFFFFFFFFFFFFFFFF"
```
The following example is returned if the request is successful for a dynamic group.

```
"criteria": { 
   "criteria": [{ 
       "id": "1000", 
       "operator": "equals",
```
{

}

{

```
"parent": "root", 
       "property": "overallHealthState", 
       "value": "Critical" 
    }, 
    { 
       "id": "1002", 
       "operator": "contains", 
        "parent": "root", 
        "property": "location.location", 
        "value": "Lab10" 
   }, 
    { 
       "id": "1002", 
       "operator": "contains", 
        "parent": "root", 
        "property": "location.rack", 
       "value": "rack1" 
    }, 
    { 
       "criteria": [{ 
          "id": "1004", 
           "operator": "contains", 
           "parent": "1003", 
           "property": "machineType", 
           "value": "7X07" 
       }, 
       { 
           "id": "1005", 
           "operator": "contains", 
           "parent": "1003", 
           "property": "machineType", 
           "value": "7X08" 
       }], 
        "id": "1003", 
        "operator": "OR", 
        "parent": "root" 
    }], 
    "id": "root", 
    "operator": "AND", 
    "parent": "root" 
}, 
 "description": "All ThinkSystem SR530 servers in room 1 in Lab10 that have critical errors", 
"healthStatus": "Normal", 
"members": [ 
    "nodes/AAAAAAAAAAAAAAAAAAAAAAAAAAAAAAAA", 
    "nodes/BBBBBBBBBBBBBBBBBBBBBBBBBBBBBBBB", 
    "nodes/CCCCCCCCCCCCCCCCCCCCCCCCCCCCCCCC" 
], 
"memberUuids": [ 
    "AAAAAAAAAAAAAAAAAAAAAAAAAAAAAAAA", 
    "BBBBBBBBBBBBBBBBBBBBBBBBBBBBBBBB", 
    "CCCCCCCCCCCCCCCCCCCCCCCCCCCCCCCC" 
], 
"name": "Critical SR530 servers", 
"query": null 
"rsql": null, 
"type": "dynamic", 
"uuid": "GGGGGGGGGGGGGGGGGGGGGGGGGGGGGGGGG"
```
}

# PUT /resourceGroups/*{UUID}*

Use this method to modify resource-group properties, add devices to a specific static group, or change the criteria of a dynamic resource group.

## Authentication

Authentication with user name and password is required.

## Request URL

PUT https://*{management\_server\_IP}*/resourceGroups/*{UUID}*

where *{UUID}* is the UUID of a resource group. To obtain the group UUID, use [GET /resourceGroups](#page-460-1).

## Query parameters

None

#### Request body

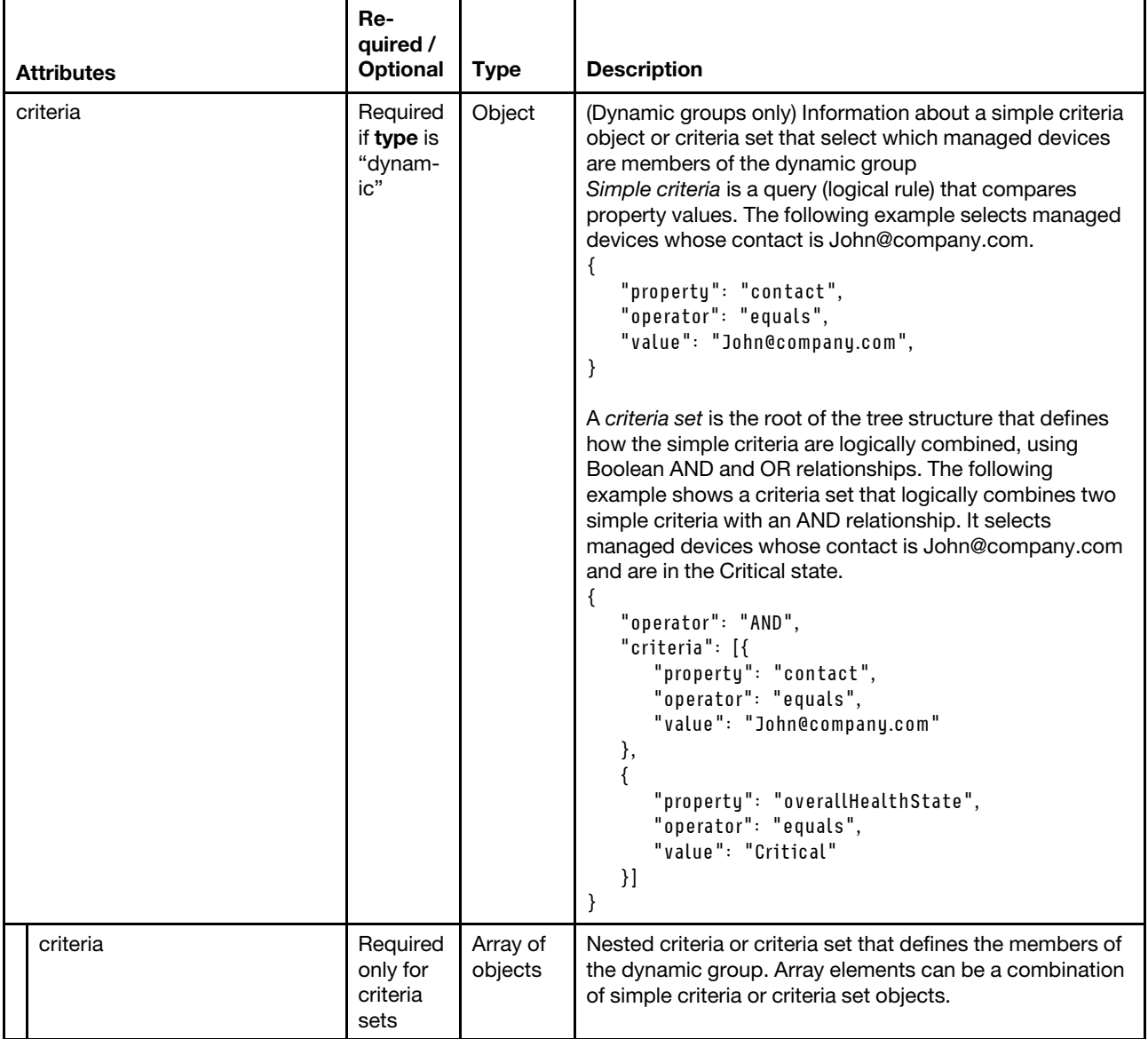

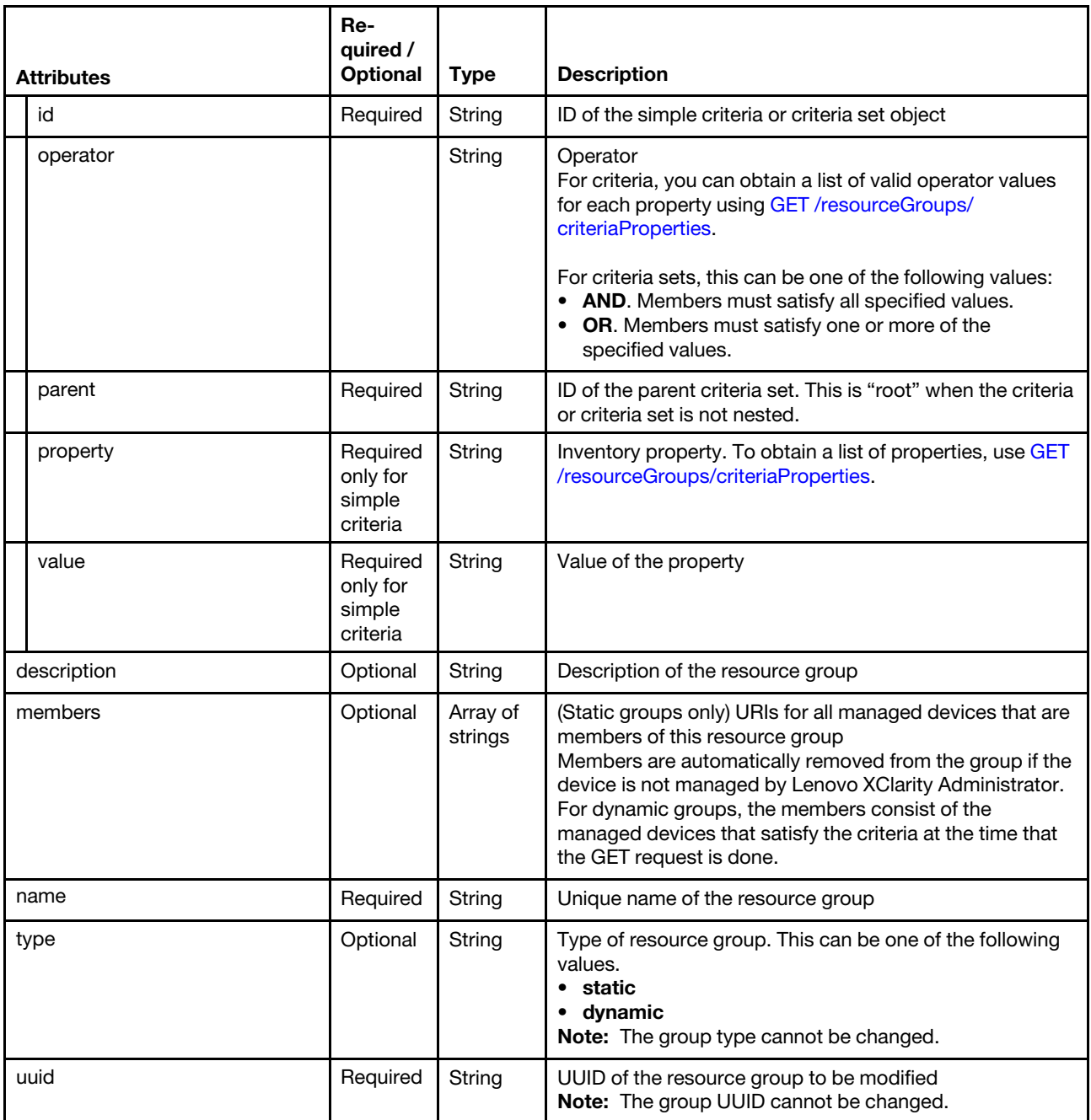

The following example modifies the properties and membership of a static group.

```
{ 
   "description": "Business application VMware clusters", 
   "members": [ 
      "nodes/AAAAAAAAAAAAAAAAAAAAAAAAAAAAAAAA", 
      "nodes/BBBBBBBBBBBBBBBBBBBBBBBBBBBBBBBB" 
   ], 
   "name": "e-Commerce Servers", 
   "type": "static" 
}
```
The following example modifies the properties and criteria for a dynamic group. {

```
"criteria": { 
   "criteria": [{ 
       "property": "overallHealthState", 
       "operator": "equals", 
       "value": "Normal" 
   }, 
   \overline{\mathcal{E}}"property": "location.location", 
       "operator": "contains", 
       "value": "Lab10" 
   }, 
   { 
       "property": "location.rack", 
       "operator": "contains", 
       "value": "rack1" 
   }, 
   { 
       "operator": "OR", 
       "criteria": [ 
       { 
          "property": "machineType", 
          "operator": "contains", 
          "value": "7X07" 
       }, 
       { 
           "property": "machineType", 
           "operator": "contains", 
          "value": "7X08" 
       }] 
   }], 
   "operator": "AND" 
}, 
"description": "All ThinkSystem SR530 servers in room 1 in Lab10 that are offline ", 
"name": "Offline SR530 servers", 
"type": "dynamic"
```
## Response codes

}

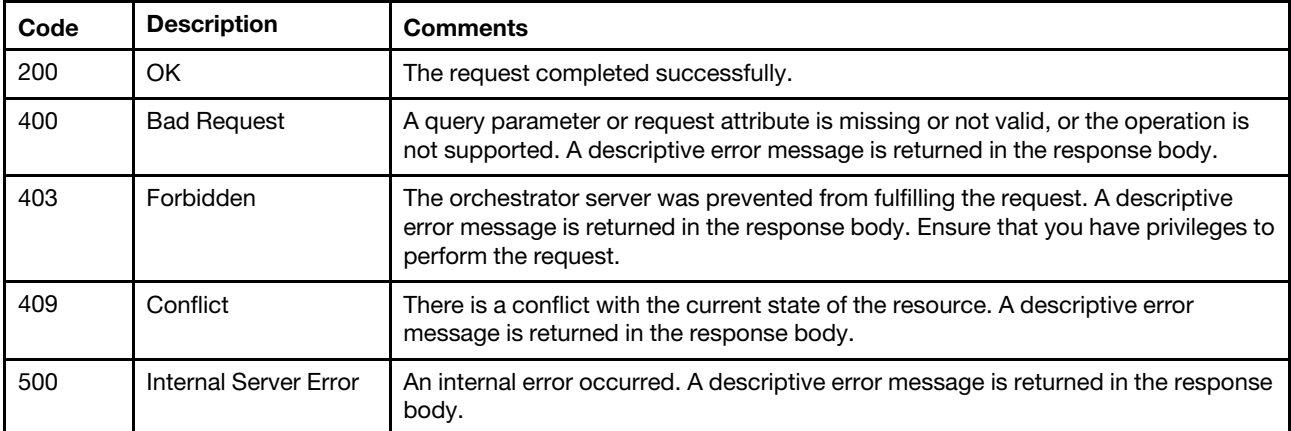

## Response body

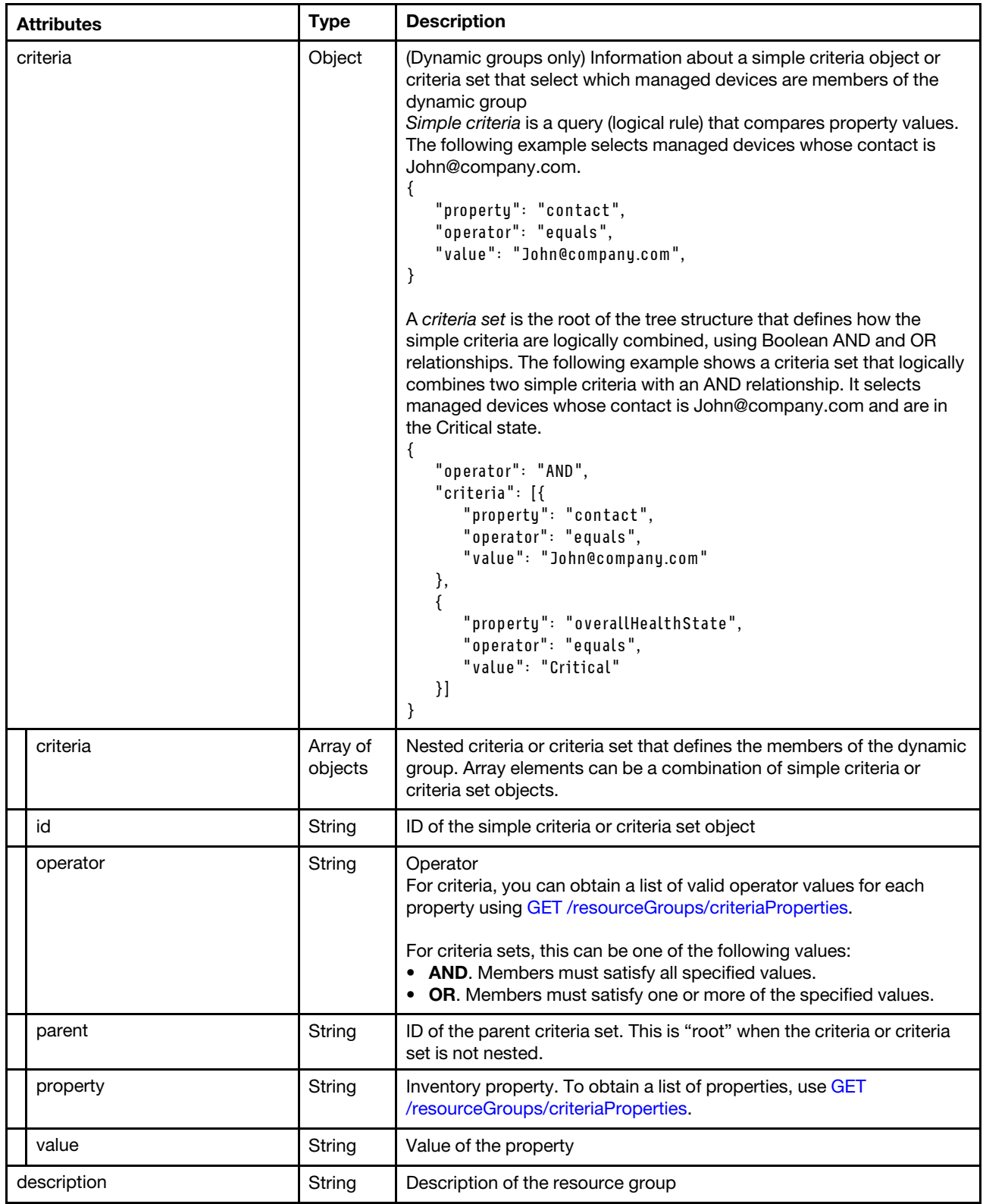

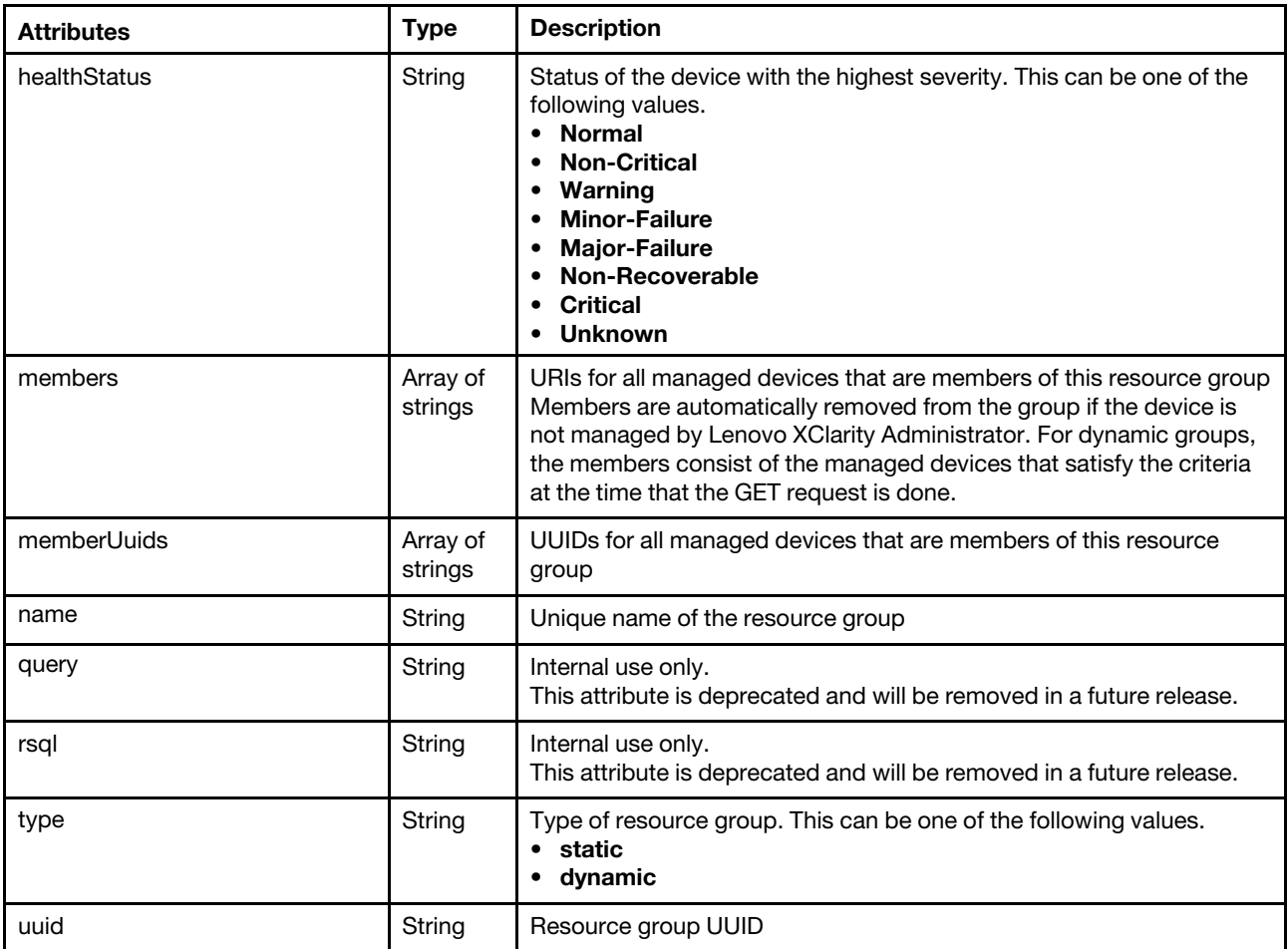

The following example is returned if the request is successful.

```
{ 
   "criteria": null, 
   "description": "Business application VMware clusters", 
   "healthStatus": "Critical", 
   "members": [ 
      "nodes/AAAAAAAAAAAAAAAAAAAAAAAAAAAAAAAA", 
       "nodes/BBBBBBBBBBBBBBBBBBBBBBBBBBBBBBBB" 
   ], 
   "memberUuids":[ 
      "AAAAAAAAAAAAAAAAAAAAAAAAAAAAAAAA", 
      "BBBBBBBBBBBBBBBBBBBBBBBBBBBBBBBB" 
   ], 
   "name": "e-Commerce Servers", 
   "type": "static", 
   "uuid": "FFFFFFFFFFFFFFFFFFFFFFFFFFFFFFFFF" 
}
```
# PATCH /resourceGroups/*{uuid}*

Use this method to add or remove devices from a static resource group.

## Authentication

Authentication with user name and password is required.

## Request URL

PATCH https://*{management\_server\_IP}*/resourceGroups/*{uuid}*

where *{uuid}* is the UUID of a resource group. To obtain the group UUID, use [GET /resourceGroups](#page-460-1).

## Query parameters

None

## Request body

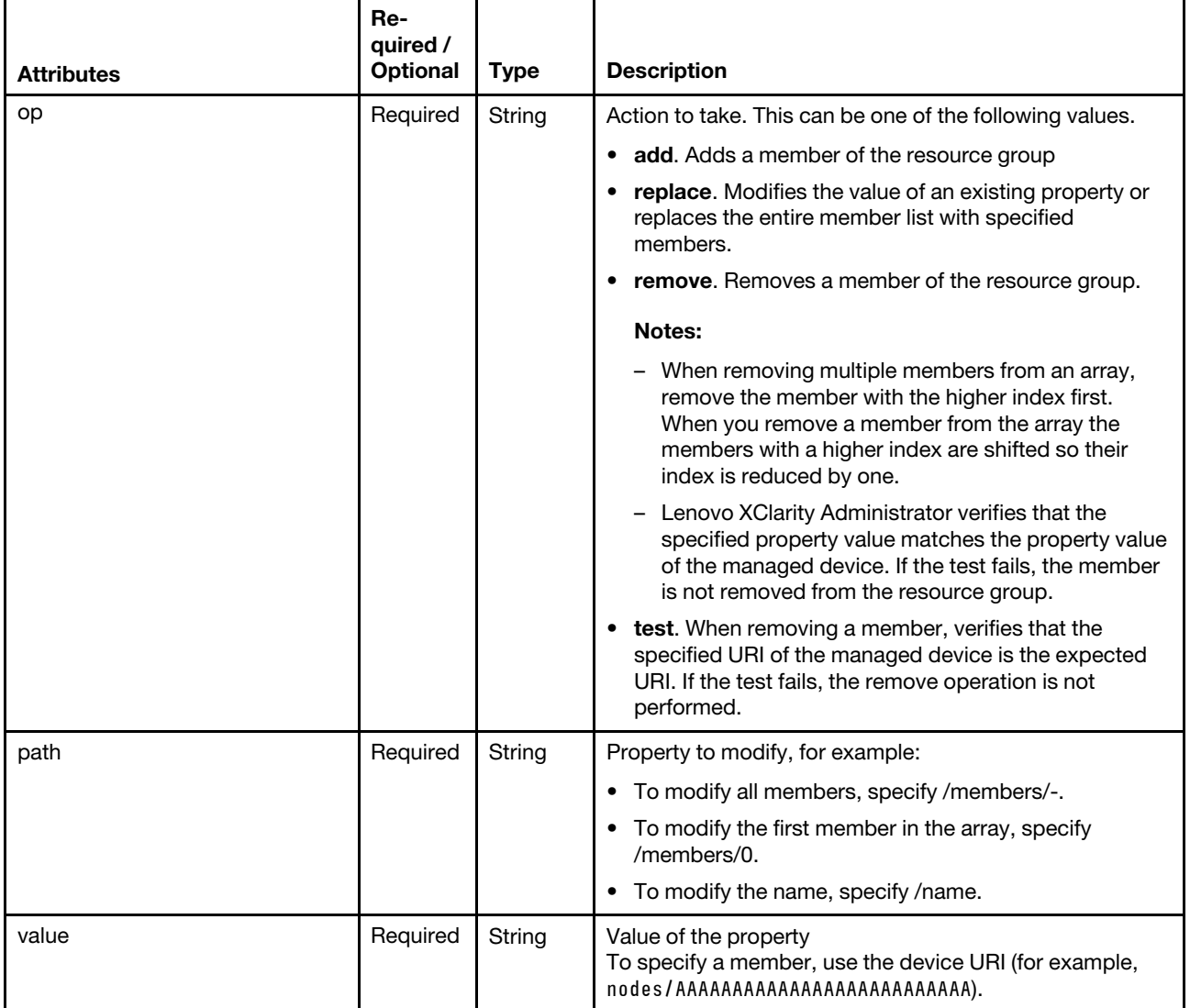

The following example adds a server and a switch to a static group.

```
[{ 
   "op": "add", 
   "path": "/members/-", 
   "value": "nodes/8956762567765256727652765255" 
}, 
{ 
   "op": "add", 
   "path": "/members/-", 
   "value": "switches/AAAAAAAAAAAAAAAAAAAAAAAAAAAAAAAA "
```
}]

```
The following example removes two servers from a static group.
```

```
[{ 
   "op": "test", 
   "path": "/members/3", 
   "value": "nodes/BBBBBBBBBBBBBBBBBBBBBBBBBBBBBBBB " 
}, 
{ 
   "op": "remove", 
   "path": "/members/3" 
}, 
{ 
   "op": "test", 
   "path": "/members/1", 
   "value": "nodes/CCCCCCCCCCCCCCCCCCCCCCCCCCCCCCCC " 
}, 
{ 
   "op": "remove", 
   "path": "/members/1" 
}]
```
## Response codes

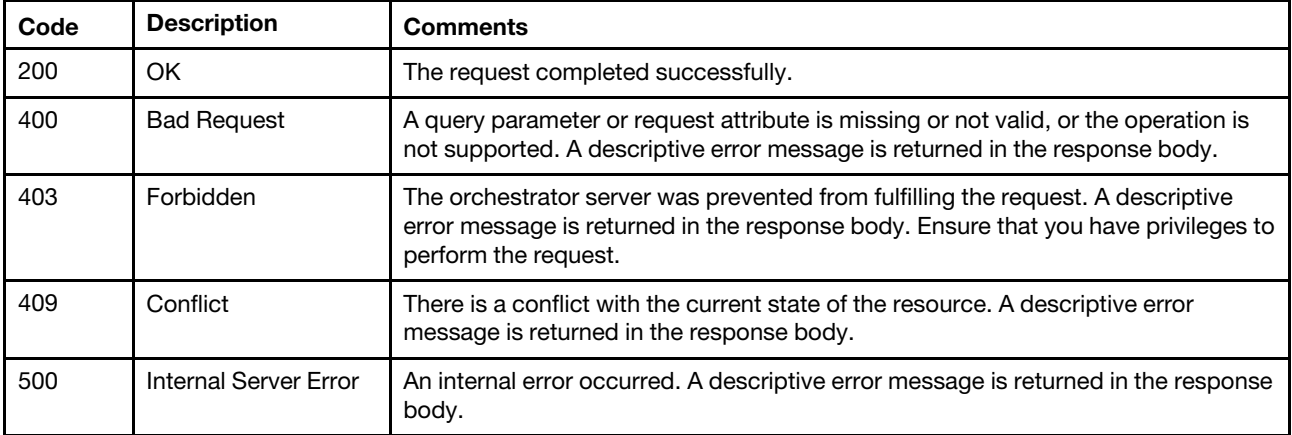

## Response body

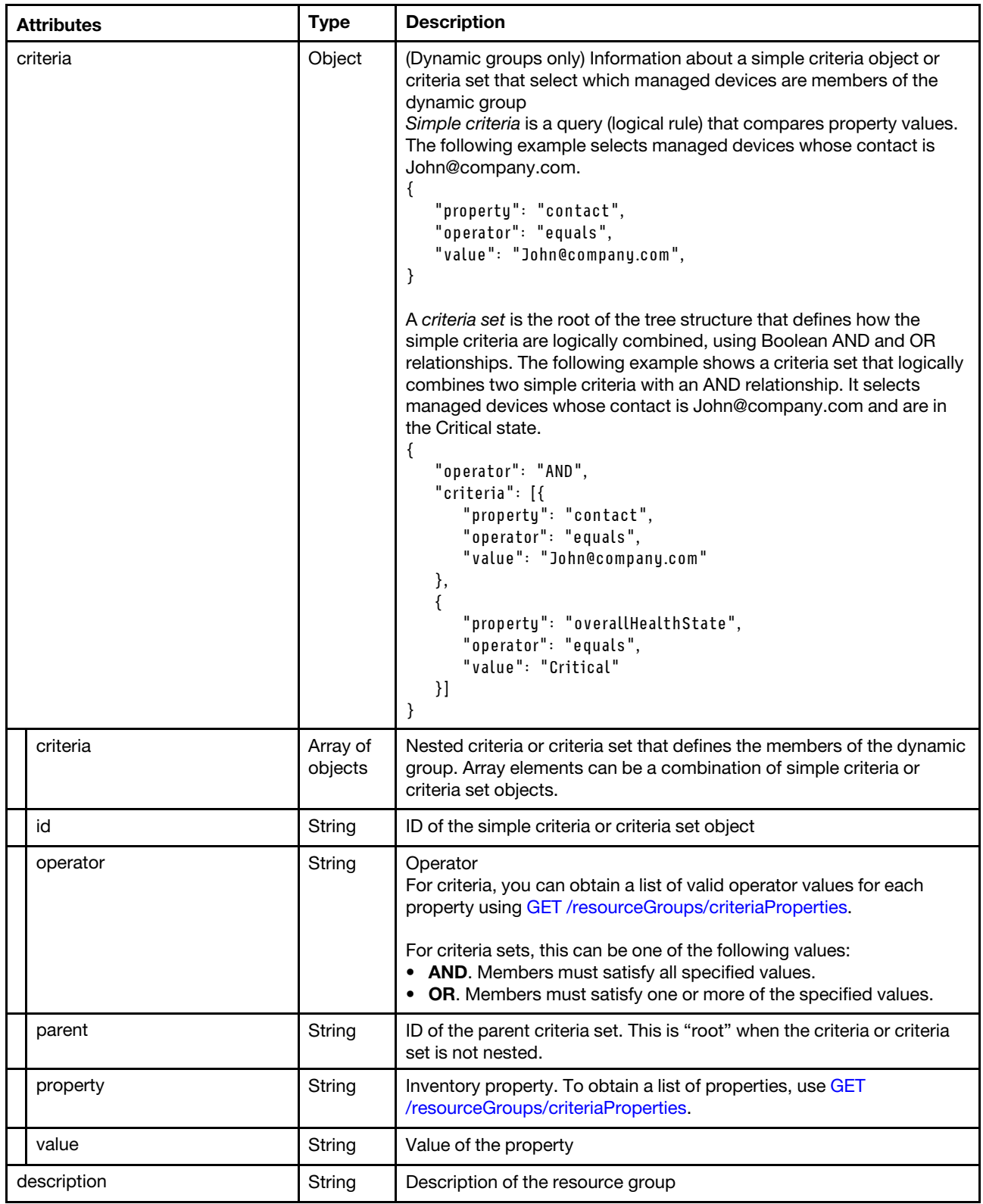

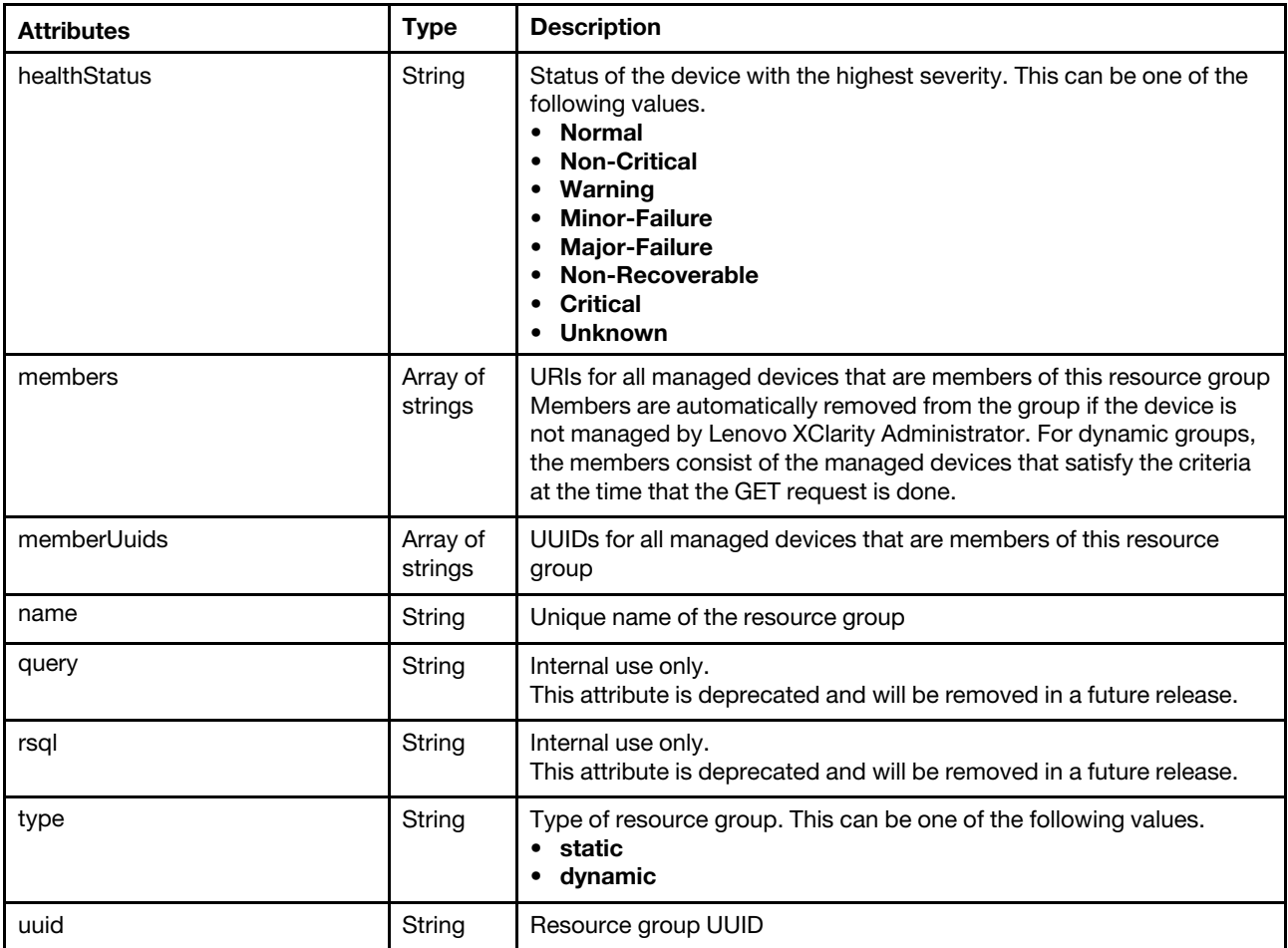

The following example is returned if the request is successful.

```
{ 
   "criteria": null, 
   "description": "Business application VMware clusters", 
   "healthStatus": "Normal", 
   "members": [ 
      "nodes/AAAAAAAAAAAAAAAAAAAAAAAAAAAAAAAA", 
       "nodes/BBBBBBBBBBBBBBBBBBBBBBBBBBBBBBBB" 
   ], 
   "memberUuids": [ 
      "AAAAAAAAAAAAAAAAAAAAAAAAAAAAAAAA", 
      "BBBBBBBBBBBBBBBBBBBBBBBBBBBBBBBB" 
   ], 
   "name": "e-Commerce Servers", 
   "type": "static", 
   "uuid": "FFFFFFFFFFFFFFFFFFFFFFFFFFFFFFFFF" 
}
```
# DELETE /resourceGroups/*{uuid}*

Use this method to delete a resource group.

## Authentication

Authentication with user name and password is required.

## Request URL

DELETE https://*{management\_server\_IP}*/resourceGroups/*{uuid}*

where *{uuid}* is the UUID of a resource group. To obtain the group UUID, use [GET /resourceGroups](#page-460-1).

#### Query parameters

None

## Request body

None

## Response codes

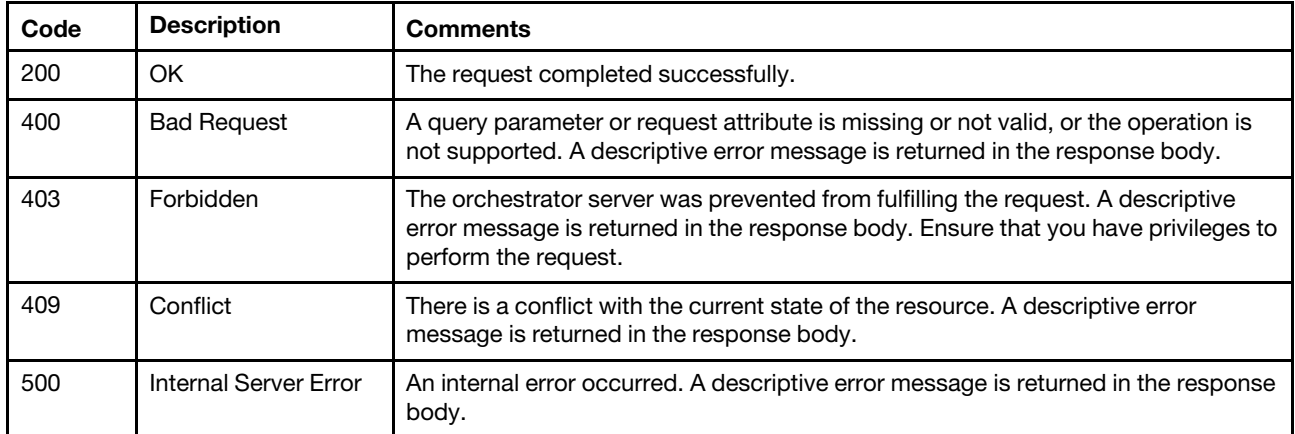

## Response body

None

## /resourceGroups/criteriaProperties

Use this REST API to retrieve inventory properties that you can use to specify criteria for dynamic resource groups.

## HTTP methods

**GET** 

## <span id="page-487-0"></span>GET /resourceGroups/criteriaProperties

Use this method to return inventory properties that you can use to specify criteria for dynamic resource groups.

## Authentication

Authentication with user name and password is required.

## Request URL

GET https://*{management\_server\_IP}*/resourceGroups/criteriaProperties

## Query parameters

None

## Request body

None

## Response codes

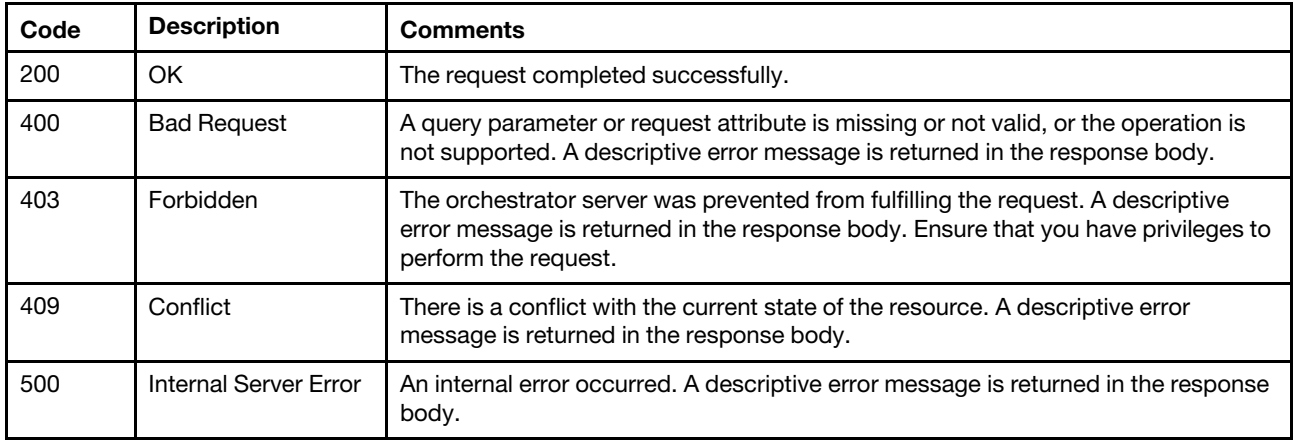

## Response body

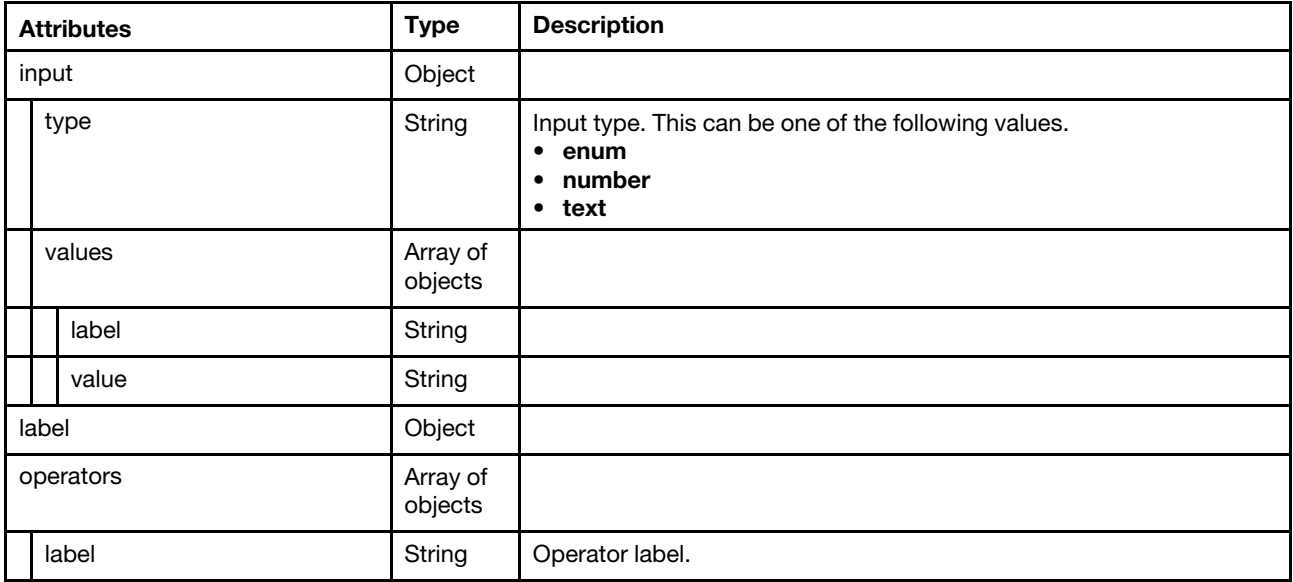

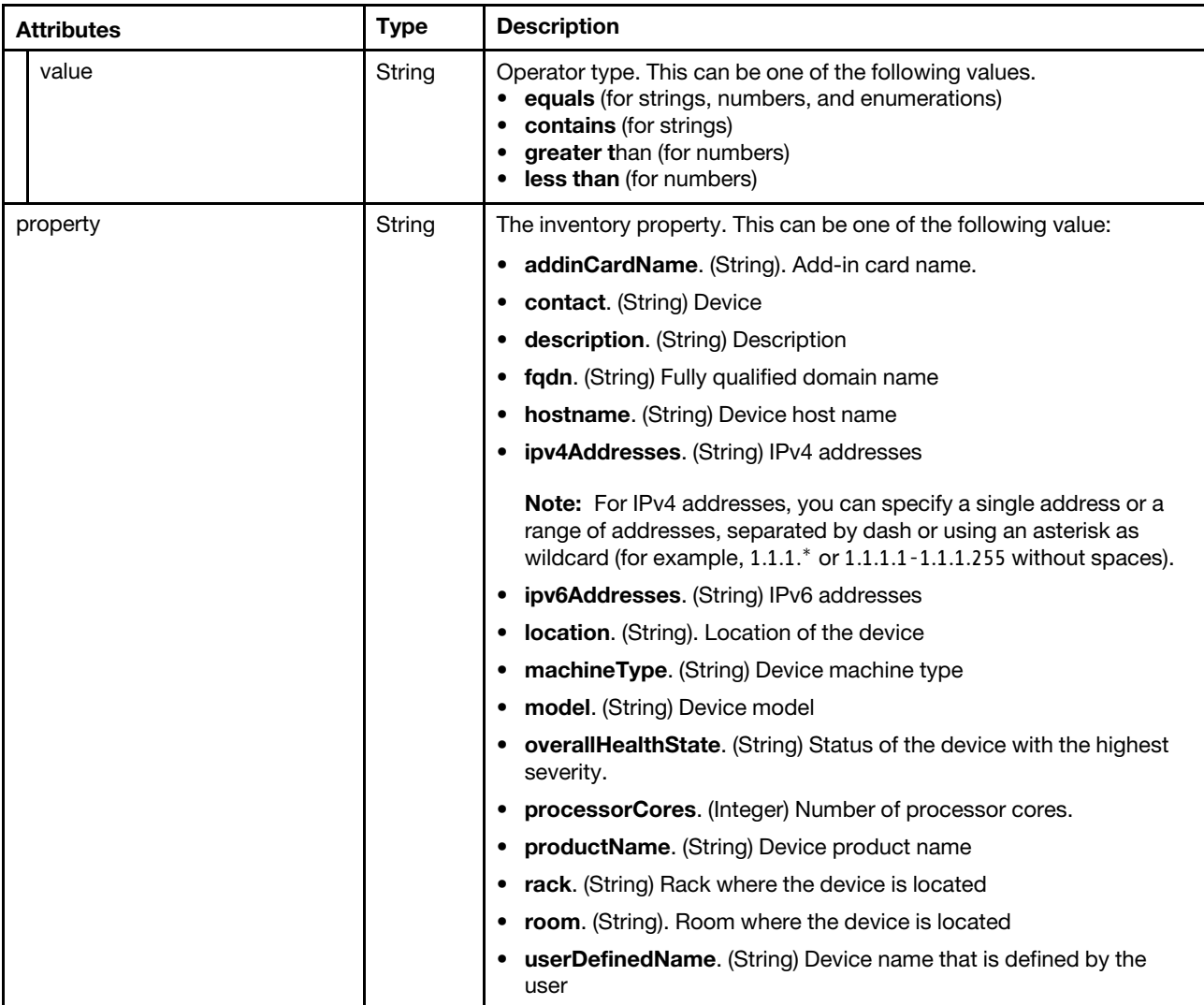

The following example is returned if the request is successful.

```
[{ 
   "input": { 
       "type": "text", 
      "values": null 
   }, 
   "label": "Add-in card name", 
   "operators": [ 
       {"label": "contains", "value": "contains"}, 
      {"label": "equals", "value": "equals"} 
   ], 
   "property": "addinCardName" 
}, 
{ 
   "input": { 
       "type": "text", 
       "values": null 
   }, 
   "label": "Contact", 
   "operators": [ 
       {"label": "contains", "value": "contains"},
```

```
{"label": "equals", "value": "equals"} 
   ], 
    "property": "contact" 
}, 
{ 
    "input": { 
       "type": "text", 
       "values": null 
    }, 
    "label": "Description", 
    "operators": [ 
       {"label": "contains", "value": "contains"}, 
       {"label": "equals", "value": "equals"} 
   ], 
    "property": "description" 
}, 
{ 
    "input": { 
       "type": "text", 
       "values": null 
    }, 
    "label": "Fully-qualified domain name", 
    "operators": [ 
       {"label": "contains", "value": "contains"}, 
       {"label": "equals", "value": "equals"} 
   ], 
   "property": "fqdn" 
}, 
{ 
    "input": { 
       "type": "text", 
       "values": null 
   }, 
    "label": "Hostname", 
    "operators": [ 
       {"label": "contains", "value": "contains"}, 
       {"label": "equals", "value": "equals"} 
   ], 
    "property": "hostname" 
}, 
{ 
    "label": "IPv4 address", 
    "input": { 
       "type": "text", 
       "values": null 
   }, 
    "operators": [ 
       {"label": "contains", "value": "contains"}, 
       {"label": "equals", "value": "equals"} 
   ], 
    "property": "ipv4Addresses" 
}, 
{ 
    "input": { 
       "type": "text", 
       "values": null 
   }, 
    "label": "IPv6 address", 
    "operators": [ 
       {"label": "contains", "value": "contains"}, 
       {"label": "equals", "value": "equals"}
```

```
], 
   "property": "ipv6Addresses" 
}, 
{ 
   "input": { 
       "type": "text", 
       "values": null 
   }, 
   "label": "Location", 
   "operators": [ 
       {"label": "contains", "value": "contains"}, 
       {"label": "equals", "value": "equals"} 
   ], 
   "property": "location" 
}, 
{ 
   "input": { 
       "type": "text", 
       "values": null 
   }, 
   "label": "Machine type", 
   "operators": [ 
       {"label": "contains", "value": "contains"}, 
       {"label": "equals", "value": "equals"} 
   ], 
   "property": "machineType" 
}, 
{ 
   "input": { 
       "type": "text", 
       "values": null 
   }, 
   "label": "Model", 
   "operators": [ 
       {"label": "contains", "value": "contains"}, 
       {"label": "equals", "value": "equals"} 
   ], 
   "property": "model" 
}, 
{ 
   "input": { 
       "type": "enum", 
       "values": [ 
          {"label": "Normal", "value": "Normal"}, 
          {"label": "Non-Critical", "value": "Non-Critical"}, 
          {"label": "Warning", "value": "Warning"}, 
          {"label": "Minor-Failure", "value": "Minor-Failure"}, 
          {"label": "Major-Failure", "value": "Major-Failure"}, 
          {"label": "Non-Recoverable", "value": "Non-Recoverable"}, 
          {"label": "Critical", "value": "Critical"}, 
          {"label": "Unknown", "value": "Unknown"} 
      ] 
   }, 
    "label": "Overall Health State", 
    "operators": [{"label": "equals", "value": "equals"}], 
   "property": "overallHealthState" 
}, 
{ 
   "input": { 
       "type": "number", 
       "values": null
```

```
}, 
   "label": "Processor cores", 
   "operators": [ 
       {"label": "equals", "value": "equals"}, 
       {"label": "greater than", "value": "greater than"}, 
       {"label": "less than", "value": "less than"} 
   ], 
   "property": "processorCores" 
}, 
{ 
   "input": { 
       "type": "text", 
       "values": null 
   }, 
   "label": "Product name", 
   "operators": [ 
       {"label": "contains", "value": "contains"}, 
       {"label": "equals", "value": "equals"} 
   ], 
   "property": "productName" 
}, 
{ 
   "input": { 
       "type": "text", 
       "values": null 
   }, 
   "label": "Rack", 
   "operators": [ 
       {"label": "contains", "value": "contains"}, 
       {"label": "equals", "value": "equals"} 
   ], 
    "property": "rack" 
}, 
{ 
   "input": { 
       "type": "text", 
       "values": null 
   }, 
   "label": "Room", 
   "operators": [ 
       {"label": "contains", "value": "contains"}, 
       {"label": "equals", "value": "equals"} 
   ], 
    "property": "room" 
}, 
{ 
   "input": { 
       "type": "text", 
       "values": null 
   }, 
   "label": "User-defined name", 
   "operators": [ 
       {"label": "contains", "value": "contains"}, 
       {"label": "equals", "value": "equals"} 
   ], 
   "property": "userDefinedName" 
}]
```
# <span id="page-494-1"></span>Chapter 6. Backup and restore

The following resources are available for backing up and restoring RackSwitch and Flex System switch configurations.

## /files/managementServer/data

Use this REST API to import a Lenovo XClarity Administrator backup.

## HTTP methods

**POST** 

## <span id="page-494-0"></span>POST /files/managementServer/data

Use this method to import a Lenovo XClarity Administrator backup.

To import a backup, complete the following steps.

- 1. Import the backup using [POST /files/managementServer/data?action=import.](#page-494-0) You must specify the passphrase to import the file.
- 2. Validate the backup and make it available for later use using [POST /files/managementServer/data?](#page-494-0) [action=process.](#page-494-0)

## Authentication

Authentication with user name and password is required.

## Request URL

POST https://*{management\_server\_IP}*/files/managementServer/data

## Query parameters

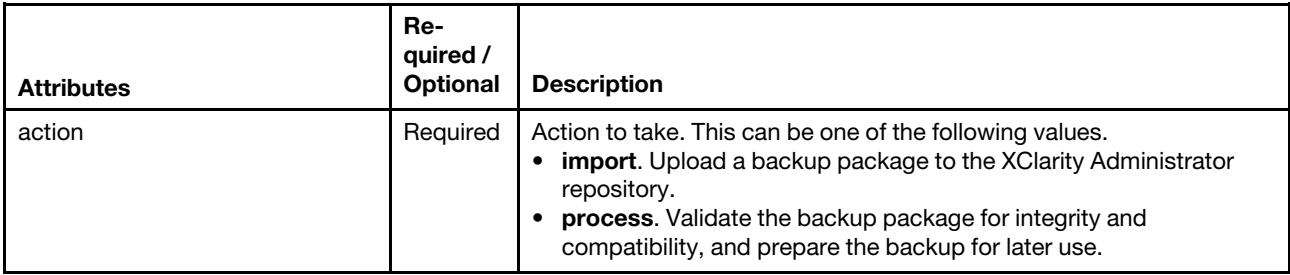

The following example imports the backup to the XClarity Administrator. POST https:// 192.0.2.0/files/managementServer/data?action=import

The following example validates and prepares the backup file. POST https:// 192.0.2.0/files/managementServer/data?action=process

## Request body

The request body differs depending on the value of the **action** query parameter.

## action=import

Use the "multipart/form-data" media type to import the backup package. Use the attributes in the following table as the multipart name in the body. For more information about the multipart/form-data media type, see [Returning Values from Forms: multipart/form-data webpage](https://tools.ietf.org/html/rfc2388).

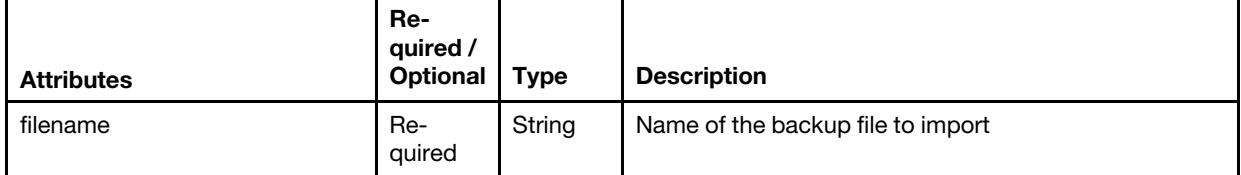

For example:

## HTTP Header

Content-Type: multipart/form-data; boundary=AaB03x

## Request body

```
--AaB03xContent-Disposition: form-data; name=" uploadedfile"; 
                         filename=" LXCA_backup_Jul20.tar" 
  Content-Type: application/x-tar 
--AaB03x--
```
#### action=process

Specify a JSON object with the following attribute.

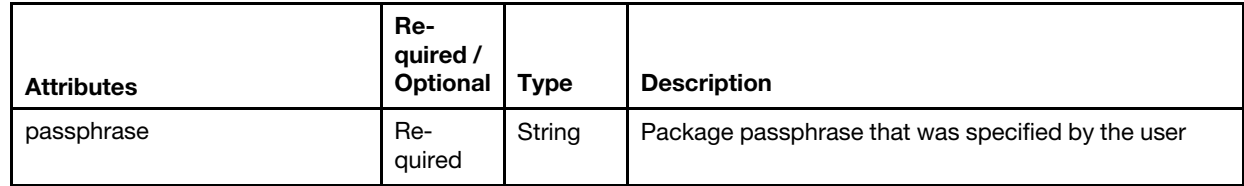

For example:

```
{ 
   "passphrase": "xxxxxxxxxx" 
}
```
#### Response codes

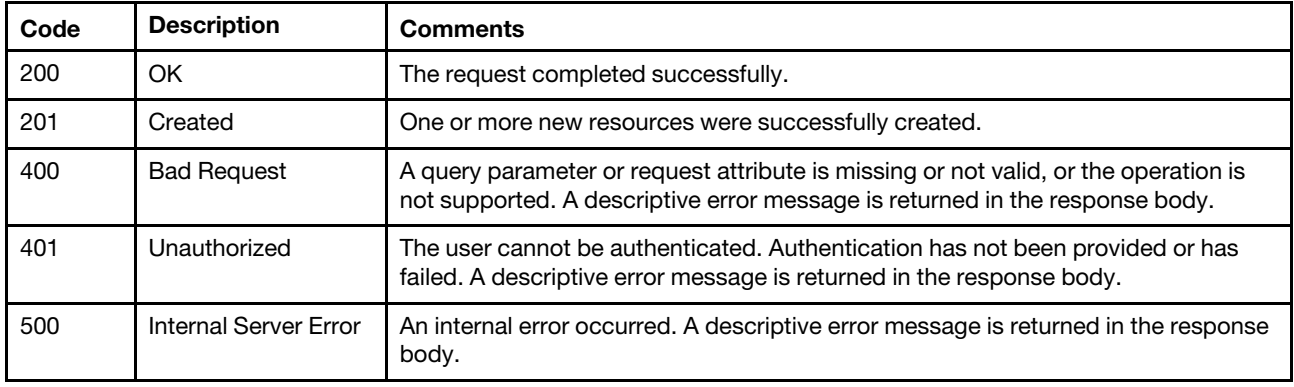

#### Response body

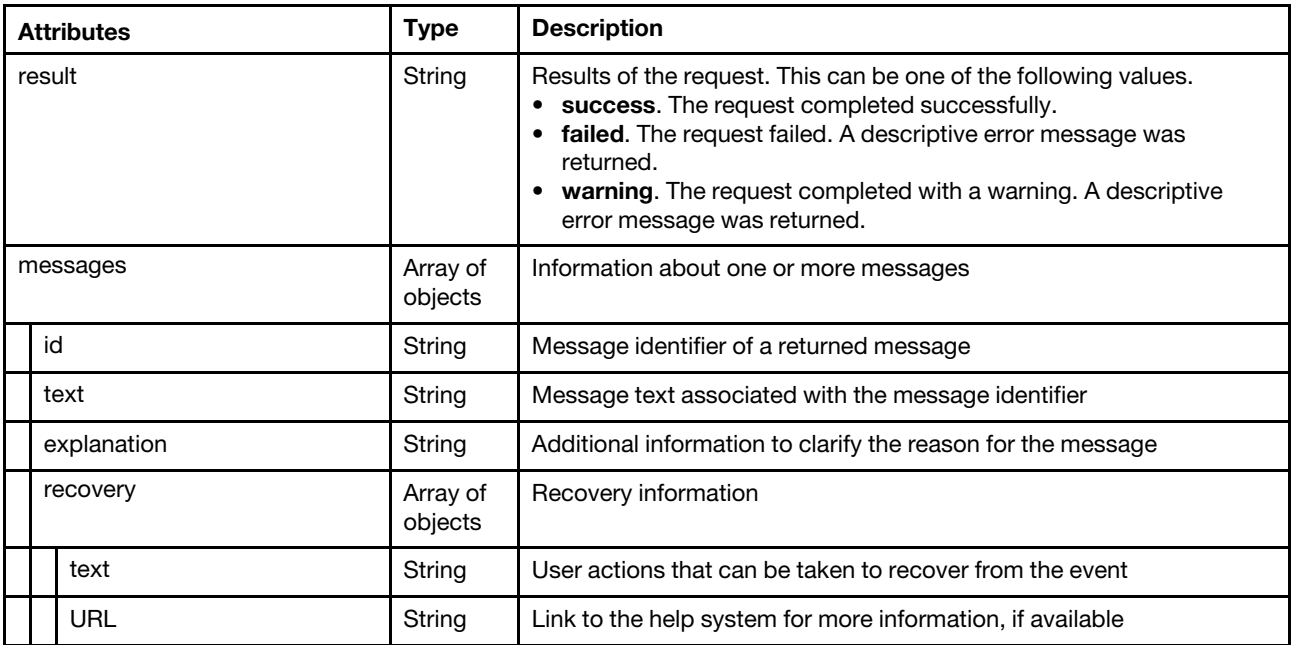

The following example is returned if the request is successful.

```
{ 
   "result": "success", 
    "message": [] 
}
```
## /managementServer/data

Use this REST API to manage Lenovo XClarity Administrator backups.

Use this REST API to perform the following actions.

- Create a backup of XClarity Administrator system data, settings, and imported files such as operatingsystem images and firmware updates
- Restore backed up data, settings, and file to a new or existing XClarity Administrator instance
- Retrieve information about all XClarity Administrator backups
- Copy a backup from the local repository to a remote share or from a remote share to the local repository
- Move a backup from the local repository to a remote share
- Push a backup to another brand new instance

## HTTP methods

GET, PUT, POST

## <span id="page-496-0"></span>GET /managementServer/data

Use this method to return information about all Lenovo XClarity Administrator backups.

## Authentication

Authentication with user name and password is required.

## Request URL

GET https://*{management\_server\_IP}*/managementServer/data

## Query parameters

None

## Request body

None

## Response codes

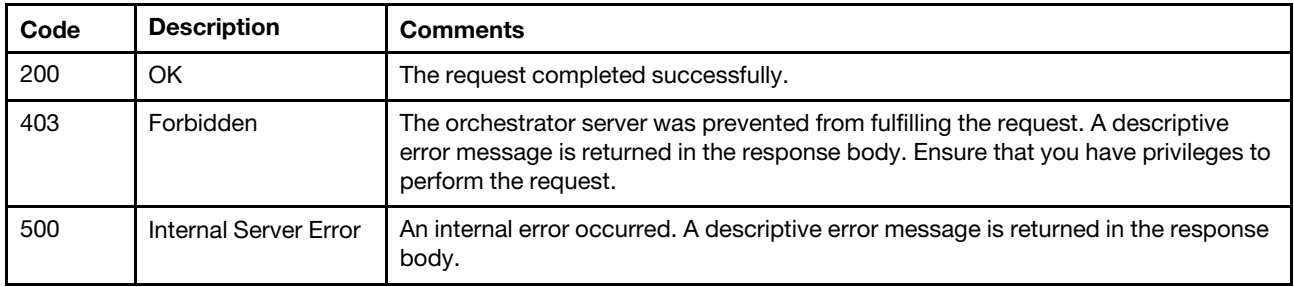

## Response body

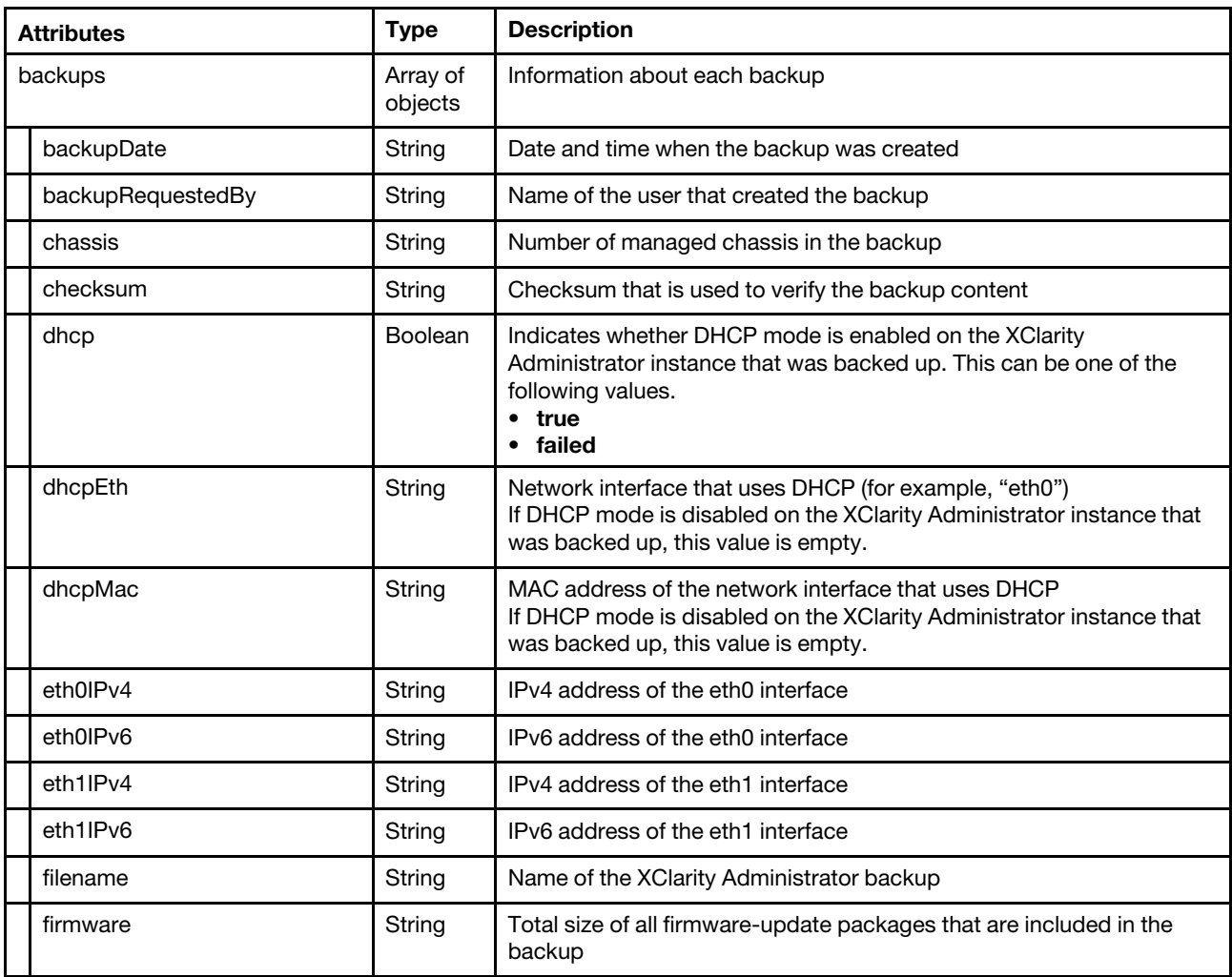

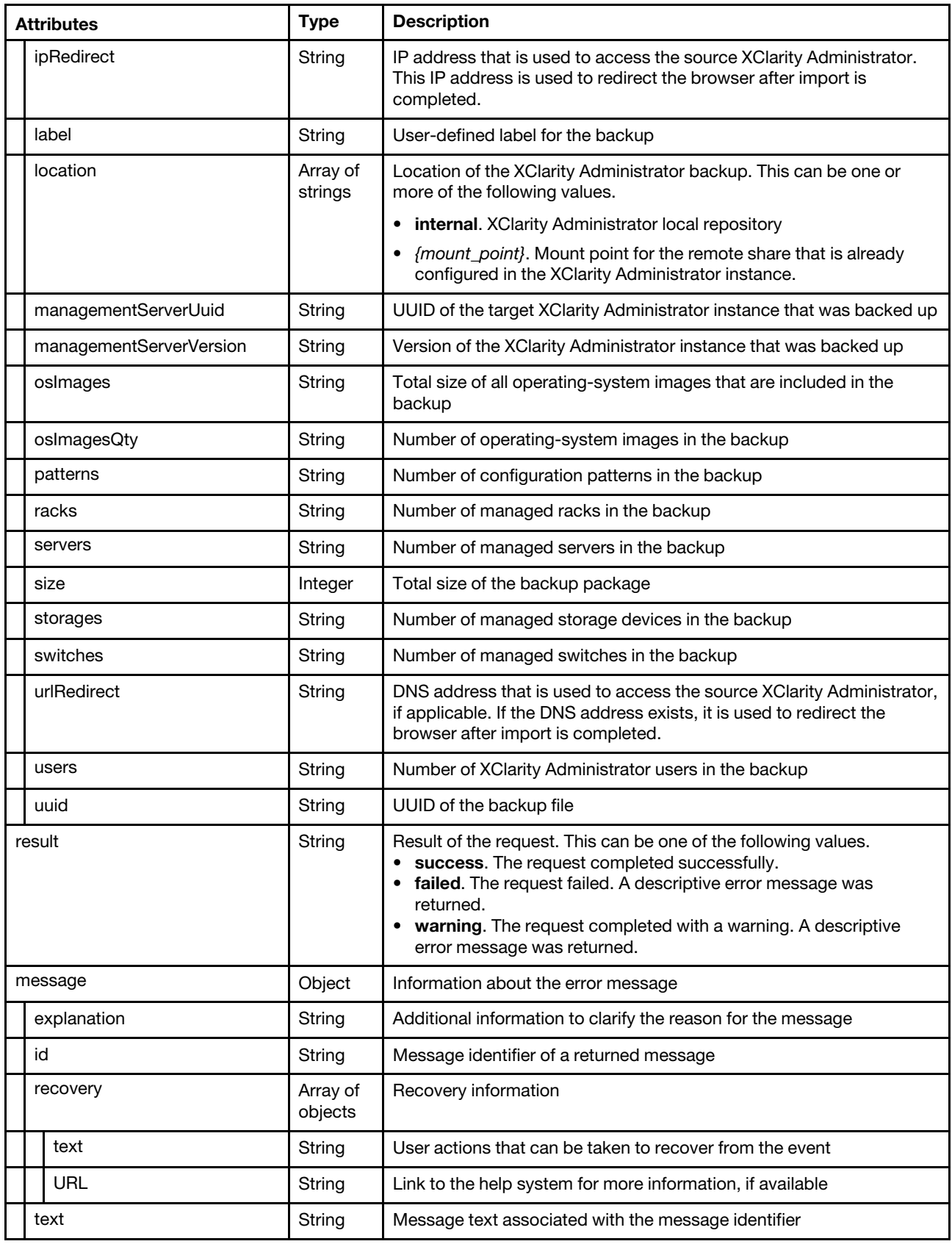

The following example is returned if the request is successful.

```
{ 
   "backups": [{ 
      "backupDate": "16/10/2017 09:11:26", 
      "backupRequestedBy": "SUPERVISOR", 
      "chassis": "1", 
      "checksum": "36147a5b9aea6e4d66fb6551635ca0f77cf8f622645b6ff949527de48c5dcfd5", 
      "dhcp": false, 
      "dhcpEth": "", 
      "dhcpMac": "", 
      "eth0IPv4": "192.0.2.0", 
      "eth0IPv6": "fd55:faaf:e1ab:20fb:5054:ff:feb7:cb7c", 
      "eth1IPv4": "", 
      "eth1IPv6": "", 
      "filename": "56be1884-3187-4a4c-90b5-13f05ee824a2_LXCA_Backup1.tar", 
      "firmware": "0", 
      "ipRedirect": "192.0.2.0", 
      "label": "my_backup", 
      "location": ["internal", "/mnt/mount1"], 
      "managementServerUuid": "B6E7C884D5FE4F41AB0896FC1E74A3DB", 
      "managementServerVersion": "2.1.0-154", 
      "osImages": "0", 
      "osImagesQty": "0", 
      "patters": "0", 
      "racks": "0", 
      "servers": "15", 
      "size": 17776640, 
      "storages": "0", 
      "switches": "4", 
      "urlRedirect": "192.0.2.0", 
      "users": "4", 
      "uuid": "56be1884-3187-4a4c-90b5-13f05ee824a2" 
   }, 
   { 
      "backupDate": "23/05/2018 13:30:45", 
      "backupRequestedBy": "SUPERVISOR", 
      "chassis": "1", 
      "checksum": "bb91001e1fe776ea3306c2f733232cb4ff5d09d996dff9b16983300d0a8f591", 
      "dhcp": true, 
      "dhcpEth": "eth0", 
      "dhcpMac": "10:89:22:ab:4f:1d", 
      "eth0IPv4": "10.243.16.45", 
      "eth0IPv6": "", 
      "eth1IPv4": "", 
      "eth1IPv6": "", 
      "filename": "4edf27ff-08d1-49b5-b7f3-7e8edc4fd278_testbkp.tar", 
      "firmware": "0", 
      "ipRedirect ": "10.243.16.45", 
      "label": "testbkp", 
      "location": ["internal"], 
      "managementServerUuid": "B6E7C884D5FE4F41AB0896FC1E74A3DB", 
      "managementServerVersion": "2.1.0-154", 
      "osImages": "0", 
      "osImagesQty": "0", 
      "patterns": "0", 
      "racks": "0", 
      "servers": "15", 
      "size": 237775640, 
      "storages": "0", 
      "switches": "4", 
      "urlRedirect": "mymgntsrv.labs.lenovo.com", 
      "users": "4",
```

```
"uuid": "4edf27ff-08d1-49b5-b7f3-7e8edc4fd278" 
   }], 
   "result": "success", 
   "message": [] 
}
```
# <span id="page-500-0"></span>PUT /managementServer/data

Use this method to copy a Lenovo XClarity Administrator backup from the local repository to a remote share or from a remote share to the local repository, to move a backup from the local repository to a remote share, or to push a backup to a newly setup XClarity Administrator virtual appliance.

Important: After the backup is pushed to the new virtual appliance, you can validate and prepare the backup using [POST /files/managementServer/data?action=operation](#page-494-0).

## Authentication

Authentication with user name and password is required.

## Request URL

PUT https://*{management\_server\_IP}*/managementServer/data

## Query parameters

None

## Request body

*Table 43. Copy or move a backup*

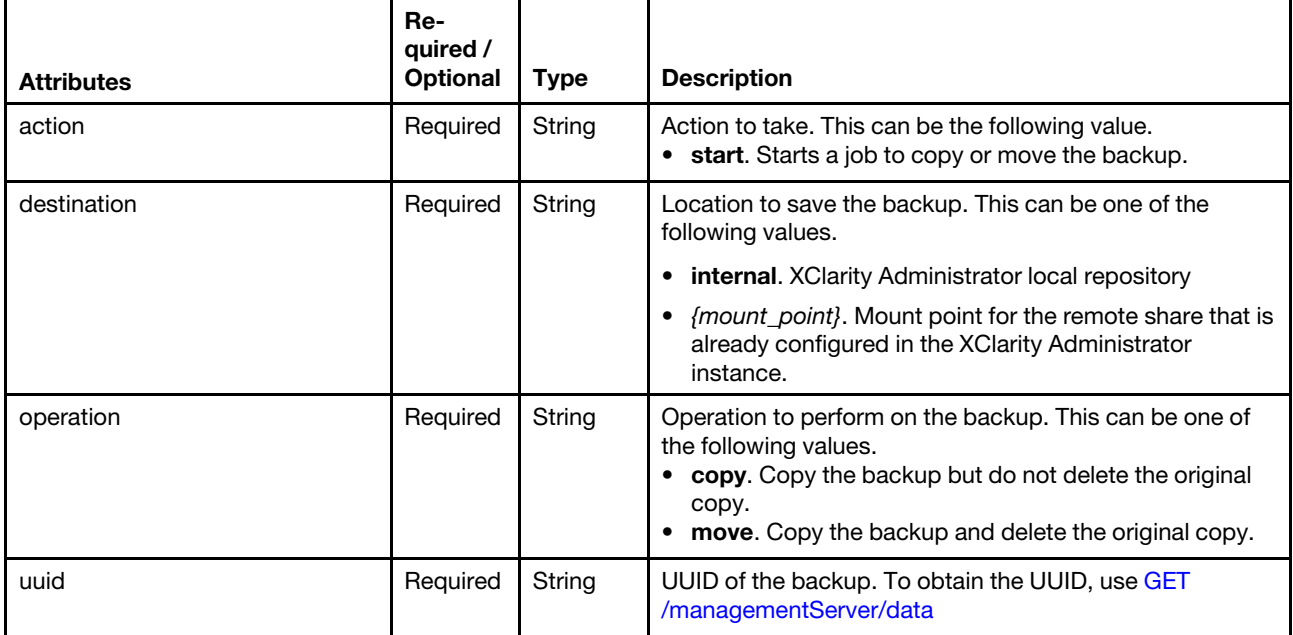

The following example copies the backup to the local repository. The remote share from where the backup will be copied is chosen automatically.

```
{ 
   "action": "start", 
   "destination": "internal", 
   "operation": "copy", 
   "uuid": "4edf27ff-08d1-49b5-b7f3-7e8edc4fd278" 
}
```
The following example moves the backup to a specific remote share.

```
{ 
   "operation": "move", 
   "action": "start", 
   "uuid": "4edf27ff-08d1-49b5-b7f3-7e8edc4fd278", 
   "destination": "/mnt/my_remote_share" 
}
```

| <b>Attributes</b> | Re-<br>quired /<br><b>Optional</b>      | <b>Type</b> | <b>Description</b>                                                                                                    |
|-------------------|-----------------------------------------|-------------|----------------------------------------------------------------------------------------------------|
| action            | Required                                |             | Action to take. This can be the following value.<br>start. Start the push operation. This method creates a<br>$\bullet$<br>job to perform the operation.<br>cancel. Cancel the push operation that is in progress. |
| destination       | Required<br>if action<br>is<br>"start". |             | IP address of the target management server                                                                                                    |
| operation         | Required                                |             | Operation to perform. This can be the following value.<br>push. Pushes the backup to another XClarity<br>$\bullet$<br>Administrator instance                                                                       |
| uuid              | Required<br>if action<br>is<br>"start". |             | UUID of the backup. To obtain the UUID, use GET<br>/managementServer/data                                                                                                    |

*Table 44. Push a backup to another XClarity Administrator instance*

The following example pushes the backup to another XClarity Administrator instance. If the backup is not on the local repository, the backup is pushed from the remote share where it is located. {

```
"action": "start", 
   "destination": "10.243.16.45"б 
   "operation": "push", 
   "uuid": "4edf27ff-08d1-49b5-b7f3-7e8edc4fd278" 
}
```
The following example cancels the push operation that is currently in progress.

```
{ 
    "action": "cancel", 
    "operation": "push" 
}
```
#### Response codes

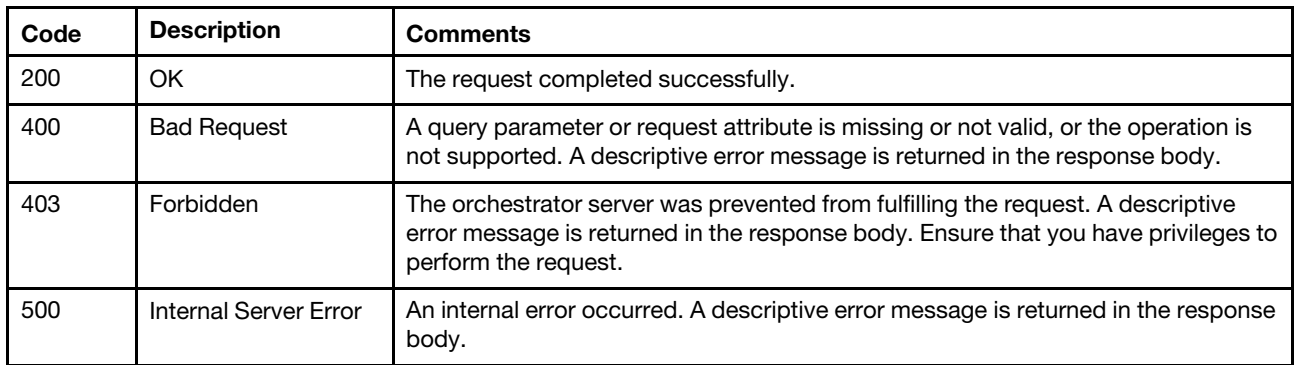

## Response body

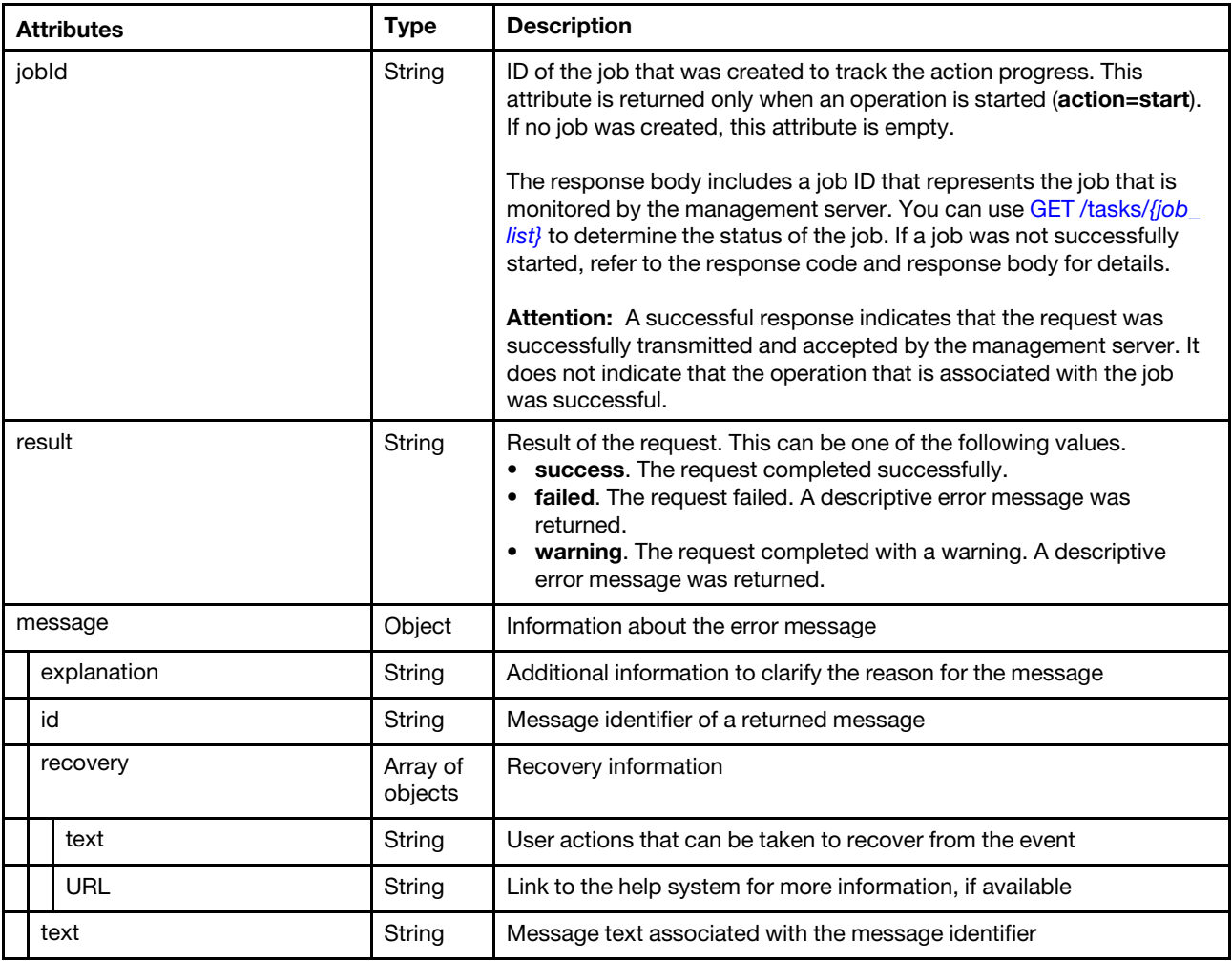

The following example is returned when an operation is started.

```
{ 
   "jobId": "17", 
   "result": "success", 
   "message": [] 
}
```
The following example is returned when an operation is canceled.

```
{ 
   "result": "success", 
   "message": [] 
}
```
# <span id="page-502-0"></span>POST /managementServer/data

Use this method to backup or restore Lenovo XClarity Administrator system data, settings, and imported files such as operating-system images, firmware updates, and OS device drivers.

During the backup or restore operation, the management server is placed in a quiesced state. You can use the [GET /managementServer/quiesce](#page-511-0) method to retrieve the current status of the management server and of the backup or restore operation that is in progress. Note that while the management server is being quiesced or resumed, status cannot be retrieved.

The restore operation is a multiple-step operation. The backup package must first be decrypted and prepared before the restore can start.

To restore a backup file in a newly setup management server, complete the following steps.

- 1. Send the backup to the new management server by completing one of the following steps.
	- a. Importing the backup to the management server using POST /files/managementServer/data?action= [import](#page-494-0).
	- b. Pushing the backup from an existing management server to the new management server using [PUT](#page-500-0) [/managementServer/data](#page-500-0) and specifying the operation=push and action=start request attributes.
- 2. Validate, decrypt, and prepare the backup using [POST /files/managementServer/data?action=process](#page-494-0).
- 3. Restore the backup using [POST /managementServer/data](#page-502-0) and specifying the operation=restore and action=start request attributes.

To restore a backup file in an existing management server, complete the following steps

- 1. If the package is not in the local repository, either:
- If the file is on the local server, import the file using [POST /files/managementServer/data?action=import](#page-494-0) and then validate and prepare the backup the file using [POST /files/managementServer/data?action=](#page-494-0) [process.](#page-494-0)
- If the file is in a remote share, copy the backup to the local repository using [PUT /managementServer/data](#page-500-0) and specifying the operation=copyand action=start request attributes.
	- 1. Decrypt and prepare the backup using POST/managementServer/data and specifying the operation= restore and action=prepare request attributes.
- 2. Restore the backup using [POST /managementServer/data](#page-502-0) and specifying the operation=restore and action=start request attributes.

Attention: Review the following considerations before restoring a backup.

- If you want to restore managed devices, you must also restore the network settings except when the target management server uses the same IP address as the source management server when the backup was created. Restoring managed devices without restoring network settings in a management server with different IP address causes most devices to lose connectivity.
- If the backup was created in a management server with a static IP address and you restore network settings, ensure that there will be no IP address conflicts in your network. If another system is using the same IP address, you might not be able access both the existing system and the XClarity Administrator instance.
- If the backup was created in a management server with a DHCP IP address and you restore network settings, ensure that you modify the MAC address for the DHCP server or the XClarity Administrator instance so that the management server can receive the same IP address that the source management server had when the backup package was created.
- The restore operation checks whether the source IP addresses are available to avoid IP conflicts. If at least one of the source IP addresses is already in use and online, the restore operation fails and returns an error message.

## Authentication

Authentication with user name and password is required.

## Request URL

POST https://*{management\_server\_IP}*/managementServer/data
#### Query parameters

None

### Request body

*Table 45. Back up data, settings, and imported files*

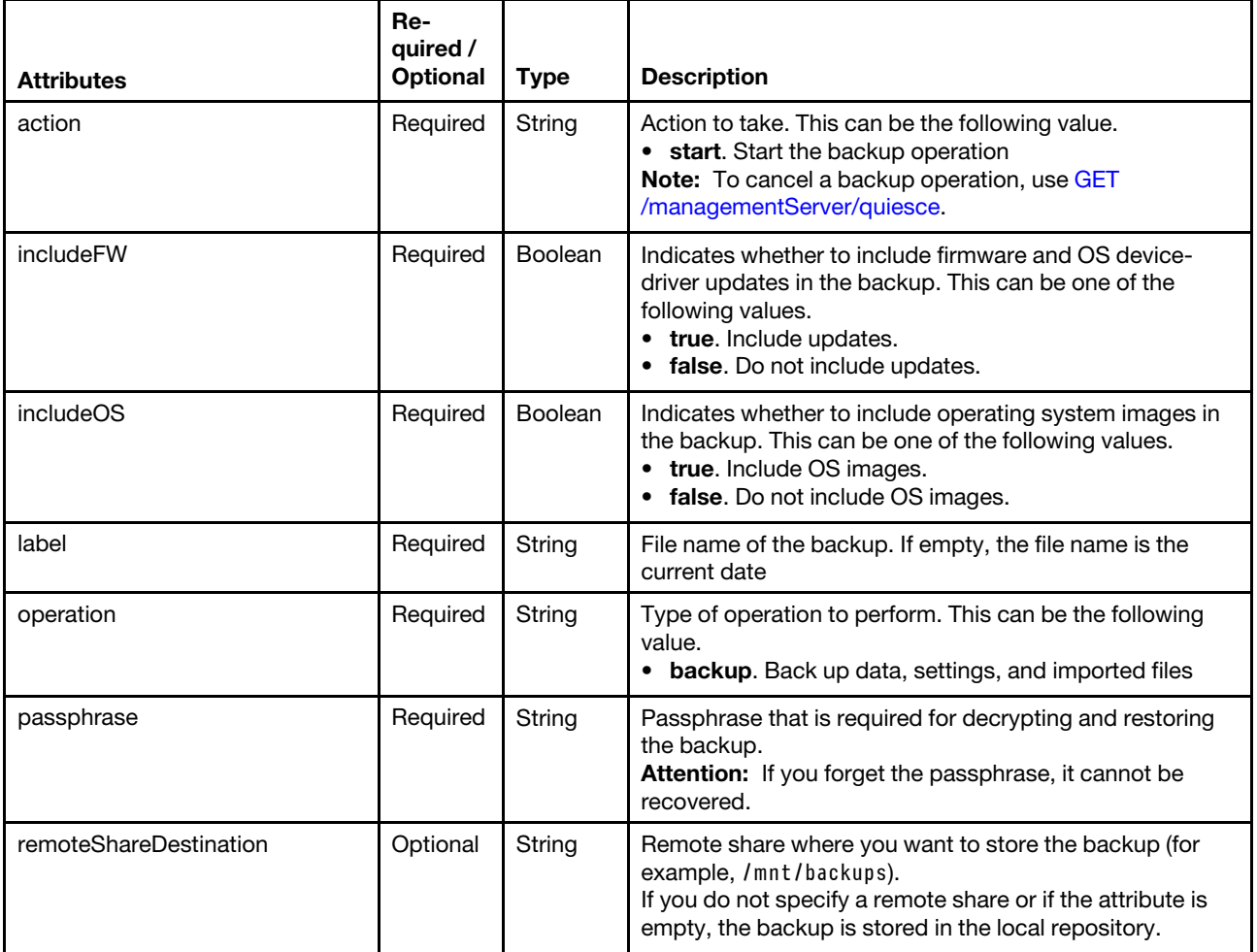

The following example creates a backup named "mybackup," which includes operating-system images, firmware updates, and OS device drivers, and stores the backup on a specific remote share.

```
{ 
   "action": "start", 
   "includeFW": true, 
   "includeOS": true, 
   "label": "mybackup", 
   "operation": "backup", 
   "passphrase": "123456789", 
   "remoteShareDestination": "/mnt/my_remote_share" 
}
```
*Table 46. Prepare an existing management server for a restore operation*

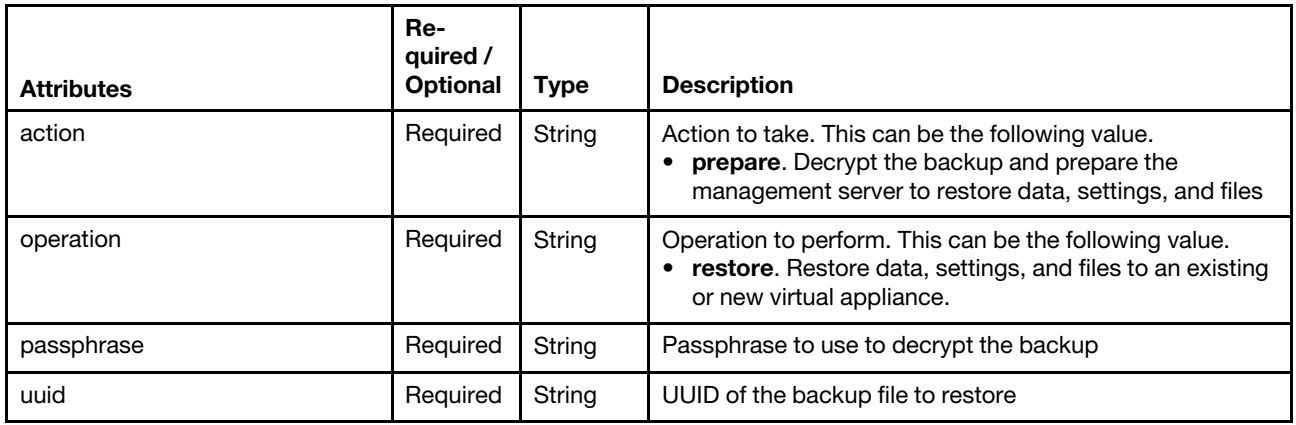

The following example prepares the management server to restore data and files.

```
{ 
   "action": "prepare", 
   "operation": "restore", 
   "passphrase": "123456789", 
   "uuid": "56be1884-3187-4a4c-90b5-13f05ee824a2" 
}
```
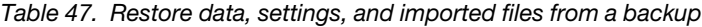

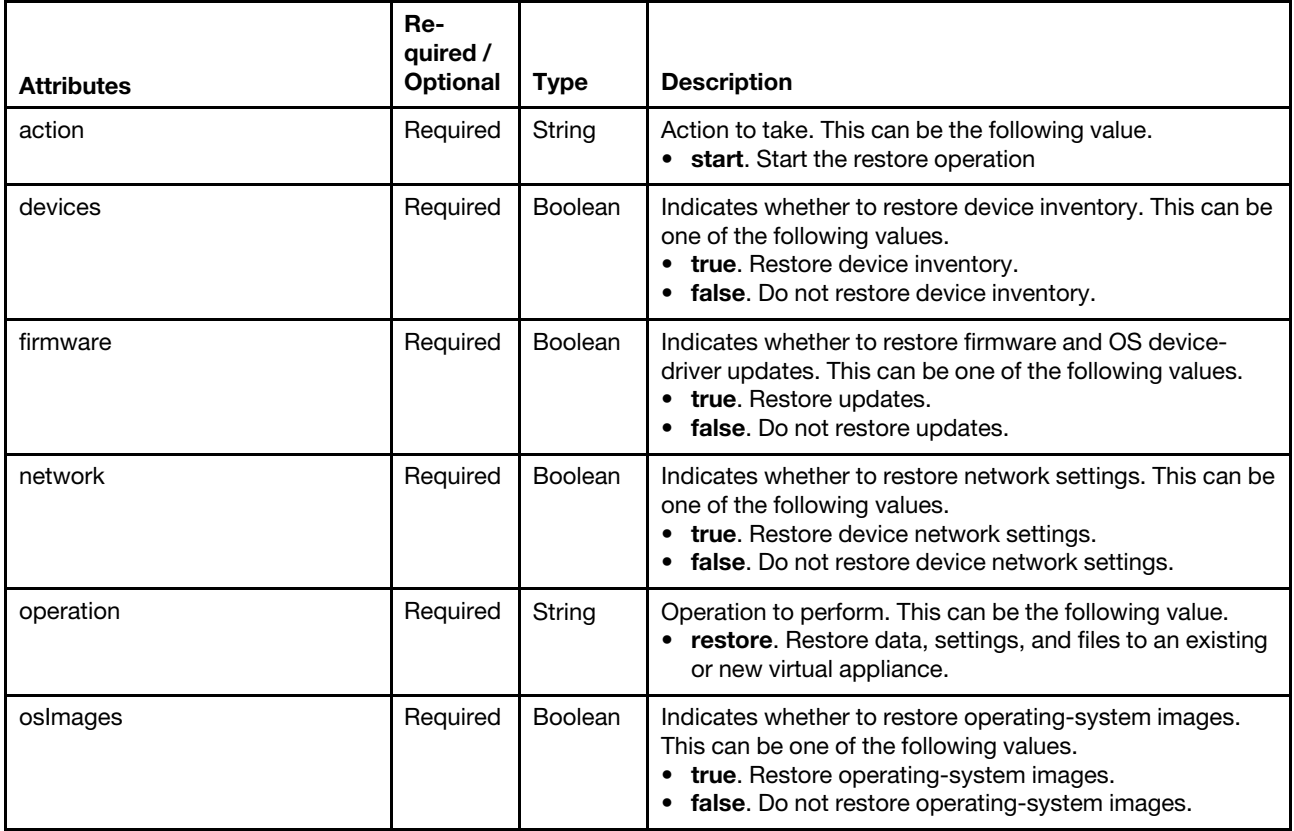

The following example creates a backup named "mybackup2," which includes operating-system images but not firmware and OS device-driver updates, and stores the backup in the local repository.

"action": "start",

{

```
"includeFW": false, 
   "includeOS": true, 
   "label": "mybackup2", 
   "operation": "backup", 
   "passphrase": "123456789" 
}
```
The following example restores data and network settings but not operating-system images, firmware updates, and OS device drivers.

```
{ 
   "action": "start", 
   "devices": true, 
   "network": true, 
   "operation": "restore", 
   "osImages": false, 
   "firmware": false 
}
```
*Table 48. Cancel a restore operation*

| <b>Attributes</b> | Re-<br>quired /<br><b>Optional</b> | <b>Type</b> | <b>Description</b>                                                                                                    |
|-------------------|------------------------------------|-------------|----------------------------------------------------------------------------------------------------|
| action            | Required                           | String      | Action to take. This can be the following value.<br>cancel. Cancel the restore operation that in in<br>progress.                                 |
| operation         | Required                           | String      | Operation to perform. This can be the following value.<br>restore. Restore data, settings, and files to an existing<br>or new virtual appliance. |

#### Request example

The following example cancels a restore operation.

```
"action": "cancel", 
"operation": "restore"
```
# }

{

# Response codes

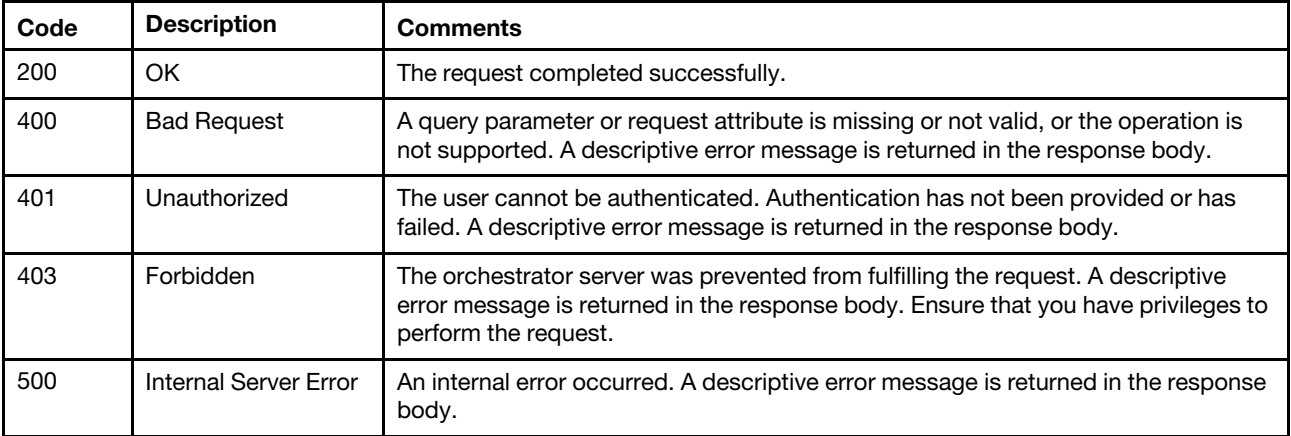

#### Response body

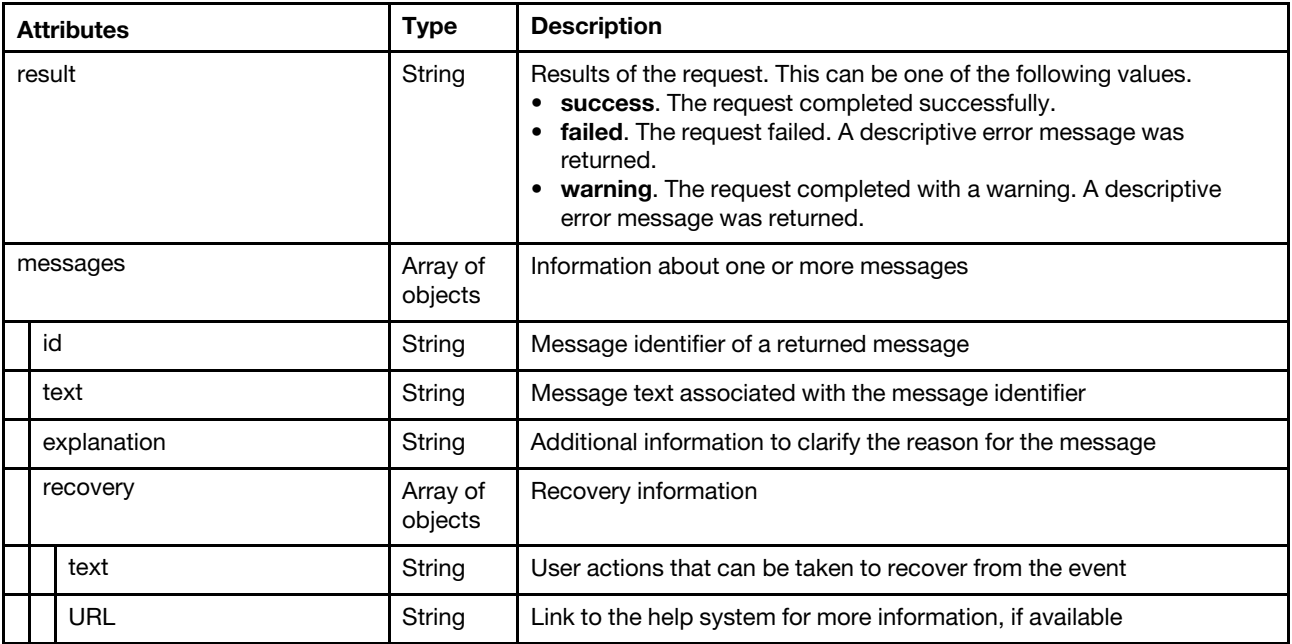

The following example is returned if the request is successful.

```
{ 
   "result": "success", 
   "message": [] 
}
```
# /managementServer/data/*{uuid}*

Use this REST API to export (download) a Lenovo XClarity Administrator backup to the local system or delete a backup from a specific location.

# HTTP methods

GET, DELETE

# GET /managementServer/data/*{uuid}*

Use this method to export (download) a Lenovo XClarity Administrator backup (.tar file) to the local system.

#### Authentication

Authentication with user name and password is required.

#### Request URL

GET https://*{management\_server\_IP}*/managementServer/data/*{uuid}*

Where *{uuid}* is the UUID of the package to be downloaded. To obtain the package UUID, use the [GET](#page-496-0)  [/managementServer/data](#page-496-0) method.

#### Query parameters

None

### Request body

None

#### Response codes

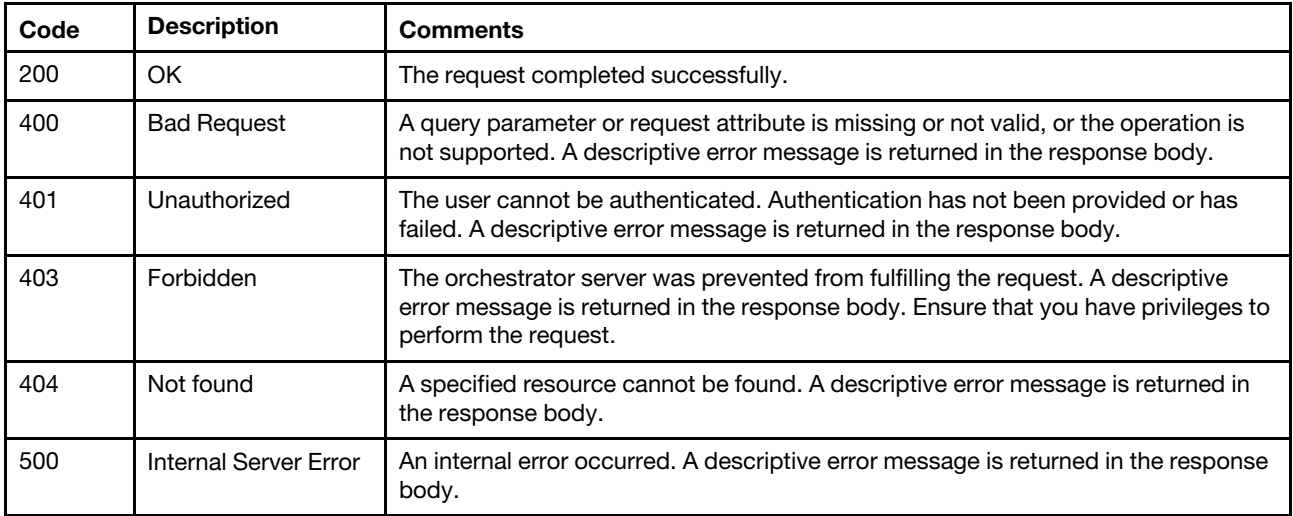

### Response body

None

# DELETE /managementServer/data/*{uuid}*

Use this method to delete a Lenovo XClarity Administrator backup from a specific location.

# Authentication

Authentication with user name and password is required.

#### Request URL

DELETE https://*{management\_server\_IP}*/managementServer/data/*{uuid}*

Where *{uuid}* is the UUID of the package to be downloaded. To obtain the package UUID, use the [GET](#page-496-0) [/managementServer/data](#page-496-0) method.

#### Query parameters

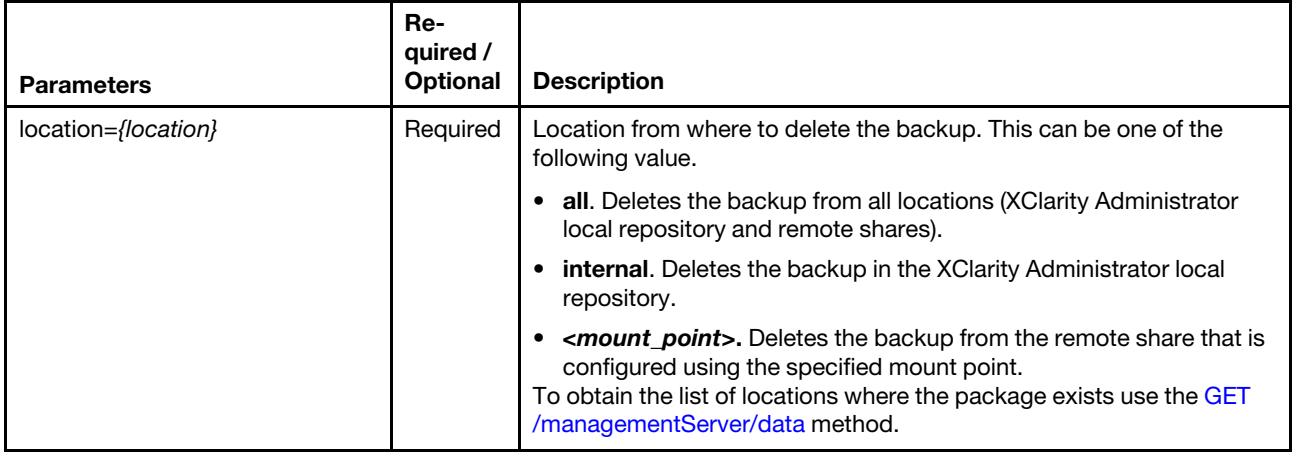

The following example deletes the backup from only the XClarity Administrator local repository. DELETE https://192.0.2.0/managementServer/data/4edf27ff-08d1-49b5-b7f3-7e8edc4fd278? location=internal

The following example deletes the package only from the specified remote share. DELETE https://192.0.2.0/managementServer/data/4edf27ff-08d1-49b5-b7f3-7e8edc4fd278? location=/mnt/my\_remote\_share

#### Request body

None

#### Response codes

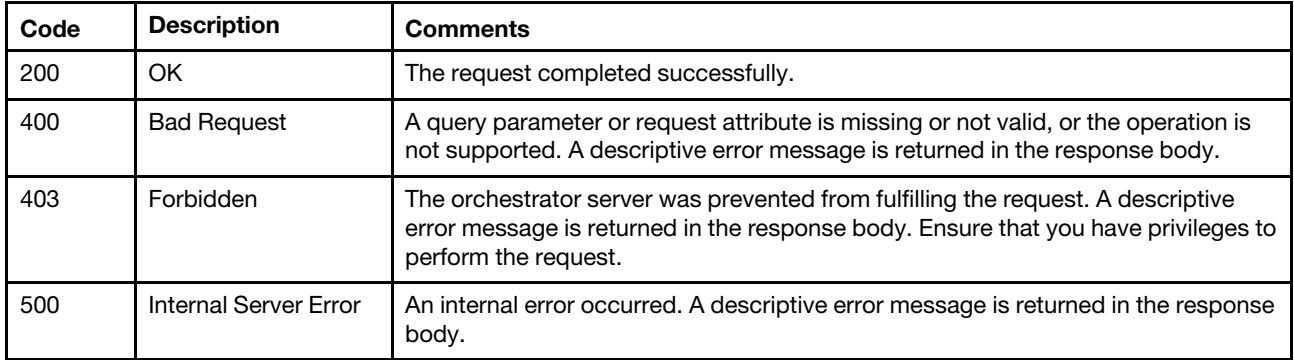

#### Response body

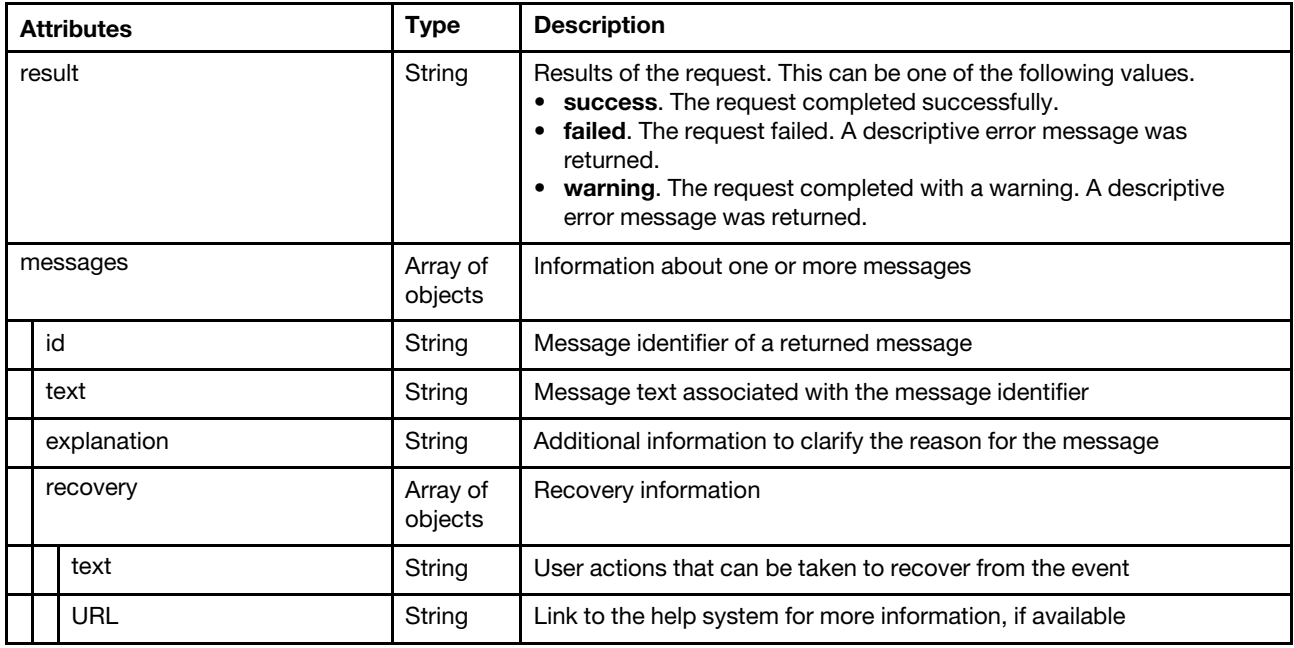

The following example is returned if the request is successful.

{ "result": "success", "message": [] }

# /managementServer/data/repository

Use this REST API to determine the amount of disk space that is used for backups in the Lenovo XClarity Administrator local repository.

### HTTP methods

**GET** 

# GET /managementServer/data/repository

Use this method to determine the amount of disk space that is used for backups in the Lenovo XClarity Administrator local repository.

### Authentication

Authentication with user name and password is required.

### Request URL

GET https://*{management\_server\_IP}*/managementServer/data/repository

#### Query parameters

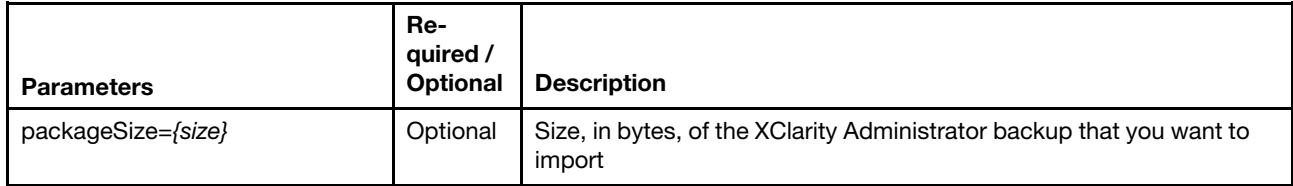

The following example verifies whether the management server has enough disk space to import the backup. GET https://192.0.2.0 /managementServer/data/repository?packageSize=18270472

#### The following example retrieves disk space status. GET https://192.0.2.0 /managementServer/data/repository

#### Request body

None

#### Response codes

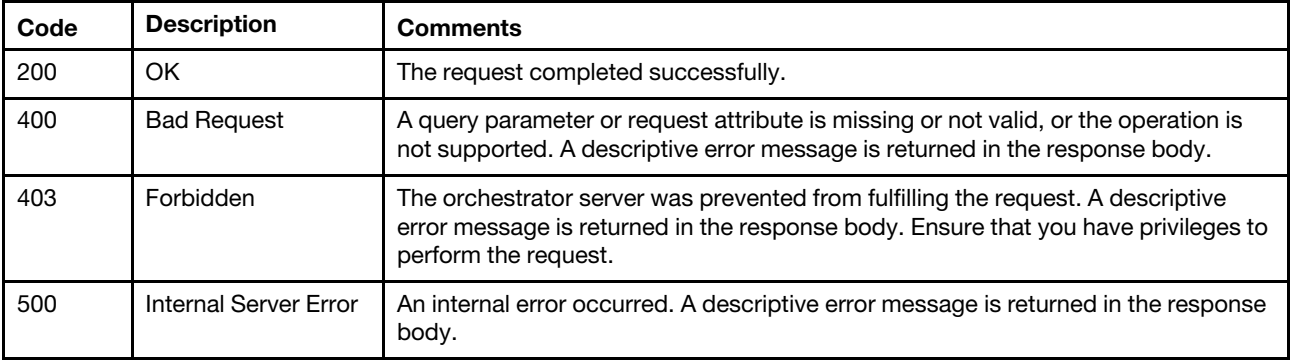

#### Response body

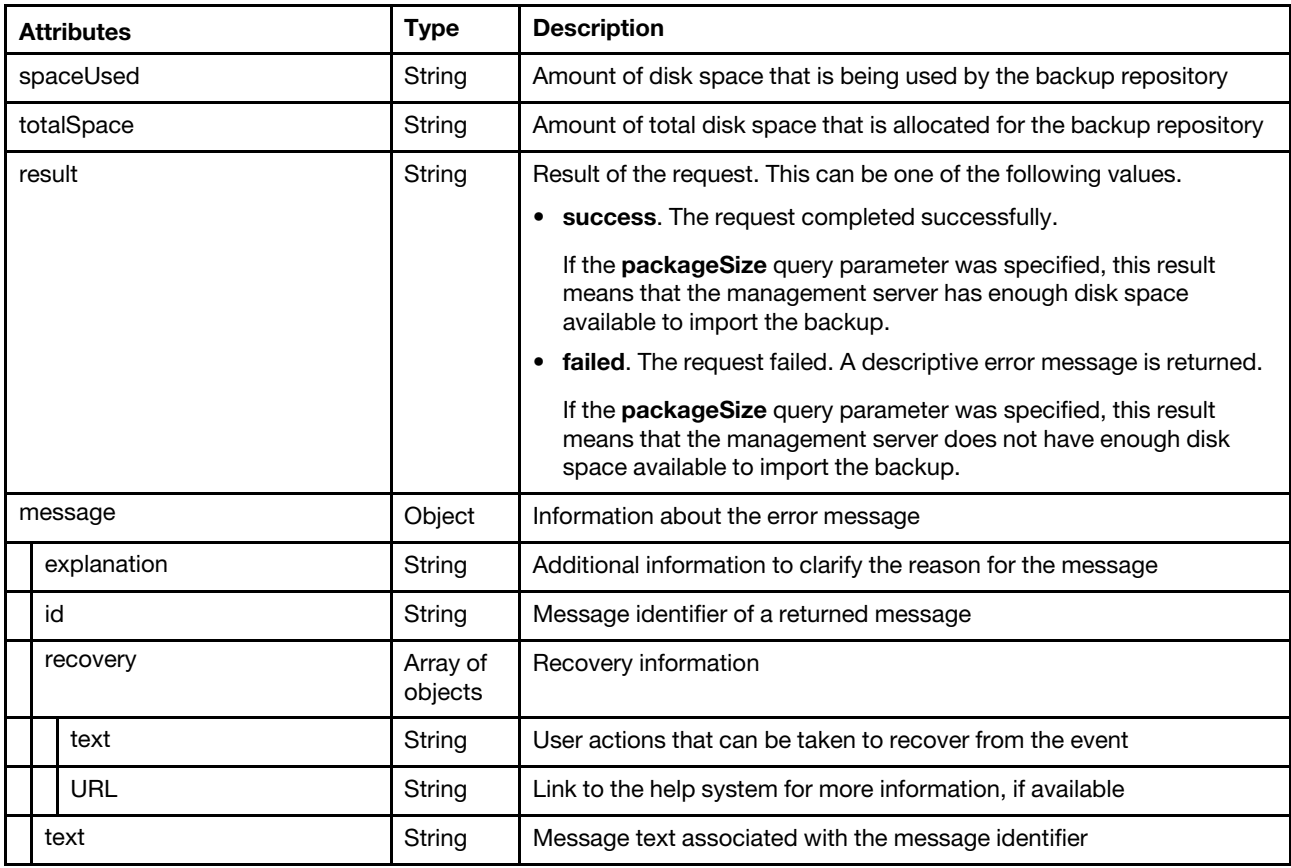

The following example is returned if the request is successful.

```
{ 
   "spaceUsed": "5.1 GB", 
   "totalSpace": "50 GB", 
   "result": "success", 
   "message": [] 
}
```
# /managementServer/quiesce

Use this REST API to retrieve the status of the management server and of an active backup or restore operation or to stop quiescing the management server and resume Lenovo XClarity Administrator.

# HTTP methods

GET, PUT

# <span id="page-511-0"></span>GET /managementServer/quiesce

Use this method to return the status of the management server and of an active backup or restore operation.

#### Authentication

Authentication with user name and password is required.

# Request URL

GET https://*{management\_server\_IP}*/managementServer/quiesce

### Query parameters

None

### Request body

None

### Response codes

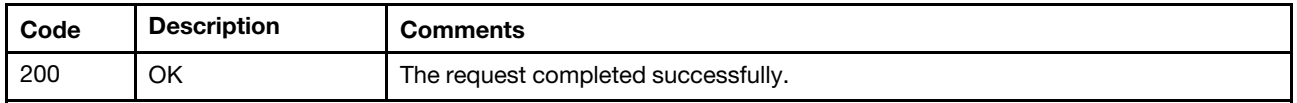

### Response body

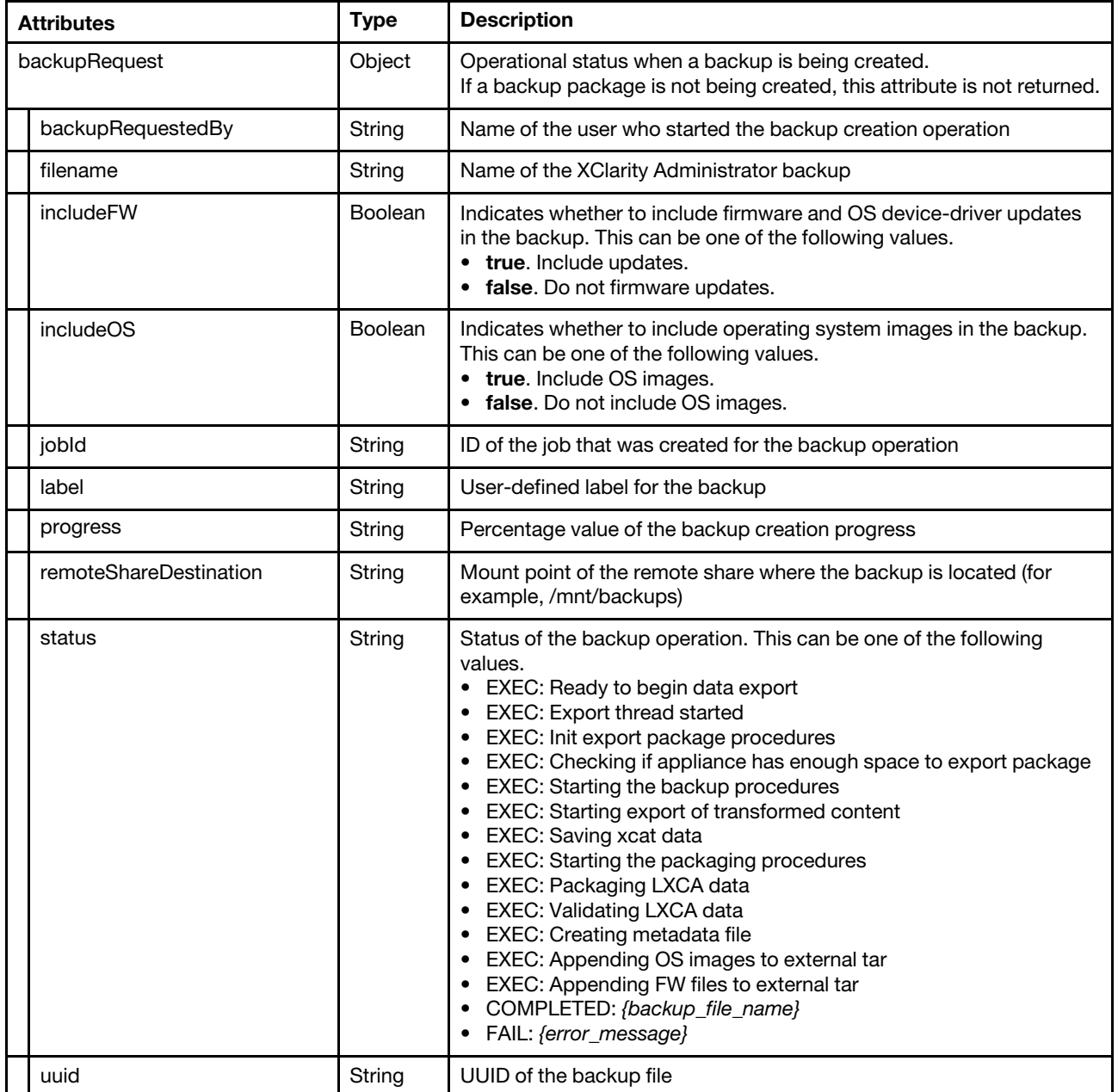

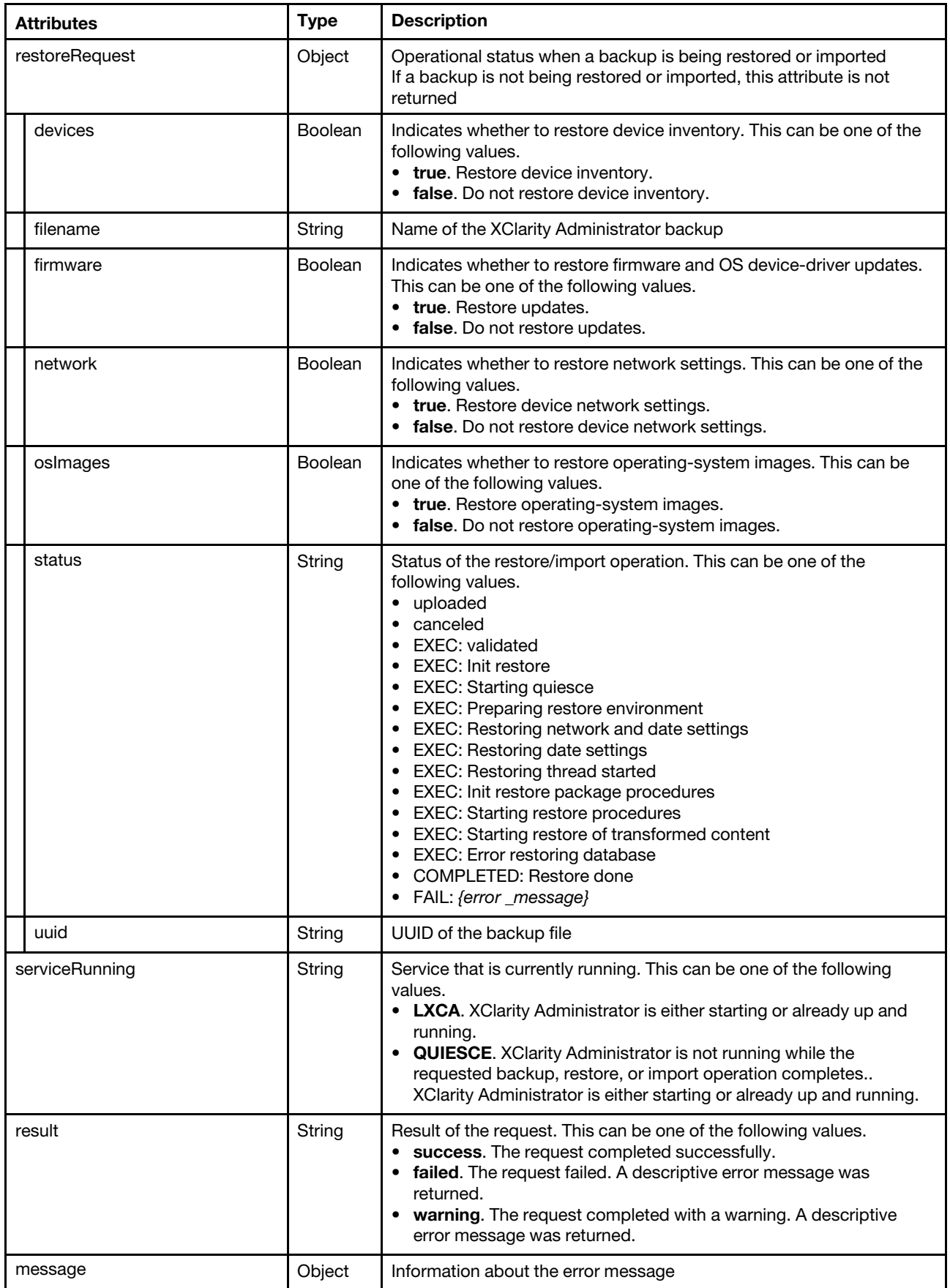

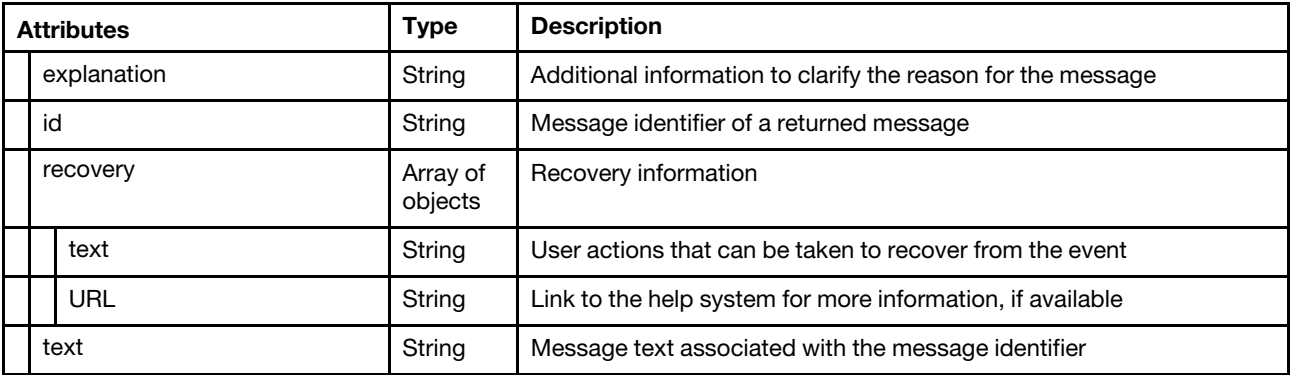

The following example is returned while a backup is being created.

```
{ 
   "backupRequest": { 
      "backupRequestedBy": "ADMIN", 
      "filename": "ecea83fd-c68a-41a3-a1b2-cf11e992c1fb_test.tar", 
      "includeFW": false, 
      "includeOS": false, 
      "jobId": "32", 
       "label": "test", 
       "progress": "65.1", 
       "remoteShareDestination": "", 
       "status": "COMPLETED: ecea83fd-c68a-41a3-a1b2-cf11e992c1fb_test", 
      "uuid": "ecea83fd-c68a-41a3-a1b2-cf11e992c1fb" 
   }, 
   "serviceRunning": "QUIESCE", 
   "result": "success", 
   "message": [] 
}
```
The following example is returned while a backup is being restored.

```
"restoreRequest": { 
      "devices": true, 
      "filename": "ecea83fd-c68a-41a3-a1b2-cf11e992c1fb_test.tar", 
      "firmware": false, 
       "network": true, 
       "osImages": false, 
      "status": "COMPLETED: Restore done", 
      "uuid": "ecea83fd-c68a-41a3-a1b2-cf11e992c1fb" 
   }, 
   "serviceRunning": "QUIESCE", 
   "result": "success", 
   "message": [] 
}
```
The following example is returned while LXCA is up and there is no backup, restore, or import operation in progress.

```
{ 
   "serviceRunning": "LXCA", 
   "result": "success", 
   "message": [] 
}
```
{

# PUT /managementServer/quiesce

Use this method to stop quiescing the management server and resume Lenovo XClarity Administrator and to cancel a backup operation.

Typically, you do not need to use this request, as both the backup and restore operations automatically quiesce the management server, run the operation, and then resume the management server.

If you use this request when a backup is being created, the backup operation is canceled.

Attention: Do not use this request during a restore operation. If you use this request when a backup is being restored, the restore operation is stopped; however, any that data restored up until that moment is not rolled back. Therefore, data might be lost, and both the management server and the virtual appliance itself might not behave correctly. If network settings were restored, the management server might start using the restored IP address as well.

# **Authentication**

Authentication is not required.

#### Request URL

PUT https://*{management\_server\_IP}*/managementServer/quiesce

#### Query parameters

None

#### Request body

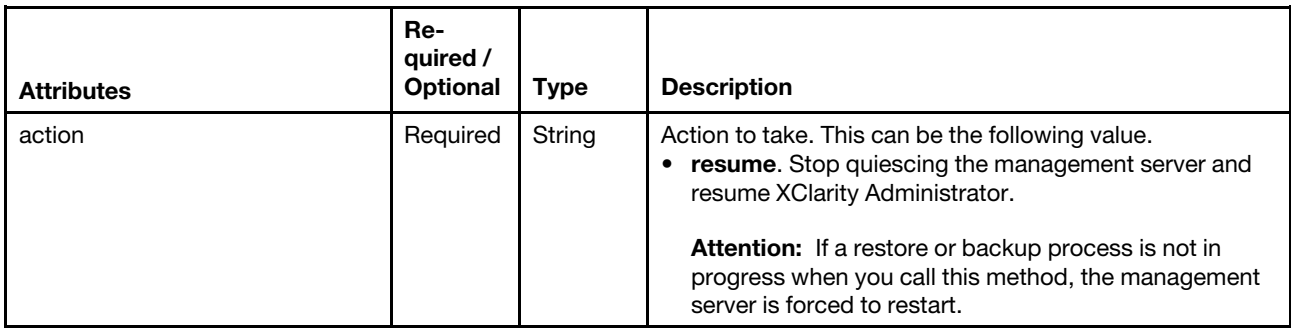

The following example stops quiescing the management server and resumes XClarity Administrator.

{ "action": "resume" }

### Response codes

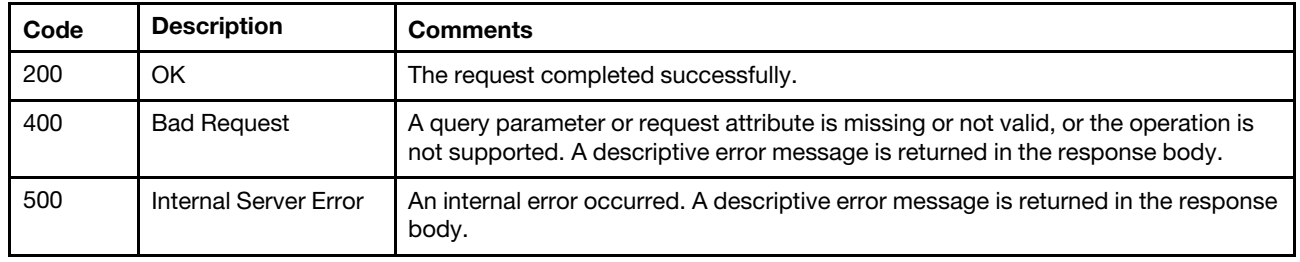

#### Response body

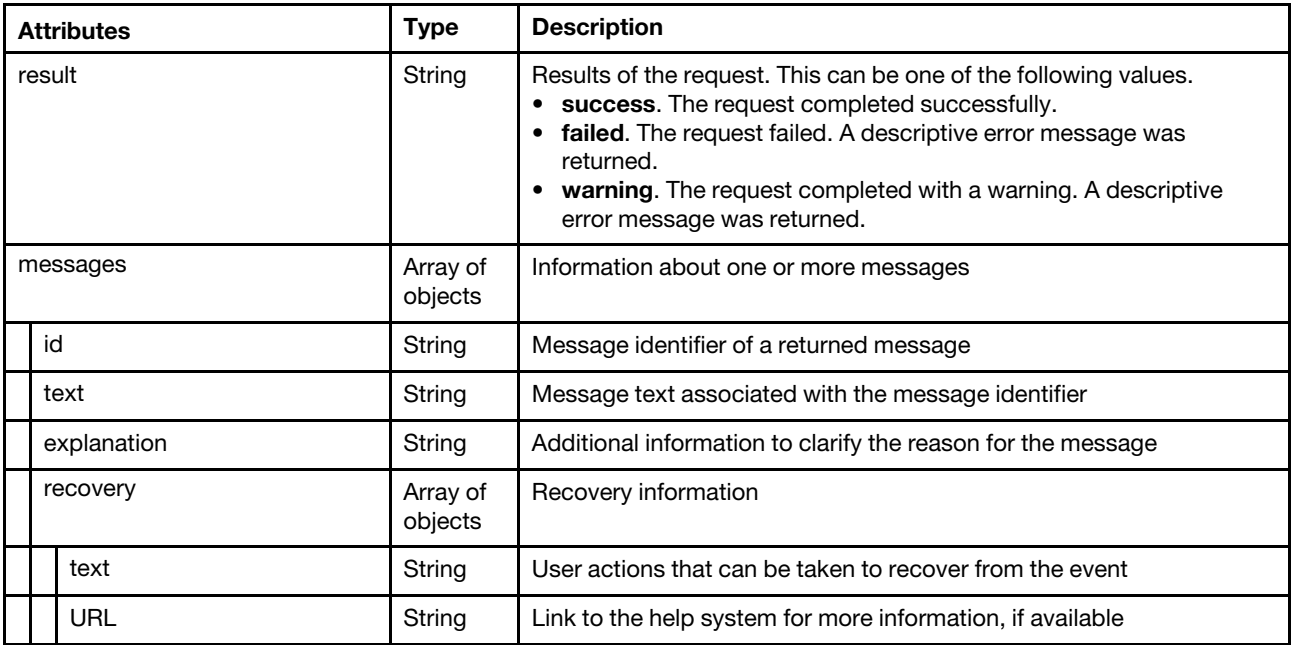

The following example is returned if the request is successful.

```
{ 
   "result": "success", 
    "message": [] 
}
```
# /switches/configurationData

Use this REST API to retrieve information about all configuration-data files for all managed RackSwitch and Flex System switches, to import a specific configuration-data file in Lenovo XClarity Administrator, or to backup and restore configuration data for one or more RackSwitch or Flex System switches.

# HTTP methods

GET, PUT, POST

# <span id="page-516-0"></span>GET /switches/configurationData

Use this method to return information about all configuration-data files for all managed RackSwitch and Flex System switches.

#### Authentication

Authentication with user name and password is required.

# Request URL

GET https://*{management\_server\_IP}*/switches/configurationData

### Query parameters

None

#### Request body

None

#### Response codes

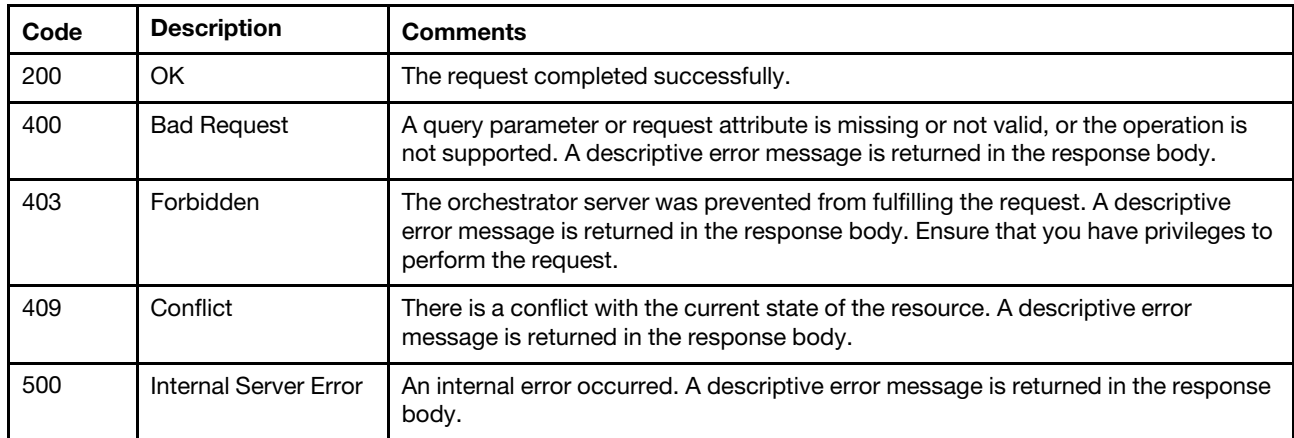

#### Response body

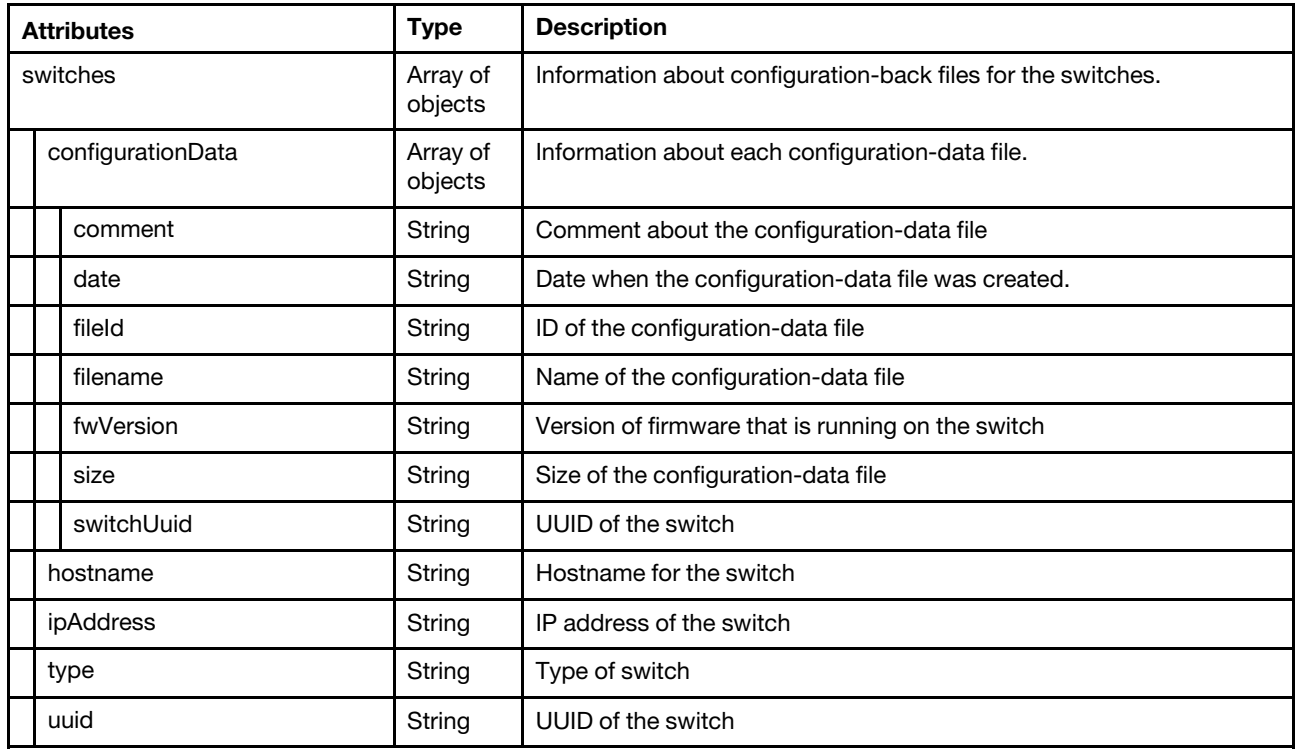

The following example is returned if the request is successful.

```
{ 
   "switches": [{ 
      "configurationData": [{ 
          "comment": "comment2", 
          "date": "2017-03-06T01:47:57Z", 
          "fileId": "hwpdo" 
          "filename": "config2.cfg", 
          "fwVersion": "10.3.1.3", 
          "size": "11375", 
          "switchUuid": "00000000000010008000A897DCF89800" 
      }, 
      { 
          "comment": "comment1",
```

```
"date": "2017-03-06T01:45:25Z", 
          "fileId": "ihwdZ", 
          "filename": "config1.cfg", 
          "fwVersion": "10.3.1.3", 
          "size": "11375", 
          "switchUuid": "00000000000010008000A897DCF89800" 
      }], 
       "hostname": "G8296_CNOS", 
       "ipAddress": "10.240.196.152", 
      "type": "LENOVO G8296", 
      "uuid": "00000000000010008000A897DCF89800" 
   }] 
}
```
# PUT /switches/configurationData

Use this method to restore configuration data for one or more RackSwitch or Flex System switches. The switch configuration-data file is downloaded from Lenovo XClarity Administrator to the target switch, and the configuration takes effect automatically.

# Authentication

Authentication with user name and password is required.

### Request URL

PUT https://*{management\_server\_IP}*/switches/configurationData

#### Query parameters

None

#### Request body

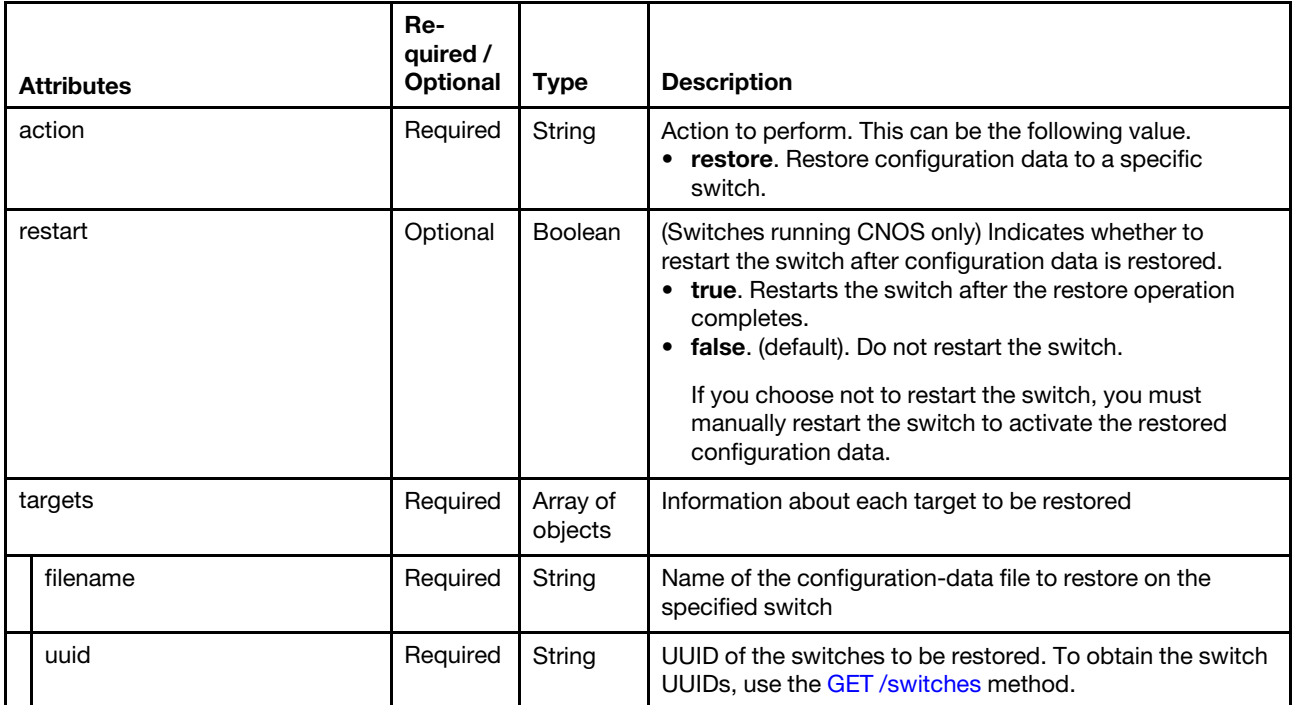

The following example restores configuration data for multiple switches and restarts the switches to activate the restored data.

```
{ 
   "action": "restore", 
   "restart": true, 
   "targets" : [{ 
       "filename" : "Switch1.cfg", 
       "uuid" : "00000000000010008000A897DCF7FC00" 
   }, 
   { 
       "filename" : "Switch2.cfg", 
       "uuid" : "A1A9642D7D763A8096A9F1657FB07929" 
   }] 
}
```
### Response codes

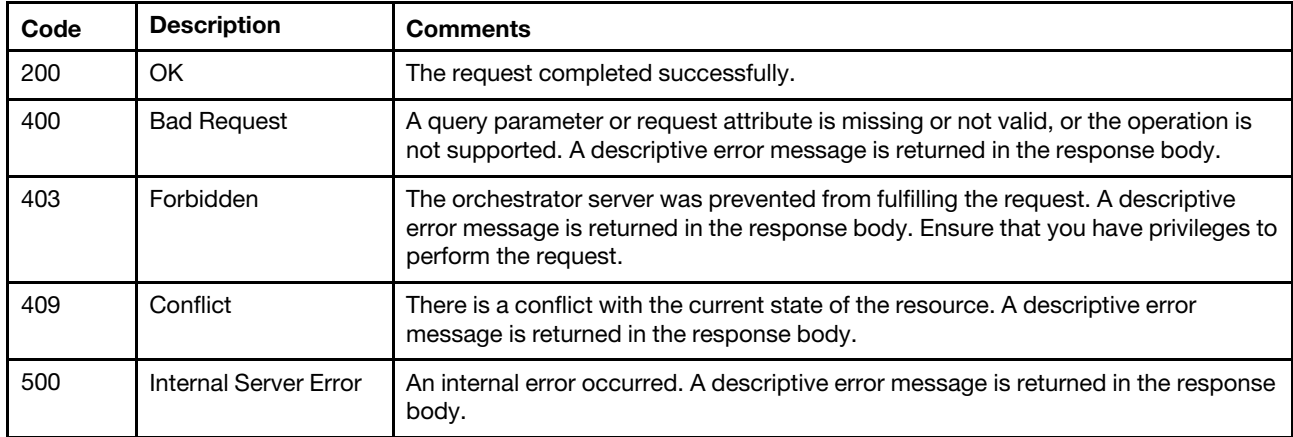

# Response body

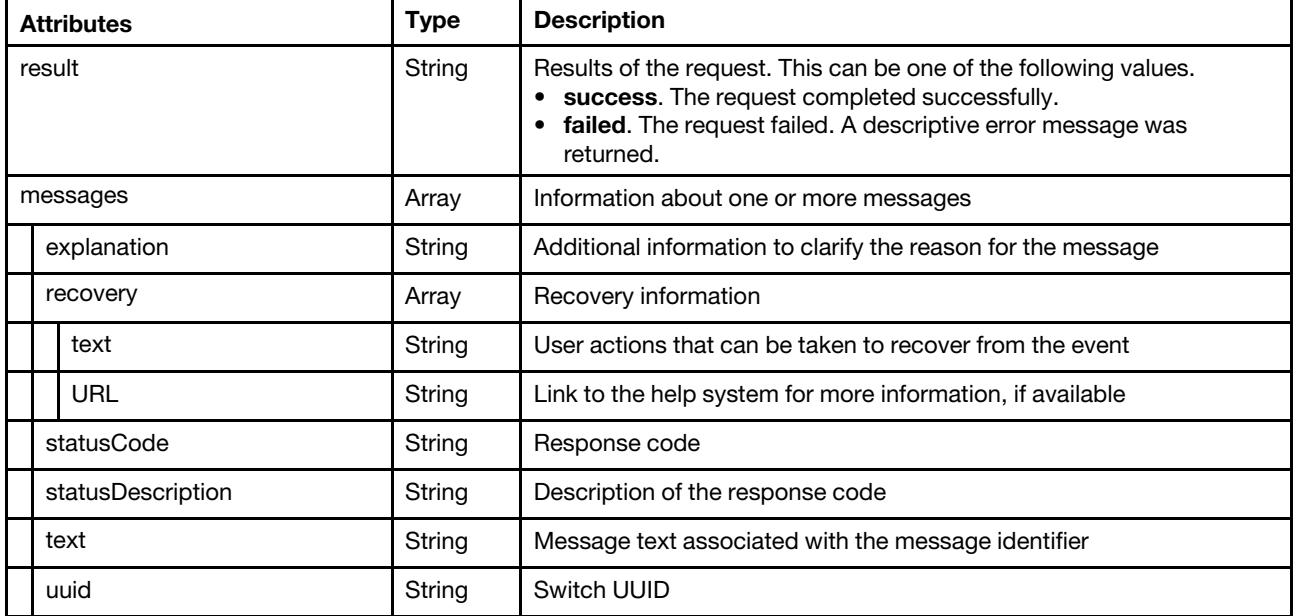

The following example is returned if the request is successful.

```
"result": "success", 
"messages": [{ 
   "explanation": "",
```
{

```
"recovery": { 
          "text": "text here", 
          "URL": "URL here" 
      }, 
       "statusCode": 200, 
      "statusDescription": "Configuration data was restored successfully.", 
      "text": "", 
      "uuid": "00000000000010008000A897DCF7FC00" 
   }, 
   { 
       "explanation": "", 
      "recovery": { 
         "text": "text here", 
          "URL": "URL here" 
      }, 
       "statusCode": 200, 
      "statusDescription": "Configuration data was restored successfully.", 
      "text": "", 
      "uuid": "A1A9642D7D763A8096A9F1657FB07929" 
   }] 
}
```
# POST /switches/configurationData

Use this method to import a switch configuration-data file from the local system into Lenovo XClarity Administrator or back up configuration data for one or more RackSwitch or Flex System switches. When backing up configuration data, the switch configuration data is imported into Lenovo XClarity Administrator from the target switch as a configuration-data file.

# Authentication

Authentication with user name and password is required.

# Request URL

POST https://*{management\_server\_IP}*/switches/configurationData

# Query parameters

None

# Request body

*Table 49. Backup switch configuration data*

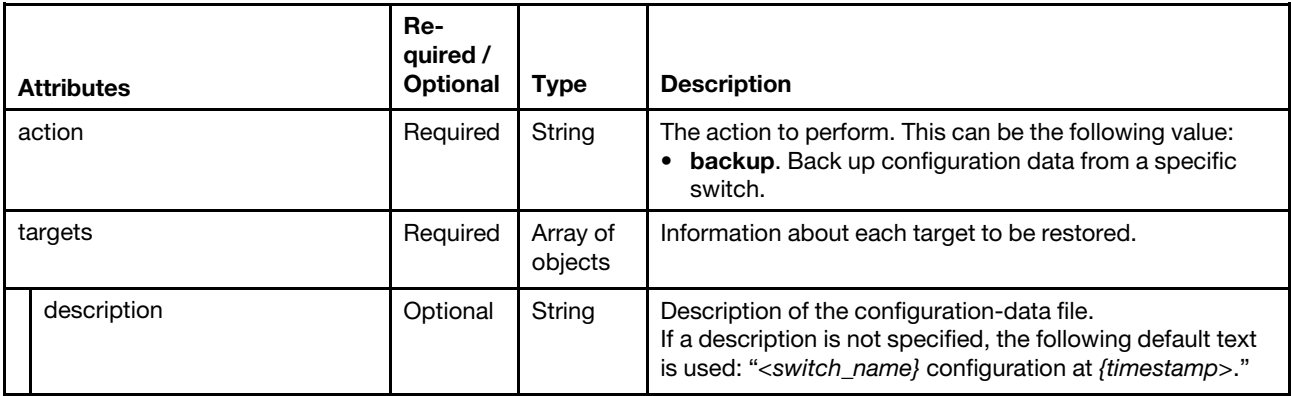

*Table 49. Backup switch configuration data (continued)*

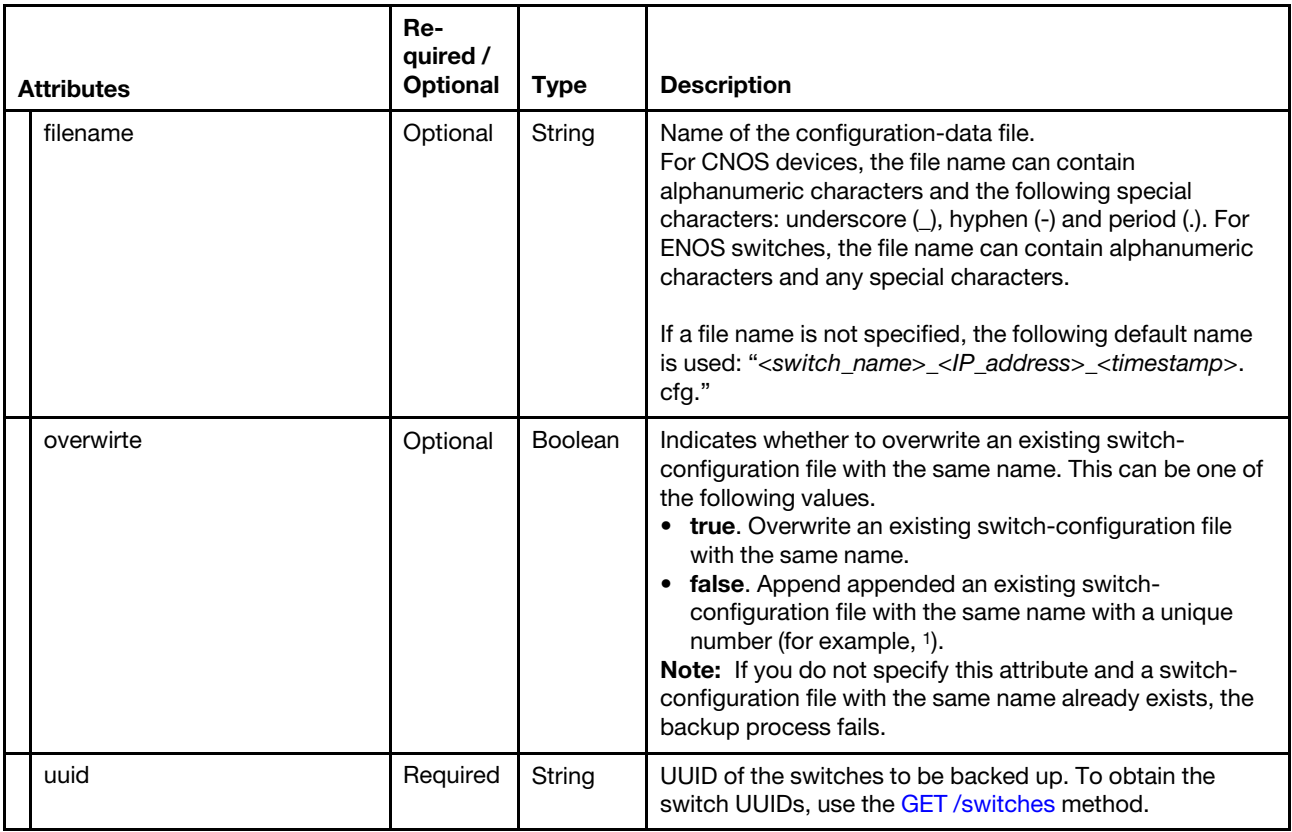

The following example backs up configuration data for multiple switches.

```
{ 
   "action": "backup", 
   "targets" : [{ 
      "description" : " Switch1 configuration" 
      "filename" : "Switch1.cfg", 
      "overwirte" : true, 
      "uuid" : "00000000000010008000A897DCF7FC00" 
   }, 
   { 
      "description" : " Switch2 configuration" 
      "filename" : "Switch2.cfg", 
      "overwirte" : true, 
      "uuid" : "A1A9642D7D763A8096A9F1657FB07929", 
   }] 
}
```
*Table 50. Import switch configuration-data file*

Use the "multipart/form-data" media type to import the configuration-data file. Use the attributes in the following table as the multipart name in the body. For more information about the multipart/form-data media type, see [Returning Values from Forms: multipart/form-data webpage](https://tools.ietf.org/html/rfc2388).

<sup>1.</sup> MyBackup\_33.cfg

### *Table 50. Import switch configuration-data file (continued)*

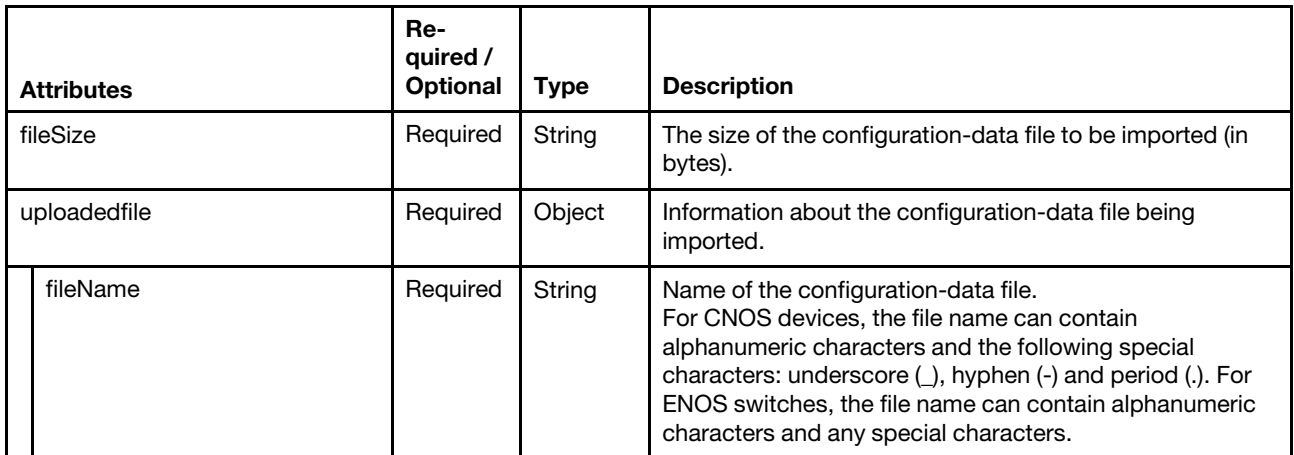

# Response codes

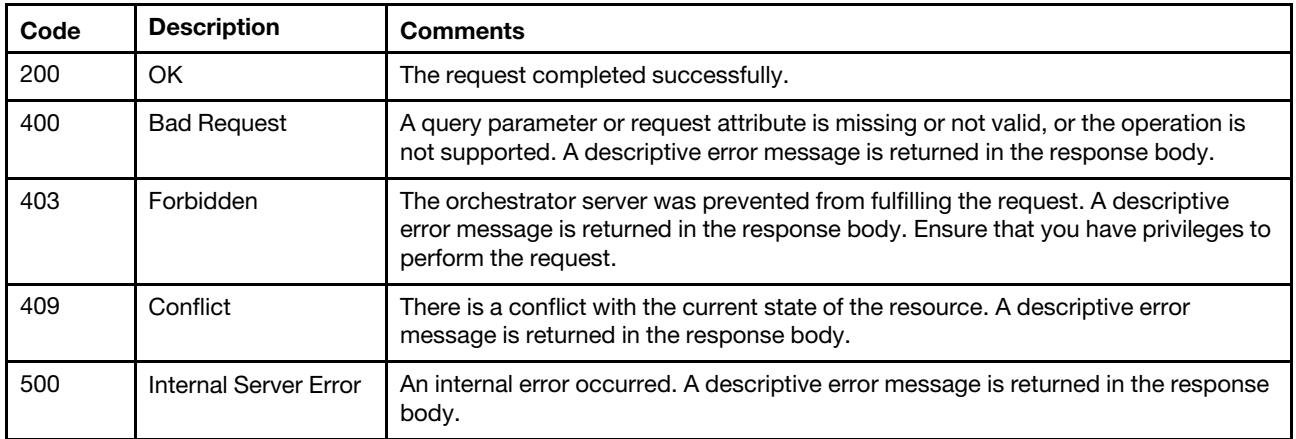

### Response body

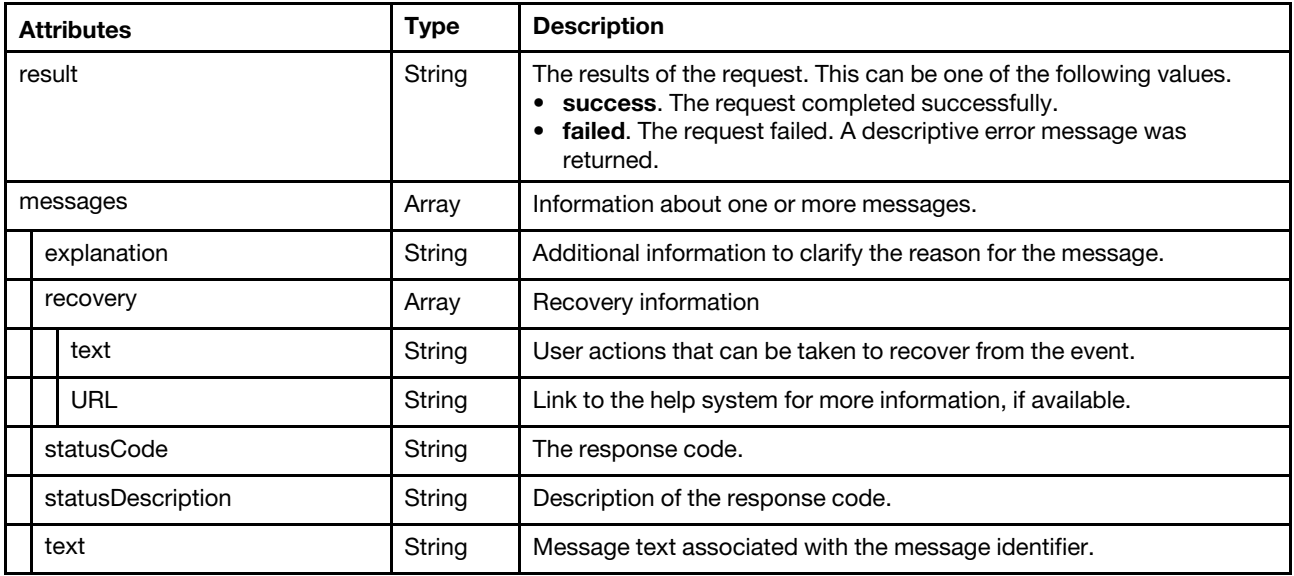

The following example is returned if the request is successful.

```
"result": "success", 
   "messages": [{ 
       "explanation": "", 
       "recovery": { 
          "text": "text here", 
          "URL": "URL here" 
       }, 
       "statusCode": 200, 
       "statusDescription": "File imported successfully", 
       "text": "". 
       "uuid": "00000000000010008000A897DCF7FC00" 
   }] 
} 
{ 
   "result": "success", 
   "messages": [{ 
      "explanation": "", 
       "recovery": { 
         "text": "text here", 
          "URL": "URL here" 
       }, 
       "statusCode": 200, 
       "statusDescription": "File imported successfully", 
       "text": "". 
       "uuid": "A1A9642D7D763A8096A9F1657FB07929" 
   }] 
}
```
# /switches/*{uuid}*/configurationData

Use this REST API to retrieve information about all configuration-data files in Lenovo XClarity Administrator for a specific managed switch, to export a specific configuration-data file in Lenovo XClarity Administrator.

# HTTP methods

**GFT** 

# GET /switches/*{uuid}*/configurationData

Use this method to return information about all configuration-data files in Lenovo XClarity Administrator for a specific RackSwitch or Flex System switch.

# Authentication

Authentication with user name and password is required.

# Request URL

GET https://*{management\_server\_IP}*/switches/*{uuid}*/configurationData

where *{uuid}* is the UUID of the managed switch to be retrieved. To obtain the switch UUID, use the [GET](#page-431-0) [/switches](#page-431-0) method.

#### Query parameters

None

#### Request body

None

#### Response codes

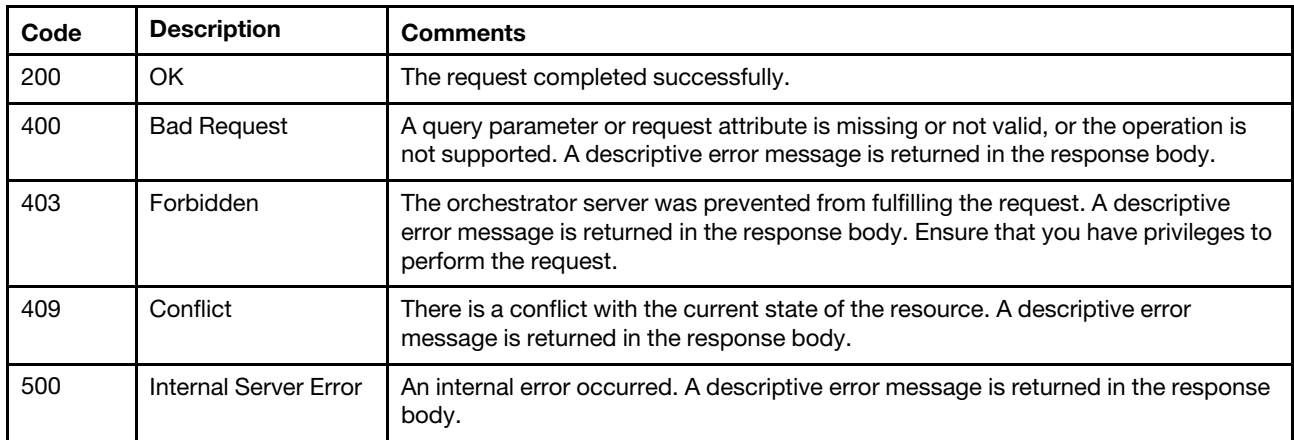

### Response body

{

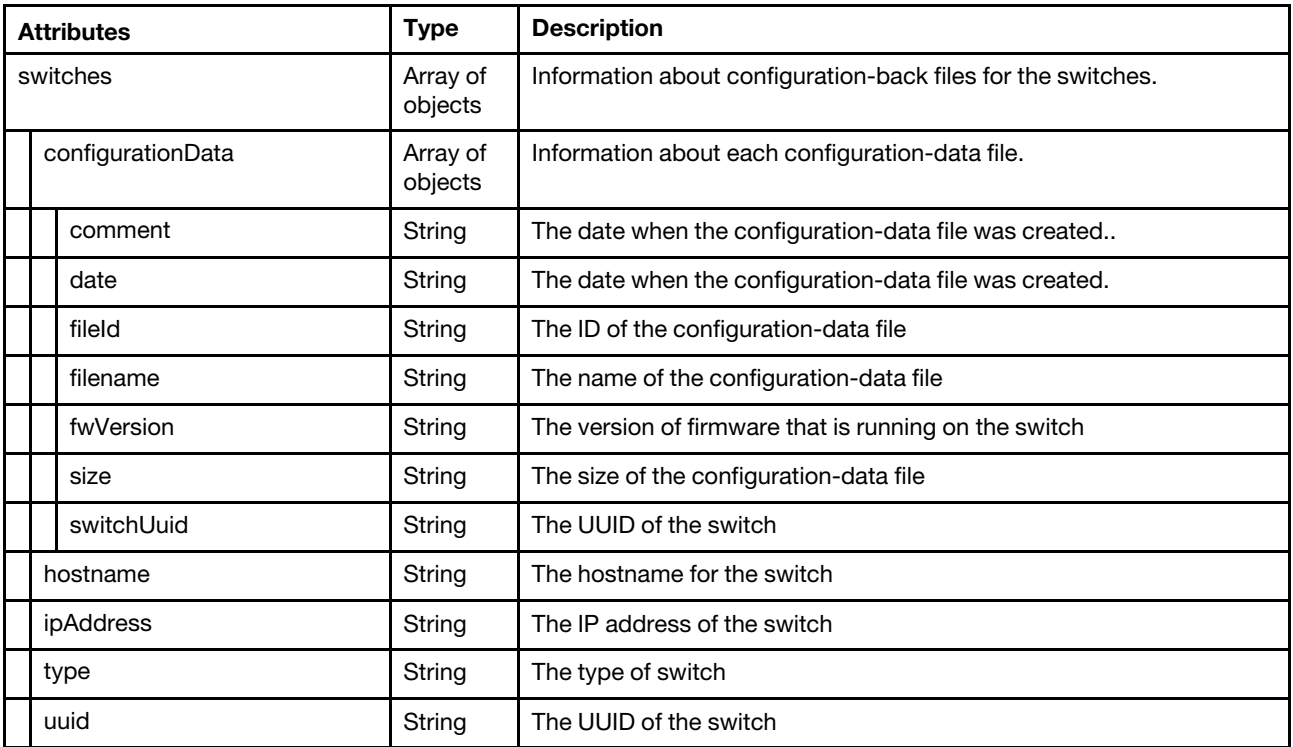

The following example is returned if the request is successful.

```
"switches": [{ 
   "configurationData": [{ 
      "comment": "comment2", 
       "date": "2017-03-06T01:47:57Z", 
       "fileId": "hwpdo" 
       "filename": "config2.cfg", 
       "fwVersion": "10.3.1.3", 
      "size": "11375", 
       "switchUuid": "00000000000010008000A897DCF89800" 
   }, 
   { 
      "comment": "comment1",
```

```
"date": "2017-03-06T01:45:25Z", 
      "fileId": "ihwdZ", 
      "filename": "config1.cfg", 
      "fwVersion": "10.3.1.3", 
       "size": "11375", 
       "switchUuid": "00000000000010008000A897DCF89800" 
   }], 
   "hostname": "G8296_CNOS", 
   "ipAddress": "10.240.196.152", 
   "type": "LENOVO G8296", 
   "uuid": "00000000000010008000A897DCF89800" 
}]
```
# /switches/configurationData/*{file\_list}*

Use this REST API to download (export) one or more switch configuration-data files to the local system or delete one or more switch configuration-data files from Lenovo XClarity Administrator.

# HTTP methods

GET, DELETE

}

# GET /switches/configurationData/*{file\_list}*

Use this method to download (export) one or more switch configuration-data files to the local system.

### Authentication

Authentication with user name and password is required.

#### Request URL

GET https://*{management\_server\_IP}*/switches/configurationData/*{file\_list}*

where *{file\_list}* is a list of one or more IDs, separated by a comma, for the configuration-data files to be exported (for example, T3Cf0,SGm07). To obtain a list of configuration-data file IDs, use the [GET /switches/](#page-516-0) [configurationData](#page-516-0) method

#### Request body

None

#### Response codes

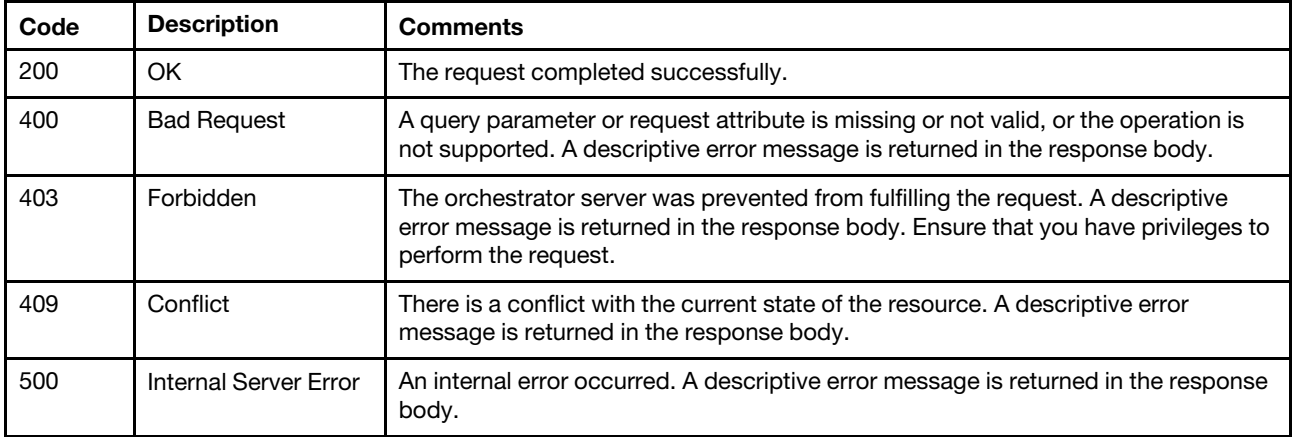

### Response body

None

# DELETE /switches/configurationData/*{file\_list}*

Use this method to delete one or more switch configuration-data files from Lenovo XClarity Administrator.

# Authentication

Authentication with user name and password is required.

#### Request URL

DELETE https://*{management\_server\_IP}*/switches/configurationData/*{file\_list}*

where *{file\_list}* is a list of one or more IDs, separated by a comma, for the configuration-data files to be deleted (for example, T3Cf0,SGm07). To obtain a list of configuration-data file IDs, use the [GET /switches/](#page-516-0) [configurationData](#page-516-0) method

#### Query parameters

None

#### Request body

None

#### Response codes

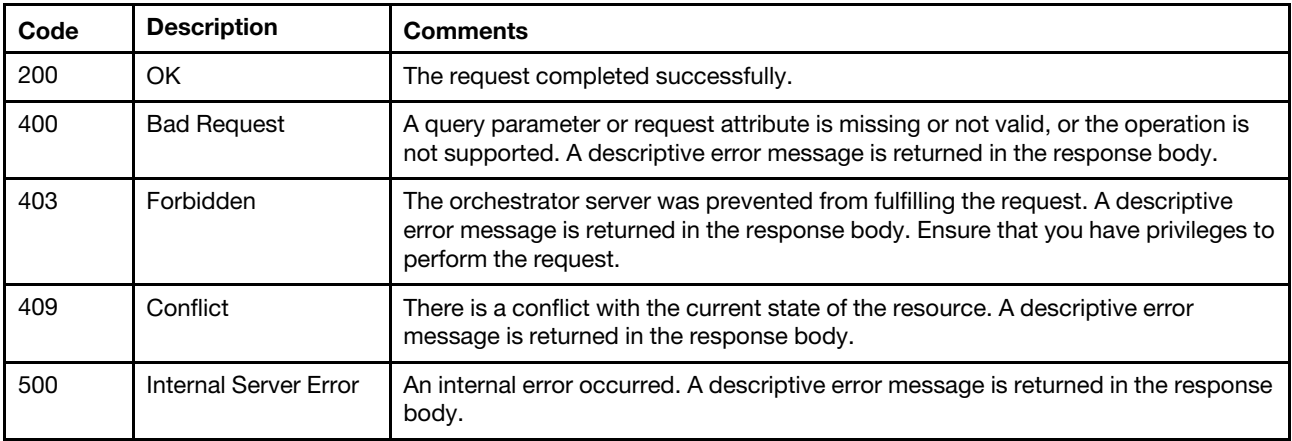

# Response body

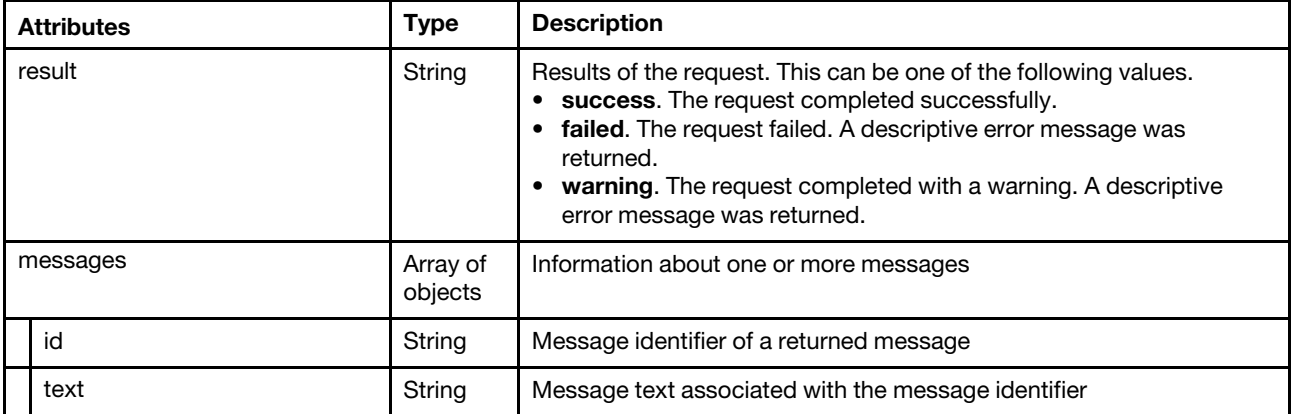

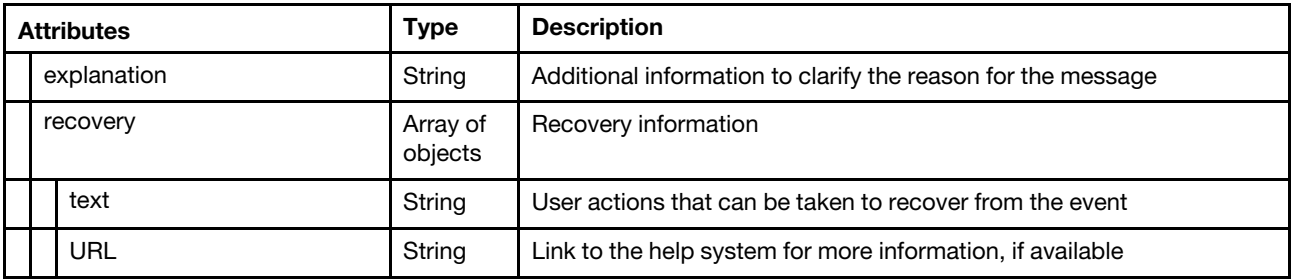

The following example is returned if the request is successful.

```
{ 
   "result": "success", 
   "messages": [ 
      { 
          "statusDescription": "Operation successful", 
          "text": "Operation successful", 
          "recovery": { 
              "text": "" 
          }, 
          "explanation": "File was deleted successfully.", 
          "uuid": "", 
          "statusCode": 200 
      } 
  \Box}
```
# <span id="page-528-0"></span>Chapter 7. Server configuration

The following resources are available for performing server configuration (Configuration Patterns) functions.

# /config/target/*{id}*

Use this REST API to retrieve a list of deployable target systems according to their server pattern and profile.

### HTTP methods

**GET** 

# GET /config/target/*{id}*

Use this method to return a list of deployable target systems according to their pattern and profile.

### Authentication

Authentication with user name and password is required.

### Request URL

GET https://*{management\_server\_IP}*/config/target/*{id}*

where *{id}* is the unique ID for the server pattern or profile that was assigned when the server pattern or profile was created. To obtain the ID for the server pattern or profile, use the [GET /patterns/](#page-562-0)*{id}* or [GET](#page-577-0)  [/profiles](#page-577-0) method.

#### Query parameters

None

#### Request body

None

#### Response codes

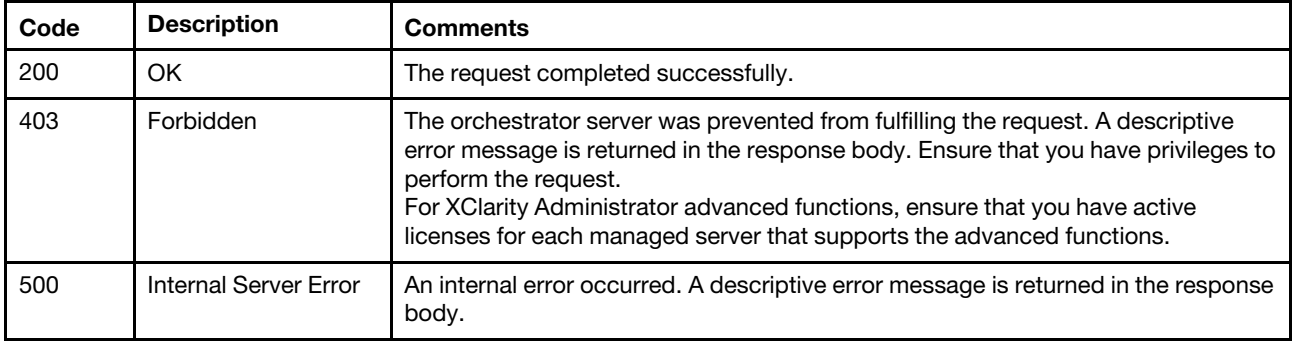

#### Response body

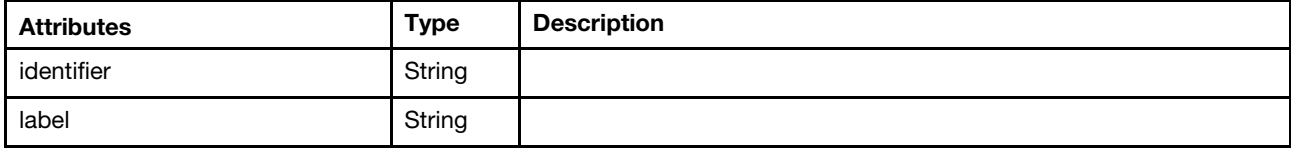

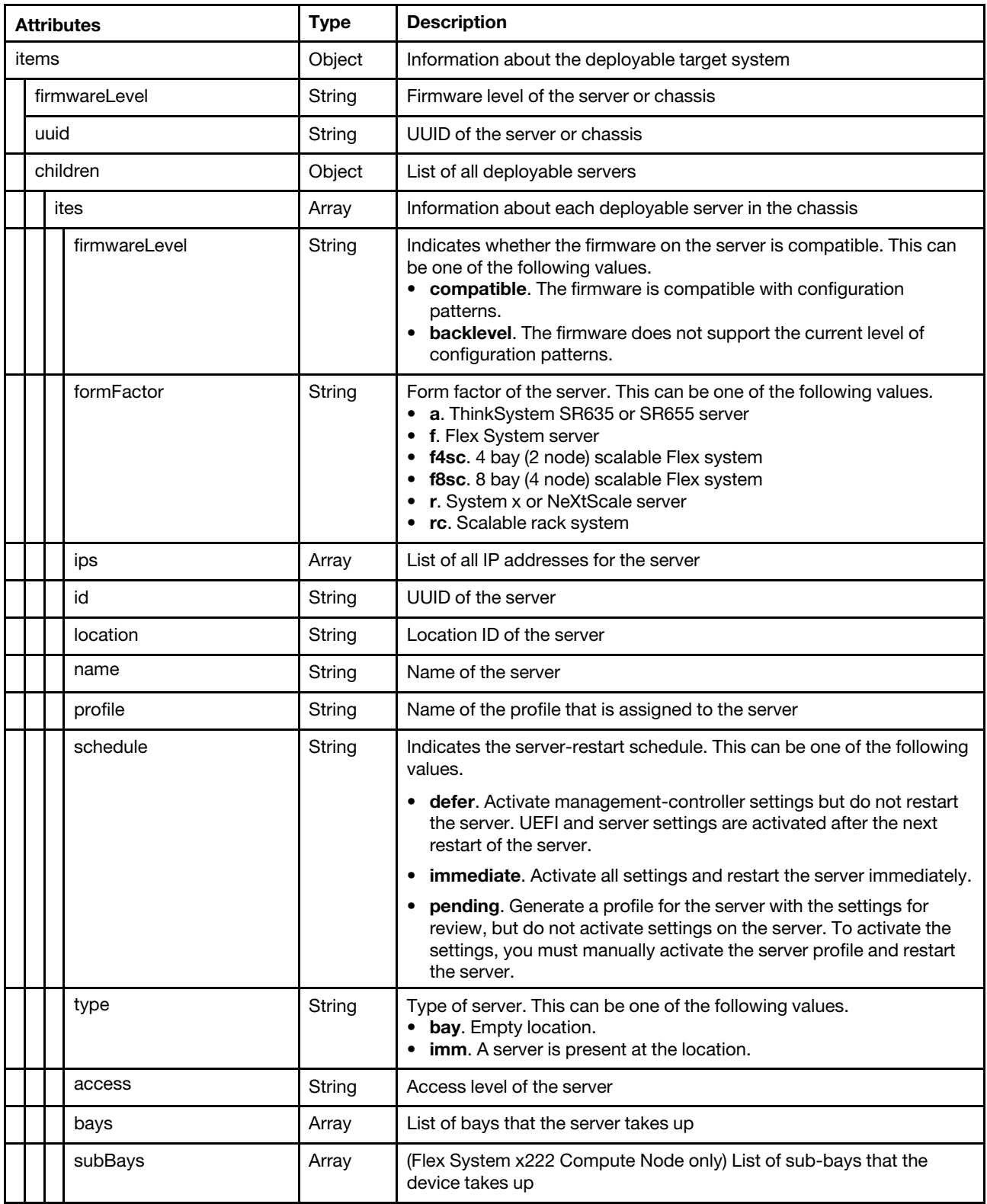

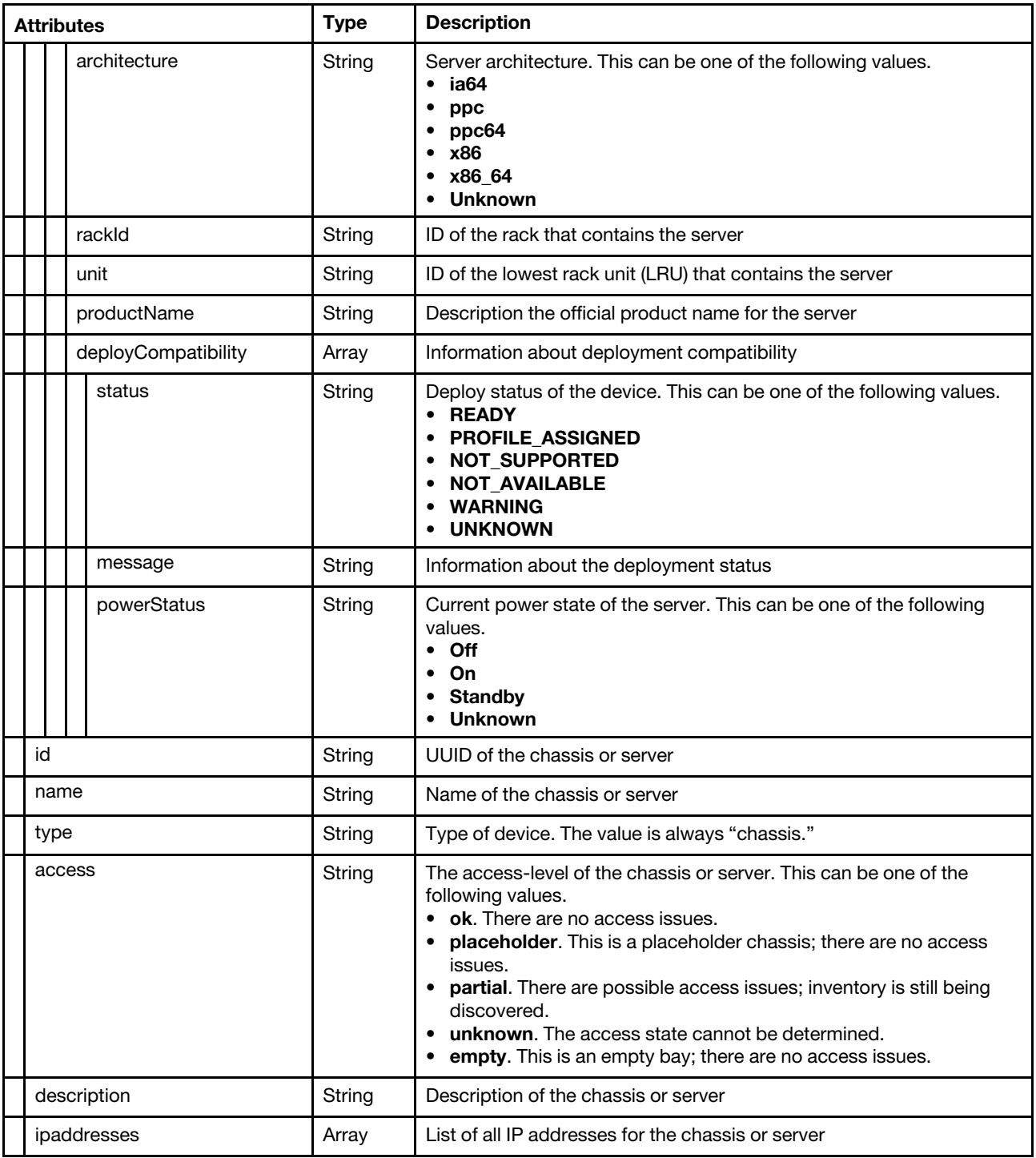

The following example is returned if the request is successful.

{

```
"identifier": "id", 
"label": "name", 
"items": [{ 
    "firmwareLevel": "compatible", 
    "uuid": "phc-d6f5c6be4e4c4996a3fbf8ffd17f78c5", 
     "children": [{ 
         "ites": [{ 
             "firmwareLevel": "compatible",
```

```
"formFactor": "f", 
         "location": "phc-d6f5c6be4e4c4996a3fbf8ffd17f78c5_bay1", 
         "ips": [], 
         "id": "phc-d6f5c6be4e4c4996a3fbf8ffd17f78c5_bay1", 
         "name": "Bay1", 
         "profile": "", 
         "schedule": "defer", 
         "type": "bay", 
          "access": "empty", 
         "bays": ["1"], 
         "subBays": [], 
         "architecture": "", 
         "rackId": "", 
         "unit": 0, 
         "productName": "", 
         "deployCompatibility": { 
              "status": "READY", 
              "message": "The pattern can be deployed to this server or bay." 
         }, 
         "powerStatus": "off" 
    }] 
}, 
{ 
    "ites": [{ 
         "firmwareLevel": "compatible", 
         "formFactor": "f", 
         "location": "phc-d6f5c6be4e4c4996a3fbf8ffd17f78c5_bay2", 
         "ips": [], 
         "id": "phc-d6f5c6be4e4c4996a3fbf8ffd17f78c5_bay2", 
         "name": "Bay2", 
         "profile": "", 
         "schedule": "defer", 
         "type": "bay", 
         "access": "empty", 
         "bays": ["2"], 
         "subBays": [], 
         "architecture": "", 
         "rackId": "", 
         "unit": 0, 
         "productName": "", 
         "deployCompatibility": { 
              "status": "READY", 
              "message": "The pattern can be deployed to this server or bay." 
         }, 
          "powerStatus": "off" 
    }] 
}, 
... 
{ 
    "ites": [{ 
         "firmwareLevel": "compatible", 
         "formFactor": "f", 
         "location": "phc-d6f5c6be4e4c4996a3fbf8ffd17f78c5_bay14", 
         "ips": [], 
         "id": "phc-d6f5c6be4e4c4996a3fbf8ffd17f78c5_bay14", 
         "name": "Bay14", 
         "profile": "", 
         "schedule": "defer", 
         "type": "bay", 
         "access": "empty", 
         "bays": ["14"],
```

```
"subBays": [], 
              "architecture": "", 
              "rackId": "", 
              "unit": 0, 
              "productName": "", 
              "deployCompatibility": { 
                   "status": "READY", 
                   "message": "The pattern can be deployed to this server or bay." 
              }, 
               "powerStatus": "off" 
         }] 
    }], 
     "id": "47", 
     "name": "PHC", 
     "type": "chassis", 
     "access": "placeholder", 
     "description": "", 
     "ipaddresses": "" 
}]
```
# /patterns

}

Use this REST API to retrieve information about all server patterns that are defined in Lenovo XClarity Administrator and import previously exported patterns. A *server pattern* represents pre-operating-system server configuration, including local storage, I/O adapter, SAN boot, and other baseboard management controller and UEFI firmware settings.

# HTTP methods

GET, POST

# GET /patterns

Use this method to return information about all server and category patterns that have been defined in the Lenovo XClarity Administrator.

# Authentication

Authentication with user name and password is required.

# Request URL

GET https://*{management\_server\_IP}*/patterns

#### Query parameters

None

### Response codes

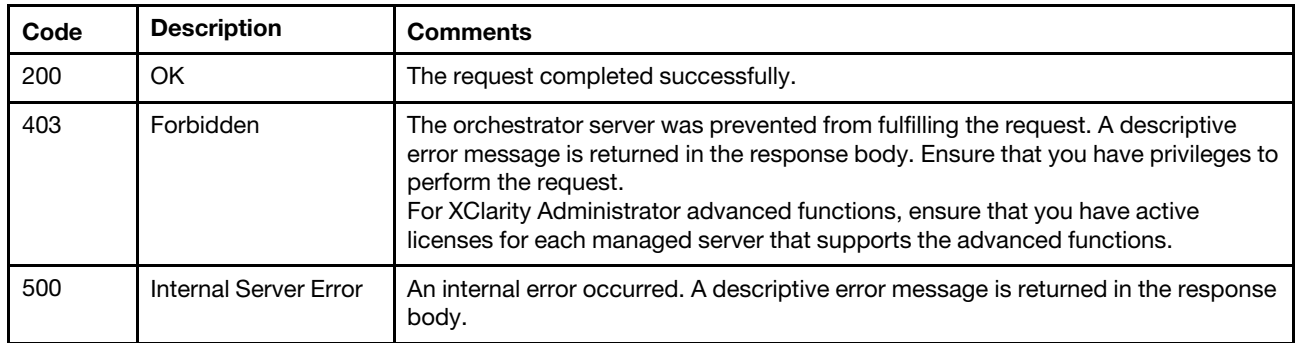

### Response body

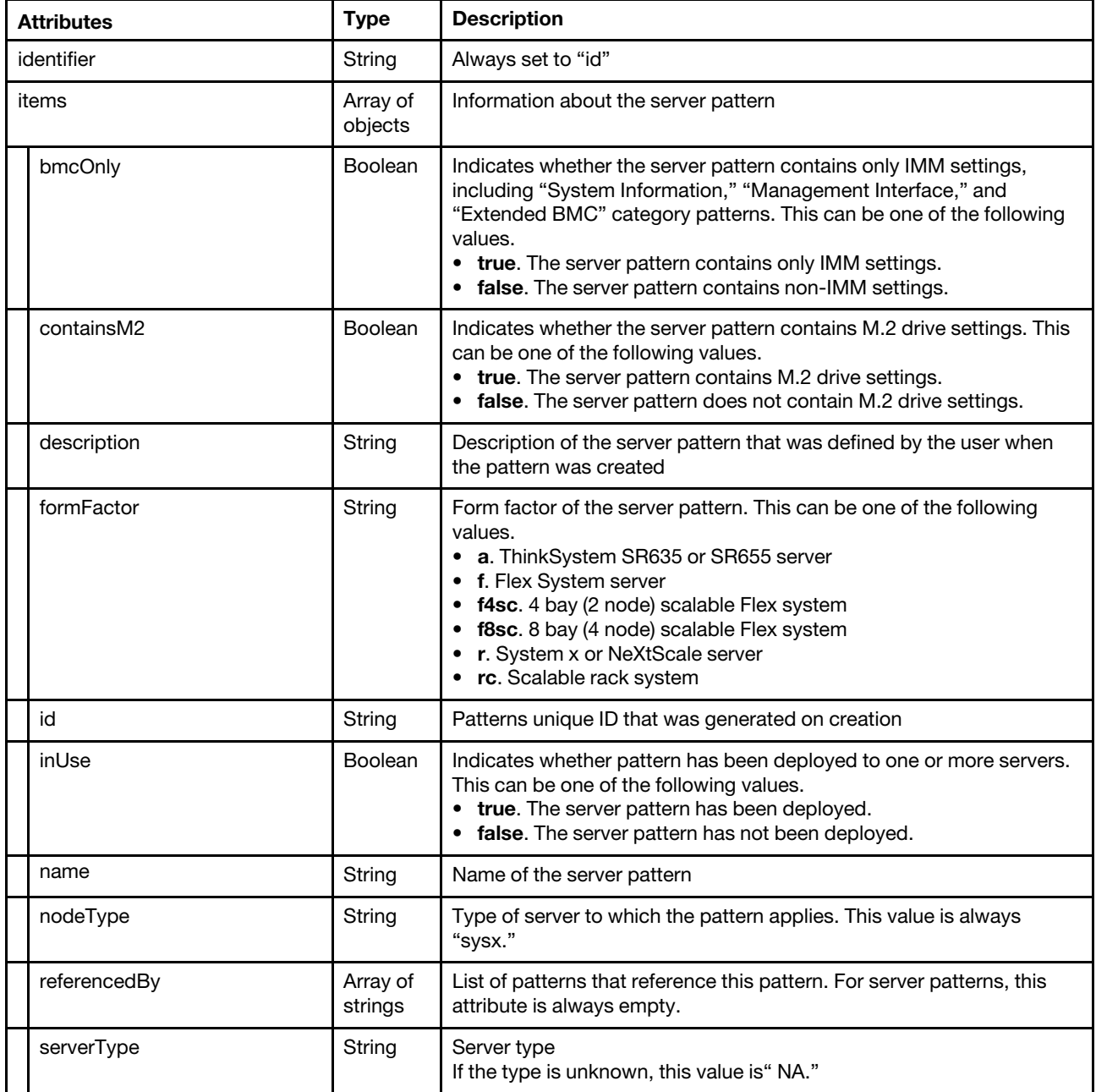

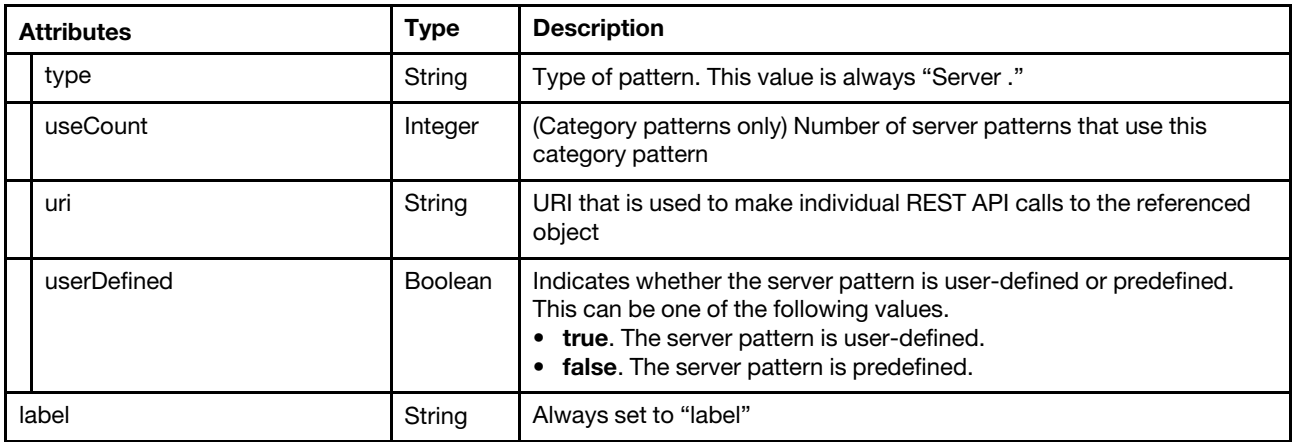

The following example is returned if the request is successful.

```
{ 
   "identifier": "id", 
   "items": [{ 
      "bmcOnly": false, 
      "containsM2": false, 
      "description": "", 
      "id": "46", 
      "inUse": true, 
      "formFactor": "f", 
      "name": "asdfasdf", 
      "nodeType": "sysx", 
       "referencedBy": [], 
      "serverType": "NA", 
      "type": "Server", 
      "uri": "/config/template/46", 
      "userDefined": true 
   }], 
    "label": "name" 
}
```
# <span id="page-534-0"></span>POST /patterns

Use this method to import previously exported patterns into a Lenovo XClarity Administrator instance.

# Authentication

Authentication with user name and password is required.

# Request URL

POST https://*{management\_server\_IP}*/patterns

# Query parameters

None

# Request body

The request body must be a correctly formatted JSON of the configuration pattern that you want to import. Use the response body from an exported configuration pattern of the same type of pattern that you want to import using GET /patterns/*{id}*[/includeSettings.](#page-567-0)

The format of the request changes depending on the type of configuration pattern (for example, server or system information) that is being imported. For information about the format for each category pattern, see the following topics:

- [System-information pattern attributes](#page-535-0)
- [Management-information pattern attributes](#page-536-0)
- [Device and I/O ports pattern attributes](#page-538-0)
- [Port pattern attributes](#page-541-0)
- [Fibre Channel boot-target pattern attributes](#page-543-0)
- [Extended management-controller pattern attributes](#page-544-0)
- [Extended-UEFI pattern attributes](#page-551-0)
- [Extended-port pattern attributes](#page-555-0)
- [Extended-port pattern attributes](#page-555-0)
- [Extended ThinkSystem SR635/SR655 BIOS pattern attributes](#page-560-0)

#### Response codes

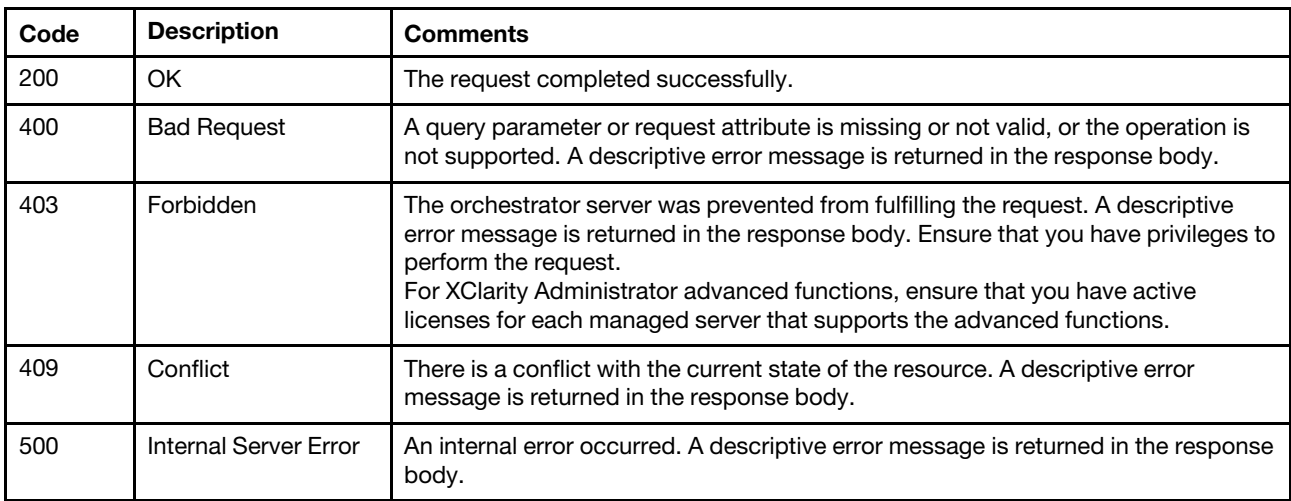

#### Response body

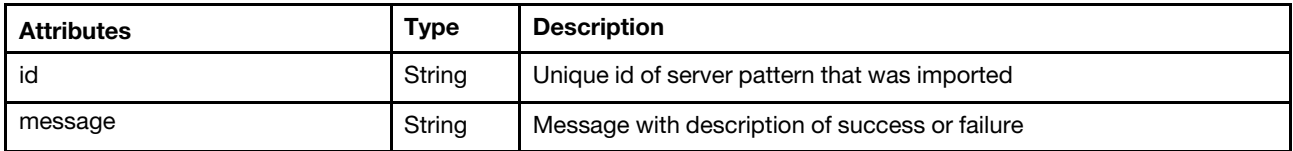

The following example is returned if the request is successful.

```
{ 
    "id": "46", 
    "message":"New pattern imported successfully" 
}
```
# <span id="page-535-0"></span>System-information pattern attributes

The following attributes provide information about a system-information category pattern.

These attributes can be included in the request body for the [POST /patterns](#page-534-0) method and the response body for the GET /patterns/*{id}*[/includeSettings](#page-567-0) method.

For more information about system-information patterns, see [Defining system information settings](https://pubs.lenovo.com/lxca/server_addsysteminfopattern.html) in the Lenovo XClarity Administrator online documentation.

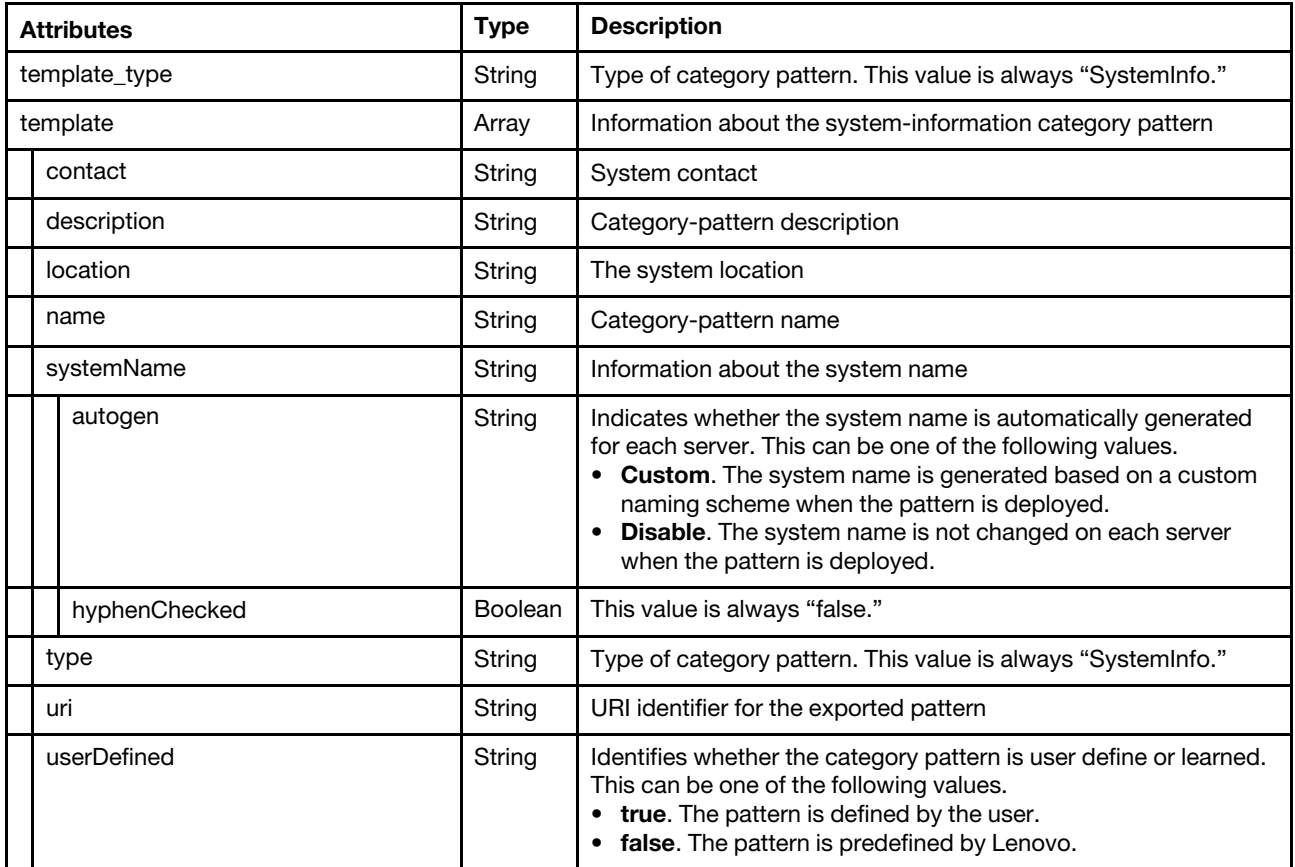

# Example

```
{ 
     "template type" : "SystemInfo",
     "template" : { 
         "contact" : "contact", 
         "description" : "Pattern created from server: Lenovo x240\n 
                            Learned on: Jul 29, 2015 12:08:14 PM", 
         "location" : "location", 
         "name" : "Learned-System_Info-2", 
         "systemName" : { 
              "autogen" : "Disable", 
             "hyphenChecked" : false 
         }, 
         "type" : "SystemInfo", 
         "uri" : "\/config\/template\/61", 
         "userDefined" : true 
    } 
}
```
# <span id="page-536-0"></span>Management-information pattern attributes

The following attributes provide information about a management-information category pattern.

These attributes can be included in the request body for the [POST /patterns](#page-534-0) method and the response body for the GET /patterns/*{id}*[/includeSettings](#page-567-0) method.

For more information about management-information patterns, see [Defining management interface settings](https://pubs.lenovo.com/lxca/server_addmgmtinterfacepatterns.html) in the Lenovo XClarity Administrator online documentation.

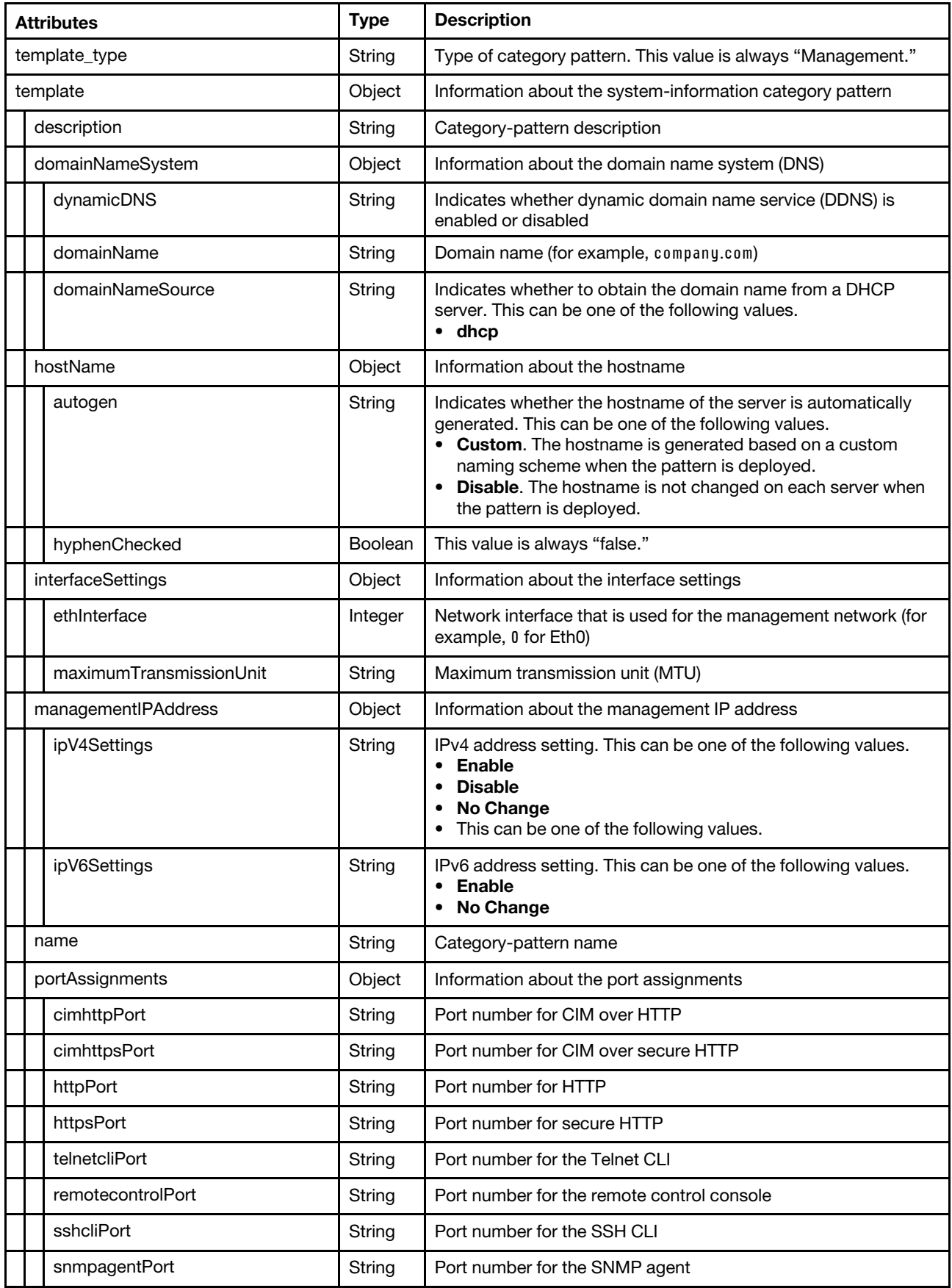

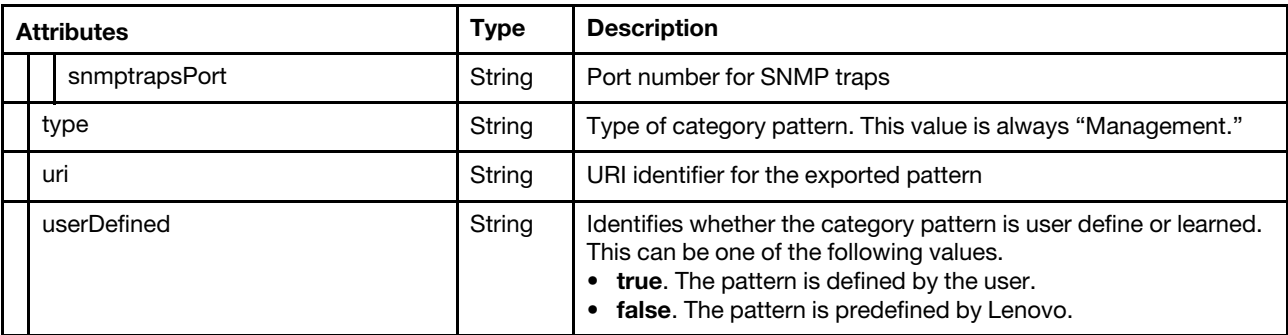

### Example

```
{ 
    "template_type" : "Management", 
    "template" : { 
         "description" : "Pattern created from server: Lenovo x240\n 
                            Learned on: Jul 29, 2015 12:08:14 PM", 
         "domainNameSystem" : { 
             "domainName" : "", 
             "domainNameSource" : "dhcp", 
             "dynamicDNS" : "enabled" 
         }, 
         "hostName" : { 
             "autogen" : "Disable", 
             "hyphenChecked" : false 
         }, 
         "interfaceSettings" : { 
             "ethInterface" : 0, 
             "maximumTransmissionUnit" : "1500" 
         }, 
         "managementIPAddress" : { 
             "ipV4Settings" : "No Change", 
             "ipV6Settings" : "No Change" 
         }, 
         "name" : "Learned-Management-2", 
         "portAssignments" : { 
             "telnetcliPort" : "23", 
             "snmptrapsPort" : "162", 
             "snmpagentPort" : "161", 
             "sshcliPort" : "22", 
             "remotecontrolPort" : "3900", 
             "httpPort" : "80", 
             "httpsPort" : "443", 
             "cimhttpPort" : "5988", 
             "cimhttpsPort" : "5989" 
         }, 
         "type" : "Management", 
         "uri" : "\/config\/template\/62", 
         "userDefined" : true 
    } 
}
```
# <span id="page-538-0"></span>Device and I/O ports pattern attributes

The following attributes provide information about a device and I/O ports category pattern.

These attributes can be included in the request body for the [POST /patterns](#page-534-0) method and the response body for the GET /patterns/*{id}*[/includeSettings](#page-567-0) method.

For more information about device and I/O ports patterns, see [Defining devices and I/O ports settings](https://pubs.lenovo.com/lxca/server_adddeviceandioportspatterns.html) in the Lenovo XClarity Administrator online documentation.

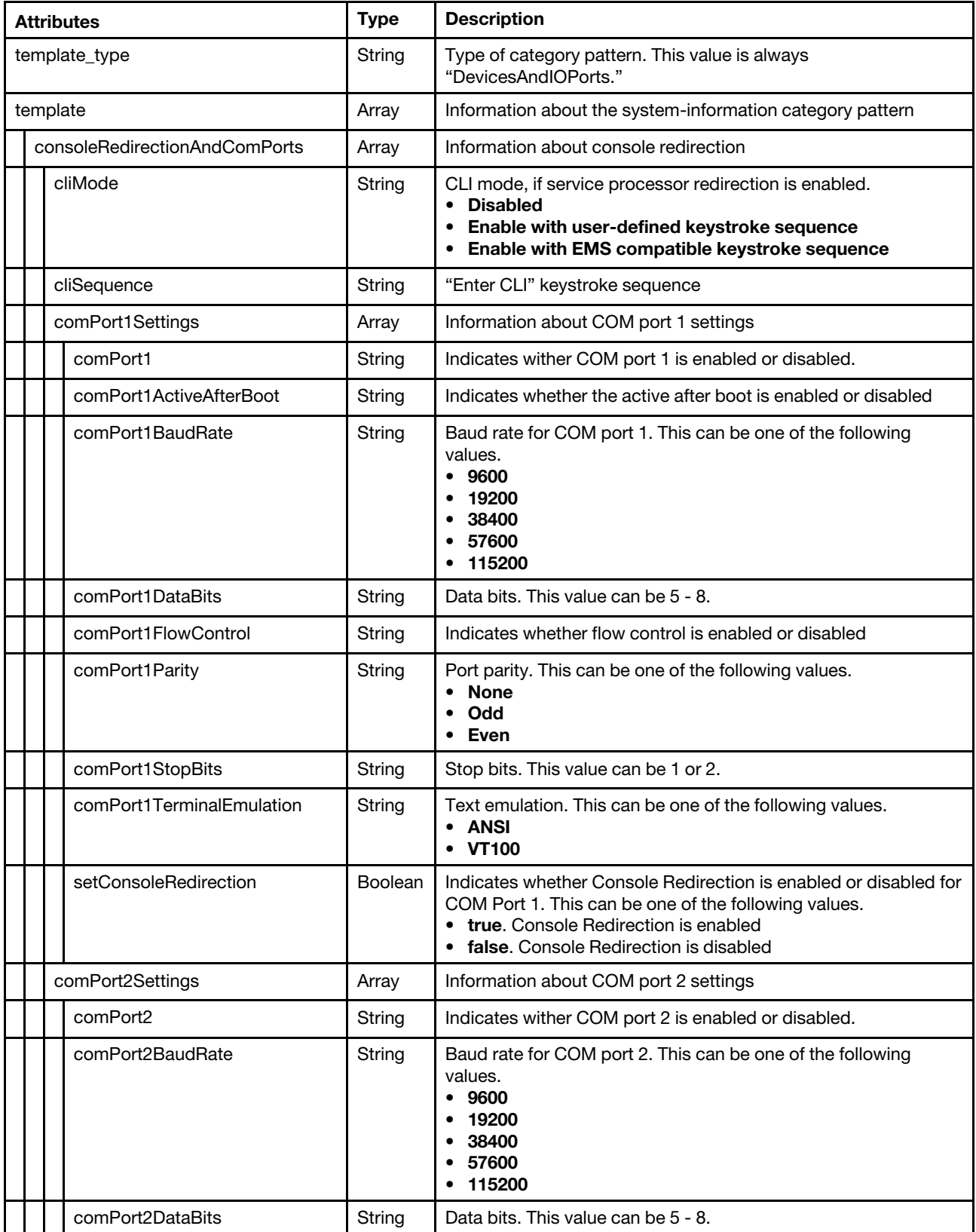
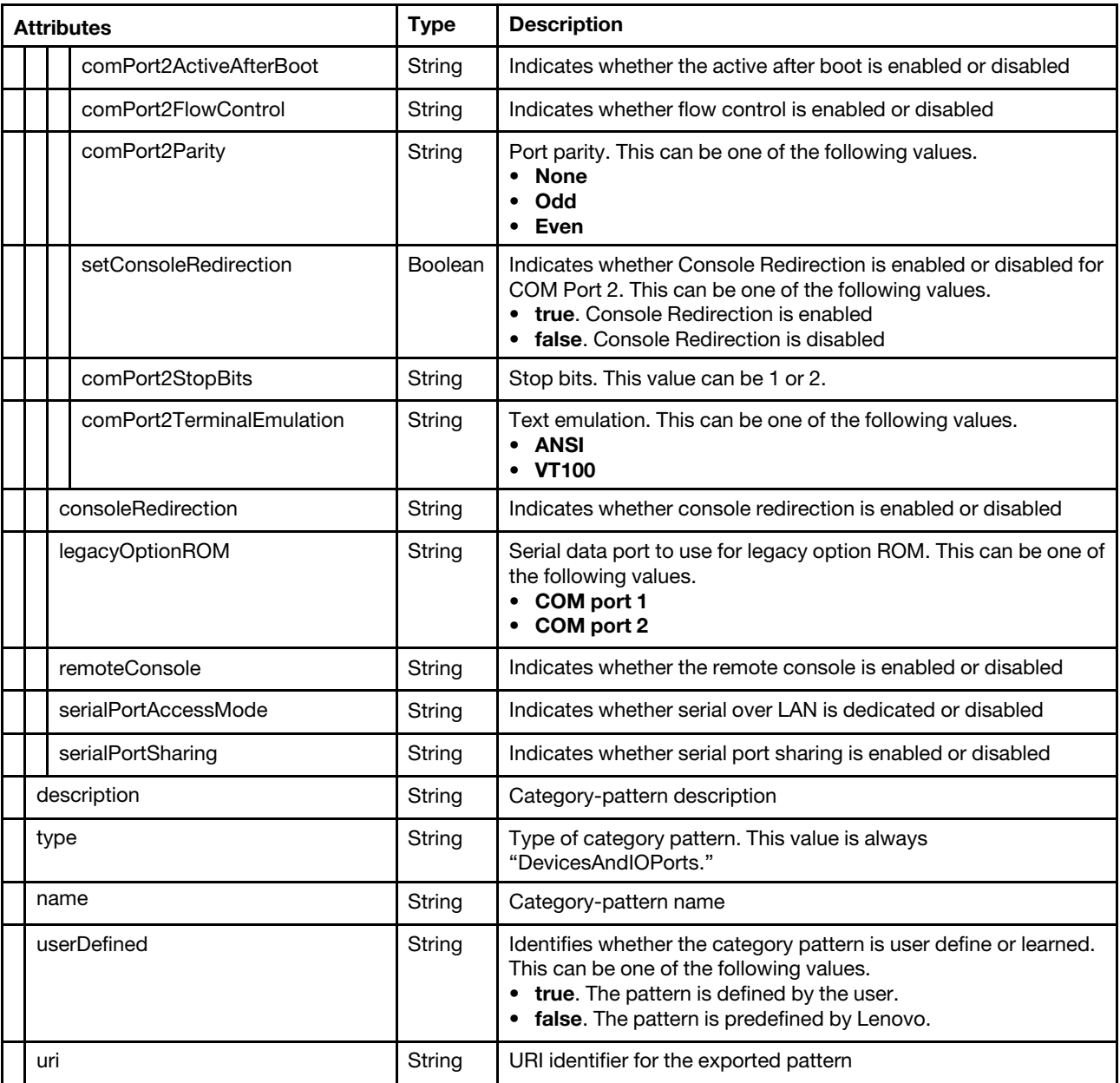

```
{ 
    "template" : { 
        "consoleRedirectionAndComPorts" : { 
             "cliMode" : "2", 
             "cliSequence" : "^[(", 
             "consoleRedirection" : "Enabled", 
             "legacyOptionROM" : "COM Port 1", 
             "remoteConsole" : "Disable", 
             "serialPortAccessMode" : "Disable", 
             "serialPortSharing" : "Disable" 
             "setConsoleRedirection" : true, 
             "comPort1Settings" : { 
                  "comPort1" : "Enable", 
                  "comPort1ActiveAfterBoot" : "Disable", 
                 "comPort1BaudRate" : "115200",
```

```
"comPort1DataBits" : "8", 
                  "comPort1FlowControl" : "Disable", 
                  "comPort1Parity" : "None", 
                  "comPort1StopBits" : "1", 
                  "comPort1TerminalEmulation" : "ANSI", 
                  "setConsoleRedirection" : true 
             }, 
              "comPort2Settings" : { 
                  "comPort2" : "Enable", 
                  "comPort2ActiveAfterBoot" : "Disable", 
                  "comPort2BaudRate" : "115200", 
                  "comPort2DataBits" : "8", 
                  "comPort2FlowControl" : "Disable", 
                  "comPort2Parity" : "None", 
                  "comPort2StopBits" : "1", 
                  "comPort2TerminalEmulation" : "ANSI", 
                  "setConsoleRedirection" : true 
             }, 
         }, 
         "description" : "Pattern created from server: Lenovo x240\n 
                            Learned on: Jul 29, 2015 12:08:14 PM", 
         "name" : "Learned-Devices_IO-2", 
         "type" : "DevicesAndIOPorts", 
         "uri" : "\/config\/template\/63", 
         "userDefined" : true, 
    } 
    "template_type" : "DevicesAndIOPorts", 
}
```
# <span id="page-541-0"></span>Port pattern attributes

The following attributes provide information about a port category pattern.

These attributes can be included in the request body for the [POST /patterns](#page-534-0) method and the response body for the GET /patterns/*{id}*[/includeSettings](#page-567-0) method.

For more information about port patterns, see [Defining port settings](https://pubs.lenovo.com/lxca/server_addportpatterns.html) in the Lenovo XClarity Administrator online documentation.

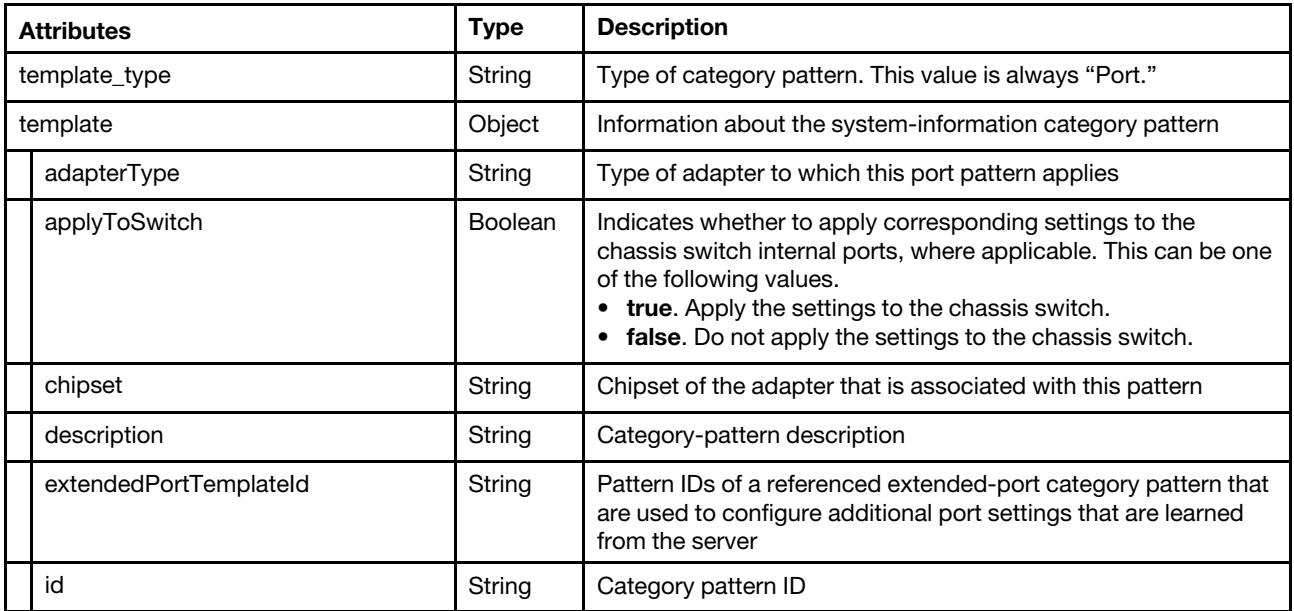

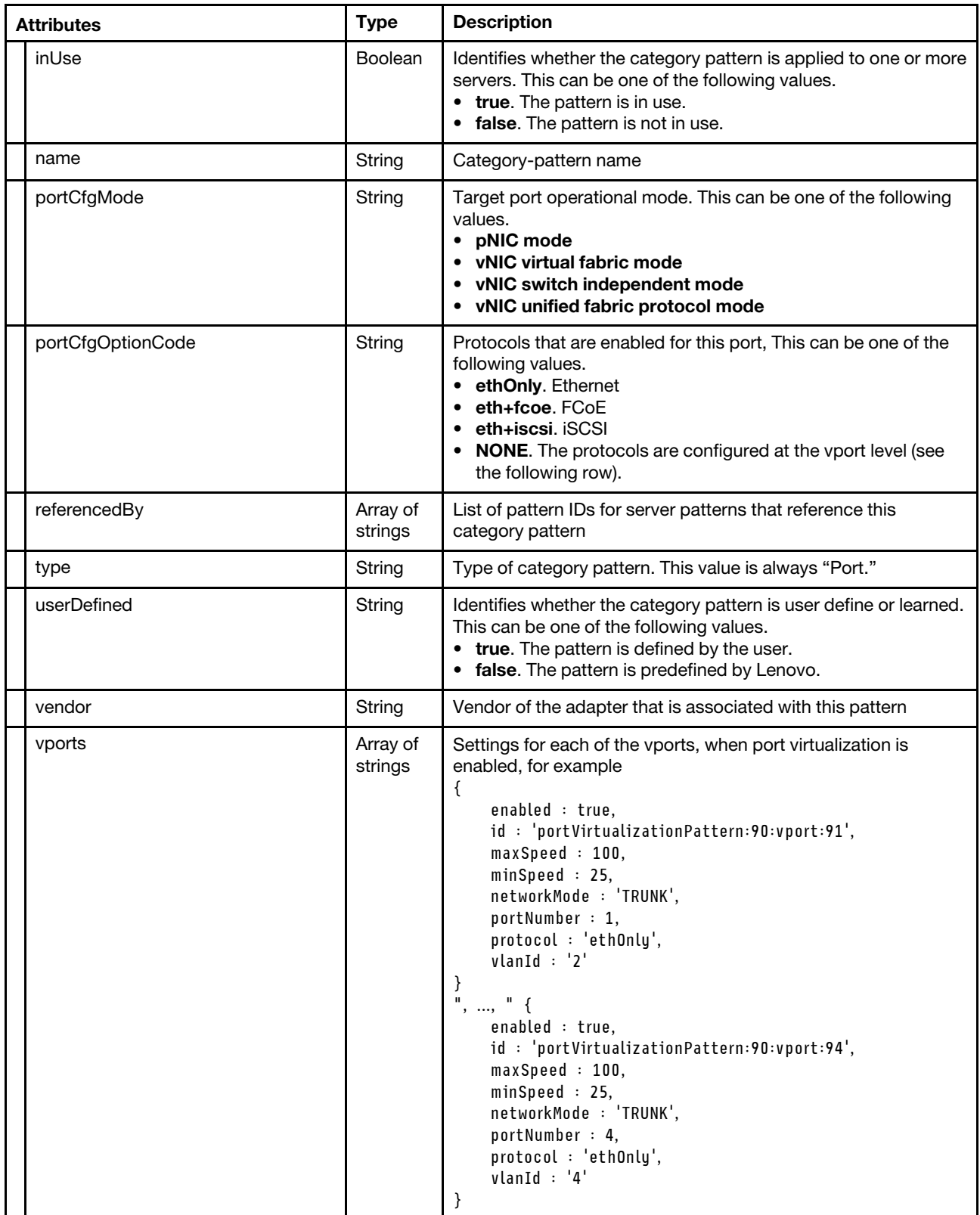

```
{
```
"template\_type" : "Port",

```
"template" : { 
     "adapterType" : "adapter:16", 
     "applyToSwitch" : false, 
    "chipset" : "Skyhawk", 
     "description" : "Pattern created from server: Lenovo x240 M5\n 
                        Learned on: Jul 28, 2015 11:42:09 AM", 
     "extendedPortTemplateId" : "*NONE", 
     "id" : "portVirtualizationPattern:55", 
     "inUse" : false, 
     "name" : "Learned-Port-1.1.1", 
     "portCfgMode" : "", 
     "portCfgOptionCode" : "*NONE", 
     "referencedBy" : [], 
     "type" : "PortVirtualization", 
     "userDefined" : true, 
     "vendor" : "Emulex", 
     "vports" : [ 
         "{id:'portVirtualizationPattern:55:vport:1',portNumber:1,enabled:true, 
          maxSpeed:0,minSpeed:0,networkMode:'TRUNK',protocol:'ethOnly',vlanId:'0'}", 
         "{id:'portVirtualizationPattern:55:vport:2',portNumber:2,enabled:true, 
           maxSpeed:0,minSpeed:0,networkMode:'TRUNK',protocol:'',vlanId:'0'}", 
         "{id:'portVirtualizationPattern:55:vport:3',portNumber:3,enabled:true, 
           maxSpeed:0,minSpeed:0,networkMode:'TRUNK',protocol:'ethOnly',vlanId:'0'}", 
         "{id:'portVirtualizationPattern:55:vport:4',portNumber:4,enabled:true, 
           maxSpeed:0,minSpeed:0,networkMode:'TRUNK',protocol:'ethOnly',vlanId:'0'}" 
    ] 
}
```
# <span id="page-543-0"></span>Fibre Channel boot-target pattern attributes

}

The following attributes provide information about a Fibre Channel boot-target category pattern.

These attributes can be included in the request body for the [POST /patterns](#page-534-0) method and the response body for the GET /patterns/*{id}*[/includeSettings](#page-567-0) method.

For more information about Fibre Channel boot-target patterns, see [Defining Fibre Channel boot-target](https://pubs.lenovo.com/lxca/server_addfcboottargetspatterns.html) [settings](https://pubs.lenovo.com/lxca/server_addfcboottargetspatterns.html) in the Lenovo XClarity Administrator online documentation.

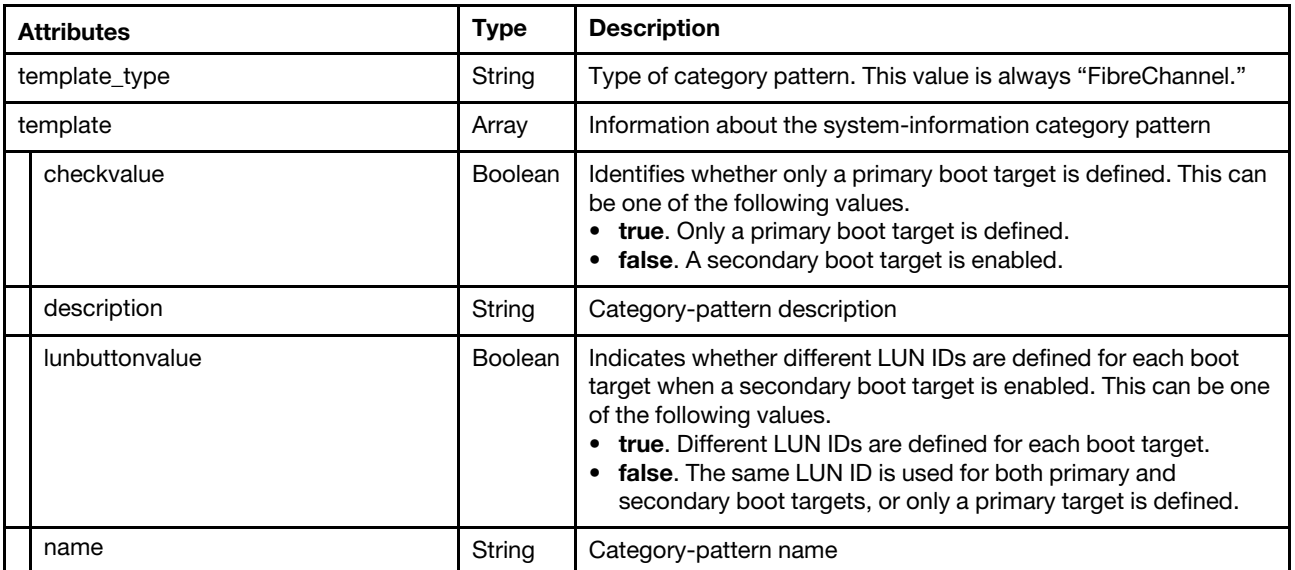

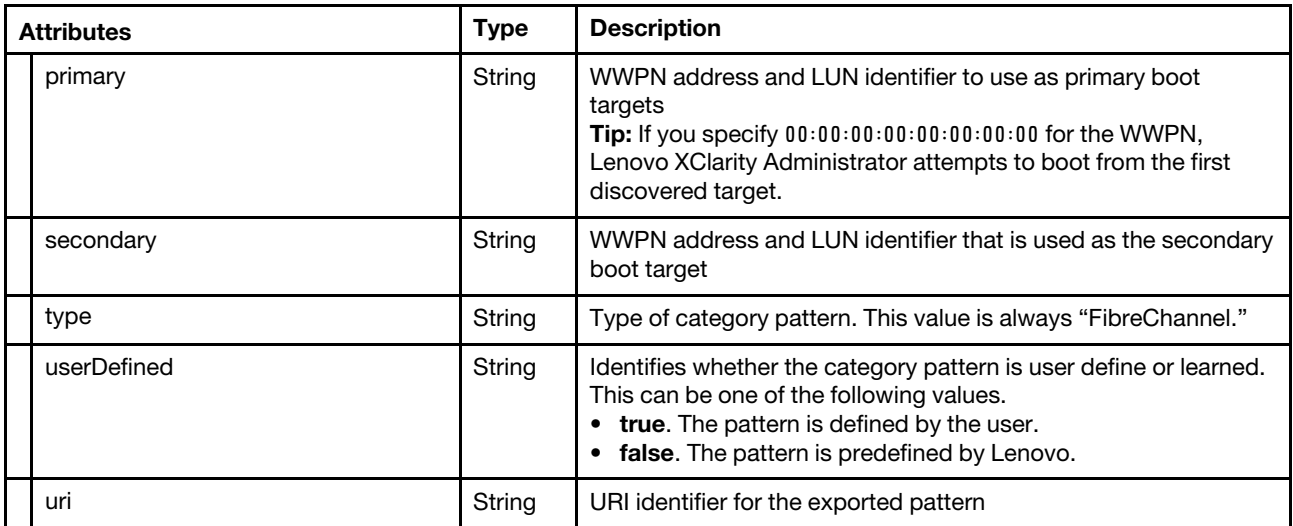

```
{ 
    "template_type" : "FibreChannel", 
   "template" : { 
         "description" : "", 
         "checkvalue" : false, 
         "lunbuttonvalue" : false, 
         "name" : "Example FC Boot", 
         "primary" : "{\"items\":[{\"order\":\"0\",\"wwpn\":\"1A:55:56:43:22:21:00:01\", 
                         \"lun\":\"0\",\"drag\":false,\"add\":true,\"remove\":false}]}", 
         "type" : "FibreChannel", 
         "userDefined" : true, 
         "uri" : "\/config\/template\/74" 
    } 
}
```
# <span id="page-544-0"></span>Extended management-controller pattern attributes

The following attributes provide information about an extended baseboard management-controller (BMC) category pattern.

These attributes can be included in the request body for the [POST /patterns](#page-534-0) method and the response body for the GET /patterns/*{id}*[/includeSettings](#page-567-0) method.

The settings that are available are dynamic and vary from server to server and adapter to adapter. The following table lists examples of some possible settings.

For more information about extended management-controller patterns, see [Defining extended IMM settings](https://pubs.lenovo.com/lxca/server_defineextendedimmsettings.html) in the Lenovo XClarity Administrator online documentation.

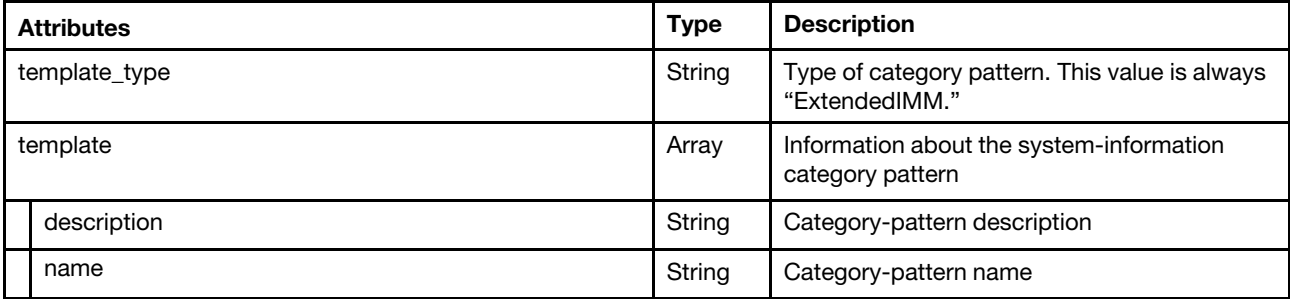

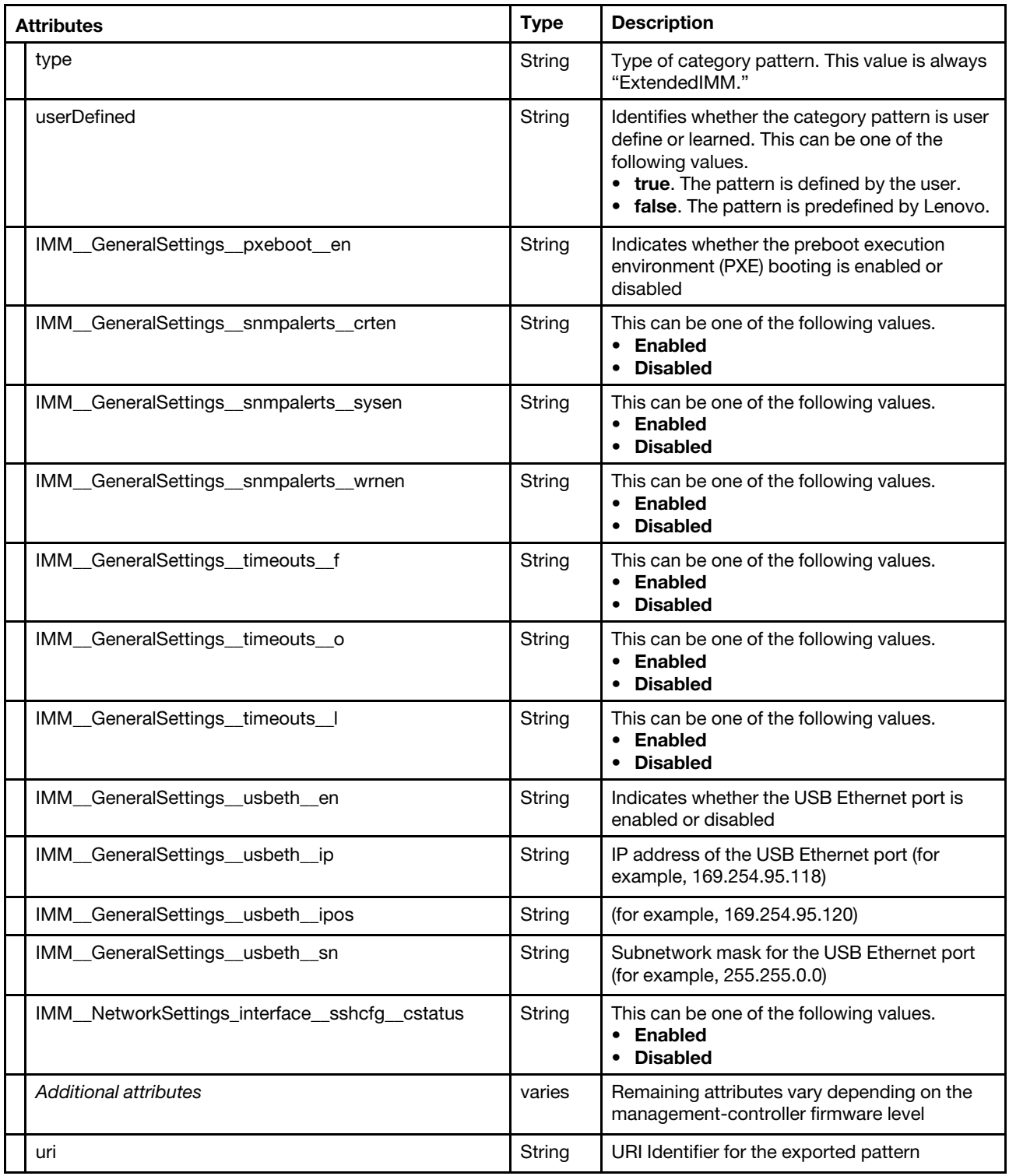

```
{ 
   "template" : { 
       "description" : "Pattern created from server: Lenovo x240\n 
                        Learned on: Jul 29, 2015 12:08:14 PM", 
       "type" : "ExtendedIMM", 
       "name" : "Learned-Extended_IMM-2",
```

```
"userDefined" : true, 
"IMM__GeneralSettings__alertentries__number" : [{ 
   "index" : 1,"IMM__GeneralSettings__alertentries__number__del" : true 
}, 
{ 
   "index" : 2,"IMM GeneralSettings alertentries number del" : true
}, 
... 
{ 
   "index" : 12, 
   "IMM GeneralSettings alertentries number del" : true
}], 
"IMM__GeneralSettings__alertcfg__da" : "0.5", 
"IMM__GeneralSettings__alertcfg__dr" : "0.5", 
"IMM__GeneralSettings__alertcfg__rl" : "5", 
"IMM__GeneralSettings__ethtousb__en" : "enabled", 
"IMM__GeneralSettings__ethtousb__m" : [{ 
   "index" : 1, 
   "value" : "3389:3389" 
}, 
... 
{ 
   "index" : 10, 
   "value" : "0:0" 
}] 
"IMM__GeneralSettings__portcfg__p" : "none", 
"IMM__GeneralSettings__portcfg__s" : "1", 
"IMM__GeneralSettings__power__cycle" : true, 
"IMM__GeneralSettings__power__cycle__every" : "clear", 
"IMM__GeneralSettings__power__off" : true, 
"IMM GeneralSettings power off every" : "clear",
"IMM__GeneralSettings__power__on" : true, 
"IMM__GeneralSettings__power__on__d" : "01\/01\/2016", 
"IMM__GeneralSettings__power__on__every" : "Day", 
"IMM__GeneralSettings__power__on__t" : "00:00", 
"IMM__GeneralSettings__pxeboot__en" : "disabled", 
"IMM__GeneralSettings__snmpalerts__crt" : "none", 
"IMM__GeneralSettings__snmpalerts__crten" : "disabled", 
"IMM__GeneralSettings__snmpalerts__sys" : "none", 
"IMM__GeneralSettings__snmpalerts__sysen" : "disabled", 
"IMM__GeneralSettings__snmpalerts__wrn" : "none", 
"IMM__GeneralSettings__snmpalerts__wrnen" : "disabled", 
"IMM__GeneralSettings__thermal__mode" : "normal", 
"IMM__GeneralSettings__timeouts__f" : "disabled", 
"IMM__GeneralSettings__timeouts__o" : "disabled", 
"IMM__GeneralSettings__timeouts__l" : "disabled", 
"IMM__GeneralSettings__usbeth__en" : "enabled", 
"IMM__GeneralSettings__usbeth__ip" : "169.254.95.118", 
"IMM__GeneralSettings__usbeth__ipos" : "169.254.95.120", 
"IMM__GeneralSettings__usbeth__sn" : "255.255.0.0", 
"IMM__NetworkSettings_interface__sshcfg__cstatus" : "enabled", 
"ConfigDefinitions" : { 
   "items" : [{ 
       "mriName" : "Inteligent_Management_Module", 
       "name" : "Integrated Management Module", 
       "ID" : "IMM", 
       "group" : [{ 
          "command" : [{ 
             "access" : "readwrite",
```

```
"desc" : "Configure the IMM name, contact, and location", 
        "ID" : "info", 
        "mriName" : "Integrated_Module_Information", 
        "multi-target" : "yes", 
        "option" : [{ 
            "desc" : "Configure the \"IMM Information\", \"LU position\" setting.", 
            "ID" : "LUposition" 
            "mriName" : "IMMInfo_L_Uposition", 
            "name" : "IMM LU Position", 
            "text data" : \{"default" : "", 
               "maxchars" : "7", 
               "minchars" : "1", 
               "pattern" : "^.*$", 
               "type" : "regular" 
            }, 
        }] 
         "protected" : "false", 
        "name" : "Integrated Module Information", 
        "target" : "all_different", 
     }, 
     { 
        "access" : "readwrite", 
        "desc" : "Host power configuration settings", 
        "ID" : "power", 
        "mriName" : "Integrated_Module_Power", 
        "multi-target" : "yes", 
        "name" : "Integrated Module Power", 
        "option" : [{ 
            "delim_data" : "true", 
            "desc" : "Power on server.", 
            "ID" : "on", 
            "mriName" : "PowerOnServer", 
            "name" : "Power On Server", 
            "no_delim_sign" : "true" 
            "option" : [{ 
               "desc" : "Power on server every", 
               "duplicate suboption" : "true",
               "enumerate_data" : { 
                   "choice" : [{ 
                      "value" : "Day", 
                      "label" : "Day" 
                  }, 
                  ..., 
                   { 
                      "value" : "clear", 
                      "label" : "Clear" 
                  }] 
               }, 
               "ID" : "every", 
               "mriName" : "PowerOnEvery", 
               "name" : "Power On Every" 
            }, 
            { 
               "desc" : "Configures the IMM \"Power Cycling Schedule\" to \"Power 
on server\". Enter the date in \"mm\/dd\/yyyy\" format.", 
               "ID" : "d", 
               "mriName" : "PowerOnAtSpecifiedDate", 
               "name" : "Power On At Specified Date", 
               "text_data" : { 
                   "pattern" : "^([0]\1d|[1][0-2]]\1d)([0-2]
```

```
\Upsilon_{\text{old}}[3][0-1]|\Upsilon_{\text{old}}](2][01]][1]
                          [6-9])\setminus\setminus d\{2\}"
       } 
   }, 
   { 
       "desc" : "Configures the IMM \"Power On Server at Specified Time\" 
                   setting. You can schedule your server to be automatically 
                   powered up. You have to enter the time in \"hh:mm\" 
                   format.", 
       "ID" : "t" 
       "duplicate_suboption" : "true", 
       "mriName" : "PowerOnAtSpecifiedTime", 
       "name" : "Power On At Specified Time", 
       "text_data" : { 
           "pattern" : "^([0-1]\\d|[2][0-3]|\\d):([0-5]\\d|\\d)$" 
       } 
   }, 
   { 
       "delim_data" : "true", 
       "desc" : "Clear date for power on setting.", 
       "ID" : "clear", 
       "mriName" : "PowerOnClearDate", 
       "name" : "Power On Clear Date" 
   }] 
}, 
{ 
   "mriName" : "PowerOffServer", 
   "delim_data" : "true", 
   "desc" : "Power off server.", 
    "ID" : "off", 
    "name" : "Power Off Server", 
    "no_delim_sign" : "true" 
    "option" : [{ 
       "mriName" : "PowerOffEvery", 
       "duplicate_suboption" : "true", 
       "desc" : "Power off server every", 
       "name" : "Power Off Every", 
       "ID" : "every", 
       "enumerate_data" : { 
           "choice" : [{ 
              "value" : "Day", 
              "label" : "Day" 
          }, { 
               "value" : "Sun", 
              "label" : "Sunday" 
          }, 
          ..., 
          { 
              "value" : "clear", 
              "label" : "Clear" 
          }] 
       } 
   }, 
   { 
       "mriName" : "ShutdownAndPowerOff", 
       "duplicate_suboption" : "true", 
       "delim_data" : "true", 
       "desc" : "Shut down OS first and then power off", 
       "name" : "Shutdown And Power Off", 
       "ID" : "s" 
   },
```

```
{ 
      "mriName" : "PowerOffAtSpecifiedTime", 
      "text_data" : { 
          "pattern" : "^([0-1]\\d|[2][0-3]|\\d):([0-5] 
                        \\d|\\d)$" 
      }, 
       "duplicate_suboption" : "true", 
      "desc" : "Configures the IMM \"Power Off Server at Specified Time\" 
                  setting. You can schedule your server to be automatically 
                  powered up. You have to enter the time in \"hh:mm\" 
                  format.", 
      "name" : "Power Off At Specified Time", 
      "ID" : "t" 
   }], 
}, 
{ 
   "delim_data" : "true", 
   "desc" : "Turns off the server power and then turns on the power", 
   "ID" : "cycle", 
   "mriName" : "PowerOffOnServer", 
   "name" : "Power Off On Server", 
   "no delim sign" : "true",
   "option" : [{ 
      "duplicate_suboption" : "true", 
      "desc" : "Power Off and On server every", 
      "enumerate_data" : { 
          "choice" : [\{"value" : "Day", 
             "label" : "Day" 
          }, 
          ..., 
          { 
             "value" : "clear", 
              "label" : "Clear" 
          }] 
      }, 
       "ID" : "every", 
      "mriName" : "PowerOffOnEvery", 
      "name" : "Power Off On Every" 
   }, 
   { 
      "delim_data" : "true", 
          "desc" : "Shut down OS and restart server", 
      "duplicate_suboption" : "true", 
      "ID" : "s","mriName" : "ShutdownAndRestart", 
      "name" : "Shutdown And Restart" 
   }, 
   { 
      "desc" : "Configures the IMM \"Power Off then On Server at Specified 
                  Time\" setting. You can schedule your server to be 
                  automatically powered off then on. You have to enter the 
                  time in \"hh:mm\" format.", 
      "duplicate_suboption" : "true", 
      "ID" : "t", 
      "mriName" : "PowerOffOnAtSpecifiedTime", 
      "name" : "Power Off On At Specified Time", 
      "text_data" : { 
          "pattern" : "^([0-1]\\d|[2][0-3]|\\d):([0-5]\\d|\\d)$" 
      } 
   }]
```

```
}] 
          "protected" : "false", 
                 "target" : "primary", 
          }, 
          ..., 
          { 
             "access" : "readwrite", 
              "desc" : "Display and configure Ethernet to Ethernet-over-USB port 
                         mapping.", 
              "ID" : "ethtousb", 
             "mriName" : "USBPortForwarding_Setting", 
              "multi-target" : "yes", 
              "name" : "USB Port Forwarding Setting", 
              "option" : [{ 
                 "desc" : "Enabled or disabled port mapping.", 
                 "name" : "USB Port Forwarding", 
                 "ID" : "en", 
                 "enumerate_data" : { 
                    "choice" : [{
                        "value" : "disabled", 
                        "label" : "Disabled" 
                    }, 
                    { 
                        "value" : "enabled", 
                        "label" : "Enabled" 
                    }] 
                 } 
                 "mriName" : "USBPortForwarding", 
             }, 
             { 
                 "data_index" : "true", 
                 "desc" : "Configure the port mapping using the format \"port1:port2\", 
                            where port1 is the External Ethernet port number and port2 
                            is the Ethernet over USB port number.", 
                 "ID" : "m", 
                 "mriName" : "USBForwardPort", 
                 "multi_data" : "true" 
                 "name" : "USB Forward Port", 
                 "no_space_after_opt" : "true", 
                 "numeric_data" : { 
                     "min" : "1", 
                     "max" : "10", 
                     "type" : "dec" 
                 }, 
                 "text_data" : { 
                    "pattern" : "[0-9]{1,5}:[0-9]{1,5}", 
                    "minchars" : "3", 
                    "maxchars" : "11" 
                 }, 
             }], 
              "protected" : "false", 
             "target" : "all_same" 
          }] 
          "desc" : "Inteligent Module Information", 
          "ID" : "GeneralSettings", 
          "mriName" : "General_Settings", 
          "name" : "General Settings", 
      }] 
   }] 
"uri" : "\/config\/template\/64",
```
}

# <span id="page-551-0"></span>Extended-UEFI pattern attributes

The following attributes provide information about an extended-UEFI category pattern.

These attributes can be included in the request body for the [POST /patterns](#page-534-0) method and the response body for the GET /patterns/*{id}*[/includeSettings](#page-567-0) method.

The settings that are available are dynamic and vary from server to server and adapter to adapter. The following table lists examples of some possible settings.

For more information about extended UEFI patterns, see [Defining extended UEFI settings](https://pubs.lenovo.com/lxca/server_defineextendeduefisettings.html) in the Lenovo XClarity Administrator online documentation.

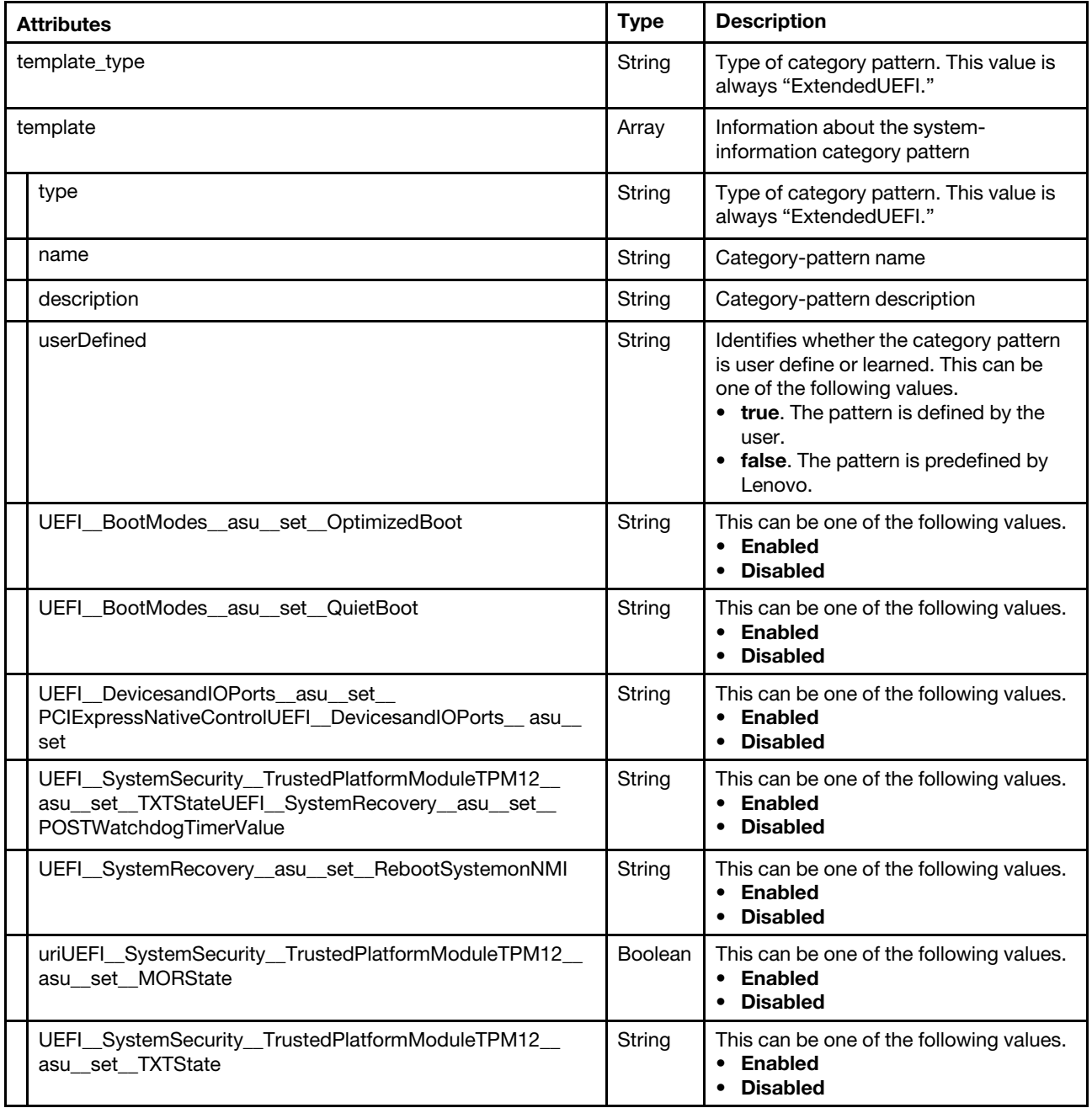

}

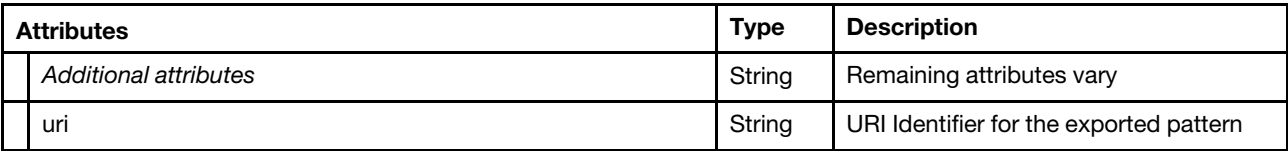

{

```
"template_type" : "ExtendedUEFI", 
"template" : { 
   "description" : "Pattern created from server: Lenovo x240\n 
                     Learned on: Jul 29, 2015 12:08:14 PM", 
   "name" : "Learned-Extended_UEFI-2", 
  "type" : "ExtendedUEFI", 
   "userDefined" : true, 
   "UEFI BackupBankManagement asu set" : true,
   "UEFI__BackupBankManagement__asu__set__BackupBankManagementMethod" : "User Managed", 
   "UEFI__BootModes__asu__set" : true, 
   "UEFI__BootModes__asu__set__OptimizedBoot" : "Disable", 
   "UEFI__BootModes__asu__set__QuietBoot" : "Enable", 
   "UEFI__DevicesandIOPorts__asu__set" : true, 
   "UEFI__DevicesandIOPorts__asu__set__ActiveVideo" : "Onboard Device", 
   "UEFI__DevicesandIOPorts__asu__set__MMConfigBase" : "3GB", 
   "UEFI__DevicesandIOPorts__asu__set__PCIExpressNativeControl" : "Enable", 
   "UEFI__DevicesandIOPorts__asu__set__PCI64-BitResourceAllocation" : "Enable", 
   "UEFI__DevicesandIOPorts__EnableDisableAdapterOptionROMSupport__asu__set" : true, 
   "UEFI__DevicesandIOPorts__EnableDisableAdapterOptionROMSupport__asu__set__ 
          IOExpansion1CardLEGACYOPROM" : "Enable", 
   "UEFI__DevicesandIOPorts__EnableDisableAdapterOptionROMSupport__asu__set__ 
          IOExpansion1CardUEFIOPROM" : "Enable", 
   "UEFI__DevicesandIOPorts__EnableDisableAdapterOptionROMSupport__asu__set__ 
          IOExpansion1Dev2LEGACYOPROM" : "Enable", 
   "UEFI__DevicesandIOPorts__EnableDisableAdapterOptionROMSupport__asu__set__ 
          IOExpansion1Dev2UEFIOPROM" : "Enable", 
   "UEFI_DevicesandIOPorts_EnableDisableAdapterOptionROMSupport_asu_set
          IOExpansion2CardLEGACYOPROM" : "Enable", 
   "UEFI__DevicesandIOPorts__EnableDisableAdapterOptionROMSupport__asu__set__ 
          IOExpansion2CardUEFIOPROM" : "Enable", 
   "UEFI DevicesandIOPorts EnableDisableAdapterOptionROMSupport asu set
          ETEExpansionConnLEGACYOPROM" : "Enable", 
   \, "UEFI <code>_DevicesandIOPorts__EnableDisableAdapterOptionROMSupport__asu__set__</code>
          ETEExpansionConnUEFIOPROM" : "Enable", 
   "UEFI__DevicesandIOPorts__EnableDisableAdapterOptionROMSupport__asu__set__ 
          SASControllerLEGACYOPROM" : "Enable", 
   "UEFI__DevicesandIOPorts__EnableDisableAdapterOptionROMSupport__asu__set__ 
          SASControllerUEFIOPROM" : "Enable", 
   "UEFI__DevicesandIOPorts__EnableDisableAdapterOptionROMSupport__asu__set__ 
          VideoLEGACYOPROM" : "Enable", 
   "UEFI__DevicesandIOPorts__EnableDisableAdapterOptionROMSupport__asu__set__ 
          VideoUEFIOPROM" : "Enable", 
   "UEFI__DevicesandIOPorts__EnableDisableOnboardDevices__asu__set" : true, 
   "UEFI__DevicesandIOPorts__EnableDisableOnboardDevices__asu__set__ETEExpansionConn" : "Enable", 
   "UEFI__DevicesandIOPorts__EnableDisableOnboardDevices__asu__set__IOExpansion1Card" : "Enable", 
   "UEFI__DevicesandIOPorts__EnableDisableOnboardDevices__asu__set__IOExpansion2Card" : "Enable", 
  "UEFI__DevicesandIOPorts__EnableDisableOnboardDevices__asu__set__IOExpansion1Dev2" : "Enable", 
   "UEFI__DevicesandIOPorts__EnableDisableOnboardDevices__asu__set__Video" : "Enable", 
   "UEFI DevicesandIOPorts PCIeGen1Gen2Gen3SpeedSelection asu set" : true,
   "UEFI__DevicesandIOPorts__PCIeGen1Gen2Gen3SpeedSelection__asu__set__ 
          IOExpansion1CardPCIeSpeed" : "Gen3", 
   "UEFI__DevicesandIOPorts__PCIeGen1Gen2Gen3SpeedSelection__asu__set__
```

```
IOExpansion2CardPCIeSpeed" : "Gen3", 
"UEFI__DevicesandIOPorts__PCIeGen1Gen2Gen3SpeedSelection__asu__set__ 
       ETEExpansionConnPCIeSpeed" : "Gen3", 
"UEFI__DevicesandIOPorts__PCIeGen1Gen2Gen3SpeedSelection__asu__set__ 
       IOExpansion1Dev2PCIeSpeed" : "Gen3", 
"UEFI__DevicesandIOPorts__SetOptionROMExecutionOrder__asu__set" : true, 
"UEFI__DiskGPTRecovery__asu__set" : true, 
"UEFI__DevicesandIOPorts__SetOptionROMExecutionOrder__asu__set__SetOptionROMExecutionOrder" : 
       "SAS Controller=Video=I\/O Expansion 1 Card=I\/O Expansion 1 Dev 2=I\/O Expansion 2 
        Card", 
"UEFI__DiskGPTRecovery__asu__set__DiskGPTRecovery" : "Manual", 
"UEFI__LegacySupport__asu__set" : true, 
"UEFI__LegacySupport__asu__set__BBSBoot" : "Enable", 
"UEFI__LegacySupport__asu__set__ForceLegacyVideoonBoot" : "Enable", 
"UEFI__LegacySupport__asu__set__InfiniteBootRetry" : "Disable", 
"UEFI__LegacySupport__asu__set__LegacyThunkSupport" : "Enable", 
"UEFI__LegacySupport__asu__set__Non-PlanarPXE" : "Enable", 
"UEFI__LegacySupport__asu__set__RehookINT19h" : "Disable", 
"UEFI Memory asu set" : true,
"UEFI__Memory__asu__set__PagePolicy" : "Adaptive", 
"UEFI__Memory__asu__set__PatrolScrub" : "Disable", 
"UEFI Memory asu set MemoryMode" : "Independent",
"UEFI__Memory__asu__set__MemoryPowerManagement" : "Disable", 
"UEFI__Memory__asu__set__MemoryRefresh" : "1x", 
"UEFI__Memory__asu__set__MemorySpeed" : "Max Performance", 
"UEFI__Memory__asu__set__SocketInterleave" : "NUMA", 
"UEFI__OperatingModes__asu__set" : true, 
"UEFI__OperatingModes__asu__set__ChooseOperatingMode" : "Custom Mode", 
"UEFI__POSTAttempts__asu__set" : true, 
"UEFI__POSTAttempts__asu__set__POSTAttemptsLimit" : "3", 
"UEFI__Power__asu__set" : true, 
"UEFI__Power__asu__set__ActiveEnergyManager" : "Capping Disabled", 
"UEFI Power asu set PlatformControlledType" : "Maximum Performance",
"UEFI__Power__asu__set__PowerPerformanceBias" : "Platform Controlled", 
"UEFI__Power__asu__set__WorkloadConfiguration" : "Balanced", 
"UEFI__Processors__asu__set" : true, 
"UEFI__Processors__asu__set__AdjacentCachePrefetch" : "Enable", 
"UEFI__Processors__asu__set__C-States" : "Disable", 
"UEFI__Processors__asu__set__C1EnhancedMode" : "Disable", 
"UEFI__Processors__asu__set__CoresinCPUPackage" : "All" 
"UEFI__Processors__asu__set__DCUStreamerPrefetcher" : "Enable", 
"UEFI__Processors__asu__set__ExecuteDisableBit" : "Enable", 
"UEFI__Processors__asu__set__HardwarePrefetcher" : "Enable", 
"UEFI__Processors__asu__set__Hyper-Threading" : "Enable", 
"UEFI__Processors__asu__set__IntelVirtualizationTechnology" : "Enable", 
"UEFI__Processors__asu__set__QPILinkFrequency" : "Max Performance", 
"UEFI__SystemSecurity__TrustedPlatformModuleTPM12__asu__set" : true, 
"UEFI SystemRecovery asu set" : true,
"UEFI__SystemRecovery__asu__set__HaltOnSevereError" : "Disable", 
"UEFI__Processors__asu__set__DCUIPPrefetcher" : "Enable", 
"UEFI__Processors__asu__set__DirectCacheAccessDCA" : "Enable", 
"UEFI__Processors__asu__set__ProcessorPerformanceStates" : "Enable", 
"UEFI__Processors__asu__set__TurboMode" : "Enable", 
"UEFI__SystemRecovery__asu__set__POSTWatchdogTimer" : "Enable", 
"UEFI__SystemRecovery__asu__set__POSTWatchdogTimerValue" : "5", 
"UEFI__SystemRecovery__asu__set__RebootSystemonNMI" : "Enable", 
"UEFI__SystemSecurity__TrustedPlatformModuleTPM12__asu__set__MORState" : "Disable", 
"UEFI__SystemSecurity__TrustedPlatformModuleTPM12__asu__set__TXTState" : "Disable", 
"ConfigDefinitions" : { 
   "items" : [{ 
      "group" : [{
```

```
"command" : [{ 
       "desc" : "Configure the number of attempts to POST, 
                 before recovery mechanisms are to be invoked.", 
       "display" : "false", 
       "ID" : "asu", 
       "mriName" : "AsuPOSTAttempts", 
       "name" : "ASU - POST Attempts", 
       "option" : [{ 
          "delim_data" : "true", 
          "desc" : "Modify POST Attempts", 
          "display" : "false", 
          "ID" : "set", 
          "mriName" : "SetPOSTAttempts", 
          "name" : "Set POST Attempts", 
          "no_delim_sign" : "true", 
          "option" : [{ 
              "mriName" : "POSTAttemptsLimit", 
              "desc" : "Enter the number of consecutive 
                        failed POST attempts allowed before 
                         invoking recovery mechanisms.", 
              "dot_delim" : "true", 
              "name" : "POST Attempts Limit", 
              "ID" : "POSTAttemptsLimit", 
              "group_id" : "true", 
              "enumerate_data" : { 
                 "choice" : [{ 
                    "default" : "true", 
                    "label" : "3", 
                    "value" : "3" 
                 }, ... 
                 { 
                    "value" : "Disable", 
                    "label" : "Disable" 
                 }] 
              }, 
              "no delim sign" : "true",
              "quote_data" : "true" 
          }] 
      }] 
   }] 
    "desc" : "Configure the number of attempts to POST, before 
              recovery mechanisms are to be invoked.", 
   "ID" : "POSTAttempts", 
   "mriName" : "POSTAttempts", 
   "name" : "POST Attempts", 
   "preceding_option_id" : "true", 
}, 
..., 
{ 
   "command" : [{ 
       "mriName" : "AsuDiskGPTRecovery", 
       "desc" : "Disk GPT (GUID Partition Table) Recovery Options.", 
       "name" : "ASU - Disk GPT Recovery", 
       "ID" : "asu", 
       "display" : "false", 
       "option" : [{ 
          "delim_data" : "true", 
          "desc" : "Modify Disk GPT Recovery", 
          "display" : "false", 
          "ID" : "set", 
          "mriName" : "SetDiskGPTRecovery",
```

```
"name" : "Set Disk GPT Recovery", 
"option" : [{ 
   "mriName" : "DiskGPTRecovery", 
   "desc" : "
```
When <Automatic> is selected UEFI will attempt to repair a corrupted GUID Partition

Table (GPT) by copying the non-corrupt version over the invalid one. A message will then be logged to the System Event Log to indicate the status of the repair.\n \n

When <Manual> is selected UEFI will prompt the user before taking any action. The user will have an opportunity to decide if repair action should be taken. A message will be logged to the EventLog to indicate the corruption found and if repair action was taken then the repair results.\n

 $\ln$ 

With <None> selected no attempt will be made by UEFI to recover a corrupted GPT, a message will be logged to the EventLog and the system will continue to POST. However, if the remaining valid GPT becomes corrupt, the disk drive will no longer be accessible.",

```
"dot_delim" : "true", 
                         "name" : "Disk GPT Recovery", 
                         "ID" : "DiskGPTRecovery", 
                         "group_id" : "true", 
                         "enumerate_data" : { 
                            "choice" : [{ 
                                "label" : "None", 
                                "value" : "None" 
                            }, 
                            ..., 
                            { 
                                "default" : "true", 
                                "label" : "Manual", 
                                "manufacturing" : "true", 
                                 "value" : "Manual" 
                           }] 
                           "reset-required" : "true", 
                         }, 
                         "no_delim_sign" : "true", 
                         "quote_data" : "true" 
                     }], 
                      "no_delim_sign" : "true" 
                }] 
              }], 
              "desc" : "Disk GPT (GUID Partition Table) Recovery Options.", 
              "ID" : "DiskGPTRecovery", 
              "mriName" : "DiskGPTRecovery", 
              "name" : "Disk GPT Recovery", 
              "preceding_option_id" : "true" 
          }] 
          "ID" : "UEFI","mriName" : "UEFI", 
          "name" : "UEFI", 
          "preceding_option_id" : "true", 
      }] 
   }, 
    "uri" : "\/config\/template\/65", 
}
```
# <span id="page-555-0"></span>Extended-port pattern attributes

}

The following attributes provide information about an extended-port category pattern.

These attributes can be included in the request body for the [POST /patterns](#page-534-0) method and the response body for the GET /patterns/*{id}*[/includeSettings](#page-567-0) method.

For more information about extended port patterns, see [Defining extended port settings](https://pubs.lenovo.com/lxca/server_defineextendedportsettings.html) in the Lenovo XClarity Administrator online documentation.

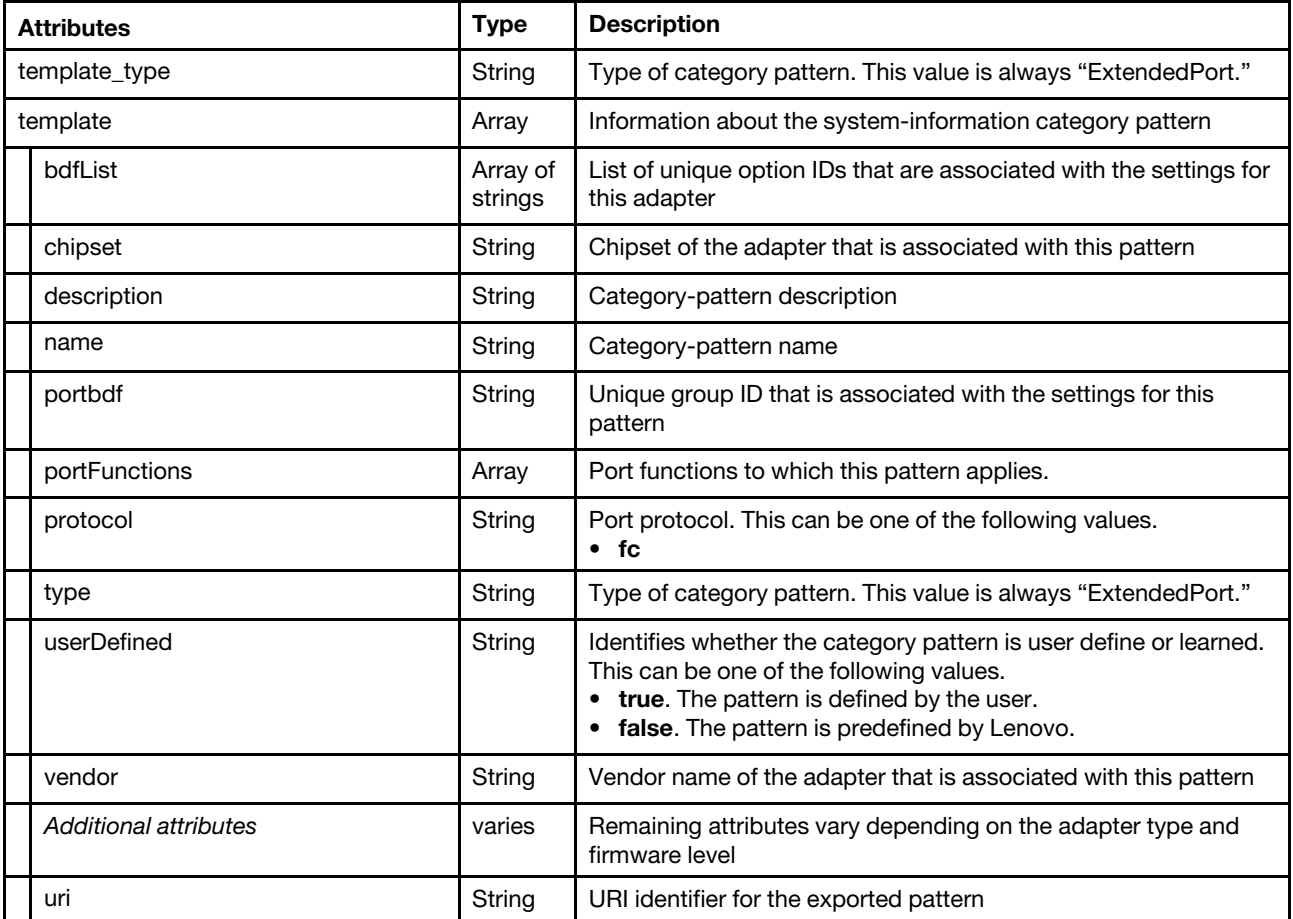

#### Example

{

```
"template_type" : "ExtendedPort", 
"template" : { 
  "bdfList" : ["FC3172-8GbFCAdapter-1B00", "FC3172-8GbFCAdapter-1B01"], 
   "chipset" : "FC3172", 
  "description" : "Pattern created from server: Lenovo x240\n 
                     Learned on: Jul 29, 2015 12:08:14 PM", 
  "name" : "Learned-Extended_Port-2.3", 
   "portbdf" : "FC3172-8GbFCAdapter-1B00", 
   "portFunctions" : [], 
   "protocol" : "fc", 
  "type" : "ExtendedPort", 
  "userDefined" : true, 
  "vendor" : "QLogic", 
  "FC3172-8GbFCAdapter__FC3172-8GbFCAdapter-1B00__AdapterSettings__asu__set" : true, 
  "FC3172-8GbFCAdapter__FC3172-8GbFCAdapter-1B00__AdapterSettings__asu__set__ 
       ConnectionOption" : "Point To Point", 
  "FC3172-8GbFCAdapter FC3172-8GbFCAdapter-1B00 AdapterSettings asu set
       DataRate" : "Auto", 
  "FC3172-8GbFCAdapter__FC3172-8GbFCAdapter-1B00__AdapterSettings__asu__set__
```

```
EnableHardLoopID" : "Disabled", 
"FC3172-8GbFCAdapter__FC3172-8GbFCAdapter-1B00__AdapterSettings__asu__set__ 
    FCTape" : "Enabled", 
"FC3172-8GbFCAdapter__FC3172-8GbFCAdapter-1B00__AdapterSettings__asu__set__ 
    FrameSize" : "2048", 
"FC3172-8GbFCAdapter__FC3172-8GbFCAdapter-1B00__AdapterSettings__asu__set__ 
    ResetDelay" : "5" 
"FC3172-8GbFCAdapter__FC3172-8GbFCAdapter-1B00__AdapterSettings__asu__set__ 
    SpinUpDelay" : "Disabled", 
"FC3172-8GbFCAdapter__FC3172-8GbFCAdapter-1B00__AdvancedSettings__asu__set" : true, 
"FC3172-8GbFCAdapter__FC3172-8GbFCAdapter-1B00__AdvancedSettings__asu__set__ 
    ExecutionThrottledec" : "65535", 
"FC3172-8GbFCAdapter FC3172-8GbFCAdapter-1B00 AdvancedSettings asu set
    InterruptDelayTimerdec" : "0", 
"FC3172-8GbFCAdapter__FC3172-8GbFCAdapter-1B00__AdvancedSettings__asu__set__ 
    LinkDownTimeout" : "30", 
"FC3172-8GbFCAdapter__FC3172-8GbFCAdapter-1B00__AdvancedSettings__asu__set__ 
    LIPFullLogin" : "Enabled", 
"FC3172-8GbFCAdapter FC3172-8GbFCAdapter-1B00 AdvancedSettings asu set
    LIPReset" : "Disabled", 
"FC3172-8GbFCAdapter FC3172-8GbFCAdapter-1B00 AdvancedSettings asu set
    LoginRetryCount" : "8", 
"FC3172-8GbFCAdapter__FC3172-8GbFCAdapter-1B00__AdvancedSettings__asu__set__ 
    LunsPerTarget" : "256", 
"FC3172-8GbFCAdapter__FC3172-8GbFCAdapter-1B00__AdvancedSettings__asu__set__ 
    OperationMode" : "Interrupt for every I\/O completion", 
"FC3172-8GbFCAdapter__FC3172-8GbFCAdapter-1B00__AdvancedSettings__asu__set__ 
    PortDownRetryCount" : "30", 
"FC3172-8GbFCAdapter__FC3172-8GbFCAdapter-1B00__AdvancedSettings__asu__set__ 
    TargetReset" : "Enabled", 
"FC3172-8GbFCAdapter__FC3172-8GbFCAdapter-1B00__BootSettings__asu__set" : true, 
"FC3172-8GbFCAdapter__FC3172-8GbFCAdapter-1B00__BootSettings__asu__set__ 
    AdapterDriver" : "Disabled", 
"FC3172-8GbFCAdapter__FC3172-8GbFCAdapter-1B00__BootSettings__asu__set__ 
    SelectiveLogin" : "Disabled", 
"FC3172-8GbFCAdapter__FC3172-8GbFCAdapter-1B00__BootSettings__asu__set__ 
    SelectiveLunLogin" : "Disabled", 
"FC3172-8GbFCAdapter__FC3172-8GbFCAdapter-1B00__BootSettings__asu__set__ 
    WorldLogin" : "Disabled", 
"ConfigDefinitions" : { 
   "items" : [{ 
      "group" : [{ 
          "desc" : "QLogic HBA Driver Configuration", 
         "group" : [{ 
             "mriName" : "AdapterSettings", 
            "suppress-if" : "false", 
            "name" : "Adapter Settings", 
            "ID" : "AdapterSettings", 
            "command" : [{ 
                   "desc" : "ASU", 
                   "display" : "false", 
                   "ID" : "asu", 
                   "mriName" : "AsuAdapterSettings", 
                   "name" : "ASU - Adapter Settings", 
                   "option" : [{ 
                      "mriName" : "SetAdapterSettings", 
                      "delim_data" : "true", 
                             : "Modify Adapter Settings",
                       "name" : "Set Adapter Settings", 
                       "ID" : "set", 
                       "display" : "false",
```

```
"option" : [{ 
               "desc" : "This setting forces the adapter to attempt to 
                         use the ID specified in the Hard Loop ID field.", 
               "dot_delim" : "true", 
               "enumerate_data" : { 
                  "choice" : [{ 
                       "default" : "true", 
                      "label" : "Disabled", 
                      "value" : "Disabled" 
                  }, 
                  { 
                      "label" : "Enabled", 
                      "value" : "Enabled" 
                   }] 
               }, 
               "ID" : "EnableHardLoopID", 
               "group_id" : "true", 
               "mriName" : "EnableHardLoopID", 
               "name" : "Enable Hard Loop ID", 
               "no delim sign" : "true",
               "quote_data" : "true" 
           }, 
           ..., 
           { 
               "desc" : "When this bit is set, the BIOS waits up to 
                          two minutes to find the first drive.", 
               "dot_delim" : "true", 
               "enumerate_data" : { 
                  "choice" : [{ 
                      "default" : "true", 
                      "label" : "Disabled", 
                      "value" : "Disabled" 
                  }, 
                  { 
                       "label" : "Enabled", 
                       "value" : "Enabled" 
                   }] 
                }, 
                "ID" : "SpinUpDelay", 
              "group_id" : "true", 
              "mriName" : "SpinUpDelay", 
              "name" : "Spin Up Delay", 
              "no_delim_sign" : "true", 
              "quote_data" : "true" 
          }], 
          "no_delim_sign" : "true" 
      }] 
   }] 
}, 
...,, 
{ 
   "mriName" : "BootSettings", 
   "suppress-if" : "false", 
   "name" : "Boot Settings", 
   "ID" : "BootSettings", 
   "command" : [{ 
       "display" : "false", 
       "desc" : "ASU", 
       "ID" : "asu", 
       "mriName" : "AsuBootSettings", 
       "name" : "ASU - Boot Settings",
```

```
"option" : [{ 
          "delim_data" : "true", 
          "desc" : "Modify Boot Settings", 
          "display" : "false", 
          "ID" : "set", 
          "mriName" : "SetBootSettings", 
          "name" : "Set Boot Settings", 
          "option" : [{ 
          "desc" : "Specifies that the driver is to use the WWN 
                      Database as a list of devices that the 
                      adapter is permitted to login. Enable this 
                      option to limit the adapter device discovery 
                      to devices matching those in the WWN Database.", 
          "dot_delim" : "true", 
          "enumerate_data" : { 
              "choice" : [{
                 "default" : "true", 
                 "label" : "Disabled", 
                 "value" : "Disabled" 
             }, 
             { 
                 "label" : "Enabled", 
                 "value" : "Enabled" 
             }] 
          }, 
          "group_id" : "true", 
          "ID" : "SelectiveLogin", 
          "mriName" : "SelectiveLogin", 
          "name" : "Selective Login", 
          "no_delim_sign" : "true", 
          "quote_data" : "true" 
       }, 
      ..., 
       { 
          "desc" : "Used to enable the adapter driver. The driver 
                      must be enabled to boot from a Fibre Channel disk. 
                      The system will boot faster when the driver is 
                      disabled.", 
          "dot_delim" : "true", 
          "enumerate_data" : { 
              "choice" : [{ 
                 "default" : "true", 
                 "value" : "Disabled", 
                 "label" : "Disabled" 
             }, 
             { 
                "value" : "Enabled", 
                "label" : "Enabled" 
             }] 
          }, 
          "group_id" : "true", 
          "ID" : "AdapterDriver", 
          "mriName" : "AdapterDriver", 
          "name" : "Adapter Driver", 
          "no_delim_sign" : "true", 
          "quote_data" : "true" 
       }], 
       "no_delim_sign" : "true" 
   }] 
}]
```
}]

```
"ID" : "FC3172-8GbFCAdapter-1B00", 
                 "mriName" : "FC3172-8GbFCAdapter-21000024FF35EA94", 
                 "name" : "FC3172-8Gb FC Adapter-21000024FF35EA94", 
                 "preceding_option_id" : "true", 
             }] 
             "ID" : "FC3172-8GbFCAdapter", 
             "mriName" : "FC3172-8GbFCAdapter", 
             "preceding_option_id" : "true", 
             "name" : "FC3172-8Gb FC Adapter", 
          }] 
      }, 
       "uri" : "\/config\/template\/68" 
   } 
}
```
# <span id="page-560-0"></span>Extended ThinkSystem SR635/SR655 BIOS pattern attributes

The following attributes provide information about an extended-BIOS settings for ThinkSystem SR635 and SR655 server category pattern.

These attributes can be included in the request body for the [POST /patterns](#page-534-0) method and the response body for the GET /patterns/*{id}*[/includeSettings](#page-567-0) method.

The settings that are available are dynamic and vary from server to server and adapter to adapter. The following table lists examples of some possible settings.

For more information about extended ThinkSystem SR635/SR655 BIOS patterns, see [Defining extended](https://pubs.lenovo.com/lxca/server_defineextendedamds1settings.html)  [SR635/SR655 BIOS settings](https://pubs.lenovo.com/lxca/server_defineextendedamds1settings.html) in the Lenovo XClarity Administrator online documentation.

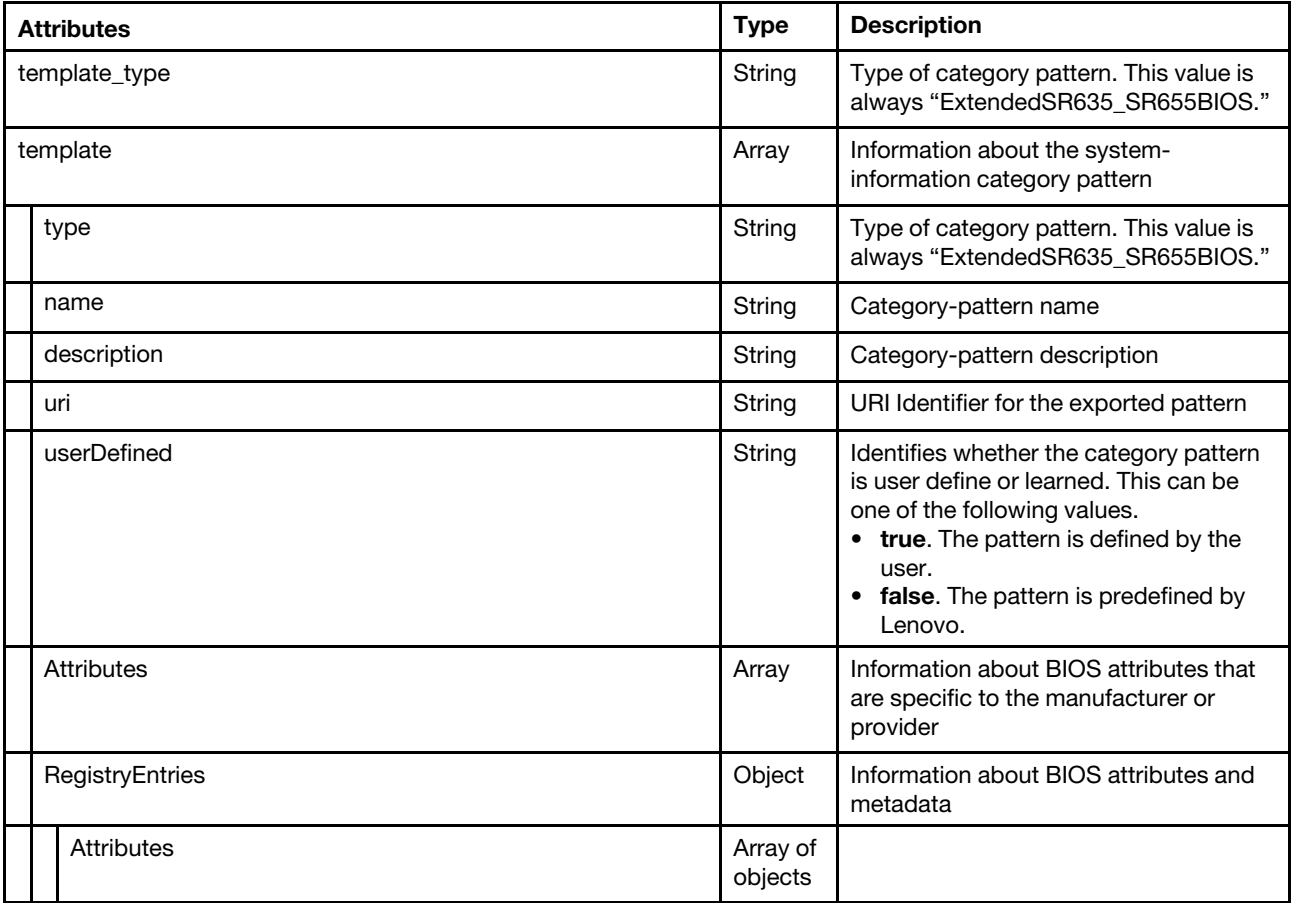

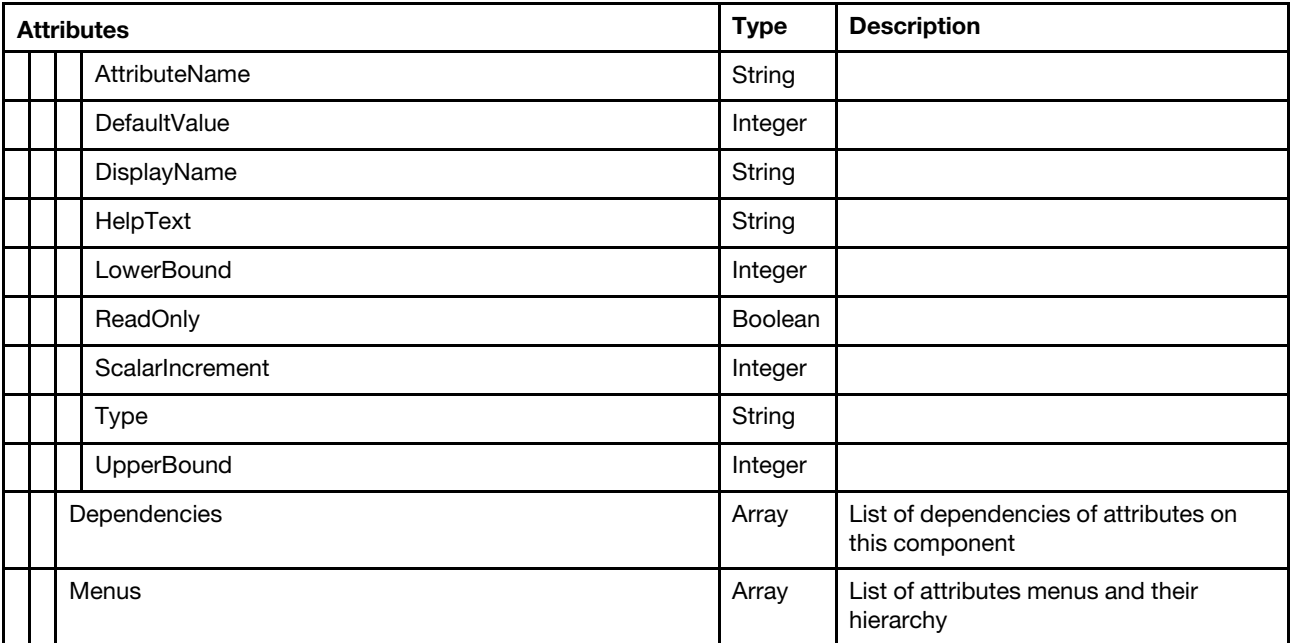

{

```
"template_type": "ExtendedSR635_SR655BIOS", 
"template": { 
   "name": "Learned-ExtendedSR635_SR655BIOS-1", 
   "description": "Pattern created from server: 10.245.40.131\n 
                     Learned on: Nov 12, 2019, 1:33:30 AM", 
   "type": "ExtendedSR635_655BIOS", 
   "RegistryEntries": { 
      "Menus": [], 
      "Attributes": [ 
         { 
             "AttributeName": "Q00307 Preferred IO Device", 
             "DefaultValue": 0, 
             "DisplayName": "Preferred IO Device", 
             "HelpText": "Specify the PCI bus, device, and function number of the target device 
                           that will have high priority. This function is not intended to replace 
                           Relaxed Ordering (RO) or ID-Based Ordering (IDO). For the 6-digit entry, 
                           it is decoded as: [23:16]=Bus Number in hex [15: 8]=Device Number in hex 
                           [ 7: 0]=Function Number in hex", 
             "LowerBound": 0, 
             "ReadOnly": false, 
             "ScalarIncrement": 0, 
             "Type": "Integer", 
             "UpperBound": 65535 
         }, 
         ..., 
         { 
             "AttributeName": "Q00186 Media detect count", 
             "DisplayName": "Media detect count", 
             "HelpText": "Number of times the presence of media will be checked. Use either +/- or 
                           numeric keys to set the value.", 
             "ReadOnly": false, 
             "Type": "Integer", 
             "UpperBound": 50, 
             "LowerBound": 1, 
             "ScalarIncrement": 1,
```

```
"DefaultValue": 1 
              } 
          ], 
           "Dependencies": [] 
       }, 
       "Attributes": { 
          "Q00001 Boot Mode": "UEFI only", 
           ..., 
           "Q00186 Media detect count": 1 
       } 
   }, 
       "uri": "/config/template/46", 
       "userDefined": true 
}
```
# /patterns/*{id}*

Use this REST API to retrieve information about a specific server pattern or deploy a server pattern to a target server. A *server pattern* represents pre-operating-system server configuration, including local storage, I/O adapter, SAN boot, and other baseboard management controller and UEFI firmware settings.

## HTTP methods

GET, POST

# GET /patterns/*{id}*

Use this method to return information about a specific server pattern or category pattern.

## Authentication

Authentication with user name and password is required.

## Request URL

GET https://*{management\_server\_IP}*/patterns/*{id}*

where *{id}* is the unique ID that was assigned when the server pattern was created. To obtain the pattern ID, use the [GET /patterns](#page-532-0) method.

#### Query parameters

None

#### Response codes

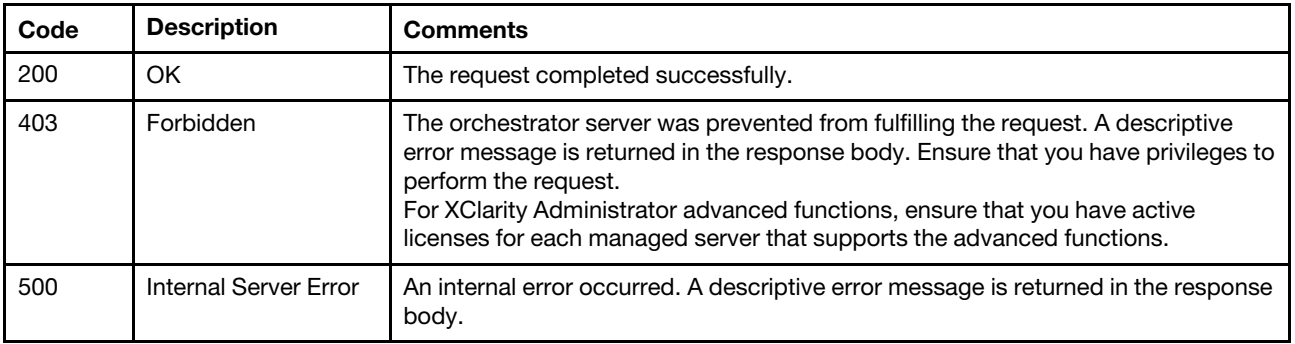

### Response body

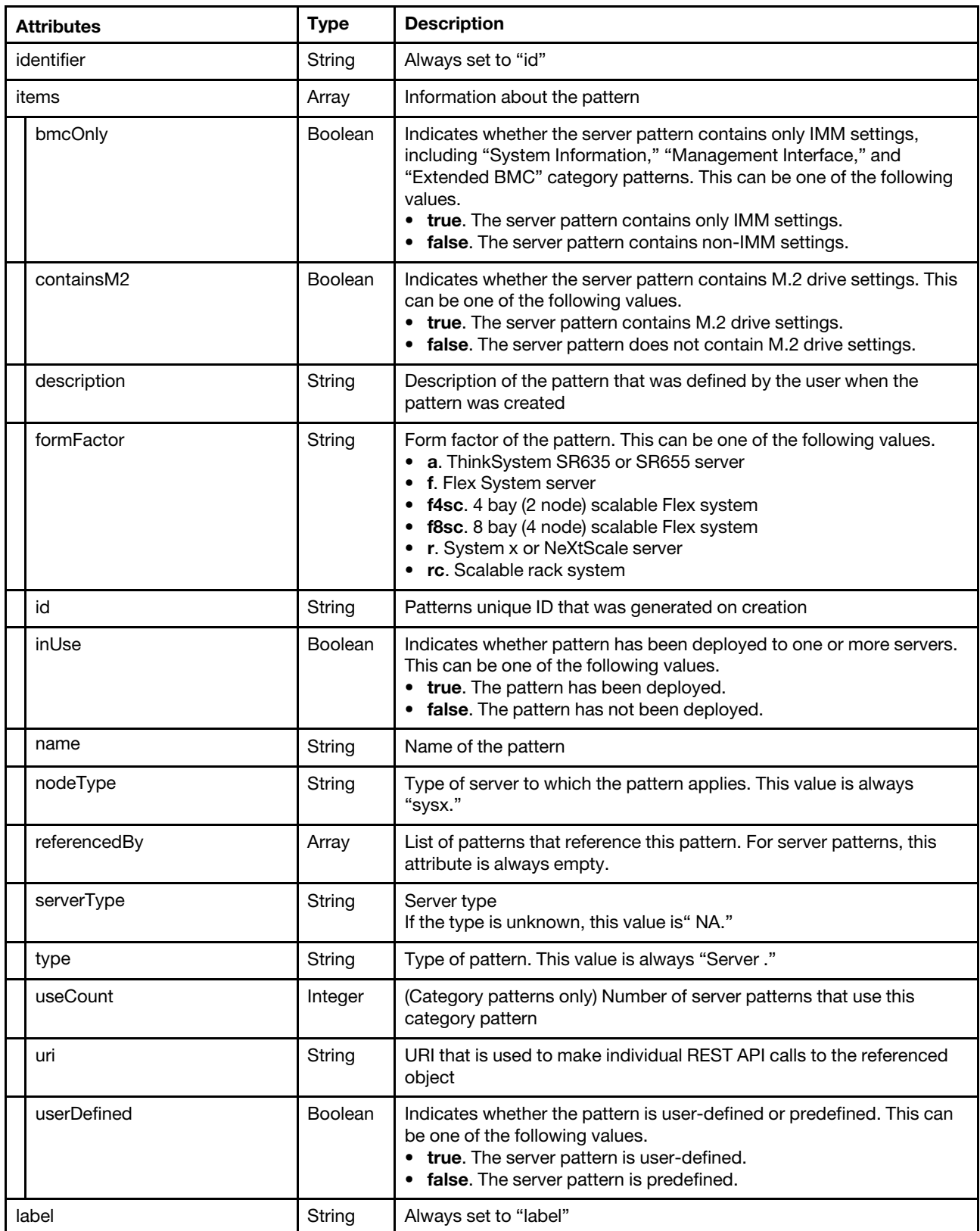

The following example is returned for a server pattern if the request is successful.

```
{ 
   "identifier": "id", 
   "items": [{ 
       "bmcOnly": false, 
       "containsM2": false, 
       "description": "", 
       "formFactor": "f", 
       "id": "46", 
       "inUse": true, 
       "name": "asdfasdf", 
       "nodeType": "sysx", 
       "referencedBy": [], 
       "serverType": "NA", 
       "type": "Server", 
       "uri": "/config/template/46", 
       "userDefined": true 
   }], 
    "label": "name" 
}
```
The following example is returned for a system information category pattern if the request is successful.

```
{ 
   "identifier": "id", 
   "items": [{ 
       "bmcOnly": false, 
       "containsM2": false, 
       "description": "", 
       "id": "46", 
       "inUse": false, 
       "name": "sysInfo", 
       "referencedBy": [], 
       "serverType": "NA", 
       "type": "SystemInfo", 
       "uri": "/config/template/46", 
       "useCount": 2, 
       "userDefined": true 
   }], 
    "label": "name", 
}
```
# POST /patterns/*{id}*

Use this method to deploy a server pattern to a target server.

# Authentication

Authentication with user name and password is required.

# Request URL

POST https://*{management\_server\_IP}*/patterns/*{id}*

where *{id}* is the unique ID that was assigned when the server pattern was created. To obtain the pattern ID, use the [GET /patterns](#page-532-0) method.

# Request body

None

#### Request body

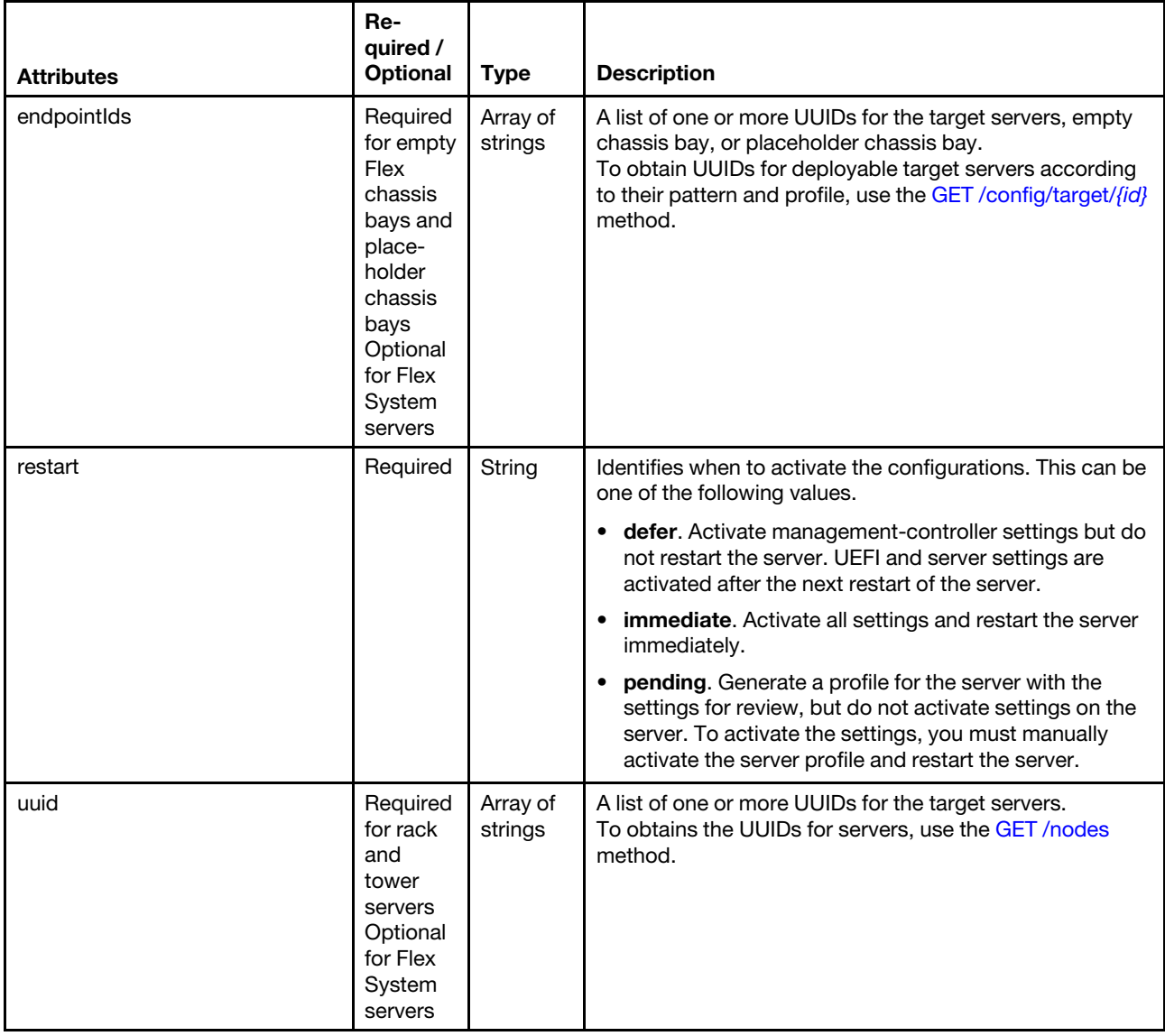

The following example deploys a server pattern to two Flex System Placeholder chassis empty bays using deferred activation.

```
{ 
    "endpointIds": [ 
         "phc-efebecbc232a4e418081862589dde160_bay3", 
         "phc-efebecbc232a4e418081862589dde160_bay4" 
     ], 
    "restart": "defer" 
}
```
The following example deploys a server pattern to one System x rack server using immediate activation.

```
{ 
    "uuid": ["1B54B9AEFCE04D5E820C0B6310D03590"], 
    "restart": "immediate" 
}
```
#### Response codes

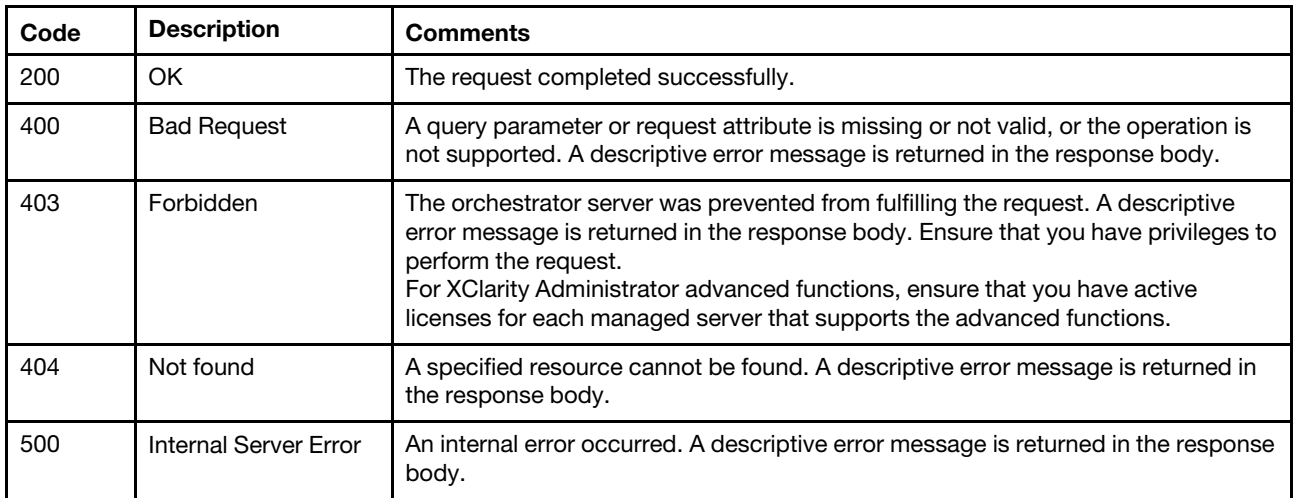

## Response body

{

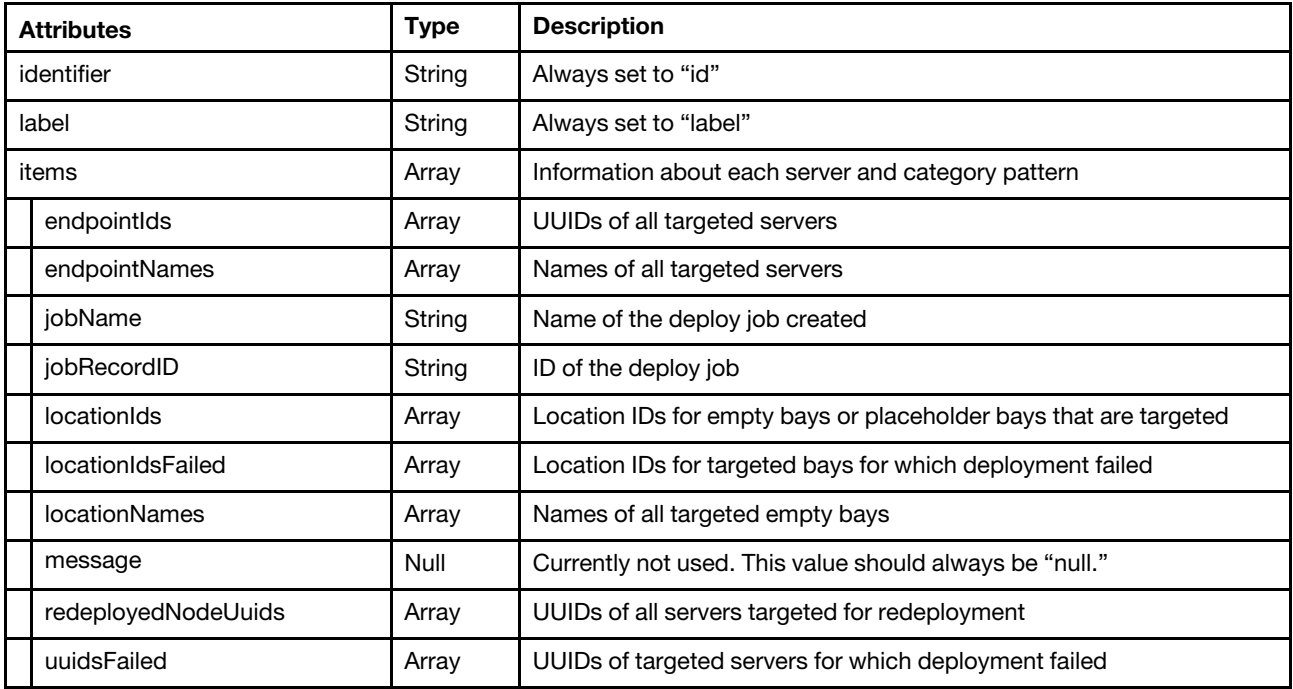

The following example is returned if the request is successful.

```
identifier: "id" 
label: "id" 
items: [1] 
     0: \quad \{endpointIds: [0] 
           endpointNames: [0] 
           jobName: "Server Profile activation: Apr 9, 2015" 
           jobRecordId: "48cf5296-9b6a-454e-80ad-b88b98f11b38" 
           locationIds: [2] 
                 0: "phc-efebecbc232a4e418081862589dde160_bay3" 
                 1: "phc-efebecbc232a4e418081862589dde160_bay4" 
                ...
```

```
locationIdsFailed: [0] 
                  locationNames: [2] 
                        0: "Bay3" 
                        1: "Bay4" 
                         ... 
                  redeployedNodeUuids: [0] 
                  message: null 
                  uuidsFailed: [0] 
            } 
            ... 
      ... 
}
```
# /patterns/*{id}*/includeSettings

Use this REST API to export patterns from the Lenovo XClarity Administrator.

## HTTP methods

**GET** 

# <span id="page-567-0"></span>GET /patterns/*{id}*/includeSettings

Use this method to export the properties for an existing server pattern.

## Authentication

Authentication with user name and password is required.

## Request URL

GET https://*{management\_server\_IP}*/patterns/*{id}*/includeSettings

where *{id}* is the unique ID that was assigned when the server pattern was created. To obtain the pattern ID, use the [GET /patterns](#page-532-0) method.

### Query parameters

None

## Response codes

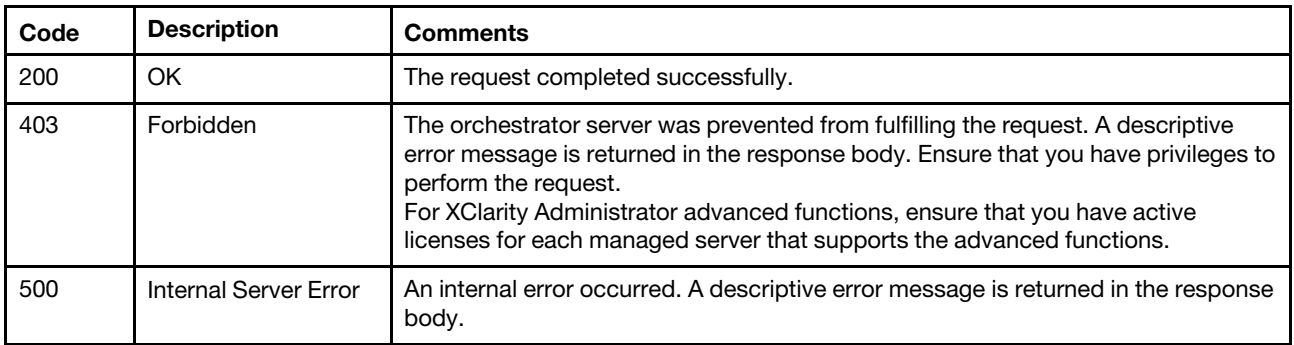

## Response body

The server pattern includes the category patterns that are reference by the server pattern. The format of the response changes depending on the type and number of referenced category patterns (for example, systeminformation or port patterns).

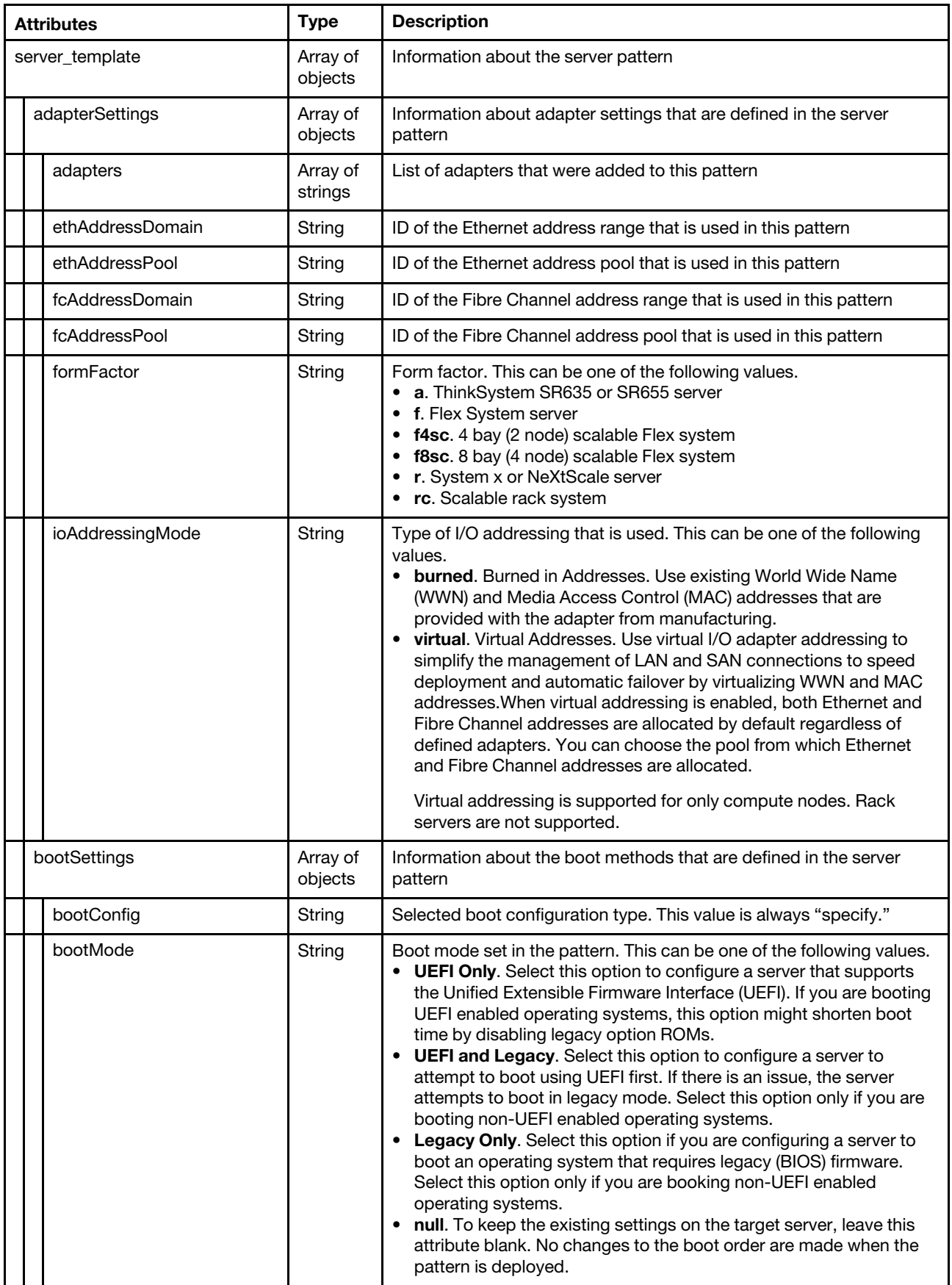

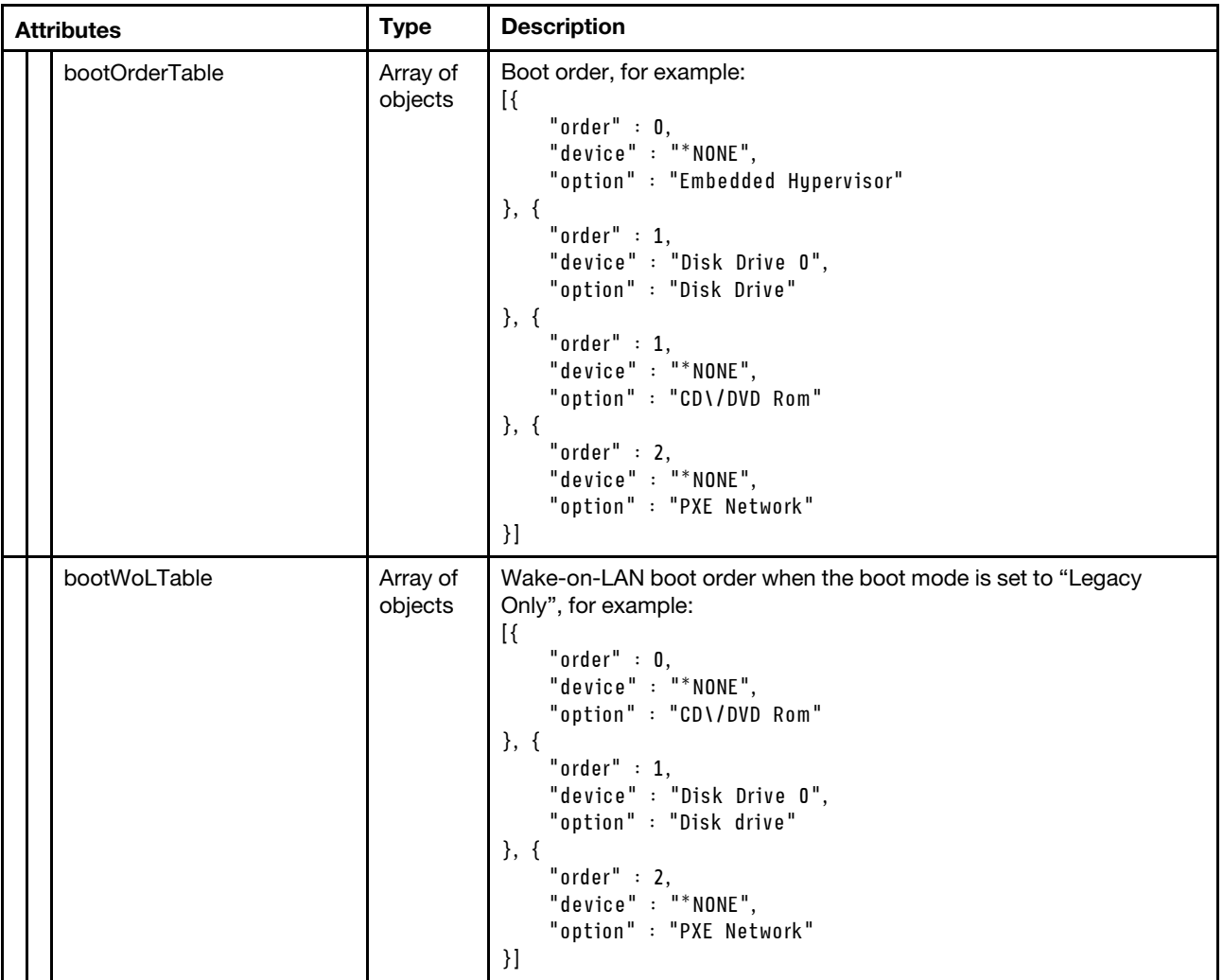

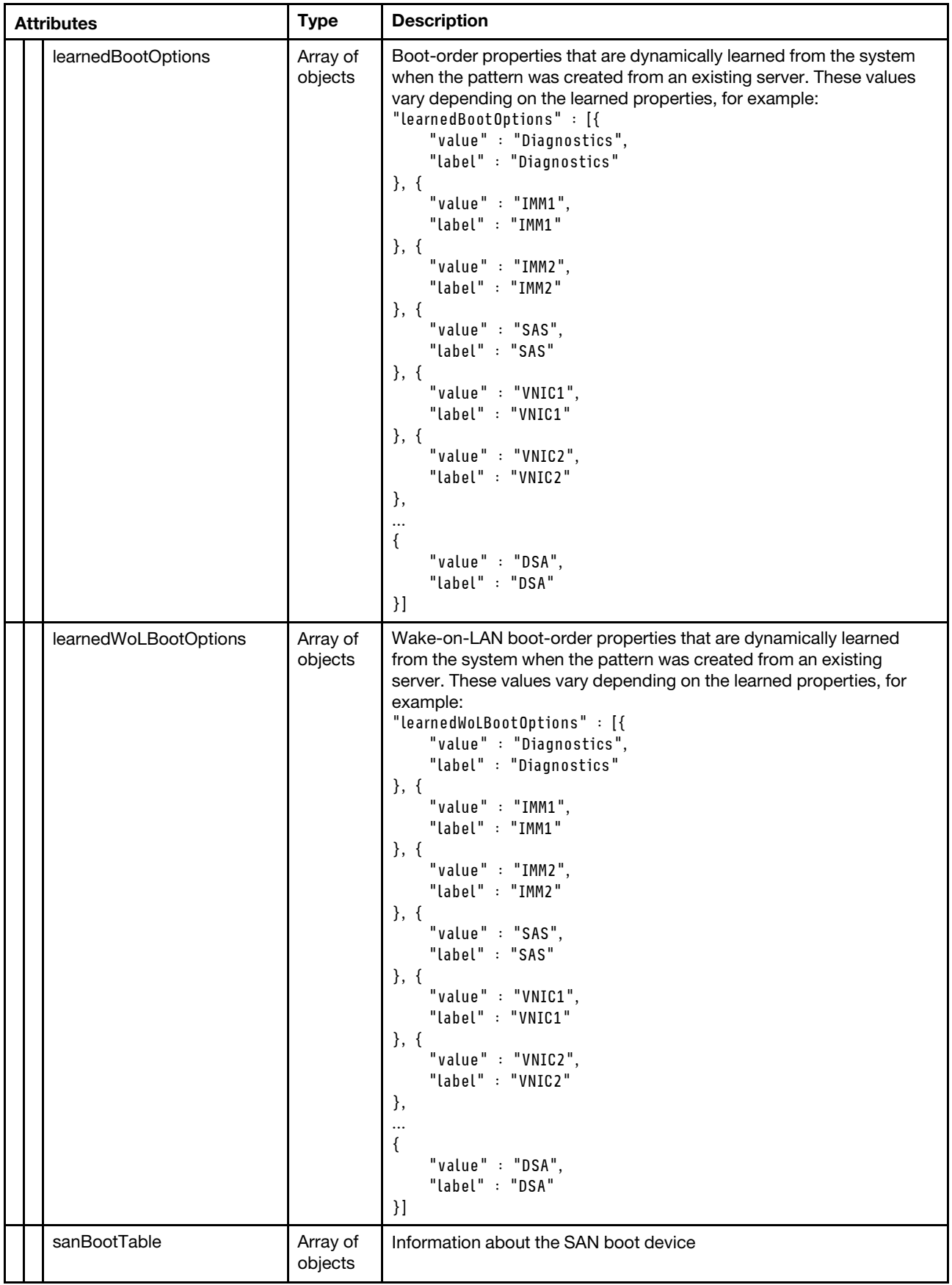

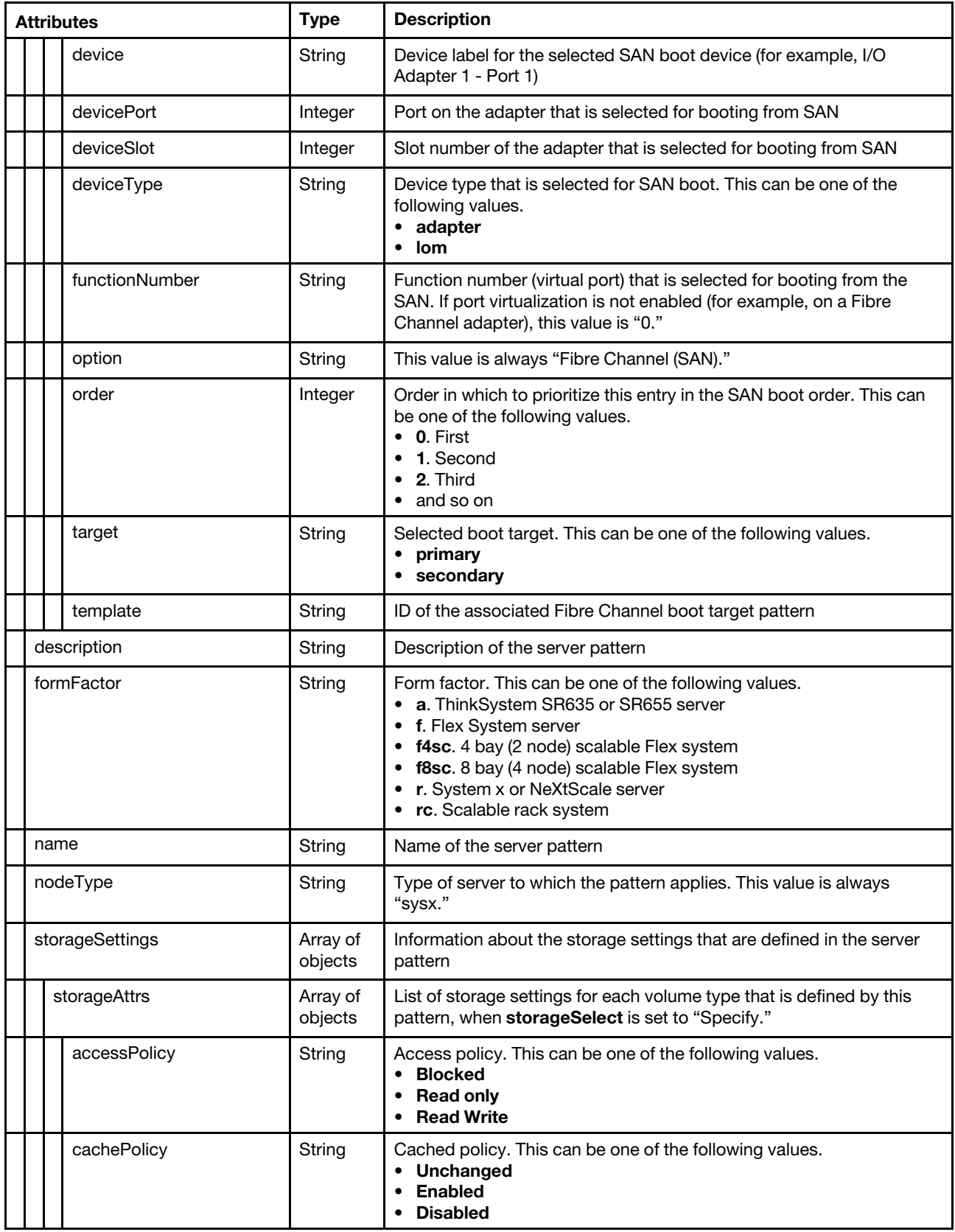

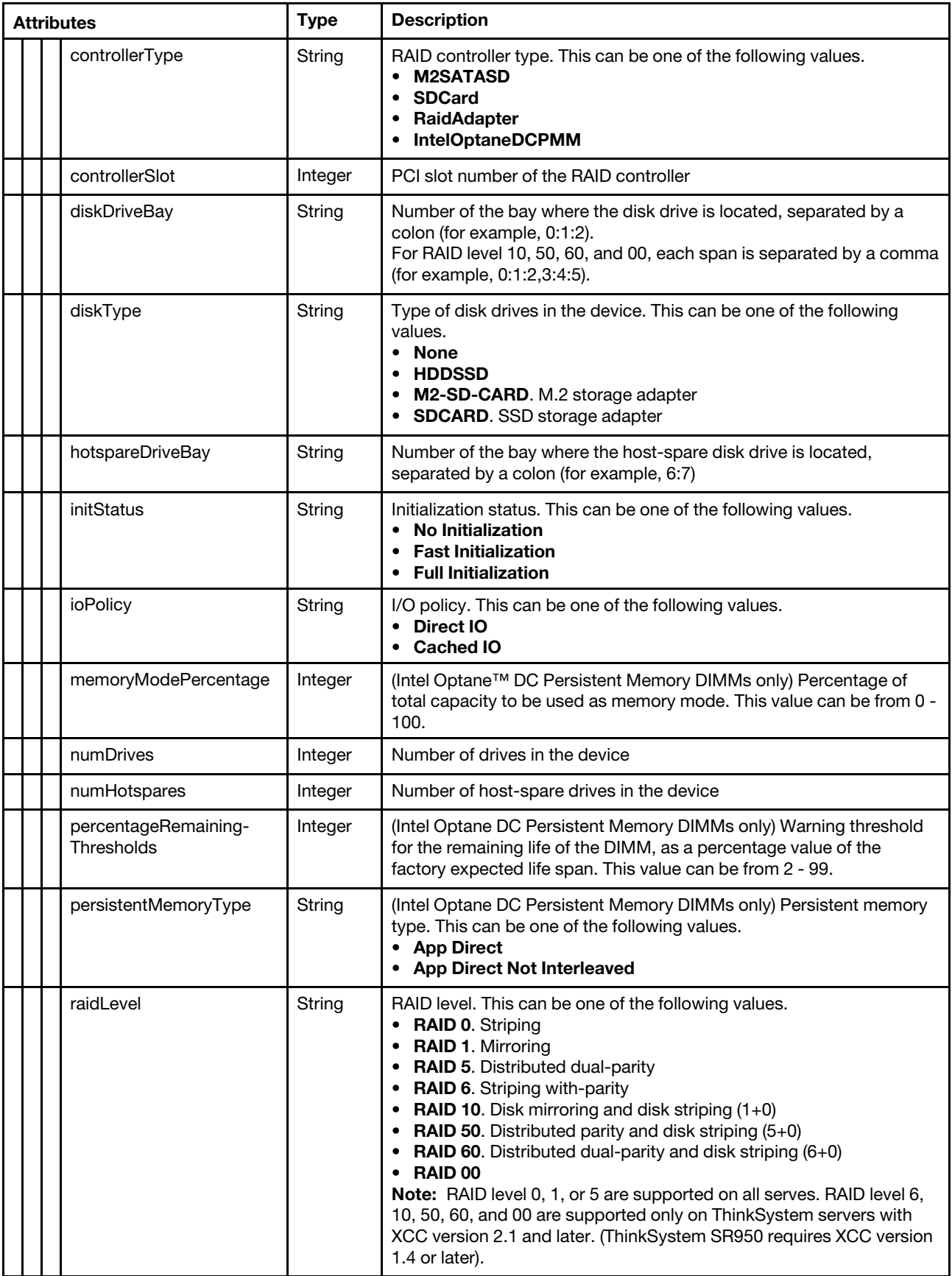

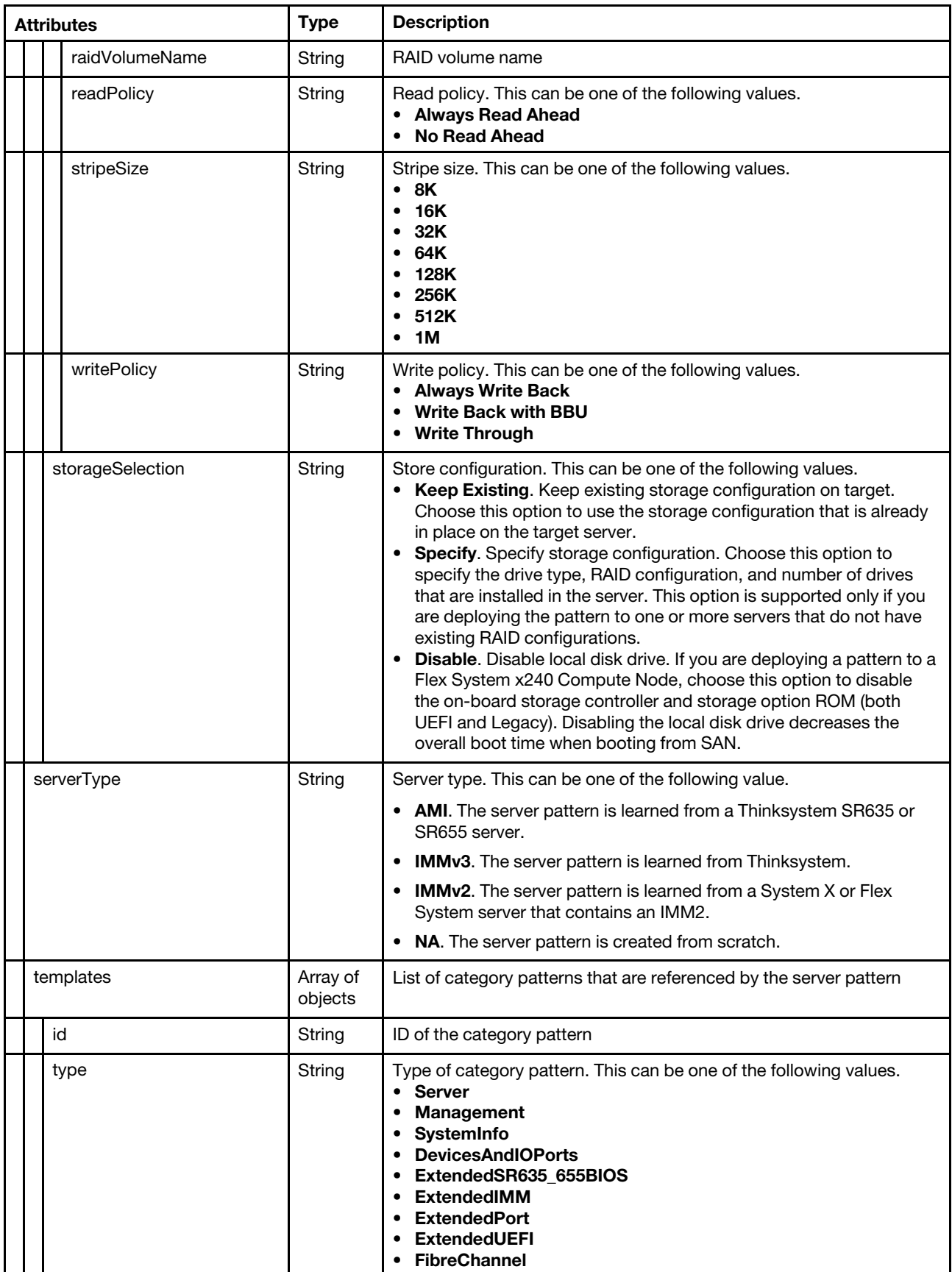

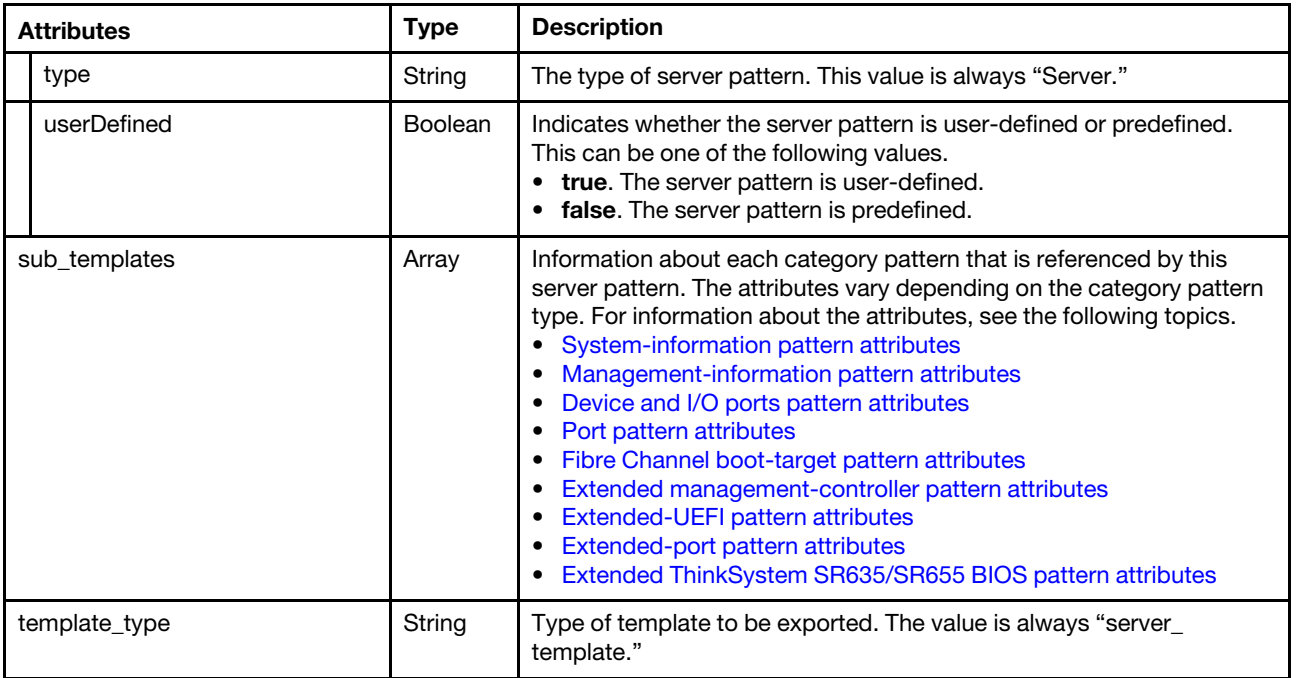

The following example is returned if the request is successful.

{

```
"server_template": { 
   "adapterSettings": { 
       "adapters": [{ 
          "adapterId": "adapter:17", 
          "controllers": [{ 
              "id": "adapterSetting:69:controller:1", 
              "ports": [{ 
                 "id": "adapterSetting:69:controller:1:port:1", 
                 "portNumber": 1, 
                 "templateId": "portVirtualizationPattern:70", 
                 "templateType": "PortVirtualization" 
             }, 
              { 
                 "id": "adapterSetting:69:controller:1:port:2", 
                 "portNumber": 2, 
                 "templateId": "portVirtualizationPattern:71", 
                 "templateType": "PortVirtualization" 
              }], 
              "controllerNumber": 1 
          }], 
          "id": "adapterSetting:69", 
          "formFactor": "f", 
          "nodeNumber": 1, 
          "slotNumber": 0 
      }, 
      { 
          "adapterId": "adapter:6", 
          "controllers": [{ 
              "controllerNumber": 1"id": "adapterSetting:72:controller:1", 
              "ports": [{ 
                 "id": "adapterSetting:72:controller:1:port:1", 
                 "portNumber": 1, 
                 "templateId": "68", 
                 "templateType": "ExtendedPort"
```

```
}, 
          { 
              "id": "adapterSetting:72:controller:1:port:2", 
              "portNumber": 2, 
              "templateId": "68", 
              "templateType": "ExtendedPort" 
          }], 
      }], 
       "formFactor": "f", 
       "id": "adapterSetting:72", 
       "nodeNumber": , 
      1"slotNumber": 1 
   }], 
    "ethAddressDomain": "*NONE", 
   "ethAddressPool": "*NONE", 
   "fcAddressDomain": "*NONE", 
   "fcAddressPool": "*NONE""formFactor": "f", 
   "ioAddressingMode": "burned", 
}, 
"bootSettings": { 
   "bootConfig": "specify", 
   "bootMode": "Legacy Only", 
   "bootOrderTable": [{ 
       "order": 0, 
      "device": "*NONE", 
      "option": "Embedded Hypervisor" 
   }, 
   ...., 
   { 
      "order": 3, 
      "device": "*NONE", 
       "option": "PXE Network" 
   }], 
    "bootWoLTable": [{ 
       "order": 0, 
       "device": "*NONE", 
       "option": "CD\/DVD Rom" 
   }, 
   ..., 
   { 
       "order": 2, 
       "device": "*NONE", 
       "option": "PXE Network" 
   }], 
   "learnedBootOptions": [{ 
       "value": "Diagnostics", 
      "label": "Diagnostics" 
   }, 
   ..., 
   { 
      "value": "DSA", 
      "label": "DSA" 
   }], 
   "learnedWoLBootOptions": [{ 
      "value": "IMM1", 
      "label": "IMM1" 
   }, 
   ..., 
   {
```
```
"value": "DSA", 
          "label": "DSA" 
      }], 
       "localStorageDisabled": false, 
      "sanBootTable": [] 
   }, 
   "description": "Pattern created from server: Lenovo x240\n 
                         Learned on: Jul 29, 2015 12:08:14 PM", 
   "formFactor": "f", 
   "name": "Learn x240", 
   "nodeType": "sysx", 
   "storageSettings": { 
       "storageAttrs" : [{ 
          "accessPolicy" : "Read Write", 
          "cachePolicy" : "Unchanged", 
          "diskType" : "None", 
          "initStatus" : "No Initialization", 
          "ioPolicy" : "Direct IO", 
          "numDrives" : 2, 
          "numHotspares" : 0, 
          "raidLevel" : "RAID 1", 
          "readPolicy" : "No Read Ahead", 
          "stripeSize" : "64k", 
          "writePolicy" : "Write Through", 
      } 
      { 
          "controllerType": "IntelOptaneDCPMM", 
          "memoryModePercentage ": 50, 
          "percentageRemainingThresholds": 10 
          "persistentMemoryType": "App Direct", 
      }], 
       "storageSelection": "Specify" 
   }, 
   "templates": [{ 
       "id": "68", 
       "type": "ExtendedPort" 
   }, 
   ..., 
   { 
       "id": "66", 
       "type": "ExtendedPort" 
   }], 
   "type": "Server", 
   "userDefined": true, 
}, 
"sub_templates": { 
   "template": { 
       "contact": "contact", 
       "description": "Pattern created from server: Lenovo x240\n 
                             Learned on: Jul 29, 2015 12:08:14 PM", 
       "location": "location", 
       "name": "Learned-System_Info-2", 
       "systemName": { 
          "autogen": "Disable", 
          "hyphenChecked": false 
      }, 
       "type": "SystemInfo", 
       "uri": "\/config\/template\/61", 
       "userDefined": true 
   },
```

```
"template_type": "SystemInfo" 
   }, 
   { 
       "template_type": "Management", 
       "template": { 
          "description": "Pattern created from server: Lenovo x240\n 
                                 Learned on: Jul 29, 2015 12:08:14 PM", 
          "domainNameSystem": { 
             "domainName": "", 
             "domainNameSource": "dhcp", 
             "dynamicDNS": "enabled" 
          }, 
          "hostName": { 
             "autogen": "Disable", 
             "hyphenChecked": false 
          }, 
          "interfaceSettings": { 
             "ethInterface": 0, 
             "maximumTransmissionUnit": "1500" 
          }, 
          "managementIPAddress": { 
             "ipV4Settings": "No Change", 
             "ipV6Settings": "No Change" 
          }, 
          "name": "Learned-Management-2", 
          "portAssignments": { 
             "cimhttpPort": "5988", 
             "cimhttpsPort": "5989""httpPort": "80", 
             "httpsPort": "443", 
             "remotecontrolPort": "3900", 
              "sshcliPort": "22", 
              "snmpagentPort": "161", 
             "snmptrapsPort": "162", 
             "telnetcliPort": "23", 
          }, 
          "type": "Management", 
          "userDefined": true, 
          "uri": "\/config\/template\/62" 
      } 
   }, 
   ..., 
   "template_type": "server_template" 
}
```
# /profiles

Use this REST API to retrieve information about all server profiles that are defined in Lenovo XClarity Administrator. A *server profile* is an instance of a server pattern that is applied to a specific server. The server profile contains server-specific configuration, including assigned name, IP addresses, and MAC addresses.

# HTTP methods

GET

# <span id="page-577-0"></span>GET /profiles

Use this method to return information about server profiles from the Lenovo XClarity Administrator.

# Authentication

Authentication with user name and password is required.

### Request URL

GET https://*{management\_server\_IP}*/profiles

#### Query parameters

None

#### Response codes

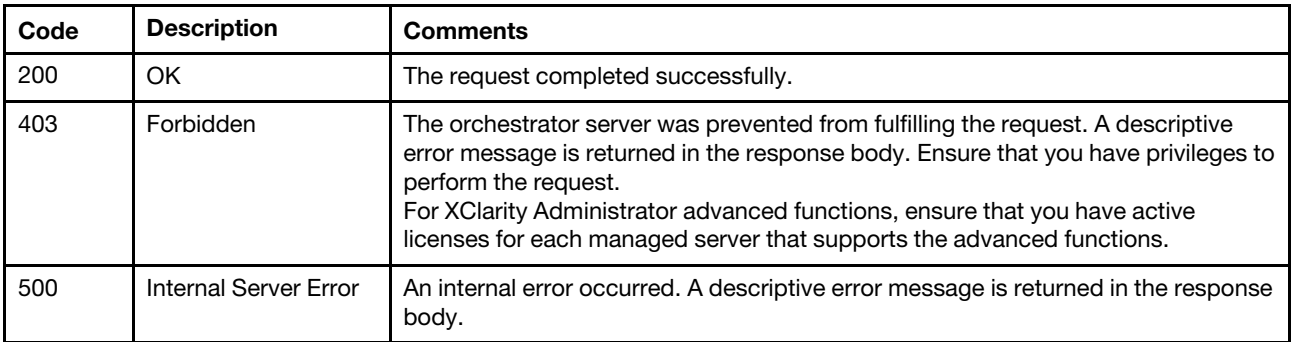

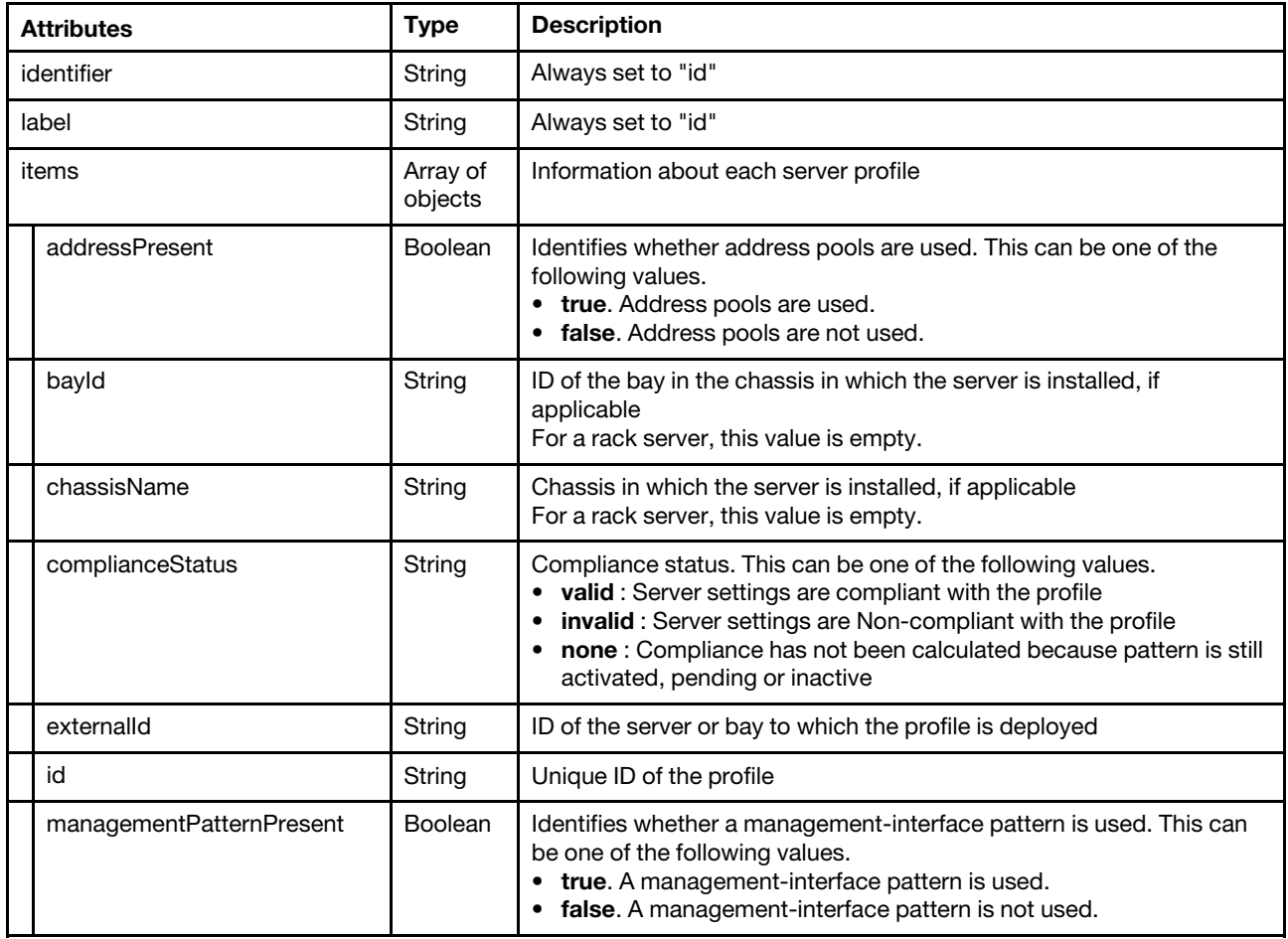

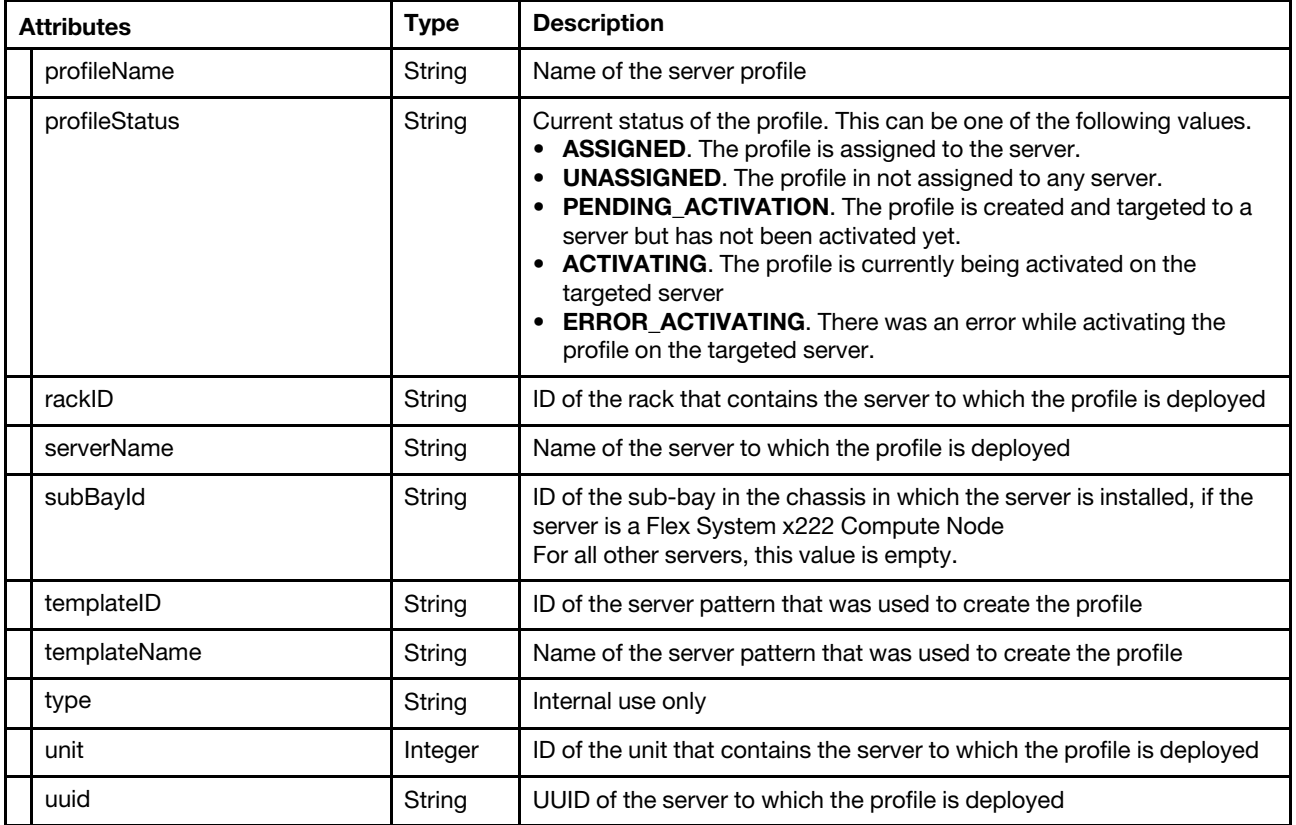

The following example is returned if the request is successful.

{

```
"identifier": "id", 
"label": "id", 
"items": [{ 
   "addressPresent": false, 
   "bayId": "12", 
   "chassisName": "SN#Y030BG21E01C", 
   "complianceStatus": "VALID", 
   "managementPatternPresent": false, 
   "externalId": "97C28DF7541B4657AB59A26C2640A0A3_bay12", 
   "id": "50", 
   "profileName": "flex noop-profile4", 
   "profileStatus": "ASSIGNED", 
   "rackId": "", 
   "serverName": "AT-C4022-empt0", 
   "subBayId": null, 
   "templateId": "46", 
   "templateName": "flex noop", 
   "type": "root", 
   "unit": 0, 
   "uuid": "64AADF17B64D11E499180090FA8BC90A" 
}, 
..., 
{ 
   "addressPresent": false, 
   "bayId": "13", 
   "chassisName": "SN#Y030BG21E01C", 
   "complianceStatus": "NONE", 
   "externalId": "97C28DF7541B4657AB59A26C2640A0A3_bay13", 
   "id": "49",
```

```
"managementPatternPresent": false, 
       "profileName": "flex noop-profile5", 
       "profileStatus": "ASSIGNED", 
      "rackId": "", 
       "serverName": "IB-C4054R-F5054", 
       "subBayId": null, 
      "templateId": "46", 
       "templateName": "flex noop", 
       "type": "root", 
       "unit": 0, 
       "uuid": "65E7D38AA6D811E298BD0090FA1C0DCE" 
   }] 
}
```
# /profiles/*{id}*

Use this REST API to retrieve information about a specific server profile, deploy a server profile to a target server, or delete a server profile. A *server profile* is an instance of a server pattern that is applied to a specific server. The server profile contains server-specific configuration, including assigned name, IP addresses, and MAC addresses.

# HTTP methods

GET, POST, DELETE

# GET /profiles/*{id}*

Use this method to return information about a specific server profile.

# Authentication

Authentication with user name and password is required.

# Request URL

GET https://*{management\_server\_IP}*/profiles/*{id}*

where *{id}* is the unique ID for the server profile that was assigned when the server pattern was deployed. To obtain the server profile ID, use the [GET /profiles](#page-577-0) method.

#### Query parameters

None

#### Response codes

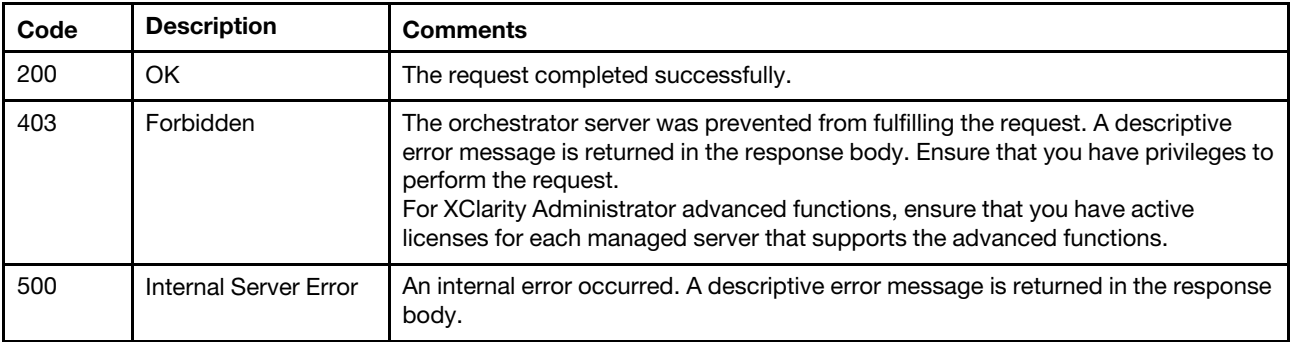

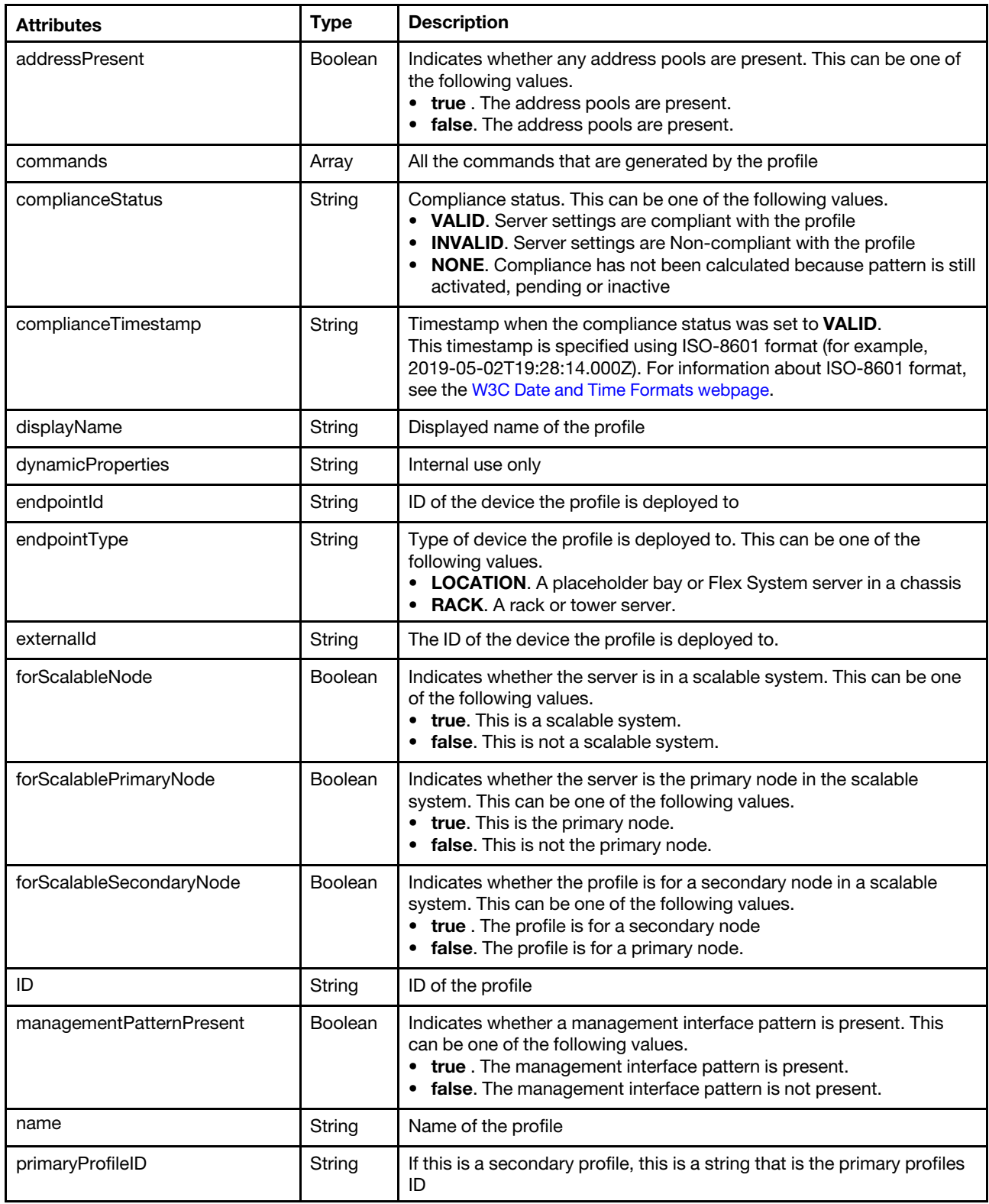

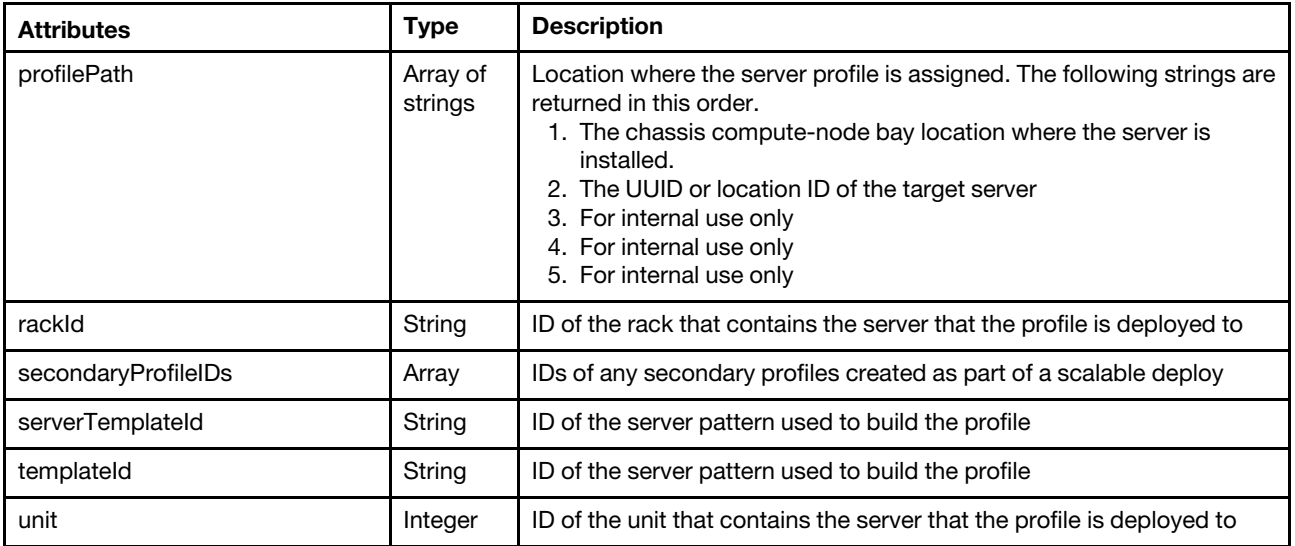

The following example is returned if the request is successful. {

```
"addressPresent": false, 
"commands": [ 
   "#11/06/2017 3:49:51 PM", 
   "asu set UEFI.DevicesandIOPorts.RemoteConsole \"Auto\"", 
   "asusetUEFI.DevicesandIOPorts.SerialPortSharing\"Disable\"", 
   "asusetUEFI.DevicesandIOPorts.SerialPortAccessMode\"Disable\"", 
   "asusetUEFI.DevicesandIOPorts.LegacyOptionROMDisplay\"COM Port 1\"", 
   "asusetUEFI.DevicesandIOPorts.COMPort1\"Enable\"", 
   "asusetUEFI.DevicesandIOPorts.Com1BaudRate\"115200\"", 
   "asusetUEFI.DevicesandIOPorts.Com1DataBits\"8\"", 
   "asusetUEFI.DevicesandIOPorts.Com1Parity\"None\"", 
   "asusetUEFI.DevicesandIOPorts.Com1StopBits\"1\"", 
   "asusetUEFI.DevicesandIOPorts.Com1TerminalEmulation\"ANSI\"", 
   "asusetUEFI.DevicesandIOPorts.Com1ActiveAfterBoot\"Disable\"", 
   "asusetUEFI.DevicesandIOPorts.Com1FlowControl\"Disable\"", 
   "asusetUEFI.DevicesandIOPorts.COMPort2\"Enable\"", 
   "asusetUEFI.DevicesandIOPorts.Com2BaudRate\"115200\"", 
   "asusetUEFI.DevicesandIOPorts.Com2DataBits\"8\"", 
   "asusetUEFI.DevicesandIOPorts.Com2Parity\"None\"", 
   "asusetUEFI.DevicesandIOPorts.Com2StopBits\"1\"", 
   "asusetUEFI.DevicesandIOPorts.Com2TerminalEmulation\"ANSI\"", 
   "asusetUEFI.DevicesandIOPorts.Com2ActiveAfterBoot\"Disable\"", 
   "asusetUEFI.DevicesandIOPorts.Com2FlowControl\"Disable\"", 
   "portcfg-b115200" 
], 
"complianceStatus": "Invalid", 
"complianceTimestamp": "2022-04-11T18:50:00Z", 
"displayId": "56", 
"displayName": "flex non-compliant-profile1", 
"dynamicProperties": {}, 
"endPointId": "97C28DF7541B4657AB59A26C2640A0A3_bay7", 
"endPointType": "LOCATION", 
"externalId": "97C28DF7541B4657AB59A26C2640A0A3_bay7", 
"forScalableNode": false, 
"forScalablePrimaryNode": false, 
"forScalableSecondaryNode": false, 
"ID": "56", 
"managementPatternPresent": false, 
"name": "flex non-compliant-profile1",
```

```
"primaryProfileID": "", 
   "profilePath": ["bay07", "97C28DF7541B4657AB59A26C2640A0A3", "system01", "pod01", 
                     "datacenter01"], 
   "rackId": "", 
   "secondaryProfileIDs": [], 
   "serverTemplateId": "55", 
   "templateId": "55", 
   "unit": 0 
}
```
# PUT /profiles/*{id}*

Use this method to modify the properties of a specific profile.

# Authentication

Authentication with user name and password is required.

# Request URL

PUT https://*{management\_server\_IP}*/profiles/*{id}*

where *{id}* is the unique ID of the server profile that was assigned when the server pattern was deployed. To obtain the server profile ID, use the [GET /profiles](#page-577-0) method.

# Query parameters

None

# Request body

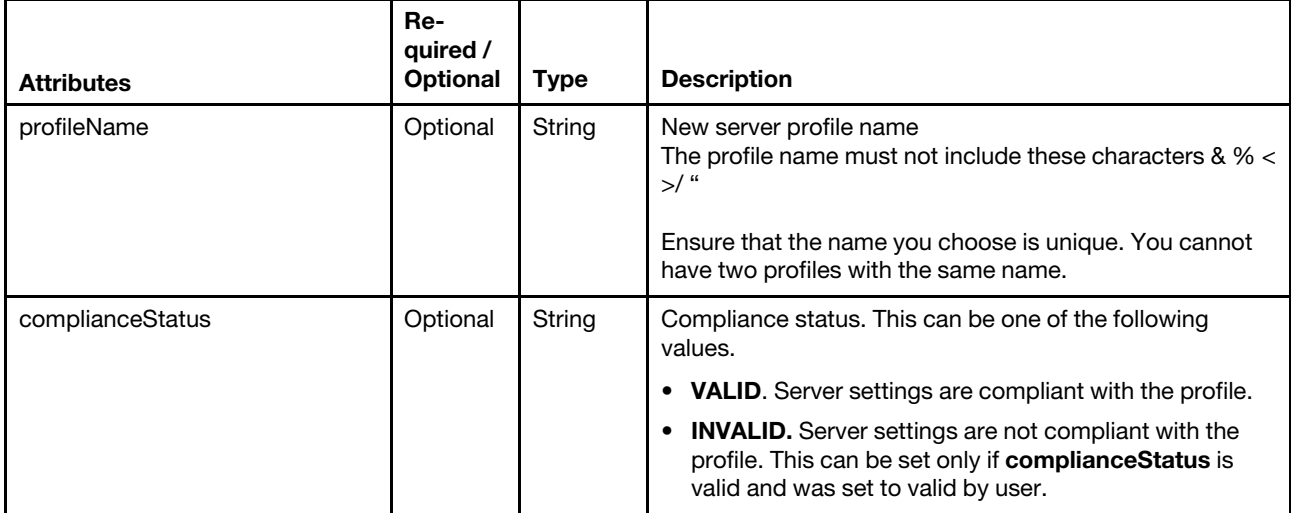

The following example modifies the name of an existing profile.

```
{ 
   "profileName": "myNewProfileName", 
   "complianceStatus": "VALID" 
}
```
#### Response codes

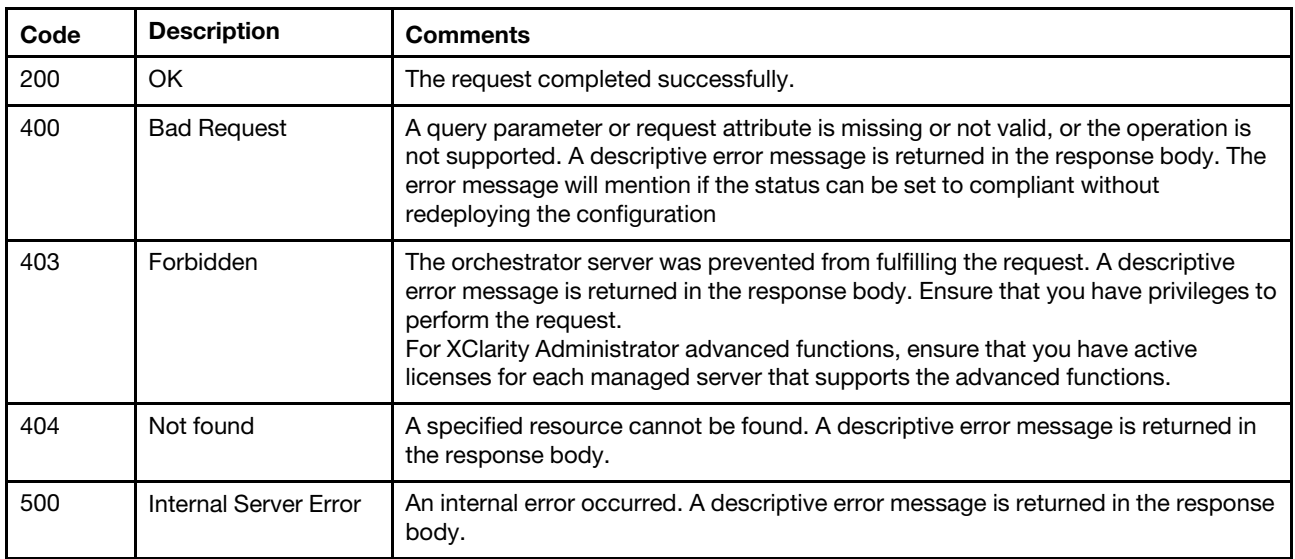

### Response body

None

# POST /profiles/*{id}*

Use this method to activate a profile on a target system by assigning an inactive server profile to a target server or redeploying a server profile that is active, pending, or failed activation.

#### Authentication

Authentication with user name and password is required.

#### Request URL

POST https://*{management\_server\_IP}*/profiles/*{id}*

where *{id}* is the unique ID of the server profile that was assigned when the server pattern was deployed. To obtain the server profile ID, use the [GET /profiles](#page-577-0) method.

#### Query parameters

None

# Request body

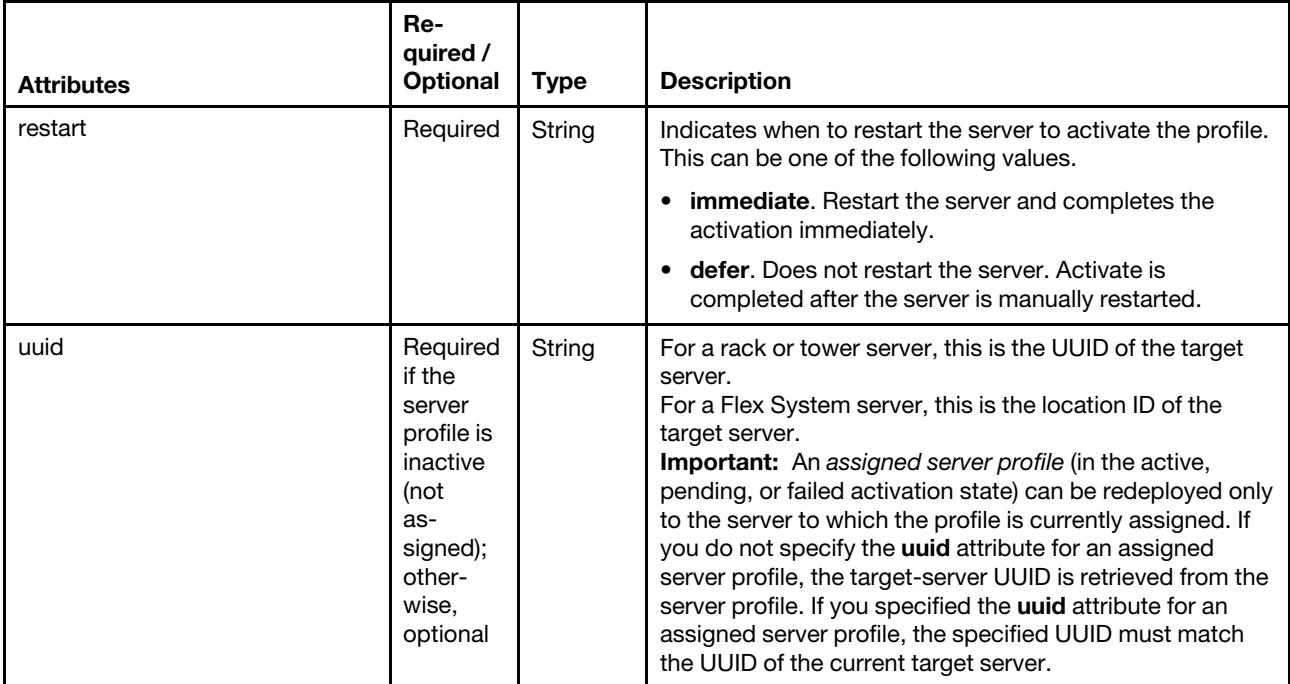

The following example activates a profile on the target system and restart the server to activate the profile. {

```
"restart": "defer", 
"uuid": "1B54B9AEFCE04D5E820C0B6310D03590_bay3"
```
#### Response codes

}

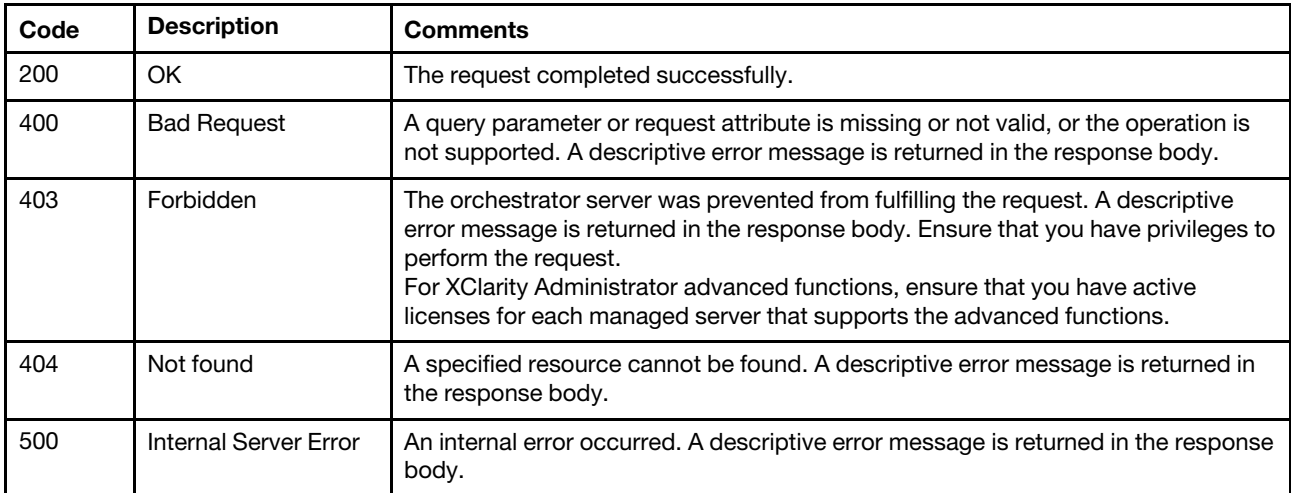

# Response body

None

# DELETE /profiles/*{id}*

Use this method to remove a server profile from Lenovo XClarity Administrator.

# Authentication

Authentication with user name and password is required.

# Request URL

DELETE https://*{management\_server\_IP}*/profiles/*{id}*

where *{id}* is the unique ID of the server profile that was assigned when the server pattern was deployed. To obtain the server profile ID, use the [GET /profiles](#page-577-0) method.

#### Query parameters

None

#### Response codes

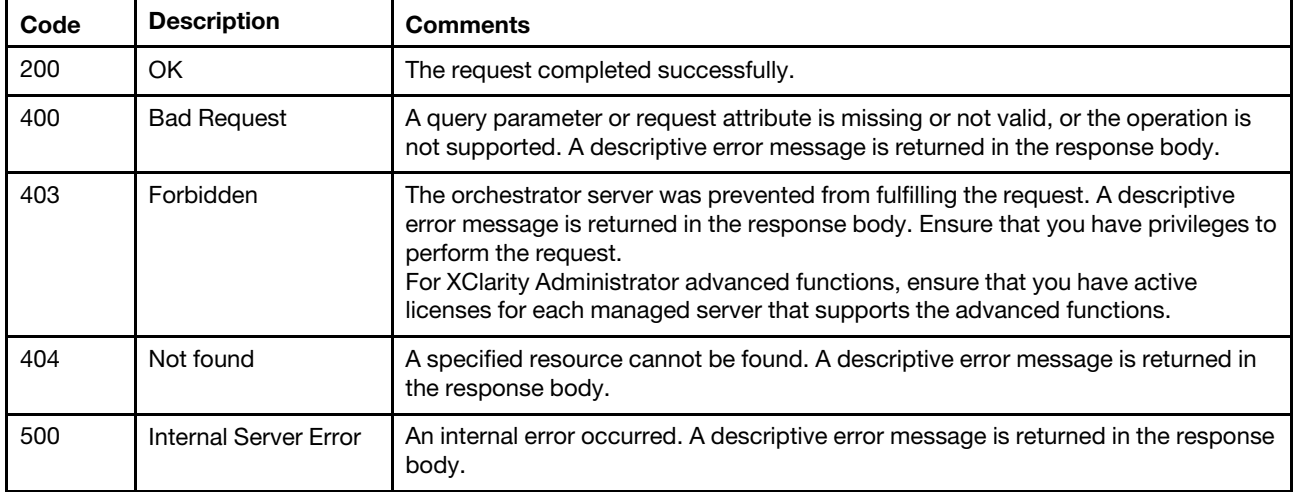

# Response body

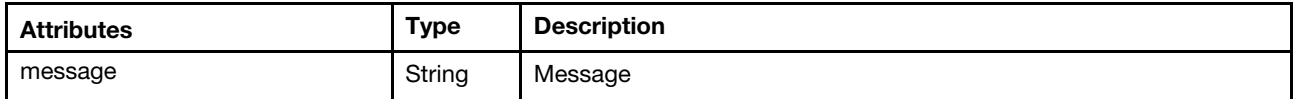

The following example is returned if the request is successful.

```
{ 
   "message": "service_operational" 
}
```
# /profiles/status

Use this REST API to retrieve information about the server-profile status for specific servers.

# HTTP methods

**GET** 

# GET /profiles/status

Use this method to return information about the server-profile status for specific server.

# Authentication

Authentication with user name and password is required.

### Request URL

GET https://*{management\_server\_IP}*/profiles/status

#### Query parameters

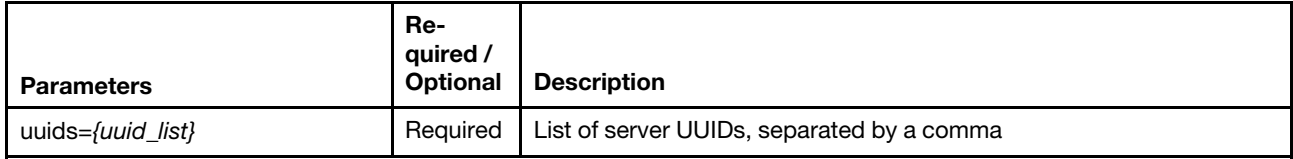

The following example retrieves the profile status for two servers.

GET https://192.0.2.0/profiles/status

?uids=AAAAAAAAAAAAAAAAAAAAAAAAAAAAAAAAA,BBBBBBBBBBBBBBBBBBBBBBBBBBBBBBBB

#### Request body

None

#### Response codes

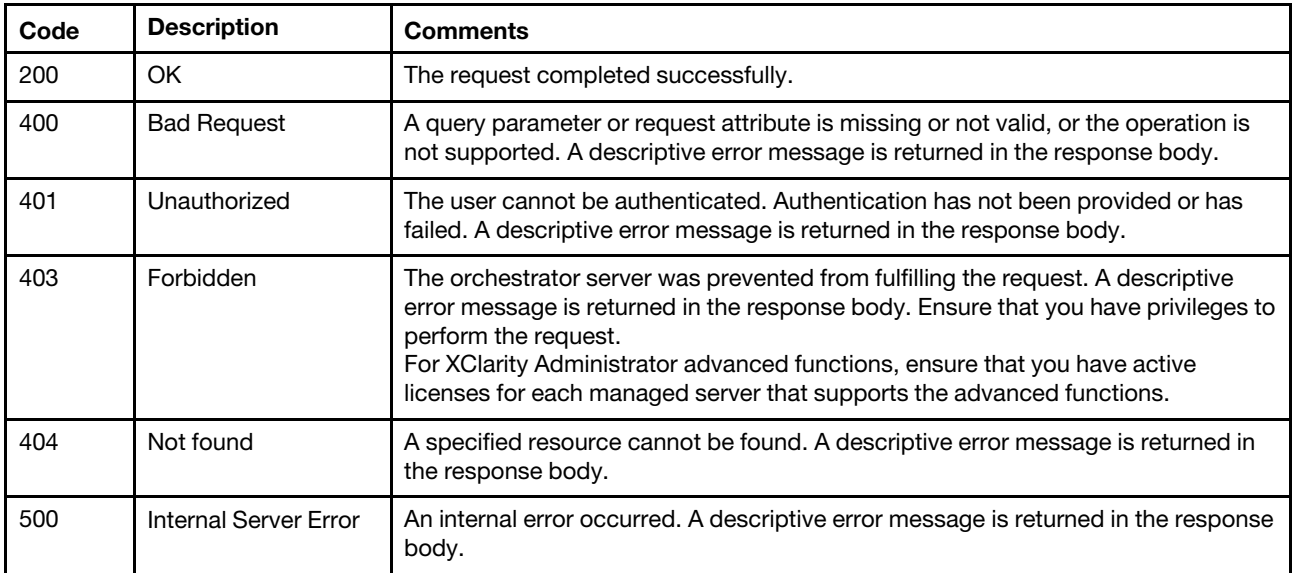

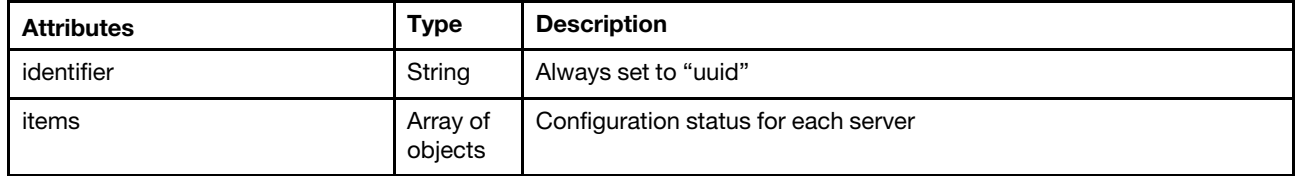

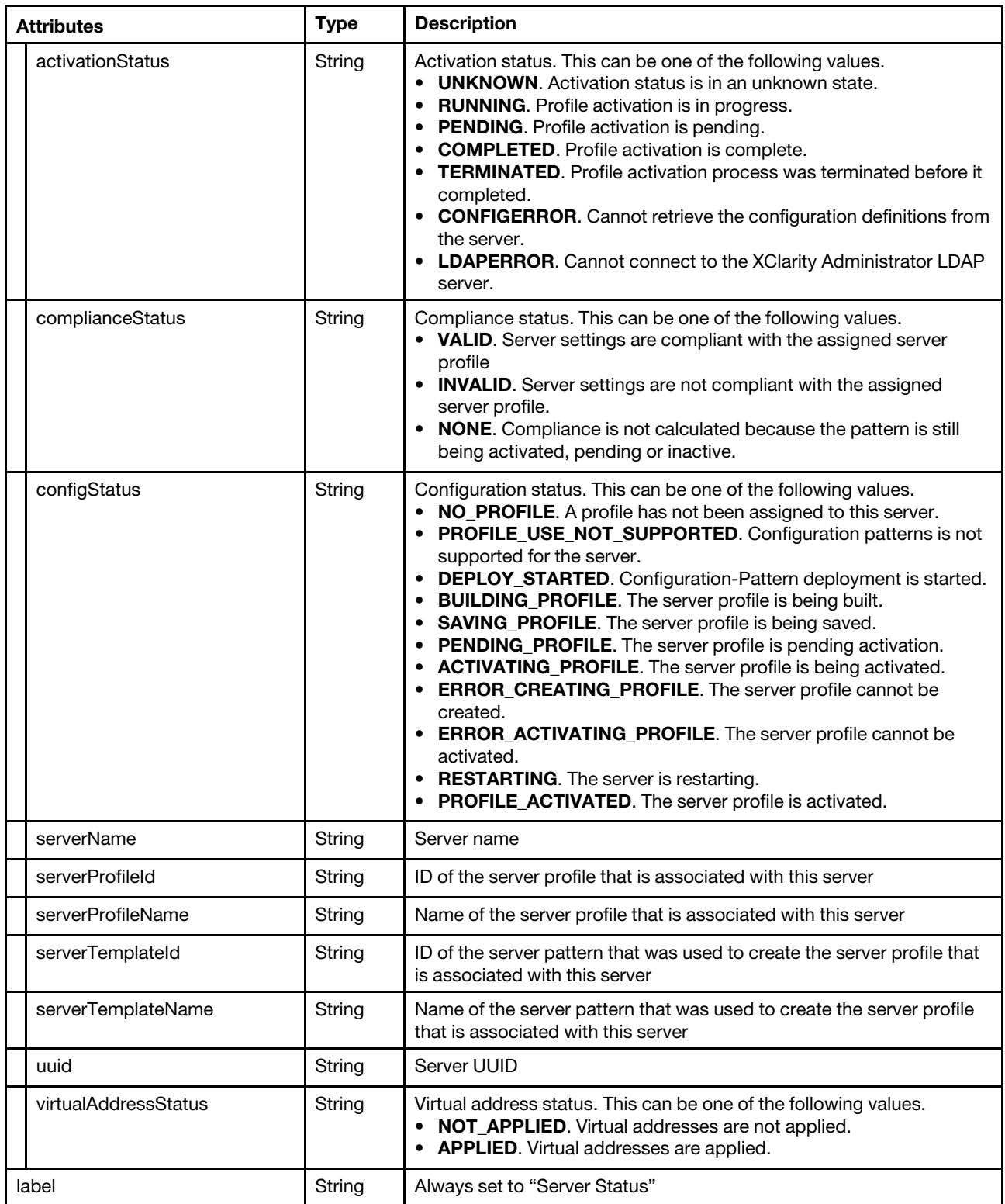

The following example is returned if the request is successful.

```
"identifier": "uuid", 
"items": [{ 
   "activationStatus": "COMPLETED", 
   "complianceStatus": "VALID ",
```
{

```
"configStatus": "PROFILE_ACTIVATED", 
      "serverName": "ch02n12-imm", 
      "serverProfileId": "69", 
      "serverProfileName": "Flex Virtual Fabric Pattern-profile1", 
      "serverTemplateId": "68", 
      "serverTemplateName": "Flex Virtual Fabric Pattern", 
      "uuid": "BA298CD7BC5311E69A000090FAF46898", 
      "virtualAddressStatus": "APPLIED" 
   }] 
   "label": "Server Status", 
}
```
# /profiles/unassign/*{id}*

Use this REST API to deactivate a profile from a managed server.

# HTTP methods

POST

# POST /profiles/unassign/*{id}*

Use this method to deactivate a profile from a specific managed server.

# Authentication

Authentication with user name and password is required.

#### Request URL

POST https://*{management\_server\_IP}*/profiles/unassign/*{id}*

where *{id}* is the unique ID of the server profile that was assigned when the server pattern was deployed. You can specify multiple profile IDs, separated by commas. To obtain the server profile IDs, use the [GET /profiles](#page-577-0) method.

#### Query parameters

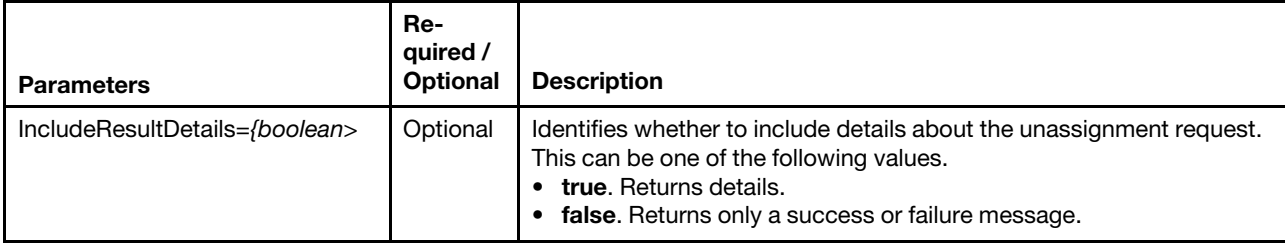

The following example deactivate a profile from a specific managed server and returns details about the request.

PSOT https://192.0.2.0//profiles/unassign/52?IncludeResultDetails=true

### Request body

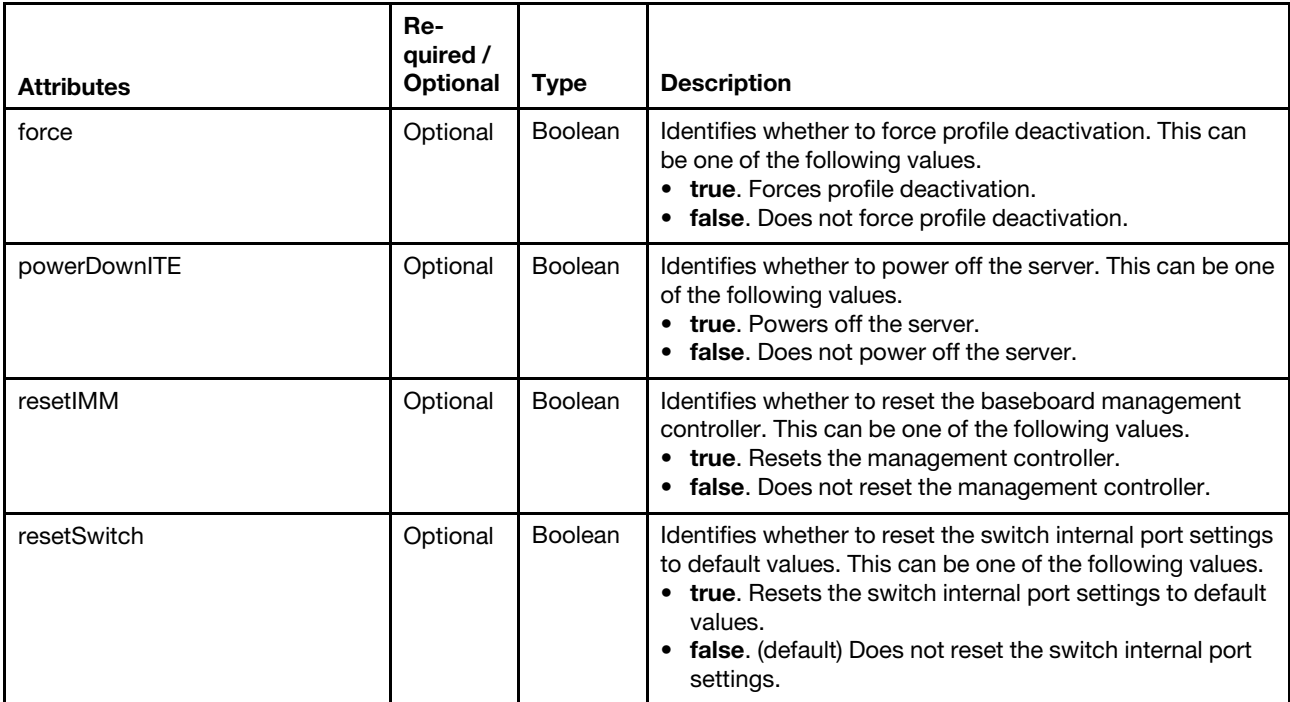

The following example deactivate a profile from a specific managed server, and resets the baseboard management controller and switch settings.

```
{ 
    "force": true 
    "powerDownITE": true, 
    "resetIMM": false, 
    "resetSwitch": true 
}
```
#### Response codes

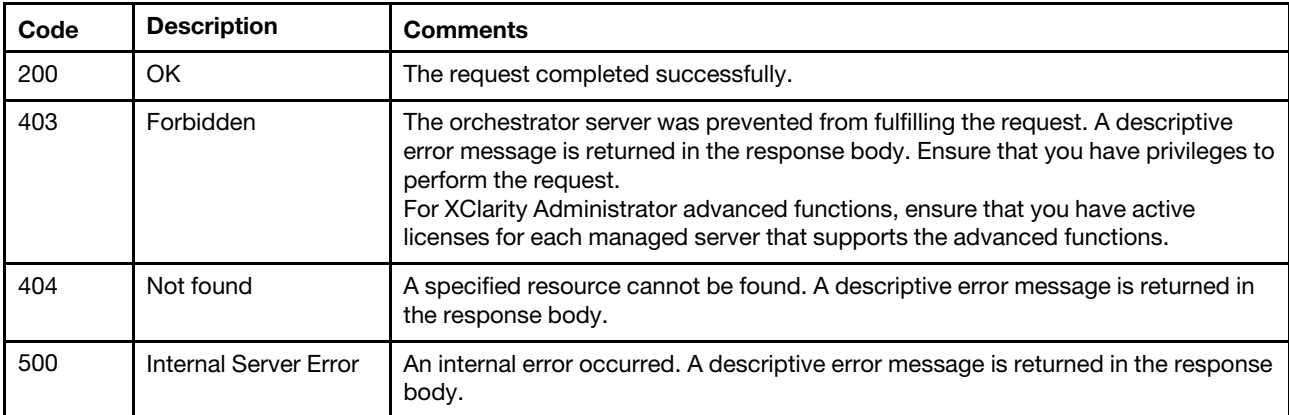

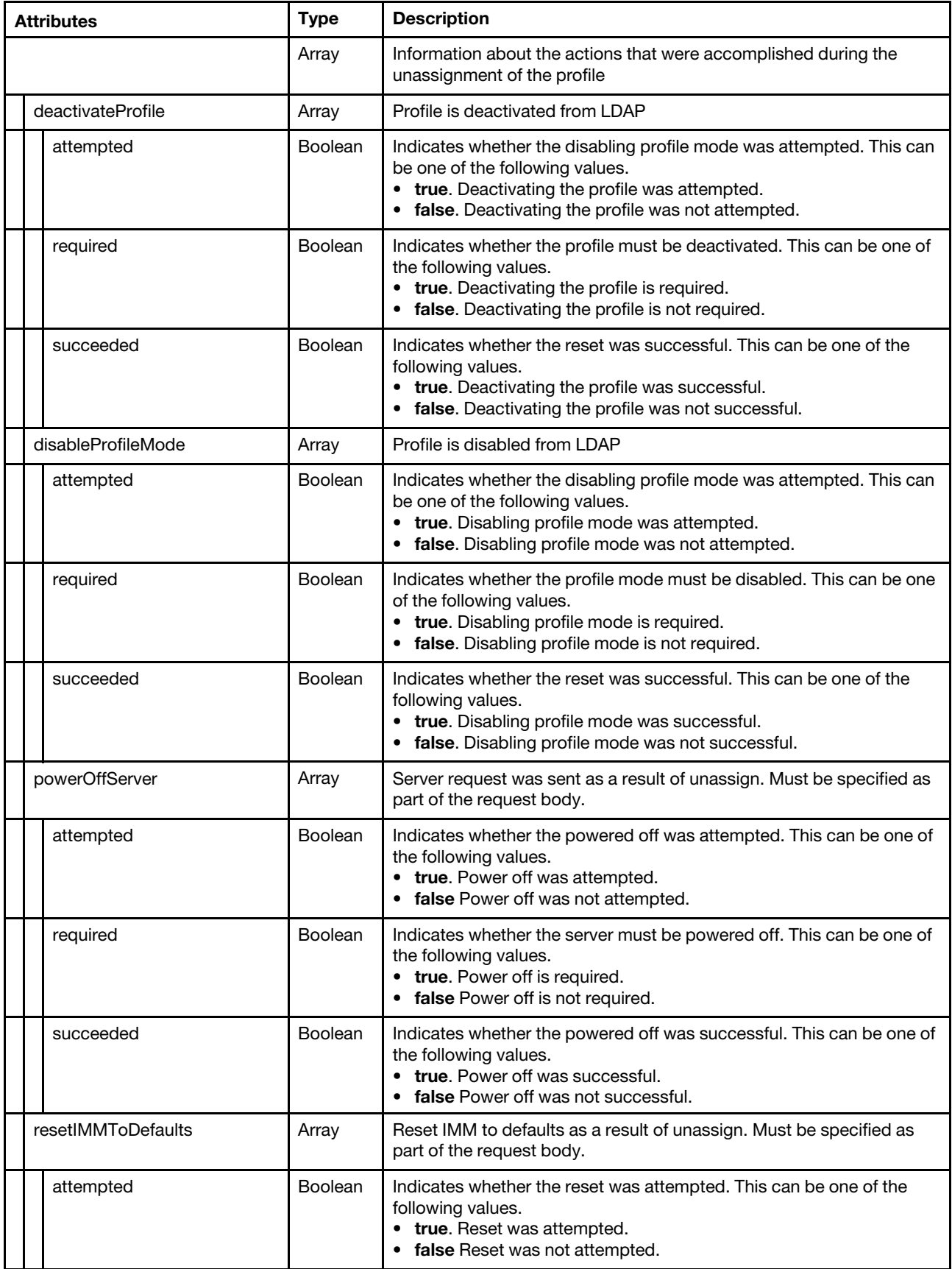

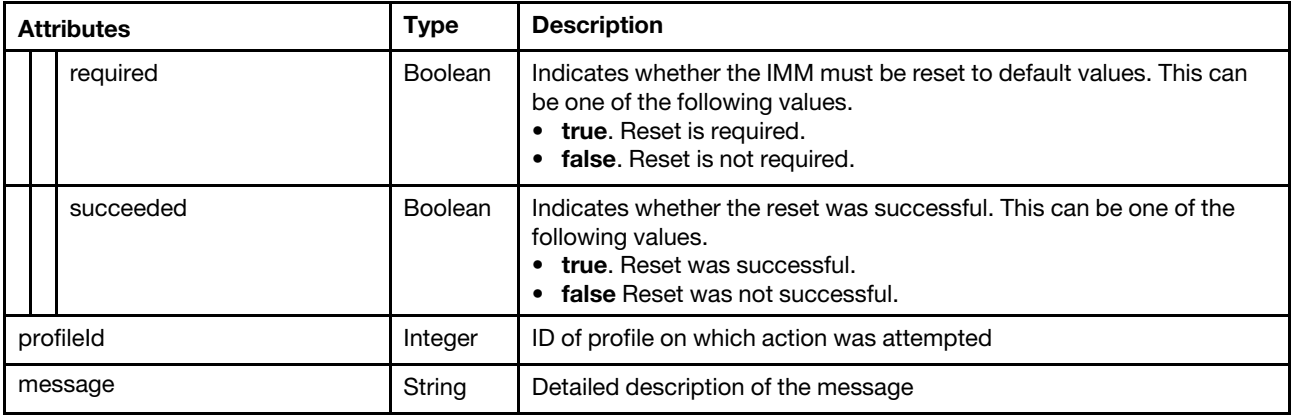

The following example is returned if the request is successful.

```
[1] 
0: { 
     deactivateProfile: 
         { 
               "required": true, 
              "attempted": true, 
              "succeeded": true 
         }, 
         ... 
     disableProfileMode: 
         { 
               "required": false, 
               "attempted": false, 
               "succeeded": false 
         }, 
          ... 
     powerOffServer: 
         { 
               "required": false, 
               "attempted": false, 
              "succeeded": false 
         }, 
         ... 
     resetIMMToDefaults: 
         { 
              "required": false, 
              "attempted": false 
              "succeeded": false 
         }, 
          ... 
}, 
... 
profileId: "52", 
message: ""
```
}

{

# <span id="page-594-0"></span>Chapter 8. Operating-system deployment

The following resources are available for performing operating-system deployment functions.

# /files/osImages?jobId=*{job\_id}*

Use this REST API to import an OS image, OS image profile, device driver, boot file, or custom file (such as configuration settings, installation script, software, and unattend file), to the Lenovo XClarity Administrator OS images repository. Only the user that created the job has the permission to import image using the job ID that was returned from that method.

#### HTTP methods

POST

# POST /files/osImages?jobId=*{job\_id}*

Use this method to import an OS image, OS image profile, device driver, boot file, or custom file (such as configuration settings, installation script, software, and unattend file) to the Lenovo XClarity Administrator OS images repository. Only the user that created the job has the permission to import a file using the job ID that was returned from that method.

Before you can import , you must first create an import job using the [POST /osImages](#page-672-0) method.

You can monitor the status of the import request using the [GET /tasks/](#page-1149-0)*{job\_list}* method.

The following types of files can be imported based on the value specified for the **imageType** query parameter.

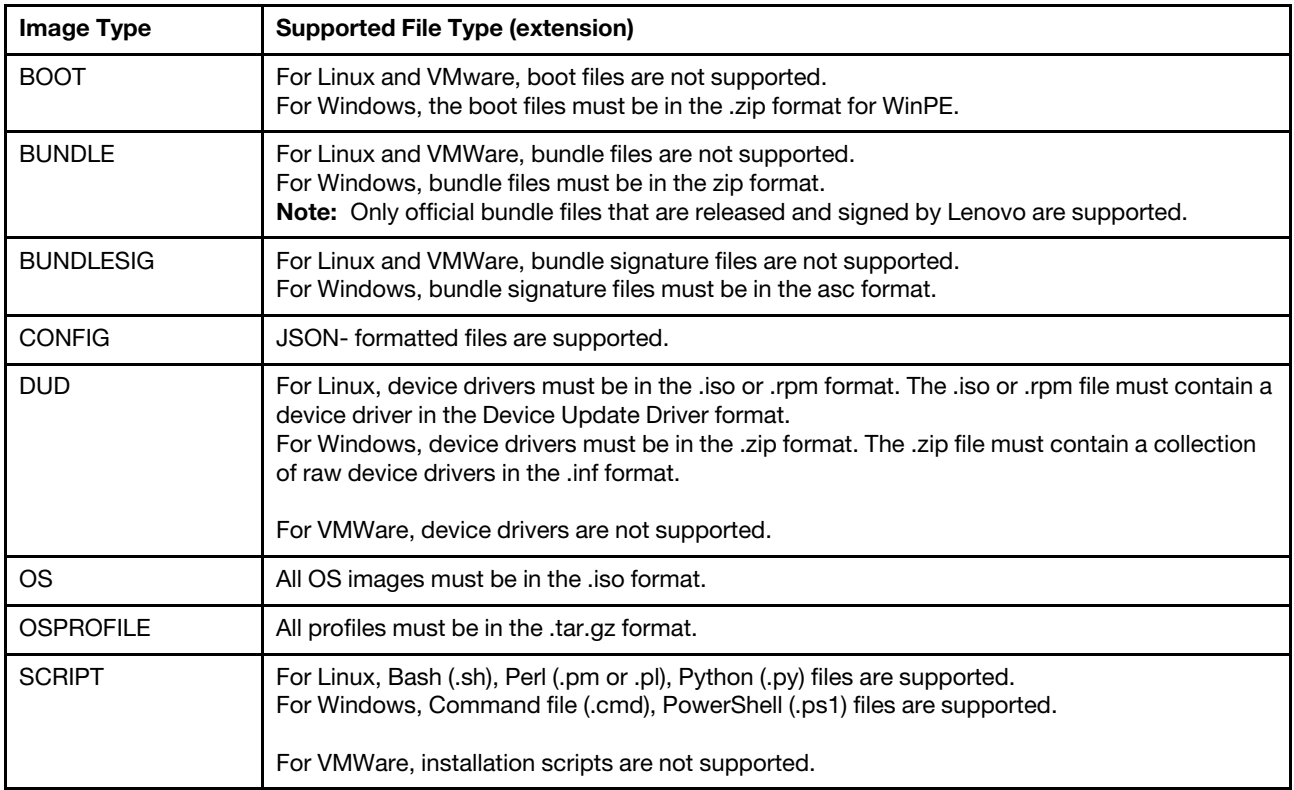

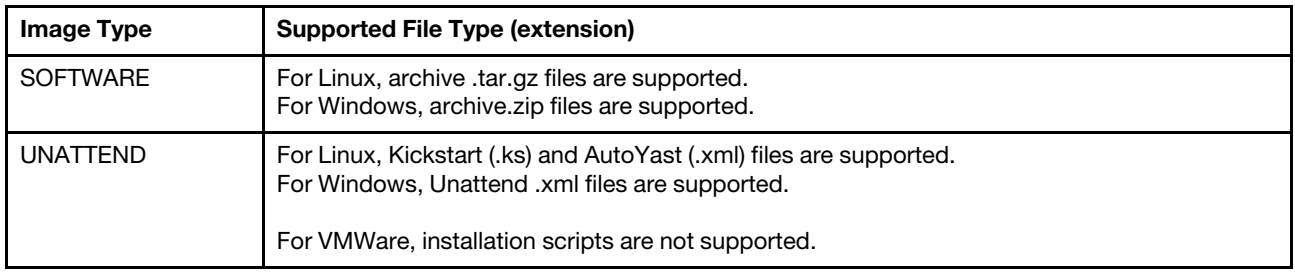

# Authentication

Authentication with user name and password is required.

### Request URL

POST https://*{management\_server\_IP}*/files/osImages?jobId=*{job\_id}*

where *{job\_id}* is a ID of the import job that is returned by the [POST /osImages](#page-672-0) method.

#### Query parameters

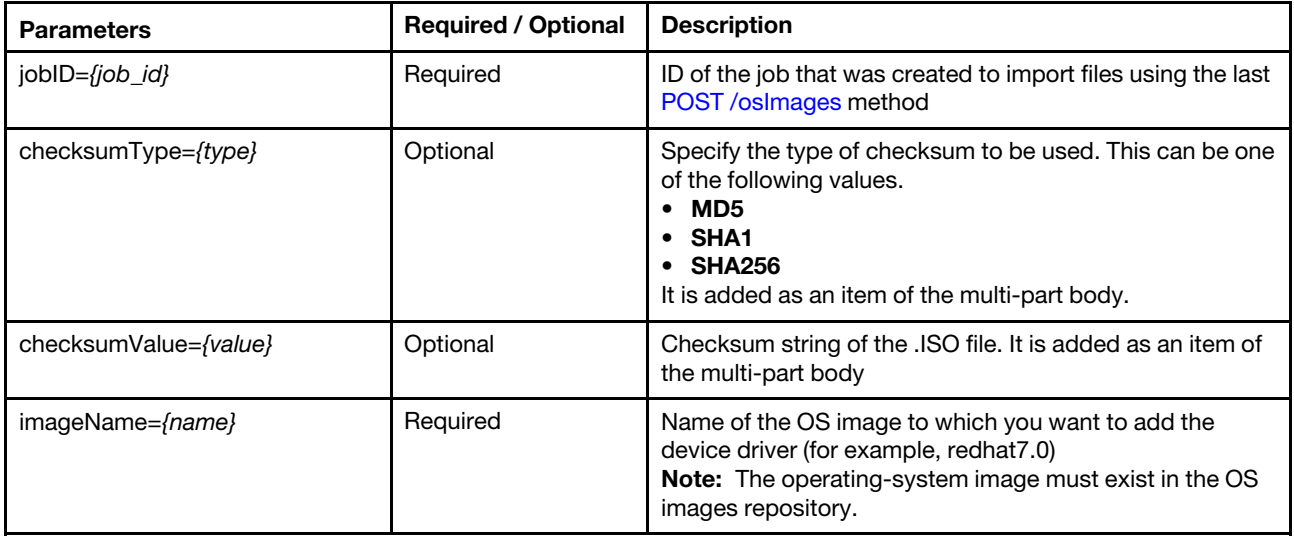

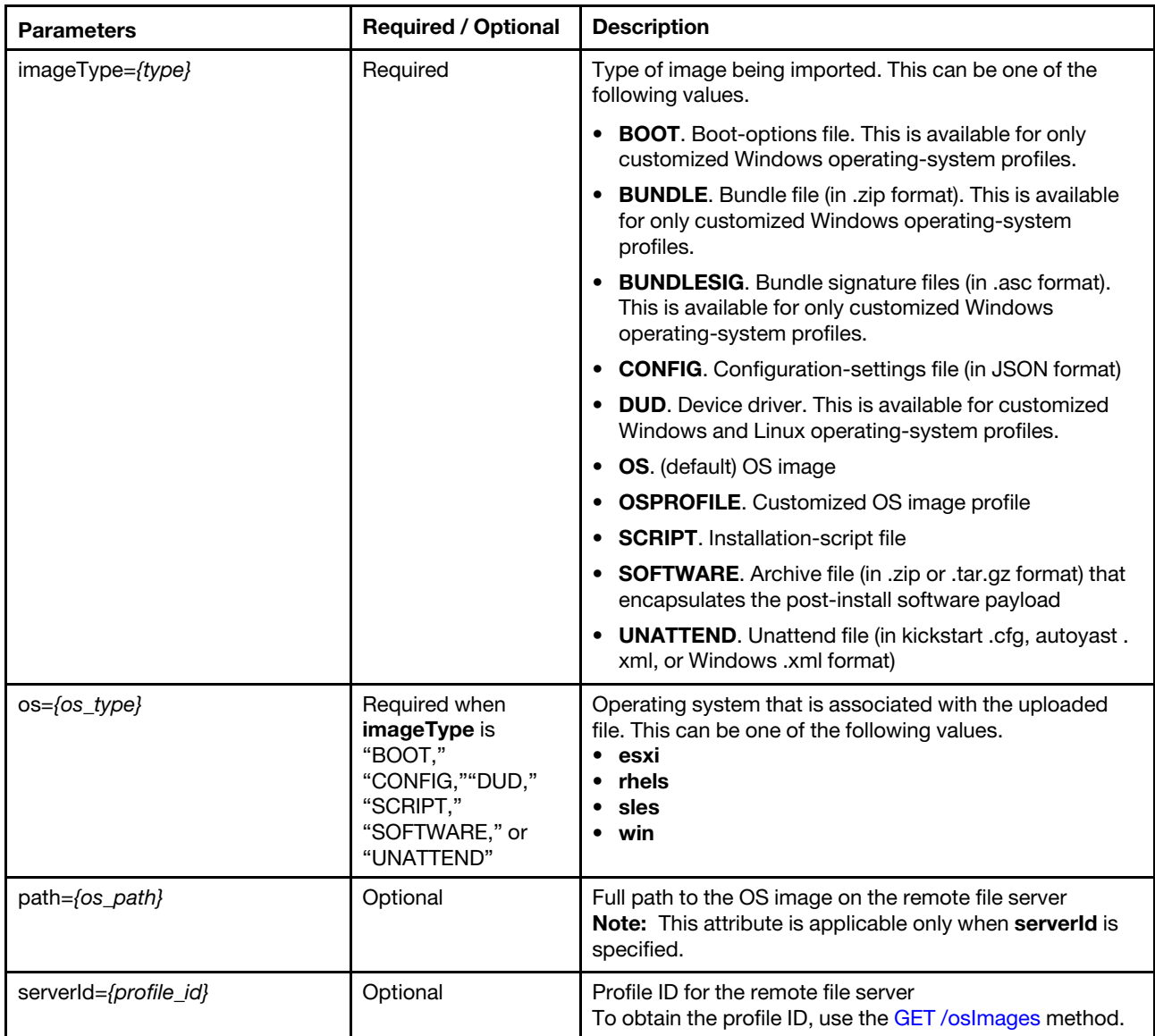

The following example imports an OS image using job ID 1. POST https://192.0.2.0/files/osImages?jobId=1

The following example imports a device driver for Red Hat v7.0 using job ID 4. POST https://192.0.2.0/files/osImages?jobId=4&imageType=DUD&os=RHEL&imageName=redhat7.0

The following example imports a boot file for Windows using job ID 5. POST https://192.0.2.0/files/osImages?jobId=4&imageType=BOOT&os=windows

The following example imports a customized OS image profile using job ID 22. POST https://192.0.2.0/files/osImages?jobId=22&imageType=OSPROFILE

# Request body

Use the "multipart/form-data" media type to import the ISO image. Use the attributes in the following table as the multipart name in the body. For more information about the multipart/form-data media type, see [Returning Values from Forms: multipart/form-data webpage](https://tools.ietf.org/html/rfc2388).

The following example imports an ISO image.

#### HTTP Header

Content-Type: multipart/form-data; boundary=AaB03x

#### Request body

```
--AaB03x 
    Content-Disposition: form-data; name="checksumType" 
    MD5 
    --AaB03x 
    Content-Disposition: form-data; name="checksumValue" 
    DE232312323SXZEW3JDOIWOZLSWJWQ 
    --AaB03x 
    Content-Disposition: form-data; name="uploadedfile"; filename="redhat7.0.iso" 
    Content-Type: application/octet-stream 
    ... {contents of redhat7.0.iso} ... 
    --AaB03x--
```
#### Response codes

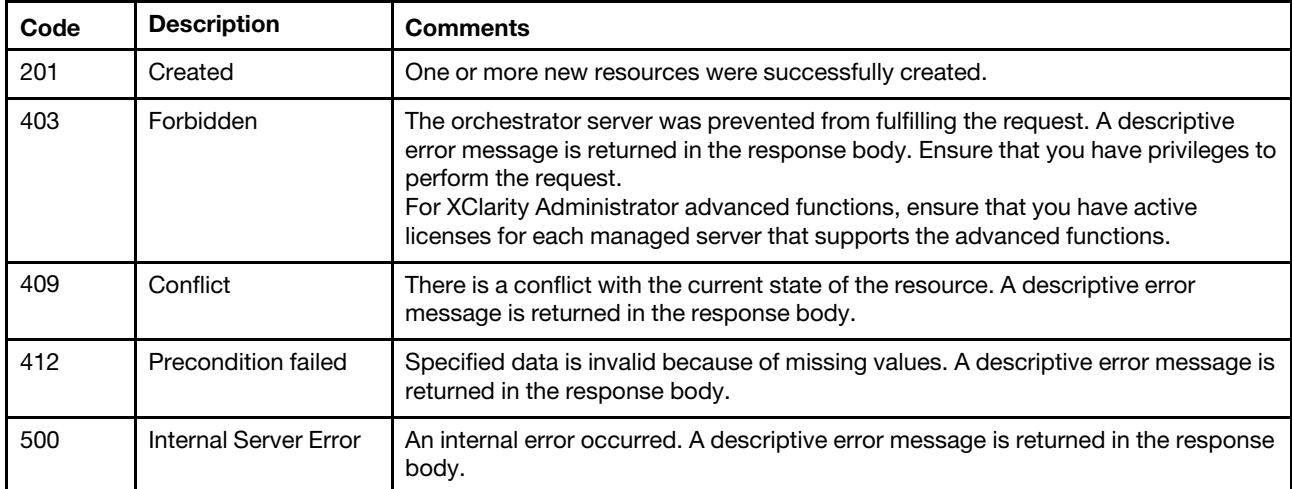

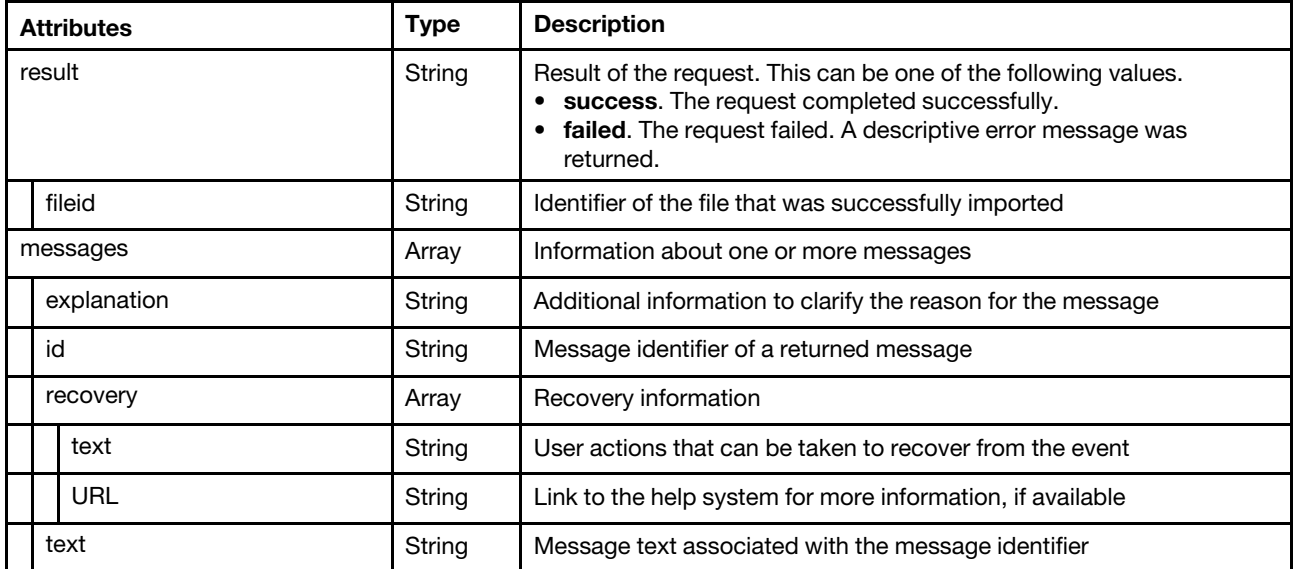

The following example is returned if the request is successful. Use [GET /tasks/](#page-1149-0)*{job\_list}* to monitor the progress of the deployment.

```
{ 
   "result": "success", 
   "fileid": "2016120682241_WinPE_64.wim", 
   "messages":[] 
}
```
The following example is returned if the request is *not successful*.

```
{ 
    "result": "failed", 
    "messages": [{ 
         "explanation": "This issue can occur because of network issues or because the wrong 
                          checksum file is in the directory.", 
         "id": "FQXHMFC0001M", 
         "text": "The checksum of the imported ISO image does not match the provided checksum 
                  file.", 
         "recovery": { 
             "URL": "", 
             "text": "Make sure that the checksum file matches the ISO image and attempt the 
                       operation again. If the problem persists, contact Support." 
        } 
    }] 
}
```
# /hostPlatforms

Use this REST API to retrieve information about the host platforms and deploy operating-system images to the host platforms as a job. Host platforms include all managed servers for which an operating system can be deployed from the Lenovo XClarity Administrator server.

# HTTP methods

GET, PUT

# GET /hostPlatforms

Use this method to return information about the host platforms.

# Authentication

Authentication with user name and password is required.

# Request URL

GET https://*{management\_server\_IP}*/hostPlatforms

# Query parameters

None

Request body

None

#### Response codes

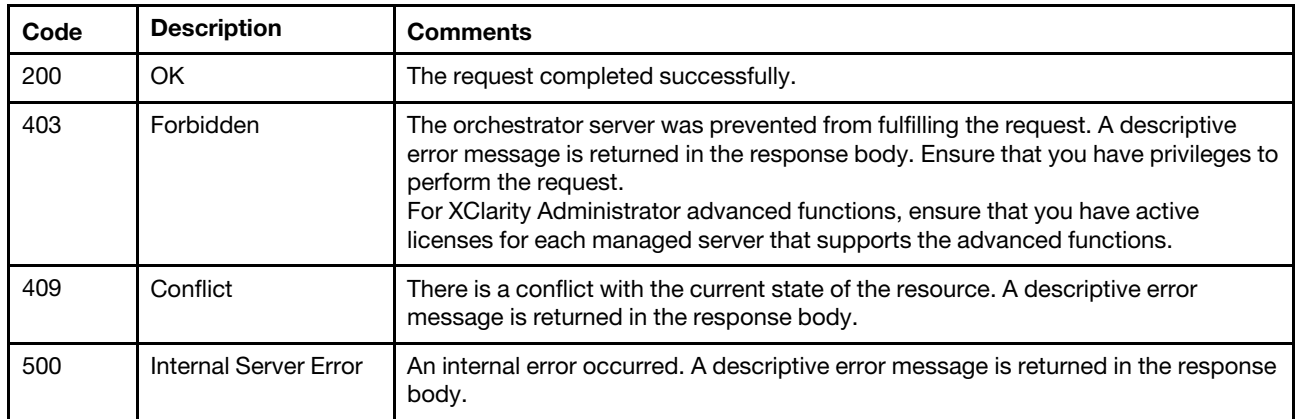

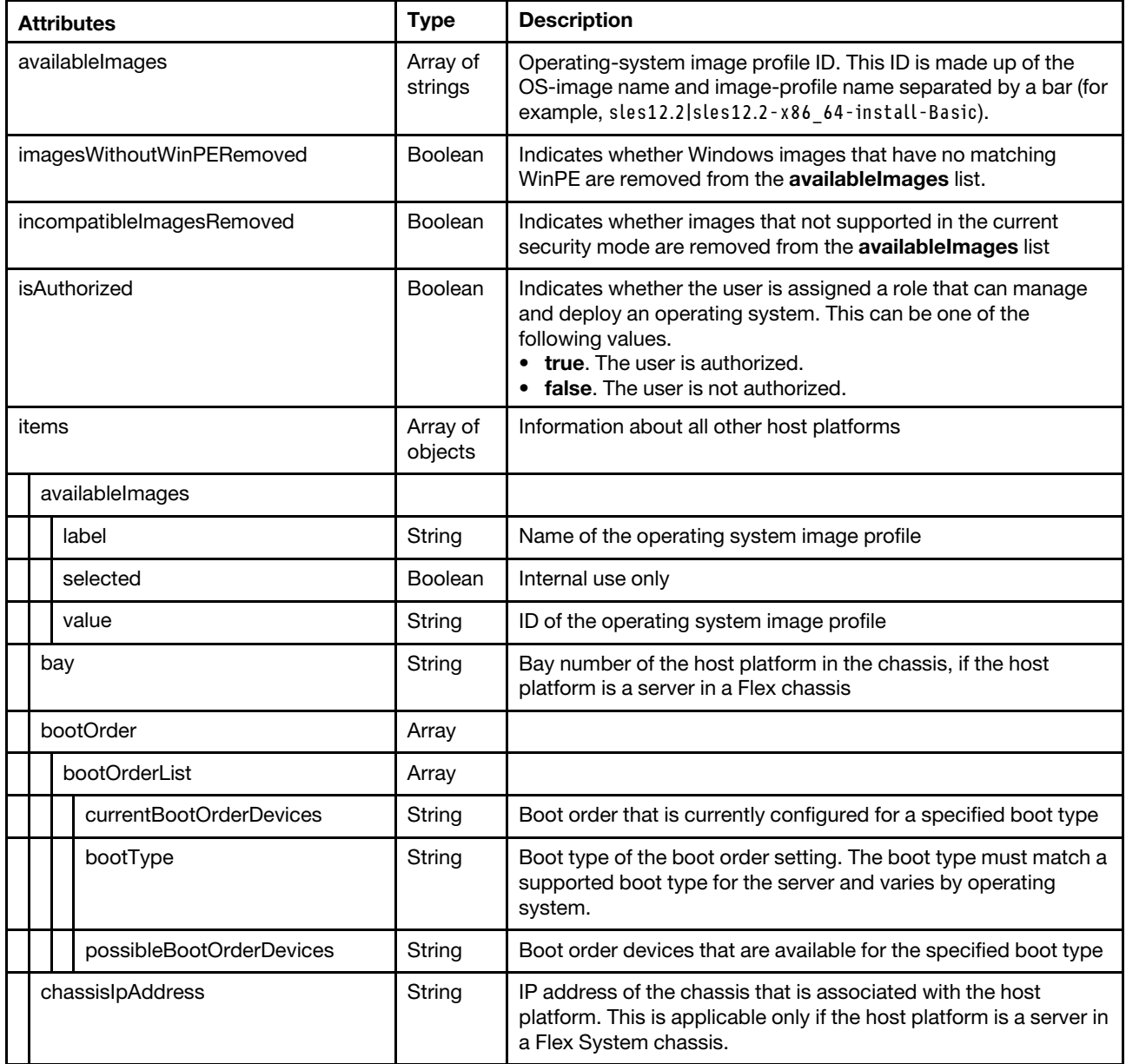

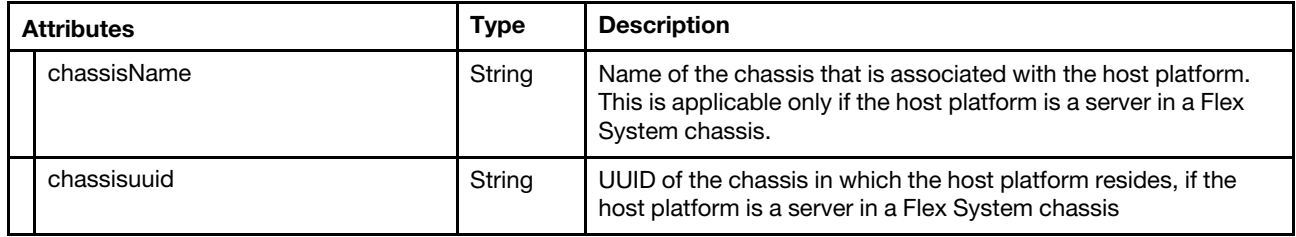

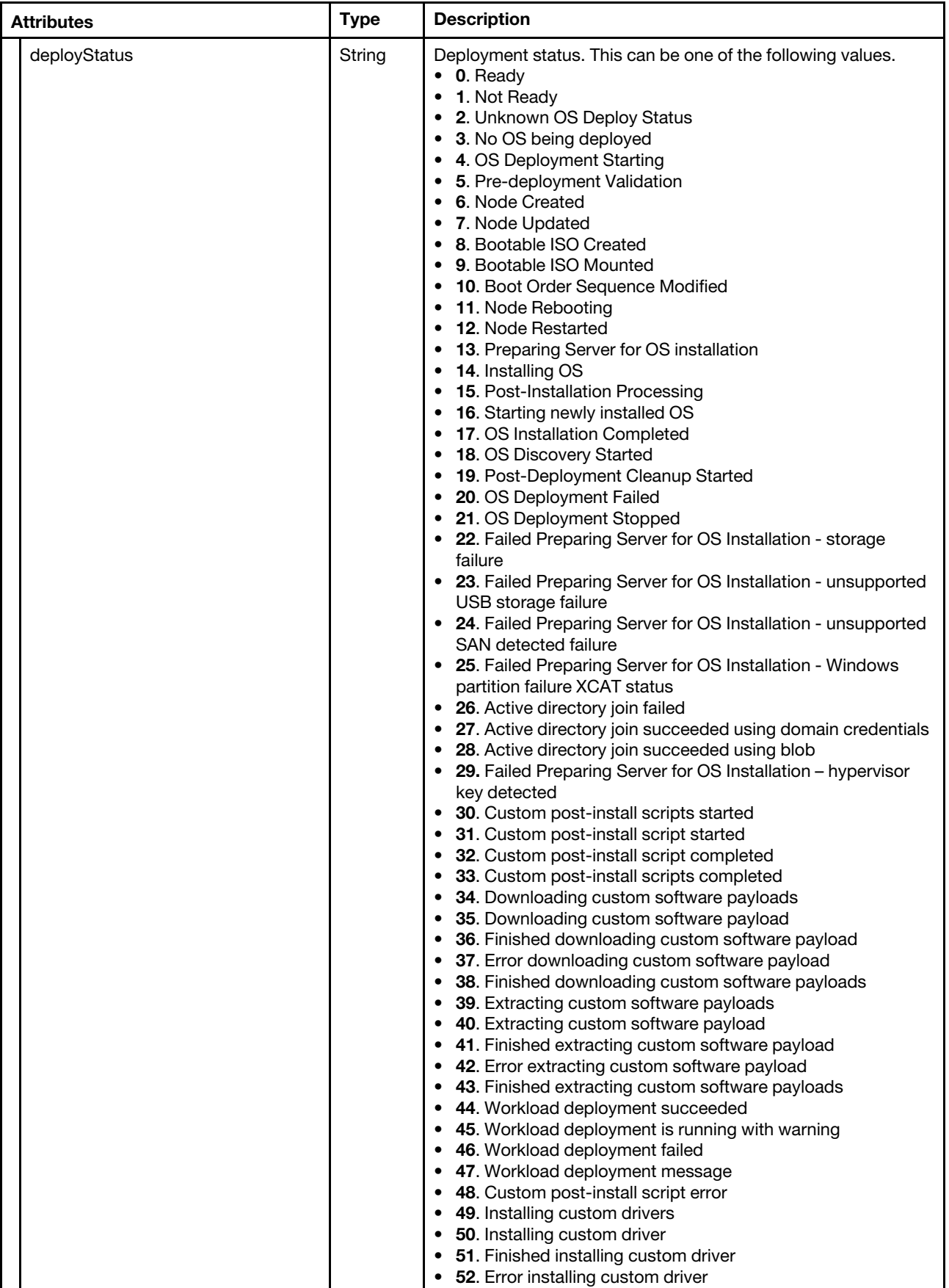

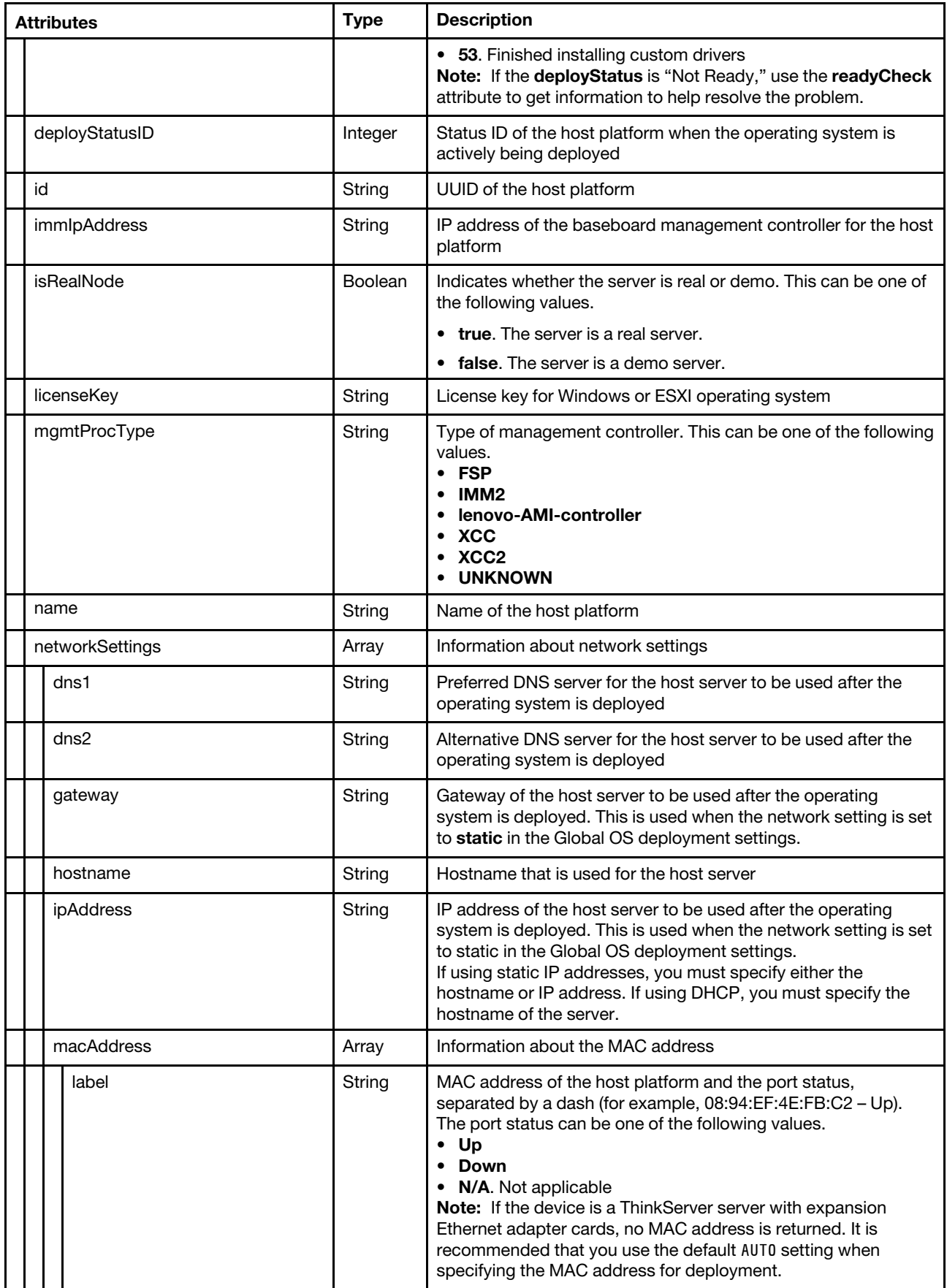

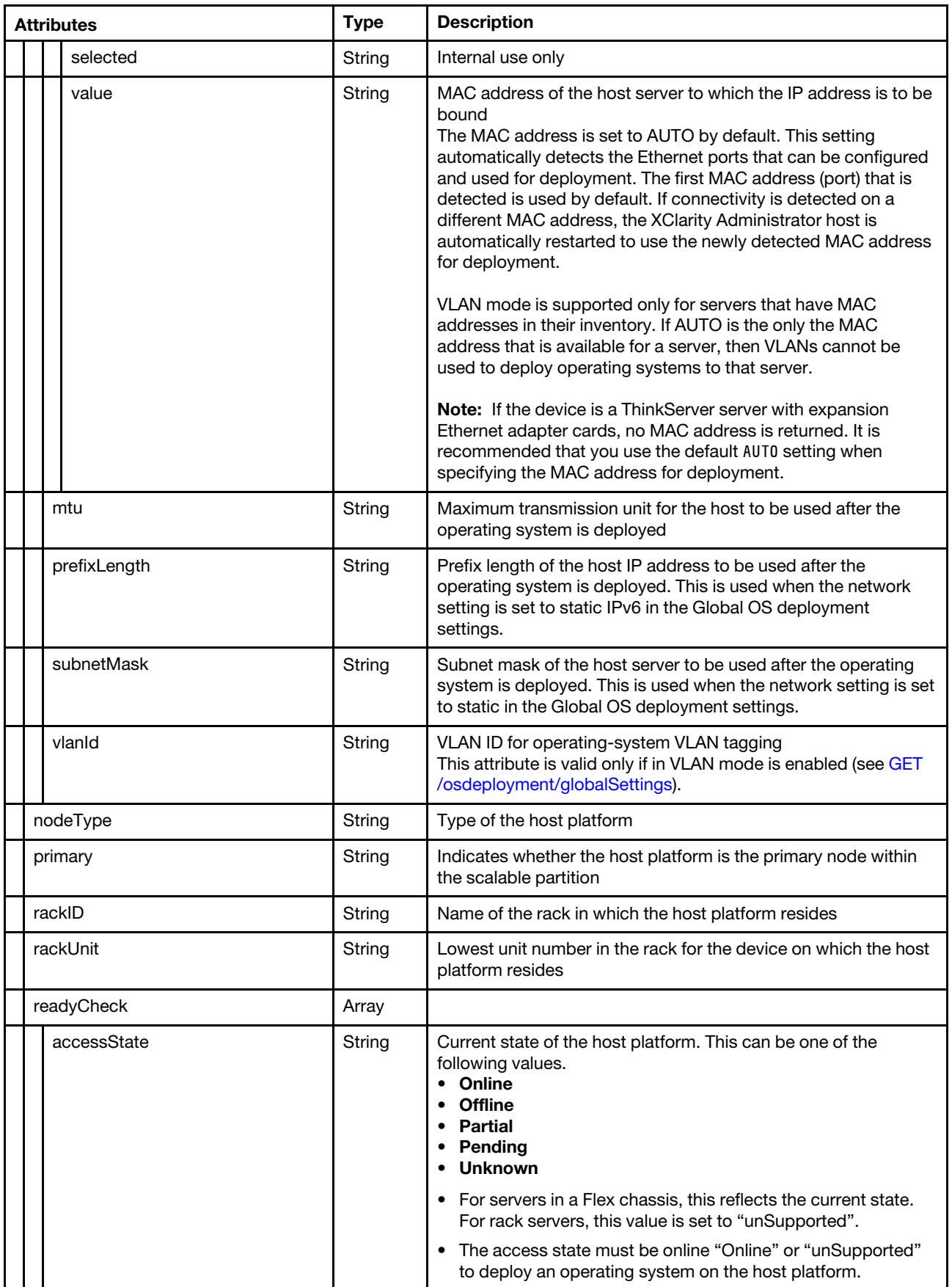

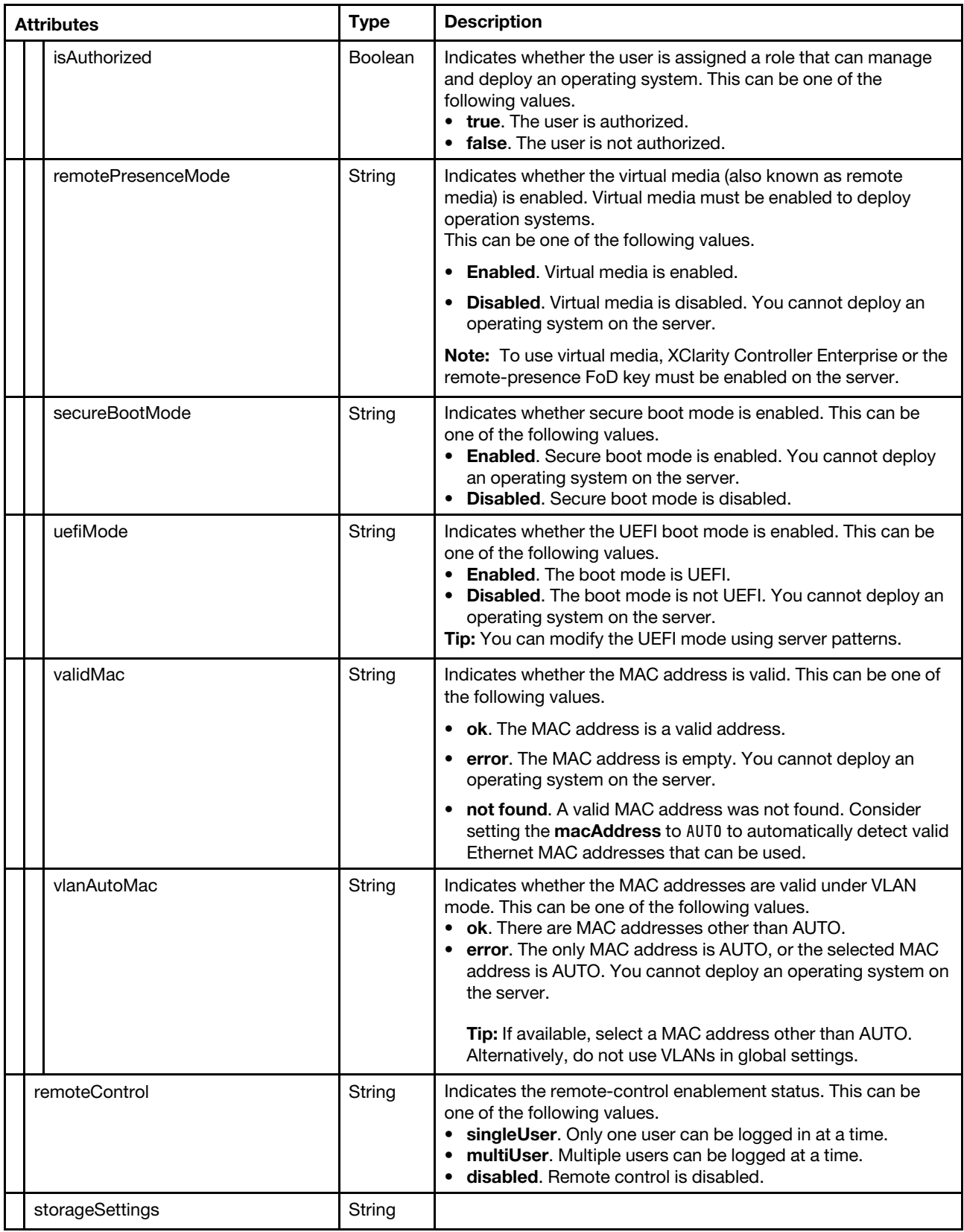

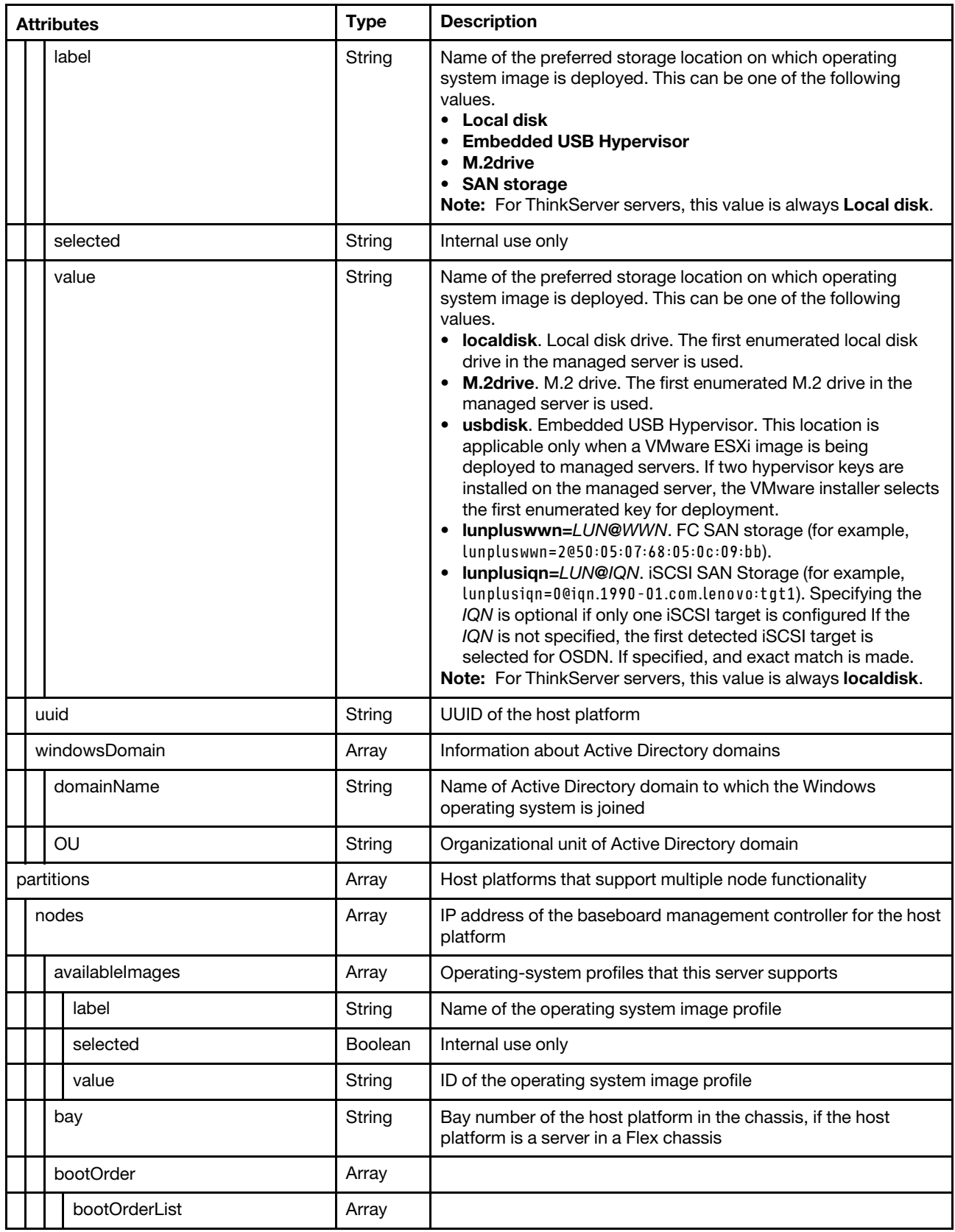

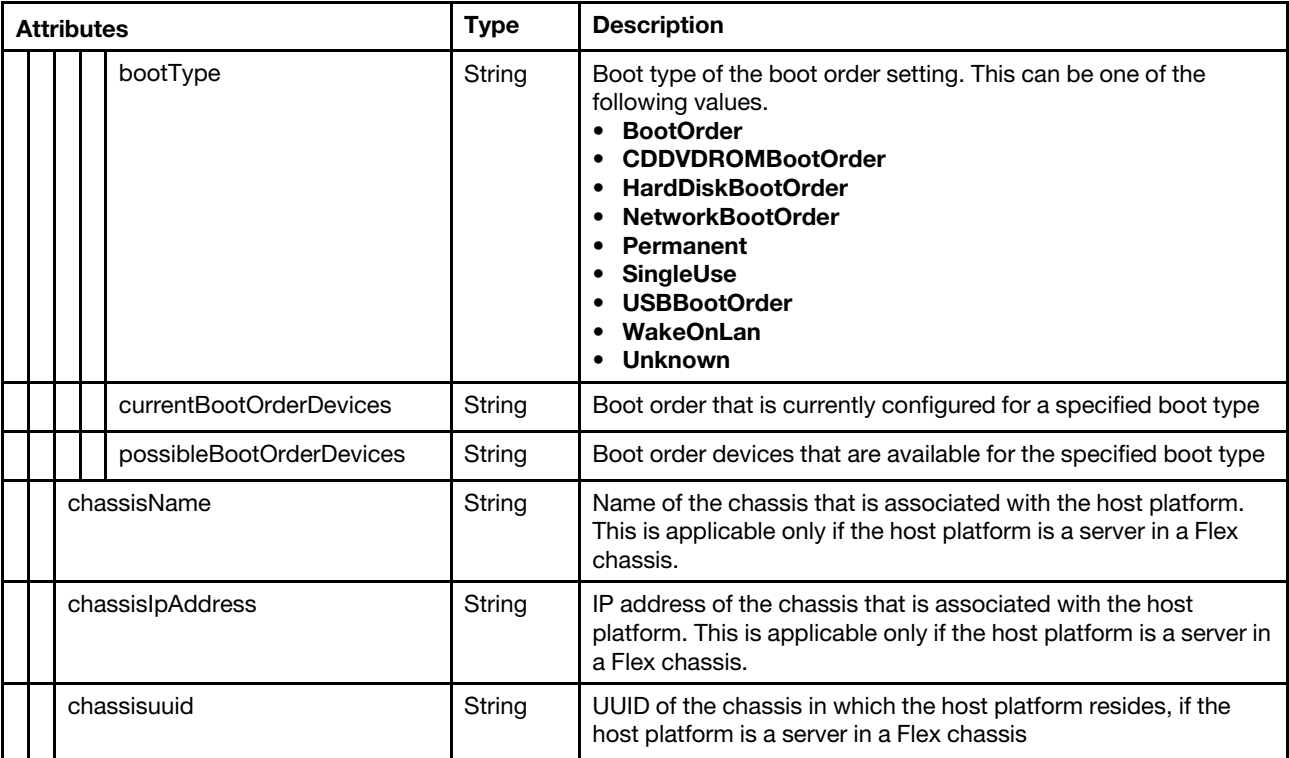

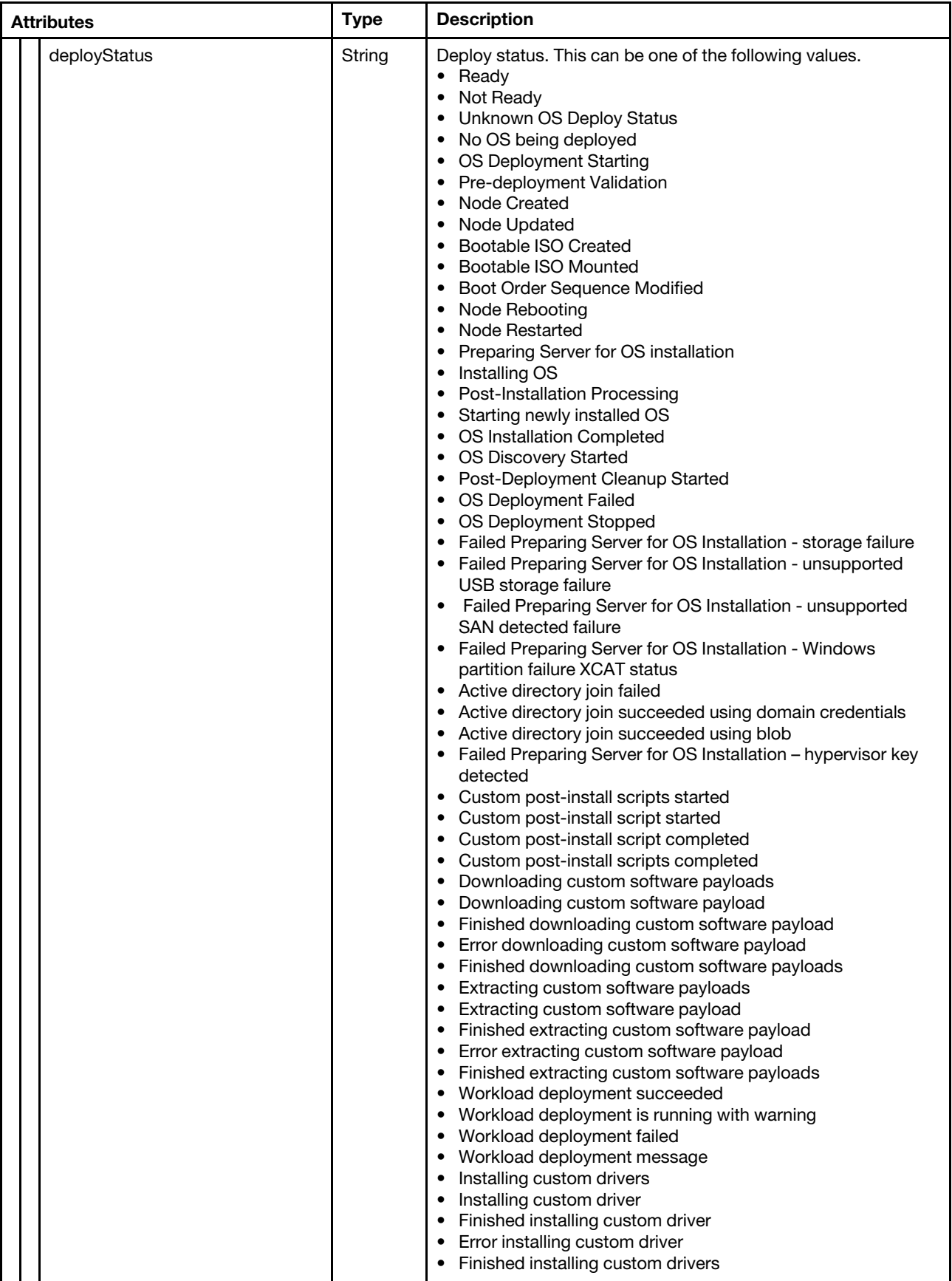

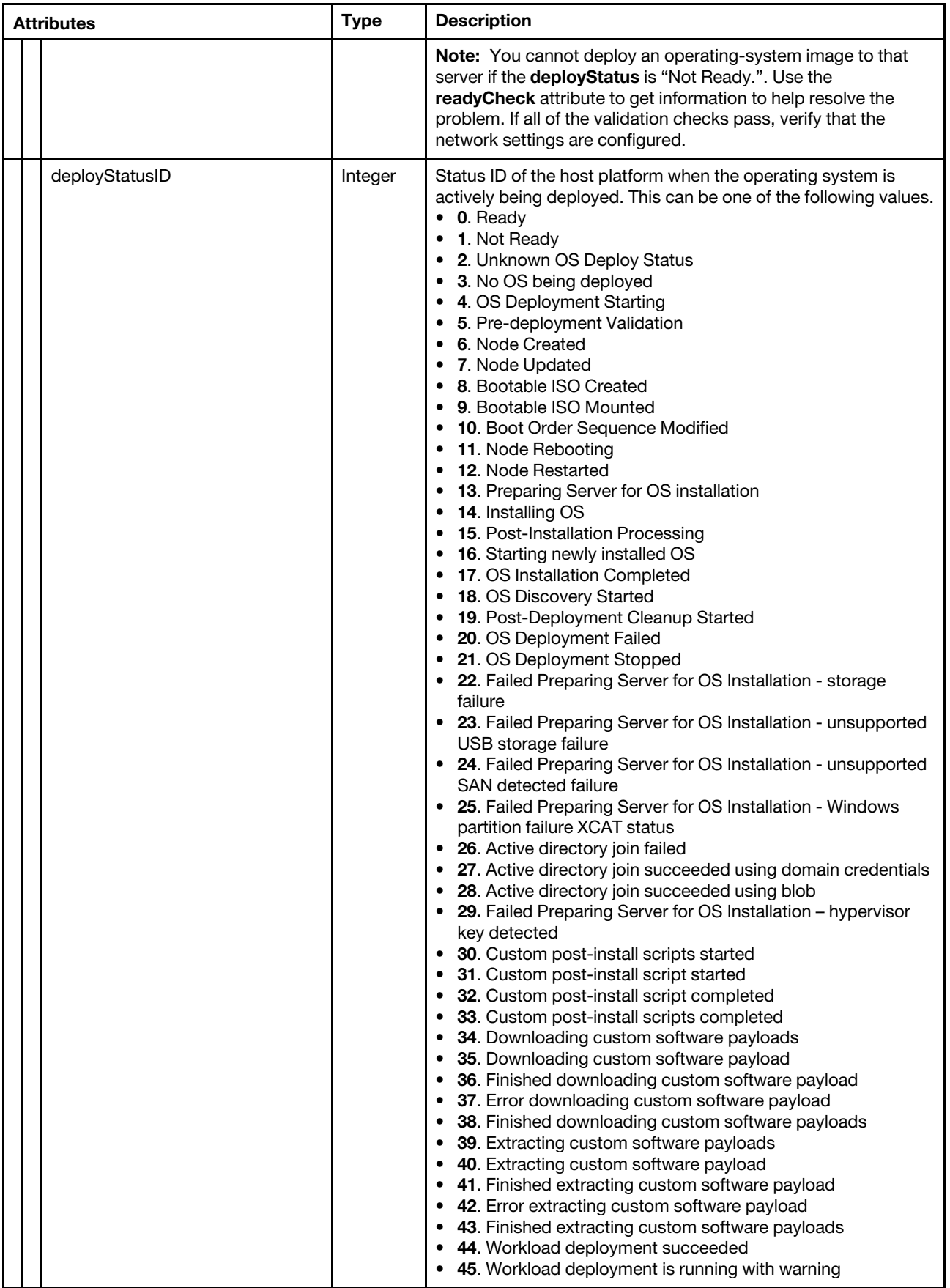

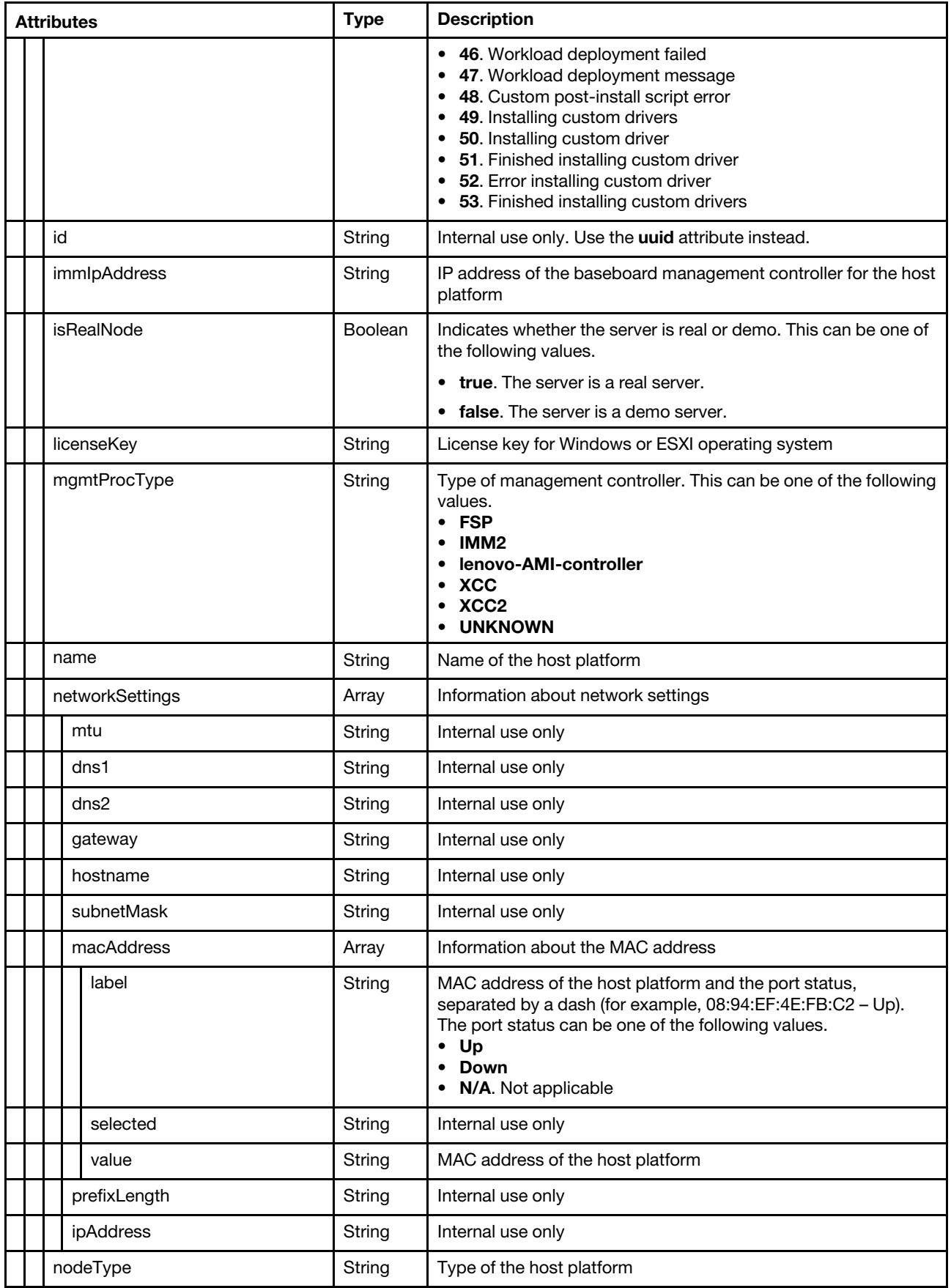

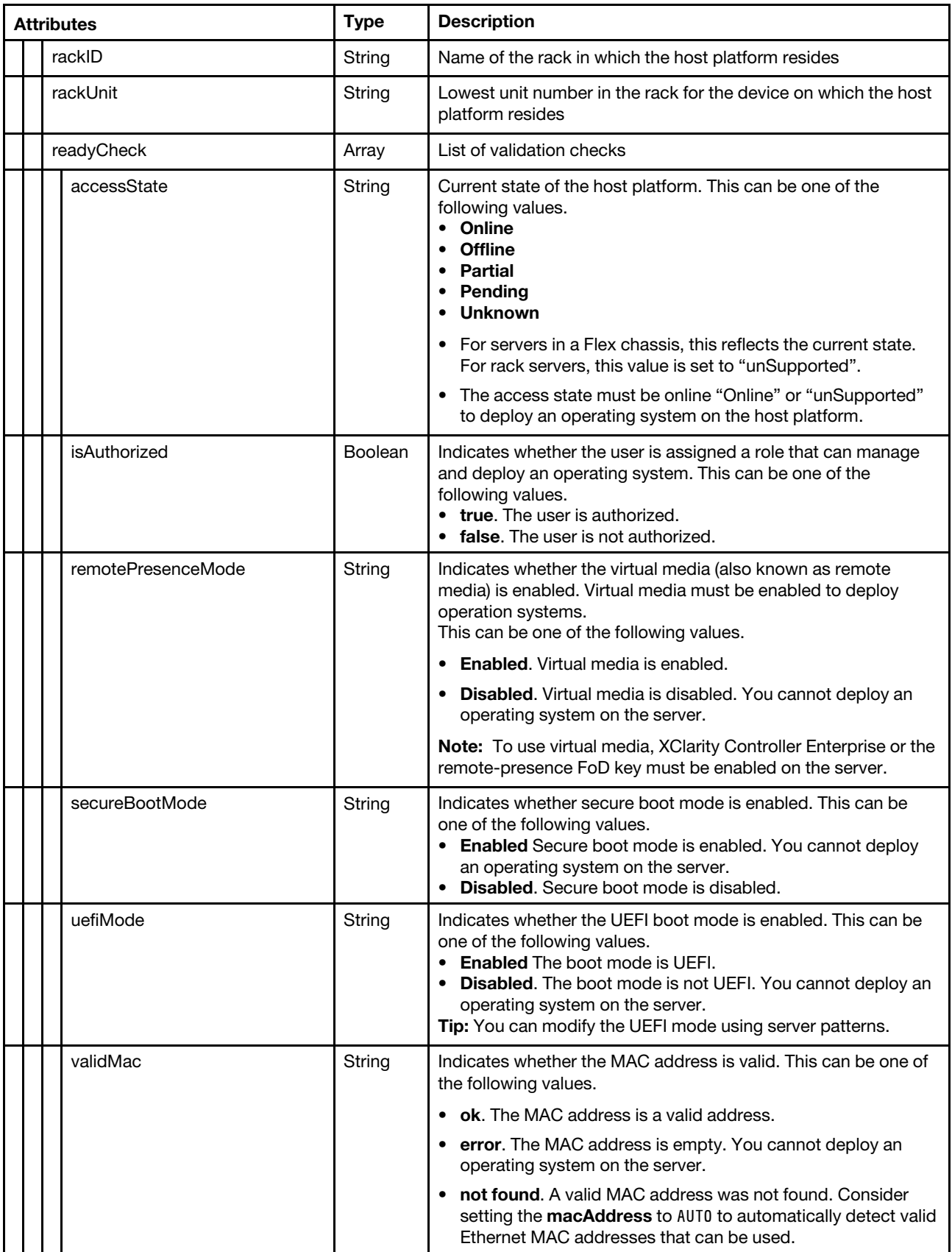

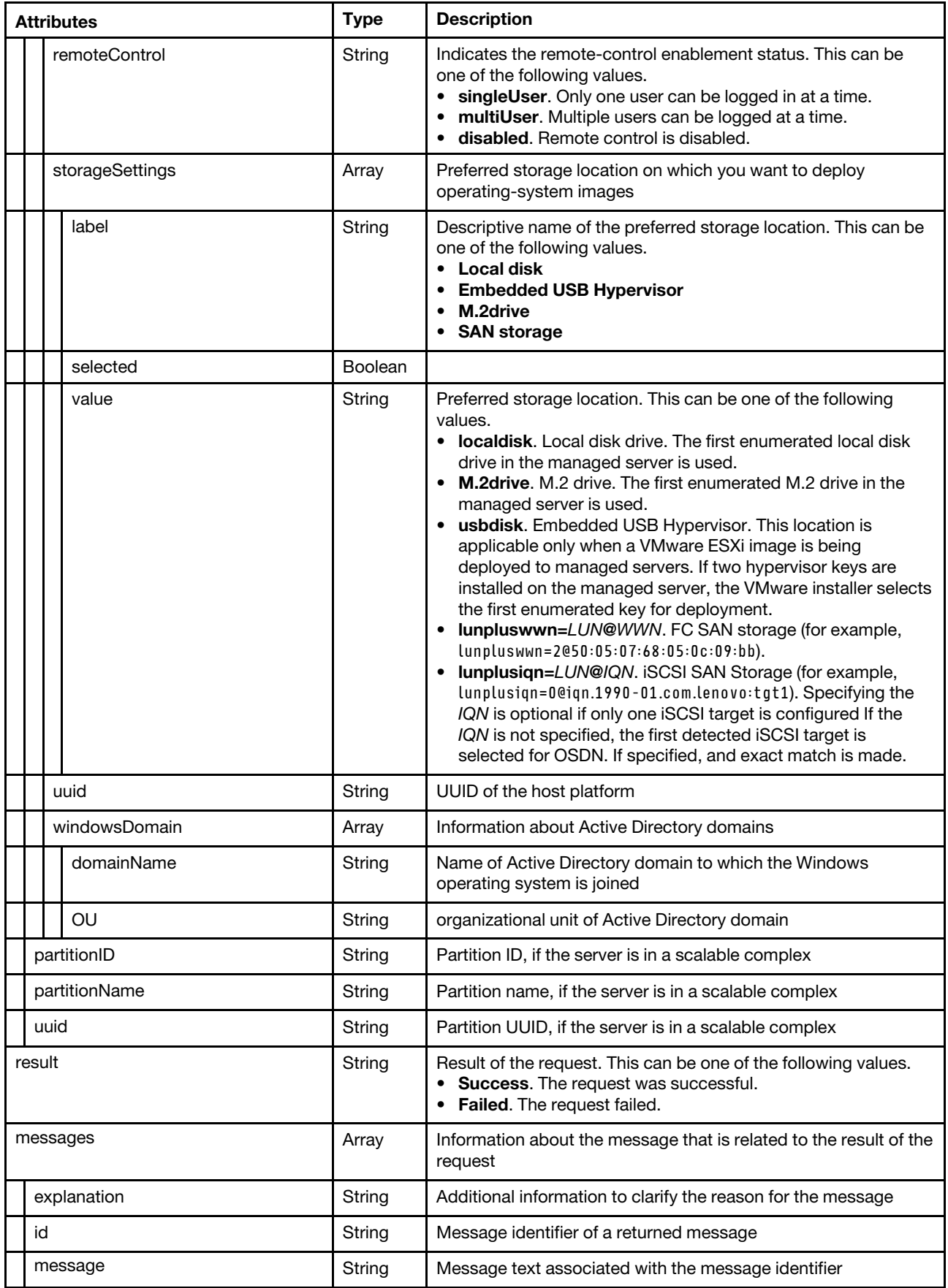
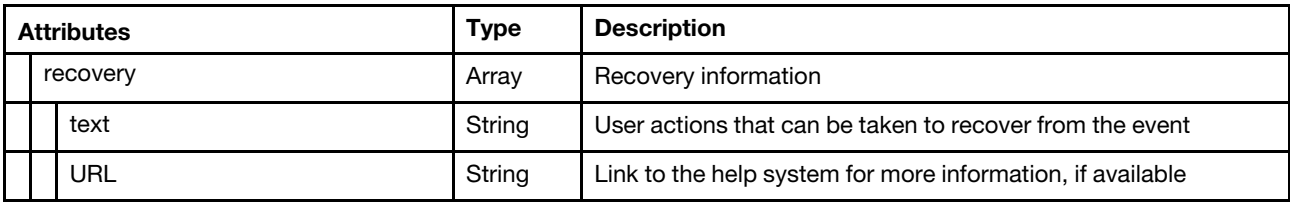

The following example is returned if the request is successful.

{

```
"availableImages": ["esxi5.5_2.33|esxi5.5_2.33-x86_64-install-Virtualization"], 
"imagesWithoutWinPERemoved": true, 
"incompatibleImagesRemoved": false, 
"isAuthorized": true, 
"items": [{ 
   "availableImages": [{ 
       "label": "esxi5.5_2.33|esxi5.5_2.33-x86_64-install-Virtualization" 
       "selected": true, 
       "value": "esxi5.5_2.33|esxi5.5_2.33-x86_64-install-Virtualization", 
   }], 
   "bay": "13", 
   "bootOrder": { 
       "bootOrderList": [{ 
          "currentBootOrderDevices": ["None"], 
          "bootType": "SingleUse", 
          "possibleBootOrderDevices": [ 
              "None", 
              "PXE Network", 
              "Disk Drive 0", 
              "Diagnostics", 
              "CD\/DVD Rom", 
              "Boot To F1", 
              "Hypervisor", 
              "Floppy Disk" 
          ] 
      }, 
      ..., 
      { 
          "bootType": "Permanent", 
          "currentBootOrderDevices": [ 
              "CD\/DVD Rom", 
              "Disk Drive 0", 
              "PXE Network" 
          ], 
          "possibleBootOrderDevices": [ 
              "CD\/DVD Rom", 
              "Diagnostics", 
              "DSA", 
              "Embedded Hypervisor", 
              "Floppy Disk", 
              "Disk Drive 0", 
              "Disk Drive 1", 
              "Disk Drive 2", 
              "Disk Drive 3", 
              "Disk Drive 4", 
              "IMM1", 
              "IMM2", 
              "iSCSI", 
              "iSCSI Critical", 
              "Legacy Only", 
              "NIC1",
```

```
"NIC2", 
          "PXE Network", 
          "SAS", 
          "SdRaid", 
          "Slot1Dev1", 
          "Slot1Dev2", 
          "Slot1Dev3", 
          "Slot2Dev1", 
          "Slot2Dev2", 
          "Slot2Dev3", 
          "Slot3Dev1", 
          "Slot3Dev2", 
          "USB Storage", 
          "USB1", 
          "USB2", 
          "USB3", 
          "VNIC1", 
          "VNIC2", 
          "VNIC3", 
          "VNIC4", 
          "VNIC5", 
          "VNIC6" 
      ] 
   }] 
}, 
"chassisIpAddress": "192.0.2.0", 
"chassisName": "SN#Y034BG16E0AR", 
"chassisuuid": "FBEF740B178F4EFAA846E7225EE256DC" 
"deployStatus": "Not Ready", 
"deployStatusID": 1, 
"id": "69BDF8912E5211E4998B40F2E99033F0", 
"immIpAddress": "192.0.2.10", 
"isRealNode": true, 
"licenseKey": "", 
"mgmtProcType": "IMM2", 
"name": "node12", 
"networkSettings": { 
   "dns1": "", 
   "dns2": "", 
   "gateway": "", 
   "hostname": "", 
   "ipAddress": "", 
   "macAddress": [{ 
      "label": "AUTO", 
       "selected": true, 
      "value": "AUTO" 
   }, 
   ..., 
   { 
      "label": "40:F2:E9:90:33:FC - Down", 
      "selected": false, 
      "value": "40:F2:E9:90:33:FC" 
   }], 
   "mtu": 1500, 
   "prefixLength": 0, 
   "subnetMask": "", 
   "vlanId": "2" 
}, 
"nodeType": "ite", 
"primary": false, 
"rackID": "",
```

```
"rackUnit": "0", 
   "readyCheck": { 
       "accessState": "Online", 
       "isAuthorized": true, 
       "remotePresenceMode": "Enabled", 
       "secureBootMode": "Disabled", 
       "uefiMode": "Enabled", 
       "validMac": "ok" 
   }, 
    "remoteControl": "multiUser", 
   "storageSettings": [{ 
       "label": "Local Disk", 
       "selected": true, 
       "value": "localdisk" 
   }, 
   { 
       "label": "Embedded Hypervisor", 
       "selected": false, 
       "value": "usbdisk" 
   }], 
    "uuid": "69BDF8912E5211E4998B40F2E99033F0", 
   "windowsDomain": { 
       "domainName": "", 
       "OU": "" 
   }, 
}, 
..., 
{ 
   "availableImages": [{ 
       "label": "esxi5.5_2.33|esxi5.5_2.33-x86_64-install-Virtualization", 
       "selected": true, 
       "value": "esxi5.5_2.33|esxi5.5_2.33-x86_64-install-Virtualization" 
   }], 
    "bay": "3", 
    "bootOrder": { 
       "bootOrderList": [{ 
           "currentBootOrderDevices": ["None"], 
           "bootType": "SingleUse", 
           "possibleBootOrderDevices": [ 
              "None", 
              "PXE Network", 
              "Disk Drive 0", 
              "Diagnostics", 
              "CD\/DVD Rom", 
              "Boot To F1", 
              "Hypervisor", 
              "Floppy Disk" 
          ] 
       }, 
       ..., 
       { 
          "currentBootOrderDevices": [ 
              "CD\/DVD Rom", 
              "Floppy Disk", 
              "Disk Drive 0", 
              "PXE Network" 
           ], 
           "bootType": "Permanent", 
          "possibleBootOrderDevices": [ 
              "CD\/DVD Rom", 
              "Diagnostics",
```

```
"DSA", 
          "Embedded Hypervisor", 
           "Floppy Disk", 
           "Disk Drive 0", 
          "Disk Drive 1", 
          "Disk Drive 2", 
          "Disk Drive 3", 
          "Disk Drive 4", 
          "IMM1", 
           "IMM2", 
          "iSCSI", 
          "iSCSI Critical", 
           "Legacy Only", 
          "NIC1", 
          "NIC2", 
          "PXE Network", 
          "SAS", 
          "SdRaid", 
          "Slot1Dev1", 
          "Slot1Dev2", 
          "Slot1Dev3", 
          "Slot2Dev1", 
          "Slot2Dev2", 
          "Slot2Dev3", 
          "Slot3Dev1", 
          "Slot3Dev2", 
          "USB Storage", 
          "USB1", 
          "USB2", 
          "USB3", 
          "VNIC1", 
          "VNIC2", 
          "VNIC3", 
          "VNIC4", 
          "VNIC5", 
          "VNIC6" 
      ] 
   }] 
"chassisIpAddress": "10.240.73.217", 
"chassisName": "SN#Y034BG16E0BH", 
"chassisuuid": "8C070E3262114E36B7E68699386FBA53" 
"deployStatus": "Not Ready", 
"deployStatusID": 1, 
"id": "0E0BEA009E2411E2BEB93440B5EFB9B8", 
"immIpAddress": "10.240.74.69", 
"isRealNode": true, 
"licenseKey": "", 
"mgmtProcType": "IMM2", 
"name": "node04_2", 
"networkSettings": { 
   "dns1": "", 
   "dns2": "", 
   "gateway": "", 
   "hostname": "", 
   "ipAddress": "", 
   "macAddress": [{ 
      "label": "34:40:B5:EF:B9:B8 - Up", 
      "selected": true, 
      "value": "34:40:B5:EF:B9:B8" 
   },
```
},

```
{ 
          "label": "34:40:B5:EF:B9:BC - Down", 
          "selected": false, 
          "value": "34:40:B5:EF:B9:BC" 
       }], 
       "mtu": 1500, 
       "prefixLength": 0, 
       "subnetMask": "" 
       "vlanId": "2" 
   }, 
    "nodeType": "ite", 
    "primary": false, 
    "rackID": "", 
    "rackUnit": "0", 
    "readyCheck": { 
       "accessState": "Online", 
       "remotePresenceMode": "Enabled", 
       "secureBootMode": "Disabled", 
       "uefiMode": "Enabled", 
       "validMac": "ok" 
   }, 
    "remoteControl": "multiUser", 
    "storageSettings": [{ 
       "label": "Local Disk", 
       "selected": true, 
       "value": "localdisk" 
   }, 
   { 
       "label": "Embedded Hypervisor", 
       "selected": false, 
       "value": "usbdisk" 
   }], 
    "windowsDomain": { 
       "domainName": "", 
       "OU": "" 
   }, 
   "uuid": "0E0BEA009E2411E2BEB93440B5EFB9B8", 
}], 
"partitions": [{ 
    "nodes": [{ 
       "availableImages": [{ 
          "label": "rhels6.6|rhels6.6-x86_64-install-Basic", 
           "selected": true, 
          "value": "rhels6.6|rhels6.6-x86_64-install-Basic" 
       }, 
       { 
          "label": "rhels6.6|rhels6.6-x86_64-install-Minimal", 
          "selected": false, 
          "value": "rhels6.6|rhels6.6-x86_64-install-Minimal" 
       }, 
       ..., 
       { 
          "label": "esxi6|esxi6-x86_64-install-Virtualization", 
          "selected": false, 
          "value": "esxi6|esxi6-x86_64-install-Virtualization" 
       }], 
       "bay": "", 
       "bootOrder": { 
          "bootOrderList": [{ 
              "currentBootOrderDevices": ["None"],
```

```
"bootType": "SingleUse", 
    "possibleBootOrderDevices": [ 
       "None", 
       "PXE Network", 
       "Disk Drive 0", 
        "Diagnostics", 
        "CD\/DVD Rom", 
       "Boot To F1", 
        "Hypervisor", 
        "Floppy Disk" 
   ] 
}, 
..., 
{ 
    "currentBootOrderDevices": [ 
       "PXE Network", 
       "CD\/DVD Rom", 
       "Disk Drive 0" 
   ], 
    "bootType": "WakeOnLAN", 
    "possibleBootOrderDevices": [ 
       "PXE Network", 
       "CD\/DVD Rom", 
       "Disk Drive 0", 
       "Red Hat Enterprise Linux", 
       "Floppy Disk", 
       "Disk Drive 1", 
       "Disk Drive 2", 
       "Disk Drive 3", 
       "Disk Drive 4", 
       "USB Storage", 
       "Diagnostics", 
       "iSCSI", 
       "iSCSI Critical", 
       "Embedded Hypervisor", 
       "Legacy Only", 
       "USB0", 
       "USB1", 
       "USB2", 
       "USB3", 
       "USB4", 
       "USB5", 
       "USB6", 
       "USB7", 
       "DSA", 
       "Slot16", 
       "Slot17", 
       "Slot18", 
       "Slot19", 
       "Slot12", 
       "Slot11", 
       "Slot10", 
       "Slot1", 
       "Slot2", 
       "Slot3", 
       "Slot4", 
       "Slot5", 
       "Slot6", 
       "Slot7", 
       "Slot8", 
       "Slot9",
```

```
"IMM1", 
           "IMM2", 
           "Node2-USB0", 
           "Node2-USB1", 
           "Node2-USB2", 
           "Node2-USB3", 
           "Node2-USB4", 
           "Node2-USB5", 
           "Node2-USB6", 
           "Node2-USB7", 
           "Node2-Slot16", 
           "Node2-Slot17", 
           "Node2-Slot18", 
           "Node2-Slot19", 
           "Node2-Slot12", 
           "Node2-Slot11", 
           "Node2-Slot10", 
           "Node2-Slot1", 
           "Node2-Slot2", 
           "Node2-Slot3", 
           "Node2-Slot4", 
           "Node2-Slot5", 
           "Node2-Slot6", 
           "Node2-Slot7", 
           "Node2-Slot8", 
           "Node2-Slot9", 
           "Node2-IMM1", 
           "Node2-IMM2" 
       \mathbf{I}}] 
}, 
"chassisIpAddress": "", 
"chassisName": "", 
"chassisuuid": "", 
"deployStatus": "Ready", 
"deployStatusID": 0, 
"name": "SAMT-D8S-1B", 
"id": "401D78E65B2AB7012FCA98E54FA1FAFE", 
"immIpAddress": "fd55:faaf:e1ab:20fa:42f2:e9ff:fe4d:2a1", 
"isRealNode": true, 
"licenseKey": "", 
"mgmtProcType": "IMM2", 
"name": "SAMT-D8S-1B", 
"networkSettings": { 
   "dns1": "", 
   "dns2": "", 
   "gateway": "", 
   "hostname": "", 
   "ipAddress": "", 
   "macAddress": [{ 
       "label": "00:0A:F7:25:76:C2", 
       "selected": true, 
       "value": "00:0A:F7:25:76:C2" 
   }, 
   { 
       "label": "00:0A:F7:25:76:C3", 
       "selected": false, 
       "value": "00:0A:F7:25:76:C3" 
   }], 
    "mtu": 1500, 
   "prefixLength": 0,
```

```
"subnetMask": "" 
       "vlanId": "2" 
      }, 
       "nodeType": "rack-tower server", 
       "primary": true, 
       "rackID": "", 
       "rackUnit": "0", 
       "readyCheck": { 
          "accessState": "Online", 
          "isAuthorized": true, 
          "remotePresenceMode": "Enabled", 
          "secureBootMode": "Disabled", 
          "uefiMode": "Enabled", 
          "validMac": "ok" 
      }, 
       "remoteControl": "multiUser", 
       "storageSettings": [{ 
          "label": "Local Disk", 
          "selected": true, 
          "value": "localdisk",, 
      }, 
      { 
          "label": "Embedded USB Hypervisor", 
          "selected": false, 
          "value": "usbdisk" 
      }], 
      "uuid": "401D78E65B2AB7012FCA98E54FA1FAFE", 
       "windowsDomain": { 
          "domainName": "", 
          "OU": "" 
      }, 
   }], 
    "partitionID": "1", 
   "partitionName": "SAMT-D8S-1B (Partition 1)" 
   "uuid": "401D78E65B2AB7012FCA98E54FA1FAFE", 
}], 
"result": "success", 
"messages": []
```
The following example is returned if the request is not successful.

```
{ 
   "result": "failed", 
   "messages": [{ 
       "explanation": "An internal error occurred while obtaining the list of all nodes.", 
       "id": "FQXHMFC0080M", 
       "message": "Unable to obtain the list of all nodes.", 
       "recovery": { 
          "URL": "", 
          "text": "Attempt the operation again. If the problem persists, contact Support." 
      } 
   }] 
}
```
# <span id="page-619-0"></span>PUT /hostPlatforms

}

Use this method to deploy operating-system images to specific host platforms as a job (batch mode). You can specify configuration information such as network settings, license, user ID and password, and storage settings.

Important: When deploying an operating system on a Fibre Channel or iSCSI SAN target, you must call PUT [/osdeployment/hostSettings](#page-635-0) to set the target before calling [PUT /hostPlatforms](#page-619-0) to start the deployment.

Note: If you deploy a Microsoft Windows image, you can also specify Active Directory settings required to join an Active Directory domain after the image is installed.

### Authentication

Authentication is required.

## Request URL

PUT https://*{management\_server\_IP}*/hostPlatforms

### Query parameters

None

#### Request body

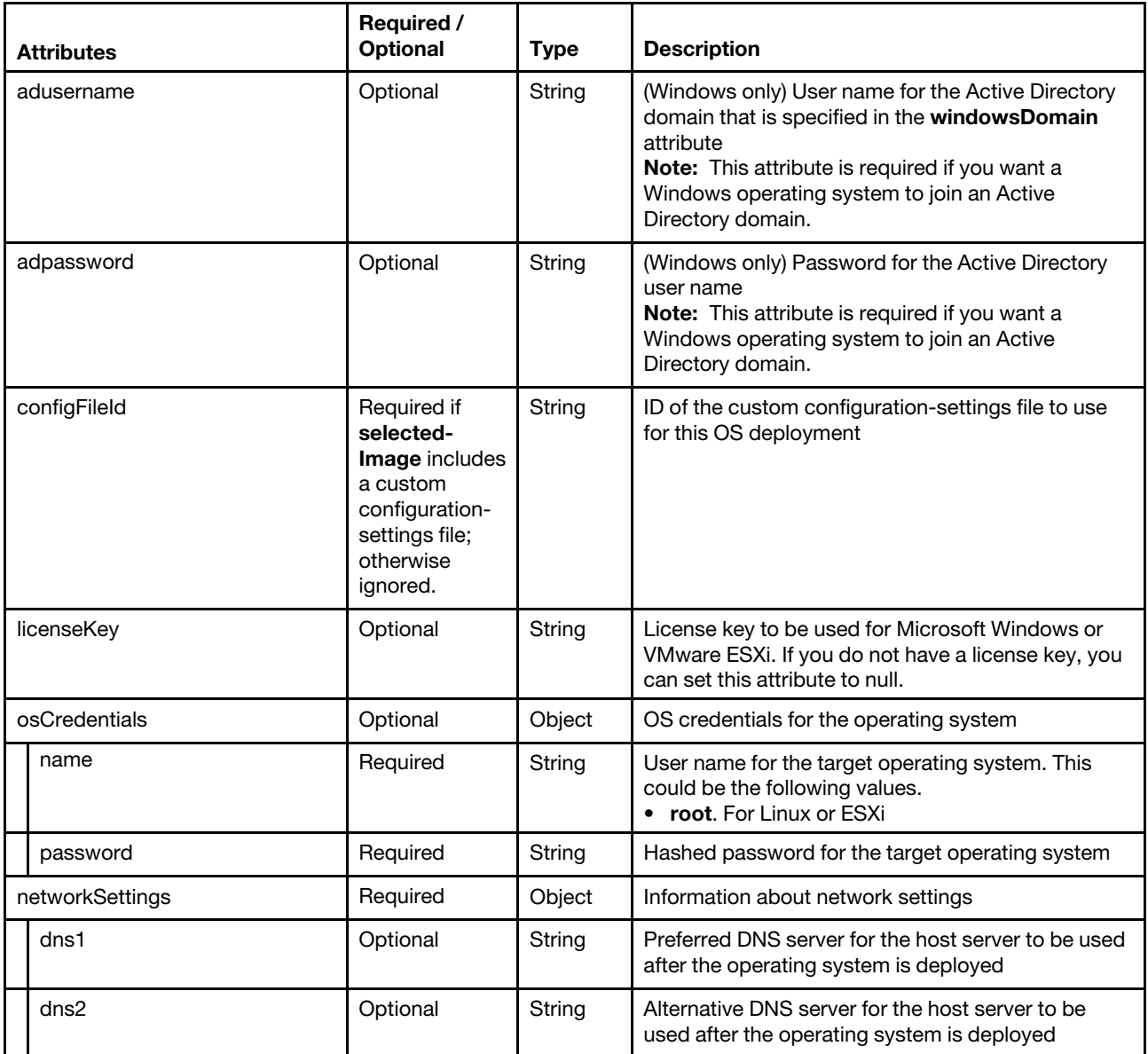

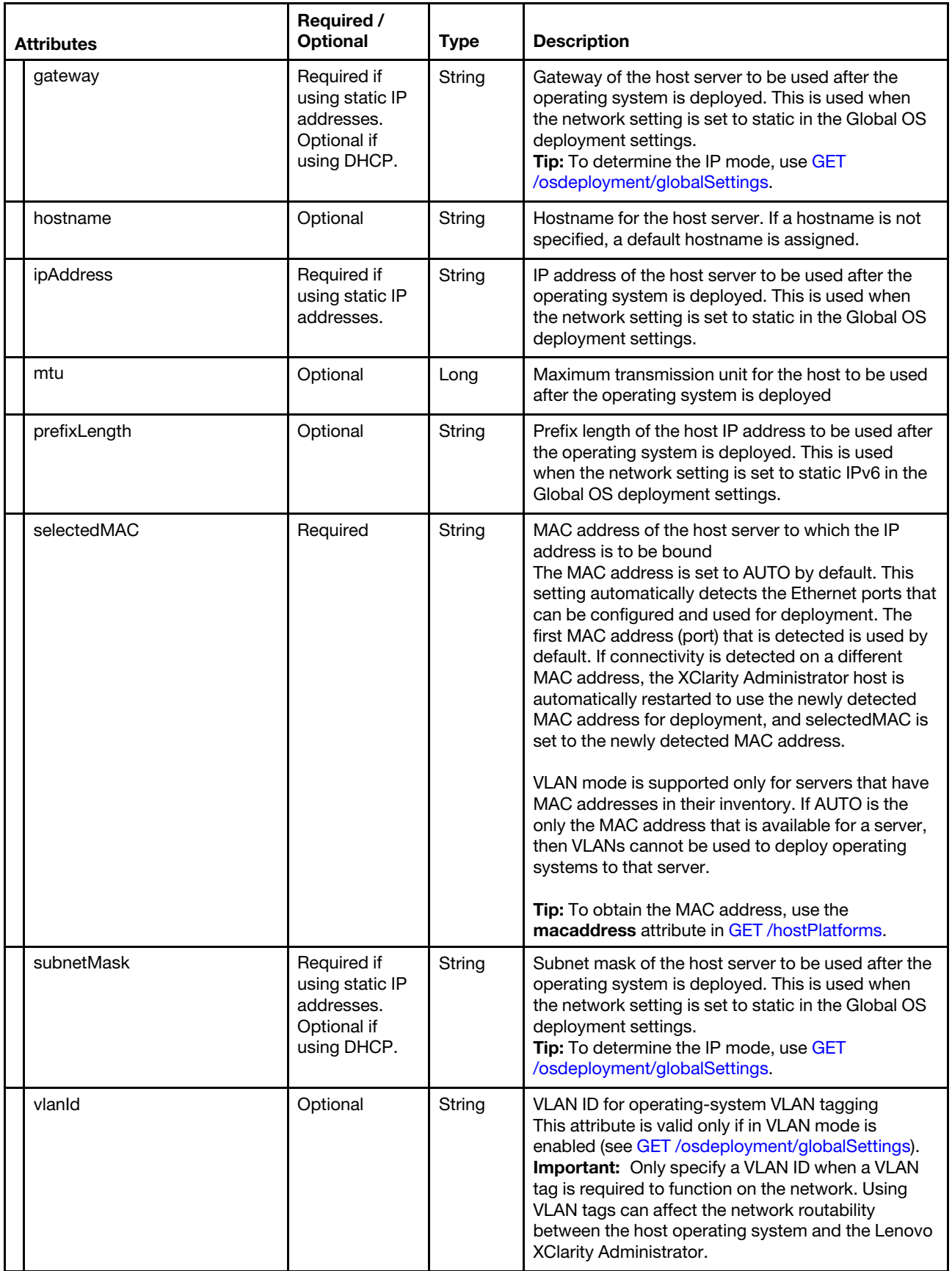

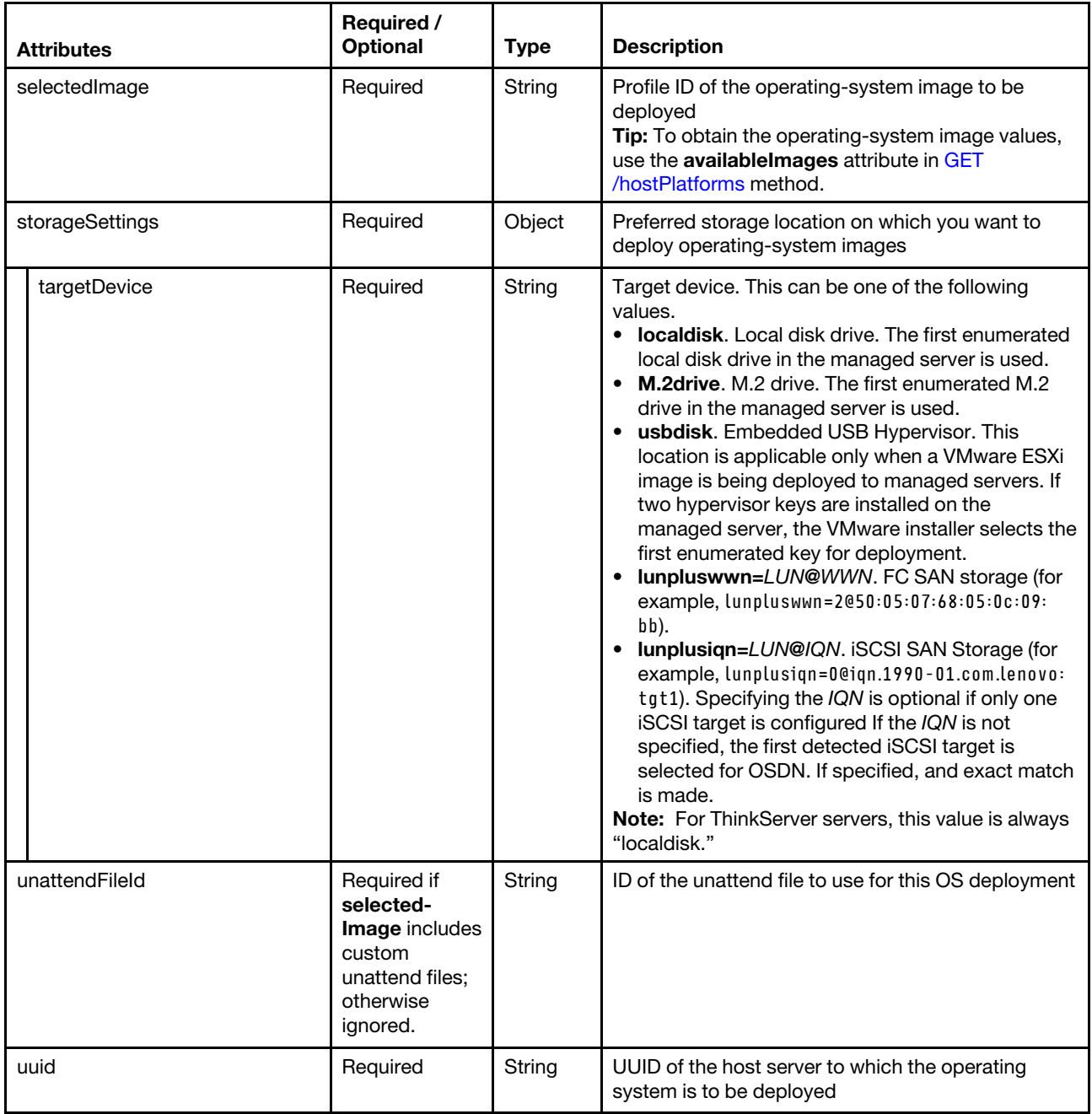

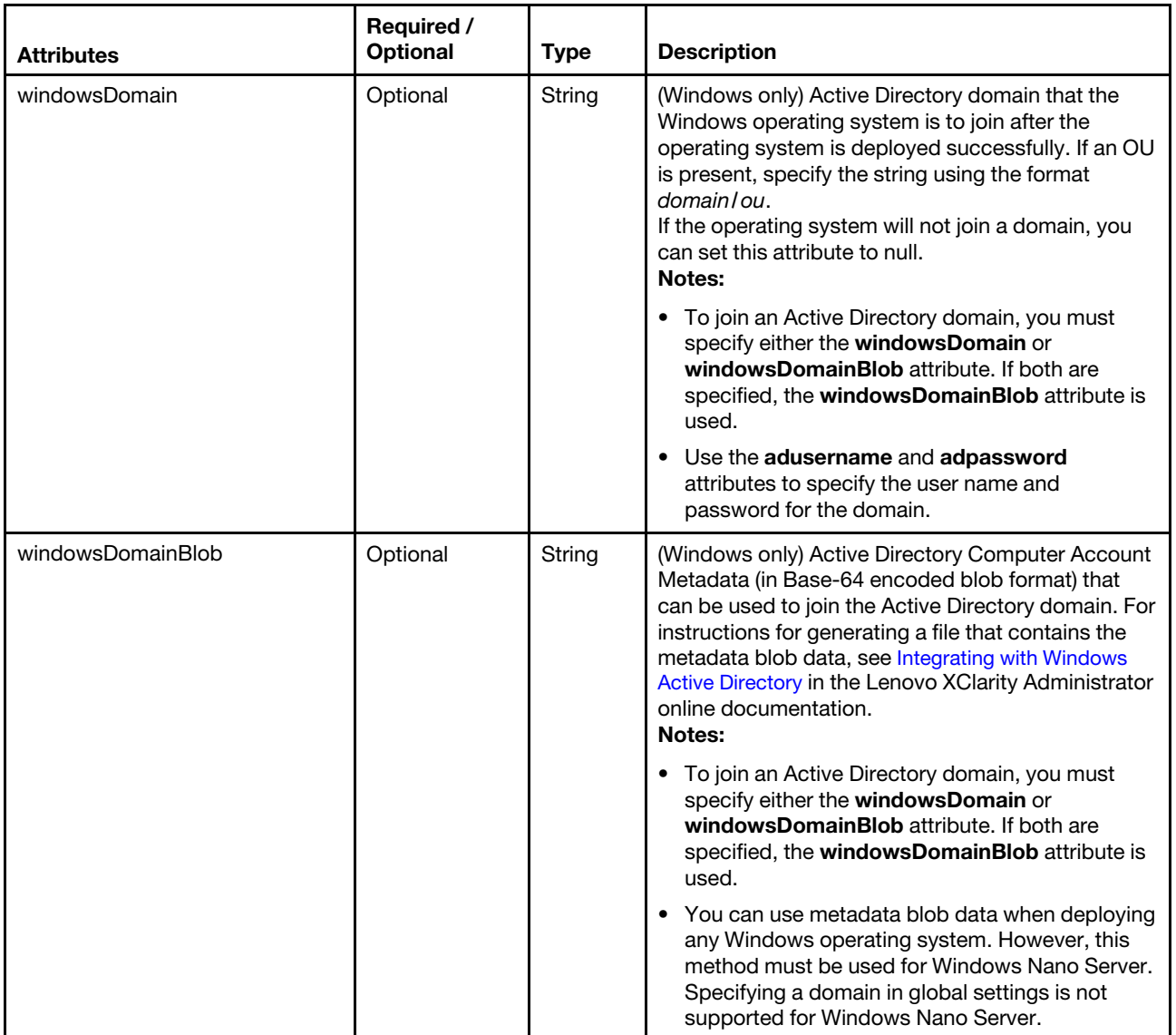

The following example deploys an operating-system to specific host platform.

```
[{ 
   "networkSettings": { 
      "dns1": "192.0.2.255", 
      "dns2": "192.0.2.254", 
       "gateway": "192.0.2.200", 
       "ipAddress": "192.0.2.0", 
        "mtu": 1500, 
      "prefixLength": 64, 
     "selectedMAC": "78:9A:BC:12:34:56", 
       "subnetMask": "255.255.255.0" 
   }, 
   "selectedImage": "rhels6.4-x86_64-install-Minimal", 
   "storageSettings": { 
       "targetDevice": "lunpluswwn=2@50:05:07:68:05:0c:09:bb" 
   }, 
   "uuid": "2D16B4422AC011E38A06000AF72567B0", 
   "windowsDomain": null
```

```
}]
```
#### Response codes

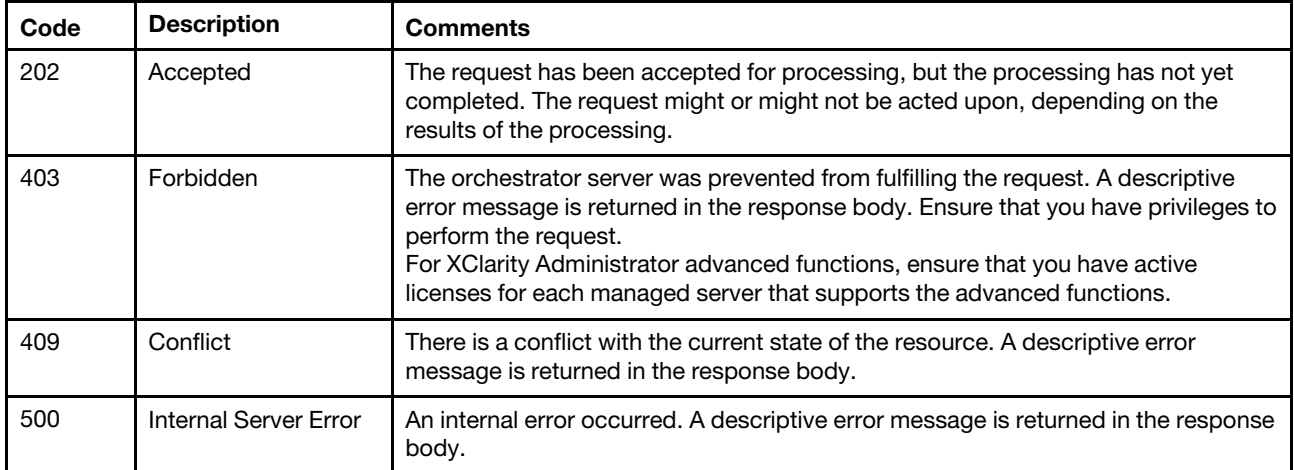

## Response body

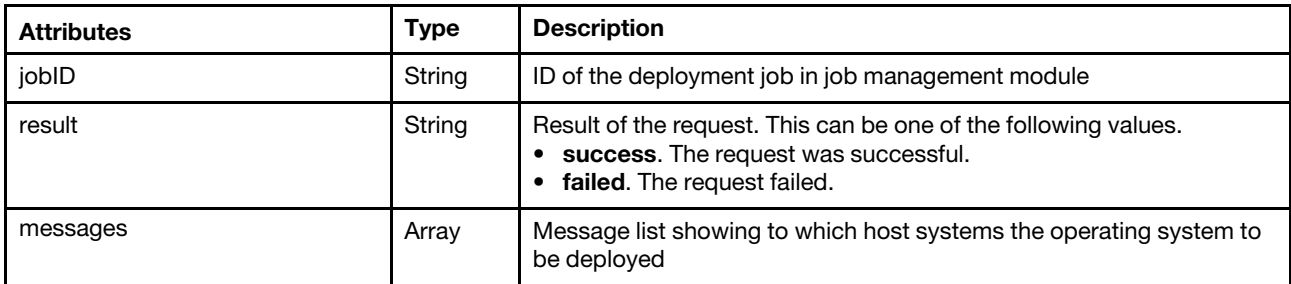

The following example is returned if the request is successful. Use the [GET /tasks/](#page-1149-0)*{job\_list}* resource to monitor the progress of the deployment.

```
{ 
    "jobId": "123", 
    "result": "success", 
   "messages": [{ 
       "explanation": "It might take a few minutes to deploy the images. You can monitor progress 
                    from the Jobs list.", 
      "id": "FQXHMFC0120I", 
       "text": "OS deployment to compute nodes (\"NODE1:DH49AC8012DEF,node2:DX4D01A8C1F0E5A\") 
              has been started", 
       "recovery": { 
          "text": "", 
          "URL": "", 
      } 
   }] 
}
```
The following example is returned if the request is not successful.

```
{ 
   "result": "failed", 
   "messages": [{ 
      "explanation": "", 
      "id": "FQXHMFC0004M", 
      "text": "An internal error occurred.", 
      "recovery": { 
          "text": "Attempt to perform the operation again. If the problem persists, contact 
                 Support.", 
          "URL": ""
```
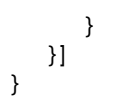

# /osdeployment/globalSettings

Use this REST API to retrieve or modify global operating-system deployment settings. *Global settings* serve as defaults settings when operating systems are deployed.

Global settings include

- The password for the administrator user account to be use for deploying the operating systems
- The method to use to assign IP addresses to servers
- License keys to use when activating the installed operating systems
- Optionally join an Active Directory domain as part of the Windows operating-system deployment

## HTTP methods

GET, PUT

# <span id="page-625-0"></span>GET /osdeployment/globalSettings

Use this method to return the current global settings for operating-system deployment.

#### Authentication

Authentication with user name and password is required.

## Request URL

GET https://*{management\_server\_IP}*/osdeployment/globalSettings

#### Query parameters

None

## Request body

None

#### Response codes

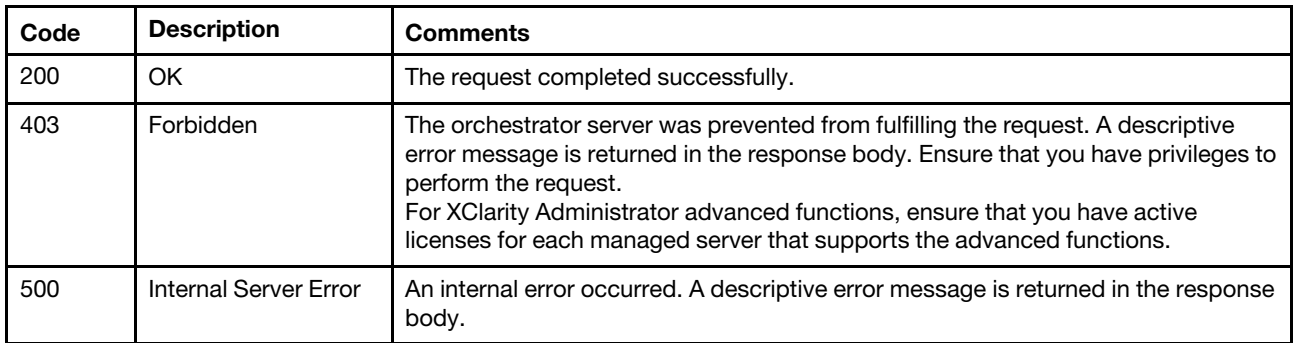

## Response body

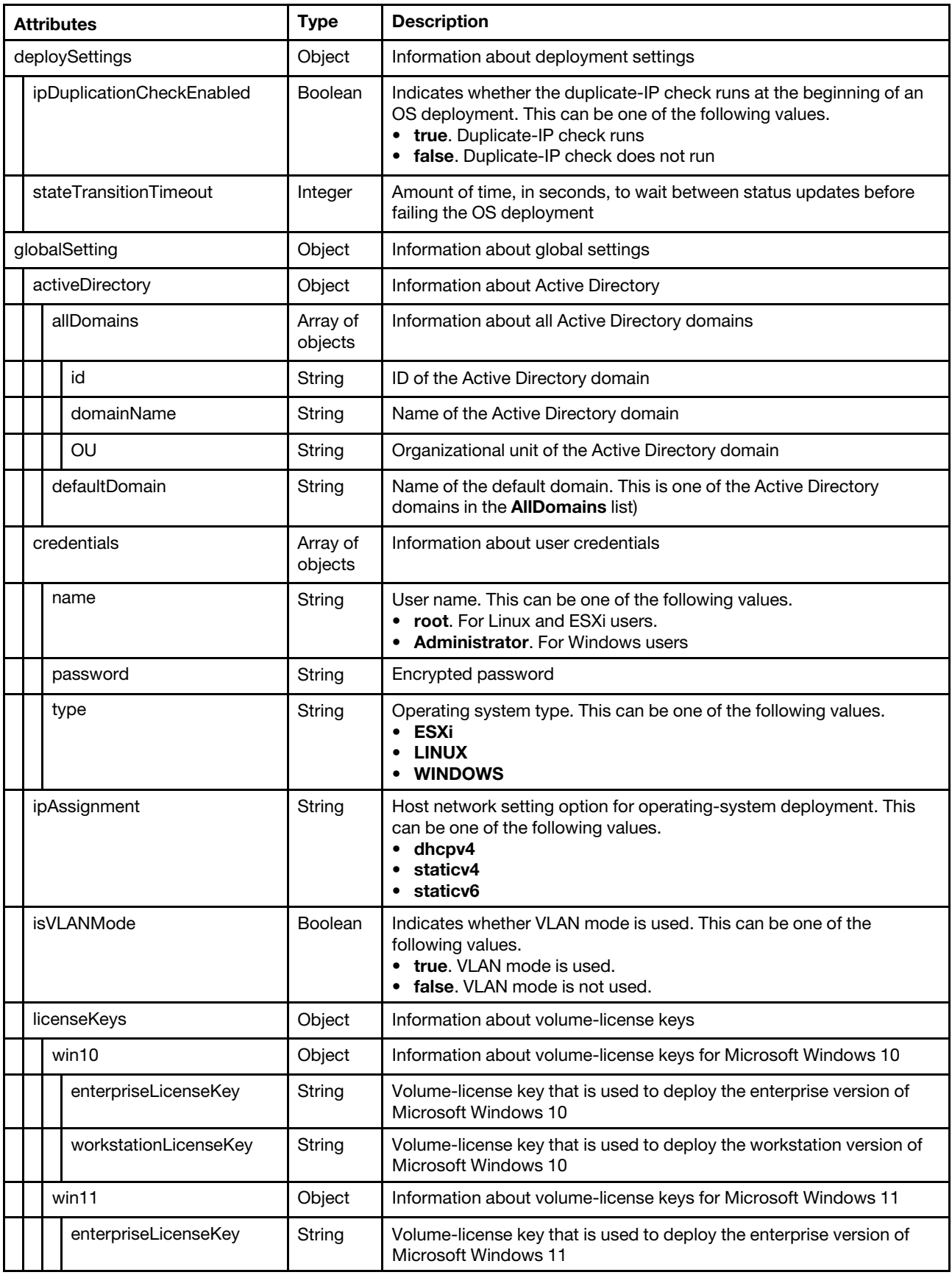

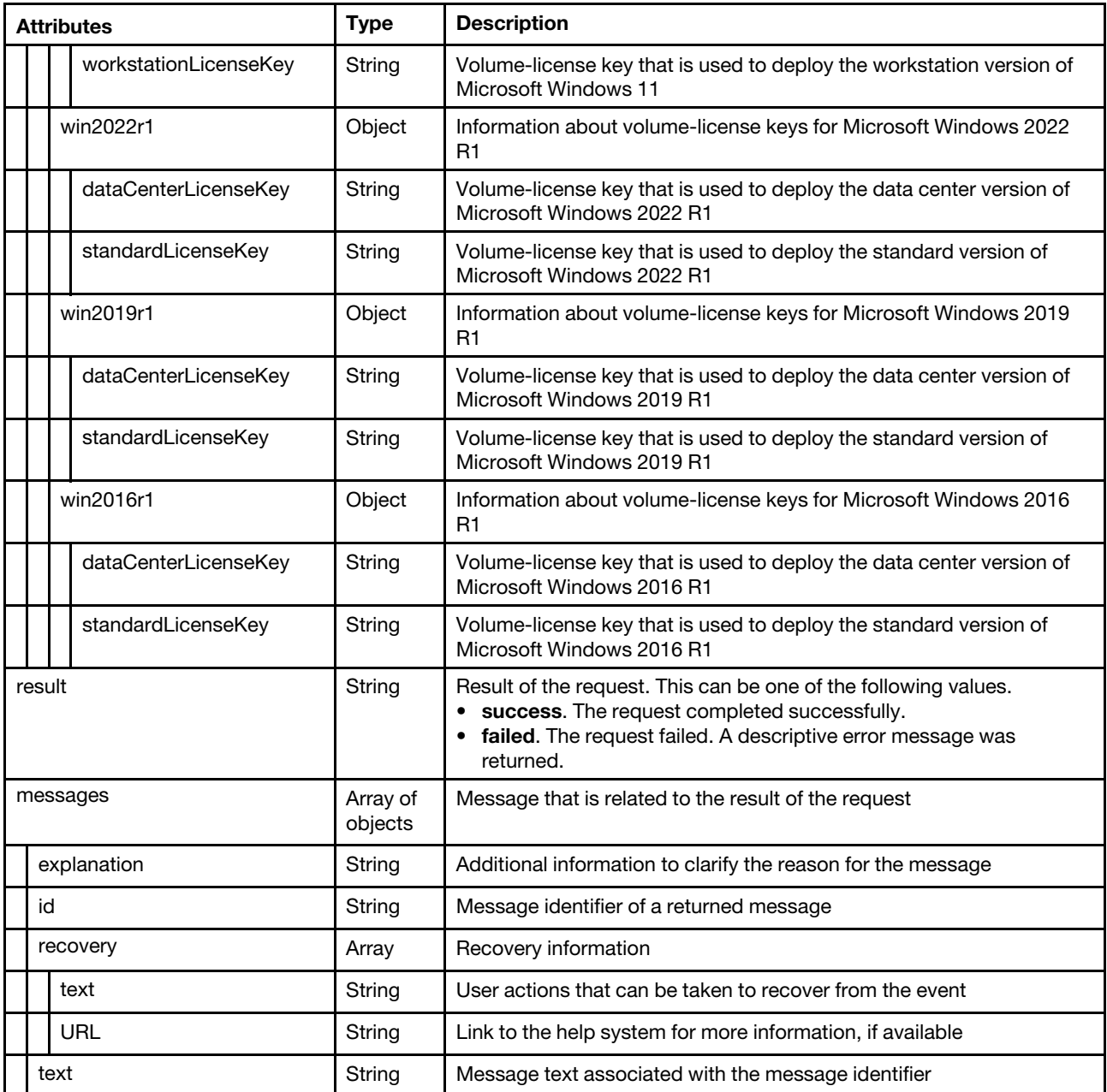

The following example is returned when the request is successful.

```
{ 
   "deploySettings": { 
       "ipDuplicationCheckEnabled": false, 
       "stateTransitionTimeout": 120 
    }, 
    "globalSetting": { 
       "activeDirectory": { 
           "allDomains": [{ 
               "domainName": "domain1", 
              "id": 0, 
              "OU": "domain1-unit1" 
           }, 
           \overline{\mathcal{L}}
```

```
"domainName": "domain2", 
          "id": 1, 
          "OU": "domain2-unit" 
      }], 
       "defaultDomain": "domain2/domain2-unit" 
   }, 
   "credentials": [{ 
       "passwordChanged": false, 
       "password": null, 
       "type": "ESXi" 
   }, 
   { 
       "passwordChanged": false, 
       "password": null, 
       "type": "LINUX" 
   }, 
   { 
       "passwordChanged": false, 
       "password": null, 
       "type": "RHEL/ESXi" 
   }, 
   { 
       "password": "U2FsdGVkX1/fiTzKhVZaIG4JcGBuCkoqucvGBmrjtK5/ejaLy8TFkFgb9AeDoZtt", 
       "passwordChanged": false, 
       "type": "WINDOWS" 
   }], 
   "deploySettings": { 
       "ipDuplicationCheckEnabled": false, 
       "stateTransitionTimeout": 120 
   }, 
   "ipAssignment": "dhcpv4", 
   "isVLANMode": false, 
   "licenseKeys": { 
       "win10": { 
          "enterpriseLicenseKey": "AAAA4-BBBBB-CCCCC-DDDDD-EEEEE", 
          "workstationLicenseKey": "AAAA3-BBBBB-CCCCC-DDDDD-EEEEE" 
      }, 
       "win11": { 
          "enterpriseLicenseKey": "AAAA4-BBBBB-CCCCC-DDDDD-EEEEE", 
          "workstationLicenseKey": "AAAA3-BBBBB-CCCCC-DDDDD-EEEEE" 
       }, 
       "win2022r1": { 
          "dataCenterLicenseKey": "AAAA4-BBBBB-CCCCC-DDDDD-EEEEE", 
          "standardLicenseKey": "AAAA3-BBBBB-CCCCC-DDDDD-EEEEE" 
      }, 
       "win2019r1": { 
          "dataCenterLicenseKey": "AAAA4-BBBBB-CCCCC-DDDDD-EEEEE", 
          "standardLicenseKey": "AAAA3-BBBBB-CCCCC-DDDDD-EEEEE" 
      }, 
       "win2016r1": { 
          "dataCenterLicenseKey": "AAAA4-BBBBB-CCCCC-DDDDD-EEEEE", 
          "standardLicenseKey": "AAAA3-BBBBB-CCCCC-DDDDD-EEEEE" 
      } 
   } 
}
```
# PUT /osdeployment/globalSettings

}

Use this method to modify the current global settings for operating-system deployment.

# Authentication

Authentication with user name and password is required.

## Request URL

PUT https://*{management\_server\_IP}*/osdeployment/globalSettings

## Query parameters

None

## Request body

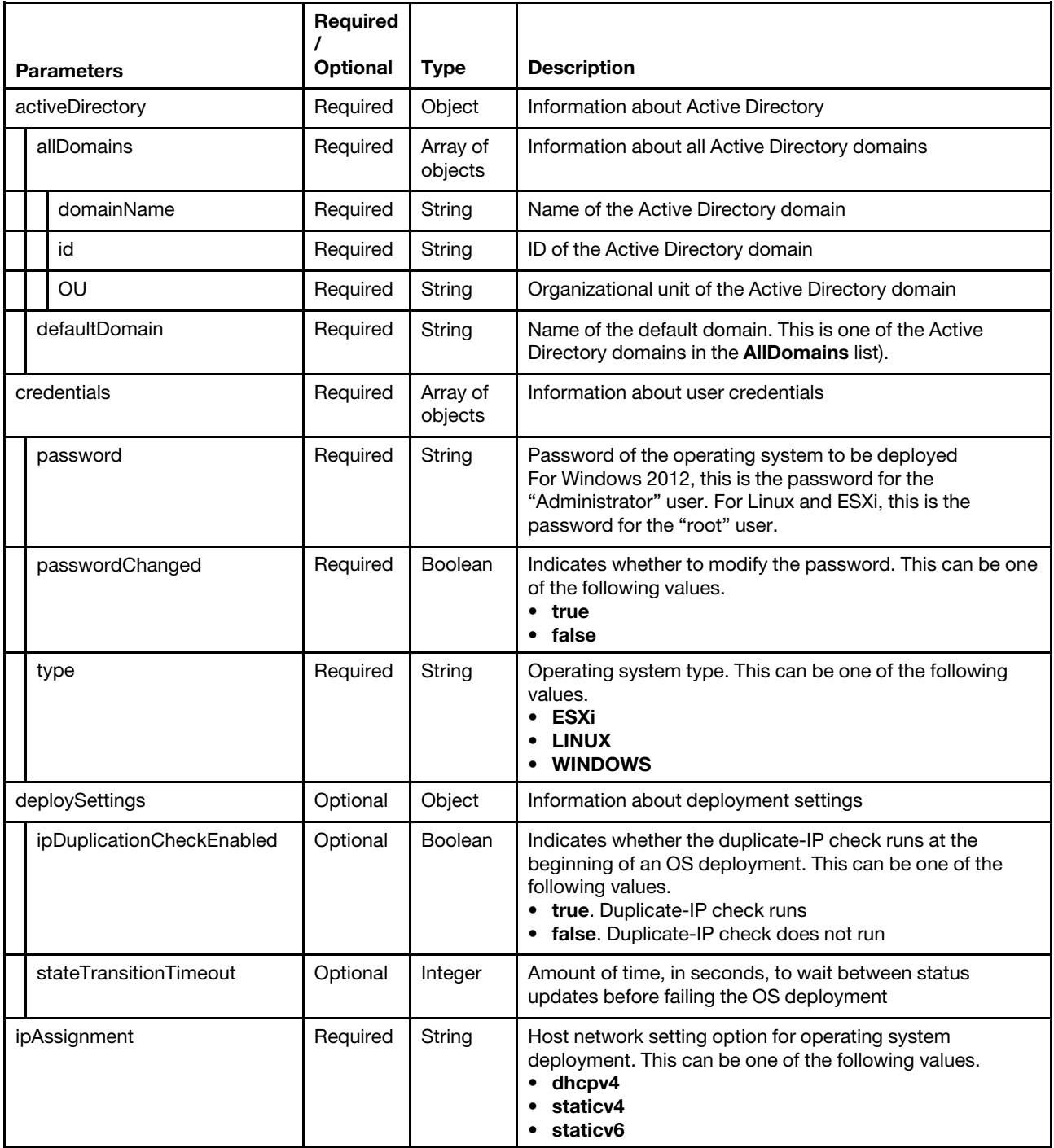

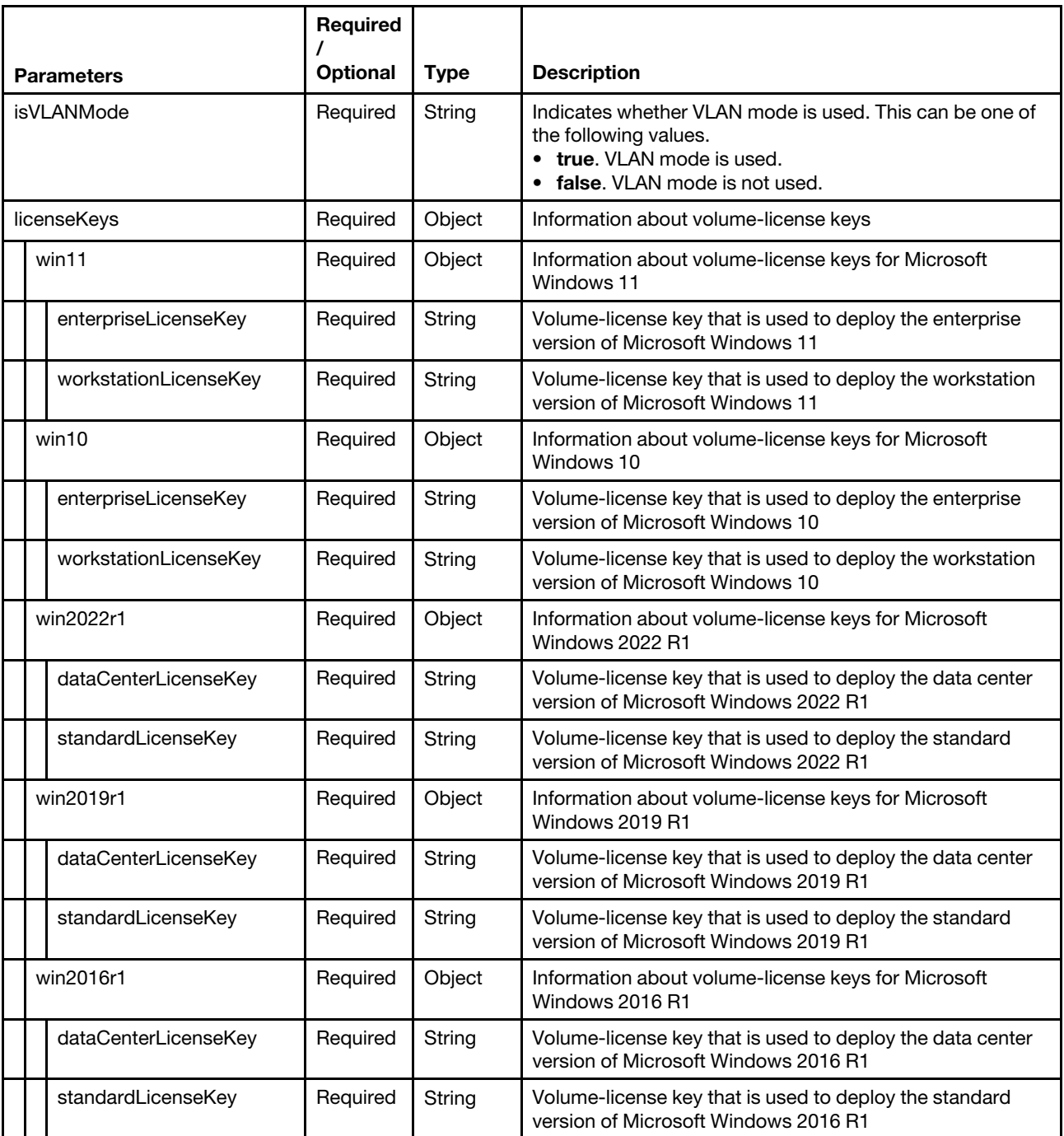

The following example modifies the global OS-deployment settings.

```
"activeDirectory": { 
   "allDomains": [{ 
       "domainName": "domain1", 
      "id": 0, 
      "OU": "domain1-unit1" 
   }, 
   { 
      "domainName": "domain2", 
       "id": 1, 
       "OU": "domain2-unit"
```
{

```
}], 
   "defaultDomain": "domain2/domain2-unit" 
}, 
"credentials": [{ 
   "passwordChanged": false, 
   "password": null, 
   "type": "ESXi" 
}, 
{ 
   "passwordChanged": false, 
   "password": null, 
   "type": "LINUX" 
}, 
{ 
   "passwordChanged": false, 
   "password": null, 
   "type": "RHEL/ESXi" 
}, 
{ 
   "password": "U2FsdGVkX1/fiTzKhVZaIG4JcGBuCkoqucvGBmrjtK5/ejaLy8TFkFgb9AeDoZtt", 
   "passwordChanged": false, 
   "type": "WINDOWS" 
}], 
"deploySettings": { 
   "ipDuplicationCheckEnabled": false, 
   "stateTransitionTimeout": 120 
}, 
"ipAssignment": "dhcpv4", 
"isVLANMode": false, 
"licenseKeys": { 
   "win10": { 
       "enterpriseLicenseKey": "AAAA4-BBBBB-CCCCC-DDDDD-EEEEE", 
      "workstationLicenseKey": "AAAA3-BBBBB-CCCCC-DDDDD-EEEEE" 
   }, 
   "win11": { 
      "enterpriseLicenseKey": "AAAA4-BBBBB-CCCCC-DDDDD-EEEEE", 
      "workstationLicenseKey": "AAAA3-BBBBB-CCCCC-DDDDD-EEEEE" 
   }, 
   "win2022r1": { 
      "dataCenterLicenseKey": "AAAA4-BBBBB-CCCCC-DDDDD-EEEEE", 
      "standardLicenseKey": "AAAA3-BBBBB-CCCCC-DDDDD-EEEEE" 
   }, 
   "win2019r1": { 
      "dataCenterLicenseKey": "AAAA4-BBBBB-CCCCC-DDDDD-EEEEE", 
      "standardLicenseKey": "AAAA3-BBBBB-CCCCC-DDDDD-EEEEE" 
   }, 
   "win2016r1": { 
      "dataCenterLicenseKey": "AAAA4-BBBBB-CCCCC-DDDDD-EEEEE", 
      "standardLicenseKey": "AAAA3-BBBBB-CCCCC-DDDDD-EEEEE" 
   } 
}
```
}

### Response codes

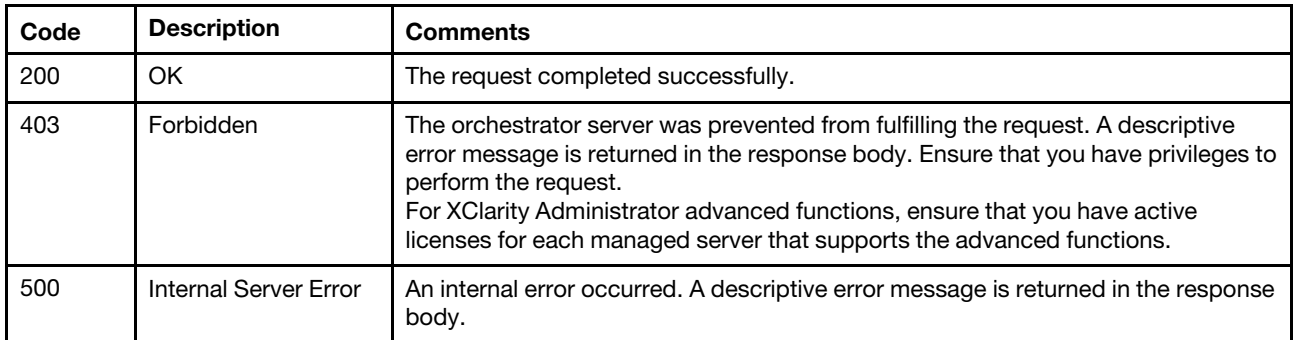

## Response body

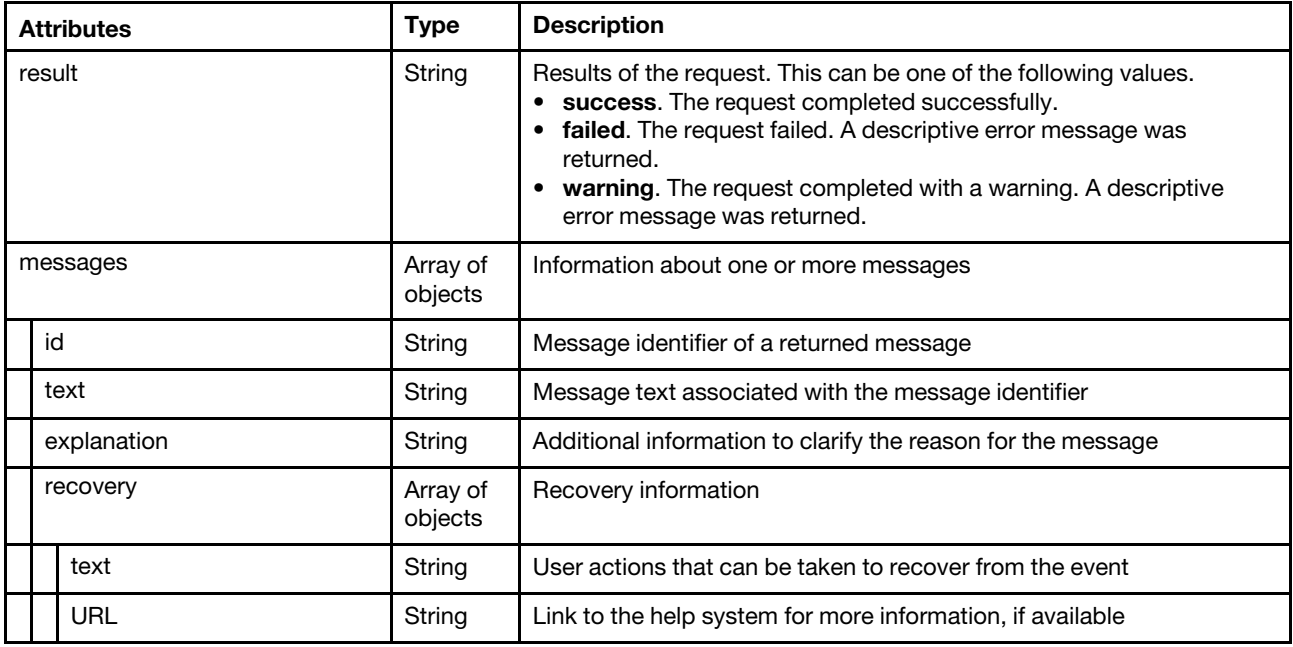

The following example is returned when the request is successful.

```
{ 
   "result": "success", 
   "messages": [ ] 
}
```
# /osdeployment/hostSettings

Use this REST API to retrieve information about the network and storage settings for all servers, and create or modify the network and storage settings for one or more servers.

## HTTP methods

GET, PUT, POST

# GET /osdeployment/hostSettings

Use this method to return information about the network and storage settings for all servers.

# Authentication

Authentication with user name and password is required.

## Request URL

GET https://*{management\_server\_IP}*/osdeployment/hostSettings

## Query parameters

None

## Request body

None

#### Response codes

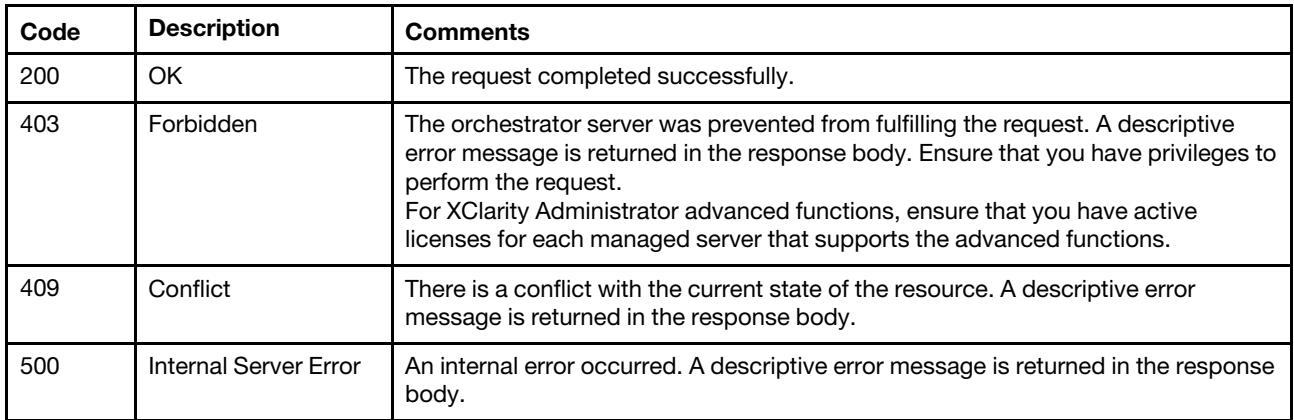

## Response body

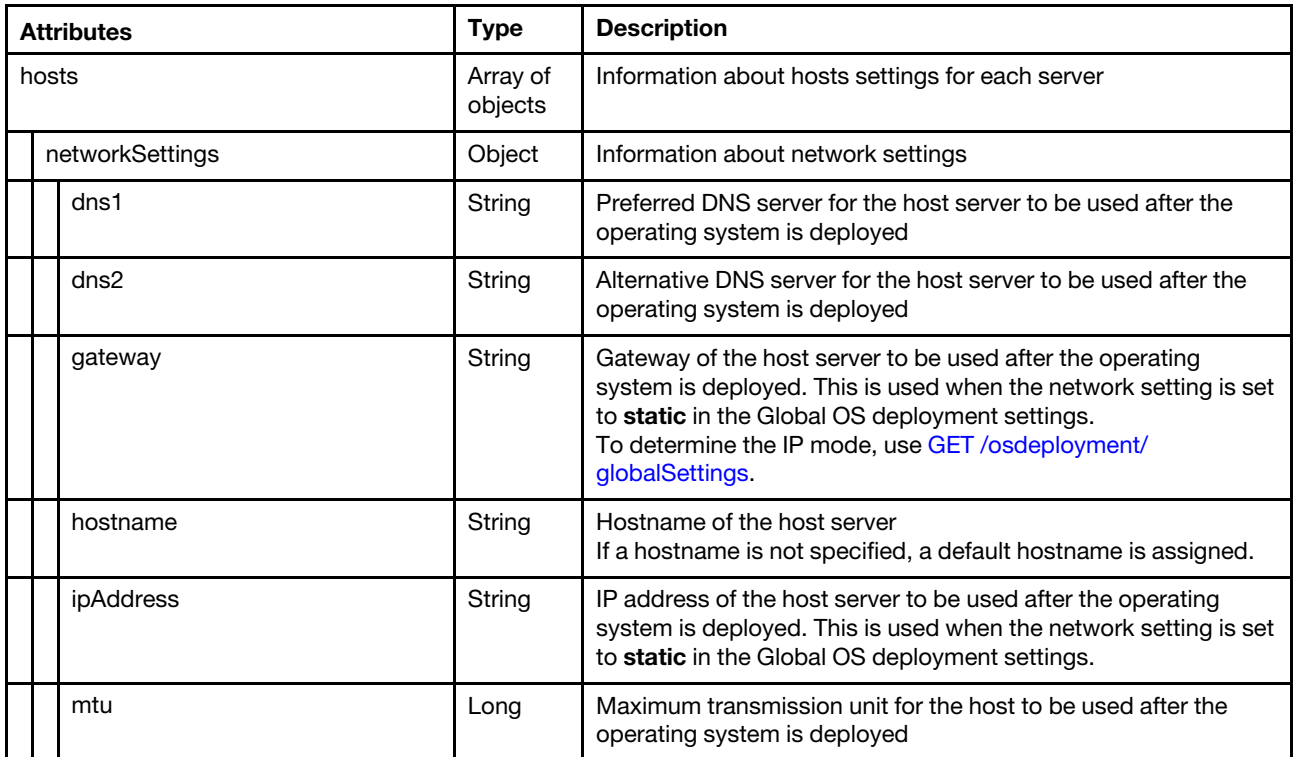

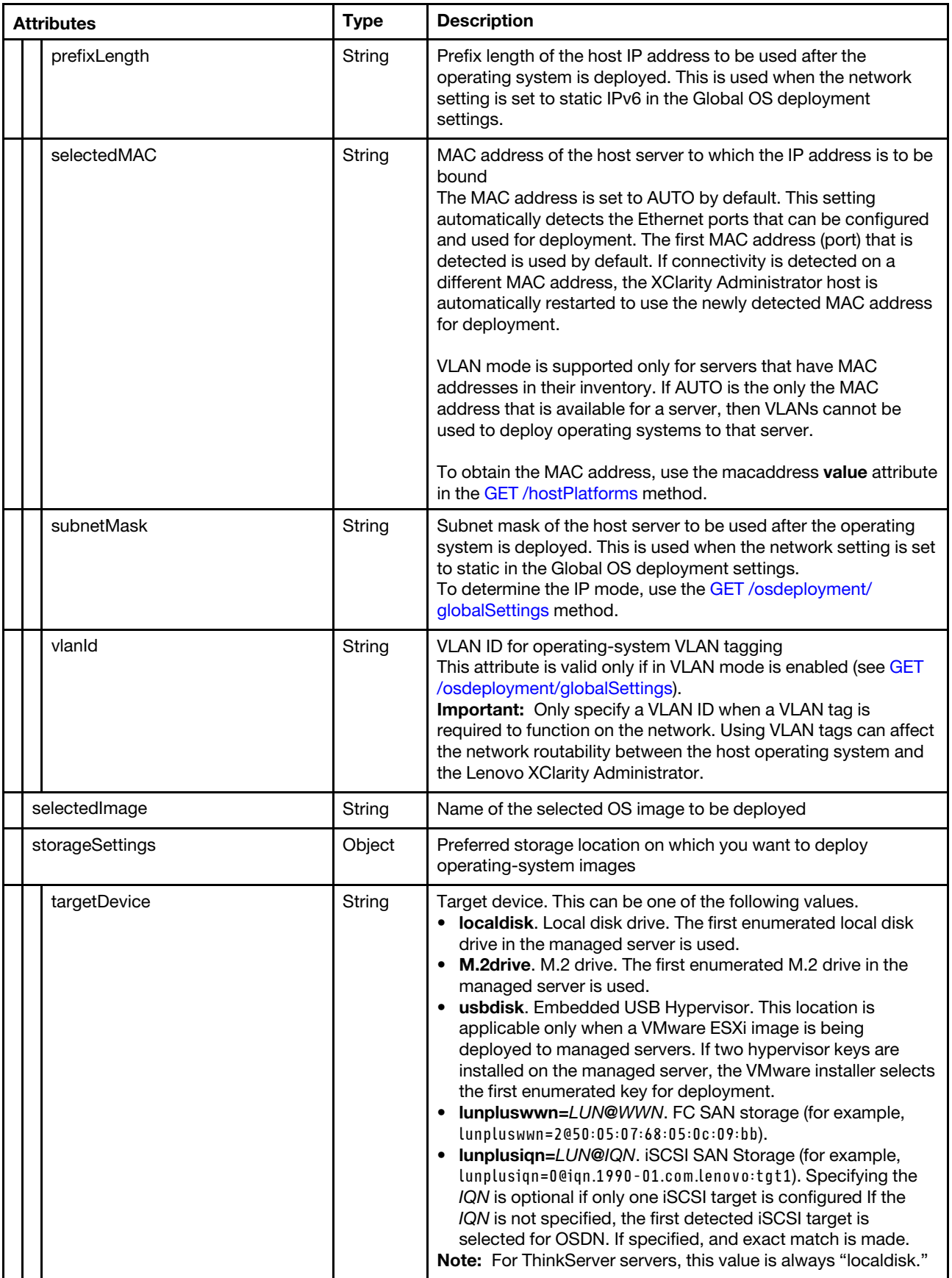

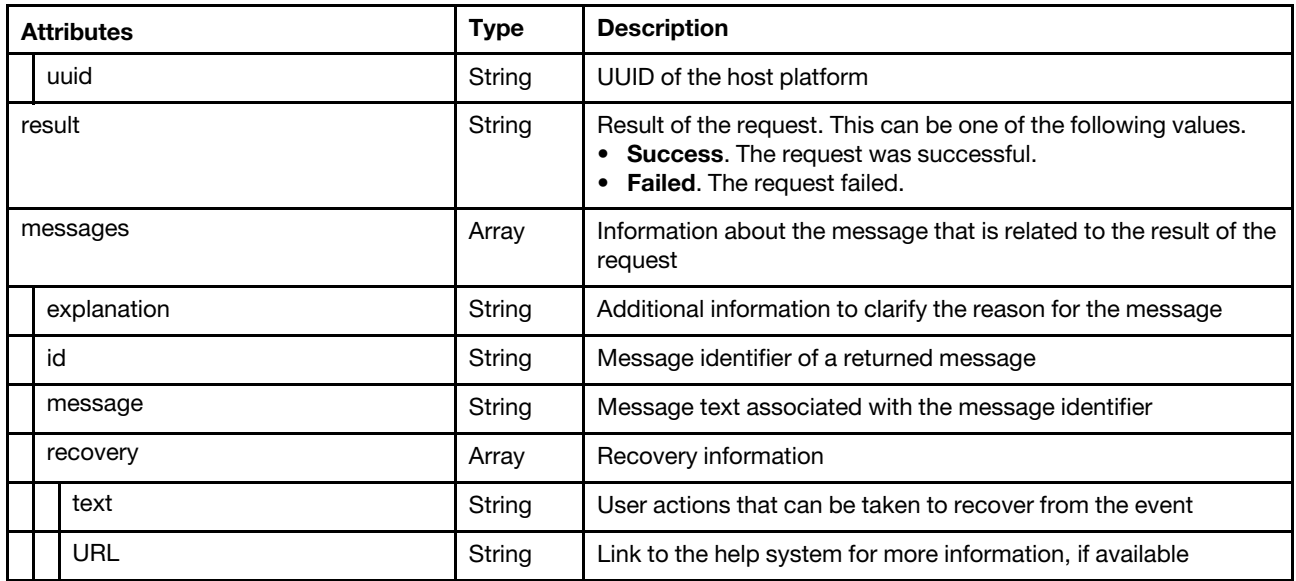

The following example is returned if the request is successful.

```
"hosts": [{ 
   "networkSettings": { 
      "dns1": "", 
      "dns2": "", 
      "gateway": "", 
      "hostname": "", 
      "ipAddress": "", 
      "mtu": 1500, 
      "prefixLength": 0, 
      "selectedMAC": "AUTO", 
      "subnetMask": "", 
      "vlanId": "2" 
   }, 
   "storageSettings": { 
      "targetDevice": "localdisk" 
   }, 
   "uuid": "69BDF8912E5211E4998B40F2E99033F0", 
}], 
"result": "success", 
"messages": []
```
# <span id="page-635-0"></span>PUT /osdeployment/hostSettings

Use this method to modify the network and storage settings for one or more specific servers.

# Authentication

Authentication with user name and password is required.

# Request URL

PUT https://*{management\_server\_IP}*/osdeployment/hostSettings

# Query parameters

None

}

{

# Request body

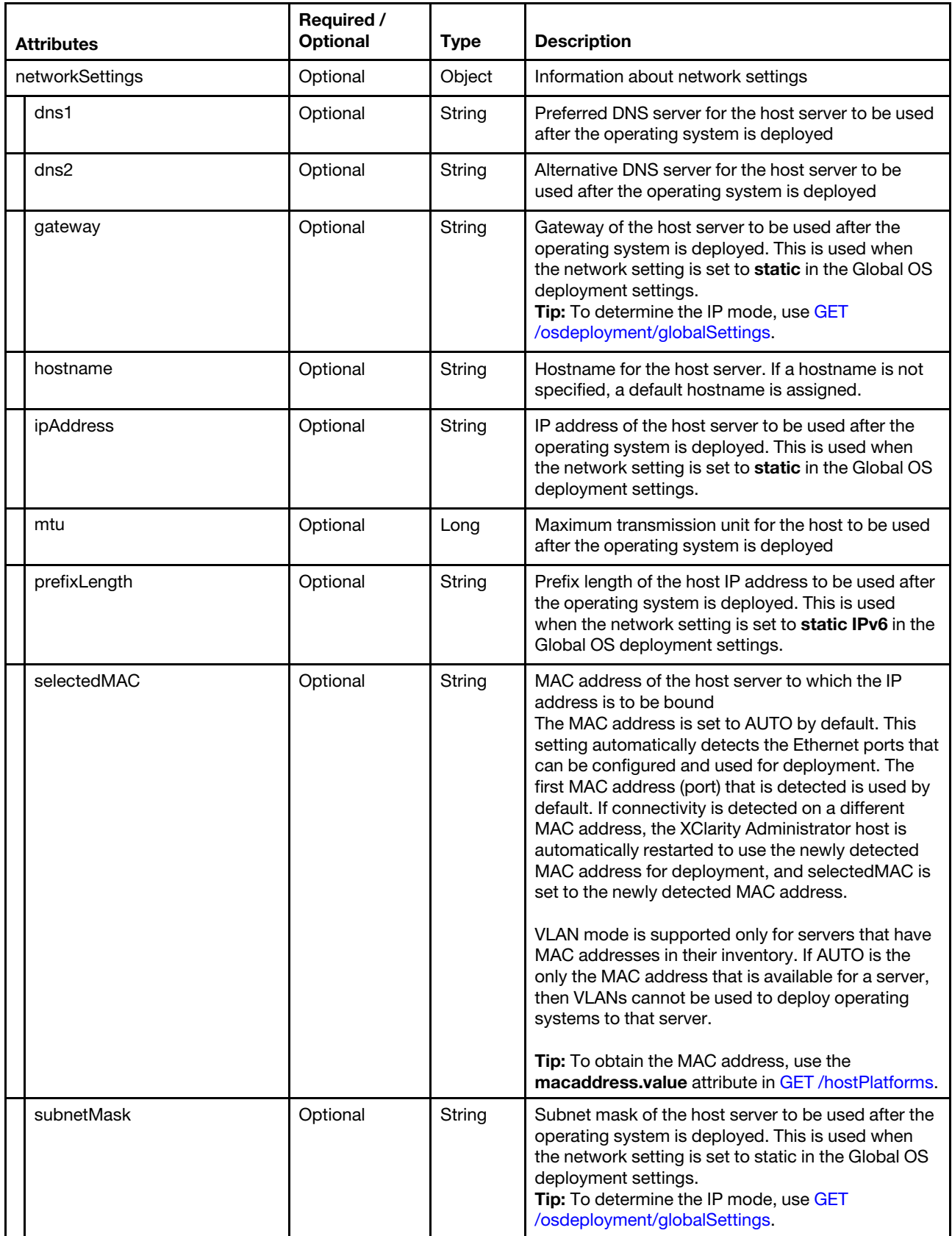

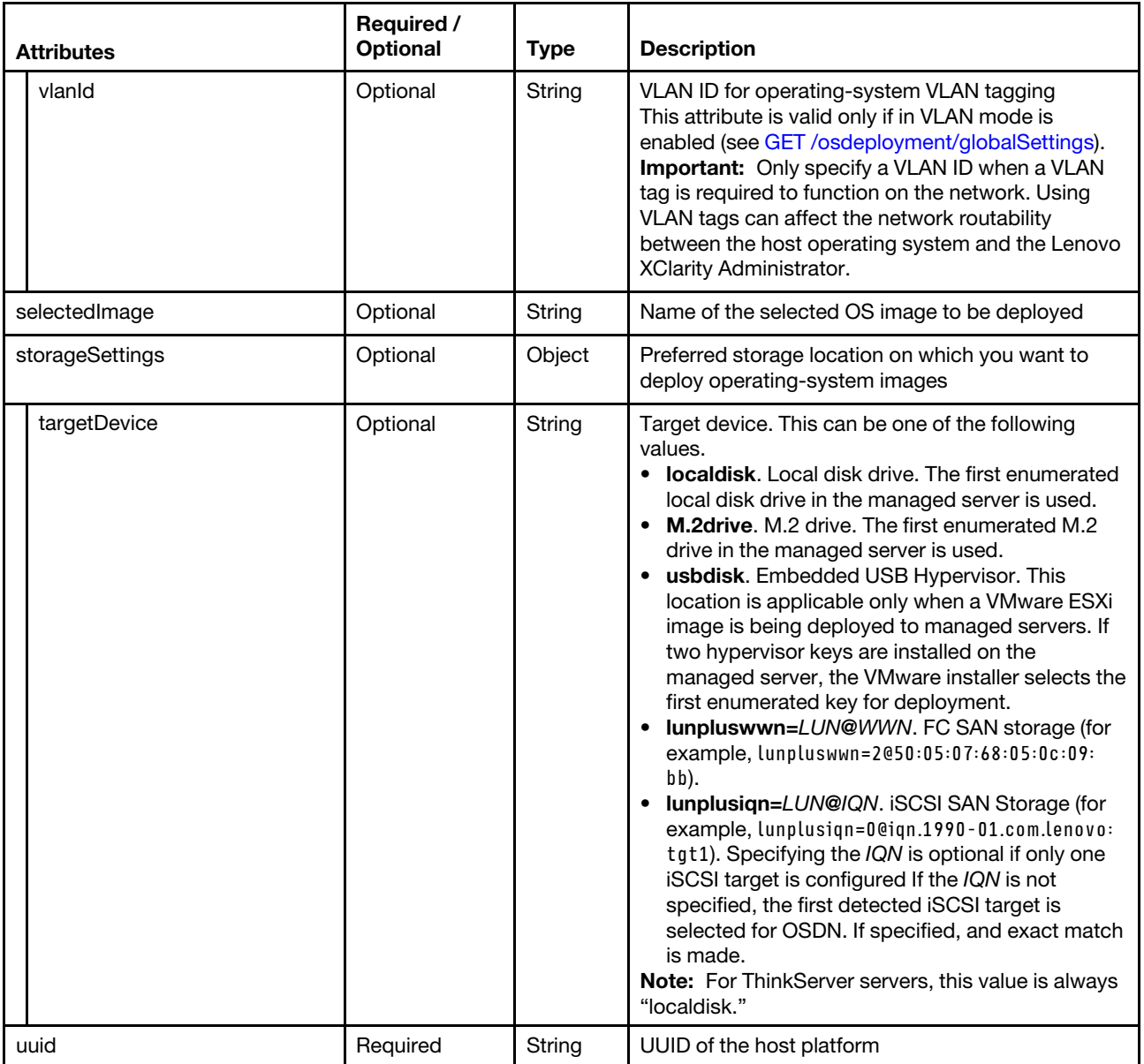

The following example modifies the network and storage settings for one or more specific servers. [{

```
"networkSettings": { 
   "dns1": "", 
   "dns2": "", 
   "gateway": "", 
   "hostname": "", 
   "ipAddress": "", 
   "mtu": 1500, 
   "prefixLength": 0, 
   "selectedMAC": "AUTO", 
   "subnetMask": "", 
   "vlanId": "2" 
}, 
"storageSettings": { 
   "targetDevice": "localdisk" 
}, 
"uuid": "69BDF8912E5211E4998B40F2E99033F0"
```
## Response codes

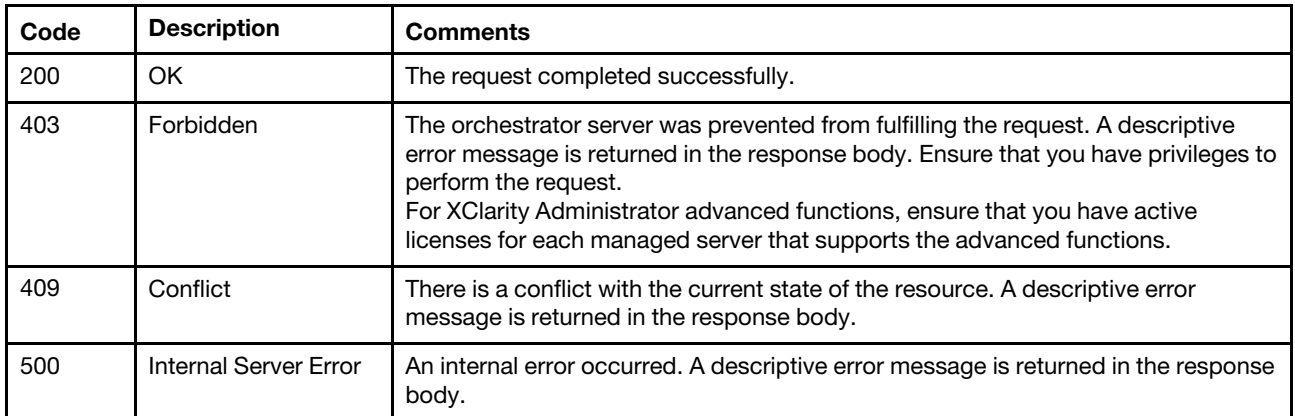

## Response body

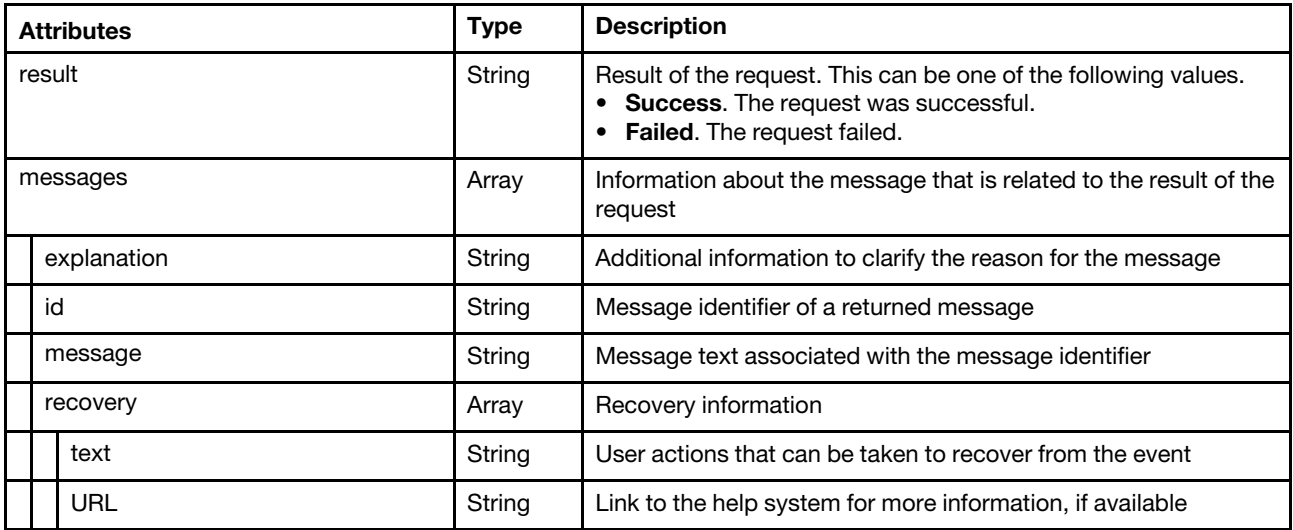

The following example is returned if the request is successful.

```
"result": "success", 
"messages": []
```
# POST /osdeployment/hostSettings

Use this method to create the network and storage settings for one or more specific servers.

## Authentication

Authentication with user name and password is required.

## Request URL

POST https://*{management\_server\_IP}*/osdeployment/hostSettings

## Query parameters

None

{

}

# Request body

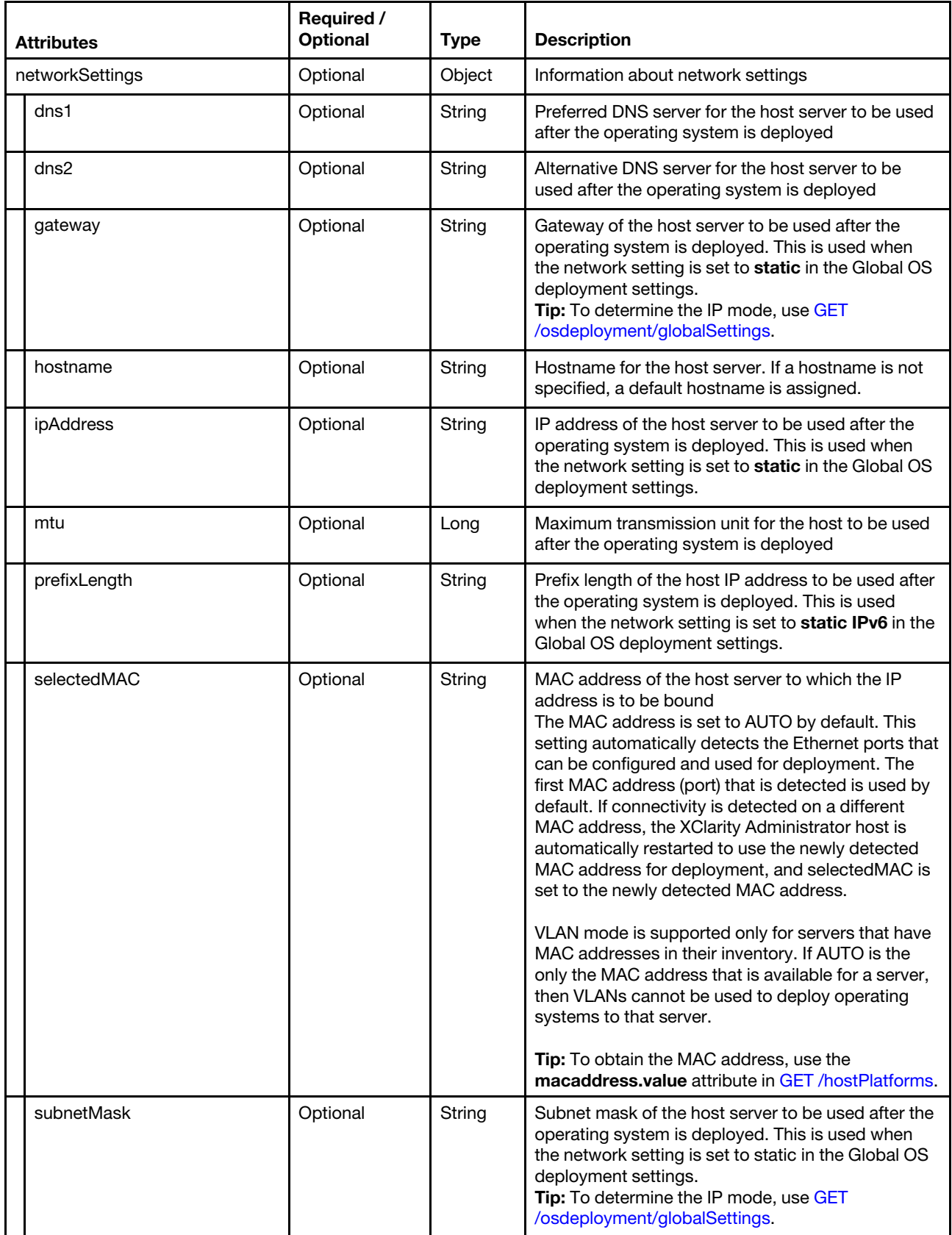

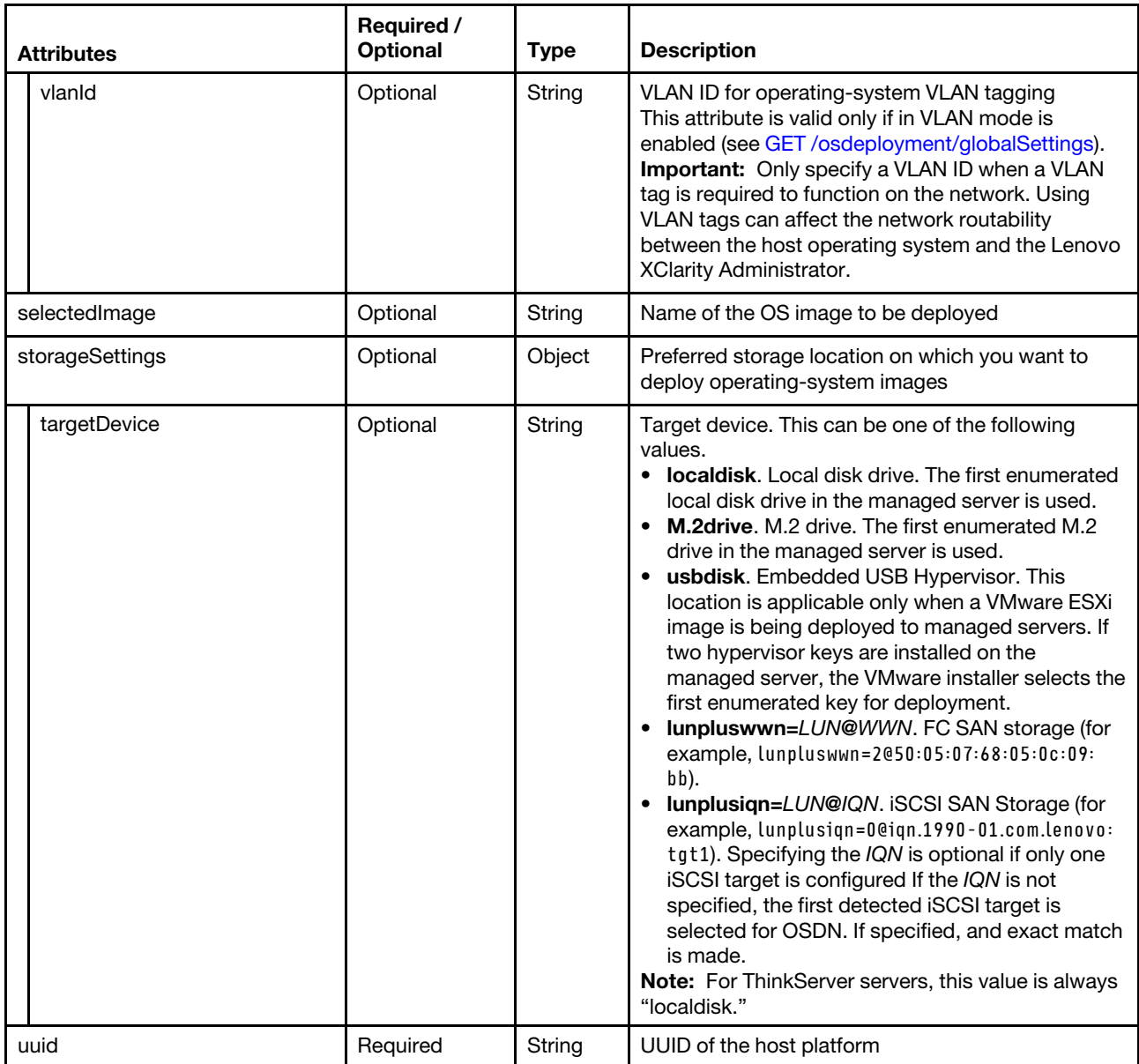

The following example creates the network and storage settings for one or more specific servers. [{

```
"networkSettings": { 
    "dns1": "", 
    "dns2": "", 
    "gateway": "", 
    "hostname": "", 
    "ipAddress": "", 
   "mtu": 1500, 
   "prefixLength": 0, 
   "selectedMAC": "AUTO", 
   "subnetMask": "", 
   "vlanId": "2" 
}, 
"storageSettings": { 
    "targetDevice": "localdisk" 
}, 
"uuid": "69BDF8912E5211E4998B40F2E99033F0"
```
## Response codes

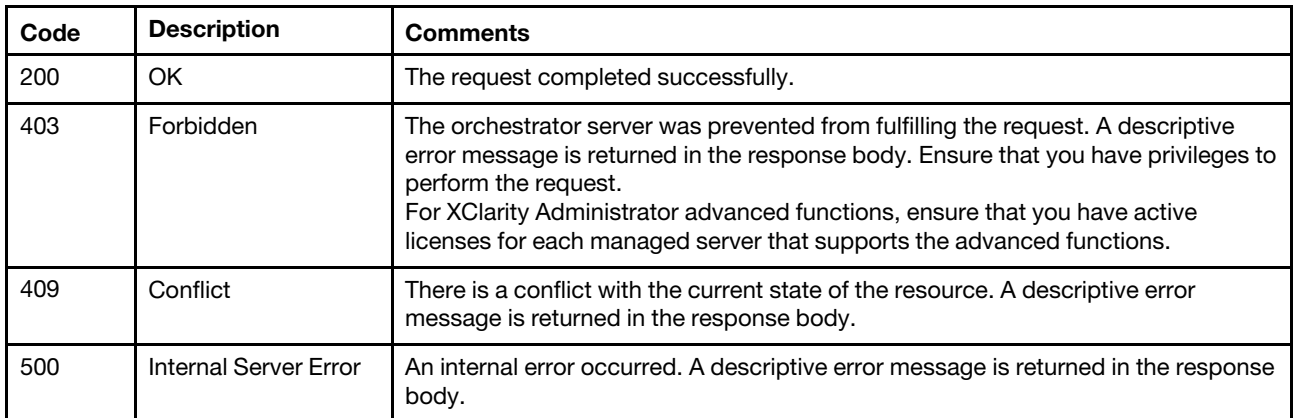

## Response body

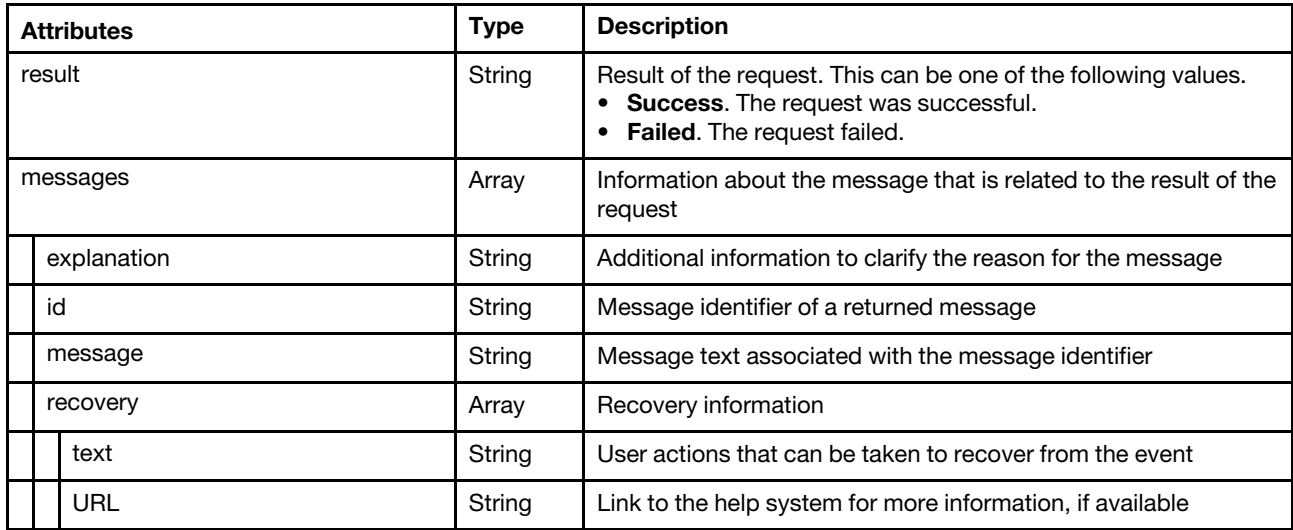

The following example is returned if the request is successful.

```
{ 
   "result": "success", 
   "messages": [] 
}
```
# /osdeployment/hostSettings/*{uuid}*

Use this REST API to retrieve information about, modify, or delete the network and storage settings for a specific server.

## HTTP methods

GET, PUT, DELETE

# GET /osdeployment/hostSettings/*{uuid}*

Use this method to return information about the network and storage settings for a specific server.

# Authentication

Authentication with user name and password is required.

## Request URL

GET https://*{management\_server\_IP}*/osdeployment/hostSettings/*{uuid}*

where *{uuid}* is the UUID of the server. To obtain the UUID, use the [GET /nodes](#page-233-0) method.

## Query parameters

None

# Request body

None

## Response codes

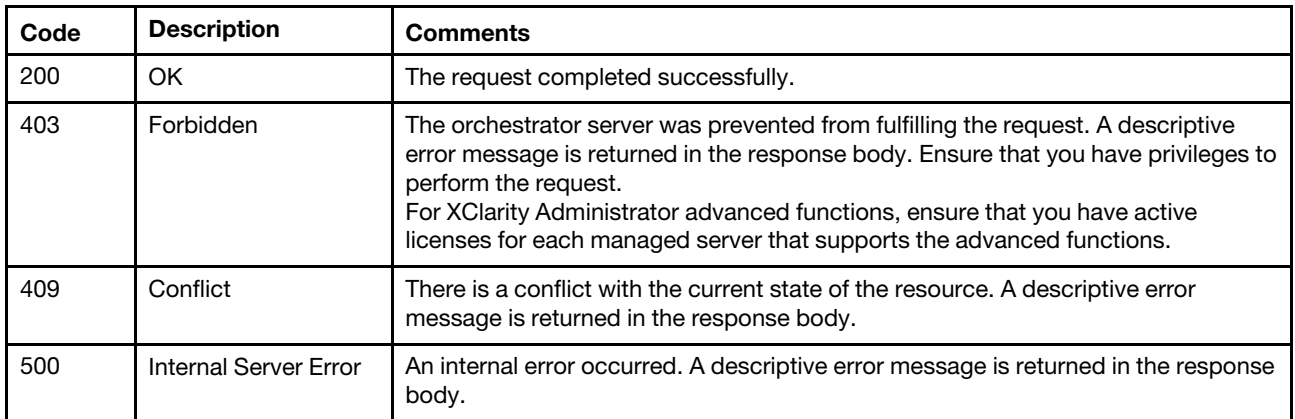

# Response body

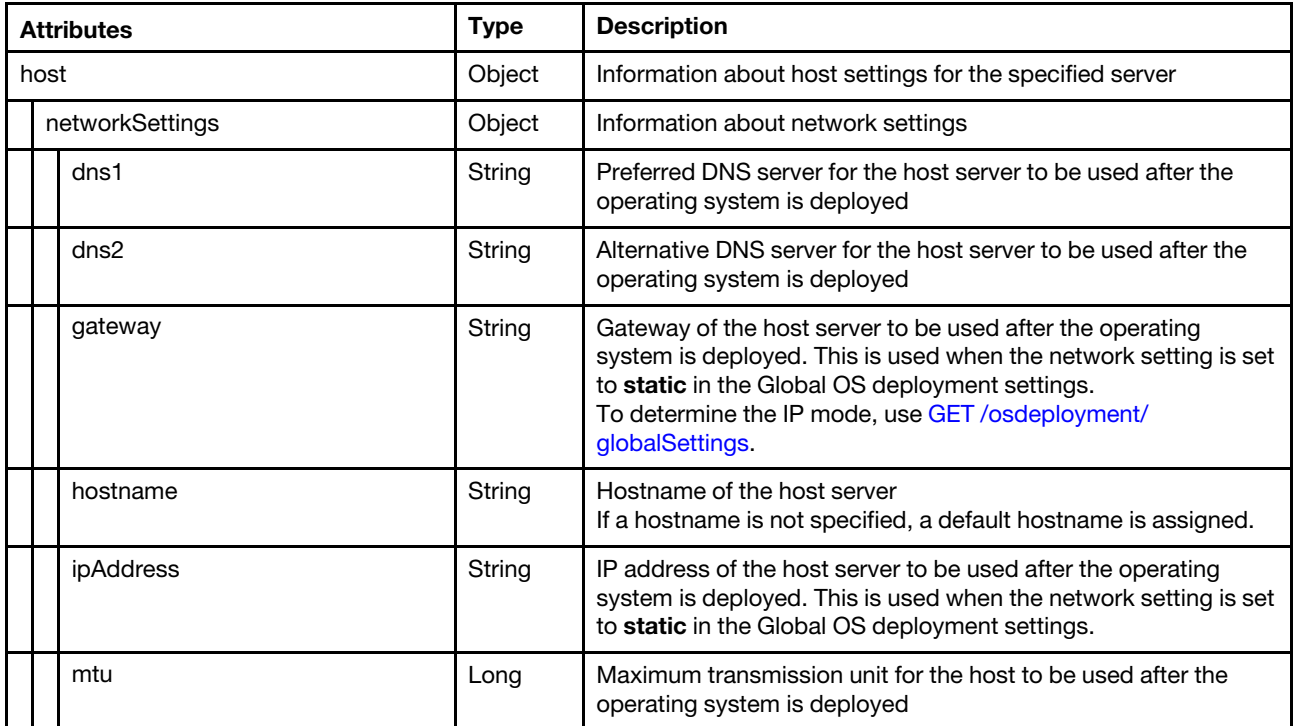

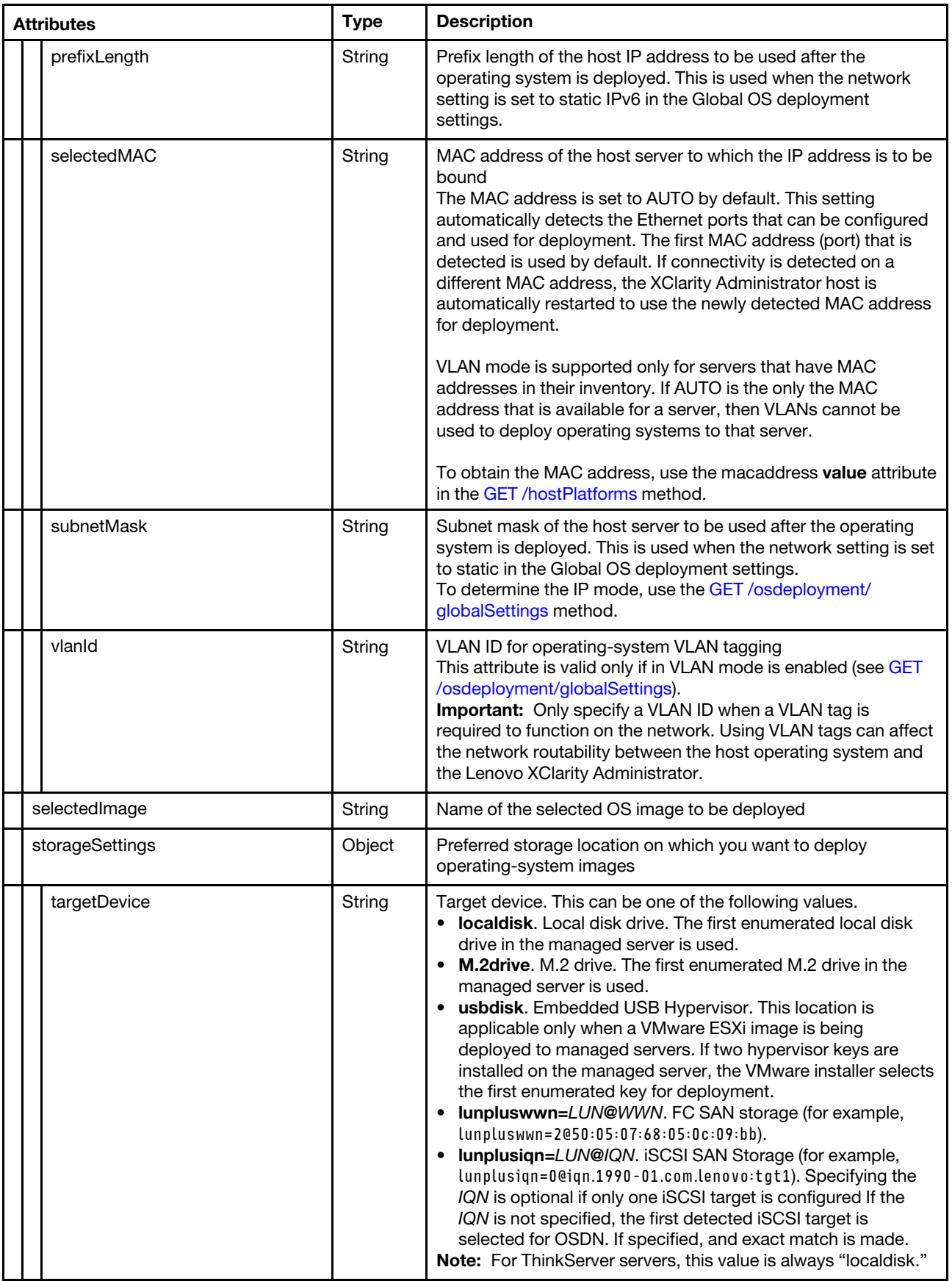

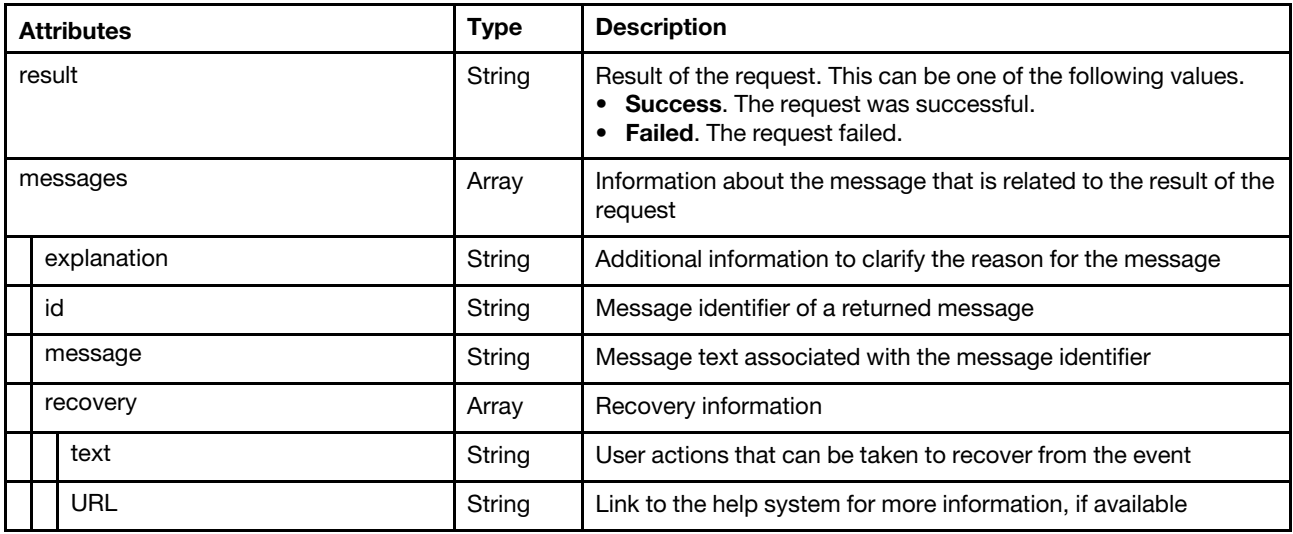

The following example is returned if the request is successful.

```
{ 
   "hosts": { 
       "networkSettings": { 
           "dns1": "", 
           "dns2": "", 
          "gateway": "", 
          "hostname": "", 
          "ipAddress": "", 
          "mtu": 1500, 
           "prefixLength": 0, 
           "selectedMAC": "AUTO", 
          "subnetMask": "", 
          "vlanId": "2" 
      }, 
       "storageSettings": { 
          "targetDevice": "localdisk" 
      } 
   }, 
   "result": "success", 
   "messages": [] 
}
```
# PUT /osdeployment/hostSettings/*{uuid}*

Use this method to modify the network and storage settings for a specific server.

# Authentication

Authentication with user name and password is required.

# Request URL

PUT https://*{management\_server\_IP}*/osdeployment/hostSettings/*{uuid}*

where *{uuid}* is the UUID of the server. To obtain the UUID, use the [GET /nodes](#page-233-0) method.

# Query parameters

None

# Request body

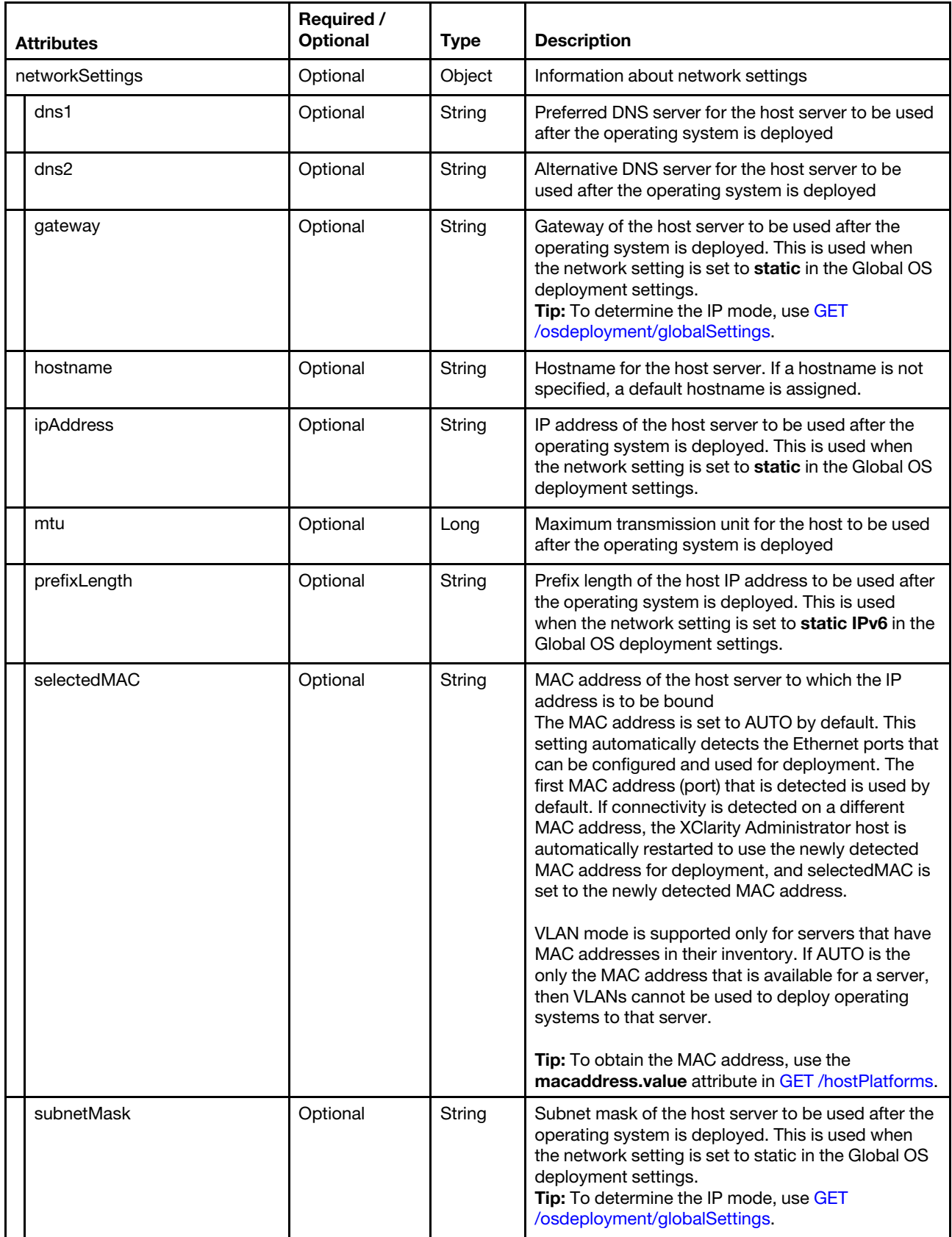

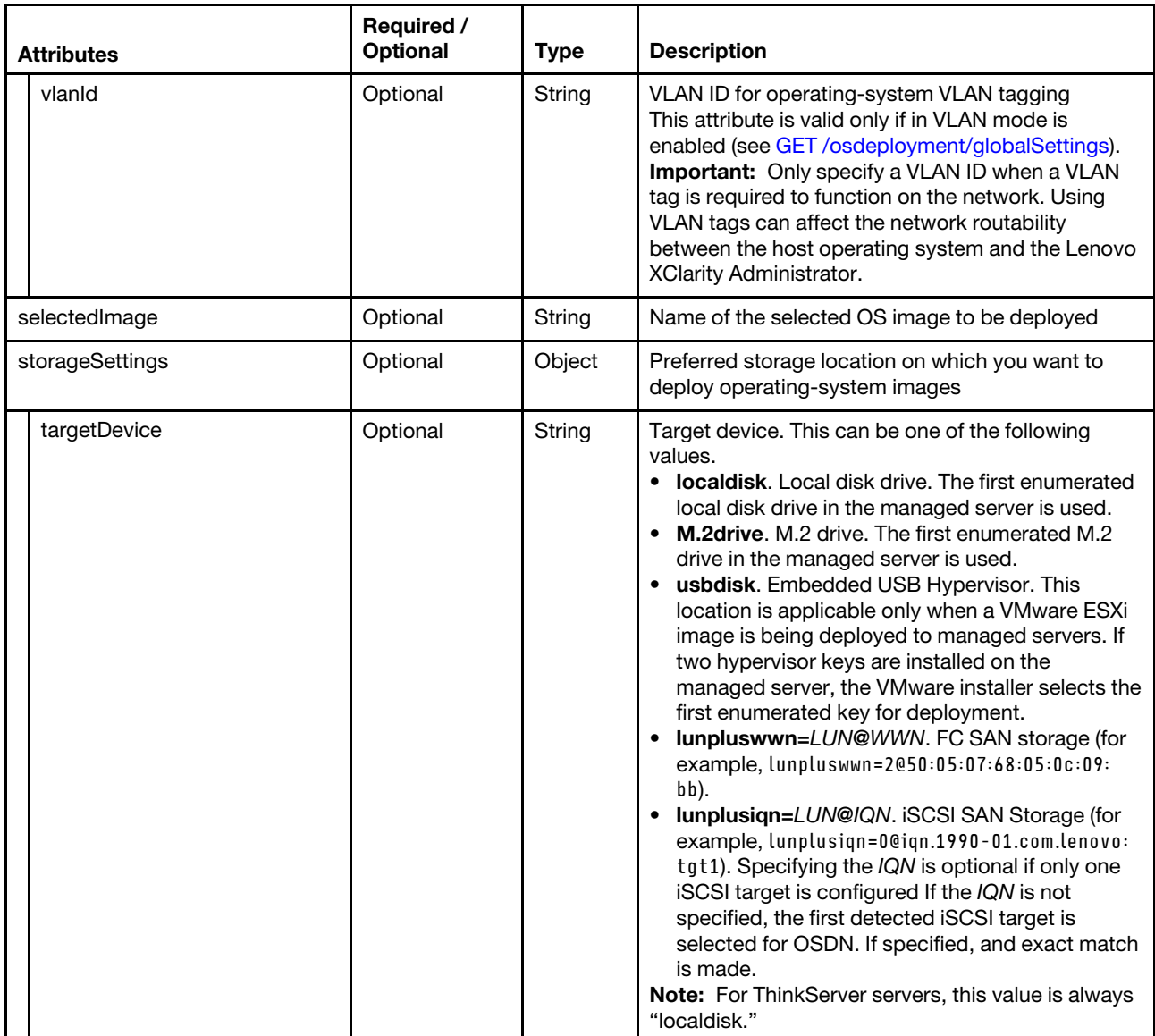

The following example modifies the network and storage settings for one or more specific servers.

```
{ 
   "networkSettings": { 
       "dns1": "", 
       "dns2": "", 
       "gateway": "", 
       "hostname": "", 
       "ipAddress": "", 
       "mtu": 1500, 
       "prefixLength": 0, 
       "selectedMAC": "AUTO", 
       "subnetMask": "", 
       "vlanId": "2" 
   }, 
   "storageSettings": { 
       "targetDevice": "localdisk" 
   } 
}
```
#### Response codes

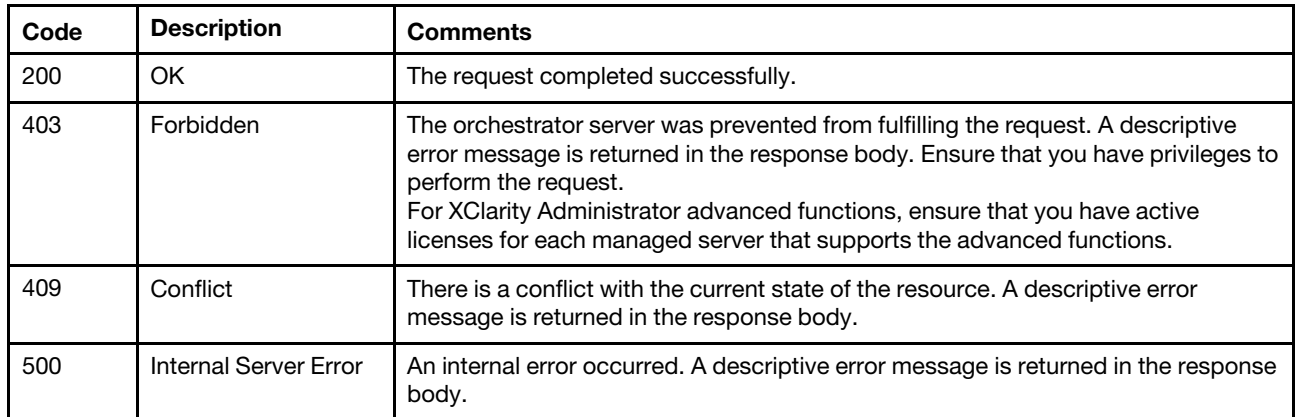

## Response body

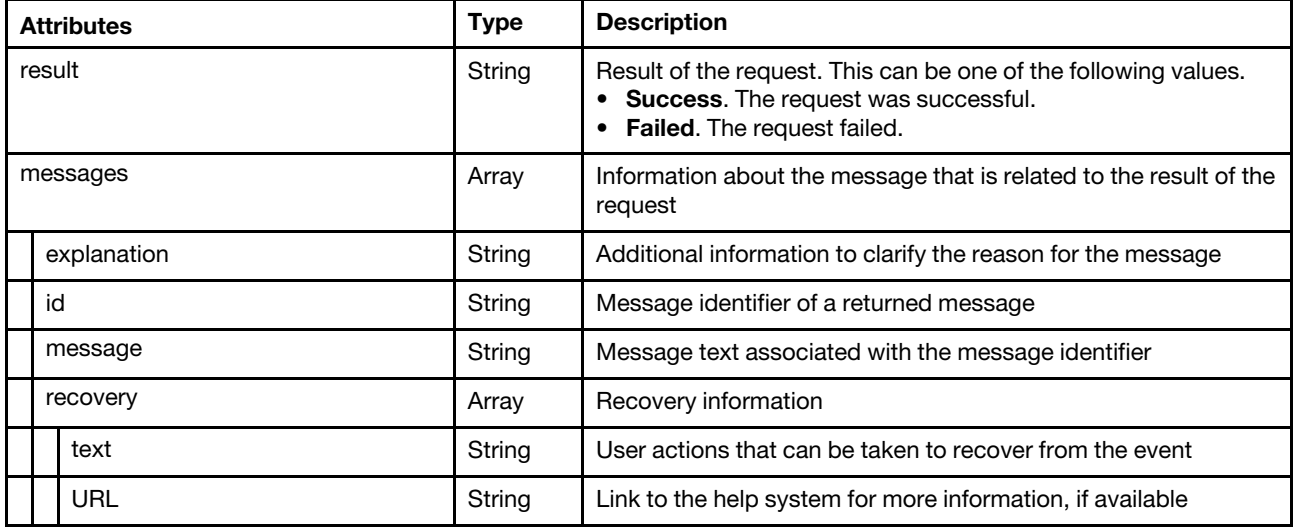

The following example is returned if the request is successful.

```
{ 
   "result": "success", 
   "messages": [] 
}
```
# DELETE /osdeployment/hostSettings/*{uuid}*

Use this method to delete all network and storage settings for a specific server.

## Authentication

Authentication with user name and password is required.

## Request URL

DELETE https://*{management\_server\_IP}*/osdeployment/hostSettings/*{uuid}*

where *{uuid}* is the UUID of the server. To obtain the UUID, use the [GET /nodes](#page-233-0) method.

## Query parameters

None
## Request body

None

#### Response codes

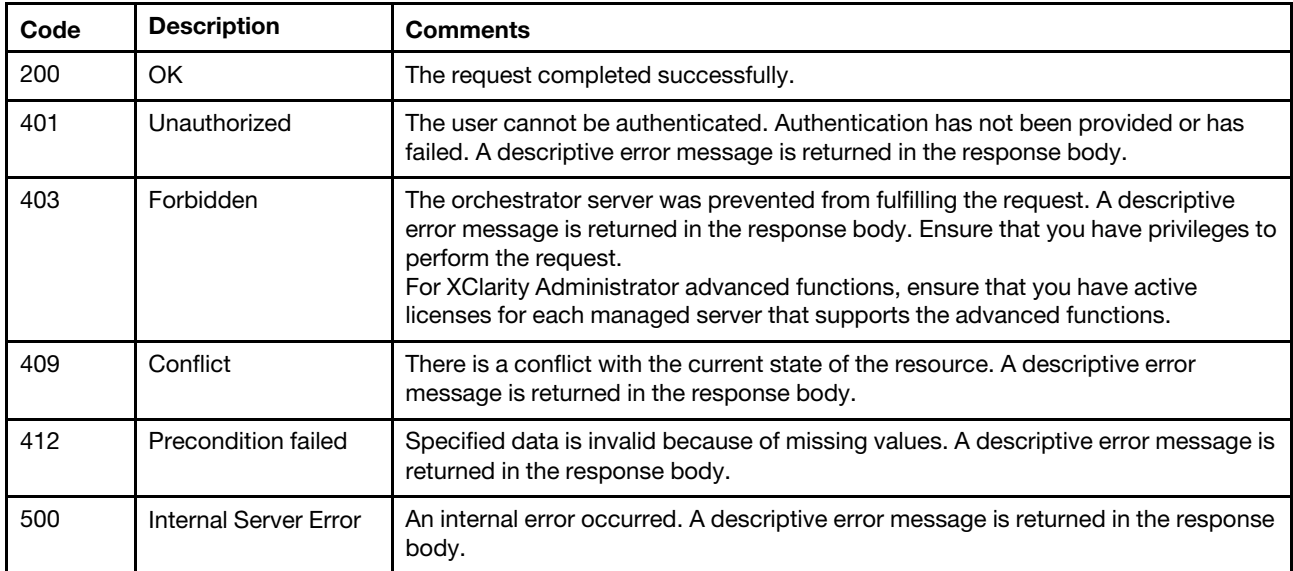

## Response body

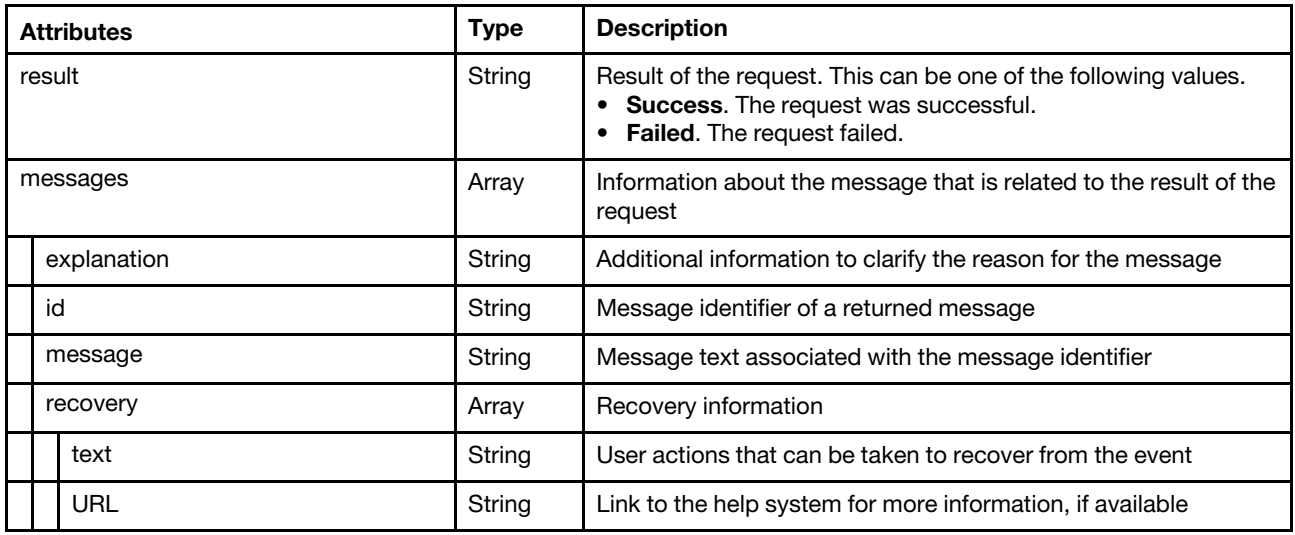

The following example is returned if the request is successful. {

```
"result": "success", 
"messages": []
```
}

# /osdeployment/osInfo

Use this REST API to retrieve the information about the operating system that was deployed successfully by this Lenovo XClarity Administrator instance for each managed server.

## HTTP methods

GET

# GET /osdeployment/osInfo

Use this method to return information about the operating system that was deployed successfully by this Lenovo XClarity Administrator instance for each managed server.

## Authentication

Authentication with user name and password is required.

## Request URL

GET https://*{management\_server\_IP}*/osdeployment/osInfo

## Query parameters

None

## Request body

None

## Response codes

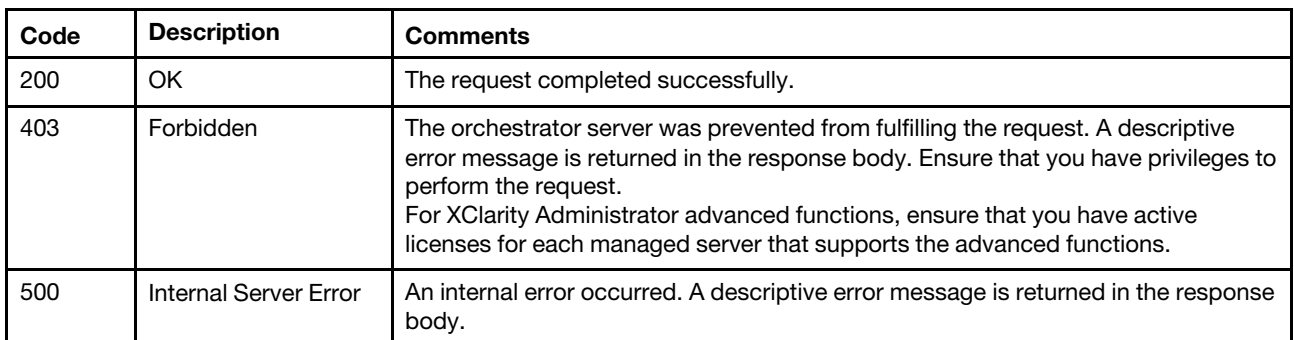

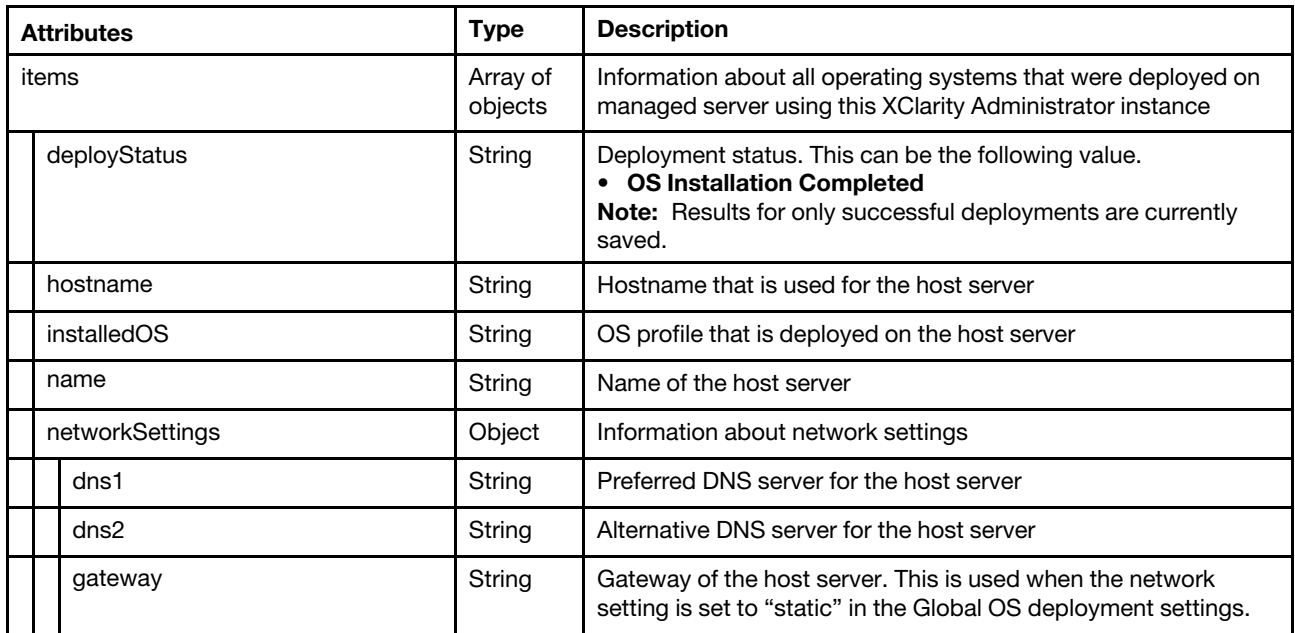

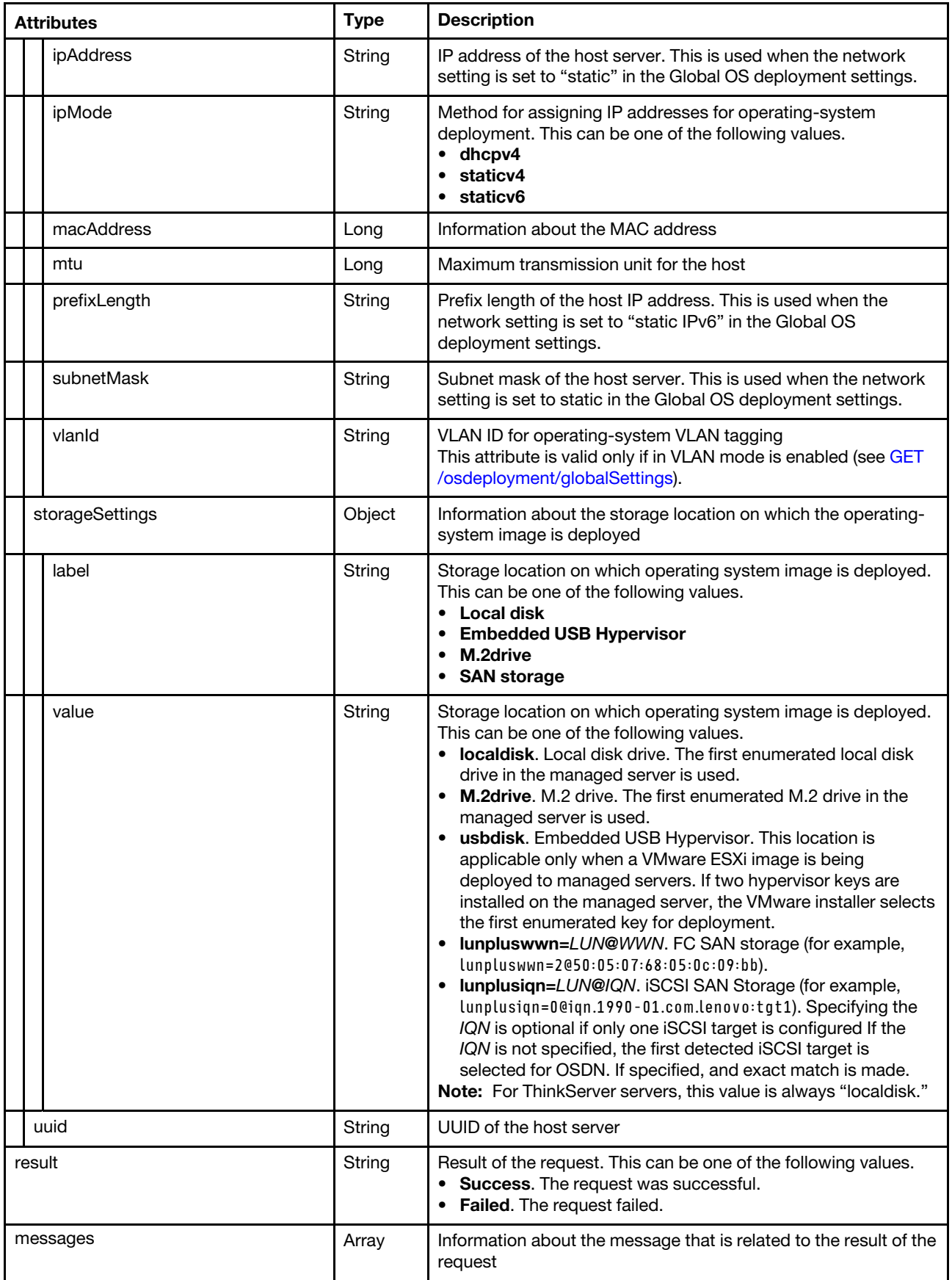

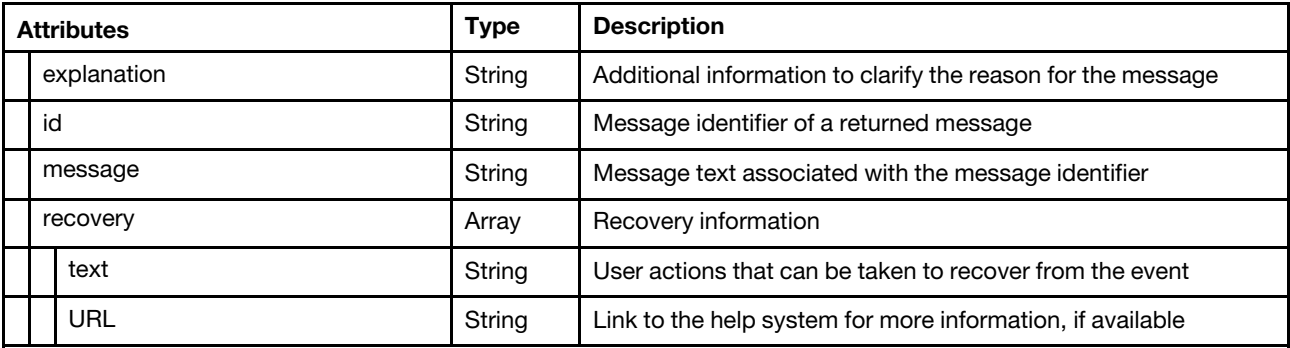

The following example is returned if the request is successful.

{

}

```
"items": [{ 
   "deployStatus": "OS Installation Completed", 
   "hostname": "nodeC", 
   "installedOS": "win2019-x86_64-install-Standard", 
   "name": "Mehlow-SR250-2", 
   "networkSettings": [{ 
      "dns1": "", 
      "dns2": "", 
       "gateway": "10.240.210.1", 
       "ipAddress": "10.240.210.154", 
       "ipMode": "staticv4", 
       "macAddress": "AUTO", 
       "mtu": 1500, 
       "subnetMask": "255.255.254.0" 
   }], 
   "storageSettings": { 
      "label": "Local Disk Drive", 
      "value": "localdisk" 
   }, 
   "uuid": "C3050752827D4AD8B4D5AE60B332C4BD" 
}, 
{ 
   "deployStatus": "OS Installation Completed", 
   "hostname": "node750CE30C694", 
   "installedOS": "win2019-x86_64-install-Standard_core", 
   "name": "Mehlow-SR150-2", 
   "networkSettings": [{ 
       "dns1": "", 
       "dns2": "", 
      "ipMode": "dhcpv4", 
       "macAddress": "AUTO", 
      "mtu": 1500 
   }], 
   "storageSettings": { 
      "label": "Local Disk Drive", 
       "value": "localdisk" 
   }, 
   "uuid": "750CE30C694745BCB4631ADBEA3C66C9" 
}], 
"result": "success", 
"messages": []
```
## /osdeployment/osInfo/*{uuid\_list}*

Use this REST API to retrieve the information about the operating system that was deployed successfully by this Lenovo XClarity Administrator instance for a specific managed server.

## HTTP methods

**GET** 

## GET /osdeployment/osInfo/*{uuid\_list}*

Use this method to return information about the operating system that was deployed successfully by this Lenovo XClarity Administrator instance for a specific managed server

## Authentication

Authentication with user name and password is required.

## Request URL

GET https://*{management\_server\_IP}*/osdeployment/osInfo/*{uuid\_list}*

where *{uuid\_list}* is one or more UUIDs of managed servers, separated by a comma. To obtain the UUIDs, use the [GET /nodes](#page-233-0).

#### Query parameters

None

## Request body

None

#### Response codes

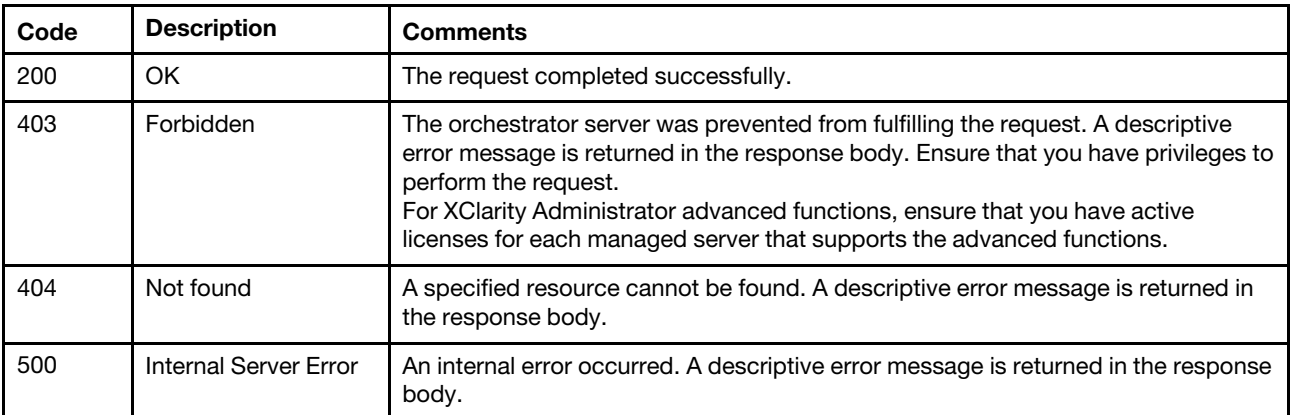

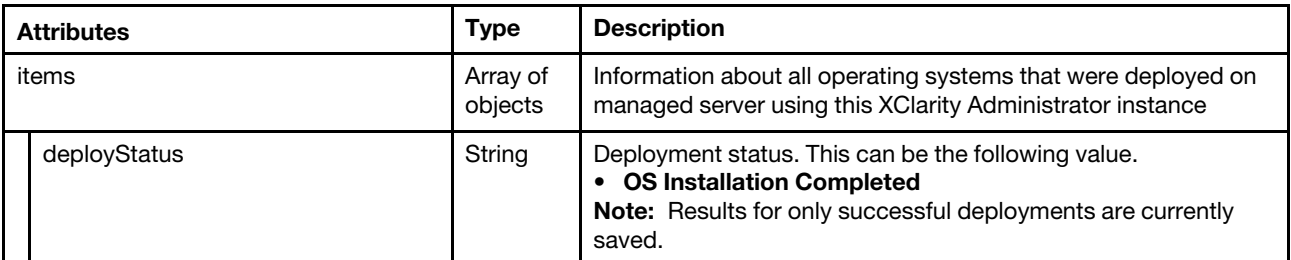

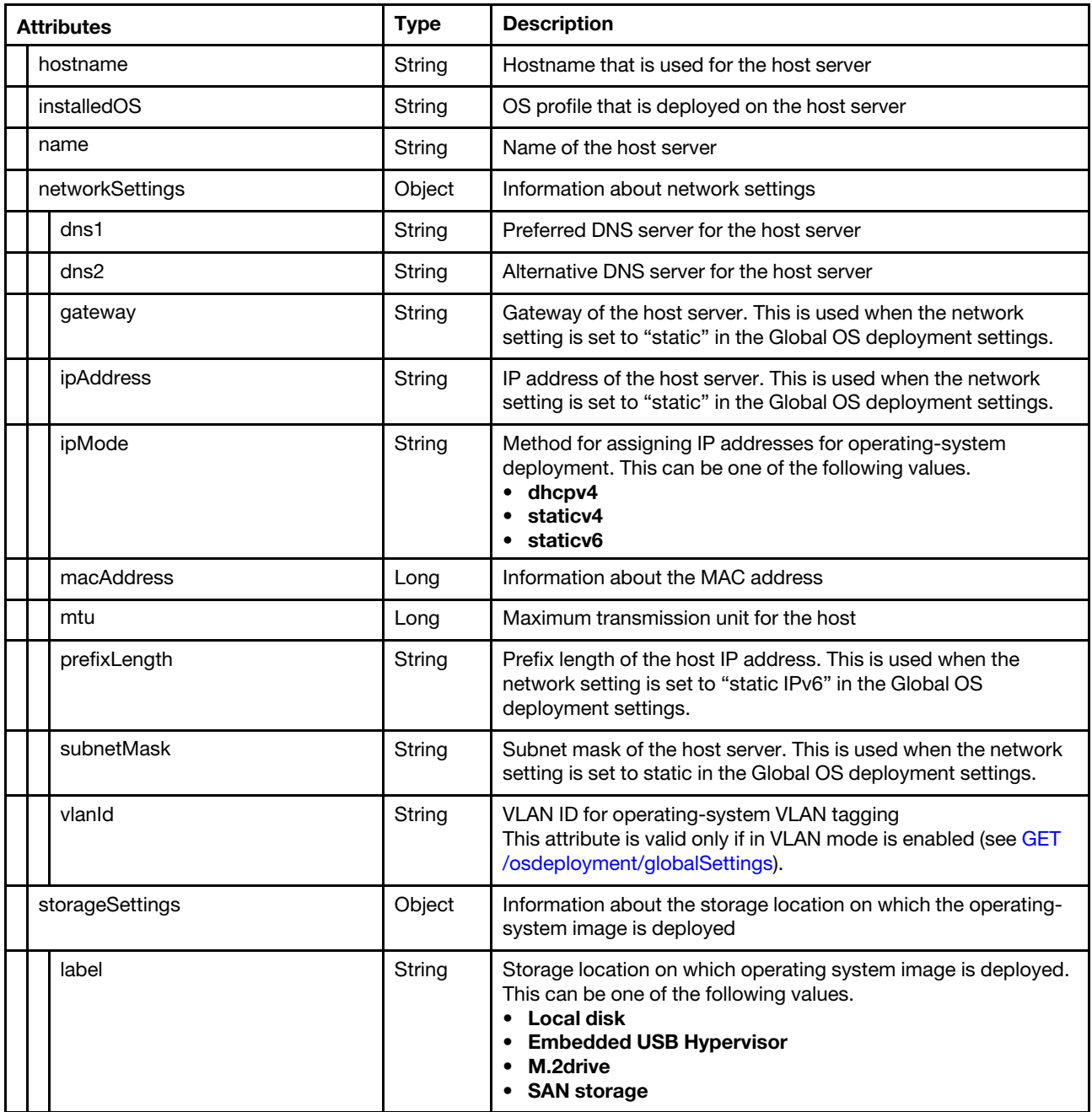

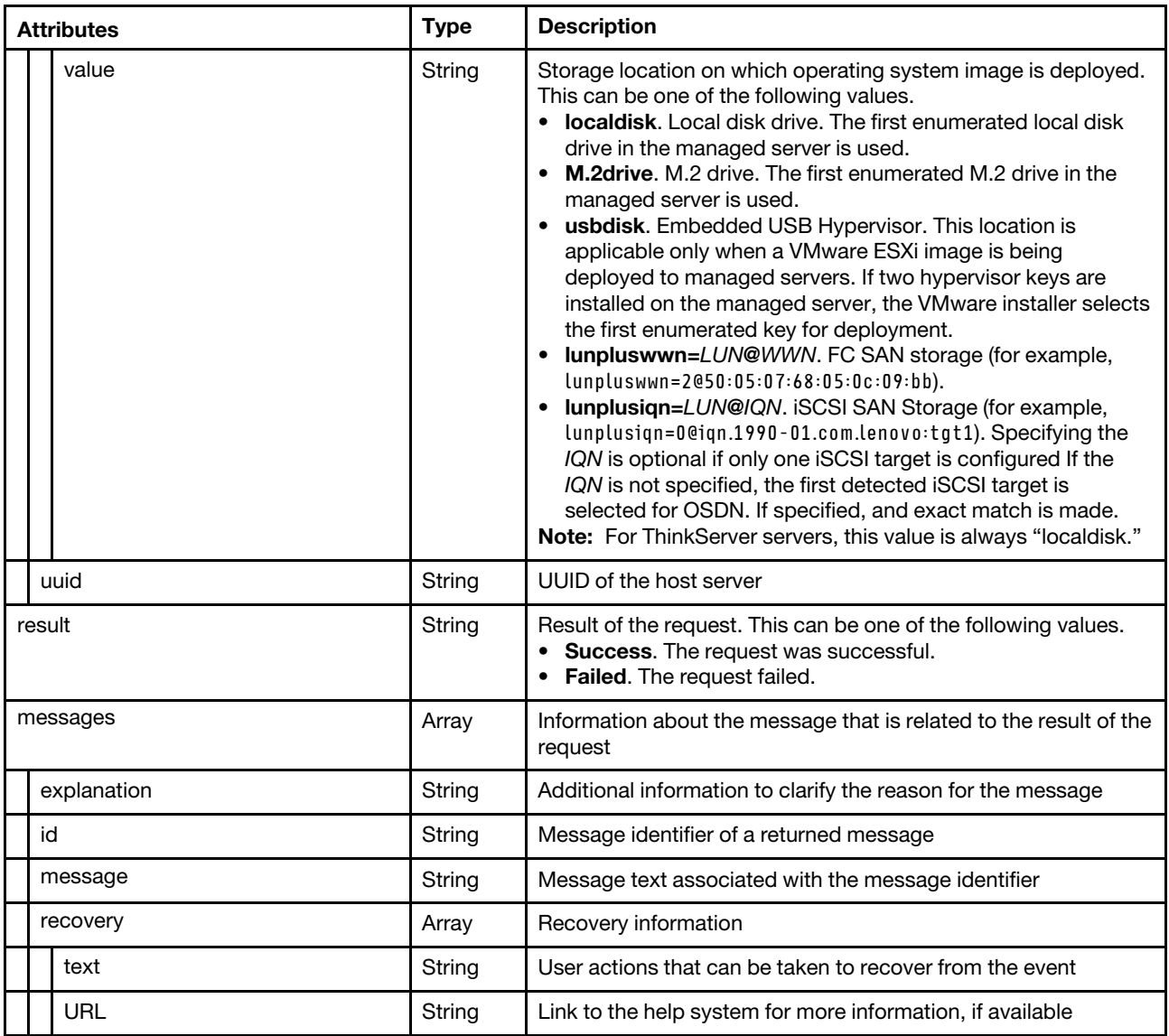

The following example is returned if the request is successful.

{

```
"items": [{ 
   "deployStatus": "OS Installation Completed", 
   "hostname": "nodeC", 
   "installedOS": "win2019-x86_64-install-Standard", 
   "name": "Mehlow-SR250-2", 
   "networkSettings": [{ 
       "dns1": "", 
       "dns2": "", 
      "gateway": "10.240.210.1", 
      "ipAddress": "10.240.210.154", 
      "ipMode": "staticv4", 
      "macAddress": "AUTO", 
      "mtu": 1500, 
      "subnetMask": "255.255.254.0" 
   }], 
   "storageSettings": { 
       "label": "Local Disk Drive", 
       "value": "localdisk"
```

```
}, 
      "uuid": "C3050752827D4AD8B4D5AE60B332C4BD" 
   }, 
   "result": "success", 
   "messages": [] 
}
```
## /osImages

Use this REST API to retrieve information about and create a job to import OS images, OS-image profiles, device driver, boot files, and custom files (such as configuration settings, installation scripts, software, and unattend files) , or to customize an OS-image profile.

To import a new file, follow these steps:

- 1. Start a job to import the file using [POST /osImages.](#page-672-0)
- 2. Import the file using [POST /files/osImages?jobId=](#page-594-1)*{job\_id}* method, where the job ID is the ID that was returned in step 1.
- 3. Monitor the status of the import job using [GET /tasks/](#page-1149-0)*{job\_list}*, where the job ID is the ID that was returned in step 1.

When you import an OS image, Lenovo XClarity Administrator creates one or more OS-image profiles in the OS image repository. The profile includes both the OS image and the installation options for that image.

## HTTP methods

GET, POST

## <span id="page-655-0"></span>GET /osImages

Use this method to return information about the OS images and OS-image profiles, including the associated device drivers, boot-options files, and custom files (such as configuration settings, installation scripts, software, and unattend files), that are loaded in the Lenovo XClarity Administrator OS-images repository.

## **Authentication**

Authentication with user name and password is required.

#### Request URL

GET https://*{management\_server\_IP}*/osImages

#### Query parameters

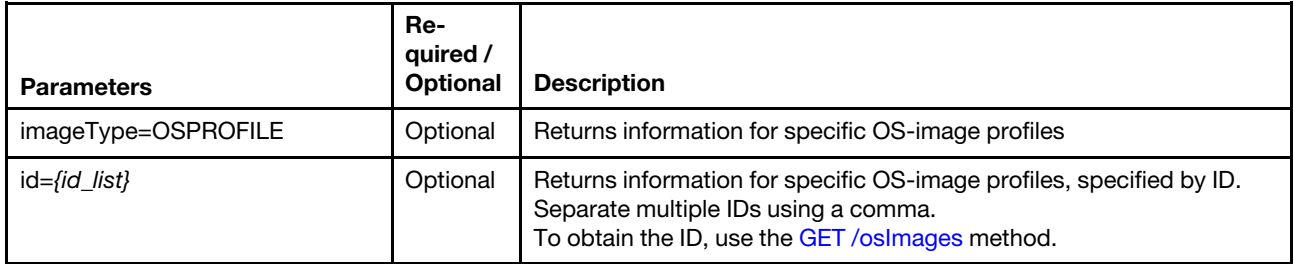

The following example returns information for all OS-image profiles. GET https://192.0.2.0/osImages

The following example returns information only for the OS-image profile with the specified ID. GET https://192.0.2.0/osImages

?imageType=OSPROFILE&id=win2012r2|win2012r2-x86\_64-install-Datacenter\_Virtualization

#### Response codes

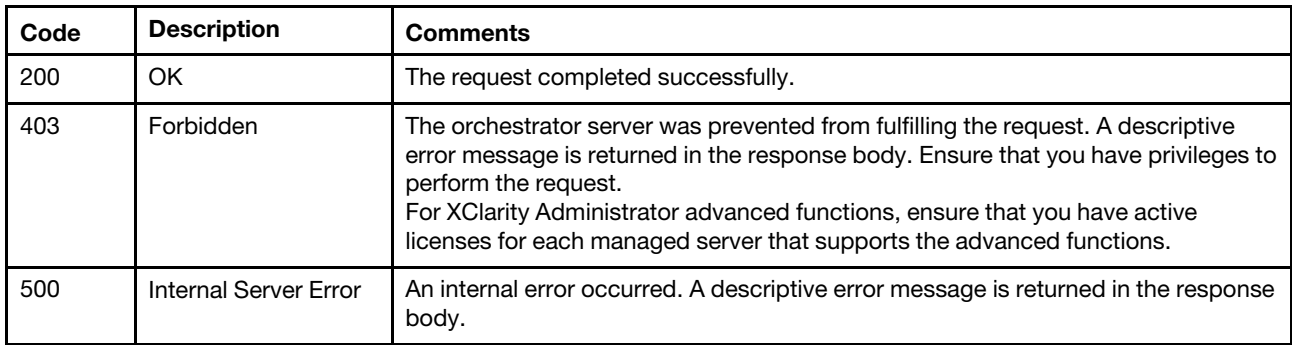

#### Response body

Attention: The drivers response attribute and its child attributes are not supported in Lenovo XClarity Administrator v1.3.0 and later.

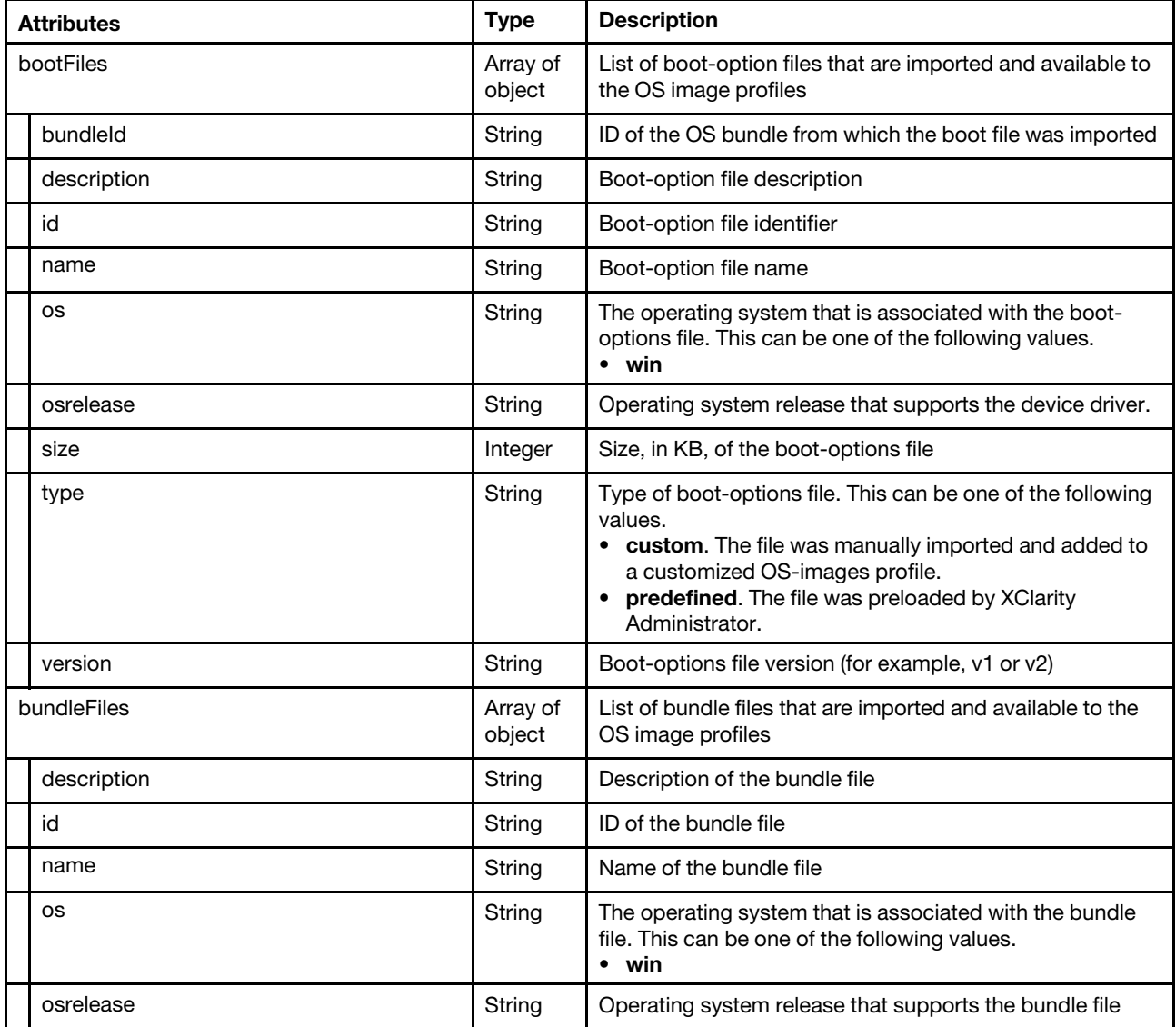

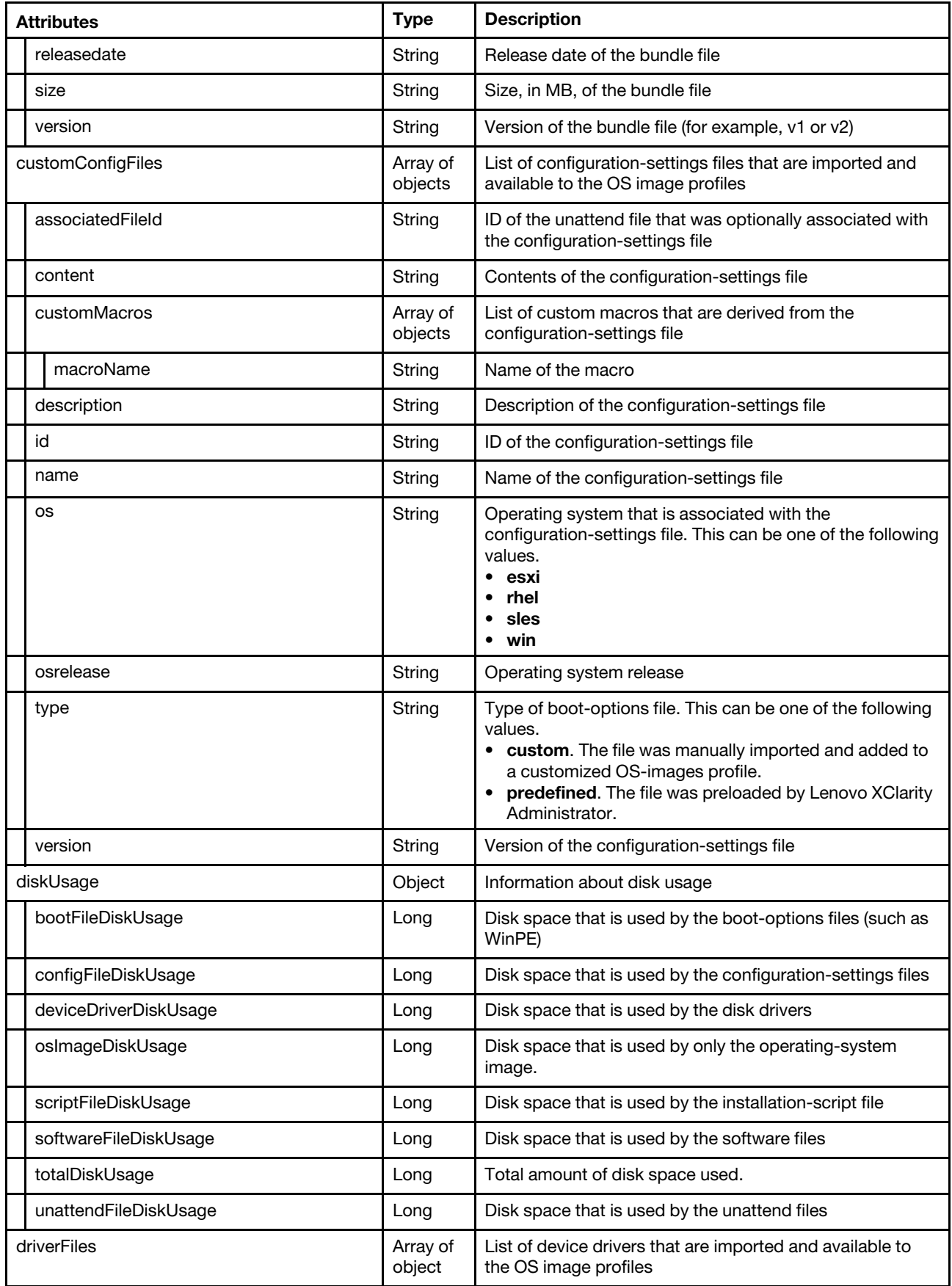

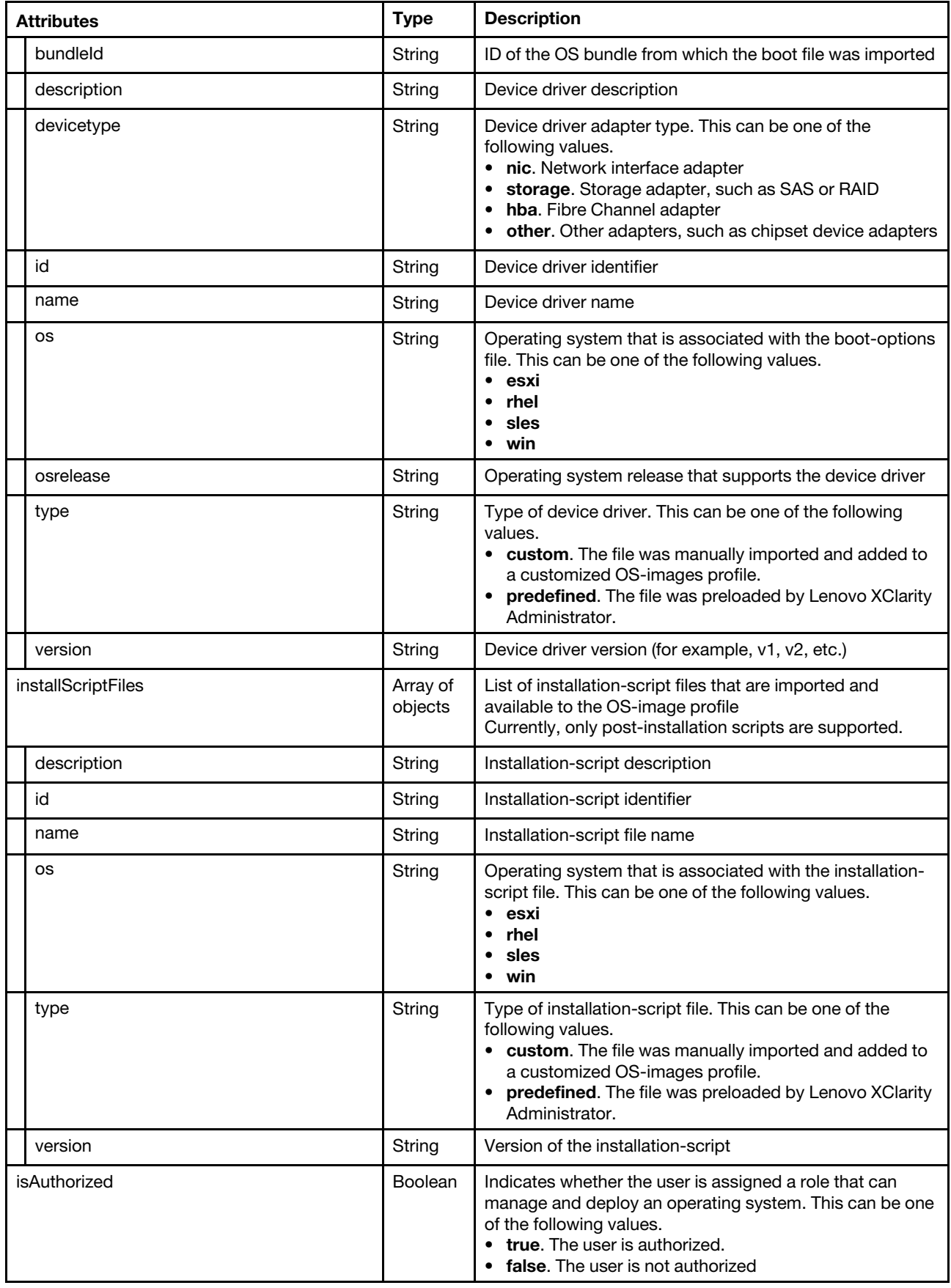

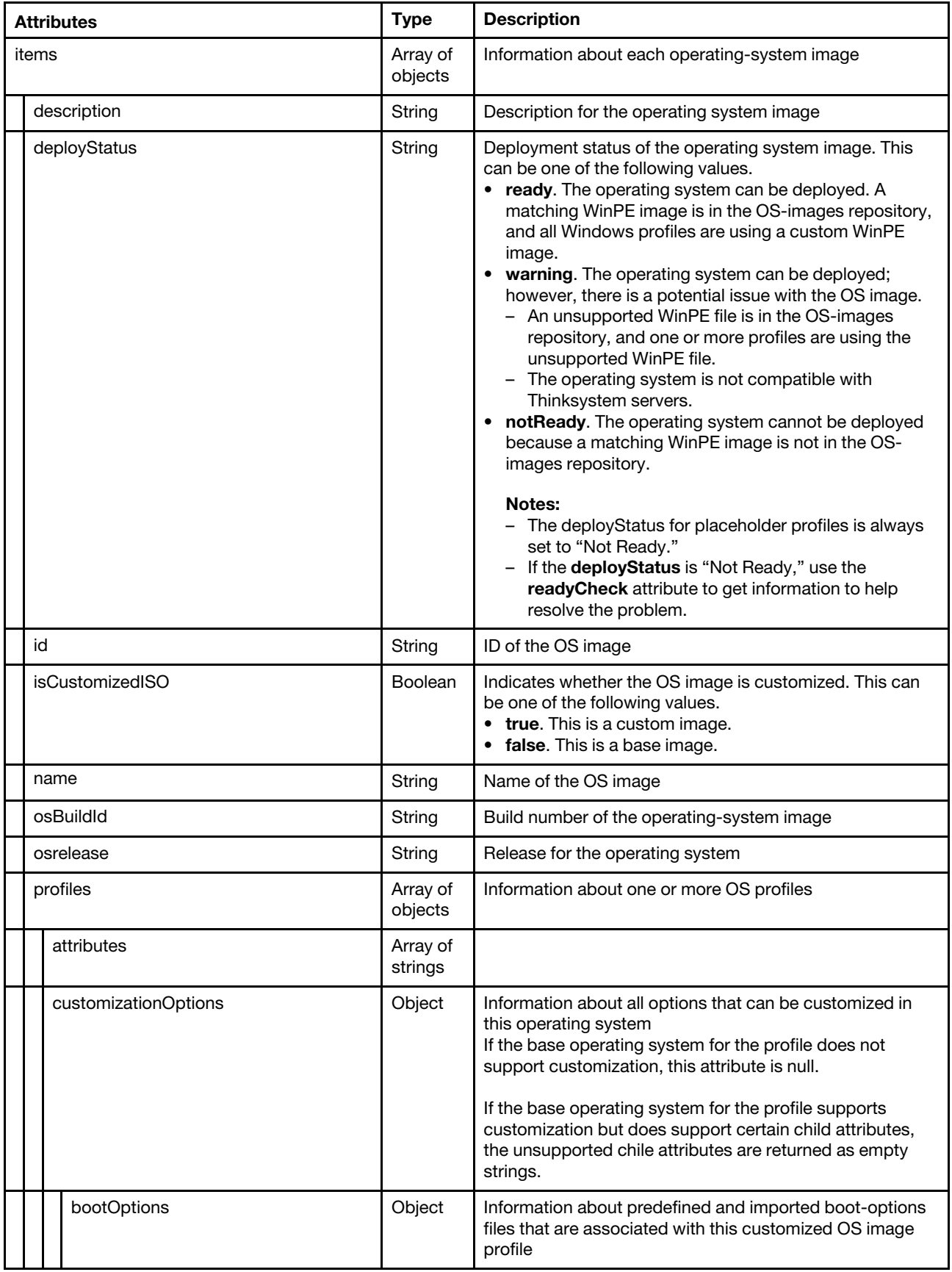

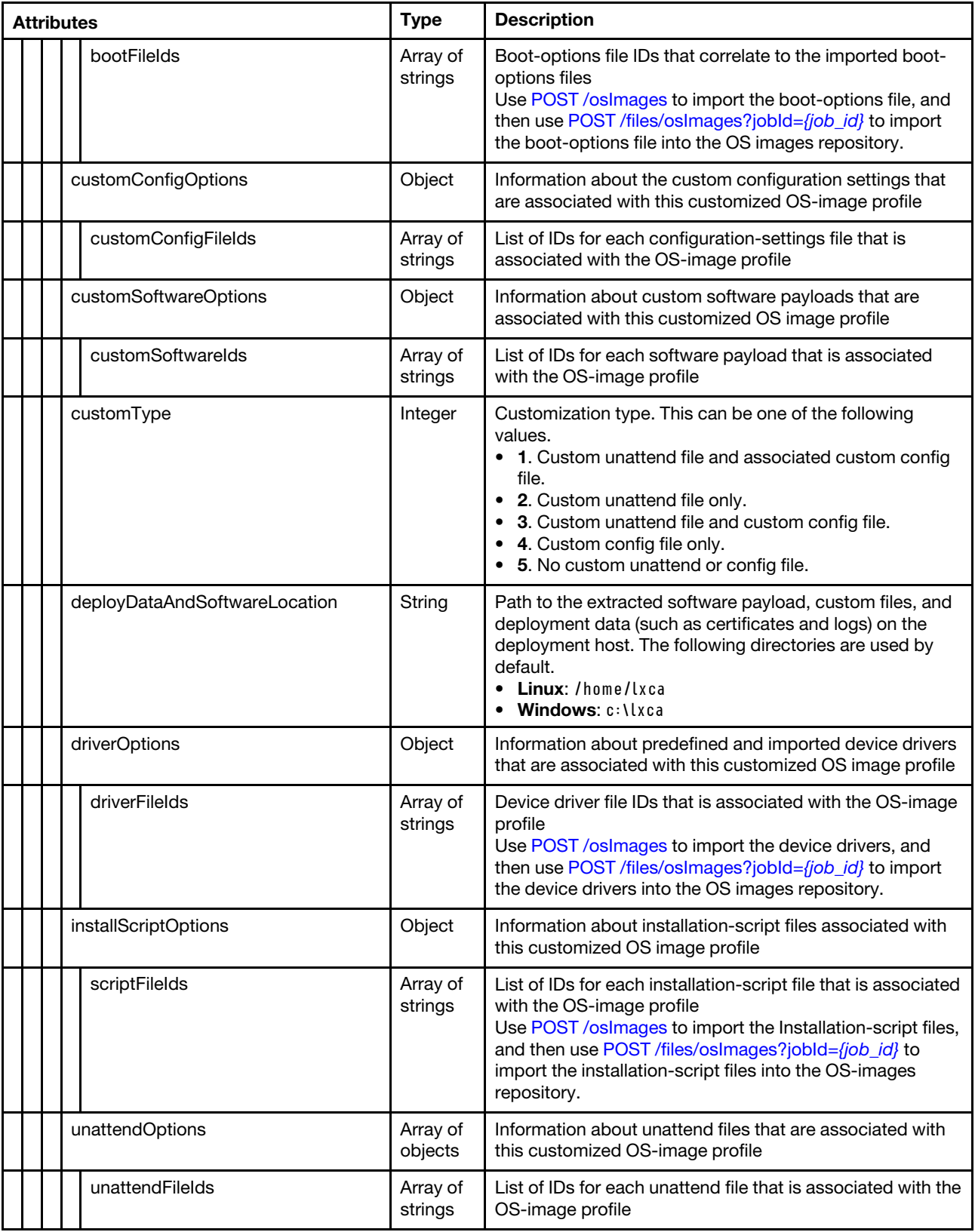

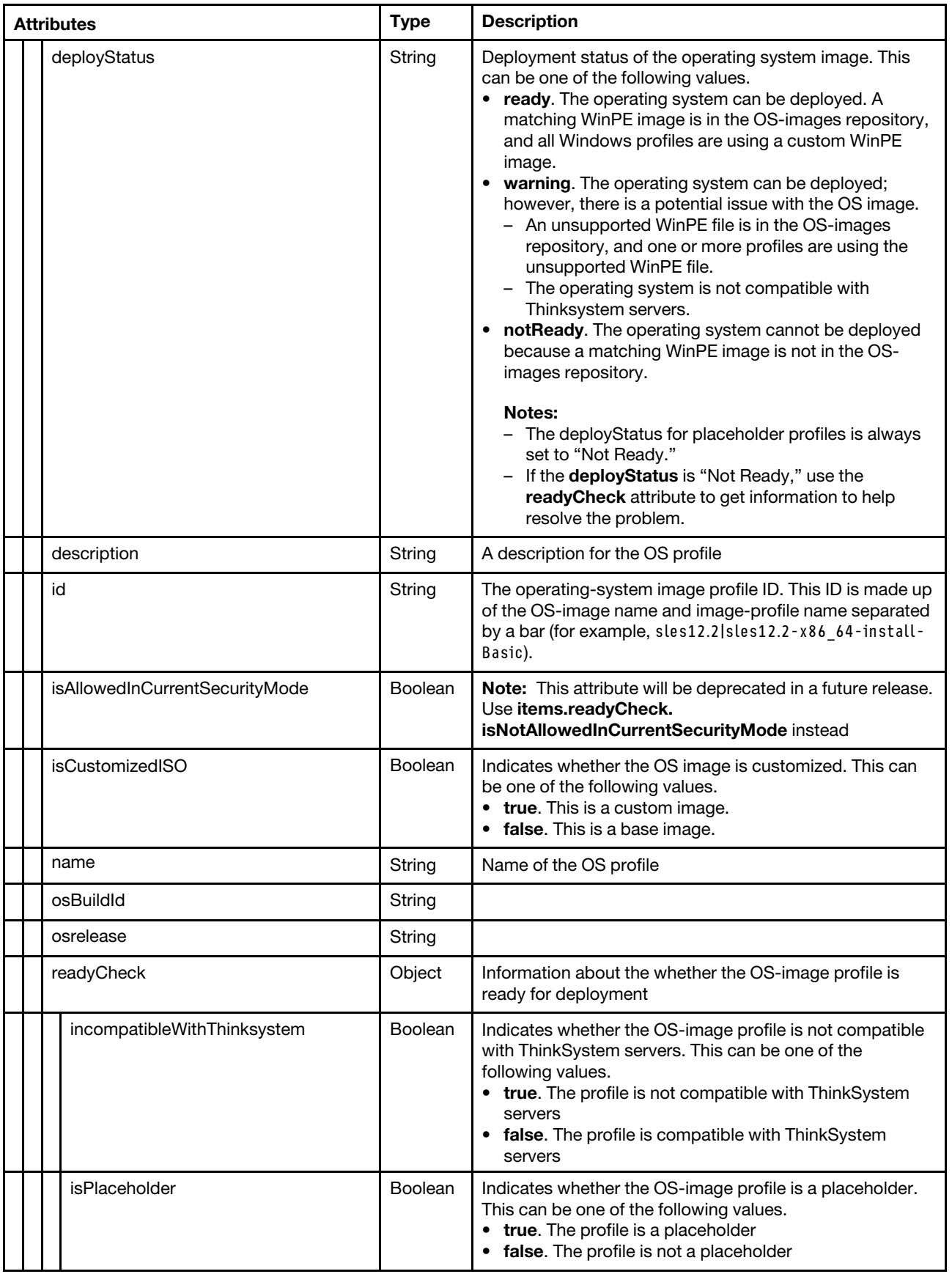

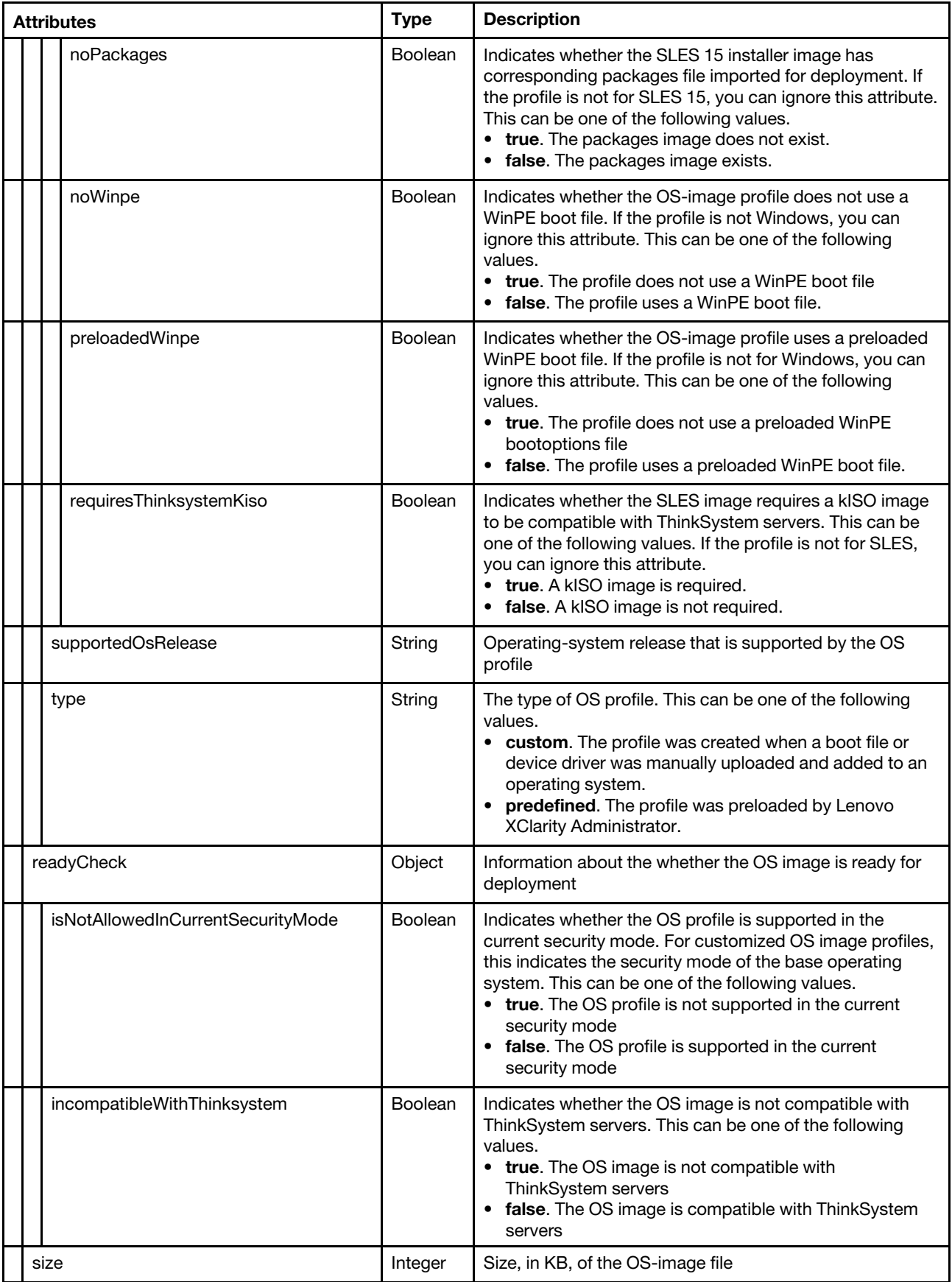

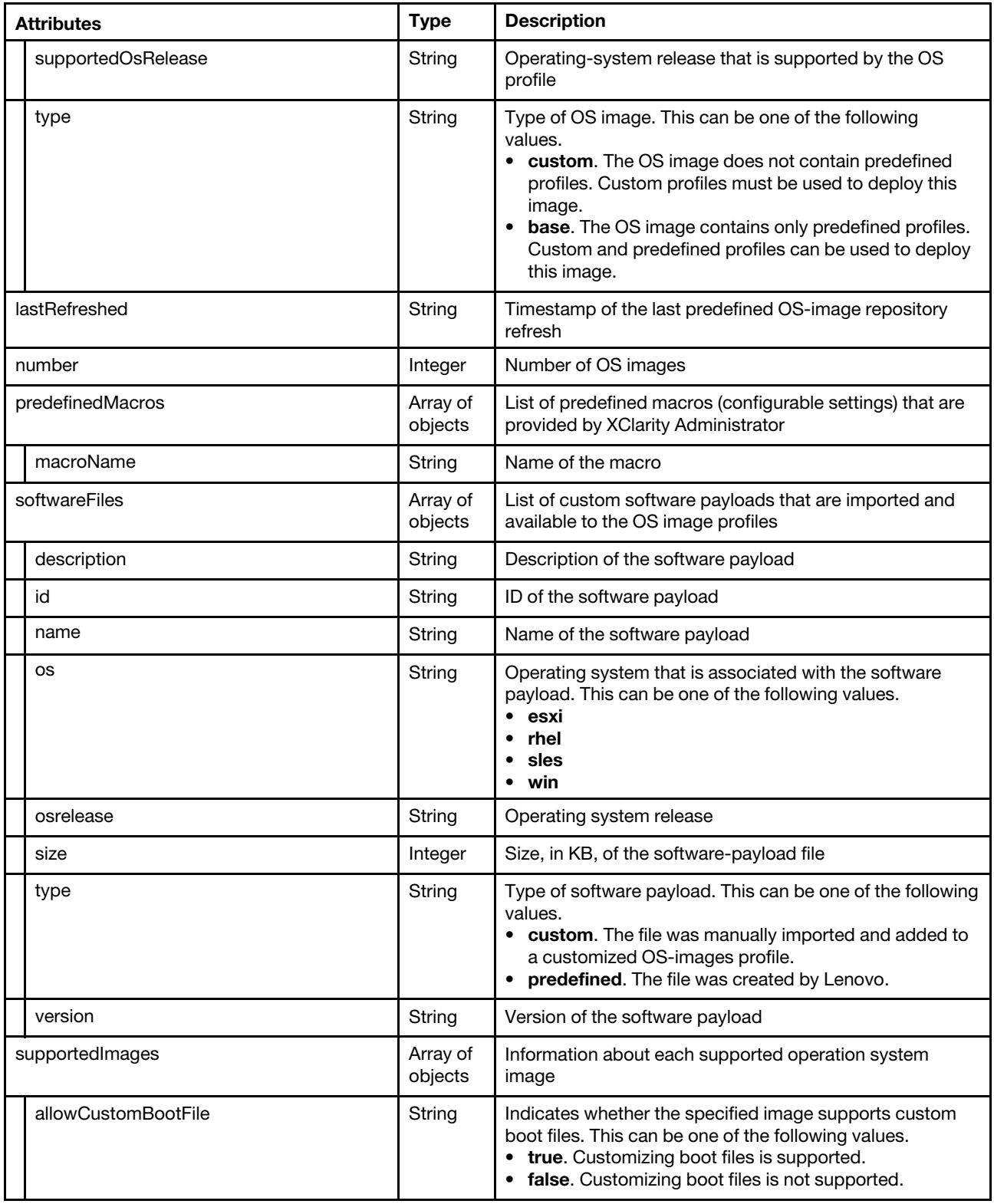

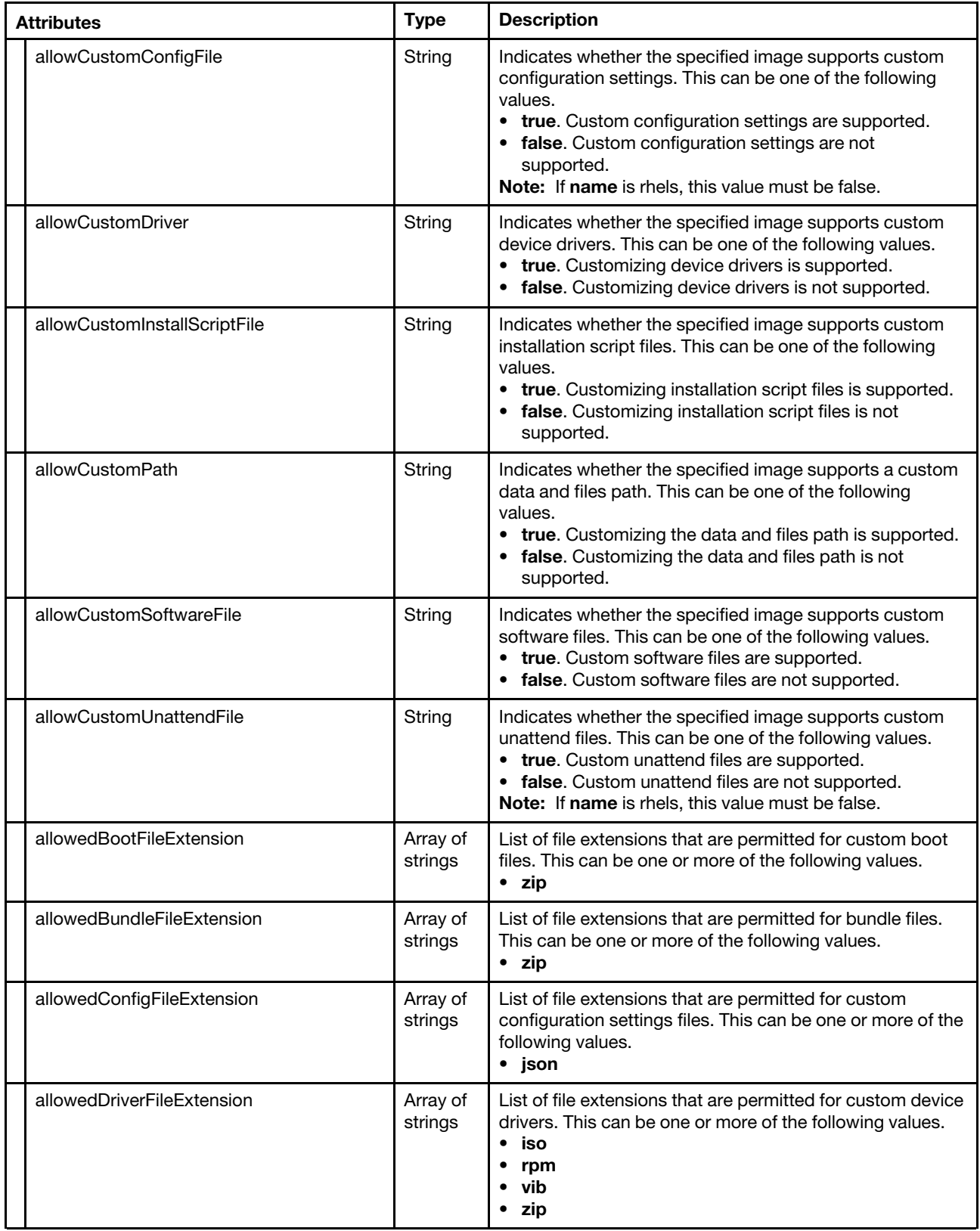

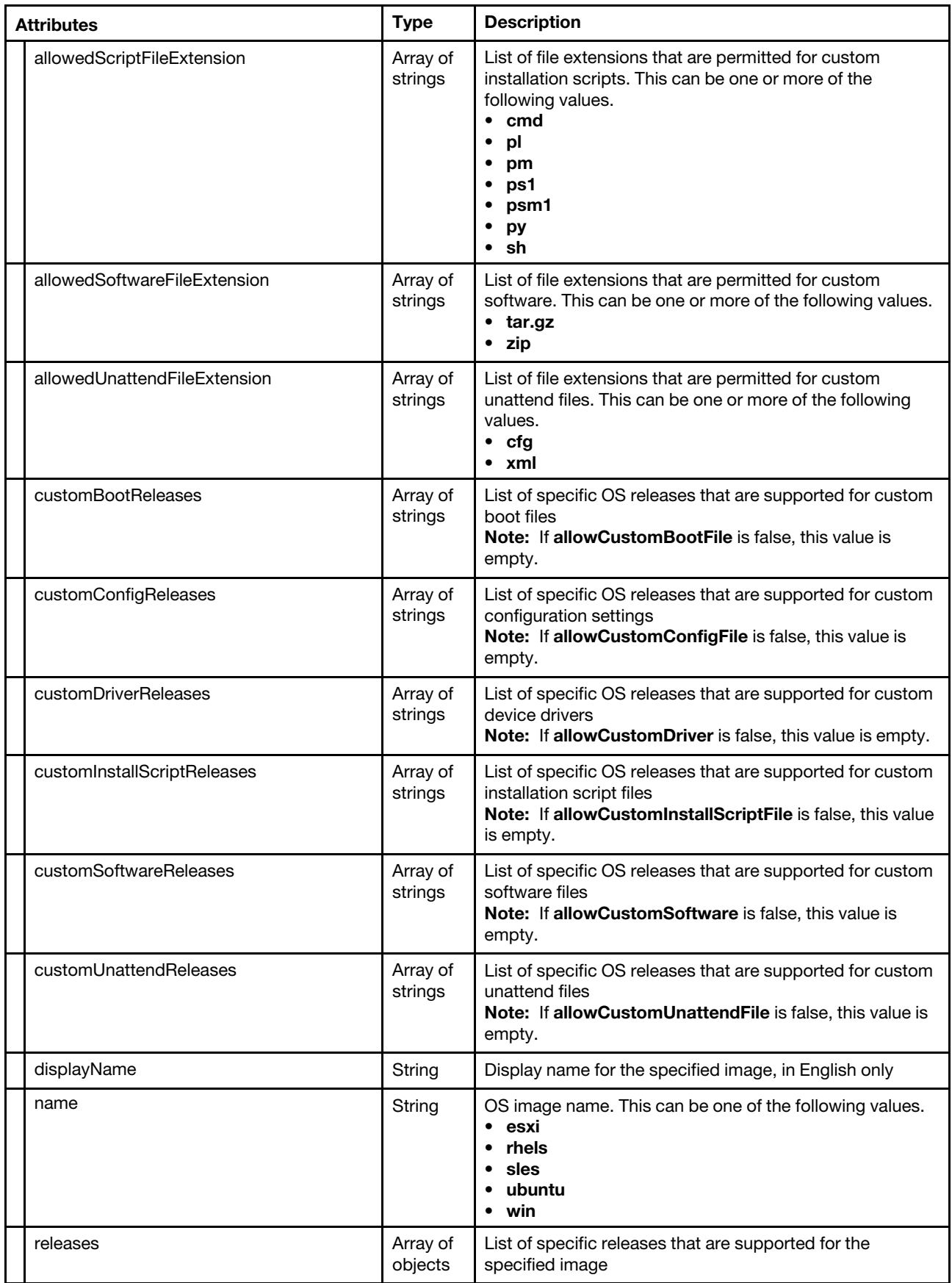

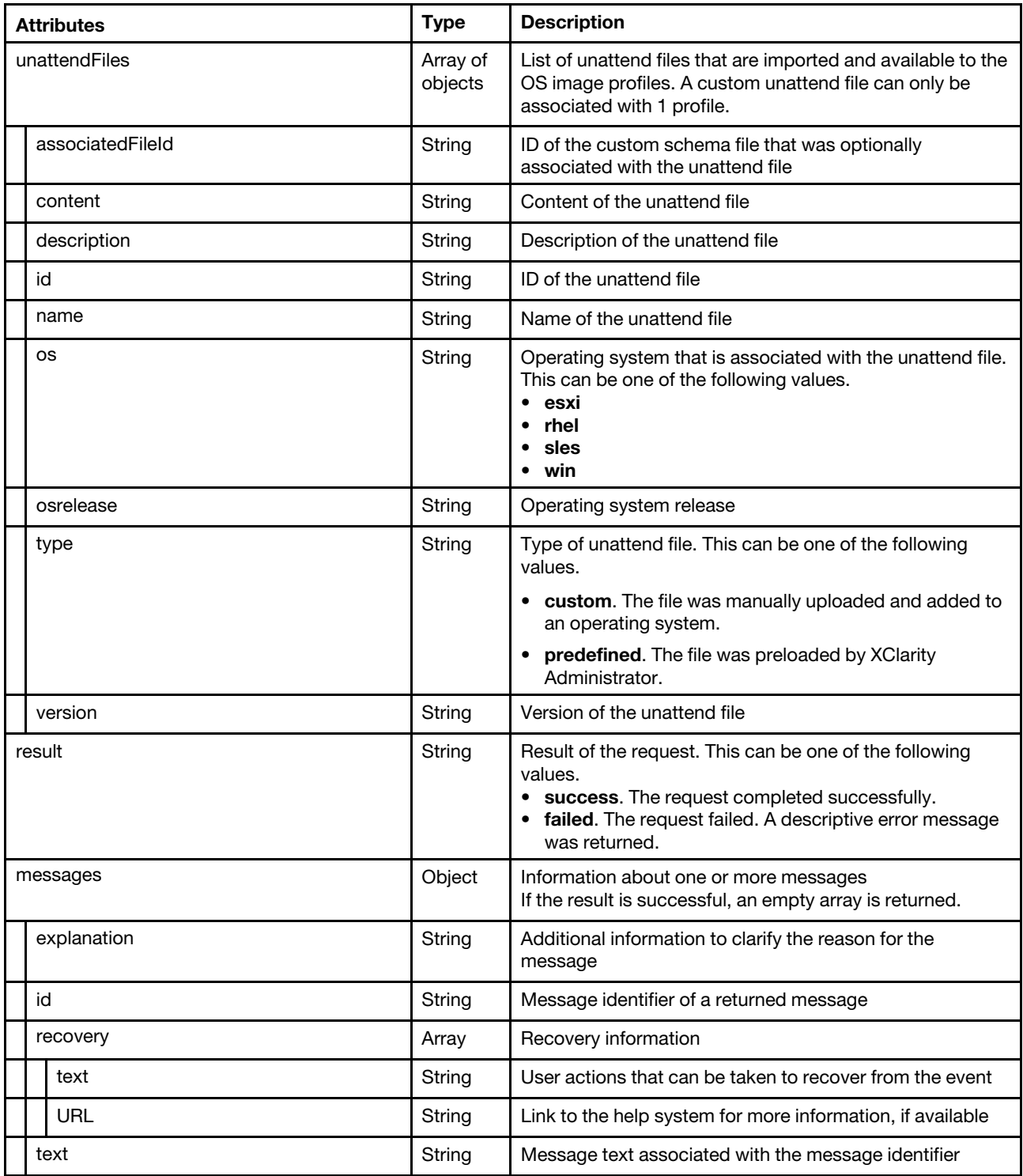

The following example is returned if the request is successful for a base operating system image.

{

```
"bootdFiles": [{ 
   "description": "Predefined WinPE wim file for Windows Server 2012 and 2016", 
   "failedToLoad": false, 
   "id": "winpe-64-base", 
   "name": "WinPE_64", 
   "os": "win",
```

```
"osrelease": "2012,2012r2,2016,2016v1709", 
       "size": 480224, 
      "type": "Predefined", 
      "version": "1" 
   }], 
"bundleFiles": [{ 
      "description": "LXCA-provided WinPE and drivers for Windows Server 2016", 
      "id": "win2016-bundle", 
       "minlxcarelease": "210", 
       "name": "Windows Server 2016 Driver and Boot File Bundle", 
       "os": "win", 
       "osrelease": "2016", 
       "releasedate": "2018-01-16", 
      "size": "454 MB", 
       "version": "1" 
   }], 
   "customConfigFiles": [{ 
      "associatedFileId": "", 
       "content": "{\"category\": \"dynamic\",\r\n \"content\": [{\r\n \"category\": \"dynamic\",\r\n ...}" 
       "customMacros": [ 
          { "macroName": "server-settings.node.fileserver" }, 
          { "macroName": "server-settings.node.lampserver" }, 
          { "macroName": "server-settings.node.mailserver" }, 
          { "macroName": "timezone"} 
      ], 
       "description": "", 
      "id": "2018012943821_SLES_customConfigInstallPackages.json", 
       "name": "SLES_customConfigInstallPackages", 
       "os": "sles", 
       "osrelease": "", 
       "type": "Custom", 
      "version": "" 
   }, 
   { 
       "associatedFileId": "", 
       "content": "{\"category\": \"dynamic\",\r\n \"content\": [{\r\n \"category\": \"dynamic\",\r\n ...}" 
       "customMacros": [ 
          { "macroName": "server-settings.node.keyboardLocale" }, 
           { "macroName": "server-settings.node.locale" } 
      ], 
       "description": "", 
       "id": "2018012943854_SLES_customConfigLocale.json", 
       "name": "SLES_customConfigLocale", 
       "os": "win", 
       "osrelease": "", 
      "type": "Custom", 
      "version": "" 
   }], 
   "diskUsage": { 
      "bootFileDiskUsage": 436856, 
      "configFileDiskUsage": 36, 
      "deviceDriverDiskUsage": 420723, 
      "osImageDiskUsage": 5974153, 
       "scriptFileDiskUsage": 20 
       "softwareFileDiskUsage": 224284, 
      "totalDiskUsage": 7056100, 
      "unattendFileDiskUsage": 28, 
   }, 
   "driverFiles": [{ 
      "description": "LSI MPT3 SAS v8.00.00.00_k3.12.28-4-4 storage driver for SLES 12", 
       "devicetype": "storage",
```

```
"failedToLoad": false, 
   "hwplatform": "immv2,thinkserver", 
   "id": "storage-broadcom-mpt3sas-sles12", 
   "name": "lsi-mpt3sas-kmp-default-8.00.00.00_k3.12.28_4-4.x86_64", 
   "os": "sles", 
   "osrelease": "12", 
   "type": "Predefined", 
   "version": "1", 
}, 
..., 
{ 
   "description": "Matrox Video v4.11.0 for RHEL 7.3", 
   "devicetype": "other", 
   "failedToLoad": false, 
   "hwplatform": "immv3", 
   "id": "other-matrox-rhel73", 
   "name": "dd-mgag200-4.11.0_dup7.3-5.el7_3", 
   "os": "rhels", 
   "osrelease": "7.3", 
   "type": "Predefined", 
   "version": "1", 
}], 
"installScriptFiles": [{ 
   "description": "", 
   "id": "2018012943624_install_custom_sw.sh", 
   "name": "install_custom_sw", 
   "os": "sles", 
   "type": "Custom", 
   "version": "" 
}, 
{ 
   "description": "", 
   "id": "2018012943641_Windows_sw-installScript.ps1", 
   "name": "Windows_sw-installScript", 
   "os": "win", 
   "type": "Custom", 
   "version": "" 
}], 
"isAuthorized": true, 
"items": [{ 
   "description": "", 
   "deployStatus": "ready", 
   "id": "win2016|", 
   "isCustomizedISO": false, 
   "name": "win2016", 
   "osBuildId": "", 
   "osrelease": "2016", 
   "profiles": [{ 
       "attributes": [], 
       "customizationOptions": { 
          "bootOptions": { 
              "bootFileIds": ["winpe-64-base"] 
          }, 
          "deployDataAndSoftwareLocation": "C:\\lxca" 
          "driverOptions": { 
              "driverFileIds": [ 
                 "nic-broadcom-bnxtnd-win2016", 
                 "storage-broadcom-megasas35-win2016", 
                  ..., 
                 "storage-brdcm-dd-megaraid5-win2016", 
                 "other-mrvl-utl-dd-win2016"
```

```
] 
          } 
       }, 
       "description": "", 
       "deployStatus": "ready", 
       "id": "win2016|win2016-x86_64-install-Datacenter", 
       "isAllowedInCurrentSecurityMode": true, 
       "isCustomizedISO": false, 
       "name": "win2016-x86_64-install-Datacenter", 
       "osBuildId": "", 
       "osrelease": "", 
       "readyCheck": [{ 
          "incompatibleWithThinksystem": true, 
          "isPlaceholder": true, 
          "noWinpe": true, 
          "preloadedWinpe": true 
       }] 
       "type": "predefined" 
   }, 
   ..., 
   ], 
   "readyCheck": [{ 
       "isAllowedInCurrentSecurityMode": true, 
       "incompatibleWithThinksystem": true, 
       "requiresThinksystemKiso": true 
   }] 
   "size": 7624844, 
   "type": "base" 
}], 
"lastRefreshed": "", 
"number": 1, 
"predefinedMacros": [ 
   { "macroName": "predefined.hostPlatforms" }, 
   { "macroName": "predefined.hostPlatforms.licenseKey" }, 
   ..., 
   { "macroName": "predefined.unattendSettings.postinstallConfig" }, 
   { "macroName": "predefined.unattendSettings.reportWorkloadNotComplete" } 
], 
"softwareFiles": [{ 
   "description": "", 
   "id": "2018012943447_jre-8u151-linux-x64.tar.gz", 
   "name": "jre-8u151-linux-x64", 
   "os": "sles", 
   "osrelease": "", 
   "size": 8596, 
   "type": "Custom", 
   "version": "" 
}, 
{ 
   "description": "", 
   "id": "2018012943535_eclipse-4.6.3-3.1.x86_64.tar.gz", 
   "name": "eclipse-4.6.3-3.1.x86_64", 
   "os": "sles", 
   "osrelease": "", 
   "size": 8789, 
   "type": "Custom", 
   "version": "" 
}], 
"supportedImages": [{ 
   "allowCustomBootFile": "false", 
   "allowCustomConfigFile": "false",
```

```
"allowCustomDriver": "true", 
   "allowCustomInstallScriptFile": "false", 
   "allowCustomSoftwareFile": "false", 
   "allowCustomUnattendFile": "false", 
   "customBootReleases": [], 
   "customConfigReleases": [], 
   "customDriverReleases": ["6.2", "6.3", "6.4", "6.5", "6.6", ... "7.5"], 
   "customInstallScriptReleases": [], 
   "customSoftwareReleases": [], 
   "customUnattendReleases": [], 
   "displayName": "Red Hat Enterprise Linux", 
    "name": "rhels", 
   "releases": [ 
       { "6.2": ["IMM2", "thinkserver"] }, 
       { "6.3": ["IMM2", "thinkserver"] }, 
       ..., 
       { "7.4": ["IMM2", "thinkserver", "IMM3v1"] }, 
       { "7.5": ["IMM2", "thinkserver", "IMM3v1"] } 
   ] 
}, 
..., 
{ 
   "allowCustomBootFile": "false", 
   "allowCustomConfigFile": "false", 
   "allowCustomDriver": "false", 
   "allowCustomInstallScriptFile": "false", 
   "allowCustomSoftwareFile": "false", 
   "allowCustomUnattendFile": "false", 
   "customBootReleases": [], 
   "customConfigReleases": [], 
   "customDriverReleases": [], 
   "customInstallScriptReleases": [], 
   "customSoftwareReleases": [], 
   "customUnattendReleases": [], 
   "displayName": "VMWare ESXi", 
   "name": "esxi", 
   "releases": [ 
       { "5.1": ["IMM2", "thinkserver"] }, 
       { "5.1U1": ["IMM2", "thinkserver"] }, 
       ..., 
       { "6.5U1": ["IMM2", "thinkserver", "IMM3v1"] }, 
       { "6.7": ["IMM2", "thinkserver", "IMM3v1"] } 
   ] 
}], 
"unattendFiles": [{ 
   "associatedFileId": "", 
   "content": "<?xml version=\"1.0\"?>\r\n\r\n<!DOCTYPE profile SYSTEM \"\/usr\/share\/YaST2\ ", 
   "description": "", 
   "id": "2018012943724_Windows_customUnattendInstallFeatures.xml", 
   "name": "Windows_customUnattendInstallFeatures", 
   "os": "win", 
   "osrelease": "", 
   "type": "Custom", 
   "version": "", 
}, 
{ 
   "associatedFileId": "", 
   "content": "<?xml version=\"1.0\"?>\r\n<!DOCTYPE profile SYSTEM \"\/usr\/share\/YaST2\ ...", 
   "description": "", 
   "id": "2018012943748_SLES_customUnattendInstallPackage.xml", 
   "name": "SLES_customUnattendInstallPackage",
```

```
"os": "sles", 
       "osrelease": "", 
       "type": "Custom", 
       "version": "", 
   }], 
   "result": "success", 
   "messages": [], 
}
```
{

The following example is returned if the request is successful for a base operating system image.

```
"description": "", 
   "deployStatus": "ready", 
   "id": "win2019|", 
   "isCustomizedISO": true, 
   "name": "win2019", 
   "osBuildId": "", 
   "osrelease": "2019", 
   "profiles": [{ 
       "attributes": [], 
       "customizationOptions": null, 
       "deployStatus": "ready", 
       "description": "", 
       "id": "win2019|win2019-x86_64-install-Datacenter_customized", 
       "isAllowedInCurrentSecurityMode": true, 
       "isCustomizedISO": true, 
       "name": "win2019-x86_64-install-Datacenter_customized", 
       "osBuildId": "", 
       "osrelease": "", 
       "readyCheck": { 
          "isPlaceholder": false, 
          "incompatibleWithThinksystem": false, 
          "missingThinksystemKiso": false, 
          "preloadedWinpe": false, 
          "requiresThinksystemKiso": false, 
          "noPackages": false, 
          "noWinpe": false 
      }, 
      "supportedOsRelease": "", 
      "type": "predefined" 
   }], 
   "readyCheck": { 
       "incompatibleWithThinksystem": false, 
      "isNotAllowedInCurrentSecurityMode": false 
   }, 
   "size": 4941784, 
   "supportedOsRelease": "2019", 
   "type": "base" 
}
```
The following example is returned if the request is successful.

```
{ 
   "result": "failed", 
   "messages": [{ 
      "explanation": "", 
      "id": "FQXHMFC0003M", 
       "recovery": { 
           "text": "Restart the management server and attempt the operation again. If 
                   the problem persists, contact Support." 
          "URL": "", 
      },
```

```
"text": "The imported operating systems could not be retrieved from the image 
           repository." 
}]
```
## <span id="page-672-0"></span>POST /osImages

}

Use this method to create a job that can be used to import an OS image, device driver, boot file, and custom files (such as configuration settings, installation scripts, software, and unattend files), or to customize OS image profile.

This method returns the job ID, which you can then use with the [POST /files/osImages?jobId=](#page-594-1)*{job\_id}* method.

To import a new file, follow these steps:

- 1. Start a job to import the file using [POST /osImages.](#page-672-0)
- 2. Import the file using [POST /files/osImages?jobId=](#page-594-1)*{job\_id}* method, where the job ID is the ID that was returned in step 1.
- 3. Monitor the status of the import job using [GET /tasks/](#page-1149-0)*{job\_list}*, where the job ID is the ID that was returned in step 1.

When you import an OS image, Lenovo XClarity Administrator creates one or more OS-image profiles in the OS image repository. The profile includes both the OS image and the installation options for that image.

#### Authentication

Authentication with user name and password is required.

#### Request URL

POST https://*{management\_server\_IP}*/osImages

#### Query parameters

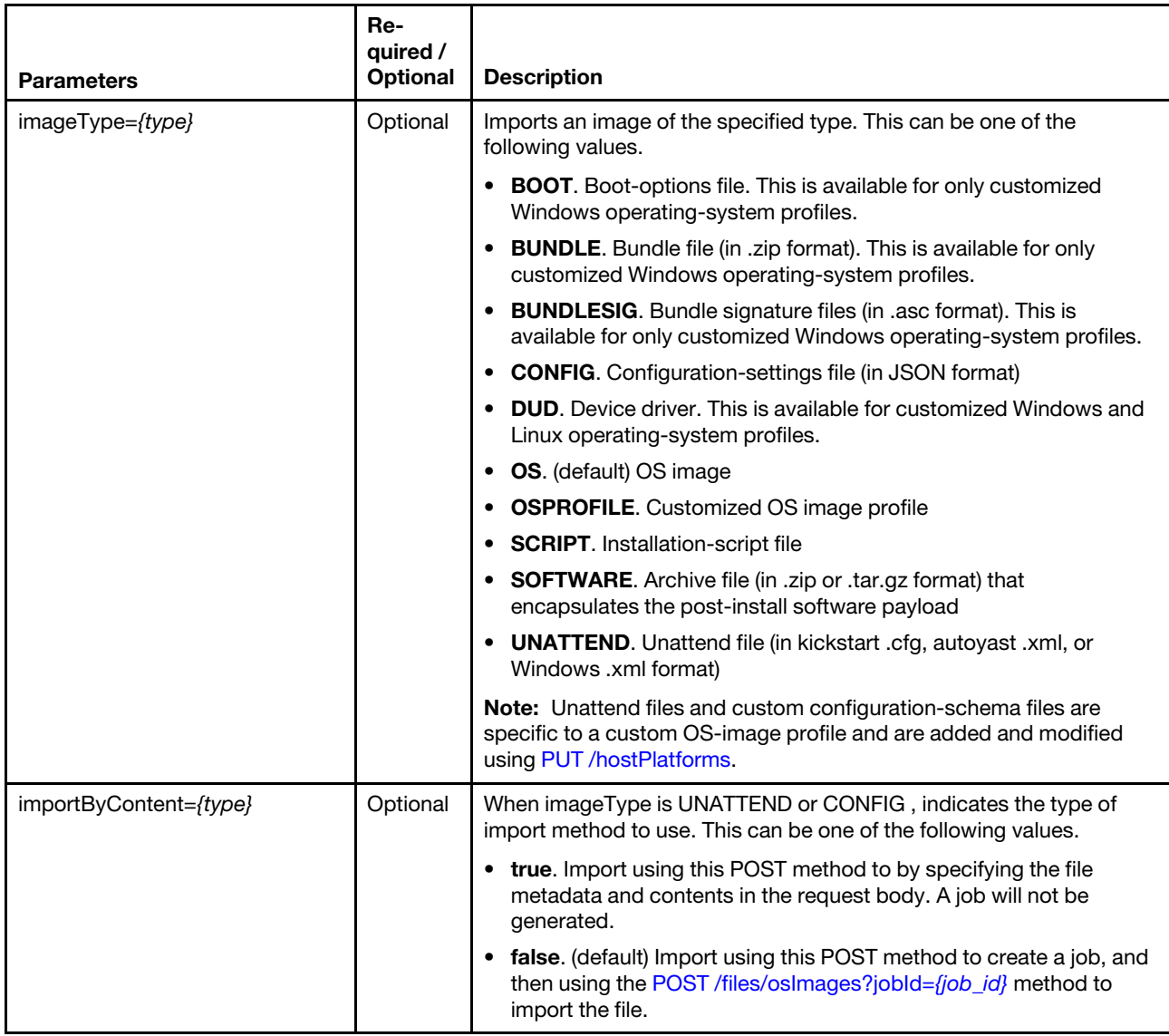

The following example starts a job to import an operating-system image. POST https://192.0.2.0/osImages

The following example starts a job to import a device driver. POST https://192.0.2.0/osImages?imageType=DUD

The following example starts a job to import a boot file. POST https://192.0.2.0/osImages/?imageType=BOOT

The following example starts a job to import a customized OS image profile. POST https://192.0.2.0/osImages?imageType=OSPROFILE

The following example starts a job to import a custom configuration-settings file without using a job and using this POST method to by specifying the file metadata and contents in the request body. POST https://ajsga200.labs.lenovo.com/osImages?imageType=CUSTOM\_CONFIG&importByContent=true

## Request body

*Table 51. Import by creating a job*

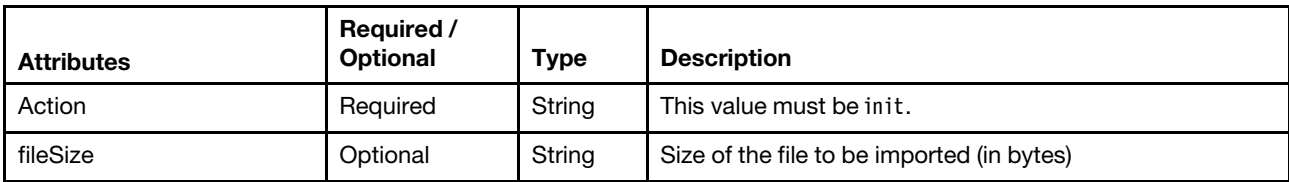

This following example creates a job that can be used to import a file using the [POST /files/osImages?jobId=](#page-594-1) *[{job\\_id}](#page-594-1)*.

```
{ 
   "Action": "Init", 
   "fileSize": "338763776" 
}
```
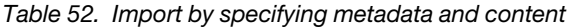

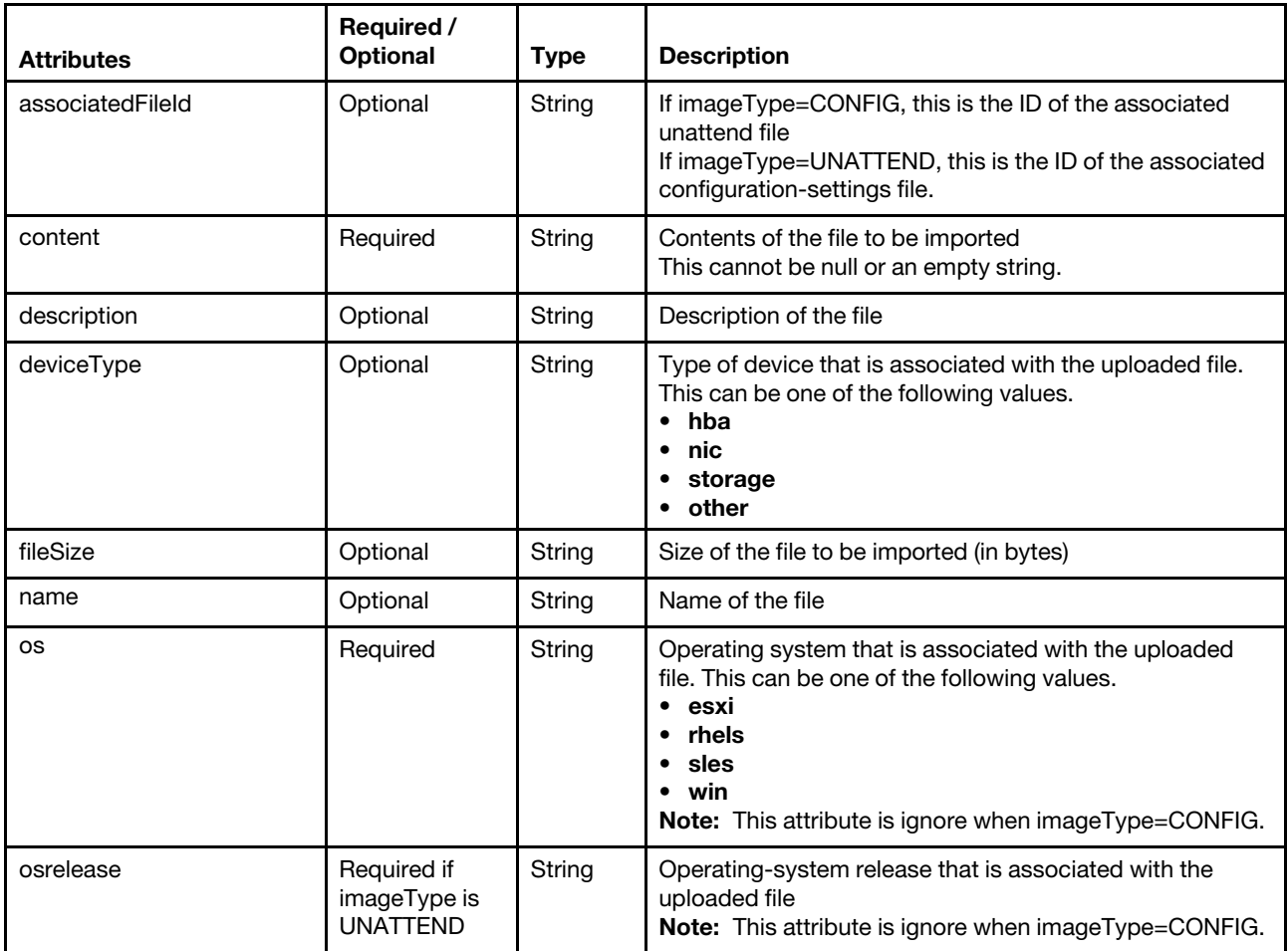

This following example imports a file without using a job.

```
{ 
"content": [{ 
  "category": "dynamic", 
  "content": [{ 
      "category": "dynamic",
```

```
"common": false, 
   "name": "server-settings", 
   "optional": false, 
   "template": [{ 
      "autoCreateInstance": true,
      "category": "dynamic", 
       "common": false, 
       "content": [{ 
          "category": "dynamic", 
          "choices": ["en_US", "pt_BR", "ja_JP"], 
          "common": false, 
          "description": "This parameter defines the OS language locale to use with this deployment. 
                             English, Brazilian Portuguese, and Japanese are supported.", 
          "label": "OS Locale", 
          "name": "locale", 
          "optional": false, 
          "type": "string", 
          "value": "en_US" 
      }, 
      { 
          "category": "dynamic", 
          "choices": ["english-us", "pt_BR", "ja_JP"], 
          "common": false, 
          "description": "This parameter defines the keyboard locale to use with this deployment. 
                            English, Brazilian Portuguese, and Japanese are supported.", 
          "label": "Keyboard Locale", 
          "name": "keyboardLocale", 
          "optional": false, 
          "type": "string", 
          "value": "english-us" 
      }], 
       "name": "server", 
      "optional": false, 
      "type": "assoc_array" 
   }], 
   "type": "assoc_array" 
}, 
{ 
   "category": "dynamic", 
   "common": true, 
   "description": "NTP Servers", 
   "label": "NTP Servers", 
   "maxElements": 3, 
   "minElements": 0, 
   "name": "common-ntpservers", 
   "optional": true, 
   "template": [{ 
      "category": "dynamic", 
      "common": true, 
      "description": "A NTP Server", 
      "label": "NTP Server", 
      "name": "ntpserver", 
      "optional": true, 
      "regex": "[\\w\\.]{1,64}$", 
      "type": "string" 
   }], 
   "type": "array" 
}, 
{ 
   "category": "static", 
   "common": true,
```

```
"description": "Directory for post-installation script logging.", 
       "name": "logpath", 
       "optional": false, 
       "type": "string", 
       "value": "/tmp/mylogger.log" 
    }], 
    "description": "Custom configuration file for deployment of custom locale, NTP server, 
                     and directory for post-installation script logs.", 
   "label": "My Custom Deployment", 
   "name": "myCustomDeploy", 
   "optional": false, 
   "type": "array" 
}, 
"description": "My file description." 
"devicetype": "other" 
"name": "myconfigfile.json" 
"os": "win" 
}
```
## Response codes

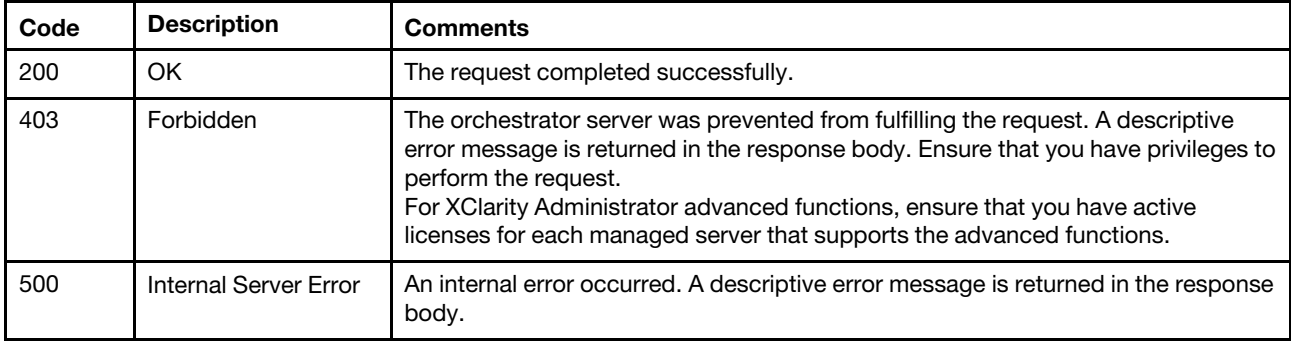

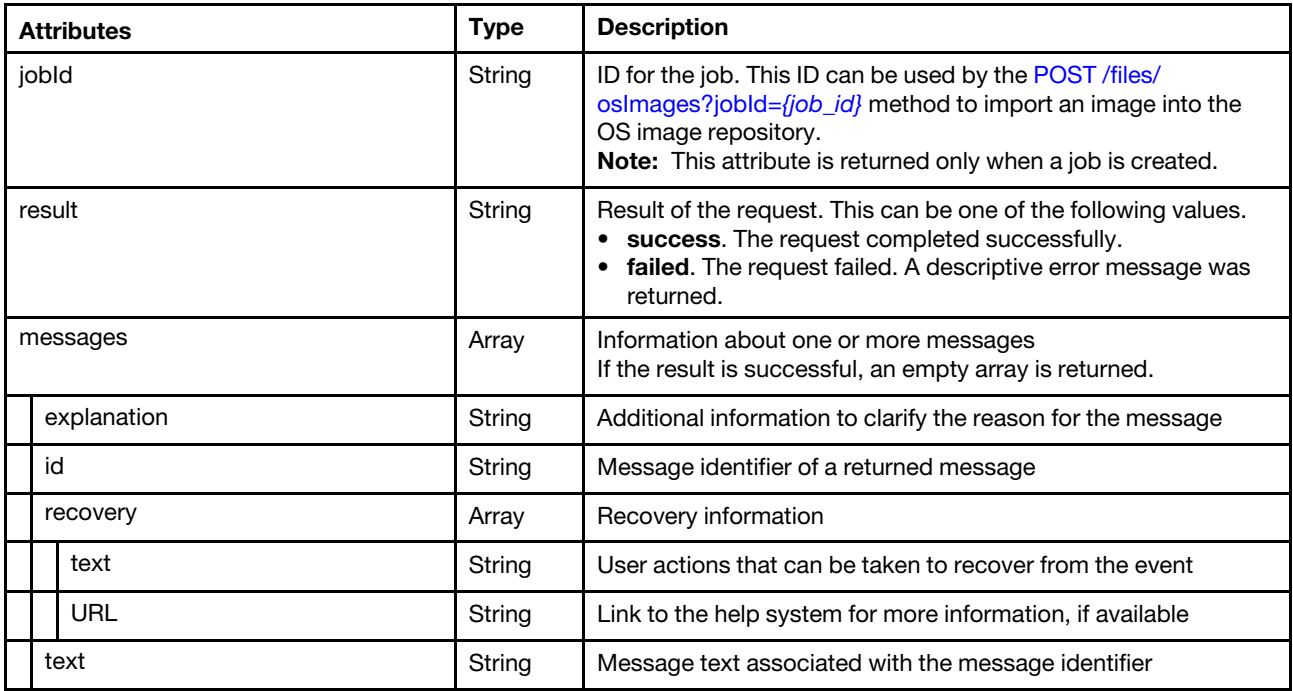

The following example is returned if the request is successful.

```
"jobId": "1", 
"result": "success", 
"messages": []
```
{

}

The following example is returned if the request is not successful.

```
{ 
    "result": "failed", 
    "messages": [{ 
        "explanation": "The management server supports a maximum of 5 imported operating system 
                          images.", 
        "id": "FQXHMFC0057M", 
        "recovery": { 
             "URL": "", 
             "text": "Delete an operating system image and attempt to import the image again." 
        } 
        "text": "The maximum number of imported operating systems has been reached.", 
    }] 
}
```
## /osImages/*{file\_name}*

Use this REST API to export a customized OS image profile to a remote file server or local system.

Note: This REST API requires Lenovo XClarity Administrator v1.3.0 or later.

## HTTP methods

**GET** 

## <span id="page-677-0"></span>GET /osImages/*{file\_name}*

Use this method to export a customized OS image profile to a remote file server or local system.

You must first create a tar.gz file that contains the customized OS image profile using the [GET /osImages/](#page-678-0)*{id}* method.

Note: This REST API requires Lenovo XClarity Administrator v1.3.0 or later.

#### Authentication

Authentication with user name and password is required.

## Request URL

GET https://*{management\_server\_IP}*/osImages/*{file\_name}*

where *{file\_name}* is the name of the tar.gz file that contains the customized OS image profile. The file name was returned when the [GET /osImages/](#page-678-0)*{id}* method completed successfully.

#### Query parameters

None

#### Request body

None

#### Response codes

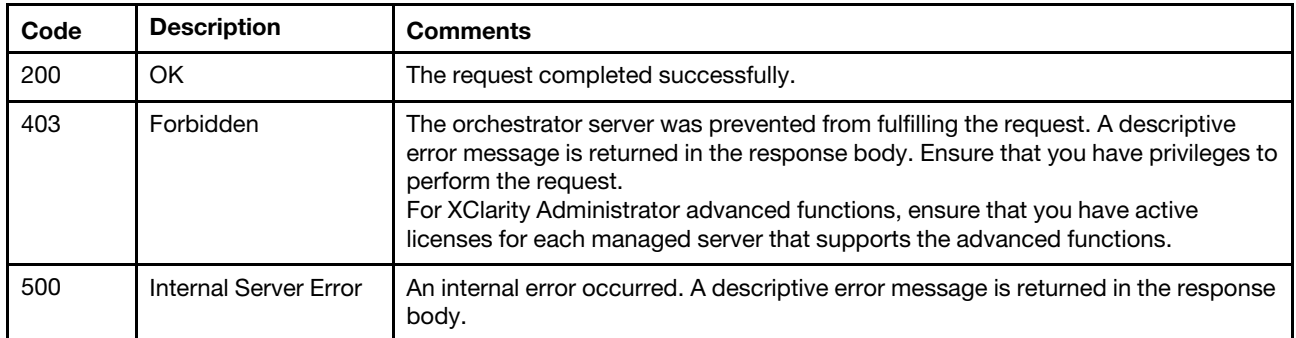

## Response body

None

## /osImages/*{id}*

Use this REST API to remove one or more OS images, OS-image profiles, device driver, boot files, and custom files (such as configuration settings, installation scripts, software, and unattend files) from the Lenovo XClarity Administrator OS images repository, create a customized OS-image profile from a base operating system and add custom files, modify, or create a downloadable tar.gz file that contains a customized OSimage profile, or modify an existing device driver or boot file.

## HTTP methods

GET, PUT, POST, DELETE

# <span id="page-678-0"></span>GET /osImages/*{id}*

Use this method to create a downloadable tar.gz file that contains a customized OS-image profile.

The tar.gz file that contains the following files:

- Custom device drivers
- Custom boot files
- Metadata that describes the installation options including predefined unattend files
- Custom files (such as configuration-settings, installation scripts, software, and unattend files)
- Checksum for the tar.gz file

You can use the [GET /osImages/](#page-677-0)*{file\_name}* method to download the tar.gz file that is created by this method.

This method starts a job that runs in the background to perform the operation. The job ID is returned using the jobID attribute in the response body. You can use [GET /tasks/](#page-1149-0)*{job\_list}* to monitor the status and progress of the job. If a job was not successfully started, refer to the response code and response body for details.

Attention: A successful response indicates that the request was successfully transmitted and accepted by the management server. It does not indicate that the operation that is associated with the job was successful.

Note: This REST API requires Lenovo XClarity Administrator v1.3.0 or later.

#### Authentication

Authentication with user name and password is required.

## Request URL

GET https://*{management\_server\_IP}*/osImages/*{id}*

where *{id}* is the ID of the customized OS image profile. To obtain the ID, use the [GET /osImages](#page-655-0) method.

#### Query parameters

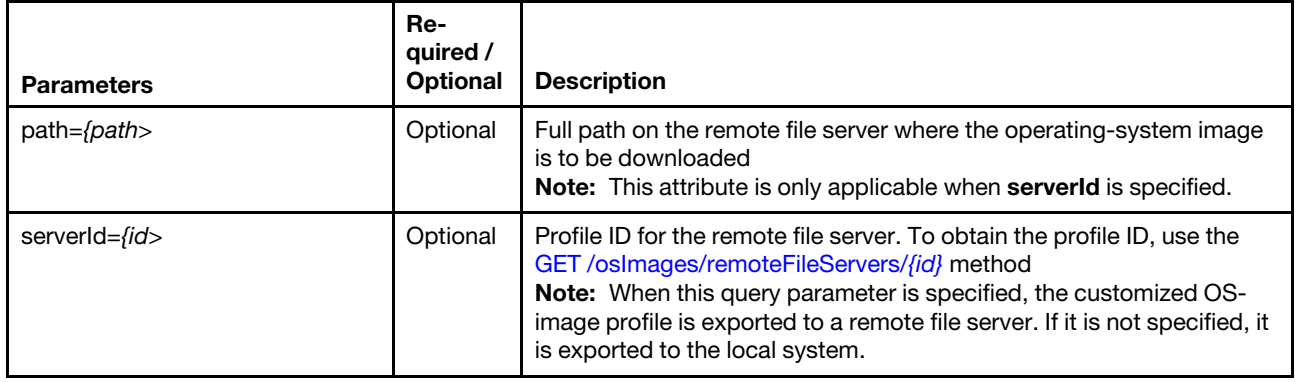

The following example exports a customized Windows Server 2016 profile to a remote image server. GET https://192.0.2.0 /osImages/win2016|win2016-x86\_64-install-Standard\_core?serverId=101 &path=%2F/some%2F/path%2F/to%2F/file

#### Request body

None

#### Response codes

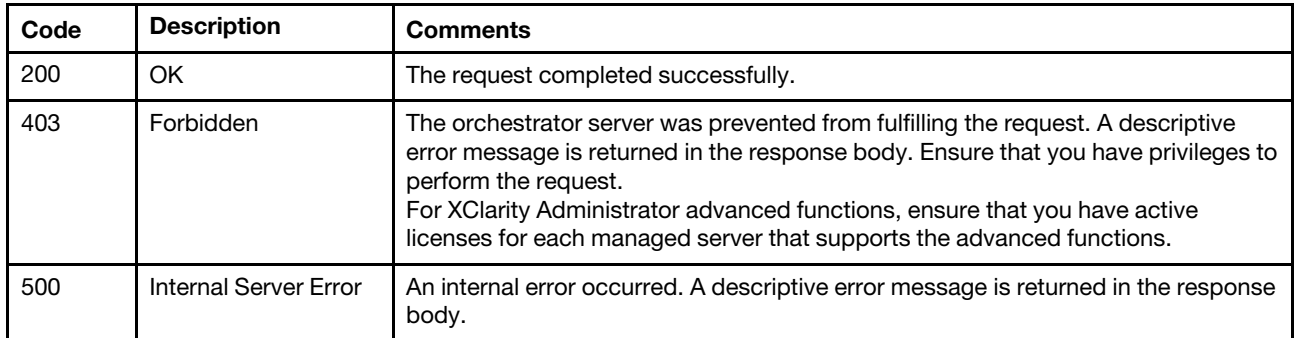

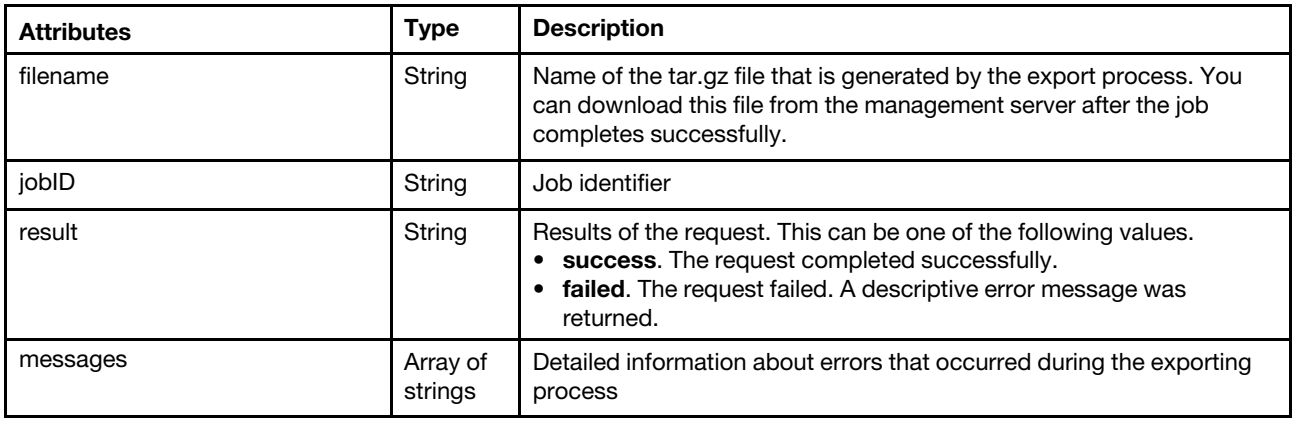

```
The following example is returned if the request is successful. 
{ 
   "filename "2016121921921_Custom-2016-datacenter-profile.tar.gz", 
   "jobID": "12", 
   "result": "success" 
   "messages": [] 
}
```
# PUT /osImages/*{id}*

Use this method to modify a customized OS image profile, or to add or remove device drivers, boot files, and custom files (such as configuration settings, installation scripts, software, and unattend files) from the customized OS image profile.

Note: This REST API requires Lenovo XClarity Administrator v1.3.0 or later.

## Authentication

Authentication with user name and password is required.

## Request URL

PUT https://*{management\_server\_IP}*/osImages/*{id}*

where *{id}* is the base OS-image ID, customized OS-image profile ID, device driver ID, or boot file ID respectively. To obtain the ID, use the GET /oslmages method.

#### Query parameters

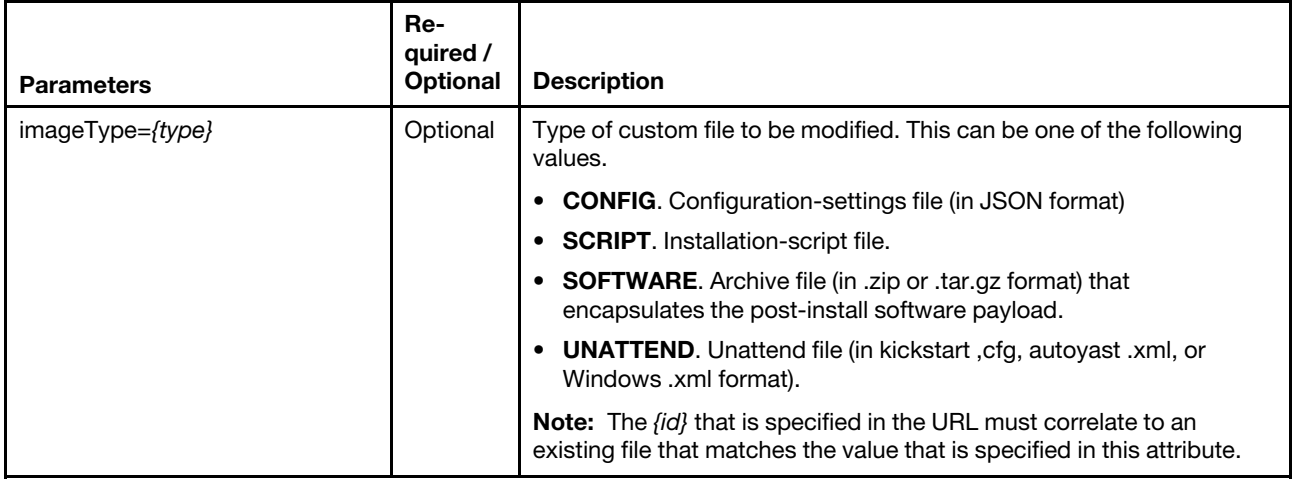

The following example modifies an OS-image profile.

PUT https://192.0.2.0/osImages/win2016|win2016-x86\_64-install-Standard\_core?serverId=101 &path=%2F/some%2F/path%2F/to%2F/file

The following example modifies an unattend file. PUT https://192.0.2.0/osImages/win2016|win2016-x86\_64-install-Standard\_core?serverId=101 &path=%2F/some%2F/path%2F/to%2F/file?imageType=UNATTEND

## Request body

*Table 53. Modify a custom file*

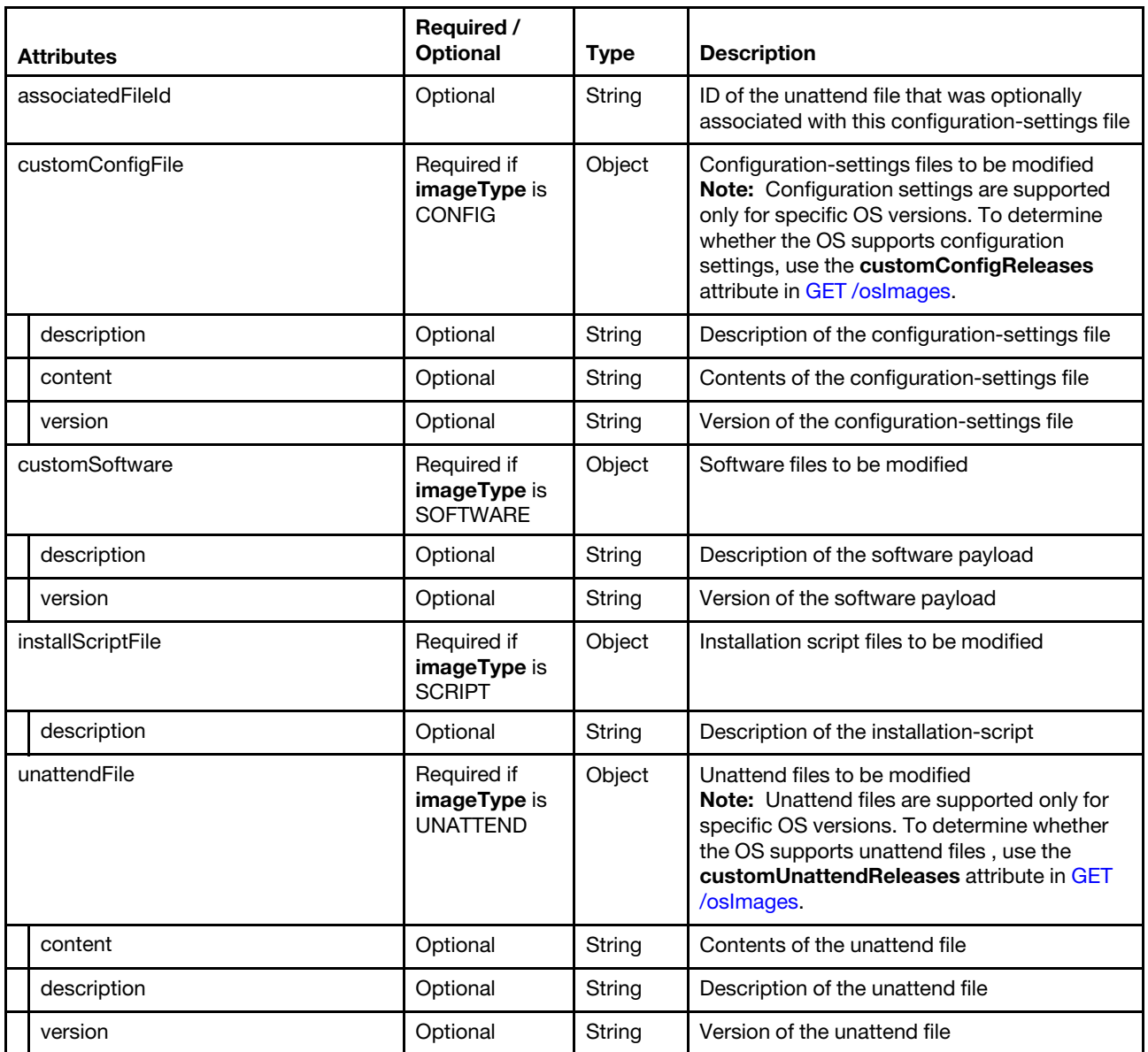

The following example associating a custom config file with a custom unattend file.

"associatedFileId":"20190424120112\_SLES\_InstallPackages\_customUnattend.xml"

}

{

| <b>Attributes</b>    |                               | Required /<br><b>Optional</b>                                                        | <b>Type</b>         | <b>Description</b>                                                                                                    |
|----------------------|-------------------------------|--------------------------------------------------------------------------------------|---------------------|----------------------------------------------------------------------------------------------------|
| profile              |                               | Required if a<br>customized<br>OS-image<br>profile ID is<br>specified in the<br>URL. | Object              | Information about a customized OS image<br>profile<br>Note: Preloaded OS image profiles cannot<br>be modified.                                                                                                    |
| customizationOptions |                               | Optional                                                                             | Object              | Information about all options that can be<br>customized in this operating system<br>If the base operating system for the profile<br>does not support customization, this attribute<br>is null.                                                                                                 |
|                      |                               |                                                                                      |                     | If the base operating system for the profile<br>supports customization but does support<br>certain child attributes, the unsupported child<br>attributes are returned as empty strings.                                                                                                    |
|                      | bootOptions                   | Optional                                                                             | Object              | Information about customizable boot options.                                                                                                    |
|                      | bootFileIds                   | Optional                                                                             | Array of<br>strings | Boot file IDs that correlate to boot file in the<br>customized OS image profile                                                                                                    |
|                      |                               |                                                                                      |                     | • If a specified ID is not currently in the<br>customized OS image profile, the boot file<br>is added to the profile.                                                                                                    |
|                      |                               |                                                                                      |                     | • If an ID is currently in the customized OS<br>image profile but is not specified, the boot<br>file is removed from the profile.                                                                                                    |
|                      |                               |                                                                                      |                     | Note: Boot files must be imported in the OS-<br>image repository before they can be added to<br>a customized OS image profile. Use POST<br>/oslmages to import the boot file, and then<br>use POST /files/oslmages?jobld={job_id} to<br>import the boot file into the OS images<br>repository. |
|                      | customConfigOptions           | Optional                                                                             | Object              | Information about the custom configuration<br>settings that are associated with this<br>customized OS-image profile                                                                                                    |
|                      | customConfigFileIds           | Optional                                                                             | Array of<br>strings | IDs of the configuration-settings files that are<br>associated with this customized OS-image<br>profile                                                                                                    |
|                      | customSoftwareOptions         | Optional                                                                             | Object              | Information about custom software payloads<br>that are associated with this customized OS<br>image profile                                                                                                    |
|                      | customSoftwareIds             | Optional                                                                             | Array of<br>strings | List of IDs for each software payload that is<br>associated with this customized OS image<br>profile                                                                                                    |
|                      | deployDataAndSoftwareLocation | Optional                                                                             | String              | Path to the extracted software payload,<br>custom files, and deployment data (such as<br>certificates and logs) on the deployment host.<br>The following directories are used by default.<br>• Linux: /home/lxca<br>· Windows: c:\lxca                                                         |

*Table 54. Create or modify a customized OS image profile*

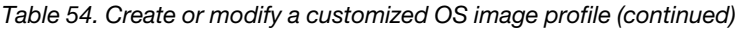

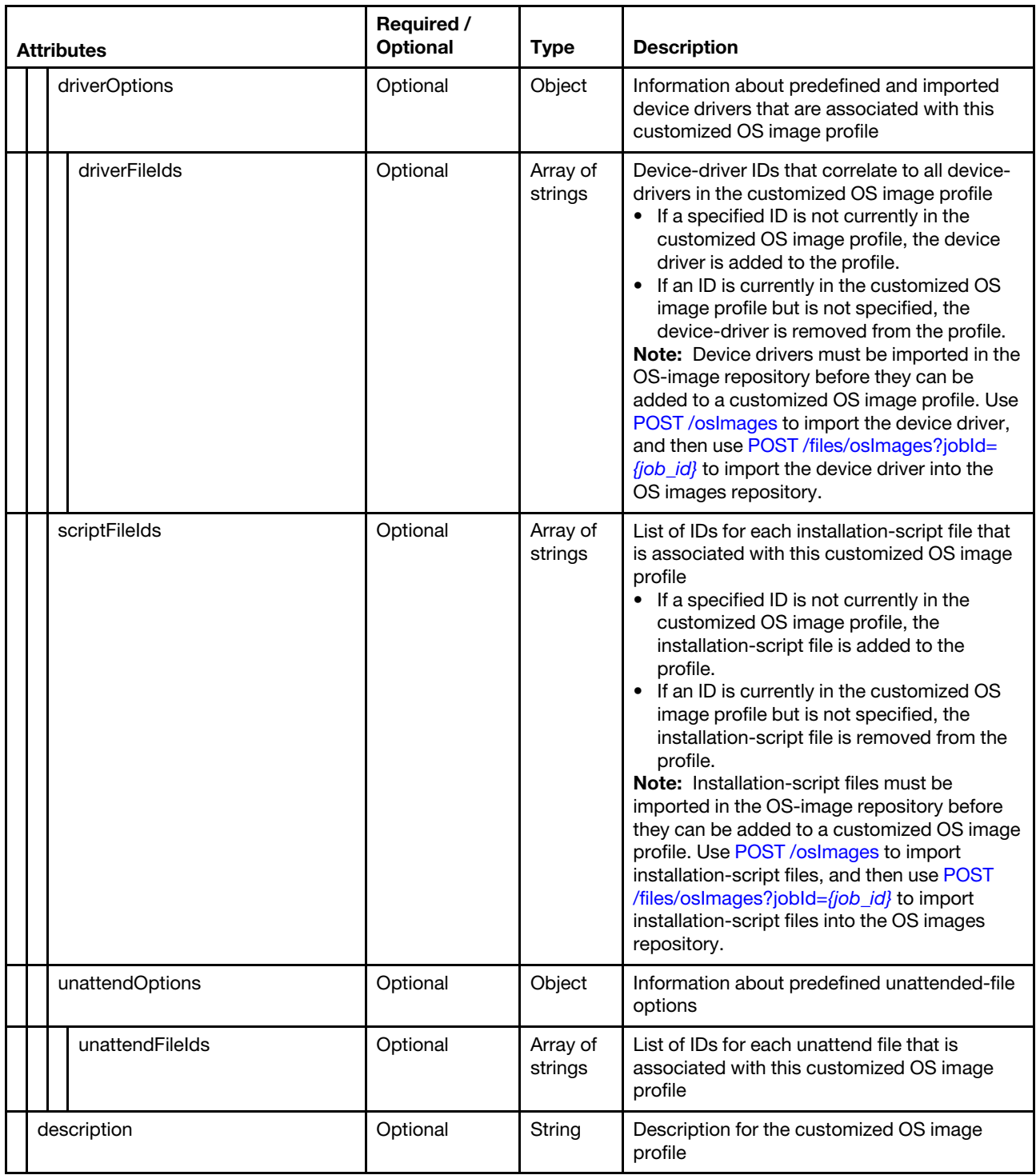
*Table 54. Create or modify a customized OS image profile (continued)*

| <b>Attributes</b> |      | Required /<br><b>Optional</b> | <b>Type</b> | <b>Description</b>                                                                                                    |
|-------------------|------|-------------------------------|-------------|----------------------------------------------------------------------------------------------------|
|                   | name | Optional                      | String      | Name of the customized OS image profile                                                                                                    |
|                   | type | Optional                      | String      | Type of OS profile. This can be one of the<br>following values.<br>• custom. The profile was created when a<br>boot file or device driver was manually<br>uploaded and added to an operating<br>system.<br>predefined. The profile was preloaded by<br>Lenovo |

The following example creates a new customized OS image profile for Windows 2016 and adds custom files to the profile.

```
{ 
   "profile": { 
       "customizationOptions": { 
          "bootOptions": { 
              "bootFileIds": ["winpe-64-base"] 
          }, 
          "customConfigOptions" : { 
              "customConfigFileIds" : [] 
          }, 
          "customSoftwareOptions" : { 
              "customSoftwareIds" : [] 
          } 
           "driverOptions": { 
              "driverFileIds": [ 
                 "nic-broadcom-bnxtnd-win2016-v1", 
                 "storage-broadcom-megasas35-win2016-v1", 
                 "hba-broadcom-itsas35-win2016-v1", 
                 "hba-elxcna-windows2016-v1" 
              \mathbf{I}} 
           "installScriptOptions": { 
              "scriptFileIds": [] 
          }, 
           "unattendOptions": { 
              "unattendFileId": [] 
          }, 
           "unattendOptions": { 
              "unattendFileIds": [] 
          }, 
       }, 
       "name": "Win2016-Custom-Datacenter-2", 
       "description": "My custom profile - Rename", 
       "type": "custom" 
   } 
}
```
#### Response codes

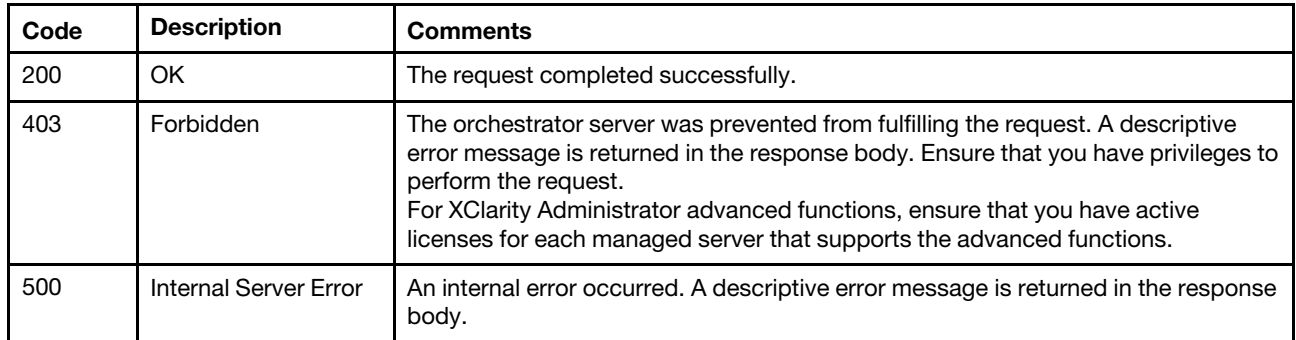

#### Response body

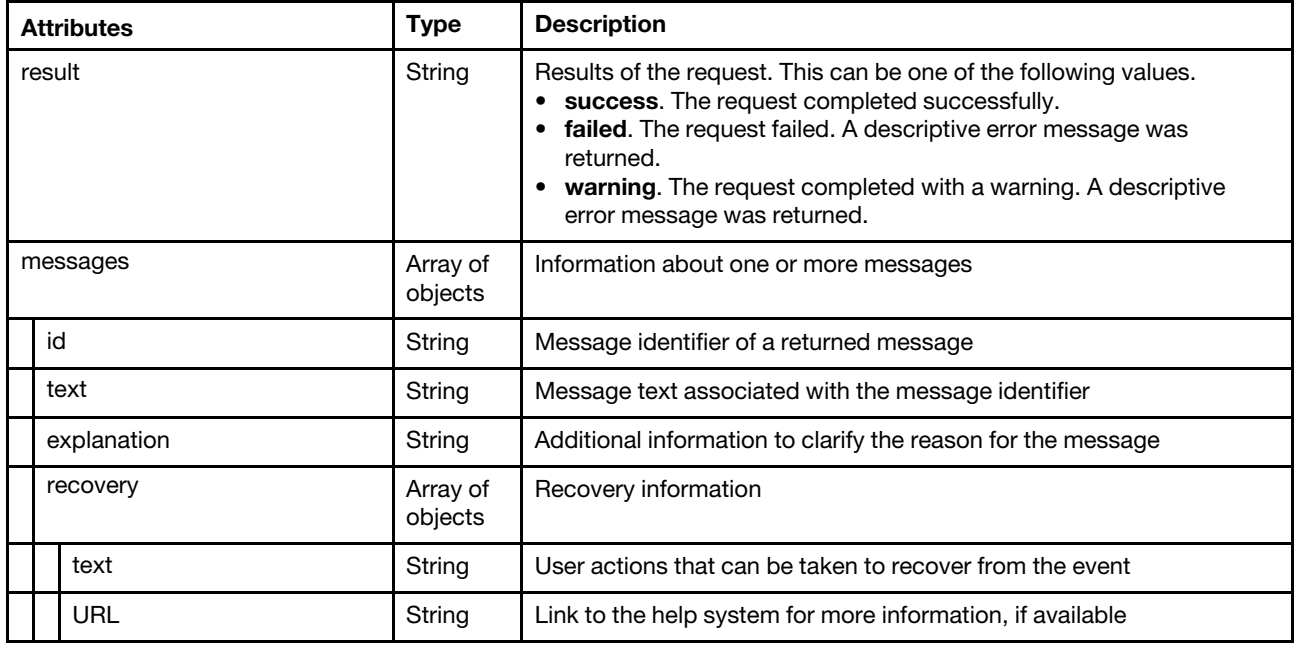

The following example is returned if the request is successful.

```
{ 
   "result": "success", 
   "messages":[] 
}
```
The following example is returned if the request is not successful.

```
{ 
    "result": "failed", 
    "messages": [{ 
         "explanation": "The request resource cannot be found.", 
         "id": "FQXHMFC0XXXM ", 
         "text": "Modify your request data. If the problem persists, contact Support.", 
         "recovery": { 
             "URL": "", 
             "text": "Unable to modify the specified resource ID. The ID is not found." 
        } 
    }] 
}
```
# POST /osImages/*{id}*

Use this method to create a customized OS-image profile from a base operating system and add custom files (such as configuration settings, installation scripts, software, and unattend files).

Note: This REST API requires Lenovo XClarity Administrator v1.3.0 or later.

#### Authentication

Authentication with user name and password is required.

### Request URL

POST https://*{management\_server\_IP}*/osImages/*{id}*

where *{id}* is the ID of the predefined OS-image profile that you want to customize. To obtain the ID, use the value in the items.profiles. id response attribute that is returned by the [GET /osImages](#page-655-0) method.

#### Query parameters

None

#### Request body

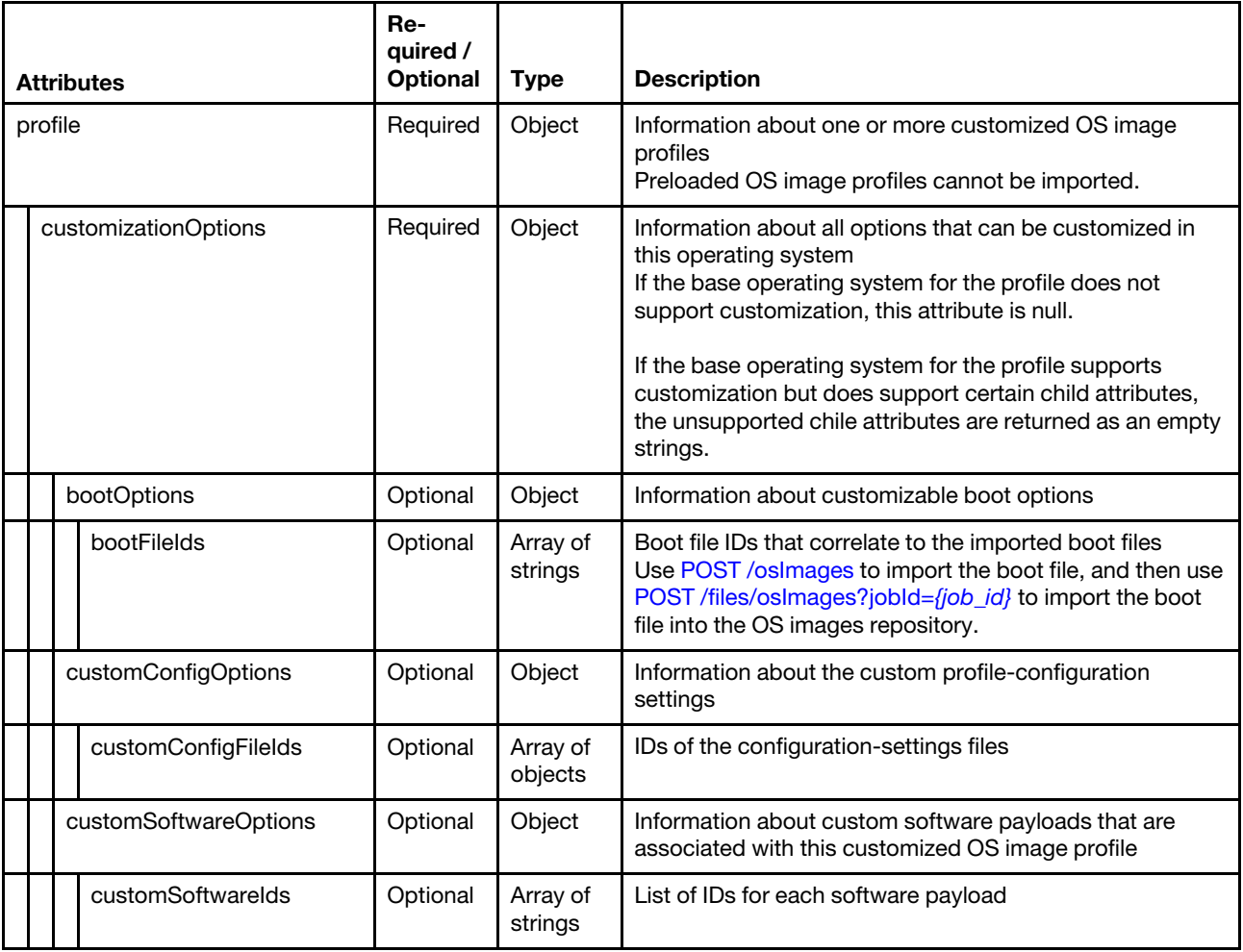

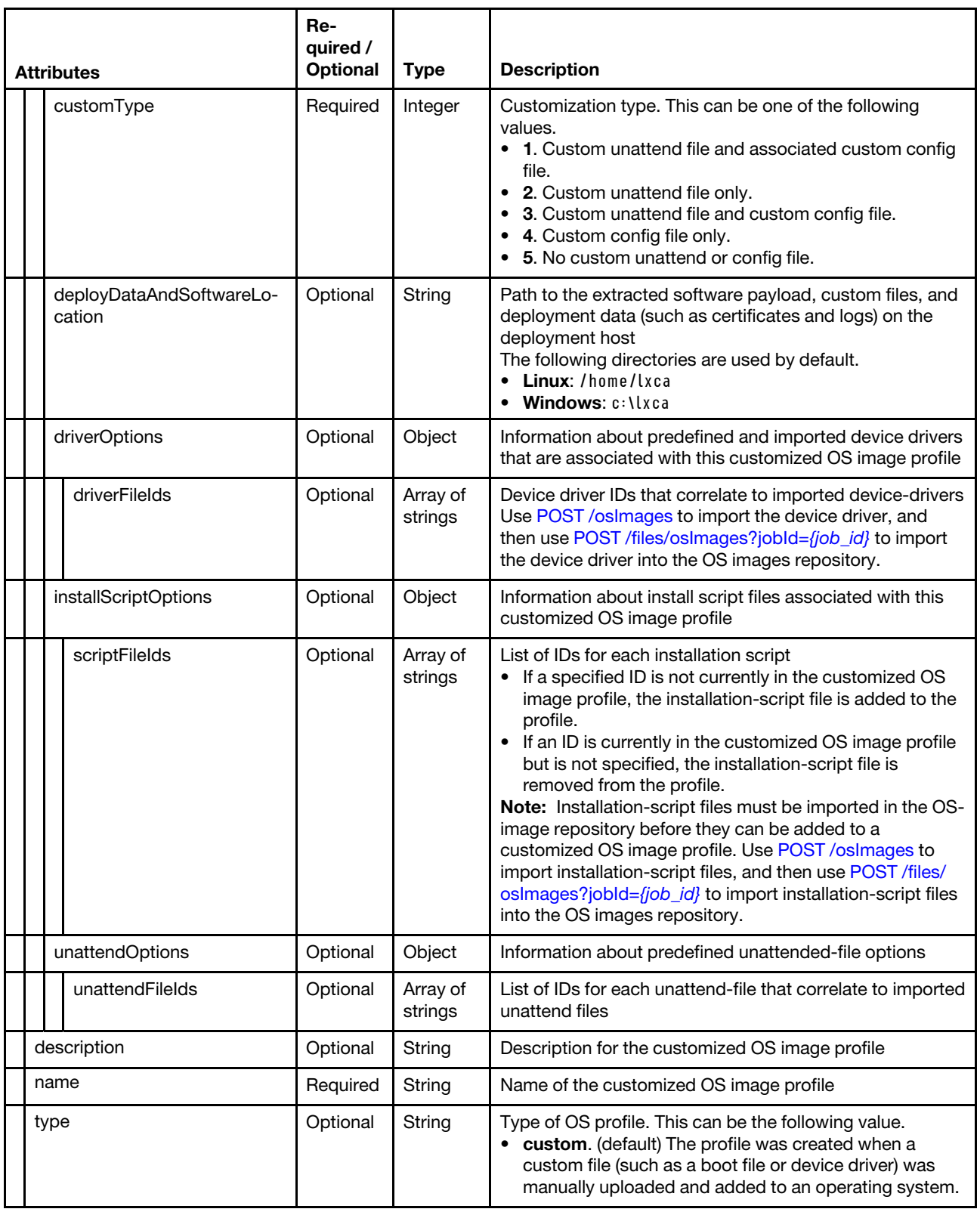

The following example creates a customized OS-image profile.

```
"profile": { 
   "customizationOptions": {
```
{

```
"bootOptions": { 
       "bootFileIds": ["winpe-64-base"] 
   }, 
   "customConfigOptions " : { 
       "customConfigFileIds" : [] 
   }, 
   "customSoftwareOptions " : { 
       "customSoftwareIds" : [] 
   }, 
   "customType": 5, 
   "driverOptions": { 
       "driverFileIds": [ 
          "nic-broadcom-bnxtnd-win2016-v1", 
          "storage-broadcom-megasas35-win2016-v1", 
          "hba-broadcom-itsas35-win2016-v1", 
          "hba-elxcna-windows2016-v1" 
      \mathbf{I}}, 
   "installScriptOptions": { 
      "scriptFileIds": [] 
   }, 
   "unattendOptions": { 
       "unattendFileId": [] 
   } 
}, 
"description": "My custom profile", 
"name": "Win2016-Custom-Datacenter-2", 
"type": "custom"
```
# Response codes

} }

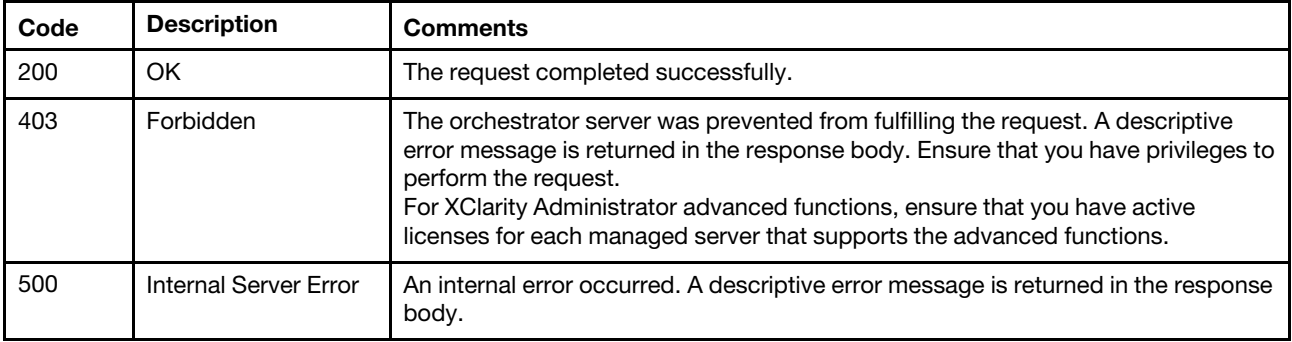

#### Response body

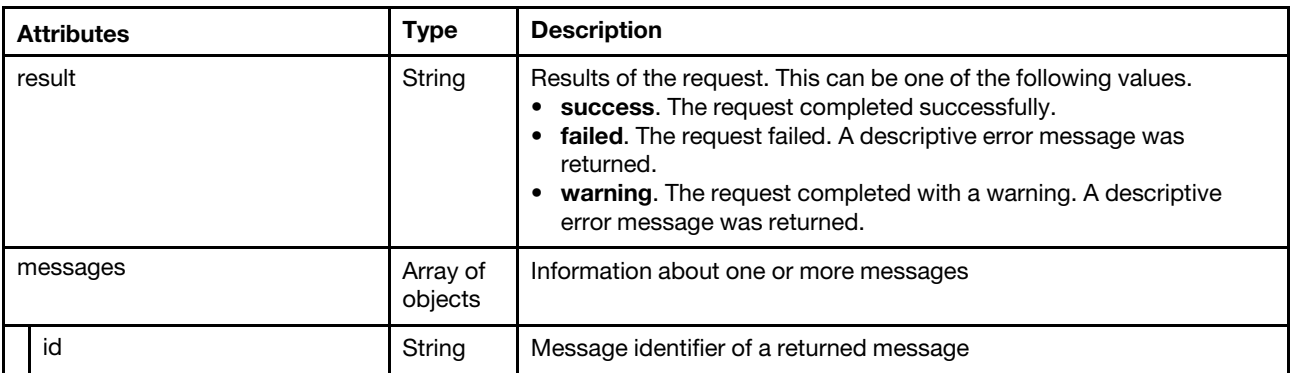

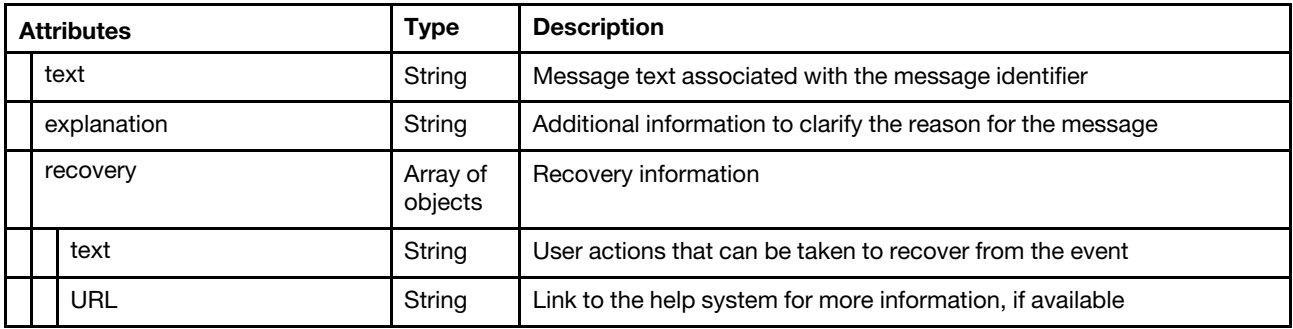

The following example is returned if the request is successful.

```
{ 
     "result": "success", 
    "messages": []
```
# DELETE /osImages/*{images\_list}*

Use this method to remove one or more OS images, OS image-profiles, and custom files (such as device drivers, boot files, configuration settings, installation scripts, software, and unattend files) from the Lenovo XClarity Administrator OS images repository.

# Authentication

}

Authentication with user name and password is required.

# Request URL

DELETE https://*{management\_server\_IP}*/osImages/*{images\_list}*

where <*images list}* is a list of one or more IDs, separated by a comma, for OS images, OS image profile, and custom files such as device drivers, boot files, configuration settings, installation scripts, software, and unattend files (for example, hba-elxcna-windows2016-v1,hba-elxfc-windows2016-v1). To obtain the ID, use the [GET /osImages](#page-655-0) method.

#### Notes:

- If you specify an operating-system image, the operating system image and all associated profiles are deleted. If you specify an OS profile, only the profile is deleted; all other profiles for the operating system remain.
- Specify either a full OS image ID *or* one or more OS image profile IDs for that OS image. Specifying both the full OS image ID *and* OS image profile IDs for that OS image in the same URI might result in errors.

#### Query parameters

None

#### Request body

None

#### Response codes

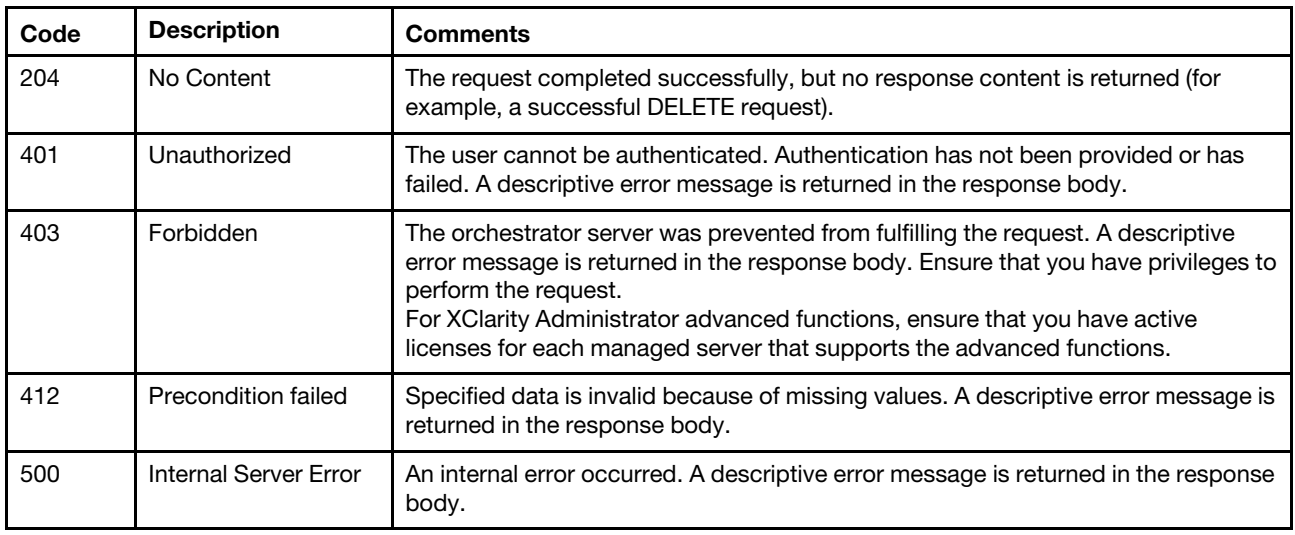

#### Response body

None

# /osImages/customSettings

Use this REST API to validate a custom configuration-settings file (in JSON format).

## HTTP methods

POST

# POST /osImages/customSettings

Use this method to validate the JSON scheme in a custom configuration settings file. If valid, this method returns a list of custom macros that are derived from the file. If not valid, this method returns a detailed error report that includes the locations in the file that failed validation.

#### Authentication

Authentication with user name and password is required.

# Request URL

POST https://*{management\_server\_IP}*/osImages/customSettings

#### Query parameters

None

#### Request body

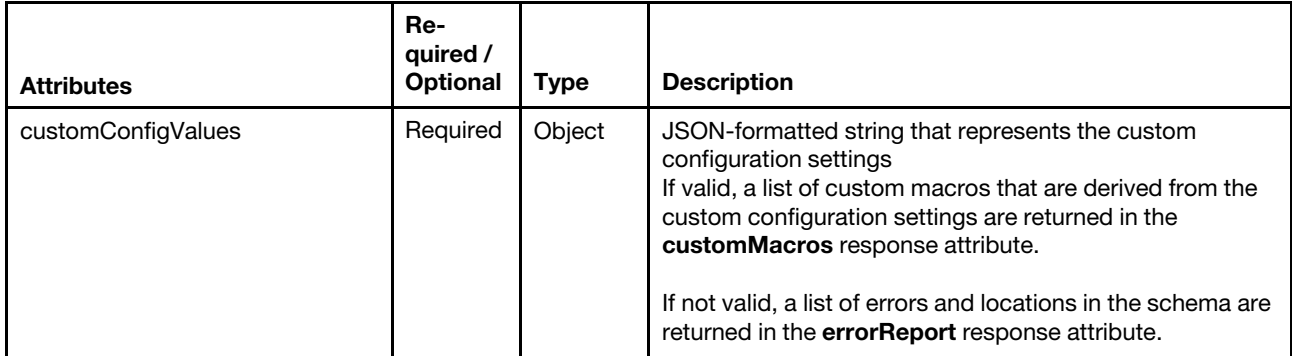

The following example represents the custom configuration settings to be validated.

```
[{ 
   "customConfigValues": { 
       "category": "dynamic", 
       "content": [{ 
          "category": "dynamic", 
          "common": false, 
           "name": "server-settings", 
          "optional": false, 
          "template": [{ 
              "category": "dynamic", 
              "common": false, 
              "content": [{ 
                 "category": "dynamic", 
                 "choices": ["en_US","ja_JP","pt_BR"], 
                 "common": false, 
                 "description": "This parameter defines the OS language locale to use with this 
                                    deployment. (English, Brazilian Portuguese, Japanese) are 
                                    supported.", 
                 "label": "OS Locale", 
                 "name": "locale", 
                 "optional": false, 
                 "type": "string", 
                 "value": "en_US" 
             }, 
             { 
                 "category": "dynamic", 
                 "choices": ["english-us","japanese","portugese-br"], 
                 "common": false, 
                 "description": "This parameter defines the keyboard locale to use with this 
                                  deployment. (English, Brazilian Portuguese, Japanese) are 
                                  supported.", 
                 "label": "Keyboard Locale", 
                 "name": "keyboardLocale", 
                 "optional": false, 
                 "type": "string", 
                 "value": "english-us" 
             }], 
              "name": "node", 
              "optional": false, 
              "type": "assoc_array" 
          }], 
           "type": "assoc_array" 
       }], 
       "description": "Custom configuration file for deployment of custom locale to OS.", 
       "label": "My Custom Deployment",
```

```
"name": "myCustomDeploy", 
   "optional": false, 
   "type": "array" 
}
```
# Response codes

}]

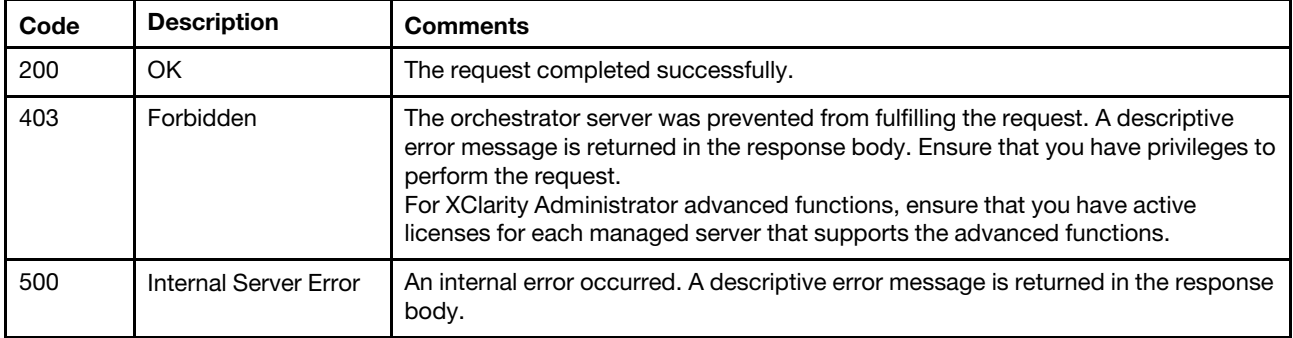

## Response body

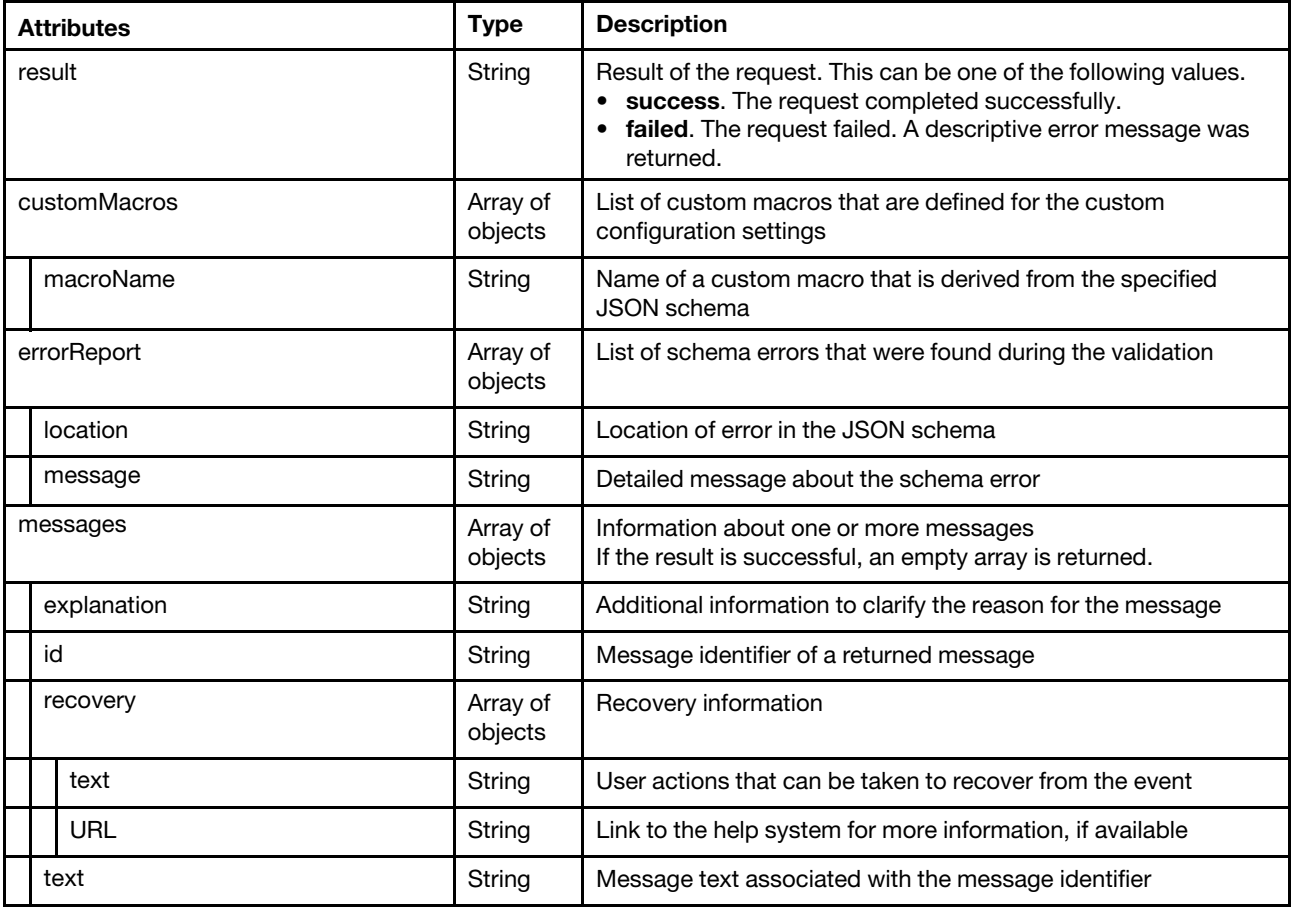

The following example is returned if the request is successful with no validation errors.

```
"result": "success", 
"customMacros": [{ 
    "macroName": "" 
}],
```
{

```
"messages":[] 
}
```
The following example is returned if the request is successful with validation errors.

```
{ 
   "result": "success", 
   "errorReport": [{ 
      "location": "
       "message": "" 
   }], 
   "messages":[] 
}
```
The following example is returned if the request is not successful.

```
{ 
   "result": "failed", 
   "messages": [{ 
       "explanation": "", 
      "id": "FQXHMFC0004M", 
       "text": "An internal error occurred.", 
       "recovery": { 
          "text": "Attempt to perform the operation again. If the problem persists, contact 
                  Support.", 
          "URL": "" 
      } 
   }] 
}
```
# /osImages/remoteFileServers

Use this REST API to retrieve information about all remote file-server profiles or to create or modify a remote file-server profile.

Note: This REST API requires Lenovo XClarity Administrator v1.3.0 or later.

# HTTP methods

GET, POST

# <span id="page-693-0"></span>GET /osImages/remoteFileServers

Use this method retrieve information about all remote file-server profiles.

Note: This REST API requires Lenovo XClarity Administrator v1.3.0 or later.

#### Authentication

Authentication with user name and password is required.

#### Request URL

GET https://*{management\_server\_IP}*/osImages/remoteFileServers

#### Query parameters

None

#### Request body

None

### Response codes

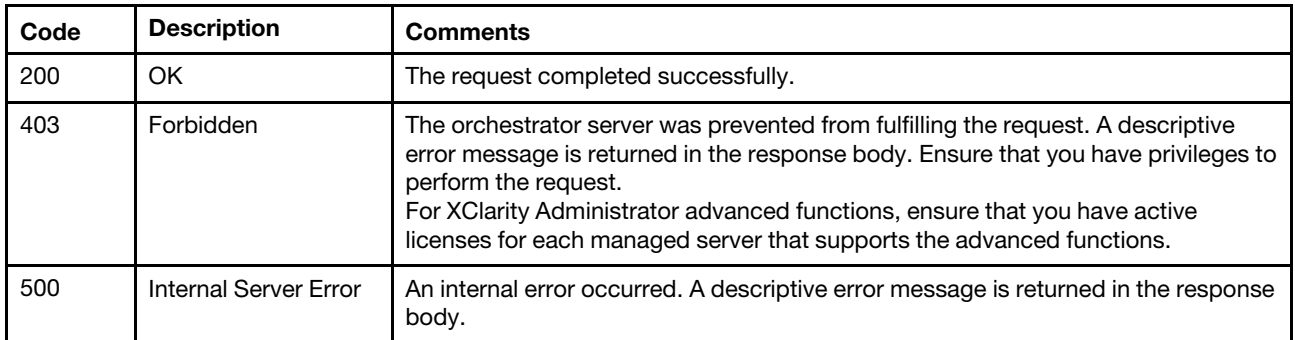

### Response body

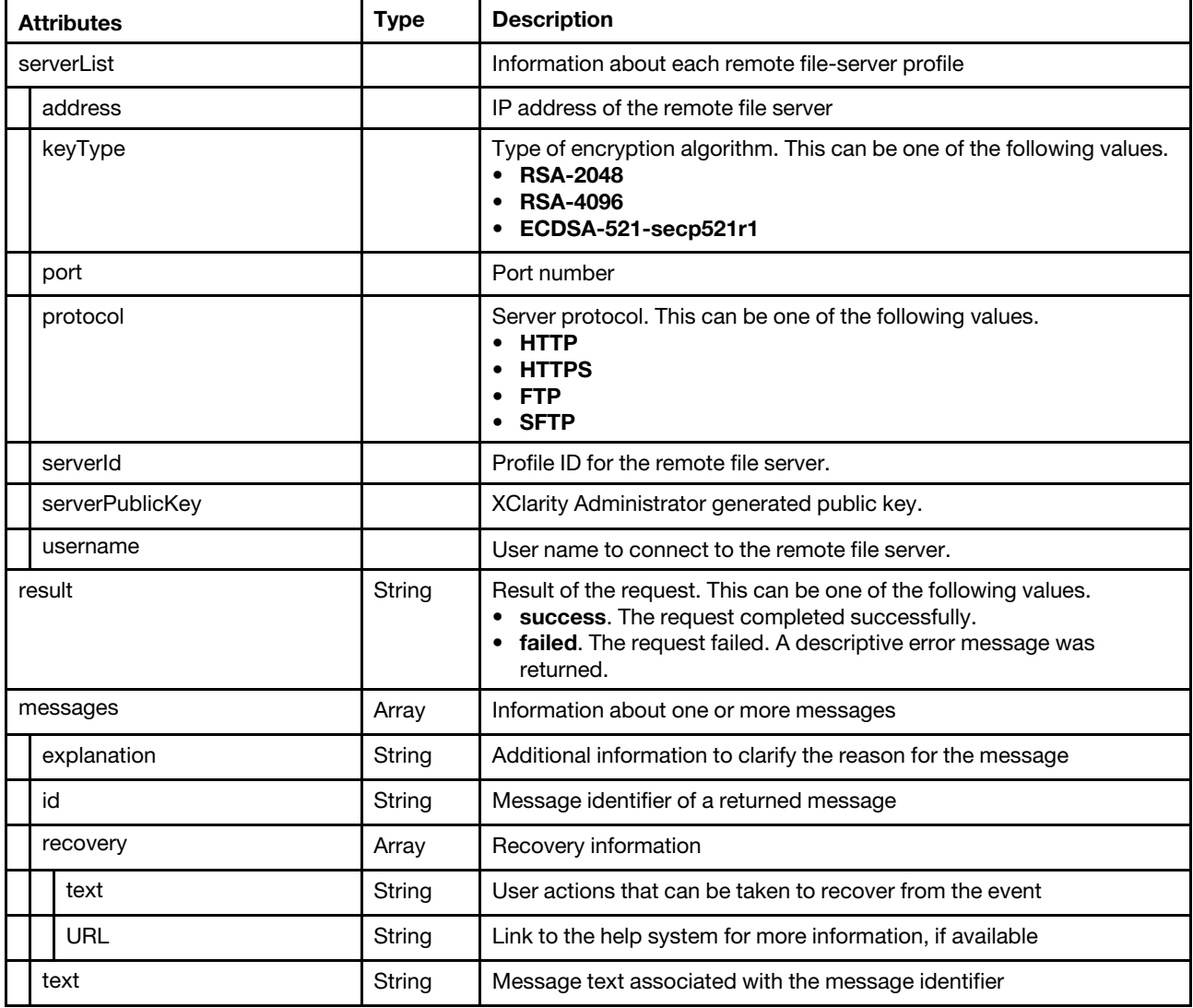

The following example is returned if the request is successful. {

```
"serverList": [{ 
   "address": "192.168.1.10", 
   "keyType": "RSA-2048",
```

```
"port": 8080, 
   "protocol": "SFTP", 
   "serverId": "100", 
   "serverPublicKey": "KLAJDSLFAKEUIJ387U28379…" 
}, 
{ 
    "address": "192.168.1.20, 
   "port" : 80, 
    "protocol" : "FTP", 
   "serverId" : "101", 
   "username" : "admin" 
}], 
"result": "success", 
"messages": [{ 
   "id": "FQXHMSE0001I", 
   "explanation": "", 
   "recovery": { 
      "text": "Informationonly;noactionisrequired.", 
       "URL": "" 
    }, 
    "text": "Therequestcompletedsuccessfully." 
}]
```
# POST /osImages/remoteFileServers

Use this method to create a remote file-server profile.

The public key is returned in the response body. The generated private key is stored in Lenovo XClarity Administrator.

Note: This REST API requires Lenovo XClarity Administrator v1.3.0 or later.

#### Authentication

Authentication with user name and password is required.

#### Request URL

POST https://*{management\_server\_IP}*/osImages/remoteFileServers

#### Query parameters

None

}

#### Request body

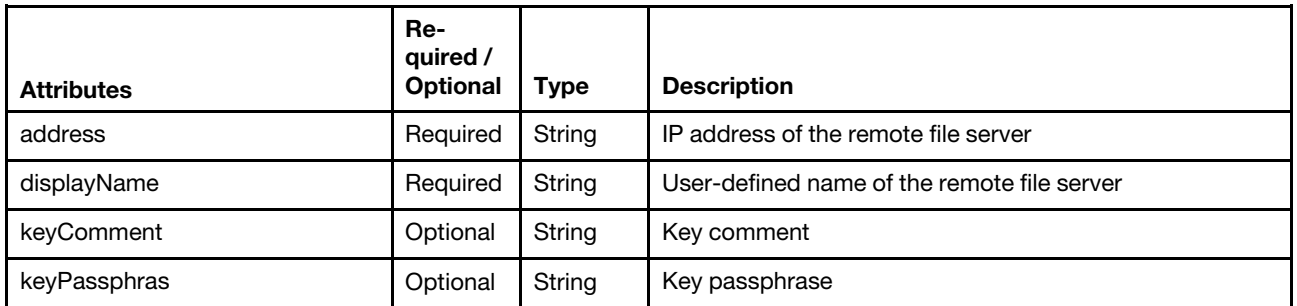

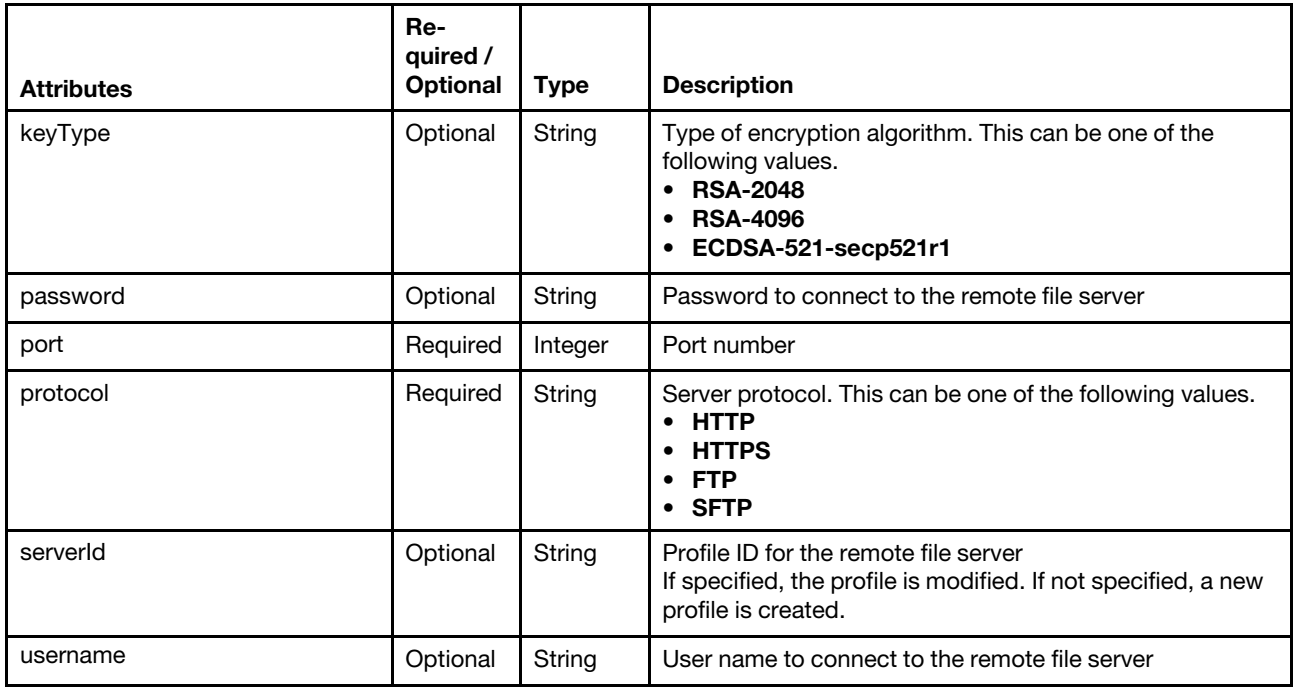

The following example creates a new remote file-server profile using a security key.

```
{ 
   "address" : "192.168.1.10", 
   "keyPassphrase": "Passw0rd", 
   "keyType" : "RSA-2048", 
   "port" : 8080, 
   "protocol" : "HTTPS" 
}
```
### Response codes

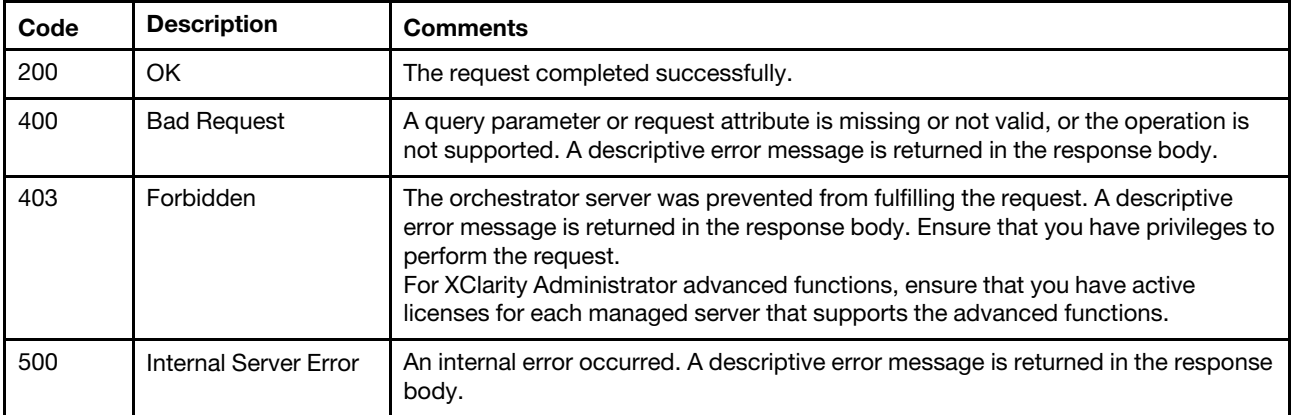

### Response body

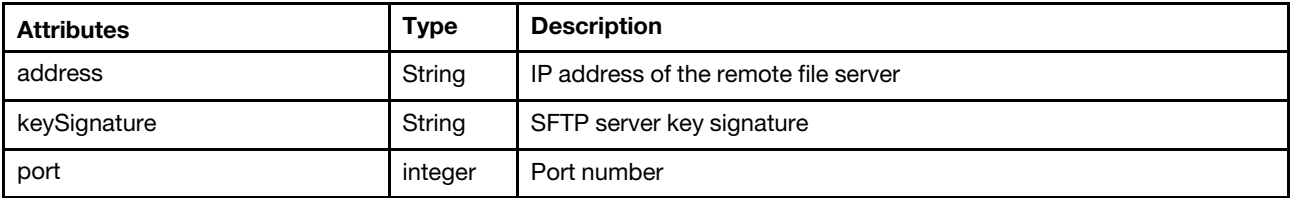

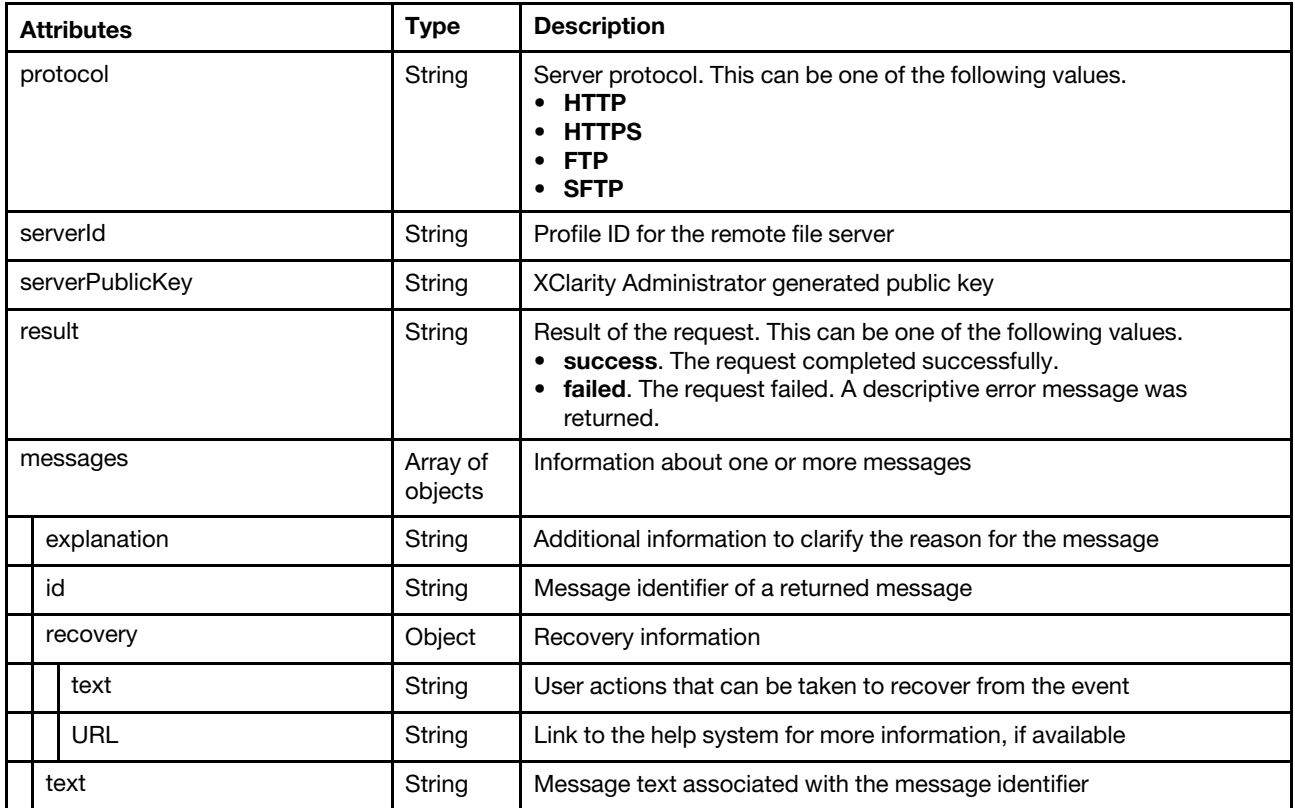

The following example is returned if the request is successful.

```
"address" : "192.168.1.10", 
"keySignature" : "WJILKEKJLKJLKSJ092039230948…", 
"port" : 8080, 
"protocol" : "SFTP", 
"serverId" : "100",
"serverPublicKey" : "KADKJADSKF94JK9O$#@@5983739AD…", 
"result": "success", 
"messages": [{ 
   "id": "FQXHMSE0001I", 
   "explanation": "", 
   "recovery": { 
      "text": "Information only; no action is required.", 
       "URL": "" 
   }, 
   "text": "The request completed successfully." 
}]
```
# /osImages/remoteFileServers/*{id}*

Use this REST API to retrieve information about or to delete a specific remote file-server profile.

Note: This REST API requires Lenovo XClarity Administrator v1.3.0 or later.

# HTTP methods

GET, DELETE

{

}

# GET /osImages/remoteFileServers/*{id}*

Use this method retrieve information about a specific remote file-server profile.

Note: This REST API requires Lenovo XClarity Administrator v1.3.0 or later.

### Authentication

Authentication with user name and password is required.

### Request URL

GET https://*{management\_server\_IP}*/osImages/remoteFileServers/*{id}*

where *{id}* is the ID of an remote file-server profile. To obtain the ID, use the [GET /osImages/](#page-693-0)  [remoteFileServers](#page-693-0) method.

#### Query parameters

None

#### Request body

None

## Response codes

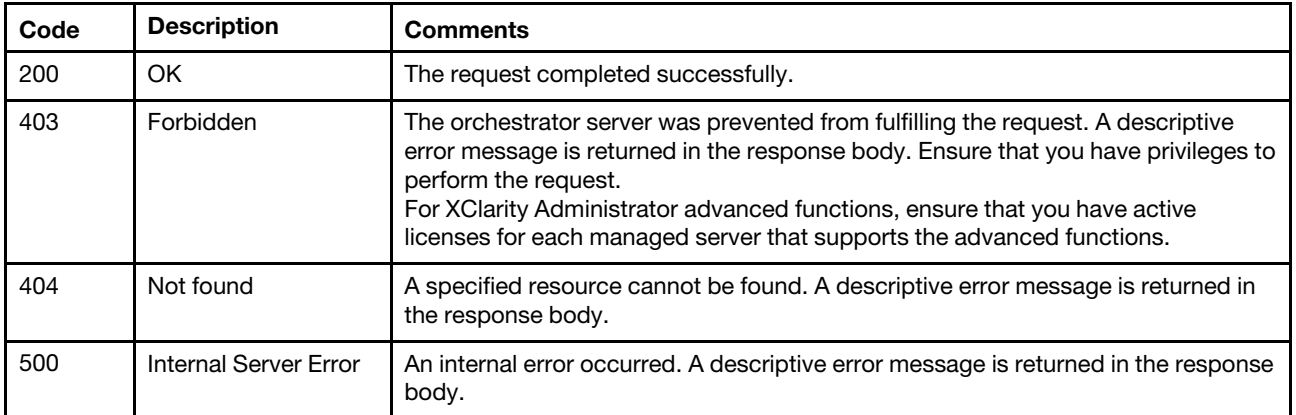

#### Response body

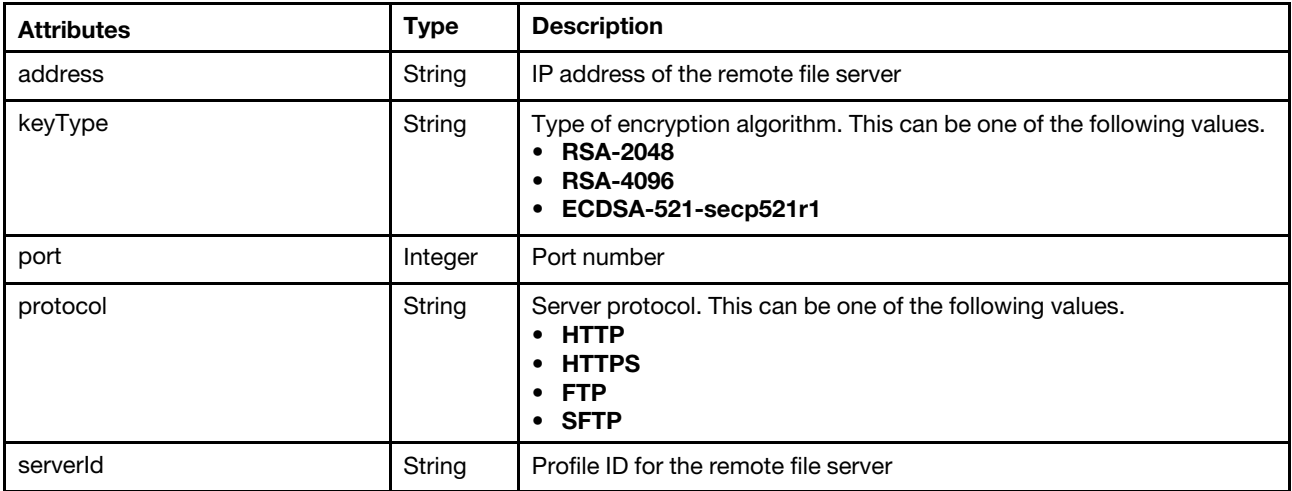

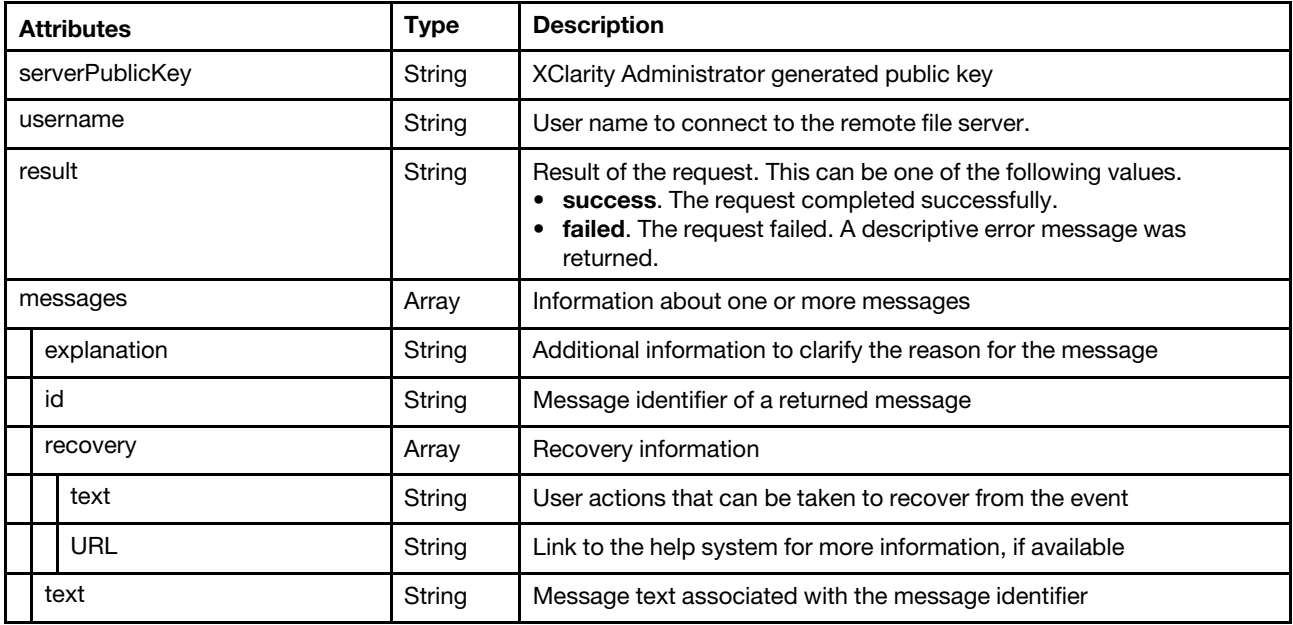

The following example is returned if the request is successful.

```
"address": "192.168.1.10", 
"keyType": "RSA-2048", 
"port": 8080, 
"protocol": "SFTP", 
"serverId": "100", 
"serverPublicKey": "KLAJDSLFAKEUIJ387U28379…" 
"result": "success", 
"messages": [{ 
   "id": "FQXHMSE0001I", 
   "explanation": "", 
   "recovery": { 
       "text": "Informationonly;noactionisrequired.", 
      "URL": "" 
   }, 
   "text": "Therequestcompletedsuccessfully." 
}]
```
# DELETE /osImages/remoteFileServers/*{id}*

Use this method delete a specific remote file-server profile.

Note: This REST API requires Lenovo XClarity Administrator v1.3.0 or later.

# Authentication

{

}

Authentication with user name and password is required.

# Request URL

DELETE https://*{management\_server\_IP}*/osImages/remoteFileServers/*{id}*

where *{id}* is the ID of an remote file-server profile. To obtain the ID, use the GET /osImages/ [remoteFileServers](#page-693-0) method.

## Query parameters

None

### Request body

None

#### Response codes

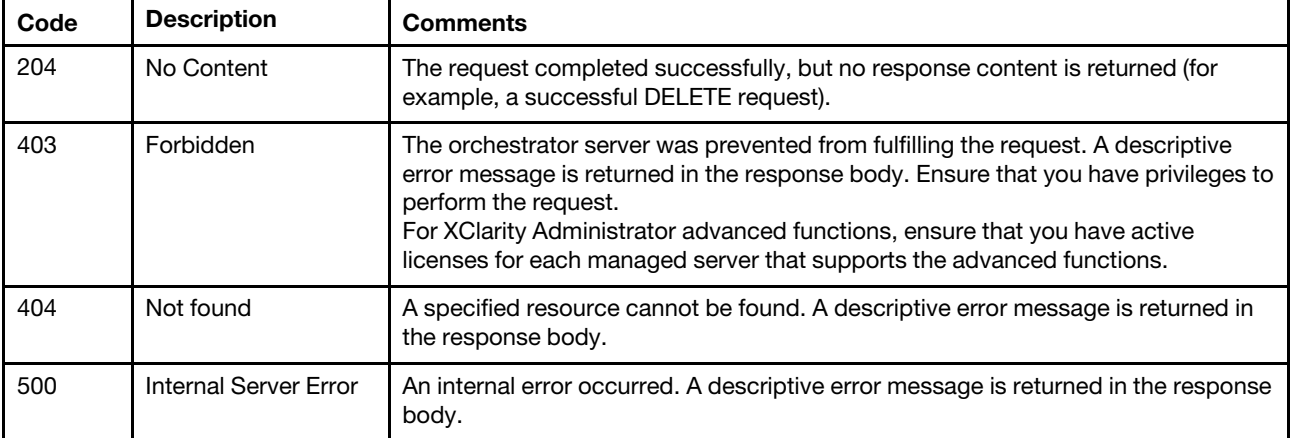

## Response body

{

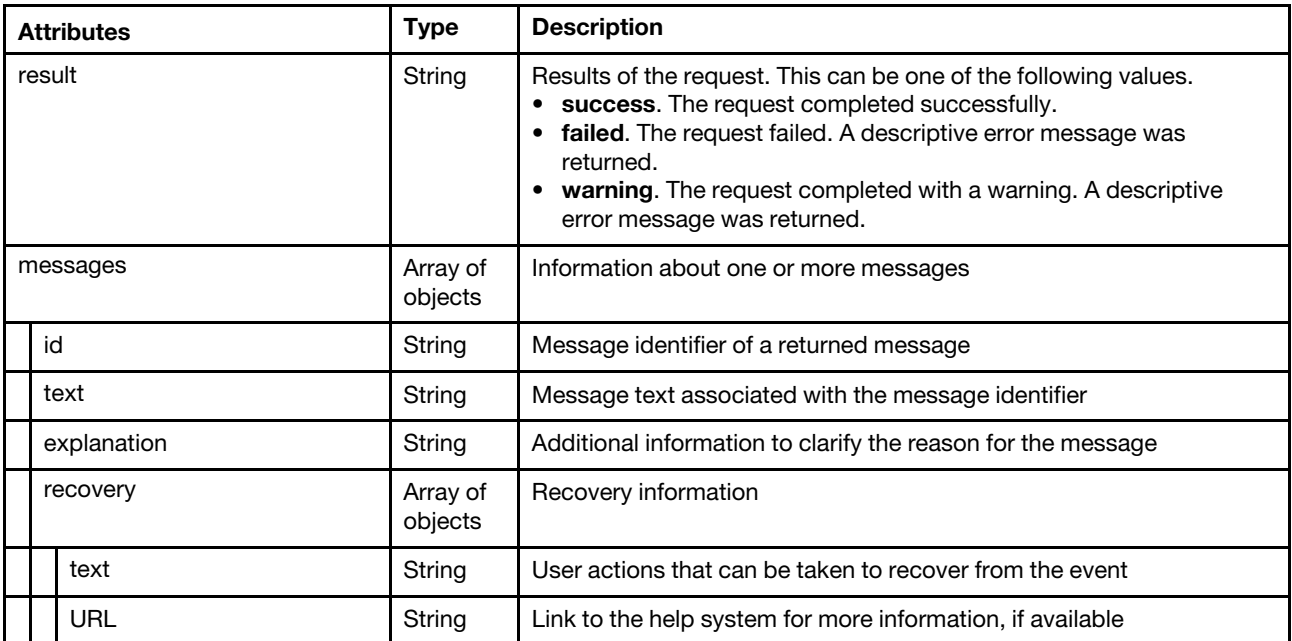

The following example is returned if the request is successful.

```
"result": "success", 
"messages": [{ 
   "id": "FQXHMSE0001I", 
   "explanation": "", 
   "recovery": { 
       "text": "Informationonly;noactionisrequired.", 
      "URL": "" 
   },
```

```
"text": "Therequestcompletedsuccessfully." 
   }] 
}
```
# PUT /osImages/remoteFileServers/*{id}*

Use this method to modify a remote file-server profile.

The public key is returned in the response body. The generated private key is stored in Lenovo XClarity Administrator.

Note: This REST API requires Lenovo XClarity Administrator v1.3.0 or later.

# **Authentication**

Authentication with user name and password is required.

# Request URL

PUT https://*{management\_server\_IP}*/osImages/remoteFileServers/*{id}*

where *{id}* is the ID of the remote file-server profile to be modified. To obtain the ID, use the [GET /osImages/](#page-693-0) [remoteFileServers](#page-693-0) method.

### Query parameters

None

### Request body

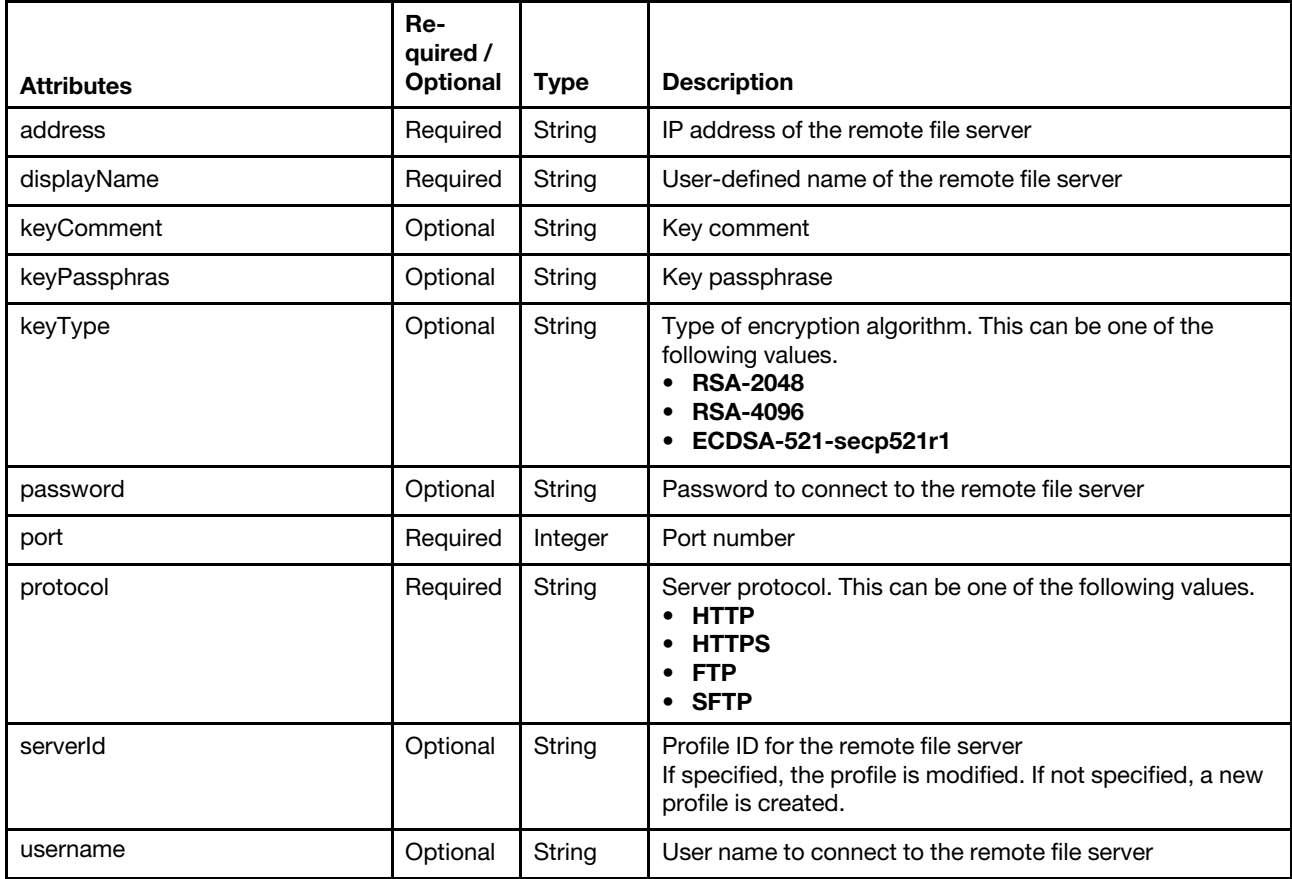

The following example modifies a remote file-server profile using a user name and password. {

```
"address" : "192.168.1.10", 
    "password" : "Passw0rd", 
   "port" : 8081, 
    "protocol" : "HTTPS", 
    "username" : "admin" 
}
```
## Response codes

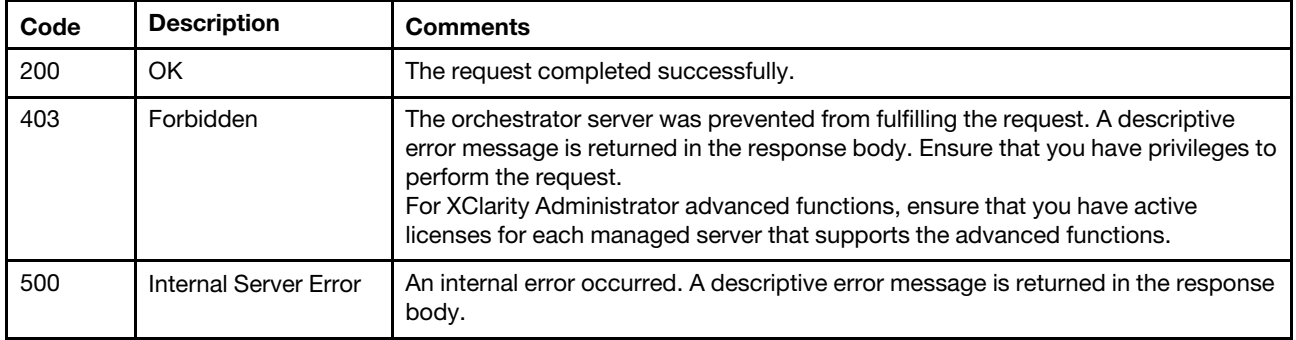

## Response body

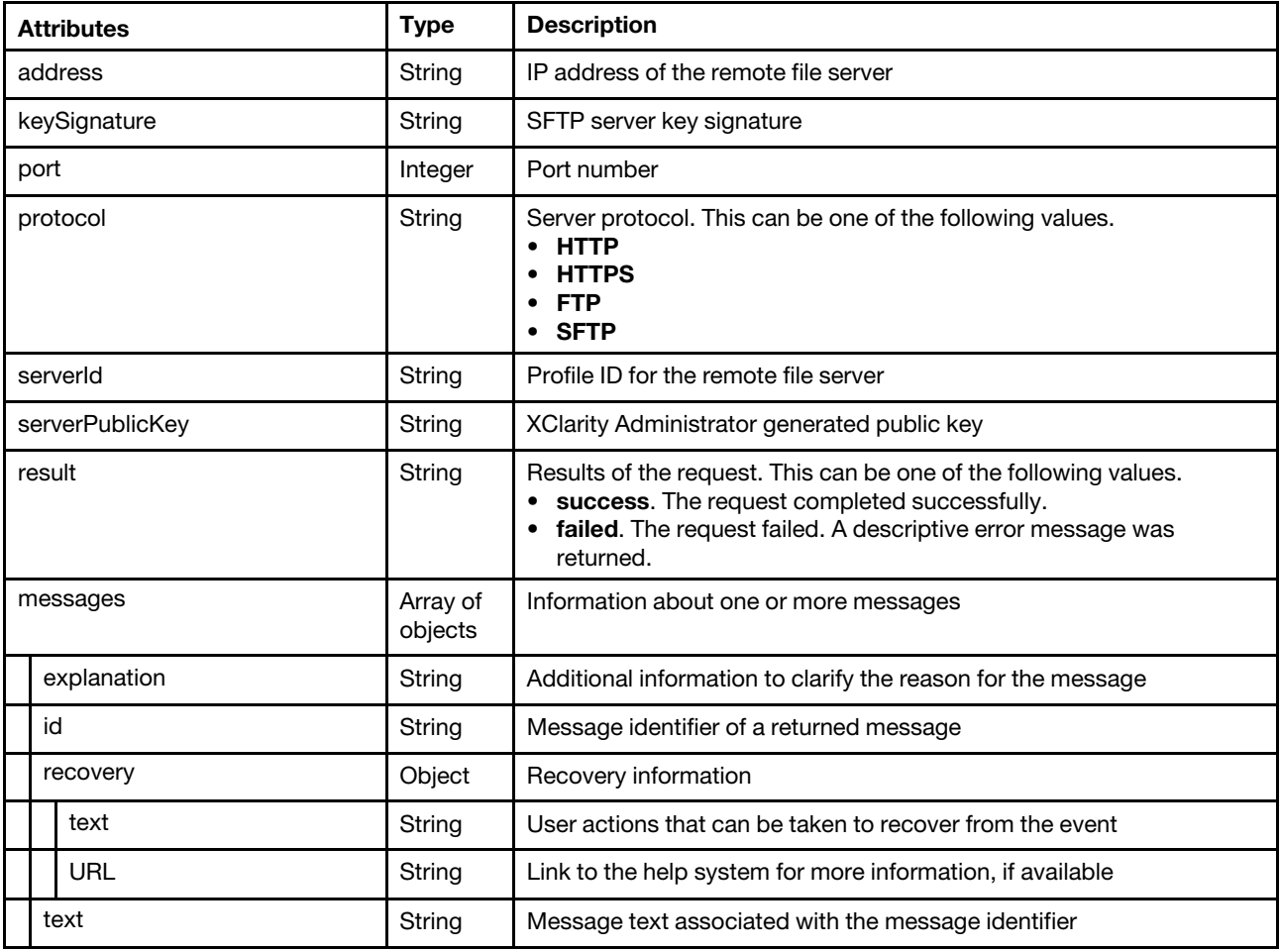

The following example is returned if the request is successful.

```
{ 
   "address" : "192.168.1.10", 
   "keySignature" : "WJILKEKJLKJLKSJ092039230948…", 
   "port" : 8080, 
    "protocol" : "SFTP", 
    "serverId" : "100", 
    "serverPublicKey" : "KADKJADSKF94JK9O$#@@5983739AD…", 
   "result": "success", 
   "messages": [{ 
      "id": "FQXHMSE0001I", 
       "explanation": "", 
       "recovery": { 
          "text": "Information only; no action is required.", 
          "URL": "" 
       }, 
       "text": "The request completed successfully." 
   }] 
}
```
# <span id="page-704-0"></span>Chapter 9. Firmware update

The following resources are available for performing firmware updates functions.

# /compliancePolicies

Use this REST API to retrieve basic or detailed information for a specified compliance policy or all policies. You can also use this REST API to create, copy, delete, modify, import or export a firmware-update compliance policy or delete a list of compliance policies.

# HTTP methods

GET, PUT, POST, DELETE

# <span id="page-704-1"></span>GET /compliancePolicies

Use this method to export a firmware-update compliance policy or retrieve basic or detailed information for a specified compliance policy or all policies. The basic information includes the name, last modified, and description. The detailed information includes the target versions and information about the firmware-update packages.

# Authentication

Authentication with user name and password is required.

### Request URL

GET https://*{management\_server\_IP}*/compliancePolicies

#### Query parameters

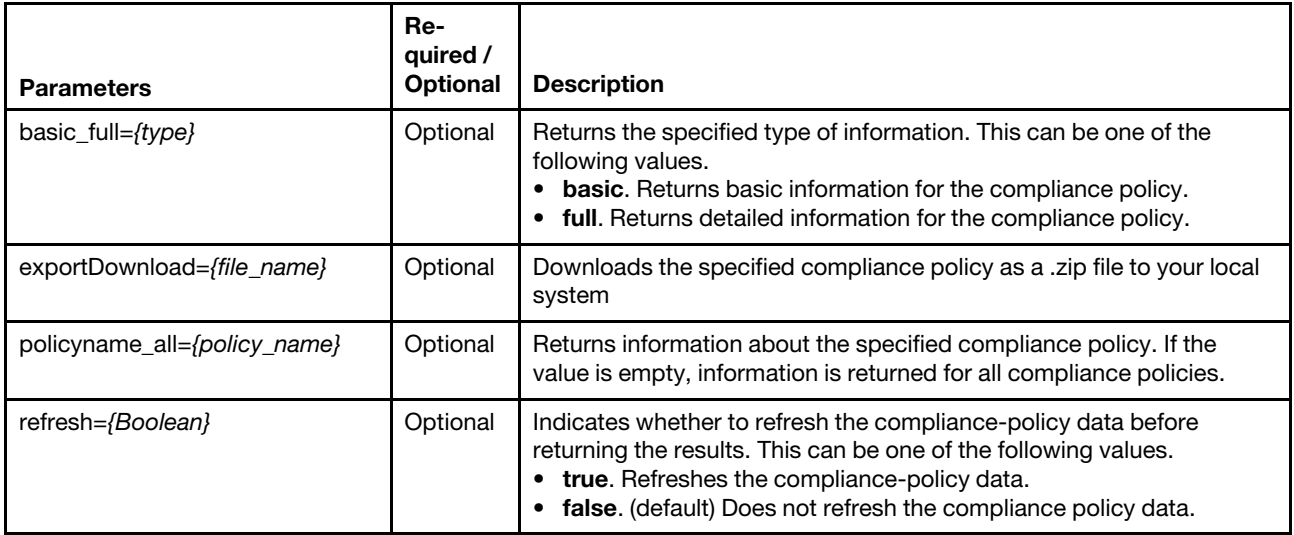

The following example refreshes the compliance-policy data and then returns basic information about all compliance policies.

GET https://*{management\_server\_IP}*/compliancePolicies?basic\_full=basic &policyname\_all=&refresh=false

#### Response codes

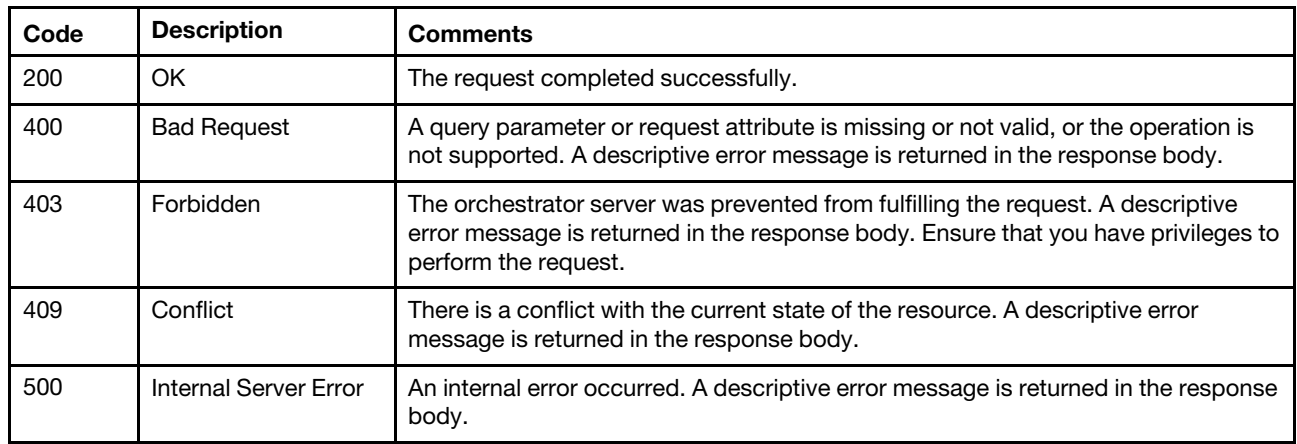

### Response body

*Table 55. Basic information for compliance policies*

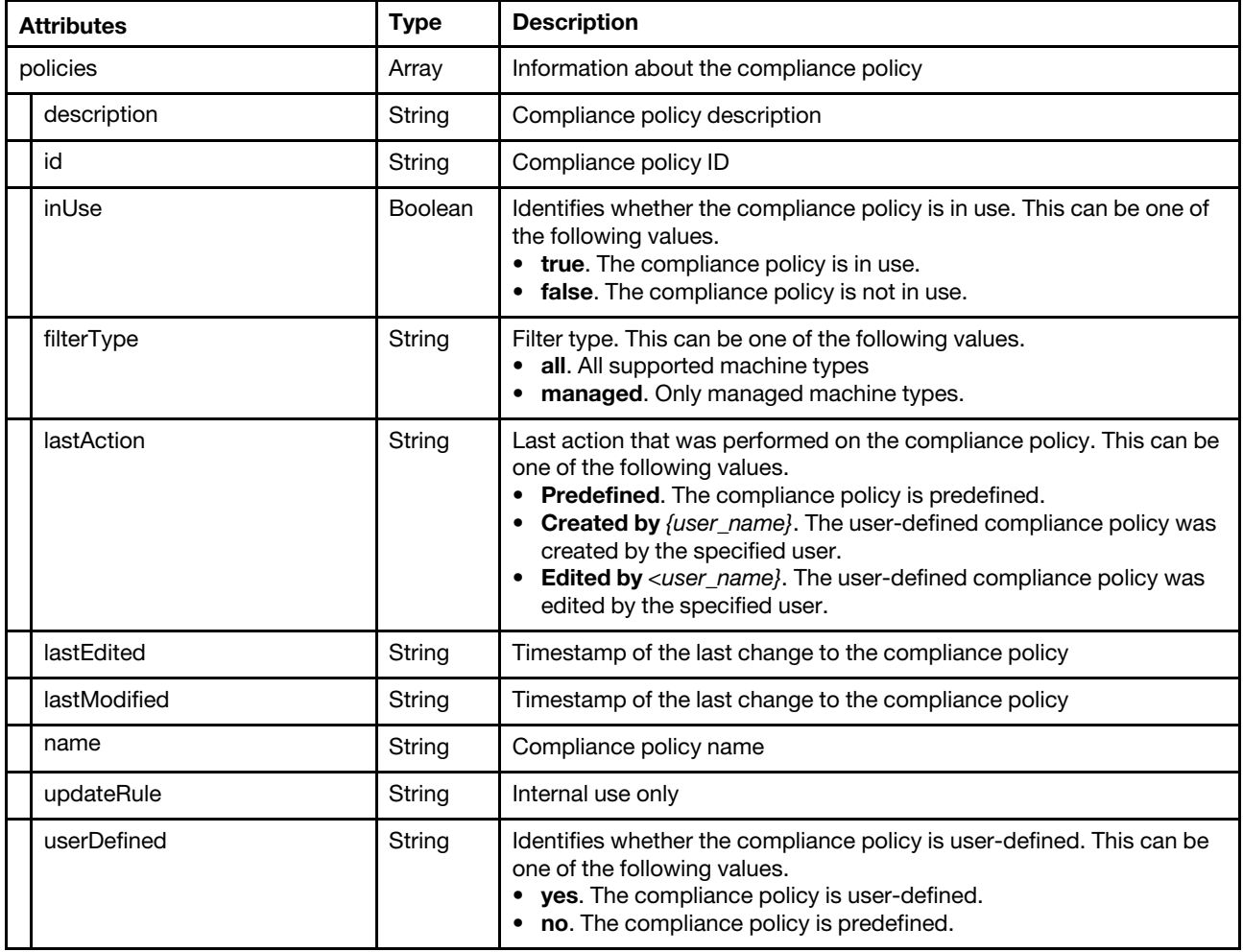

This example response is returned if the request is successful when the **basic\_full=basic** query parameter is specified and the **policyname\_all** query parameter is not specified. {

"policies":[{

```
"id": "1612876820379", 
       "description": "", 
       "filterType": "managed", 
      "inUse": "true", 
       "lastAction": "Created by USER1", 
       "lastEdited": "2021-02-09T13:20:20Z", 
       "lastModified": "This policy was created by USER1 on 2021-02-09T13:20:20Z", 
      "name": "7162-imm2-dsa", 
       "updateRule": "", 
       "userDefined": "yes" 
  }] 
}
```
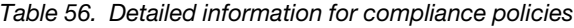

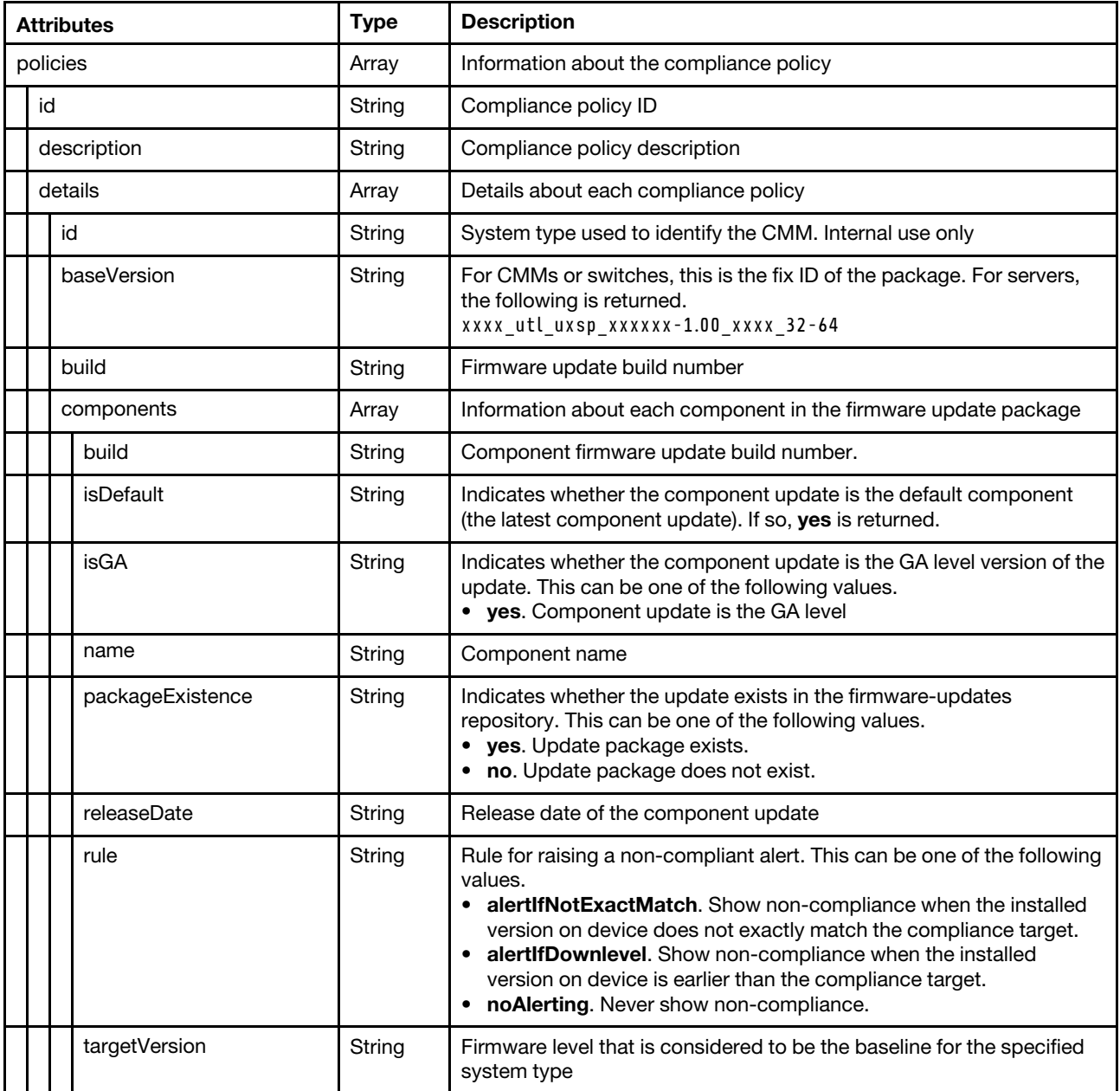

*Table 56. Detailed information for compliance policies (continued)*

| <b>Attributes</b> |                      |                  | <b>Type</b>                                                                                                    | <b>Description</b>                                                                                                    |  |  |
|-------------------|----------------------|------------------|----------------------------------------------------------------------------------------------------|----------------------------------------------------------------------------------------------------|--|--|
|                   |                      | type             | String                                                                                                    | For CMMs or switches, this attribute is empty. For servers, specifies<br>the type of package. This can be one of the following values.<br><b>IMM</b><br><b>IMM-Backup</b><br><b>UEFI</b><br>• UEFI-Backup                                                                                                    |  |  |
|                   |                      | version          | String                                                                                                    | Component firmware update version                                                                                                    |  |  |
|                   |                      | isDefault        | String                                                                                                    | Indicates whether the update package is the default package (the<br>latest package). This can be one of the following values.<br>• yes. This is the default update package<br>• no. This is not the default update package                                                                                                    |  |  |
|                   |                      | isDoNotUpdate    | String                                                                                                    | Indicates whether to not update the firmware for this component. This<br>can be one of the following values.<br>• Yes. Do not update firmware on this component.<br>• No. Update firmware on this component.                                                                                                    |  |  |
|                   |                      | <b>isGA</b>      | String                                                                                                    | Indicates whether the package is the GA level version of the update                                                                                                    |  |  |
|                   |                      | isUXSP           | String                                                                                                    | Indicates whether this update package is an UpdateXpress System<br>Pack (UXSP). This can be one of the following values.<br>• yes. This is a UXSP.<br>• no. This is not a UXSP.                                                                                                    |  |  |
|                   |                      | name             | String                                                                                                    | Compliance policy name                                                                                                    |  |  |
|                   |                      | packageExistence | String                                                                                                    | Indicates whether the update package exists in the firmware-updates<br>repository. This can be one of the following values.<br>• yes. Update package exists.<br>• no. Update package does not exist.                                                                                                    |  |  |
|                   |                      | releaseDate      | String                                                                                                    | For CMMs or switches, the release date of the update package. If so,<br><b>yes</b> is returned.<br>For servers, this attribute is empty.                                                                                                    |  |  |
|                   |                      | rule             | String                                                                                                    | Rule for raising a non-compliant alert. This can be one of the following<br>values.<br>• alertIfNotExactMatch. Show non-compliance when the installed<br>version on device does not exactly match the compliance target.<br>• alertifDownlevel. Show non-compliance when the installed<br>version on device is earlier than the compliance target.<br>noAlerting. Never show non-compliance.<br>custom. Follow the detailed rules of each firmware component.<br>٠ |  |  |
|                   |                      | systemType       | String                                                                                                    | Type of device for which the policy applies                                                                                                    |  |  |
|                   |                      | version          | String                                                                                                    | Firmware update version                                                                                                    |  |  |
|                   | filterType<br>String |                  |                                                                                                    | Filter type. This can be one of the following values.<br>• all. All supported machine types<br>managed. Only managed machine types.                                                                                                    |  |  |
| inUse             |                      | Boolean          | Identifies whether the compliance policy is in use. This can be one of<br>the following values.<br>• true. The compliance policy is in use.<br>• false. The compliance policy is not in use. |                                                                                                    |  |  |

*Table 56. Detailed information for compliance policies (continued)*

| <b>Attributes</b> | <b>Type</b> | <b>Description</b>                                                                                                    |
|-------------------|-------------|----------------------------------------------------------------------------------------------------|
| lastAction        | String      | Last action that was performed on the compliance policy. This can be<br>one of the following values.<br>Predefined. The compliance policy is predefined.<br><b>Created by</b> <i>{user_name}</i> . The user-defined compliance policy was<br>created by the specified user.<br><b>Edited by</b> <i>{user_name}</i> . The user-defined compliance policy was<br>edited by the specified user. |
| lastEdited        | String      | Timestamp of the last change to the compliance policy                                                                                                    |
| lastModified      | String      | Timestamp of the last change to the compliance policy                                                                                                    |
| name              | String      | Compliance policy name                                                                                                    |
| updateRule        | String      | Internal use only                                                                                                    |
| userDefined       | String      | Identifies whether the compliance policy is user-defined. This can be<br>one of the following values.<br>yes. The compliance policy is user-defined.<br>no. The compliance policy is predefined.                                                                                                    |

This example response is returned if the request is successful when the **basic\_full=full** query parameter is not specified and the policyname\_all query parameter is specified. {

```
"policies": [{ 
   "id": "1612876820379", 
   "description": "", 
   "details": [{ 
      "id": "7162", 
      "baseVersion": "xxxx_utl_uxsp_xxxxxx-1.00_xxxx_32-64", 
      "build": "", 
      "components": [{ 
          "build": "", 
          "isDefault": "yes", 
          "isGA": "no", 
          "name": "Integrated Management Module 2 (IMM2) Update (Backup)", 
          "packageExistence": "yes", 
          "releaseDate": "", 
          "rule": "alertIfDownlevel", 
          "targetVersion": "DoNotUpdate_SERVER_IMM2-BACKUP", 
          "type": "IMM-Backup", 
          "version": "" 
      }, 
      { 
          "build": "TCOO75J", 
          "isDefault": "yes", 
          "isGA": "no", 
          "name": "Integrated Management Module 2 (IMM2) Update", 
          "packageExistence": "yes", 
          "releaseDate": "2020-12-30", 
          "rule": "alertIfDownlevel", 
          "size": 90447000, 
          "targetVersion": "lnvgy_fw_imm2_tcoo75j-9.00_anyos_noarch", 
          "type": "IMM", 
          "version": "9.00" 
      }, 
      { 
          "build": "DSALB5S",
```

```
"isDefault": "yes", 
          "isGA": "no", 
          "name": "Lenovo Dynamic System Analysis (DSA) - Preboot Embedded (For AnyOS)", 
          "packageExistence": "yes", 
          "releaseDate": "2020-10-13", 
          "rule": "alertIfDownlevel", 
          "size": 241505000, 
          "targetVersion": "lnvgy_fw_dsa_dsalb5s-10.8_anyos_32-64", 
          "type": "Diagnostics", 
          "version": "10.8" 
      }], 
       "isDefault": "yes", 
       "isDoNotUpdate": "no", 
       "isGA": "yes", 
       "isUXSP": "yes", 
       "packageExistence": "yes" 
       "name": "Lenovo Flex System x240 Compute Node-7162", 
       "releaseDate": "", 
      "rule": "alertIfDownlevel", 
      "systemType": "7162", 
      "version": "", 
   }], 
   "filterType": "managed", 
   "inUse": "true", 
   "lastAction": "Created by JBRUNDIDGE", 
   "lastModified": "This policy was created by JBRUNDIDGE on 2021-02-09T13:20:20Z", 
   "lastEdited": "2021-02-09T13:20:20Z", 
   "name": "7162-imm2-dsa", 
   "updateRule": "", 
   "userDefined": "yes" 
}]
```
# PUT /compliancePolicies

Use this method to modify or export a firmware-update compliance policy.

# Authentication

}

}

Authentication with user name and password is required.

# Request URL

PUT https://*{management\_server\_IP}*/compliancePolicies

#### Query parameters

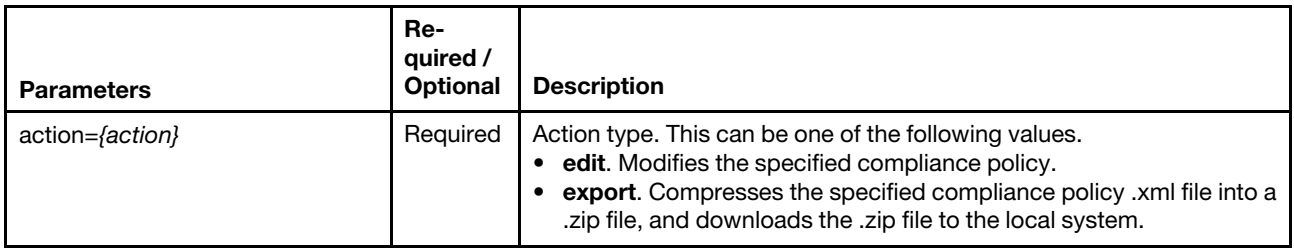

The following example modifies a compliance policy. PUT https://192.0.2.0/compliancePolicies?type=edit

# Request body

*Table 57. Modify a compliance policy*

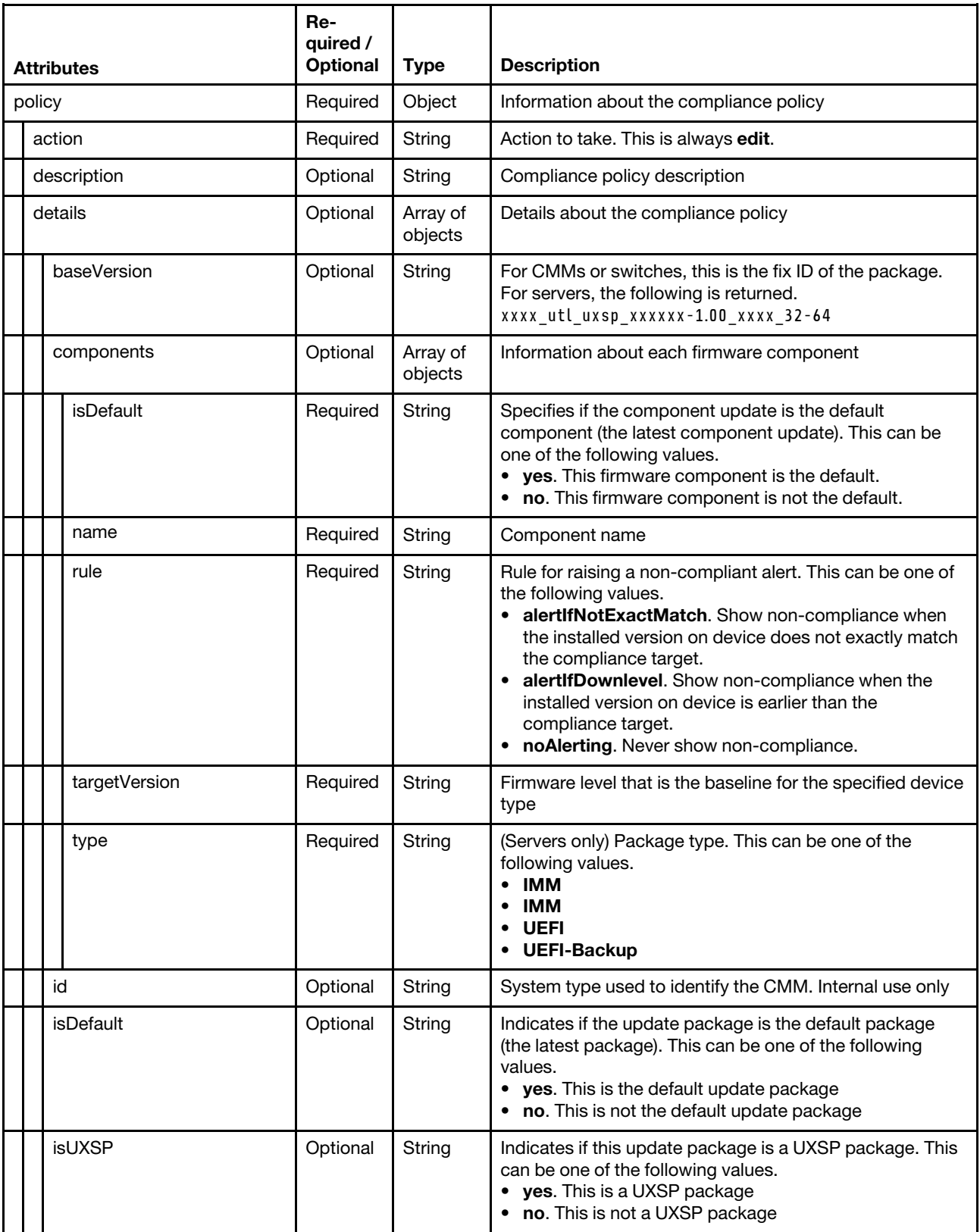

*Table 57. Modify a compliance policy (continued)*

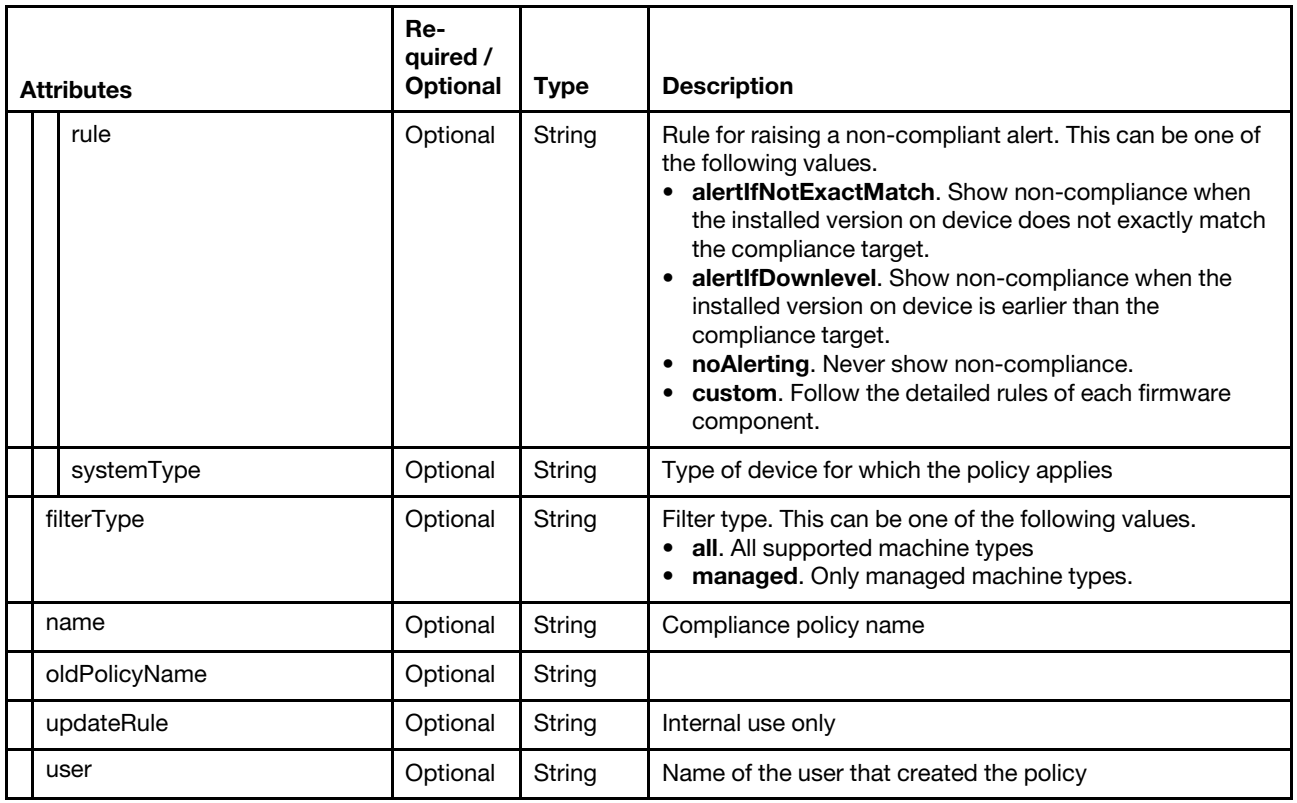

The following example modifies a compliance policy when the query parameter action=edit is specified.

```
"policy": { 
    "action": "edit", 
    "description": "", 
   "details": [{ 
       "baseVersion": "lnvgy_fw_cmm_1aon12a-1.5.0a_anyos_noarch", 
       "components": [], 
       "id": "8721_Lenovo", 
       "isDefault": "yes", 
       "isUXSP": "no", 
       "rule": "alertIfDownlevel", 
       "systemType": "8721" 
   }], 
    "filterType": "managed", 
    "name": "Test11", 
    "oldPolicyName": "Test11", 
    "updateRule": "", 
   "user": "USERID" 
}
```
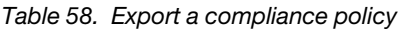

{

}

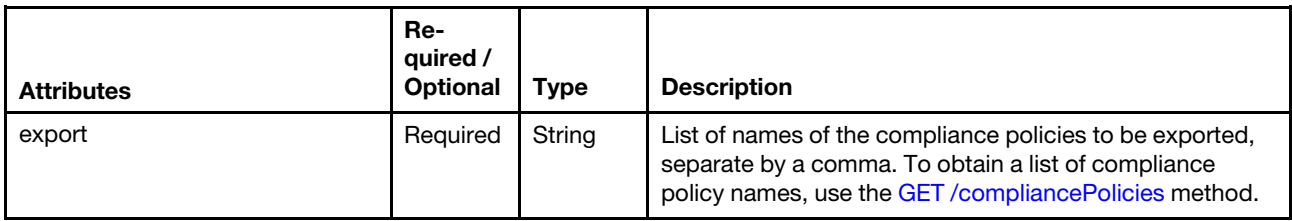

The following example deletes four compliance policies only if those policies are not in the "Assigned" state when the query parameter action=export is specified

```
{ 
   "export":"test, Copy-test, Copy-Copy-test" 
}
```
#### Response codes

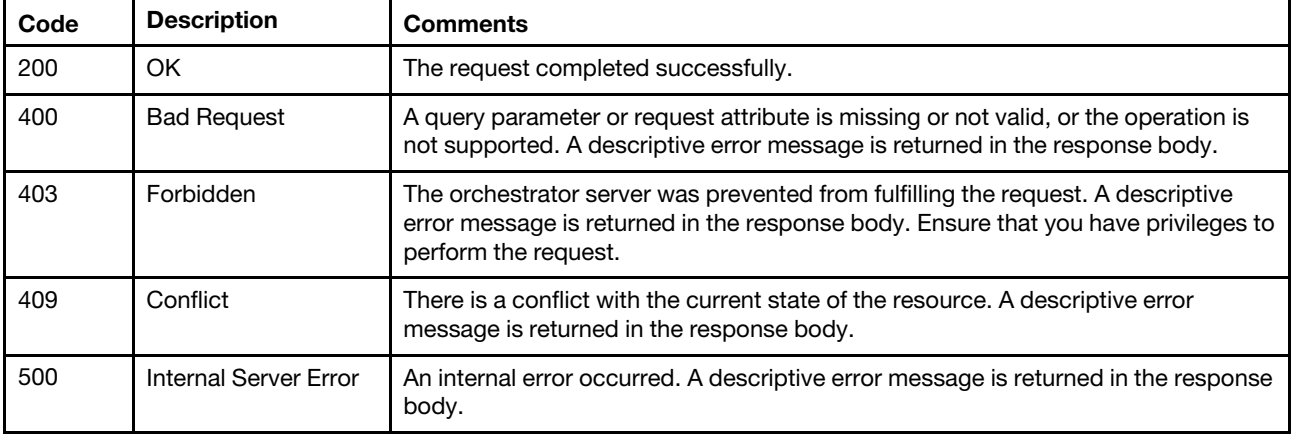

# Response body

{

}

*Table 59. Edit a compliance policy*

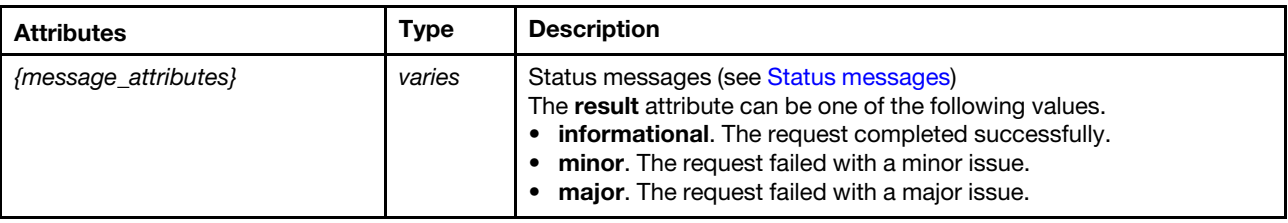

The following example is returned if the request is successful.

```
"result": "informational", 
"messages": [ 
    { 
         "id": "FQXHMUP3006I", 
         "text": "Policy operation completed successfully." 
    } 
]
```
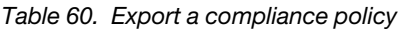

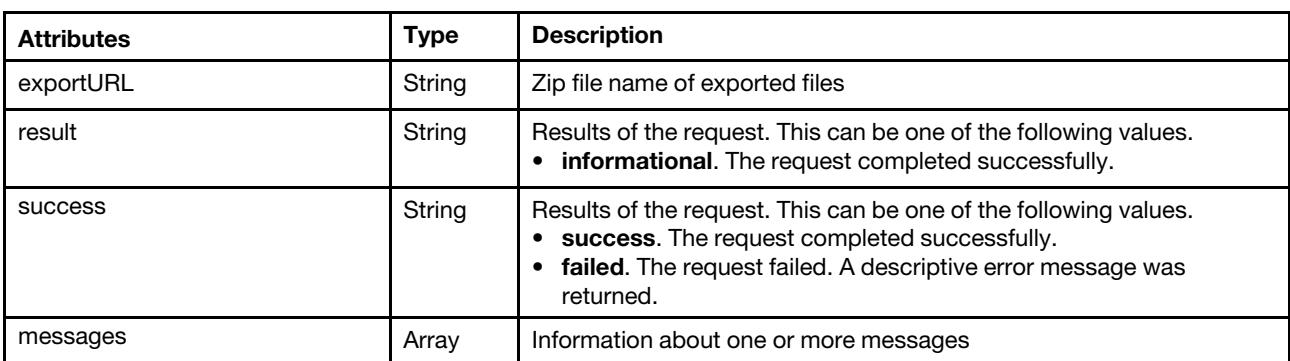

*Table 60. Export a compliance policy (continued)*

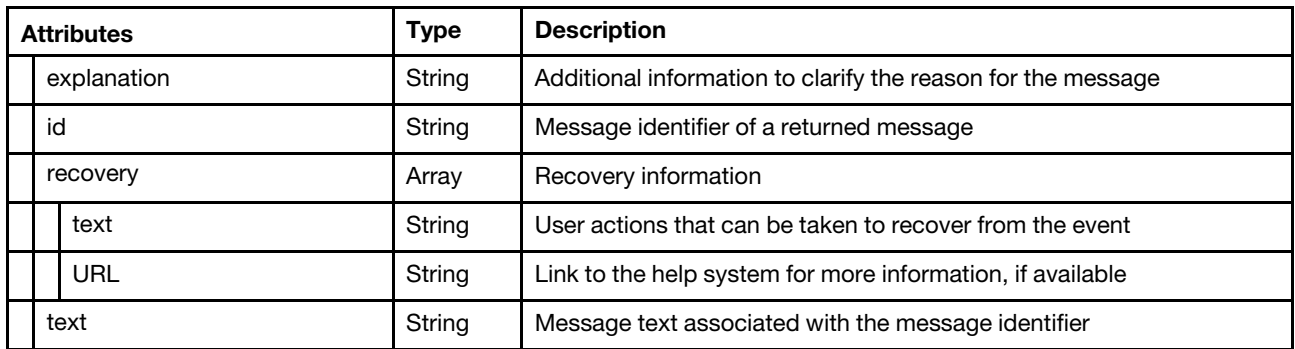

The following example is returned when compliance policies were exported successfully.

```
"exportURL": "policies2016042517245649.zip", 
"success": "success", 
"result": "informational", 
"messages": [{ 
   "id": "FQXHMUP3031I", 
   "text": "Policy export completed successfully." 
}]
```
# POST /compliancePolicies

Use this method to create, copy, or import a firmware-compliance policy in Lenovo XClarity Administrator.

#### Authentication

{

}

Authentication with user name and password is required.

#### Request URL

POST https://*{management\_server\_IP}*/compliancePolicies

#### Query parameters

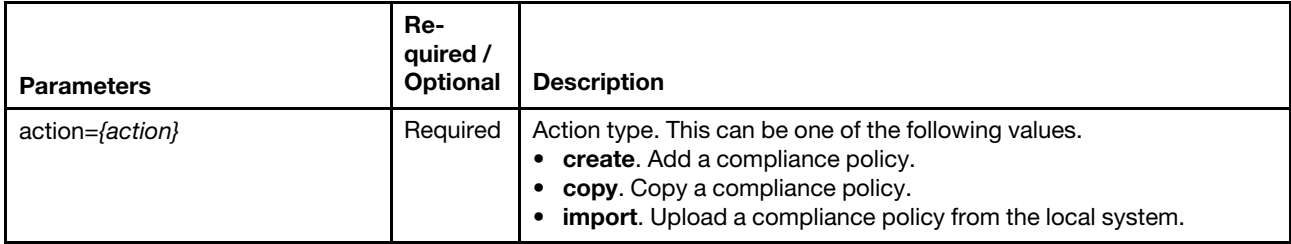

The following example creates a compliance policy. POST https://192.0.2.0/compliancePolicies?action=create

# Request body

*Table 61. Create a compliance policy*

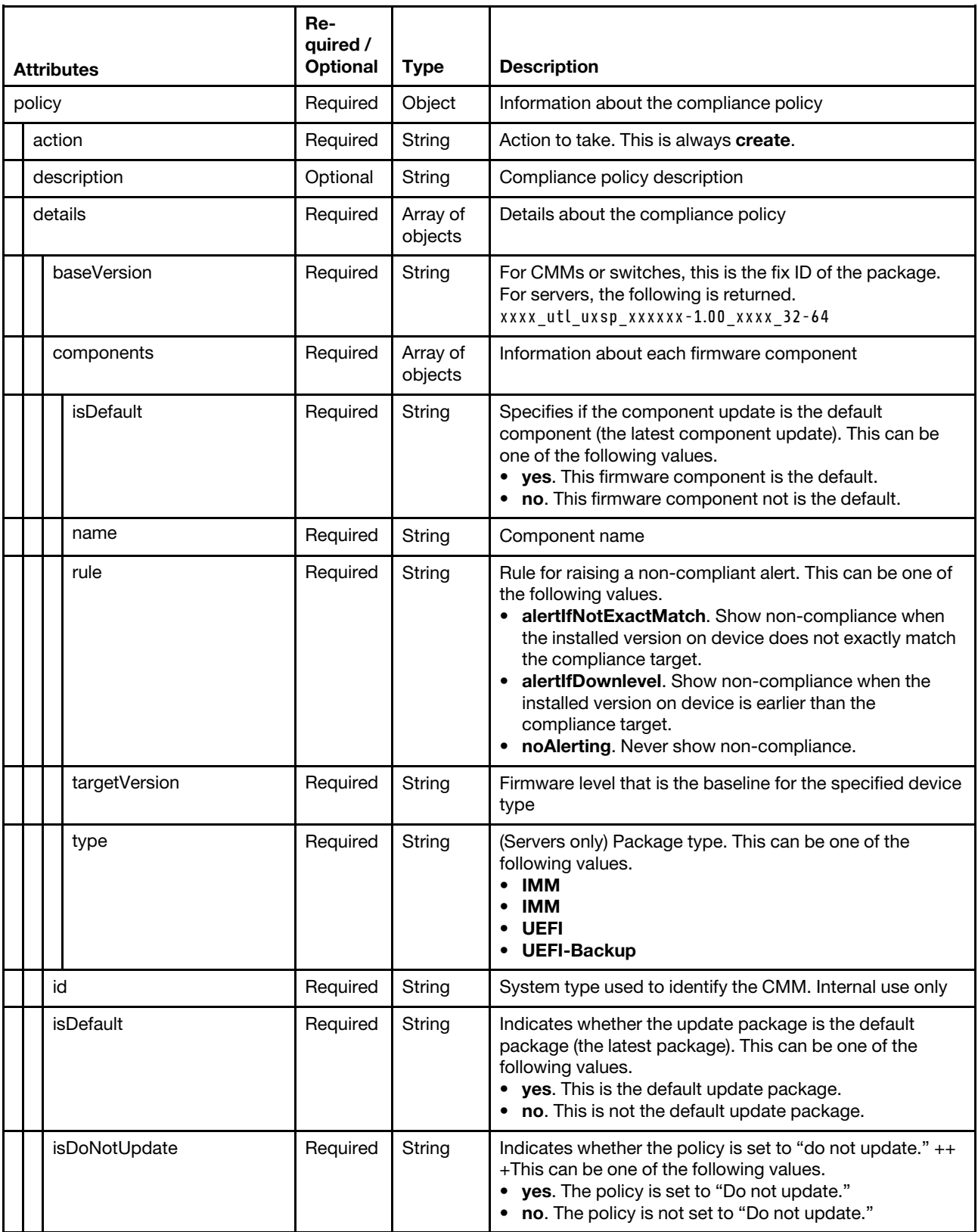

*Table 61. Create a compliance policy (continued)*

| <b>Attributes</b> |                           | Re-<br>quired /<br><b>Optional</b> | <b>Type</b> | <b>Description</b>                                                                                                    |
|-------------------|---------------------------|------------------------------------|-------------|----------------------------------------------------------------------------------------------------|
|                   | isUXSP                    | Required                           | String      | Indicates whether this update package is a UXSP<br>package. This can be one of the following values.<br>yes. This is a UXSP package.<br>• no. This is not a UXSP package.                                                                                                    |
|                   | rule                      | Required                           | String      | Rule for raising a non-compliant alert. This can be one of<br>the following values.<br>alertIfNotExactMatch. Show non-compliance when<br>the installed version on device does not exactly match<br>the compliance target.<br>alertIfDownlevel. Show non-compliance when the<br>installed version on device is earlier than the<br>compliance target.<br>noAlerting. Never show non-compliance.<br>custom. Follow the detailed rules of each firmware<br>component. |
|                   | systemType                | Required                           | String      | Type of device for which the policy applies                                                                                                    |
|                   | filterType                | Required                           | String      | Filter type. This can be one of the following values.<br>all. All supported machine types<br>• managed. Only managed machine types.                                                                                                    |
|                   | name                      | Required                           | String      | Compliance policy name                                                                                                    |
|                   | oldPolicyName<br>Required |                                    | String      | Specify an empty value when creating a compliance<br>policy                                                                                                    |
|                   | updateRule                | Required                           | String      | Internal use only                                                                                                    |
|                   | user                      | Required                           | String      | Name of the user that requested to create the policy                                                                                                    |

The following example creates a new compliance policy when the query parameter action=create is specified.

```
"policy": { 
   "action": "create", 
   "description": "", 
   "details": [{ 
      "baseVersion": "xxxx_utl_uxsp_xxxxxx-1.00_xxxx_32-64", 
      "components": [{ 
         "name": "Integrated Management Module 2 (IMM2) Update (Standby)", 
          "rule": "alertIfDownlevel", 
          "type": "IMM-Backup", 
         "targetVersion": "DoNotUpdate_ibm_fw_imm2_1aoo81a-6.60_anyos_noarch", 
         "isDefault": "yes" 
      }], 
       "id": "8737", 
       "isDefault": "no", 
       "isDoNotUpdate": "yes", 
      "isUXSP": "no", 
      "rule": "custom", 
      "systemType": "8737", 
   }], 
   "filterType": "managed", 
   "name": "4234234234", 
   "oldPolicyName": "" 
   "updateRule": "",
```
{

```
"user": "USERID" 
   } 
}
```
*Table 62. Copy a compliance policy*

| <b>Attributes</b> | Re-<br>quired /<br><b>Optional</b> | <b>Type</b> | <b>Description</b>                                 |
|-------------------|------------------------------------|-------------|----------------------------------------------------|
| oldPolicyName     | Reauired                           | String      | Name of policy to be copied                        |
| prefix            | Required                           | String      | Prefix of copied policy name                       |
| user              | Reauired                           | String      | Name of the user that requested to copy the policy |

The following example copies an existing policy when the query parameter action=copy is specified. {

```
"oldPolicyName": "test", 
"user": "USERID", 
"prefix": "Copy"
```
### Response codes

}

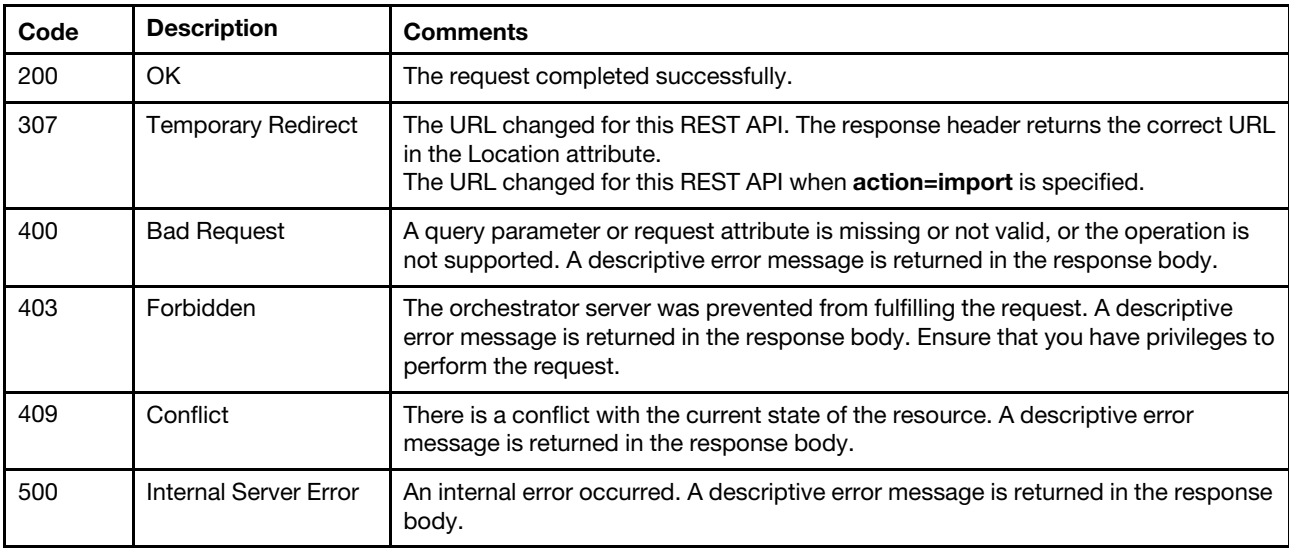

# Response body

{

*Table 63. Create a compliance policy*

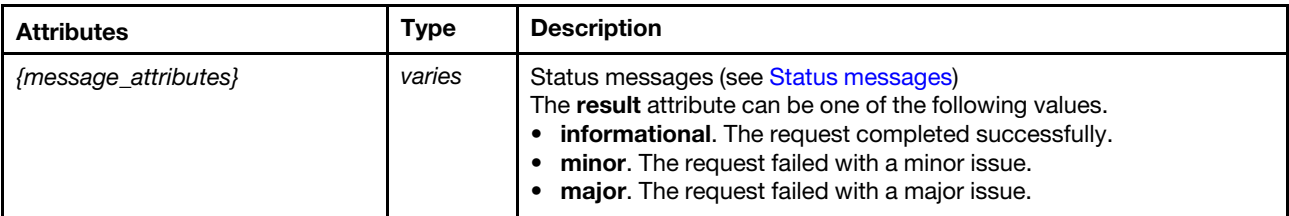

The following example is returned if the request is successful.

```
"result": "informational", 
"messages": [ 
    {
```

```
"id": "FQXHMUP3006I", 
             "text": "Policy operation completed successfully." 
        } 
    ] 
}
```
*Table 64. Copy a compliance policy*

When the request is successful, the following attributes are returned in the response body. If the request fails, standard message attributes are returned (see [Status messages](#page-13-0)), where the result attribute can be one of the following values: informational, minor, or major.

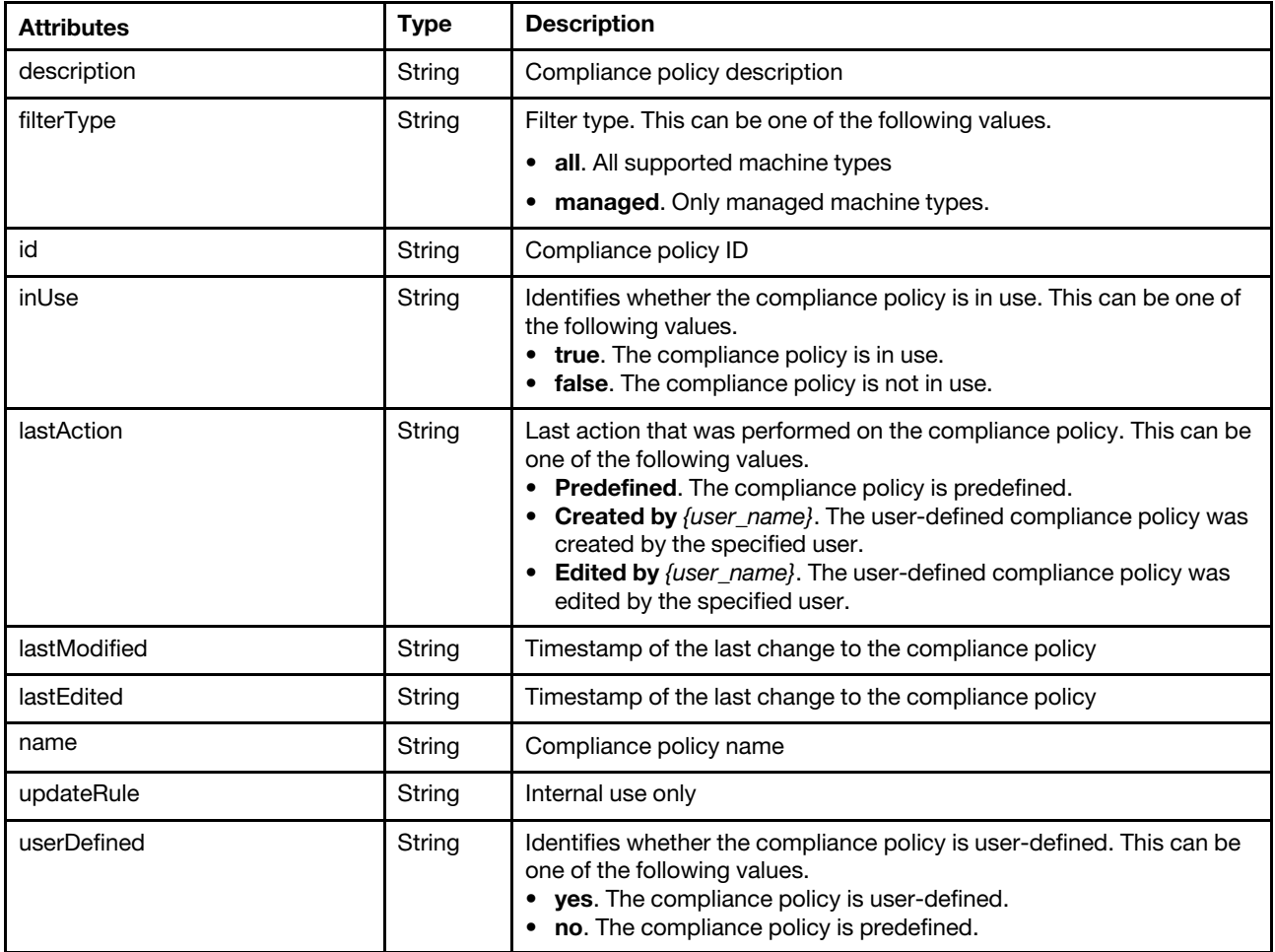

The following example is returned if the request is successful.

```
"description": "", 
"filterType": "all", 
"id": "1624433666597", 
"inUse": false, 
"lastAction": "Created by USERID", 
"lastEdited": "2021-06-23T07:34:26Z", 
"lastModified": "This policy was created by USERID on 2021-06-23T07:34:26Z", 
"name": "Copy1-test", 
"updateRule": "", 
"userDefined": "yes"
```
{

}

*Table 65. Import a compliance policy*

| <b>Attributes</b> |                  | <b>Type</b> | <b>Description</b>  |                                                                                                    |  |
|-------------------|------------------|-------------|---------------------|----------------------------------------------------------------------------------------------------|--|
| errorMsg          |                  |             | Object              | Information about firmware-compliance policy files that are not valid                                                                                                    |  |
|                   | result<br>String |             |                     | Results of the request. This can be one of the following values.<br>success. The request completed successfully.<br>• failed. The request failed. A descriptive error message was<br>returned.   |  |
|                   | messages         |             | Array of<br>objects | Information about one or more messages                                                                                                    |  |
|                   |                  | id          | String              | Message identifier of a returned message                                                                                                    |  |
|                   |                  | text        | String              | Message text associated with the message identifier                                                                                                    |  |
|                   |                  | explanation | String              | Additional information to clarify the reason for the message                                                                                                    |  |
|                   |                  | recovery    | Array of<br>objects | Recovery information                                                                                                    |  |
|                   |                  | text        | String              | User actions that can be taken to recover from the event                                                                                                    |  |
|                   | popMsg           |             | Object              | Information about firmware-compliance policy files that exist on the<br>management server                                                                                                    |  |
|                   | result           |             | String              | Results of the request. This can be one of the following values.<br>• success. The request completed successfully.<br>• failed. The request failed. A descriptive error message was<br>returned. |  |
|                   | messages         |             | Array of<br>objects | Information about one or more messages                                                                                                    |  |
|                   |                  | id          | String              | Message identifier of a returned message                                                                                                    |  |
|                   |                  | text        | String              | Message text associated with the message identifier                                                                                                    |  |
|                   |                  | explanation | String              | Additional information to clarify the reason for the message                                                                                                    |  |
|                   |                  | recovery    | Array of<br>objects | Recovery information                                                                                                    |  |
|                   |                  | text        | String              | User actions that can be taken to recover from the event                                                                                                    |  |
|                   | successMsg       |             | Object              | Information about firmware-compliance policy files that were imported<br>successfully                                                                                                    |  |
|                   | result           |             | String              | Results of the request. This can be one of the following values.<br>• success. The request completed successfully.<br>• failed. The request failed. A descriptive error message was<br>returned. |  |
|                   |                  | messages    | Array of<br>objects | Information about one or more messages                                                                                                    |  |
|                   |                  | id          | String              | Message identifier of a returned message                                                                                                    |  |
|                   |                  | text        | String              | Message text associated with the message identifier                                                                                                    |  |
|                   |                  | explanation | String              | Additional information to clarify the reason for the message                                                                                                    |  |
|                   |                  | recovery    | Array of<br>objects | Recovery information                                                                                                    |  |
|                   |                  | text        | String              | User actions that can be taken to recover from the event                                                                                                    |  |

The following example is returned if the request is successful.

```
{ 
   "errorMsg": { 
       "result": "major", 
       "messages": [{ 
          "id": "FQXHMUP3033L", 
          "text": "Some files failed to import and are discarded.", 
          "explanation": "The following files are invalid and have been discarded: TestB.xml.", 
          "recovery": { 
             "text": "Please check the contents of files. Ensure that the uploaded files include 
                       the correct .xml file." 
          } 
      }] 
   }, 
    "popMsg": { 
       "result": "warning", 
       "messages": [{ 
          "id": "FQXHMUP3032F", 
          "text": "Some files failed to import and are discarded.", 
          "explanation": "The following policy files already exist on system and have been 
                            discarded: DEFAULT-2015-04-25.xml.", 
          "recovery": { 
             "text": "Rename or delete the existing compliance policy in the Compliance Policy 
                        page, and retry the import." 
          } 
      }] 
   }, 
   "successMsg": { 
       "result": "informational", 
       "messages": [{ 
          "id": "FQXHMUP3030I", 
          "text": "Policy import completed successfully." 
      }] 
   } 
}
```
# DELETE /compliancePolicies

Use this method to delete one or more compliance policies.

Important: Only compliance policies that are not in the "Assigned" state are deleted.

# Authentication

Authentication with user name and password is required.

# Request URL

```
DELETE https://{management_server_IP}/compliancePolicies
```
### Query parameters

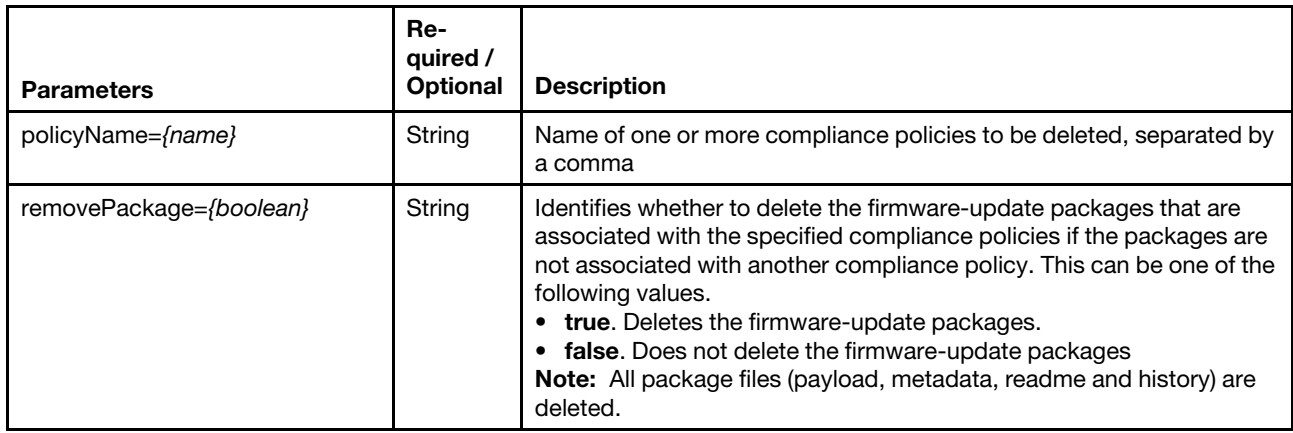

The following example deletes four compliance policies and deletes the associated firmware-update packages.

POST https://192.0.2.0/compliancePolicies?policyName=policy1,policy2,policy3,policy4&removePackage=true

## Request body

None

#### Response codes

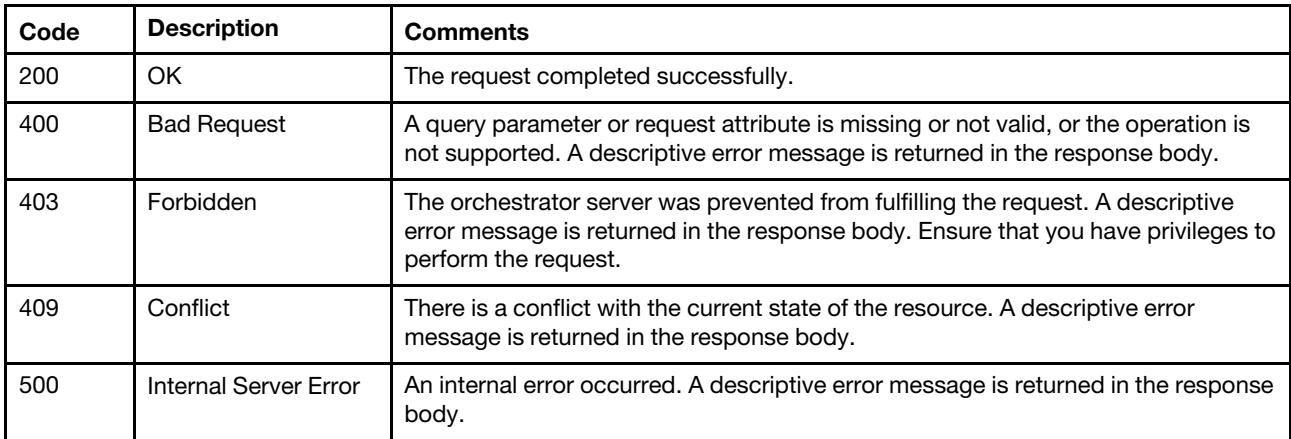

## Response body

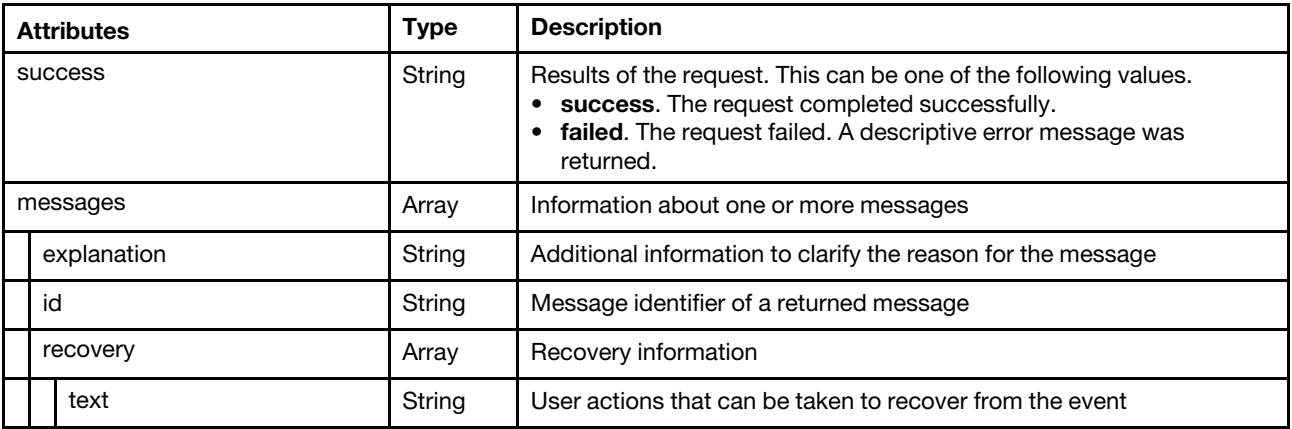

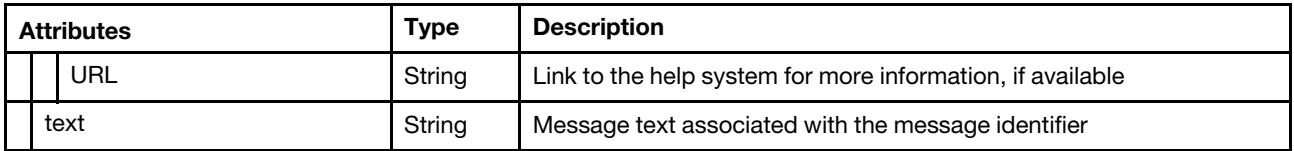

The following example is returned if the request is successful.

```
"message":[], 
   "success":"success" 
}
```
## /compliancePolicies/applicableFirmware

Use this REST API to retrieve information about applicable firmware.

## HTTP methods

**GET** 

{

## GET /compliancePolicies/applicableFirmware

Use this method to return firmware-compliance information for managed devices.

### Authentication

Authentication with user name and password is required.

### Request URL

GET https://*{management\_server\_IP}*/compliancePolicies/applicableFirmware

#### Query parameters

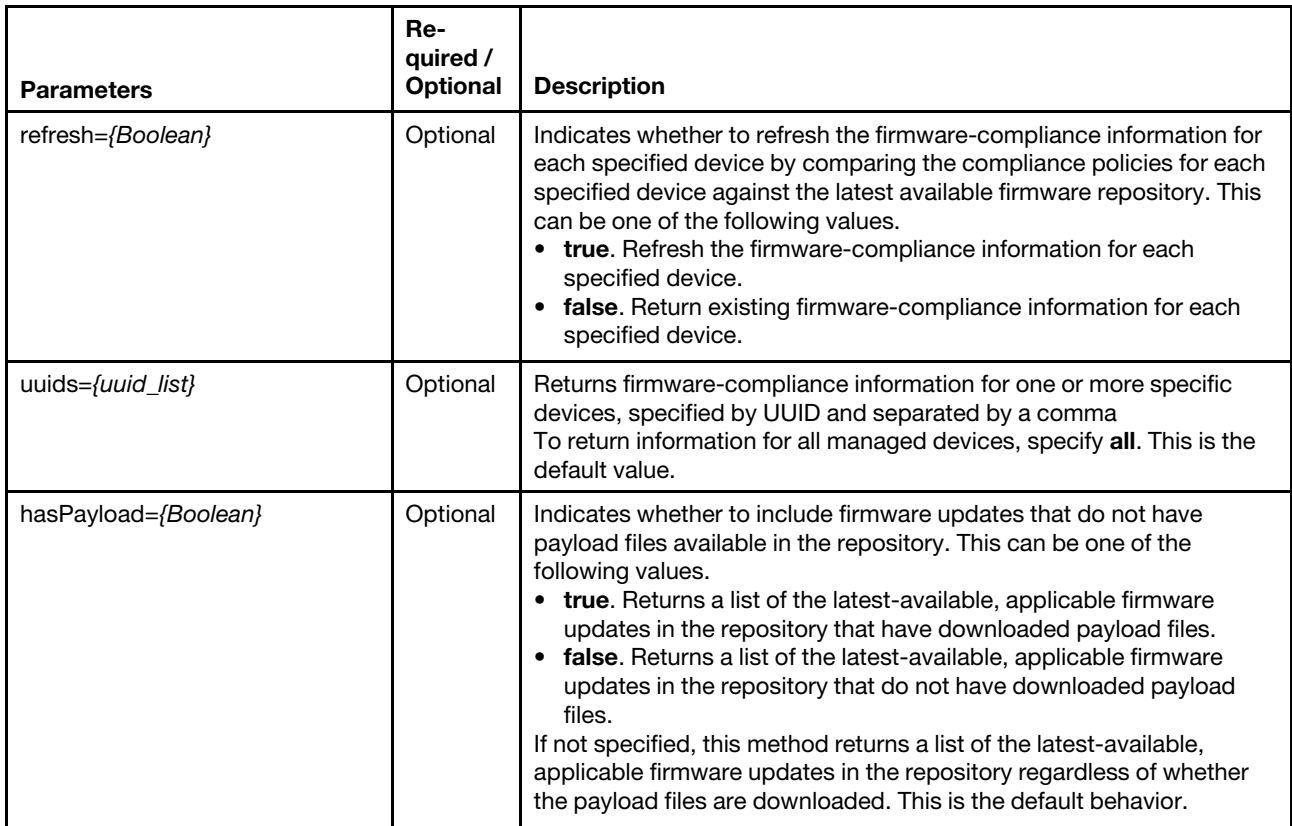

The following example returns existing compliance information for all managed devices. All applicable firmware updates in the repository are included in the response, regardless of whether the payload files are available in the repository.

GET https://192.0.2.0/compliancePolicies/applicableFirmware

The following example refreshes and returns the latest firmware-compliance information for two specific managed devices. All applicable firmware updates in the repository are included in the response, regardless of whether the payload files are available in the repository.

GET https://192.0.2.0/compliancePolicies/applicableFirmware?refresh=true

&uuids=AAAAAAAAAAAAAAAAAAAAAAAAAAAAAAAA,BBBBBBBBBBBBBBBBBBBBBBBBBBBBBBBB

The following example returns existing compliance information for all managed devices. Only applicable firmware updates that have payload files that are available in the repository are included in the response. GET https://192.0.2.0/compliancePolicies/applicableFirmware?hasPayload=true

The following example returns existing compliance information for all managed devices. Only applicable firmware updates that do not have payload files in the repository are included in the response GET https://192.0.2.0/compliancePolicies/applicableFirmware?hasPayload=false

#### Request body

None

### Response codes

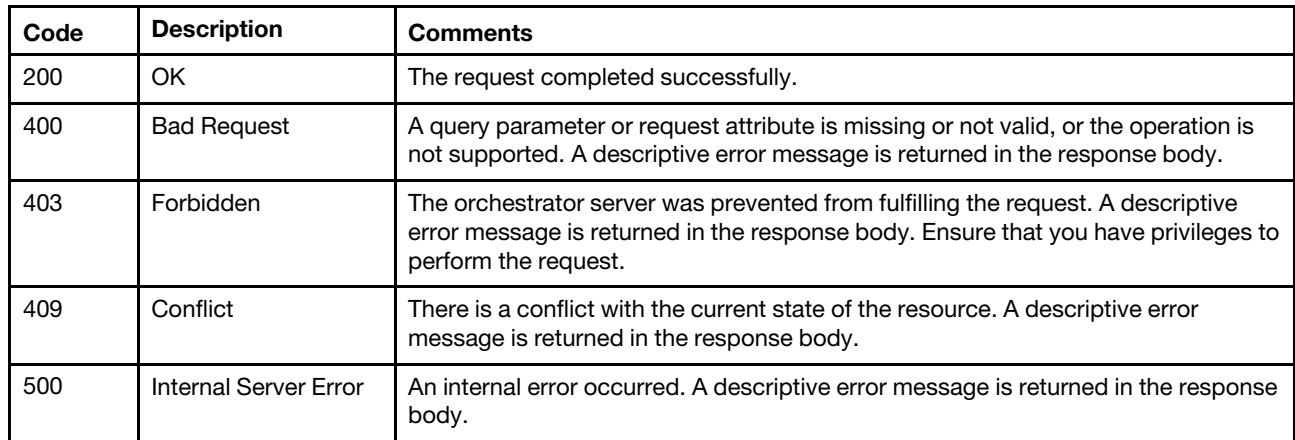

## Response body

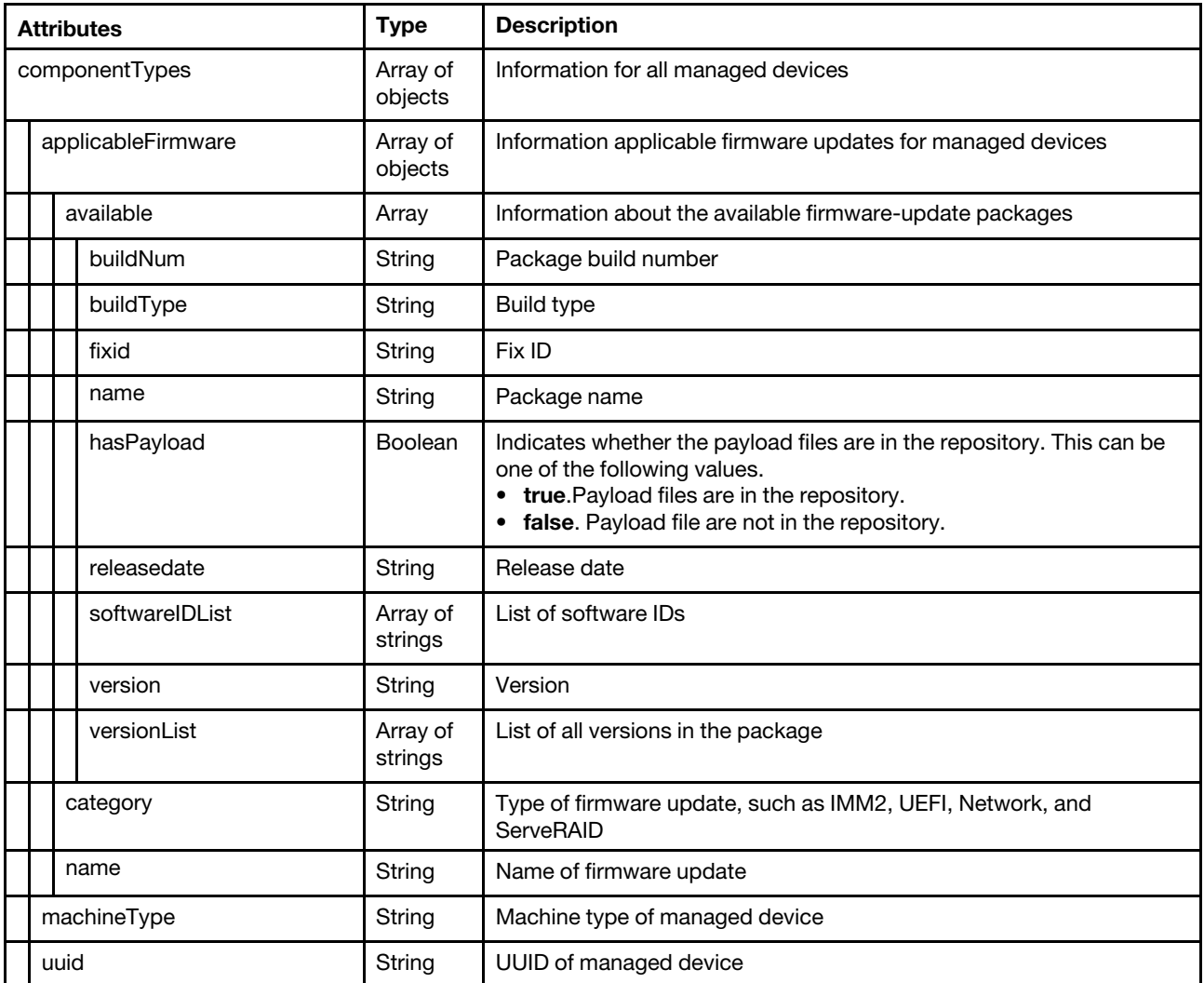

The following example is returned if the request is successful.

"componentTypes": [{

 $\{$ 

```
"applicableFirmware": [{ 
       "available": [{ 
          "buildNum": "TCOO15M", 
          "buildType": "development", 
          "fixid": "lnvgy_fw_imm2_tcoo15m-2.50_anyos_noarch", 
          "hasPayload": true, 
          "name": "Integrated Management Module 2 (IMM2) Update", 
          "releasedate": "2016-01-09", 
          "softwareIDList": ["IMM2-Backup"], 
          "version": "2.50", 
          "versionList": ["2.50"] 
       }], 
       "category": "IMM2-Backup", 
       "installedVersion": "1.95", 
       "name": "IMM2 (Backup)" 
   }], 
   "machineType": "5463", 
   "uuid": "208C0140DF7F11D4AE0FF3F3F3797979" 
}]
```
## /compliancePolicies/compareResult

Use this REST API to retrieve information about or assign compliance policies to one or more devices.

### HTTP methods

GET, POST

}

## GET /compliancePolicies/compareResult

Use this method to determine whether devices are compliant with the assigned compliance policy using the job or task ID that was returned when the compliance policy was assigned.

#### Authentication

Authentication with user name and password is required.

#### Request URL

GET https://*{management\_server\_IP}*/compliancePolicies/compareResult

#### Query parameters

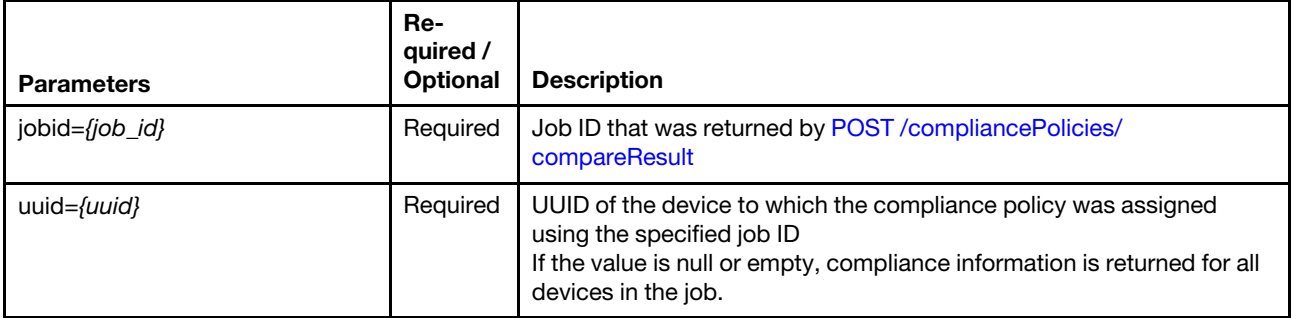

The following example returns information about whether a device is compliant with the assigned compliance policy.

GET https://192.0.2.0/compliancePolicies/compareResult?jobid=15&uuid=4DE3B51797C311E2B41F3440B5EABAE8

## Request body

None

## Response codes

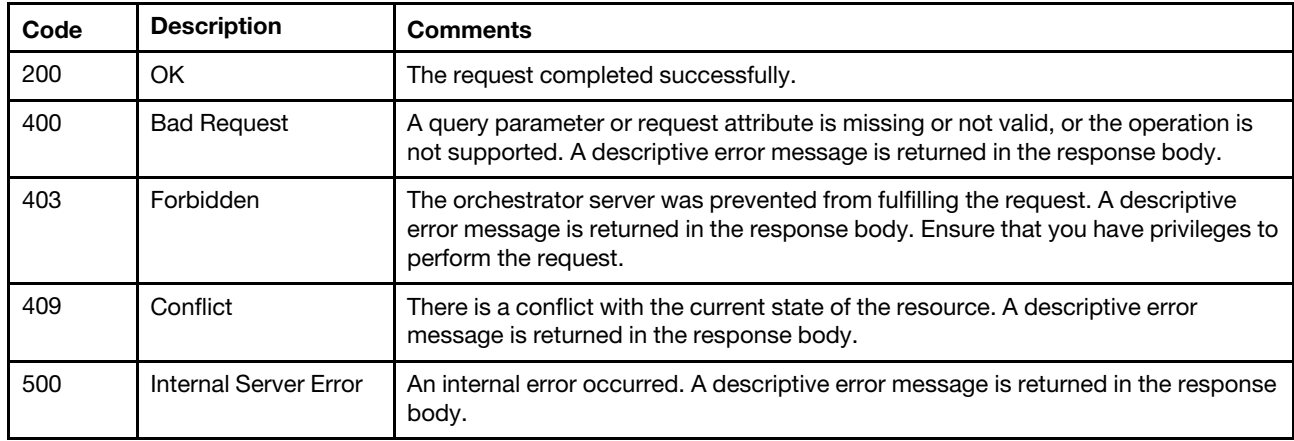

### Response body

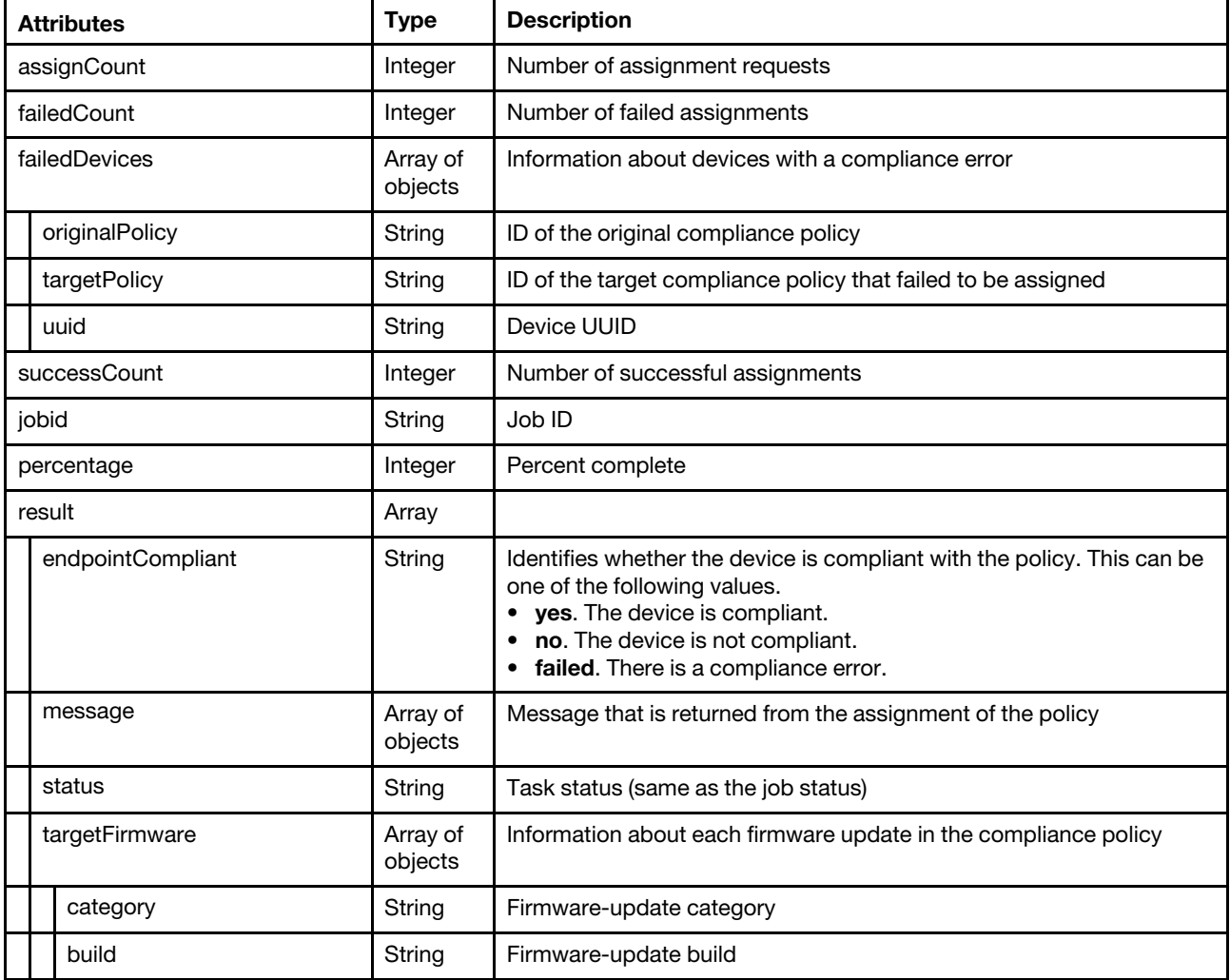

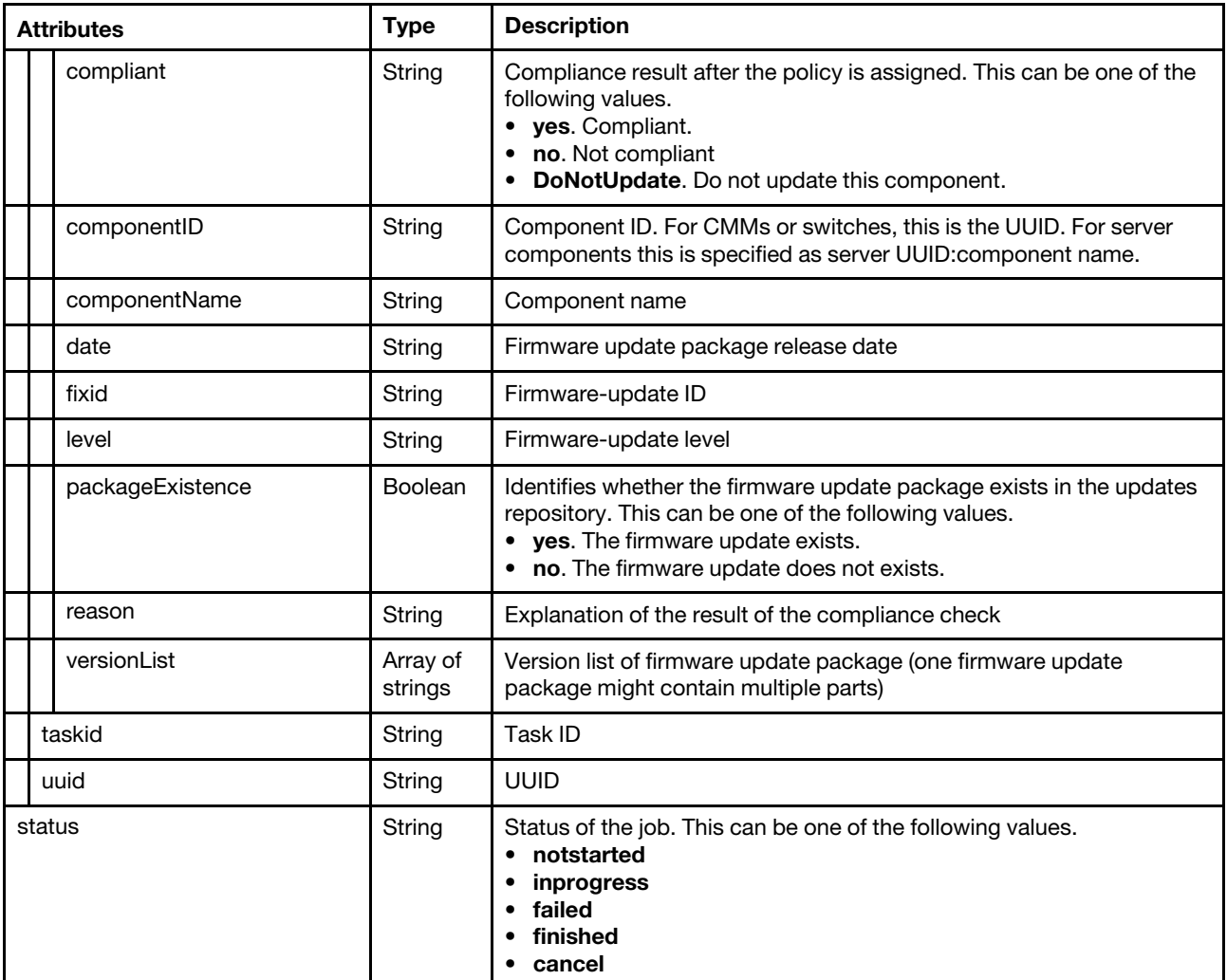

The following example is returned if the request is successful.

{

```
"assignCount": 23, 
"failedCount": 2, 
"failedDevices": [{ 
   "originalPolicy": "v3.2.0-2018-10-26-SystemX-Switch-DEV", 
   "targetPolicy": "v3.2.0-2018-10-26-SystemX-Switch-DEV", 
   "uuid": "4DE3B51797C311E2B41F3440B5EABAE8" 
}, 
{ 
   "originalPolicy": "v3.2.0-2018-10-26-SystemX-Switch-DEV", 
   "targetPolicy": "v3.2.0-2018-10-26-SystemX-Switch-DEV", 
   "uuid": "4DE3B51797C311E2B41F3440B5EABAE8" 
}], 
"successCount": 21, 
"jobid": "14", 
"percentage": 100, 
"result": [{ 
   "endpointCompliant": "no" 
   "message": [], 
   "status": "finished", 
   "targetFirmware": [{ 
      "build": "0708", 
      "category": "Swithes",
```

```
"compliant": "no", 
          "componentID": "A3F8482B012B32188E68375DD5FF40EE", 
          "componentName": "Demo - 00004X4093", 
          "date": "2015-02-13", 
          "fixid": "fw_scsw_en4093r-7.8.9.0_anyos_noarch", 
          "level": "higher", 
          "packageExistence": "yes", 
          "reason": "The installed version is down level than the version defined in compliance 
                      policy.", 
          "versionList": ["7.8.9.0"] 
      }], 
       "taskid": "0", 
      "uuid": "A3F8482B012B32188E68375DD5FF40EE" 
   }], 
   "status": "finished" 
}
```
## <span id="page-727-0"></span>POST /compliancePolicies/compareResult

Use the method to assign a compliance policy to one or more devices and to return the job ID and task IDs for monitoring the status of the job and tasks.

## Authentication

Authentication with user name and password is required.

## Request URL

POST https://*{management\_server\_IP}*/compliancePolicies/compareResult

## Query parameters

None

## Request body

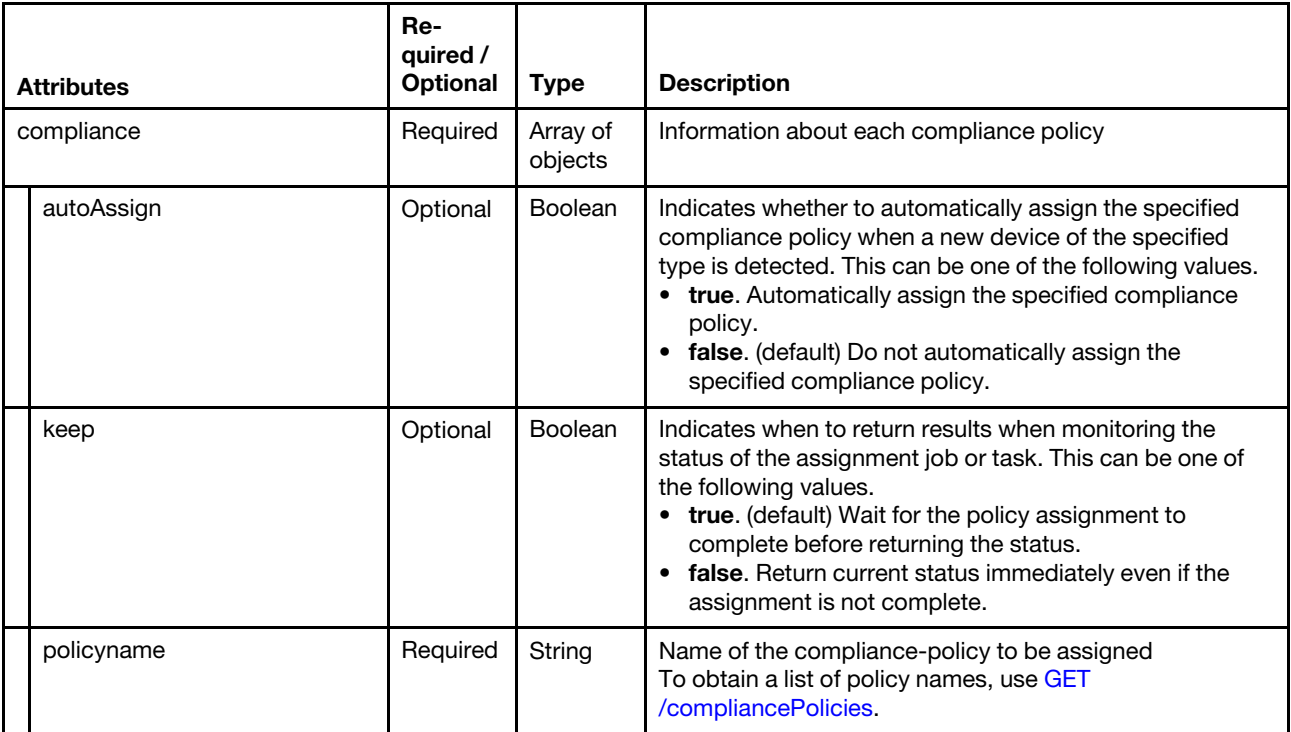

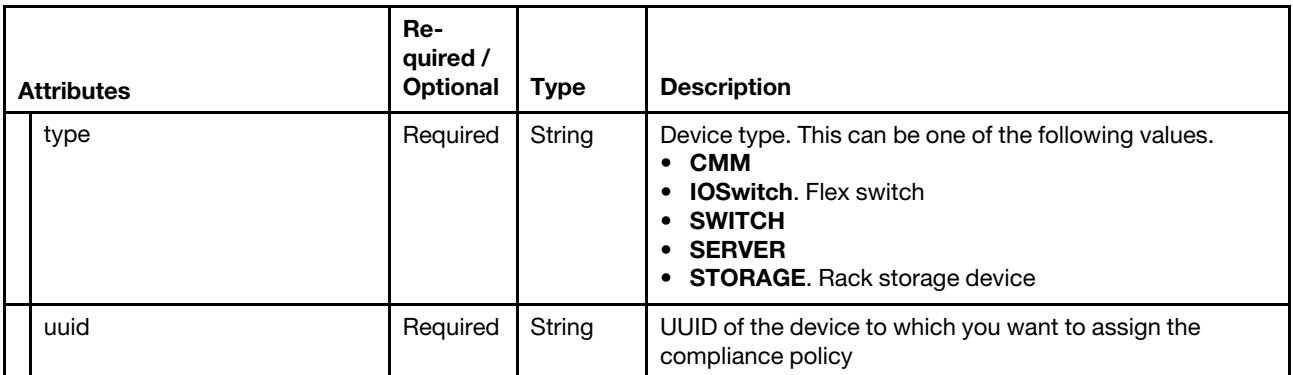

The following example assigns a compliance policy to a device.

```
{ 
    "compliance":[{ 
         "keep":false, 
         "policyName":"DEFAULT-2015-04-01", 
         "type":"IOSwitch", 
         "uuid":"A3F8482B012B32188E68375DD5FF40EE" 
    }] 
}
```
### Response codes

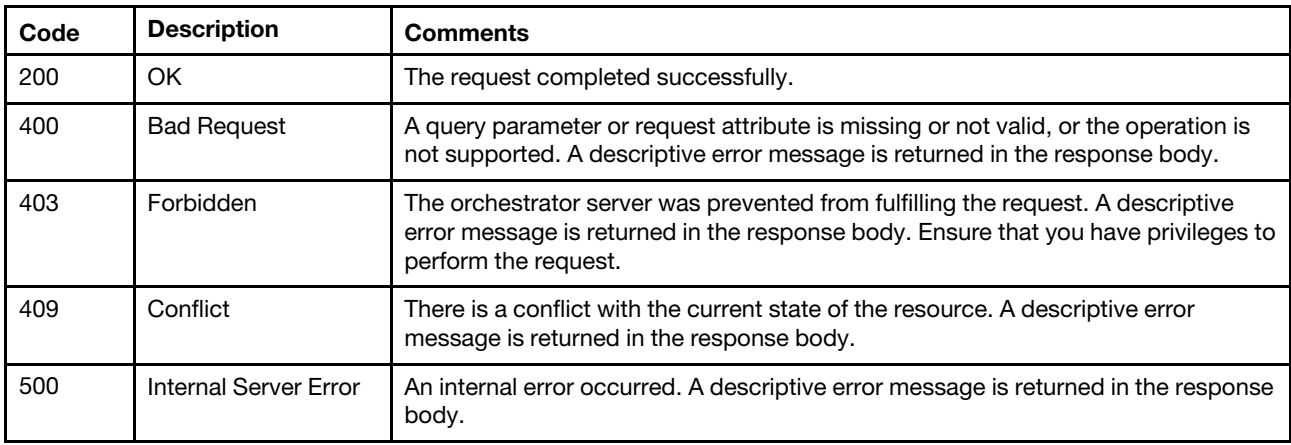

## Response body

You can use [GET /tasks/](#page-1149-0)*{job\_list}* to monitor the progress of the compliance-policy assignment job and tasks using the taskid and jobid response attributes.

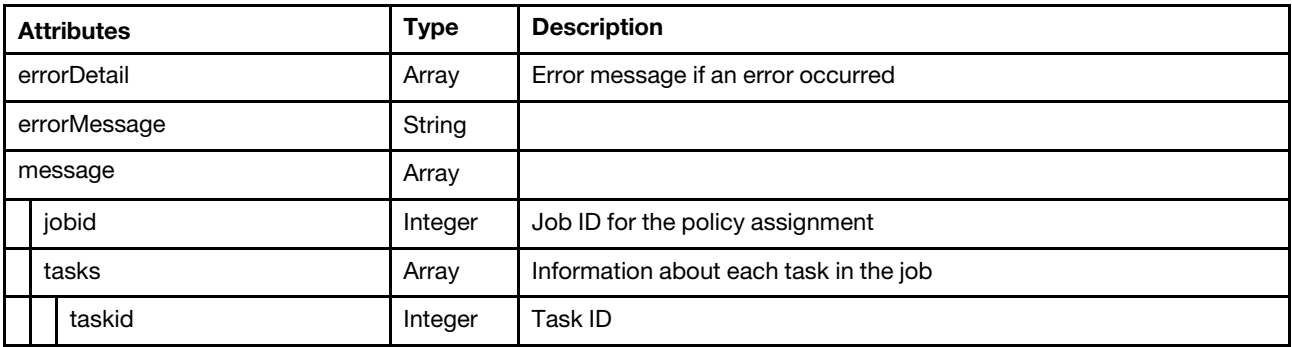

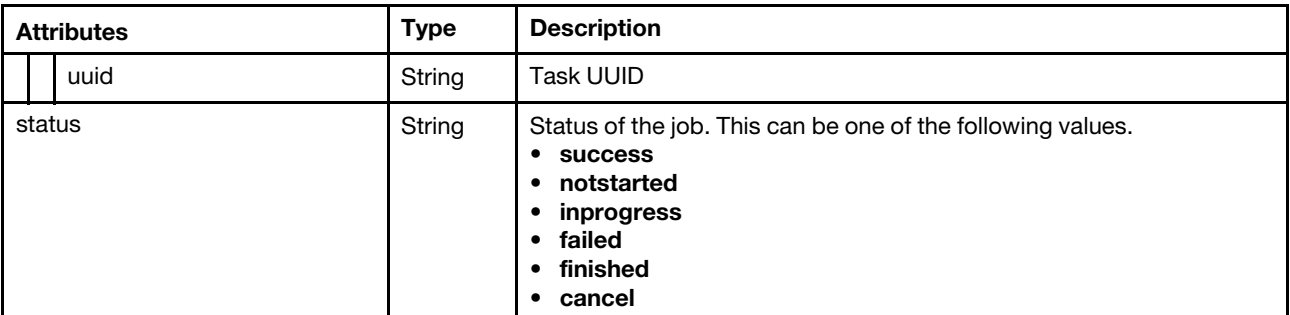

The following example is returned if the request is successful.

```
{ 
    "errorDetail": [], 
    "errorMessage": "", 
    "message": [{ 
         "tasks": [{ 
              "taskid": 0, 
              "uuid": "A3F8482B012B32188E68375DD5FF40EE" 
         }], 
          "jobid": 14 
    }], 
     "status": "success" 
}
```
## /compliancePolicies/persistedResult

Use this REST API to retrieve the persisted compare result for servers to which a policy is assigned. You can also use this REST API to unassign compliance policies that are assigned to one or more specific devices.

## HTTP methods

GET, POST

## GET /compliancePolicies/persistedResult

Use this method to return the persisted compare result for servers to which a compliance policy is assigned.

## Authentication

Authentication with user name and password is required.

#### Request URL

GET https://*{management\_server\_IP}*/compliancePolicies/persistedResult

#### Query parameters

If all query parameters are empty or null, all the persisted compliance result are returned.

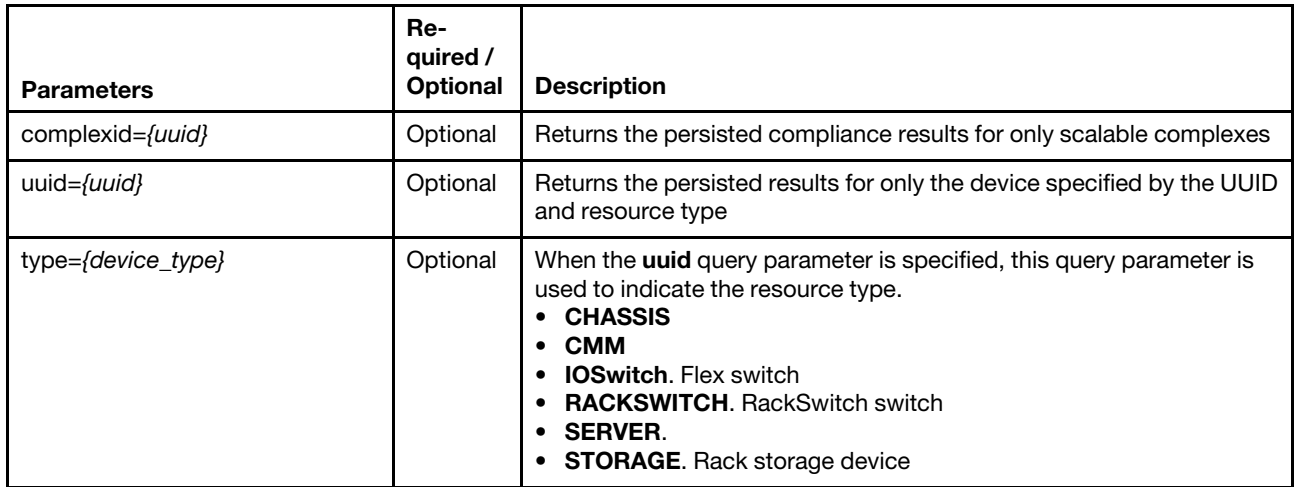

The following example returns the persisted compliance results for only scalable complexes. GET https://192.0.2.0/compliancePolicies/persistedResult?complexid=C156CA72D6E811E48F0F6EAE8B4BDB07

The following example returns the persisted results for only the device specified by the UUID and resource type.

GET https://192.0.2.0/compliancePolicies/persistedResult?type=SERVER&uuid=41C8528EDC3E11E6B757C80D4FC25D9F

#### Request body

None

### Response codes

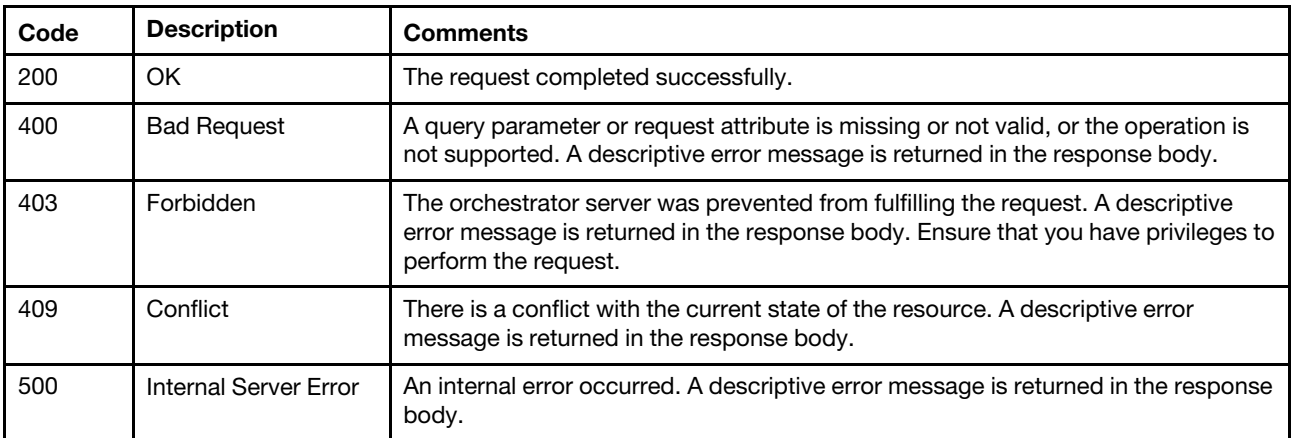

#### Response body

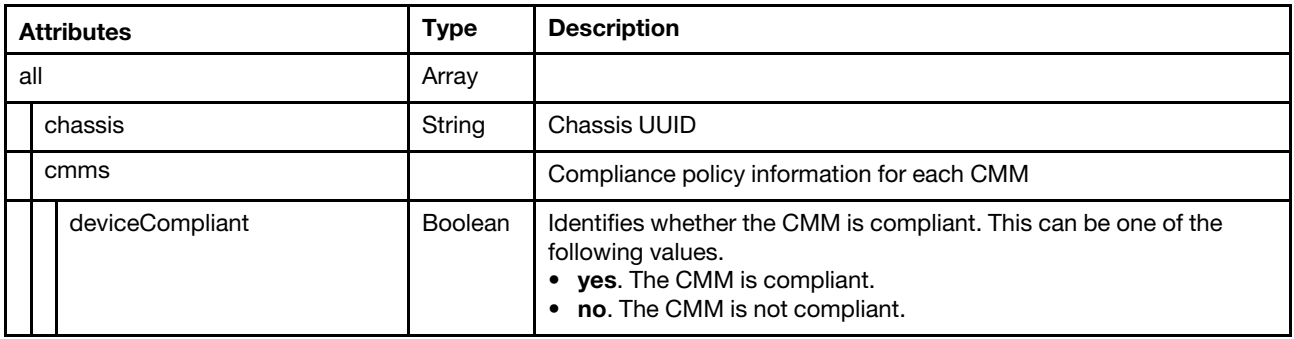

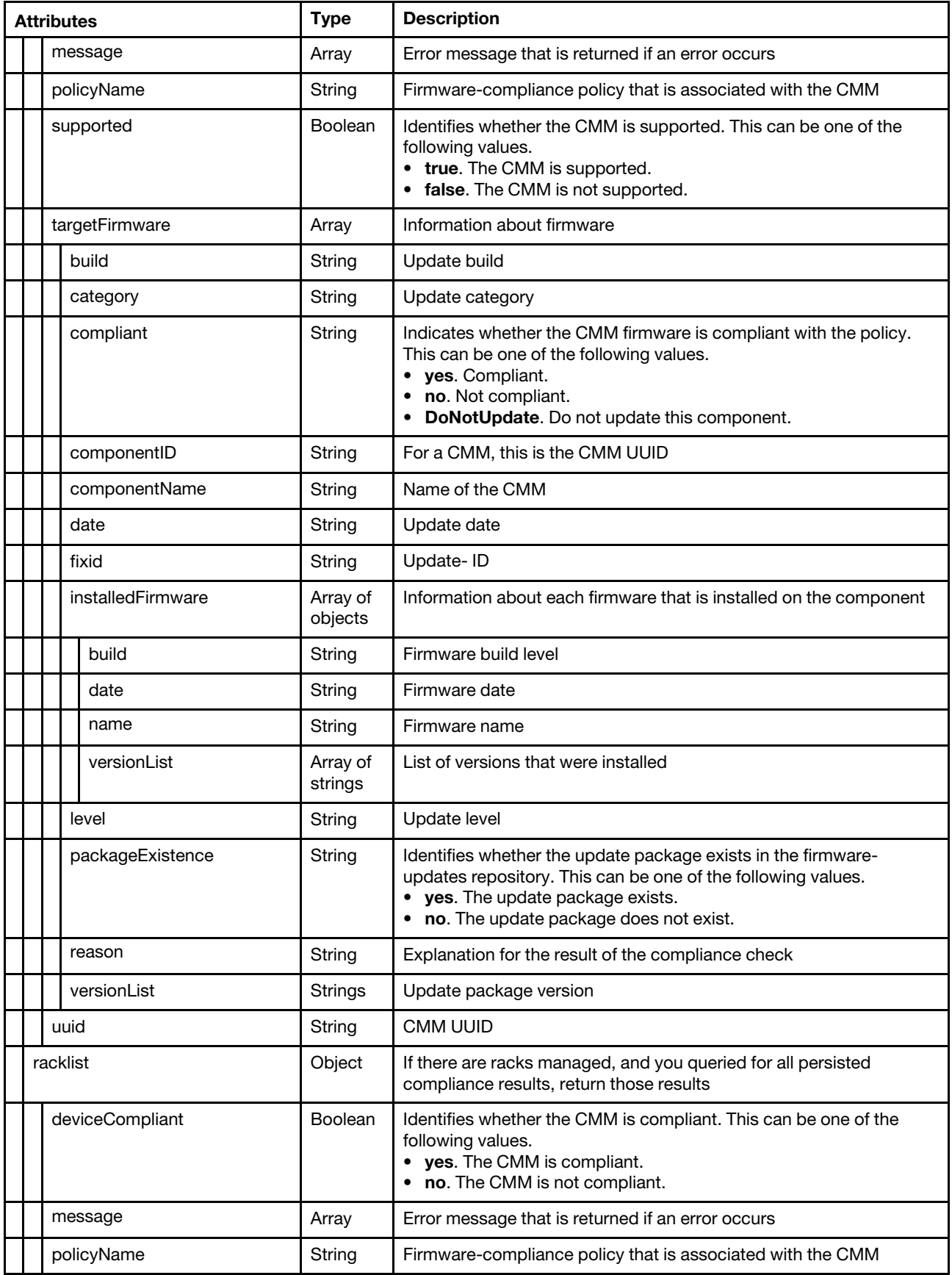

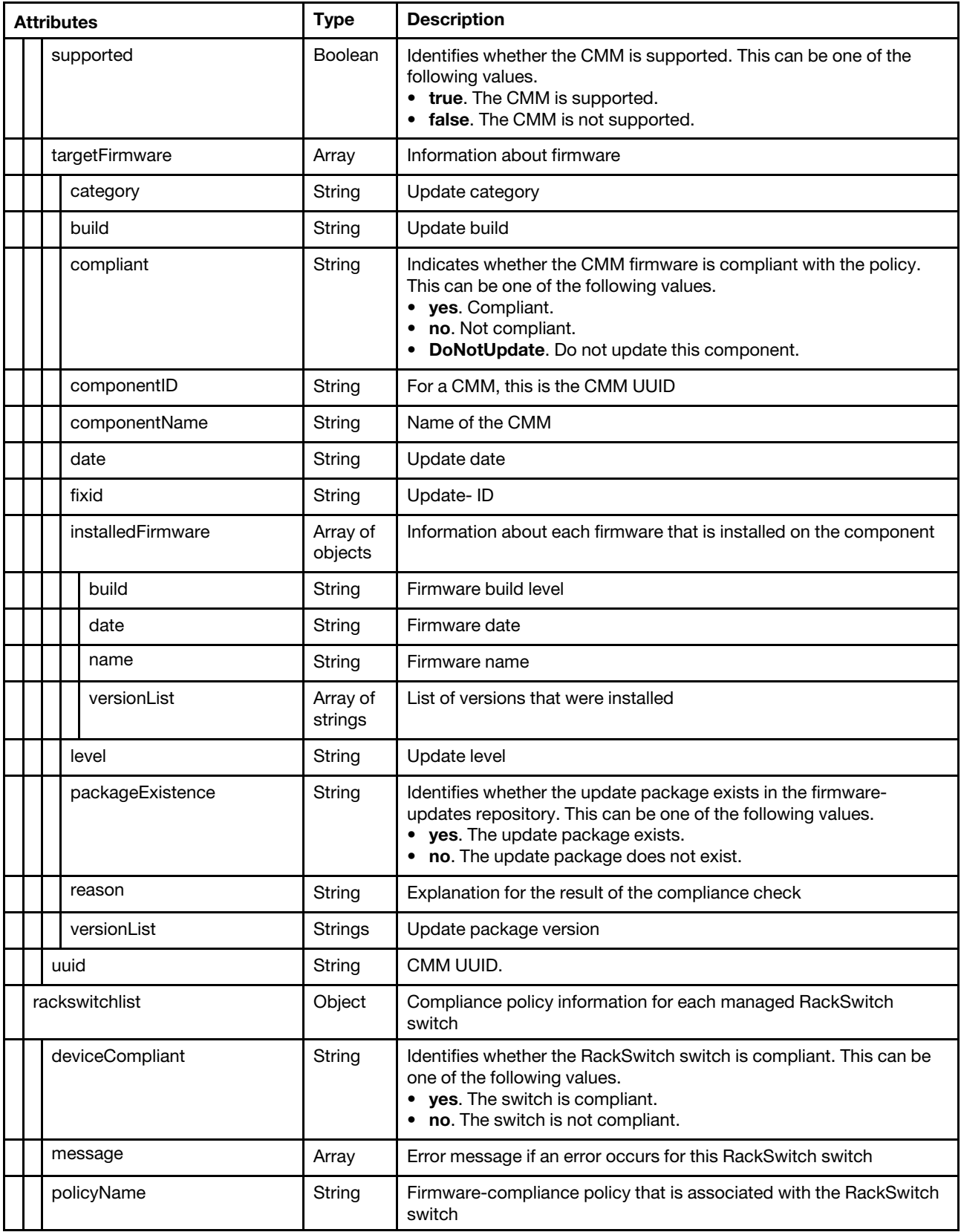

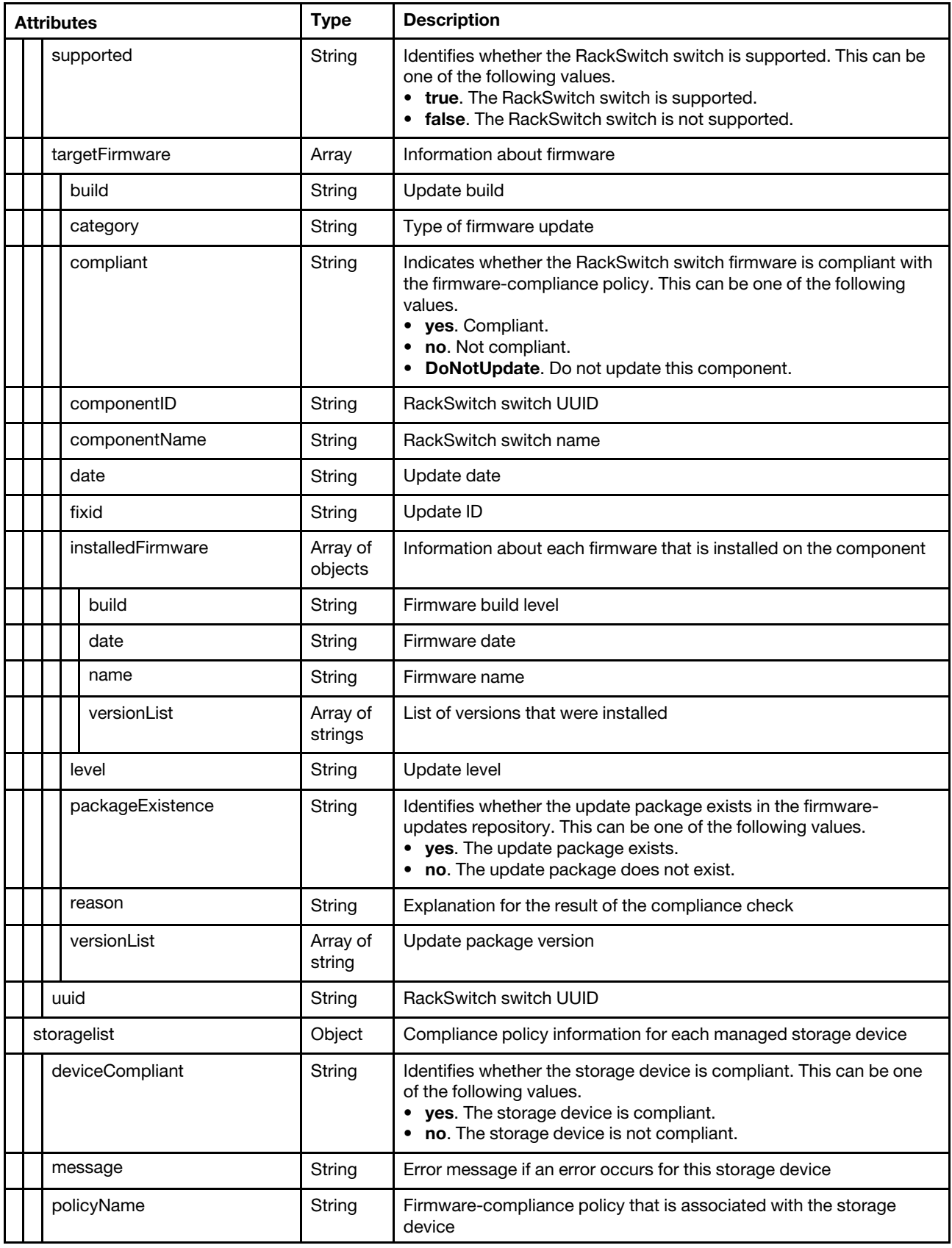

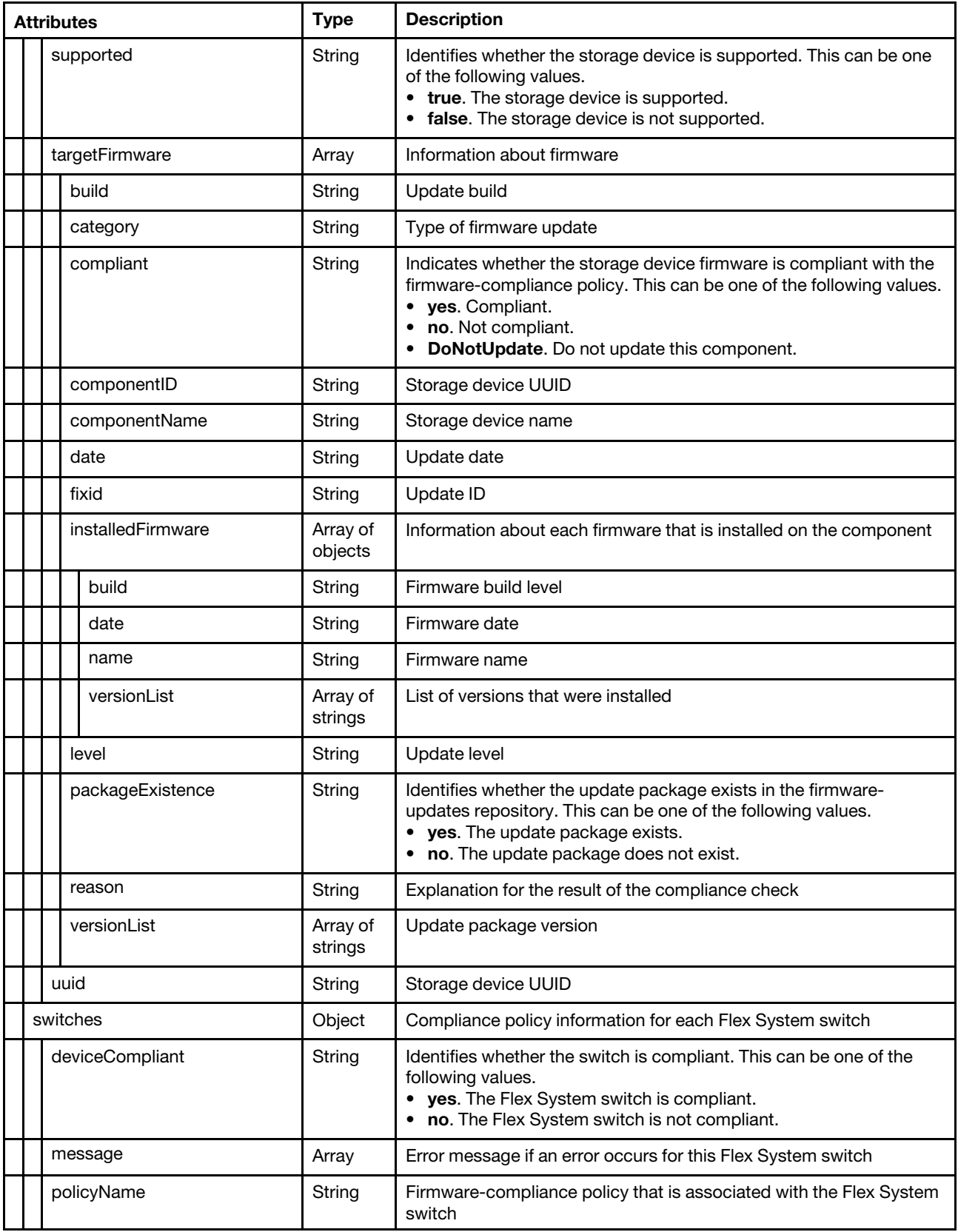

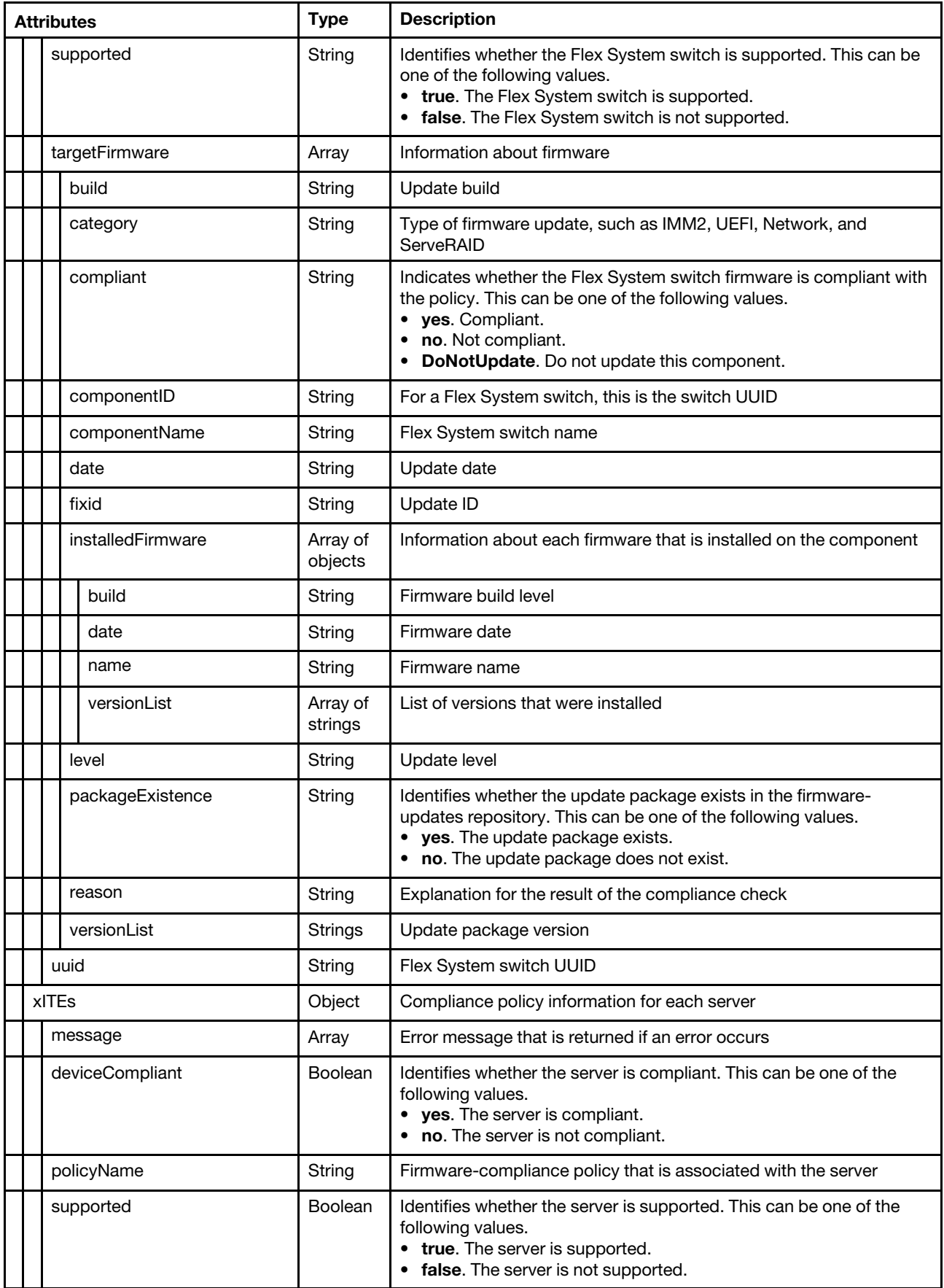

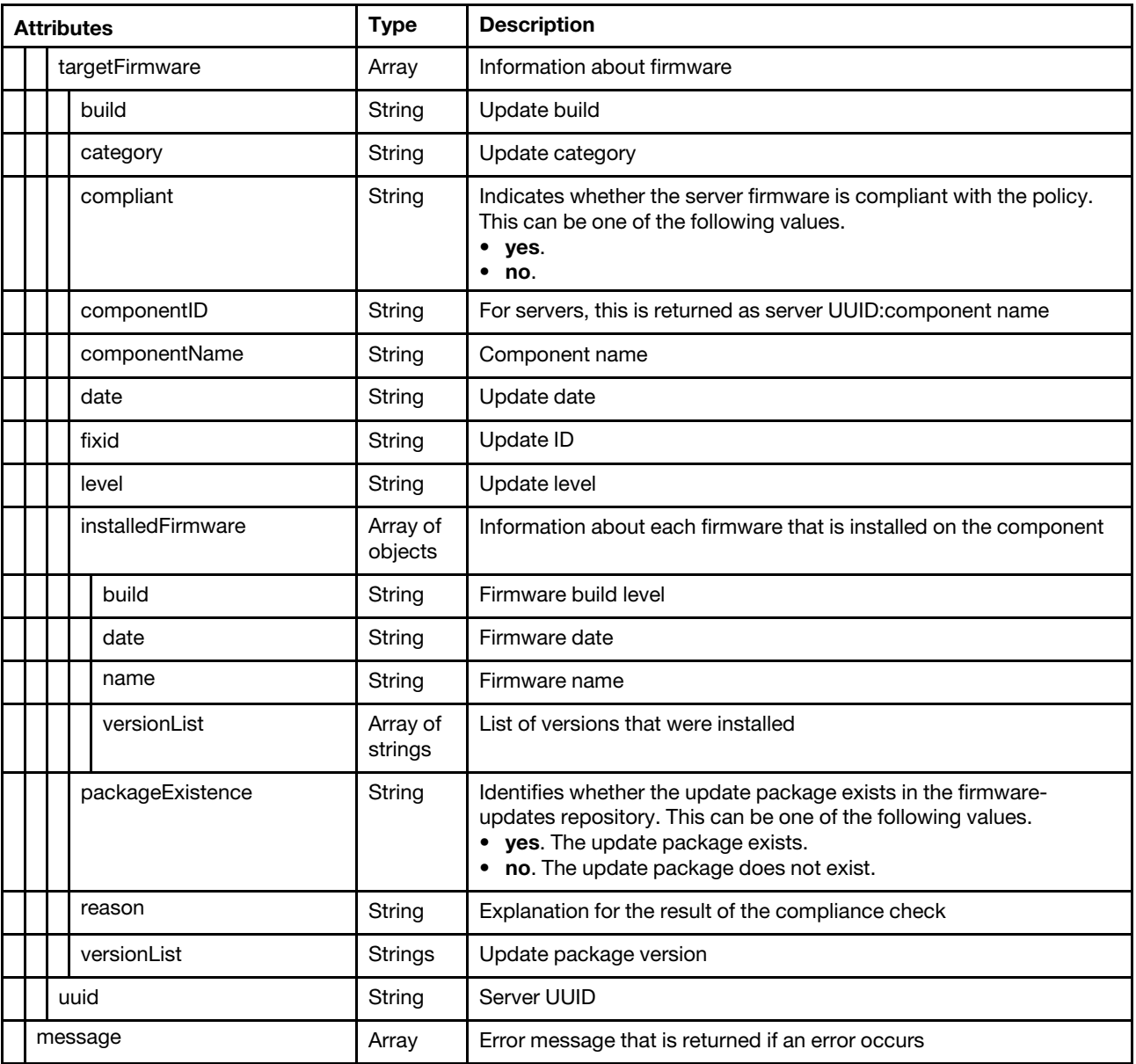

The following example is returned if the request is successful.

{

```
"all": [ 
{ 
   "chassis": "FBEF740B178F4EFAA846E7225EE256DC", 
   "cmms": [{ 
      "deviceCompliant": ""."message": [], 
      "policyName": "", 
      "supported": "true", 
       "targetFirmware": [], 
       "uuid": "387E51D69EC311E0A4C8E87E4D6C0479" 
   }] 
   "switches": [{ 
      "deviceCompliant": "no", 
      "message": [], 
      "policyName": "DEFAULT-2015-04-25", 
      "supported": "true", 
      "targetFirmware": [{
```

```
"build": "0802", 
          "category": "Switches", 
          "compliant": "no", 
          "componentID": "1B33D6C57ECB04C14567A897DC604900", 
          "componentName": "IO Module 02", 
          "date": "2015-04-22", 
          "fixid": "lnvgy_fw_scsw_si4093-8.2.1.0_anyos_noarch", 
          "installedFirmware": [{ 
              "build": "", 
              "date": "2014-05-20", 
              "name": "Boot ROM", 
              "versionList": ["7.8.3.15"] 
          }, 
          { 
              "build": "", 
              "date": "2014-05-20", 
              "name": "Main Application 1", 
              "versionList": ["7.8.3.15"] 
          }, 
          { 
              "build": "" , 
              "name": "Main Application 2", 
              "date": "2014-05-20", 
              "versionList": ["7.8.3.15"] 
          }], 
          "level": "higher", 
          "packageExistence": "yes", 
          "reason": "The installed version is down level than the version defined in compliance policy.", 
          "versionList": ["8.2.1.0"] 
      }], 
       "uuid": "1B33D6C57ECB04C14567A897DC604900" 
   }], 
   "xITEs": [{ 
       "deviceCompliant": "", 
       "message": [], 
       "policyName": "", 
       "supported": "true", 
       "targetFirmware": [], 
       "uuid": "69BDF8912E5211E4998B40F2E99033F0" 
   }] 
   "racklist": [{ 
       "policyName": "", 
       "endpointCompliant": "", 
       "targetFirmware": [], 
       "message": [], 
       "uuid": "200B8108289D11E3878E000AF725674C" 
   }] 
}, 
{ 
   "complexlist": [] 
}, 
   "rackswitchlist": [] 
}, 
   "storagelist": [] 
}]
```
} {

{

{

}

# POST /compliancePolicies/persistedResult

Use this method to unassign compliance policies that are assigned to one or more specific devices.

This method unassigns one or more compliance policies that are assigned to specific devices, updates the persisted result on the disk drive, and caches in memory that is related to this policies and devices.

### **Authentication**

Authentication with user name and password is required.

## Request URL

POST https://*{management\_server\_IP}*/compliancePolicies/persistedResult

#### Query parameters

None

### Request body

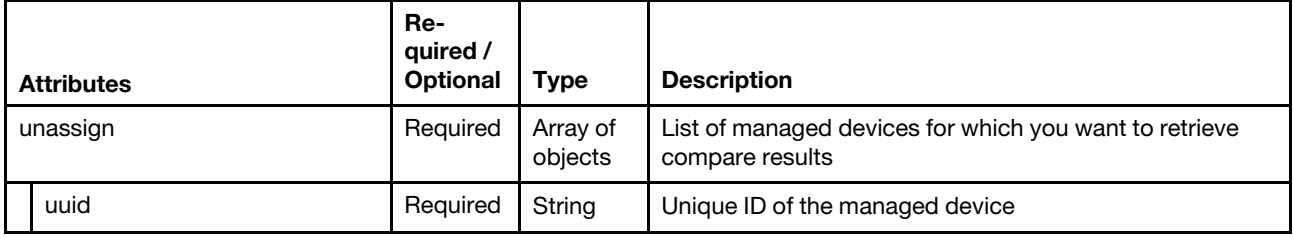

The following example unassigns the compliance policy from the device with UUID C156CA72D6E811E48F0F6EAE8B4BDB07.

```
{ 
   "unassign":[{ 
       "uuid":"C156CA72D6E811E48F0F6EAE8B4BDB07" 
   }] 
}
```
#### Response codes

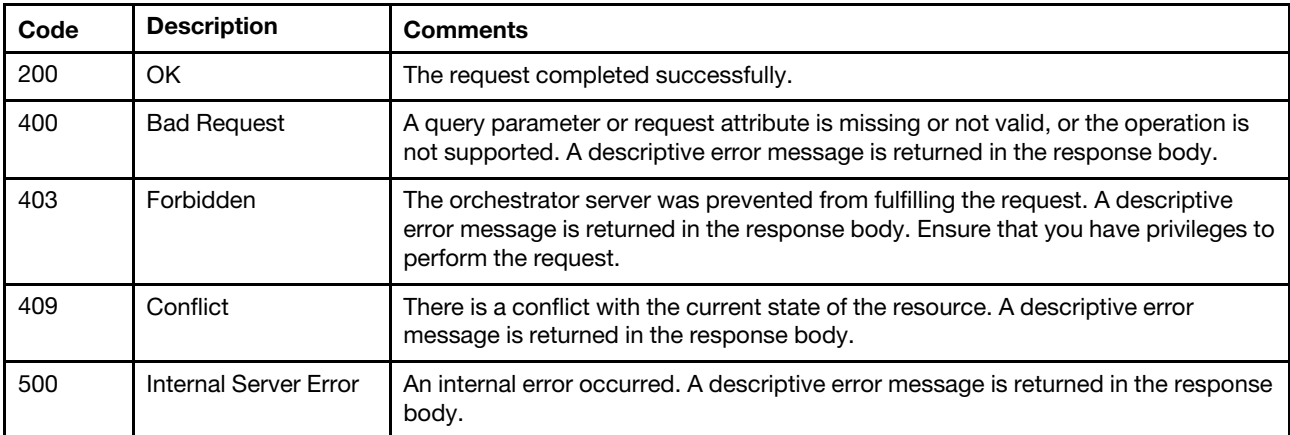

#### Response body

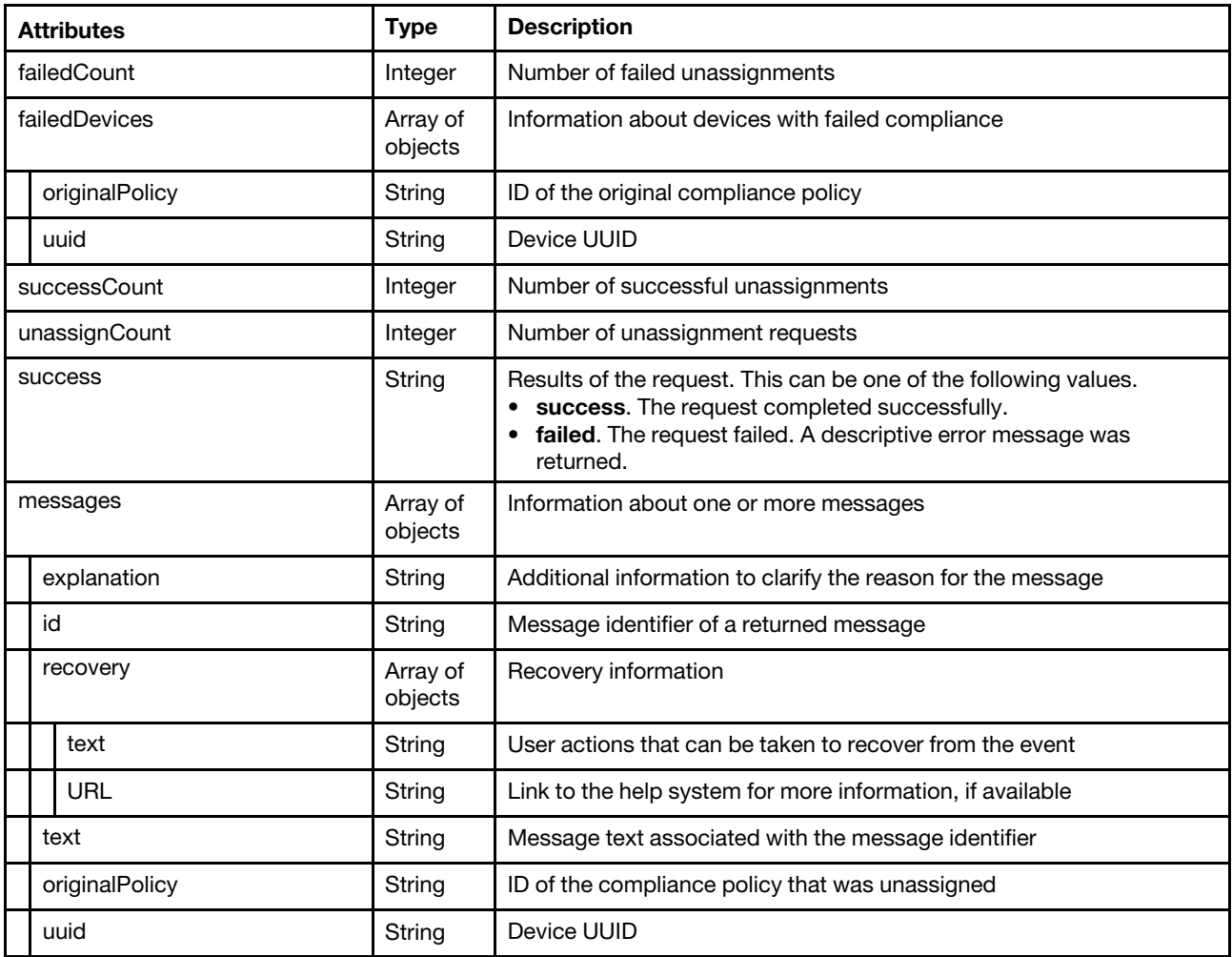

The following example is returned if the request is successful.

```
"failedCount": 0, 
"failedDevices": [], 
"unassignCount": 29, 
"successCount": 27, 
"messages": [{ 
   "explanation": "", 
   "id": "FQXHMUP2000I", 
   "recovery": [], 
   "text": "The command completed successfully." 
   "originalPolicy": "v2.2.0-2018-10-26-SystemX-Switch-DEV" 
   "uuid": "AAAAAAAAAAAAAAAAAAAAAAAAAAAAAAAA" 
}]
```
## }

{

## /files/compliancePolicies?action=import

Use this REST API to import a zip file containing firmware-compliance policies into Lenovo XClarity Administrator.

## HTTP methods

POST

## POST /files/compliancePolicies?action=import

Use this method to import a zip file containing firmware-compliance policies into Lenovo XClarity Administrator.

## Authentication

Authentication with user name and password is required.

## Request URL

POST https://*{management\_server\_IP}*/files/compliancePolicies?action=import

### Query parameters

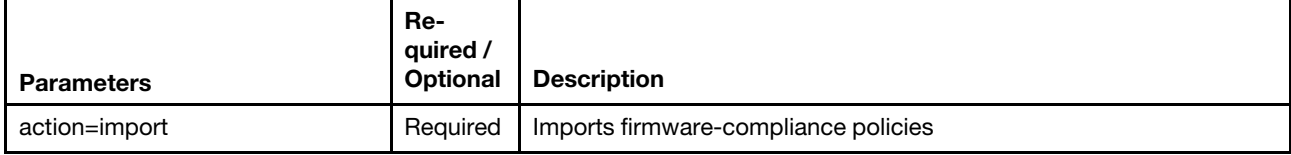

## Request body

Use the "multipart/form-data" media type to import the update package. Use the attributes in the following table as the multipart name in the body. For more information about the multipart/form-data media type, see [Returning Values from Forms: multipart/form-data webpage](https://tools.ietf.org/html/rfc2388).

The following example imports a zip file containing firmware-compliance policies.

#### HTTP Header

Content-Type: multipart/form-data; boundary=AaB03x

## Request body

#### --AaB03x

```
Content-Disposition: form-data; name="uploadedfiles[]"; filename="policies2018103122275762.zip" 
Content-Type: application/x-zip-compressed
```
--AaB03x

```
Content-Disposition: form-data; name="uploadedfiles[]"; filename="policies2018102523335745.zip" 
 Content-Type: application/x-zip-compressed
```
--AaB03x--

#### Response codes

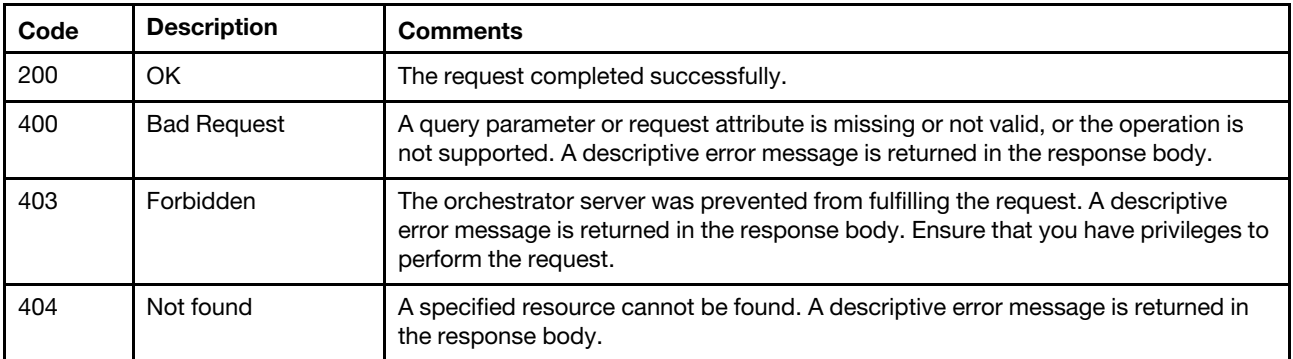

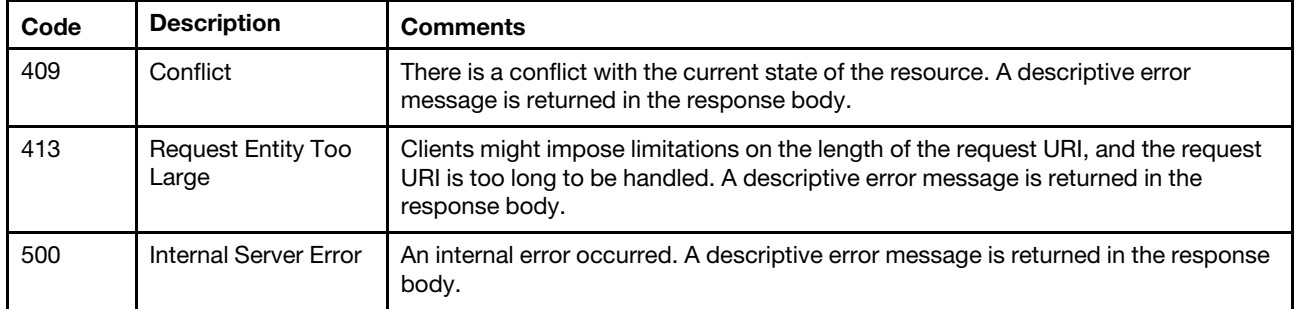

## Response body

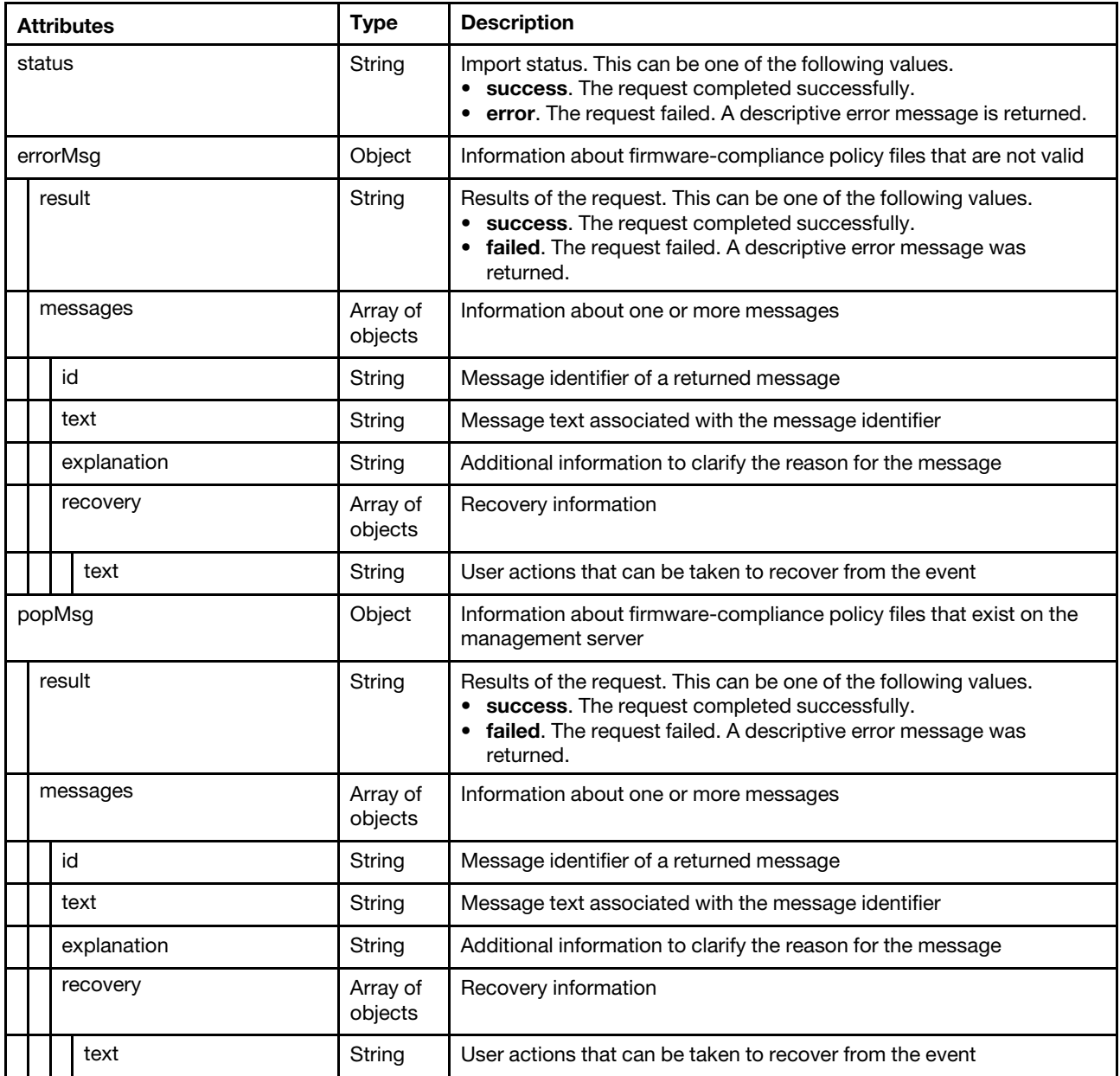

The following example is returned if the request is successful.

"status": "success",

{

```
"errorMsg": { 
   "result": "major", 
   "messages": [{ 
       "id": "FQXHMUP3033L", 
       "text": "Some files failed to import and are discarded.", 
       "explanation": "The following files are invalid and have been discarded: TestB.xml.", 
       "recovery": { 
          "text": "Please check the contents of files. Ensure that the uploaded files include 
                    the correct .xml file." 
       } 
   }] 
}, 
"popMsg": { 
   "result": "warning", 
   "messages": [{ 
       "id": "FQXHMUP3032F", 
       "text": "Some files failed to import and are discarded.", 
       "explanation": "The following policy files already exist on system and have been 
                         discarded: DEFAULT-2015-04-25.xml.", 
       "recovery": { 
          "text": "Rename or delete the existing compliance policy in the Compliance Policy 
                    page, and retry the import." 
       } 
   }] 
}, 
"successMsg": { 
   "result": "informational", 
   "messages": [{ 
       "id": "FQXHMUP3030I", 
       "text": "Policy import completed successfully." 
   }] 
}
```
## /files/updateRepositories/firmware/import

Use this REST API to import a firmware update or UpdateXpress System Pack (UXSP) in to the repository.

## HTTP methods

POST

}

## POST /files/updateRepositories/firmware/import

Use this method to import a firmware update or UpdateXpress System Pack (UXSP) to the updates repository.

## Authentication

Authentication with user name and password is required.

## Request URL

POST https://*{management\_server\_IP}*/files/updateRepositories/firmware/import

#### Query parameters

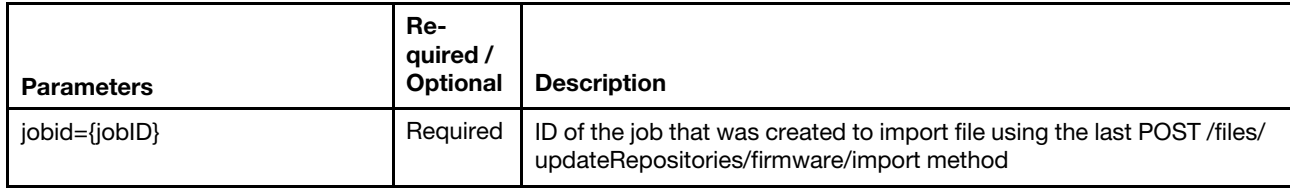

The following example import a firmware update or UpdateXpress System Pack (UXSP) to the updates repository.

GET https://192.0.2.0/files/updateRepositories/firmware/import?jobid=11

#### Request body

Use the "multipart/form-data" media type to import the update package. Use the attributes in the following table as the multipart name in the body. For more information about the multipart/form-data media type, see [Returning Values from Forms: multipart/form-data webpage](https://tools.ietf.org/html/rfc2388). For example:

#### HTTP Header

Content-Type: multipart/form-data; boundary=AaB03x

#### Request body

--AaB03x

```
Content-Disposition: form-data; name="uploadedfiles[]"; filename="fwfiles2018103122275762.zip" 
Content-Type: application/x-zip-compressed
```
--AaB03x

```
Content-Disposition: form-data; name="uploadedfiles[]"; filename="fwfiles2018102523335745.zip" 
Content-Type: application/x-zip-compressed
```
--AaB03x--

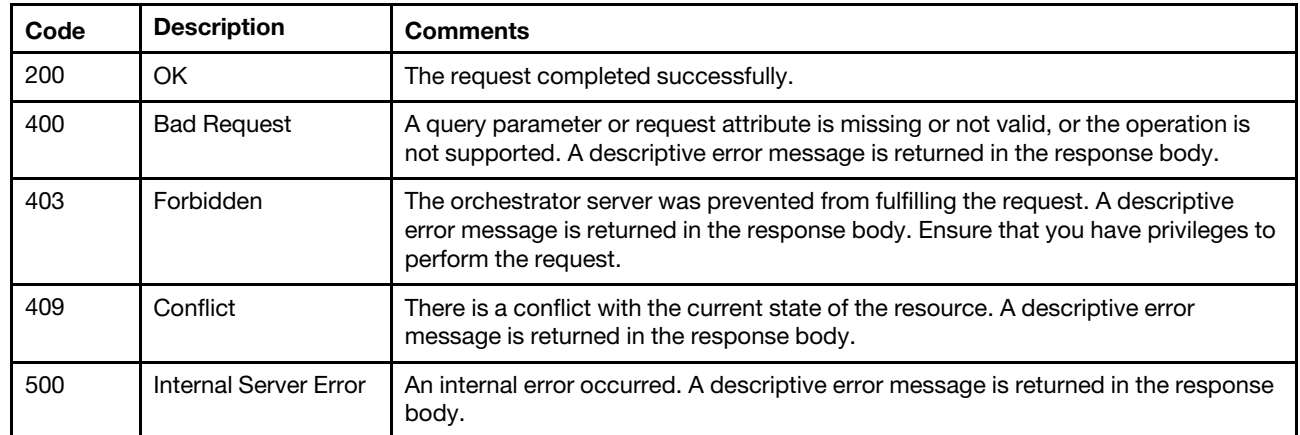

#### Response codes

#### Response body

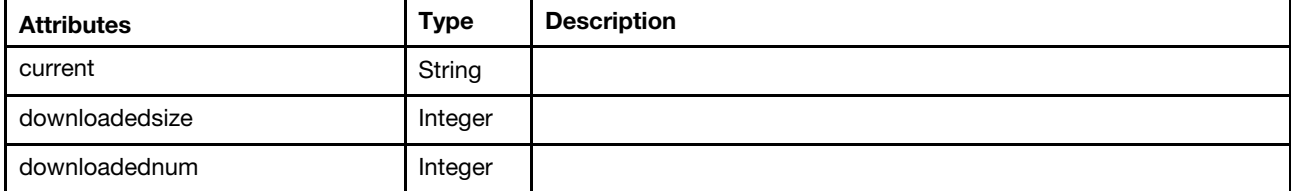

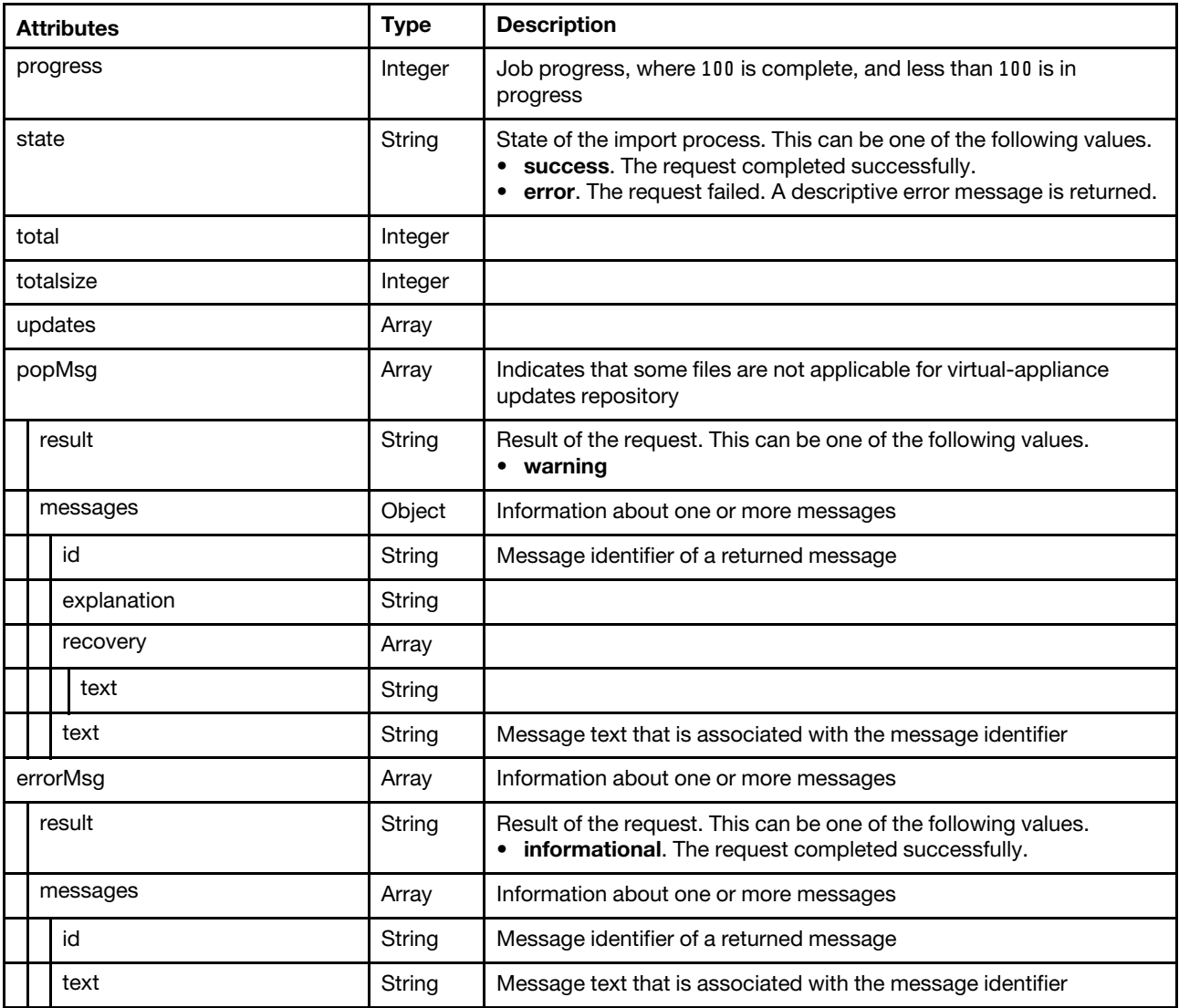

The following example is returned if the request is successful.

{

```
"current": "", 
"downloadednum": 0 
"downloadedsize": 0, 
"progress": 0, 
"state": "success", 
"total": 0, 
"totalsize": 1, 
"updates": [], 
"popMsg": { 
   "result": "warning", 
   "messages": [{ 
      "id": "FQXHMUP2512F", 
      "text": "Import complete", 
      "explanation": "The following files are not applicable to the updates 
                        process; they have been discarded: newFile.txt.", 
      "recovery": { 
          "text": "Discarded packages are not referenced by any .xml file 
                    currently in Firmware Updates Repository. Ensure your 
                    uploaded files include the correct .xml file."
```

```
} 
       }] 
   }, 
    "errorMsg": { 
       "result": "informational", 
       "messages": [{ 
          "id": "FQXHMUP2500I", 
           "text": "Repository operation completed successfully." 
       }] 
   }, 
}
```
## /files/updateRepositories/firmware/import/validation

Use this REST API to check the file size before importing a firmware update or UpdateXpress System Pack (UXSP) in to the repository to ensure that there is enough file space to store them.

### HTTP methods

POST

## POST /files/updateRepositories/firmware/import/validate

Use this method to check the file size before importing a firmware update or UpdateXpress System Pack (UXSP) in to the repository to ensure that there is enough file space to store them and reserve part of file space for the import operation.

### Authentication

Authentication with user name and password is required.

#### Request URL

POST https://*{management\_server\_IP}*/files/updateRepositories/firmware/import/validate

#### Query parameters

None

{

#### Request body

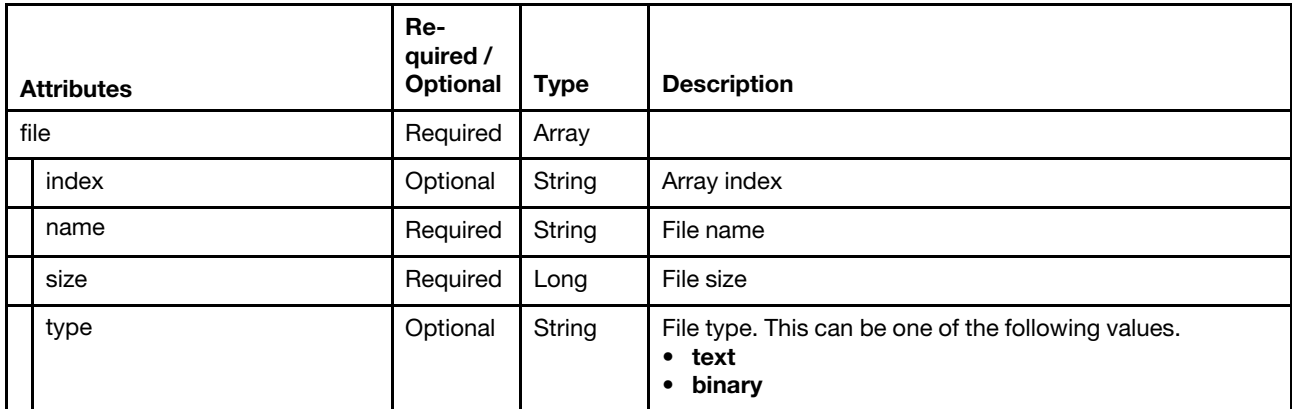

The following example check the file size before importing.

```
"files": [{ 
    "index": 0, 
    "name": "filename.txt",
```

```
"size": 8192, 
     "type": "text/plain" 
}]
```
### Response codes

}

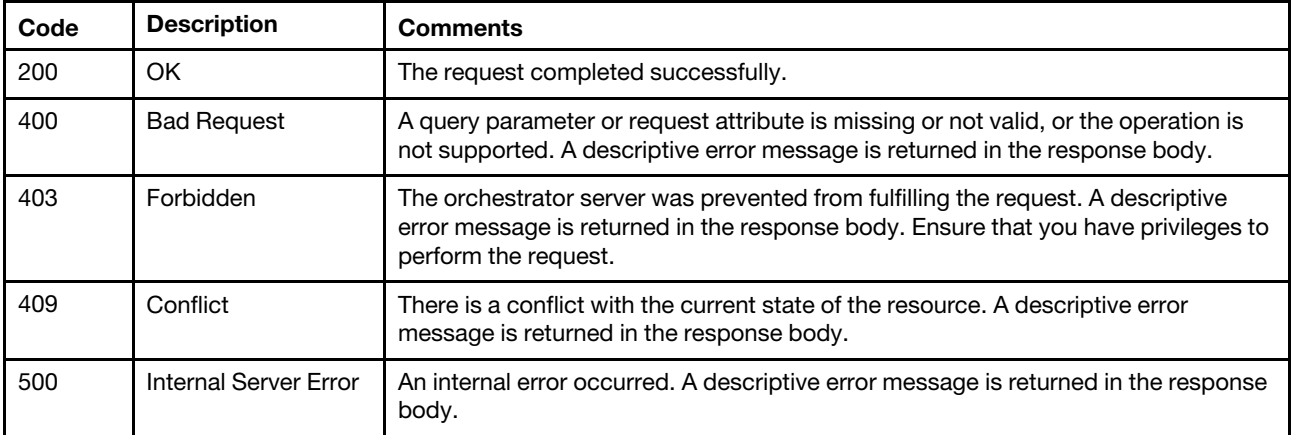

### Response body

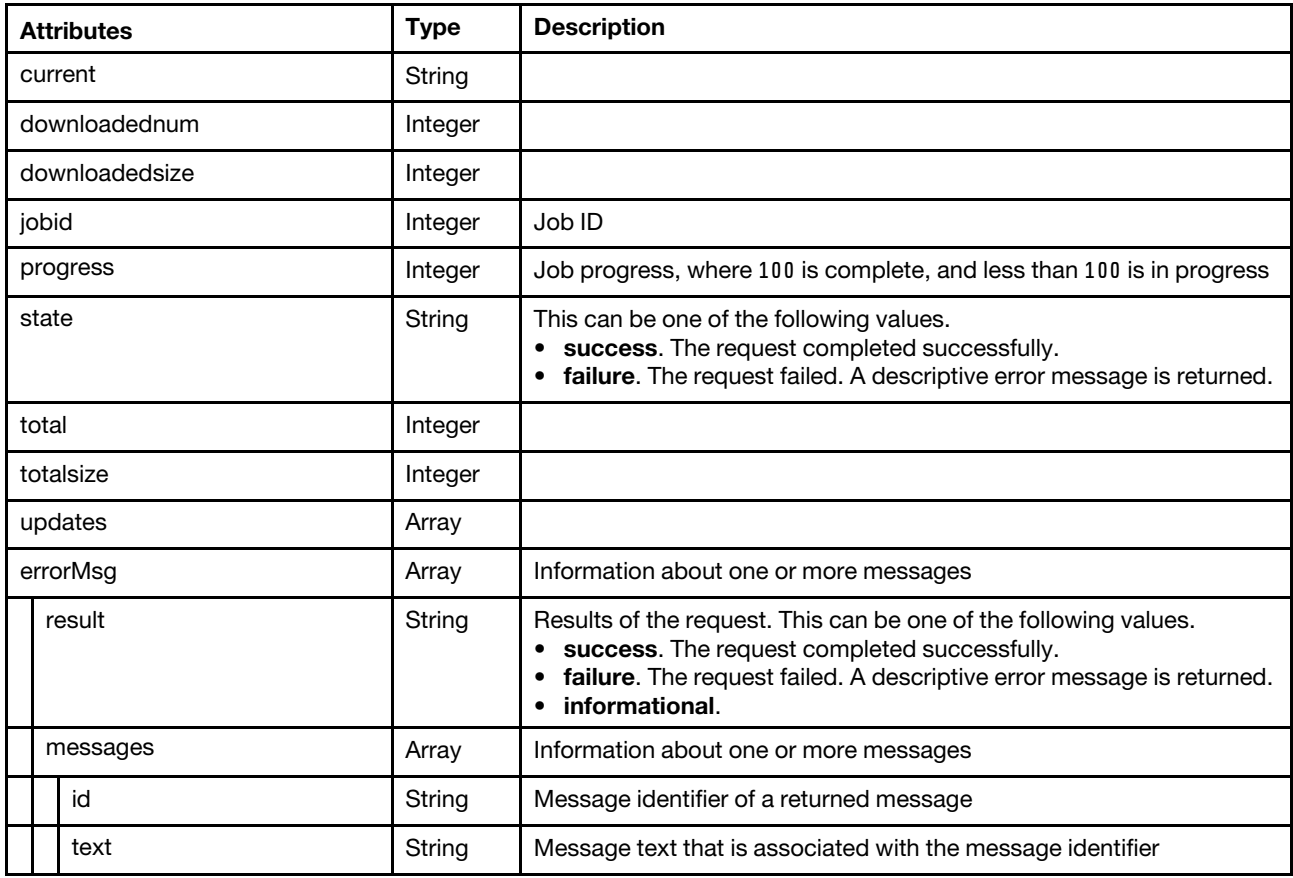

The following example is returned if the request is successful.

{

"current": "",

"downloadednum": 0,

"downloadedsize": 0,

```
"jobid": 96, 
   "progress": 0, 
   "state": "success", 
   "total": 0, 
   "totalsize": 0, 
   "updates": [], 
   "errorMsg": { 
       "result": "informational", 
       "messages": [{ 
          "id": "FQXHMUP2500I", 
           "text": "Repository operation completed successfully." 
      }] 
   } 
}
```
## /updateRepositories/firmware

Use this REST API to retrieve or modify information about firmware updates and UpdateXpress System Packs (UXSPs) in the firmware-updates repository

### HTTP methods

GET, PUT

## <span id="page-747-0"></span>GET /updateRepositories/firmware

Use this method to return information about firmware in the firmware-updates repository or export firmwareupdate files to the local system.

To export firmware-update files, complete the following steps.

- 1. Export (collect) the firmware updates as a. zip file using the [PUT /updateRepositories/firmware?action=](#page-762-0) [export](#page-762-0) method. The response body returns the job (task) ID in the taskid parameter.
- 2. Ensure that the job for creating the .zip file completed and retrieve the name of the zip file using the [GET](#page-767-0) [/updateRepositories/firmware/status?tasktype=EXPORTREPOSITORY&taskid=](#page-767-0)*{job\_id}* method, where *{job\_id}* is the job (task) ID that is returned in the previous step. The response body returns the name of the .zip file in the current parameter.
- 3. Download the zip file using the [GET /updateRepositories/firmware?action=](#page-747-0)  [export&exportRepoFilename=](#page-747-0)*<file\_name}* method, where *{file\_name}* is the name of the ZIP file that is returned in the previous step.

#### Authentication

Authentication with user name and password is required.

#### Request URL

GET https://*{management\_server\_IP}*/updateRepositories/firmware

## Query parameters

*Table 66. Export firmware update files*

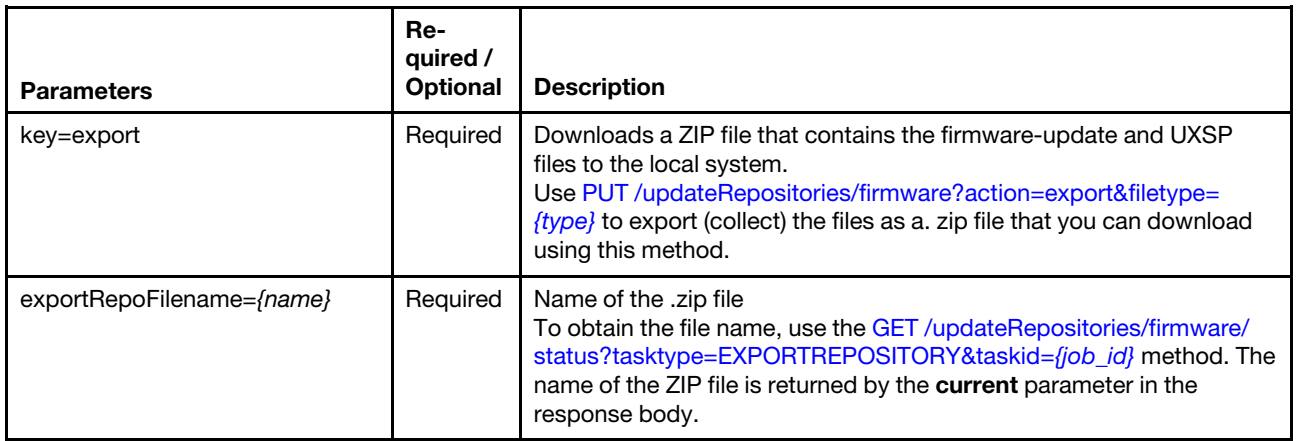

The following example downloads a zip file of firmware updates to the local system. GET https://192.0.2.0/updateRepositories/firmware?key=export &exportRepoFilename=repository20181217142307.zip

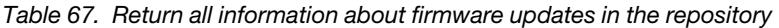

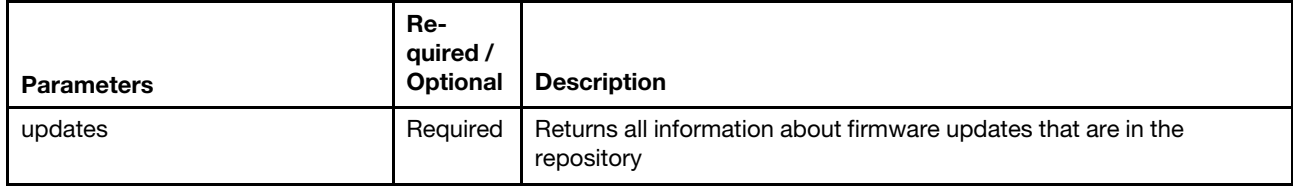

The following example returns all information about firmware updates.

GET https://192.0.2.0/updateRepositories/firmware?updates

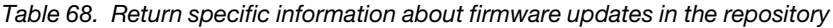

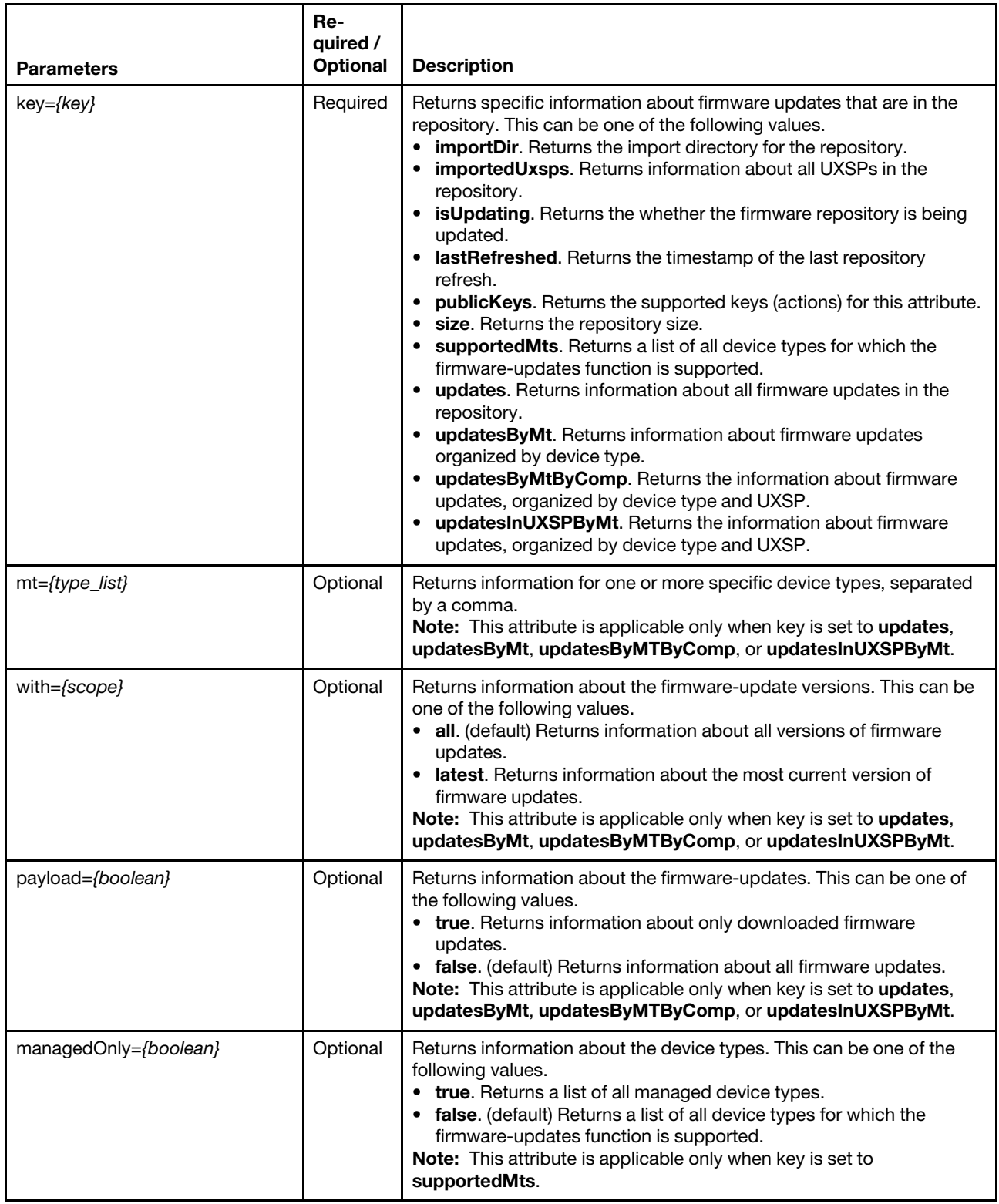

The following example returns information about all UXSPs that are in the repository. GET https://192.0.2.0/updateRepositories/firmware?key=importedUxsps

The following example returns a list of machine types that are supported by the firmware-update function.

GET https://192.0.2.0/updateRepositories/firmware?key=supportedMts

The following example returns information about the latest firmware updates in the repository. GET https://192.0.2.0/updateRepositories/firmware?key=updates&with=latest

The following example returns information about the firmware updates for specific devices in USXPs in the repository.

GET https://192.0.2.0/updateRepositories/firmware?key=updaesInUXSPByMt&mt=7X21,7X15

#### Request body

None

#### Response codes

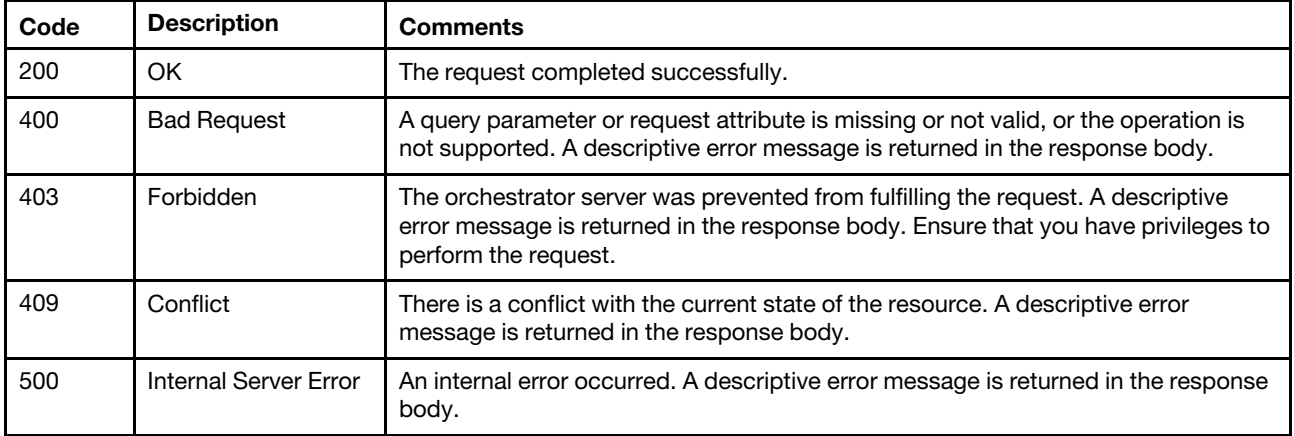

#### Response body

The following parameters are returned when the updates query parameter is specified.

A subset of parameters is returned when the key query parameter is specified. The object that is returned matches the key value that is specified. For example, if you specify ?key=size, only the size parameter is returned.

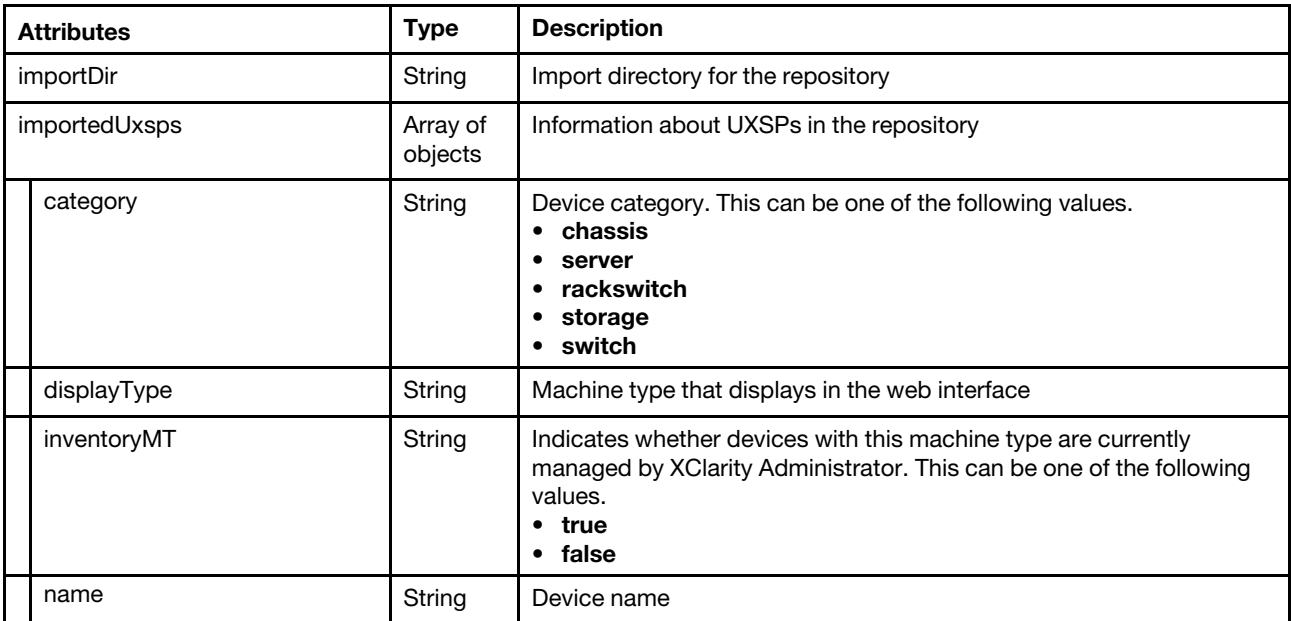

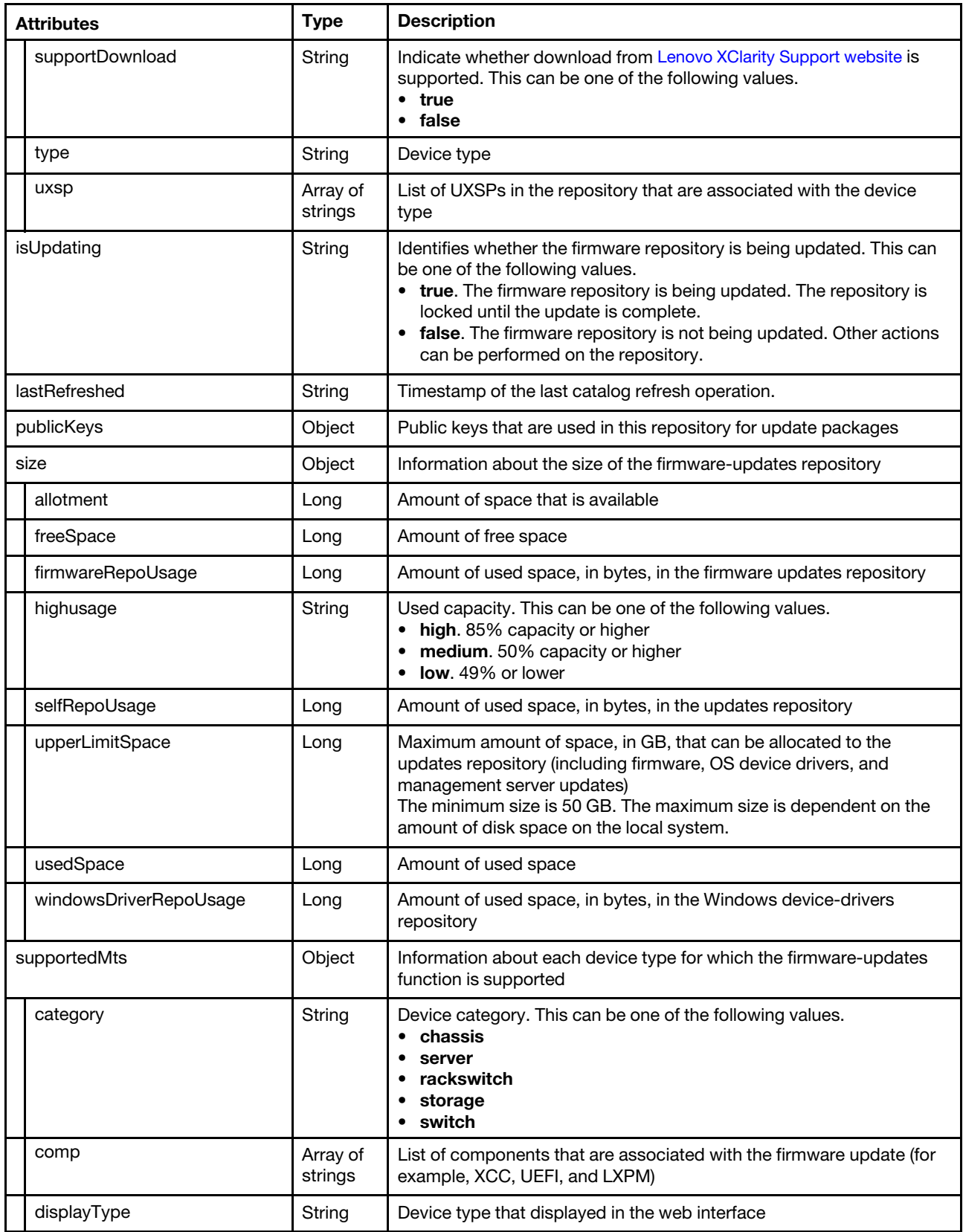

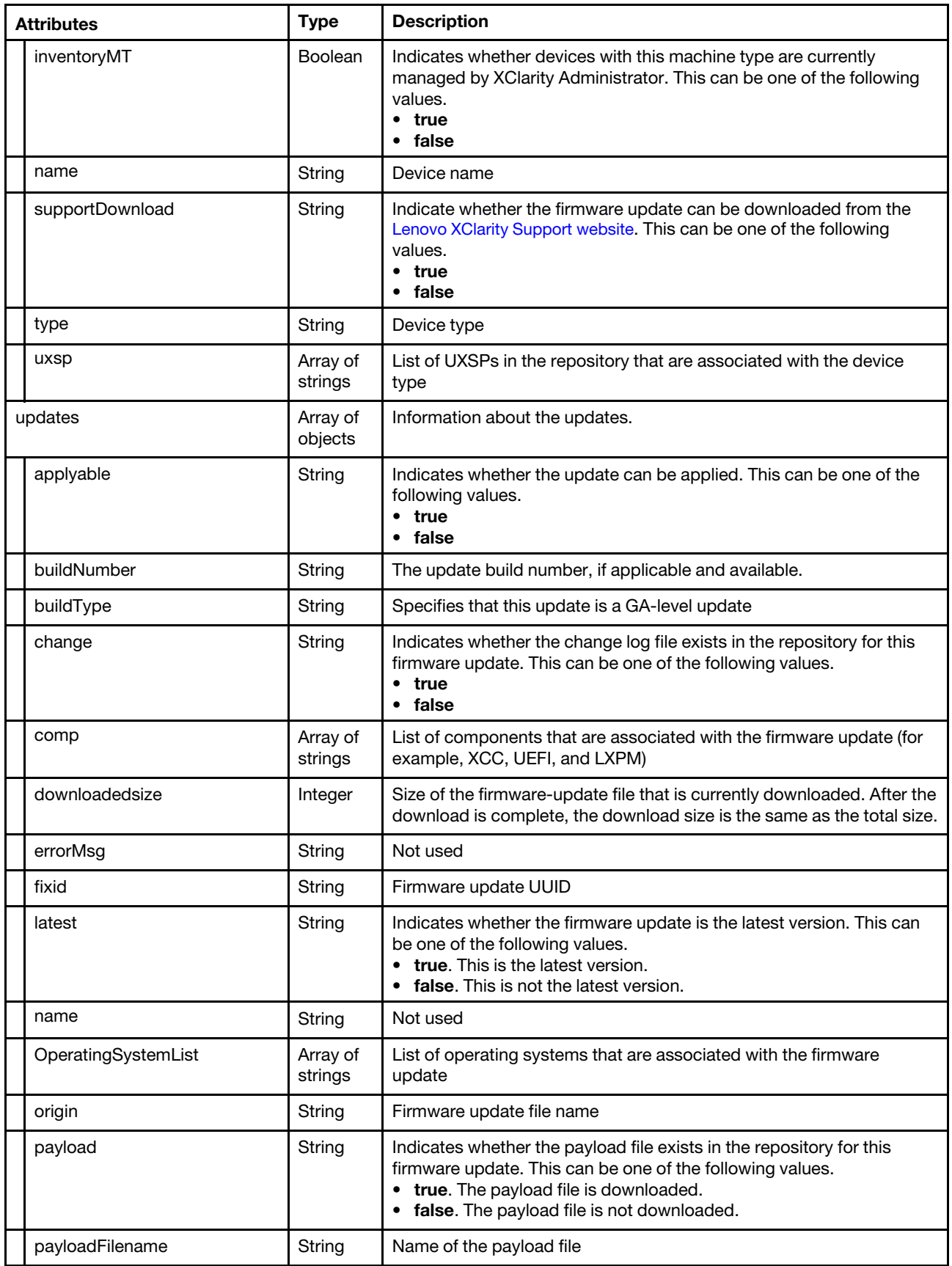

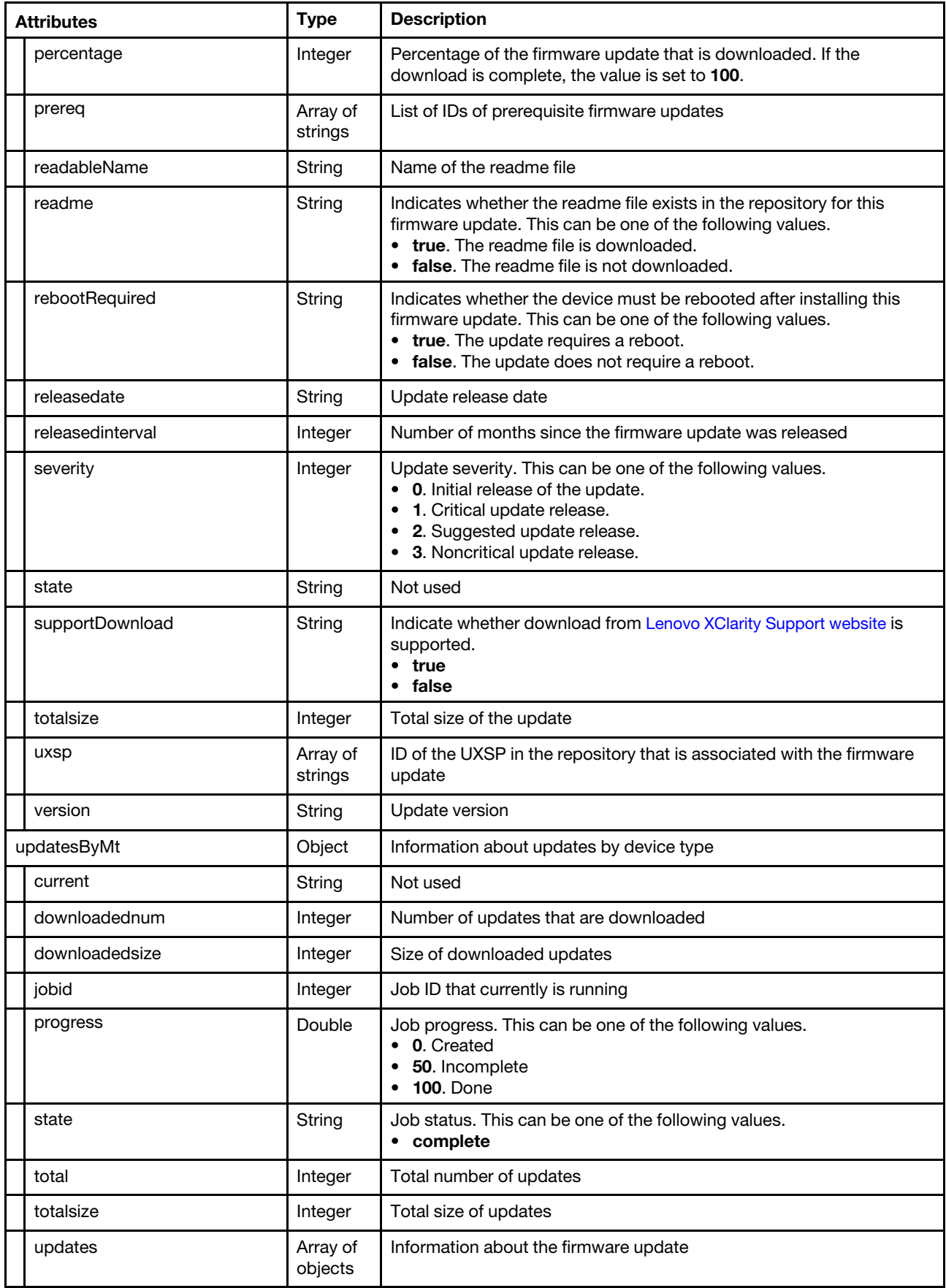

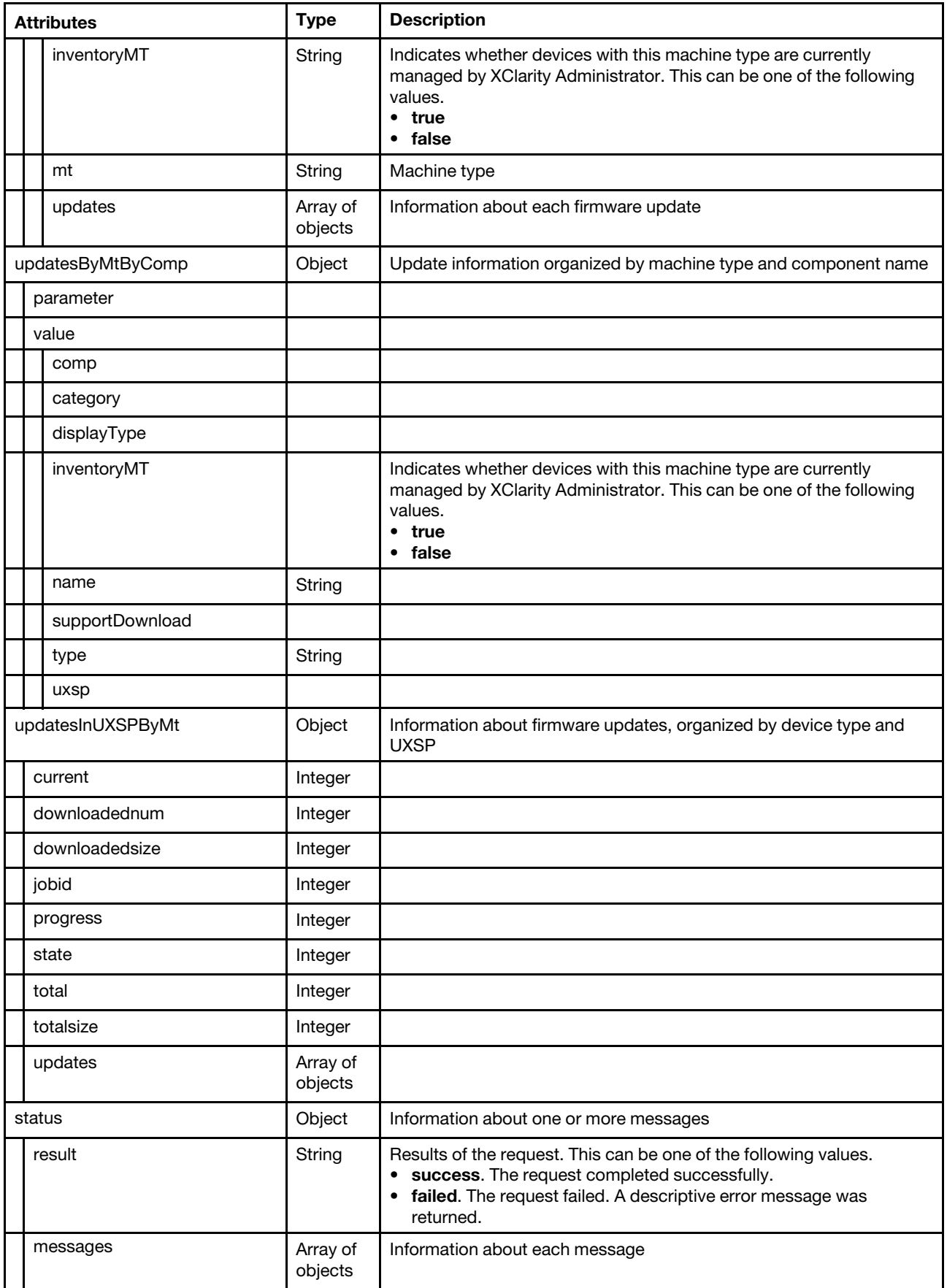

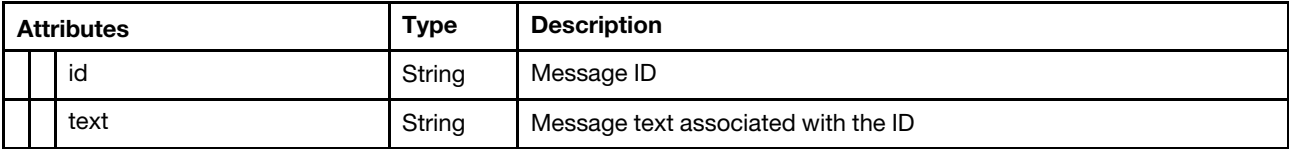

The following example returns the import directory for the repository (?key=importDir).).

```
{ 
   "importDir": "\/opt\/lenovo\/lxca\/data\/updates\/repository", 
   "status": { 
       "result": "informational", 
       "messages": [{ 
          "id": "FQXHMUP2500I", 
           "text": "Repository operation completed successfully." 
      }] 
   } 
}
```
The following example returns information about all UXSPs that are in the repository (?key=importedUxsps).

```
{ 
   "importedUxsps": [{ 
       "category": "server", 
      "displayType": "4259", 
      "inventoryMT": "false", 
       "name": "IBM Flex System x280\/x480\/x880 X6 Compute Node", 
       "supportDownload": "true", 
       "type": "4259", 
      "uxsp": "[ibm_utl_uxsp_n2ib06p-2.30_sles_32-64, ibm_utl_uxsp_n2ib03p-2.50_sles11_32-64]" 
   }, 
   { 
      "category": "server", 
      "displayType": "8738", 
       "inventoryMT": "false", 
       "name": "IBM Flex System x240 Compute Node", 
       "supportDownload": "true", 
       "type": "8738", 
      "uxsp": "[ibm_utl_uxsp_b2ib04p-2.50_sles11_32-64, ibm_utl_uxsp_b2ib05p-2.30_sles_32-64]" 
   }, 
   ..., 
   { 
      "category": "server", 
      "displayType": "7X99", 
      "inventoryMT": "false", 
       "name": "Lenovo ThinkSystem SR590 Server", 
      "supportDownload": "true", 
      "type": "7X99", 
      "uxsp": "[]" 
   }], 
   "status": { 
       "result": "informational", 
       "messages": [{ 
          "id": "FQXHMUP2500I", 
          "text": "Repository operation completed successfully." 
      }] 
   } 
}
```
The following examples returns information about whether the firmware repository is being updated (?key= isUpdating). {
```
"isUpdating": "false" 
   "status": { 
       "result": "informational", 
       "messages": [{ 
          "id": "FQXHMUP2500I", 
          "text": "Repository operation completed successfully." 
      }] 
   }, 
}
```
The following example returns the timestamp when repository was refresh last (?key=lastRefreshed).

```
{ 
   "lastRefreshed": "2018-10-31T15:26:52Z", 
   "status": { 
       "result": "informational", 
       "messages": [{ 
          "id": "FQXHMUP2500I", 
          "text": "Repository operation completed successfully." 
      }] 
   } 
}
```
The following examples returns information about the size of the firmware-updates repository (?key=size). {

```
"size": { 
       "allotment": 53687091200, 
       "firmwareRepoUsage": 34685248291, 
       "freeSpace": 11407376384, 
       "highusage": "high", 
       "selfRepoUsage": 97299561694, 
       "upperLimitSpace": 158230491136, 
       "usedSpace": 133804243686, 
       "windowsDriverRepoUsage": 1819433701 
   }, 
   "status": { 
       "result": "informational", 
       "messages": [{ 
          "id": "FQXHMUP2500I", 
          "text": "Repository operation completed successfully." 
      }] 
   } 
}
```
The following examples returns a list of machine types that are supported by the firmware-update function (? key=supportedMts). {

```
"supportedMts": [{ 
   "category": "server", 
   "comp": "[Emulex HBA (LPe1600x) Firmware Update for Linux, Online Qlogic NetXtreme II Firmware 
  Utility, IBM Online SAS\/SATA Hard Disk Drive Update Program - contains Lenovo Drives, Emulex 
  OCe14xxx UCNA Firmware Update for Linux, Diagnostics, Online Broadcom NetXtreme I Linux Firmware 
  Utility, Firmware Update for ServeRAID M5115 PSoC3, IBM Flex System FC3172 2-port 8Gb FC 
  Multiboot Update Package, IMM2, ServeRAID 6GB SAS\/SATA Controller Firmware Update, IBM Online 
  SAS\/SATA Hard Disk Drive Update Program For Legacy, Mellanox Firmware Update, UEFI, ServeRAID 
  M1210e SAS\/SATA Controller Firmware Update, Emulex OCe11xxx UCNA Firmware Update for Linux, 
  QLogic BR series BootCode Update for 16G FC 10G CNA and 4\/8G FC HBA, IBM Flex System FC5172 
  2-port 16Gb FC Multiboot Update Package, Emulex HBA (LPe1205\/LPe1200x) Firmware Update for 
  Linux]", 
   "displayType": "7903", 
   "inventoryMT": "true",
```

```
"name": "IBM Flex System x280\/x480\/x880 X6 Compute Node", 
   "supportDownload": "true", 
   "type": "7903", 
   "uxsp": "[ibm_utl_uxsp_n2ib06p-2.30_sles_32-64, ibm_utl_uxsp_n2ib03p-2.50_sles11_32-64]" 
}, 
{ 
   "category": "server", 
   "comp": "[Online Qlogic NetXtreme II Firmware Utility, Emulex HBA (LPe1600x) Firmware Update for 
   Linux, LSI 2004 SAS Controller BIOS and Firmware Update for IBM Flex x440 Compute Node, IBM Online 
   SAS\/SATA Hard Disk Drive Update Program - contains Lenovo Drives, Emulex OCe14xxx UCNA Firmware 
   Update for Linux, Diagnostics, Online Broadcom NetXtreme I Linux Firmware Utility, Firmware Update 
   for ServeRAID M5115 PSoC3, IBM Flex System FC3172 2-port 8Gb FC Multiboot Update Package, IMM2, 
   ServeRAID 6GB SAS\/SATA Controller Firmware Update, IBM Online SAS\/SATA Hard Disk Drive Update 
   Program For Legacy, Mellanox Firmware Update, UEFI, QLogic BR series BootCode Update for 16G FC 
   10G CNA and 4\/8G FC HBA, Emulex OCe11xxx UCNA Firmware Update for Linux, IBM Flex System FC5172 
   2-port 16Gb FC Multiboot Update Package, Emulex HBA (LPe1205\/LPe1200x) Firmware Update for Linux]", 
   "displayType": "7917", 
   "inventoryMT": "true", 
   "name": "IBM Flex System x440 Compute Node", 
   "supportDownload": "true", 
   "type": "7917", 
   "uxsp": "[ibm_utl_uxsp_cnib06p-3.20_sles_32-64, ibm_utl_uxsp_cnib03p-3.30_sles_32-64]" 
}, 
..., 
{ 
   "category": "server", 
   "comp": "[BIOS and Firmware Update for ThinkSystem 430-x SAS\/SATA 12Gb HBA(06.02.00.02), Broadcom NX-1 
             Ethernet Firmware Update for Linux, Emulex OCe14xxx UCNA Firmware Update for Linux, Intel 
           v23.2 Network FW Update Release for Linux, QLogic FastLinQ Ethernet Adapter Firmware Update 
           for Linux, ThinkSystem RAID 530-x Adapters update BIOS and Firmware for windows and linux, 
           Firmware Update for ThinkSystem 1610-4P NVMe Switch Card, LXPM, Emulex HBA (LPe3100x) Firmware 
           Update for Linux, DRVLN, ThinkSystem RAID 930-x xGB Flash PCIe 12Gb Adapters2Gb Adapters update 
           BIOS and Firmware for windows and linux, ThinkSystem 810-4p NVMe Switch Card Firmware, Lenovo 
           Online SAS\/SATA Hard Disk Drive Update Program, UEFI, QLogic Fibre Channel HBA Firmware Update 
           for ThinkSystem, XCC, DRVWN, Emulex HBA (LPe1205\/LPe1200x) Firmware Update for Linux, Broadcom 
           NX-E Ethernet Firmware Update for Linux, ThinkSystem RAID 730-8i XGB Cache\/Flash PCIe 12Gb 
           Adapter Update BIOS and Firmware, ThinkSystem M.2 with Mirroring Enablement Kit Firmware Update 
           For Anuosl".
   "displayType": "7X99", 
   "inventoryMT": "false", 
   "name": "Lenovo ThinkSystem SR590 Server", 
   "supportDownload": "true", 
   "type": "7X99", 
   "uxsp": "[]" 
}], 
"status": { 
   "result": "informational", 
   "messages": [{ 
      "id": "FQXHMUP2500I", 
      "text": "Repository operation completed successfully." 
   }] 
}
```
The following example returns information about the latest firmware updates in the repository (for example, ? key=updates&with=latest).

```
{ 
   "updates": [{ 
       "applyable": "true", 
       "buildNumber": "1AON20A", 
       "buildType": "production",
```
}

```
"change": "true", 
   "comp": "CMM", 
   "downloadedsize": 0, 
   "errorMsg": "", 
   "fixid": "lnvgy_fw_cmm_1aon20a-1.8.0_anyos_noarch", 
   "latest": "false", 
   "name": "", 
   "OperatingSystemList": [], 
   "origin": null, 
   "payload": "false", 
   "payloadFilename": "", 
   "percentage": 0, 
   "prereq": ["lnvgy_fw_cmm_1aon16b-1.6.1_anyos_noarch"], 
   "readableName": "Lenovo Chassis Management Module 2 [CMM2] Firmware 1.8.0 [1AON20A] 
                       18A GA", 
   "readme": "true", 
   "rebootRequired": "true", 
   "releasedate": "2018-06-05", 
   "releasedinterval": 5, 
   "severity": 2, 
   "state": "", 
   "supportDownload": "true", 
   "totalsize": 80617000, 
   "uxsp": [], 
   "version": "1.8.0" 
}, 
..., 
{ 
   "applyable": "true", 
   "buildNumber": "", 
   "buildType": "production", 
   "change": "true", 
   "comp": "Broadcom NX-E Ethernet Firmware Update for Linux", 
   "downloadedsize": 0, 
   "errorMsg": "", 
   "fixid": "brcm-lnvgy_fw_nic_nxe-20.06.04.02a_linux_x86-64", 
   "latest": "true", 
   "name": "", 
   "OperatingSystemList": [], 
   "origin": null, 
    "payload": "false", 
    "payloadFilename": "", 
   "percentage": 0, 
   "prereq": [], 
   "readableName": "Broadcom NetXtreme-E Ethernet Adapter Firmware Utility for Linux", 
   "readme": "true", 
   "rebootRequired": "true", 
   "releasedate": "2017-08-04", 
   "releasedinterval": 15, 
   "severity": 0, 
   "state": "", 
   "supportDownload": "true", 
   "totalsize": 5571000, 
   "uxsp": [], 
   "version": "nxe-20.06.04.02a" 
}], 
"status": { 
   "result": "informational", 
   "messages": [{ 
       "id": "FQXHMUP2500I", 
       "text": "Repository operation completed successfully."
```

```
}] 
   } 
}
```
The following examples returns information about firmware updates, organized by device type (?key= updatesByMt). {

```
"updatesByMt": { 
   "current": "", 
   "downloadednum": 0, 
   "downloadedsize": 1, 
   "jobid": -1, 
   "progress": 100, 
   "state": "complete", 
   "total": 0, 
   "totalsize": 1, 
   "updates": [{ 
       "inventoryMT": "true", 
       "mt": "7917", 
       "updates": [{ 
          "applyable": "true", 
          "buildNumber": "", 
          "buildType": "production", 
          "change": "true", 
          "comp": "Emulex OCe14xxx UCNA Firmware Update for Linux", 
          "downloadedsize": 0, 
          "errorMsg": "", 
          "fixid": "elx_fw_cna_15a-oc14-10.3.148.0-1_linux_32-64", 
          "latest": "true", 
          "name": "", 
          "OperatingSystemList": [], 
          "origin": null, 
          "payloadFilename": "", 
          "percentage": 0, 
          "prereq": [], 
          "payload": "false", 
          "readableName": "Emulex OCe14xxx UCNA Firmware Update for Linux", 
          "readme": "true", 
          "rebootRequired": "true", 
          "releasedate": "2016-11-22", 
          "releasedinterval": 23, 
          "severity": 0, 
          "state": "", 
          "supportDownload": "true", 
          "totalsize": 20640000, 
          "uxsp": [], 
          "version": "oc14-10.3.148.0-1" 
      }, 
      ..., 
      { 
          "applyable": "true", 
          "buildNumber": "1.20.02", 
          "buildType": "production", 
          "change": "true", 
          "comp": "LSI 2004 SAS Controller BIOS and Firmware Update for IBM Flex x440 Compute Node", 
          "downloadedsize": 0, 
          "errorMsg": "", 
          "fixid": "ibm_fw_mpt2sas_x440-1.20.02_linux_32-64", 
          "latest": "true", 
          "name": "", 
          "OperatingSystemList": [],
```

```
"origin": null, 
              "payload": "false", 
              "payloadFilename": "", 
              "percentage": 0, 
              "prereq": [], 
              "readableName": "LSI 2004 SAS Controller BIOS and Firmware Update for IBM Flex x440 Compute Node", 
              "readme": "true", 
              "rebootRequired": "true", 
              "releasedate": "2015-12-03", 
              "releasedinterval": 35, 
              "state": "", 
              "severity": 2, 
              "supportDownload": "true", 
              "totalsize": 1436000, 
              "uxsp": [], 
              "version": "1.20.02", 
          }] 
       }] 
   }, 
    "status": { 
       "result": "informational", 
       "messages": [{ 
          "id": "FQXHMUP2500I", 
           "text": "Repository operation completed successfully." 
       }] 
   } 
}
```
The following example returns information about firmware updates, organized by component and device type (for example, ?updatesByMtByComp).

{

```
"updatesByMtByComp": { 
   "parameter": "MTS", 
   "value": [{ 
      "comp": "[Emulex HBA (LPe1600x) Firmware Update for Linux, Emulex OCe14xxx UCNA 
                 Firmware Update for Linux, Lenovo Online SAS\/SATA Hard Disk Drive Update 
                 Program, Intel v22.9 Network FW Update Release for Linux, Diagnostics, Online 
                 Broadcom NetXtreme I Linux Firmware Utility, BIOS and Firmware Update for ServeRAID 
                 M5200 Series SAS\/SATA Controllers, IMM2, Emulex HBA (LPe1205\/LPe1200x) Firmware 
                 Update for Linux, BIOS and Firmware Update for ServeRAID M1200 Series SAS\/SATA 
                 Controllers(24.21.0-0016), Emulex HBA (LPe3100x) Firmware Update for Linux]", 
      "category": "server", 
      "displayType": "3633", 
      "inventoryMT": "false", 
      "name": "Lenovo System x3250 M6", 
      "supportDownload": "true", 
      "type": "3633", 
      "uxsp": "[]", 
  }, 
  { 
      "category": "server", 
      "comp": "[Online Qlogic NetXtreme II Firmware Utility, Emulex HBA (LPe1600x) 
                 Firmware Update for Linux, Emulex OCe14xxx UCNA Firmware Update for Linux, 
                 Diagnostics, Online Broadcom NetXtreme I Linux Firmware Utility, BIOS and 
                 Firmware Update for ServeRAID M5200 Series SAS\/SATA Controllers, IMM2, 
                 Emulex HBA (LPe3100x) Firmware Update for Linux, Mellanox Firmware Update 
                 (17B), Lenovo Online SAS\/SATA Hard Disk Drive Update Program, Intel v22.9 
                 Network FW Update Release for Linux,QLogic Fibre Channel HBA Firmware Update 
                 for ThinkSystem, Emulex OCe11xxx UCNA Firmware Update for Linux, Emulex HBA 
                 (LPe1205\/LPe1200x) Firmware Update for Linux,BIOS and Firmware Update for 
                 ServeRAID M1200 Series SAS\/SATA Controllers(24.21.0-0016), ServeRAID 6gb
```

```
SAS\/SATA Controller Firmware Update]", 
          "displayType": "6241", 
          "inventoryMT": "false", 
          "name": "Lenovo System x3850 \/ x3950 X6", 
          "supportDownload": "true", 
          "type": "6241", 
          "uxsp": "[]", 
      }] 
   }, 
   "status": { 
       "result": "informational", 
       "messages": [{ 
          "id": "FQXHMUP2500I", 
          "text": "Repository operation completed successfully." 
      }] 
   } 
}
```
{

The following example returns information about firmware updates, organized by device type and UXSP (? key=updatesInUXSPByMt).

```
"updatesInUXSPByMt": { 
   "current": "", 
   "downloadednum": 0, 
   "downloadedsize": 1, 
   "jobid": -1,
   "progress": 100, 
   "state": "complete", 
   "total": 0, 
   "totalsize": 1, 
   "updates": [{ 
      "inventoryMT": "false", 
      "mt": "3633", 
      "updates": [{ 
          "applyable": "true", 
          "buildNumber": "SAS-1.27.08", 
          "buildType": "production", 
          "change": "true", 
          "comp": "Lenovo Online SAS\/SATA Hard Disk Drive Update Program", 
          "downloadedsize": 220516907, 
          "errorMsg": "", 
          "fixid": "lnvgy_fw_hdd_sas-1.27.08_linux_x86-64", 
          "latest": "true", 
          "name": "", 
          "OperatingSystemList": [], 
          "origin": null, 
          "payload": "true", 
          "payloadFilename": "lnvgy_fw_hdd_sas-1.27.08_linux_x86-64.bin", 
          "percentage": 100, 
          "prereq": [], 
          "readableName": "Lenovo Online SAS\/SATA Hard Disk Drive Update Program", 
          "readme": "true", 
          "rebootRequired": "false", 
          "releasedate": "2018-10-09", 
          "releasedinterval": 1, 
          "severity": 2, 
          "state": "", 
          "supportDownload": "true", 
          "totalsize": 220516907, 
          "uxsp": [], 
          "version": "sas-1.27.08"
```

```
}, 
           ..., 
           \mathbf{l}..., 
       }] 
    }, 
    "status": { 
       "result": "informational", 
       "messages": [{ 
           "id": "FQXHMUP2500I", 
           "text": "Repository operation completed successfully." 
       }] 
   } 
}
```
# <span id="page-762-0"></span>PUT /updateRepositories/firmware

Use this method to modify information about firmware updates in the updates repository.

## Authentication

Authentication with user name and password is required.

## Request URL

PUT https://*{management\_server\_IP}*/updateRepositories/firmware

## Query parameters

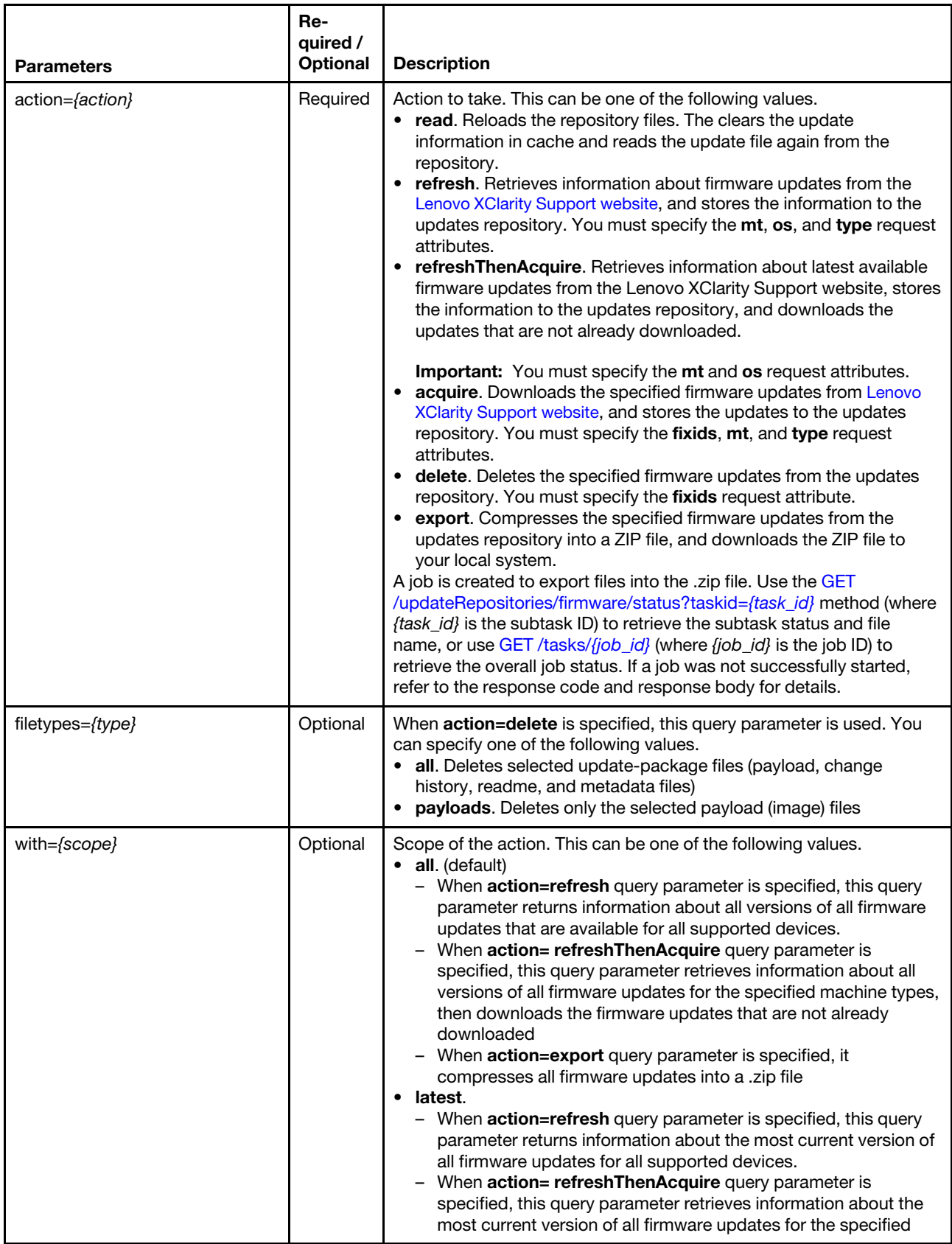

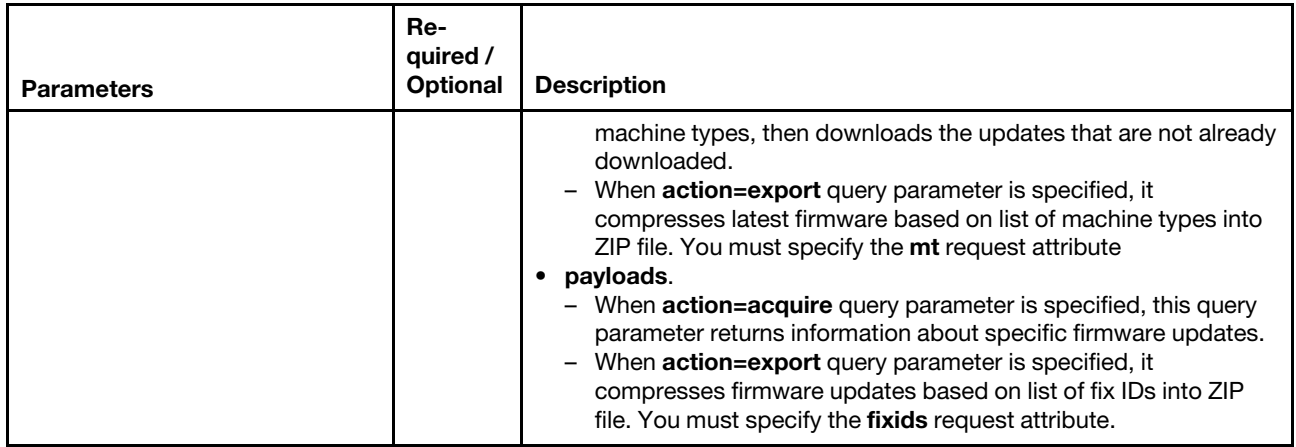

The following example retrieves information about the latest available firmware updates and downloads the updates that are not already downloaded.

PUT https://192.0.2.0/updateRepositories/firmware?action=refreshThenAcquire&with=latest

The following example downloads information about the latest version of each firmware update. PUT https://192.0.2.0/updateRepositories/firmware?action=refresh&with=latest

The following example downloads the specified firmware-update files. PUT https://192.0.2.0/updateRepositories/firmware?action=acquire&with=payload

The following example deletes the payload (image files) from the updates repository for the specified firmware update.

PUT https://192.0.2.0/updateRepositories/firmware?action=delete&filetypes=payloads

The following example deletes the payload (image), change history, readme, and metadata files from the updates repository for the specified firmware update.

PUT https://192.0.2.0/updateRepositories/firmware?action=delete&filetypes=all

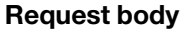

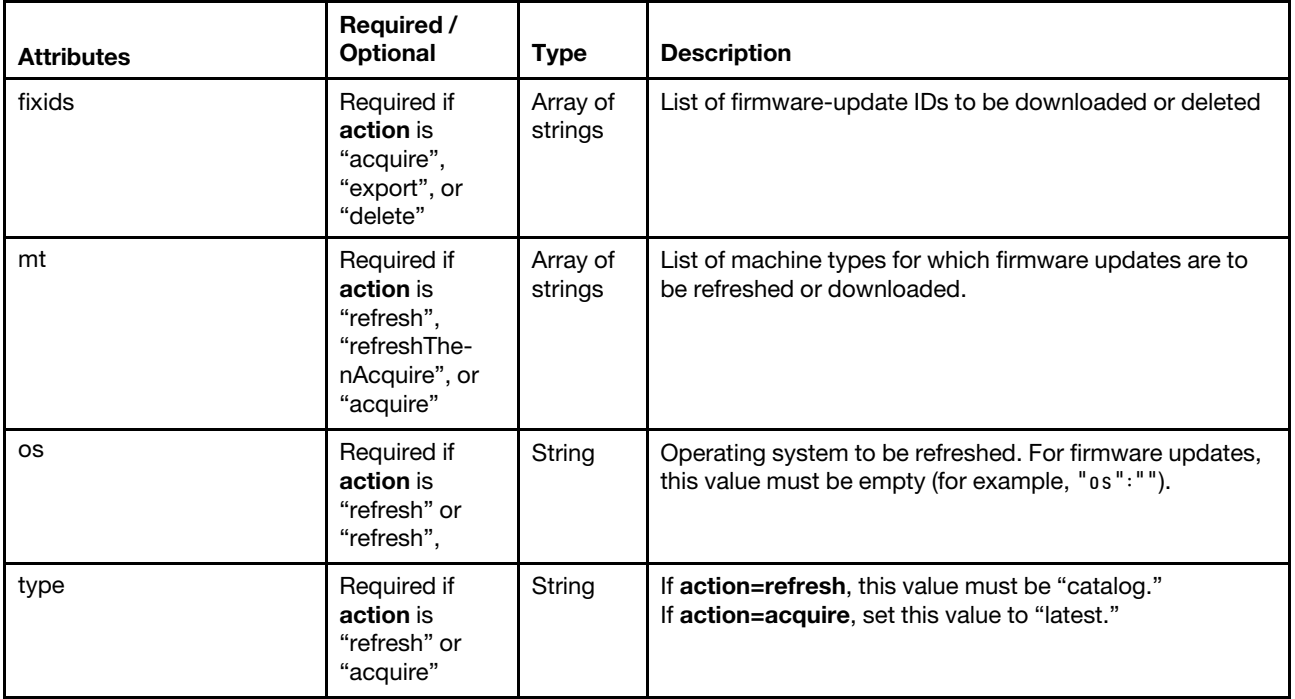

The following example retrieves information about and downloads the latest available firmware updates that are applicable to ThinkSystem SR530 servers when ?action=refreshThenAcquire&with=latest is specified.

```
"mt": ["7X07,7X08"], 
"os": "",
```
{

}

}

{

}

The following examples retrieves information about the latest available firmware updates for ThinkSystem SR530 servers when ?action=refresh&with=latest is specified.

```
{ 
     "mt": ["7X07,7X08"], 
     "<sup>0</sup> s<sup>"</sup>: ""type": "catalog"
```
The following examples downloads the latest firmware updates for specific fixes when ?action=acquire&with= payloads is specified.

```
{ 
   "fixids": [ 
       "brcd fw bcsw nos5.0.1 anyos noarch",
       "brcd_fw_cna_3.2.4.0_linux_32-64", 
       "brcd_fw_cna_3.2.3.0_linux_32-64", 
      "lenovo_fw_dsa_dsyte2f-9.61_anyos_32-64" 
   ], 
   "mt": ["0000"], 
   "type": "latest" 
}
```
The following examples deletes a specific firmware-update package when ?action=delete is specified.

```
"fixids":["nvgy_utl_lxce_ux01h_2.3.0_windows_i386"]
```
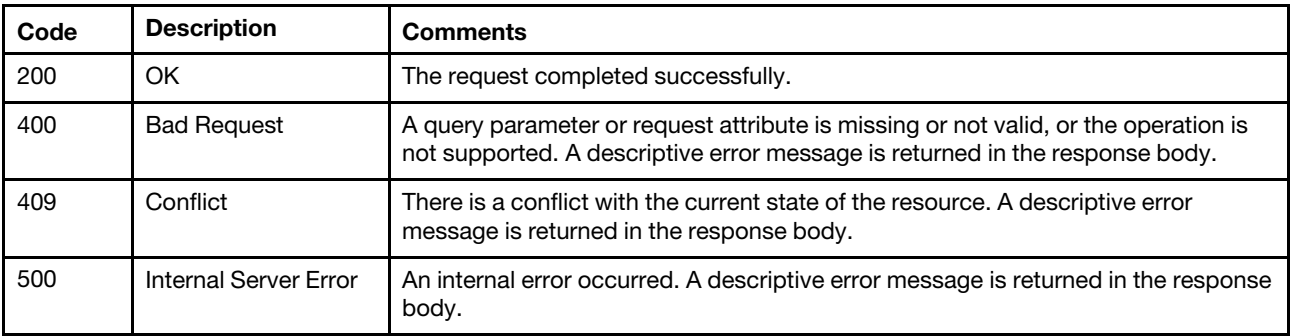

## Response codes

## Response body

A subset of the following attributes are returned, depending on the specified query parameters.

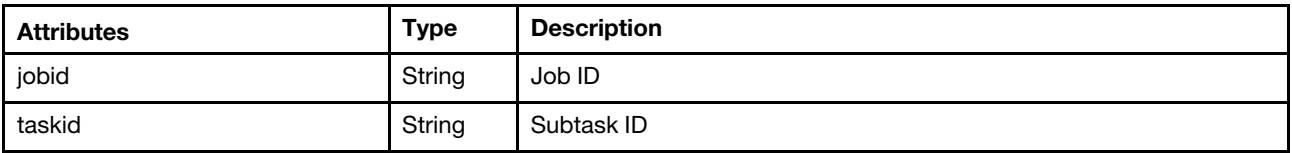

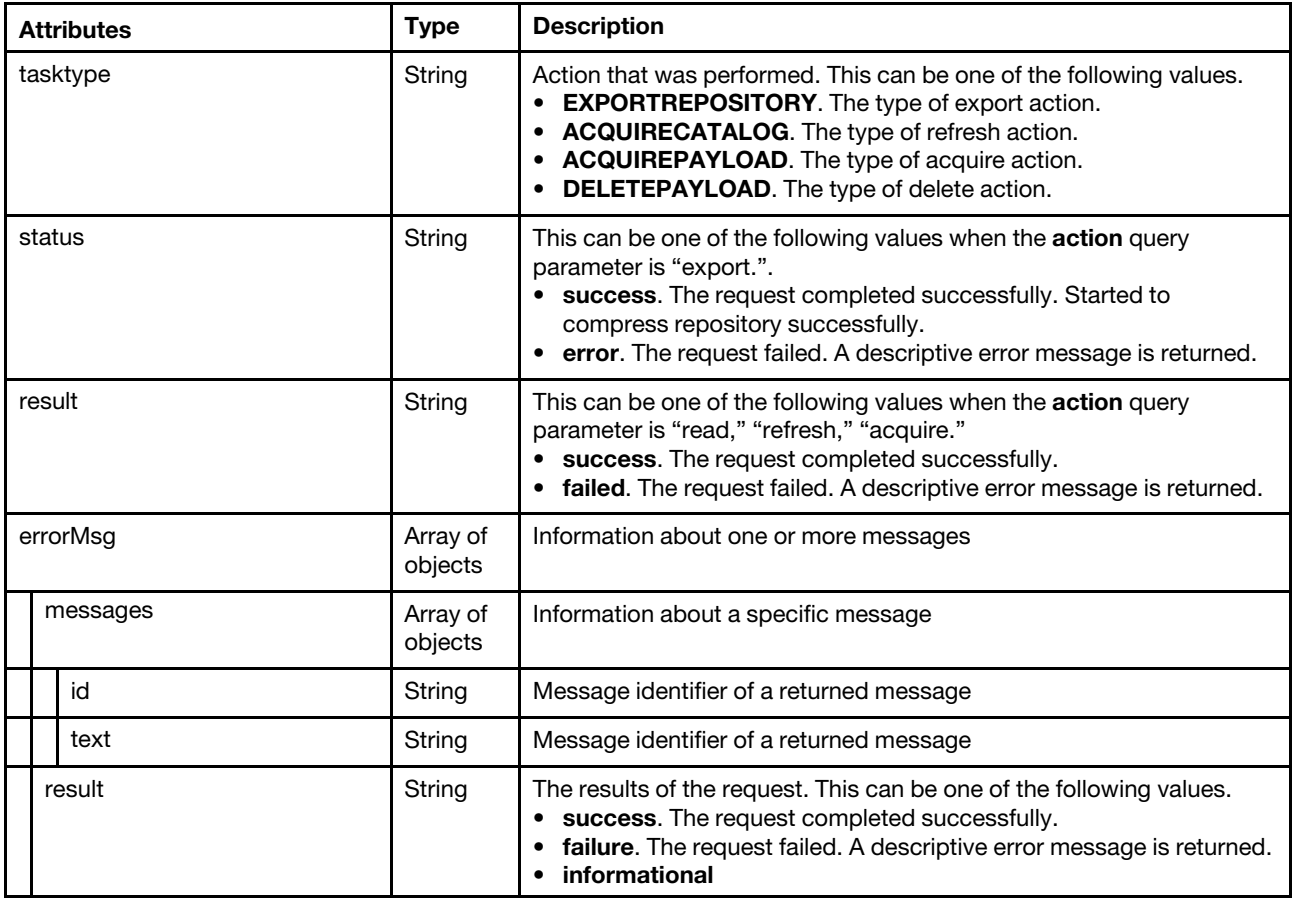

The following example returns the job and task ID of read action when ?action=read is specified.

```
{ 
   "jobid": "515", 
   "taskid": "14", 
   "result": "success", 
    "errorMsg": { 
       "result": "informational", 
       "messages": [{ 
          "id": "FQXHMUP2508I", 
           "text": "The repository operation has started successfully." 
       }] 
   } 
}
```
The following example returns the task of export action and job ID when ?action=export is specified.

```
{ 
   "tasktype": "EXPORTREPOSITORY", 
   "taskid": "11", 
   "status": "success", 
   "errorMsg": { 
       "result": "informational", 
       "messages": [{ 
          "id": "FQXHMUP2500I", 
          "text": "Repository operation completed successfully." 
      }] 
   } 
}
```
# /updateRepositories/firmware/status

Use this REST API to retrieve the status for a repository task.

## HTTP methods

**GET** 

# <span id="page-767-0"></span>GET /updateRepositories/firmware/status

Use this method to return the status for a repository task.

## Authentication

Authentication with user name and password is required.

## Request URL

GET https://*{management\_server\_IP}*/updateRepositories/firmware/status

## Query parameters

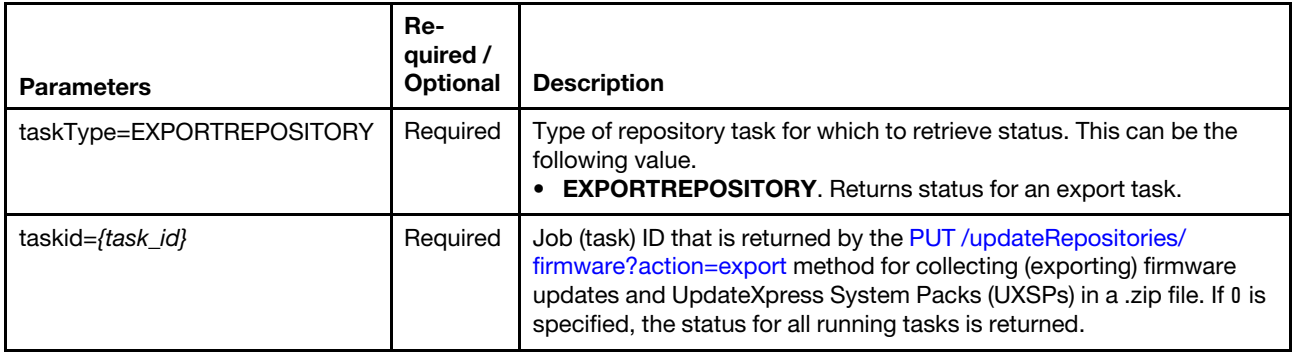

The following example returns the status for a specific export job. GET https://192.0.2.0/updateRepositories/firmware/status?tasktype=EXPORTREPOSITORY&taskid=12

## Request body

None

## Response codes

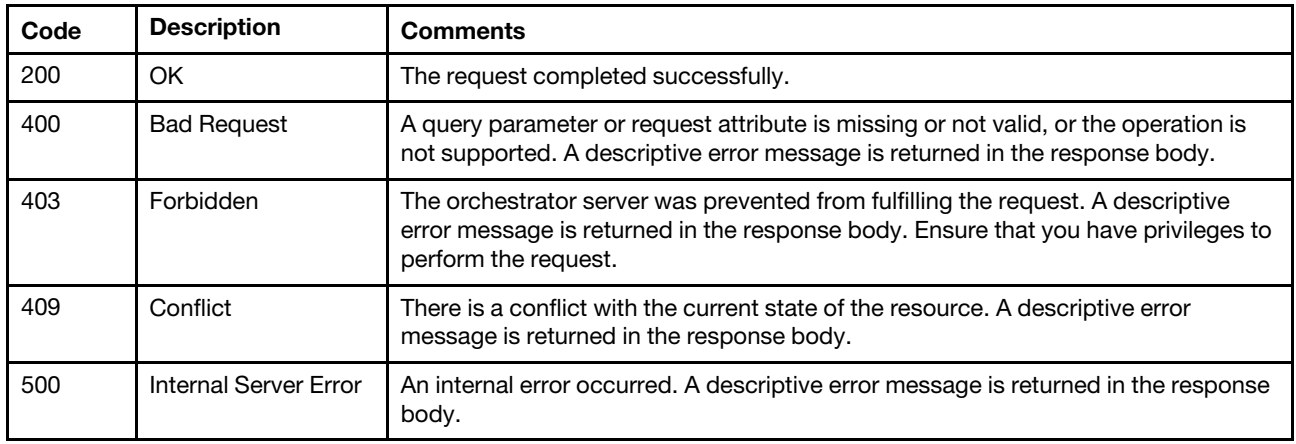

#### Response body

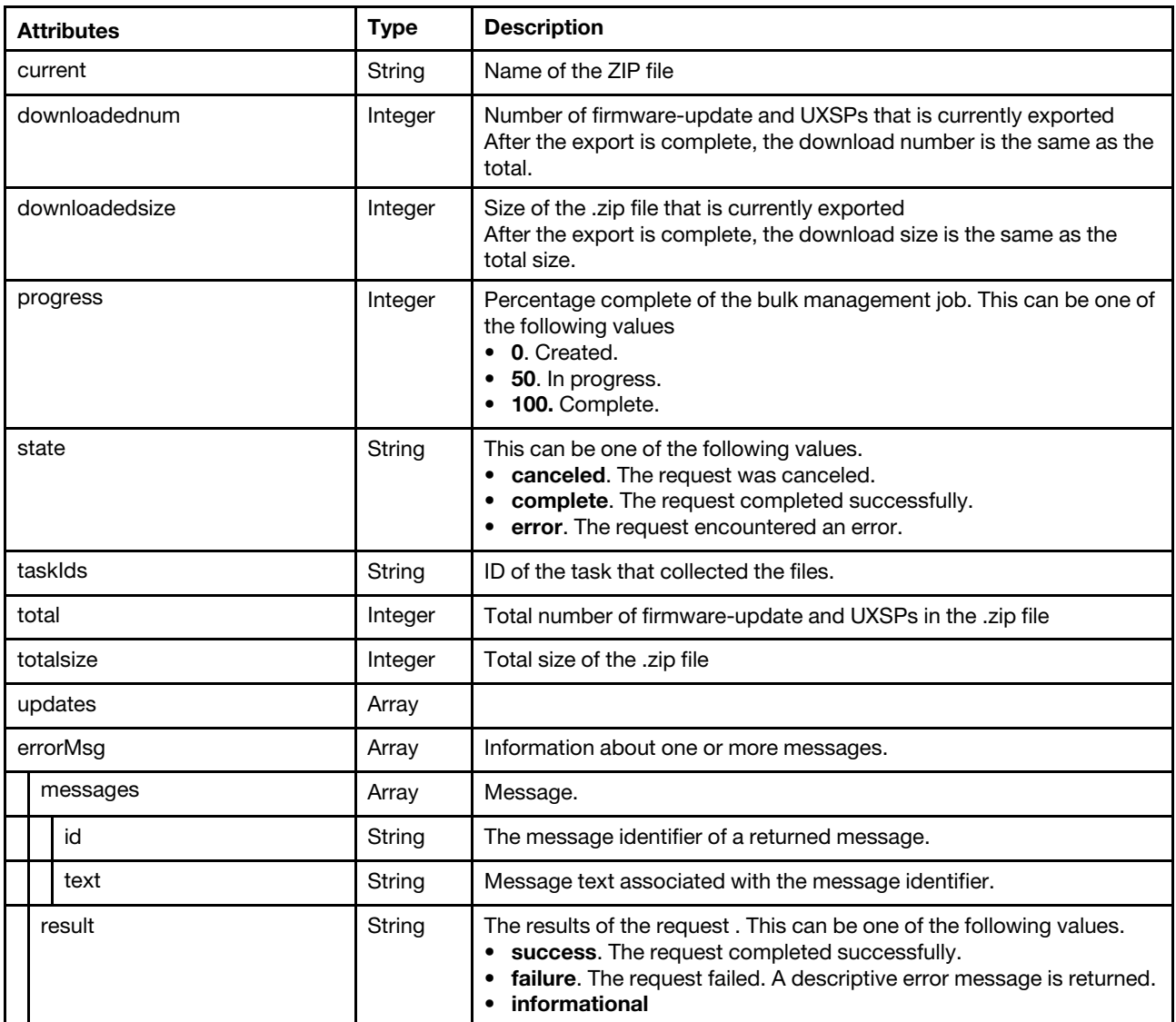

The following example is returned if the request is successful.

```
{ 
   "current": "repository20181112011742.zip", 
   "downloadednum": 0, 
   "downloadedsize": 8298, 
   "progress": 100, 
   "state": "complete", 
   "taskIds": "", 
   "total": 0, 
   "totalsize": 8298, 
   "updates": [], 
    "errorMsg": { 
       "result": "informational", 
       "messages": [{ 
          "id": "FQXHMUP2500I", 
          "text": "Repository operation completed successfully." 
      }] 
   } 
}
```
# /updateRepositories/firmware/uxsps

Use this REST API to retrieve information about and modify all UpdateXpress System Packs (UXSPs) in the repository (for firmware updates and OS device drivers.

## HTTP methods

GET, PUT

# <span id="page-769-0"></span>GET /updateRepositories/firmware/uxsps

Use this method to return information about all UpdateXpress System Packs (UXSPs) in the repository (for firmware updates and OS device drivers.

## Authentication

Authentication with user name and password is required.

## Request URL

GET https://*{management\_server\_IP}*/updateRepositories/firmware/uxsps

## Query parameters

*Table 69. Export UXSP files*

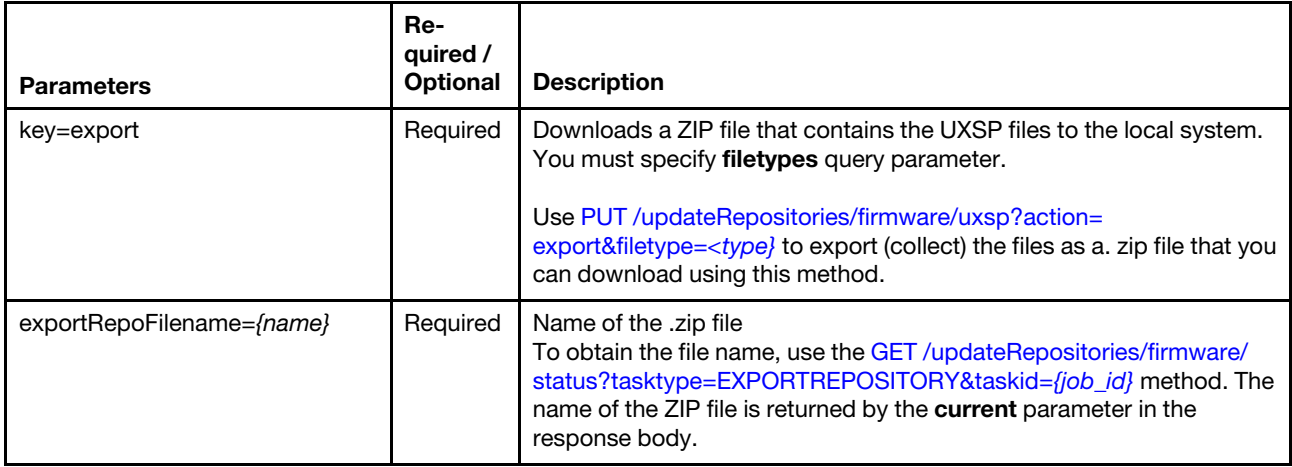

The following example downloads a zip file of UXSPs to the local system. GET https://192.0.2.0/updateRepositories/firmware/uxsps?key=export &exportRepoFilename=repository20181217142307.zip

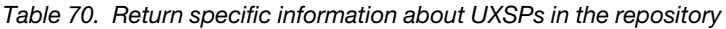

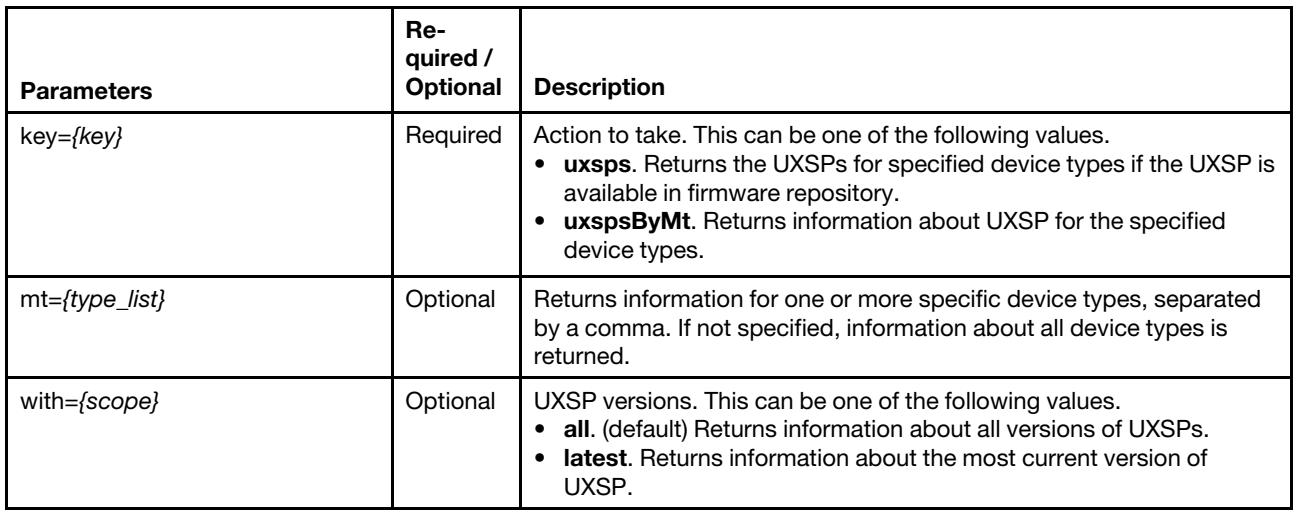

The following example returns information about the most current UXSPs by device type. PUT https://192.0.2.0/updateRepositories/firmware/uxsps?key=uxsps&with=latest

The following example returns information about UXSPs for specific devices. PUT https://192.0.2.0/updateRepositories/firmware/uxsps?key=uxspsByMt&mt=7X21,7X15

#### Request body

None

#### Response codes

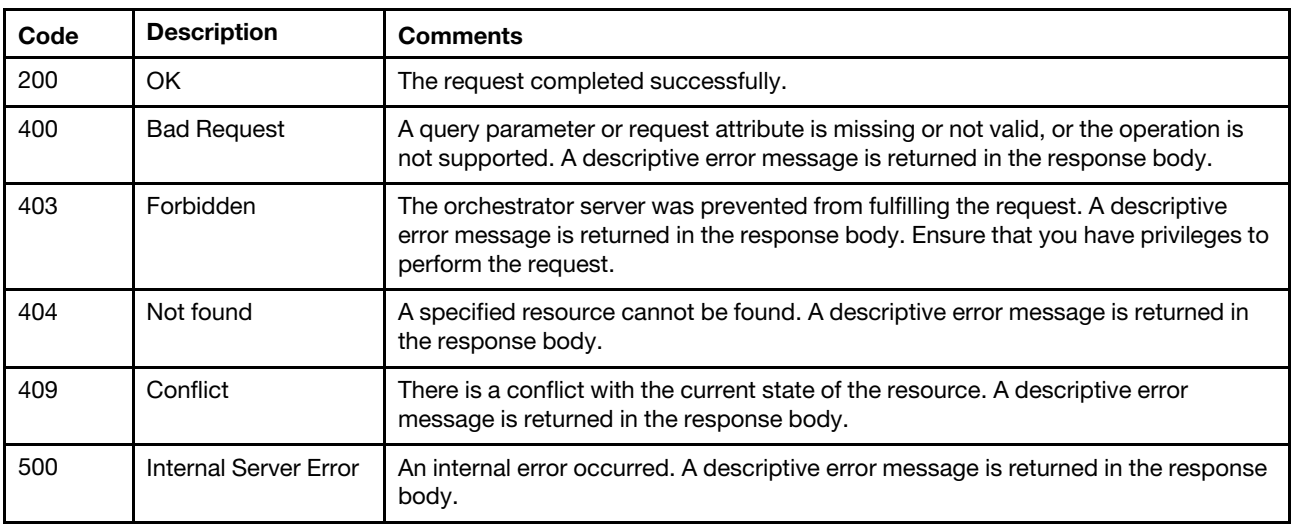

## Response body

A subset of the following Attributes are displayed, depending on the specified query parameters.

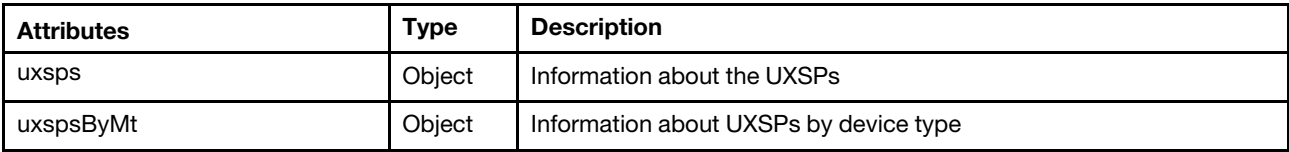

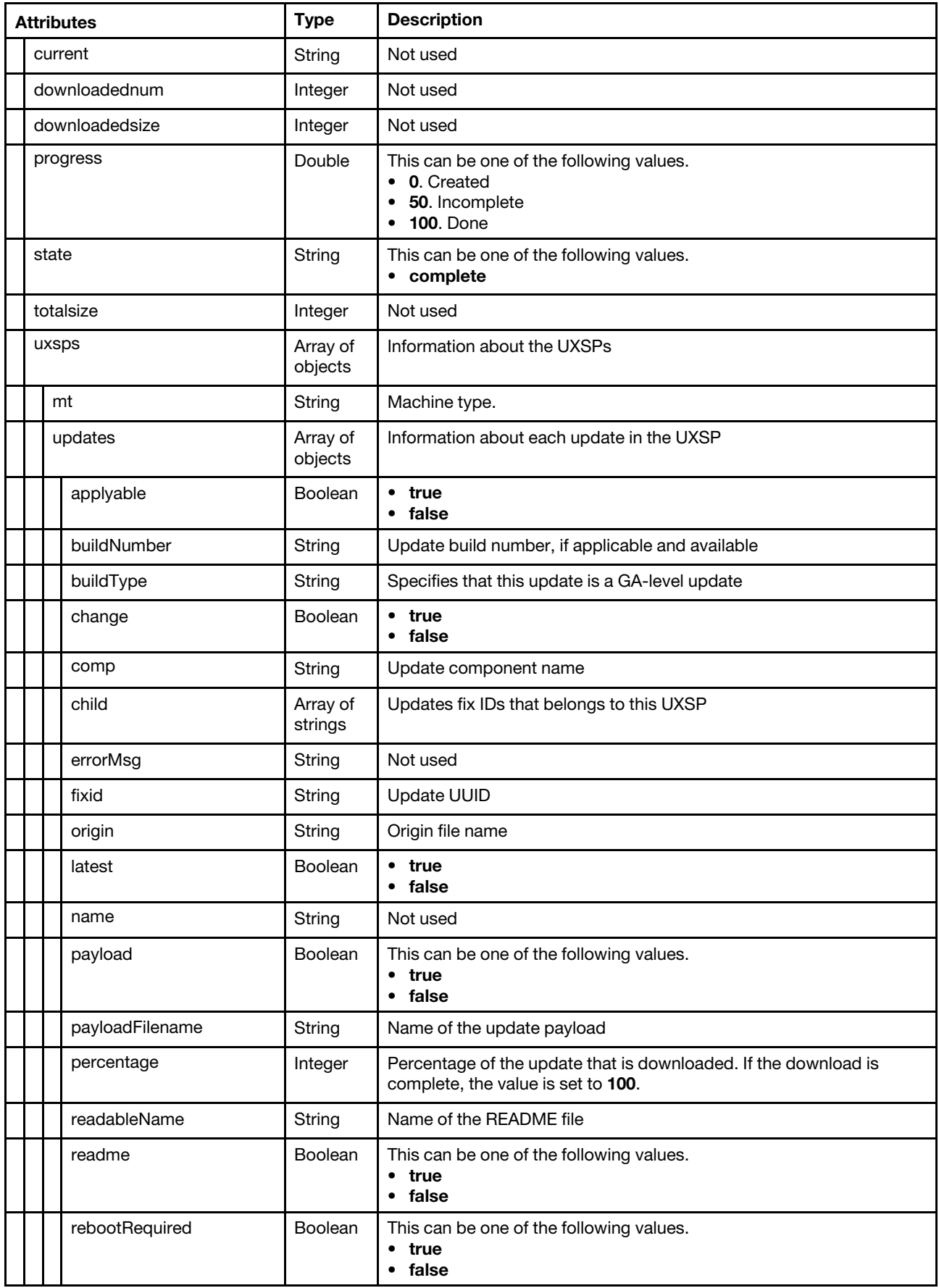

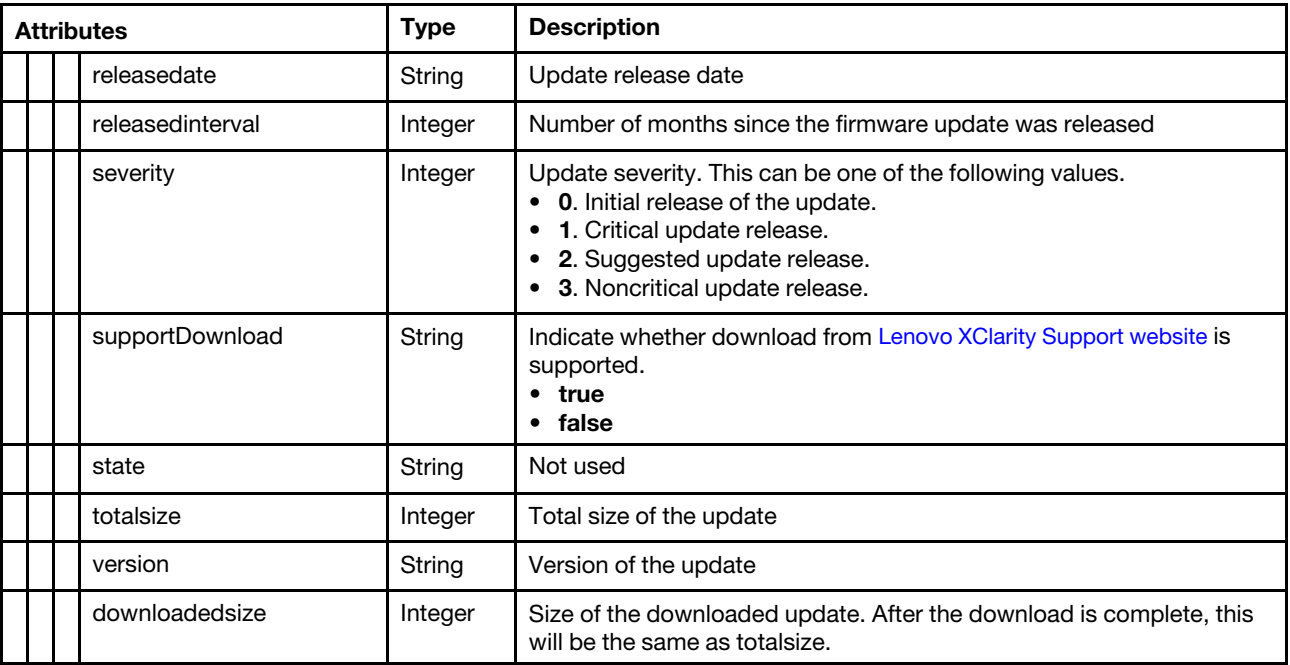

The following examples returns firmware-update information for the supported machine types (for example, ? key=uxspsByMt&with=all&payload=&mt=7X21,7X15).

```
"uxspsByMt": { 
   "current": "", 
  "downloadednum": 0 
   "downloadedsize": 1, 
   "progress": 100, 
  "state": "complete", 
  "total": 0, 
  "totalsize": 1, 
   "uxsps": [{ 
      "mt": "7X25", 
      "updates": [{ 
         "applyable": "false", 
          "buildNumber": "0709", 
         "buildType": "production", 
         "change": "true", 
          "comp": "", 
          "child": ["lnvgy_fw_hdd_sas-1.26.05_linux_x86-64", 
                     "brcm-lnvgy_fw_cna_18b-oc14-12.0.1141.7-1_linux_x86-64", 
                     "elx-lnvgy_fw_fc_18a-lp3x-11.4.329.13-6_linux_x86-64", 
                     "qlgc-lnvgy_fw_nic_ah-8.35.04-4_linux_x86-64", 
                     "lnvgy_fw_mpt35sas_430-06.01.00.07_linux_x86-64", 
                     "brcm-lnvgy_fw_nic_nxe-212.0.112.0-a_linux_x86-64", 
                     "intc-lnvgy_fw_nic_6.01-3.3d-1.1892.0-b_linux_x86-64", 
                     "mlnx-lnvgy_fw_nic_4.3-1.0.1.0.3_linux_x86-64", 
                     "Invgy fw m2raid 2.3.10.1095 anyos noarch",
                     "elx-lnvgy_fw_fc_18a-2.10x6-8_linux_x86-64", 
                     "qlgc-lnvgy_fw_fc_1.90.48-2690-2742.e_linux_x86-64", 
                     "lnvgy_fw_xcc_tei326q-1.80_anyos_noarch", 
                     "lnvgy_fw_uefi_tee124n-1.40_anyos_32-64", 
                     "lnvgy_fw_lxpm_pdl114n-1.30_anyos_noarch"], 
         "downloadedsize": 37374651, 
         "errorMsg": "", 
         "fixid": "lnvgy_utl_uxsp_tesp05p-2.50_platform_32-64", 
          "latest": "true",
```
{

```
"name": "", 
       "origin": null, 
       "payload": "true", 
       "payloadFilename": "lnvgy_utl_uxsp_tesp05p-2.50_platform_32-64.zip", 
       "percentage": 100, 
       "readableName": "Lenovo UpdateXpress System Pack", 
       "readme": "true", 
       "rebootRequired": "true", 
       "releasedate": "2018-11-18", 
       "releasedinterval": 9, 
       "severity": 2, 
       "state": "", 
       "supportDownload": "true", 
       "totalsize": 37374651, 
       "version": "2.50" 
   }] 
}, 
{ 
   "mt": "7917" 
   "updates": [{ 
      "applyable": "true", 
       "buildType": "production", 
       "buildNumber": "", 
       "change": "true", 
       "comp": "", 
   "child": ["lnvgy_fw_hdd_sas-1.26.05_linux_x86-64", 
               "brcm-lnvgy_fw_cna_18b-oc14-12.0.1141.7-1_linux_x86-64", 
               "elx-lnvgy_fw_fc_18a-lp3x-11.4.329.13-6_linux_x86-64", 
               "qlgc-lnvgy_fw_nic_ah-8.35.04-4_linux_x86-64", 
               "lnvgy_fw_mpt35sas_430-06.01.00.07_linux_x86-64", 
               "brcm-lnvgy_fw_nic_nxe-212.0.112.0-a_linux_x86-64", 
               "intc-lnvgy_fw_nic_6.01-3.3d-1.1892.0-b_linux_x86-64", 
               "mlnx-lnvgy_fw_nic_4.3-1.0.1.0.3_linux_x86-64", 
               "lnvgy_fw_m2raid_2.3.10.1095_anyos_noarch", 
               "elx-lnvgy_fw_fc_18a-2.10x6-8_linux_x86-64", 
               "qlgc-lnvgy_fw_fc_1.90.48-2690-2742.e_linux_x86-64", 
               "lnvgy_fw_xcc_tei326q-1.80_anyos_noarch", 
               "lnvgy_fw_uefi_tee124n-1.40_anyos_32-64", 
               "lnvgy_fw_lxpm_pdl114n-1.30_anyos_noarch"], 
       "downloadedsize": 21828067, 
       "errorMsg": "", 
       "fixid": "lnvgy_utl_uxsp_w8sp04p-2.50_platform_32-64", 
       "latest": "true" 
       "name": "", 
       "origin": null, 
       "payload": "true", 
       "payloadFilename": "lnvgy_utl_uxsp_w8sp04p-2.50_platform_32-64.zip", 
       "percentage": 100, 
       "readableName": "Lenovo UpdateXpress System Pack", 
       "readme": "true", 
       "rebootRequired": "true", 
       "releasedate": "2018-08-29", 
       "releasedinterval": 9, 
       "severity": 2, 
       "state": "", 
      "supportDownload": "true", 
      "totalsize": 21828067, 
      "version": "2.50", 
   } 
   \mathbf{I}}]
```
} }

# <span id="page-774-0"></span>PUT /updateRepositories/firmware/uxsps

Use this method to modify information about UpdateXpress System Packs (UXSPs) in the updates repository.

# Authentication

Authentication with user name and password is required.

# Request URL

PUT https://*{management\_server\_IP}*/updateRepositories/firmware/uxsps

## Query parameters

*Table 71. Export UXSP files*

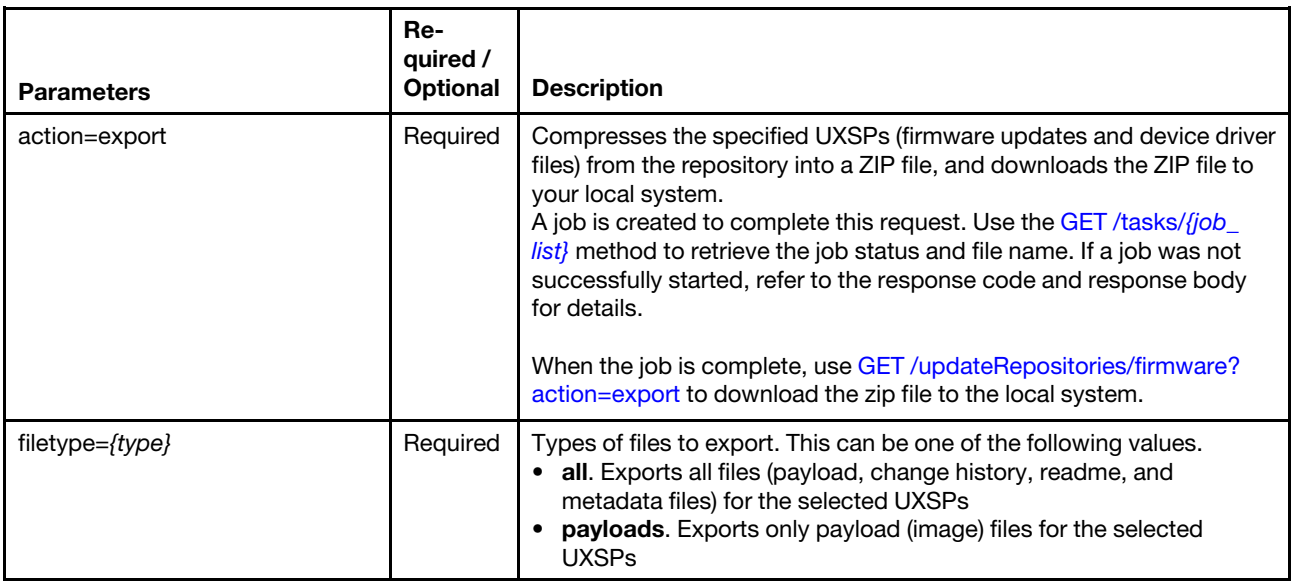

The following example downloads a zip file of UXSP payload files to the local system. PUT https://192.0.2.0/updateRepositories/firmware/uxsps?action=export&filetypes=payload

## *Table 72. Manage UXSPs in the repository*

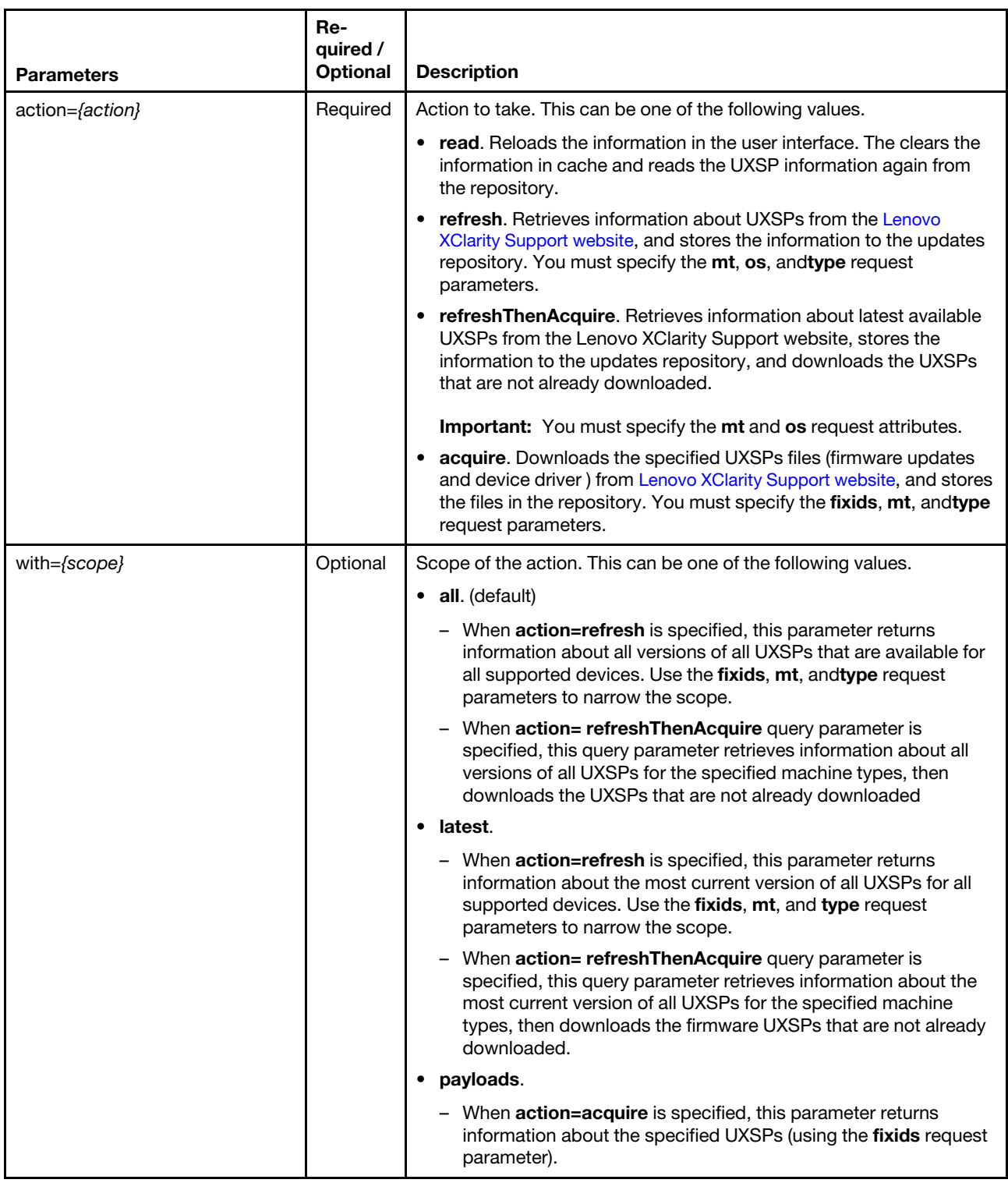

The following example retrieves information about the latest available UXSPs and downloads the UXSPs that are not already downloaded.

PUT https://192.0.2.0/updateRepositories/firmware?action=refreshThenAcquire&with=latest

The following example reloads the web interface with information about the current repository.

PUT https://192.0.2.0/updateRepositories/firmware/uxsps?action=read

The following example refreshes the catalog with information about all of the most current UXSPs on the [Lenovo XClarity Support website](https://datacentersupport.lenovo.com/products/solutions-and-software/software/lenovo-xclarity/solutions/HT115665).

PUT https://192.0.2.0/updateRepositories/firmware/uxsps?action=refresh&with=latest

The following example downloads all files for the specified UXSPs from the [Lenovo XClarity Support website](https://datacentersupport.lenovo.com/products/solutions-and-software/software/lenovo-xclarity/solutions/HT115665). PUT https://192.0.2.0/updateRepositories/firmware/uxsps?action=acquire

The following example downloads only payload files for the specified UXSPs on the [Lenovo XClarity Support](https://datacentersupport.lenovo.com/products/solutions-and-software/software/lenovo-xclarity/solutions/HT115665)  [website](https://datacentersupport.lenovo.com/products/solutions-and-software/software/lenovo-xclarity/solutions/HT115665).

PUT https://192.0.2.0/updateRepositories/firmware/uxsps?action=acquire&with=payloads

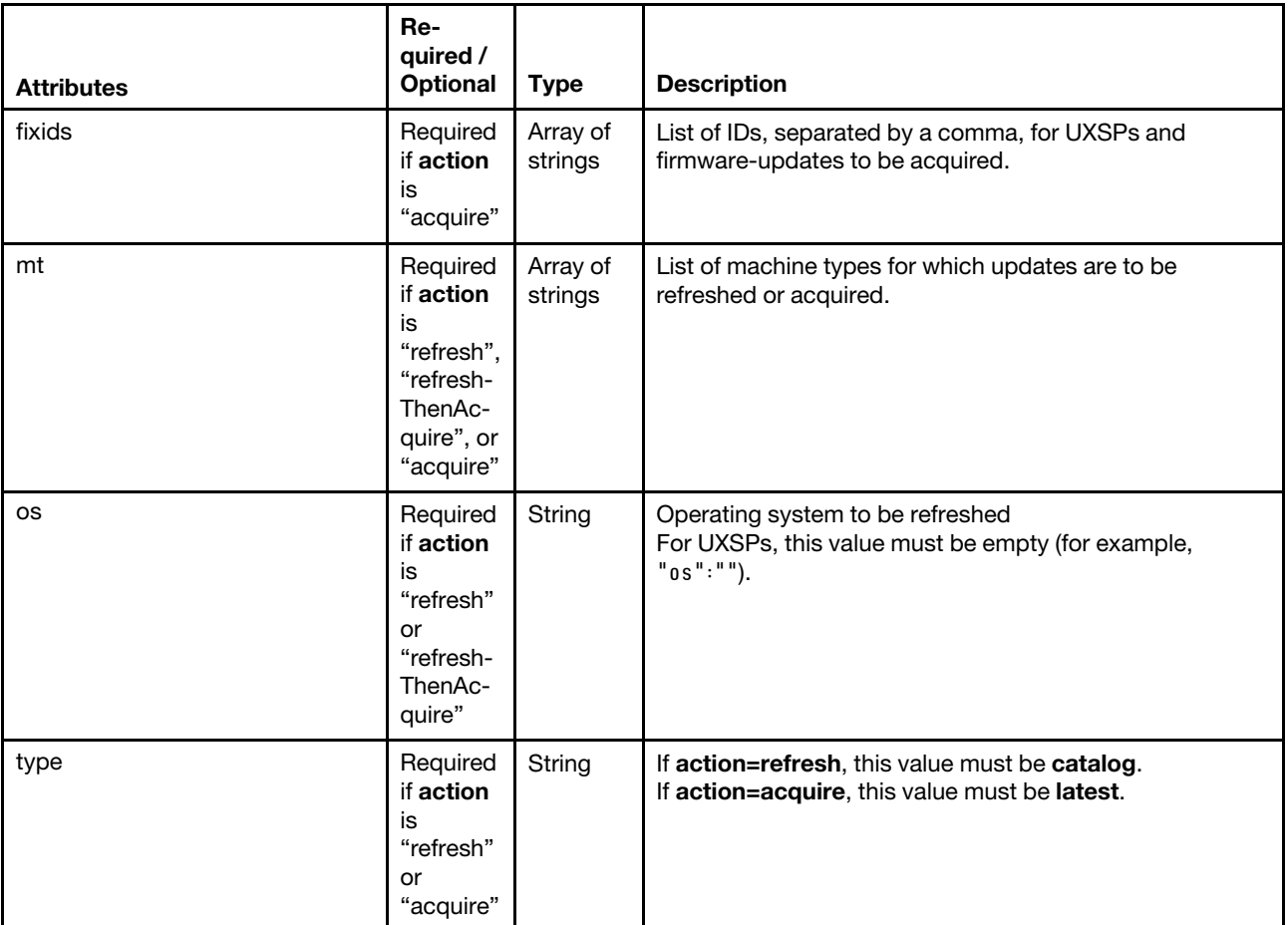

#### Request body

The following example retrieves information about and downloads the latest available firmware updates that are applicable to ThinkSystem SR530 servers when ?action=refreshThenAcquire&with=latest is specified. {

```
"mt": ["7X07,7X08"], 
   "os": "", 
}
```
The following examples retrieves information about the latest available OS device drivers for Lenovo ThinkSystem SR530 servers when ?action=refresh&with=latest is specified. {

"mt": ["7X07,7X08"]

```
"os": "", 
   "type": "catalog" 
}
```
The following examples downloads the latest firmware-update and OS device-driver payload files for Lenovo ThinkSystem SR530 servers in the specified UXSPs when ?action=acquire&with=payloads is specified.

```
{ 
   "fixids": [ 
       "lnvgy_utl_uxsp_c6sp03p-1.40_platform_32-64", 
       "lnvgy_utl_uxsp_c5sp03p-1.40_platform_32-64" 
   ], 
   "mt": "7X07,7X08", 
   "type": "latest" 
}
```
The following examples downloads the latest firmware updates for specific fixes when ?action=acquire&with= payloads is specified.

```
{ 
   "fixids": [ 
       "brcd fw bcsw nos5.0.1 anyos noarch",
       "brcdfw_{cma}_{3.2.4.0} _{cmu}_{32-64}",
       "bred<sub>_fw_cna_3.2.3.0_linux_32-64",</sub>
       "lenovo_fw_dsa_dsyte2f-9.61_anyos_32-64" 
   ], 
   "mt": ["7X07,7X08"], 
   "type": "latest" 
}
```
The following examples export the latest firmware updates for specific device types when ?action= export&with=latest is specified.

```
{ 
    "mt": [ 
        "7167", 
        "7X05" 
    ] 
}
```
#### Response codes

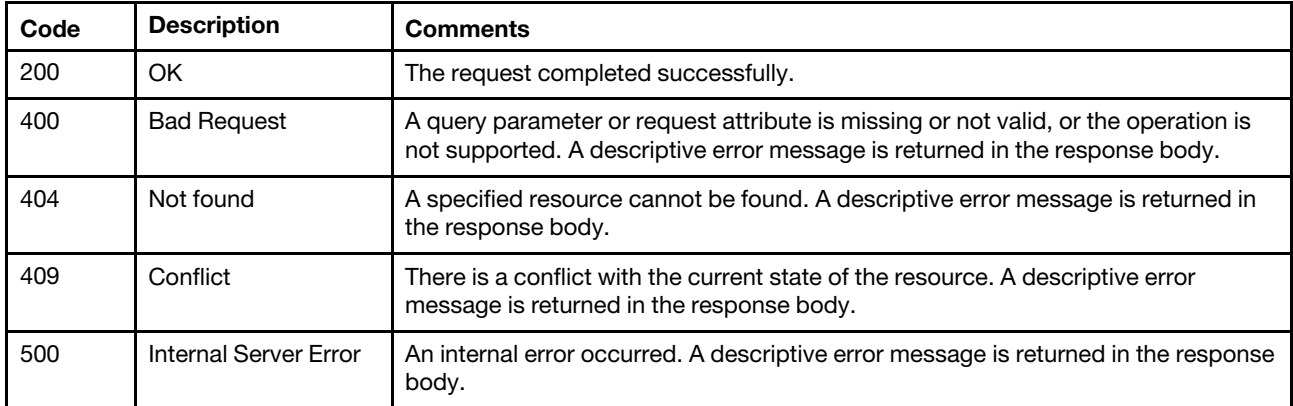

## Response body

None

# /updateRepositories/firmware/uxsps/*{id\_list}*

Use this REST API to delete one or more UpdateXpress System Packs (UXSPs) from the repository.

## HTTP methods

DELETE

# DELETE /updateRepositories/firmware/uxsps/*{id\_list}*

Use this method to delete one or more UpdateXpress System Packs (UXSPs) from the repository.

## Authentication

Authentication with user name and password is required.

## Request URL

DELETE https://*{management\_server\_IP}*/updateRepositories/firmware/uxsps/*{id\_list}*

where *{id\_list}* is list of one or more UXSP IDs, separated by a comma (comma (for example, lnvgy\_utl\_uxsp\_ c5sp03p-1.40\_platform\_32-64, lnvgy\_utl\_uxsp\_c6sp03p-1.40\_platform\_32-64). To obtain the UXSP IDs, use [GET /updateRepositories/firmware/uxsps](#page-769-0) method.

## Query parameters

None

## Request body

None

## Response codes

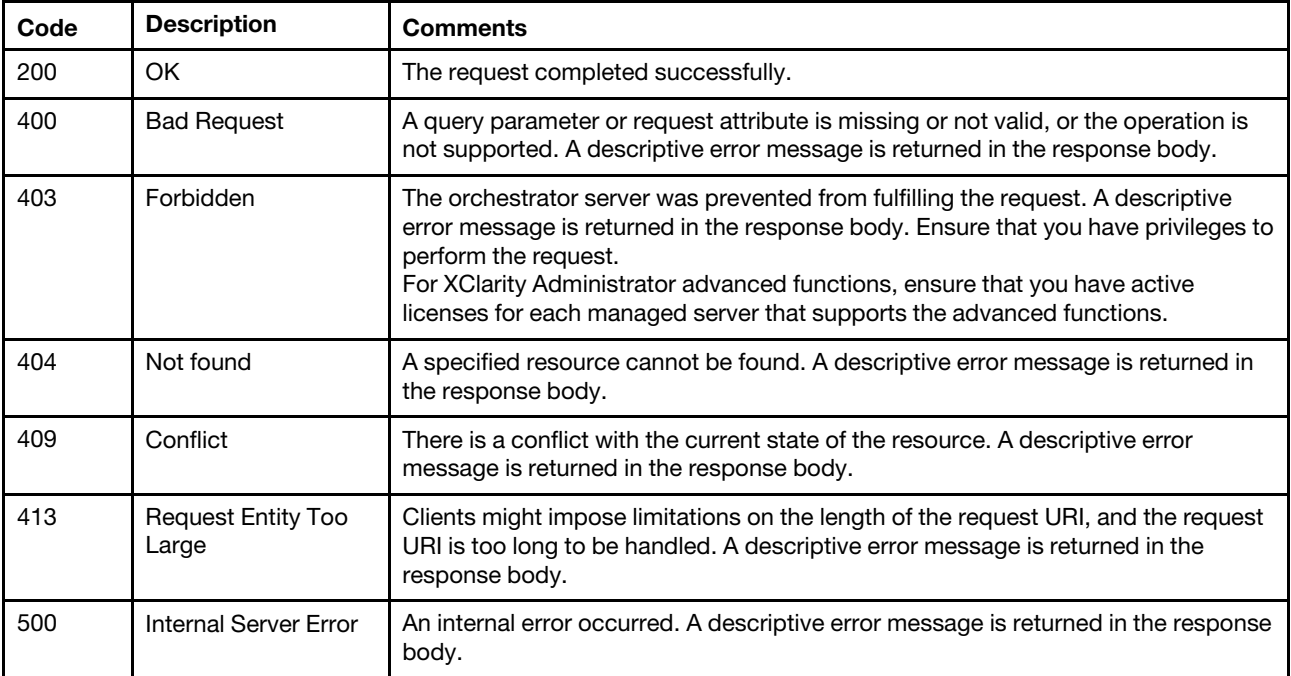

## Response body

None

# /updatableComponents

Use this REST API to start, apply, or cancel a firmware update on target devices and retrieve the status and progress of firmware updates.

## HTTP methods

GET, PUT

# GET /updatableComponents

Use this method to return the status of firmware updates that are in progress or retrieve a list of devices and components that can be updated..

## Authentication

Authentication with user name and password is required.

## Request URL

GET https://*{management\_server\_IP}*/updatableComponents

## Query parameters

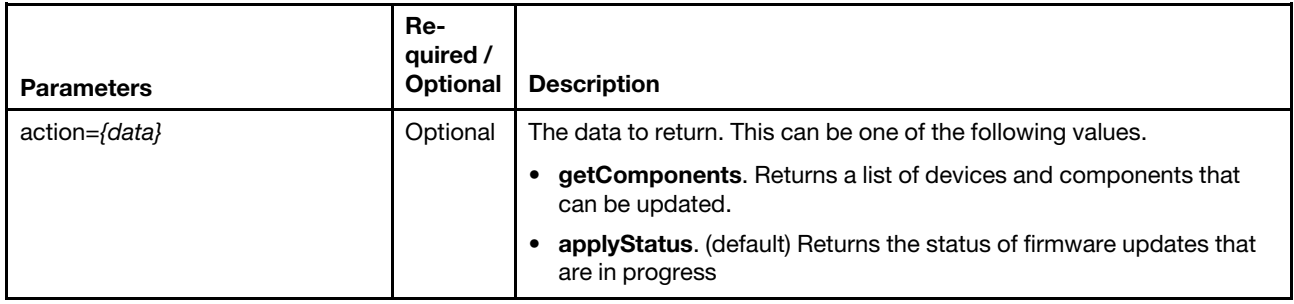

The following example returns a list of updatable devices and components. GET https://192.0.2.0/updatableComponents?action=getComponents

The following example returns the status of firmware update jobs. GET https://192.0.2.0/updatableComponents

## Response codes

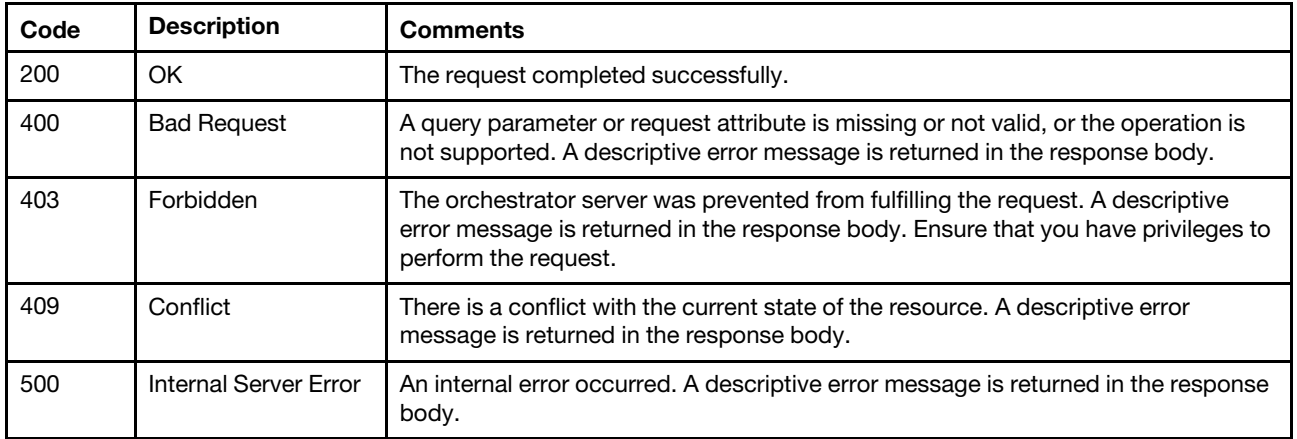

## Response body

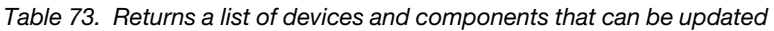

|                   | <b>Attributes</b>                 | <b>Type</b>         | <b>Description</b>                     |
|-------------------|-----------------------------------|---------------------|----------------------------------------|
| <b>DeviceList</b> |                                   | Array of<br>objects | List of devices that are being updated |
|                   | <b>CMMList</b>                    | Array of<br>objects | List of CMM components                 |
|                   | componentName                     | String              | CMM component name                     |
|                   | uuid                              | String              | CMM component UUID                     |
|                   | ServerList                        | Array of<br>objects | List of server components              |
|                   | componentName                     | Array               | Server component name                  |
|                   | uuid                              | String              | Server component UUID                  |
|                   | StorageList                       | Array of<br>objects | List of storage components             |
|                   | componentName                     | Array               | Storage component name                 |
|                   | uuid                              | String              | storage component UUID                 |
|                   | SwitchList<br>Array of<br>objects |                     | List of switch components              |
|                   | componentName                     | Array               | switch component name                  |
|                   | uuid                              | String              | switch component UUID                  |

*Table 74. Returns the status of firmware updates that are in progress*

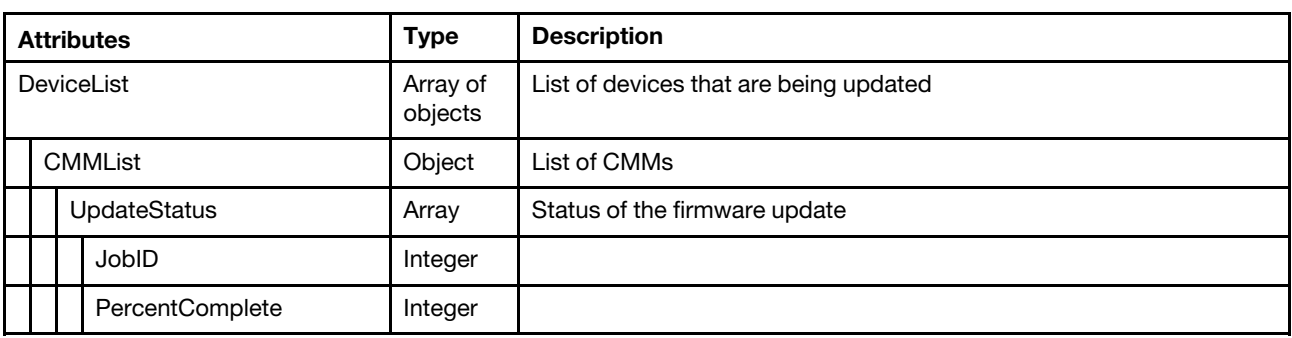

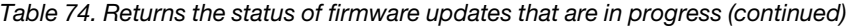

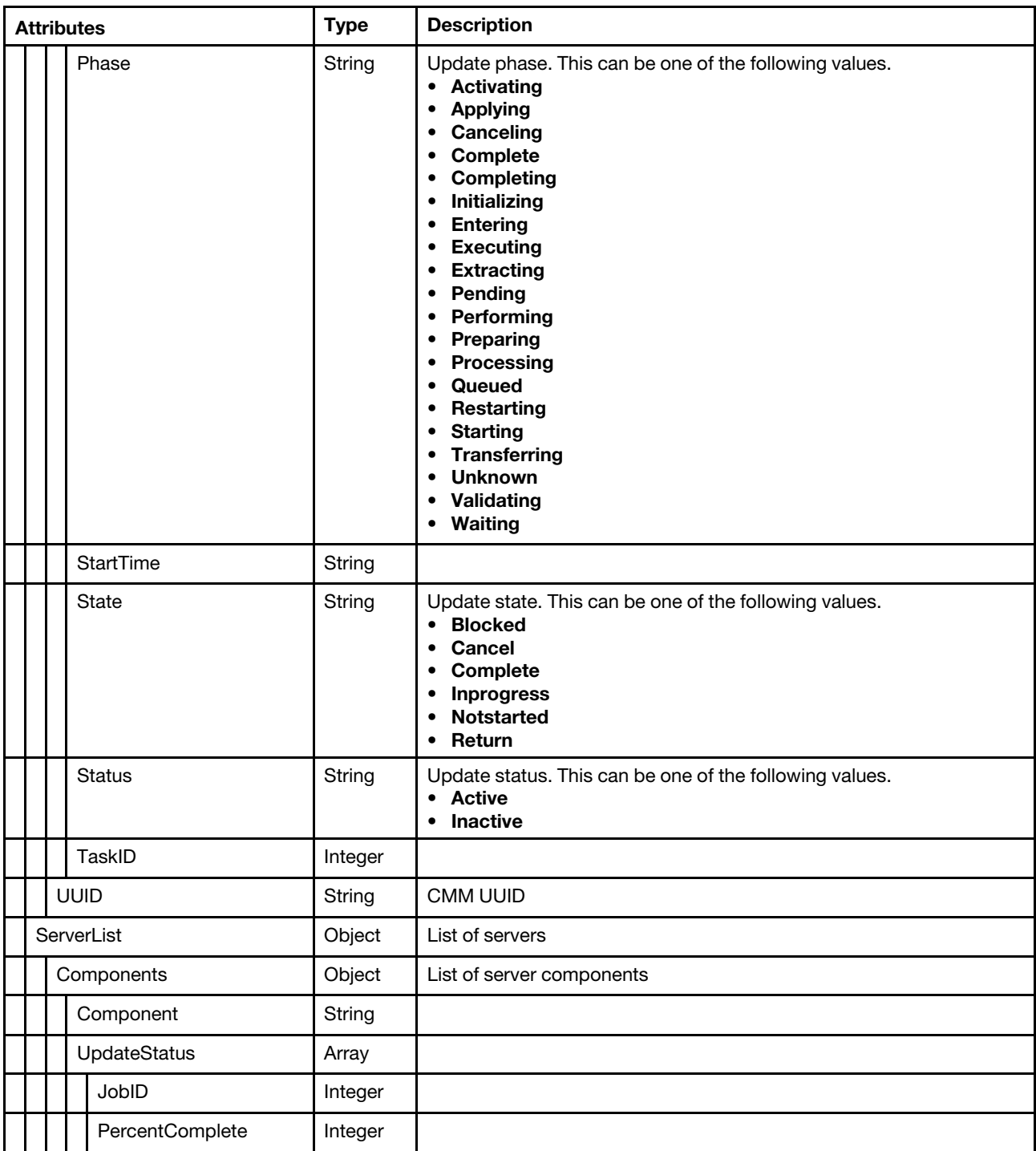

| <b>Attributes</b>   | <b>Type</b> | <b>Description</b>                                                                                                    |
|---------------------|-------------|----------------------------------------------------------------------------------------------------|
| Phase               | String      | Update phase. This can be one of the following values.<br>• Activating<br><b>Applying</b><br>٠<br>• Canceling<br>• Complete<br>• Completing<br>• Initializing<br>• Entering<br>• Executing<br><b>Extracting</b><br>$\bullet$<br>• Pending<br>• Performing<br>• Preparing<br>• Processing<br>Queued<br>$\bullet$<br>• Restarting<br>• Starting<br>• Transferring<br><b>Unknown</b><br>٠<br>Validating<br>$\bullet$<br>• Waiting |
| State               | String      | Update state. This can be one of the following values.<br>• Blocked<br><b>Cancel</b><br>٠<br>Complete<br>٠<br><b>Inprogress</b><br>٠<br>Notstarted<br>$\bullet$<br><b>Return</b><br>$\bullet$                                                                                                    |
| <b>Status</b>       | String      | Update status. This can be one of the following values.<br>• Active<br><b>Canceled</b><br>٠<br><b>Failed</b><br>٠<br>• Hardware_Not_Present<br>• Skip_Already_Applied<br>• Skip_Already_Compliant<br>• Skip_Do_Not_Update<br>Queued<br>٠<br>• Succeed                                                                                                    |
| TaskID              | Integer     |                                                                                                    |
| <b>UpdateStatus</b> | Array       |                                                                                                    |
| CurrentComponent    | Array       |                                                                                                    |
| Component           | String      | This can be one of the following values.<br>• Queued                                                                                                    |
| PercentComplete     | Integer     |                                                                                                    |
| State               | String      | This can be one of the following values.<br><b>Blocked</b><br>$\bullet$<br>Cancel<br>$\bullet$<br>Complete<br>٠<br><b>Inprogress</b><br>٠<br>Notstarted<br>$\bullet$<br>Return<br>٠                                                                                                    |

*Table 74. Returns the status of firmware updates that are in progress (continued)*

*Table 74. Returns the status of firmware updates that are in progress (continued)*

| <b>Attributes</b> |                 | <b>Type</b>         | <b>Description</b>                                                                                                    |
|-------------------|-----------------|---------------------|----------------------------------------------------------------------------------------------------|
|                   | <b>Status</b>   | String              | This can be one of the following values.<br>• Active<br>• Inactive                                                                                                    |
|                   | TotalComponents | Integer             | Total number of components to be updated                                                                                                    |
|                   | TotalComplete   | Integer             | Total number of completed updates                                                                                                    |
|                   | Weight          | Integer             |                                                                                                    |
|                   | <b>UUID</b>     | String              | Switch UUID                                                                                                    |
|                   | StorageList     | Array of<br>objects | List of switches                                                                                                    |
|                   | UpdateStatus    | Array               | Status of the firmware update                                                                                                    |
|                   | JobID           | Integer             |                                                                                                    |
|                   | PercentComplete | Integer             |                                                                                                    |
|                   | Phase           | String              | This can be one of the following values.<br><b>Activating</b><br>٠<br><b>Applying</b><br>٠<br><b>Canceling</b><br>٠<br>Complete<br>٠<br>Completing<br>٠<br>Initializing<br>٠<br><b>Entering</b><br>$\bullet$<br><b>Executing</b><br>٠<br><b>Extracting</b><br>٠<br>Pending<br>٠<br>Performing<br>٠<br>Preparing<br>٠<br>Processing<br>٠<br>Queued<br>٠<br>Restarting<br>٠<br><b>Starting</b><br>٠<br><b>Transferring</b><br>٠<br><b>Unknown</b><br>٠<br>Validating<br><b>Waiting</b><br>٠ |
|                   | State           | String              | This can be one of the following values.<br><b>Blocked</b><br>$\bullet$<br><b>Cancel</b><br>$\bullet$<br>Complete<br>٠<br>Inprogress<br>٠<br>Notstarted<br>٠<br>• Return                                                                                                    |
|                   | <b>Status</b>   | String              | This can be one of the following values.<br>• Active<br>• Inactive                                                                                                    |
|                   | TaskID          | Integer             |                                                                                                    |
|                   | <b>UUID</b>     | String              | Storage device UUID                                                                                                    |
| SwitchList        |                 | Array of<br>objects | List of switches                                                                                                    |

| <b>Attributes</b> |                | <b>Type</b>          | <b>Description</b>  |                                                                                                    |
|-------------------|----------------|----------------------|---------------------|----------------------------------------------------------------------------------------------------|
|                   | ReadinessCheck |                      | Object              |                                                                                                    |
|                   |                | ElapsedTime          | String              |                                                                                                    |
|                   |                | ElapsedTimeFormatted | String              |                                                                                                    |
|                   |                | EndTime              | String              |                                                                                                    |
|                   |                | JobID                | Integer             | Job ID                                                                                                    |
|                   |                | PercentComplete      | Integer             |                                                                                                    |
|                   |                | Phase                | String              | This can be one of the following values.<br>• Activating<br><b>Applying</b><br>٠<br>Canceling<br>٠<br>Complete<br>$\bullet$<br><b>Completing</b><br>$\bullet$<br>Initializing<br>$\bullet$<br><b>Entering</b><br>٠<br><b>Executing</b><br>٠<br><b>Extracting</b><br>$\bullet$<br>Pending<br>$\bullet$<br>Performing<br>$\bullet$<br>Preparing<br>٠<br>Processing<br>٠<br>Queued<br>$\bullet$<br>Restarting<br>$\bullet$<br><b>Starting</b><br>$\bullet$<br><b>Transferring</b><br>٠<br><b>Unknown</b><br>Validating<br>٠<br>Waiting<br>$\bullet$ |
|                   |                | StartTime            | String              |                                                                                                    |
|                   |                | <b>State</b>         | String              | This can be one of the following values.<br><b>Blocked</b><br>$\bullet$<br><b>Cancel</b><br>٠<br>Complete<br><b>Inprogress</b><br>٠<br><b>Notstarted</b><br>٠<br>• Return                                                                                                    |
|                   |                | <b>Status</b>        | String              | This can be one of the following values.<br>• Active<br><b>Inactive</b><br>$\bullet$                                                                                                    |
|                   |                | TaskID               | Integer             | Subtask ID                                                                                                    |
|                   |                | Message              | Object              |                                                                                                    |
|                   |                | result               | String              | Result of the request. This can be one of the following values.<br>• informational. The request completed successfully.                                                                                                    |
|                   |                | messages             | Array of<br>objects | Information about one or more messages                                                                                                    |
|                   |                | id                   | String              | Message identifier of a returned message                                                                                                    |
|                   |                | text                 | String              | Message text that is associated with the message identifier                                                                                                    |

*Table 74. Returns the status of firmware updates that are in progress (continued)*

| <b>Attributes</b> |  | <b>Type</b>     | <b>Description</b>  |                                                                                                    |
|-------------------|--|-----------------|---------------------|----------------------------------------------------------------------------------------------------|
|                   |  | explanation     | String              |                                                                                                    |
|                   |  | UpdateStatus    | Array               | Status of the firmware update                                                                                                    |
|                   |  | EndTime         | String              |                                                                                                    |
|                   |  | JobID           | Integer             |                                                                                                    |
|                   |  | PercentComplete | Integer             |                                                                                                    |
|                   |  | Phase           | String              | This can be one of the following values.<br>• Activating<br><b>Applying</b><br>$\bullet$<br><b>Canceling</b><br>$\bullet$<br>Complete<br>$\bullet$<br><b>Completing</b><br>$\bullet$<br>Initializing<br>٠<br><b>Entering</b><br>$\bullet$<br><b>Executing</b><br>$\bullet$<br><b>Extracting</b><br>$\bullet$<br>• Pending<br>Performing<br>٠<br>Preparing<br>$\bullet$<br>Processing<br>$\bullet$<br>Queued<br>$\bullet$<br>Restarting<br>٠<br><b>Starting</b><br>٠<br><b>Transferring</b><br>$\bullet$<br><b>Unknown</b><br>$\bullet$<br>Validating<br>$\bullet$<br>• Waiting |
|                   |  | State           | String              | This can be one of the following values.<br><b>Blocked</b><br>$\bullet$<br>Cancel<br>$\bullet$<br>Complete<br>$\bullet$<br>Inprogress<br>$\bullet$<br><b>Notstarted</b><br>٠<br>Return<br>٠                                                                                                    |
|                   |  | <b>Status</b>   | String              | This can be one of the following values.<br>• Active<br><b>Inactive</b><br>$\bullet$                                                                                                    |
|                   |  | TaskID          | Integer             |                                                                                                    |
|                   |  | Message         | Object              |                                                                                                    |
|                   |  | result          | String              | Result of the request. This can be one of the following values.<br>• informational. The request completed successfully.                                                                                                    |
|                   |  | messages        | Array of<br>objects | Information about one or more messages                                                                                                    |
|                   |  | id              | String              | Message identifier of a returned message                                                                                                    |
|                   |  | text            | String              | Message text that is associated with the message identifier                                                                                                    |
|                   |  | explanation     | String              |                                                                                                    |
|                   |  | <b>UUID</b>     | String              | Switch UUID                                                                                                    |

*Table 74. Returns the status of firmware updates that are in progress (continued)*

| <b>Attributes</b> |                              | <b>Type</b>         | <b>Description</b>                                          |
|-------------------|------------------------------|---------------------|-------------------------------------------------------------|
|                   | <b>UpdateStatusMetrics</b>   | Array               |                                                             |
|                   | TotaldeviceUpdates           | Integer             |                                                             |
|                   | TotaldeviceUpdatesActive     | Integer             |                                                             |
|                   | TotaldeviceUpdatesComplete   | Integer             |                                                             |
|                   | TotaldeviceUpdatesInProgress | Integer             |                                                             |
|                   | TotalJobs                    | Integer             | Total number of jobs                                        |
|                   | TotalJobsComplete            | Integer             | Number of completed jobs                                    |
|                   | TotalJobsInProgress          | Integer             |                                                             |
|                   | TotalJobsPercentComplete     | Integer             |                                                             |
|                   | TotalSupportTasks            | Integer             |                                                             |
|                   | TotalSupportTasksActive      | Integer             |                                                             |
|                   | <b>TotalTasks</b>            | Integer             | Total number of tasks                                       |
|                   | TotalTasksBlocked            | Integer             |                                                             |
|                   | TotalTasksCanceled           | Integer             |                                                             |
|                   | TotalTasksComplete           | Integer             |                                                             |
|                   | TotalTasksFailed             | Integer             |                                                             |
|                   | TotalTasksInProgress         | Integer             |                                                             |
|                   | TotalTasksSuccess            | Integer             |                                                             |
|                   | TotalUpdateTasksActive       | Integer             |                                                             |
|                   | TotalUpdateTasks             | Integer             |                                                             |
|                   | result                       | String              | Request results. This can be one of the following values.   |
|                   |                              |                     | • informational. The request completed successfully.        |
|                   | messages                     | Array of<br>objects | Information about one or more messages                      |
|                   | id                           | String              | Message identifier of a returned message                    |
|                   | text                         | String              | Message text that is associated with the message identifier |

*Table 74. Returns the status of firmware updates that are in progress (continued)*

The following example is returned if you specify query=status.

```
{ 
   "DeviceList": [{ 
      "CMMList": [{ 
          "UpdateStatus": { 
              "JobID": 1, 
             "PercentComplete": 1, 
              "Phase": "Applying", 
              "StartTime": "2015-04-13 12:50:31.077", 
              "State": "InProgress", 
              "Status": "Active", 
              "TaskID": 1,
```

```
}, 
       "UUID": "6134AFCEA91311E199A5A45AC8953137" 
   }] 
}, 
{ 
   "ServerList": [{ 
       "UUID": "8BFBADCC33CB11E499F740F2E9903640", 
       "Components": [{ 
          "Component": "System Prerequisites", 
          "UpdateStatus": { 
              "JobID": 1, 
              "PercentComplete": 0, 
              "Phase": "Queued", 
              "State": "Blocked", 
              "Status": "Queued", 
              "TaskID": 4, 
          }, 
          "Weight": 1 
      }, 
      ..., 
       { 
          "Component": "ITE", 
          "UpdateStatus": { 
              "CurrentComponent": { 
                 "Component": "Queued" 
              }, 
              "PercentComplete": 0, 
              "State": "NotStarted", 
              "Status": "Active", 
              "TotalComplete": 0, 
              "TotalComponents": 32 
          } 
      }] 
   }, 
   ..., 
   { 
       "UUID": "0CDF130FDFC211E392806CAE8B704250", 
       "Components": [{ 
          "Component": "System Prerequisites""UpdateStatus": { 
              "JobID": 1, 
              "PercentComplete": 0, 
              "Phase": "Queued", 
              "State": "Blocked", 
              "Status": "Queued", 
              "TaskID": 64 
          }, 
          "Weight": 1, 
      }, 
      ..., 
       { 
          "Component": "ITE", 
          "UpdateStatus": { 
              "CurrentComponent": { 
                 "Component": "Queued" 
              }, 
              "PercentComplete": 0, 
              "State": "NotStarted", 
              "Status": "Active", 
              "TotalComplete": 0, 
              "TotalComponents": 30
```

```
} 
       }] 
   }] 
}, 
{ 
   "SwitchList": [{ 
       "ReadinessCheck": { 
          "ElapsedTime": "00:00:00:01.509", 
          "ElapsedTimeFormatted": "1 second 509 milliseconds", 
          "EndTime": "2016-04-07 23:44:10.366", 
          "JobID": 1, 
          "PercentComplete": 100, 
          "Phase": "Complete", 
          "StartTime": "2016-04-07 23:44:08.857", 
          "State": "Complete", 
          "Status": "Failed", 
          "TaskID": 1, 
          "Message": { 
              "result": "informational", 
              "messages": [{ 
                 "id": "FQXHMUP1000I", 
                 "text": "The command completed successfully." 
              }, 
             ..., 
              { 
                 "id": "FQXHMUP4545L", 
                 "text": "The device is not ready for an update.", 
                 "explanation": "The device did not pass validation for firmware updates..", 
                 "recovery": { 
                     "text": "Correct the issues discovered by validation checks." 
                 } 
             }] 
          } 
       }, 
       "UpdateStatus": { 
          "EndTime": "2016-04-07 23:44:10.869", 
          "JobID": 1, 
          "PercentComplete": 100, 
          "Phase": "Complete", 
          "State": "Complete", 
          "Status": "Canceled", 
          "TaskID": 3, 
          "Message": { 
              "result": "warning", 
              "messages": [{ 
                 "id": "FQXHMUP4086F", 
                 "text": "The RackSwitch G7052 xHMCUpdates task was canceled.", 
                 "explanation": "The task was canceled because the required task RackSwitch G7052 
                                   xHMCUpdates (10.243.1.152): READINESSCHECK: (jobid_1-taskid_1) 
                              that this task depends on did not complete successfully.", 
                 "recovery": { 
                     "text": "Try to perform the update again. If the problem persists, please 
                              contact Customer Support." 
                 } 
              }] 
          } 
       }, 
       "UUID": "0b0f5101bb8844b8b2d1c1aaeb24f446" 
   }] 
}], 
"UpdateStatusMetrics": {
```

```
"TotaldeviceUpdates": 6, 
   "TotaldeviceUpdatesActive": 6, 
   "TotaldeviceUpdatesComplete": 0, 
   "TotaldeviceUpdatesInProgress": 1, 
   "TotalJobs": 1, 
   "TotalJobsComplete": 0, 
   "TotalJobsInProgress": 1, 
   "TotalJobsPercentComplete": 0, 
   "TotalSupportTasks": 18, 
   "TotalSupportTasksActive": 18, 
   "TotalTasks": 93, 
   "TotalTasksBlocked": 92, 
   "TotalTasksCanceled": 0, 
   "TotalTasksComplete": 0, 
   "TotalTasksFailed": 0, 
   "TotalTasksInProgress": 1, 
   "TotalTasksSuccess": 0, 
   "TotalUpdateTasks": 75, 
   "TotalUpdateTasksActive": 72 
}, 
"result": "informational", 
"messages": [{ 
   "id": "FQXHMUP4091I", 
   "text": "Update Status was obtained successfully." 
}]
```
# PUT /updatableComponents

Use this method to start, apply or cancel a firmware update on target devices.

The request body differs depending on the action that you want to perform. You can use this PUT method to perform the following management actions.

- [Applying or canceling a firmware](#page-791-0)
- [Modifying the power state](#page-793-0)

## Authentication

}

Authentication with user name and password is required.

## Request URL

PUT https://*{management\_server\_IP}*/updatableComponents

## Query parameters

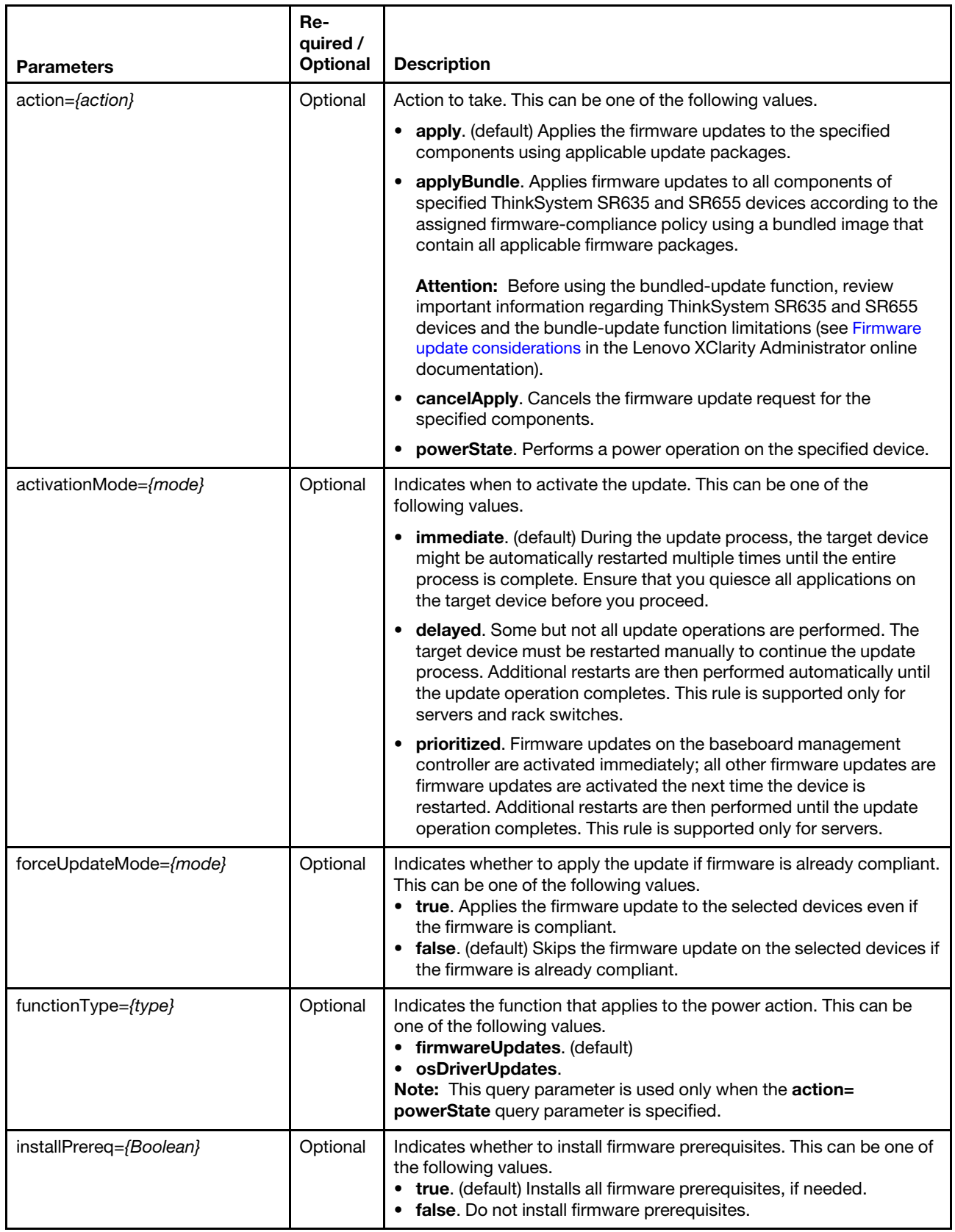

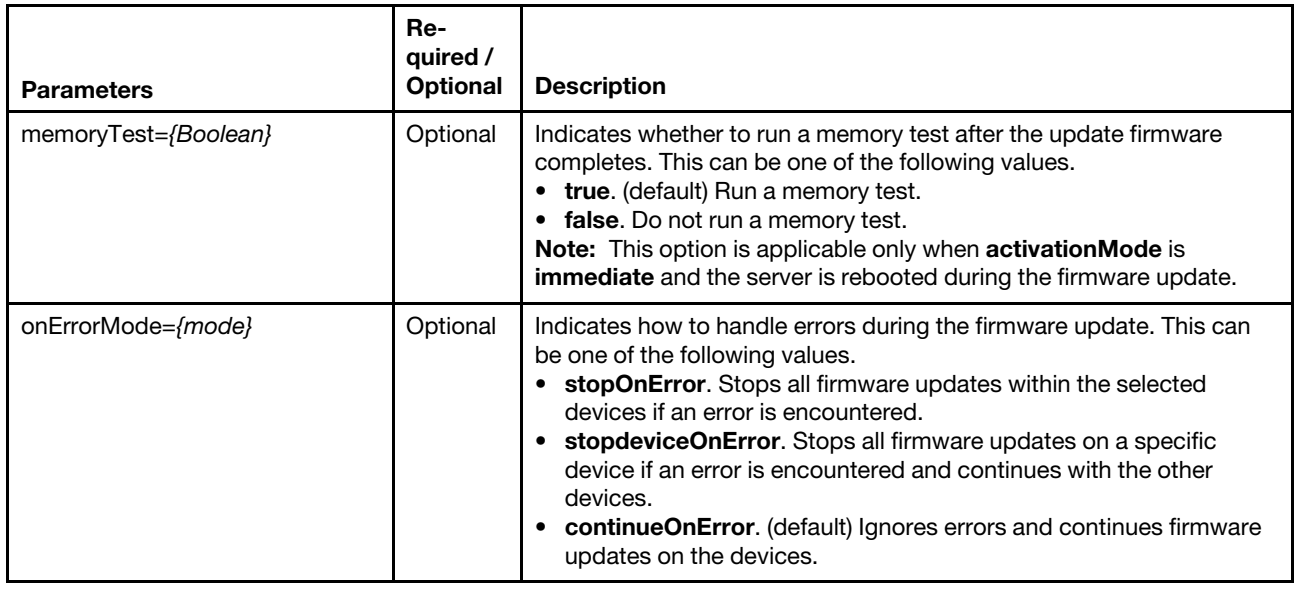

The following example applies firmware updates, including firmware prerequisite, to a server using prioritized activation.

PUT https://192.0.2.0/updatableComponents?action=apply&functionType=firmwareUpdates &activationMode=prioritized

## Request body

<span id="page-791-0"></span>*Table 75. Applying or canceling a firmware update*

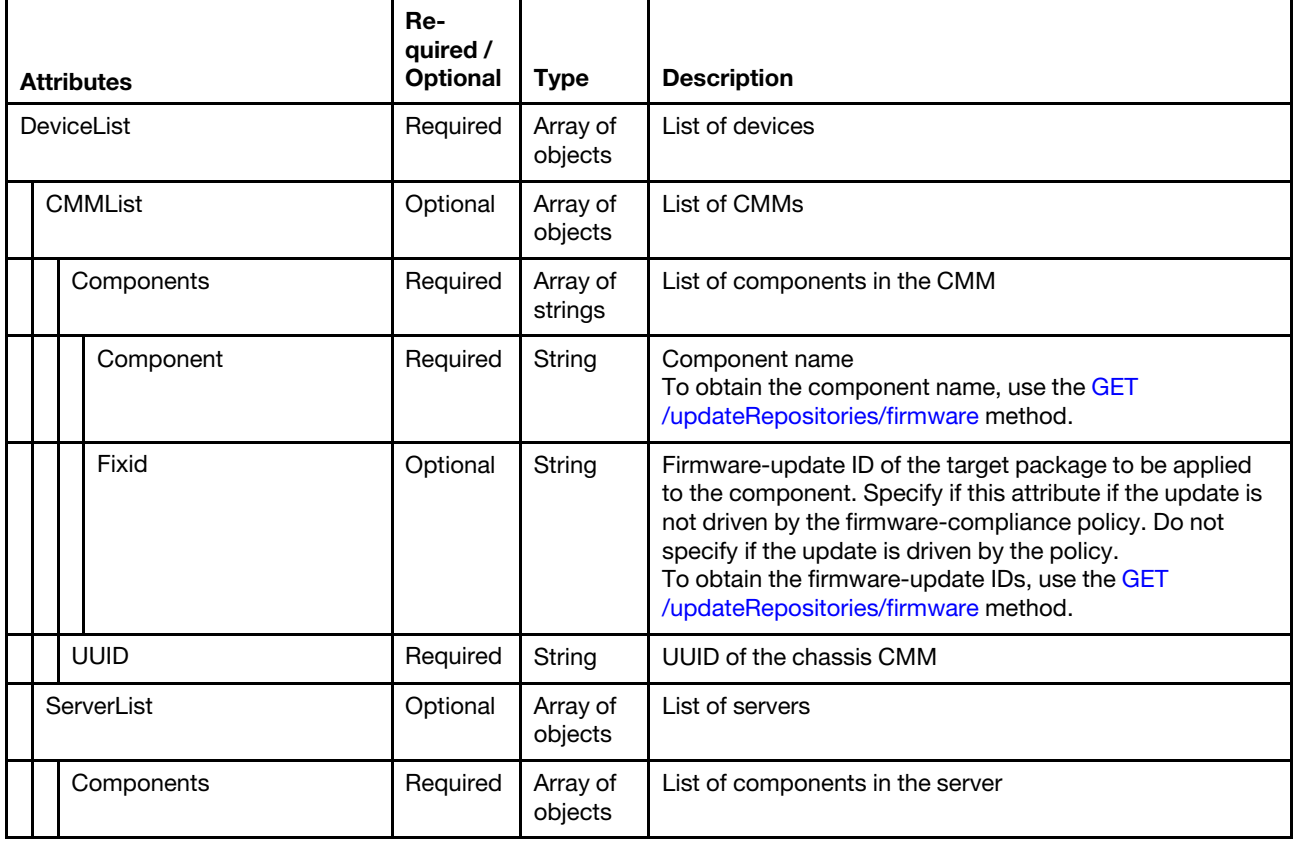
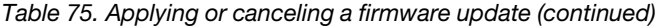

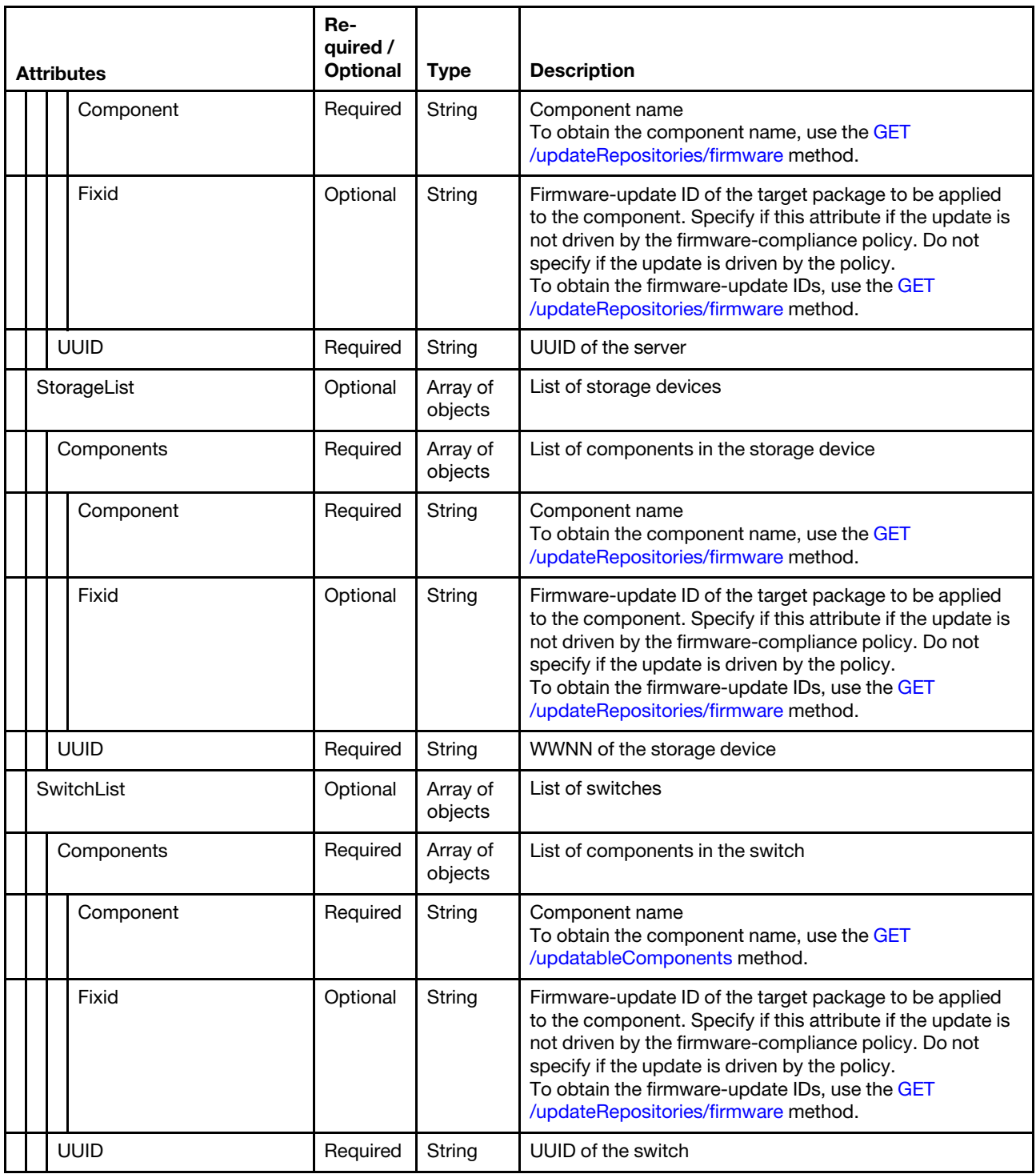

The following example applies firmware updates to multiple devices and components.

```
"DeviceList": [{ 
   "ServerList": [{ 
       "UUID": "8BFBADCC33CB11E499F740F2E9903640", 
      "Components": [{ 
          "Fixid": "lnvgy_fw_imm2_tcoo17g-3.00_anyos_noarch",
```
{

```
"Component": "IMM2 (Backup)" 
      }, 
      { 
          "Fixid": "lnvgy_fw_imm2_tcoo17g-3.00_anyos_noarch", 
          "Component": "IMM2 (Primary)" 
      }] 
   }] 
}, 
{ 
   "CMMList": [{ 
       "UUID": "8BFBADCC33CB11E499F740F2E9903640", 
       "Components": [{ 
          "Fixid": "lnvgy_fw_imm2_tcoo17g-3.00_anyos_noarch", 
          "Component": "CMM")" 
      }] 
   }] 
}, 
{ 
   "SwitchList": [{ 
      "UUID": "8BFBADCC33CB11E499F740F2E9903640", 
       "Components": [{ 
          "Fixid": "lnvgy_fw_scsw_en4093r-8.3.9.0_anyons_noarch", 
          "Component": "Main Application" 
      }] 
   }] 
}, 
{ 
   "StorageList": [{ 
       "UUID": "8BFBADCC33CB11E499F740F2E9903640", 
       "Components": [{ 
          "Fixid": "lnvgy_fw_storage_1.1.1", 
          "Component": "Controller a" 
       }] 
   }] 
}]
```
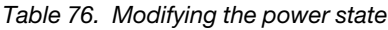

}

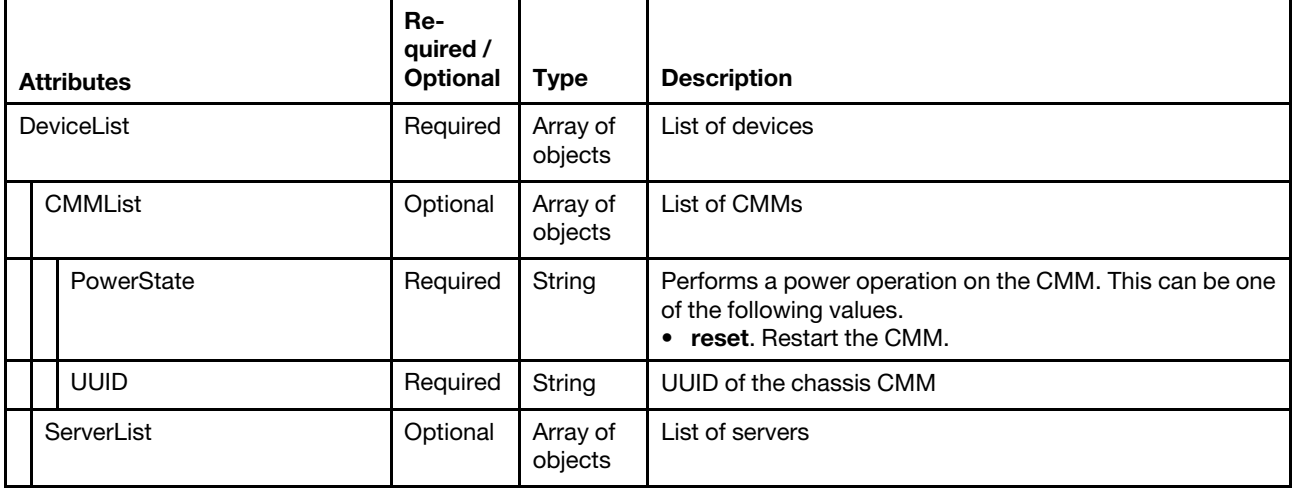

*Table 76. Modifying the power state (continued)*

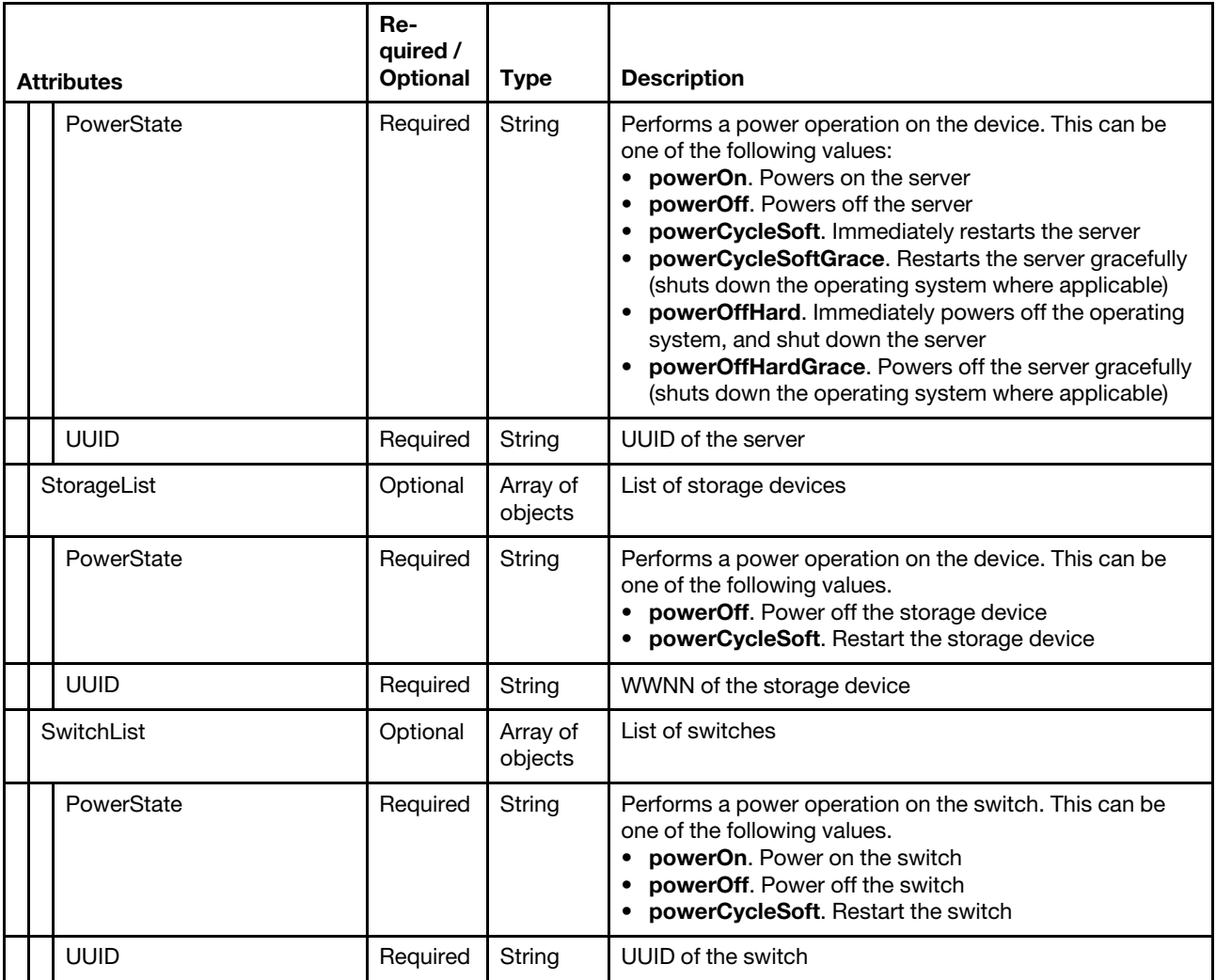

The following example performs power actions on multiple devices.

```
"DeviceList": [{ 
   "CMMList": [{ 
       "PowerState": "reset", 
       "UUID": "8BFBADCC33CB11E499F740F2E9972457" 
   }] 
}, 
{ 
   "ServerList": [{ 
       "PowerState": "powerOn", 
       "UUID": "8BFBADCC33CB11E499F740F2E9936841" 
   }] 
}, 
{ 
   "StorageList": [{ 
       "PowerState": powerCycleSoft, 
       "UUID": "8BFBADCC33CB11E499F740F2E9927945" 
   }] 
}, 
{ 
   "SwitchList": [{
```
{

```
"PowerState": powerCycleSoft, 
          "UUID": "8BFBADCC33CB11E499F740F2E9932769" 
      }] 
   }] 
}
```
# Response codes

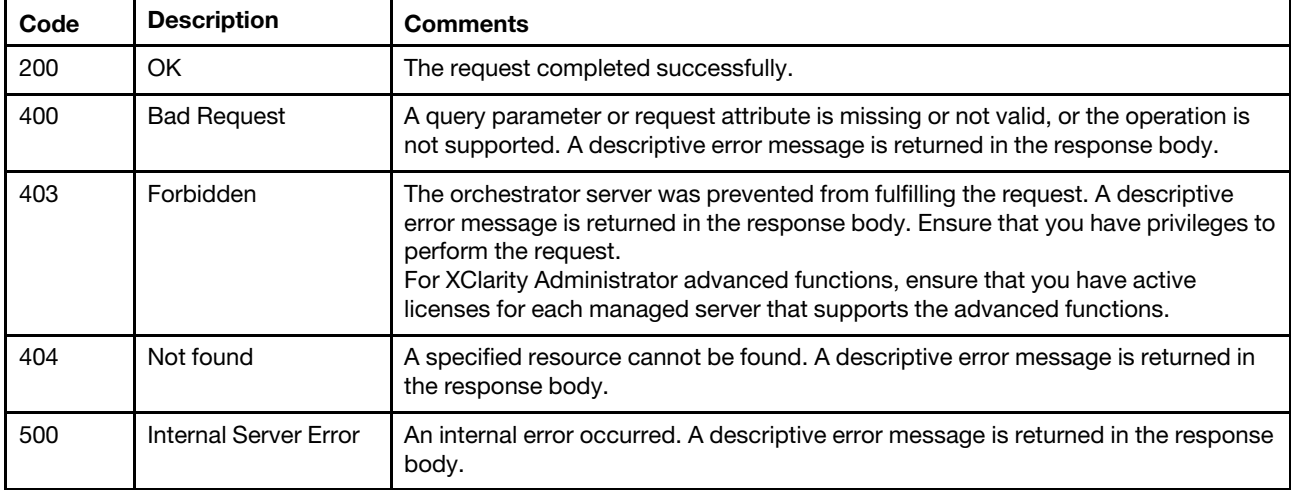

# Response body

{

The response body provides information about the success or failure of the request. The attributes in the response body differ depending on the specified request attributes.

Note: A response body is not returned for some requests.

The following example is returned when modifying the power state for multiple devices.

```
"DeviceList": [{ 
   "CMMList": [{ 
       "UUID": "8BFBADCC33CB11E499F740F2E9972457", 
       "PowerStatus": { 
          "PowerRequest": "reset", 
          "Status": "Success", 
          "Message": { 
             result: "informational", 
             messages: [] 
          } 
      } 
   }] 
}, 
{ 
   "ServerList": [{ 
      "UUID": "8BFBADCC33CB11E499F740F2E9936841", 
      "PowerStatus": { 
          "PowerRequest": "powerOn", 
          "Status": "Success", 
          "Message": { 
             result: "informational", 
             messages: [] 
          } 
      } 
   }] 
},
```

```
{ 
       "StorageList": [{ 
          "UUID": "8BFBADCC33CB11E499F740F2E9927945", 
          "PowerStatus": { 
              "PowerRequest": "powerCycleSoft", 
              "Status": "Success", 
              "Message": { 
                result: "informational", 
                 messages: [] 
             } 
          } 
      }] 
   }, 
   { 
       "SwitchList": [{ 
          "UUID": "8BFBADCC33CB11E499F740F2E9932769", 
          "PowerStatus": { 
              "PowerRequest": "powerCycleSoft", 
              "Status": "Success", 
              "Message": { 
                result: "informational", 
                 messages: [] 
             } 
         } 
      }] 
   }] 
}
```
# <span id="page-798-0"></span>Chapter 10. Management-server update

The following resources are available for performing management-server update functions.

# /authCodes

Use this REST API to return a list of authorization code, add one or more license-authorization codes in Lenovo XClarity Administrator, fetch redeemed licenses key from the Features on Demand web portal, manage license keys for one or more authorization codes, or modify customer information.

Note: This REST API requires Lenovo XClarity Administrator v3.5.0 or later.

# HTTP methods

GET, POST, PUT, PATCH

# GET /authCodes

Use this method to return a list of authorization codes in Lenovo XClarity Administrator.

Note: This REST API requires Lenovo XClarity Administrator v3.5.0 or later.

# Authentication

Authentication with user name and password is required.

# Request URL

GET https://*{management\_server\_IP}*/authCodes

# Query parameters

None

# Request body

None

# Response codes

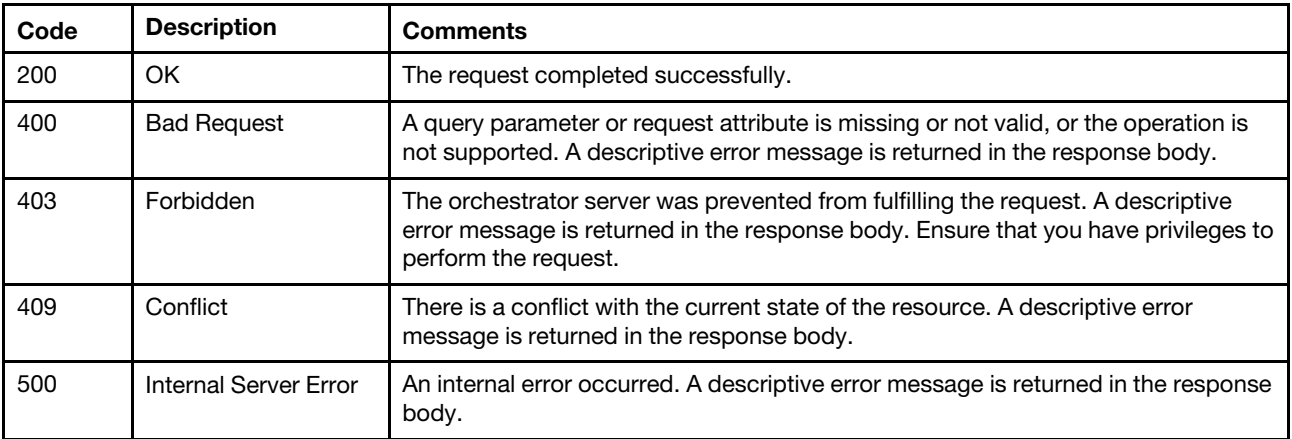

# Response body

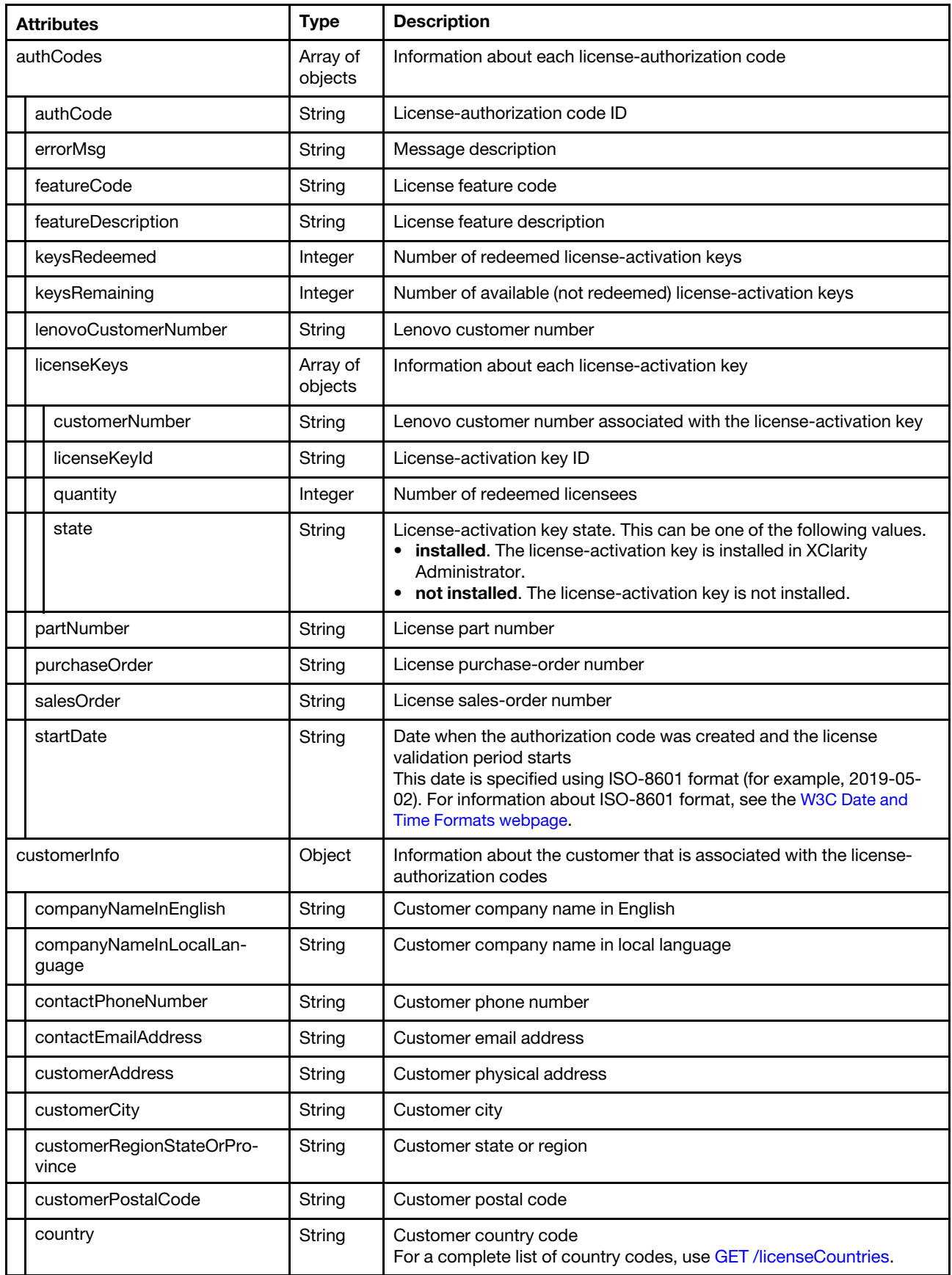

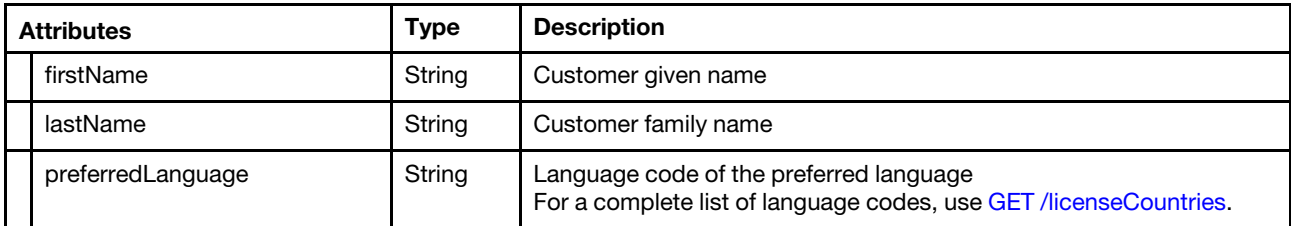

The following example is returned if the request is successful.

{

```
"authCodes": [{ 
   "authCode": "YYA7BQ2V37V11O0AID2K4", 
   "errorMsg": "", 
   "featureCode": "1341 contact", 
   "featureDescription": "Lenovo XClarity Pro, Per Managed Endpoint w/5 Yr SW S&S", 
   "keysRedeemed": 50, 
   "keysRemaining ": 0, 
   "lenovoCustomerNumber": "1234567890", 
   "licenseKeys": [], 
   "partNumber": "5641PX5", 
   "purchaseOrder": "00000000", 
   "salesOrder": "999999999", 
   "startDate": "2020-06-02", 
}, 
{ 
   "authCode": "YYA7BQ2V37V11O0AID2K5", 
   "errorMsg": "", 
   "featureCode": "1341 contact", 
   "featureDescription": "Lenovo XClarity Pro, Per Managed Endpoint w/5 Yr SW S&S", 
   "keysRedeemed": 50, 
   "keysRemaining ": 0, 
   "lenovoCustomerNumber": "1234567890", 
   "licenseKeys": [{ 
       "customerNumber": "1234567890", 
       "licenseKeyId": "00001", 
       "quantity": 20, 
       "state": "installed" 
   }, 
   { 
       "customerNumber": "1234567890", 
      "licenseKeyId": "00003", 
      "quantity": 30, 
      "state": "installed" 
   }, 
   ...], 
   "partNumber": "5641PX5", 
   "purchaseOrder": "00000000", 
   "salesOrder": "999999999", 
   "startDate": "2020-06-02" 
}], 
"customerInfo": { 
   "companyNameInEnglish": "Some Company", 
   "companyNameInLocalLanguage": " Some Company ", 
   "contactPhoneNumber": "9995551212", 
   "contactEmailAddress": "jane.doe@somecompany.com", 
   "customerAddress": "10 Main Street", 
   "customerCity": "Rockville", 
   "customerRegionStateOrProvince": "NY", 
   "customerPostalCode": "12345", 
   "country": "US",
```

```
"firstName": "Jane", 
       "lastName": "Doe", 
       "preferredLanguage": "EN" 
   } 
}
```
# POST /authCodes

Use this method to add one or more license-authorization codes in Lenovo XClarity Administrator by retrieving authorization-code data from the [Features on Demand web portal](https://fod.lenovo.com) and, if the authorization code has already been redeemed, retrieve its license-activation keys.

Note: This REST API requires Lenovo XClarity Administrator v3.5.0 or later.

# Authentication

Authentication with user name and password is required.

# Request URL

POST https://*{management\_server\_IP}*/authCodes

# Query parameters

None

# Request body

• Add a single authorization code

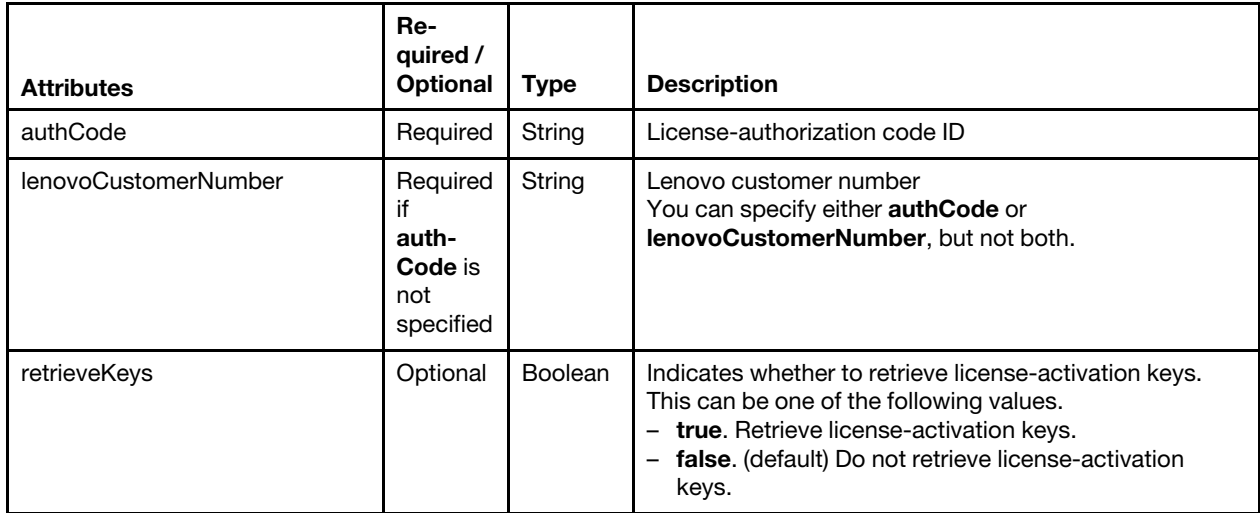

The following example adds an authorization code to XClarity Administrator but does not retrieve the license-activation keys for that code.

```
{ 
   "authCode": "YYA7BQ2V37V11O0AID2K4"
```

```
}
```
The following example adds an authorization code to XClarity Administrator and retrieves licenseactivation keys for that code.

```
{ 
   "authCode": "YYA7BQ2V37V11O0AID2K4" 
   "retrieveKeys": true 
}
```
The following example retrieves license-activation keys for that all authorization codes associated with the specified Lenovo customer number.

```
"lenovoCustomerNumber": "1234567890", 
"retrieveKeys": true
```
• Add multiple authorization codesUse the "multipart/form-data" content type to import a CSV file that contains one or more authorization codes, separated by a comma (for example, WWGDISQHE24UQK05MVM1P9,WWMEHFI7SNL7K9L59T6OBT,WWTRPECTK9OFNHR8RJUPVT). For more information about the multipart/form-data media type, see Returning Values from Forms: multipart/ [form-data webpage](https://tools.ietf.org/html/rfc2388).

The following example imports a CVS file that contains the authorization codes.

# Request Header

{

}

Content-Type: multipart/form-data; boundary=AaB03x

Request body

```
--AaB03x 
    Content-Disposition: form-data; name="fileUpload"; filename="auth_codes.csv" 
    Content-Type: application/octet-stream 
--AaB03x--
```
• Retrieve license-activation keys

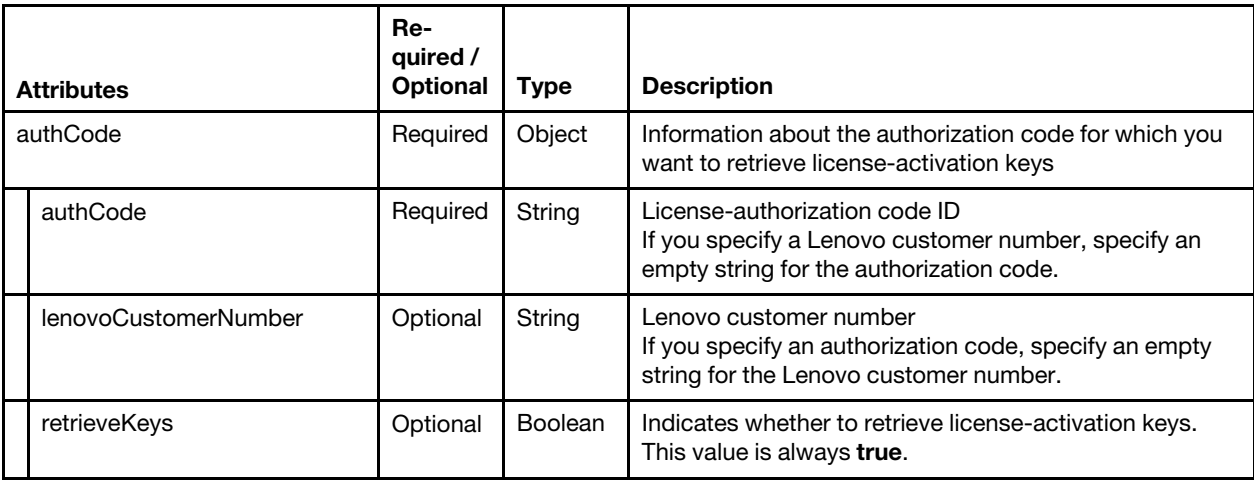

The following example fetches the redeemed license-activation keys for a specific authorization code.

```
{ 
   "authCode": { 
       "authCode": "YYA7BQ2V37V11O0AID2K4", 
       "retrieveKeys": true 
   } 
}
```
The following example fetches the redeemed license-activation keys for all authorization codes that are associated with a specific Lenovo customer number.

```
{ 
   "authCode": { 
       "authCode": "", 
       "lenovoCustomerNumber": "1234567890", 
       "retrieveKeys": true 
   } 
}
```
# Response codes

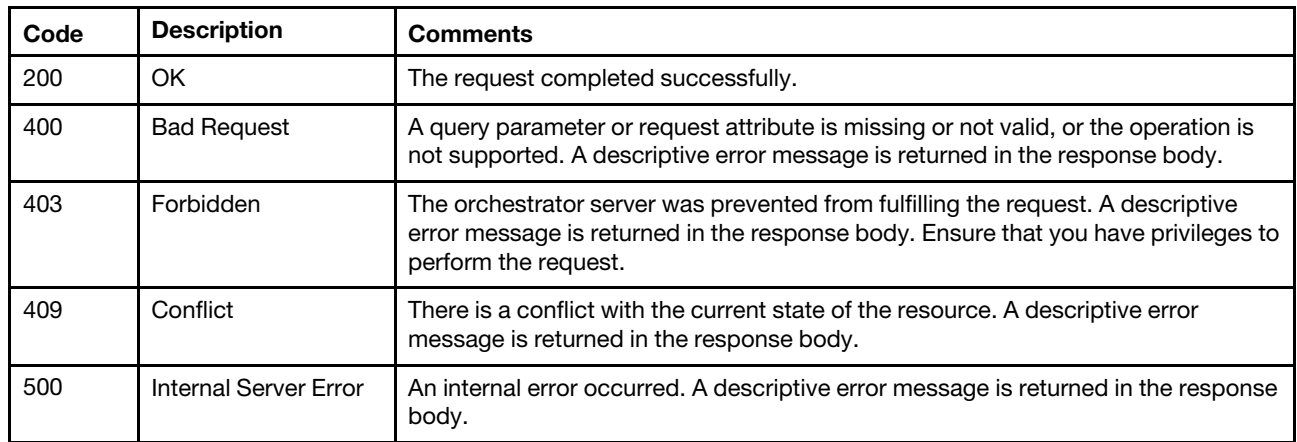

# Response body

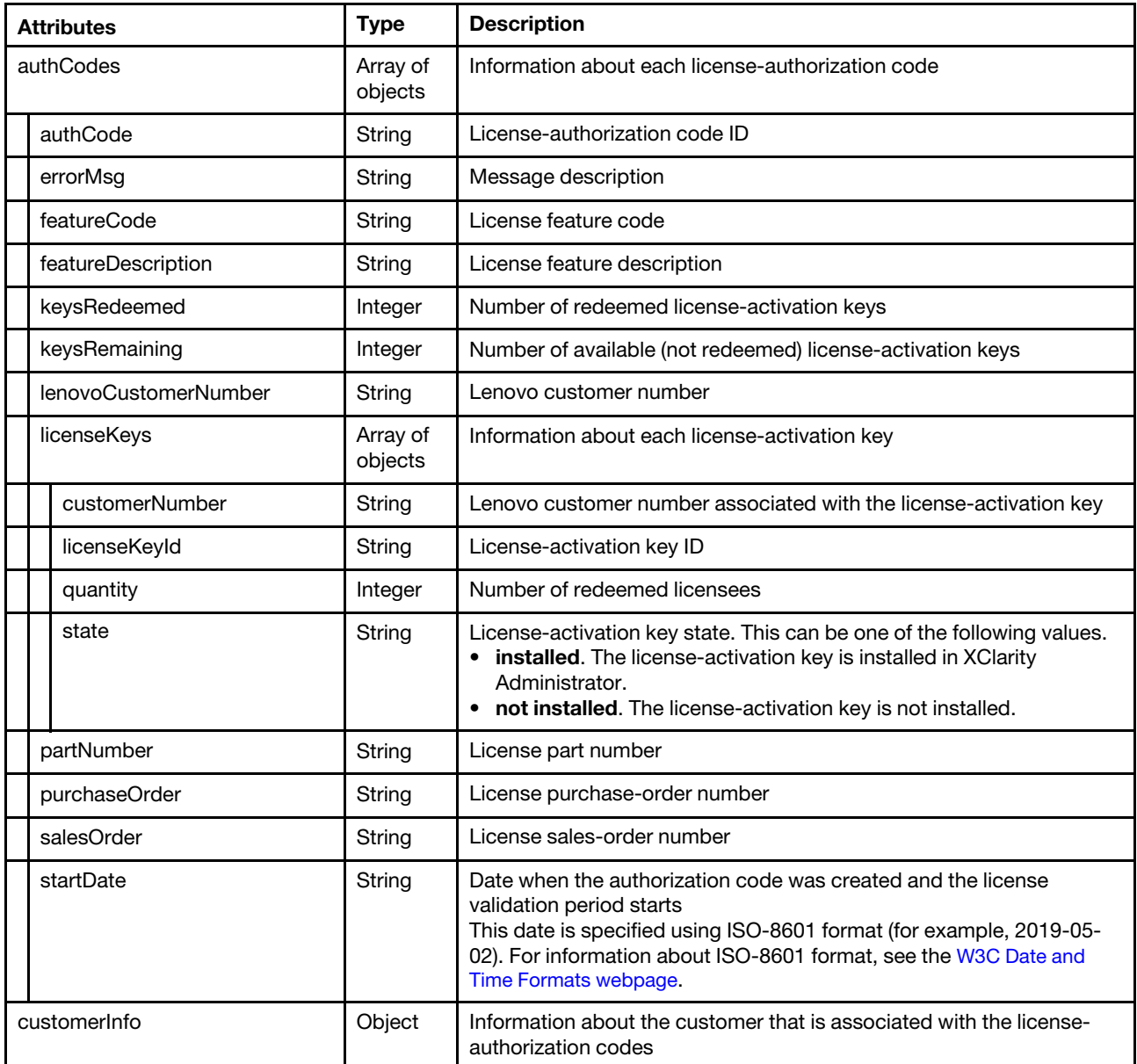

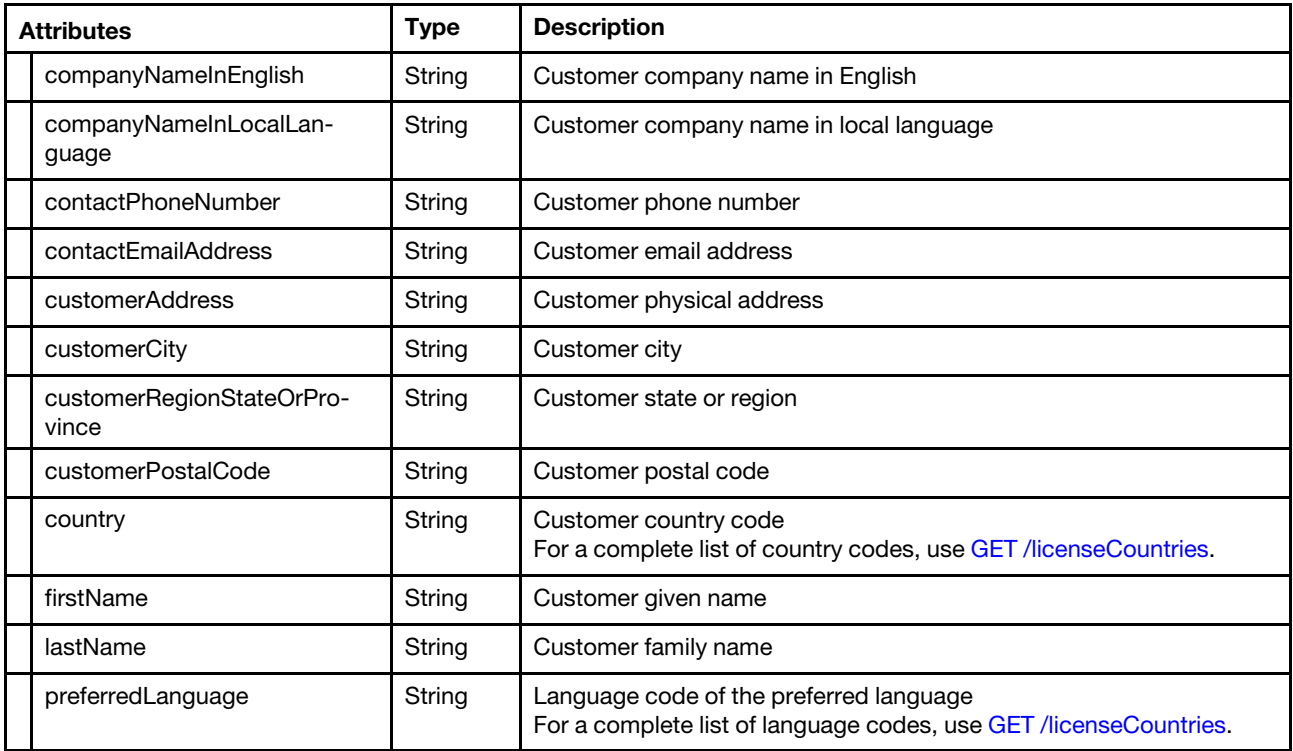

The following example is returned if the request is successful when a CSV file is used to create multiple license authorization codes. {

```
"authCodes": [{ 
   "authCode": "YYA7BQ2V37V11O0AID2K4", 
   "errorMsg": "", 
   "featureCode": "1341 contact", 
   "featureDescription": "Lenovo XClarity Pro, Per Managed Endpoint w/5 Yr SW S&S", 
   "keysRedeemed": 0, 
   "keysRemaining ": 50, 
   "lenovoCustomerNumber": "1234567890", 
   "licenseKeys": [], 
   "partNumber": "5641PX5", 
   "purchaseOrder": "00000000", 
   "salesOrder": "999999999", 
   "startDate": "2020-06-02", 
}, 
{ 
   "authCode": "YYA7BQ2V37V11O0AID2K5", 
   "errorMsg": "", 
   "featureCode": "1341 contact", 
   "featureDescription": "Lenovo XClarity Pro, Per Managed Endpoint w/5 Yr SW S&S", 
   "keysRedeemed": 0, 
   "keysRemaining ": 50, 
   "lenovoCustomerNumber": "1234567890", 
   "licenseKeys": [], 
   "partNumber": "5641PX5", 
   "purchaseOrder": "00000000", 
   "salesOrder": "999999999", 
   "startDate": "2020-06-02" 
}], 
"customerInfo": { 
   "companyNameInEnglish": "Some Company",
```

```
"companyNameInLocalLanguage": " Some Company ", 
   "contactEmailAddress": "jane.doe@somecompany.com", 
   "contactPhoneNumber": "9995551212", 
   "customerAddress": "10 Main Street", 
   "customerCity": "Rockville", 
   "customerRegionStateOrProvince": "NY", 
   "customerPostalCode": "12345", 
   "country": "US", 
   "firstName": "Jane", 
   "lastName": "Doe", 
   "preferredLanguage": "EN" 
}
```
}

{

The following example is returned if the request is successful when the **authCode** attribute in the JSON request body is used to create a single license authorization code and when license keys are fetched (keyState = retrieve).

```
"authCodes": [{ 
      "authCode": "YYA7BQ2V37V11O0AID2K5", 
      "errorMsg": "", 
      "featureCode": "1341 contact", 
      "featureDescription": "Lenovo XClarity Pro, Per Managed Endpoint w/5 Yr SW S&S", 
      "keysRedeemed": 0, 
      "keysRemaining ": 50, 
      "lenovoCustomerNumber": "1234567890", 
      "licenseKeys": [{ 
      "licenseKeyFile": "00001", 
          "customerNumber": "1234567890", 
          "licenseKeyId": "00001", 
          "quantity": 20, 
          "state": "installed" 
      }, 
      { 
          "customerNumber": "1234567890", 
          "licenseKeyId": "00003", 
          "quantity": 30, 
          "state": "installed" 
      }, 
      ...], 
      "partNumber": "5641PX5", 
      "purchaseOrder": "00000000", 
      "salesOrder": "999999999", 
      "startDate": "2020-06-02" 
   }], 
   "customerInfo": { 
      "companyNameInEnglish": "Some Company", 
      "companyNameInLocalLanguage": " Some Company ", 
      "contactEmailAddress": "jane.doe@somecompany.com", 
      "contactPhoneNumber": "9995551212", 
      "customerAddress": "10 Main Street", 
      "customerCity": "Rockville", 
      "customerRegionStateOrProvince": "NY", 
      "customerPostalCode": "12345", 
      "country": "US", 
      "firstName": "Jane", 
      "lastName": "Doe", 
      "preferredLanguage": "EN" 
   } 
}
```
# PUT /authCodes

Use this method to redeem licenses from one or more authorization codes, fetch redeemed licenseactivation keys, and modify customer information.

You can perform the following management tasks.

# • Redeem licenses for one or more authorization codes

Lenovo XClarity Administrator sends a request to the [Features on Demand web portal](https://fod.lenovo.com) to redeem the licenses. The web portal creates a license-key file for each authorization code and downloads the files to the management server. Each license-key file contains the set of redeemed licenses for a specific authorization code. You can then use the license-key file to apply licenses to the current XClarity Administrator, or you can import and install the downloaded license key file into another XClarity Administrator that might not have access to the [Features on Demand web portal](https://fod.lenovo.com).

If you specify a single authorization code, you can redeem all or a subset of licenses by specifying the keysRedeemQty request attribute. You must also specify the authCode attribute, lenovoCustomerNumber attribute, and set licenseKeys.state to "not installed."

If you specify a multiple authorization code, all remaining licenses for the specified authorization codes are redeemed. Use the **authCode** attribute to identify the license authorization code, and set licenseKeys. state to "not installed."

When you redeem licenses for authorization codes, the license-activation keys are retrieved automatically.

#### • Retrieve license keys for one or more authorization codes

You can manually retrieve license-activation keys from the [Features on Demand web portal](https://fod.lenovo.com) for a licenseauthorization code that has redeemed licenses. You must also specify either authorization code or Lenovo customer number set the retrieveKeys attribute to "true." If a single license-activation keys is selected, the key is saved as a .KEY file on the local system. If multiple license-activation keys are selected, the license-activation key files are compressed into a ZIP file that is saved on the local system. The file location is returned in the "Location" field in the response header.

After retrieving keys, you can then import and install the keys in XClarity Administrator using [POST](#page-859-0) [/quantityLicense.](#page-859-0)

# • Modifying customer information

You can set new values for customer information by using the **customerInfo** attributes.

Note: This REST API requires Lenovo XClarity Administrator v3.5.0 or later.

# Authentication

Authentication with user name and password is required.

# Request URL

PUT https://*{management\_server\_IP}*/authCodes

#### Query parameters

None

# Request body

This request updates the entire resource. If an optional attribute is set to an empty string, that attribute is not changed. If an idempotent (unchangeable) attribute is modified, an error is thrown.

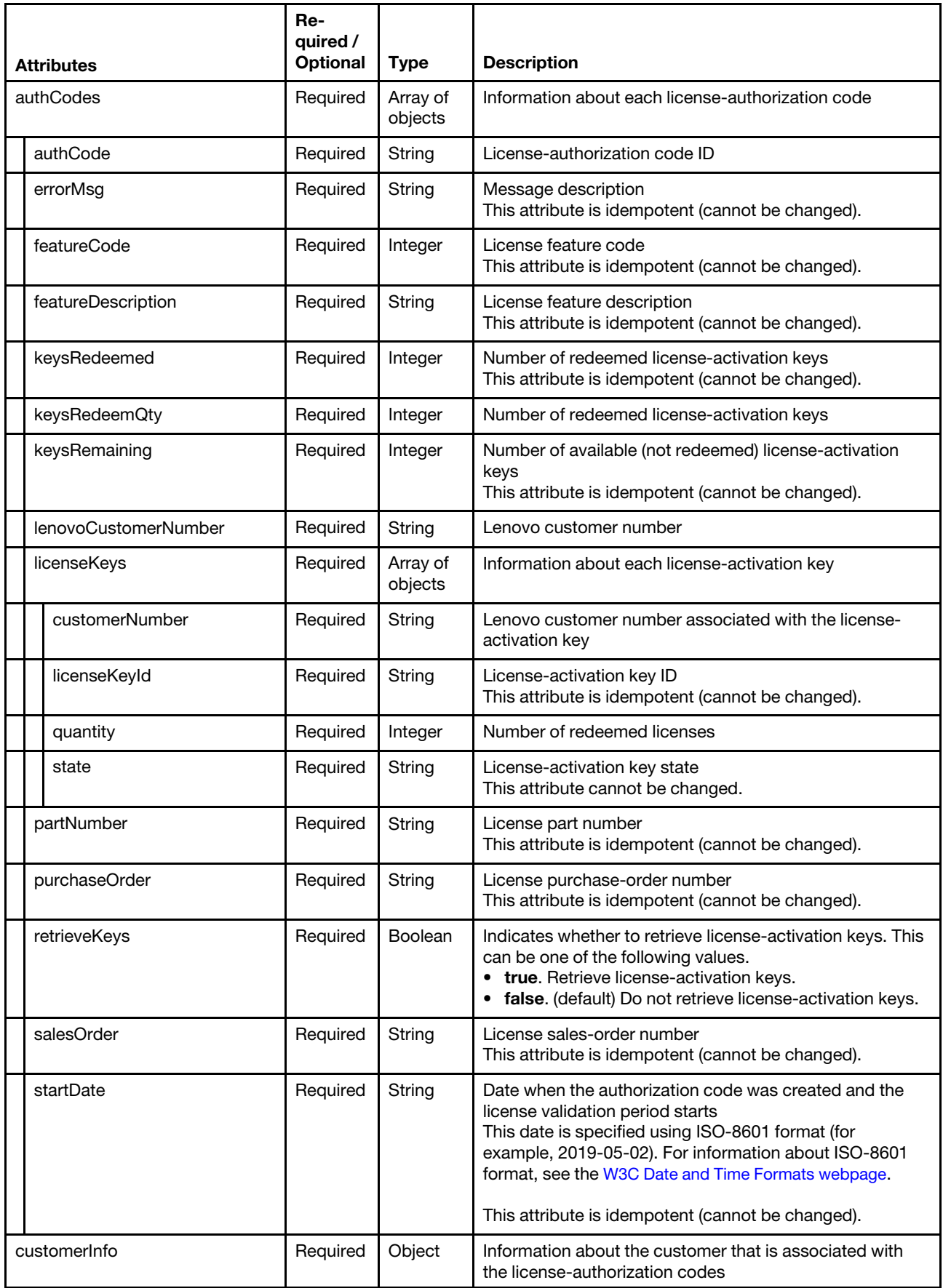

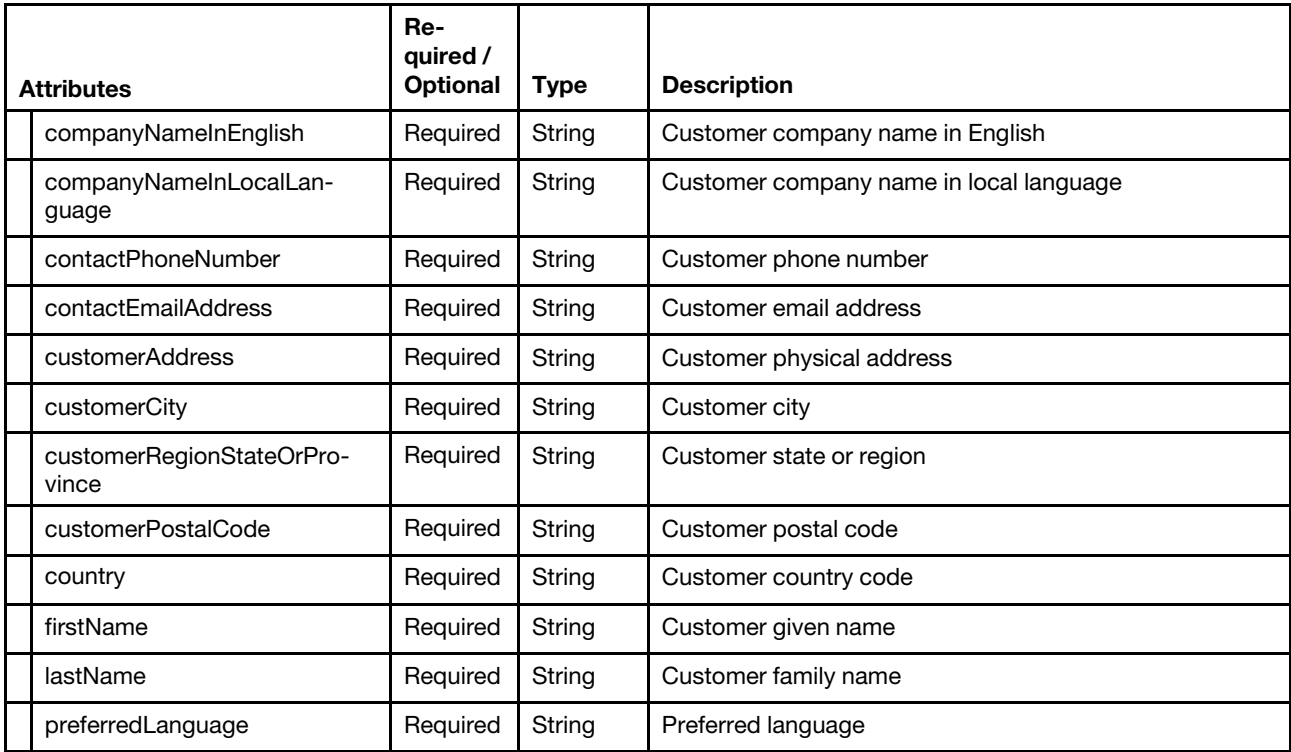

The following example redeems ten of the remaining licenses in an authorization code.

```
"authCodes": [{ 
   "authCode": "YYA7BQ2V37V11O0AID2K4", 
   "errorMsg": "", 
   "featureCode": "", 
   "featureDescription": "", 
   "keysRedeemed": null, 
   "keysRedeemQty": "10", 
   "keysRemaining ": null, 
   "lenovoCustomerNumber": "1234567890", 
   "licenseKeys": [{ 
       "customerNumber": "1234567890", 
       "licenseKeyId": "", 
       "quantity": 10, 
       "state": "not installed", 
   }], 
    "partNumber": "", 
   "purchaseOrder": ^{\prime}""
   "retrieveKeys": false, 
    "salesOrder": "", 
    "startDate": "", 
}], 
"customerInfo": { 
   "companyNameInEnglish": "", 
   "companyNameInLocalLanguage": "", 
    "contactPhoneNumber": "", 
    "contactEmailAddress": "", 
   "customerAddress": "", 
   "customerCity": "", 
   "customerRegionStateOrProvince": "", 
   "customerPostalCode": "", 
    "country": "", 
    "firstName": "",
```
{

```
"lastName": "", 
       "preferredLanguage": "" 
   } 
}
```
The following example redeems all remaining licenses for two authorization codes.

```
{ 
   "authCodes": [{ 
      "authCode": "YYA7BQ2V37V11O0AID2K4", 
       "errorMsg": "", 
       "featureCode": "", 
       "featureDescription": "", 
       "keysRedeemed": null, 
       "keysRedeemQty": null, 
       "keysRemaining ": null, 
       "lenovoCustomerNumber": "", 
       "licenseKeys": [{ 
          "customerNumber": "1234567890", 
          "licenseKeyId": "", 
          "quantity": null, 
          "state": "not installed", 
       }], 
       "partNumber": "", 
       "purchaseOrder": "", 
       "retrieveKeys": false, 
       "salesOrder": "", 
       "startDate": "", 
   }, 
   { 
       "authCode": "YYA7BQ2V37V11O0AID2K5", 
       "errorMsg": "", 
       "featureCode": "", 
       "featureDescription": "", 
       "keysRedeemed": null, 
       "keysRedeemQty": null, 
       "keysRemaining ": null, 
       "lenovoCustomerNumber": "", 
       "licenseKeys": [{ 
          "customerNumber": "1234567890", 
          "licenseKeyId": "", 
          "quantity": null, 
          "state": "not installed", 
       }], 
       "partNumber": "", 
       "purchaseOrder": "", 
       "retrieveKeys": false, 
       "salesOrder": "", 
       "startDate": "", 
   }], 
   "customerInfo": { 
       "companyNameInEnglish": "", 
       "companyNameInLocalLanguage": "", 
       "contactPhoneNumber": "", 
       "contactEmailAddress": "", 
       "customerAddress": "", 
       "customerCity": "", 
       "customerRegionStateOrProvince": "", 
       "customerPostalCode": "", 
       "country": "", 
       "firstName": "", 
       "lastName": "",
```

```
"preferredLanguage": "" 
  } 
}
```
# Response codes

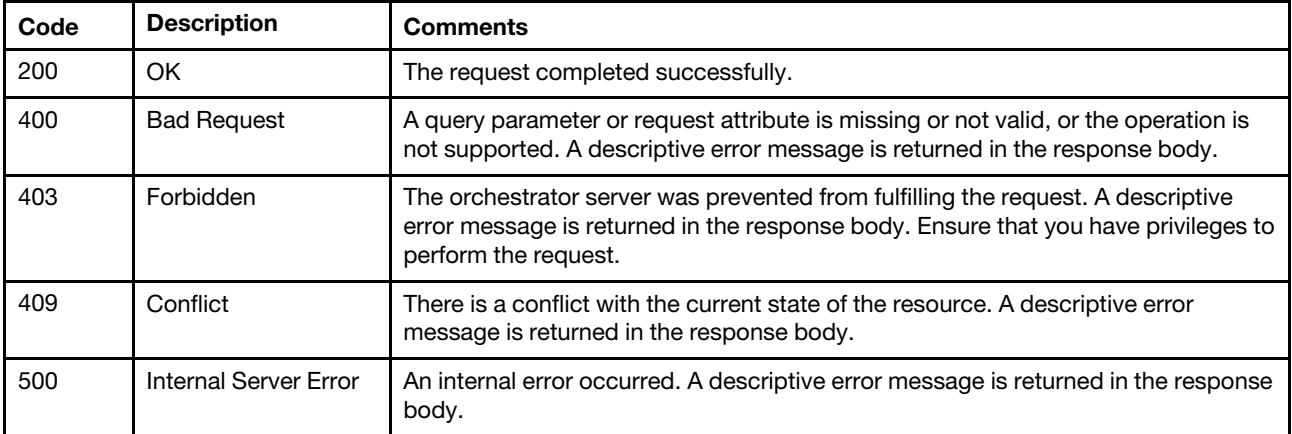

# Response body

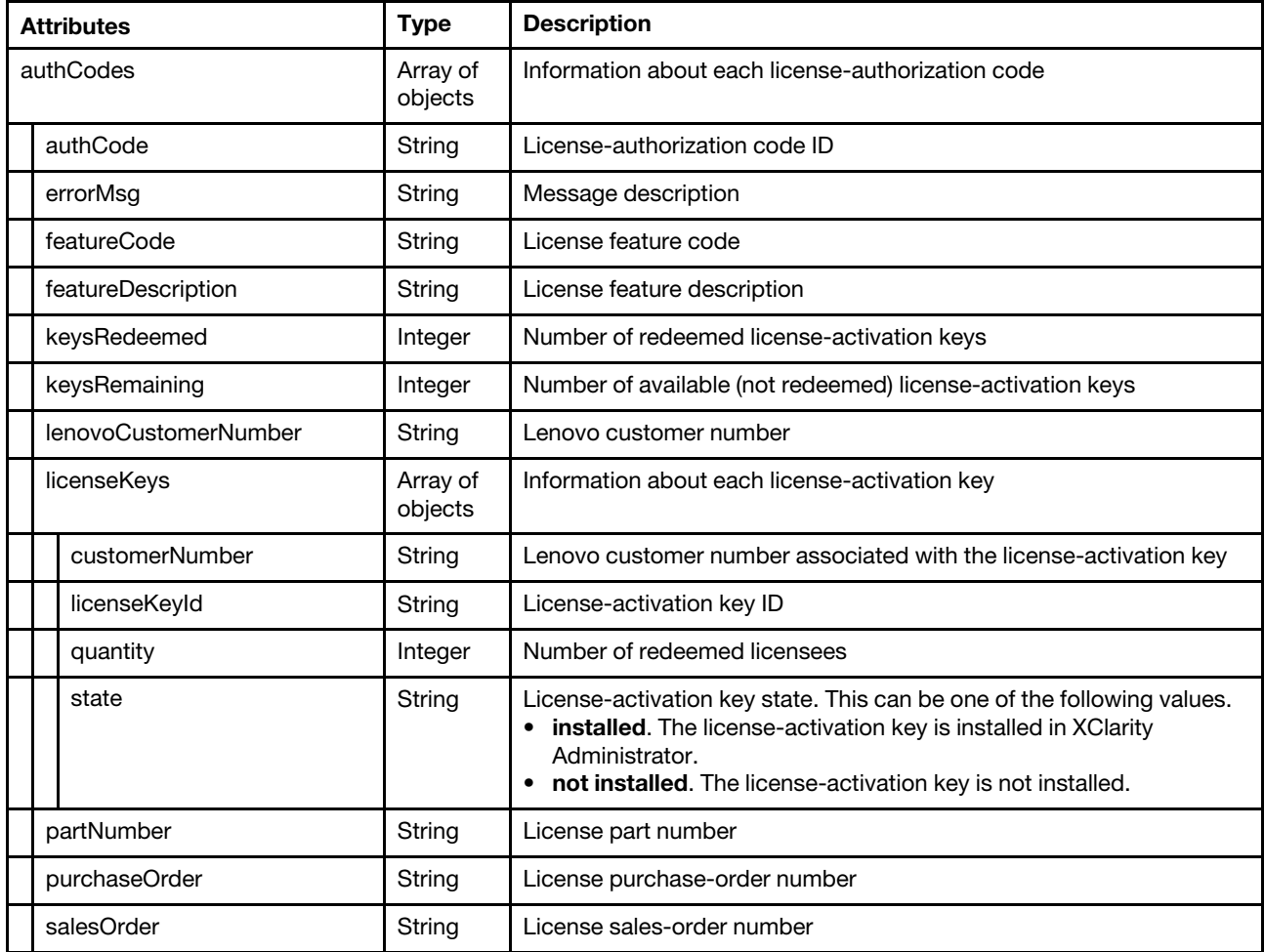

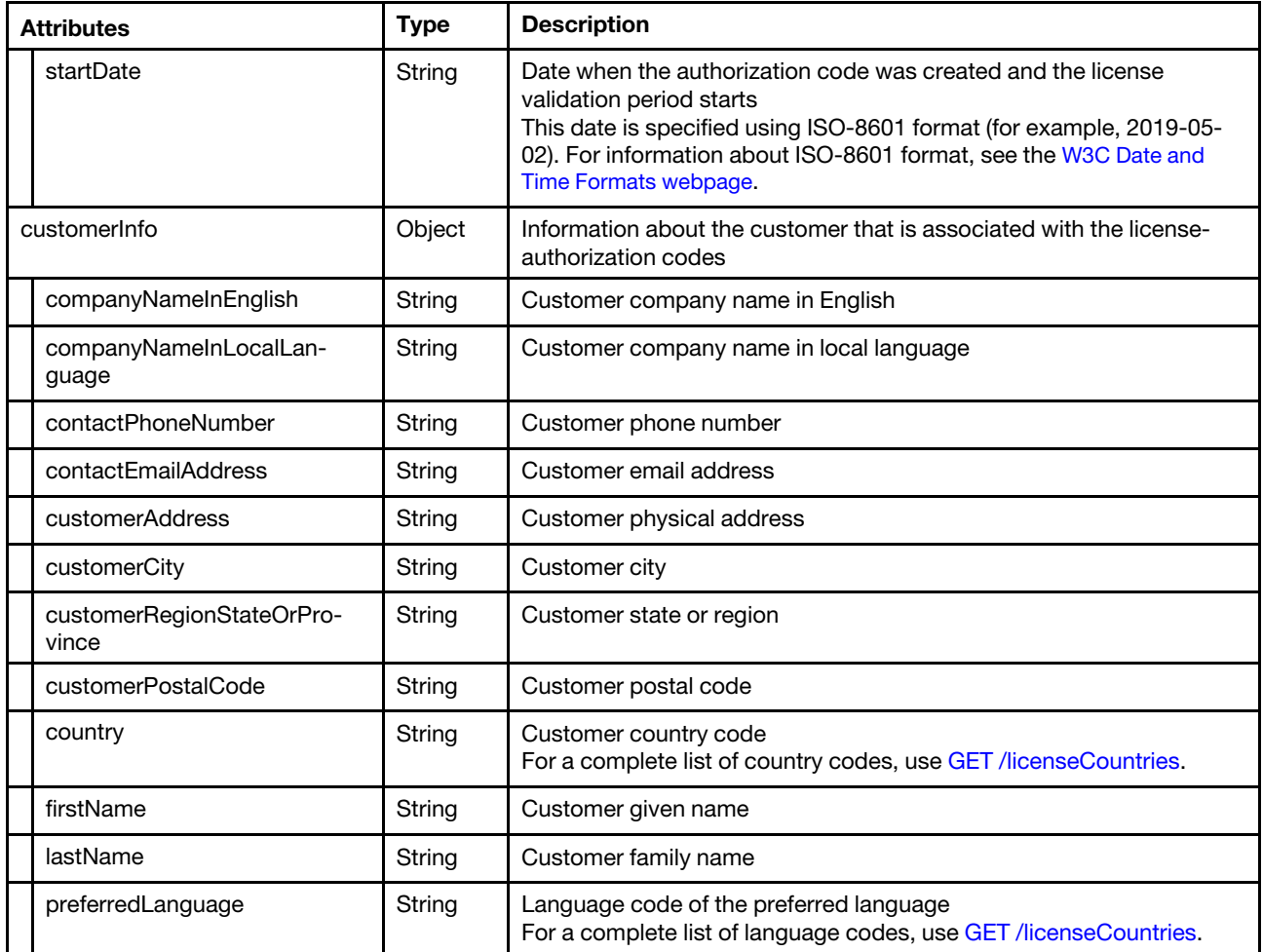

The following example is returned if the request is successful when ten of the remaining licenses in a single authorization code are redeemed

```
"authCodes": [{ 
   "authCode": "YYA7BQ2V37V11O0AID2K4", 
   "errorMsg": "", 
   "featureCode": "1341 contact", 
   "featureDescription": "Lenovo XClarity Pro, Per Managed Endpoint w/5 Yr SW S&S", 
   "keysRedeemed": 35, 
   "keysRemaining ": 15, 
   "lenovoCustomerNumber": "1234567890", 
   "licenseKeys": [{ 
      "customerNumber": "1234567890", 
      "licenseKeyId": "00001", 
      "quantity": null, 
      "state": "not installed", 
  }, 
   { 
      "customerNumber": "1234567890", 
      "licenseKeyId": "00002", 
      "quantity": null, 
      "state": "not installed", 
   }], 
   "partNumber": "5641PX5", 
   "purchaseOrder": "00000000",
```
{

```
"salesOrder": "999999999", 
      "startDate": "2020-06-02", 
   }], 
   "customerInfo": { 
       "companyNameInEnglish": "Some Company", 
       "companyNameInLocalLanguage": " Some Company ", 
       "contactPhoneNumber": "9995551212", 
       "contactEmailAddress": "jane.doe@somecompany.com", 
       "customerAddress": "10 Main Street", 
       "customerCity": "Rockville", 
       "customerRegionStateOrProvince": "NY", 
       "customerPostalCode": "12345", 
       "country": "US", 
       "firstName": "Jane", 
       "lastName": "Doe", 
       "preferredLanguage": "EN" 
   } 
}
```
The following example is returned if the request is successful when all remaining licenses for two authorization codes are redeemed. {

```
"authCodes": [{ 
   "authCode": "YYA7BQ2V37V11O0AID2K4", 
   "errorMsg": "", 
   "featureCode": "1341 contact", 
   "featureDescription": "Lenovo XClarity Pro, Per Managed Endpoint w/5 Yr SW S&S", 
   "keysRedeemed": 50, 
   "keysRemaining ": 0, 
   "lenovoCustomerNumber": "1234567890", 
   "licenseKeys": [{ 
       "customerNumber": "1234567890", 
       "licenseKeyId": "00001", 
       "quantity": null, 
      "state": "not installed" 
   }, 
   { 
       "customerNumber": "1234567890", 
       "licenseKeyId": "00002", 
       "quantity": null, 
       "state": "not installed" 
   }], 
    "partNumber": "5641PX5", 
    "purchaseOrder": "00000000", 
   "salesOrder": "999999999", 
   "startDate": "2020-06-02", 
}, 
{ 
   "authCode": "YYA7BQ2V37V11O0AID2K5", 
   "errorMsg": "", 
   "featureCode": "1341 contact", 
   "featureDescription": "Lenovo XClarity Pro, Per Managed Endpoint w/5 Yr SW S&S", 
   "keysRedeemed": 50, 
   "keysRemaining ": 0, 
   "lenovoCustomerNumber": "1234567890", 
   "licenseKeys": [{ 
       "customerNumber": "1234567890", 
       "licenseKeyId": "00113", 
       "quantity": null, 
       "state": "not installed" 
   },
```

```
{ 
          "customerNumber": "1234567890", 
          "licenseKeyId": "00114", 
          "quantity": null, 
          "state": "not installed" 
      }], 
       "partNumber": "5641PX5", 
       "purchaseOrder": "00000000", 
       "salesOrder": "999999999", 
       "startDate": "2020-06-02" 
   }], 
   "customerInfo": { 
      "companyNameInEnglish": "Some Company", 
       "companyNameInLocalLanguage": " Some Company ", 
       "contactEmailAddress": "jane.doe@somecompany.com", 
       "contactPhoneNumber": "9995551212", 
       "customerAddress": "10 Main Street", 
      "customerCity": "Rockville", 
      "customerRegionStateOrProvince": "NY", 
      "customerPostalCode": "12345", 
      "country": "US", 
      "firstName": "Jane", 
      "lastName": "Doe", 
      "preferredLanguage": "EN" 
  } 
}
```
# PATCH /authCodes

Use this method to install or download license-activation keys for one or more authorization codes.

Note: This REST API requires Lenovo XClarity Administrator v3.5.0 or later.

# Authentication

Authentication with user name and password is required.

# Request URL

```
PATCH https://{management_server_IP}/authCodes
```
# Query parameters

None

# Request body

# • Install license-activation keys in Lenovo XClarity Administrator

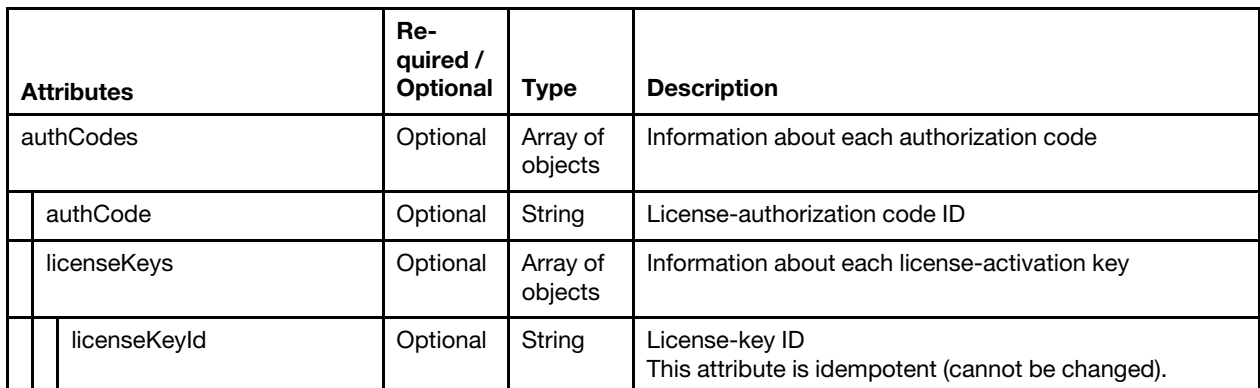

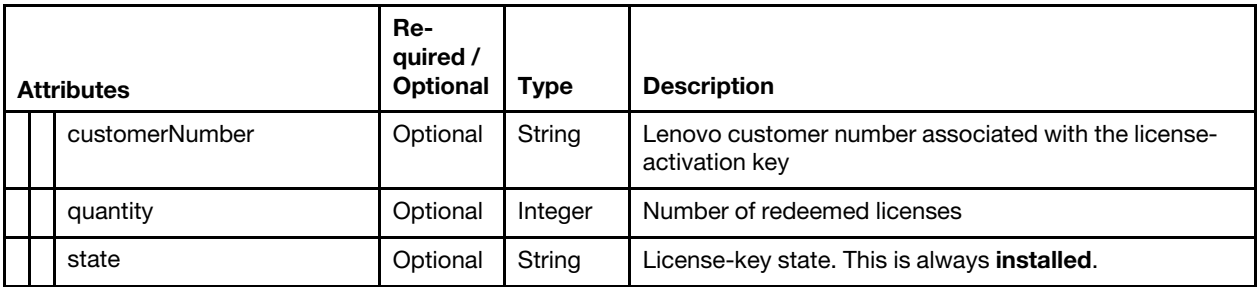

The following example install four license keys in Lenovo XClarity Administrator. {

```
"authCodes": [{ 
   "authCode": "YYA7BQ2V37V11O0AID2K4", 
   "licenseKeys": [{ 
       "licenseKeyId": "00002", 
       "state": "installed" 
   }, 
   { 
       "licenseKeyId": "00003", 
       "state": "installed" 
   }] 
}, 
{ 
   "authCode": "YYA7BQ2V37V11O0AID2K5", 
   "licenseKeys": [{ 
       "licenseKeyId": "00025", 
       "state": "installed" 
   }, 
   { 
       "licenseKeyId": "00032", 
       "state": "installed" 
   }] 
}]
```
• Download license-activation keys to the local system

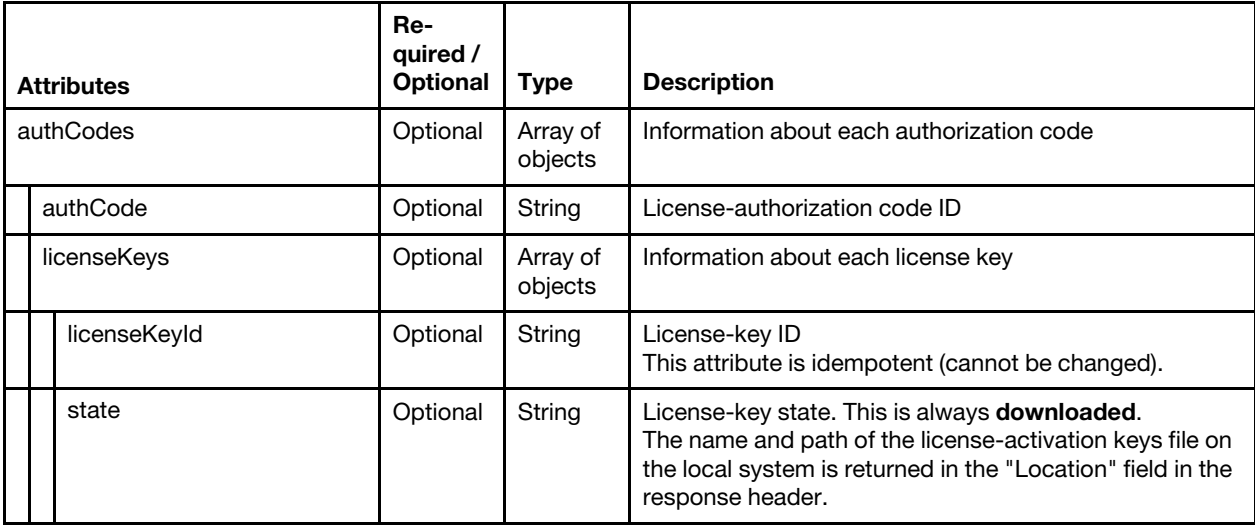

The following example downloads four license keys to the local system.

```
"authCodes": [{
```
{

}

```
"authCode": "YYA7BQ2V37V11O0AID2K4", 
   "licenseKeys": [{ 
       "licenseKeyId": "00002", 
       "state": "downloaded" 
   }, 
   { 
       "licenseKeyId": "00003", 
       "state": "downloaded" 
   }] 
}, 
{ 
   "authCode": "YYA7BQ2V37V11O0AID2K5", 
   "licenseKeys": [{ 
       "licenseKeyId": "00025", 
       "state": "downloaded" 
   }, 
   { 
       "licenseKeyId": "00032", 
       "state": "downloaded" 
   }] 
}]
```
# Response codes

}

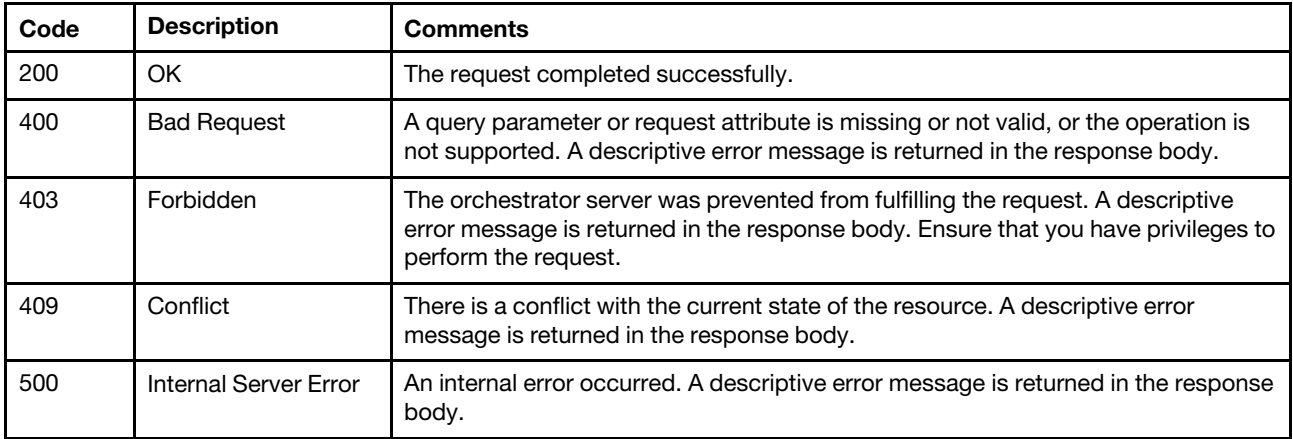

#### Response header

When licenseKyes.state=downloaded, a link to the license authorization-keys file is returned in the Location attribute in the response header. Location: https://192.0.2.0/filename.zip

# Response body

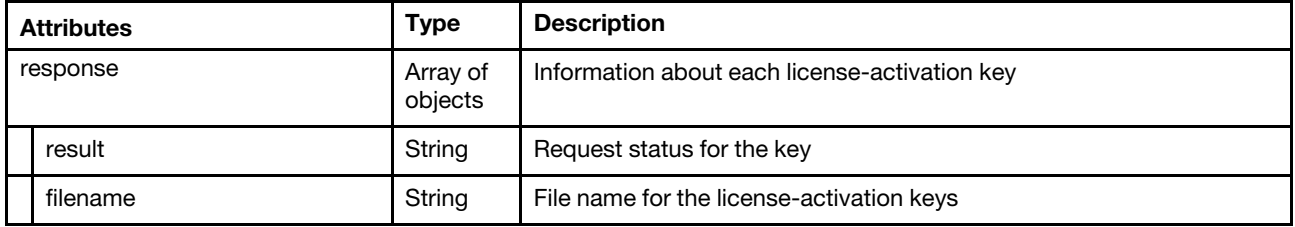

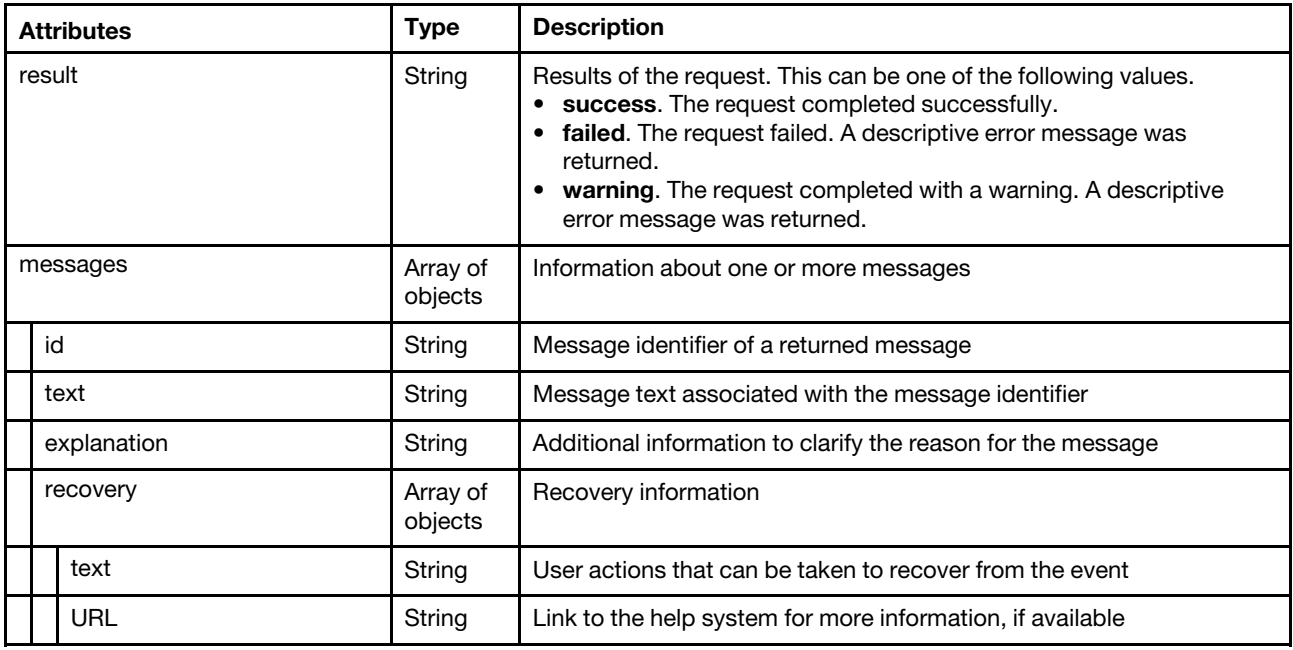

The following example is returned if the request is successful.

```
{ 
   "response": [{ 
       "result": "OK", 
       "filename": "lnvgy_fod_0038_7777777777_anyos_noarch_00000011_1337.key" 
   }], 
    "result": "success", 
   "messages": [{ 
      "id": "FQXHMSE0001I", 
       "text": "The request completed successfully.", 
       "explanation": "", 
       "recovery": { 
          "text": "Information only. No action is required.", 
          "URL": "" 
      } 
   }] 
}
```
# /authCodes/*{code}*

Use this REST API to manage licenses for a specific license authorization code or modify customer information.

Note: This REST API requires Lenovo XClarity Administrator v3.5.0 or later.

# HTTP methods

PUT, PATCH

# PUT /authCodes/*{code}*

Use this method to redeem licenses from a single authorization code.

Lenovo XClarity Administrator sends a request to the [Features on Demand web portal](https://fod.lenovo.com) to redeem the licenses. The web portal creates a license-key file for each authorization code and downloads the files to the management server. Each license-key file contains the set of redeemed licenses for a specific authorization

code. You can then use the license-key file to apply licenses to the current XClarity Administrator, or you can import and install the downloaded license key file into another XClarity Administrator that might not have access to the [Features on Demand web portal](https://fod.lenovo.com).

You can redeem all or a subset of licenses by specifying the keysRedeemQty request attribute. You must also specify the authCode attribute, lenovoCustomerNumber attribute, and ensure that licenseKeys.state is set to "not installed.".

Note: This REST API requires Lenovo XClarity Administrator v3.5.0 or later.

# Authentication

Authentication with user name and password is required.

# Request URL

PUT https://*{management\_server\_IP}*/authCodes/*{code}*

where *{code}* is the authorization code ID which was sent to you in an *electronic proof of entitlement* email when you purchased the licenses.

# Query parameters

None

# Request body

This request updates the entire resource. If an optional attribute is set to an empty string, that attribute is not changed. If an idempotent (unchangeable) attribute is modified, an error is thrown.

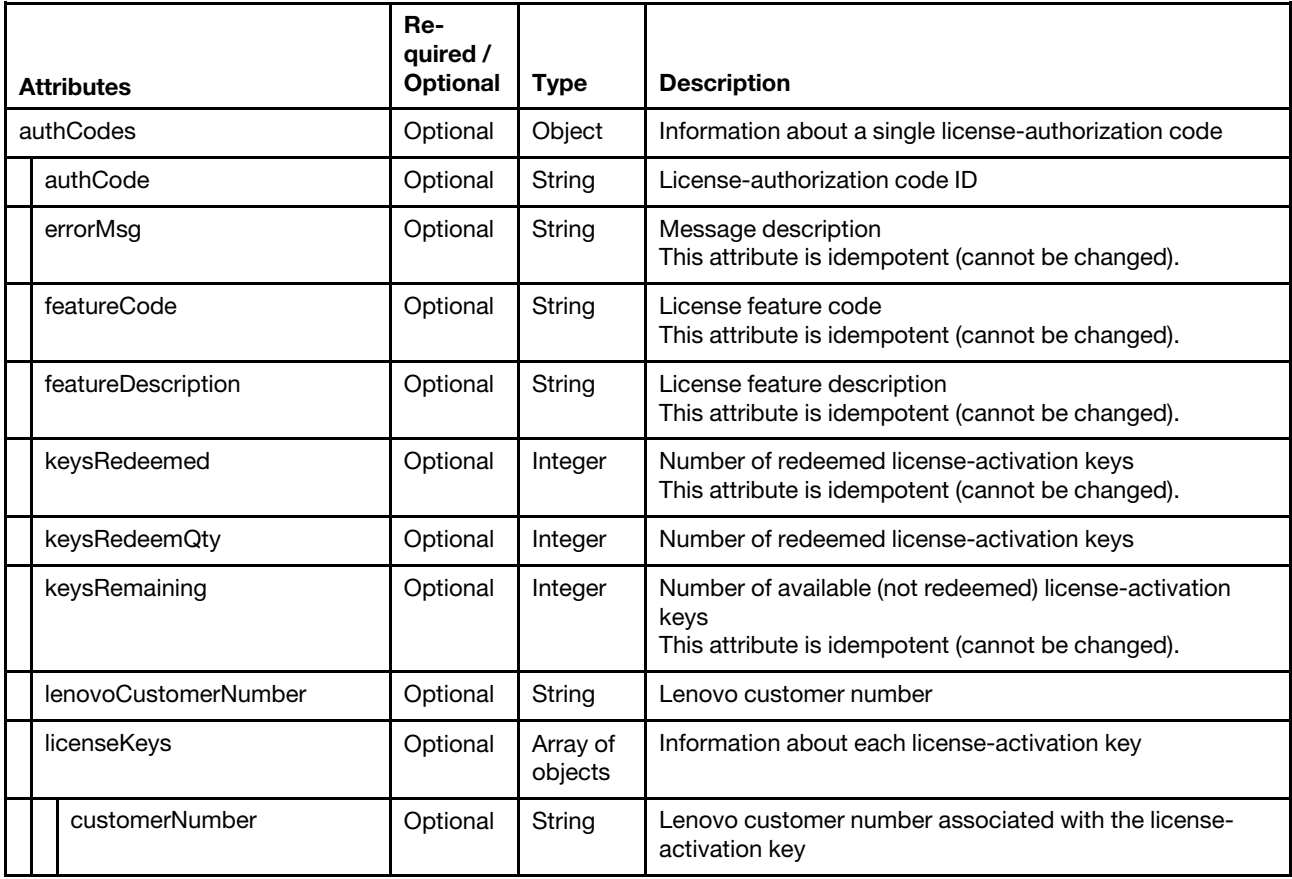

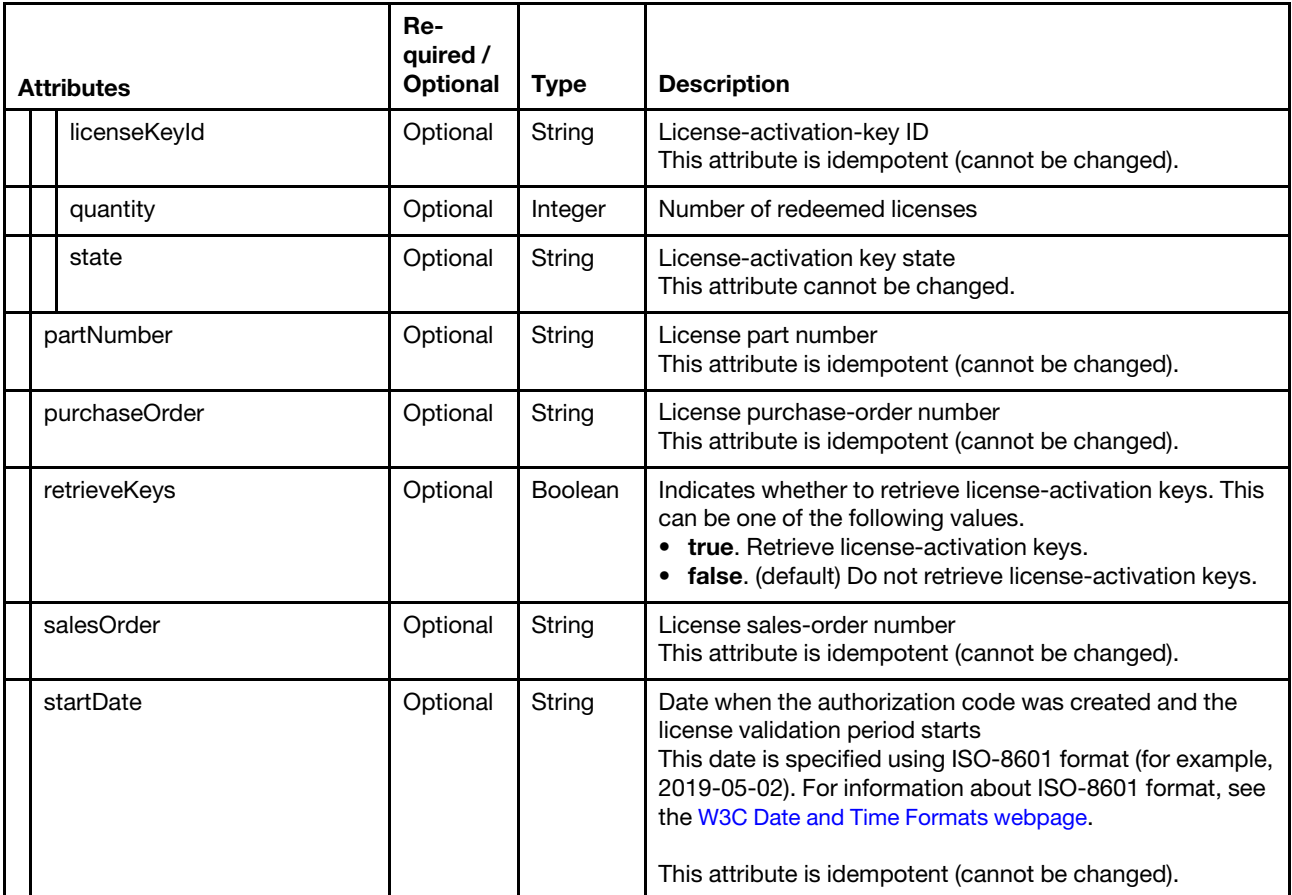

The following example redeems ten of the remaining licenses in an authorization code. {

```
"authCodes": [{ 
    "authCode": "YYA7BQ2V37V11O0AID2K4", 
    "errorMsg": "", 
   "featureCode": "", 
   "featureDescription": "", 
   "keysRedeemed": null, 
   "keysRedeemQty": "10", 
   "keysRemaining ": null, 
   "lenovoCustomerNumber": "1234567890", 
   "licenseKeys": [{ 
       "customerNumber": "1234567890", 
       "licenseKeyId": "", 
       "quantity": null, 
       "state": "not installed", 
   }], 
   "partNumber": "", 
   "purchaseOrder": "", 
    "retrieveKeys": false, 
    "salesOrder": "", 
    "startDate": "", 
}]
```
}

# Response codes

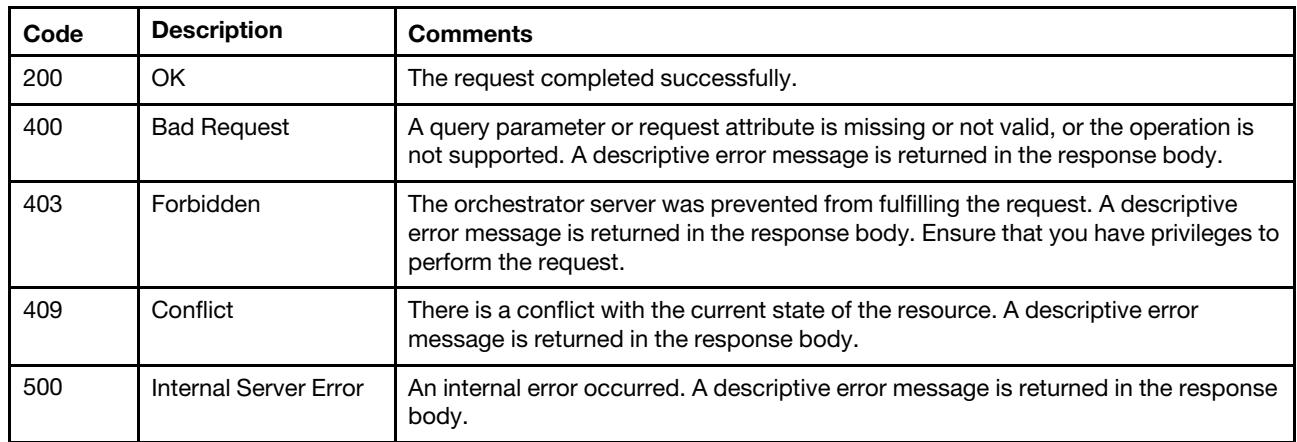

# Response body

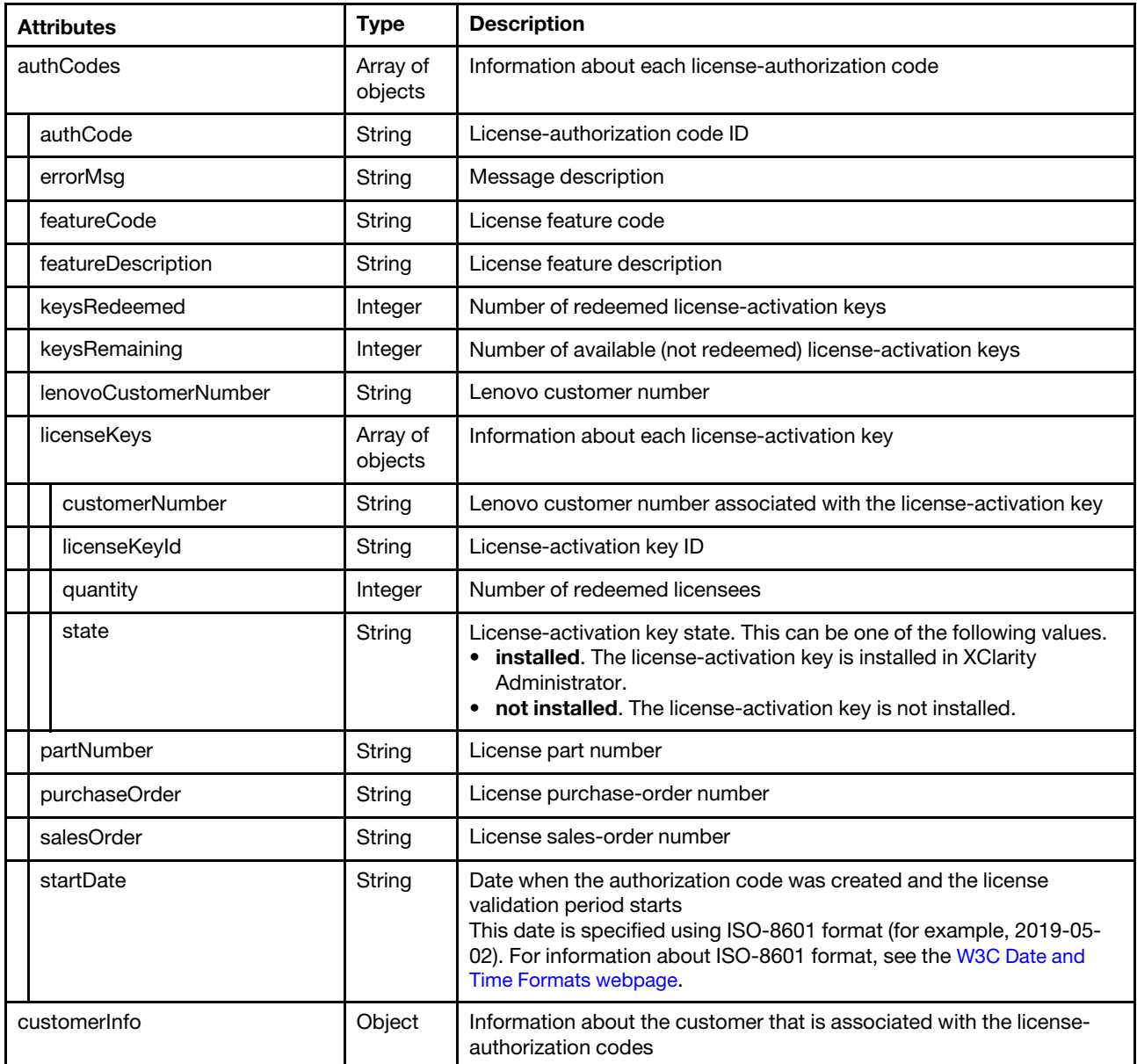

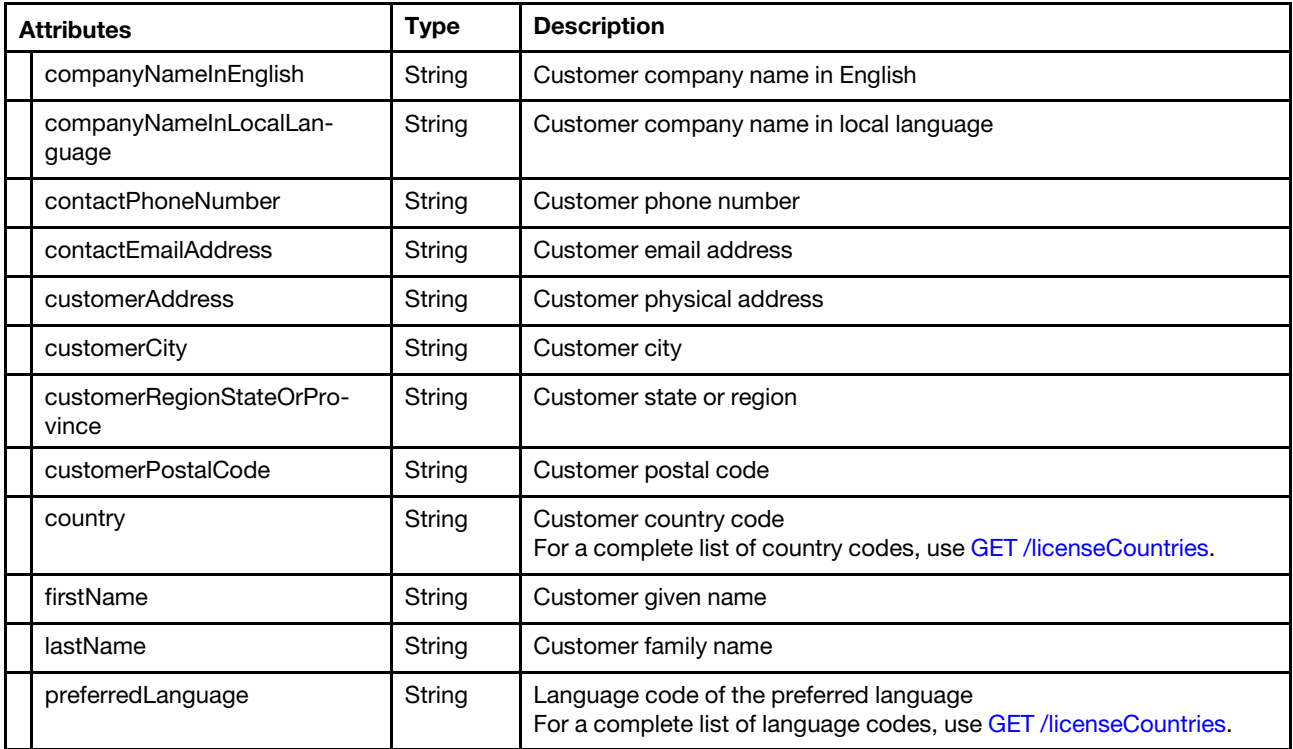

The following example is returned if the request is successful.

{

```
"authCodes": [{ 
   "authCode": "YYA7BQ2V37V11O0AID2K4", 
   "errorMsg": "", 
   "featureCode": "1341 contact", 
   "featureDescription": "Lenovo XClarity Pro, Per Managed Endpoint w/5 Yr SW S&S", 
   "keysRedeemed": 50, 
   "keysRemaining ": 0, 
   "lenovoCustomerNumber": "1234567890", 
   "licenseKeys": [{ 
       "customerNumber": "1234567890", 
       "licenseKeyId": "00001", 
       "quantity": null, 
      "state": "not installed", 
   }, 
   { 
       "customerNumber": "1234567890", 
       "licenseKeyId": "00002", 
       "quantity": null, 
       "state": "not installed", 
   }], 
   "partNumber": "5641PX5", 
   "purchaseOrder": "00000000", 
   "salesOrder": "999999999", 
   "startDate": "2020-06-02", 
}], 
"customerInfo": { 
   "companyNameInEnglish": "Some Company", 
   "companyNameInLocalLanguage": " Some Company ", 
   "contactPhoneNumber": "9995551212", 
   "contactEmailAddress": "jane.doe@somecompany.com", 
   "customerAddress": "10 Main Street", 
   "customerCity": "Rockville",
```

```
"customerRegionStateOrProvince": "NY", 
       "customerPostalCode": "12345", 
       "country": "US", 
       "firstName": "Jane", 
       "lastName": "Doe", 
       "preferredLanguage": "EN" 
   } 
}
```
# PATCH /authCodes/*{code}*

Use this method to install or download license-activation keys for a specific authorization code.

Note: This REST API requires Lenovo XClarity Administrator v3.5.0 or later.

# Authentication

Authentication with user name and password is required.

# Request URL

PATCH https://*{management\_server\_IP}*/authCodes/*{code}*/licenseKeys

where *{code}* is the authorization code ID which was sent to you in an *electronic proof of entitlement* email when you purchased the licenses.

# Query parameters

None

{

# Request body

# • Install license-activation keys in Lenovo XClarity Administrator

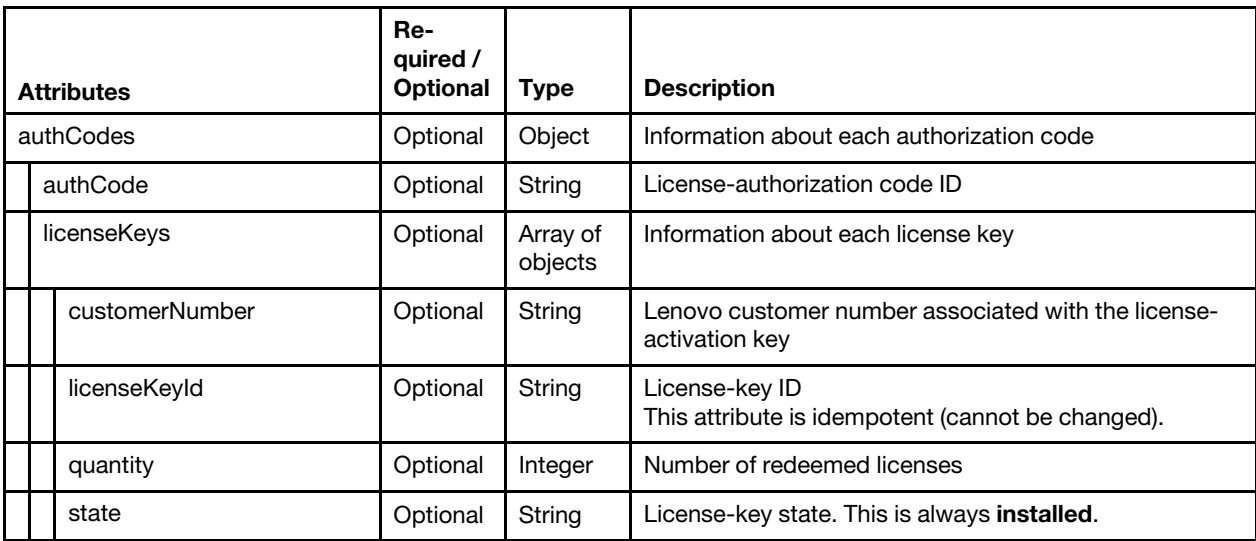

The following example install four license keys in Lenovo XClarity Administrator

```
"authCodes": { 
   "authCode": "YYA7BQ2V37V11O0AID2K4", 
   "licenseKeys": [{ 
      "customerNumber": "1234567890", 
      "licenseKeyId": "00002",
```

```
"quantity": 10, 
       "state": "installed" 
   }, 
   { 
       "customerNumber": "1234567890", 
       "licenseKeyId": "00003", 
       "quantity": 10, 
       "state": "installed" 
   } 
}]
```
}

• Download license-activation keys to the local system

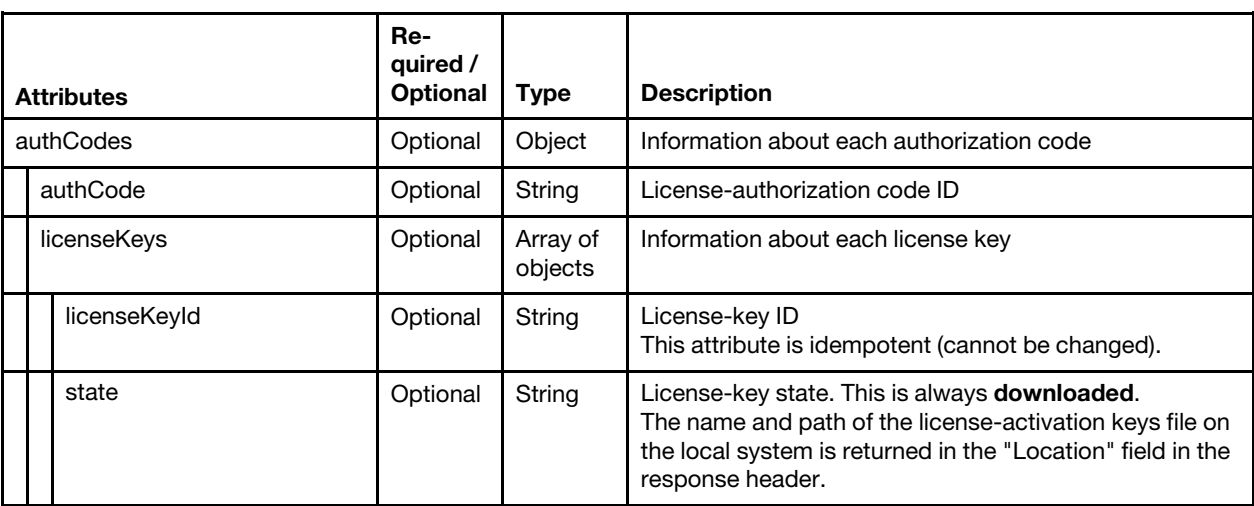

The following example downloads four license keys to the local system. {

```
"authCodes": { 
   "authCode": "YYA7BQ2V37V11O0AID2K4", 
   "licenseKeys": [{ 
       "licenseKeyId": "00002", 
       "state": "downloaded" 
   }, 
   { 
       "licenseKeyId": "00003", 
       "state": "downloaded" 
   }] 
}
```
# Response codes

}

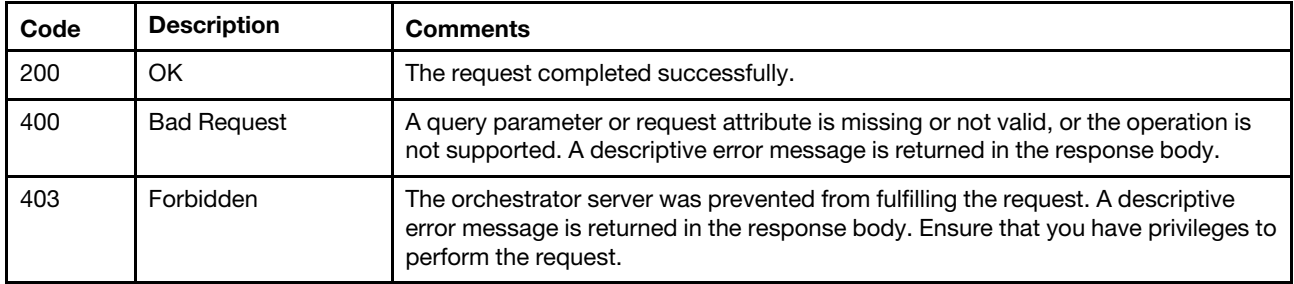

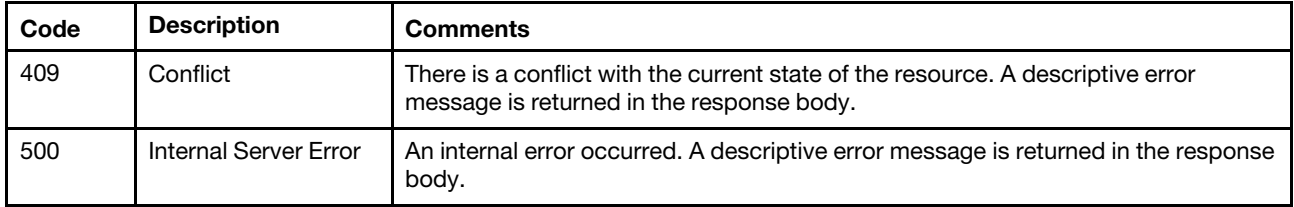

# Response body

{

}

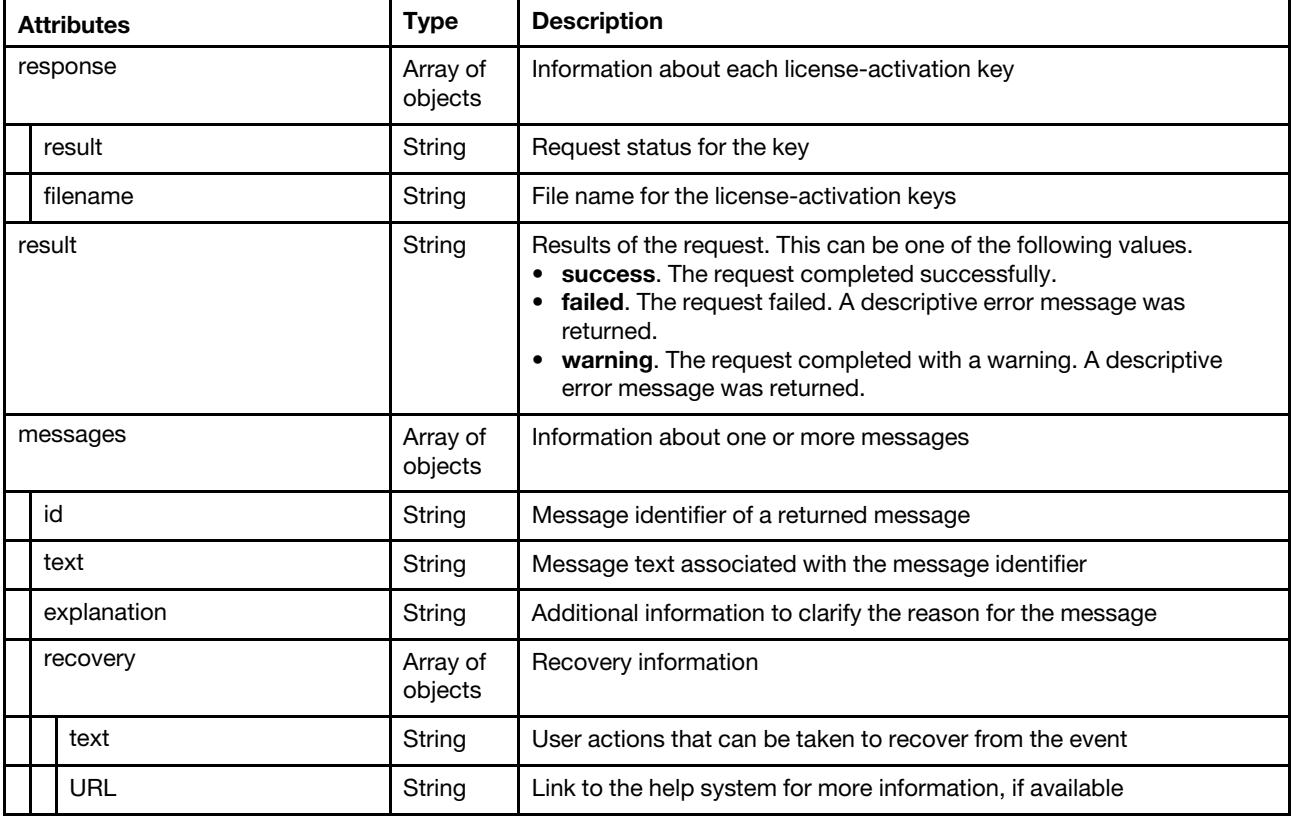

The following example is returned if the request is successful.

```
"response": [{ 
   "result": "OK", 
   "filename": "lnvgy_fod_0038_7777777777_anyos_noarch_00000011_1337.key" 
}], 
"result": "success", 
"messages": [{ 
   "id": "FQXHMSE0001I", 
   "text": "The request completed successfully.", 
   "explanation": "", 
   "recovery": { 
       "text": "Information only. No action is required.", 
       "URL": "" 
   } 
}]
```
# /files/managementServer/updates?action=import&jobid=*{job\_id}*

Use this REST API to import a management-server update into the updates repository.

# HTTP methods

POST

# POST /files/managementServer/updates?action=import&jobid=*{job\_id}*

Use this method to import a management-server update to the updates repository. Only the user that created the job has the permission to import the update using the job ID that was returned from that method.

Before you can import an update, you must first create an import job using the POST /managementServer/ [updates?action=import](#page-844-0) method.

You can monitor the status of the import request using the [GET /tasks/](#page-1149-0)*{job\_list}* method.

# Authentication

Authentication with user name and password is required.

# Request URL

POST https://*{management\_server\_IP}*/files/managementServer/updates?action=import&jobid=*{job\_id}*

#### Query parameters

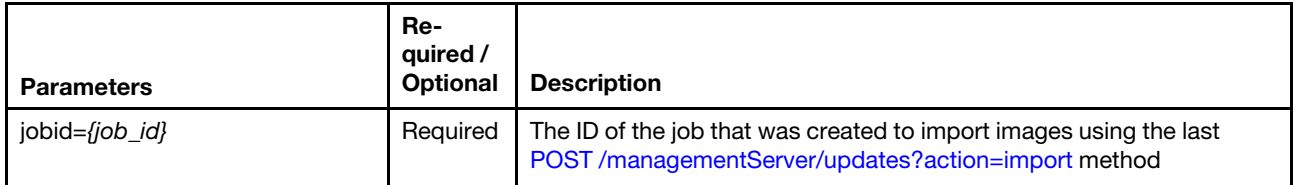

The following example imports a management-server update using job ID 1. POST https://192.0.2.0/files/managementServer/updates?action=import&jobid=1

# Request body

Use the "multipart/form-data" media type to import the update package. Use the attributes in the following table as the multipart name in the body. For more information about the multipart/form-data media type, see [Returning Values from Forms: multipart/form-data webpage](https://tools.ietf.org/html/rfc2388).

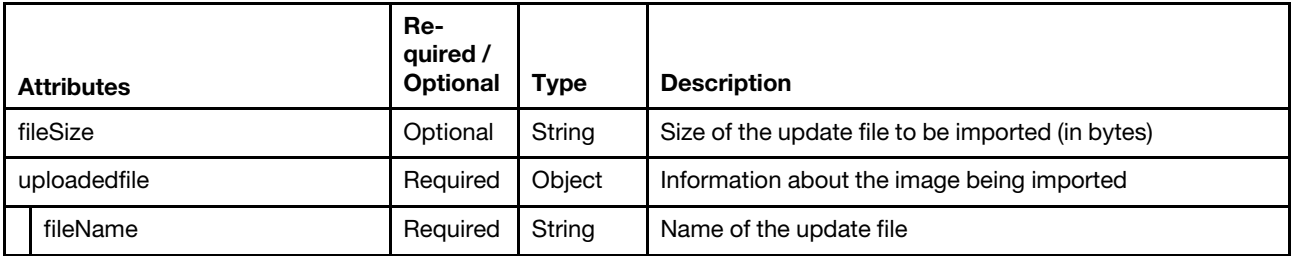

The following example imports a management-server update.

#### HTTP Header

Content-Type: multipart/form-data; boundary=AaB03x

# Request body

```
--AaB03x 
   Content-Disposition: form-data; name="uploadedfiles[]"; 
                          filename="lnvgy_sw_lxca_serverrepo2-1.1.1_anyos_noarch.chg"
   Content-Type: application/octet-stream
```

```
--AaB03x 
   Content-Disposition: form-data; name="uploadedfiles[]"; 
                         filename="lnvgy_sw_lxca_serverrepo2-1.1.1_anyos_noarch.tgz" 
   Content-Type: application/x-compressed 
--AaB03x 
   Content-Disposition: form-data; name="uploadedfiles[]"; 
                          filename="lnvgy_sw_lxca_serverrepo2-1.1.1_anyos_noarch.txt" 
   Content-Type: text/plain 
--AaB03x 
   Content-Disposition: form-data; name="uploadedfiles[]";
```

```
filename="lnvgy_sw_lxca_serverrepo2-1.1.1_anyos_noarch.xml" 
Content-Type: text/xml
```
--AaB03x--

#### Response codes

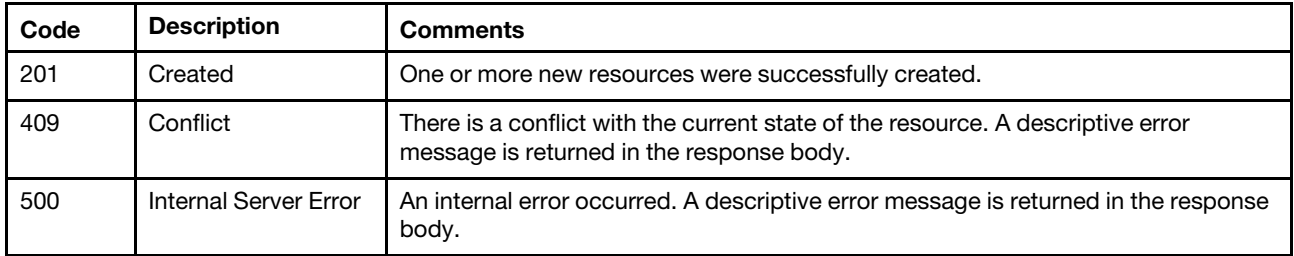

#### Response body

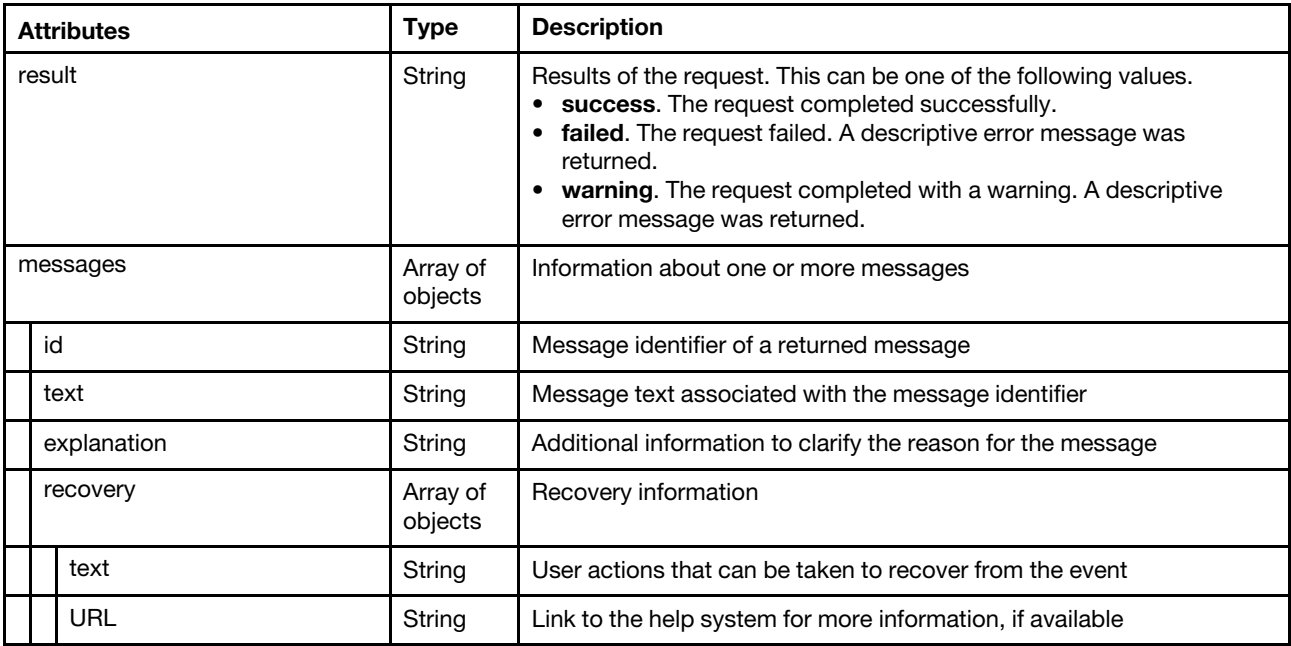

The following example is returned if the request is successful. You can use the [GET /tasks/](#page-1149-0)*{job\_list}* resource to monitor the progress of the deployment.

```
{ 
   "result": "success", 
   "messages":[] 
}
```
The following example is returned if the request is not successful (such as a response code of 409).

```
{ 
   "result": "failed", 
   "errorMsg": { 
      "result": "major", 
       "messages": [{ 
          "explanation": "The operation failed for an unknown reason. The network connection 
                            might have gone down", 
          "id": "FQXHMUP2502L", 
          "recovery": { 
             "text": "Check the network connection. Retry the operation." 
          }, 
          "text": "The repository operation failed." 
      }] 
   } 
}
```
# /files/stgupdates/repository/import/SELF

Use this REST API to import a management-server update into the updates repository without using a job.

# HTTP methods

POST

# POST /files/stgupdates/repository/import/SELF

Use this method to import a management-server update to the updates repository without using a job.

# Authentication

Authentication with user name and password is required.

# Request URL

POST https://*{management\_server\_IP}*/files/stgupdates/repository/import/SELF

# Query parameters

None

# Request body

Use the "multipart/form-data" media type to import the update package. Use the attributes in the following table as the multipart name in the body. For more information about the multipart/form-data media type, see [Returning Values from Forms: multipart/form-data webpage](https://tools.ietf.org/html/rfc2388). For example:

# HTTP Header

Content-Type: multipart/form-data; boundary=AaB03x

# Request body

```
--AaB03x 
  Content-Disposition: form-data; name="uploadedfiles[]"; 
                          filename="lnvgy_sw_lxca_serverrepo2-1.1.1_anyos_noarch.chg" 
   Content-Type: application/octet-stream 
--AaB03x 
   Content-Disposition: form-data; name="uploadedfiles[]"; 
                         filename="lnvgy_sw_lxca_serverrepo2-1.1.1_anyos_noarch.tgz"
```

```
Content-Type: application/x-compressed
```

```
--AaB03x 
   Content-Disposition: form-data; name="uploadedfiles[]"; 
                          filename="lnvgy_sw_lxca_serverrepo2-1.1.1_anyos_noarch.txt" 
   Content-Type: text/plain 
--AaB03x 
   Content-Disposition: form-data; name="uploadedfiles[]"; 
                          filename="lnvgy_sw_lxca_serverrepo2-1.1.1_anyos_noarch.xml" 
   Content-Type: text/xml
```
--AaB03x--

#### Response codes

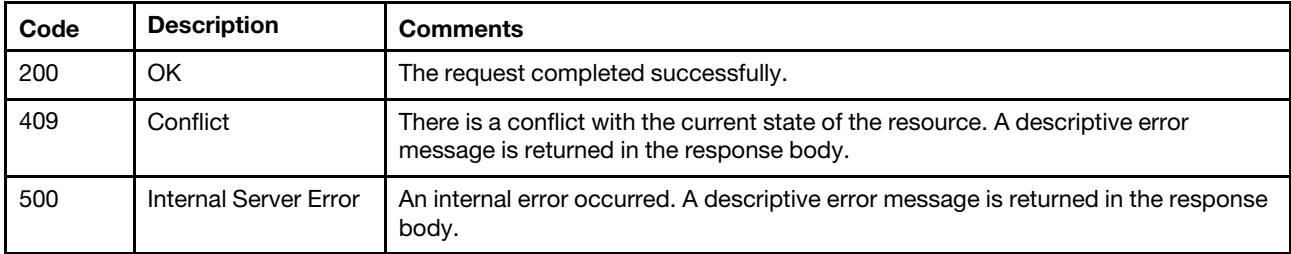

# Response body

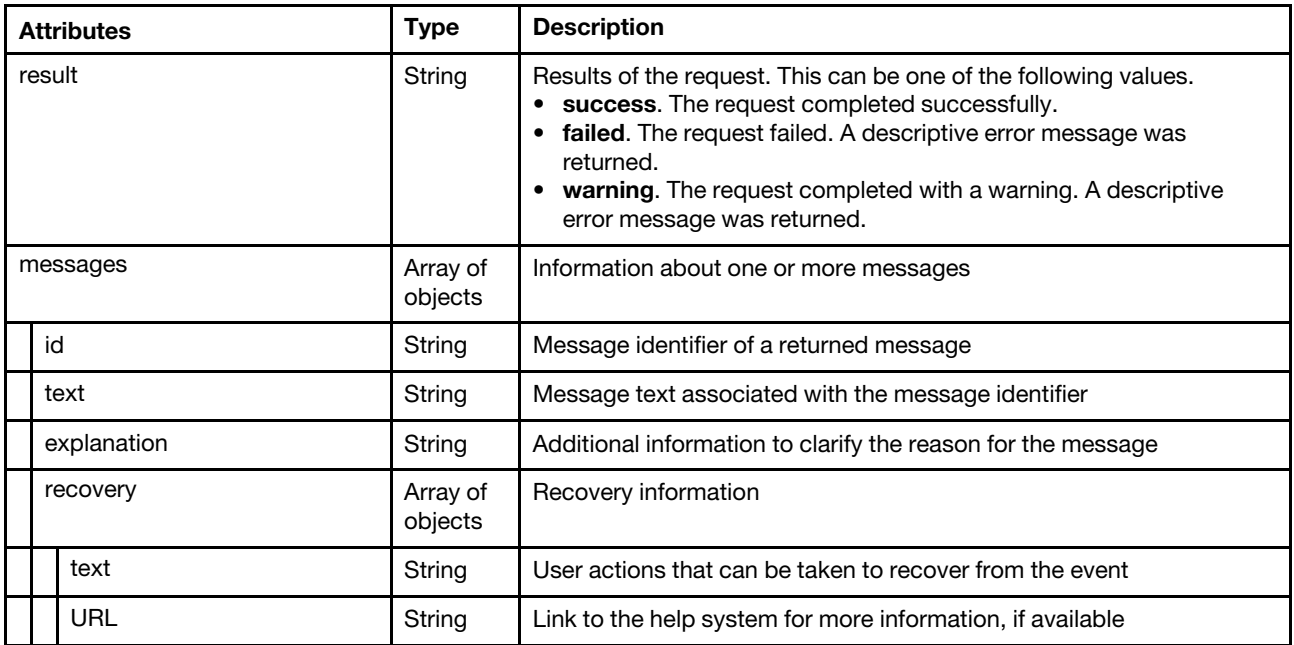

The following example is returned if the request is successful. Use the [GET /tasks/](#page-1149-0)*{job\_list}* resource to monitor the progress of the deployment.

```
{ 
   "result": "success", 
   "messages":[] 
}
```
# /files/stgupdates/repository/import/SELF?jobid=*{job\_id}*

Use this REST API to import a management-server update into the updates repository.
## HTTP methods

POST

# POST /files/stgupdates/repository/import/SELF?jobid=*{job\_id}*

Use this method to import a management-server update to the updates repository. Only the user that created the job has the permission to import the update using the job ID that was returned from that method.

Before you can import an update, you must first create an import job using the [POST /files/](#page-824-0) [managementServer/updates?action=import](#page-824-0) method.

You can monitor the status of the import request using the [GET /tasks/](#page-1149-0)*{job\_list}* method.

## Authentication

Authentication with user name and password is required.

## Request URL

POST https://*{management\_server\_IP}*/files/stgupdates/repository/import/SELF?jobid=*{job\_id}*

#### Query parameters

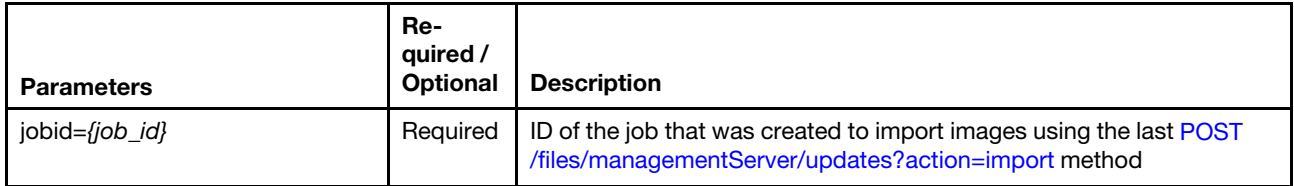

The following example imports a management-server update using job ID 1. POST https://192.0.2.0/files/stgupdates/repository/import/SELF?jobid=1

## Request body

Use the "multipart/form-data" media type to import the update package. Use the attributes in the following table as the multipart name in the body. For more information about the multipart/form-data media type, see [Returning Values from Forms: multipart/form-data webpage](https://tools.ietf.org/html/rfc2388).

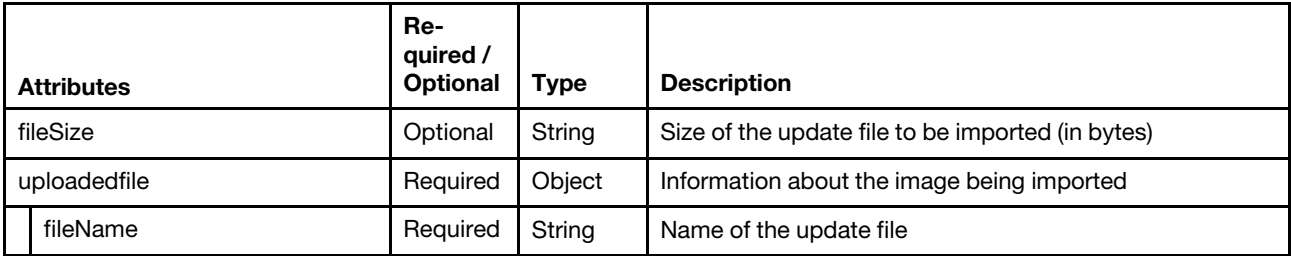

The following example imports a management-server update.

#### HTTP Header

Content-Type: multipart/form-data; boundary=AaB03x

#### Request body

```
--AaB03x 
   Content-Disposition: form-data; name="uploadedfiles[]"; 
                          filename="lnvgy_sw_lxca_serverrepo2-1.1.1_anyos_noarch.chg"
   Content-Type: application/octet-stream
```

```
--AaB03x 
   Content-Disposition: form-data; name="uploadedfiles[]"; 
                         filename="lnvgy_sw_lxca_serverrepo2-1.1.1_anyos_noarch.tgz" 
   Content-Type: application/x-compressed 
--AaB03x 
   Content-Disposition: form-data; name="uploadedfiles[]"; 
                          filename="lnvgy_sw_lxca_serverrepo2-1.1.1_anyos_noarch.txt" 
   Content-Type: text/plain 
--AaB03x 
   Content-Disposition: form-data; name="uploadedfiles[]";
```

```
filename="lnvgy_sw_lxca_serverrepo2-1.1.1_anyos_noarch.xml" 
Content-Type: text/xml
```
--AaB03x--

#### Response codes

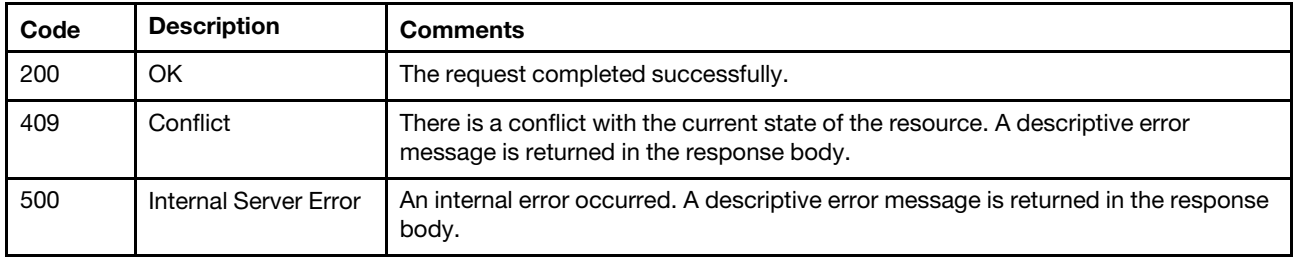

#### Response body

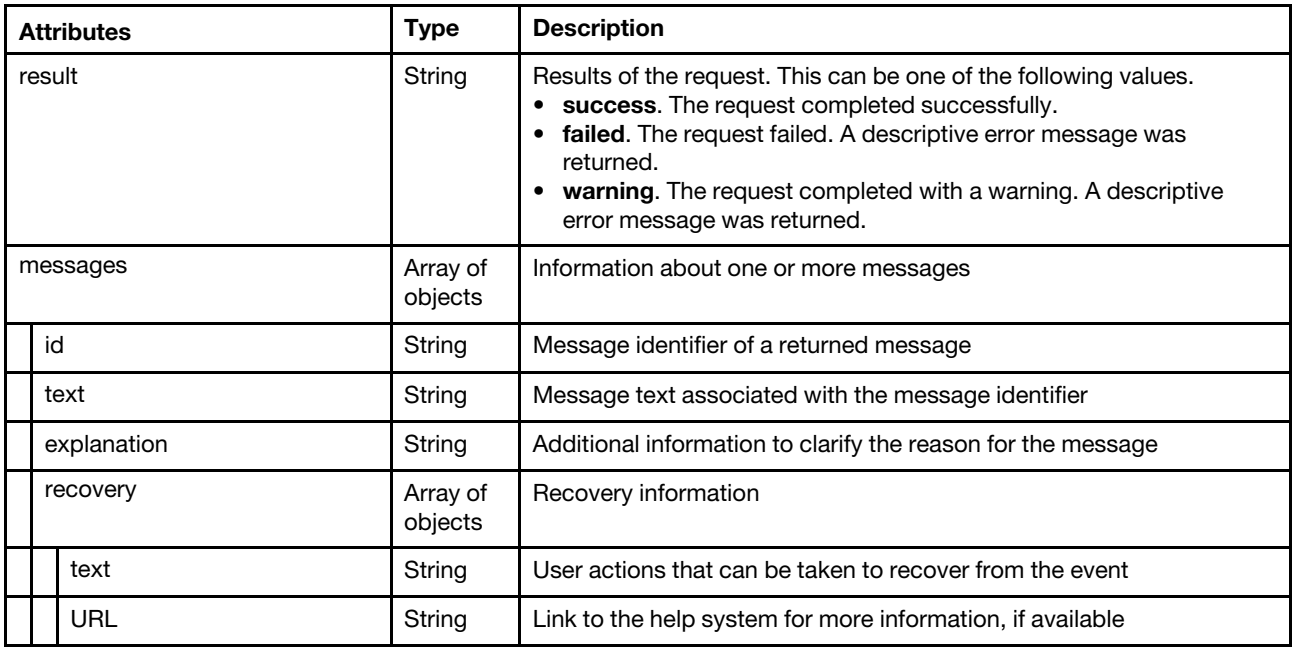

The following example is returned if the request is successful. You can use the [GET /tasks/](#page-1149-0)*{job\_list}* resource to monitor the progress of the deployment.

```
{ 
   "result": "success", 
   "messages":[] 
}
```
## /licenseCompliance

Use this REST API to retrieve information about whether Lenovo XClarity Administrator is license compliant.

## HTTP methods

**GET** 

## GET /licenseCompliance

Use this method to return information about whether Lenovo XClarity Administrator is license compliant.

## Authentication

Authentication with user name and password is required.

## Request URL

GET https://*{management\_server\_IP}*/licenseCompliance

#### Query parameters

None

## Request body

None

## Response codes

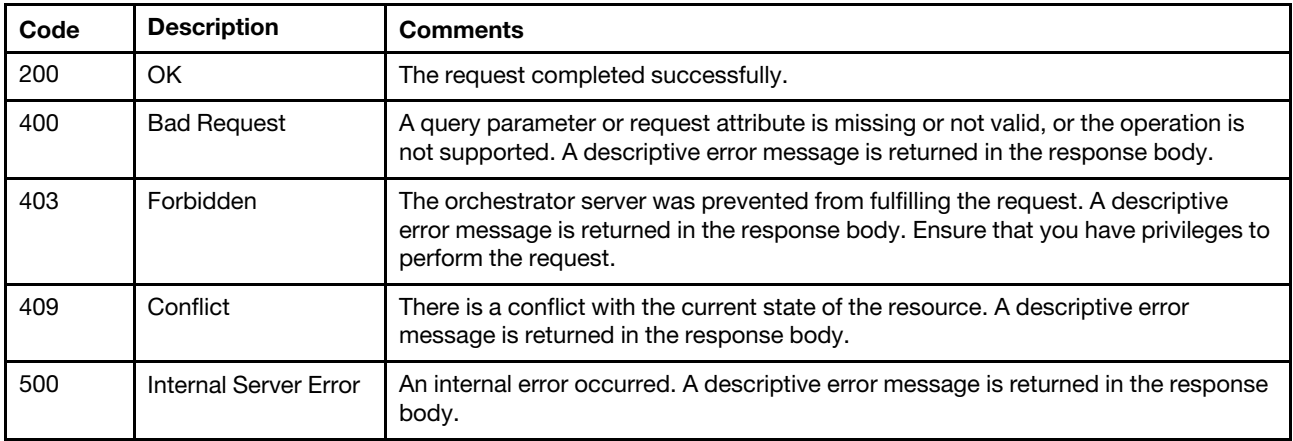

#### Response body

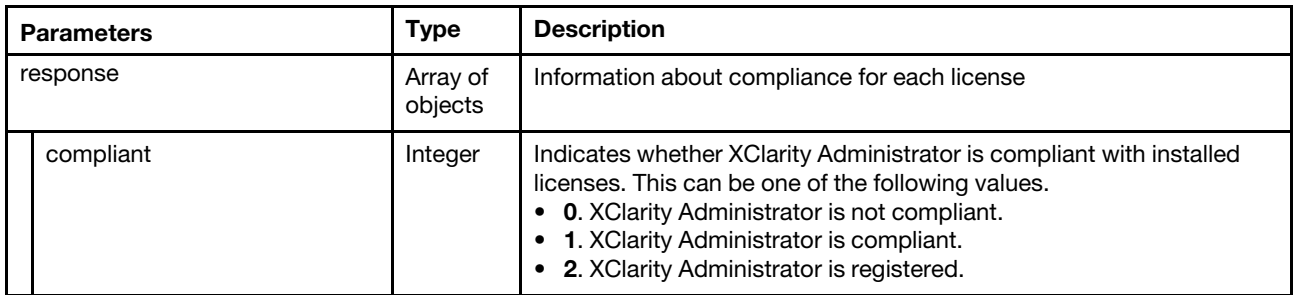

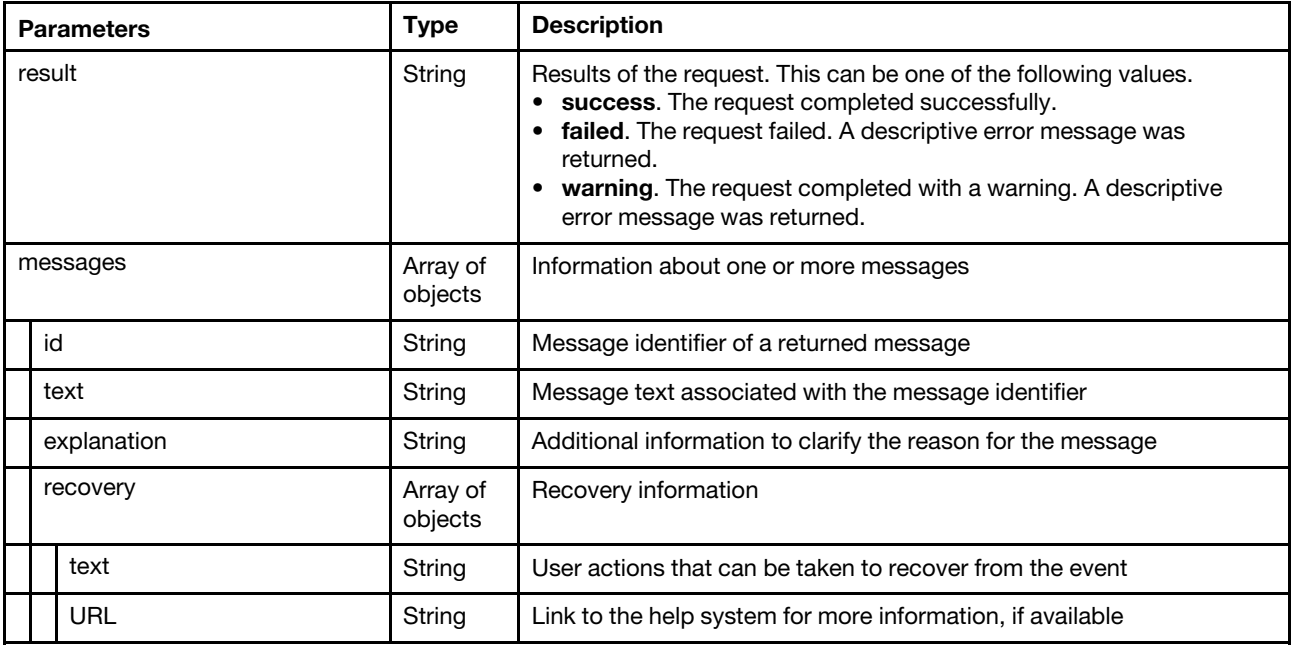

The following example is returned if the request is successful.

```
{ 
   "response": [{ 
       "compliant": 1 
   }], 
   "result": "success", 
   "messages": [{ 
      "id": "FQXHMSE0001I", 
       "text": "The request completed successfully.", 
       "recovery": { 
          "text": "Information only. No action is required.", 
          "URL": "" 
       }, 
       "explanation": "" 
   }] 
}
```
## /licenseCountries

Use this REST API to return a list of countries and languages that can be for customer information associated with licenses.

Note: This REST API requires Lenovo XClarity Administrator v3.3.0 or later.

## HTTP methods

GET

## GET /licenseCountries

Use this REST API to return a list of countries and languages that can be for customer information associated with licenses.

Note: This REST API requires Lenovo XClarity Administrator v3.3.0 or later.

## **Authentication**

Authentication with user name and password is required.

#### Request URL

GET https://*{management\_server\_IP}*/licenseCountries

#### Query parameters

None

### Request body

None

#### Response codes

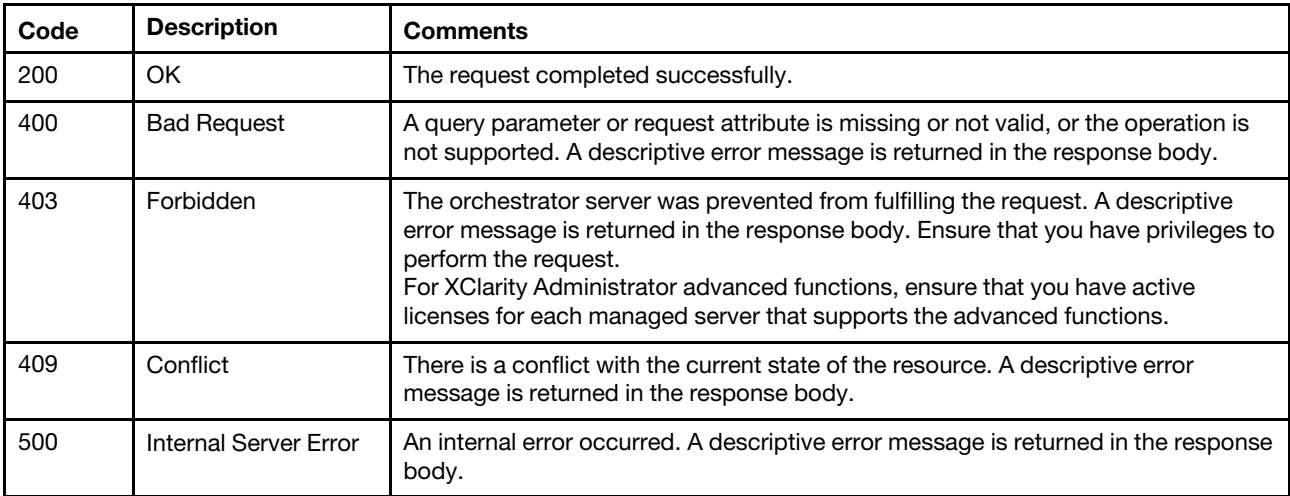

#### Response body

{

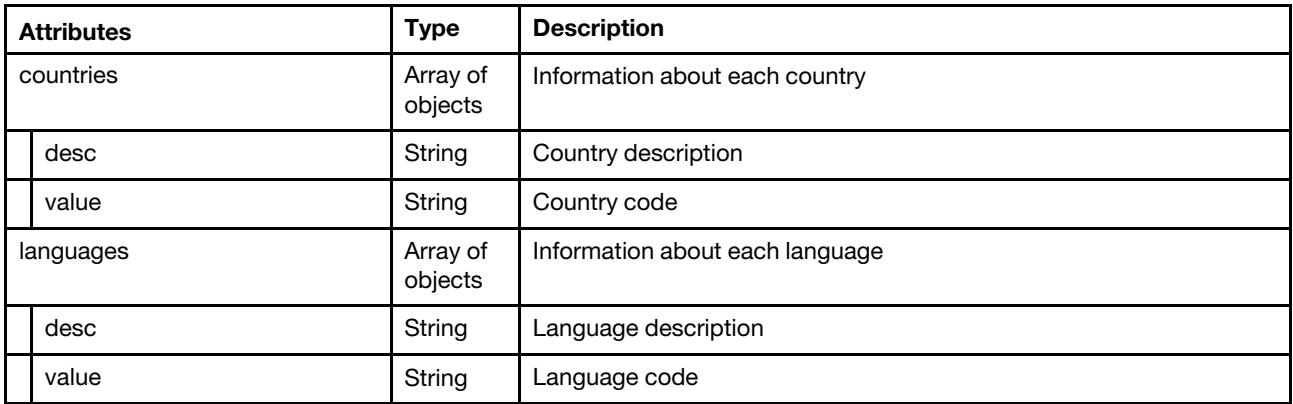

The following example is returned if the request is successful.

```
"countries" :[ 
   { "desc": "China", "value": "CN" }, 
   { "desc": "UnitedKingdom", "value": "GB" } 
   ..., 
], 
"languages" :[ 
    { "desc": "Chinese-traditional", "value": "ZN" }, 
   { "desc": "English", "value": "EN" },
```

```
..., 
     ] 
}
```
## /registration

Use this REST API to return information about the Lenovo XClarity Administrator registration status, register XClarity Administrator, or import the registration token.

Note: This REST API requires Lenovo XClarity Administrator v3.4.0 or later.

## HTTP methods

GET, POST, PUT

## GET /registration

Use this method to return information about the Lenovo XClarity Administrator registration status.

Note: This REST API requires Lenovo XClarity Administrator v3.4.0 or later.

## Authentication

Authentication with user name and password is required.

#### Request URL

GET https://*{management\_server\_IP}*/registration

#### Query parameters

None

#### Request body

None

#### Response codes

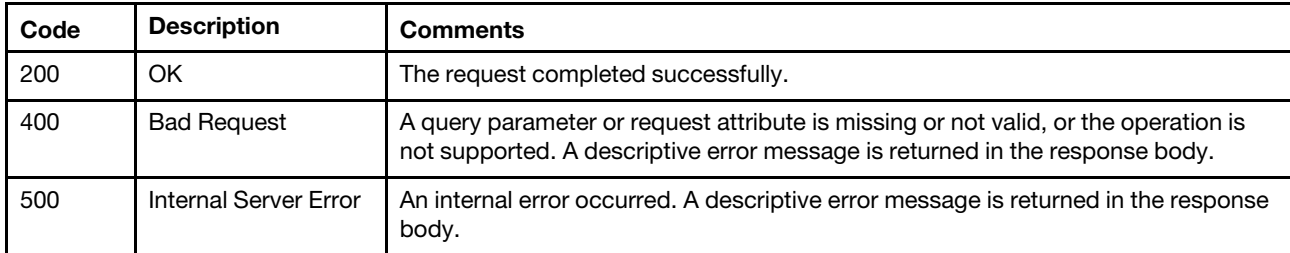

#### Response body

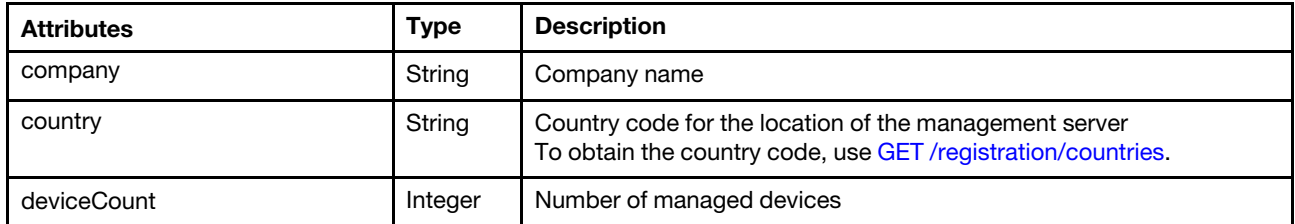

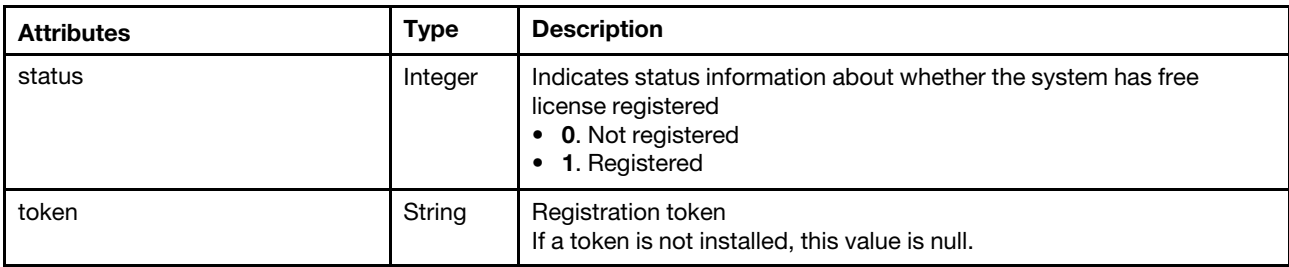

The following example is returned if the request is successful.

```
"company": "Some Company", 
"country": "us", 
"deviceCount": 250, 
"status": 1, 
"token": "0DF4-0110-E231"
```
# <span id="page-834-0"></span>POST /registration

Use this method to send a registration request to the Lenovo eSupport website and return the registration status and token.

Note: This REST API requires Lenovo XClarity Administrator v3.4.0 or later.

## Authentication

Authentication with user name and password is required.

#### Request URL

POST https://*{management\_server\_IP}*/registration

#### Query parameters

None

{

{

}

#### Request body

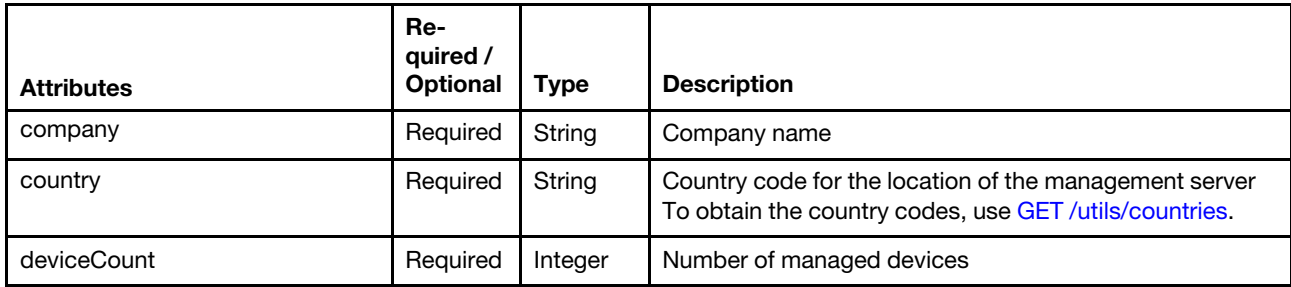

The following example registers a company for a free license.

```
"company": "Some Company", 
   "country": "us", 
   "deviceCount": 250 
}
```
#### Response codes

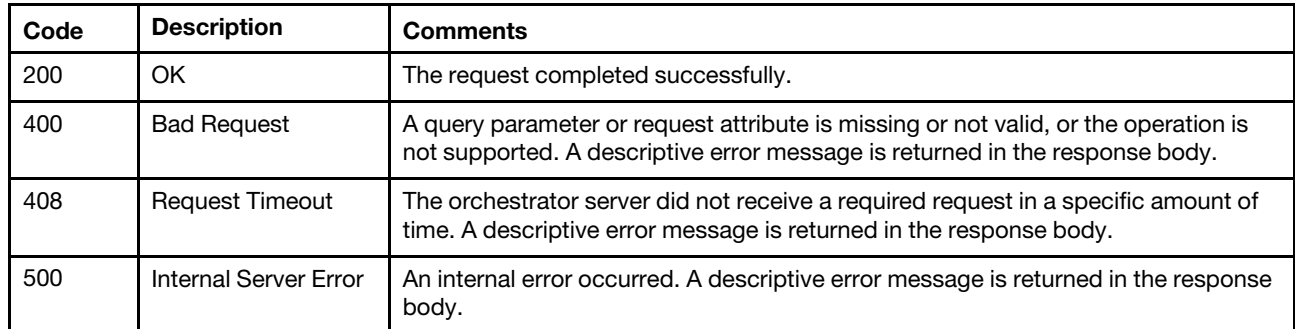

## Response body

None

# PUT /registration

Use this method to import the registration token in the management server.

Note: This REST API requires Lenovo XClarity Administrator v3.4.0 or later.

## Authentication

Authentication with user name and password is required.

## Request URL

PUT https://*{management\_server\_IP}*/registration

#### Query parameters

None

## Request body

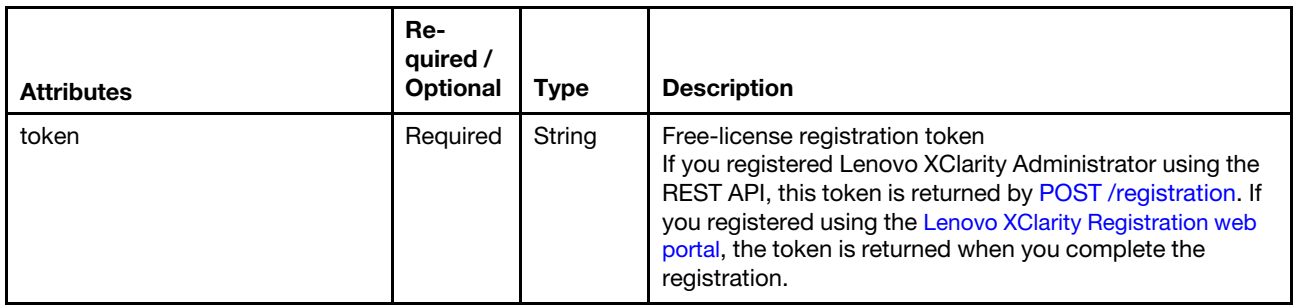

The following example installs the free-license registration token.

```
{ 
   "token": "0DF4-0110-E231" 
}
```
#### Response codes

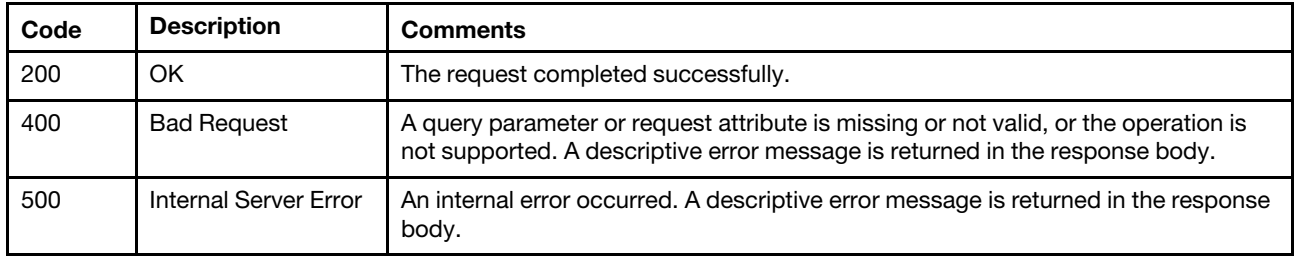

#### Response body

None

## /registration/countries

Use this REST API to return a list of country and region codes that can be used during the registration process.

Note: This REST API requires Lenovo XClarity Administrator v3.4.0 or later.

### HTTP methods

**GET** 

## <span id="page-836-0"></span>GET /registration/countries

Use this method to return a list of country and region codes that can be used during the registration process.

Note: This REST API requires Lenovo XClarity Administrator v3.4.0 or later.

#### Authentication

Authentication with user name and password is required.

### Request URL

GET https://*{management\_server\_IP}*/registration/countries

## Query parameters

None

#### Request body

None

#### Response codes

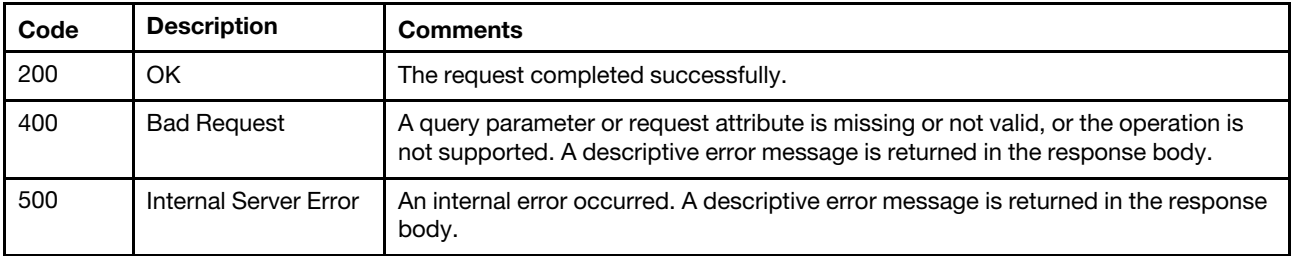

#### Response body

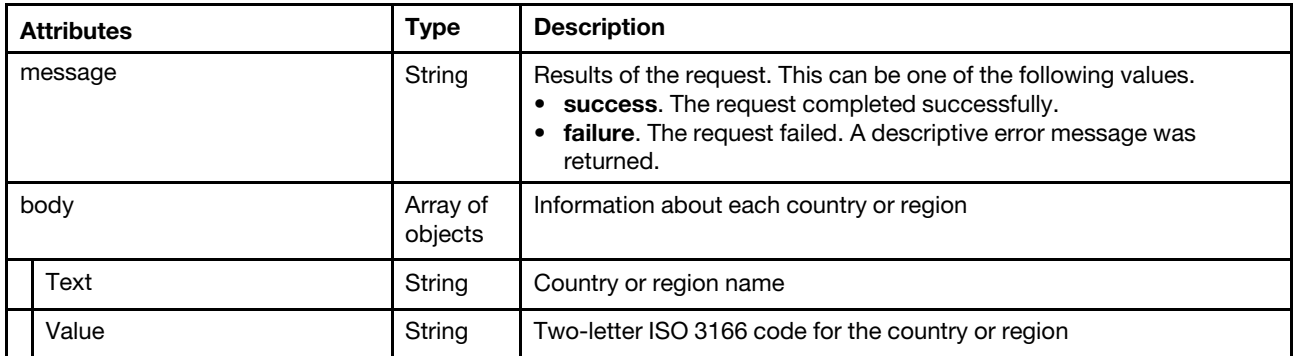

The following example is returned if the request is successful.

```
{ 
   "message": "succeed", 
   "body": [{ 
       "Text": "ANGOLA", 
       "Value": "AO" 
   }, 
    { 
       "Text": "ARGENTINA", 
        "Value": "AR" 
   }, 
   ..., 
   { 
       "Text": "ZAMBIA", 
       "Value": "ZM" 
   }, 
    { 
       "Text": "ZIMBABWE", 
       "Value": "ZW" 
   }] 
}
```
## /registration/details

Use this REST API to return information about the registration settings.

Note: This REST API requires Lenovo XClarity Administrator v3.4.0 or later.

## HTTP methods

**GET** 

## GET /registration/details

Use this method to return information about the registration settings.

Note: This REST API requires Lenovo XClarity Administrator v3.4.0 or later.

## **Authentication**

Authentication with user name and password is required.

## Request URL

GET https://*{management\_server\_IP}*/registration/details

### Query parameters

None

## Request body

None

## Response codes

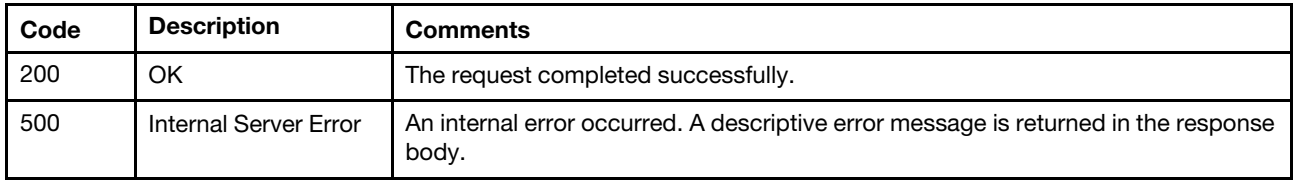

## Response body

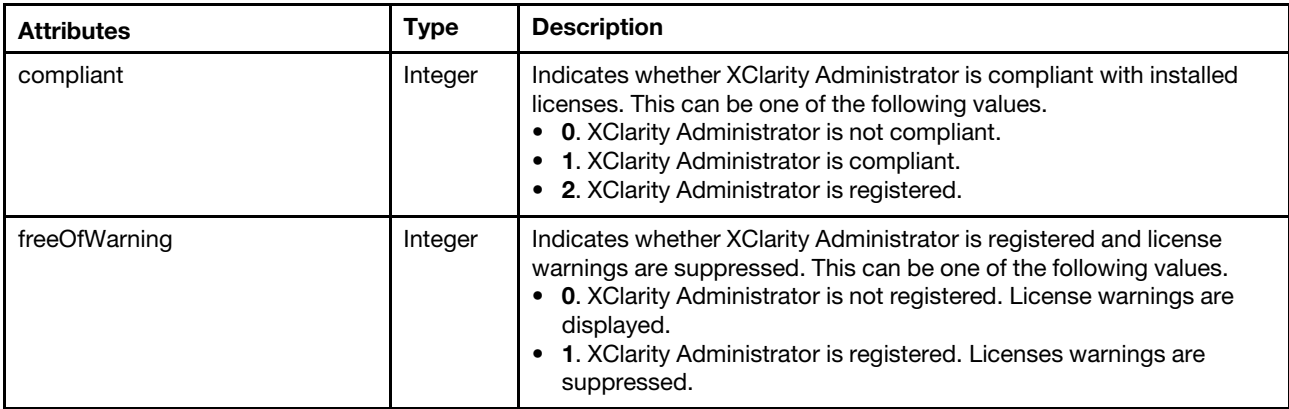

The following example is returned if the request is successful.

```
"compliant": 2, 
"freeOfWarning": 1
```
{

}

## /managementServer/updates

Use this REST API to retrieve information about all updates in the management-server updates repository, retrieve status for all management-server updates that are in progress, or manage management-server updates in the repository or to apply an update to the management server.

## HTTP methods

GET, POST, PUT

## GET /managementServer/updates

Use this method to return information about all updates in the management-server updates repository.

## Authentication

Authentication with user name and password is required.

#### Request URL

GET https://*{management\_server\_IP}*/managementServer/updates

## Query parameters

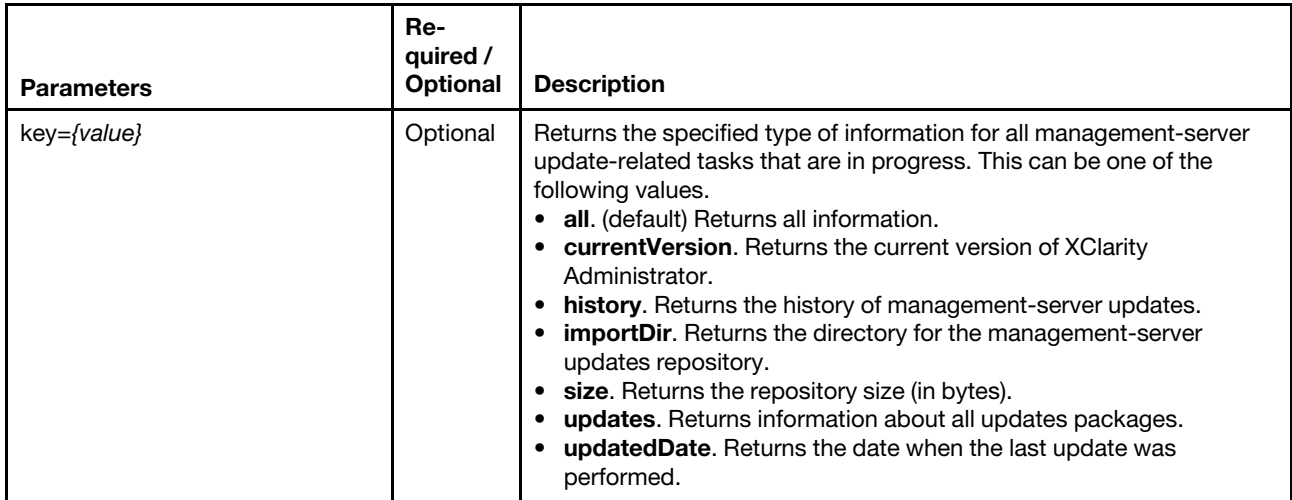

## Request body

None

## Response codes

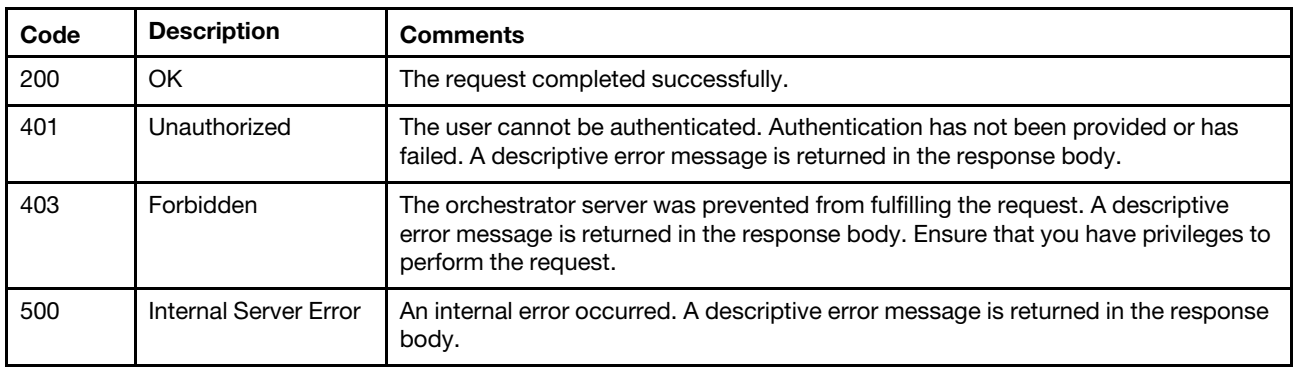

## Response body

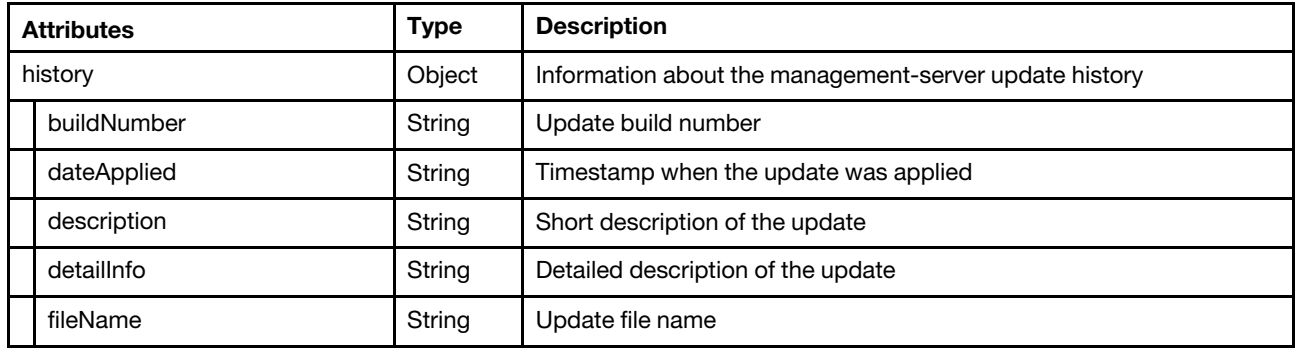

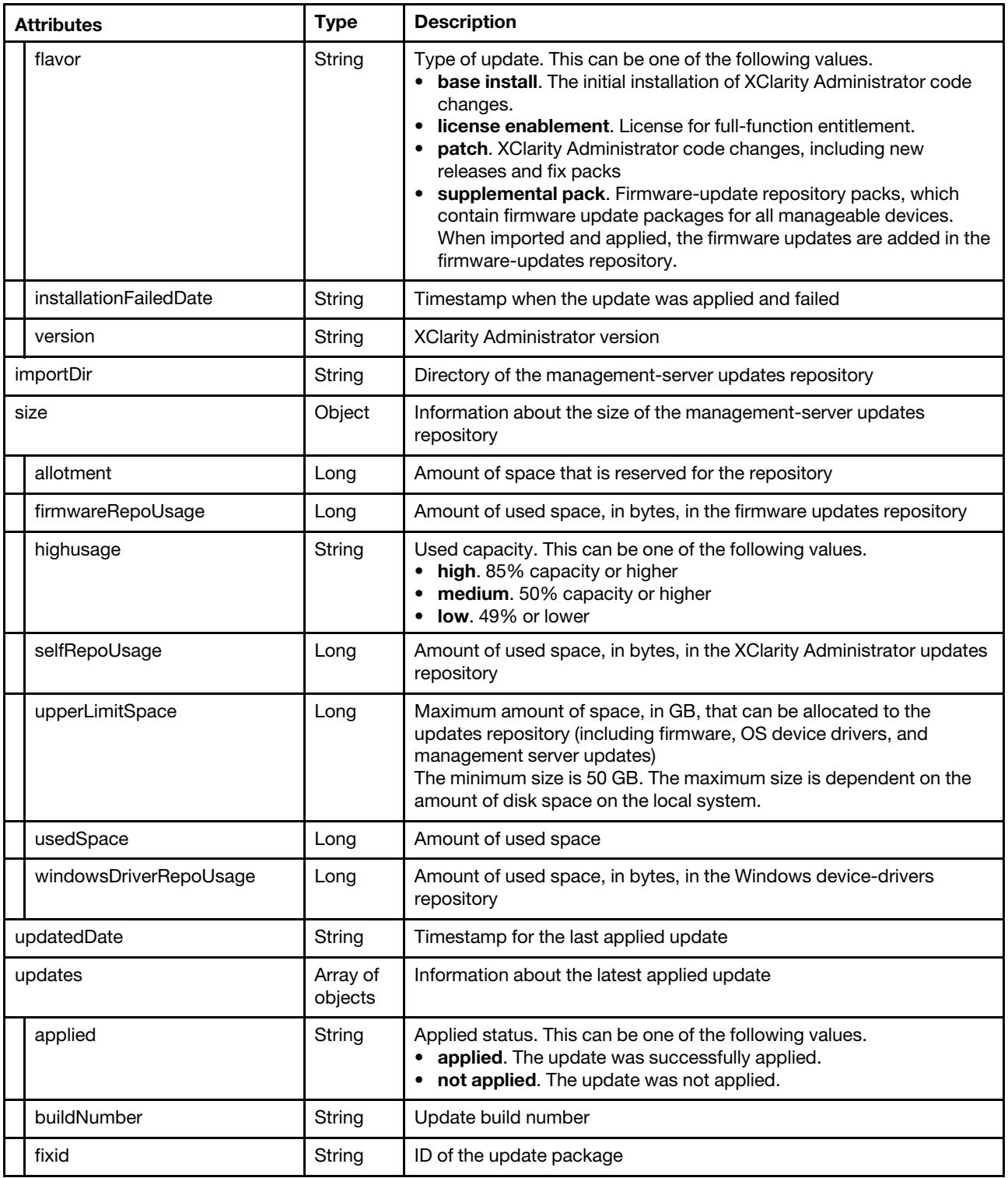

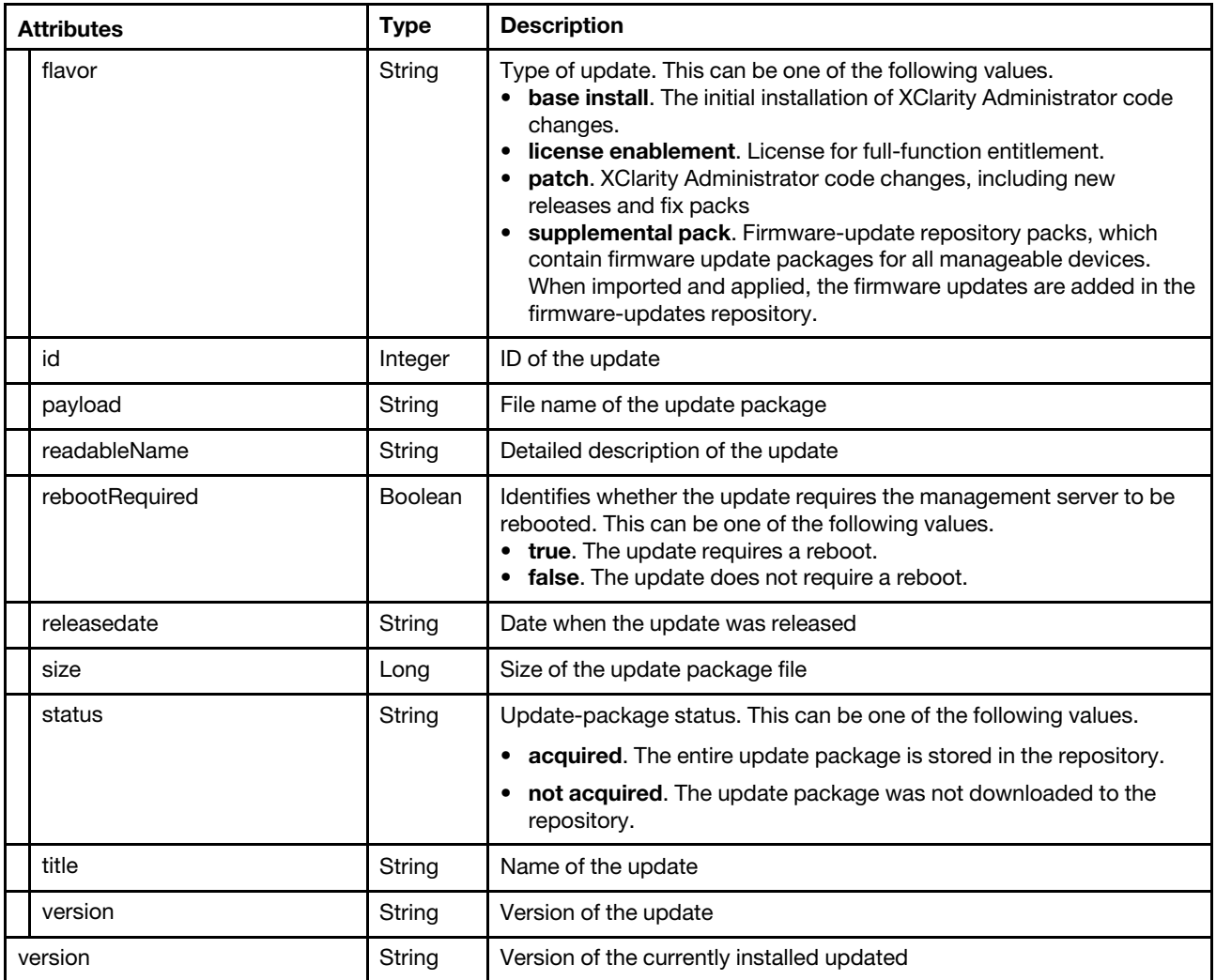

The following example is returned if the request is successful.

```
{ 
   "history": [{ 
      "buildNumber": "173", 
      "dateApplied": "06-16-2016-19:04", 
      "description": "base install", 
      "detailInfo": "Base Install", 
      "fileName": "Base Install", 
      "flavor": "base install", 
      "installationFailedDate": "06-16-2016-19:04", 
      "version": "1.2.0" 
   }, 
   { 
      "buildNumber": "SWITCH-01", 
      "dateApplied": "06-16-2016-19:21", 
      "description": "TBD", 
      "detailInfo": "Lenovo XClarity Administrator Repository Pack for Flex CMM and Switches", 
      "fileName": "lnvgy_sw_lxca-fw-cmm-switch-repository-pack_1-1.2.0_anyos_noarch", 
      "flavor": "supplement pack", 
      "installationFailedDate": "06-16-2016-19:21", 
      "version": "Version 1.2.0-[SWITCH-01-1.2.0]-" 
   }], 
   "importDir": "\/opt\/lenovo\/lxca\/data\/updates\/self",
```

```
"size": { 
   "allotment": 53687091200, 
   "firmwareRepoUsage": 34685248291, 
   "highusage": "high", 
   "selfRepoUsage": 97299561694, 
   "upperLimitSpace": 158230491136, 
   "usedSpace": 133804243686, 
   "windowsDriverRepoUsage": 1819433701 
}, 
"updatedDate": "06-22-2016-19:47", 
"updates": [{ 
   "applied": "Applied", 
   "buildNumber": "SWITCH-01", 
   "datainfo": "Info", 
   "fixid": "lnvgy_sw_lxca-fw-cmm-switch-repository-pack_1-1.2.0_anyos_noarch",
   "flavor": "supplement pack", 
   "id": 1, 
   "payload": "lnvgy_sw_lxca-fw-cmm-switch-repository-pack_1-1.2.0_anyos_noarch.tgz",
   "readableName": "Lenovo XClarity Administrator Repository Pack for Flex CMM and Switches", 
   "releasedate": "2016-06-03", 
   "size": 4091905320, 
   "status": "Acquired", 
   "title": "lnvgy_sw_lxca-fw-cmm-switch-repository-pack_1-1.2.0_anyos_noarch", 
   "version": "Version 1.2.0-[SWITCH-01-1.2.0]-" 
}], 
"version": "1.2.0"
```
## PUT /managementServer/updates

Use this method to install a management-server update.

This method starts a job to perform the operation. The response body includes a job ID that represents the job that is monitored by the management server. You can use [GET /tasks/](#page-1149-0)*{job\_list}* to determine the status of the job. If a job was not successfully started, refer to the response code and response body for details.

To cancel the request, use [GET /tasks/](#page-1149-0)*{job\_list}*, where *{job\_id}* is the ID that is returned by this request.

Attention: A successful response indicates that the request was successfully transmitted and accepted by the management server. It does not indicate that the operation that is associated with the job was successful.

#### Authentication

}

Authentication with user name and password is required.

#### Request URL

PUT https://*{management\_server\_IP}*/managementServer/updates

#### Query parameters

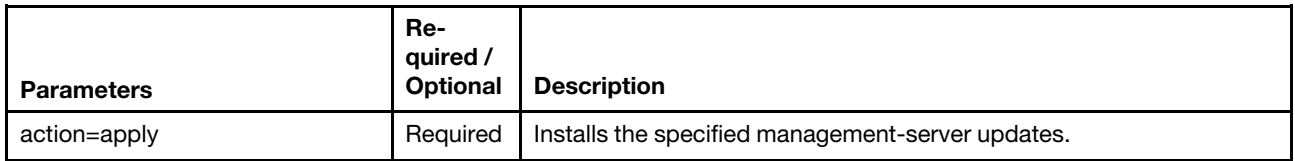

The following example applies a specific update to the management server. PUT https://192.0.2.0/managementServer/updates?action=apply

## Request body

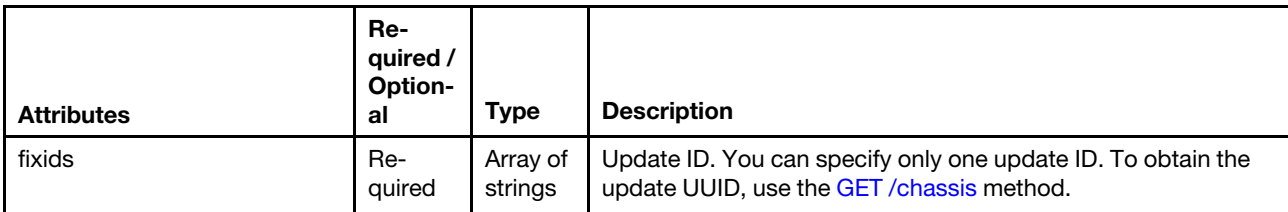

The following example installs a management-server update.

```
{ 
   "fixids": ["lnvgy_sw_lxca_222-1.2.0_anyos_noarch"] 
}
```
## Response codes

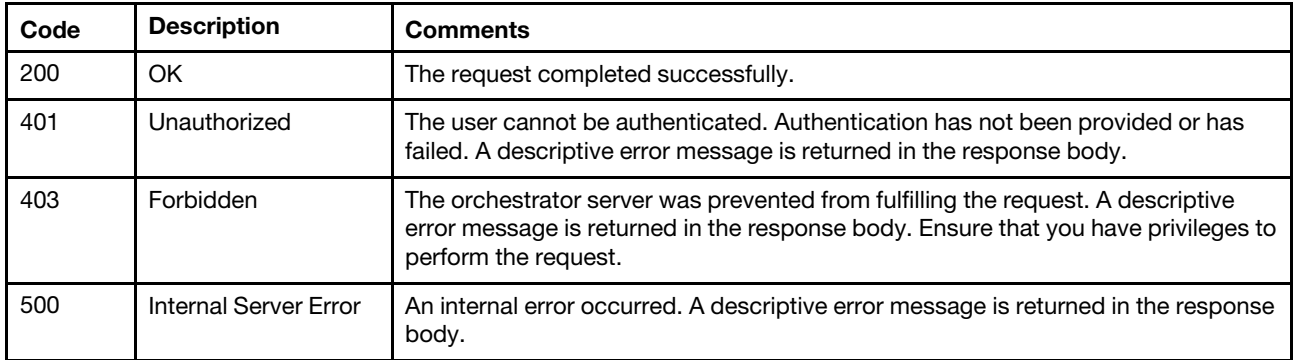

## Response body

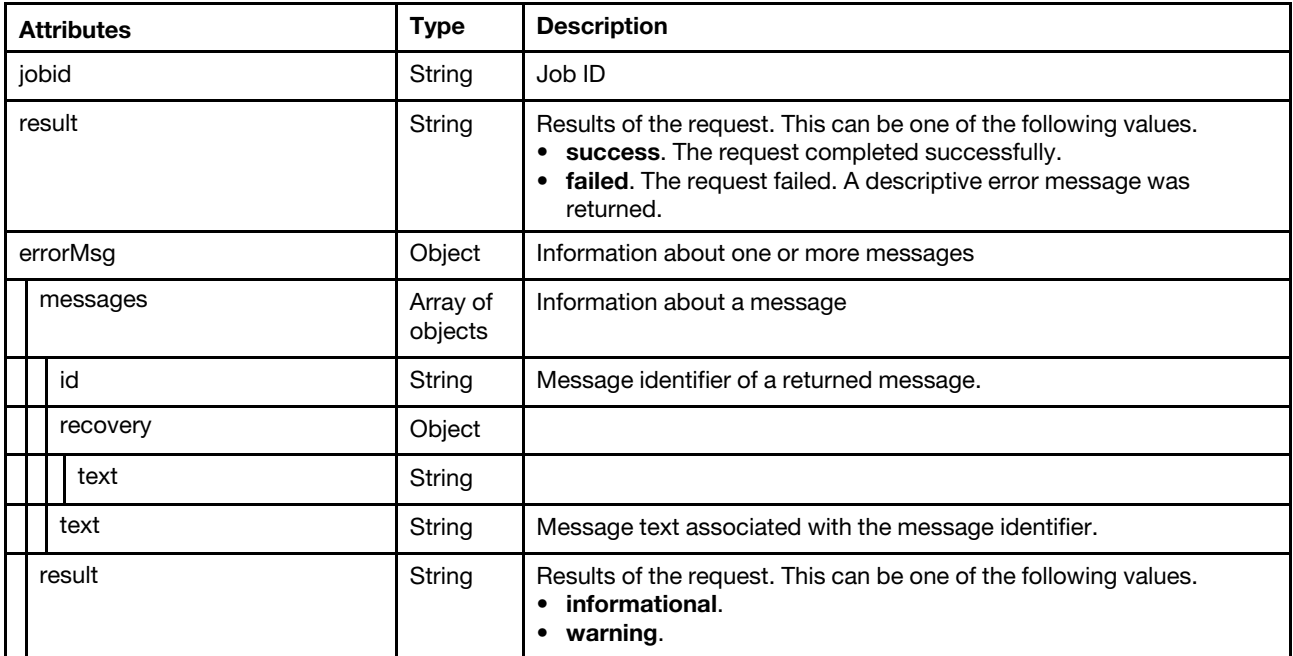

The following example is returned if the request is successful.

```
"jobid": "5", 
"result": "success", 
"errorMsg": {
```
{

```
"messages": [{ 
          "id": "FQXHMUP2508I", 
          "text": "The operation has started successfully." 
      }], 
       "result": "informational" 
   } 
}
```
# <span id="page-844-0"></span>POST /managementServer/updates

Use this method to manage management-server updates in the updates repository.

When the **action=import** query parameter is specified, this method creates a job that can be used to import a management-server update package into the updates repository. The method returns the job ID, which you can then use with the [POST /files/managementServer/updates?action=import&jobid=](#page-824-0)*{job\_id}* method.

To import a management-server update package into the updates repository, follow these steps:

- 1. Start a job to import the update using [POST /managementServer/updates?action=import](#page-844-0).
- 2. Import the update using [POST /files/managementServer/updates?action=import&jobid=](#page-824-0)*{job\_id}* method, where the job ID is the ID that was returned in step 1.
- 3. Monitor the status of the import job using [GET /tasks/](#page-1149-0)*{job\_list}*, where the job ID is the ID that was returned in step 1. You can also cancel the import job using this method.

#### Authentication

Authentication with user name and password is required.

#### Request URL

POST https://*{management\_server\_IP}*/managementServer/updates

#### Query parameters

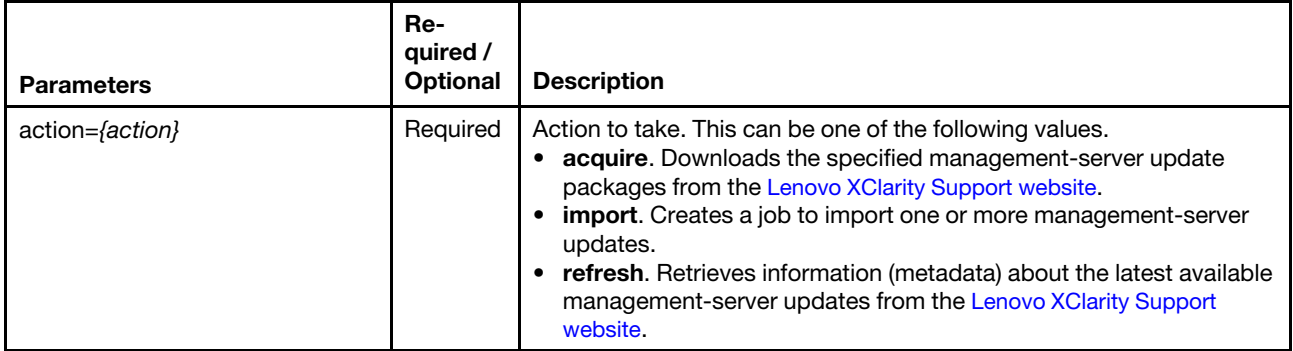

The following example downloads management-server update packages to the management-server updates repository

POST https://192.0.2.0/managementServer/updates?action=acquire

The following example import management-server updates from the local system. POST https://192.0.2.0/managementServer/updates?action=import

### Request body

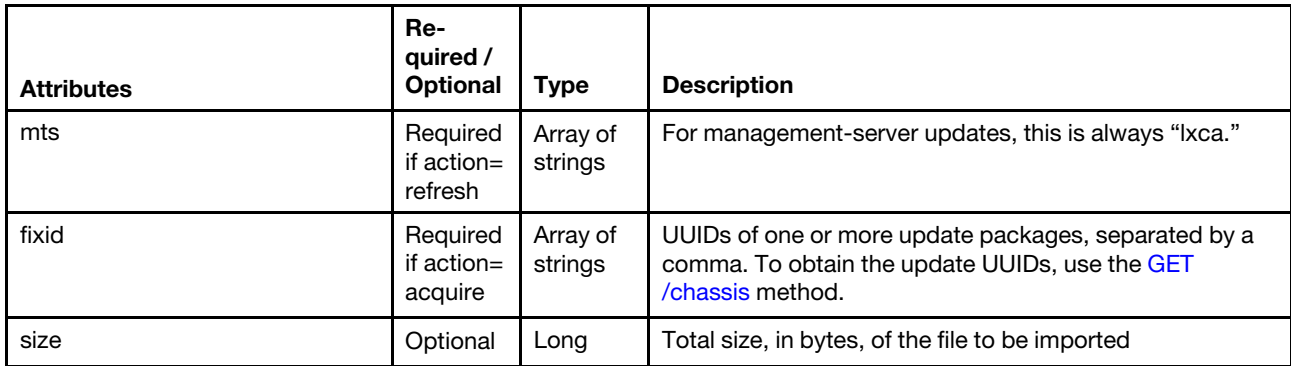

The following example downloads a management-server update package from the web when action= refresh.

```
{ 
    "mts": ["lxca"], 
}
```
{

}

The following example downloads multiple updates to the management server when action=acquire.

```
"fixids": ["lnvgy_sw_lxca_222-1.2.0_anyos_noarch, 
             lnvgy_sw_lxca_cmmswitchrepo1-1.2.0_anyos_noarch"]
```
The following example imports a 1234567-byte update package when action=import.

```
{ 
    "size": 1234567 
}
```
#### Response codes

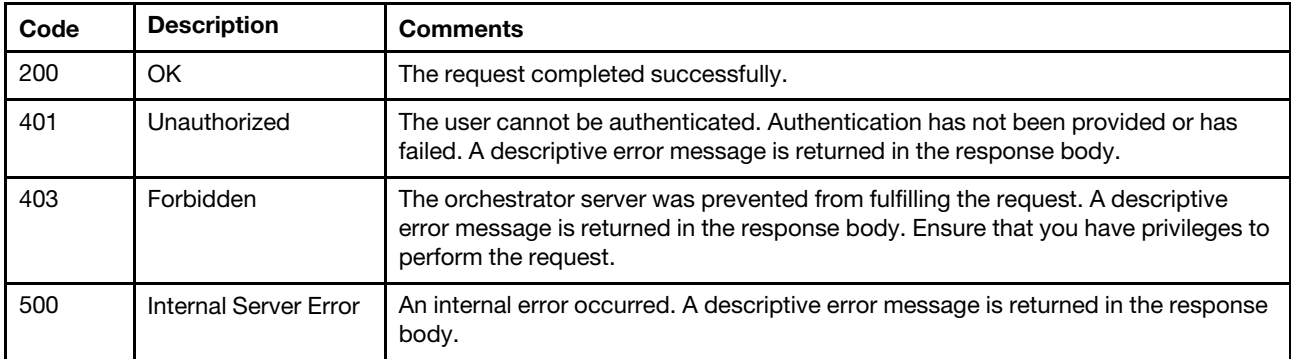

#### Response body

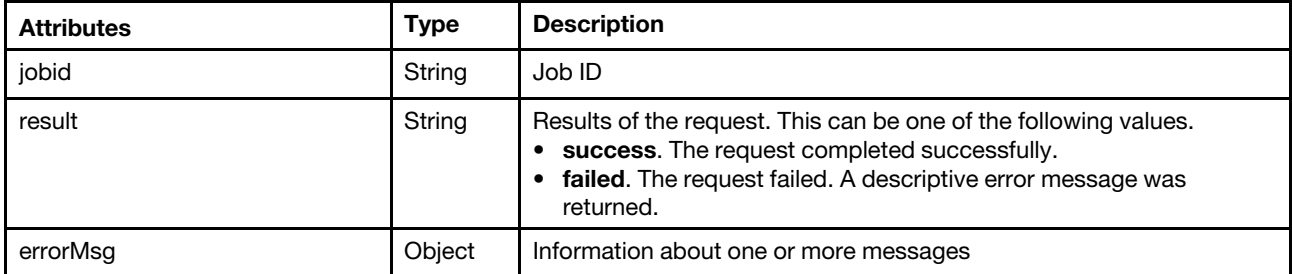

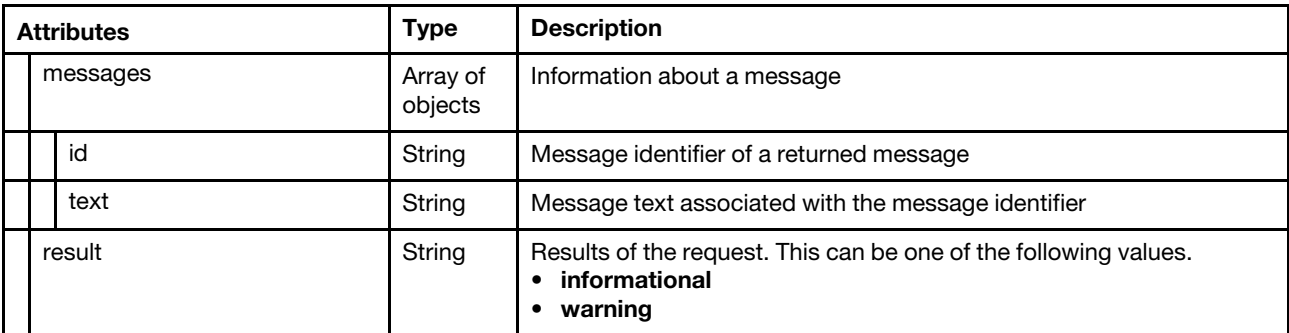

The following example is returned if the request is successful.

```
{ 
   "jobid": "5", 
   "result": "success", 
   "errorMsg": { 
       "messages": [{ 
          "id": "FQXHMUP2508I", 
          "text": "The operation has started successfully." 
       }], 
       "result": "informational" 
   } 
}
```
## /managementServer/updates/*{fix\_id\_list}*

Use this REST API to retrieve information or the readme or change history file for a specific update in the management-server updates repository.

#### HTTP methods

GET, DELETE

## GET /managementServer/updates/*{fix\_id\_list}*

Use this method to return information or the readme or change history file for a specific update in the management-server updates repository.

#### Authentication

Authentication with user name and password is required.

#### Request URL

```
GET https://{management_server_IP}/managementServer/updates/ 
{fix_id_list}
```
Where *{fix\_id\_list}* is the ID of one or more update packages, separated b y a comma. You can specify one or more IDs, separated by a comma. To obtain the update UUID, use the [GET /chassis](#page-148-0) method.

#### Query parameters

You can specify one of the following query parameters, but both at the same time.

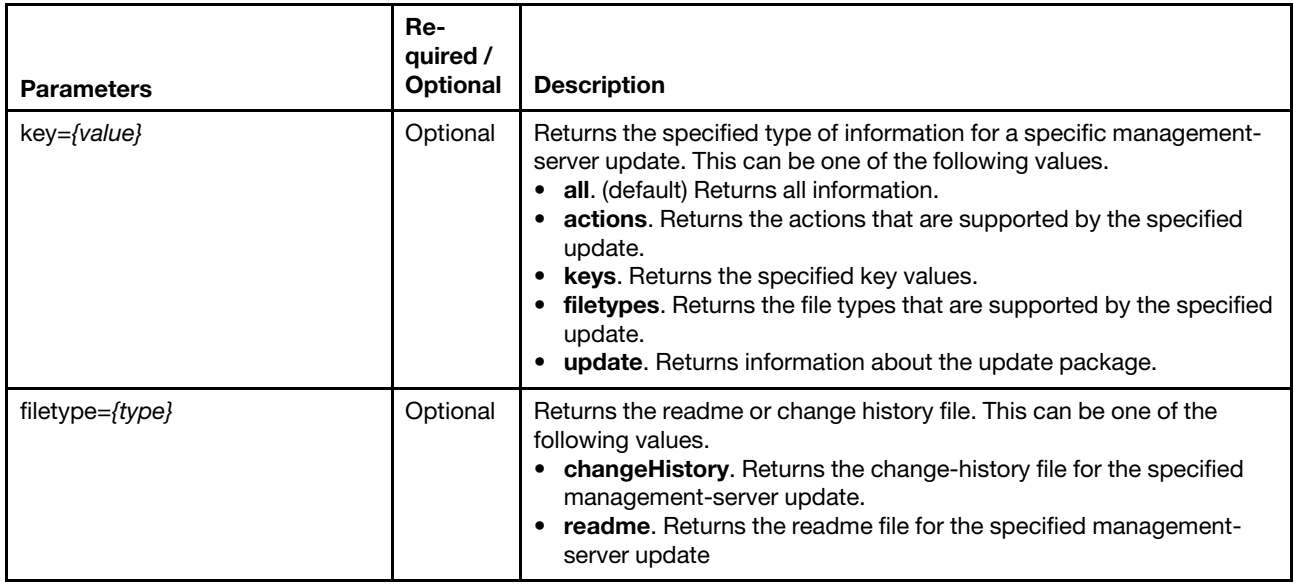

The following example returns all information about multiple specific updates.

GET https://192.0.2.0/managementServer/updates/

lnvgy\_sw\_lxca\_222-1.1.0\_anyos\_noarch,lnvgy\_sw\_lxca\_222-1.2.0\_anyos\_noarch

The following example returns the status a specific update. GET https://192.0.2.0/managementServer/updates/ lnvgy\_sw\_lxca\_222-1.2.0\_anyos\_noarch?action=status

The following example returns the readme file for a specific update. GET https://192.0.2.0/managementServer/updates/ lnvgy\_sw\_lxca\_222-1.2.0\_anyos\_noarch?filetype=readme

## Request body

None

#### Response codes

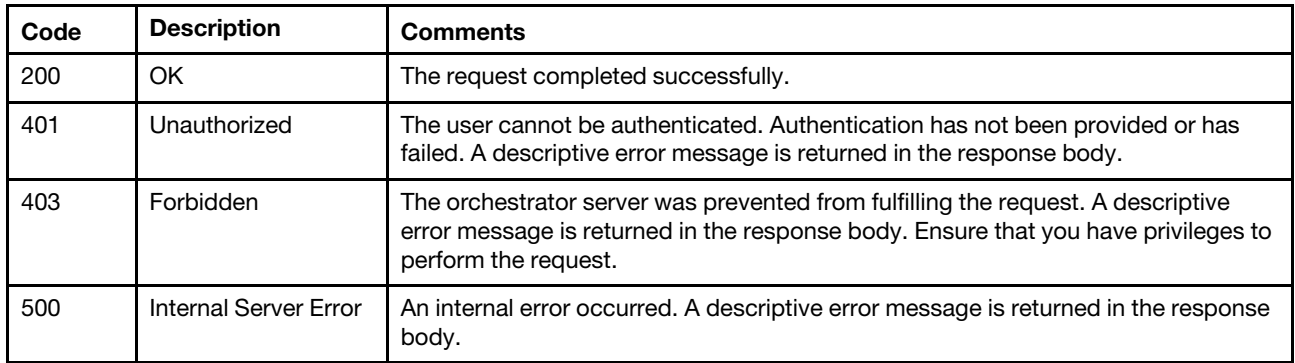

## Response body

*Table 77. Returns key values*

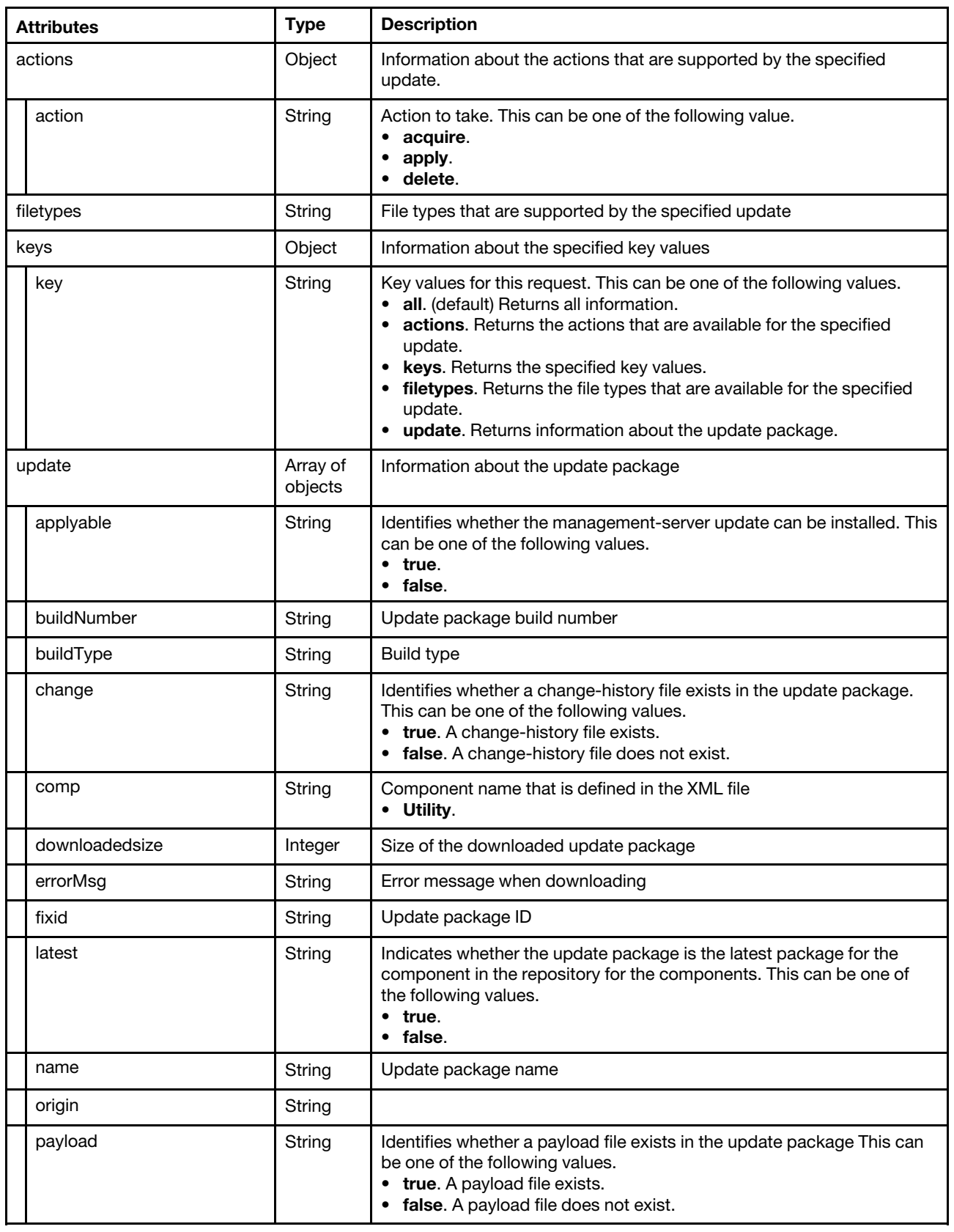

*Table 77. Returns key values (continued)*

| <b>Attributes</b> | <b>Type</b> | <b>Description</b>                                                                                                    |
|-------------------|-------------|----------------------------------------------------------------------------------------------------|
| payloadFilename   | String      | Name of the payload file                                                                                                    |
| percentage        | Integer     | Download percentage if the package is downloading                                                                                                    |
| readableName      | String      | Package readable name (for example, such as Lenovo XClarity<br>Administrator Pack for Flex CMM and Switches)                                                                                                    |
| readme            | String      | Identifies whether a readme file exists in the update package. This can<br>be one of the following values.<br>• true. A readme file exists.<br>• false. A readme file does not exist.                                                                                                    |
| releasedate       | String      | Date when the update package was released                                                                                                    |
| severity          | Integer     | Update severity. This can be one of the following values.<br>• initialRelease. This is the first release of the firmware.<br>critical. The firmware release contains urgent fixes for data<br>corruption, security, or stability issue.<br>• suggested. The firmware release contains significant fixes for<br>problems that you are likely to encounter.<br>• noncritical. The firmware release contains minor fixes, performance<br>enhancements, and textual changes. |
| state             | String      | Package status                                                                                                    |
| supportDownload   | String      | Indicates whether the update package can be downloaded from the<br>web. This can be one of the following values.<br>$\bullet$ true.<br>$\bullet$ false.                                                                                                    |
| totalsize         | Long        | Total size of the update package                                                                                                    |
| version           | String      | Update package version                                                                                                    |

The following example returns information about a specific management-server update.

```
{ 
   "actions": [ 
      {"action": "acquire"}, 
       {"action": "apply"}, 
       {"action": "delete"} 
   ], 
   "filetypes": ["change", "readme"], 
   "keys": [ 
      {"key": "actions"}, 
      {"key": "update"}, 
      {"key": "filetypes"}, 
      {"key": "keys"} 
   ], 
   "status": { 
      "result": "informational", 
       "messages": [{ 
          "id": "FQXHMUP2500I", 
          "text": "Repository operation completed successfully." 
      }] 
   }, 
   "update": [{ 
       "applyable": "false", 
       "buildNumber": "SWITCH-01",
```

```
"buildType": "production", 
   "change": "true", 
   "comp": "Utility", 
   "downloadedsize": 0, 
   "errorMsg": "", 
   "fixid": "lnvgy_sw_lxca_cmmswitchrepo1-1.1.0_anyos_noarch", 
   "latest": "false", 
   "name": "", 
   "origin": "lnvgy_sw_lxca_cmmswitchrepo1-1.1.0_anyos_noarch.xml", 
   "payload": "false", 
   "payloadFilename": "", 
   "percentage": 0, 
   "readableName": "Lenovo XClarity Administrator Repository Pack for Flex CMM and Switches", 
   "readme": "true", 
   "releasedate": "2016-04-21", 
   "severity": 2, 
   "state": "", 
   "supportDownload": "true", 
   "totalsize": 3846590000, 
   "version": "1.1.0" 
}]
```

```
}
```
*Table 78. Returns file types that are supported by the specified update*

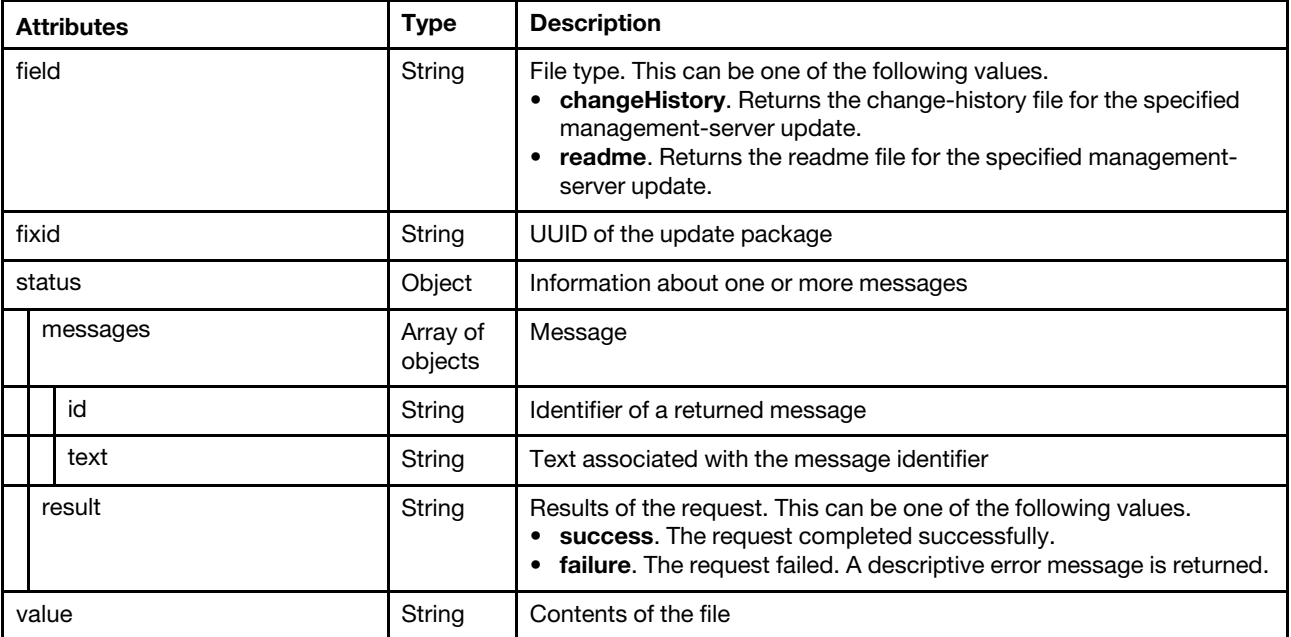

The following example returns the readme for the specified update.

```
{ 
  "field": "readme", 
   "fixid": "lnvgy_sw_lxca_222-1.2.0_anyos_noarch", 
   "status": { 
      "result": "informational", 
      "messages": [{ 
          "id": "FQXHMUP2500I", 
          "text": "Repository operation completed successfully." 
      }], 
      "value": "Lenovo XClarity Administrator Virtual Appliance 1.2.0
```
Installation README File

Version 1.2.0 Build 222

```
(C) Copyright Lenovo Corporation 2015, 2016. 
LIMITED AND RESTRICTED RIGHTS NOTICE: If data or software is delivered 
pursuant a General Services Administration "GSA" contract, use, 
reproduction, or disclosure is subject to restrictions set forth in 
Contract No. GS-35F-05925.
```
CONTENTS

```
-------- 
1.0 Overview 
2.0 Installation and Setup Instructions 
3.0 Web Sites and Support Phone Number 
4.0 Trademarks and Notices 
5.0 Disclaimer
```

```
1.0 Overview
```
- 1.1 This README file contains the latest information about installing the XClarity Administrator virtual appliance update package.
- 1.2 Limitations:
- This update only applies to the 1.0 and 1.1 release families of XClarity Administrator.
- 1.3 Enhancements:

..."

- Refer to the change history file lnvgy\_sw\_lxca\_222-1.2.0\_anyos\_noarch.chg for a history of enhancements and fixes.

```
1.4 Recommendations and Prerequisites for the Updates:
```
} }

## DELETE /managementServer/updates/*{fix\_id\_list}*

Use this method to delete update packages and metadata from the management-server updates repository.

#### Authentication

Authentication with user name and password is required.

#### Request URL

```
DELETE https://{management_server_IP}/managementServer/updates/ 
{fix_id_list}
```
Where *{fix\_id\_list}* is the ID of one or more update packages, separated b y a comma. You can specify one or more IDs, separated by a comma. To obtain the update UUID, use the [GET /chassis](#page-148-0) method.

#### Query parameters

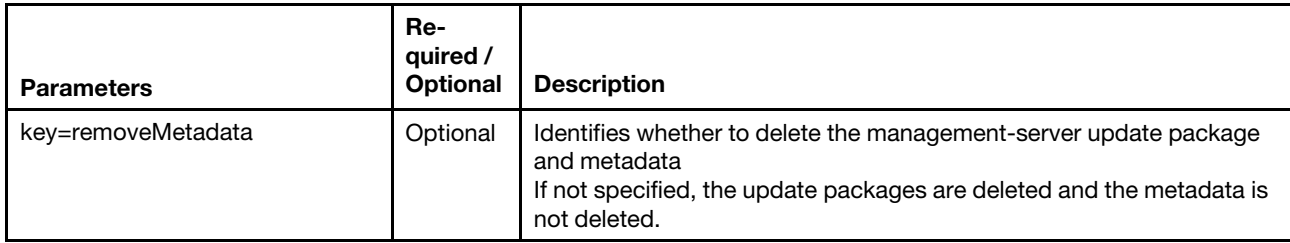

The following example deletes a specific management-server update package but not the metadata. DELETE https://192.0.2.0/managementServer/updates/lnvgy\_sw\_lxca\_cmmswitchrepo1-1.1.0\_anyos\_noarch

The following example deletes a specific management-server update package and the associated metadata. DELETE https://192.0.2.0/managementServer/updates/lnvgy\_sw\_lxca\_cmmswitchrepo1-1.1.0\_anyos\_noarch ?key=removeMetadata

#### Request body

None

## Response codes

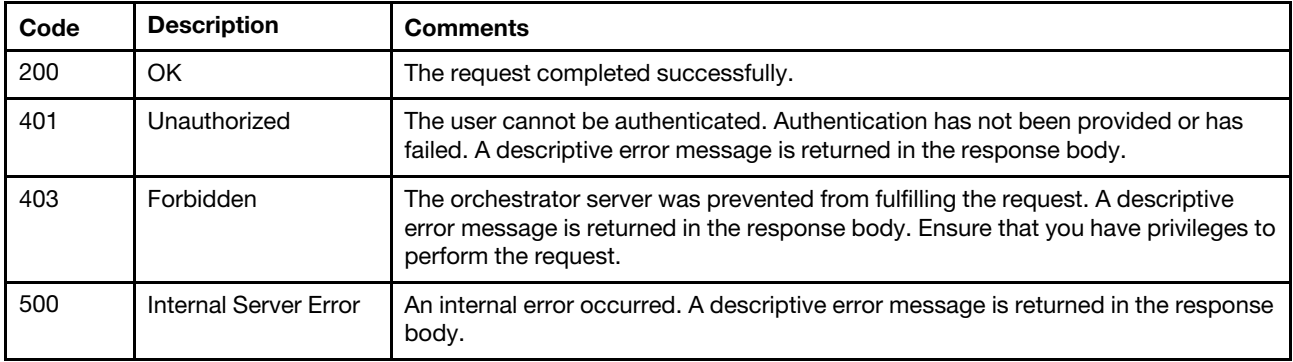

### Response body

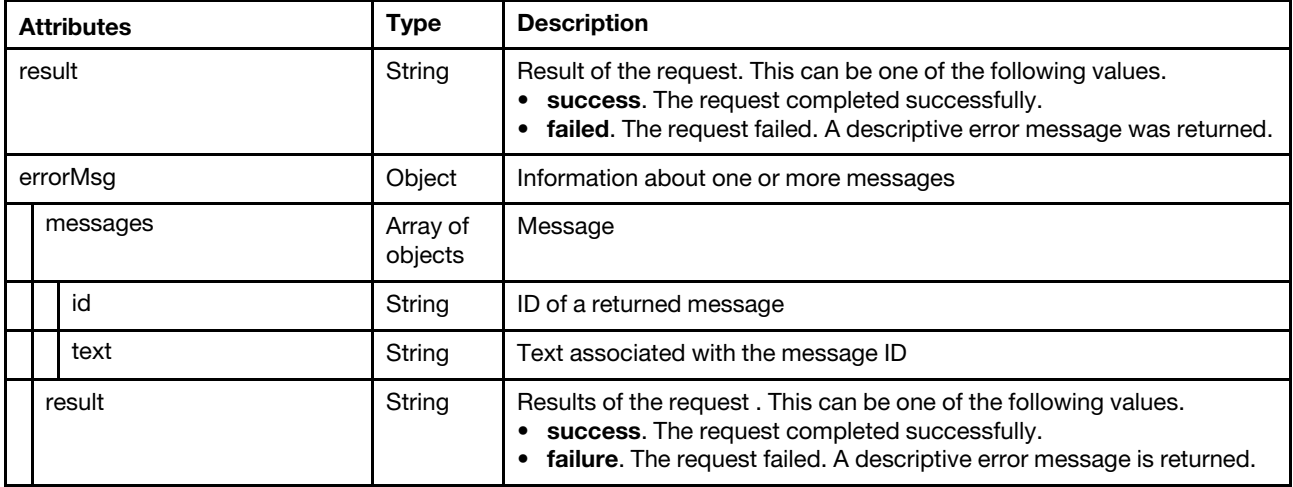

The following example is returned if the request is successful.

```
"result": "success", 
"errorMsg": {
```
{

```
"messages": [{ 
          "id": "FQXHMUP2508I", 
          "text": "The operation has started successfully." 
      }], 
       "result": "informational" 
   } 
}
```
## /notificationsLicense

Use this REST API to retrieve information about warnings regarding non-compliance of installed licenses.

## HTTP methods

**GET** 

## GET /notificationsLicense

Use this method to return information about warnings regarding non-compliance of installed licenses.

## Authentication

Authentication with user name and password is required.

## Request URL

GET https://*{management\_server\_IP}*/notificationsLicense

#### Query parameters

None

### Request body

None

#### Response codes

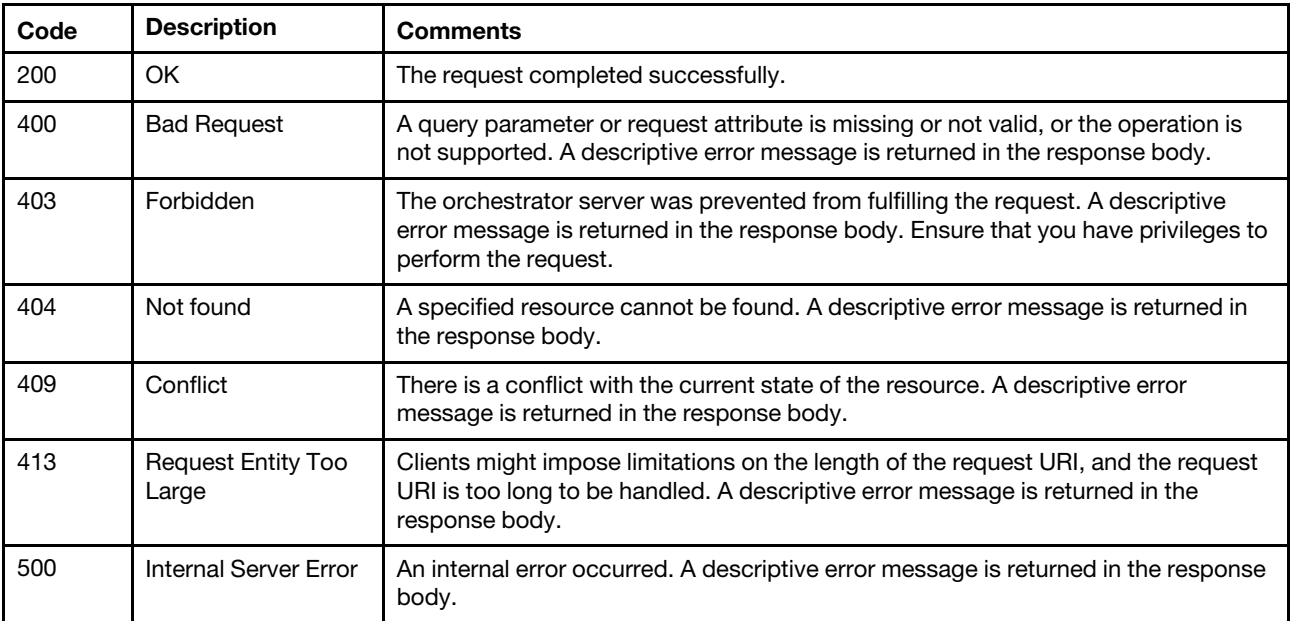

## Response body

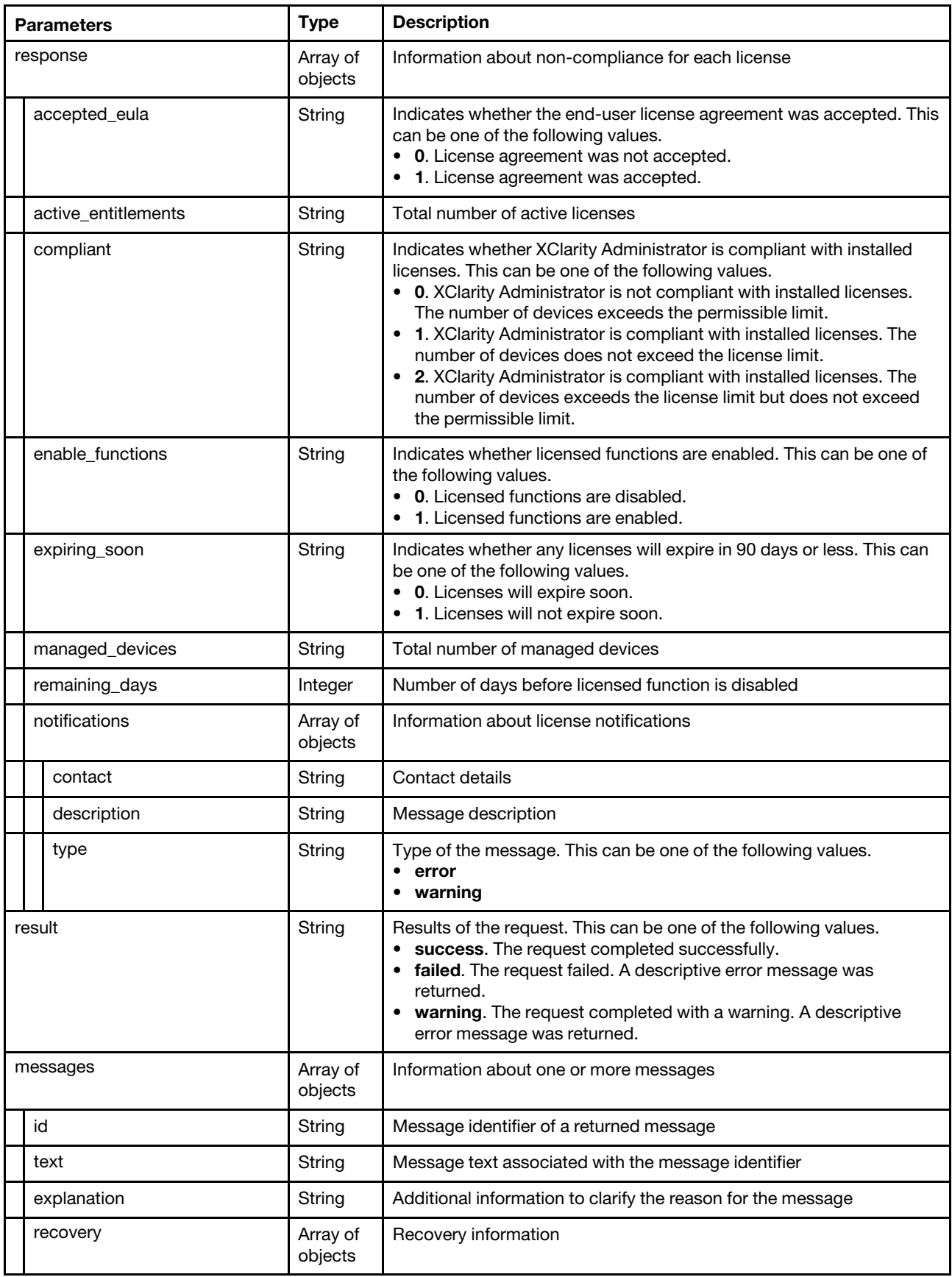

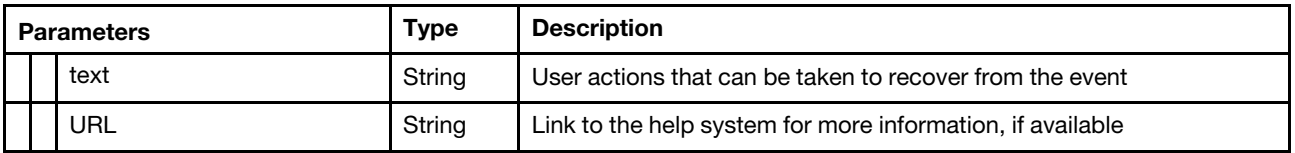

The following example is returned if the request is successful.

```
"response": [{ 
   "accepted_eula": "0", 
   "active_entitlements": "0", 
   "compliant": "0", 
   "enable_functions": "1", 
   "expiring_soon": "0", 
   "managed devices": "1"
   "remaining_days": "89" 
}, 
{ 
   "notifications": [{ 
       "contact": "To purchase additional licenses, contact your Lenovo representative or 
                       authorized business partner. Learn more <a href=\"javascript:void(0);\" 
                       class=\"helpWindow\" data-help-url=\"update_license.html\">here</a>", 
       "description": "There are 0 active license keys that entitle licenses for 0 devices; 
                            however, 1 managed devices require licenses. You have 89 days remaining 
                            to install the appropriate number of licenses to be in compliance.", 
       "type": "warning" 
   }] 
}], 
"result": "success", 
"messages": [{ 
   "id": "FQXHMSE0001I", 
   "text": "The request completed successfully.", 
   "explanation": "", 
   "recovery": { 
       "text": "Information only. No action is required.", 
       "URL": "" 
   } 
}]
```
## /notificationsLicense/warning\_period

Use this REST API to retrieve or modify the license warning period, which determines the number of days before license expire when Lenovo XClarity Administrator triggers a warning

## HTTP methods

GET, PUT

}

{

## GET /notificationsLicense/warning\_period

Use this method to return the license warning period, which determines the number of days before license expire when Lenovo XClarity Administrator triggers a warning.

## Authentication

Authentication with user name and password is required.

## Request URL

GET https://*{management\_server\_IP}*/notificationsLicense/warning\_period

## Query parameters

None

## Request body

None

{

## Response codes

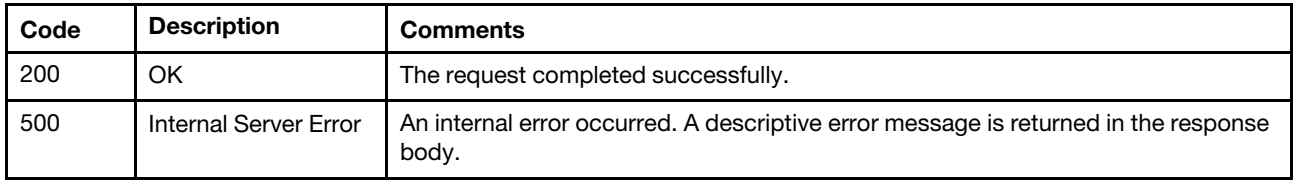

#### Response body

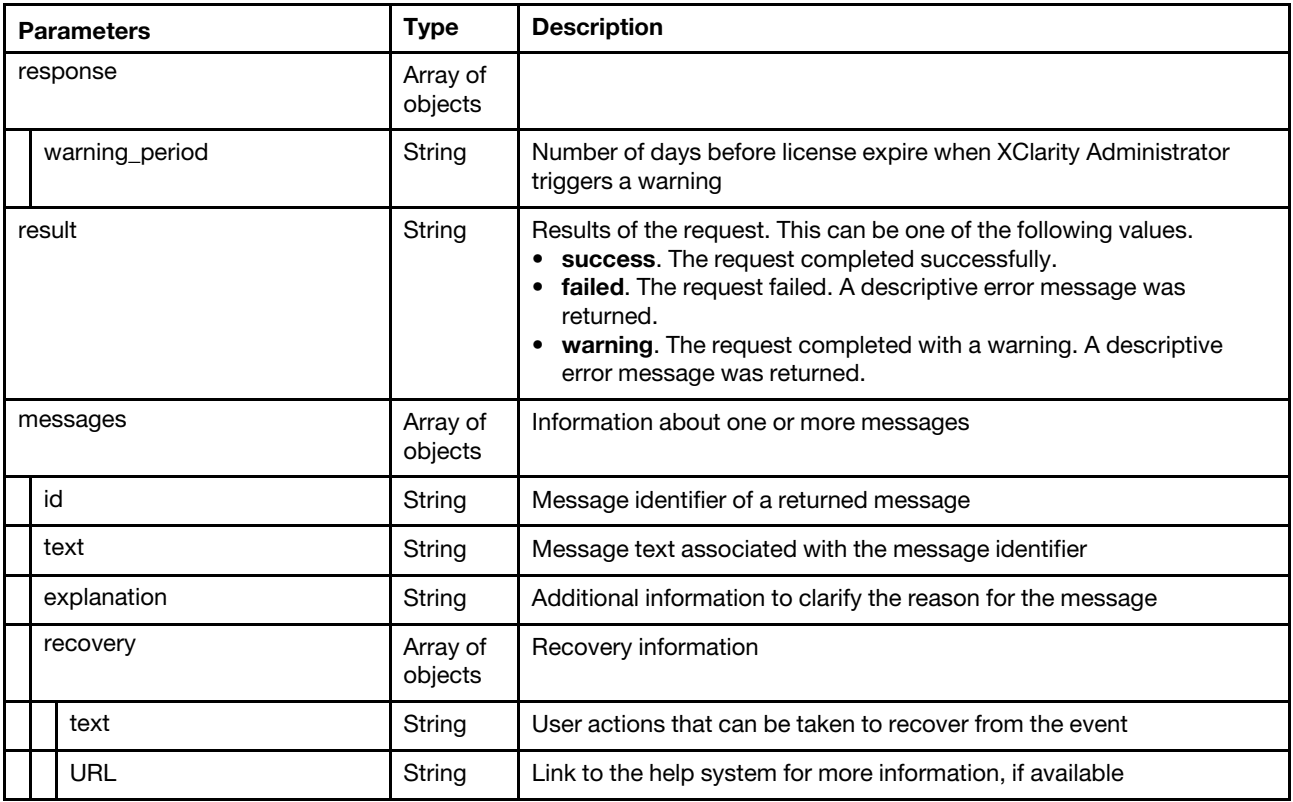

The following example is returned if the request is successful.

```
"response": [{ 
   "warning_period": 90 
}], 
"result": "success", 
"messages": [{ 
   "id": "FQXHMSE0001I", 
   "text": "The request completed successfully.", 
    "recovery": { 
       "text": "Information only. No action is required.", 
       "URL": "" 
   }, 
   "explanation": ""
```
}] }

## /quantityLicense

Use this REST API to return information about all installed licenses or upload and install a license.

## HTTP methods

GET, POST

## <span id="page-857-0"></span>GET /quantityLicense

Use this method to return information about all installed licenses.

## **Authentication**

Authentication with user name and password is required.

## Request URL

GET https://*{management\_server\_IP}*/quantityLicense

## Query parameters

None

#### Request body

None

### Response codes

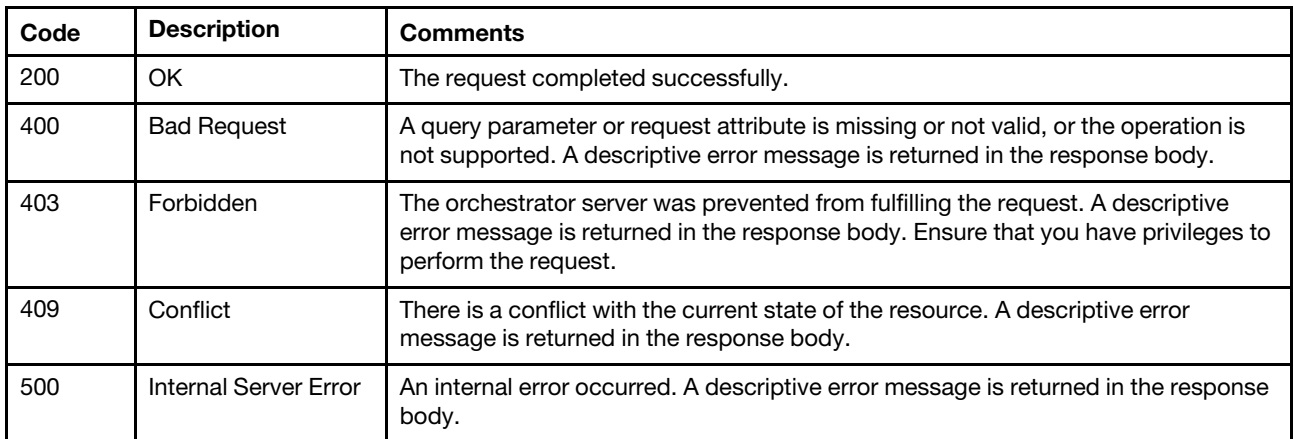

#### Response body

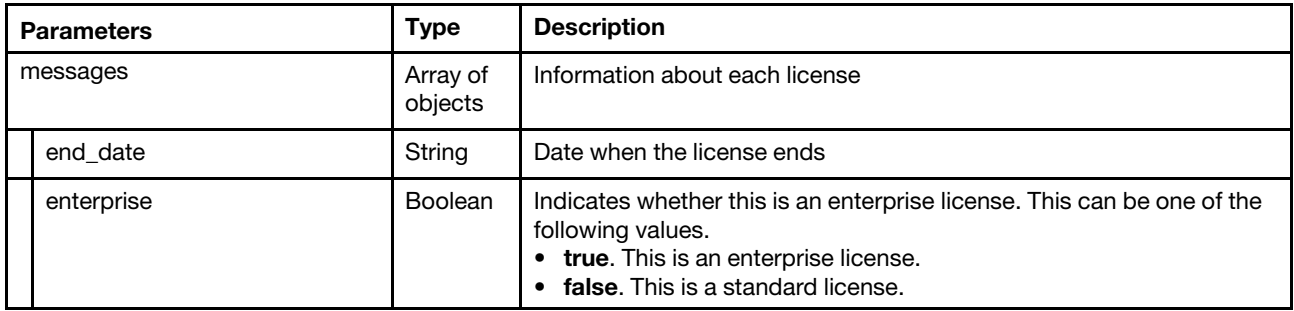

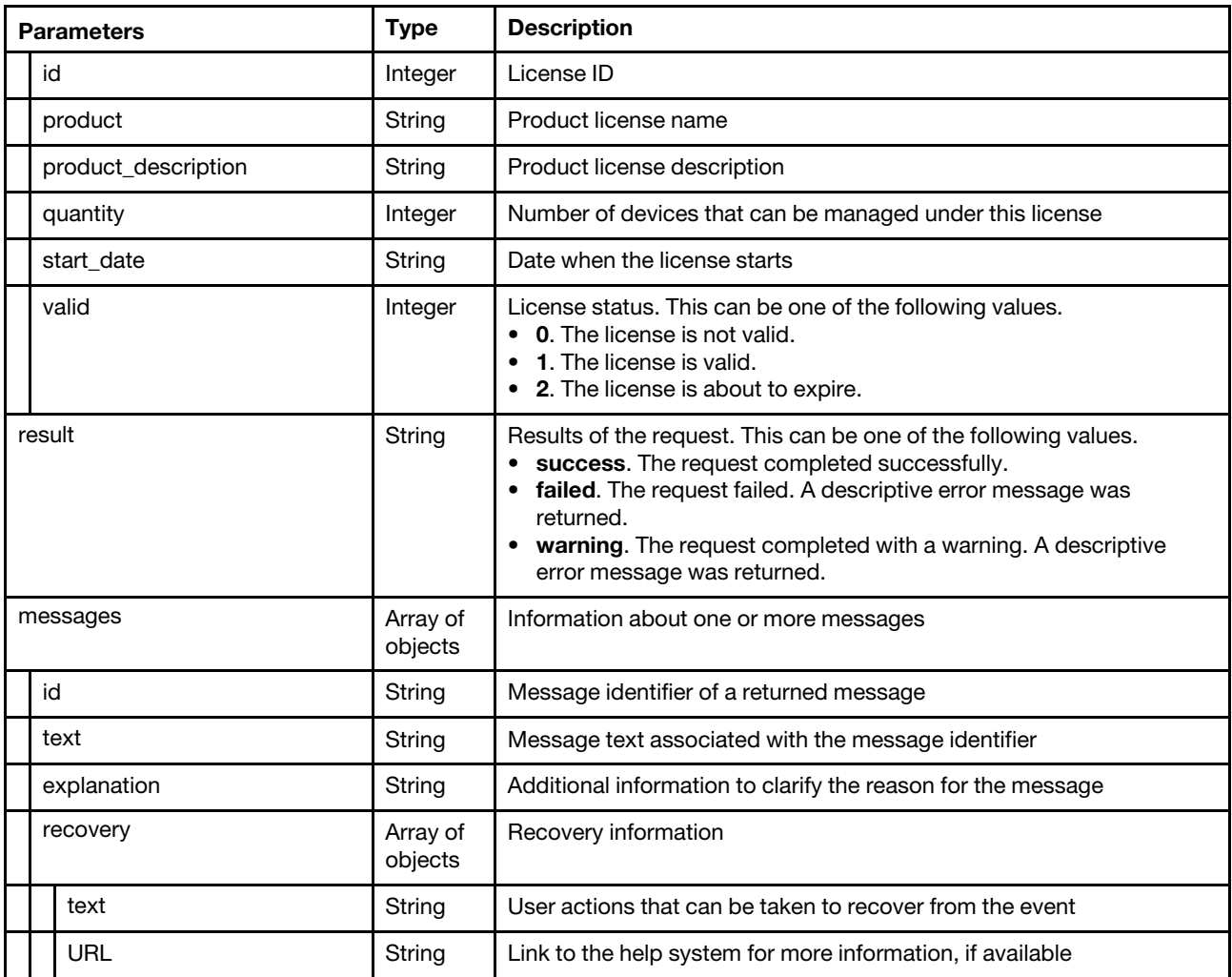

The following example is returned if the request is successful.

{

```
"response": [{ 
   "end_date": "02/25/2019", 
   "enterprise": false, 
   "id": 1,"product": "00MT201", 
    "product_description": "Lenovo xClarity Pro per Managed Server for 1 year", 
    "quantity": 80, 
    "start_date": "02/25/2018" 
   "valid": 0, 
}, 
..., 
{ 
   "end_date": "12/30/2019", 
   "enterprise": false, 
   "id": 3, 
   "product": "00MT201", 
   "product_description": "Lenovo xClarity Pro per Managed Server for 1 year", 
   "quantity": 30, 
   "start_date": "12/30/2018" 
   "valid": 0, 
}], 
"result": "success",
```

```
"messages": [{ 
       "id": "FQXHMSE0001I", 
       "text": "The request completed successfully.", 
       "recovery": { 
          "text": "Information only. No action is required.", 
          "URL": "" 
       }, 
       "explanation": "" 
   }] 
}
```
# POST /quantityLicense

Use this method to uploads and install a new license to Lenovo XClarity Administrator.

## Authentication

Authentication with user name and password is required.

## Request URL

POST https://*{management\_server\_IP}*/quantityLicense

## Query parameters

None

## Request body

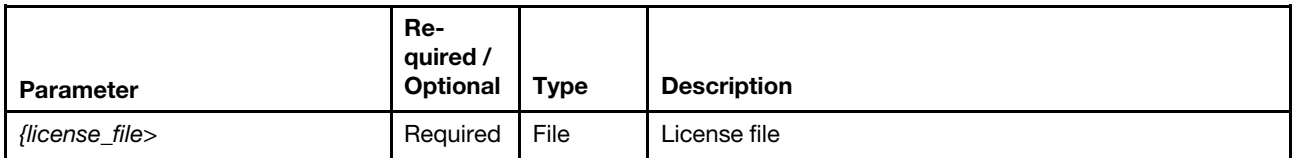

#### Request example

1]tLLenovo SYSTEM X FEATURE ON DEMAND ENTERPRISE ACTIVATION KEY FOR 0123401237 \$ System Independent Feature < 9 4Lenovo XClarity Administrator Enterprise Activation \$ Activation Expiration p"w €œ SHA-256 RSA 3072

#### Response codes

...

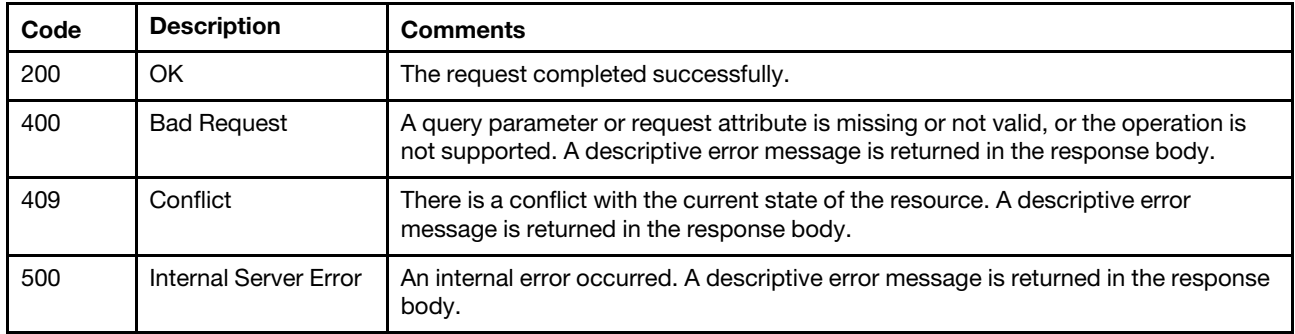

#### Response body

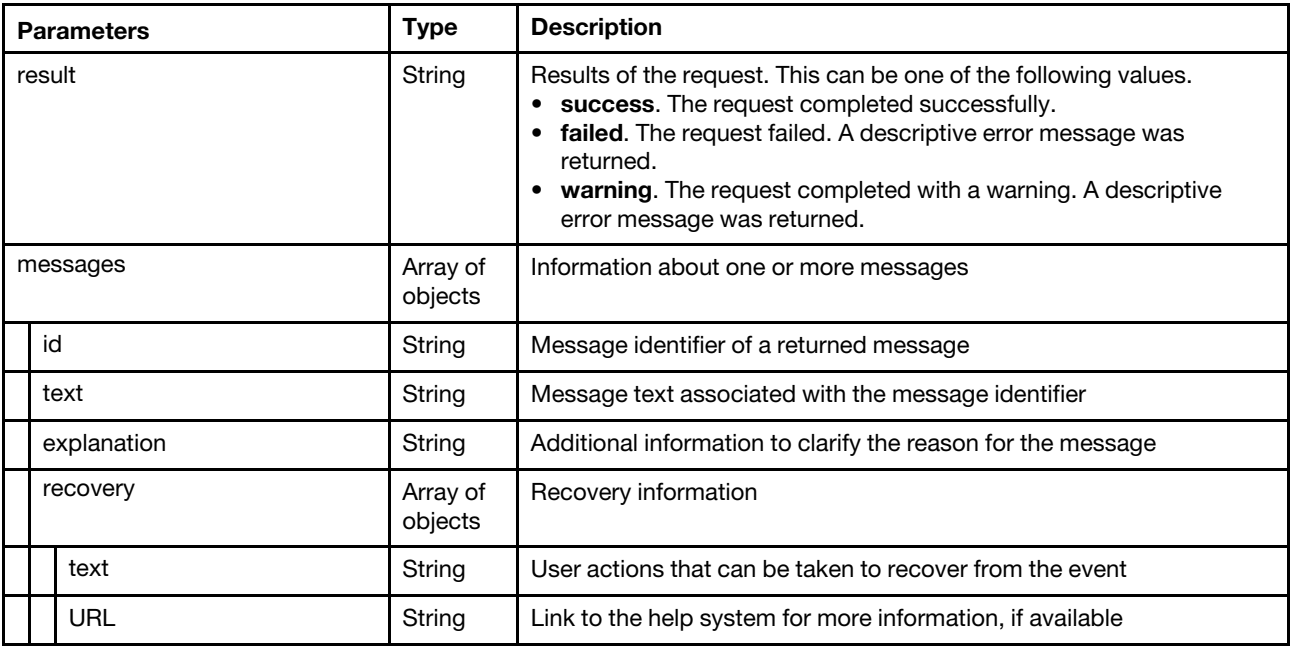

The following example is returned if the request is successful.

```
{ 
   "result": "success", 
   "messages": [{ 
       "id": "FQXHMSE0001I", 
       "text": "The request completed successfully.", 
       "recovery": { 
          "text": "Information only. No action is required.", 
          "URL": "" 
      }, 
       "explanation": "" 
   }] 
}
```
## /quantityLicense/*{id}*

Use this REST API to save one or more specific license files in Lenovo XClarity Administrator to the local system or , or delete (uninstall) a specific license.

## HTTP methods

GET, DELETE

# GET /quantityLicense/*{id\_list}*

Use this method to save one or more specific license files in Lenovo XClarity Administrator to the local system.

## Authentication

Authentication with user name and password is required.

## Request URL

```
GET https://{management_server_IP}/quantityLicense/{id_list}
```
where *{id\_list}* is one or more license IDs, separated by a comma. To obtain the license IDs, use [GET](#page-857-0)  [/quantityLicense.](#page-857-0)

#### Query parameters

None

#### Request body

None

#### Response codes

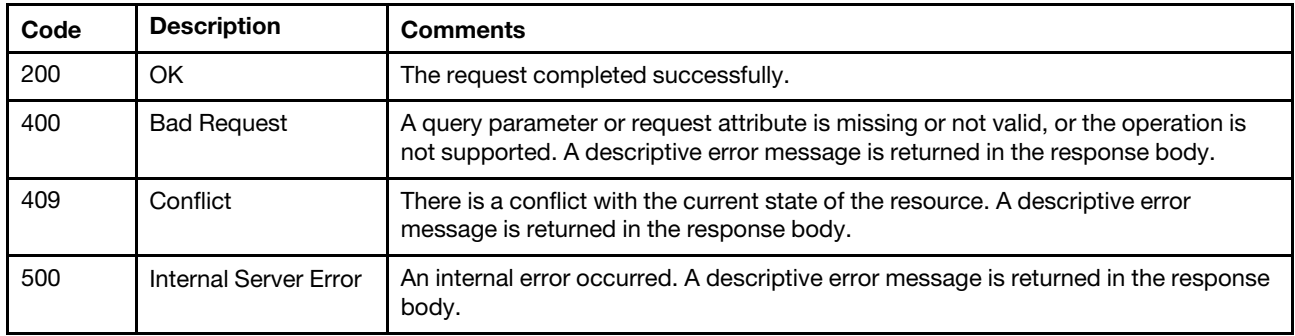

## Response body

None

## DELETE /quantityLicense/*{id\_list}*

Use this method to delete a specific license from Lenovo XClarity Administrator.

## Authentication

Authentication with user name and password is required.

#### Request URL

DELETE https://*{management\_server\_IP}*/quantityLicense/*{id\_list}*

where *{id\_list}* is one or more license IDs, separated by a comma. To obtain the license IDs, use [GET](#page-857-0)  [/quantityLicense.](#page-857-0)

#### Query parameters

None

#### Request body

None

#### Response codes

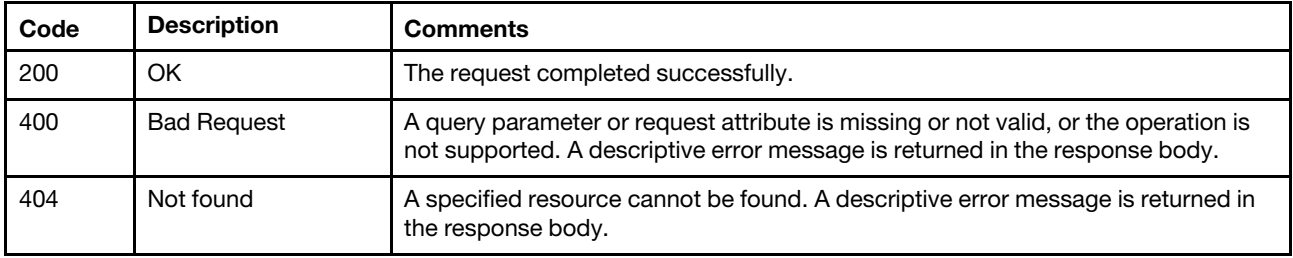

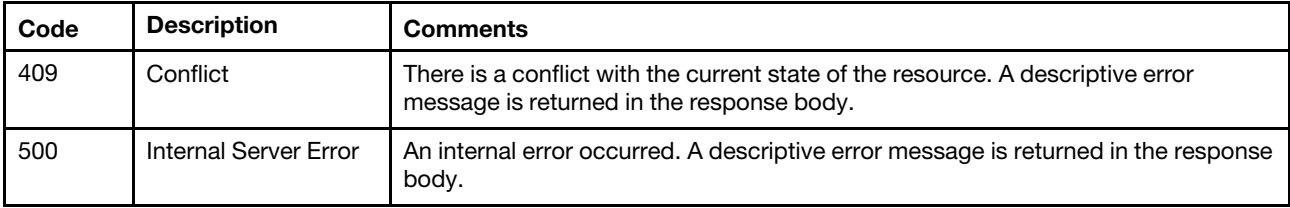

## Response body

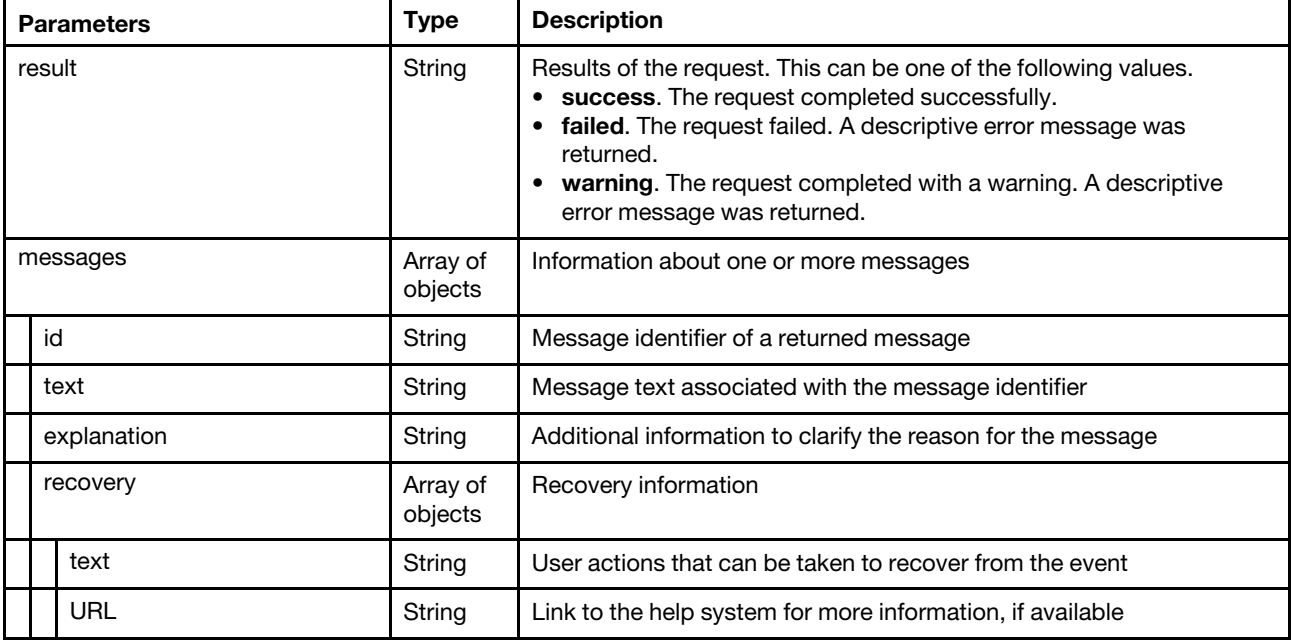

The following example is returned if the request is successful.

```
{ 
   "result": "success", 
   "messages": [{ 
       "id": "FQXHMSE0001I", 
       "text": "The request completed successfully.", 
       "recovery": { 
           "text": "Information only. No action is required.", 
          "URL": "" 
       }, 
       "explanation": "" 
   }] 
}
```
# <span id="page-864-0"></span>Chapter 11. Events and alerts

The following resources are available for performing monitoring and event functions, such as getting events, getting event status, and setting up event monitors.

Note: When retrieving events from Lenovo XClarity Administrator, use the sequence numbers to verify that no events are missing. If the sequence number of an event is not sequential with that last event that you retrieved for the target device, perform another GET /events to request the events that are associated with all the sequence numbers that you missed.

## /bulletinService

Use this REST API to return a list of bulletins from the last 30 days or modify bulletins options.

Note: This REST API requires Lenovo XClarity Administrator v3.3.0 or later.

## HTTP methods

GET, PUT

## GET /bulletinService

Use this method to return a list of bulletins from the last 30 days.

Note: This REST API requires Lenovo XClarity Administrator v3.3.0 or later.

## Authentication

Authentication with user name and password is required.

## Request URL

GET https://*{management\_server\_IP}*/bulletinService

## Query parameters

None

### Request body

None

### Response codes

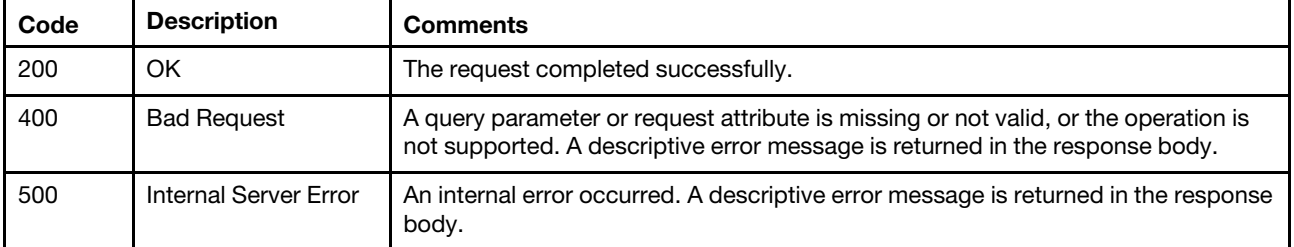

### Response body

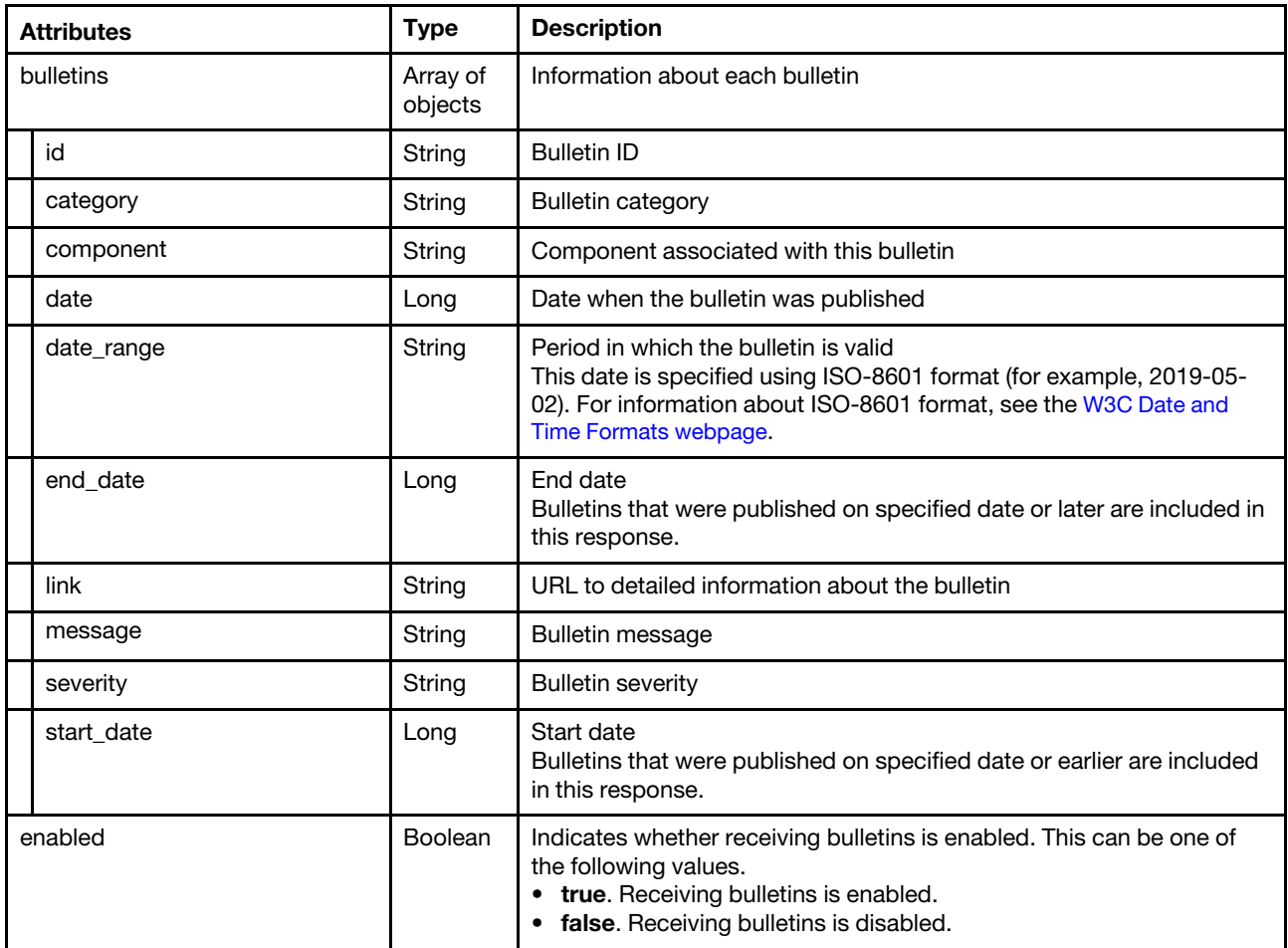

The following example is returned if the request is successful.

```
"bulletins": [{ 
   "id": 1, 
   "category": "Planned Outage", 
   "component": "Call home", 
   "date": 1611292020000, 
   "date_range": "2021-07-23 - 2021-08-31", 
   "end_date": 1630393200000, 
   "link": "[https://datacentersupport.lenovo.com/us/en/products/solutions-and-software/] 
             software/lenovo-xclarity/lxca/solutions/ht507888-how-to-upload-a-file-to-
            lenovo-data-center-support", 
   "message": "There is a planned outage of the call home servers from 7/23 ??? 8/31. 
             During this time, call home requests will fail. It is recommended that you 
             check for alerts on your LXCA to see if any service tickets should be opened 
              manually.", 
   "severity": "Call home", 
   "start_date": 1627023600000 
}], 
"enabled": true
```
## PUT /bulletinService

{

}

Use this method to modify bulletins options.

Note: This REST API requires Lenovo XClarity Administrator v3.3.0 or later.

### Authentication

Authentication with user name and password is required.

## Request URL

PUT https://*{management\_server\_IP}*/bulletinService

### Query parameters

None

{

}

## Request body

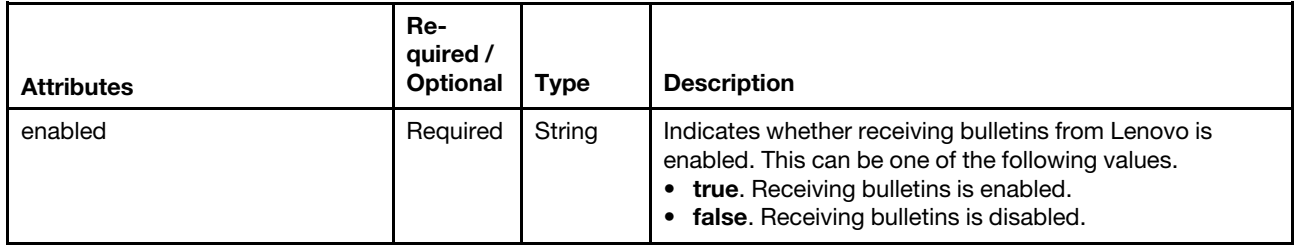

The following example enables receiving bulletins.

```
"enabled": "true"
```
## Response codes

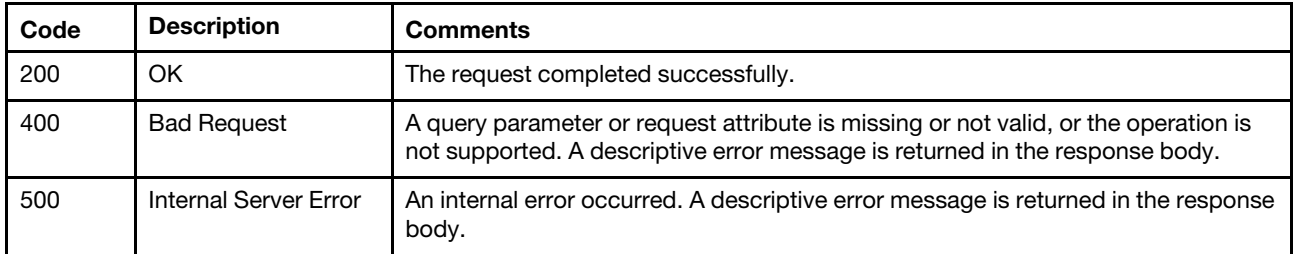

### Response body

<span id="page-866-0"></span>None

## Filtering events

You can use the parameter filterWith to return a subset of all active events based on Java REGEX expressions or based on comparison operators.

You can choose to filter using one of the following methods:

- Java REGEX expressions
- Comparison operators. The following comparison operators are provided:
	- EQ (equal)
	- NOT (not equal)
	- GT (greater than)
	- GTE (greater than or equal to)
	- LT (less than)
	- LTE (less than or equal to).

Note: You cannot combine Java REGEX expressions with comparison operators.

### Comparison operators

Some fields support only specific comparison operators.

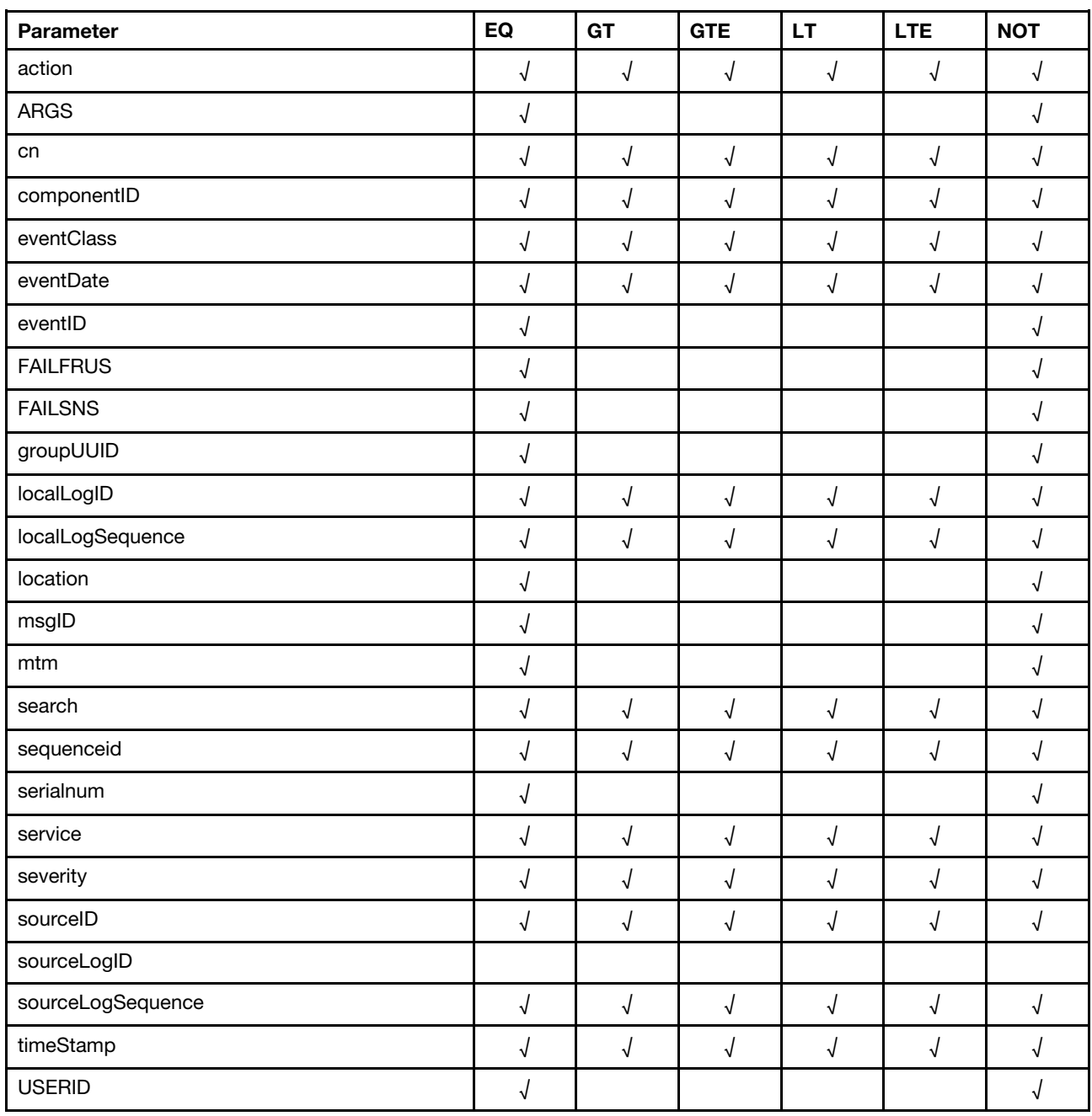

## Filtering examples

Filtering is passed as part of the URI parameters. The filter itself is in JSON format. All filters follow the following parameter format.

### Obtaining all events that have a cn (sequence ID) greater than 1:

https://<Server IP Address>/events?filterWith={"filterType":"FIELDNOTREGEXAND", "fields":[{"operation":"GT","field":"cn","value":"1"}]}

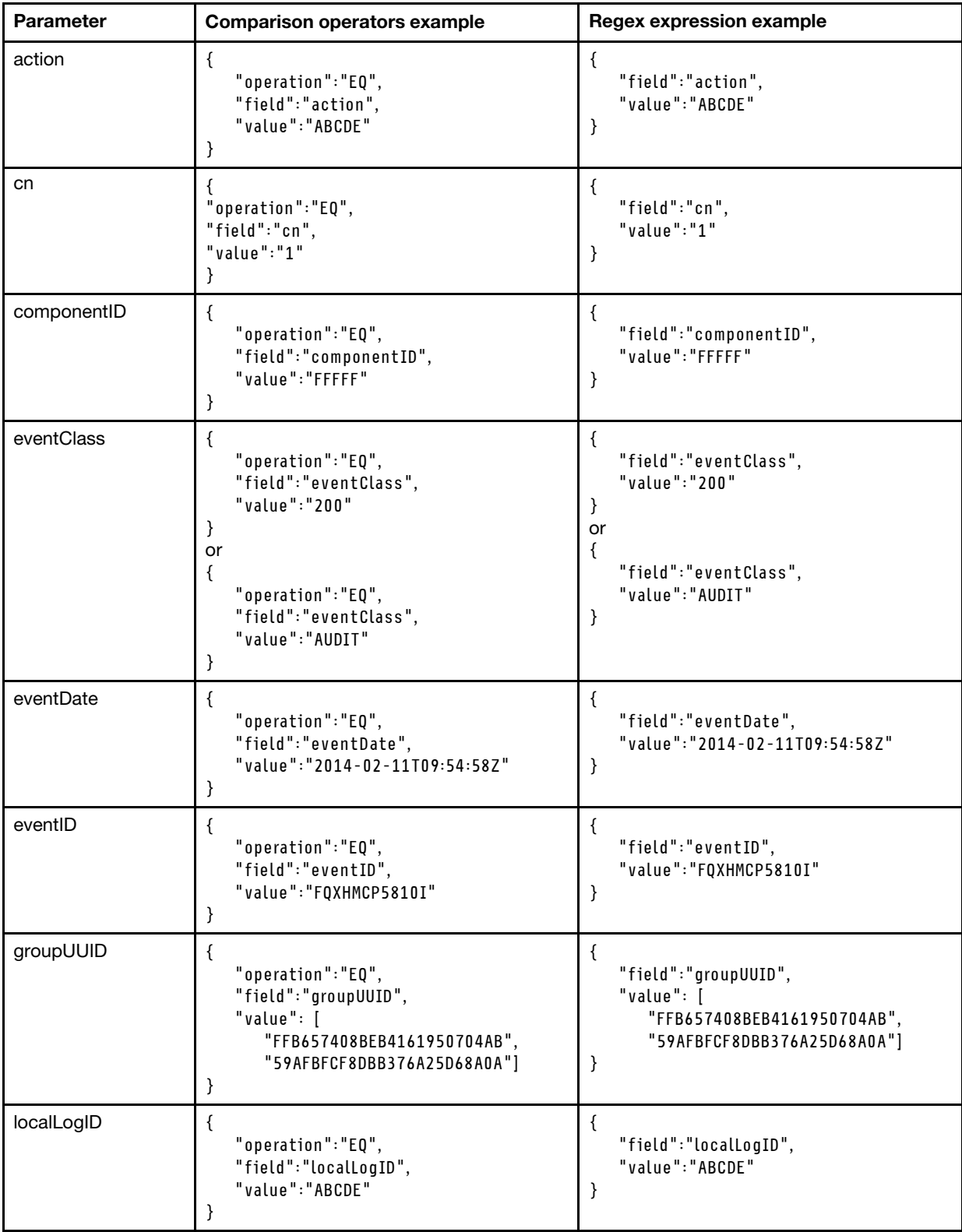

Events can be filtered based on the following fields:

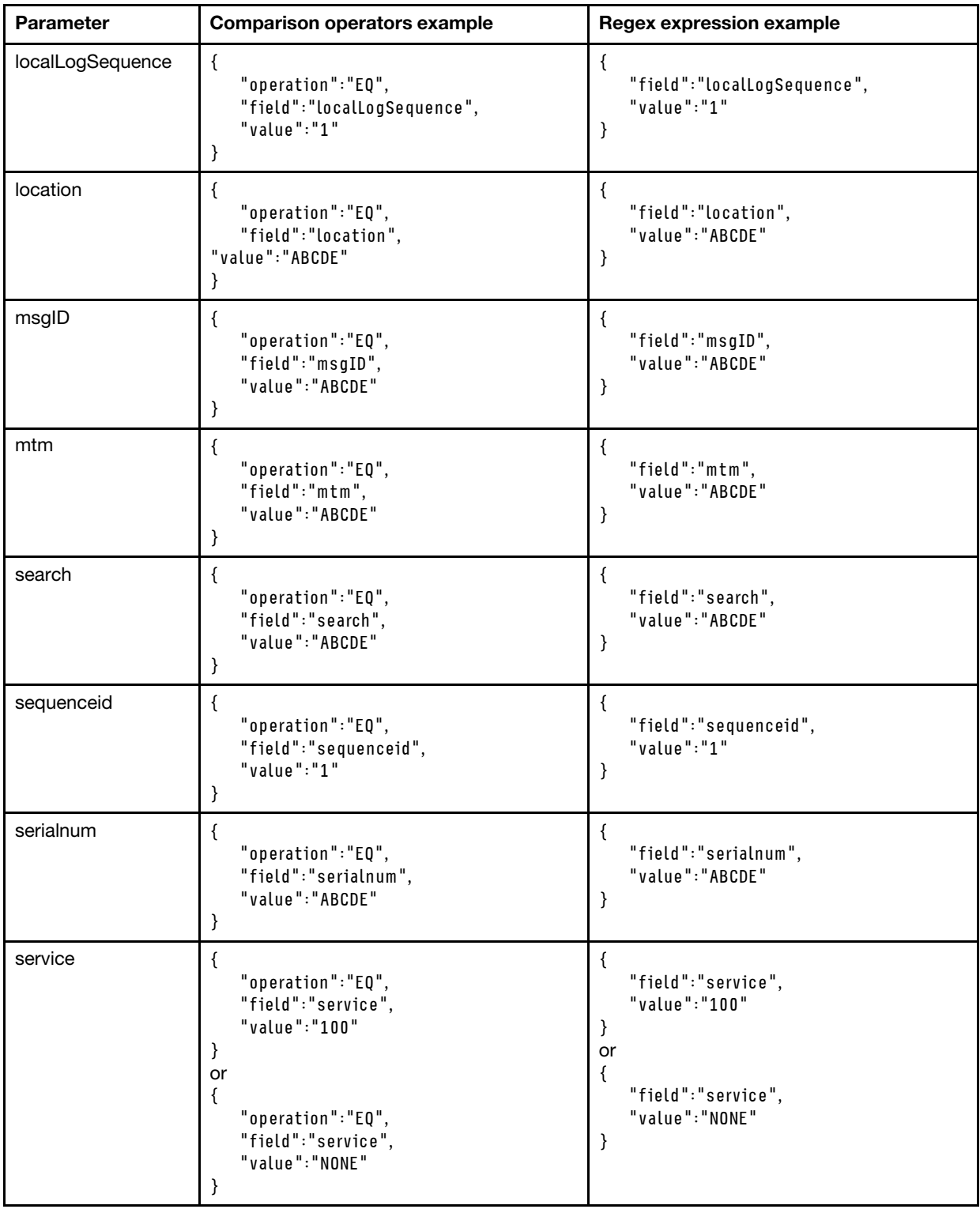

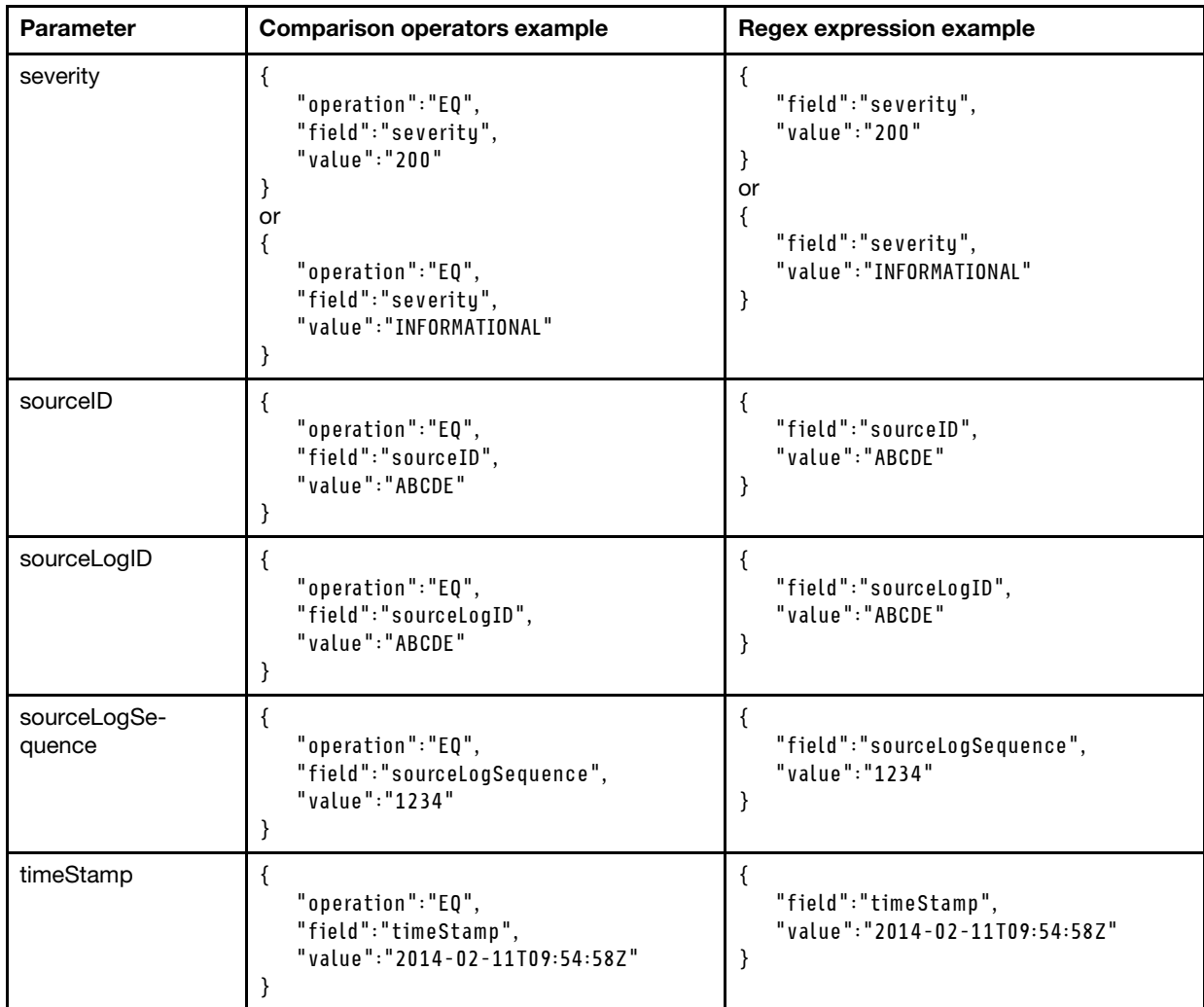

Applying a filter to match a single event with a sequence ID equal to 16:

```
{ 
   "filterType":"FIELDNOTREGEXAND", 
   "fields": [{ 
       "operation":"EQ", 
       "field":"cn", 
       "value":"16" 
   }] 
} 
{ 
   "filterType":"FIELDREGEXAND", 
    "fields": [{ 
       "field":"cn", 
       "value":"16" 
   }] 
}
```
These two filters are equivalent; they both will match with a single event, the event that has the cn/ sequenceid equal to 16.

The filtering is composed of two parts:

1. The first part is the filterType that can have only one value from the following enumeration:

- FIELDREGEXAND. Regex filter of type AND
- FIELDREGEXOR. Regex filter of type OR
- FIELDREGEXNOT. Regex filter of type NOT
- FIELDNOTREGEXAND. Non-Regex filter of type AND
- FIELDNOTREGEXOR. Non-Regex filter of type OR
- FIELDNOTREGEXNOT. Non-Regex filter of type NOT

The REGEX filters accept only REGEX expressions in the "value" field. The Non-REGEX filters do not accept REGEX expressions in the "value" field. The Non-REGEX filter works with the six comparison operators (EQ, NOT, GT, GTE, LT, LTE). It also has a special field called "operation" in which to specify the comparison operation.

The "filterType" is a mandatory field.

2. The second part is an enumeration of "fields" that define the target of the filter match. This field is required.The "fields" is a JSONArray Enumeration composed of JSON Objects. In the above example it can be seen that there is only one JSON ( {"operation":"EQ" , "field":"cn" , "value":"16"} ) in the entire JSONArray ( [{"operation":"EQ" , "field":"cn" , "value":"16"}] ).

### Applying a complex filter:

```
{ 
   "filterType":"FIELDNOTREGEXAND", 
   "fields": [ 
       {"operation":"GT", "field":"cn", "value":"16"}, 
       {"operation":"GTE", "field":"severity", "value":"400"}, 
       {"operation":"GTE", "field":"timeStamp", "value":"2014-02-11T09:20:35Z"} 
   ] 
}
```
This filter will match all events that have the cn/sequenceid greater than 16, a severity greater than or equal to 400, and a timeStamp greater than or equal to 9:20:35 Zulu - February 11, 2014.

## /events

Use this REST API to retrieve information about events, and delete all events in the events log.

## HTTP methods

GET, DELETE

## GET /events

Use this method to return hardware and management-server events in the events log. If no query parameters are specified, all hardware and management-server events are returned.

### **Authentication**

Authentication with user name and password is required.

### Request URL

GET https://*{management\_server\_IP}*/events

### Query parameters

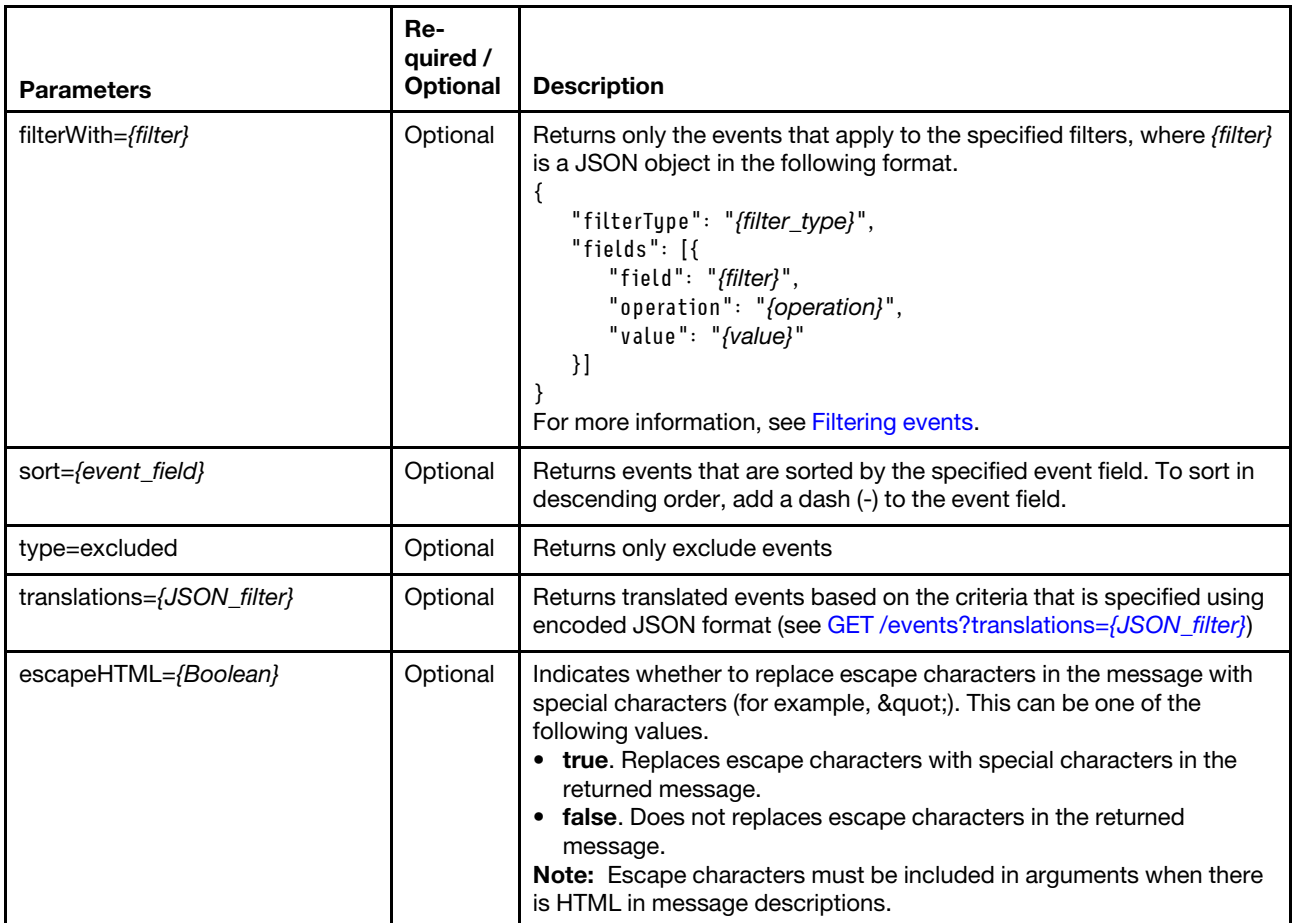

The following example returns a list of excluded events sorted by the local log sequence and replaces escape characters in the message with special characters: GET https://192.0.2.0/events?sort=localLogSequence&type=excluded&escapeHTML=true

The following example returns only events that have a cn (sequence ID) greater than 1. GET https://<Server IP Address>/events?filterWith={"filterType":"FIELDNOTREGEXAND", "fields":[{"field":"cn","operation":"GT"," value":"1"}]}

The following example returns translated events using specific criteria: GET https://192.0.2.0/events?sort=localLogSequence&translations=%7B%22filters%22%3A%7B%22 excludedevents%22%3Afalse%2C%22eventclass%22%3A%5B%22SYSTEM%22%5D%2C%22 severity%22%3A%5B%22CRITICAL%22%2C%22WARNING%22%2C%22INFORMATIONAL%22%5D%2C%22 evsource%22%3A%22%2%2C%22uuids%22%3A%5B%5D%2C%22evdate%22%3A%7B%22 start%22%3A%222017-05-29T13%3A06%3A41.508Z%22%2C%22end%22%3A%22%22%7D%2C%22 customfilter%22%3A%7B%22searchfor%22%3A%22%22%2C%22applyon%22%3A%5B%5D%7D%7D%2C%22 pagination%22%3A%7B%22offset%22%3A0%2C%22limit%22%3A10%7D%2C%22sort%22%3A%7B%22 applyon%22%3A%22timeStamp%22%2C%22mode%22%3A%22DESC%22%7D%7D

## Request body

None

## Request header

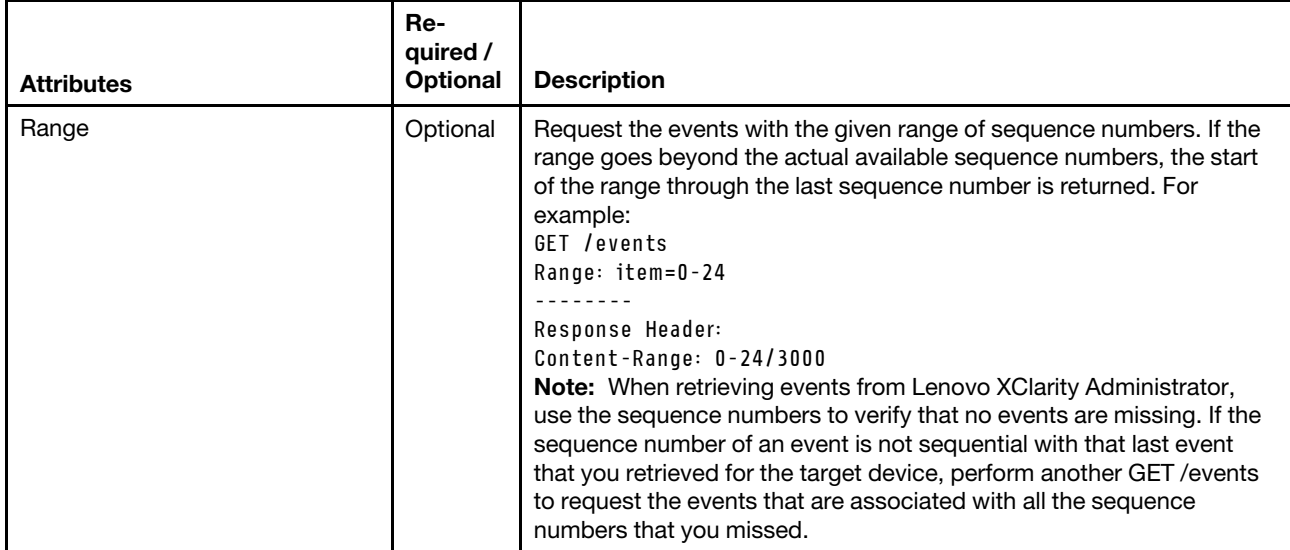

## Response codes

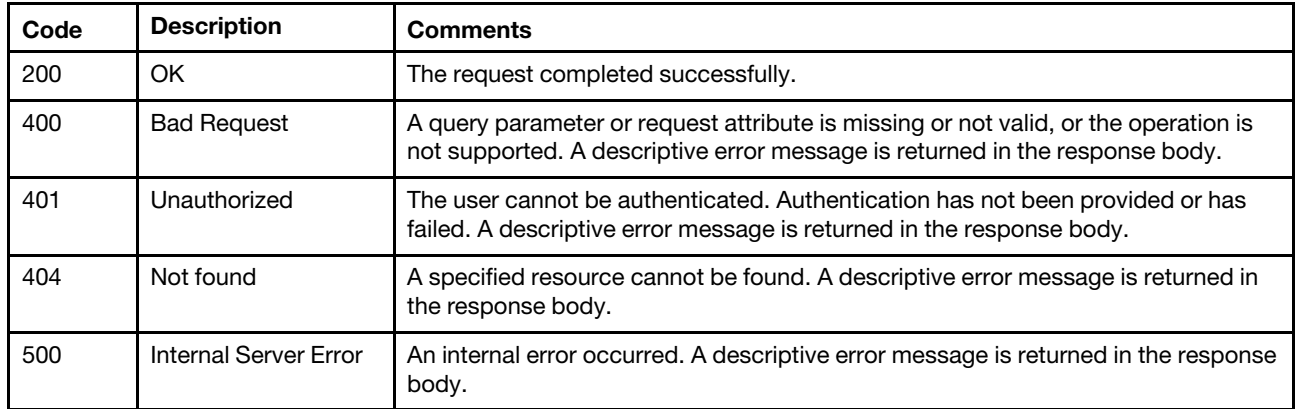

## Response body

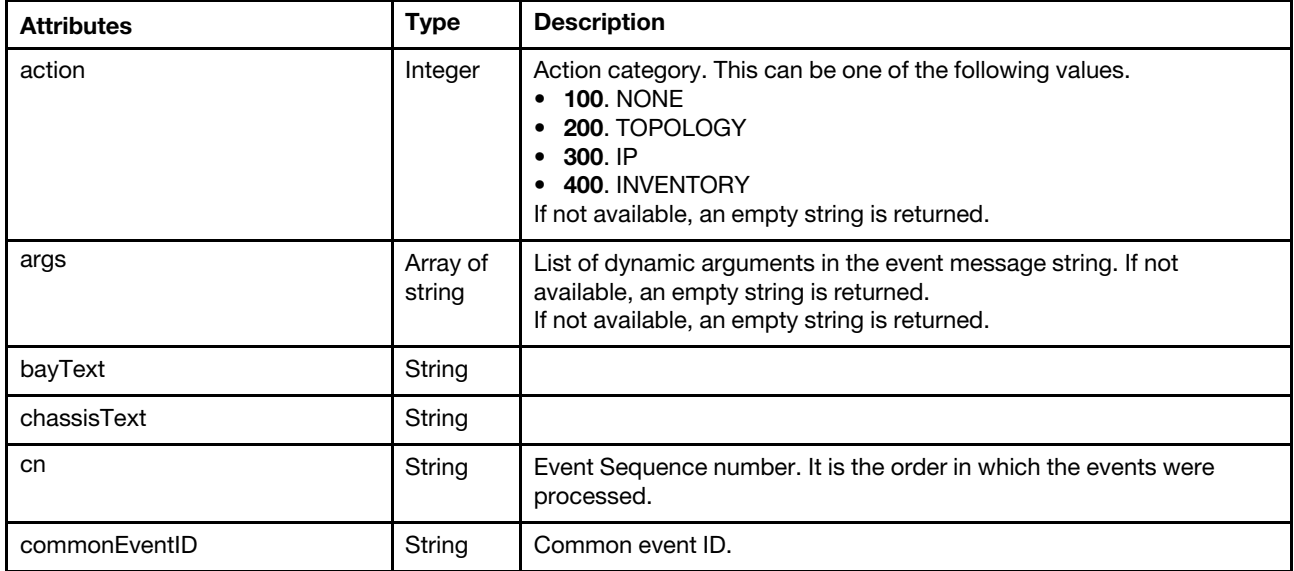

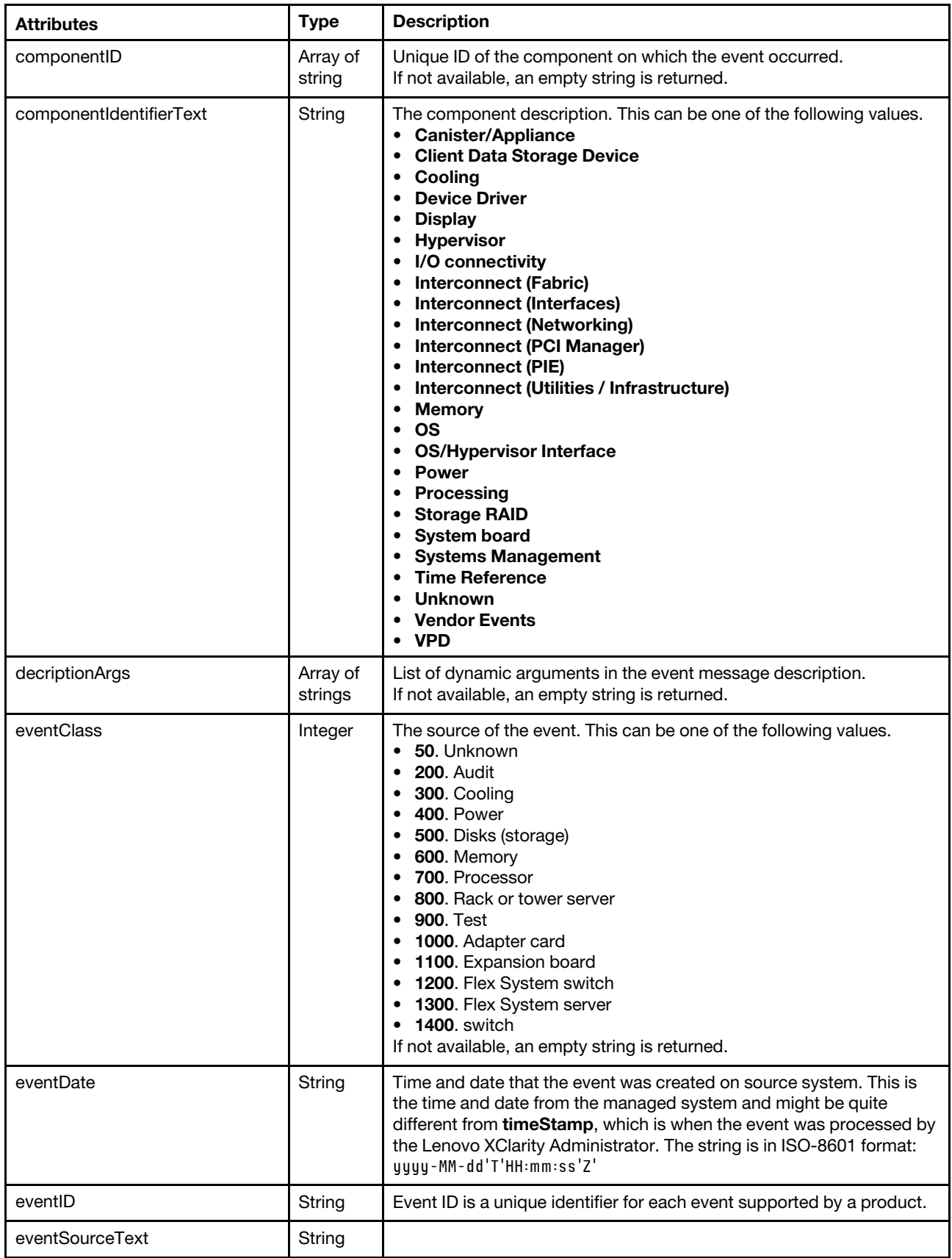

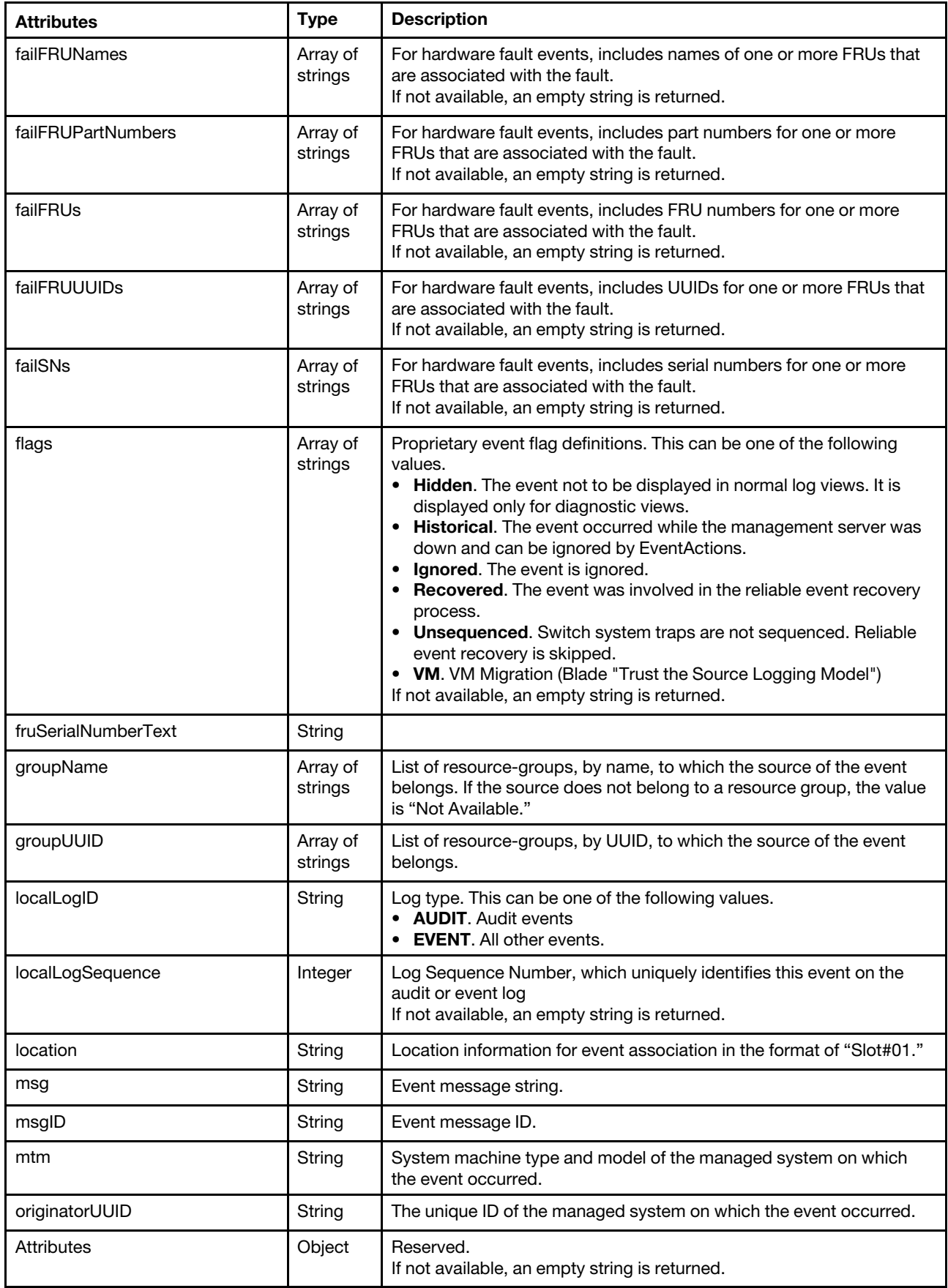

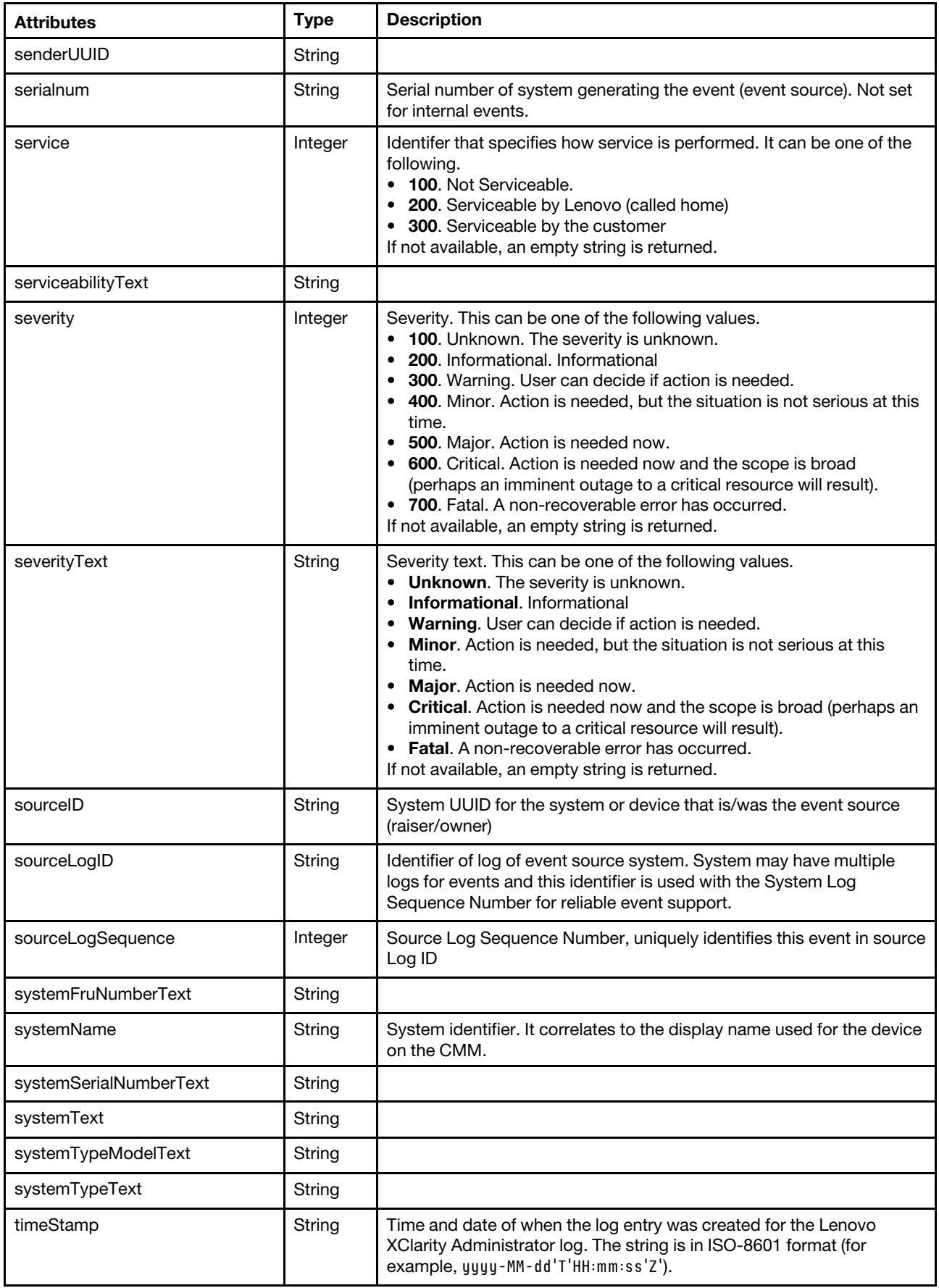

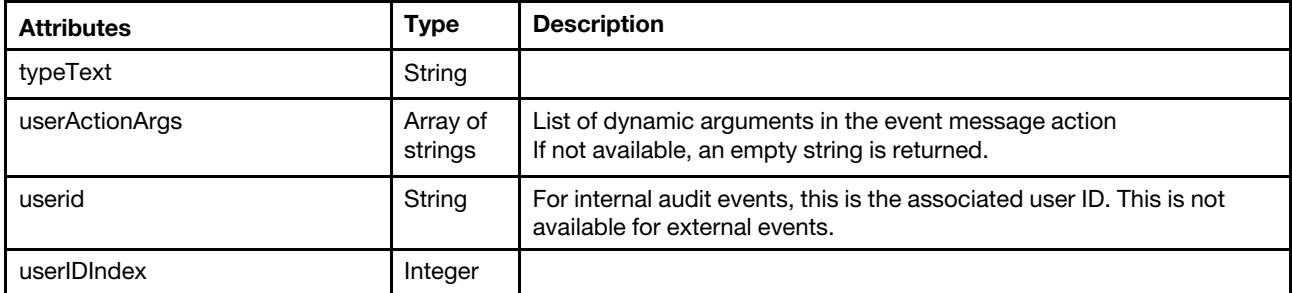

The following example is returned if the request is successful.

```
[{ 
   "action": 100, 
   "args": ["nist800-131a", "Demo - 00404X5462", "nistcomp"], 
   "chassisText": "Not Available", 
   "bayText": "Not Available", 
   "commonEventID": "FQXHMSE0006G", 
   "componentID": "FFFFFFFFFFFFFFFFFFFFFFFFFFFFFFFF", 
   "cn": "6", 
   "componentIdentifierText": "Systems Management", 
   "decriptionArgs": "", 
   "eventClass": 800, 
   "eventDate": "2017-07-24T19:32:35Z", 
   "eventID": "FQXHMSE0006G", 
   "eventSourceText": "Management", 
   "failFRUNames": [], 
   "failFRUPartNumbers": [], 
   "failFRUs": [], 
   "failFRUUUIDs": [], 
   "failSNs": [], 
   "flags": "", 
   "fruSerialNumberText": "Not Available", 
   "groupName": ["e-Commerce Servers","Lenovo Solutions"], 
   "groupUUID": ["599D9BF18DBB37078155E985","59AFBFCF8DBB376A25D68A0A"], 
   "localLogID": "", 
   "localLogSequence": "", 
   "location": "", 
   "msg": "Cryptographic mode nist800-131a on Demo - 00404X5462 does not match cryptographic mode 
                  nistcomp on the management server.", 
   "msgID": "", 
   "mtm": "", 
   "originatorUUID": "", 
   "parameters": {}, 
   "senderUUID": "", 
   "serialnum": "", 
   "service": 100, 
   "serviceabilityText": "Not Required", 
   "severity": 300, 
   "severityText": "Warning", 
   "sourceID": "FFFFFFFFFFFFFFFFFFFFFFFFFFFFFFFF", 
   "sourceLogID": "", 
   "sourceLogSequence": 0, 
   "systemFruNumberText": "Not Available", 
   "systemName": "Management Server", 
   "systemSerialNumberText": "Not Available", 
   "systemText": "Management Server", 
   "systemTypeModelText": "Not Available", 
   "systemTypeText": "Management", 
   "timeStamp": "2017-07-24T19:32:35Z",
```

```
"typeText": "System", 
"userActionArgs": "", 
"userid": "", 
"userIDIndex": 0
```
}]

# DELETE /events

Use this method to delete all events in the event log.

## Authentication

Authentication with user name and password is required.

## Request URL

DELETE https://*{management\_server\_IP}*/events

## Query parameters

None

## Request body

None

## Response codes

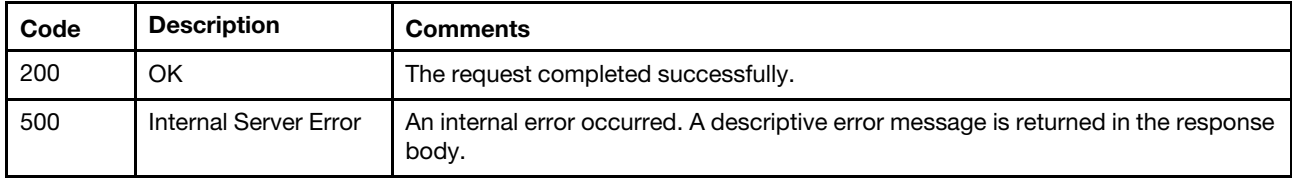

## Response body

None

## /events?translations=*{JSON\_filter}*

Use this REST API to retrieve translated events based on the criteria that is specified using encoded JSON format.

## HTTP methods

**GET** 

## <span id="page-878-0"></span>GET /events?translations=*{JSON\_filter}*

Use this method to return translated events based on the criteria that is specified using encoded JSON format.

## Authentication

Authentication with user name and password is required.

## Request URL

GET https://*{management\_server\_IP}*/events?translations=*{JSON\_filter}*

#### Query parameters

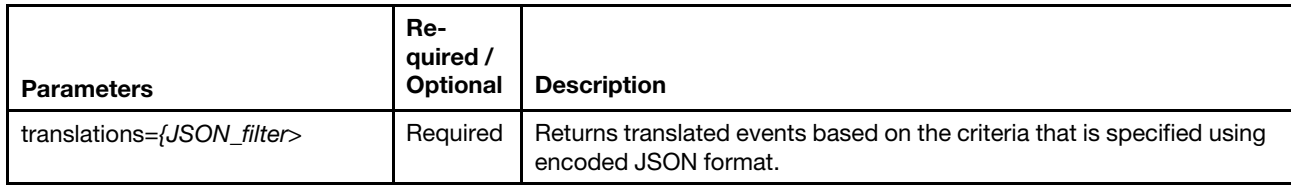

The following example returns translated events using specific criteria. GET https://192.0.2.0/events?translations=%7B%22filters%22%3A%7B%22 excludedevents%22%3Afalse%2C%22eventclass%22%3A%5B%22SYSTEM%22%5D%2C%22 severity%22%3A%5B%22CRITICAL%22%2C%22WARNING%22%2C%22INFORMATIONAL%22%5D%2C%22 evsource%22%3A%22%2%2C%22uuids%22%3A%5B%5D%2C%22evdate%22%3A%7B%22 start%22%3A%222017-05-29T13%3A06%3A41.508Z%22%2C%22end%22%3A%22%22%7D%2C%22 customfilter%22%3A%7B%22searchfor%22%3A%22%22%2C%22applyon%22%3A%5B%5D%7D%7D%2C%22 pagination%22%3A%7B%22offset%22%3A0%2C%22limit%22%3A10%7D%2C%22sort%22%3A%7B%22 applyon%22%3A%22timeStamp%22%2C%22mode%22%3A%22DESC%22%7D%7D

Where *{JSON\_filter}* contains the following attributes:

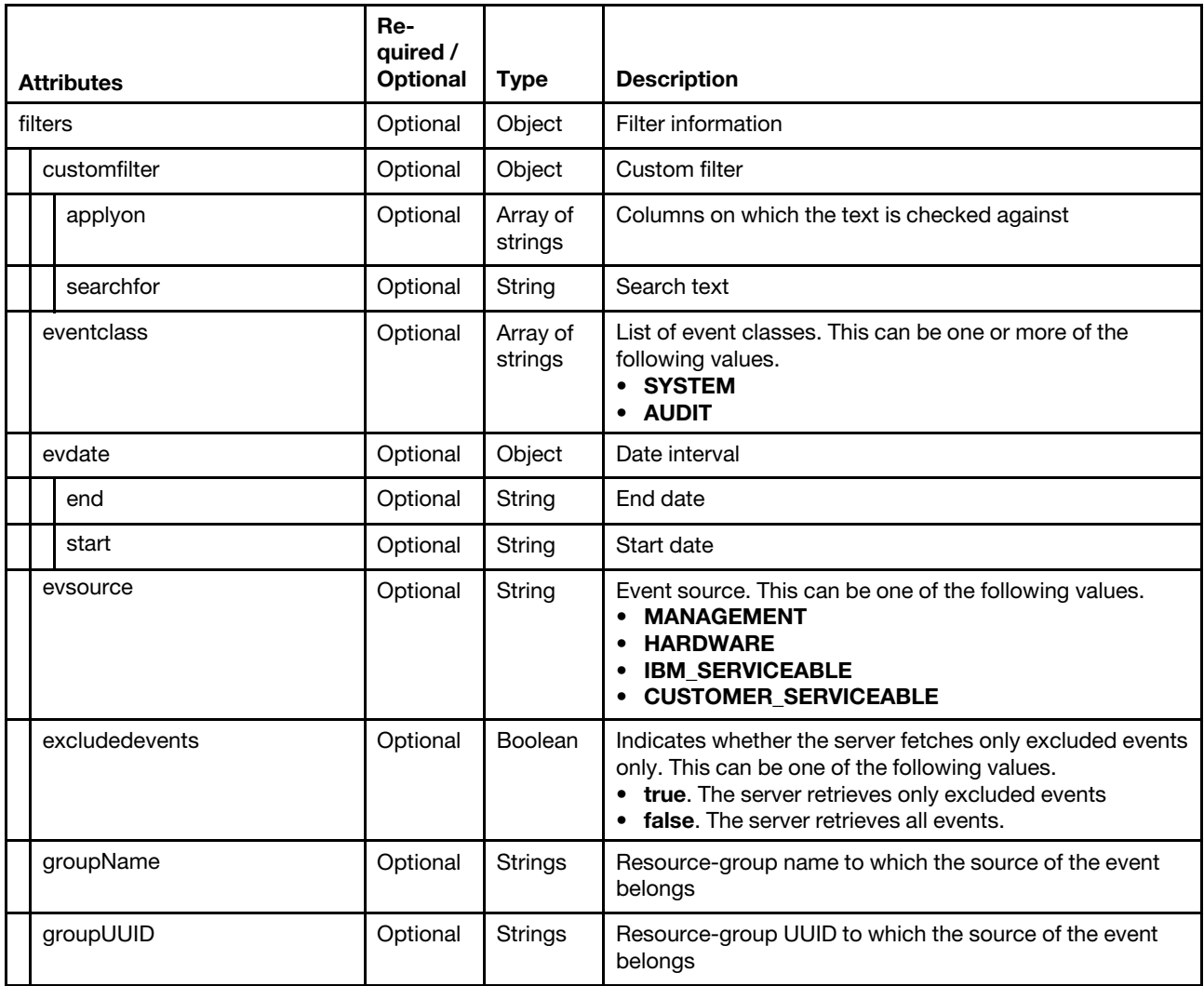

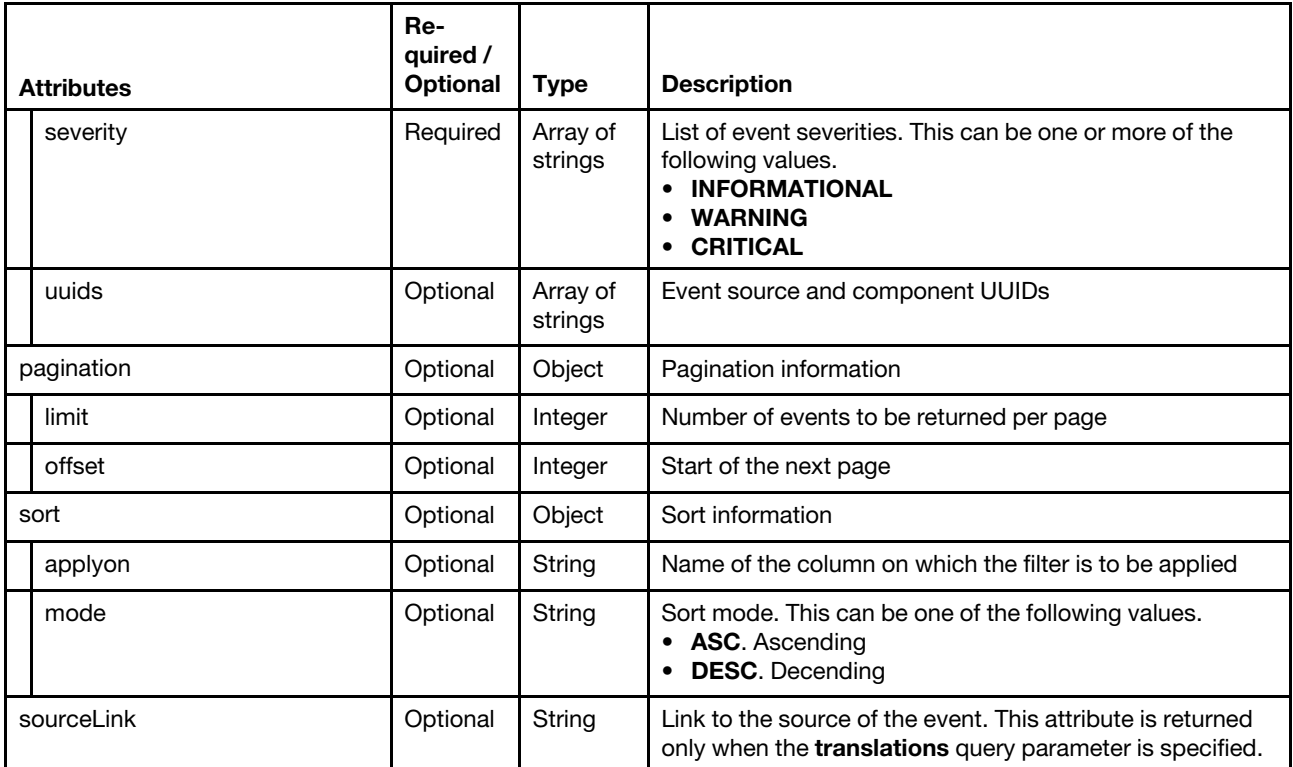

For example,

```
{ 
   "filters": { 
       "customfilter" : { 
          "applyon" : [],
          "searchfor" : "" 
      }, 
      "groupName" : "e-Commerce Servers", 
       "evdate" : { 
          "end" :"", 
          "start" :"2017-05-29T13:06:41.508Z" 
      }, 
      "eventclass" : ["SYSTEM"], 
      "evsource" : "", 
       "excludedevents" : false, 
       "severity" : ["CRITICAL","WARNING","INFORMATIONAL"], 
      "uuids" : [] 
   }, 
   "pagination" : { 
      "limit" : 10, 
      "offset" : 0 
   }, 
   "sort" : {
       "applyon" : "timeStamp", 
       "mode" : "DESC" 
   } 
}
```
## Request body

None

## Response codes

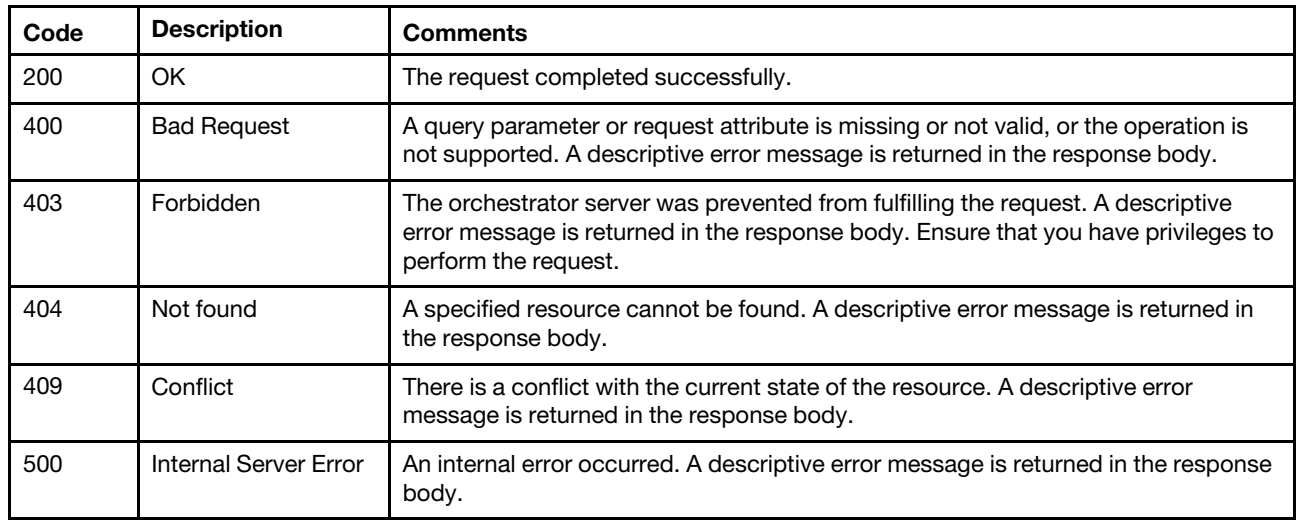

## Response body

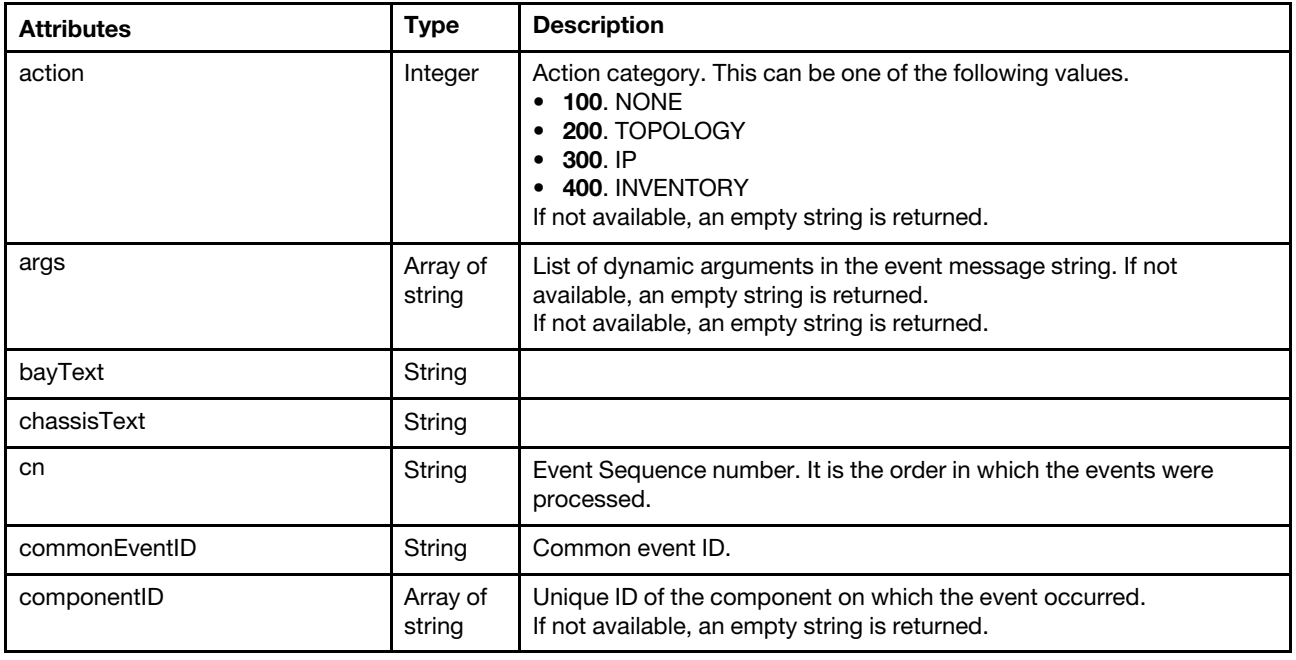

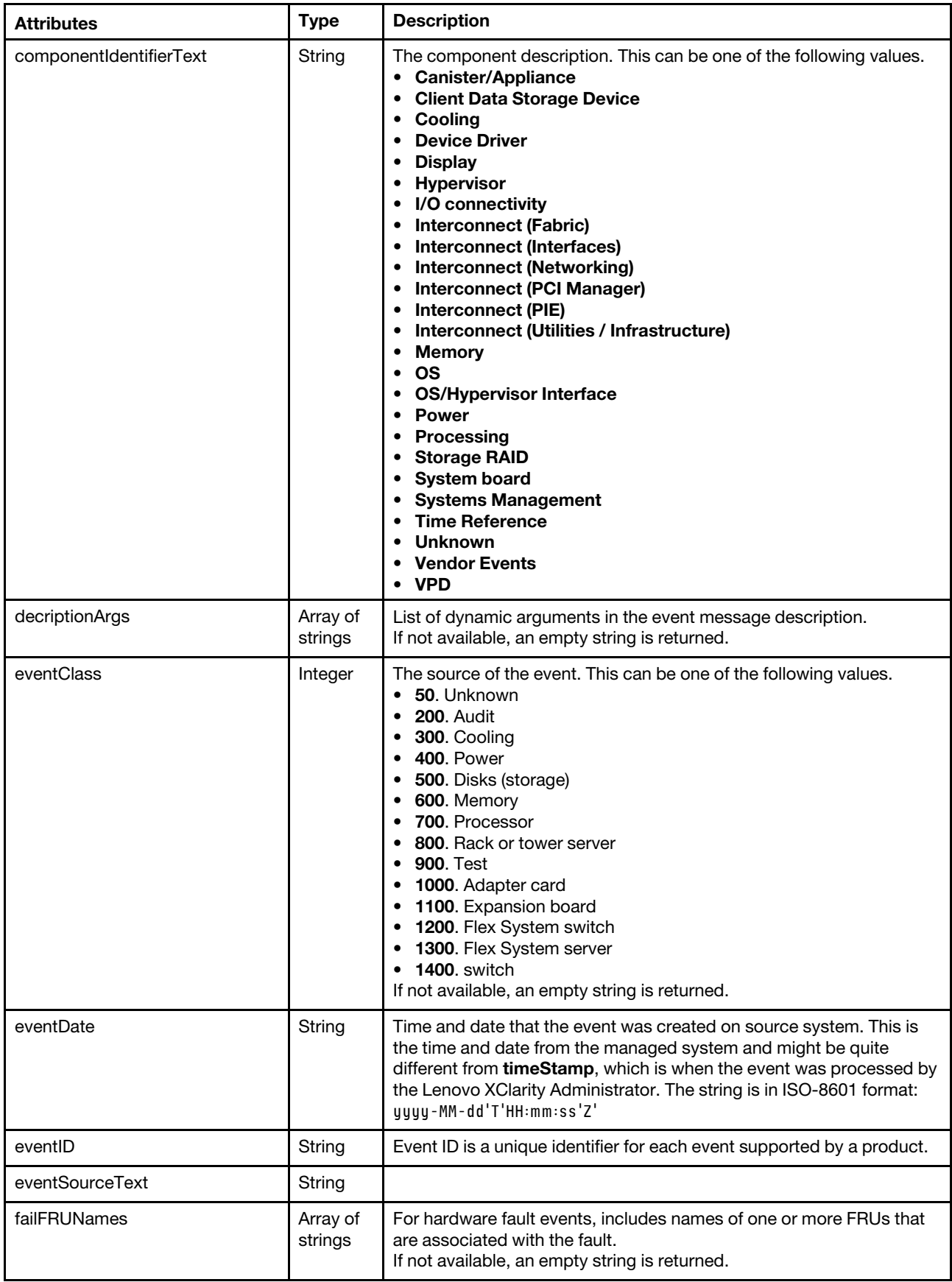

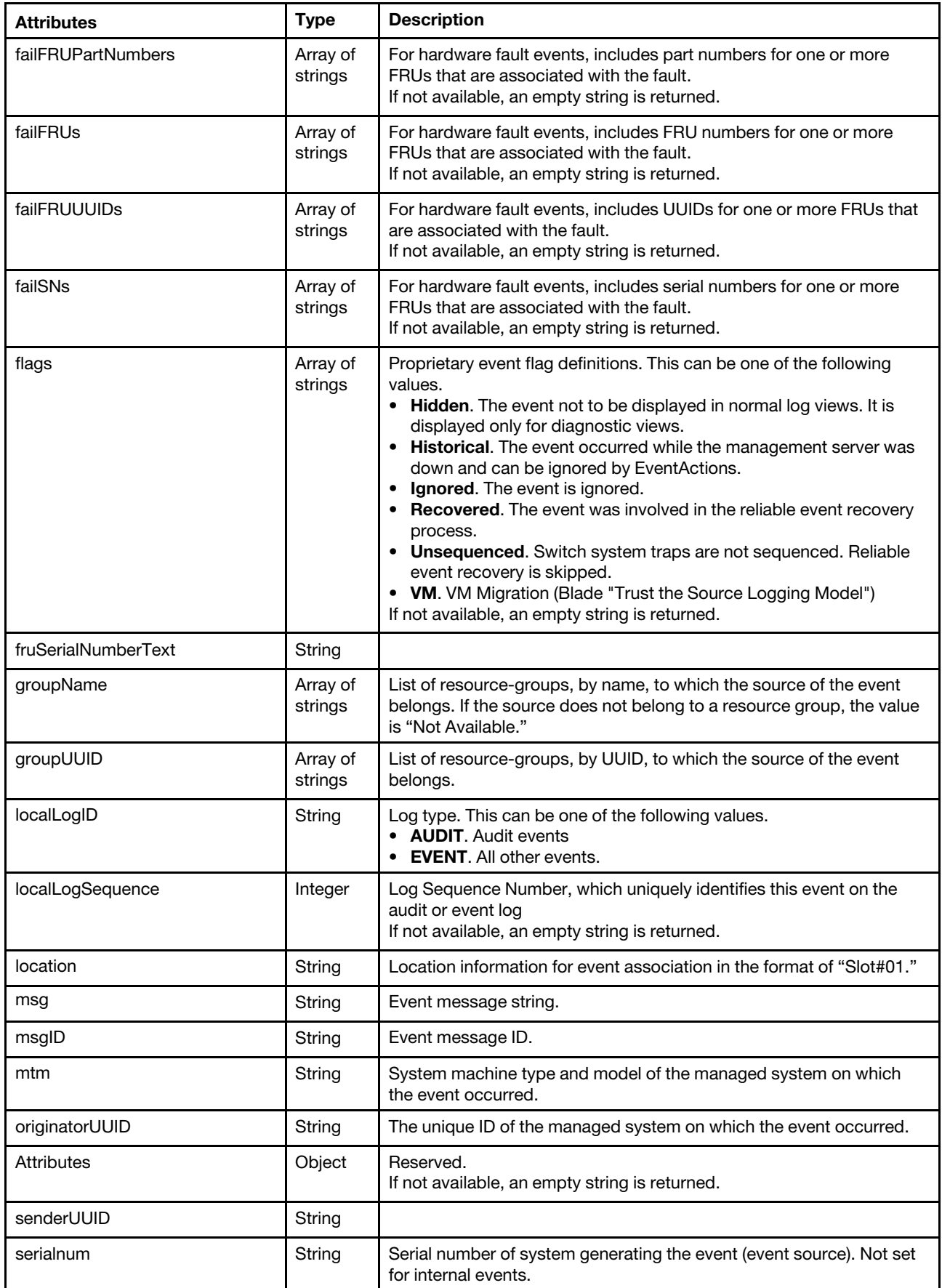

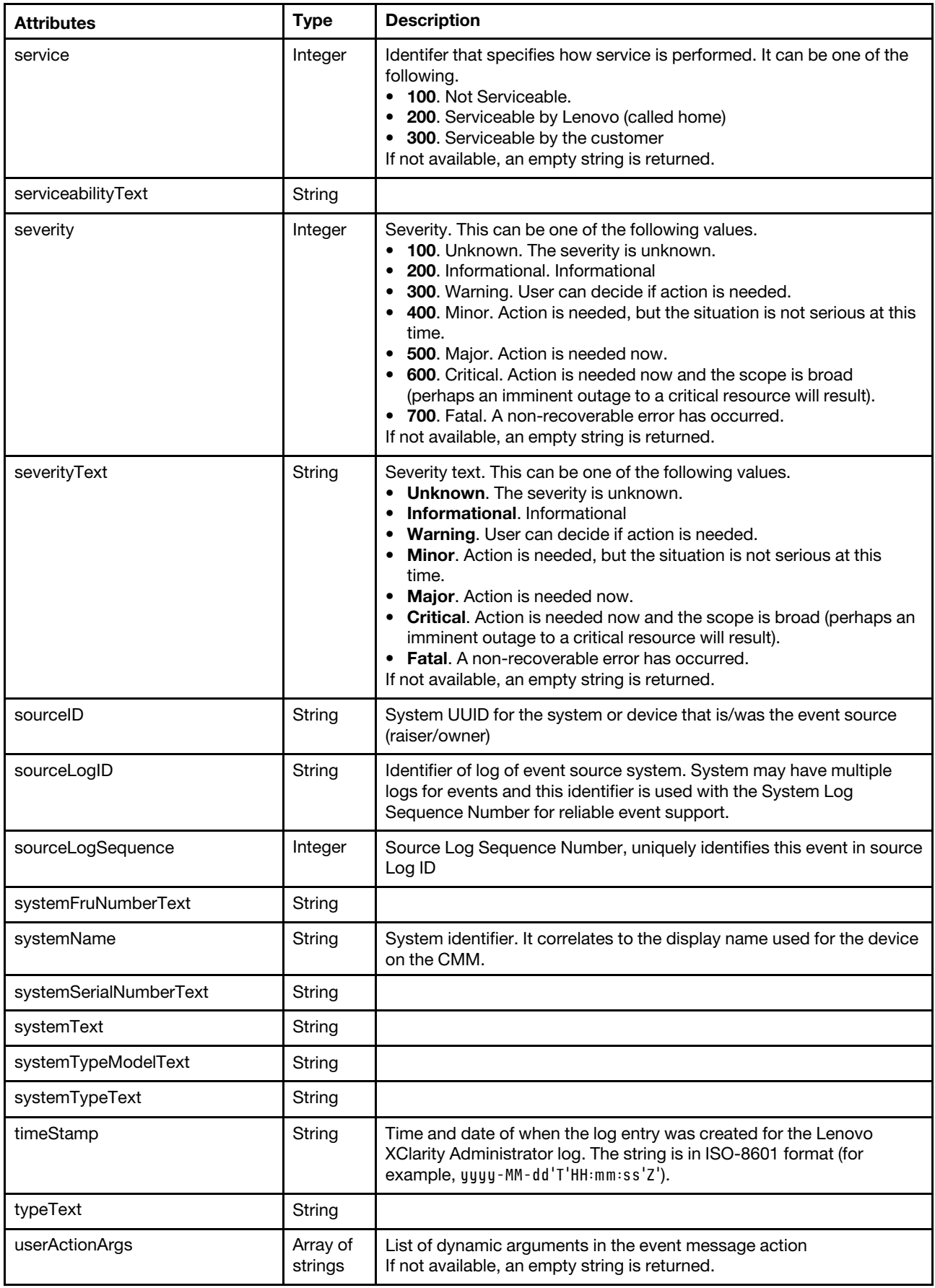

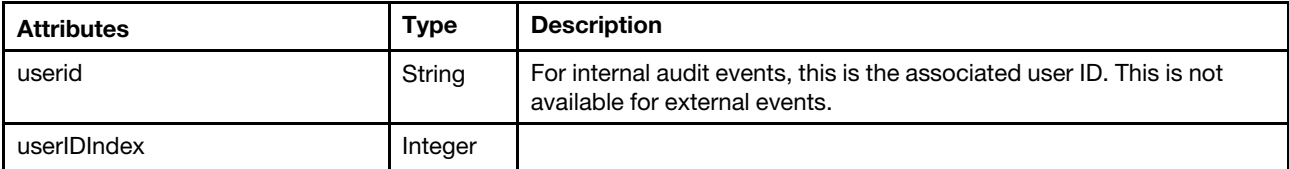

The following example is returned if the request is successful.

```
[{ 
   "action": 100, 
   "args": ["nist800-131a", "Demo - 00404X5462", "nistcomp"], 
   "chassisText": "Not Available", 
   "bayText": "Not Available", 
   "commonEventID": "FQXHMSE0006G", 
   "componentID": "FFFFFFFFFFFFFFFFFFFFFFFFFFFFFFFF", 
   "cn": "6", 
   "componentIdentifierText": "Systems Management", 
   "decriptionArgs": "", 
   "eventClass": 800, 
   "eventDate": "2017-07-24T19:32:35Z", 
   "eventID": "FQXHMSE0006G", 
   "eventSourceText": "Management", 
   "failFRUNames": [], 
   "failFRUPartNumbers": [], 
   "failFRUs": [], 
   "failFRUUUIDs": [], 
   "failSNs": [], 
   "flags": "", 
   "fruSerialNumberText": "Not Available", 
   "groupName": ["e-Commerce Servers","Lenovo Solutions"], 
   "groupUUID": ["599D9BF18DBB37078155E985","59AFBFCF8DBB376A25D68A0A"], 
   "localLogID": "", 
   "localLogSequence": "", 
   "location": "", 
   "msg": "Cryptographic mode nist800-131a on Demo - 00404X5462 does not match cryptographic mode 
                  nistcomp on the management server.", 
   "msgID": "", 
   "mtm": "", 
   "originatorUUID": "", 
   "parameters": {}, 
   "senderUUID": "", 
   "serialnum": "", 
   "service": 100, 
   "serviceabilityText": "Not Required", 
   "severity": 300, 
   "severityText": "Warning", 
   "sourceID": "FFFFFFFFFFFFFFFFFFFFFFFFFFFFFFFF", 
   "sourceLogID": "", 
   "sourceLogSequence": 0, 
   "systemFruNumberText": "Not Available", 
   "systemName": "Management Server", 
   "systemSerialNumberText": "Not Available", 
   "systemText": "Management Server", 
   "systemTypeModelText": "Not Available", 
   "systemTypeText": "Management", 
   "timeStamp": "2017-07-24T19:32:35Z", 
   "typeText": "System", 
   "userActionArgs": "", 
   "userid": "", 
   "userIDIndex": 0 
}]
```
## /events/actions

Use this REST API to retrieve information about all event action or to post an event action entry to the registry for filtering on incoming events. *Event actions* are actions or functions that are called based on an incoming event.

## HTTP methods

GET, POST

## <span id="page-886-0"></span>GET /events/actions

Use this method to return information about all event actions.

## Authentication

Authentication with user name and password is required.

## Request URL

GET https://*{management\_server\_IP}*/events/actions

### Query parameters

None

## Response codes

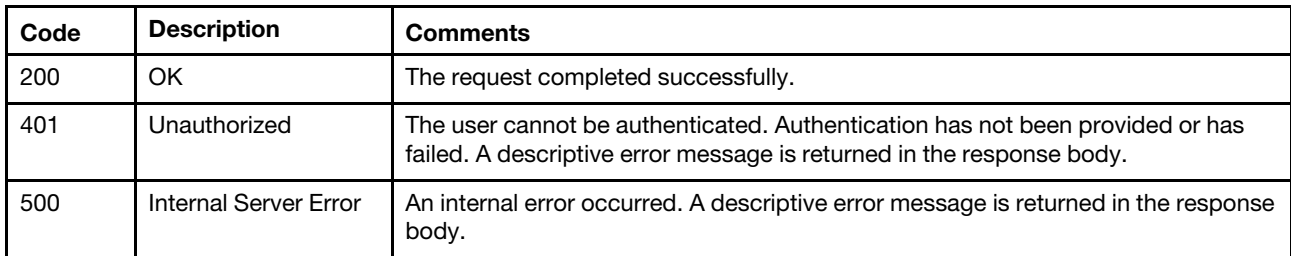

## Response body

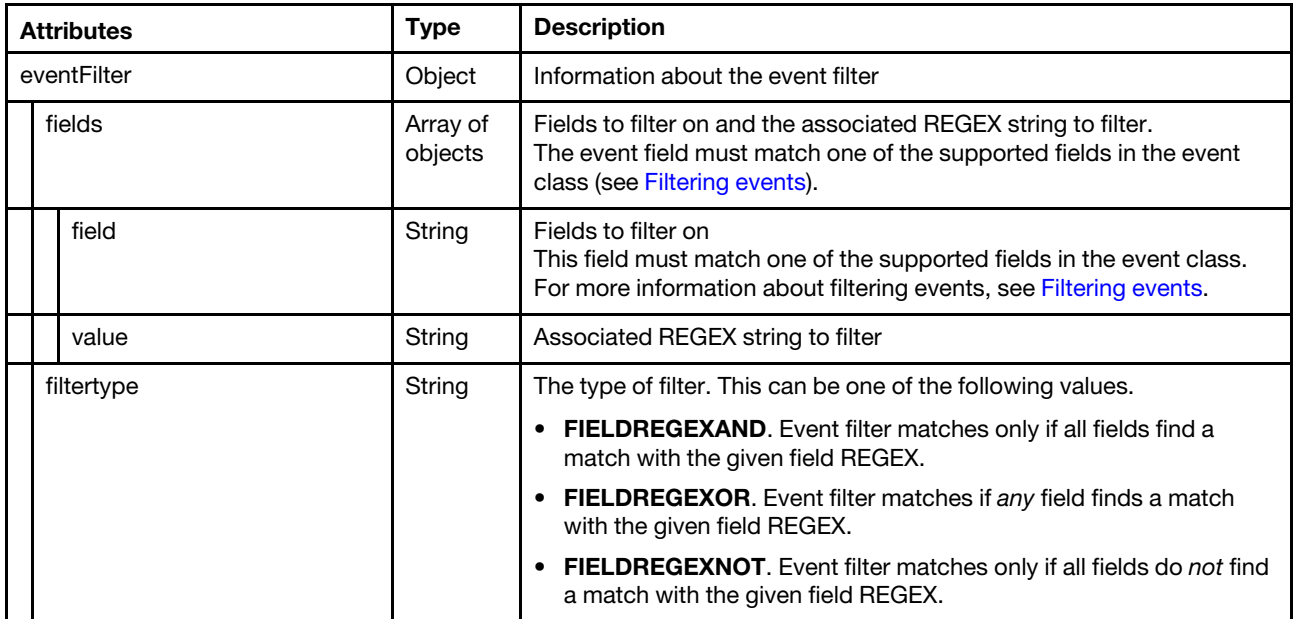

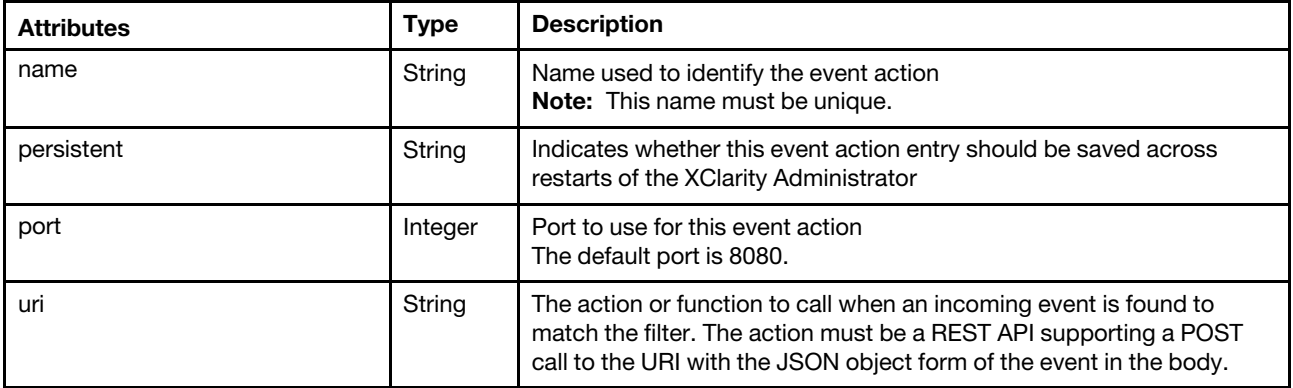

The following example is returned if the request is successful.

```
[{ 
   "eventFilter": { 
       "fields": [{ 
          "field": "eventID", 
          "value": "FQXHMDM0001I|FQXHMDI0002I|FQXHMDI0001I|FQXHMDI0003A|FQXHMDI0003G|FQXHMDI0004A| 
                     FQXHMDI0101I|FQXHMDI0102I|FQXHMDI0103G|FQXHMDI0104G |FQXHMDI0024I|0EA04001| 
                     0EA04002|0EA04003|0EA04004|0E004001|0E004002|0E004003|0E004004|0E004005|0E004006| 
                     0E004007|0E004008|0E004009|0E004009||0E00400B|0E00400C|0E00400D|0E00400E|00284001| 
                     00284002|806F012B210100FF" 
       }], 
       "filterType": "FIELDREGEXOR" 
   }, 
   "persistent": "false", 
   "port": "8080", 
   "name": "updates_event_handler", 
   "uri": "/stgupdates/inventory/events" 
}, 
{ 
   "eventFilter": { 
       "fields": [{ 
          "field": "eventID", 
          "value": "FQXHMDM0001I|FQXHMDI0002I|FQXHMDI0001I|FQXHMDI0101I|FQXHMDI0102I|FQXHMSS1001I" 
       }], 
       "filterType": "FIELDREGEXOR" 
   }, 
   "name": "flexcat-event-handler", 
   "persistent": "false", 
   "port": "8080", 
   "uri": "/osdeployment/rest/internal/event" 
}, 
{..., 
{ 
   "eventFilter": { 
       "fields": [{ 
          "field": "eventID", 
          "value": "FQXHMDM0002I" 
      }], 
       "filterType": "FIELDREGEXAND" 
   }, 
   "name": "EAT_43", 
   "port": "8080", 
   "persistent": "false", 
   "uri": "/events/actions/ap/AP_11/EAT_43" 
}]
```
# POST /events/actions

Use this method to post an event action entry to the registry for filtering on incoming events.

## Authentication

Authentication with user name and password is required.

## Request URL

POST https://*{management\_server\_IP}*/events/actions

## Query parameters

None

## Request body

A JSON object that contains the event action or function URL and event filter.

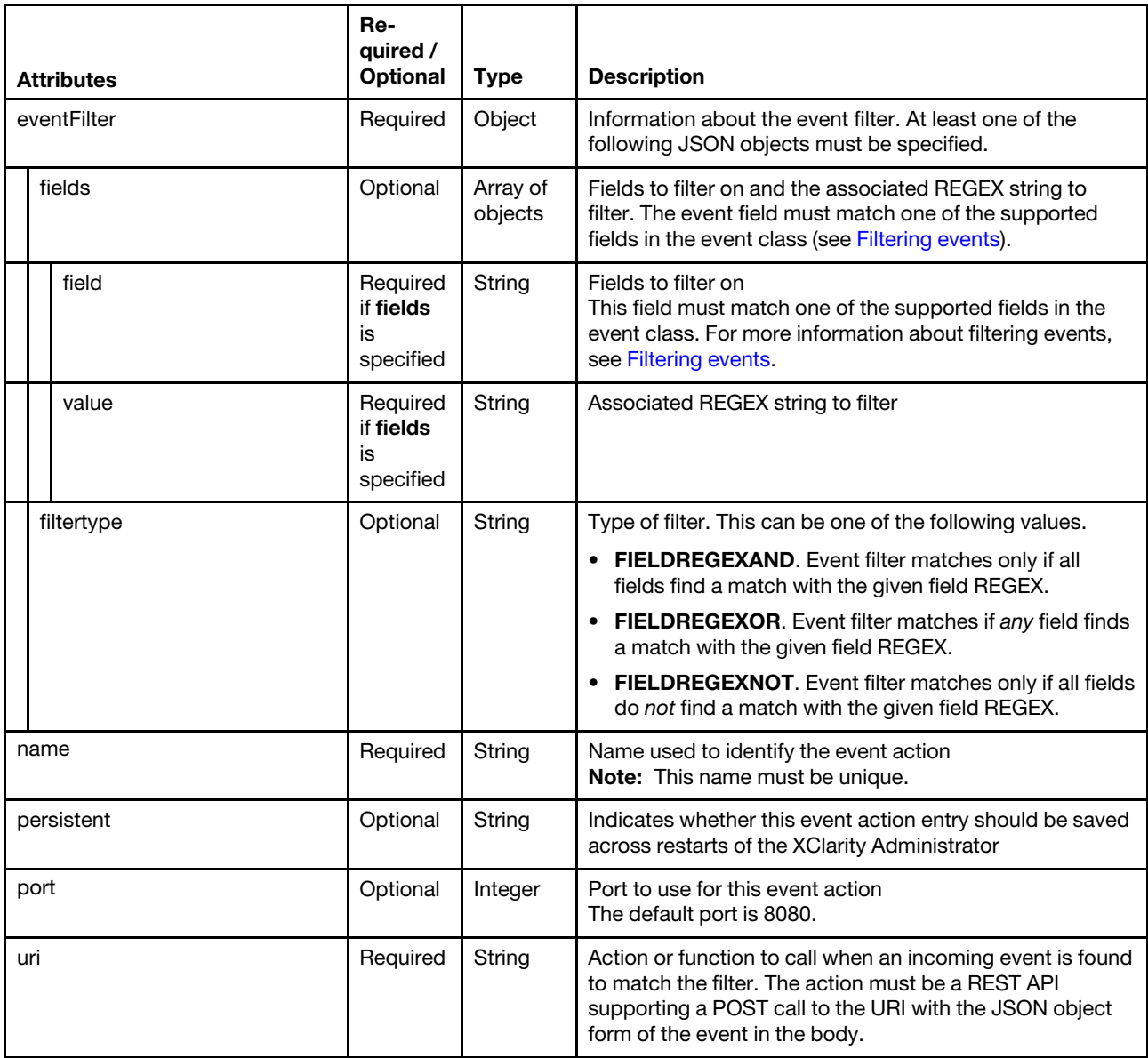

The following example posts an event action.

```
{ 
    "eventFilter": { 
         "fields":[{ 
             "field":"eventID", 
              "value":"FQXHMDM0001I|FQXHMDI0002I|FQXHMDI0001I|FQXHMSS1001I" 
         }], 
         "filterType":"FIELDREGEXOR" 
    }, 
     "persistent":"false", 
    "name":"flexcat-event-handler", 
   "port": "8080", 
    "uri" : "/osdeployment/rest/internal/event" 
}
```
## Response codes

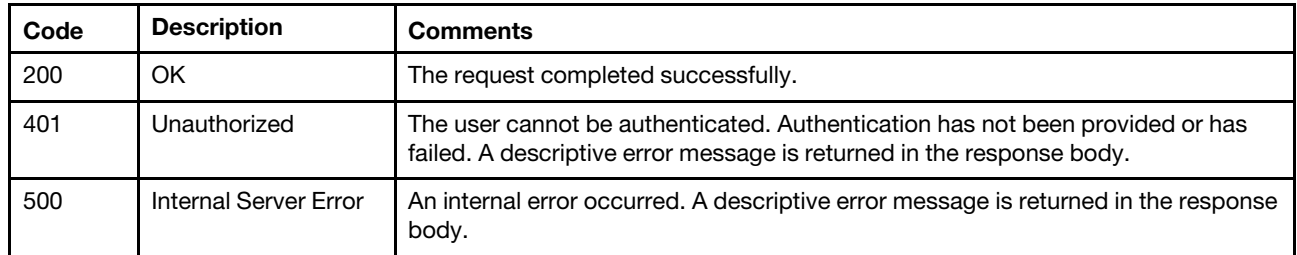

## Response body

None

## /events/actions/*{action\_name}*

Use this REST API to retrieve information about or delete a specific event action. *Event actions* are actions or functions that are performed based on an incoming event.

## HTTP methods

GET, DELETE

## DELETE /events/actions/*{action\_name}*

Use the method to delete a specific event action.

### Authentication

Authentication with user name and password is required.

### Request URL

DELETE https://*{management\_server\_IP}*/events/actions/*{action\_name}*

where *{action\_name}* is the name of the action to be retrieved. To obtain the action name, use the [GET](#page-886-0)  [/events/actions](#page-886-0) method.

#### Query parameters

None

### Request body

None

### Response codes

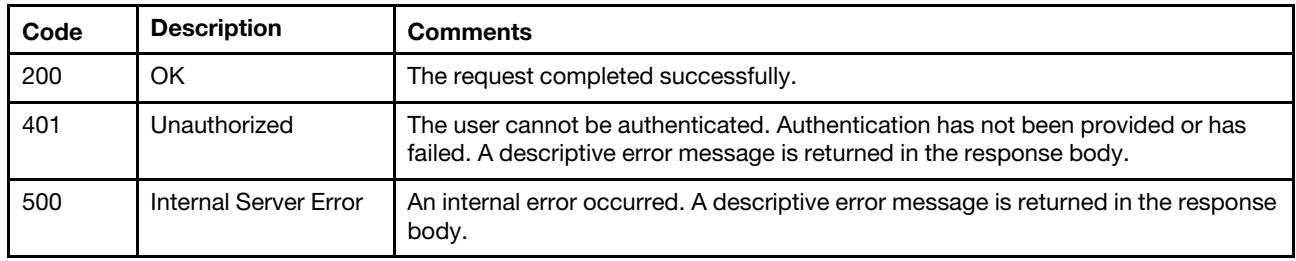

### Response body

None

# GET /events/actions/*{action\_name}*

Use this method to return information about a specific event action.

## Authentication

Authentication with user name and password is required.

## Request URL

GET https://*{management\_server\_IP}*/events/actions/*{action\_name}*

where *{action\_name}* is the name of the action to be retrieved. To obtain the action name, use the [GET](#page-886-0) [/events/actions](#page-886-0) method.

#### Query parameters

None

### Request body

None

### Response codes

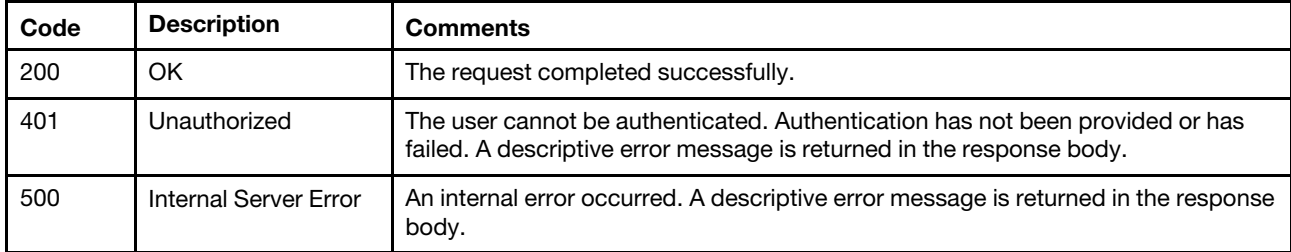

### Response body

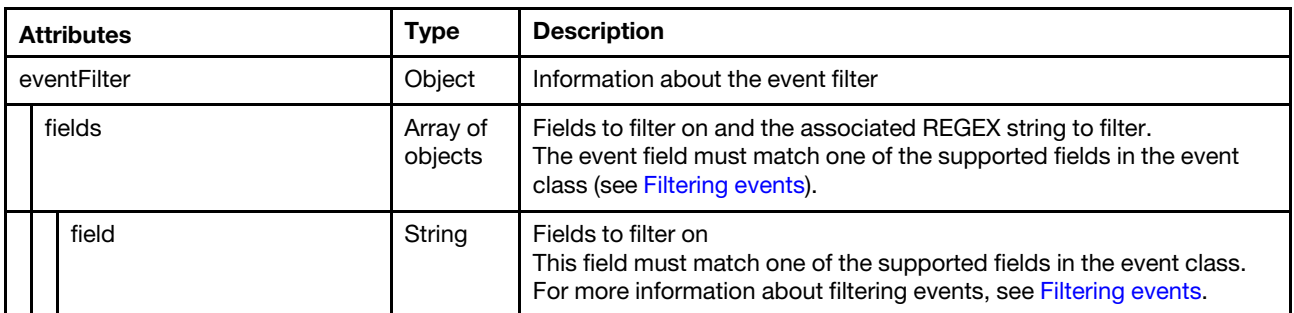

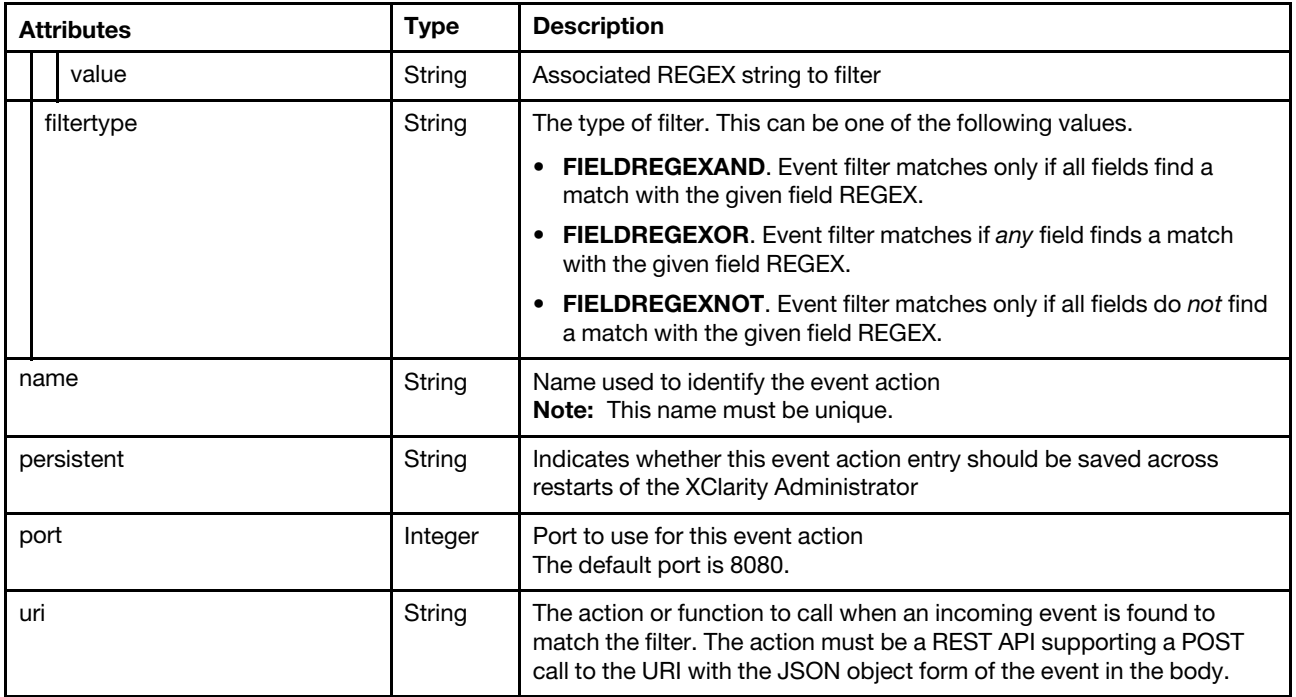

The following example is returned if the request is successful.

```
{ 
   "eventFilter": { 
       "fields": [{ 
          "field": "eventID", 
          "value": "FQXHMDM0001I|FQXHMDI0002I|FQXHMDI0001I|FQXHMDI0003A|FQXHMDI0003G|FQXHMDI0004A| 
                     FQXHMDI0101I|FQXHMDI0102I|FQXHMDI0103G|FQXHMDI0104G |FQXHMDI0024I|0EA04001| 
                   0EA04002|0EA04003|0EA04004|0E004001|0E004002|0E004003|0E004004|0E004005|0E004006| 
                   0E004007|0E004008|0E004009|0E004009||0E00400B|0E00400C|0E00400D|0E00400E|00284001| 
                   00284002|806F012B210100FF" 
      }], 
       "filterType": "FIELDREGEXOR" 
   }, 
   "persistent": "false", 
   "name": "updates_event_handler", 
   "port": "808", 
   "uri": "/stgupdates/inventory/events" 
}
```
## /events/acknowledgeAlerts

Use this REST API to retrieve a list of active alerts that were acknowledged, to acknowledge an active alert, or to remove the acknowledge status for an active alert.

When an active alert is *acknowledged*, the alert is still included in view but is no longer included in the severity status for a device.

Note: This API requires Lenovo XClarity Administrator v3.0.0 or later.

## HTTP methods

GET, PUT, DELETE

# GET /events/acknowledgeAlerts

Use this method to return a list of active alerts that were acknowledged.

When an active alert is *acknowledged*, the alert is still included in view but is no longer included in the severity status for a device.

Note: This API requires Lenovo XClarity Administrator v3.0.0 or later.

### Authentication

Authentication with user name and password is required.

### Request URL

GET https://*{management\_server\_IP}*/events/acknowledgeAlerts

### Query parameters

None

#### Request body

None

#### Response codes

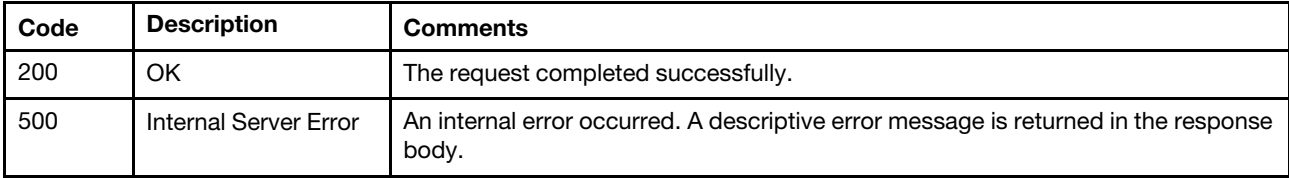

### Response body

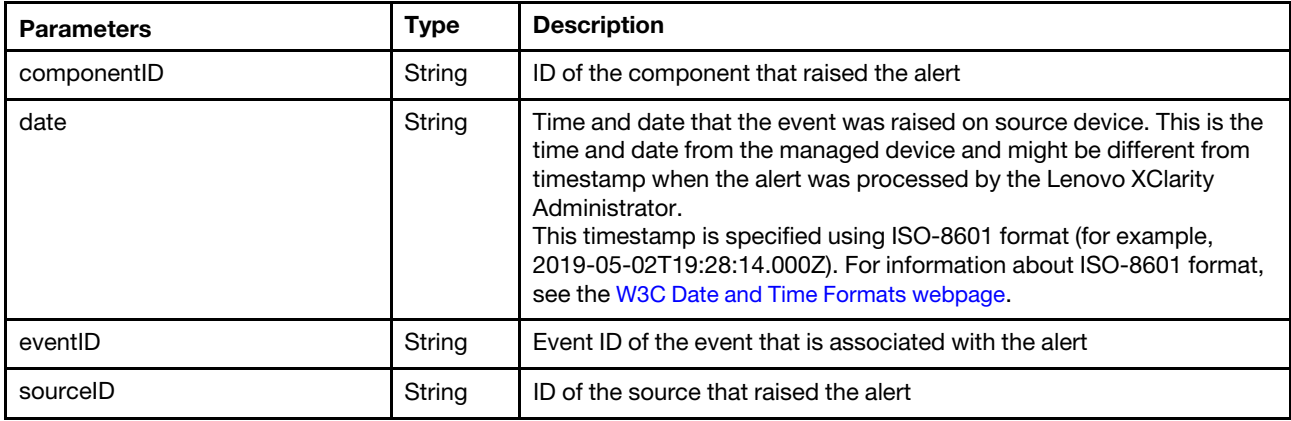

The following example is returned if the request is successful.

```
[{ 
   "componentID": "3015DE7E2B6011E881940A94EF5F5B65", 
   "date": "2019-07-08T16:19:10Z", 
   "eventID": "FQXHMDM0163J", 
   "sourceID": "FFFFFFFFFFFFFFFFFFFFFFFFFFFFFFFF" 
}, 
..., 
{ 
   "componentID": "3015DE7E2B6011E881940A94EF5AC567", 
   "date": "2019-07-08T16:19:10Z",
```

```
"eventID": "FQXHMDM0163J", 
   "sourceID": "AAAAAAAAAAAAAAAAAAAAAAAAAAAAAAAA" 
}]
```
# PUT /events/acknowledgeAlerts

Use this method to acknowledge one or more active alerts.

When an active alert is *acknowledged*, the alert is still included in view but is no longer included in the severity status for a device.

Note: This API requires Lenovo XClarity Administrator v3.0.0 or later.

### **Authentication**

Authentication with user name and password is required.

## Request URL

PUT https://*{management\_server\_IP}*/events/acknowledgeAlerts

#### Query parameters

None

### Request body

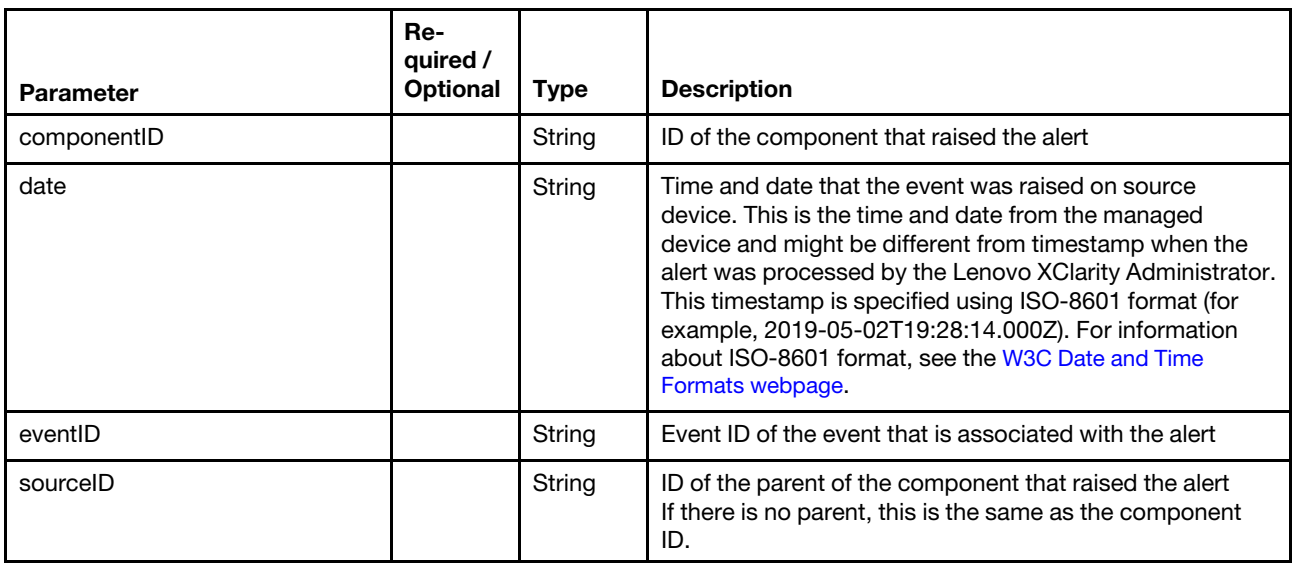

The following example acknowledges an active alert. { "componentID": "3015DE7E2B6011E881940A94EF5F5B65", "date": "2019-07-08T16:19:10Z", "eventID": "FQXHMDM0163J", "sourceID": "3015DE7E2B6011E881940A94EF5F5B65"

}

The following example acknowledges two active alerts. [{

```
"componentID": "3015DE7E2B6011E881940A94EF5F5B65", 
"date": "2020-06-16T16:10:26.000Z", 
"eventID": "0X806F030C2001FFFF", 
"sourceID": "3015DE7E2B6011E881940A94EF5F5B65"
```

```
}, 
{ 
   "componentID":"3015DE7E2B6011E881940A94EF5A832", 
   "date" : "2020-06-16T16:10:26.000Z", 
   "eventID":"0X806F030C2001FFFF", 
   "sourceID":"3015DE7E2B6011E881940A94EF5A832" 
}]
```
## Response codes

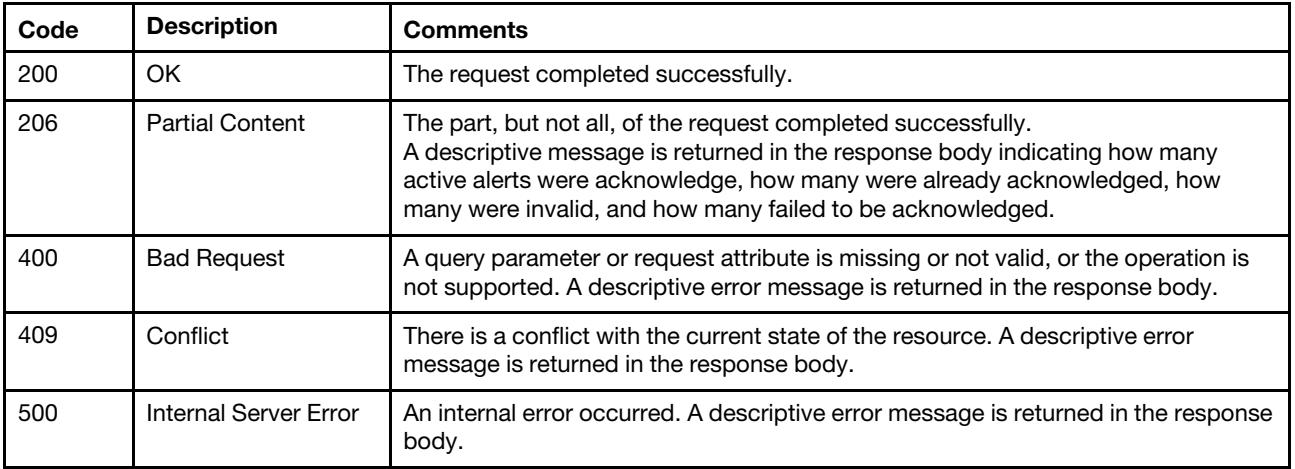

## Response body

None

## DELETE /events/acknowledgeAlerts

Use this method to remove the acknowledgement for one or more active alerts.

Note: This API requires Lenovo XClarity Administrator v3.0.0 or later.

## Authentication

Authentication with user name and password is required.

## Request URL

DELETE https://*{management\_server\_IP}*/events/acknowledgeAlerts

## Query parameters

None

### Request body

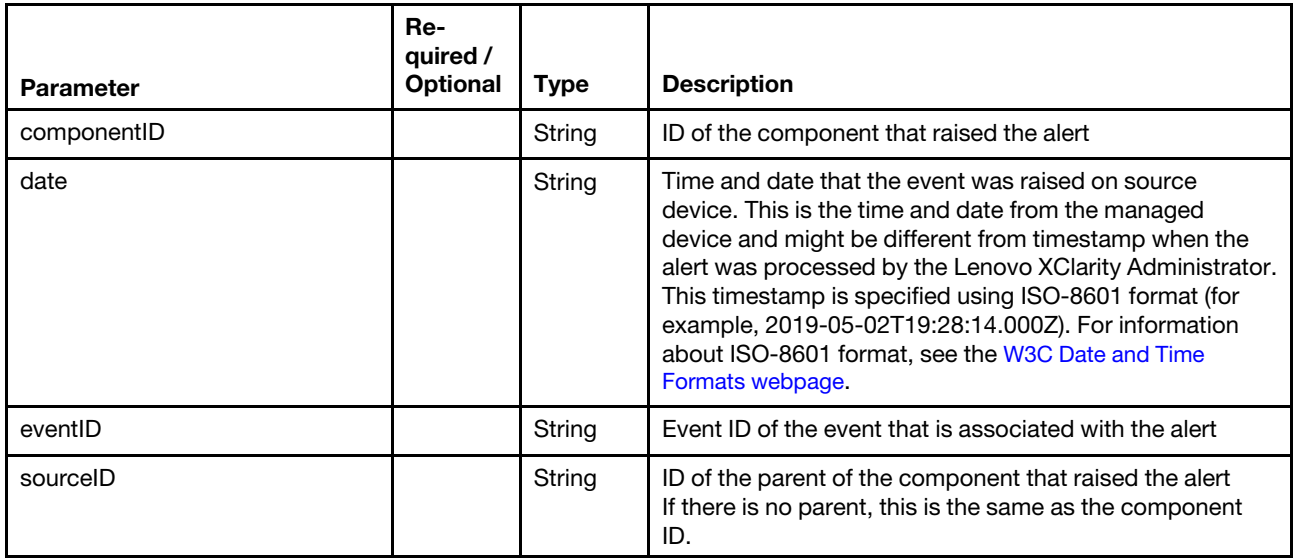

The following example remove the acknowledgement for an active alert.

```
{ 
   "componentID": "3015DE7E2B6011E881940A94EF5F5B65", 
   "date": "2019-07-08T16:19:10Z", 
   "eventID": "FQXHMDM0163J", 
   "sourceID": "3015DE7E2B6011E881940A94EF5F5B65" 
}
```
The following example remove the acknowledgement for two active alerts.

```
[{ 
   "componentID": "3015DE7E2B6011E881940A94EF5F5B65", 
   "date": "2020-06-16T16:10:26.000Z", 
   "eventID": "0X806F030C2001FFFF", 
   "sourceID": "3015DE7E2B6011E881940A94EF5F5B65" 
}, 
{ 
   "componentID":"3015DE7E2B6011E881940A94EF5A832", 
   "date" : "2020-06-16T16:10:26.000Z", 
   "eventID":"0X806F030C2001FFFF", 
   "sourceID":"3015DE7E2B6011E881940A94EF5A832" 
}]
```
### Response codes

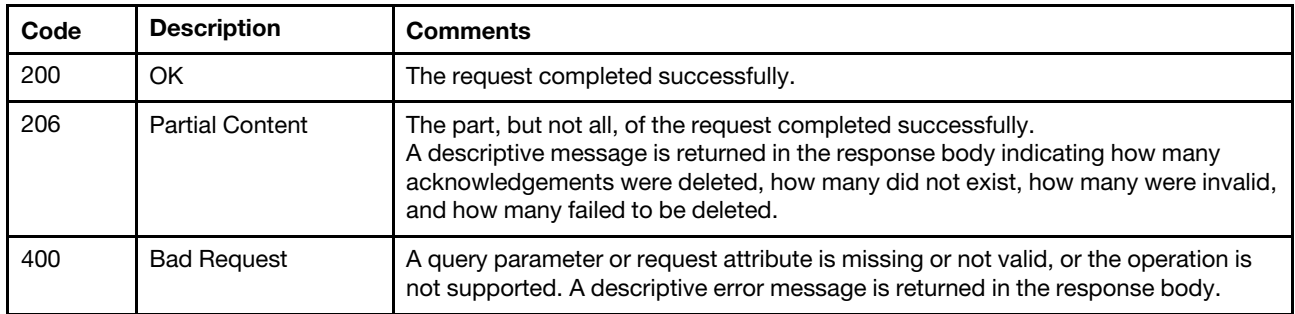

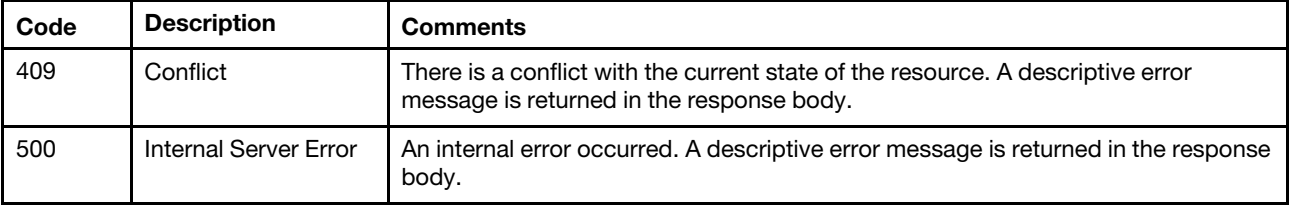

### Response body

None

## /events/activeAlerts

Use this REST API to retrieve information about active alerts or the number of active alerts per resource group. *Alerts* are hardware or management conditions that need investigation and user action.

### HTTP methods

**GET** 

## GET /events/activeAlerts

Use this method to return information about active alerts or the number of active alerts per resource group. If no query parameters are specified, information about all active alerts is returned.

## Authentication

Authentication with user name and password is required.

### Request URL

GET https://*{management\_server\_IP}*/events/activeAlerts

### Query parameters

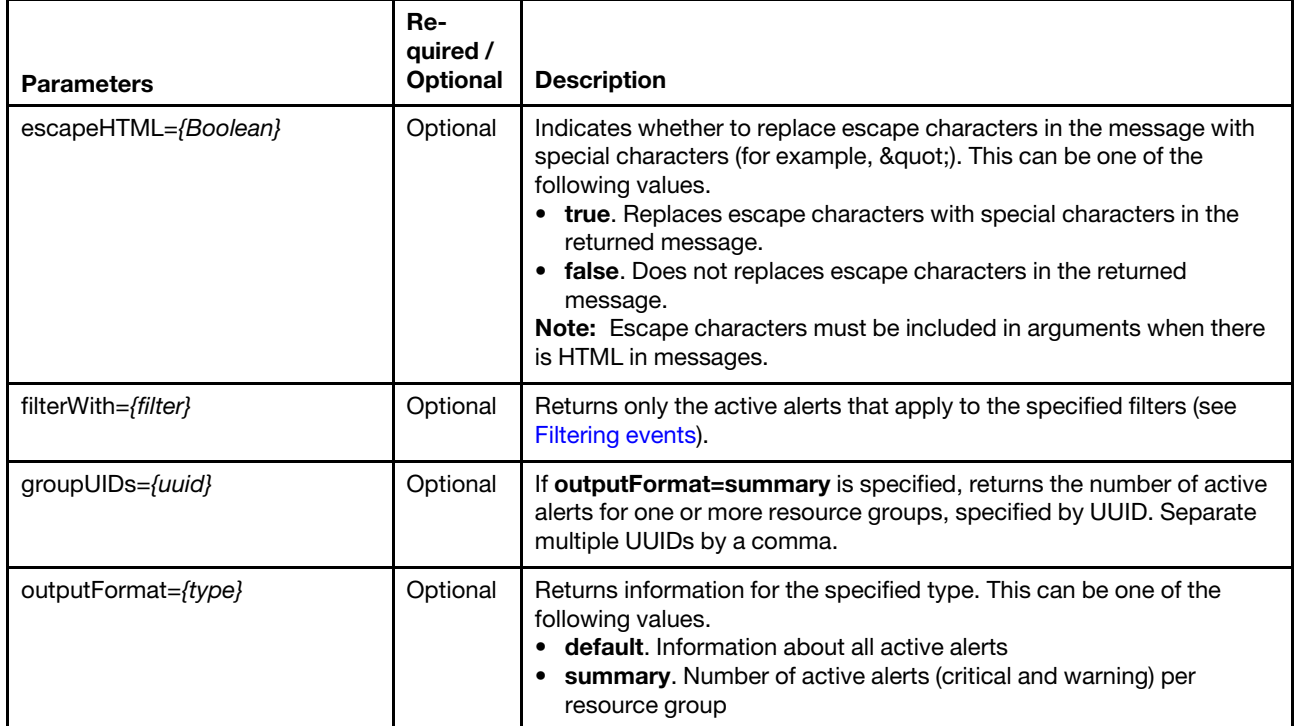

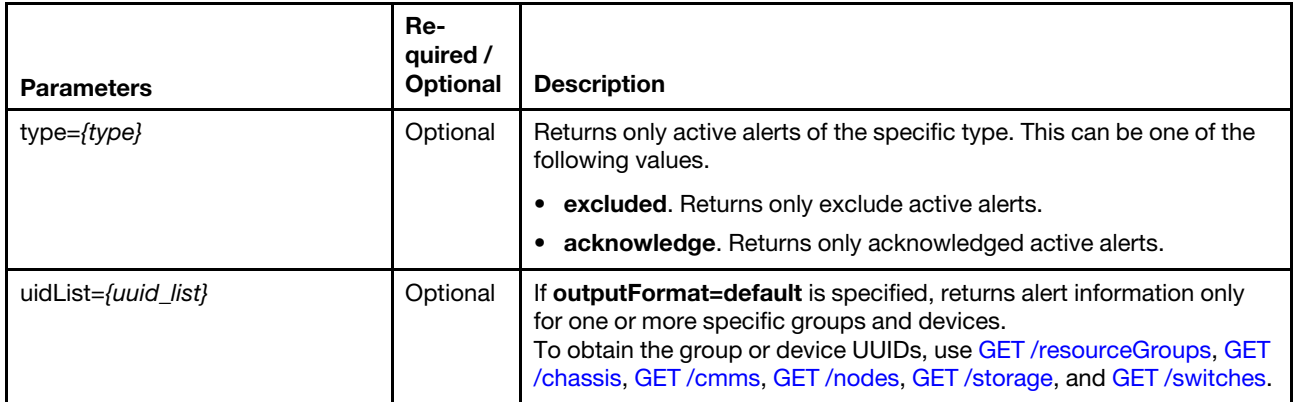

The following example returns a list of all active alerts for two specific devices.

GET https://192.0.2.0/events/activeAlerts?

uidList=["AAAAAAAAAAAAAAAAAAAAAAAAAAAAAAAA","BBBBBBBBBBBBBBBBBBBBBBBBBBBBBBBB"]

The following example returns a list of all *excluded* active alerts and replaces escape characters in the message with special characters.

GET https://192.0.2.0/events/activeAlerts?type=excluded&escapeHTML=true

The following example returns the number of *acknowledge* active alerts for two specific resource groups. GET https://192.0.2.0/events/activeAlerts?type=acknowledge&outputFormat=summary& groupUIDs=["11111","22222"]

## Request body

None

### Response codes

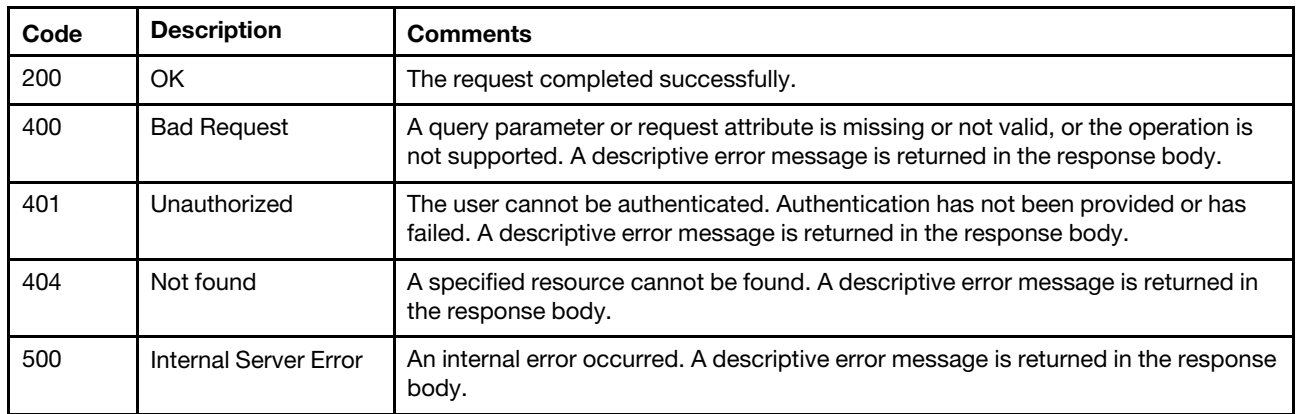

## Response body

*Table 79. Number of active alerts per resource group*

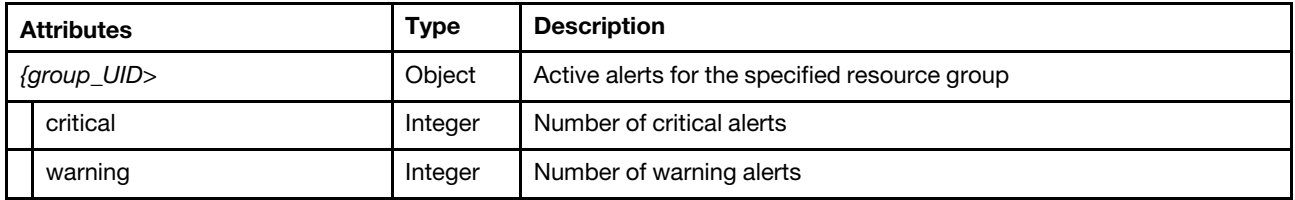

The following example is returned if the request is successful and outputFormat=summary is specified.

```
[{ 
   "11111": { 
       "critical": 0, 
       "warning": 1 
    }, 
    "22222": { 
       "critical": 0, 
       "warning ": 0 
    }, 
    "333333333333333333333333": { 
        "critical": 0, 
       "critical": 0,<br>"warning ": 0
   }, 
    "444444444444444444444444": { 
        "critical": 0, 
        "warning ": 0 
   } 
}]
```
*Table 80. Default information about all active alerts*

| <b>Attributes</b>       | <b>Type</b>        | <b>Description</b>                                                                                                    |
|-------------------------|--------------------|----------------------------------------------------------------------------------------------------|
| alertID                 | String             | Alert identifier                                                                                                    |
| args                    | Array of<br>string | List of dynamic arguments in the event message string. If not<br>available, an empty string is returned.<br>If not available, an empty string is returned.                                                                                                    |
| bayText                 | String             |                                                                                                    |
| chassisText             | String             |                                                                                                    |
| commonEventID           | String             | Common event ID                                                                                                    |
| componentID             | String             | ID of the component associated with the active alert                                                                                                    |
| componentIdentifierText | String             | Component description. This can be one of the following values.<br>• Canister/Appliance<br><b>Client Data Storage Device</b><br>Cooling<br>$\bullet$<br><b>Device Driver</b><br>٠<br><b>Display</b><br>$\bullet$<br><b>Hypervisor</b><br>$\bullet$<br>I/O connectivity<br><b>Interconnect (Fabric)</b><br><b>Interconnect (Interfaces)</b><br><b>Interconnect (Networking)</b><br>$\bullet$<br>• Interconnect (PCI Manager)<br>• Interconnect (PIE)<br>Interconnect (Utilities / Infrastructure)<br><b>Memory</b><br>$\bullet$<br><b>OS</b><br>$\bullet$<br><b>OS/Hypervisor Interface</b><br><b>Power</b><br>$\bullet$<br><b>Processing</b><br>$\bullet$<br><b>Storage RAID</b><br>$\bullet$<br><b>System board</b><br>$\bullet$<br><b>Systems Management</b><br><b>Time Reference</b><br><b>Unknown</b><br><b>Vendor Events</b><br>• VPD |

*Table 80. Default information about all active alerts (continued)*

| <b>Attributes</b>   | <b>Type</b>         | <b>Description</b>                                                                                                    |
|---------------------|---------------------|----------------------------------------------------------------------------------------------------|
| eventClass          | String              | Source of the event. This can be one of the following values.<br>• 50. Unknown<br><b>200. Audit</b><br>300. Cooling<br>• 400. Power<br>500. Disks (storage)<br>$\bullet$<br>• 600. Memory<br>700. Processor<br>800. Rack or tower server<br><b>900. Test</b><br>$\bullet$<br>1000. Adapter card<br>• 1100. Expansion board<br>• 1200. Flex System switch<br>• 1300. Flex System server<br><b>1400.</b> switch<br>$\bullet$ |
| eventDate           | String              | Time and date that the event was created on source system. This is<br>the time and date from the managed system and might be quite<br>different from timeStamp, which is when the event was processed by<br>the Lenovo XClarity Administrator.<br>The string is in ISO-8601 format:<br>yyyy-MM-dd'T'HH:mm:ss'Z'                                                                                                    |
| eventID             | String              | Event ID is a unique identifier for each event supported by a product                                                                                                    |
| eventSourceText     | String              |                                                                                                    |
| failFRUNames        | Array of<br>strings | For hardware fault events, includes names of one or more FRUs that<br>are associated with the fault<br>If not available, an empty string is returned.                                                                                                    |
| failFRUPartNumbers  | Array of<br>strings | For hardware fault events, includes part numbers for one or more<br>FRUs that are associated with the fault<br>If not available, an empty string is returned.                                                                                                    |
| failFRUs            | Array of<br>strings | For hardware fault events, includes FRU numbers for one or more<br>FRUs that are associated with the fault<br>If not available, an empty string is returned.                                                                                                    |
| failFRUUUIDs        | Array of<br>strings | For hardware fault events, includes UUIDs for one or more FRUs that<br>are associated with the fault<br>If not available, an empty string is returned.                                                                                                    |
| failSNs             | Array of<br>strings | For hardware fault events, includes serial numbers for one or more<br>FRUs that are associated with the fault<br>If not available, an empty string is returned.                                                                                                    |
| flags               | String              |                                                                                                    |
| fruSerialNumberText | String              |                                                                                                    |
| groupName           | Array of<br>strings | List of resource-groups, by name, to which the source of the alert<br>belongs. If the source does not belong to a resource group, the value<br>is "Not Available."                                                                                                    |
| groupUUID           | Array of<br>strings | List of resource-groups, by UUID, to which the source of the alert<br>belongs.                                                                                                    |
| isManagement        | Boolean             |                                                                                                    |
| location            | String              | Location information for event association in the format of Slot#01                                                                                                    |
*Table 80. Default information about all active alerts (continued)*

| <b>Attributes</b>      | <b>Type</b> | <b>Description</b>                                                                                                    |
|------------------------|-------------|----------------------------------------------------------------------------------------------------|
| msg                    | String      | Event message string. This is provided in the language requested if<br>translation is supported. If translation is not supported, the message<br>as received in the event will be provided, in whatever language the<br>product provided at time of event (typically this is English).                                                                                                    |
| msgID                  | String      |                                                                                                    |
| raisedDate             | String      | Date/time active alert was raised by REST user in the ISO-8601<br>format.<br>yyyy-MM-dd'T'HH:mm:ss'Z                                                                                                    |
| relatedAlerts          | String      | Other alerts related to this alert, if applicable.                                                                                                    |
| service                | String      | Indicates how service is performed. This can be one of the following<br>value.<br><b>100</b> . Not serviceable.<br>٠<br>200. Serviceable by Lenovo (called home).<br>300. Serviceable by the customer.                                                                                                    |
| serviceabilityText     | String      |                                                                                                    |
| severity               | Integer     | Severity. This can be one of the following values.<br>• 100. Unknown. The severity is unknown.<br>• 200. Informational. Informational<br>300. Warning. User can decide if action is needed.<br>400. Minor. Action is needed, but the situation is not serious at this<br>٠<br>time.<br>• 500. Major. Action is needed now.<br>• 600. Critical. Action is needed now and the scope is broad<br>(perhaps an imminent outage to a critical resource will result).<br>• 700. Fatal. A non-recoverable error has occurred.                                            |
| severityText           | String      | Severity text. This can be one of the following values.<br>• Unknown. The severity is unknown.<br><b>Informational.</b> Informational<br>Warning. User can decide if action is needed.<br><b>Minor.</b> Action is needed, but the situation is not serious at this<br>٠<br>time.<br>Major. Action is needed now.<br>٠<br>• Critical. Action is needed now and the scope is broad (perhaps an<br>imminent outage to a critical resource will result).<br>$\bullet$ Fatal. A non-recoverable error has occurred.<br>If not available, an empty string is returned. |
| sourceID               | String      | System UUID for the system or device that is/was the event source<br>(raiser/owner)                                                                                                    |
| systemFruNumberText    | String      |                                                                                                    |
| systemName             | String      | System identifier. It correlates to the display name used for the device<br>on the CMM                                                                                                    |
| systemSerialNumberText | String      |                                                                                                    |
| systemText             | String      |                                                                                                    |
| systemTypeModelText    | String      |                                                                                                    |

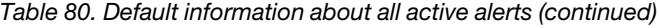

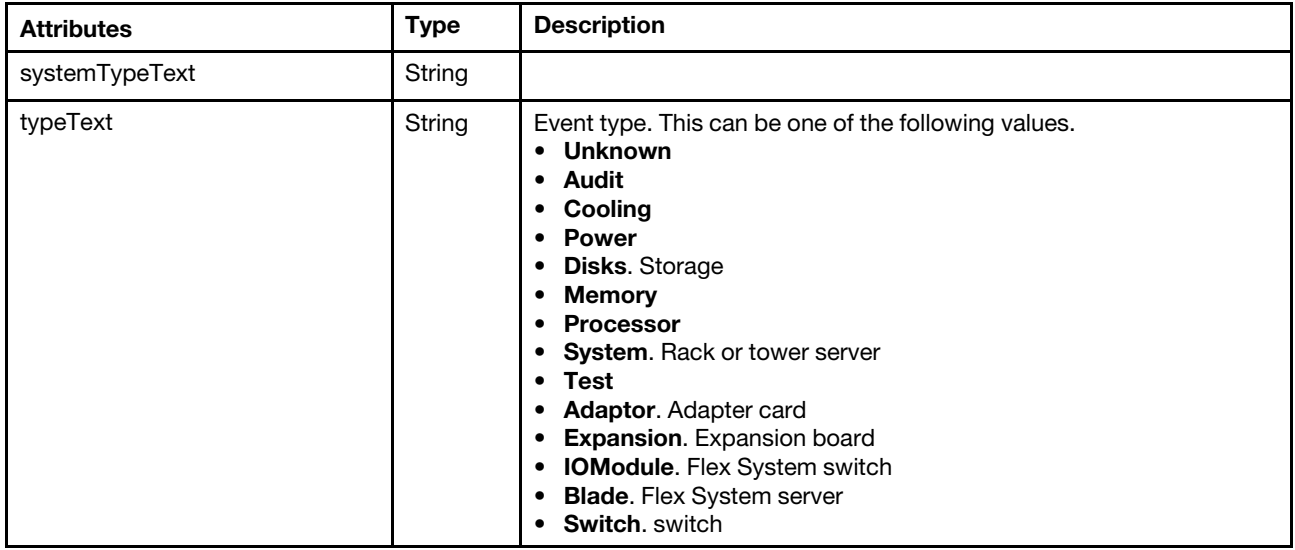

The following example is returned if the request is successful and outputFormat=default is specified. [{

```
"alertID": "IAL:1:FFB657408BEB4161950704AB0ED3A84A", 
"args": ["FFB657408BEB4161950704AB0ED3A84A",""], 
"bayText": "Not Available", 
"chassisText": "Not Available", 
"commonEventID": "", 
"componentID": "FFB657408BEB4161950704AB0ED3A84A", 
"componentIdentifierText": "Unknown", 
"eventClass": 800, 
"eventDate": "2019-07-08T16:19:10Z", 
"eventID": "FQXHMDM0163J", 
"eventSourceText": "Hardware", 
"failFRUNames": [], 
"failFRUPartNumbers": [], 
"failFRUs": [], 
"failFRUUUIDs": [], 
"failSNs": [], 
"flags": "", 
"fruSerialNumberText": "Not Available", 
"groupName": ["Not Available"], 
"groupUUID": [], 
"isManagement": true, 
"location": "", 
"msg": "The connection between the management server and the management controller 
        FFB657408BEB4161950704AB0ED3A84A is offline.", 
"msgID": "FQXHMDM0163J", 
"raisedDate": "2019-07-08T16:19:10Z", 
"relatedAlerts": "", 
"service": 100, 
"serviceabilityText": "Not Required", 
"severity": 300, 
"severityText": "Warning", 
"sourceID": "FFB657408BEB4161950704AB0ED3A84A", 
"systemFruNumberText": "Not Available", 
"systemName": "", 
"systemSerialNumberText": "Not Available", 
"systemText": "Not Available", 
"systemTypeModelText": "Not Available",
```

```
"systemTypeText": "Not Available", 
    "typeText": "System" 
} 
... 
]
```
## /events/activeAlerts/*{uuid}*

Use this REST API to retrieve information about active alerts that are associated with a specific managed device. *Alerts* are hardware or management conditions that need investigation and user action.

#### HTTP methods

**GET** 

## GET /events/activeAlerts/*{uuid}*

Use this method to return information about active alerts that are associated with a specific managed device. If no query parameters are specified, all active alerts that are associated with the specified managed device are returned.

#### Authentication

Authentication with user name and password is required.

#### Request URL

GET https://*{management\_server\_IP}*/events/activeAlerts/*{uuid}*

where *{uuid}* is the unique ID of the managed device to be retrieved. To obtain the device UUID, use the inventory GET methods (for example, [GET /chassis](#page-148-0), [GET /nodes](#page-233-0), [GET /storage](#page-393-0), and [GET /switches](#page-431-0)).

#### Query parameters

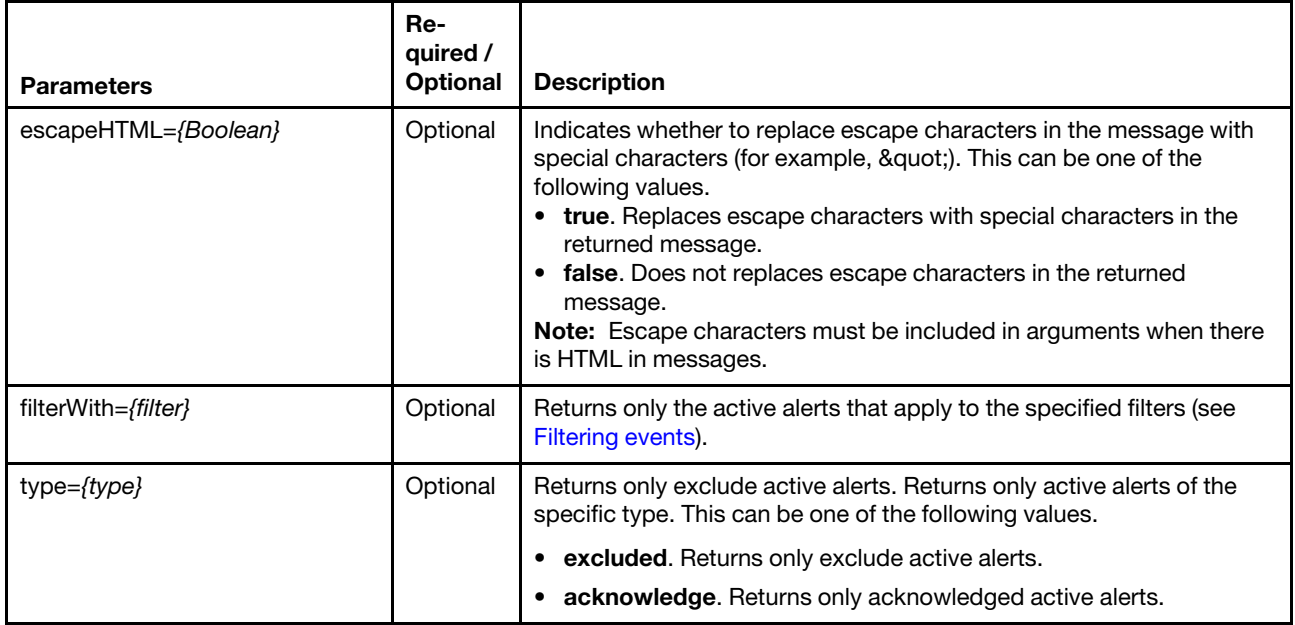

The following example returns a list of all active alerts for the specified device. GET https://192.0.2.0/events/activeAlerts/EA35F98A144E11E2BA81864E72900ECC

The following example returns a list of all excluded active alerts for the specified device and replaces escape characters in the message with special characters.

GET https://192.0.2.0/events/activeAlerts/EA35F98A144E11E2BA81864E72900ECC?type=excluded&escapeHTML=true

The following example returns a list of all acknowledged active alerts for the specified device. GET https://192.0.2.0/events/activeAlerts/EA35F98A144E11E2BA81864E72900ECC?type=acknowledge

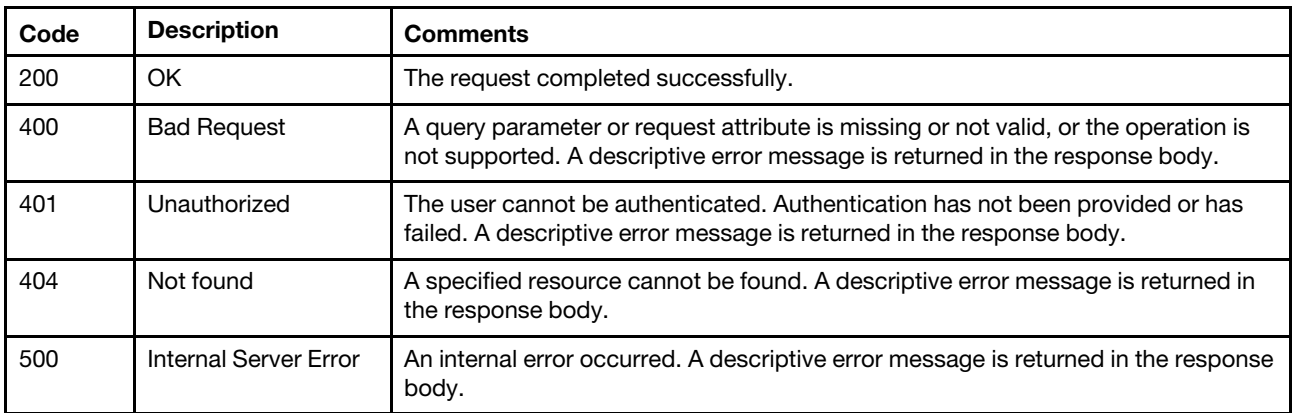

#### Response codes

#### Response body

*Table 81. Default information about all active alerts*

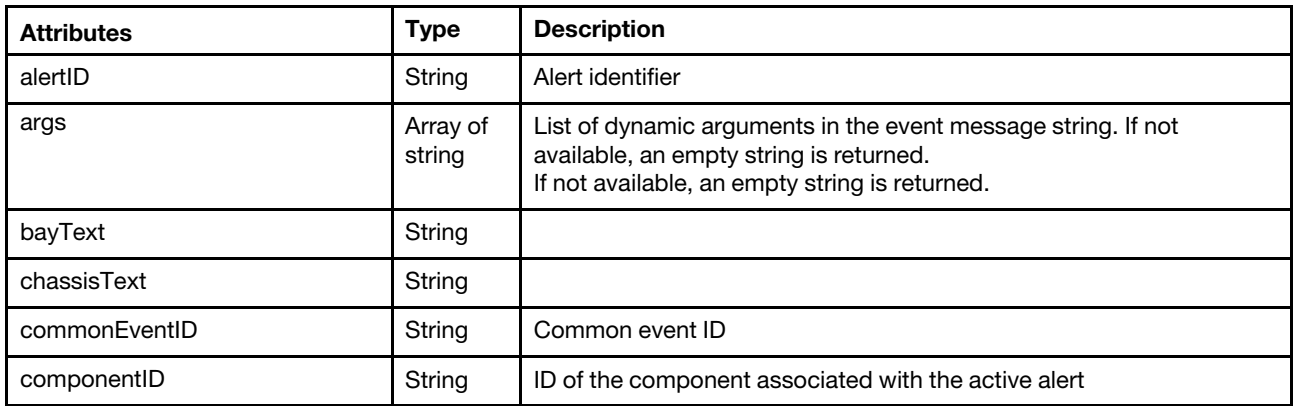

| <b>Attributes</b>       | <b>Type</b>         | <b>Description</b>                                                                                                    |
|-------------------------|---------------------|----------------------------------------------------------------------------------------------------|
| componentIdentifierText | String              | Component description. This can be one of the following values.<br>• Canister/Appliance<br>• Client Data Storage Device<br>Cooling<br>٠<br><b>Device Driver</b><br>٠<br><b>Display</b><br>٠<br><b>Hypervisor</b><br>• I/O connectivity<br><b>Interconnect (Fabric)</b><br>Interconnect (Interfaces)<br>٠<br>• Interconnect (Networking)<br>• Interconnect (PCI Manager)<br>• Interconnect (PIE)<br>Interconnect (Utilities / Infrastructure)<br><b>Memory</b><br>٠<br><b>OS</b><br>$\bullet$<br><b>OS/Hypervisor Interface</b><br>٠<br><b>Power</b><br><b>Processing</b><br>• Storage RAID<br>• System board<br>• Systems Management<br><b>Time Reference</b><br><b>Unknown</b><br><b>Vendor Events</b><br>• VPD |
| eventClass              | String              | Source of the event. This can be one of the following values.<br><b>50</b> . Unknown<br>$\bullet$<br><b>200. Audit</b><br>٠<br>300. Cooling<br><b>400. Power</b><br>500. Disks (storage)<br><b>600. Memory</b><br>700. Processor<br>٠<br>800. Rack or tower server<br><b>900. Test</b><br>٠<br>1000. Adapter card<br>٠<br>1100. Expansion board<br>1200. Flex System switch<br>٠<br>1300. Flex System server<br><b>1400.</b> switch                                                                                                    |
| eventDate               | String              | Time and date that the event was created on source system. This is<br>the time and date from the managed system and might be quite<br>different from timeStamp, which is when the event was processed by<br>the Lenovo XClarity Administrator.<br>The string is in ISO-8601 format:<br>yyyy-MM-dd'T'HH:mm:ss'Z'                                                                                                    |
| eventID                 | String              | Event ID is a unique identifier for each event supported by a product                                                                                                    |
| eventSourceText         | String              |                                                                                                    |
| failFRUNames            | Array of<br>strings | For hardware fault events, includes names of one or more FRUs that<br>are associated with the fault<br>If not available, an empty string is returned.                                                                                                    |

*Table 81. Default information about all active alerts (continued)*

*Table 81. Default information about all active alerts (continued)*

| <b>Attributes</b>   | <b>Type</b>         | <b>Description</b>                                                                                                    |
|---------------------|---------------------|----------------------------------------------------------------------------------------------------|
| failFRUPartNumbers  | Array of<br>strings | For hardware fault events, includes part numbers for one or more<br>FRUs that are associated with the fault<br>If not available, an empty string is returned.                                                                                                    |
| failFRUs            | Array of<br>strings | For hardware fault events, includes FRU numbers for one or more<br>FRUs that are associated with the fault<br>If not available, an empty string is returned.                                                                                                    |
| failFRUUUIDs        | Array of<br>strings | For hardware fault events, includes UUIDs for one or more FRUs that<br>are associated with the fault<br>If not available, an empty string is returned.                                                                                                    |
| failSNs             | Array of<br>strings | For hardware fault events, includes serial numbers for one or more<br>FRUs that are associated with the fault<br>If not available, an empty string is returned.                                                                                                    |
| flags               | String              |                                                                                                    |
| fruSerialNumberText | String              |                                                                                                    |
| groupName           | Array of<br>strings | List of resource-groups, by name, to which the source of the alert<br>belongs. If the source does not belong to a resource group, the value<br>is "Not Available."                                                                                                    |
| groupUUID           | Array of<br>strings | List of resource-groups, by UUID, to which the source of the alert<br>belongs.                                                                                                    |
| isManagement        | Boolean             |                                                                                                    |
| location            | String              | Location information for event association in the format of Slot#01                                                                                                    |
| msg                 | String              | Event message string. This is provided in the language requested if<br>translation is supported. If translation is not supported, the message<br>as received in the event will be provided, in whatever language the<br>product provided at time of event (typically this is English).                                                                                                    |
| msgID               | String              |                                                                                                    |
| raisedDate          | String              | Date/time active alert was raised by REST user in the ISO-8601<br>format.<br>yyyy-MM-dd'T'HH:mm:ss'Z                                                                                                    |
| relatedAlerts       | String              | Other alerts related to this alert, if applicable.                                                                                                    |
| service             | String              | Indicates how service is performed. This can be one of the following<br>value.<br>• 100 . Not serviceable.<br>200. Serviceable by Lenovo (called home).<br>٠<br>300. Serviceable by the customer.                                                                                                    |
| serviceabilityText  | String              |                                                                                                    |
| severity            | Integer             | Severity. This can be one of the following values.<br>• 100. Unknown. The severity is unknown.<br>200. Informational. Informational<br>٠<br>300. Warning. User can decide if action is needed.<br>• 400. Minor. Action is needed, but the situation is not serious at this<br>time.<br>500. Major. Action is needed now.<br>$\bullet$<br>• 600. Critical. Action is needed now and the scope is broad<br>(perhaps an imminent outage to a critical resource will result).<br>• 700. Fatal. A non-recoverable error has occurred. |

*Table 81. Default information about all active alerts (continued)*

| <b>Attributes</b>      | <b>Type</b> | <b>Description</b>                                                                                                    |
|------------------------|-------------|----------------------------------------------------------------------------------------------------|
| severityText           | String      | Severity text. This can be one of the following values.<br>• Unknown. The severity is unknown.<br>• Informational. Informational<br>Warning. User can decide if action is needed.<br>٠<br>Minor. Action is needed, but the situation is not serious at this<br>time.<br>• Major. Action is needed now.<br>• Critical. Action is needed now and the scope is broad (perhaps an<br>imminent outage to a critical resource will result).<br>• Fatal. A non-recoverable error has occurred.<br>If not available, an empty string is returned. |
| sourceID               | String      | System UUID for the system or device that is/was the event source<br>(raiser/owner)                                                                                                    |
| systemFruNumberText    | String      |                                                                                                    |
| systemName             | String      | System identifier. It correlates to the display name used for the device<br>on the CMM                                                                                                    |
| systemSerialNumberText | String      |                                                                                                    |
| systemText             | String      |                                                                                                    |
| systemTypeModelText    | String      |                                                                                                    |
| systemTypeText         | String      |                                                                                                    |
| typeText               | String      | Event type. This can be one of the following values.<br><b>Unknown</b><br><b>Audit</b><br>$\bullet$<br>Cooling<br><b>Power</b><br>Disks. Storage<br><b>Memory</b><br>$\bullet$<br><b>Processor</b><br>System. Rack or tower server<br>٠<br><b>Test</b><br>• Adaptor. Adapter card<br><b>• Expansion</b> . Expansion board<br>• IOModule. Flex System switch<br><b>Blade.</b> Flex System server<br><b>Switch, switch</b><br>$\bullet$                                                                                                    |

"alertID": "IAL:1:FFB657408BEB4161950704AB0ED3A84A",

"args": ["FFB657408BEB4161950704AB0ED3A84A",""],

"bayText": "Not Available",

"chassisText": "Not Available",

"commonEventID": "",

{

"componentID": "FFB657408BEB4161950704AB0ED3A84A",

"componentIdentifierText": "Unknown",

"eventDate": "2019-07-08T16:19:10Z",

"eventID": "FQXHMDM0163J",

"eventSourceText": "Hardware",

<sup>&</sup>quot;eventClass": 800,

<sup>&</sup>quot;failFRUNames": [],

<sup>&</sup>quot;failFRUPartNumbers": [],

"failFRUs": [], "failFRUUUIDs": [], "failSNs": [], "flags": "", "fruSerialNumberText": "Not Available", "groupName": ["Not Available"], "groupUUID": [], "isManagement": true, "location": "", "msg": "The connection between the management server and the management controller FFB657408BEB4161950704AB0ED3A84A is offline.", "msgID": "FQXHMDM0163J", "raisedDate": "2019-07-08T16:19:10Z", "relatedAlerts": "", "service": 100, "serviceabilityText": "Not Required", "severity": 300, "severityText": "Warning", "sourceID": "FFB657408BEB4161950704AB0ED3A84A", "systemFruNumberText": "Not Available", "systemName": "", "systemSerialNumberText": "Not Available", "systemText": "Not Available", "systemTypeModelText": "Not Available", "systemTypeText": "Not Available", "typeText": "System"

# /events/activeAlerts/helptext/*{alert\_id}*

Use this REST API to retrieve the description and recovery action for a specific alert.

#### HTTP methods

**GET** 

}

# GET /events/activeAlerts/helptext/*{alert\_id}*

Use this method to return the description and recovery action for a specific alert.

For message-description and user-action text in the job summary, you can specify the text directly in the request body if no translations are needed, or you can reference the text from a translated bundle file (for example, com.lenovo.lxca.server.jobs.bundle.jobsSummary).

When the job description and recovery actions require formatted text, you must specify the text as an array of objects in JSON format. You cannot use HTML.

Tip: In the translated bundle files, braces  $\{\}$  must be escaped by a single quote for help text (for example, ' $\{\}$ ').

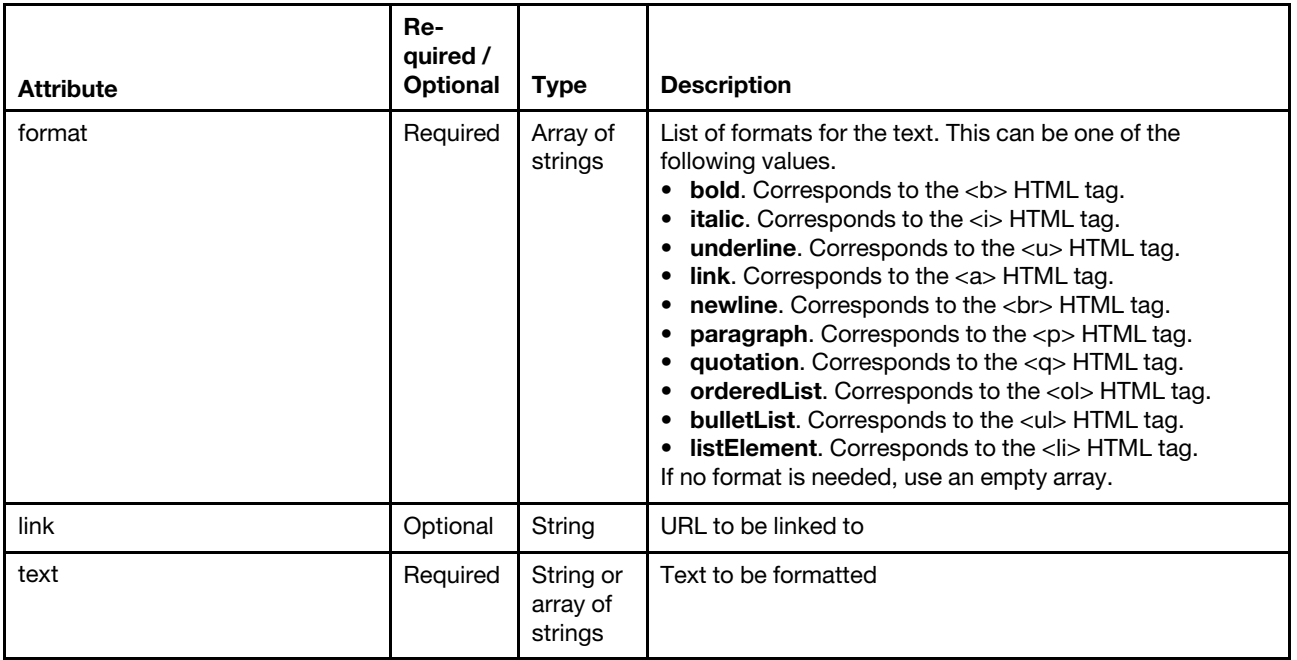

The following example has formatted text in the user action. It includes paragraphs, ordered list, unordered list, link, and formatted text. Note that braces {} *are not* escaped by a single quote.

```
[{ 
   "text": "To display the text correctly, the following steps are made.", 
   "format": [] 
}, 
{ 
   "text": [], 
   "format": ["newline"] 
}, 
{ 
   "text": [{ 
       "text": "Segment the text into pieces between HTML tags.", 
       "format": ["listElement"] 
   }, 
   { 
       "text": [{ 
          "text": "If the segmented text contains ", 
          "format": [] 
       }, 
       { 
          "text": "multiple tags", 
          "format": ["bold"] 
       }, 
       { 
           "text": ", segment them as well.", 
           "format": [] 
       }], 
       "format": ["listElement"] 
   }, 
   { 
       "text": [ { 
          "text": "After having all segments, add the tags as follows:", 
           "format": [] 
       }, 
       { 
          "text": [{
```

```
"text": "Add the text between the tags in the text field of JSON. If multiple tags are found, 
                         text field is an array of JSON Objects.", 
              "format": ["listElement"] 
          }, 
          { 
              "text": "Add the format for each text between tags.", 
              "format": ["listElement"] 
          }], 
           "format": ["bulletList"] 
       }], 
       "format": ["listElement"] 
   }, 
   { 
       "text": "Make sure this is a json format.", 
       "format": ["listElement", "bold", "underline"] 
   }], 
   "format": ["orderedList"] 
}, 
{ 
   "text": [], 
   "format": ["newline"] 
}, 
{ 
   "text": [{ 
       "text": "This is how a paragraph looks like with a ", 
       "format": [] 
   }, 
   { 
       "text": "link", 
       "format": ["link"], 
       "link": "https://www3.lenovo.com/" 
   \mathcal{H}.
   "format": ["paragraph"] 
}, 
{ 
   "text": "This is how the result should look.", 
   "format": ["paragraph", "italic"] 
}] 
This example correlates to the following HTML format 
To display the text correctly, the following steps are made. 
<br></br> 
\langlenl\rangle<li>Segment the text into pieces between HTML tags.</li> 
<li>If the segmented text contains <b>multiple tags</b>, segment them as well.</li> 
<li>After having all segments, add the tags as follows: 
<ul> 
<li>Add the text between the tags in the text field of JSON. If multiple tags are found, 
text field is an array of JSON Objects.</li> 
<li>Add the format for each text between tags.</li> 
</ul></li> 
<li><b><u>Make sure this is a json format.</u></b></li> 
\langle/ol\rangle<br></br> 
<p>This is how a paragraph looks like with a <a href="https://www3.lenovo.com/">link</a></p> 
<p><i>This is how the result should look.</i></p>
```
This example correlates to the following formatted output:

To display the text correctly, the following steps are made.

- 1. Segment the text into pieces between HTML tags.
- 2. If the segmented text contains multiple tags, segment them as well.
- 3. After having all segments, add the tags as follows:
	- o Add the text between the tags in the text field of JSON. If multiple tags are found, text field is an array of JSON Objects.
	- o Add the format for each text between tags.
- 4. Make sure this is a json format.

This is how a paragraph looks like with a link

This is how the result should look.

#### Authentication

Authentication with user name and password is required.

#### Request URL

GET https://*{management\_server\_IP}*/events/activeAlerts/helptext/*{alert\_id}*

where *{alert\_id}* is the sequence number of the alert to be retrieved. To obtain the alert sequence number, use the cn attribute that is returned by the [GET /events](#page-871-0) method).

#### Query parameters

None

#### Request body

None

#### Response codes

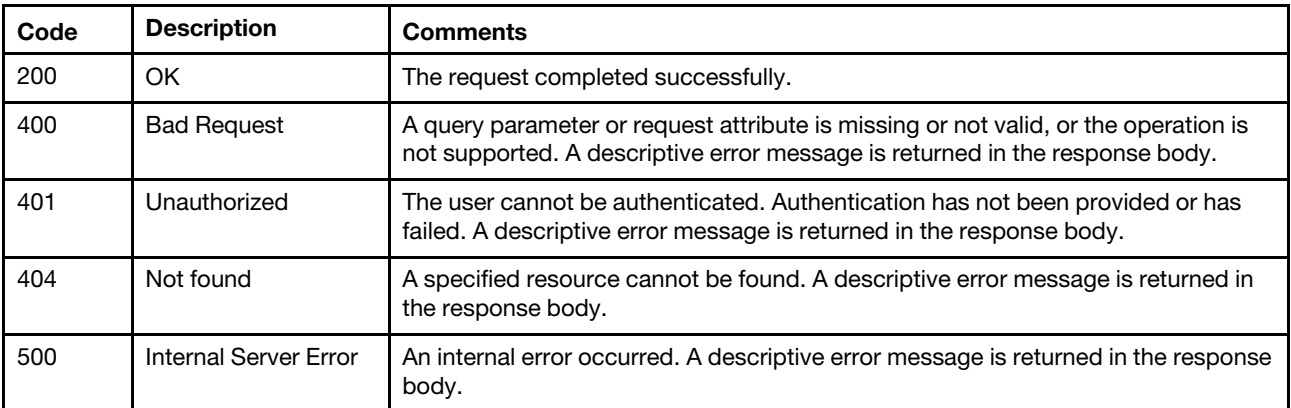

#### Response body

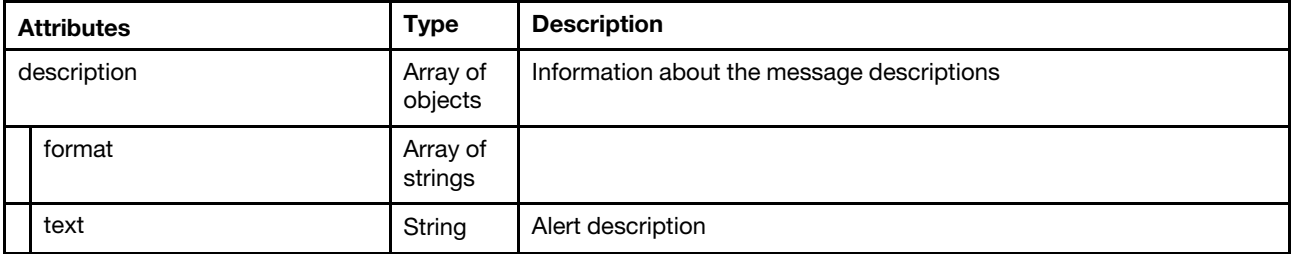

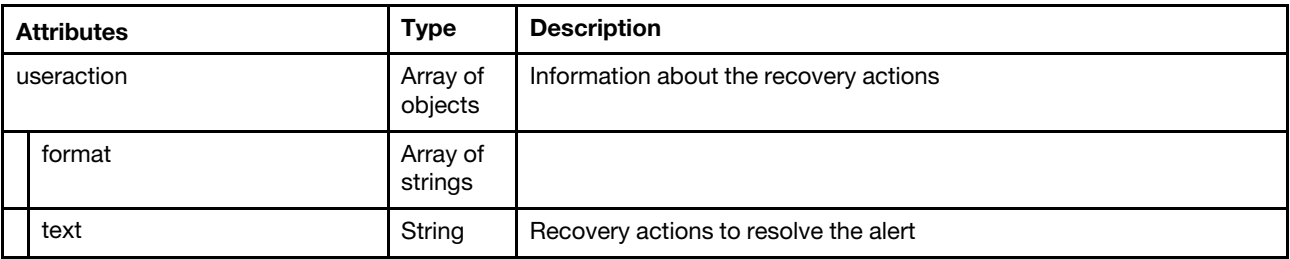

```
{ 
   "description": [{ 
       "format": [], 
       "text": "The specified user cannot log in." 
   }], 
   "useraction": [{ 
       "format": [], 
       "text": "Information only; no action is required." 
   }] 
}
```
## /events/activeAlerts/status

Use this REST API to retrieve the alert status, as defined by highest severity of active alerts, for all managed devices. *Alerts* are hardware or management conditions that need investigation and user action.

#### HTTP methods

**GFT** 

## GET /events/activeAlerts/status

Use this method to return the alert status, as defined by highest severity of active alerts, for all managed devices. If no query parameters are specified, all active alerts are returned.

#### Authentication

Authentication with user name and password is required.

#### Request URL

GET https://*{management\_server\_IP}*/events/activeAlerts/status

#### Query parameters

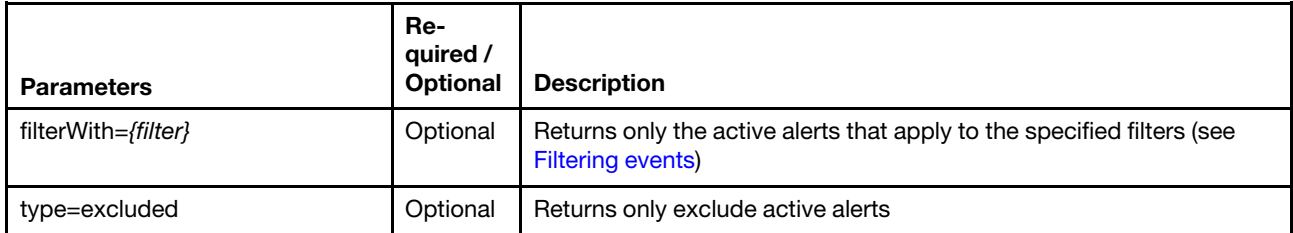

The following example returns the alert status for all excluded active alerts: GET https://192.0.2.0/events/activeAlerts/status?type=excluded

#### Response codes

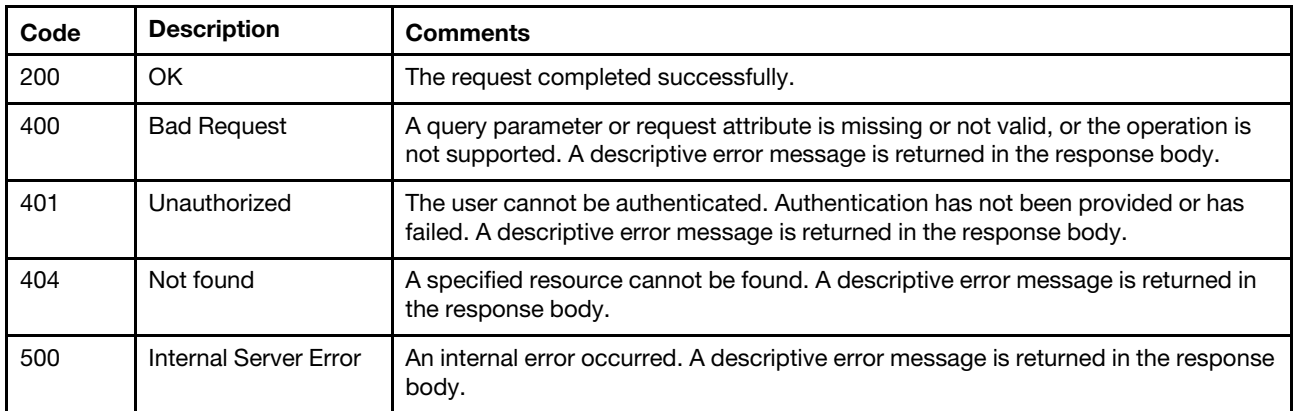

#### Response body

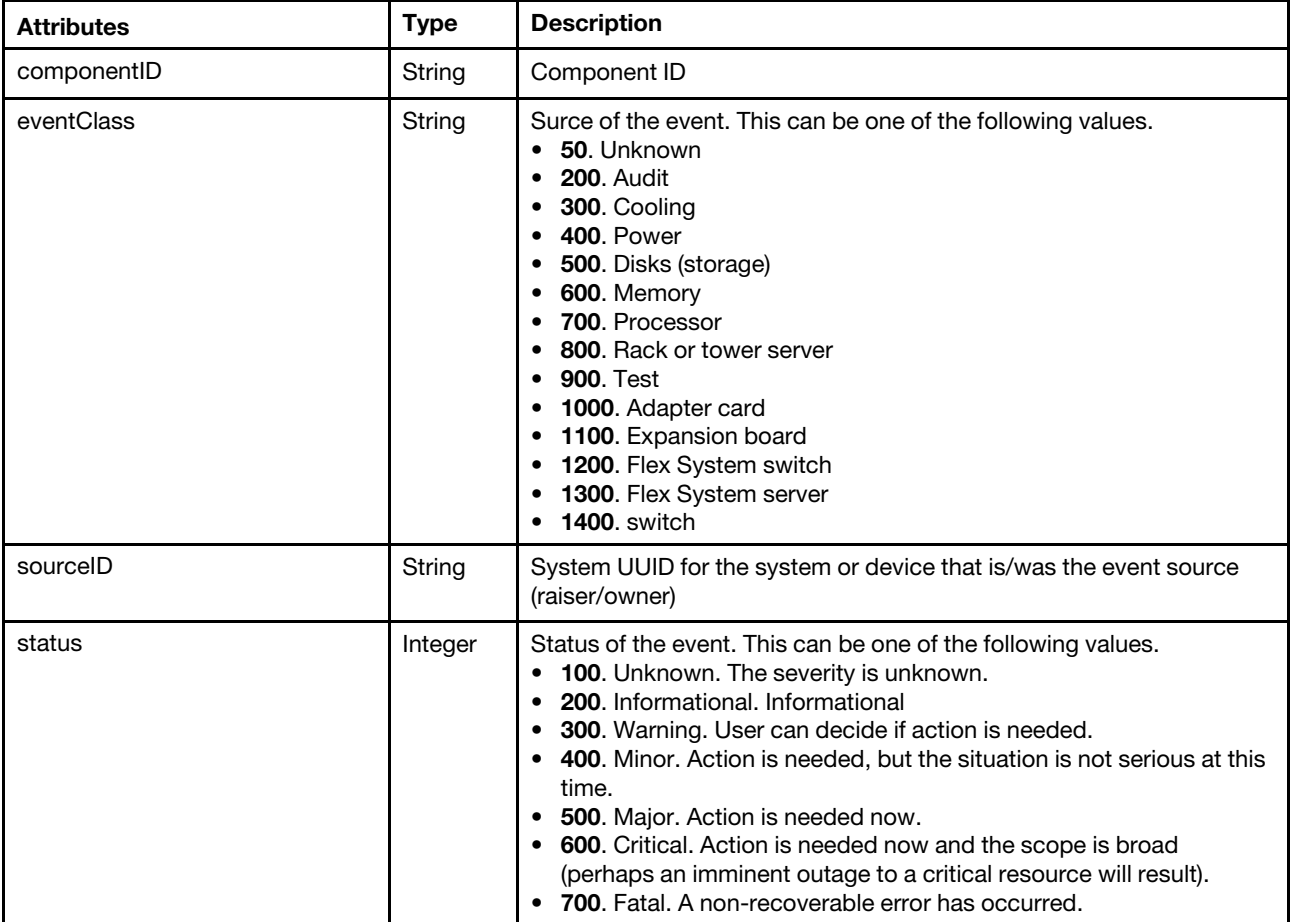

The following example is returned if the request is successful.

```
[{
```
{

```
"componentID": "DUMMYFFB657408BEB41610101030203020000", 
   "eventClass": 50, 
   "sourceID": "FFB657408BEB4161950704AB0ED3A84A", 
   "status": 600 
}, 
...,
```

```
"componentID": "E81E37592C6911E18AC4C4B91C9FD1E6", 
   "eventClass": 50, 
   "sourceID": "FFB657408BEB4161950704AB0ED3A84A", 
   "status": 300 
}]
```
# /events/activeAlerts/status/*{uuid}*

Use this REST API to retrieve the alert status, as defined by highest severity of active alerts, for a specific managed device. *Alerts* are hardware or management conditions that need investigation and user action.

#### HTTP methods

**GET** 

# GET /events/activeAlerts/status/*{uuid}*

Use this method to return the alert status, as defined by highest severity of active alerts, for a specific managed device. If no query parameters are specified, all active alerts are returned.

#### Authentication

Authentication with user name and password is required.

#### Request URL

GET https://*{management\_server\_IP}*/events/activeAlerts/status/*{uuid}*

where *{uuid}* is the unique ID of the managed device to be retrieved. To obtain the device UUID, use the inventory GET methods (for example, [GET /nodes/](#page-265-0)*{uuid\_list}* or [GET /chassis](#page-148-0)).

#### Query parameters

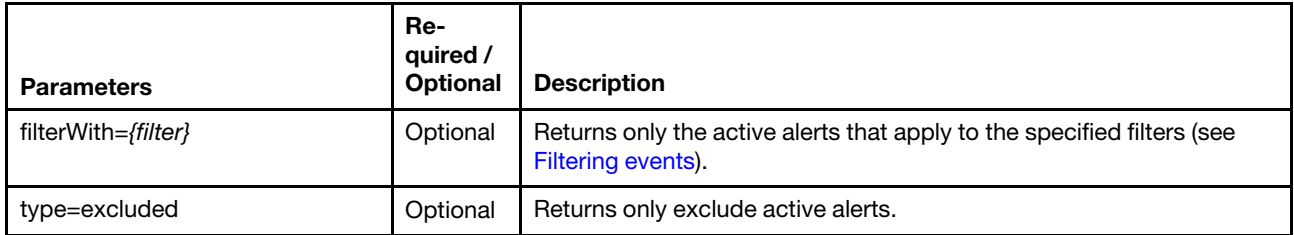

The following example returns the alert status for all excluded active alerts for the specified device: GET https://192.0.2.0/events/activeAlerts/status/ EA35F98A144E11E2BA81864E72900ECC?type=excluded

#### Request body

None

#### Response codes

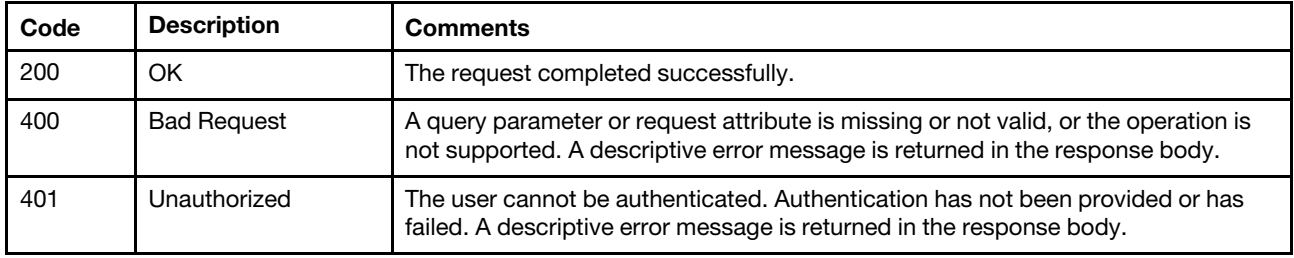

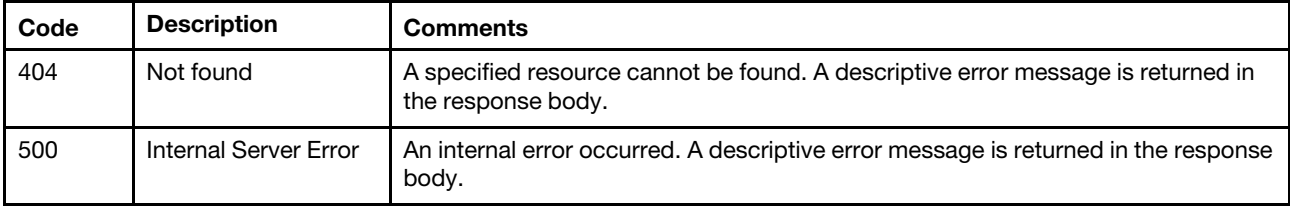

#### Response body

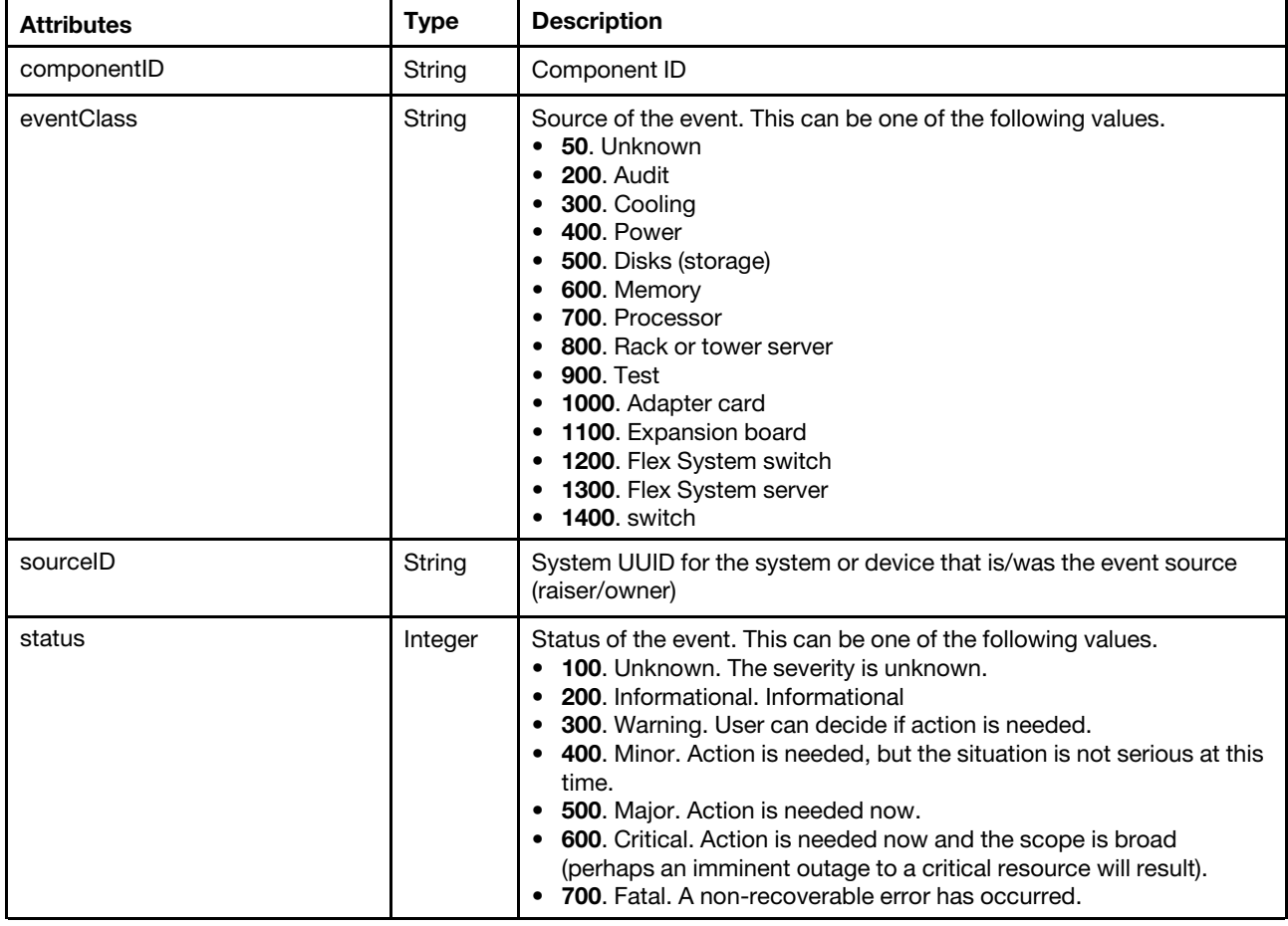

The following example is returned if the request is successful.

```
[{ 
    "componentID" : "56781234891012345678", 
     "eventClass" : 800, 
     "sourceID" : "12345678912134568764", 
    "status": 100
```
#### }]

# /events/activeAlerts/summary

Use this REST API to retrieve a summary of all active alerts.

#### HTTP methods

**GET** 

# GET /events/activeAlerts/summary

Use this method to return the severity and messages for active alert. If no query parameters are specified, all active alerts are returned.

#### Authentication

Authentication with user name and password is required.

#### Request URL

GET https://*{management\_server\_IP}*/events/activeAlerts/summary

#### Query parameters

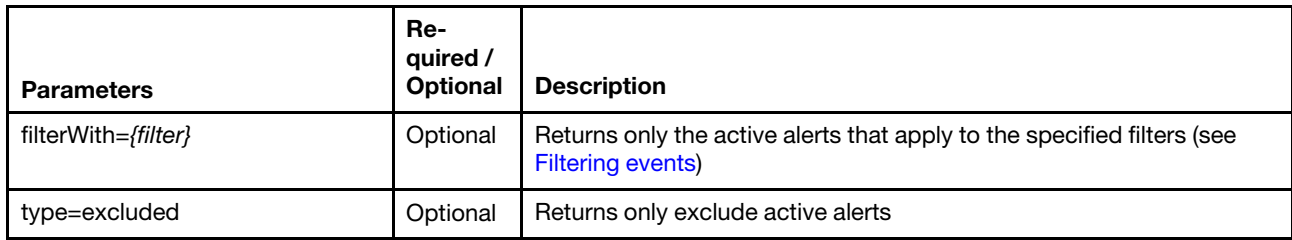

The following example returns the severity and messages for all excluded active alerts. GET https://192.0.2.0/events/activeAlerts/summary?type=excluded

#### Response codes

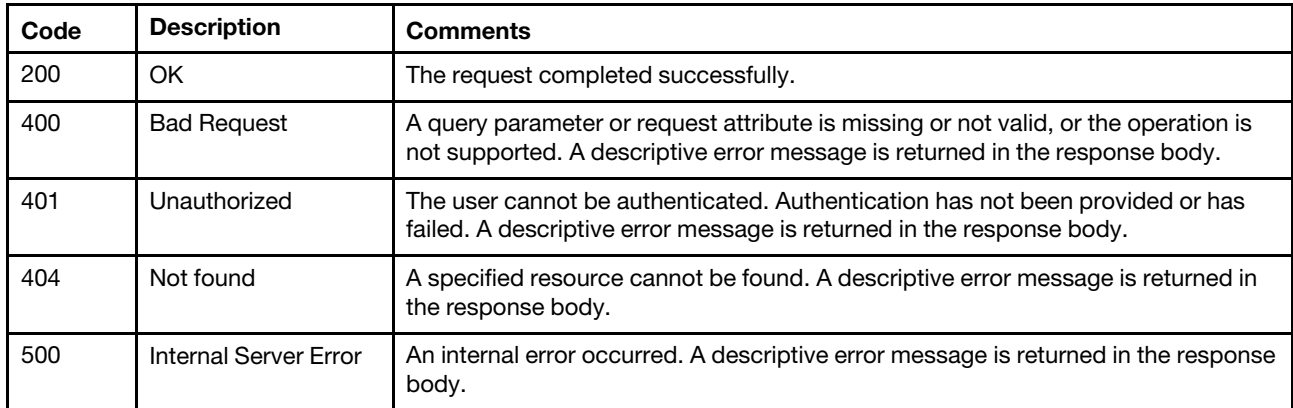

#### Response body

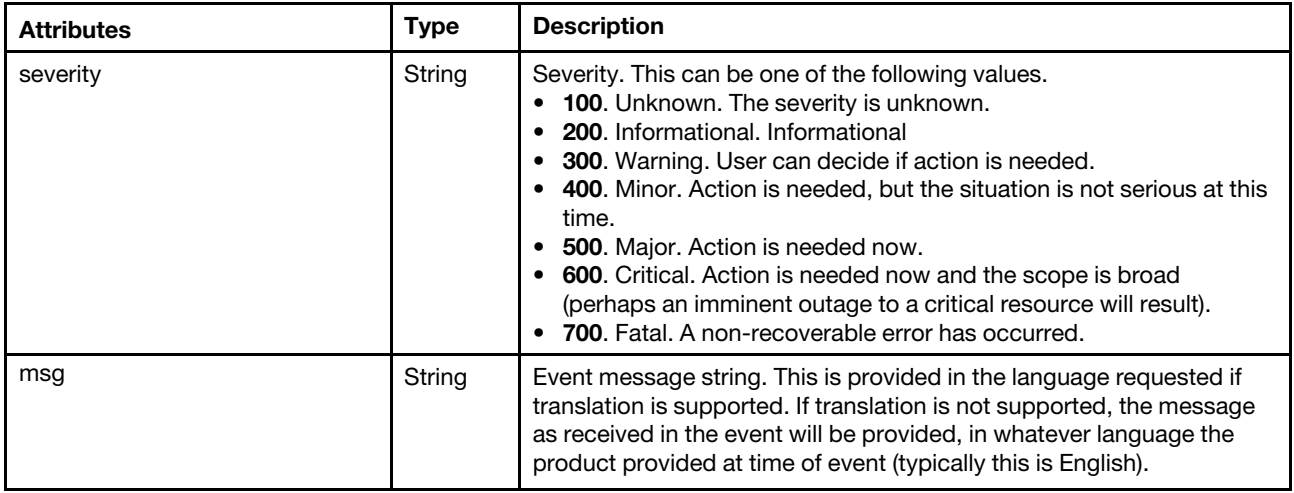

```
[{ 
     "severity": 300, 
     "msg":"Power supply Power Supply 02 is off. Input fault." 
}]
```
# /events/activeAlerts/summary/*{uuid}*

Use this REST API to retrieve a summary of all active alerts that are associated with a specific managed device.

# GET /events/activeAlerts/summary/*{uuid}*

Use this method to return the severity and messages for active alerts that are associated with a specific managed device. If no query parameters are specified, all active alerts are returned.

#### Authentication

Authentication with user name and password is required.

#### Request URL

GET https://*{management\_server\_IP}*/events/activeAlerts/summary/*{uuid}*

where *{uuid}* is the unique ID of the managed device to be retrieved. To obtain the device UUID, use the inventory GET methods (for example, [GET /nodes/](#page-265-0)*{uuid\_list}* or [GET /chassis](#page-148-0)).

#### Query parameters

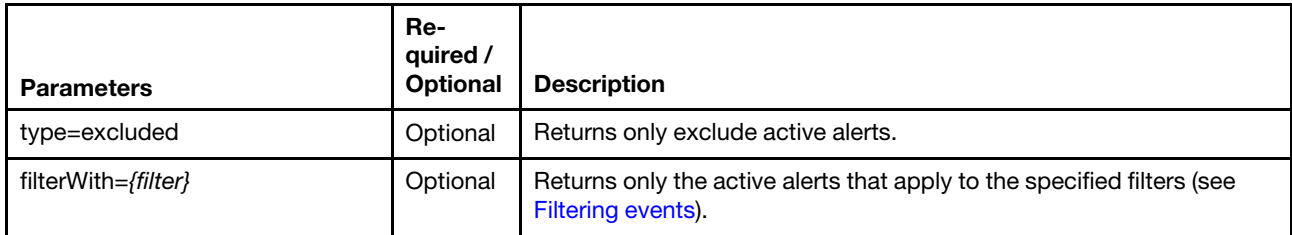

The following example returns the severity and messages for all excluded active alerts for the specified device:

GET https://192.0.2.0/events/activeAlerts/summary/EA35F98A144E11E2BA81864E72900ECC?type=excluded

#### Response codes

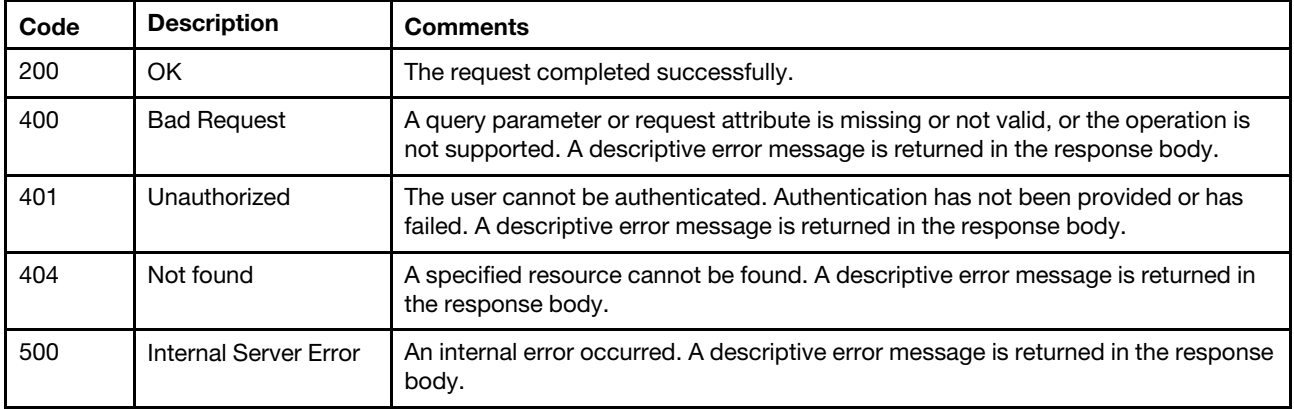

#### Response body

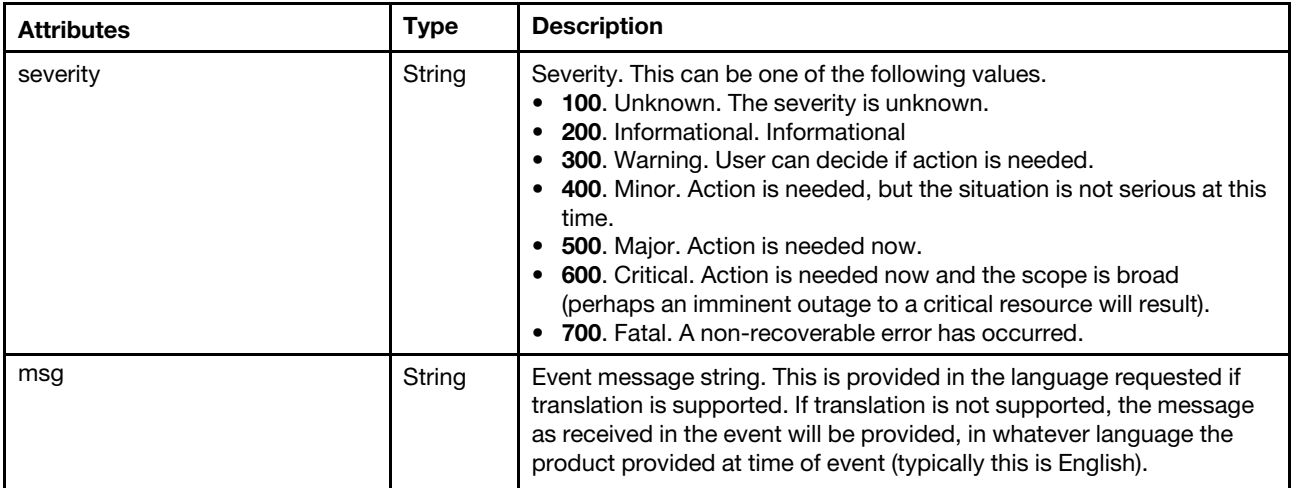

The following example is returned if the request is successful.

```
[{ 
    "severity": 300, 
    "msg":"Power supply Power Supply 02 is off. Input fault." 
}]
```
### /events/audit

Use this REST API to retrieve events in the Lenovo XClarity Administrator audit log.

#### HTTP methods

**GET** 

## GET /events/audit

Use this method to return audit events in the audit log. If no query parameters are specified, all audit events are returned.

#### **Authentication**

Authentication with user name and password is required.

#### Request URL

GET https://*{management\_server\_IP}*/events/audit

#### Query parameters

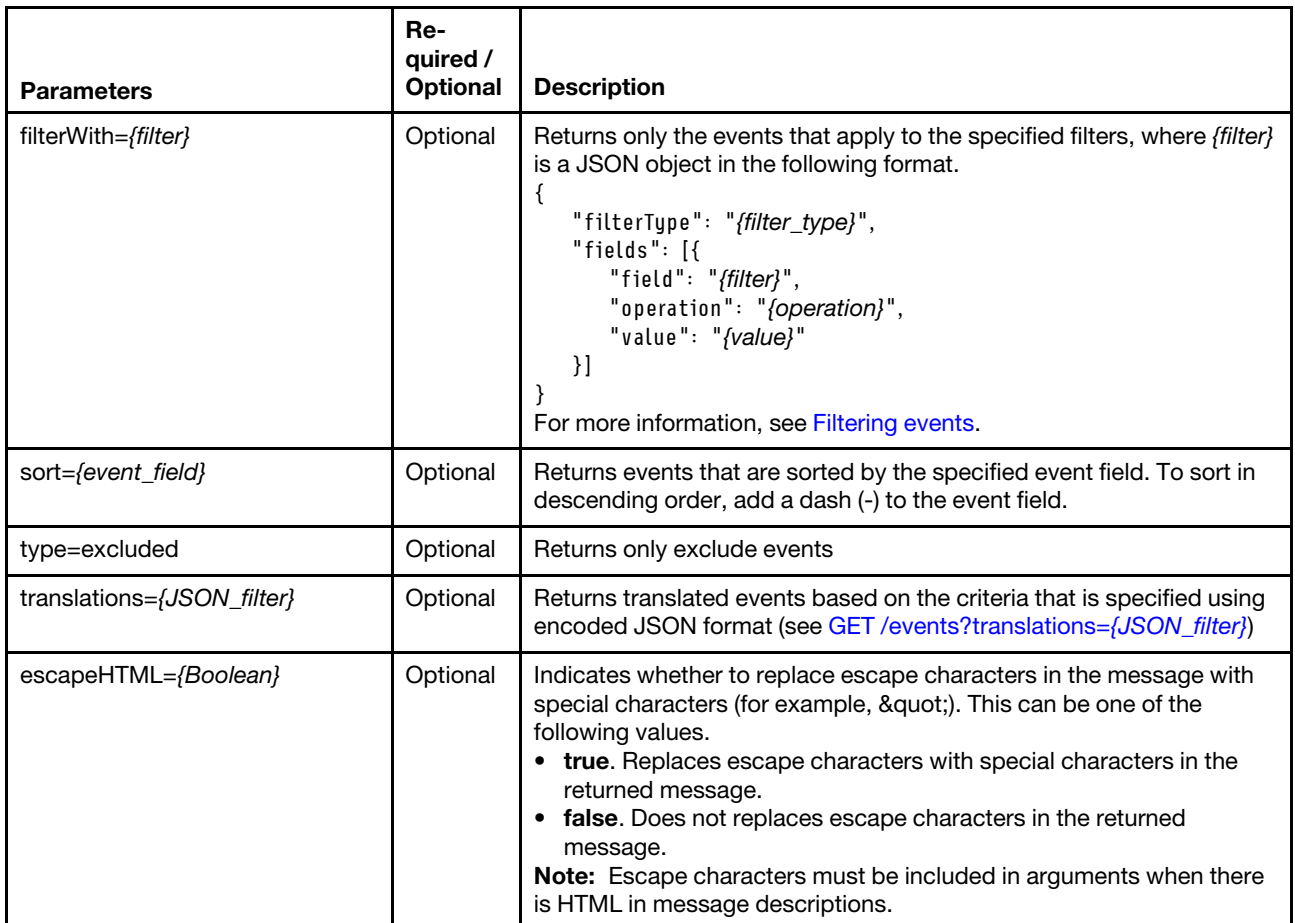

The following example returns a list of excluded events sorted by the local log sequence and replaces escape characters in the message with special characters:

GET https://192.0.2.0/events/audit?sort=localLogSequence&type=excluded&escapeHTML=true

#### Request header

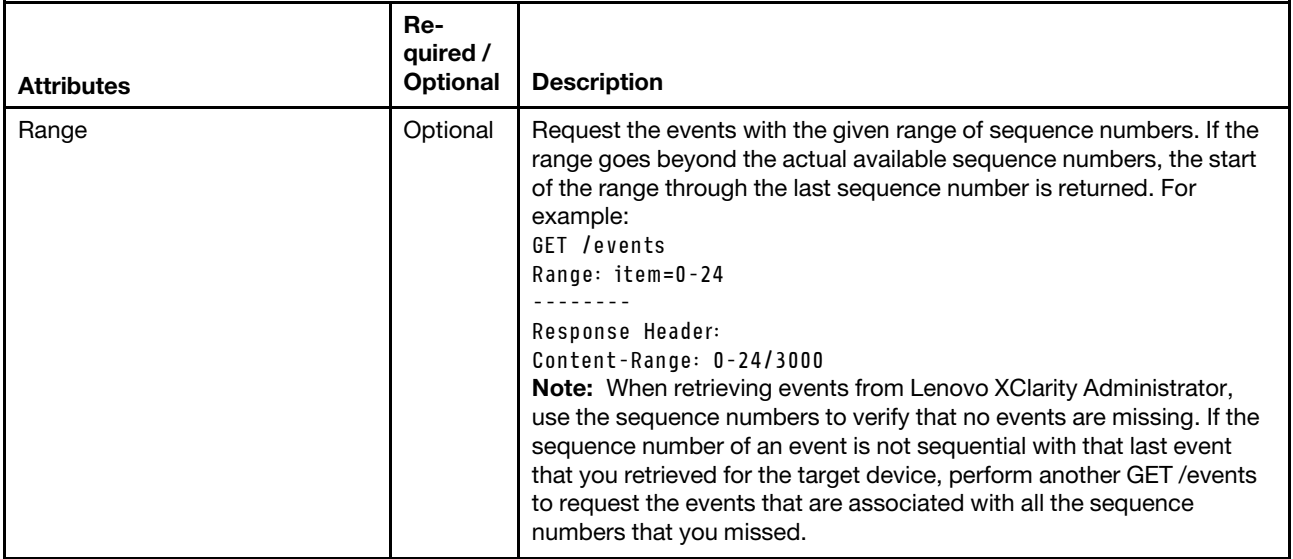

#### Response codes

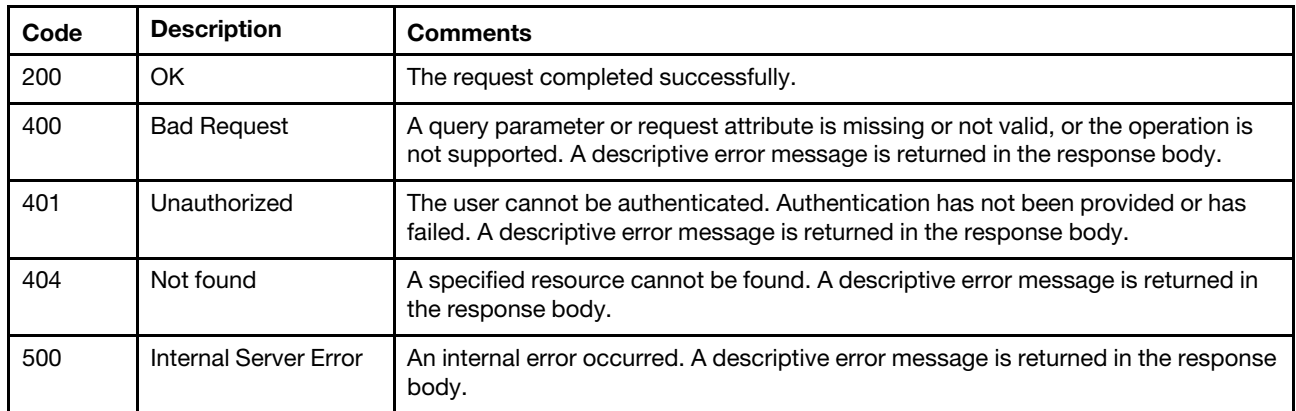

#### Response body

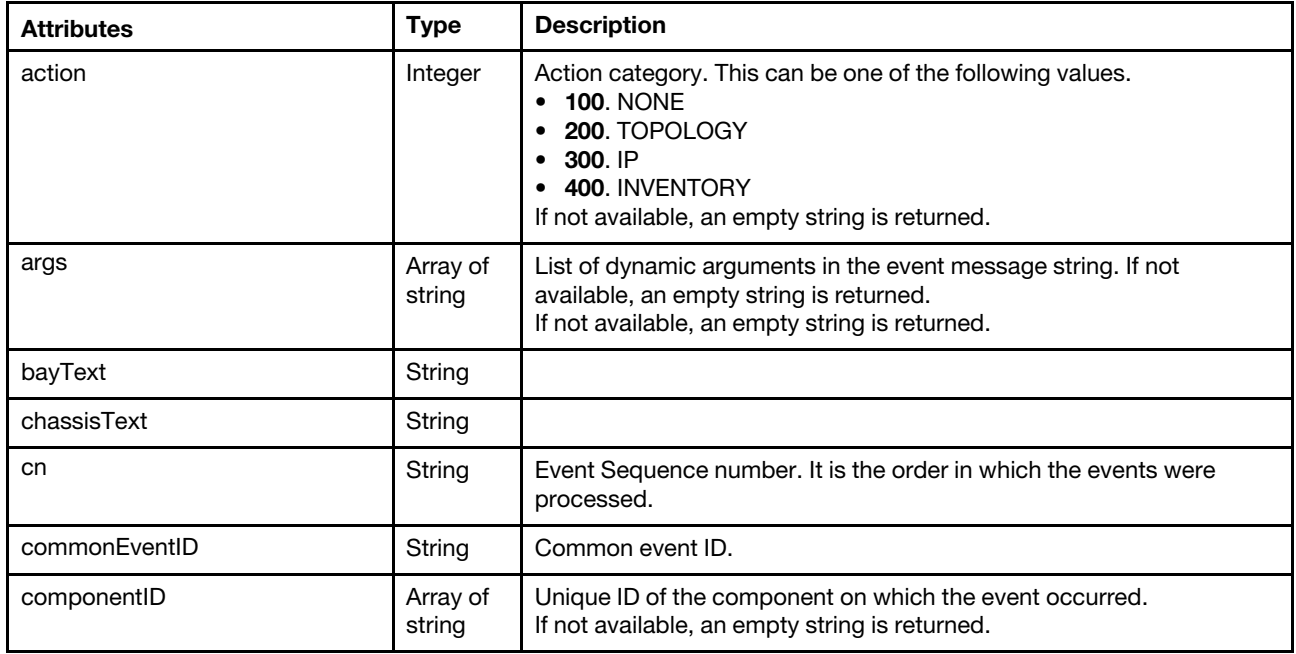

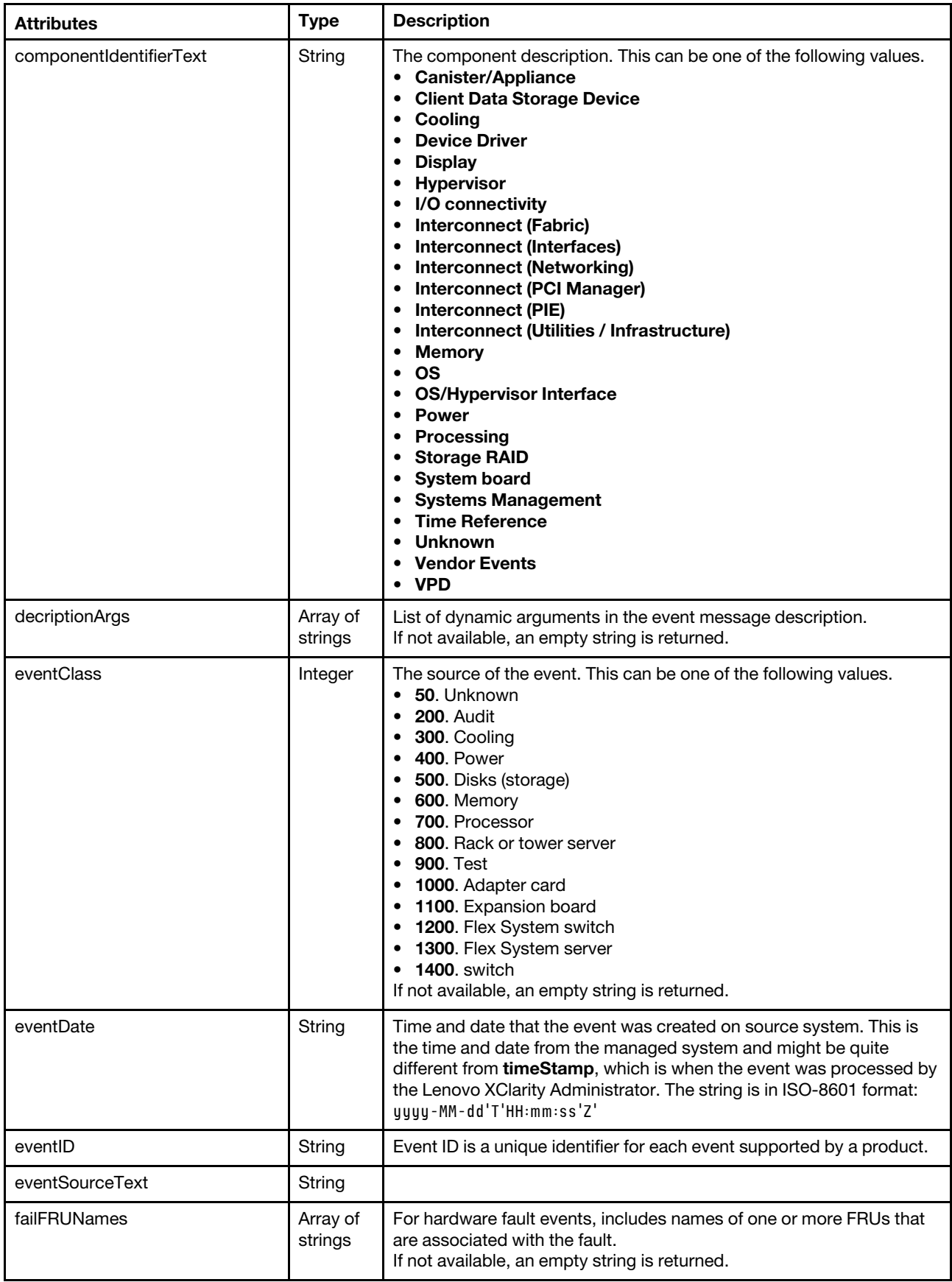

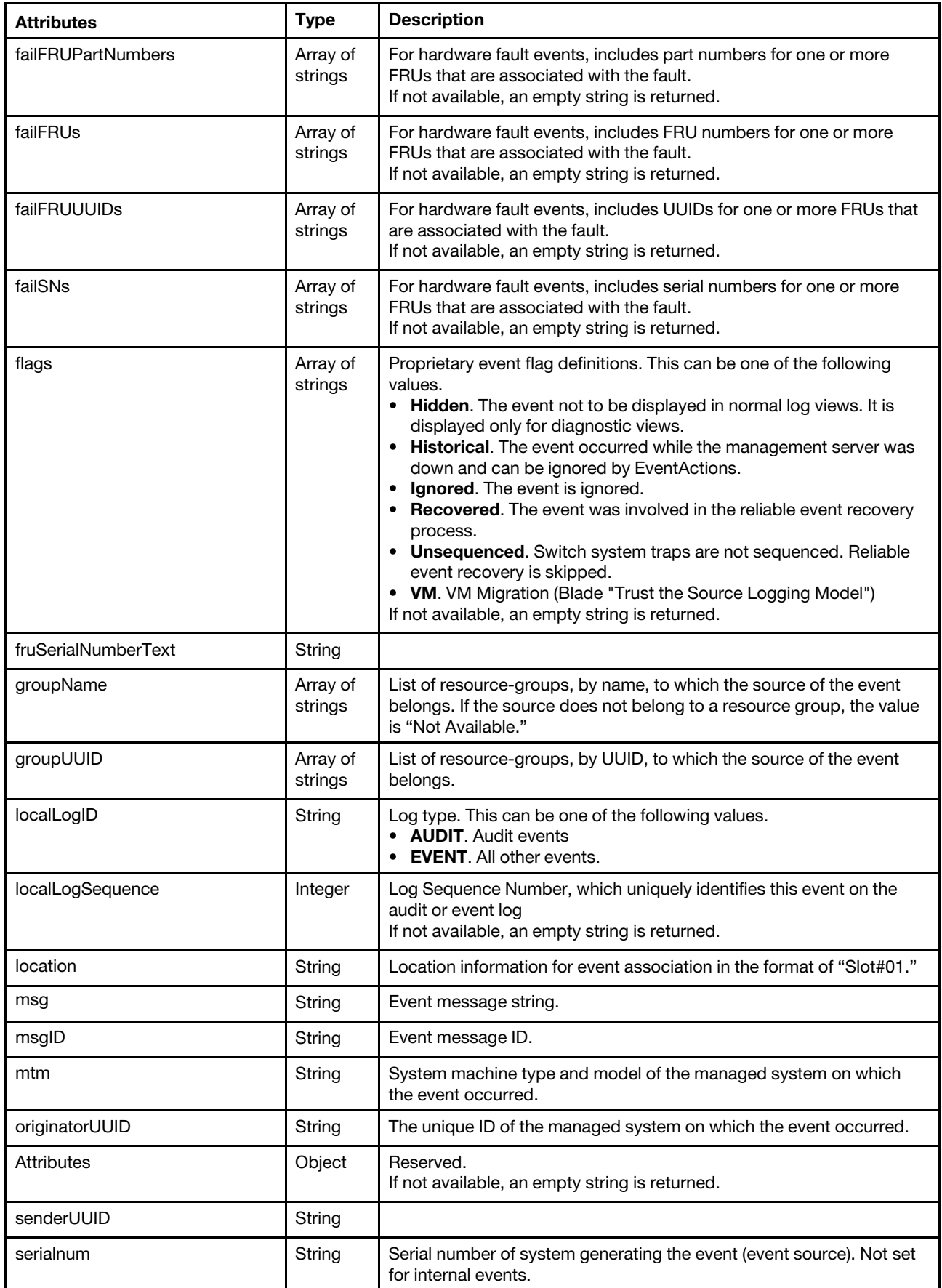

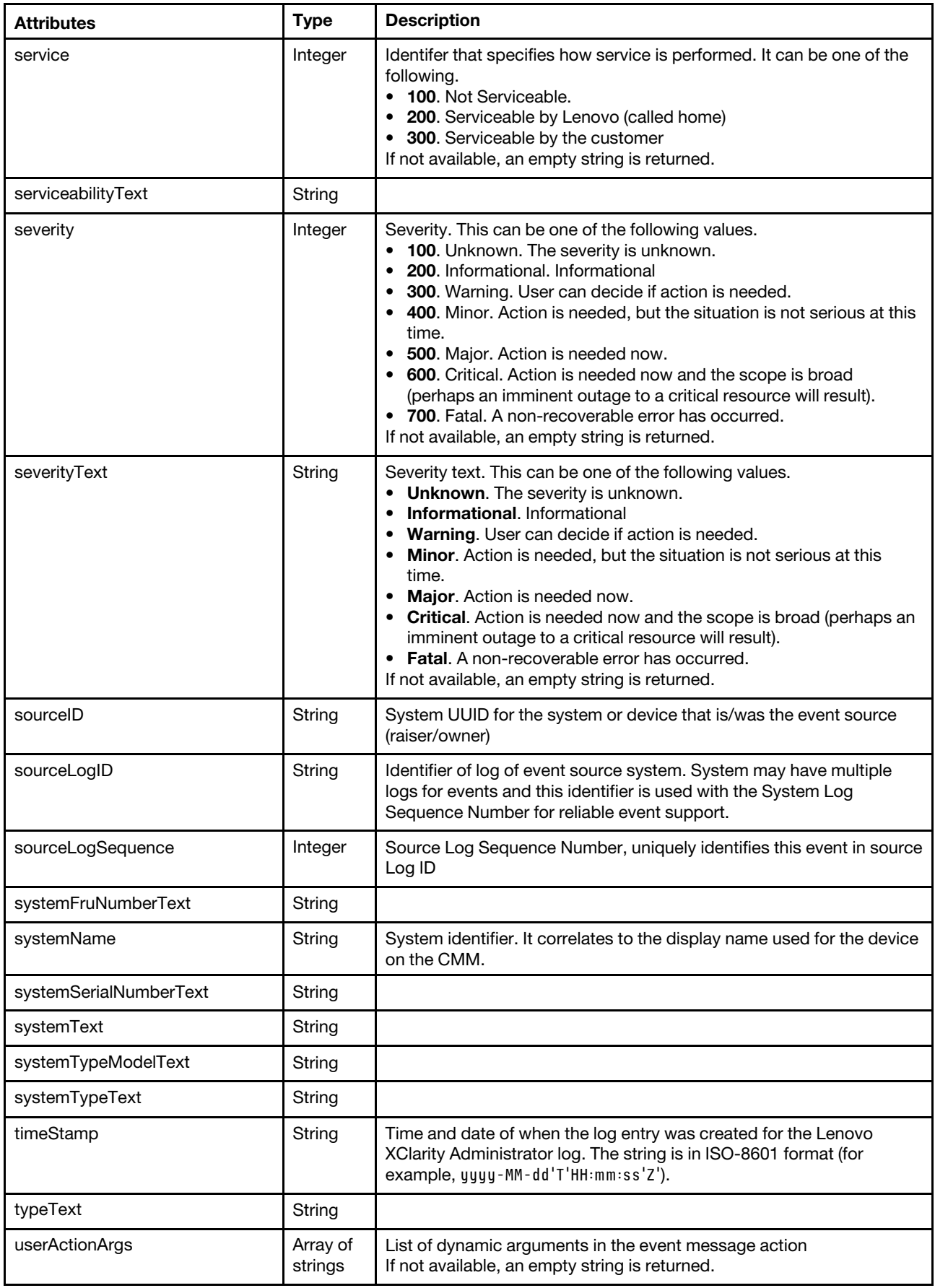

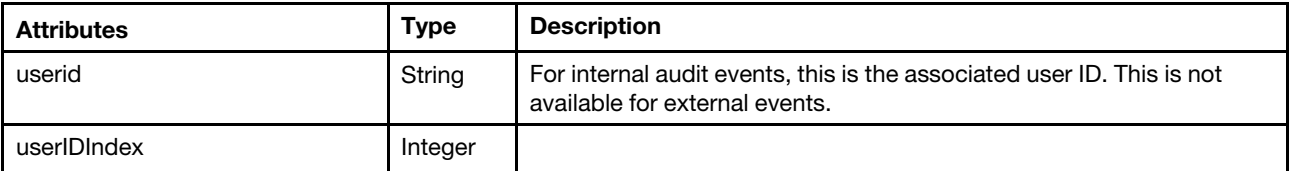

[{

```
"action": 100, 
   "args": ["USERID", "10.38.106.229"], 
   "bayText": "Not Available", 
   "chassisText": "Not Available", 
   "cn": "25", 
   "commonEventID": "FQXHMSE0200I", 
   "componentID": "FFFFFFFFFFFFFFFFFFFFFFFFFFFFFFFF", 
   "componentIdentifierText": "Systems Management", 
   "decriptionArgs": "", 
   "eventClass": 200, 
   "eventDate": "2017-07-31T14:30:03Z", 
   "eventID": "FQXHMSE0200I", 
   "eventSourceText": "Management", 
   "flags": "", 
   "failFRUs": "", 
   "failSNs": "", 
   "fruSerialNumberText": "Not Available", 
   "localLogID": "", 
   "localLogSequence": "", 
   "location": "", 
   "msg": "The login was successful for user ID USERID at IP address 10.38.106.229.", 
   "msgID": "", 
   "mtm": "", 
   "originatorUUID": "", 
   "parameters": {\qquad} \},"senderUUID": "", 
   "serialnum": "", 
   "service": 100, 
   "serviceabilityText": "Not Required", 
   "severity": 200, 
   "severityText": "Informational", 
   "sourceID": "FFFFFFFFFFFFFFFFFFFFFFFFFFFFFFFF", 
   "sourceLogID": "", 
   "sourceLogSequence": 0, 
   "systemFruNumberText": "Not Available", 
   "systemName": "Management Server", 
   "systemSerialNumberText": "Not Available", 
   "systemText": "Management Server", 
   "systemTypeModelText": "Not Available", 
   "systemTypeText": "Management", 
   "timeStamp": "2017-07-31T14:30:03Z", 
   "typeText": "System", 
   "userActionArgs": "", 
   "userid": "USERID", 
   "userIDIndex": 1 
}]
```
# /events/config

Use this REST API to retrieve information about configuration settings for the Lenovo XClarity Administrator event log, modify the event configuration settings, and clear the event and audit logs.

#### HTTP methods

GET, PUT

# GET /events/config

Use this method to return the configuration settings for the event log.

#### Authentication

Authentication with user name and password is required.

#### Request URL

GET https://*{management\_server\_IP}*/events/config

#### Query parameters

None

#### Request body

None

#### Response codes

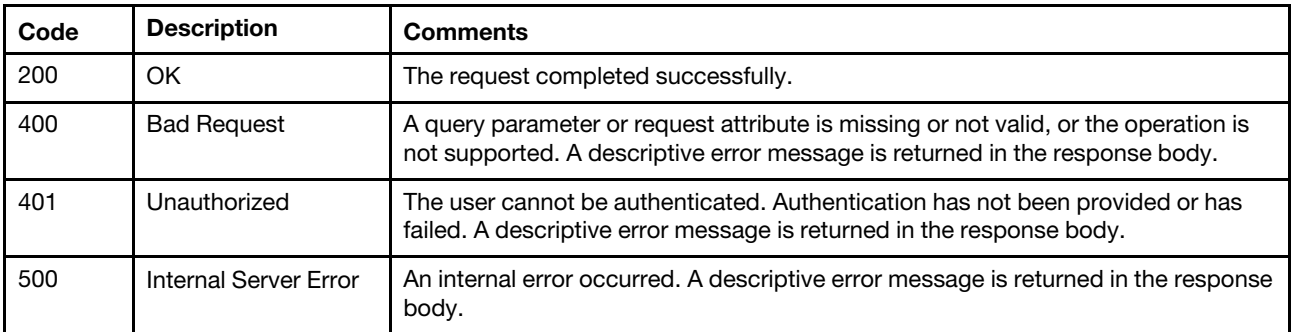

#### Response body

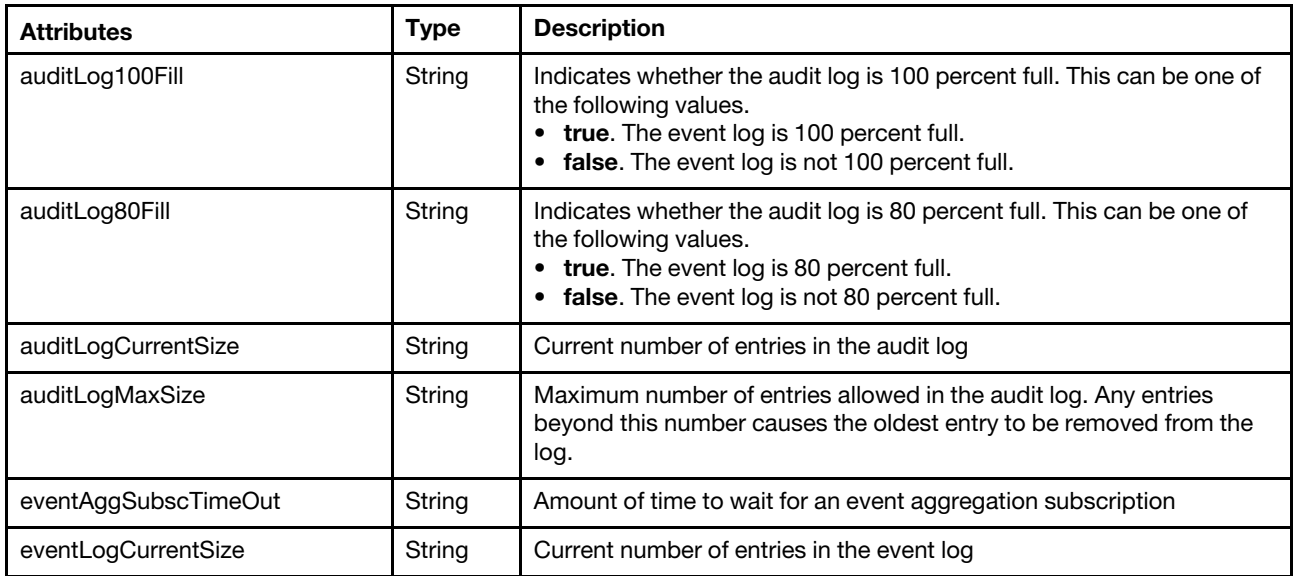

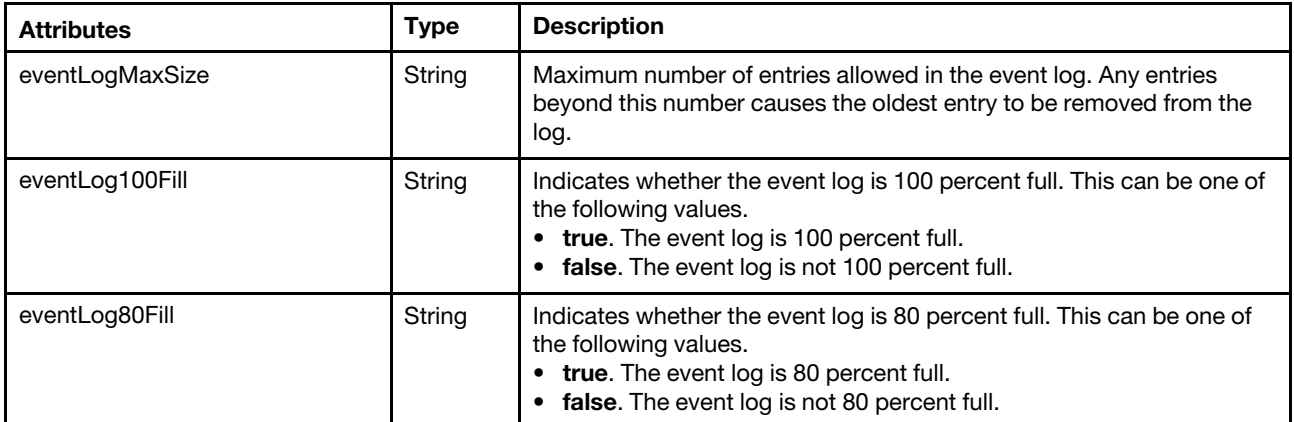

```
"auditLog100Fill": "false", 
"auditLog80Fill": "false", 
"auditLogCurrentSize": "264", 
"auditLogMaxSize": "2000", 
"eventLog100Fill": "true", 
"eventLog80Fill": "true", 
"eventAggSubscTimeOut": "2", 
"eventLogCurrentSize": "2000", 
"eventLogMaxSize": "2000"
```

```
}
```
{

# PUT /events/config

Use this method to modify the event configuration settings and to clear the event and audit logs.

#### **Authentication**

Authentication with user name and password is required.

#### Request URL

PUT https://*{management\_server\_IP}*/events/config

#### Query parameters

None

#### Request body

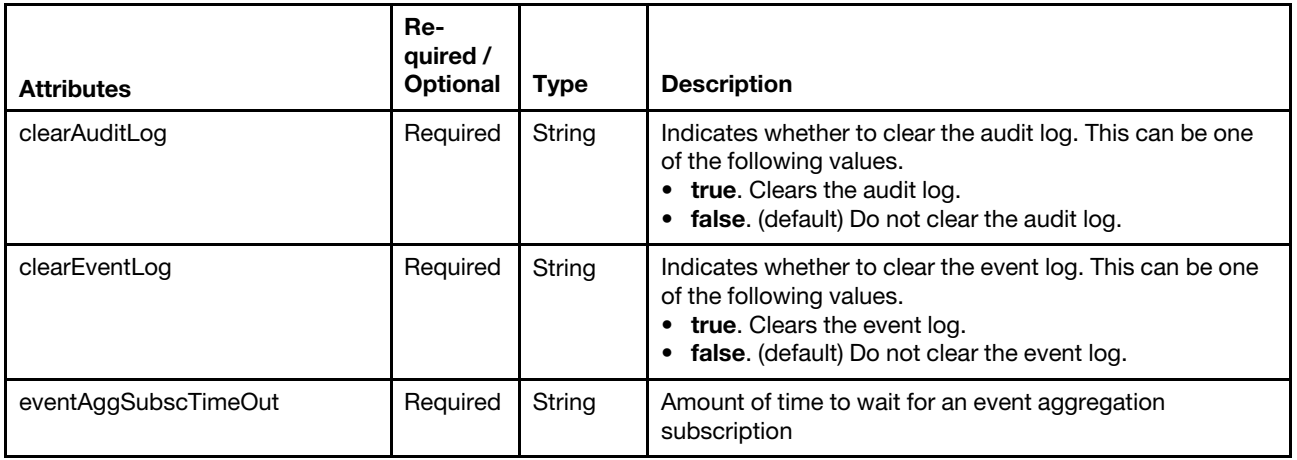

The following example clears the event and audit logs. GET https://192.0.2.0/events/config?clearAuditLog=true&clearEventLog=true

#### Response codes

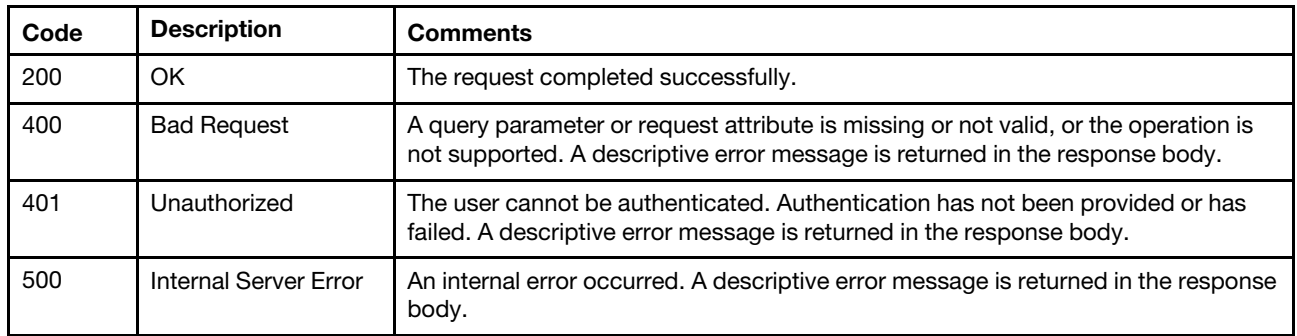

#### Response body

None

## /events/csv/auditLog

Use this REST API to retrieve the Lenovo XClarity Administrator audit log in a .CSV format.

#### HTTP methods

GET

## GET /events/csv/auditLog

Use this method to return the audit log in .CSV format.

#### Authentication

Authentication with user name and password is required.

#### Request URL

GET https://*{management\_server\_IP}*/events/csv/auditLog

#### Query parameters

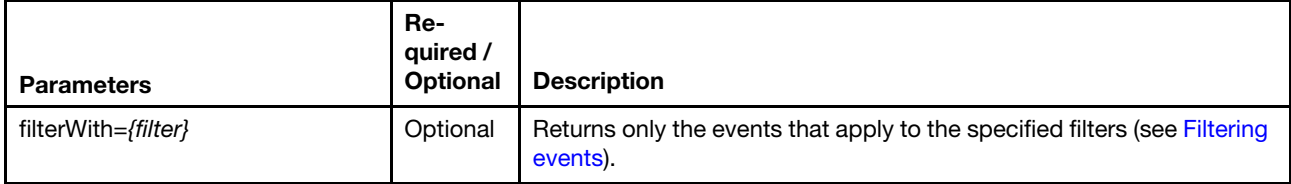

#### Request header

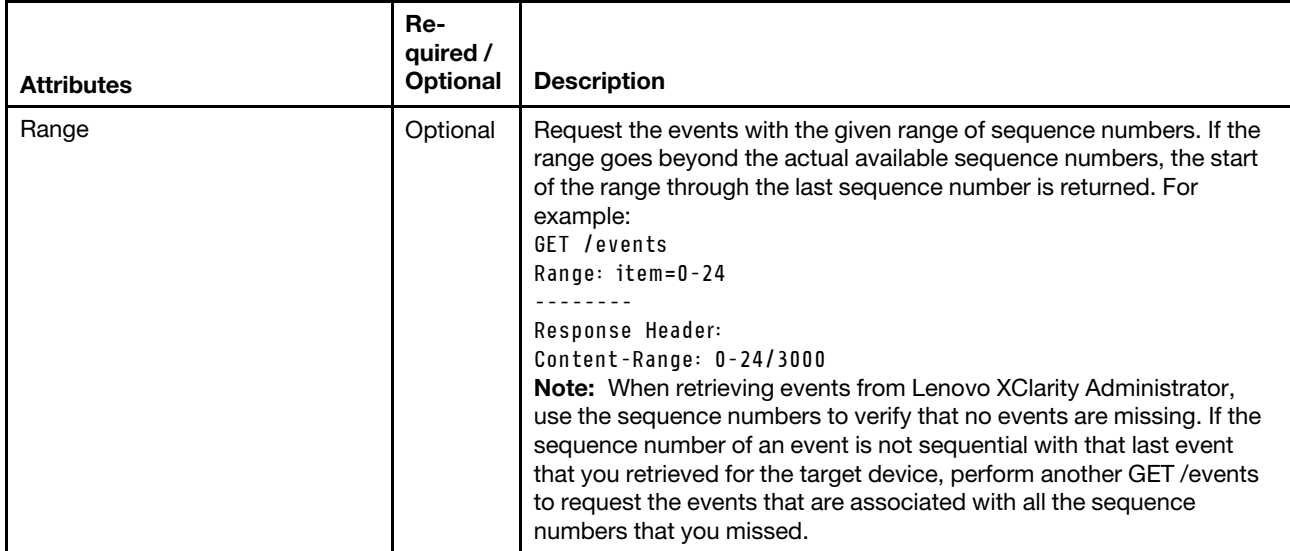

#### Response codes

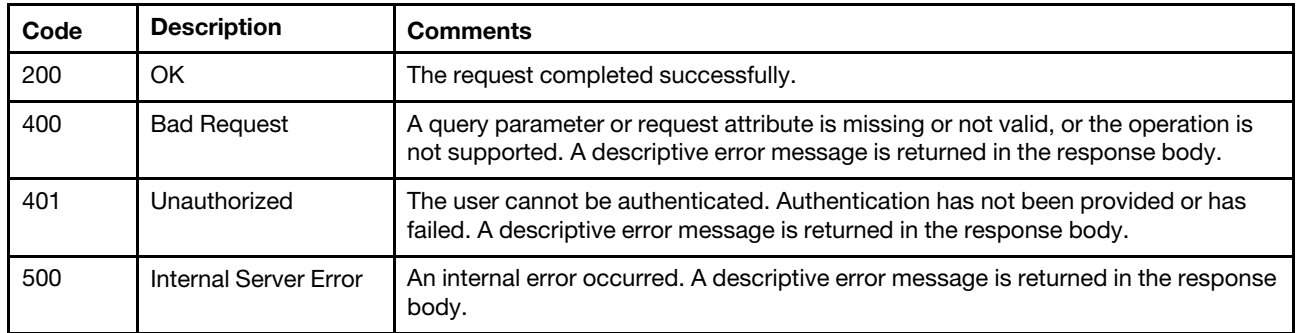

#### Response body

The response body contains .CSV data. The key definitions are listed in the following table.

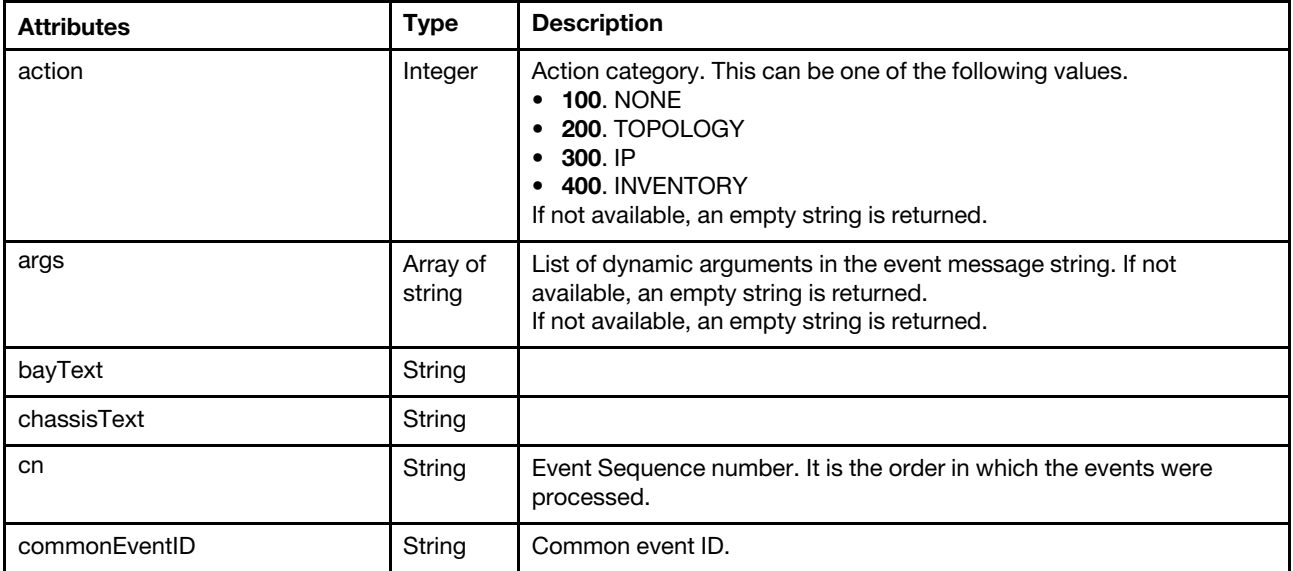

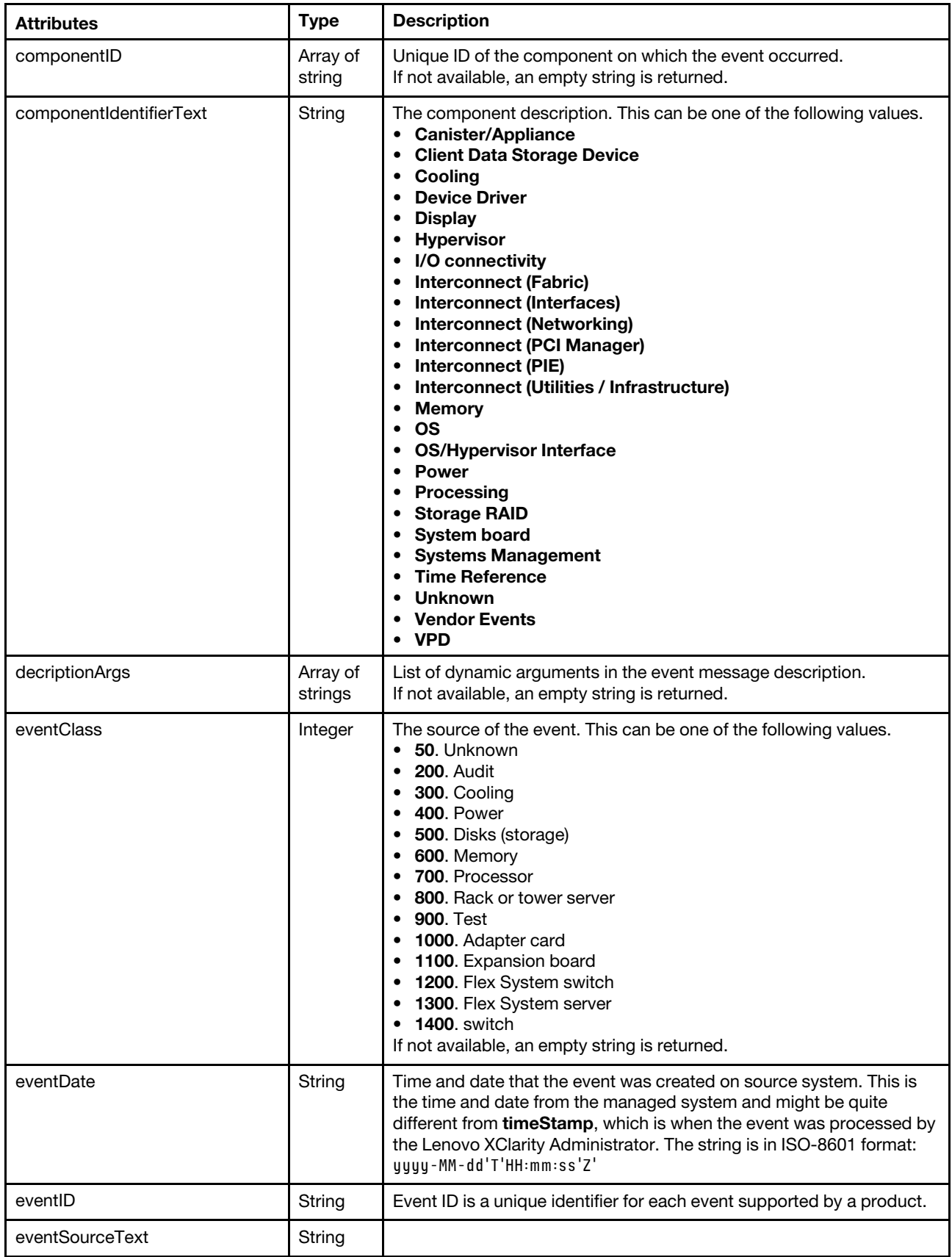

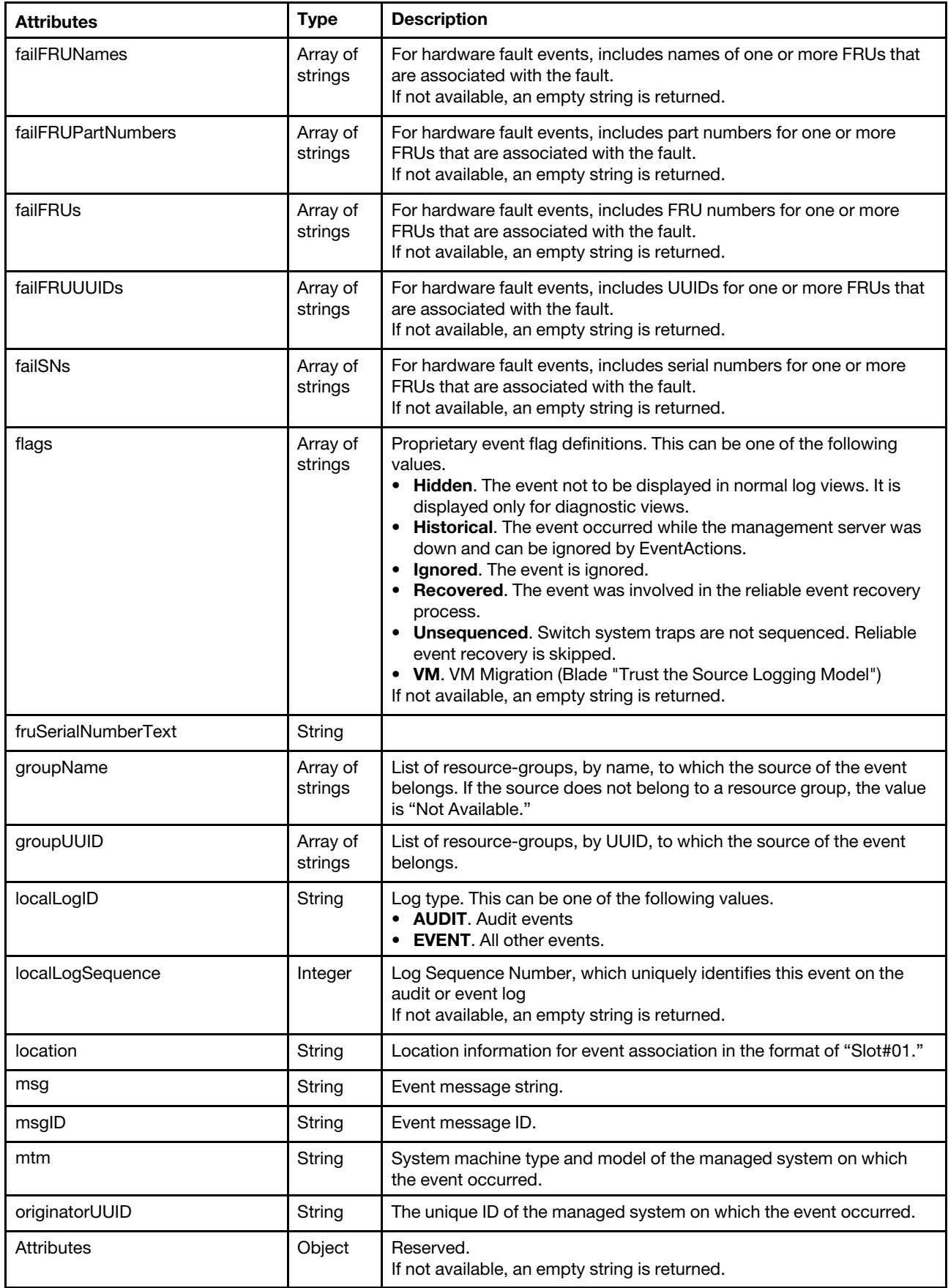

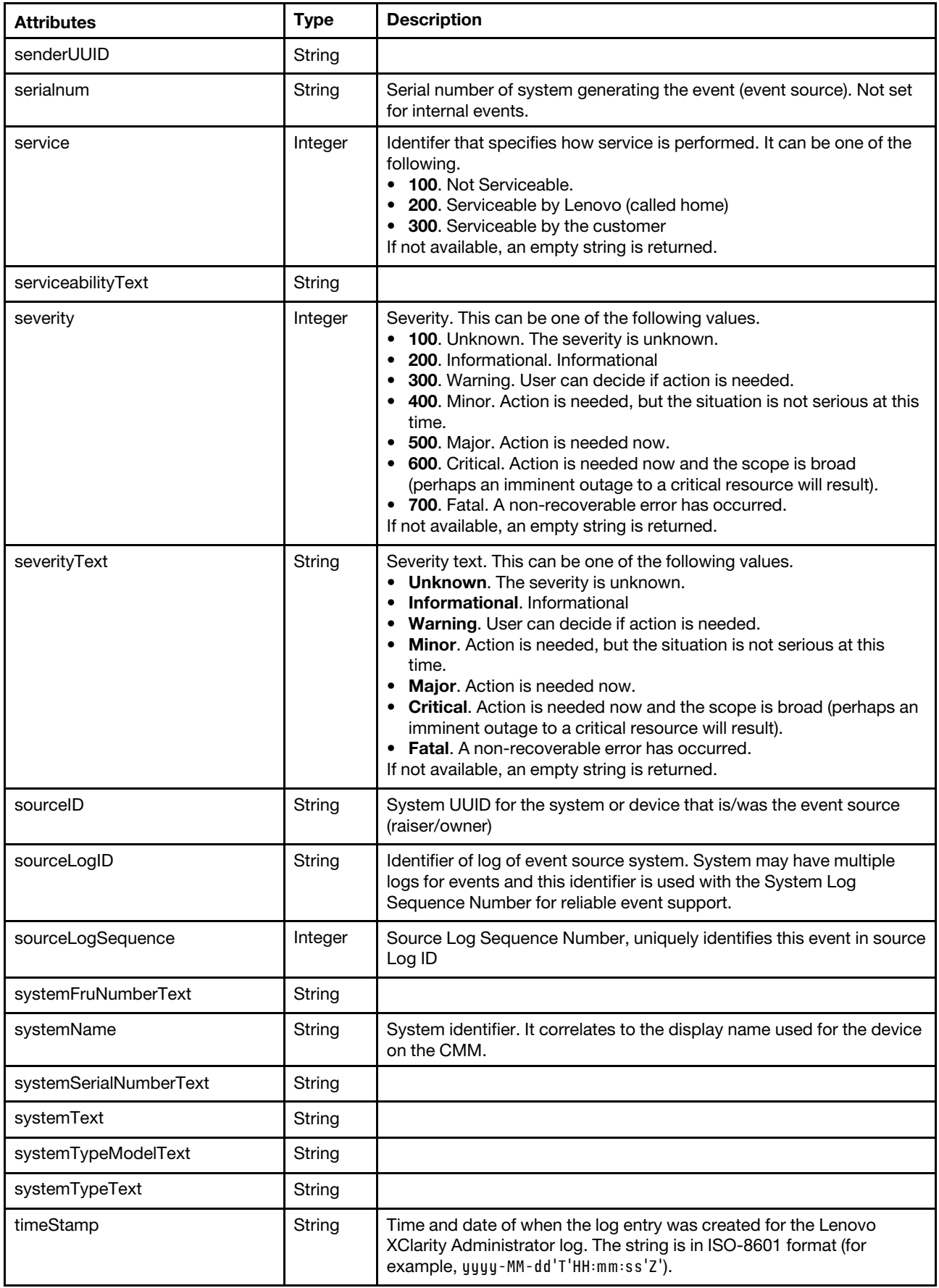

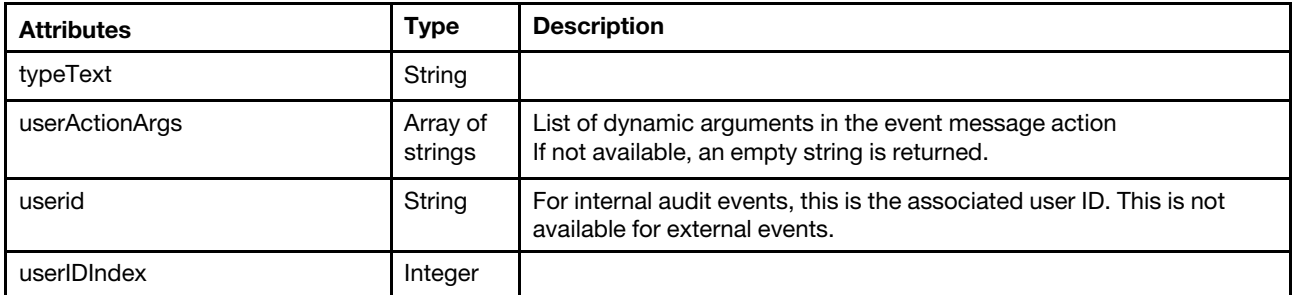

```
"Sequence ID", "Type", "Severity", "Time Stamp", "Source ID", "Originator UUID", "Component ID", 
"Source Log ID", "Local Log ID", "Local Log Sequence", "Event Code", "Event Date", "Message ID", 
"Event Message", "Serial Number", "Mtm", "Service", "Action", "Location", "User ID", 
"Source Log Sequence", "Flags", "Fail SNs", "Fail FRUs",
```

```
"151", "SYSTEM", "INFORMATIONAL", "1424290017496", "63E29269BB634AB9A610D6F8FCE2B28F", "", 
"4378eb1f6cf111e4bf1fb0ffa5d3ca74", "LENOVO:CMM01:Y030BG4BA020:01", "EVENT", "83", "0001608C", 
"1423627952000", "CMM0207", "SSH host key auto-generation started.", "", "", "NONE", "", 
"01010201", "", "14707", "Recovered", "", ""
```
### /events/csv/eventLog

Use this REST API to return the Lenovo XClarity Administrator event log in a .CSV format.

#### HTTP methods

GET

### GET /events/csv/eventLog

Use this method to return the event log in .CSV format.

#### **Authentication**

Authentication is required.

#### Request URL

GET https://*{management\_server\_IP}*/events/csv/eventLog

#### Query parameters

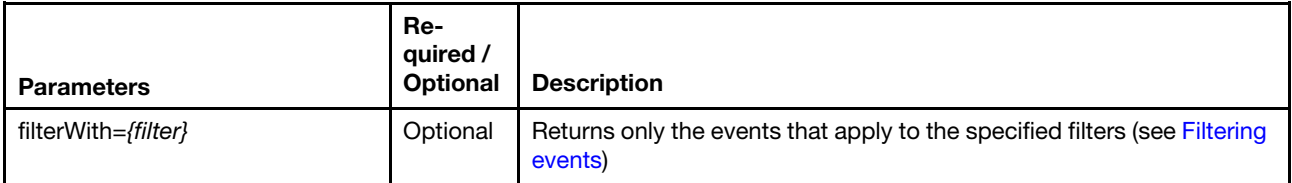

#### Request header

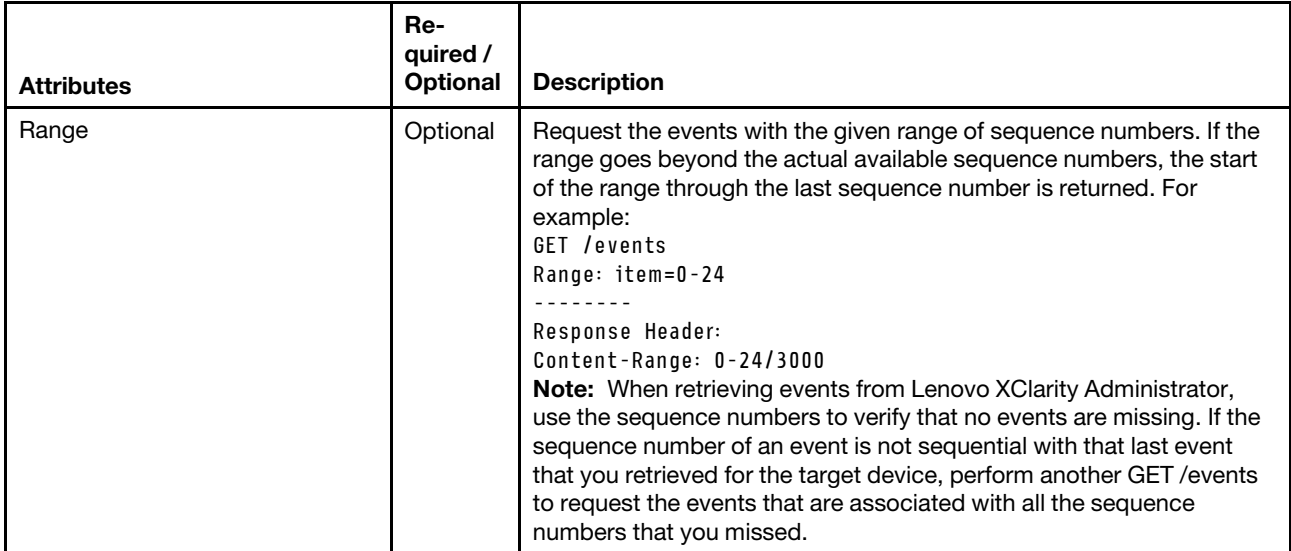

#### Response codes

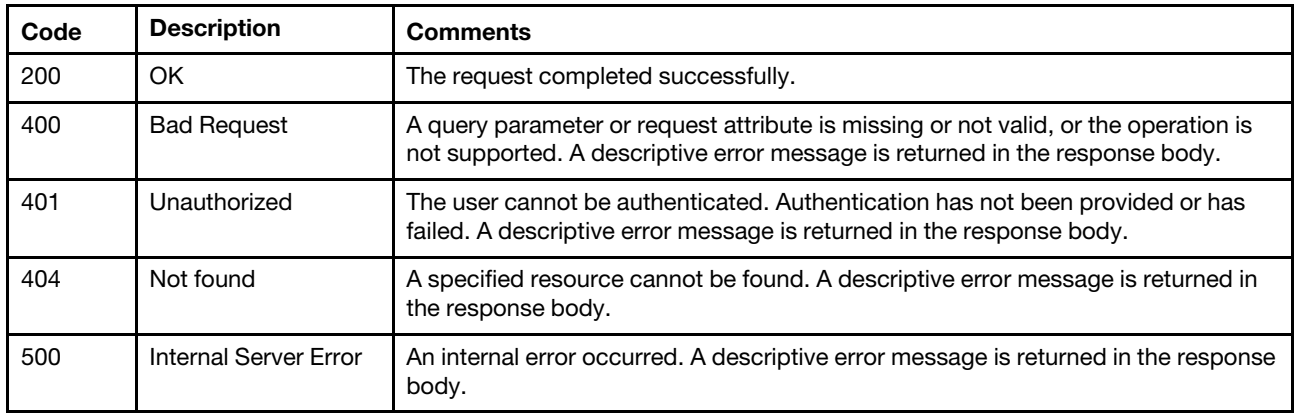

#### Response body

The response body contains .CSV data. The key definitions are listed in the following table.

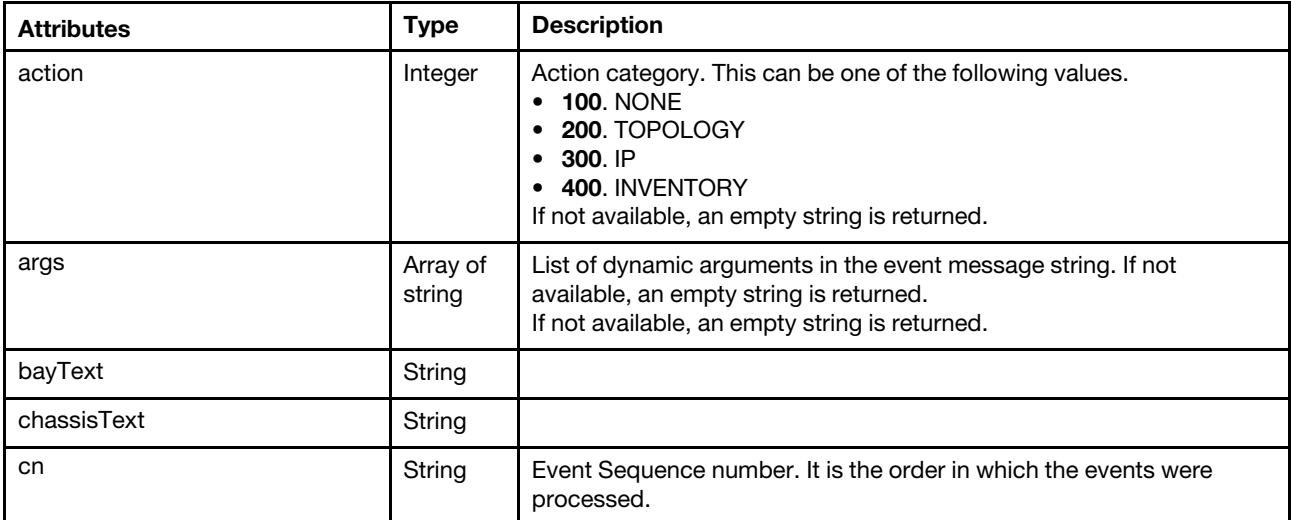

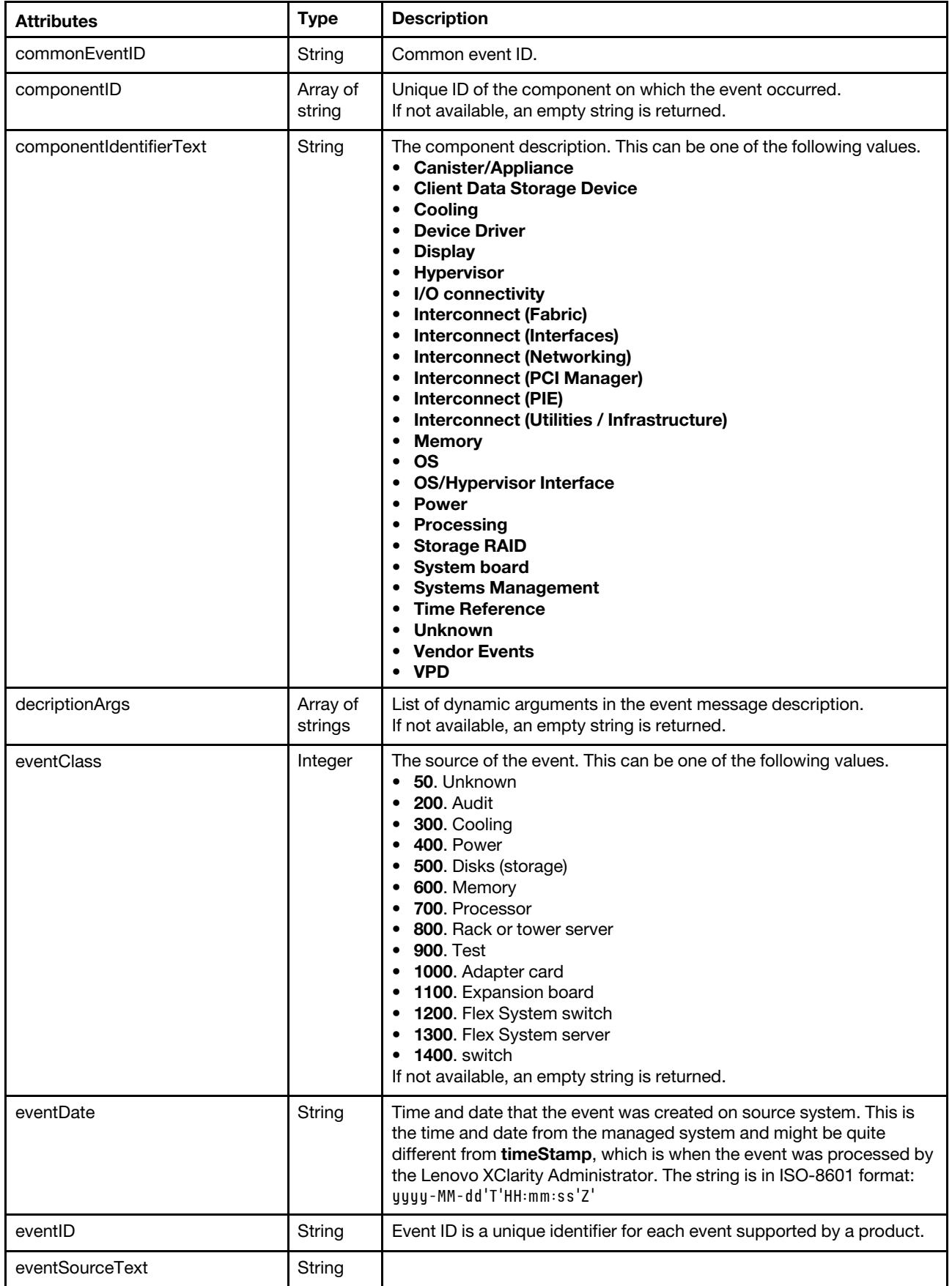

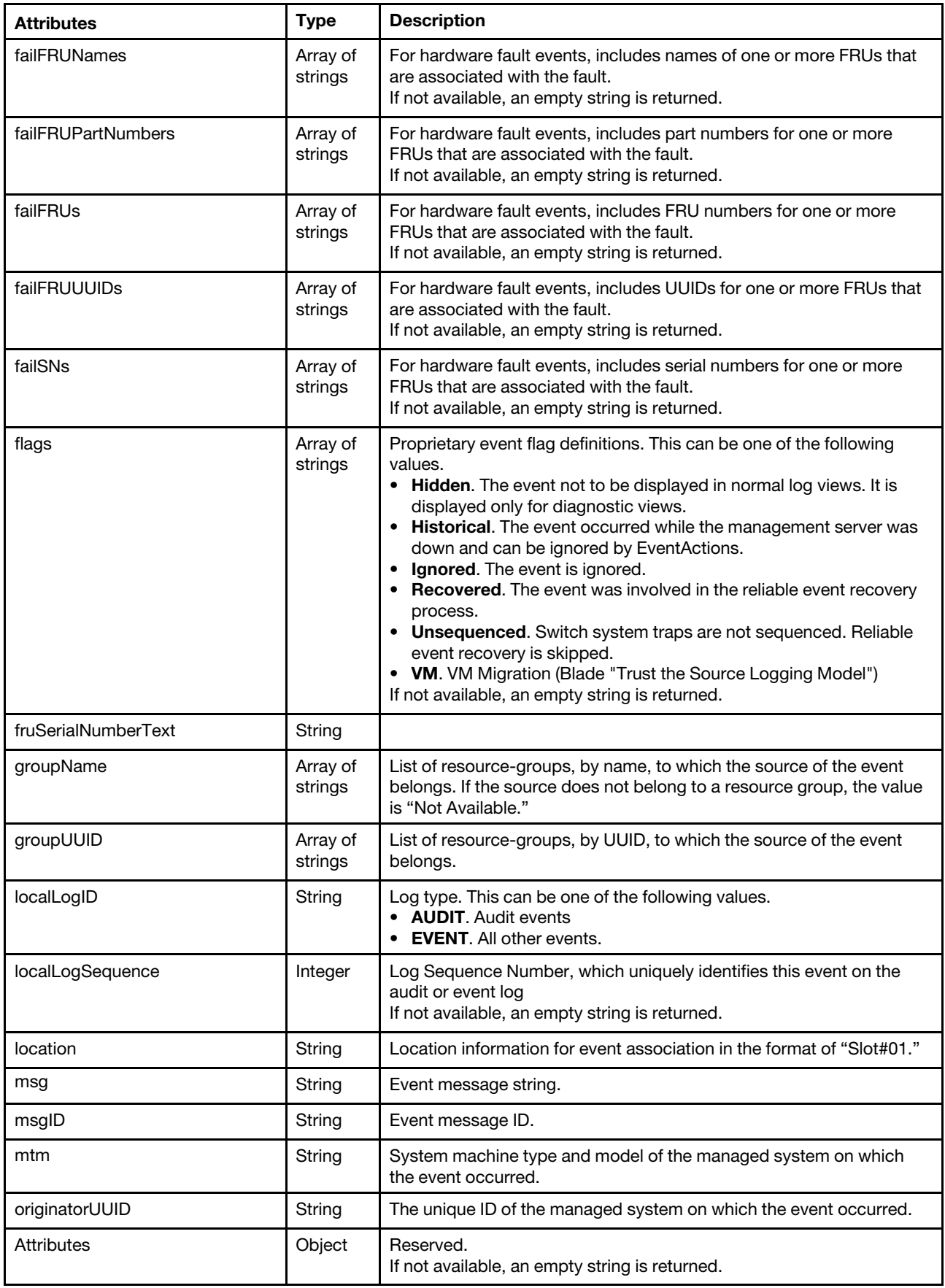

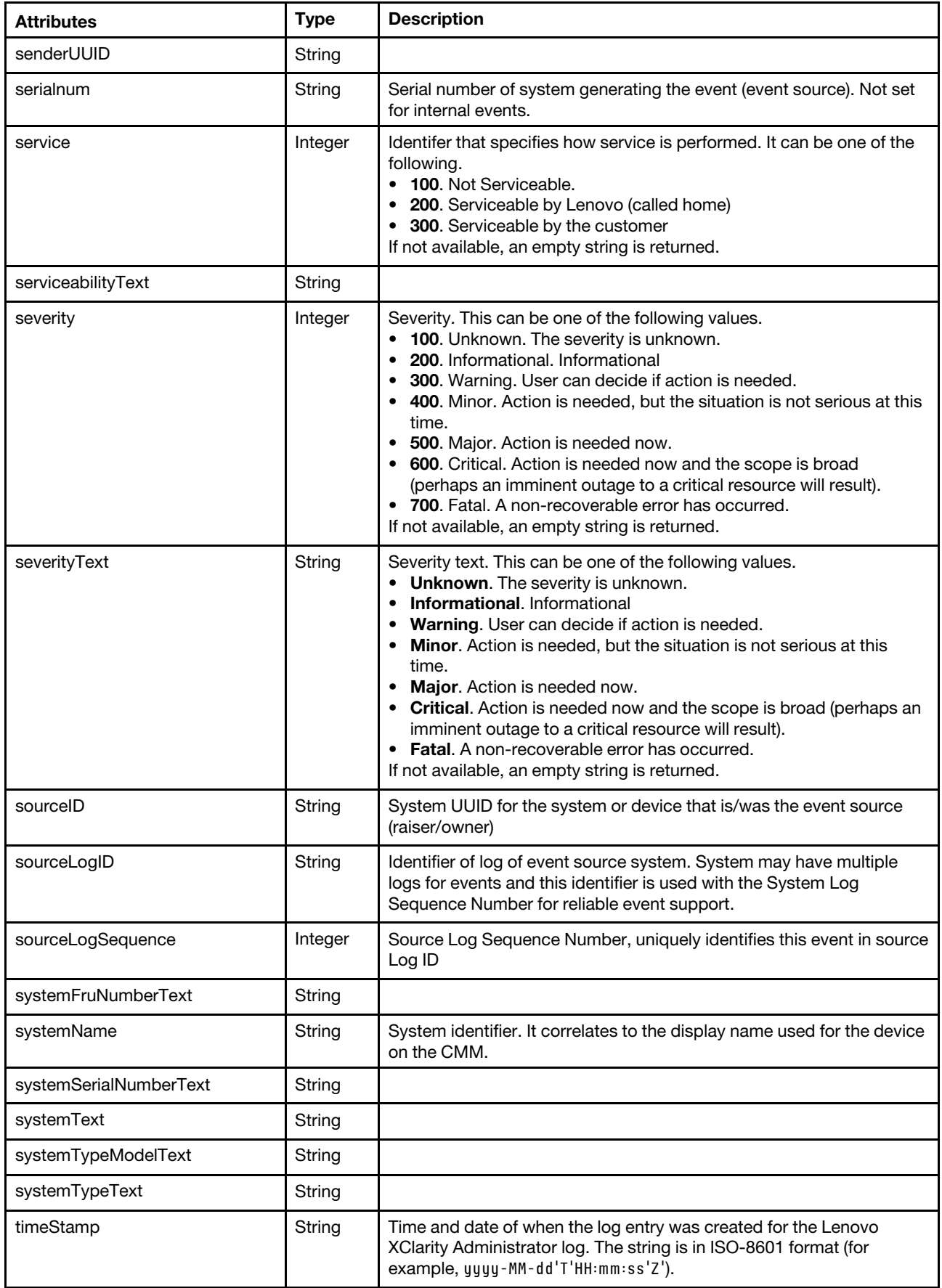
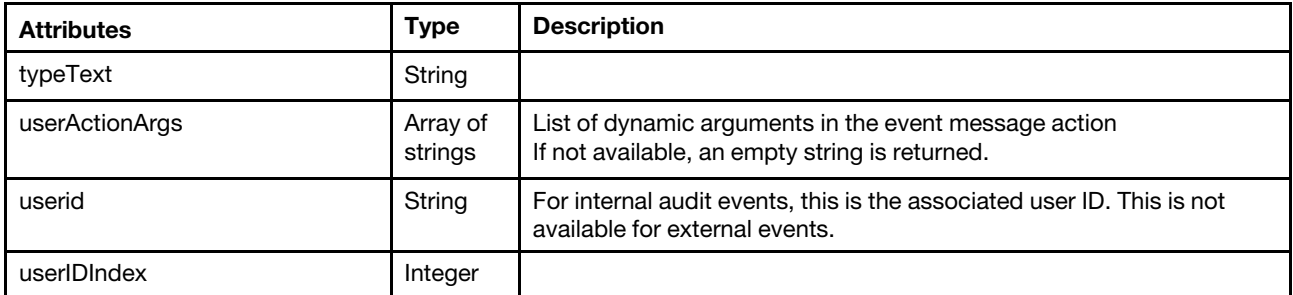

The following example is returned if the request is successful.

```
"Sequence ID", "Type", "Severity", "Time Stamp", "Source ID", "Originator UUID", "Component ID", 
"Source Log ID", "Local Log ID", "Local Log Sequence", "Event Code", "Event Date", "Message ID", 
"Event Message", "Serial Number", "Mtm", "Service", "Action", "Location", "User ID", 
"Source Log Sequence", "Flags", "Fail SNs", "Fail FRUs",
```

```
"151", "SYSTEM", "INFORMATIONAL", "1424290017496", "63E29269BB634AB9A610D6F8FCE2B28F", "", 
"4378eb1f6cf111e4bf1fb0ffa5d3ca74", "LENOVO:CMM01:Y030BG4BA020:01", "EVENT", "83", "0001608C", 
"1423627952000", "CMM0207", "SSH host key auto-generation started.", "", "", "NONE", "", "01010201", 
"", "14707", "Recovered", "", ""
```
# /events/csv/eventsLogs

Use this REST API to retrieve the Lenovo XClarity Administrator event log and audit log in a .CSV format.

#### HTTP methods

**GET** 

# GET /events/csv/eventsLogs

Use this method to return the event log and audit log in .CSV format.

### **Authentication**

Authentication with user name and password is required.

### Request URL

GET https://*{management\_server\_IP}*/events/csv/eventsLogs

#### Query parameters

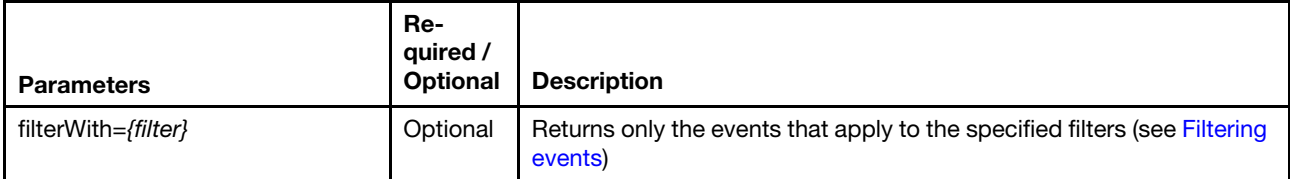

# Request header

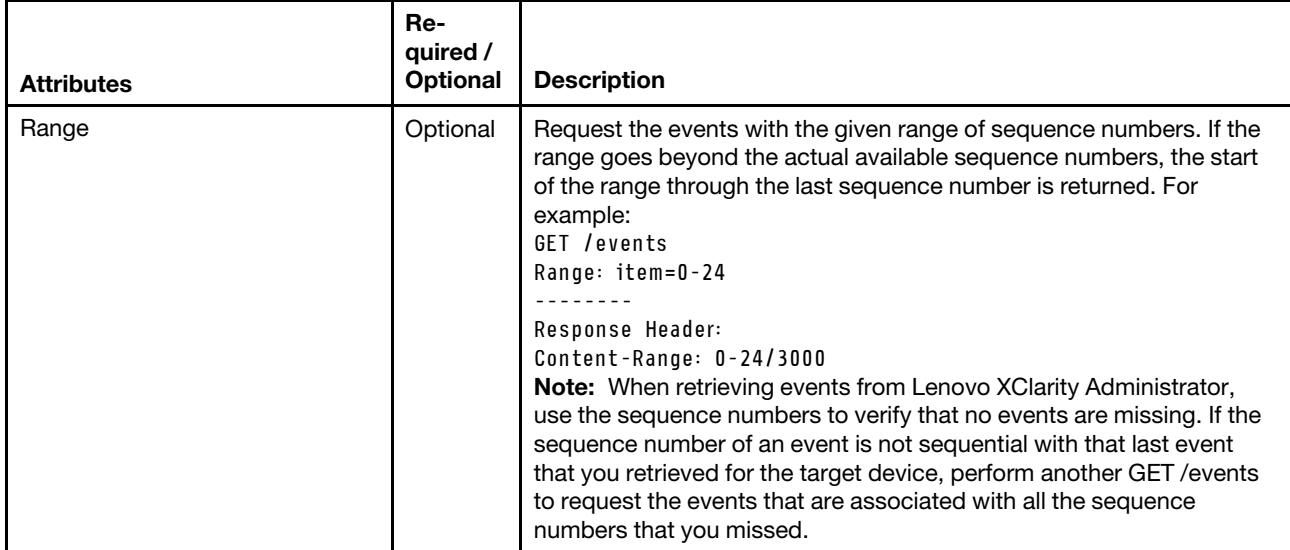

# Response codes

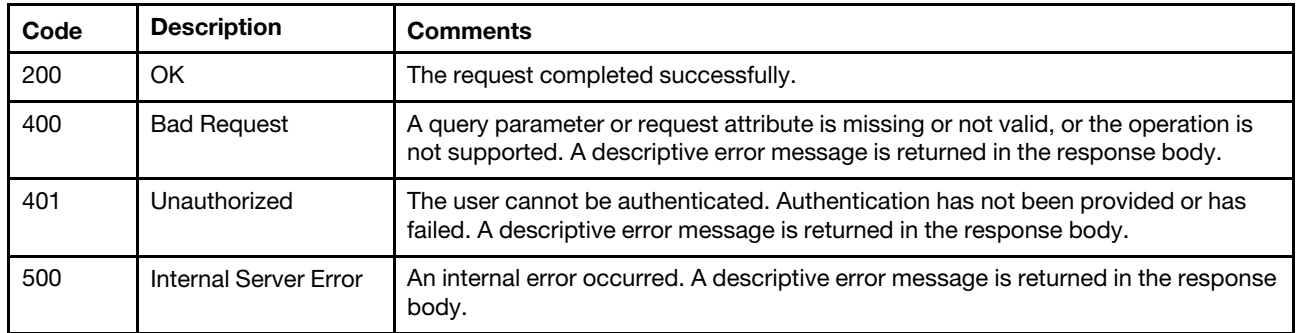

# Response body

The response body contains .CSV data. The key definitions are listed in the following table.

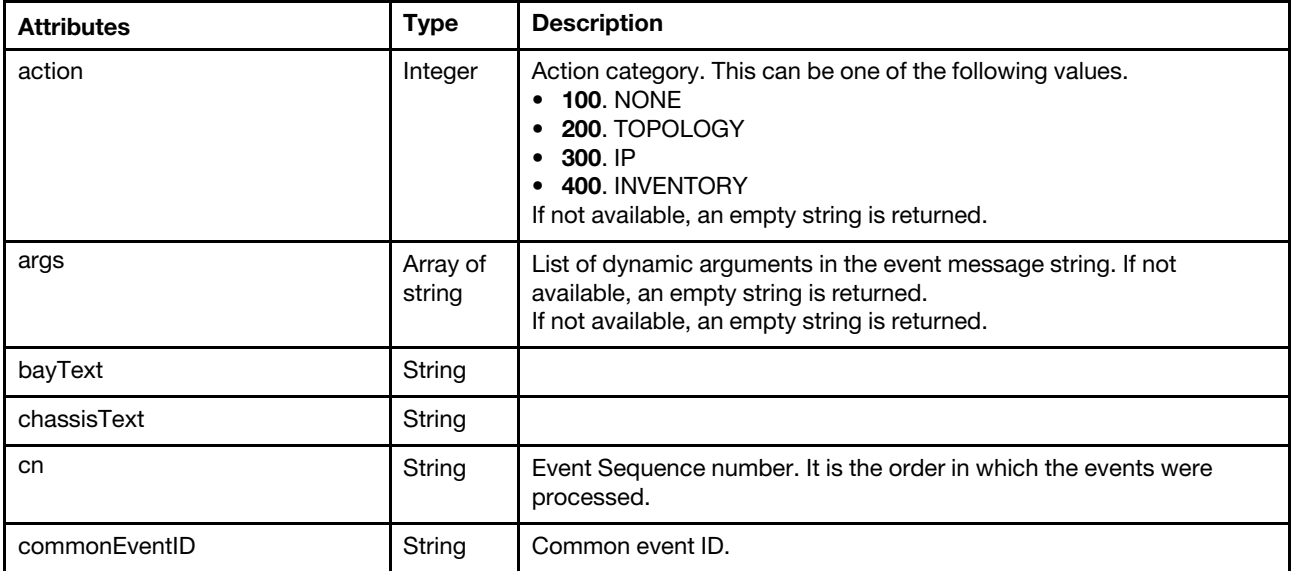

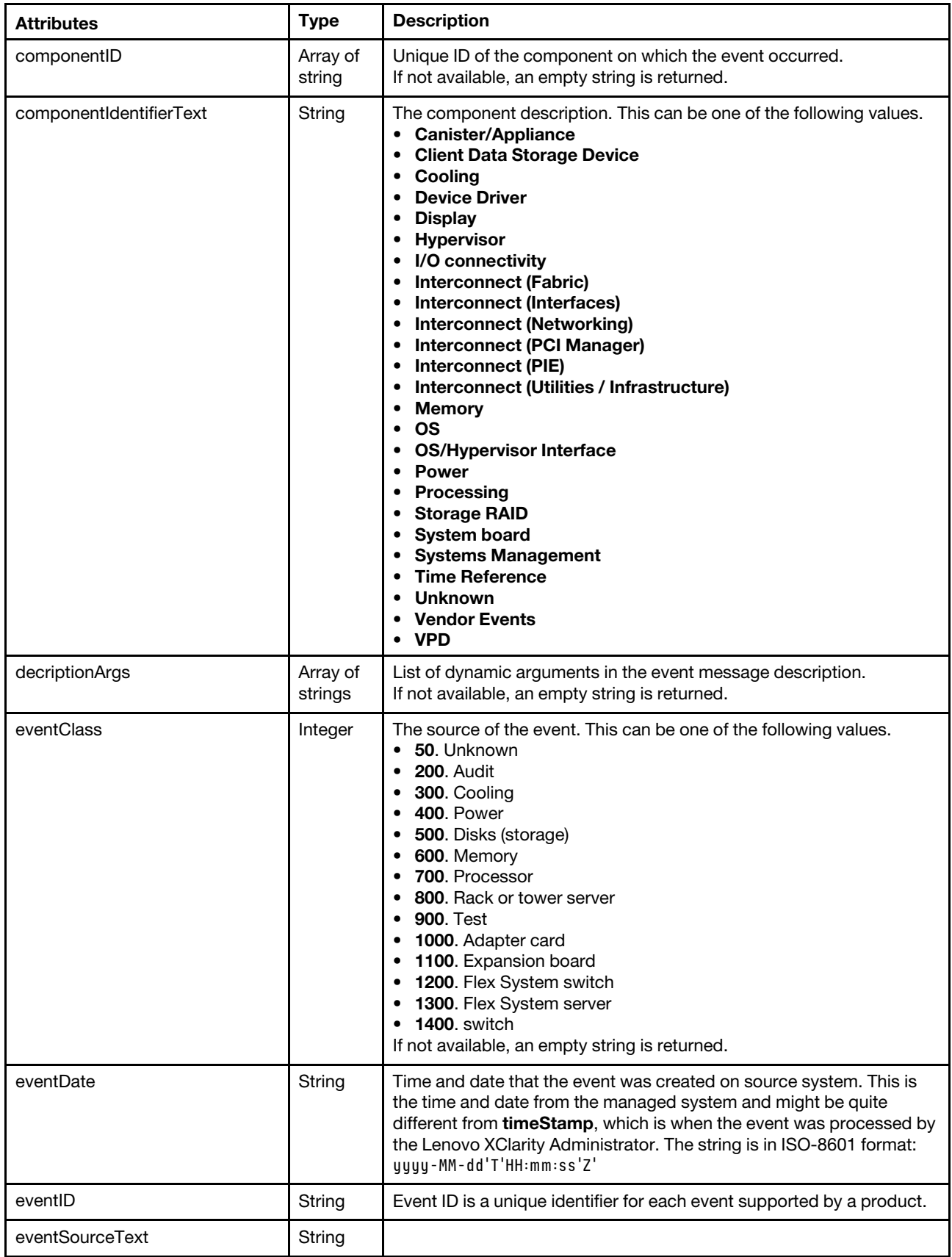

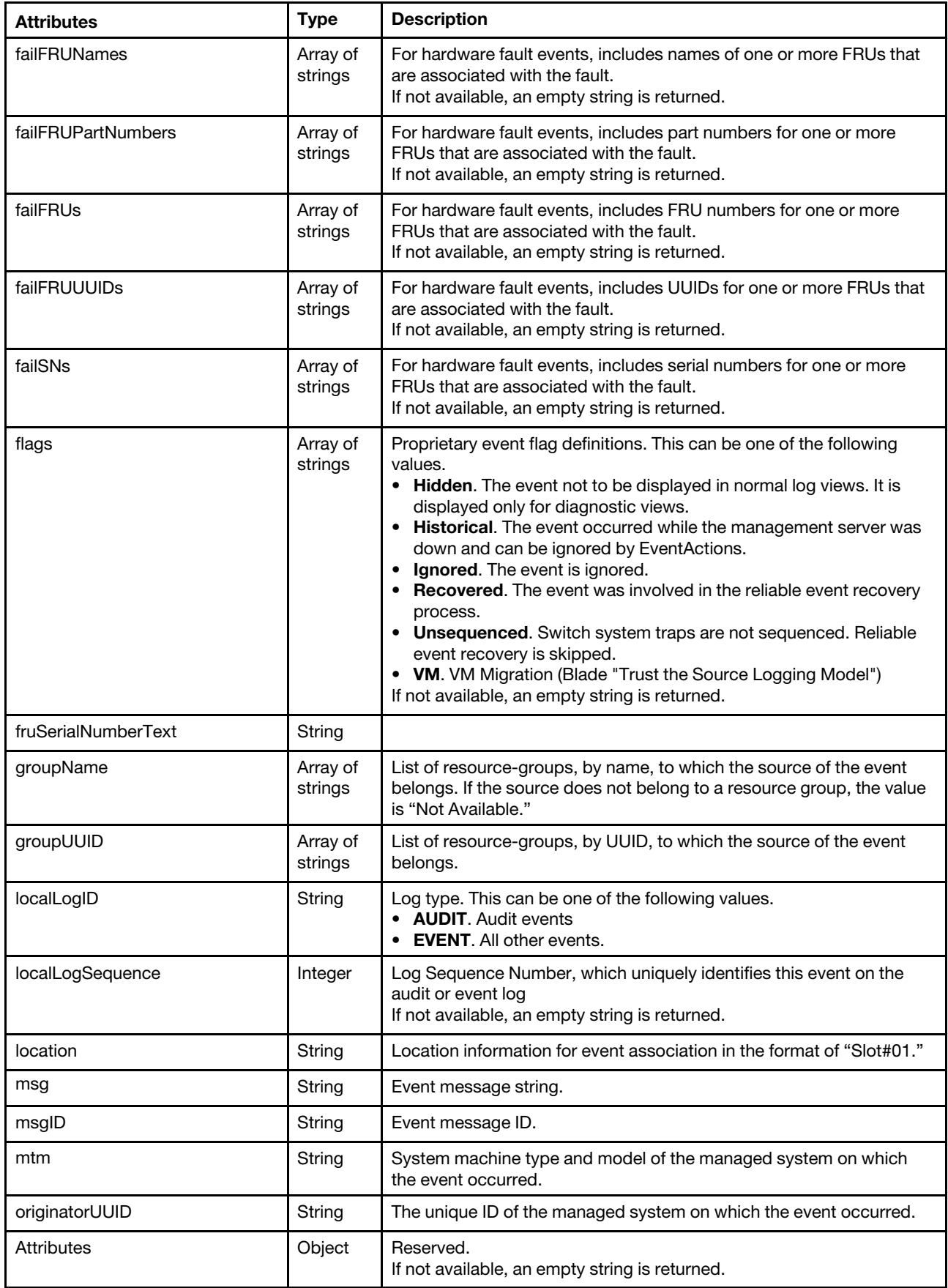

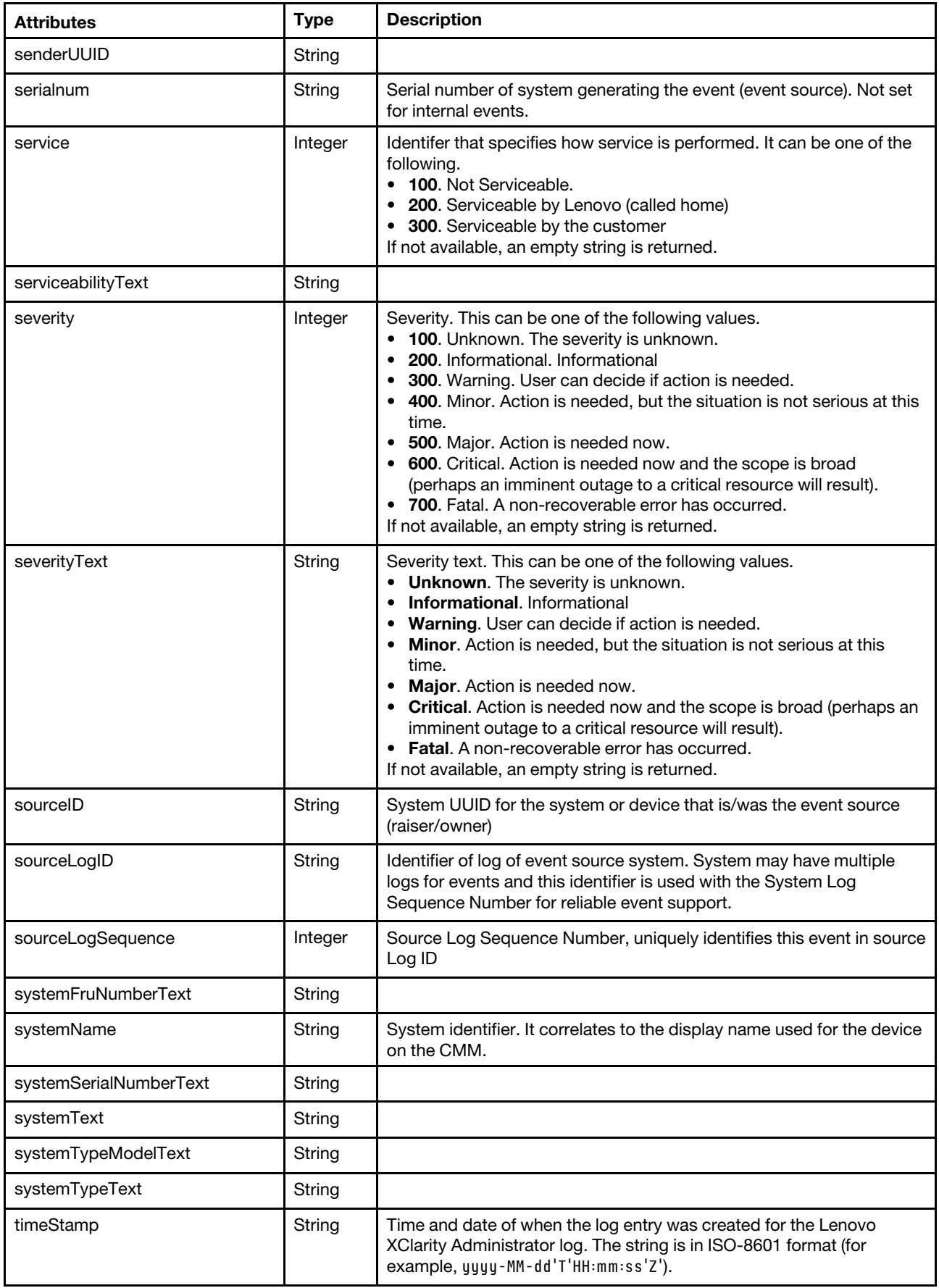

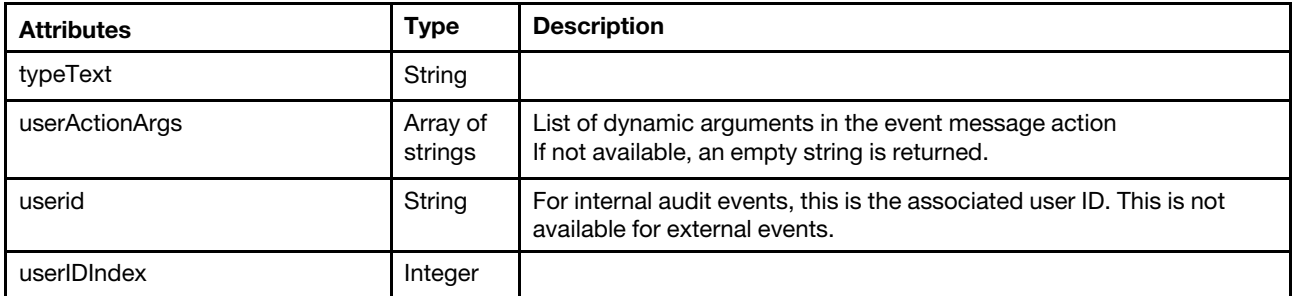

The following example is returned if the request is successful.

```
"Sequence ID", "Type", "Severity", "Time Stamp", "Source ID", "Originator UUID", "Component ID", 
"Source Log ID", "Local Log ID", "Local Log Sequence", "Event Code", "Event Date", "Message ID", 
"Event Message", "Serial Number", "Mtm", "Service", "Action", "Location", "User ID", 
"Source Log Sequence", "Flags", "Fail SNs", "Fail FRUs",
```

```
"151", "SYSTEM", "INFORMATIONAL", "1424290017496", "63E29269BB634AB9A610D6F8FCE2B28F", "", 
"4378eb1f6cf111e4bf1fb0ffa5d3ca74","LENOVO:CMM01:Y030BG4BA020:01", "EVENT", "83", "0001608C", 
"1423627952000", "CMM0207", "SSH host key auto-generation started.", "", "", "NONE", "", "01010201", 
"", "14707", "Recovered", "", ""
```
# /events/exclusionfilters

Use this REST API to retrieve information about, create, and modify event exclusion filters. *Exclusion filters*  are used to exclude events or alerts on the Lenovo XClarity Administrator user interface and not have any actions taken on them when received, if those events are of no interest for managing remote systems.

# HTTP methods

GET, PUT, POST

# <span id="page-941-0"></span>GET /events/exclusionfilters

Use this method to return information about all event exclusion filters, regardless of whether they are currently enabled or disabled.

### **Authentication**

Authentication with user name and password is required.

### Request URL

GET https://*{management\_server\_IP}*/events/exclusionfilters

### Query parameters

None

### Request body

None

#### Response codes

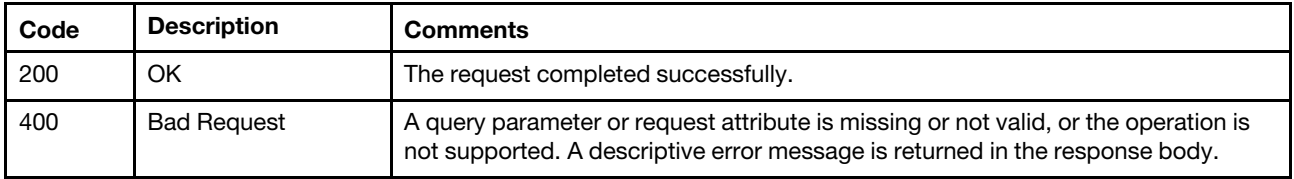

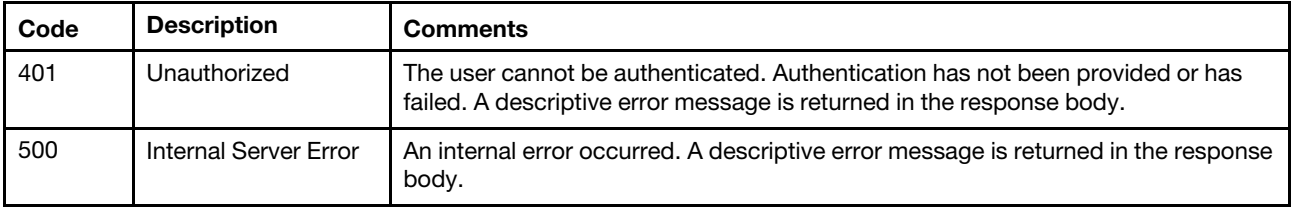

#### Response body

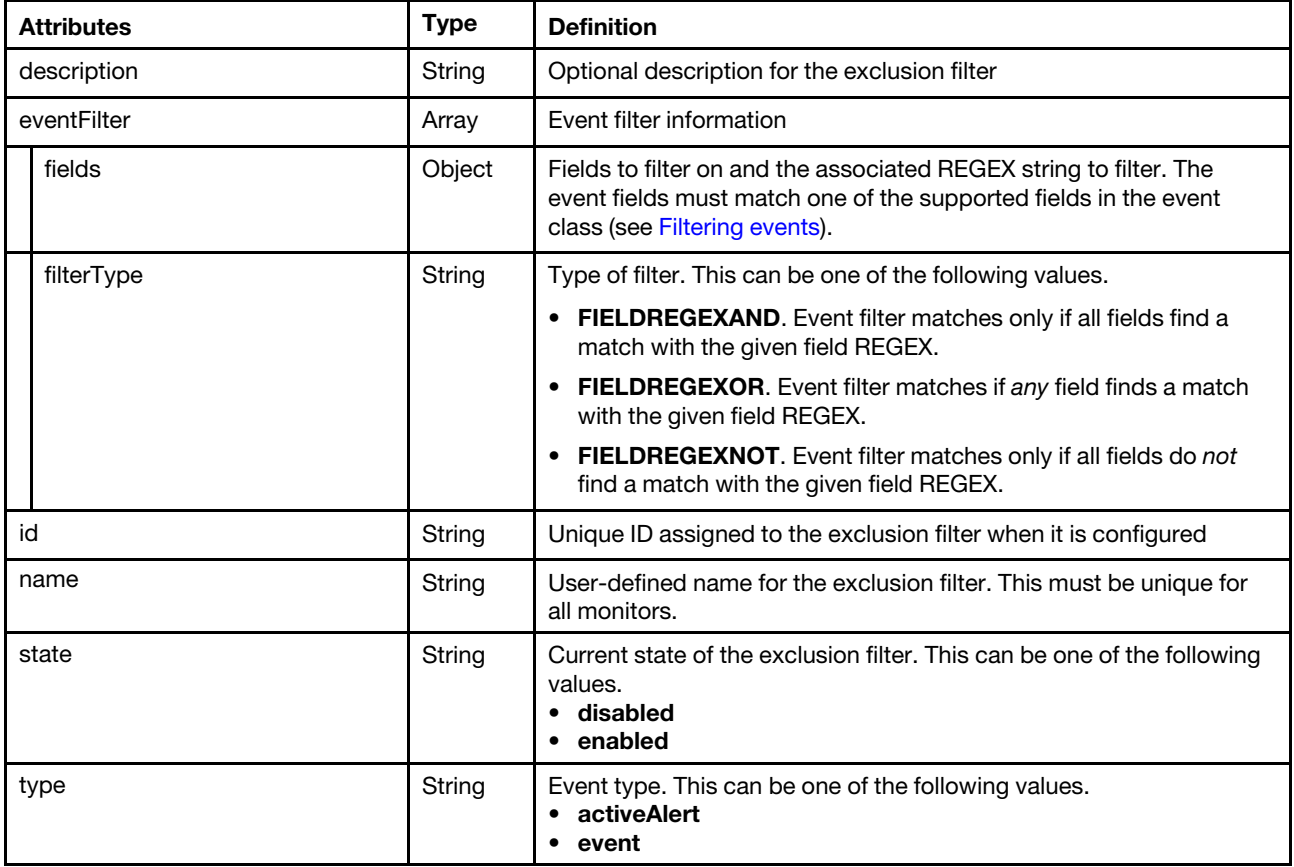

The following example is returned if the request is successful.

```
[{ 
   "description": "A DHCP issued IP address was changed on eth0", 
   "eventFilter": { 
       "fields": [{ 
          "field": "eventID", 
          "value": "FQXHMCR0001W" 
       }], 
       "filterType": "FIELDREGEXOR" 
    }, 
    "id": "XFT:1", 
    "name": " z543oy0", 
    "state": "enabled", 
    "type": "event" 
}, 
{ 
   "description": "Connectivity to chassis 4p3cmm has been restored. UUID is 
                     FFB657408BEB4161950704AB0ED3A84A.", 
   "eventFilter": { 
       "fields": [{
```

```
"field": "eventID", 
          "value": "FQXHMDM0004I" 
      }, 
      { 
          "field": "sourceID", 
          "value": "FFFFFFFFFFFFFFFFFFFFFFFFFFFFFFFF" 
      }] 
       "filterType": "FIELDREGEXAND", 
   }, "id": "XFT:2", 
   "name": " 53sr900", 
   "state": "enabled", 
   "type": "event" 
}]
```
# POST /events/exclusionfilters

Use this method to exclude events or alerts that are of no interest for managing devices and no actions need to be taken when the events or alerts are received.

# **Authentication**

Authentication with user name and password is required.

# Request URL

POST https://*{management\_server\_IP}*/events/exclusionfilters

### Query parameters

None

{

### Request body

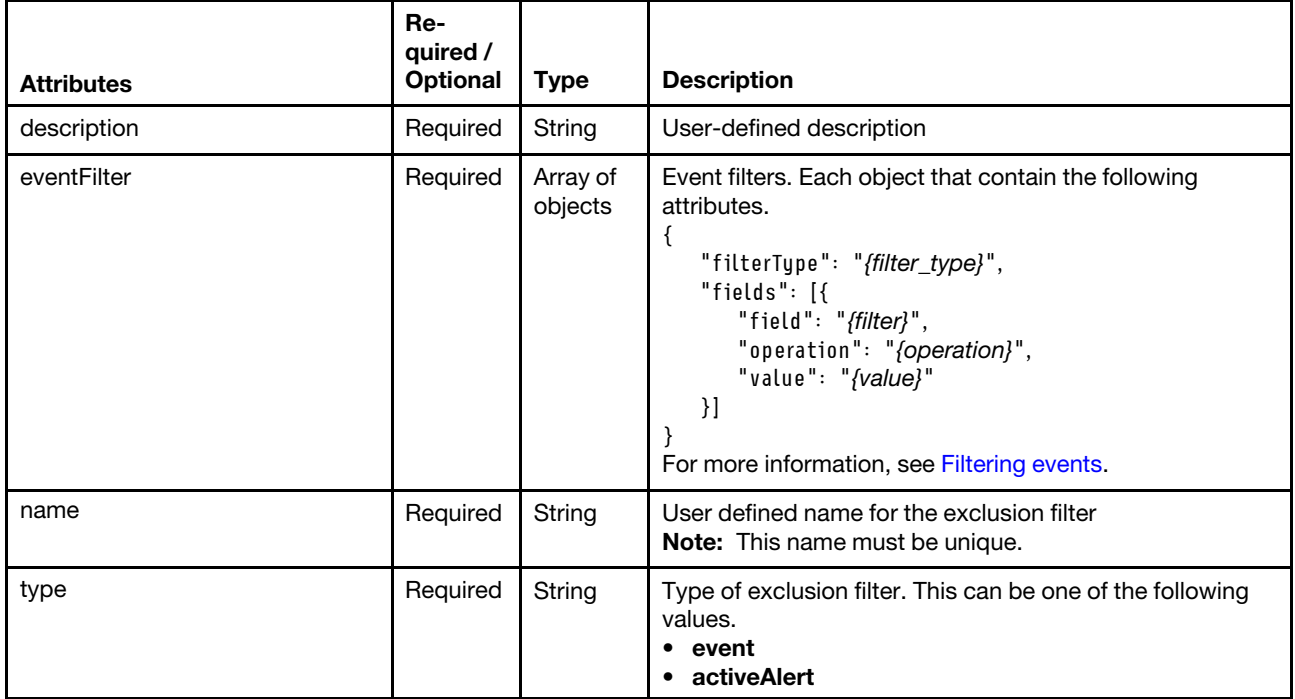

The following example ignores all FQXHMCP5810I events on all devices in two specific groups.

"description": "Ignore all FIELDREGEXAND events from devices in specific groups",>,

```
"eventFilter": { 
       "filterType": "FIELDREGEXAND", 
       "fields": [{ 
          "field": "eventID", 
          "value": "FQXHMCP5810I", 
      }, 
      { 
          "field" "groupUUID", 
          "value": ["FFB657408BEB4161950704AB0ED3A84A","FFB657408BEB4161950704AB0ED3A84B"] 
      }] 
   }, 
   "name": "group events", 
   "type": "event" 
}
```
The following example ignores all alerts from server 65AEDE9C03B311E18A2AC4C1BD6B35B2.

```
{ 
   "description": "Ignore all events from server 65AEDE9C03B311E18A2AC4C1BD6B35B2", 
   "eventFilter": { 
      "filterType": "FIELDREGEXAND", 
      "fields": [{ 
          "field": "sourceID", 
          "value": "65AEDE9C03B311E18A2AC4C1BD6B35B2" 
      }] 
   }, 
   "name": "65AEDE9C03B311E18A2AC4C1BD6B35B2 alerts", 
   "type": "activeAlert" 
}
```
## Response codes

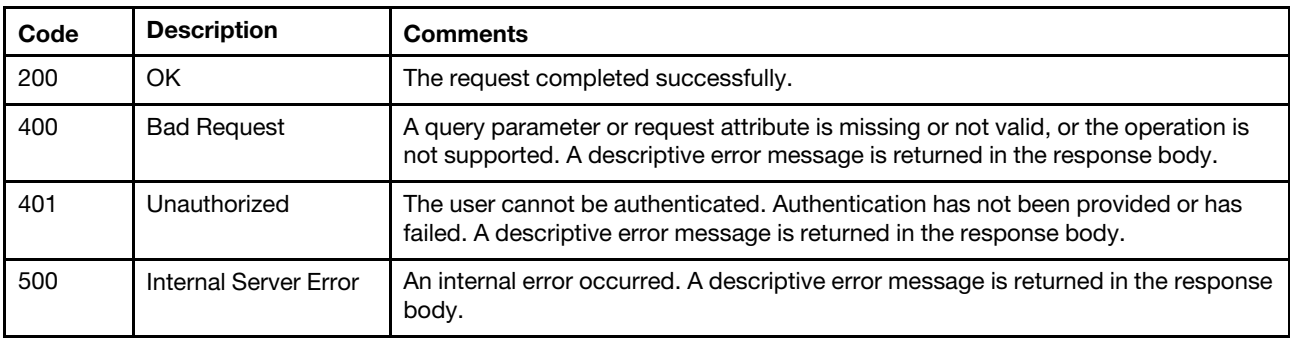

### Response body

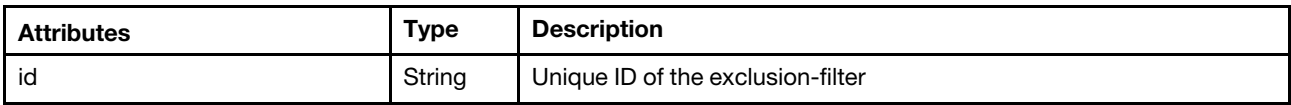

The following example is returned if the request is successful.

```
{ 
    "id": "AUG:XFT:0" 
}
```
# PUT /events/exclusionfilters

Use this method to modify event exclusion filters after they are configured without requiring that they be deleted and re-added. When editing an exclusion filter, the ID of the updated exclusion filter is included in the response.

All attributes in the exclusion filter can be changed. For example, a monitor could be temporarily disabled and then enabled again at a later time.

# Authentication

Authentication with user name and password is required.

# Request URL

PUT https://*{management\_server\_IP}*/events/exclusionfilters

## Query parameters

None

# Request body

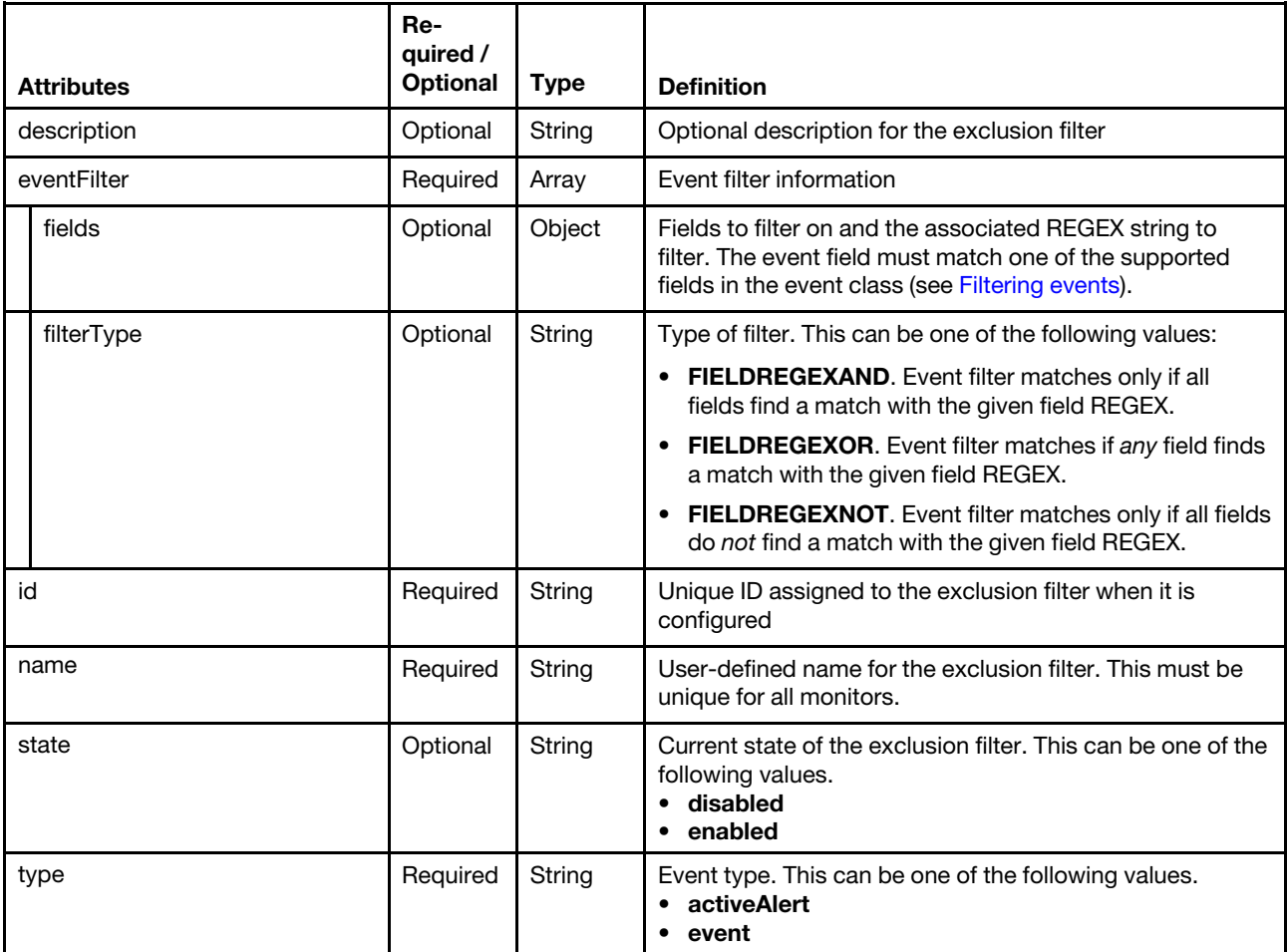

# Response codes

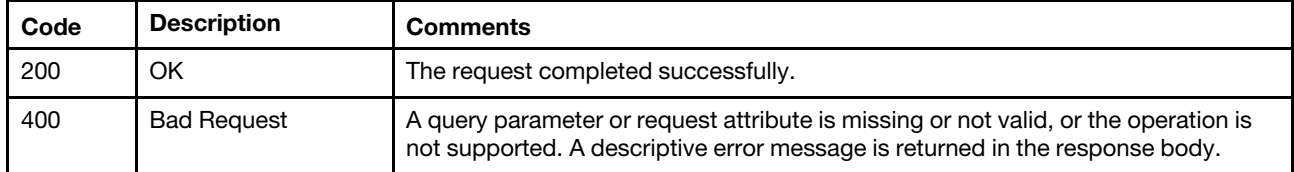

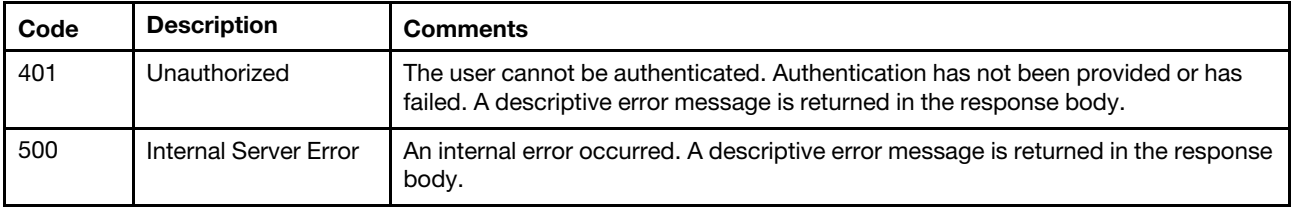

### Response body

If successful, response includes a JSON object that contains the ID for the exclusion filter along with other optional attributes.

# /events/exclusionfilters/*{filter\_id}*

Use this REST API to remove a specific exclusion filter. *Exclusion filters* are used to exclude events or alerts on the Lenovo XClarity Administrator user interface and not have any actions taken on them when received, if those events are of no interest for managing remote systems.

# HTTP methods

DELETE

# DELETE /events/exclusionfilters/*{filter\_id}*

Use this method to remove a specific exclusion filter.

# Authentication

Authentication with user name and password is required.

### Request URL

DELETE https://*{management\_server\_IP}*/events/exclusionfilters/*{filter\_id}*

where *{filter\_id}* is the ID of the exclusion filter to be deleted. To obtain the filter ID, use the GET /events/ [exclusionfilters](#page-941-0) method.

### Query parameters

None

### Request body

None

### Response codes

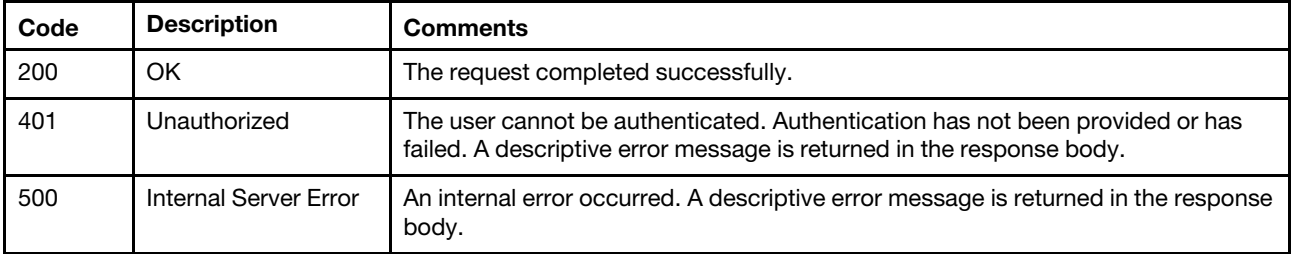

### Response body

None

# /events/helptext/*{event\_id}*

Use this REST API to return the description and recovery action for a specific event.

# HTTP methods

GET

# GET /events/helptext/*{event\_id}*

Use this method to return the description and recovery action for a specific event.

For message-description and user-action text in the job summary, you can specify the text directly in the request body if no translations are needed, or you can reference the text from a translated bundle file (for example, com.lenovo.lxca.server.jobs.bundle.jobsSummary).

When the job description and recovery actions require formatted text, you must specify the text as an array of objects in JSON format. You cannot use HTML.

Tip: In the translated bundle files, braces  $\{\}$  must be escaped by a single quote for help text (for example, ' $\{\dot{}$ ).

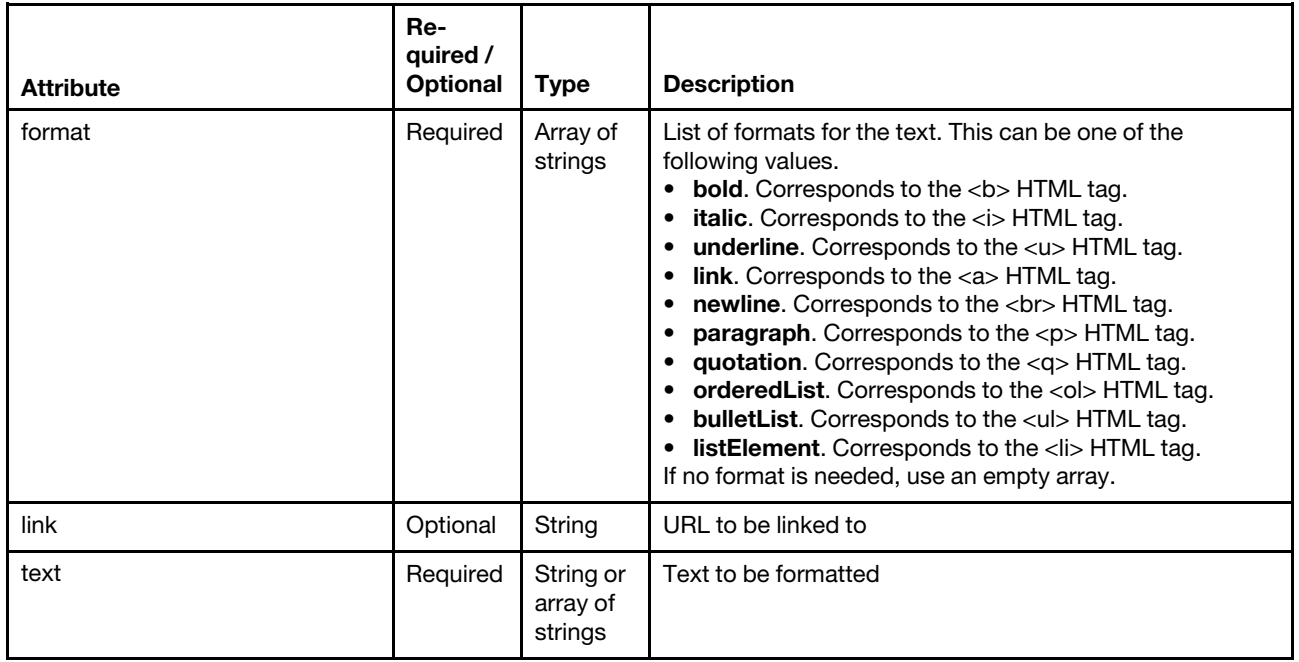

The following example has formatted text in the user action. It includes paragraphs, ordered list, unordered list, link, and formatted text. Note that braces {} must be escaped by a single quote for help text (for example, '{').

```
['{' 
   "text": "To display the text correctly, the following steps are made.", 
   "format": [] 
'}', 
'{' 
   "text": [], 
   "format": ["newline"] 
'}', 
'{' 
   "text": ['{' 
       "text": "Segment the text into pieces between HTML tags.",
```

```
"format": ["listElement"] 
    '}', 
    '{' 
       "text": ['{' 
          "text": "If the segmented text contains ", 
          "format": [] 
       '}', 
       '{' 
           "text": "multiple tags", 
           "format": ["bold"] 
        '}', 
        '{' 
           "text": ", segment them as well.", 
          "format": [] 
       '}' ], 
       "format": ["listElement"] 
    '}', 
    '{' 
       "text": ['{' 
          "text": "After having all segments, add the tags as follows:", 
          "format": [] 
       '}', 
       '{' 
          "text": ['{' 
              "text": "Add the text between the tags in the text field of JSON. If multiple tags are found, 
                          text field is an array of JSON Objects.", 
              "format": ["listElement"] 
           '}', 
           '{' 
              "text": "Add the format for each text between tags.", 
              "format": ["listElement"] 
          '}' ], 
          "format": ["bulletList"] 
       '}'], 
       "format": ["listElement"] 
   '}', 
   '{' 
       "text": "Make sure this is a json format.", 
       "format": ["listElement", "bold", "underline"] 
   '}' ], 
   "format": ["orderedList"] 
'}', 
'{' 
   "text": [], 
   "format": ["newline"] 
'}', 
'{' 
   "text": ['{' 
       "text": "This is how a paragraph looks like with a ", 
       "format": [] 
    '}', 
    '{' 
       "text": "link", 
       "format": ["link"], 
       "link": "https://www3.lenovo.com/" 
   '}' ], 
   "format": ["paragraph"] 
'}', 
'{' 
   "text": "This is how the result should look.", 
   "format": ["paragraph", "italic"]
```
'}']

This example correlates to the following HTML format To display the text correctly, the following steps are made. <br></br> <ol> <li>Segment the text into pieces between HTML tags.</li> <li>If the segmented text contains <b>multiple tags</b>, segment them as well.</li> <li>After having all segments, add the tags as follows: <ul> <li>Add the text between the tags in the text field of JSON. If multiple tags are found, text field is an array of JSON Objects.</li> <li>Add the format for each text between tags.</li> </ul></li> <li><b><u>Make sure this is a json format.</u></b></li>  $\langle$ /ol $\rangle$ <br></br> <p>This is how a paragraph looks like with a <a href="https://www3.lenovo.com/">link</a></p> <p><i>This is how the result should look.</i></p>

This example correlates to the following formatted output:

To display the text correctly, the following steps are made.

- 1. Segment the text into pieces between HTML tags.
- 2. If the segmented text contains multiple tags, segment them as well.
- 3. After having all segments, add the tags as follows:
	- o Add the text between the tags in the text field of JSON. If multiple tags are found, text field is an array of JSON Objects.
	- o Add the format for each text between tags.
- 4. Make sure this is a json format.

This is how a paragraph looks like with a link

This is how the result should look.

### **Authentication**

Authentication with user name and password is required.

### Request URL

GET https://*{management\_server\_IP}*/events/helptext/*{event\_id}*

where *<event id}* is the sequence number of the event to be retrieved. To obtain the event sequence number, use the cn attribute that is returned by the GET / events method).

### Query parameters

None

### Request body

None

#### Response codes

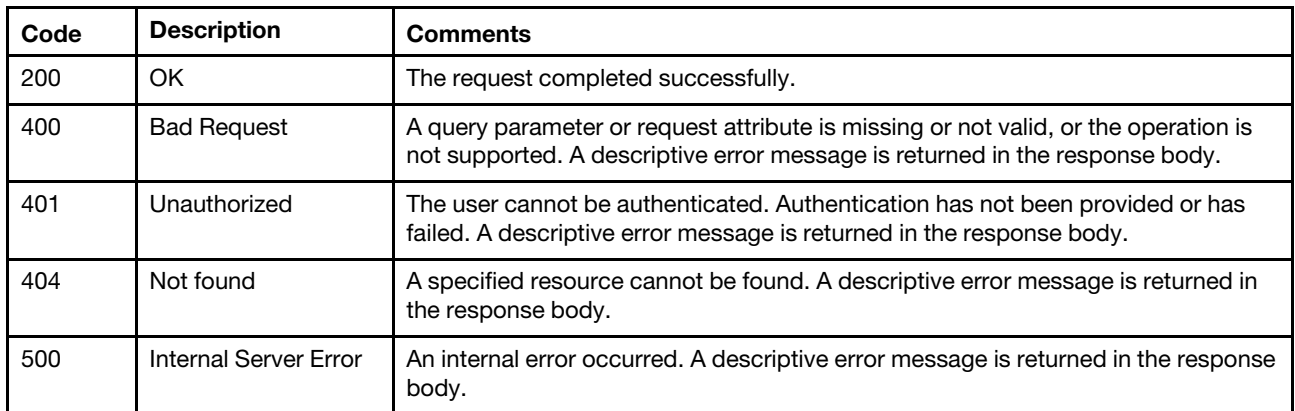

# Response body

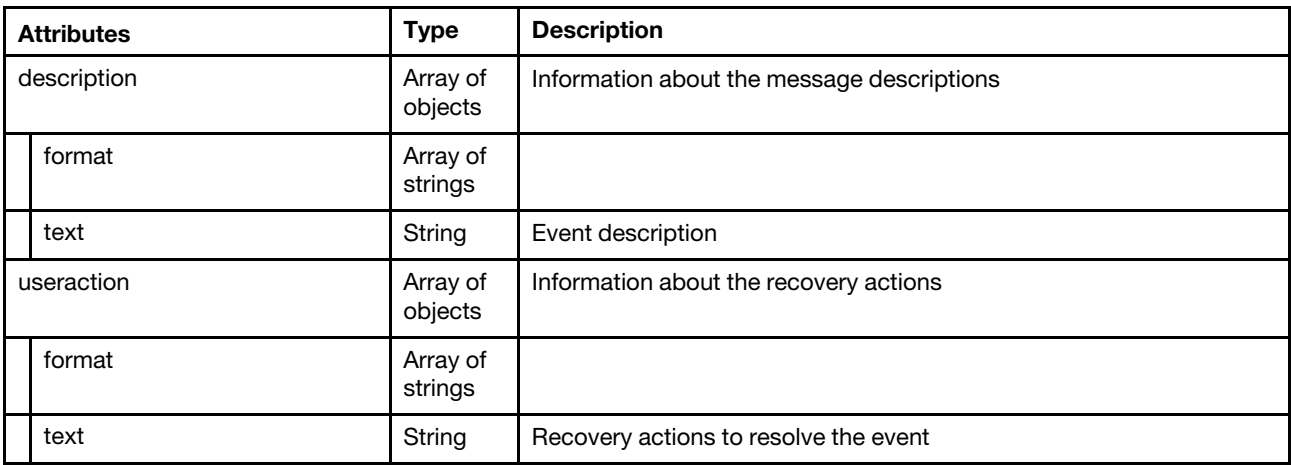

The following example is returned if the request is successful.

```
{ 
   "description": [{ 
       "format": [], 
       "text": "The specified user cannot log in." 
   }], 
   "useraction": [{ 
       "format": [], 
       "text": "Information only; no action is required." 
   }] 
}
```
# /events/monitors

Use this REST API to retrieve information about, create, and modify event forwarders.

Event forwarders are used to provide a remote location and protocol to which events are forwarded. Every generated event is monitored to see if it matches the configured filter. If it matches, the event is forwarded to the specified location using the indicated protocol.

Several forwarding protocols are supported for event forwarders.

The following protocols are supported:

- Azure Log Analytics. Lenovo XClarity Administrator forwards the monitored events to over the network to Microsoft Azure Log Analytics.
- Email. Lenovo XClarity Administrator forwards the monitored events to one or more email addresses using SMTP. The email contains information about the event, the host name of the source device, and links to the Lenovo XClarity Administrator web interface and Lenovo XClarity Mobile app.
- FTP. Forwards monitored events over the network to an FTP server.
- REST. Lenovo XClarity Administrator forwards the monitored events over the network to a REST Web Service.
- SNMP. Lenovo XClarity Administrator forwards the monitored events over the network to a remote SNMP manager. SNMPv1 and SNMPv3 traps are supported.

For information about the management information base (MIB) file that describes the SNMP traps Lenovo XClarity Administrator generates, see [lenovoMgrAlert.mib file](https://pubs.lenovo.com/lxca/events_mib.html) in the Lenovo XClarity Administrator online documentation.

• Syslog. Lenovo XClarity Administrator forwards the monitored events over the network to a central log server where native tools can be used to monitor the syslog.

# HTTP methods

GET, PUT, POST

# GET /events/monitors

Use this method to return information about all enabled and disabled event forwarders.

# Authentication

Authentication with user name and password is required.

# Request URL

GET https://*{management\_server\_IP}*/events/monitors

### Query parameters

None

### Request body

None

## Response codes

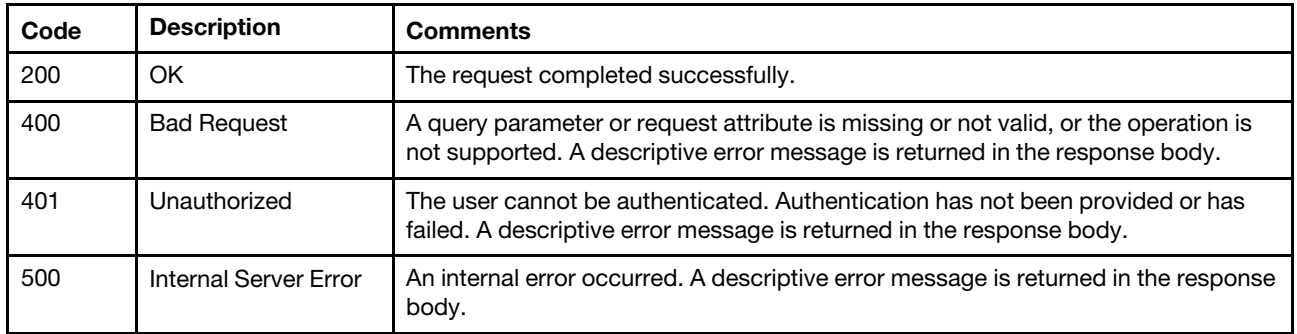

### Response body

The attributes that are returned vary depending on the type of recipient to which events are forwarded.

• [Table 82 "Azure Log Analytics" on page 941](#page-952-0)

- [Table 83 "Email service using SMTP" on page 945](#page-956-0)
- [Table 84 "FTP server" on page 950](#page-961-0)
- [Table 85 "REST Web Service" on page 954](#page-965-0)
- [Table 86 "Remote SNMPv1 or SNMPv3 manager" on page 958](#page-969-0)
- [Table 87 "Syslog" on page 963](#page-974-0)

# <span id="page-952-0"></span>*Table 82. Azure Log Analytics*

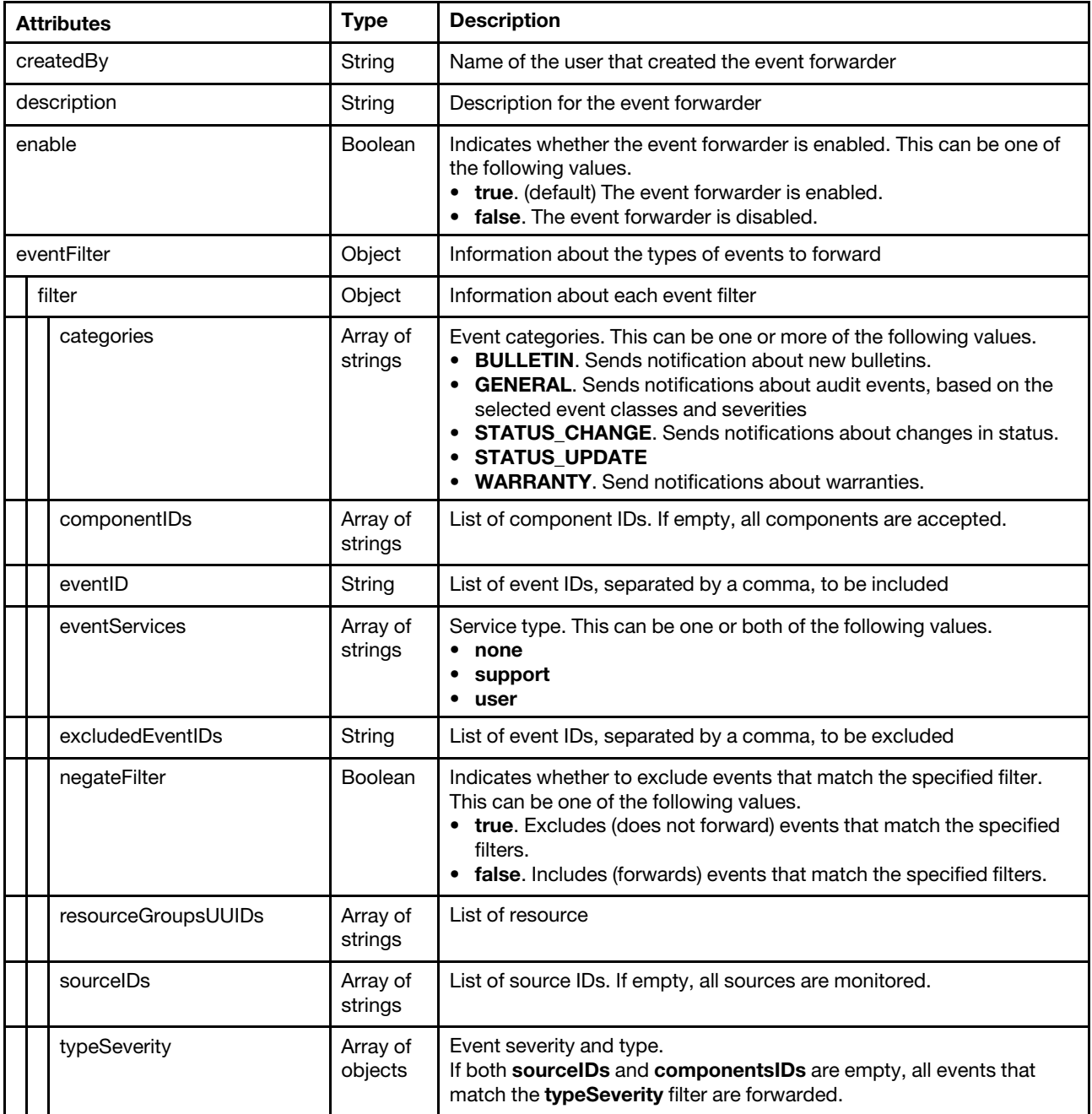

*Table 82. Azure Log Analytics (continued)*

| <b>Attributes</b>      | <b>Type</b>    | <b>Description</b>                                                                                                    |
|------------------------|----------------|----------------------------------------------------------------------------------------------------|
| severity               | String         | Event severity. This can be one of the following values.<br>• Unknown. The severity is unknown.<br>• Informational. Informational<br>• Warning. User can decide if action is needed.<br>• Minor. Action is needed, but the situation is not serious at this<br>time.<br>• Major. Action is needed now.<br>• Critical. Action is needed now and the scope is broad (perhaps an<br>imminent outage to a critical resource will result).<br>• Fatal. A non-recoverable error has occurred. |
| type                   | String         | Event type. This can be one of the following values.<br>• Unknown<br>Audit<br>Cooling<br>• Power<br>• Disks. Storage<br>• Memory<br><b>Processor</b><br>System. Rack or tower server<br>Test<br>• Adaptor. Adapter card<br>• Expansion. Expansion board<br>• IOModule. Flex System switch<br>• Blade. Flex System server<br>• Switch, switch                                                                                                    |
| forwardHidden          | <b>Boolean</b> | Specifies whether to forward hidden events. This can be one of the<br>following values.<br>• true. Hidden events are forwarded.<br>• false. (default) Hidden events are not forwarded.                                                                                                    |
| id<br>String           |                | Event forwarder ID                                                                                                    |
| ignoreExcluded         | Boolean        | Specifies whether to disable the forwarding of excluded events. This<br>can be one of the following values.<br>• true. Ignores excluded events.<br>• false. (default) Forwards excluded events.                                                                                                    |
| ipAddress              | String         | IPv4 or IPv6 address or hostname of the remote system that is the<br>target to receive the events. For email, this is the SMTP server.                                                                                                    |
| lastEditBy             | String         | Name of the user that last edited the event forwarder                                                                                                    |
| matchEverything        | <b>Boolean</b> | Indicates whether the action is to be run against all managed devices.<br>This can be one of the following values.<br>• true. The action is to be run against all managed devices.<br>• false. The action is run against only the managed device that is<br>specified by the target attribute.                                                                                                    |
| name<br>String         |                | User-defined name for the event forwarder. This name must be<br>unique for all event forwarder.                                                                                                    |
| outputFormat<br>String |                | Output format of the forwarded event<br>Text between double square brackets are the fields that which are<br>replaced with actual values. For a description of each field, use GET<br>/events/monitors?format=formatKeys.                                                                                                    |
| port<br>String         |                | TCP/UDP port used for the connection. For Azure Log Analytics, this<br>value is always 443.                                                                                                    |

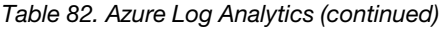

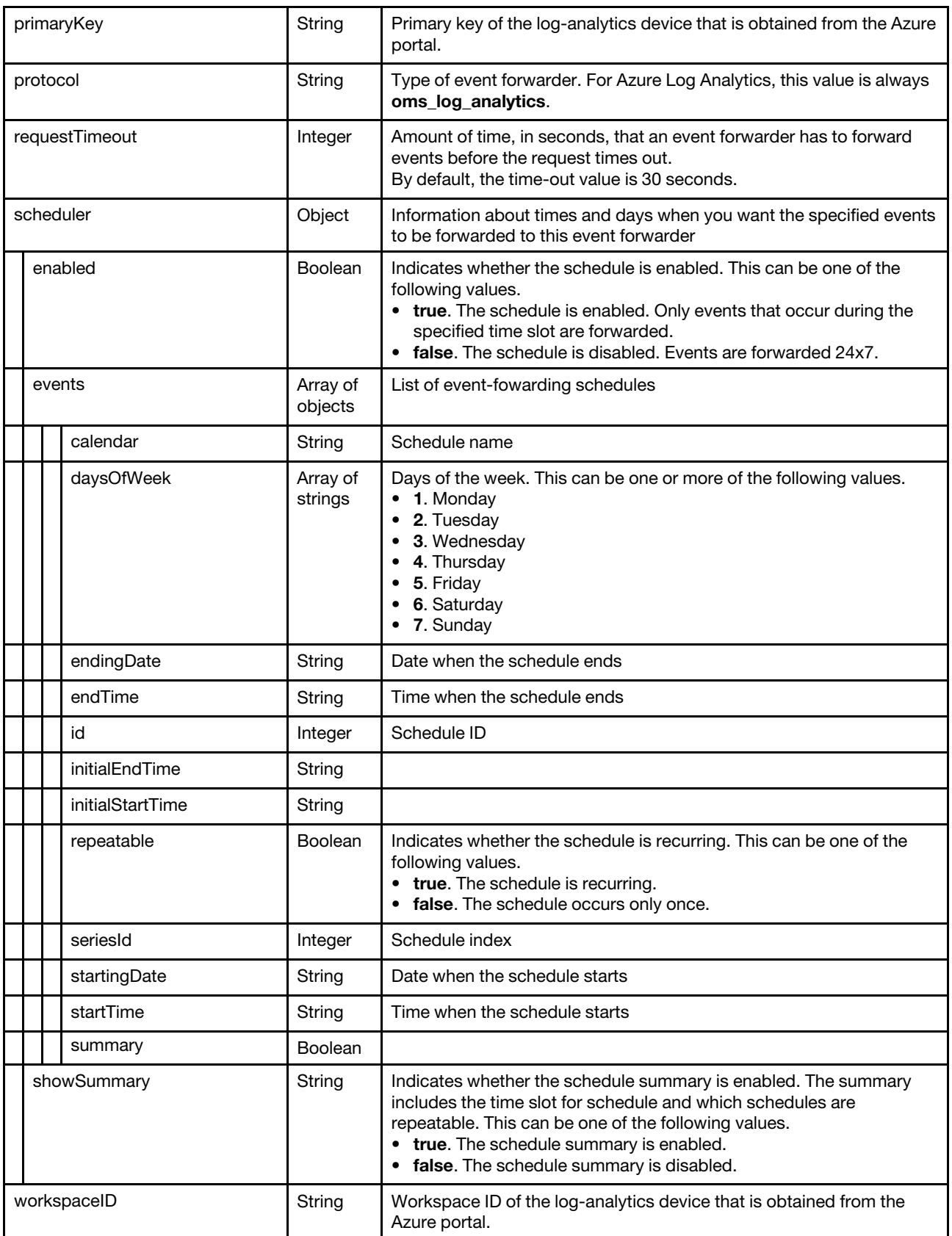

The following example is returned if the request is successful for event forwarders to Azure Log Analytics.

```
[{ 
   "createdBy": "ADMIN", 
   "description": "", 
   "enable": "true", 
   "eventFilter": { 
       "filter": { 
          "categories": ["WARRANTY", "GENERAL"], 
          "componentIDs": [], 
          "eventID": "", 
          "eventServices": [], 
          "excludedEventIDs": "", 
          "negateFilter": false, 
          "resourceGroupsUUIDs": [], 
          "sourceIDs": [], 
          "typeSeverity": [{ 
              "severity": "INFORMATIONAL", 
              "type": "AUDIT" 
          }, 
          ..., 
          { 
              "severity": "FATAL", 
              "type": "AUDIT" 
          }] 
      } 
   }, 
   "forwardHidden": false, 
   "id": "1520009819404", 
   "ignoreExcluded": false, 
   "ipAddress": "3268497b-7842-4a00-a9b8-8128e125e916.ods.opinsights.azure.com", 
   "lastEditBy": "ADMIN", 
   "matchEverything": true, 
   "name": "ALA_forwarder", 
   "outputFormat": "{\"Msg\":\"[[EventMessage]]\",\"EventID\":\"[[EventID]]\", 
                        \"Serialnum\":\"[[EventSerialNumber]]\",\"SenderUUID\":\"[[EventSenderUUID]]\", 
                        \"Flags\":\"[[EventFlags]]\",\"Userid\":\"[[EventUserName]]\", 
                    \"LocalLogID\":\"[[EventLocalLogID]]\",\"DeviceName\":\"[[DeviceFullPathName]]\", 
                    \"SystemName\":\"[[SystemName]]\",\"Action\":\"[[EventAction]]\", 
                   \"FailFRUs\":\"[[EventFailFRUs]]\",\"Severity\":\"[[EventSeverity]]\", 
                   \"SourceID\":\"[[EventSourceUUID]]\", 
                   \"SourceLogSequence\":[[EventSourceLogSequenceNumber]], 
                   \"FailSNs\":\"[[EventFailSerialNumbers]]\", 
                   \"FailFRUUUIDs\":\"[[EventFailFRUUUIDs]]\",\"EventClass\":\"[[EventClass]]\", 
                   \"ComponentID\":\"[[EventComponentUUID]]\",\"Mtm\":\"[[EventMachineTypeModel]]\", 
                   \"MsgID\":\"[[EventMessageID]]\",\"SequenceNumber\":\"[[EventSequenceID]]\", 
                   \"TimeStamp\":\"[[EventTimeStamp]]\",\"Args\":[[EventMessageArguments]], 
                    \"Service\":\"[[EventService]]\",\"CommonEventID\":\"[[CommonEventID]]\", 
                   \"EventDate\":\"[[EventDate]]\",\"EventSource\":\"[[EventSource]]\", 
                   \"DeviceSerialNumber\":\"[[DeviceSerialNumber]]\", 
                   \"DeviceIPAddress\":\"[[DeviceIPAddress]]\",\"LXCA\":\"[[LXCA_IP]]\"}", 
   "port": "58443", 
   "primaryKey": "BA7qbCEy7tsTVJ0S3LMATXKXeoHrdPvOx4CfzcnsgM3qKYjZgph64oIKWH9FuSO1xakjmasW0VGeNAUiGSomuQ==", 
   "protocol": "oms_log_analytics", 
   "requestTimeout": 30, 
   "scheduler": { 
       "showSummary": false, 
       "enabled": false, 
       "events": [] 
   }, 
    "workspaceID": "3268497b-7842-4a00-a9b8-8128e125e916" 
}]
```
# <span id="page-956-0"></span>*Table 83. Email service using SMTP*

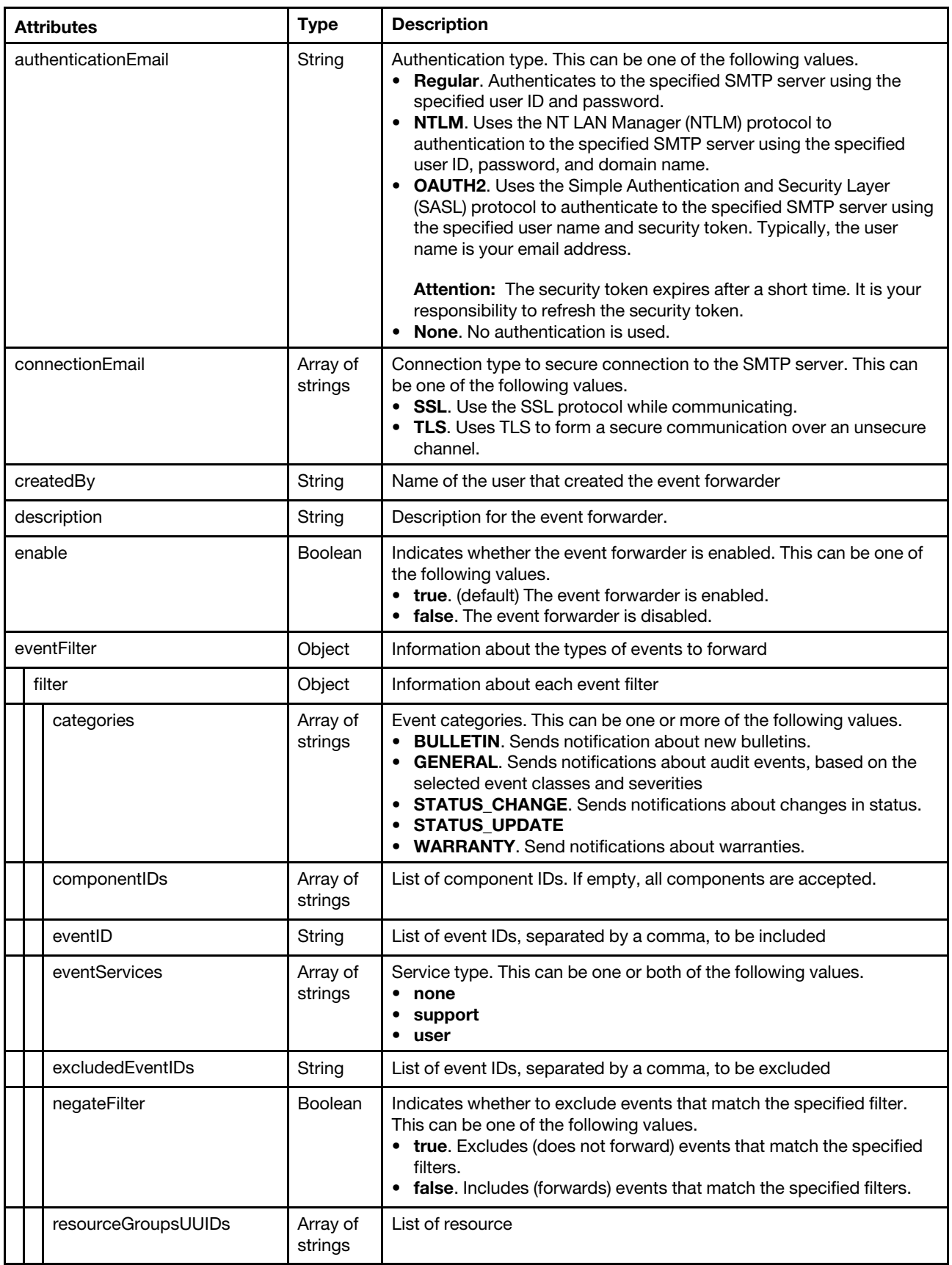

*Table 83. Email service using SMTP (continued)*

| <b>Attributes</b>    | <b>Type</b>         | <b>Description</b>                                                                                                    |
|----------------------|---------------------|----------------------------------------------------------------------------------------------------|
| sourcelDs            | Array of<br>strings | List of source IDs. If empty, all sources are monitored.                                                                                                    |
| typeSeverity         | Array of<br>objects | Event severity and type<br>If both sourceIDs and componentsIDs are empty, all events that<br>match the typeSeverity filter are forwarded.                                                                                                    |
| severity             | String              | Event severity. This can be one of the following values.<br>• Unknown. The severity is unknown.<br>Informational. Informational<br>• Warning. User can decide if action is needed.<br><b>Minor.</b> Action is needed, but the situation is not serious at this<br>$\bullet$<br>time.<br>• Major. Action is needed now.<br>• Critical. Action is needed now and the scope is broad (perhaps an<br>imminent outage to a critical resource will result).<br>• Fatal. A non-recoverable error has occurred. |
| type                 | String              | Event type. This can be one of the following values.<br>• Unknown<br><b>Audit</b><br>٠<br>Cooling<br>• Power<br>• Disks. Storage<br>• Memory<br><b>Processor</b><br>System. Rack or tower server<br>Test<br><b>Adaptor.</b> Adapter card<br><b>• Expansion</b> . Expansion board<br>• IOModule. Flex System switch<br>• Blade. Flex System server<br>• Switch, switch                                                                                                    |
| forwardHidden        | Boolean             | Specifies whether to forward hidden events. This can be one of the<br>following values.<br>• true. Hidden events are forwarded.<br>• false. (default) Hidden events are not forwarded.                                                                                                    |
| id                   | String              | Event forwarder ID                                                                                                    |
| ignoreExcluded       | Boolean             | Specifies whether to disable the forwarding of excluded events. This<br>can be one of the following values.<br>• true. Ignores excluded events.<br>• false. (default) Forwards excluded events.                                                                                                    |
| ipAddress            | String              | IPv4 or IPv6 address or hostname of the remote system that is the<br>target to receive the events. For email, this is the SMTP server.                                                                                                    |
| lastEditBy<br>String |                     | Name of the user that last edited the event forwarder                                                                                                    |
| matchEverything      | Boolean             | Indicates whether the action is to be run against all managed devices.<br>This can be one of the following values.<br>• true. The action is to be run against all managed devices.<br>• false. The action is run against only the managed device that is<br>specified by the target attribute.                                                                                                    |
| name                 | String              | User-defined name for the event forwarder. This name must be<br>unique for all event forwarder.                                                                                                    |

*Table 83. Email service using SMTP (continued)*

| outputFormat   |                  | String              | Output format of the forwarded event<br>Text between double square brackets are the fields that which are<br>replaced with actual values. For a description of each field, use GET<br>/events/monitors?format=formatKeys.                                           |
|----------------|------------------|---------------------|----------------------------------------------------------------------------------------------------|
| port           |                  | String              | TCP/UDP port used for the connection. For email, this value is always<br>25.                                                                                                    |
| protocol       |                  | String              | Type of event forwarder. For email, this value is always email_alert.                                                                                                    |
| recipients     |                  | Array of<br>strings | List of email addresses for the event forwarder, in the format<br>userid@domain (for example, XClarity1@company.com)                                                                                                    |
| requestTimeout |                  | Integer             | The amount of time, in seconds, that an event forwarder has to<br>forward events before the request times out.<br>By default, the time-out value is 30 seconds.                                                                                                    |
| scheduler      |                  | Object              | Information about times and days when you want the specified events<br>to be forwarded to this event forwarder recipient                                                                                                    |
|                | enabled          | <b>Boolean</b>      | Indicates whether the schedule is enabled. This can be one of the<br>following values.<br>• true. The schedule is enabled. Only events that occur during the<br>specified time slot are forwarded.<br>• false. The schedule is disabled. Events are forwarded 24x7. |
|                | events           | Array of<br>objects | List of event-fowarding schedules                                                                                                    |
|                | calendar         | String              | Schedule name                                                                                                    |
|                | daysOfWeek       | Array of<br>strings | Days of the week. This can be one or more of the following values.<br>• 1. Monday<br>• 2. Tuesday<br>3. Wednesday<br>• 4. Thursday<br>$\bullet$ 5. Friday<br>6. Saturday<br>• 7. Sunday                                                                             |
|                | endingDate       | String              | Date when the schedule ends                                                                                                    |
|                | endTime          | String              | Time when the schedule ends                                                                                                    |
|                | id               | Integer             | Schedule ID                                                                                                    |
|                | initialEndTime   | String              |                                                                                                    |
|                | initialStartTime | String              |                                                                                                    |
|                | repeatable       | Boolean             | Indicates whether the schedule is recurring. This can be one of the<br>following values.<br>• true. The schedule is recurring.<br>• false. The schedule occurs only once.                                                                                           |
|                | seriesId         | Integer             | Schedule index                                                                                                    |
|                | startingDate     | String              | Date when the schedule starts                                                                                                    |
|                | startTime        | String              | Time when the schedule starts                                                                                                    |

## *Table 83. Email service using SMTP (continued)*

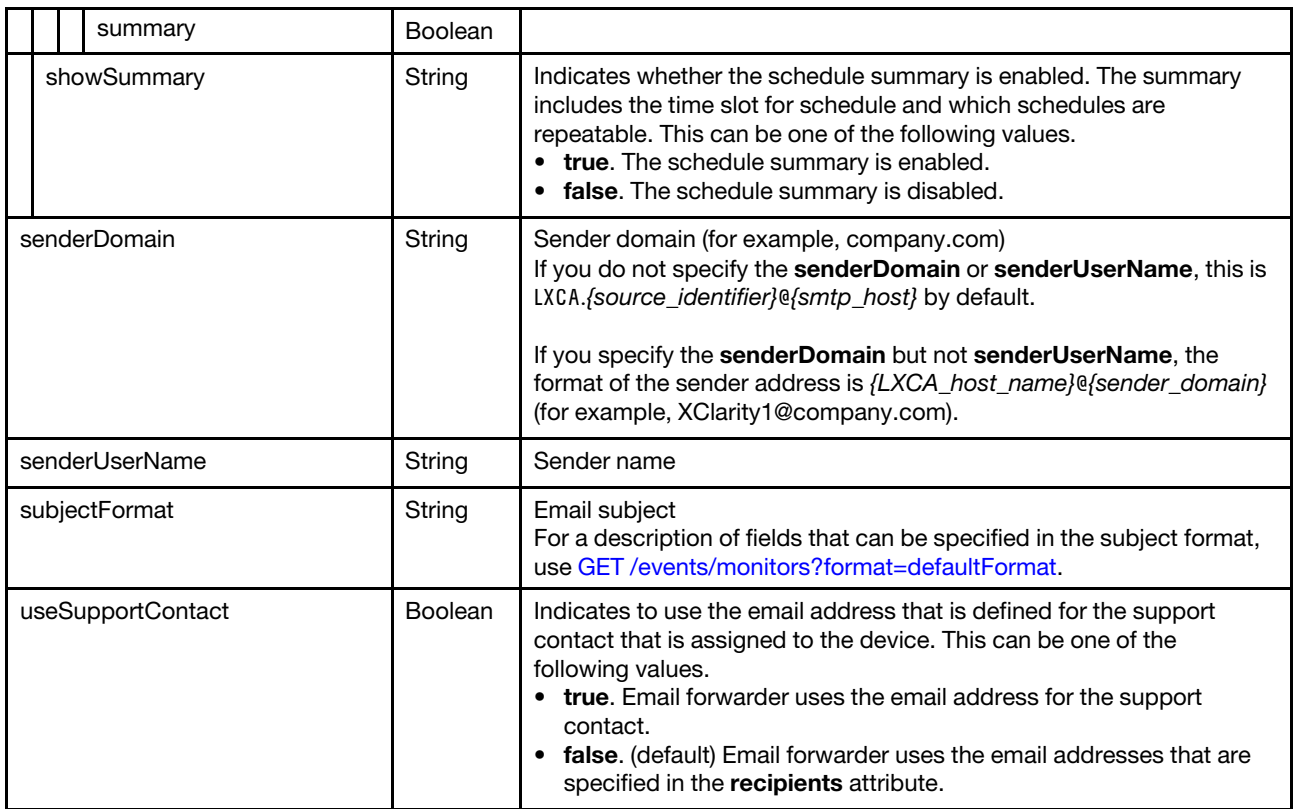

The following example is returned if the request is successful for event forwarders to email services. [{

```
"authenticationEmail": "none", 
"connectionEmail": ["SSL"], 
"createdBy": "ADMIN", 
"description": "", 
"enable": "true", 
"eventFilter": { 
   "filter": { 
      "categories": ["WARRANTY","STATUS_CHANGE","STATUS_UPDATE","GENERAL"], 
      "componentIDs": [], 
       "eventID": "", 
       "eventServices": ["none","support","user"], 
      "excludedEventIDs": "", 
       "negateFilter": false, 
      "sourceIDs": [], 
      "resourceGroupsUUIDs": [], 
       "typeSeverity": [{ 
          "severity": "INFORMATIONAL", 
          "type": "UNKNOWN" 
       }, 
       { 
          "severity": "WARNING", 
          "type": "UNKNOWN" 
      }, 
      { 
          "severity": "MINOR", 
          "type": "UNKNOWN" 
      }, 
      ...,
```

```
{ 
          "severity": "FATAL", 
          "type": "AUDIT" 
      }] 
   } 
}, 
"forwardHidden": false, 
"id": "1520009765759", 
"ignoreExcluded": false, 
"ipAddress": "192.0.2.20", 
"lastEditBy": "ADMIN", 
"matchEverything": true, 
"name": "email forwarder", 
"outputFormat": "Alert: [[EventDate]] [[EventMessage]]\n 
                           \n 
                    Hardware Information:\n 
                    Managed Endpoint : [[DeviceHardwareType]] at [[DeviceIPAddress]]\n
                    Device name : [[DeviceName]]\n<br>Product name : [[DeviceProductN
                                           : [[DeviceProductName]]\n
                    Host name : [[DeviceHostName]]\n
                    Machine Type : [[DeviceMachineType]]\n
                    Machine Model : [[DeviceMachineModel]]\n
                    Serial Number : [[DeviceSerialNumber]]\n
                     DeviceHealthStatus : [[DeviceHealthStatus]]\n 
                    IPv4 addresses : [[DeviceIPV4Addresses]]\n
                    IPv6 addresses : [[DeviceIPV6Addresses]]\n
                    Chassis : [[DeviceChassisName]]\n
                    DeviceBays : [[DeviceBays]]\n
                    \n 
                    LXCA is: [[ManagementServerIP]]\n
                    \n 
                    Event Information:\n 
                    Event ID : [[EventID]]\n
                    Common Event ID : [[CommonEventID]]\n 
                    EventSeverity : [[EventSeverity]]\n
                    Event Class : [[EventClass]]\n
                     Sequence ID : [[EventSequenceID]]\n
                     Event Source ID : [[EventSourceUUID]]\n 
                     Component ID : [[EventComponentUUID]]\n
                    Serial Num : [[EventSerialNumber]]\n
                    MTM : [[EventMachineTypeModel]]\n
                    EventService : [[EventService]]\n
                    Console link : [[ConsoleLink]]\n<br>iOS link : [[iOSLink]]\n
                                    : [[iOSLink]]\n
                    Android link : [[AndroidLink]]\n
                    System Name : [[DeviceFullPathName]]
                    \n", 
"port": "25", 
"protocol": "email_alert", 
"recipients": "user1@company.com", 
"requestTimeout": 30, 
"scheduler": { 
   "enabled": false, 
   "events": [], 
   "showSummary": false 
}, 
"senderDomain": "company.com", 
"senderUserName": "LXCA1", 
"subjectFormat": "[[DeviceName]]-[[EventMessage]]", 
"useSupportContact": false
```
}]

<span id="page-961-0"></span>*Table 84. FTP servers*

| <b>Attributes</b> |                     | <b>Type</b>         | <b>Description</b>                                                                                                    |
|-------------------|---------------------|---------------------|----------------------------------------------------------------------------------------------------|
| authUser          |                     | Boolean             | Authentication user ID if authentication is used                                                                                                    |
| characterEncoding |                     | String              | Character set. This can be one of the following values.<br>• UTF-8. (default)<br>$•$ Big5                                                                                                    |
|                   | charactersToRemove  | String              | Sequence of characters to be removed from the file content                                                                                                    |
|                   | createdBy           | String              | Name of the user that created the event forwarder                                                                                                    |
|                   | description         | String              | Description for the event forwarder                                                                                                    |
|                   | enable              | Boolean             | Indicates whether the event forwarder is enabled. This can be one of<br>the following values.<br>• true. (default) The event forwarder is enabled.<br>• false. The event forwarder is disabled.                                                                                                    |
|                   | eventFilter         | Object              | Information about the types of events to forward                                                                                                    |
|                   | filter              | Object              | Information about each event filter                                                                                                    |
|                   | categories          | Array of<br>strings | Event categories. This can be one or more of the following values.<br>• BULLETIN. Sends notification about new bulletins.<br>• GENERAL. Sends notifications about audit events, based on the<br>selected event classes and severities<br>• STATUS_CHANGE. Sends notifications about changes in status.<br><b>STATUS_UPDATE</b><br><b>WARRANTY.</b> Send notifications about warranties. |
|                   | componentIDs        | Array of<br>strings | List of component IDs. If empty, all components are accepted.                                                                                                    |
|                   | eventID             | String              | List of event IDs, separated by a comma, to be included                                                                                                    |
|                   | eventServices       | Array of<br>strings | Service type. This can be one or both of the following values.<br>• none<br>support<br>• user                                                                                                    |
|                   | excludedEventIDs    | String              | List of event IDs, separated by a comma, to be excluded                                                                                                    |
|                   | negateFilter        | <b>Boolean</b>      | Indicates whether to exclude events that match the specified filter.<br>This can be one of the following values.<br>• true. Excludes (does not forward) events that match the specified<br>filters.<br>false. Includes (forwards) events that match the specified filters.                                                                                                    |
|                   | resourceGroupsUUIDs | Array of<br>strings | List of resource                                                                                                    |
|                   | sourcelDs           | Array of<br>strings | List of source IDs. If empty, all sources are monitored.                                                                                                    |
|                   | typeSeverity        | Array of<br>objects | Event severity and type.<br>If both sourceIDs and componentsIDs are empty, all events that<br>match the typeSeverity filter are forwarded.                                                                                                    |

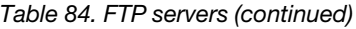

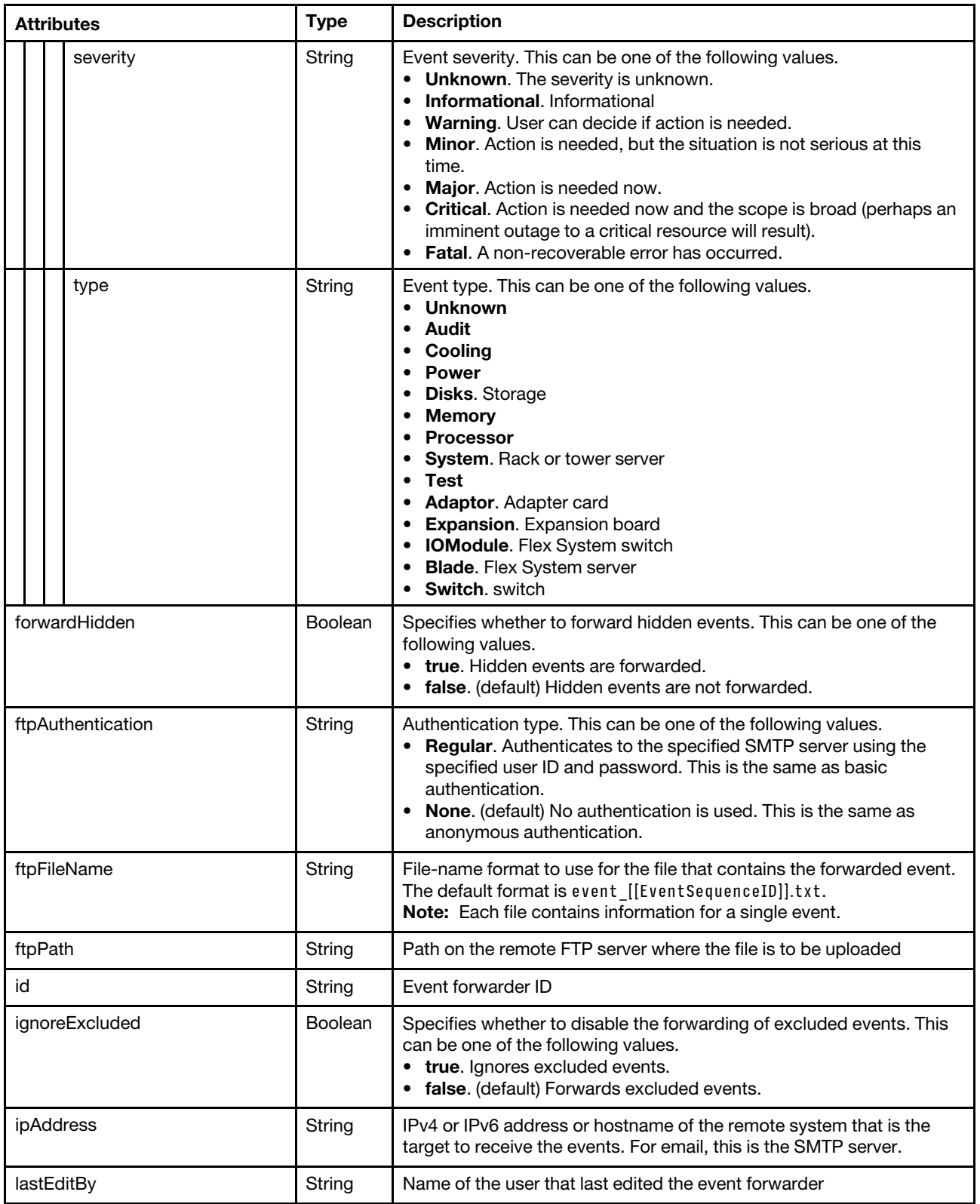

# *Table 84. FTP servers (continued)*

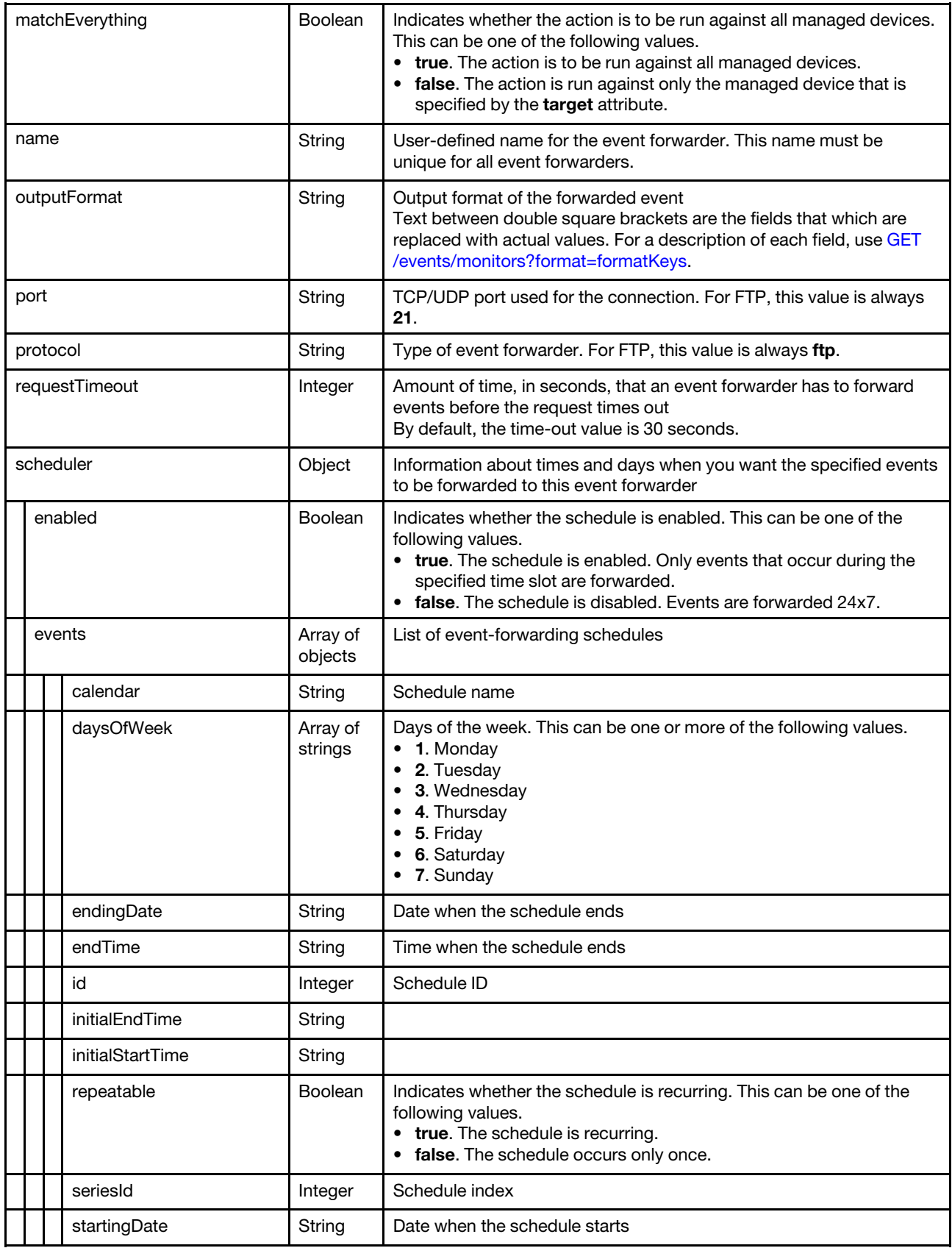

*Table 84. FTP servers (continued)*

|  | startTime   | String         | Time when the schedule starts                                                                                                    |
|--|-------------|----------------|----------------------------------------------------------------------------------------------------|
|  | summary     | <b>Boolean</b> |                                                                                                    |
|  | showSummary | String         | Indicates whether the schedule summary is enabled. The summary<br>includes the time slot for schedule and which schedules are<br>repeatable. This can be one of the following values.<br>• true. The schedule summary is enabled.<br>• false. The schedule summary is disabled. |

The following example is returned if the request is successful for event forwarders to FTP servers.

```
\lbrack"authUser": "admin", 
   "characterEncoding": "UTF-8", 
   "charactersToRemove": null, 
    "createdBy": "ADMIN", 
   "description": "", 
   "enable": "false", 
   "eventFilter": { 
       "filter": { 
          "categories": ["WARRANTY", "GENERAL"], 
          "componentIDs": [], 
          "eventID": "", 
          "eventServices": [], 
          "excludedEventIDs": "", 
          "negateFilter": false, 
          "sourceIDs": [], 
          "typeSeverity": [{ 
              "severity": "INFORMATIONAL", 
              "type": "AUDIT" 
          }, 
          ..., 
          { 
              "severity": "FATAL", 
              "type": "AUDIT" 
          }], 
       } 
   }, 
    "forwardHidden": false, 
    "ftpAuthentication": "REGULAR", 
   "ftpFileName": "event_[[EventSequenceID]].txt",
    "ftpPath": "lxca_events", 
    "id": "1534862502642", 
   "ignoreExcluded": false, 
   "ipAddress": "192.0.2.30", 
   "lastEditBy": "ADMIN", 
   "matchEverything": true, 
   "name": "FTP_forwarder", 
   "outputFormat": "Alert: [[EventDate]] [[EventMessage]]\n\nHardware Information:\n 
                       Managed Endpoint : [[DeviceHardwareType]] at [[DeviceIPAddress]]\n
                        Device name : [[DeviceName]]\n
                        Product name : [[DeviceProductName]]\n
                        Host name : [[DeviceHostName]]\n
                        Machine Type : [[DeviceMachineType]]\n
                        Machine Model : [[DeviceMachineModel]]\n
                        Serial Number : [[DeviceSerialNumber]]\n
                        DeviceHealthStatus : [[DeviceHealthStatus]]\n 
                        IPv4 addresses : [[DeviceIPV4Addresses]]\n<br>IPv6 addresses : [[DeviceIPV6Addresses]]\n
                                              : [[DeviceIPV6Addresses]]\n
```

```
Chassis : [[DeviceChassisName]]\n
                     DeviceBays : [[DeviceBays]]\n
                    \n 
                    LXCA is: [[ManagementServerIP]]\n
                    \n 
                      Event Information:\n 
                       Event ID : [[EventID]]\n
                       Common Event ID : [[CommonEventID]]\n 
                       EventSeverity : [[EventSeverity]]\n 
                       Event Class : [[EventClass]]\n<br>Sequence ID : [[EventClass]]\n
                       Sequence ID : [[EventSequenceID]]\n
                       Event Source ID : [[EventSourceUUID]]\n 
                       Component ID : [[EventComponentUUID]]\n
                       Serial Num : [[EventSerialNumber]]\n<br>MTM : : [[FventMachineTypeM
                                            : [[EventMachineTypeModel]]\n
                       EventService : [[EventService]]\n
                       Console link : [[ConsoleLink]]\n<br>iOS link : [[iOSLink]]\n
                       iOS link : [[iOSLink]]\n<br>Android link : [[AndroidLink
                                      : [[AndroidLink]]\n
                       System Name : [[DeviceFullPathName]]\n",
"port": "21", 
"protocol": "ftp", 
"requestTimeout": 30, 
"scheduler": { 
   "showSummary": false, 
   "enabled": false,
```

```
"events": []
```

```
}]
```
}

<span id="page-965-0"></span>*Table 85. REST Web Services*

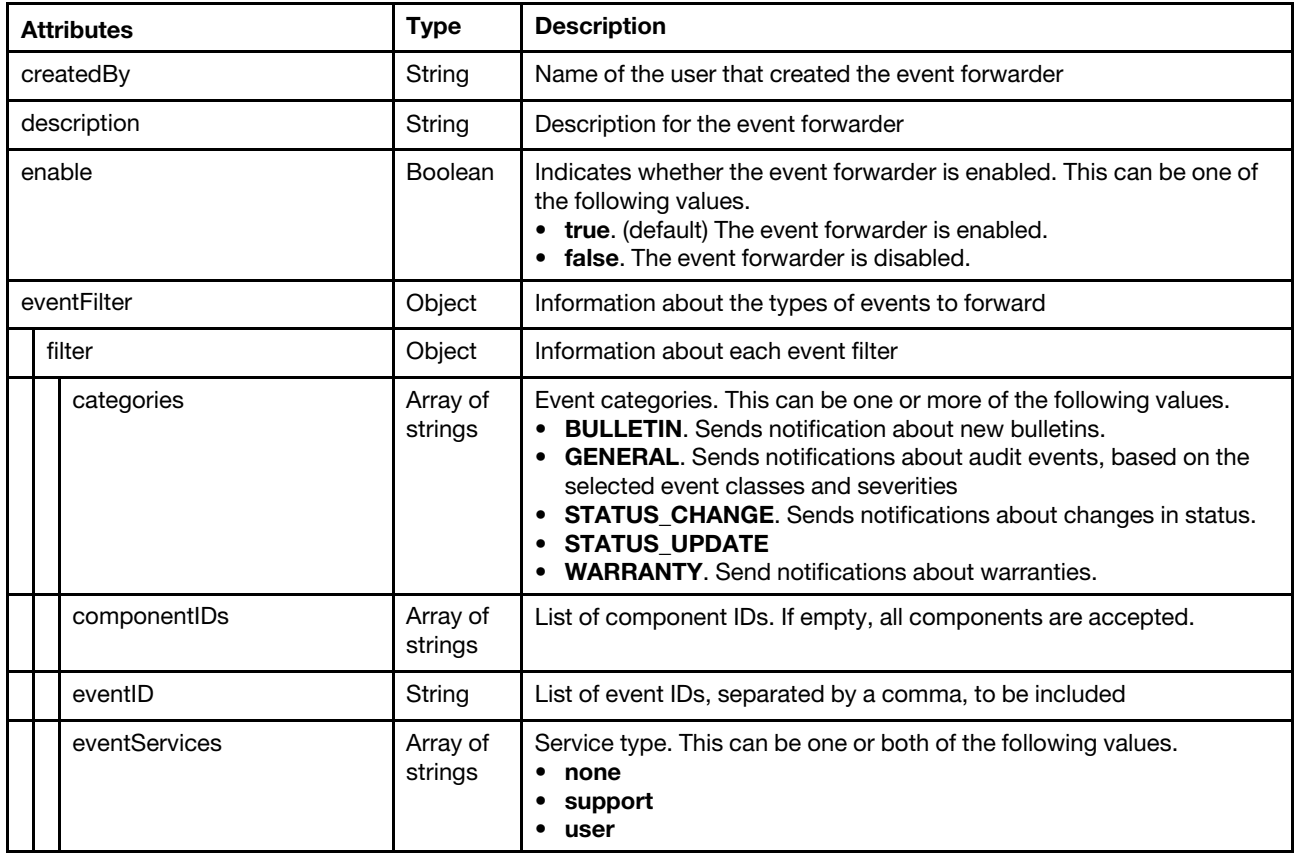

*Table 85. REST Web Services (continued)*

| <b>Attributes</b> |                     | <b>Type</b>         | <b>Description</b>                                                                                                    |
|-------------------|---------------------|---------------------|----------------------------------------------------------------------------------------------------|
|                   | excludedEventIDs    | String              | List of event IDs, separated by a comma, to be excluded                                                                                                    |
|                   | negateFilter        | Boolean             | Indicates whether to exclude events that match the specified filter.<br>This can be one of the following values.<br>• true. Excludes (does not forward) events that match the specified<br>filters.<br>• false. Includes (forwards) events that match the specified filters.                                                                                                    |
|                   | resourceGroupsUUIDs | Array of<br>strings | List of resource                                                                                                    |
|                   | sourcelDs           | Array of<br>strings | List of source IDs. If empty, all sources are monitored.                                                                                                    |
|                   | typeSeverity        | Array of<br>objects | Event severity and type<br>If both sourceIDs and componentsIDs are empty, all events that<br>match the typeSeverity filter are forwarded.                                                                                                    |
|                   | severity            | String              | Event severity. This can be one of the following values.<br>• Unknown. The severity is unknown.<br>Informational. Informational<br>Warning. User can decide if action is needed.<br><b>Minor.</b> Action is needed, but the situation is not serious at this<br>time.<br><b>Major.</b> Action is needed now.<br>٠<br>• Critical. Action is needed now and the scope is broad (perhaps an<br>imminent outage to a critical resource will result).<br>• Fatal. A non-recoverable error has occurred. |
|                   | type                | String              | Event type. This can be one of the following values.<br>• Unknown<br>Audit<br>$\bullet$<br>Cooling<br><b>Power</b><br><b>Disks.</b> Storage<br><b>Memory</b><br><b>Processor</b><br>System. Rack or tower server<br>Test<br><b>Adaptor.</b> Adapter card<br><b>Expansion.</b> Expansion board<br>IOModule. Flex System switch<br><b>Blade.</b> Flex System server<br><b>Switch, switch</b>                                                                                                    |
| forwardHidden     |                     | <b>Boolean</b>      | Specifies whether to forward hidden events. This can be one of the<br>following values.<br>• true. Hidden events are forwarded.<br>false. (default) Hidden events are not forwarded.                                                                                                    |
| id<br>String      |                     |                     | Event forwarderID                                                                                                    |
| ignoreExcluded    |                     | <b>Boolean</b>      | Specifies whether to disable the forwarding of excluded events. This<br>can be one of the following values.<br>• true. Ignores excluded events.<br>• false. (default) Forwards excluded events.                                                                                                    |
| ipAddress         |                     | String              | IPv4 or IPv6 address or hostname of the remote system that is the<br>target to receive the events. For email, this is the SMTP server.                                                                                                    |

# *Table 85. REST Web Services (continued)*

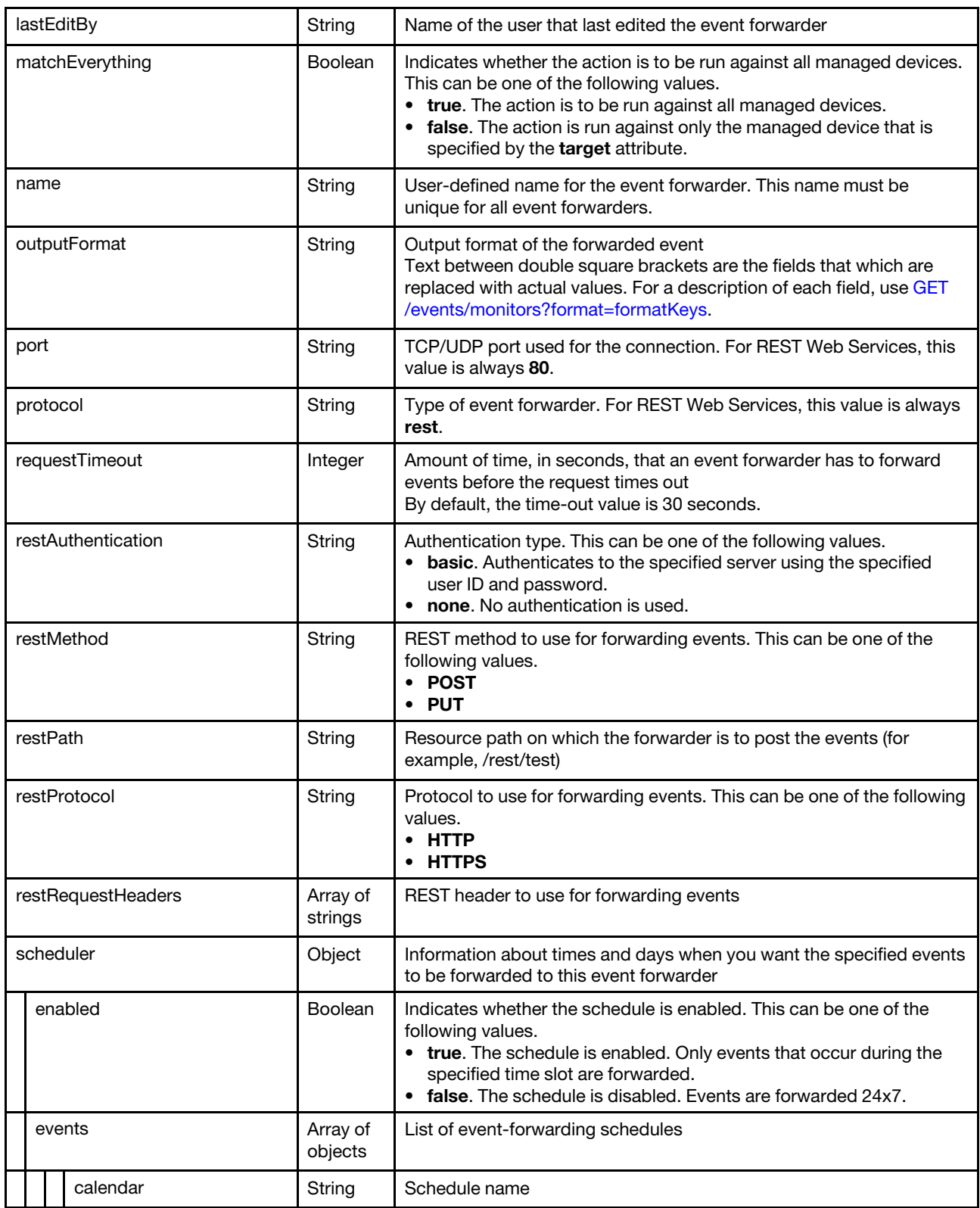

*Table 85. REST Web Services (continued)*

|  | daysOfWeek       | Array of<br>strings | Days of the week. This can be one or more of the following values.<br>1. Monday<br>• 2. Tuesday<br>3. Wednesday<br>• 4. Thursday<br>$\bullet$ 5. Friday<br>6. Saturday<br>• 7. Sunday                                                                                           |
|--|------------------|---------------------|----------------------------------------------------------------------------------------------------|
|  | endingDate       | String              | Date when the schedule ends                                                                                                    |
|  | endTime          | String              | Time when the schedule ends                                                                                                    |
|  | id               | Integer             | Schedule ID                                                                                                    |
|  | initialEndTime   | String              |                                                                                                    |
|  | initialStartTime | String              |                                                                                                    |
|  | repeatable       | Boolean             | Indicates whether the schedule is recurring. This can be one of the<br>following values.<br>• true. The schedule is recurring.<br>• false. The schedule occurs only once.                                                                                                    |
|  | seriesId         | Integer             | Schedule index                                                                                                    |
|  | startingDate     | String              | Date when the schedule starts                                                                                                    |
|  | startTime        | String              | Time when the schedule starts                                                                                                    |
|  | summary          | Boolean             |                                                                                                    |
|  | showSummary      | String              | Indicates whether the schedule summary is enabled. The summary<br>includes the time slot for schedule and which schedules are<br>repeatable. This can be one of the following values.<br>• true. The schedule summary is enabled.<br>• false. The schedule summary is disabled. |

The following example is returned if the request is successful for event forwarders to REST Web Services. [{

```
"createdBy": "ADMIN", 
"description": "", 
"enable": "true", 
"eventFilter": { 
   "filter": { 
       "categories": ["WARRANTY", "GENERAL"], 
       "componentIDs": [], 
       "eventID": "", 
       "excludedEventIDs": "", 
       "eventServices": [], 
       "negateFilter": false, 
       "sourceIDs": [],
       "typeSeverity": [{ 
           "severity": "INFORMATIONAL", 
          "type": "AUDIT" 
      }, 
       ..., 
       { 
          "severity": "FATAL", 
          "type": "AUDIT" 
      }] 
   }
```

```
}, 
"forwardHidden": false, 
"id": "1520009679583", 
"ignoreExcluded": false, 
"ipAddress": "192.0.2.40", 
"lastEditBy": "ADMIN", 
"matchEverything": true, 
"name": "REST_forwarder", 
"outputFormat": "{\"msg\":\"[[EventMessage]]\",\"eventID\":\"[[EventID]]\", 
                     \"serialnum\":\"[[EventSerialNumber]]\",\"senderUUID\":\"[[EventSenderUUID]]\", 
                \"flags\":\"[[EventFlags]]\",\"userid\":\"[[EventUserName]]\", 
                \"localLogID\":\"[[EventLocalLogID]]\",\"systemName\":\"[[DeviceFullPathName]]\", 
                \"action\":[[EventActionNumber]],\"failFRUNumbers\":\"[[EventFailFRUs]]\", 
                \"severity\":[[EventSeverityNumber]],\"sourceID\":\"[[EventSourceUUID]]\", 
                \"sourceLogSequence\":[[EventSourceLogSequenceNumber]], 
                \"failFRUSNs\":\"[[EventFailSerialNumbers]]\", 
                \"failFRUUUIDs\":\"[[EventFailFRUUUIDs]]\",\"eventClass\":[[EventClassNumber]],
                \"componentID\":\"[[EventComponentUUID]]\",\"mtm\":\"[[EventMachineTypeModel]]\", 
                \"msgID\":\"[[EventMessageID]]\",\"sequenceNumber\":\"[[EventSequenceID]]\", 
                \"timeStamp\":\"[[EventTimeStamp]]\",\"args\":[[EventMessageArguments]], 
                \"service\":[[EventServiceNumber]],\"commonEventID\":\"[[CommonEventID]]\", 
                \"eventDate\":\"[[EventDate]]\"}", 
"port": "80", 
"protocol": "rest", 
"requestTimeout": 30, 
"restAuthentication": "NONE", 
"restMethod": "POST", 
"restPath": "lxca_events", 
"restProtocol": "HTTP", 
"restRequestHeaders": [], 
"scheduler": { 
   "enabled": false, 
   "events": [], 
   "showSummary": false 
}
```
<span id="page-969-0"></span>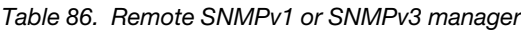

}]

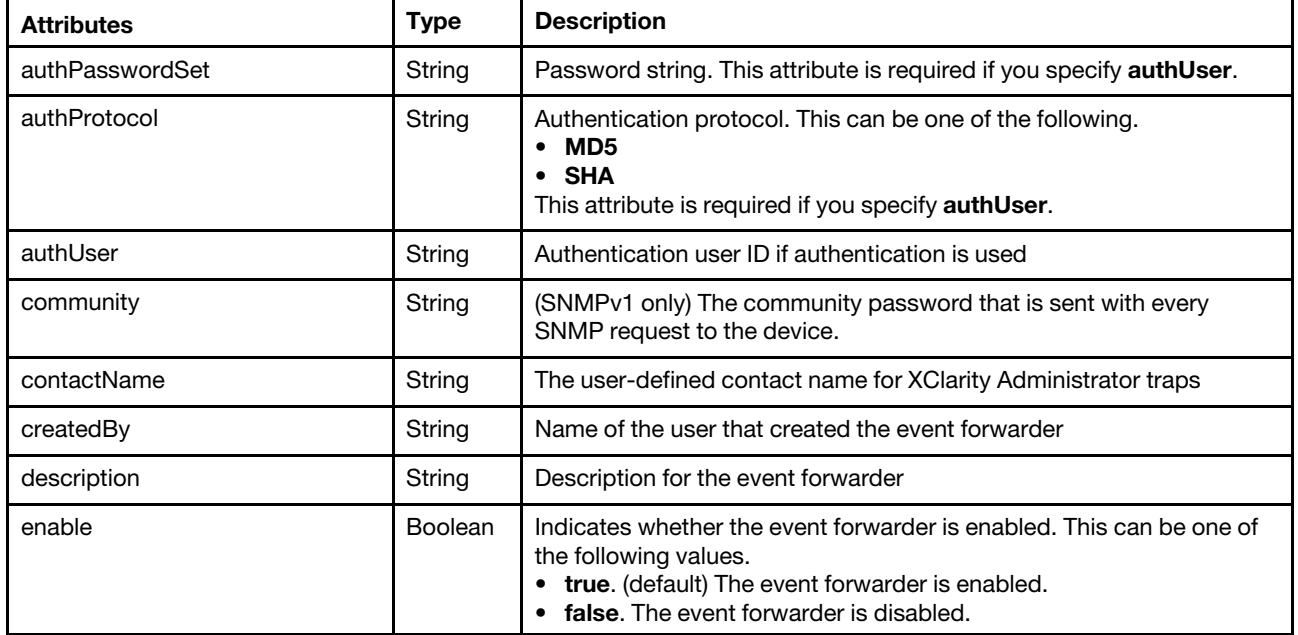

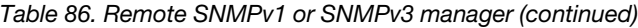

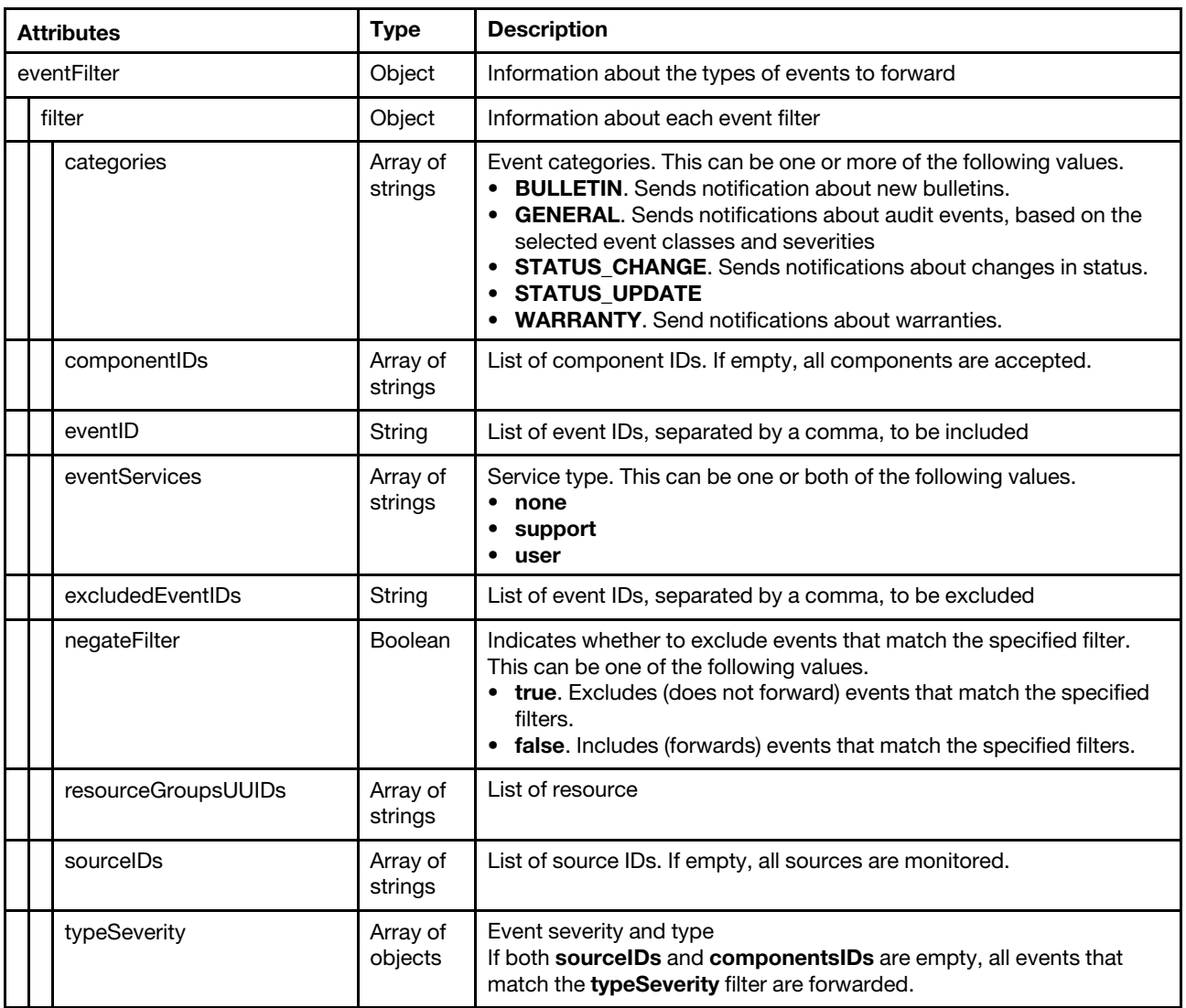

*Table 86. Remote SNMPv1 or SNMPv3 manager (continued)*

| <b>Type</b><br><b>Attributes</b> |        | <b>Description</b>                                                                                                    |
|----------------------------------|--------|----------------------------------------------------------------------------------------------------|
| severity                         | String | Event severity. This can be one of the following values.<br>• Unknown. The severity is unknown.<br><b>Informational.</b> Informational<br>Warning. User can decide if action is needed.<br>٠<br><b>Minor.</b> Action is needed, but the situation is not serious at this<br>time.<br>• Major. Action is needed now.<br>• Critical. Action is needed now and the scope is broad (perhaps an<br>imminent outage to a critical resource will result).<br>• Fatal. A non-recoverable error has occurred. |
| type                             | String | Event type. This can be one of the following values.<br>Unknown<br>Audit<br>Cooling<br><b>Power</b><br>Disks. Storage<br><b>Memory</b><br><b>Processor</b><br>System. Rack or tower server<br>Test<br>٠<br>• Adaptor. Adapter card<br><b>• Expansion</b> . Expansion board<br>• IOModule. Flex System switch<br><b>Blade.</b> Flex System server<br>• Switch. switch                                                                                                    |
| forwardHidden<br><b>Boolean</b>  |        | Specifies whether to forward hidden events. This can be one of the<br>following values.<br>• true. Hidden events are forwarded.<br>• false. (default) Hidden events are not forwarded.                                                                                                    |
| id                               | String | Event forwarder ID                                                                                                    |
| <b>Boolean</b><br>ignoreExcluded |        | Specifies whether to disable the forwarding of excluded events. This<br>can be one of the following values.<br>• true. Ignores excluded events.<br>• false. (default) Forwards excluded events.                                                                                                    |
| ipAddress                        | String | IPv4 or IPv6 address or hostname of the remote system that is the<br>target to receive the events. For email, this is the SMTP server.                                                                                                    |
| lastEditBy                       | String | Name of the user that last edited the event forwarder                                                                                                    |
| location<br>String               |        | Location information, such as site, address, and geography                                                                                                    |
| matchEverything<br>Boolean       |        | Indicates whether the action is to be run against all managed devices.<br>This can be one of the following values.<br>• true. The action is to be run against all managed devices.<br>• false. The action is run against only the managed device that is<br>specified by the target attribute.                                                                                                    |
| name<br>String                   |        | User-defined name for the event forwarder. This name must be<br>unique for all event forwarders.                                                                                                    |
| port<br>String                   |        | TCP/UDP port used for the connection. For SNMP, this value is<br>always 162.                                                                                                    |
| privacyPasswordSet<br>String     |        | Privacy password. This attribute is required if encryption is used.                                                                                                    |
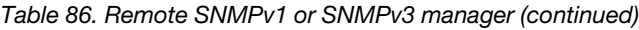

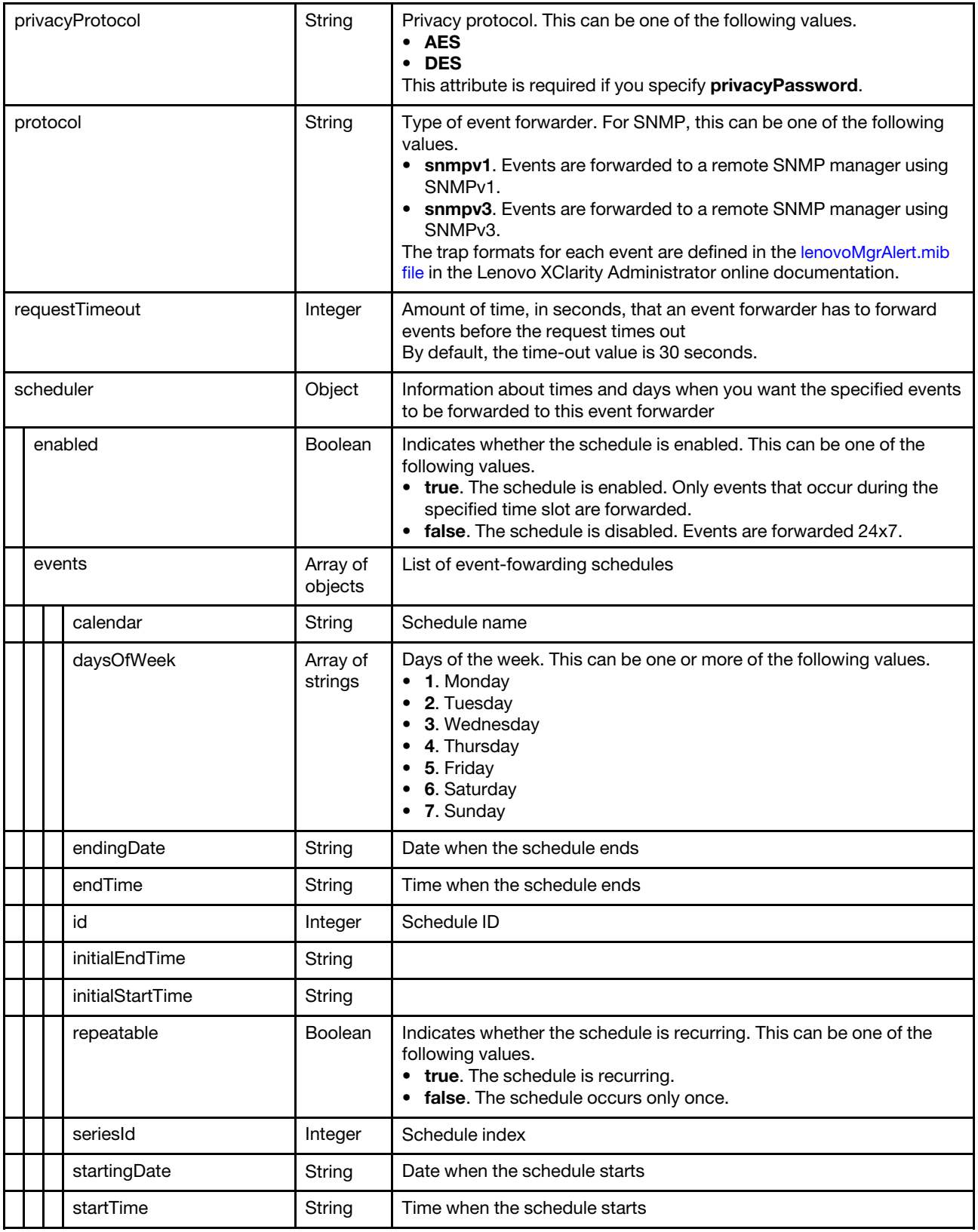

*Table 86. Remote SNMPv1 or SNMPv3 manager (continued)*

|  | summary     | <b>Boolean</b> |                                                                                                    |
|--|-------------|----------------|----------------------------------------------------------------------------------------------------|
|  | showSummary | String         | Indicates whether the schedule summary is enabled. The summary<br>includes the time slot for schedule and which schedules are<br>repeatable. This can be one of the following values.<br>true. The schedule summary is enabled.<br>• false. The schedule summary is disabled. |

The following example is returned if the request is successful for event forwarders to remote SNMP managers.

```
[{ 
   "authPasswordSet": "false", 
   "authProtocol": "NONE", 
   "authUser": "", 
   "contactName": "", 
   "createdBy": "ADMIN", 
   "description": "", 
   "enable": "true", 
   "eventFilter": { 
       "filter": { 
          "categories": ["GENERAL"], 
          "componentIDs": [], 
          "eventID": "", 
          "eventServices": [], 
           "excludedEventIDs": "", 
          "negateFilter": false, 
           "sourceIDs": [],
           "typeSeverity": [{ 
              "severity": "INFORMATIONAL", 
              "type": "AUDIT" 
          }, 
          ..., 
          { 
              "severity": "FATAL", 
              "type": "AUDIT" 
          }] 
      } 
    }, 
    "forwardHidden": false, 
   "id": "1520009466990", 
   "ignoreExcluded": false, 
    "ipAddress": "192.0.2.50", 
    "lastEditBy": "ADMIN", 
   "location": ""
   "matchEverything": true, 
   "name": "SNMP_forwarder", 
   "port": "162", 
   "privacyPasswordSet": "false", 
   "privacyProtocol": "NONE", 
   "protocol": "snmpv3", 
   "requestTimeout": 30, 
   "scheduler": { 
       "enabled": true, 
       "events": [{ 
          "calendar": "Calendar1", 
          "daysOfWeek": ["1", "2", "3", "4", "5"], 
           "endingDate": "2017-12-31T22:00:00.000Z", 
          "endTime": "2017-10-06T21:00:00.000Z", 
          "id": 0,
```

```
"initialEndTime": "2017-10-06T21:00:00.000Z", 
          "initialStartTime": "2017-10-06T12:00:00.000Z", 
          "repeatable": true, 
          "seriesId": 1 
          "startingDate": "2017-10-06T12:00:00.000Z", 
           "startTime": "2017-10-06T12:00:00.000Z", 
           "summary": "Forwarder (repeatable)", 
       }], 
       "showSummary": false 
   } 
}]
```
*Table 87. Syslog*

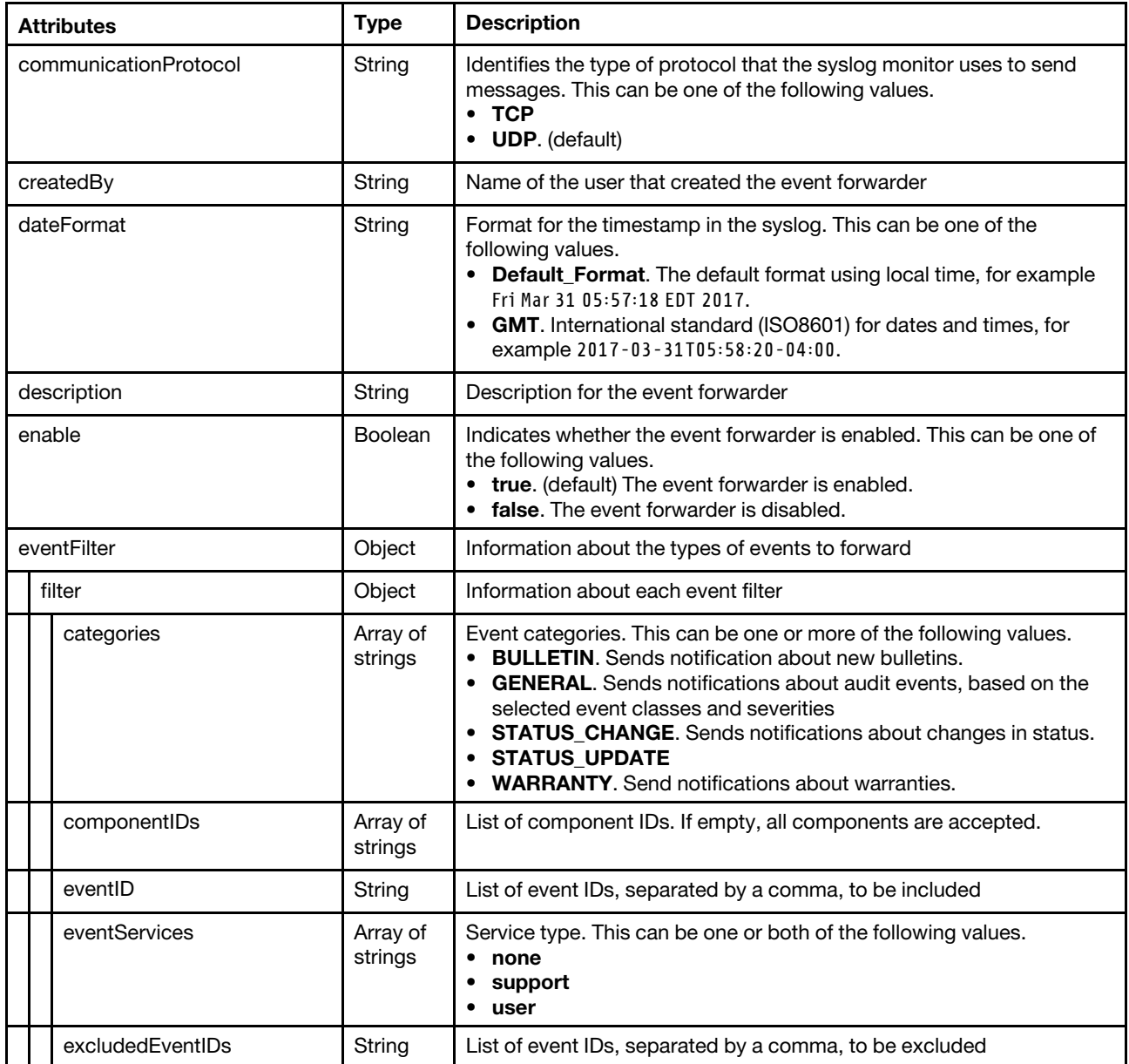

### *Table 87. Syslog (continued)*

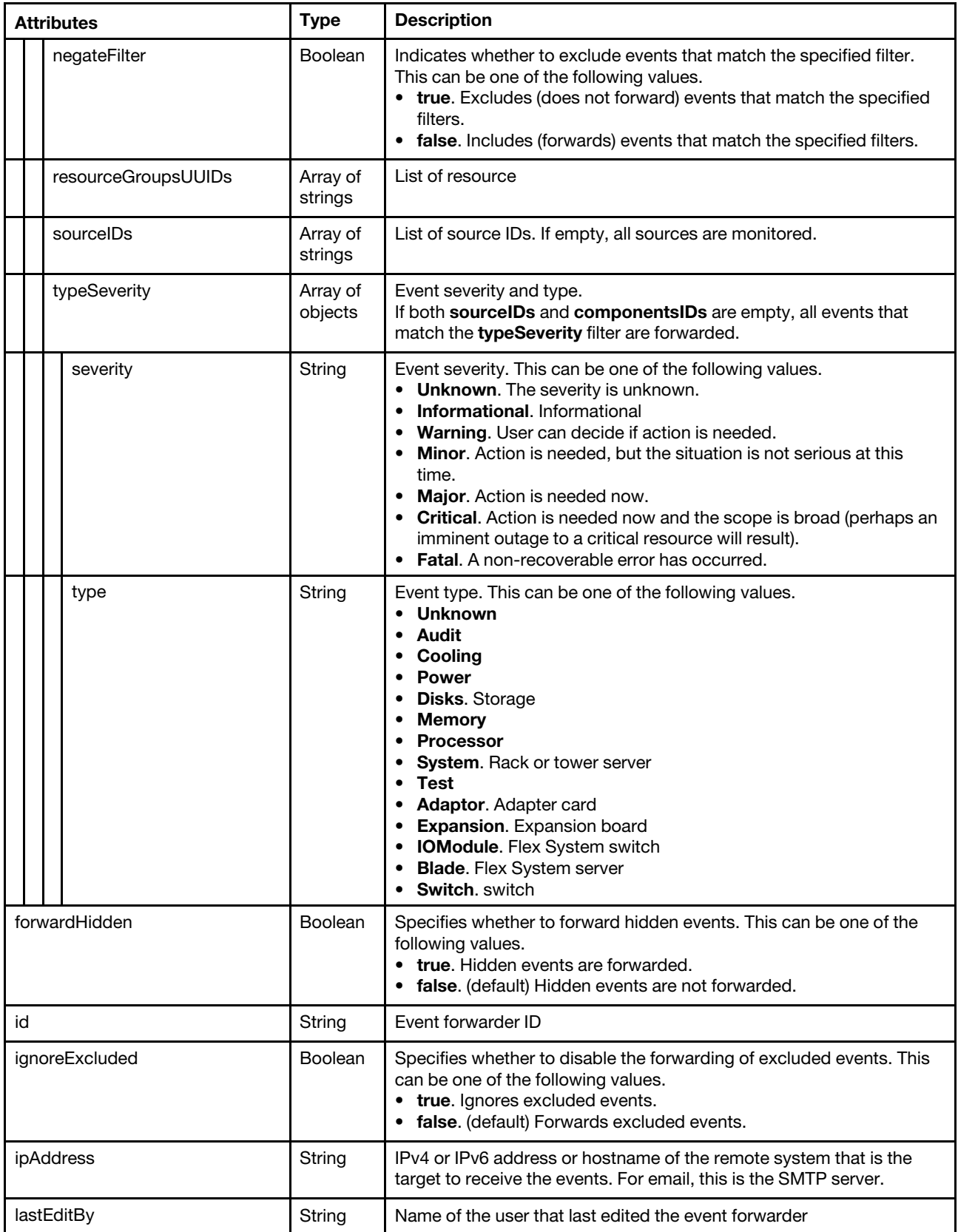

### *Table 87. Syslog (continued)*

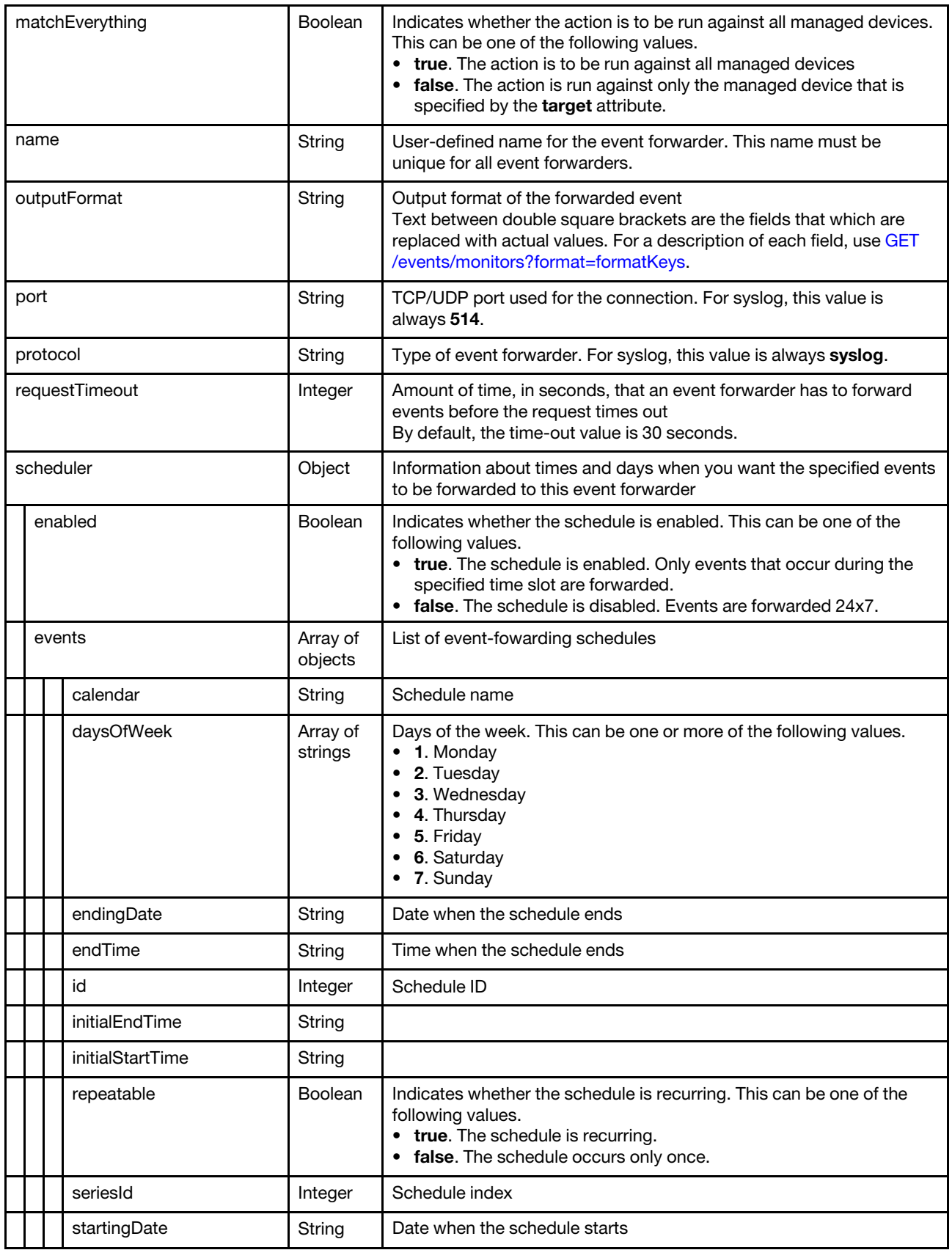

*Table 87. Syslog (continued)*

|  | startTime   | String  | Time when the schedule starts                                                                                                    |  |  |  |
|--|-------------|---------|----------------------------------------------------------------------------------------------------|--|--|--|
|  | summary     | Boolean |                                                                                                    |  |  |  |
|  | showSummary | String  | Indicates whether the schedule summary is enabled. The summary<br>includes the time slot for schedule and which schedules are<br>repeatable. This can be one of the following values.<br>• true. The schedule summary is enabled.<br>false. The schedule summary is disabled. |  |  |  |

The following example is returned if the request is successful for event forwarders to syslogs.

```
[{ 
   "communicationProtocol": "UDP", 
   "createdBy": "ADMIN", 
   "dateFormat": "Default_Format", 
   "description": "", 
   "enable": "true", 
   "eventFilter": { 
       "filter": { 
          "categories": ["WARRANTY", "GENERAL"], 
          "componentIDs": [], 
          "eventID": "", 
          "eventServices": [], 
          "excludedEventIDs": "", 
          "negateFilter": false, 
          "sourceIDs": [], 
          "typeSeverity": [{ 
              "severity": "INFORMATIONAL", 
              "type": "AUDIT" 
          }, 
          ..., 
          { 
              "severity": "FATAL", 
              "type": "AUDIT" 
          }] 
      } 
   }, 
   "forwardHidden": false, 
   "id": "1520009382682", 
   "ignoreExcluded": true, 
   "ipAddress": "192.0.2.60", 
   "lastEditBy": "ADMIN", 
   "matchEverything": true, 
   "name": "syslog_forwarder", 
   "outputFormat": "<8[[SysLogSeverity]]> [[EventTimeStamp]] [appl=LXCA service=[[EventService]] 
                       severity=[[EventSeverity]] class=[[EventClass]] appladdr=[[LXCA_IP]] 
                  user=[[EventUserName]] src=[[SysLogSource]] uuid=[[UUID]] 
                  me=[[DeviceSerialNumber]] resourceIP=[[DeviceIPAddress]] 
                  systemName=[[DeviceFullPathName]] seq=[[EventSequenceID]] EventID=[[EventID]] 
                   CommonEventID=[[CommonEventID]] [[EventMessage]]", 
   "port": "514", 
   "protocol": "syslog", 
   "requestTimeout": 30, 
   "scheduler": { 
       "showSummary": false, 
       "enabled": false, 
       "events": [] 
   }, 
}]
```
# POST /events/monitors

Use this method to create an event forwarder.

You can create and enable up to 20 event forwarders to send events to specific recipients.

To forward email to a web-based email service (such as Gmail, Hotmail, or Yahoo), your SMTP server must support forwarding web mail.

Before setting up an event forwarder to a Gmail web service, review information in [Setting up event forwarding](https://pubs.lenovo.com/lxca/events_setupforwarding_gmail.html)  [to syslog, remote SNMP manager, or email](https://pubs.lenovo.com/lxca/events_setupforwarding_gmail.html) in the Lenovo XClarity Administrator online documentation.

### Authentication

Authentication with user name and password is required.

### Request URL

POST https://*{management\_server\_IP}*/events/monitors

### Query parameters

None

### Request body

The attributes vary depending on the type of recipient.

- [Table 88 "Azure Log Analytics recipients" on page 967](#page-978-0)
- [Table 89 "Email recipients" on page 971](#page-982-0)
- [Table 90 "FPT recipients" on page 976](#page-987-0)
- [Table 91 "REST recipients" on page 980](#page-991-0)
- [Table 92 "SNMPv1 and SNMPv3 recipients" on page 985](#page-996-0)
- [Table 93 "Syslog recipients" on page 989](#page-1000-0)

<span id="page-978-0"></span>*Table 88. Azure Log Analytics*

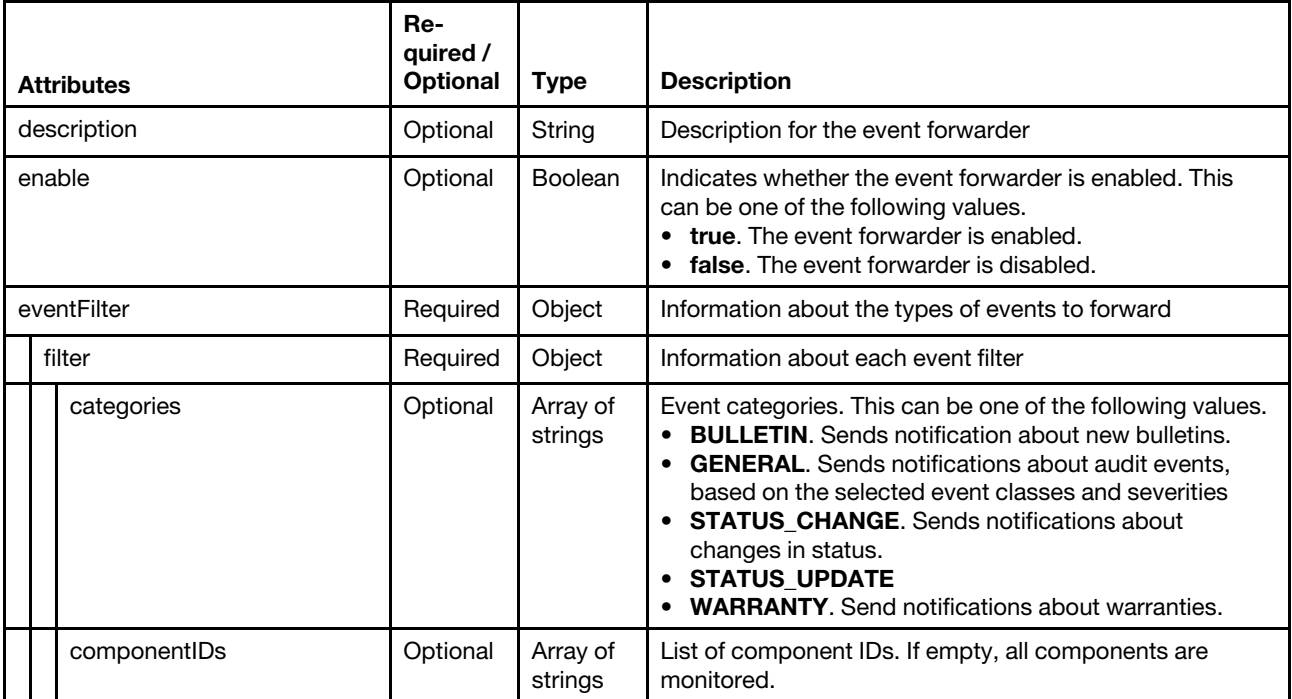

*Table 88. Azure Log Analytics (continued)*

| eventID             | Optional | String              | List of event IDs, separated by a comma, to be included                                                                                                    |
|---------------------|----------|---------------------|----------------------------------------------------------------------------------------------------|
| eventServices       | Optional | Array of<br>strings | Service type. This can be one or both of the following<br>values.<br>$\bullet$ none<br>support<br>• user                                                                                                    |
| excludedEventIDs    | Optional | String              | List of event IDs, separated by a comma, to be excluded                                                                                                    |
| negateFilter        | Optional | <b>Boolean</b>      | Indicates whether to exclude events that match the<br>specified filter. This can be one of the following values.<br>• true. Excludes (does not forward) events that match<br>the specified filters.<br>• false. Includes (forwards) events that match the<br>specified filters.                                                                                                    |
| resourceGroupsUUIDs | Optional | Array of<br>strings | List of resource-group UUIDs to filter on                                                                                                    |
| sourcelDs           | Optional | Array of<br>strings | List of source IDs. If empty, all sources are monitored.                                                                                                    |
| typeSeverity        | Required | Array of<br>objects | Event severity and type.<br>If both sourceIDs and componentsIDs are empty, all<br>events that match the typeSeverity filter are forwarded.                                                                                                    |
| severity            | Required | String              | Event severity. This can be one of the following values.<br>• Unknown. The severity is unknown.<br>• Informational. Informational<br>Warning. User can decide if action is needed.<br>• Minor. Action is needed, but the situation is not<br>serious at this time.<br>• Major. Action is needed now.<br>• Critical. Action is needed now and the scope is broad<br>(perhaps an imminent outage to a critical resource will<br>result).<br>• Fatal. A non-recoverable error has occurred. |
| type                | Required | String              | Event type. This can be one of the following values.<br><b>Unknown</b><br>Audit<br>Cooling<br><b>Power</b><br><b>Disks.</b> Storage<br><b>Memory</b><br><b>Processor</b><br>System. Rack or tower server<br>Test<br><b>Adaptor.</b> Adapter card<br><b>Expansion.</b> Expansion board<br><b>IOModule.</b> Flex System switch<br><b>Blade.</b> Flex System server<br>Switch. switch                                                                                                    |
| forwardHidden       | Optional | <b>Boolean</b>      | Specifies whether to forward hidden events. This can be<br>one of the following values.<br>• true. Hidden events are forwarded.<br>• false. (default) Hidden events are not forwarded.                                                                                                    |

*Table 88. Azure Log Analytics (continued)*

| ignoreExcluded  |  | Optional | Boolean             | Specifies whether to disable the forwarding of excluded<br>events. This can be one of the following values.<br>• true. Ignores excluded events.<br>• false. (default) Forwards excluded events.                                                                                                    |
|-----------------|--|----------|---------------------|----------------------------------------------------------------------------------------------------|
| ipAddress       |  | Required | String              | IPv4 or IPv6 address or hostname of the remote system<br>that is the target to receive the events. For email, this is<br>the SMTP server.                                                                                                    |
| matchEverything |  | Optional | <b>Boolean</b>      | Indicates whether the action is to be run against all<br>managed devices. This can be one of the following<br>values.<br>• true. The action is to be run against all managed<br>devices<br>• false. The action is run against only the managed<br>device that is specified by the target attribute. |
| name            |  | Required | String              | User-defined name for the event forwarder. This name<br>must be unique for all event forwarders.                                                                                                    |
| outputFormat    |  | Optional | String              | Output format of the forwarded event<br>Text between double square brackets are the fields that<br>which are replaced with actual values. For a description of<br>each field, use GET /events/monitors?format=<br>formatKeys.                                                                       |
| port            |  | Optional | String              | TCP/UDP port used for the connection. For Azure Log<br>Analytics, this value is always 443.                                                                                                    |
| primaryKey      |  | Required | String              | Primary key of the log-analytics device that is obtained<br>from the Azure portal.                                                                                                    |
| protocol        |  | Required | String              | Type of event forwarder. For Azure Log Analytics, this<br>value is always oms_log_analytics.                                                                                                    |
| requestTimeout  |  | Optional | Integer             | Amount of time, in seconds, that an event forwarder has<br>to forward events before the request times out<br>By default, the time-out value is 30 seconds.                                                                                                    |
| scheduler       |  | Optional | Object              | Information about times and days when you want the<br>specified events to be forwarded to this event forwarder                                                                                                    |
| enabled         |  | Required | Boolean             | Indicates whether the schedule is enabled. This can be<br>one of the following values.<br>• true. The schedule is enabled. Only events that occur<br>during the specified time slot are forwarded.<br>• false. The schedule is disabled. Events are forwarded<br>24x7.                              |
| events          |  | Required | Array of<br>objects | List of event-forwarding schedules                                                                                                    |
| calendar        |  | Optional | String              | Schedule name                                                                                                    |
| daysOfWeek      |  | Optional | Array of<br>strings | Days of the week. This can be one or more of the<br>following values.<br>1. Monday<br>2. Tuesday<br>3. Wednesday<br>4. Thursday<br>$\bullet$ 5. Friday<br>6. Saturday<br>7. Sunday                                                                                                    |

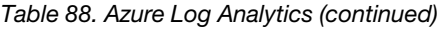

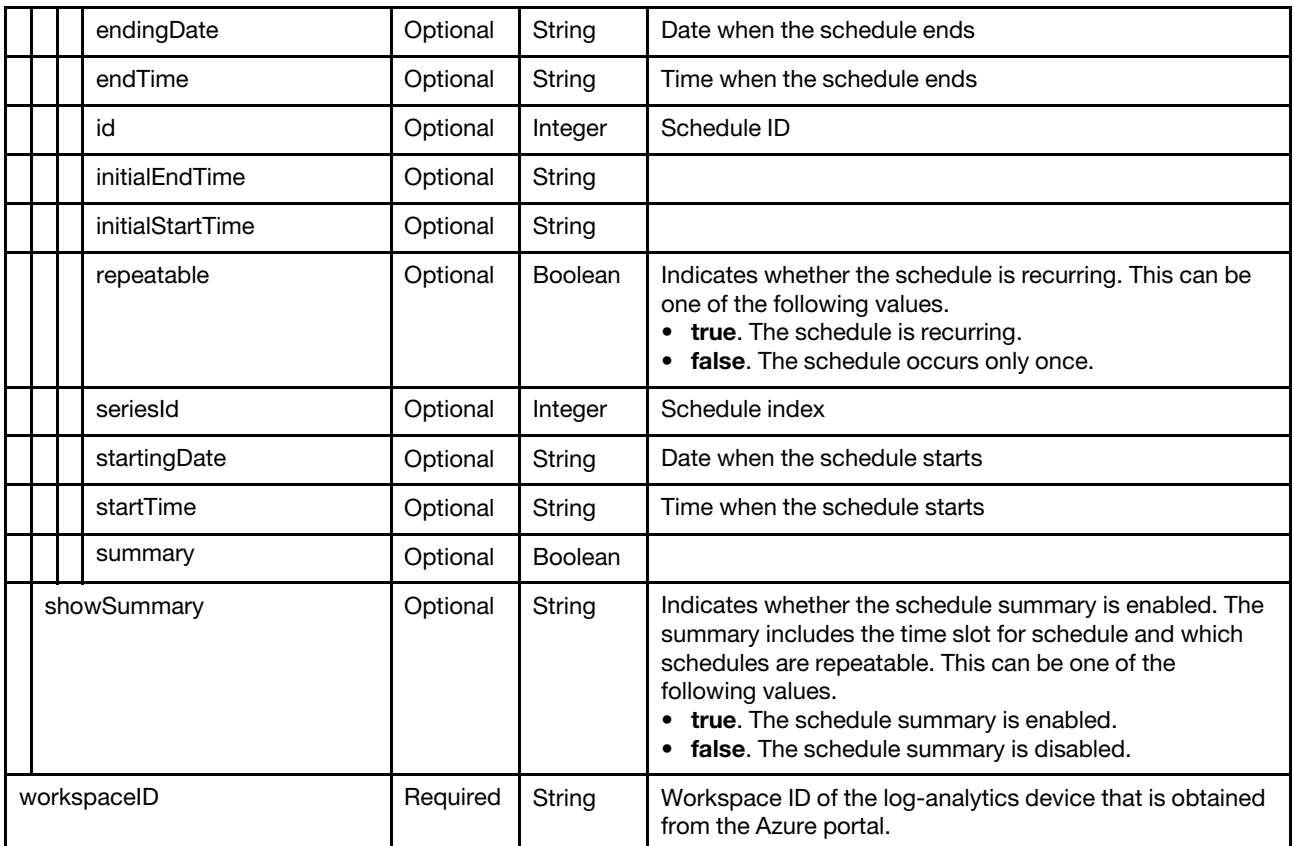

The following example creates an event forwarder for Azure Log Analytics. {

```
"description": null, 
"eventFilter": { 
   "filter": { 
      "categories": ["WARRANTY", "GENERAL"], 
      "componentIDs": ["FFFFFFFFFFFFFFFFFFFFFFFFFFFFFFFF", "3B3C5CBDBE81446D9F27035A28E75745"], 
      "sourceIDs": ["FFFFFFFFFFFFFFFFFFFFFFFFFFFFFFFF", "3B3C5CBDBE81446D9F27035A28E75745"], 
      "typeSeverity": [{ 
          "severity": "INFORMATIONAL", 
          "type": "UNKNOWN" 
      }, 
      ..., 
      { 
          "severity": "FATAL", 
          "type": "SWITCH" 
      }] 
  } 
}, 
"forwardHidden": false, 
"ignoreExcluded": false, 
"ipAddress": "3268497b-7842-4a00-a9b8-8128e125e916.ods.opinsights.azure.com", 
"name": "Azure Log Analytics Forwarder", 
"outputFormat": "{\"Msg\":\"[[EventMessage]]\",\"EventID\":\"[[EventID]]\", 
                    \"Serialnum\":\"[[EventSerialNumber]]\",\"SenderUUID\":\"[[EventSenderUUID]]\", 
                    \"Flags\":\"[[EventFlags]]\",\"Userid\":\"[[EventUserName]]\", 
                    \"LocalLogID\":\"[[EventLocalLogID]]\",\"SystemName\":\"[[DeviceFullPathName]]\", 
                    \"Action\":\"[[EventAction]]\",\"FailFRUs\":\"[[EventFailFRUs]]\",
```

```
\"Severity\":\"[[EventSeverity]]\",\"SourceID\":\"[[EventSourceUUID]]\", 
                   \"SourceLogSequence\":[[EventSourceLogSequenceNumber]], 
                   \"FailSNs\":\"[[EventFailSerialNumbers]]\",\"FailFRUUUIDs\":\"[[EventFailFRUUUIDs]]\",
                   \"EventClass\":\"[[EventClass]]\",\"ComponentID\":\"[[EventComponentUUID]]\",
                   \"Mtm\":\"[[EventMachineTypeModel]]\",\"MsgID\":\"[[EventMessageID]]\", 
                   \"SequenceNumber\":\"[[EventSequenceID]]\",\"TimeStamp\":\"[[EventTimeStamp]]\", 
                   \"Args\":[[EventMessageArguments]],\"Service\":\"[[EventService]]\", 
                   \"CommonEventID\":\"[[CommonEventID]]\",\"EventDate\":\"[[EventDate]]\", 
                   \"LXCA\":\"[[LXCA_IP]]\"}", 
"port": "443", 
"primaryKey": "BA7qbCEy7tsTVJ0S3LMATXKXeoHrdPvOx4CfzcnsgM3qKYjZgph64oIKWH9FuSO1xakjmasW0VGeNAUiGSomuQ==", 
"protocol": "Azure Log Analytics_log_analytics", 
"requestTimeout": 30, 
"scheduler": { 
   "enabled": false, 
   "events": [], 
   "showSummary": false 
}, 
"workspaceID": "3268497b-7842-4a00-a9b8-8128e125e916"
```
<span id="page-982-0"></span>*Table 89. Email service using SMTP*

}

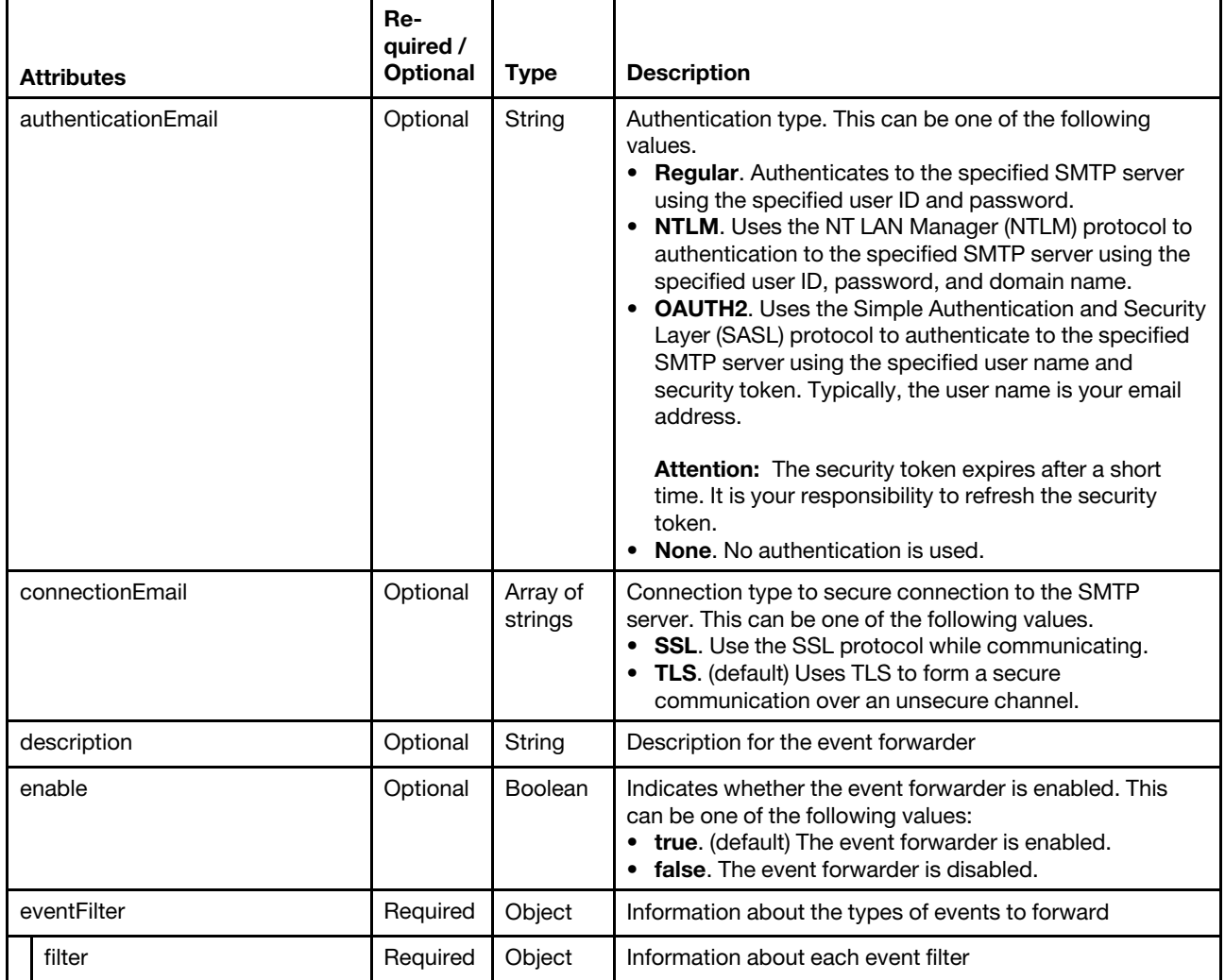

*Table 89. Email service using SMTP (continued)*

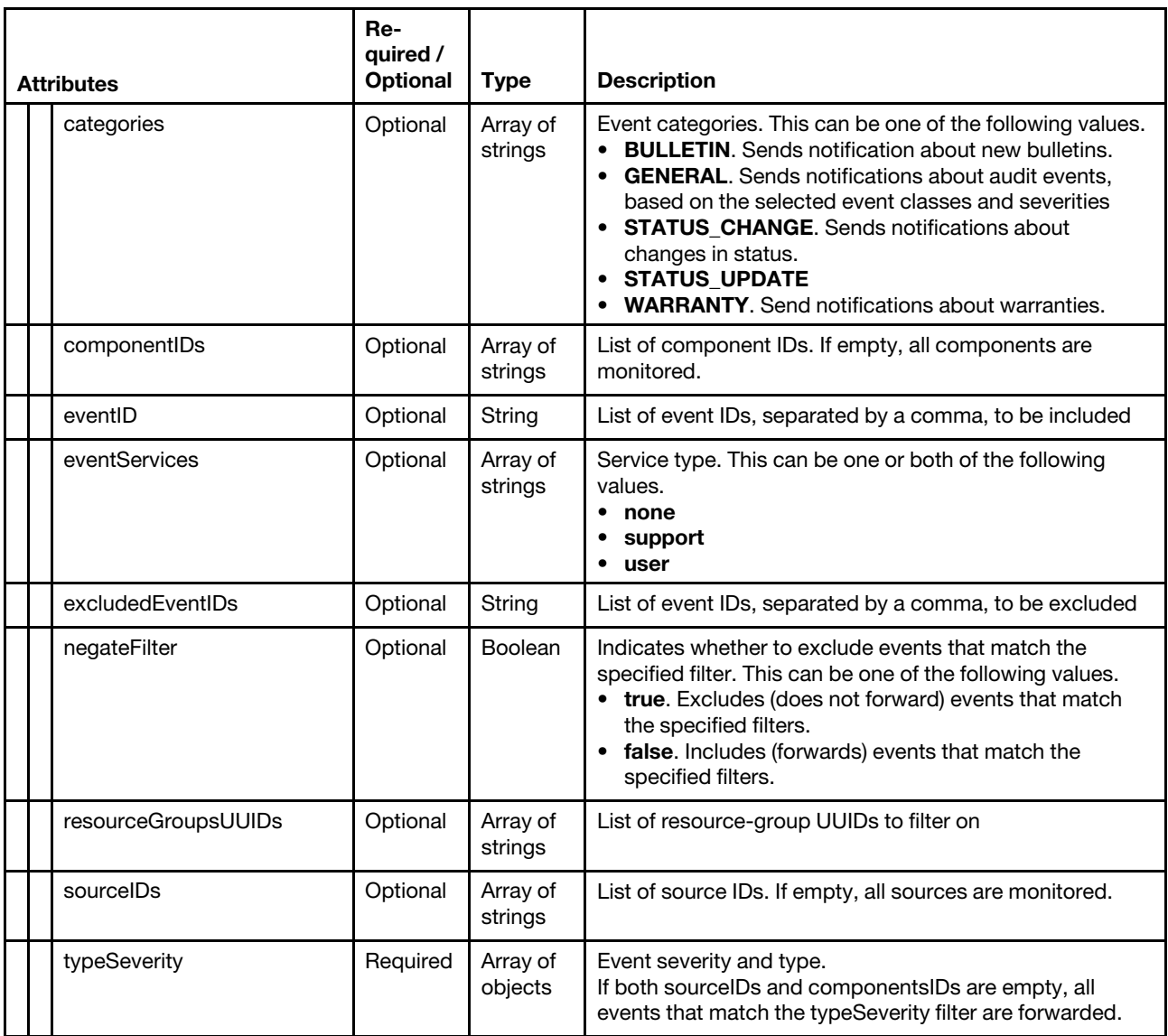

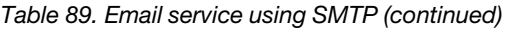

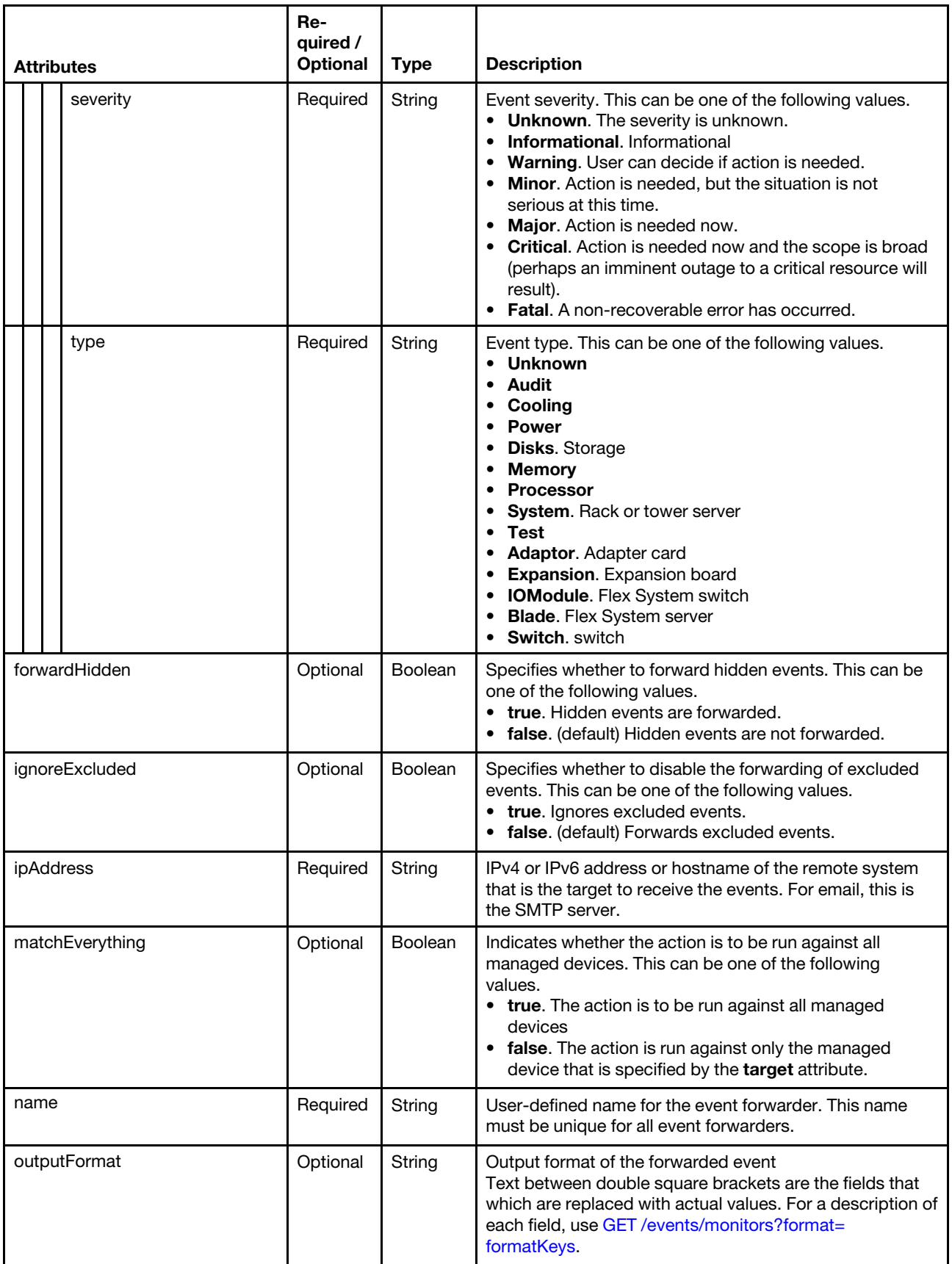

*Table 89. Email service using SMTP (continued)*

| port     |  | Optional         | String   | TCP/UDP port used for the connection. For email, this<br>value is always 25.                                                                                                    |                                                                                                    |
|----------|--|------------------|----------|----------------------------------------------------------------------------------------------------|----------------------------------------------------------------------------------------------------|
| protocol |  |                  | Required | String                                                                                                    | Type of event forwarder. For email, this value is always<br>email alert.                                                                                                    |
|          |  | recipients       | Required | Array of<br>strings                                                                                                    | List of email addresses for the event forwarder, in the<br>format userid@domain (for example,<br>XClarity1@company.com)                                                      |
|          |  | requestTimeout   | Optional | Integer                                                                                                    | Amount of time, in seconds, that a event forwarderhas to<br>forward events before the request times out<br>By default, the time-out value is 30 seconds.                     |
|          |  | scheduler        | Optional | Object                                                                                                    | Information about times and days when you want the<br>specified events to be forwarded to this event forwarder                                                               |
| enabled  |  | Required         | Boolean  | Indicates whether the schedule is enabled. This can be<br>one of the following values.<br>• true. The schedule is enabled. Only events that occur<br>during the specified time slot are forwarded.<br>• false. The schedule is disabled. Events are forwarded<br>24x7. |                                                                                                    |
|          |  | events           | Required | Array of<br>objects                                                                                                    | List of event-fowarding schedules                                                                                                    |
|          |  | calendar         | Optional | String                                                                                                    | Schedule name                                                                                                    |
|          |  | daysOfWeek       | Optional | Array of<br>strings                                                                                                    | Days of the week. This can be one or more of the<br>following values.<br>• 1. Monday<br>2. Tuesday<br>3. Wednesday<br>4. Thursday<br>5. Friday<br>6. Saturday<br>• 7. Sunday |
|          |  | endingDate       | Optional | String                                                                                                    | Date when the schedule ends                                                                                                    |
|          |  | endTime          | Optional | String                                                                                                    | Time when the schedule ends                                                                                                    |
|          |  | id               | Optional | Integer                                                                                                    | Schedule ID                                                                                                    |
|          |  | initialEndTime   | Optional | String                                                                                                    |                                                                                                    |
|          |  | initialStartTime | Optional | String                                                                                                    |                                                                                                    |
|          |  | repeatable       | Optional | Boolean                                                                                                    | Indicates whether the schedule is recurring. This can be<br>one of the following values.<br>• true. The schedule is recurring.<br>• false. The schedule occurs only once.    |
|          |  | seriesId         | Optional | Integer                                                                                                    | Schedule index                                                                                                    |
|          |  | startingDate     | Optional | String                                                                                                    | Date when the schedule starts                                                                                                    |
|          |  | startTime        | Optional | String                                                                                                    | Time when the schedule starts                                                                                                    |

*Table 89. Email service using SMTP (continued)*

|                   |  | summary                           | Optional | Boolean                                                                                                    |                                                                                                    |
|-------------------|--|-----------------------------------|----------|----------------------------------------------------------------------------------------------------|----------------------------------------------------------------------------------------------------|
|                   |  | Optional<br>String<br>showSummary |          |                                                                                                    | Indicates whether the schedule summary is enabled. The<br>summary includes the time slot for schedule and which<br>schedules are repeatable. This can be one of the<br>following values.<br>true. The schedule summary is enabled.<br>false. The schedule summary is disabled.<br>٠ |
| senderDomain      |  | Optional                          | String   | Sender domain (for example, company.com).<br>If you do not specify the senderDomain or<br>senderUserName, this is LXCA.{source_identifier}@{smtp_<br>host} by default.<br>If you specify the senderDomain but not<br>senderUserName, the format of the sender address is<br>{LXCA_host_name}@{sender_domain} (for example,<br>XClarity1@company.com).              |                                                                                                    |
|                   |  | senderUserName                    | Optional | String                                                                                                    | Sender name                                                                                                    |
| subjectFormat     |  | Optional                          | String   | Email subject<br>For a description of fields that can be specified in the<br>subject format, use GET/events/monitors?format=<br>defaultFormat.                                                                                                    |                                                                                                    |
| useSupportContact |  | Optional                          | Boolean  | Indicates to use the email address that is defined for the<br>support contact that is assigned to the device. This can<br>be one of the following values.<br>true. Email forwarder uses the email address for the<br>support contact.<br>false. (default) Email forwarder uses the email<br>$\bullet$<br>addresses that are specified in the recipients attribute. |                                                                                                    |

The following example creates an event forwarder for email services.

{

```
"authenticationEmail": "none", 
"connectionEmail": ["SSL"], 
"description": "", 
"enable": "true", 
"eventFilter": { 
   "filter": { 
      "categories": ["WARRANTY","STATUS_CHANGE","STATUS_UPDATE","GENERAL"], 
      "componentIDs": [],
      "eventID": "", 
      "eventServices": ["none","support","user"], 
      "excludedEventIDs": "", 
      "negateFilter": false, 
      "sourceIDs": [], 
      "resourceGroupsUUIDs": [], 
       "typeSeverity": [{ 
          "severity": "INFORMATIONAL", 
          "type": "UNKNOWN" 
      }, 
      ..., 
      { 
          "severity": "FATAL", 
          "type": "AUDIT" 
      }] 
   }
```

```
}, 
"forwardHidden": false, 
"ignoreExcluded": false, 
"ipAddress": "192.0.2.20", 
"matchEverything": true, 
"name": "Email Forwarder", 
"port": "25", 
"protocol": "email_alert", 
"recipients": "user1@company.com", 
"requestTimeout": 30, 
"scheduler": { 
    "enabled": false, 
   "events": [], 
   "showSummary": false 
}, 
"senderDomain": "company.com", 
"senderUserName": "LXCA1", 
"subjectFormat": "[[DeviceIPAddress]]-[[EventSeverity]]-[[EventMessage]]", 
"useSupportContact": false
```
<span id="page-987-0"></span>*Table 90. FTP server*

}

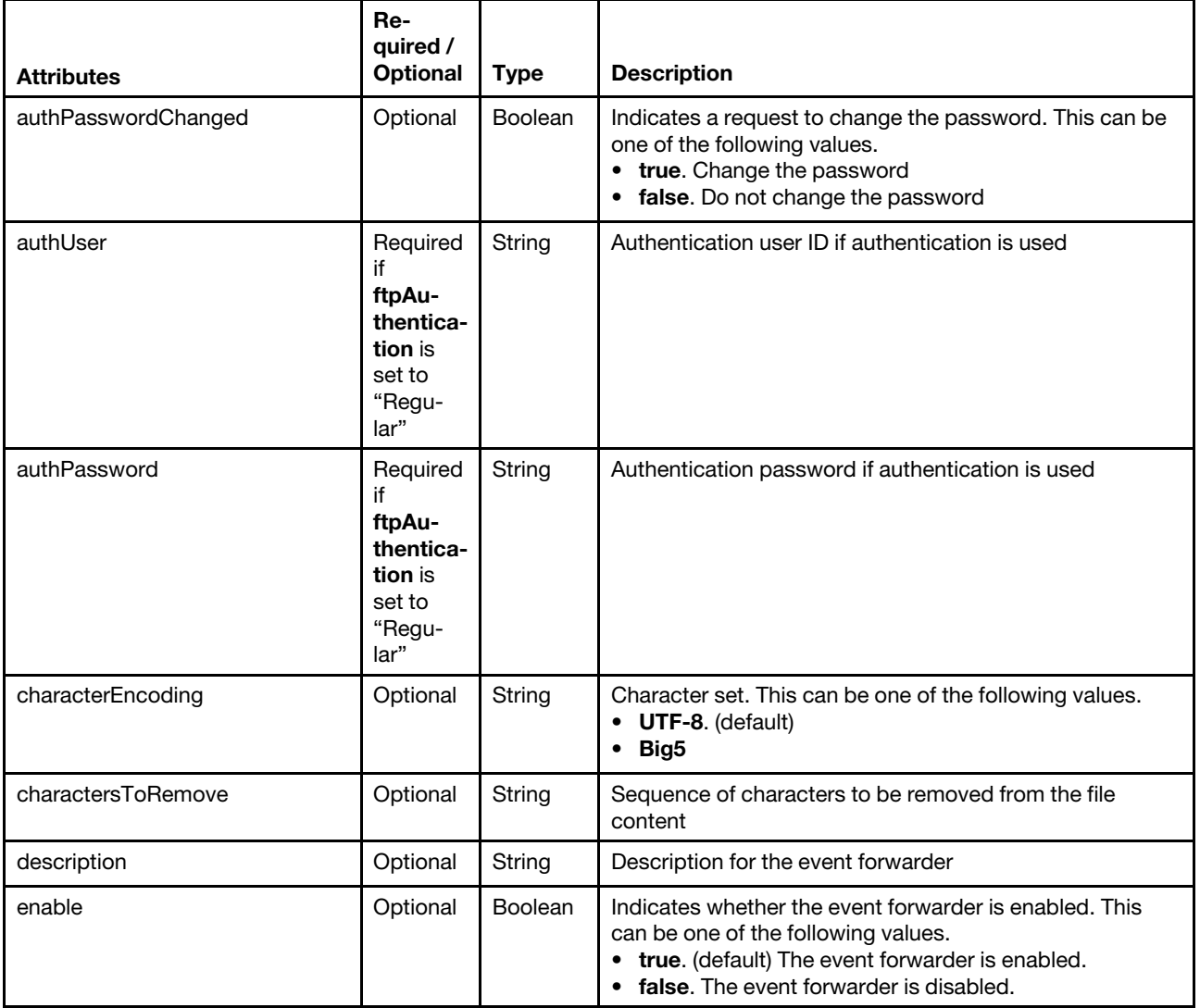

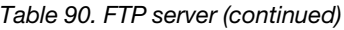

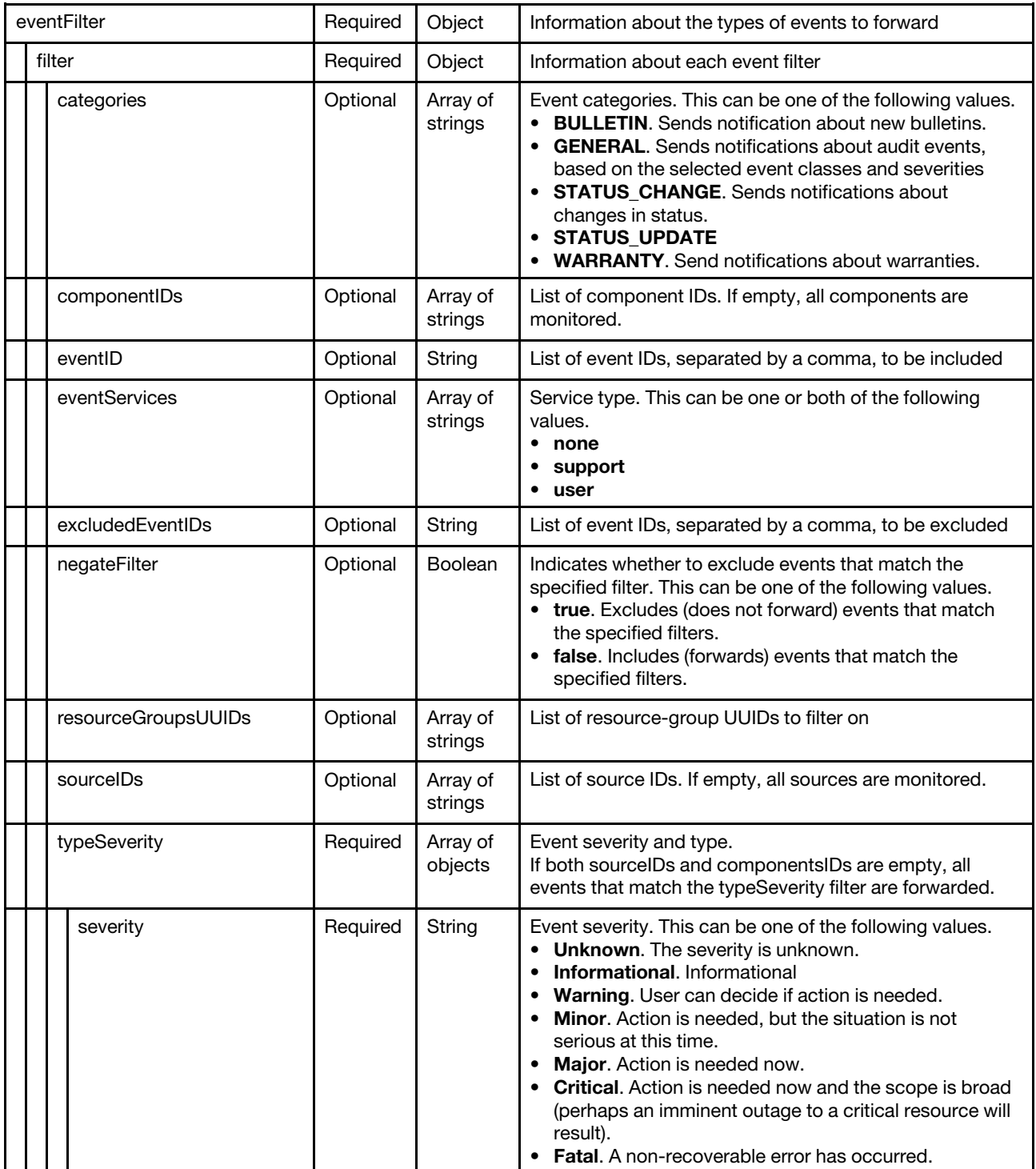

### *Table 90. FTP server (continued)*

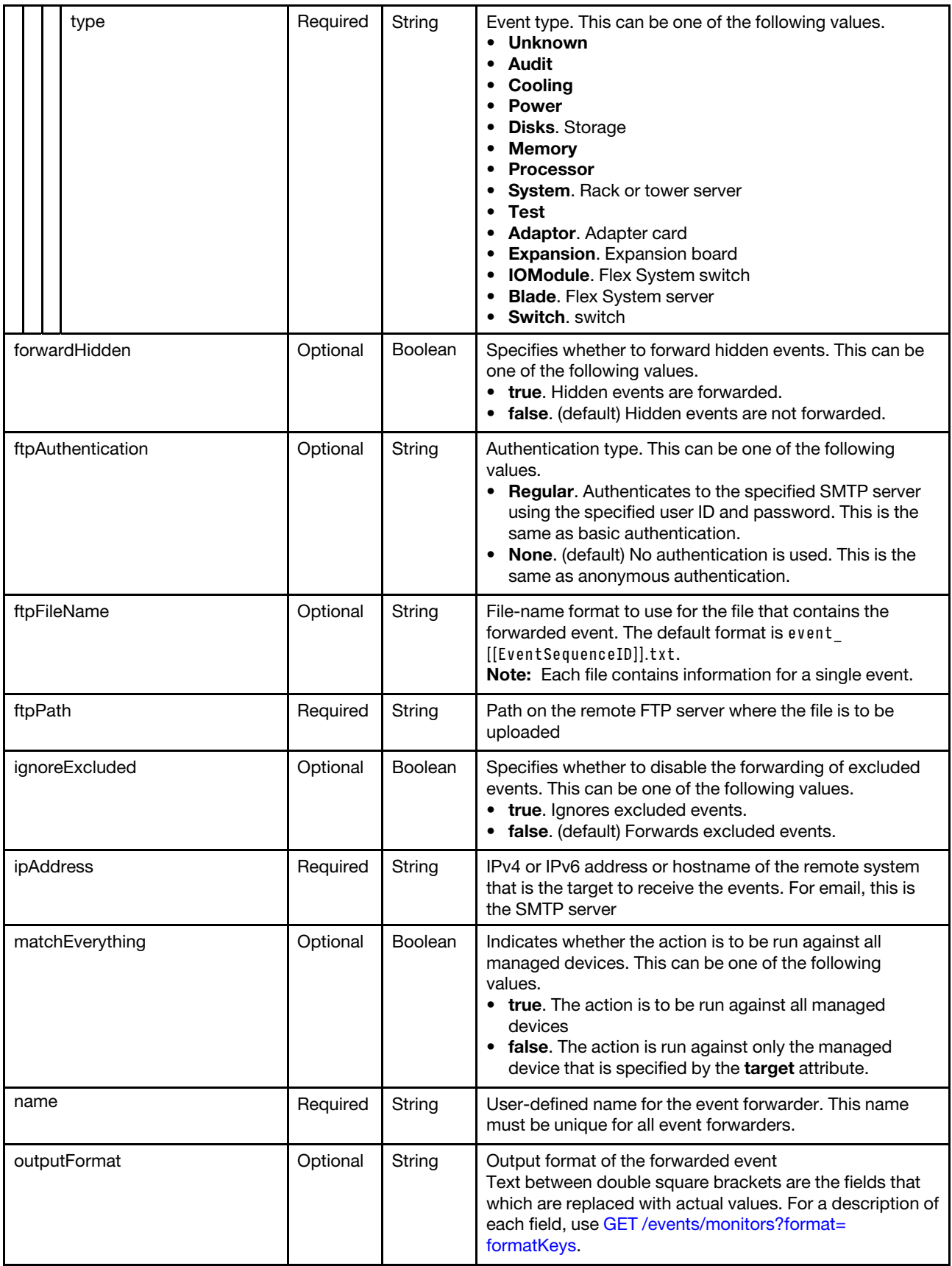

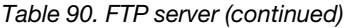

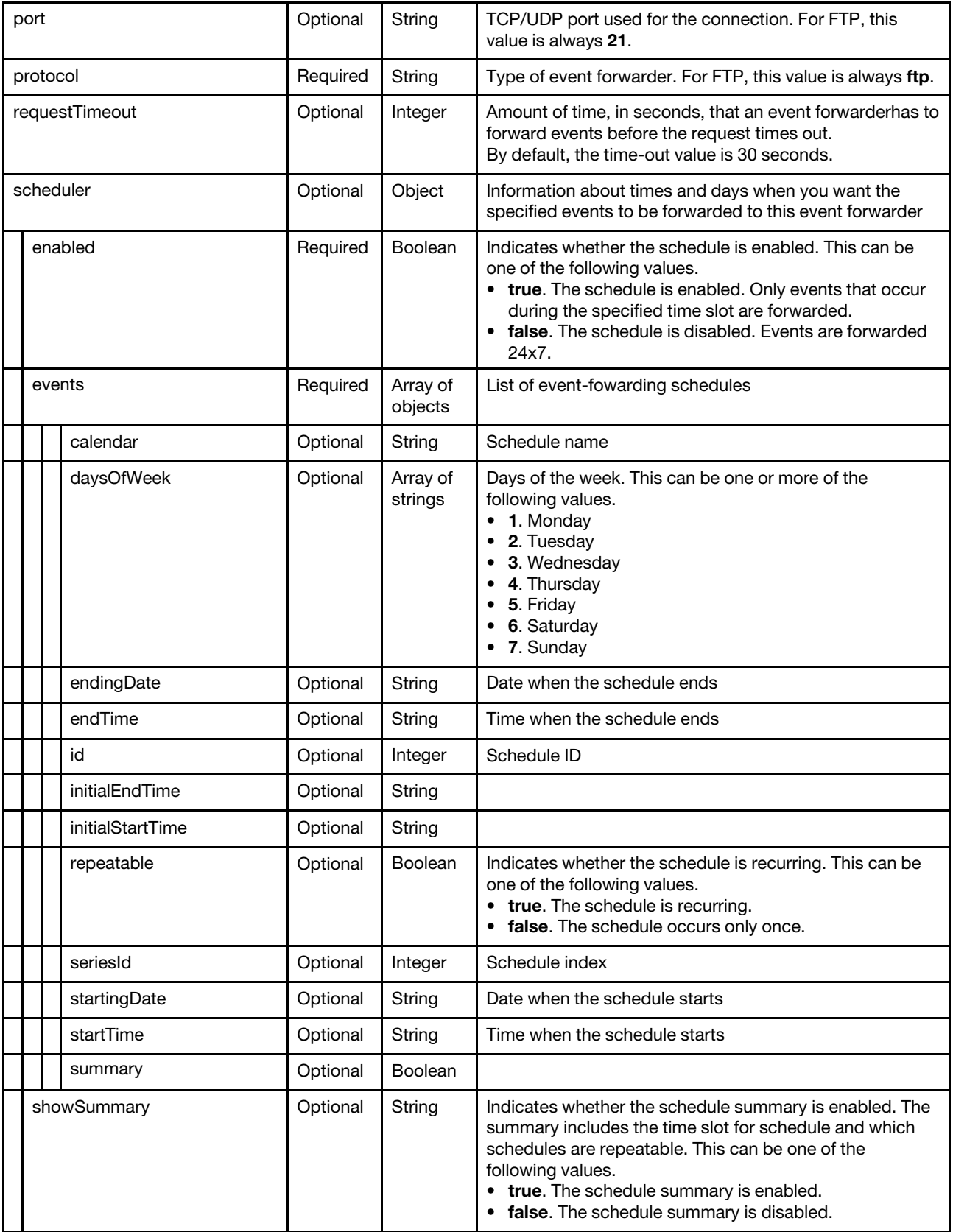

```
The following example creates an event forwarder for FTP servers. 
{ 
    "charactersToRemove": null, 
    "description": "", 
    "enable": "true", 
    "eventFilter": { 
       "filter": { 
           "categories": ["WARRANTY", "GENERAL"], 
           "componentIDs": [], 
           "eventID": "", 
           "eventServices": [], 
           "excludedEventIDs": "", 
           "negateFilter": false, 
           "sourceIDs": [], 
           "typeSeverity": [{ 
              "severity": "INFORMATIONAL", 
              "type": "AUDIT" 
          }, 
          ..., 
          { 
              "severity": "FATAL", 
              "type": "AUDIT" 
          }], 
      } 
   }, 
    "forwardHidden": false, 
    "ftpAuthentication": "None", 
    "ftpFileName": "event_[[EventSequenceID]].txt", 
    "ftpPath": "lxca_events", 
    "ignoreExcluded": false, 
    "ipAddress": "192.0.2.30", 
    "matchEverything": true, 
    "name": "FTP Forwarder", 
    "port": "21", 
    "protocol": "ftp", 
    "requestTimeout": 30, 
   "scheduler": { 
       "enabled": false, 
       "events": [], 
       "showSummary": false 
   } 
}
```
<span id="page-991-0"></span>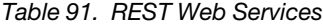

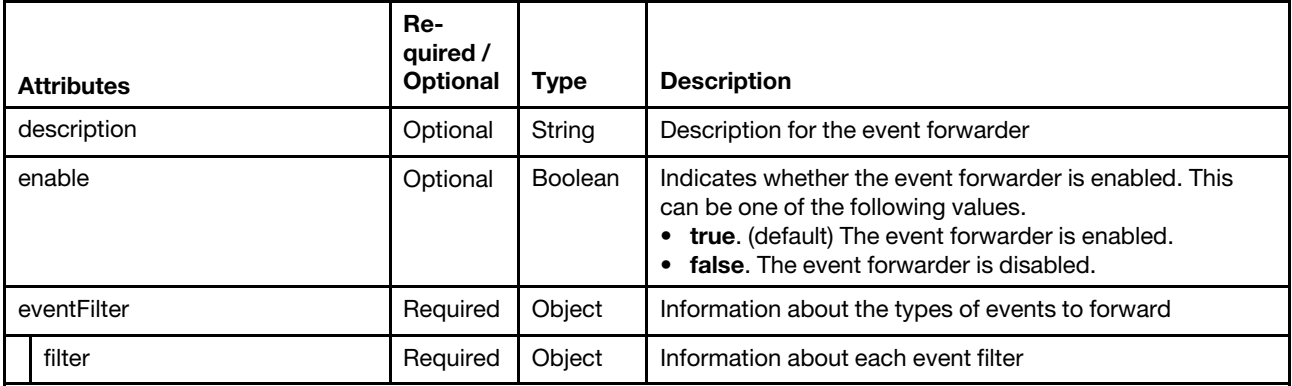

### *Table 91. REST Web Services (continued)*

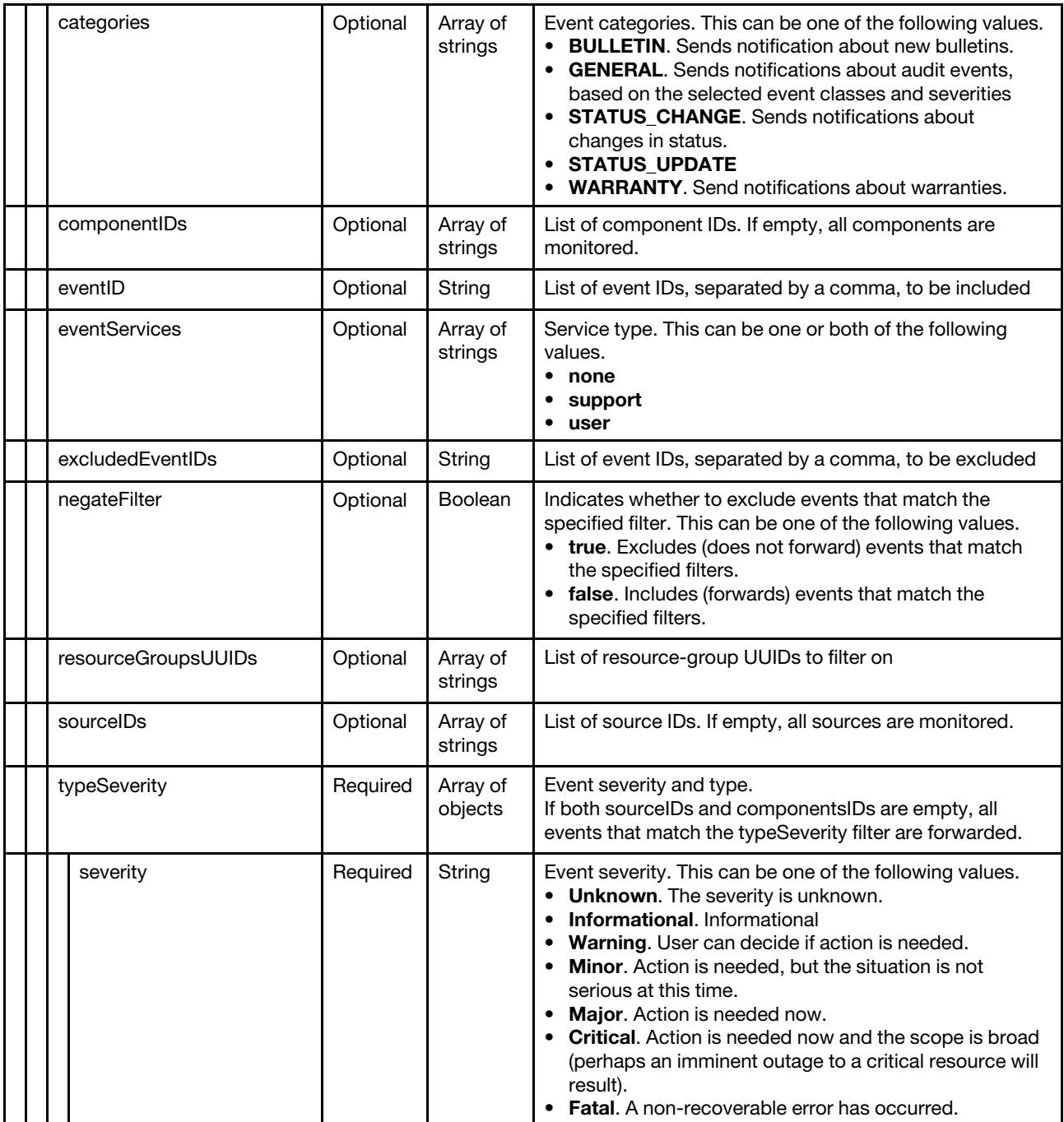

### *Table 91. REST Web Services (continued)*

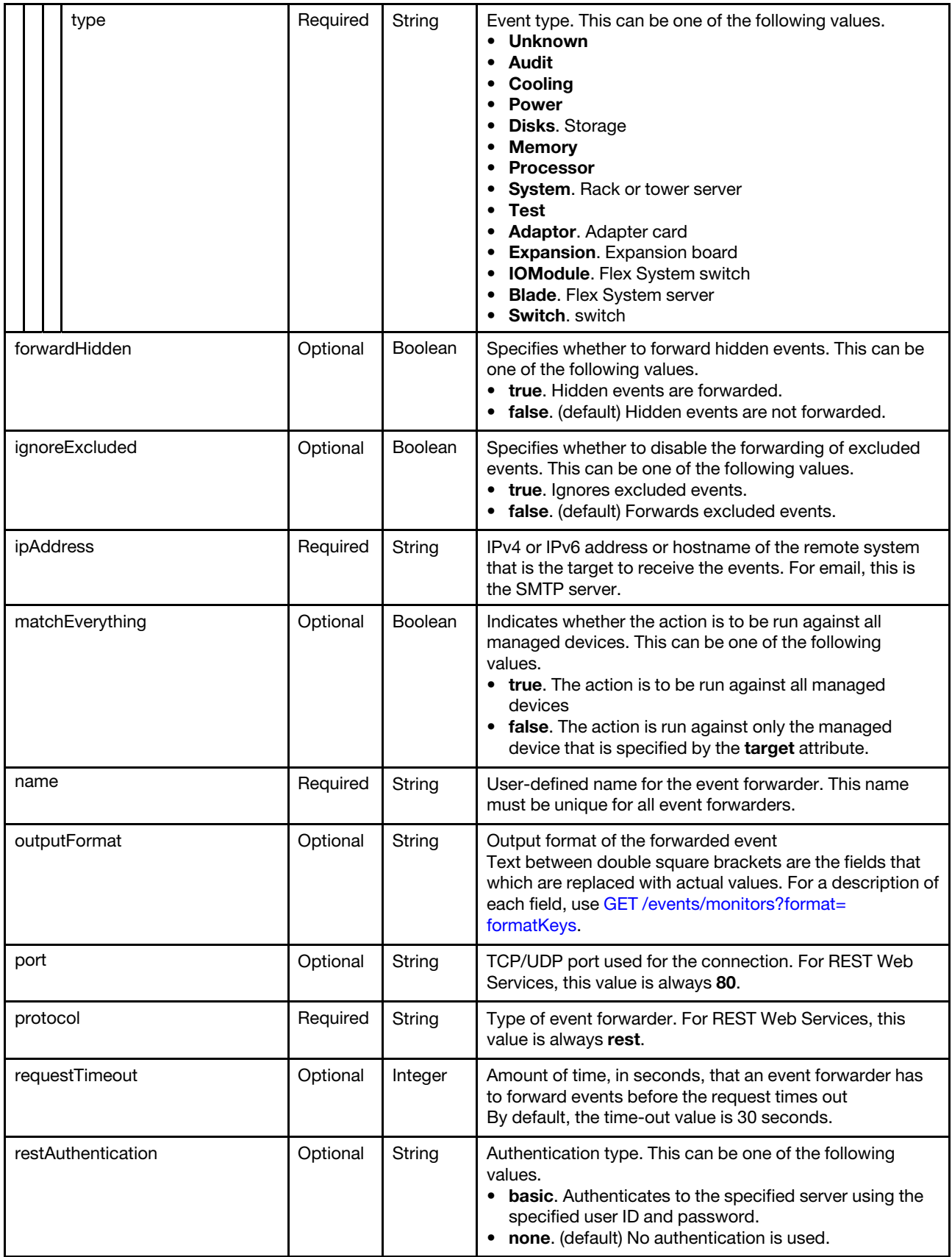

*Table 91. REST Web Services (continued)*

| restMethod |              |  |                    | Optional | String                                                                                                    | REST method. This can be one of the following values.<br>• POST. (default)<br>$\cdot$ PUT                                                                                 |
|------------|--------------|--|--------------------|----------|----------------------------------------------------------------------------------------------------|----------------------------------------------------------------------------------------------------|
| restPath   |              |  |                    | Optional | String                                                                                                    | Resource path on which the forwarder is to post the<br>events (for example, /rest/test).                                                                                  |
|            | restProtocol |  |                    | Optional | String                                                                                                    | Protocol to use for forwarding events. This can be one of<br>the following values.<br>• HTTP<br>• HTTPS. (default)                                                        |
|            |              |  | restRequestHeaders | Optional | Array of<br>strings                                                                                                    | REST header to use for forwarding events                                                                                                    |
|            |              |  | scheduler          | Optional | Object                                                                                                    | Information about times and days when you want the<br>specified events to be forwarded to this event forwarder                                                            |
|            | enabled      |  | Required           | Boolean  | Indicates whether the schedule is enabled. This can be<br>one of the following values.<br>• true. The schedule is enabled. Only events that occur<br>during the specified time slot are forwarded.<br>false. The schedule is disabled. Events are forwarded<br>24x7. |                                                                                                    |
|            |              |  | events             | Required | Array of<br>objects                                                                                                    | List of event-fowarding schedules                                                                                                    |
|            |              |  | calendar           | Optional | String                                                                                                    | Schedule name                                                                                                    |
|            |              |  | daysOfWeek         | Optional | Array of<br>strings                                                                                                    | Days of the week. This can be one or more of the<br>following values.<br>1. Monday<br>2. Tuesday<br>3. Wednesday<br>4. Thursday<br>5. Friday<br>6. Saturday<br>7. Sunday  |
|            |              |  | endingDate         | Optional | String                                                                                                    | Date when the schedule ends                                                                                                    |
|            |              |  | endTime            | Optional | String                                                                                                    | Time when the schedule ends                                                                                                    |
|            |              |  | id                 | Optional | Integer                                                                                                    | Schedule ID                                                                                                    |
|            |              |  | initialEndTime     | Optional | String                                                                                                    |                                                                                                    |
|            |              |  | initialStartTime   | Optional | String                                                                                                    |                                                                                                    |
|            |              |  | repeatable         | Optional | Boolean                                                                                                    | Indicates whether the schedule is recurring. This can be<br>one of the following values.<br>• true. The schedule is recurring.<br>• false. The schedule occurs only once. |
|            |              |  | seriesId           | Optional | Integer                                                                                                    | Schedule index                                                                                                    |
|            |              |  | startingDate       | Optional | String                                                                                                    | Date when the schedule starts                                                                                                    |
|            |              |  | startTime          | Optional | String                                                                                                    | Time when the schedule starts                                                                                                    |

*Table 91. REST Web Services (continued)*

| summary     | Optional | Boolean |                                                                                                    |
|-------------|----------|---------|----------------------------------------------------------------------------------------------------|
| showSummary | Optional | String  | Indicates whether the schedule summary is enabled. The<br>summary includes the time slot for schedule and which<br>schedules are repeatable. This can be one of the<br>following values.<br>• true. The schedule summary is enabled.<br>false. The schedule summary is disabled. |

The following example creates an event forwarder for REST Web Services.

```
{ 
   "description": "", 
   "enable": "true", 
   "eventFilter": { 
       "filter": { 
           "categories": ["WARRANTY", "GENERAL"], 
           "componentIDs": [],
           "eventID": "", 
           "excludedEventIDs": "", 
           "eventServices": [], 
          "negateFilter": false, 
           "sourceIDs": [], 
           "typeSeverity": [{ 
              "severity": "INFORMATIONAL", 
              "type": "AUDIT" 
          }, 
          ..., 
          { 
              "severity": "FATAL", 
              "type": "AUDIT" 
          }] 
      } 
   }, 
   "forwardHidden": false, 
   "ignoreExcluded": false, 
   "ipAddress": "192.0.2.40", 
   "matchEverything": true, 
   "name": "REST Forwarder", 
   "port": "80", 
   "protocol": "rest", 
   "requestTimeout": 30, 
   "restAuthentication": "NONE", 
   "restMethod": "POST", 
   "restPath": "lxca_events", 
   "restProtocol": "HTTP", 
   "scheduler": { 
       "enabled": false, 
       "events": [], 
       "showSummary": false 
   } 
}
```
<span id="page-996-0"></span>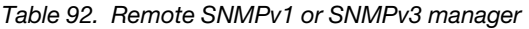

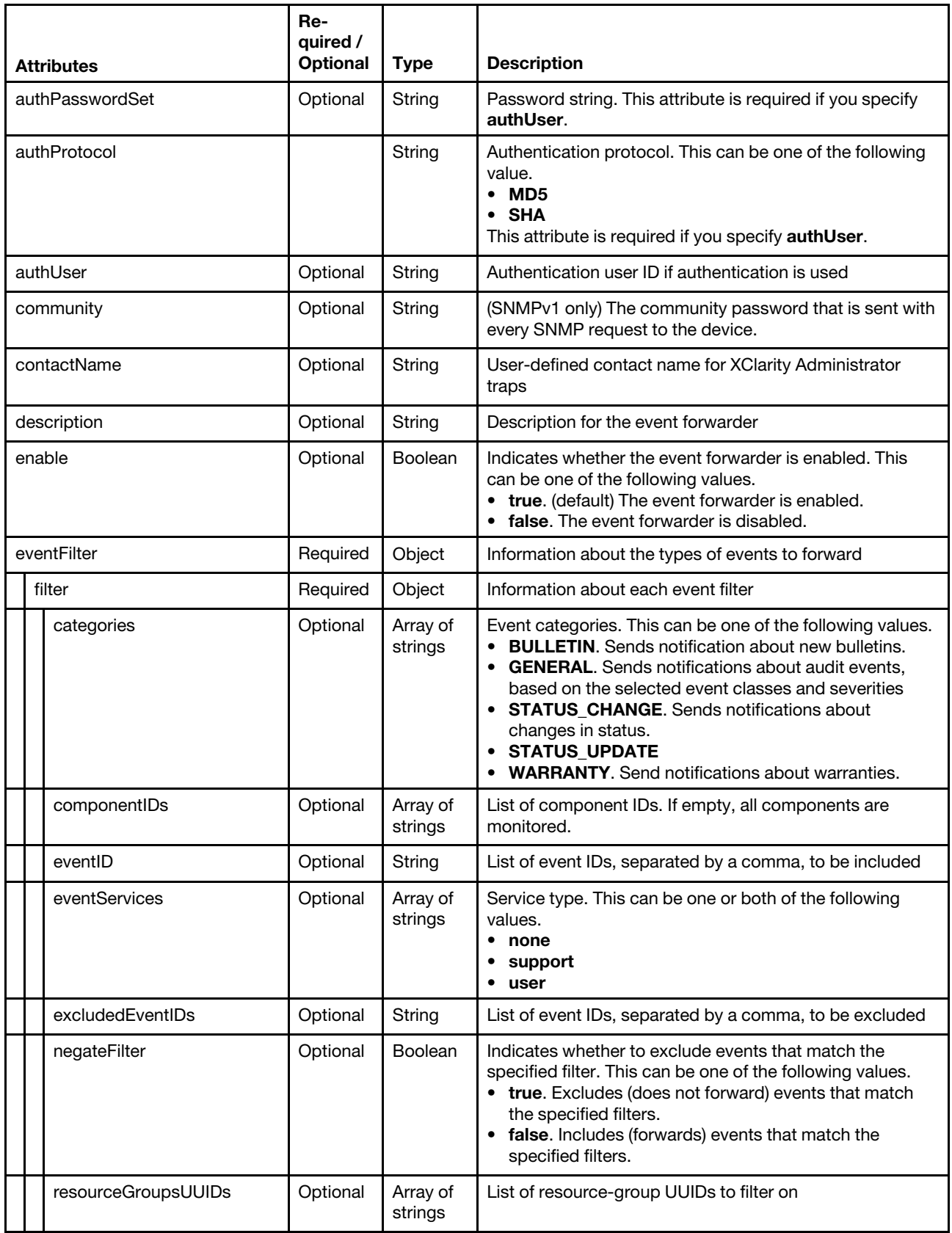

*Table 92. Remote SNMPv1 or SNMPv3 manager (continued)*

| sourceIDs       |                | Optional | Array of<br>strings | List of source IDs. If empty, all sources are monitored.                                                                                                    |
|-----------------|----------------|----------|---------------------|----------------------------------------------------------------------------------------------------|
|                 | typeSeverity   | Required | Array of<br>objects | Event severity and type.<br>If both sourceIDs and componentsIDs are empty, all<br>events that match the typeSeverity filter are forwarded.                                                                                                    |
|                 | severity       | Required | String              | Event severity. This can be one of the following values.<br>• Unknown. The severity is unknown.<br>Informational. Informational<br>• Warning. User can decide if action is needed.<br>• Minor. Action is needed, but the situation is not<br>serious at this time.<br>• Major. Action is needed now.<br>• Critical. Action is needed now and the scope is broad<br>(perhaps an imminent outage to a critical resource will<br>result).<br>• Fatal. A non-recoverable error has occurred. |
|                 | type           | Required | String              | Event type. This can be one of the following values.<br><b>Unknown</b><br>Audit<br>Cooling<br><b>Power</b><br>Disks. Storage<br><b>Memory</b><br><b>Processor</b><br>System. Rack or tower server<br><b>Test</b><br><b>Adaptor.</b> Adapter card<br><b>• Expansion</b> . Expansion board<br>• IOModule. Flex System switch<br><b>Blade.</b> Flex System server<br>• Switch. switch                                                                                                    |
|                 | forwardHidden  | Optional | Boolean             | Specifies whether to forward hidden events. This can be<br>one of the following values.<br>• true. Hidden events are forwarded.<br>• false. (default) Hidden events are not forwarded.                                                                                                    |
|                 | ignoreExcluded | Optional | Boolean             | Specifies whether to disable the forwarding of excluded<br>events. This can be one of the following values.<br>• true. Ignores excluded events.<br>• false. (default) Forwards excluded events.                                                                                                    |
| ipAddress       |                | Required | String              | IPv4 or IPv6 address or hostname of the remote system<br>that is the target to receive the events. For email, this is<br>the SMTP server.                                                                                                    |
| location        |                | Optional | String              | Location information, such as site, address, and<br>geography                                                                                                    |
| matchEverything |                | Optional | Boolean             | Indicates whether the action is to be run against all<br>managed devices. This can be one of the following<br>values.<br>• true. The action is to be run against all managed<br>devices<br>• false. The action is run against only the managed<br>device that is specified by the target attribute.                                                                                                    |
| name            |                | Required | String              | User-defined name for the event forwarder. This name<br>must be unique for all event forwarders.                                                                                                    |

*Table 92. Remote SNMPv1 or SNMPv3 manager (continued)*

| outputFormat       | Optional | String              | Output format for the forwarded event                                                                                                    |
|--------------------|----------|---------------------|----------------------------------------------------------------------------------------------------|
| port               | Optional | String              | TCP/UDP port used for the connection. For SNMP, this<br>value is always 162.                                                                                                    |
| privacyPasswordSet | Optional | String              | Privacy password. This attribute is required if encryption<br>is used.                                                                                                    |
| privacyProtocol    | Optional | String              | Privacy protocol. This can be one of the following value.<br>• AES<br>$\cdot$ DES<br>This attribute is required if you specify privacyPassword.                                                                                                    |
| protocol           | Required | String              | Type of event forwarder . For SNMP, this can be one of<br>the following values.<br>snmpv1. Events are forwarded to a remote SNMP<br>manager using SNMPv1.<br>• snmpv3. Events are forwarded to a remote SNMP<br>manager using SNMPv3.<br>The trap formats for each event are defined in the<br>lenovoMgrAlert.mib file in the Lenovo XClarity<br>Administrator online documentation. |
| requestTimeout     | Optional | Integer             | Amount of time, in seconds, that an event forwarder has<br>to forward events before the request times out<br>By default, the time-out value is 30 seconds.                                                                                                    |
| scheduler          | Optional | Object              | Information about times and days when you want the<br>specified events to be forwarded to this event forwarder                                                                                                    |
| enabled            | Required | Boolean             | Indicates whether the schedule is enabled. This can be<br>one of the following values.<br>• true. The schedule is enabled. Only events that occur<br>during the specified time slot are forwarded.<br>false. The schedule is disabled. Events are forwarded<br>24x7.                                                                                                    |
| events             | Required | Array of<br>objects | List of event-fowarding schedules                                                                                                    |
| calendar           | Optional | String              | Schedule name                                                                                                    |
| daysOfWeek         | Optional | Array of<br>strings | Days of the week. This can be one or more of the<br>following values.<br>1. Monday<br>$\bullet$<br>2. Tuesday<br>3. Wednesday<br>4. Thursday<br>5. Friday<br>6. Saturday<br>7. Sunday                                                                                                    |
| endingDate         | Optional | String              | Date when the schedule ends                                                                                                    |
| endTime            | Optional | String              | Time when the schedule ends                                                                                                    |
| id                 | Optional | Integer             | Schedule ID                                                                                                    |
| initialEndTime     | Optional | String              |                                                                                                    |
| initialStartTime   | Optional | String              |                                                                                                    |

*Table 92. Remote SNMPv1 or SNMPv3 manager (continued)*

{

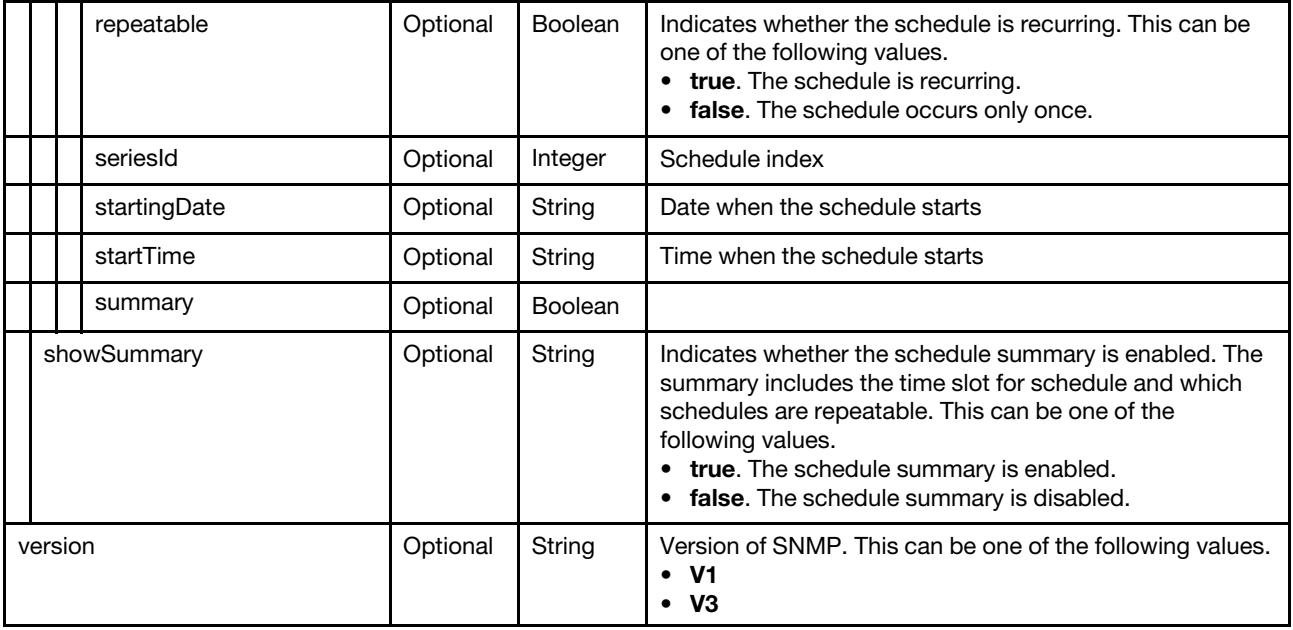

The following example creates an event forwarder for remote SNMP managers.

```
"authPasswordSet": "false", 
"authProtocol": "NONE", 
"authUser": "", 
"community": "public", 
"contactName": "", 
"description": "", 
"enable": "true", 
"eventFilter": { 
   "filter": { 
      "categories": ["WARRANTY", "GENERAL"], 
      "componentIDs": ["FFFFFFFFFFFFFFFFFFFFFFFFFFFFFFFF"], 
      "sourceIDs": ["FFFFFFFFFFFFFFFFFFFFFFFFFFFFFFFF"], 
       "typeSeverity": [{ 
          "severity": "INFORMATIONAL", 
          "type": "UNKNOWN" 
      }, 
      ..., 
      { 
          "severity": "FATAL", 
          "type": "SWITCH" 
      }] 
  } 
}, 
"forwardHidden": false, 
"id": "SNMPv1:0", 
"ipAddress": "10.241.53.4", 
"location": "", 
"matchEverything": false, 
"name": "SNMP Forwarder", 
"port": "162", 
"privacyPasswordSet": "false", 
"privacyProtocol": "NONE", 
"protocol": "snmpv1", 
"requestTimeout": "500"
```

```
"scheduler": { 
        "enabled": false, 
        "events": [] 
   }, 
    "version": "v1" 
}
```
<span id="page-1000-0"></span>*Table 93. Syslog*

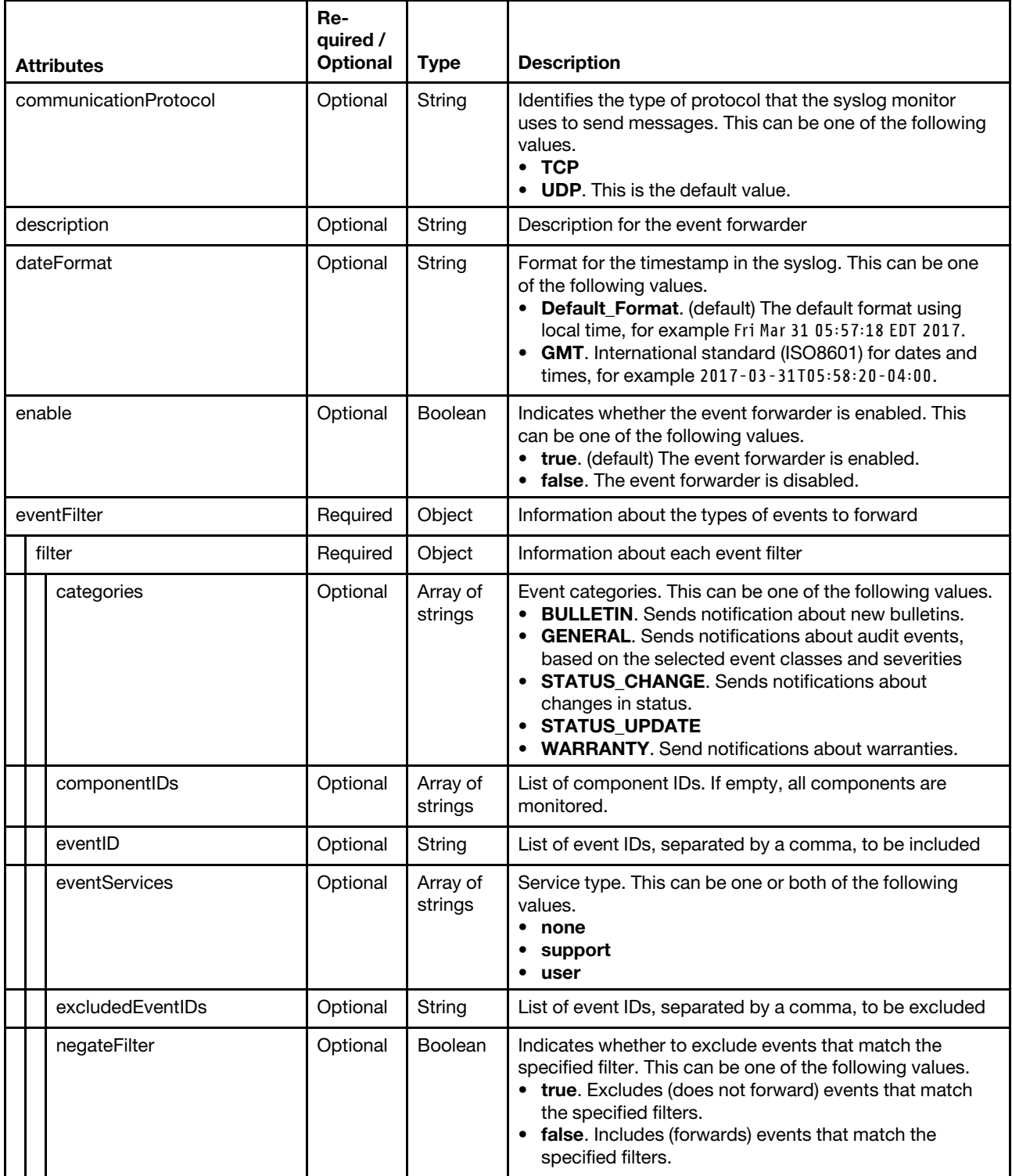

 $\mathbf{r}$ 

|                 | resourceGroupsUUIDs       | Optional | Array of<br>strings | List of resource-group UUIDs to filter on                                                                                                    |
|-----------------|---------------------------|----------|---------------------|----------------------------------------------------------------------------------------------------|
|                 | sourcelDs                 | Optional | Array of<br>strings | List of source IDs. If empty, all sources are monitored.                                                                                                    |
|                 | typeSeverity              | Required | Array of<br>objects | Event severity and type.<br>If both sourceIDs and componentsIDs are empty, all<br>events that match the typeSeverity filter are forwarded.                                                                                                    |
|                 | severity                  | Required | String              | Event severity. This can be one of the following values.<br>• Unknown. The severity is unknown.<br>Informational. Informational<br>Warning. User can decide if action is needed.<br>• Minor. Action is needed, but the situation is not<br>serious at this time.<br>• Major. Action is needed now.<br>• Critical. Action is needed now and the scope is broad<br>(perhaps an imminent outage to a critical resource will<br>result).<br><b>Fatal.</b> A non-recoverable error has occurred. |
|                 | type                      | Required | String              | Event type. This can be one of the following values.<br><b>Unknown</b><br>Audit<br>Cooling<br><b>Power</b><br>Disks. Storage<br><b>Memory</b><br><b>Processor</b><br>System. Rack or tower server<br><b>Test</b><br><b>Adaptor.</b> Adapter card<br>Expansion. Expansion board<br>• IOModule. Flex System switch<br><b>Blade.</b> Flex System server<br>Switch. switch                                                                                                    |
|                 | forwardHidden<br>Optional |          | Boolean             | Specifies whether to forward hidden events. This can be<br>one of the following values.<br>• true. Hidden events are forwarded.<br>• false. (default) Hidden events are not forwarded.                                                                                                    |
|                 | ignoreExcluded            | Optional | Boolean             | Specifies whether to disable the forwarding of excluded<br>events. This can be one of the following values.<br>• true. Ignores excluded events.<br>• false. (default) Forwards excluded events.                                                                                                    |
| ipAddress       |                           | Required | String              | IPv4 or IPv6 address or hostname of the remote system<br>that is the target to receive the events. For email, this is<br>the SMTP server                                                                                                    |
| name            |                           | Required | String              | User-defined name for the event forwarder. This name<br>must be unique for all event forwarders.                                                                                                    |
| matchEverything |                           | Optional | Boolean             | Indicates whether the action is to be run against all<br>managed devices. This can be one of the following<br>values.<br>• true. The action is to be run against all managed<br>devices<br>• false. The action is run against only the managed<br>device that is specified by the target attribute.                                                                                                    |

*Table 93. Syslog (continued)*

*Table 93. Syslog (continued)*

| outputFormat |                  | Optional | String              | Output format of the forwarded event<br>Text between double square brackets are the fields that<br>which are replaced with actual values. For a description of<br>each field, use GET /events/monitors?format=<br>formatKeys.                                          |
|--------------|------------------|----------|---------------------|----------------------------------------------------------------------------------------------------|
| port         |                  | Optional | String              | TCP/UDP port used for the connection. For syslog, this<br>value is always 514.                                                                                                    |
|              | protocol         | Required | String              | Type of event forwarder. For syslog, this value is always<br>syslog.                                                                                                    |
|              | requestTimeout   | Optional | Integer             | Amount of time, in seconds, that an event forwarderhas to<br>forward events before the request times out<br>By default, the time-out value is 30 seconds.                                                                                                    |
|              | scheduler        | Optional | Object              | Information about times and days when you want the<br>specified events to be forwarded to this event forwarder                                                                                                    |
| enabled      |                  | Required | Boolean             | Indicates whether the schedule is enabled. This can be<br>one of the following values.<br>• true. The schedule is enabled. Only events that occur<br>during the specified time slot are forwarded.<br>• false. The schedule is disabled. Events are forwarded<br>24x7. |
|              | events           | Required | Array of<br>objects | List of event-fowarding schedules                                                                                                    |
|              | calendar         | Optional | String              | Schedule name                                                                                                    |
|              | daysOfWeek       | Optional | Array of<br>strings | Days of the week. This can be one or more of the<br>following values.<br>1. Monday<br>2. Tuesday<br>3. Wednesday<br>4. Thursday<br>$\bullet$ 5. Friday<br>6. Saturday<br>7. Sunday                                                                                     |
|              | endingDate       | Optional | String              | Date when the schedule ends                                                                                                    |
|              | endTime          | Optional | String              | Time when the schedule ends                                                                                                    |
|              | id               | Optional | Integer             | Schedule ID                                                                                                    |
|              | initialEndTime   | Optional | String              |                                                                                                    |
|              | initialStartTime | Optional | String              |                                                                                                    |
|              | repeatable       | Optional | Boolean             | Indicates whether the schedule is recurring. This can be<br>one of the following values.<br>• true. The schedule is recurring.<br>false. The schedule occurs only once.                                                                                                |
|              | seriesId         | Optional | Integer             | Schedule index                                                                                                    |
|              | startingDate     | Optional | String              | Date when the schedule starts                                                                                                    |
|              | startTime        | Optional | String              | Time when the schedule starts                                                                                                    |

*Table 93. Syslog (continued)*

| summary     | Optional | Boolean |                                                                                                    |
|-------------|----------|---------|----------------------------------------------------------------------------------------------------|
| showSummary | Optional | String  | Indicates whether the schedule summary is enabled. The<br>summary includes the time slot for schedule and which<br>schedules are repeatable. This can be one of the<br>following values.<br>• true. The schedule summary is enabled.<br>• false. The schedule summary is disabled. |

The following example creates an event forwarders for syslogs.

```
{ 
   "communicationProtocol": "UDP", 
    "dateFormat": "Default_Format", 
    "description": "", 
   "enable": "true", 
   "eventFilter": { 
       "filter": { 
           "categories": ["WARRANTY", "GENERAL"], 
          "componentIDs": [],
          "eventID": "", 
          "eventServices": [], 
          "excludedEventIDs": "", 
          "negateFilter": false, 
          "sourceIDs": [], 
           "typeSeverity": [{ 
              "severity": "INFORMATIONAL", 
              "type": "AUDIT" 
          }, 
          ..., 
          { 
              "severity": "FATAL", 
              "type": "AUDIT" 
          }] 
      } 
    }, 
    "forwardHidden": false, 
    "ignoreExcluded": true, 
   "ipAddress": "192.0.2.60", 
   "matchEverything": true, 
   "name": "syslog_forwarder", 
   "port": "514", 
   "protocol": "syslog", 
   "requestTimeout": 30, 
   "scheduler": { 
       "enabled": false, 
       "events": [], 
       "showSummary": false 
   }
```

```
}
```
### Response codes

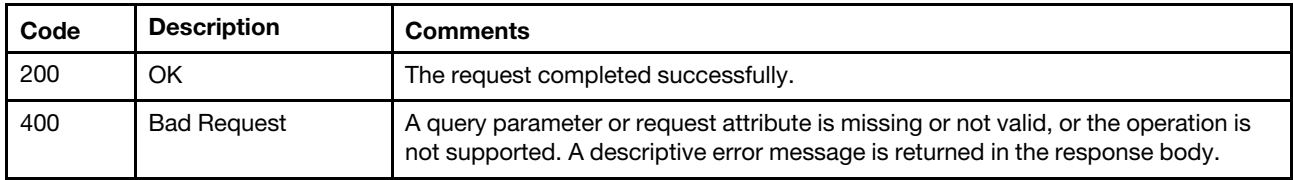

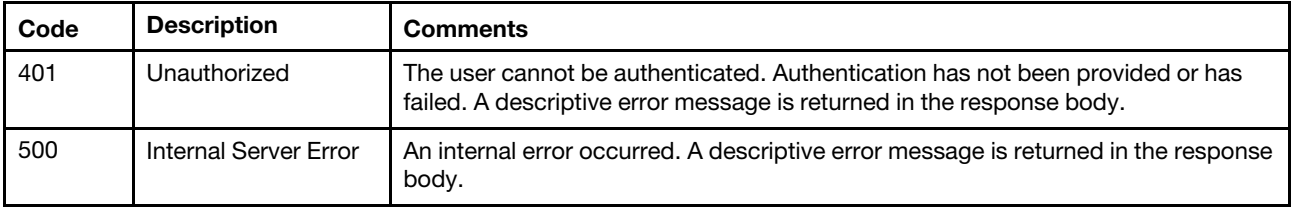

### Response body

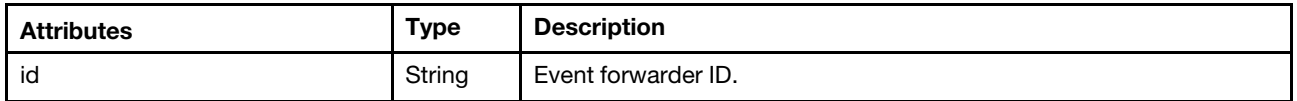

The following example is returned if the request is successful.

```
{ 
    "id": "AUG:SNMPv3:0" 
}
```
## /events/monitors?format=currentFormat&id=*{monitor\_id}*

Use this REST API to retrieve the current format of the output for a specific event forwarder.

### HTTP methods

**GET** 

## <span id="page-1004-0"></span>GET /events/monitors?format=currentFormat&id=*{monitor\_id}*

Use this method to return the current format of the output for a specific event forwarder.

For the format of the email subject for a specific event forwarder for a email service, see [GET /events/](#page-1006-0) [monitors?format=currentSubjectFormat&id=](#page-1006-0)*{monitor\_id}*.

### Authentication

Authentication with user name and password is required.

### Request URL

GET https://*{management\_server\_IP}*/events/monitors?format=currentFormat&id=*{monitor\_id}*

where *{monitor\_id}* is the ID of the event forwarder. To obtain the filter ID, use the [GET /events/monitors](#page-951-0) method.

### Query parameters

None

### Request body

None

### Response codes

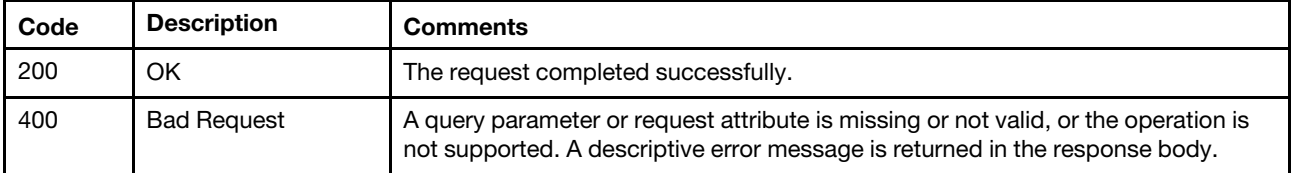

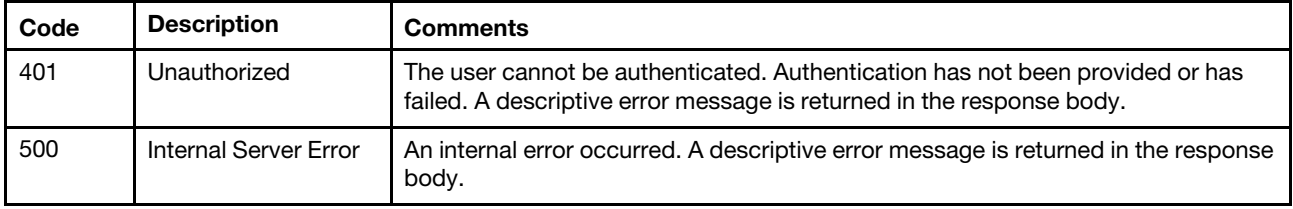

### Response body

{

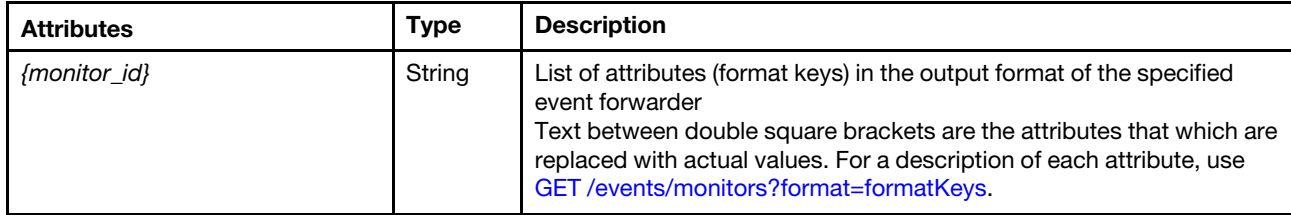

The following example is returned if the request is successful for an event forwarder to a email service.

"1507301877371": "Alert: [[EventDate]] [[EventMessage]]\n

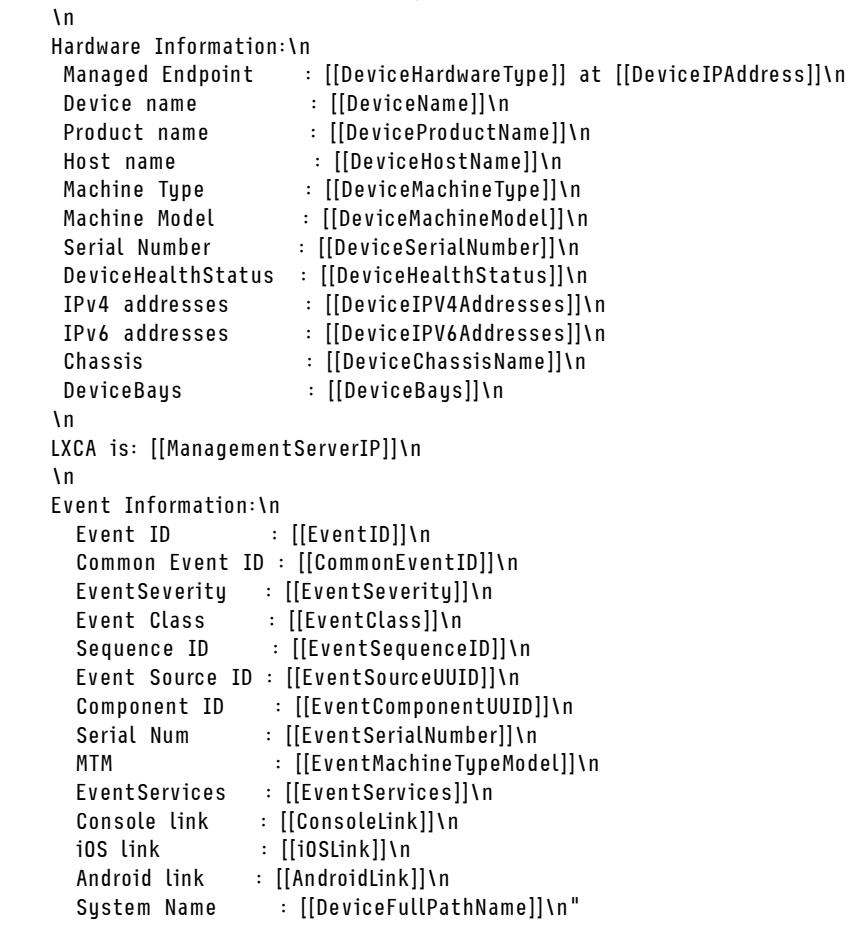

}

# /events/monitors?format=currentSubjectFormat&id=*{monitor\_id}*

Use this REST API to retrieve the current format of the email subject for a specific event forwarder for an email service.

### HTTP methods

**GET** 

# <span id="page-1006-0"></span>GET /events/monitors?format=currentSubjectFormat&id=*{monitor\_id}*

Use this mehod to retrieve the current format of the email subject for a specific event forwarder for an email service.

For the output (forwarded event) format for a specific event forwarder, see [GET /events/monitors?format=](#page-1004-0) [currentFormat&id=](#page-1004-0)*{monitor\_id}*.

### Authentication

Authentication with user name and password is required.

### Request URL

GET https://*{management\_server\_IP}*/events/monitors?format=currentSubjectFormat&id=*{monitor\_id}*

where *{monitor\_id}* is the ID of the event forwarder. To obtain the filter ID, use the [GET /events/monitors](#page-951-0) method.

### Query parameters

None

### Request body

None

### Response codes

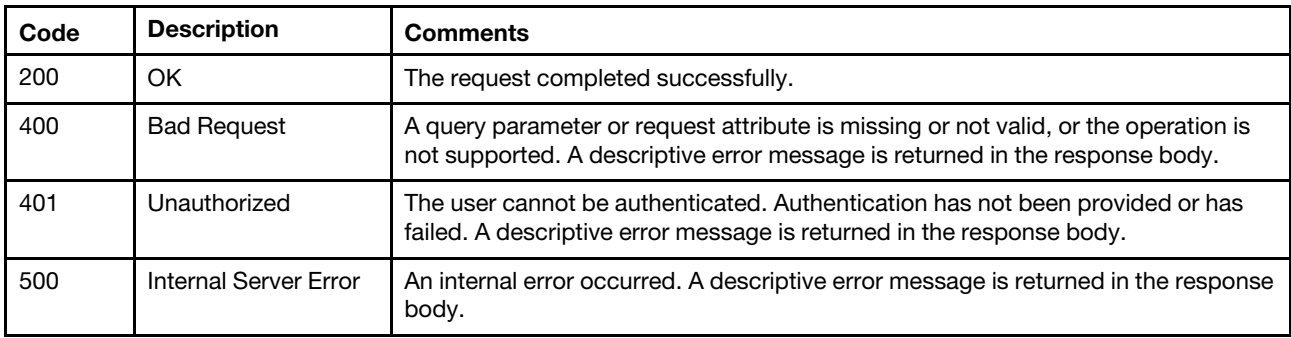

### Response body

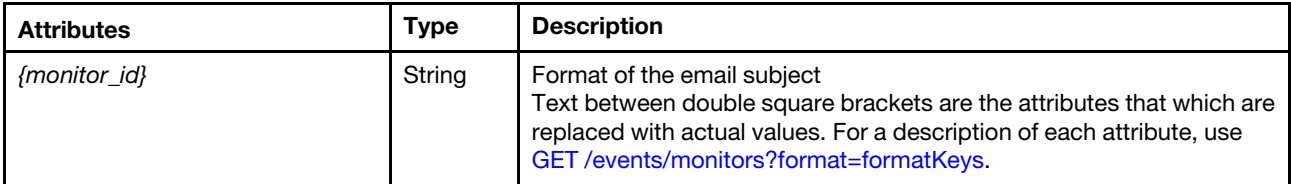

The following example is returned if the request is successful.

```
{ 
   "1507301877371": "[[DeviceName]]-[[EventMessage]]"
```

```
}
```
## /events/monitors?format=defaultFormat

Use this REST API to retrieve the default output format for each type of event forwarder.

### HTTP methods

**GET** 

### <span id="page-1007-0"></span>GET /events/monitors?format=defaultFormat

Use this method to return the default output format for each type of event forwarder.

For the default output (forwarded event) format for email recipients, see GET /events/monitors?format= [defaultSubjectFormat.](#page-1010-0)

### Authentication

Authentication with user name and password is required.

### Request URL

GET https://*{management\_server\_IP}*/events/monitors?format=defaultFormat

### Query parameters

None

### Request body

None

### Response codes

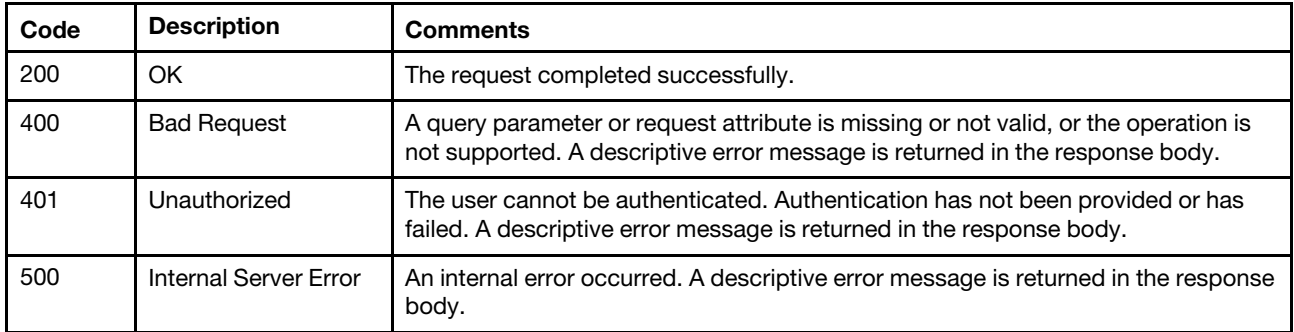

### Response body

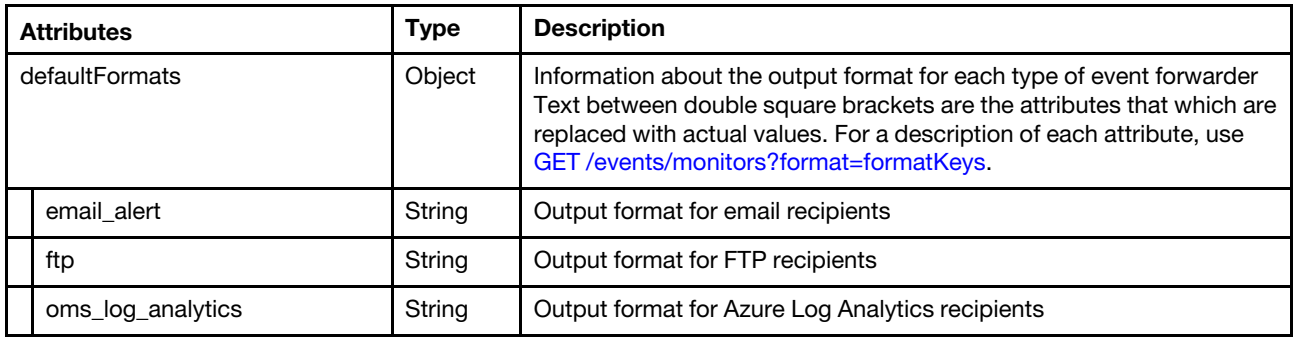
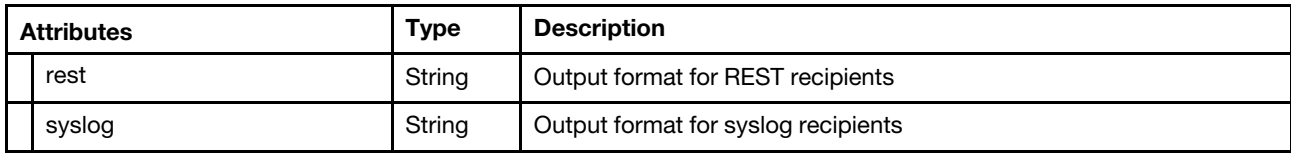

The following example is returned if the request is successful.

{

```
"defaultFormats": { 
   "email_alert": "Alert: [[EventDate]] [[EventMessage]]\n 
                  \n 
                  Hardware Information:\n 
                   Managed Endpoint : [[DeviceHardwareType]] at [[DeviceIPAddress]]\n 
                   Device name : [[DeviceName]]\n
                   Product name : [[DeviceProductName]]\n
                   Host name : [[DeviceHostName]]\n 
                   Machine Type : [[DeviceMachineType]]\n 
                   Machine Model : [[DeviceMachineModel]]\n
                   Serial Number : [[DeviceSerialNumber]]\n
                   DeviceHealthStatus : [[DeviceHealthStatus]]\n 
                   IPv4 addresses : [[DeviceIPV4Addresses]]\n
                   IPv6 addresses : [[DeviceIPV6Addresses]]\n
                   Chassis : [[DeviceChassisName]]\n
                   DeviceBays : [[DeviceBays]]\n
                  \n 
                  LXCA is: [[ManagementServerIP]]\n 
                  \n 
                  Event Information:\n 
                    Event ID : [[EventID]]\n
                    Common Event ID : [[CommonEventID]]\n 
                    EventSeverity : [[EventSeverity]]\n 
                    Event Class : [[EventClass]]\n
                    Sequence ID : [[EventSequenceID]]\n
                    Event Source ID : [[EventSourceUUID]]\n 
                    Component ID : [[EventComponentUUID]]\n 
                    Serial Num : [[EventSerialNumber]]\n
                    MTM : [[EventMachineTypeModel]]\n
                    EventService : [[EventService]]\n 
                    Console link : [[ConsoleLink]]\n
                    iOS link : [[iOSLink]]\n 
                    Android link : [[AndroidLink]]\n
                    System Name : [[DeviceFullPathName]]\n",
   "ftp": "Alert: [[EventDate]] [[EventMessage]]\n 
          \n 
           Hardware Information:\n 
           Managed Endpoint : [[DeviceHardwareType]] at [[DeviceIPAddress]]\n 
           Device name : [[DeviceName]]\n
           Product name : [[DeviceProductName]]\n
           Host name : [[DeviceHostName]]\n 
           Machine Type : [[DeviceMachineType]]\n
           Machine Model : [[DeviceMachineModel]]\n 
           Serial Number : [[DeviceSerialNumber]]\n
           DeviceHealthStatus : [[DeviceHealthStatus]]\n 
           IPv4 addresses : [[DeviceIPV4Addresses]]\n 
           IPv6 addresses : [[DeviceIPV6Addresses]]\n 
           Chassis : [[DeviceChassisName]]\n 
           DeviceBays : [[DeviceBays]]\n 
          \n 
          LXCA is: [[ManagementServerIP]]\n 
          \lnEvent Information:\n
```

```
Event ID : [[EventID]]\n
              Common Event ID : [[CommonEventID]]\n 
              EventSeverity : [[EventSeverity]]\n 
              Event Class : [[EventClass]]\n 
              Sequence ID : [[EventSequenceID]]\n
              Event Source ID : [[EventSourceUUID]]\n 
              Component ID : [[EventComponentUUID]]\n
              Serial Num : [[EventSerialNumber]]\n
              MTM : [[EventMachineTypeModel]]\n 
              EventService : [[EventService]]\n 
              Console link : [[ConsoleLink]]\n
              iOS link : [[iOSLink]]\n 
              Android link : [[AndroidLink]]\n 
              System Name : [[DeviceFullPathName]]\n", 
   "oms_log_analytics": "{\"Msg\":\"[[EventMessage]]\",\"EventID\":\"[[EventID]]\", 
                           \"Serialnum\":\"[[EventSerialNumber]]\",\"SenderUUID\": 
                           \"[[EventSenderUUID]]\",\"Flags\":\"[[EventFlags]]\",\"Userid\": 
                           \"[[EventUserName]]\",\"LocalLogID\":\"[[EventLocalLogID]]\", 
                           \"DeviceName\":\"[[DeviceFullPathName]]\",\"SystemName\": 
                           \"[[SystemName]]\",\"Action\":\"[[EventAction]]\",\"FailFRUs\": 
                           \"[[EventFailFRUs]]\",\"Severity\":\"[[EventSeverity]]\", 
                           \"SourceID\":\"[[EventSourceUUID]]\",\"SourceLogSequence\": 
                           [[EventSourceLogSequenceNumber]],\"FailSNs\": 
                           \"[[EventFailSerialNumbers]]\",\"FailFRUUUIDs\": 
                           \"[[EventFailFRUUUIDs]]\",\"EventClass\":\"[[EventClass]]\", 
                           \"ComponentID\":\"[[EventComponentUUID]]\",\"Mtm\": 
                           \"[[EventMachineTypeModel]]\",\"MsgID\":\"[[EventMessageID]]\", 
                           \"SequenceNumber\":\"[[EventSequenceID]]\",\"TimeStamp\": 
                           \"[[EventTimeStamp]]\",\"Args\":[[EventMessageArguments]], 
                           \"Service\":\"[[EventService]]\",\"CommonEventID\": 
                           \"[[CommonEventID]]\",\"EventDate\":\"[[EventDate]]\", 
                           \"EventSource\":\"[[EventSource]]\",\"DeviceSerialNumber\": 
                           \"[[DeviceSerialNumber]]\",\"DeviceIPAddress\": 
                           \"[[DeviceIPAddress]]\",\"LXCA\":\"[[LXCA_IP]]\"}", 
   "rest": "{\"msg\":\"[[EventMessage]]\",\"eventID\":\"[[EventID]]\",\"serialnum\": 
             \"[[EventSerialNumber]]\",\"senderUUID\":\"[[EventSenderUUID]]\",\"flags\": 
             \"[[EventFlags]]\",\"userid\":\"[[EventUserName]]\",\"localLogID\": 
             \"[[EventLocalLogID]]\",\"systemName\":\"[[DeviceFullPathName]]\",\"action\": 
             [[EventActionNumber]],\"failFRUNumbers\":\"[[EventFailFRUs]]\",\"severity\": 
             [[EventSeverityNumber]],\"sourceID\":\"[[EventSourceUUID]]\", 
             \"sourceLogSequence\":[[EventSourceLogSequenceNumber]],\"failFRUSNs\": 
             \"[[EventFailSerialNumbers]]\",\"failFRUUUIDs\":\"[[EventFailFRUUUIDs]]\", 
             \"eventClass\":[[EventClassNumber]],\"componentID\":\"[[EventComponentUUID]]\", 
             \"mtm\":\"[[EventMachineTypeModel]]\",\"msgID\":\"[[EventMessageID]]\", 
             \"sequenceNumber\":\"[[EventSequenceID]]\",\"timeStamp\":\"[[EventTimeStamp]]\", 
             \"args\":[[EventMessageArguments]],\"service\":[[EventServiceNumber]], 
             \"commonEventID\":\"[[CommonEventID]]\",\"eventDate\":\"[[EventDate]]\"}", 
   "syslog": "<8[[SysLogSeverity]]> [[EventTimeStamp]] [appl=LXCA service=[[EventService]] 
               severity=[[EventSeverity]] class=[[EventClass]] appladdr=[[LXCA_IP]] 
               user=[[EventUserName]] src=[[SysLogSource]] uuid=[[UUID]] 
               me=[[DeviceSerialNumber]] resourceIP=[[DeviceIPAddress]] 
               systemName=[[DeviceFullPathName]] seq=[[EventSequenceID]] EventID=[[EventID]] 
               CommonEventID=[[CommonEventID]] [[EventMessage]]" 
}
```
## /events/monitors?format=defaultSubjectFormat

Use this REST API to retrieve the default format of the email subject for a specific event forwarder.

}

### HTTP methods

**GET** 

# GET /events/monitors?format=defaultSubjectFormat

Use this method to return the default format of the email subject for a specific event forwarder.

For the default output (forwarded event) format for a specific event forwarder, see [GET /events/monitors?](#page-1007-0) [format=defaultFormat](#page-1007-0).

### Authentication

Authentication with user name and password is required.

### Request URL

GET https://*{management\_server\_IP}*/events/monitors?format=defaultSubjectFormat

#### Query parameters

None

### Request body

None

### Response codes

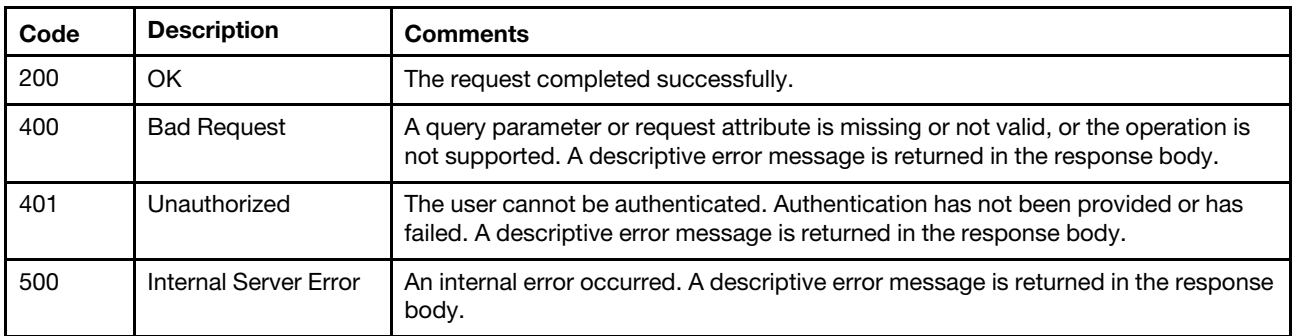

### Response body

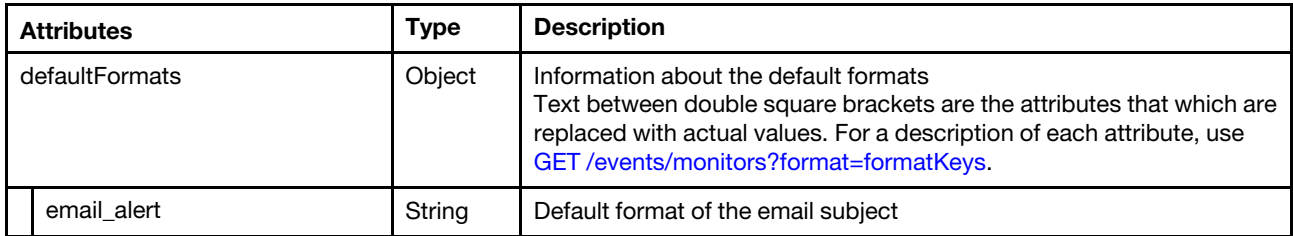

The following example is returned if the request is successful.

```
{ 
   "defaultFormats": { 
       "email_alert": "[[DeviceName]]-[[EventMessage]]" 
   } 
}
```
## /events/monitors?format=formatKeys

Use this REST API to retrieve a description of the fields (format keys) in a forwarded event for each type of event forwarder.

### HTTP methods

**GET** 

## <span id="page-1011-0"></span>GET /events/monitors?format=formatKeys

Use this method to return format keys for event forward recipients (event monitors).

### Authentication

Authentication with user name and password is required.

### Request URL

GET https://*{management\_server\_IP}*/events/monitors?format=formatKeys

#### Query parameters

None

### Request body

None

### Response codes

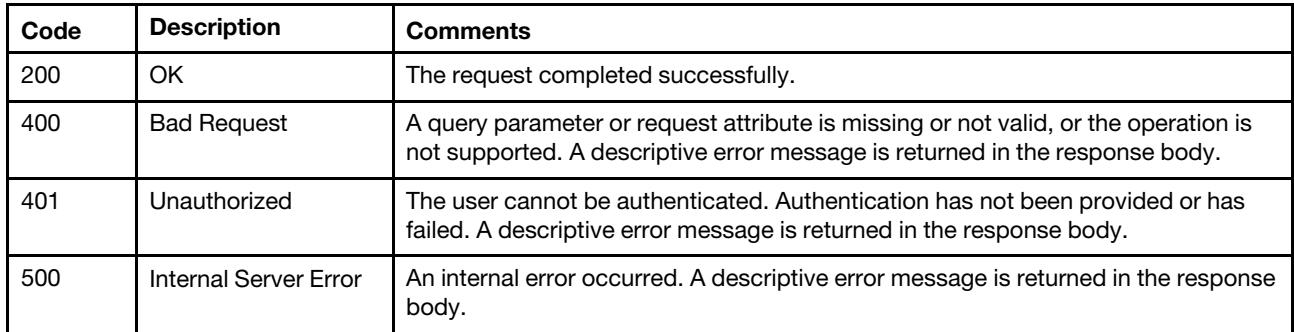

### Response body

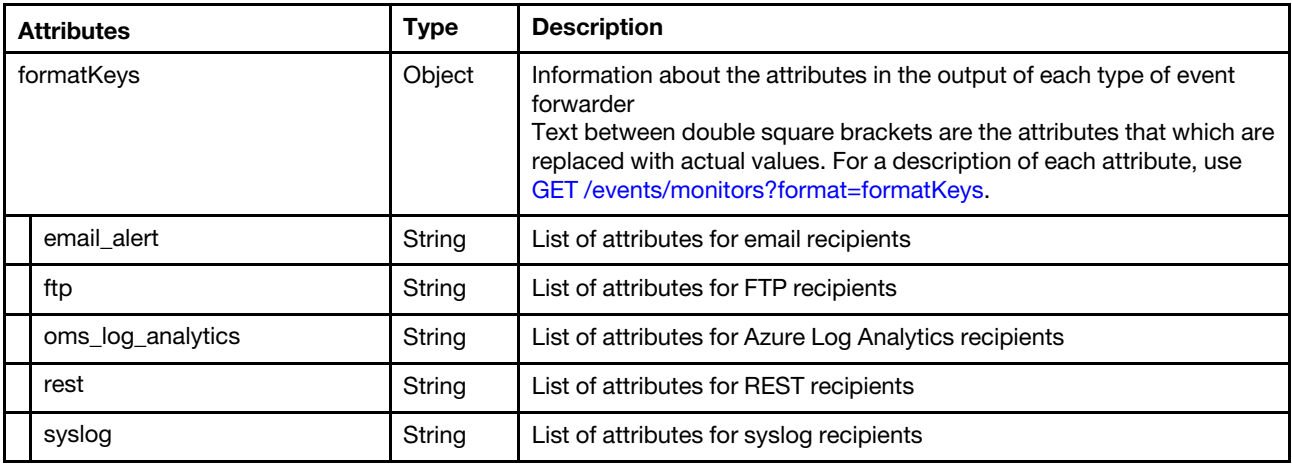

The following example is returned if the request is successful.

{

```
"formatKeys": { 
   "email_alert": { 
      "DeviceFullPathName": "The device full path in the device it is inserted.", 
      "EventDate": "Time and date of when the event was created on source system.", 
      "DeviceProductName": "The device product name.", 
      "ConsoleLink": "Link to the events log page.", 
      "DeviceSerialNumber": "The device serial number.'
      "ManagementServerIP": "The appliance ip address."
      "iOSLink": "iOS link to the events log page.", 
      "DeviceHealthStatus": "The device health status.", 
      "EventComponentUUID": "The UUID of the component which caused the event.", 
      "DeviceIPV4Addresses": "The device IPv4 address.", 
      "EventMachineTypeModel": "System machine type and model of the managed system on which 
                                the event occurred.", 
      "DeviceChassisName": "The device chassis name. (If the device is part of a chassis).", 
      "EventSeverity": "Event severity in text format.", 
      "EventSourceUUID": "The UUID of the component which caused the event.", 
      "EventService": "Event service in text format.", 
      "AndroidLink": "Android link to the events log page.", 
      "DeviceIPAddress": "The IP address of the device.", 
      "EventClass": "Event class in text format.", 
      "EventMessage": "Event message string.", 
      "DeviceHardwareType": "The device hardware type."
      "DeviceIPV6Addresses": "The device IPV6 address.", 
      "DeviceBays": "The device bay. (If the device is part of a chassis or enclosure).", 
      "DeviceHostName": "The device hostname.", 
      "EventID": "Event id is a unique identifier for each event supported by a product.", 
      "CommonEventID": "Common event id.", 
      "DeviceMachineType": "The device machine type.", 
      "EventSerialNumber": "The serial number of system which caused the event.", 
      "EventSequenceID": "Event sequence number.", 
      "DeviceName": "The device name." 
   }, 
   "ftp": { 
      "DeviceFullPathName": "The device full path in the device it is inserted.", 
      "EventDate": "Time and date of when the event was created on source system.", 
      "DeviceProductName": "The device product name.", 
      "ConsoleLink": "Link to the events log page.", 
      "DeviceSerialNumber": "The device serial number.", 
      "ManagementServerIP": "The appliance ip address.", 
      "iOSLink": "iOS link to the events log page.", 
      "DeviceHealthStatus": "The device health status.", 
      "EventComponentUUID": "The UUID of the component which caused the event.", 
      "DeviceIPV4Addresses": "The device IPv4 address.", 
      "EventMachineTypeModel": "System machine type and model of the managed system on which 
                                the event occurred.", 
      "DeviceChassisName": "The device chassis name. (If the device is part of a chassis).", 
      "EventSeverity": "Event severity in text format.", 
      "EventSourceUUID": "The UUID of the component which caused the event.", 
      "EventService": "Event service in text format.", 
      "AndroidLink": "Android link to the events log page.", 
      "DeviceIPAddress": "The IP address of the device.", 
      "EventClass": "Event class in text format.", 
      "EventMessage": "Event message string.", 
      "DeviceHardwareType": "The device hardware type.", 
      "DeviceIPV6Addresses": "The device IPV6 address."
      "DeviceBays": "The device bay. (If the device is part of a chassis or enclosure).", 
      "DeviceHostName": "The device hostname.", 
      "EventID": "Event id is a unique identifier for each event supported by a product.",
```
"CommonEventID": "Common event id.", "DeviceMachineType": "The device machine type.", "EventSerialNumber": "The serial number of system which caused the event.", "EventSequenceID": "Event sequence number.", "DeviceName": "The device name." }, "oms\_log\_analytics": { "DeviceFullPathName": "The device full path in the device it is inserted.", "EventDate": "Time and date of when the event was created on source system.", "EventSenderUUID": "The event sender universal unique identifier.", "EventFailFRUUUIDs": "The list of failing component universal unique identifier.", "DeviceSerialNumber": "The device serial number.", "EventFailFRUs": "For hardware fault events, includes one or more FRU numbers for FRUs associated to the fault.", "LXCA IP": "The LXCA appliance ip address.", "EventClassNumber": "Event class number.", "EventComponentUUID": "The UUID of the component which caused the event.", "SystemName": "The full path name of the system.", "EventMachineTypeModel": "System machine type and model of the managed system on which the event occurred.", "EventTimeStamp": "The time and date of when the log entry was created for the Lenovo XClarity Administrator log.", "EventSeverity": "Event severity in text format.", "EventUserName": "For internal audit events, this is the associated user id.", "EventMessageID": "The event message identifier.", "EventMessageArguments": "Dynamic arguments used in the event message string.", "EventSourceUUID": "The UUID of the component which caused the event.", "EventService": "Event service in text format.", "EventFailSerialNumbers": "For hardware fault events, includes one or more serial numbers for FRUs associated to the fault.", "DeviceIPAddress": "The IP address of the device.", "EventLocalLogID": "The management server local log identifier." "EventSourceLogSequenceNumber": "Source log sequence number which uniquely identifies this event in source Log id.", "EventSource": "The event source.", "EventMessage": "Event message string.", "EventFlags": "Proprietary event flag definitions.", "EventAction": "Event Action category name.", "EventID": "Event id is a unique identifier for each event supported by a product.", "CommonEventID": "Common event id.", "EventSerialNumber": "The serial number of system which caused the event.", "EventSequenceID": "Event sequence number." }, "rest": { "DeviceFullPathName": "The device full path in the device it is inserted.", "EventDate": "Time and date of when the event was created on source system.", "EventSenderUUID": "The event sender universal unique identifier.", "EventFailFRUUUIDs": "The list of failing component universal unique identifier.", "EventActionNumber": "Event action category.", "EventFailFRUs": "For hardware fault events, includes one or more FRU numbers for FRUs associated to the fault.", "EventClassNumber": "Event class number.", "EventComponentUUID": "The UUID of the component which caused the event.", "EventMachineTypeModel": "System machine type and model of the managed system on which the event occurred.", "EventTimeStamp": "The time and date of when the log entry was created for the Lenovo XClarity Administrator log.", "EventSeverityNumber": "The event severity as a number.", "EventUserName": "For internal audit events, this is the associated user id.", "EventMessageID": "The event message identifier.", "EventMessageArguments": "Dynamic arguments used in the event message string.",

```
"EventSourceUUID": "The UUID of the component which caused the event.", 
      "EventServiceNumber": "The event service flag as a number.", 
       "EventFailSerialNumbers": "For hardware fault events, includes one or more serial 
                                 numbers for FRUs associated to the fault.", 
      "EventLocalLogID": "The management server local log identifier."
      "EventSourceLogSequenceNumber": "Source log sequence number which uniquely identifies 
                                        this event in source Log id.", 
       "EventMessage": "Event message string.", 
       "EventFlags": "Proprietary event flag definitions.", 
       "EventID": "Event id is a unique identifier for each event supported by a product.", 
       "CommonEventID": "Common event id.", 
       "EventSerialNumber": "The serial number of system which caused the event.", 
       "EventSequenceID": "Event sequence number." 
   }, 
   "syslog": { 
      "DeviceNameIdentifier": "The device name identifier.", 
      "DeviceFullPathName": "The device full path in the device it is inserted.", 
      "EventDate": "Time and date of when the event was created on source system.", 
      "EventSeverity": "Event severity in text format.", 
      "EventUserName": "For internal audit events, this is the associated user id.", 
      "EventService": "Event service in text format.", 
      "SysLogSource": "The syslog source.", 
      "DeviceSerialNumber": "The device serial number.", 
      "LXCA IP": "The LXCA appliance ip address.",
      "DeviceIPAddress": "The IP address of the device.", 
      "SysLogSeverity": "The syslog numeric severity.", 
      "EventMessage": "Event message string.", 
       "EventID": "Event id is a unique identifier for each event supported by a product.", 
       "CommonEventID": "Common event id.", 
      "EventTimeStamp": "The time and date of when the log entry was created for the 
                           Lenovo XClarity Administrator log.", 
      "UUID": "The universal unique identifier.", 
      "EventSequenceID": "Event sequence number." 
   }, 
}
```
### /events/monitors/*{monitor\_id}*

Use this REST API to modify or delete a specific event forwarder.

*Event forwarders* define the remote location and protocol to which events are forwarded. Every generated event is monitored to see if it matches the configured filter criteria. If it matches, the event is forwarded to the specified location using the indicated protocol.

### HTTP methods

DELETE

}

## GET /events/monitors/*{monitor\_id}*

Use this method to return information about a specific for event forwarder, sample content of a forwarded event for a specific event forwarder, or a description of each field in a specific forwarded event.

### Authentication

Authentication with user name and password is required.

### Request URL

```
GET https://{management_server_IP}/events/monitors/{monitor_id}
```
where *{monitor\_id}* is the ID of the for event forwarder. To obtain the filter ID, use the [GET /events/monitors](#page-951-0) method.

### Query parameters

None

### Request body

None

### Response codes

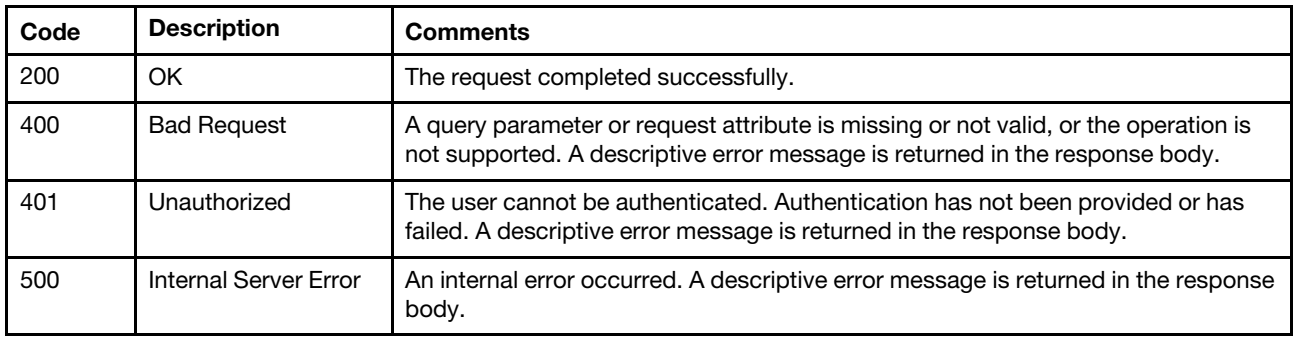

### Response body

*Table 94. Azure Log Analytics*

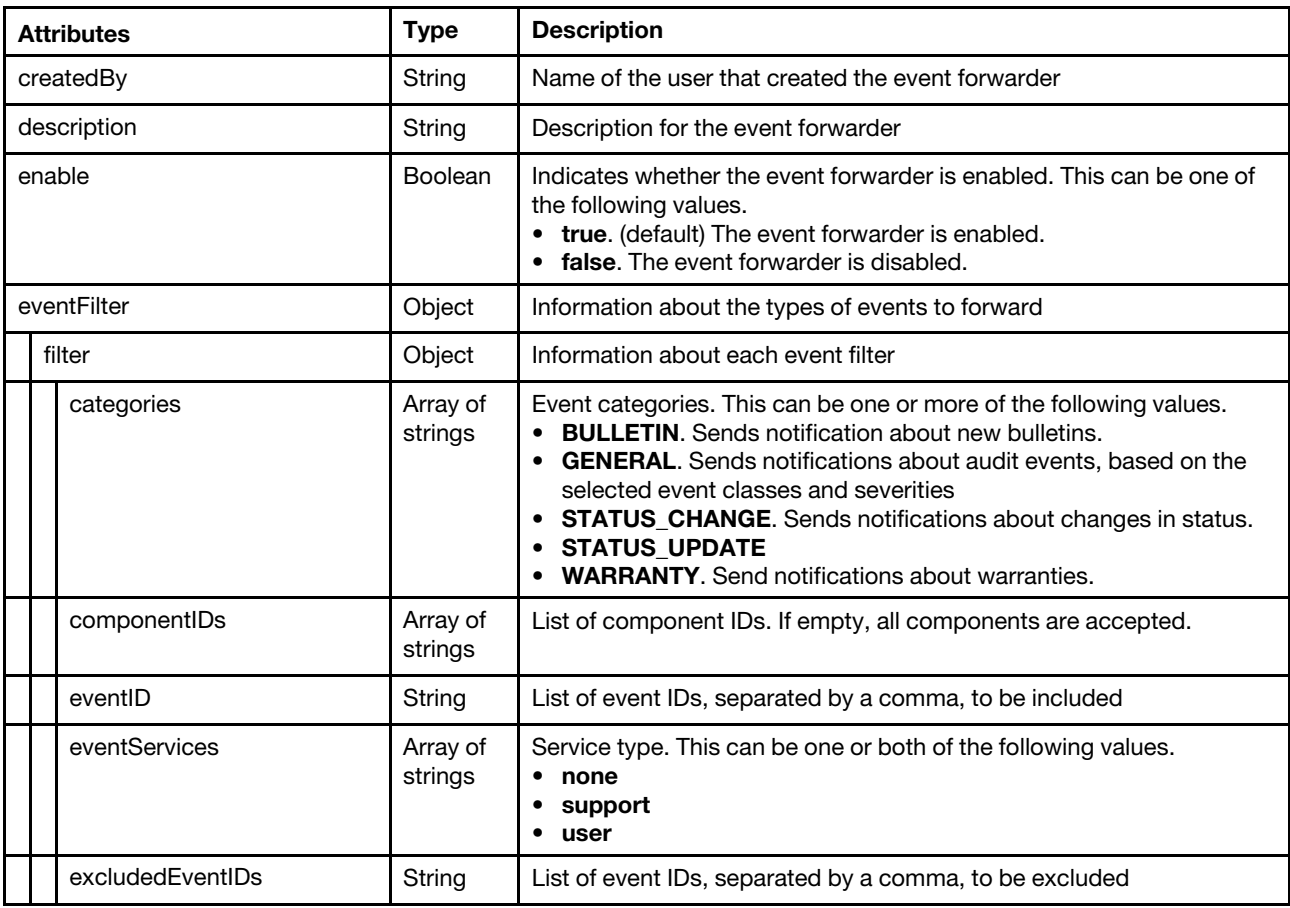

*Table 94. Azure Log Analytics (continued)*

| <b>Attributes</b> |                     | <b>Type</b>         | <b>Description</b>                                                                                                    |  |
|-------------------|---------------------|---------------------|----------------------------------------------------------------------------------------------------|--|
|                   | negateFilter        | <b>Boolean</b>      | Indicates whether to exclude events that match the specified filter.<br>This can be one of the following values.<br>• true. Excludes (does not forward) events that match the specified<br>filters.<br>• false. Includes (forwards) events that match the specified filters.                                                                                                    |  |
|                   | resourceGroupsUUIDs | Array of<br>strings | List of resource                                                                                                    |  |
|                   | sourcelDs           | Array of<br>strings | List of source IDs. If empty, all sources are monitored.                                                                                                    |  |
|                   | typeSeverity        | Array of<br>objects | Event severity and type.<br>If both sourceIDs and componentsIDs are empty, all events that<br>match the typeSeverity filter are forwarded.                                                                                                    |  |
|                   | severity            | String              | Event severity. This can be one of the following values.<br>• Unknown. The severity is unknown.<br>• Informational. Informational<br>• Warning. User can decide if action is needed.<br>Minor. Action is needed, but the situation is not serious at this<br>time.<br>• Major. Action is needed now.<br>• Critical. Action is needed now and the scope is broad (perhaps an<br>imminent outage to a critical resource will result).<br>• Fatal. A non-recoverable error has occurred. |  |
|                   | type                | String              | Event type. This can be one of the following values.<br>• Unknown<br>Audit<br>$\bullet$<br>Cooling<br>$\bullet$<br>• Power<br>Disks. Storage<br><b>Memory</b><br><b>Processor</b><br><b>System.</b> Rack or tower server<br><b>Test</b><br>$\bullet$<br><b>Adaptor.</b> Adapter card<br>• Expansion. Expansion board<br><b>IOModule.</b> Flex System switch<br>• Blade. Flex System server<br><b>Switch, switch</b><br>٠                                                              |  |
| forwardHidden     |                     | Boolean             | Specifies whether to forward hidden events. This can be one of the<br>following values.<br>• true. Hidden events are forwarded.<br>false. (default) Hidden events are not forwarded.                                                                                                    |  |
| id                |                     | String              | Event forwarder ID                                                                                                    |  |
| ignoreExcluded    |                     | <b>Boolean</b>      | Specifies whether to disable the forwarding of excluded events. This<br>can be one of the following values.<br>• true. Ignores excluded events.<br>• false. (default) Forwards excluded events.                                                                                                    |  |
|                   | ipAddress           | String              | IPv4 or IPv6 address or hostname of the remote system that is the<br>target to receive the events. For email, this is the SMTP server.                                                                                                    |  |
| lastEditBy        |                     | String              | Name of the user that last edited the event forwarder                                                                                                    |  |

### *Table 94. Azure Log Analytics (continued)*

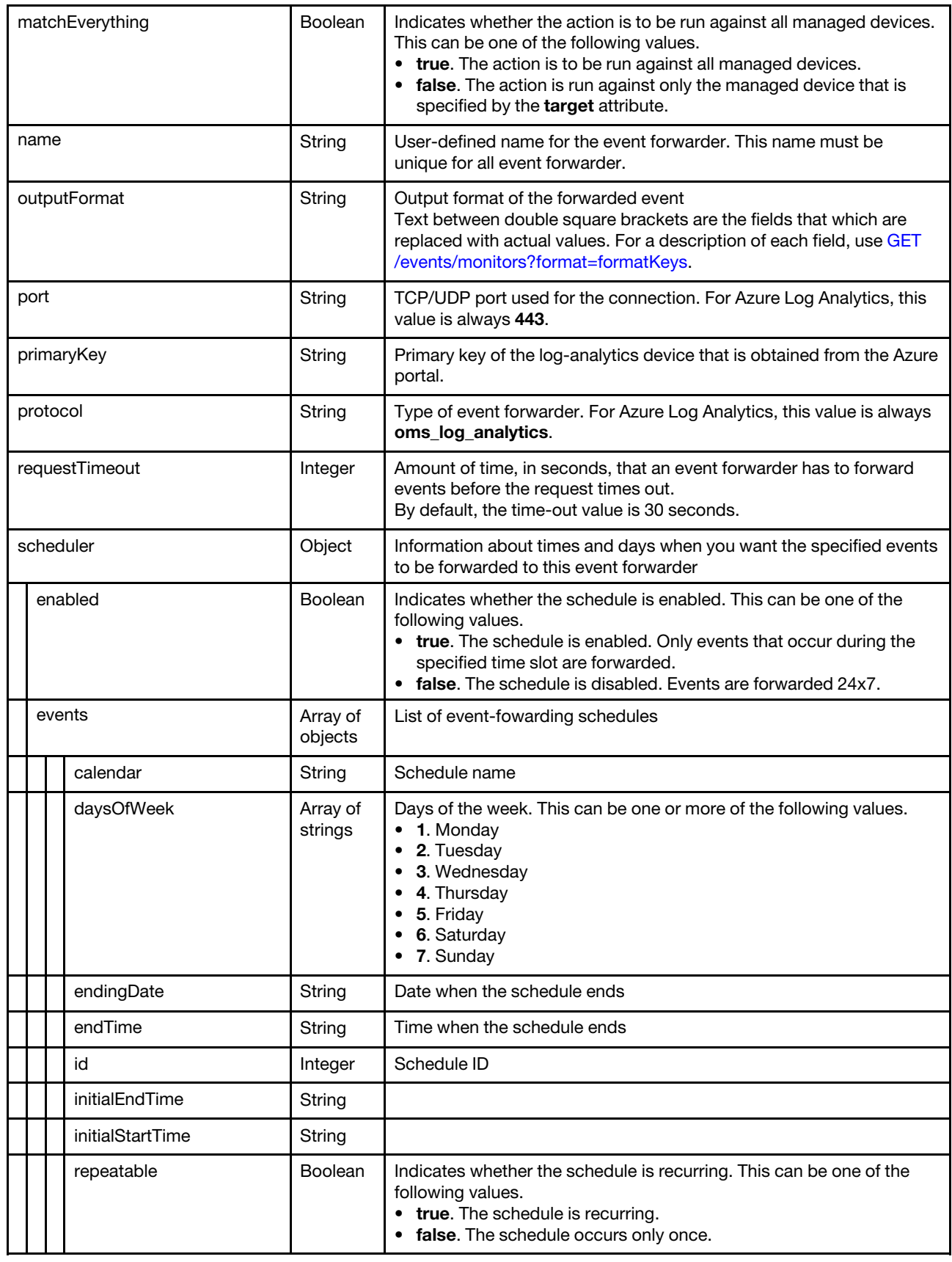

*Table 94. Azure Log Analytics (continued)*

|             |             | seriesId     | Integer                                                                             | Schedule index                                                                                                    |
|-------------|-------------|--------------|-------------------------------------------------------------------------------------|----------------------------------------------------------------------------------------------------|
|             |             | startingDate | String                                                                              | Date when the schedule starts                                                                                                    |
|             |             | startTime    | String                                                                              | Time when the schedule starts                                                                                                    |
|             |             | summary      | Boolean                                                                             |                                                                                                    |
|             | showSummary |              | String                                                                              | Indicates whether the schedule summary is enabled. The summary<br>includes the time slot for schedule and which schedules are<br>repeatable. This can be one of the following values.<br>• true. The schedule summary is enabled.<br>• false. The schedule summary is disabled. |
| workspaceID |             | String       | Workspace ID of the log-analytics device that is obtained from the<br>Azure portal. |                                                                                                    |

The following example is returned if the request is successful for event forwarders to Azure Log Analytics recipients.

{

```
"createdBy": "ADMIN", 
"description": "", 
"enable": "true", 
"eventFilter": { 
   "filter": { 
       "categories": ["WARRANTY", "GENERAL"], 
       "componentIDs": [], 
       "eventID": "", 
       "eventServices": [], 
       "excludedEventIDs": "", 
       "negateFilter": false, 
       "resourceGroupsUUIDs": [], 
       "sourceIDs": [], 
       "typeSeverity": [{ 
          "severity": "INFORMATIONAL", 
          "type": "AUDIT" 
       }, 
       ..., 
       { 
          "severity": "FATAL", 
           "type": "AUDIT" 
       }] 
   } 
}, 
"forwardHidden": false, 
"id": "1520009819404", 
"ignoreExcluded": false, 
"ipAddress": "3268497b-7842-4a00-a9b8-8128e125e916.ods.opinsights.azure.com", 
"lastEditBy": "ADMIN", 
"matchEverything": true, 
"name": "ALA_forwarder", 
"outputFormat": "{\"Msg\":\"[[EventMessage]]\",\"EventID\":\"[[EventID]]\",
                     \"Serialnum\":\"[[EventSerialNumber]]\",\"SenderUUID\":\"[[EventSenderUUID]]\", 
                     \"Flags\":\"[[EventFlags]]\",\"Userid\":\"[[EventUserName]]\", 
                \"LocalLogID\":\"[[EventLocalLogID]]\",\"DeviceName\":\"[[DeviceFullPathName]]\", 
                \"SystemName\":\"[[SystemName]]\",\"Action\":\"[[EventAction]]\", 
                \"FailFRUs\":\"[[EventFailFRUs]]\",\"Severity\":\"[[EventSeverity]]\", 
                \"SourceID\":\"[[EventSourceUUID]]\", 
                \"SourceLogSequence\":[[EventSourceLogSequenceNumber]],
```

```
\"FailSNs\":\"[[EventFailSerialNumbers]]\", 
               \"FailFRUUUIDs\":\"[[EventFailFRUUUIDs]]\",\"EventClass\":\"[[EventClass]]\", 
               \"ComponentID\":\"[[EventComponentUUID]]\",\"Mtm\":\"[[EventMachineTypeModel]]\", 
               \"MsgID\":\"[[EventMessageID]]\",\"SequenceNumber\":\"[[EventSequenceID]]\",
               \"TimeStamp\":\"[[EventTimeStamp]]\",\"Args\":[[EventMessageArguments]], 
               \"Service\":\"[[EventService]]\",\"CommonEventID\":\"[[CommonEventID]]\", 
               \"EventDate\":\"[[EventDate]]\",\"EventSource\":\"[[EventSource]]\", 
               \"DeviceSerialNumber\":\"[[DeviceSerialNumber]]\", 
               \"DeviceIPAddress\":\"[[DeviceIPAddress]]\",\"LXCA\":\"[[LXCA_IP]]\"}", 
"port": "58443", 
"primaryKey": "BA7qbCEy7tsTVJ0S3LMATXKXeoHrdPvOx4CfzcnsgM3qKYjZgph64oIKWH9FuSO1xakjmasW0VGeNAUiGSomuQ==", 
"protocol": "oms_log_analytics", 
"requestTimeout": 30, 
"scheduler": { 
   "showSummary": false, 
   "enabled": false, 
   "events": [] 
}, 
"workspaceID": "3268497b-7842-4a00-a9b8-8128e125e916"
```
*Table 95. Email service using SMTP*

}

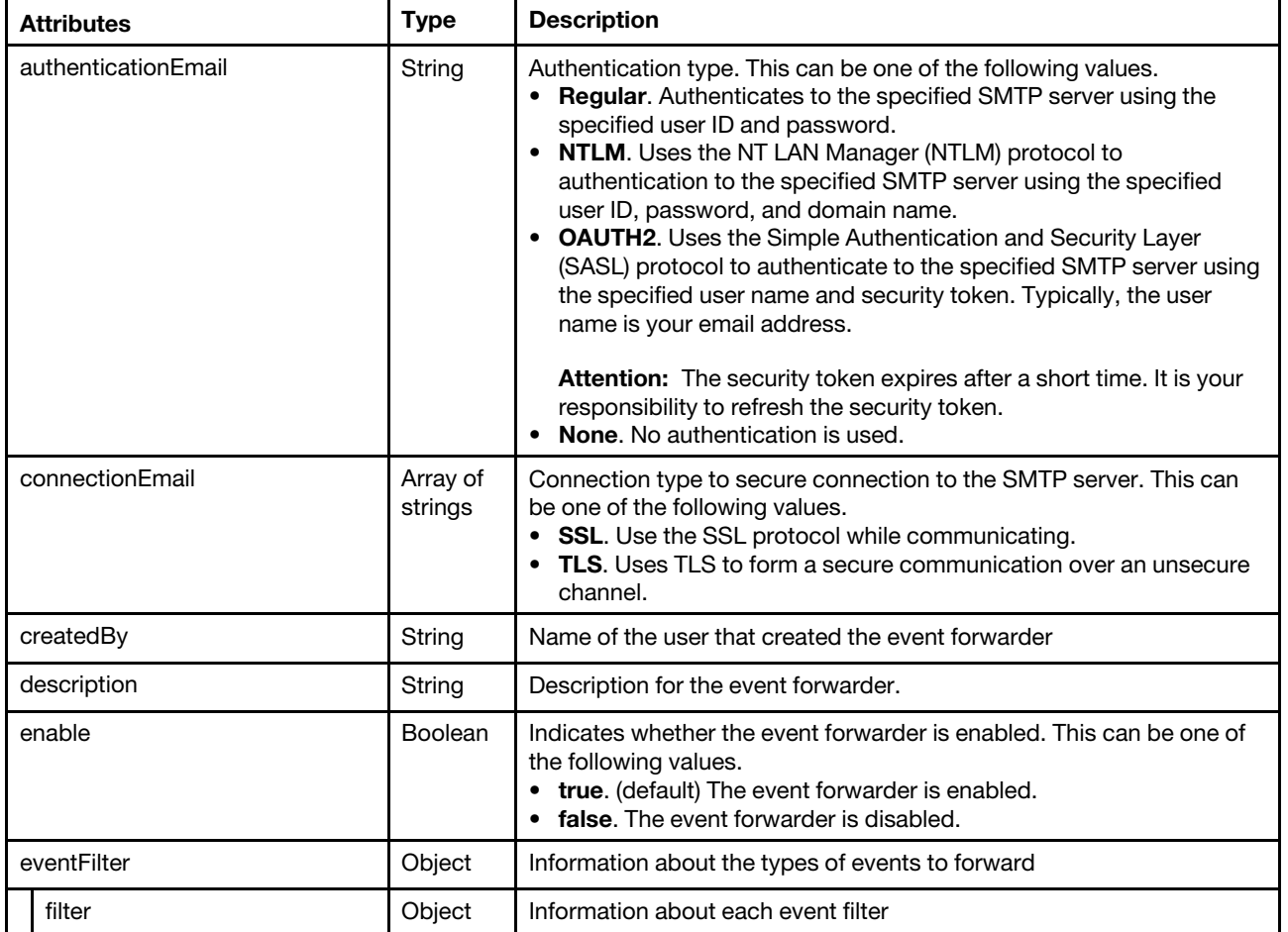

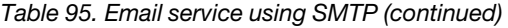

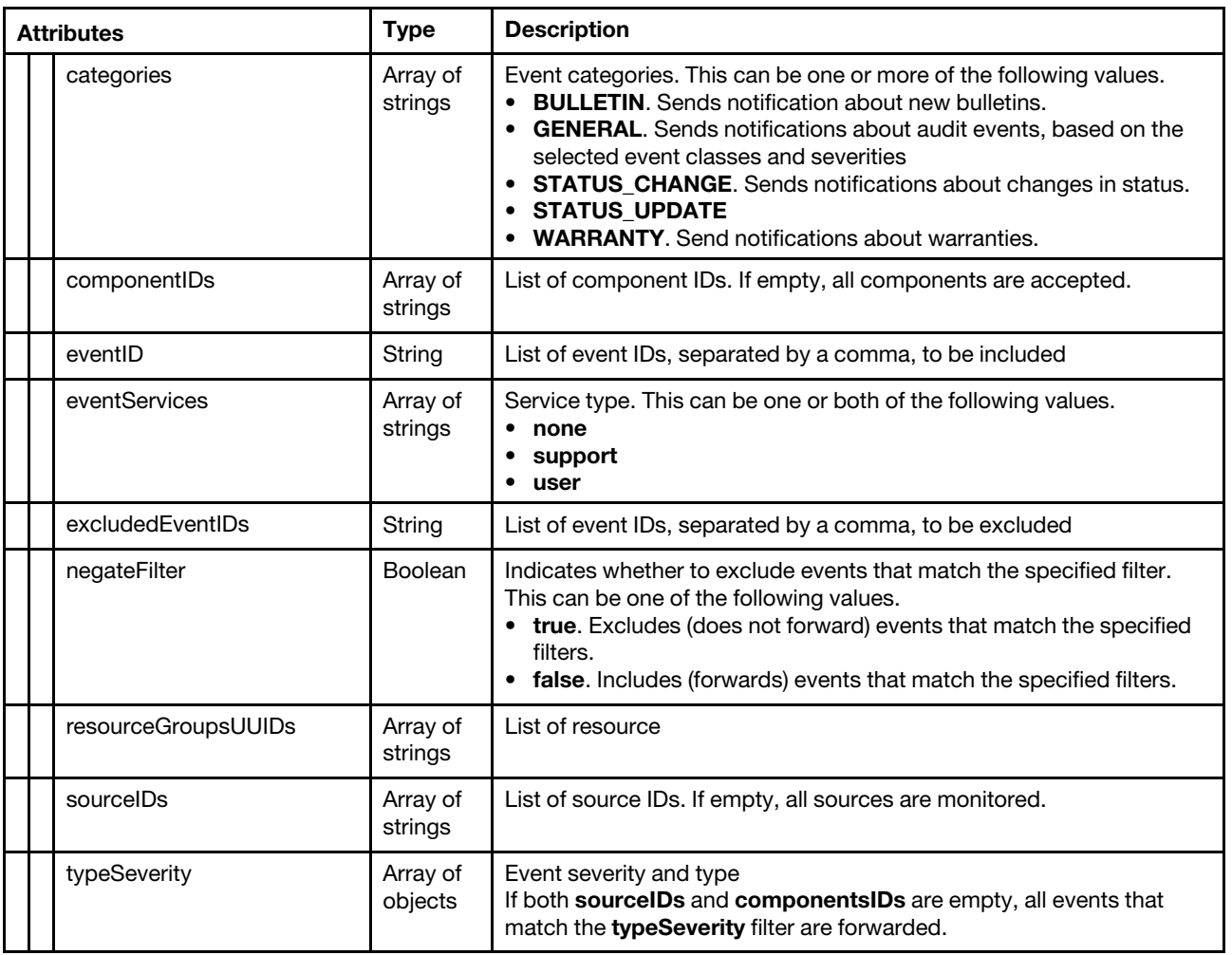

*Table 95. Email service using SMTP (continued)*

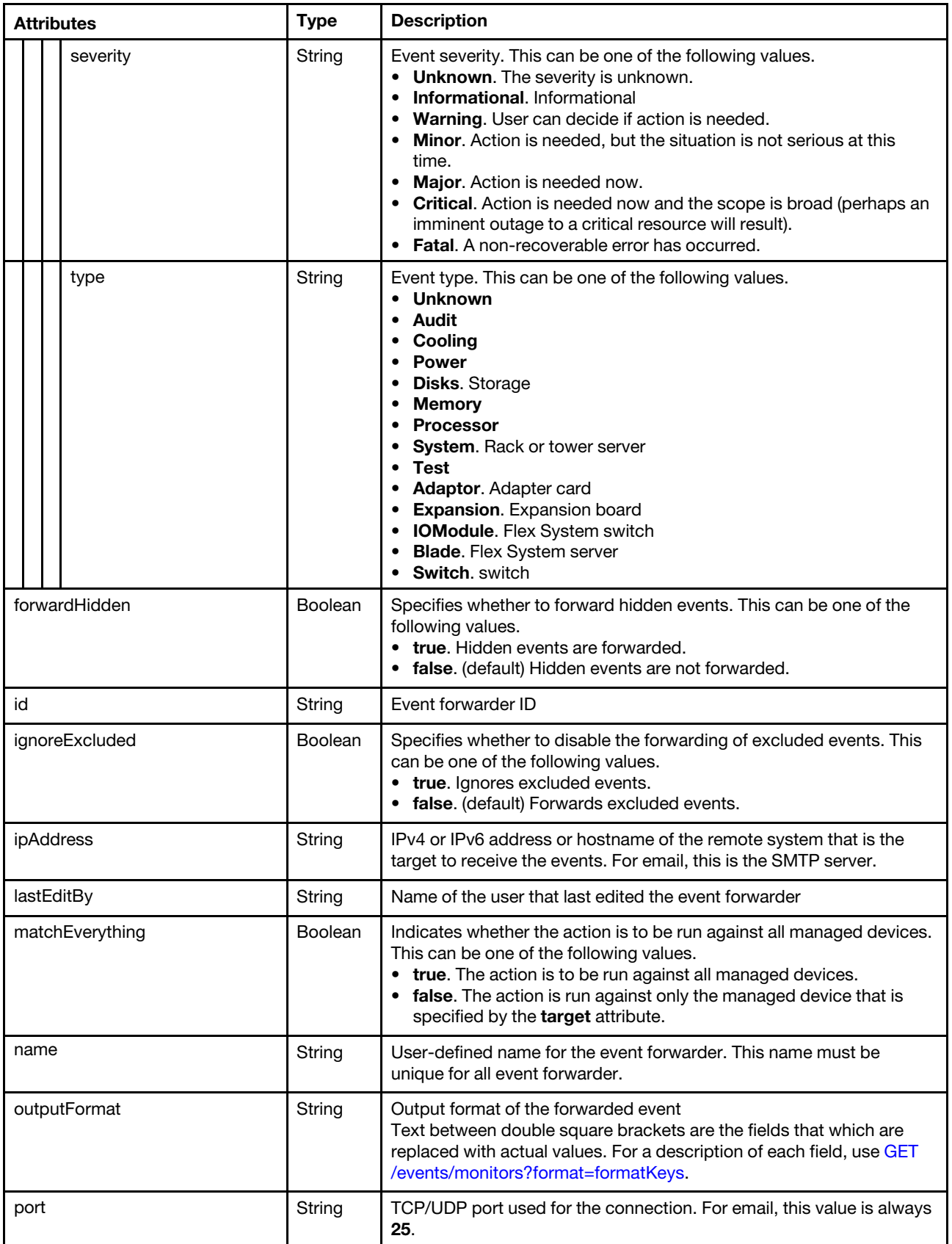

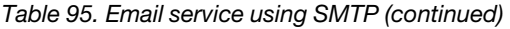

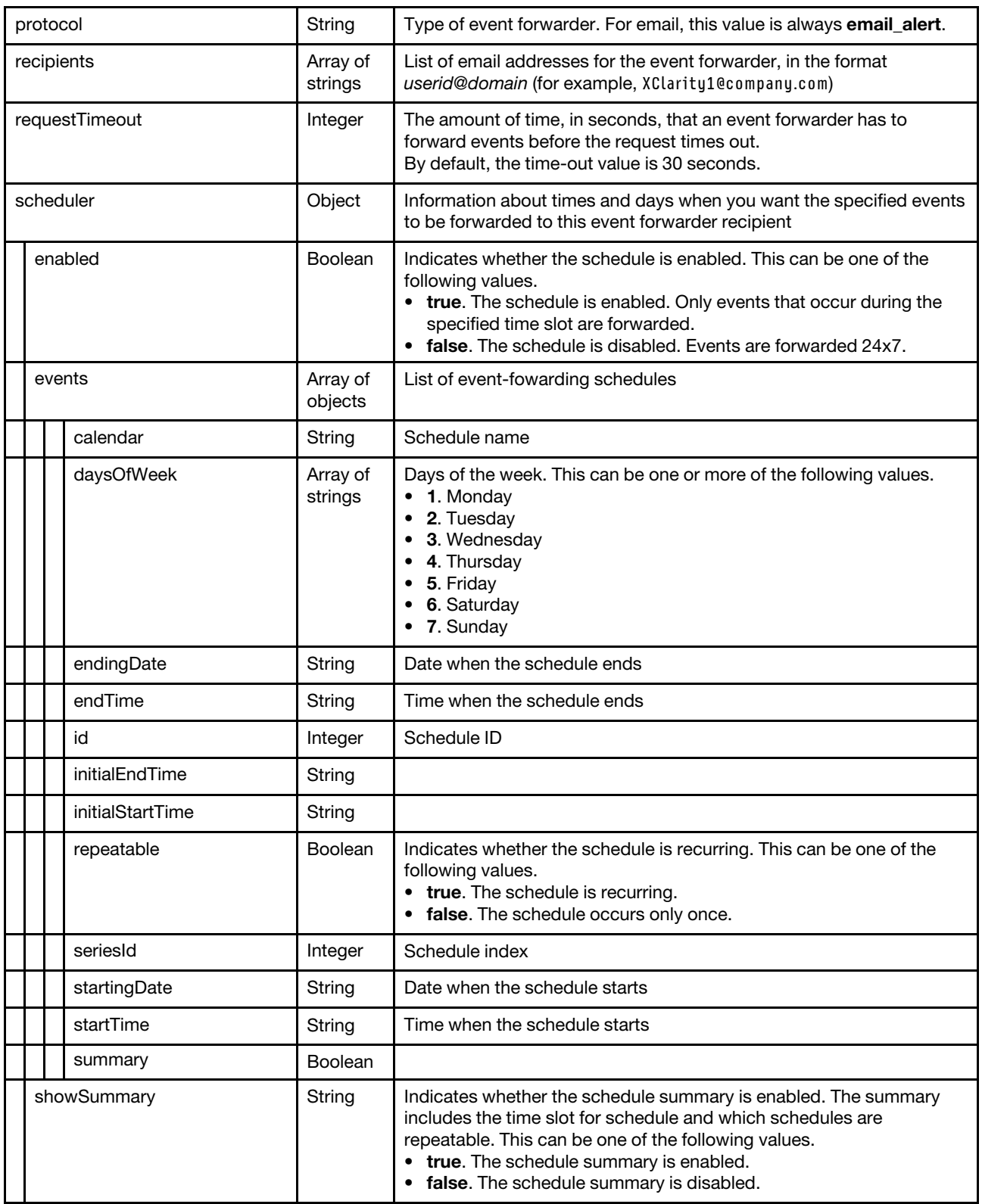

*Table 95. Email service using SMTP (continued)*

{

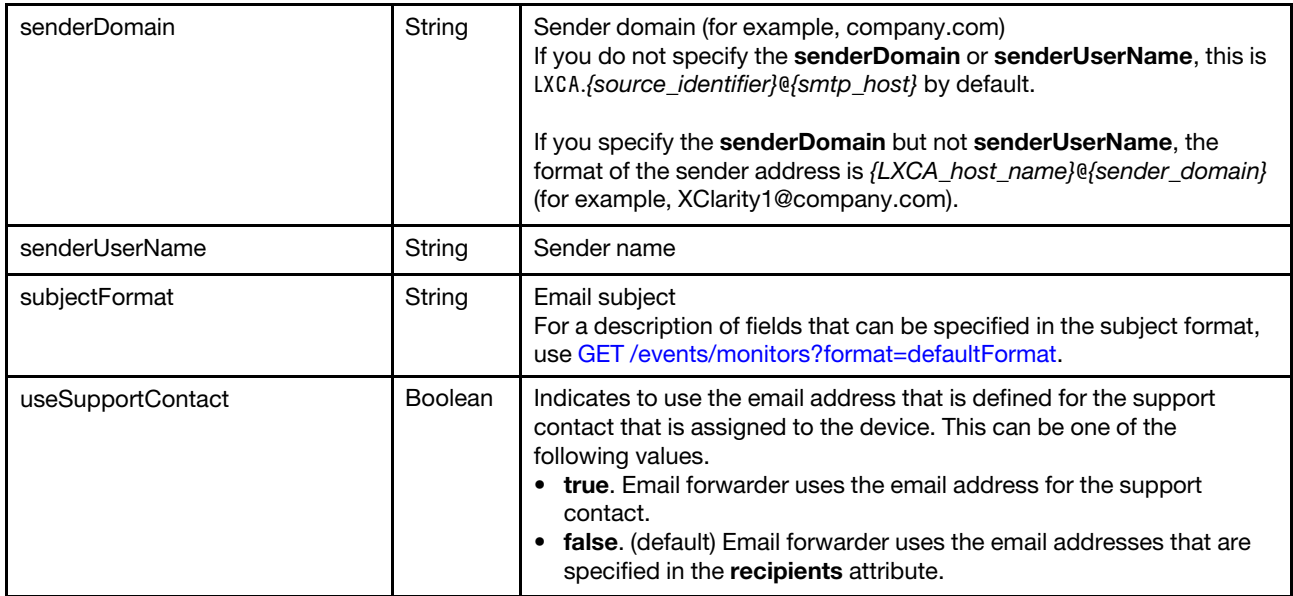

The following example is returned if the request is successful for event forwarders to email recipients.

```
"authenticationEmail": "none", 
"connectionEmail": ["SSL"], 
"createdBy": "ADMIN", 
"description": "", 
"enable": "true", 
"eventFilter": { 
   "filter": { 
       "categories": ["WARRANTY","STATUS_CHANGE","STATUS_UPDATE","GENERAL"], 
       "componentIDs": [], 
       "eventID": "", 
       "eventServices": ["none","support","user"], 
       "excludedEventIDs": "", 
       "negateFilter": false, 
       "sourceIDs": [], 
       "resourceGroupsUUIDs": [], 
       "typeSeverity": [{ 
           "severity": "INFORMATIONAL", 
          "type": "UNKNOWN" 
       }, 
       { 
          "severity": "WARNING", 
           "type": "UNKNOWN" 
       }, 
       { 
           "severity": "MINOR", 
           "type": "UNKNOWN" 
      }, 
       ..., 
       { 
           "severity": "FATAL", 
          "type": "AUDIT" 
      }] 
   } 
},
```
"forwardHidden": false, "id": "1520009765759", "ignoreExcluded": false, "ipAddress": "192.0.2.20", "lastEditBy": "ADMIN", "matchEverything": true, "name": "email forwarder", "outputFormat": "Alert: [[EventDate]] [[EventMessage]]\n \n Hardware Information:\n Managed Endpoint : [[DeviceHardwareType]] at [[DeviceIPAddress]]\n Device name : [[DeviceName]]\n Product name : [[DeviceProductName]]\n Host name : [[DeviceHostName]]\n<br>Machine Type : [[DeviceMachineType]] : [[DeviceMachineType]]\n Machine Model : [[DeviceMachineModel]]\n Serial Number : [[DeviceSerialNumber]]\n DeviceHealthStatus : [[DeviceHealthStatus]]\n IPv4 addresses : [[DeviceIPV4Addresses]]\n IPv6 addresses : [[DeviceIPV6Addresses]]\n Chassis : [[DeviceChassisName]]\n DeviceBays : [[DeviceBays]]\n \n LXCA is: [[ManagementServerIP]]\n \n Event Information:\n Event ID : [[EventID]]\n Common Event ID : [[CommonEventID]]\n EventSeverity : [[EventSeverity]]\n Event Class : [[EventClass]]\n Sequence ID : [[EventSequenceID]]\n Event Source ID : [[EventSourceUUID]]\n Component ID : [[EventComponentUUID]]\n Serial Num : [[EventSerialNumber]]\n MTM : [[EventMachineTypeModel]]\n EventService : [[EventService]]\n Console link : [[ConsoleLink]]\n iOS link : [[iOSLink]]\n Android link : [[AndroidLink]]\n System Name : [[DeviceFullPathName]]  $\mathsf{M}$ ", "port": "25", "protocol": "email\_alert", "recipients": "user1@company.com", "requestTimeout": 30, "scheduler": { "enabled": false, "events": [], "showSummary": false }, "senderDomain": "company.com", "senderUserName": "LXCA1", "subjectFormat": "[[DeviceName]]-[[EventMessage]]", "useSupportContact": false

}

*Table 96. FTP servers*

| <b>Attributes</b> |                     | <b>Type</b>         | <b>Description</b>                                                                                                    |  |
|-------------------|---------------------|---------------------|----------------------------------------------------------------------------------------------------|--|
| authUser          |                     | Boolean             | Authentication user ID if authentication is used                                                                                                    |  |
| characterEncoding |                     | String              | Character set. This can be one of the following values.<br>• UTF-8. (default)<br>$•$ Big5                                                                                                    |  |
|                   | charactersToRemove  | String              | Sequence of characters to be removed from the file content                                                                                                    |  |
|                   | createdBy           | String              | Name of the user that created the event forwarder                                                                                                    |  |
|                   | description         | String              | Description for the event forwarder                                                                                                    |  |
| enable            |                     | <b>Boolean</b>      | Indicates whether the event forwarder is enabled. This can be one of<br>the following values.<br>• true. (default) The event forwarder is enabled.<br>• false. The event forwarder is disabled.                                                                                                    |  |
|                   | eventFilter         | Object              | Information about the types of events to forward                                                                                                    |  |
|                   | filter              | Object              | Information about each event filter                                                                                                    |  |
|                   | categories          | Array of<br>strings | Event categories. This can be one or more of the following values.<br>• BULLETIN. Sends notification about new bulletins.<br><b>GENERAL.</b> Sends notifications about audit events, based on the<br>selected event classes and severities<br>• STATUS_CHANGE. Sends notifications about changes in status.<br>• STATUS_UPDATE<br><b>WARRANTY.</b> Send notifications about warranties. |  |
|                   | componentIDs        | Array of<br>strings | List of component IDs. If empty, all components are accepted.                                                                                                    |  |
|                   | eventID             | String              | List of event IDs, separated by a comma, to be included                                                                                                    |  |
|                   | eventServices       | Array of<br>strings | Service type. This can be one or both of the following values.<br>• none<br>support<br>• user                                                                                                    |  |
|                   | excludedEventIDs    | String              | List of event IDs, separated by a comma, to be excluded                                                                                                    |  |
| negateFilter      |                     | <b>Boolean</b>      | Indicates whether to exclude events that match the specified filter.<br>This can be one of the following values.<br>• true. Excludes (does not forward) events that match the specified<br>filters.<br>false. Includes (forwards) events that match the specified filters.                                                                                                    |  |
|                   | resourceGroupsUUIDs | Array of<br>strings | List of resource                                                                                                    |  |
|                   | sourcelDs           | Array of<br>strings | List of source IDs. If empty, all sources are monitored.                                                                                                    |  |
|                   | typeSeverity        | Array of<br>objects | Event severity and type.<br>If both sourceIDs and componentsIDs are empty, all events that<br>match the typeSeverity filter are forwarded.                                                                                                    |  |

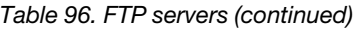

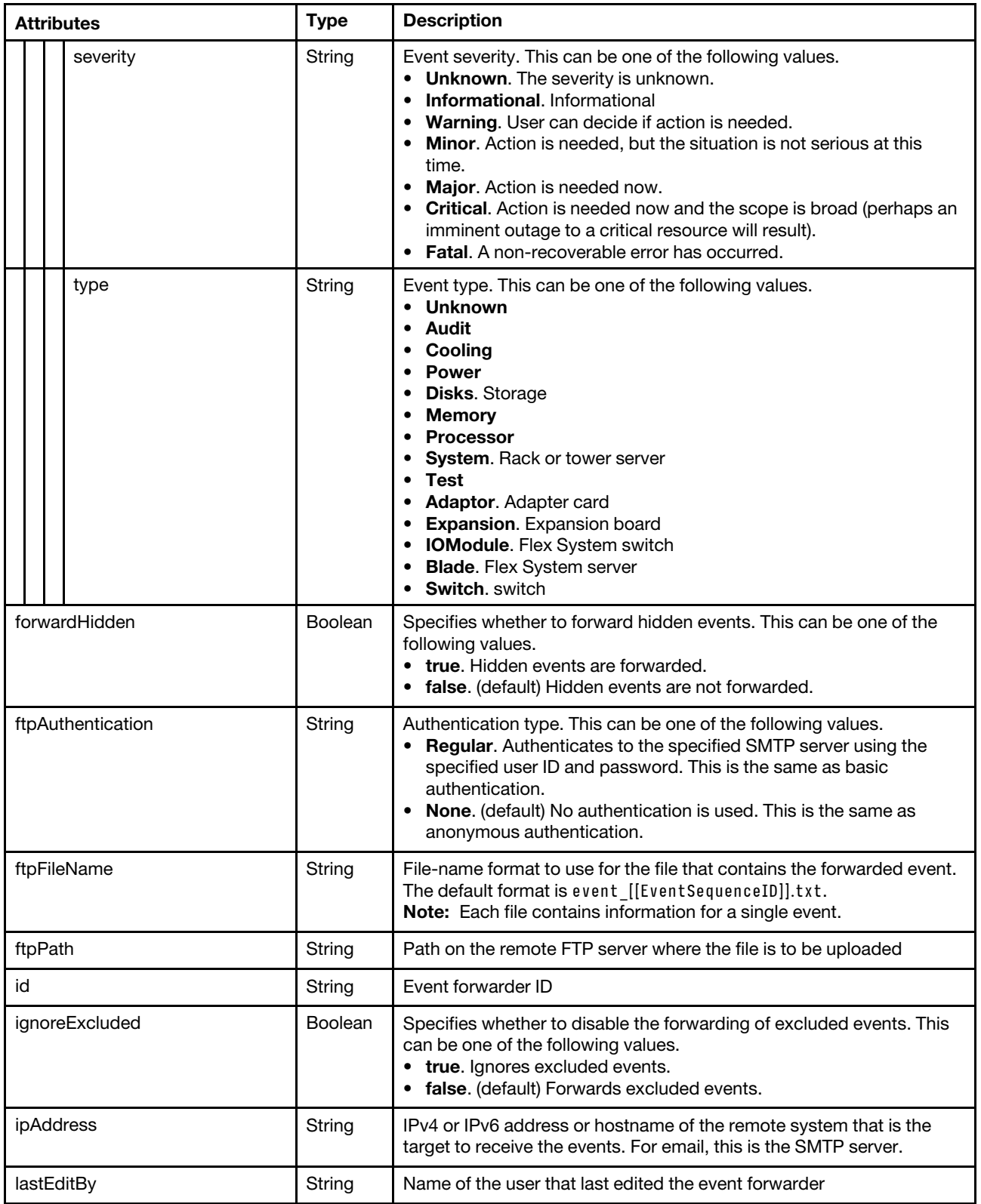

### *Table 96. FTP servers (continued)*

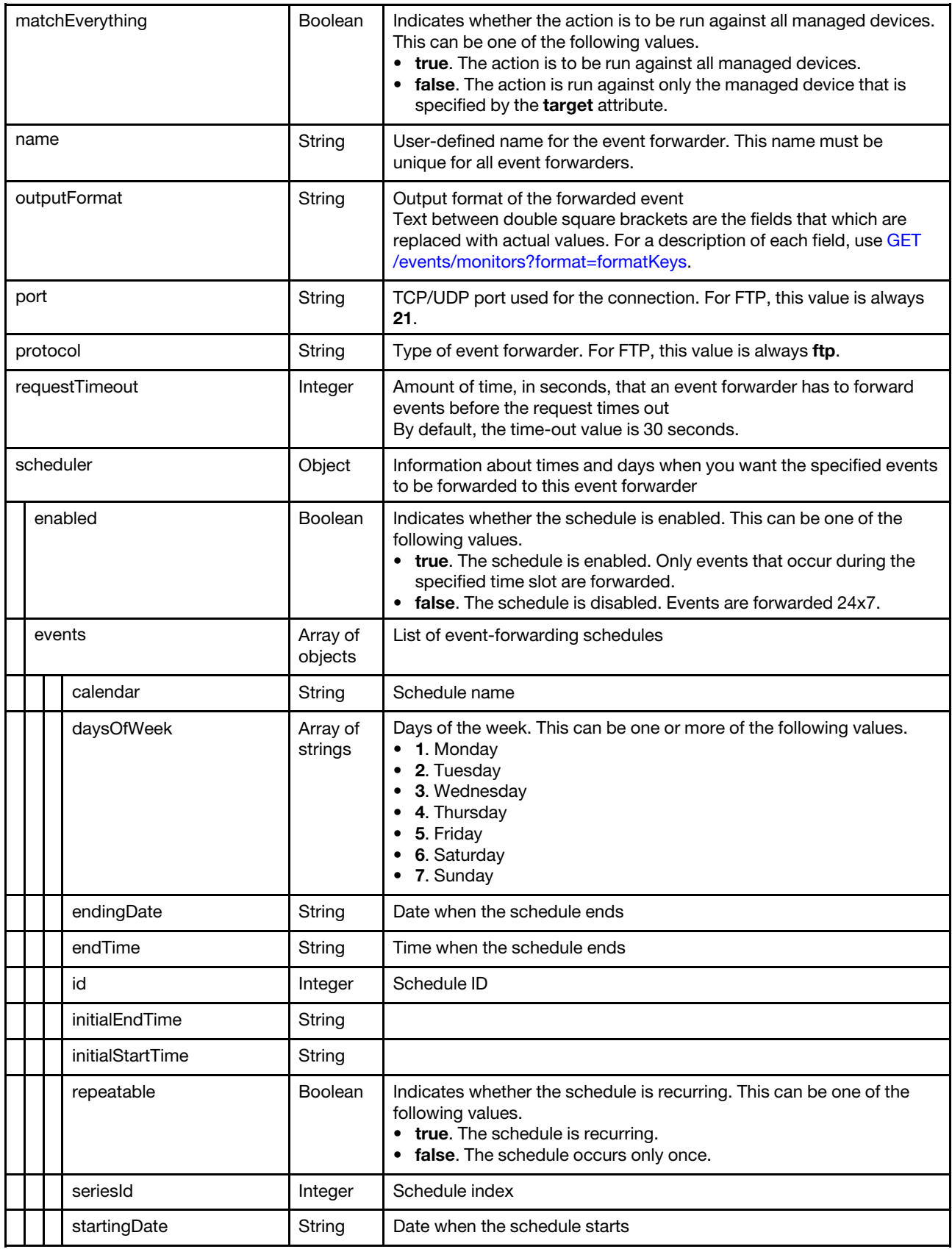

*Table 96. FTP servers (continued)*

{

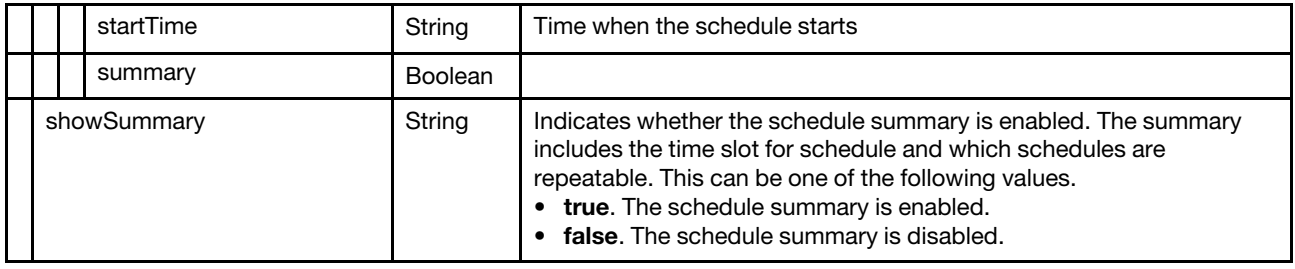

The following example is returned if the request is successful for event forwarders to FTP recipients.

```
"authUser": "admin", 
"characterEncoding": "UTF-8", 
"charactersToRemove": null, 
"createdBy": "ADMIN", 
"description": "", 
"enable": "false", 
"eventFilter": { 
   "filter": { 
      "categories": ["WARRANTY", "GENERAL"], 
      "componentIDs": [],
      "eventID": "", 
      "eventServices": [], 
      "excludedEventIDs": "", 
      "negateFilter": false, 
      "sourceIDs": [], 
       "typeSeverity": [{ 
          "severity": "INFORMATIONAL", 
          "type": "AUDIT" 
      }, 
      ..., 
      { 
         "severity": "FATAL", 
         "type": "AUDIT" 
      }], 
   } 
}, 
"forwardHidden": false, 
"ftpAuthentication": "REGULAR", 
"ftpFileName": "event_[[EventSequenceID]].txt", 
"ftpPath": "lxca_events", 
"id": "1534862502642", 
"ignoreExcluded": false, 
"ipAddress": "192.0.2.30", 
"lastEditBy": "ADMIN", 
"matchEverything": true, 
"name": "FTP_forwarder", 
"outputFormat": "Alert: [[EventDate]] [[EventMessage]]\n\nHardware Information:\n 
                  Managed Endpoint : [[DeviceHardwareType]] at [[DeviceIPAddress]]\n 
                   Device name : [[DeviceName]]\n
                   Product name : [[DeviceProductName]]\n
                   Host name : [[DeviceHostName]]\n
                   Machine Type : [[DeviceMachineType]]\n
                   Machine Model : [[DeviceMachineModel]]\n
                   Serial Number : [[DeviceSerialNumber]]\n
                   DeviceHealthStatus : [[DeviceHealthStatus]]\n
                   IPv4 addresses : [[DeviceIPV4Addresses]]\n
```

```
IPv6 addresses : [[DeviceIPV6Addresses]]\n
                     Chassis : [[DeviceChassisName]]\n
                     DeviceBays : [[DeviceBays]]\n
                    \n 
                    LXCA is: [[ManagementServerIP]]\n
                    \n 
                      Event Information:\n 
                        Event ID : [[EventID]]\n
                        Common Event ID : [[CommonEventID]]\n 
                        EventSeverity : [[EventSeverity]]\n 
                        Event Class : [[EventClass]]\n<br>Sequence <sup>in</sup>
                        Sequence ID : [[EventSequenceID]]\n
                        Event Source ID : [[EventSourceUUID]]\n 
                        Component ID : [[EventComponentUUID]]\n<br>Serial Num : [[EventSerialNumber]\n
                        Serial Num : [[EventSerialNumber]]\n<br>MTM : : [[EventMachineTvpeM
                                            : [[EventMachineTypeModel]]\n
                        EventService : [[EventService]]\n
                        Console link : [[ConsoleLink]]\n<br>iOS link : [[iOSLink]]\n
                                         : [[iOSLink]]\n
                        Android link : [[AndroidLink]]\n 
                        System Name : [[DeviceFullPathName]]\n",
"port": "21", 
"protocol": "ftp", 
"requestTimeout": 30, 
"scheduler": { 
   "showSummary": false, 
   "enabled": false, 
   "events": [] 
}
```
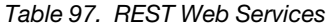

}

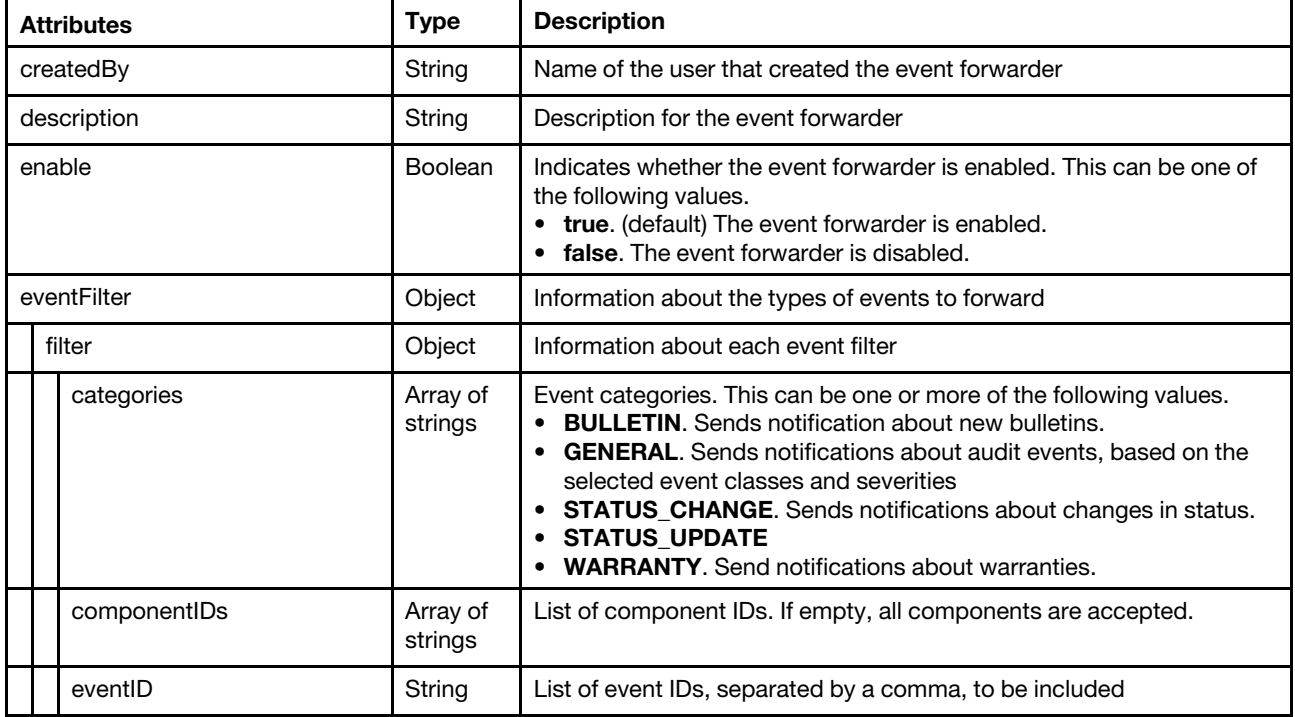

*Table 97. REST Web Services (continued)*

| <b>Attributes</b> |                     | <b>Type</b>         | <b>Description</b>                                                                                                    |  |
|-------------------|---------------------|---------------------|----------------------------------------------------------------------------------------------------|--|
|                   | eventServices       | Array of<br>strings | Service type. This can be one or both of the following values.<br>$\bullet$ none<br>• support<br>• user                                                                                                    |  |
|                   | excludedEventIDs    | String              | List of event IDs, separated by a comma, to be excluded                                                                                                    |  |
|                   | negateFilter        | <b>Boolean</b>      | Indicates whether to exclude events that match the specified filter.<br>This can be one of the following values.<br>• true. Excludes (does not forward) events that match the specified<br>filters.<br>• false. Includes (forwards) events that match the specified filters.                                                                                                    |  |
|                   | resourceGroupsUUIDs | Array of<br>strings | List of resource                                                                                                    |  |
| sourcelDs         |                     | Array of<br>strings | List of source IDs. If empty, all sources are monitored.                                                                                                    |  |
|                   | typeSeverity        | Array of<br>objects | Event severity and type<br>If both sourceIDs and componentsIDs are empty, all events that<br>match the typeSeverity filter are forwarded.                                                                                                    |  |
|                   | severity            | String              | Event severity. This can be one of the following values.<br>• Unknown. The severity is unknown.<br>• Informational. Informational<br>• Warning. User can decide if action is needed.<br>Minor. Action is needed, but the situation is not serious at this<br>time.<br>• Major. Action is needed now.<br>• Critical. Action is needed now and the scope is broad (perhaps an<br>imminent outage to a critical resource will result).<br>• Fatal. A non-recoverable error has occurred. |  |
| type              |                     | String              | Event type. This can be one of the following values.<br>• Unknown<br>• Audit<br>Cooling<br><b>Power</b><br>Disks. Storage<br><b>Memory</b><br><b>Processor</b><br>System. Rack or tower server<br>Test<br><b>Adaptor.</b> Adapter card<br>• Expansion. Expansion board<br>• IOModule. Flex System switch<br>• Blade. Flex System server<br>• Switch. switch                                                                                                    |  |
| forwardHidden     |                     | <b>Boolean</b>      | Specifies whether to forward hidden events. This can be one of the<br>following values.<br>• true. Hidden events are forwarded.<br>• false. (default) Hidden events are not forwarded.                                                                                                    |  |
| id                | String              |                     | Event forwarderID                                                                                                    |  |
| ignoreExcluded    |                     | <b>Boolean</b>      | Specifies whether to disable the forwarding of excluded events. This<br>can be one of the following values.<br>• true. Ignores excluded events.<br>• false. (default) Forwards excluded events.                                                                                                    |  |

*Table 97. REST Web Services (continued)*

| ipAddress                     |                    | String              | IPv4 or IPv6 address or hostname of the remote system that is the<br>target to receive the events. For email, this is the SMTP server.                                                                                                    |  |
|-------------------------------|--------------------|---------------------|----------------------------------------------------------------------------------------------------|--|
| lastEditBy                    |                    | String              | Name of the user that last edited the event forwarder                                                                                                    |  |
| matchEverything               |                    | Boolean             | Indicates whether the action is to be run against all managed devices.<br>This can be one of the following values.<br>• true. The action is to be run against all managed devices.<br>• false. The action is run against only the managed device that is<br>specified by the target attribute. |  |
|                               | name               | String              | User-defined name for the event forwarder. This name must be<br>unique for all event forwarders.                                                                                                    |  |
| outputFormat                  |                    | String              | Output format of the forwarded event<br>Text between double square brackets are the fields that which are<br>replaced with actual values. For a description of each field, use GET<br>/events/monitors?format=formatKeys.                                                                      |  |
|                               | port               | String              | TCP/UDP port used for the connection. For REST Web Services, this<br>value is always 80.                                                                                                    |  |
| protocol                      |                    | String              | Type of event forwarder. For REST Web Services, this value is always<br>rest.                                                                                                    |  |
| requestTimeout                |                    | Integer             | Amount of time, in seconds, that an event forwarder has to forward<br>events before the request times out<br>By default, the time-out value is 30 seconds.                                                                                                    |  |
| restAuthentication            |                    | String              | Authentication type. This can be one of the following values.<br>• basic. Authenticates to the specified server using the specified<br>user ID and password.<br>• none. No authentication is used.                                                                                             |  |
| restMethod                    |                    | String              | REST method to use for forwarding events. This can be one of the<br>following values.<br>• POST<br>$\cdot$ PUT                                                                                                    |  |
|                               | restPath           | String              | Resource path on which the forwarder is to post the events (for<br>example, /rest/test)                                                                                                    |  |
| restProtocol                  |                    | String              | Protocol to use for forwarding events. This can be one of the following<br>values.<br>• HTTP<br>• HTTPS                                                                                                    |  |
|                               | restRequestHeaders | Array of<br>strings | REST header to use for forwarding events                                                                                                    |  |
| scheduler                     |                    | Object              | Information about times and days when you want the specified events<br>to be forwarded to this event forwarder                                                                                                    |  |
|                               | enabled            | Boolean             | Indicates whether the schedule is enabled. This can be one of the<br>following values.<br>• true. The schedule is enabled. Only events that occur during the<br>specified time slot are forwarded.<br>• false. The schedule is disabled. Events are forwarded 24x7.                            |  |
| events<br>Array of<br>objects |                    |                     | List of event-forwarding schedules                                                                                                    |  |
|                               | calendar           | String              | Schedule name                                                                                                    |  |

*Table 97. REST Web Services (continued)*

|             | daysOfWeek       | Array of<br>strings | Days of the week. This can be one or more of the following values.<br>1. Monday<br>• 2. Tuesday<br>• 3. Wednesday<br>• 4. Thursday<br>$\bullet$ 5. Friday<br>• 6. Saturday<br>• 7. Sunday                                                                                       |  |
|-------------|------------------|---------------------|----------------------------------------------------------------------------------------------------|--|
|             | endingDate       | String              | Date when the schedule ends                                                                                                    |  |
|             | endTime          | String              | Time when the schedule ends                                                                                                    |  |
|             | id               | Integer             | Schedule ID                                                                                                    |  |
|             | initialEndTime   | String              |                                                                                                    |  |
|             | initialStartTime | String              |                                                                                                    |  |
|             | repeatable       | Boolean             | Indicates whether the schedule is recurring. This can be one of the<br>following values.<br>• true. The schedule is recurring.<br>• false. The schedule occurs only once.                                                                                                    |  |
|             | seriesId         | Integer             | Schedule index                                                                                                    |  |
|             | startingDate     | String              | Date when the schedule starts                                                                                                    |  |
|             | startTime        | String              | Time when the schedule starts                                                                                                    |  |
|             | summary          | Boolean             |                                                                                                    |  |
| showSummary |                  | String              | Indicates whether the schedule summary is enabled. The summary<br>includes the time slot for schedule and which schedules are<br>repeatable. This can be one of the following values.<br>• true. The schedule summary is enabled.<br>• false. The schedule summary is disabled. |  |

The following example is returned if the request is successful for event forwarders to REST recipients.

```
{ 
    "createdBy": "ADMIN", 
    "description": "", 
    "enable": "true", 
   "eventFilter": { 
       "filter": { 
           "categories": ["WARRANTY", "GENERAL"], 
           "componentIDs": [], 
           "eventID": "", 
           "excludedEventIDs": "", 
           "eventServices": [], 
           "negateFilter": false, 
           "sourceIDs": [],
           "typeSeverity": [{ 
              "severity": "INFORMATIONAL", 
              "type": "AUDIT" 
          }, 
          ..., 
           { 
              "severity": "FATAL", 
              "type": "AUDIT" 
           }]
```

```
} 
}, 
"forwardHidden": false, 
"id": "1520009679583", 
"ignoreExcluded": false, 
"ipAddress": "192.0.2.40", 
"lastEditBy": "ADMIN", 
"matchEverything": true, 
"name": "REST_forwarder", 
"outputFormat": "{\"msg\":\"[[EventMessage]]\",\"eventID\":\"[[EventID]]\",
                    \"serialnum\":\"[[EventSerialNumber]]\",\"senderUUID\":\"[[EventSenderUUID]]\", 
                \"flags\":\"[[EventFlags]]\",\"userid\":\"[[EventUserName]]\", 
                \"localLogID\":\"[[EventLocalLogID]]\",\"systemName\":\"[[DeviceFullPathName]]\", 
                \"action\":[[EventActionNumber]],\"failFRUNumbers\":\"[[EventFailFRUs]]\", 
                \"severity\":[[EventSeverityNumber]],\"sourceID\":\"[[EventSourceUUID]]\", 
                \"sourceLogSequence\":[[EventSourceLogSequenceNumber]], 
                \"failFRUSNs\":\"[[EventFailSerialNumbers]]\", 
                \"failFRUUUIDs\":\"[[EventFailFRUUUIDs]]\",\"eventClass\":[[EventClassNumber]], 
                \"componentID\":\"[[EventComponentUUID]]\",\"mtm\":\"[[EventMachineTypeModel]]\", 
                \"msgID\":\"[[EventMessageID]]\",\"sequenceNumber\":\"[[EventSequenceID]]\", 
                \"timeStamp\":\"[[EventTimeStamp]]\",\"args\":[[EventMessageArguments]], 
                \"service\":[[EventServiceNumber]],\"commonEventID\":\"[[CommonEventID]]\", 
                \"eventDate\":\"[[EventDate]]\"}", 
"port": "80", 
"protocol": "rest", 
"requestTimeout": 30, 
"restAuthentication": "NONE", 
"restMethod": "POST", 
"restPath": "lxca_events", 
"restProtocol": "HTTP", 
"restRequestHeaders": [], 
"scheduler": { 
   "enabled": false, 
   "events": [], 
   "showSummary": false 
}
```

```
}
```
*Table 98. Remote SNMPv1 or SNMPv3 manager*

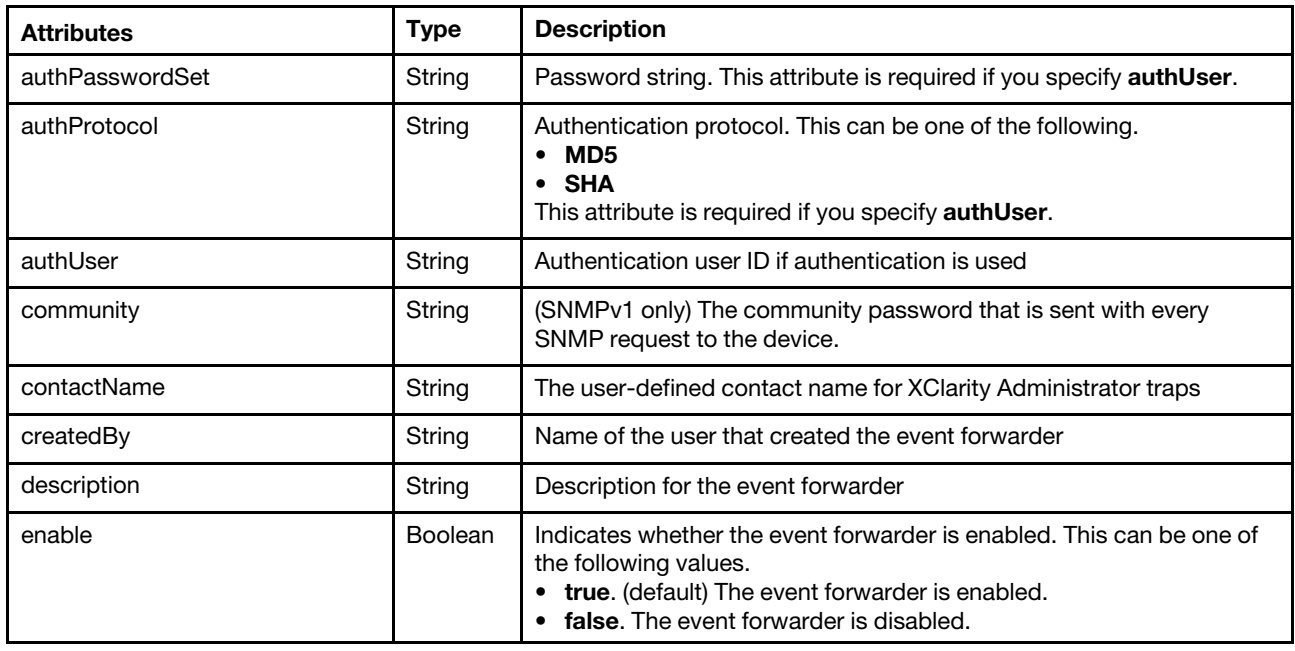

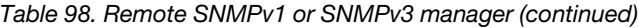

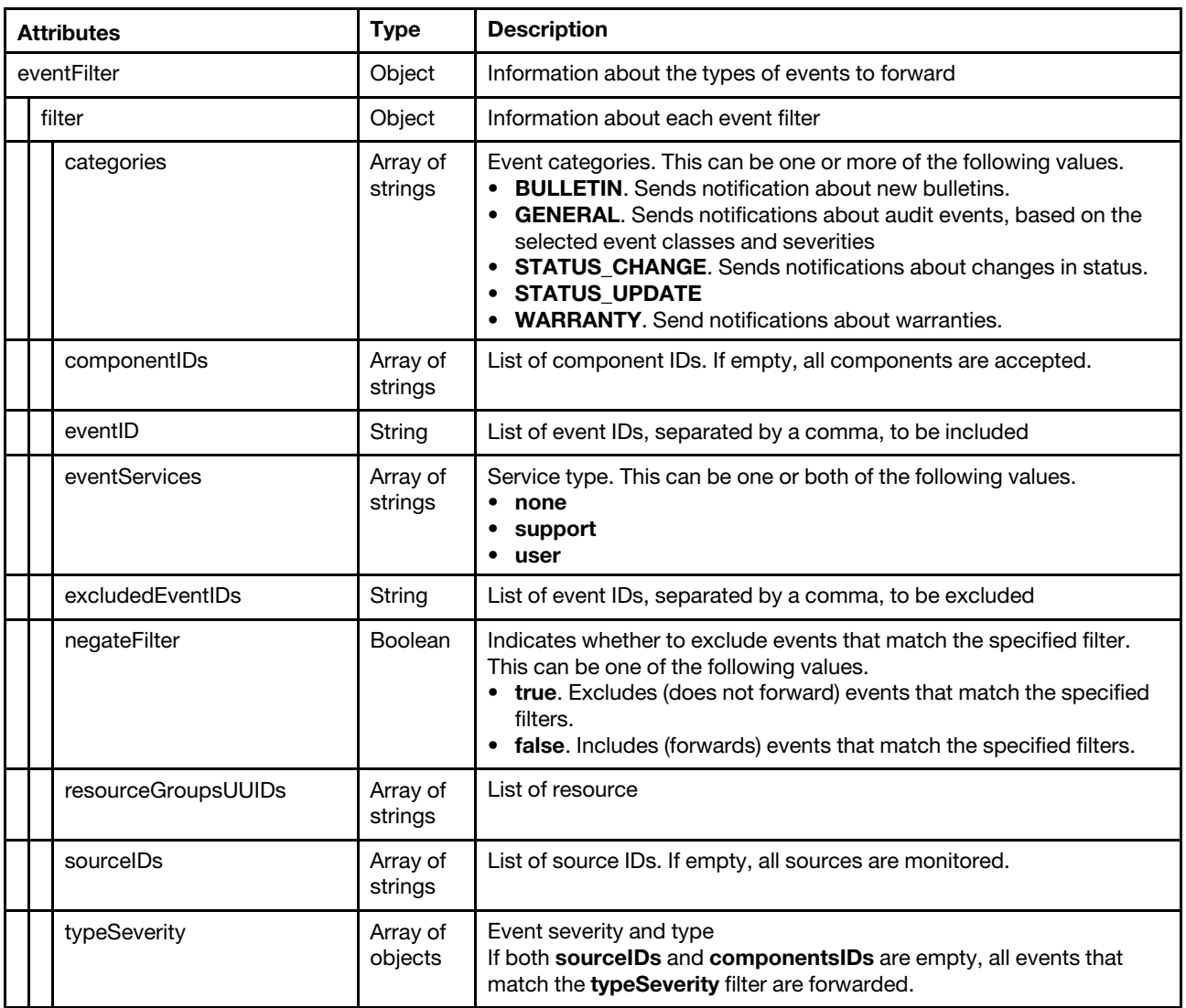

*Table 98. Remote SNMPv1 or SNMPv3 manager (continued)*

| <b>Attributes</b>  | <b>Type</b>    | <b>Description</b>                                                                                                    |  |
|--------------------|----------------|----------------------------------------------------------------------------------------------------|--|
| severity           | String         | Event severity. This can be one of the following values.<br>• Unknown. The severity is unknown.<br><b>Informational.</b> Informational<br>Warning. User can decide if action is needed.<br>٠<br><b>Minor.</b> Action is needed, but the situation is not serious at this<br>time.<br>• Major. Action is needed now.<br>• Critical. Action is needed now and the scope is broad (perhaps an<br>imminent outage to a critical resource will result).<br>• Fatal. A non-recoverable error has occurred. |  |
| type               | String         | Event type. This can be one of the following values.<br>Unknown<br>Audit<br>Cooling<br><b>Power</b><br>Disks. Storage<br><b>Memory</b><br><b>Processor</b><br>System. Rack or tower server<br>Test<br>٠<br>• Adaptor. Adapter card<br><b>• Expansion</b> . Expansion board<br>• IOModule. Flex System switch<br><b>Blade.</b> Flex System server<br>• Switch. switch                                                                                                    |  |
| forwardHidden      | <b>Boolean</b> | Specifies whether to forward hidden events. This can be one of the<br>following values.<br>• true. Hidden events are forwarded.<br>• false. (default) Hidden events are not forwarded.                                                                                                    |  |
| id                 | String         | Event forwarder ID                                                                                                    |  |
| ignoreExcluded     | <b>Boolean</b> | Specifies whether to disable the forwarding of excluded events. This<br>can be one of the following values.<br>• true. Ignores excluded events.<br>• false. (default) Forwards excluded events.                                                                                                    |  |
| ipAddress          | String         | IPv4 or IPv6 address or hostname of the remote system that is the<br>target to receive the events. For email, this is the SMTP server.                                                                                                    |  |
| lastEditBy         | String         | Name of the user that last edited the event forwarder                                                                                                    |  |
| location           | String         | Location information, such as site, address, and geography                                                                                                    |  |
| matchEverything    | Boolean        | Indicates whether the action is to be run against all managed devices.<br>This can be one of the following values.<br>• true. The action is to be run against all managed devices.<br>• false. The action is run against only the managed device that is<br>specified by the target attribute.                                                                                                    |  |
| name               | String         | User-defined name for the event forwarder. This name must be<br>unique for all event forwarders.                                                                                                    |  |
| port               | String         | TCP/UDP port used for the connection. For SNMP, this value is<br>always 162.                                                                                                    |  |
| privacyPasswordSet | String         | Privacy password. This attribute is required if encryption is used.                                                                                                    |  |

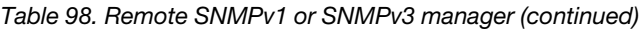

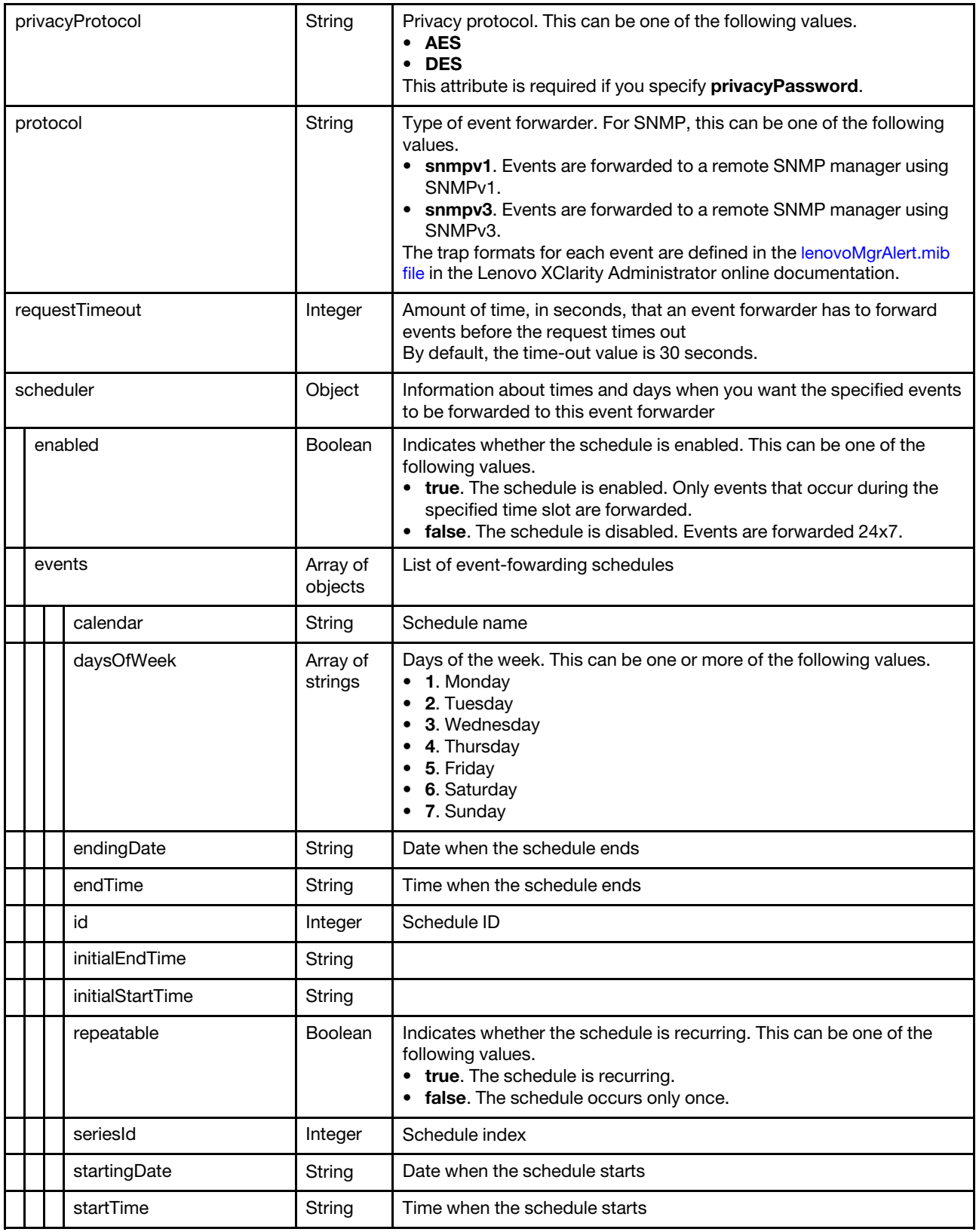

*Table 98. Remote SNMPv1 or SNMPv3 manager (continued)*

| summary     | Boolean |                                                                                                    |
|-------------|---------|----------------------------------------------------------------------------------------------------|
| showSummary | String  | Indicates whether the schedule summary is enabled. The summary<br>includes the time slot for schedule and which schedules are<br>repeatable. This can be one of the following values.<br>• true. The schedule summary is enabled.<br>• false. The schedule summary is disabled. |

The following example is returned if the request is successful for event forwarders to SNMPv3 recipients.

```
{ 
   "authPasswordSet": "false", 
   "authProtocol": "NONE", 
   "authUser": "", 
   "contactName": "", 
   "createdBy": "ADMIN", 
   "description": "", 
   "enable": "true", 
   "eventFilter": { 
       "filter": { 
          "categories": ["GENERAL"], 
          "componentIDs": [], 
          "eventID": "", 
          "eventServices": [], 
           "excludedEventIDs": "", 
          "negateFilter": false, 
           "sourceIDs": [],
           "typeSeverity": [{ 
              "severity": "INFORMATIONAL", 
              "type": "AUDIT" 
          }, 
          ..., 
          { 
              "severity": "FATAL", 
              "type": "AUDIT" 
          }] 
      } 
    }, 
    "forwardHidden": false, 
   "id": "1520009466990", 
   "ignoreExcluded": false, 
    "ipAddress": "192.0.2.50", 
    "lastEditBy": "ADMIN", 
   "location": ""
   "matchEverything": true, 
   "name": "SNMP_forwarder", 
   "port": "162", 
   "privacyPasswordSet": "false", 
   "privacyProtocol": "NONE", 
   "protocol": "snmpv3", 
   "requestTimeout": 30, 
   "scheduler": { 
       "enabled": true, 
       "events": [{ 
          "calendar": "Calendar1", 
          "daysOfWeek": ["1", "2", "3", "4", "5"], 
           "endingDate": "2017-12-31T22:00:00.000Z", 
          "endTime": "2017-10-06T21:00:00.000Z", 
          "id": 0,
```

```
"initialEndTime": "2017-10-06T21:00:00.000Z", 
          "initialStartTime": "2017-10-06T12:00:00.000Z", 
          "repeatable": true, 
          "seriesId": 1 
          "startingDate": "2017-10-06T12:00:00.000Z", 
           "startTime": "2017-10-06T12:00:00.000Z", 
           "summary": "Forwarder (repeatable)", 
       }], 
       "showSummary": false 
   } 
}
```
*Table 99. Syslog*

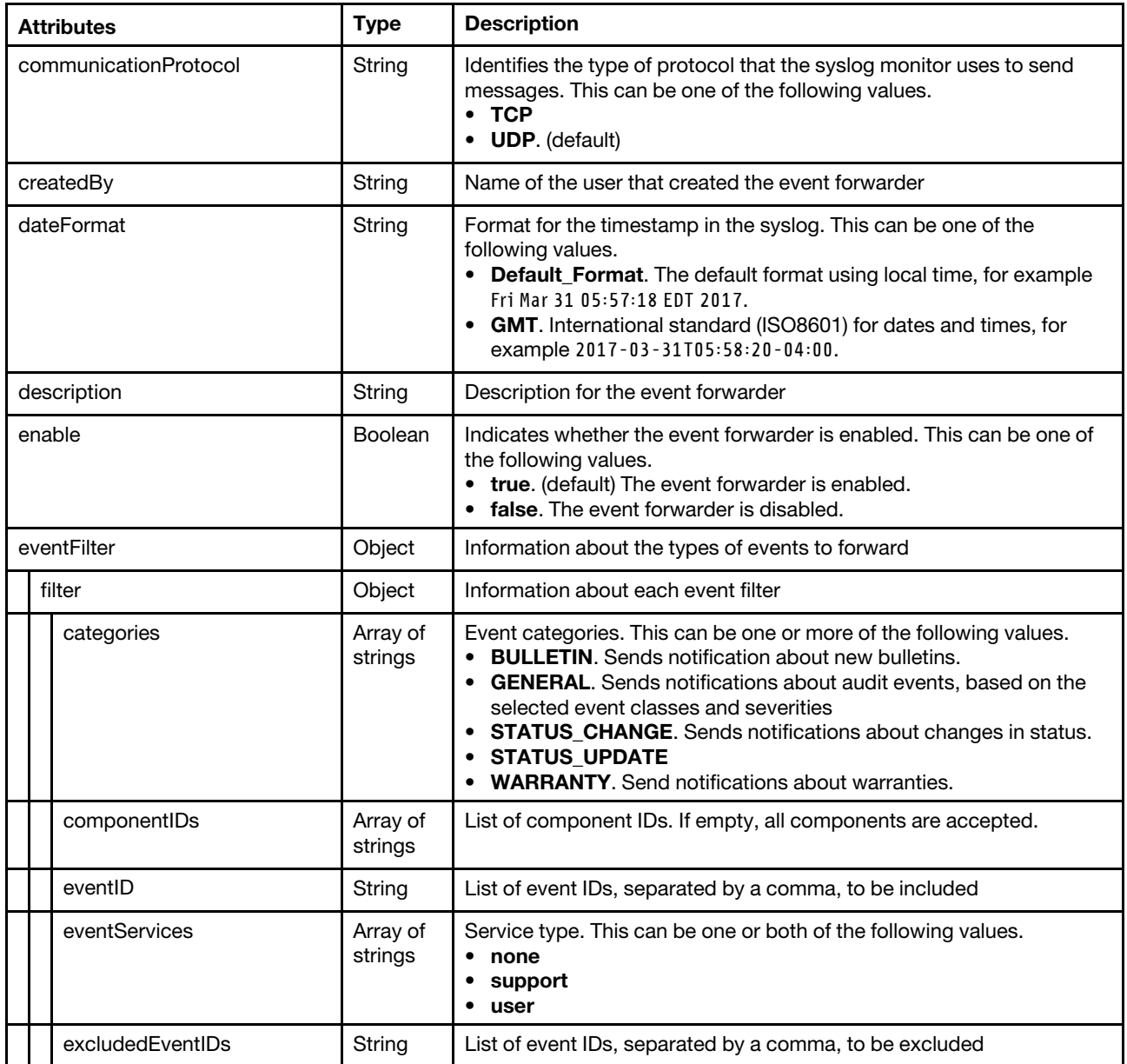

### *Table 99. Syslog (continued)*

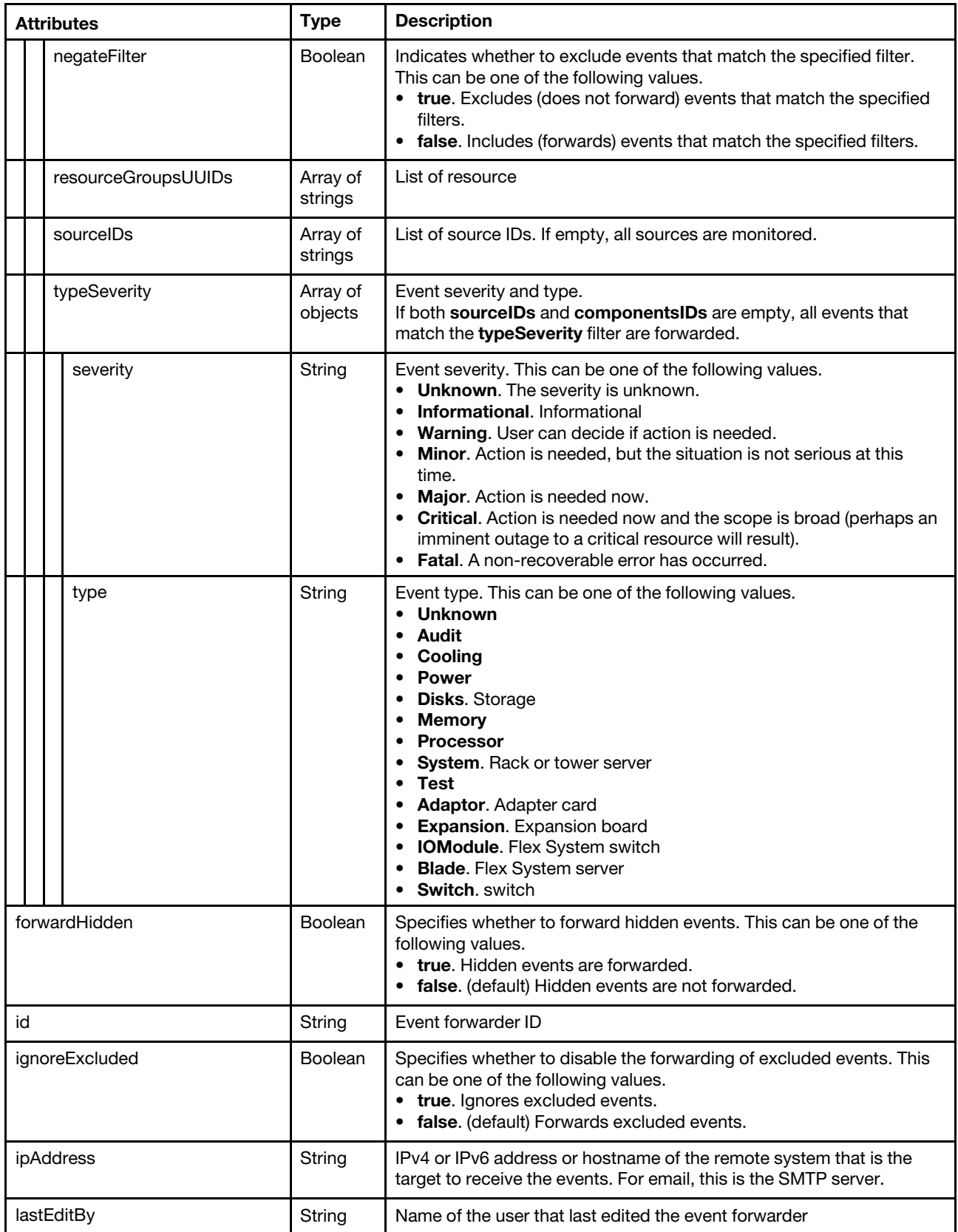

### *Table 99. Syslog (continued)*

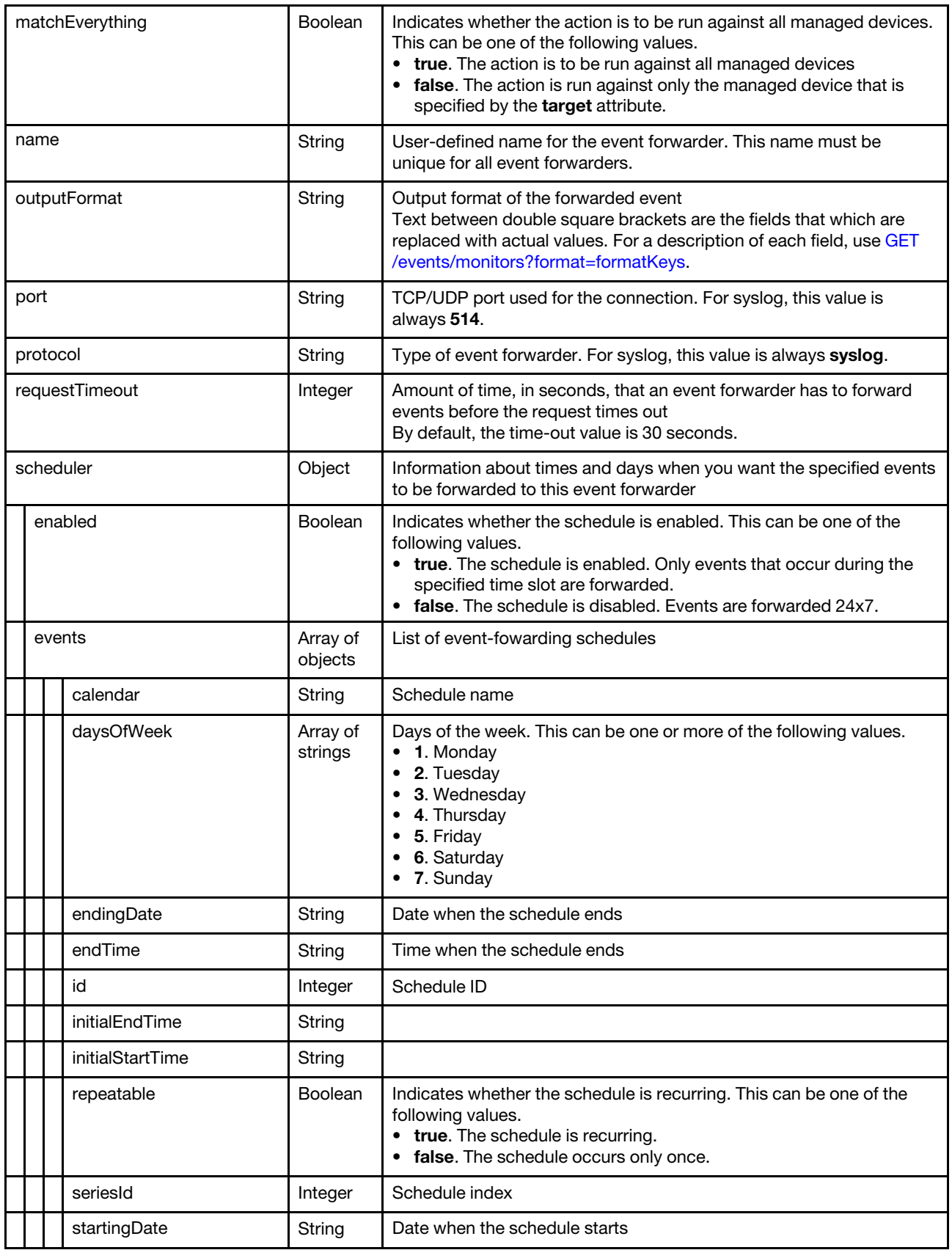

*Table 99. Syslog (continued)*

|             |  | startTime | String  | Time when the schedule starts                                                                                                    |  |
|-------------|--|-----------|---------|----------------------------------------------------------------------------------------------------|--|
|             |  | summary   | Boolean |                                                                                                    |  |
| showSummary |  |           | String  | Indicates whether the schedule summary is enabled. The summary<br>includes the time slot for schedule and which schedules are<br>repeatable. This can be one of the following values.<br>• true. The schedule summary is enabled.<br>false. The schedule summary is disabled. |  |

The following example is returned if the request is successful for event forwarders to syslog recipients.

```
{ 
   "communicationProtocol": "UDP", 
   "createdBy": "ADMIN", 
   "dateFormat": "Default_Format", 
   "description": "", 
   "enable": "true", 
   "eventFilter": { 
       "filter": { 
          "categories": ["WARRANTY", "GENERAL"], 
          "componentIDs": [],
          "eventID": "", 
          "eventServices": [], 
          "excludedEventIDs": "", 
          "negateFilter": false, 
          "sourceIDs": [], 
           "typeSeverity": [{ 
              "severity": "INFORMATIONAL", 
              "type": "AUDIT" 
          }, 
          ..., 
          { 
              "severity": "FATAL", 
              "type": "AUDIT" 
          }] 
      } 
   }, 
   "forwardHidden": false, 
   "id": "1520009382682", 
   "ignoreExcluded": true, 
   "ipAddress": "192.0.2.60", 
   "lastEditBy": "ADMIN", 
   "matchEverything": true, 
   "name": "syslog_forwarder", 
   "outputFormat": "<8[[SysLogSeverity]]> [[EventTimeStamp]] [appl=LXCA service=[[EventService]] 
                       severity=[[EventSeverity]] class=[[EventClass]] appladdr=[[LXCA_IP]] 
                  user=[[EventUserName]] src=[[SysLogSource]] uuid=[[UUID]] 
                  me=[[DeviceSerialNumber]] resourceIP=[[DeviceIPAddress]] 
                  systemName=[[DeviceFullPathName]] seq=[[EventSequenceID]] EventID=[[EventID]] 
                  CommonEventID=[[CommonEventID]] [[EventMessage]]", 
   "port": "514", 
   "protocol": "syslog", 
   "requestTimeout": 30, 
   "scheduler": { 
       "showSummary": false, 
       "enabled": false, 
       "events": [] 
   },
```
### }

# PUT /events/monitors/*{forwarder\_id}*

Use this method to modify event forwarders after they are configured without requiring that they be deleted and re-added.

All attributes except the protocol can be modified. For example, an event forwarder can be temporarily disabled using the PUT method, and then re-enabled at a later time.

### Authentication

Authentication with user name and password is required.

#### Request URL

PUT https://*{management\_server\_IP}*/events/monitors/*{forwarder\_id}*

where *{forwarder\_id}* is the ID of the event forwarder to be deleted. To obtain the filter ID, use the [GET](#page-951-0)  [/events/monitors](#page-951-0) method.

#### Query parameters

None

### Request body

The attributes vary depending on the type of recipient.

- [Table 100 "Azure Log Analytics " on page 1031](#page-1042-0)
- [Table 101 "Email service" on page 1035](#page-1046-0)
- [Table 102 "FTP server" on page 1040](#page-1051-0)
- [Table 103 "REST Web Service" on page 1044](#page-1055-0)
- [Table 104 "Remote SNMPv1 or SNMPv3 manager" on page 1049](#page-1060-0)
- [Table 105 "Syslog" on page 1053](#page-1064-0)

#### <span id="page-1042-0"></span>*Table 100. Azure Log Analytics*

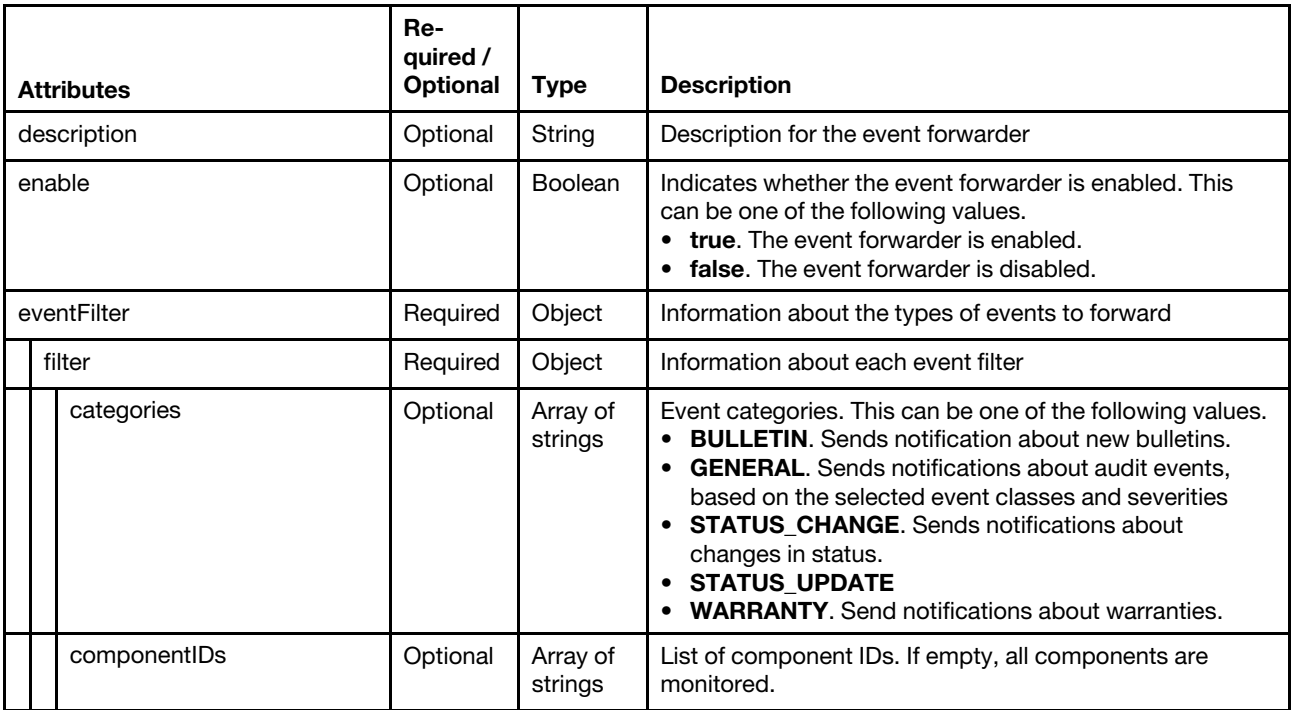

*Table 100. Azure Log Analytics (continued)*

| eventID             | Optional | String              | List of event IDs, separated by a comma, to be included                                                                                                    |
|---------------------|----------|---------------------|----------------------------------------------------------------------------------------------------|
| eventServices       | Optional | Array of<br>strings | Service type. This can be one or both of the following<br>values.<br>$\bullet$ none<br>support<br>user                                                                                                    |
| excludedEventIDs    | Optional | String              | List of event IDs, separated by a comma, to be excluded                                                                                                    |
| negateFilter        | Optional | Boolean             | Indicates whether to exclude events that match the<br>specified filter. This can be one of the following values.<br>• true. Excludes (does not forward) events that match<br>the specified filters.<br>• false. Includes (forwards) events that match the<br>specified filters.                                                                                                    |
| resourceGroupsUUIDs | Optional | Array of<br>strings | List of resource-group UUIDs to filter on                                                                                                    |
| sourcelDs           | Optional | Array of<br>strings | List of source IDs. If empty, all sources are monitored.                                                                                                    |
| typeSeverity        | Required | Array of<br>objects | Event severity and type.<br>If both sourceIDs and componentsIDs are empty, all<br>events that match the typeSeverity filter are forwarded.                                                                                                    |
| severity            | Required | String              | Event severity. This can be one of the following values.<br>• Unknown. The severity is unknown.<br>• Informational. Informational<br>Warning. User can decide if action is needed.<br>• Minor. Action is needed, but the situation is not<br>serious at this time.<br>• Major. Action is needed now.<br>• Critical. Action is needed now and the scope is broad<br>(perhaps an imminent outage to a critical resource will<br>result).<br>• Fatal. A non-recoverable error has occurred. |
| type                | Required | String              | Event type. This can be one of the following values.<br><b>Unknown</b><br>Audit<br>Cooling<br><b>Power</b><br><b>Disks.</b> Storage<br><b>Memory</b><br><b>Processor</b><br>System. Rack or tower server<br><b>Test</b><br><b>Adaptor.</b> Adapter card<br><b>Expansion.</b> Expansion board<br><b>IOModule.</b> Flex System switch<br><b>Blade.</b> Flex System server<br>Switch. switch                                                                                                |
| forwardHidden       | Optional | <b>Boolean</b>      | Specifies whether to forward hidden events. This can be<br>one of the following values.<br>• true. Hidden events are forwarded.<br>• false. (default) Hidden events are not forwarded.                                                                                                    |
*Table 100. Azure Log Analytics (continued)*

| ignoreExcluded  | Optional | Boolean             | Specifies whether to disable the forwarding of excluded<br>events. This can be one of the following values.<br>• true. Ignores excluded events.<br>• false. (default) Forwards excluded events.                                                                                                    |
|-----------------|----------|---------------------|----------------------------------------------------------------------------------------------------|
| ipAddress       | Required | String              | IPv4 or IPv6 address or hostname of the remote system<br>that is the target to receive the events. For email, this is<br>the SMTP server.                                                                                                    |
| matchEverything | Optional | Boolean             | Indicates whether the action is to be run against all<br>managed devices. This can be one of the following<br>values.<br>• true. The action is to be run against all managed<br>devices<br>• false. The action is run against only the managed<br>device that is specified by the target attribute. |
| name            | Required | String              | User-defined name for the event forwarder. This name<br>must be unique for all event forwarders.                                                                                                    |
| outputFormat    | Optional | String              | Output format of the forwarded event<br>Text between double square brackets are the fields that<br>which are replaced with actual values. For a description of<br>each field, use GET /events/monitors?format=<br>formatKeys.                                                                       |
| port            | Optional | String              | TCP/UDP port used for the connection. For Azure Log<br>Analytics, this value is always 443.                                                                                                    |
| primaryKey      | Required | String              | Primary key of the log-analytics device that is obtained<br>from the Azure portal.                                                                                                    |
| protocol        | Required | String              | Type of event forwarder. For Azure Log Analytics, this<br>value is always oms_log_analytics.                                                                                                    |
| requestTimeout  | Optional | Integer             | Amount of time, in seconds, that an event forwarder has<br>to forward events before the request times out<br>By default, the time-out value is 30 seconds.                                                                                                    |
| scheduler       | Optional | Object              | Information about times and days when you want the<br>specified events to be forwarded to this event forwarder                                                                                                    |
| enabled         | Required | Boolean             | Indicates whether the schedule is enabled. This can be<br>one of the following values.<br>• true. The schedule is enabled. Only events that occur<br>during the specified time slot are forwarded.<br>• false. The schedule is disabled. Events are forwarded<br>24x7.                              |
| events          | Required | Array of<br>objects | List of event-forwarding schedules                                                                                                    |
| calendar        | Optional | String              | Schedule name                                                                                                    |
| daysOfWeek      | Optional | Array of<br>strings | Days of the week. This can be one or more of the<br>following values.<br>• 1. Monday<br>2. Tuesday<br>3. Wednesday<br>4. Thursday<br>$\bullet$ 5. Friday<br>6. Saturday<br>7. Sunday                                                                                                    |

*Table 100. Azure Log Analytics (continued)*

|             | endingDate       | Optional | String         | Date when the schedule ends                                                                                                    |
|-------------|------------------|----------|----------------|----------------------------------------------------------------------------------------------------|
|             | endTime          | Optional | String         | Time when the schedule ends                                                                                                    |
|             | id               | Optional | Integer        | Schedule ID                                                                                                    |
|             | initialEndTime   | Optional | String         |                                                                                                    |
|             | initialStartTime | Optional | String         |                                                                                                    |
|             | repeatable       | Optional | Boolean        | Indicates whether the schedule is recurring. This can be<br>one of the following values.<br>true. The schedule is recurring.<br>false. The schedule occurs only once.                                                                                                    |
|             | seriesId         | Optional | Integer        | Schedule index                                                                                                    |
|             | startingDate     | Optional | String         | Date when the schedule starts                                                                                                    |
|             | startTime        | Optional | String         | Time when the schedule starts                                                                                                    |
|             | summary          | Optional | <b>Boolean</b> |                                                                                                    |
| showSummary |                  | Optional | String         | Indicates whether the schedule summary is enabled. The<br>summary includes the time slot for schedule and which<br>schedules are repeatable. This can be one of the<br>following values.<br>true. The schedule summary is enabled.<br>false. The schedule summary is disabled.<br>٠ |
| workspaceID |                  | Required | String         | Workspace ID of the log-analytics device that is obtained<br>from the Azure portal.                                                                                                    |

The following example modifies an event forwarder for an Azure Log Analytics recipient. {

```
"authenticationEmail": "none", 
"connectionEmail": ["SSL"], 
"description": "", 
"enable": "true", 
"eventFilter": { 
   "filter": { 
       "categories": ["WARRANTY","STATUS_CHANGE","STATUS_UPDATE","GENERAL"], 
       "componentIDs": [], 
       "eventID": "", 
       "eventServices": ["none","support","user"], 
       "excludedEventIDs": "", 
       "negateFilter": false, 
       "sourceIDs": [], 
       "resourceGroupsUUIDs": [], 
       "typeSeverity": [{ 
          "severity": "INFORMATIONAL", 
          "type": "UNKNOWN" 
      }, 
      ..., 
      { 
          "severity": "FATAL", 
          "type": "AUDIT" 
      }] 
   } 
}, 
"forwardHidden": false,
```

```
"ignoreExcluded": false, 
"ipAddress": "192.0.2.20", 
"matchEverything": true, 
"name": "Email Forwarder", 
"port": "25", 
"protocol": "email_alert", 
"recipients": "user1@company.com", 
"requestTimeout": 30, 
"scheduler": { 
    "enabled": false, 
   "events": [], 
   "showSummary": false 
}, 
"senderDomain": "company.com", 
"senderUserName": "LXCA1", 
"subjectFormat": "[[DeviceIPAddress]]-[[EventSeverity]]-[[EventMessage]]", 
"useSupportContact": false
```
*Table 101. Email service using SMTP*

}

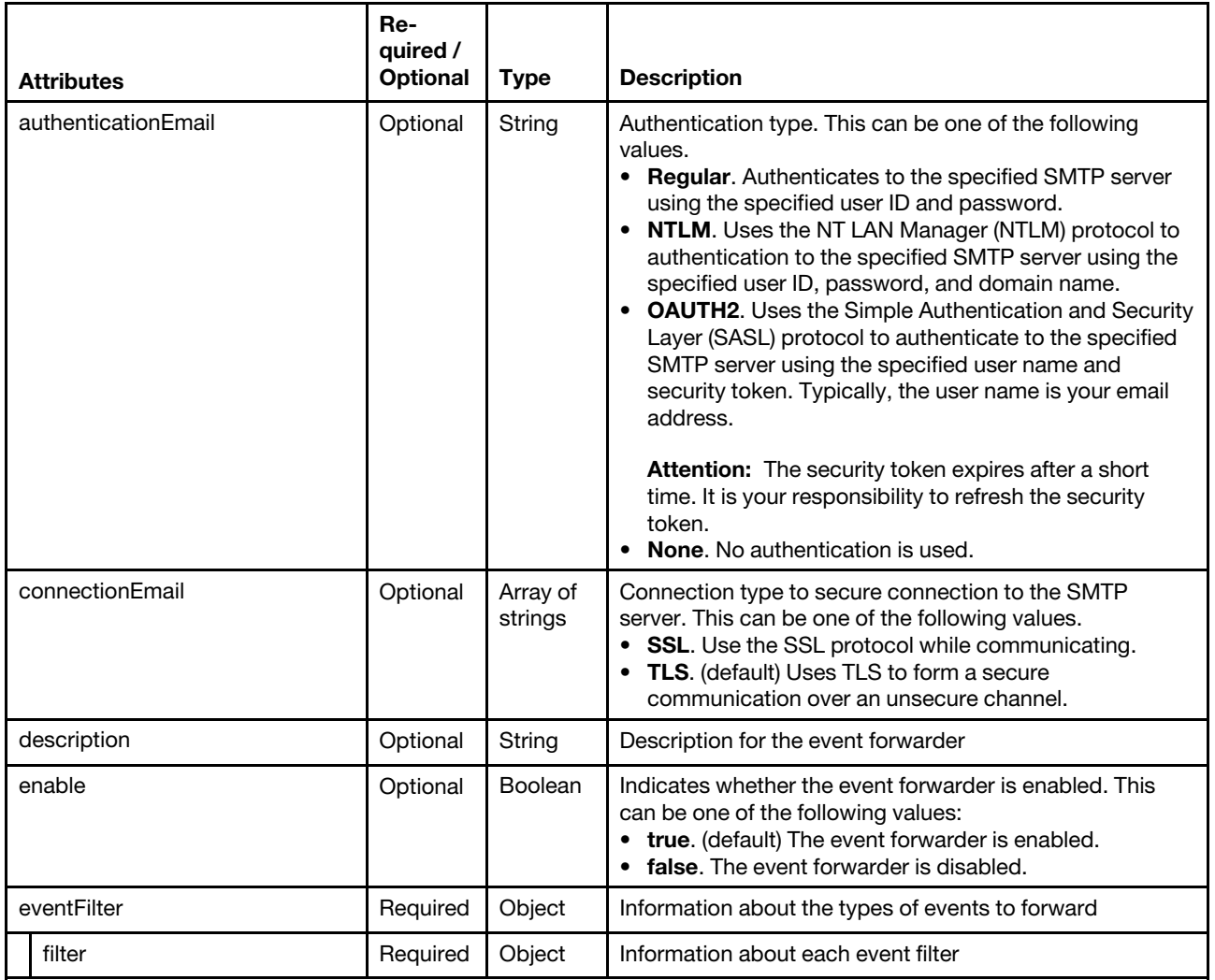

*Table 101. Email service using SMTP (continued)*

| <b>Attributes</b>   | Re-<br>quired /<br><b>Optional</b> | <b>Type</b>         | <b>Description</b>                                                                                                    |
|---------------------|------------------------------------|---------------------|----------------------------------------------------------------------------------------------------|
| categories          | Optional                           | Array of<br>strings | Event categories. This can be one of the following values.<br>• BULLETIN. Sends notification about new bulletins.<br>• GENERAL. Sends notifications about audit events,<br>based on the selected event classes and severities<br>• STATUS_CHANGE. Sends notifications about<br>changes in status.<br>• STATUS_UPDATE<br><b>WARRANTY.</b> Send notifications about warranties. |
| componentIDs        | Optional                           | Array of<br>strings | List of component IDs. If empty, all components are<br>monitored.                                                                                                    |
| eventID             | Optional                           | String              | List of event IDs, separated by a comma, to be included                                                                                                    |
| eventServices       | Optional                           | Array of<br>strings | Service type. This can be one or both of the following<br>values.<br>none<br>٠<br>support<br>user<br>٠                                                                                                    |
| excludedEventIDs    | Optional                           | String              | List of event IDs, separated by a comma, to be excluded                                                                                                    |
| negateFilter        | Optional                           | Boolean             | Indicates whether to exclude events that match the<br>specified filter. This can be one of the following values.<br>• true. Excludes (does not forward) events that match<br>the specified filters.<br>• false. Includes (forwards) events that match the<br>specified filters.                                                                                               |
| resourceGroupsUUIDs | Optional                           | Array of<br>strings | List of resource-group UUIDs to filter on                                                                                                    |
| sourcelDs           | Optional                           | Array of<br>strings | List of source IDs. If empty, all sources are monitored.                                                                                                    |
| typeSeverity        | Required                           | Array of<br>objects | Event severity and type.<br>If both sourceIDs and componentsIDs are empty, all<br>events that match the typeSeverity filter are forwarded.                                                                                                    |

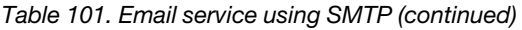

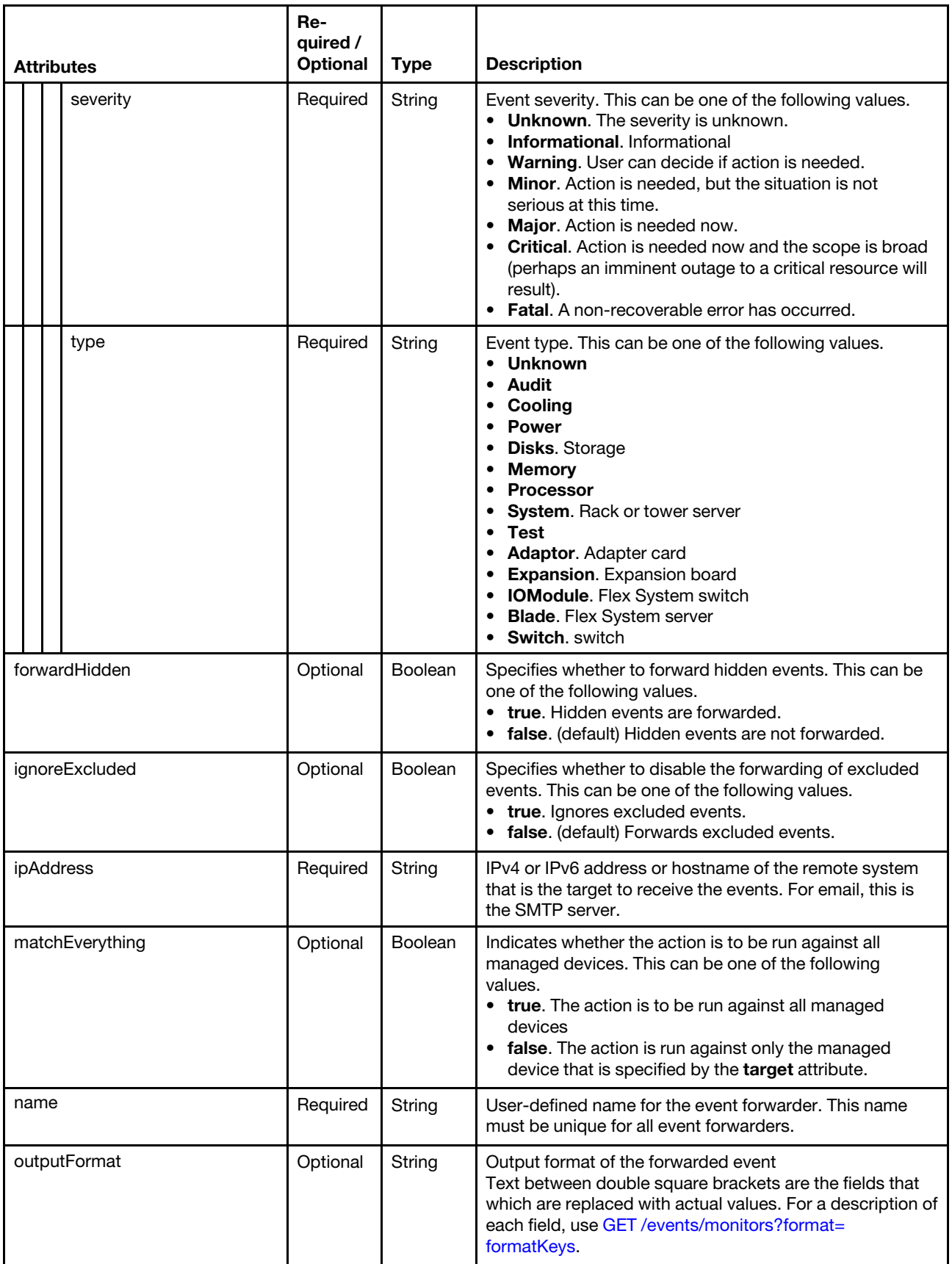

*Table 101. Email service using SMTP (continued)*

| port       |                  | Optional | String              | TCP/UDP port used for the connection. For email, this<br>value is always 25.                                                                                                    |
|------------|------------------|----------|---------------------|----------------------------------------------------------------------------------------------------|
| protocol   |                  | Required | String              | Type of event forwarder. For email, this value is always<br>email_alert.                                                                                                    |
| recipients |                  | Required | Array of<br>strings | List of email addresses for the event forwarder, in the<br>format userid@domain (for example,<br>XClarity1@company.com)                                                                                                    |
|            | requestTimeout   | Optional | Integer             | Amount of time, in seconds, that a event forwarderhas to<br>forward events before the request times out<br>By default, the time-out value is 30 seconds.                                                                                                    |
|            | scheduler        | Optional | Object              | Information about times and days when you want the<br>specified events to be forwarded to this event forwarder                                                                                                    |
| enabled    |                  | Required | Boolean             | Indicates whether the schedule is enabled. This can be<br>one of the following values.<br>• true. The schedule is enabled. Only events that occur<br>during the specified time slot are forwarded.<br>• false. The schedule is disabled. Events are forwarded<br>24x7. |
|            | events           | Required | Array of<br>objects | List of event-fowarding schedules                                                                                                    |
|            | calendar         | Optional | String              | Schedule name                                                                                                    |
|            | daysOfWeek       | Optional | Array of<br>strings | Days of the week. This can be one or more of the<br>following values.<br>1. Monday<br>2. Tuesday<br>• 3. Wednesday<br>• 4. Thursday<br>5. Friday<br>6. Saturday<br>• 7. Sunday                                                                                         |
|            | endingDate       | Optional | String              | Date when the schedule ends                                                                                                    |
|            | endTime          | Optional | String              | Time when the schedule ends                                                                                                    |
|            | id               | Optional | Integer             | Schedule ID                                                                                                    |
|            | initialEndTime   | Optional | String              |                                                                                                    |
|            | initialStartTime | Optional | String              |                                                                                                    |
|            | repeatable       | Optional | Boolean             | Indicates whether the schedule is recurring. This can be<br>one of the following values.<br>• true. The schedule is recurring.<br>• false. The schedule occurs only once.                                                                                              |
|            | seriesId         | Optional | Integer             | Schedule index                                                                                                    |
|            | startingDate     | Optional | String              | Date when the schedule starts                                                                                                    |
|            | startTime        | Optional | String              | Time when the schedule starts                                                                                                    |

*Table 101. Email service using SMTP (continued)*

|                   |  | summary        | Optional       | Boolean                                                                                                    |                                                                                                    |
|-------------------|--|----------------|----------------|----------------------------------------------------------------------------------------------------|----------------------------------------------------------------------------------------------------|
|                   |  | showSummary    | Optional       | String                                                                                                    | Indicates whether the schedule summary is enabled. The<br>summary includes the time slot for schedule and which<br>schedules are repeatable. This can be one of the<br>following values.<br>true. The schedule summary is enabled.<br>false. The schedule summary is disabled. |
| senderDomain      |  | Optional       | String         | Sender domain (for example, company.com).<br>If you do not specify the senderDomain or<br>senderUserName, this is LXCA. {source_identifier}@{smtp_<br>host} by default.<br>If you specify the senderDomain but not<br>senderUserName, the format of the sender address is<br>{LXCA_host_name}@{sender_domain} (for example,<br>XClarity1@company.com).             |                                                                                                    |
|                   |  | senderUserName | Optional       | String                                                                                                    | Sender name                                                                                                    |
| subjectFormat     |  | Optional       | String         | Email subject<br>For a description of fields that can be specified in the<br>subject format, use GET /events/monitors?format=<br>defaultFormat.                                                                                                    |                                                                                                    |
| useSupportContact |  | Optional       | <b>Boolean</b> | Indicates to use the email address that is defined for the<br>support contact that is assigned to the device. This can<br>be one of the following values.<br>true. Email forwarder uses the email address for the<br>support contact.<br>false. (default) Email forwarder uses the email<br>$\bullet$<br>addresses that are specified in the recipients attribute. |                                                                                                    |

The following example modifies an event forwarder for an email recipient.

{

```
"authenticationEmail": "none", 
"connectionEmail": ["SSL"], 
"description": "", 
"enable": "true", 
"eventFilter": { 
   "filter": { 
      "categories": ["WARRANTY","STATUS_CHANGE","STATUS_UPDATE","GENERAL"], 
      "componentIDs": [],
      "eventID": "", 
      "eventServices": ["none","support","user"], 
      "excludedEventIDs": "", 
      "negateFilter": false, 
      "sourceIDs": [], 
      "resourceGroupsUUIDs": [], 
       "typeSeverity": [{ 
          "severity": "INFORMATIONAL", 
          "type": "UNKNOWN" 
      }, 
      ..., 
      { 
          "severity": "FATAL", 
          "type": "AUDIT" 
      }] 
   }
```

```
}, 
"forwardHidden": false, 
"ignoreExcluded": false, 
"ipAddress": "192.0.2.20", 
"matchEverything": true, 
"name": "Email Forwarder", 
"port": "25", 
"protocol": "email_alert", 
"recipients": "user1@company.com", 
"requestTimeout": 30, 
"scheduler": { 
    "enabled": false, 
   "events": [], 
   "showSummary": false 
}, 
"senderDomain": "company.com", 
"senderUserName": "LXCA1", 
"subjectFormat": "[[DeviceIPAddress]]-[[EventSeverity]]-[[EventMessage]]", 
"useSupportContact": false
```
*Table 102. FTP server*

}

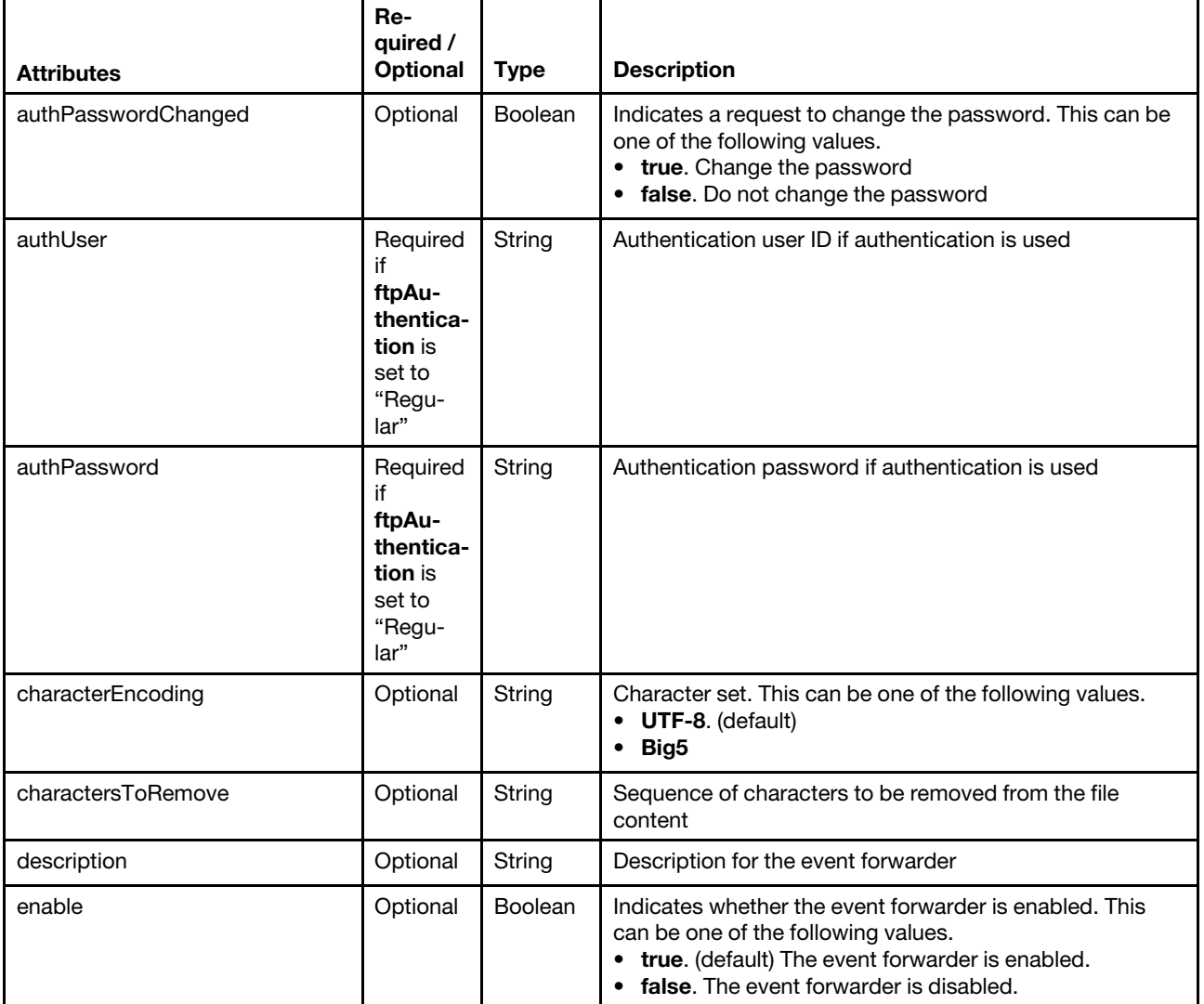

*Table 102. FTP server (continued)*

| eventFilter         | Required | Object              | Information about the types of events to forward                                                                                                    |
|---------------------|----------|---------------------|----------------------------------------------------------------------------------------------------|
| filter              | Required | Object              | Information about each event filter                                                                                                    |
| categories          | Optional | Array of<br>strings | Event categories. This can be one of the following values.<br><b>BULLETIN.</b> Sends notification about new bulletins.<br><b>GENERAL.</b> Sends notifications about audit events,<br>based on the selected event classes and severities<br>• STATUS_CHANGE. Sends notifications about<br>changes in status.<br>• STATUS_UPDATE<br><b>WARRANTY.</b> Send notifications about warranties.                                                                                                    |
| componentIDs        | Optional | Array of<br>strings | List of component IDs. If empty, all components are<br>monitored.                                                                                                    |
| eventID             | Optional | String              | List of event IDs, separated by a comma, to be included                                                                                                    |
| eventServices       | Optional | Array of<br>strings | Service type. This can be one or both of the following<br>values.<br>none<br>support<br>• user                                                                                                    |
| excludedEventIDs    | Optional | String              | List of event IDs, separated by a comma, to be excluded                                                                                                    |
| negateFilter        | Optional | Boolean             | Indicates whether to exclude events that match the<br>specified filter. This can be one of the following values.<br>• true. Excludes (does not forward) events that match<br>the specified filters.<br>• false. Includes (forwards) events that match the<br>specified filters.                                                                                                    |
| resourceGroupsUUIDs | Optional | Array of<br>strings | List of resource-group UUIDs to filter on                                                                                                    |
| sourcelDs           | Optional | Array of<br>strings | List of source IDs. If empty, all sources are monitored.                                                                                                    |
| typeSeverity        | Required | Array of<br>objects | Event severity and type.<br>If both sourceIDs and componentsIDs are empty, all<br>events that match the typeSeverity filter are forwarded.                                                                                                    |
| severity            | Required | String              | Event severity. This can be one of the following values.<br>• Unknown. The severity is unknown.<br>Informational. Informational<br>٠<br><b>Warning.</b> User can decide if action is needed.<br><b>Minor.</b> Action is needed, but the situation is not<br>serious at this time.<br>Major. Action is needed now.<br>• Critical. Action is needed now and the scope is broad<br>(perhaps an imminent outage to a critical resource will<br>result).<br>Fatal. A non-recoverable error has occurred.<br>$\bullet$ |

# *Table 102. FTP server (continued)*

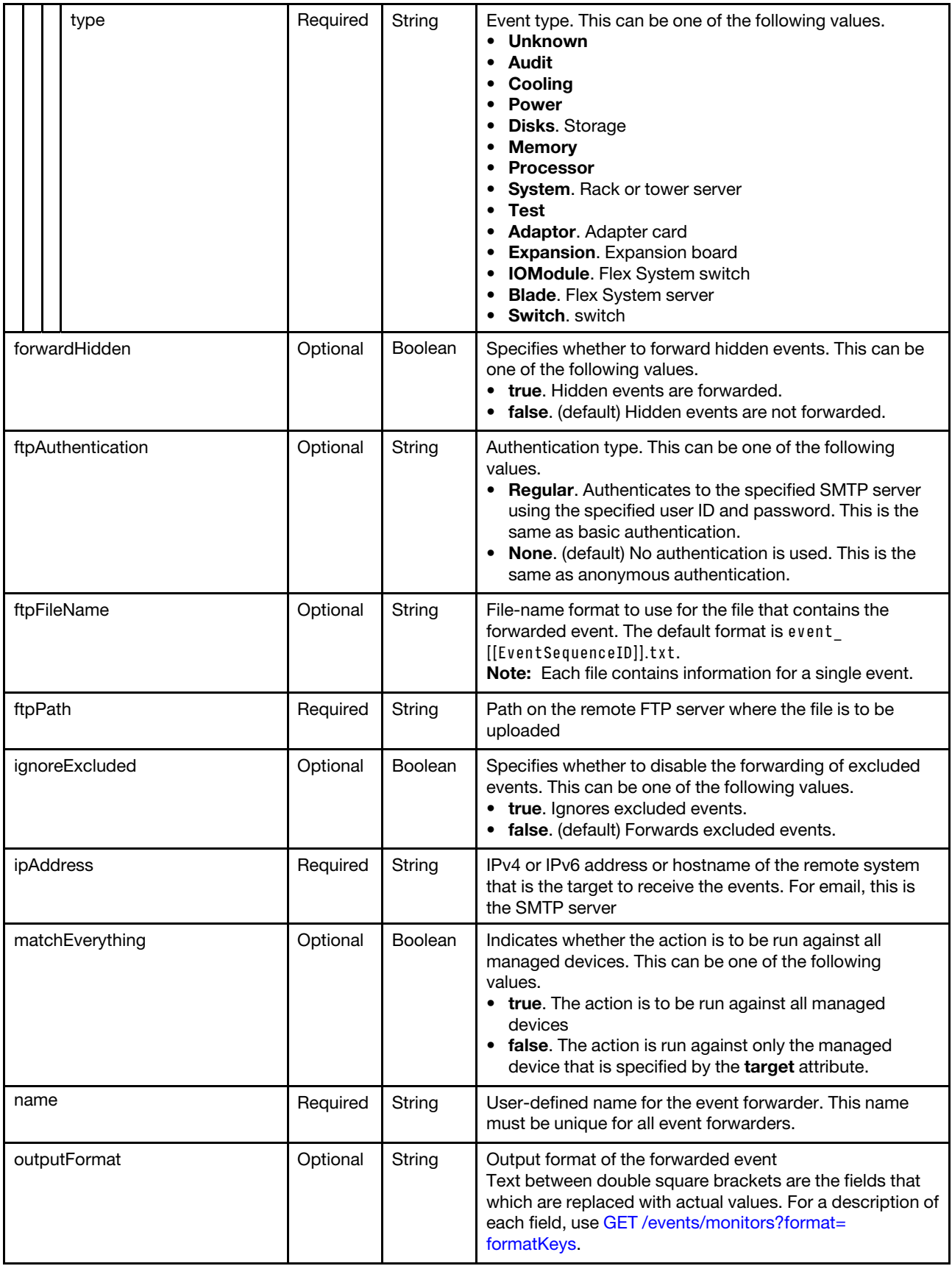

*Table 102. FTP server (continued)*

| port           |             | Optional         | String   | TCP/UDP port used for the connection. For FTP, this<br>value is always 21.                                                                                 |                                                                                                    |
|----------------|-------------|------------------|----------|----------------------------------------------------------------------------------------------------|----------------------------------------------------------------------------------------------------|
|                | protocol    |                  | Required | String                                                                                                    | Type of event forwarder. For FTP, this value is always ftp.                                                                                                    |
| requestTimeout |             | Optional         | Integer  | Amount of time, in seconds, that an event forwarderhas to<br>forward events before the request times out.<br>By default, the time-out value is 30 seconds. |                                                                                                    |
|                |             | scheduler        | Optional | Object                                                                                                    | Information about times and days when you want the<br>specified events to be forwarded to this event forwarder                                                                                                    |
|                | enabled     |                  | Required | <b>Boolean</b>                                                                                                    | Indicates whether the schedule is enabled. This can be<br>one of the following values.<br>• true. The schedule is enabled. Only events that occur<br>during the specified time slot are forwarded.<br>false. The schedule is disabled. Events are forwarded<br>24x7.               |
|                |             | events           | Required | Array of<br>objects                                                                                                    | List of event-fowarding schedules                                                                                                    |
|                |             | calendar         | Optional | String                                                                                                    | Schedule name                                                                                                    |
|                |             | daysOfWeek       | Optional | Array of<br>strings                                                                                                    | Days of the week. This can be one or more of the<br>following values.<br>1. Monday<br>• 2. Tuesday<br>3. Wednesday<br>4. Thursday<br>5. Friday<br>6. Saturday<br>7. Sunday                                                                                                    |
|                |             | endingDate       | Optional | String                                                                                                    | Date when the schedule ends                                                                                                    |
|                |             | endTime          | Optional | String                                                                                                    | Time when the schedule ends                                                                                                    |
|                |             | id               | Optional | Integer                                                                                                    | Schedule ID                                                                                                    |
|                |             | initialEndTime   | Optional | String                                                                                                    |                                                                                                    |
|                |             | initialStartTime | Optional | String                                                                                                    |                                                                                                    |
|                |             | repeatable       | Optional | Boolean                                                                                                    | Indicates whether the schedule is recurring. This can be<br>one of the following values.<br>• true. The schedule is recurring.<br>• false. The schedule occurs only once.                                                                                                    |
|                |             | seriesId         | Optional | Integer                                                                                                    | Schedule index                                                                                                    |
|                |             | startingDate     | Optional | String                                                                                                    | Date when the schedule starts                                                                                                    |
|                |             | startTime        | Optional | String                                                                                                    | Time when the schedule starts                                                                                                    |
|                |             | summary          | Optional | Boolean                                                                                                    |                                                                                                    |
|                | showSummary |                  | Optional | String                                                                                                    | Indicates whether the schedule summary is enabled. The<br>summary includes the time slot for schedule and which<br>schedules are repeatable. This can be one of the<br>following values.<br>• true. The schedule summary is enabled.<br>• false. The schedule summary is disabled. |

```
The following example modifies an event forwarder for an FTP recipient. 
{
```

```
"charactersToRemove": null, 
    "description": "", 
    "enable": "true", 
    "eventFilter": { 
       "filter": { 
           "categories": ["WARRANTY", "GENERAL"], 
           "componentIDs": [], 
           "eventID": "", 
           "eventServices": [], 
           "excludedEventIDs": "", 
           "negateFilter": false, 
           "sourceIDs": [], 
           "typeSeverity": [{ 
              "severity": "INFORMATIONAL", 
              "type": "AUDIT" 
          }, 
          ..., 
          { 
              "severity": "FATAL", 
              "type": "AUDIT" 
          }], 
       } 
   }, 
    "forwardHidden": false, 
    "ftpAuthentication": "None", 
    "ftpFileName": "event_[[EventSequenceID]].txt", 
    "ftpPath": "lxca_events", 
    "ignoreExcluded": false, 
    "ipAddress": "192.0.2.30", 
    "matchEverything": true, 
    "name": "FTP Forwarder", 
    "port": "21", 
    "protocol": "ftp", 
    "requestTimeout": 30, 
   "scheduler": { 
       "enabled": false, 
       "events": [], 
       "showSummary": false 
   } 
}
```
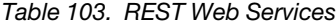

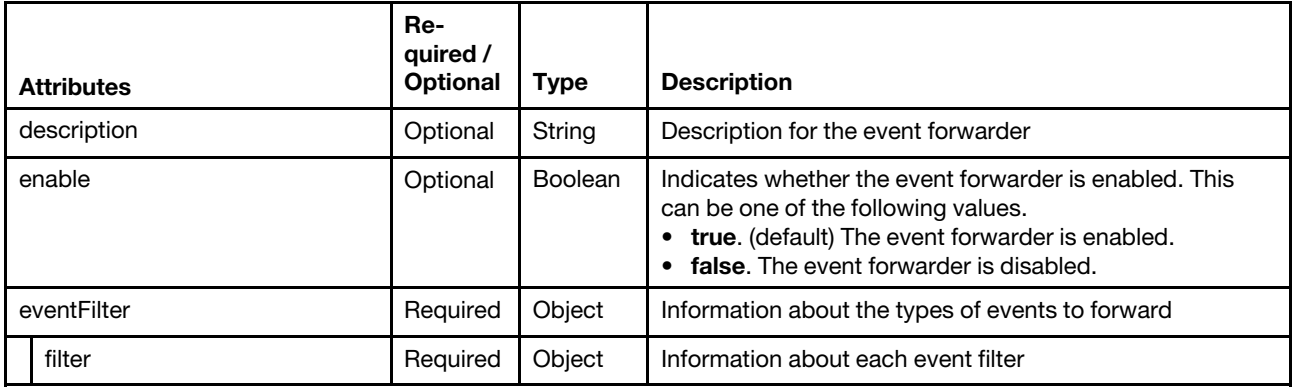

## *Table 103. REST Web Services (continued)*

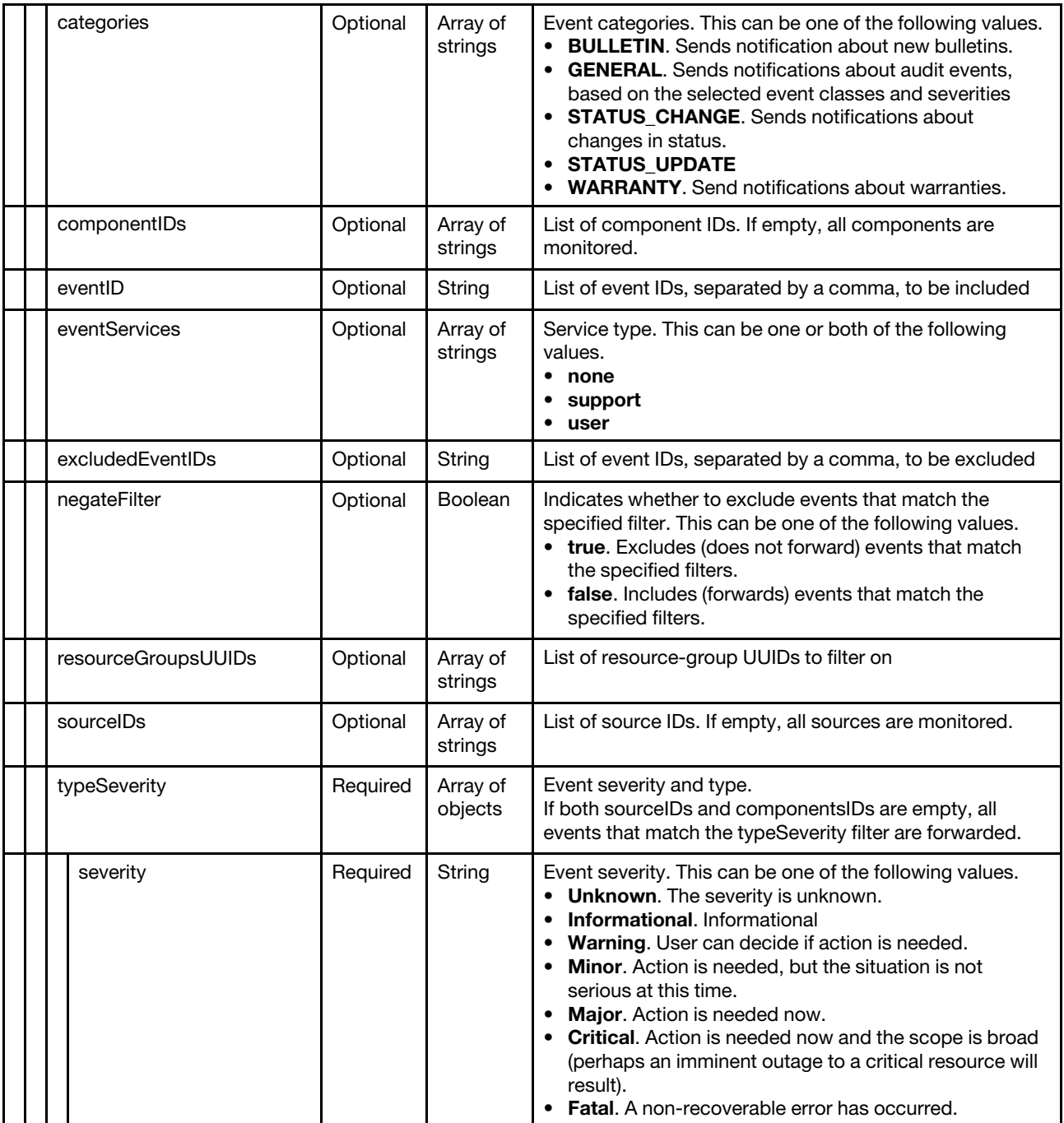

# *Table 103. REST Web Services (continued)*

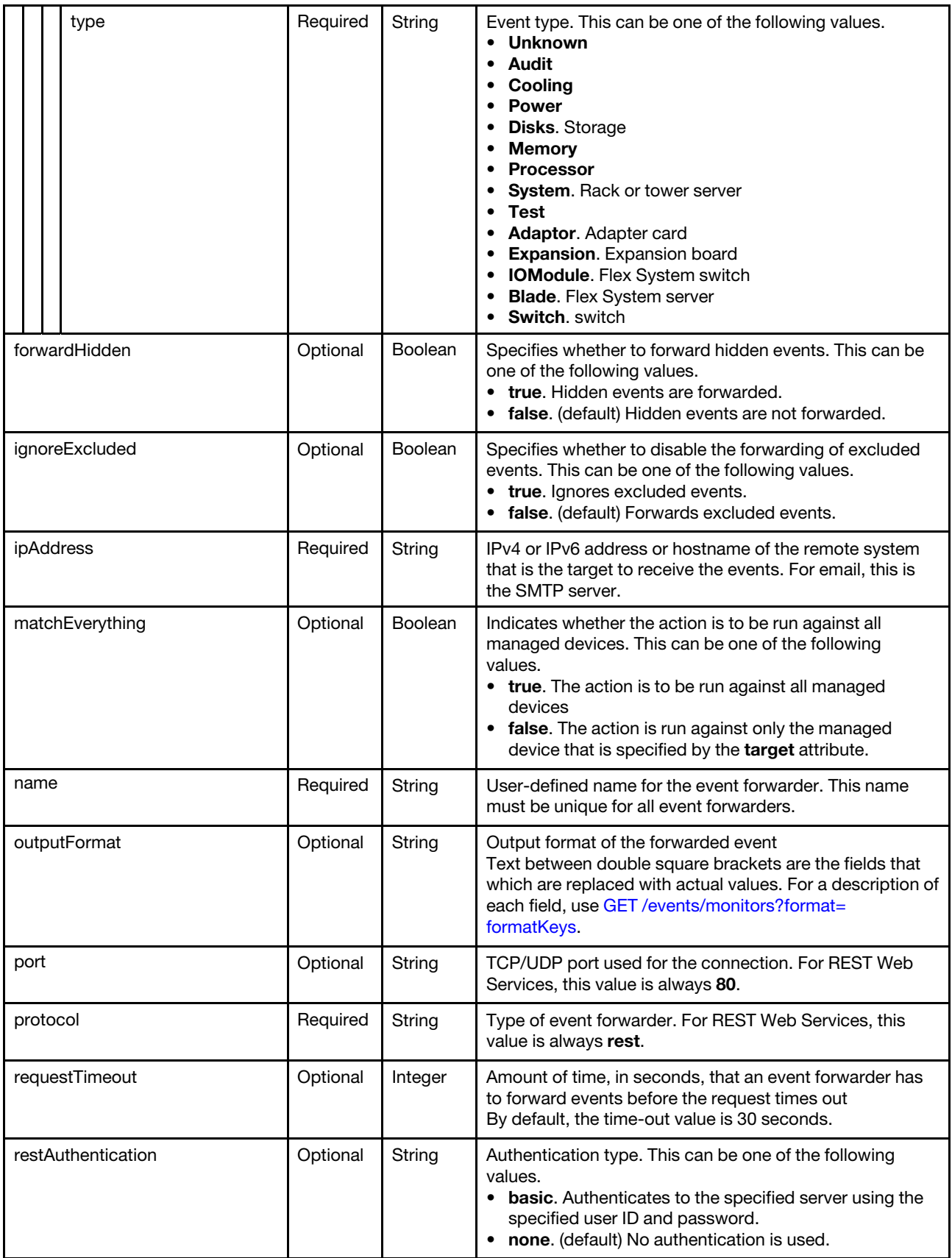

*Table 103. REST Web Services (continued)*

| restMethod |                    | Optional | String              | REST method. This can be one of the following values.<br>• POST. (default)<br>$\cdot$ PUT                                                                                                    |
|------------|--------------------|----------|---------------------|----------------------------------------------------------------------------------------------------|
| restPath   |                    | Optional | String              | Resource path on which the forwarder is to post the<br>events (for example, /rest/test).                                                                                                    |
|            | restProtocol       | Optional | String              | Protocol to use for forwarding events. This can be one of<br>the following values.<br>• HTTP<br>• HTTPS. (default)                                                                                                    |
|            | restRequestHeaders | Optional | Array of<br>strings | REST header to use for forwarding events                                                                                                    |
|            | scheduler          | Optional | Object              | Information about times and days when you want the<br>specified events to be forwarded to this event forwarder                                                                                                    |
| enabled    |                    | Required | Boolean             | Indicates whether the schedule is enabled. This can be<br>one of the following values.<br>• true. The schedule is enabled. Only events that occur<br>during the specified time slot are forwarded.<br>• false. The schedule is disabled. Events are forwarded<br>24x7. |
|            | events             | Required | Array of<br>objects | List of event-fowarding schedules                                                                                                    |
|            | calendar           | Optional | String              | Schedule name                                                                                                    |
|            | daysOfWeek         | Optional | Array of<br>strings | Days of the week. This can be one or more of the<br>following values.<br>1. Monday<br>• 2. Tuesday<br>3. Wednesday<br>• 4. Thursday<br>$\bullet$ 5. Friday<br>6. Saturday<br>7. Sunday                                                                                 |
|            | endingDate         | Optional | String              | Date when the schedule ends                                                                                                    |
|            | endTime            | Optional | String              | Time when the schedule ends                                                                                                    |
|            | id                 | Optional | Integer             | Schedule ID                                                                                                    |
|            | initialEndTime     | Optional | String              |                                                                                                    |
|            | initialStartTime   | Optional | String              |                                                                                                    |
|            | repeatable         | Optional | Boolean             | Indicates whether the schedule is recurring. This can be<br>one of the following values.<br>• true. The schedule is recurring.<br>• false. The schedule occurs only once.                                                                                              |
|            | seriesId           | Optional | Integer             | Schedule index                                                                                                    |
|            | startingDate       | Optional | String              | Date when the schedule starts                                                                                                    |
|            | startTime          | Optional | String              | Time when the schedule starts                                                                                                    |

*Table 103. REST Web Services (continued)*

| summary     | Optional | Boolean |                                                                                                    |
|-------------|----------|---------|----------------------------------------------------------------------------------------------------|
| showSummary | Optional | String  | Indicates whether the schedule summary is enabled. The<br>summary includes the time slot for schedule and which<br>schedules are repeatable. This can be one of the<br>following values.<br>• true. The schedule summary is enabled.<br>false. The schedule summary is disabled. |

The following example modifies an event forwarder for a REST recipient.

```
{ 
   "description": "", 
   "enable": "true", 
   "eventFilter": { 
       "filter": { 
           "categories": ["WARRANTY", "GENERAL"], 
           "componentIDs": [],
           "eventID": "", 
           "excludedEventIDs": "", 
           "eventServices": [], 
           "negateFilter": false, 
           "sourceIDs": [], 
           "typeSeverity": [{ 
              "severity": "INFORMATIONAL", 
              "type": "AUDIT" 
          }, 
          ..., 
          { 
              "severity": "FATAL", 
              "type": "AUDIT" 
          }] 
      } 
   }, 
   "forwardHidden": false, 
   "ignoreExcluded": false, 
   "ipAddress": "192.0.2.40", 
   "matchEverything": true, 
   "name": "REST Forwarder", 
   "port": "80", 
   "protocol": "rest", 
   "requestTimeout": 30, 
   "restAuthentication": "NONE", 
   "restMethod": "POST", 
   "restPath": "lxca_events", 
   "restProtocol": "HTTP", 
   "scheduler": { 
       "enabled": false, 
       "events": [], 
       "showSummary": false 
   } 
}
```
*Table 104. Remote SNMPv1 or SNMPv3 manager*

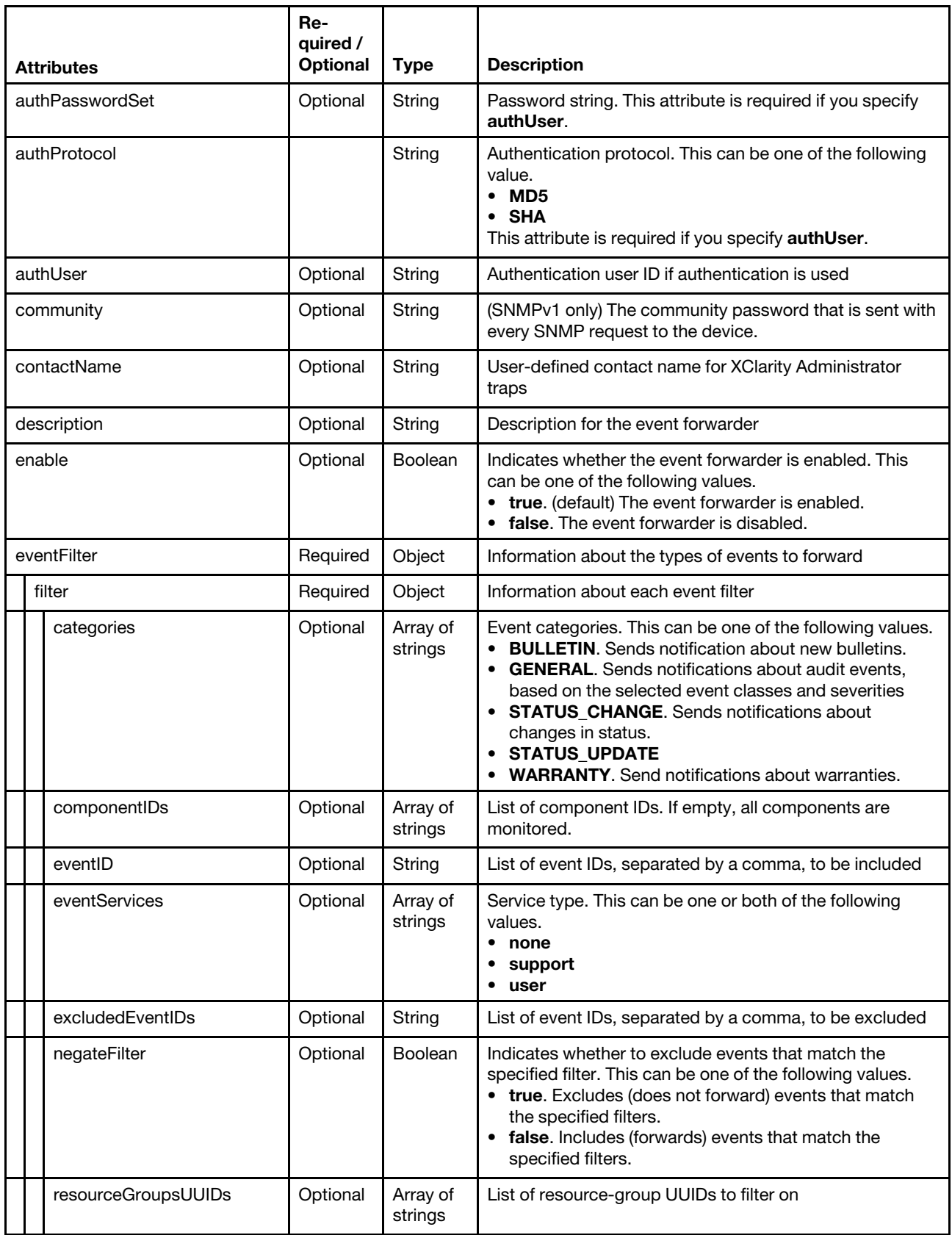

*Table 104. Remote SNMPv1 or SNMPv3 manager (continued)*

| sourceIDs       |                | Optional | Array of<br>strings | List of source IDs. If empty, all sources are monitored.                                                                                                    |
|-----------------|----------------|----------|---------------------|----------------------------------------------------------------------------------------------------|
| typeSeverity    |                | Required | Array of<br>objects | Event severity and type.<br>If both sourceIDs and componentsIDs are empty, all<br>events that match the typeSeverity filter are forwarded.                                                                                                    |
|                 | severity       | Required | String              | Event severity. This can be one of the following values.<br>• Unknown. The severity is unknown.<br>Informational. Informational<br>• Warning. User can decide if action is needed.<br>• Minor. Action is needed, but the situation is not<br>serious at this time.<br>• Major. Action is needed now.<br>• Critical. Action is needed now and the scope is broad<br>(perhaps an imminent outage to a critical resource will<br>result).<br>• Fatal. A non-recoverable error has occurred. |
|                 | type           | Required | String              | Event type. This can be one of the following values.<br><b>Unknown</b><br>Audit<br>Cooling<br><b>Power</b><br>Disks. Storage<br><b>Memory</b><br><b>Processor</b><br>System. Rack or tower server<br><b>Test</b><br>Adaptor. Adapter card<br><b>• Expansion</b> . Expansion board<br>• IOModule. Flex System switch<br><b>Blade.</b> Flex System server<br>• Switch. switch                                                                                                    |
| forwardHidden   |                | Optional | Boolean             | Specifies whether to forward hidden events. This can be<br>one of the following values.<br>• true. Hidden events are forwarded.<br>• false. (default) Hidden events are not forwarded.                                                                                                    |
|                 | ignoreExcluded | Optional | Boolean             | Specifies whether to disable the forwarding of excluded<br>events. This can be one of the following values.<br>• true. Ignores excluded events.<br>• false. (default) Forwards excluded events.                                                                                                    |
| ipAddress       |                | Required | String              | IPv4 or IPv6 address or hostname of the remote system<br>that is the target to receive the events. For email, this is<br>the SMTP server.                                                                                                    |
| location        |                | Optional | String              | Location information, such as site, address, and<br>geography                                                                                                    |
| matchEverything |                | Optional | Boolean             | Indicates whether the action is to be run against all<br>managed devices. This can be one of the following<br>values.<br>• true. The action is to be run against all managed<br>devices<br>• false. The action is run against only the managed<br>device that is specified by the target attribute.                                                                                                    |
| name            |                | Required | String              | User-defined name for the event forwarder. This name<br>must be unique for all event forwarders.                                                                                                    |

*Table 104. Remote SNMPv1 or SNMPv3 manager (continued)*

| outputFormat       | Optional | String              | Output format for the forwarded event                                                                                                    |
|--------------------|----------|---------------------|----------------------------------------------------------------------------------------------------|
| port               | Optional | String              | TCP/UDP port used for the connection. For SNMP, this<br>value is always 162.                                                                                                    |
| privacyPasswordSet | Optional | String              | Privacy password. This attribute is required if encryption<br>is used.                                                                                                    |
| privacyProtocol    | Optional | String              | Privacy protocol. This can be one of the following value.<br>• AES<br>$\bullet$ DES<br>This attribute is required if you specify privacyPassword.                                                                                                    |
| protocol           | Required | String              | Type of event forwarder . For SNMP, this can be one of<br>the following values.<br>snmpv1. Events are forwarded to a remote SNMP<br>manager using SNMPv1.<br>• snmpv3. Events are forwarded to a remote SNMP<br>manager using SNMPv3.<br>The trap formats for each event are defined in the<br>lenovoMgrAlert.mib file in the Lenovo XClarity<br>Administrator online documentation. |
| requestTimeout     | Optional | Integer             | Amount of time, in seconds, that an event forwarder has<br>to forward events before the request times out<br>By default, the time-out value is 30 seconds.                                                                                                    |
| scheduler          | Optional | Object              | Information about times and days when you want the<br>specified events to be forwarded to this event forwarder                                                                                                    |
| enabled            | Required | Boolean             | Indicates whether the schedule is enabled. This can be<br>one of the following values.<br>• true. The schedule is enabled. Only events that occur<br>during the specified time slot are forwarded.<br>• false. The schedule is disabled. Events are forwarded<br>24x7.                                                                                                    |
| events             | Required | Array of<br>objects | List of event-fowarding schedules                                                                                                    |
| calendar           | Optional | String              | Schedule name                                                                                                    |
| daysOfWeek         | Optional | Array of<br>strings | Days of the week. This can be one or more of the<br>following values.<br>• 1. Monday<br>2. Tuesday<br>3. Wednesday<br>4. Thursday<br>5. Friday<br>6. Saturday<br>7. Sunday                                                                                                    |
| endingDate         | Optional | String              | Date when the schedule ends                                                                                                    |
| endTime            | Optional | String              | Time when the schedule ends                                                                                                    |
| id                 | Optional | Integer             | Schedule ID                                                                                                    |
| initialEndTime     | Optional | String              |                                                                                                    |
| initialStartTime   | Optional | String              |                                                                                                    |

*Table 104. Remote SNMPv1 or SNMPv3 manager (continued)*

|             | repeatable   | Optional | <b>Boolean</b> | Indicates whether the schedule is recurring. This can be<br>one of the following values.<br><b>true.</b> The schedule is recurring.<br>false. The schedule occurs only once.                                                                                                    |
|-------------|--------------|----------|----------------|----------------------------------------------------------------------------------------------------|
|             | seriesId     | Optional | Integer        | Schedule index                                                                                                    |
|             | startingDate | Optional | String         | Date when the schedule starts                                                                                                    |
|             | startTime    | Optional | String         | Time when the schedule starts                                                                                                    |
|             | summary      | Optional | Boolean        |                                                                                                    |
| showSummary |              | Optional | String         | Indicates whether the schedule summary is enabled. The<br>summary includes the time slot for schedule and which<br>schedules are repeatable. This can be one of the<br>following values.<br>• true. The schedule summary is enabled.<br>false. The schedule summary is disabled. |
| version     |              | Optional | String         | Version of SNMP. This can be one of the following values.<br>$\bullet$ V1<br>- V3<br>$\bullet$                                                                                                    |

The following example modifies an event forwarder for a SNMPv1 recipient.

{

```
"authPasswordSet": "false", 
"authProtocol": "NONE", 
"authUser": "", 
"community": "public", 
"contactName": "", 
"description": "", 
"enable": "true", 
"eventFilter": { 
   "filter": { 
      "categories": ["WARRANTY", "GENERAL"], 
      "componentIDs": ["FFFFFFFFFFFFFFFFFFFFFFFFFFFFFFFF"], 
      "sourceIDs": ["FFFFFFFFFFFFFFFFFFFFFFFFFFFFFFFF"], 
       "typeSeverity": [{ 
          "severity": "INFORMATIONAL", 
          "type": "UNKNOWN" 
      }, 
      ..., 
      { 
          "severity": "FATAL", 
          "type": "SWITCH" 
      }] 
  } 
}, 
"forwardHidden": false, 
"id": "SNMPv1:0", 
"ipAddress": "10.241.53.4", 
"location": "", 
"matchEverything": false, 
"name": "SNMP Forwarder", 
"port": "162", 
"privacyPasswordSet": "false", 
"privacyProtocol": "NONE", 
"protocol": "snmpv1", 
"requestTimeout": "500"
```

```
"scheduler": { 
       "enabled": false, 
       "events": [] 
   }, 
    "version": "v1" 
}
```
*Table 105. Syslog*

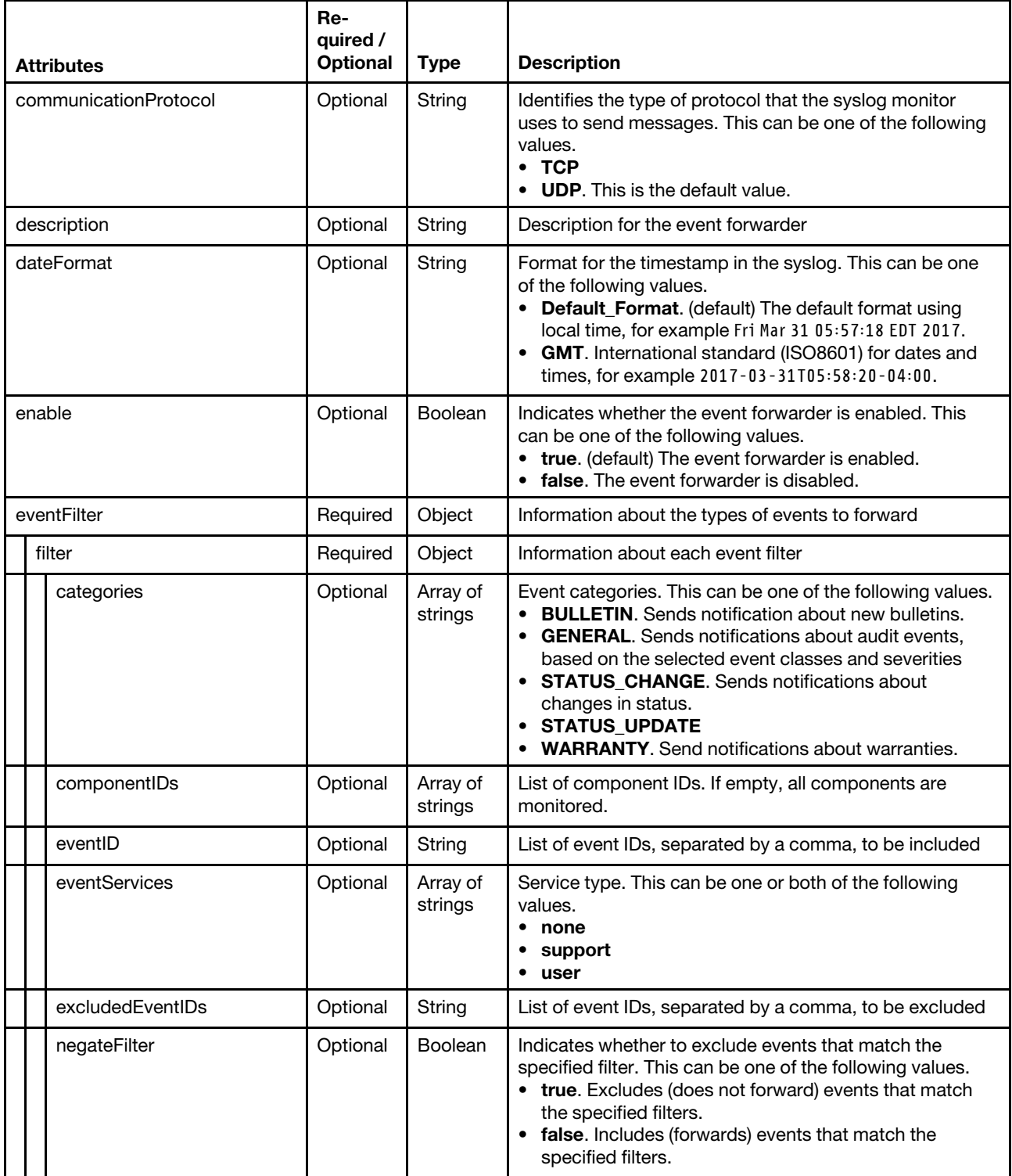

 $\mathbf{r}$ 

|                 | resourceGroupsUUIDs | Optional | Array of<br>strings | List of resource-group UUIDs to filter on                                                                                                    |
|-----------------|---------------------|----------|---------------------|----------------------------------------------------------------------------------------------------|
|                 | sourcelDs           | Optional | Array of<br>strings | List of source IDs. If empty, all sources are monitored.                                                                                                    |
|                 | typeSeverity        | Required | Array of<br>objects | Event severity and type.<br>If both sourceIDs and componentsIDs are empty, all<br>events that match the typeSeverity filter are forwarded.                                                                                                    |
|                 | severity            | Required | String              | Event severity. This can be one of the following values.<br>• Unknown. The severity is unknown.<br><b>Informational.</b> Informational<br>Warning. User can decide if action is needed.<br>• Minor. Action is needed, but the situation is not<br>serious at this time.<br><b>Major.</b> Action is needed now.<br>• Critical. Action is needed now and the scope is broad<br>(perhaps an imminent outage to a critical resource will<br>result).<br>• Fatal. A non-recoverable error has occurred. |
|                 | type                | Required | String              | Event type. This can be one of the following values.<br><b>Unknown</b><br>Audit<br>Cooling<br>٠<br>Power<br>Disks. Storage<br><b>Memory</b><br><b>Processor</b><br>System. Rack or tower server<br>٠<br><b>Test</b><br><b>Adaptor.</b> Adapter card<br><b>Expansion.</b> Expansion board<br>• IOModule. Flex System switch<br><b>Blade.</b> Flex System server<br>Switch. switch                                                                                                    |
| forwardHidden   |                     | Optional | Boolean             | Specifies whether to forward hidden events. This can be<br>one of the following values.<br>• true. Hidden events are forwarded.<br>• false. (default) Hidden events are not forwarded.                                                                                                    |
| ignoreExcluded  |                     | Optional | Boolean             | Specifies whether to disable the forwarding of excluded<br>events. This can be one of the following values.<br>• true. Ignores excluded events.<br>• false. (default) Forwards excluded events.                                                                                                    |
| ipAddress       |                     | Required | String              | IPv4 or IPv6 address or hostname of the remote system<br>that is the target to receive the events. For email, this is<br>the SMTP server                                                                                                    |
| name            |                     | Required | String              | User-defined name for the event forwarder. This name<br>must be unique for all event forwarders.                                                                                                    |
| matchEverything |                     | Optional | Boolean             | Indicates whether the action is to be run against all<br>managed devices. This can be one of the following<br>values.<br>• true. The action is to be run against all managed<br>devices<br>• false. The action is run against only the managed<br>device that is specified by the target attribute.                                                                                                    |

*Table 105. Syslog (continued)*

*Table 105. Syslog (continued)*

| outputFormat   |                  | Optional | String              | Output format of the forwarded event<br>Text between double square brackets are the fields that<br>which are replaced with actual values. For a description of<br>each field, use GET /events/monitors?format=<br>formatKeys.                                          |
|----------------|------------------|----------|---------------------|----------------------------------------------------------------------------------------------------|
| port           |                  | Optional | String              | TCP/UDP port used for the connection. For syslog, this<br>value is always 514.                                                                                                    |
| protocol       |                  | Required | String              | Type of event forwarder. For syslog, this value is always<br>syslog.                                                                                                    |
| requestTimeout |                  | Optional | Integer             | Amount of time, in seconds, that an event forwarderhas to<br>forward events before the request times out<br>By default, the time-out value is 30 seconds.                                                                                                    |
| scheduler      |                  | Optional | Object              | Information about times and days when you want the<br>specified events to be forwarded to this event forwarder                                                                                                    |
|                | enabled          | Required | Boolean             | Indicates whether the schedule is enabled. This can be<br>one of the following values.<br>• true. The schedule is enabled. Only events that occur<br>during the specified time slot are forwarded.<br>• false. The schedule is disabled. Events are forwarded<br>24x7. |
|                | events           | Required | Array of<br>objects | List of event-fowarding schedules                                                                                                    |
|                | calendar         | Optional | String              | Schedule name                                                                                                    |
|                | daysOfWeek       | Optional | Array of<br>strings | Days of the week. This can be one or more of the<br>following values.<br>1. Monday<br>2. Tuesday<br>3. Wednesday<br>4. Thursday<br>5. Friday<br>6. Saturday<br>7. Sunday                                                                                               |
|                | endingDate       | Optional | String              | Date when the schedule ends                                                                                                    |
|                | endTime          | Optional | String              | Time when the schedule ends                                                                                                    |
|                | id               | Optional | Integer             | Schedule ID                                                                                                    |
|                | initialEndTime   | Optional | String              |                                                                                                    |
|                | initialStartTime | Optional | String              |                                                                                                    |
|                | repeatable       | Optional | <b>Boolean</b>      | Indicates whether the schedule is recurring. This can be<br>one of the following values.<br>• true. The schedule is recurring.<br>false. The schedule occurs only once.                                                                                                |
|                | seriesId         | Optional | Integer             | Schedule index                                                                                                    |
|                | startingDate     | Optional | String              | Date when the schedule starts                                                                                                    |
|                | startTime        | Optional | String              | Time when the schedule starts                                                                                                    |

*Table 105. Syslog (continued)*

| summary     | Optional | Boolean |                                                                                                    |
|-------------|----------|---------|----------------------------------------------------------------------------------------------------|
| showSummary | Optional | String  | Indicates whether the schedule summary is enabled. The<br>summary includes the time slot for schedule and which<br>schedules are repeatable. This can be one of the<br>following values.<br>• true. The schedule summary is enabled.<br>• false. The schedule summary is disabled. |

The following example modifies an event forwarder for a syslog recipient.

```
{ 
   "communicationProtocol": "UDP", 
    "dateFormat": "Default_Format", 
    "description": "", 
   "enable": "true", 
   "eventFilter": { 
       "filter": { 
           "categories": ["WARRANTY", "GENERAL"], 
          "componentIDs": [], 
          "eventID": "", 
          "eventServices": [], 
          "excludedEventIDs": "", 
          "negateFilter": false, 
          "sourceIDs": [], 
           "typeSeverity": [{ 
              "severity": "INFORMATIONAL", 
              "type": "AUDIT" 
          }, 
          ..., 
          { 
              "severity": "FATAL", 
              "type": "AUDIT" 
          }] 
      } 
    }, 
    "forwardHidden": false, 
    "ignoreExcluded": true, 
   "ipAddress": "192.0.2.60", 
   "matchEverything": true, 
   "name": "syslog_forwarder", 
   "port": "514", 
   "protocol": "syslog", 
   "requestTimeout": 30, 
   "scheduler": { 
       "enabled": false, 
       "events": [], 
       "showSummary": false 
   }
```

```
}
```
### Response codes

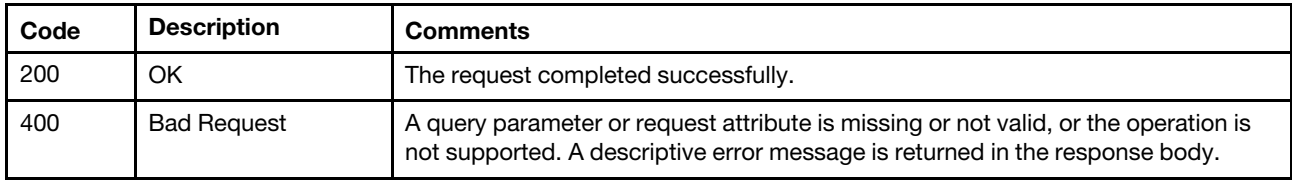

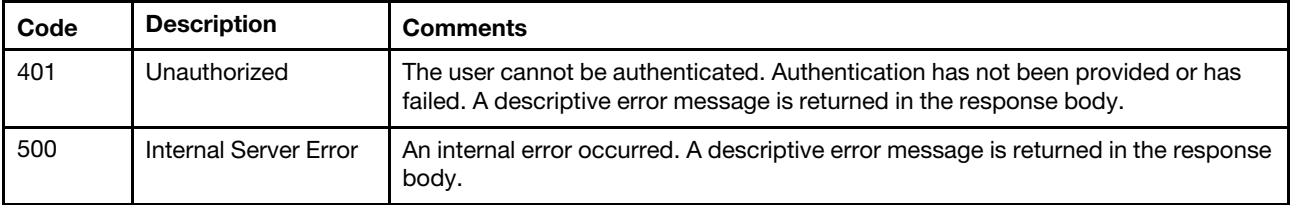

## Response body

None

# DELETE /events/monitors/*{monitor\_id}*

Use this method to delete a specific event forwarder.

## Authentication

Authentication with user name and password is required.

### Request URL

DELETE https://*{management\_server\_IP}*/events/monitors/*{monitor\_id}*

where *{monitor\_id}* is the ID of the event forwarder to be deleted. To obtain the filter ID, use the [GET /events/](#page-951-0)  [monitors](#page-951-0) method.

### Query parameters

None

### Request body

None

# Response codes

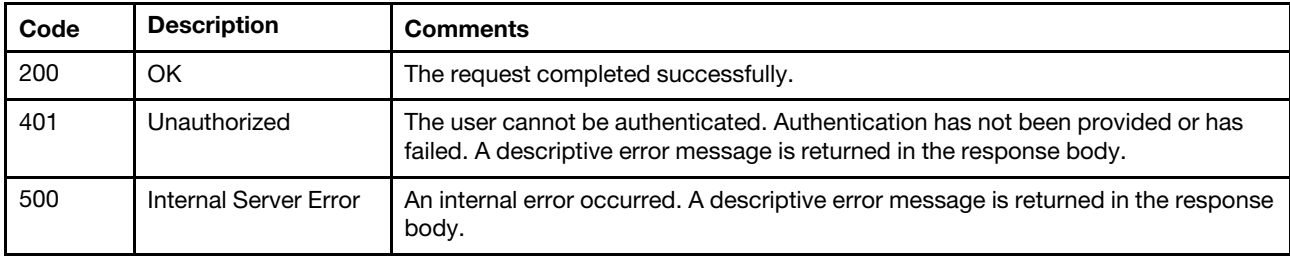

### Response body

None

# /events/monitors/certificate

Use this REST API to trust the certificate for a event forwarder.

## HTTP methods

POST

# POST /events/monitors/certificate

Use this method to trust the certificate for an event forwarder.

# Authentication

Authentication with user name and password is required.

### Request URL

POST https://*{management\_server\_IP}*/events/monitors/certificate

### Query parameters

None

### Request body

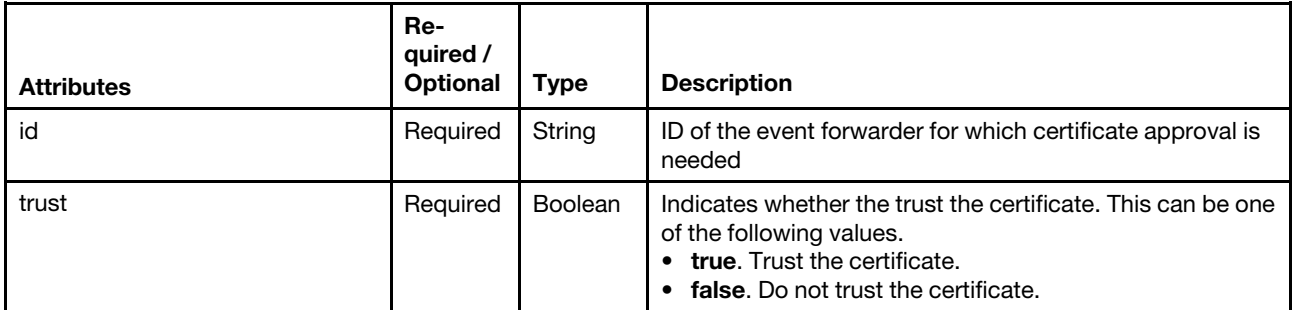

### Request example

```
{ 
   "id": "151554353", 
    "trust": true 
}
```
### Response codes

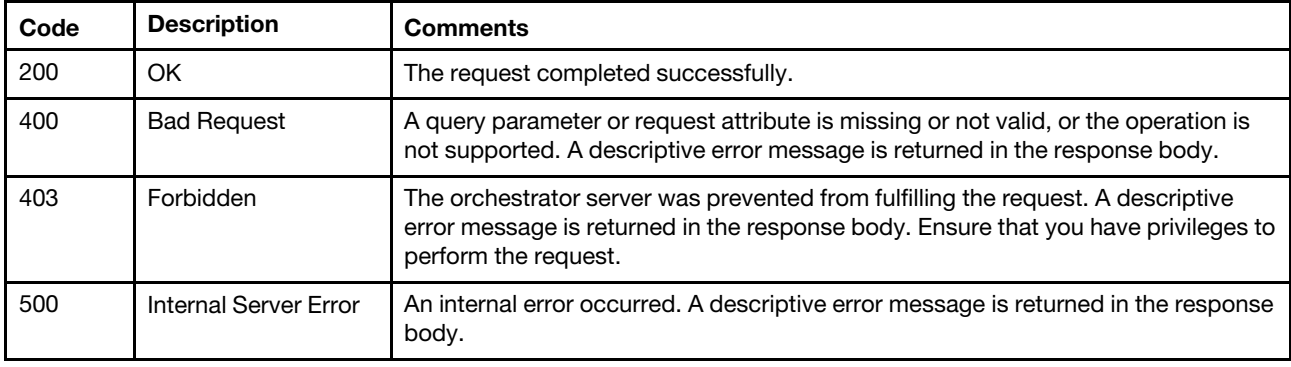

### Response body

None

# /events/notifications

Use this REST API to retrieve configuration and subscription information for all push notification services or generate a test event that pushes to a specific push notification service or subscription.

Note: This REST API requires Lenovo XClarity Administrator v1.3.0 or later.

## HTTP methods

GET, POST

# GET /events/notifications

Use this method to return configuration and subscription information for all push notification services.

### Authentication

Authentication with user name and password is required.

### Request URL

GET https://*{management\_server\_IP}*/events/notifications

### Query parameters

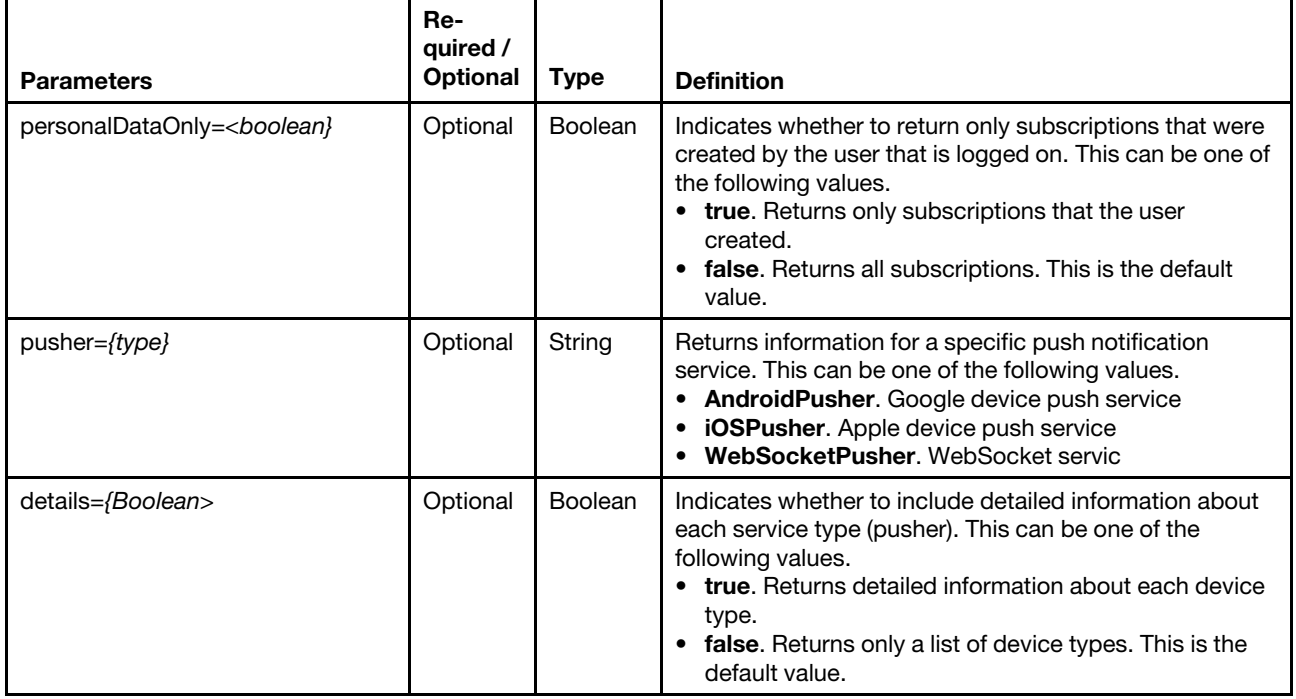

The following example returns detailed configuration and subscription information for all push notification services that were created by the user that is logged on.

GET https://192.0.2.0/events/notifications?personalDataOnly=true&details=true

The following example returns detailed configuration and subscription information for all Google device push services that were created by the user that is logged on.

GET https://192.0.2.0/events/notifications?pusher=AndroidPusher&details=true

### Request body

None

### Response codes

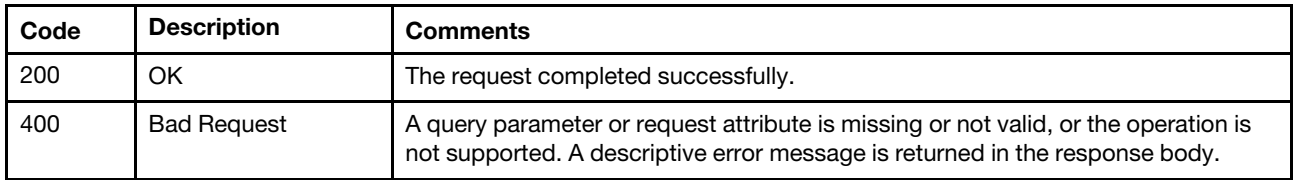

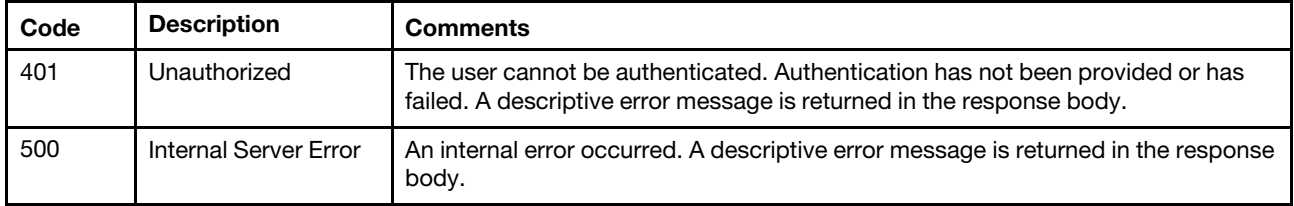

# Response body

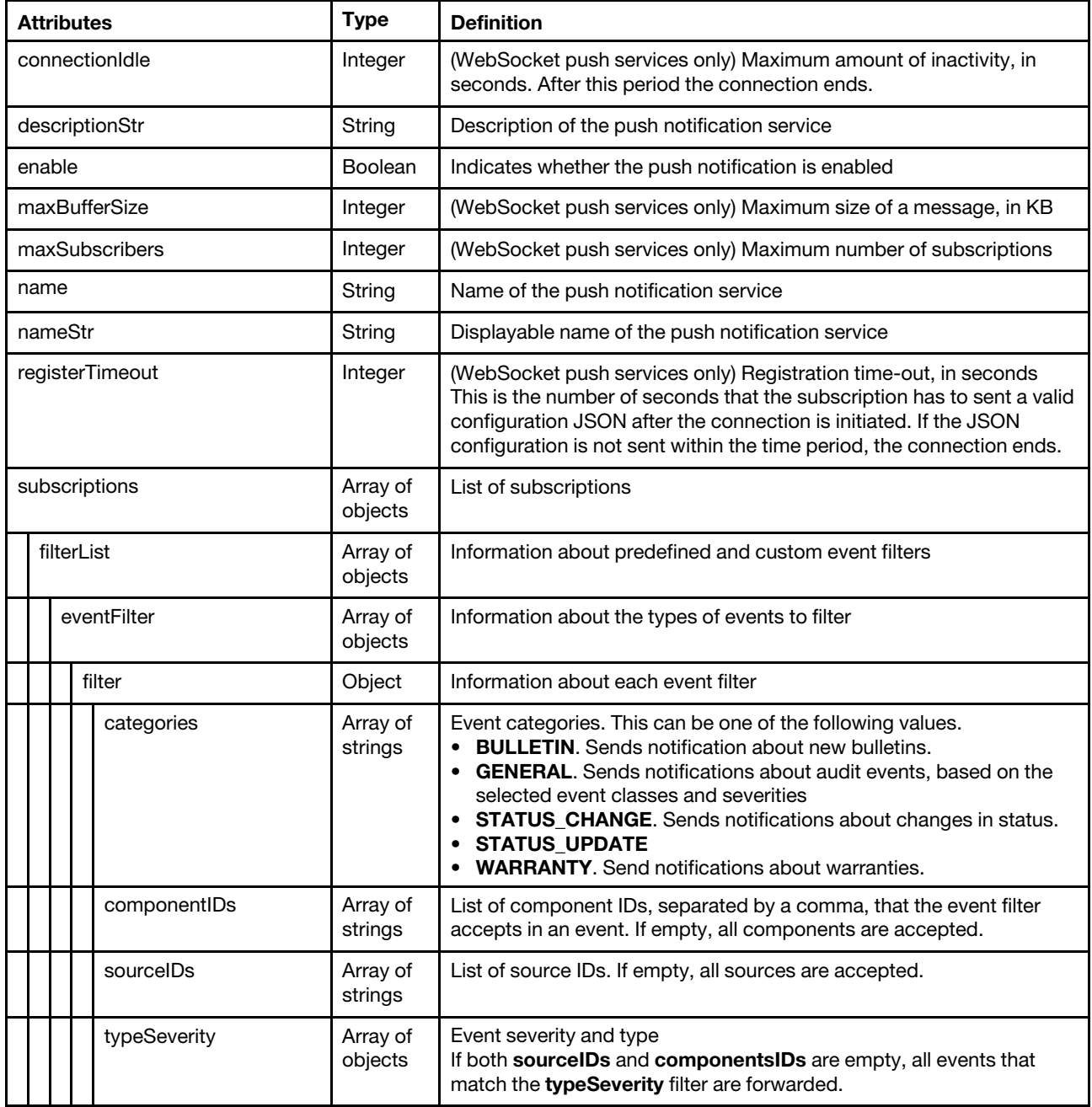

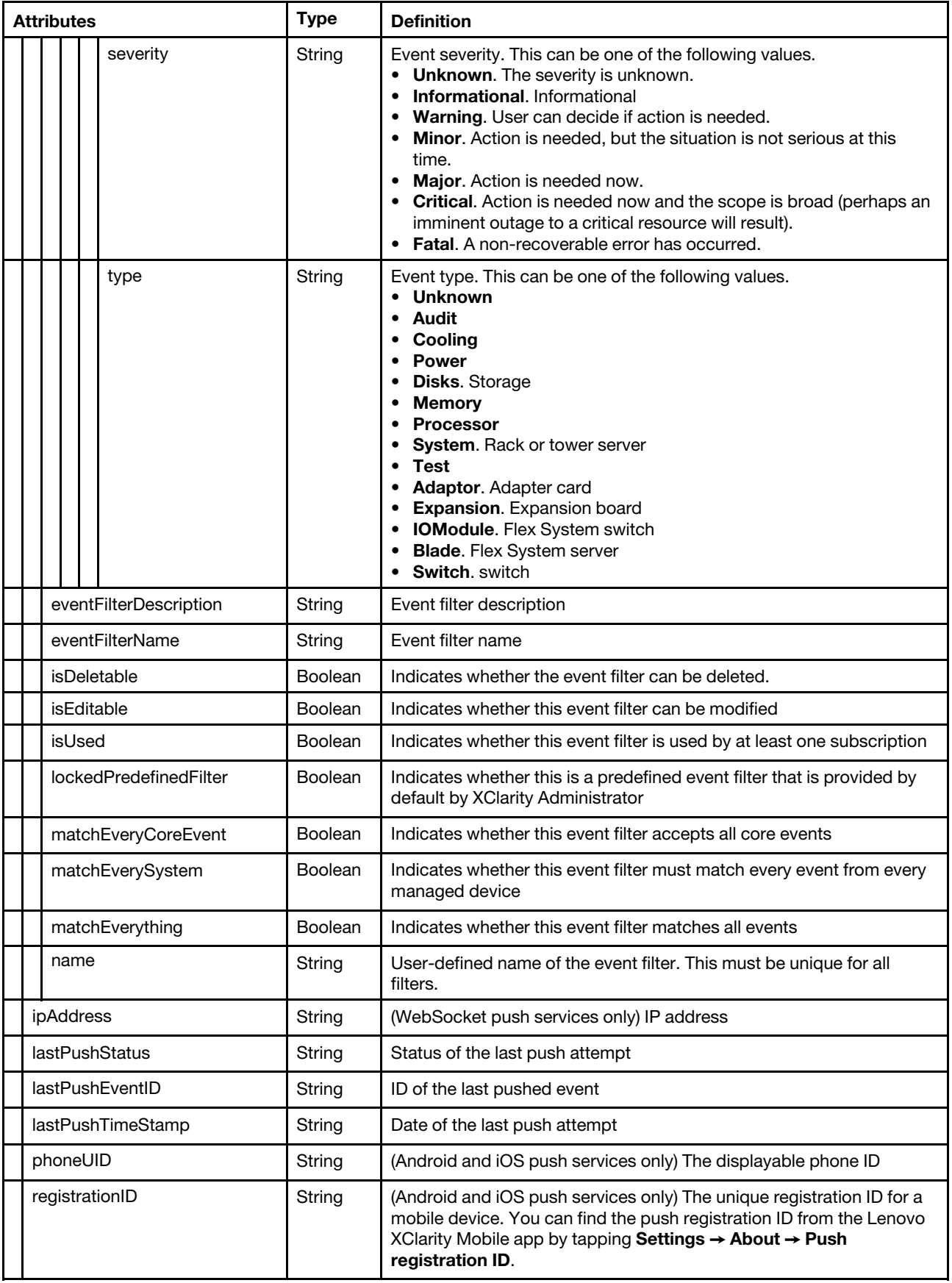

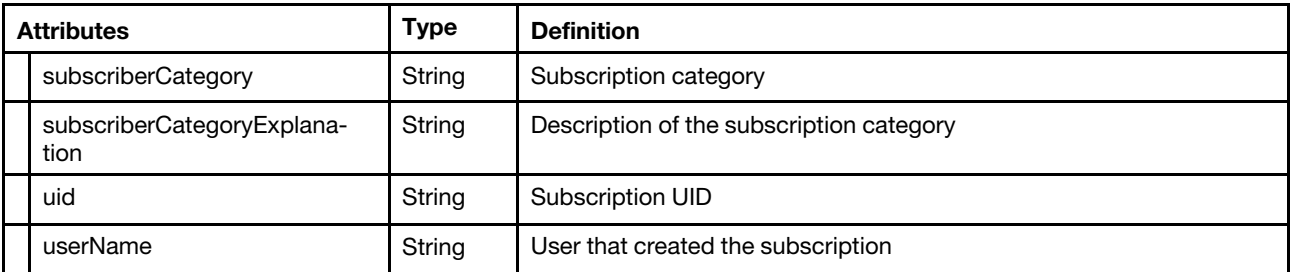

The following example is returned if the request is successful and when no query parameters are specified. [{

```
"descriptionStr": "The Google device push service", 
   "enable": true, 
   "name": "AndroidPusher", 
   "nameStr": "Android Service" 
}, 
{ 
   "descriptionStr": "The Apple device push service", 
   "enable": true, 
   "name": "iOSPusher", 
   "nameStr": "iOS Service" 
}, 
{ 
   "descriptionStr": "The XClarity WebSockets push service", 
   "enable": true, 
   "name": "WebSocketPusher", 
   "nameStr": "WebSocket Service" 
}]
```
The following example is returned if the request is successful and detailed information about the push notification services that were created by the user that is logged on. {

```
"enable": true, 
"descriptionStr": "The Apple device push service", 
"name": "iOSPusher", 
"nameStr": "iOS Service", 
"subscriptions": [{ 
   "filterList": [{ 
       "eventFilter": { 
          "filter": { 
              "typeSeverity": [{ 
                 "severity": "MAJOR", 
                 "type": "UNKNOWN" 
             }, 
             ..., 
             { 
                 "severity": "FATAL", 
                 "type": "SWITCH" 
             }], 
              "sourceIDs": [], 
              "categories": ["GENERAL"], 
              "componentIDs": [] 
          } 
      }, 
       "eventFilterDescription": "This filter will match all critical event generated in any 
                                     of the managed endpoints or the manage server itself.", 
       "eventFilterName": "Match All Critical", 
       "isDeletable": false, 
       "isEditable": false,
```

```
"isUsed": true, 
       "lockedPredefinedFilter": true, 
       "matchEveryCoreEvent": false, 
       "matchEverySystem": true, 
       "matchEverything": false 
   }, 
   { 
       "eventFilter": { 
          "filter": { 
              "typeSeverity": [{ 
                 "severity": "WARNING", 
                 "type": "UNKNOWN" 
              }, 
              ..., 
              { 
                 "severity": "MINOR", 
                 "type": "SWITCH" 
              }], 
              "sourceIDs": [], 
              "categories": ["GENERAL"], 
              "componentIDs": [] 
          } 
       }, 
       "eventFilterDescription": "This filter will match all warning event generated in any 
                                     of the managed endpoints or the manage server itself.", 
       "eventFilterName": "Match All Warning", 
       "isEditable": false, 
       "isDeletable": false, 
       "isUsed": true, 
       "lockedPredefinedFilter": true, 
       "matchEveryCoreEvent": false, 
       "matchEverySystem": true, 
       "matchEverything": false 
   }], 
    "subscriberCategoryExplanation": "This is a Apple Phone Subscriber", 
   "lastPushEventID": "FQXHMEM0405I", 
   "lastPushStatus": "Failure : java.net.SocketTimeoutException: Read timed out", 
   "lastPushTimeStamp": "2017-03-29T15:16:30Z", 
   "phoneUID": "5d57a0 ... 17b656", 
   "registrationID": "5d57a05de25b7b91344931a91a64f0157bcaa834c8e6afe758e3f93da317b656", 
   "subscriberCategory": "iOS Subscriber", 
   "uid": "2", 
   "userName": "USERID" 
}]
```
# POST /events/notifications

Use this method to or generate a test event that pushes to a specific push notification service or subscription.

# Authentication

}

Authentication with user name and password is required.

### Request URL

```
POST https://{management_server_IP}/events/notifications
```
### Query parameters

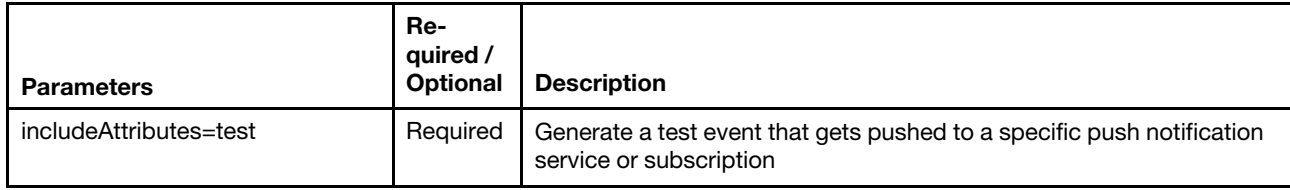

The following example generates a test event that gets pushed to the specified target. POST https://192.0.2.0/events/notifications?includeAttributes=test

### Request body

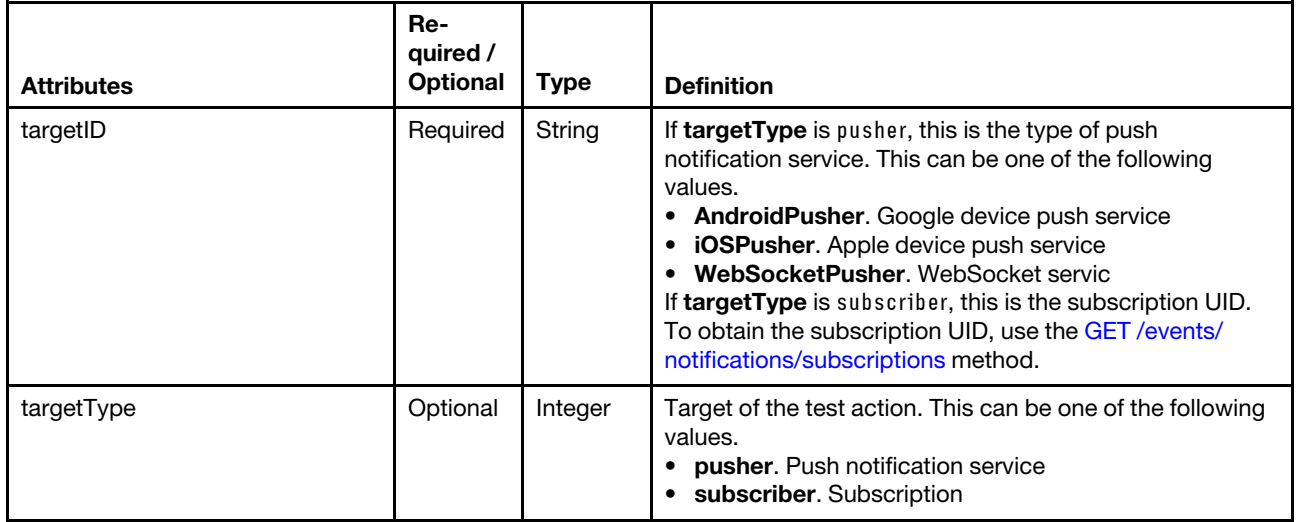

This example retrieves information about the Android the push notification service:

```
"targetType":"pusher", 
"targetID":"AndroidPusher"
```
This example retrieves information for a subscription with UID 1.

```
"targetType":"subscriber", 
"targetID":"1"
```
### Response codes

{

}

{

}

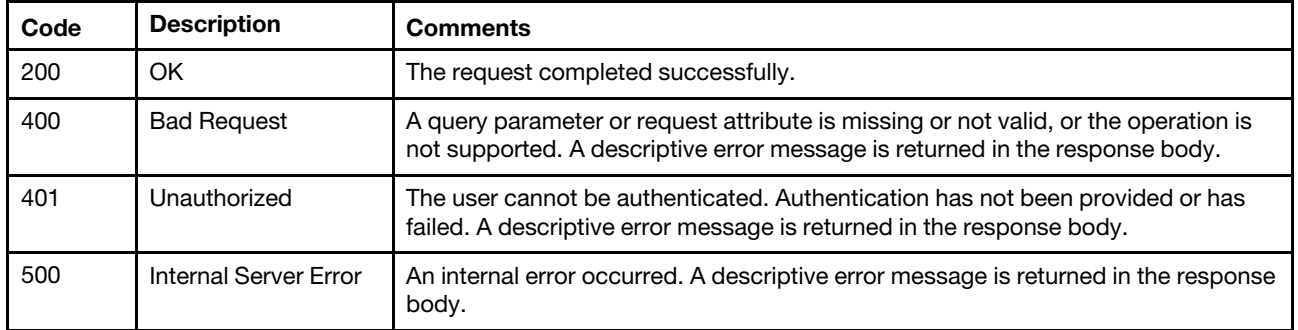

## Response body

None

# /events/notifications/*{pusher\_type}*

Use this REST API to retrieve information about a specific push notification service.

Note: This REST API requires Lenovo XClarity Administrator v1.3.0 or later.

# HTTP methods

**GET** 

# GET /events/notifications/*{pusher\_type}*

Use this method to return information about a specific push notification service.

## Authentication

Authentication with user name and password is required.

## Request URL

GET https://*{management\_server\_IP}*/events/notifications/*{pusher\_type}*

where *{pusher\_type}* is the type of push notification service. This can be one of the following values.

- AndroidPusher. Google device push service
- iOSPusher. Apple device push service
- WebSocketPusher. WebSocket servic

### Query parameters

None

### Request body

None

### Response codes

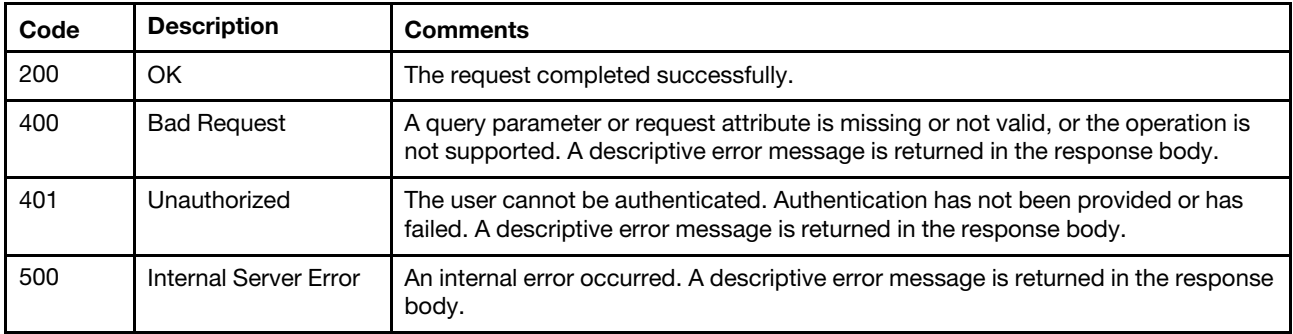

### Response body

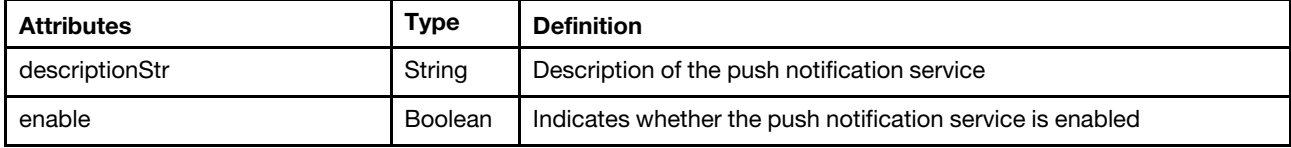

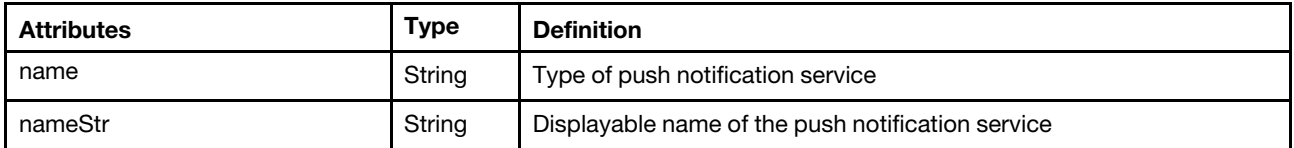

The following example is returned if the request is successful for the Google push notification service (AndroidPusher).

```
"descriptionStr": "The Google device push service", 
"enable": true 
"name": "AndroidPusher", 
"nameStr": "Android Service",
```
# /events/notifications/*{pusher\_type}*/subscriptions

Use this REST API to retrieve information about all subscriptions for a specific push notification service, modify a subscription that is used to forward events to mobile devices or WebSocket service, or delete all subscriptions for a specific push notification service.

Note: This REST API requires Lenovo XClarity Administrator v1.3.0 or later.

## HTTP methods

{

}

GET, POST, DELETE

# GET /events/notifications/*{pusher\_type}*/subscriptions

Use this method to return information about all subscriptions for a specific push notification service.

If you are logged in as a user with one of the following roles, information that is associated with all subscriptions is returned; otherwise, information associated with subscriptions for only the logged-in user is returned.

- lxc-admin
- lxc-supervisor
- lxc-security-admin
- lxc-sysmgr

### Authentication

Authentication with user name and password is required.

### Request URL

GET https://*{management\_server\_IP}*/events/notifications/*{pusher\_type}*/subscriptions

where *{pusher\_type}* is the type of push notification service. This can be one of the following values.

- AndroidPusher. Google device push service
- iOSPusher. Apple device push service
- WebSocketPusher. WebSocket servic

### Query parameters

None

### Request body

None

## Response codes

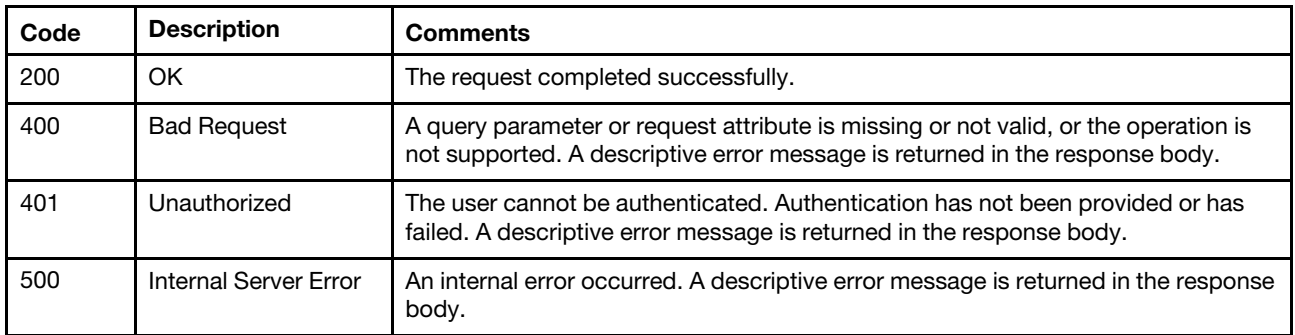

# Response body

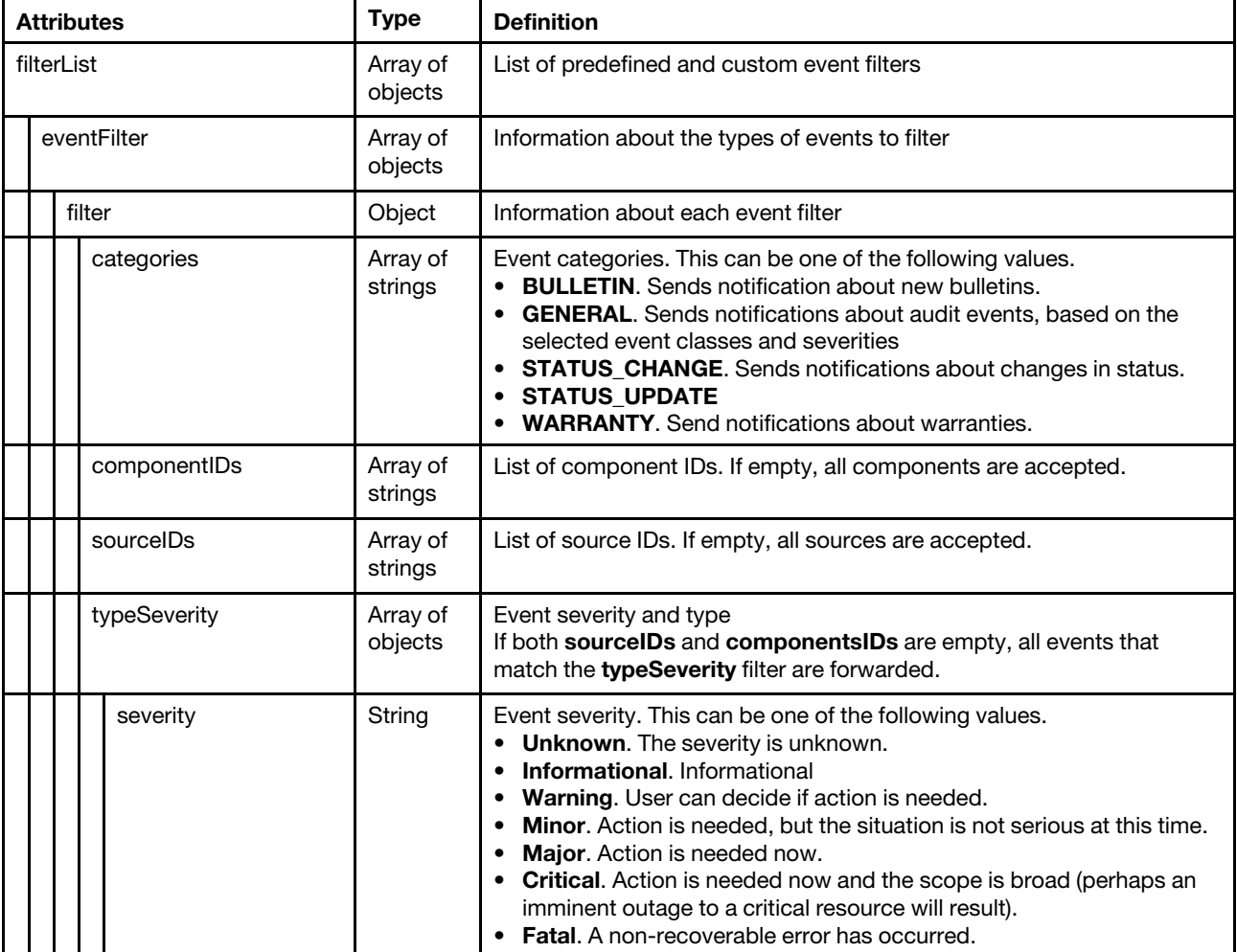

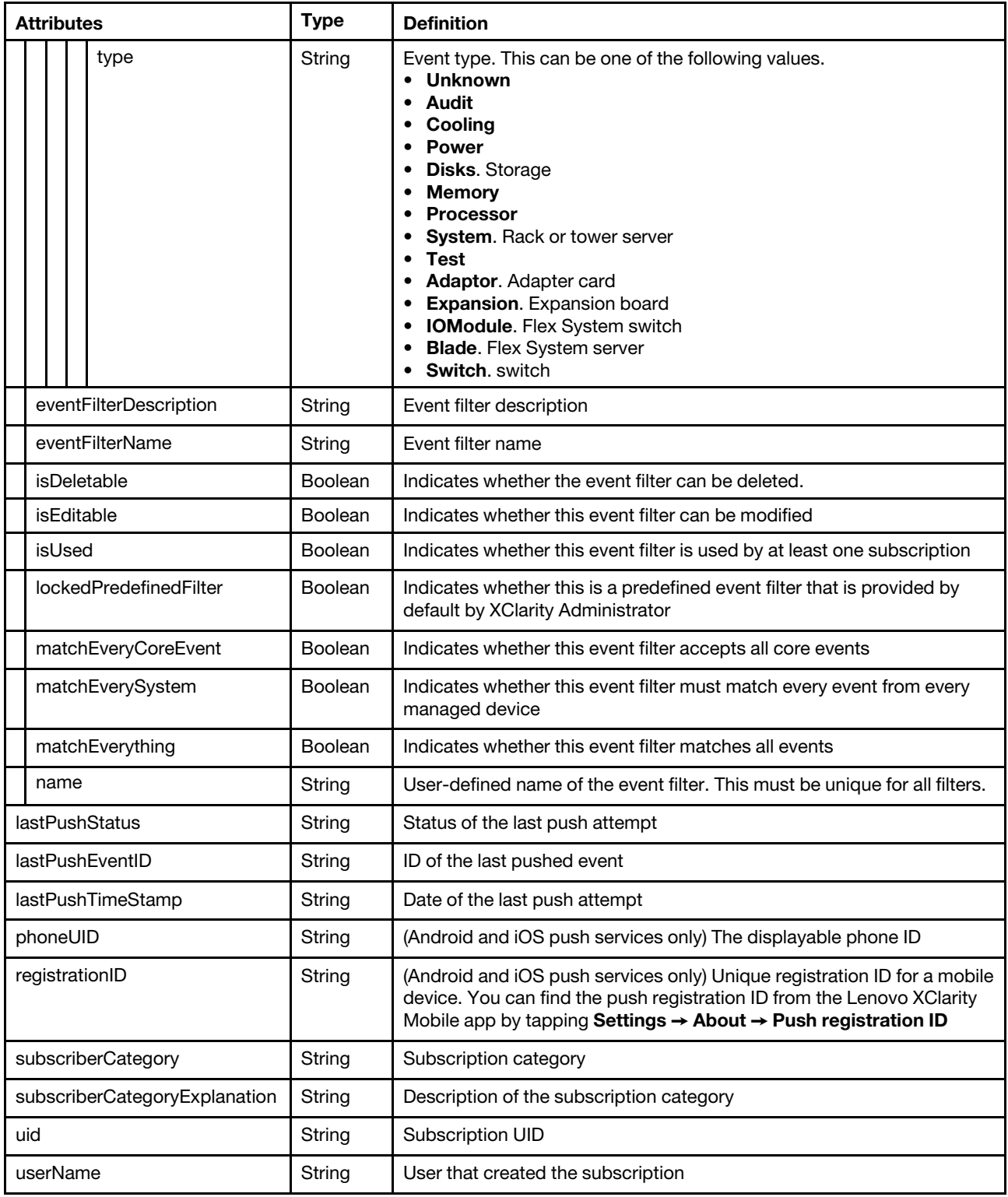

The following example is returned if the request is successful. [{

```
"filterList": [{ 
    "eventFilter": { 
        "filter": { 
           "categories": ["GENERAL"],
```
```
"componentIDs": [], 
          "sourceIDs": [], 
          "typeSeverity": [{ 
              "severity": "MAJOR", 
              "type": "UNKNOWN" 
          }, 
          ..., 
          { 
              "severity": "FATAL", 
              "type": "SWITCH" 
          }] 
       } 
   }, 
   "eventFilterDescription": "This filter will match all critical event generated in any 
                                  of the managed endpoints or the manage server itself.", 
   "eventFilterName": "Match All Critical", 
   "isDeletable": false, 
   "isUsed": true, 
   "isEditable": false, 
   "lockedPredefinedFilter": true, 
   "matchEveryCoreEvent": false, 
   "matchEverySystem": true, 
   "matchEverything": false 
}, 
{ 
   "eventFilter": { 
       "filter": { 
          "categories": ["GENERAL"], 
          "componentIDs": [], 
          "sourceIDs": [], 
          "typeSeverity": [{ 
              "severity": "WARNING", 
              "type": "UNKNOWN" 
          }, 
          ..., 
          { 
              "severity": "MINOR", 
              "type": "SWITCH" 
          }] 
       } 
   }, 
    "eventFilterDescription": "This filter will match all warning event generated in any of the 
                                  managed endpoints or the manage server itself.", 
   "eventFilterName": "Match All Warning", 
   "isEditable": false, 
   "isDeletable": false, 
   "isUsed": true, 
   "lockedPredefinedFilter": true, 
   "matchEveryCoreEvent": false, 
   "matchEverySystem": true, 
   "matchEverything": false 
}], 
"lastPushEventID": "FQXHMEM0406I", 
"lastPushStatus": "Success", 
"lastPushTimeStamp": "2017-03-29T15:09:16Z", 
"phoneUID": "cl8SqE ... KXbXR3", 
"registrationID": "cl8SqERZpSQ:APA91bGfoNOCA0syHZTq4epEF8b0fYbx-hpJFRZqhDZ4SJwC5rQUmgZG8Ztz0Fty2 
                      VqaWIV_oU6GLnYeHNXJdPXjX8QRW9_blAwdiTVA_vtblM0xVYZUwP20WYtFhi2CMb5RufKXbXR3", 
"subscriberCategory": "Android Subscriber", 
"subscriberCategoryExplanation": "This is a Google Phone Subscriber" 
"uid": "1",
```

```
"userName": "USERID" 
}, 
{ 
   "filterList": [{ 
       "eventFilter": { 
          "filter": { 
              "categories": ["GENERAL"], 
              "componentIDs": [], 
              "sourceIDs": [], 
              "typeSeverity": [{ 
                 "severity": "MAJOR", 
                  "type": "UNKNOWN" 
              }, 
              ..., 
              { 
                  "severity": "FATAL", 
                 "type": "SWITCH" 
             }] 
          } 
       }, 
       "eventFilterDescription": "This filter will match all critical event generated in any of the 
                                       managed endpoints or the manage server itself.", 
       "eventFilterName": "Match All Critical", 
       "isDeletable": false, 
       "isEditable": false, 
       "isUsed": true, 
       "lockedPredefinedFilter": true, 
       "matchEveryCoreEvent": false, 
       "matchEverySystem": true, 
       "matchEverything": false 
   }, 
   { 
       "eventFilter": { 
          "filter": { 
              "typeSeverity": [{ 
                  "severity": "WARNING", 
                  "type": "UNKNOWN" 
              }, 
             ..., 
              { 
                  "severity": "MINOR", 
                 "type": "SWITCH" 
              }], 
              "sourceIDs": [], 
              "categories": ["GENERAL"], 
              "componentIDs": [] 
          } 
       }, 
       "eventFilterDescription": "This filter will match all warning event generated in any of the 
                                       managed endpoints or the manage server itself.", 
       "eventFilterName": "Match All Warning", 
       "isDeletable": false, 
       "isEditable": false, 
       "isUsed": true, 
       "lockedPredefinedFilter": true, 
       "matchEveryCoreEvent": false, 
       "matchEverySystem": true, 
       "matchEverything": false 
   }], 
   "lastPushEventID": "FQXHMEM0405I", 
   "lastPushTimeStamp": "2017-03-29T15:16:30Z",
```

```
"lastPushStatus": "Failure : java.net.SocketTimeoutException: Read timed out", 
   "phoneUID": "5d57a0 ... 17b656", 
   "registrationID": "5d57a05de25b7b91344931a91a64f0157bcaa834c8e6afe758e3f93da317b656", 
   "subscriberCategory": "iOS Subscriber", 
   "subscriberCategoryExplanation": "This is a Apple Phone Subscriber" 
   "uid": "2", 
   "userName": "USERID" 
}]
```
# POST /events/notifications/*{pusher\_type}*/subscriptions

Use this method to create a subscription that is used to forward events to mobile devices or WebSocket service.

# Authentication

Authentication with user name and password is required.

# Request URL

POST https://*{management\_server\_IP}*/events/notifications/*{pusher\_type}*/subscriptions

where *{pusher\_type}* is the type of push notification service. This can be one of the following values.

- AndroidPusher. Google device push service
- iOSPusher. Apple device push service
- WebSocketPusher. WebSocket servic

## Query parameters

None

## Request body

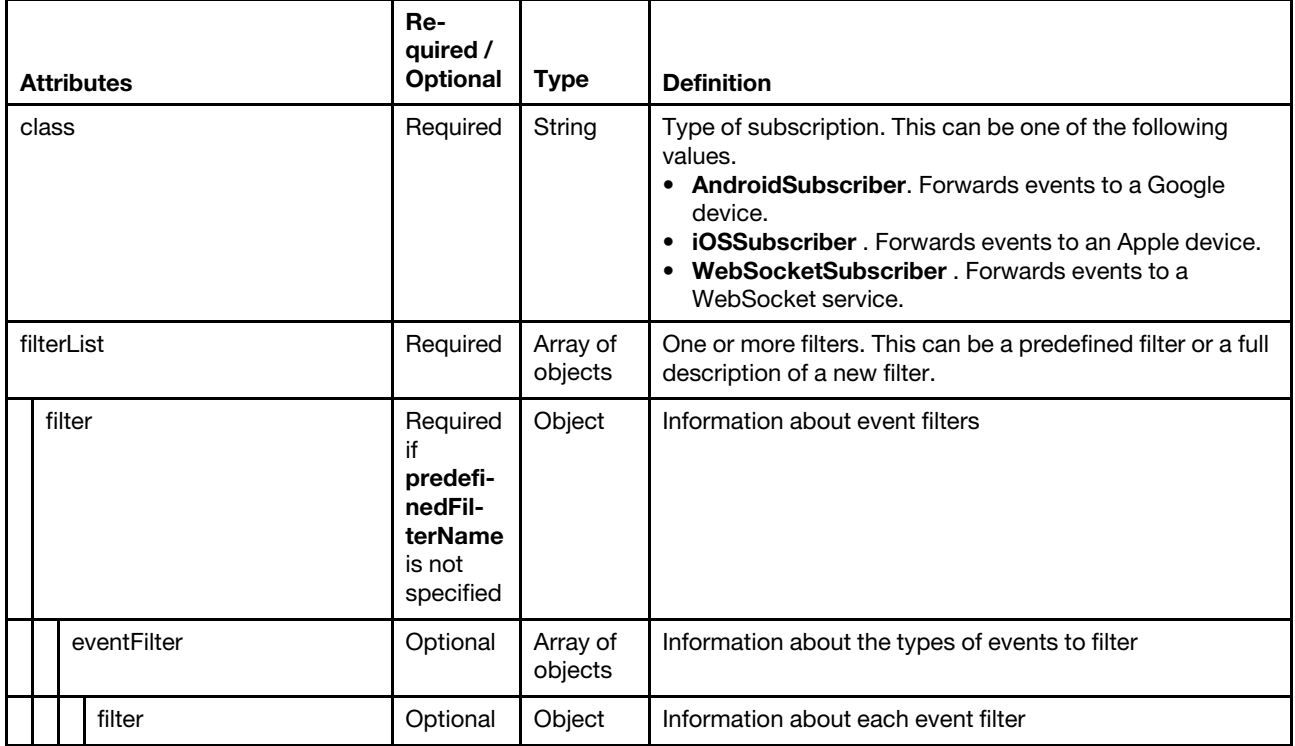

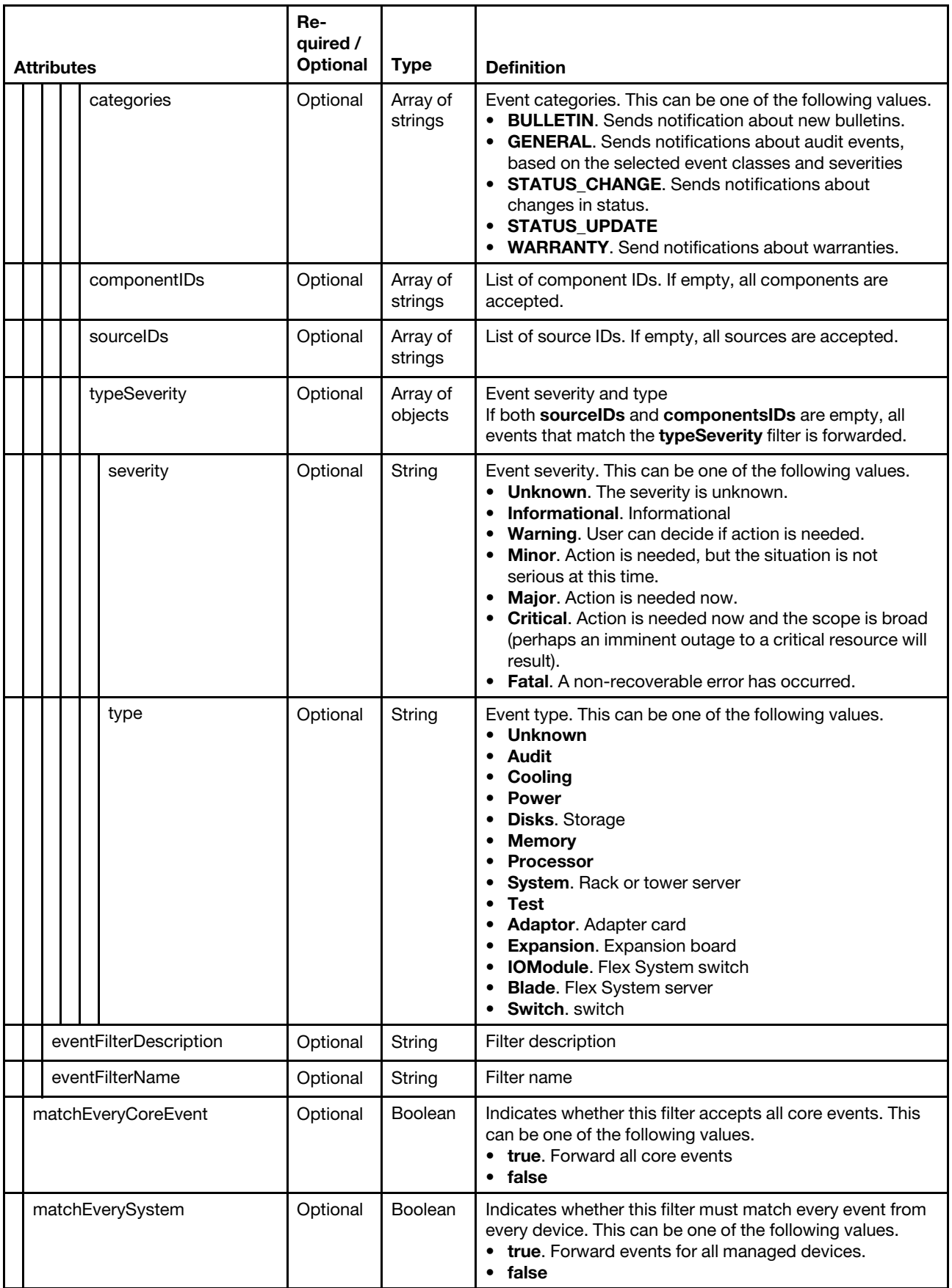

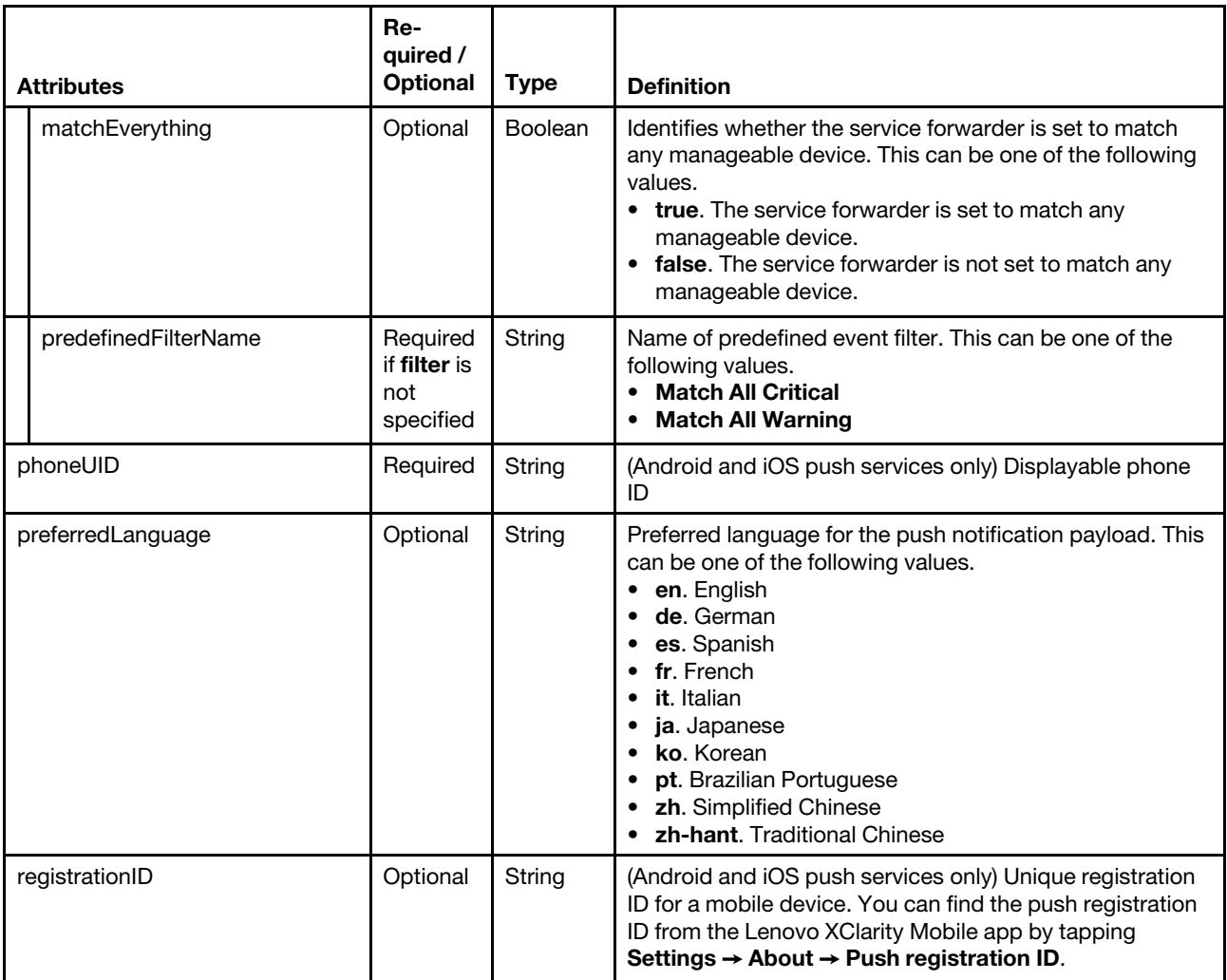

# Request example

The following example creates a subscription for an Android device: { "class": "AndroidSubscriber", "filterList": [{ "predefinedFilterName": "Match All Critical" }], "phoneUID": "P121", "preferredLanguage": "en", "registrationID": "df1dbe86bc811ddb57d76ca69804a56c8ba74a56a5231715304b95a67ec00fbe" }

# Response codes

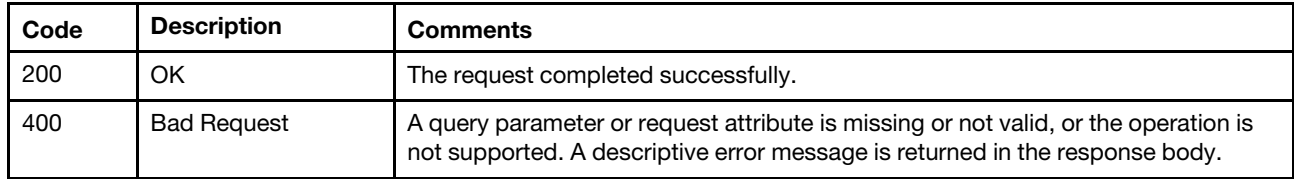

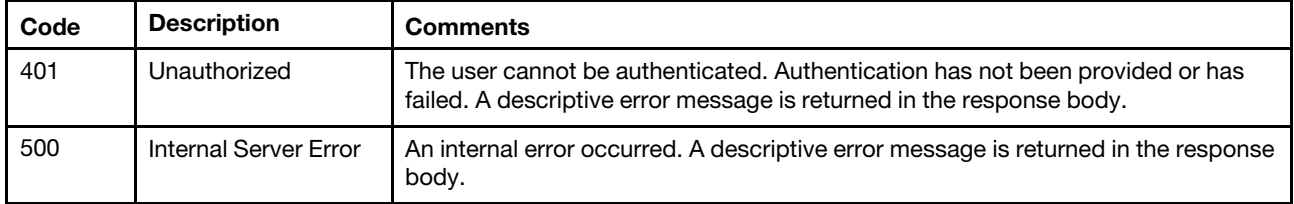

## Response body

None

# DELETE /events/notifications/*{pusher\_type}*/subscriptions

Use this method to delete all subscriptions for a specific push notification service.

## Authentication

Authentication with user name and password is required.

## Request URL

DELETE https://*{management\_server\_IP}*/events/notifications/*{pusher\_type}*/subscriptions

where *{pusher\_type}* is the type of push notification service. This can be one of the following values.

- AndroidPusher. Google device push service
- iOSPusher. Apple device push service
- WebSocketPusher. WebSocket servic

### Query parameters

None

## Request body

None

## Response codes

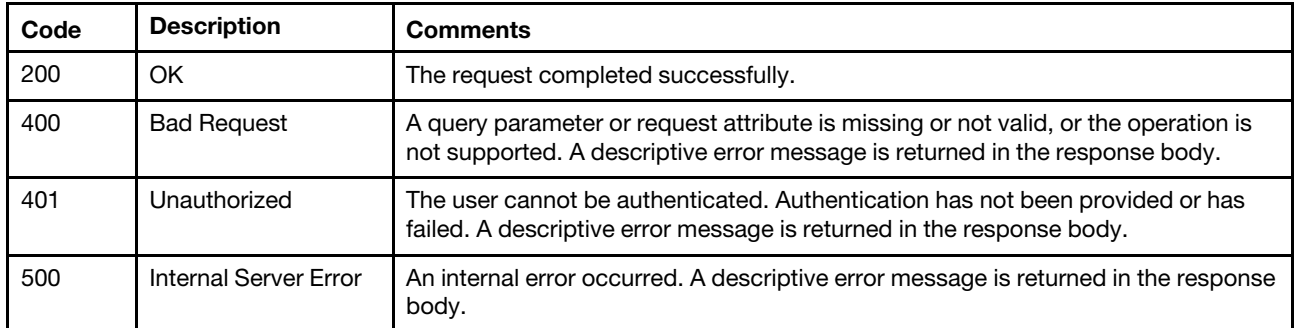

## Response body

None

# /events/notifications/*{pusher\_type}*/subscriptions/*{subscription\_ID}*

Use this REST API to retrieve information about a specific subscription for a specific push notification service or delete a specific subscription.

Note: This REST API requires Lenovo XClarity Administrator v1.3.0 or later.

# HTTP methods

GET, DELETE

# GET /events/notifications/*{pusher\_type}*/subscriptions/*{subscription\_ID}*

Use this method to return information about a specific subscription for a specific push notification service.

If you are logged in as a user with one of the following roles, information is associated with all subscriptions is returned; otherwise, information associated with subscriptions for only the logged-in user is returned.

- lxc-admin
- lxc-supervisor
- lxc-security-admin
- lxc-sysmgr

## Authentication

Authentication with user name and password is required.

## Request URL

GET https://*{management\_server\_IP}*/events/notifications/*{pusher\_type}*/subscriptions/*{subscription\_ID}*

## where

- *{pusher\_type}* is the type of push notification service. This can be one of the following values.
	- AndroidPusher. Google device push service
	- iOSPusher. Apple device push service
	- WebSocketPusher. WebSocket servic

Tip: Because the subscription ID is unique, specifying the type of push notification service is optional

• *{subscription\_ID}* is the UID of the subscription to be retrieved. To obtain the subscription UID, use the [GET /events/notifications/subscriptions](#page-1101-0) method.

## Query parameters

None

## Request body

None

## Response codes

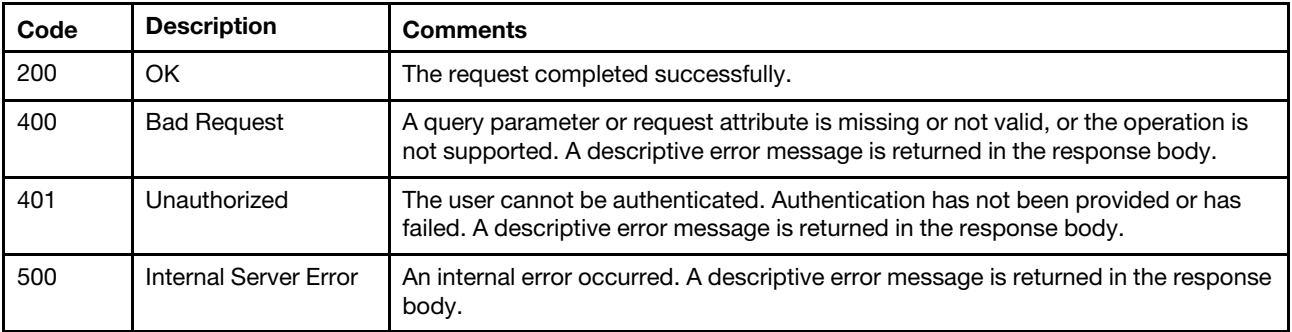

## Response body

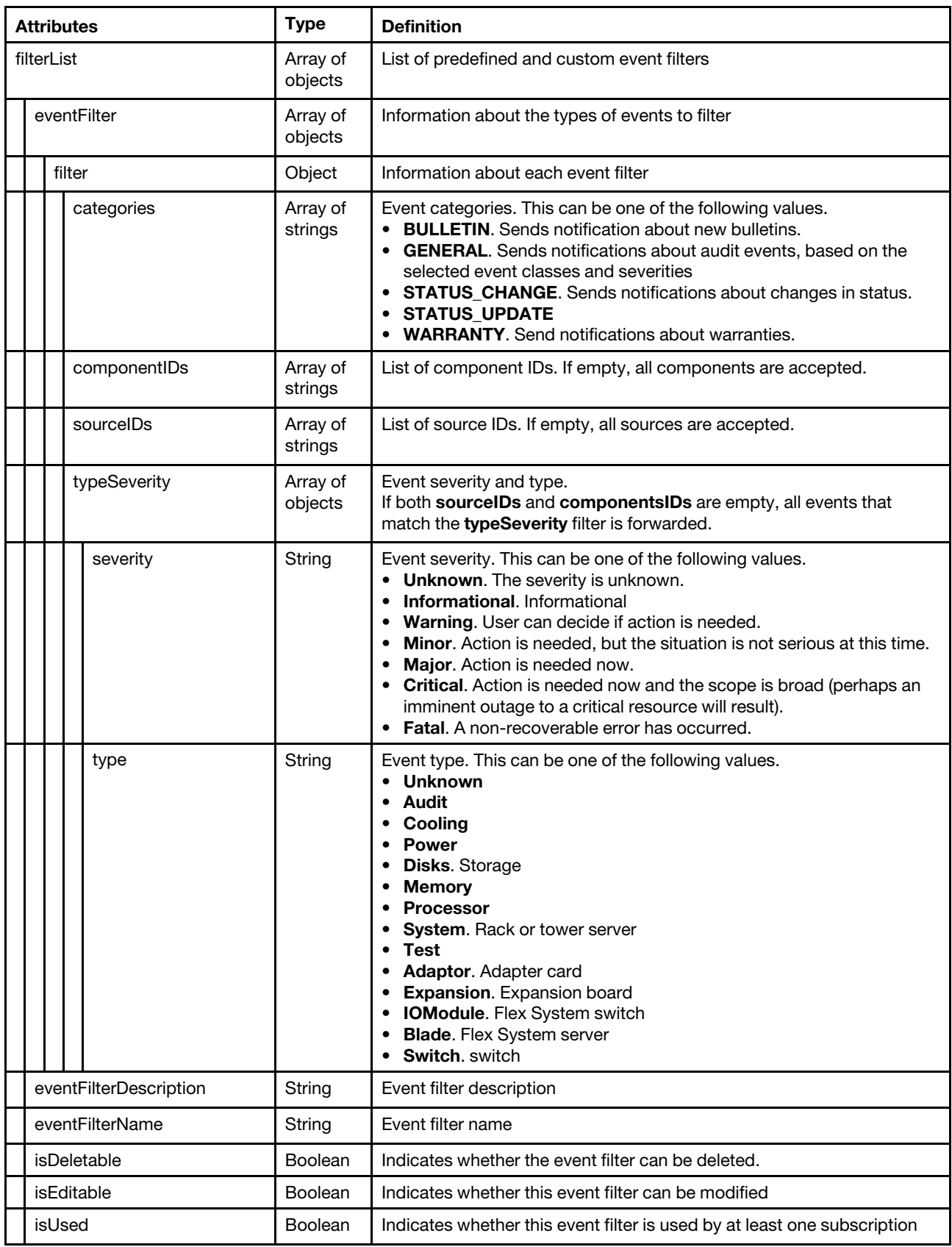

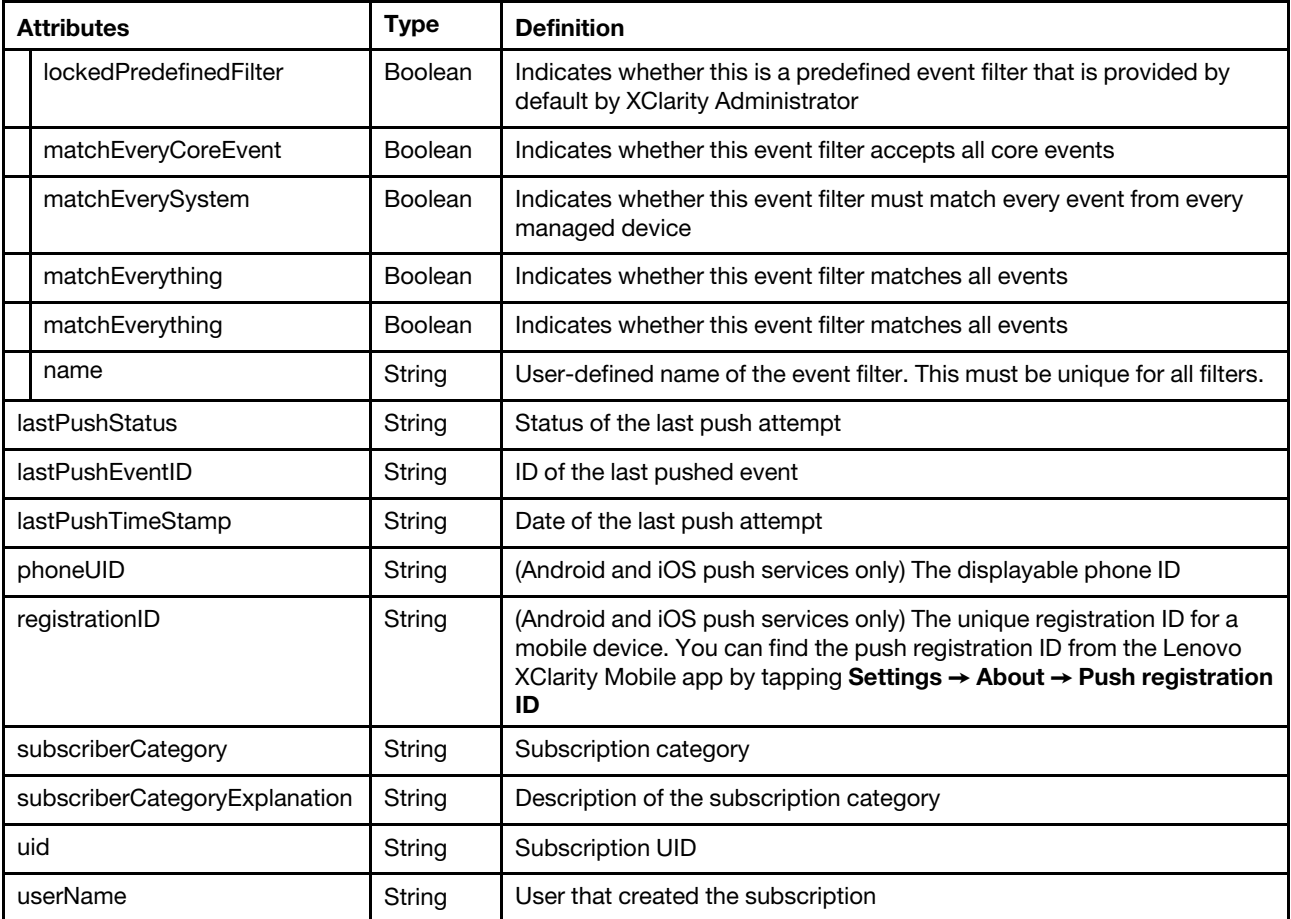

The following example is returned if the request is successful.

[{

```
"filterList": [{ 
   "eventFilter": { 
      "filter": { 
          "categories": ["GENERAL"], 
          "componentIDs": [], 
          "sourceIDs": [], 
          "typeSeverity": [{ 
              "severity": "MAJOR", 
              "type": "UNKNOWN" 
          }, 
          ..., 
          { 
              "severity": "FATAL", 
              "type": "SWITCH" 
          }] 
      } 
   }, 
   "eventFilterDescription": "This filter will match all critical event generated in any 
                                   of the managed endpoints or the manage server itself.", 
   "eventFilterName": "Match All Critical", 
   "isEditable": false, 
   "isDeletable": false, 
   "isUsed": true, 
   "lockedPredefinedFilter": true, 
   "matchEveryCoreEvent": false, 
   "matchEverySystem": true,
```

```
"matchEverything": false 
}, 
{ 
   "eventFilter": { 
      "filter": { 
          "categories": ["GENERAL"], 
          "componentIDs": [], 
          "sourceIDs": [], 
          "typeSeverity": [{ 
              "severity": "WARNING", 
              "type": "UNKNOWN" 
          }, 
          ..., 
          { 
             "severity": "MINOR", 
             "type": "SWITCH" 
          }] 
      } 
   }, 
   "eventFilterDescription": "This filter will match all warning event generated in any of 
                                  the managed endpoints or the manage server itself.", 
   "eventFilterName": "Match All Warning", 
   "isEditable": false, 
   "isDeletable": false, 
   "isUsed": true, 
   "lockedPredefinedFilter": true, 
   "matchEveryCoreEvent": false, 
   "matchEverySystem": true, 
   "matchEverything": false 
}], 
"lastPushEventID": "FQXHMEM0405I", 
"lastPushStatus": "Failure : java.net.SocketTimeoutException: Read timed out", 
"lastPushTimeStamp": "2017-03-29T15:16:30Z", 
"phoneUID": "5d57a0 ... 17b656", 
"registrationID": "5d57a05de25b7b91344931a91a64f0157bcaa834c8e6afe758e3f93da317b656", 
"subscriberCategory": "iOS Subscriber", 
"subscriberCategoryExplanation": "This is a Apple Phone Subscriber" 
"uid": "2", 
"userName": "USERID"
```
# DELETE /events/notifications/*{pusher\_type}*/subscriptions/*{subscription\_ id}*

Use this method to delete a specific subscription.

# Authentication

Authentication with user name and password is required.

# Request URL

DELETE https://*{management\_server\_IP}*/events/notifications/*{pusher\_type}*/subscriptions/*{subscription\_id}*

where

}]

- *{pusher\_type}* is the type of push notification service. This can be one of the following values.
	- AndroidPusher. Google device push service
	- iOSPusher. Apple device push service
	- WebSocketPusher. WebSocket servic

## Tip:

- Because the subscription ID is unique, specifying the type of push notification service is optional.
- You can delete the specified subscription even if it does not match the specified type of push notification service.
- *{subscription ID}* is the UID of the subscription to be retrieved. To obtain the subscription UID, use the [GET /events/notifications/subscriptions](#page-1101-0) method.

## Query parameters

None

## Request body

None

## Response codes

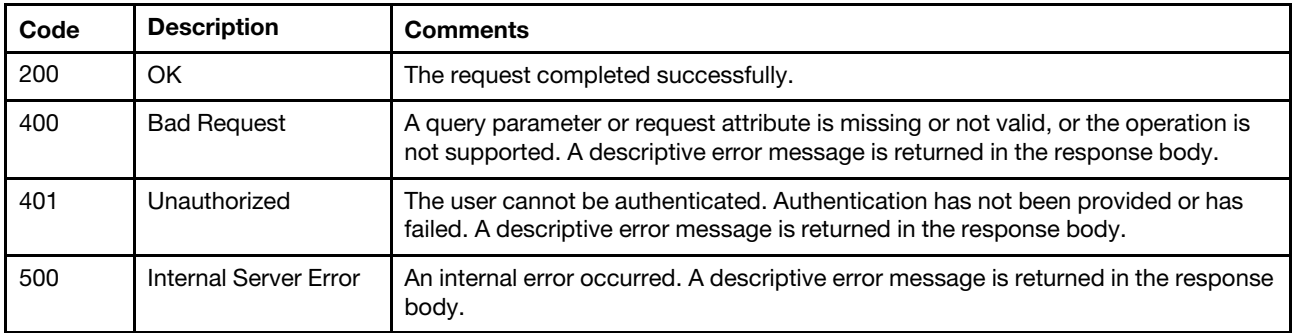

## Response body

None

# /events/notifications/*{pusher\_type}*/subscriptions/*{subscription\_id}*/filters

Use this REST API to retrieve information about all event filters that are associated with a specific push notification service, to create an event filter for a specific subscription, or to delete all event filters for a specific subscription.

Note: This REST API requires Lenovo XClarity Administrator v1.3.0 or later.

## HTTP methods

GET, POST, DELETE

# GET /events/notifications/*{pusher\_type}*/subscriptions/*{subscription\_ID}*/ filters

Use this method to return information about all event filters that are associated with a specific push notification service.

If you are logged in as a user with one of the following roles, information that is associated with all subscriptions is returned; otherwise, information associated with subscriptions for only the logged-in user is returned.

- lxc-admin
- lxc-supervisor
- lxc-security-admin

## • lxc-sysmgr

## Authentication

Authentication with user name and password is required.

## Request URL

GET https://*{management\_server\_IP}*/events/notifications/*{pusher\_type}*/subscriptions/*{subscription\_ID}*/filters

### where

- *{pusher\_type}* is the type of push notification service. This can be one of the following values.
	- AndroidPusher. Google device push service
	- iOSPusher. Apple device push service
	- WebSocketPusher. WebSocket servic

Tip: Because the subscription ID is unique, specifying the type of push notification service is optional

• *{subscription\_ID}* is the UID of the subscription is retrieved. To obtain the subscription UID, use the [GET](#page-1101-0)  [/events/notifications/subscriptions](#page-1101-0) method.

#### Query parameters

None

## Request body

None

### Response codes

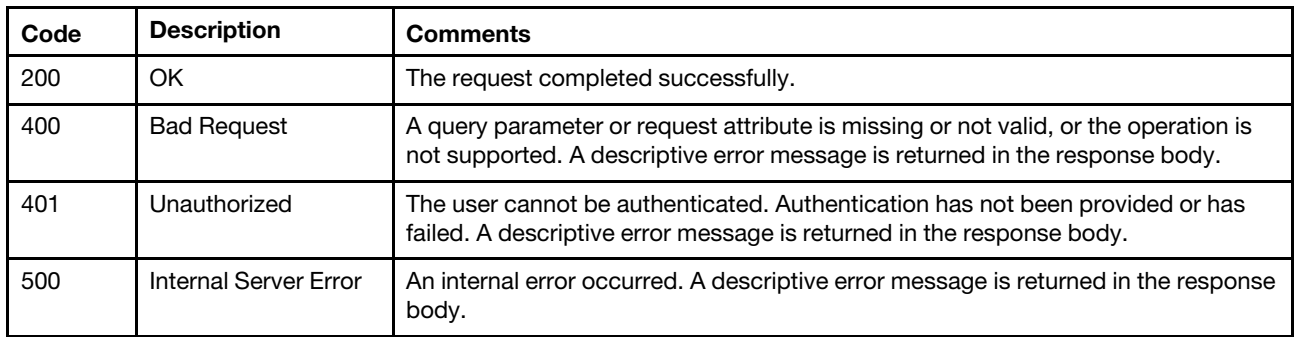

## Response body

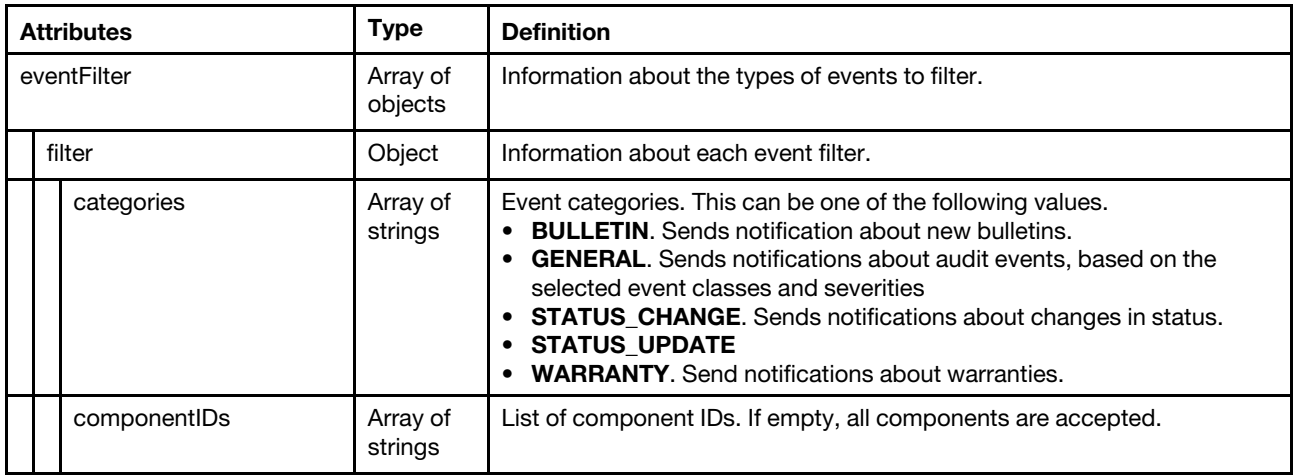

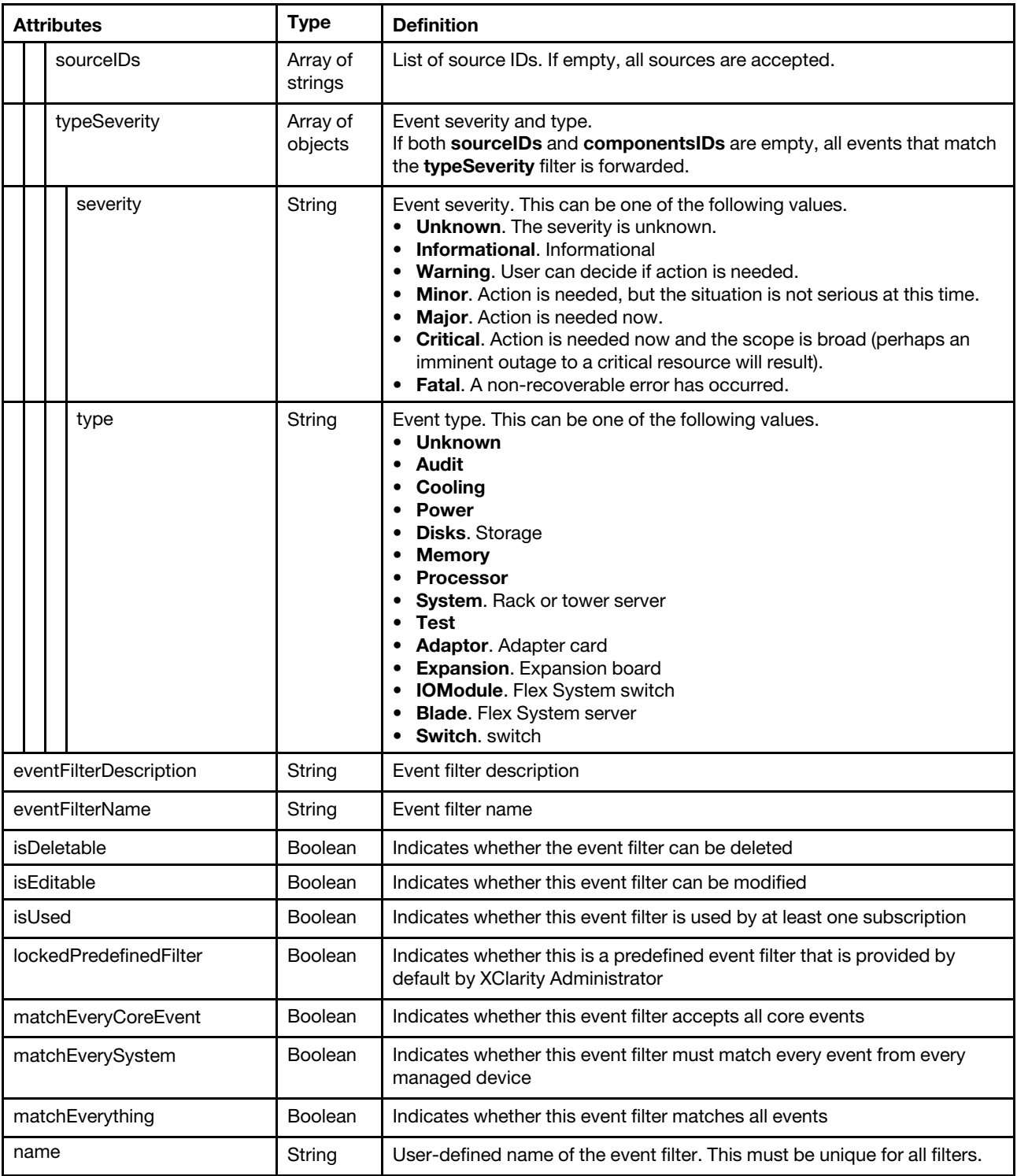

The following example is returned if the request is successful.

[{

```
"eventFilter": { 
   "filter": { 
       "categories": ["GENERAL"], 
       "componentIDs": [], 
       "sourceIDs": [], 
       "typeSeverity": [{
```

```
"severity": "MAJOR", 
              "type": "UNKNOWN" 
          }, 
          ..., 
          { 
              "severity": "FATAL", 
              "type": "SWITCH" 
          }] 
      } 
   }, 
   "eventFilterDescription": "This filter will match all critical event generated in any 
                                   of the managed endpoints or the manage server itself.", 
   "eventFilterName": "Match All Critical", 
   "isDeletable": false, 
   "isEditable": false, 
   "isUsed": true, 
   "lockedPredefinedFilter": true, 
   "matchEveryCoreEvent": false, 
   "matchEverySystem": true, 
   "matchEverything": false 
}, 
{ 
   "eventFilter": { 
       "filter": { 
          "categories": ["GENERAL"], 
          "componentIDs": [], 
          "sourceIDs": [], 
          "typeSeverity": [{ 
              "severity": "WARNING", 
              "type": "UNKNOWN" 
          }, 
          ..., 
          { 
              "severity": "MINOR", 
              "type": "SWITCH" 
          }] 
      } 
   }, 
   "eventFilterDescription": "This filter will match all warning event generated in any of the 
                                   managed endpoints or the manage server itself.", 
   "eventFilterName": "Match All Warning", 
   "isDeletable": false, 
   "isEditable": false, 
   "isUsed": true, 
   "lockedPredefinedFilter": true, 
   "matchEveryCoreEvent": false, 
   "matchEverySystem": true, 
   "matchEverything": false 
}]
```
# POST /events/notifications/*{pusher\_type}*/subscriptions/*{subscription\_ID}*/ filters

Use this method to create an event filter for a specific subscription.

If you are logged in as a user with one of the following roles, information that is associated with all subscriptions is returned; otherwise, information associated with subscriptions for only the logged-in user is returned.

- lxc-admin
- lxc-supervisor
- lxc-security-admin
- lxc-sysmgr

## Authentication

Authentication with user name and password is required.

## Request URL

POST https://*{management\_server\_IP}*/events/notifications/*{pusher\_type}*/subscriptions/*{subscription\_ID}*/filters

#### where

- *{pusher\_type}* is the type of push notification service. This can be one of the following values.
	- AndroidPusher. Google device push service
	- iOSPusher. Apple device push service
	- WebSocketPusher. WebSocket servic

Tip: Because the subscription ID is unique, specifying the type of push notification service is optional

• *{subscription\_ID}* is the UID of the subscription to be retrieved. To obtain the subscription UID, use the [GET /events/notifications/subscriptions](#page-1101-0) method.

## Query parameters

None

## Request body

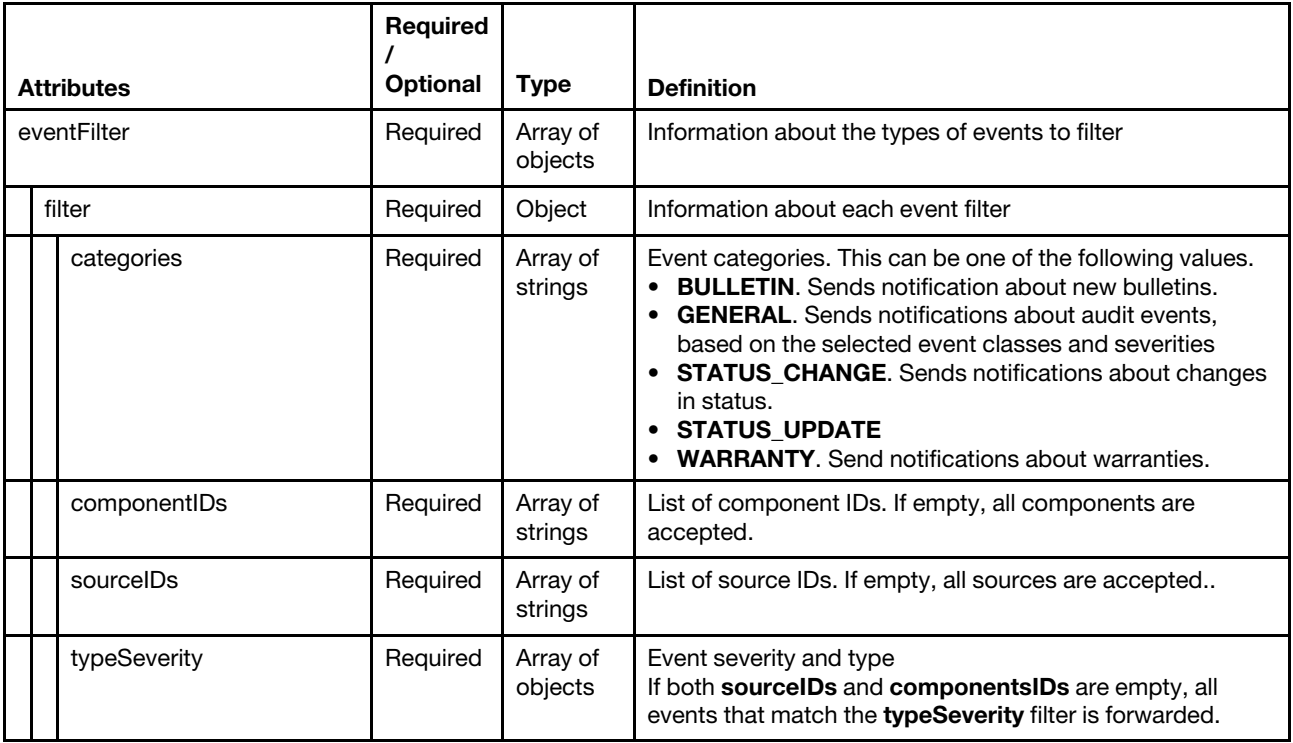

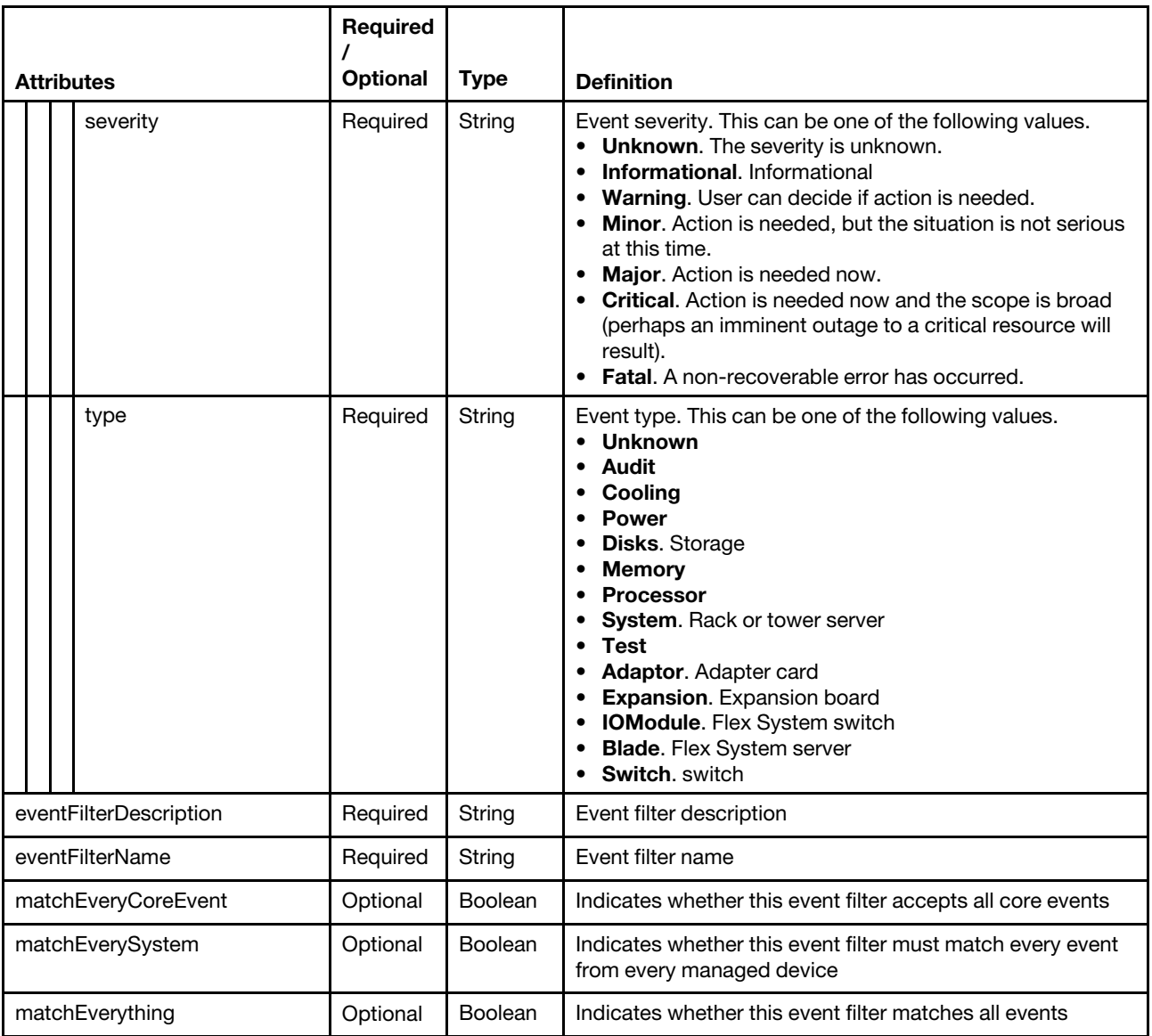

## Request example

```
{ 
   "eventFilterName": "example2", 
   "eventFilterDescription": "Description", 
   "eventFilter": { 
      "filter": { 
          "componentIDs": ["FFFFFFFFFFFFFFFFFFFFFFFFFFFFFFFF", 
          "500C0FF286F98000"], 
          "sourceIDs": ["FFFFFFFFFFFFFFFFFFFFFFFFFFFFFFFF", 
          "500C0FF286F98000"], 
          "typeSeverity": [{ 
              "severity": "fatal", 
             "type": "all" 
          }, 
          ..., 
          { 
             "severity": "informational", 
             "type": "audit" 
          }],
```

```
"categories": ["WARRANTY", 
          "GENERAL"] 
      } 
   }, 
   "matchEverySystem": false, 
   "matchEveryCoreEvent": false 
}
```
## Response codes

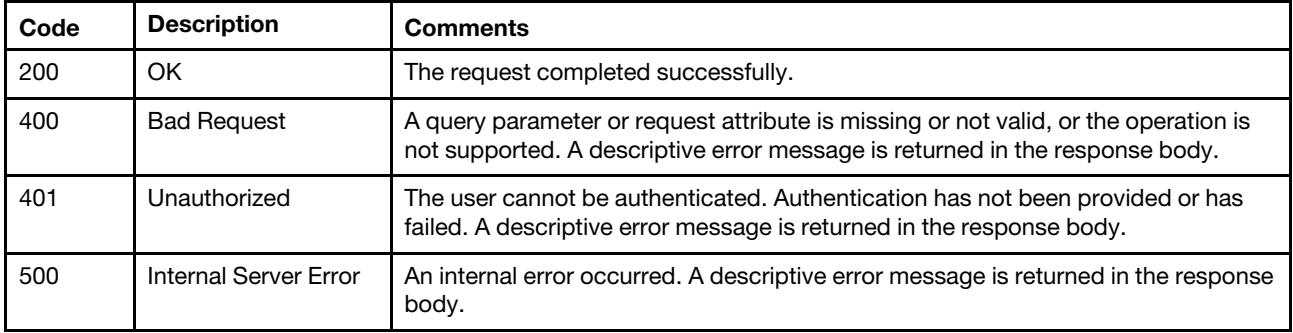

# Response body

None

# DELETE /events/notifications/*{pusher\_type}*/subscriptions/*{subscription\_ id}*/filters

Use this method to delete all event filters for a specific subscription.

If you are logged in as a user with one of the following roles, information that is associated with all subscriptions is returned; otherwise, information associated with subscriptions for only the logged-in user is returned.

- lxc-admin
- lxc-supervisor
- lxc-security-admin
- lxc-sysmgr

# Authentication

Authentication with user name and password is required.

# Request URL

DELETE https://*{management\_server\_IP}*/events/notifications/*{pusher\_type}*/subscriptions/*{subscription\_id}*/filters

## where

- *{pusher\_type}* is the type of push notification service. This can be one of the following values.
	- **AndroidPusher**. Google device push service
	- iOSPusher. Apple device push service
	- WebSocketPusher. WebSocket servic

**Tip:** Because the subscription ID is unique, specifying the type of push notification service is optional

• *{subscription\_ID}* is the UID of the subscription to be retrieved. To obtain the subscription UID, use the [GET /events/notifications/subscriptions](#page-1101-0) method.

## Query parameters

None

## Request body

None

## Response codes

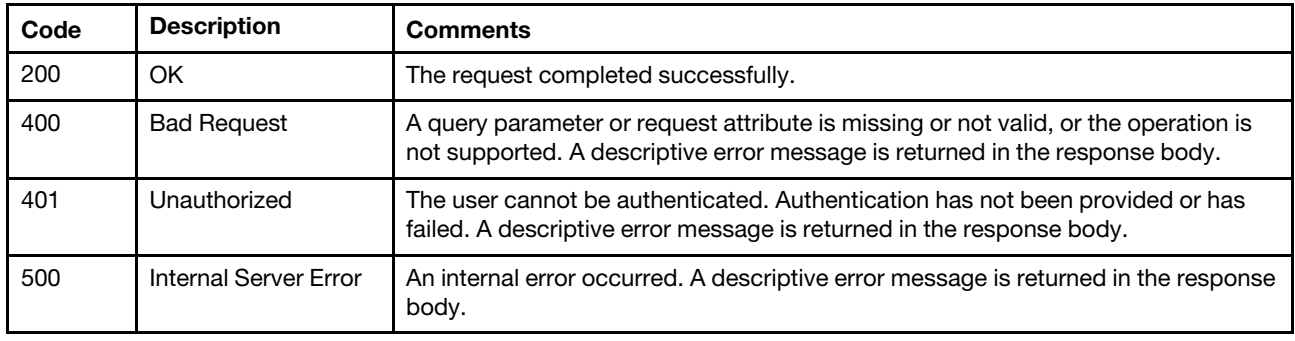

# Response body

None

# /events/notifications/*{pusher\_type}*/subscriptions/*{subscription\_id}*/filters/ *{filter\_name}*

Use this REST API to retrieve information about a specific event filter that is associated with a specific subscription or to delete one or more event filters from a specific subscription.

Note: This REST API requires Lenovo XClarity Administrator v1.3.0 or later.

# HTTP methods

GET, DELETE

# GET /events/notifications/*{pusher\_type}*/subscriptions/*{subscription\_ID}*/ filters/*{filter\_name}*

Use this method to return information about a specific event filter that is associated with a specific subscription.

If you are logged in as a user with one of the following roles, information that is associated with all subscriptions is returned; otherwise, information associated with subscriptions for only the logged-in user is returned.

- lxc-admin
- lxc-supervisor
- lxc-security-admin
- lxc-sysmgr

# Authentication

Authentication with user name and password is required.

## Request URL

GET https://*{management\_server\_IP}*/events/notifications/*{pusher\_type}*/subscriptions/*{subscription\_ID}*/filters/*{filter\_name}*

#### where

- *{pusher\_type}* is the type of push notification service. This can be one of the following values.
	- AndroidPusher. Google device push service
	- iOSPusher. Apple device push service
	- WebSocketPusher. WebSocket servic

Tip: Because the subscription ID is unique, specifying the type of push notification service is optional

- *{subscription\_ID}* is the UID of the subscription to be retrieved. To obtain the subscription UID, use the [GET /events/notifications/subscriptions](#page-1101-0) method.
- *{filter\_name}* is the name of the event filter to be retrieved. To obtain the event filter name, use the [GET](#page-1113-0)  [/events/notifications/subscriptions/](#page-1113-0)*{subscription\_id}*/filters method.

#### Query parameters

None

#### Request body

None

#### Response codes

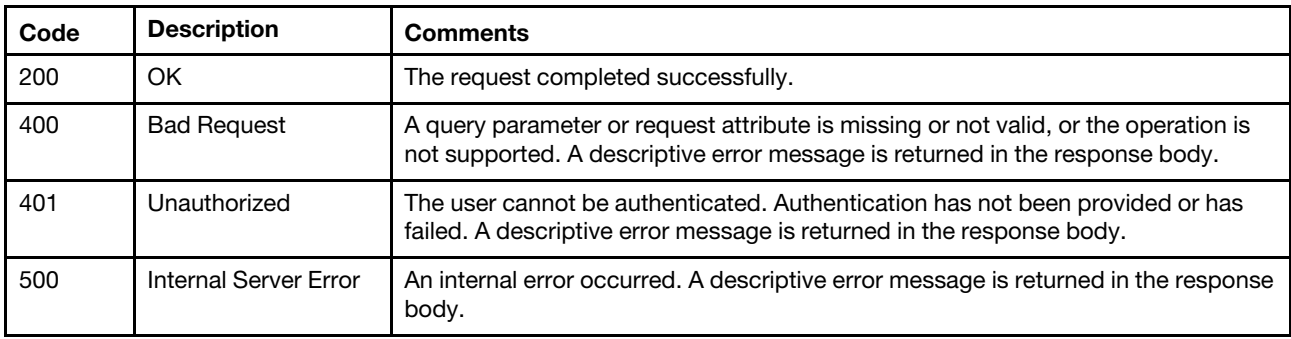

## Response body

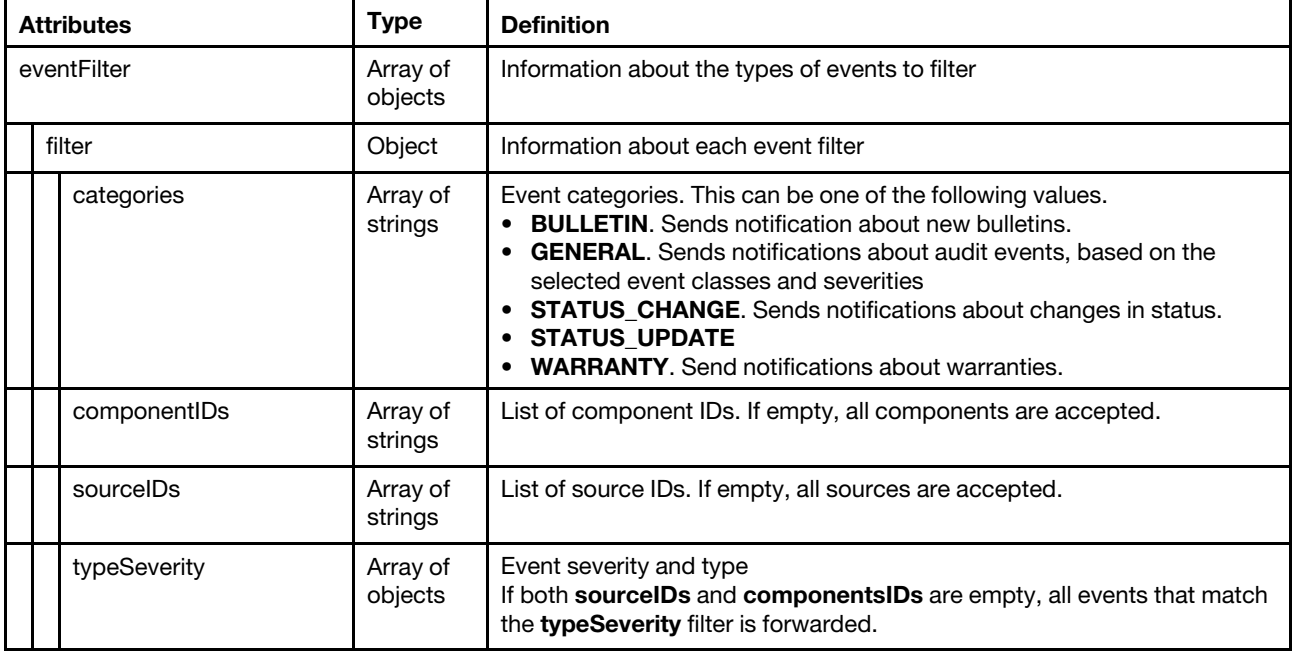

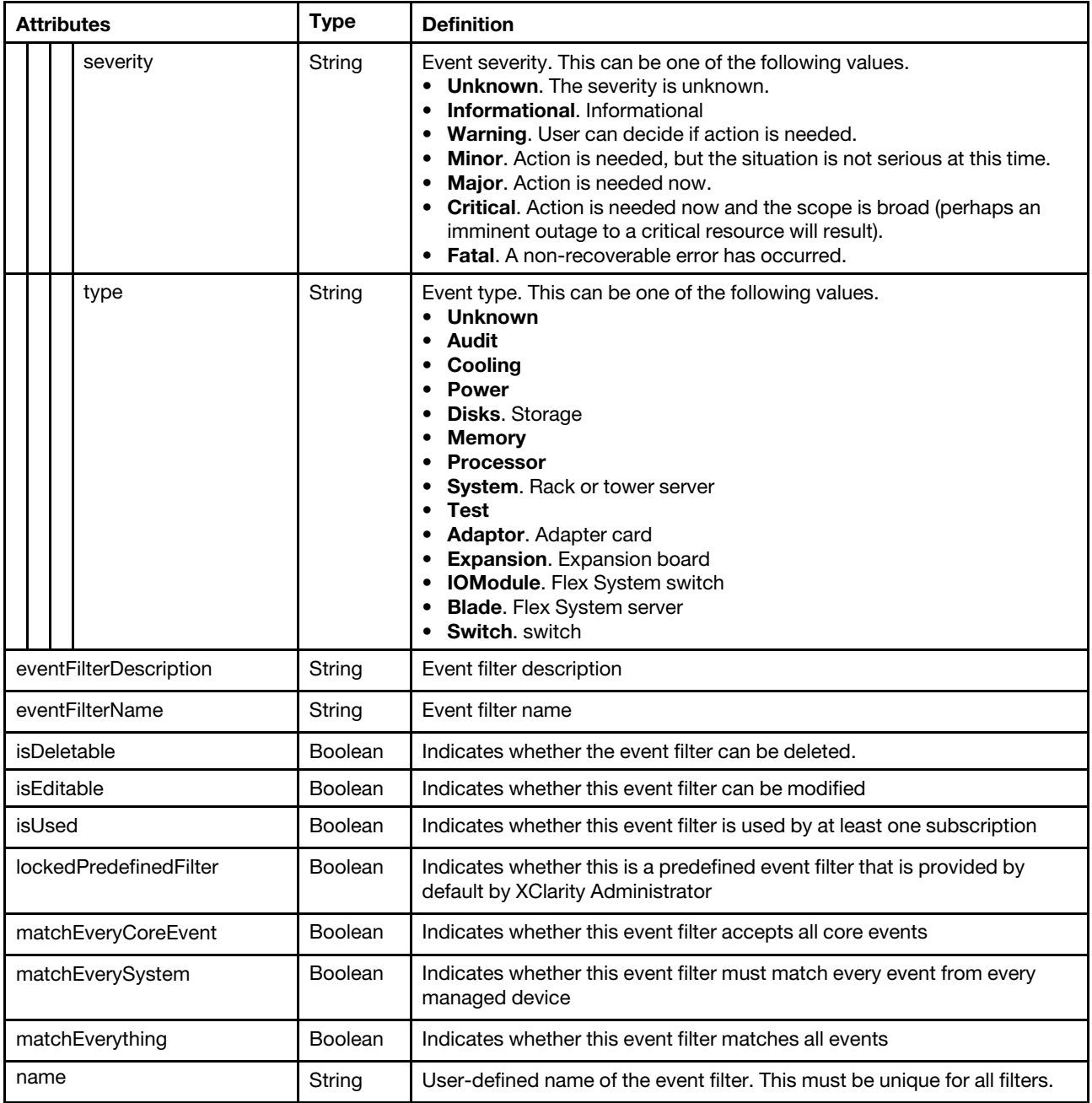

The following example is returned if the request is successful.

```
eventFilter: { 
   filter: { 
      typeSeverity: [{ 
           severity: "MAJOR", 
           type: "UNKNOWN" 
      }, 
      ................{ 
          severity: "FATAL", 
          type: "SWITCH" 
      }], 
      sourceIDs: ["FFFFFFFFFFFFFFFFFFFFFFFFFFFFFFFF", 
       "500C0FF286F98000"],
```
[{

```
categories: ["WARRANTY", 
          "GENERAL"], 
          componentIDs: ["FFFFFFFFFFFFFFFFFFFFFFFFFFFFFFFF", 
          "500C0FF286F98000"] 
      } 
   }, 
   eventFilterDescription: "", 
   eventFilterName: "example2", 
   isDeletable: true, 
   isEditable: true, 
   isUsed: true, 
   matchEveryCoreEvent: false, 
   matchEverySystem: false, 
   matchEverything: false, 
}]
```
# DELETE /events/notifications/*{pusher\_type}*/subscriptions/*{subscription\_ id}*/filters/*{filter\_list}*

Use this method to delete one or more event filters from a specific subscription.

If you are logged in as a user with one of the following roles, information that is associated with all subscriptions is returned; otherwise, information associated with subscriptions for only the logged-in user is returned.

- lxc-admin
- lxc-supervisor
- lxc-security-admin
- lxc-sysmgr

# Authentication

Authentication with user name and password is required.

# Request URL

DELETE https://*{management\_server\_IP}*/events/notifications/*{pusher\_type}*/subscriptions/*{subscription\_ID}*/filters/*{filter\_list}*

## where

- *{pusher\_type}* is the type of push notification service. This can be one of the following values.
	- AndroidPusher. Google device push service
	- iOSPusher. Apple device push service
	- WebSocketPusher. WebSocket servic

**Tip:** Because the subscription ID is unique, specifying the type of push notification service is optional

- *{subscription\_id}* is the UID of the subscription to be retrieved. To obtain the subscription UID, use the [GET /events/notifications/subscriptions](#page-1101-0) method.
- *{filter\_list}* is a list of one or more names, separated by a comma, of the event filters to be deleted (for example, All Storage Events,All Switch Events). To obtain the event filter names, use the [GET /events/](#page-1113-0)  [notifications/subscriptions/](#page-1113-0)*{subscription\_id}*/filters method.

## Query parameters

None

# Request body

None

### Response codes

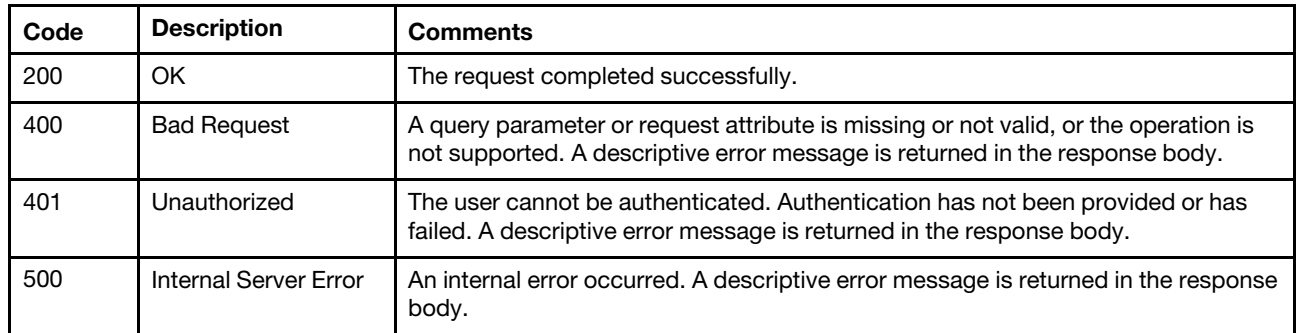

## Response body

None

# /events/notifications/subscriptions

Use this REST API to retrieve information about all subscriptions or delete all subscriptions for all push notification services.

Note: This REST API requires Lenovo XClarity Administrator v1.3.0 or later.

# HTTP methods

GET, DELETE

# <span id="page-1101-0"></span>GET /events/notifications/subscriptions

Use this method to return information about all subscriptions.

# Authentication

Authentication with user name and password is required.

## Request URL

GET https://*{management\_server\_IP}*/events/notifications/subscriptions

## Query parameters

None

## Request body

None

## Response codes

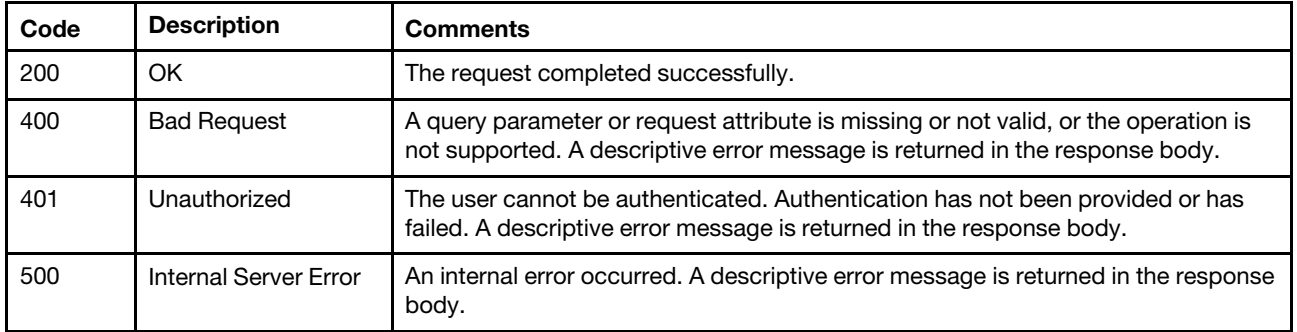

## Response body

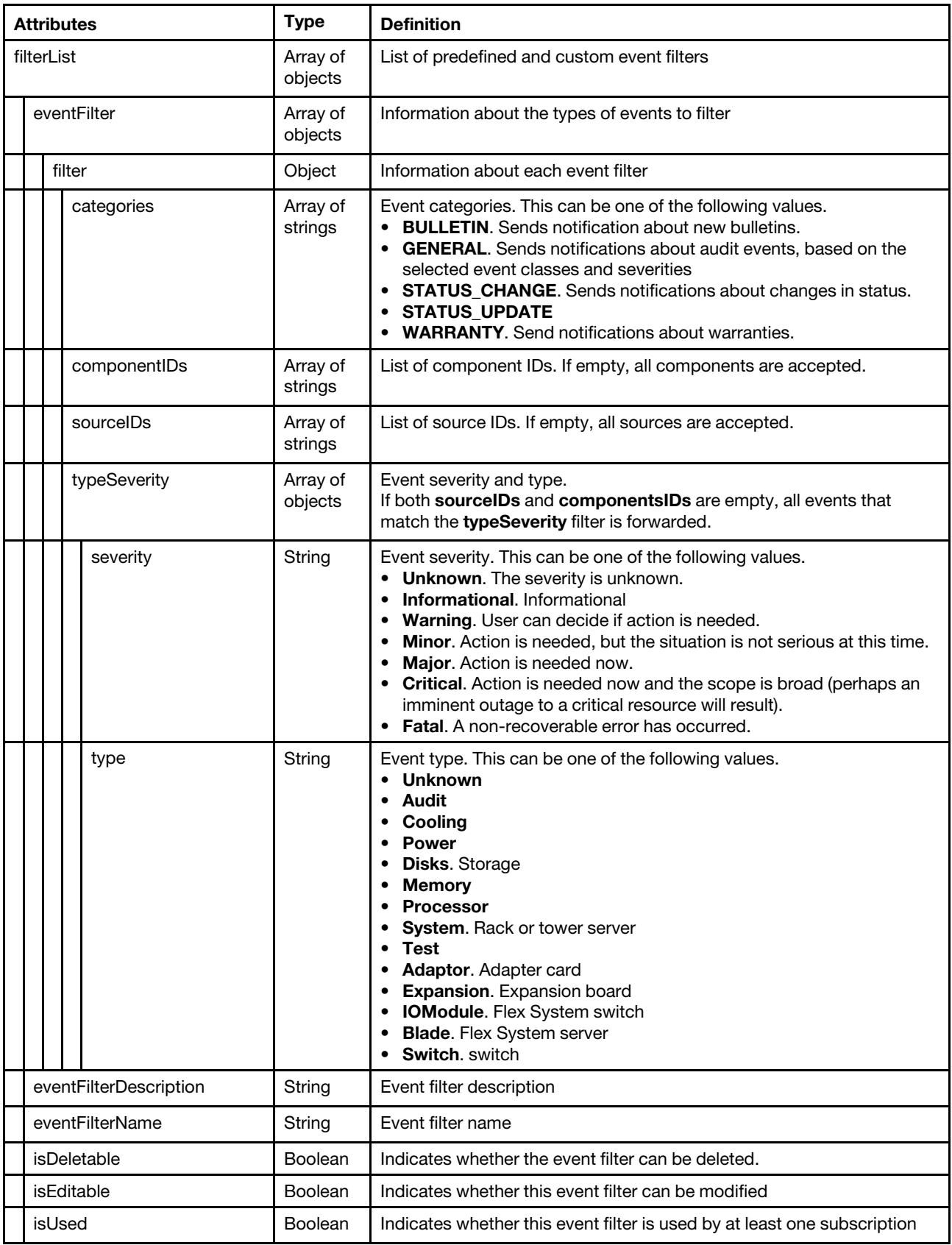

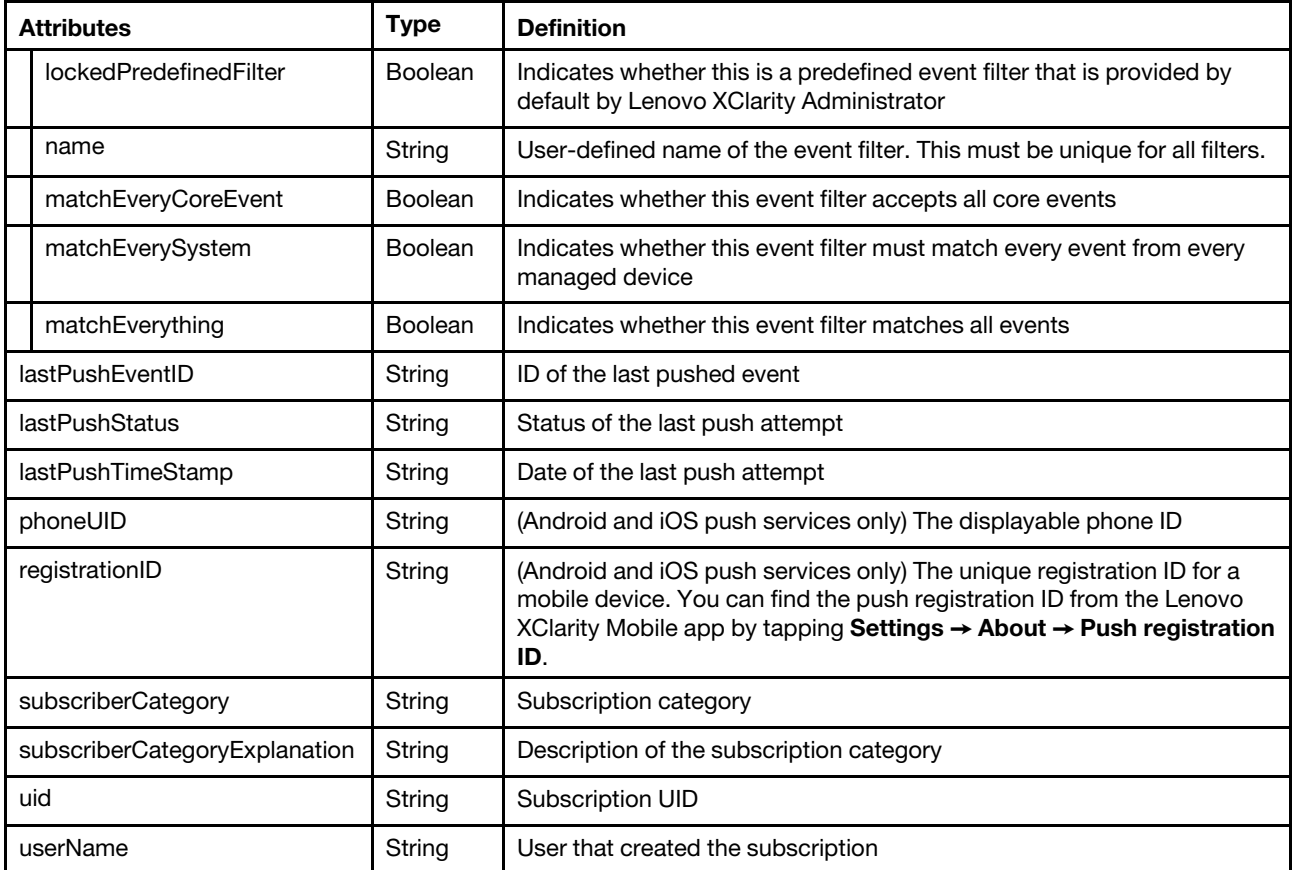

The following example is returned if the request is successful.

```
[{
```

```
"filterList": [{ 
   "eventFilter": { 
      "filter": { 
          "categories": ["GENERAL"], 
          "componentIDs": [], 
          "sourceIDs": [], 
          "typeSeverity": [{ 
              "severity": "MAJOR", 
              "type": "UNKNOWN" 
          }, 
          ..., 
          { 
              "severity": "FATAL", 
             "type": "SWITCH" 
          }] 
      } 
   }, 
   "eventFilterDescription": "This filter will match all critical event generated in any 
                                 of the managed endpoints or the manage server itself.", 
   "eventFilterName": "Match All Critical", 
   "isDeletable": false, 
   "isEditable": false, 
   "isUsed": true, 
   "lockedPredefinedFilter": true, 
   "matchEveryCoreEvent": false, 
   "matchEverySystem": true, 
   "matchEverything": false
```

```
}, 
{ 
   "eventFilter": { 
       "filter": { 
          "categories": ["GENERAL"], 
          "componentIDs": [], 
          "sourceIDs": [], 
          "typeSeverity": [{ 
              "severity": "WARNING", 
              "type": "UNKNOWN" 
          }, 
          ..., 
          { 
              "severity": "MINOR", 
              "type": "SWITCH" 
          }] 
       } 
   }, 
    "eventFilterDescription": "This filter will match all warning event generated in any of 
                                  the managed endpoints or the manage server itself.", 
   "eventFilterName": "Match All Warning", 
   "isDeletable": false, 
   "isEditable": false, 
   "isUsed": true, 
   "lockedPredefinedFilter": true, 
   "matchEveryCoreEvent": false, 
   "matchEverySystem": true, 
   "matchEverything": false 
}], 
"lastPushEventID": "FQXHMEM0406I", 
"lastPushStatus": "Success", 
"lastPushTimeStamp": "2017-03-29T15:09:16Z", 
"phoneUID": "cl8SqE ... KXbXR3", 
"registrationID": "cl8SqERZpSQ:APA91bGfoNOCA0syHZTq4epEF8b0fYbx-hpJFRZqhDZ4SJwC5rQUmgZG8Ztz0Fty 
                      2VqaWIV_oU6GLnYeHNXJdPXjX8QRW9_blAwdiTVA_vtblM0xVYZUwP20WYtFhi2CMb5RufKXbXR3", 
"subscriptionCategory": "Android Subscription", 
"subscriptionCategoryExplanation": "This is a Google Phone Subscription", 
"uid": "1", 
"userName": "USERID" 
"filterList": [{ 
   "eventFilter": { 
       "filter": { 
          "categories": ["GENERAL"], 
          "componentIDs": [], 
          "sourceIDs": [], 
          "typeSeverity": [{ 
              "severity": "MAJOR", 
              "type": "UNKNOWN" 
          }, 
          ..., 
          { 
              "severity": "FATAL", 
              "type": "SWITCH" 
          }] 
       } 
   }, 
    "eventFilterDescription": "This filter will match all critical event generated in any of the 
                                  managed endpoints or the manage server itself.", 
   "eventFilterName": "Match All Critical",
```
}, {

```
"isDeletable": false, 
   "isEditable": false, 
   "isUsed": true, 
   "lockedPredefinedFilter": true, 
   "matchEveryCoreEvent": false, 
   "matchEverySystem": true, 
   "matchEverything": false 
}, 
{ 
   "eventFilter": { 
      "filter": { 
          "categories": ["GENERAL"], 
          "componentIDs": [], 
          "sourceIDs": [], 
          "typeSeverity": [{ 
             "severity": "WARNING", 
              "type": "UNKNOWN" 
          }, 
          ..., 
          { 
             "severity": "MINOR", 
             "type": "SWITCH" 
          }] 
      } 
   }, 
   "eventFilterDescription": "This filter will match all warning event generated in any of the 
                                  managed endpoints or the manage server itself.", 
   "eventFilterName": "Match All Warning", 
   "isDeletable": false, 
   "isEditable": false, 
   "isUsed": true, 
   "lockedPredefinedFilter": true, 
   "matchEveryCoreEvent": false, 
   "matchEverySystem": true, 
   "matchEverything": false 
}], 
"lastPushEventID": "FQXHMEM0405I", 
"lastPushStatus": "Failure : java.net.SocketTimeoutException: Read timed out", 
"lastPushTimeStamp": "2017-03-29T15:16:30Z", 
"phoneUID": "5d57a0 ... 17b656", 
"registrationID": "5d57a05de25b7b91344931a91a64f0157bcaa834c8e6afe758e3f93da317b656", 
"subscriptionCategory": "iOS Subscription", 
"subscriptionCategoryExplanation": "This is a Apple Phone Subscription", 
"uid": "2", 
"userName": "USERID"
```
# PUT /events/notifications/subscriptions

Use this method to modify a subscription that is used to forward events to mobile devices or WebSocket service.

# Authentication

}]

Authentication with user name and password is required.

# Request URL

PUT https://*{management\_server\_IP}*/events/notifications/subscriptions

## Query parameters

None

## Request body

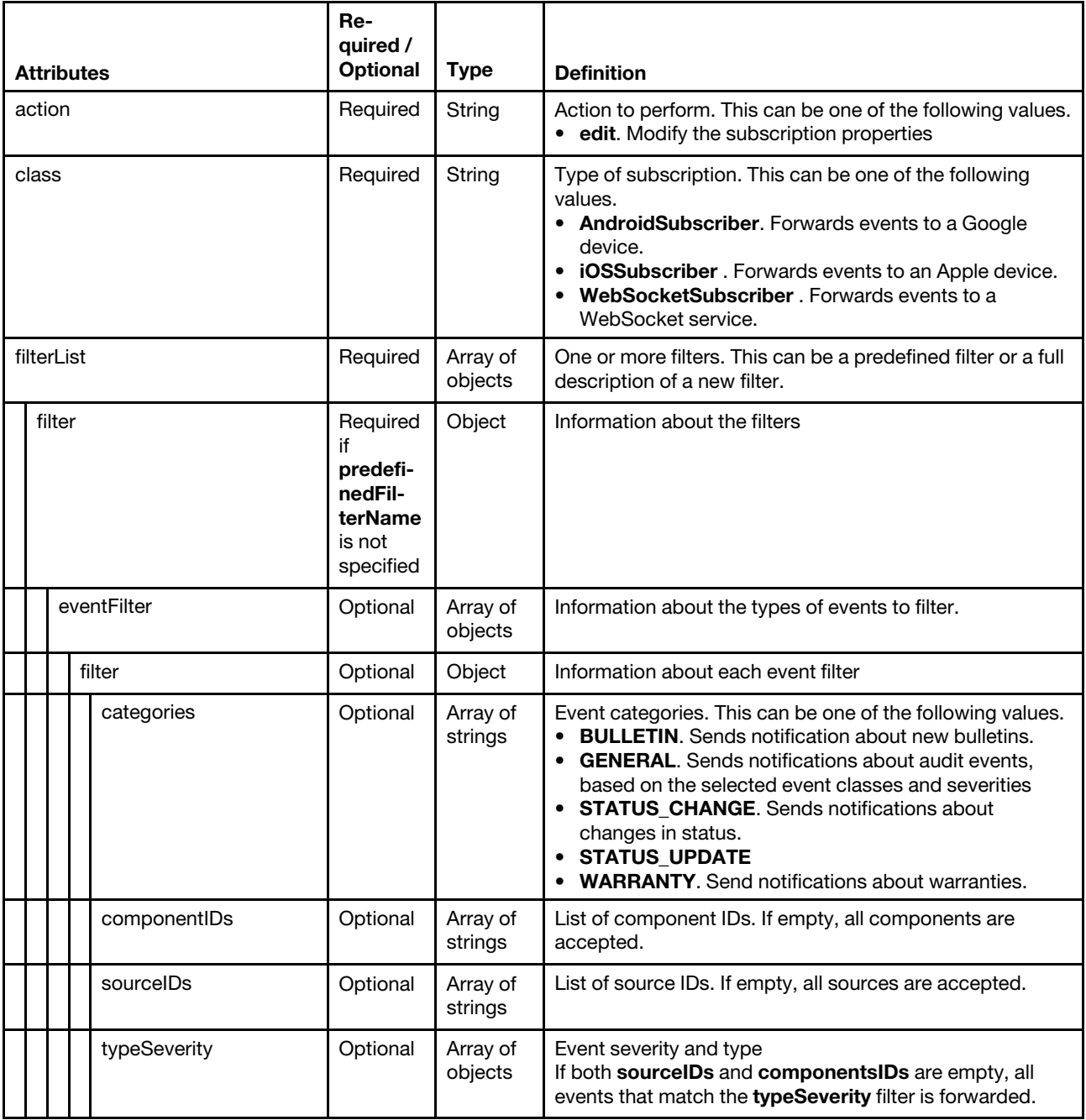

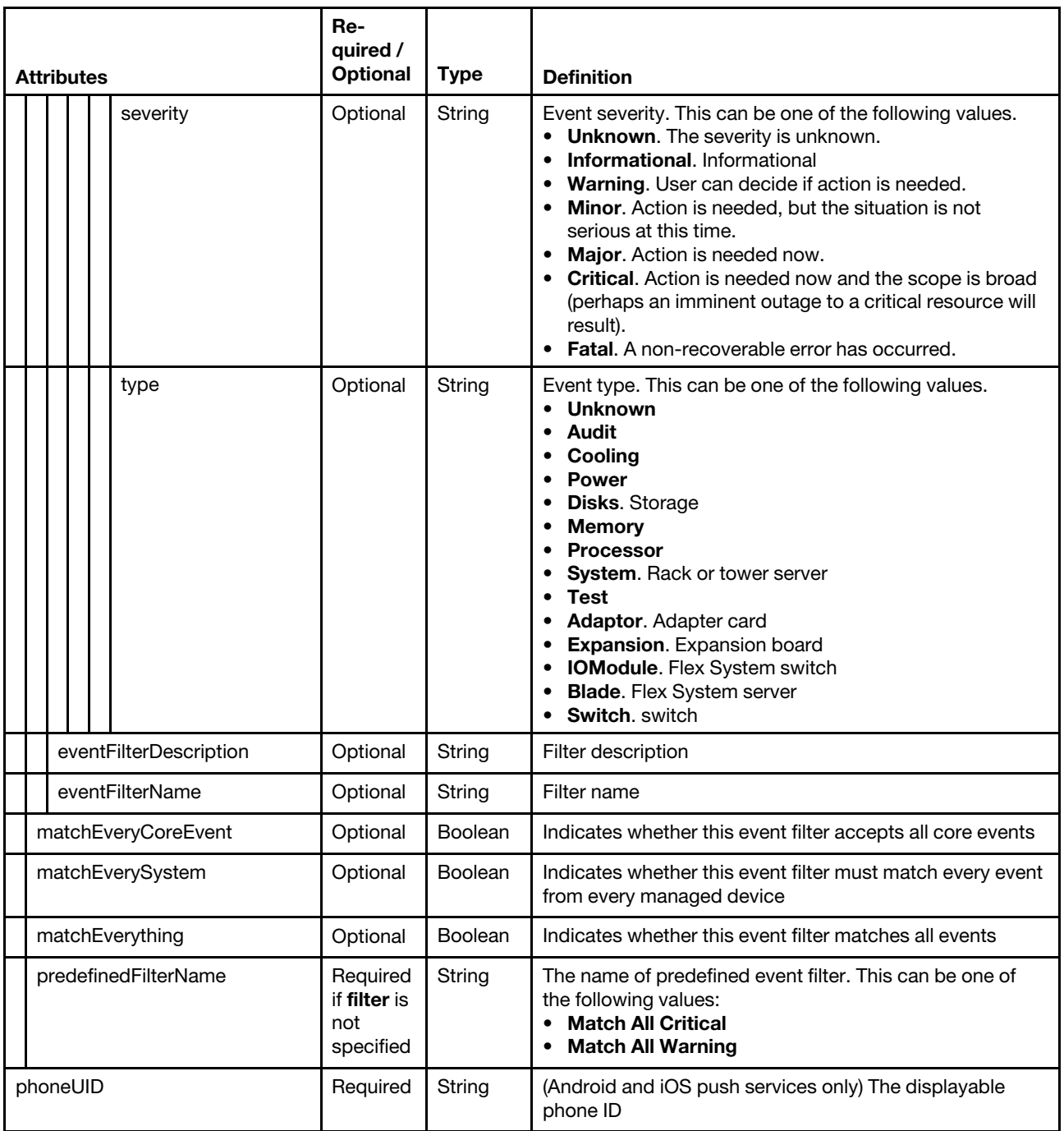

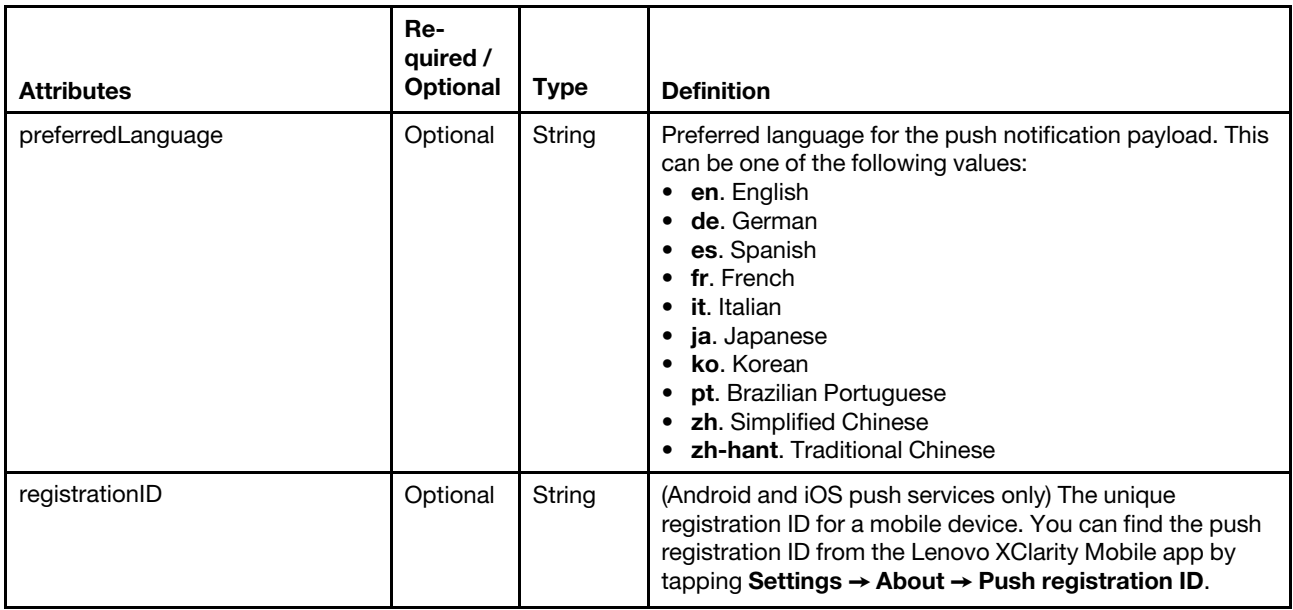

The following example modifies a subscription that is used to forward events to mobile devices or WebSocket service.

```
{ 
    "action": "add" 
    "class": "AndroidSubscriber", 
    "filterList": [{ 
      "predefinedFilterName": "Match All Critical" 
   }], 
   "phoneUID": "fr2Z6X ... mwgqqs", 
   "preferredLanguage": "en", 
   "registrationID": "fr2Z6X5_w38:APA91bEkN1J0nMFxZmcLuT4NMOWvFGJ0TTZsUTrXmYmmCzLddf 
                        _iD7tfnovHqzB0wqIz5mfwg9JBSLL0A96DdqDRby92ld2_FfwRf4T8ef_AGLydq 
                        D0fd3F_faIXYmWQmW0Fymwgqqs"
```

```
}
```
# Response codes

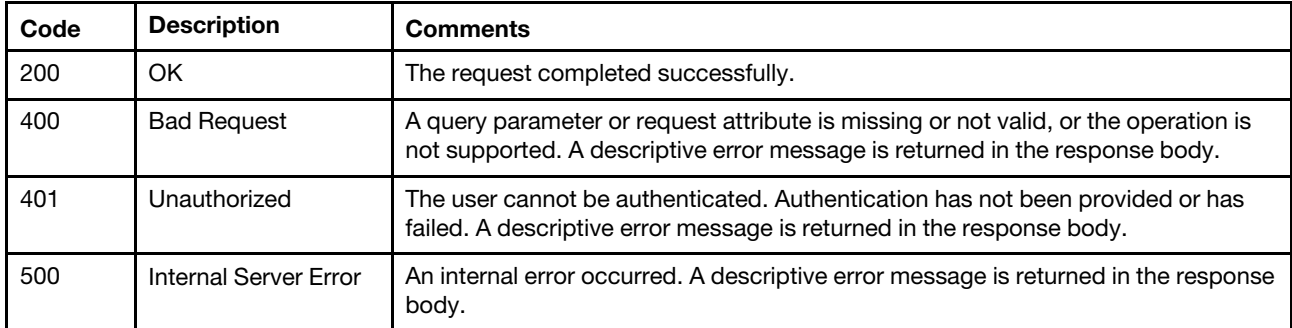

## Response body

None

# DELETE /events/notifications/subscriptions

Use this method to delete all subscriptions for all push notification services.

# **Authentication**

Authentication with user name and password is required.

## Request URL

DELETE https://*{management\_server\_IP}*/events/notifications/subscriptions

#### Query parameters

None

## Request body

None

#### Response codes

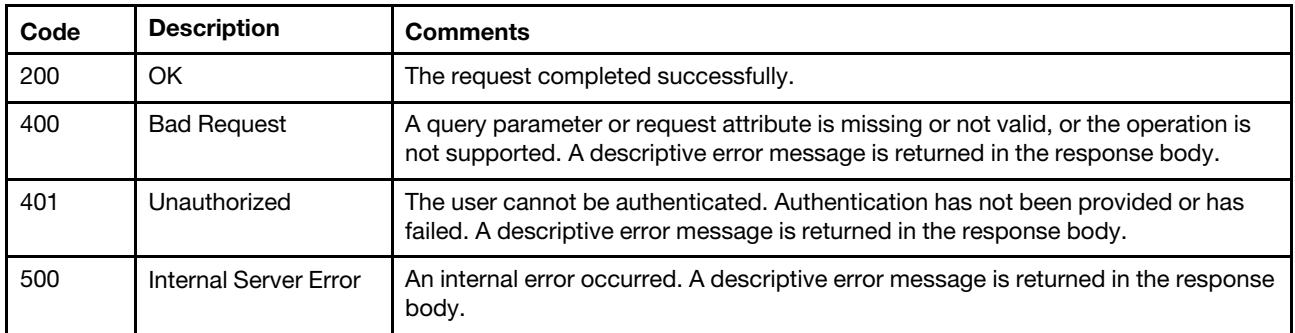

## Response body

None

# /events/notifications/subscriptions/*{subscription\_id}*

Use this REST API to retrieve information about or delete a specific subscription.

Note: This REST API requires Lenovo XClarity Administrator v1.3.0 or later.

# HTTP methods

GET, DELETE

# GET /events/notifications/subscriptions/*{subscription\_id}*

Use this method to return information about a specific subscription.

## Authentication

Authentication with user name and password is required.

## Request URL

GET https://*{management\_server\_IP}*/events/notifications/subscriptions/*{subscription\_id}*

where *{subscription\_id}* is the UID of the subscription to be retrieved. To obtain the subscription UID, use the [GET /events/notifications/subscriptions](#page-1101-0) method.

## Query parameters

None

# Request body

None

## Response codes

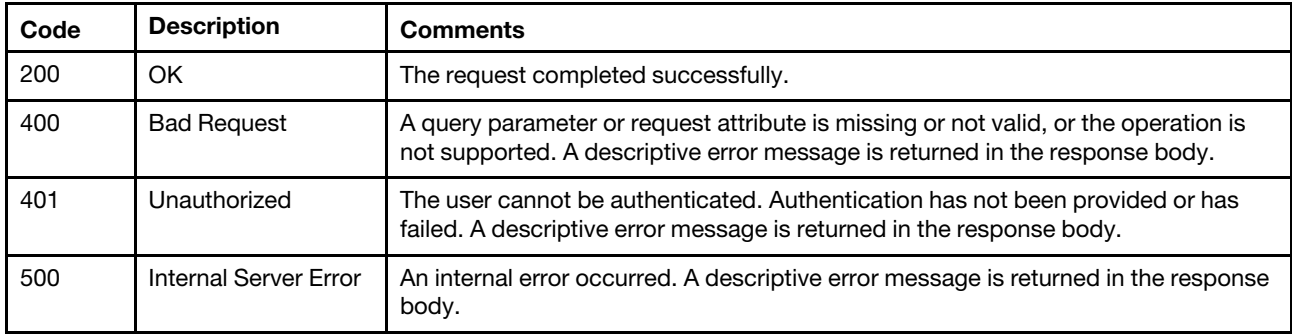

# Response body

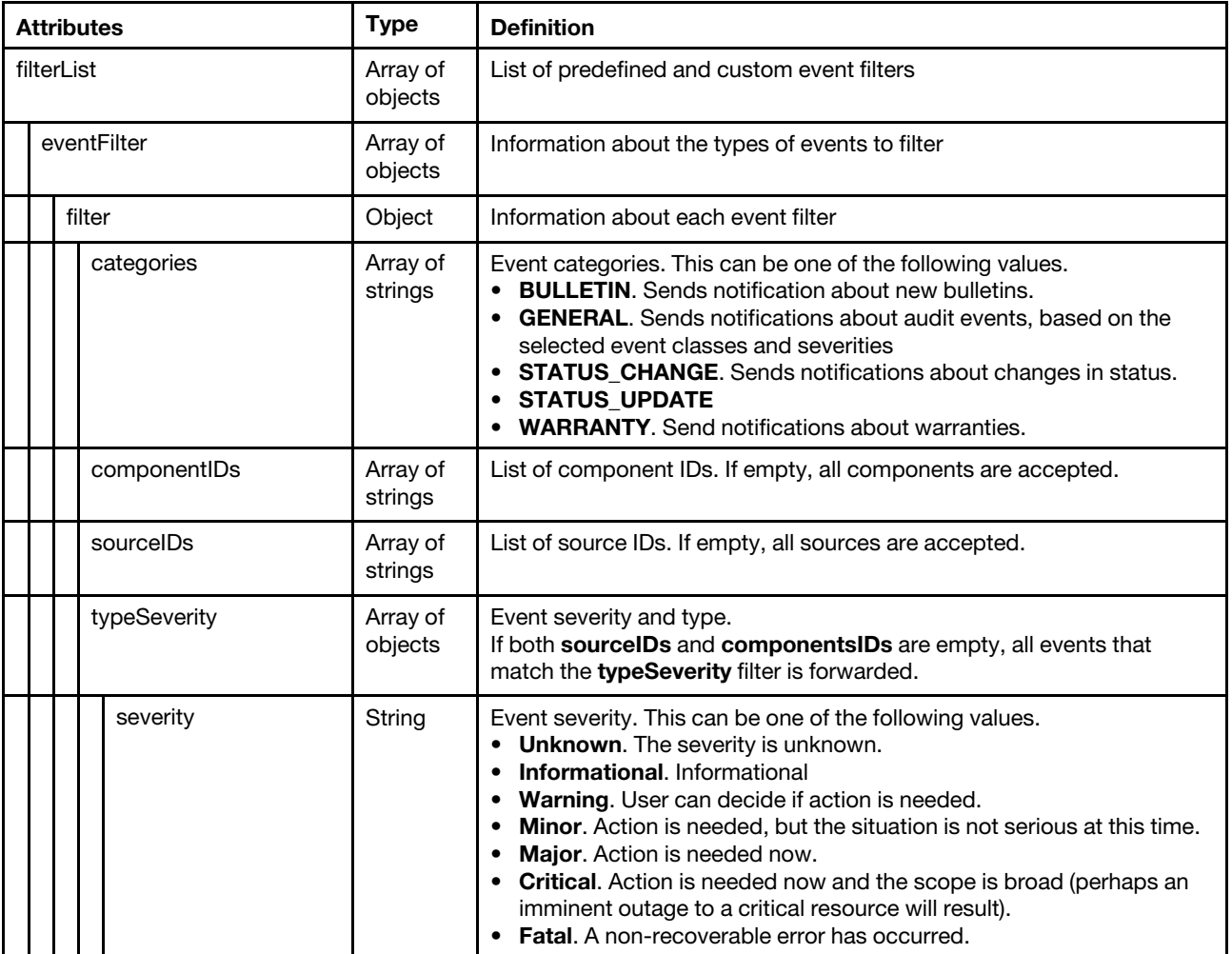

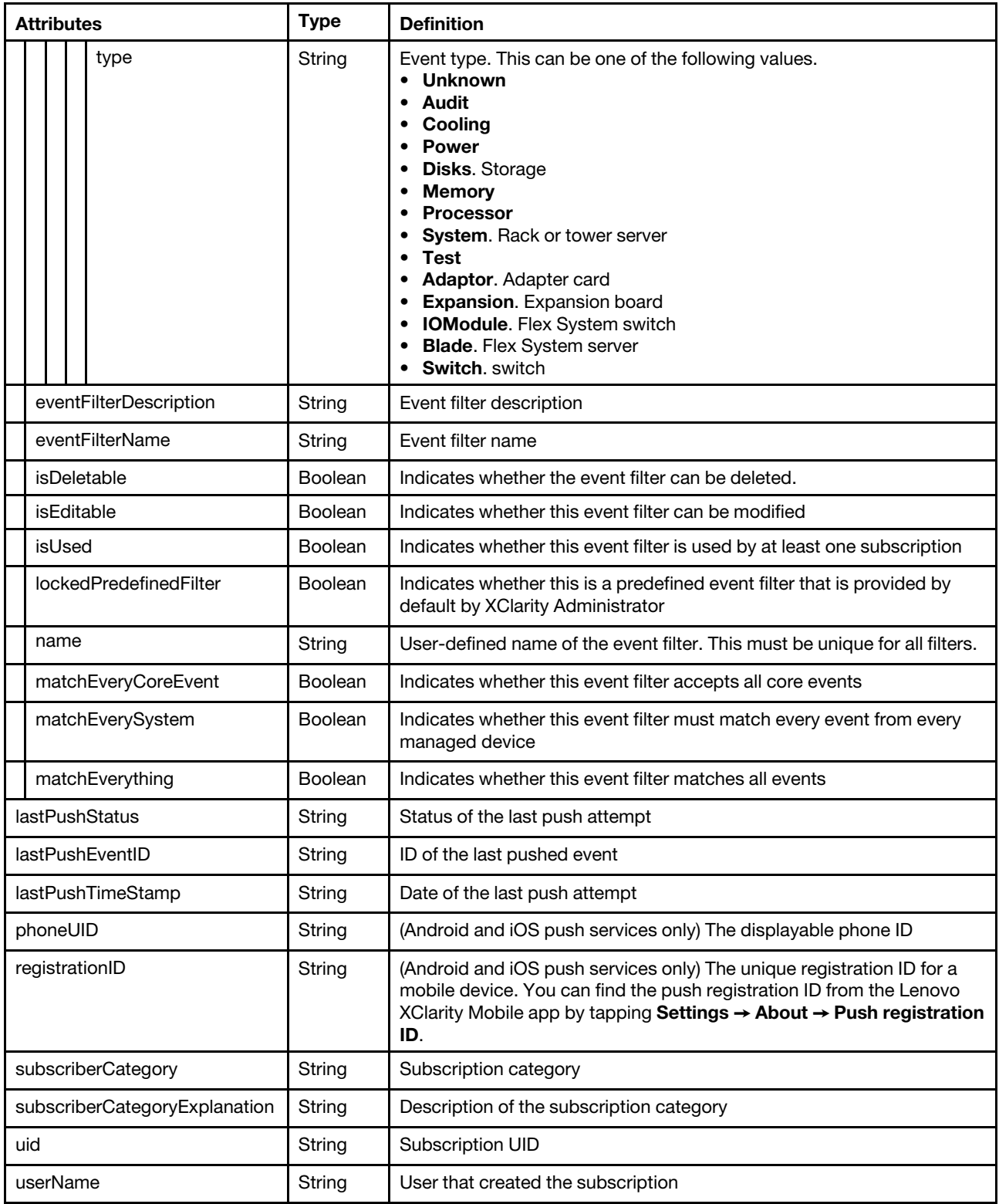

The following example is returned if the request is successful.

```
\lceil \{"filterList": [{ 
         "eventFilter": { 
             "filter": {
```

```
"categories": ["GENERAL"], 
          "componentIDs": [], 
          "sourceIDs": [], 
          "typeSeverity": [{ 
              "severity": "MAJOR", 
              "type": "UNKNOWN" 
          }, 
          ..., 
          { 
              "severity": "FATAL", 
              "type": "SWITCH" 
          }] 
       } 
   }, 
    "eventFilterDescription": "This filter will match all critical event generated in any 
                                 of the managed endpoints or the manage server itself.", 
   "eventFilterName": "Match All Critical", 
   "isEditable": false, 
   "isDeletable": false, 
   "isUsed": true, 
   "lockedPredefinedFilter": true, 
   "matchEveryCoreEvent": false, 
   "matchEverySystem": true, 
   "matchEverything": false 
}, 
{ 
   "eventFilter": { 
       "filter": { 
          "categories": ["GENERAL"], 
          "componentIDs": [], 
          "sourceIDs": [], 
          "typeSeverity": [{ 
              "severity": "WARNING", 
              "type": "UNKNOWN" 
          }, 
          ..., 
          { 
              "severity": "MINOR", 
              "tupe": "SWITCH"
          }] 
       } 
   }, 
    "eventFilterDescription": "This filter will match all warning event generated in any 
                                 of the managed endpoints or the manage server itself.", 
   "eventFilterName": "Match All Warning", 
   "isEditable": false, 
   "isDeletable": false, 
   "isUsed": true, 
   "lockedPredefinedFilter": true, 
   "matchEveryCoreEvent": false, 
   "matchEverySystem": true, 
   "matchEverything": false 
}], 
"lastPushEventID": "FQXHMEM0405I", 
"lastPushStatus": "Failure : java.net.SocketTimeoutException: Read timed out", 
"lastPushTimeStamp": "2017-03-29T15:16:30Z", 
"phoneUID": "5d57a0 ... 17b656", 
"registrationID": "5d57a05de25b7b91344931a91a64f0157bcaa834c8e6afe758e3f93da317b656", 
"subscriberCategory": "iOS Subscriber", 
"subscriberCategoryExplanation": "This is a Apple Phone Subscriber" 
"uid": "2",
```

```
"userName": "USERID" 
}]
```
# DELETE /events/notifications/subscriptions/*{subscription\_id}*

Use this method to delete a specific subscription.

# Authentication

Authentication with user name and password is required.

## Request URL

DELETE https://*{management\_server\_IP}*/events/notifications/subscriptions/*{subscription\_id}*

where *{subscription\_id}* is the UID of the subscription to be retrieved. To obtain the subscription UID, use the [GET /events/notifications/subscriptions](#page-1101-0) method.

#### Query parameters

None

## Request body

None

## Response codes

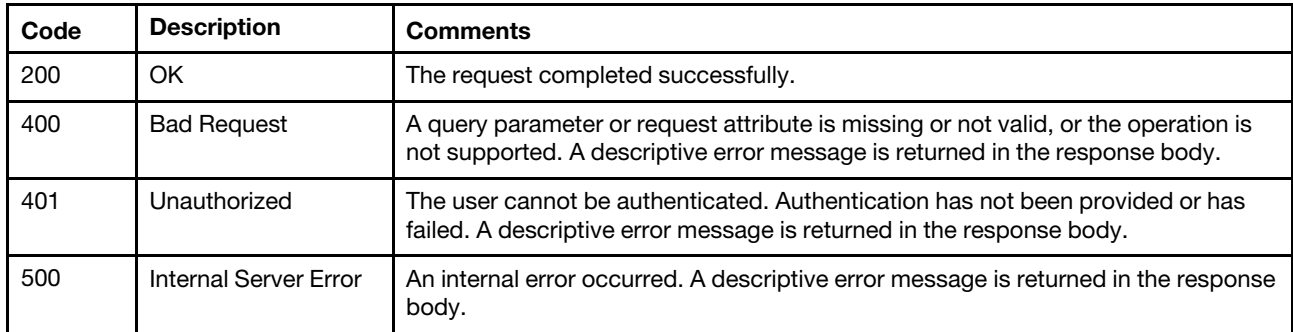

## Response body

None

# /events/notifications/subscriptions/*{subscription\_id}*/filters

Use this REST API to retrieve information about all event filters that are associated with a specific subscription or to delete all event filters for a specific subscription.

Note: This REST API requires Lenovo XClarity Administrator v1.3.0 or later.

# HTTP methods

GET, DELETE

# <span id="page-1113-0"></span>GET /events/notifications/subscriptions/*{subscription\_id}*/filters

Use this method to return information about all event filters that are associated with a specific subscription.

# Authentication

Authentication with user name and password is required.

## Request URL

GET https://*{management\_server\_IP}*/events/notifications/subscriptions/*{subscription\_id}*/filters

where *{subscription\_id}* is the UID of the subscription to be retrieved. To obtain the subscription UID, use the [GET /events/notifications/subscriptions](#page-1101-0) method.

### Query parameters

None

## Request body

None

## Response codes

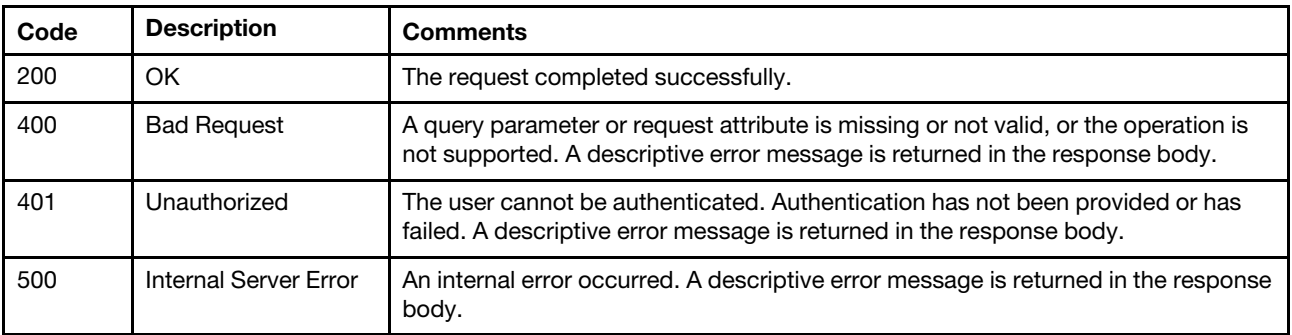

# Response body

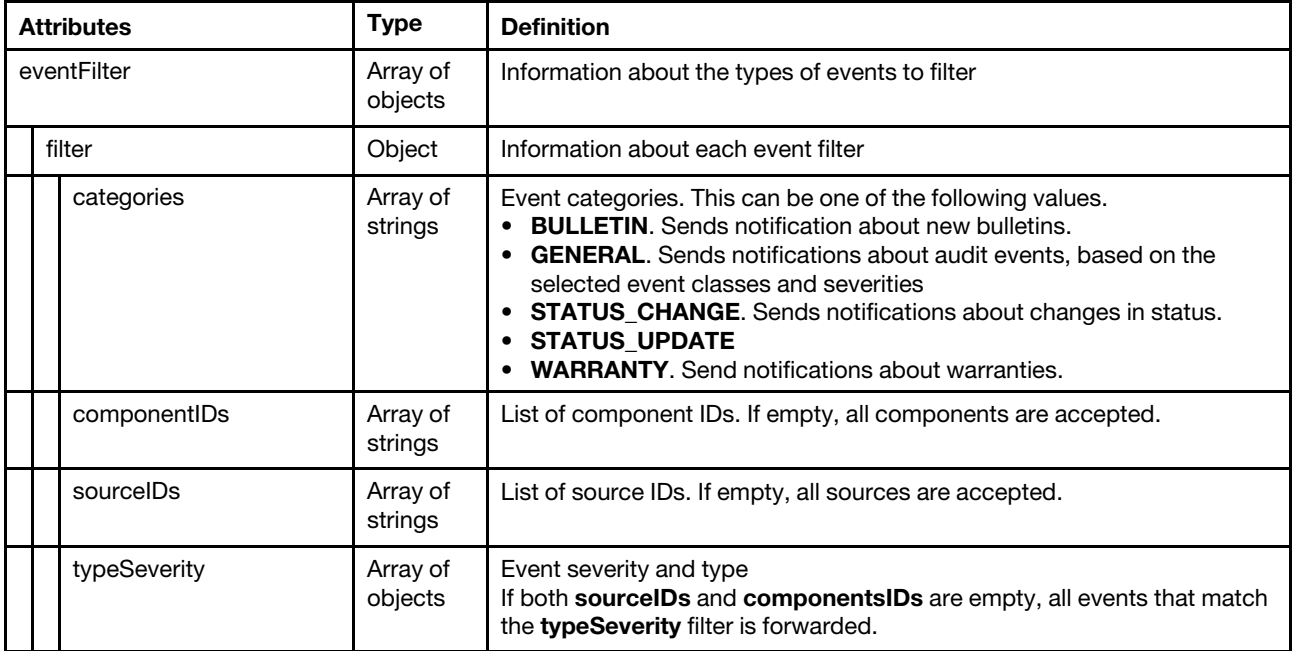

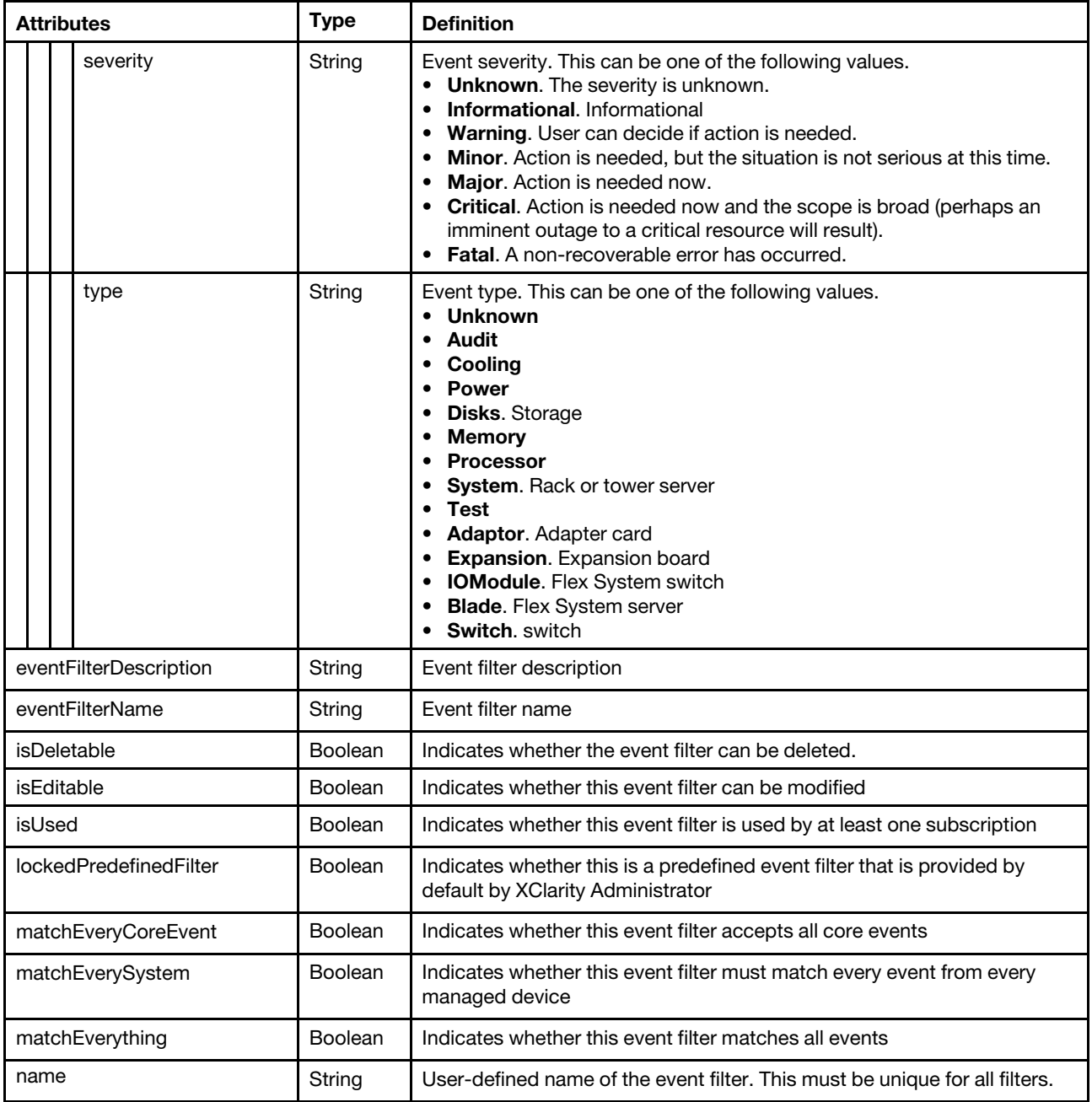

The following example is returned if the request is successful.

```
[{ 
   "eventFilter": { 
       "filter": { 
           "categories": ["GENERAL"], 
           "componentIDs": [], 
           "sourceIDs": [], 
           "typeSeverity": [{ 
               "severity": "MAJOR", 
               "type": "UNKNOWN" 
          }, 
          ..., 
          { 
              "severity": "FATAL",
```
```
"type": "SWITCH" 
          }] 
       } 
   }, 
    "eventFilterDescription": "This filter will match all critical event generated in any 
                                   of the managed endpoints or the manage server itself.", 
   "eventFilterName": "Match All Critical", 
    "isDeletable": false, 
    "isEditable": false, 
    "isUsed": true, 
    "lockedPredefinedFilter": true, 
    "matchEveryCoreEvent": false, 
    "matchEverySystem": true, 
   "matchEverything": false 
}, 
{ 
   "eventFilter": { 
       "filter": { 
          "categories": ["GENERAL"], 
           "componentIDs": [], 
           "sourceIDs": [], 
           "typeSeverity": [{ 
              "severity": "WARNING", 
              "type": "UNKNOWN" 
          }, 
          ..., 
          { 
              "severity": "MINOR", 
              "type": "SWITCH" 
          }] 
       } 
   }, 
    "eventFilterDescription": "This filter will match all warning event generated in any of the 
                                   managed endpoints or the manage server itself.", 
   "eventFilterName": "Match All Warning", 
    "isDeletable": false, 
    "isEditable": false, 
    "isUsed": true, 
    "lockedPredefinedFilter": true, 
    "matchEveryCoreEvent": false, 
    "matchEverySystem": true, 
   "matchEverything": false 
}]
```
# PUT /events/notifications/subscriptions/*{subscription\_id}*/filters

Use this method to modify an event filter.

## Authentication

Authentication with user name and password is required.

## Request URL

PUT https://*{management\_server\_IP}*/events/notifications/subscriptions/*{subscription\_id}*/filters

## Query parameters

None

## Request body

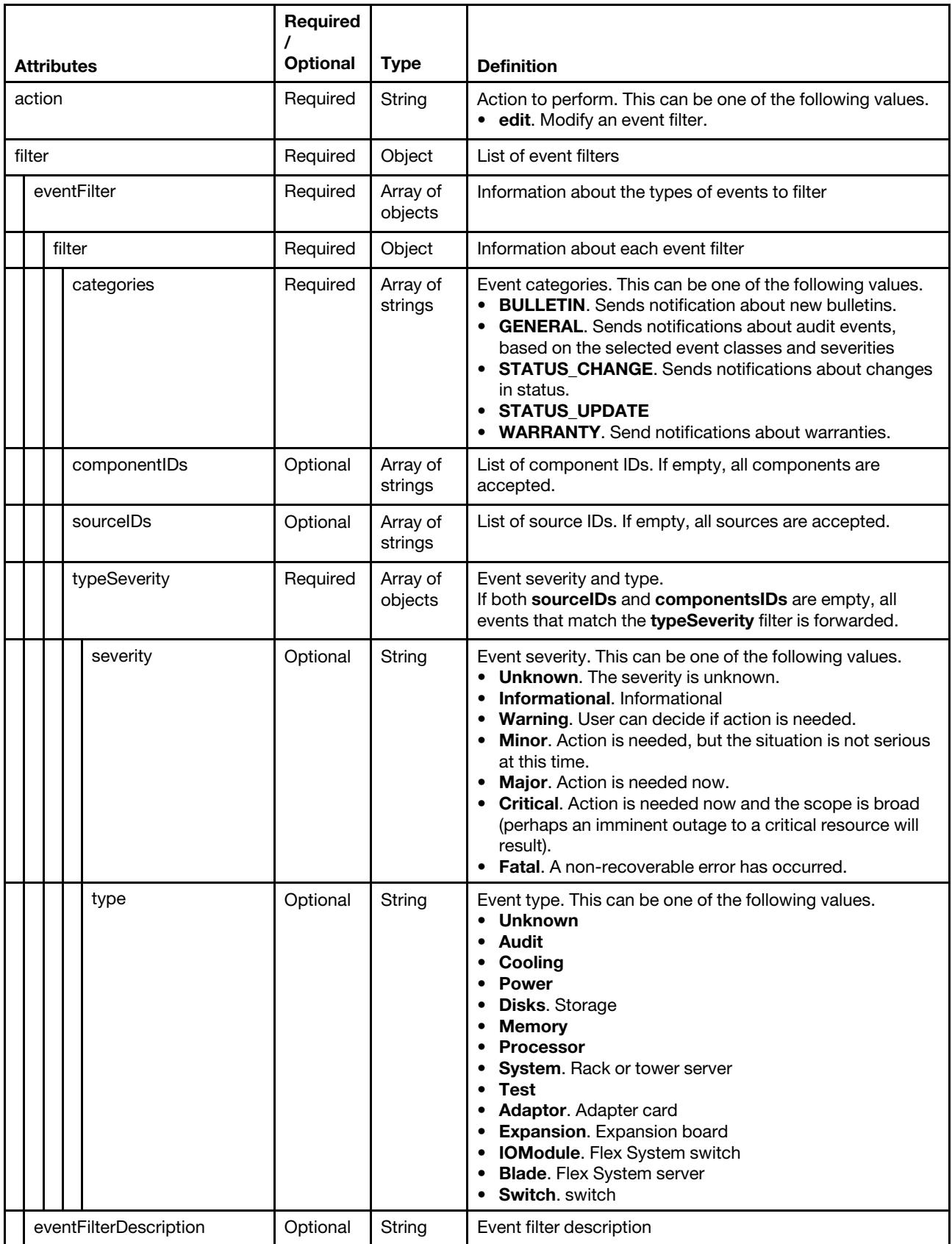

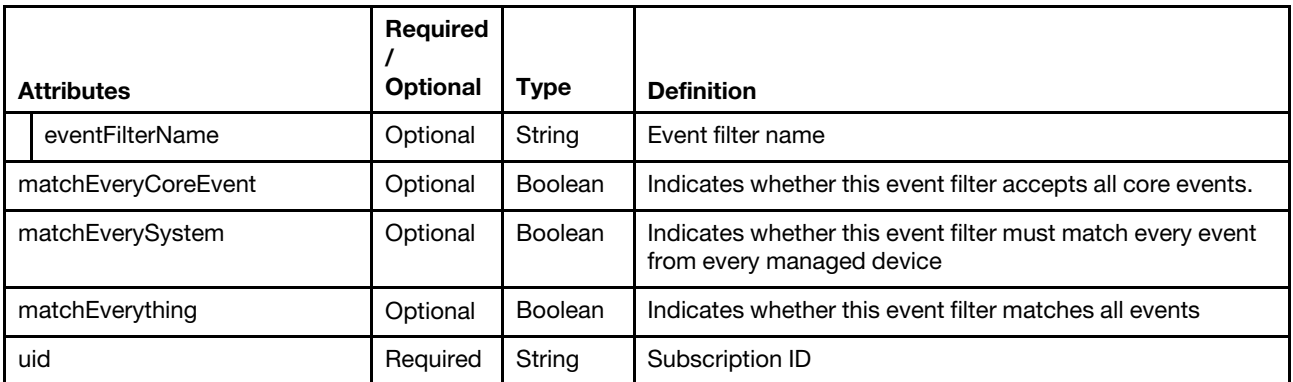

The following example modifies an event filter.

```
{ 
    "action": "edit", 
    "filter": { 
       "eventFilter": { 
          "filter": { 
              "categories": ["WARRANTY", "GENERAL"], 
              "componentIDs": [], 
              "sourceIDs": ["FFFFFFFFFFFFFFFFFFFFFFFFFFFFFFFF"], 
              "typeSeverity": [{ 
                  "severity": "fatal", 
                  "type": "all" 
              }, 
              ..., 
              { 
                  "severity": "informational", 
                  "type": "audit" 
              }] 
          } 
       }, 
       "eventFilterDescription": "sadfasdf", 
       "eventFilterName": "asdfasdf", 
       "matchEveryCoreEvent": false, 
       "matchEverySystem": false 
   }, 
    "uid": "1" 
}
```
#### Response codes

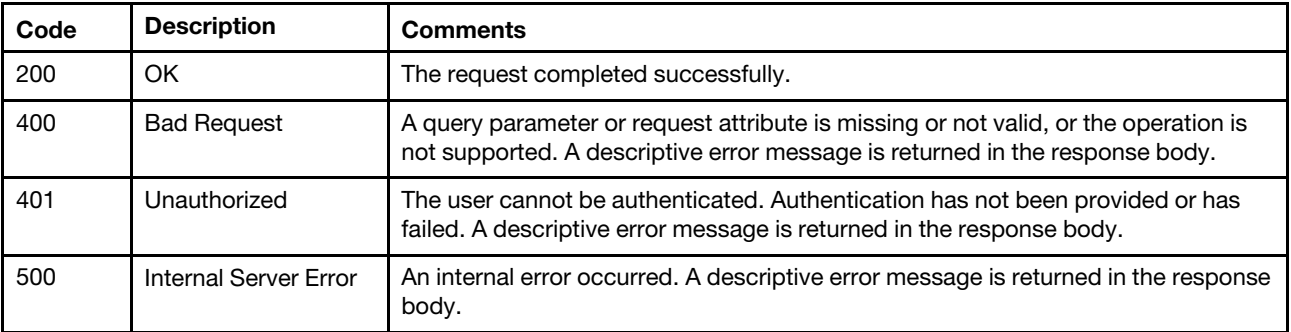

### Response body

None

# DELETE /events/notifications/subscriptions/*{subscription\_id}*/filters

Use this method to delete all event filters for a specific subscription.

### Authentication

Authentication with user name and password is required.

### Request URL

DELETE https://*{management\_server\_IP}*/events/notifications/subscriptions/*{subscription\_id}*/filters

#### Query parameters

None

### Request body

None

#### Response codes

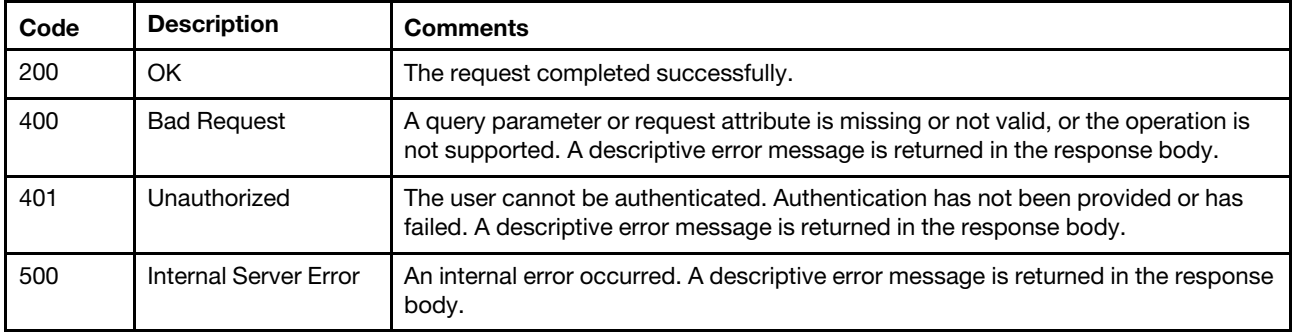

## Response body

None

# /events/notifications/subscriptions/*{subscription\_id}*/filters/*{filter\_name}*

Use this REST API to retrieve information about a specific event filter that is associated with a specific subscription or to delete one or more event filters from a specific subscription.

Note: This REST API requires Lenovo XClarity Administrator v1.3.0 or later.

## HTTP methods

GET, DELETE

## GET /events/notifications/subscriptions/*{subscription\_id}*/filters/*{filter\_ name}*

Use this method to return information about a specific event filter that is associated with a specific subscription.

#### Authentication

Authentication with user name and password is required.

## Request URL

GET https://*{management\_server\_IP}*/events/notifications/subscriptions/*{subscription\_id}*/filters/*{filter\_name}*

#### where

- *{subscription\_id}* is the UID of the subscription to be retrieved. To obtain the subscription UID, use the [GET /events/notifications/subscriptions](#page-1101-0) method.
- *{filter\_name}* is the name of the event filter to be retrieved. To obtain the event filter name, use the [GET](#page-1113-0)  [/events/notifications/subscriptions/](#page-1113-0)*{subscription\_id}*/filters method.

#### Query parameters

None

### Request body

None

#### Response codes

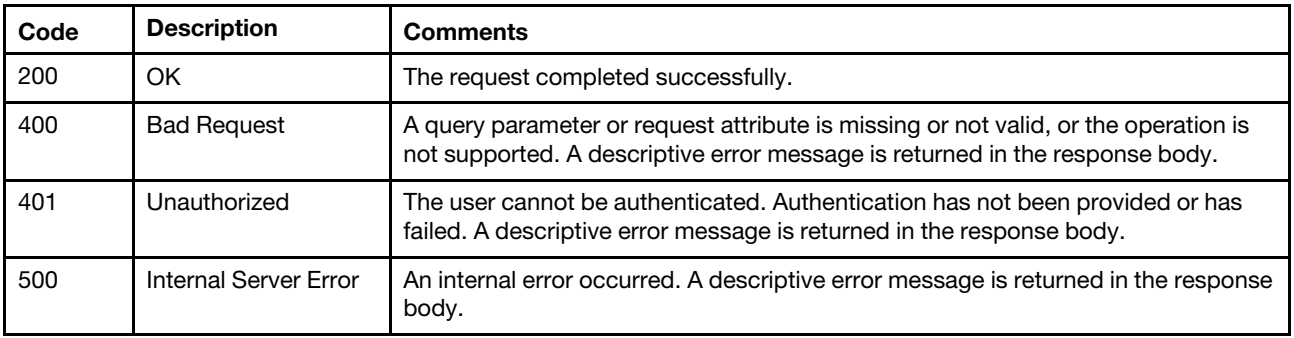

### Response body

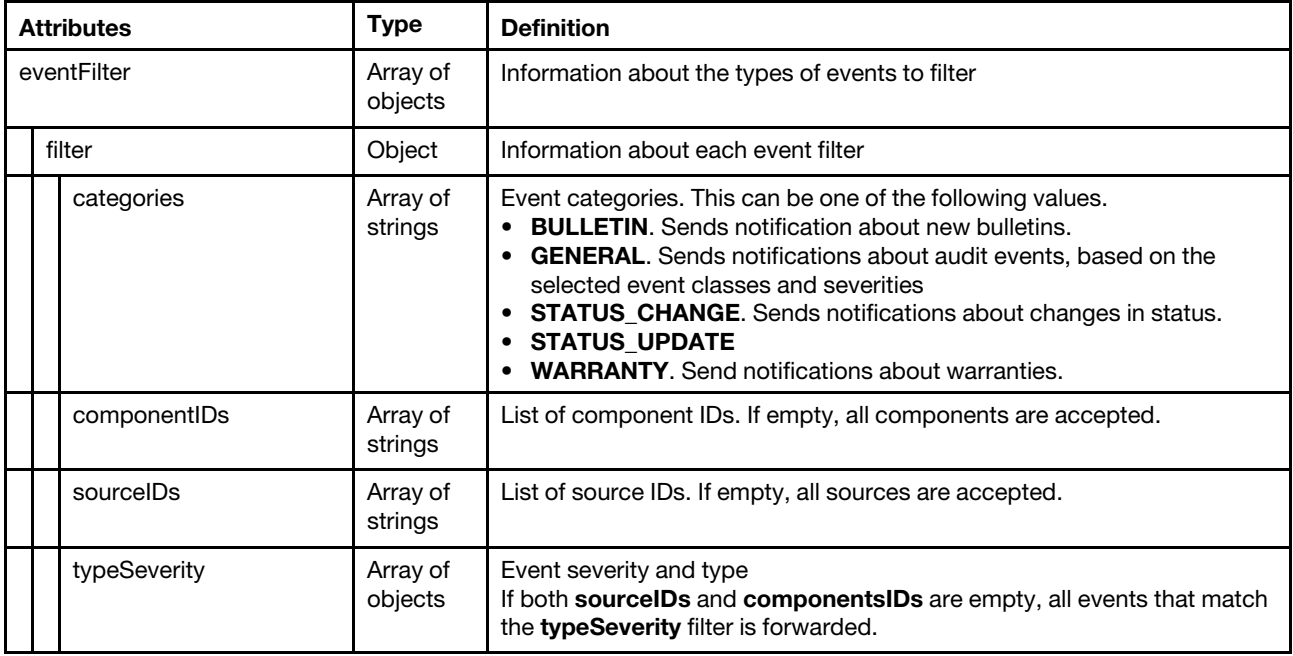

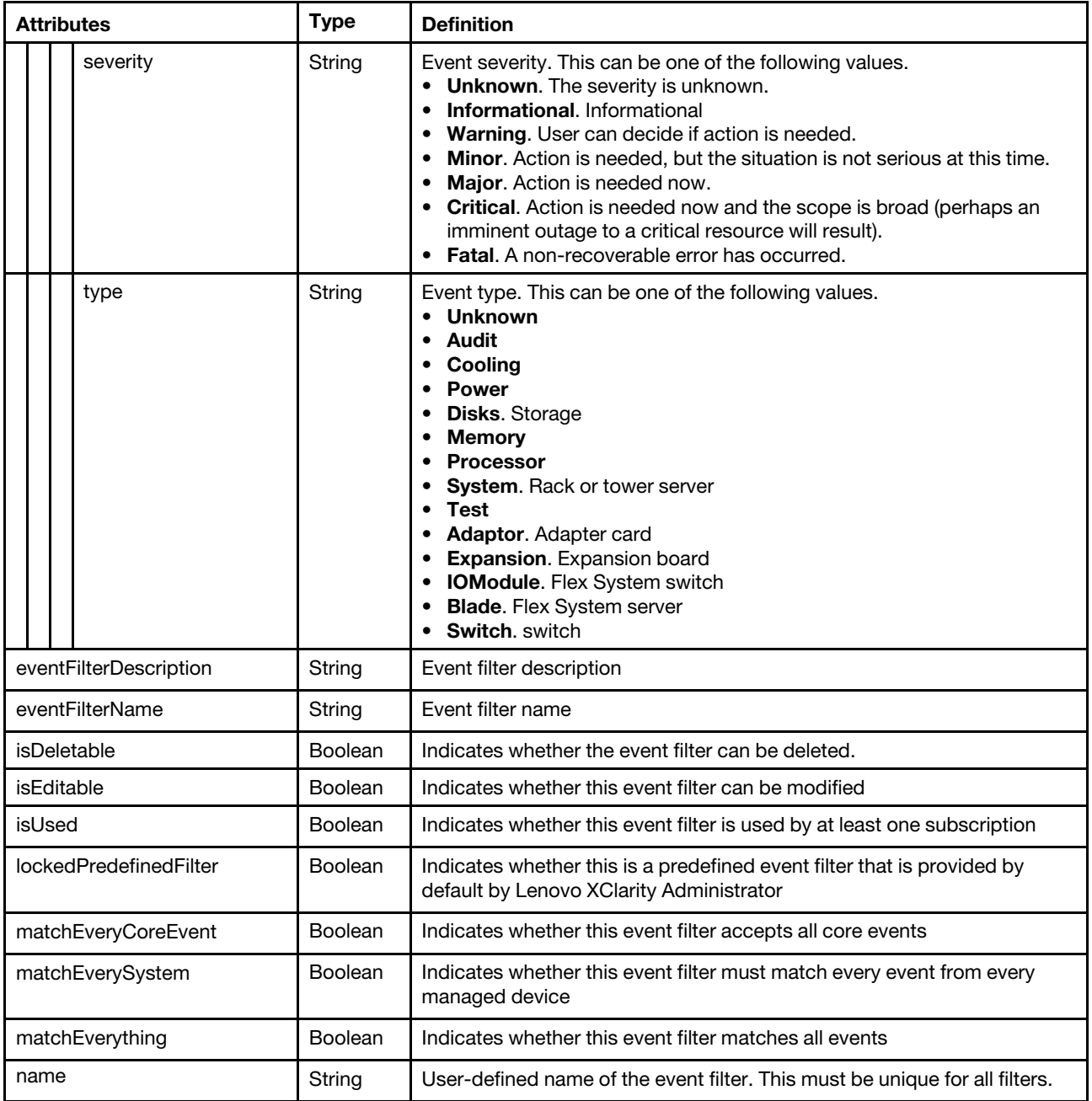

The following example is returned if the request is successful.

```
eventFilter: { 
   filter: { 
       typeSeverity: [{ 
           severity: "MAJOR", 
           type: "UNKNOWN" 
      }, 
       ................{ 
          severity: "FATAL", 
          type: "SWITCH" 
      }], 
       sourceIDs: ["FFFFFFFFFFFFFFFFFFFFFFFFFFFFFFFF", 
       "500C0FF286F98000"],
```
[{

```
categories: ["WARRANTY", 
          "GENERAL"], 
          componentIDs: ["FFFFFFFFFFFFFFFFFFFFFFFFFFFFFFFF", 
          "500C0FF286F98000"] 
      } 
   }, 
   eventFilterDescription: "", 
   eventFilterName: "example2", 
   isDeletable: true, 
   isEditable: true, 
   isUsed: true, 
   matchEveryCoreEvent: false, 
   matchEverySystem: false, 
   matchEverything: false, 
}]
```
## DELETE /events/notifications/subscriptions/*{subscription\_id}*/filters/ *{filter\_list}*

Use this method to delete one or more event filters from a specific subscription.

#### Authentication

Authentication with user name and password is required.

#### Request URL

DELETE https://*{management\_server\_IP}*/events/notifications/subscriptions/*{subscription\_id}*/filters/*{filter\_list}*

#### where

- *{subscription id}* is the UID of the subscription to be retrieved. To obtain the subscription UID, use the [GET /events/notifications/subscriptions](#page-1101-0) method.
- *{filter\_list}* is a list of one or more names, separated by a comma, of the event filters to be deleted (for example, All Storage Events,All Switch Events). To obtain the event filter names, use the [GET /events/](#page-1113-0)  [notifications/subscriptions/](#page-1113-0)*{subscription\_id}*/filters method.

#### Query parameters

None

#### Request body

None

#### Response codes

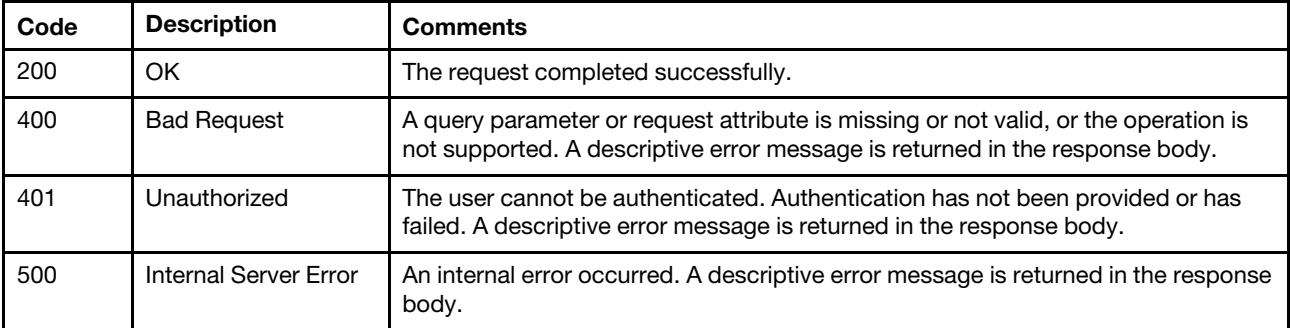

### Response body

None

## /events/predefinedFilters

Use this REST API to retrieve, create, modify predefined event filters or to delete all predefined event filters.

Note: This REST API requires Lenovo XClarity Administrator v1.3.0 or later.

## HTTP methods

GET, PUT, POST, DELETE

# GET /events/predefinedFilters

Use this method to return information about the predefined event filters.

## **Authentication**

Authentication with user name and password is required.

### Request URL

GET https://*{management\_server\_IP}*/events/predefinedFilters

### Query parameters

None

### Response codes

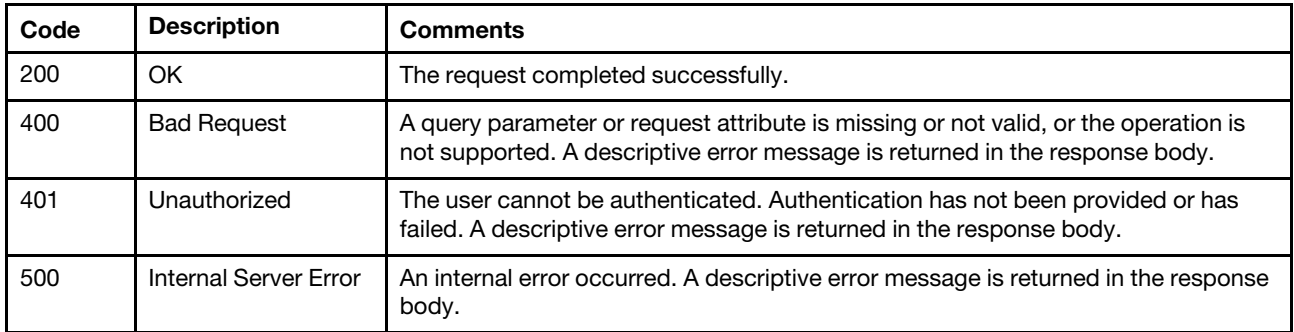

## Response body

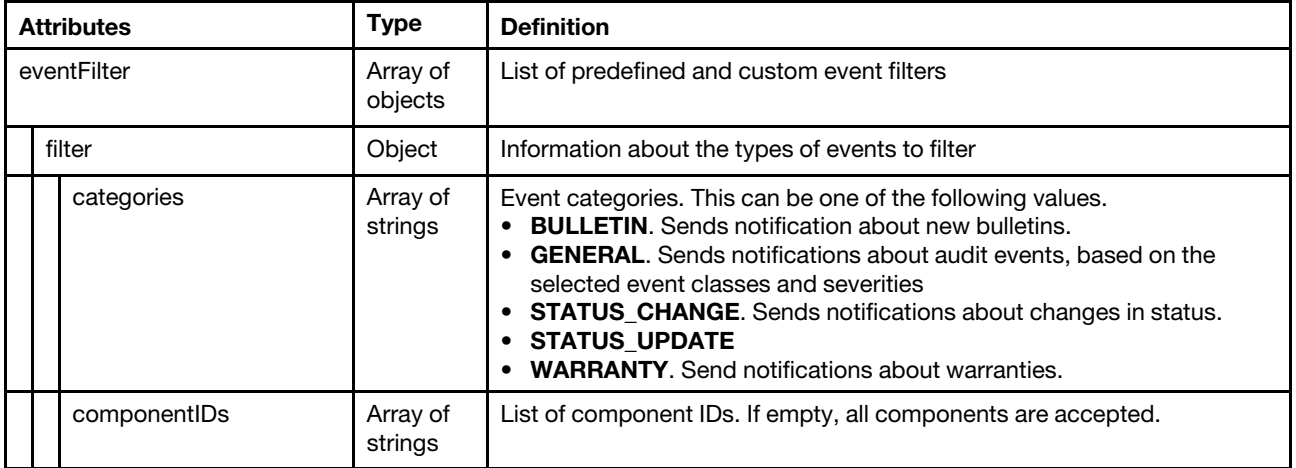

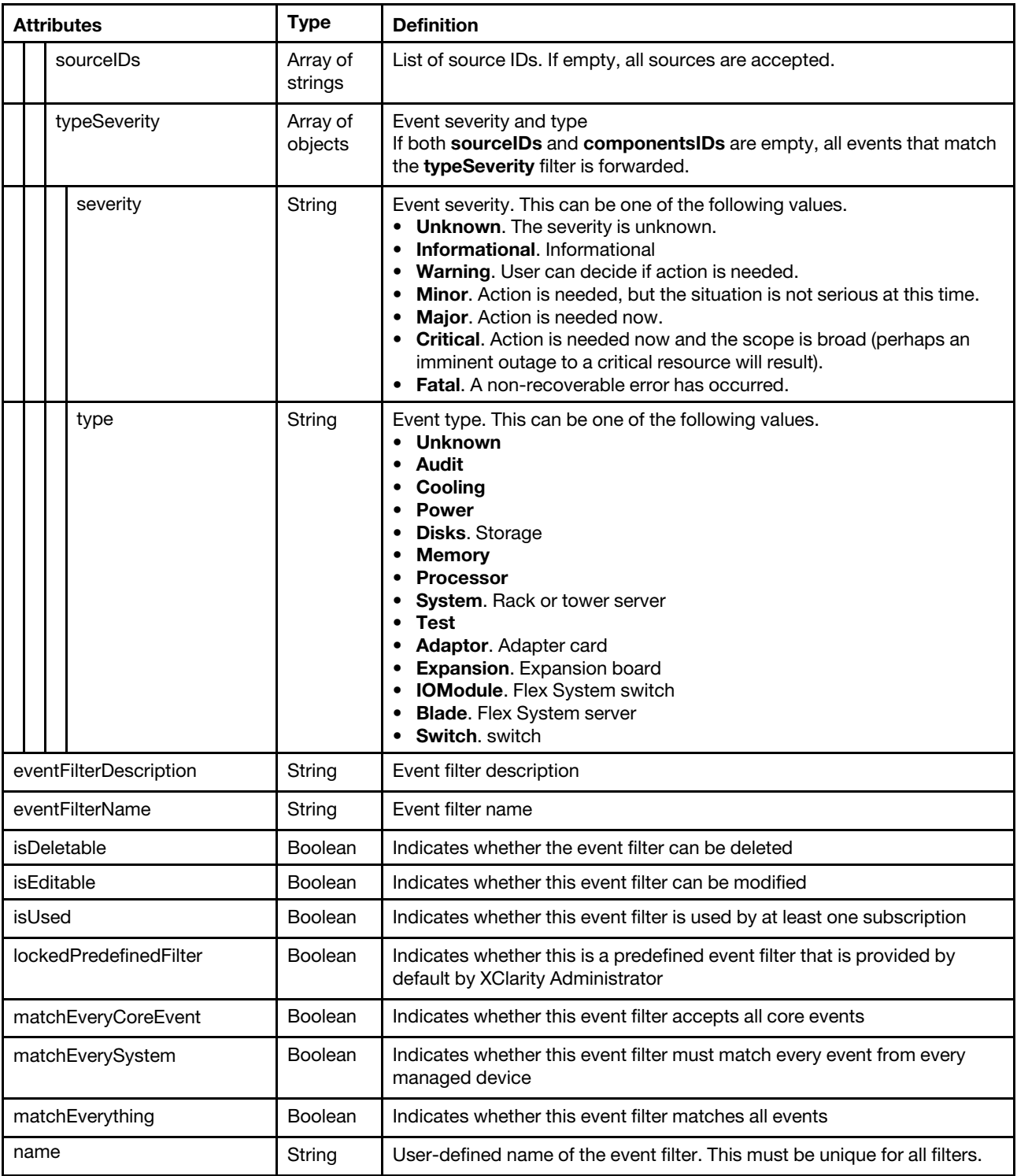

The following example is returned if the request is successful.

[{

```
"eventFilter": { 
    "filter": { 
        "categories": ["GENERAL"], 
        "componentIDs": [], 
        "sourceIDs": [], 
        "typeSeverity": [{
```

```
"severity": "MAJOR", 
              "type": "UNKNOWN" 
            }, 
            .., 
            { 
              "severity": "FATAL", 
              "type": "BLADE" 
           }] 
       } 
   } 
   "eventFilterDescription": "This filter matches all critical events that are generated 
                                  in managed device or the management server itself." 
   "eventFilterName": "Match All Critical", 
   "isDeletable": false, 
   "isEditable": false, 
   "isUsed": true, 
   "lockedPredefinedFilter": true, 
   "matchEveryCoreEvent": false, 
   "matchEverySystem": true, 
   "matchEverything": false, 
}, 
..., 
{ 
   "eventFilter": { 
       "filter": { 
          "categories": ["WARRANTY", "GENERAL"], 
          "componentIDs": [], 
          "sourceIDs": ["FFFFFFFFFFFFFFFFFFFFFFFFFFFFFFFF"], 
           "typeSeverity": [{ 
              "severity": "INFORMATIONAL", 
              "type": "UNKNOWN" 
          }, 
          .., 
          { 
              "severity": "FATAL", 
              "type": "BLADE" 
          }] 
       } 
   } 
   "eventFilterDescription": "", 
   "eventFilterName": "sadfasdf", 
   "isDeletable": true, 
   "isEditable": true, 
   "isUsed": false, 
   "lockedPredefinedFilter": false, 
   "matchEveryCoreEvent": false, 
   "matchEverySystem": false, 
   "matchEverything": false 
}]
```
# PUT /events/predefinedFilters

Use this method to modify the properties of a predefined event filter.

## Authentication

Authentication with user name and password is required.

## Request URL

```
PUT https://{management_server_IP}/events/predefinedFilters
```
### Query parameters

None

### Response body

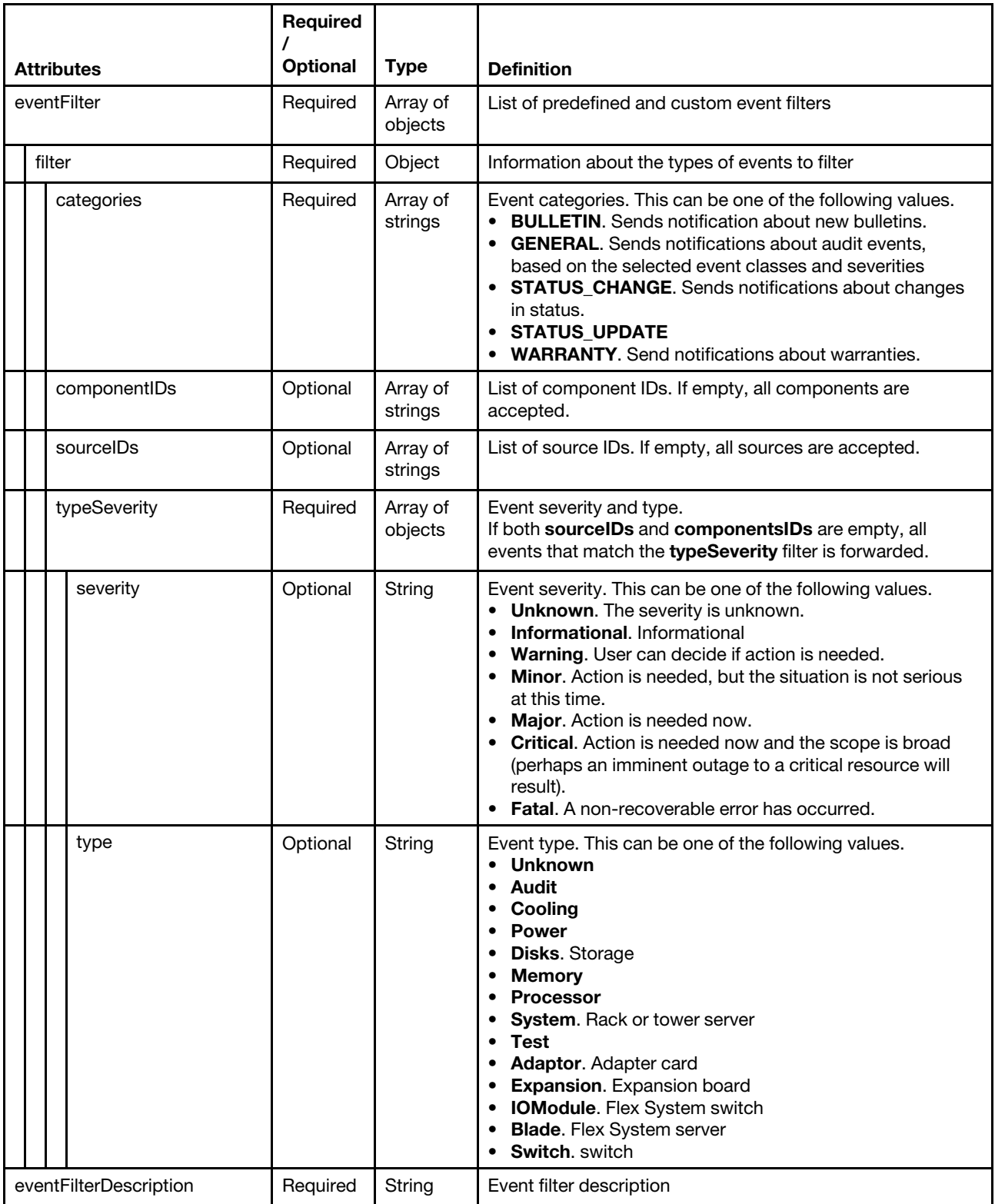

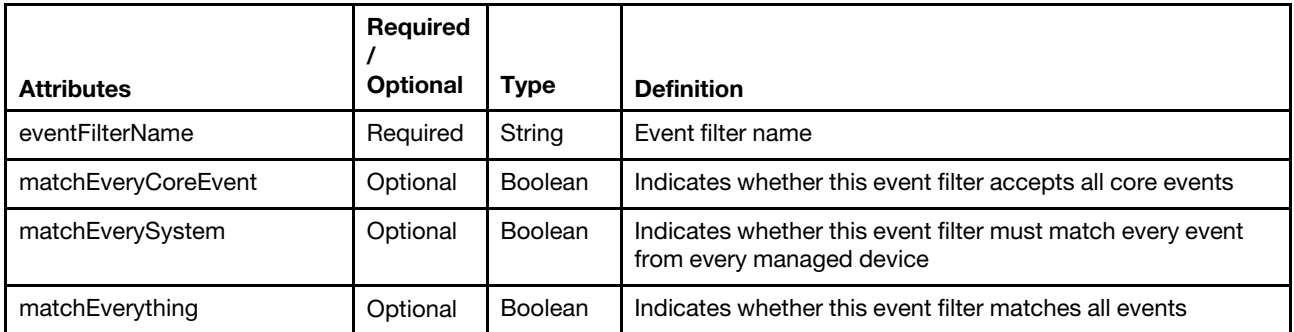

The following example modifies a predefined event filter.

```
{ 
   "action": "edit", 
   "eventFilter": { 
       "filter": { 
          "componentIDs": [], 
           "sourceIDs": ["FFFFFFFFFFFFFFFFFFFFFFFFFFFFFFFF"], 
           "typeSeverity": [ 
              { 
                  "severity": "fatal", 
                  "type": "all" 
              }, 
              ..., 
              { 
                  "severity": "informational", 
                  "type": "audit" 
              } 
          ], 
           "categories": [ 
              "WARRANTY", 
              "GENERAL" 
          \mathbf{I}} 
   }, 
   "eventFilterDescription": "Fatal and informational events", 
   "eventFilterName": "FatalInfoEvents ", 
   "matchEveryCoreEvent": false, 
   "matchEverySystem": false 
}
```
#### Response codes

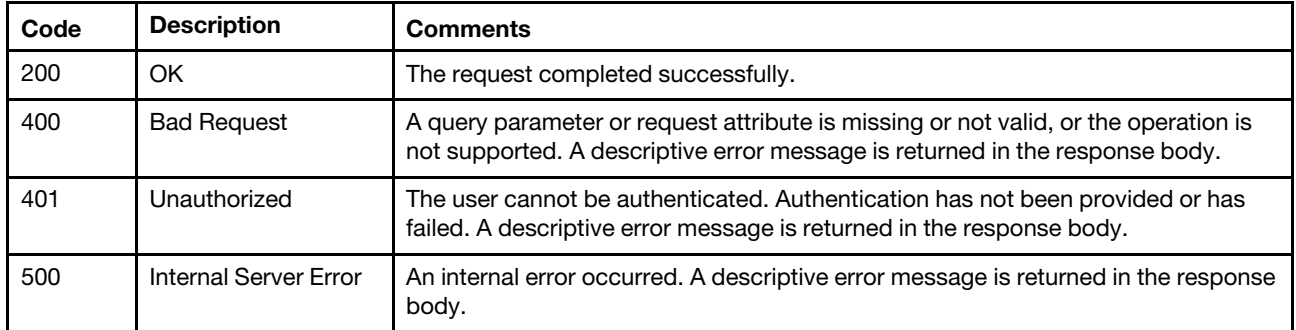

### Response body

None

# POST /events/predefinedFilters

Use this method to create a predefined event filter.

## Authentication

Authentication with user name and password is required.

## Request URL

POST https://*{management\_server\_IP}*/events/predefinedFilters

### Query parameters

None

## Response body

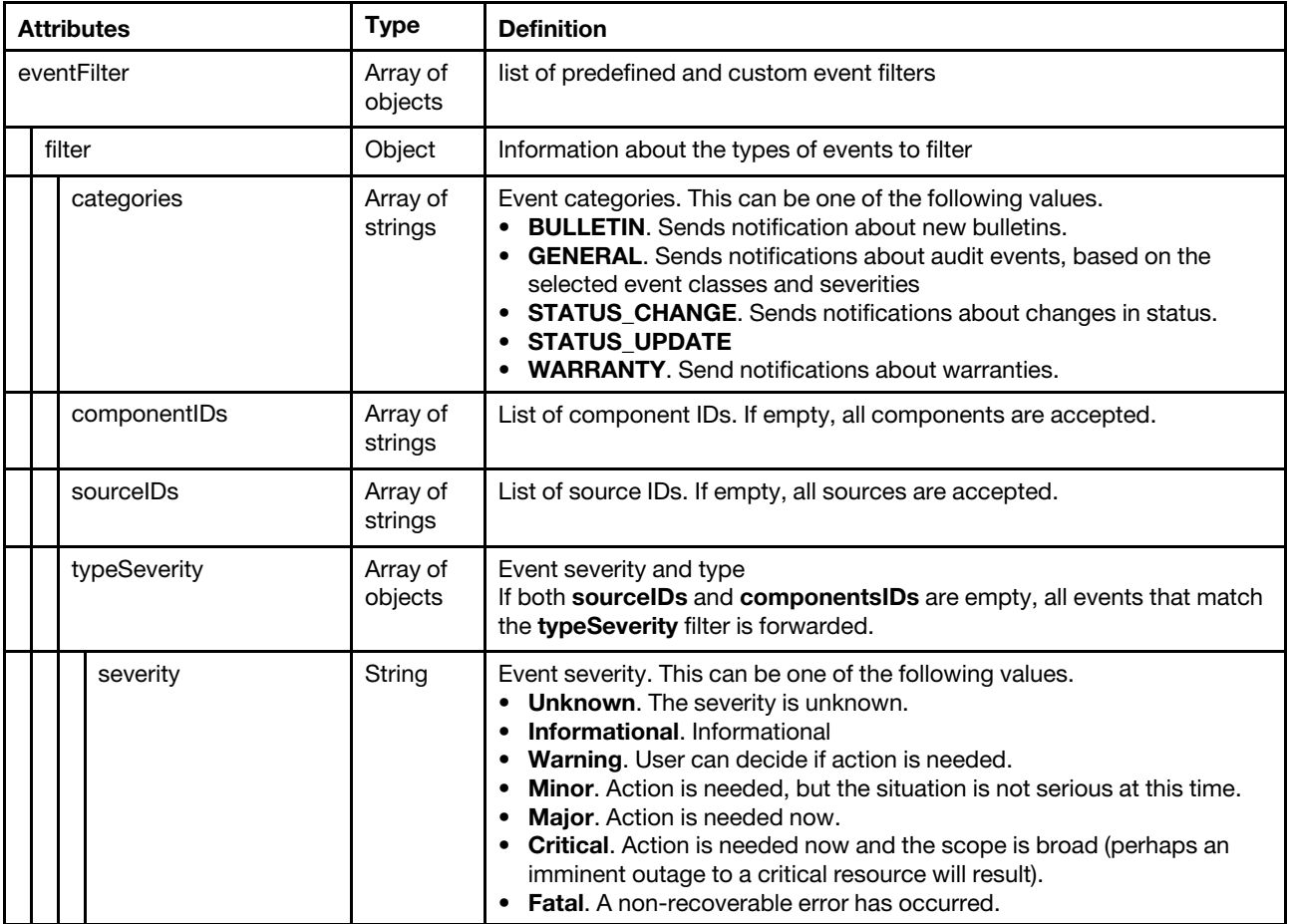

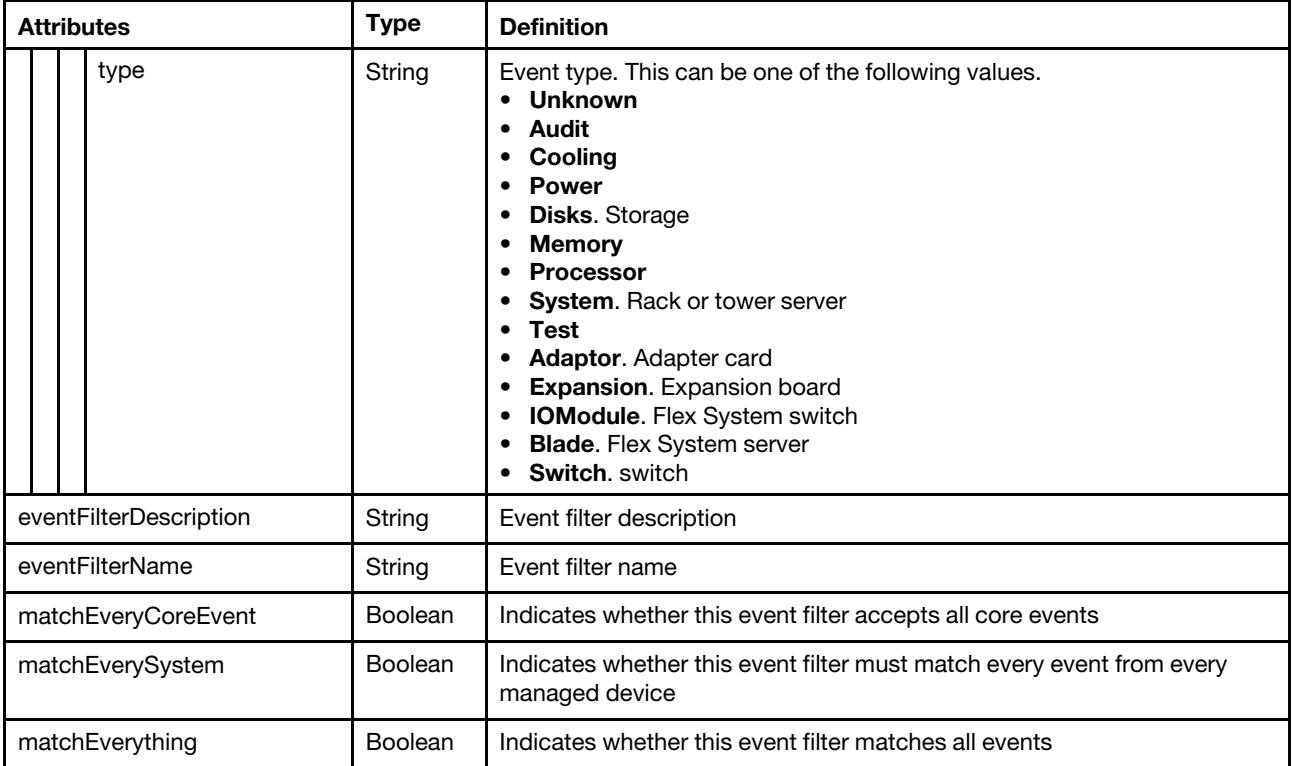

The following example creates a predefined event filter.

```
{ 
   "action": "edit", 
   "eventFilter": { 
       "filter": { 
          "componentIDs": [], 
          "sourceIDs": ["FFFFFFFFFFFFFFFFFFFFFFFFFFFFFFFF"], 
          "typeSeverity": [ 
             { 
                  "severity": "fatal", 
                  "type": "all" 
             }, 
             ..., 
             { 
                 "severity": "informational", 
                 "type": "audit" 
             } 
          ], 
          "categories": [ 
              "WARRANTY", 
              "GENERAL" 
          ] 
      } 
   }, 
   "eventFilterDescription": "Fatal and informational events", 
   "eventFilterName": "FatalInfoEvents ", 
   "matchEveryCoreEvent": false, 
   "matchEverySystem": false 
}
```
#### Response codes

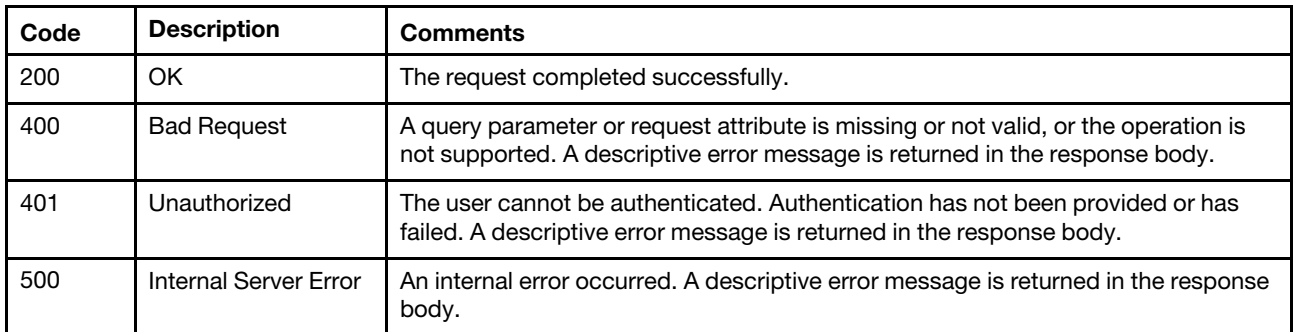

### Response body

None

## DELETE /events/predefinedFilters

Use this method to delete all predefined event filters.

### Authentication

Authentication with user name and password is required.

### Request URL

DELETE https://*{management\_server\_IP}*/events/predefinedFilters

#### Query parameters

None

#### Response body

None

#### Response codes

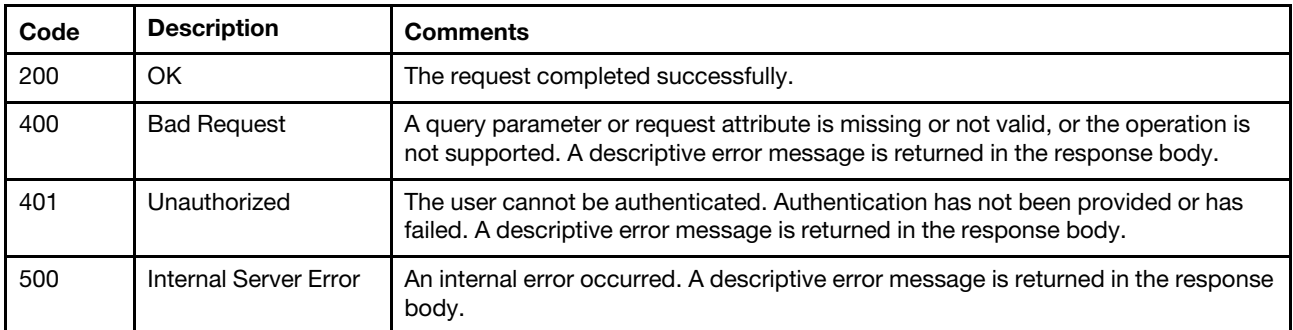

## Response body

None

## /events/predefinedFilters/*{filters\_id}*

Use this REST API to delete one or more predefined event filters.

Note: This REST API requires Lenovo XClarity Administrator v1.3.0 or later.

## HTTP methods

**DELETE** 

# DELETE /events/predefinedFilters/*{filter\_list}*

Use this method to delete one or more predefined event filters.

## Authentication

Authentication with user name and password is required.

### Request URL

DELETE https://*{management\_server\_IP}*/events/predefinedFilters/*{filter\_list}*

where *{filter\_list}* is a list of one or more names, separated by a comma, of the event filters to be deleted (for example, All Storage Events,All Switch Events). To obtain the event filter names, use the [GET /events/](#page-1113-0)  [notifications/subscriptions/](#page-1113-0)*{subscription\_id}*/filters method.

#### Query parameters

None

### Response body

None

#### Response codes

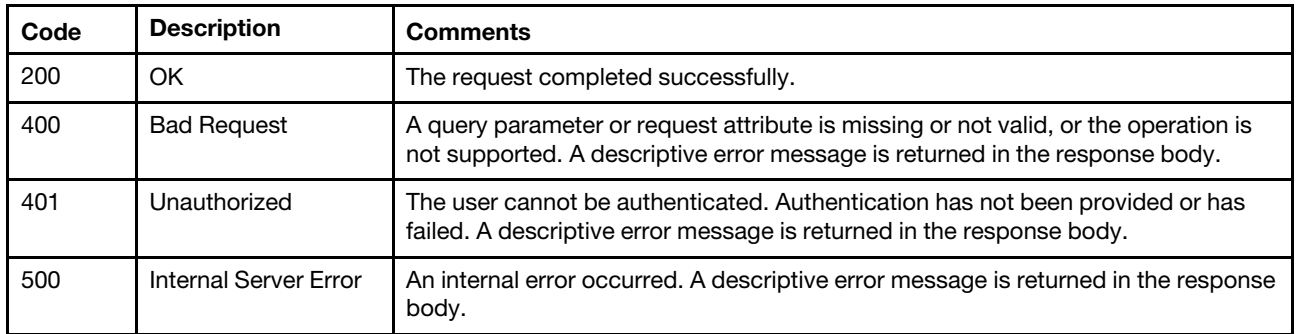

#### Response body

None

## /events/snmp/mib

Use this REST API to download the management information base (MIB) file, which describes the SNMP traps that Lenovo XClarity Administrator generates.

## HTTP methods

**GET** 

## GET /events/snmp/mib

Use this method to download the management information base (MIB) file, which describes the SNMP traps that Lenovo XClarity Administrator generates.

## Authentication

Authentication with user name and password is required.

## Request URL

GET https://*{management\_server\_IP}*/events/snmp/mib

### Query parameters

None

### Response codes

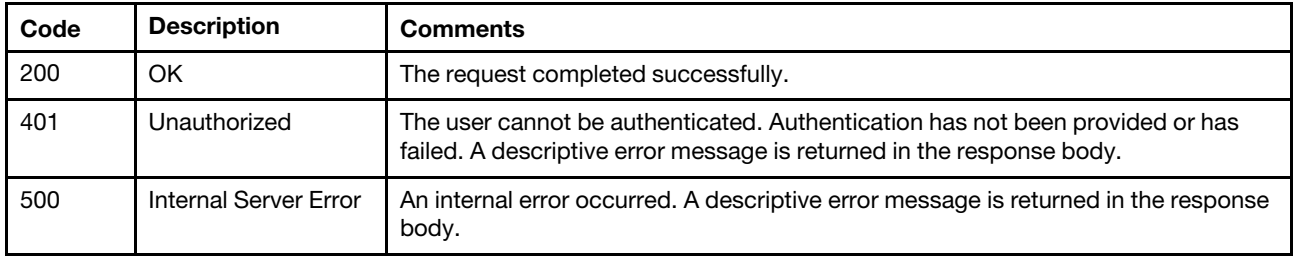

## Response body

None

# <span id="page-1134-0"></span>Chapter 12. Jobs

The following resources are available for performing task and job management functions.

# /flows/settings

Use this REST API to retrieve the activity-flow status and to enable or disable activity flows.

## HTTP methods

GET, PUT

# GET /flows/settings

Use this method to return the activity-flow status.

## Authentication

Authentication with user name and password is required.

## Request URL

GET https://*{management\_server\_IP}*/flows/settings

### Query parameters

None

#### Request body

None

#### Response codes

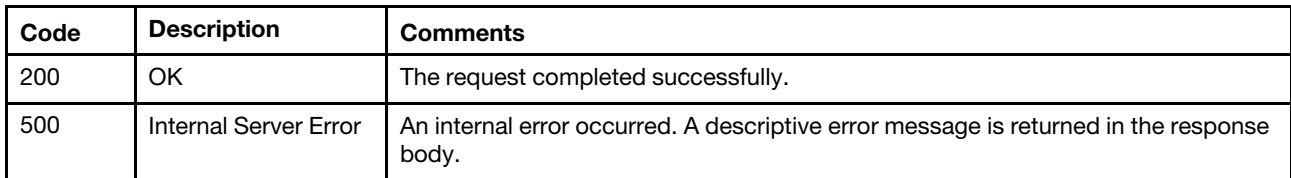

## Response body

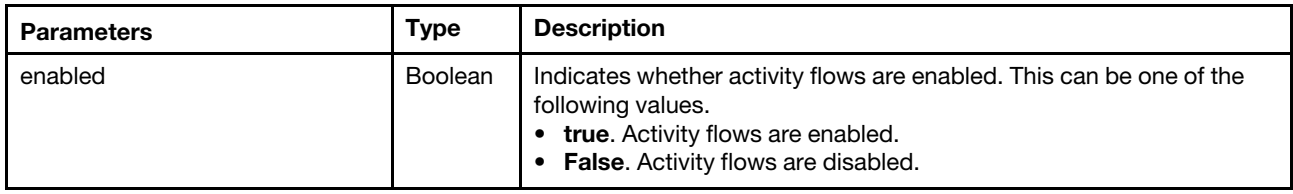

The following example is returned if the request is successful.

```
"enabled": true 
}
```
{

# PUT /flows/settings

Use this method to enable or disable activity flows.

## **Authentication**

Authentication with user name and password is required.

### Request URL

PUT https://*{management\_server\_IP}*/flows/settings

#### Query parameters

None

## Request body

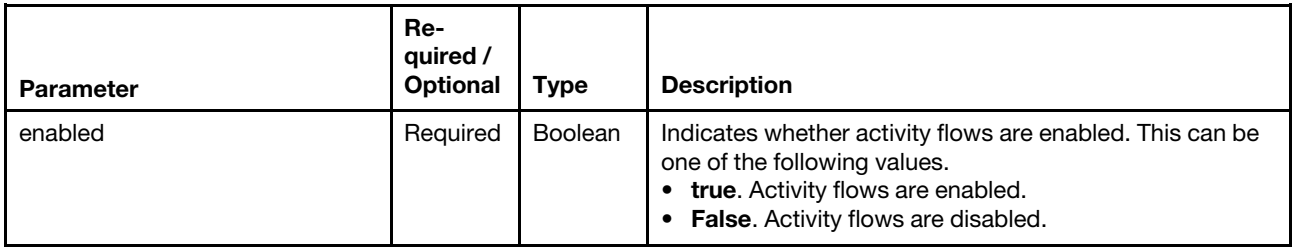

The following example enables activity flows.

```
{ 
   "enabled": true
```

```
}
```
### Response codes

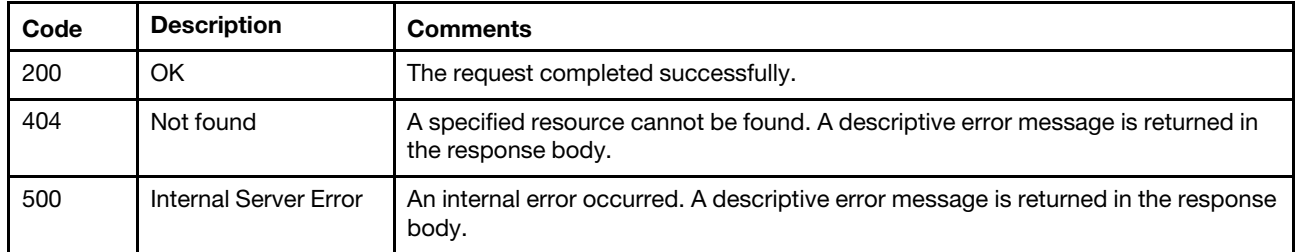

## Response body

None

## /tasks

Use this REST API to cancel a list of jobs (tasks) or to retrieve information about all jobs (tasks) and their subtasks.

## HTTP methods

GET, PUT, POST

# GET /tasks

Use this method to return information about all jobs (tasks) and their subtasks.

For message-description and user-action text in the job summary, you can specify the text directly in the request body if no translations are needed, or you can reference the text from a translated bundle file (for example, com.lenovo.lxca.server.jobs.bundle.jobsSummary).

When the job description and recovery actions require formatted text, you must specify the text as an array of objects in JSON format. You cannot use HTML.

Tip: In the translated bundle files, braces  $\{\}$  must be escaped by a single quote for help text (for example,  $\{ \}$ ).

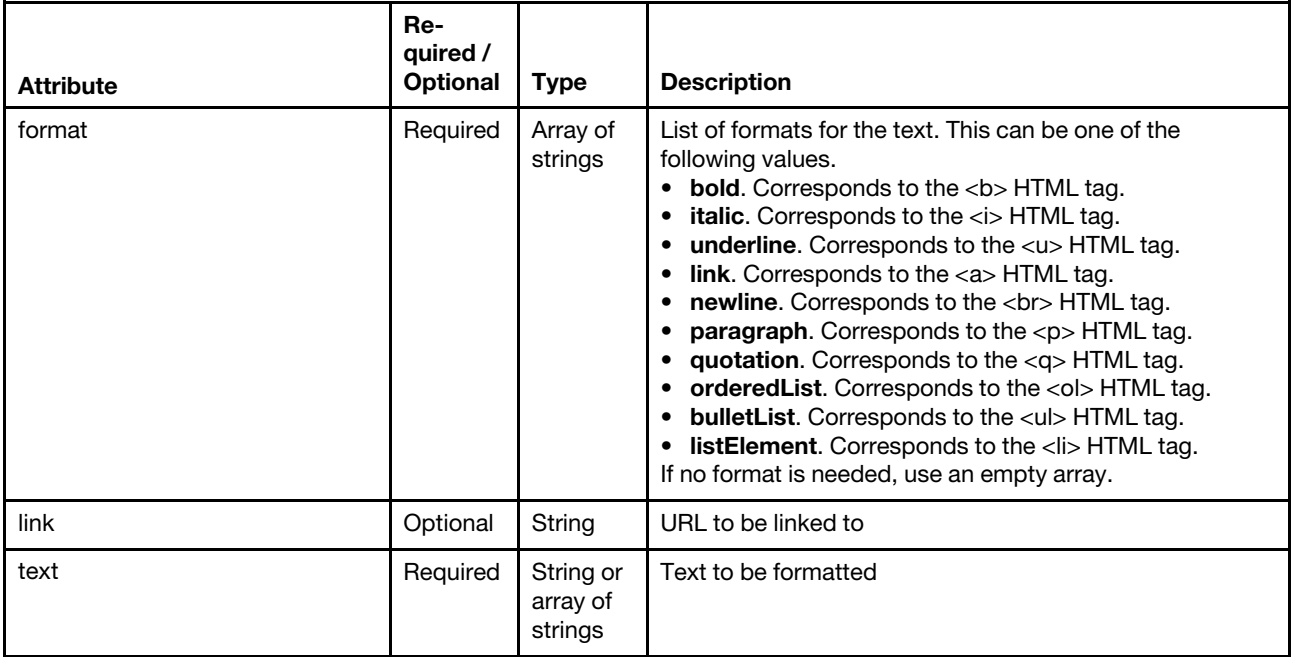

The following example has formatted text in the user action. It includes paragraphs, ordered list, unordered list, link, and formatted text. Note that braces {} *are not* escaped by a single quote. [{

```
"text": "To display the text correctly, the following steps are made.", 
    "format": [] 
}, 
{ 
    "text": [], 
    "format": ["newline"] 
}, 
{ 
    "text": [{ 
       "text": "Segment the text into pieces between HTML tags.", 
       "format": ["listElement"] 
   }, 
   { 
       "text": [{ 
          "text": "If the segmented text contains ", 
          "format": [] 
       }, 
       { 
           "text": "multiple tags", 
          "format": ["bold"] 
       }, 
       { 
           "text": ", segment them as well.", 
           "format": [] 
       }], 
       "format": ["listElement"] 
    }, 
    {
```

```
"text": [ { 
          "text": "After having all segments, add the tags as follows:", 
          "format": [] 
      }, 
       { 
          "text": [{ 
              "text": "Add the text between the tags in the text field of JSON. If multiple tags are found, 
                         text field is an array of JSON Objects.", 
              "format": ["listElement"] 
          }, 
          { 
              "text": "Add the format for each text between tags.", 
              "format": ["listElement"] 
          }], 
           "format": ["bulletList"] 
      }], 
       "format": ["listElement"] 
   }, 
   { 
       "text": "Make sure this is a json format.", 
       "format": ["listElement", "bold", "underline"] 
   }], 
   "format": ["orderedList"] 
}, 
{ 
   "text": [], 
   "format": ["newline"] 
}, 
{ 
   "text": [{ 
       "text": "This is how a paragraph looks like with a ", 
       "format": [] 
   }, 
   { 
       "text": "link", 
       "format": ["link"], 
       "link": "https://www3.lenovo.com/" 
   \mathcal{H}.
   "format": ["paragraph"] 
}, 
{ 
   "text": "This is how the result should look.", 
   "format": ["paragraph", "italic"] 
}] 
This example correlates to the following HTML format 
To display the text correctly, the following steps are made. 
<br></br> 
\langleol\rangle<li>Segment the text into pieces between HTML tags.</li> 
<li>If the segmented text contains <b>multiple tags</b>, segment them as well.</li> 
<li>After having all segments, add the tags as follows: 
<ul> 
<li>Add the text between the tags in the text field of JSON. If multiple tags are found, 
text field is an array of JSON Objects.</li> 
<li>Add the format for each text between tags.</li> 
</ul></li> 
<li><b><u>Make sure this is a json format.</u></b></li> 
\langle/ol\rangle<br></br> 
<p>This is how a paragraph looks like with a <a href="https://www3.lenovo.com/">link</a></p>
```
<p><i>This is how the result should look.</i></p>

This example correlates to the following formatted output:

To display the text correctly, the following steps are made.

- 1. Segment the text into pieces between HTML tags.
- 2. If the segmented text contains multiple tags, segment them as well.
- 3. After having all segments, add the tags as follows:
	- o Add the text between the tags in the text field of JSON. If multiple tags are found, text field is an array of JSON Objects.
	- o Add the format for each text between tags.

## 4. Make sure this is a json format.

This is how a paragraph looks like with a link

This is how the result should look.

### Authentication

Authentication with user name and password is required.

#### Request URL

GET https://*{management\_server\_IP}*/tasks

#### Query parameters

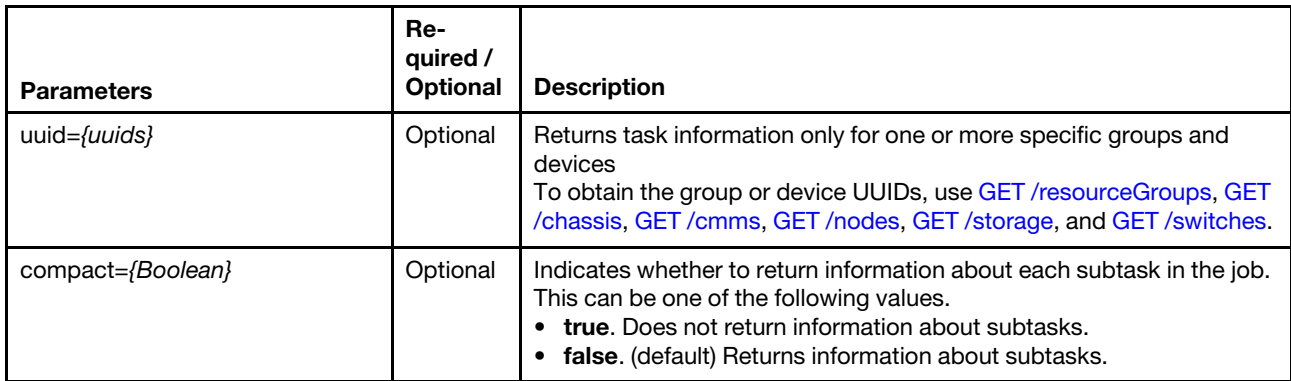

The following example returns information for tasks that are associated with two specific devices. GET https://192.0.2.0/tasks?uuid=["AAAAAAAAAAAAAAAAAAAAAAAAAAAAAAAA","BBBBBBBBBBBBBBBBBBBBBBBBBBBBBBBB"]

#### Request body

None

#### Response codes

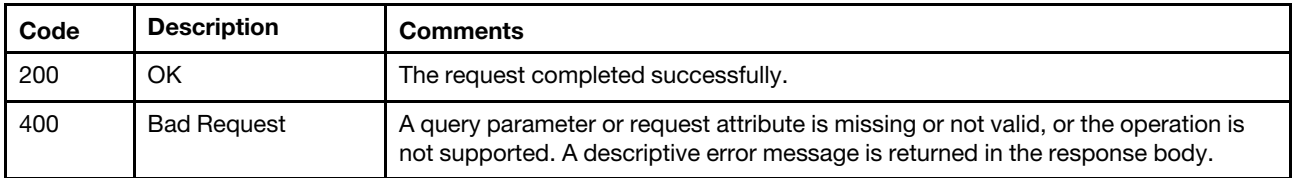

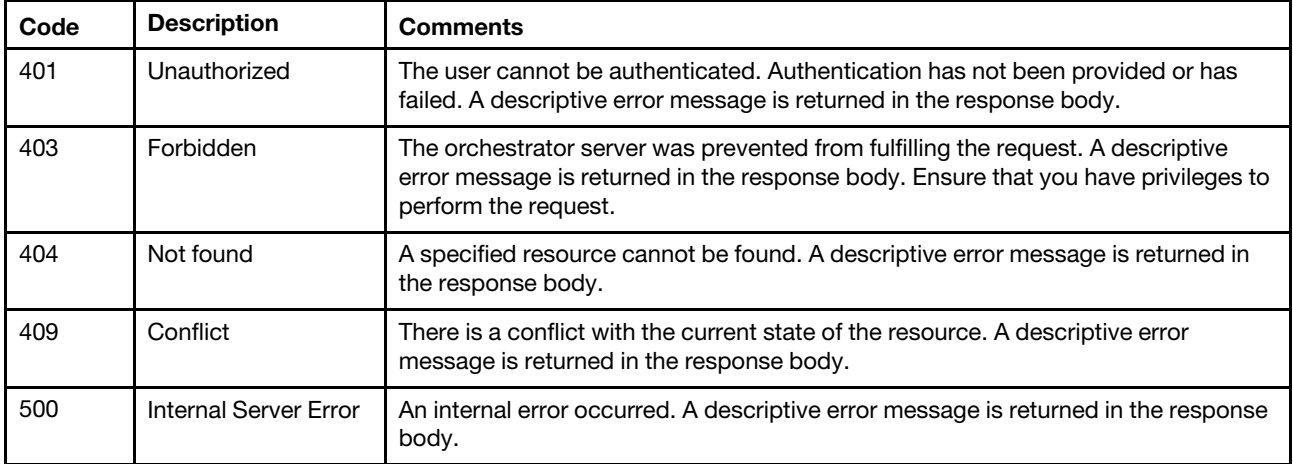

## Response body

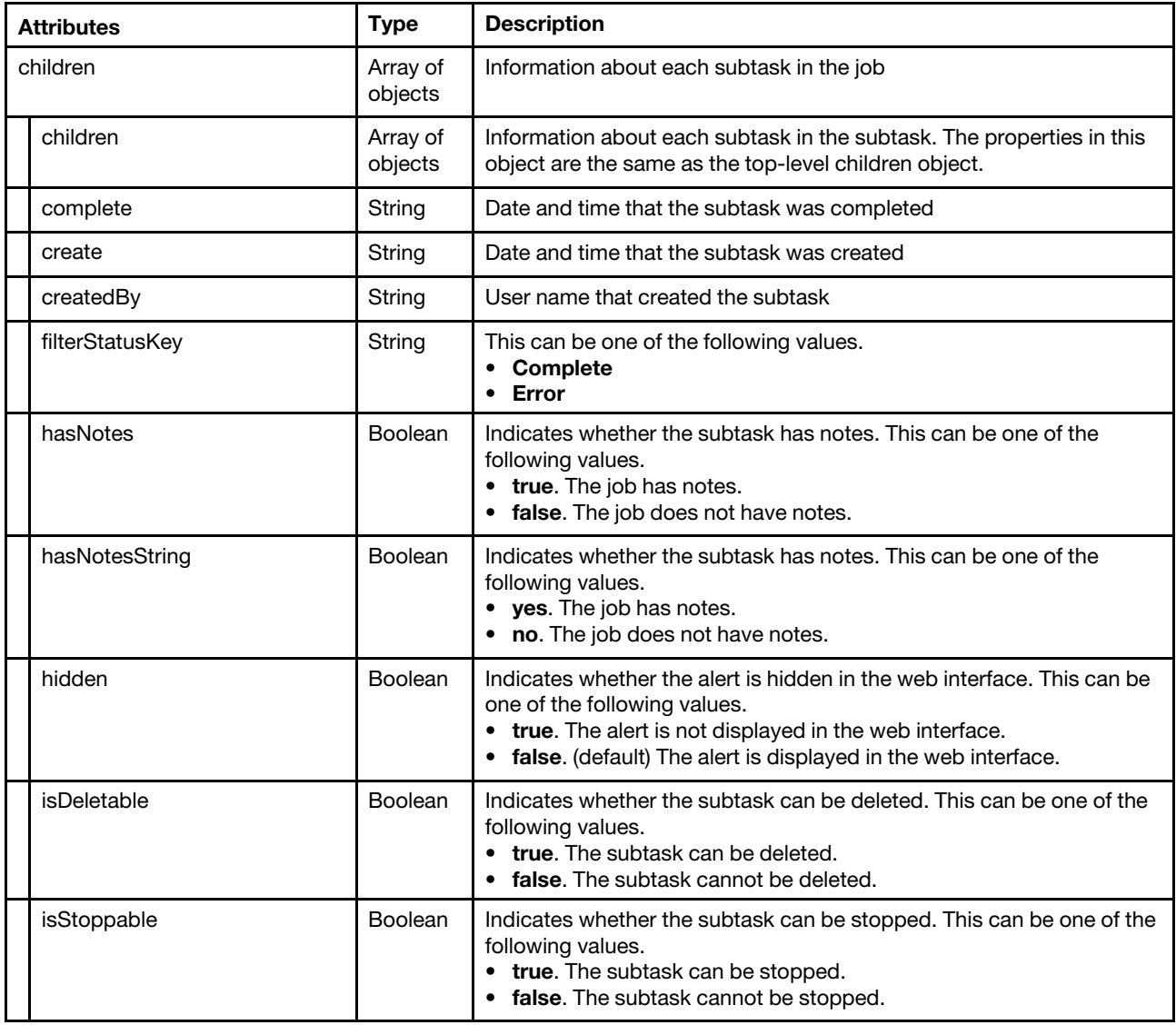

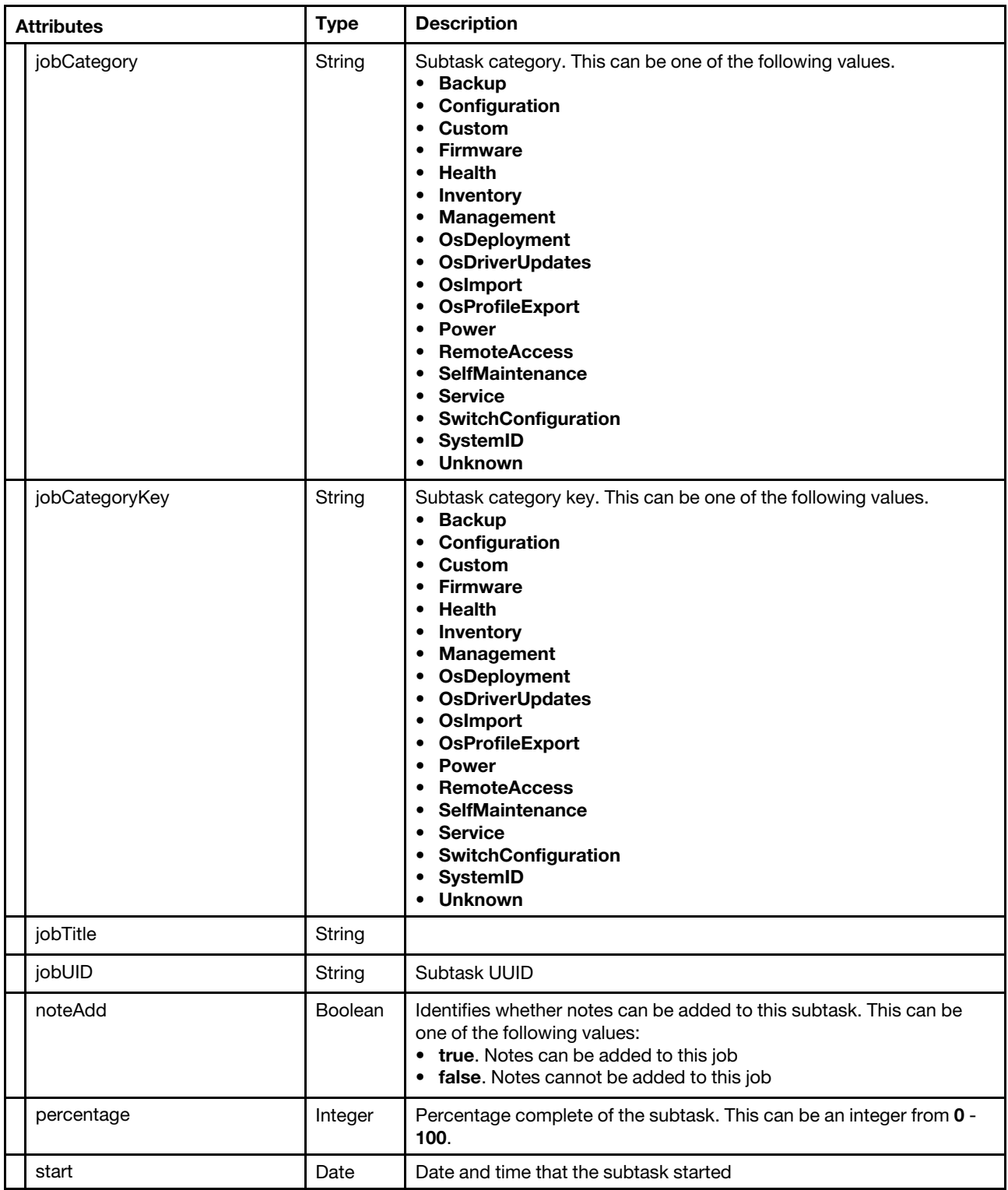

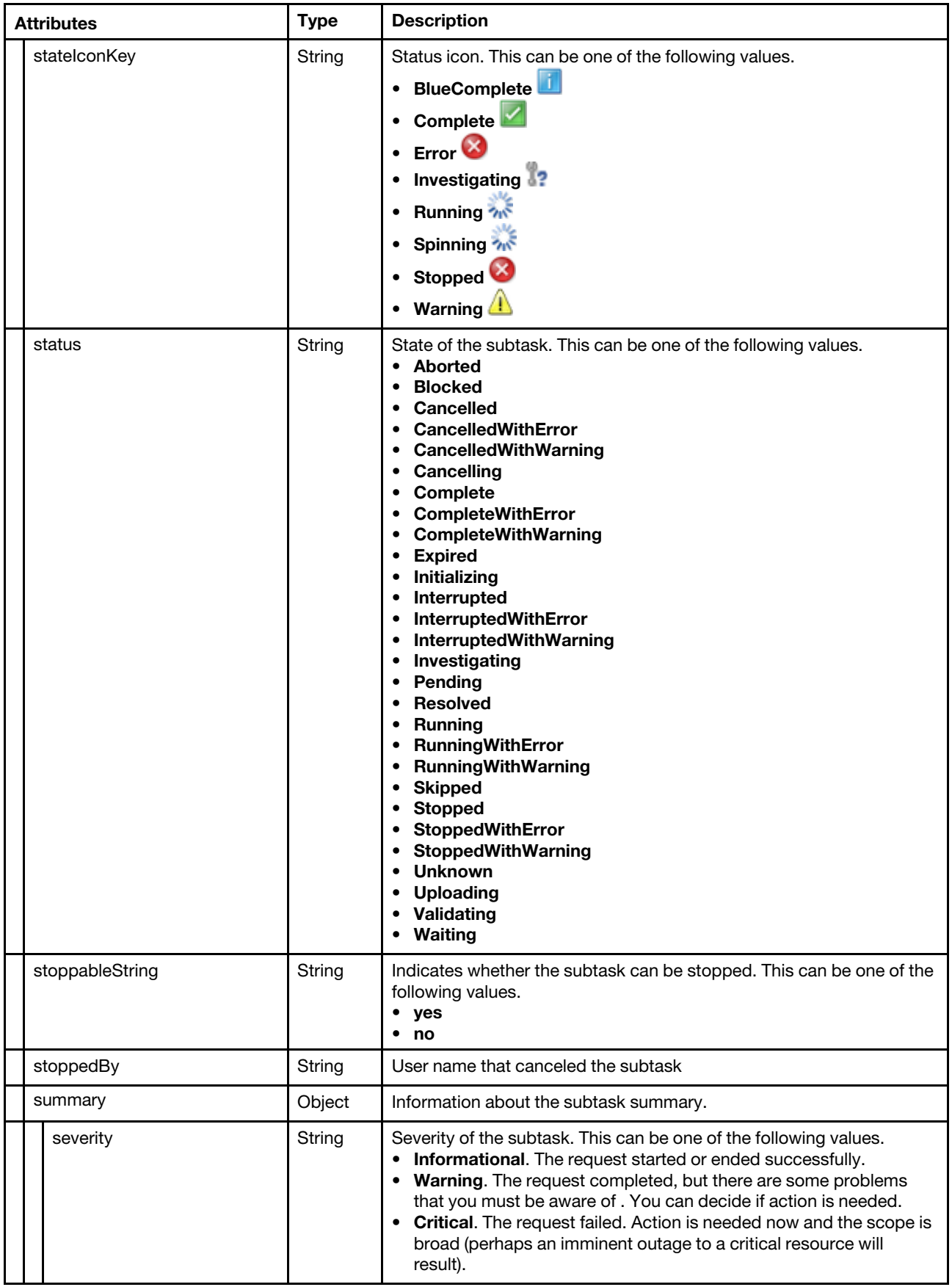

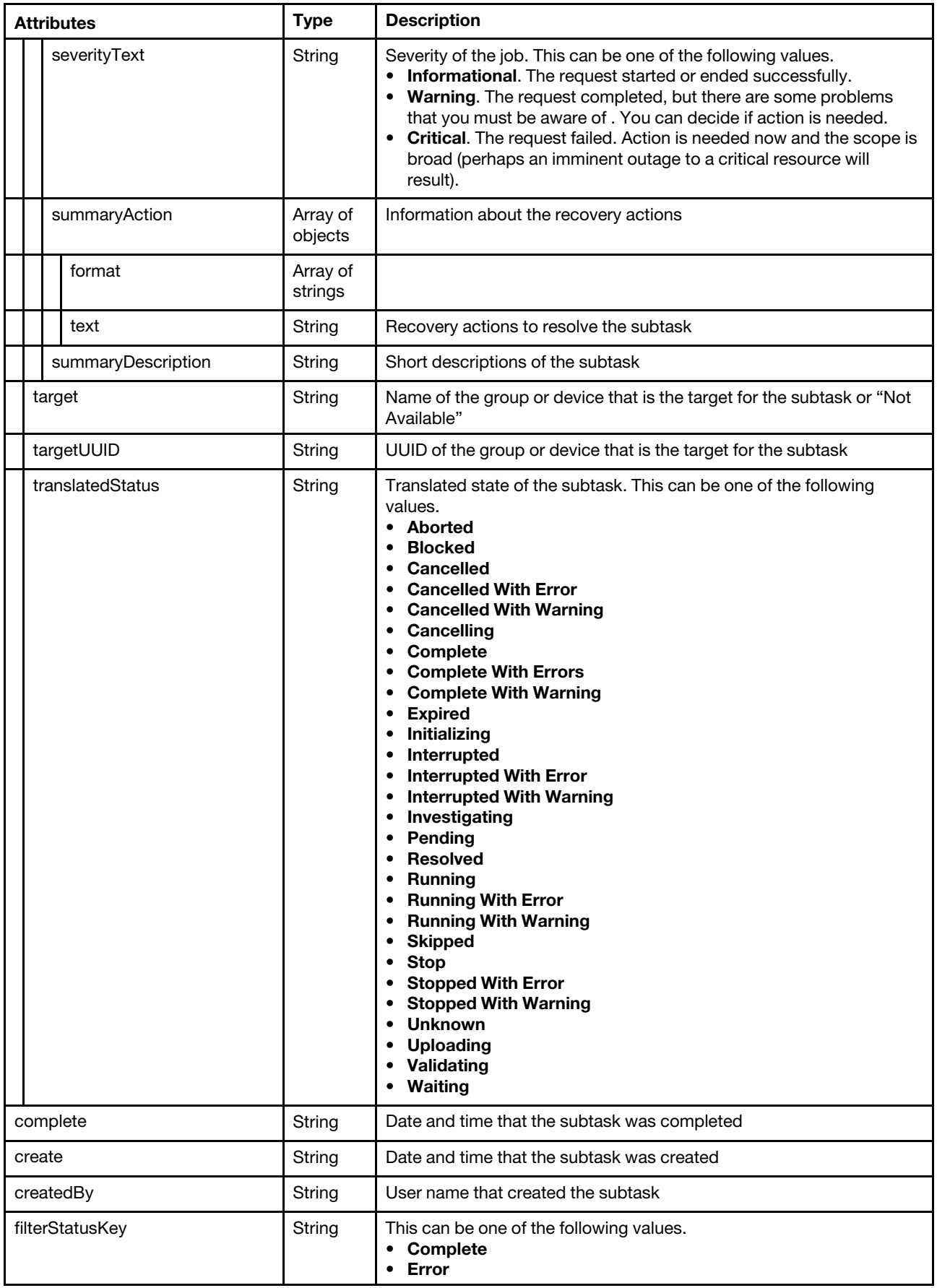

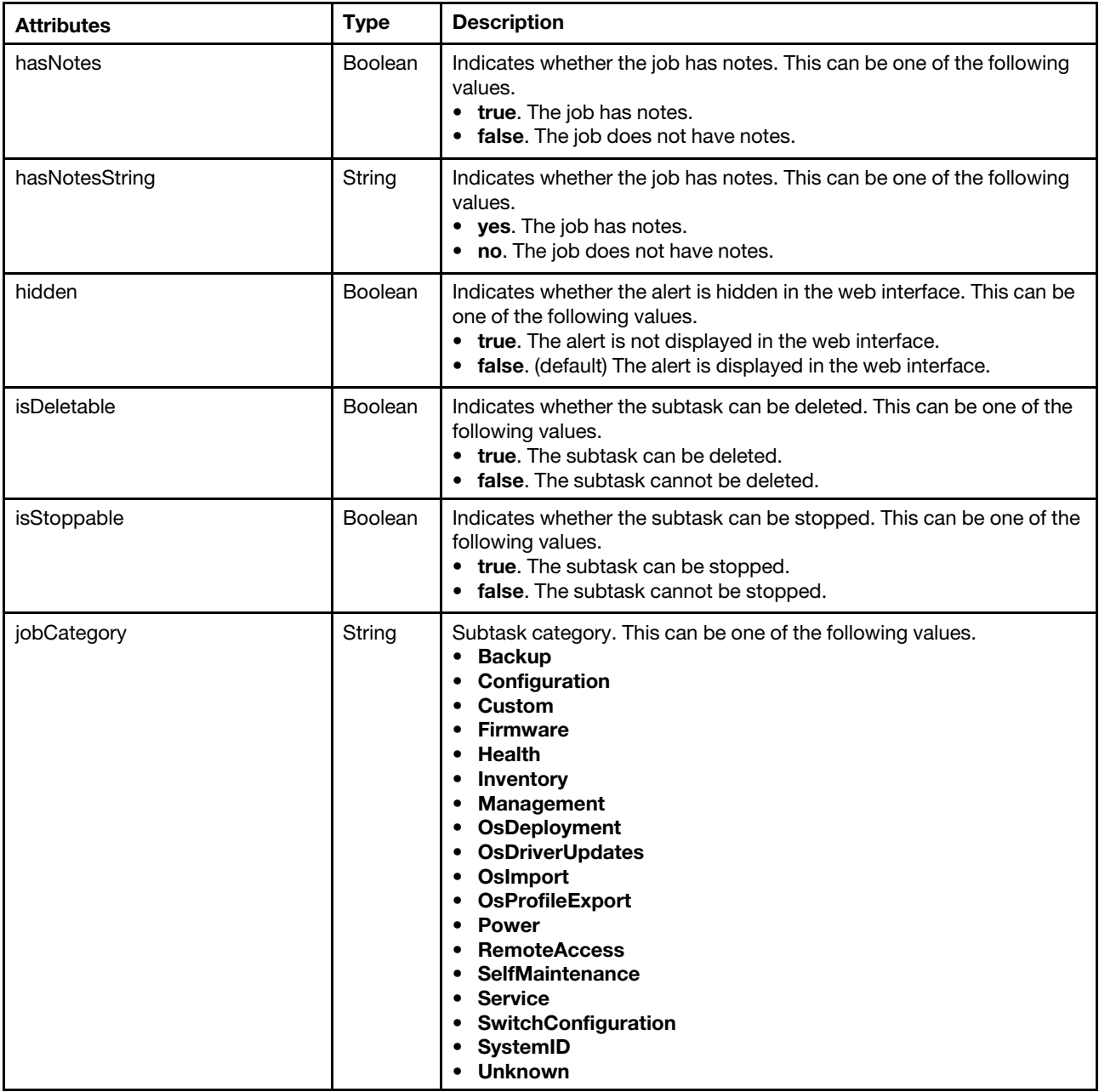

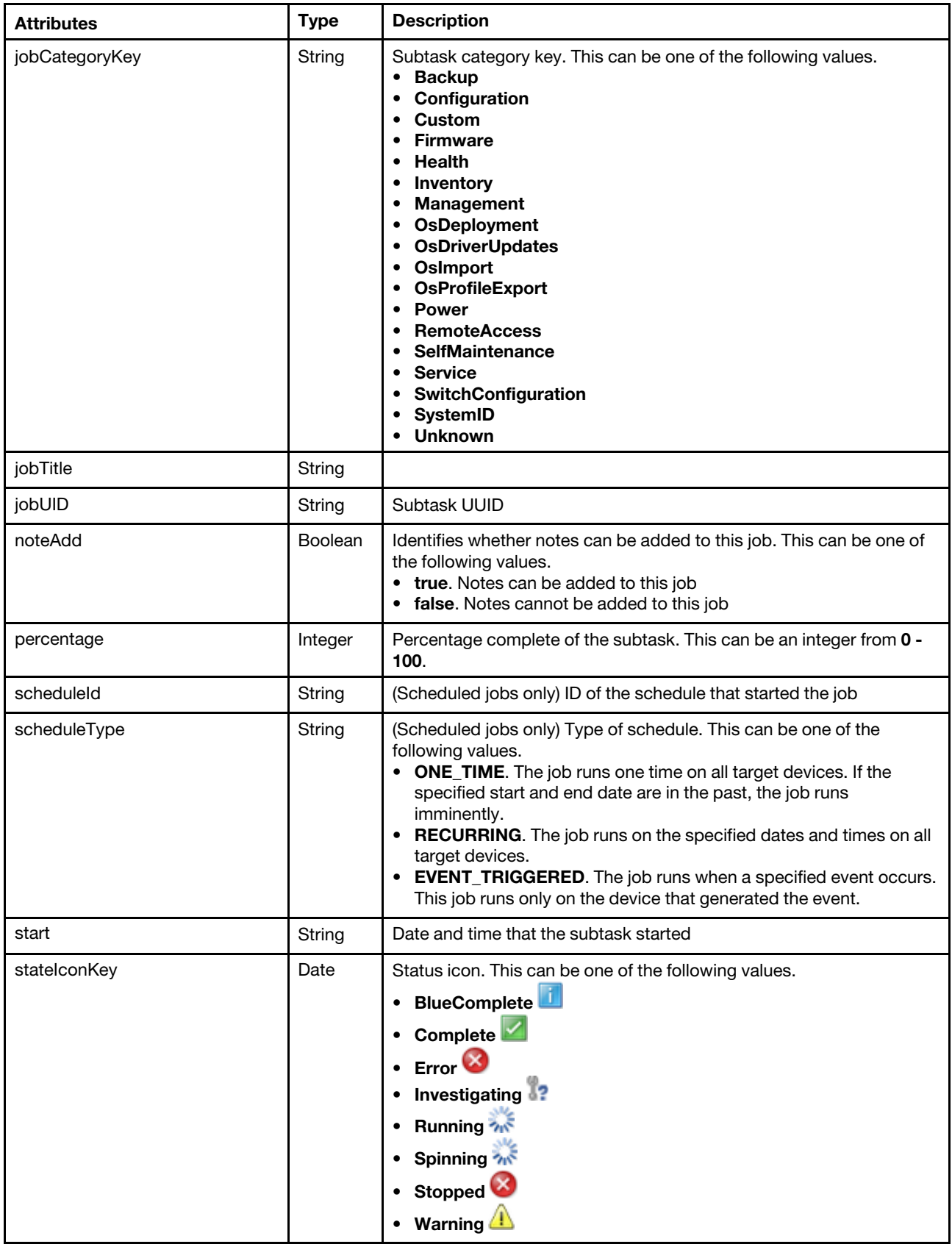

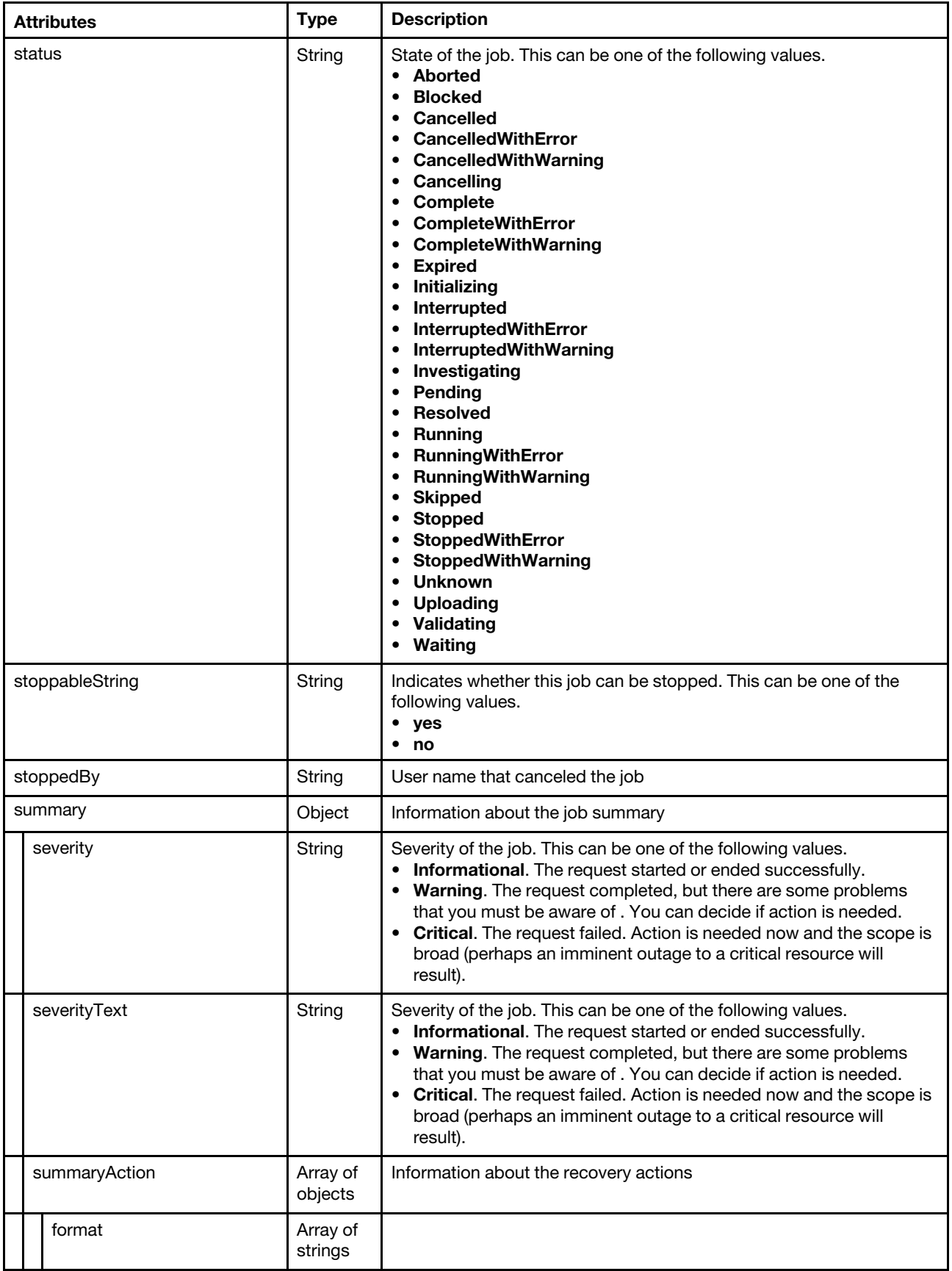

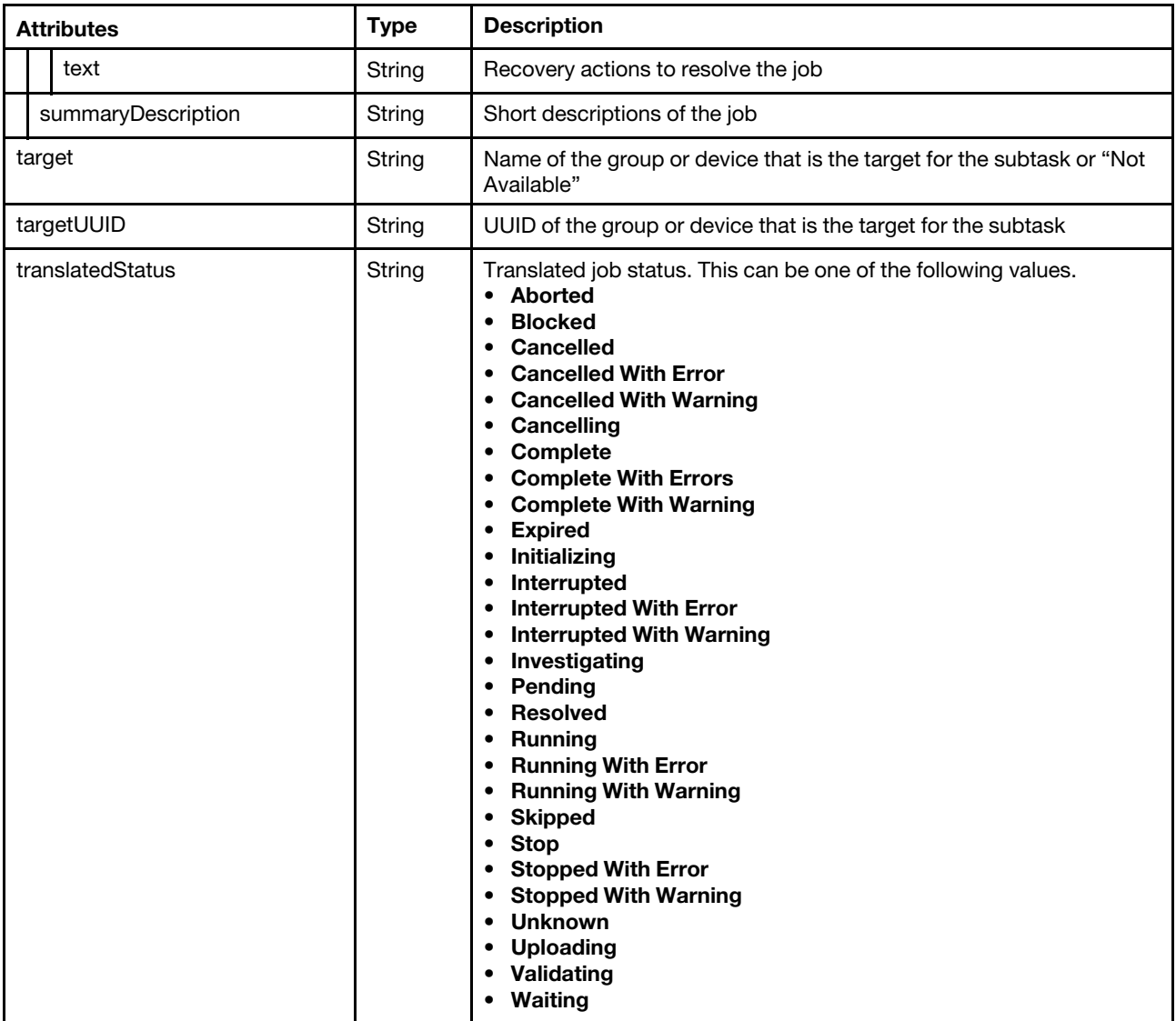

The following example is returned if the request is successful.

[{

```
"children": [{ 
   "children": [], 
   "complete": "2019-02-26T16:52:55Z", 
   "create": "2019-02-26T16:52:54Z", 
   "createdBy": "ADMIN", 
   "filterStatusKey": "Complete", 
   "hidden": false, 
   "isDeletable": true, 
   "isStoppable": false, 
   "jobCategory": "Management", 
   "jobCategoryKey": "Management", 
   "jobTitle": "Verifying network connectivity.", 
   "jobUID": "18", 
   "noteAdd": true, 
   "percentage": 100, 
   "start": "2019-02-26T16:52:55Z", 
   "stateIconKey": "Complete", 
   "status": "Complete", 
   "stoppableString": "No",
```

```
"stoppedBy": "", 
   "summary": null, 
   "target": "Not Available", 
   "targetUUID": "AAAAAAAAAAAAAAAAAAAAAAAAAAAAAAAA", 
   "translatedStatus": "Complete" 
}, 
..., 
{ 
   "children": [],
   "complete": "2019-02-26T16:52:58Z", 
   "create": "2019-02-26T16:52:54Z", 
   "createdBy": "ADMIN", 
   "filterStatusKey": "Complete", 
   "hidden": false, 
   "isDeletable": true, 
   "isStoppable": false, 
   "jobCategory": "Management", 
   "jobCategoryKey": "Management", 
   "jobTitle": "UnManaging the server is complete", 
   "jobUID": "11", 
   "noteAdd": true, 
   "percentage": 100, 
   "start": "2019-02-26T16:52:57Z", 
   "stateIconKey": "Complete", 
   "status": "Complete", 
   "stoppableString": "No", 
   "stoppedBy": "", 
   "summary": null, 
   "target": "Not Available", 
   "targetUUID": "AAAAAAAAAAAAAAAAAAAAAAAAAAAAAAAA", 
   "translatedStatus": "Complete" 
}], 
"complete": "2019-02-26T16:52:58Z", 
"create": "2019-02-26T16:52:54Z", 
"createdBy": "ADMIN", 
"filterStatusKey": "Complete", 
"hasNotes": false, 
"hasNotesString": "No", 
"hidden": false, 
"isDeletable": true, 
"isStoppable": false, 
"jobCategory": "Management", 
"jobCategoryKey": "Management", 
"jobTitle": "Unmanage job for 169.254.1.23", 
"jobUID": "10", 
"noteAdd": true, 
"percentage": 100, 
"start": "2019-02-26T16:52:55Z", 
"stateIconKey": "Complete", 
"status": "Complete", 
"stoppableString": "No", 
"stoppedBy": "
"summary": { 
   "severity": "Informational", 
   "severityText": "Informational", 
   "summaryAction": [{ 
       "format": [], 
       "text": "" 
   }], 
   "summaryDescription": "The request to unmanage the server was successful." 
},
```

```
"target": "Not Available", 
"targetUUID": "AAAAAAAAAAAAAAAAAAAAAAAAAAAAAAAA", 
"translatedStatus": "Complete"
```
}]

# PUT /tasks

Use this method to cancel one or more jobs (tasks).

Note: Deleting one or more task using this API is no longer supported. Use [DELETE /tasks/](#page-1163-0)*{job\_list}* instead.

## Authentication

Authentication with user name and password is required.

## Request URL

PUT https://*{management\_server\_IP}*/tasks

## Query parameters

None

{

}

## Request body

*Table 106. Cancel one or more jobs*

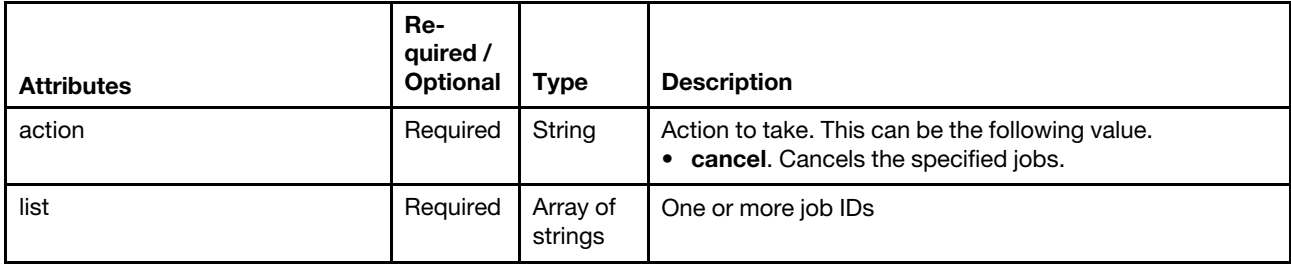

The following example cancels a single job.

```
"action": "cancel", 
"list": ["83"]
```
## Response codes

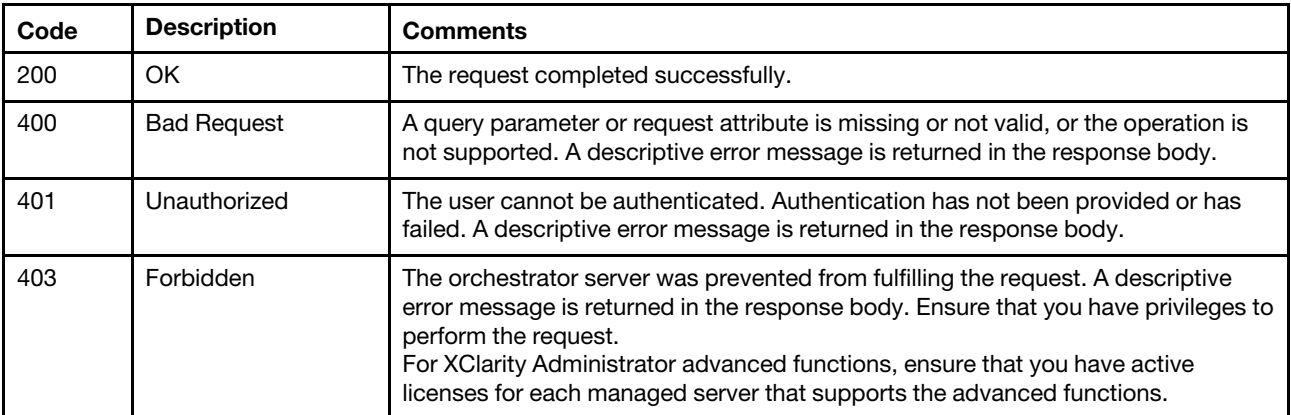

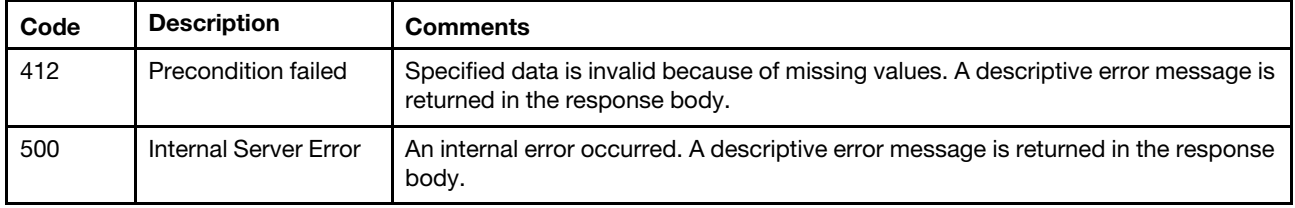

### Response body

None

## /tasks/*{job\_list}*

Use this REST API to retrieve information about all jobs (tasks) and its subtasks or to retrieve information about, cancel, or delete one or more specific jobs.

### HTTP methods

GET, PUT, DELETE

# GET /tasks/*{job\_list}*

Use this method to return information about one or more jobs (tasks) and their subtasks.

For message-description and user-action text in the job summary, you can specify the text directly in the request body if no translations are needed, or you can reference the text from a translated bundle file (for example, com.lenovo.lxca.server.jobs.bundle.jobsSummary).

When the job description and recovery actions require formatted text, you must specify the text as an array of objects in JSON format. You cannot use HTML.

Tip: In the translated bundle files, braces  $\{\}$  must be escaped by a single quote for help text (for example,  $\{ '\}$ ).

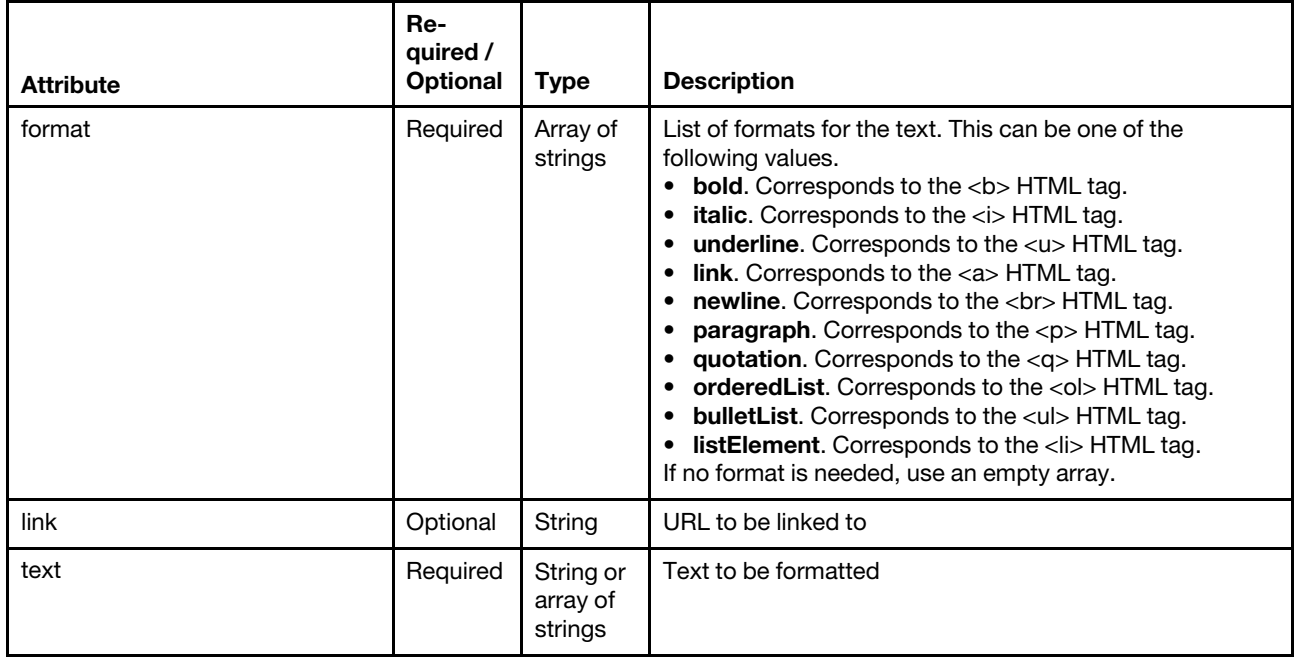

```
The following example has formatted text in the user action. It includes paragraphs, ordered list, unordered 
list, link, and formatted text. Note that braces {} are not escaped by a single quote. 
[{ 
   "text": "To display the text correctly, the following steps are made.", 
   "format": [] 
}, 
{ 
   "text": [], 
   "format": ["newline"] 
}, 
{ 
   "text": [{ 
       "text": "Segment the text into pieces between HTML tags.", 
       "format": ["listElement"] 
   }, 
   { 
       "text": [{ 
          "text": "If the segmented text contains ", 
          "format": [] 
       }, 
       { 
          "text": "multiple tags", 
          "format": ["bold"] 
       }, 
       { 
          "text": ", segment them as well.", 
          "format": [] 
       }], 
       "format": ["listElement"] 
   }, 
   { 
       "text": [ { 
           "text": "After having all segments, add the tags as follows:", 
           "format": [] 
       }, 
       { 
          "text": [{ 
              "text": "Add the text between the tags in the text field of JSON. If multiple tags are found, 
                         text field is an array of JSON Objects.", 
              "format": ["listElement"] 
          }, 
          { 
              "text": "Add the format for each text between tags.", 
              "format": ["listElement"] 
          }], 
          "format": ["bulletList"] 
       }], 
       "format": ["listElement"] 
   }, 
   { 
       "text": "Make sure this is a json format.", 
       "format": ["listElement", "bold", "underline"] 
   }], 
    "format": ["orderedList"] 
}, 
{ 
   "text": [], 
   "format": ["newline"] 
}, 
{ 
   "text": [{
```

```
"text": "This is how a paragraph looks like with a ", 
       "format": [] 
   }, 
   { 
       "text": "link", 
       "format": ["link"], 
       "link": "https://www3.lenovo.com/" 
   }], 
   "format": ["paragraph"] 
}, 
{ 
   "text": "This is how the result should look.", 
   "format": ["paragraph", "italic"] 
}]
```

```
This example correlates to the following HTML format 
To display the text correctly, the following steps are made. 
<br></br> 
\langleol\rangle<li>Segment the text into pieces between HTML tags.</li> 
<li>If the segmented text contains <b>multiple tags</b>, segment them as well.</li> 
<li>After having all segments, add the tags as follows: 
<ul> 
<li>Add the text between the tags in the text field of JSON. If multiple tags are found, 
text field is an array of JSON Objects.</li> 
<li>Add the format for each text between tags.</li> 
</ul></li> 
<li><b><u>Make sure this is a json format.</u></b></li> 
\langle/ol\rangle<br></br> 
<p>This is how a paragraph looks like with a <a href="https://www3.lenovo.com/">link</a></p> 
<p><i>This is how the result should look.</i></p>
```
This example correlates to the following formatted output:

To display the text correctly, the following steps are made.

- 1. Segment the text into pieces between HTML tags.
- 2. If the segmented text contains multiple tags, segment them as well.
- 3. After having all segments, add the tags as follows:
	- o Add the text between the tags in the text field of JSON. If multiple tags are found, text field is an array of JSON Objects.
	- o Add the format for each text between tags.
- 4. Make sure this is a json format.

This is how a paragraph looks like with a link

This is how the result should look.

#### Authentication

Authentication with user name and password is required.

#### Request URL

GET https://*{management\_server\_IP}*/tasks/*{job\_list}*
where *<job\_list}* is a list of one or more job IDs, separated by a comma (for example, 10,11,12). To obtain the job IDs, use the [GET /tasks](#page-1135-0) method.

Specify a job ID is optional. If a job ID *is not* specified, information about all jobs and their subtasks is returned.

#### Query parameters

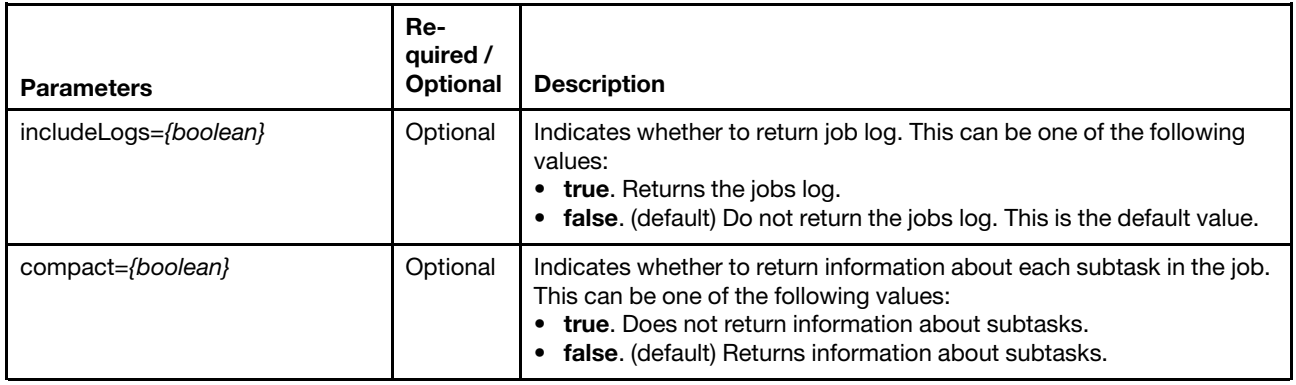

The following example returns information about a list of jobs and their subtasks. GET https://192.0.2.0 /tasks/52,69,86,103?includeChildren=true

#### Request body

None

#### Response codes

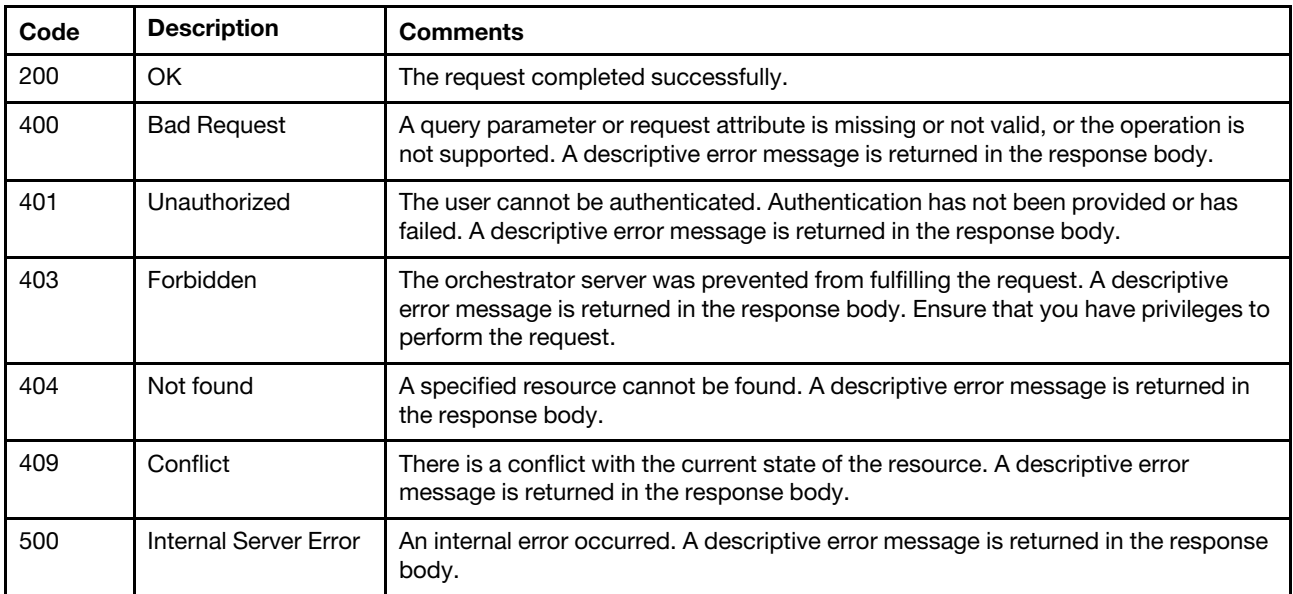

## Response body

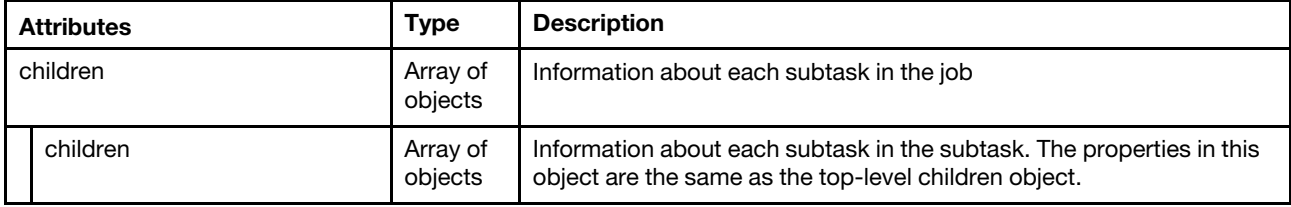

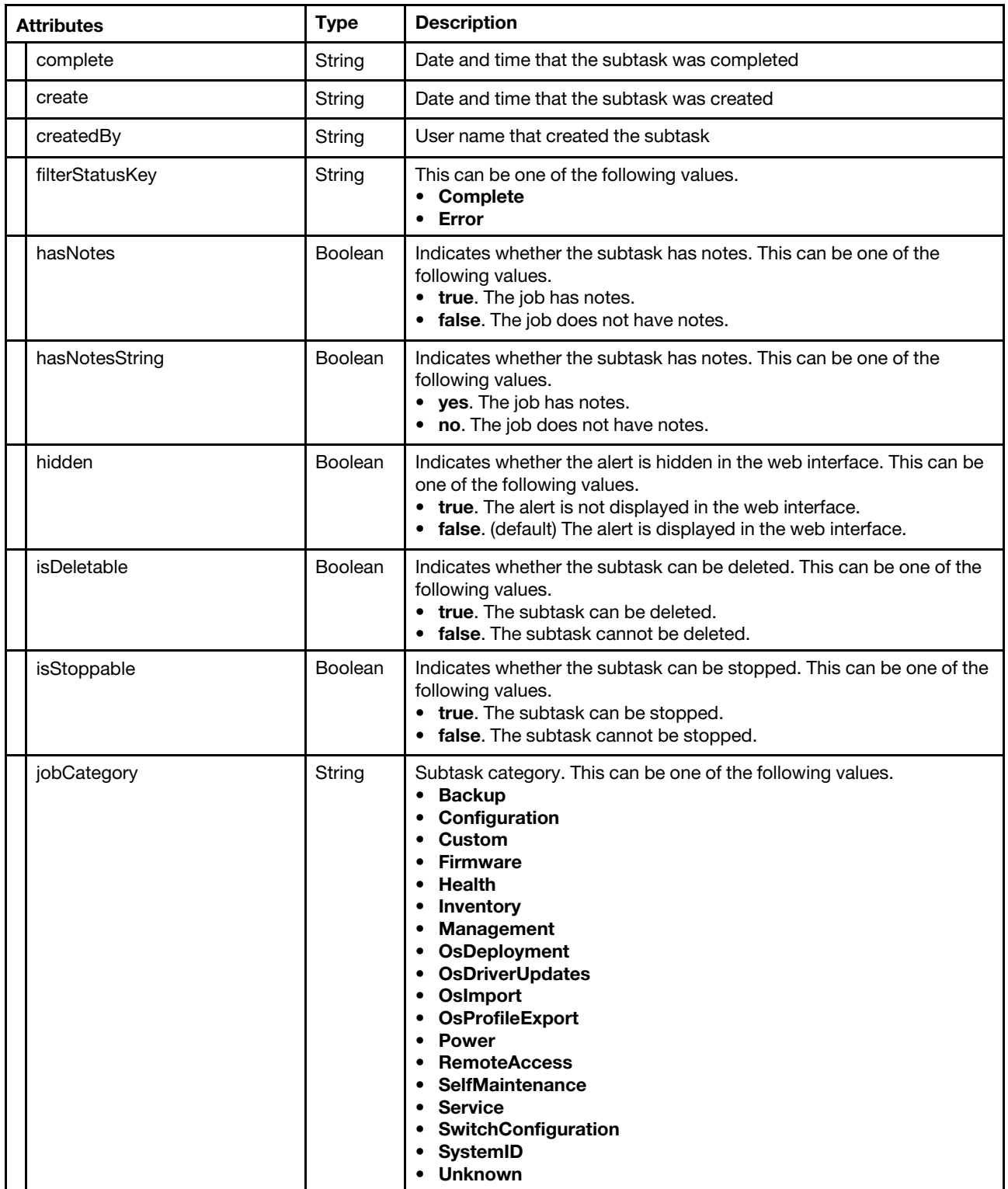

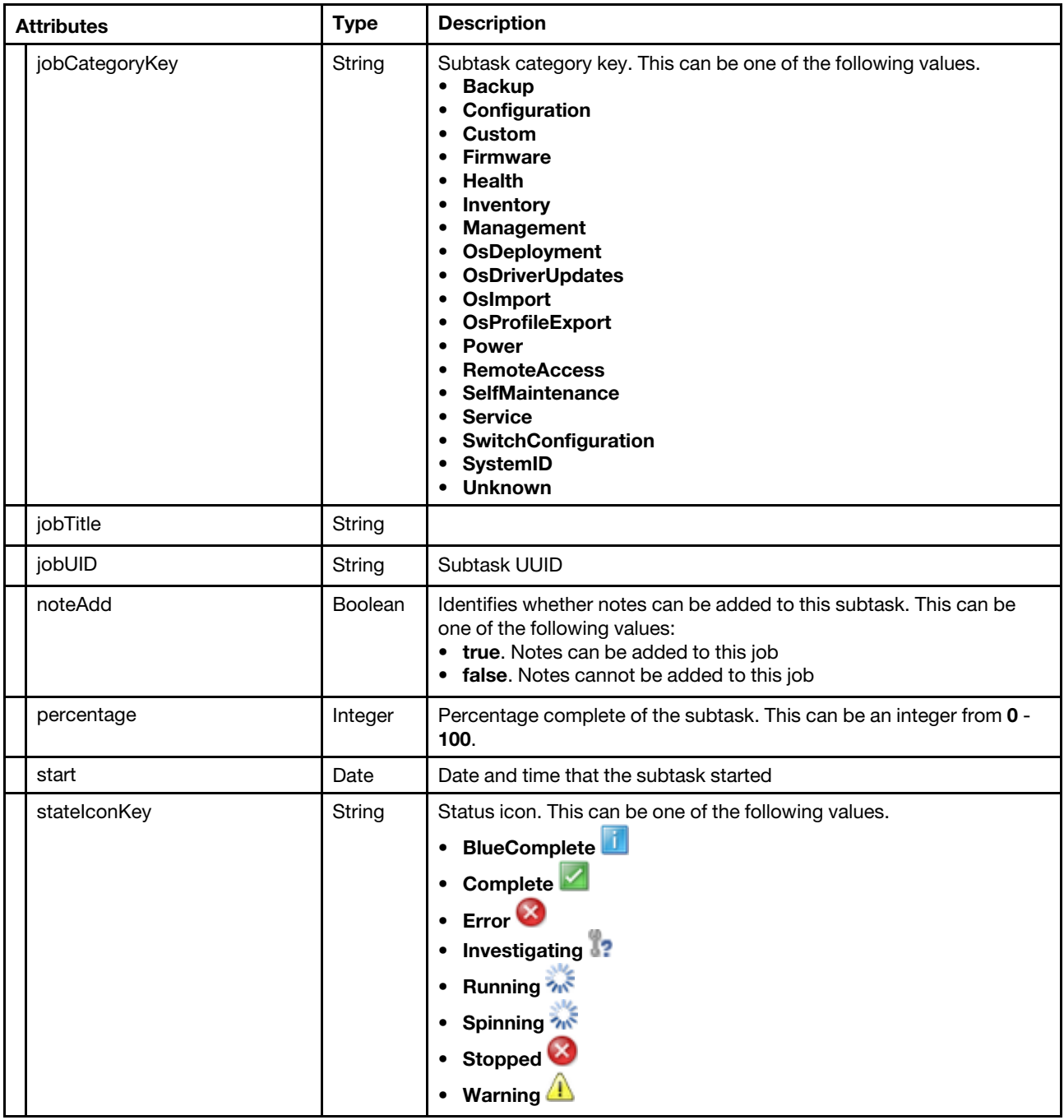

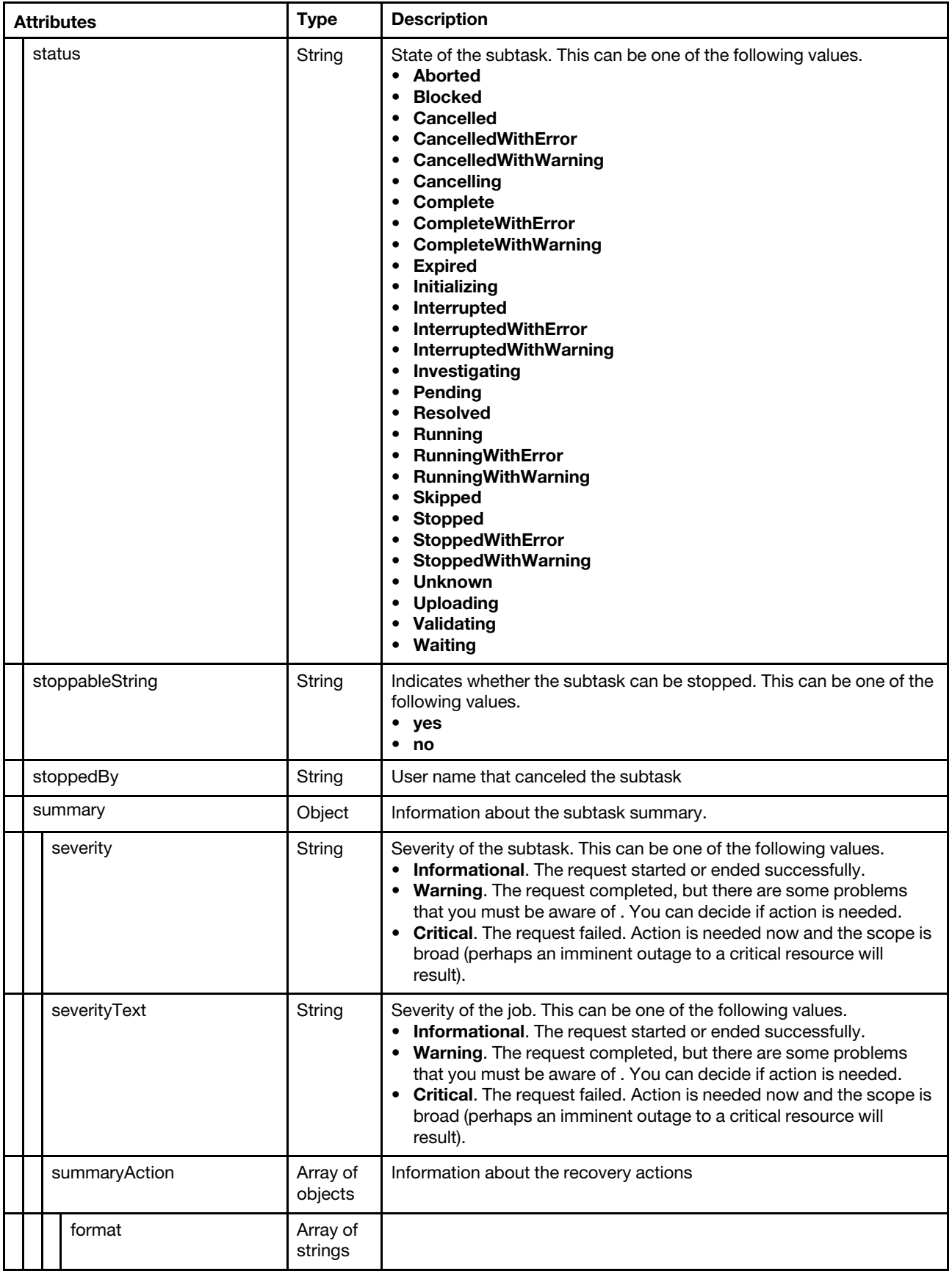

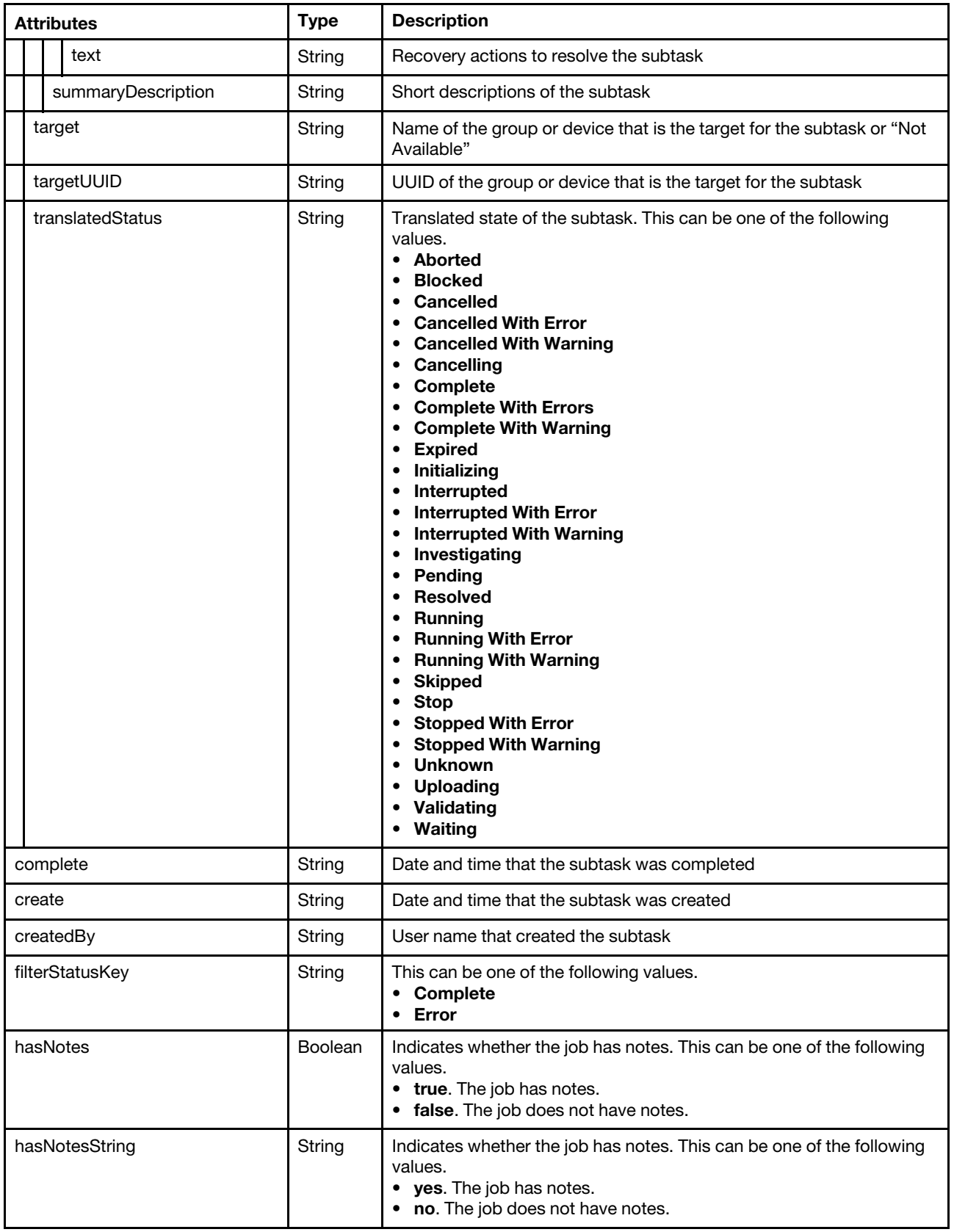

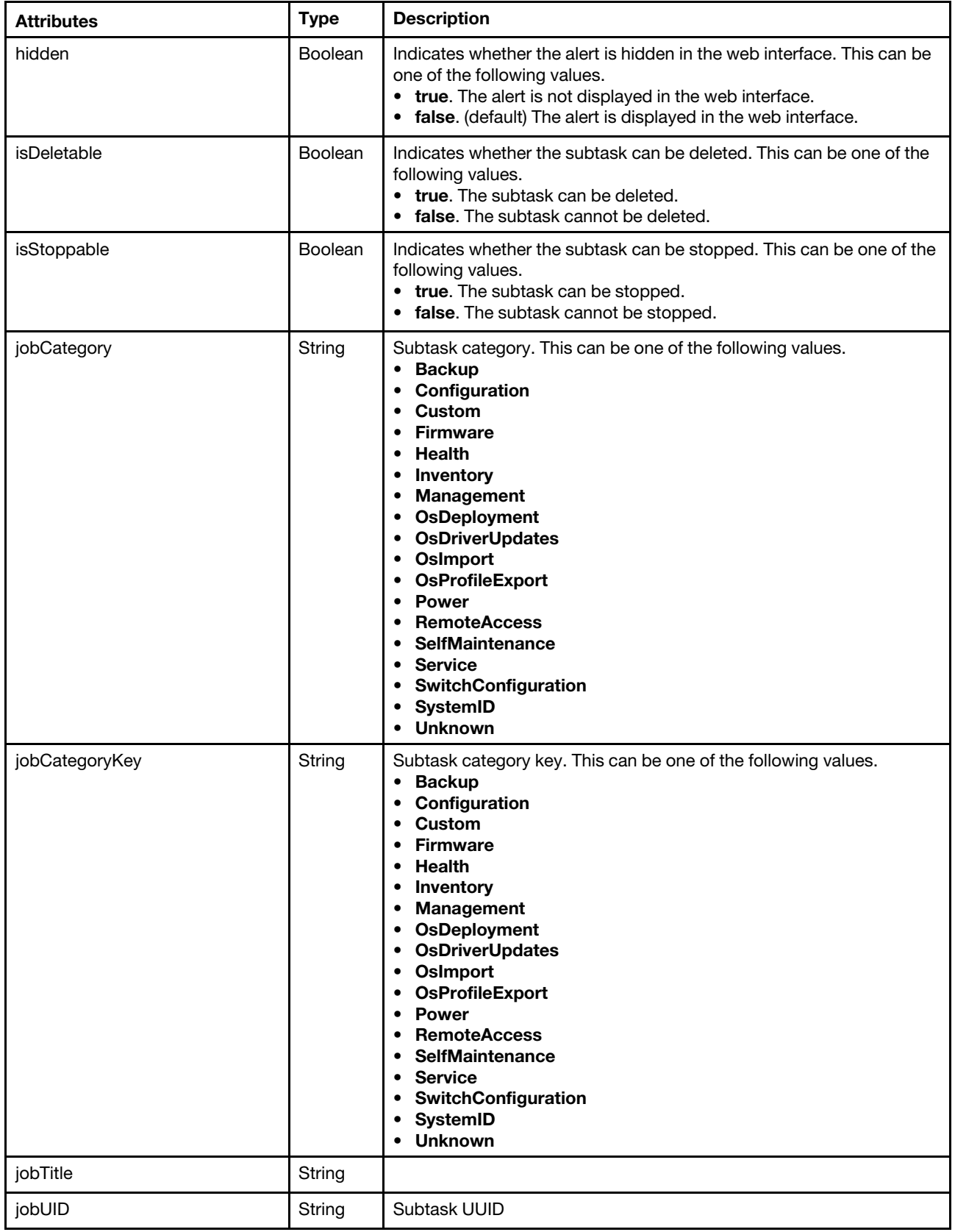

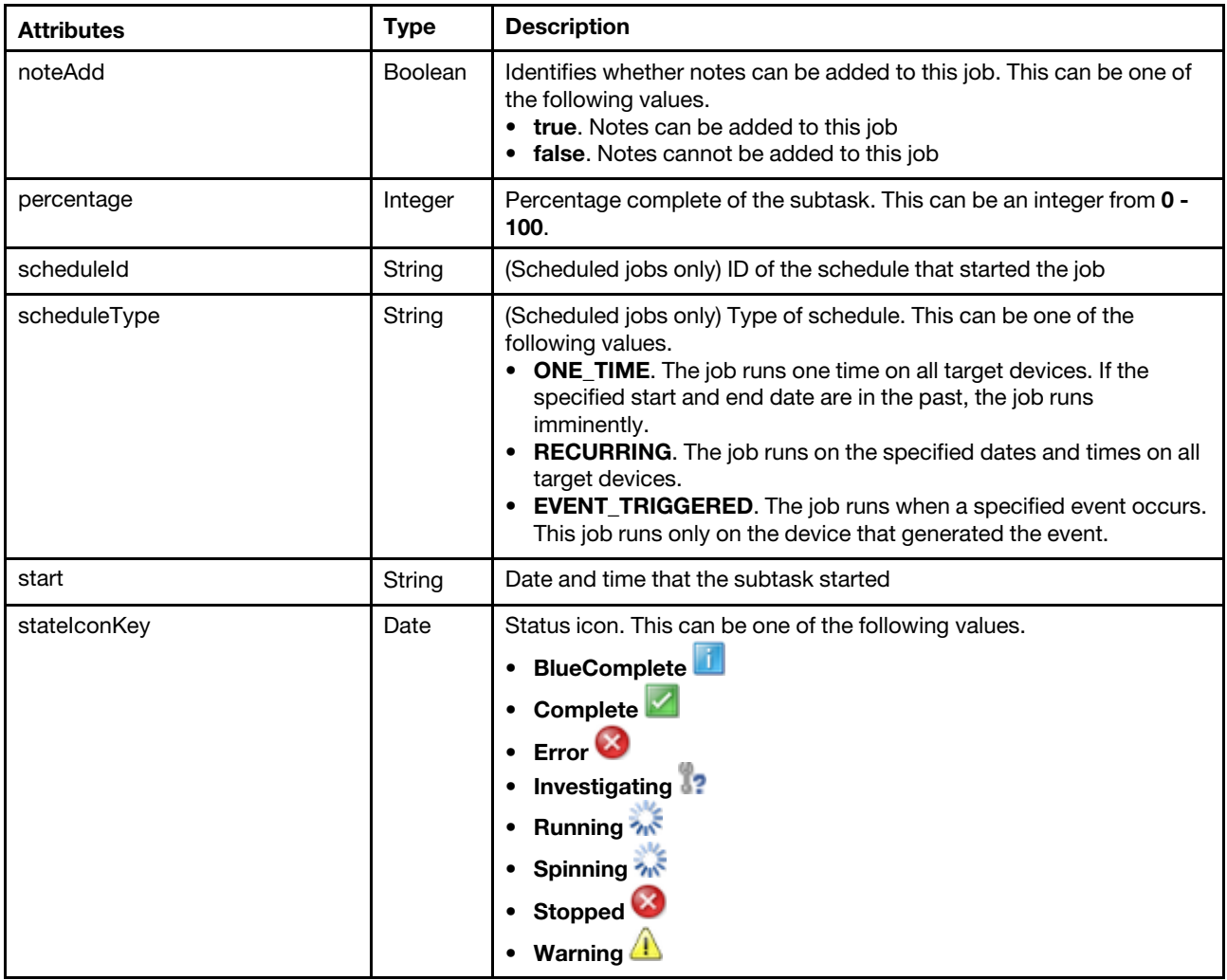

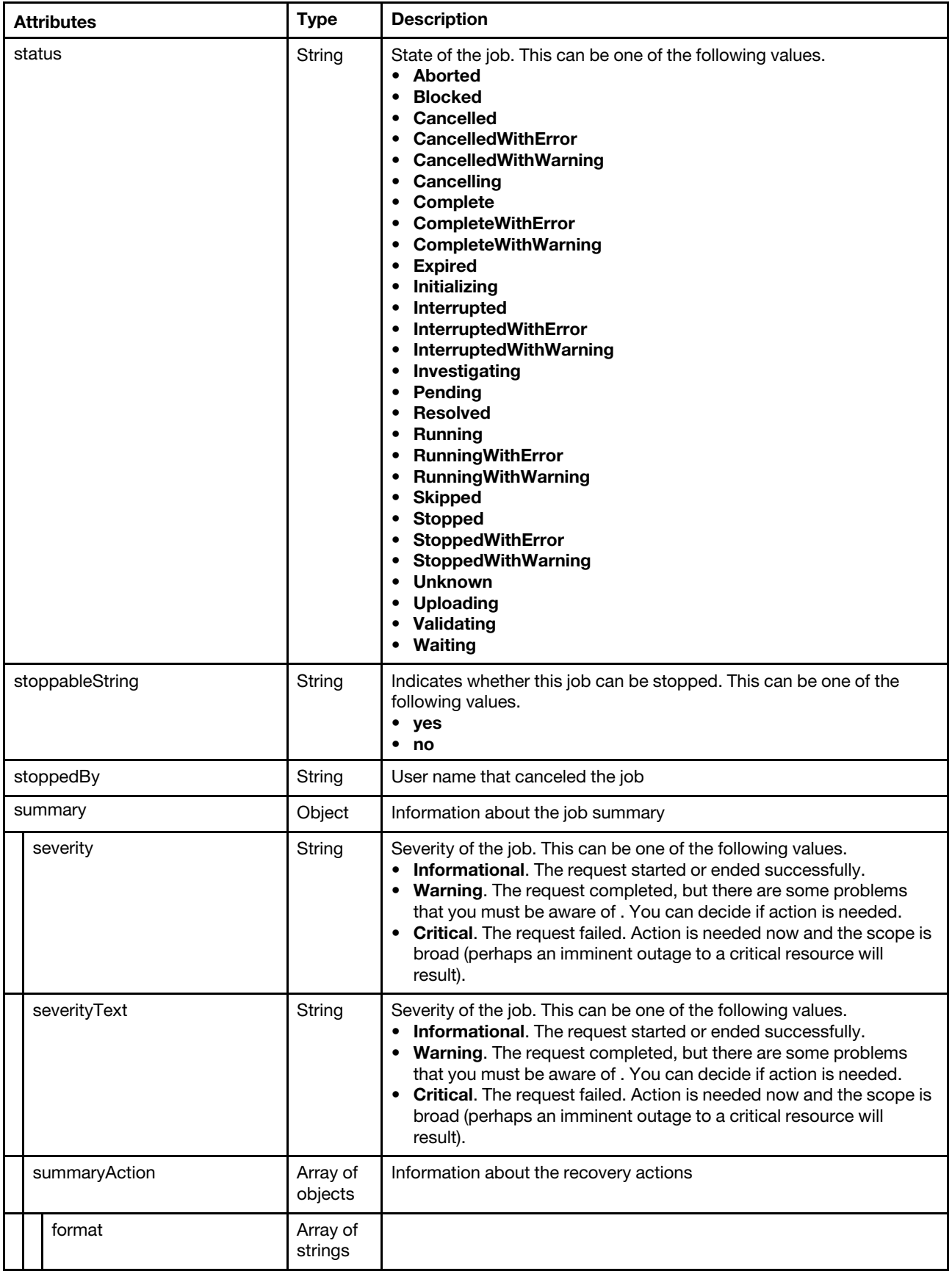

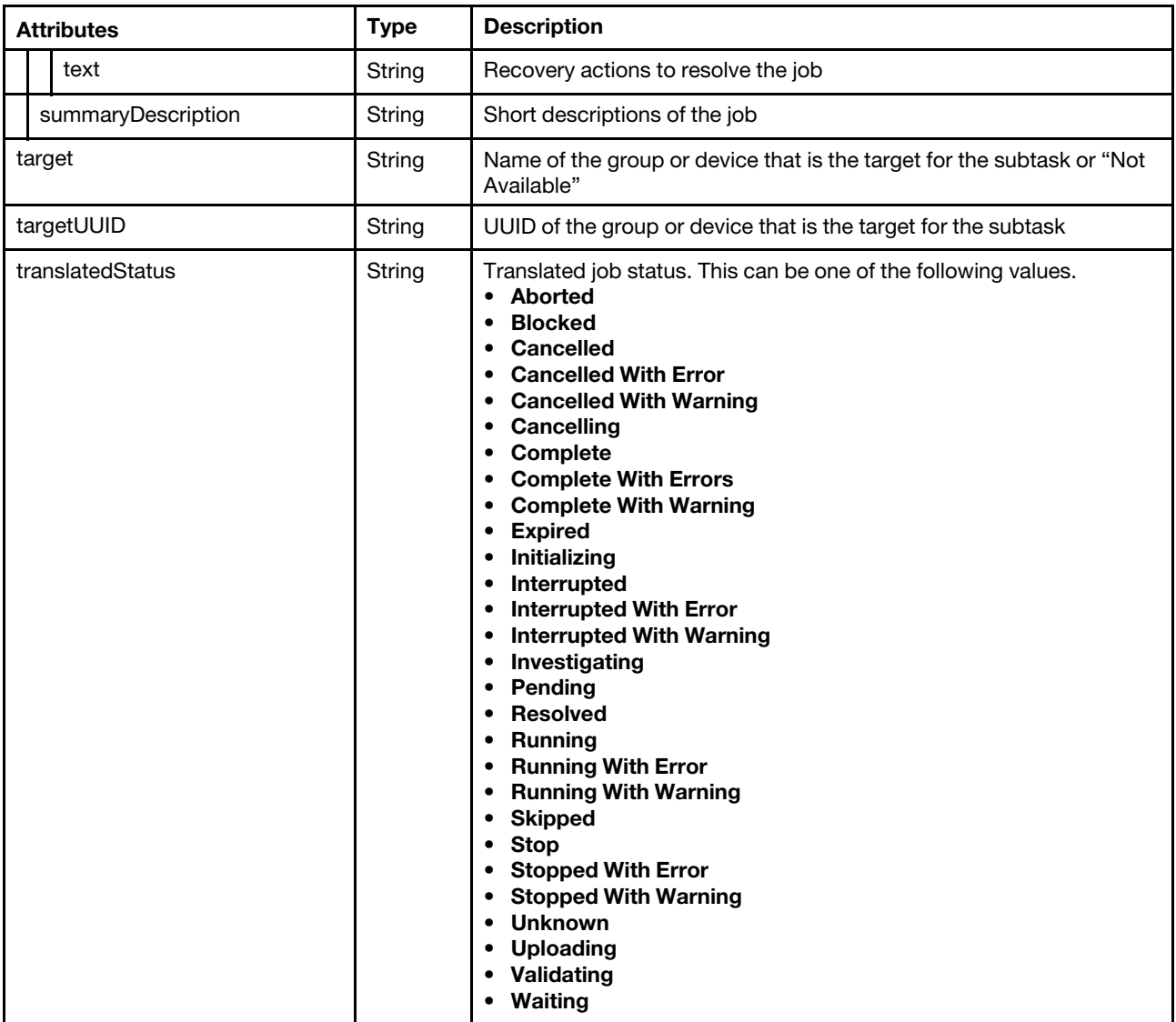

The following example is returned if the request is successful.

[{

```
"children": [{ 
   "children": [], 
   "complete": "2019-02-26T16:52:55Z", 
   "create": "2019-02-26T16:52:54Z", 
   "createdBy": "ADMIN", 
   "filterStatusKey": "Complete", 
   "hidden": false, 
   "isDeletable": true, 
   "isStoppable": false, 
   "jobCategory": "Management", 
   "jobCategoryKey": "Management", 
   "jobTitle": "Verifying network connectivity.", 
   "jobUID": "18", 
   "noteAdd": true, 
   "percentage": 100, 
   "start": "2019-02-26T16:52:55Z", 
   "stateIconKey": "Complete", 
   "status": "Complete", 
   "stoppableString": "No",
```

```
"stoppedBy": "", 
   "summary": null, 
   "target": "Not Available", 
   "targetUUID": "AAAAAAAAAAAAAAAAAAAAAAAAAAAAAAAA", 
   "translatedStatus": "Complete" 
}, 
..., 
{ 
   "children": [],
   "complete": "2019-02-26T16:52:58Z", 
   "create": "2019-02-26T16:52:54Z", 
   "createdBy": "ADMIN", 
   "filterStatusKey": "Complete", 
   "hidden": false, 
   "isDeletable": true, 
   "isStoppable": false, 
   "jobCategory": "Management", 
   "jobCategoryKey": "Management", 
   "jobTitle": "UnManaging the server is complete", 
   "jobUID": "11", 
   "noteAdd": true, 
   "percentage": 100, 
   "start": "2019-02-26T16:52:57Z", 
   "stateIconKey": "Complete", 
   "status": "Complete", 
   "stoppableString": "No", 
   "stoppedBy": "", 
   "summary": null, 
   "target": "Not Available", 
   "targetUUID": "AAAAAAAAAAAAAAAAAAAAAAAAAAAAAAAA", 
   "translatedStatus": "Complete" 
}], 
"complete": "2019-02-26T16:52:58Z", 
"create": "2019-02-26T16:52:54Z", 
"createdBy": "ADMIN", 
"filterStatusKey": "Complete", 
"hasNotes": false, 
"hasNotesString": "No", 
"hidden": false, 
"isDeletable": true, 
"isStoppable": false, 
"jobCategory": "Management", 
"jobCategoryKey": "Management", 
"jobTitle": "Unmanage job for 169.254.1.23", 
"jobUID": "10", 
"noteAdd": true, 
"percentage": 100, 
"start": "2019-02-26T16:52:55Z", 
"stateIconKey": "Complete", 
"status": "Complete", 
"stoppableString": "No", 
"stoppedBy": "
"summary": { 
   "severity": "Informational", 
   "severityText": "Informational", 
   "summaryAction": [{ 
       "format": [], 
       "text": "" 
   }], 
   "summaryDescription": "The request to unmanage the server was successful." 
},
```

```
"target": "Not Available", 
"targetUUID": "AAAAAAAAAAAAAAAAAAAAAAAAAAAAAAAA", 
"translatedStatus": "Complete"
```
}]

# PUT /tasks/*{job\_list}*

Use this method to cancel one or more jobs (tasks).

## Authentication

Authentication with user name and password is required.

## Request URL

PUT https://*{management\_server\_IP}*/tasks/*{job\_list}*

where *{job\_list}* is a list of one or more job IDs, separated by a comma (for example, 10,11,12). To obtain the job IDs, use the [GET /tasks](#page-1135-0) method.

### Query parameters

None

{

## Request body

*Table 107. Add a cancel callback to a created job* 

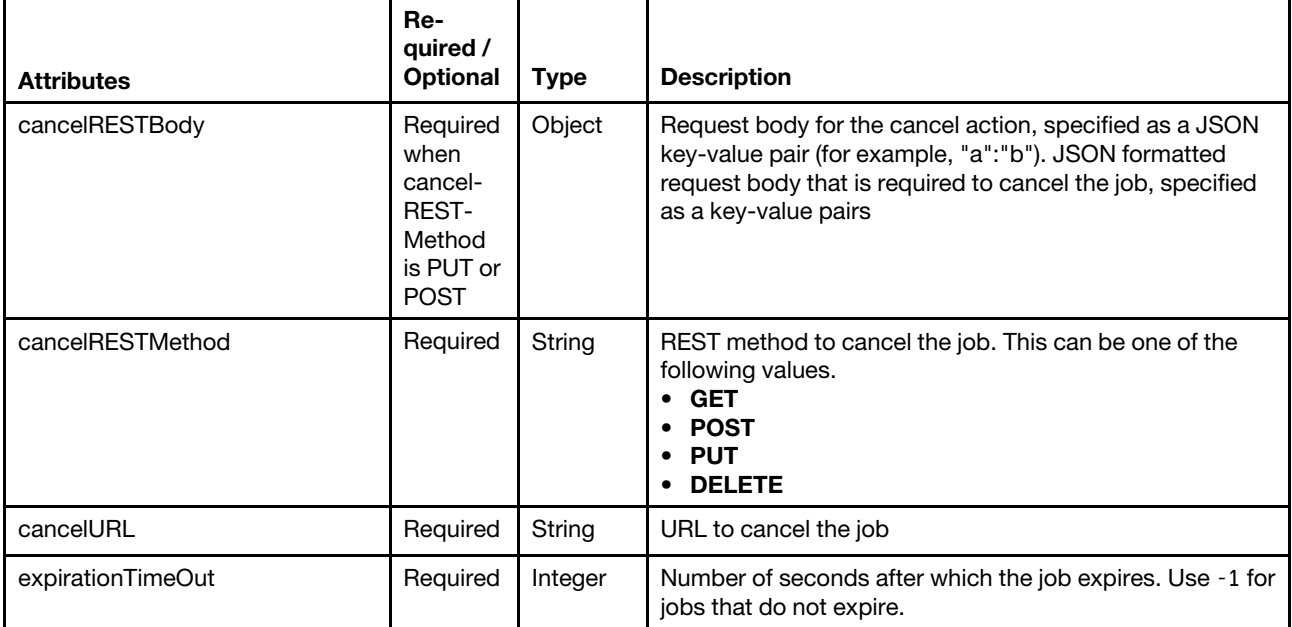

The following example cancels the specified jobs.

```
"cancelRESTBody": { 
   "DeviceList": [{ 
       "ServerList": [{ 
          "UUID": "8BFBADCC33CB11E499F740F2E9903640", 
          "Components": [{ 
              "Fixid": "lnvgy_fw_imm2_tcoo17g-3.00_anyos_noarch", 
              "Component": "IMM2 (Backup)" 
          }, 
          \overline{\mathcal{E}}
```

```
"Fixid": "lnvgy_fw_imm2_tcoo17g-3.00_anyos_noarch", 
                 "Component": "IMM2 (Primary)" 
             }] 
          }] 
      }] 
   }, 
   "cancelRESTMethod":"PUT", 
   "cancelURL":"/updatableComponents?action=cancelApply&jobID=1", 
   "expirationTimeOut": 60 
}
```
### Response codes

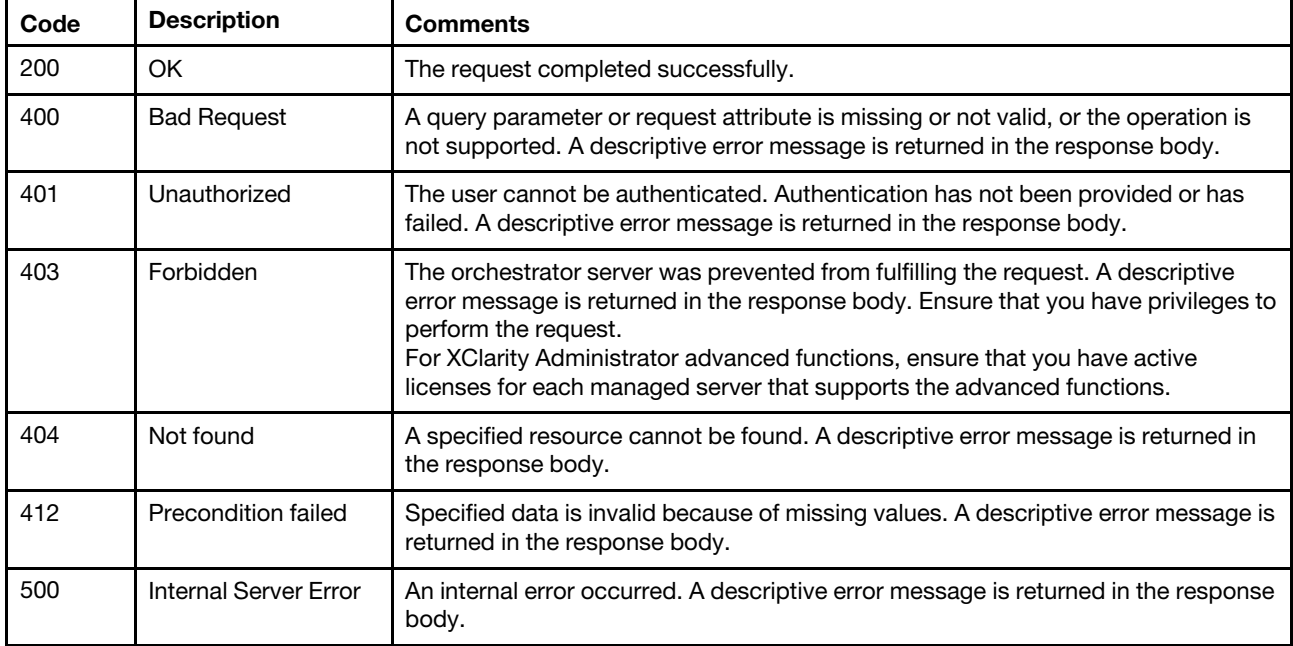

#### Response body

None

The following example is returned when you create a subtask without using the custom ID. ["152", "153"]

The following example is returned when you create a subtask using the custom ID.

```
[{ 
   "customUid": "D", 
   "uid": "70" 
}, 
..., 
{ 
   "customUid": "C", 
   "uid": "69" 
}]
```
## DELETE /tasks/*{job\_list}*

Use this method to delete one or more jobs (tasks).

## Authentication

Authentication with user name and password is required.

#### Request URL

DELETE https://*{management\_server\_IP}*/tasks/*{job\_list}*

where *{job\_list}* is a list of one or more job IDs, separated by a comma (for example, 10,11,12). To obtain the job IDs, use the [GET /tasks](#page-1135-0) method.

#### Query parameters

None

#### Request body

None

#### Response codes

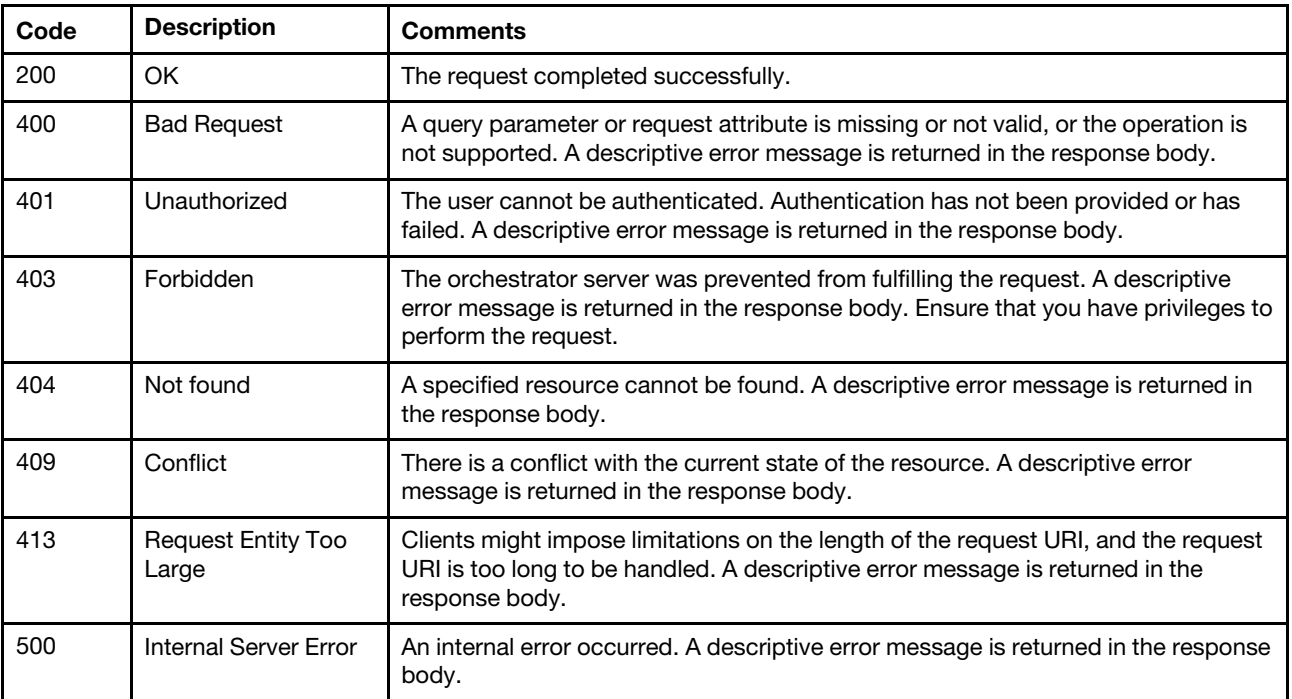

#### Response body

None

## /tasks/*{job\_id}*/notes

Use this REST API to retrieve the note history, create a note, delete all notes, and change the job state of a specific job (task).

#### HTTP methods

GET, POST, DELETE

## GET /tasks/*{job\_id}*/notes

Use this method to return the notes history for a specific job (task).

## **Authentication**

Authentication with user name and password is required.

#### Request URL

GET https://*{management\_server\_IP}*/tasks/*{job\_id}*/notes

where *{job\_id}* is the job ID To obtain the job IDs, use [GET /tasks](#page-1135-0) method.

#### Query parameters

None

### Request body

None

### Response codes

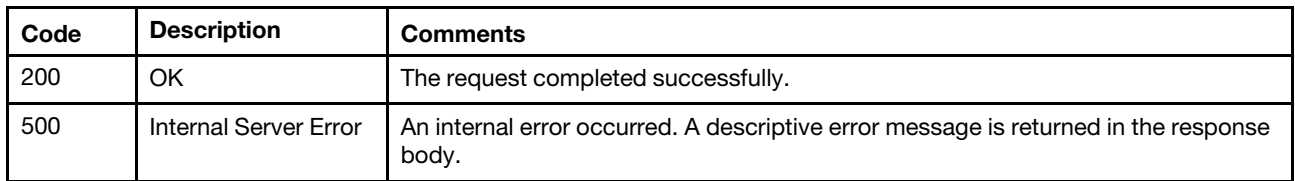

#### Response body

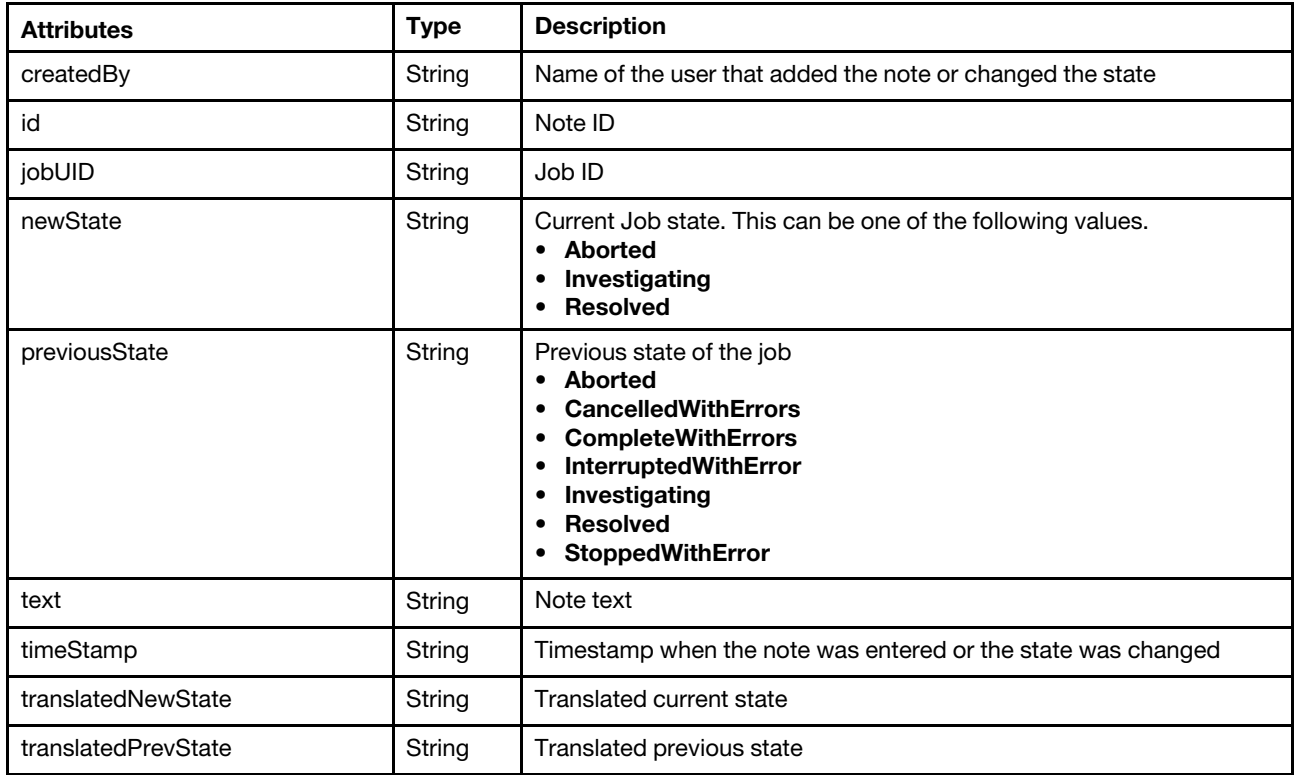

The following example is returned if the request is successful.

[{

"createdBy": "USERID", "id": "1", "jobUID": "4778",

```
"newState": "Working", 
   "previousState": "StoppedWithError", 
   "text": " Investigating the problem.", 
   "timeStamp": "2017-12-14T12:00:56Z", 
   "translatedNewState": "Working", 
   "translatedPrevState": "StoppedWithError" 
} 
{ 
   "createdBy": "USERID", 
   "id": "2", 
   "jobUID": "4778", 
    "newState": "Resolved", 
    "previousState": " Working", 
   "text": "The issue was fixed.", 
   "timeStamp": "2017-12-14T12:59:56Z", 
   "translatedNewState": "Resolved", 
   "translatedPrevState": "Working" 
}]
```
# POST /tasks/*{job\_id}*/notes

Use this method to create a note and change the state of a specific job (task).

## Authentication

Authentication with user name and password is required.

### Request URL

POST https://*{management\_server\_IP}*/tasks/*{job\_id}*/notes

where *{job\_id}* is the job ID To obtain the job IDs, use [GET /tasks](#page-1135-0) method.

#### Query parameters

None

#### Request body

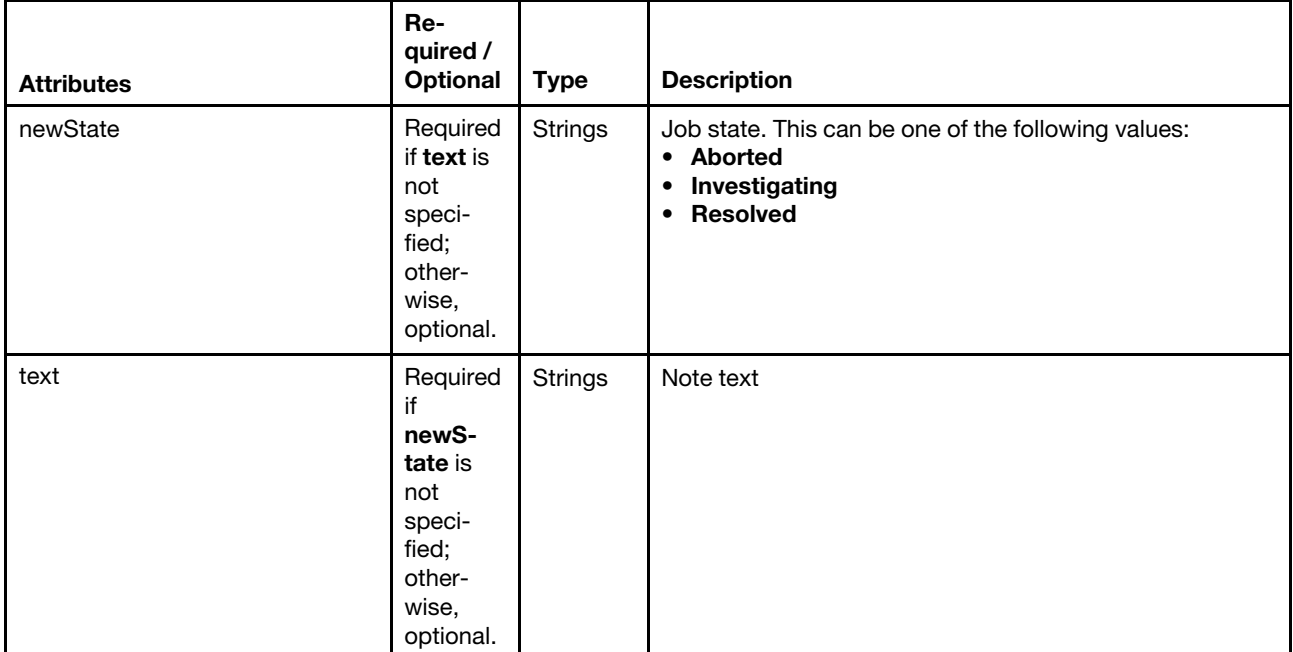

The following example creates a note.

```
{ 
   "newState": "Working", 
   "text": "Investigating the problem." 
}
```
#### Response codes

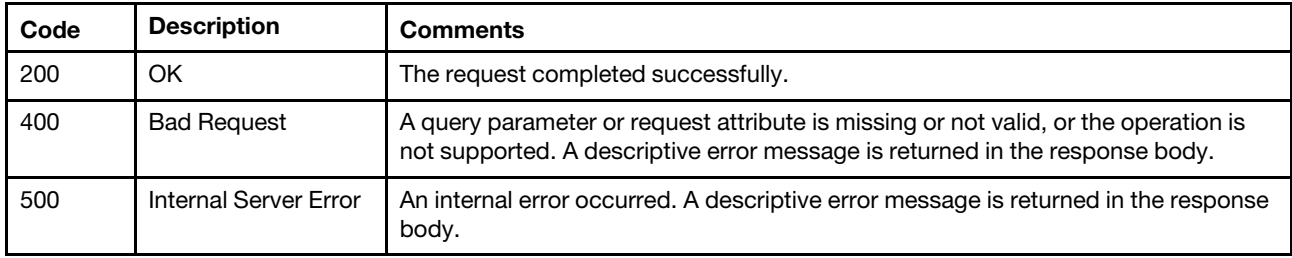

### Response body

None

## DELETE /tasks/*{job\_id}*/notes

Use this method to delete all notes for a specific job (task).

## Authentication

Authentication with user name and password is required.

### Request URL

DELETE https://*{management\_server\_IP}*/tasks/*{job\_id}*/notes

where *{job\_id}*is the job ID To obtain the job IDs, use [GET /tasks](#page-1135-0) method.

#### Query parameters

None

## Request body

None

## Response codes

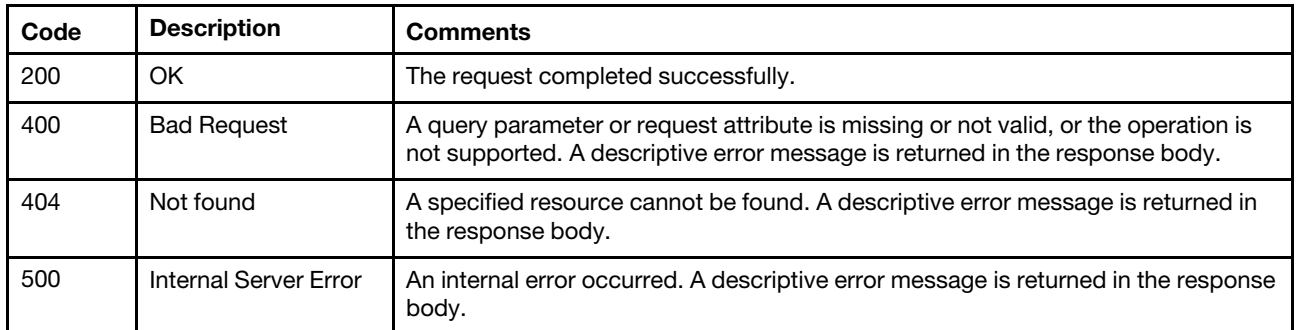

## Response body

None

## /tasks/locks

Use this REST API to retrieve information about job (task) locks for all managed devices. *Job locks* are a mechanism for checking whether a resource is being occupied by a job. Use this API if you are performing an operation against a device, and you do not want other operations to use the same device while you are using it.

### HTTP methods

**GET** 

## GET /tasks/locks

Use this method to return information about all job (task) locks for all managed devices.

## Authentication

Authentication with user name and password is required.

### Request URL

GET https://*{management\_server\_IP}*/tasks/locks

### Query parameters

None

#### Request body

None

#### Response codes

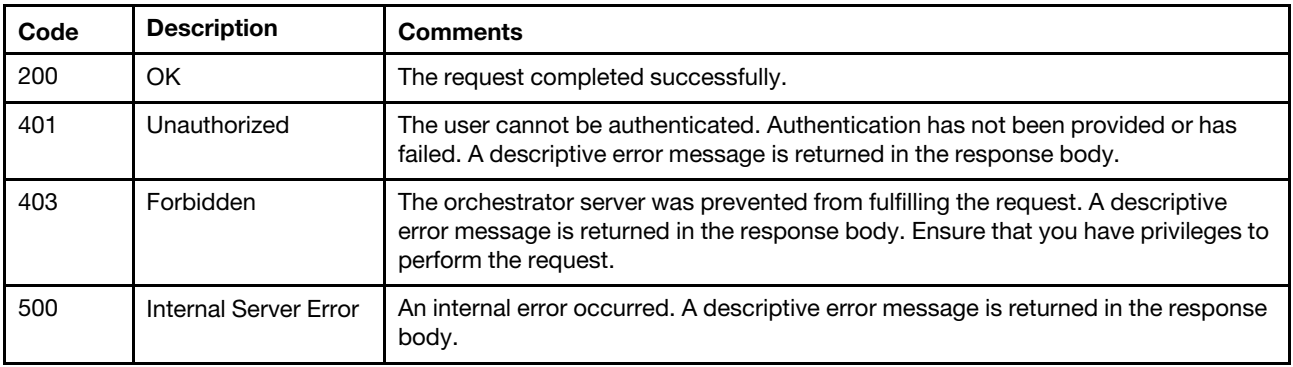

#### Response body

The response body is an array of one or more JSON objects with the following attributes. Each object represents a specific device. Each device can also contain a JSON array of jobs that have a lock on that device.

If a device has been locked by a previous operation, but does not currently possess any locks, it will show an empty JSON array of jobs. If a device has not yet been locked by a job, the device will not show up in the list.

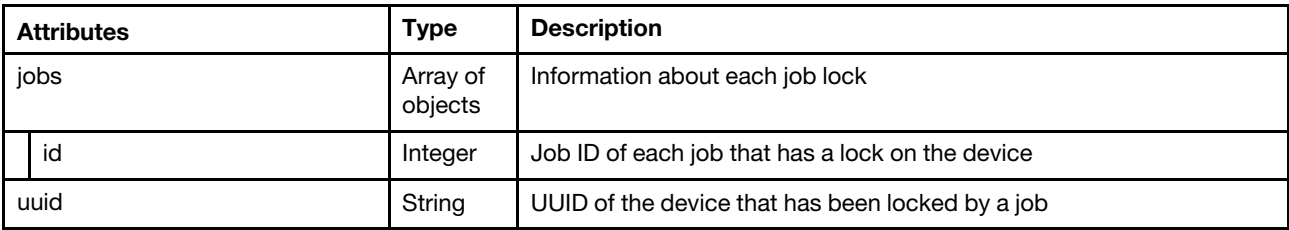

The following example is returned if the request is successful.

```
[{ 
   "jobs": [ 
       {"id": 3}, 
       {"id":7}, 
      {"id": 12} 
   ], 
   "uuid": "AAAAAAAAAAAAAAAAAAAAAAAAAAAAAAAA" 
}, 
..., 
{ 
   "jobs": [ 
       {"id": 3}, 
       {"id": 5}, 
       {"id": 34} 
   ], 
   "uuid": "BBBBBBBBBBBBBBBBBBBBBBBBBBBBBBBB" 
}]
```
## /tasks/schedules

Use this REST API to retrieve information about scheduled jobs (tasks) or create a scheduled job.

## HTTP methods

GET, POST

## <span id="page-1169-0"></span>GET /tasks/schedules

Use this method to return information about all scheduled jobs.

## Authentication

Authentication with user name and password is required.

## Request URL

GET https://*{management\_server\_IP}*/tasks/schedules

## Query parameters

None

## Request body

None

### Response codes

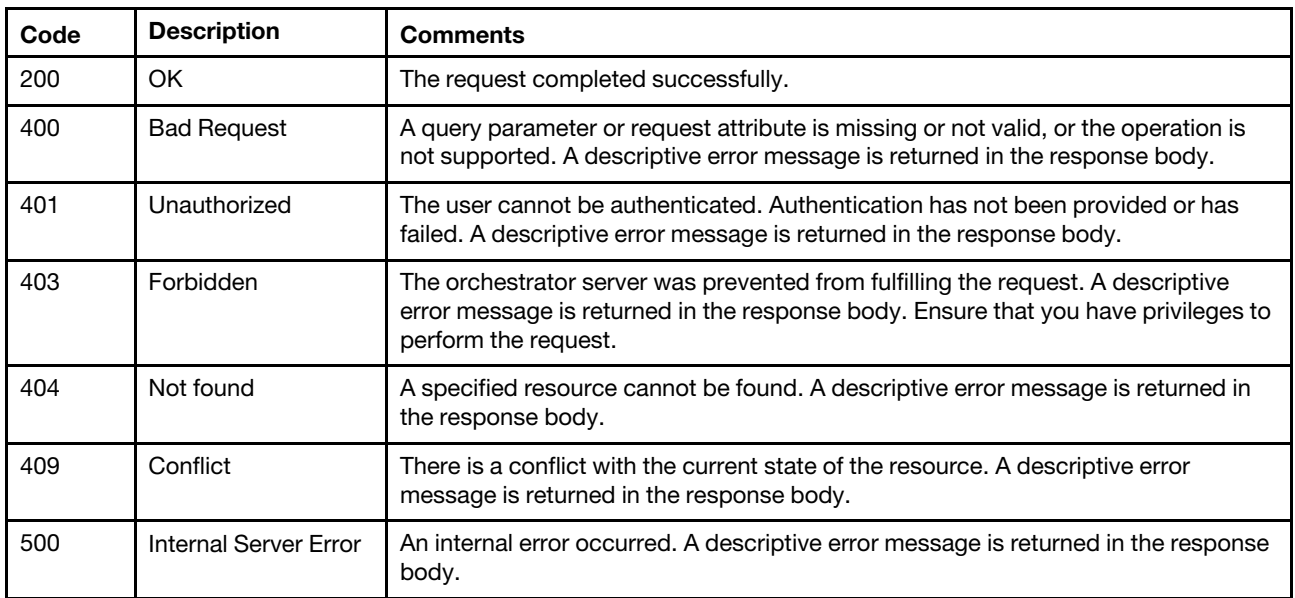

### Response body

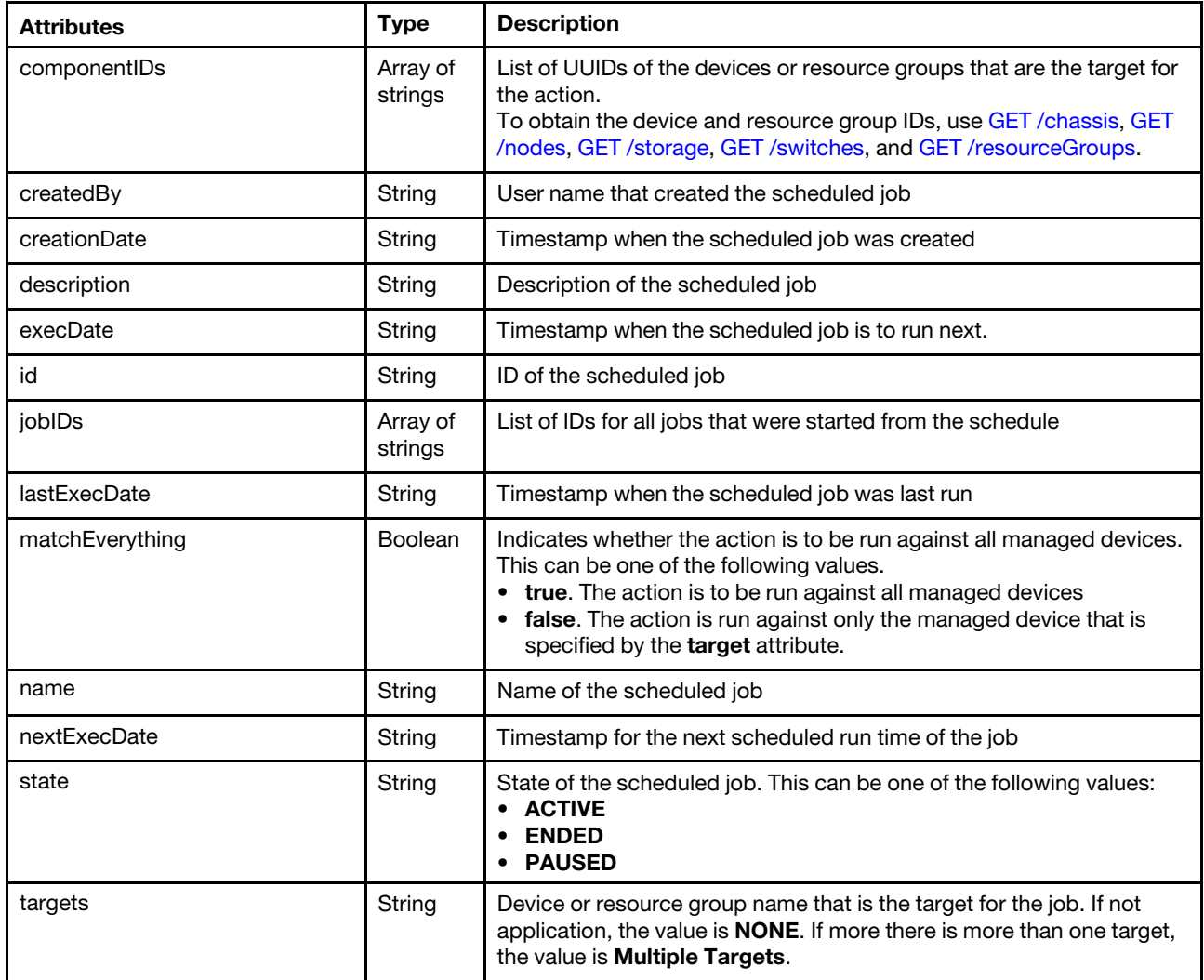

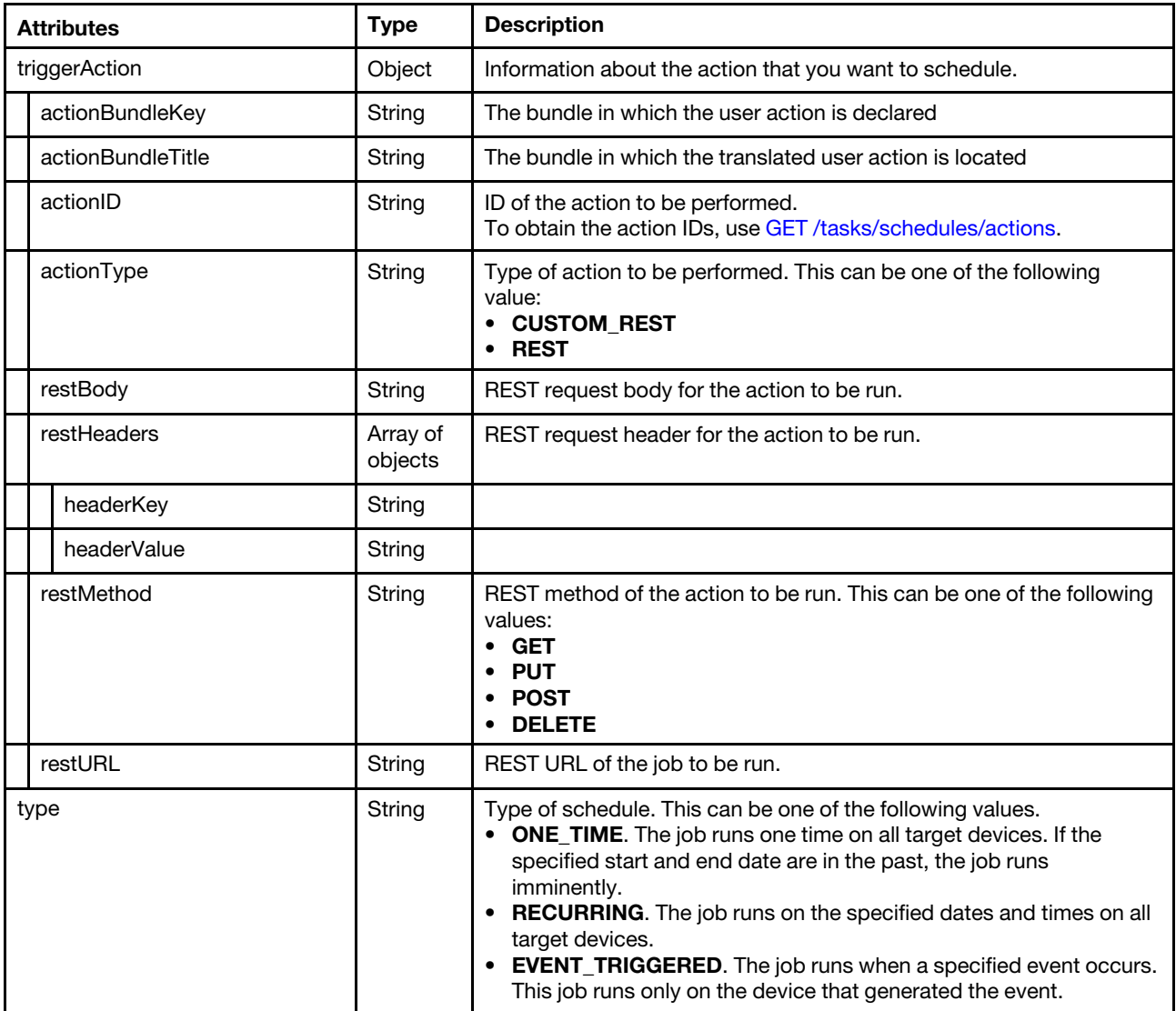

The following example is returned if the request is successful. [{

```
"componentIDs": [ 
   "AAAAAAAAAAAAAAAAAAAAAAAAAAAAAAAA", 
   "BBBBBBBBBBBBBBBBBBBBBBBBBBBBBBBB", 
   "CCCCCCCCCCCCCCCCCCCCCCCCCCCCCCCC"], 
"createdBy": "ADMIN", 
"creationDate": "2017-10-26T15:14:44Z", 
"description": "", 
"execDate": "2017-10-26T04:00:00Z", 
"id": "1509030884611", 
"jobIDs": [], 
"lastExecDate": "2017-10-26T15:15:13Z", 
"matchEverything": false, 
"name": "Power off", 
"nextExecDate": "Not Available", 
"state": "ENDED" 
"targets": " Multiple Targets", 
"triggerAction": { 
   "bundleTitle": "com.lenovo.lxca.discovery.bundle.jobs.jobActions", 
   "bundleKey": "PowerOff1",
```

```
"id": "PowerOff001", 
       "restBody": "{}", 
       "restHeaders": [], 
       "restMethod": "PUT", 
       "restURL": "/manage/power", 
       "type": "REST" 
   }, 
   "type": "ONE_TIME" 
}]
```
# POST /tasks/schedules

Use this method to create a scheduled job (task).

## Authentication

Authentication with user name and password is required.

### Request URL

POST https://*{management\_server\_IP}*/tasks/schedules

#### Query parameters

None

### Request body

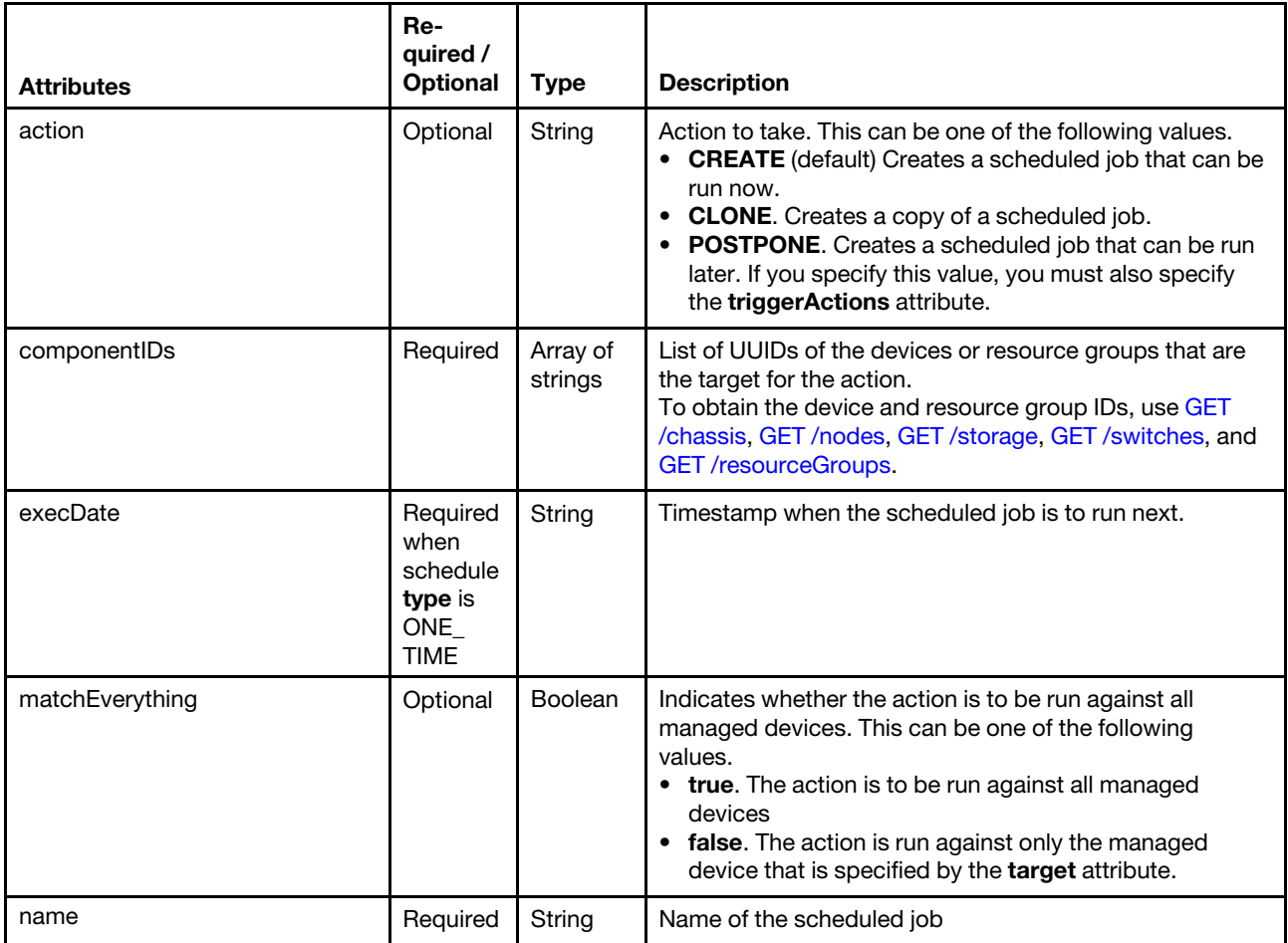

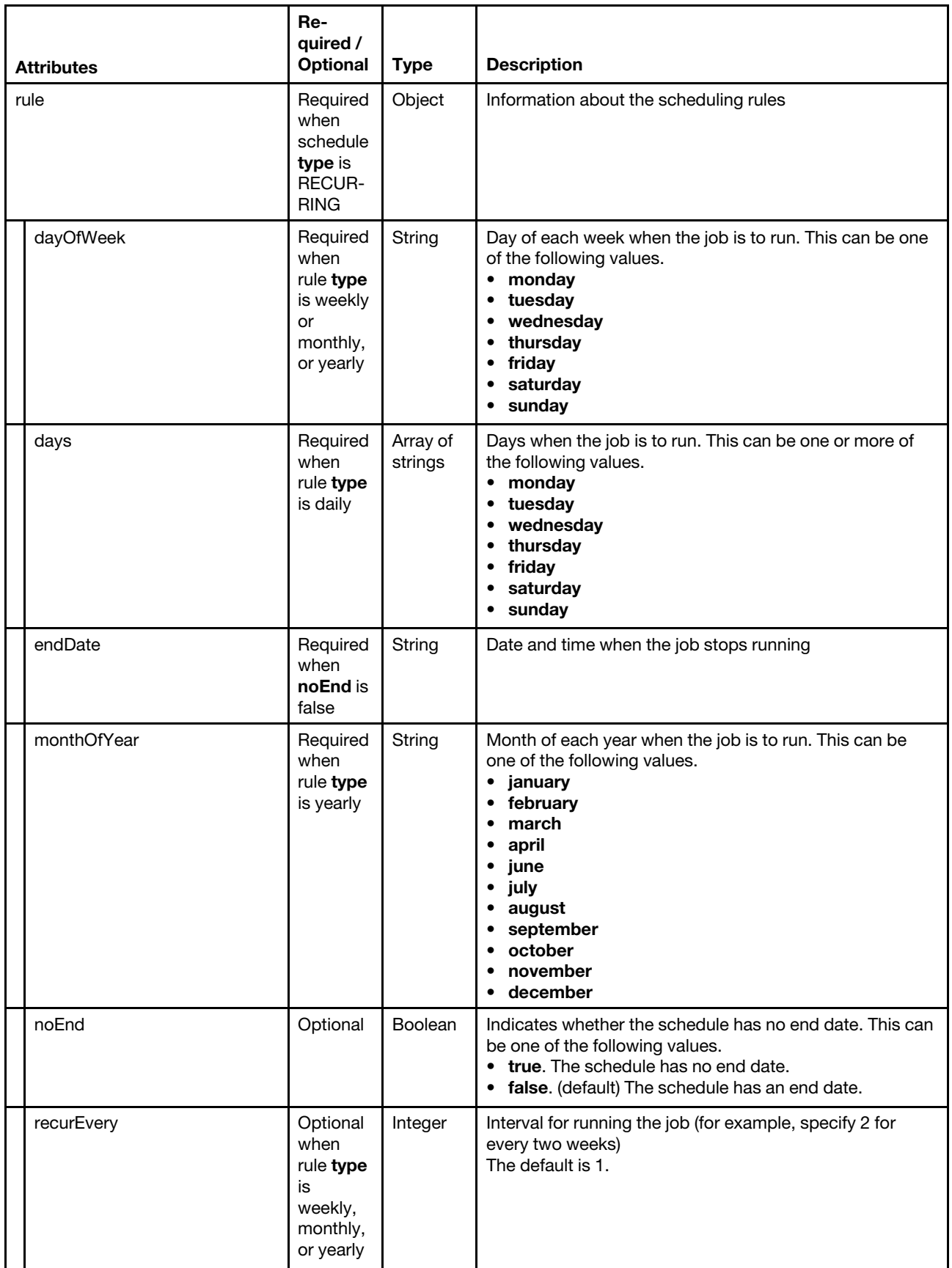

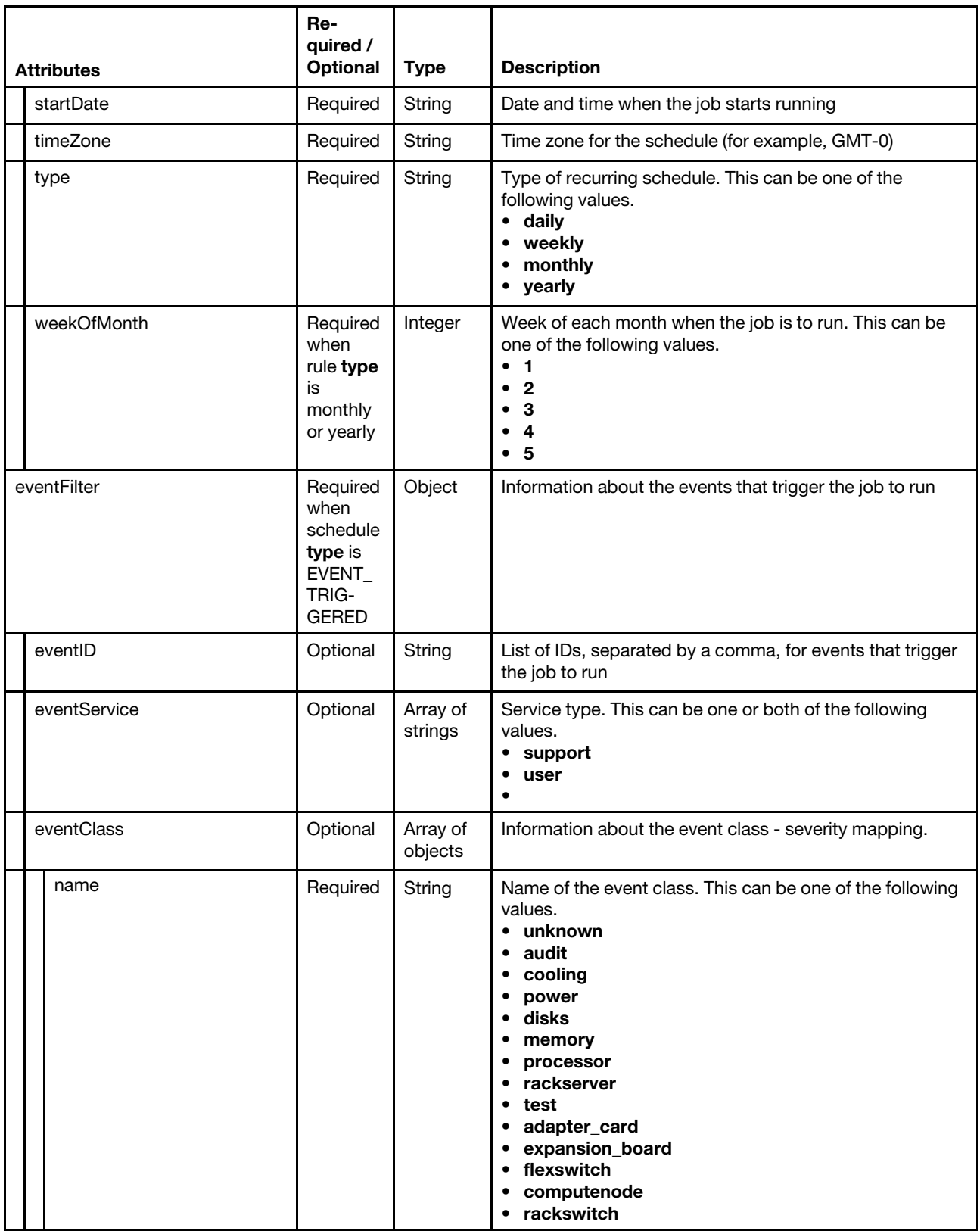

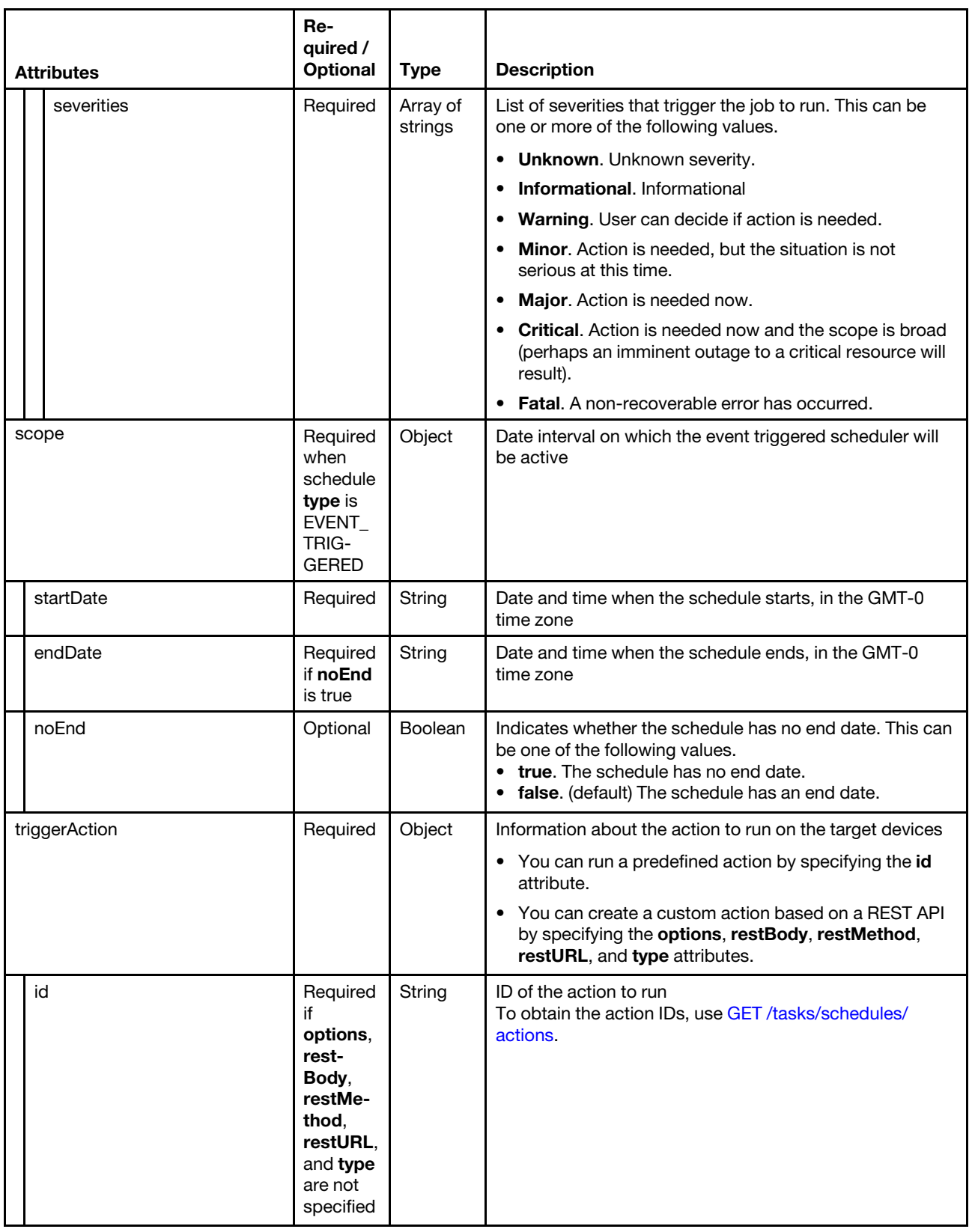

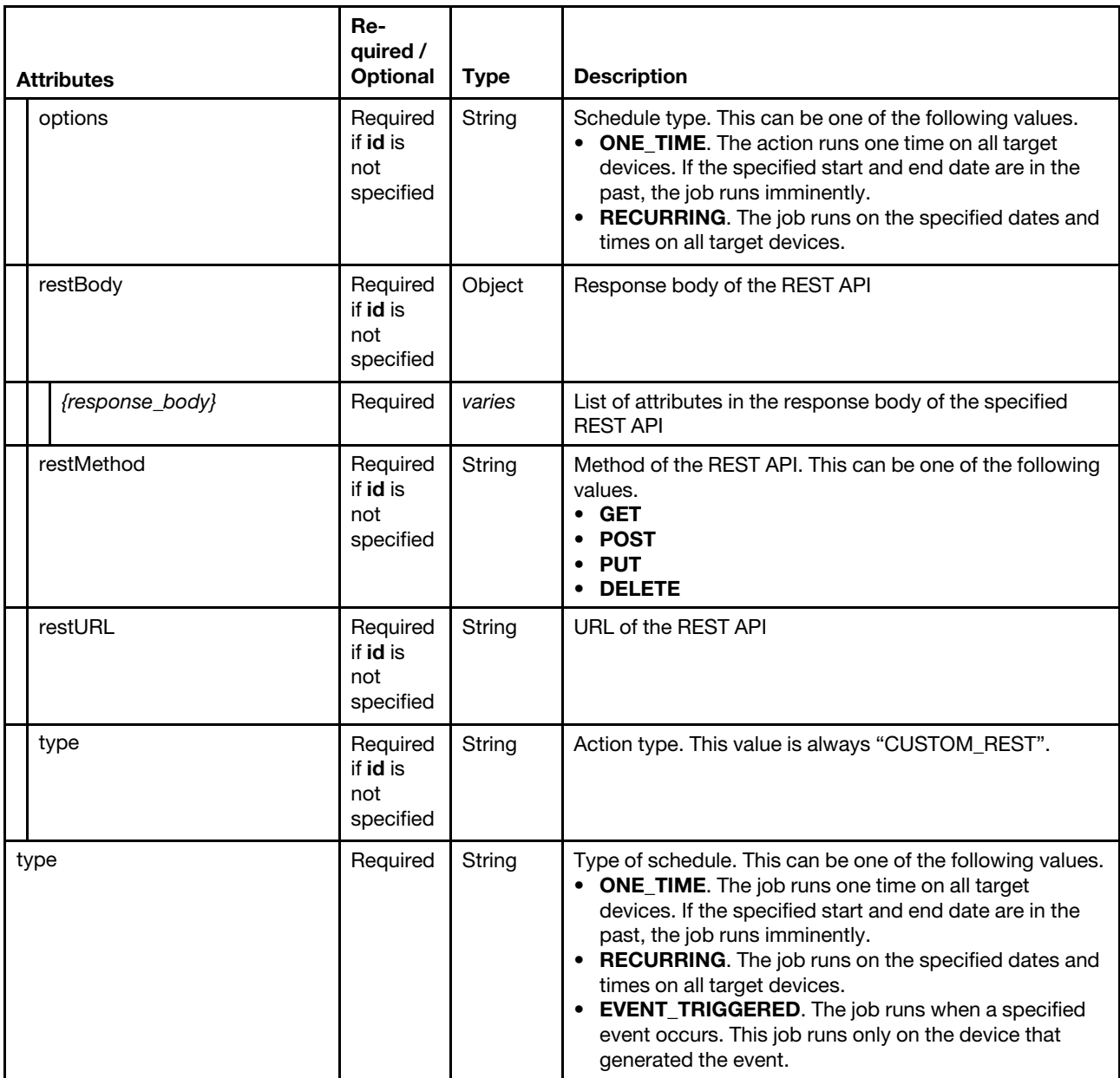

```
The following example create a schedule to collect service data one time.
```

```
{ 
   "componentIDs" : ["784A050844A0E5119A9E008CFAE82560"], 
   "execDate" : "2017-09-19T12:22:00.000Z", 
   "matchEverything": false, 
   "name": "CollectServiceData - One-time", 
   "triggerAction": { 
      "id": "ServiceDataCollect", 
   }, 
   "type": "ONE_TIME" 
}
```
The following example create a schedule to collect service data daily.

```
"componentIDs": ["784A050844A0E5119A9E008CFAE82560"], 
"matchEverything": false,
```
{

```
"name": "CollectServiceData - Daily", 
"rule": { 
   "days": ["monday","wednesday"], 
   "endDate": "2017-10-27 18:39:00" 
   "startDate": "2017-10-18 18:39:00", 
   "timeZone": "Europe/Bucharest", 
   "type": "daily" 
}, 
"triggerAction": { 
   "id": "ServiceDataCollect", 
}, 
"type": "RECURRING"
```
}

{

The following example create a schedule to backup the management server every other week.

```
{ 
   "action": "postpone" 
   "name": "BackupCreation", 
   "rule": { 
       "dayOfWeek": "monday", 
       "noEnd": true, 
       "recurEvery": 2, 
       "startDate": "2020-06-17 10:30:00", 
       "timeZone": "America/New_York", 
       "type": "weekly" 
   }, 
   "triggerAction": { 
       "restMethod": "POST", 
       "restURL": "/managementServer/data", 
       "restBody": { 
          "action": "start", 
          "includeOS": false, 
          "includeFW": false, 
          "label": "test", 
          "operation": "backup", 
          "passphrase": "CME44lenovo", 
          "remoteShareDestination": "" 
      }, 
       "options": ["ONE_TIME","RECURRING"], 
      "type": "CUSTOM_REST" 
   }, 
   "type": "RECURRING", 
}
```
The following example create a schedule to collect service data monthly.

```
"componentIDs": ["784A050844A0E5119A9E008CFAE82560"], 
"matchEverything": false, 
"name": "CollectServiceData - Monthly", 
"rule": { 
   "dayOfWeek": "monday", 
   "endDate": "2017-10-27 18:39:00", 
   "recurEvery": 1, 
   "startDate": "2017-10-18 18:39:00", 
   "timeZone": "Europe/Bucharest", 
   "type": "monthly", 
   "weekOfMonth": 1 
}, 
"triggerAction": { 
   "id": "ServiceDataCollect", 
},
```

```
"type": "RECURRING"
```
}

{

}

The following example create a schedule to collect service data yearly.

```
{ 
   "componentIDs": ["784A050844A0E5119A9E008CFAE82560"], 
   "matchEverything": false, 
   "name": "CollectServiceData - Yearly", 
   "rule": { 
      "endDate": "2017-10-27 18:39:00", 
      "dayOfWeek": "monday", 
      "monthOfYear": "january", 
      "recurEvery": 1, 
      "startDate": "2017-10-18 18:39:00", 
      "timeZone": "Europe/Bucharest", 
      "type": "yearly", 
      "weekOfMonth": 1 
   }, 
   "triggerAction": { 
      "id": "ServiceDataCollect", 
   }, 
   "type": "RECURRING" 
}
```
The following example create a schedule to collect service data for a device when a specific event occurs.

```
"componentIDs": ["72075DA6ADAC11E5868702E0EC2EC4F3"], 
"eventFilter": { 
   "eventID": "0001D600" 
}, 
"matchEverything": false, 
"name": "Collect device service data - Event-triggered", 
"scope": { 
   "endDate": "2017-11-02T22:00:00.000Z", 
   "noEnd": false 
   "startDate": "2017-10-17T21:00:00.000Z", 
}, 
"type": "EVENT_TRIGGERED", 
   "id": "FfdcCollect1" 
}
```
#### Response codes

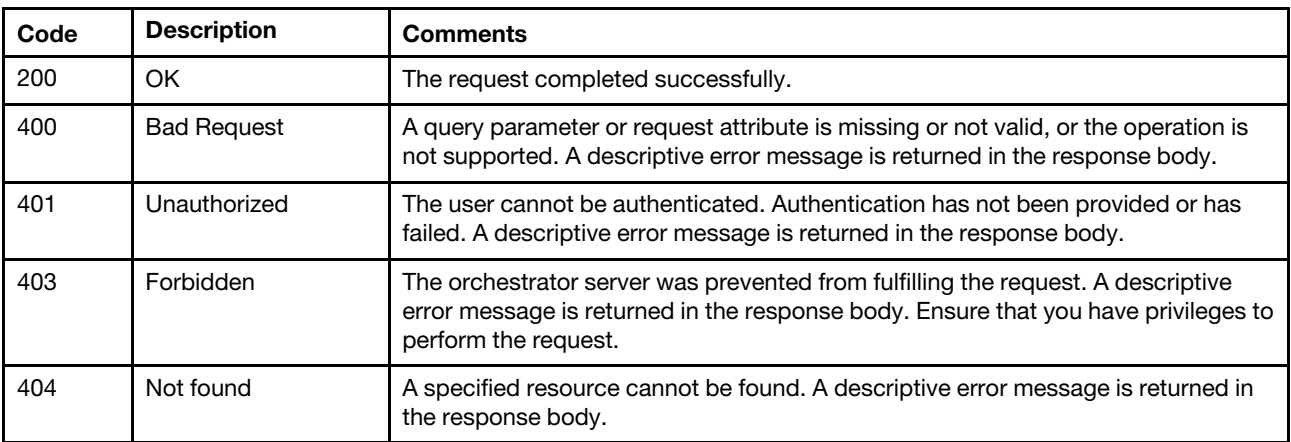

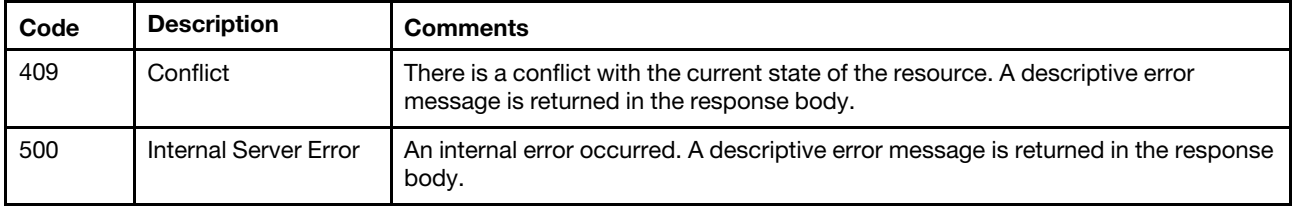

#### Response body

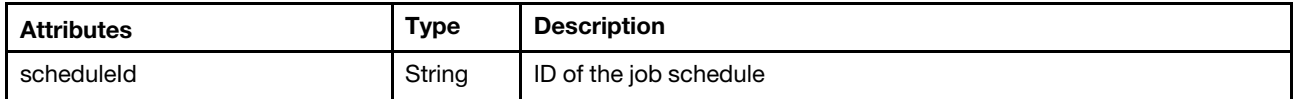

The following example is returned if the request is successful.

```
{ 
   "scheduleId": "1505827038623" 
}
```
## /tasks/schedules/*{job\_id}*

Use this REST API to retrieve information about or modify a specific scheduled job (task) or delete one or more scheduled jobs.

#### HTTP methods

GET, PUT, DELETE

## GET /tasks/schedules*{job\_id}*

Use this method to return information about a specific scheduled job.

#### **Authentication**

Authentication with user name and password is required.

#### Request URL

```
GET https://{management_server_IP}/tasks/schedules{job_id}
```
where *{job\_id}* is the ID of the scheduled job. To obtain the scheduled job IDs, use [GET /tasks/schedules](#page-1169-0).

#### Query parameters

None

#### Request body

None

#### Response codes

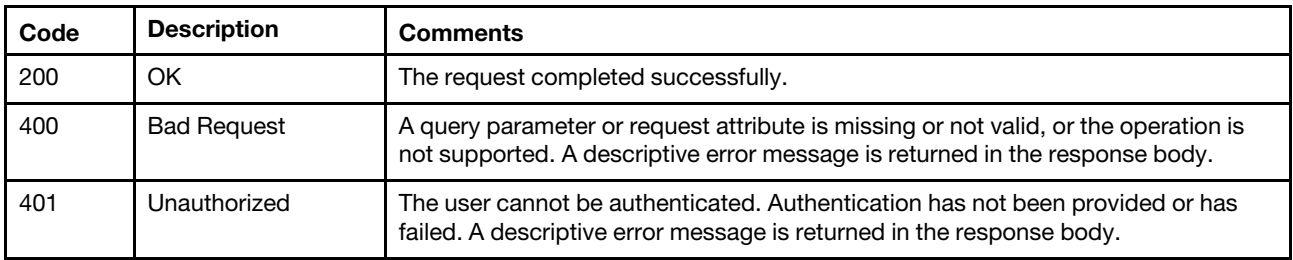

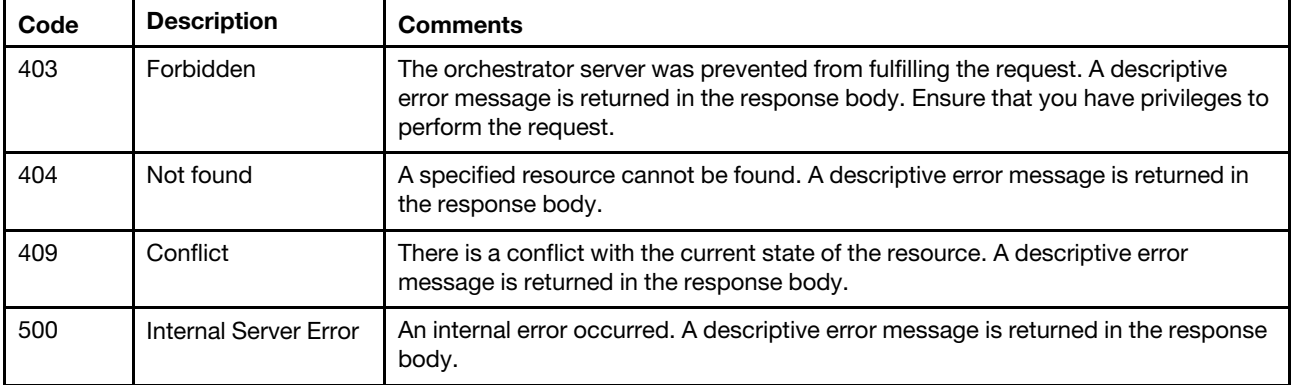

## Response body

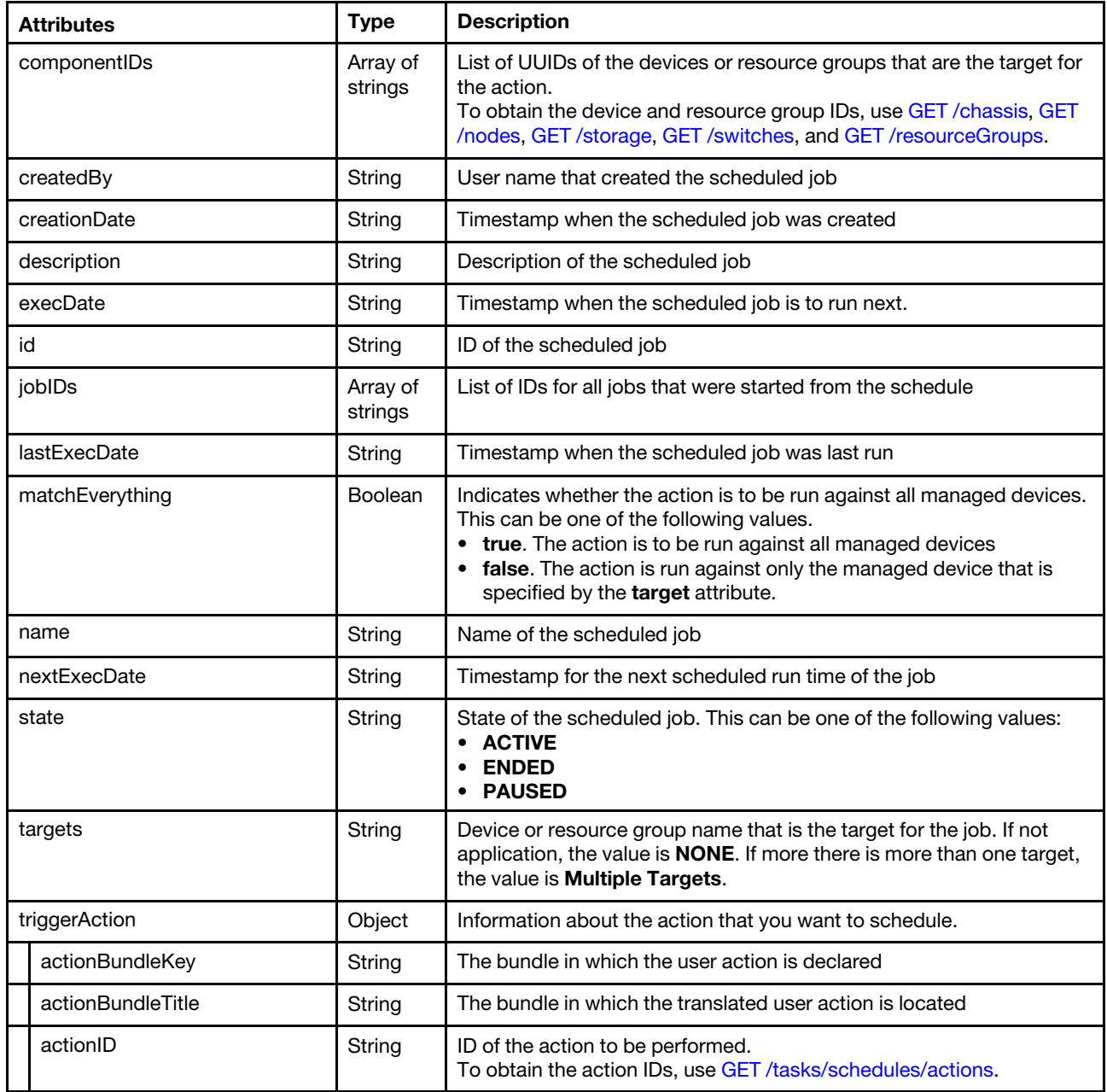

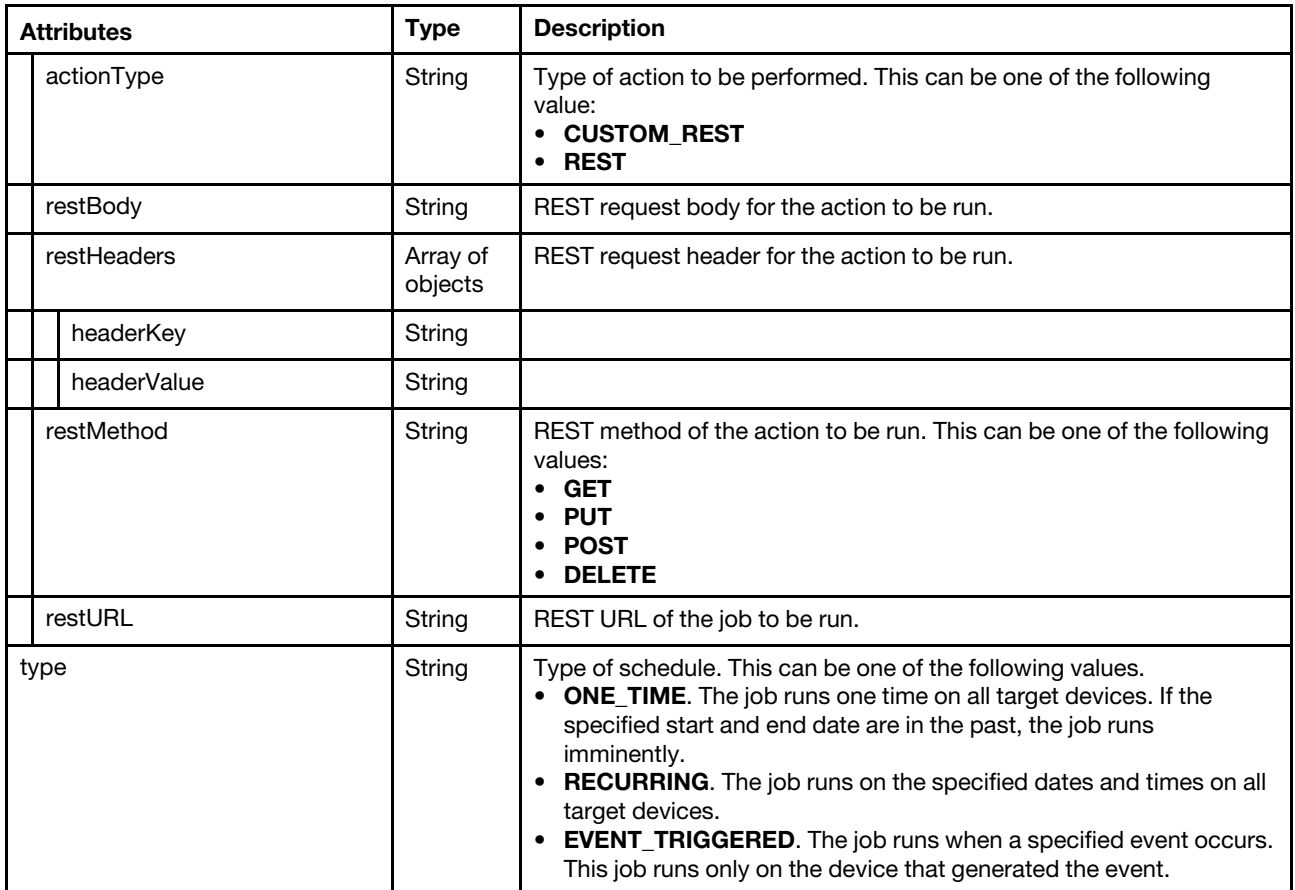

The following example is returned if the request is successful. {

```
"componentIDs": [ 
   "AAAAAAAAAAAAAAAAAAAAAAAAAAAAAAAA", 
   "BBBBBBBBBBBBBBBBBBBBBBBBBBBBBBBB", 
   "CCCCCCCCCCCCCCCCCCCCCCCCCCCCCCCC"], 
"createdBy": "ADMIN", 
"creationDate": "2017-10-26T15:14:44Z", 
"description": "", 
"execDate": "2017-10-26T04:00:00Z", 
"id": "1509030884611", 
"jobIDs": [], 
"lastExecDate": "2017-10-26T15:15:13Z", 
"matchEverything": false, 
"name": "Power off", 
"nextExecDate": "Not Available", 
"state": "ENDED" 
"targets": " Multiple Targets", 
"triggerAction": { 
   "bundleTitle": "com.lenovo.lxca.discovery.bundle.jobs.jobActions", 
   "bundleKey": "PowerOff1", 
   "id": "PowerOff001", 
   "restBody": "{}", 
   "restHeaders": [], 
   "restMethod": "PUT", 
   "restURL": "/manage/power", 
   "type": "REST" 
}, 
"type": "ONE_TIME"
```
# PUT /tasks/schedules/*{job\_id}*

Use this method to modify a scheduled job (task).

## Authentication

Authentication with user name and password is required.

## Request URL

PUT https://*{management\_server\_IP}*/tasks/schedules/*{job\_id}*

where *{job\_id}* is the ID of the scheduled job. To obtain the scheduled job IDs, use [GET /tasks/schedules](#page-1169-0).

## Query parameters

None

## Request body

*Table 108. Disabling, enabling, or running a scheduled job*

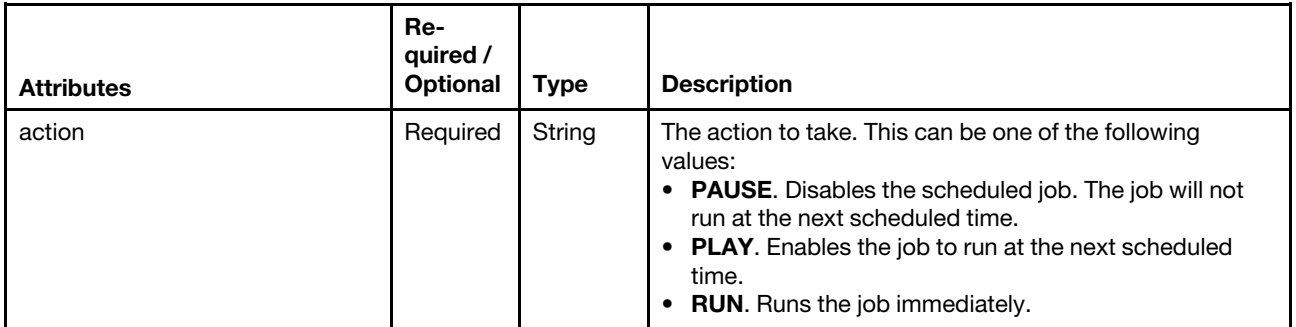

The following example enables a schedule job.

```
{ 
    "action ": "PLAY" 
}
```
*Table 109. Modifying a scheduled job*

| <b>Attributes</b> | Re-<br>quired /<br><b>Optional</b> | <b>Type</b>         | <b>Description</b>                                                                                                    |
|-------------------|------------------------------------|---------------------|----------------------------------------------------------------------------------------------------|
| action            | Optional                           | String              | The action to take. This can be one of the following<br>values.<br><b>EDIT</b> (default) Creates a scheduled job that can be run<br>now.                                                                                        |
| componentUUIDs    | Optional                           | Array of<br>strings | List of UUIDs of the devices or resource groups that are<br>the target for the action.<br>To obtain the device and resource group IDs, use GET<br>/chassis, GET /nodes, GET /storage, GET /switches, and<br>GET/resourceGroups. |

*Table 109. Modifying a scheduled job (continued)*

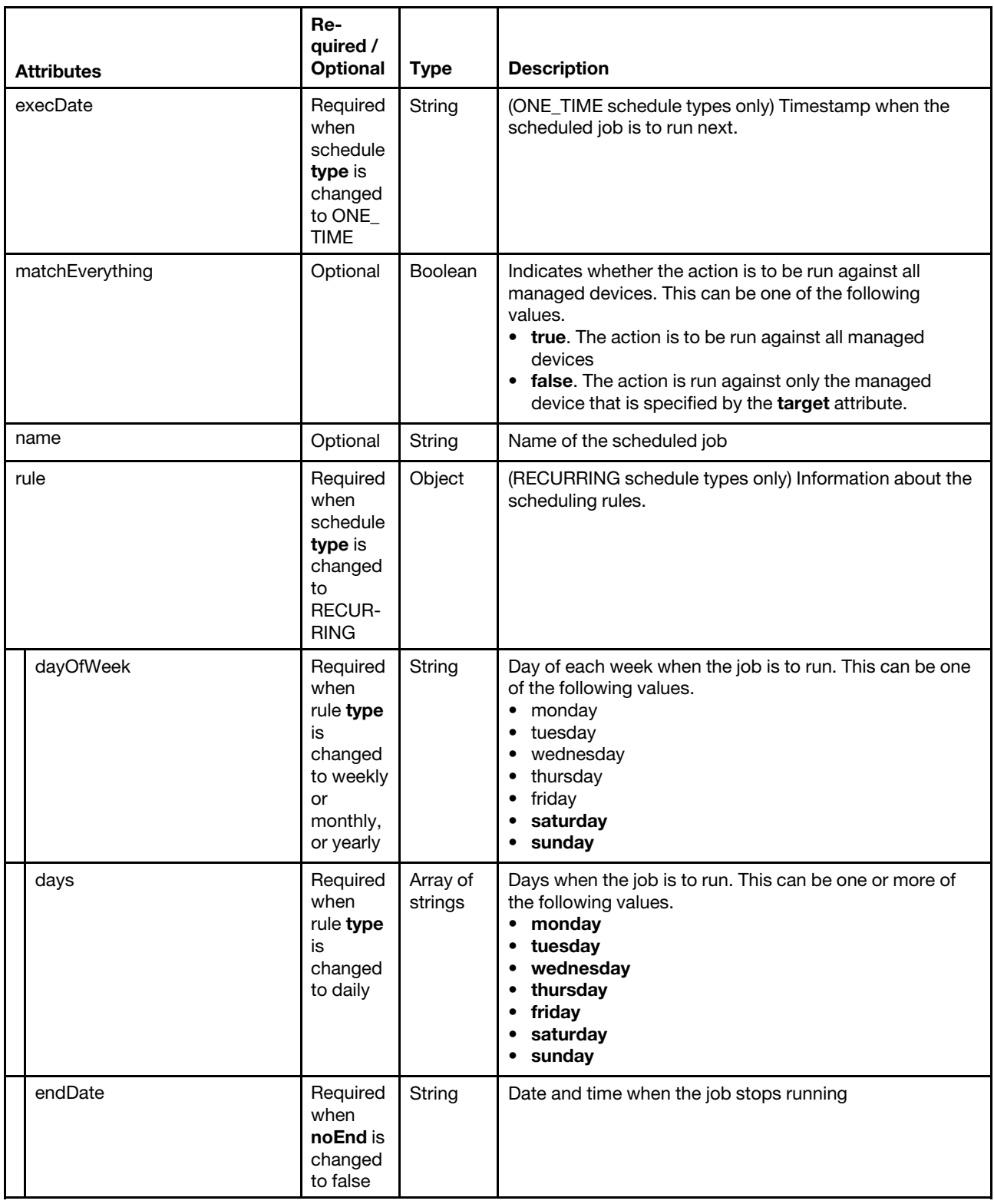

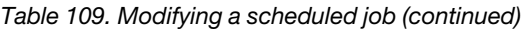

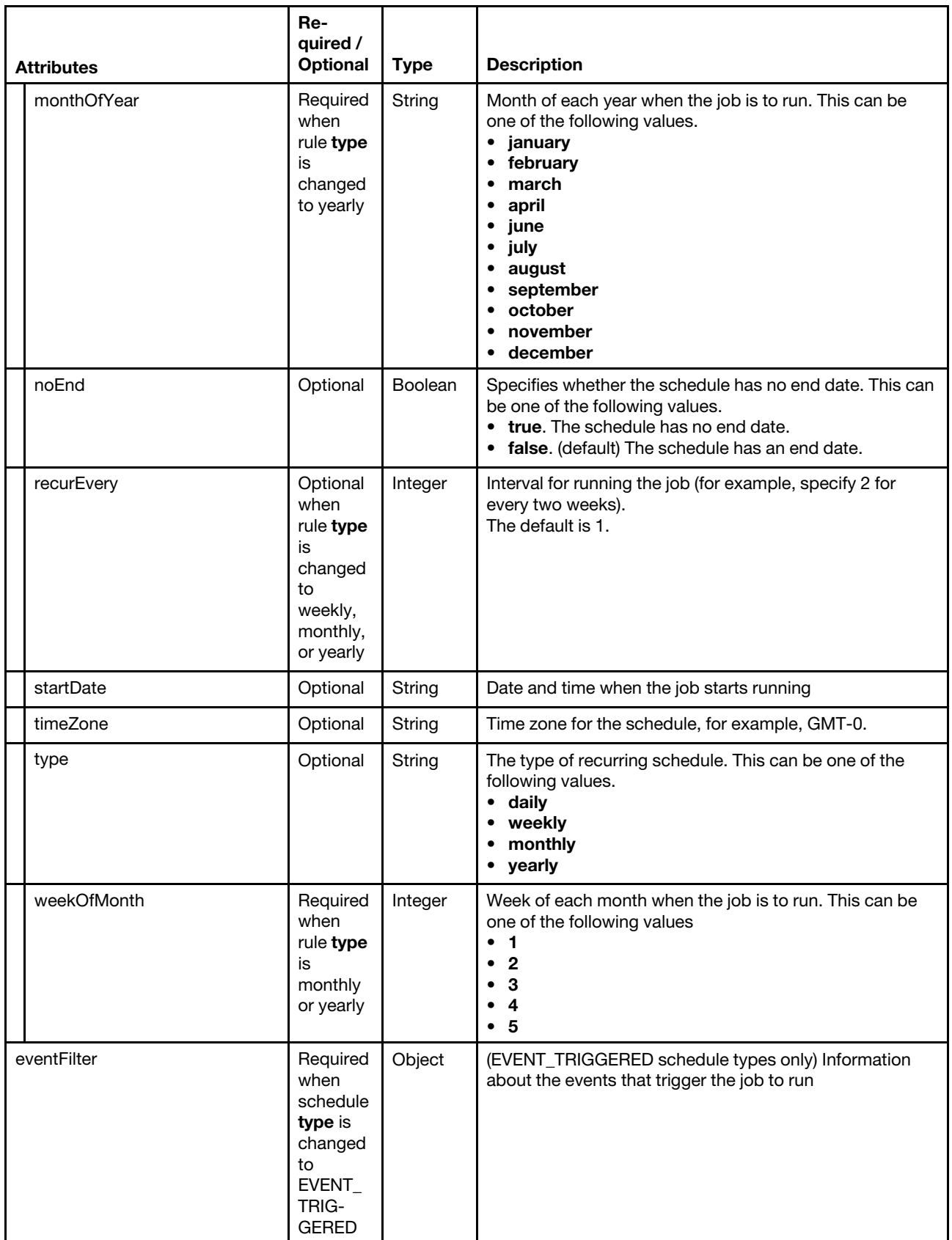

*Table 109. Modifying a scheduled job (continued)*

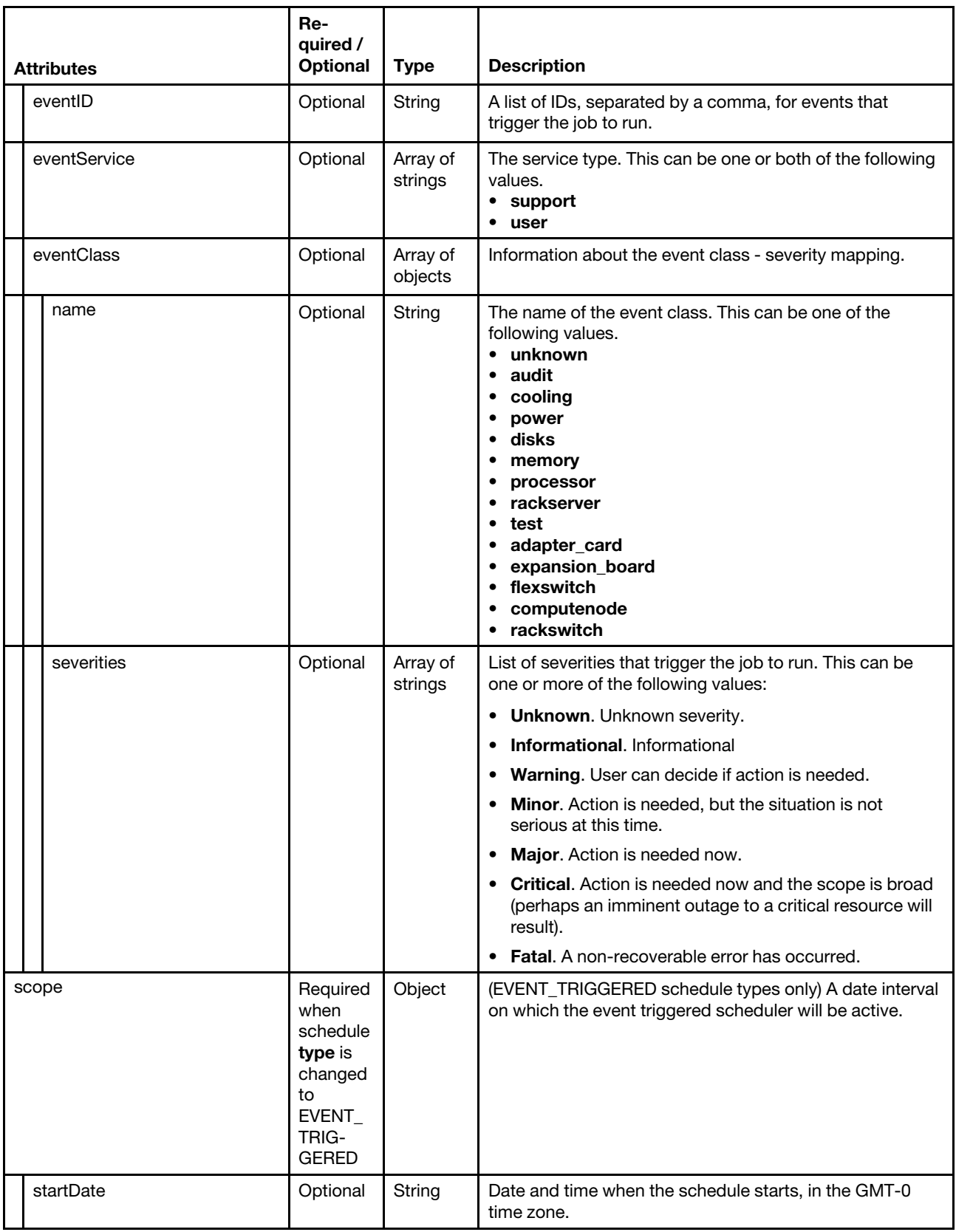

*Table 109. Modifying a scheduled job (continued)*

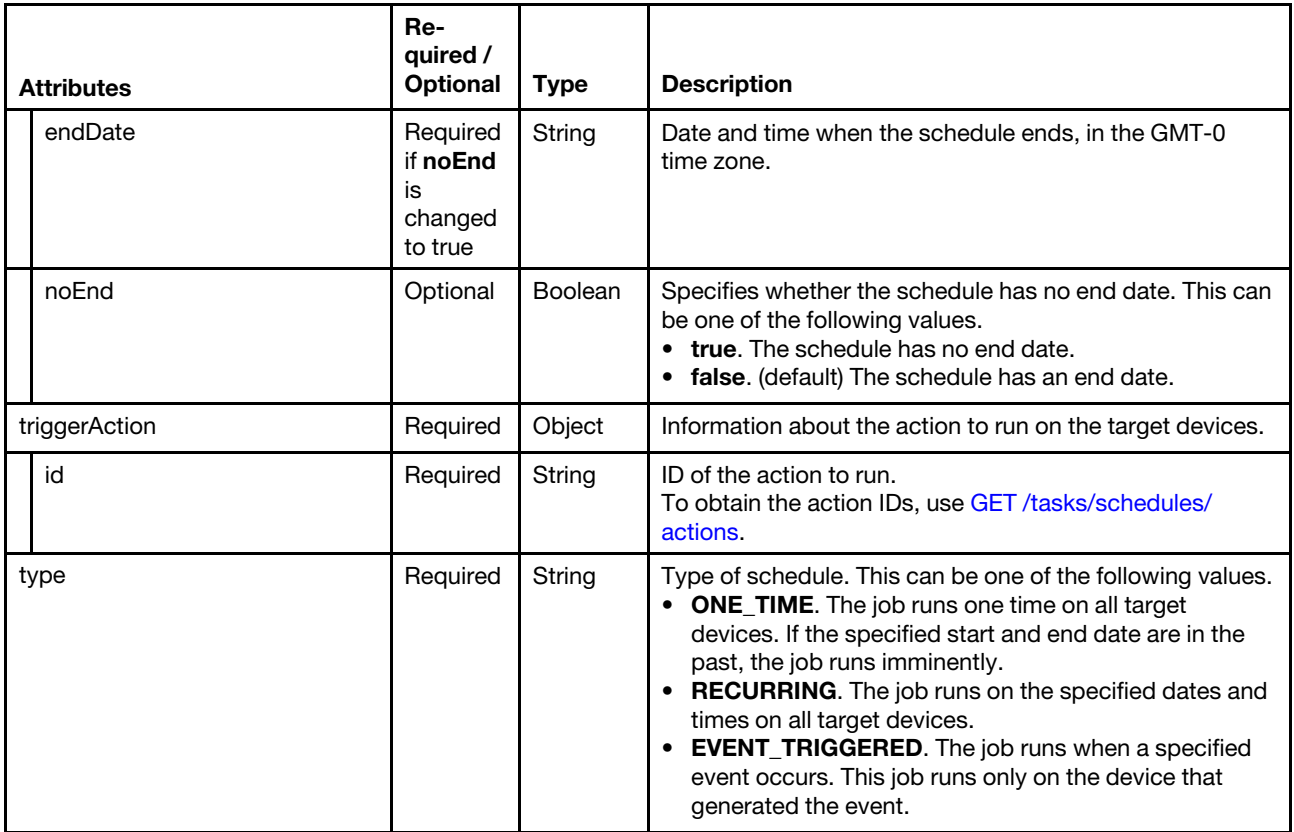

The following example modifies the specified schedule to run on a daily basis.

```
{ 
   "componentIDs": ["784A050844A0E5119A9E008CFAE82560"], 
   "matchEverything": false, 
   "name": "Daily schedule", 
   "rule": { 
      "days": ["monday","wednesday"], 
      "endDate": "2017-10-27 18:39:00" 
      "startDate": "2017-10-18 18:39:00", 
      "timeZone": "Europe/Bucharest", 
      "type": "daily" 
   }, 
   "triggerAction": { 
      "id": "ServiceDataCollect", 
   }, 
   "type": "RECURRING" 
}
```
#### Response codes

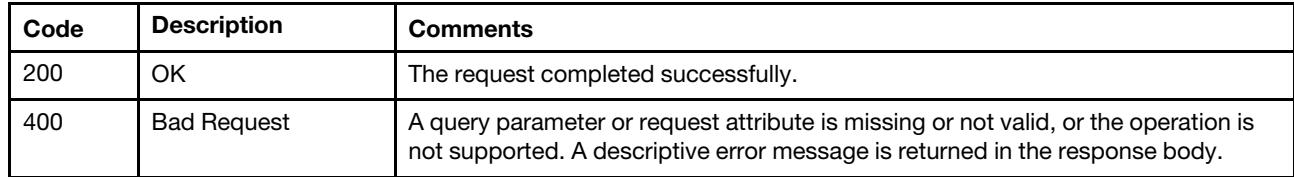

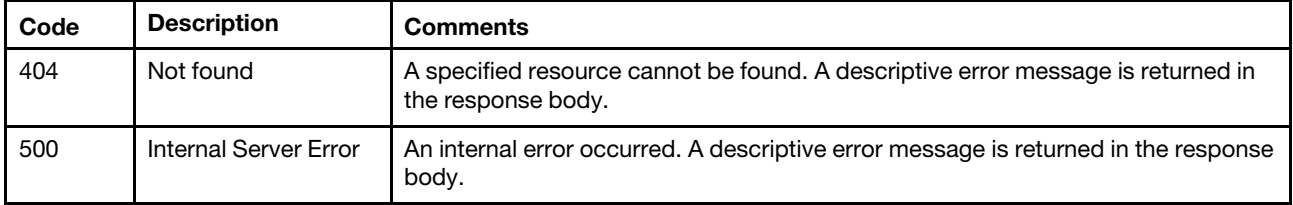

### Response body

None

# DELETE /tasks/schedules/*{job\_list}*

Use this method to delete one or more scheduled jobs (tasks).

### **Authentication**

Authentication with user name and password is required.

#### Request URL

DELETE https://*{management\_server\_IP}*/tasks/schedules/*{job\_list}*

where *{job\_list}* is a list of one or more schedule IDs, separated by a comma (for example, 1505826124198,1505826124191). To obtain the schedule IDs, use [GET /tasks/schedules.](#page-1169-0)

#### Query parameters

None

#### Request body

None

#### Response codes

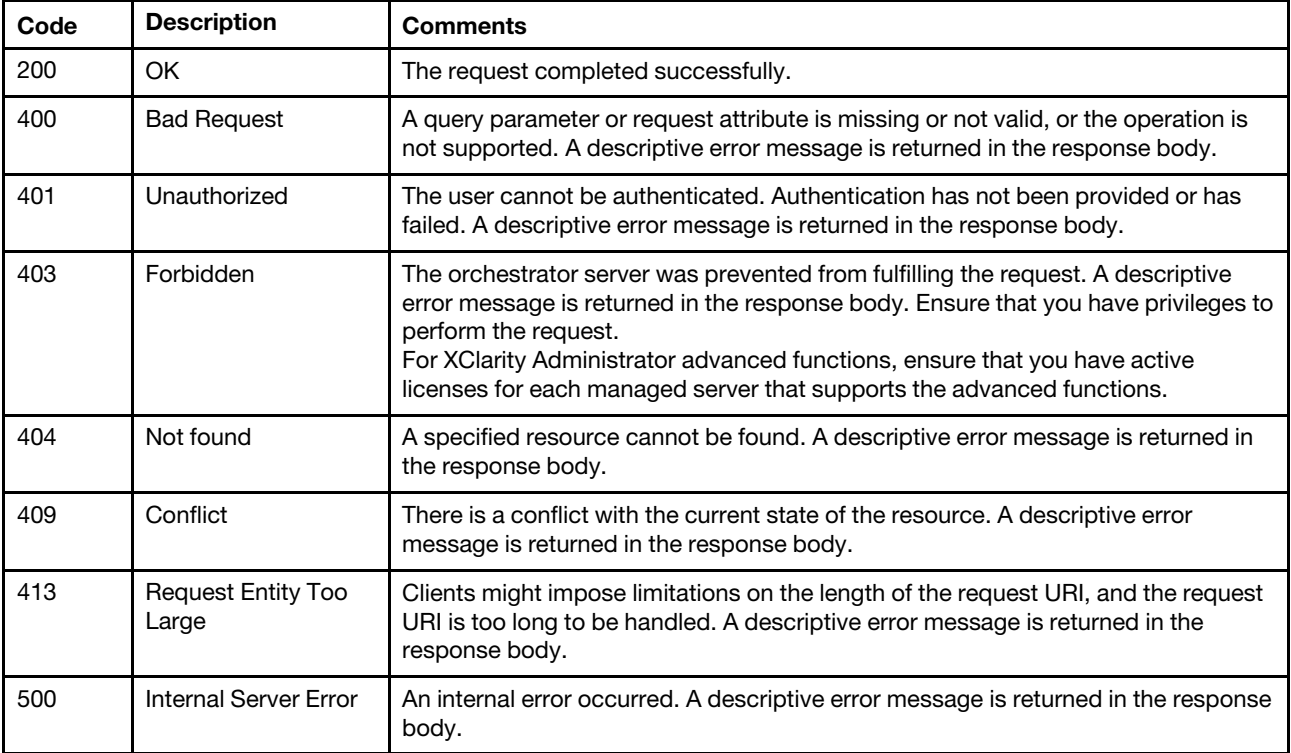
### Response body

None

## /tasks/schedules/actions

Use this REST API to retrieve a list of actions that can be scheduled as jobs and to register a new predefined action at the runtime.

## HTTP methods

GET, POST

## <span id="page-1188-0"></span>GET /tasks/schedules/actions

Use this method to return a list of actions that can be scheduled as jobs.

## Authentication

Authentication with user name and password is required.

#### Request URL

GET https://*{management\_server\_IP}*/tasks/schedules/actions

#### Query parameters

None

## Request body

None

#### Response codes

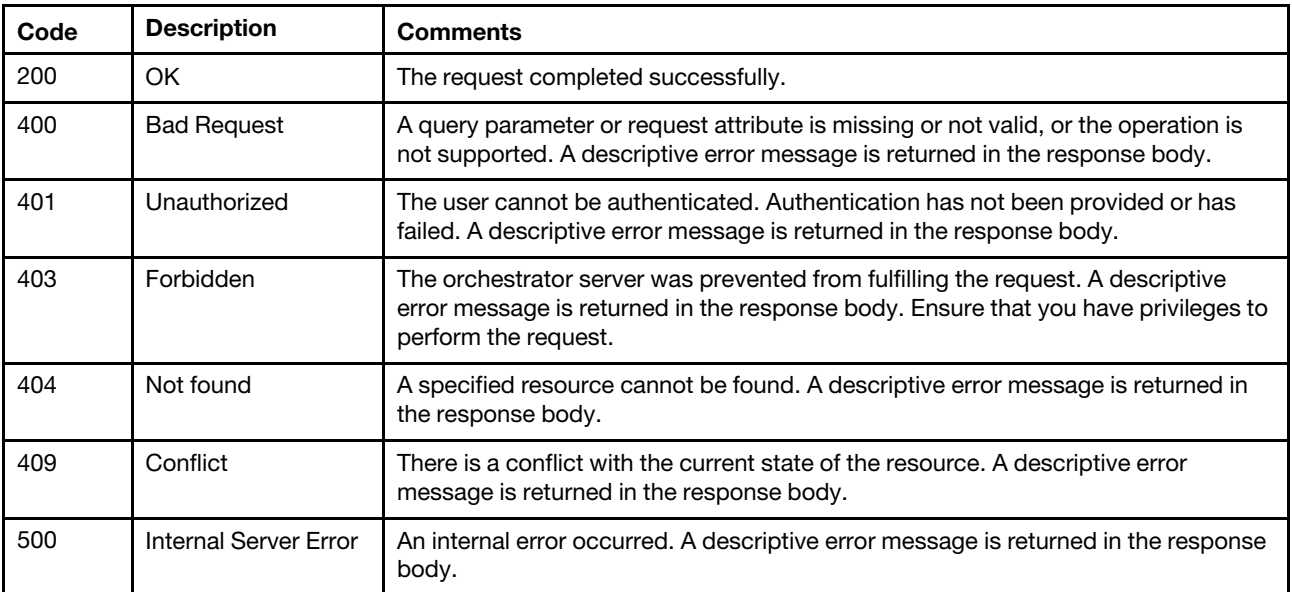

Response body

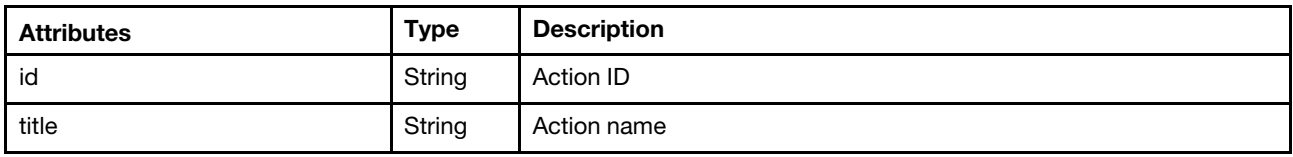

The following example is returned if the request is successful.

```
\Gamma{ "id": "PowerOff001", "title": "Power OFF device" }, 
   { "id": "Restart001", "title": "Restart device" }, 
   { "id": "PowerOn001", "title": "Power ON device" }, 
   { "id": "FfdcCollect1", "title": "Collect Service Data from Device" } 
]
```
## POST /tasks/schedules/actions

Use this method to register a new predefined action at the runtime.

#### Authentication

Authentication with user name and password is required.

#### Request URL

POST https://*{management\_server\_IP}*/tasks/schedules/actions

#### Query parameters

None

### Request body

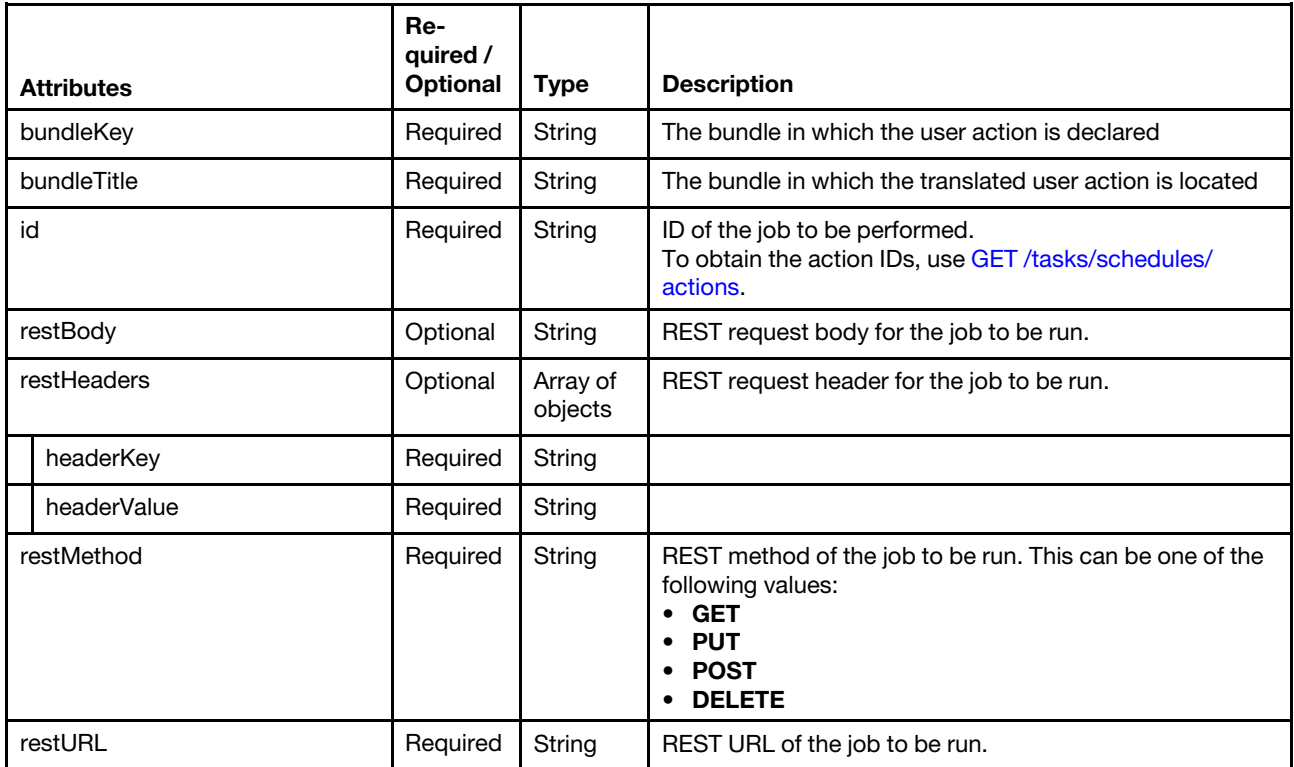

The following example registers a new predefined action at the runtime..

```
{ 
    "bundleKey": "ActionBundleKey", 
    "bundleTitle": "com.lenovo.lxca.job.bundle.scheduleTest", 
    "id": "actionID", 
    "restBody": "{\"key1\":\"keyValue\", \"key2\":2, \"key3\":true}", 
    "restHeaders": [{ 
       "headerKey": "aaa", 
       "headerValue": "bbb" 
   }, 
   { 
       "headerKey": "ccc", 
       "headerValue": "ddd" 
   }], 
   "restMethod": "PUT", 
   "restURL": "/path/to/job" 
}
```
#### Response codes

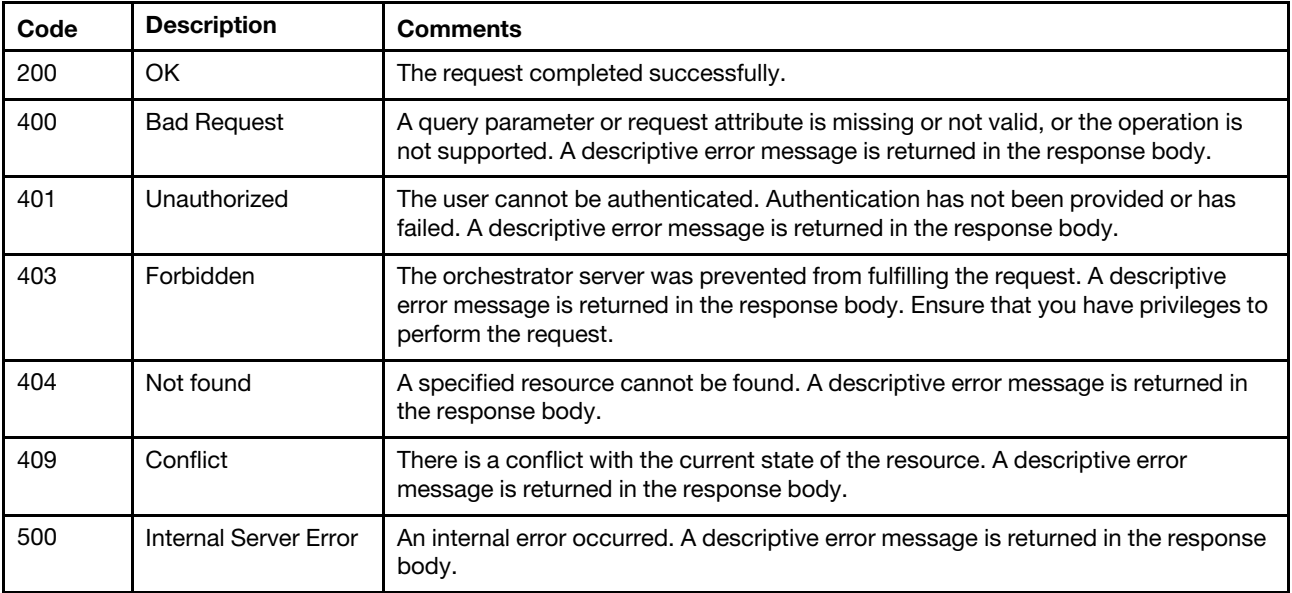

## Response body

None

# <span id="page-1192-0"></span>Chapter 13. Security

The following resources are available for performing security functions.

## /certificateRevocationList

Use this REST API to download all certificate revocation lists (CRLs) or to upload a CRL. A CRL is a list of certificates that have been revoked and are no longer trusted. A certificate might be revoked if it was incorrectly issued by the CA or if its key is compromised, lost, or stolen.

## HTTP methods

GET, POST

## <span id="page-1192-1"></span>GET /certificateRevocationList

Use this method to download all certificate revocation list (CRLs).

## **Authentication**

Authentication with user name and password is required.

#### Request URL

GET https://*{management\_server\_IP}*/certificateRevocationList

#### Query parameters

None

## Request body

None

#### Response codes

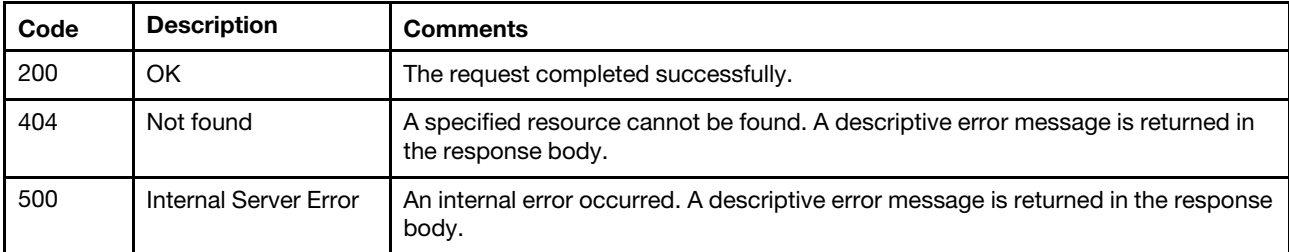

#### Response body

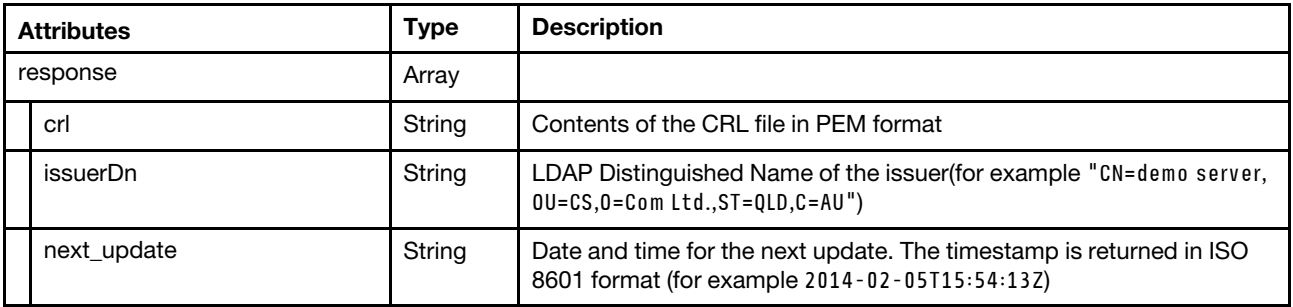

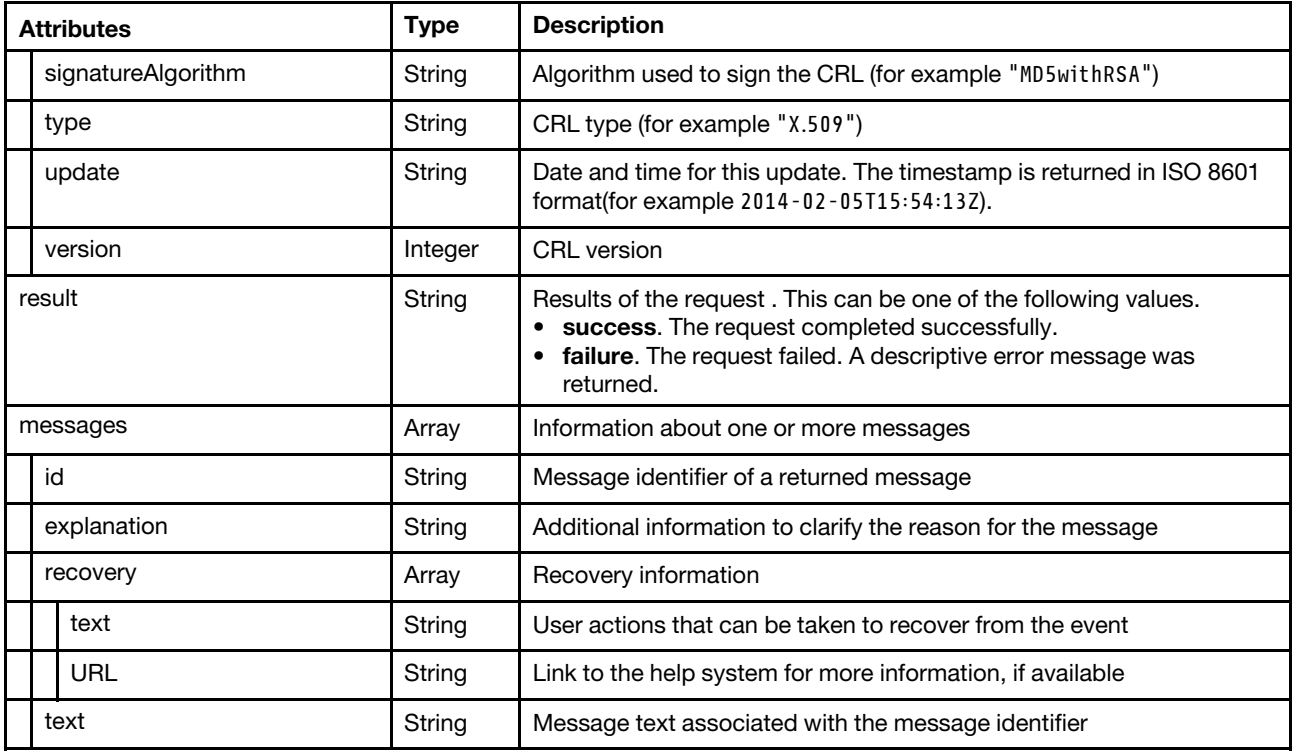

The following example is returned if the request is successful.

{

}

```
"response": [{ 
   "crl": "-----BEGIN X509 CRL-----\r\n 
         MIIBODCB4zANBgkqhkiG9w0BAQQFADBgMQswCQYDVQQGEwJBVTEMMAoGA1UECBMD\r\n 
         UUxEMRkwFwYDVQQKExBNaW5jb20gUHR5LiBMdGQuMQswCQYDVQQLEwJDUzEbMBkG\r\n 
         A1UEAxMSU1NMZWF5IGRlbW8gc2VydmVyFw0wMTAxMTUxNjI2NTdaFw0wMTAyMTQx\r\n 
         NjI2NTdaMFIwEgIBARcNOTUxMDA5MjMzMjA1WjASAgEDFw05NTEyMDEwMTAwMDBa\r\n 
         MBMCAhI0Fw0wMTAxMTUxNjE5NDdaMBMCAhI1Fw0wMTAxMTUxNjIzNDZaMA0GCSqG\r\n 
         SIb3DQEBBAUAA0EAHPjQ3M93QOj8Ufi+jZM7Y78TfAzG4jJn/E6MYBPFVQFYo/Gp\r\n 
         UZexfjSVo5CIyySOtYscz8oO7avwBxTiMpDEQg==\r\n 
          -----END X509 CRL-----\r\n", 
   "issuerDn": "CN=SSLeay demo server,OU=CS,O=Mincom Pty. Ltd.,ST=QLD,C=AU", 
   "next_update": "2001-02-14T16:26:57Z", 
   "signatureAlgorithm": "MD5withRSA", 
   "type": "X.509", 
   "update": "2001-01-15T16:26:57Z", 
   "version": 1 
}], 
"result": "success", 
"messages": [{ 
   "id": "FQXHMSE0001I", 
   "explanation": "", 
   "recovery": { 
      "text": "Information only; no action is required.", 
      "URL": "" 
   }, 
   "text": "The request completed successfully." 
}]
```
# POST /certificateRevocationList

Use this method to upload a certificate revocation list (CRL).

## Authentication

Authentication with user name and password is required.

## Request URL

POST https://*{management\_server\_IP}*/certificateRevocationList

#### Query parameters

None

{

#### Request body

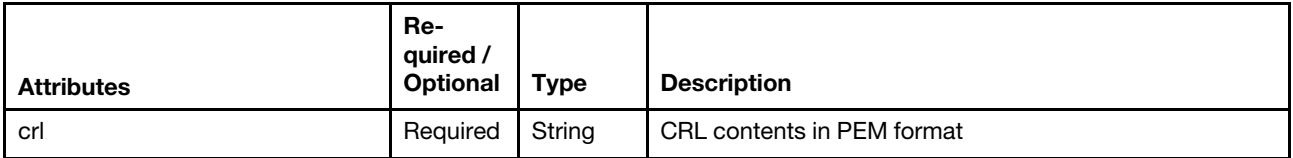

The following example uploads a CRL.

"crl":"-----BEGIN X509 CRL-----\n

```
MIIDFDCCAfwCAQEwDQYJKoZIhvcNAQEFBQAwXzEjMCEGA1UEChMaU2FtcGxlIFNp\n 
Z25lciBPcmdhbml6YXRpb24xGzAZBgNVBAsTElNhbXBsZSBTaWduZXIgVW5pdDEb\n
MBkGA1UEAxMSU2FtcGxlIFNpZ25lciBDZXJ0Fw0xMzAyMTgxMDMyMDBaFw0xMzAy\n 
MTgxMDQyMDBaMIIBNjA8AgMUeUcXDTEzMDIxODEwMjIxMlowJjAKBgNVHRUEAwoB\n 
AzAYBgNVHRgEERgPMjAxMzAyMTgxMDIyMDBaMDwCAxR5SBcNMTMwMjE4MTAyMjIy\n 
WjAmMAoGA1UdFQQDCgEGMBgGA1UdGAQRGA8yMDEzMDIxODEwMjIwMFowPAIDFHlJ\n
Fw0xMzAyMTgxMDIyMzJaMCYwCgYDVR0VBAMKAQQwGAYDVR0YBBEYDzIwMTMwMjE4\n 
MTAyMjAwWjA8AgMUeUoXDTEzMDIxODEwMjI0MlowJjAKBgNVHRUEAwoBATAYBgNV\n 
HRgEERgPMjAxMzAyMTgxMDIyMDBaMDwCAxR5SxcNMTMwMjE4MTAyMjUxWjAmMAoG\n 
A1UdFQQDCgEFMBgGA1UdGAQRGA8yMDEzMDIxODEwMjIwMFqgLzAtMB8GA1UdIwQY\n 
MBaAFL4SAcyq6hGA2i6tsurHtfuf+a00MAoGA1UdFAQDAgEDMA0GCSqGSIb3DQEB\n 
BQUAA4IBAQBCIb6B8cN5dmZbziETimiotDy+FsOvS93LeDWSkNjXTG/+bGgnrm3a\n 
QpgB7heT8L2o7s2QtjX2DaTOSYL3nZ/Ibn/R8S0g+EbNQxdk5/la6CERxiRp+E2T\n 
UG8LDb14YVMhRGKvCguSIyUG0MwGW6waqVtd6K71u7vhIU/Tidf6ZSdsTMhpPPFu\n 
PUid4j29U3q10SGFF6cCt1DzjvUcCwHGhHA02Men70EgZFADPLWmLg0HglKUh1iZ\n 
WcBGtev/8VsUijyjsM072C6Ut5TwNyrrthb952+eKlmxLNgT0o5hVYxjXhtwLQsL\n 
7QZhrypAM1DLYqQjkiDI7hlvt7QuDGTJ\n 
-----END X509 CRL-----"
```
}

#### Response codes

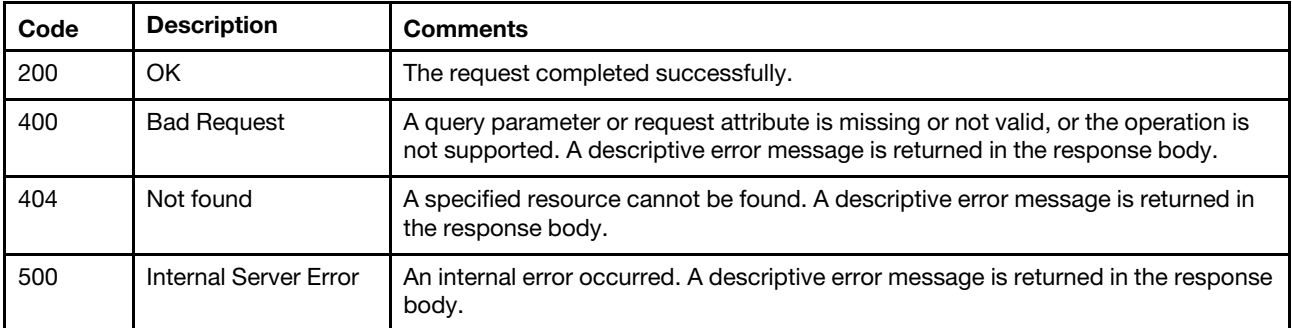

Response body

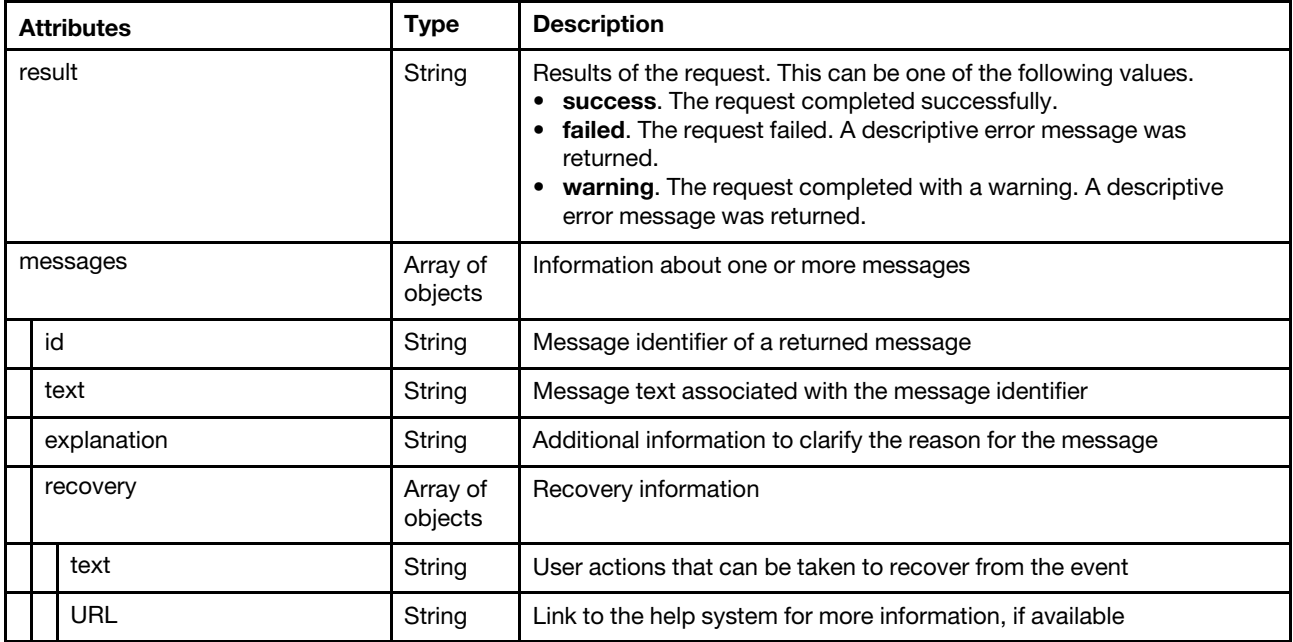

The following example is returned if the request is successful.

```
"result": "success", 
   "messages": [{ 
      "id": "FQXHMSE0001I", 
       "explanation": "", 
       "recovery": { 
          "text": "Information only; no action is required.", 
          "URL": "" 
       }, 
       "text": "The request completed successfully." 
   }] 
}
```
# /certificateRevocationList/*{CRL\_id}*

Use this REST API to download or delete a specific certificate revocation list (CRL). A CRL is a list of certificates that have been revoked and are no longer trusted. A certificate might be revoked if it was incorrectly issued by the CA or if its key is compromised, lost, or stolen.

## HTTP methods

GET, DELETE

{

# GET /certificateRevocationList/*{CRL\_id}*

Use this method to download a specific certificate revocation list (CRL).

## Authentication

Authentication with user name and password is required.

## Request URL

GET https://*{management\_server\_IP}*/certificateRevocationList/*{CRL\_id}*

where *{CRL\_id}* is the distinguished name of the CRL issuer to be retrieved. To obtain the Distinguished Name, use the [GET /certificateRevocationList](#page-1192-1) method.

#### Query parameters

None

## Request body

None

## Response codes

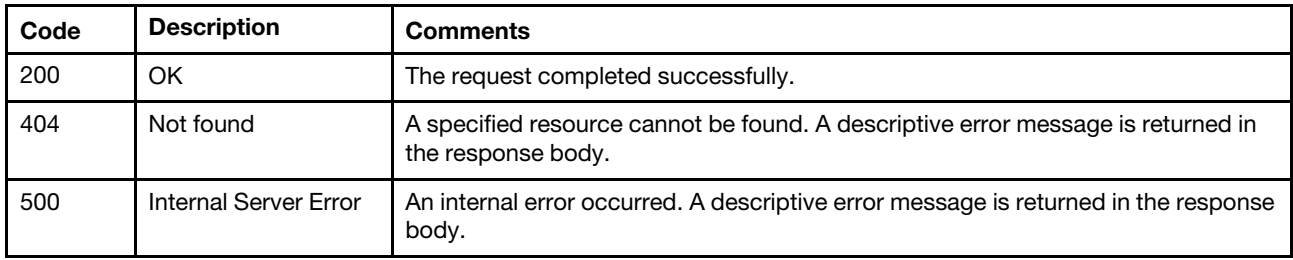

## Response body

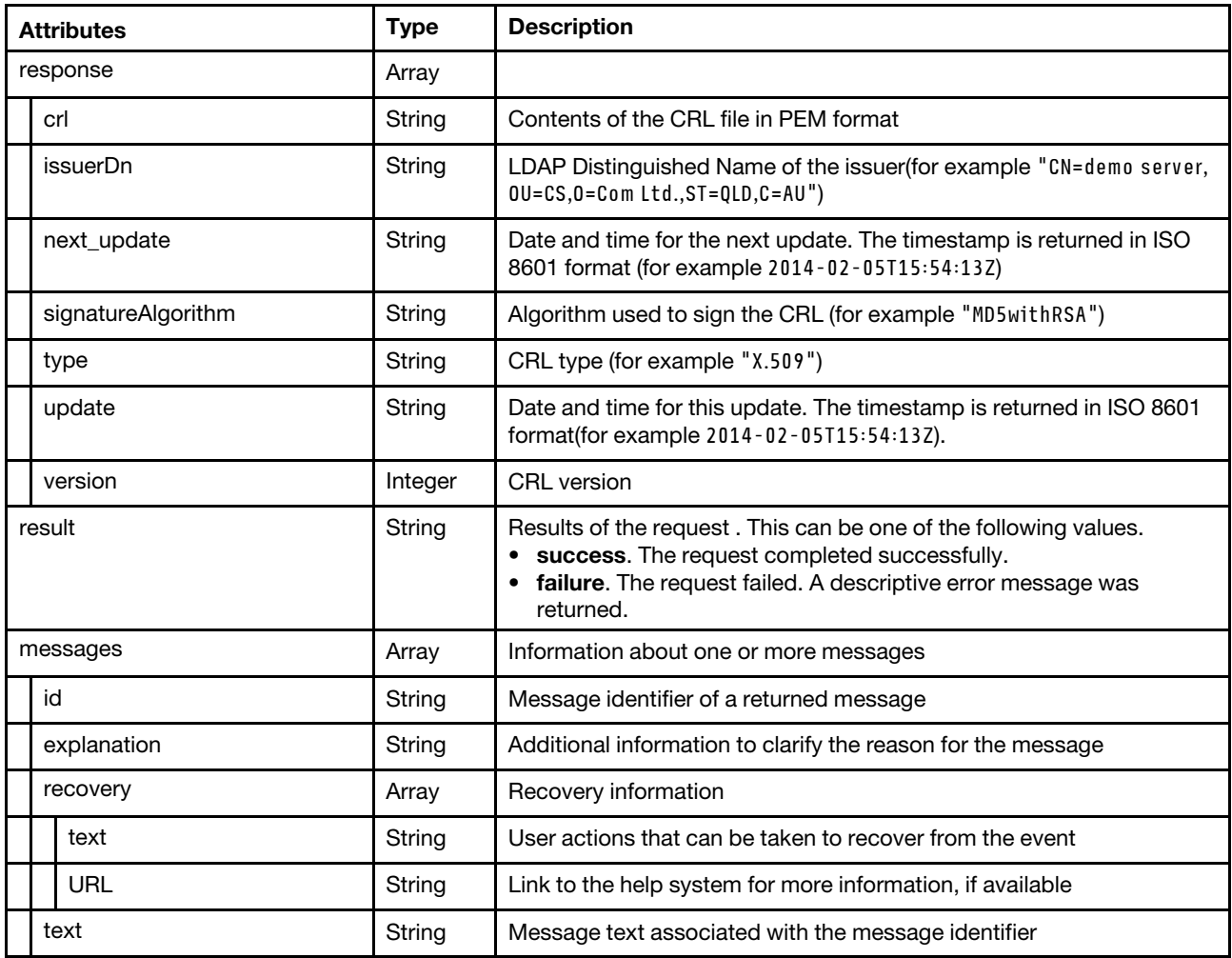

The following example is returned if the request is successful.

```
{ 
   "response": [{ 
      "crl": "-----BEGIN X509 CRL-----\r\n 
            MIIBODCB4zANBgkqhkiG9w0BAQQFADBgMQswCQYDVQQGEwJBVTEMMAoGA1UECBMD\r\n 
            UUxEMRkwFwYDVQQKExBNaW5jb20gUHR5LiBMdGQuMQswCQYDVQQLEwJDUzEbMBkG\r\n 
            A1UEAxMSU1NMZWF5IGRlbW8gc2VydmVyFw0wMTAxMTUxNjI2NTdaFw0wMTAyMTQx\r\n 
            NjI2NTdaMFIwEgIBARcNOTUxMDA5MjMzMjA1WjASAgEDFw05NTEyMDEwMTAwMDBa\r\n 
            MBMCAhI0Fw0wMTAxMTUxNjE5NDdaMBMCAhI1Fw0wMTAxMTUxNjIzNDZaMA0GCSqG\r\n 
            SIb3DQEBBAUAA0EAHPjQ3M93QOj8Ufi+jZM7Y78TfAzG4jJn/E6MYBPFVQFYo/Gp\r\n 
            UZexfjSVo5CIyySOtYscz8oO7avwBxTiMpDEQg==\r\n 
             -----END X509 CRL-----\r\n", 
      "issuerDn": "CN=SSLeay demo server,OU=CS,O=Mincom Pty. Ltd.,ST=QLD,C=AU", 
      "next_update": "2001-02-14T16:26:57Z", 
      "signatureAlgorithm": "MD5withRSA", 
      "type": "X.509", 
      "update": "2001-01-15T16:26:57Z", 
      "version": 1 
   }], 
   "result": "success", 
   "messages": [{ 
      "id": "FQXHMSE0001I", 
      "explanation": "", 
      "recovery": { 
         "text": "Information only; no action is required.", 
         "URL": "" 
      }, 
      "text": "The request completed successfully." 
   }] 
}
```
# DELETE /certificateRevocationList/*{CRL\_id}*

Use this method to remove a specific certificate revocation list (CRL).

## Authentication

Authentication with user name and password is required.

## Request URL

DELETE https://*{management\_server\_IP}*/certificateRevocationList/*{CRL\_id}*

where *{CRL\_id}* is the distinguished name of the CRL issuer to be deleted. To obtain the Distinguished Name, use the [GET /certificateRevocationList](#page-1192-1) method.

#### Query parameters

None

#### Request body

None

#### Response codes

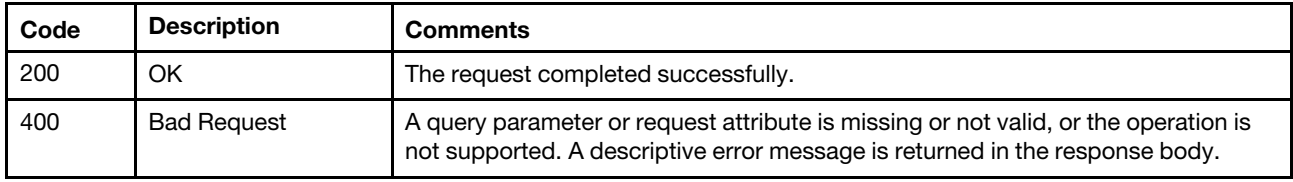

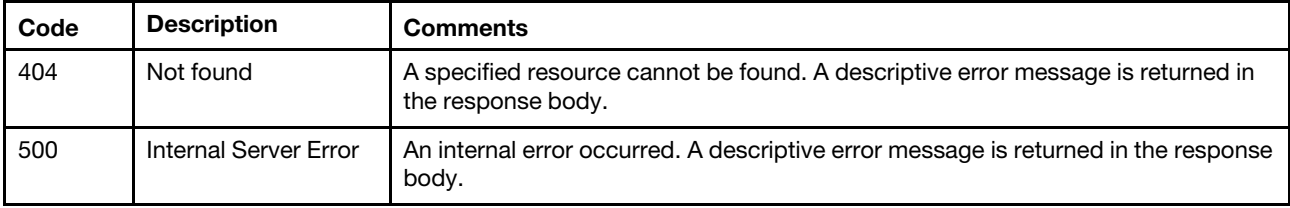

#### Response body

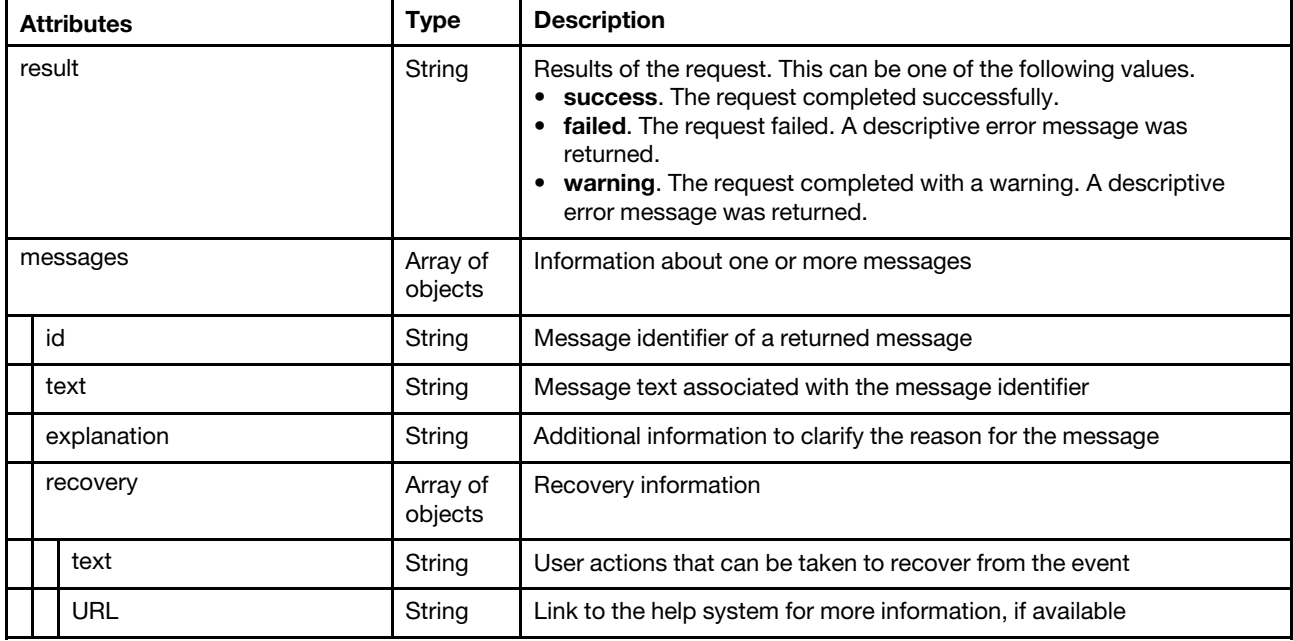

The following example is returned if the request is successful.

```
{ 
     "result": "success", 
     "messages": [{ 
         "id": "FQXHMSE0001I", 
         "explanation": "", 
          "recovery": { 
              "text": "Information only; no action is required.", 
              "URL": "" 
         }, 
         "text": "The request completed successfully." 
    }] 
}
```
## /certificatePolicy

Use this REST API to return or modify the certificate policy type for the management server. This policy applies to all parts of the certificate, including the root CA certificate, server certificate, and CSR for externally signed certificates.

Note: This REST API requires Lenovo XClarity Administrator v4.0.0 or later.

## HTTP methods

GET, PUT

# GET /certificatePolicy

Use this method to return the certificate policy type for the management server. This policy applies to all parts of the certificate, including the root CA certificate, server certificate, and CSR for externally signed certificates.

Note: This REST API requires Lenovo XClarity Administrator v4.0.0 or later.

### Authentication

Authentication with user name and password is required.

#### Request URL

GET https://*{management\_server\_IP}*/certificatePolicy

#### Query parameters

None

#### Request body

None

### Response codes

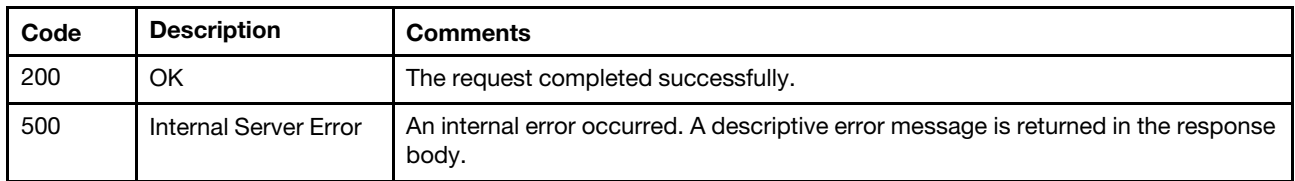

#### Response body

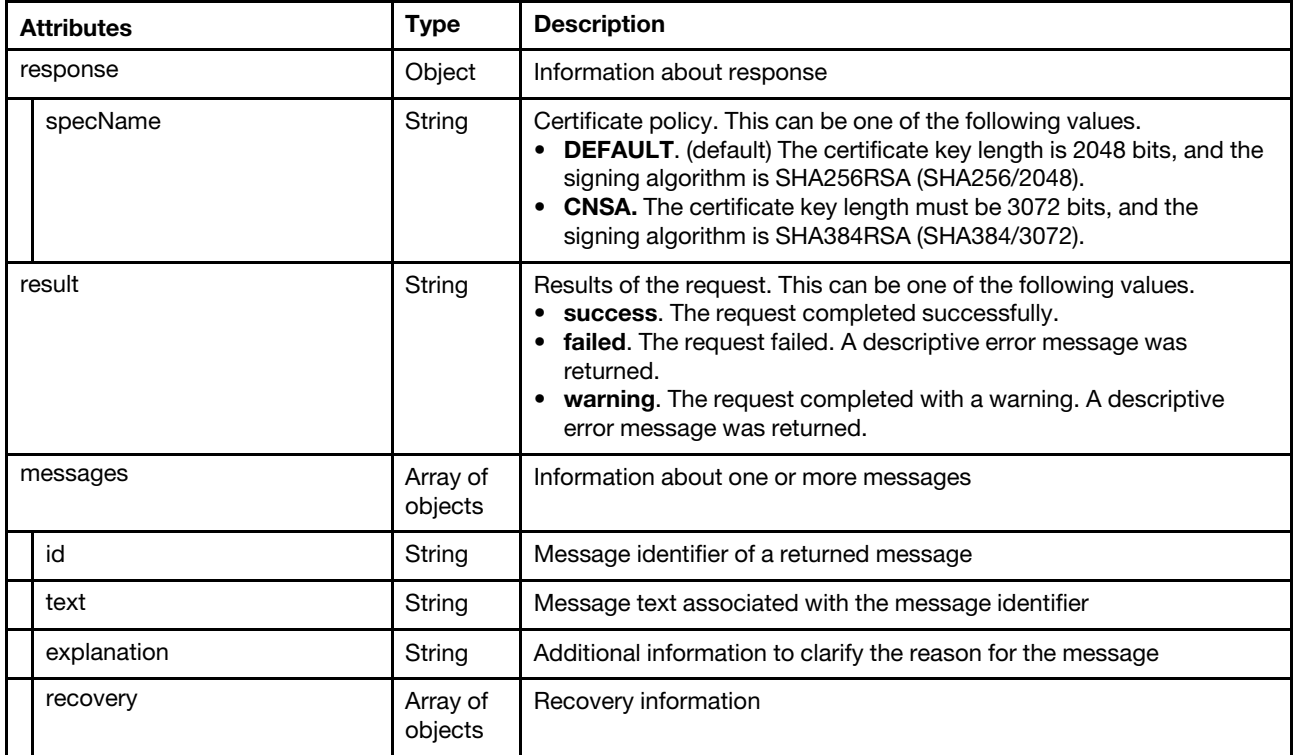

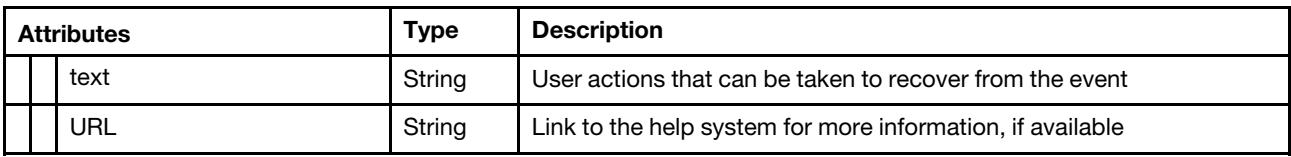

The following example is returned if the request is successful.

```
{ 
   "response": { 
       "specName": "CNSA" 
   }, 
   "result": "success", 
   "messages": [{ 
       "id": "FQXHMSE0001I", 
       "text": "The request completed successfully.", 
       "recovery": { 
          "text": "Information only. No action is required.", 
           "URL": "" 
       }, 
       "explanation": "" 
   }] 
}
```
# PUT /certificatePolicy

Use this method to modify the certificate policy type for the management server. This policy applies to all parts of the certificate, including the root CA certificate, server certificate, and CSR for externally signed certificates.

Note: This REST API requires Lenovo XClarity Administrator v4.0.0 or later.

## Authentication

Authentication with user name and password is required.

#### Request URL

```
PUT https://{management_server_IP}/certificatePolicy
```
#### Query parameters

None

## Request body

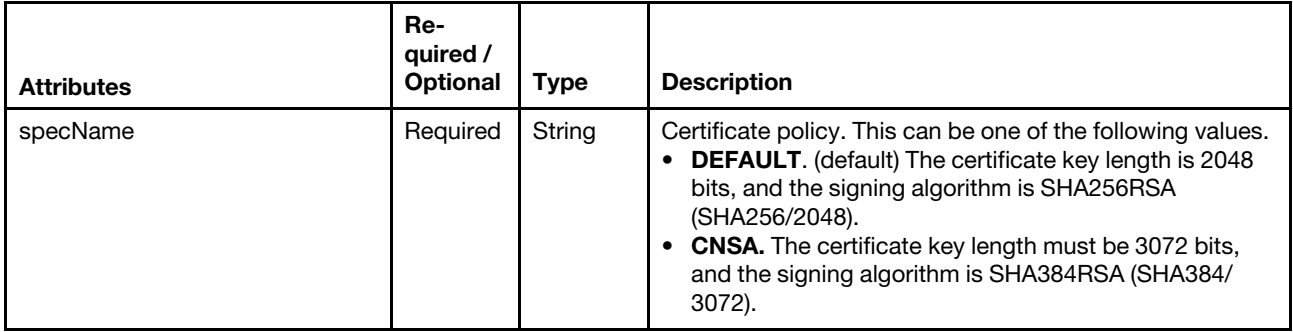

The following example sets the certificate policy to CNSA (SHA384/3072).

```
{ 
   "specName": "CNSA" 
}
```
#### Response codes

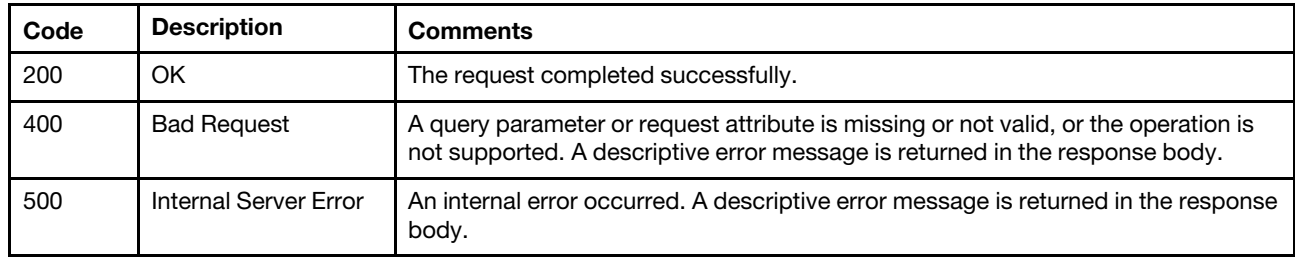

#### Response body

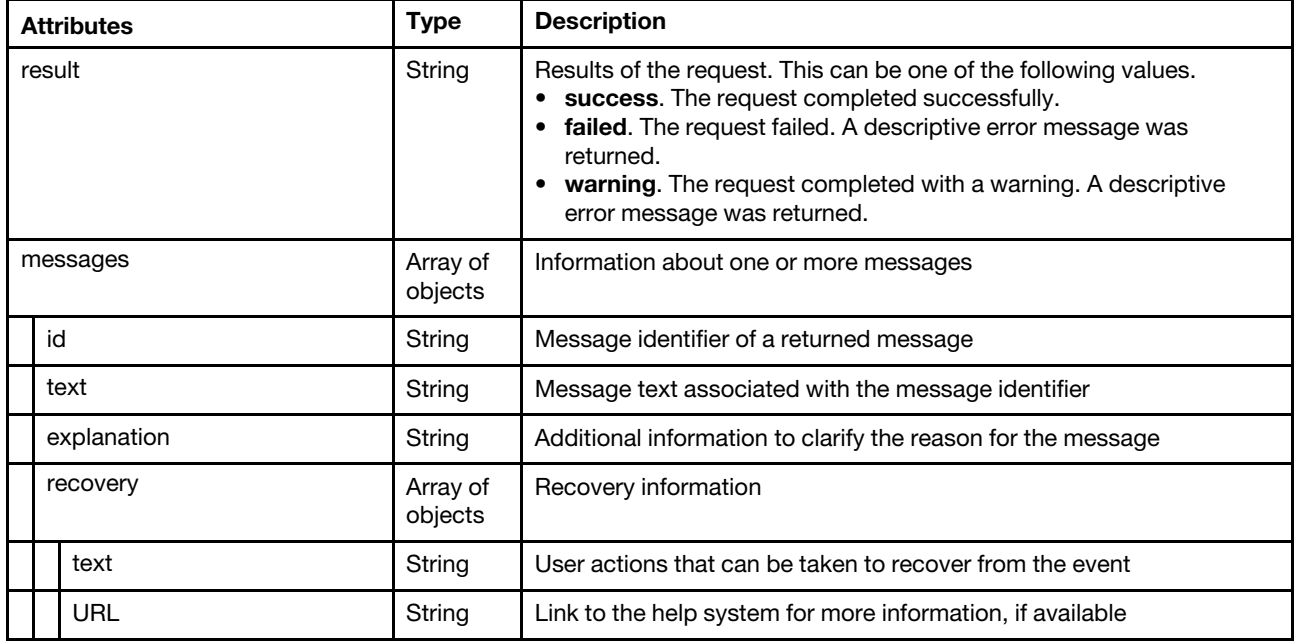

The following example is returned if the request is successful. {

```
"result": "success", 
"messages": [{ 
   "id": "FQXHMSE0001I", 
   "text": "The request completed successfully.", 
    "recovery": { 
       "text": "Information only. No action is required.", 
       "URL": "" 
    }, 
    "explanation": "" 
}]
```
## /certificateSettings

Use this REST API to retrieve the saved certificate values from the most recent certificate creation.

#### HTTP methods

**GET** 

}

# GET /certificateSettings

Use this method to return the saved certificate values from the most recent certificate creation.

## Authentication

Authentication with user name and password is required.

## Request URL

GET https://*{management\_server\_IP}*/certificateSettings

### Query parameters

None

## Request body

None

## Response codes

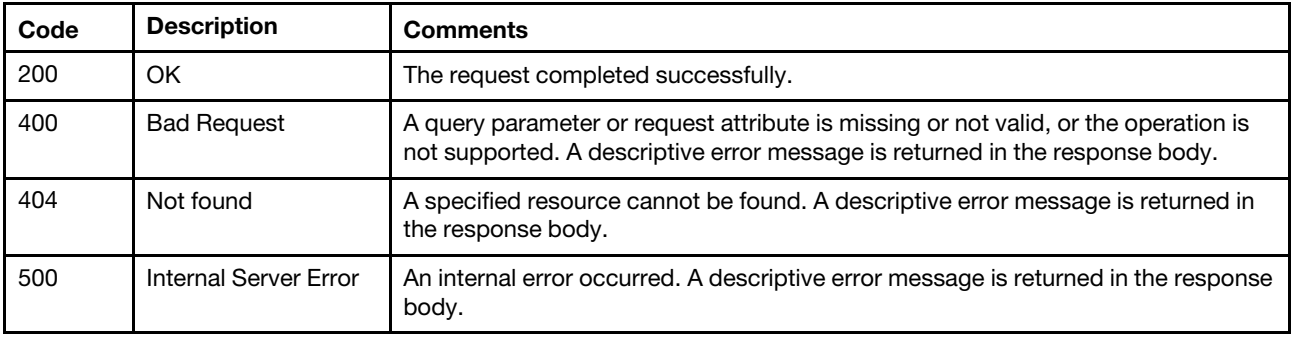

## Response body

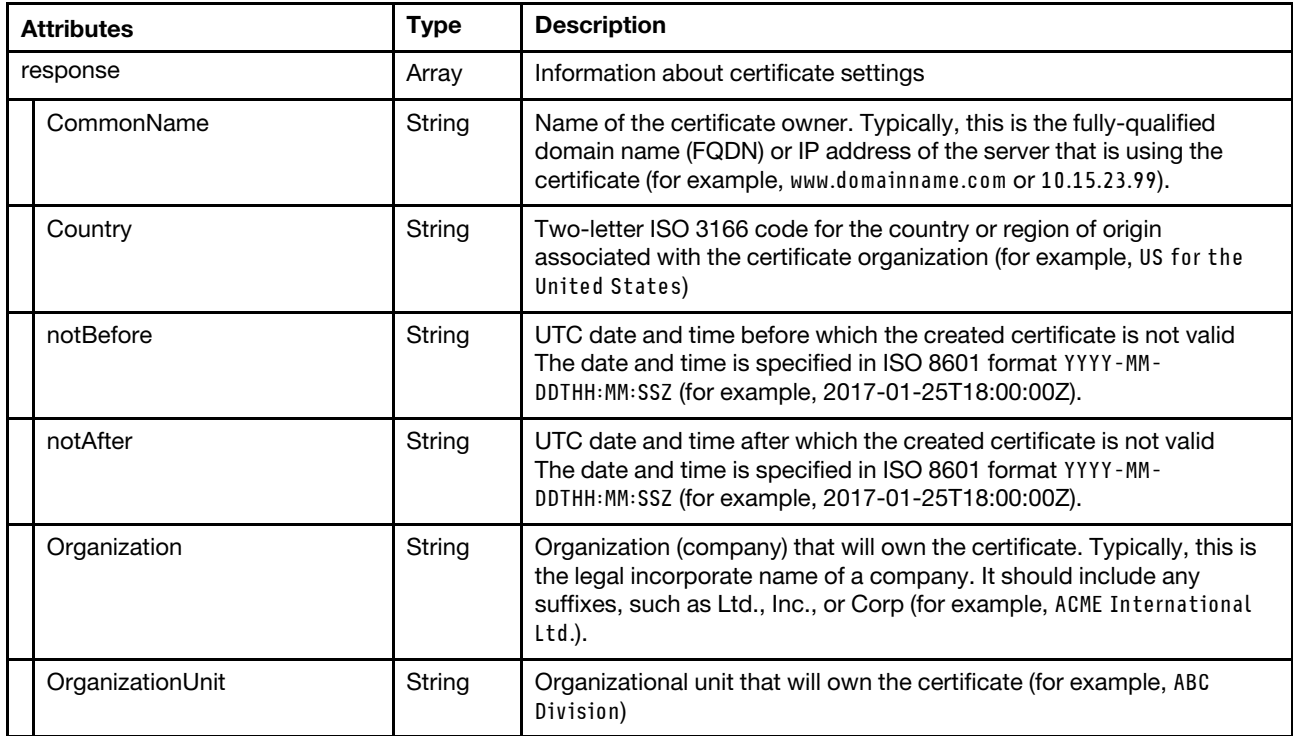

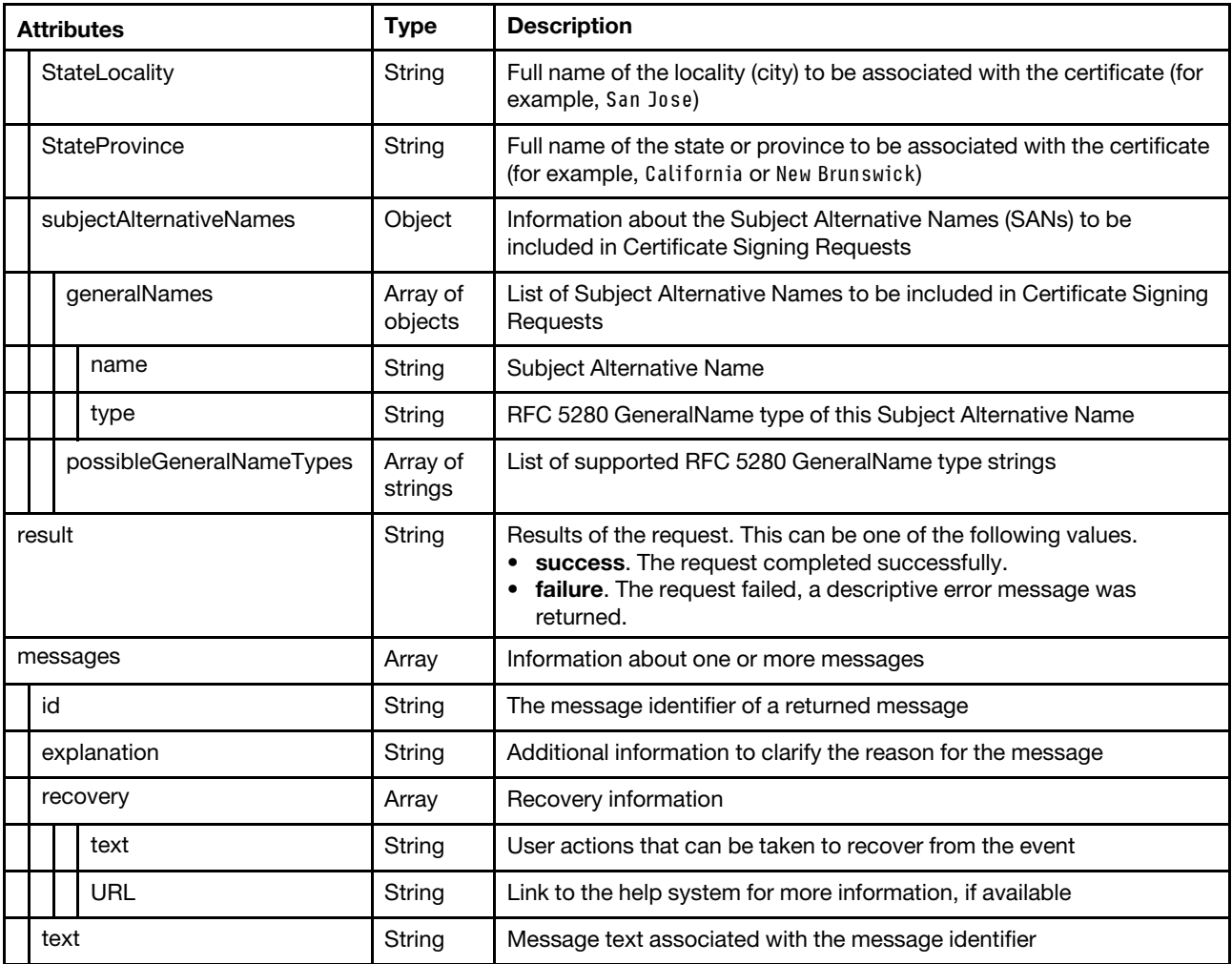

The following example is returned if the request is successful.

{

```
"response": { 
   "CommonName": "Generated by Lenovo System Management Software", 
   "Country": "US", 
   "notBefore": "2017-06-01T12:30:00Z", 
   "notAfter": "2018-06-01T12:30:00Z", 
   "Organization": "Lenovo", 
   "OrganizationUnit": "DCG", 
   "StateLocality": "Raleigh", 
   "StateProvince": "North Carolina", 
   "subjectAlternativeNames": { 
      "generalNames": [{ 
         "name": "LXCA-1", 
          "type": "dNSName" 
      }, 
      { 
          "name": "192.0.2.0", 
          "type": "iPAddress" 
      }], 
      "possibleGeneralNameTypes": ["dNSName", "iPAddress", "rfc822Name", "directoryName", 
                                       "uniformResourceIdentifier", "registeredID"] 
  } 
}, 
"result": "success",
```

```
"messages": [{ 
      "id": "FQXHMSE0001I", 
      "explanation": "", 
      "recovery": { 
          "text": "Information only; no action is required.", 
          "URL": "" 
      }, 
       "text": "The request completed successfully." 
   }] 
}
```
# /certificateSigningRequest

Use this REST API to generate, download , or delete a Certificate Signing Request (CSR).

## HTTP methods

GET, DELETE

# GET /certificateSigningRequest

Use this method to download or retrieve detailed information about a Certificate Signing Request (CSR).

## **Authentication**

Authentication with user name and password is required.

## Request URL

GET https://*{management\_server\_IP}*/certificateSigningRequest

#### Query parameters

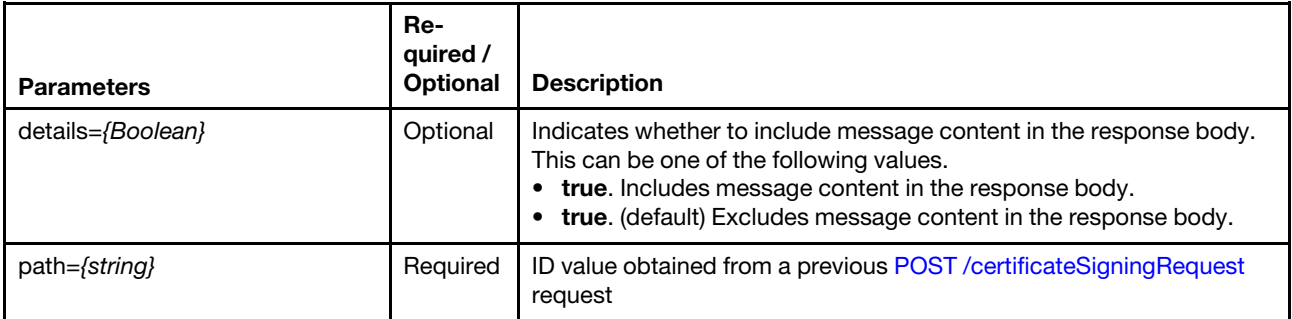

The following example downloads only the CSR. GET /certificateSigningRequest?path=1

The following example retrieves detailed information about the CSR. GET /certificateSigningRequest?path=1&details=true

## Request body

None

#### Response codes

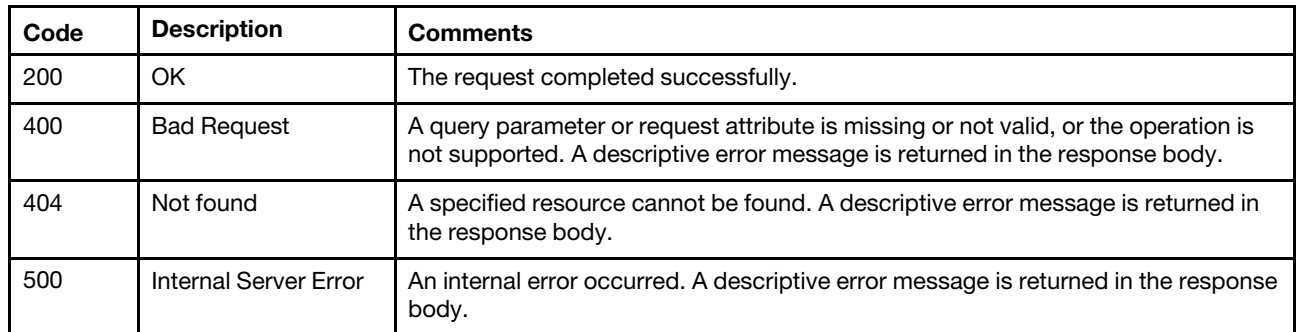

#### Response body

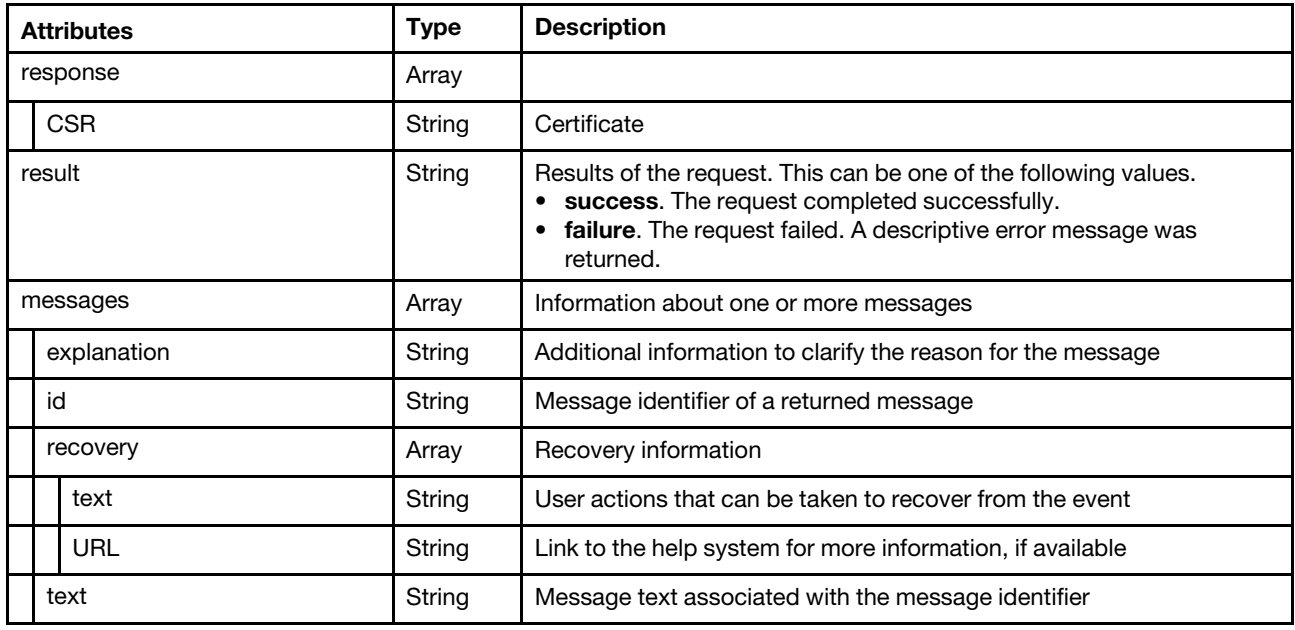

The following example is returned if the request is successful and **details=true** was not specified. -----BEGIN CERTIFICATE REQUEST-----

MIIDjDCCAnQCAQAwgYoxCzAJBgNVBAYTAlVTMRcwFQYDVQQIEw5Ob3J0aCBDYXJv bGluYTEQMA4GA1UEBxMHUmFsZWlnaDElMCMGA1UEChMcR2VuZXJhdGVkIGJ5IFNl cnZlciBGaXJtd2FyZTEaMBgGA1UECxMRT3JnYW5pemF0aW9uIHVuaXQxDTALBgNV BAMTBExYQ0EwggEiMA0GCSqGSIb3DQEBAQUAA4IBDwAwggEKAoIBAQCMwy8q5PrW hHtLv1c0OdVJiXTHK3JNcQXicWXzL3/+vhGkgfd8rqqCvvxjTg7N2hYaFlQghEFT EWDhMmxvMFZtAhQfBnzcdiWj23I3MSRqDWBa8NsqHWffxyqcOEqhoGiOMCjHW9zd kSkJ0fZvFJ5RTPmhY+Xnt92lZgSGwmnTcGq9dxNvV6ixMvnHzWE9+MguTxsfGMSR ZJ4Rf+d35X9ovQHEge1jMaqOcoBuqVMK9TkWsb101GJ2tggDR5tp8YHws7wakp1i sXc4AtDDIzrKfhxvxqTHqsAppREQD79srzsG+jNsOYvg7Jd7bm2/zP9gxMwVFUY0 m7DYg8HF6mZ9AgMBAAGggbswgbgGCSqGSIb3DQEJDjGBqjCBpzCBpAYDVR0RBIGc MIGZhxD+gAAAAAAAAAoAJ//+zQ6Dgh5mZTgwOjA6MDowOmEwMDoyN2ZmOmZlY2Q6 ZTgzJTKHBArxieCCIGlwMTAtMjQxLTEzNy0yMjQubGFicy5sZW5vdm8uY29thxAA AAAAAAAAAAAAAAAAAAABgglsb2NhbGhvc3SHBH8AAAGCCWxvY2FsaG9zdIIJbG9j YWxob3N0ggRMWENBMA0GCSqGSIb3DQEBCwUAA4IBAQACBKc6nxzo/8NBQ0xuRe+w OMNzrAg9cIyh7cFCcTbSVmamOxAauRHvVIsgE/x/xQP3tQFvfJOqYr4eyJvEqHIN Y71ZgQjIunMVX90qf5MEdbYEsQE7g/2WzVXIDZ6p1qewjW85YeunHVS3fgWfD3jX Z66BXZyEB4l7xRt0r85E6bCkhlymj3O6OLHCdmeCewT/rOaOKnR9trSBB2zSkqTP SaxJQXB+6rKS+DGu+lSCNHYLr8cKYloLaGO8GaRZF4kedPQ1JSoz4jX0dgkPzqAX Jl0JVWPUEkKLpGUomBBBUK5PwBN1OkuB8c/wXhB9+ki3CpcolGXoBpJk+fM6ij/8 -----END CERTIFICATE REQUEST-----

The following example is returned if the request is successful and details=true was specified.

```
{ 
    "response": { 
        "CSR": "-----BEGIN CERTIFICATE REQUEST-----\n 
                 MIIDjDCCAnQCAQAwgYoxCzAJBgNVBAYTAlVTMRcwFQYDVQQIEw5Ob3J0aCBDYXJv\n 
                 bGluYTEQMA4GA1UEBxMHUmFsZWlnaDElMCMGA1UEChMcR2VuZXJhdGVkIGJ5IFNl\n 
                 cnZlciBGaXJtd2FyZTEaMBgGA1UECxMRT3JnYW5pemF0aW9uIHVuaXQxDTALBgNV\n 
                 BAMTBExYQ0EwggEiMA0GCSqGSIb3DQEBAQUAA4IBDwAwggEKAoIBAQCDeldS5sla\n 
                 KMP5nxp1UyC233r2G3AOFnaAuFCmObgkCgfOuAfDmLvFva2P2/FGN5AfBw2ToLMC\n 
                 A7tdExvPqawg/ByFIikn5J35Uei7j12jJjLnYAoddUKu1+OVh5wv/iWEHnZAaVZl\n 
                 qNJbBVUGot2hl+9KCxrgphoq7uuJ9ZVVK617IkiwzQN+D5INIJRkXIQdoPxAyW53\n 
                 J9ohkTFWDW2JOMoqSAXNOnSKOjtnzB8JVf823pb1IcmYW0pFSK+tn9mbKIo5YtzB\n 
                 4ik9S08y3yAnMRPR1YM4UwMZi2S5MIhC+rKVd47VRpYFVS53ySGqIUY2EynEztA+\n 
                 qucd8gS1JfItAgMBAAGggbswgbgGCSqGSIb3DQEJDjGBqjCBpzCBpAYDVR0RBIGc\n 
                 MIGZhxD+gAAAAAAAAAoAJ//+zQ6Dgh5mZTgwOjA6MDowOmEwMDoyN2ZmOmZlY2Q6\n 
                 ZTgzJTKHBArxieCCIGlwMTAtMjQxLTEzNy0yMjQubGFicy5sZW5vdm8uY29thxAA\n 
                 AAAAAAAAAAAAAAAAAAABgglsb2NhbGhvc3SHBH8AAAGCCWxvY2FsaG9zdIIJbG9j\n 
                 YWxob3N0ggRMWENBMA0GCSqGSIb3DQEBCwUAA4IBAQB5FTkUlxQ8NbcoTlUNzGzg\n
                 XQQM2GxfID0xzd+ZiOQpuXEdKoTc+ehGXUC0Kx5Shs2rkNAeyf5KWbWIewKOwh3v\n 
                 SuNK4JMFguaD1o0V21XqEBEN50HOA759mN3HuKHnbWJCEERp2OZmZAJqJfAdNVY/\n 
                 n+CC+Hsaluy4aJI2fFRJ9jod/bFVKxkvsn8XangntQK9UIUGmqhUBMFTrQfqu/i9\n 
                 YM+8zhPJlJFL18jiqH0hMyMfDznRQQl1c9943HYJxXRFs/HWlHkpTlSovv2h4a3k\n 
                 F3rlvLdPsd5ym97fV0/oIDPm6e27lv9B3QfSuwk6BtCYFy3evp78/daptO0KBuf6\n 
                 -----END CERTIFICATE REQUEST-----\n" 
    }, 
    "result": "success", 
    "messages": [{ 
        "explanation": "", 
        "id": "FQXHMSE0001I", 
        "recovery": { 
             "text": "Information only; no action is required.", 
             "URL": "" 
        }, 
         "text": "The request completed successfully." 
    }] 
}
```
# <span id="page-1206-0"></span>POST /certificateSigningRequest

Use this method to generate a Certificate Signing Request (CSR).

## Authentication

Authentication with user name and password is required.

## Request URL

POST https://*{management\_server\_IP}*/certificateSigningRequest

## Query parameters

None

## Request body

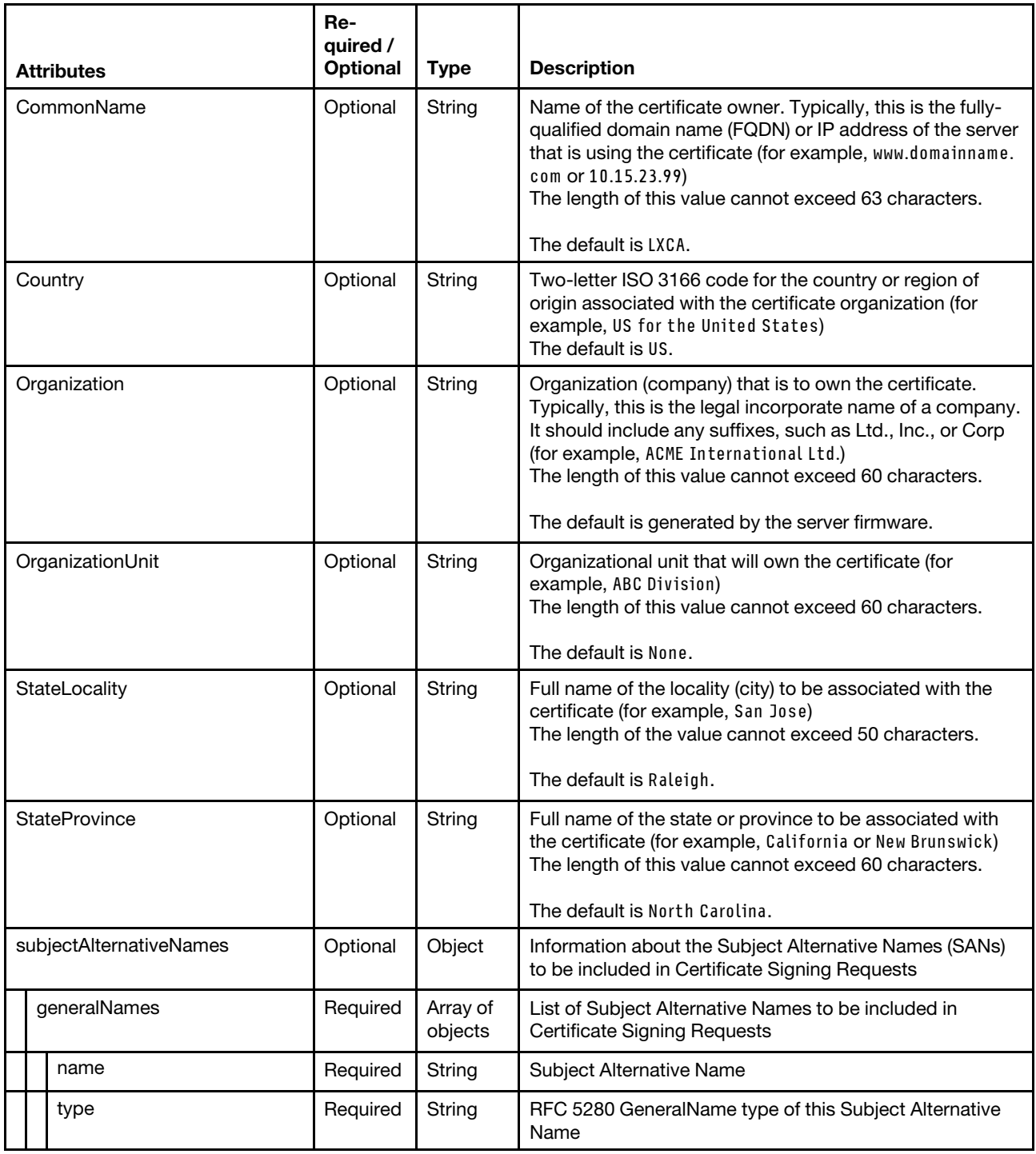

The following example generates a CSR.

- {
- "CommonName": "LXCA"
- "Country": "US",
- "Organization": "ACME International Ltd.",
- "OrganizationUnit": "ABC Division",
- "StateLocality": "Raleigh",

<sup>&</sup>quot;StateProvince": "North Carolina",

```
"subjectAlternativeNames": { 
       "generalNames": [{ 
           "type": "dNSName", 
           "name": "New-LXCA" 
       }, 
       { 
           "type": "iPAddress", 
           "name": "192.0.2.0" 
      }] 
   } 
}
```
## Response codes

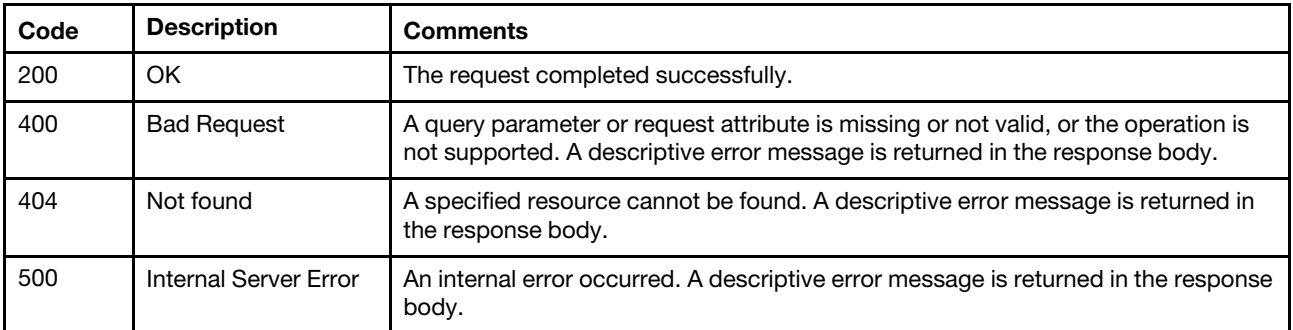

## Response body

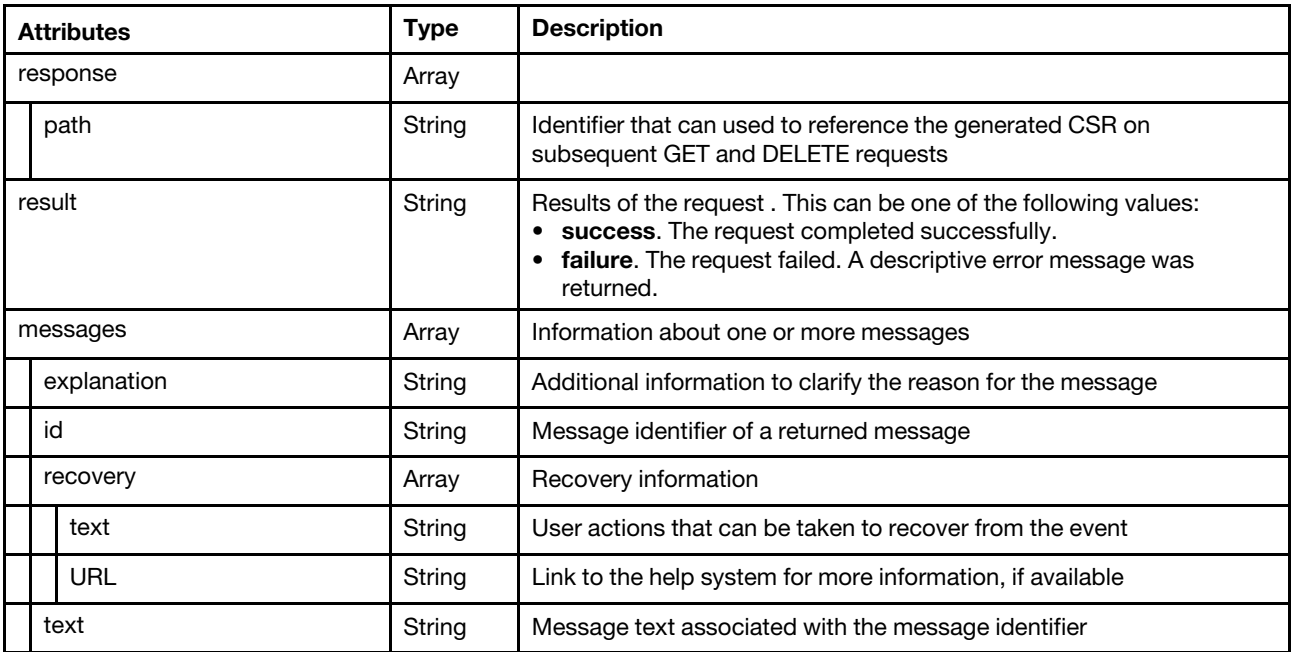

The following example is returned if the request is successful.

```
"response": { 
    "path": "1" 
}, 
"result": "success", 
"messages": [{ 
    "explanation": "", 
    "id": "FQXHMSE0001I",
```
{

```
"recovery": { 
              "text": "Information only; no action is required.", 
              "URL": "" 
         }, 
         "text": "The request completed successfully." 
    }] 
}
```
## /cryptoSettings

Use this REST API to retrieve or modify the current cryptography settings on Lenovo XClarity Administrator. The *cryptographic settings* determine how secure communications are handled between Lenovo XClarity Administrator and all managed systems. It sets the encryption-key lengths to be used if secure communications are implemented.

## HTTP methods

GET, PUT

# GET /cryptoSettings

Use this method to return information about current cryptographic settings on Lenovo XClarity Administrator.

## Authentication

Authentication with user name and password is required.

## Request URL

GET https://*{management\_server\_IP}*/cryptoSettings

#### Query parameters

None

#### Response codes

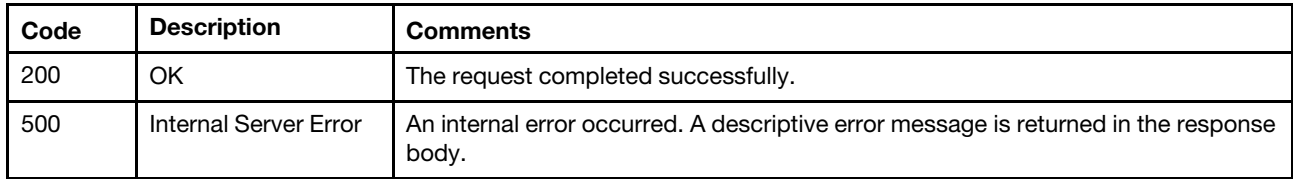

#### Response body

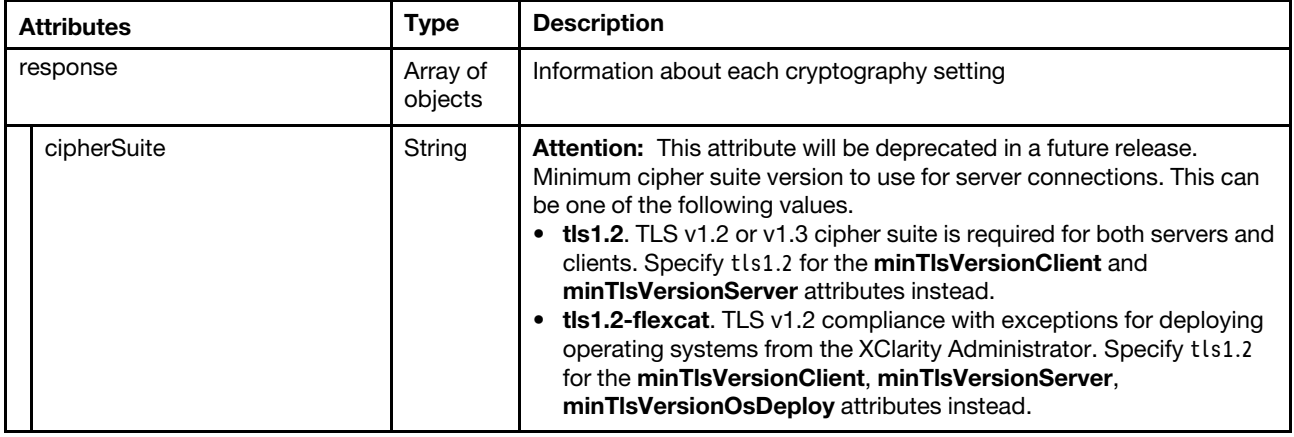

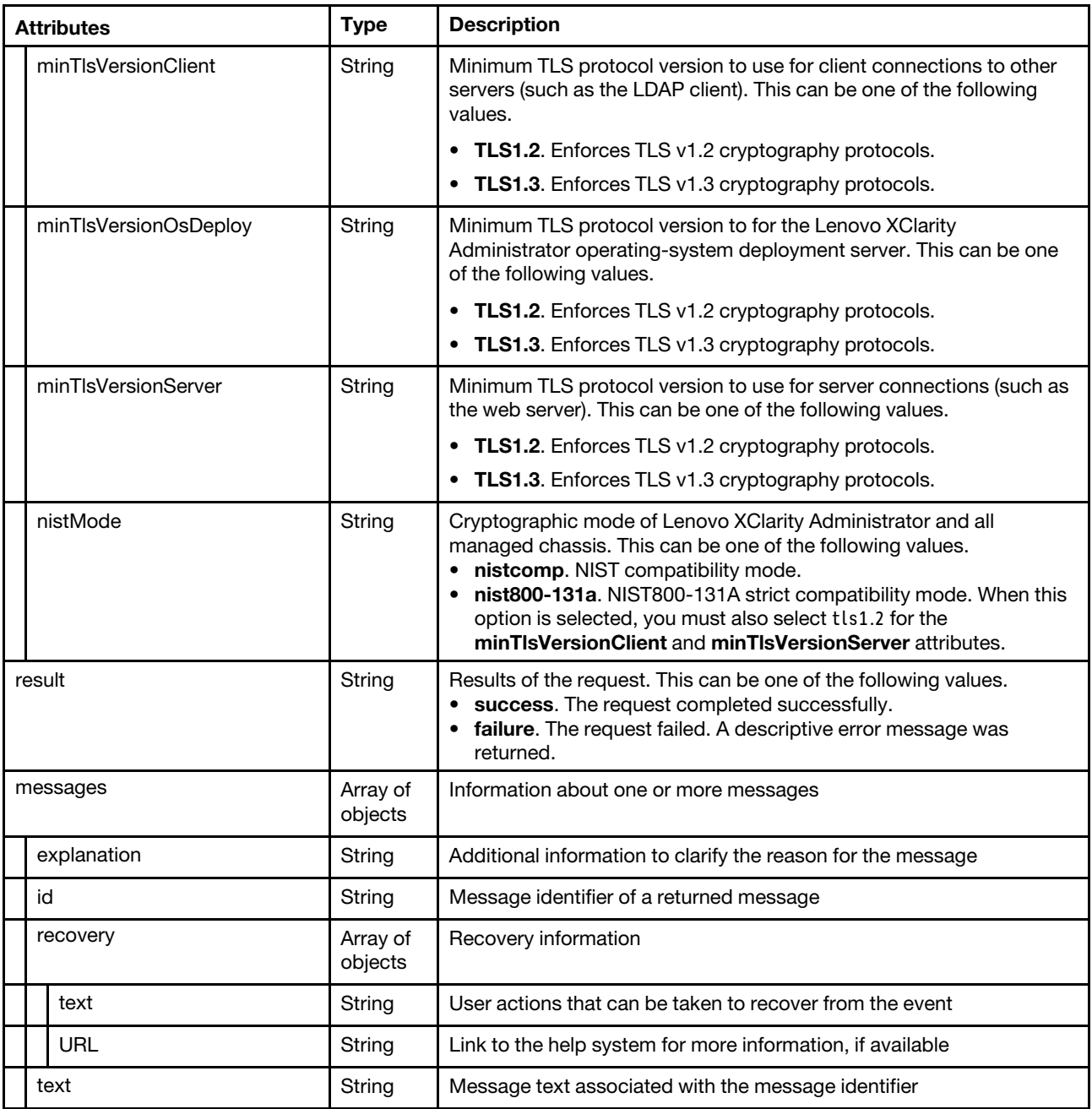

The following example is returned if the request is successful. {

```
"response": { 
   "cipherSuite": "tls1.2" 
   "minTlsVersionClient": "tls1.2", 
   "minTlsVersionOsDeploy": "tls1.2", 
   "minTlsVersionServer": "tls1.2", 
   "nistMode": "nist800-131a" 
}, 
"result": "success", 
"messages": [{ 
   "explanation": "", 
   "id": "FQXHMSE0001I", 
   "recovery": {
```

```
"text": "Information only; no action is required.", 
          "URL": "" 
       }, 
       "text": "The request completed successfully." 
   }] 
}
```
# PUT /cryptoSettings

Use this method to modify the current cryptographic settings on Lenovo XClarity Administrator.

To modify the current cryptographic setting for managed devices, use [PUT /nodes/cryptoSettings.](#page-346-0)

## Authentication

Authentication with user name and password is required.

## Request URL

PUT https://*{management\_server\_IP}*/cryptoSettings

## Query parameters

None

## Request body

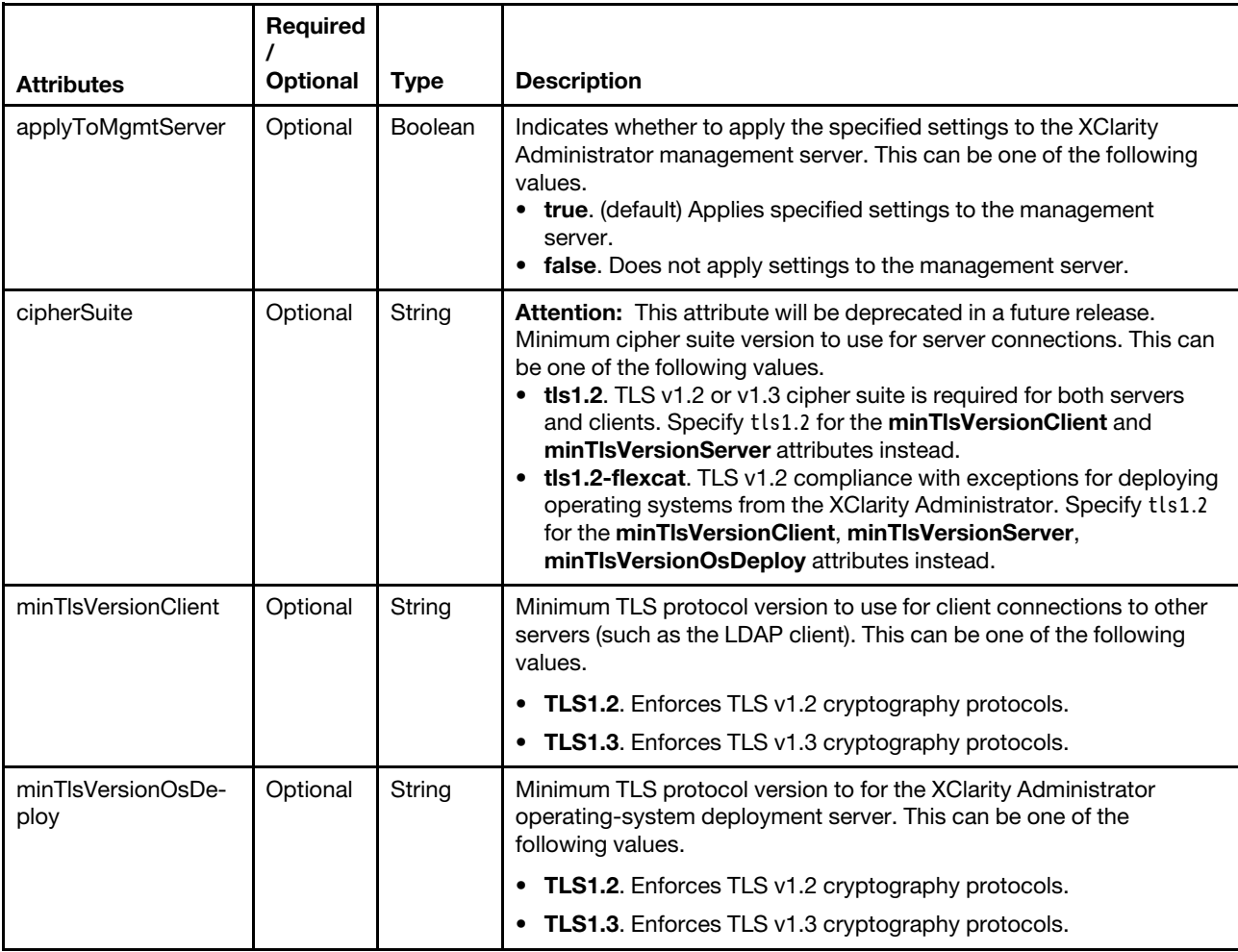

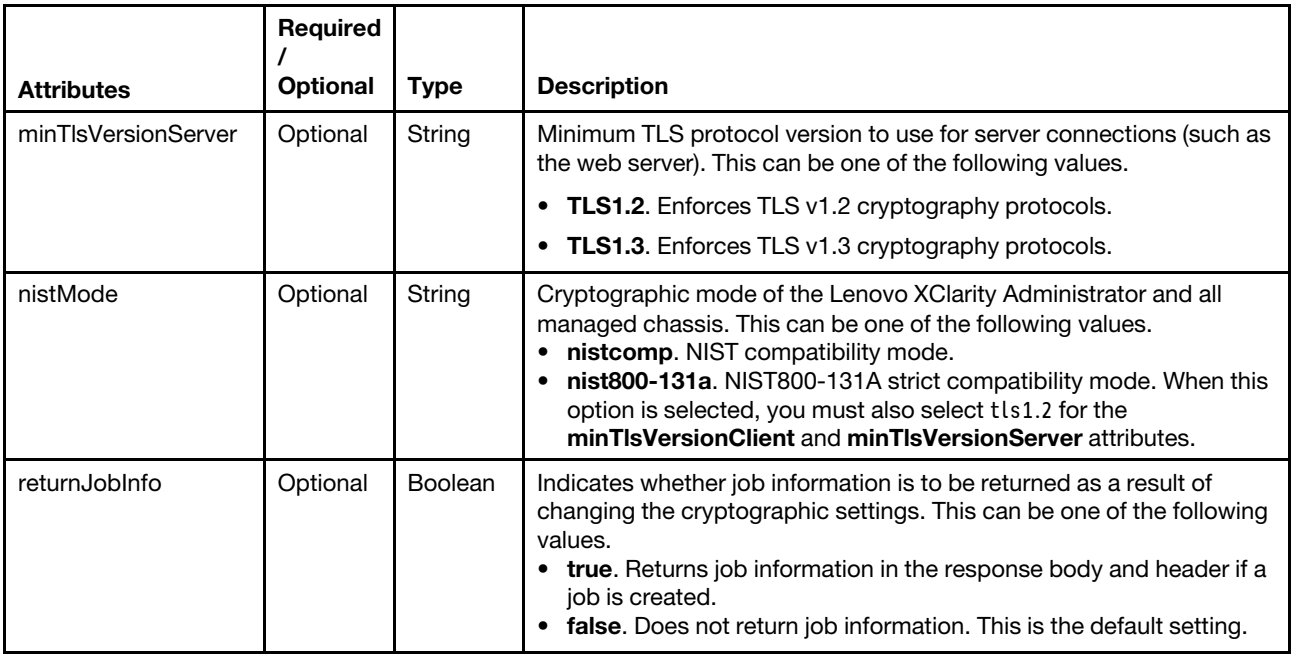

The following example applies the specified TLS and NIST settings to the management server and all managed devices.

```
"applyToManagedDevices": true, 
"applyToMgmtServer": true, 
"minTlsVersionClient": "tls1.2", 
"minTlsVersionOsDeploy": "tls1.2", 
"minTlsVersionServer": "tls1.2", 
"nistMode": "nist800-131a", 
"returnJobInfo": true
```
## Response codes

{

}

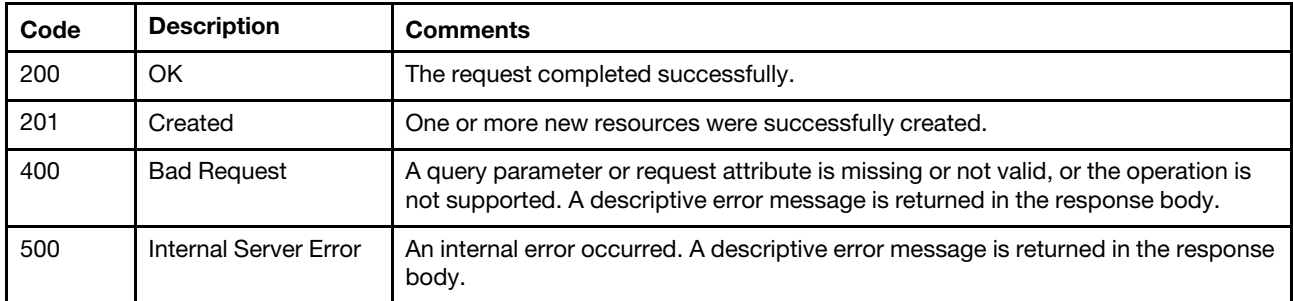

## Response body

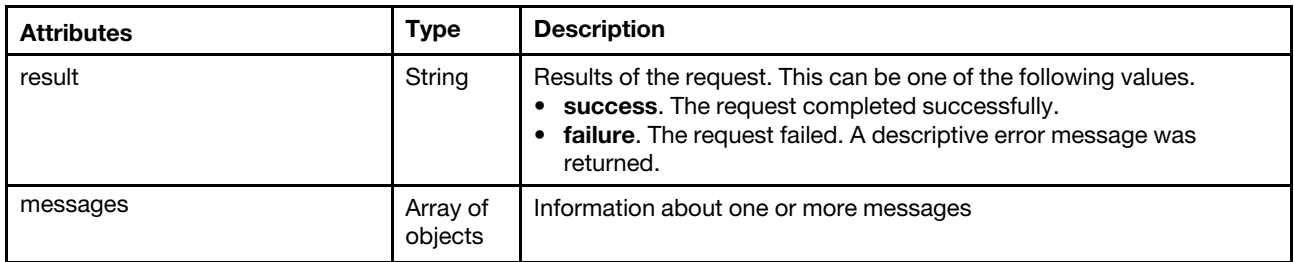

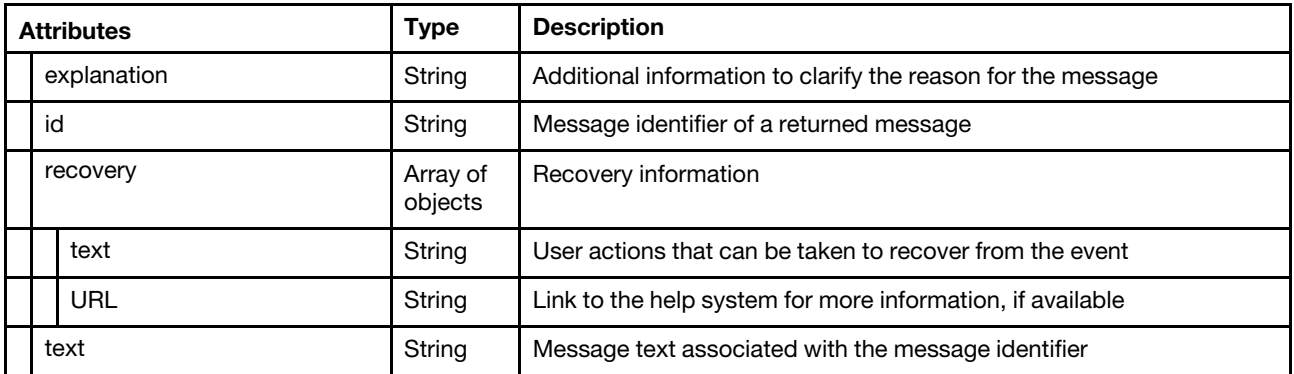

The following example is returned when "returnJobInfo": true was specified and a job was created and successful.

```
{ 
     "result": "success", 
     "messages": [{ 
         "explanation": "", 
         "id": "FQXHMSE0001I", 
         "recovery": { 
              "text": "Information only; no action is required.", 
              "URL": "" 
         }, 
         "text": "The request completed successfully." 
    }] 
}
```
The following example is returned when returnJobInfo="false" was specified and a job was created but failed.

```
"result": "failure", 
    "messages": [{ 
         "explanation": "The provided minimum SSL/TLS protocol level does not match one 
                           of the expected string values. The requested operation was not 
                           performed.", 
         "id": "FQXHMSE0501J", 
         "recovery": { 
             "text": "Correct the value and try the operation again.", 
             "URL": "" 
         }, 
         "text": "The provided minimum SSL/TLS protocol level is not valid." 
    }] 
}
```
## <span id="page-1213-0"></span>/encapsulationSettings

{

Use this REST API to retrieve information about or modify Lenovo XClarity Administrator's global encapsulation setting.

The global encapsulation setting is disabled by default. When disabled, the device encapsulation mode is set to "normal" and the firewall rules are not changed as part of the management process.

When the global encapsulation setting is enabled and the device supports encapsulation, XClarity Administrator communicates with the device during the management process to change the device encapsulation mode to "encapsulationLite" and to change the firewall rules on the device to limit incoming requests to those only from XClarity Administrator.

Attention: If encapsulation is enabled and XClarity Administrator becomes unavailable before a device is unmanaged, necessary steps must be taken to disable encapsulation to establish communication with the device. For recovery procedures, see .

## HTTP methods

GET, PUT

## GET /encapsulationSettings

Use this method to return information about the global encapsulation setting that is used during device management.

## Authentication

Authentication with user name and password is required.

## Request URL

GET https://*{management\_server\_IP}*/encapsulationSettings

## Query parameters

None

#### Request body

None

#### Response codes

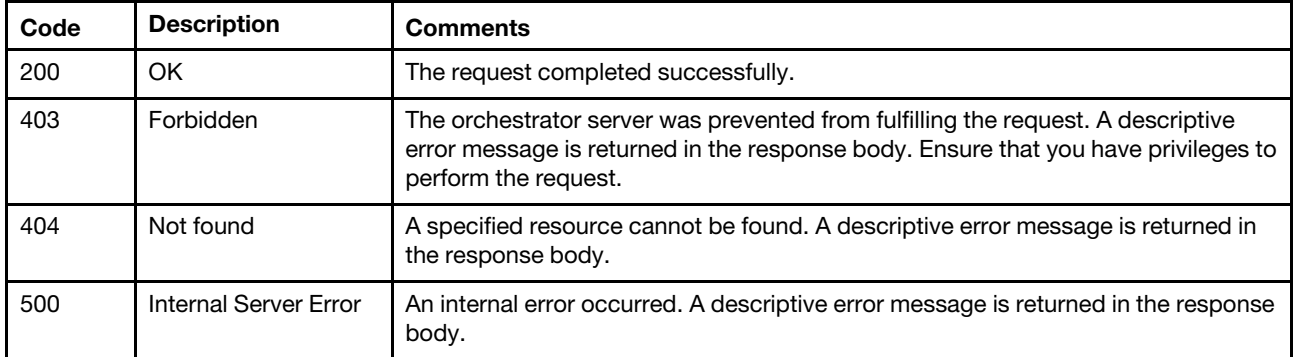

## Response body

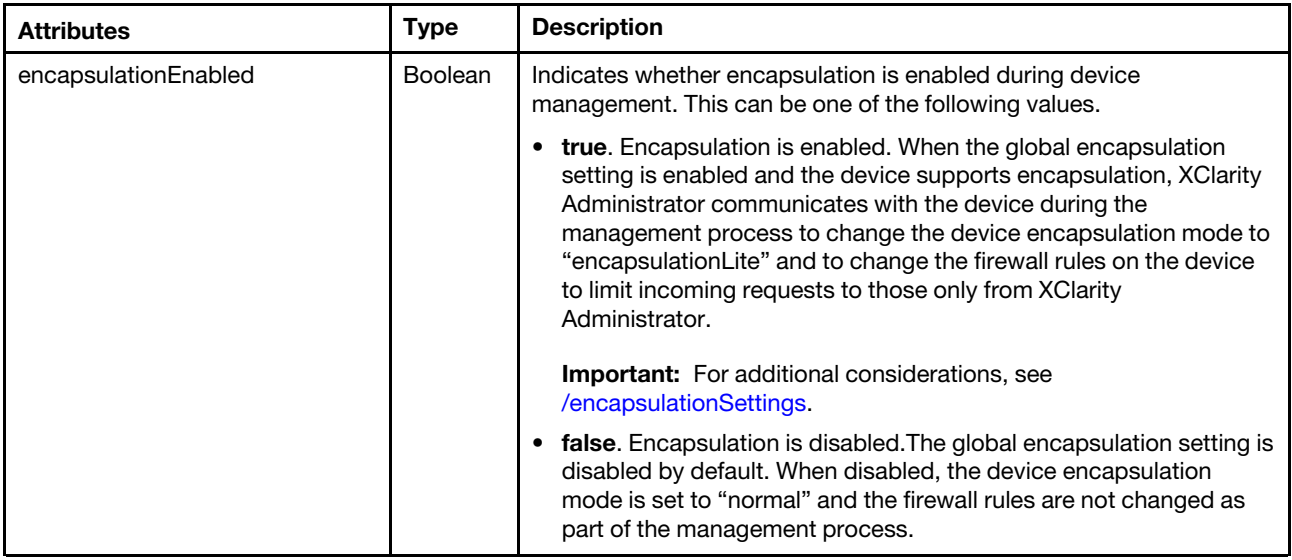

The following example is returned if the request is successful.

```
{ 
   "encapsulationEnabled": true 
}
```
## PUT /encapsulationSettings

Use this method to change the global encapsulation setting during the device management process.

## **Authentication**

Authentication with user name and password is required.

## Request URL

PUT https://*{management\_server\_IP}*/encapsulationSettings

#### Query parameters

None

### Request body

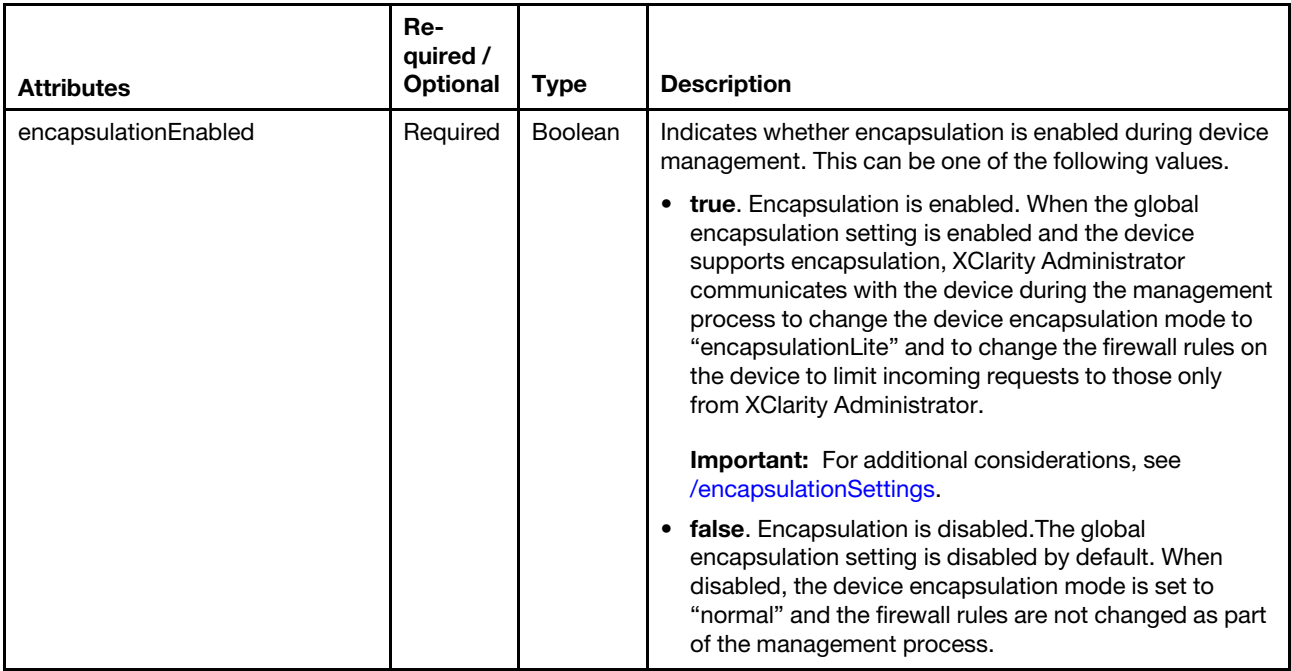

The following example enables encapsulation.

```
{ 
   "encapsulationEnabled":true
```
}

## Response codes

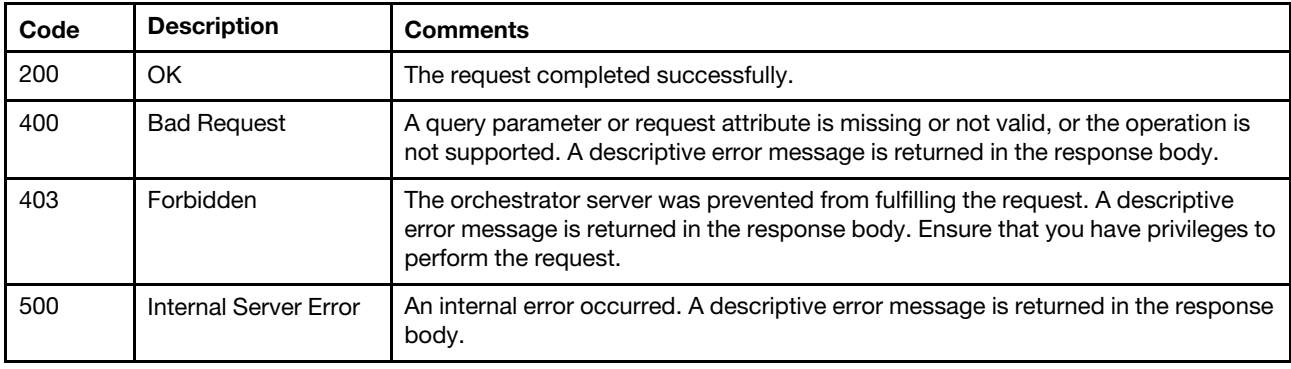

## Response body

None

# /endpoint/signingCertificate/*{id}*/*{resource}*

Use this REST API to retrieve a signed certificate from the chassis, rack server, or tower server containing the specified device and replace the certificate that is currently in the Lenovo XClarity Administrator trust store.

## HTTP methods

GET, PUT

# GET /endpoint/signingCertificate/*{uuid}*/*{resource}*

Use this method to return information about the signed Certificate Authority (CA) root certificate for a specific resource type, in PEM format.

Note: This method is not support on ThinkServer and System x M4 servers.

## **Authentication**

Authentication with user name and password is required.

## Request URL

GET https://*{management\_server\_IP}*/endpoint/signingCertificate/*{uuid}*/*{resource}*

#### where:

- *{uuid}* specifies the UUID of the target device.
- *{resource}* can be one of the following values:
	- updatedCIMCertificate. This resource type applies only to rack or tower server UUIDs.
	- updatedLDAPCertificate. This resource type applies only to rack or tower server UUIDs.
	- updatedSigningCertificate. This resource type applies only to chassis, storage device, and switch UUIDs.

#### Query parameters

None

#### Request body

None

#### Response codes

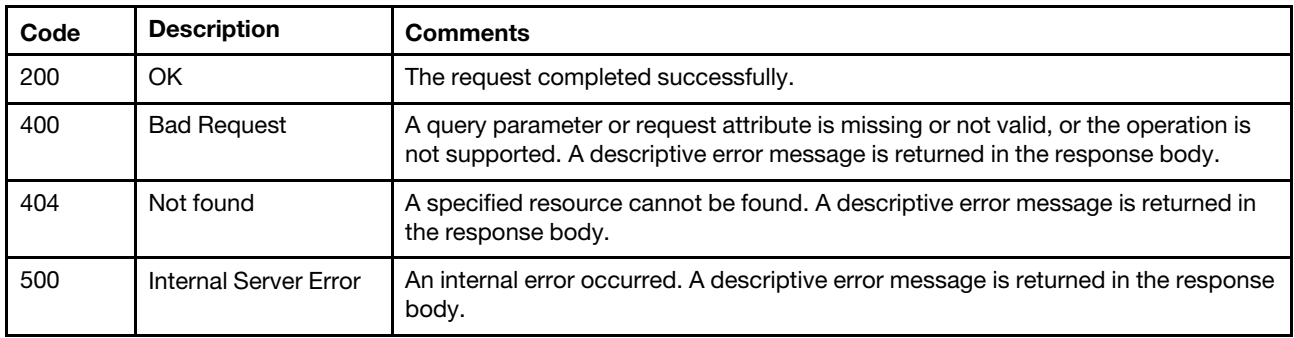

#### Response body

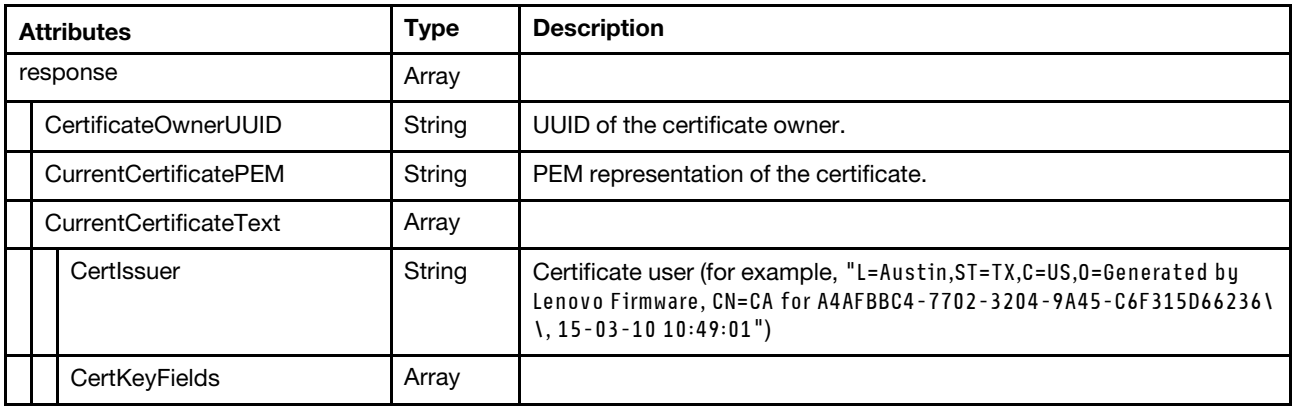

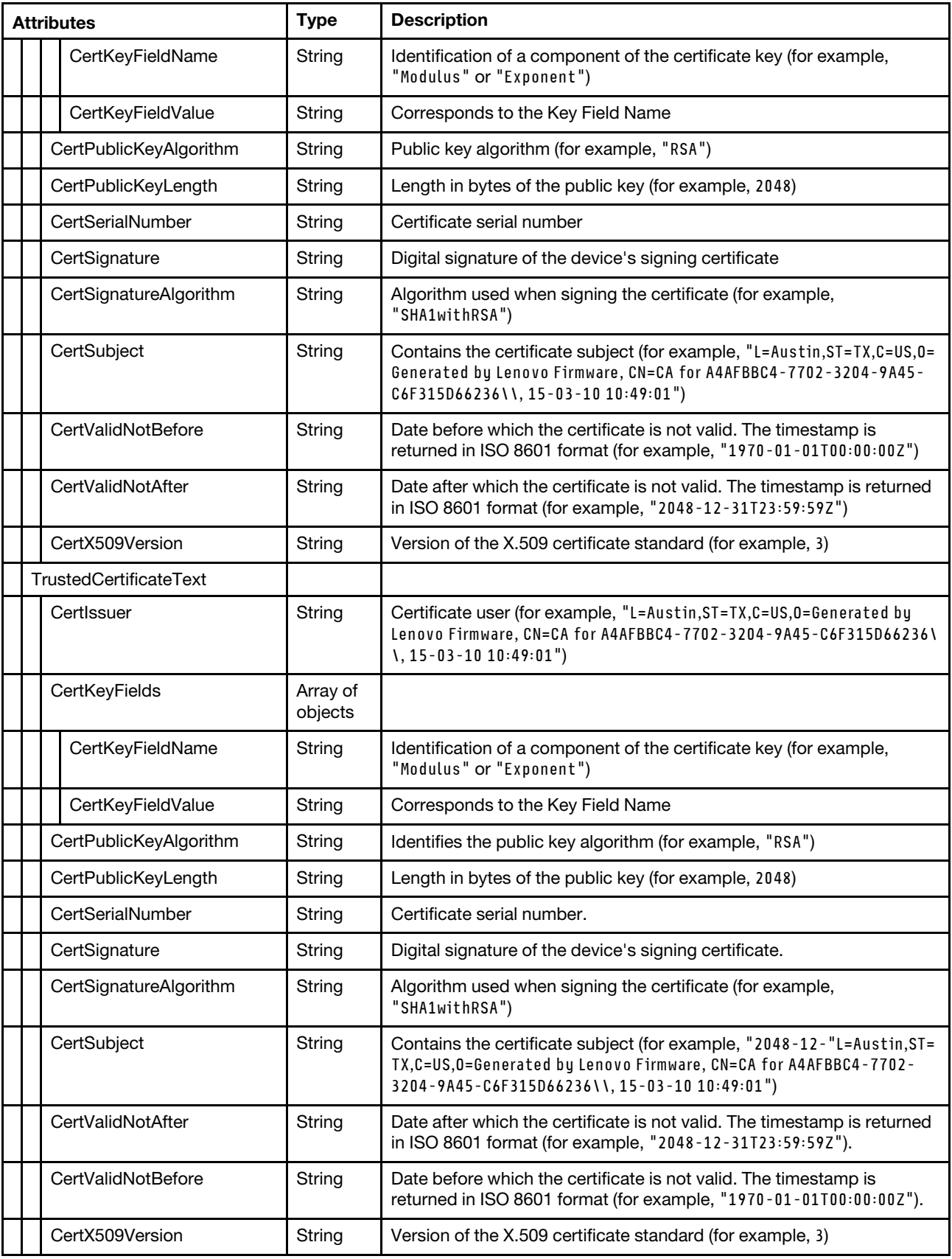

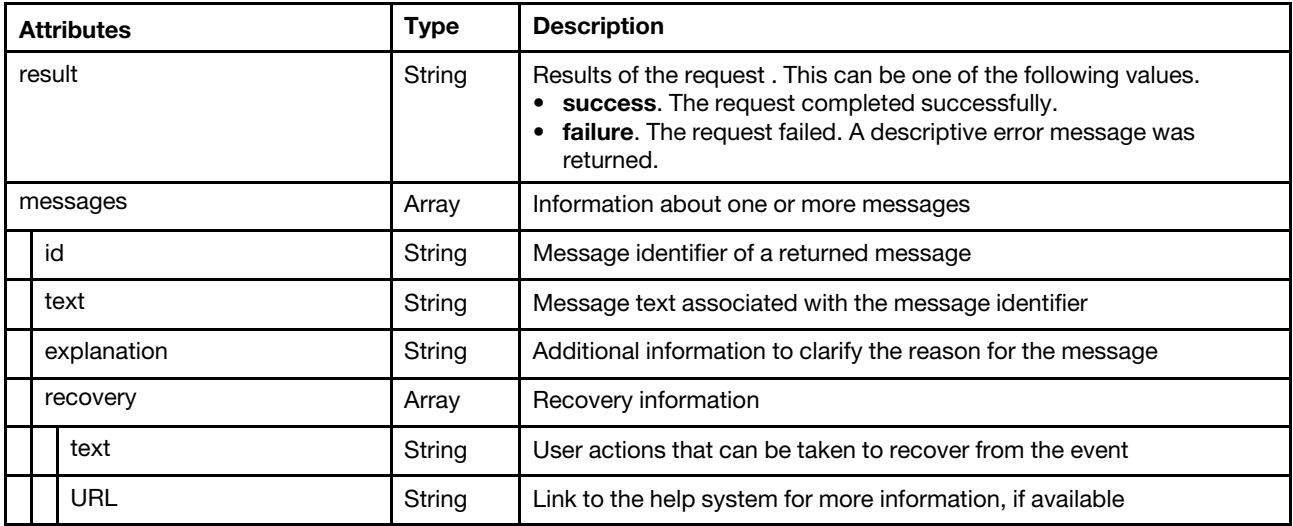

The following example is returned if the request is successful.

"response": {

{

```
"CertificateOwnerUUID": "A4AFBBC4770232049A45C6F315D66236",
```
"CurrentCertificatePem": "-----BEGIN CERTIFICATE-----\n

MIID8jCCAtqgAwIBAgIBATANBgkqhkiG9w0BAQsFADCBmzFHMEUGA1UEAxM+Q0Eg\n Zm9yIEE0QUZCQkM0LTc3MDItMzIwNC05QTQ1LUM2RjMxNUQ2NjIzNiwgMTUtMDIt\n MTAgMTcMDk6MTAxJTAjBgNVBAoTHEdlbmVyYXRlZCBieSBMZW5vdm8gRmlybXdh\n cmUxCzAJBgNVBAYTAlVTMQswCQYDVQQIEwJUWDEPMA0GA1UEBxMGQXVzdGluMB4X\n DTcwMDEwMTAwMDAwMFoXDTQ4MTIzMTIzNTk1OVowgZsxRzBFBgNVBAMTPkNBIGZv\n ciBBNEFGQkJDNC03NzAyLTMyMDQtOUE0NS1DNkYzMTVENjYyMzYsIDE1LTAyLTEw\n IDE3OjA5OjEwMSUwIwYDVQQKExxHZW5lcmF0ZWQgYnkgTGVub3ZvIEZpcm13YXJl\n MQswCQYDVQQGEwJVUzELMAkGA1UECBMCVFgxDzANBgNVBAcTBkF1c3RpbjCCASIw\n DQYJKoZIhvcNAQEBBQADggEPADCCAQoCggEBANa2OjDQESDz3IDaoyaTUxAmnKx1\n ADhDFdL4md892U6WQLMWoeVHC/K3dUUS+Q/G/wk1gvXG9QRTUE5GAF/3yLVKL5xv\n nmYmSLN7vR/By4tOZiOq3AlR71Us+NjXe8PpTud7piqtW4+2Q/mG0vvf7MtiOmQA\n rjp3wSo00ZOJMgSIMCcme3P0rETbbsGys/ENHBjBBxa1KZlAHzAMGkG7hY+eB0yZ\n o9MdD8BW9ga9IaweiURhDJb8r5A3Bvk2+FQYeREYSeWrjrFZyHnkXtbZsMF8QnfB\n 7uCXUXv4xrQ2LnKOL7U98e0d8WBIf046WpiwKPvJCALlqNXtCc2Qh//CPY8CAwEA\n AaM/MD0wDAYDVR0TBAUwAwEB/zAOBgNVHQ8BAf8EBAMCAbYwHQYDVR0lBBYwFAYI\n KwYBBQUHAwIGCCsGAQUFBwMBMA0GCSqGSIb3DQEBCwUAA4IBAQArAyb4oWH2ygxK\n ZIk7+SNl8L7LO61T1nOrNmgYEL8rGmZQJyKqnZVz1PtTGIcns0gugXrKU+UB1ZDK\n FduNHg4T4GIpR4IthAincZAixXazkFJwf3izsTPYcyYBjyC1m9SWEsPEIVHCioAC\n YLV2ckxYHpv6HndTRK8uIao/CAUZred03YjW78BS4aO3f+O6+63v3K35l0fSXNt+\n 0WkmH0qqpBDT8TbLGDNLOZMs600qzwT5iCULtjjasYVk+AX7UMrTlRJRVHAiJwkN\n tvZtDVgeg7F+8wT1NziFEMdhmVWGusNzjn/NGIwqoUSklAj1opEY8DTVvVJleR8E\n eerb7LRI\n

753312259616860010312872853053847778720673669856945772078

```
-----END CERTIFICATE-----\n",
```
"CurrentCertificateText": {

"CertIssuer": "L=Austin,ST=TX,C=US,O=Generated by Lenovo Firmware, CN=CA for A4AFBBC4-7702-3204-9A45-C6F315D66236\\, 15-02-10 17:09:10", "CertKeyFields": [{ "CertKeyFieldName": "Modulus", "CertKeyFieldValue": "271048568970922638816289246574090357265458099414808370919 281886788534054444179859860877756223515535535692043985133 920247835937311474482415474115881546386298345772977277703 889738976661671752896050924848676937463400627710682756206 455728233228873540065270672522555274006513099320198242184 165629194922013493162595675122867284737677938660088513778 021414424416050027951695260070630687666817287323852235784 628308447380269173245982978242585923660292564229591198152

```
674160619657578583115691288689774396225628869803901259504 
                               3744288124532031867667540375136876751912844687" 
   }, 
   { 
        "CertKeyFieldName": "Exponent", 
        "CertKeyFieldValue": "65537" 
   }], 
    "CertPublicKeyAlgorithm": "RSA", 
    "CertPublicKeyLength": "2048", 
    "CertSerialNumber": "1", 
    "CertSignature": "5429801536728126484921788109674957340505786174190498826058819020747 
                      4770239829431744849742278189671984225642100534819994728280717964383 
                      2346205725909393588045294261655402529795288123532822177313694727294 
                      8505576830427563266892123849868454039161808952582099606601470853225 
                      8557406200063053223925662224067475698600271681973176200072641843863 
                      9698537975786851922608928463285272519227504508030554398740015658067 
                      6076245524567045543895315911147204102157825173235800791699613031826 
                      6267136731772955463679581356781990501612969896331192906025155987151 
                      5253794309280892803820986988152462410627451082997470515603059993103 
                      8218100454472", 
    "CertSignatureAlgorithm": "SHA256withRSA", 
    "CertSubject": "L=Austin,ST=TX,C=US,O=Generated by Lenovo Firmware, 
                    CN=CA for A4AFBBC4-7702-3204-9A45-C6F315D66236\\, 15-02-10 17:09:10", 
    "CertValidNotAfter": "2048-12-31T23:59:59Z", 
    "CertValidNotBefore": "1970-01-01T00:00:00Z", 
    "CertX509Version": "3" 
"TrustedCertificateText": { 
    "CertIssuer": "L=Austin,ST=TX,C=US,O=Generated by Lenovo Firmware, 
                   CN=CA for A4AFBBC4-7702-3204-9A45-C6F315D66236\\, 15-02-10 17:09:10", 
    "CertKeyFields": [{ 
        "CertKeyFieldName": "Modulus", 
        "CertKeyFieldValue": "271048568970922638816289246574090357265458099414808370919 
                               428188678853405444417985986087775622351553553569204398513 
                               392024783593731147448241547411588154638629834577297727770 
                               388973897666167175289605092484867693746340062771068275620 
                               645572823322887354006527067252255527400651309932019824218 
                               416562919492201349316259567512286728473767793866008851377 
                               802141442441605002795169526007063068766681728732385223578 
                               462830844738026917324598297824258592366029256422959119815 
                               2753312259616860010312872853053847778720673669856945772078 
                               6741606196575785831156912886897743962256288698039012595043 
                               744288124532031867667540375136876751912844687" 
   }, 
   { 
        "CertKeyFieldName": "Exponent", 
        "CertKeyFieldValue": "65537" 
   }], 
    "CertPublicKeyAlgorithm": "RSA", 
    "CertPublicKeyLength": "2048", 
    "CertSerialNumber": "1", 
    "CertSignature": "5429801536728126484921788109674957340505786174190498826058819020747 
                      4770239829431744849742278189671984225642100534819994728280717964383 
                      2346205725909393588045294261655402529795288123532822177313694727294 
                      8505576830427563266892123849868454039161808952582099606601470853225 
                      8557406200063053223925662224067475698600271681973176200072641843863 
                      9698537975786851922608928463285272519227504508030554398740015658067 
                      6076245524567045543895315911147204102157825173235800791699613031826 
                      6267136731772955463679581356781990501612969896331192906025155987151 
                      5253794309280892803820986988152462410627451082997470515603059993103 
                      8218100454472"
```
},

```
"CertSignatureAlgorithm": "SHA256withRSA", 
         "CertSubject": "L=Austin,ST=TX,C=US,O=Generated by Lenovo Firmware, 
                          CN=CA for A4AFBBC4-7702-3204-9A45-C6F315D66236\\, 15-02-10 17:09:10", 
         "CertValidNotAfter": "2048-12-31T23:59:59Z", 
        "CertValidNotBefore": "1970-01-01T00:00:00Z", 
        "CertX509Version": "3", 
    } 
}, 
"result": "success", 
"messages": [{ 
    "explanation": "The currently trusted certificate for the device matches the certificate 
                      currently in use by the device. The untrusted connection is due to another 
                      cause of certificate validation failure.", 
    "id": "FQXHMSE0120I", 
    "recovery": { 
         "text": "Connect to the device and verify that the certificate in use is not expired 
                  and that the address the management server is using to connect to the device 
                  is present in the certificate. Ensure that the public key algorithm and 
                  signature algorithms in use in the certificate comply with the cryptography 
                  settings on the management server. If these actions do not resolve the issue, 
                  regenerate the devices certificate (selecting algorithms that comply with the 
                  cryptography settings on the management server) and try the operation again to 
                  resolve the untrusted connection. If the problem persists, collect service data 
                  and contact Support.", 
        "URL": "" 
    }, 
    "text": "The request to resolve the untrusted connection was not successful." 
}]
```
## PUT /endpoint/signingCertificate/*{uuid}*/*{resource}*

Use this method to upload a Certificate Authority (CA) root certificate to the Lenovo XClarity Administrator trust store for a specific UUID.

Note: This method is not support on ThinkServer and System x M4 servers.

## Authentication

Authentication with user name and password is required.

## Request URL

PUT https://*{management\_server\_IP}*/endpoint/signingCertificate/*{uuid}*/*{resource}*

### where:

}

- *{uuid}* specifies the UUID of the target device.
- *{resource}* can be one of the following values.
	- updatedCIMCertificate. This resource type applies only to rack or tower server UUIDs.
	- updatedLDAPCertificate. This resource type applies only to rack or tower server UUIDs.
	- updatedSigningCertificate. This resource type applies only to chassis, storage device, and switch UUIDs.

#### Query parameters

None

#### Request body

{

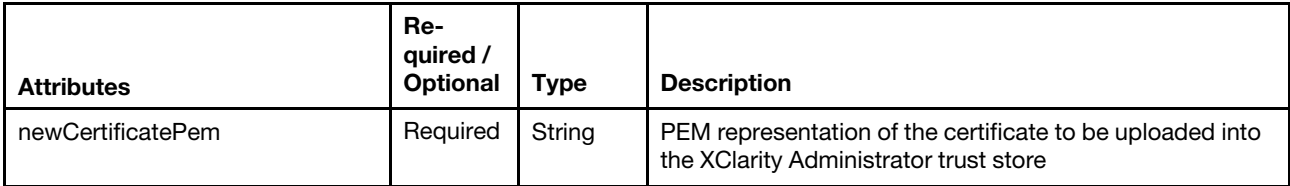

The following example uploads a Certificate Authority (CA) root certificate.

"NewCertificatePem": "-----BEGIN CERTIFICATE-----\n

MIID8jCCAtqgAwIBAgIBATANBgkqhkiG9w0BAQUFADCBmzFHMEUGA1UEAxM+Q0Eg\n Zm9yIEE0QUZCQkM0LTc3MDItMzIwNC05QTQ1LUM2RjMxNUQ2NjIzNiwgMTUtMDMt\n MTAgMTA6NDk6MDExJTAjBgNVBAoTHEdlbmVyY XRlZCBieSBMZW5vdm8gRmlybXdh\n ncmUxCzAJBgNVBAYTAlVTMQswCQYDVQQIEwJUWDEPMA0GA1UEBxMGQXVzdGluMB4X\n DTcwMDEw MTAwMDAwMFoXDTQ4MTIzMTIzNTk1OVowgZsxRzBFBgNVBAMTPkNBIGZv\n ciBBNEFGQkJDNC03NzAyLTMyMDQtOUE0NS1DNkYzMTVEN jYyMzYsIDE1LTAzLTEw\n IDEwOjQ5OjAxMSUwIwYDVQQKExxHZW5lcmF0ZWQgYnkgTGVub3ZvIEZpcm13YXJln\n MQswCQYDVQQGEwJVUzELM AkGA1UECBMCVFgxDzANBgNVBAcTBkF1c3RpbjCCASIw\n DQYJKoZIhvcNAQEBBQADggEPADCCAQoCggEBAL1v1bO6QEoT4YWcD9fpjvWSZ uju\n 9HVspD45QBJo5rd8Pmpt+iaGyyPASTOa25TBQ8gSXADYkv7uRpKJ6b1fJhXsEe0C\n 4YXS3eTr4Ada90fFqutzdbjygsxtyE4A5LijCu32wlSrXC KuQWCKTw35ItqkEc3n\n DSqOwc9weRbsKzvDG20oR+2NViwi9Wo7/fyYSQm+o5dIFbZenV4Jt5l3+wPiIYFnq\n 8TqFJeCRdZYvAFRnNs9FN2d7On 7AYtVZcL2CvFfnRhWfSpSWKABbwb5qcDRZ/D7\n xis9c5MpqgX+Ca/3TUGVAO5VQatHXr2bR/odneSaViNyITxCgVfcN0H2x0ECAwEA\n AaM/M D0wDAYDVR0TBAUwAwEB/zAOBgNVHQ8BAf8EBAMCAbYwHQYDVR0lBBYwFAYI\n KwYBBQUHAwIGCCsGAQUFBwMBMA0GCSqGSIb3DQEBB QUAA4IBAQBt56ech5RFnTTi\n Hv7vG898TllKAFt7WDS5WA2I64x7SrWzWQcS1AuGrTvfRpDXKpdNjsZffmI+j9Oln\n MbNBtQVWxxqfH/TVT+M+W PNVtBtkh1c3tLe9N55QxtBJtxgTJzwCI23JxS2DC34o\n eAkbPYNq6B+wWaXectPj1dbQJvzOyVIPLMoyYmv7dR5bt05wQo83GoL1eYkofUls\n rFXO z91rYF3QSIsovFp/KTTxR4/o2+aVHKl4K8J7bdDLQF5JrxB8tgxnln0Pt6U/\n zIWy4uL5/WDZvlMzfTz7g/wPm4mz3amoOp2iUaUBG7azxciWtUg28dhGqwC/ejc/\n ryhtZu+0\n -----END CERTIFICATE-----\n"

}

## Response codes

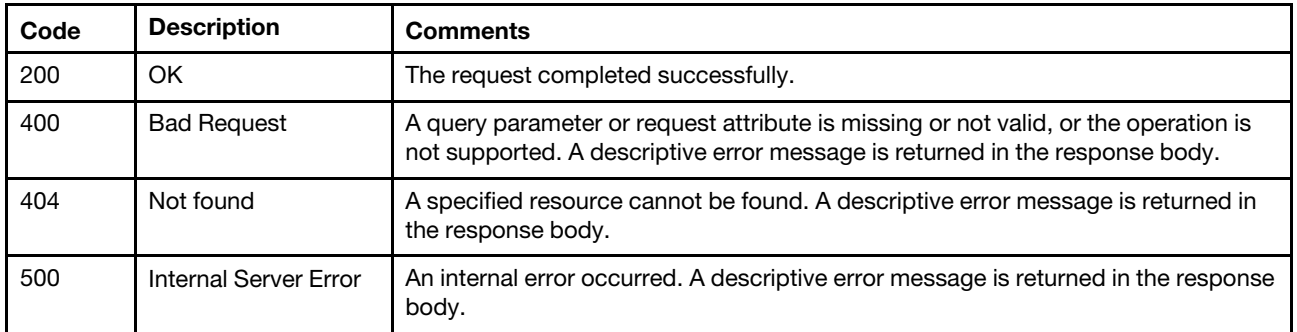

### Response body

If the request is not successful, the response body includes the following attributes.

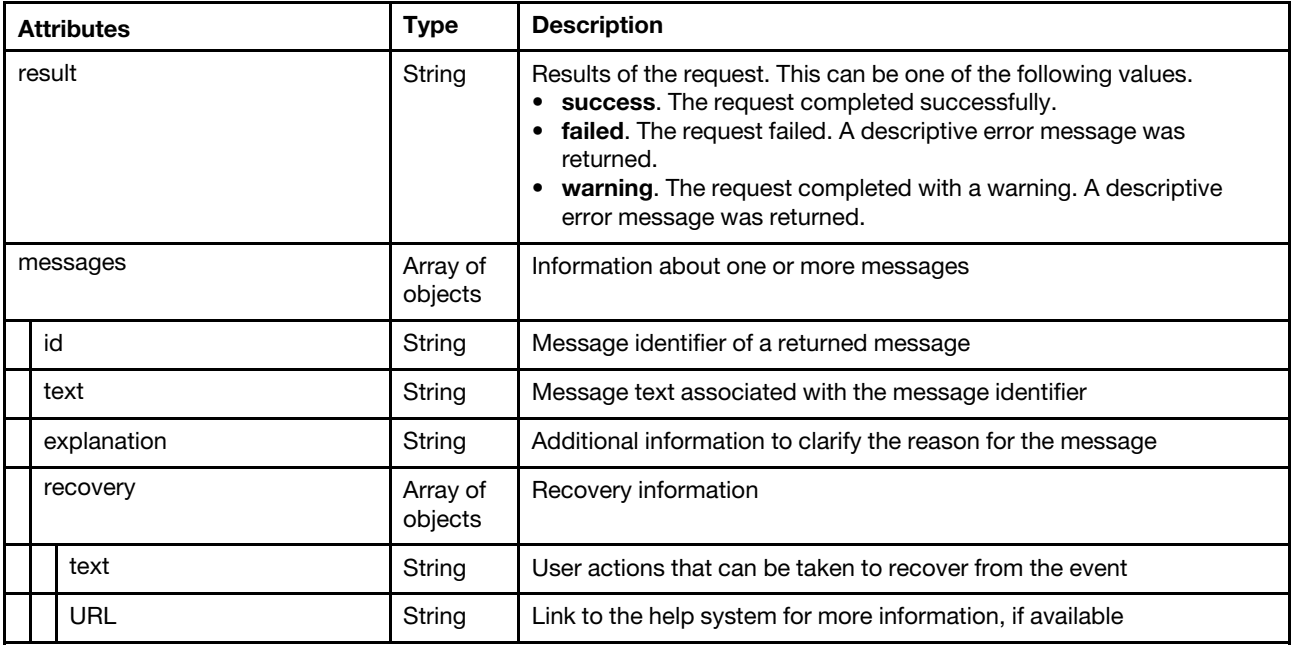

The following example is returned if the request failed.

```
{ 
    "result": "failure", 
    "messages": [{ 
        "explanation": "The operation to resolve the untrusted connection could not complete 
                           because a resource associated with that device was not found.", 
        "id": "FQXHMSE0119J", 
         "recovery": { 
             "text": "Ensure that the device is under management and attempt the operation 
                      again. If the problem persists, collect service data and contact Support.", 
             "URL": "" 
        }, 
         "text": "The request to resolve the untrusted connection was not successful." 
    }] 
}
```
## /identityManagementSystems

Use this REST API to return a list of all configured identity-management systems.

Note: This API requires Lenovo XClarity Administrator v3.2.0 or later.

## HTTP methods

**GET** 

## GET /identityManagementSystems

Use this method to return a list of all configured identity-management systems.

Note: This API requires Lenovo XClarity Administrator v3.2.0 or later.

## Authentication

Authentication with user name and password is required.
### Request URL

GET https://*{management\_server\_IP}*/identityManagementSystems

#### Query parameters

None

#### Request body

None

#### Response codes

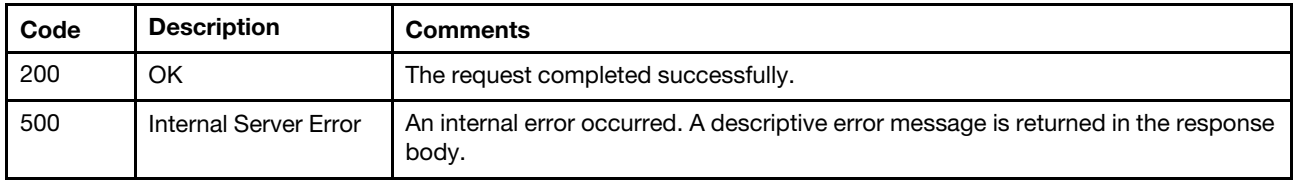

### Response body

When the request is successful, the following attributes are returned. If the request fails, standard message attributes are returned (see [Status messages\)](#page-13-0).

The response body is an array of objects. Each object that contains information about each identitymanagement system.

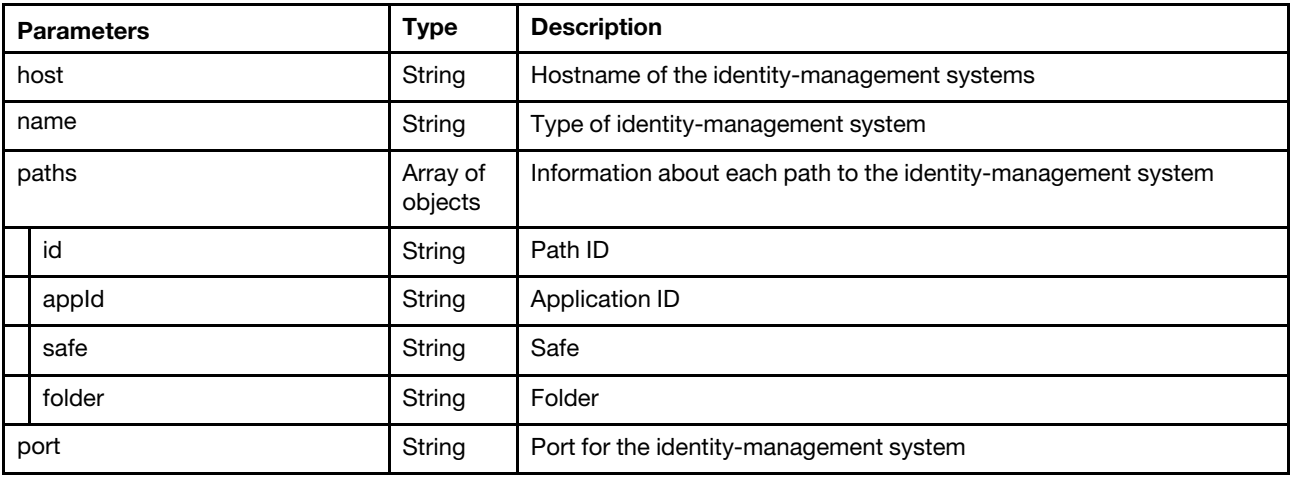

The following example is returned if the request is successful.

```
"host": "cyberarkHostname", 
"name": "CyberArk", 
"paths": [{ 
    "id": "2", 
    "appId": "LXCC", 
    "safe": "safe_1", 
   "folder": "folder_11" 
}, { 
    "id": "4", 
   "appId": "LXCC", 
   "safe": "safe_2", 
   "folder": "" 
}],
```
[{

```
"port": "1234" 
}]
```
# /identityManagementSystems/cyberark

Use this REST API to return information about or create the CyberArk identity-management system configuration.

Note: This API requires Lenovo XClarity Administrator v3.2.0 or later.

# HTTP methods

GET, POST

# GET /identityManagementSystems/cyberark

Use this method to return information about the CyberArk identity-management system configuration.

Note: This API requires Lenovo XClarity Administrator v3.2.0 or later.

### Authentication

Authentication with user name and password is required.

### Request URL

GET https://*{management\_server\_IP}*/identityManagementSystems/cyberark

#### Query parameters

None

### Request body

None

#### Response codes

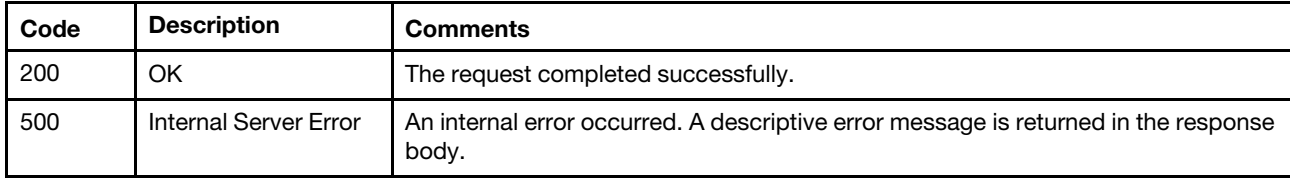

# Response body

When the request is successful, the following attributes are returned. If the request fails, standard message attributes are returned (see [Status messages\)](#page-13-0).

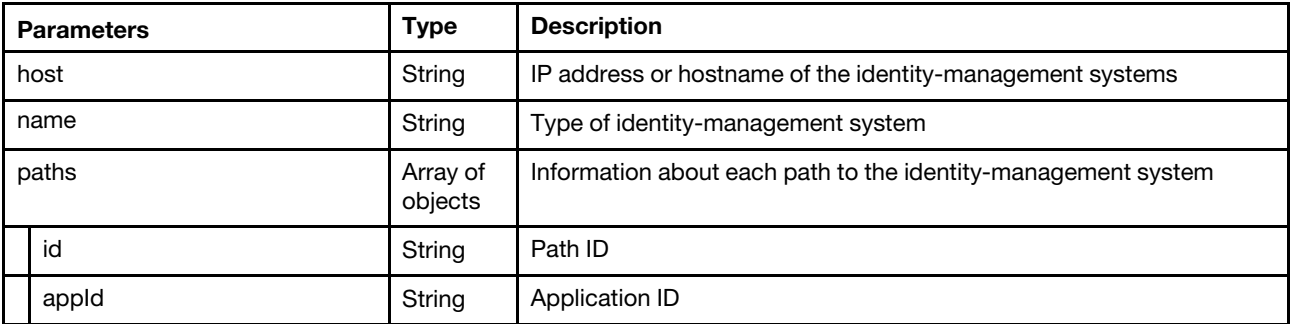

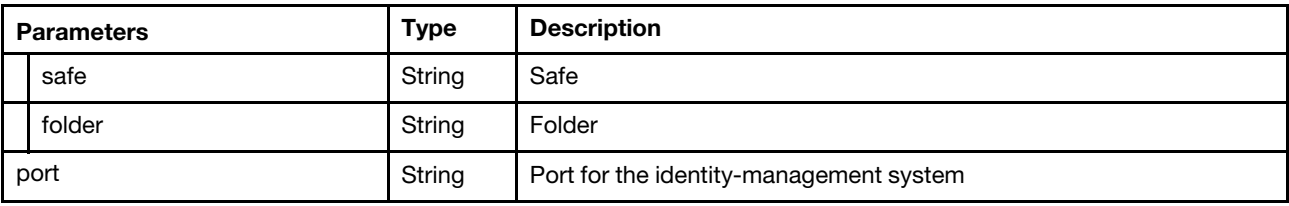

The following example is returned if the request is successful.

```
{ 
   "host": "cyberarkHostname", 
   "name": "CyberArk", 
   "paths": [{ 
      "id": "2", 
      "appId": "LXCC", 
      "safe": "safe_1", 
      "folder": "folder_1" 
   }, { 
       "id": "4", 
      "appId": "LXCC", 
      "safe": "safe_2", 
      "folder": "" 
   }], 
    "port": "1234" 
}
```
# POST /identityManagementSystems/cyberark

Use this method to create the CyberArk identity-management system configuration.

Note: This API requires Lenovo XClarity Administrator v3.2.0 or later.

# Authentication

Authentication with user name and password is required.

#### Request URL

POST https://*{management\_server\_IP}*/identityManagementSystems/cyberark

#### Query parameters

None

# Request body

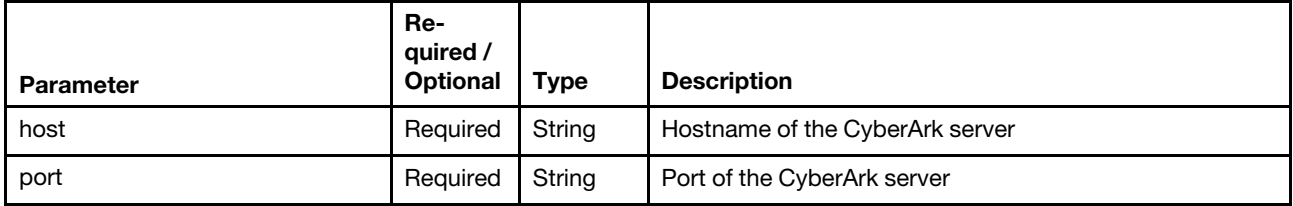

The following example creates a CyberArk configuration.

```
{ 
   "host": "cyberarkHostname", 
    "port": 12344 
}
```
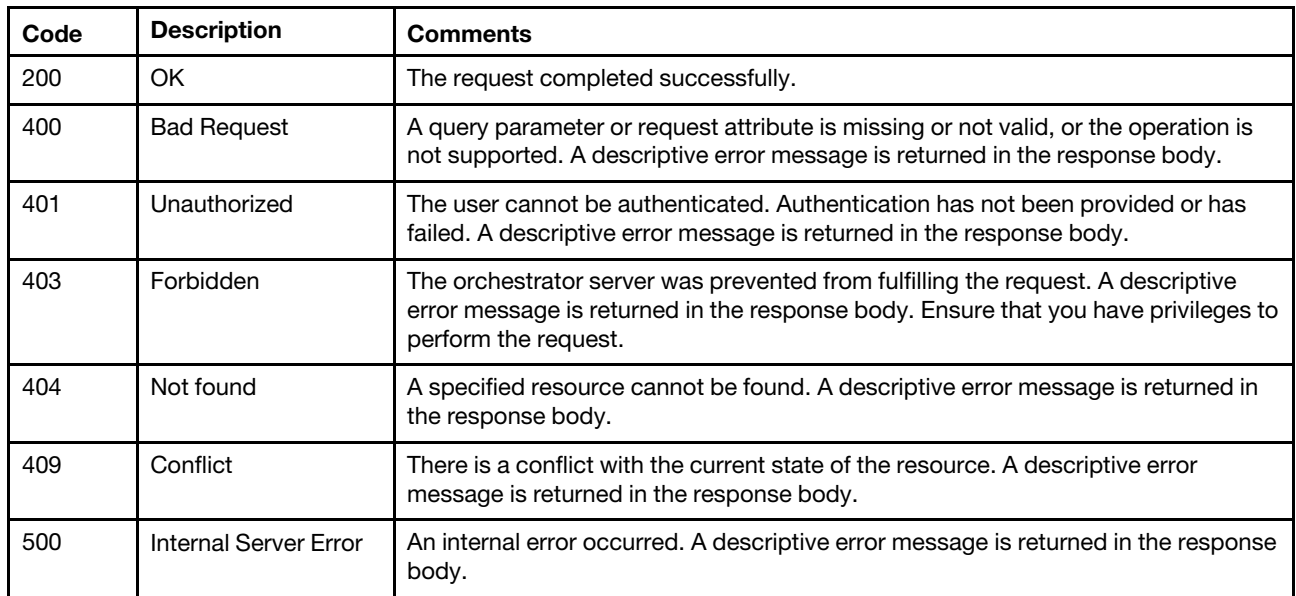

#### Response body

None

# PUT /identityManagementSystems/cyberark

Use this method to modify the CyberArk identity-management system configuration.

Note: This API requires Lenovo XClarity Administrator v3.2.0 or later.

# Authentication

Authentication with user name and password is required.

# Request URL

PUT https://*{management\_server\_IP}*/identityManagementSystems/cyberark

#### Query parameters

None

# Request body

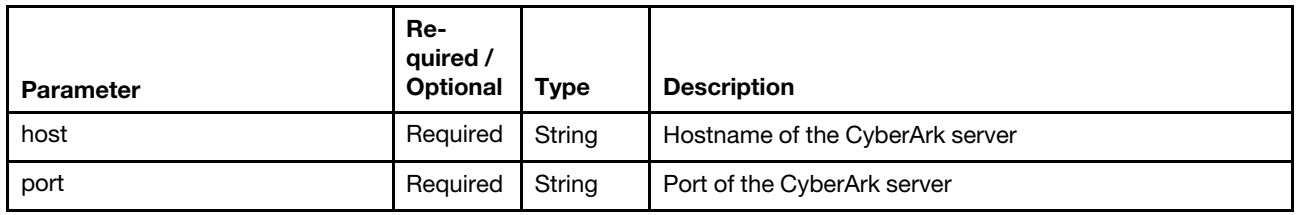

The following example creates a CyberArk configuration.

```
{ 
   "host": "cyberarkHostname", 
   "port": 12344 
}
```
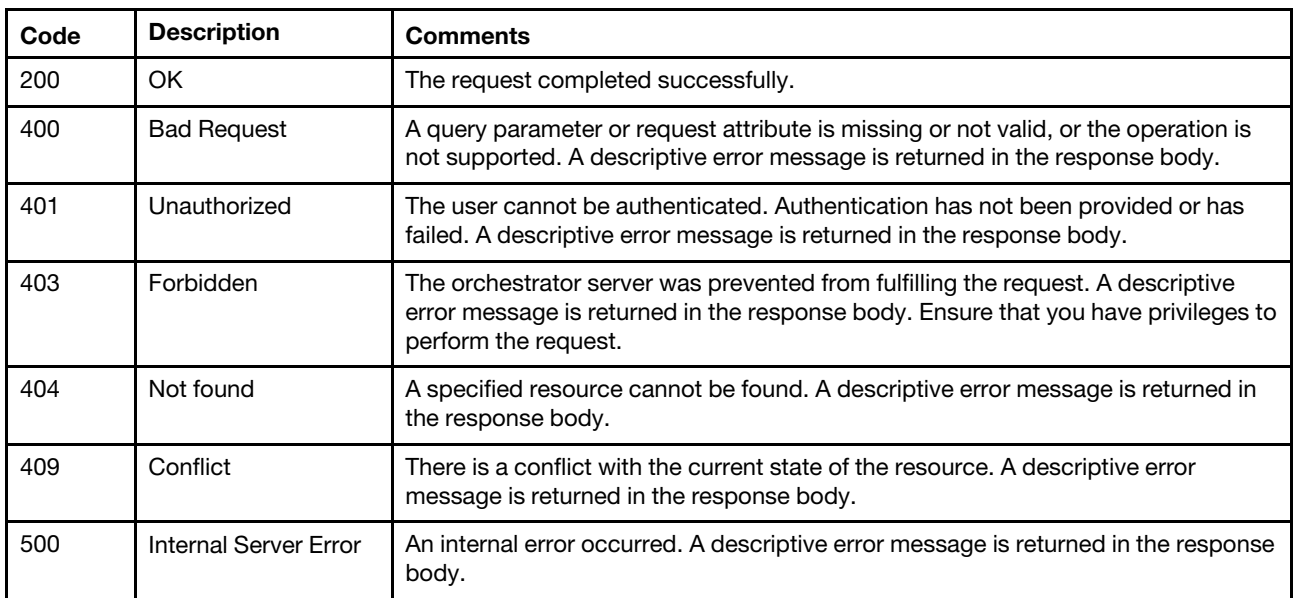

### Response body

None

# /identityManagementSystems/cyberark/paths

Use this REST API to return information about, modify, or delete a specific CyberArk path that is defined in Lenovo XClarity Administrator. A CyberArk path is made up of an application ID, safe, and optional folder that identify the location of onboarded user accounts in CyberArk.

Note: This API requires Lenovo XClarity Administrator v3.2.0 or later.

# HTTP methods

GET, POST

# <span id="page-1228-0"></span>GET /identityManagementSystems/cyberark/paths

Use this method to return a list of all CyberArk paths that are defined in Lenovo XClarity Administrator. A CyberArk path is made up of an application ID, safe, and optional folder that identify the location of onboarded user accounts in CyberArk.

Note: This API requires Lenovo XClarity Administrator v3.2.0 or later.

# Authentication

Authentication with user name and password is required.

#### Request URL

GET https://*{management\_server\_IP}*/identityManagementSystems/cyberark/paths

# Query parameters

### Request body

None

#### Response codes

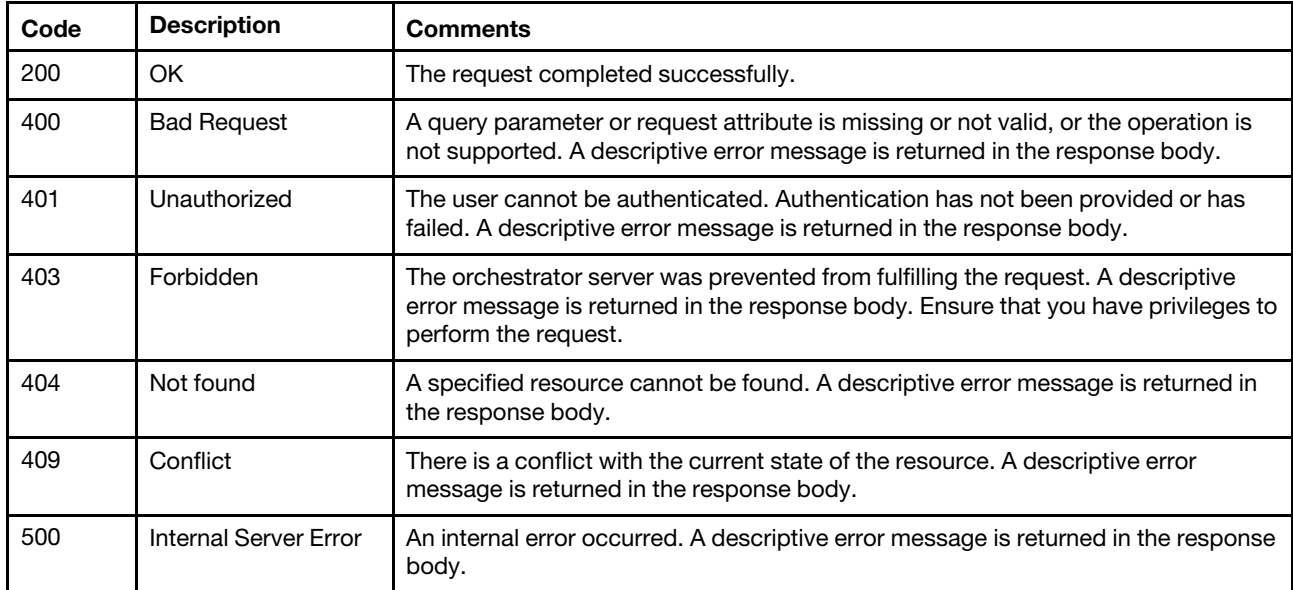

### Response body

When the request is successful, the following attributes are returned. If the request fails, standard message attributes are returned (see [Status messages\)](#page-13-0).

The response body is an array of objects. Each object that contains information about each path to the identity-management system.

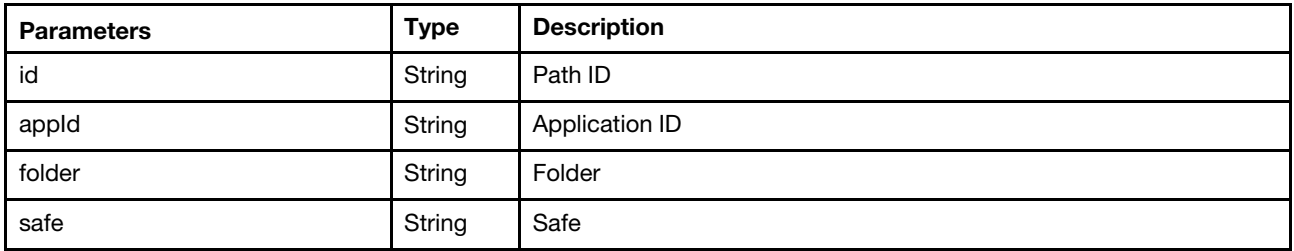

The following example is returned if the request is successful.

```
["id": "2", 
   "appId": "LXCC", 
   "safe": "safe_1", 
   "folder": "folder_1", 
}, { 
    "id": "4", 
   "appId": "LXCC", 
    "safe": "safe_2", 
    "folder": "" 
}]
```
# POST /identityManagementSystems/cyberark/paths

Use this method to create CyberArk path in Lenovo XClarity Administrator.

You can create at most one CyberArk identity-management system.

Note: This API requires Lenovo XClarity Administrator v3.2.0 or later.

#### Authentication

Authentication with user name and password is required.

### Request URL

POST https://*{management\_server\_IP}*/identityManagementSystems/cyberark/paths

### Query parameters

None

{

}

#### Request body

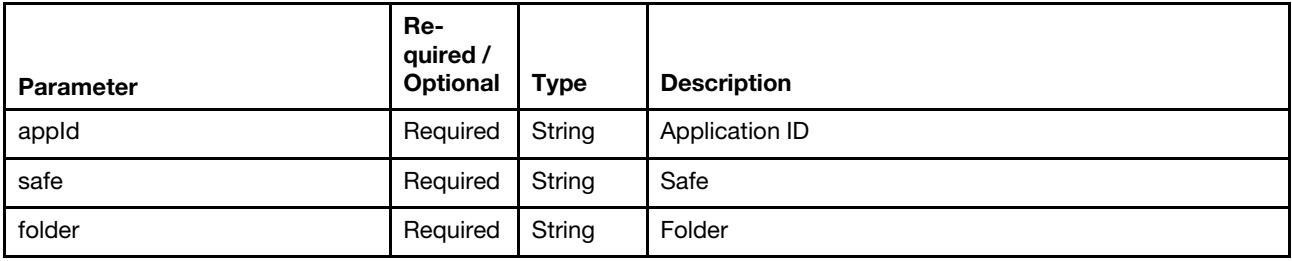

The following example creates a CyberArk identity.

```
"appId": "appid", 
"safe": "safe_1", 
"folder": "folder_1"
```
# Response codes

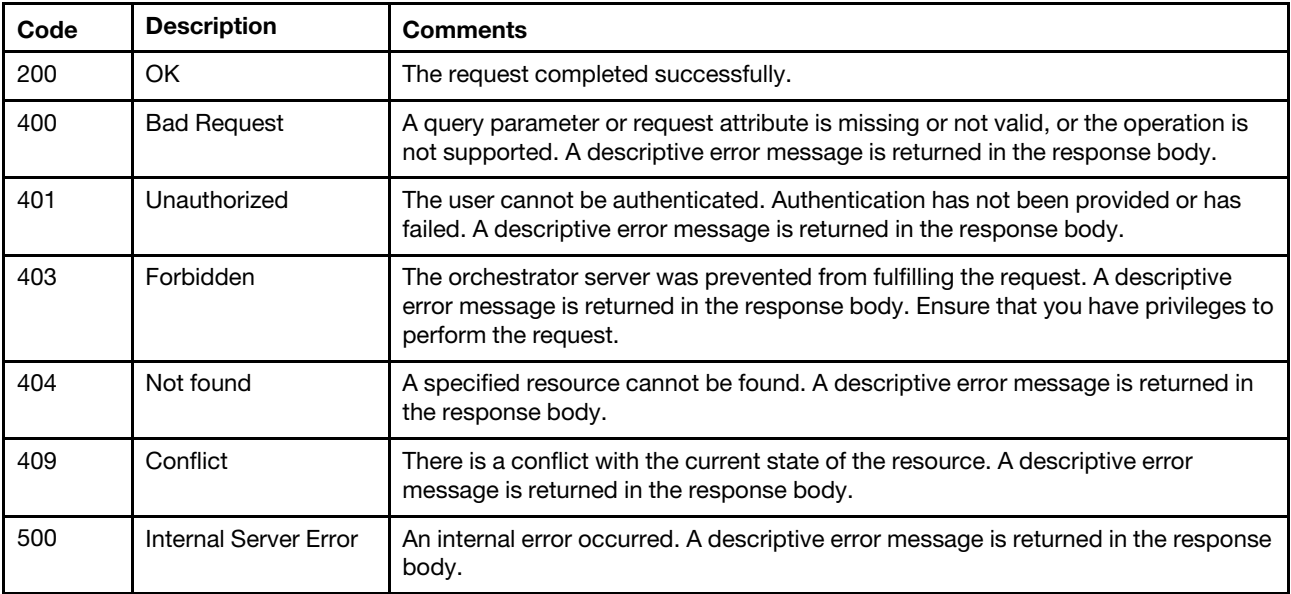

# Response body

# /identityManagementSystems/cyberark/paths/*{id}*

Use this REST API to return a list of all CyberArk paths that are defined in Lenovo XClarity Administrator, or to create a path.

Note: This API requires Lenovo XClarity Administrator v3.2.0 or later.

### HTTP methods

GET, PUT, DELETE

# GET /identityManagementSystems/cyberark/paths/*{id}*

Use this method to return information about a specific CyberArk path that is defined in Lenovo XClarity Administrator.

Note: This API requires Lenovo XClarity Administrator v3.2.0 or later.

#### **Authentication**

Authentication with user name and password is required.

#### Request URL

GET https://*{management\_server\_IP}*/identityManagementSystems/cyberark/paths/*{id}*

where *{id}* is the ID of the CyberArk path. To obtain the path ID, use [GET /identityManagementSystems/](#page-1228-0) [cyberark/paths](#page-1228-0).

#### Query parameters

None

#### Request body

None

#### Response codes

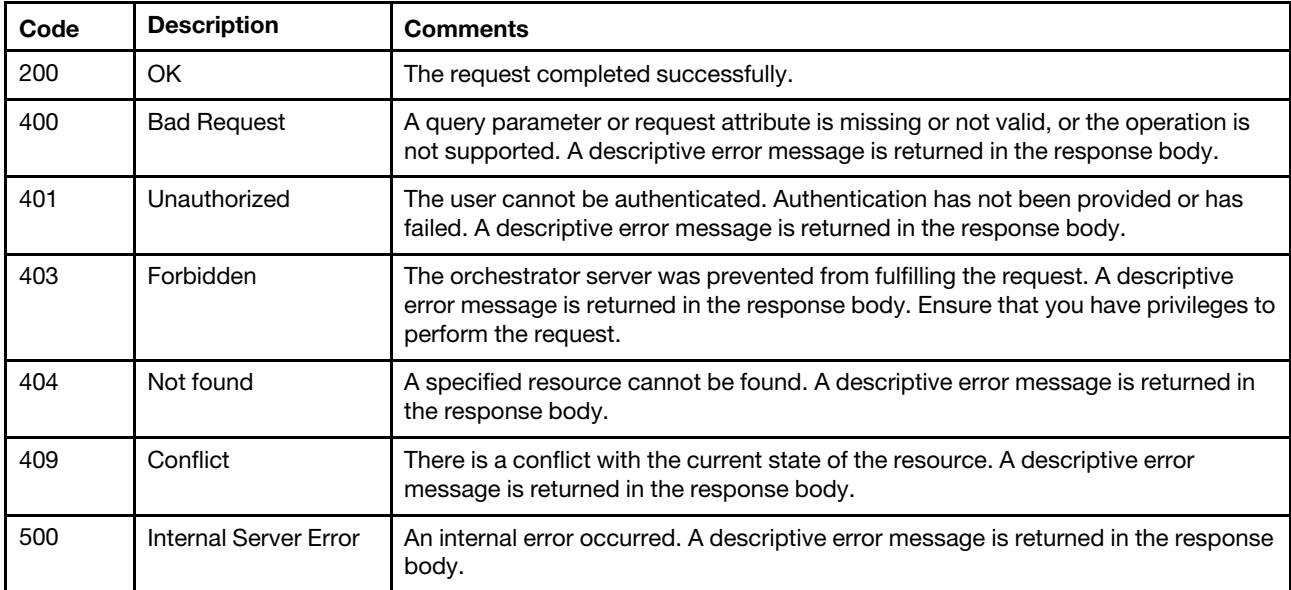

### Response body

When the request is successful, the following attributes are returned. If the request fails, standard message attributes are returned (see [Status messages\)](#page-13-0).

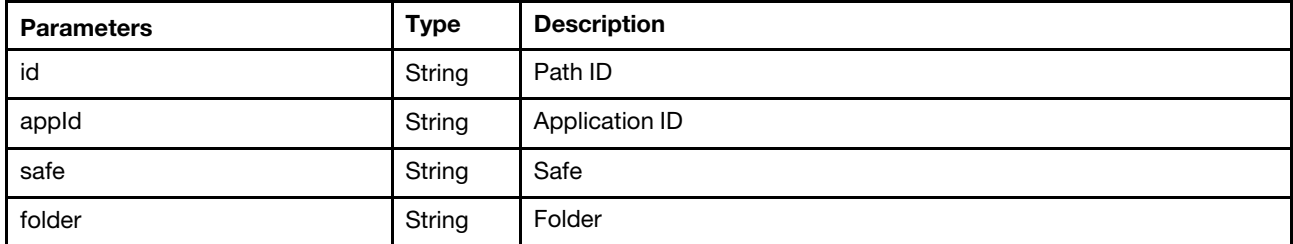

The following example is returned if the request is successful.

```
"id": "2", 
"appId": "LXCC", 
"safe": "safe_1", 
"folder": "folder_1",
```
{

}

# PUT /identityManagementSystems/cyberark/paths/*{id}*

Use this method to modify a specific CyberArk path that is defined in Lenovo XClarity Administrator.

Note: This API requires Lenovo XClarity Administrator v3.2.0 or later.

#### Authentication

Authentication with user name and password is required.

#### Request URL

PUT https://*{management\_server\_IP}*/identityManagementSystems/cyberark/paths/*{id}*

where *{id}* is the ID of the CyberArk path. To obtain the path ID, use [GET /identityManagementSystems/](#page-1228-0) [cyberark/paths.](#page-1228-0)

#### Query parameters

None

#### Request body

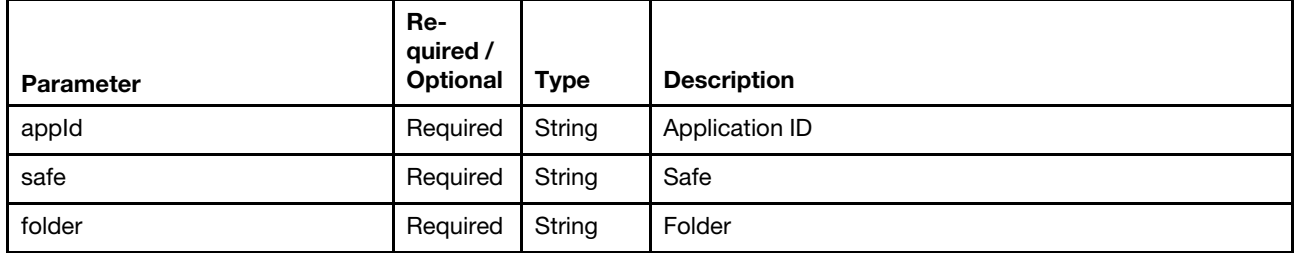

The following example modifies a CyberArk identity.

```
{ 
   "appId": "appid", 
   "safe": "safe_1", 
   "folder": "folder_1" 
}
```
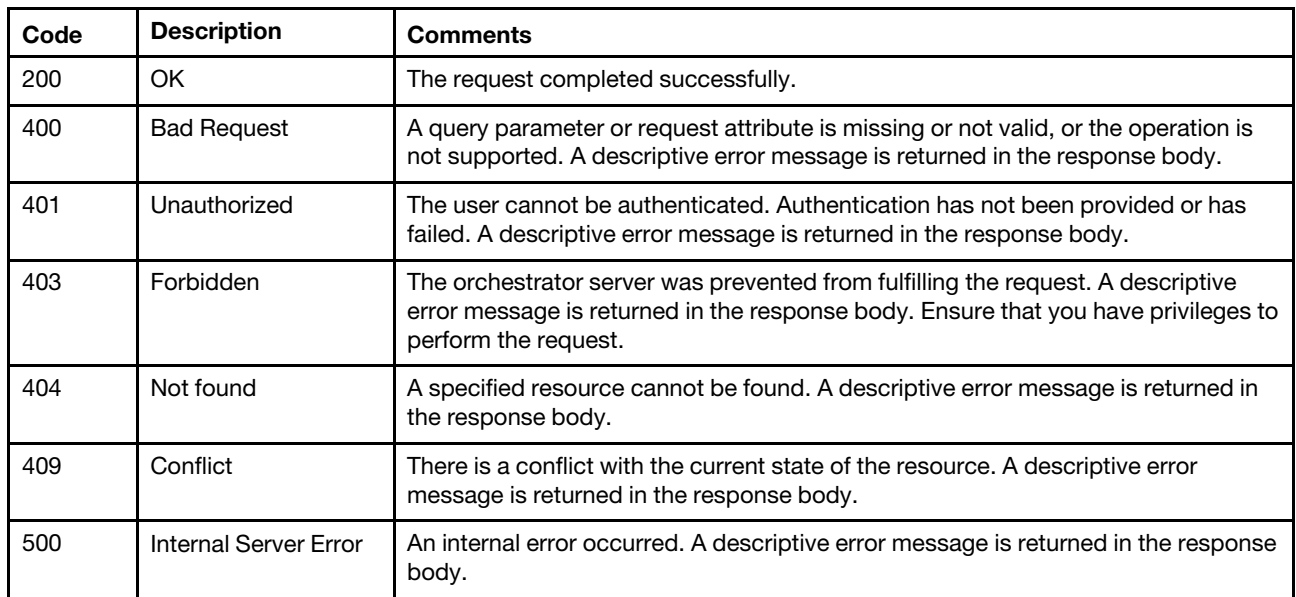

#### Response body

None

# DELETE /identityManagementSystems/cyberark/paths/*{id}*

Use this method to delete a specific CyberArk path that is defined in Lenovo XClarity Administrator.

Note: This API requires Lenovo XClarity Administrator v3.2.0 or later.

# **Authentication**

Authentication with user name and password is required.

#### Request URL

DELETE https://*{management\_server\_IP}*/identityManagementSystems/cyberark/paths/*{id}*

where *{id}* is the ID of the CyberArk path. To obtain the path ID, use [GET /identityManagementSystems/](#page-1228-0) [cyberark/paths](#page-1228-0).

### Query parameters

None

#### Request body

None

#### Response codes

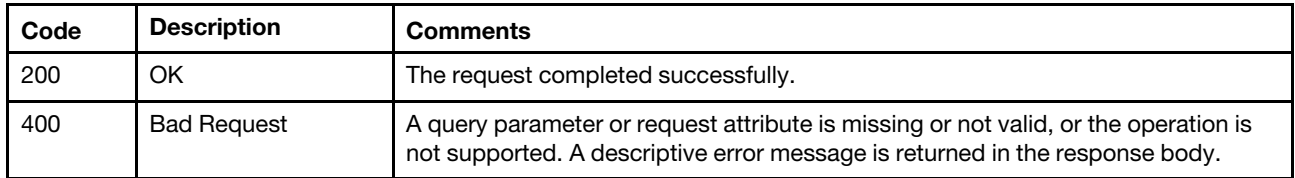

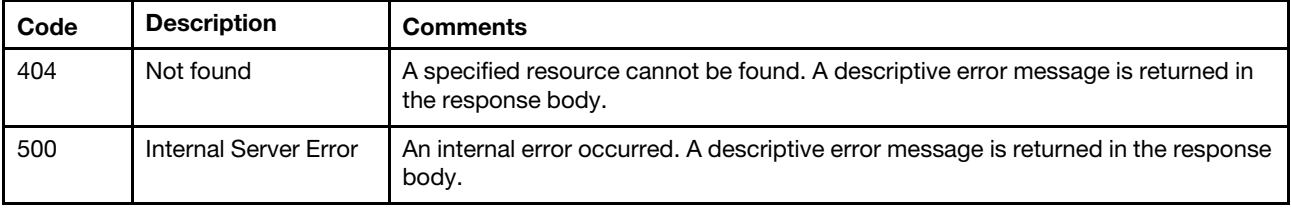

### Response body

None

# /ldapClientSettings

Use this REST API to retrieve or modify client settings when an external LDAP server is used for authentication.

### HTTP methods

GET, PUT

# GET /ldapClientSettings

Use this method to return information about the client settings when an external LDAP server is used for authentication.

### Authentication

Authentication with user name and password is required.

#### Request URL

GET https://*{management\_server\_IP}*/ldapClientSettings

#### Query parameters

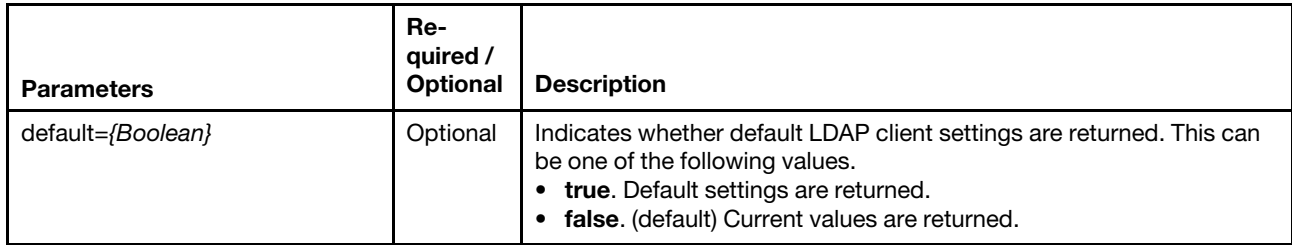

The following example returns the default LDAP client settings. GET https://192.0.2.0/ldapClientSettings?default=true

#### Response codes

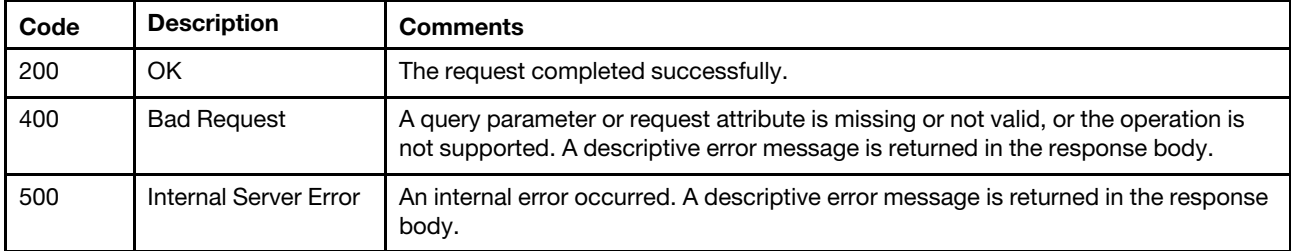

### Response body

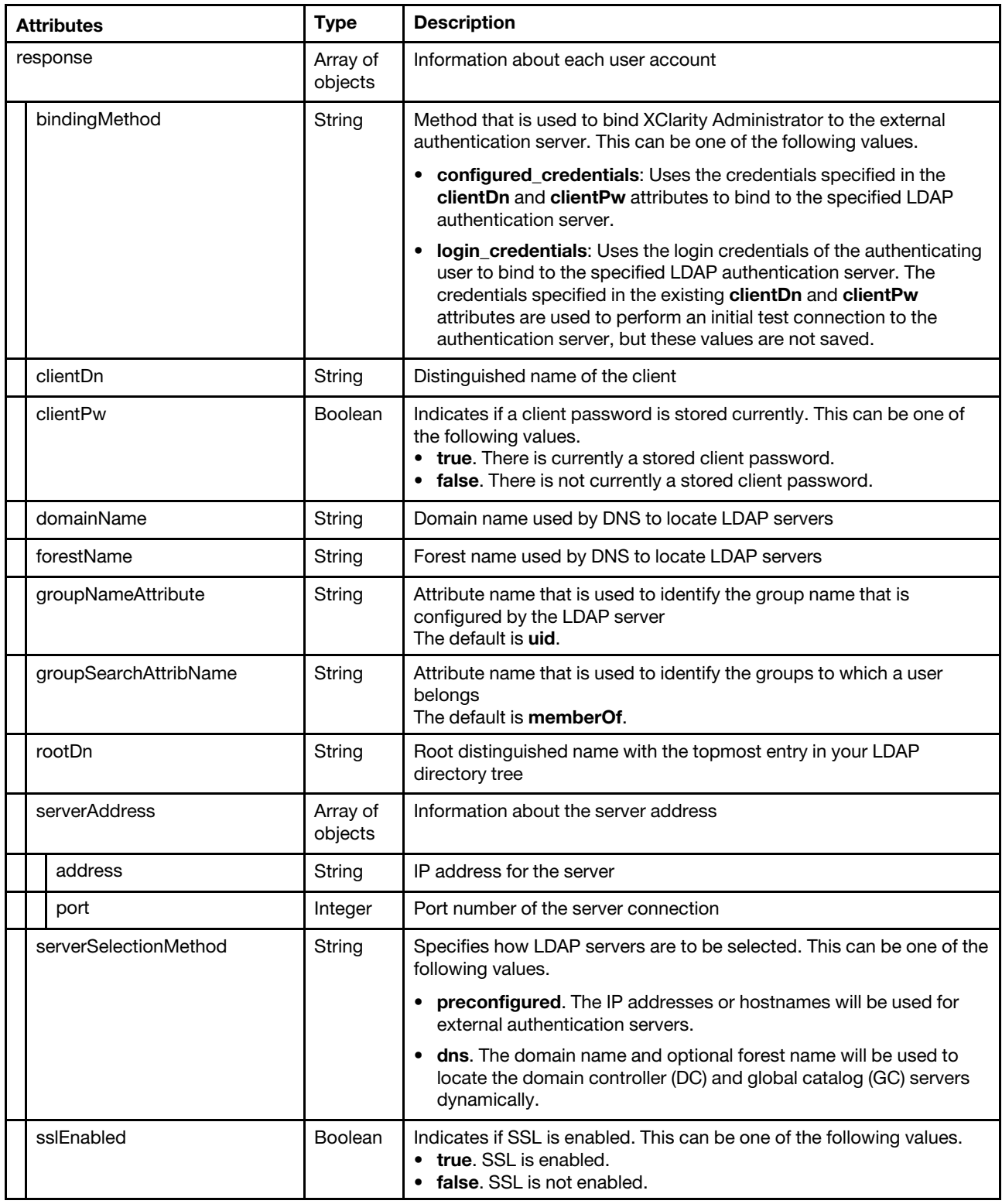

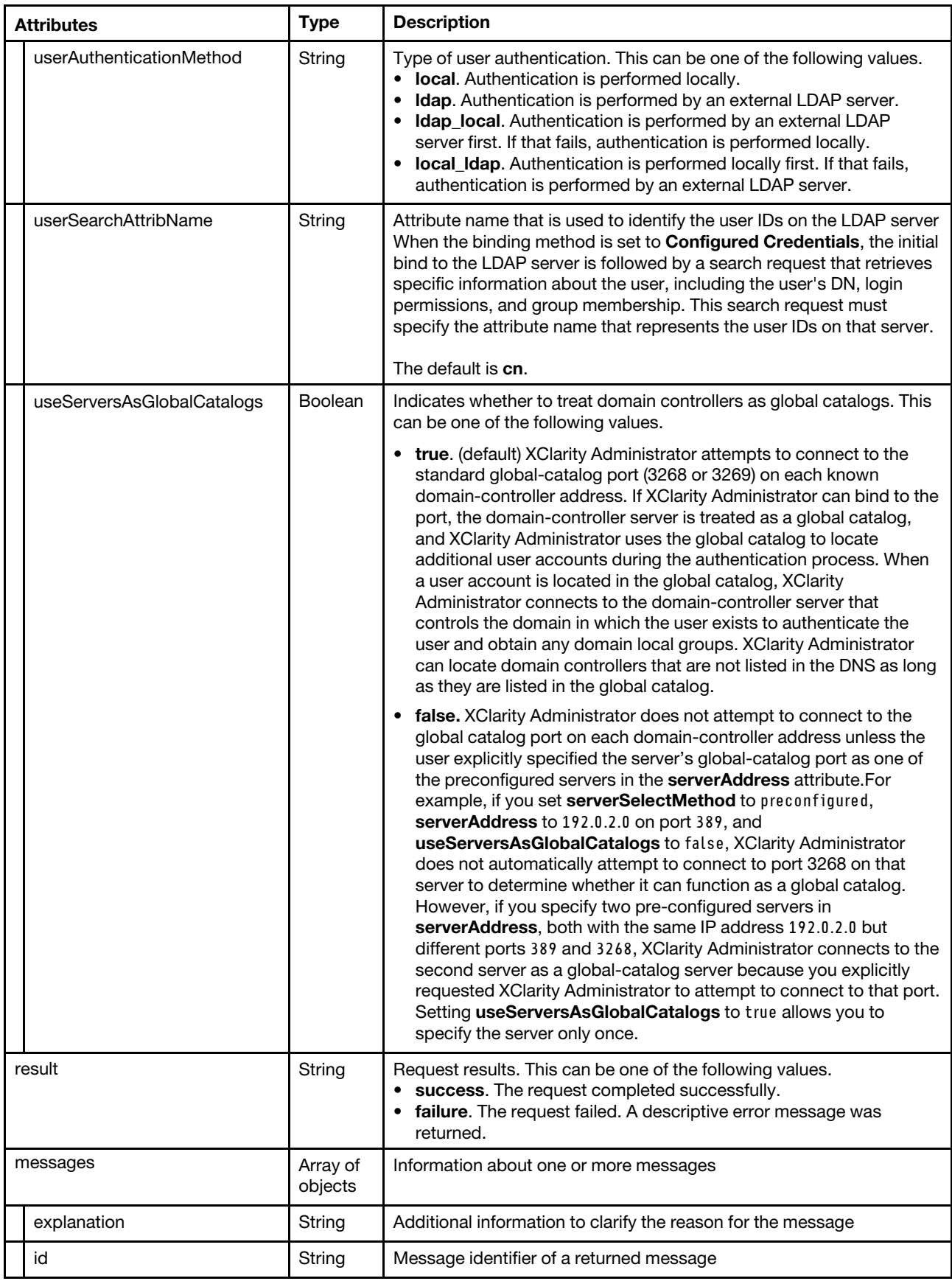

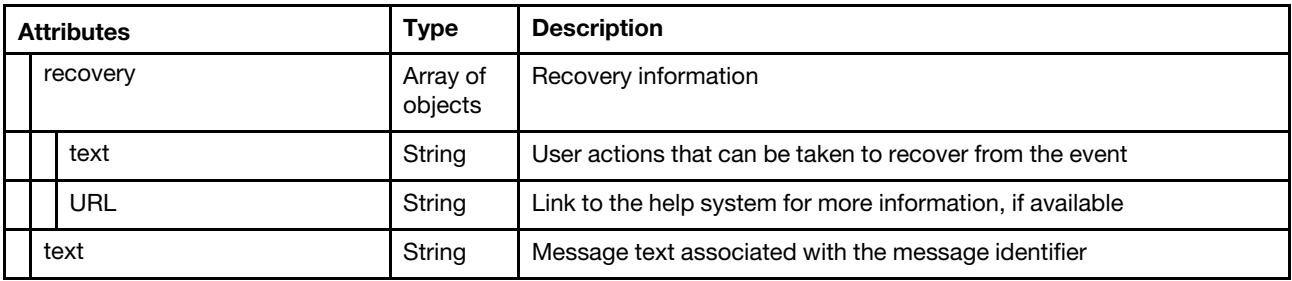

The following example is returned if the request is successful.

```
{ 
   "response": { 
       "bindingMethod": "configured_credentials", 
       "clientDn": "", 
       "clientPw": false, 
       "domainName": "", 
       "forestName": "", 
       "groupNameAttribute": "cn", 
       "groupSearchAttribName": "memberOf", 
       "rootDn": "", 
         "serverAddress": [{ 
             "address": "1.1.1.1", 
              "port": 1 
         }, 
         { 
              "address": "2.2.2.2", 
              "port": 2 
         }, 
         { 
              "address": "3.3.3.3", 
              "port": 3 
         }, 
         { 
              "address": "4.4.4.4", 
              "port": 4 
         }], 
       "serverSelectionMethod": "preconfigured", 
       "sslEnabled": true, 
       "userAuthenticationMethod": "local", 
       "userSearchAttribName": "cn" 
   "useServersAsGlobalCatalogs" : true 
   }, 
   "result": "success", 
   "messages": [{ 
       "explanation": "", 
       "id": "FQXHMSE0001I", 
       "recovery": { 
          "text": "Information only; no action is required.", 
           "URL": "" 
       }, 
       "text": "The request completed successfully." 
   }] 
}
```
# PUT /ldapClientSettings

Use this method to modify the client settings when an external LDAP server is used for authentication..

# Authentication

Authentication with user name and password is required.

# Request URL

PUT https://*{management\_server\_IP}*/ldapClientSettings

### Query parameters

None

# Request body

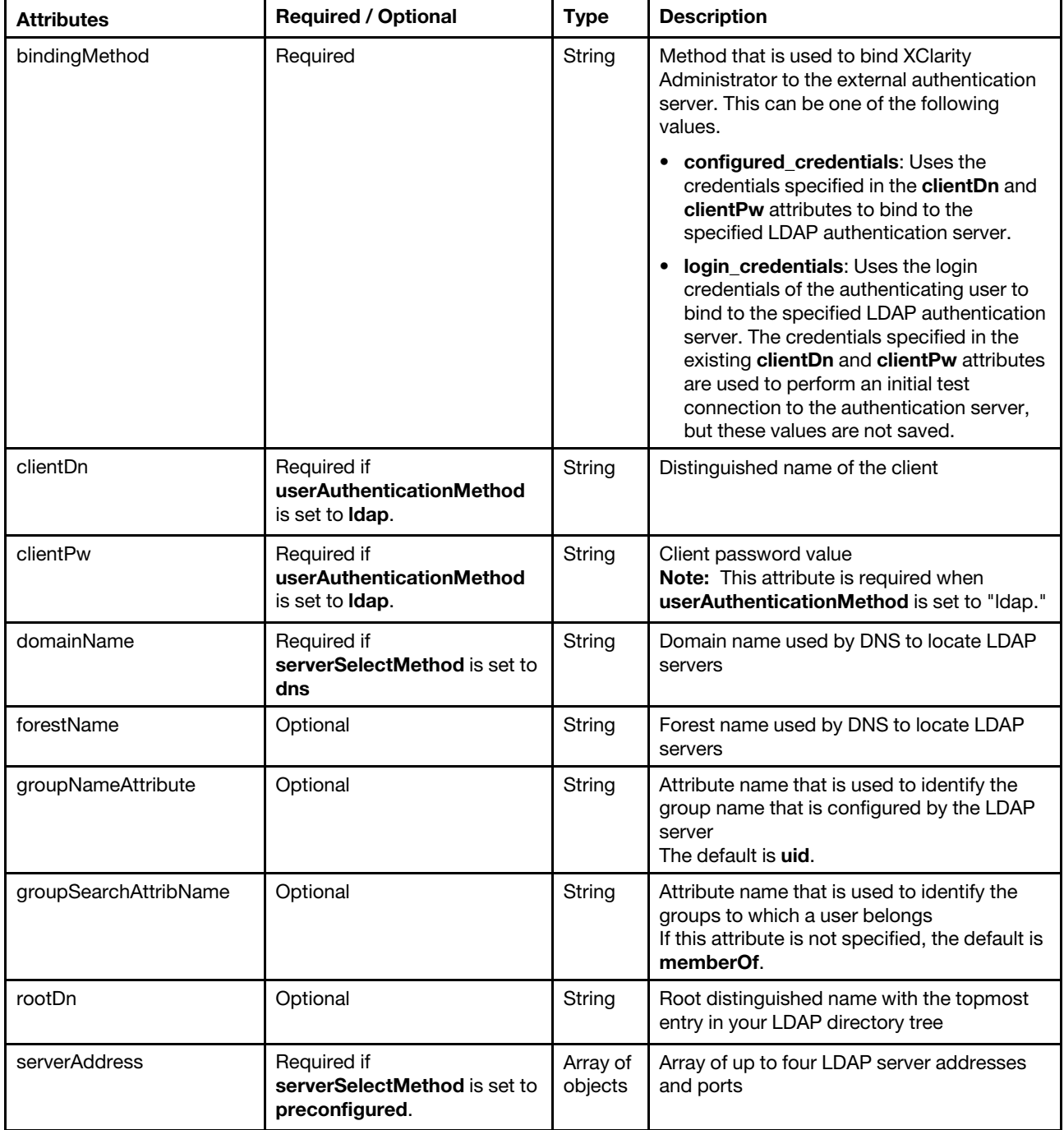

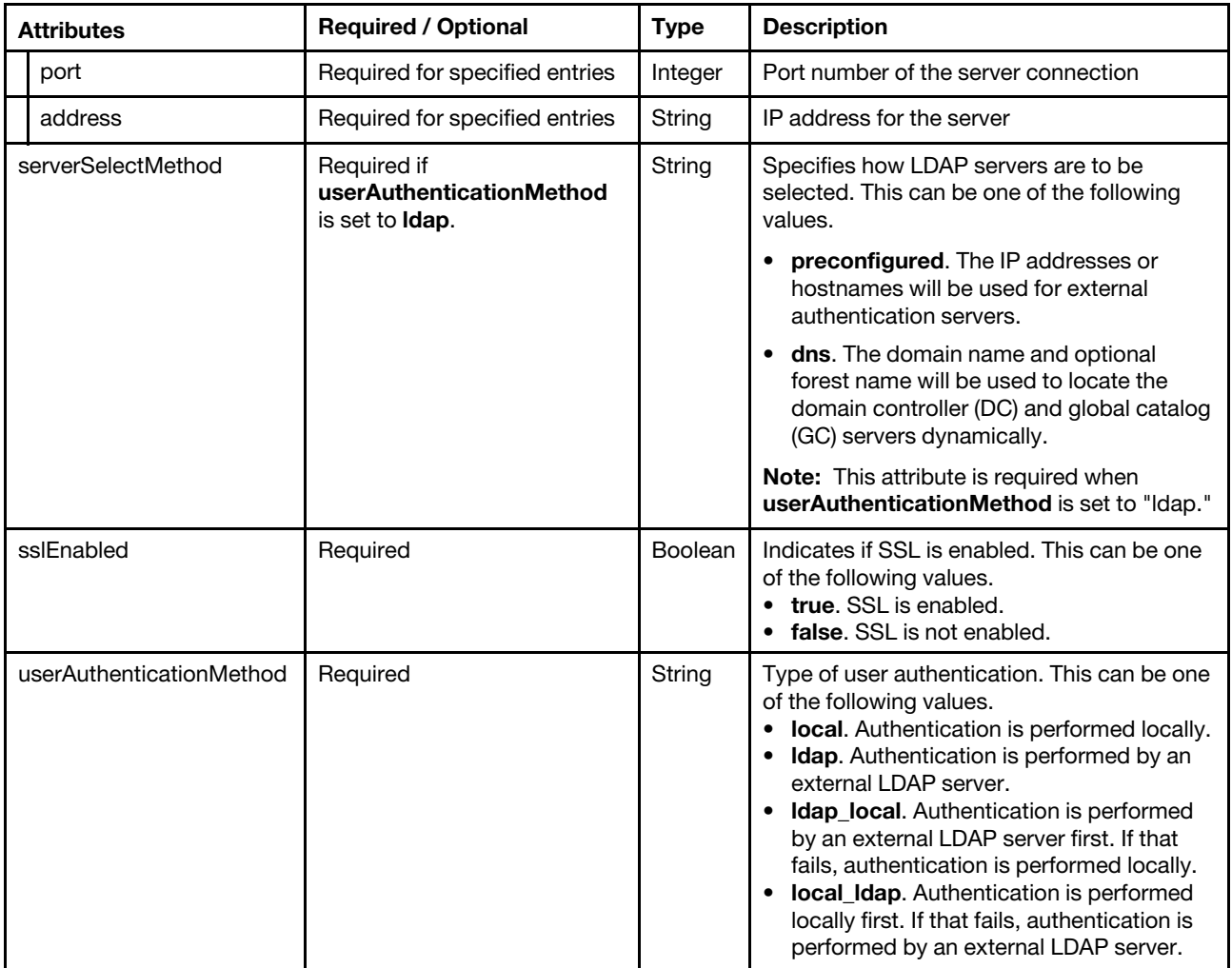

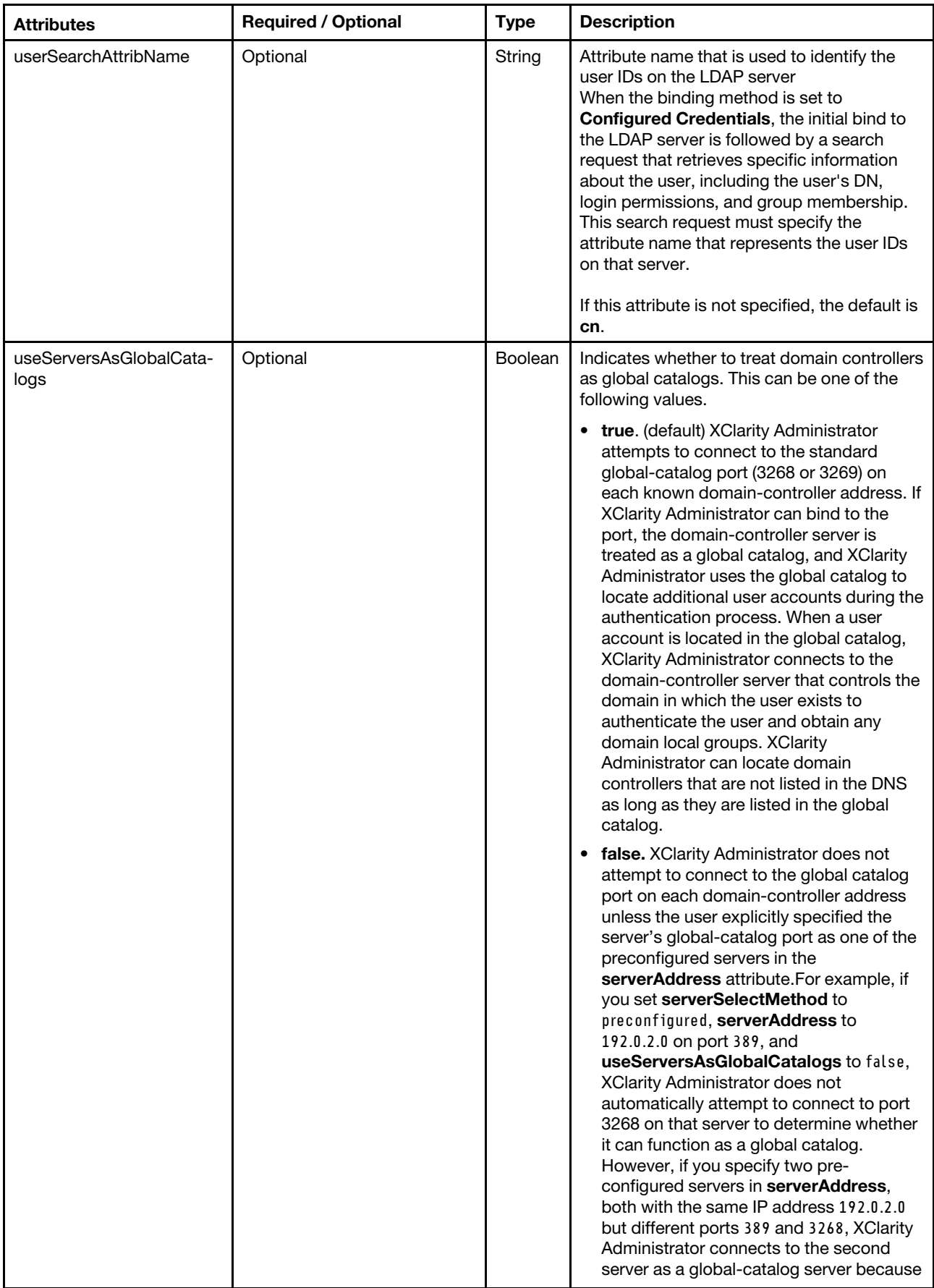

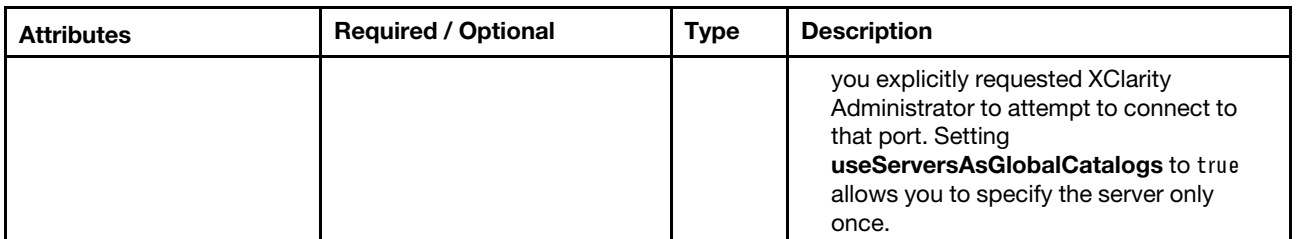

The following example modifies the client LDAP settings.

```
"bindingMethod": "configured_credentials", 
"clientDn": "userid", 
"clientPw": "Passw0rd", 
"domainName": "lenovo.com", 
"forestName": "forestName", 
"groupNameAttribute": "cn", 
"groupSearchAttribName": "memberOf", 
"rootDn": "rootDn", 
"serverAddress": [{ 
   "port": 1, 
   "address": "1.1.1.1" 
}, 
{ 
   "port": 2, 
   "address": "2.2.2.2" 
}, 
{ 
   "port": 3, 
   "address": "3.3.3.3" 
}, 
{ 
   "port": 4, 
   "address": "4.4.4.4" 
}], 
"serverSelectionMethod": "dns", 
"sslEnabled": true, 
"userAuthenticationMethod": "ldap", 
"userSearchAttribName": "cn" 
"useServersAsGlobalCatalogs" : true
```
#### Response codes

}

{

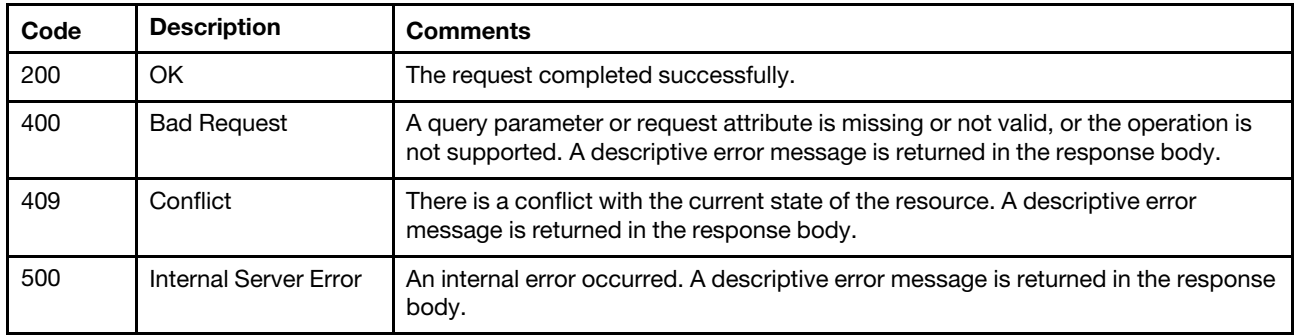

#### Response body

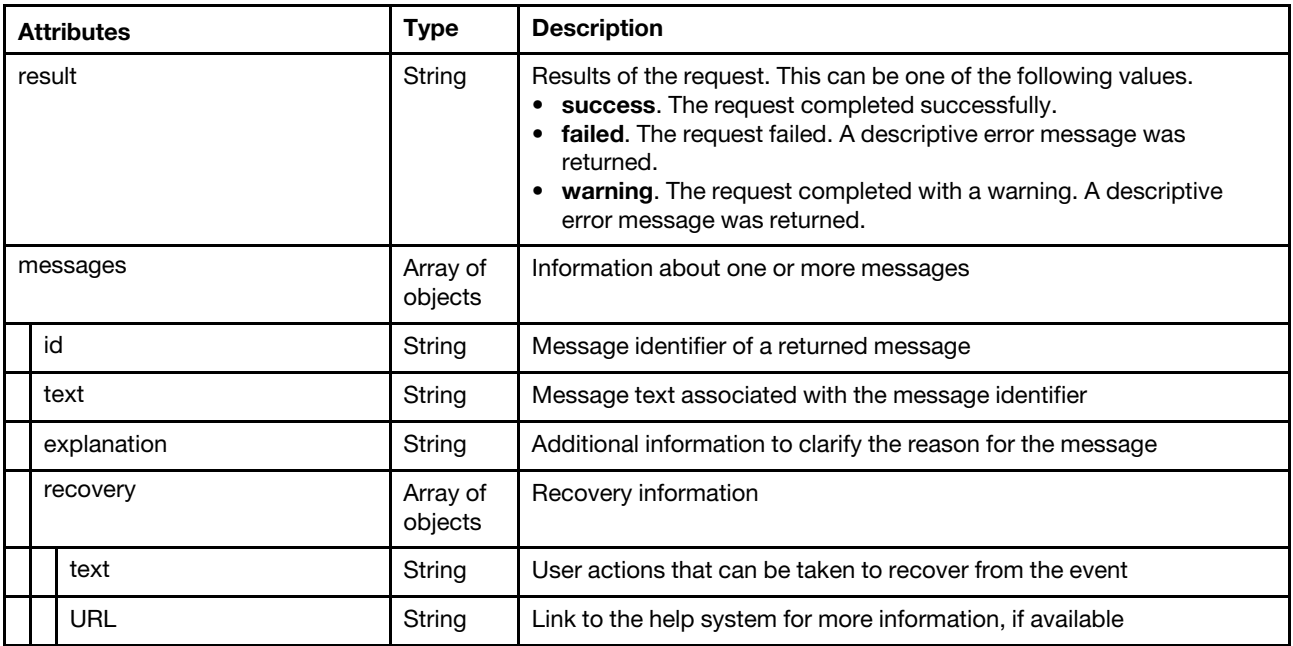

The following example is returned if the request failed.

```
{ 
   "result": "failure", 
   "messages": [{ 
      "id": "FQXHMSE0611J", 
      "explanation": "The request to change the LDAP configuration could not complete for an unknown 
                   reason.", 
      "recovery": { 
          "text": "Specify valid parameters on the request and try the request again. If the problem 
                  persists, contact Support.", 
          "URL": "" 
      }, 
      "text": "The request to change the LDAP configuration could not be completed successfully." 
   }] 
}
```
# /mutualAuthCertificates

Use this REST API to return the list of all TLS mutual-authentication certificates or regenerate a TLS mutualauthentication certificate.

Note: This API requires Lenovo XClarity Administrator v3.2.0 or later.

# HTTP methods

GET, POST

# GET /mutualAuthCertificates

Use this method to return the list of all TLS mutual-authentication certificates.

# Authentication

Authentication with user name and password is required.

### Request URL

GET https://*{management\_server\_IP}*/mutualAuthCertificates

#### Query parameters

None

#### Request body

None

#### Response codes

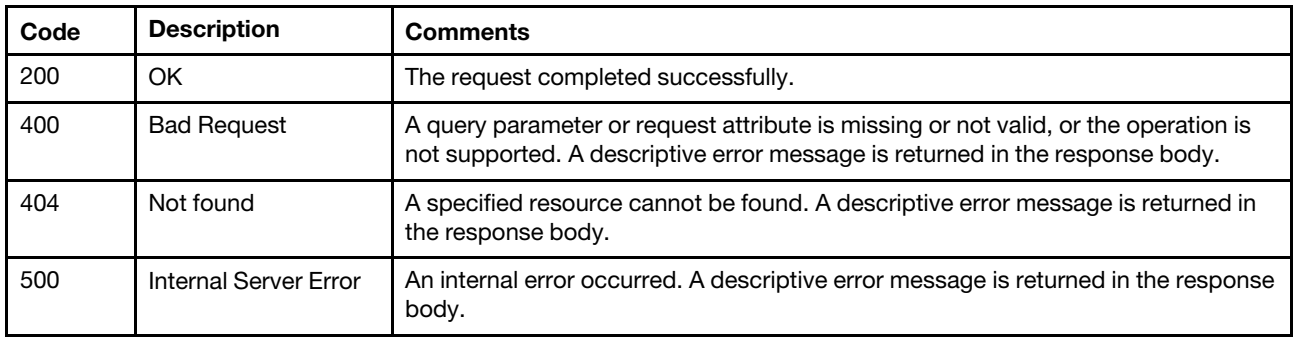

### Response body

When the request is successful, the mutual-authentication certificate file, in PEM format, is returned. If the request fails, standard message attributes are returned (see [Status messages](#page-13-0)).

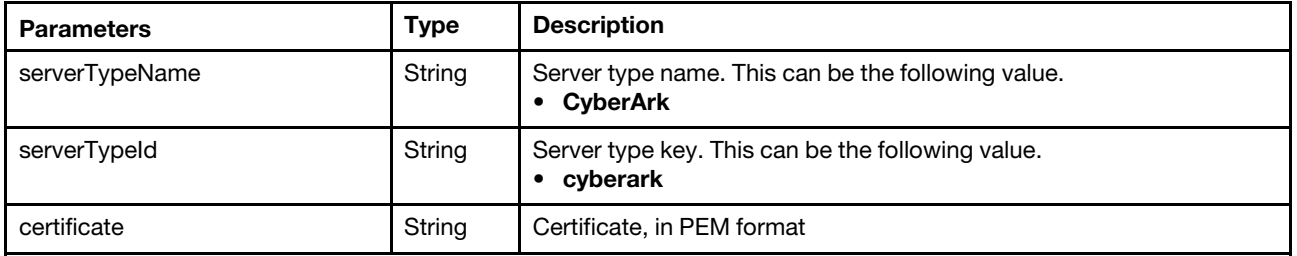

The following example is returned if the request is successful.

#### [{

"serverType": "cyberark",

"certificate": "-----BEGIN CERTIFICATE-----

MIIFRjCCBC6gAwIBAgIVAOYU3FiQqz7RQ+KehCLhan3h+le4MA0GCSqGSIb3DQEB CwUAMHkxCzAJBgNVBAYTAlVTMRcwFQYDVQQIEw5Ob3J0aCBDYXJvbGluYTEQMA4G A1UEBxMHUmFsZWlnaDElMCMGA1UEChMcR2VuZXJhdGVkIGJ5IFNlcnZlciBGaXJt d2FyZTEJMAcGA1UECxMAMQ0wCwYDVQQDEwRMWENBMCAXDTcwMDEwMTA1MDAwMFoY DzIwNzAwMTAxMDQ1OTU5WjCBkDELMAkGA1UEBhMCVVMxFzAVBgNVBAgTDk5vcnRo IENhcm9saW5hMRAwDgYDVQQHEwdSYWxlaWdoMQ8wDQYDVQQKEwZMZW5vdm8xDDAK BgNVBAsTA0VCRzE3MDUGA1UEAxMuR2VuZXJhdGVkIGJ5IExlbm92byBTeXN0ZW0g TWFuYWdlbWVudCBTb2Z0d2FyZTCCASIwDQYJKoZIhvcNAQEBBQADggEPADCCAQoC ggEBAIHSk5uFESdIg2jz3p2EuMtT2bLXPOQLG4wzhKzp4es3HMne7sXfhZ3kYYoU DjTtA8tV2t1z8lQdol3pVeJdA4rb2g08s6kgtR/F+GgJbSGQUlTWuLNXT3zwAsCO kipJBoZ01r3oYCJdUkgCvCOVMFDIyILyhSejsXXny5aFacl7OVJhATk7fEkEy3HH 4PdcB7UvJpaLwAUyMJtKr3ZST2K71BPMTNCra0yK42qiR6tUBhxuGraiuk6niMUn XUPf81kCLmXVI96G3/YcMT9+4orooaXmFCtXz3g3ZJ9nZxzntgH2BcpQgnIGQ1Gm NUw9HK3bOrLI7xNJuOkTCSA6Yt8CAwEAAaOCAakwggGlMAwGA1UdEwEB/wQCMAAw gbYGA1UdIwSBrjCBq4AUbhZrZRZDulpKYG30gI2t1Bn8AFmhfaR7MHkxCzAJBgNV BAYTAlVTMRcwFQYDVQQIEw5Ob3J0aCBDYXJvbGluYTEQMA4GA1UEBxMHUmFsZWln aDElMCMGA1UEChMcR2VuZXJhdGVkIGJ5IFNlcnZlciBGaXJtd2FyZTEJMAcGA1UE

CxMAMQ0wCwYDVQQDEwRMWENBghRWKEwW81vpl0g538WZJ7uxayc2PzAdBgNVHQ4E FgQUogeZxr9VEeeU5T8ELvS8lAW7Md0wgbwGA1UdEQSBtDCBsYcQ/oAAAAAAAAAK ACf//s0Og4IeZmU4MDowOjA6MDphMDA6MjdmZjpmZWNkOmU4MyUyhwQK8Ynggg4x MC4yNDEuMTM3LjIyNIcQAAAAAAAAAAAAAAAAAAAAAYIJbG9jYWxob3N0hwR/AAAB gglsb2NhbGhvc3SCCWxvY2FsaG9zdIIuR2VuZXJhdGVkIGJ5IExlbm92byBTeXN0 ZW0gTWFuYWdlbWVudCBTb2Z0d2FyZTANBgkqhkiG9w0BAQsFAAOCAQEArHLB5QR2 Hn+RWIGfA4uYrIgD2tJvtkbE9uVXF/8s8HvNQ+fGIFZEdnuqjIXcxBAUq9xwapvj PbDRgjzca/tl3xxvPQ9XW9jt9RdPAcn+TbxzlhnPTOydqoYy+Rfd2sGL1Gg0n7GR nxrlR+JWVGd7f3j8lPK3jO5JKThpUW+PrECZwbM9wgJ4wNF6xmHqLOiCWznqhtUd ytp7aYmGuj4h53hyJeqzlBXQA1Kd5AhB2/3cpb02lgB4av+stGHn2WzPER5jbRF/ q5Up7/5UhA2wSQa0Vap4109XQqXQL8p5VxpPDlumhothguqgN4yOfVxF4pGytOqX W+IcyiYy15ufNA==

-----END CERTIFICATE-----

-----BEGIN CERTIFICATE-----

MIID1TCCAr2gAwIBAgIUVihMFvNb6ZdIOd/FmSe7sWsnNj8wDQYJKoZIhvcNAQEL BQAweTELMAkGA1UEBhMCVVMxFzAVBgNVBAgTDk5vcnRoIENhcm9saW5hMRAwDgYD VQQHEwdSYWxlaWdoMSUwIwYDVQQKExxHZW5lcmF0ZWQgYnkgU2VydmVyIEZpcm13 YXJlMQkwBwYDVQQLEwAxDTALBgNVBAMTBExYQ0EwIBcNNzAwMTAxMDUwMDAwWhgP MjA3MDAxMDEwNDU5NTlaMHkxCzAJBgNVBAYTAlVTMRcwFQYDVQQIEw5Ob3J0aCBD YXJvbGluYTEQMA4GA1UEBxMHUmFsZWlnaDElMCMGA1UEChMcR2VuZXJhdGVkIGJ5 IFNlcnZlciBGaXJtd2FyZTEJMAcGA1UECxMAMQ0wCwYDVQQDEwRMWENBMIIBIjAN BgkqhkiG9w0BAQEFAAOCAQ8AMIIBCgKCAQEAuFx2YjVCCAKa2Sp5QpxdmCS8R8GI l/92LyK37HySwKgaTSm9nxkQt2paZUg+NzMqOAbOmTwmVOT8/eGbtWFmWyqeFGr4 5m+MC3KhxOjrh0zQyRzrbmI0prgW1LSbDwRRon5k4efXhcvfmrNGoXHkGysMLOCZ +bRk9XCjm+EFjwaW28pTHE8XfdMJD1zxy467vJQ9AOVNSh7YYflKw1jV73xMYiV9 tNbAADFCUT5RHicXxgF8huyKcJCHppiH9z6DqE0tgOZfeXqQJHmW5udweVmt646s HEGNrCqmntAQcASIzDVfgYKm1dQn+mQAH5FJ/jyjnqjhP7AFIoneXOLYkwIDAQAB o1MwUTAPBgNVHRMBAf8EBTADAQH/MB0GA1UdDgQWBBRuFmtlFkO6WkpgbfSAja3U GfwAWTAfBgNVHSMEGDAWgBRuFmtlFkO6WkpgbfSAja3UGfwAWTANBgkqhkiG9w0B AQsFAAOCAQEAHa/w2SNQkSpAtoEnHZpDpZrThpNeeQxPMX2+Us2QxOa4Wr8WditB 9sK89inebkRSZxBTsZNKf4w1XT2TlND5mY88K4rQ15YZdLSJvaKr9QmKSbmBKWeT dcOX5HLaB8evP4EoOC32BXvklx+SnNtZHupcXo8JfmC38Hxftpn8ZfiAfiYr4jZI iIom6Zupxoc7ZuyAW0ovp4V5jKmglWDM4xXRTDsYcHEOpnGOry+MlPEAszDexYd8 HNd02BliTsytll6RsSoJ6B9gu49OOcSRYpp543azUDStsoJ8a/8CfyeGMje6aREg tOumP61rQlEYyUmEcEr/eDZt8pjXiR/txw== -----END CERTIFICATE-----

# POST /mutualAuthCertificates

Use this method to regenerate a TLS mutual-authentication certificate.

Note: This API requires Lenovo XClarity Administrator v3.2.0 or later.

#### Authentication

Authentication with user name and password is required.

# Request URL

POST https://*{management\_server\_IP}*/mutualAuthCertificates

#### Query parameters

### Request body

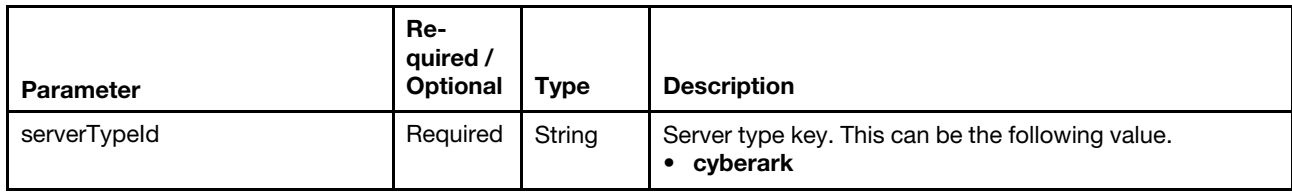

The following example regenerates a TLS mutual-authentication certificate.

```
"serverType": "cyberark"
```
### Response codes

{

}

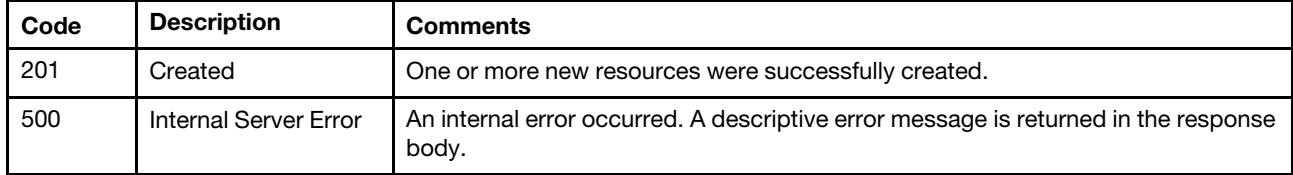

### Response body

The standard message attributes are returned (see [Status messages](#page-13-0)).

The following example is returned if the request is successful.

```
{ 
    "result": "success", 
    "messages": [{ 
         "explanation": "The existing certificate has been replaced by the new certificate", 
         "id": "FQXHMSE0134I", 
         "recovery": { 
             "text": "Information only; no action is required.", 
             "URL": "" 
         }, 
         "text": "The request to generate mutual-authentication certificate was successful.", 
    }] 
}
```
# /mutualAuthCertificates/cyberark/*{type}*

Use this REST API to download the mutual-authentication certificate for CyberArk, in PEM or DER format.

Note: This API requires Lenovo XClarity Administrator v3.2.0 or later.

# HTTP methods

**GET** 

# GET /mutualAuthCertificates/cyberark/*{type}*

Use this method to download the mutual-authentication certificate for CyberArk, in PEM or DER format.

Note: This API requires Lenovo XClarity Administrator v3.2.0 or later.

# Authentication

Authentication with user name and password is required.

# Request URL

GET https://*{management\_server\_IP}*/mutualAuthCertificates/cyberark/*{type}*

where *{type}* is the format type. You can specify **der** (for DEM format) or **pem** (for PEM format).

#### Query parameters

None

#### Request body

None

#### Response codes

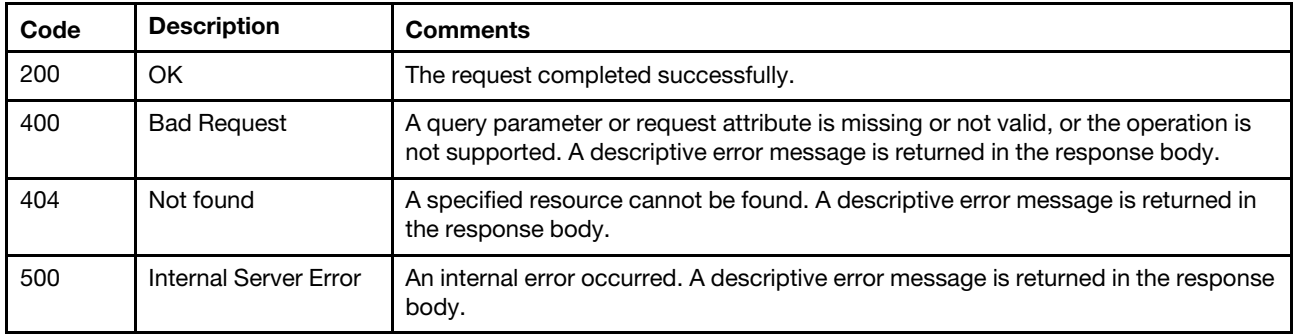

#### Response body

When the request is successful, a response body is not returned. If the request fails, standard message attributes are returned (see [Status messages\)](#page-13-0).

# /mutualAuthCertificates/cyberark/details

Use this REST API to return information about the mutual-authentication certificate for CyberArk.

#### HTTP methods

GET

# GET /mutualAuthCertificates/cyberark/details

Use this method to return information about the mutual-authentication certificate for CyberArk.

#### Authentication

Authentication with user name and password is required.

#### Request URL

GET https://*{management\_server\_IP}*/mutualAuthCertificates/cyberark/details

#### Query parameters

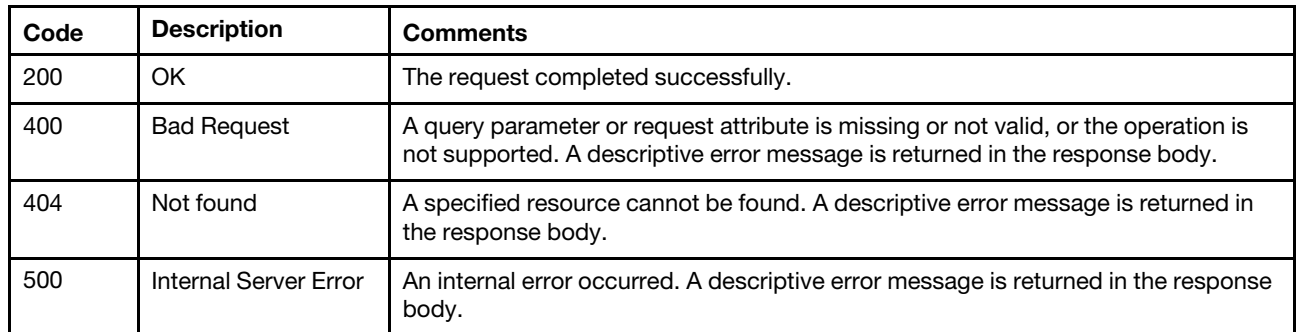

### Response body

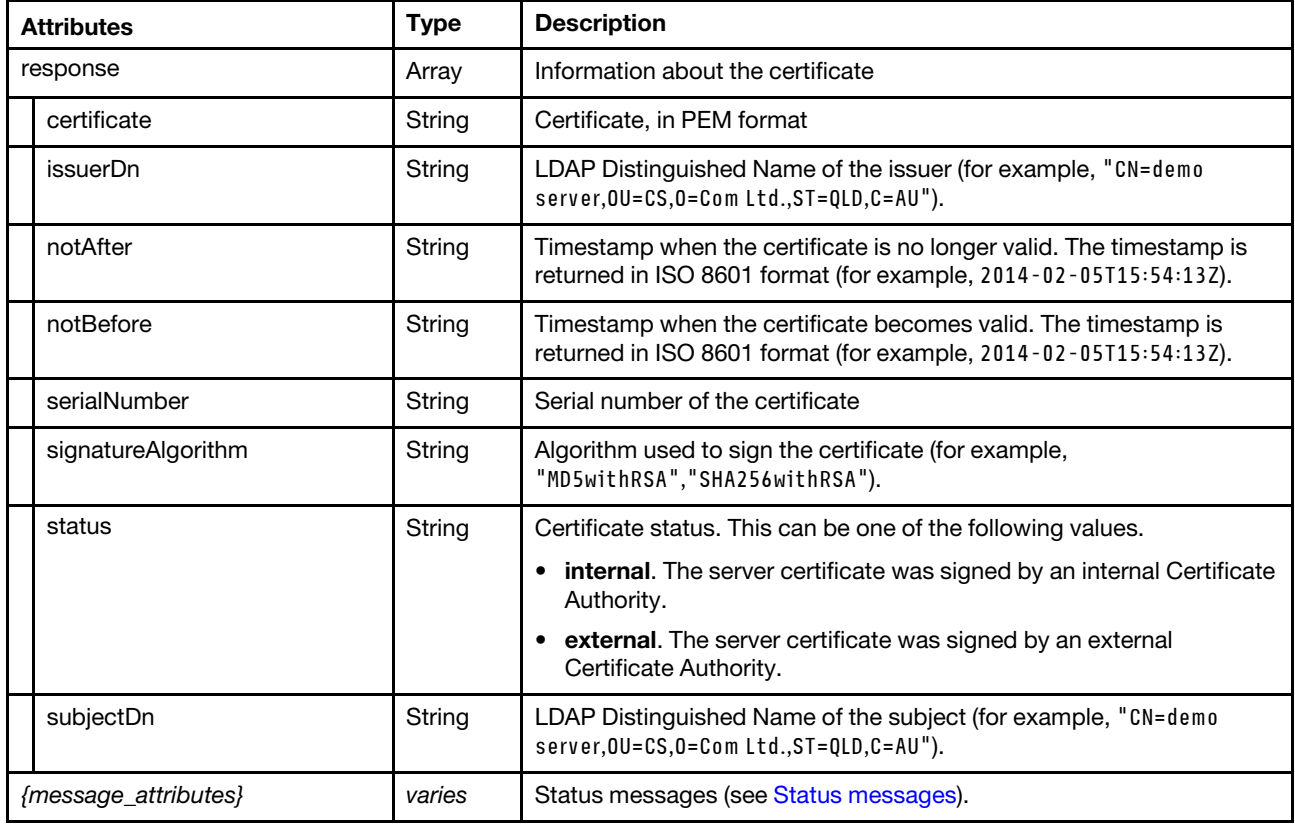

The following example is returned if the request is successful.

```
"response": [{
```
{

"certificate": "-----BEGIN CERTIFICATE-----\r\n

MIIF2jCCBMKgAwIBAgIVAJgbWgQ/HUsaEEkFEdueK2lEONxqMA0GCSqGSIb3DQEB\r\n CwUAMHkxCzAJBgNVBAYTAlVTMRcwFQYDVQQIEw5Ob3J0aCBDYXJvbGluYTEQMA4G\r\n A1UEBxMHUmFsZWlnaDElMCMGA1UEChMcR2VuZXJhdGVkIGJ5IFNlcnZlciBGaXJt\r\n d2FyZTEJMAcGA1UECxMAMQ0wCwYDVQQDEwRMWENBMCAXDTcwMDEwMTA2MDAwMFoY\r\n DzIwNzAwMTAxMDU1OTU5WjB5MQswCQYDVQQGEwJVUzEXMBUGA1UECBMOTm9ydGgg\r\n Q2Fyb2xpbmExEDAOBgNVBAcTB1JhbGVpZ2gxJTAjBgNVBAoTHEdlbmVyYXRlZCBi\r\n eSBTZXJ2ZXIgRmlybXdhcmUxCTAHBgNVBAsTADENMAsGA1UEAxMETFhDQTCCASIw\r\n DQYJKoZIhvcNAQEBBQADggEPADCCAQoCggEBAIRVJvuGU11o9Do/bjQvTbWaSXS9\r\n tFPhg/JyZP5q9RYlCfgRveh1nArAAO7t2XZMLC2l5Cv6kmbQUPsTVQLs2JetmnLS\r\n IpUwOuIwgV4480Il5jF7x4Wx4sDvPSTy9DnbeLUG0PV5zkwNLv8wVGe7eTTWGG2i\r\n SGozfBCuwDc2M06WJPhDiZhBf+CU/d27P3oIDxNUa6NJkfI3CI6sivpTfpT8oHdB\r\n

```
P4PIdKJ4VGmh072bHCOvFa0m4C/eip5h5rskJmw5DHeiujp7nq9o+qOQYLST8mNU\r\n 
                      IGuQ+12+s/4JYz2hZAFOtRmPbnmD8YSVPVKP67jYYsQziBn7jNtBS7o0OeUCAwEA\r\n 
                      AaOCAlUwggJRMAwGA1UdEwEB/wQCMAAwgbYGA1UdIwSBrjCBq4AUeTimSPAWXgpz\r\n 
                      6+pN33JKZ3zks2KhfaR7MHkxCzAJBgNVBAYTAlVTMRcwFQYDVQQIEw5Ob3J0aCBD\r\n 
                      YXJvbGluYTEQMA4GA1UEBxMHUmFsZWlnaDElMCMGA1UEChMcR2VuZXJhdGVkIGJ5\r\n 
                      IFNlcnZlciBGaXJtd2FyZTEJMAcGA1UECxMAMQ0wCwYDVQQDEwRMWENBghQX60e/\r\n 
                      U7Ai3C78CGAhNptbHBF49TAdBgNVHQ4EFgQU/lKzmh6UpXD0dSTFmZk6Z9VRSPYw\r\n 
                      ggFnBgNVHREEggFeMIIBWocEfwAAAYIJMTI3LjAuMC4xhxAAAAAAAAAAAAAAAAAA\r\n 
                      AAABgg8wOjA6MDowOjA6MDowOjGHEP6AAAAAAAAAAOAAAAAAAACCFmZlODA6MDow\r\n 
                      OjA6ZTA6MDowOjAlMTCHEP6AAAAAAAAAKePrsll+T/+CIWZlODA6MDowOjA6Mjll\r\n 
                      MzplYmIyOjU5N2U6NGZmZiUxMocECipk3oIaRFJBS05FUlVELThMRjBOLmxlbm92\r\n 
                      by5jb22HEP6AAAAAAAAA4VspLzm0URiCGkRSQUtORVJVRC04TEYwTi5sZW5vdm8u\r\n 
                      Y29thxD+gAAAAAAAAFXfh605j+bqgiFmZTgwOjA6MDowOjU1ZGY6ODdhZDozOThm\r\n 
                      OmU2ZWElMTaHEP6AAAAAAAAAAABe/goqZN6CHWZlODA6MDowOjA6MDo1ZWZlOmEy\r\n 
                      YTo2NGRlJTE3gglsb2NhbGhvc3SCBExYQ0EwDQYJKoZIhvcNAQELBQADggEBAJRj\r\n 
                      k88tQx4Iit0Q7HpmyjOE9W4ilvVTGZ9Zk56gN2lPWY/m2TL1RLbiid/cWpy6RnNd\r\n 
                      PGbO1whRmwTpq5Ihec6wdONLXZFlS5GaOqMu+opzXnwvuGBn1y/jQjnpIV+TcKQL\r\n 
                      9LAvzmPoMYd8BqF/sfR1rdmgyGeTzG/yUEaChXG0TLkbkT+9gYFN/gPDy4hAv2i9\r\n 
                      zLQnCXsqH5ZIDRAf42P8uHZ6hBkgra/vXdh+rB9mgIJZV2ijgjoYl6bIGw+9zL3L\r\n 
                      t2Jfh2u4MCpQs47FVZ2Fds3YaprHf5SVamUspTI0dsNzFU1F/xa2NRaWzu3T5+mj\r\n 
                      JOHNoKWv4KcJXzyXuLo=\r\n 
                      -----END CERTIFICATE-----\r\n", 
        "is suerDn": "CN=LXCA,OU=,O=Generated by Server Firmware,L=Raleigh,ST=North Carolina,C=US", 
        "notAfter": "2070-01-01T05:59:59Z", 
        "notBefore": "1970-01-01T06:00:00Z", 
        "serialNumber": "981b5a043f1d4b1a10490511db9e2b694438dc6a", 
        "signatureAlgorithm": "SHA256withRSA", 
        "status": "internal", 
        "subjectDn": "CN=LXCA,OU=,O=Generated by Server Firmware,L=Raleigh,ST=North Carolina,C=US" 
   }], 
   "result": "success", 
   "messages": [{ 
      "id": "FQXHMSE0001I", 
      "text": "The request completed successfully." 
      "explanation": "
      "recovery": { 
          "text": "Information only; no action is required.", 
          "URL": "" 
      }, 
   }] 
}
```
# /privileges

Use this REST API to retrieve information about all user privileges.

# HTTP methods

GET

# <span id="page-1248-0"></span>GET /privileges

Use this method to return information about all user privileges.

# Authentication

Authentication with user name and password is required.

# Request URL

GET https://*{management\_server\_IP}*/privileges

### Query parameters

None

# Request body

None

# Response codes

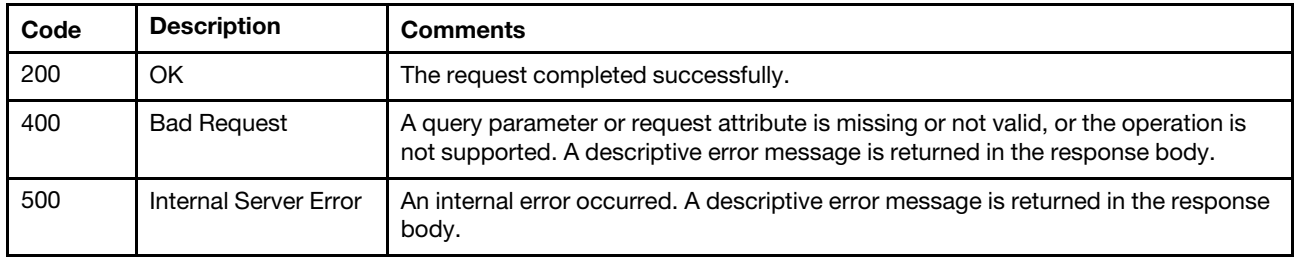

# Response body

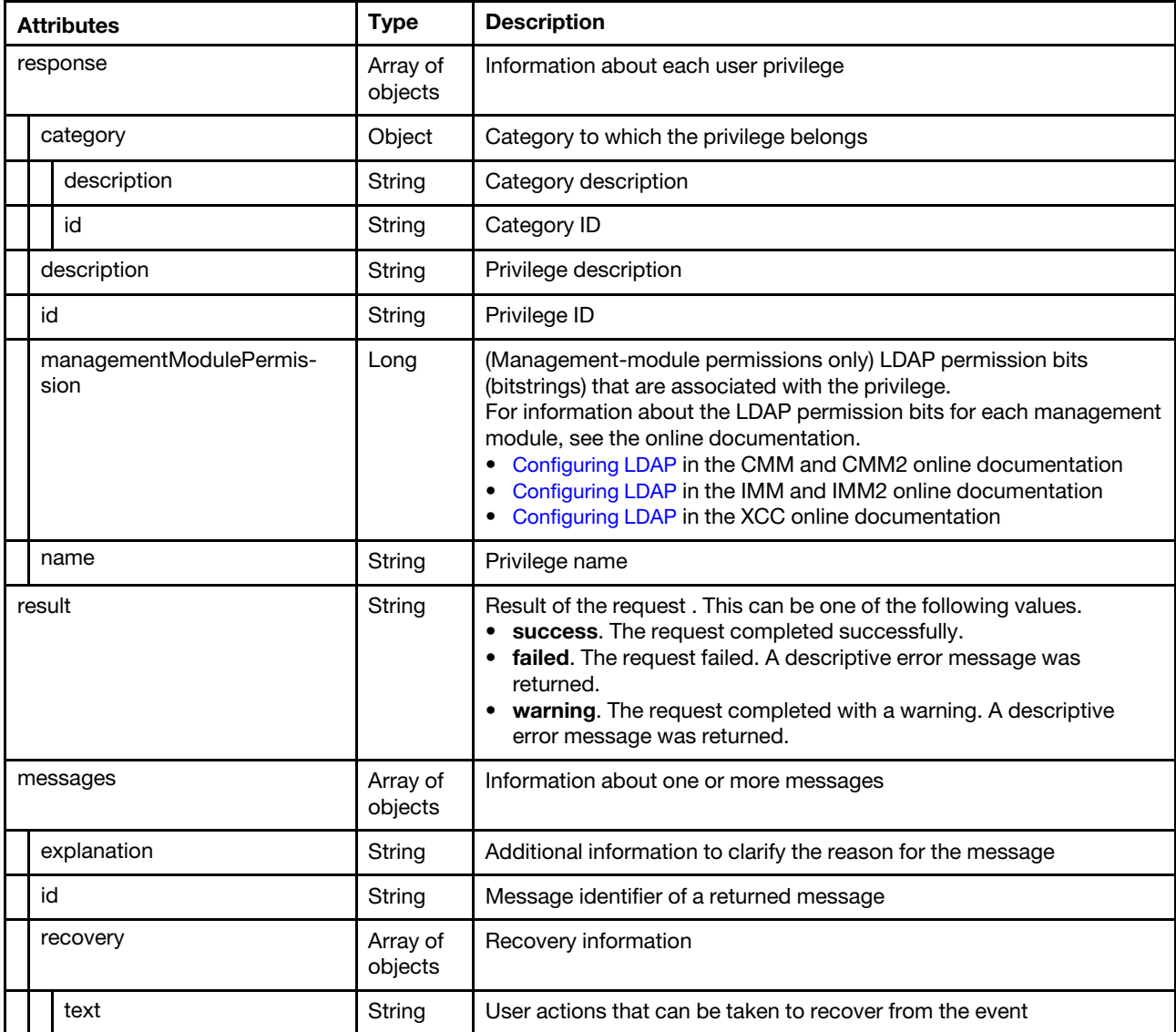

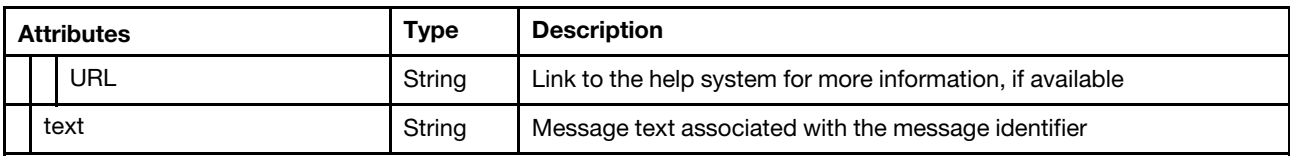

The following example is returned if the request is successful.

```
"response": [{ 
    "category": { 
       "description": "Default", 
       "id": "502" 
   }, 
    "description": "Access All Resources", 
   "id": "65", 
    "name": "lxc-access-all-resources" 
}, 
..., 
{ 
    "category": { 
       "description": "Task Management", 
       "id": "521" 
   }, 
   "description": "Run jobs", 
   "id": "455", 
   "name": "lxc-tasks-run-jobs" 
}], 
"result": "success", 
"messages": [{ 
    "explanation": "", 
   "id": "FQXHMSE0001I", 
    "recovery": { 
       "text": "Information only. No action is required.", 
       "URL": "" 
   }, 
    "text": "The request completed successfully." 
}]
```
# /privileges/*{id}*

Use this REST API to retrieve information about a specific user privilege.

# HTTP methods

**GET** 

}

{

# GET /privileges/*{ID}*

Use this method to return information about a specific privilege.

# Authentication

Authentication with user name and password is required.

# Request URL

GET https://*{management\_server\_IP}*/privileges/*{ID}*

where  $f/d$  is the ID of the privilege to be retrieved. To obtain the privilege IDs, use [GET /privileges.](#page-1248-0)

### Query parameters

None

# Request body

None

# Response codes

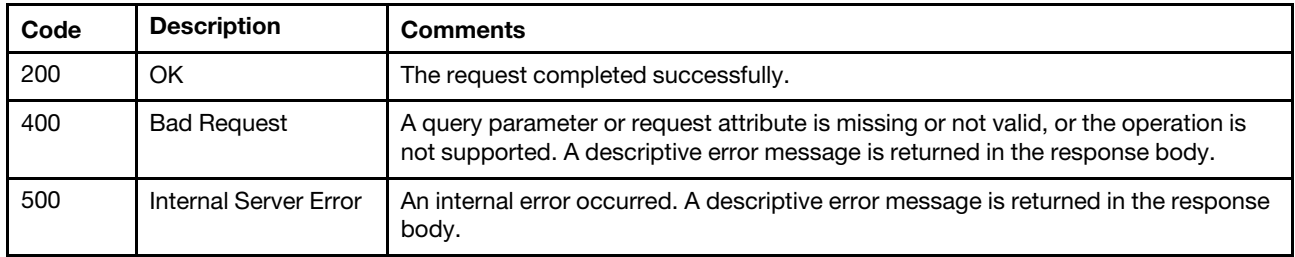

# Response body

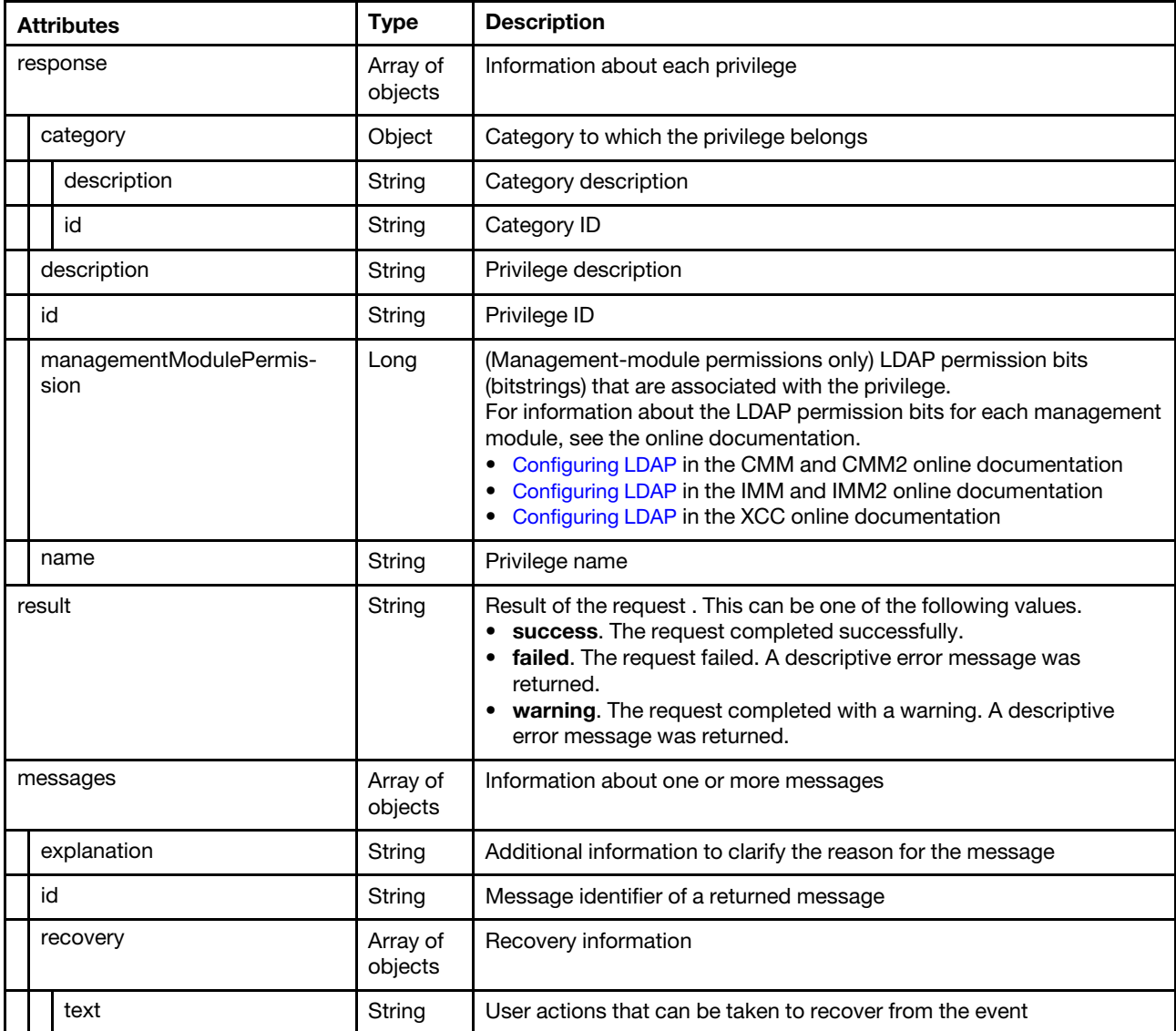

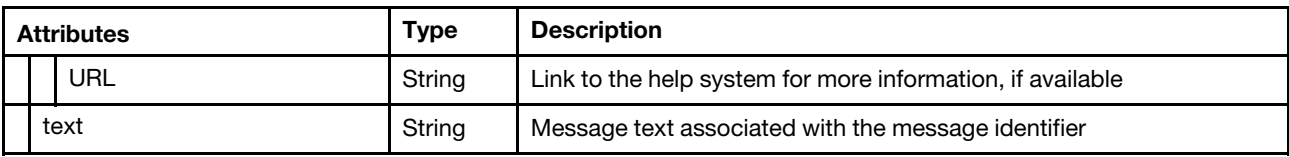

The following example is returned if the request is successful.

```
{ 
   "result": "success", 
   "response": { 
       "category": { 
          "description": "Task Management", 
          "id": "521" 
      }, 
       "description": "Run jobs", 
       "id": "455", 
       "name": "lxc-tasks-run-jobs" 
   }, 
   "messages": [{ 
      "explanation": "", 
      "id": "FQXHMSE0001I", 
       "recovery": { 
          "text": "Information only. No action is required.", 
          "URL": "" 
      }, 
       "text": "The request completed successfully." 
   }] 
}
```
# /privilegeCategories

Use this REST API to retrieve information about all privilege categories.

# HTTP methods

**GET** 

# <span id="page-1252-0"></span>GET /privilegeCategories

Use this method to return information about all privilege categories.

# Authentication

Authentication with user name and password is required.

# Request URL

GET https://*{management\_server\_IP}*/privilegeCategories

# Query parameters

None

# Request body

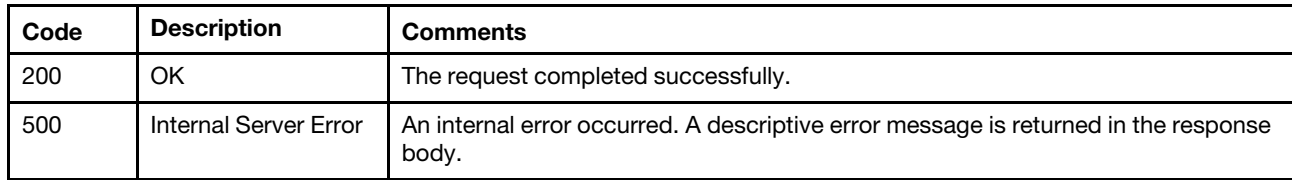

#### Response body

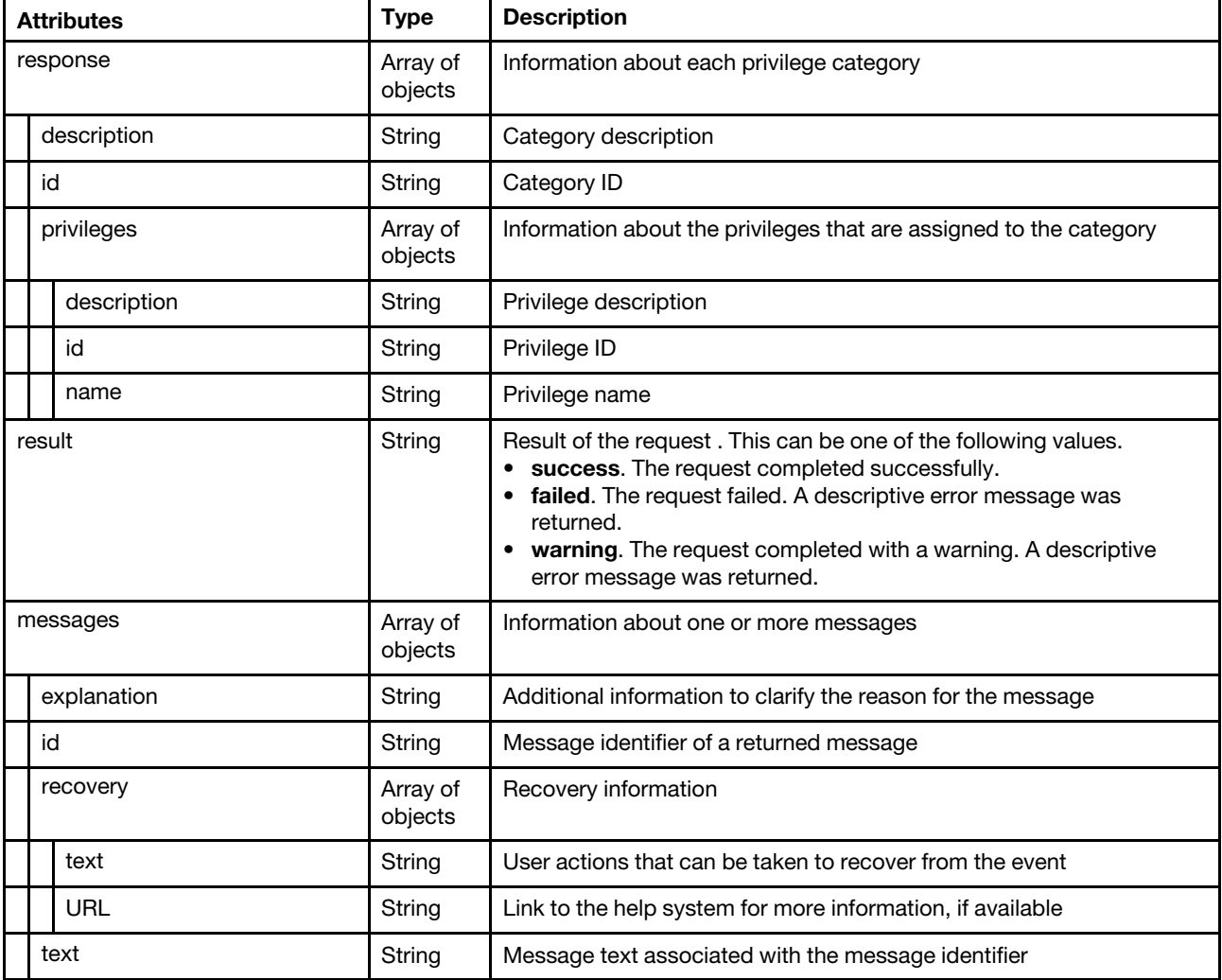

The following example is returned if the request is successful.

```
"response": [{ 
   "description": "Default", 
   "id": 502, 
   "privileges": [{ 
      "description": "Administrator All", 
      "id": "224", 
      "name": "lxc-admin-all" 
   }, 
   ..., 
   { 
       "description": "Hardware Admin All",
```
{

```
"id": "164", 
       "name": "lxc-hw-admin-all" 
   }] 
}, 
..., 
{ 
   "description": "Security", 
   "id": 504, 
    "privileges": [{ 
       "description": "Regenerate server certificate", 
       "id": "128", 
       "name": "lxc-sec-regenerate-server-certificate" 
   }, 
   ..., 
   { 
       "description": "Upload server certificate", 
       "id": "127", 
       "name": "lxc-sec-upload-server-certificate" 
   }] 
}], 
"result": "success", 
"messages": [{ 
   "id": "FQXHMSE0001I", 
   "text": "The request completed successfully.", 
   "recovery": { 
       "text": "Information only. No action is required.", 
       "URL": "" 
   }, 
    "explanation": "" 
}]
```
# /privilegeCategories/*{id}*

Use this REST API to retrieve information about a specific privilege category.

# HTTP methods

**GET** 

}

# GET /privilegeCategories/*{ID}*

Use this method to return information about a specific privilege category.

# Authentication

Authentication with user name and password is required.

# Request URL

GET https://*{management\_server\_IP}*/privilegeCategories/*{ID}*

where *{id}* is the ID of the category to be retrieved. To obtain the category IDs, use [GET /privilegeCategories.](#page-1252-0)

#### Query parameters

None

# Request body

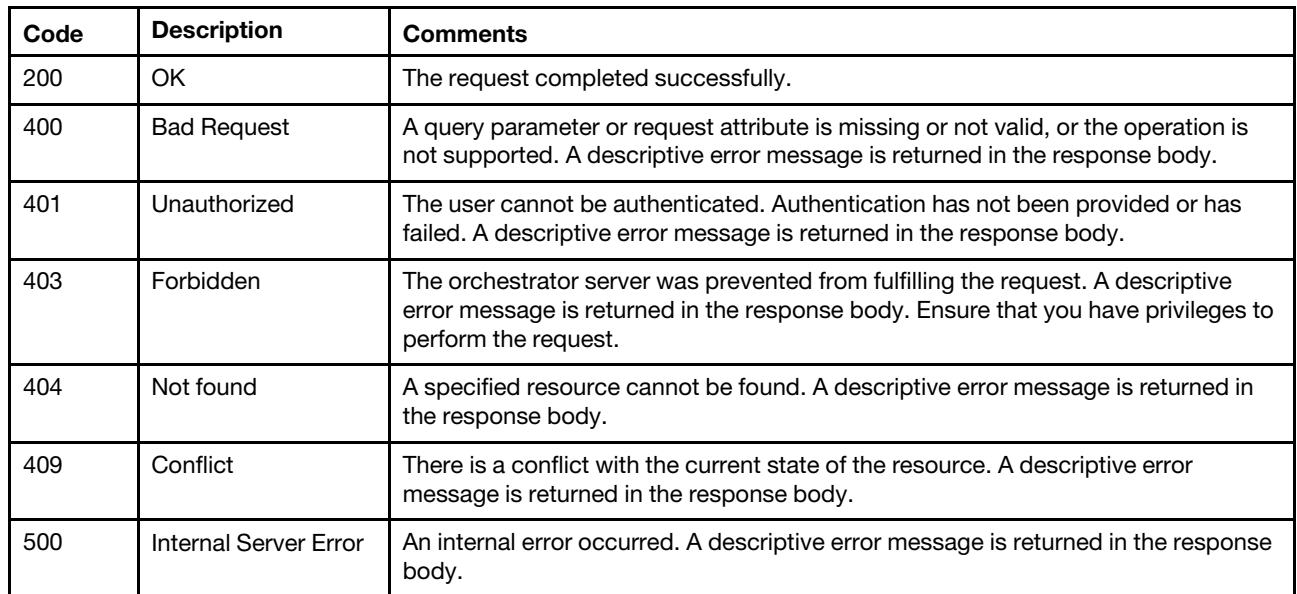

# Response body

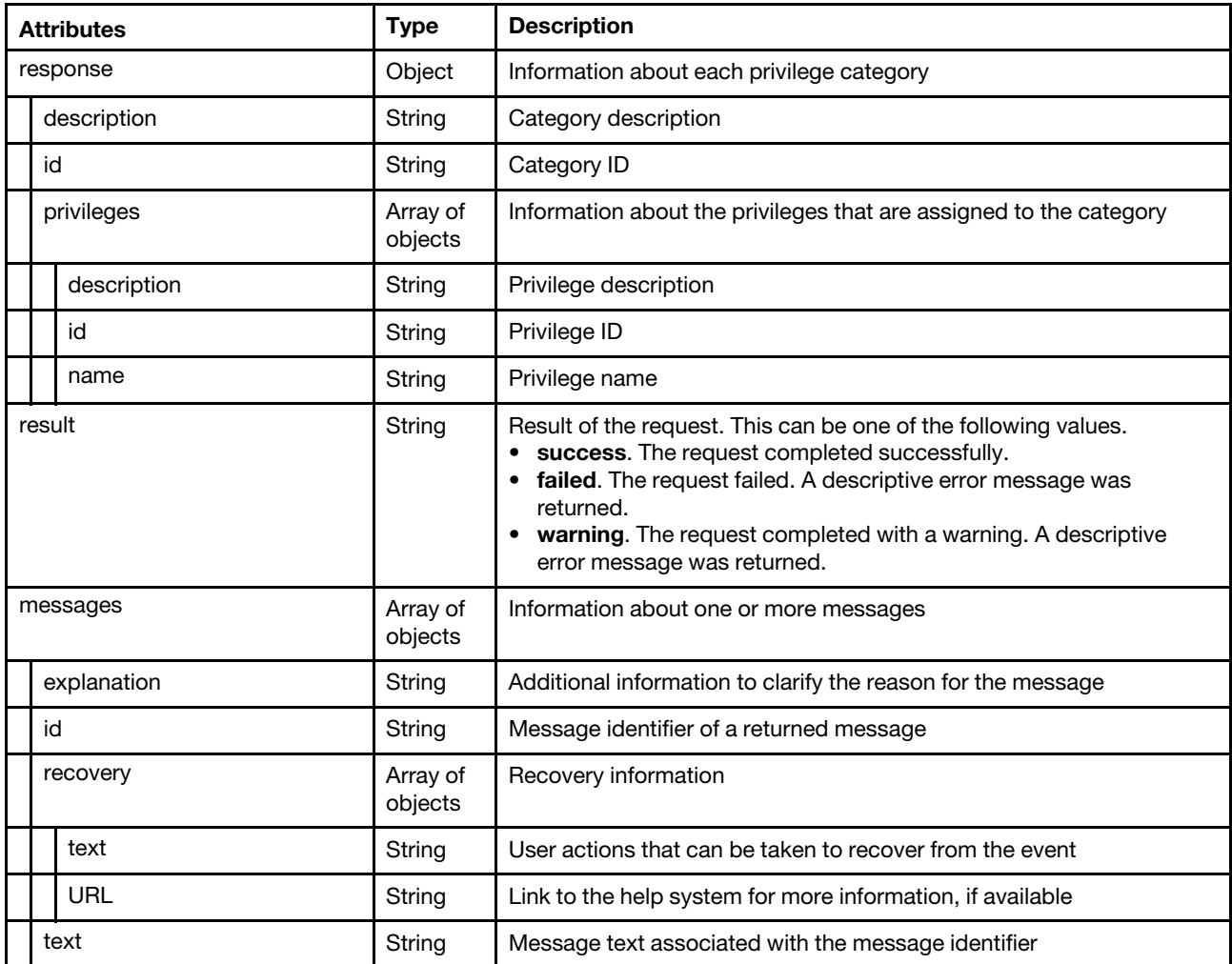

The following example is returned if the request is successful.

```
{ 
   "response": { 
       "description": "Security", 
      "id": 504, 
       "privileges": [{ 
          "description": "Regenerate server certificate", 
          "id": "128", 
          "name": "lxc-sec-regenerate-server-certificate" 
      }, 
      ..., 
      { 
          "description": "Upload server certificate", 
          "id": "127", 
          "name": "lxc-sec-upload-server-certificate" 
      }] 
   }, 
   "result": "success", 
   "messages": [{ 
      "explanation": "", 
      "id": "FQXHMSE0001I", 
      "recovery": { 
          "text": "Information only. No action is required.", 
          "URL": "" 
      }, 
       "text": "The request completed successfully." 
   }] 
}
```
# /resourceAccessControl

Use this REST API to retrieve and modify the access-control settings.

# HTTP methods

GET, PUT

# GET /resourceAccessControl

Use this method to return the current access-control settings.

# Authentication

Authentication with user name and password is required.

#### Request URL

GET https://*{management\_server\_IP}*/resourceAccessControl

# Query parameters

None

# Request body

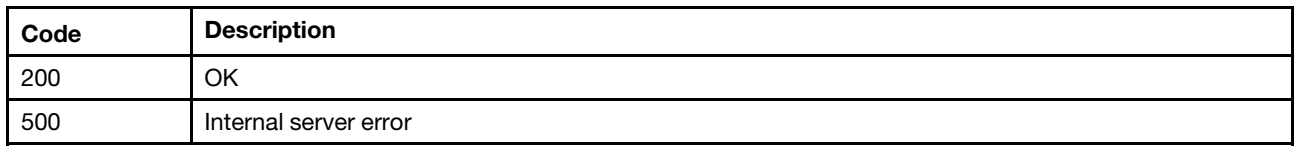

#### Response body

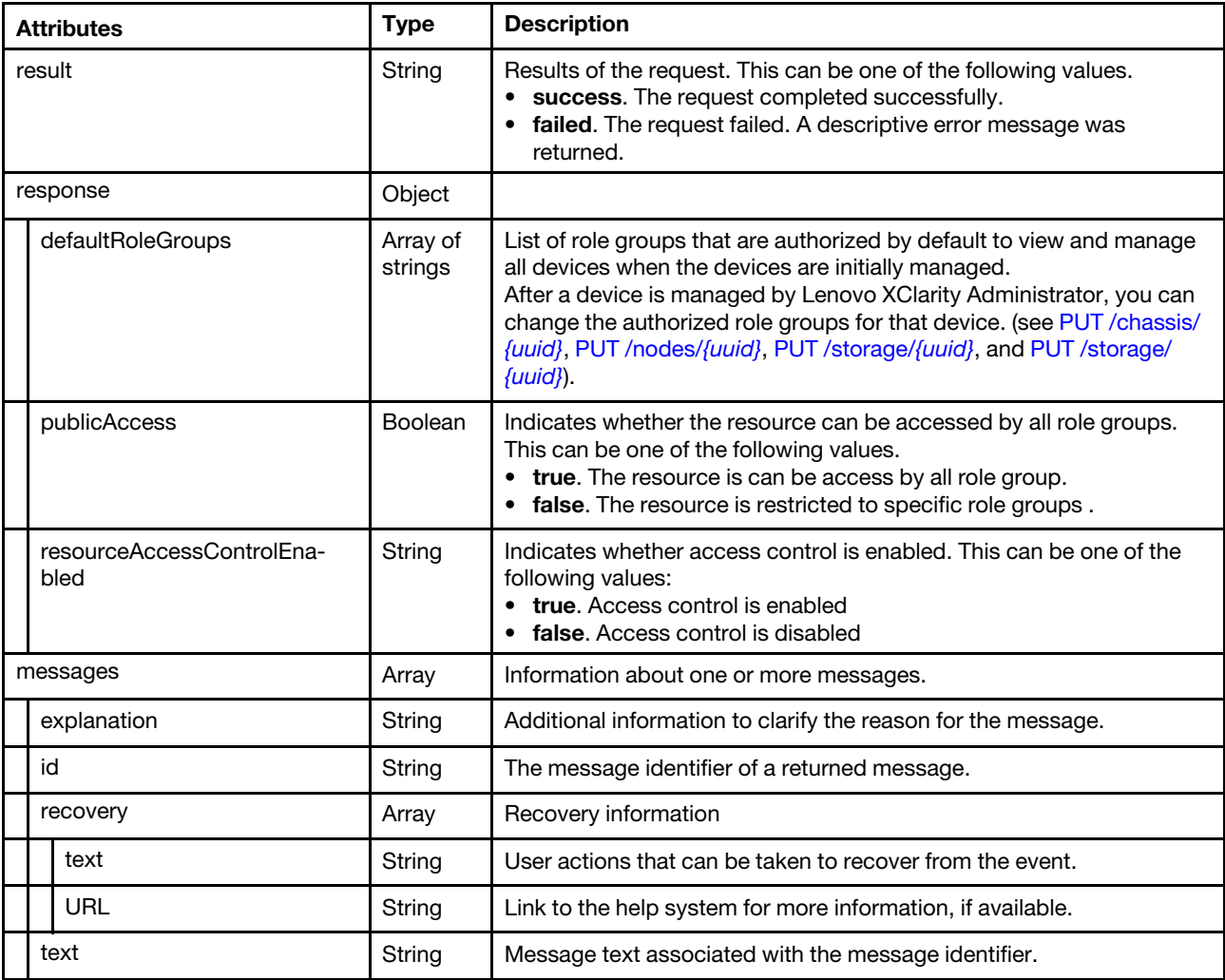

### Response example

```
{ 
   "result": "success", 
   "response": { 
      "defaultRoleGroups": ["lxc-hw-admin","lxc-os-admin"] 
      "publicAccess": false, 
      "resourceAccessControlEnabled": true, 
   }, 
   "messages": [{ 
      "id": "FQXHMSE0001I", 
      "text": "The request completed successfully.", 
       "recovery": { 
          "text": "Information only. No action is required.", 
          "URL": ""
```

```
}, 
        "explanation": "" 
    }] 
}
```
# PUT /resourceAccessControl

Use this method to modify the current access-control settings.

Note: Only users with Ixc-supervisor or Ixc-security-admin authority can modify the access-control settings.

# Authentication

Authentication with user name and password is required.

### Request URL

PUT https://*{management\_server\_IP}*/resourceAccessControl

#### Query parameters

None

#### Request body

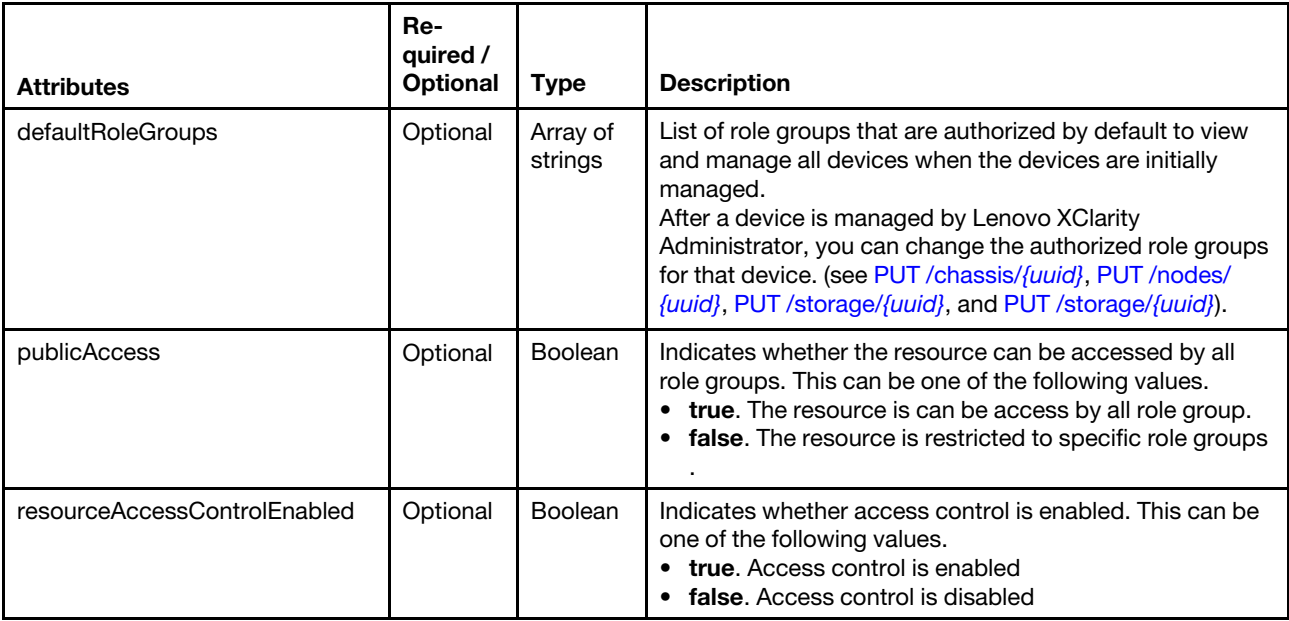

The following example disables access control.

```
{ 
   "resourceAccessControlEnabled": false
```

```
}
```
The following example enables access control and sets the default role groups for all devices.

```
{ 
   "resourceAccessControlEnabled": true, 
   "defaultRoleGroups": ["lxc-hw-admin","lxc-os-admin"] 
}
```
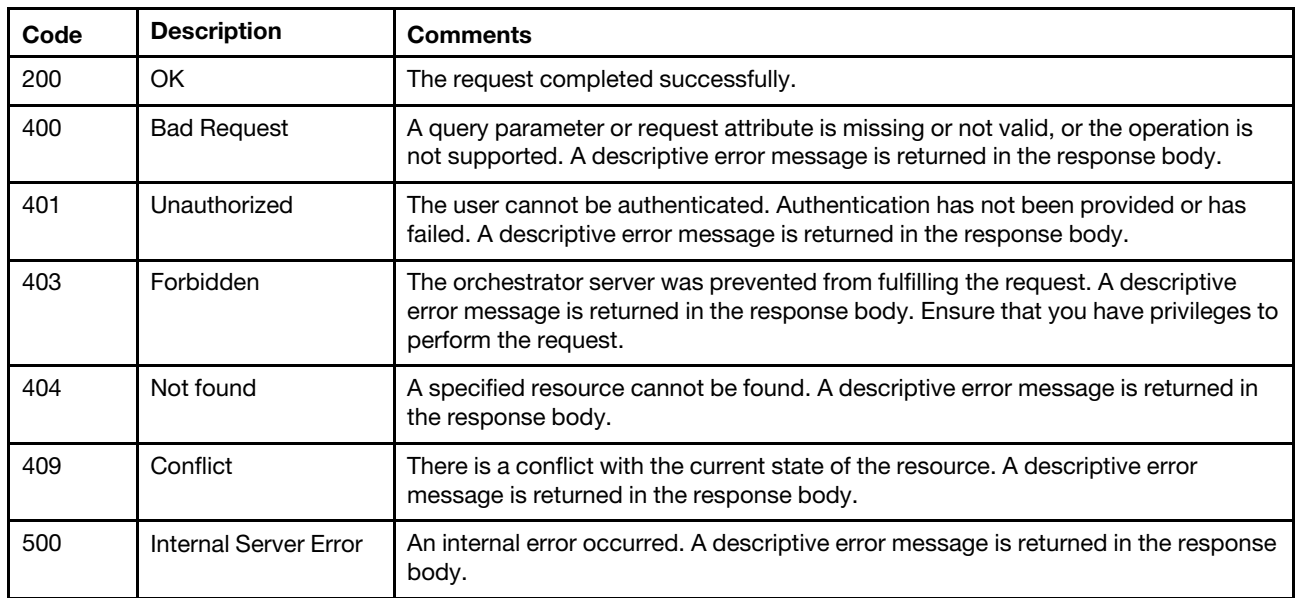

#### Response body

None

# /roles

Use this REST API to retrieve information about all user roles and to create a custom role.

# HTTP methods

GET, POST

# GET /roles

Use GET to retrieve information about all custom and predefined roles.

# Authentication

Authentication with user name and password is required.

# Request URL

GET https://*{management\_server\_IP}*/roles

#### Query parameters

None

### Response codes

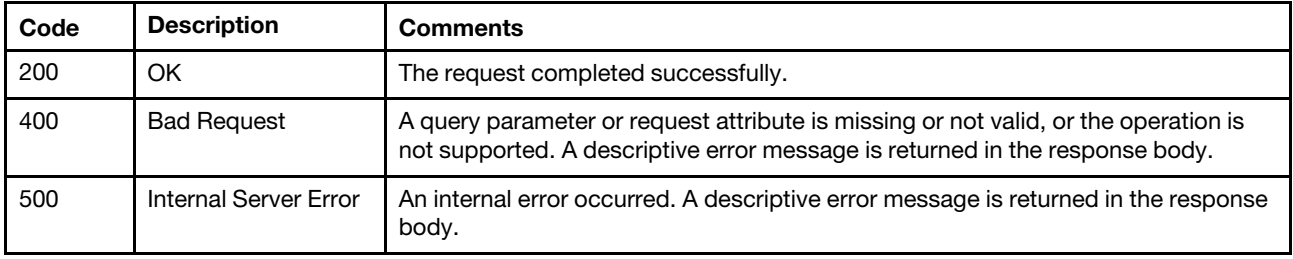
#### Response body

{

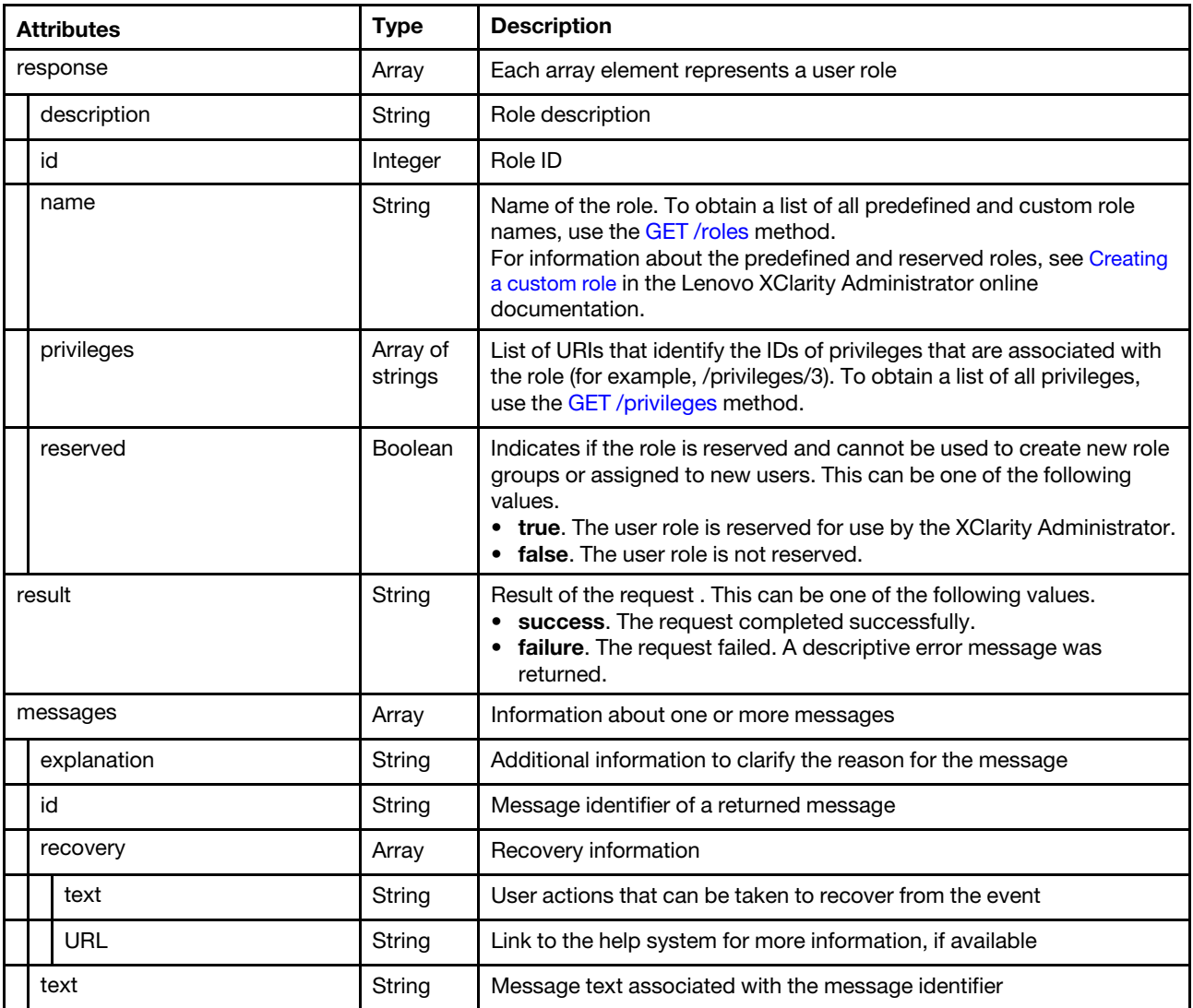

The following example is returned if the request is successful.

```
"response": [{ 
   "description": "Operator", 
   "id": "702", 
   "name": "lxc-operator", 
   "privileges": ["/privileges/266","/privileges/203","/privileges/204","/privileges/205", 
                     "/privileges/208","/privileges/210","/privileges/213","/privileges/217", 
                     "/privileges/220","/privileges/222","/privileges/223","/privileges/160", 
                     "/privileges/224","/privileges/225","/privileges/226","/privileges/227", 
                     "/privileges/229","/privileges/234","/privileges/235","/privileges/363", 
                     "/privileges/236","/privileges/364","/privileges/365","/privileges/110", 
                     "/privileges/366","/privileges/111","/privileges/367","/privileges/368", 
                     "/privileges/113","/privileges/369","/privileges/371","/privileges/117", 
                     "/privileges/118"], 
   "reserved": false 
}, 
..., 
{ 
   "description": "lxc-sysrdr",
```

```
"id": "714", 
       "name": "lxc-sysrdr", 
       "privileges": ["/privileges/109"], 
       "reserved": true 
   }], 
   "result": "success", 
   "messages": [{ 
      "id": "FQXHMSE0001I", 
       "text": "The request completed successfully.", 
       "recovery": { 
           "text": "Information only. No action is required.", 
           "URL": "" 
       }, 
       "explanation": "" 
   }] 
}
```
# POST /roles

Use this method to create a custom user role.

### Authentication

Authentication with user name and password is required.

### Request URL

POST https://*{management\_server\_IP}*/roles

### Query parameters

None

{

#### Request body

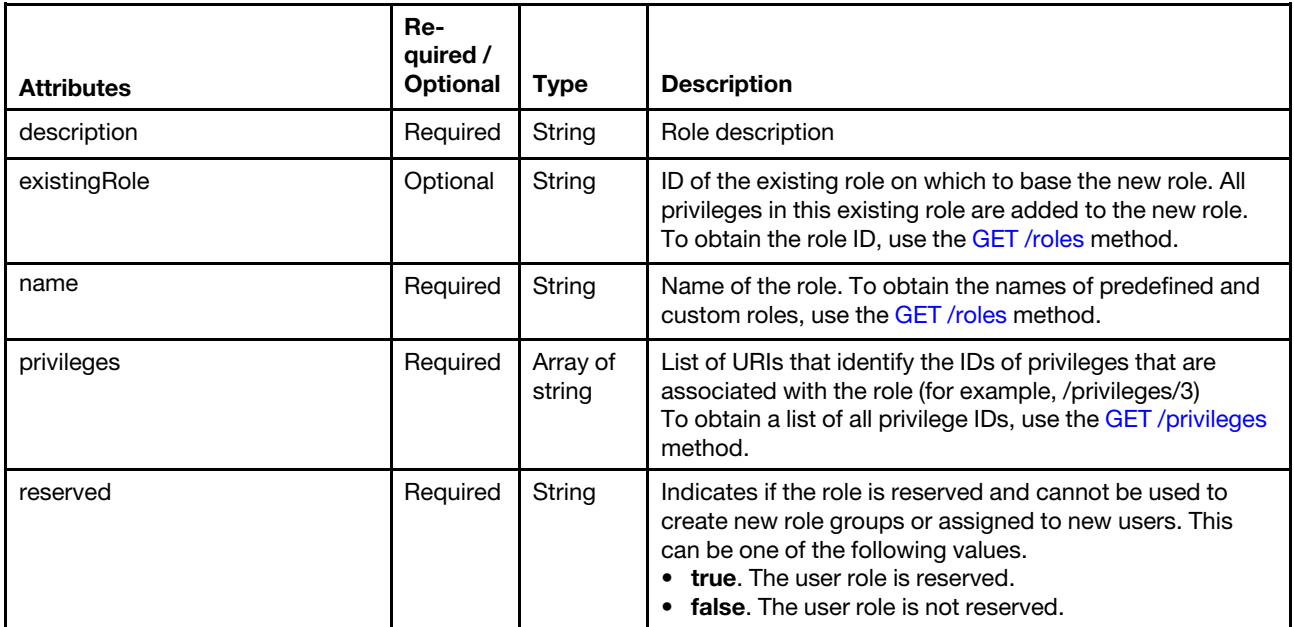

The following example create a custom role.

```
"description": "A role that allows a user to…", 
"existingRole": "1007",
```

```
"name": "lxc-admin", 
"privileges": ["/privileges/3","/privileges/5"], 
"reserved": false
```
#### Response codes

}

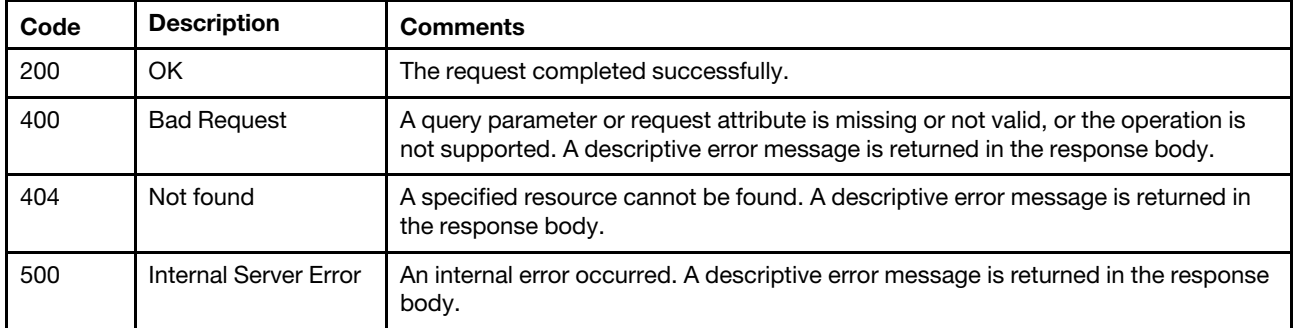

#### Response body

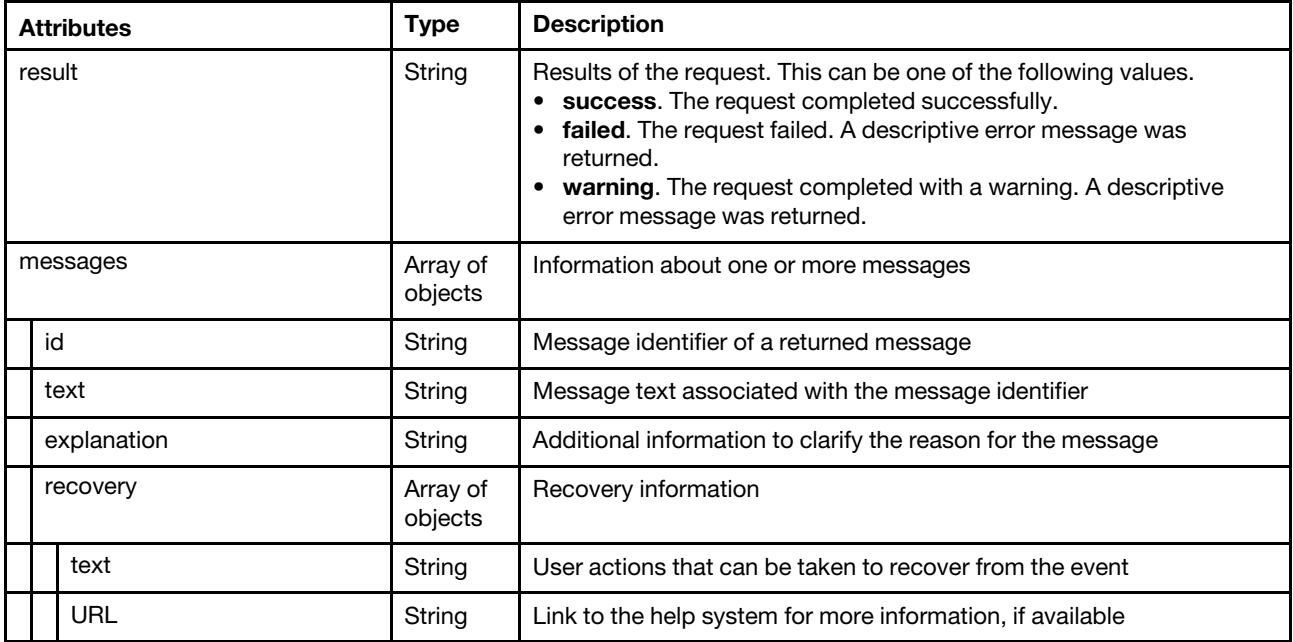

The following example is returned if the request is successful.

```
{ 
   "result": "success", 
   "response": {}, 
   "messages": [{ 
       "id": "FQXHMSE0001I", 
       "text": "The request completed successfully.", 
       "recovery": { 
           "text": "Information only. No action is required.", 
           "URL": "" 
       }, 
       "explanation": "" 
   }] 
}
```
## /roles/*{id}*

Use this REST API to retrieve information about a specific user role, modify an existing custom role, or delete a role.

### HTTP methods

GET, PUT, DELETE

## GET /roles/*{id}*

Use this method to return information about a specific user role.

#### Authentication

Authentication with user name and password is required.

#### Request URL

GET https://*{management\_server\_IP}*/roles/*{id}*

where *{id}* is the ID of the role to be retrieved. To obtain the role IDs, use [GET /roles.](#page-1259-0)

#### Query parameters

None

#### Request body

None

#### Response codes

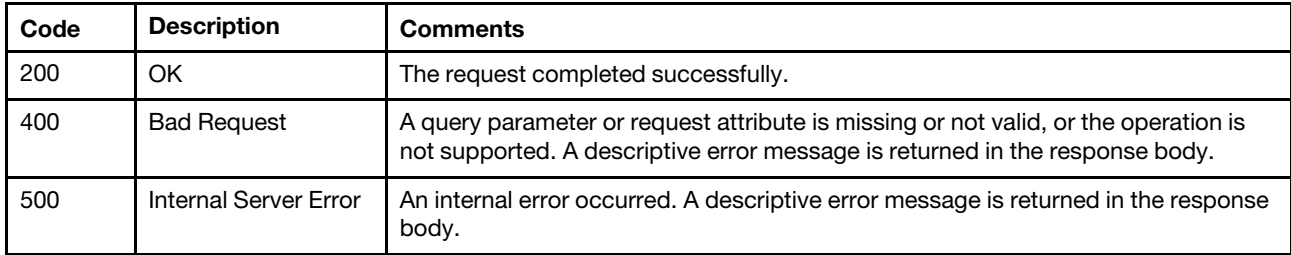

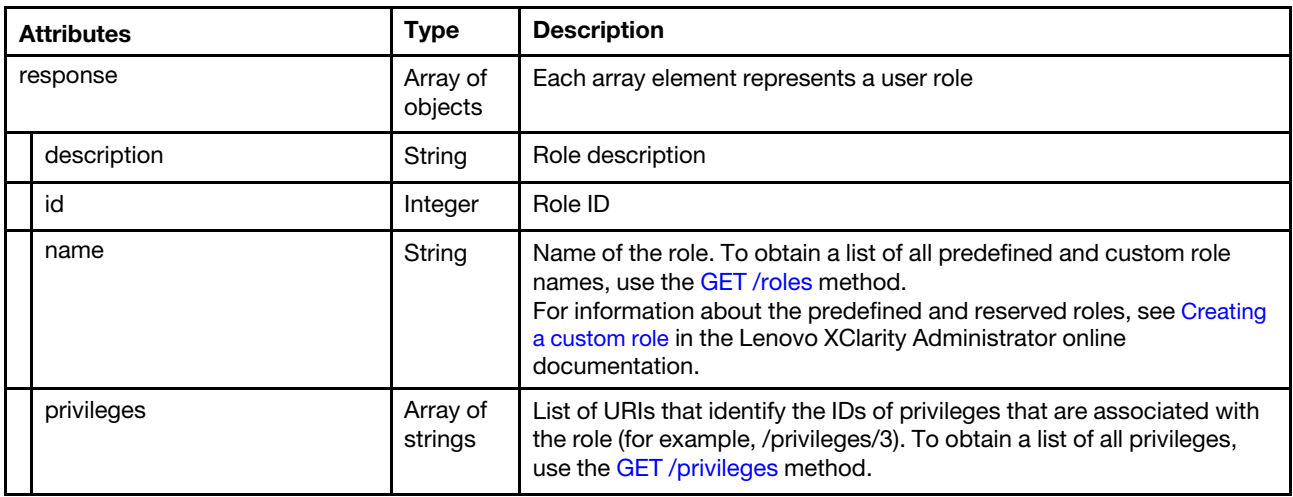

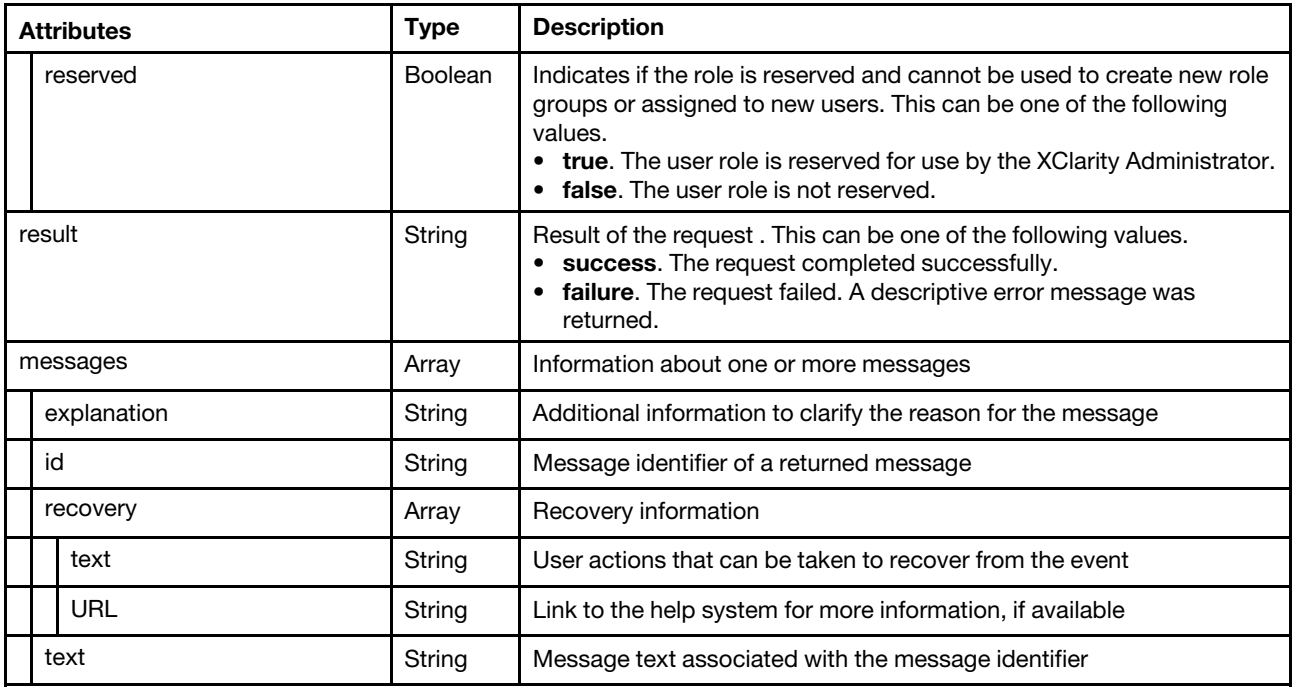

The following example is returned if the request is successful.

```
{ 
   "result": "success", 
   "response": [{ 
       "description": "xClarity administrator", 
       "id": "706", 
       "name": "lxc-admin", 
       "privileges": ["/privileges/195","/privileges/132","/privileges/140","/privileges/145", 
                        "/privileges/149","/privileges/153","/privileges/155","/privileges/157", 
                        "/privileges/160","/privileges/161","/privileges/225","/privileges/226", 
                        "/privileges/163","/privileges/227","/privileges/167","/privileges/169", 
                        "/privileges/175","/privileges/177","/privileges/179","/privileges/374", 
                        "/privileges/183","/privileges/186","/privileges/124","/privileges/127"], 
       "reserved": false 
   }], 
    "messages": [{ 
       "id": "FQXHMSE0001I", 
       "text": "The request completed successfully.", 
       "recovery": { 
          "text": "Information only. No action is required.", 
          "URL": "" 
      }, 
       "explanation": "" 
   }] 
}
```
# PUT /roles/*{id}*

Use this method to modify an existing custom role. You *cannot* modify a predefined or reserved role

### Authentication

Authentication with user name and password is required.

#### Request URL

PUT https://*{management\_server\_IP}*/roles/*{id}*

where *{id}* is the ID of the role to be retrieved. To obtain the role IDs, use [GET /roles.](#page-1259-0)

#### Query parameters

None

#### Request body

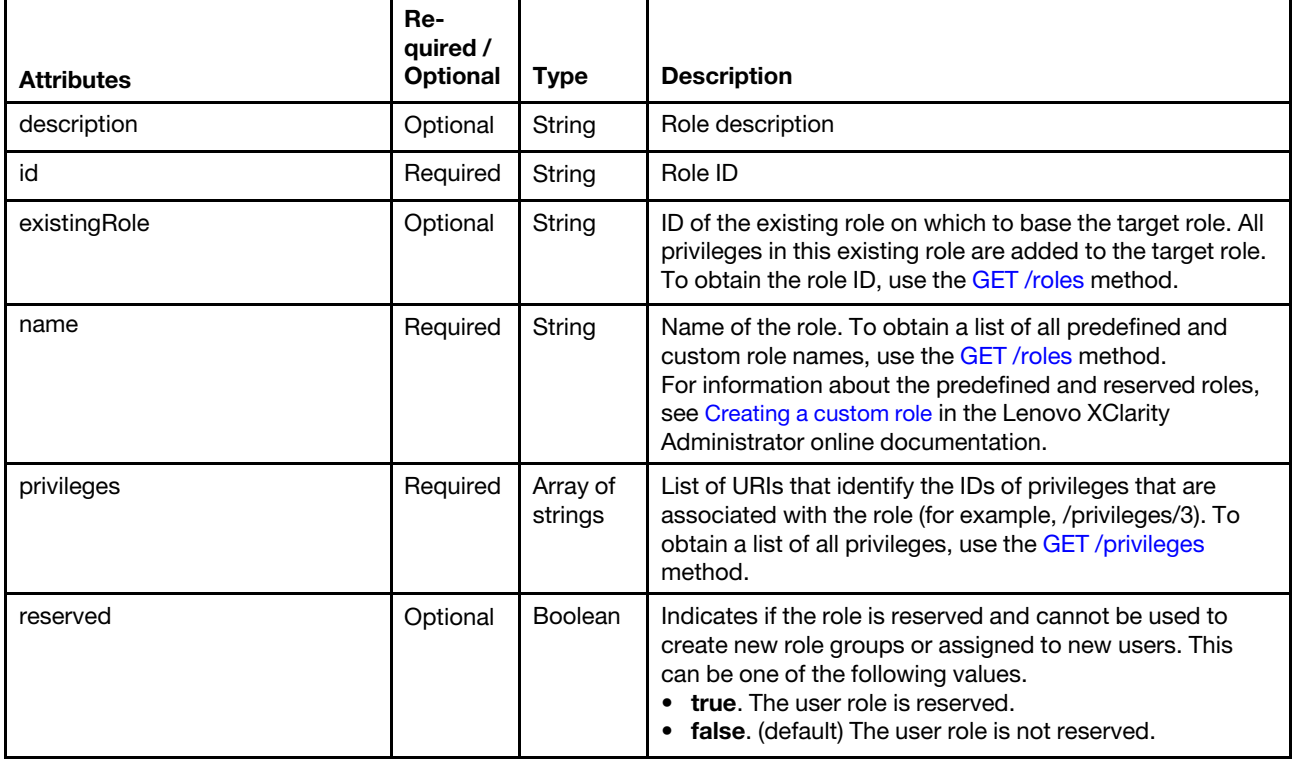

The following example modifies a custom role.

```
"description": "A role that allows a user to…", 
"id": "1102", 
"existingRole": "1002", 
"name": "lxc-admin", 
"privileges": ["/privileges/3", "/privileges/5"], 
"reserved": false
```
#### Response codes

{

}

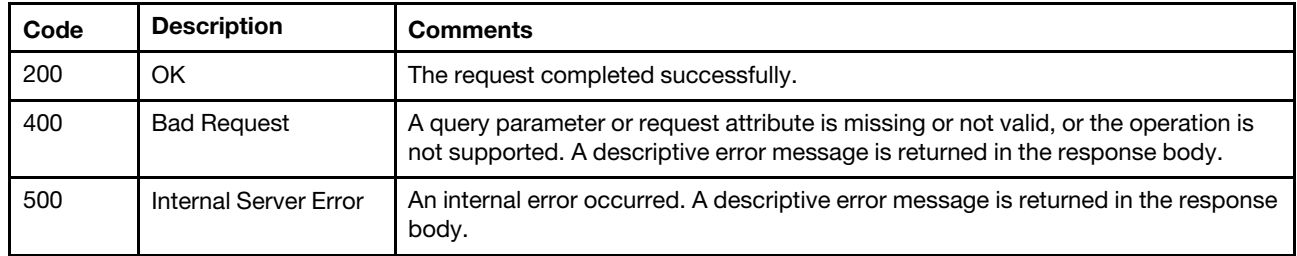

#### Response body

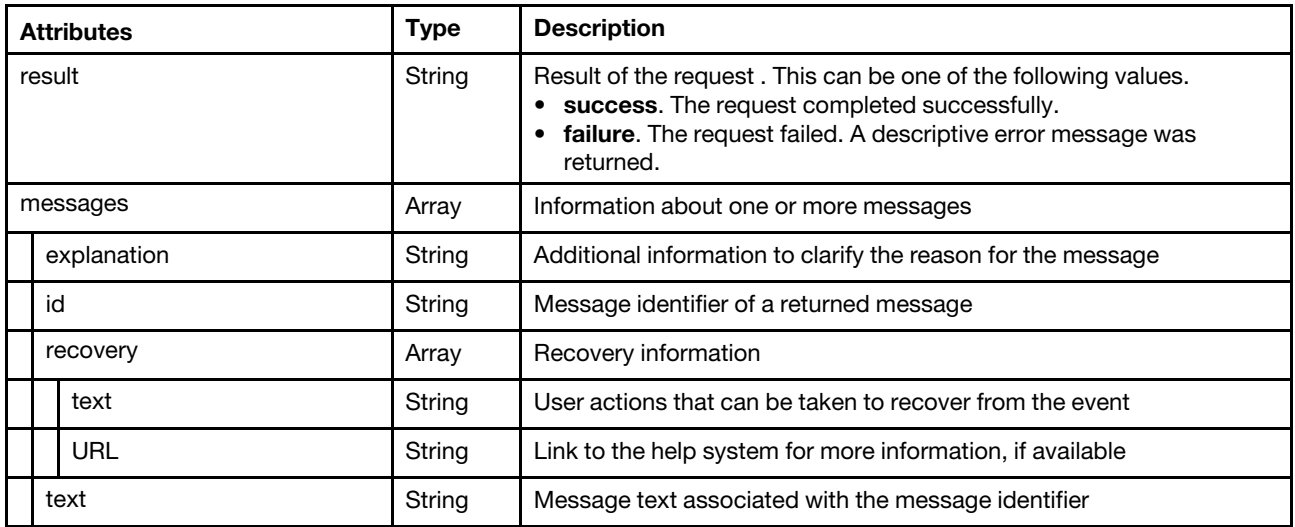

The following example is returned if the request is successful.

```
{ 
   "result": "success", 
   "messages": [{ 
      "id": "FQXHMSE0001I", 
      "text": "The request completed successfully.", 
       "recovery": { 
          "text": "Information only. No action is required.", 
          "URL": "" 
      }, 
       "explanation": "" 
   }] 
}
```
## /roleGroups

Use this REST API to retrieve information about all role groups or create a new role group.

#### HTTP methods

GET, POST

## <span id="page-1266-0"></span>GET /roleGroups

Use this method to return information about all role groups.

#### Authentication

Authentication with user name and password is required.

#### Request URL

GET https://*{management\_server\_IP}*/roleGroups

#### Query parameters

None

#### Response codes

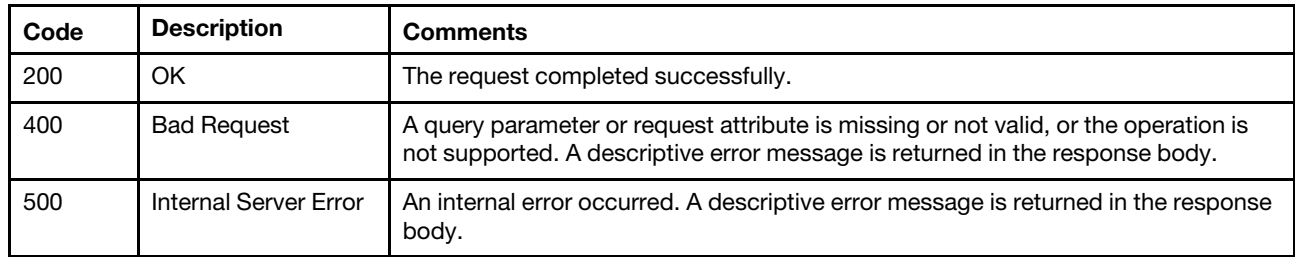

#### Response body

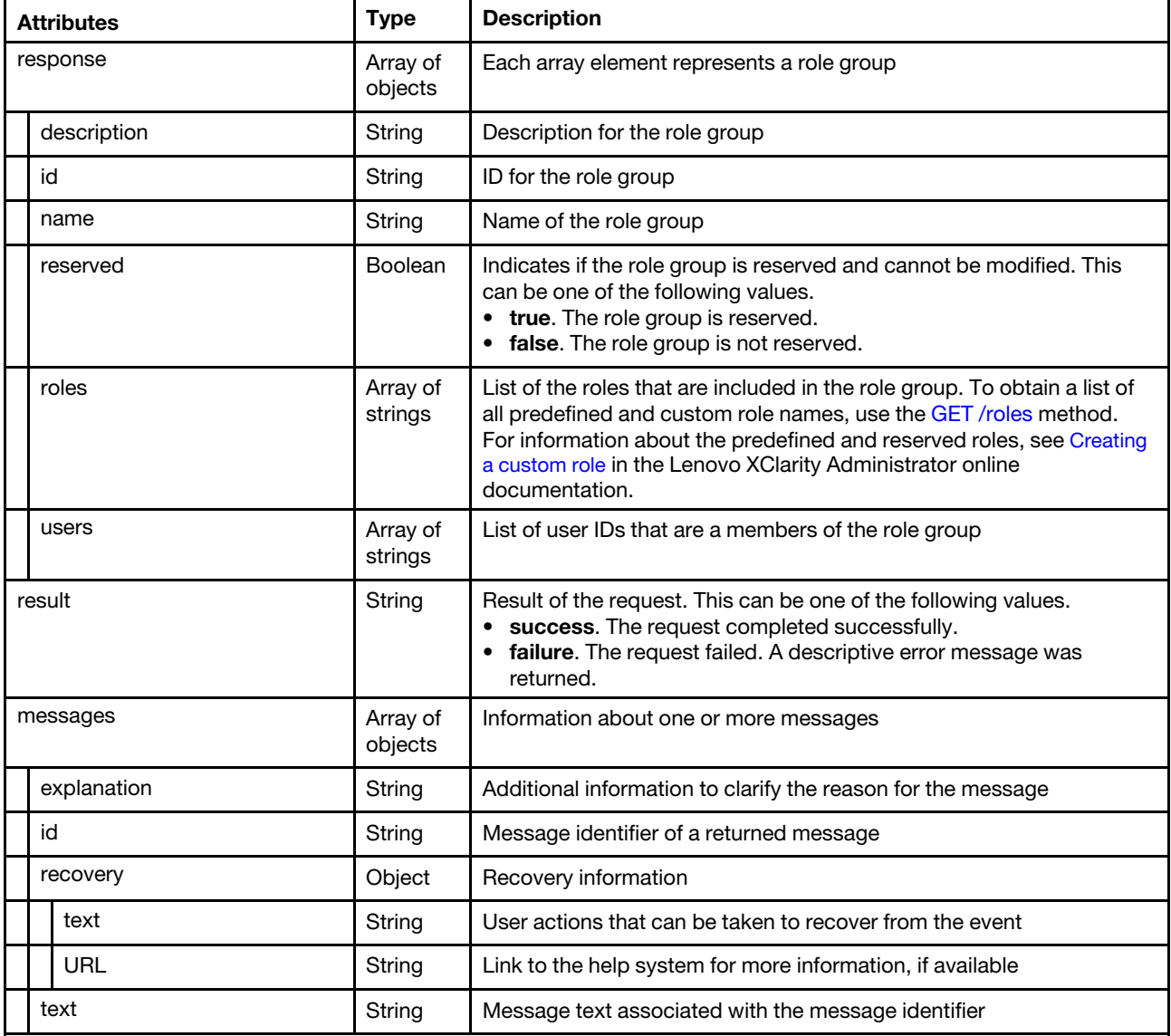

The following example is returned if the request is successful.

```
"result": "success", 
"response": [{ 
   "description": "Operating System Administrator Group", 
   "id": "10ad2fce-4003-46ae-a097-24d786efdada", 
   "name": "LXC-OS-ADMIN",
```
{

```
"reserved": false, 
   "roles": ["lxc-os-admin"], 
   "users": [] 
}, 
{ 
   "description": "Reserved SYSMGR group", 
   "id": "21651293-69db-43f0-8d16-e10bc0173419", 
   "name": "LXC-SYSMGR", 
   "reserved": true, 
   "roles": ["lxc-sysmgr"], 
   "users": ["SYSMGR_K5YIQSFY"] 
}, 
{ 
   "description": "Management Server Administrator Group", 
   "id": "9e18eb00-df77-4032-886e-d77ebf5ba996", 
   "name": "LXC-ADMIN", 
   "reserved": false, 
   "roles": ["lxc-admin"], 
   "users": [] 
}, 
{ 
   "reserved": false, 
   "description": "Firmware Administrator Group", 
   "name": "LXC-FW-ADMIN", 
   "id": "48c5134b-51b1-4ebc-b3ac-3f8ebd71029e", 
   "roles": ["lxc-fw-admin"], 
   "users": [] 
}, 
{ 
   "description": "Managed Server and Flex Chassis Administrator Group", 
   "id": "1b029de2-302b-4d15-9804-ba680c1a5c21", 
   "name": "LXC-HW-ADMIN", 
   "reserved": false, 
   "roles": ["lxc-hw-admin"], 
   "users": [] 
}, 
{ 
   "description": "Server and Flex Chassis Discovery and Manage Group", 
   "id": "eb6bff01-8858-4738-976d-92f4da15fff8", 
   "name": "LXC-HW-MANAGER", 
   "reserved": false, 
   "roles": ["lxc-hw-manager"], 
   "users": [] 
}, 
{ 
   "description": "Operator group", 
   "id": "be79098d-707e-4338-b9d3-fd658c154ec5", 
   "name": "LXC-OPERATOR", 
   "reserved": false, 
   "roles": ["lxc-operator"], 
   "users": [] 
}, 
{ 
   "description": "Local User Recovery Group", 
   "id": "cc3ec604-e5dc-42c8-8649-1673c9240a3b", 
   "name": "LXC-RECOVERY", 
   "reserved": false, 
   "roles": ["lxc-recovery"], 
   "users": [] 
}, 
{
```

```
"description": "Security Administrator Group", 
   "id": "3667eb91-5101-4fce-9957-3482510f4b47", 
   "name": "LXC-SECURITY-ADMIN", 
   "reserved": false, 
   "roles": ["lxc-security-admin"], 
   "users": [] 
}, 
{ 
   "description": "service administrator Group", 
   "id": "33516e73-992c-4c14-a531-4db9e52bbd62", 
   "name": "LXC-SERVICE-ADMIN", 
   "reserved": false, 
   "roles": ["lxc-service-admin"], 
   "users": [] 
}, 
{ 
   "description": "Supervisor group", 
   "id": "ea967b76-f604-4759-a7f6-8a303ee3de58", 
   "name": "LXC-SUPERVISOR", 
   "reserved": false, 
   "roles": ["lxc-supervisor"], 
   "users": ["ADMIN"] 
}, 
{ 
   "description": "Reserved SYSRDR group", 
   "id": "42c85103-a6a6-4664-9840-66ae86b83e06", 
   "name": "LXC-SYSRDR", 
   "reserved": true, 
   "roles": ["lxc-sysrdr"], 
   "users": ["SYSRDR_NUDCMYXX"] 
}], 
"messages": [{ 
   "id": "FQXHMSE0001I", 
   "text": "The request completed successfully.", 
   "recovery": { 
       "text": "Information only. No action is required.", 
       "URL": "" 
   }, 
   "explanation": "" 
}]
```
## POST /roleGroups

Use this method to create a new role group.

### Authentication

Authentication with user name and password is required.

### Request URL

POST https://*{management\_server\_IP}*/roleGroups

#### Query parameters

None

}

#### Request body

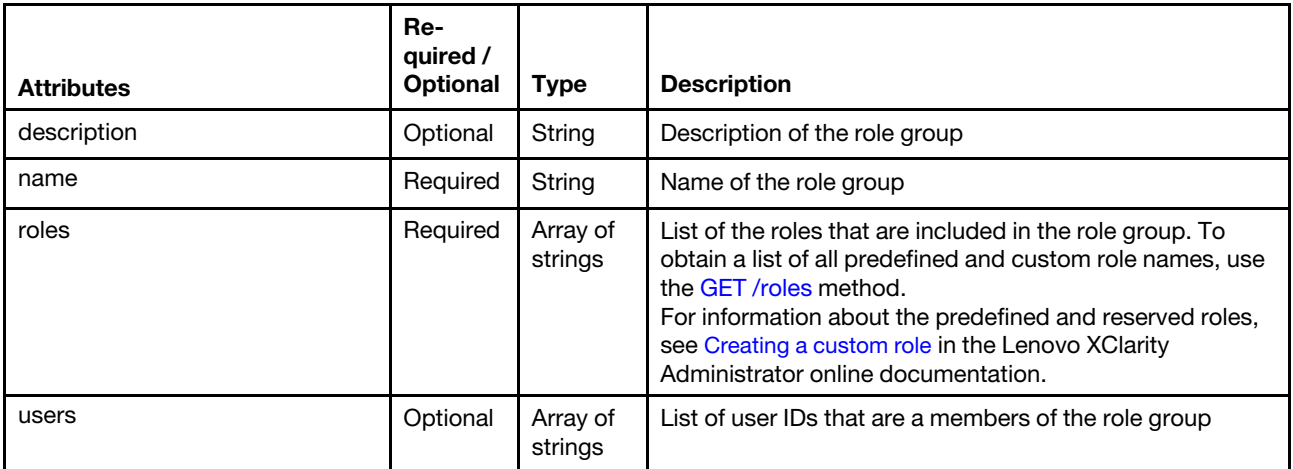

#### Request example

```
{ 
   "name": "test-group", 
   "description": "description", 
    "roles": ["lxc-hw-admin", "lxc-fw-admin"], 
    "users": ["USER1", "USER2", "USER3"] 
}
```
#### Response codes

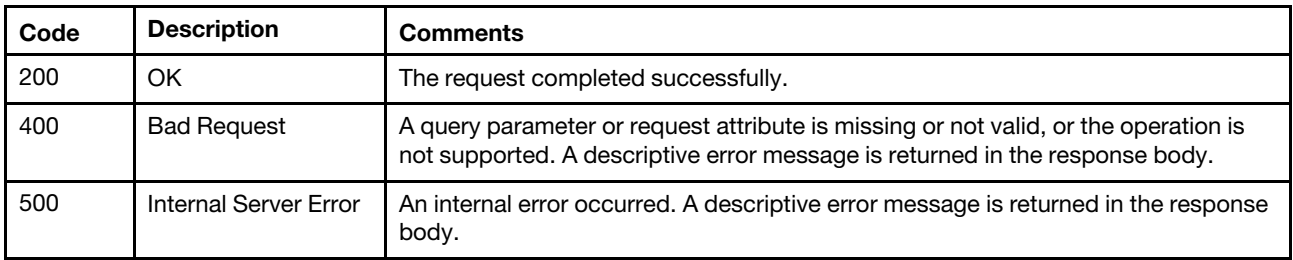

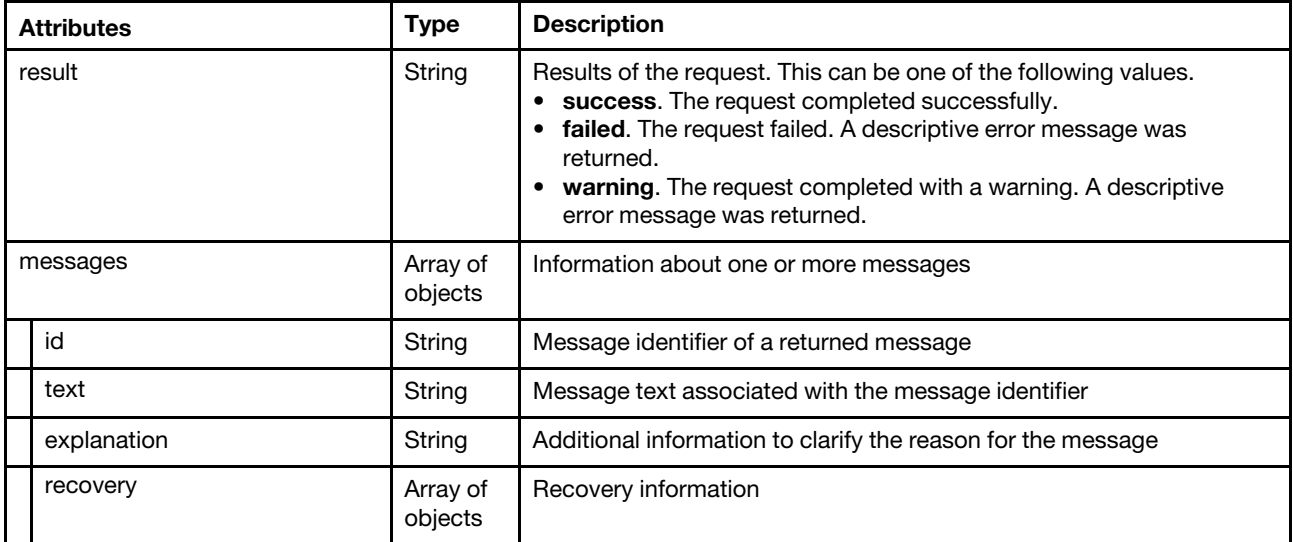

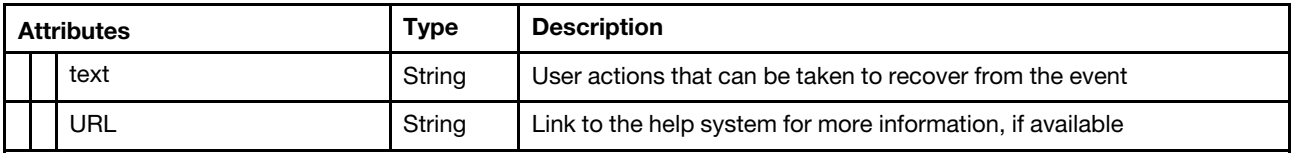

The following example is returned if the request is successful.

```
"result": "success", 
    "messages": [{ 
         "explanation": "", 
         "id": "FQXHMSE0001I", 
         "recovery": { 
              "text": "Information only; no action is required.", 
              "URL": "" 
         }, 
         "text": "The request completed successfully." 
    }] 
}
```
# /roleGroups/*{id}*

Use this REST API to modify properties for that role group.

#### HTTP methods

PUT

{

## PUT /roleGroups/*{id}*

Use this method to modify a specific role group.

#### Authentication

Authentication with user name and password is required.

#### Request URL

PUT https://*{management\_server\_IP}*/roleGroups/*{id}*

where *{id}* is the ID of the role group. To obtain role group ID, use [GET /roleGroups.](#page-1266-0)

#### Query parameters

None

#### Request body

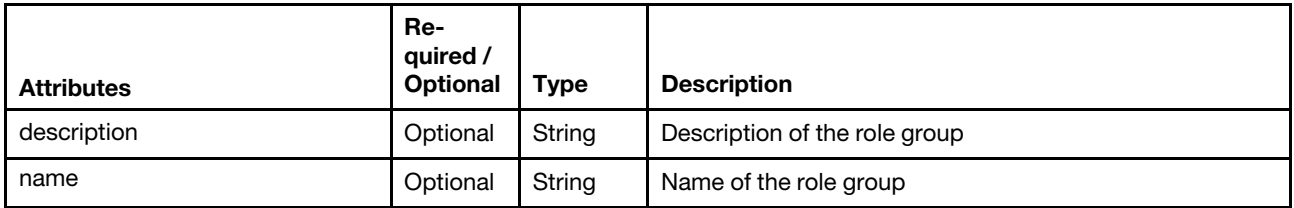

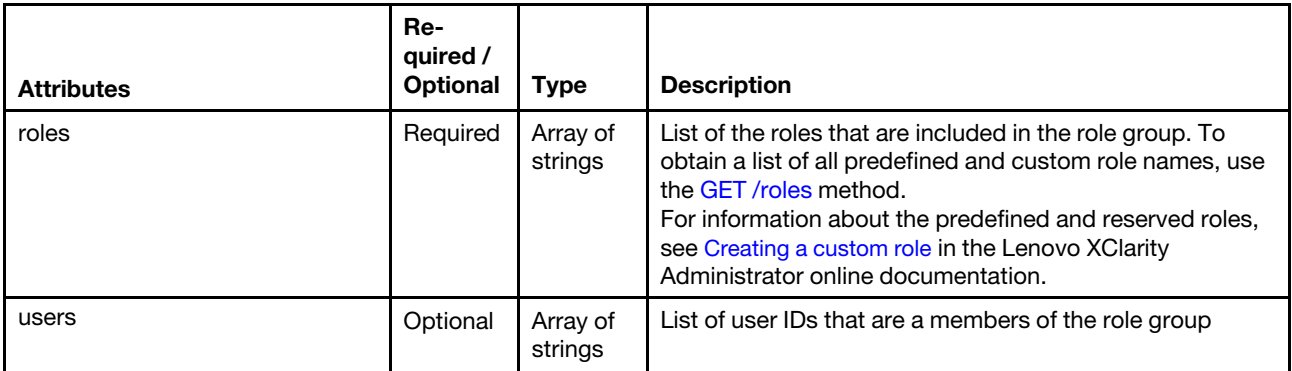

The following example modifies a specific role group.

```
"name": "test-group", 
"description": "description", 
"roles": ["lxc-hw-admin", "lxc-fw-admin"], 
"users": ["USER1", "USER2", "USER3"]
```
#### Response codes

{

}

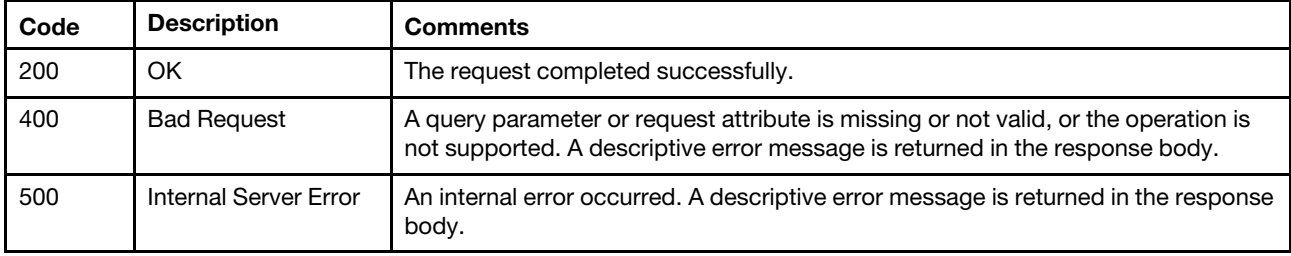

#### Response body

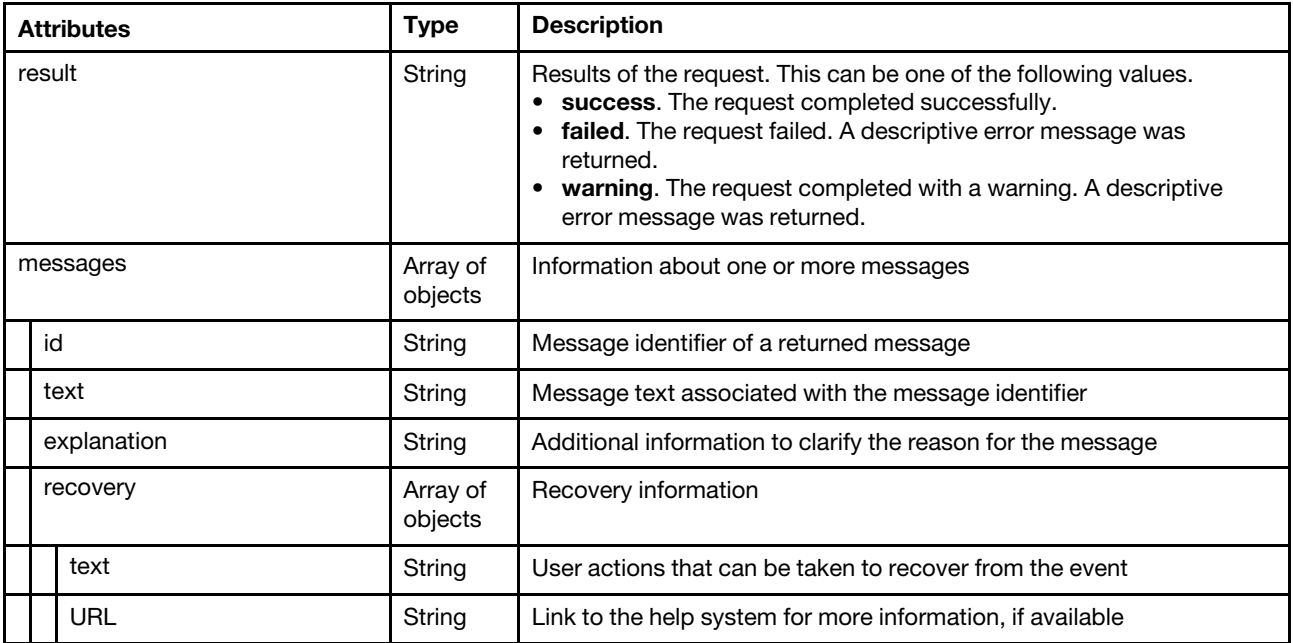

The following example is returned if the request is successful.

{

```
"result": "success", 
    "messages": [{ 
         "explanation": "", 
         "id": "FQXHMSE0001I", 
         "recovery": { 
              "text": "Information only; no action is required.", 
              "URL": "" 
         }, 
         "text": "The request completed successfully." 
    }] 
}
```
# /roleGroups/*{name}*

Use this REST API to retrieve information about a specific role group or delete a role group.

#### HTTP methods

**GET** 

# GET /roleGroups/*{name}*

Use this method to return information about a specific role group.

#### Authentication

Authentication with user name and password is required.

#### Request URL

GET https://*{management\_server\_IP}*/roleGroups/*{name}*

where *<name}* is the name of the role group. To obtain role group name, use [GET /roleGroups](#page-1266-0).

#### Query parameters

None

#### Response codes

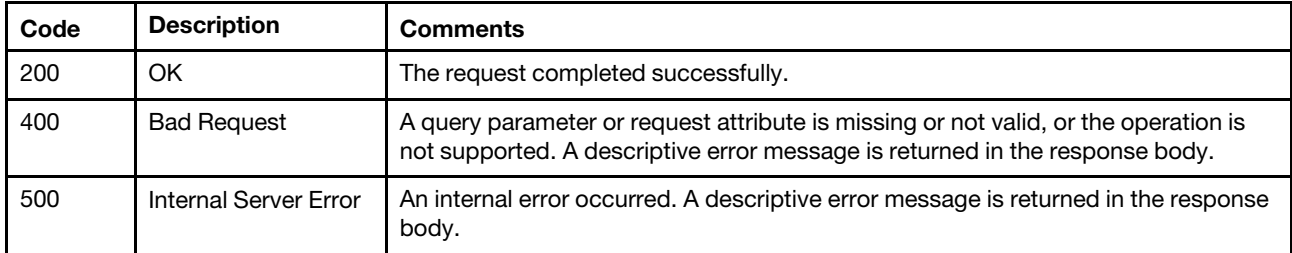

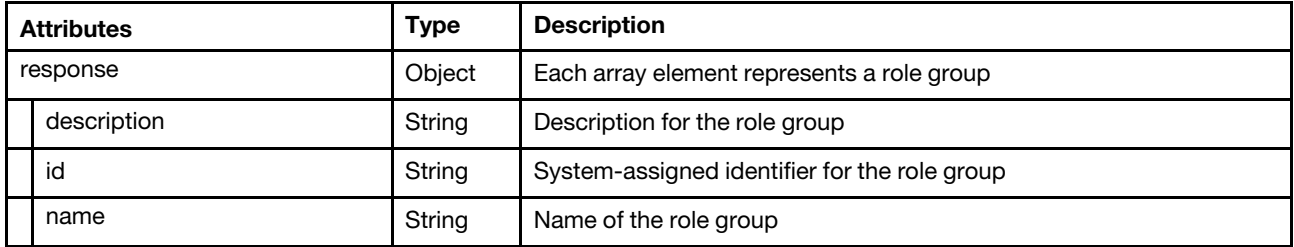

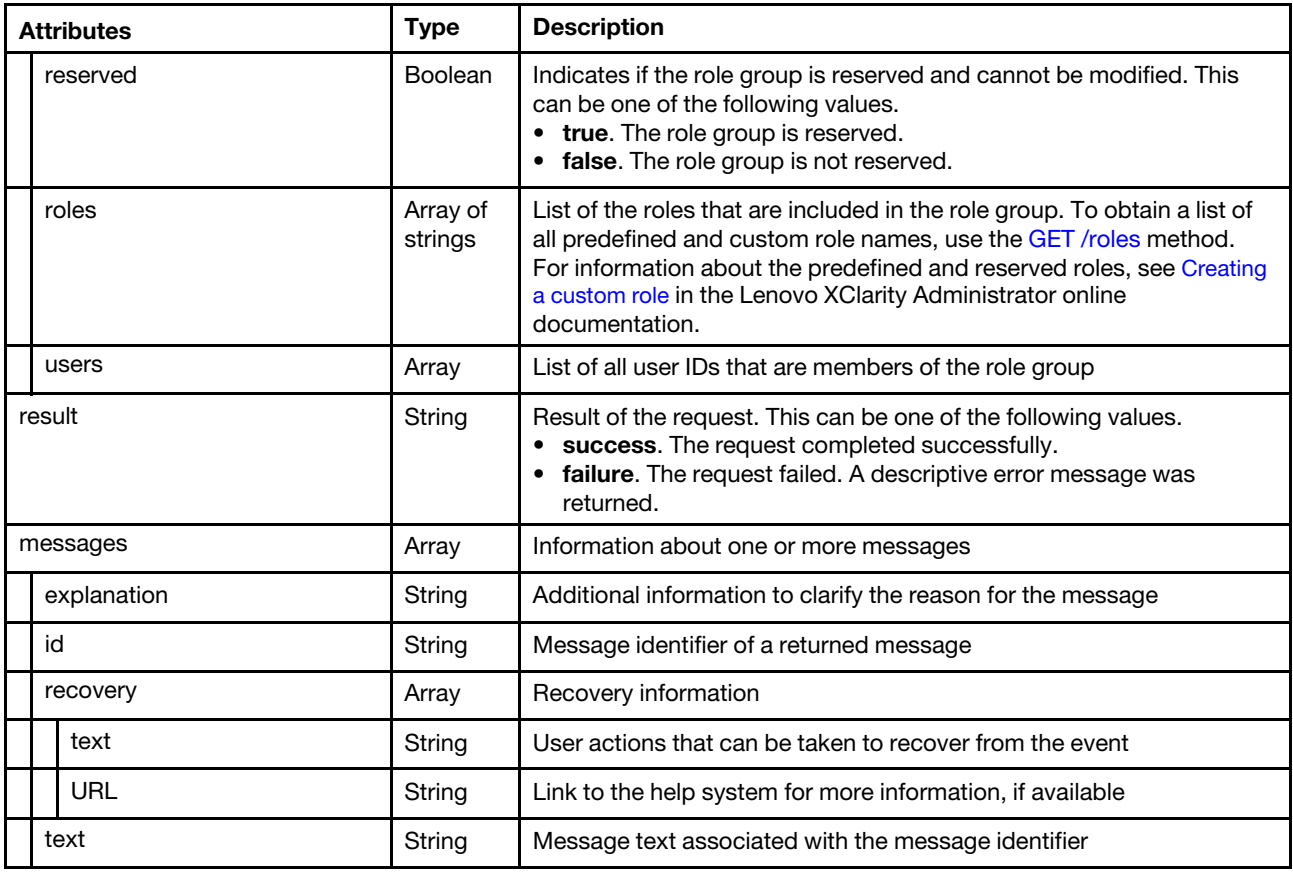

The following example is returned if the request is successful.

```
{ 
   "response": { 
       "description": "Operator group", 
       "id": "896726ab-6b96-4d50-8678-e97a9059a784", 
       "name": "LXC-OPERATOR", 
       "reserved": false, 
       "roles": ["lxc-operator"], 
       "users": [] 
   }, 
   "result": "success", 
   "messages": [{ 
       "explanation": "", 
       "id": "FQXHMSE0001I", 
       "recovery": { 
          "text": "Information only; no action is required.", 
          "URL": "" 
       }, 
       "text": "The request completed successfully." 
   }] 
}
```
# DELETE /roleGroups/*{name}*

Use this method to modify a specific role group.

### Notes:

- You cannot delete role groups that have members (users).
- You cannot delete the reserved role groups lxc-sysrdr and lxc-sysmgr.

#### **Authentication**

Authentication with user name and password is required.

#### Request URL

DELETE https://*{management\_server\_IP}*/roleGroups/*{name}*

where *<name}* is the name of the role group. To obtain role group name, use [GET /roleGroups](#page-1266-0).

#### Query parameters

None

#### Response codes

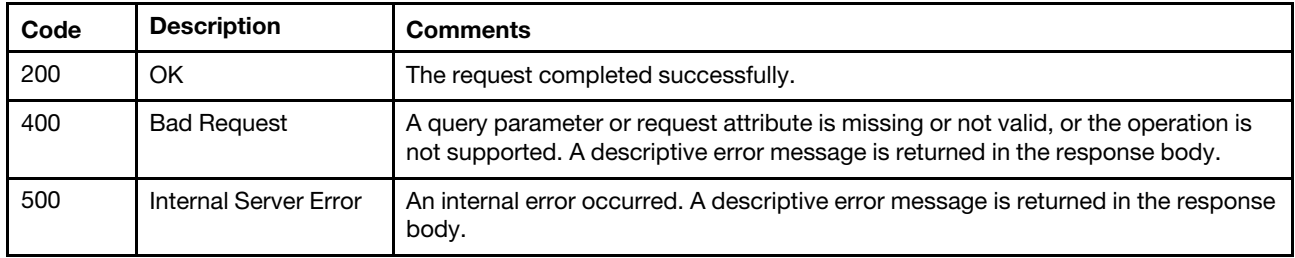

#### Response body

{

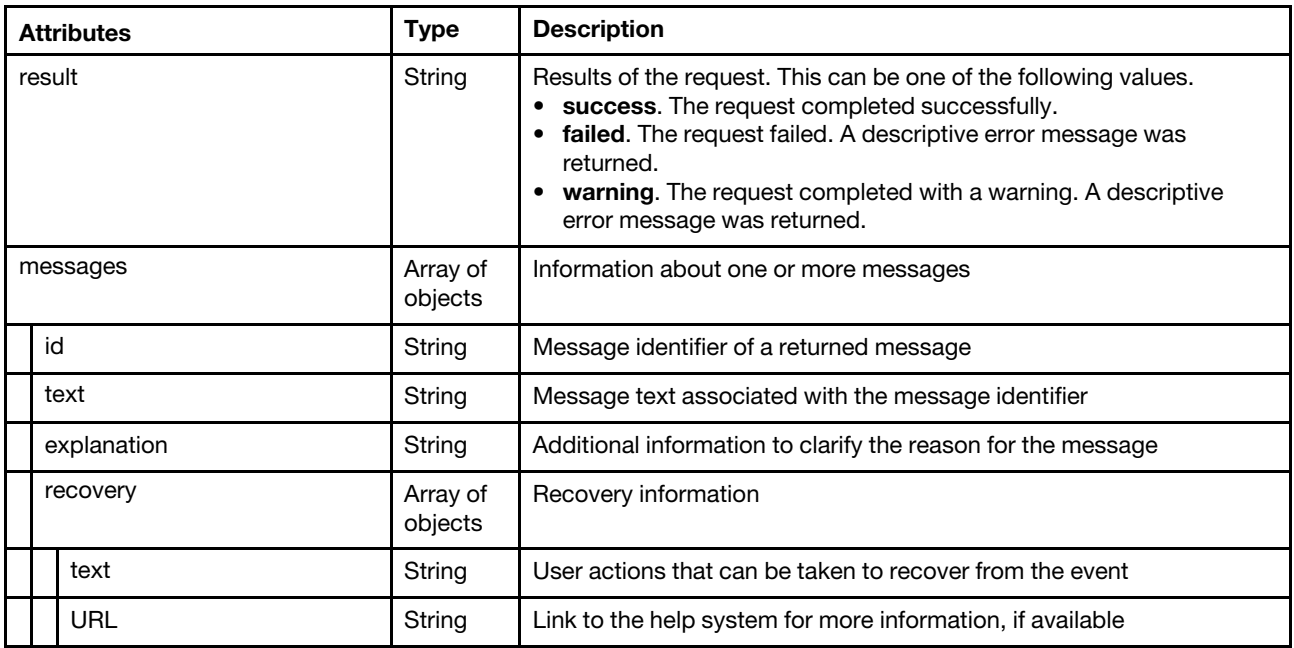

The following example is returned if the request is successful.

```
"result": "success", 
"messages": [{ 
    "explanation": "", 
    "id": "FQXHMSE0001I", 
    "recovery": { 
         "text": "Information only; no action is required.", 
         "URL": "" 
    }, 
    "text": "The request completed successfully."
```
}] }

## /ssoSettings

Use this REST API to retrieve and modify client settings when an external SAML 2.0 identity provider is used for authentication.

#### HTTP methods

GET, PUT

## GET /ssoSettings

Use this method to return information about the client settings when an external SAML 2.0 identity provider is used for authentication.

#### Authentication

Authentication with user name and password is required.

#### Request URL

GET https://*{management\_server\_IP}*/ssoSettings

#### Query parameters

None

#### Response codes

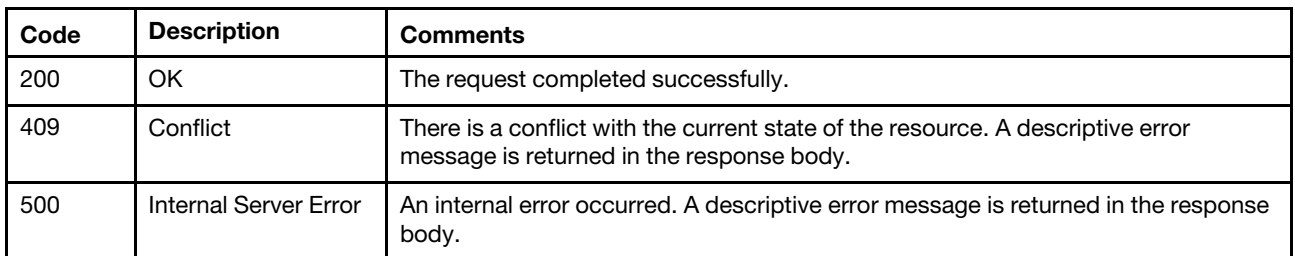

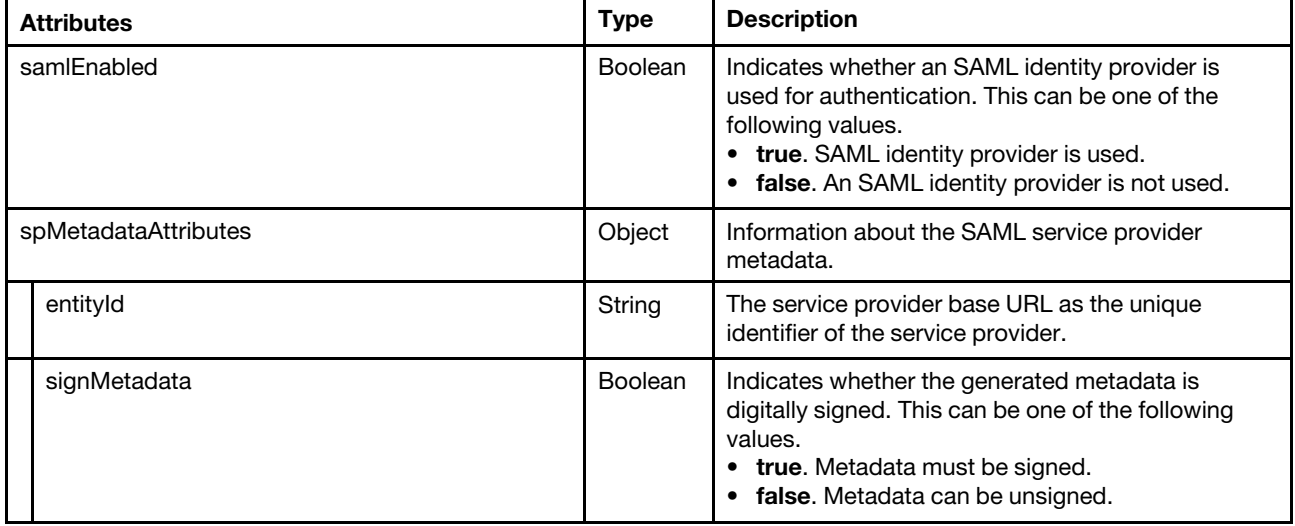

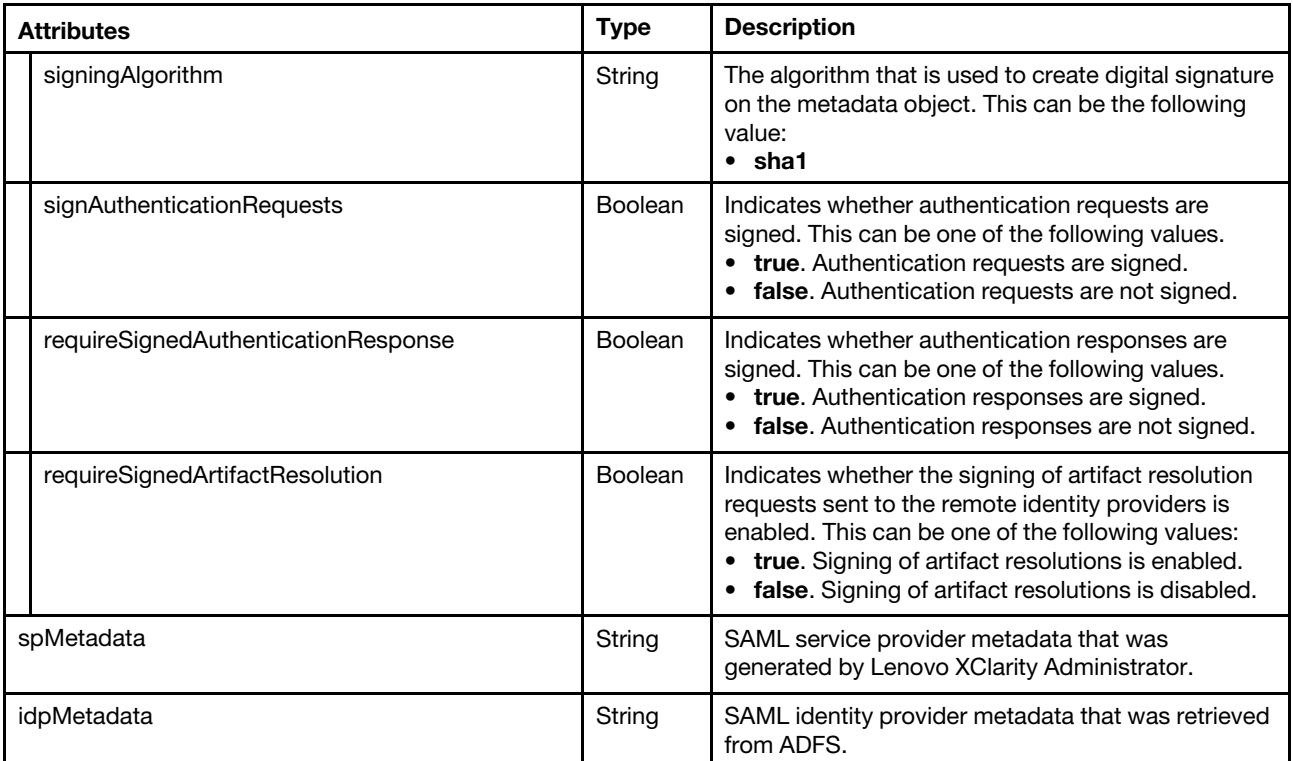

The following example is returned if the request is successful.

```
"samlEnabled":true, 
"spMetadataParameters":{ 
    "entityId":"10.243.2.124", 
    "signMetadata":true, 
    "signingAlgorithm":"sha1", 
    "signAuthenticationRequests":true, 
    "requireSignedAuthenticationResponse":true, 
    "requireSignedArtifactResolution":true 
}, 
"spMetadata":"SP metadata xml ", 
"idpMetadata":"IDP metadata xml"
```
# PUT /ssoSettings

Use this method to modify the client settings when an external SAML 2.0 identity provider is used for authentication. The identity provider must be Microsoft Active Directory Federated Services (AD FS) and must reside on a server that is connected to the management network.

### **Authentication**

Authentication with user name and password is required.

#### Request URL

PUT https://*{management\_server\_IP}*/ssoSettings

#### Query parameters

None

{

}

#### Request body

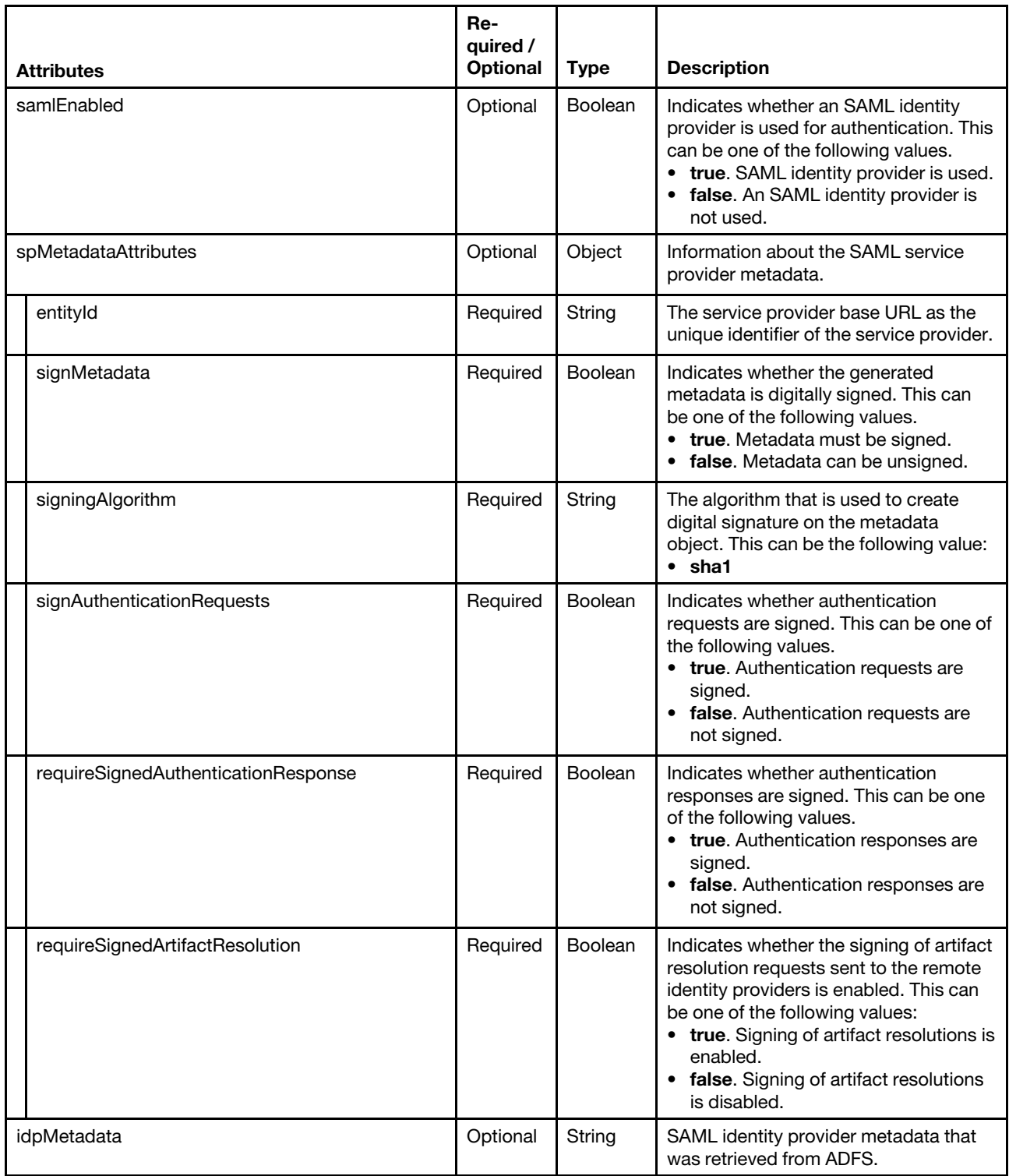

The following example modifies an external SAML 2.0 identity provider client. {

```
"samlEnabled":true, 
"spMetadataParameters":{ 
   "entityId":"10.243.2.124", 
    "signMetadata":true,
```

```
"signingAlgorithm":"sha1", 
    "signAuthenticationRequests":true, 
    "requireSignedAuthenticationResponse":true, 
    "requireSignedArtifactResolution":true 
}, 
"idpMetadata":"IDP metadata xml"
```
#### Response codes

}

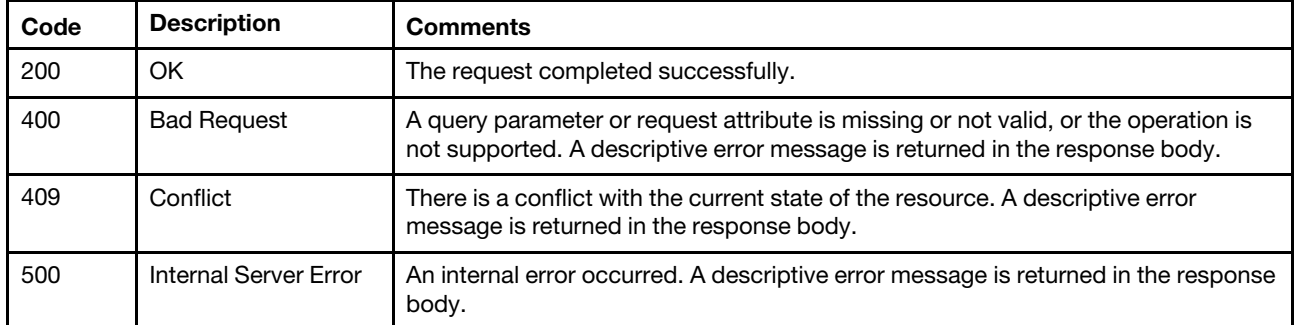

#### Response body

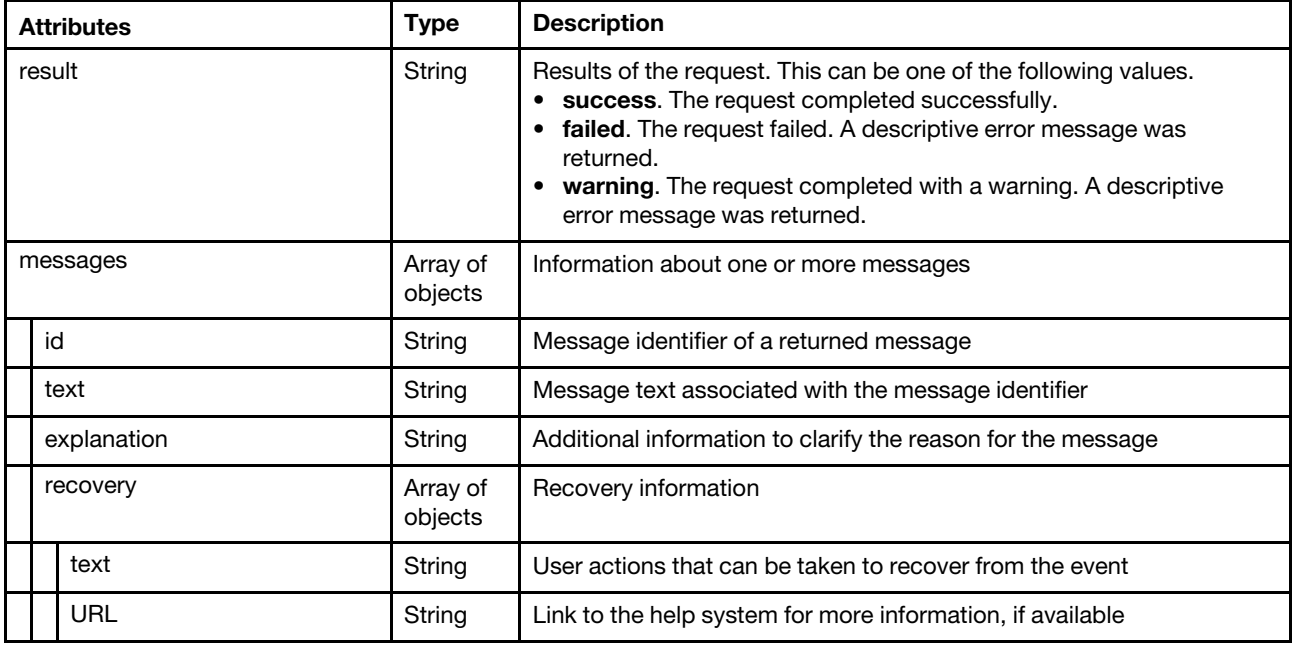

The following example is returned if the request is successful. {

```
"result": "failure", 
"messages": [{ 
    "explanation": "The request to change the SAML configuration could not complete for an unknown 
                     reason.", 
    "id": "FQXHMSE0611J", 
    "recovery": { 
         "text": "Specify valid parameters on the request and try the request again. If the problem 
                   persists, contact Support.", 
         "URL": "" 
    }, 
    "text": "The request to change the SAML configuration could not be completed successfully."
```
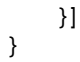

## /serverCertificate

Use this REST API to generate a self-signed certificate, download a certificate, and upload a new signed certificate to Lenovo XClarity Administrator and creates a job to send the new certificate to all managed devices.

#### HTTP methods

GET, PUT, POST

## GET /serverCertificate

Use this method to download the server certificate in PEM format.

#### Authentication

Authentication with user name and password is required.

#### Request URL

GET https://*{management\_server\_IP}*/serverCertificate

#### Query parameters

None

#### Response codes

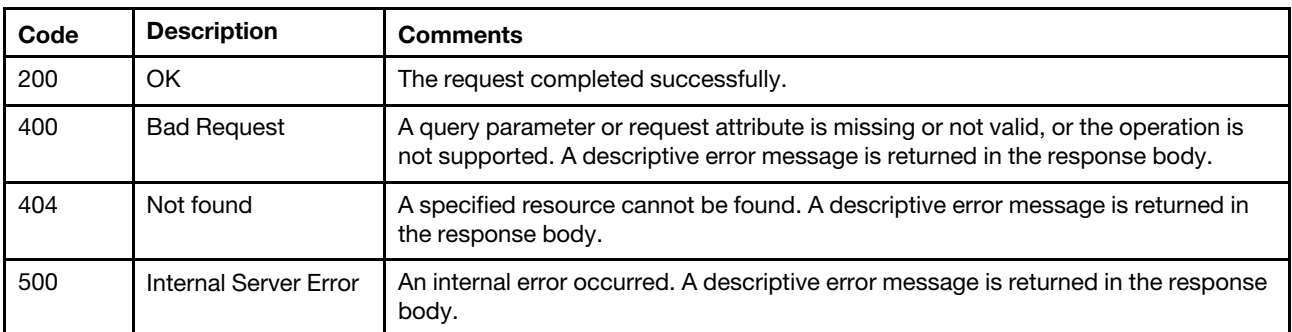

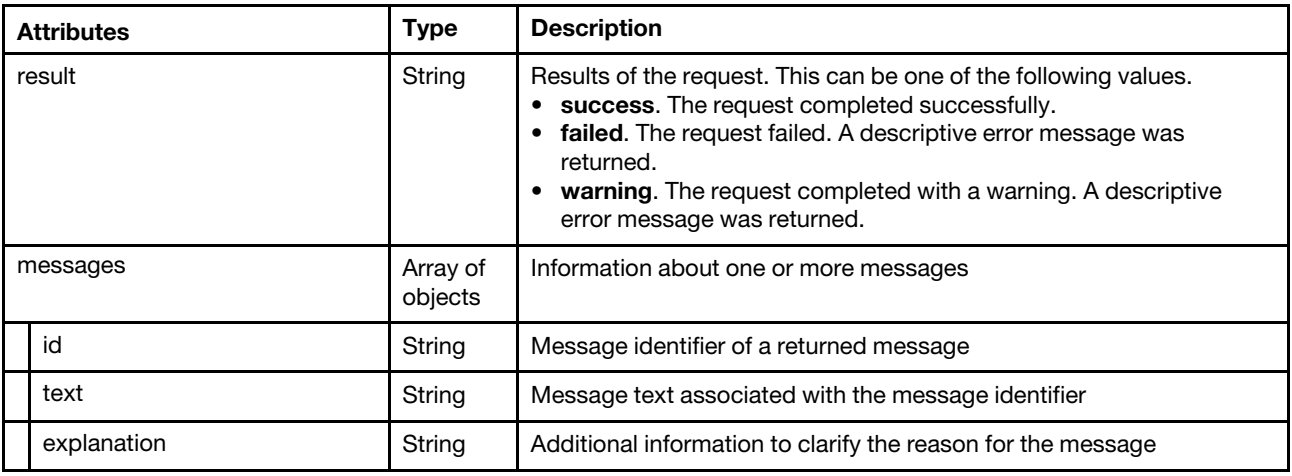

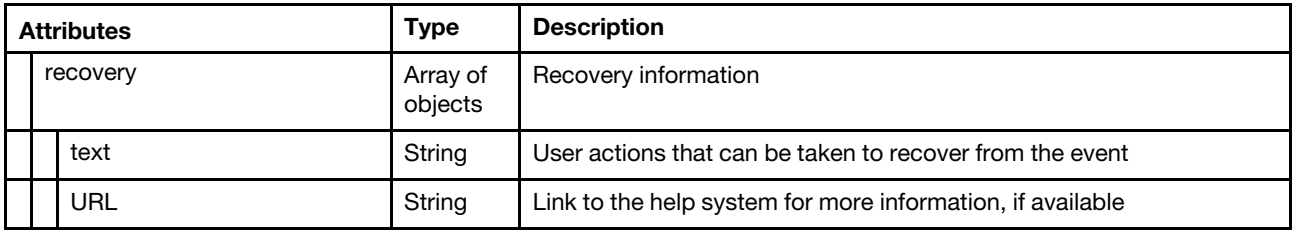

The following example is returned if the request is successful. -----BEGIN CERTIFICATE-----

MIIFRjCCBC6gAwIBAgIVAOYU3FiQqz7RQ+KehCLhan3h+le4MA0GCSqGSIb3DQEB CwUAMHkxCzAJBgNVBAYTAlVTMRcwFQYDVQQIEw5Ob3J0aCBDYXJvbGluYTEQMA4G A1UEBxMHUmFsZWlnaDElMCMGA1UEChMcR2VuZXJhdGVkIGJ5IFNlcnZlciBGaXJt d2FyZTEJMAcGA1UECxMAMQ0wCwYDVQQDEwRMWENBMCAXDTcwMDEwMTA1MDAwMFoY DzIwNzAwMTAxMDQ1OTU5WjCBkDELMAkGA1UEBhMCVVMxFzAVBgNVBAgTDk5vcnRo IENhcm9saW5hMRAwDgYDVQQHEwdSYWxlaWdoMQ8wDQYDVQQKEwZMZW5vdm8xDDAK BgNVBAsTA0VCRzE3MDUGA1UEAxMuR2VuZXJhdGVkIGJ5IExlbm92byBTeXN0ZW0g TWFuYWdlbWVudCBTb2Z0d2FyZTCCASIwDQYJKoZIhvcNAQEBBQADggEPADCCAQoC ggEBAIHSk5uFESdIg2jz3p2EuMtT2bLXPOQLG4wzhKzp4es3HMne7sXfhZ3kYYoU DjTtA8tV2t1z8lQdol3pVeJdA4rb2g08s6kgtR/F+GgJbSGQUlTWuLNXT3zwAsCO kipJBoZ01r3oYCJdUkgCvCOVMFDIyILyhSejsXXny5aFacl7OVJhATk7fEkEy3HH 4PdcB7UvJpaLwAUyMJtKr3ZST2K71BPMTNCra0yK42qiR6tUBhxuGraiuk6niMUn XUPf81kCLmXVI96G3/YcMT9+4orooaXmFCtXz3g3ZJ9nZxzntgH2BcpQgnIGQ1Gm NUw9HK3bOrLI7xNJuOkTCSA6Yt8CAwEAAaOCAakwggGlMAwGA1UdEwEB/wQCMAAw gbYGA1UdIwSBrjCBq4AUbhZrZRZDulpKYG30gI2t1Bn8AFmhfaR7MHkxCzAJBgNV BAYTAlVTMRcwFQYDVQQIEw5Ob3J0aCBDYXJvbGluYTEQMA4GA1UEBxMHUmFsZWln aDElMCMGA1UEChMcR2VuZXJhdGVkIGJ5IFNlcnZlciBGaXJtd2FyZTEJMAcGA1UE CxMAMQ0wCwYDVQQDEwRMWENBghRWKEwW81vpl0g538WZJ7uxayc2PzAdBgNVHQ4E FgQUogeZxr9VEeeU5T8ELvS8lAW7Md0wgbwGA1UdEQSBtDCBsYcQ/oAAAAAAAAAK ACf//s0Og4IeZmU4MDowOjA6MDphMDA6MjdmZjpmZWNkOmU4MyUyhwQK8Ynggg4x MC4yNDEuMTM3LjIyNIcQAAAAAAAAAAAAAAAAAAAAAYIJbG9jYWxob3N0hwR/AAAB gglsb2NhbGhvc3SCCWxvY2FsaG9zdIIuR2VuZXJhdGVkIGJ5IExlbm92byBTeXN0 ZW0gTWFuYWdlbWVudCBTb2Z0d2FyZTANBgkqhkiG9w0BAQsFAAOCAQEArHLB5QR2 Hn+RWIGfA4uYrIgD2tJvtkbE9uVXF/8s8HvNQ+fGIFZEdnuqjIXcxBAUq9xwapvj PbDRgjzca/tl3xxvPQ9XW9jt9RdPAcn+TbxzlhnPTOydqoYy+Rfd2sGL1Gg0n7GR nxrlR+JWVGd7f3j8lPK3jO5JKThpUW+PrECZwbM9wgJ4wNF6xmHqLOiCWznqhtUd ytp7aYmGuj4h53hyJeqzlBXQA1Kd5AhB2/3cpb02lgB4av+stGHn2WzPER5jbRF/ q5Up7/5UhA2wSQa0Vap4109XQqXQL8p5VxpPDlumhothguqgN4yOfVxF4pGytOqX W+IcyiYy15ufNA==

-----END CERTIFICATE-----

-----BEGIN CERTIFICATE-----

MIID1TCCAr2gAwIBAgIUVihMFvNb6ZdIOd/FmSe7sWsnNj8wDQYJKoZIhvcNAQEL BQAweTELMAkGA1UEBhMCVVMxFzAVBgNVBAgTDk5vcnRoIENhcm9saW5hMRAwDgYD VQQHEwdSYWxlaWdoMSUwIwYDVQQKExxHZW5lcmF0ZWQgYnkgU2VydmVyIEZpcm13 YXJlMQkwBwYDVQQLEwAxDTALBgNVBAMTBExYQ0EwIBcNNzAwMTAxMDUwMDAwWhgP MjA3MDAxMDEwNDU5NTlaMHkxCzAJBgNVBAYTAlVTMRcwFQYDVQQIEw5Ob3J0aCBD YXJvbGluYTEQMA4GA1UEBxMHUmFsZWlnaDElMCMGA1UEChMcR2VuZXJhdGVkIGJ5 IFNlcnZlciBGaXJtd2FyZTEJMAcGA1UECxMAMQ0wCwYDVQQDEwRMWENBMIIBIjAN BgkqhkiG9w0BAQEFAAOCAQ8AMIIBCgKCAQEAuFx2YjVCCAKa2Sp5QpxdmCS8R8GI l/92LyK37HySwKgaTSm9nxkQt2paZUg+NzMqOAbOmTwmVOT8/eGbtWFmWyqeFGr4 5m+MC3KhxOjrh0zQyRzrbmI0prgW1LSbDwRRon5k4efXhcvfmrNGoXHkGysMLOCZ +bRk9XCjm+EFjwaW28pTHE8XfdMJD1zxy467vJQ9AOVNSh7YYflKw1jV73xMYiV9 tNbAADFCUT5RHicXxgF8huyKcJCHppiH9z6DqE0tgOZfeXqQJHmW5udweVmt646s HEGNrCqmntAQcASIzDVfgYKm1dQn+mQAH5FJ/jyjnqjhP7AFIoneXOLYkwIDAQAB o1MwUTAPBgNVHRMBAf8EBTADAQH/MB0GA1UdDgQWBBRuFmtlFkO6WkpgbfSAja3U GfwAWTAfBgNVHSMEGDAWgBRuFmtlFkO6WkpgbfSAja3UGfwAWTANBgkqhkiG9w0B AQsFAAOCAQEAHa/w2SNQkSpAtoEnHZpDpZrThpNeeQxPMX2+Us2QxOa4Wr8WditB 9sK89inebkRSZxBTsZNKf4w1XT2TlND5mY88K4rQ15YZdLSJvaKr9QmKSbmBKWeT dcOX5HLaB8evP4EoOC32BXvklx+SnNtZHupcXo8JfmC38Hxftpn8ZfiAfiYr4jZI iIom6Zupxoc7ZuyAW0ovp4V5jKmglWDM4xXRTDsYcHEOpnGOry+MlPEAszDexYd8

HNd02BliTsytll6RsSoJ6B9gu49OOcSRYpp543azUDStsoJ8a/8CfyeGMje6aREg tOumP61rQlEYyUmEcEr/eDZt8pjXiR/txw== -----END CERTIFICATE-----

# <span id="page-1282-0"></span>POST /serverCertificate

Use this method to uploads a new signed server certificate to Lenovo XClarity Administrator and provisions the new certificate to all managed devices.

When a self-signed certificate is generated and, a job is created to provision the new certificate to all managed devices. Use the [GET /serverCertificate/jobs/](#page-1293-0)*{job\_id}* method to retrieve the job status and additional job details. If a job was not successfully started, refer to the response code and response body for details.

Note: If the CA chain that you are importing has the same certificate as a CA certificate that is already installed, the CA certificate is not sent to all management devices and no job is created.

#### Authentication

Authentication with user name and password is required.

#### Request URL

POST https://*{management\_server\_IP}*/serverCertificate

#### Query parameters

None

#### Request body

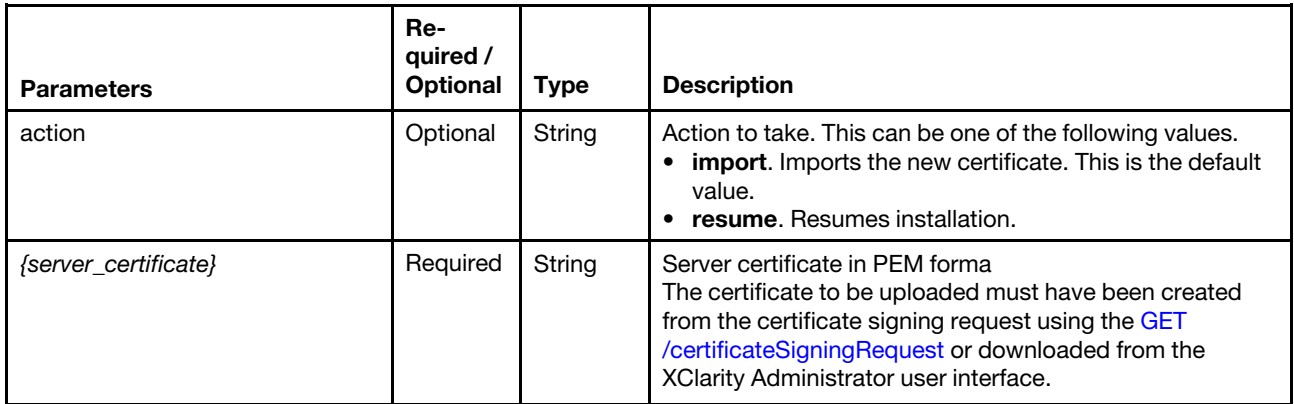

#### Request example

-----------------------------269032580128512 Content-Disposition : form-data; name="uploadedfile"; filename="cert\_chain.pem" Cont ent-Type: application/octet-stream -----BEGIN CERTIFICATE----- MIIF8TCCA9mgAwIBAgIJAPCc80vvkTPlMA0GCSqGSIb3DQEBBQUAMIGOMQswCQYD VQQGEwJVUzESMBAGA1UECAwJTWlubmVzb3RhMRIwEAYDVQQHDAlSb2NoZXN0ZXIx EzARBgNVBAoMCnhITUMgTWFrZXIxCzAJBgNVBAsMAklTMRAwDgYDVQQDDAdUZXN0 IENBMSMwIQYJKoZIhvcNAQkBFhRwa2lhZG1pbkBleGFtcGxlLmNvbTAeFw0xNTAz MDIyMDEwMDNaFw0yNTAyMjcyMDEwMDNaMIGOMQswCQYDVQQGEwJVUzESMBAGA1UE CAwJTWlubmVzb3RhMRIwEAYDVQQHDAlSb2NoZXN0ZXIxEzARBgNVBAoMCnhITUMg TWFrZXIxCzAJBgNVBAsMAklTMRAwDgYDVQQDDAdUZXN0IENBMSMwIQYJKoZIhvcN AQkBFhRwa2lhZG1pbkBleGFtcGxlLmNvbTCCAiIwDQYJKoZIhvcNAQEBBQADggIP ADCCAgoCggIBAMjv1twLYnr2r4lcXOMtIhHRmCjx5x9IPsm8yma028MgwHRaxDUE Peu2NuCJobHg1kcLyIHNPZriWXY2D4tZsYstGLNPCxLYGkJgBwGSW3KDnr4//0xF /ftXt6kXi/Sb7ErFAuw7zKmC0RlOioU15LM1Vt4oKVJkTlOEOvKs4tlY8gB/vfaJ

wLOizJn7f/LQDccE/KBHN+6jtUgTNUDOMZprLMojdc+QLe2P2nW3NamdJh9Hc64t

... certificate contents here ...

N/vYEzL5ll90DUcvIfZkOESgMoZ0HwKUndizfFuplSR2iXlIdUAoqZ1LAgMBAAGj UDBOMB0GA1UdDgQWBBS7M179cu/wan0CqJMM7+6eM18AozAfBgNVHSMEGDAWgBS7 M179cu/wan0CqJMM7+6eM18AozAMBgNVHRMEBTADAQH/MA0GCSqGSIb3DQEBBQUA A4ICAQCyDeLKYJeK85amA36yiO8pOWC+EgKhA7MhzAij+/yoprofLQ01+ovSu0HQ jpjh7s67OlIZC6+40o7sntk1fjQHoSpoE2B3/dmXMtxkRDTp1Z2kJaa0oV1dmEkM 23l8M1vZ0NTy9vb4STxFUBxQ9wEKA7aNKBHnUnwZu3H0eQ6lzO0f7ZRlGANIT2mR NsxIPVcjXZcqsK5s1l+CSEOhjAPBsBnhSYYPDC8Z+OjtztljwuIcODO8tgr3NZZ/ 4NRMCugAZLQU1CcdQKwgQA5OYIQM1yFzFl6U61PN0QefWE3tb/0v7tFmMf7EAQbU wkjsQUrlQakAFJUJ9Sosb1Q/p8VoMY5f52coEI/AzV8cO5t59NHHPInOgF/S9l1v vBC04J+lPyVxVdKnwS2EpIWRSMgwbb1Iz1pTyexBBVi3NzC5R1oaZKHsLGmbC1Hh B5HHZcEBOzUQtJjnEVeLTAGCQiPQzMv8OxI+dWRgIdutKZoIB5xMCXhFyXCgGUPj SkGjoFJL46mqE5u+qqdv1a6lKy+KDBkQg4J4hyjG0f4Y/YPkoszVy9jRaeImE5Bi R56ttIkp4K5yCCJVNT8Wou8b8hYh1qYUGLs+j0ixs5rtbbGAVCntj0hbFEiC5obL 1l8DI0HqZiX6XnRTwIj0Zq+JJYMdc1ikM+j/C5oN5TVb7cHlFA== -----END CE RTIFICATE----- -----BEGIN CERTIFICATE----- MIIF4zCCA8ugAwIBAgICE AAwDQYJKoZIhvcNAQEFBQAwgY4xCzAJBgNVBAYTAlVT MRIwEAYDVQQIDAlNaW5u ZXNvdGExEjAQBgNVBAcMCVJvY2hlc3RlcjETMBEGA1UE CgwKeEhNQyBNYWtlcjE LMAkGA1UECwwCSVMxEDAOBgNVBAMMB1Rlc3QgQ0ExIzAh BgkqhkiG9w0BCQEWFH BraWFkbWluQGV4YW1wbGUuY29tMB4XDTEwMDEwMTEyMDAw MFoXDTI1MDIyNzIwM TQyMVowgYcxCzAJBgNVBAYTAlVTMRIwEAYDVQQIDAlNaW5u ZXNvdGExEzARBgNV BAoMCnhITUMgTWFrZXIxCzAJBgNVBAsMAklTMR0wGwYDVQQD DBRUZXN0IEludGV ybWVkaWF0ZSBDQTEjMCEGCSqGSIb3DQEJARYUcGtpYWRtaW5A ZXhhbXBsZS5jb2 0wggIiMA0GCSqGSIb3DQEBAQUAA4ICDwAwggIKAoICAQDBHJXF IJWrcN3O705yS N0fpkW7psgYddhn5vJzsyqMBTDR9g07oIeI+YLkD2Za414Bl8m0 zxEizsOl8YiY dASh5UF2zsiKt1o9FkNprdqTfAjEbq/gNDOe8ju6c/DTE2KFsuI3 8U2xSSuarAn +QGHq186pXPwY7r3MkY6adiiOOYylbr2a7qzEfCmQavh3FpsUJ4+x QqJUXsfrcEd5sQwYXP/uyAvucONlz/1nmomoVC+YSaVX7tfzLlaZ4jZe2kamNRAf W1elXOohVa8j6SqS53IHuUXIgb+DQyqoIXb9DdceyQc0wdObAU0cRCuKA7Jj+e1P cgUnlxMap0lUQ9pRJjn9enPIau01IjREFvKxfr3hajHLg26q4uoS2dJJhlTDGEnb C1lZf+/FBOkFk+vdjXDdq/5Kl4RrKOaX5uQhHVb6sYBafhjQ/QIpSAyUrFcANInE AOzn9GpBSgcacJYI4k86BYjEkgKoALqoTShLRk2Go3rpIIpOYpVP81saT1x0uCAX

...certificate contents here ...

```
vdLkS4Bw+vmMYbR6MSA9HqToDc0l2TbAjttGImlg7K7HFHybIp4QnofrdYJ7fbwV 
bmoKLOQL60wX0efqp7r6eKIP+uYNVEYr4gXvYUn+PPqZaViRTrhIuWUQydQApeI7 
RAaypfTGvUy8f3ezpR8+JHr+Yp4AbQeLmqJU7LgCI6fbGdVK8fwlYNs0YbCmyrcq 
EKMLRjc15pBp7ZGm/zxErn9c+CK6c+s= -----END CERTIFICATE----- -----
BEGIN CERTIFICATE----- MIIFyDCCA7CgAwIBAgICEAIwDQYJKoZIhvcNAQEFB 
QAwgYcxCzAJBgNVBAYTAlVT MRIwEAYDVQQIDAlNaW5uZXNvdGExEzARBgNVBAoM 
CnhITUMgTWFrZXIxCzAJBgNV BAsMAklTMR0wGwYDVQQDDBRUZXN0IEludGVybWV 
kaWF0ZSBDQTEjMCEGCSqGSIb3 DQEJARYUcGtpYWRtaW5AZXhhbXBsZS5jb20wHh 
cNMTAwMTAxMTIwMDAwWhcNMjUw MjI3MjEwMzI1WjB5MQswCQYDVQQGEwJVUzESM 
BAGA1UECBMJTWlubmVzb3RhMRIw EAYDVQQHEwlSb2NoZXN0ZXIxJTAjBgNVBAoT 
HEdlbmVyYXRlZCBieSBTZXJ2ZXIg RmlybXdhcmUxCzAJBgNVBAsTAk9VMQ4wDAY 
DVQQDEwVMWENBMjCCASIwDQYJKoZI hvcNAQEBBQADggEPADCCAQoCggEBALoiw8 
KeONj2+8xNrXlUs1CK5h7uAksVf1d4 +34UqdVOVeM89NjG6I4g9s8+c46ugRxXC 
AnsLDWAdHqNcMz+VAc7Avn68BqwWkMF mzboe7sgb0BK5ALEBruH+sashz84m/DX 
NDCqXSg8FndU45z90pRsTAHCSC9i4Dt0 AMo6vgB3Mq90/IyfrZcd+IhPZIh0Tw0 
brPssNXHJ0INRwLQ7orUOaeoi3hggkobX LmPm6pmMqVFeSvpaGKVOXPSANvE68D 
f3SZv9U9aAzg6jlehwn+CqzYmXkoIHWRIh S0jvsV2SqAjVTHJJqZwOqFbS9BSQL 
/hNT98ad/AFdU0kI7VgNCsCAwEAAaOCAUkw ggFFMAkGA1UdEwQCMAAwEQYJYIZI 
AYb4QgEBBAQDAgZAMAsGA1UdDwQEAwIF4DAw BglghkgBhvhCAQ0EIxYhT3BlblN 
TTCBHZW5lcmF0ZWQgU0FOIENlcnRpZmljYXRl MB0GA1UdDgQWBBRYUEiNjENDqU 
5FNClJxYOjK+6jqzAfBgNVHSMEGDAWgBRWpDFJ Hnw3CSSeR102WOAlepPskzCBp 
QYDVR0RBIGdMIGahxD+gAAAAAAAAAoAJ//+njAT gh9mZTgwOjA6MDowOmEwMDoy 
N2ZmOmZlOWU6MzAxMyUyhwQK8Yn6giBpcDEwLTI0 MS0xMzctMjUwLmxhYnMubGV
```

```
ub3ZvLmNvbYcQAAAAAAAAAAAAAAAAAAAAAYIJbG9j YWxob3N0hwR/AAABgglsb2 
NhbGhvc3SCCWxvY2FsaG9zdIIETFhDQTANBgkqhkiG 9w0BAQUFAAOCAgEAcm34H 
7jhHFNqduuStMOY5FTkSFpJ1EdUDs5FEYh93PHNofCa 0IPb45ANeKq1KxmE4KTZ 
lTrqiHKNcomEcwht2JlFfrqCq5oS4UoTOPtt278ScVHr BTS1QTIKdLa/A2t5R89 
WVVSIqRfPfjuRbrCMVTYBKSzQkv8LwI0F7C+Rq94IhQT2 jGJKilTg1qrFgOJxp7 
sZSaYauhbUsedh6p3QZVl12NqJq/RezU0hQr4bAmnzJfv6 5U02bU5i85HQFBokq 
3sx8lkNeWgnPWWARrRDDdfTErrirpEBCodwMSbcE25Jo2Kw HyJYZy/S7GnnNvVP 
aGabPhE2ztIubKo5lYPEgvxJldEmbxZ5u8LN3rcSjeOtvM7u Gb/xYPiyH89ptHR 
G+XnwK1fxapCeiIjQbK9exvXIOsXFJulIKIrPpch/+QHjZK7H AQjVUVfV5vM+62 
2U1tdwmj7PlAyYXjBpZYT0whnNT1RUFypy5VOZr2/D/1rCrgCy uNodqiPkeQzfk 
5xE8Sxq1Zkw/I6c905g222g3lY3Lr88u9+8Q5f1NlQpqc5wDaiw qoX92ToEHWdz 
+z7V6NhlXlhASOPmBWPPmQg+yOoeYmKl0w71AEk1R6dYSzZoxr9b 5H4ITTC3kQZ 
Qn4vR9+QWvVzQSMZ7xubiSo3DrahV81pYWXcSsYVJ+3C53vM= --- 
--END CERTIFICATE----- -----------------------------269032580128 
512--
```
#### Response codes

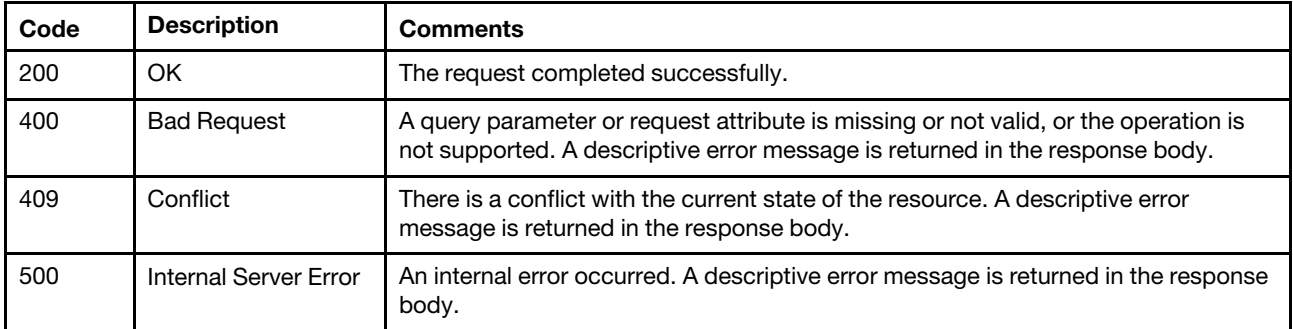

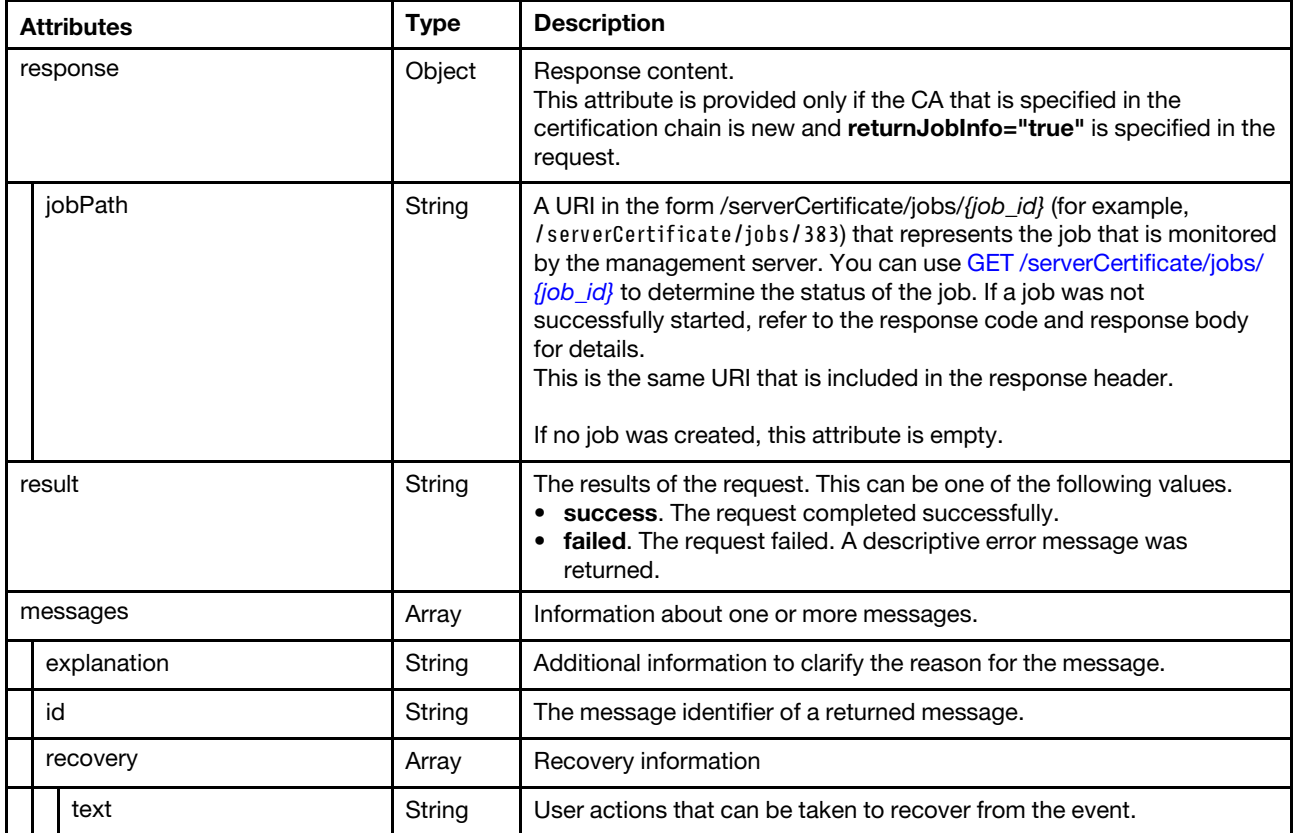

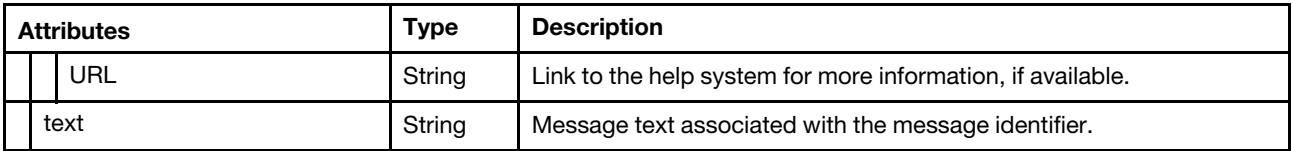

The following example is returned if the request is successful.

```
{ 
    "response": { 
         "jobPath": "/serverCertificate/jobs/383" 
    }, 
    "result": "success", 
    "messages": [{ 
         "explanation": "The existing server certificate has been replaced by the new certificate", 
         "id": "FQXHMSE0134I", 
         "recovery": { 
             "text": "Information only; no action is required.", 
             "URL": "" 
         }, 
         "text": "The request to upload new server certificate was successful.", 
    }] 
}
```
## PUT /serverCertificate

Use this method to generate a self-signed server certificate.

Important: You are disconnected from XClarity Administrator for a short period of time during this request.

#### **Authentication**

Authentication with user name and password is required.

#### Request URL

PUT https://*{management\_server\_IP}*/serverCertificate

#### Query parameters

None

#### Request body

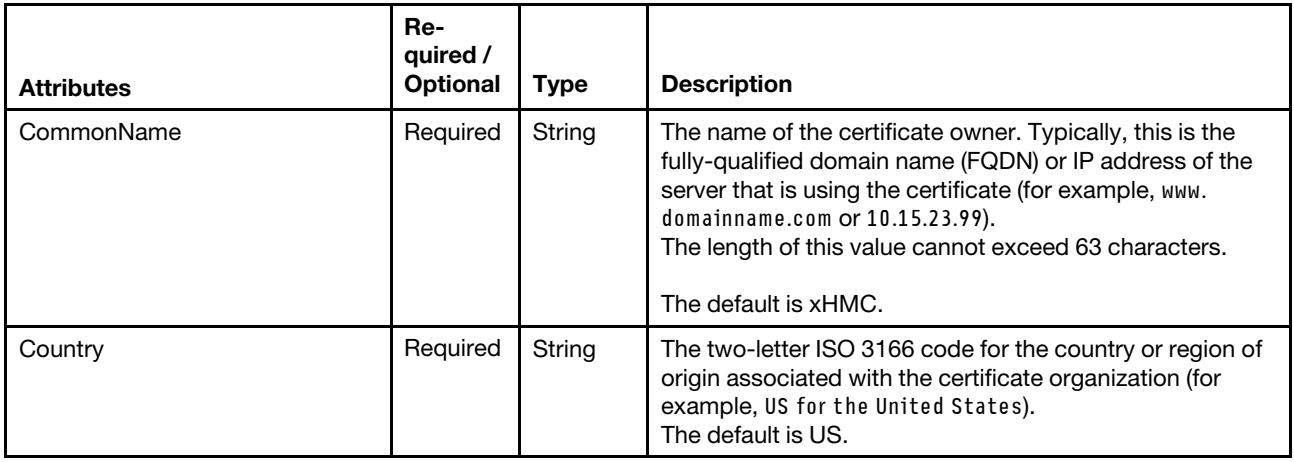

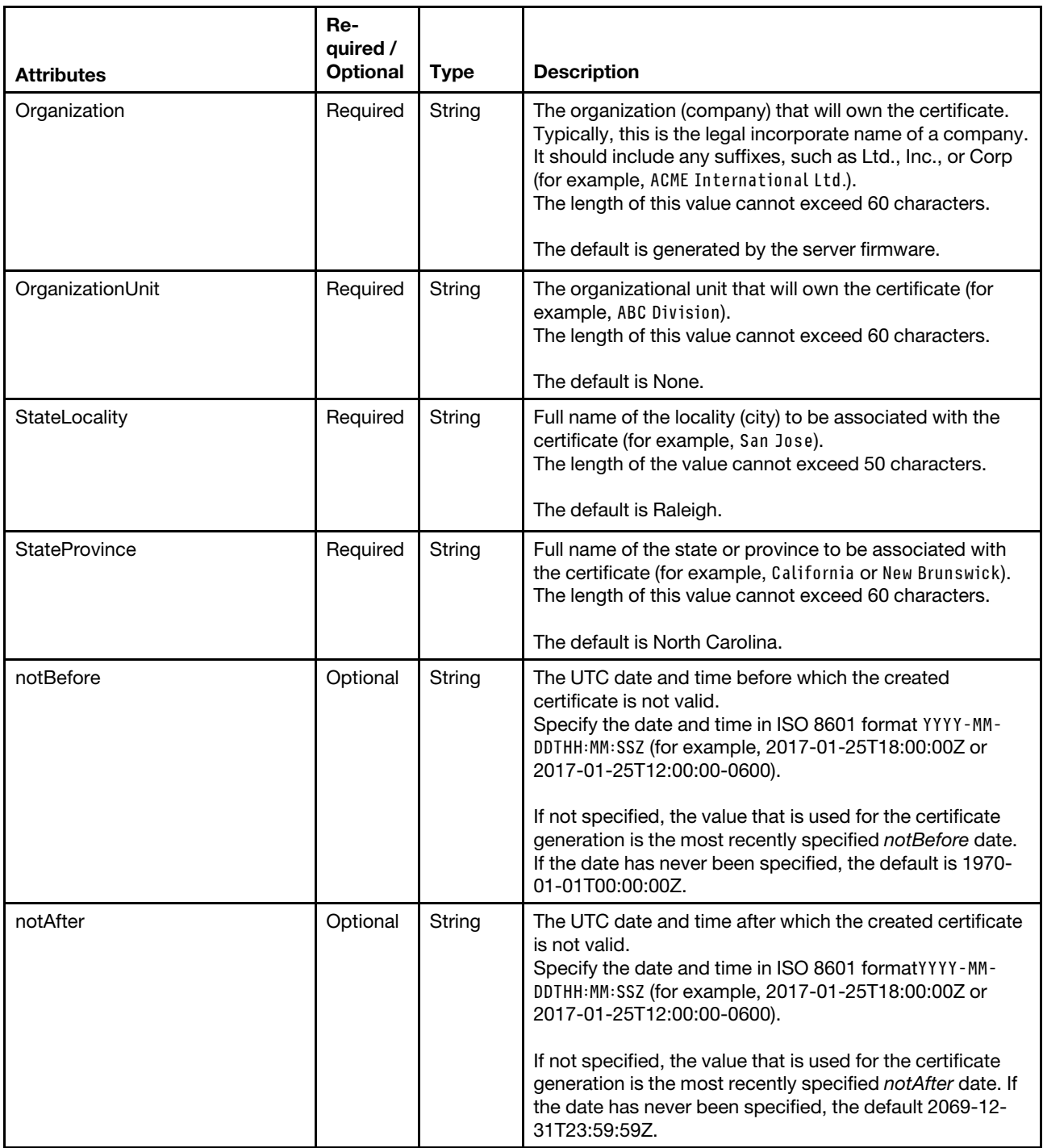

The following example generates a self-signed server certificate.

{

```
"CommonName": "LXCA",
```
- "Country": "US",
- "Organization": "Generated by Server Firmware",

```
"OrganizationUnit": "Organization unit",
```
"StateLocality": "Raleigh",

```
"StateProvince": "North Carolina",
```

```
"notBefore": "2017-06-01T12:30:00Z",
```

```
"notAfter": "2018-06-01T12:30:00Z"
```
#### Response codes

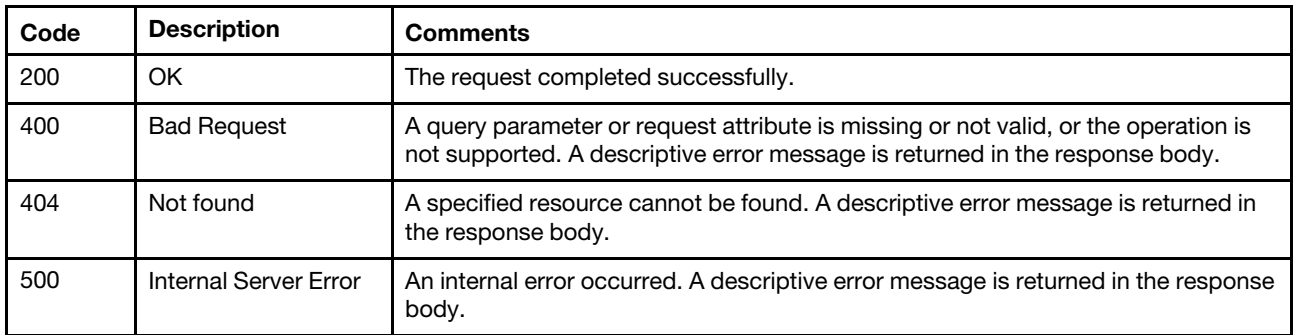

#### Response body

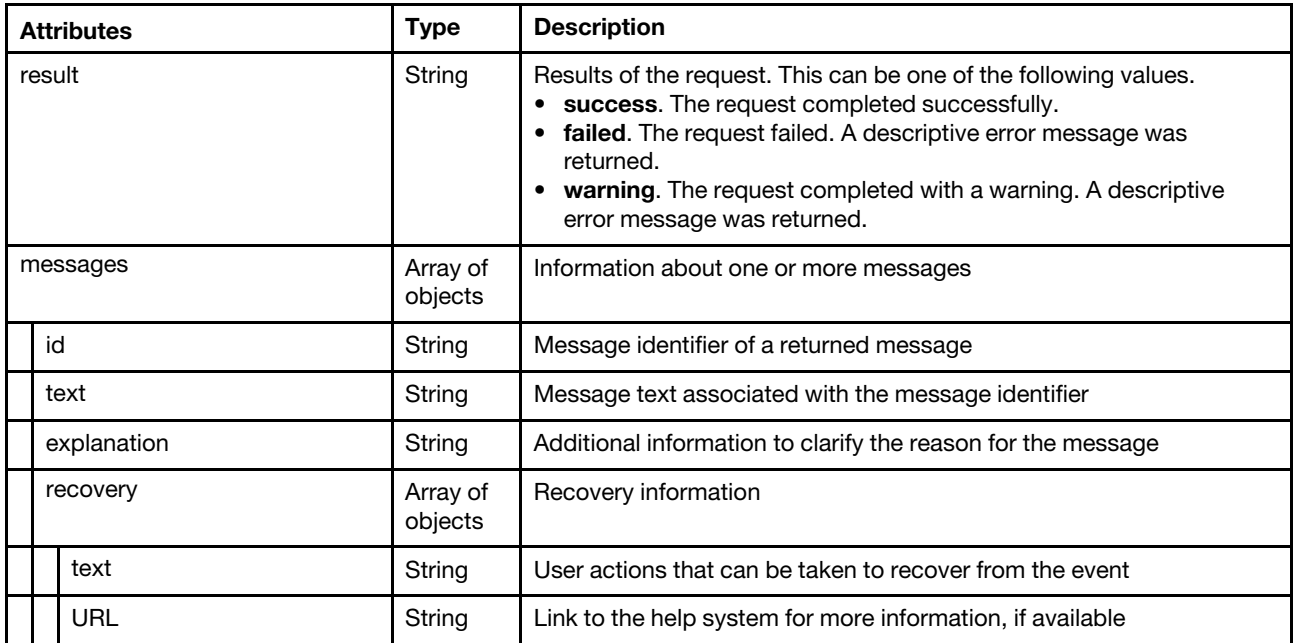

The following example is returned if the request is successful.

```
{ 
    "result": "success", 
    "messages": [{ 
         "explanation": "", 
         "id": "FQXHMSE0001I", 
         "recovery": { 
              "text": "Information only; no action is required.", 
             "URL": "" 
         }, 
         "text": "The request completed successfully." 
    }] 
}
```
## /serverCertificate/details

Use this REST API to retrieve detailed information about the server certificate.

#### HTTP methods

GET

## GET /serverCertificate/details

Use this method to returnd detailed information about the server certificate. The certificate is returned in PEM format.

#### Authentication

Authentication with user name and password is required.

#### Request URL

GET https://*{management\_server\_IP}*/serverCertificate/details

#### Query parameters

None

#### Response codes

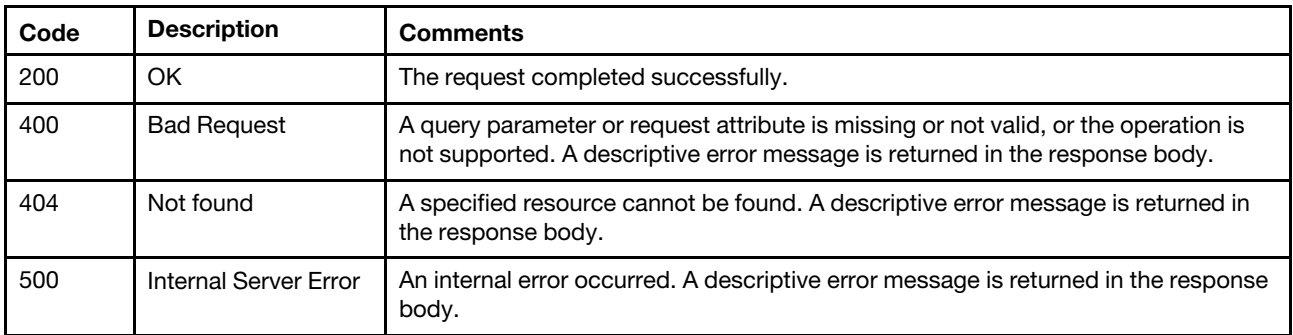

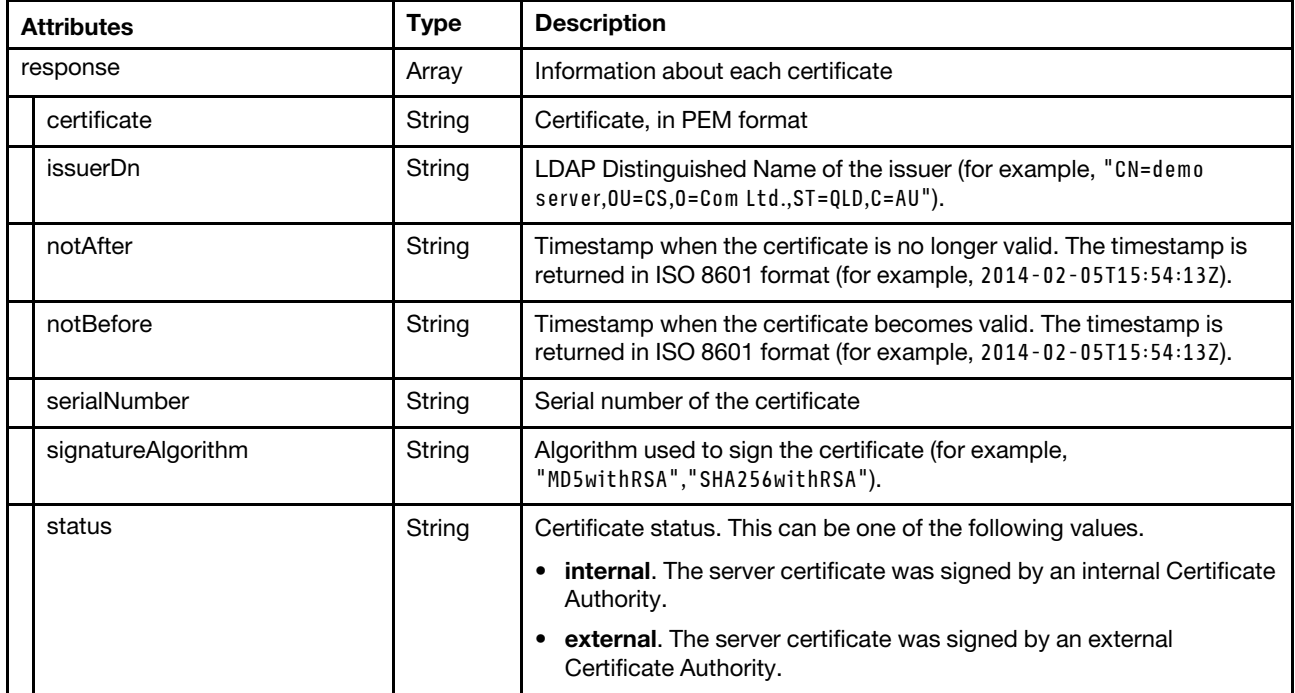

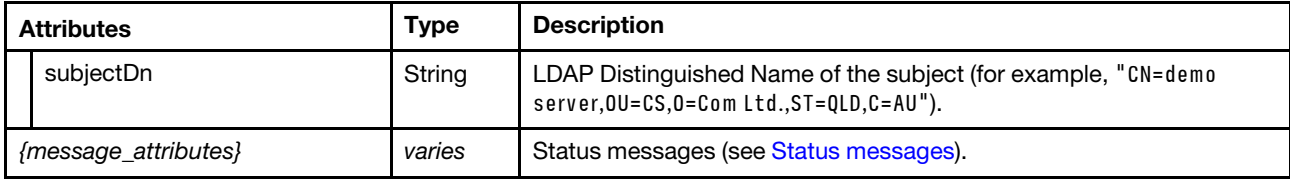

The following example is returned if the request is successful.

```
{ 
   "response": [{ 
      "certificate": "-----BEGIN CERTIFICATE-----\r\n 
                      MIIF2jCCBMKgAwIBAgIVAJgbWgQ/HUsaEEkFEdueK2lEONxqMA0GCSqGSIb3DQEB\r\n 
                      CwUAMHkxCzAJBgNVBAYTAlVTMRcwFQYDVQQIEw5Ob3J0aCBDYXJvbGluYTEQMA4G\r\n 
                      A1UEBxMHUmFsZWlnaDElMCMGA1UEChMcR2VuZXJhdGVkIGJ5IFNlcnZlciBGaXJt\r\n 
                      d2FyZTEJMAcGA1UECxMAMQ0wCwYDVQQDEwRMWENBMCAXDTcwMDEwMTA2MDAwMFoY\r\n 
                      DzIwNzAwMTAxMDU1OTU5WjB5MQswCQYDVQQGEwJVUzEXMBUGA1UECBMOTm9ydGgg\r\n 
                      Q2Fyb2xpbmExEDAOBgNVBAcTB1JhbGVpZ2gxJTAjBgNVBAoTHEdlbmVyYXRlZCBi\r\n 
                      eSBTZXJ2ZXIgRmlybXdhcmUxCTAHBgNVBAsTADENMAsGA1UEAxMETFhDQTCCASIw\r\n
                      DQYJKoZIhvcNAQEBBQADggEPADCCAQoCggEBAIRVJvuGU11o9Do/bjQvTbWaSXS9\r\n 
                      tFPhg/JyZP5q9RYlCfgRveh1nArAAO7t2XZMLC2l5Cv6kmbQUPsTVQLs2JetmnLS\r\n 
                      IpUwOuIwgV4480Il5jF7x4Wx4sDvPSTy9DnbeLUG0PV5zkwNLv8wVGe7eTTWGG2i\r\n 
                      SGozfBCuwDc2M06WJPhDiZhBf+CU/d27P3oIDxNUa6NJkfI3CI6sivpTfpT8oHdB\r\n 
                      P4PIdKJ4VGmh072bHCOvFa0m4C/eip5h5rskJmw5DHeiujp7nq9o+qOQYLST8mNU\r\n 
                      IGuQ+12+s/4JYz2hZAFOtRmPbnmD8YSVPVKP67jYYsQziBn7jNtBS7o0OeUCAwEA\r\n 
                      AaOCAlUwggJRMAwGA1UdEwEB/wQCMAAwgbYGA1UdIwSBrjCBq4AUeTimSPAWXgpz\r\n 
                      6+pN33JKZ3zks2KhfaR7MHkxCzAJBgNVBAYTAlVTMRcwFQYDVQQIEw5Ob3J0aCBD\r\n 
                      YXJvbGluYTEQMA4GA1UEBxMHUmFsZWlnaDElMCMGA1UEChMcR2VuZXJhdGVkIGJ5\r\n
                      IFNlcnZlciBGaXJtd2FyZTEJMAcGA1UECxMAMQ0wCwYDVQQDEwRMWENBghQX60e/\r\n 
                      U7Ai3C78CGAhNptbHBF49TAdBgNVHQ4EFgQU/lKzmh6UpXD0dSTFmZk6Z9VRSPYw\r\n 
                      ggFnBgNVHREEggFeMIIBWocEfwAAAYIJMTI3LjAuMC4xhxAAAAAAAAAAAAAAAAAA\r\n 
                      AAABgg8wOjA6MDowOjA6MDowOjGHEP6AAAAAAAAAAOAAAAAAAACCFmZlODA6MDow\r\n 
                      OjA6ZTA6MDowOjAlMTCHEP6AAAAAAAAAKePrsll+T/+CIWZlODA6MDowOjA6Mjll\r\n 
                      MzplYmIyOjU5N2U6NGZmZiUxMocECipk3oIaRFJBS05FUlVELThMRjBOLmxlbm92\r\n 
                      by5jb22HEP6AAAAAAAAA4VspLzm0URiCGkRSQUtORVJVRC04TEYwTi5sZW5vdm8u\r\n 
                      Y29thxD+gAAAAAAAAFXfh605j+bqgiFmZTgwOjA6MDowOjU1ZGY6ODdhZDozOThm\r\n 
                      OmU2ZWElMTaHEP6AAAAAAAAAAABe/goqZN6CHWZlODA6MDowOjA6MDo1ZWZlOmEy\r\n 
                      YTo2NGRlJTE3gglsb2NhbGhvc3SCBExYQ0EwDQYJKoZIhvcNAQELBQADggEBAJRj\r\n 
                      k88tQx4Iit0Q7HpmyjOE9W4ilvVTGZ9Zk56gN2lPWY/m2TL1RLbiid/cWpy6RnNd\r\n 
                      PGbO1whRmwTpq5Ihec6wdONLXZFlS5GaOqMu+opzXnwvuGBn1y/jQjnpIV+TcKQL\r\n 
                      9LAvzmPoMYd8BqF/sfR1rdmgyGeTzG/yUEaChXG0TLkbkT+9gYFN/gPDy4hAv2i9\r\n 
                      zLQnCXsqH5ZIDRAf42P8uHZ6hBkgra/vXdh+rB9mgIJZV2ijgjoYl6bIGw+9zL3L\r\n 
                      t2Jfh2u4MCpQs47FVZ2Fds3YaprHf5SVamUspTI0dsNzFU1F/xa2NRaWzu3T5+mj\r\n 
                      JOHNoKWv4KcJXzyXuLo=\r\n 
                      -----END CERTIFICATE-----\r\n", 
        "is suerDn": "CN=LXCA,OU=,O=Generated by Server Firmware,L=Raleigh,ST=North Carolina,C=US", 
        "notAfter": "2070-01-01T05:59:59Z", 
        "notBefore": "1970-01-01T06:00:00Z", 
        "serialNumber": "981b5a043f1d4b1a10490511db9e2b694438dc6a", 
        "signatureAlgorithm": "SHA256withRSA", 
        "status": "internal", 
        "subjectDn": "CN=LXCA,OU=,O=Generated by Server Firmware,L=Raleigh,ST=North Carolina,C=US" 
   }], 
   "result": "success", 
   "messages": [{ 
      "id": "FQXHMSE0001I", 
      "text": "The request completed successfully." 
      "explanation": "", 
      "recovery": { 
         "text": "Information only; no action is required.", 
         "URL": "" 
      },
```
## /serverCertificate/jobs

Use this REST API to retrieve information about all known jobs for provisioning signed server certificates to managed devices.

#### HTTP methods

**GET** 

## GET /serverCertificate/jobs

Use this method to return information about all known jobs for provisioning signed server certificates to all managed devices.

#### Authentication

Authentication with user name and password is required.

#### Request URL

GET https://*{management\_server\_IP}*/serverCertificate/jobs

#### Query parameters

None

#### Response codes

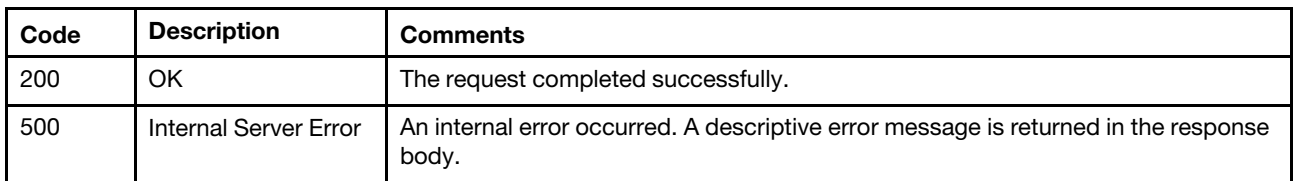

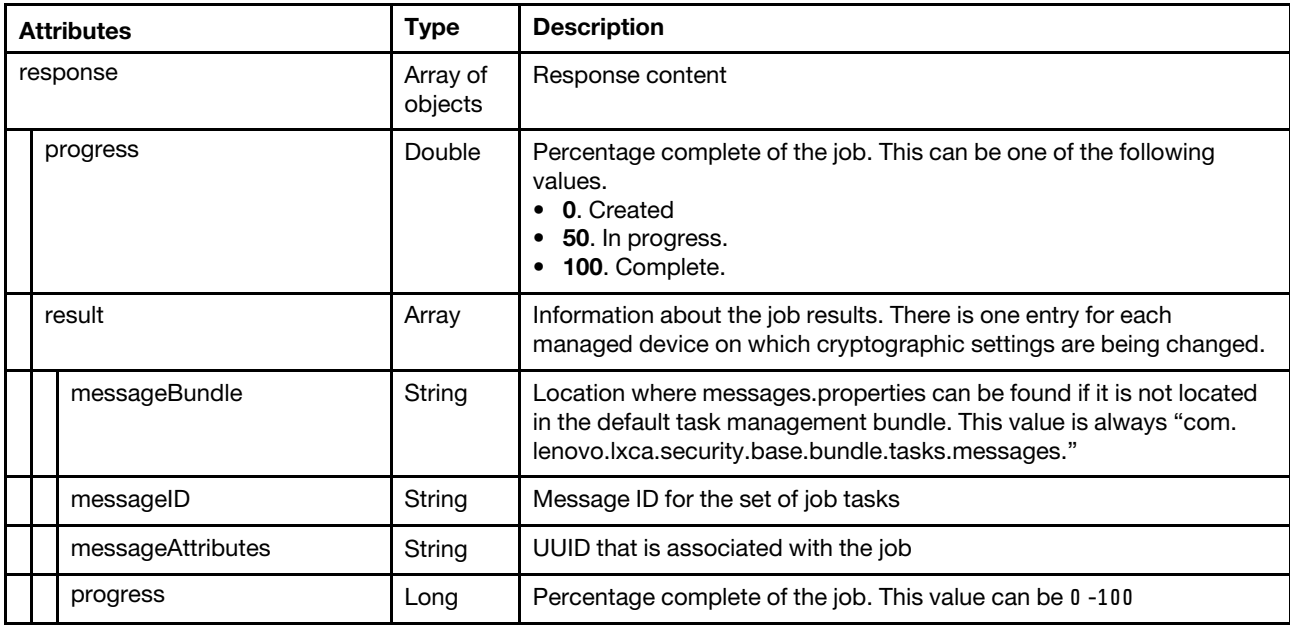

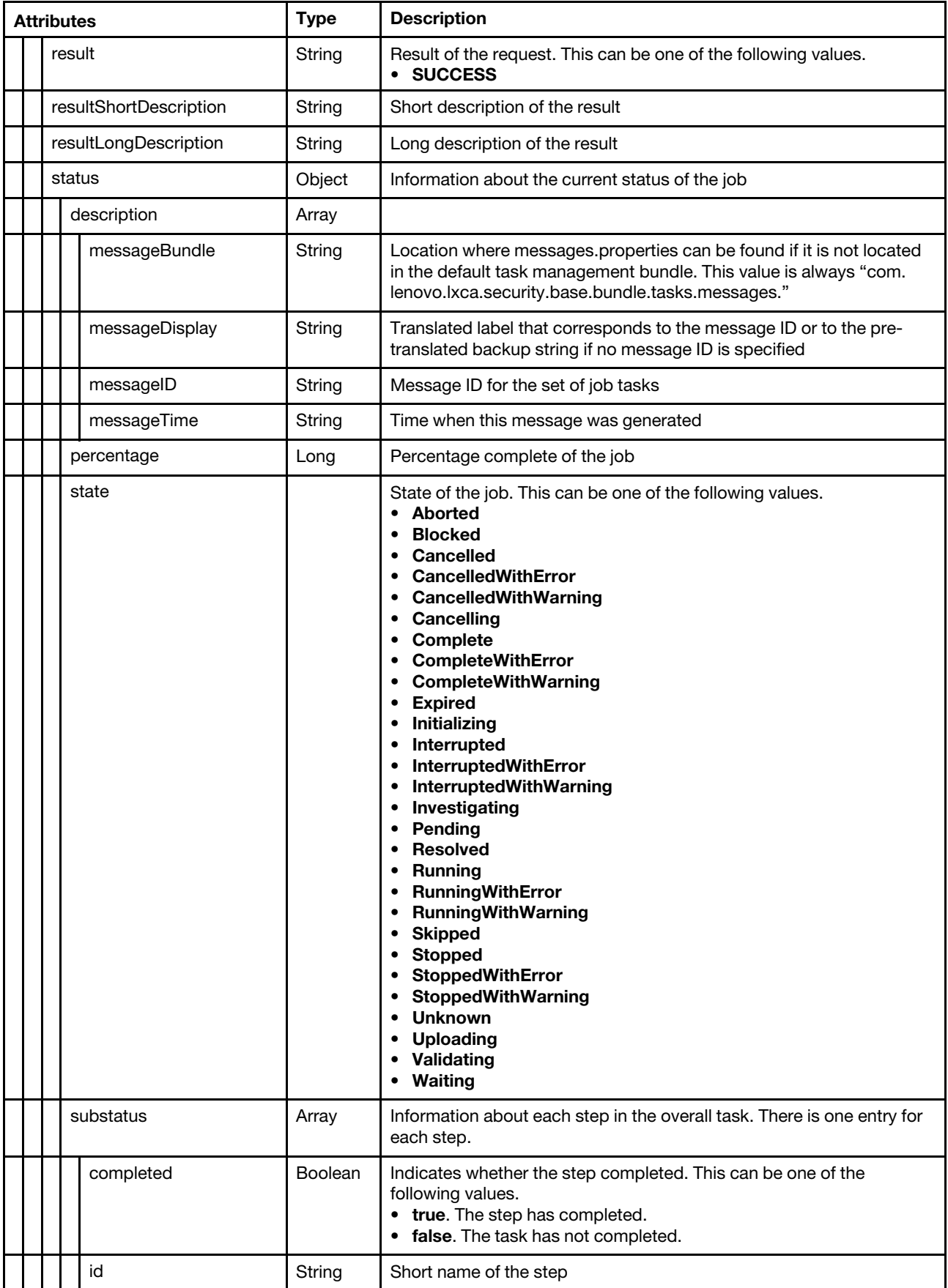

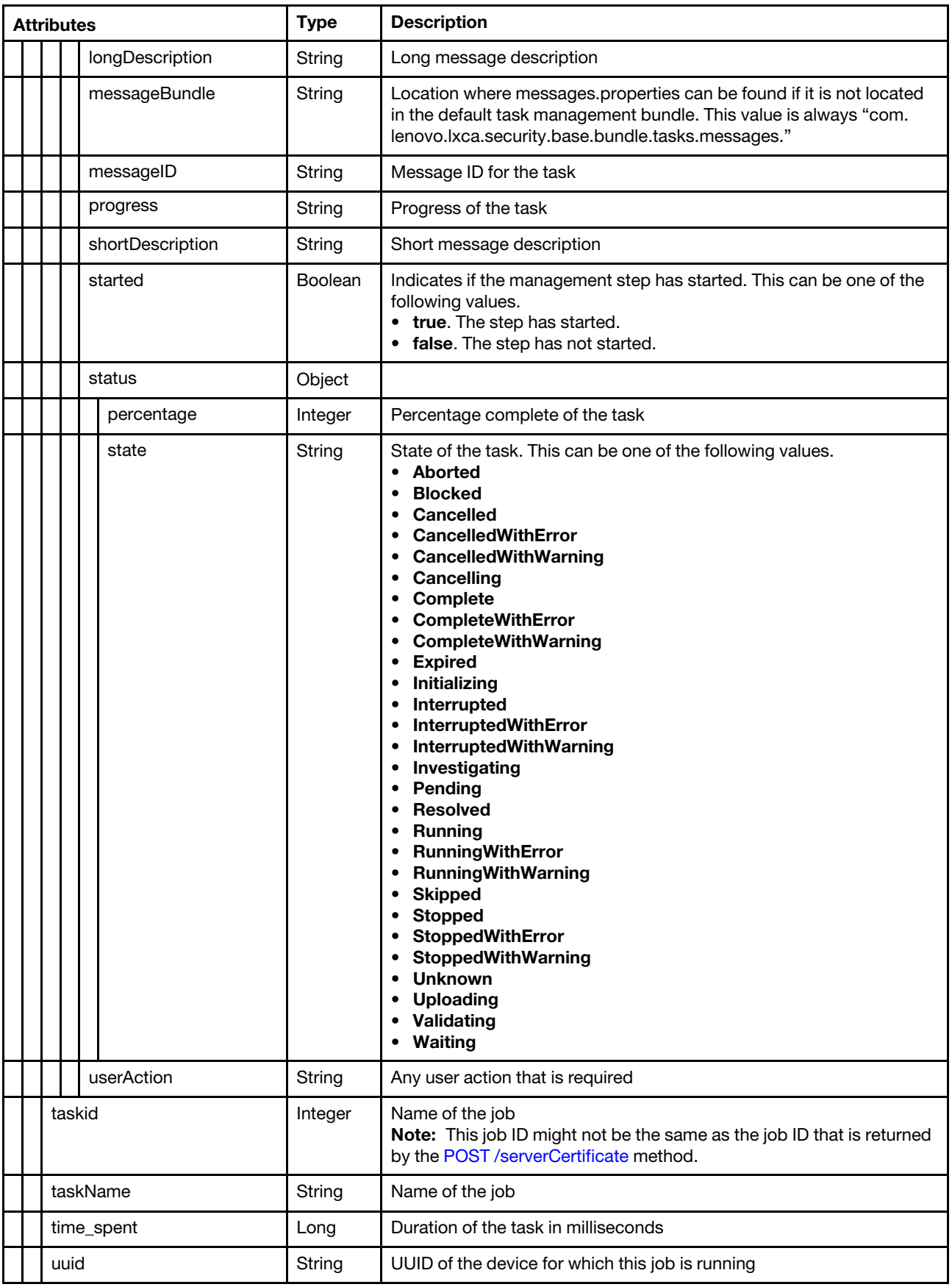

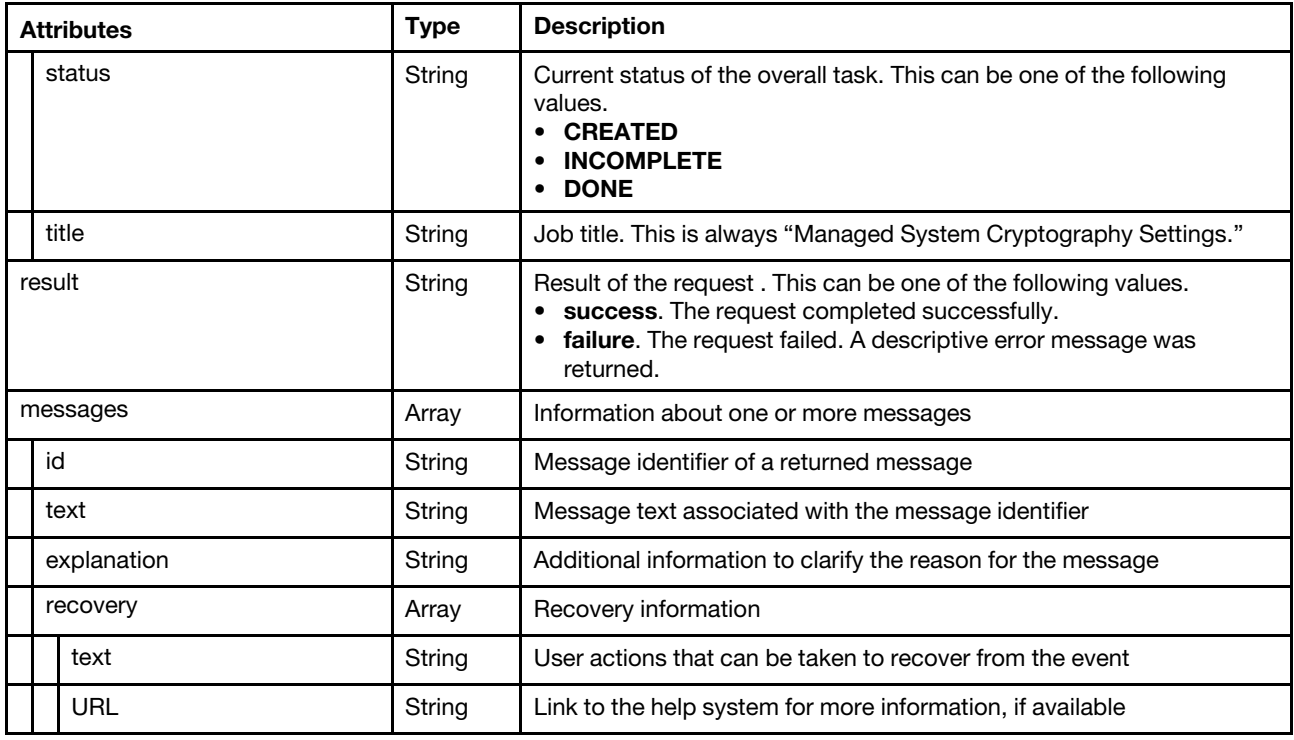

# /serverCertificate/jobs/*{job\_id}*

Use this REST API to retrieve information about a specific job for provisioning a signed server certificate to managed devices.

### HTTP methods

**GET** 

# <span id="page-1293-0"></span>GET /serverCertificate/jobs/*{job\_id}*

Use the PUT method to retrieve information about a specific job for provisioning a signed server certificates to all managed devices.

### Authentication

Authentication with user name and password is required.

#### Request URL

GET https://*{management\_server\_IP}*/serverCertificate/jobs/*{job\_id}*

where *{job\_id}* is the job ID that was returned by the [POST /serverCertificate](#page-1282-0) method.

#### Query parameters

None

#### Response codes

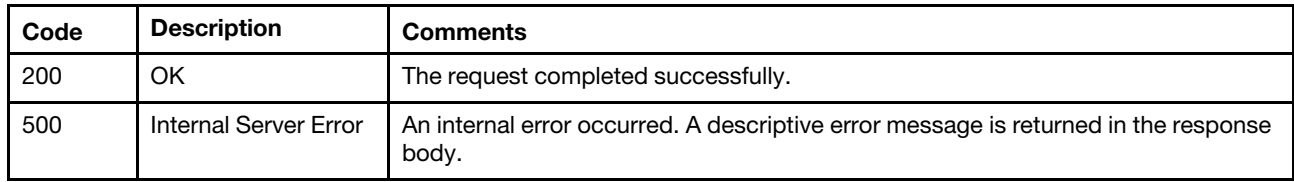

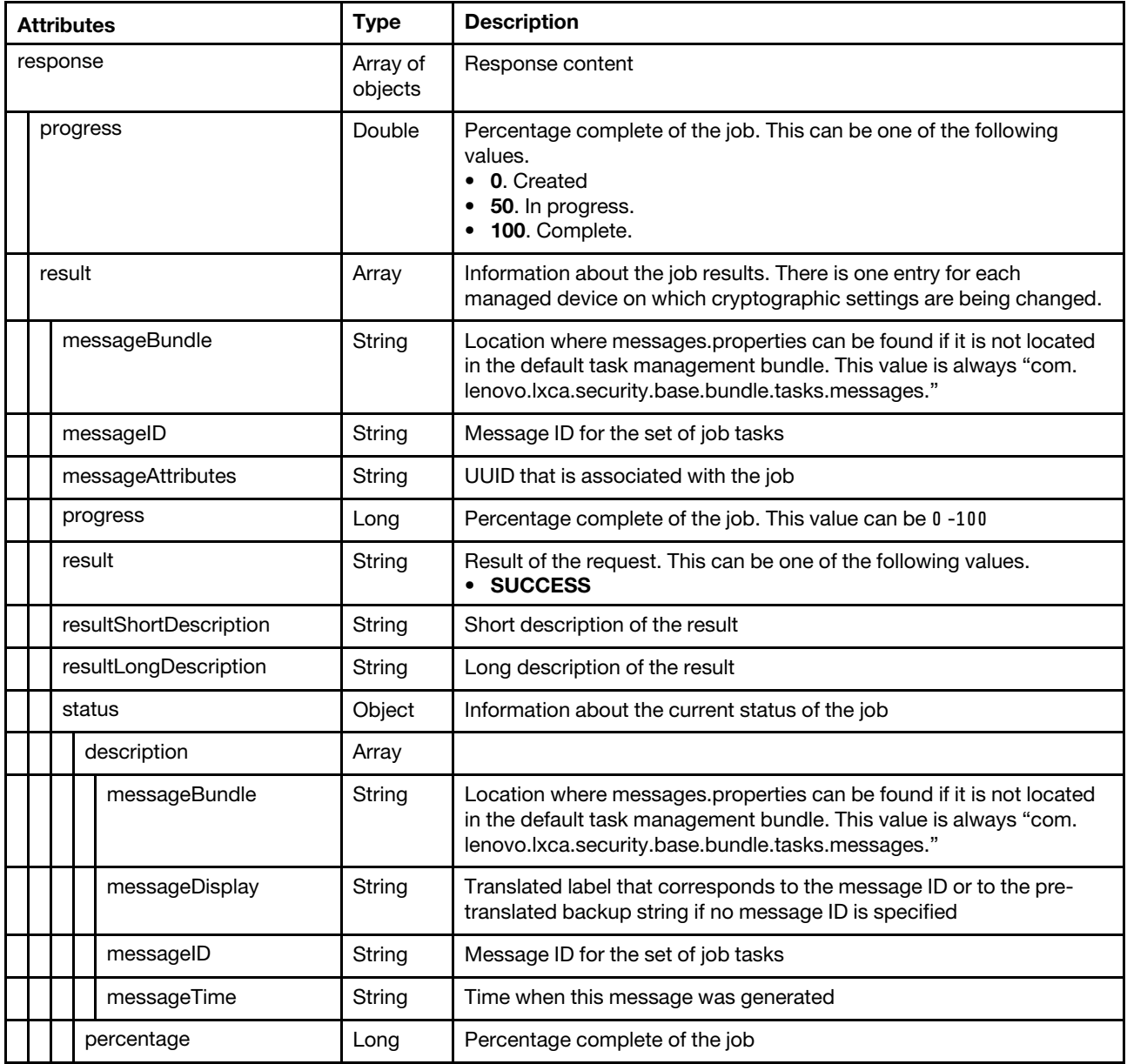

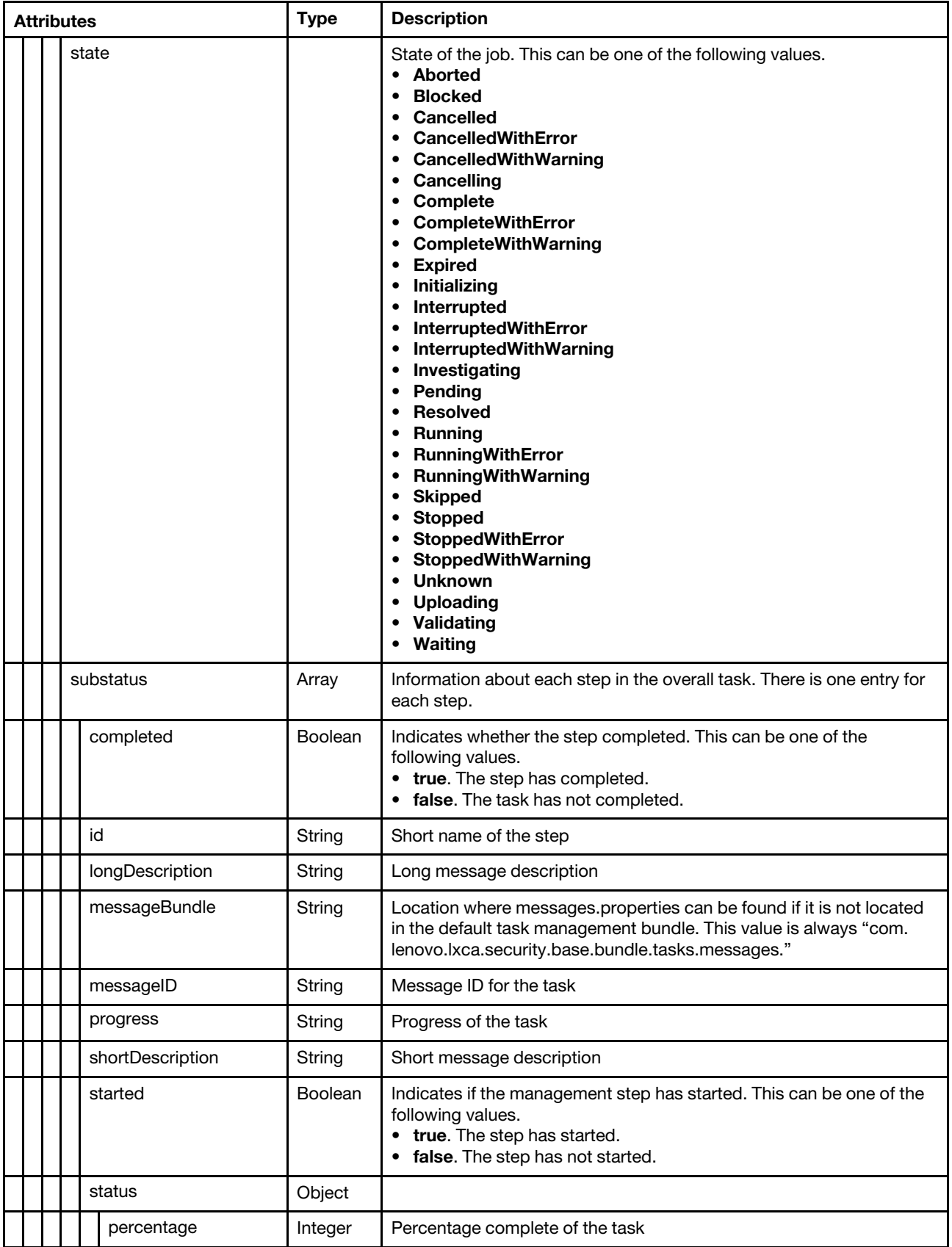
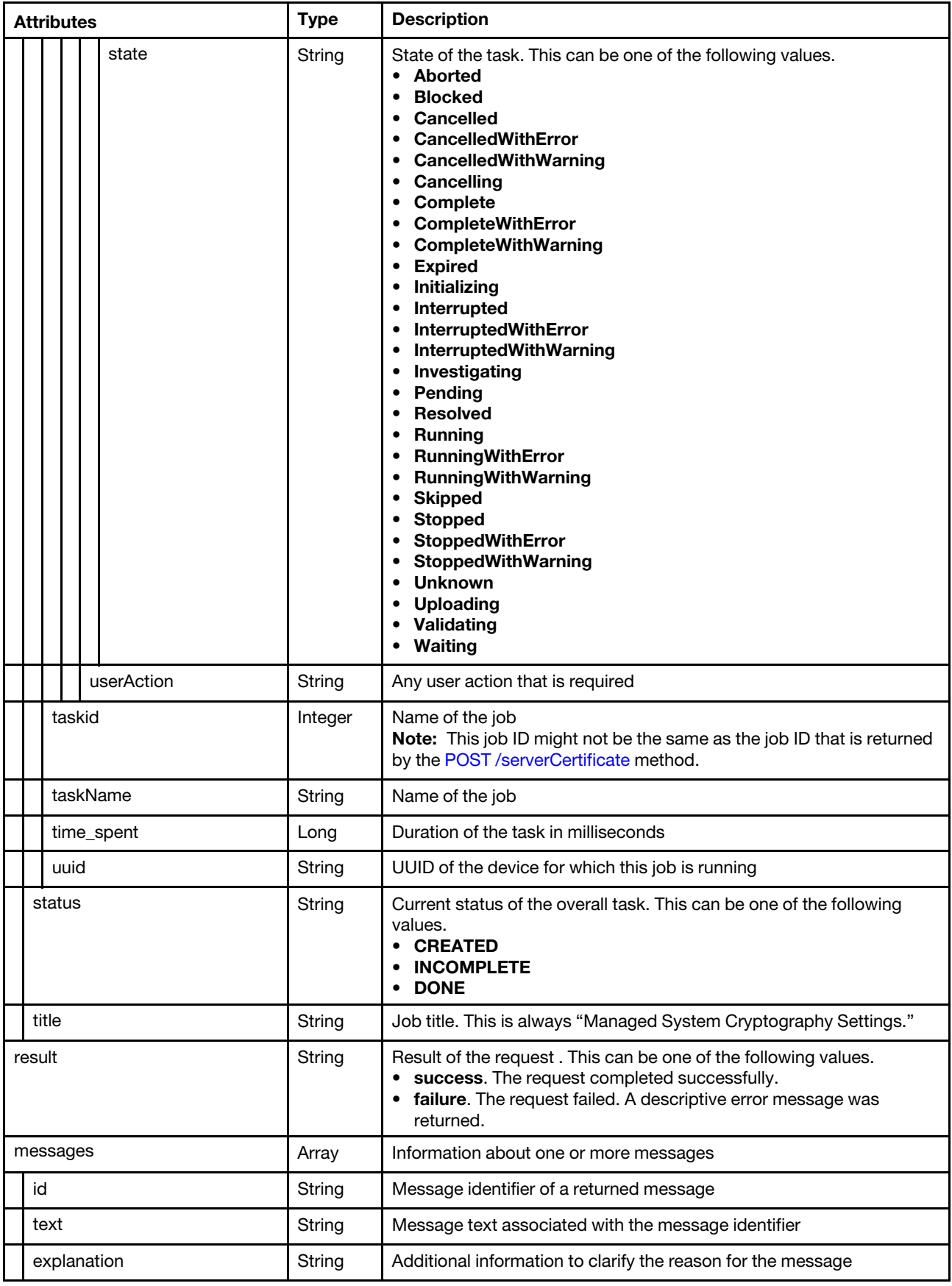

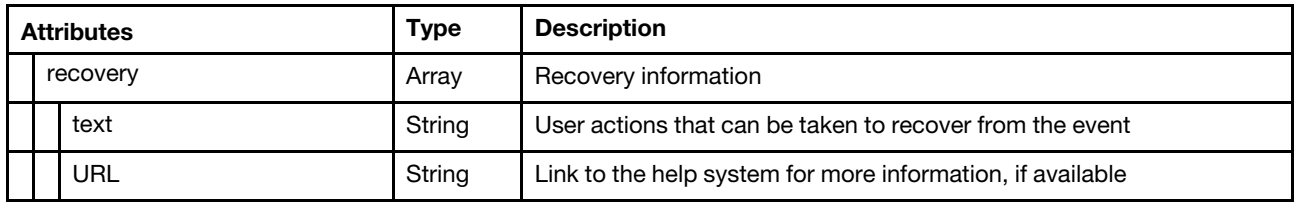

# /service/country

Use this REST API to return or modify the country in which XClarity Administrator is located. This country used to download Storage DM firmware.

Note: This REST API requires Lenovo XClarity Administrator v3.3.0 or later.

#### HTTP methods

GET, PUT

# GET /service/country

Use this method to return the country in which XClarity Administrator is located. This country used to download Storage DM firmware.

Note: This REST API requires Lenovo XClarity Administrator v3.3.0 or later.

#### Authentication

Authentication with user name and password is required.

#### Request URL

GET https://*<management\_server\_IP>*/service/country

#### Query parameters

None

#### Request body

None

#### Response codes

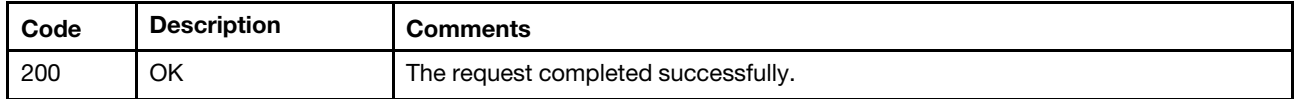

#### Response body

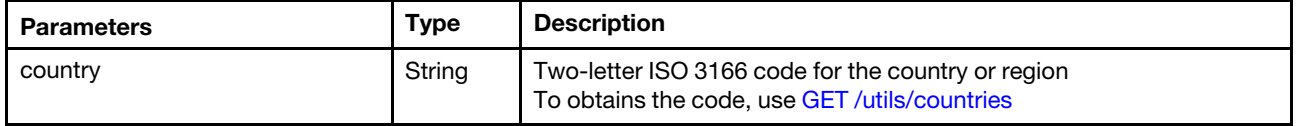

The following example is returned if the request is successful.

```
{ 
    "country": "CN" 
}
```
# PUT /service/country

Use this method to modify the country in which XClarity Administrator is located. This country used to download Storage DM firmware.

Note: This REST API requires Lenovo XClarity Administrator v3.3.0 or later.

#### Authentication

Authentication with user name and password is required.

### Request URL

PUT https://*<management\_server\_IP>*/service/country

#### Query parameters

None

#### Request body

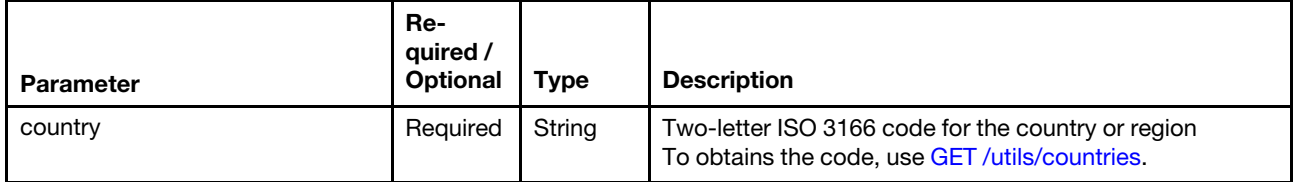

The following examples set the country code.

```
{ 
    "country": "US" 
}
```
#### Response codes

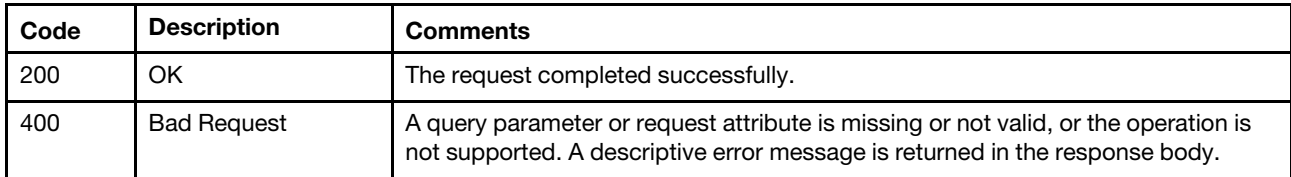

#### Response body

None

# /sessions

Use this REST API to retrieve information about all active user sessions, or log in or out of Lenovo XClarity Administrator.

### HTTP methods

GET, POST, DELETE

# <span id="page-1298-0"></span>GET /sessions

Use this method to return information about current sessions with Lenovo XClarity Administrator.

### Authentication

Authentication with user name and password is required.

# Request URL

GET https://*{management\_server\_IP}*/sessions

# Query parameters

None

### Response codes

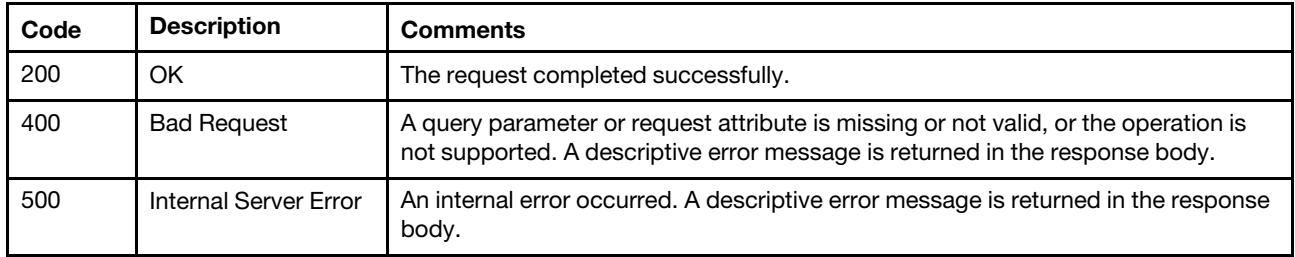

#### Response body

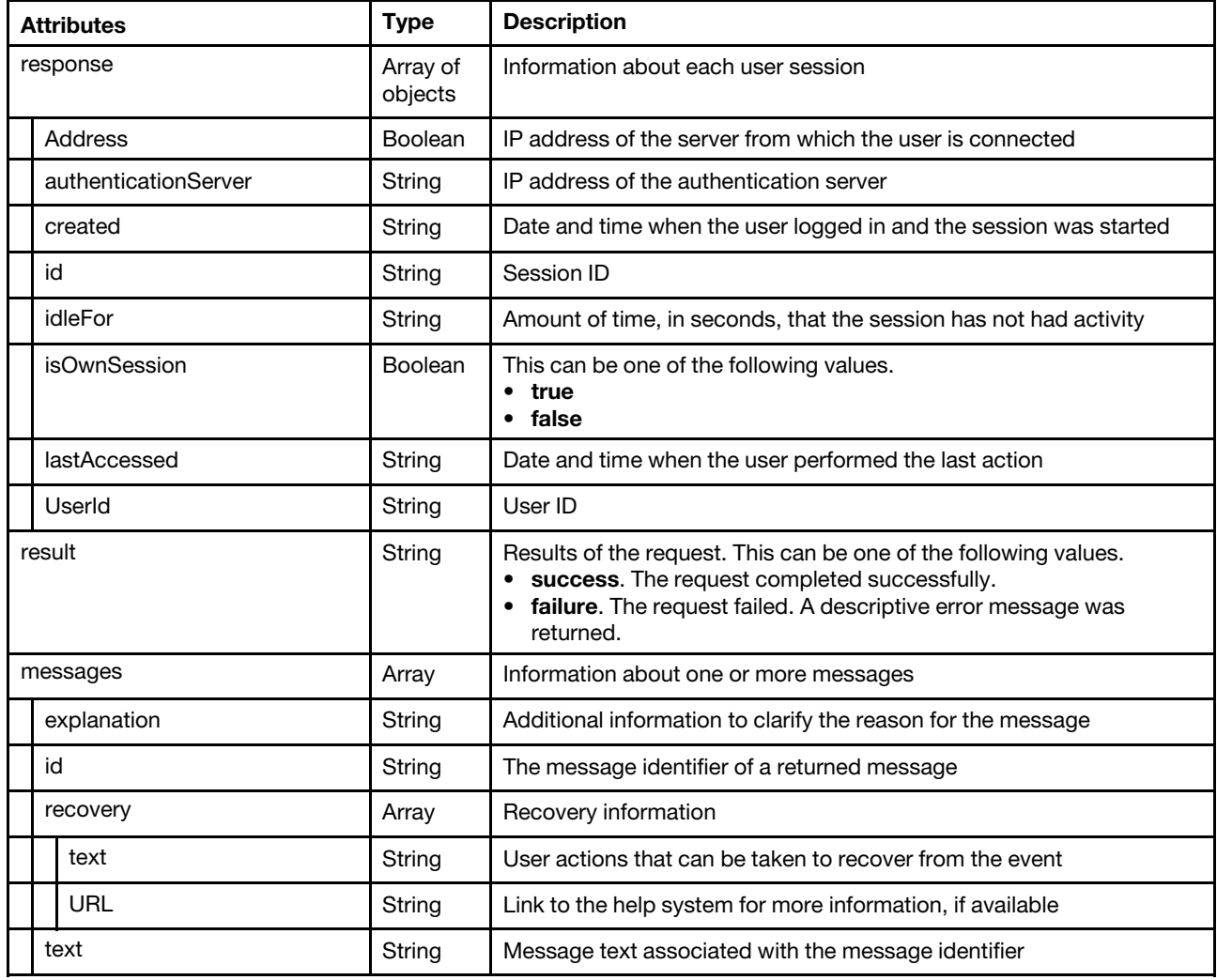

The following example is returned if the request is successful.

"result": "success",

{

```
"response": [{ 
       "Address": "10.38.99.166", 
      "authenticationServer": "127.0.0.1", 
      "created": "2019-01-25T16:27:07Z", 
      "id": "1vze81e09gmmk1tctgb9of8y39", 
      "idleFor": "0", 
       "isOwnSession": true, 
       "lastAccessed": "2019-01-25T16:27:16Z", 
       "UserId": "ADMIN", 
   }, 
   { 
      "Address": "10.38.111.145", 
       "authenticationServer": "127.0.0.1", 
      "created": "2016-05-04T20:02:44Z", 
       "id": "1xarpu7b3ksk23hj89jxo9y12", 
       "idleFor": "50", 
       "isOwnSession": true, 
       "lastAccessed": "2016-05-07T20:02:52Z", 
       "UserId": "JOE" 
  }], 
   "messages": [{ 
      "id": "FQXHMSE0001I", 
      "text": "The request completed successfully.", 
       "recovery": { 
          "text": "Information only. No action is required.", 
          "URL": "" 
      }, 
       "explanation": "" 
   }] 
}
```
# POST /sessions

Use this method to create a new session with (log in to) Lenovo XClarity Administrator.

# Authentication

Authentication is not required.

# Request URL

POST https://*{management\_server\_IP}*/sessions

# Query parameters

None

# Request body

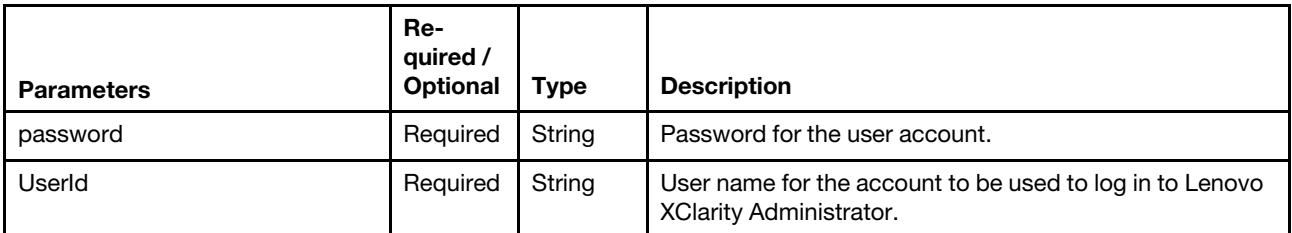

The following example creates a new session. {

```
"password": "passw0rd", 
"UserId": "test"
```
# Response codes

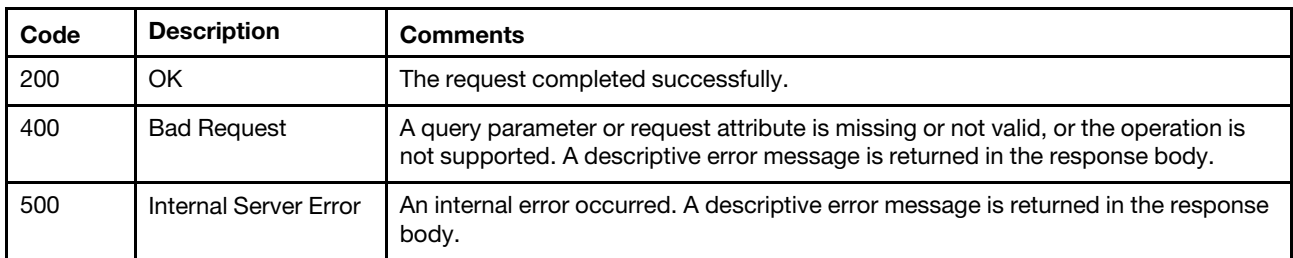

# Response body

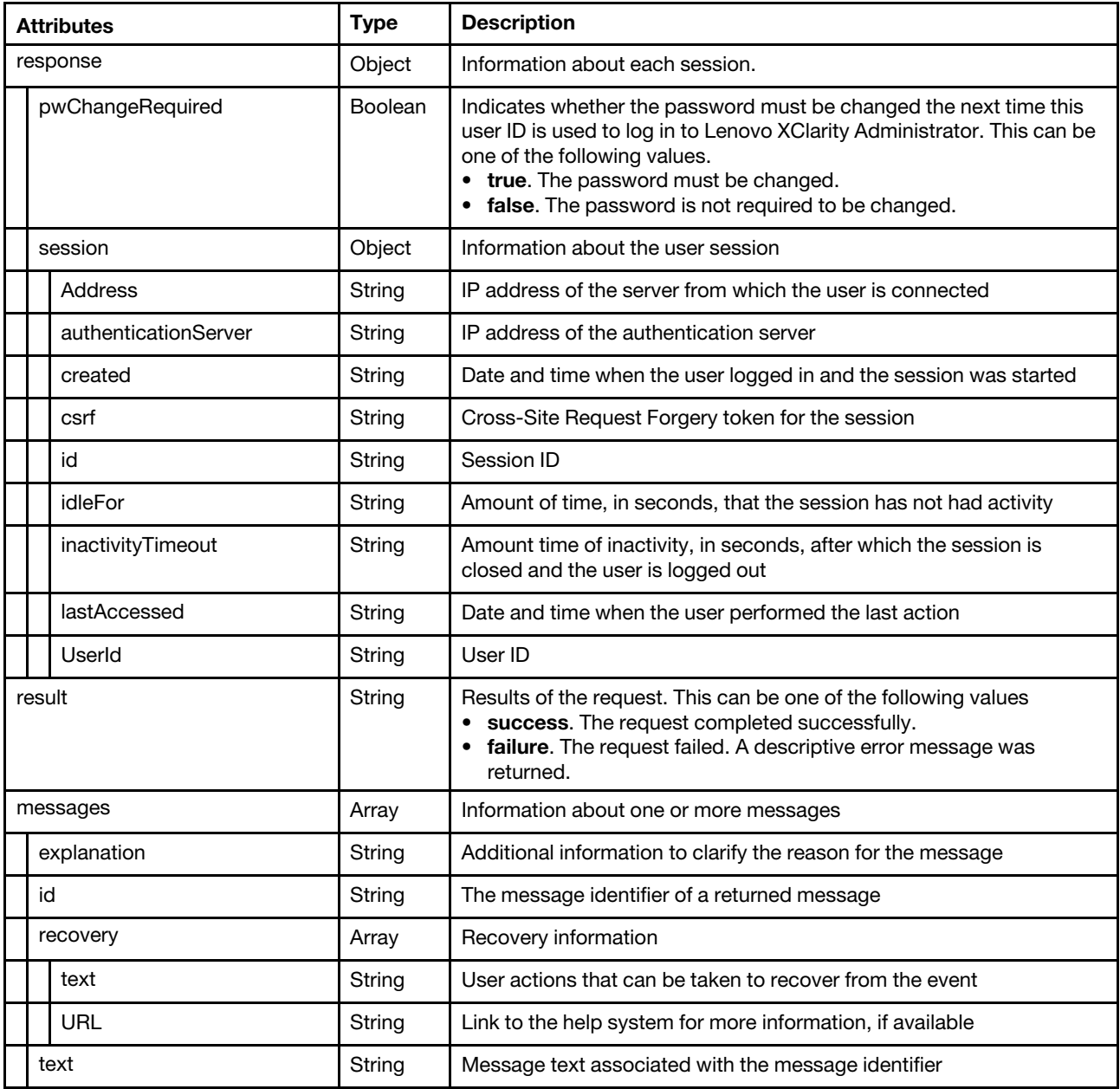

The following example is returned if the request is successful.

```
{ 
    "response": { 
       "pwChangeRequired": false, 
       "session": { 
          "Address": "10.41.44.187", 
          "authenticationServer": "127.0.0.1", 
          "created": "2019-01-25T15:56:44Z", 
          "csrf": "jbrnbSKznHM4pp0UMTDm-A5JcNNf46AXVNvX98lsRIvGc3Ryav3uTJUmTSP7-gPYacBtIrsEwjEs1IhSxU7_djeE3r_6--PKoa6_50
          "id": "19lee2n050duf10sew3a6l49gs", 
          "idleFor": "0", 
          "inactivityTimeout": "1440", 
          "lastAccessed": "2019-01-25T15:56:44Z", 
          "UserId": "USERID" 
      } 
    }, 
     "result": "success", 
    "messages": [{ 
        "explanation": "", 
         "id": "FQXHMSE0001I", 
         "recovery": { 
             "text": "Information only; no action is required.", 
             "URL": "" 
         }, 
         "text": "The request completed successfully." 
    }] 
}
```
# DELETE /sessions

Use this method to disconnect the current user session from Lenovo XClarity Administrator (log off).

# Authentication

Authentication with user name and password is required.

# Request URL

DELETE https://*{management\_server\_IP}*/sessions

# Query parameters

None

#### Response codes

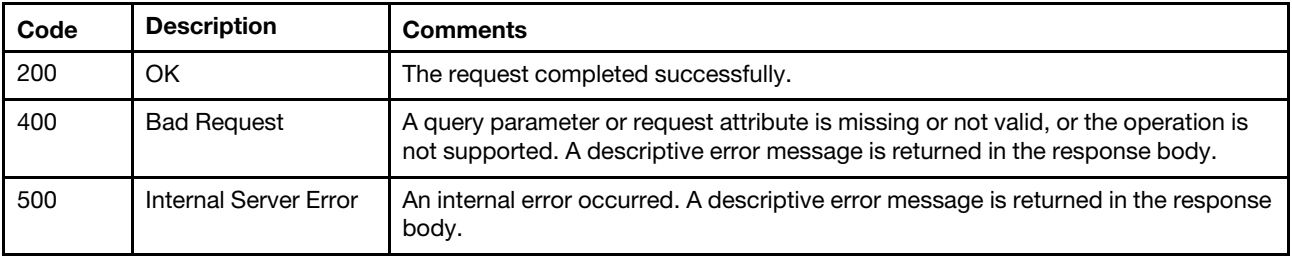

#### Response body

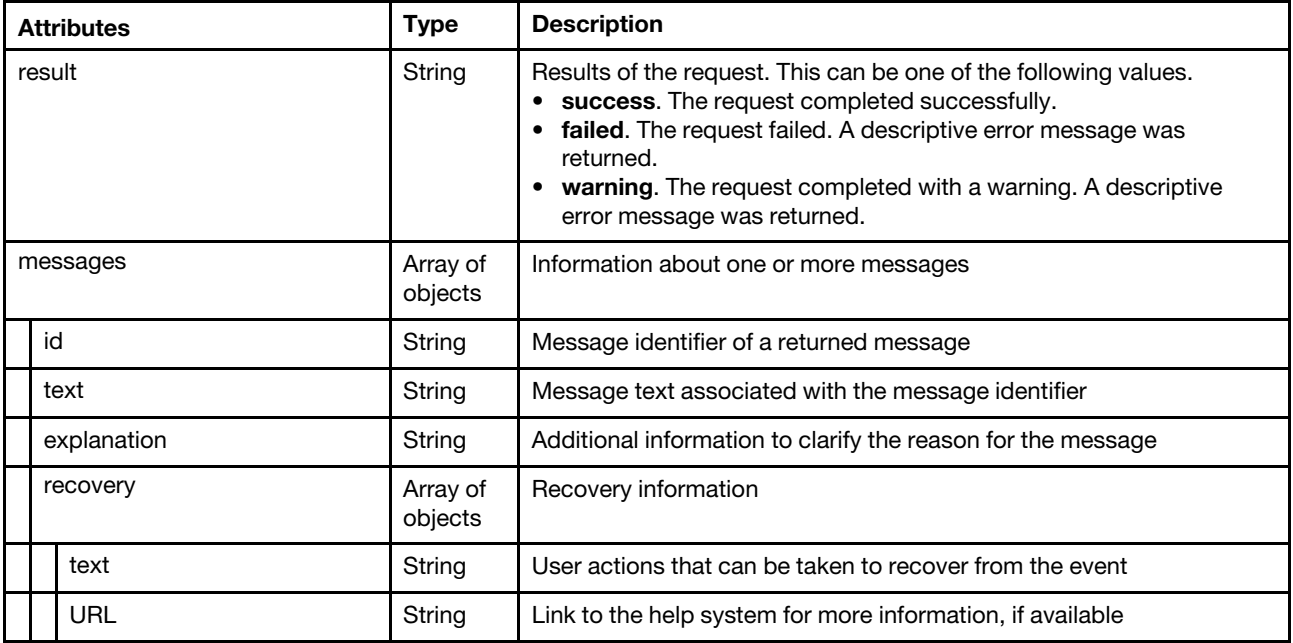

The following example is returned if the request is successful.

```
{ 
    "result": "success", 
    "messages": [{ 
         "explanation": "", 
         "id": "FQXHMSE0001I", 
         "recovery": { 
              "text": "Information only; no action is required.", 
              "URL": "" 
         }, 
         "text": "The request completed successfully." 
    }] 
}
```
# /sessions/*{uuid}*

Use this REST API to disconnect (log off) another active user session from Lenovo XClarity Administrator.

# HTTP methods

DELETE

# DELETE /sessions/*{uuid}*

Use this method to disconnect (log off) another active user session from Lenovo XClarity Administrator.

# Authentication

Authentication with user name and password is required.

# Request URL

DELETE https://*{management\_server\_IP}*/sessions/*{uuid}*

where *{uuid}* is the ID of the user to be logged off. To obtain the user ID, use the [GET /sessions](#page-1298-0) method.

# Query parameters

None

### Response codes

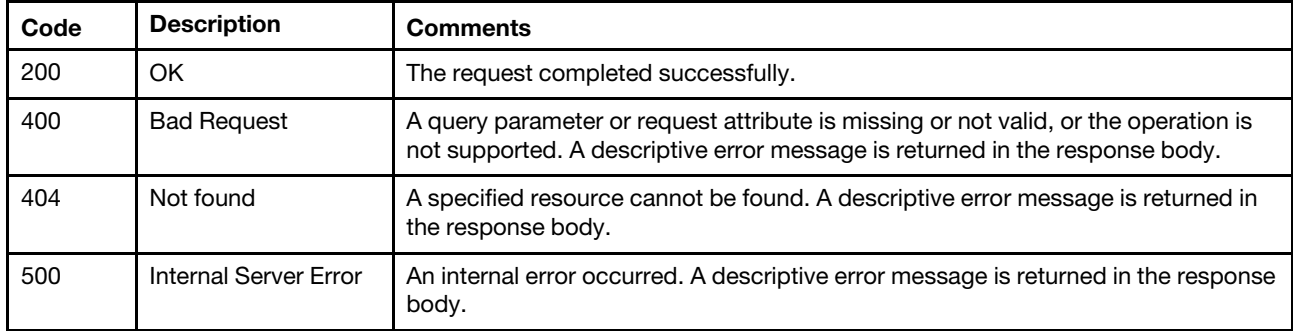

### Response body

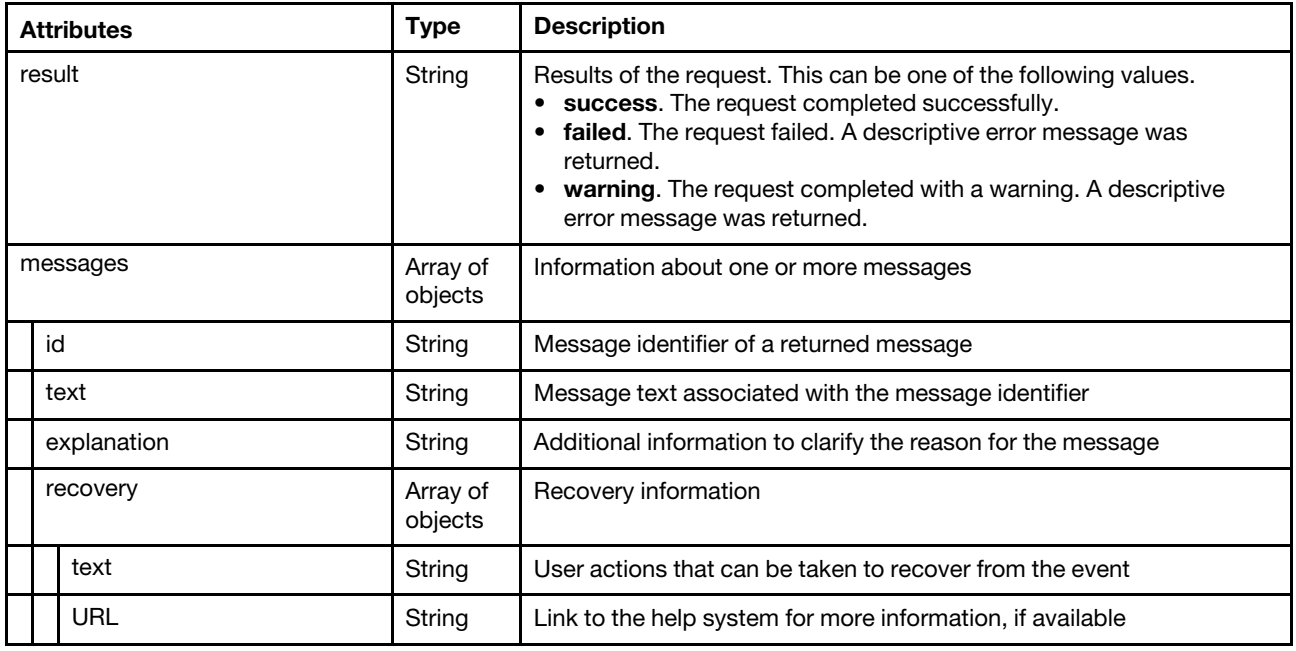

The following example is returned if the request is successful.

```
{ 
     "result": "success", 
     "messages": [{ 
         "explanation": "", 
         "id": "FQXHMSE0001I", 
         "recovery": { 
              "text": "Information only; no action is required.", 
              "URL": "" 
         }, 
         "text": "The request completed successfully." 
    }] 
}
```
# /signingCertificate

Use this REST API to retrieve information about or regenerate the Certificate Authority (CA) root (signing) certificate that is currently in the Lenovo XClarity Administrator trust store in Lenovo XClarity Administrator and creates a job to send the certificate to all managed devices.

# HTTP methods

GET, PUT

# GET /signingCertificate

Use this method to return the current Certificate Authority (CA) root certificate in PEM format.

# Authentication

Authentication with user name and password is required.

# Request URL

GET https://*{management\_server\_IP}*/signingCertificate

#### Query parameters

None

# Response codes

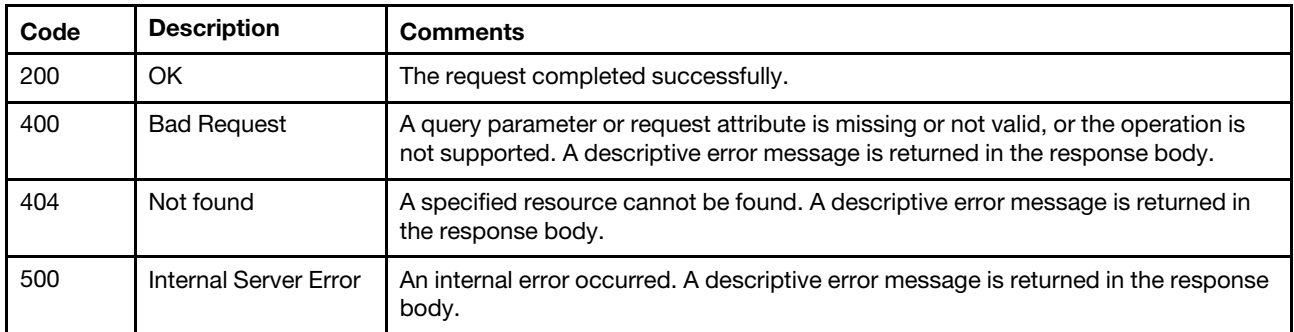

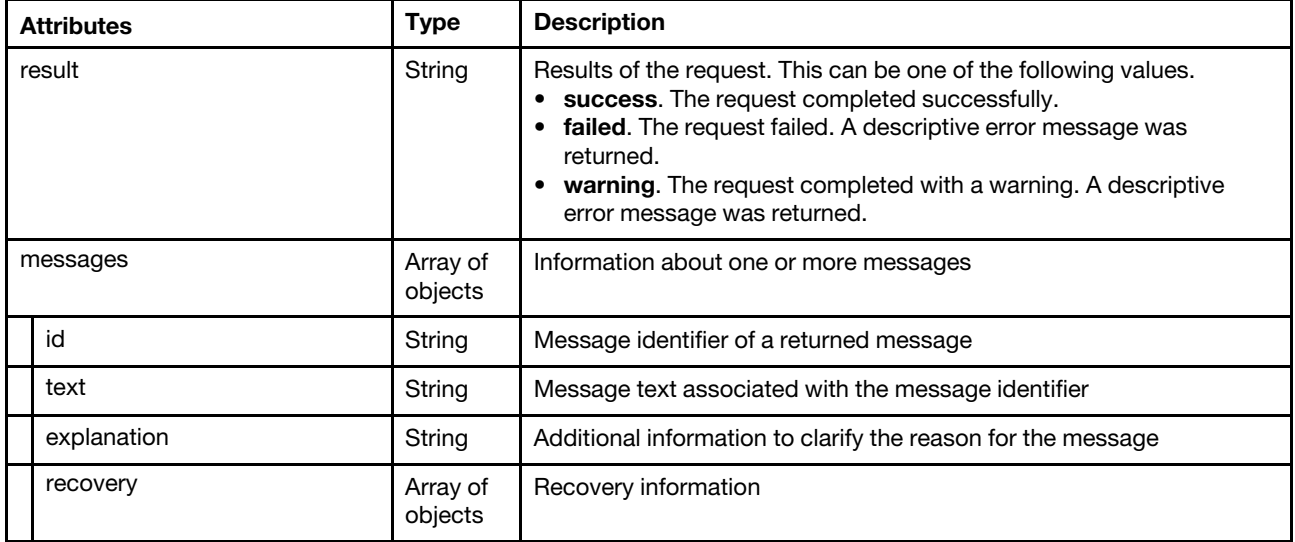

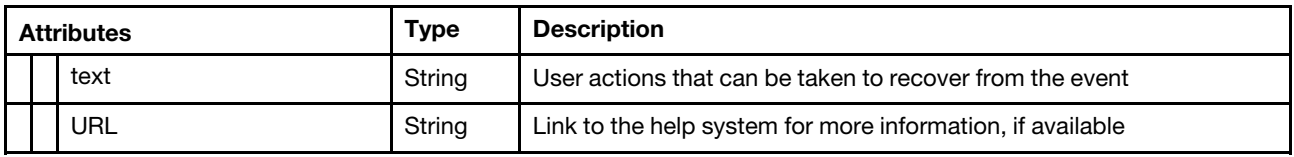

The following example is returned if the request is successful. -----BEGIN CERTIFICATE-----

```
MIID1TCCAr2gAwIBAgIUVihMFvNb6ZdIOd/FmSe7sWsnNj8wDQYJKoZIhvcNAQEL 
BQAweTELMAkGA1UEBhMCVVMxFzAVBgNVBAgTDk5vcnRoIENhcm9saW5hMRAwDgYD 
VQQHEwdSYWxlaWdoMSUwIwYDVQQKExxHZW5lcmF0ZWQgYnkgU2VydmVyIEZpcm13 
YXJlMQkwBwYDVQQLEwAxDTALBgNVBAMTBExYQ0EwIBcNNzAwMTAxMDUwMDAwWhgP 
MjA3MDAxMDEwNDU5NTlaMHkxCzAJBgNVBAYTAlVTMRcwFQYDVQQIEw5Ob3J0aCBD 
YXJvbGluYTEQMA4GA1UEBxMHUmFsZWlnaDElMCMGA1UEChMcR2VuZXJhdGVkIGJ5
IFNlcnZlciBGaXJtd2FyZTEJMAcGA1UECxMAMQ0wCwYDVQQDEwRMWENBMIIBIjAN 
BgkqhkiG9w0BAQEFAAOCAQ8AMIIBCgKCAQEAuFx2YjVCCAKa2Sp5QpxdmCS8R8GI 
l/92LyK37HySwKgaTSm9nxkQt2paZUg+NzMqOAbOmTwmVOT8/eGbtWFmWyqeFGr4 
5m+MC3KhxOjrh0zQyRzrbmI0prgW1LSbDwRRon5k4efXhcvfmrNGoXHkGysMLOCZ 
+bRk9XCjm+EFjwaW28pTHE8XfdMJD1zxy467vJQ9AOVNSh7YYflKw1jV73xMYiV9 
tNbAADFCUT5RHicXxgF8huyKcJCHppiH9z6DqE0tgOZfeXqQJHmW5udweVmt646s 
HEGNrCqmntAQcASIzDVfgYKm1dQn+mQAH5FJ/jyjnqjhP7AFIoneXOLYkwIDAQAB 
o1MwUTAPBgNVHRMBAf8EBTADAQH/MB0GA1UdDgQWBBRuFmtlFkO6WkpgbfSAja3U 
GfwAWTAfBgNVHSMEGDAWgBRuFmtlFkO6WkpgbfSAja3UGfwAWTANBgkqhkiG9w0B 
AQsFAAOCAQEAHa/w2SNQkSpAtoEnHZpDpZrThpNeeQxPMX2+Us2QxOa4Wr8WditB 
9sK89inebkRSZxBTsZNKf4w1XT2TlND5mY88K4rQ15YZdLSJvaKr9QmKSbmBKWeT 
dcOX5HLaB8evP4EoOC32BXvklx+SnNtZHupcXo8JfmC38Hxftpn8ZfiAfiYr4jZI 
iIom6Zupxoc7ZuyAW0ovp4V5jKmglWDM4xXRTDsYcHEOpnGOry+MlPEAszDexYd8 
HNd02BliTsytll6RsSoJ6B9gu49OOcSRYpp543azUDStsoJ8a/8CfyeGMje6aREg 
tOumP61rQlEYyUmEcEr/eDZt8pjXiR/txw== 
-----END CERTIFICATE-----
```
# <span id="page-1306-0"></span>PUT /signingCertificate

Use this method to generate a new Certificate Authority (CA) root certificate in Lenovo XClarity Administrator and creates a job to send the certificate to all managed devices.

When a new CA root certificate is generated and, a job is created to provision the new certificate to all managed devices. Use the [GET /signingCertificate/jobs/](#page-1314-0)*{job\_id}* method to retrieve the job status and additional job details. If a job was not successfully started, refer to the response code and response body for details.

# Authentication

Authentication with user name and password is required.

Request URL PUT https://*{management\_server\_IP}*/signingCertificate

# Query parameters

None

Request body

None

#### Response codes

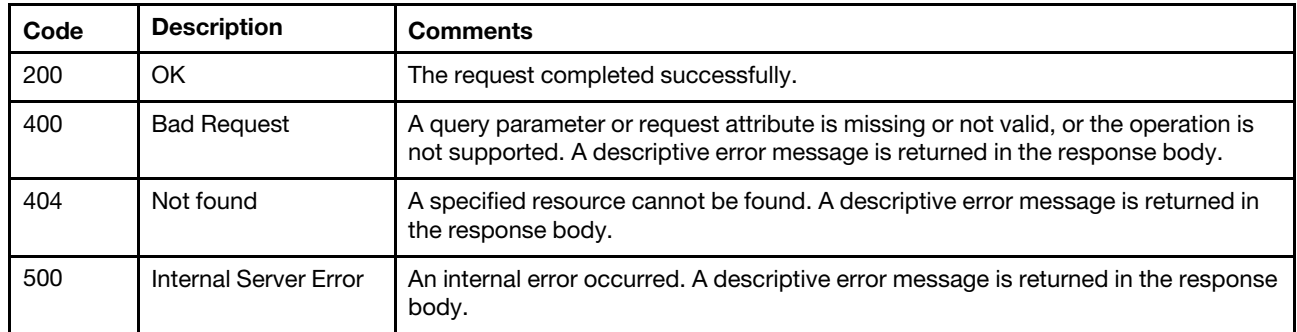

#### Response body

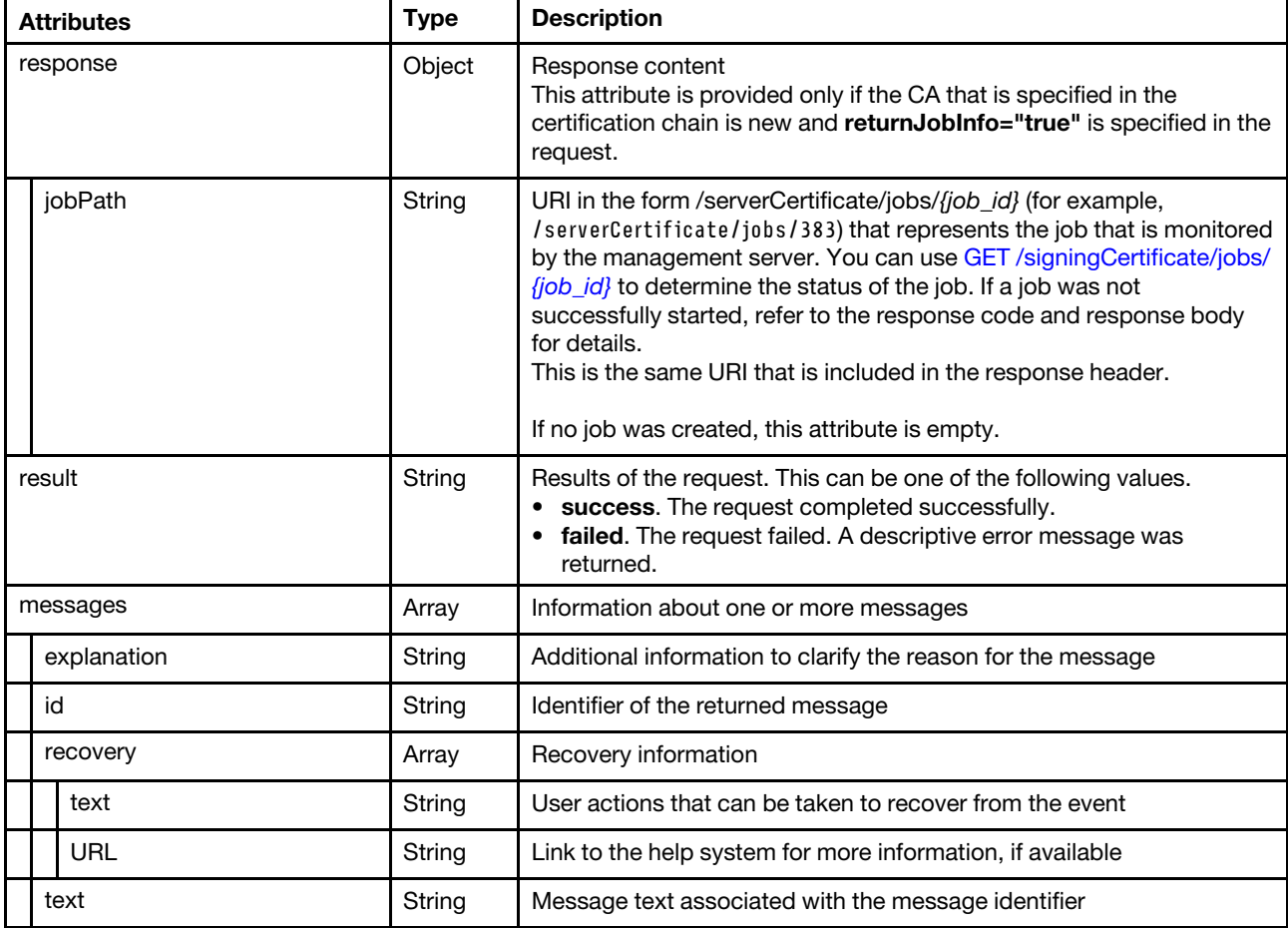

The following example is returned if the request is successful.

```
{ 
     "response": { 
         "jobPath": "/signingCertificate/jobs/383" 
     }, 
     "result": "success", 
     "messages": [{ 
         "explanation": "The CA root certificate was regenerated.", 
         "id": "FQXHMSE0132I", 
         "recovery": { 
             "text": "Information only; no action is required.",
```

```
"URL": "" 
         }, 
         "text": "The request to generate the CA root certificate was successful." 
    }] 
}
```
# /signingCertificate/details

Use this REST API to retrieve detailed information about the Certificate Authority (CA) root (signing) certificate that is currently in the Lenovo XClarity Administrator trust store.

### HTTP methods

**GET** 

# GET /signingCertificate/details

Use GET to retrieve detailed information about the current Certificate Authority (CA) root certificate in PEM format.

#### Authentication

Authentication with user name and password is required.

#### Request URL

GET https://*{management\_server\_IP}*/signingCertificate/details

#### Query parameters

None

#### Response codes

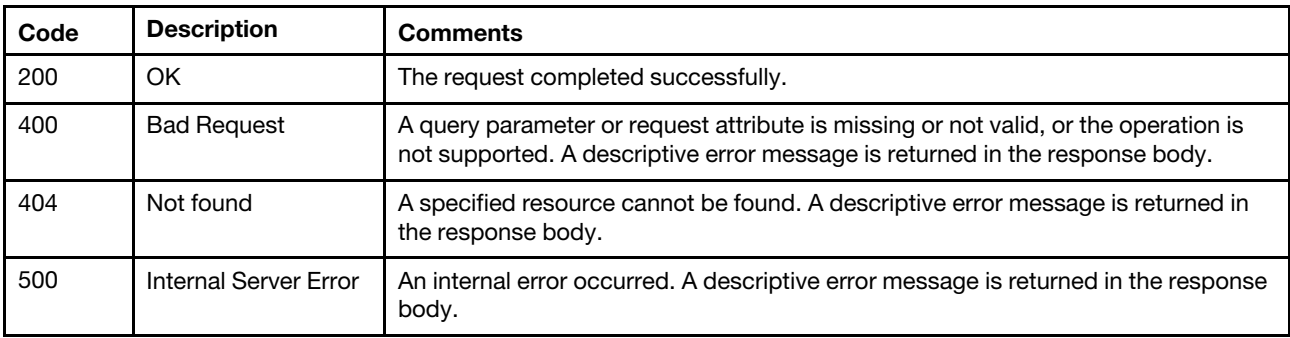

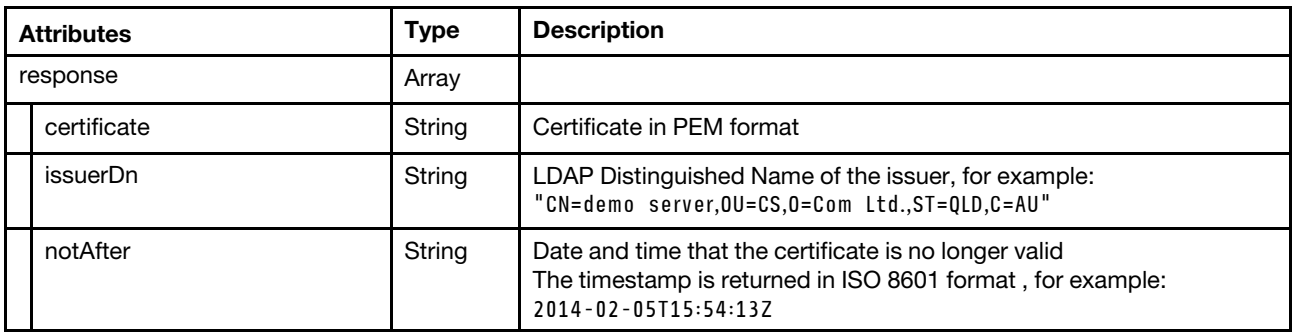

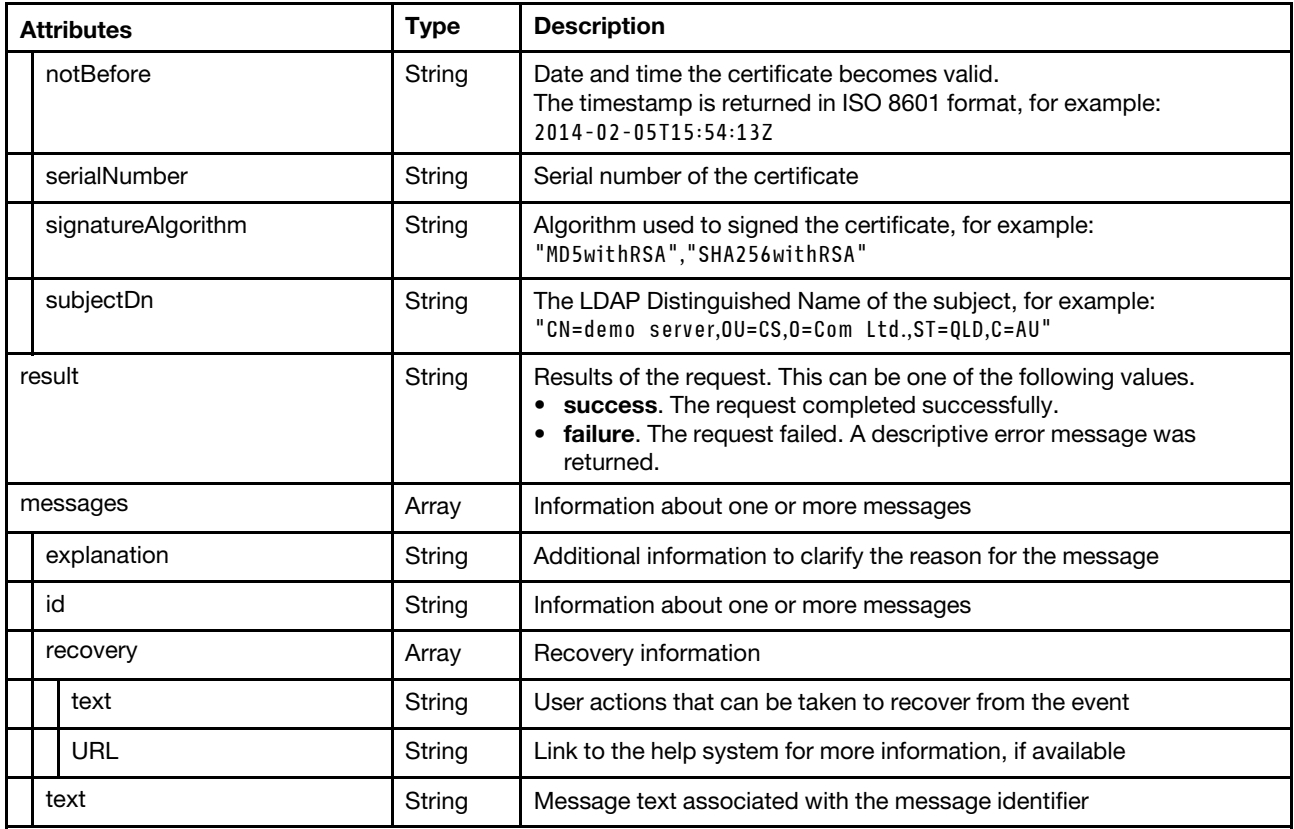

The following example is returned if the request is successful.

{

"response": {

```
"certificate": "-----BEGIN CERTIFICATE-----\n
```

```
MIID1TCCAr2gAwIBAgIUVihMFvNb6ZdIOd/FmSe7sWsnNj8wDQYJKoZIhvcNAQEL\n 
                BQAweTELMAkGA1UEBhMCVVMxFzAVBgNVBAgTDk5vcnRoIENhcm9saW5hMRAwDgYD\n 
                VQQHEwdSYWxlaWdoMSUwIwYDVQQKExxHZW5lcmF0ZWQgYnkgU2VydmVyIEZpcm13\n 
                YXJlMQkwBwYDVQQLEwAxDTALBqNVBAMTBExYQ0EwIBcNNzAwMTAxMDUwMDAwWhqP\n
                MjA3MDAxMDEwNDU5NTlaMHkxCzAJBgNVBAYTAlVTMRcwFQYDVQQIEw5Ob3J0aCBD\n 
                YXJvbGluYTEQMA4GA1UEBxMHUmFsZWlnaDElMCMGA1UEChMcR2VuZXJhdGVkIGJ5\n 
                IFNlcnZlciBGaXJtd2FyZTEJMAcGA1UECxMAMQ0wCwYDVQQDEwRMWENBMIIBIjAN\n 
                BgkqhkiG9w0BAQEFAAOCAQ8AMIIBCgKCAQEAuFx2YjVCCAKa2Sp5QpxdmCS8R8GI\n 
                l/92LyK37HySwKgaTSm9nxkQt2paZUg+NzMqOAbOmTwmVOT8/eGbtWFmWyqeFGr4\n 
                5m+MC3KhxOjrh0zQyRzrbmI0prgW1LSbDwRRon5k4efXhcvfmrNGoXHkGysMLOCZ\n 
                +bRk9XCjm+EFjwaW28pTHE8XfdMJD1zxy467vJQ9AOVNSh7YYflKw1jV73xMYiV9\n 
                tNbAADFCUT5RHicXxgF8huyKcJCHppiH9z6DqE0tgOZfeXqQJHmW5udweVmt646s\n 
                HEGNrCqmntAQcASIzDVfgYKm1dQn+mQAH5FJ/jyjnqjhP7AFIoneXOLYkwIDAQAB\n 
                o1MwUTAPBgNVHRMBAf8EBTADAQH/MB0GA1UdDgQWBBRuFmtlFkO6WkpgbfSAja3U\n 
                GfwAWTAfBgNVHSMEGDAWgBRuFmtlFkO6WkpgbfSAja3UGfwAWTANBgkqhkiG9w0B\n 
                AQsFAAOCAQEAHa/w2SNQkSpAtoEnHZpDpZrThpNeeQxPMX2+Us2QxOa4Wr8WditB\n 
                9sK89inebkRSZxBTsZNKf4w1XT2TlND5mY88K4rQ15YZdLSJvaKr9QmKSbmBKWeT\n 
                dcOX5HLaB8evP4EoOC32BXvklx+SnNtZHupcXo8JfmC38Hxftpn8ZfiAfiYr4jZI\n 
                iIom6Zupxoc7ZuyAW0ovp4V5jKmglWDM4xXRTDsYcHEOpnGOry+MlPEAszDexYd8\n 
                HNd02BliTsytll6RsSoJ6B9gu49OOcSRYpp543azUDStsoJ8a/8CfyeGMje6aREg\n 
                tOumP61rQlEYyUmEcEr/eDZt8pjXiR/txw==\n 
                -----END CERTIFICATE-----\n", 
"issuerDn": "CN=LXCA,OU=,O=Generated by Server Firmware,L=Raleigh,ST=North Carolina,C=US", 
"notAfter": "2070-01-01T04:59:59Z", 
"notBefore": "1970-01-01T05:00:00Z",
```

```
"serialNumber": "56284c16f35be9974839dfc59927bbb16b27363f",
```

```
"signatureAlgorithm": "SHA256withRSA",
```

```
"subjectDn": "CN=LXCA,OU=,O=Generated by Server Firmware,L=Raleigh,ST=North Carolina,C=US" 
      }, 
      "result": "success", 
      "messages": [{ 
           "explanation": "", 
           "id": "FQXHMSE0001I", 
           "recovery": { 
                 "text": "Information only; no action is required.", 
                 "URL": "" 
           }, 
           "text": "The request completed successfully." 
     }] 
}
```
# /signingCertificate/jobs

Use this REST API to retrieve information about all known jobs for provisioning signing certificates to managed devices.

#### HTTP methods

**GET** 

# GET /signingCertificate/jobs

Use the PUT method to retrieve information about all known jobs for provisioning signing certificates to managed devices.

#### Authentication

Authentication with user name and password is required.

#### Request URL

GET https://*{management\_server\_IP}*/signingCertificate/jobs

#### Query parameters

None

#### Response codes

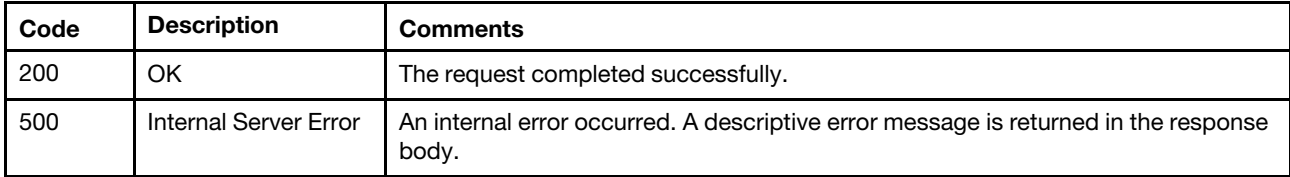

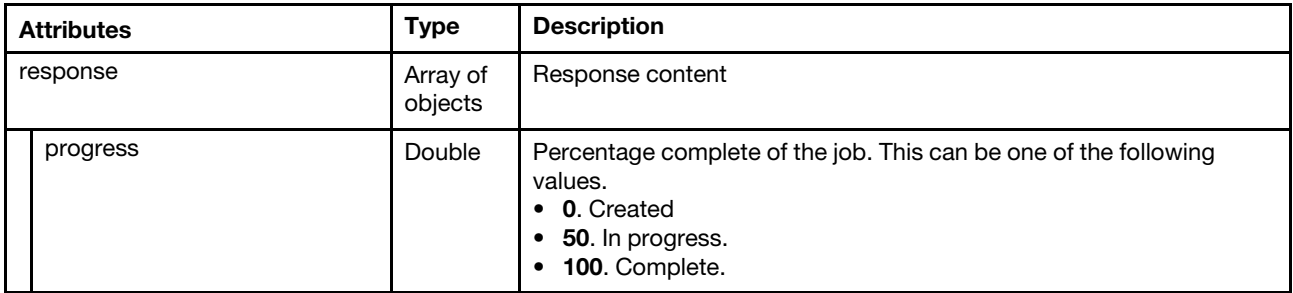

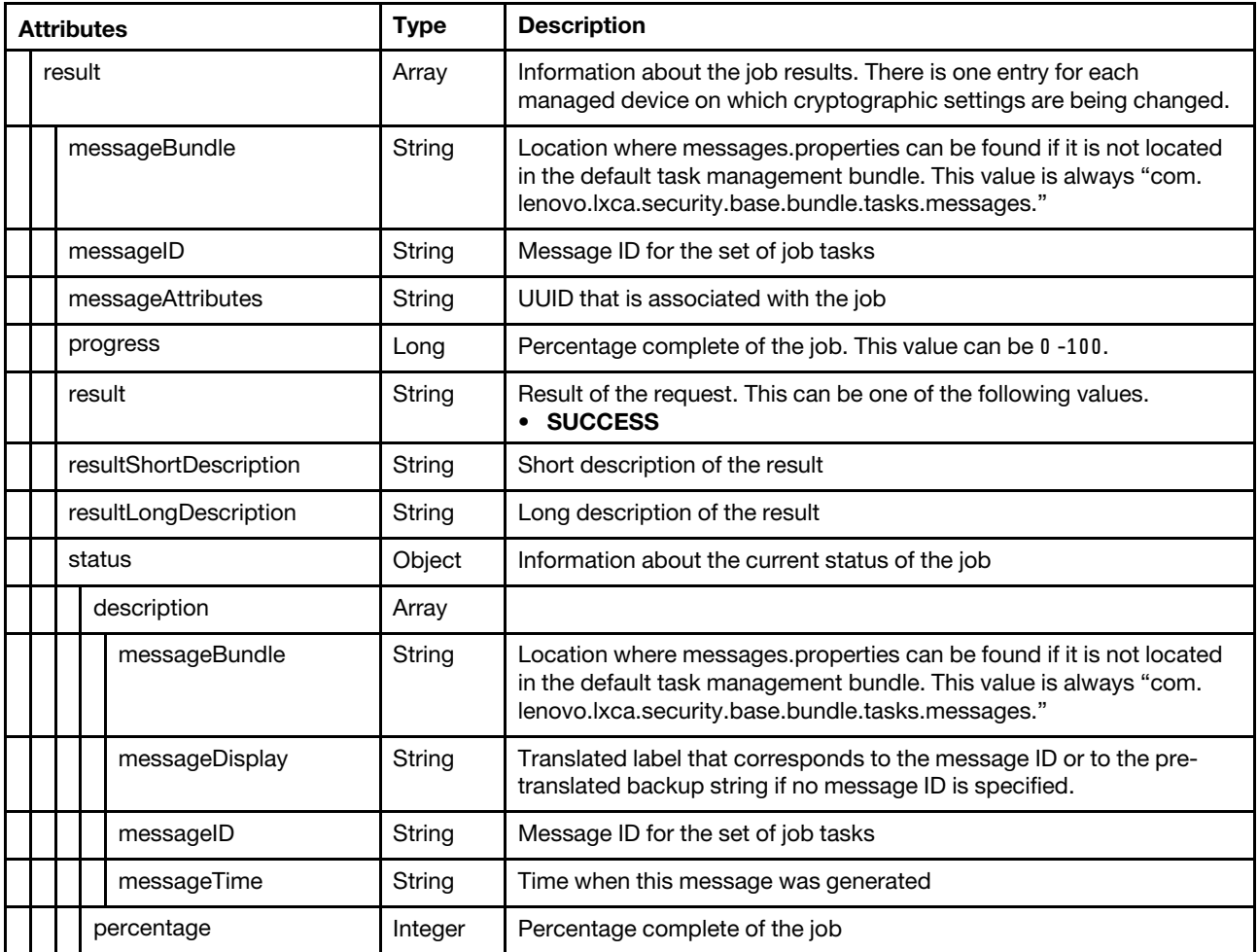

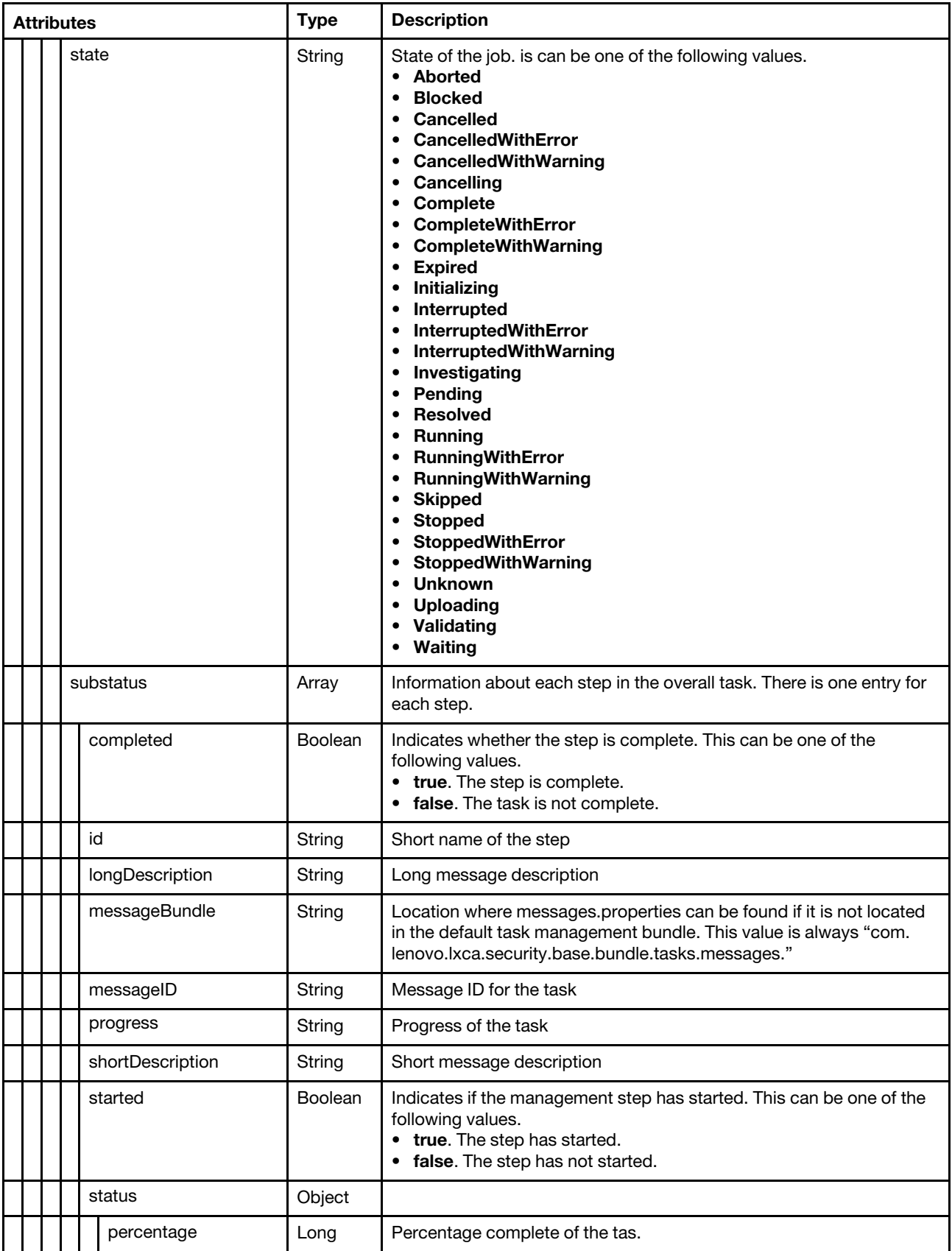

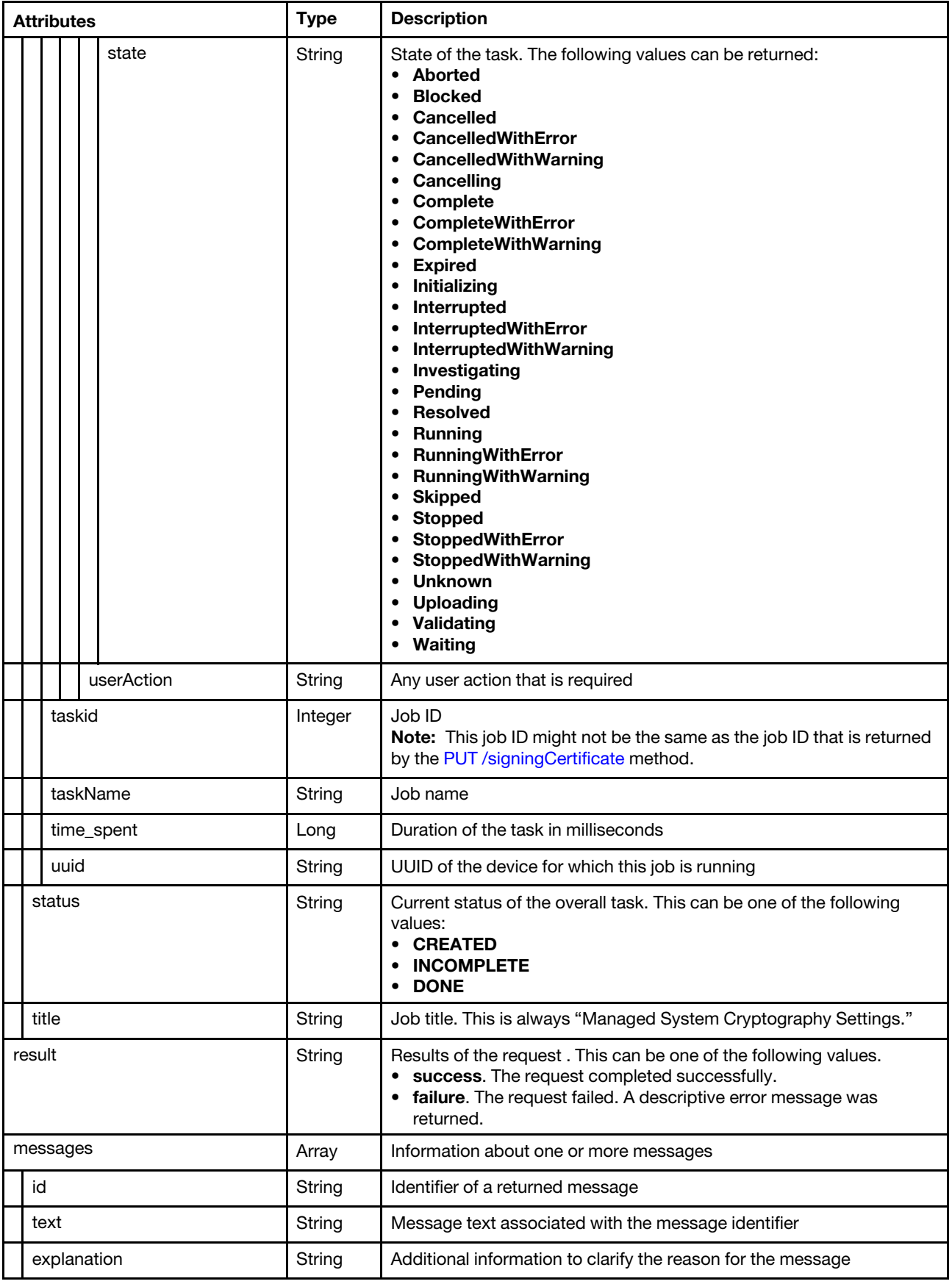

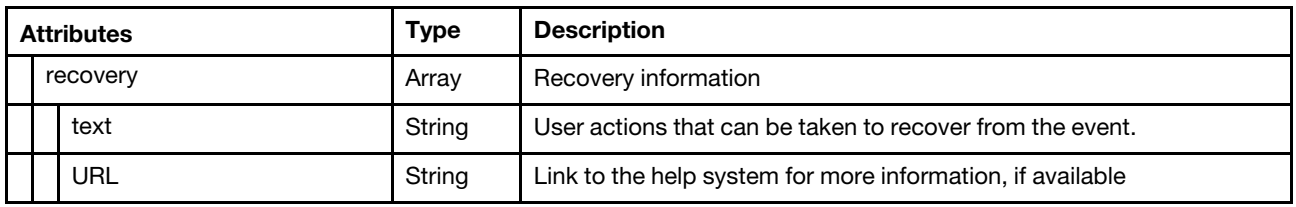

# /signingCertificate/jobs/*{job\_id}*

Use this REST API to retrieve information about a specific job for provisioning a signing certificate to managed devices.

# HTTP methods

**GET** 

# <span id="page-1314-0"></span>GET /signingCertificate/jobs/*{job\_id}*

Use the PUT method to retrieve information about a specific job for provisioning a signing certificate to managed devices.

#### Authentication

Authentication with user name and password is required.

# Request URL

GET https://*{management\_server\_IP}*/signingCertificate/jobs/*{job\_id}*

where *{job\_id}* is the job ID that was returned by the [PUT /signingCertificate](#page-1306-0) method.

#### Query parameters

None

#### Response codes

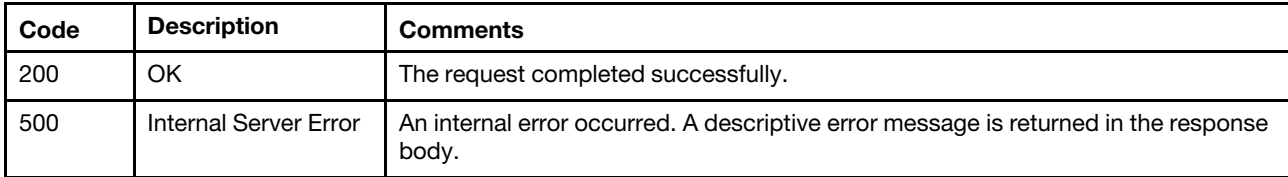

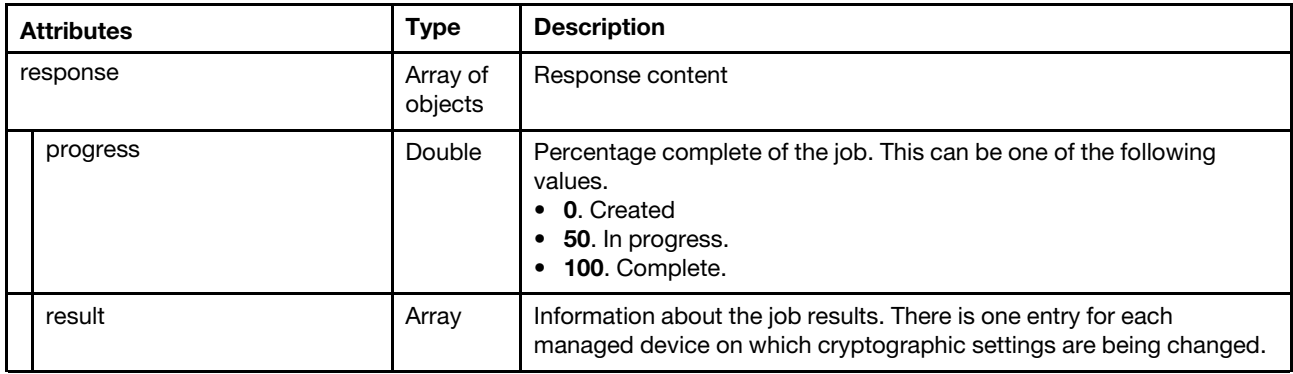

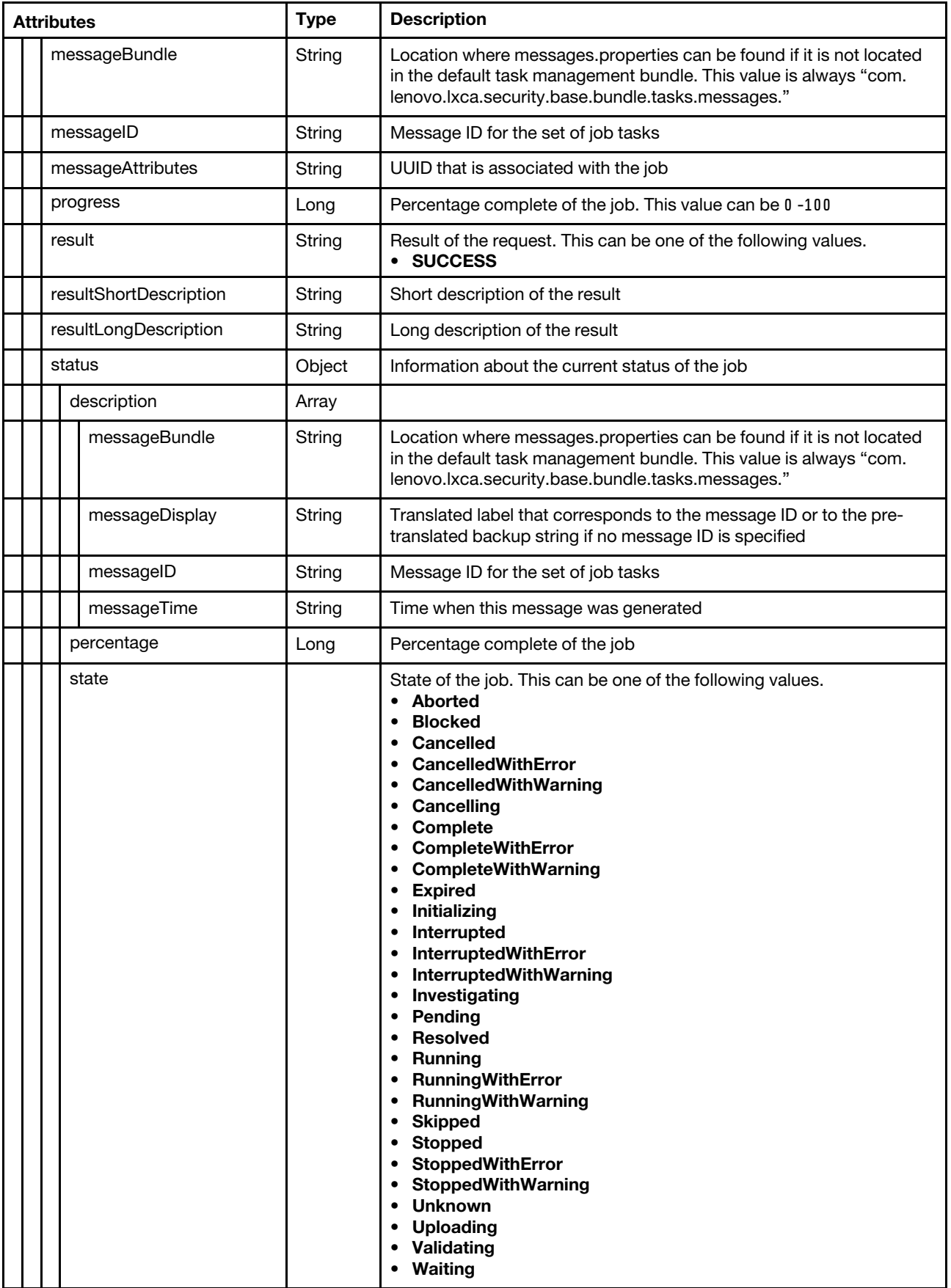

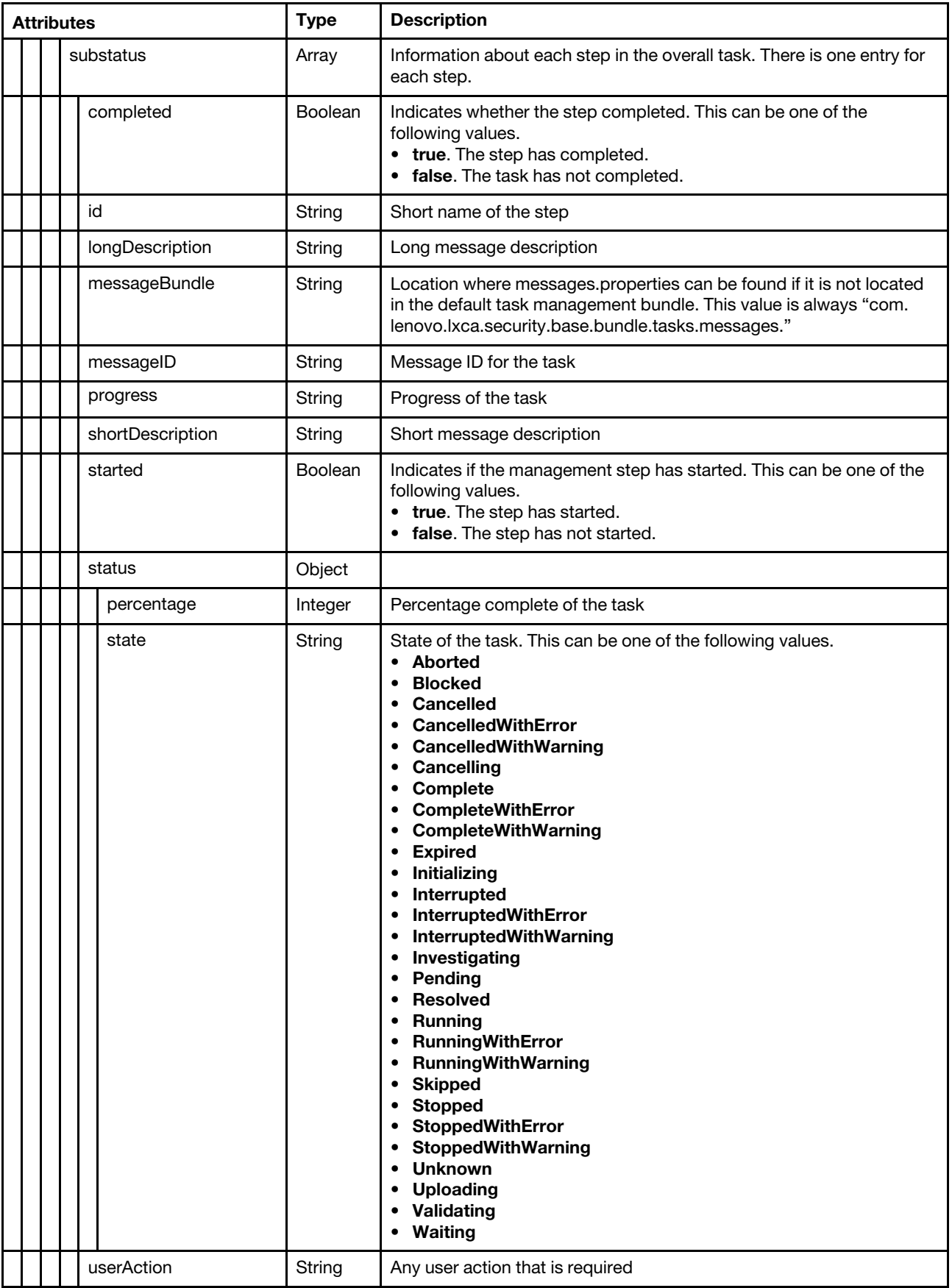

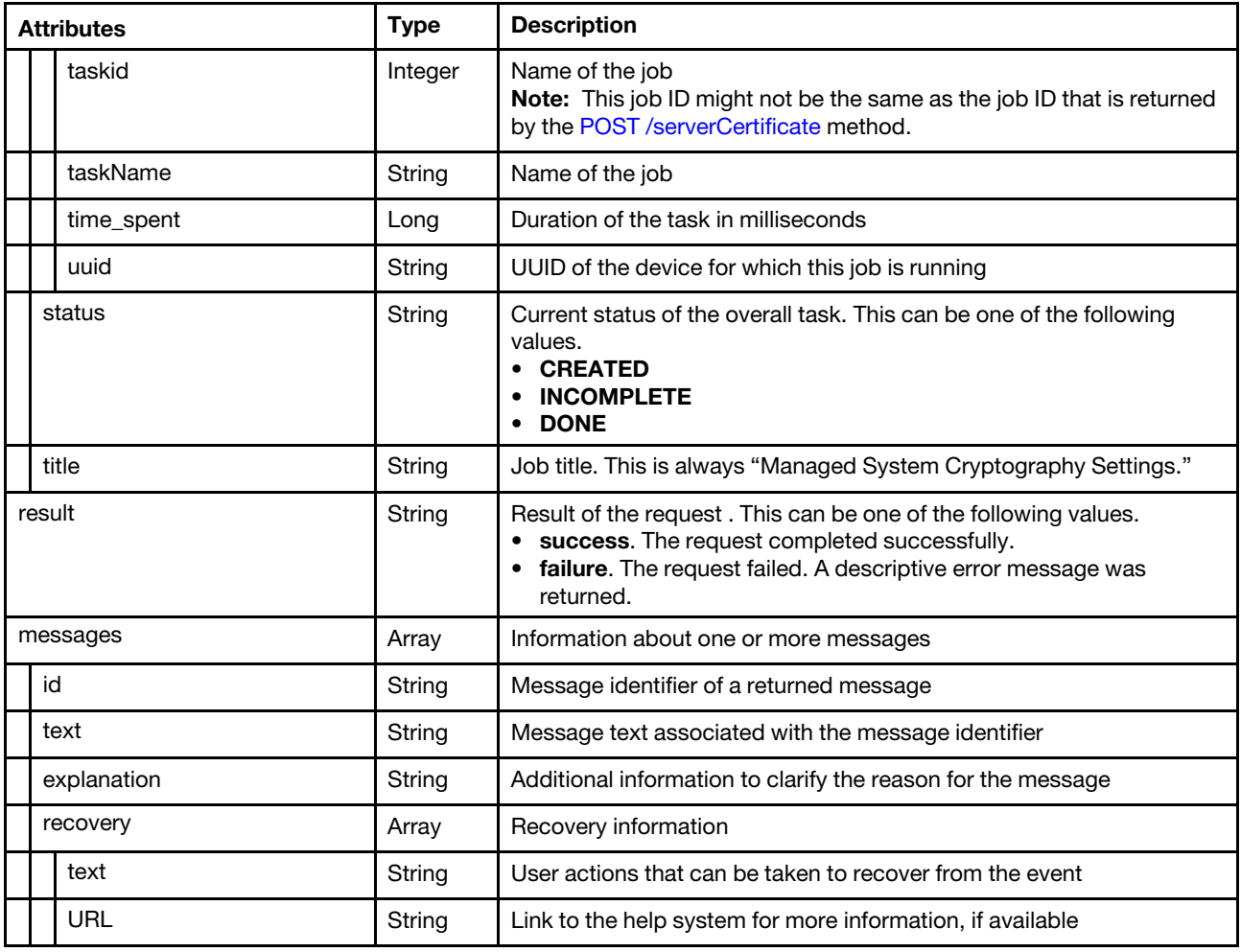

# /singleSignOn

Use this REST API to retrieve and modify the single sign-on setting.

Note: This REST API requires Lenovo XClarity Administrator v3.3.0 or later.

# HTTP methods

GET, PUT

# GET /singleSignOn

Use this method to returns the single sign-on setting.

Note: This REST API requires Lenovo XClarity Administrator v3.3.0 or later.

# Authentication

Authentication with user name and password is required.

# Request URL

GET https://*<management\_server\_IP>*/singleSignOn

## Query parameters

None

#### Request body

None

#### Response codes

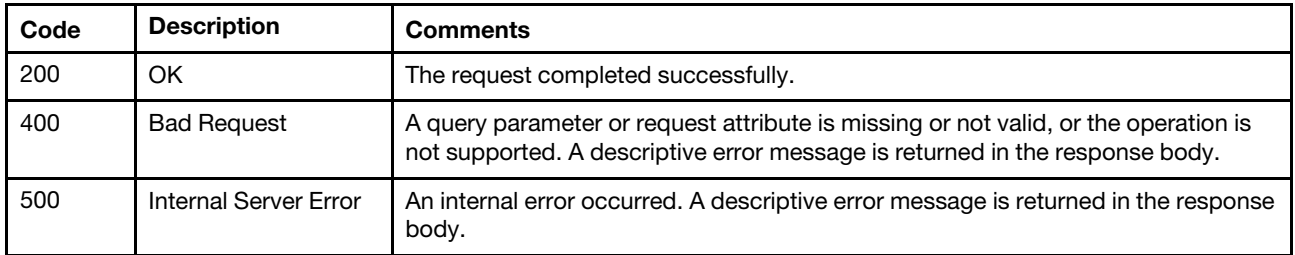

## Response body

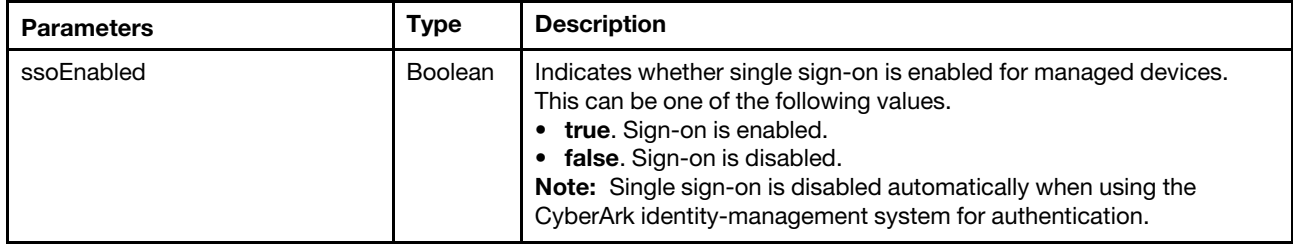

The following example is returned if the request is successful.

```
{ 
   "ssoEnabled": true 
}
```
# PUT /singleSignOn

Use this method to enable or disable single sign-on for managed devices.

Note: This REST API requires Lenovo XClarity Administrator v3.3.0 or later.

# Authentication

Authentication with user name and password is required.

#### Request URL

PUT https://*{management\_server\_IP}*/singleSignOn

#### Query parameters

None

# Request body

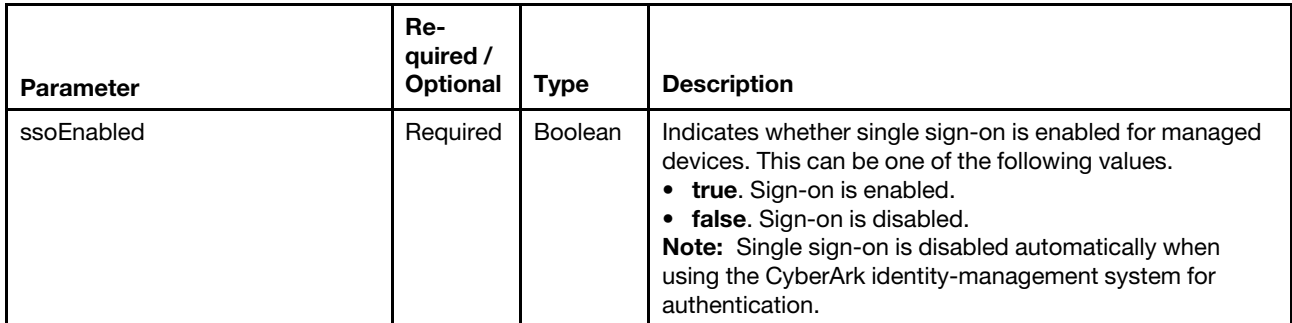

The following example enables single sign-on for managed devices.

```
{ 
   "ssoEnabled": true
```
}

#### Response codes

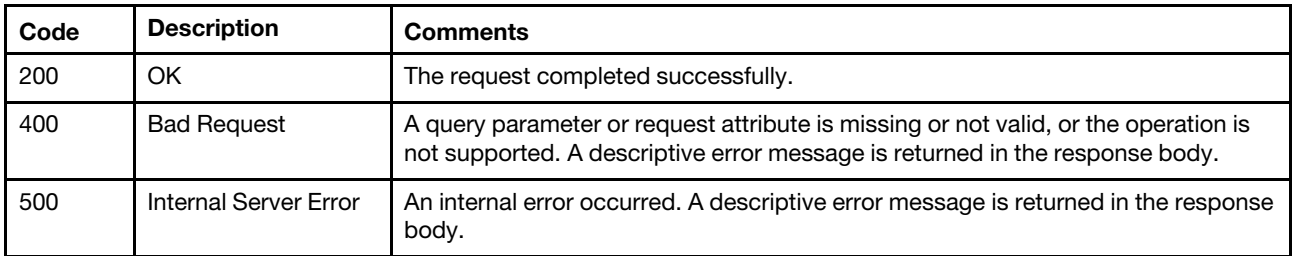

# Response body

None

# /storedCredentials

Use this REST API to retrieve information about all stored credentials and to create a stored credential.

If you choose to manage devices using local authentication instead of Lenovo XClarity Administrator managed authentication, you must select a stored-credentials account during the management process. The stored credential can be a local user account on the device or a user account in Active Directory. For more information about stored credentials, see [Managing stored credentials](https://pubs.lenovo.com/lxca/storedcredentials_manage.html) in the Lenovo XClarity Administrator online documentation.

Important: Lenovo XClarity Administrator does not validate the user name and password that you specify for the stored credential. It is your responsibility to ensure that specified information corresponds to an active user account on the local device or Active Directory (if the managed device is configured to use Active Directory for authentication).

Note: This API requires Lenovo XClarity Administrator v1.4.0 or later.

# HTTP methods

GET, POST

# <span id="page-1319-0"></span>GET /storedCredentials

Use this method to return information about all stored credentials.

# Authentication

Authentication with user name and password is required.

### Request URL

GET https://*{management\_server\_IP}*/storedCredentials

#### Query parameters

None

#### Request body

None

#### Response codes

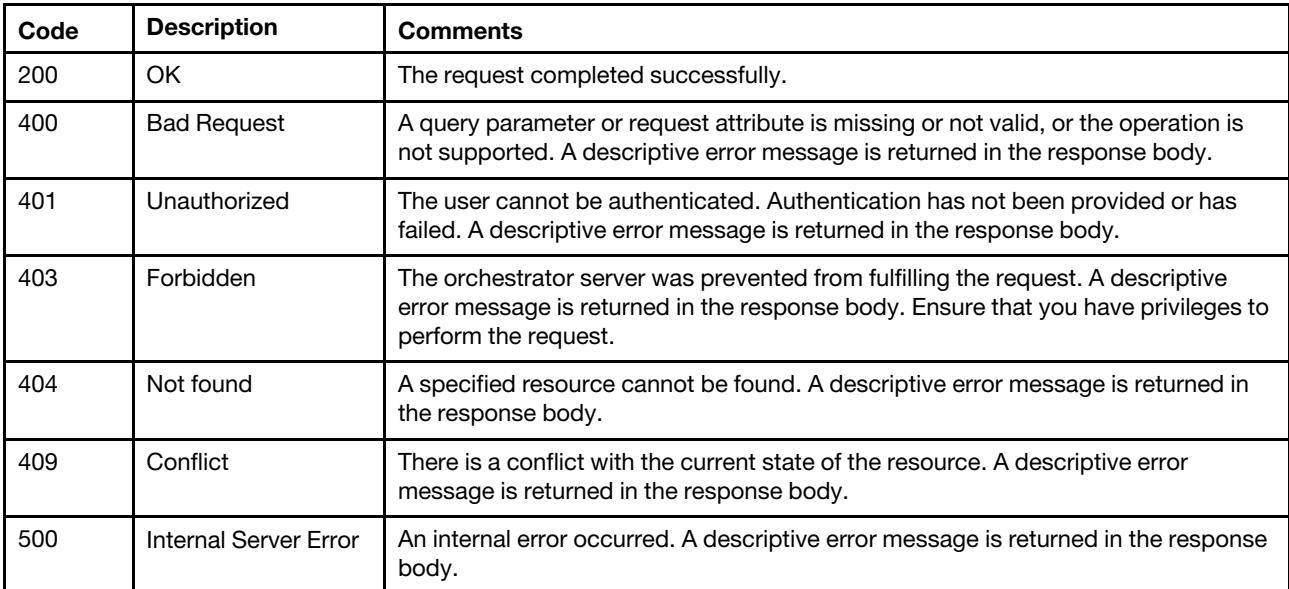

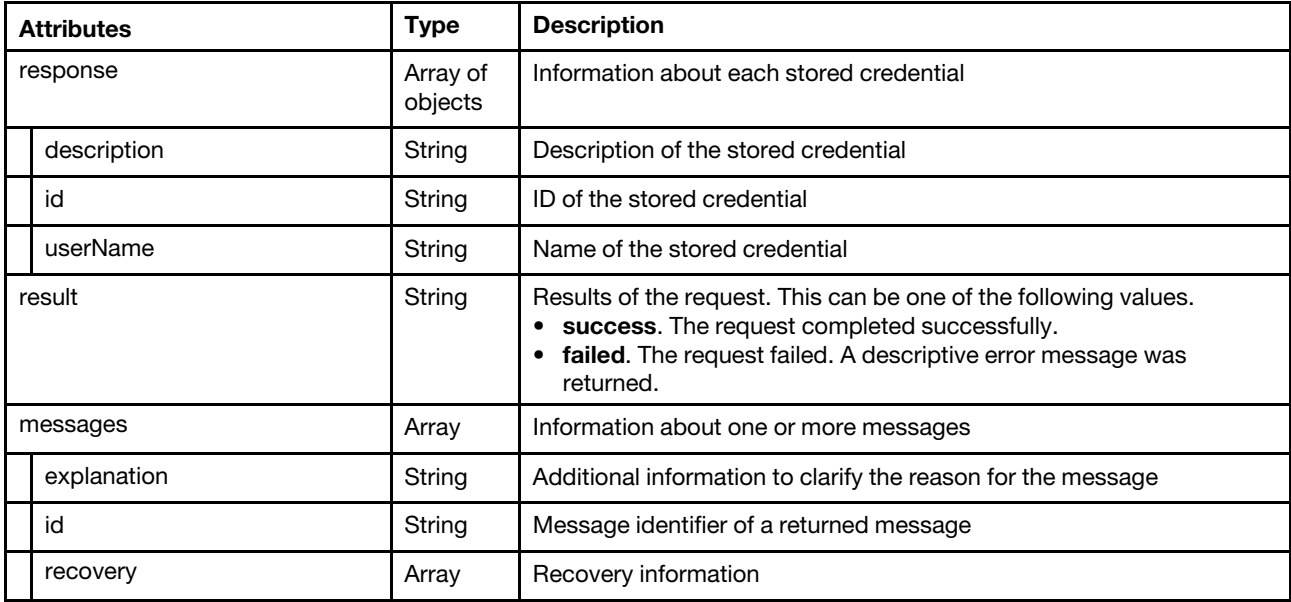

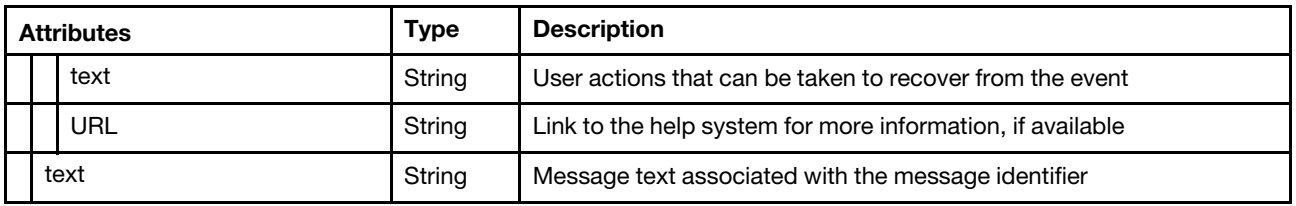

The following example is returned if the request is successful.

```
{ 
   "response": [{ 
       "description": "For server A", 
       "id": "100", 
       "userName": "USERID" 
   }, 
   { 
       "description": "For server B", 
       "id": "200", 
       "userName": "USERID" 
   }], 
   "result": "success", 
   "messages": [{ 
       "id": "FQXHMSE0001I", 
       "text": "The request completed successfully.", 
       "explanation": "", 
       "recovery": { 
          "text": "Information only. No action is required.", 
          "URL": "" 
       } 
   }] 
}
```
# <span id="page-1321-0"></span>POST /storedCredentials

Use this method to create a stored credential.

Important: Lenovo XClarity Administrator does not validate the user name and password that you specify for the stored credential. It is your responsibility to ensure that specified information corresponds to an active user account on the local device or LDAP server (if the managed device is configured to use Microsoft Active Directory or OpenLDAP for authentication).

# Authentication

Authentication with user name and password is required.

Request URL POST https://*{management\_server\_IP}*/storedCredentials

# Query parameters

None

#### Request body

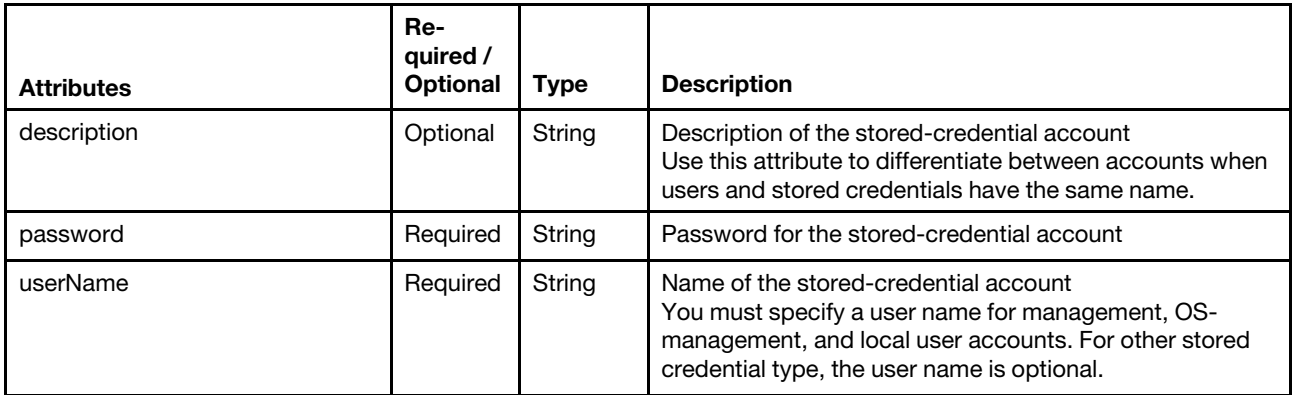

The following example creates a stored credential.

```
"description": "CME44", 
"password: "passwr0d" 
"userName": "USERID"
```
# }

{

#### Response codes

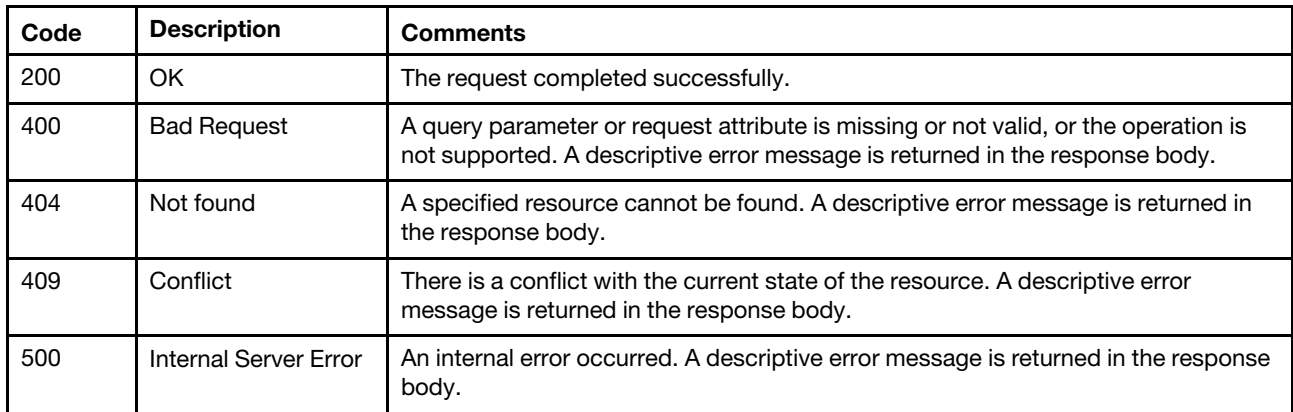

#### Response body

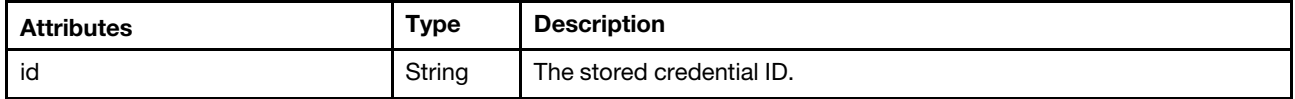

The following example is returned if the request is successful.

```
{ 
    "id":"605" 
}
```
# /storedCredentials/*{id}*

Use this REST API to retrieve information about a specific stored credential, to modify properties for a stored credential, or to delete a stored credential account.

If you choose to manage devices using local authentication instead of Lenovo XClarity Administrator managed authentication, you must select a stored-credentials account during the management process. The stored credential can be a local user account on the device or a user account in Active Directory. For more

information about stored credentials, see [Managing stored credentials](https://pubs.lenovo.com/lxca/storedcredentials_manage.html) in the Lenovo XClarity Administrator online documentation.

Important: Lenovo XClarity Administrator does not validate the user name and password that you specify for the stored credential. It is your responsibility to ensure that specified information corresponds to an active user account on the local device or Active Directory (if the managed device is configured to use Active Directory for authentication).

### HTTP methods

GET, PUT, DELETE

# GET /storedCredentials/*{id}*

Use this method to return information about a specific stored credential.

#### **Authentication**

Authentication with user name and password is required.

#### Request URL

GET https://*{management\_server\_IP}*/storedCredentials/*{id}*

where *{id}* is the ID of the stored credential. To obtain the stored credential ID, use [GET /storedCredentials](#page-1319-0) or [POST /storedCredentials](#page-1321-0).

#### Query parameters

None

#### Request body

None

#### Response codes

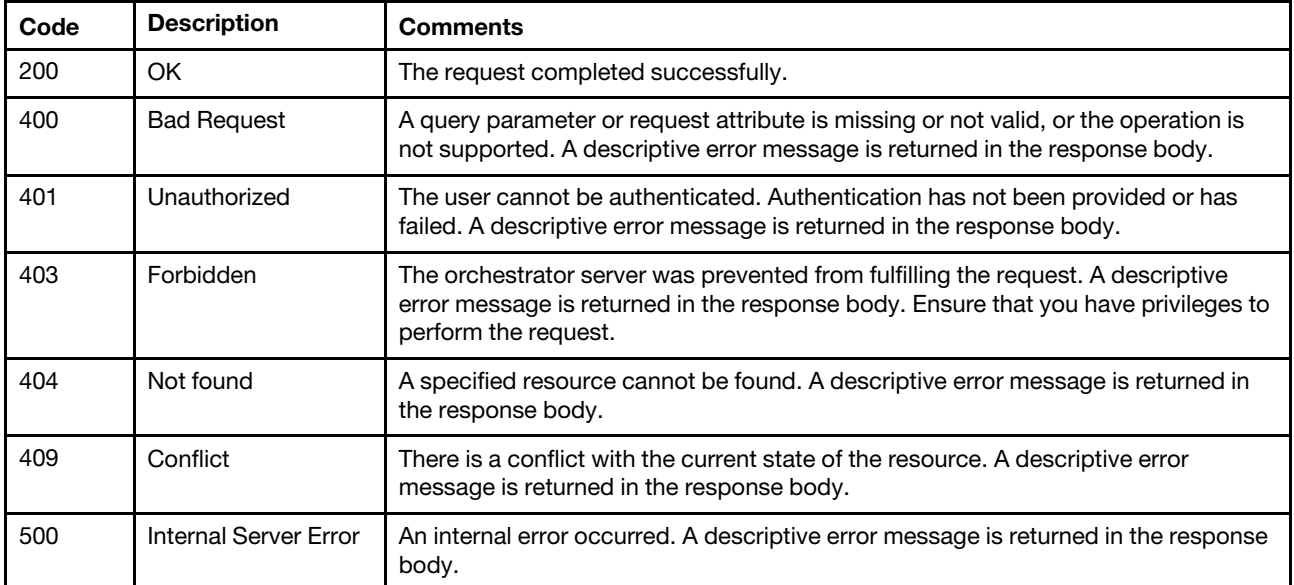

#### Response body

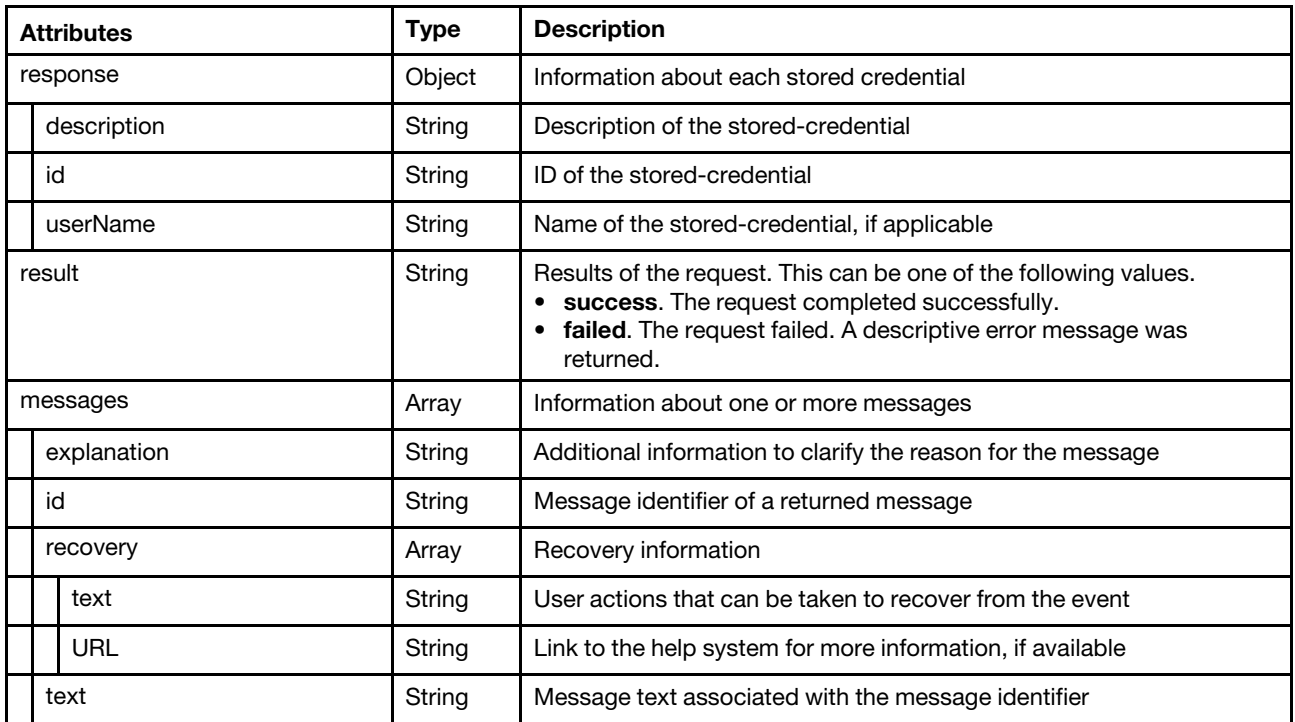

The following example is returned if the request is successful when an administrator specifies the includePassowrd=true query parameter.

```
{ 
   "response": { 
       "description": "CME44", 
       "id": "602", 
       "userName": "USERID" 
    }, 
    "result": "success", 
   "messages": [{ 
       "id": "FQXHMSE0001I", 
       "text": "The request completed successfully.", 
       "explanation": "", 
       "recovery": { 
          "text": "Information only. No action is required.", 
          "URL": "" 
       } 
   }] 
}
```
# PUT /storedCredentials/*{id}*

Use this method to modify the properties for a specific stored credential.

#### Authentication

Authentication with user name and password is required.

# Request URL

```
PUT https://{management_server_IP}/storedCredentials/{id}
```
where *{id}* is the ID of the stored credential. To obtain the stored credential ID, use [GET /storedCredentials](#page-1319-0) or [POST /storedCredentials](#page-1321-0).

#### Query parameters

None

{

}

# Request body

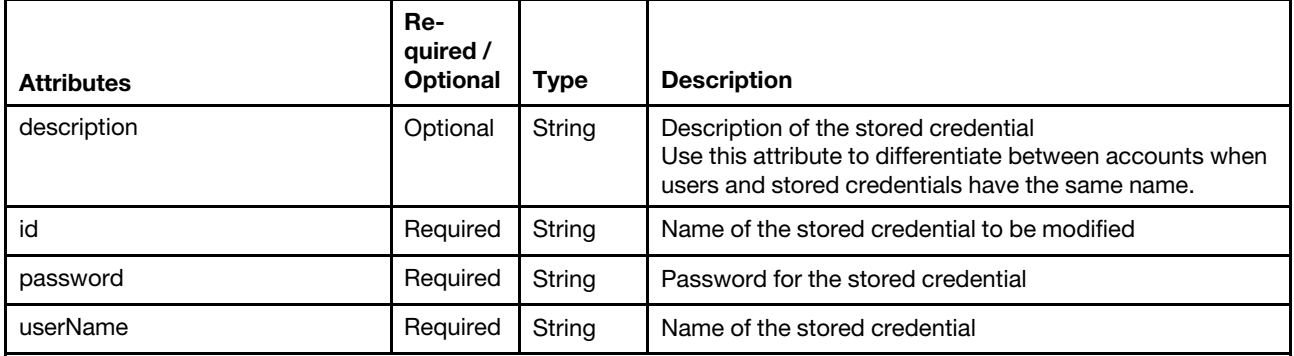

The following example modifies a stored credential.

```
"description": "CME44", 
"id": "603", 
"password: "passwr0d", 
"userName": "USERID"
```
#### Response codes

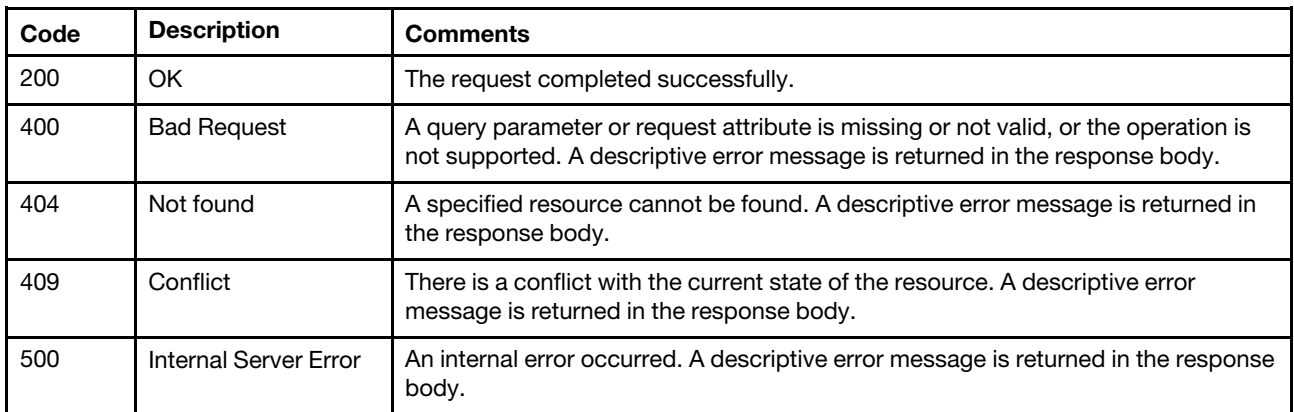

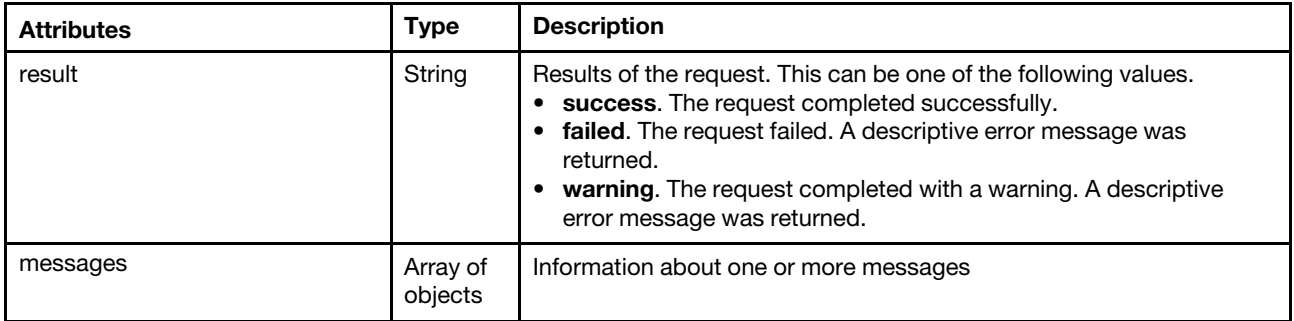

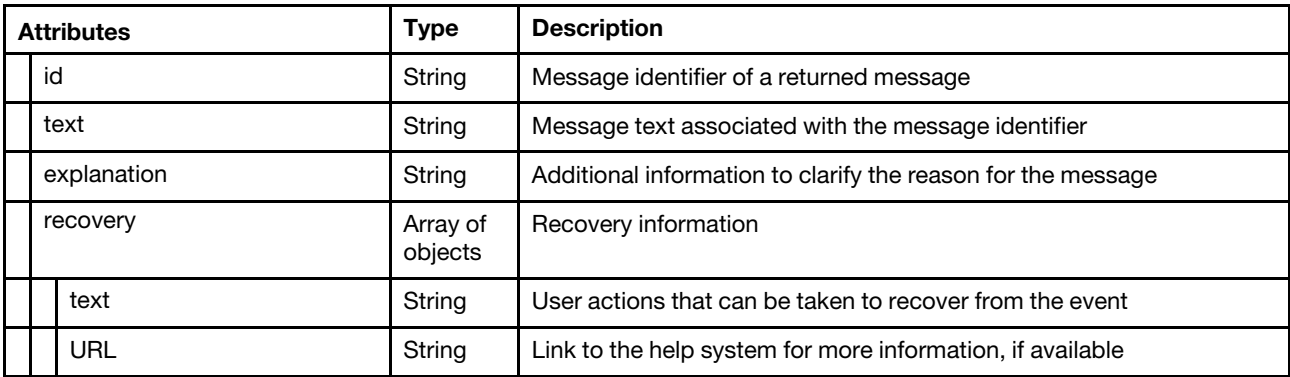

The following example is returned if the request is successful.

```
{ 
   "result": "success", 
   "messages": [{ 
      "explanation": "The request to modify the storage account ID USER2 was successful.", 
      "id": "FQXHMSE0260I", 
       "recovery": { 
          "text": "Information only; no action is required.", 
          "URL": "" 
      }, 
      "text": "The request to modify the storage account ID USER2 completed successfully." 
   }] 
}
```
# DELETE /storedCredentials/*{id}*

Use this method to remove a specific stored credential.

Note: You cannot delete a stored credential that is associated with one or more managed devices.

# Authentication

Authentication with user name and password is required.

# Request URL

```
DELETE https://{management_server_IP}/storedCredentials/{id}
```
where *{id}* is the ID of the stored credential. To obtain stored credential ID, use [GET /storedCredentials](#page-1319-0).

#### Query parameters

None

#### Request body

None

#### Response codes

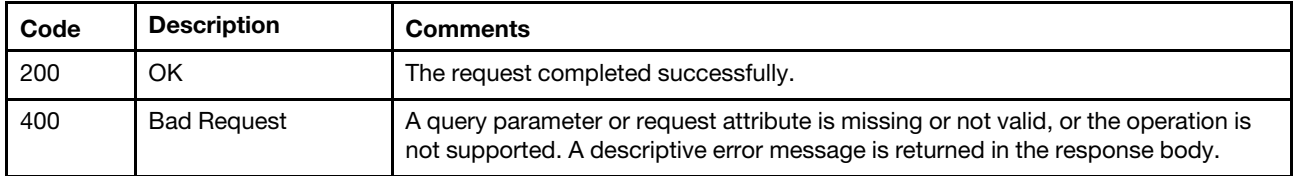

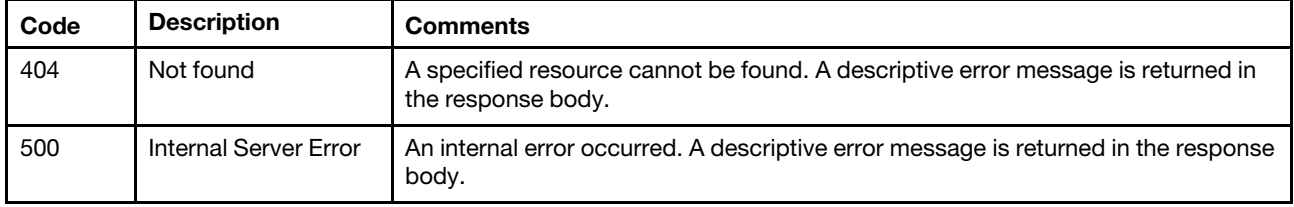

#### Response body

None

# /trustedCertificates

Use this REST API to retrieve information about all trusted certificates that are currently installed, or upload and install a new trusted certificate.

#### HTTP methods

GET, POST

# <span id="page-1327-0"></span>GET /trustedCertificates

Use this method to return information for all trusted certificates that are currently installed.

# Authentication

Authentication with user name and password is required.

### Request URL

GET https://*{management\_server\_IP}*/trustedCertificates

#### Query parameters

None

#### Response codes

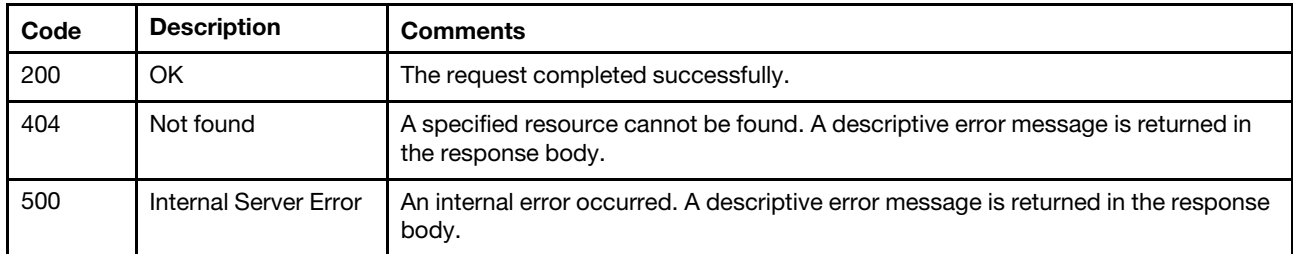

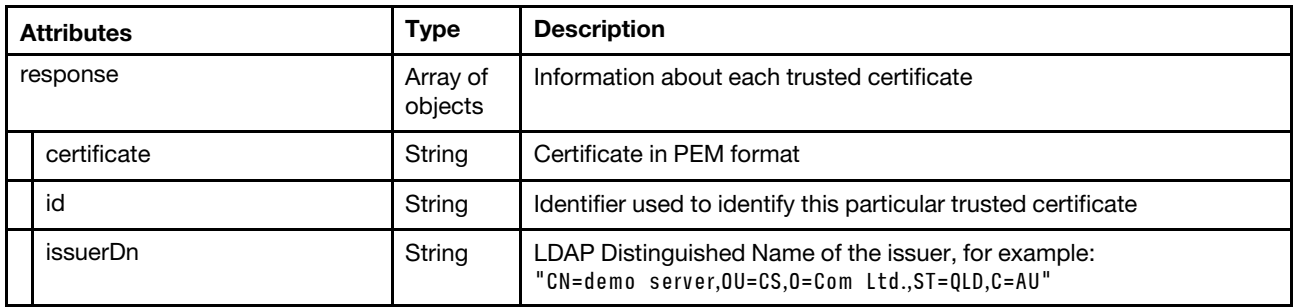

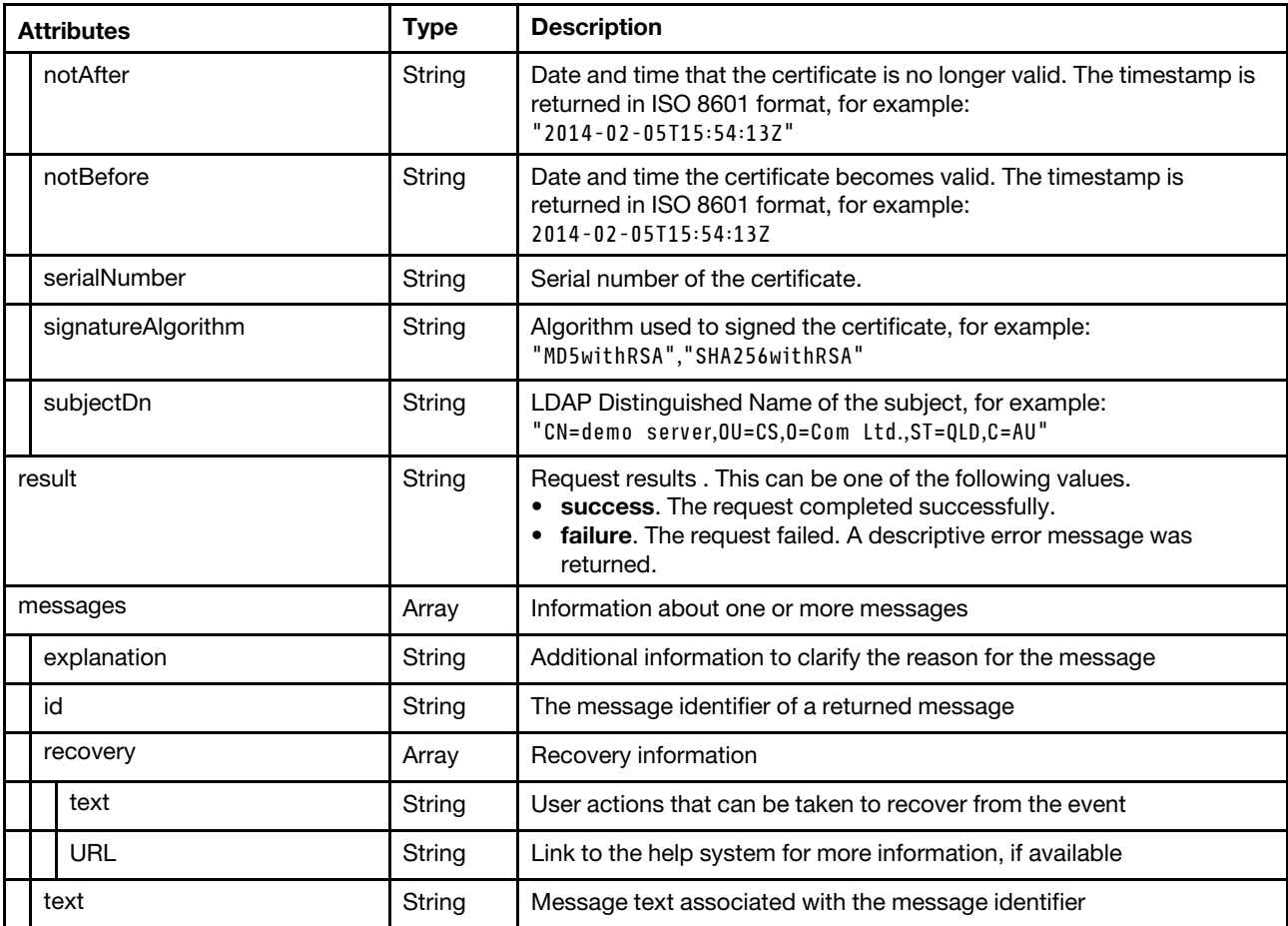

The following example is returned if the request is successful. {

```
"response": [{ 
   "id": "mgmt_server", 
   "issuerDn": "CN=LXCA,OU=,O=Generated by Server Firmware,L=Raleigh,ST=North Carolina,C=US", 
   "notAfter": "2070-01-01T04:59:59Z", 
   "notBefore": "1970-01-01T05:00:00Z", 
   "serialNumber": "1155c78e5ad9f91dd90bb2cbc7b0620a0cebde73", 
   "signatureAlgorithm": "SHA256withRSA", 
   "subjectDn": "CN=LXCA,OU=,O=Generated by Server Firmware,L=Raleigh,ST=North Carolina,C=US" 
}, 
..., 
{ 
   "id": "c29379aa380e11e39df3000af7256714.2", 
   "issuerDn": "OU=-,CN=betadraco02,O=Generated by Server Firmware,L=Raleigh,ST=North Carolina,C=US", 
   "notAfter": "2025-01-06T21:10:03Z", 
   "notBefore": "2015-01-09T21:10:03Z", 
   "serialNumber": "be55a603167bf15f", 
   "signatureAlgorithm": "SHA256withECDSA", 
   "subjectDn": "OU=-,CN=betadraco02,O=Generated by Server Firmware,L=Raleigh,ST=North Carolina,C=US" 
}], 
"result": "success", 
"messages": [{ 
   "explanation": "", 
   "id": "FQXHMSE0001I", 
    "recovery": { 
       "text": "Information only; no action is required.", 
       "URL": ""
```

```
}, 
        "text": "The request completed successfully." 
   }] 
}
```
# POST /trustedCertificates

Use this method to upload and install a new trust certificate.

# Authentication

Authentication with user name and password is required.

# Request URL

POST https://*{management\_server\_IP}*/trustedCertificates

#### Query parameters

None

{

# Request body

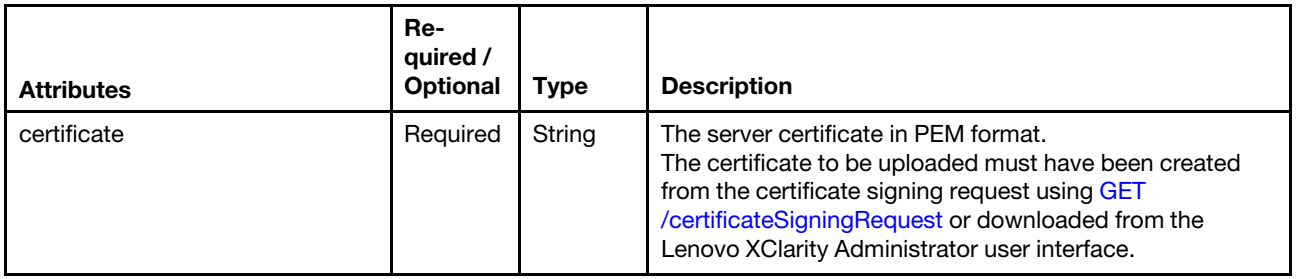

The following example uploads and installs a new trust certificate.

```
"certificate": "-----BEGIN CERTIFICATE-----\n
```

```
MIID8jCCAtqgAwIBAqIBATANBgkghkiG9w0BAQUFADCBmzFHMEUGA1UEAxM+Q0Eg\n
Zm9yIEE0QUZCQkM0LTc3MDItMzIwNC05QTQ1LUM2RjMxNUQ2NjIzNiwgMTUtMDEt\n 
MjAgMTQ6MDY6MDAxJTAjBgNVBAoTHEdlbmVyYXRlZCBieSBMZW5vdm8gRmlybXdh\n 
cmUxCzAJBgNVBAYTAlVTMQswCQYDVQQIEwJUWDEPMA0GA1UEBxMGQXVzdGluMB4X\n 
DTcwMDEwMTAwMDAwMFoXDTQ4MTIzMTIzNTk1OVowgZsxRzBFBgNVBAMTPkNBIGZv\n 
ciBBNEFGQkJDNC03NzAyLTMyMDQtOUE0NS1DNkYzMTVENjYyMzYsIDE1LTAxLTIw\n 
IDE0OjA2OjAwMSUwIwYDVQQKExxHZW5lcmF0ZWQgYnkgTGVub3ZvIEZpcm13YXJl\n 
MQswCQYDVQQGEwJVUzELMAkGA1UECBMCVFgxDzANBgNVBAcTBkF1c3RpbjCCASIw\n 
DQYJKoZIhvcNAQEBBQADggEPADCCAQoCggEBAOxO2180p9Zf93jYhOubiNeZK4Bl\n 
Xj6p5AvMhBqr5drgs8coXKXgDcj1Z4UKxJgNh+HuacSmnpUQrk7rYFp7Mn8CqVQQ\n 
fNa3sYy49bccdGlCuCnWpI1jvoLLbDn229UQw3hznLVOaGLYUPs61SHf1eu0unLb\n 
X+E9Fs0eU7rEtiRaaXkDcmsAruV+P0nS0xg9vA1Op4O9rg7OpIhVX99VRbc4RFeb\n 
hHYDCTtjW48sYRoxB/vxuEja0+QhBYcUu3B4l+uhZasxNmlfpQEDOgyNjjxTv1+T\n 
+N9hXwSsx4BUraF/2aR9Hr3NPxelhNqFUsfKeKqgIZ+wnSswElRvoiClmJkCAwEA\n 
AaM/MD0wDAYDVR0TBAUwAwEB/zAOBgNVHQ8BAf8EBAMCAbYwHQYDVR0lBBYwFAYI\n 
KwYBBQUHAwIGCCsGAQUFBwMBMA0GCSqGSIb3DQEBBQUAA4IBAQANEmEsIX0kOj84\n 
D9+KAcsqp86ozeWgWiKJzOHatZACLVEt5fNE8I+vvnHUucLNUNttQyFx2phw33sS\n 
2nVH0nys0dr7bZnIlUhUxMLuuXXLU+2/HavVnVFzlv8tWiq3ARCgNHBQphbEhmpy\n 
bdBmkySf1zz7ErslXy/CzHm2zUTrNitKdC1edIyt9Ph2/tJ8nEEMFN5hPy0t/nkZ\n 
bHZmWfE54gDxOacCCDb4O+stxnihtD4AeDCJwNmbxhOtxLCAgsw7YeNw3rbvm4FP\n 
sas6a2I/4edd/A7cfgWs2ADLp0PDBhuR6pJrdIMeADdD9JF1KolwdXnB7caKqTtH\n 
eTUkKVnX\n 
-----END CERTIFICATE-----\n"
```
#### Response codes

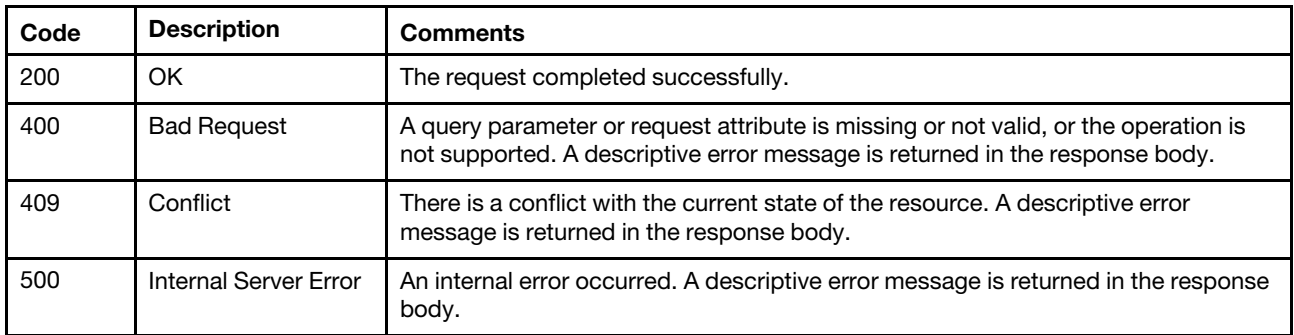

#### Response body

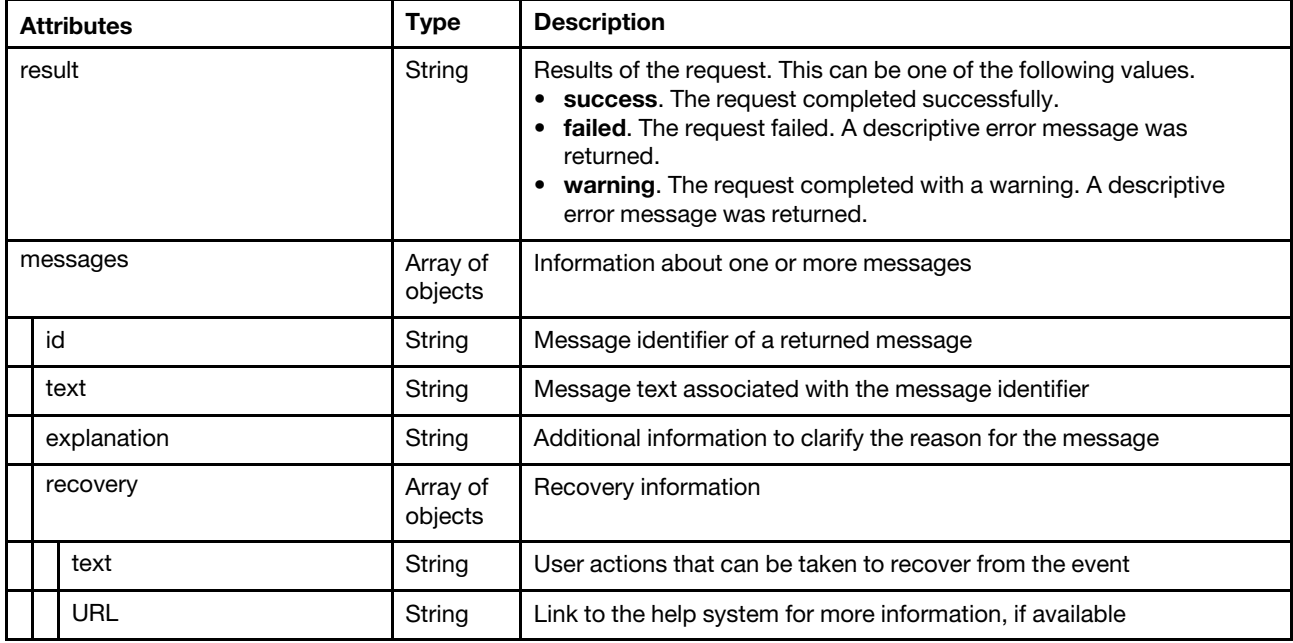

The following example is returned if the request is successful.

```
"result": "success", 
"messages": [{ 
    "explanation": "", 
    "id": "FQXHMSE0001I", 
    "recovery": { 
         "text": "Information only; no action is required.", 
         "URL": "" 
    }, 
    "text": "The request completed successfully." 
}]
```
# /trustedCertificates/*{id}*

Use this REST API to retrieve information about or delete a specific trusted certificate.

# HTTP methods

GET, DELETE

{

}

# GET /trustedCertificates/*{id}*

Use this method to download the PEM file for a specific trusted certificate.

#### **Authentication**

Authentication with user name and password is required.

#### Request URL

GET https://*{management\_server\_IP}*/trustedCertificates/*{id}*

where *{id}* is the trusted certificate ID. To obtain trusted certificate ID, use [GET /trustedCertificates](#page-1327-0) or [GET](#page-1333-0)  [/trustedCertificates/details](#page-1333-0).

#### Query parameters

None

#### Response codes

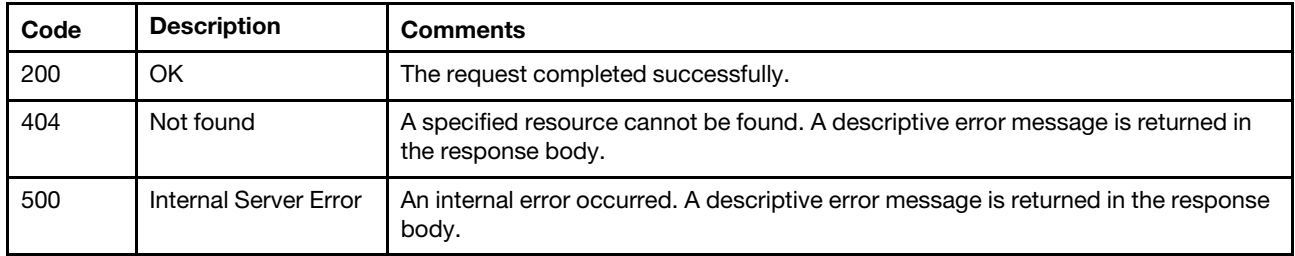

#### Response body

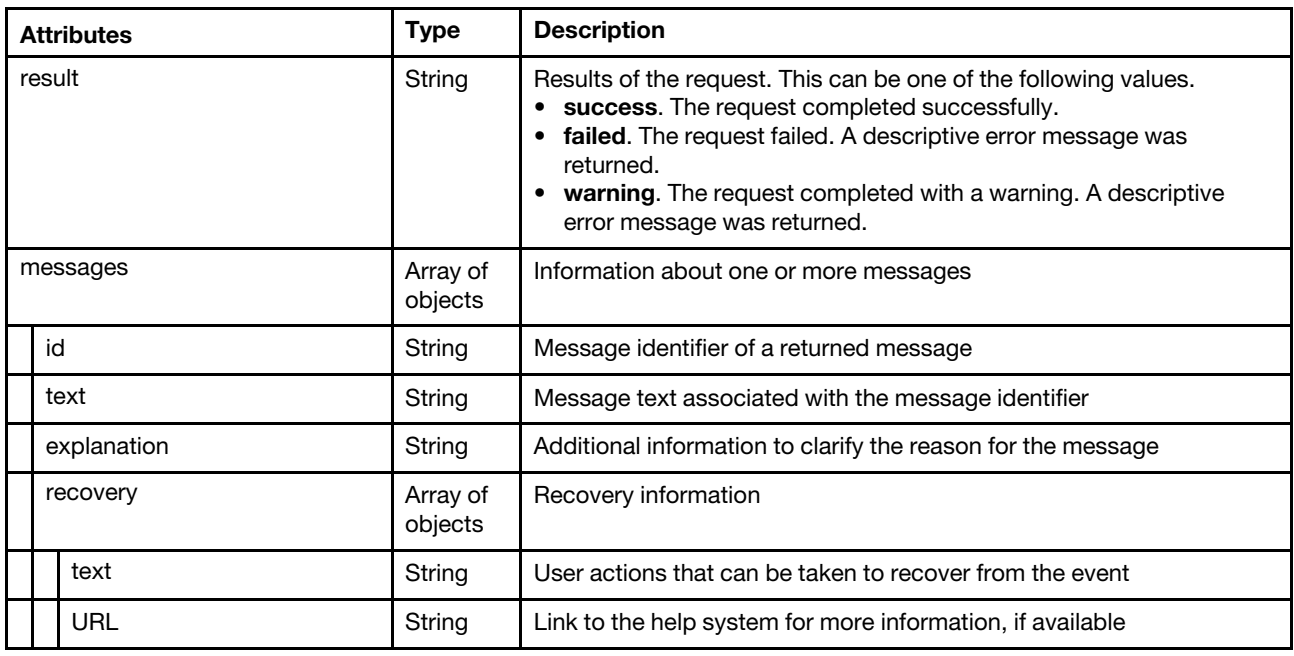

The following example is returned if the request is successful.

-----BEGIN CERTIFICATE-----

MIID7DCCAtSgAwIBAgIBATANBgkqhkiG9w0BAQUFADCBmDFHMEUGA1UEAxM+Q0Eg Zm9yIEZGQjY1NzQwLThCRUItNDE2MS05NTA3LTA0QUIwRUQzQTg0QSwgMTUtMDUt MDYgMTQ6MjU6NTIxIjAgBgNVBAoTGUdlbmVyYXRlZCBieSBJQk0gRmlybXdhcmUx CzAJBgNVBAYTAlVTMQswCQYDVQQIEwJUWDEPMA0GA1UEBxMGQXVzdGluMB4XDTUw
MDEwMTAwMDEwMFoXDTQ4MTIzMTIzNTk1OVowgZgxRzBFBgNVBAMTPkNBIGZvciBG RkI2NTc0MC04QkVCLTQxNjEtOTUwNy0wNEFCMEVEM0E4NEEsIDE1LTA1LTA2IDE0 OjI1OjUyMSIwIAYDVQQKExlHZW5lcmF0ZWQgYnkgSUJNIEZpcm13YXJlMQswCQYD VQQGEwJVUzELMAkGA1UECBMCVFgxDzANBgNVBAcTBkF1c3RpbjCCASIwDQYJKoZI hvcNAQEBBQADggEPADCCAQoCggEBALtxWUCKlsukZHytbArcc9fttQNsMxro0LUi hrNYJoYsu51ReNgIf4zTwsVrguRpeNzvFjgIsxx+WtyWL3Lz3yOvJuQ2D55VZAXz B1oyO/P3FnfNZMmDgzVzcvT03DPF2wtMYbgzG248gn/2i9/po/JSc9Y8txXNFmTg zjZyv3dkjk1fHTDx+KXpP43F37Ey1OoHMuXMrb92KiXduPpy2Mf7W7R8U+Xe8O66 dKKyOmF7HMz+0DaRlnb+bxxiCKtZIW2l8JXkpxm9Jzvx5iVz+KRkxUtxPZ5h3pIz SkkKsL1JzMEDwnj5tf+xiyHEweWuVuwtF8Aap1g4zd1gEBcWbhsCAwEAAaM/MD0w DAYDVR0TBAUwAwEB/zAOBgNVHQ8BAf8EBAMCAbYwHQYDVR0lBBYwFAYIKwYBBQUH AwIGCCsGAQUFBwMBMA0GCSqGSIb3DQEBBQUAA4IBAQCKlKz6Msl2QaFsKqTZu1aL 8JV3Ipa4Arjpey98Q5r026jMkgcuEkpYX9RxoVp4hjjXFPBvoMoH/PoSf58Bwe+p zFcvAW0qYeeGnBx9o29JeYK8VhwyL4bDM997t8sNbxr/5gajVpZHHRV2hFKxVmwl AG0gN3jf7vZdPt5dp7aKIhdp0M2GKdZ6TJNEiOl2XXzsn39qlUoKNQ3Juyh13Jru 7JSFItVz8OSN9sWi7+V4hulcB8OehMTpapFAwKly3nndFOtAAOCdOxL3socMB5S0 sEop/nQvfrT2UKtcOQMPmY0GofvLo0r65gLlFjW4GWcZxWOOfkdVHv+E9ofHswbN -----END CERTIFICATE-----

# DELETE /trustedCertificates/*{id}*

Use this method to remove a specific trusted certificate.

### Authentication

Authentication with user name and password is required.

### Request URL

DELETE https://*{management\_server\_IP}*/trustedCertificates/*{id}*

where *{id}* is the trusted certificate ID. To obtain trusted certificate ID, use [GET /trustedCertificates](#page-1327-0) or [GET](#page-1333-0)  [/trustedCertificates/details.](#page-1333-0)

#### Query parameters

None

#### Request body

None

#### Response codes

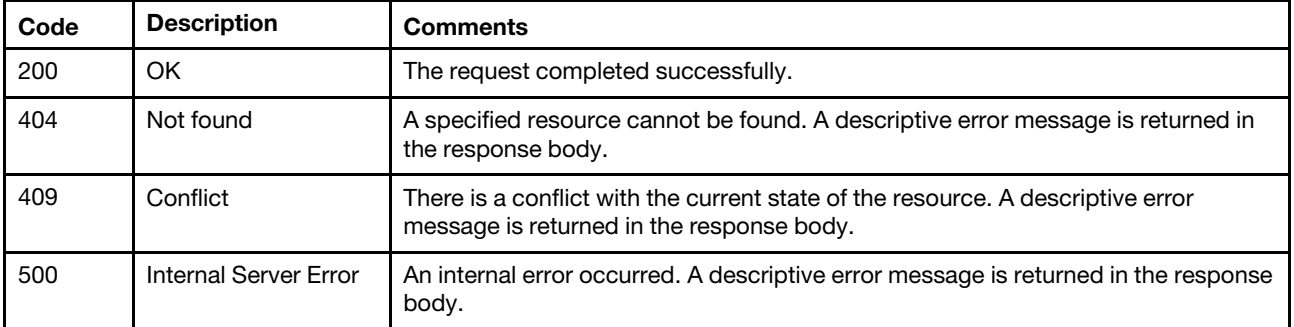

### Response body

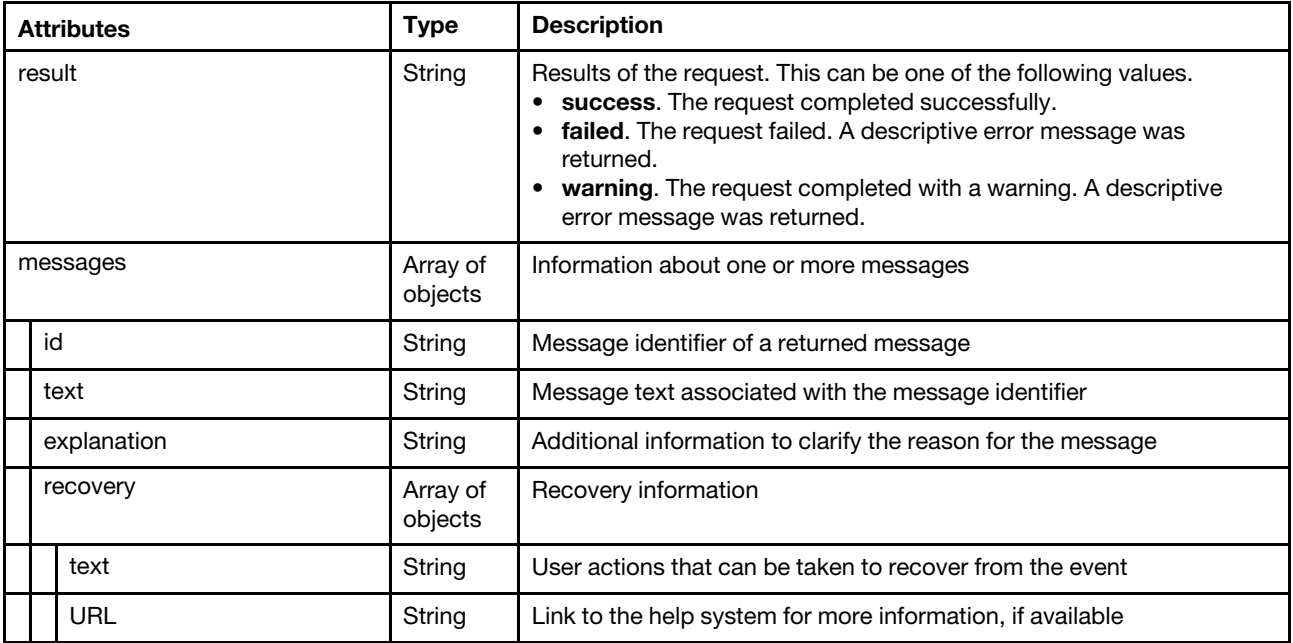

The following example is returned if the request is successful.

```
{ 
    "result": "success", 
    "messages": [{ 
         "explanation": "", 
         "id": "FQXHMSE0001I", 
         "recovery": { 
              "text": "Information only; no action is required.", 
              "URL": "" 
         }, 
         "text": "The request completed successfully." 
    }] 
}
```
# /trustedCertificates/details

Use this REST API to retrieve detailed information about all trusted certificates.

# HTTP methods

**GET** 

# <span id="page-1333-0"></span>GET /trustedCertificates/details

Use this method to returnd detailed information about all trusted certificate. The certificate is returned in PEM format.

# **Authentication**

Authentication with user name and password is required.

# Request URL

GET https://*{management\_server\_IP}*/trustedCertificates/details

### Query parameters

None

### Response codes

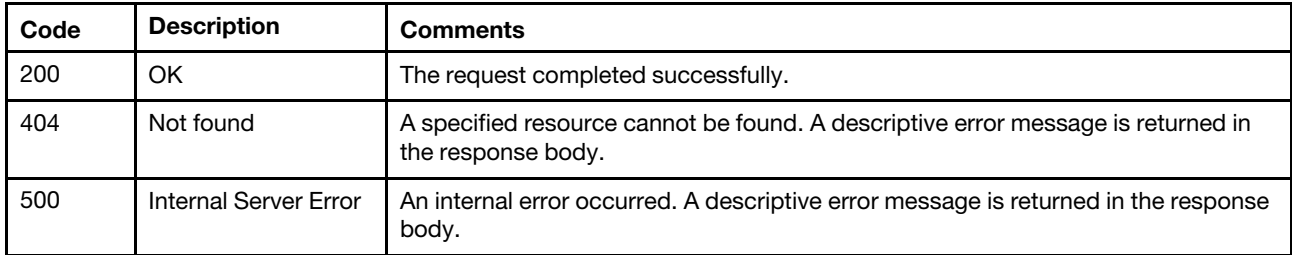

# Response body

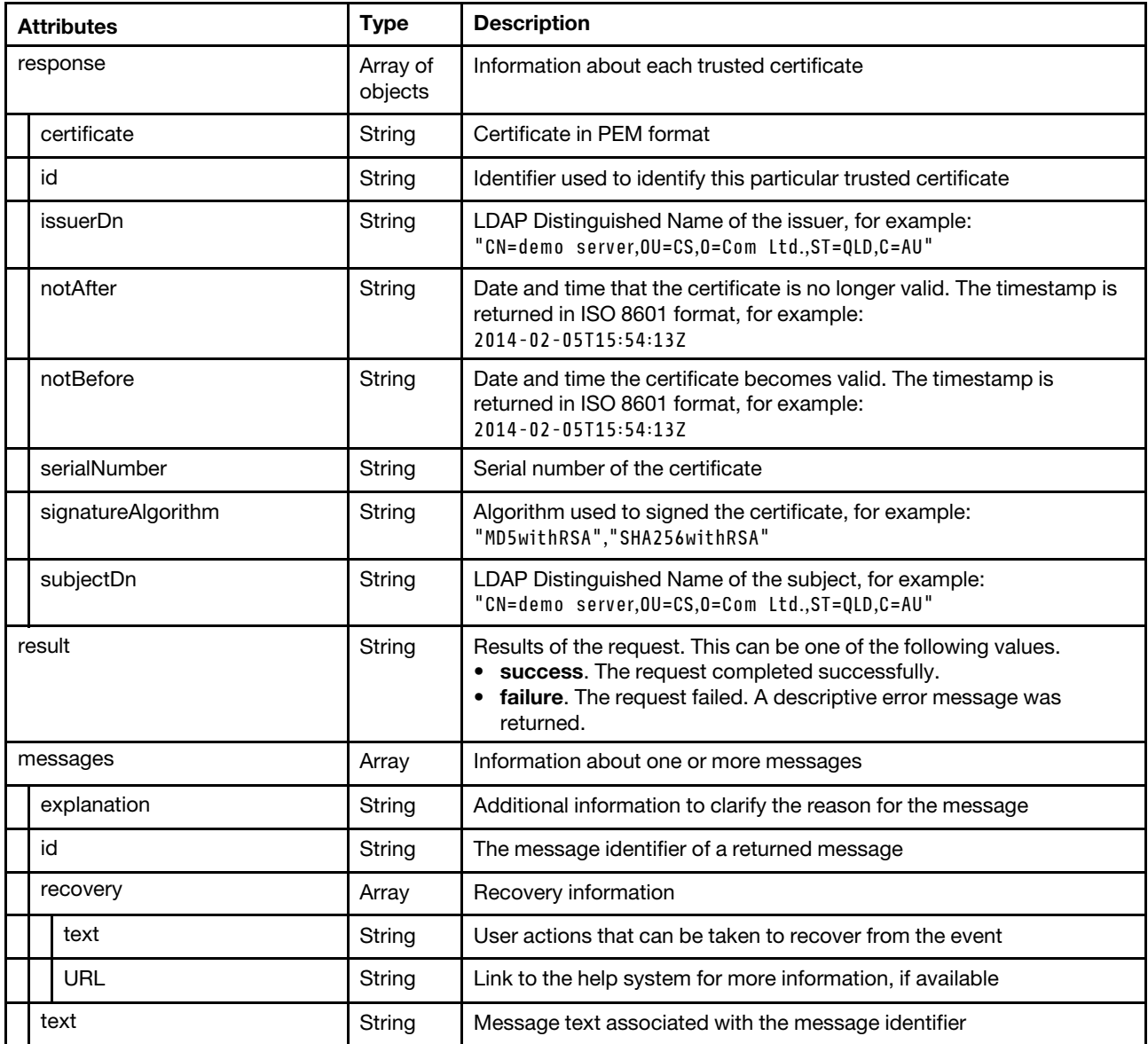

The following example is returned if the request is successful.

{

```
"response": [{ 
   "certificate": "-----BEGIN CERTIFICATE-----\n 
                    MIID1TCCAr2gAwIBAgIUEVXHjlrZ+R3ZC7LLx7BiCgzr3nMwDQYJKoZIhvcNAQEL\n 
                    BQAweTELMAkGA1UEBhMCVVMxFzAVBgNVBAgTDk5vcnRoIENhcm9saW5hMRAwDgYD\n 
                    VQQHEwdSYWxlaWdoMSUwIwYDVQQKExxHZW5lcmF0ZWQgYnkgU2VydmVyIEZpcm13\n 
                    YXJlMQkwBwYDVQQLEwAxDTALBgNVBAMTBExYQ0EwIBcNNzAwMTAxMDUwMDAwWhgP\n 
                    MjA3MDAxMDEwNDU5NTlaMHkxCzAJBgNVBAYTAlVTMRcwFQYDVQQIEw5Ob3J0aCBD\n 
                    YXJvbGluYTEQMA4GA1UEBxMHUmFsZWlnaDElMCMGA1UEChMcR2VuZXJhdGVkIGJ5\n
                    IFNlcnZlciBGaXJtd2FyZTEJMAcGA1UECxMAMQ0wCwYDVQQDEwRMWENBMIIBIjAN\n 
                    BgkqhkiG9w0BAQEFAAOCAQ8AMIIBCgKCAQEAp9FLowe87titCSbzlgMmjS0wRMBE\n 
                    C4Vk+D7kwq/fdS/pTJT2vhfRb+0ARrkflAu4qn8PTu/XpxCUkiGik/2ho2SW2Anj\n 
                    ZdlLYLJj6DOgB+qC24P7U8yaG9OTSiwQ2+TEungcdAOa9RLBmHrEC5vw3oFxr61j\n 
                    tcA+0SiYdne2tfgW7JMnrxmpLtf7UiL7b89A9nHuep6kw8EQLxAP0KZxRf/MsFtH\n 
                    yN8nTNRdDuR7HUKRl+hahKYrcyX8kvPtnXbjPr1sqxCNfLjyEjOaPf4QBEOzVx1g\n 
                    xagrfmSZscY7h1QZ0WnTIhtxV4BiHRQVQStqLen+BUS/yBs7ltGxyP9nJwIDAQAB\n 
                    o1MwUTAPBgNVHRMBAf8EBTADAQH/MB0GA1UdDgQWBBRz/PlTGS/szZjR41wmCjrA\n 
                    Lp1sezAfBgNVHSMEGDAWgBRz/PlTGS/szZjR41wmCjrALp1sezANBgkqhkiG9w0B\n 
                    AQsFAAOCAQEAEuO9NFq5zVgH8UACYZxpnCazQo0UQrHWGPjX9SsgsvHWHn31lyke\n 
                    wADIkPQePSqLO6fHVsK1CSx7hx8e9uBR0zAHDehPe4GZCS3Z59U2Hv3WTdZjjIO6\n 
                    gi2/UX+cn+/wNtYO3xzreDgeRkdn6iSNkvGjfFGpe/yaNmG3cRe5zDQhrCibM1Nx\n 
                    b4xB0ZfrRiuHHNO4Bo/4FwzkAOKMrFBKUK3LrGbmwEhhvZ12dYPSWEeG7CJ2EIDM\n 
                    3Xfj4BApCek6/9lqjJId54YAFM1wX0gUZi71BG8NtAvL2GGr7t/0XaKsYly2aiBr\n 
                    S7CzKMZE8+uaiTtB5K9j/bB0lykxnmBIlw==\n 
                    -----END CERTIFICATE-----\n", 
   "id": "mgmt_server", 
   "issuerDn": "CN=LXCA,OU=,O=Generated by Server Firmware,L=Raleigh,ST=North Carolina,C=US", 
   "notAfter": "2070-01-01T04:59:59Z", 
   "notBefore": "1970-01-01T05:00:00Z", 
   "serialNumber": "1155c78e5ad9f91dd90bb2cbc7b0620a0cebde73", 
   "signatureAlgorithm": "SHA256withRSA", 
   "subjectDn": "CN=LXCA,OU=,O=Generated by Server Firmware,L=Raleigh,ST=North Carolina,C=US" 
}, 
..., 
{ 
   "certificate": "-----BEGIN CERTIFICATE-----\n 
                    MIICMTCCAbcCCQC+VaYDFnvxXzAKBggqhkjOPQQDAjCBgTELMAkGA1UEBhMCVVMx\n 
                    FzAVBgNVBAgTDk5vcnRoIENhcm9saW5hMRAwDgYDVQQHEwdSYWxlaWdoMSUwIwYD\n 
                    VQQKExxHZW5lcmF0ZWQgYnkgU2VydmVyIEZpcm13YXJlMRQwEgYDVQQDEwtiZXRh\n 
                    ZHJhY28wMjEKMAqGA1UECxMBLTAeFw0xNTAxMDkuMTEwMDNaFw0yNTAxMDYyMTEw\n
                    MDNaMIGBMQswCQYDVQQGEwJVUzEXMBUGA1UECBMOTm9ydGggQ2Fyb2xpbmExEDAO\n 
                    BgNVBAcTB1JhbGVpZ2gxJTAjBgNVBAoTHEdlbmVyYXRlZCBieSBTZXJ2ZXIgRmly\n 
                    bXdhcmUxFDASBgNVBAMTC2JldGFkcmFjbzAyMQowCAYDVQQLEwEtMHYwEAYHKoZI\n 
                    zj0CAQYFK4EEACIDYgAEcdUVUwFlYQFBcUw/YfYzlk5acgSFJsH7ugrb2YTrlb2m\n 
                    PgBPxPLqJwZE8cQHS30qbIbh4SFrLaaVejgQ4LLdBMUj2vpXA/2Vs0HGwN/uP4cJ\n 
                    XuppRtlij2hTpopCxmf1MAoGCCqGSM49BAMCA2gAMGUCMQDHD2BnCG0TfiqGoP+g\n 
                    13RTuyvngr+OjuY5KeZwaOH0Gy77YId//w8WLfobp18OpdICMEOqryDz1DSBwnn/\n 
                    aCZChFTCz4WF8p+5MQ4WqaDq/5pVQhjbDI3Ra/yQgrvdgH6C3A==\n 
                    -----END CERTIFICATE-----\n", 
   "id": "c29379aa380e11e39df3000af7256714.2", 
   "issuerDn": "OU=-,CN=betadraco02,O=Generated by Server Firmware,L=Raleigh,ST=North Carolina,C=US", 
   "notAfter": "2025-01-06T21:10:03Z", 
   "notBefore": "2015-01-09T21:10:03Z", 
   "serialNumber": "be55a603167bf15f", 
   "signatureAlgorithm": "SHA256withECDSA", 
   "subjectDn": "OU=-,CN=betadraco02,O=Generated by Server Firmware,L=Raleigh,ST=North Carolina,C=US", 
}], 
"result": "success", 
"messages": [{ 
   "id": "FQXHMSE0001I", 
   "text": "The request completed successfully.", 
   "explanation": "",
```

```
"recovery": { 
           "text": "Information only; no action is required.", 
          "URL": "" 
       } 
   }] 
}
```
# /trustedCertificates/details/*{id}*

Use this REST API to retrieve the detailed information about a specific trusted certificate.

### HTTP methods

**GET** 

# GET /trustedCertificates/details/*{id}*

Use this method to return detailed information about a specific trusted certificate. The trusted certificate is in PEM format.

### Authentication

Authentication with user name and password is required.

### Request URL

GET https://*{management\_server\_IP}*/trustedCertificates/details/*{id}*

where *{id}* is the trusted certificate ID. To obtain trusted certificate ID, use [GET /trustedCertificates](#page-1327-0) or GET [/trustedCertificates/details.](#page-1333-0)

### Query parameters

None

### Response codes

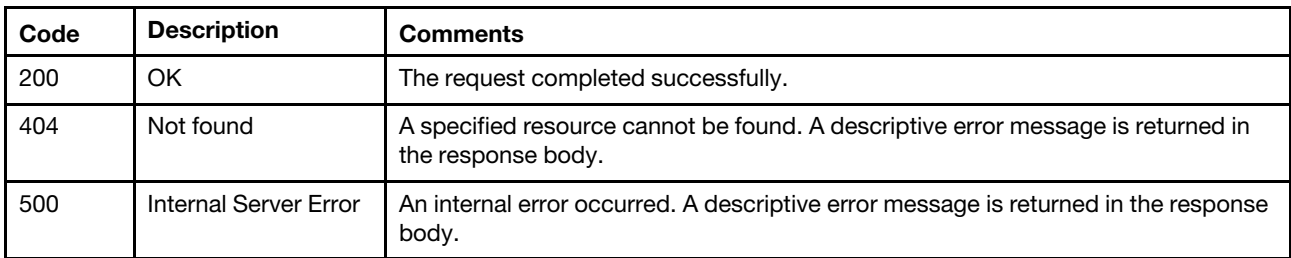

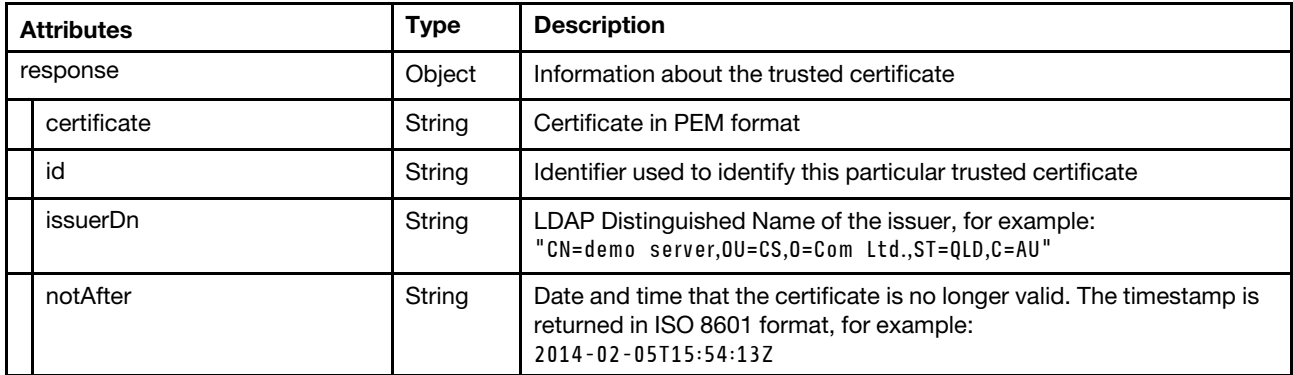

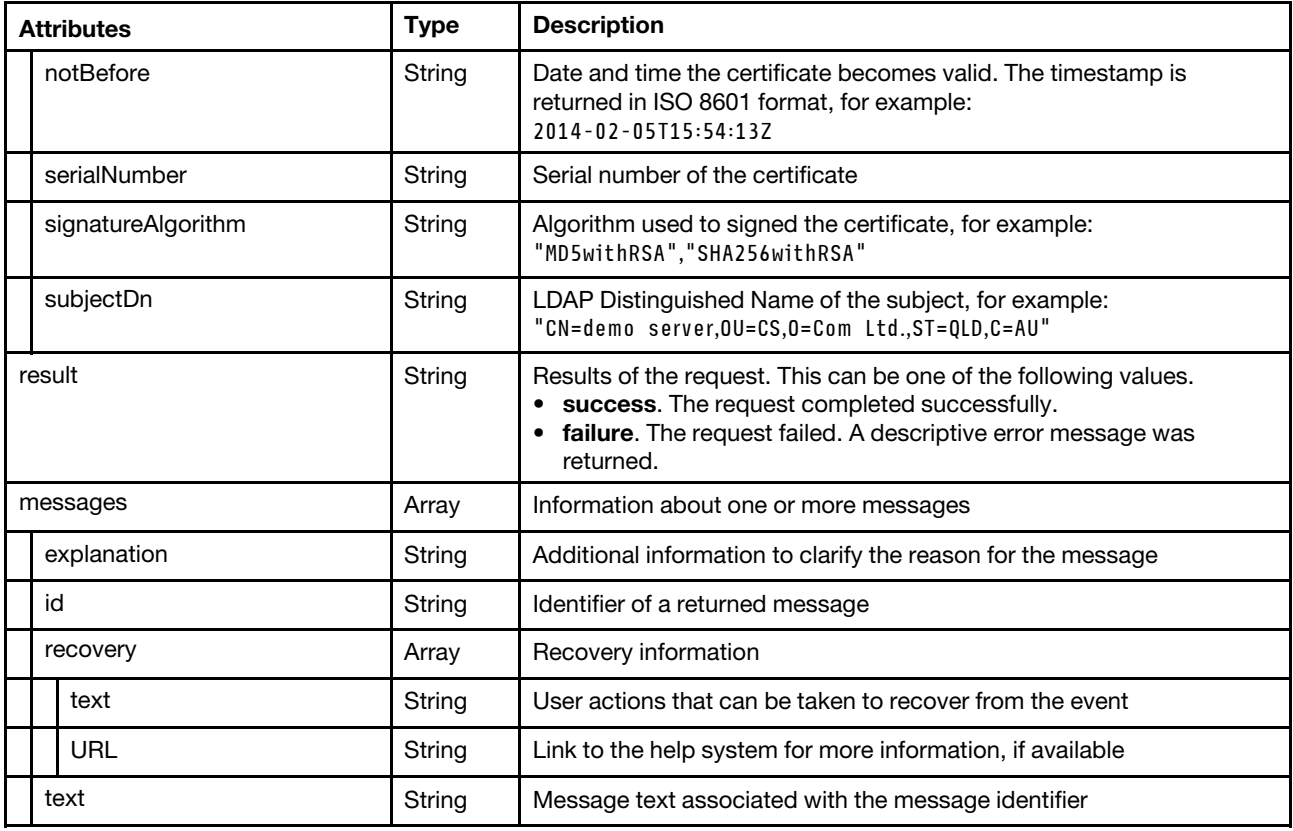

{

"response": {

"certificate": "-----BEGIN CERTIFICATE-----\n

```
MIICMTCCAbcCCQC+VaYDFnvxXzAKBggqhkjOPQQDAjCBgTELMAkGA1UEBhMCVVMx\n 
                    FzAVBgNVBAgTDk5vcnRoIENhcm9saW5hMRAwDgYDVQQHEwdSYWxlaWdoMSUwIwYD\n 
                    VQQKExxHZW5lcmF0ZWQgYnkgU2VydmVyIEZpcm13YXJlMRQwEgYDVQQDEwtiZXRh\n 
                    ZHJhY28wMjEKMAgGA1UECxMBLTAeFw0xNTAxMDkyMTEwMDNaFw0yNTAxMDYyMTEw\n 
                    MDNaMIGBMQswCQYDVQQGEwJVUzEXMBUGA1UECBMOTm9ydGggQ2Fyb2xpbmExEDAO\n 
                    BgNVBAcTB1JhbGVpZ2gxJTAjBgNVBAoTHEdlbmVyYXRlZCBieSBTZXJ2ZXIgRmly\n 
                    bXdhcmUxFDASBgNVBAMTC2JldGFkcmFjbzAyMQowCAYDVQQLEwEtMHYwEAYHKoZI\n 
                    zj0CAQYFK4EEACIDYgAEcdUVUwFlYQFBcUw/YfYzlk5acgSFJsH7ugrb2YTrlb2m\n 
                    PgBPxPLqJwZE8cQHS30qbIbh4SFrLaaVejgQ4LLdBMUj2vpXA/2Vs0HGwN/uP4cJ\n 
                    XuppRtlij2hTpopCxmf1MAoGCCqGSM49BAMCA2gAMGUCMQDHD2BnCG0TfiqGoP+g\n 
                    13RTuyvngr+OjuY5KeZwaOH0Gy77YId//w8WLfobp18OpdICMEOqryDz1DSBwnn/\n 
                    aCZChFTCz4WF8p+5MQ4WqaDq/5pVQhjbDI3Ra/yQgrvdgH6C3A==\n 
                    -----END CERTIFICATE-----\n", 
   "id": "c29379aa380e11e39df3000af7256714.2", 
   "issuerDn": "OU=-,CN=betadraco02,O=Generated by Server Firmware,L=Raleigh,ST=North Carolina,C=US", 
   "notAfter": "2025-01-06T21:10:03Z", 
   "notBefore": "2015-01-09T21:10:03Z", 
   "serialNumber": "be55a603167bf15f", 
   "signatureAlgorithm": "SHA256withECDSA", 
   "subjectDn": "OU=-,CN=betadraco02,O=Generated by Server Firmware,L=Raleigh,ST=North Carolina,C=US", 
}, 
"result": "success", 
"messages": [{ 
   "id": "FQXHMSE0001I", 
   "text": "The request completed successfully.", 
   "explanation": "", 
   "recovery": {
```

```
"text": "Information only; no action is required.", 
          "URL": "" 
      } 
   } 
}
```
# /utils/countries

Use this REST API to return a list of country and region codes.

Note: This REST API requires Lenovo XClarity Administrator v3.3.0 or later.

# HTTP methods

**GET** 

# GET /utils/countries

Use this method to return a list of common country and region codes.

Note: This REST API requires Lenovo XClarity Administrator v3.3.0 or later.

# Authentication

Authentication with user name and password is required.

### Request URL

GET https://*<management\_server\_IP>*/utils/countries

### Query parameters

None

### Request body

None

 $\lceil$ 

# Response codes

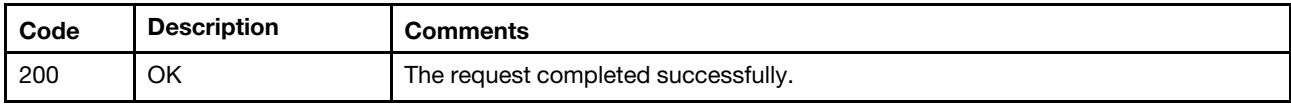

# Response body

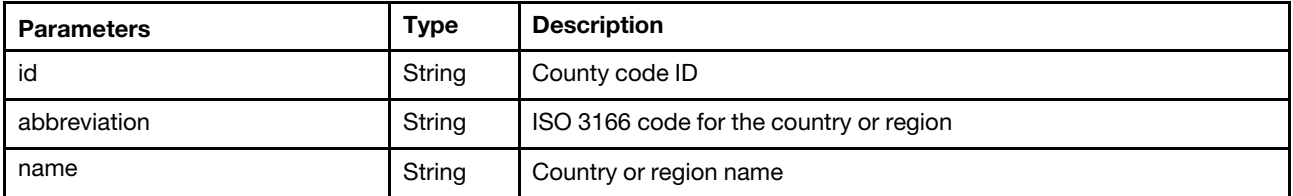

The following example is returned if the request is successful.

```
{ 
   "id": "7", 
    "abbreviation": "AO", 
   "name": "ANGOLA" 
},
```

```
{ 
   "id": "11", 
   "abbreviation": "AR", 
   "name": "ARGENTINA" 
}, 
{ 
   "id": "12", 
   "abbreviation": "AM", 
   "name": "ARMENIA" 
}, 
..., 
{ 
   "id": "242", 
   "abbreviation": "VI", 
   "name": "VIRGIN ISLANDS, U.S." 
}, 
{ 
   "id": "246",, 
   "abbreviation": "ZM" 
   "name": "ZAMBIA" 
}, 
{ 
   "id": "247", 
   "abbreviation": "ZW", 
   "name": "ZIMBABWE" 
}
```
# /userAccounts

Use this REST API to retrieve information about all user accounts or create a new user account. *User accounts* are used to log in and manage the Lenovo XClarity Administrator and all chassis and servers that are managed by the Lenovo XClarity Administrator.

# HTTP methods

GET, POST

]

# <span id="page-1339-0"></span>GET /userAccounts

Use GET to retrieve information about all user accounts.

### Authentication

Authentication with user name and password is required.

### Request URL

GET https://*{management\_server\_IP}*/userAccounts

### Query parameters

None

### Response codes

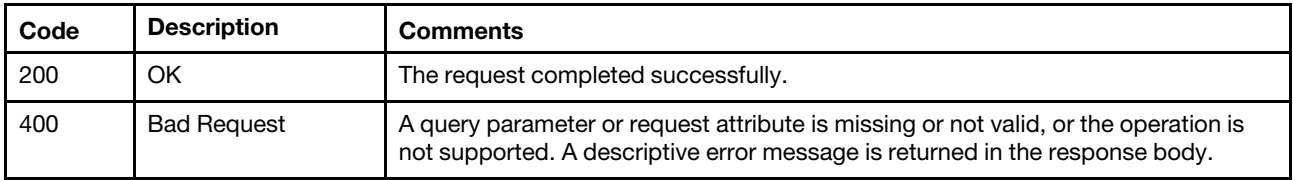

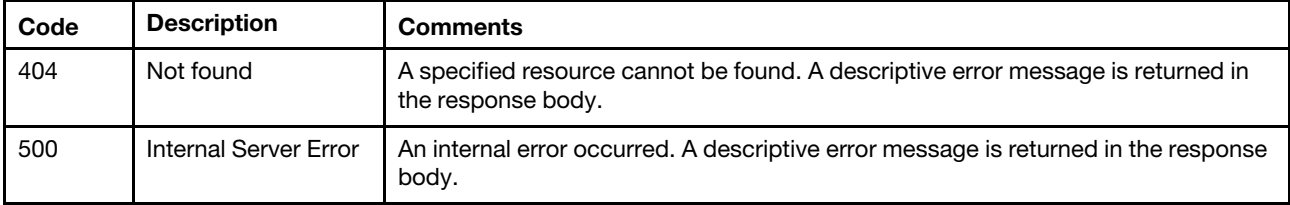

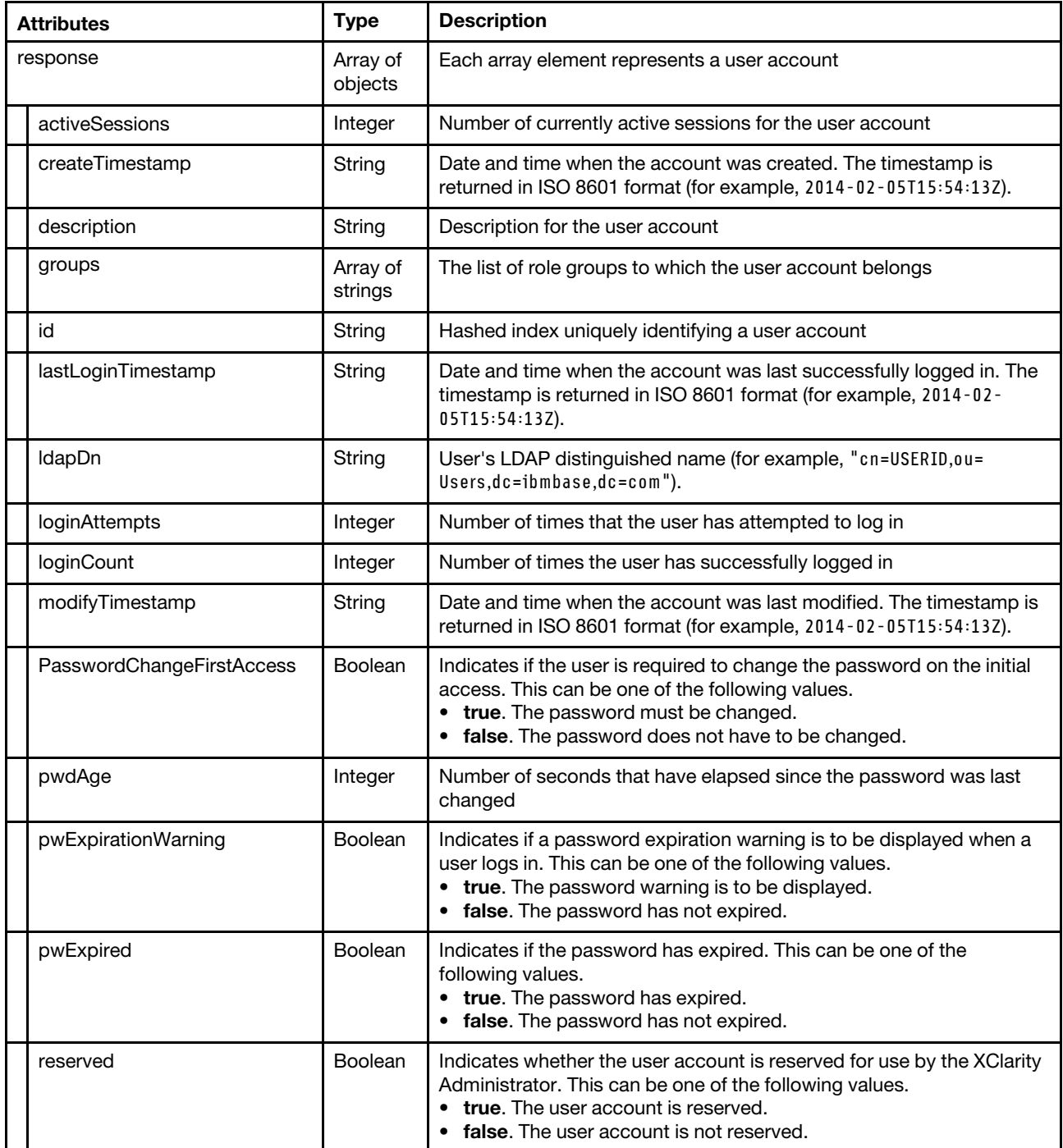

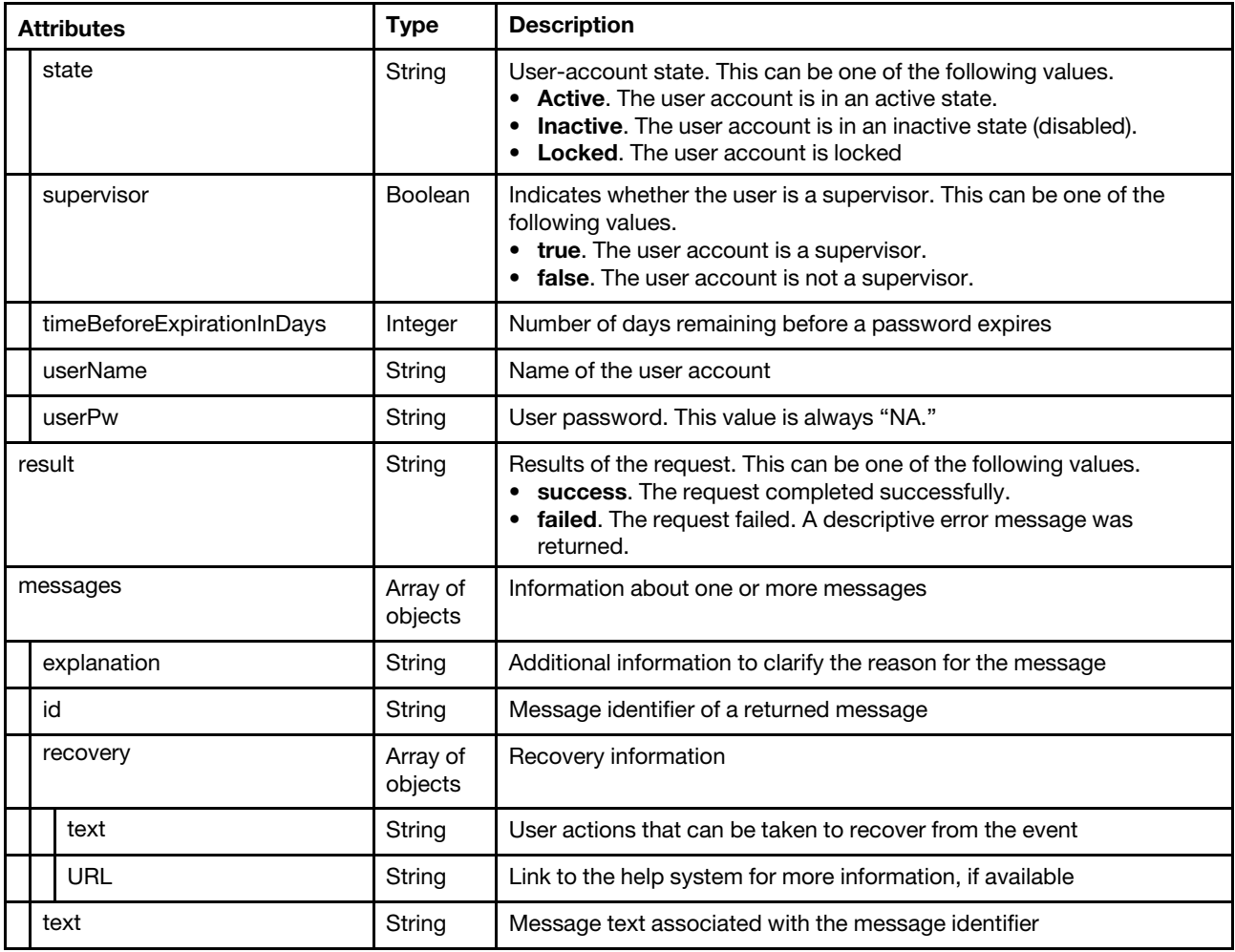

```
"response": [{ 
   "activeSessions": 0, 
   "createTimestamp": "2015-09-04T11:58:38Z", 
   "description": "System Manager", 
   "groups": ["lxc-sysmgr"], 
   "id": "e1500a5d-7d78-464f-9b00-76d6ff8c3bc4", 
   "lastLoginTimestamp": "", 
   "ldapDn": "cn=SYSMGR_AXKVXE2I,ou=Users,dc=ibmbase,dc=com", 
   "loginAttempts": 1, 
   "loginCount": 1, 
   "modifyTimestamp": "2015-09-04T11:58:38Z", 
   "PasswordChangeFirstAccess": false, 
   "pwdAge": 635303, 
   "pwExpirationWarning": false, 
   "pwExpired": false, 
   "reserved": true, 
   "state": "Active", 
   "supervisor": false, 
   "timeBeforeExpirationInDays": 82, 
   "userName": "SYSMGR_AXKVXE2I", 
   "userPw": "NA" 
}, 
...,
```

```
{ 
   "activeSessions": 0, 
   "createTimestamp": "2015-07-20T17:02:26Z", 
   "description": "alanhawk", 
   "groups": ["lxc-supervisor"], 
   "id": "75d5aa42-266d-4241-ad5b-61f260dea827", 
   "lastLoginTimestamp": "", 
   "ldapDn": "cn=ALANHAWK,ou=Users,dc=ibmbase,dc=com", 
   "loginAttempts": 0 
   "loginCount": 0, 
   "modifyTimestamp": "2015-07-20T17:02:26Z", 
   "PasswordChangeFirstAccess": false, 
   "pwdAge": 4591474, 
   "pwExpirationWarning": false, 
   "pwExpired": false, 
   "reserved": false, 
   "state": "Active", 
   "supervisor": true, 
   "timeBeforeExpirationInDays": 36, 
   "userName": "ALANHAWK", 
   "userPw": "NA", 
}], 
"result": "success", 
"messages": [{ 
   "id": "FQXHMSE0001I", 
   "explanation": "", 
   "recovery": { 
       "text": "Information only; no action is required.", 
       "URL": "" 
   }, 
   "text": "The request completed successfully." 
}]
```
# POST /userAccounts

Use this method to create a user account.

# Authentication

Authentication with user name and password is required.

# Request URL

POST https://*{management\_server\_IP}*/userAccounts

# Query parameters

None

}

# Request body

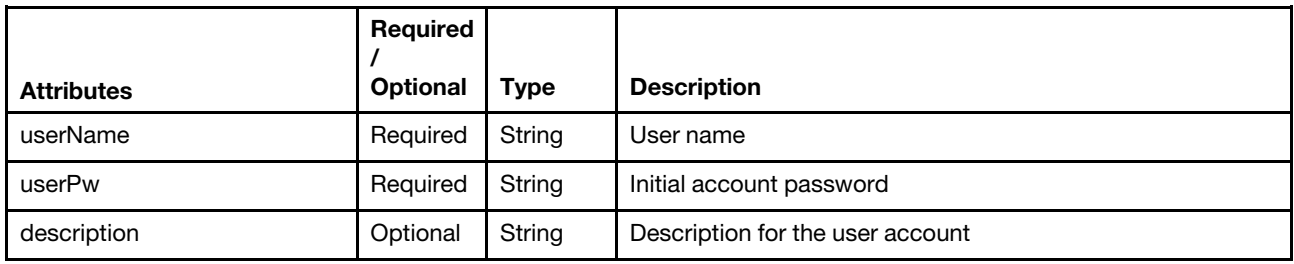

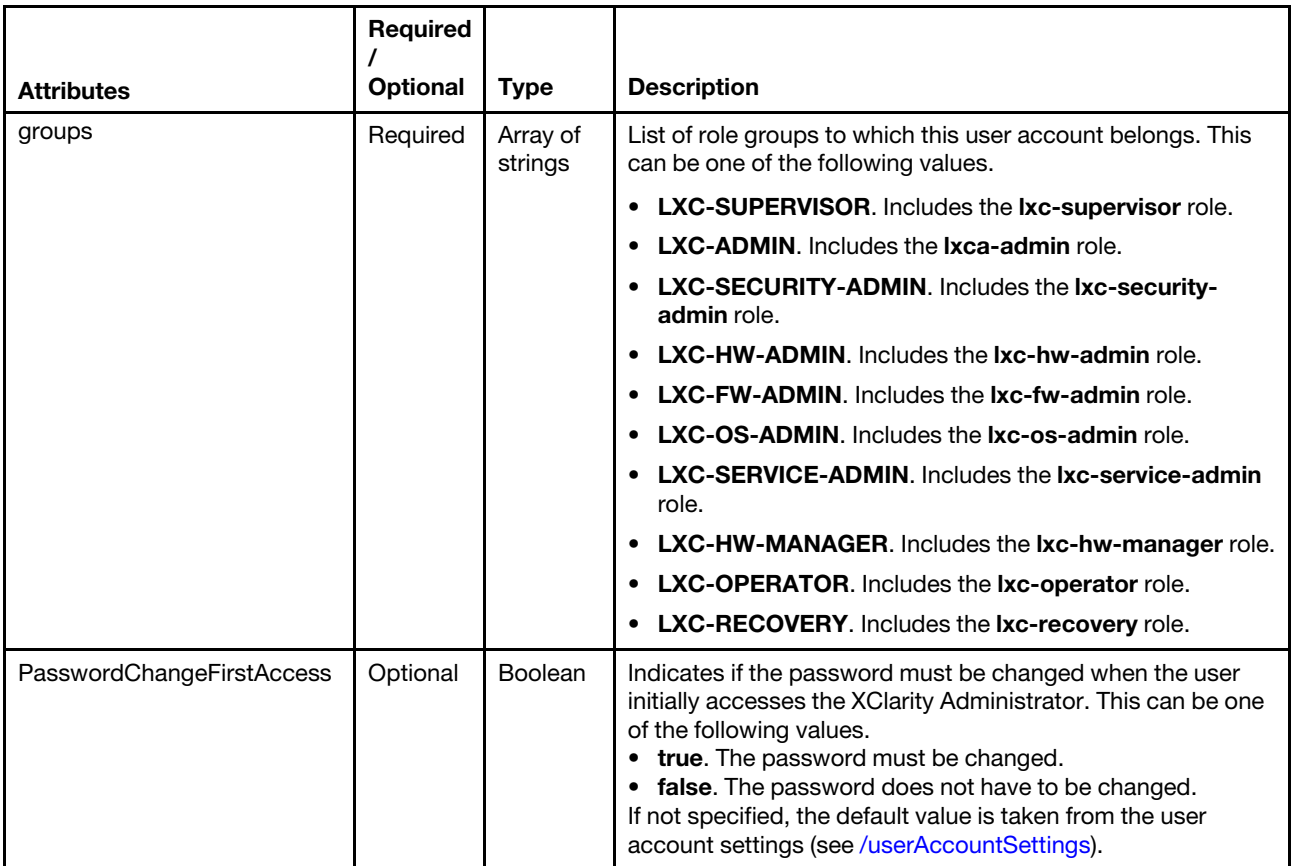

# Request example

{

}

```
"userPw": "passw0rd", 
"userName": "test2", 
"description": "test2 description", 
"groups": ["lxc-admin"], 
"PasswordChangeFirstAccess": true
```
# Response codes

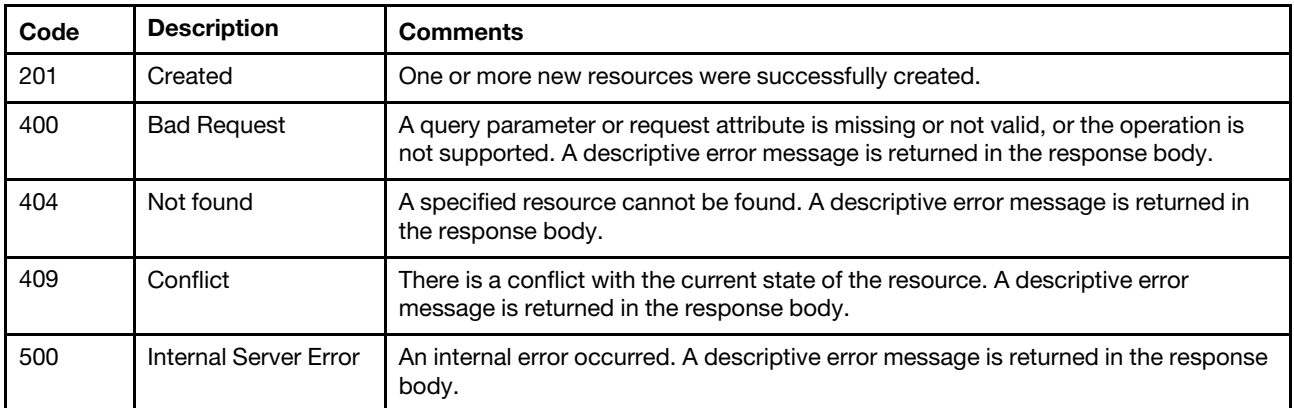

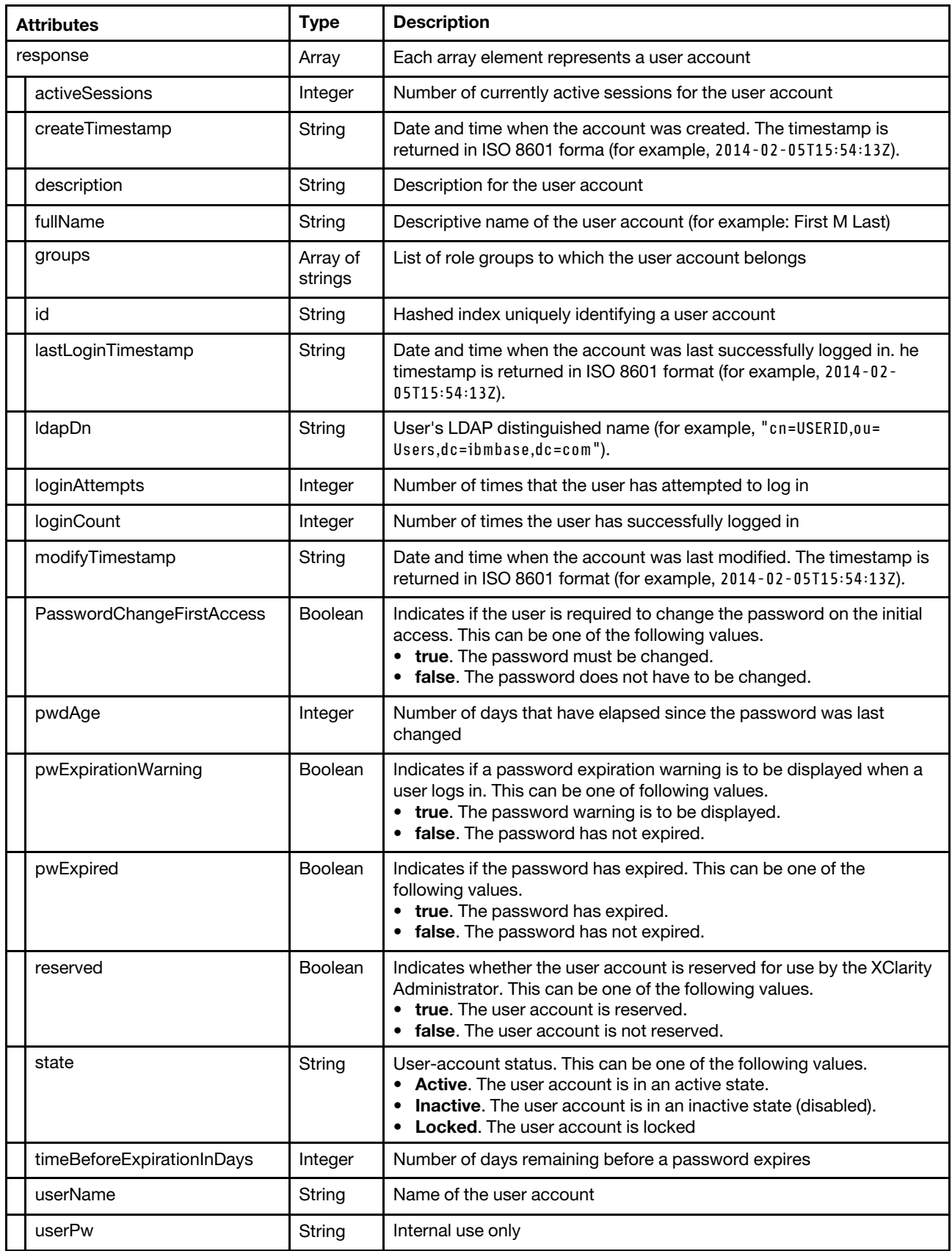

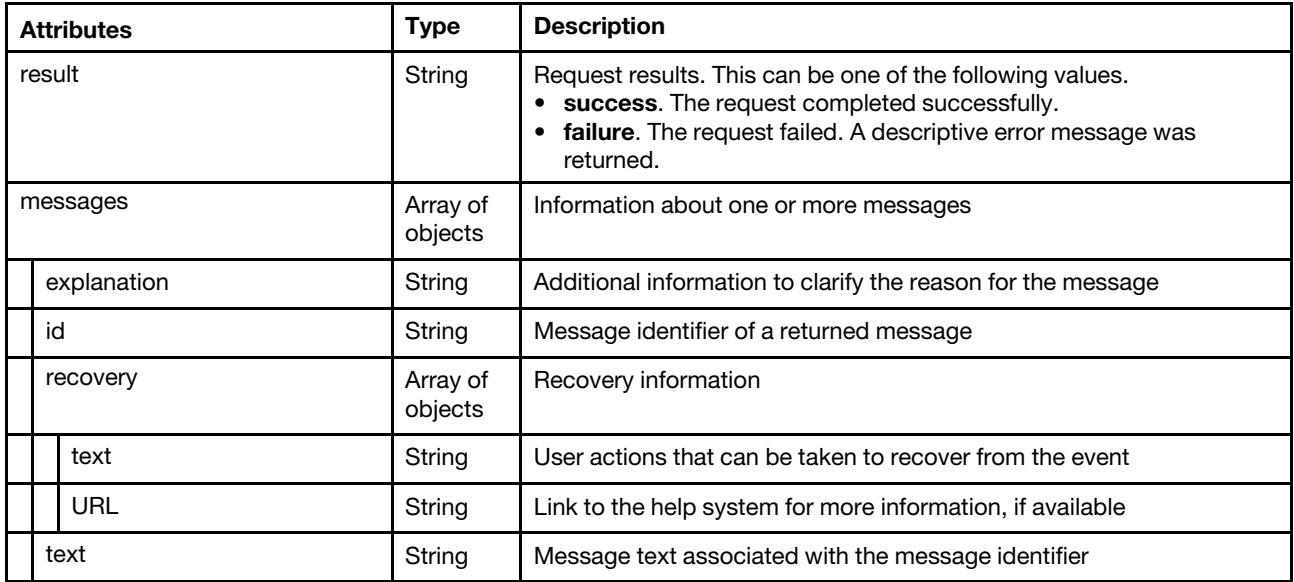

```
"response": { 
    "createTimestamp": "2015-01-05T22:28:28Z", 
    "description": "test2 description", 
    "groups": ["lxc-admin"], 
    "id": "478e6564-066a-4714-b734-e0f5c3073fbf", 
    "lastLoginTimestamp": "", 
    "ldapDn": "cn=TEST2,ou=Users,dc=ibmbase,dc=com", 
    "loginAttempts": 0, 
    "loginCount": 0, 
    "modifyTimestamp": "2015-01-05T22:28:28Z", 
    "PasswordChangeFirstAccess": true, 
    "pwdAge": 0, 
    "pwExpirationWarning": false, 
     "pwExpired": true, 
    "state": "Active", 
    "timeBeforeExpirationInDays": 90, 
     "userName": "TEST2", 
     "userPw": "NA" 
}, 
"result": "success", 
"messages": [{ 
    "explanation": "", 
    "id": "FQXHMSE0001I", 
    "recovery": { 
         "text": "Information only; no action is required.", 
         "URL": "" 
    }, 
    "text": "The request completed successfully." 
}]
```
# /userAccounts/*{id}*

{

}

Use this REST API to retrieve information about, modify, or delete a specific user account. *User accounts* are used to log in and manage the Lenovo XClarity Administrator and all chassis and servers that are managed by the XClarity Administrator.

# HTTP methods

GET, PUT, DELETE

# GET /userAccounts/*{id}*

Use GET to retrieve information about a specific user account.

### Authentication

Authentication with user name and password is required.

### Request URL

GET https://*{management\_server\_IP}*/userAccounts/*{id}*

where *{id}* is the unique ID of the user to be retrieved. To obtain the user ID, use the [GET /userAccounts](#page-1339-0) method.

# Query parameters

None

### Response codes

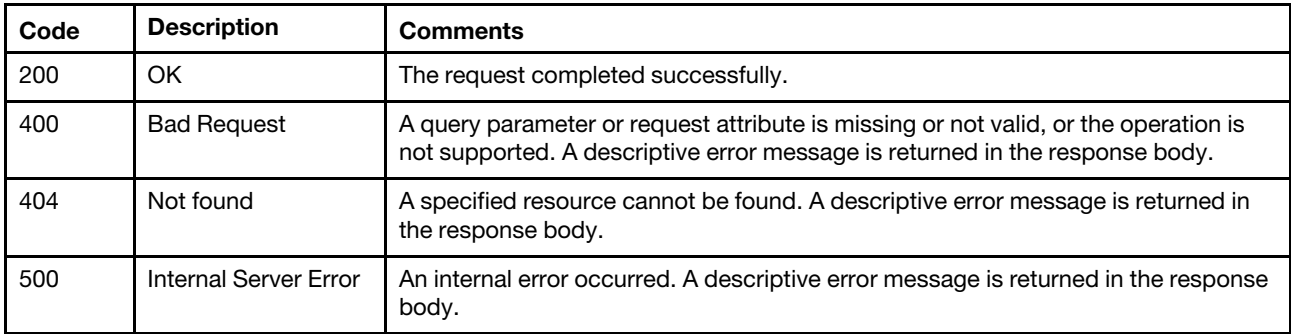

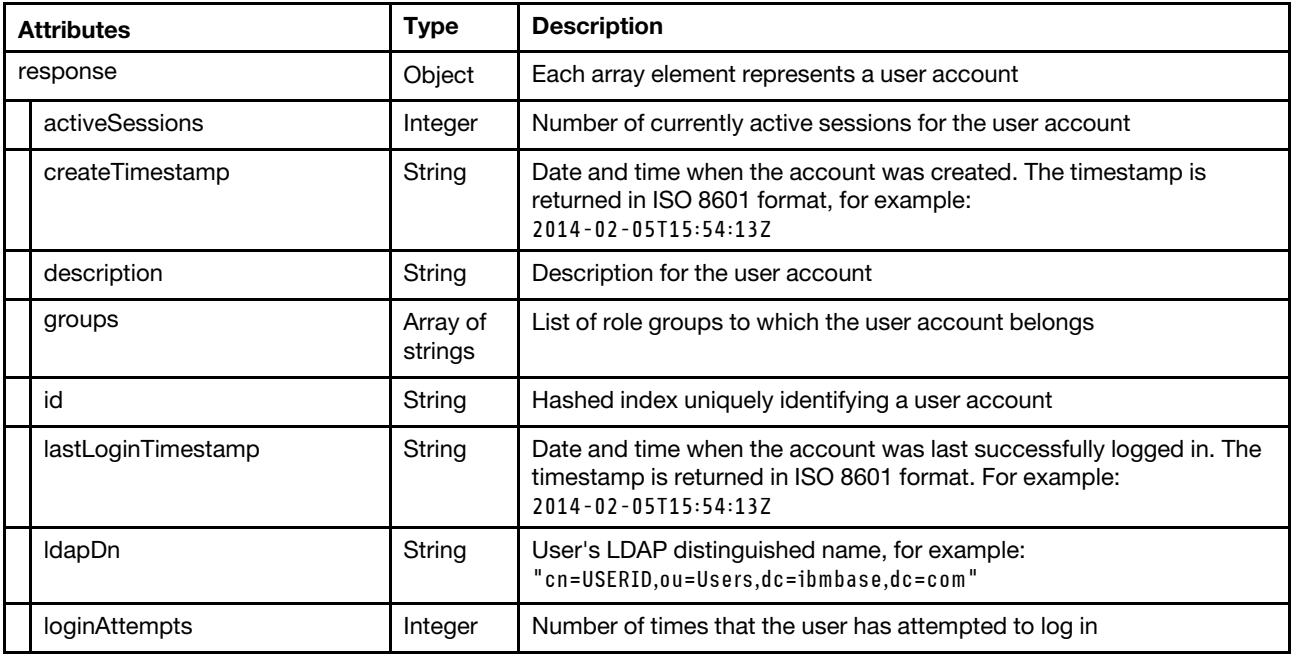

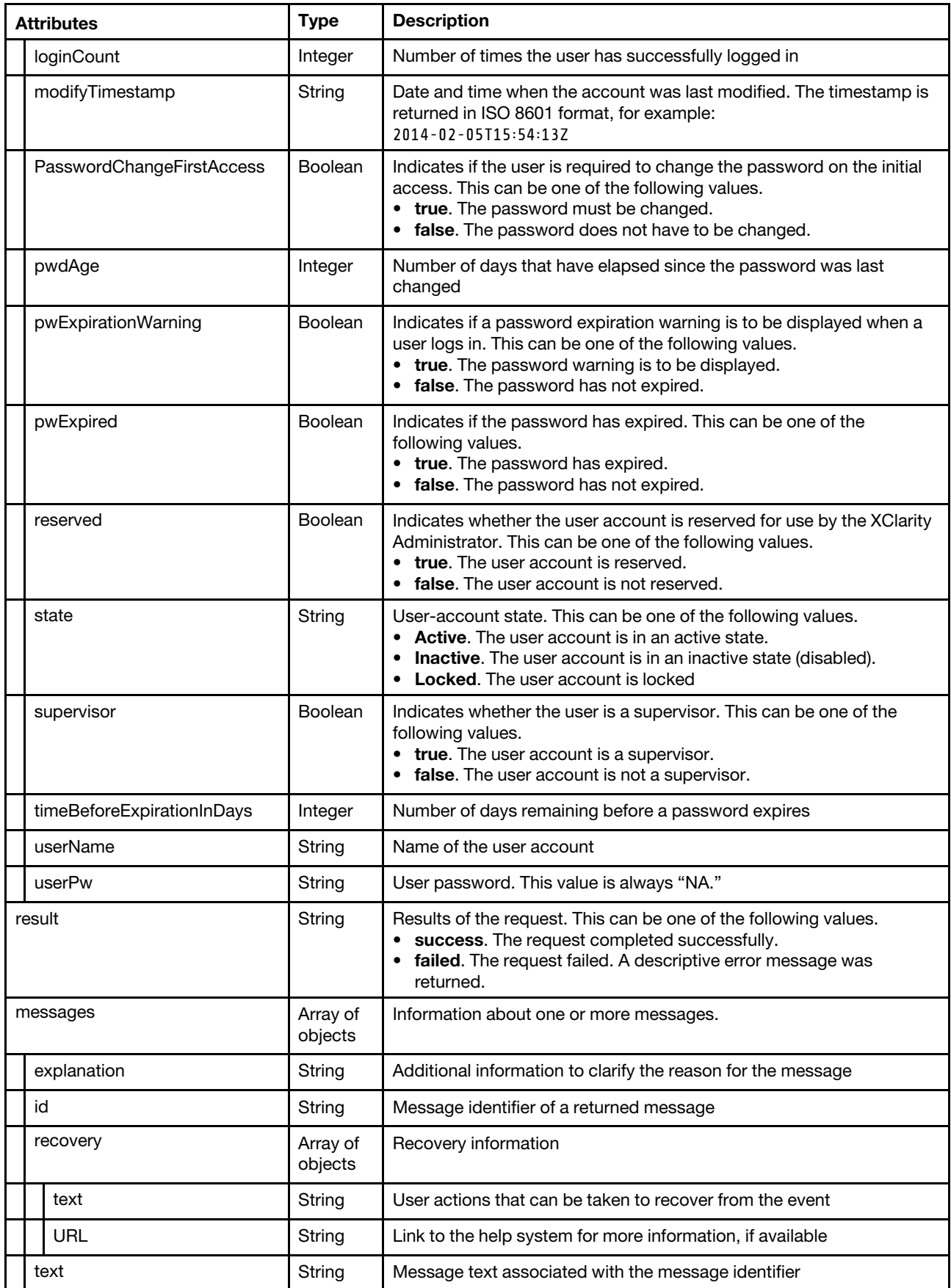

```
{ 
   "response": { 
      "activeSessions": 0, 
      "createTimestamp": "2015-09-16T19:11:43Z", 
      "description": "", 
      "groups": ["lxc-supervisor"], 
      "id": "a74ce309-9167-4320-b7d0-83fb70df8131", 
       "lastLoginTimestamp": "", 
      "ldapDn": "cn=ADMINSITRATOR,ou=Users,dc=ibmbase,dc=com", 
      "loginAttempts": 0, 
       "loginCount": 0, 
       "modifyTimestamp": "2015-09-16T19:11:43Z", 
      "PasswordChangeFirstAccess": false, 
       "pwdAge": 69837, 
      "pwExpirationWarning": false, 
      "pwExpired": false, 
      "reserved": false, 
      "state": "Active", 
      "supervisor": true, 
      "timeBeforeExpirationInDays": 89, 
      "userName": "ADMIN", 
      "userPw": "NA" 
   }, 
   "result": "success", 
   "messages": [{ 
      "explanation": "", 
      "id": "FQXHMSE0001I", 
       "recovery": { 
          "text": "Information only; no action is required.", 
          "URL": "" 
       }, 
       "text": "The request completed successfully." 
   }] 
}
```
# PUT /userAccounts/*{id}*

Use this method to modify the properties for a specific user account.

**Tip:** To change the password for a specific user account, use [PUT /userAccounts/passwordChange](#page-1351-0)

# Authentication

Authentication with user name and password is required.

# Request URL

PUT https://*{management\_server\_IP}*/userAccounts/*{id}*

where *{id}* is the unique ID of the user to be modified. To obtain the user ID, use the [GET /userAccounts](#page-1339-0) method.

# Query parameters

None

### Request body

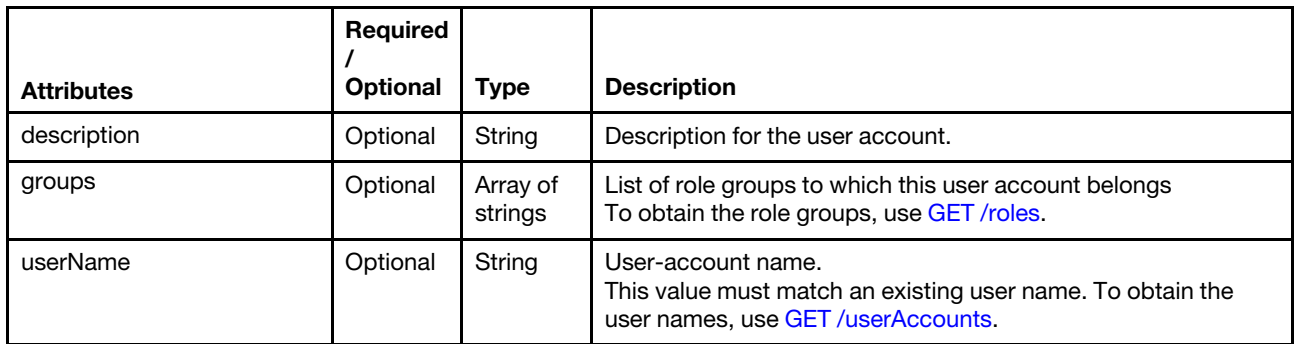

The following example modifies a user account.

```
"description": "new description", 
    "groups": ["lxc-supervisor","lxc-admin"], 
    "userName": "JOE" 
}
```
# Response codes

{

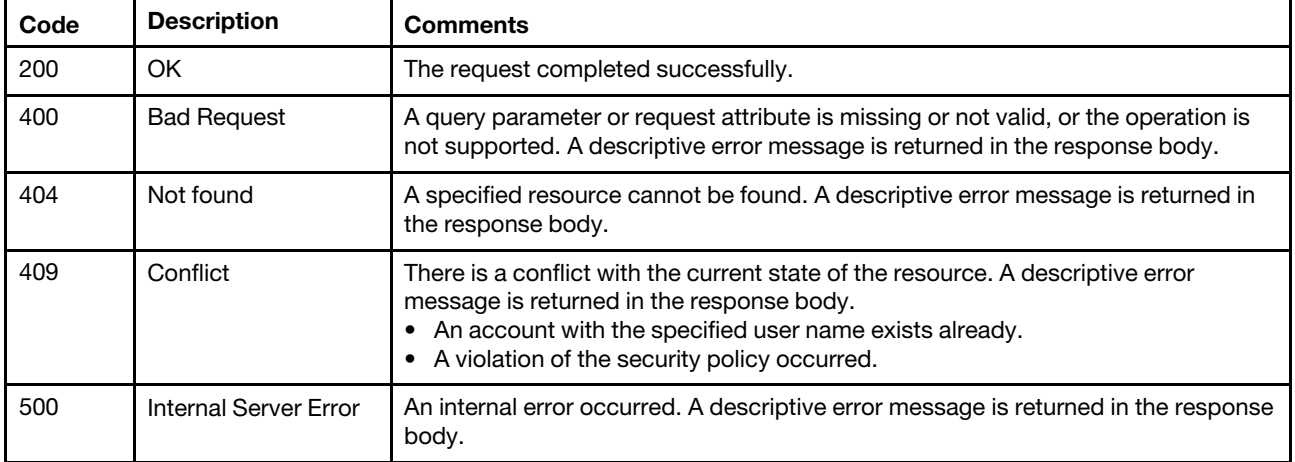

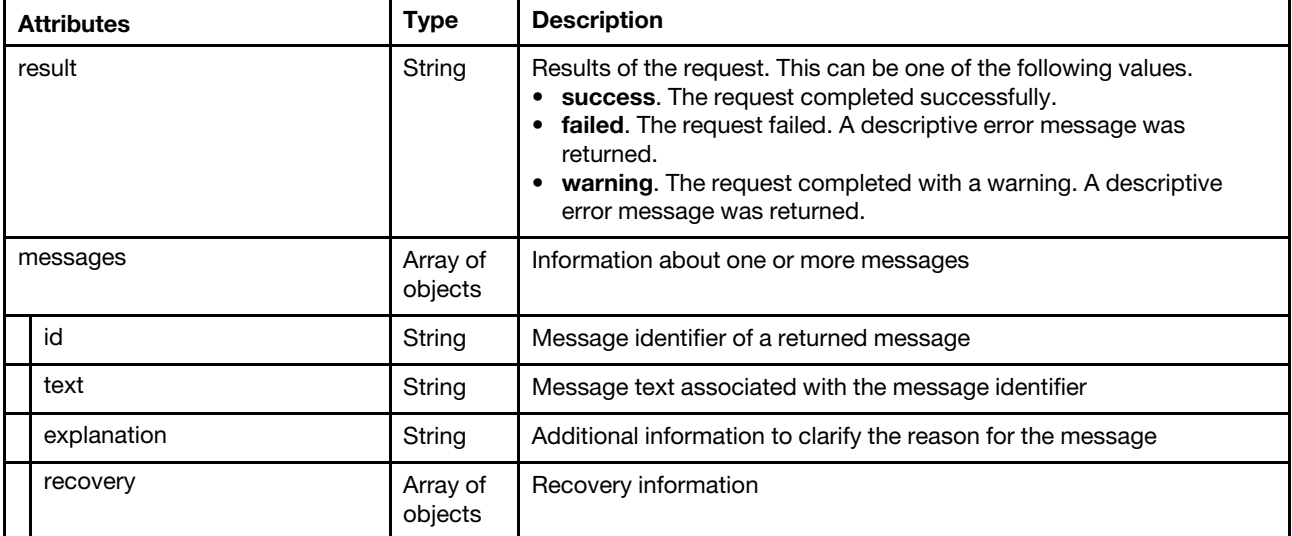

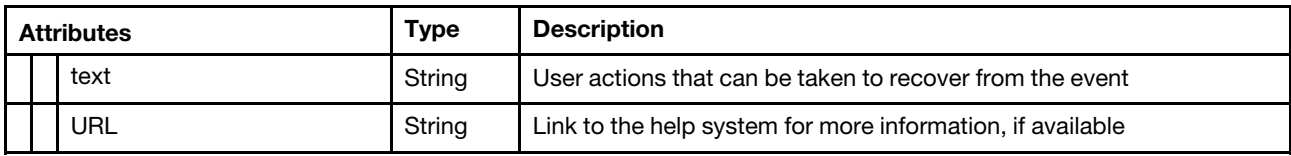

```
{ 
     "result": "success", 
    "messages": [{ 
         "explanation": "The request to modify the user ID JOE was successful.", 
         "id": "FQXHMSE0260I", 
         "recovery": { 
              "text": "Information only; no action is required.", 
             "URL": "" 
         }, 
         "text": "The request to modify the user ID JOE completed successfully." 
    }] 
}
```
# DELETE /userAccounts/*{id}*

Use this method to remove a specific user account from Lenovo XClarity Administrator.

### Authentication

Authentication with user name and password is required.

### Request URL

DELETE https://*{management\_server\_IP}*/userAccounts/*{id}*

where *{id}* is the unique ID of the user to be removed. To obtain the user ID, use the [GET /userAccounts](#page-1339-0) method.

### Query parameters

None

### Response codes

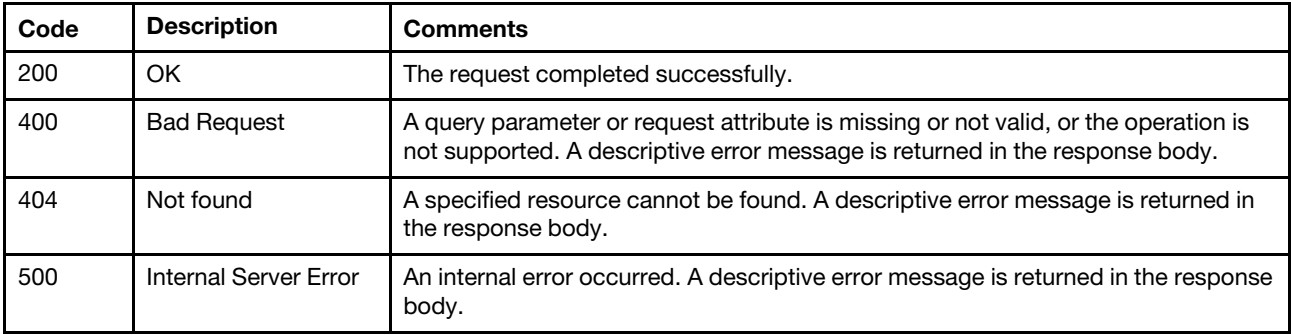

### Response body

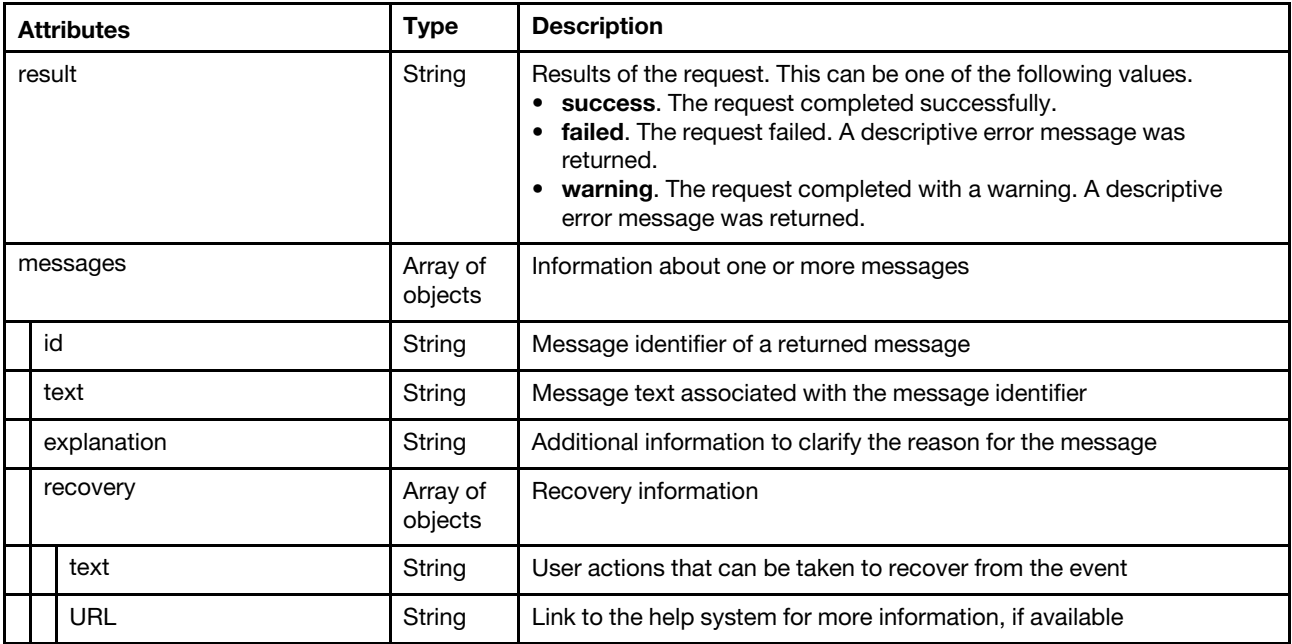

The following example is returned if the request is successful.

```
{ 
    "result": "success", 
    "messages": [{ 
         "id": "FQXHMSE0270I", 
         "text": "The request to delete the user ID TEST2 completed successfully.", 
         "explanation": "The request to delete the user ID TEST2 was successful.", 
         "recovery": { 
             "text": "Information only; no action is required.", 
             "URL": "" 
         } 
    }] 
}
```
# /userAccounts/passwordChange

Use this REST API to change the password for a specific user account that is currently logged in to Lenovo XClarity Administrator.

# HTTP methods

PUT

# <span id="page-1351-0"></span>PUT /userAccounts/passwordChange

Use this method to change the password for the user account that is currently logged in to the Lenovo XClarity Administrator.

# Authentication

Authentication with user name and password is required.

# Request URL

PUT https://*{management\_server\_IP}*/userAccounts/passwordChange

# Query parameters

None

# Request body

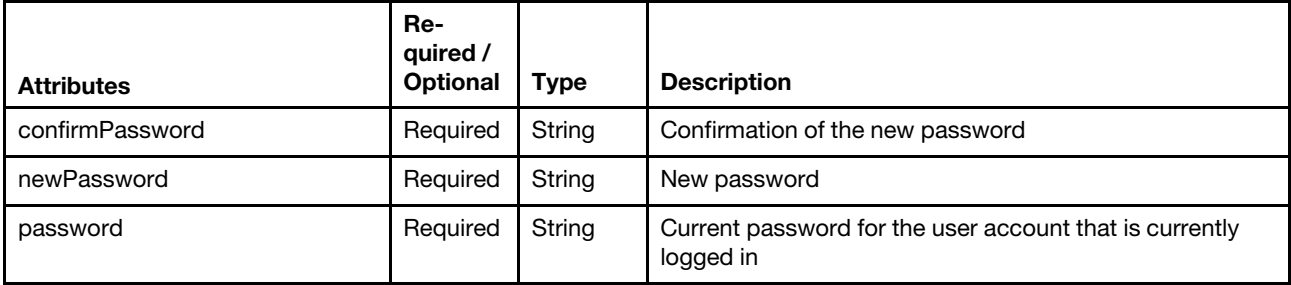

The following example change the password for the logged in user account.

```
"confirmPassword": "theNewPassw0rd", 
"newPassword": "theNewPassw0rd", 
"password": "currentPassw0rd"
```
# }

{

# Response codes

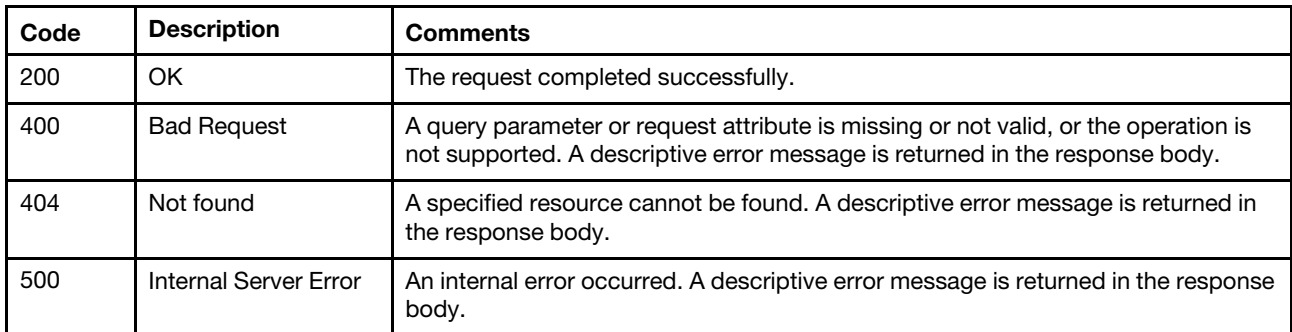

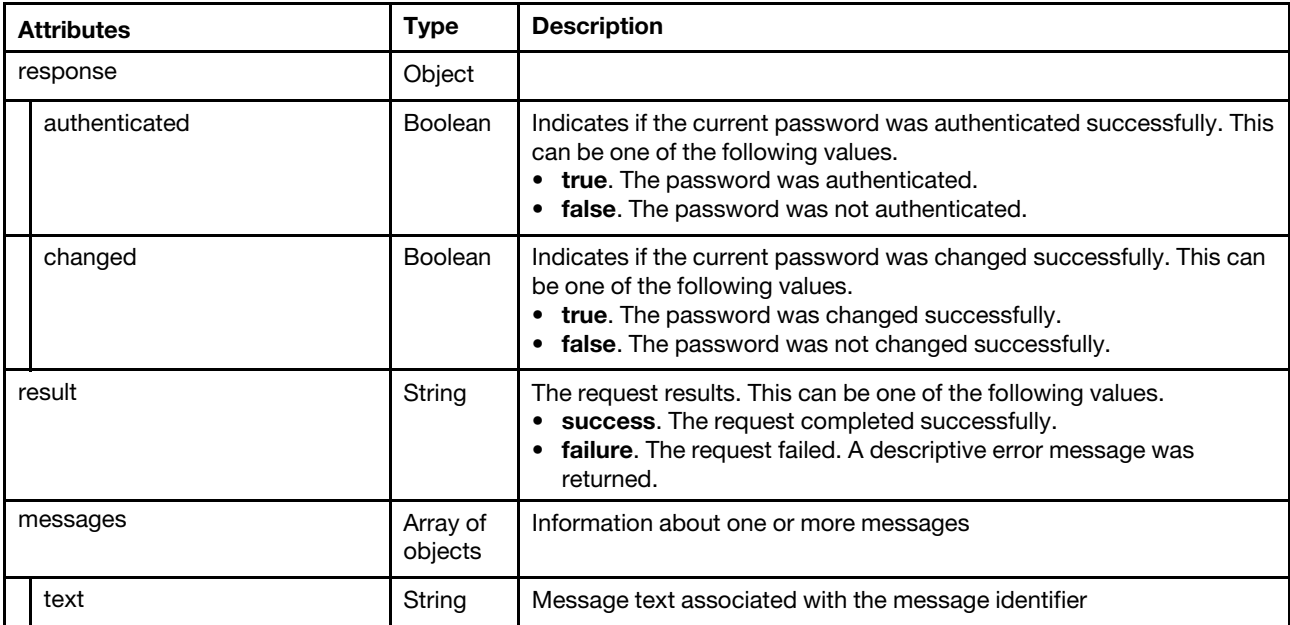

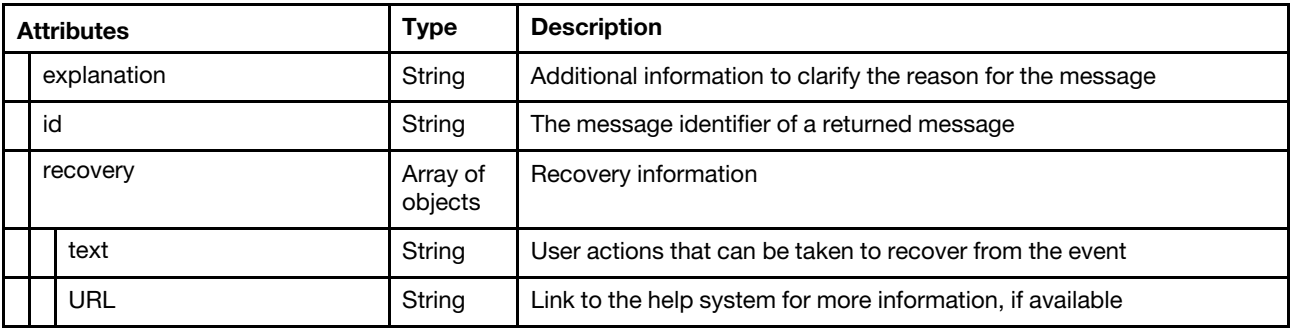

```
{ 
    "response": { 
         "changed": true, 
         "authenticated": true 
    }, 
    "result": "success", 
    "messages": [{ 
         "explanation": "", 
         "id": "FQXHMSE0001I", 
         "recovery": { 
             "text": "Information only; no action is required.", 
             "URL": "" 
         }, 
         "text": "The request completed successfully." 
    }]
```
# /userAccountSettings

Use this REST API to retrieve or modify the security settings for all user accounts.

# HTTP methods

GET, PUT

<span id="page-1353-0"></span>}

# GET /userAccountSettings

Use GET to retrieve the current or default security settings for the user accounts.

# Authentication

Authentication with user name and password is required.

# Request URL

GET https://*{management\_server\_IP}*/userAccountSettings

### Query parameters

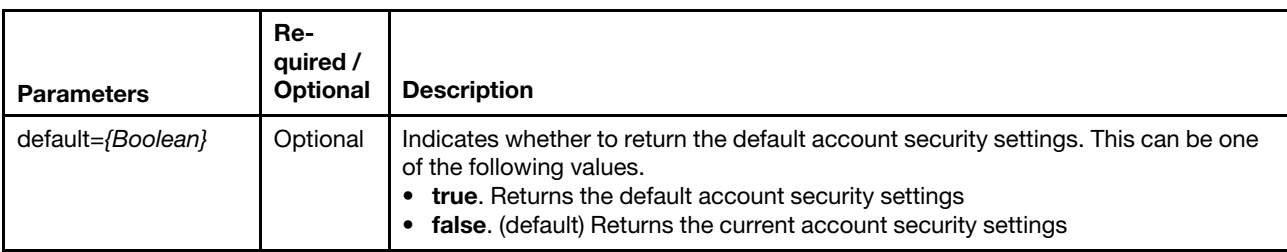

The following example returns the default account security settings. GET https://192.0.2.0/userAccountSettings?default=true

### Response codes

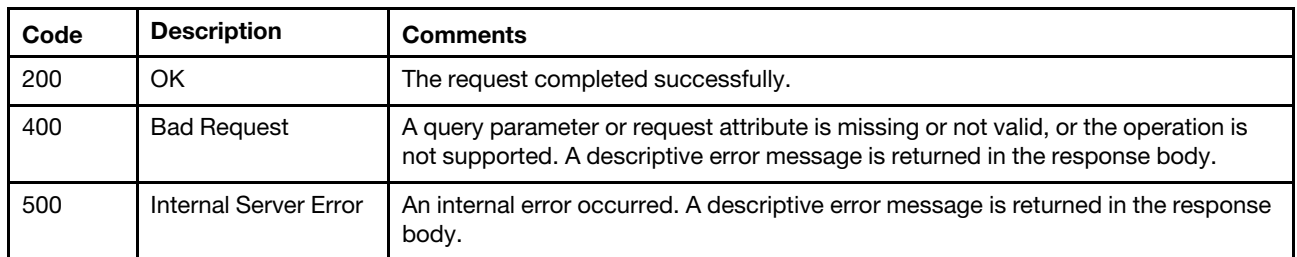

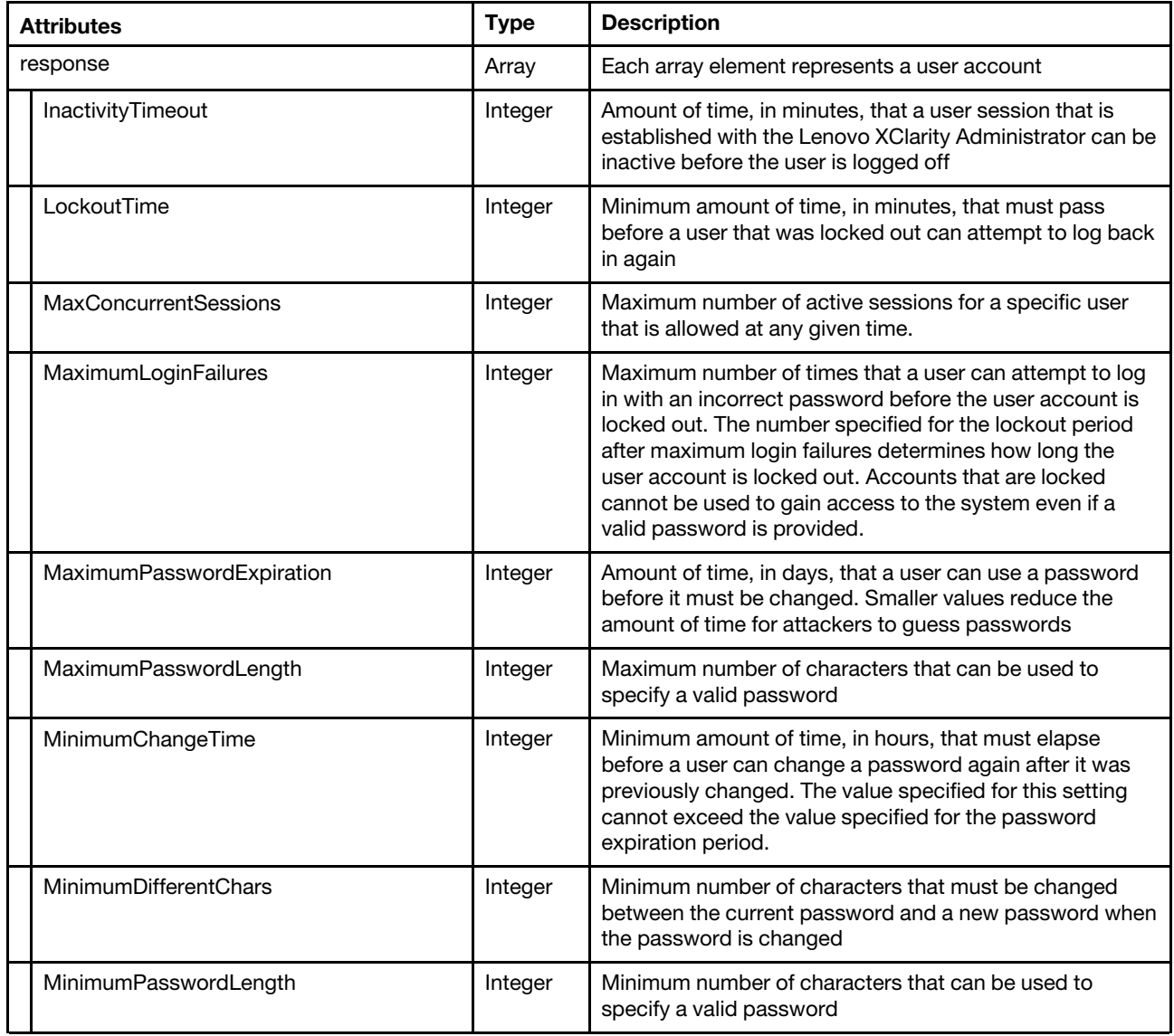

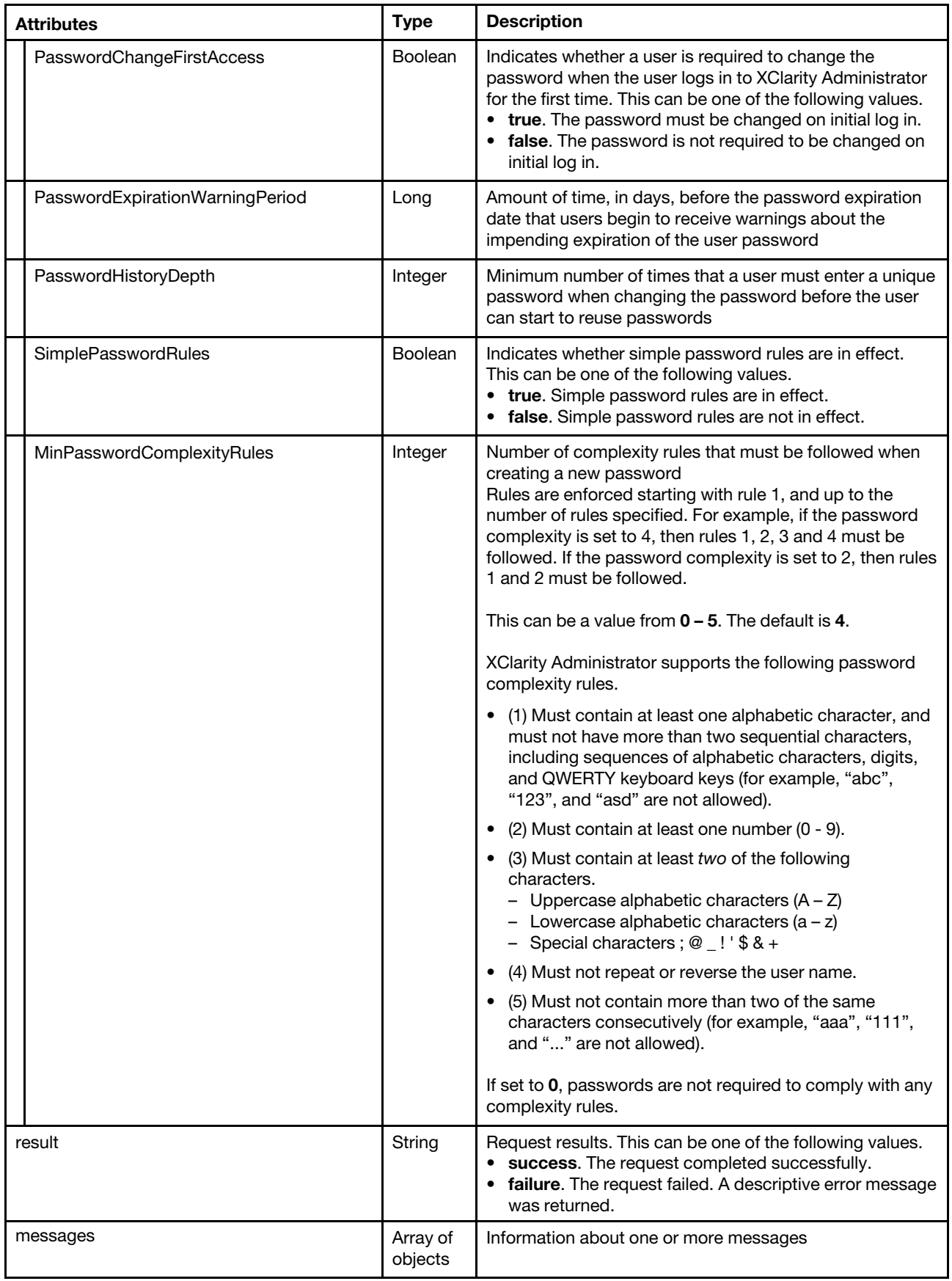

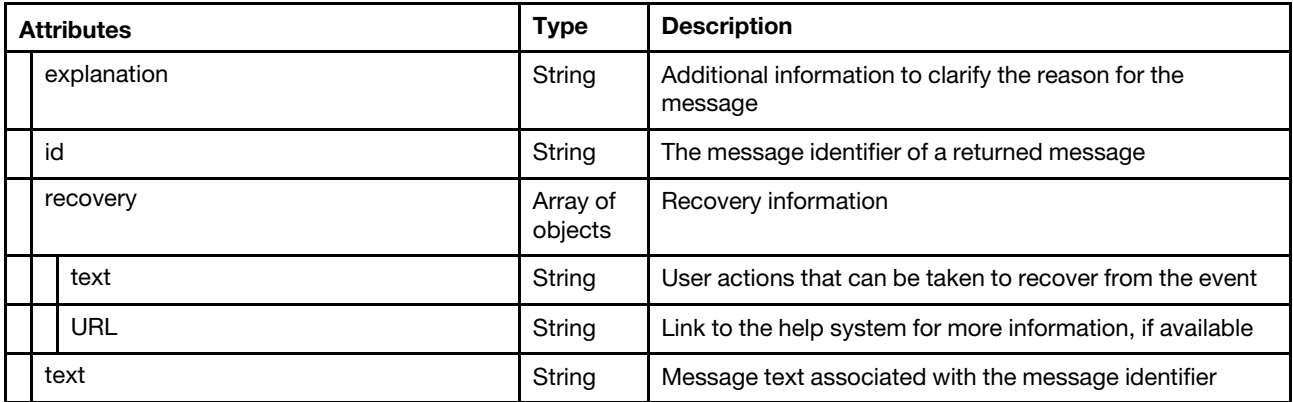

```
{ 
   "response": { 
       "InactivityTimeout": 1440, 
       "LockoutTime": 60, 
       "MaxConcurrentSessions": 3, 
       "MaximumLoginFailures": 20, 
       "MaximumPasswordExpiration": 90, 
       "MaximumPasswordLength": 20, 
       "MinimumChangeTime": 24, 
       "MinimumDifferentChars": 2, 
       "MinimumPasswordLength": 8, 
       "PasswordChangeFirstAccess": true, 
       "PasswordExpirationWarningPeriod": 5, 
       "PasswordHistoryDepth": 5, 
       "SimplePasswordRules": false, 
       "MinPasswordComplexityRules": 5 
   }, 
   "result": "success", 
   "messages": [{ 
       "explanation": "", 
      "id": "FQXHMSE0001I", 
       "recovery": { 
          "text": "Information only; no action is required.", 
          "URL": "" 
      }, 
       "text": "The request completed successfully." 
   }] 
}
```
# PUT /userAccountSettings

Use this method to modify the security settings for the user accounts.

# Authentication

Authentication with user name and password is required.

# Request URL

PUT https://*{management\_server\_IP}*/userAccountSettings

# Query parameters

None

### Request body

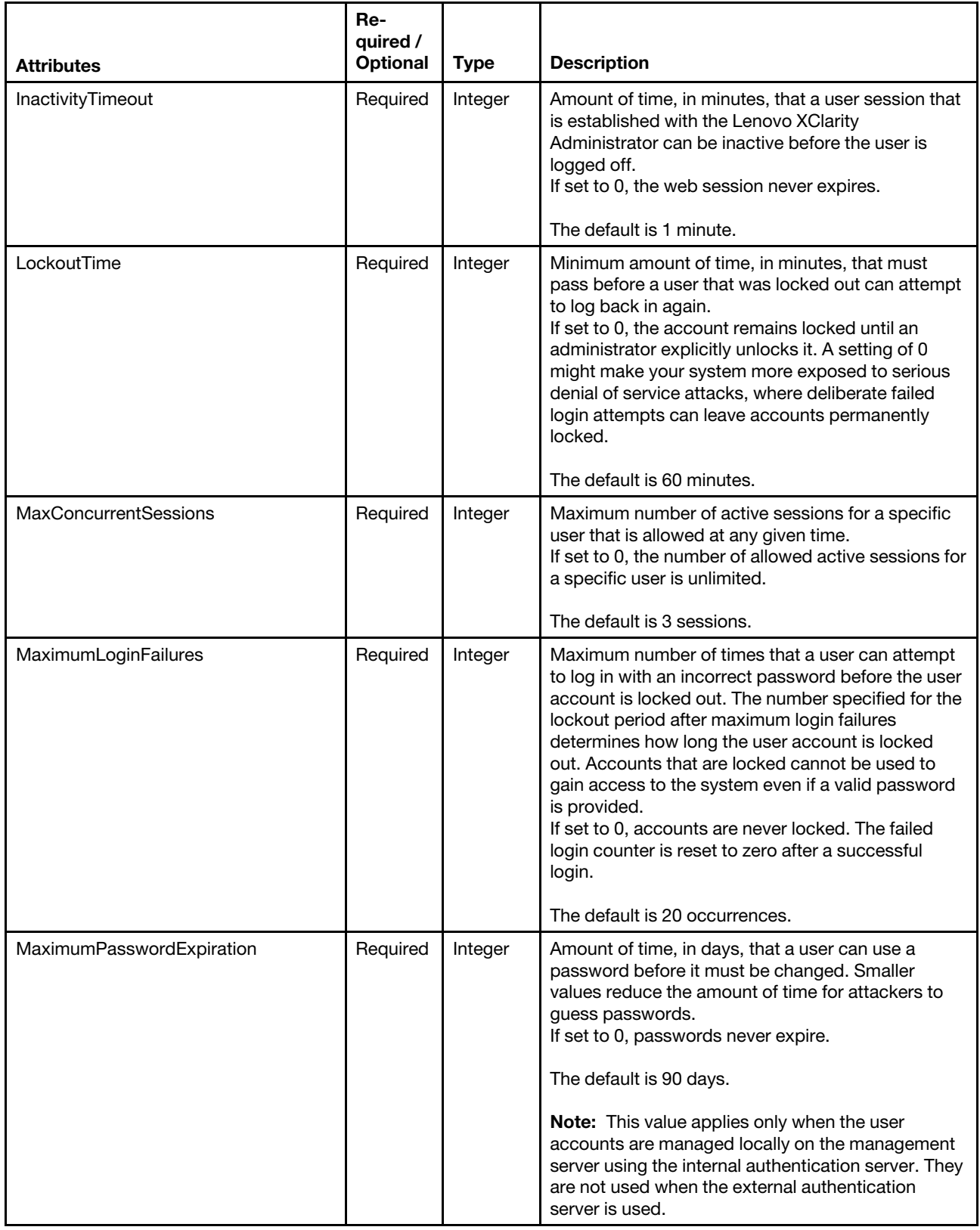

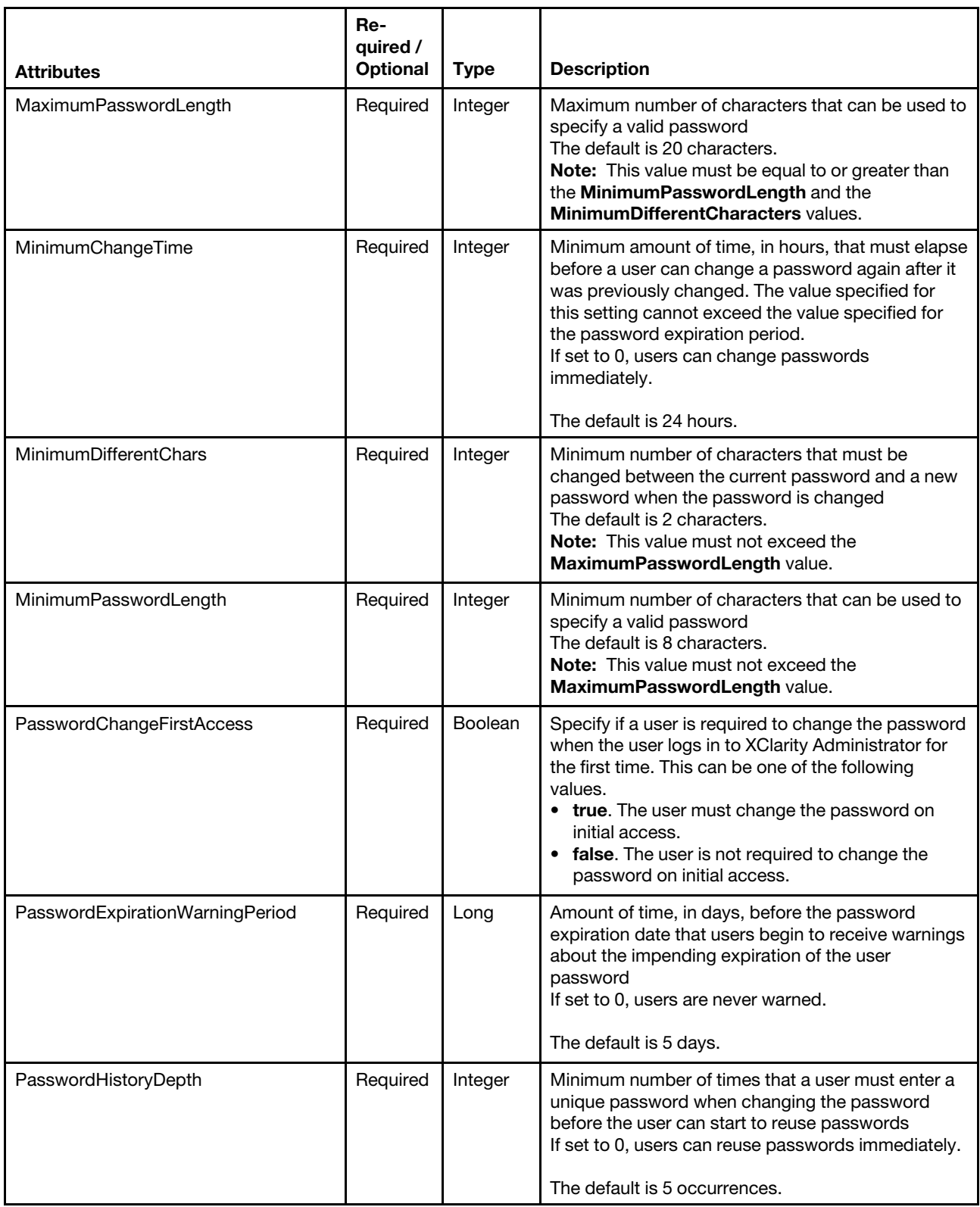

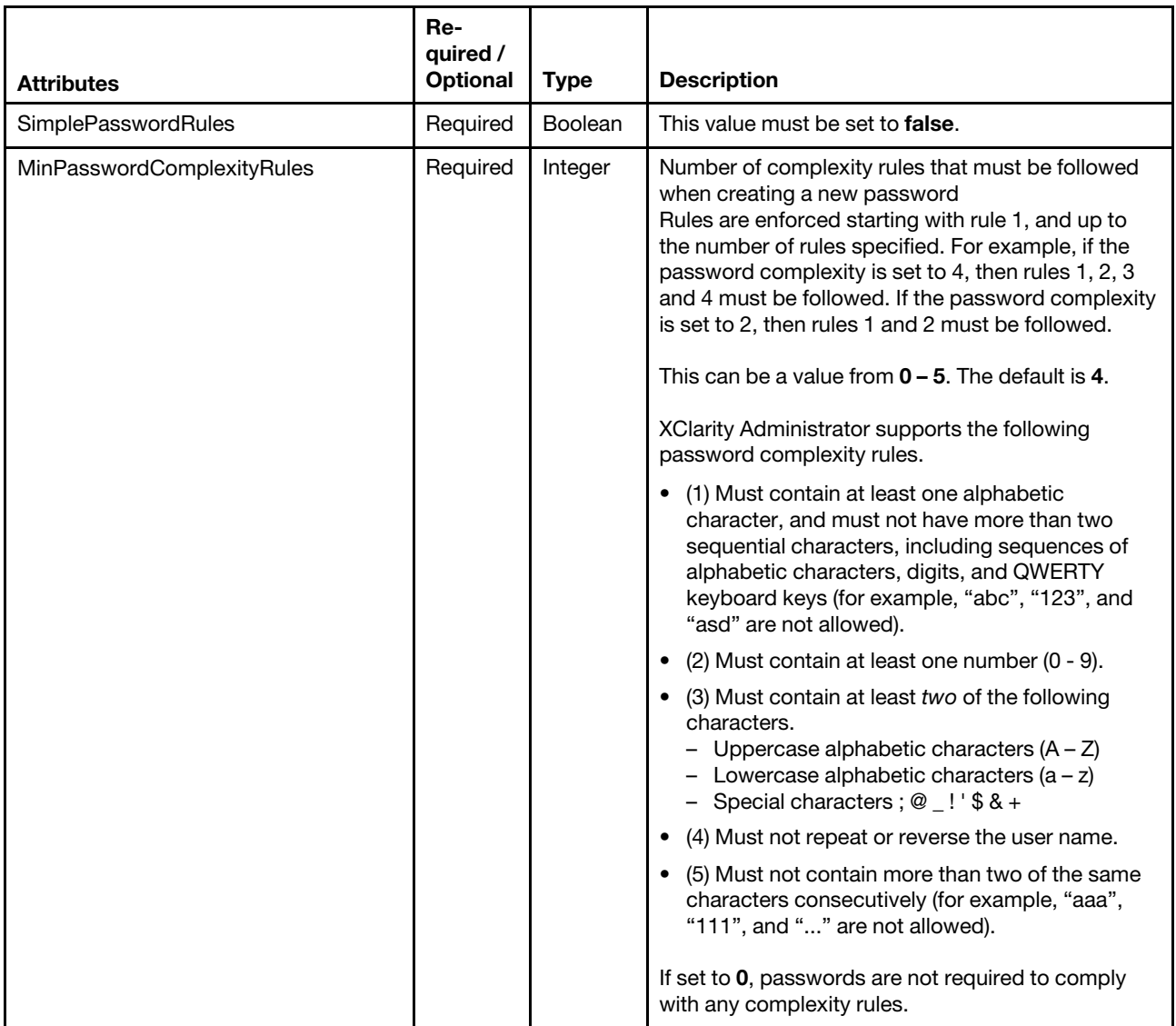

The following example modifies user security settings.

```
"InactivityTimeout": 1440, 
"LockoutTime": 60, 
"MaxConcurrentSessions": 3, 
"MaximumLoginFailures": 20, 
"MaximumPasswordExpiration": 90, 
"MaximumPasswordLength": 20, 
"MinimumChangeTime": 24, 
"MinimumDifferentChars": 2, 
"MinimumPasswordLength": 8, 
"PasswordChangeFirstAccess": false, 
"PasswordExpirationWarningPeriod": 5, 
"PasswordHistoryDepth": 5, 
"SimplePasswordRules": false, 
"MinPasswordComplexityRules": 5
```
{

}

#### Response codes

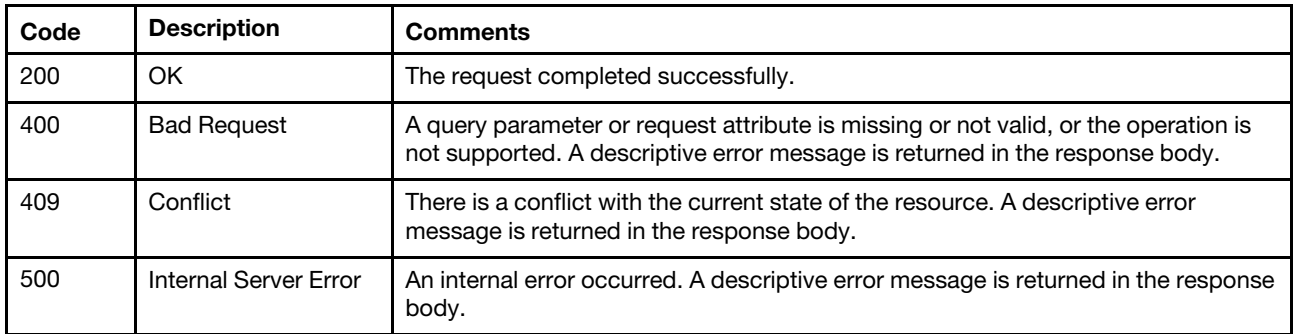

### Response body

{

}

If successful, the return code is set to 204, no response is returned. Otherwise, the response body contains a JSON object that contains the following attributes.:

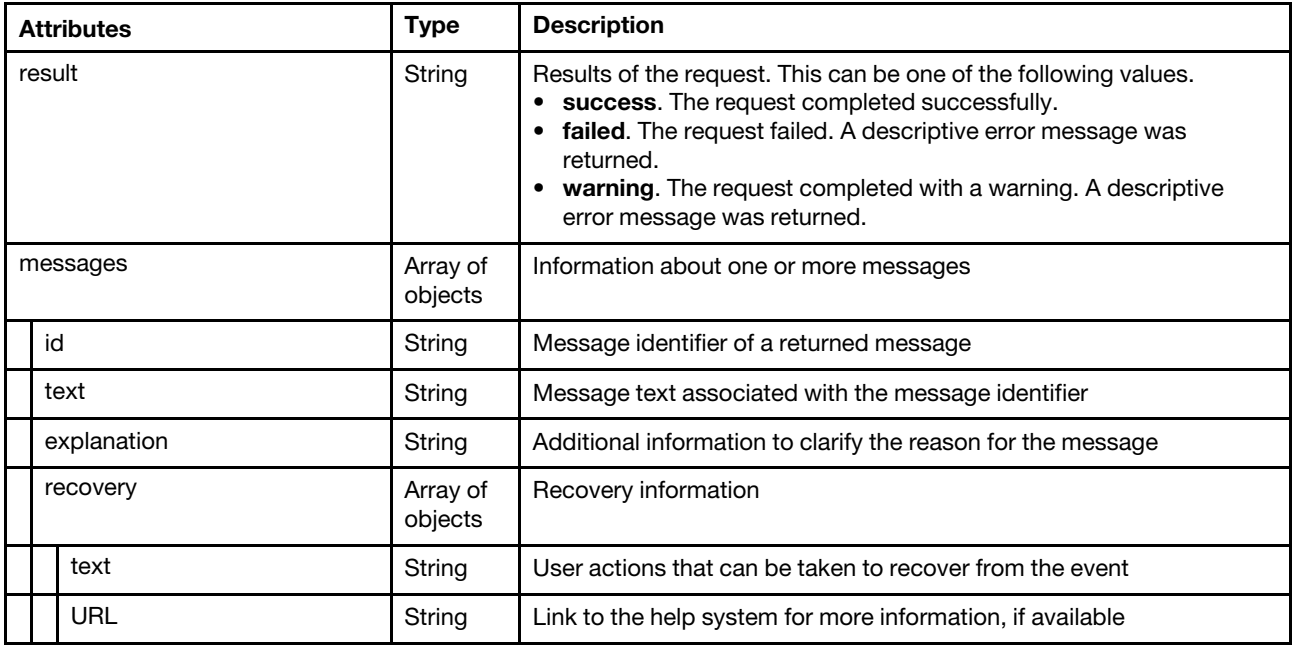

The following example is returned if the request is successful.

```
"result": "failure", 
"messages": [{ 
     "id": "FQXHMSE0302J", 
     "text": "The request to change account security settings was not successful.", 
     "explanation": "The account security settings could not be changed because of 
                       out-of-range values or conflicting settings.", 
     "recovery": { 
           "text": "Change the following security settings to resolve conflicts and 
                     try the request again. The password expiration warning period 
                    must be less than or equal to the password expiration period.", 
           "URL": "" 
     } 
}]
```
# <span id="page-1362-1"></span>Chapter 14. Service and support

The following resources are available for performing service and support functions.

# /callhome/endPointsPMR

Use this REST API to retrieve or delete information about service tickets that were generated by Call Home.

### HTTP methods

GET, DELETE

# <span id="page-1362-0"></span>GET /callhome/endPointsPMR

Use this method to return information about all service tickets that were generated by Call Home.

For service tickets that were generated by a support service other than Call Home, use [GET /service/tickets](#page-1381-0).

### Authentication

Authentication with user name and password is required.

### Request URL

GET https://*{management\_server\_IP}*/callhome/endPointsPMR

### Query parameters

None

### Request body

None

### Response codes

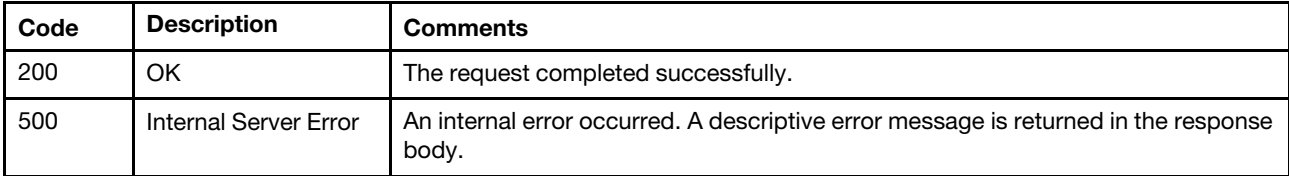

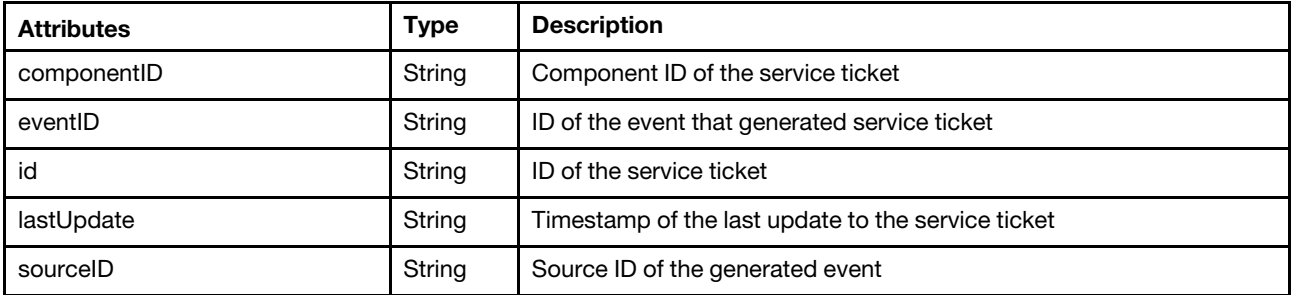

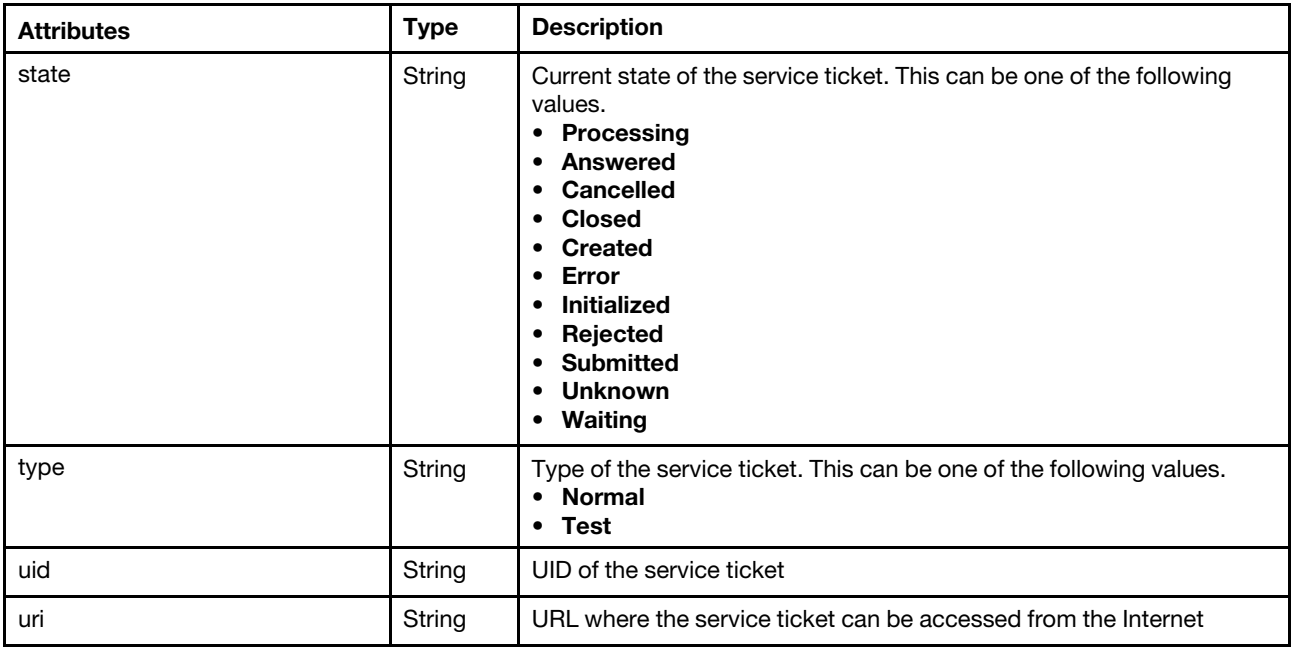

```
[{ 
    "eventID": "FQXHMSS1045I", 
    "componentID": "", 
    "id": "1", 
    "lastUpdate": "2015-03-03T12:56:37Z", 
    "sourceID": "FFFFFFFFFFFFFFFFFFFFFFFFFFFFFFFF", 
    "state": "Processing", 
    "type": "Test", 
    "uid": "USE0DSBNWWS", 
    "uri": "https://www.lenovo.com:443/services/projects/ecc/iepd/services/ProblemReport 
             ?vSessionId=PS12015030311213279042" 
}]
```
# DELETE /callhome/endPointsPMR

Use this method to delete one or more service tickets that were generated by Call Home.

For service tickets that were generated by a support service other than Call Home, use [DELETE /service/](#page-1387-0)  tickets/*[{record\\_id\\_list}](#page-1387-0)*.

# Authentication

Authentication with user name and password is required.

# Request URL

DELETE https://*{management\_server\_IP}*/callhome/endPointsPMR

# Query parameters

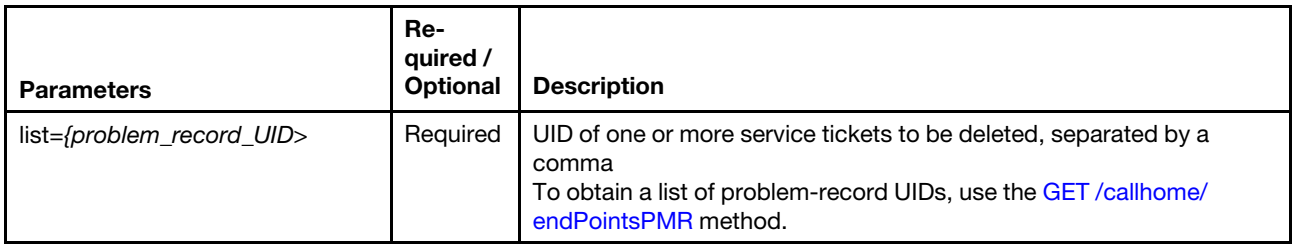

The following example deletes a list of service tickets.

GET https://192.0.2.0/events/callhome/endPointsPMR?list=USE0DSBNWWS,USE0DSBNXYZ

### Request body

None

### Response codes

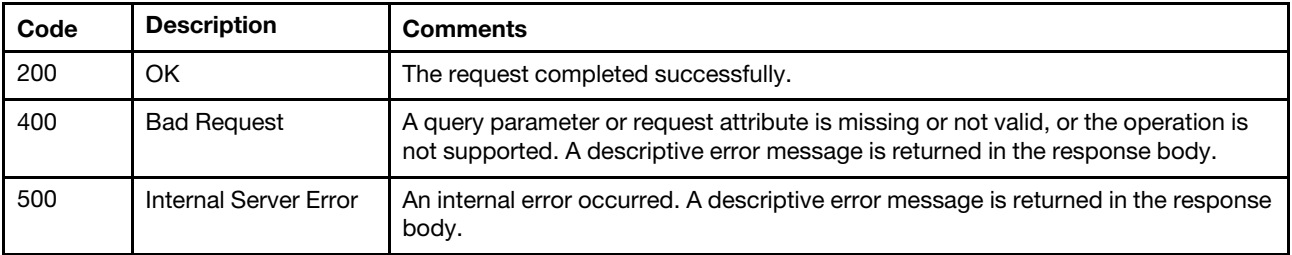

### Response body

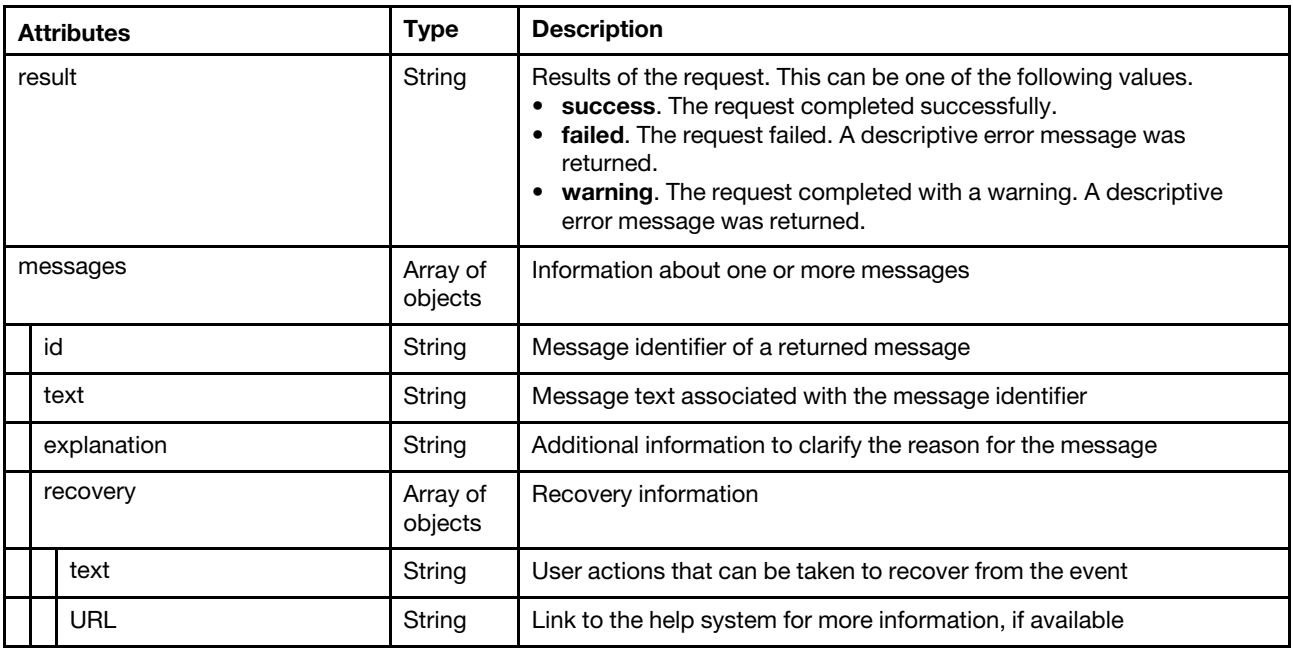

The following example is returned if the request is successful.

```
"result": "success", 
"messages": [{ 
   "explanation": "", 
   "id": "FQXHMSS1064I",
```
{

```
"recovery": { 
          "text": "", 
         "url": """}, 
       "text": "The specified service tickets have successfully been deleted." 
   }] 
}
```
# /callhome/endPointsPMR/*{record\_id}*

Use this REST API to retrieve information about a specific service ticket that were generated by Call Home.

# HTTP methods

**GET** 

# GET /callhome/endPointsPMR/*{record\_uid}*

Use this method to return information about a specific service ticket that were generated by Call Home.

For service tickets that were generated by a support service other than Call Home, use [GET /service/tickets/](#page-1385-0) *[{record\\_id}](#page-1385-0)*.

### Authentication

Authentication with user name and password is required.

### Request URL

GET https://*{management\_server\_IP}*/callhome/endPointsPMR/*{record\_uid}*

where *{record\_uid}* is the UID of the service ticket to be retrieved. To obtain the service ticket UID, use the [GET /callhome/endPointsPMR](#page-1362-0) method.

### Query parameters

None

### Request body

None

### Response codes

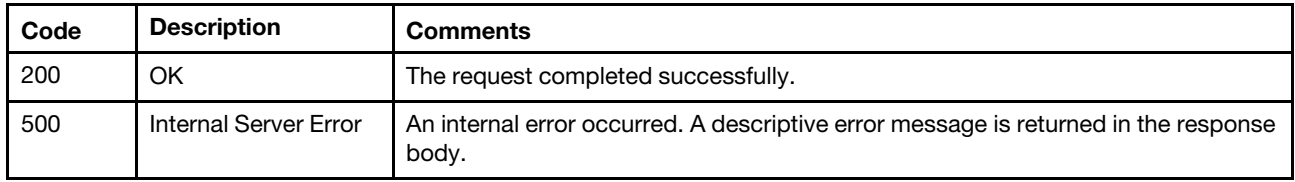

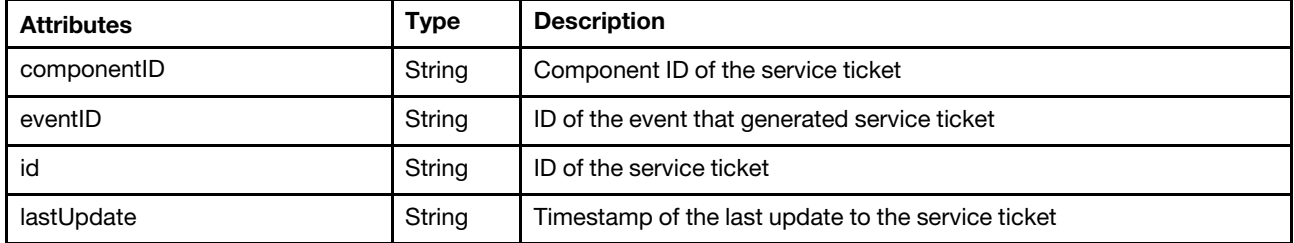

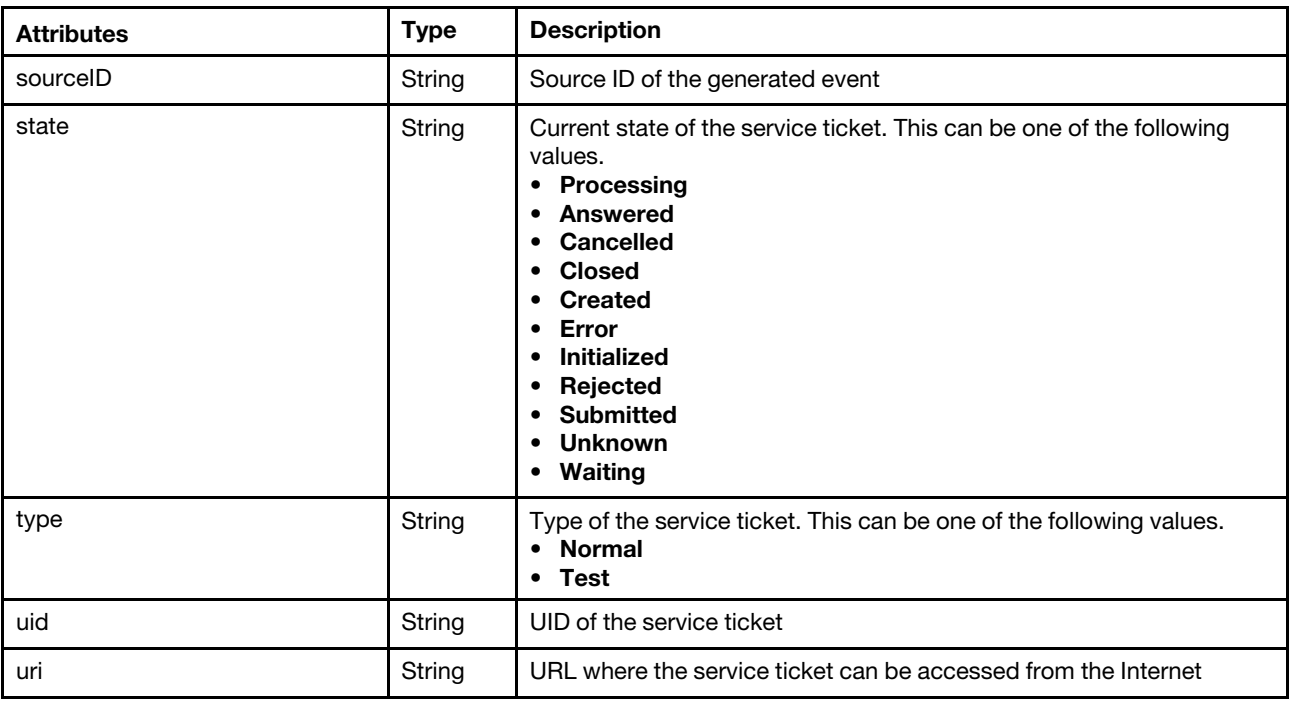

```
[{ 
     "eventID": "FQXHMSS1045I", 
    "componentID": "", 
    "id": "1", 
    "lastUpdate": "2015-03-03T12:56:37Z", 
    "sourceID": "FFFFFFFFFFFFFFFFFFFFFFFFFFFFFFFF", 
    "state": "Processing", 
    "type": "Test", 
    "uid": "USE0DSBNWWS", 
    "uri": "https://www.lenovo.com:443/services/projects/ecc/iepd/services/ProblemReport 
             ?vSessionId=PS12015030311213279042"
```
}]

# /callhome/endPointsPMRStatus

Use this REST API to retrieve the current status for one or more service tickets that were generated by Call Home.

# HTTP methods

**GET** 

# GET /callhome/endPointsPMRStatus

Use this method to return the current status for one or more service tickets that were generated by Call Home.

This method returns the job ID for the job that is created to perform this request. You can use [GET /tasks/](#page-1149-0) *[{job\\_list}](#page-1149-0)* to monitor the status and progress of the job.

For service tickets that were generated by a support service other than Call Home, use [GET /service/tickets/](#page-1385-0)  *[{record\\_id}](#page-1385-0)*.

# **Authentication**

Authentication with user name and password is required.

#### Request URL

GET https://*{management\_server\_IP}*/callhome/endPointsPMRStatus

#### Query parameters

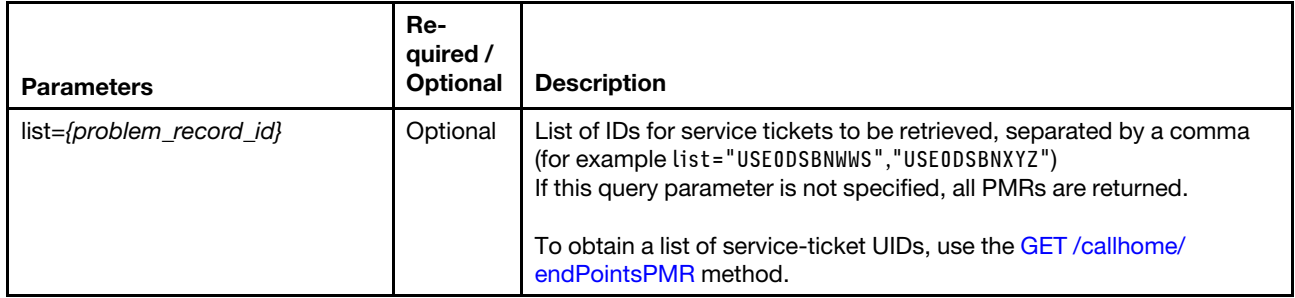

The following example retrieves the current status for all Call Home service tickets. GET https://192.0.2.0/callhome/endPointsPMRStatus

The following example retrieves the current status for two Call Home service tickets. GET https://192.0.2.0/callhome/endPointsPMRStatus?list="USE0DSBNWWS","USE0DSBNXYZ"

### Request body

None

#### Response codes

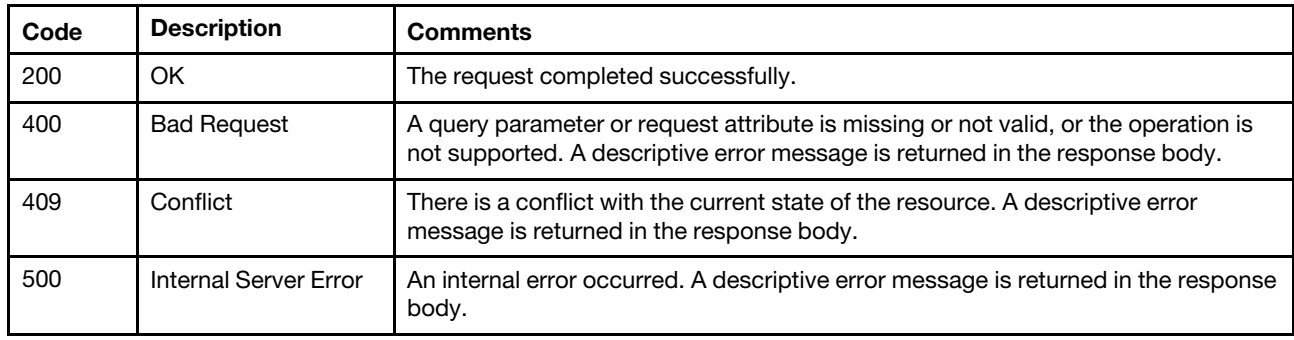

### Response body

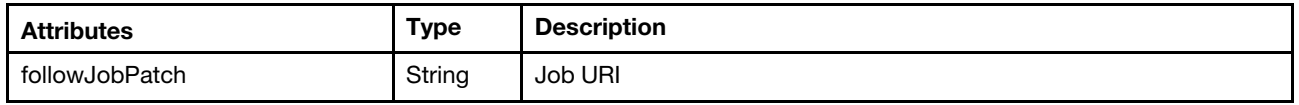

The following example is returned if the request was successful. In this example, job ID 12 can be used to monitor the status and progress of the job. {

"followJobPath": "/jos/32"

# /callhome/endPoints/list

Use this REST API to retrieve information about all archives that have been collected for the managed devices.
## HTTP methods

**GET** 

## <span id="page-1368-0"></span>GET /callhome/endPoints/list

Use this method to return information about all archives that have been collected for the managed devices.

## Authentication

Authentication with user name and password is required.

## Request URL

GET https://*{management\_server\_IP}*/callhome/endPoints/list

## Query parameters

None

## Request body

None

## Response codes

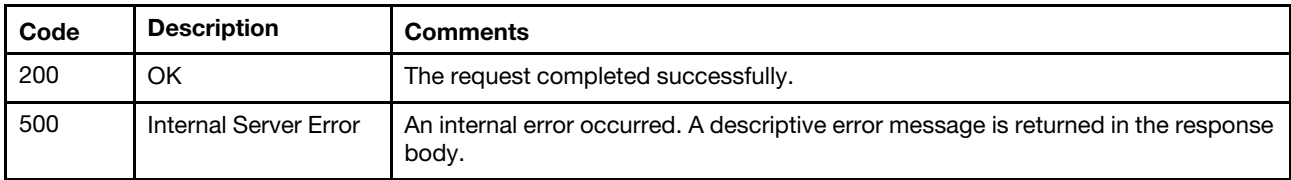

## Response body

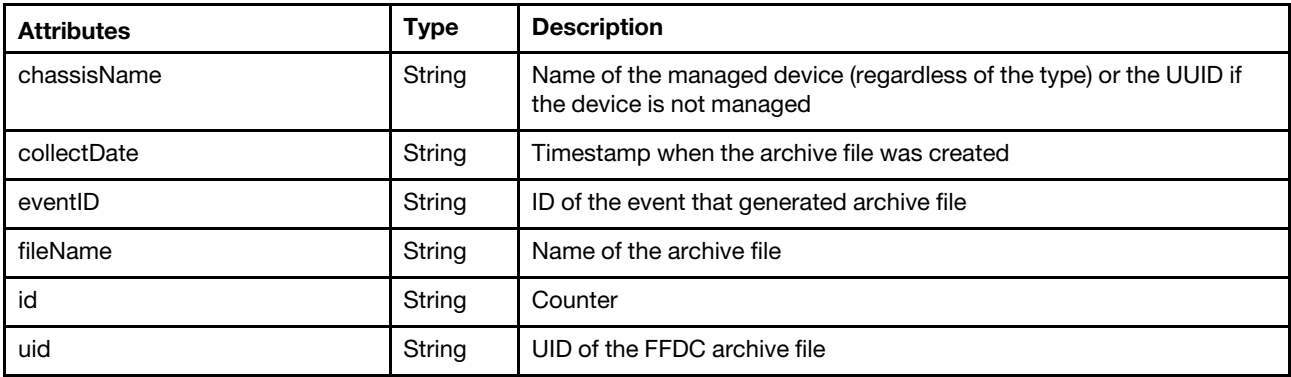

The following example is returned if the request is successful.

```
[{ 
   "chassisName": "9BB59256A8B111E19F0EF3DD1922EE5B", 
   "collectDate": "2015-03-04T11:58:04Z" 
   "eventID": "40040201", 
   "fileName": "8721_A1G_06D7374_CMM_20150304_065557.tgz", 
   "id": "1", 
   "uid": "9BB59256A8B111E19F0EF3DD1922EE5B/40040201/8721_A1G_06D7374_CMM_20150304_065557.tgz", 
}, 
{ 
   "chassisName": "9BB59256A8B111E19F0EF3DD42643BC ", 
   "collectDate": "2015-08-19T18:37:19Z", 
   "eventID": "40040202", 
   "fileName": "8721_HC1_06NTTY8_CMM_20150819_103641.tgz",
```

```
"id": "2", 
   "uid": "9BB59256A8B111E19F0EF3DD42643BC/40040202/8721_HC1_06NTTY8_CMM_20150819_103641.tgz" 
}]
```
## /callhome/pmrattach/*{record\_id}*

Use this REST API to upload a diagnostic archive file for a specific service ticket that were generated by Call Home or to add an existing diagnostic archive file to a Call Home service ticket.

## HTTP methods

POST

# POST /callhome/pmrattach/*{record\_uid}*

Use this method to upload a diagnostic archive file for a specific service ticket that were generated by Call Home or to add an existing diagnostic archive file to a Call Home service ticket.

## Authentication

Authentication with user name and password is required.

## Request URL

POST https://*{management\_server\_IP}*/callhome/pmrattach/*{record\_uid}*

where *{record\_uid}* is the UID of the service ticket to be retrieved. To obtain the service-ticket UID, use the [GET /callhome/endPointsPMR](#page-1362-1) method.

## Query parameters

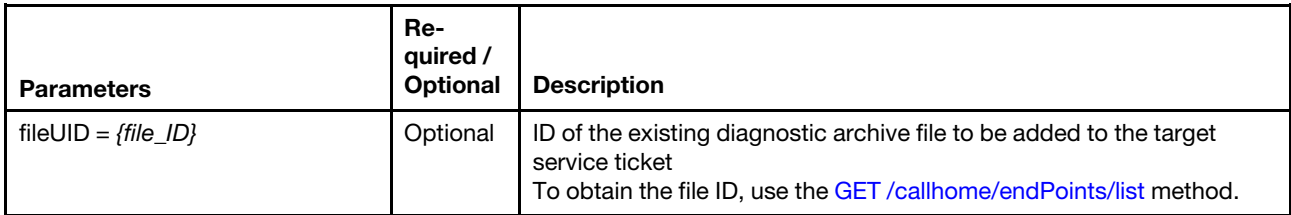

The following example upload a diagnostic archive file for a specific Call Home service ticket. GET https://192.0.2.0/callhome/pmrattach/USE0DSBNWWS?fileUID=1

## Request body

None

## Response codes

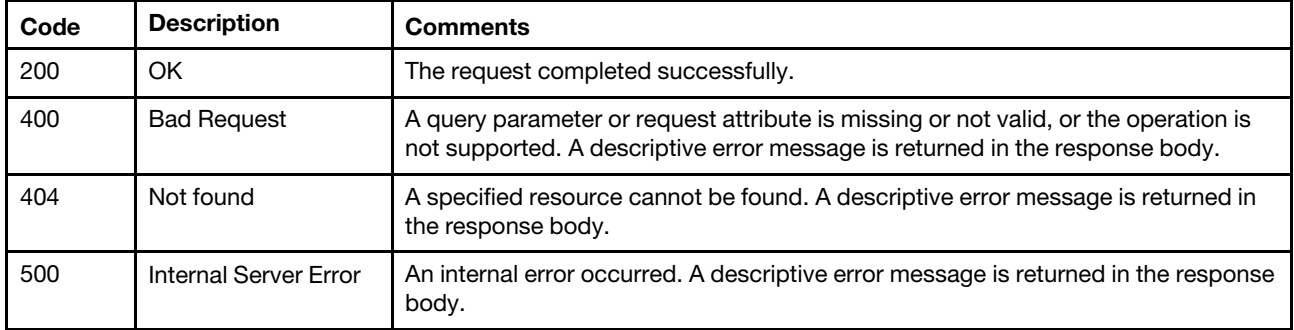

## Response body

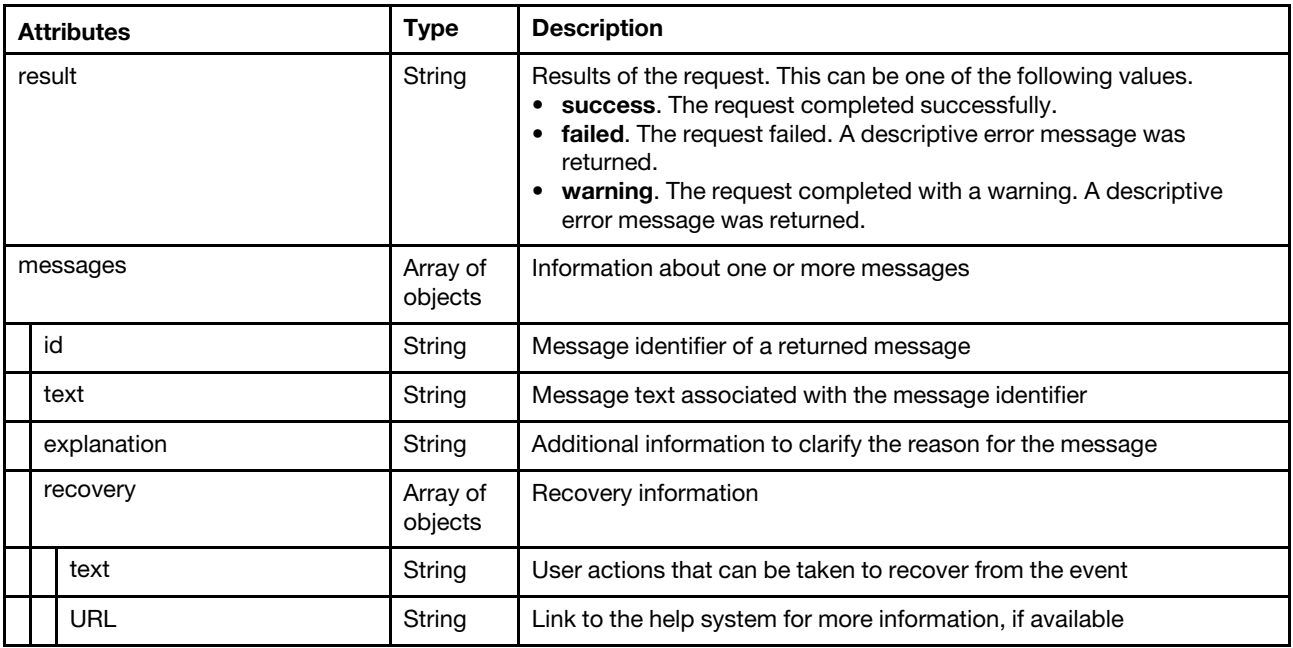

## Response example

The following example is returned if the request is successful.

```
{ 
    "result": "success", 
    "messages": [{ 
         "explanation": "", 
         "id": "FQXHMSS1081I", 
         "recovery": { 
             "text": "", 
             "url": "" 
         }, 
         "text": "The file has been successfully added to the problem number attachment queue." 
    }] 
}
```
# /ffdc/endpoint/*{uuid}*

Use this REST API to collect and export the first failure data capture (FFDC) data for a specific managed device (CMM, server, storage device, or switch).

## HTTP methods

**GET** 

# GET /ffdc/endpoint/*{uuid}*

Use this method to collect and export the first failure data capture (FFDC) data for a specific managed device (CMM, server, storage device, or switch).

This method returns a URI that contains the job ID for the job that is created to perform this request. You can use [GET /tasks/](#page-1149-0)*{job\_list}* to monitor the status and progress of the job.

## Authentication

Authentication with user name and password is required.

## Request URL

GET https://*{management\_server\_IP}*/ffdc/endpoint/*{uuid}*

where *{uuid}* is the UUID of the target device. To obtain the device UUID, use the [GET /cmms,](#page-206-0) [GET /nodes,](#page-233-0) or [GET /switches](#page-431-0) method.

## Query parameters

You must specify at least one of the following query parameters.

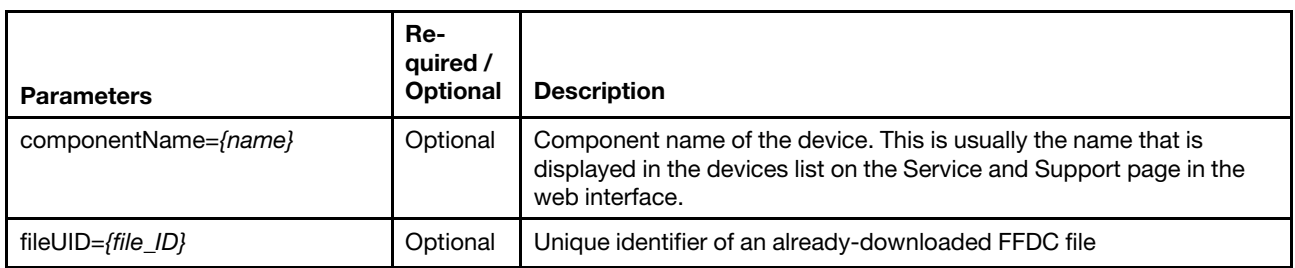

The following example exports FFDC data for the SN component: GET https://192.0.2.0/ffdc/device/183F4A35B84C47FC820F11989D2CEA27?componentName=SN

## Request body

None

#### Response codes

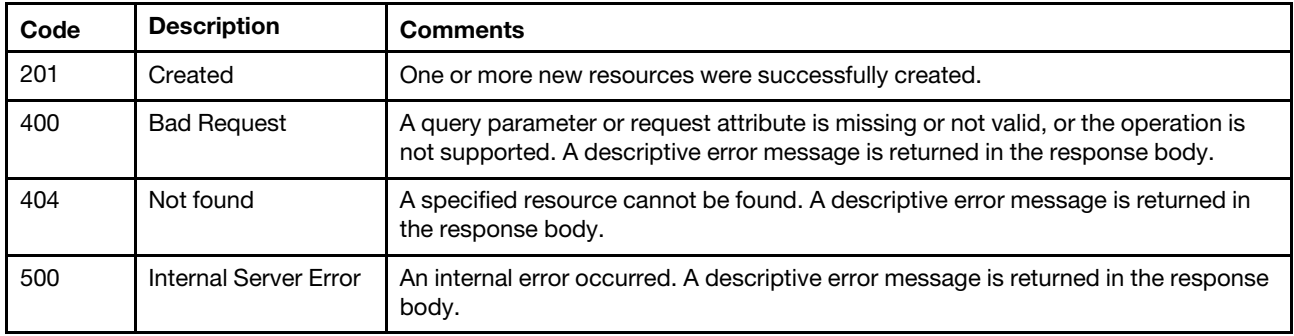

## Response body

If the request was successful (if the response code is 200), the following attribute is returned in the response body.

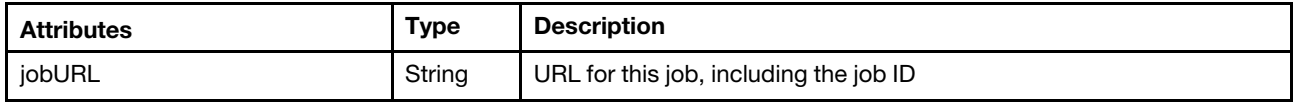

The following example is returned if the request is successful. This example shows the URI that is returned which contains the job ID that you can use to monitor the job's progress and status. In this example, the job ID is 16.

{ "jobURL":"/jobs/16" }

If the request failed (if the response code is 400, 404, or 500), the following attributes are returned in the response body.

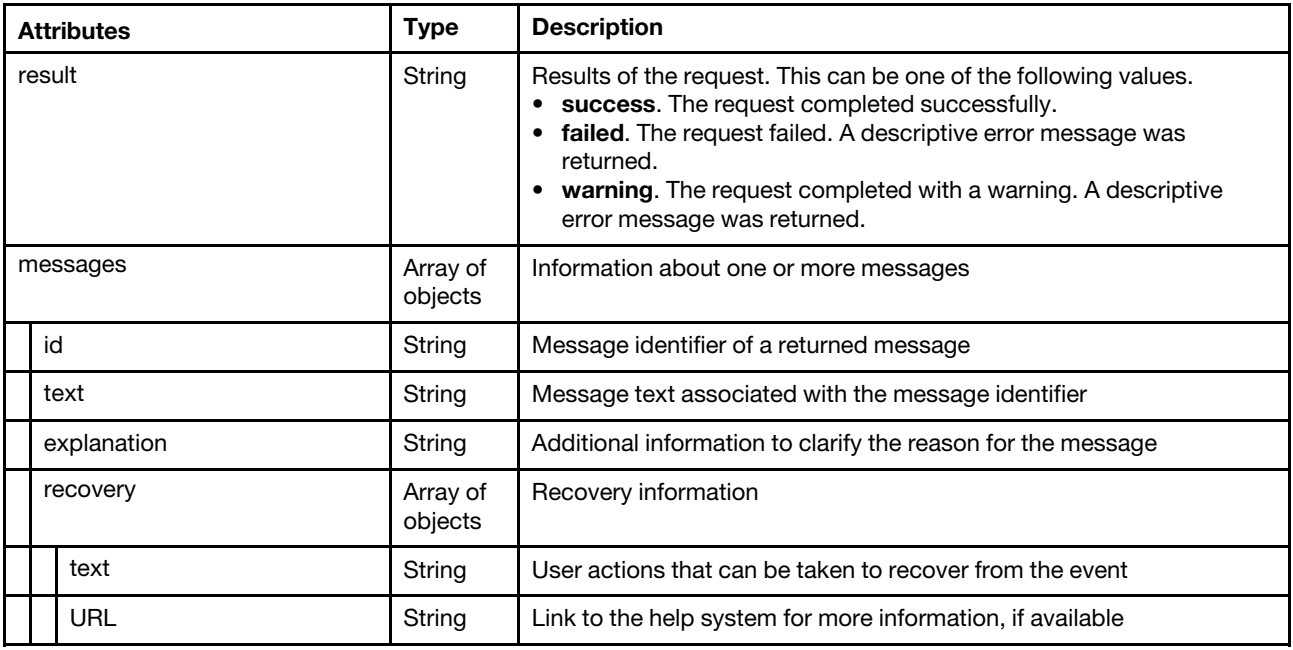

The following example is returned if the request failed.

```
{ 
    "result":"fail", 
   "messages":[{ 
       "explanation":"The required archive might have been erased.", 
       "id":"FQXHMSS1064J", 
       "recovery":{ 
          "text":"Please retry to download the archive.", 
          "url":"", 
       } 
       "text":"The required archive is not available." 
   }] 
}
```
# /service/callHome/pmr/notes/*{ticket\_id}*

Use this REST API to send a note for a specific service ticket to the Lenovo Support Center.

## HTTP methods

POST

# POST /service/callHome/pmr/notes/*{ticket\_id}*

Use this method to send a note to the Lenovo Support Center for a specific service ticket.

## Authentication

Authentication with user name and password is required.

## Request URL

POST https://*{management\_server\_IP}*/service/callHome/pmr/notes/*{ticket\_id}*

where *{ticket\_id}* is the UID of the service ticket to be retrieved. To obtain the service ticket UID, use [GET](#page-1362-1) [/callhome/endPointsPMR.](#page-1362-1)

## Query parameters

None

## Request body

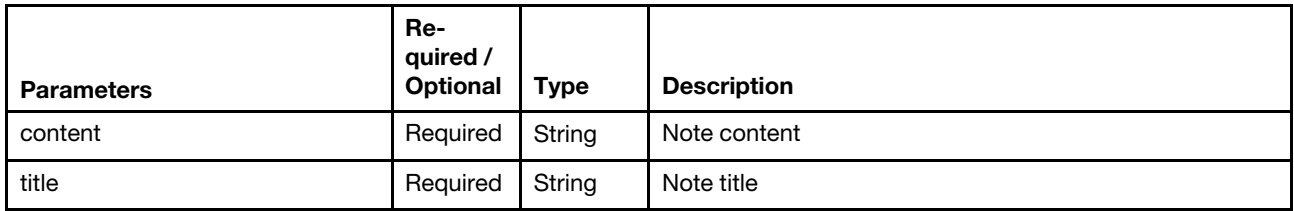

The following example sends a note.

```
{ 
   "content" : "Final test 5", 
   "title" : "Test 5" 
}
```
#### Response codes

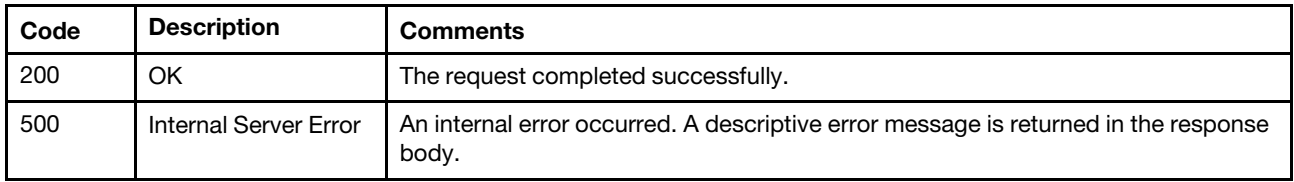

## Response body

None

## /service/callHomeGeneral

Use this REST API to retrieve or modify the general Call Home configuration settings or to delete general Call Home configuration and associated service forwarders.

## HTTP methods

**PUT** 

## PUT /service/callHomeGeneral

Use this method to modify the general Call Home configuration settings.

This request modifies the general Call Home configuration. When this request is made for the first time, it creates an associated Default Call Home forwarder that matches all devices from the management server.

## Authentication

Authentication with user name and password is required.

## Request URL

PUT https://*{management\_server\_IP}*/service/callHomeGeneral

## Query parameters

None

## Request body

You can specify contact information using one of the following sets of attributes.

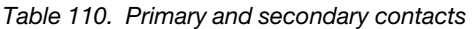

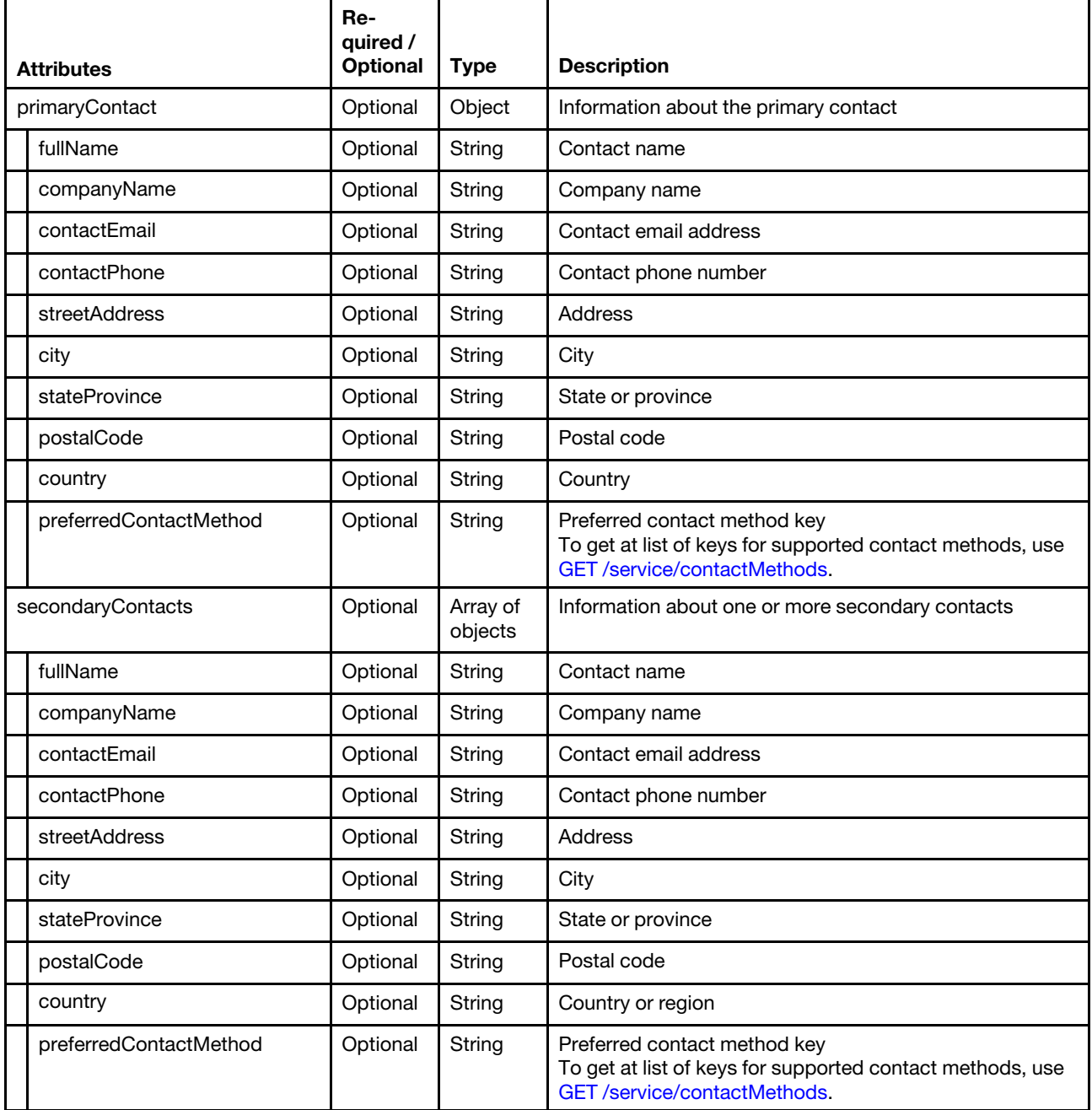

The following example modifies the general Call Home configuration settings.

```
{ 
   "primaryContact": { 
      "fullName": "John", 
      "companyName": "SomeCompany", 
      "country": "RO", 
      "contactEmail": "john@company.com",
```

```
"contactPhone": "+41234567890", 
   "streetAddress": "Calea Floreasca 169A", 
   "city": "Bucharest", 
   "stateProvince": "BU", 
   "postalCode": "012345" 
   "preferredContactMethod": "any" 
}, 
"secondaryContacts": [{ 
   "fullName": "Jane", 
   "companyName": "SomeCompany", 
   "contactEmail": "jane@company.com", 
   "contactPhone": "+41234567891", 
   "country": "RO", 
   "streetAddress": "Calea Floreasca 169A", 
   "city": "Bucharest", 
   "stateProvince": "BU", 
   "postalCode": "012345" 
   "preferredContactMethod": "email" 
}]
```
*Table 111. Contact and system information*

}

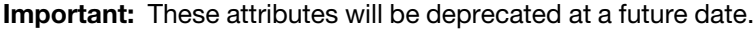

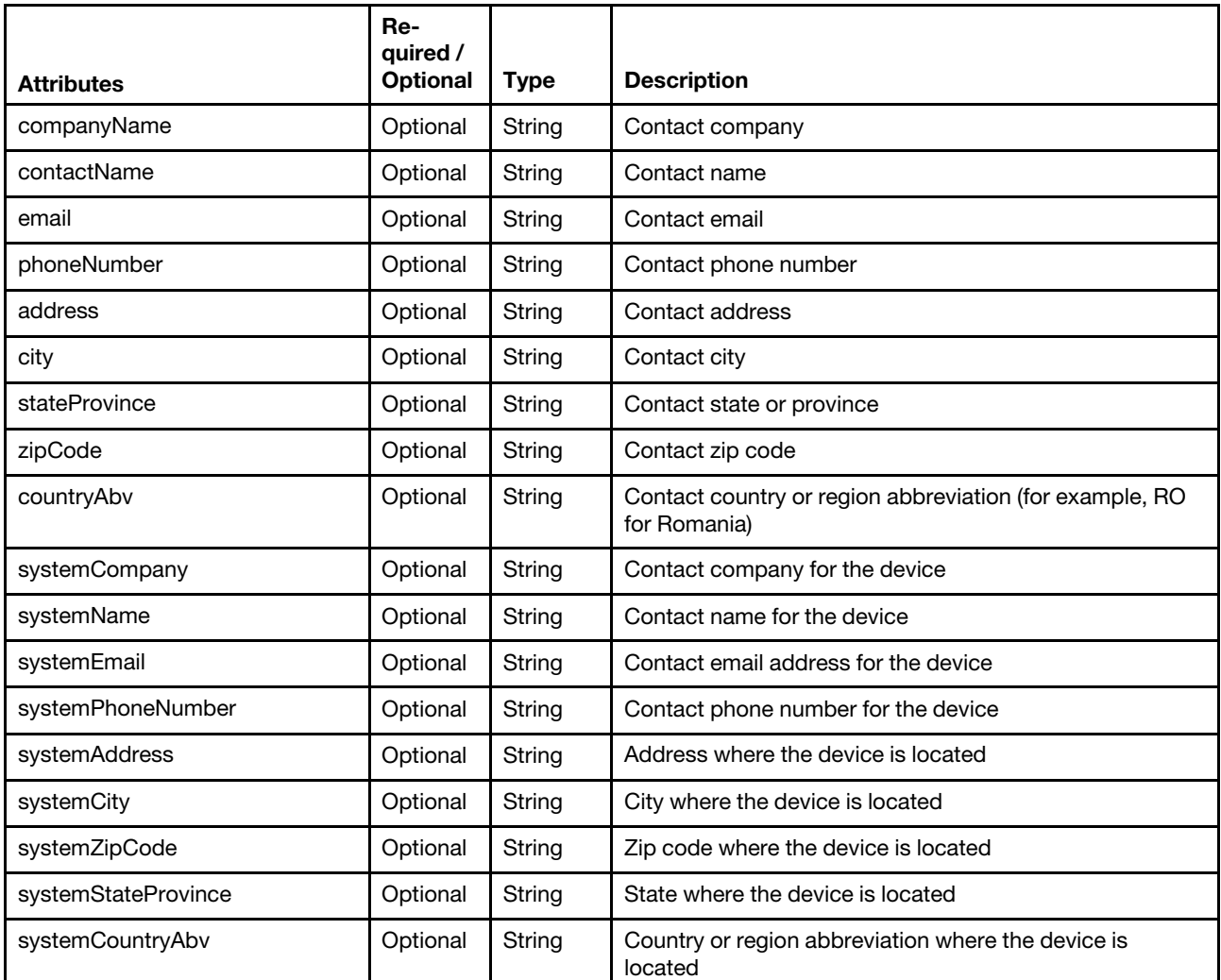

#### Response codes

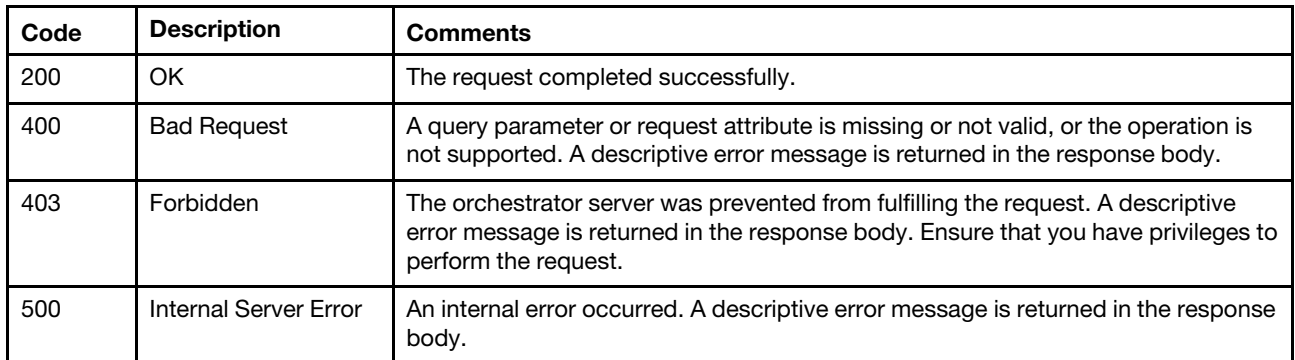

## Response body

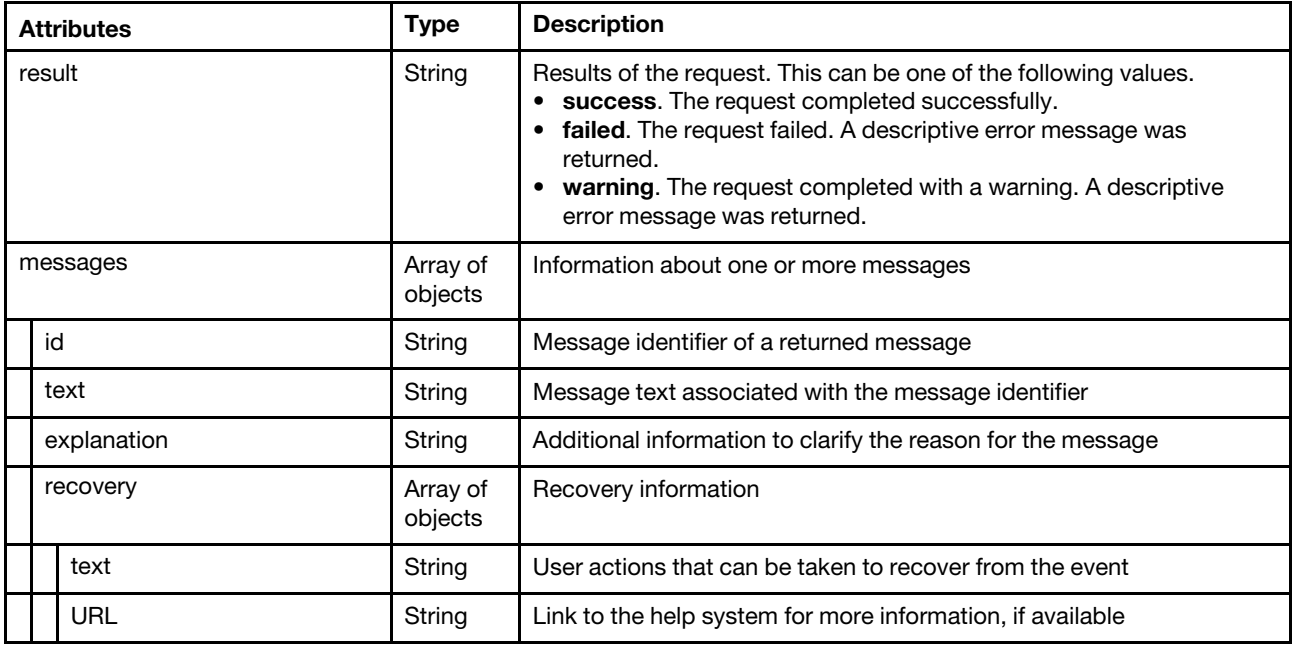

The following example is returned if the request is successful.

```
{ 
   messages: [ 
      0: \{explanation: "", 
          id: "FQXHMSS1029I", 
          recovery: { 
              text: "", 
              url: "" 
          }, 
          text: "The configuration for Call Home was successfully saved. Forwarder 'Default Call Home' 
             was created with this configuration.", 
          result: "success" 
      } 
   ] 
}
```
## /service/contactMethods

Use this REST API to retrieve all possible contact methods for Call Home.

## HTTP methods

**GET** 

## <span id="page-1377-0"></span>GET /service/contactMethods

Use this method to return all possible contact methods for Call Home.

## Authentication

Authentication with user name and password is required.

## Request URL

GET https://*{management\_server\_IP}*/service/contactMethods

## Query parameters

None

## Request body

None

## Response codes

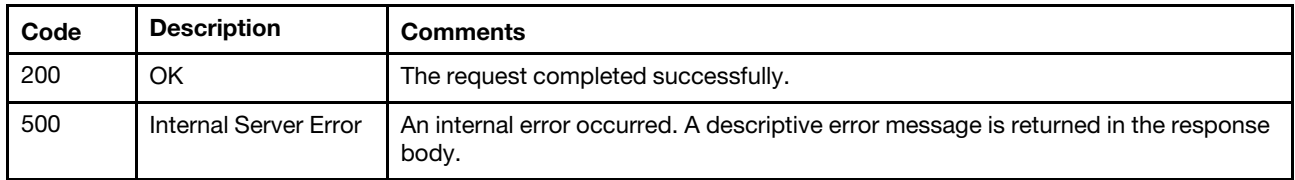

## Response body

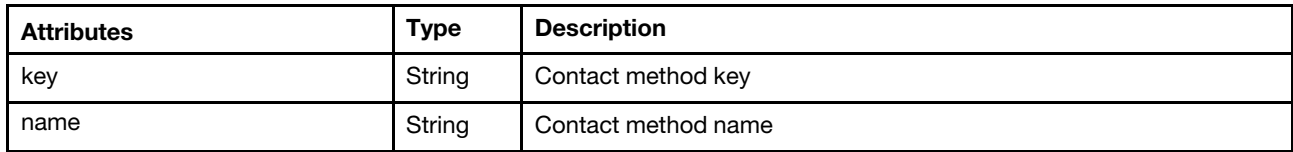

The following example is returned if the request is successful.

```
[{ 
   "key": "Any", 
   "name": "Any" 
}, 
{ 
   "key": "Email", 
   "name": "Email" 
}, 
{ 
   "key": "Phone", 
    "name": "Phone" 
}]
```
## /service/customerNumber

Use this REST API to retrieve and configure default Lenovo customer number that is used when reporting problems with Lenovo XClarity Administrator.

## HTTP methods

GET, POST

## GET /service/customerNumber

Use this method to return the default Lenovo customer number that is used when reporting problems with Lenovo XClarity Administrator.

## Authentication

Authentication with user name and password is required.

## Request URL

GET https://*{management\_server\_IP}*/service/customerNumber

## Query parameters

None

#### Request body

None

#### Response codes

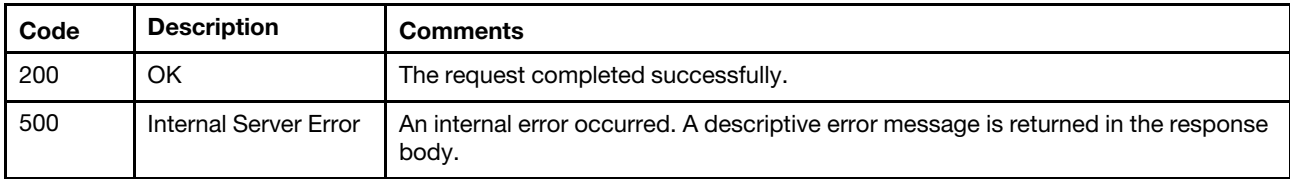

## Response body

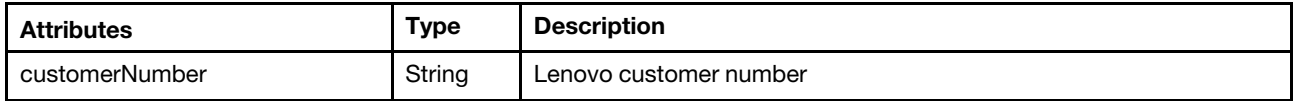

The following example is returned if the request is successful.

```
{ 
   "customerNumber" : "234567890dsf" 
}
```
# POST /service/customerNumber

Use this method to configure the default Lenovo customer number that is used when reporting problems with Lenovo XClarity Administrator. If a customer number is already defined, it is overwritten with the new number.

## Authentication

Authentication with user name and password is required.

## Request URL

POST https://*{management\_server\_IP}*/service/customerNumber

## Query parameters

None

## Request body

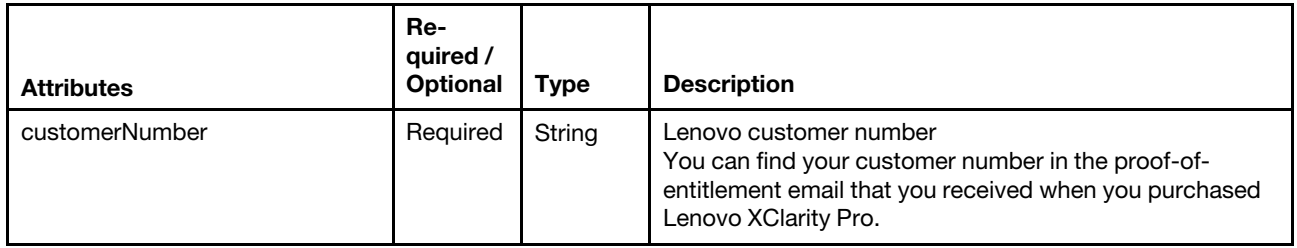

The following example is returned if the request is successful.

```
{ 
   "customerNumber" : "234567890dsf"
```

```
}
```
## Response codes

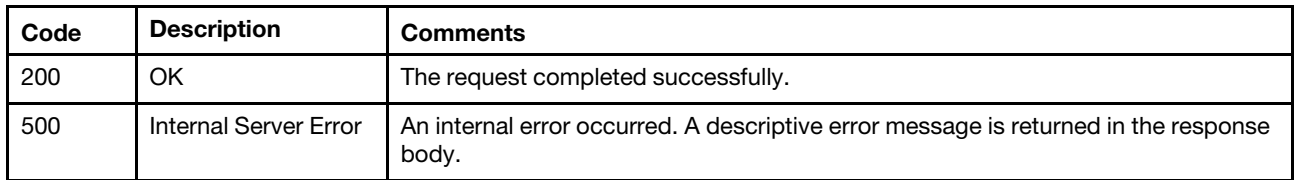

## Response body

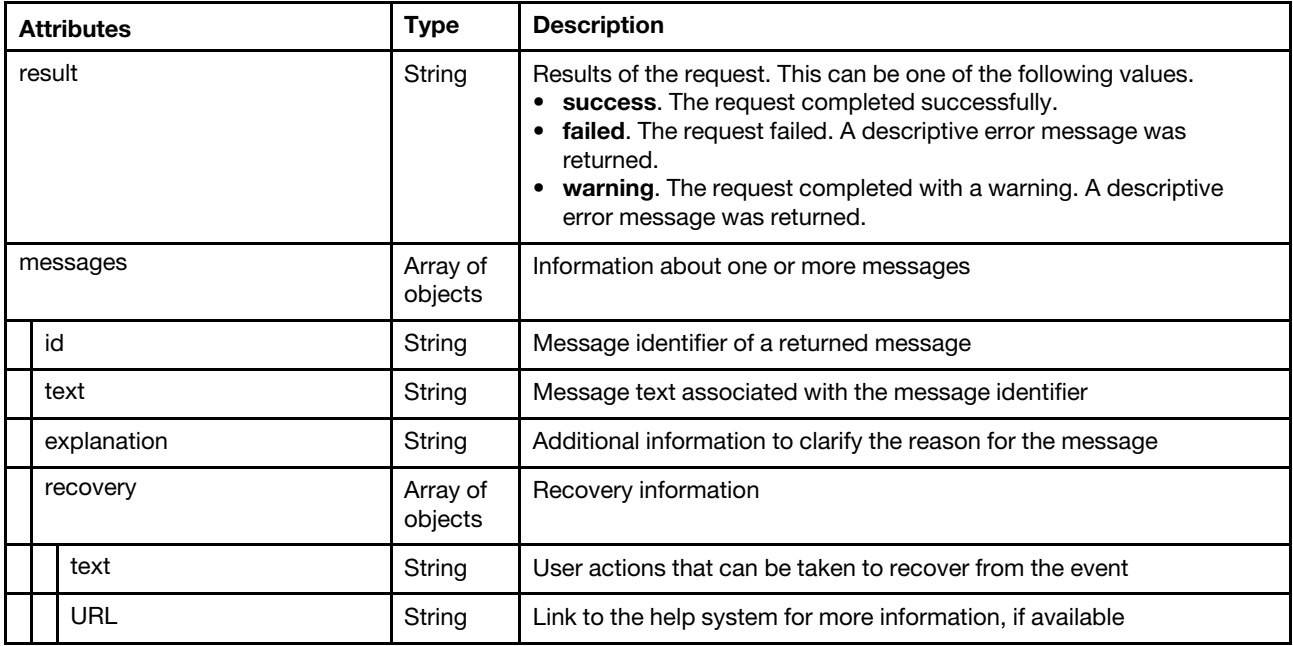

## None

## /service/forwarders/settings

Use this REST API to enable, disable, or retrieve information about whether service data is forwarded to the preferred service provider when a serviceable event that is on the list of excluded events occurs

## HTTP methods

GET, PUT

# GET /service/forwarders/settings

Use this method to return information about whether service data is forwarded to the preferred service provider when a serviceable event that is on the list of excluded events occurs.

## Authentication

Authentication with user name and password is required.

## Request URL

GET https://*{management\_server\_IP}*/service/forwarders/settings

## Query parameters

None

## Request body

None

#### Response codes

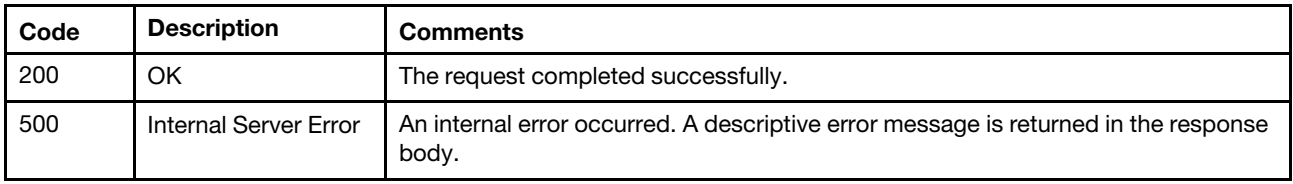

#### Response body

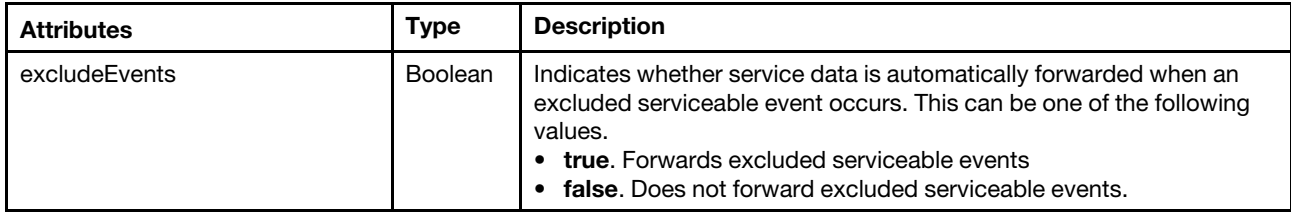

The following example is returned if the request is successful.

```
{ 
   "excludeEvents":"true" 
}
```
# PUT /service/forwarders/settings

Use this method to enable or disable forwarding service data to the preferred service provider when a serviceable event that is on the list of excluded events occurs.

## **Authentication**

Authentication with user name and password is required.

## Request URL

PUT https://*{management\_server\_IP}*/service/forwarders/settings

## Query parameters

None

## Request body

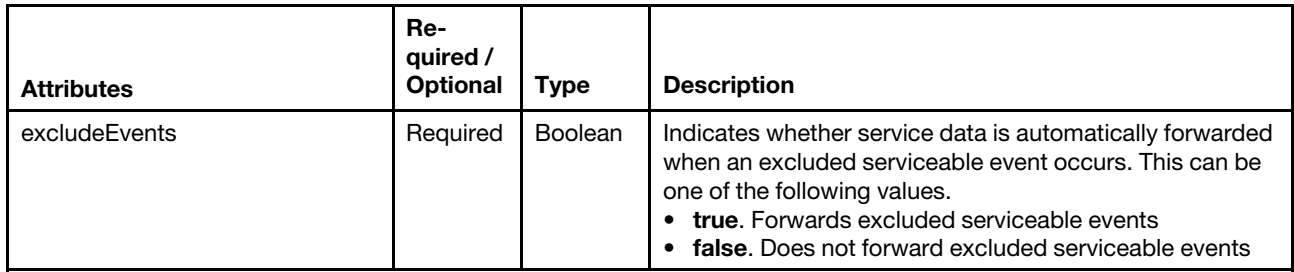

The following example enables forwarding excluded serviceable events to the preferred service provider

```
{ 
   "excludeEvents":"true" 
}
```
## Response codes

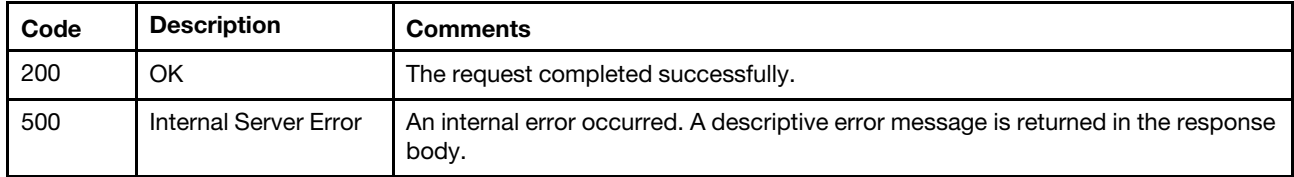

## Response body

None

## /service/tickets

Use this REST API to retrieve information about all service tickets that were generated by a support service other than Call Home.

## HTTP methods

GET, POST

## <span id="page-1381-0"></span>GET /service/tickets

Use this method to return information about all service tickets that were generated by a support service other than Call Home.

Note: For service tickets that were generated by Call Home, use [GET /callhome/endPointsPMR](#page-1362-1).

## Authentication

Authentication with user name and password is required.

## Request URL

GET https://*{management\_server\_IP}*/service/tickets

#### Query parameters

None

## Request body

None

#### Response codes

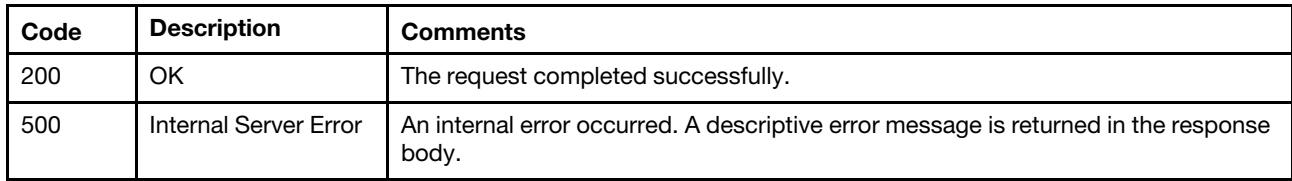

## Response body

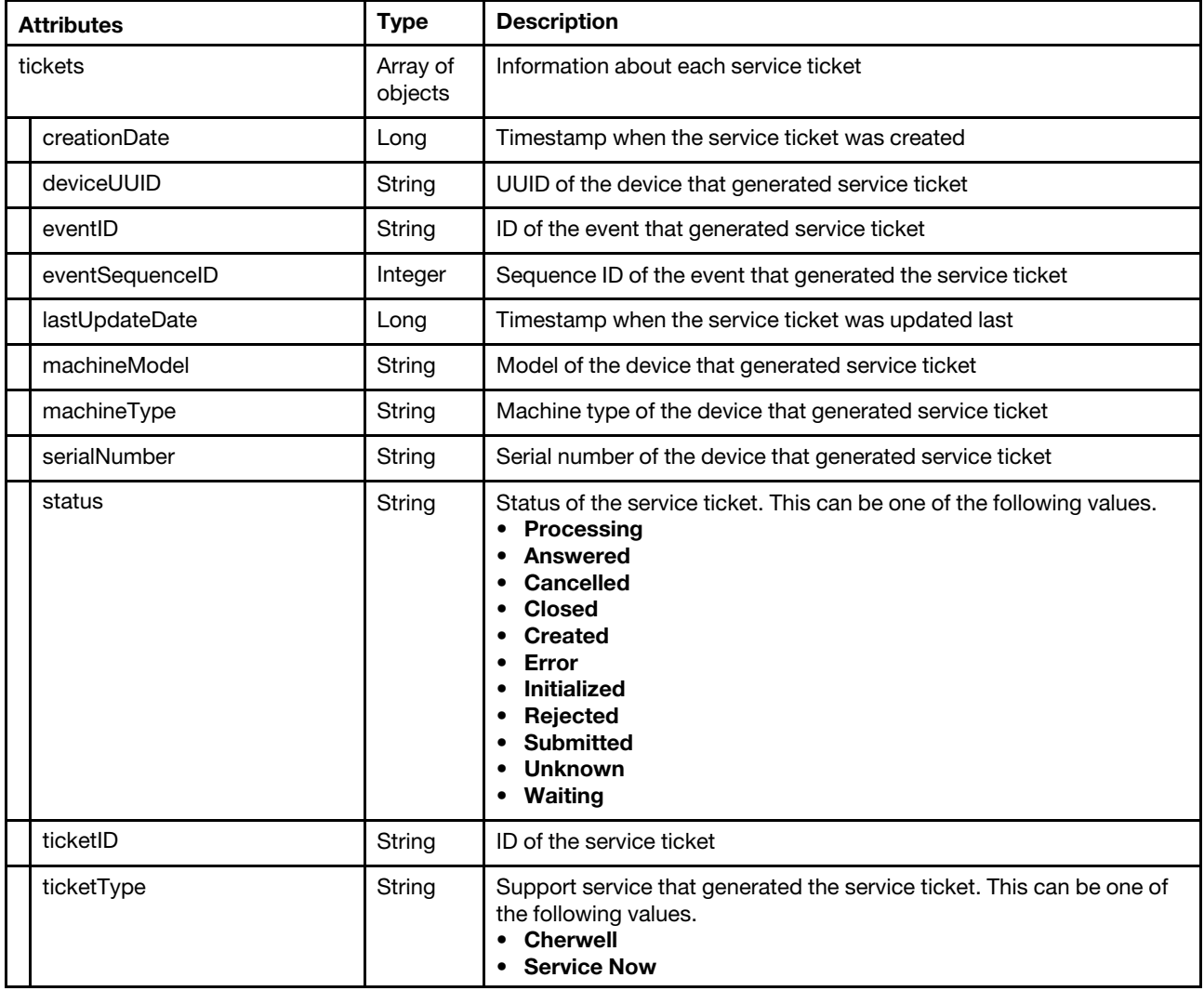

The following example is returned if the request is successful.

{"tickets":[{

"creationDate": "1366146000000",

"deviceUUID": "AAAAAAAAAAAAAAAAAAAAAAAAAAAAAAAA",

"eventID": "FQXHMSS1045M",

"eventSequenceID": 120,

"lastUpdateDate": "1366147000000",

"machineModel": "AC1",

"machineType": "7903",

"serialNumber": "NANC009", "status": "active",

"ticketID": "USE0DSBNWWS",

```
"ticketType": "Service Now" 
}] 
}
```
# POST /service/tickets

Use this method to create a service ticket that was generated by a support service other than Call Home.

## Authentication

Authentication with user name and password is required.

## Request URL

POST https://*{management\_server\_IP}*/service/tickets

## Query parameters

None

## Request body

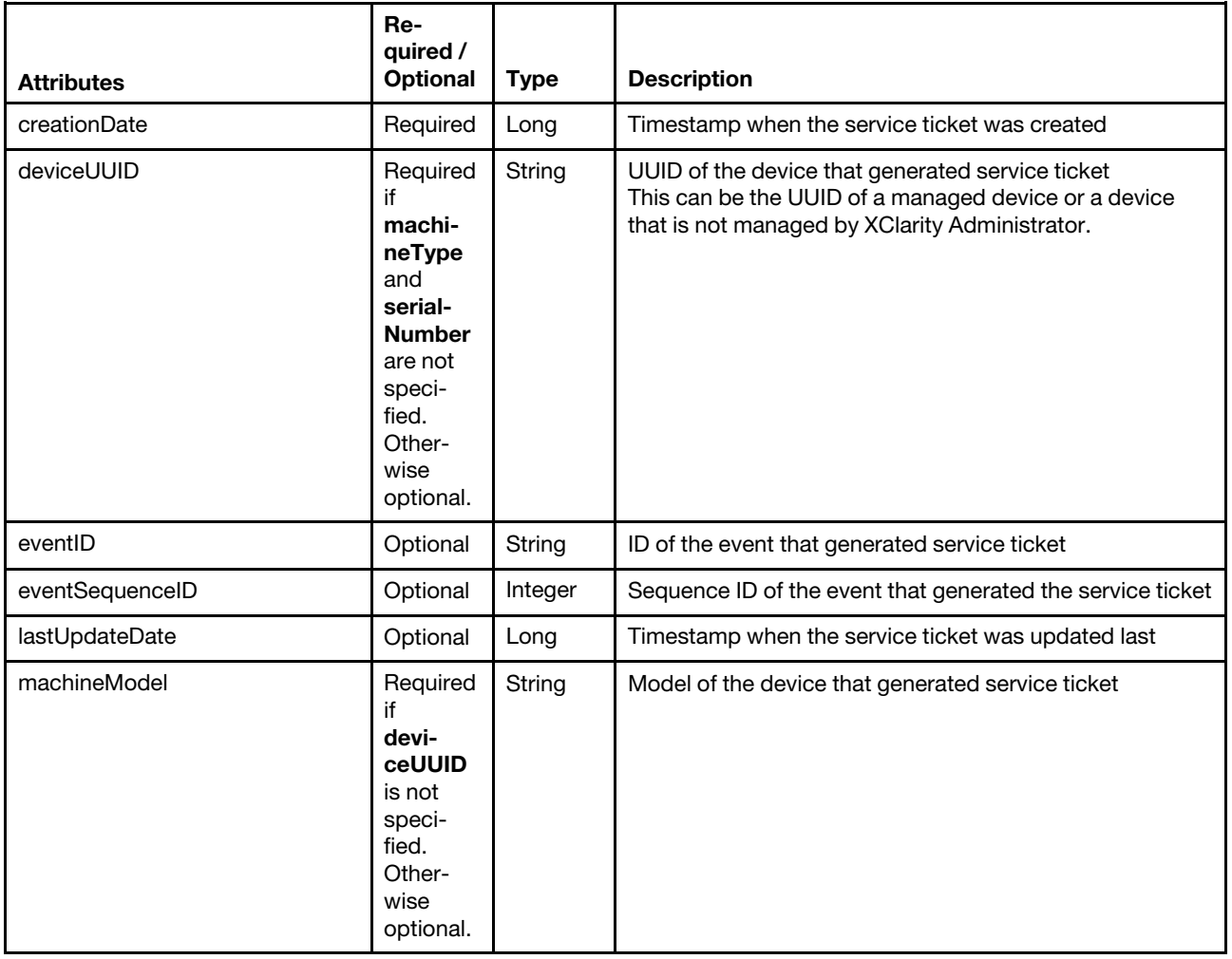

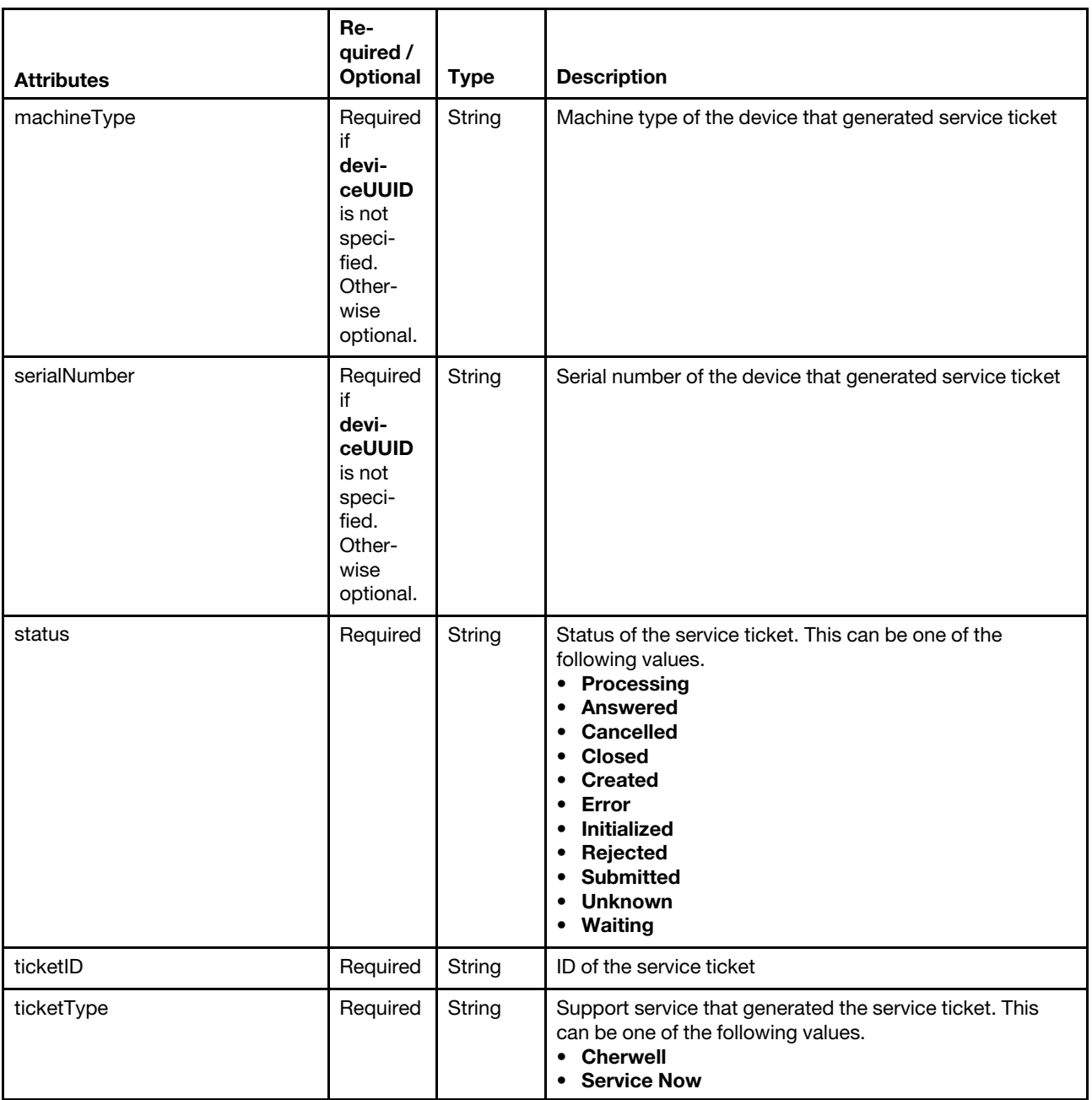

The following example creates a service ticket that was generated by a support service other than Call Home.

```
"creationDate": "1366146000000", 
   "deviceUUID": "AAAAAAAAAAAAAAAAAAAAAAAAAAAAAAAA", 
   "eventID": "FQXHMSS1045M", 
   "eventSequenceID": 120, 
   "lastUpdateDate": "1366147000000", 
   "machineModel": "AC1", 
   "machineType": "7903", 
   "serialNumber": "NANC009", 
   "status": "Created", 
   "ticketID": "USE0DSBNWWS", 
   "ticketType": "Service Now" 
}
```
{

## Response codes

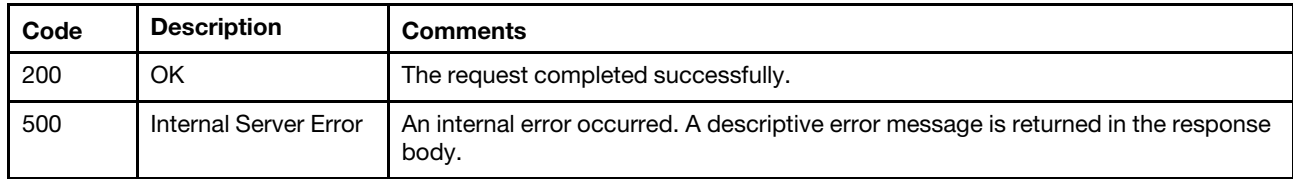

#### Response body

None

## /service/tickets/*{record\_id}*

Use this REST API to retrieve information about, create, modify, or delete a specific service ticket that was generated by a support service other than Call Home.

## HTTP methods

GET, PUT, DELETE

## GET /service/tickets/*{record\_id}*

Use this method to return information about a specific service ticket that was generated by a support service other than Call Home.

Note: For service tickets that were generated by Call Home, use [GET /callhome/endPointsPMR/](#page-1365-0)*{record\_ [uid}](#page-1365-0)*.

## Authentication

Authentication with user name and password is required.

## Request URL

GET https://*{management\_server\_IP}*/service/tickets/*{record\_id}*

where *{record\_id}* is the ID of the problem record. To obtain the problem-record ID, use [GET /service/tickets.](#page-1381-0)

#### Query parameters

None

#### Request body

None

#### Response codes

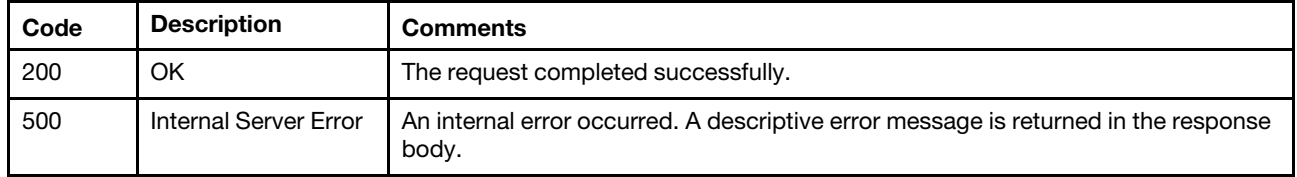

## Response body

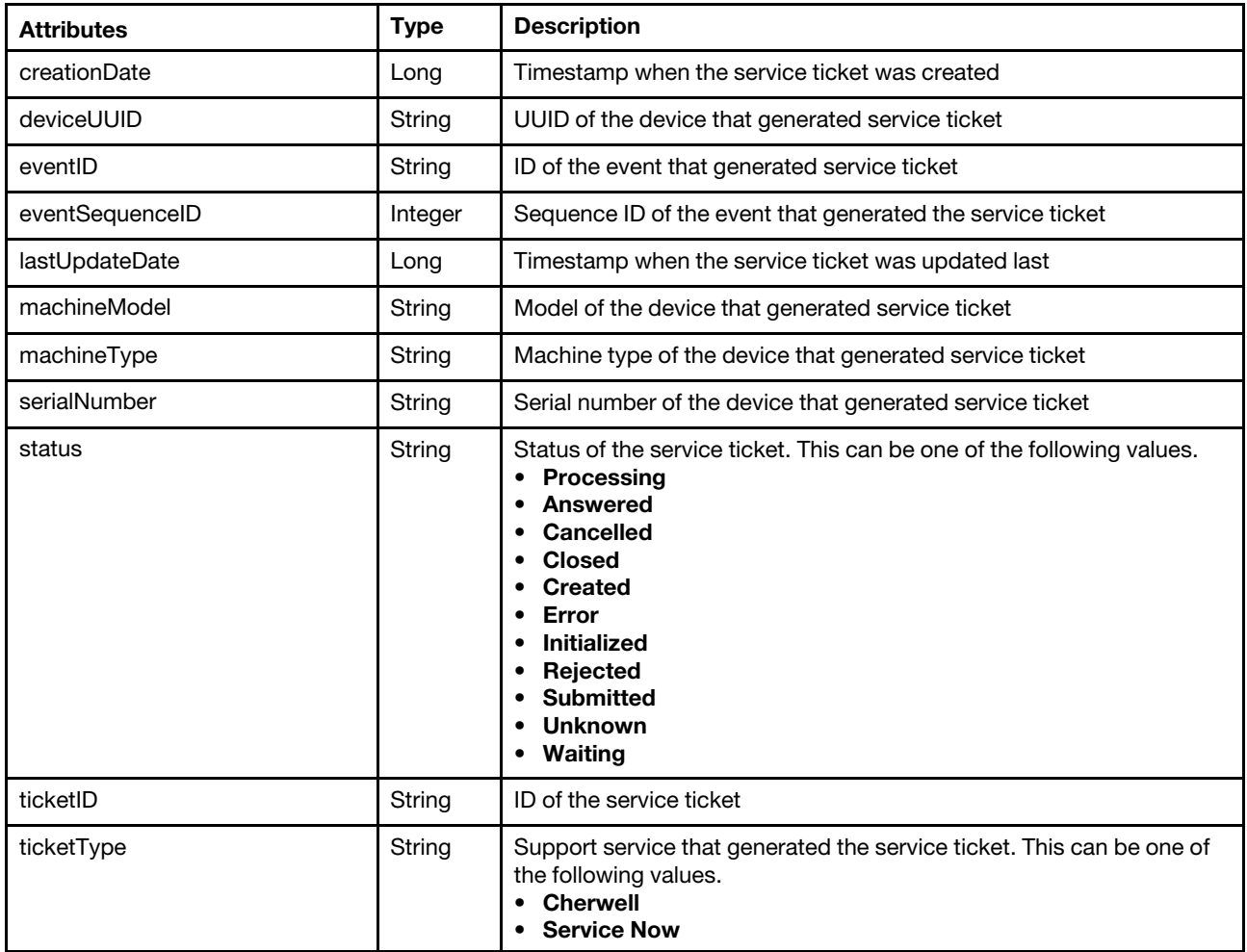

The following example is returned if the request is successful.

```
"creationDate": "1366146000000", 
"deviceUUID": "AAAAAAAAAAAAAAAAAAAAAAAAAAAAAAAA", 
"eventID": "FQXHMSS1045M", 
"eventSequenceID": 120, 
"lastUpdateDate": "1366147000000", 
"machineModel": "AC1", 
"machineType": "7903", 
"serialNumber": "NANC009", 
"status": "active", 
"ticketID": "USE0DSBNWWS", 
"ticketType": "Service Now"
```
# }

{

# PUT /service/tickets/*{record\_id}*

Use this method to modify the status of a service ticket that was generated by a support service other than Call Home.

## Authentication

Authentication with user name and password is required.

## Request URL

PUT https://*{management\_server\_IP}*/service/tickets/*{record\_id}*

where *{record\_id}* is the ID of the service ticket. To obtain the service ticket ID, use [GET /service/tickets](#page-1381-0).

#### Query parameters

None

## Request body

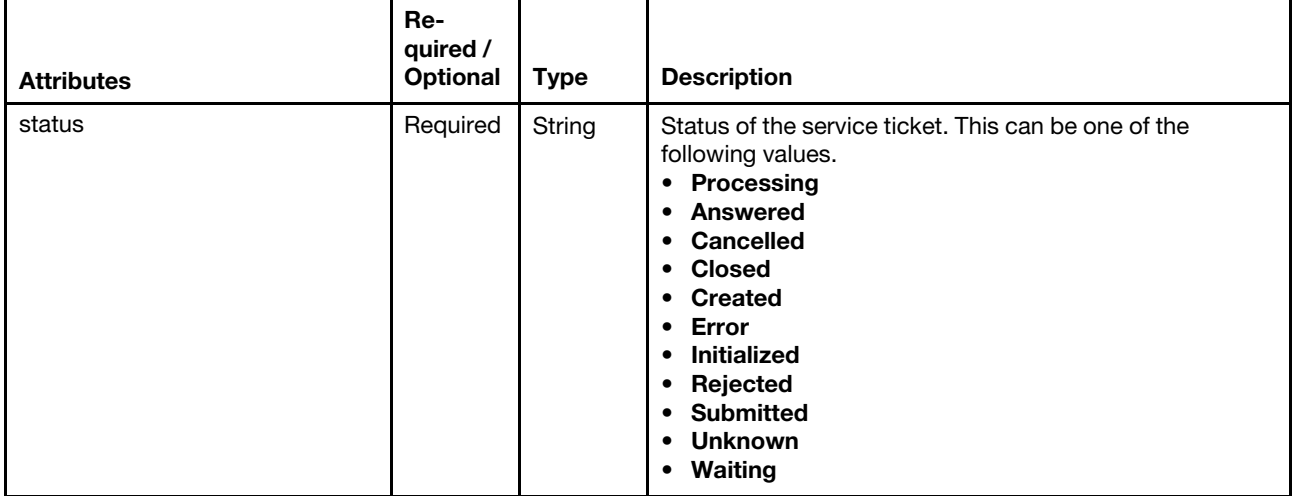

The following example sets the service-ticket status to Created.

## Request example

```
{ 
   "status": "Created" 
}
```
## Response codes

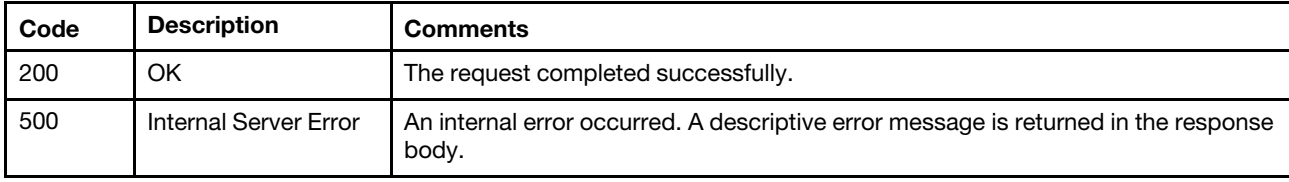

## Response body

None

# DELETE /service/tickets/*{record\_id\_list}*

Use this method to delete one or more specific service tickets that were generated by a support service other than Call Home.

Note: For service tickets that were generated by Call Home, use [DELETE /callhome/endPointsPMR](#page-1363-0).

## Authentication

Authentication with user name and password is required.

## Request URL

DELETE https://*{management\_server\_IP}*/service/tickets/*{record\_id\_list}*

where *{record\_id\_list}* is one or more problem-record IDs, separated by a comma, To obtain the problemrecord IDs, use [GET /service/tickets.](#page-1381-0)

#### Query parameters

None

#### Request body

None

## Response codes

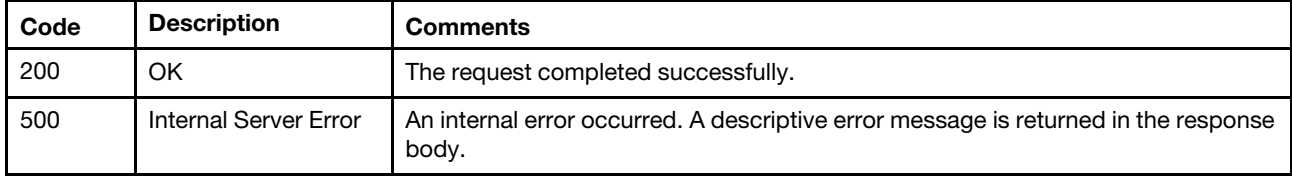

## Response body

None

## /warranty

Use this REST API to refresh and retrieve the warranty data.

## HTTP methods

GET, PUT

## GET /warranty

Use this method to return or download the warranty information.

## Authentication

Authentication with user name and password is required.

## Request URL

GET https://*{management\_server\_IP}*/warranty

## Query parameters

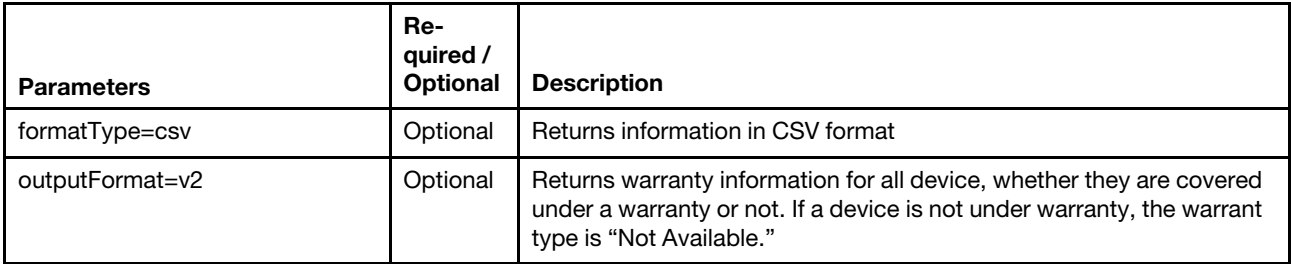

The following example returns warranty information for devices that are covered under a warranty. GET https://192.0.2.0/warranty

The following example returns a CSV file that contains warranty information for devices that are covered under a warranty. GET https://192.0.2.0/warranty?formatType=csv

The following example returns warranty information for devices, including devices that are not covered under a warranty.

GET https://192.0.2.0/warranty?outputFormat=v2

## Request body

None

## Response codes

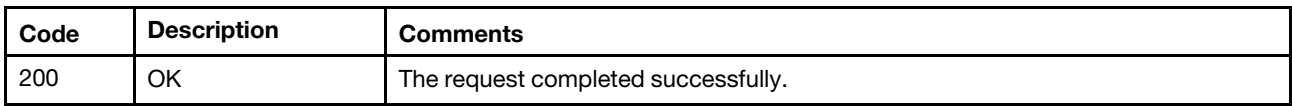

## Response body

*Table 112. Default output format*

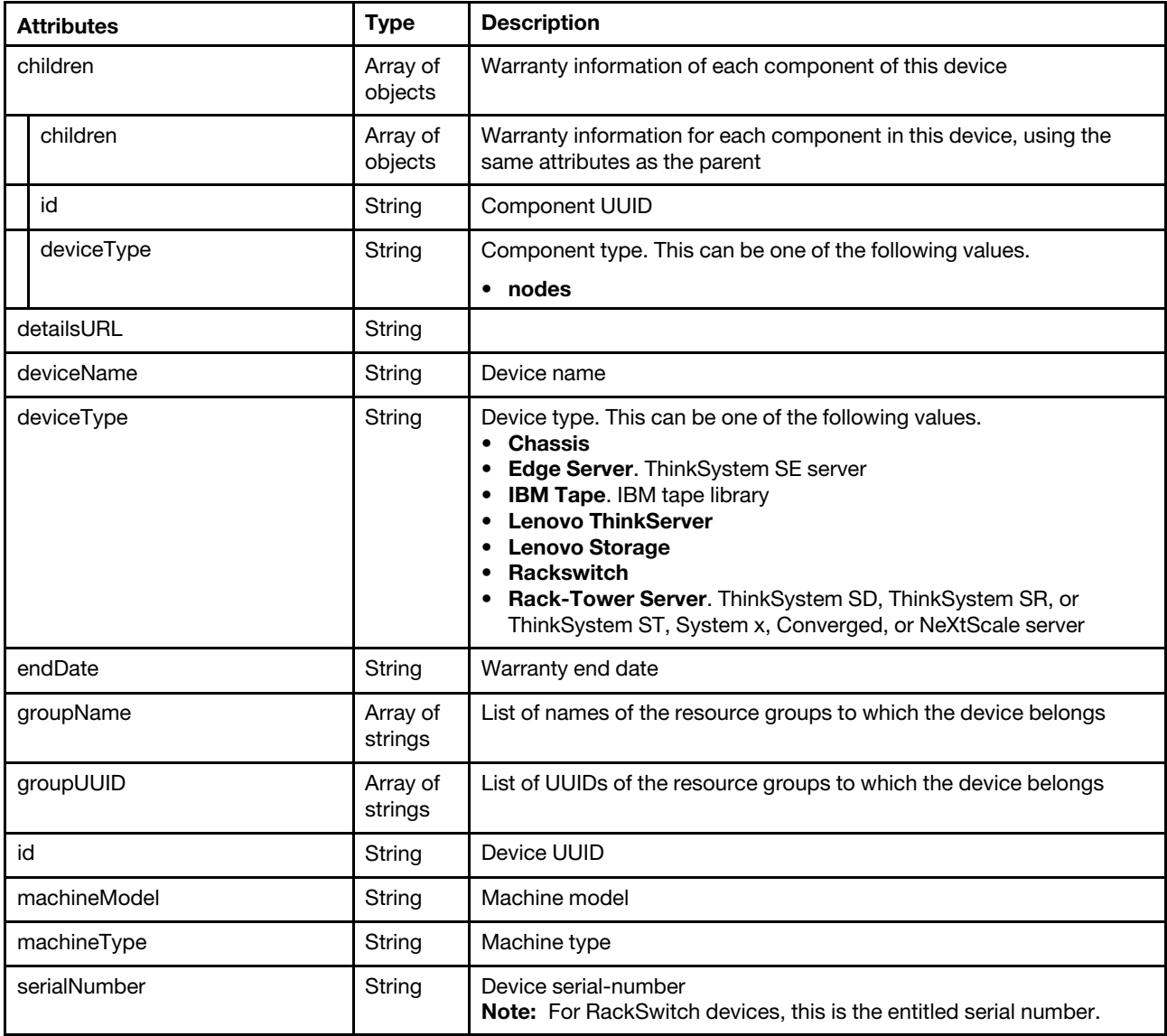

*Table 112. Default output format (continued)*

| <b>Attributes</b> | <b>Type</b> | <b>Description</b>                                                                                                    |
|-------------------|-------------|----------------------------------------------------------------------------------------------------|
| startDate         | String      | Warranty start date                                                                                                    |
| status            | String      | Warranty status. This can be one of the following values.<br>$\bullet$ active<br>expired<br>$\bullet$<br><b>NA.</b> Not applicable                  |
| warrantyType      | String      | Warranty type. This can be one of the following values.<br>$\cdot$ 3PL<br>$\cdot$ 3XL<br><b>MS12</b><br>$\bullet$<br><b>NA.</b> Not applicable<br>٠ |

The following example is returned if the request is successful when the default output format is returned. [{

```
"children": [{ 
   "children": [{ 
       "children": [], 
       "detailsURL": "compDetails/ITE/B672DEFF0F6C11E4A603DD6AA23A728A", 
       "deviceName": "IMM2-40f2e990d8b1", 
       "deviceType": "ITE", 
       "endDate": "NA", 
       "groupName": ["Not Available"], 
       "groupUUID": [""], 
       "id": 32184, 
       "machineModel": "AC1", 
       "machineType": "9532", 
       "serialNumber": "DSYH03P", 
       "startDate": "NA", 
       "status": "NA", 
       "warrantyType": "NA" 
   }], 
   "deviceType": "nodes", 
   "id": "56" 
}], 
"deviceName": "MM5CF3FC25D733", 
"deviceType": "Chassis", 
"detailsURL": "compDetails/Chassis/3C8EEA1291FE4523985396B6266513FB", 
"endDate": "NA", 
"groupName": ["Not Available"], 
"groupUUID": [""], 
"id": 32183, 
"machineModel": "HC1", 
"machineType": "8721", 
"serialNumber": "23DWN32", 
"startDate": "NA", 
"status": "NA", 
"warrantyType": "NA"
```

```
}]
```
*Table 113. V2 output format*

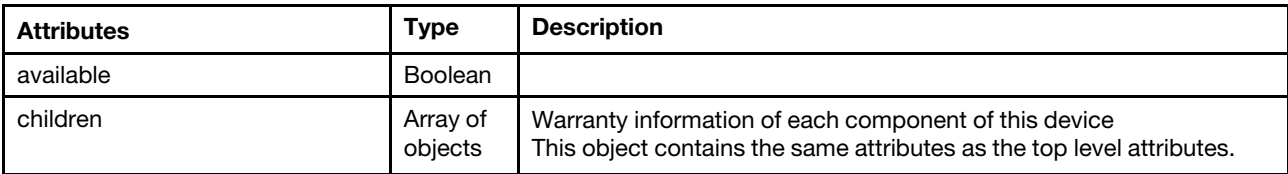

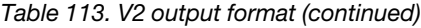

{

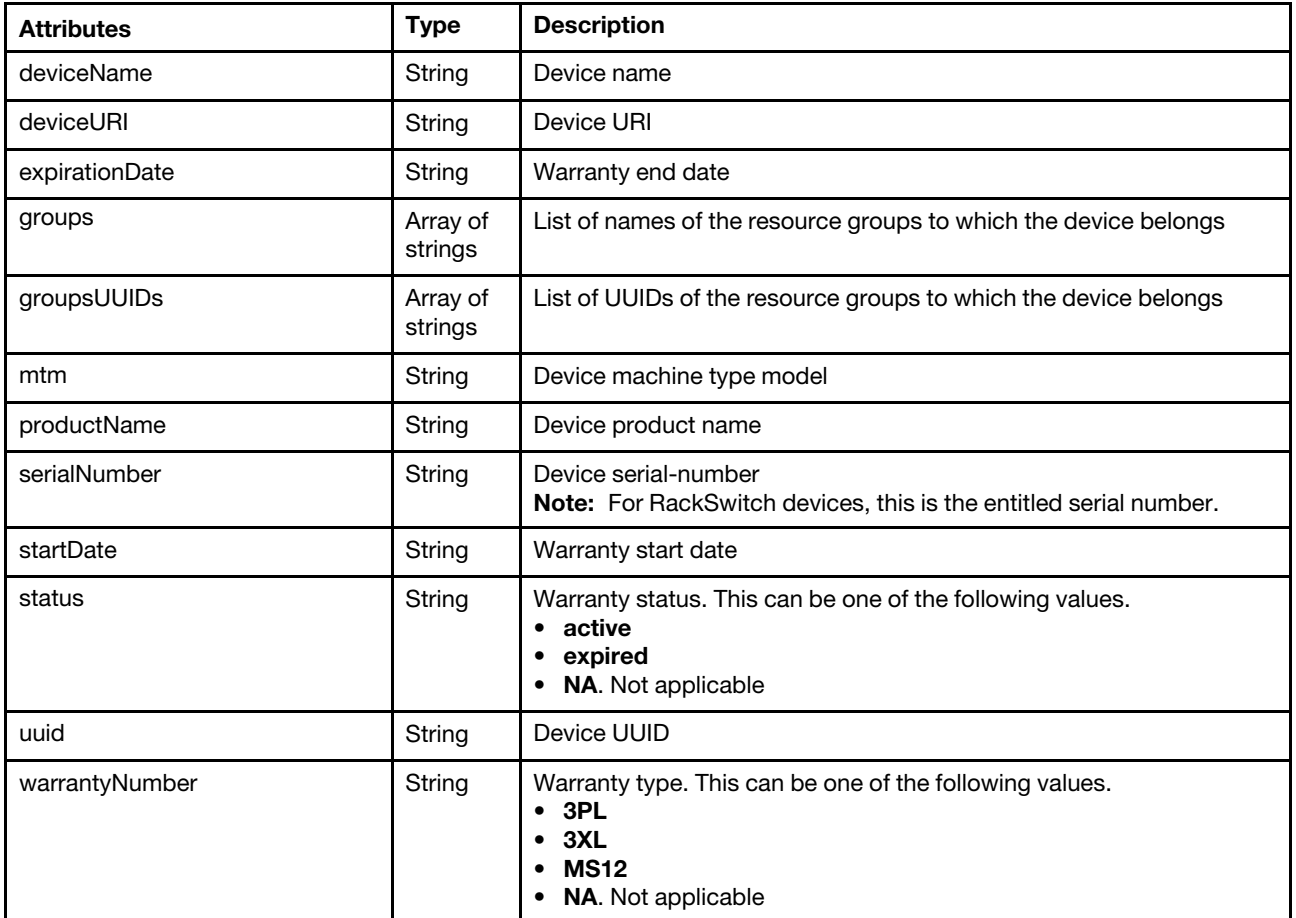

The following example is returned if the request is successful when the default output format is returned.

```
"available": true, 
"children": [ 
    { 
         "available": true, 
         "children": [], 
         "deviceName": "Flex x240 M5 #1", 
         "deviceURI": "/compDetails/ITE/22907D8F413811E7A840000E1E7D58F0", 
         "expirationDate": "2020-05-27", 
         "groups": [], 
         "groupsUUIDs": [], 
         "mtm": "9532/AC1", 
         "productName": "Lenovo Flex System x240 M5 Compute Node", 
         "serialNumber": "S40ET01", 
        "startDate": "2017-05-28", 
        "status": "Expired", 
        "uuid": "22907D8F413811E7A840000E1E7D58F0", 
        "warrantyNumber": "3XL" 
    } 
], 
"deviceURI": "/chassisMap/2485D17451AD4590B236AD55DE77691B", 
"expirationDate": "2020-05-20", 
"groups": [], 
"groupsUUIDs": [], 
"deviceName": "Chassis.15",
```

```
"mtm": "8721/HC2", 
    "productName": "Lenovo Flex System Enterprise Chassis", 
    "serialNumber": "S40EFR1", 
    "startDate": "2017-05-21", 
    "status": "Expired", 
    "uuid": "2485D17451AD4590B236AD55DE77691B", 
    "warrantyNumber": "3XL" 
}
```
# PUT /warranty

Use this method to refresh the warranty information on the management server.

## Authentication

Authentication with user name and password is required.

## Request URL

PUT https://*{management\_server\_IP}*/warranty

## Query parameters

None

## Request body

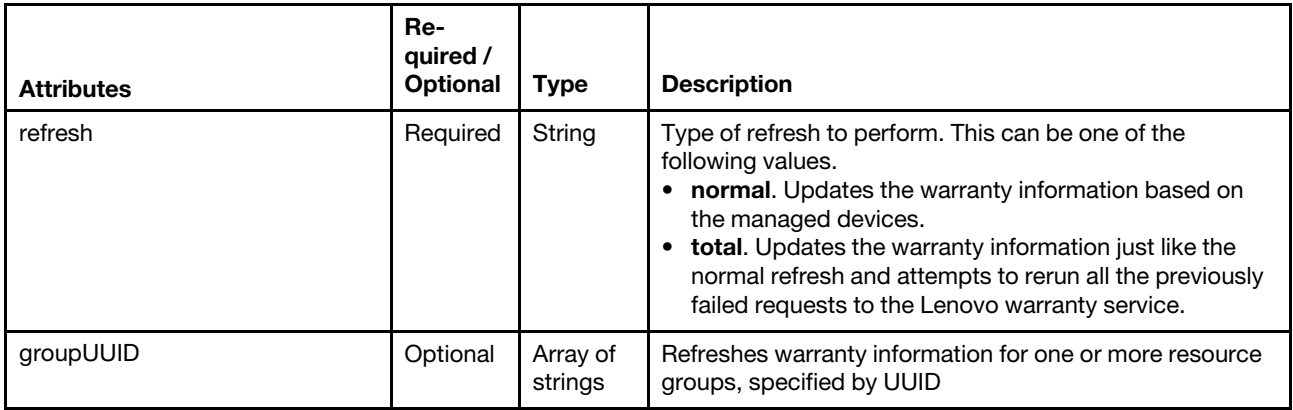

The following example refreshes the warranty information for two groups.

```
"groupUUID": ["AAAAAAAAAAAAAAAAAAAAAAAA","BBBBBBBBBBBBBBBBBBBBBBBB"], 
"refresh": "normal"
```

```
}
```
{

## Response codes

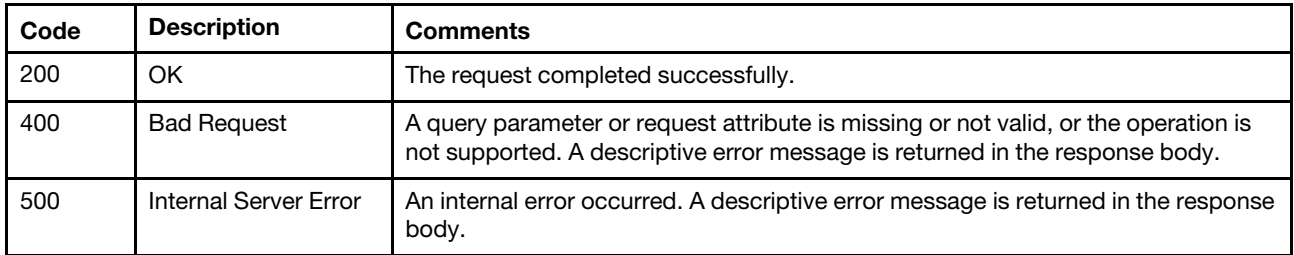

#### Response body

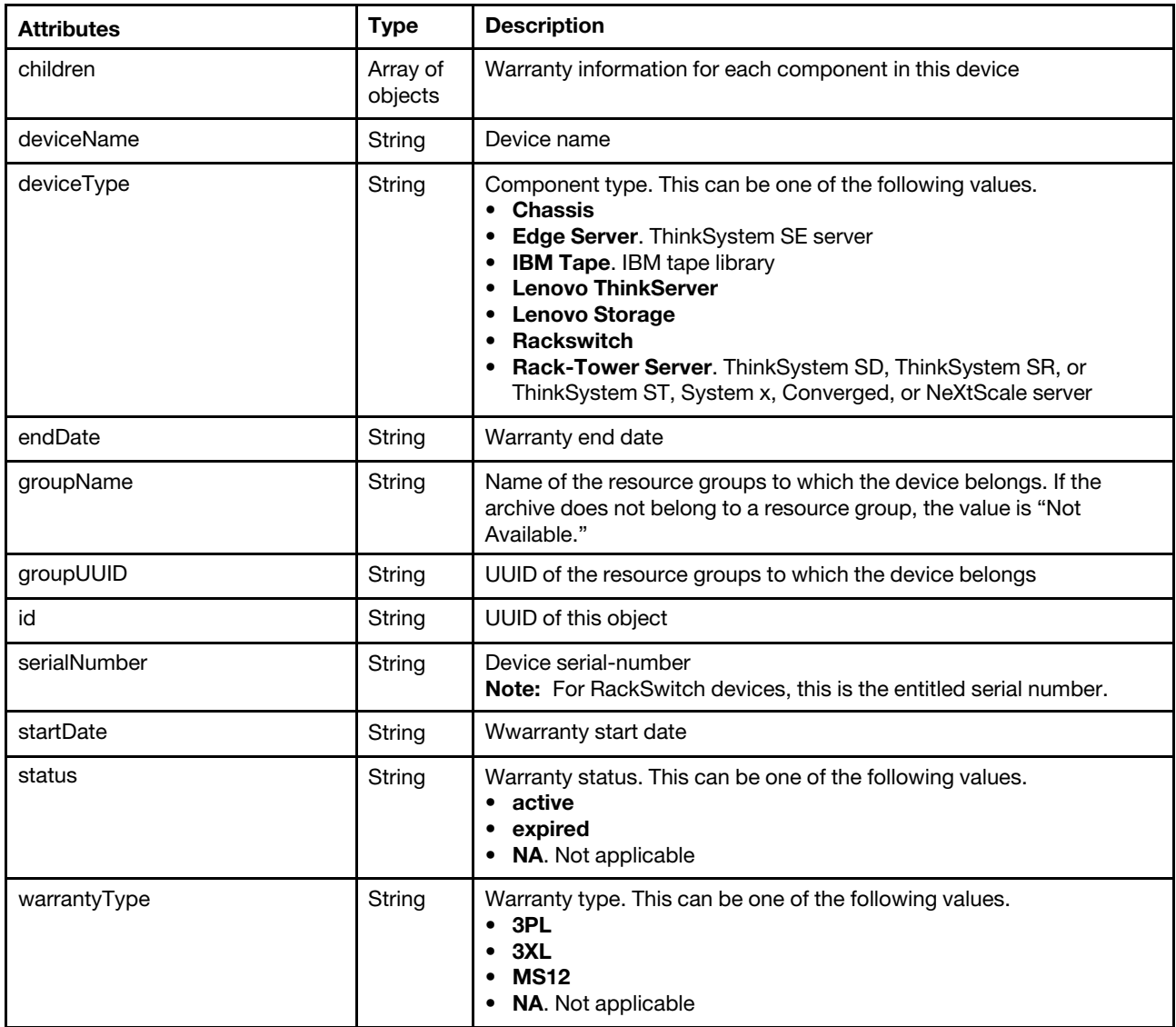

The following example is returned if the request is successful.

```
"children": [], 
"deviceName": "Chassis_1", 
"deviceType": "Chassis", 
"endDate": "", 
"groupName": ["Not Available"], 
"groupUUID": [], 
"id": "00DD973D1C2CE511B19E3C18A000F4F0", 
"serialNumber": "23FBX24", 
"startDate": "", 
"status": "Expired", 
"warrantyType": ""
```
## /warranty/settings

{

}

Use this REST API to retrieve and modify global warranty settings.

## HTTP methods

GET, PUT

## GET /warranty/settings

Use this method to return global warranty settings.

## Authentication

Authentication with user name and password is required.

## Request URL

GET https://*{management\_server\_IP}*/warranty/settings

## Query parameters

None

## Request body

None

## Response codes

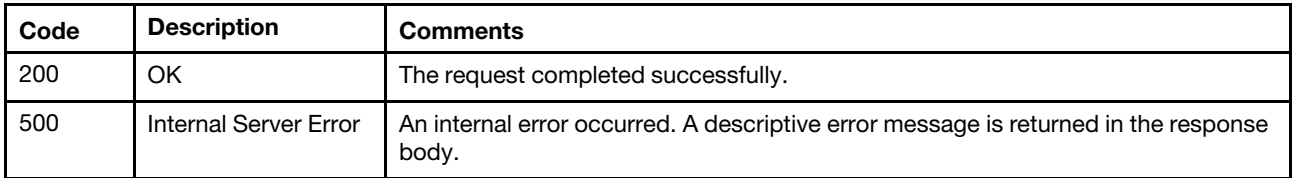

## Response body

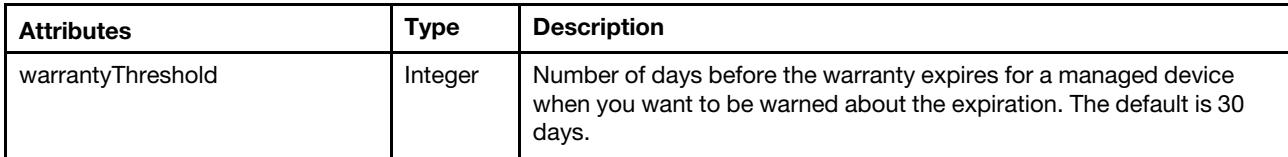

The following example is returned if the request is successful.

```
{ 
   "warrantyThreshold": 30 
}
```
# PUT /warranty/settings

Use this method to modify global warranty settings.

## Authentication

Authentication with user name and password is required.

## Request URL

PUT https://*{management\_server\_IP}*/warranty/settings

## Query parameters

None

## Request body

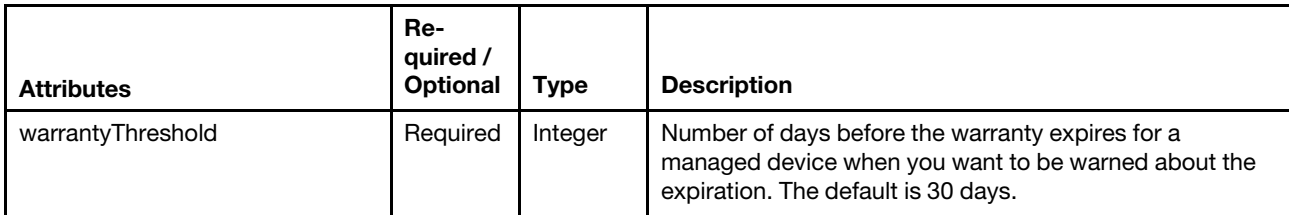

The following example modifies the warranty threshold.

"warrantyThreshold": 30

}

{

{

## Response codes

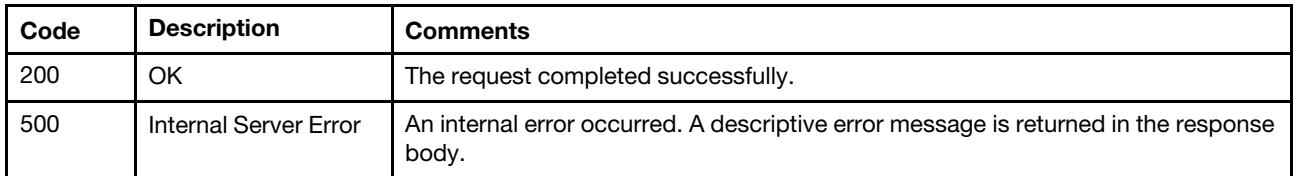

## Response body

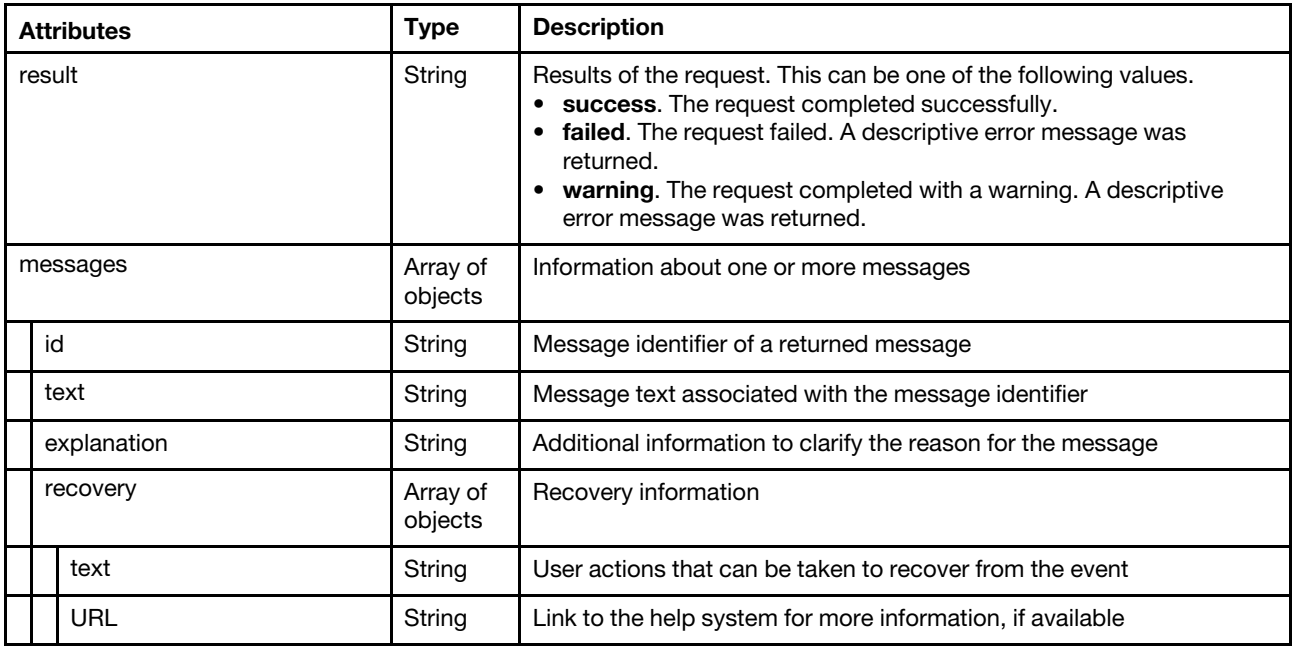

The following example is returned if the request is successful.

```
"result": "success", 
"messages": [{ 
   "id": "FQXHMSS2080I", 
   "text": "The Alert Period for warnings was updated successfully.", 
   "recovery": { 
       "text": "", 
       "url": "" 
   }, 
   "explanation": "" 
}]
```
}

# <span id="page-1398-0"></span>Chapter 15. Metrics

The following resources are available for collecting and forwarding metrics for the devices that are managed by Lenovo XClarity Administrator.

## /canisters/metrics

Use this REST API to retrieve sample metrics for all Flex System storage controllers (canisters). Each controller represents one of the node controllers in a Flex System storage device.

The following sample metrics are retrieved. Each sample is represented in terms of when the sample was taken (timeStamp) and the value of the sample (metricValue).

- Minimum system input power
- Maximum system input power
- Average system input power
- Minimum system output power
- Maximum system output power
- Average system output power
- Average inlet air temperature
- Cooling subsystem air flow
- Outlet air temperature
- Minimum effective CPU speed
- Maximum effective CPU speed
- Average effective CPU speed
- Minimum memory subsystem power
- Maximum memory subsystem power
- Average memory subsystem power
- Inlet air temperature

## HTTP methods

**GET** 

# GET /canisters/metrics

Use this method to return a set of sample metrics for all Flex System storage controllers (canisters). Each sample is represented in terms of when the sample was taken (timeStamp) and the value of the sample (metricValue).

Note: Depending on your environment and the number of managed hardware resources, it might take several minutes to retrieve the requested metrics data.

## Authentication

Authentication with user name and password is required.

## Request URL

GET https://*{management\_server\_IP}*/canisters/metrics

#### Query parameters

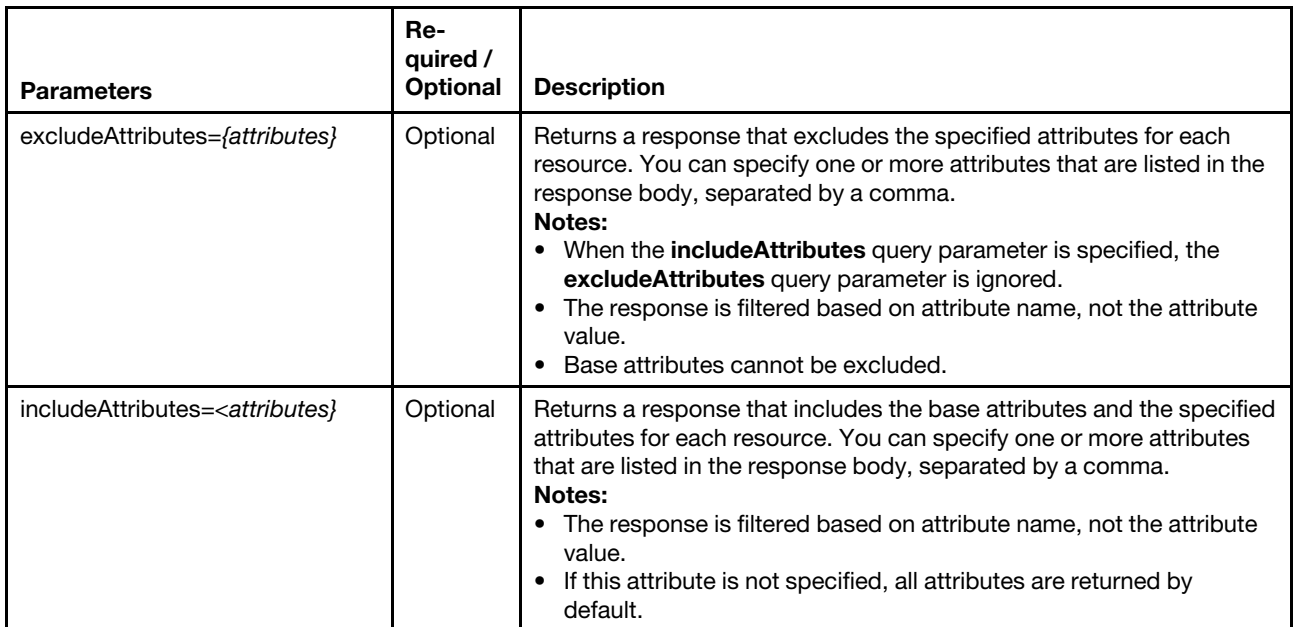

The following example returns averageSystemInputPower and averageSystemOutputPower properties in addition to the base properties.

GET https://192.0.2.0/canisters/metrics?includeAttributes=averageSystemInputPower,averageSystemOutputPower

## Request body

None

## Response codes

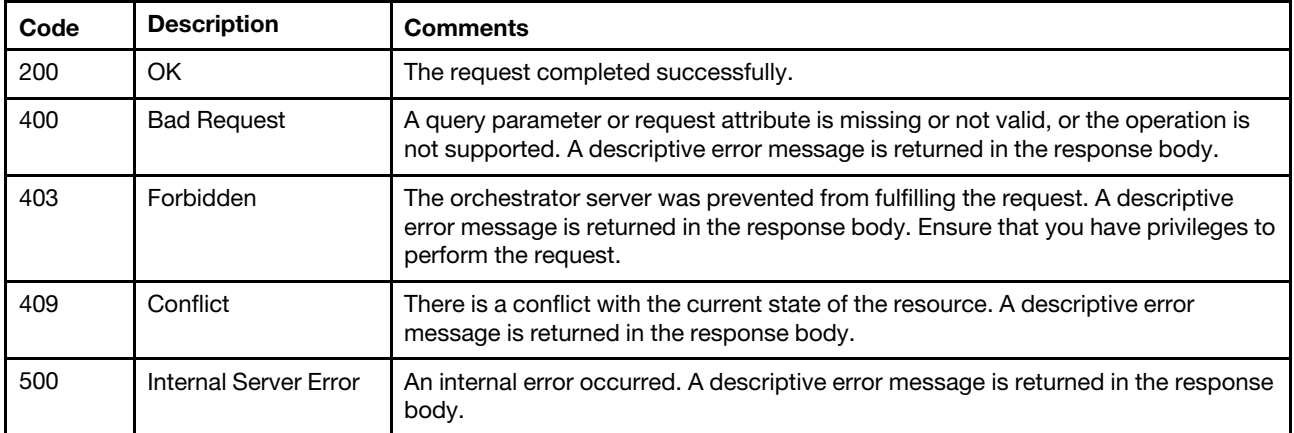

#### Response body

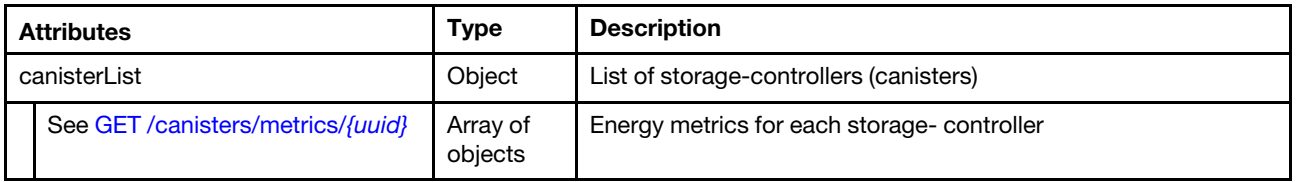

The following example is returned if the request is successful. {

```
"canisterList": [{ 
    "energyMetrics": { 
        "averageCPUSubsystemPower": [{ 
             "timeStamp": "2015-02-06T16:06:00Z", 
             "metricValue": 0 
        }, 
        ..., 
        { 
             "timeStamp": "2015-02-06T17:05:30Z", 
             "metricValue": 0 
         }], 
         "minimumCPUSubsystemPower": [{ 
             "timeStamp": "2015-02-06T16:06:00Z", 
             "metricValue": 0 
        }, 
        ..., 
        { 
             "timeStamp": "2015-02-06T17:05:30Z", 
             "metricValue": 0 
        }], 
          "maximumCPUSubsystemPower": [{ 
             "timeStamp": "2015-02-06T16:06:00Z", 
             "metricValue": 0 
        }, 
        ..., 
        { 
             "timeStamp": "2015-02-06T17:05:30Z", 
             "metricValue": 0 
        }], 
         "averageEffectiveCPUSpeed": [{ 
             "timeStamp": "2015-02-06T16:06:00Z", 
             "metricValue": 0 
        }, 
        ..., 
        { 
             "timeStamp": "2015-02-06T17:05:30Z", 
             "metricValue": 0 
        }], 
         "minimumEffectiveCPUSpeed": [{ 
             "timeStamp": "2015-02-06T16:06:00Z", 
             "metricValue": 0 
        }, 
        ..., 
        { 
             "timeStamp": "2015-02-06T17:05:30Z", 
             "metricValue": 0 
        }], 
         "maximumEffectiveCPUSpeed": [{ 
             "timeStamp": "2015-02-06T16:06:00Z", 
             "metricValue": 0 
        }, 
         ..., 
        { 
             "timeStamp": "2015-02-06T17:05:30Z", 
             "metricValue": 0 
        }], 
         "averageMemorySubsystemPower": [{ 
             "timeStamp": "2015-02-06T16:06:00Z", 
             "metricValue": 0 
        }, 
        ...,
```

```
{ 
    "timeStamp": "2015-02-06T17:05:30Z", 
    "metricValue": 0 
}], 
"minimumMemorySubsystemPower": [{ 
    "timeStamp": "2015-02-06T16:06:00Z", 
    "metricValue": 0 
}, 
..., 
{ 
      "timeStamp": "2015-02-06T17:05:30Z", 
     "metricValue": 0 
}], 
"maximumMemorySubsystemPower": [{ 
      "timeStamp": "2015-02-06T16:06:00Z", 
      "metricValue": 0 
}, 
..., 
\left\{ \right."timeStamp": "2015-02-06T17:05:30Z", 
    "metricValue": 0 
}], 
"averageSystemInputPower": [{ 
    "timeStamp": "2015-02-06T16:06:00Z", 
    "metricValue": 12 
}, 
..., 
{ 
     "timeStamp": "2015-02-06T17:05:30Z", 
    "metricValue": 12 
}], 
"minimumSystemInputPower": [{ 
     "timeStamp": "2015-02-06T16:06:00Z", 
    "metricValue": 0 
}, 
..., 
{ 
     "timeStamp": "2015-02-06T17:05:30Z", 
      "metricValue": 0 
}], 
"maximumSystemInputPower": [{ 
      "timeStamp": "2015-02-06T16:06:00Z", 
     "metricValue": 20 
}, 
..., 
{ 
    "timeStamp": "2015-02-06T17:05:30Z", 
    "metricValue": 20 
}], 
"averageSystemOutputPower": [], 
"minimumSystemOutputPower": [], 
"maximumSystemOutputPower": [], 
"inletAirTemperature": [{ 
    "timeStamp": "2015-02-06T16:06:30Z", 
    "metricValue": 21 
}, 
..., 
{ 
    "timeStamp": "2015-02-06T17:06:00Z", 
    "metricValue": 21 
}],
```

```
"inletAirTemperature2": [{ 
             "timeStamp": "2015-02-06T16:06:30Z", 
             "metricValue": 21.5 
         }, 
         ..., 
         { 
             "timeStamp": "2015-02-06T17:06:00Z", 
             "metricValue": 21.5 
         }], 
         "outletAirTemperature": [] 
         "powerSupplyList": [], 
    }, 
    "name": "xpet-c3s3", 
    "parent": { 
         "uri": "chassis/3D1D5931BDF84D30ADA976E21F08CB91", 
         "uuid": "3D1D5931BDF84D30ADA976E21F08CB91" 
    }, 
    "uri": "node/E33EB382679211E180BA5CF3FC7F1038", 
    "uuid": "E33EB382679211E180BA5CF3FC7F1038" 
}]
```
# /canisters/metrics/*{uuid}*

Use this REST API to retrieve sample metrics for a specific Flex System storage controller (canister). Each controller represents one of the node controllers in a Flex System storage device.

The following sample metrics are retrieved. Each sample is represented in terms of when the sample was taken (timeStamp) and the value of the sample (metricValue).

- Minimum System Input Power
- Maximum System Input Power
- Average System Input Power
- Minimum System Output Power
- Maximum System Output Power
- Average System Output Power
- Average Inlet Air Temperature
- Ccooling SubSystem Air Flow
- Outlet Air Temperature
- Minimum effective CPU speed
- Maximum effective CPU speed
- Average effective CPU speed
- Minimum Memory Subsystem Power
- Maximum Memory Subsystem Power
- Average Memory Subsystem Power
- Inlet Air Temperature

## HTTP methods

**GET** 

}

# <span id="page-1402-0"></span>GET /canisters/metrics/*{uuid}*

Use this method to return a set of sample metrics for specific Flex System storage controller (canister). Each sample is represented in terms of when the sample was taken (timeStamp) and the value of the sample (metricValue).

## Request URL

GET https://*{management\_server\_IP}*/canisters/metrics/*{uuid}*

where *{uuid}* is the UUID of the storage controller to be retrieved. To obtain the storage-controller UUID, use the [GET /canisters](#page-119-0) method.

#### Query parameters

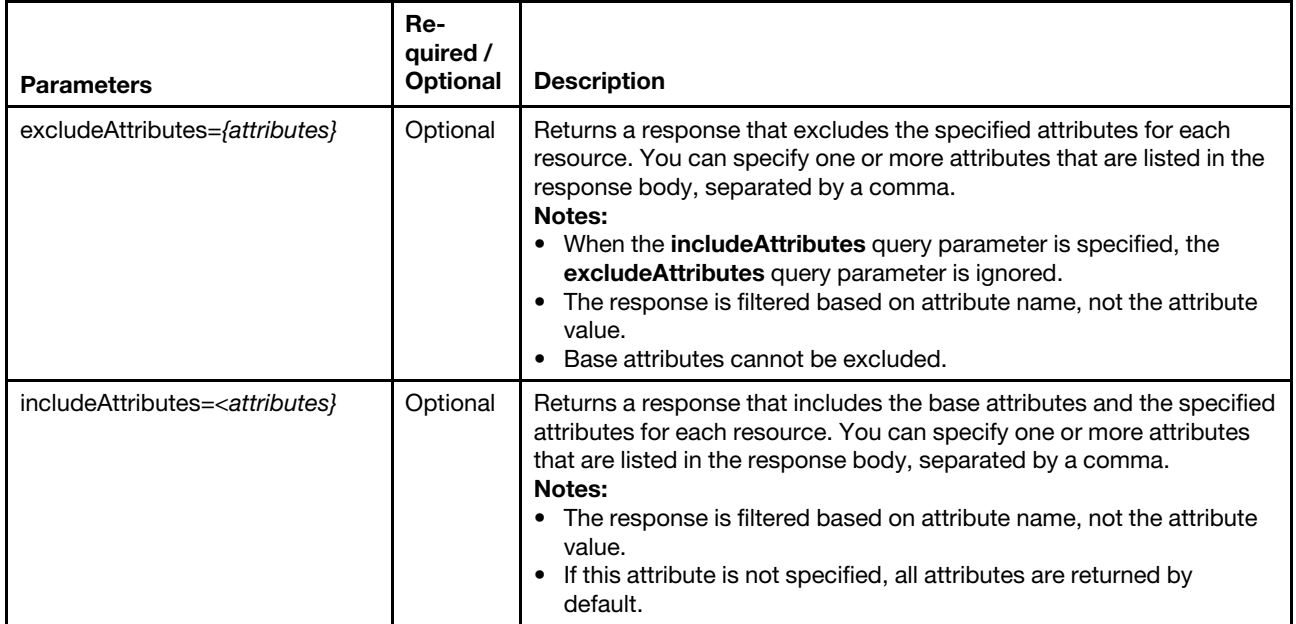

The following example returns averageSystemInputPower and averageSystemOutputPower properties in addition to the base properties.

GET https://192.0.2.0/canisters/metrics/6ED2CB368C594C66C2BB066D5A306138? includeAttributes=averageSystemInputPower,averageSystemOutputPower

## Request body

None

## Response codes

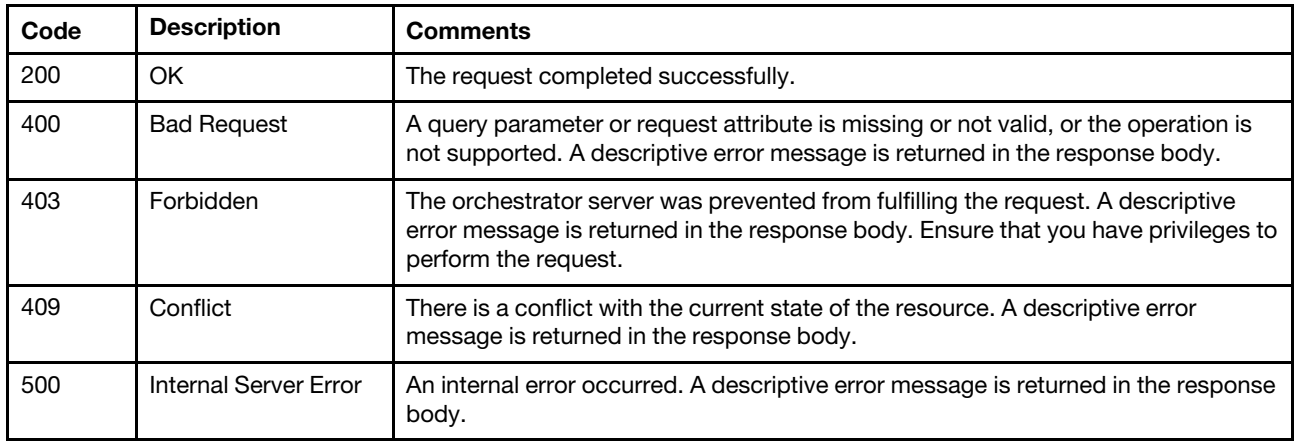

## Response body

Each energy metric contains one or more arrays that include when the sample was taken (timeStamp) and the value of the sample (metricValue).
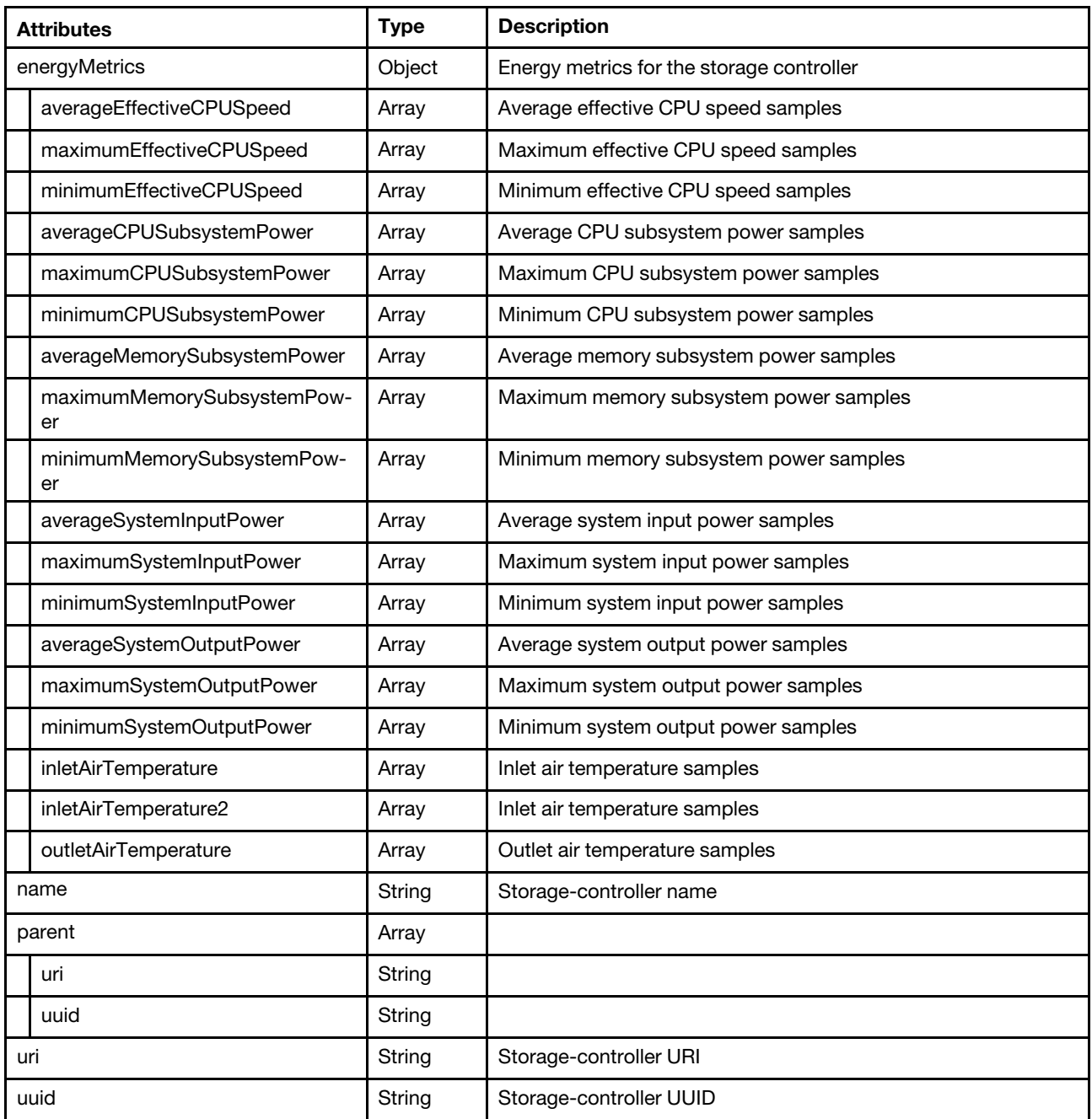

The following example is returned if the request is successful. {

```
"energyMetrics": { 
   "averageCPUSubsystemPower": [{ 
         "timeStamp": "2015-02-06T16:06:00Z", 
         "metricValue": 0 
    }, 
    ..., 
    { 
        "timeStamp": "2015-02-06T17:05:30Z", 
        "metricValue": 0 
     }], 
    "minimumCPUSubsystemPower": [{ 
         "timeStamp": "2015-02-06T16:06:00Z",
```

```
"metricValue": 0 
}, 
..., 
{ 
    "timeStamp": "2015-02-06T17:05:30Z", 
    "metricValue": 0 
}], 
 "maximumCPUSubsystemPower": [{ 
     "timeStamp": "2015-02-06T16:06:00Z", 
     "metricValue": 0 
}, 
..., 
{ 
    "timeStamp": "2015-02-06T17:05:30Z", 
    "metricValue": 0 
}], 
"averageEffectiveCPUSpeed": [{ 
    "timeStamp": "2015-02-06T16:06:00Z", 
     "metricValue": 0 
}, 
..., 
{ 
    "timeStamp": "2015-02-06T17:05:30Z", 
    "metricValue": 0 
}], 
"minimumEffectiveCPUSpeed": [{ 
    "timeStamp": "2015-02-06T16:06:00Z", 
    "metricValue": 0 
}, 
..., 
{ 
     "timeStamp": "2015-02-06T17:05:30Z", 
    "metricValue": 0 
}], 
"maximumEffectiveCPUSpeed": [{ 
     "timeStamp": "2015-02-06T16:06:00Z", 
     "metricValue": 0 
}, 
..., 
{ 
     "timeStamp": "2015-02-06T17:05:30Z", 
     "metricValue": 0 
}], 
"averageMemorySubsystemPower": [{ 
    "timeStamp": "2015-02-06T16:06:00Z", 
    "metricValue": 0 
}, 
..., 
{ 
    "timeStamp": "2015-02-06T17:05:30Z", 
    "metricValue": 0 
}], 
"minimumMemorySubsystemPower": [{ 
    "timeStamp": "2015-02-06T16:06:00Z", 
    "metricValue": 0 
}, 
..., 
{ 
      "timeStamp": "2015-02-06T17:05:30Z", 
    "metricValue": 0 
}],
```

```
"maximumMemorySubsystemPower": [{ 
          "timeStamp": "2015-02-06T16:06:00Z", 
          "metricValue": 0 
    }, 
    ..., 
    { 
        "timeStamp": "2015-02-06T17:05:30Z", 
         "metricValue": 0 
    }], 
    "averageSystemInputPower": [{ 
        "timeStamp": "2015-02-06T16:06:00Z", 
         "metricValue": 12 
    }, 
    ..., 
    { 
        "timeStamp": "2015-02-06T17:05:30Z", 
        "metricValue": 12 
    }], 
    "minimumSystemInputPower": [{ 
        "timeStamp": "2015-02-06T16:06:00Z", 
        "metricValue": 0 
    }, 
    ..., 
    { 
        "timeStamp": "2015-02-06T17:05:30Z", 
          "metricValue": 0 
    }], 
    "maximumSystemInputPower": [{ 
         "timeStamp": "2015-02-06T16:06:00Z", 
        "metricValue": 20 
    }, 
    ..., 
    { 
        "timeStamp": "2015-02-06T17:05:30Z", 
         "metricValue": 20 
    }], 
    "averageSystemOutputPower": [], 
    "minimumSystemOutputPower": [], 
    "maximumSystemOutputPower": [], 
    "inletAirTemperature": [{ 
         "timeStamp": "2015-02-06T16:06:30Z", 
         "metricValue": 21 
    }, 
    ..., 
    { 
        "timeStamp": "2015-02-06T17:06:00Z", 
        "metricValue": 21 
    }], 
    "inletAirTemperature2": [{ 
         "timeStamp": "2015-02-06T16:06:30Z", 
        "metricValue": 21.5 
    }, 
    ..., 
    { 
        "timeStamp": "2015-02-06T17:06:00Z", 
        "metricValue": 21.5 
    }], 
    "outletAirTemperature": [], 
"name": "xpet-c3s3", 
"parent": {
```
},

```
"uri": "chassis/3D1D5931BDF84D30ADA976E21F08CB91", 
        "uuid": "3D1D5931BDF84D30ADA976E21F08CB91" 
    }, 
    "uri": "node/E33EB382679211E180BA5CF3FC7F1038", 
    "uuid": "E33EB382679211E180BA5CF3FC7F1038" 
}
```
## /chassis/metrics

Use this REST API to retrieve sample metrics for all chassis.

The following sample metrics are retrieved. Each sample is represented in terms of when the sample was taken (timeStamp) and the value of the sample (metricValue).

- Minimum System Input Power
- Maximum System Input Power
- Average System Input Power
- Average System Output Power
- Minimum System Output Power
- Maximum System Output Power
- Minimum Inlet Air Temperature
- Maximum Inlet Air Temperature
- Average Inlet Air Temperature
- Ccooling SubSystem Air Flow
- Outlet Air Temperature

#### HTTP methods

GET

## GET /chassis/metrics

Use this method to return a set of sample metrics for all chassis. Each sample is represented in terms of when the sample was taken (timeStamp) and the value of the sample (metricValue).

Note: Depending on your environment and the number of managed hardware resources, it might take several minutes to retrieve the requested metric data.

#### **Authentication**

Authentication with user name and password is required.

#### Request URL

GET https://*{management\_server\_IP}*/chassis/metrics

#### Query parameters

None

#### Request body

None

#### Response codes

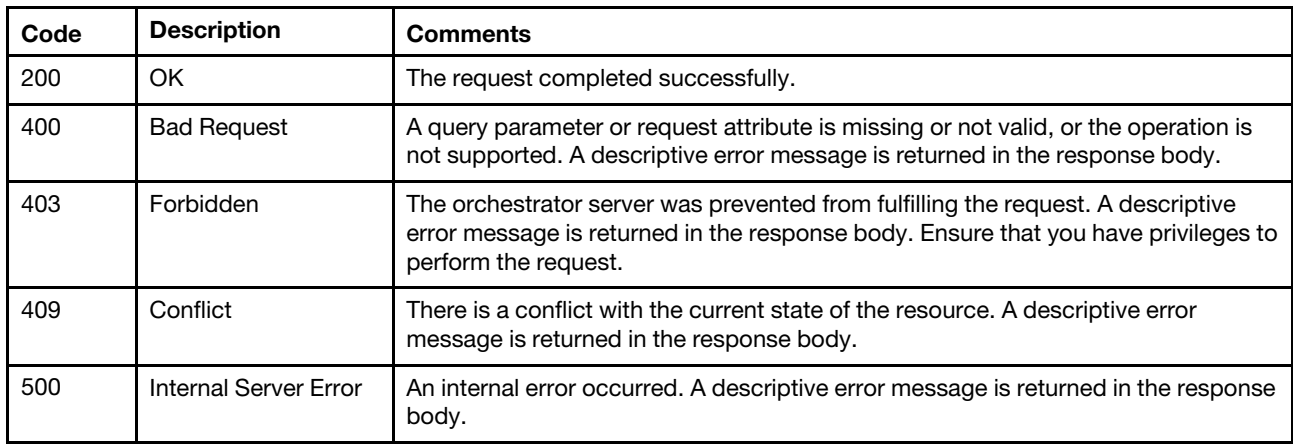

## Response body

{

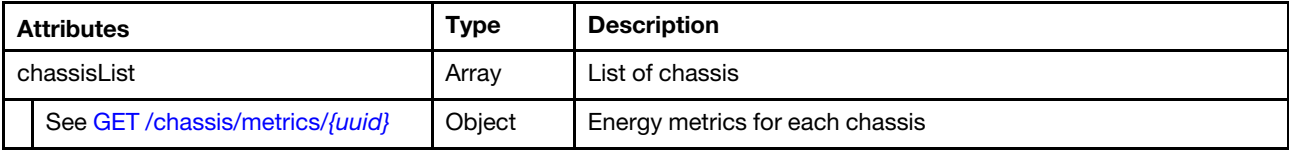

The following example is returned if the request is successful.

```
"chassisList": [{ 
   "energyMetrics": { 
      "averageSystemInputPower": [{ 
          "timeStamp": "2015-02-06T18:35:00Z", 
          "metricValue": 616 
      }, 
      ...{ 
         "timeStamp": "2015-02-06T20:24:59Z", 
          "metricValue": 617 
      }, 
      { 
          "timeStamp": "2015-02-06T20:30:01Z", 
          "metricValue": 620 
      }], 
      "minimumSystemInputPower": [{ 
          "timeStamp": "2015-02-06T18:35:00Z", 
          "metricValue": 616 
      }, 
      ...{ 
          "timeStamp": "2015-02-06T20:24:59Z", 
          "metricValue": 617 
      }, 
      { 
          "timeStamp": "2015-02-06T20:30:01Z", 
          "metricValue": 620 
      }], 
      "maximumSystemInputPower": [{ 
          "timeStamp": "2015-02-06T18:35:00Z", 
          "metricValue": 616 
       }...{ 
          "timeStamp": "2015-02-06T20:24:59Z", 
          "metricValue": 617 
      },
```

```
{ 
   "timeStamp": "2015-02-06T20:30:01Z", 
   "metricValue": 620 
}], 
"averageSystemOutputPower": [{ 
   "timeStamp": "2015-02-06T18:35:00Z", 
   "metricValue": 548 
}, 
...{ 
   "timeStamp": "2015-02-06T20:24:59Z", 
   "metricValue": 553 
}, 
{ 
   "timeStamp": "2015-02-06T20:30:01Z", 
   "metricValue": 566 
}], 
"minimumSystemOutputPower": [{ 
   "timeStamp": "2015-02-06T18:35:00Z", 
   "metricValue": 548 
}, 
...{ 
   "timeStamp": "2015-02-06T20:24:59Z", 
   "metricValue": 553 
}, 
{ 
   "timeStamp": "2015-02-06T20:30:01Z", 
   "metricValue": 566 
}], 
"maximumSystemOutputPower": [{ 
   "timeStamp": "2015-02-06T18:35:00Z", 
   "metricValue": 548 
}, 
...{ 
   "timeStamp": "2015-02-06T20:24:59Z", 
   "metricValue": 553 
}, 
{ 
   "timeStamp": "2015-02-06T20:30:01Z", 
   "metricValue": 566 
}], 
 avgInletAirTemperature": [{
   "timeStamp": "2015-02-06T18:35:00Z", 
    "metricValue": 2550 
}, 
...{ 
   "timeStamp": "2015-02-06T20:24:59Z", 
   "metricValue": 2570 
}, 
{ 
   "timeStamp": "2015-02-06T20:30:01Z", 
   "metricValue": 2570 
}], 
"minInletAirTemperature": [{ 
   "timeStamp": "2015-02-06T18:35:00Z", 
   "metricValue": 2550 
}, 
...{ 
   "timeStamp": "2015-02-06T20:24:59Z", 
   "metricValue": 2550 
}, 
{
```

```
"timeStamp": "2015-02-06T20:30:01Z", 
          "metricValue": 2550 
       }], 
       "maxInletAirTemperature": [{ 
          "timeStamp": "2015-02-06T18:35:00Z", 
          "metricValue": 2550 
       }, 
       ...{ 
          "timeStamp": "2015-02-06T20:24:59Z", 
          "metricValue": 617 
       }, 
       { 
          "timeStamp": "2015-02-06T20:30:01Z", 
          "metricValue": 620 
       }], 
       "coolingSubsystemAirFlow": [{ 
          "timeStamp": "2015-02-06T18:35:00Z", 
          "metricValue": 237 
       }, 
       ...{ 
          "timeStamp": "2015-02-06T20:24:59Z", 
          "metricValue": 240 
       }, 
       { 
          "timeStamp": "2015-02-06T20:30:01Z", 
          "metricValue": 238 
       }], 
       "outletAirTemperature": [{ 
          "timeStamp": "2015-02-06T18:35:00Z", 
          "metricValue": 3015 
       }, 
       ...{ 
          "timeStamp": "2015-02-06T20:24:59Z", 
          "metricValue": 3033 
       }, 
       { 
          "timeStamp": "2015-02-06T20:30:01Z", 
          "metricValue": 3013 
       }] 
   }, 
    "name": "SN#Y011BG31R02F", 
   "uuid": "3D1D5931BDF84D30ADA976E21F08CB91", 
   "uri": "chassis/3D1D5931BDF84D30ADA976E21F08CB91" 
}]
```
## /chassis/metrics/*{uuid}*

}

Use this REST API to retrieve sample metrics for a specific chassis.

The following sample metrics are retrieved. Each sample is represented in terms of when the sample was taken (timeStamp) and the value of the sample (metricValue). metrics:

- Minimum System Input Power
- Maximum System Input Power
- Average System Input Power
- Average System Output Power
- Minimum System Output Power
- Maximum System Output Power
- Minimum Inlet Air Temperature
- Maximum Inlet Air Temperature
- Average Inlet Air Temperature
- Ccooling SubSystem Air Flow
- Outlet Air Temperature

## HTTP methods

**GET** 

## <span id="page-1411-0"></span>GET /chassis/metrics/*{uuid}*

Use this method to return a set of sample metrics for specific chassis. Each sample is represented in terms of when the sample was taken (timeStamp) and the value of the sample (metricValue).

## Authentication

Authentication with user name and password is required.

## Request URL

GET https://*{management\_server\_IP}*/chassis/metrics/*{uuid}*

where *{uuid}* is the UUID of the chassis. To obtain the chassis UUID, use the [GET /chassis](#page-148-0) method.

## Query parameters

None

## Request body

None

### Response codes

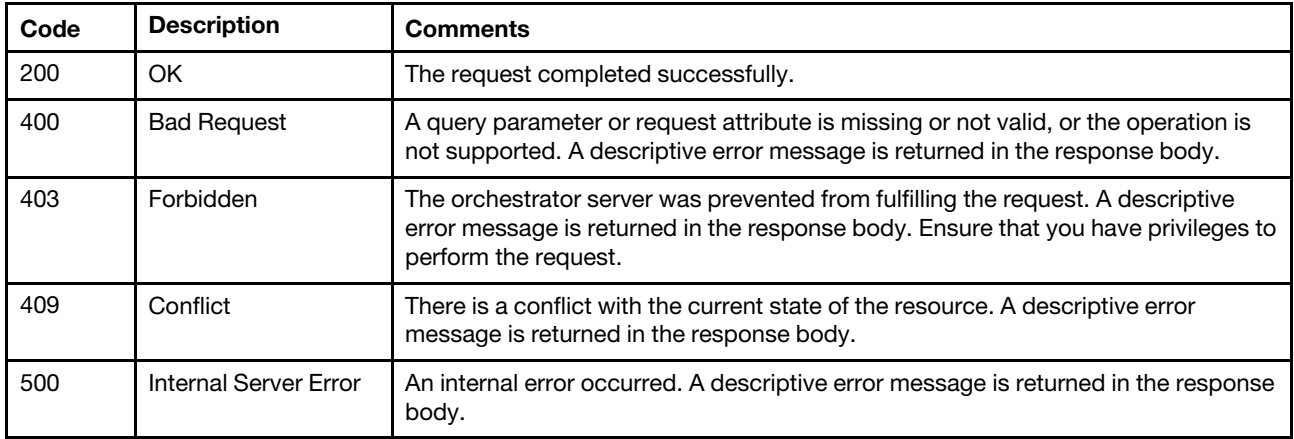

## Response body

Each energy metric contains one or more arrays that include when the sample was taken (timeStamp) and the value of the sample (metricValue).

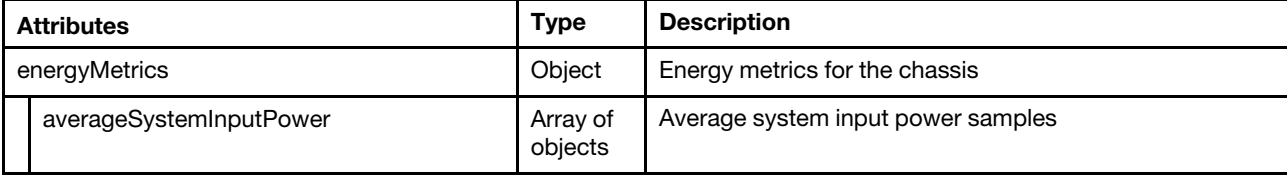

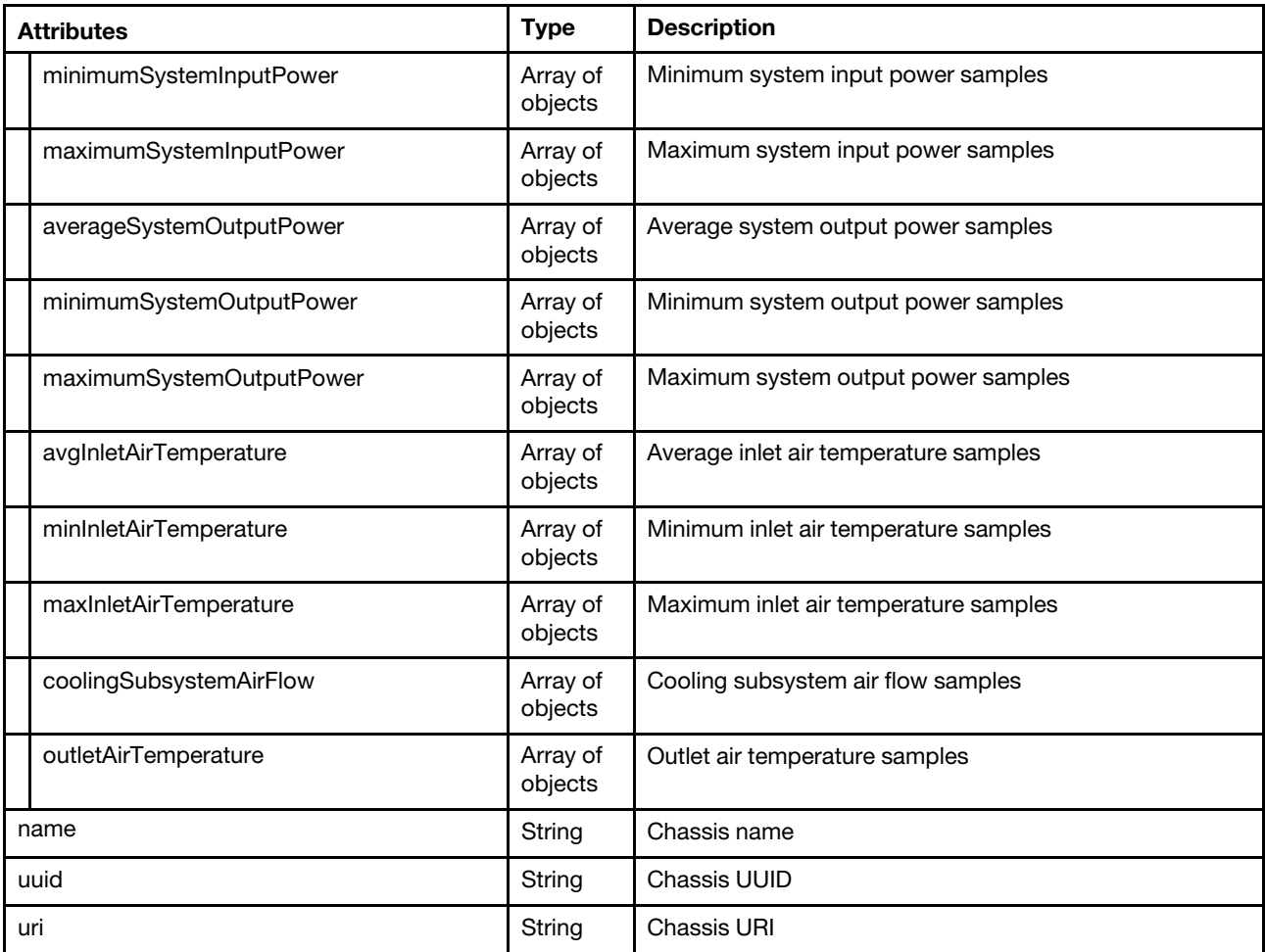

The following example is returned if the request is successful. {

```
"energyMetrics": { 
   "averageSystemInputPower": [{ 
       "timeStamp": "2015-02-06T18:35:00Z", 
       "metricValue": 616 
   }, 
   ...{ 
       "timeStamp": "2015-02-06T20:24:59Z", 
      "metricValue": 617 
   }, 
   { 
      "timeStamp": "2015-02-06T20:30:01Z", 
      "metricValue": 620 
   }], 
   "minimumSystemInputPower": [{ 
      "timeStamp": "2015-02-06T18:35:00Z", 
      "metricValue": 616 
   }, 
   ...{ 
       "timeStamp": "2015-02-06T20:24:59Z", 
       "metricValue": 617 
   }, 
   { 
       "timeStamp": "2015-02-06T20:30:01Z", 
       "metricValue": 620
```

```
}], 
"maximumSystemInputPower": [{ 
   "timeStamp": "2015-02-06T18:35:00Z", 
   "metricValue": 616 
}...{ 
    "timeStamp": "2015-02-06T20:24:59Z", 
   "metricValue": 617 
}, 
{ 
   "timeStamp": "2015-02-06T20:30:01Z", 
   "metricValue": 620 
}], 
"averageSystemOutputPower": [{ 
   "timeStamp": "2015-02-06T18:35:00Z", 
   "metricValue": 548 
}, 
...{ 
   "timeStamp": "2015-02-06T20:24:59Z", 
   "metricValue": 553 
}, 
{ 
   "timeStamp": "2015-02-06T20:30:01Z", 
   "metricValue": 566 
}], 
"minimumSystemOutputPower": [{ 
   "timeStamp": "2015-02-06T18:35:00Z", 
   "metricValue": 548 
}, 
...{ 
   "timeStamp": "2015-02-06T20:24:59Z", 
   "metricValue": 553 
}, 
{ 
   "timeStamp": "2015-02-06T20:30:01Z", 
    "metricValue": 566 
}], 
"maximumSystemOutputPower": [{ 
   "timeStamp": "2015-02-06T18:35:00Z", 
    "metricValue": 548 
}, 
...{ 
   "timeStamp": "2015-02-06T20:24:59Z", 
   "metricValue": 553 
}, 
{ 
   "timeStamp": "2015-02-06T20:30:01Z", 
   "metricValue": 566 
}], 
"avgInletAirTemperature": [{ 
   "timeStamp": "2015-02-06T18:35:00Z", 
   "metricValue": 2550 
}, 
...{ 
   "timeStamp": "2015-02-06T20:24:59Z", 
   "metricValue": 2570 
}, 
{ 
   "timeStamp": "2015-02-06T20:30:01Z", 
   "metricValue": 2570 
}], 
"minInletAirTemperature": [{
```

```
"timeStamp": "2015-02-06T18:35:00Z", 
       "metricValue": 2550 
   }, 
   ...{ 
       "timeStamp": "2015-02-06T20:24:59Z", 
       "metricValue": 2550 
   }, 
   { 
       "timeStamp": "2015-02-06T20:30:01Z", 
       "metricValue": 2550 
   }], 
    "maxInletAirTemperature": [{ 
       "timeStamp": "2015-02-06T18:35:00Z", 
       "metricValue": 2550 
   }, 
   ...{ 
       "timeStamp": "2015-02-06T20:24:59Z", 
       "metricValue": 617 
   }, 
   { 
       "timeStamp": "2015-02-06T20:30:01Z", 
       "metricValue": 620 
   }], 
   "coolingSubsystemAirFlow": [{ 
       "timeStamp": "2015-02-06T18:35:00Z", 
       "metricValue": 237 
   }, 
   ...{ 
       "timeStamp": "2015-02-06T20:24:59Z", 
       "metricValue": 240 
   }, 
   { 
       "timeStamp": "2015-02-06T20:30:01Z", 
       "metricValue": 238 
   }], 
    "outletAirTemperature": [{ 
       "timeStamp": "2015-02-06T18:35:00Z", 
       "metricValue": 3015 
   }, 
   ...{ 
       "timeStamp": "2015-02-06T20:24:59Z", 
       "metricValue": 3033 
   }, 
   { 
       "timeStamp": "2015-02-06T20:30:01Z", 
       "metricValue": 3013 
   }] 
}, 
"name": "SN#Y011BG31R02F", 
"uuid": "3D1D5931BDF84D30ADA976E21F08CB91", 
"uri": "chassis/3D1D5931BDF84D30ADA976E21F08CB91"
```
## /fans/metrics

}

Use this REST API to retrieve sample metrics for all Flex System fans.

The following sample metrics are retrieved. Each sample is represented in terms of when the sample was taken (timeStamp) and the value of the sample (metricValue).

• Minimum Fan Power

- Maximum Fan Power
- Average Fan Power

### HTTP methods

**GFT** 

# GET /fans/metrics

Use this method to return a set of sample metrics for all Flex System fans. Each sample is represented in terms of when the sample was taken (timeStamp) and the value of the sample (metricValue).

Note: Depending on your environment and the number of managed hardware resources, it might take several minutes to retrieve the requested metrics data.

## Authentication

Authentication with user name and password is required.

## Request URL

GET https://*{management\_server\_IP}*/fans/metrics

## Query parameters

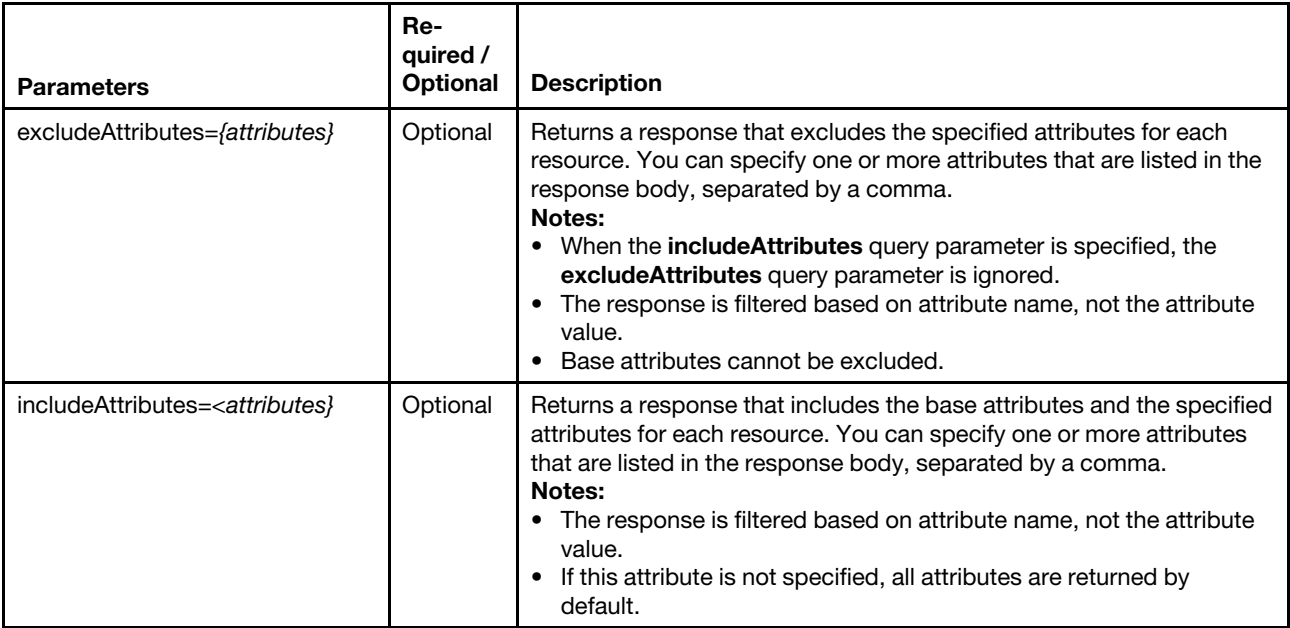

## Request body

None

#### Response codes

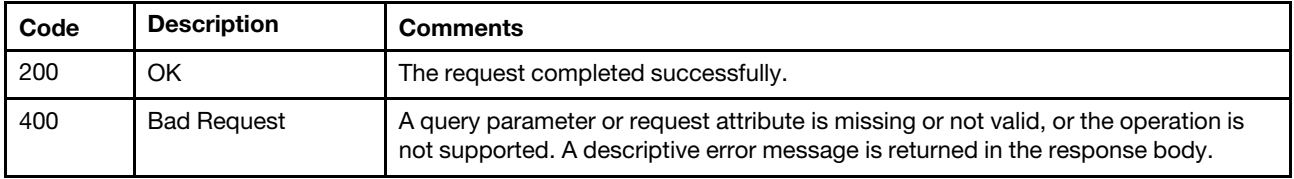

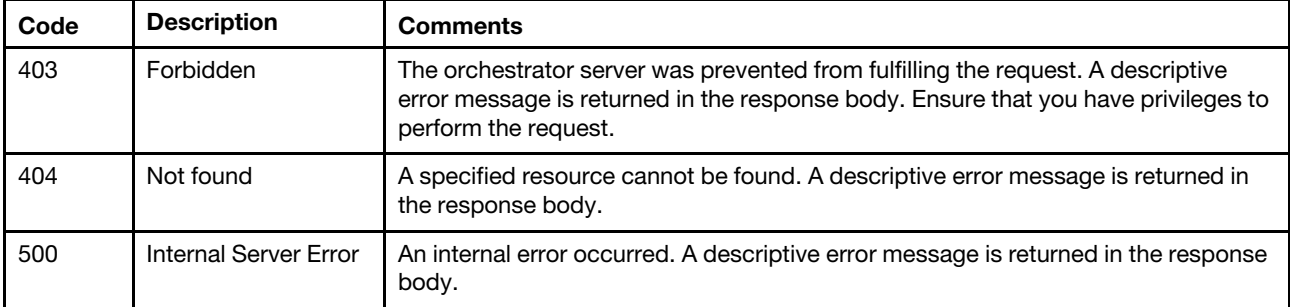

#### Response body

{

}

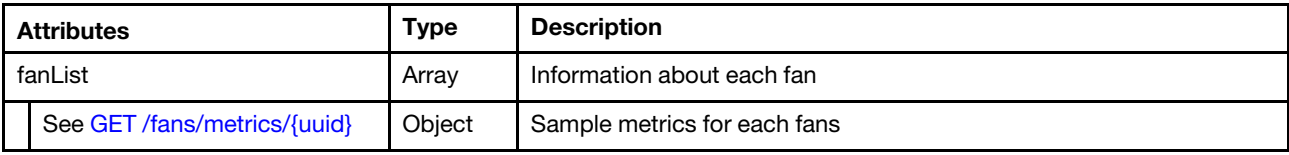

The following example is returned if the request is successful.

```
"fanList": [{ 
   "energyMetrics": { 
       "averageFanPower": [{ 
          "timeStamp": "2015-09-11T21:50:01Z", 
          "metricValue": 7.0 
       }, 
       ..., 
       { 
          "timeStamp": "2015-09-11T23:45:00Z", 
          "metricValue": 8.0 
       }], 
       "maximumFanPower": [{ 
          "timeStamp": "2015-09-11T21:50:01Z", 
          "metricValue": 8.0 
       }, 
       ..., 
       { 
          "timeStamp": "2015-09-11T23:45:00Z", 
          "metricValue": 8.0 
       }]"minimumFanPower": [{ 
          "timeStamp": "2015-09-11T21:50:01Z", 
          "metricValue": 7.0 
       }, 
       ..., 
       { 
          "timeStamp": "2015-09-11T23:45:00Z", 
          "metricValue": 8.0 
       }], 
   }, 
   "name": "Fan 08", 
   "parent": { 
       "uri": "chassis/8C070E3262114E36B7E68699386FBA53", 
       "uuid": "8C070E3262114E36B7E68699386FBA53" 
   }, 
   "uri": "fan/FD0021C1981E11E080EED0FD680CCBDA", 
   "uuid": "FD0021C1981E11E080EED0FD680CCBDA" 
}]
```
# /fans/metrics/*{uuid}*

Use this REST API to retrieve sample metrics for a specific Flex System fan.

The following sample metrics are retrieved. Each sample is represented in terms of when the sample was taken (timeStamp) and the value of the sample (metricValue).

- Minimum Fan Power
- Maximum Fan Power
- s
- Average Fan Power

## HTTP methods

**GFT** 

# <span id="page-1417-0"></span>GET /fans/metrics/{uuid}

Use this method to return a set of sample metrics for a specific Flex System fans. Each sample is represented in terms of when the sample was taken (timeStamp) and the value of the sample (metricValue).

## Authentication

Authentication with user name and password is required.

## Request URL

GET https://*{management\_server\_IP}*/fans/metrics/*{uuid}*

where {uuid} is the UUID of the fan to be retrieved. To obtain the fan UUID, use the [GET /fans](#page-221-0) method.

#### Query parameters

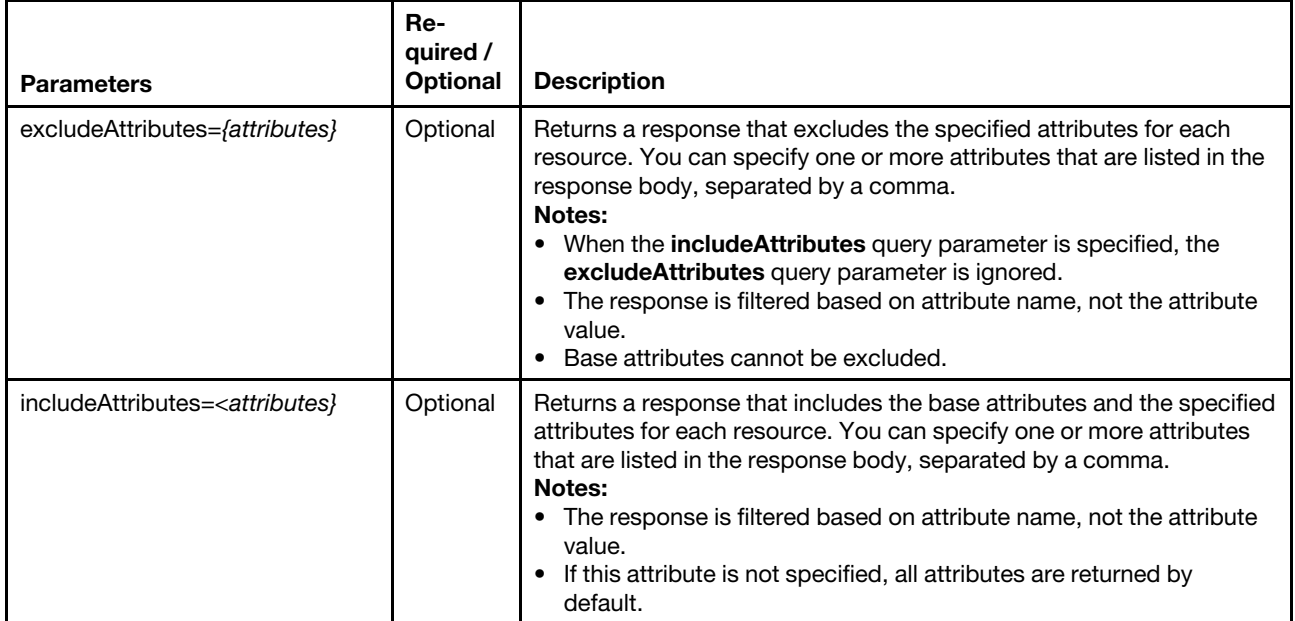

#### Request body

None

#### Response codes

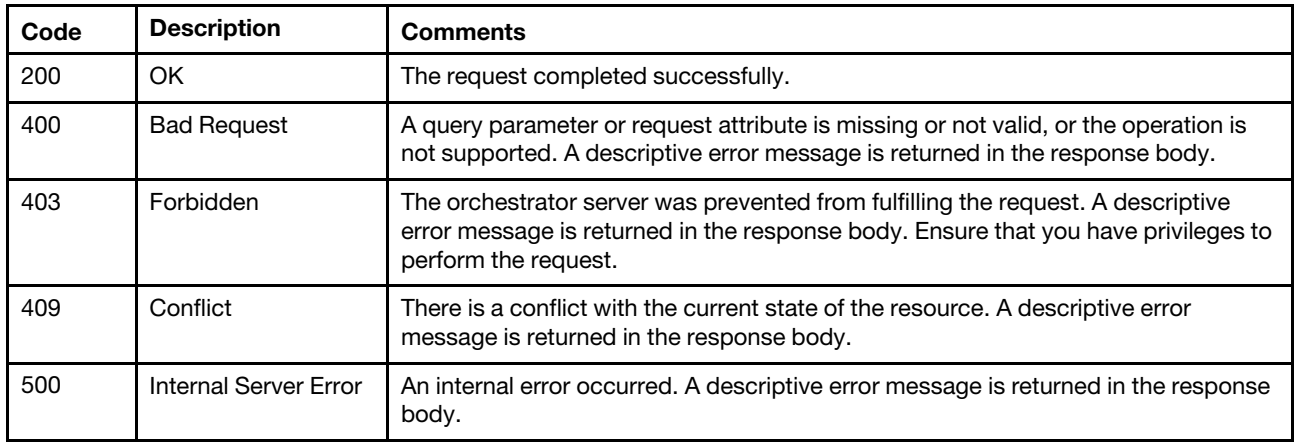

#### Response body

Each energy metric contains one or more arrays that include when the sample was taken (timeStamp) and the value of the sample (metricValue).

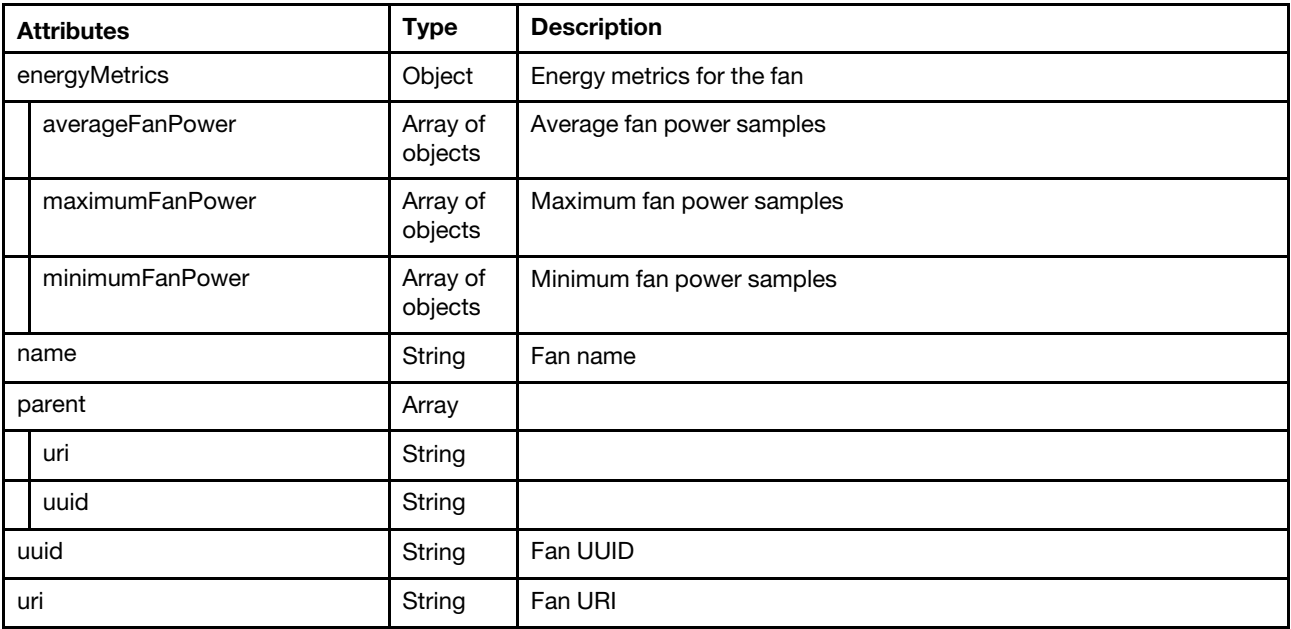

The following example is returned if the request is successful. {

```
"energyMetrics": { 
   "averageFanPower": [{ 
       "timeStamp": "2015-09-11T21:50:01Z", 
       "metricValue": 7.0 
   }, 
   ..., 
   \left\{ \right."timeStamp": "2015-09-11T23:45:00Z", 
       "metricValue": 8.0 
   }], 
    "maximumFanPower": [{ 
       "timeStamp": "2015-09-11T21:50:01Z", 
       "metricValue": 8.0
```

```
}, 
   ..., 
   { 
      "timeStamp": "2015-09-11T23:45:00Z", 
      "metricValue": 8.0 
   }] 
   "minimumFanPower": [{ 
      "timeStamp": "2015-09-11T21:50:01Z", 
       "metricValue": 7.0 
   }, 
   ..., 
   { 
      "timeStamp": "2015-09-11T23:45:00Z", 
       "metricValue": 8.0 
  }], 
}, 
"name": "Fan 08", 
"parent": { 
   "uri": "chassis/8C070E3262114E36B7E68699386FBA53", 
   "uuid": "8C070E3262114E36B7E68699386FBA53" 
}, 
"uri": "fan/FD0021C1981E11E080EED0FD680CCBDA", 
"uuid": "FD0021C1981E11E080EED0FD680CCBDA"
```
## /metrics\_service/metrics/servers

Use this REST API to return metrics data for all managed servers or return a specific number of top metric values among all or specific managed servers.

Note: This REST API requires Lenovo XClarity Administrator v3.3.0 or later.

#### HTTP methods

GET, POST

}

## <span id="page-1419-0"></span>GET /metrics\_service/metrics/servers

Use this method to return metrics data for all managed servers.

#### Notes:

- Depending on your environment and the number of managed hardware resources, it might take several minutes to retrieve the requested metrics data.
- This REST API requires Lenovo XClarity Administrator v3.3.0 or later.

#### Authentication

Authentication with user name and password is required.

#### Request URL

GET https://*{management\_server\_IP}*/metrics\_service/metrics/servers

## Query parameters

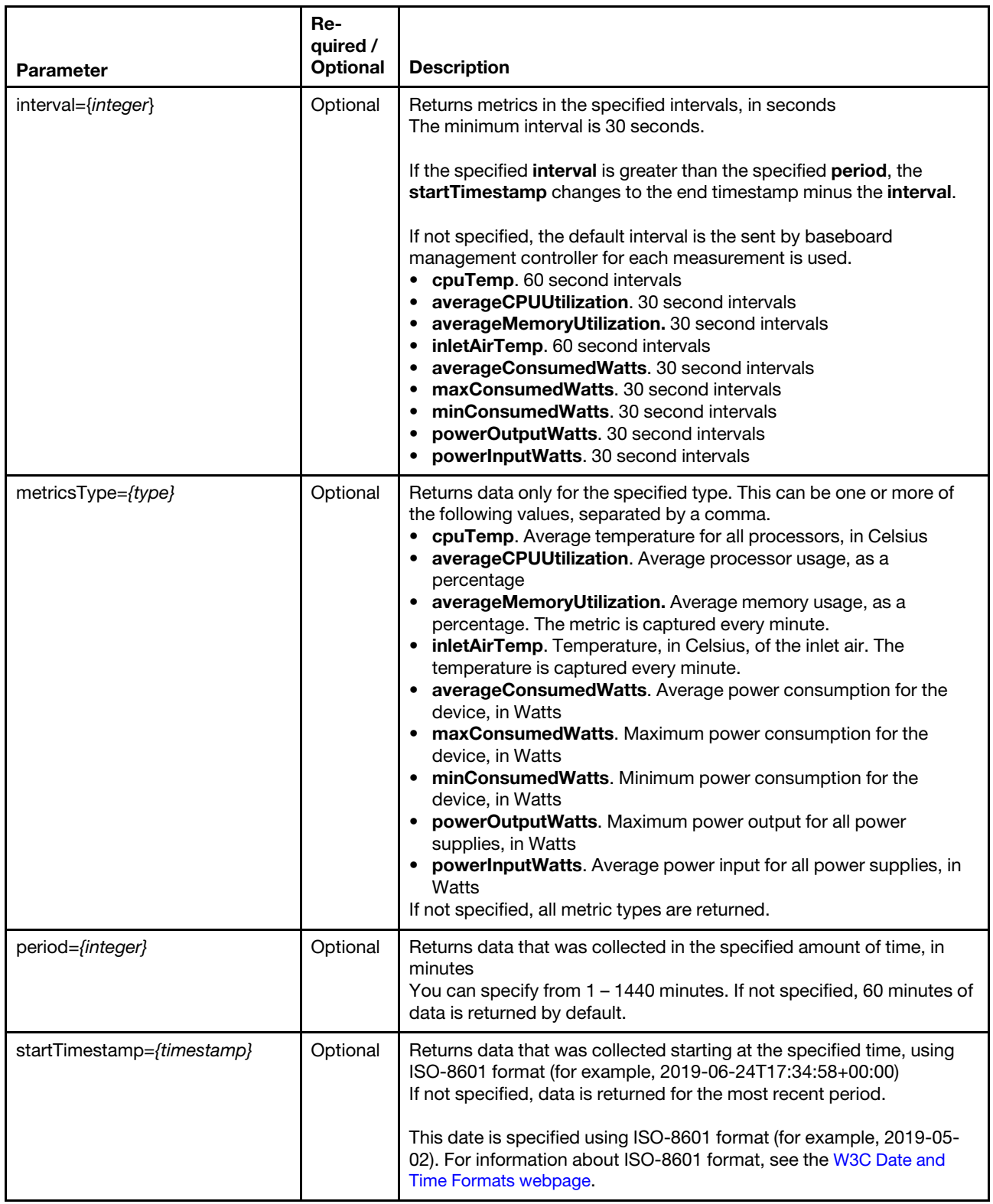

The following example returns all metrics that were collected in the last hour. GET https://192.0.2.0/metrics\_service/metrics/servers

The following example returns power metrics that were collected in the last four hours. GET https://192.0.2.0/metrics\_service/metrics/servers?period=240 &metricsType=averageConsumedWatts,maxConsumedWatts,minConsumedWatts

The following example returns power metrics that were collected between noon and 2pm. GET https://192.0.2.0/metrics\_service/metrics/servers?metricsType=PowerMetrics &startTimestamp=2020-07-01T012:00:00Z&period=120

The following example returns power-supply metrics that were collected between noon and 2pm, in 60 second intervals.

GET https://192.0.2.0/metrics\_service/metrics/servers?metricsType=PowerSupplyStats &startTimestamp=2020-07-01T012:00:00Z&period=120&interval=60

## Request body

None

#### Response codes

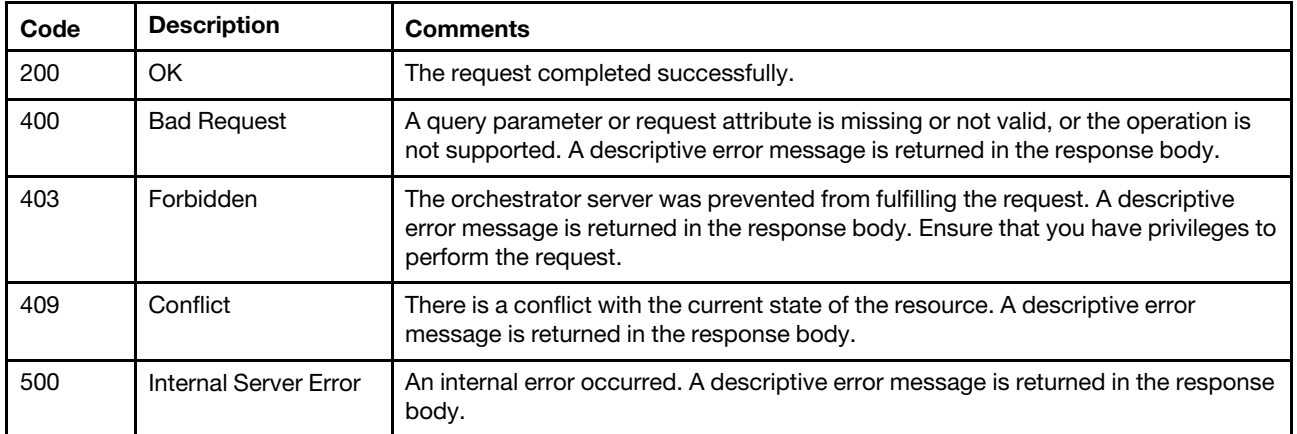

#### Response body

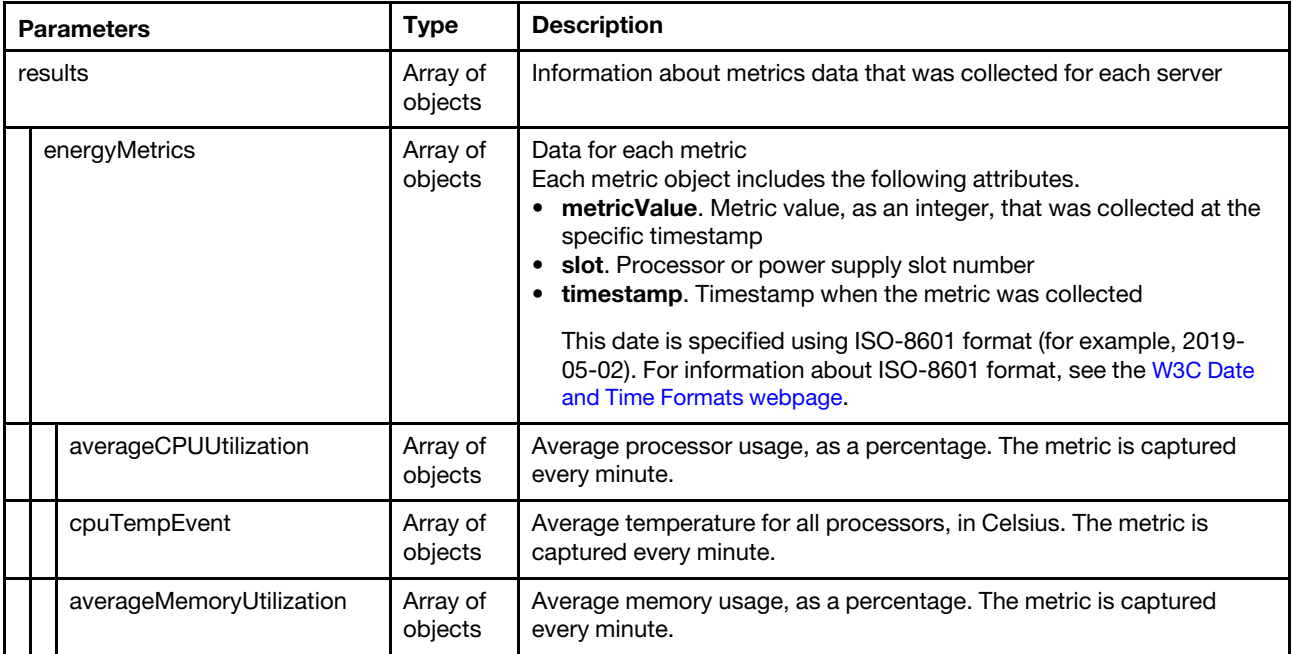

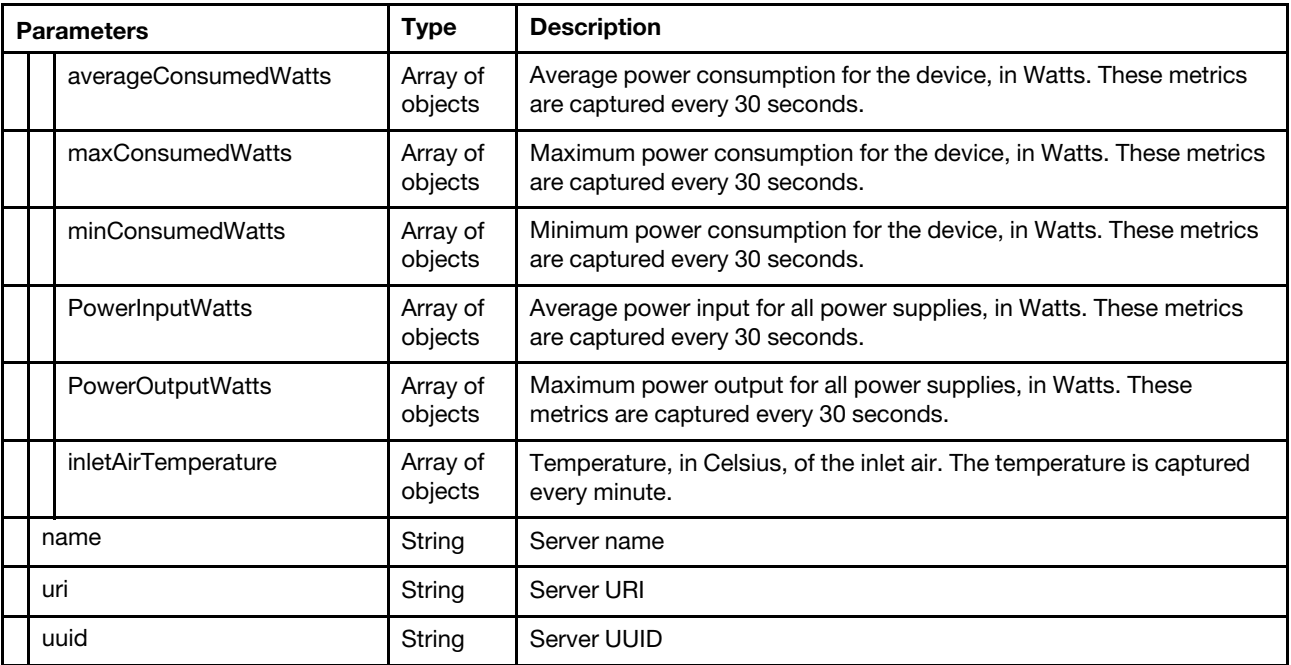

The following example is returned if the request is successful. {

```
"results": [{ 
   "energyMetrics": { 
      "averageConsumedWatts": [{ 
          "metricValue": 324, 
          "slot": "1", 
          "timeStamp": "2015-09-11T18:50:00Z" 
      }], 
       "averageCPUUtilization": [{ 
          "metricValue": 8, 
          "timeStamp": "2015-09-11T18:50:00Z" 
      }], 
      "averageMemoryUtilization": [{ 
          "metricValue": 0, 
          "timeStamp": "2015-09-11T18:50:00Z" 
      }], 
      "cpuTemp": [{ 
          "metricValue": 47, 
          "slot": "1", 
          "timeStamp": "2015-09-11T18:50:00Z" 
      }], 
       "inletAirTemperature": [{ 
          "metricValue": 28, 
          "timeStamp": "2015-09-11T18:50:00Z" 
      }], 
       "maxConsumedWatts": [{ 
          "metricValue": 322, 
          "slot": "1", 
          "timeStamp": "2015-09-11T18:50:00Z" 
      }], 
      "minConsumedWatts": [{ 
          "metricValue": 320, 
          "slot": "1", 
          "timeStamp": "2015-09-11T18:50:00Z" 
      }], 
      "powerInputWatts": [{
```

```
"metricValue": 325, 
          "slot": "1", 
          "timeStamp": "2015-09-11T18:50:00Z" 
       }], 
       "powerOutputWatts": [{ 
          "metricValue": 322, 
          "slot": "1", 
          "timeStamp": "2015-09-11T18:50:00Z" 
      }] 
   }, 
   "name": "", 
   "uri": "node/F32D11A27A1C11EAB6B10A94EFAA959D", 
   "uuid": "F32D11A27A1C11EAB6B10A94EFAA959D" 
}, 
{ 
   "energyMetrics": { 
       "averageConsumedWatts": [{ 
          "metricValue": 324, 
          "slot": "1", 
          "timeStamp": "2015-09-11T18:50:00Z"} 
       ], 
       "averageCPUUtilization": [{ 
          "metricValue": 8, 
          "timeStamp": "2015-09-11T18:50:00Z" 
       }], 
       "averageMemoryUtilization": [{ 
          "metricValue": 0, 
          "timeStamp": "2015-09-11T18:50:00Z" 
       }], 
       "cpuTempEvent": [{ 
          "metricValue": 47, 
          "slot": "1", 
          "timeStamp": "2015-09-11T18:50:00Z" 
       }], 
       "inletAirTemperature": [{ 
          "metricValue": 28, 
          "timeStamp": "2015-09-11T18:50:00Z" 
       }], 
       "maxConsumedWatts": [{ 
          "metricValue": 322, 
          "slot": "1", 
          "timeStamp": "2015-09-11T18:50:00Z" 
       }], 
       "minConsumedWatts": [{ 
          "metricValue": 320, 
          "slot": "1", 
          "timeStamp": "2015-09-11T18:50:00Z" 
       }], 
       "PowerInputWatts": [{ 
          "metricValue": 325, 
          "slot": "1", 
          "timeStamp": "2015-09-11T18:50:00Z" 
       }], 
       "PowerOutputWatts": [{ 
          "metricValue": 322, 
          "slot": "1", 
          "timeStamp": "2015-09-11T18:50:00Z" 
      }] 
   }, 
   "name": "", 
   "uri": "node/85375E48DCD944D7948824935892CA4E",
```

```
"uuid": "85375E48DCD944D7948824935892CA4E" 
   }] 
}
```
# POST /metrics\_service/metrics/servers

Use this method to return a specific number of top metric values among all or specific managed servers.

## Notes:

- Depending on your environment and the number of managed hardware resources, it might take several minutes to retrieve the requested metrics data.
- This REST API requires Lenovo XClarity Administrator v3.4.0 or later.

## Authentication

Authentication with user name and password is required.

## Request URL

POST https://*{management\_server\_IP}*/metrics\_service/metrics/servers

## Query parameters

You must specify either function, top, or bottom query parameters.

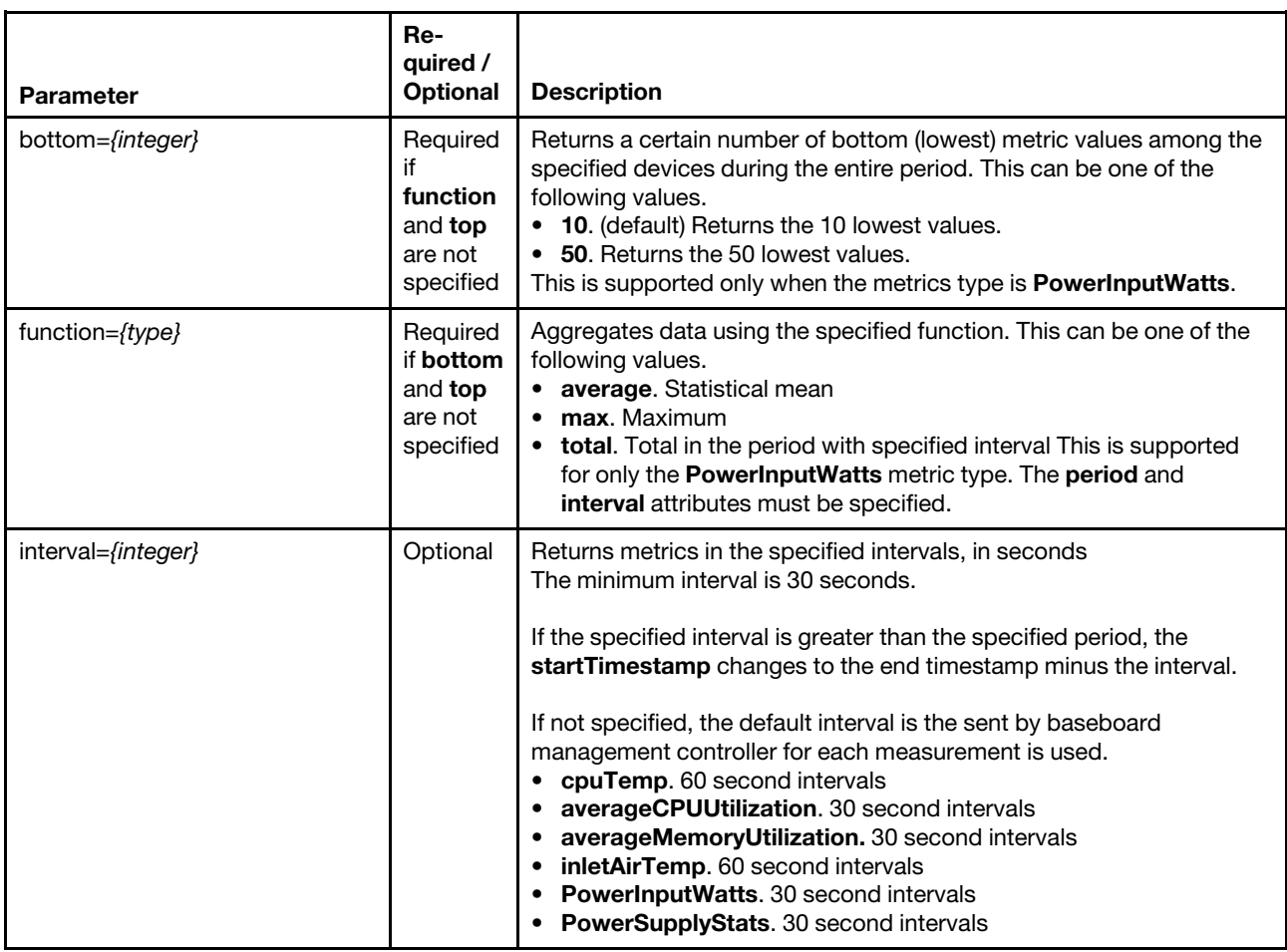

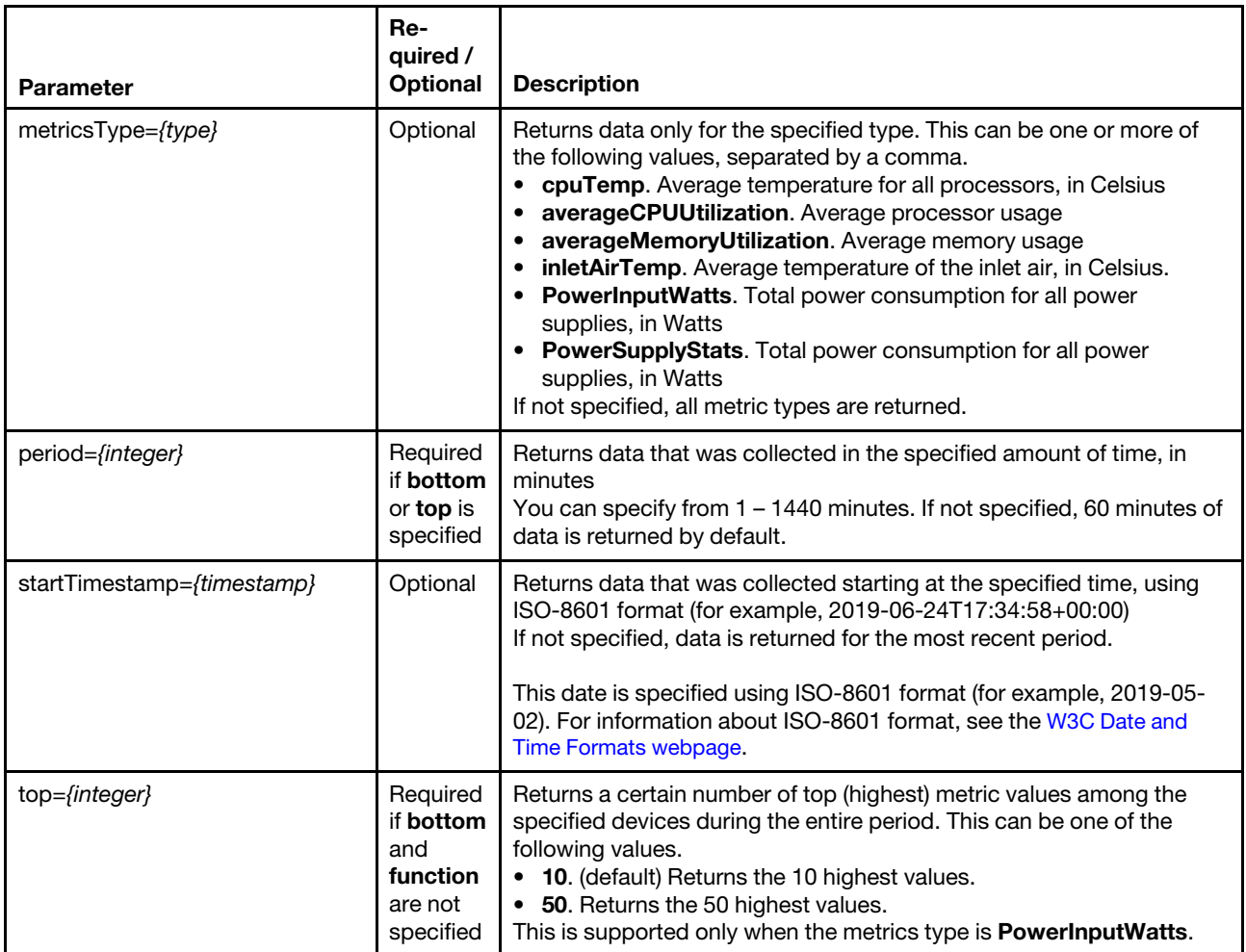

The following example returns the average averageMemoryUtilization and averageCPUUtilization metrics during a 30-minute period starting at the specified timestamp, in 30-second intervals. POST https://192.0.2.0/metrics\_service/metrics/servers ?metricsType=averageCPUUtilization,averageMemoryUtilization &function=average&interval=30&startTimestamp=2021-07-27T04:09:17.802Z

The following example returns the maximum **PowerInputWatts** metrics during a 12-minute period starting at the specified timestamp in 1-minute intervals.

POST https://192.0.2.0/metrics service/metrics/servers?metricsType=PowerInputWatts &function=max&period=12&interval=1

The following example returns the top 10 average power-input metrics during the past 12 minutes, in 30 second intervals POST https://192.0.2.0/metrics service/metrics/servers?metricsType=PowerInputWatts &top=10&period=12

The following example returns bottom 10 average power-input metrics during a 12-minute period starting at the specified timestamp, in 30-second intervals.

POST https://192.0.2.0/metrics service/metrics/servers?metricsType=PowerInputWatts &bottom=10&period=12

## Request body

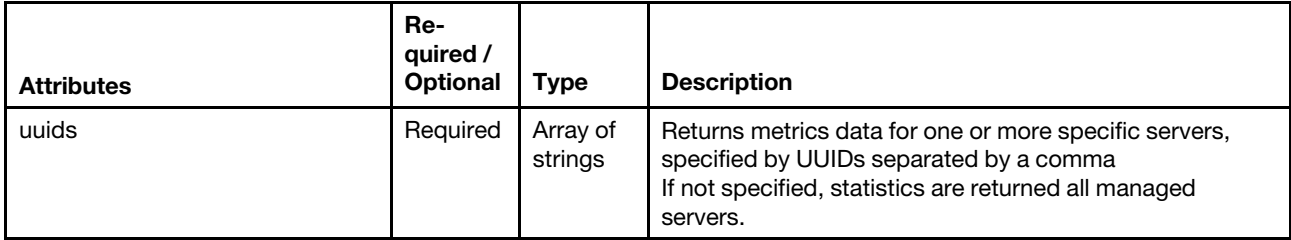

The following example returns metrics data for all managed servers.

```
{ 
    "uuids": [] 
}
```
The following example returns metrics data for specific managed servers.

```
{ 
   "uuids": ["65D5FDE03CC94343B772C881A06DDC96","E994C31710E03929884FBB1DBA8636EF"] 
}
```
## Response codes

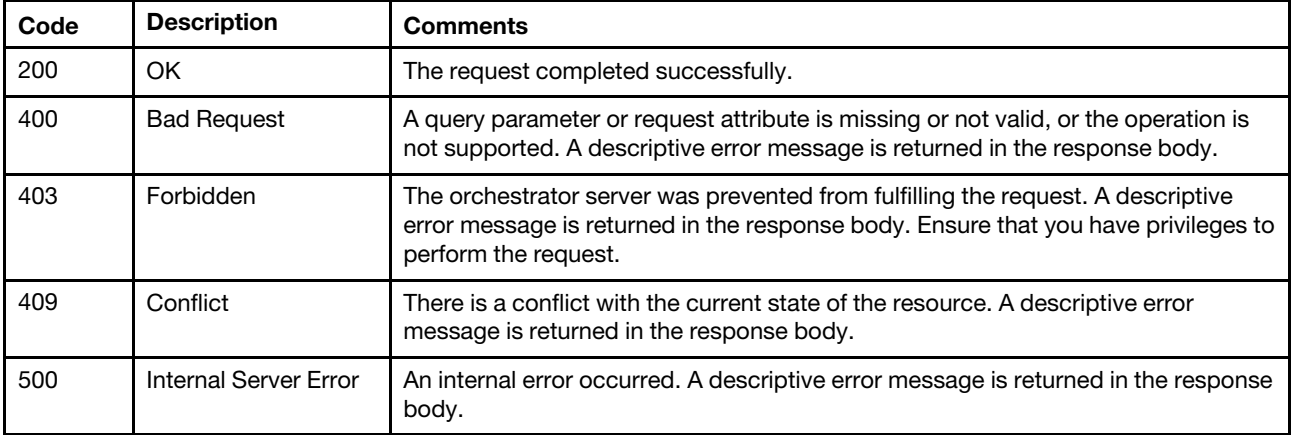

### Response body

The response varies based on the specified metric type.

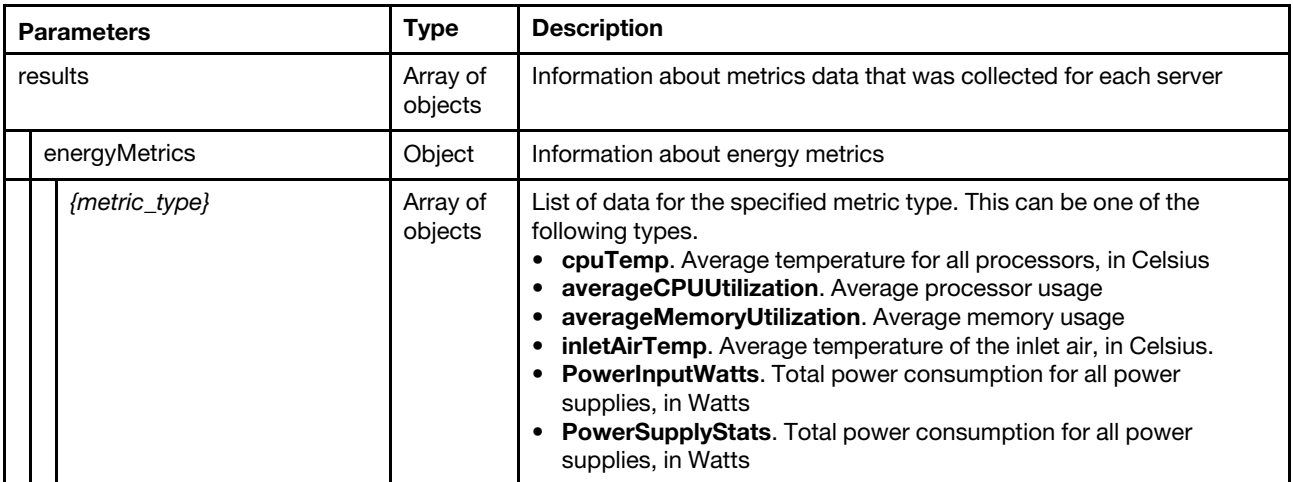

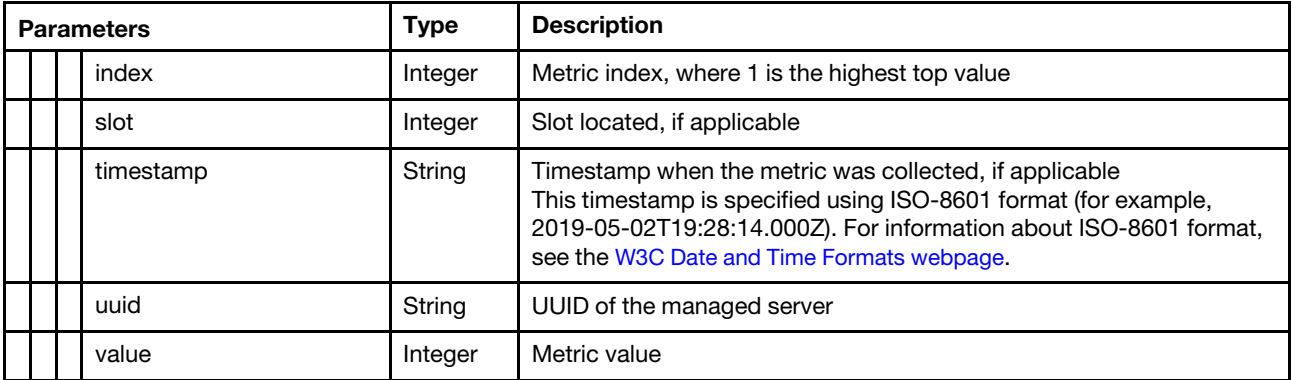

The following example is returned if the request is successful for the top 10 power-input metrics for three specific servers.

```
{ 
   "results": [{ 
       "energyMetrics": { 
          "PowerInputWatts": [{ 
              "index": 1, 
             "uuid": "6250520BB00EC21385165E09B719FB9E", 
             "value": 103 
          }, 
          { 
              "index": 2, 
             "uuid": "9B39E99CFE9A2D4F05F742B8838833A8", 
             "value": 103 
          }, 
          { 
              "index": 3, 
              "uuid": "4640A41E125FEC3FFFD48B7A2C98318E", 
              "value": 102 
          }] 
      } 
   }] 
}
```
The following example is returned if the request is successful for the top 10 processor-temperature metrics for a specific server.

```
{ 
   "results": [{ 
       "energyMetrics": { 
           "cpuTemp": [{ 
              "index": 1, 
              "slot": 2, 
              "timeStamp": "2021-11-30T09:04:54.652Z", 
              "uuid": "4673074666D7082E090685B14CDDD245", 
              "value": 50 
          } 
      ]} 
   }] 
}
```
The following example is returned if the request is successful for the top 10 inlet air-temperature metrics for a specific server.

```
{ 
   "results": [{ 
       "energyMetrics": { 
           "inletAirTemp": [{
```

```
"timeStamp": "2021-12-14T14:26:54.954Z", 
             "uuid": "7167F89D7DB1F1659842B4460AD1BEAD", 
             "value": 41 
          }, 
          { 
             "timeStamp": "2021-12-14T14:30:26.861Z", 
             "uuid": "C3548BD5AF2C9ADD03485147EA2595C7", 
             "value": 50 
          }] 
      } 
   }] 
}
```
# /metrics\_service/metrics/servers/*{uuid}*

Use this REST API to return metrics data for a specific server.

Note: This REST API requires Lenovo XClarity Administrator v3.3.0 or later.

## HTTP methods

**GET** 

## GET /metrics\_service/metrics/servers/*{uuid}*

Use this method to return metrics data for a specific server.

## Notes:

- Depending on your environment and the number of managed hardware resources, it might take several minutes to retrieve the requested metrics data.
- This REST API requires Lenovo XClarity Administrator v3.3.0 or later.

## Authentication

Authentication with user name and password is required.

## Request URL

GET https://*{management\_server\_IP}*/metrics\_service/metrics/servers/*{uuid}*

#### Query parameters

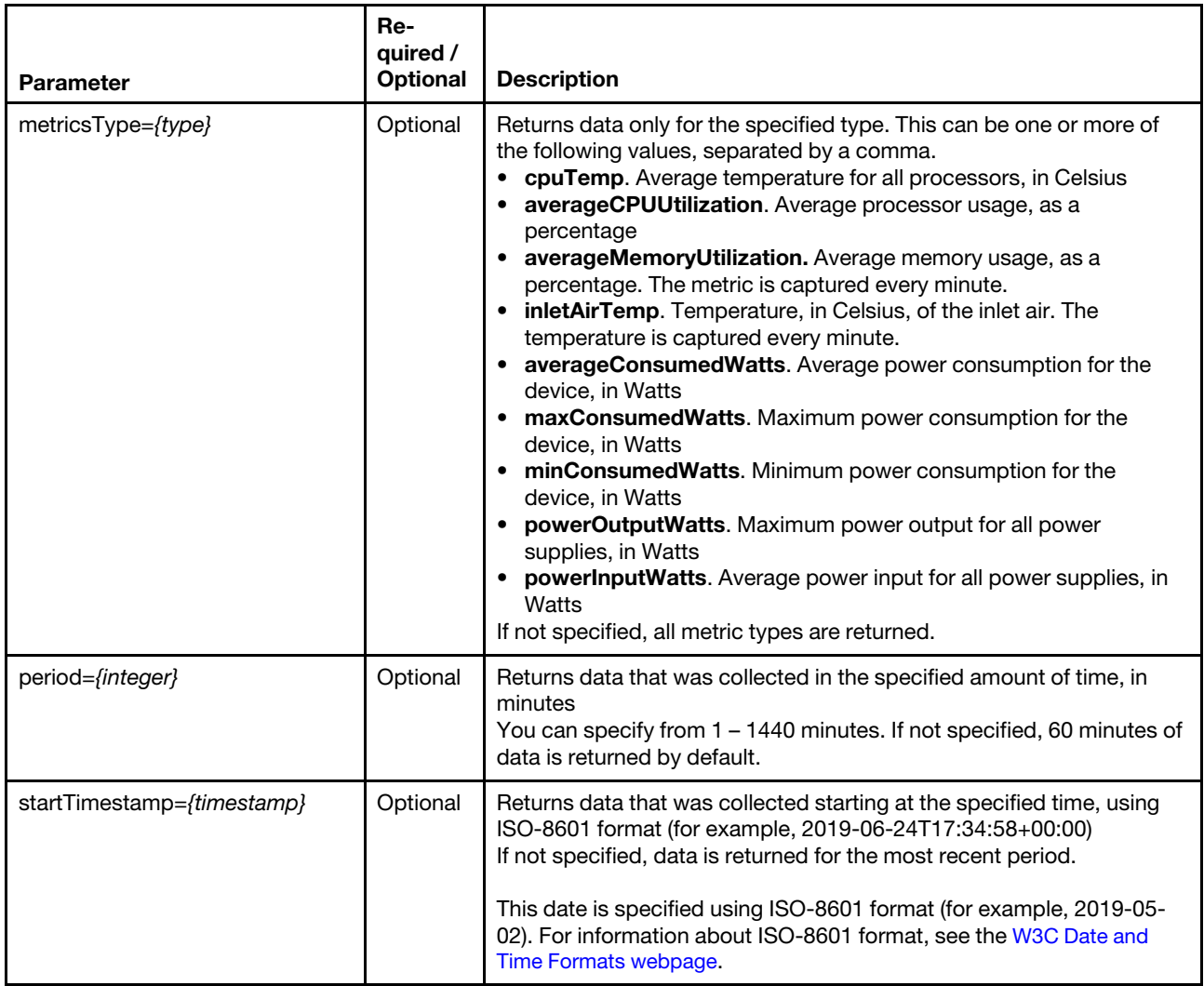

The following example returns all metrics that were collected in the last hour. GET https://192.0.2.0/metrics\_service/metrics/servers/6ED2CB368C594C66C2BB066D5A306138

The following example returns power metrics that were collected in the last four hours. GET https://192.0.2.0/metrics\_service/metrics/servers?period=240 &metricsType=averageConsumedWatts,maxConsumedWatts,minConsumedWatts

The following example returns power metrics that were collected between noon and 2pm. GET https://192.0.2.0/metrics\_service/metrics/servers/6ED2CB368C594C66C2BB066D5A306138 ?metricsType=PowerMetrics&startTimeStamp=2020-07-01T012:00:00Z&period=120

#### Request body

None

## Response codes

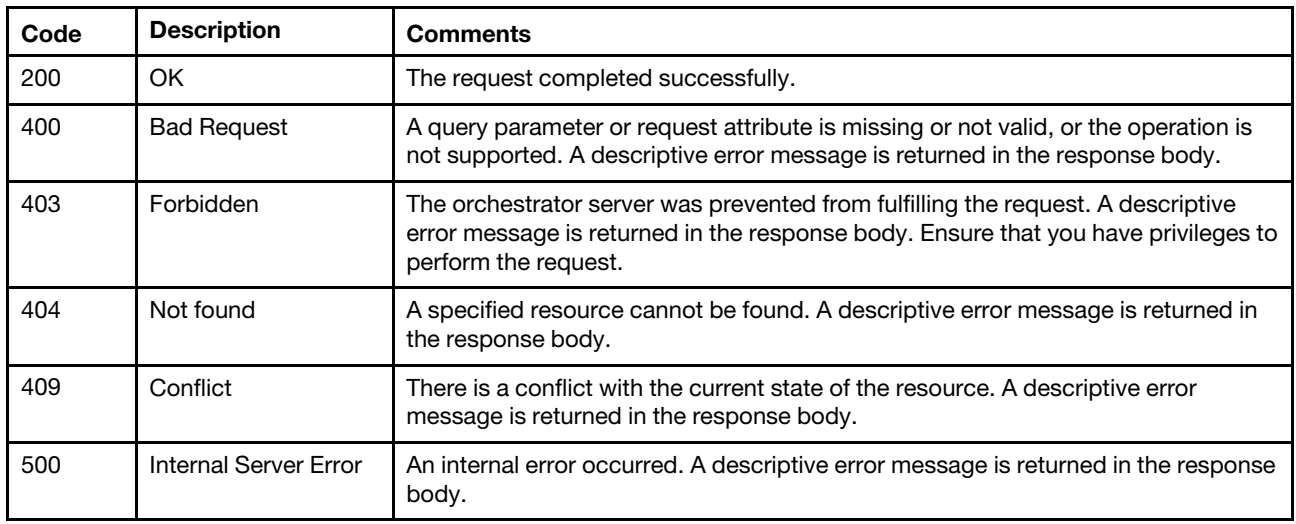

## Response body

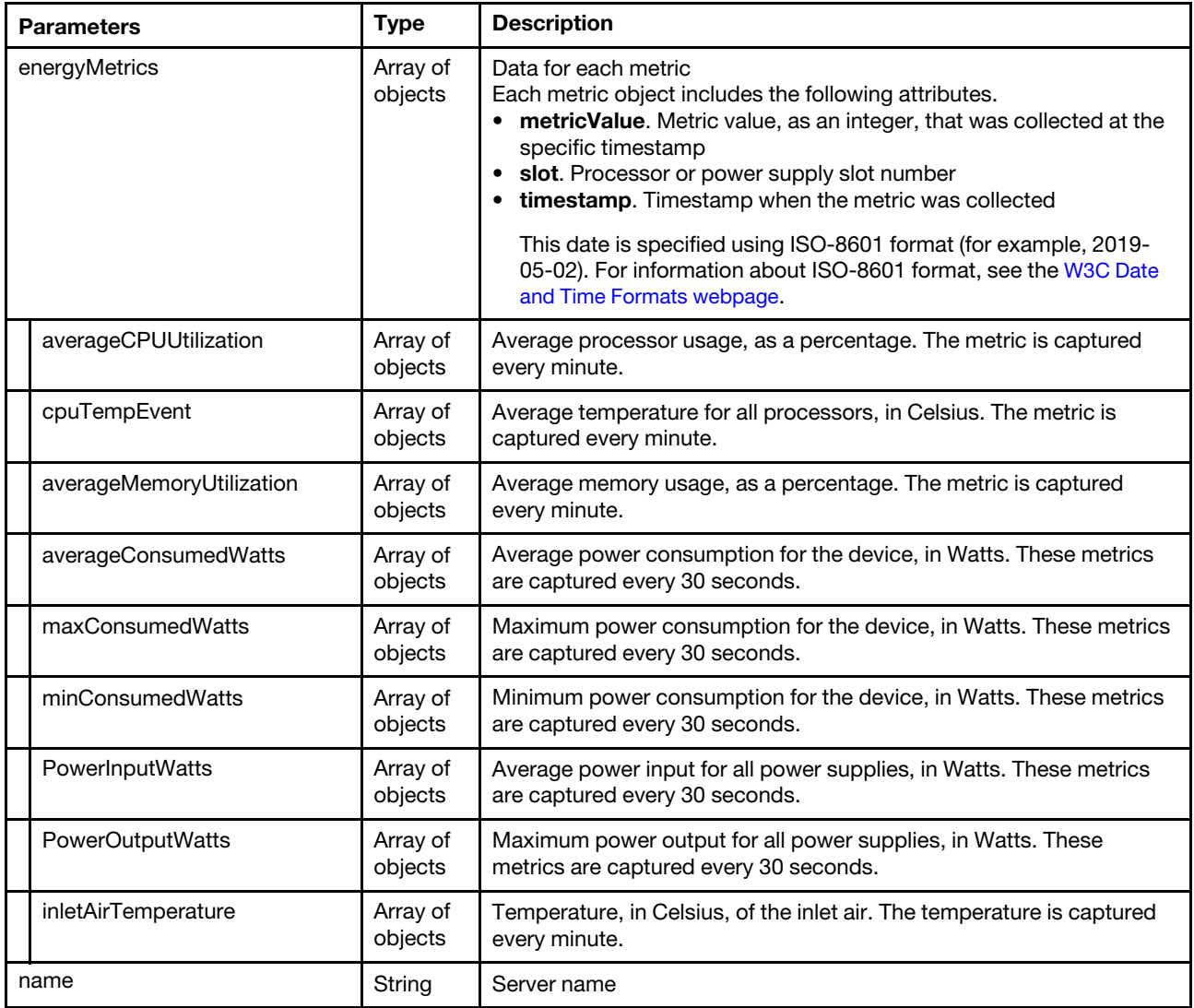

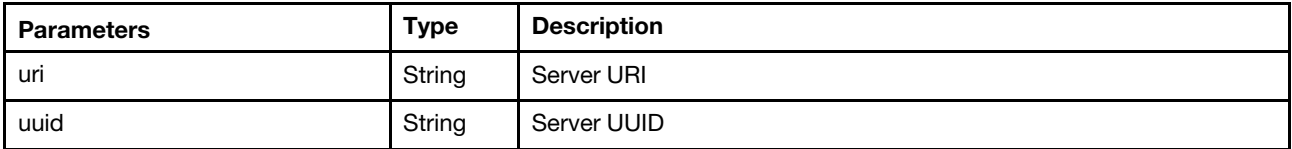

The following example is returned if the request is successful.

{

}

```
"energyMetrics": { 
   "averageConsumedWatts": [{ 
       "metricValue": 324, 
       "slot": "1", 
       "timeStamp": "2015-09-11T18:50:00Z" 
   }], 
   "averageCPUUtilization": [{ 
       "metricValue": 8, 
       "timeStamp": "2015-09-11T18:50:00Z" 
   }], 
   "averageMemoryUtilization": [{ 
       "metricValue": 0, 
       "timeStamp": "2015-09-11T18:50:00Z" 
   }], 
    "cpuTemp": [{ 
      "metricValue": 47, 
      "slot": "1", 
      "timeStamp": "2015-09-11T18:50:00Z" 
   }], 
   "inletAirTemperature": [{ 
      "metricValue": 28, 
      "timeStamp": "2015-09-11T18:50:00Z" 
   }], 
   "maxConsumedWatts": [{ 
      "metricValue": 322, 
      "slot": "1", 
      "timeStamp": "2015-09-11T18:50:00Z" 
   }], 
    "minConsumedWatts": [{ 
      "metricValue": 320, 
       "slot": "1", 
       "timeStamp": "2015-09-11T18:50:00Z" 
   }], 
    "powerInputWatts": [{ 
       "metricValue": 325, 
       "slot": "1", 
       "timeStamp": "2015-09-11T18:50:00Z" 
   }], 
   "powerOutputWatts": [{ 
      "metricValue": 322, 
       "slot": "1", 
       "timeStamp": "2015-09-11T18:50:00Z" 
  }] 
}, 
"name": "", 
"uri": "node/F32D11A27A1C11EAB6B10A94EFAA959D", 
"uuid": "F32D11A27A1C11EAB6B10A94EFAA959D"
```
## /metrics\_service/subscriptions

Use this REST API to retrieve information about all metrics forwarders and create a metrics forwarder.

Metrics forwarders define the remote location to which the device metrics are forwarded. Lenovo XClarity Administrator collects metrics for managed devices with an Lenovo XClarity Controller (such as ThinkSystem and ThinkAgile servers) and then forwards the data using a REST web service.

## HTTP methods

GET, POST

## <span id="page-1432-0"></span>GET /metrics\_service/subscriptions

Use this method to return information about all metrics forwarders.

## **Authentication**

Authentication with user name and password is required.

## Request URL

GET https://*{management\_server\_IP}*/metrics\_service/subscriptions

#### Query parameters

None

#### Request body

None

#### Response codes

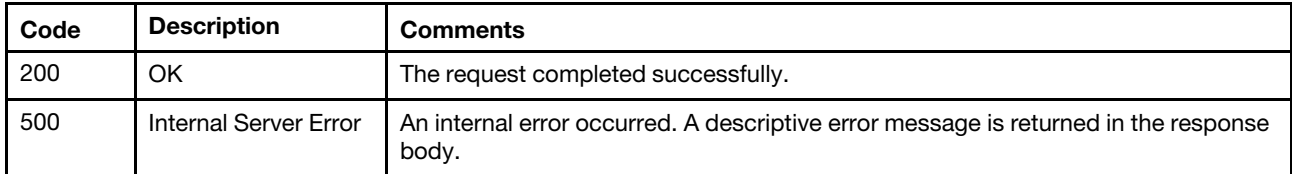

#### Response body

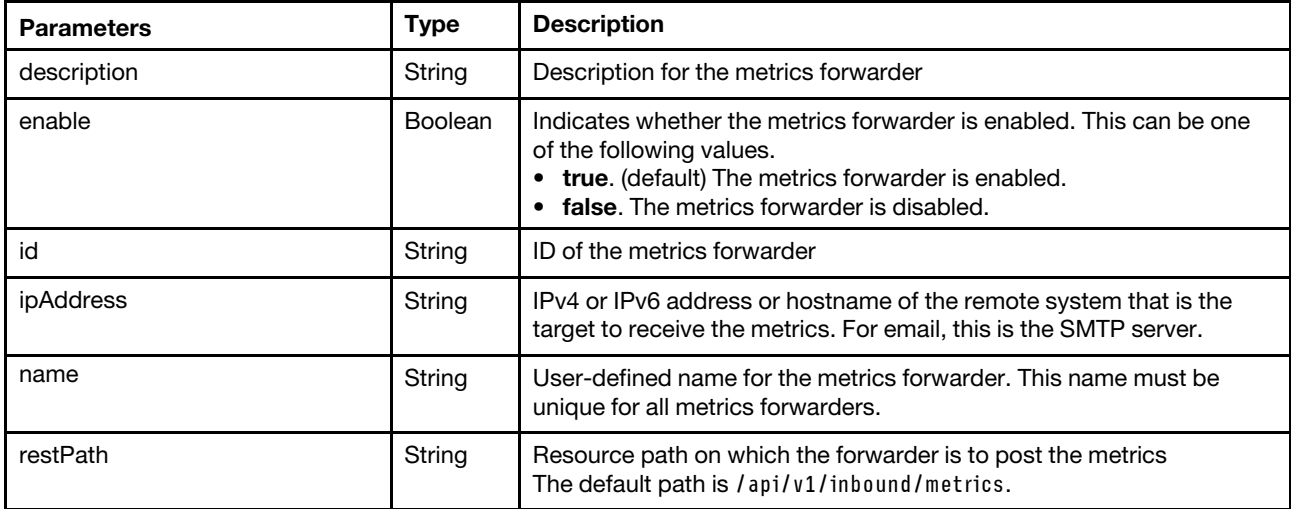

The following example is returned if the request is successful.

[{

"description": "Metrics subscription",

```
"enable": "true", 
   "id": "1520009679583", 
   "ipAddress": "192.0.2.40", 
   "name": "Metrics_subscription", 
   "restPath": "/api/v1/metrics" 
}]
```
# POST /metrics\_service/subscriptions

Use this method to create a metrics forwarder.

## Authentication

Authentication with user name and password is required.

## Request URL

POST https://*{management\_server\_IP}*/metrics\_service/subscriptions

#### Query parameters

None

#### Request body

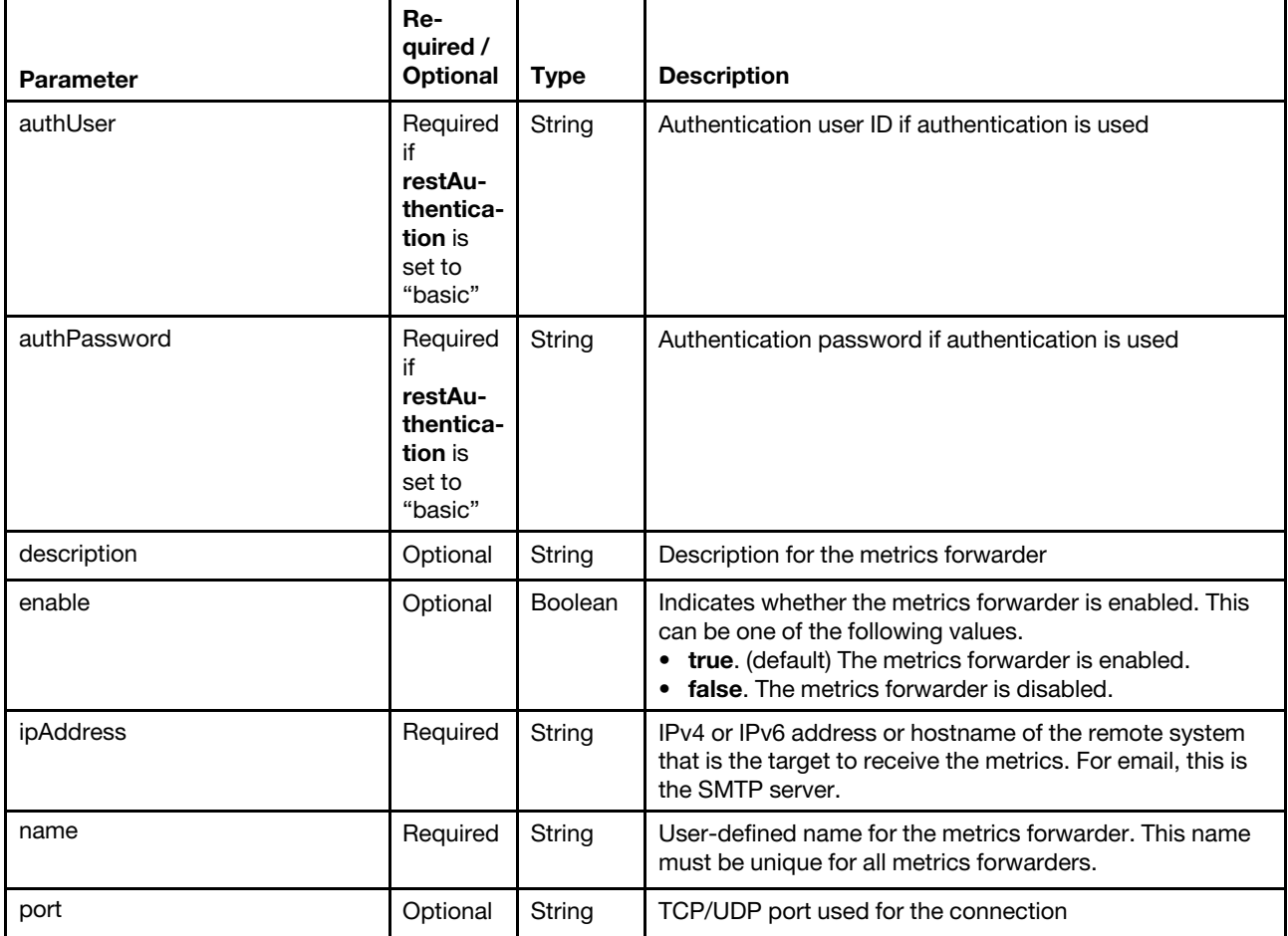

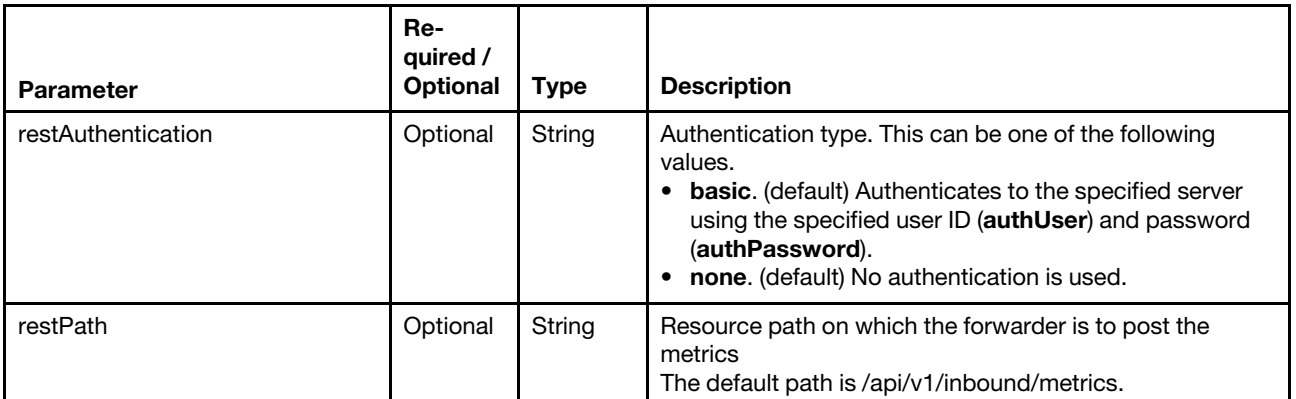

The following example creates a metrics forwarder.

```
"authUser": "ADMIN", 
   "authPassword": "********", 
   "description": "Metrics subscription", 
   "enable": "true", 
   "ipAddress": "192.0.2.40", 
   "name": "Metrics_subscription", 
   "port": "443", 
   "restAuthentication": "basic", 
   "restPath": "/api/v1/metrics" 
}
```
## Response codes

{

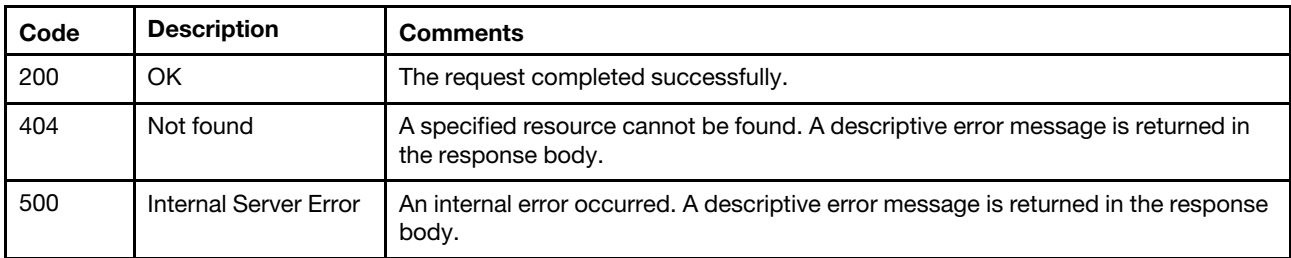

#### Response body

{

}

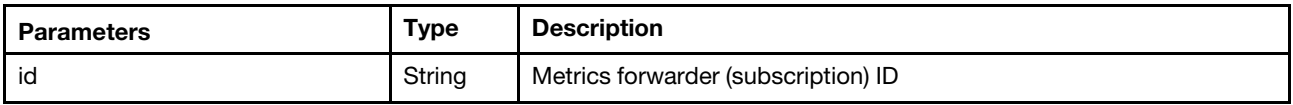

The following example is returned if the request is successful.

```
"id": "5e3279917f30b2de48e905b5"
```
# /metrics\_service/subscriptions/*{id}*

Use this REST API to retrieve information about, update, or delete a specific metrics forwarder.

Metrics forwarders define the remote location to which the device metrics are forwarded. Lenovo XClarity Administrator collects metrics for managed devices with an Lenovo XClarity Controller (such as ThinkSystem and ThinkAgile servers) and then forwards the data using a REST web service.

HTTP methods

GET, PATCH, DELETE

# GET /metrics\_service/subscriptions/*{id}*

Use this method to return information about a specific metrics forwarder.

## Authentication

Authentication with user name and password is required.

## Request URL

GET https://*{management\_server\_IP}*/metrics\_service/subscriptions/*{id}*

where *{id}* is the ID of the metrics forwarder (subscription). To obtain the forwarder IDs, use [GET /metrics\\_](#page-1432-0) [service/subscriptions](#page-1432-0).

#### Query parameters

None

## Request body

None

## Response codes

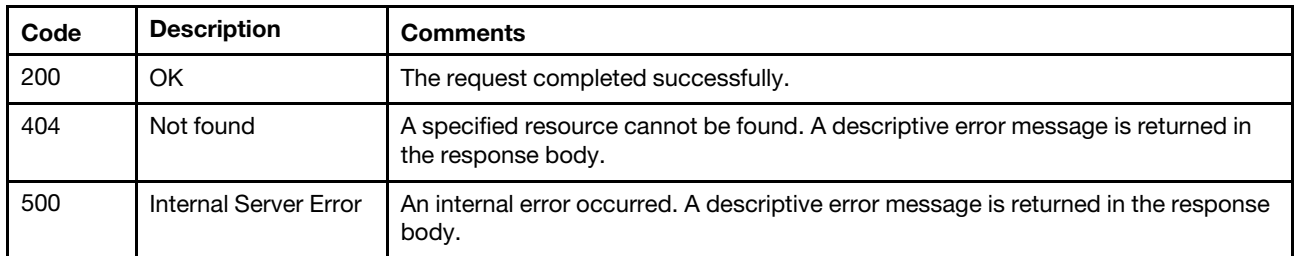

## Response body

{

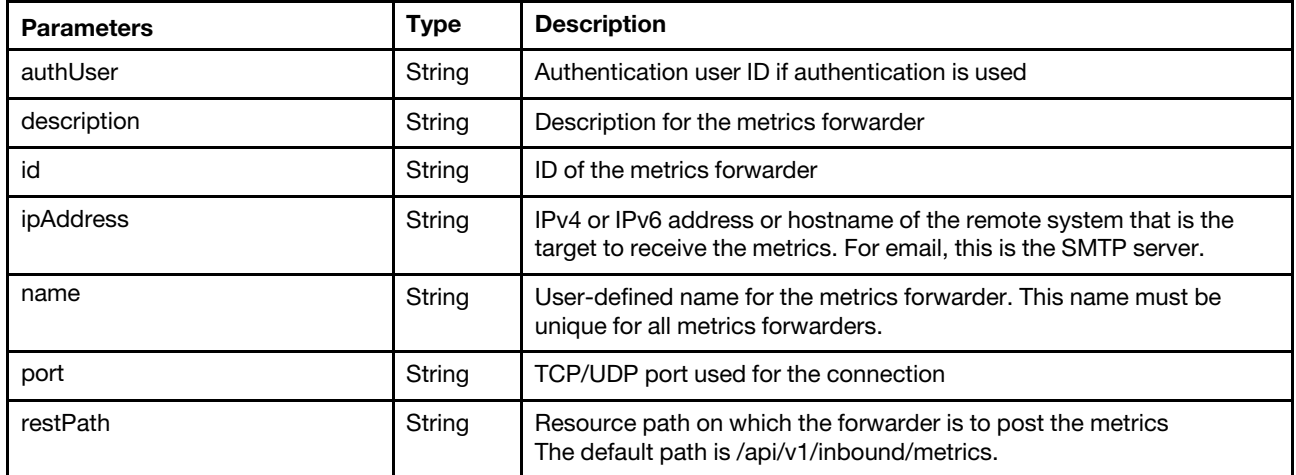

The following example is returned if the request is successful.

```
"authUser": "ADMIN", 
"description": "Metrics subscription",
```

```
"id": "1520009679583", 
"ipAddress": "192.0.2.40", 
"name": "Metrics_subscription", 
"port": "443", 
"restPath": "/api/v1/metrics"
```
# PATCH /metrics\_service/subscriptions/*{id}*

Use this method to modify properties for a specific metrics forwarder.

## Authentication

}

Authentication with user name and password is required.

## Request URL

PATCH https://*{management\_server\_IP}*/metrics\_service/subscriptions/*{id}*

where *{id}* is the ID of the metrics forwarder (subscription). To obtain the forwarder IDs, use GET /metrics\_ [service/subscriptions](#page-1432-0).

#### Query parameters

None

#### Request body

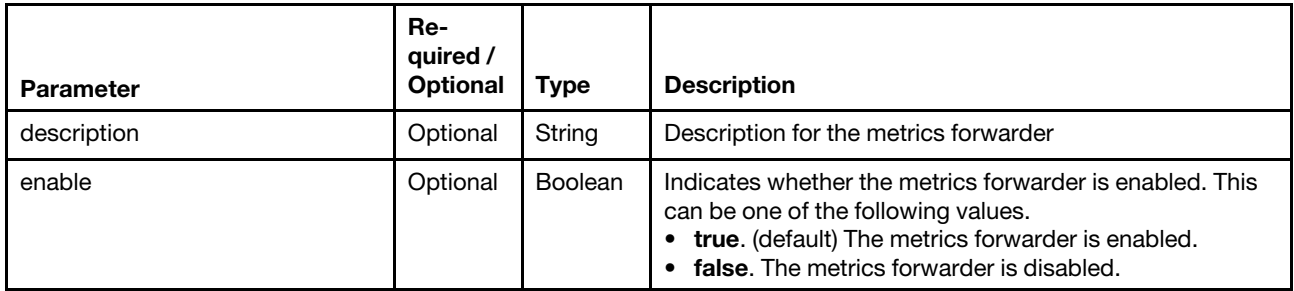

The following example enables and changes the description for a metrics forwarder.

```
{ 
   "description": "Metrics subscription", 
   "enable": "true" 
}
```
#### Response codes

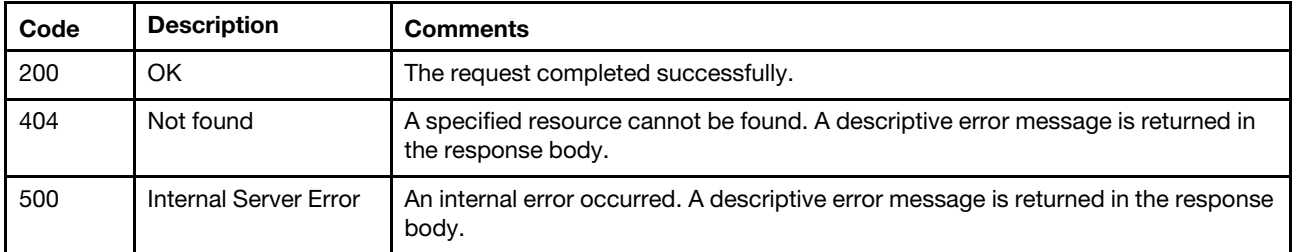

#### Response body

None

# DELETE /metrics\_service/subscriptions/*{id}*

Use this method to delete a specific metrics forwarder.

## Authentication

Authentication with user name and password is required.

### Request URL

DELETE https://*{management\_server\_IP}*/metrics\_service/subscriptions/*{id}*

where *{id}* is the ID of the metrics forwarder (subscription). To obtain the forwarder IDs, use [GET /metrics\\_](#page-1432-0) [service/subscriptions](#page-1432-0).

#### Query parameters

None

#### Request body

None

## Response codes

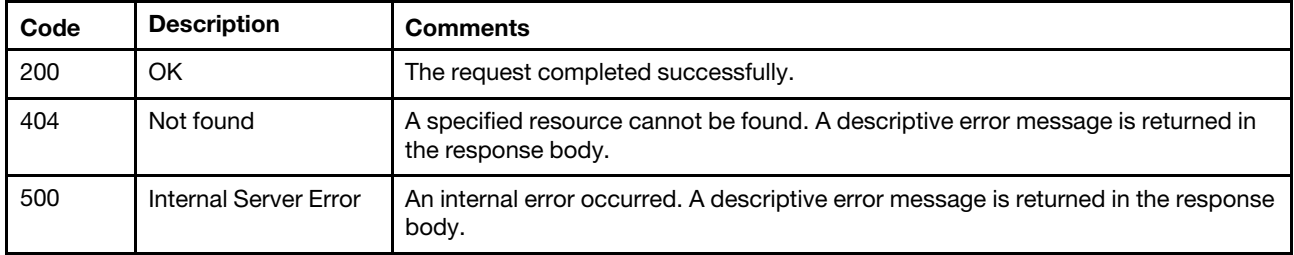

#### Response body

None

## /nodes/metrics

Use this method to return a set of sample metrics for all servers and Flex System storage devices.

Attention: This REST API will be deprecated in a future release. Use [GET /metrics\\_service/metrics/servers](#page-1419-0) instead.

The following sample metrics are retrieved. Each sample is represented in terms of when the sample was taken (timeStamp) and the value of the sample (metricValue).

- Minimum System Input Power
- Maximum System Input Power
- Average System Input Power
- Minimum System Output Power
- Maximum System Output Power
- Average System Output Power
- Average Inlet Air Temperature
- Cooling SubSystem Air Flow
- Outlet Air Temperature
- Minimum effective CPU speed
- Maximum effective CPU speed
- Average effective CPU speed
- Minimum Memory Subsystem Power
- Maximum Memory Subsystem Power
- Average Memory Subsystem Power
- Inlet Air Temperature

## HTTP methods

**GET** 

# GET /nodes/metrics

Use this method to return a set of sample metrics for all servers and Flex System storage devices. Each sample is represented in terms of when the sample was taken (timeStamp) and the value of the sample (metricValue).

## Notes:

- Depending on your environment and the number of managed hardware resources, it might take several minutes to retrieve the requested metrics data.
- System usage data (including processor, memory, and I/O) and memory power usage data is not collected for ThinkSystem SR635, SR645, SR655, and SR665 servers.

## Authentication

Authentication with user name and password is required.

## Request URL

GET https://*{management\_server\_IP}*/nodes/metrics

#### Query parameters

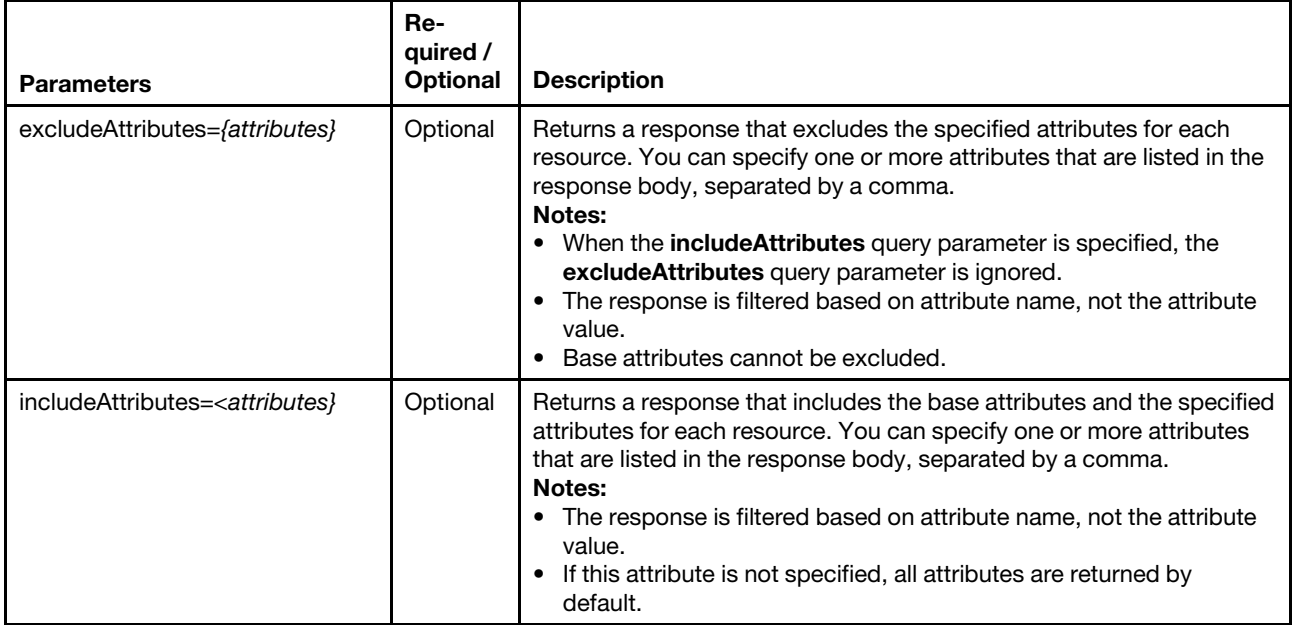

#### Response codes

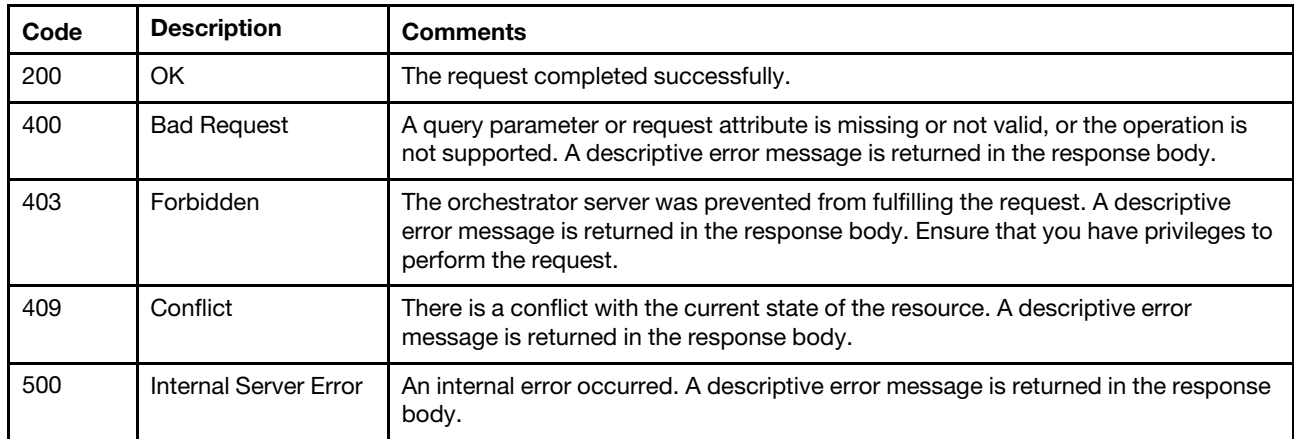

#### Response body

{

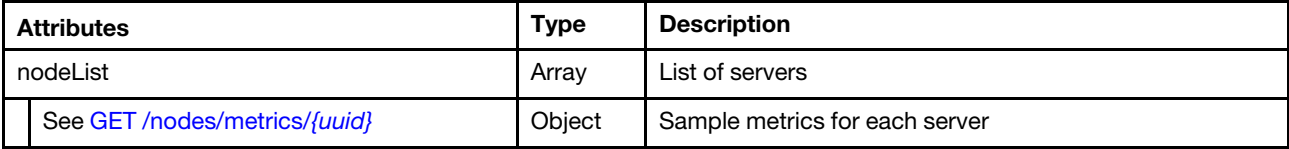

The following example is returned if the request is successful.

```
"nodeList": [{ 
   "energyMetrics": { 
      "minimumMemorySubsystemPerformance": [{ 
         "timeStamp": "2015-09-11T18:50:00Z", 
          "metricValue": 0.0 
      }, 
      ..., 
      { 
          "timeStamp": "2015-09-11T19:49:30Z", 
          "metricValue": 0.0 
      }], 
       "maximumCPUSubsystemPerformance": [{ 
          "timeStamp": "2015-09-11T18:50:00Z", 
          "metricValue": 0.0 
      }, 
      ..., 
      { 
          "timeStamp": "2015-09-11T19:49:30Z", 
          "metricValue": 0.0 
      }], 
       "averageIOSubsystemPerformance": [], 
       "minimumCPUSubsystemPower": [{ 
          "timeStamp": "2015-09-11T18:50:00Z", 
          "metricValue": 0.0 
      }, 
      ..., 
      { 
          "timeStamp": "2015-09-11T19:49:30Z", 
             "metricValue": 0.0 
      }], 
       "averageSystemPerformance": [{ 
          "timeStamp": "2015-09-11T18:50:00Z", 
          "metricValue": 0.0
```
```
}, 
..., 
{ 
   "timeStamp": "2015-09-11T19:49:30Z", 
   "metricValue": 0.0 
   }], 
"minimumSystemInputPower": [{ 
    "timeStamp": "2015-09-11T18:50:00Z", 
    "metricValue": 0.0 
   }, 
..., 
   { 
       "timeStamp": "2015-09-11T19:49:30Z", 
       "metricValue": 0.0 
   }], 
"minimumSystemOutputPower": [], 
"maximumSystemOutputPower": [], 
"minimumCPUSubsystemPerformance": [{ 
   "timeStamp": "2015-09-11T18:50:00Z", 
   "metricValue": 0.0 
}, 
..., 
{ 
"timeStamp": "2015-09-11T19:49:30Z", 
   "metricValue": 0.0 
}], 
"minimumIOSubsystemPerformance": [], 
"maximumMemorySubsystemPower": [{ 
   "timeStamp": "2015-09-11T18:50:00Z", 
   "metricValue": 0.0 
}, 
..., 
{ 
   "timeStamp": "2015-09-11T19:49:30Z", 
   "metricValue": 0.0 
}], 
"averageCPUSubsystemPower": [{ 
   "timeStamp": "2015-09-11T18:50:00Z", 
   "metricValue": 0.0 
}, 
..., 
{ 
       "timeStamp": "2015-09-11T19:49:30Z", 
   "metricValue": 0.0 
}], 
"averageMemorySubsystemPerformance": [{ 
   "timeStamp": "2015-09-11T18:50:00Z", 
   "metricValue": 0.0 
}, 
..., 
{ 
   "timeStamp": "2015-09-11T19:49:30Z", 
   "metricValue": 0.0 
}], 
"minimumSystemPerformance": [{ 
   "timeStamp": "2015-09-11T18:50:00Z", 
   "metricValue": 0.0 
}, 
   ..., 
{ 
   "timeStamp": "2015-09-11T19:49:30Z",
```

```
"metricValue": 0.0 
}], 
   "minimumEffectiveCPUSpeed": [{ 
   "timeStamp": "2015-09-11T18:50:00Z", 
   "metricValue": 0.0 
}, 
..., 
{ 
   "timeStamp": "2015-09-11T19:49:30Z", 
    "metricValue": 0.0 
}], 
"averageMemorySubsystemPower": [{ 
   "timeStamp": "2015-09-11T18:50:00Z", 
   "metricValue": 0.0 
}, 
..., 
{ 
"timeStamp": "2015-09-11T19:49:30Z", 
   "metricValue": 0.0 
}], 
"powerSupplyList": [], 
"inletAirTemperature": [{ 
   "timeStamp": "2015-09-11T18:50:30Z", 
   "metricValue": 18.0 
}, 
..., 
{ 
   "timeStamp": "2015-09-11T19:50:00Z", 
    "metricValue": 17.5 
}], 
"maximumSystemPerformance": [{ 
   "timeStamp": "2015-09-11T18:50:00Z", 
    "metricValue": 0.0 
}, 
..., 
{ 
   "timeStamp": "2015-09-11T19:49:30Z", 
    "metricValue": 0.0 
}], 
"maximumMemorySubsystemPerformance": [{ 
   "timeStamp": "2015-09-11T18:50:00Z", 
    "metricValue": 0.0 
}, 
..., 
{ 
   "timeStamp": "2015-09-11T19:49:30Z", 
   "metricValue": 0.0 
}], 
"averageSystemInputPower": [{ 
   "timeStamp": "2015-09-11T18:50:00Z", 
   "metricValue": 8.0 
}, 
..., 
{ 
   "timeStamp": "2015-09-11T19:49:30Z", 
   "metricValue": 8.0 
}], 
"maximumEffectiveCPUSpeed": [{ 
   "timeStamp": "2015-09-11T18:50:00Z", 
    "metricValue": 0.0 
},
```

```
..., 
   { 
       "timeStamp": "2015-09-11T19:49:30Z", 
       "metricValue": 0.0 
      }], 
   "minimumMemorySubsystemPower": [{ 
       "timeStamp": "2015-09-11T18:50:00Z", 
       "metricValue": 0.0 
   }, 
   ..., 
   { 
       "timeStamp": "2015-09-11T19:49:30Z", 
       "metricValue": 0.0 
   }], 
   "maximumIOSubsystemPerformance": [], 
   "maximumCPUSubsystemPower": [{ 
      "timeStamp": "2015-09-11T18:50:00Z", 
       "metricValue": 0.0 
   }, 
   ..., 
   { 
       "timeStamp": "2015-09-11T19:49:30Z", 
       "metricValue": 0.0 
   }], 
   "maximumSystemInputPower": [{ 
       "timeStamp": "2015-09-11T18:50:00Z", 
       "metricValue": 25.0 
   }, 
   ..., 
   { 
       "timeStamp": "2015-09-11T19:49:30Z", 
       "metricValue": 25.0 
   }], 
    "averageCPUSubsystemPerformance": [{ 
       "timeStamp": "2015-09-11T18:50:00Z", 
       "metricValue": 0.0 
   }, 
   ..., 
   { 
       "timeStamp": "2015-09-11T19:49:30Z", 
       "metricValue": 0.0 
   }], 
   "inletAirTemperature2": [], 
   "averageSystemOutputPower": [], 
   "averageEffectiveCPUSpeed": [{ 
       "timeStamp": "2015-09-11T18:50:00Z", 
       "metricValue": 0.0 
   }, 
   ..., 
   { 
       "timeStamp": "2015-09-11T19:49:30Z", 
      "metricValue": 0.0 
   }], 
   "outletAirTemperature": [] 
}, 
"name": "node12", 
"parent": { 
   "uri": "chassis/FBEF740B178F4EFAA846E7225EE256DC", 
   "uuid": "FBEF740B178F4EFAA846E7225EE256DC" 
}, 
"uri": "node/69BDF8912E5211E4998B40F2E99033F0",
```

```
"uuid": "69BDF8912E5211E4998B40F2E99033F0" 
}, 
   "energyMetrics": { 
       "minimumMemorySubsystemPerformance": [], 
       "maximumCPUSubsystemPerformance": [], 
       "averageIOSubsystemPerformance": [], 
       "minimumCPUSubsystemPower": [{ 
          "timeStamp": "2015-09-11T18:50:00Z", 
          "metricValue": 0.0 
      }, 
      ..., 
       { 
          "timeStamp": "2015-09-11T19:49:30Z", 
          "metricValue": 0.0 
      }], 
       "averageSystemPerformance": [], 
       "minimumSystemInputPower": [{ 
          "timeStamp": "2015-09-11T18:50:00Z", 
          "metricValue": 0.0 
      }, 
      ..., 
       { 
          "timeStamp": "2015-09-11T19:49:30Z", 
          "metricValue": 0.0 
       }], 
       "minimumSystemOutputPower": [], 
       "maximumSystemOutputPower": [], 
       "minimumCPUSubsystemPerformance": [], 
       "minimumIOSubsystemPerformance": [], 
       "maximumMemorySubsystemPower": [{ 
          "timeStamp": "2015-09-11T18:50:00Z", 
          "metricValue": 0.0 
      }, 
      ..., 
       { 
          "timeStamp": "2015-09-11T19:49:30Z", 
          "metricValue": 0.0 
       }], 
       "averageCPUSubsystemPower": [{ 
          "timeStamp": "2015-09-11T18:50:00Z", 
          "metricValue": 0.0 
      }, 
      ..., 
      { 
          "timeStamp": "2015-09-11T19:49:30Z", 
          "metricValue": 0.0 
       }], 
       "averageMemorySubsystemPerformance": [], 
       "minimumSystemPerformance": [], 
       "minimumEffectiveCPUSpeed": [{ 
          "timeStamp": "2015-09-11T18:50:00Z", 
          "metricValue": 0.0 
      }, 
      ..., 
       { 
          "timeStamp": "2015-09-11T19:49:30Z", 
          "metricValue": 0.0 
       }], 
       "averageMemorySubsystemPower": [{ 
          "timeStamp": "2015-09-11T18:50:00Z",
```
{

```
"metricValue": 0.0 
}, 
..., 
{ 
   "timeStamp": "2015-09-11T19:49:30Z", 
   "metricValue": 0.0 
}], 
"powerSupplyList": [], 
"inletAirTemperature": [{ 
   "timeStamp": "2015-09-11T18:50:30Z", 
   "metricValue": 21.5 
}, 
..., 
{ 
   "timeStamp": "2015-09-11T19:50:00Z", 
   "metricValue": 21.0 
}], 
"maximumSystemPerformance": [], 
"maximumMemorySubsystemPerformance": [], 
"averageSystemInputPower": [{ 
   "timeStamp": "2015-09-11T18:50:00Z", 
   "metricValue": 8.0 
}, 
..., 
{ 
   "timeStamp": "2015-09-11T19:49:30Z", 
   "metricValue": 8.0 
}], 
"maximumEffectiveCPUSpeed": [{ 
   "timeStamp": "2015-09-11T18:50:00Z", 
   "metricValue": 0.0 
}, 
..., 
{ 
   "timeStamp": "2015-09-11T19:49:30Z", 
   "metricValue": 0.0 
}], 
"minimumMemorySubsystemPower": [{ 
   "timeStamp": "2015-09-11T18:50:00Z", 
   "metricValue": 0.0 
}, 
..., 
{ 
   "timeStamp": "2015-09-11T19:49:30Z", 
   "metricValue": 0.0 
}], 
"maximumIOSubsystemPerformance": [], 
"maximumCPUSubsystemPower": [{ 
   "timeStamp": "2015-09-11T18:50:00Z", 
   "metricValue": 0.0 
}, 
..., 
{ 
   "timeStamp": "2015-09-11T19:49:30Z", 
   "metricValue": 0.0 
}], 
"maximumSystemInputPower": [{ 
   "timeStamp": "2015-09-11T18:50:00Z", 
   "metricValue": 25.0 
}, 
...,
```

```
{ 
          "timeStamp": "2015-09-11T19:49:30Z", 
          "metricValue": 25.0 
      }], 
       "averageCPUSubsystemPerformance": [], 
       "inletAirTemperature2": [], 
       "averageSystemOutputPower": [], 
       "averageEffectiveCPUSpeed": [{ 
          "timeStamp": "2015-09-11T18:50:00Z", 
          "metricValue": 0.0 
      }, 
      ..., 
      { 
          "timeStamp": "2015-09-11T19:49:30Z", 
          "metricValue": 0.0 
      }], 
       "outletAirTemperature": [] 
   }, 
   "name": "x240_3", 
   "parent": { 
      "uri": "chassis/FBEF740B178F4EFAA846E7225EE256DC", 
       "uuid": "FBEF740B178F4EFAA846E7225EE256DC", 
   }, 
   "uri": "node/0C0DAFD96C4E11E1AF035CF3FC6E4C90", 
   "uuid": "0C0DAFD96C4E11E1AF035CF3FC6E4C90" 
}] 
}
```
# /nodes/metrics/*{uuid}*

Use this method to return a set of sample metrics for a specific server or Flex System storage device.

Attention: This REST API will be deprecated in a future release. Use [GET /metrics\\_service/metrics/servers](#page-1419-0) instead.

The following sample metrics are retrieved. Each sample is represented in terms of when the sample was taken (timeStamp) and the value of the sample (metricValue).

- Minimum System Input Power
- Maximum System Input Power
- Average System Input Power
- Minimum System Output Power
- Maximum System Output Power
- Average System Output Power
- Average Inlet Air Temperature
- Cooling Subsystem Air Flow
- Outlet Air Temperature
- Minimum effective CPU speed
- Maximum effective CPU speed
- Average effective CPU speed
- Minimum Memory Subsystem Power
- Maximum Memory Subsystem Power
- Average Memory Subsystem Power
- Inlet Air Temperature

#### HTTP methods

GET

# GET /nodes/metrics/*{uuid}*

Use this method to return a set of sample metrics for a specific server or Flex System storage device. Each sample is represented in terms of when the sample was taken (timeStamp) and the value of the sample (metricValue).

### Notes:

- Depending on your environment and the number of managed hardware resources, it might take several minutes to retrieve the requested metrics data.
- System usage data (including processor, memory, and I/O) and memory power usage data is not collected for ThinkSystem SR635, SR645, SR655, and SR665 servers.

#### Authentication

Authentication with user name and password is required.

### Request URL

GET https://*{management\_server\_IP}*/nodes/metrics/*{uuid}*

where *{uuid}* is the UUID of the node to be retrieved. To obtain the node UUID, use the [GET /nodes](#page-233-0) method.

#### Query parameters

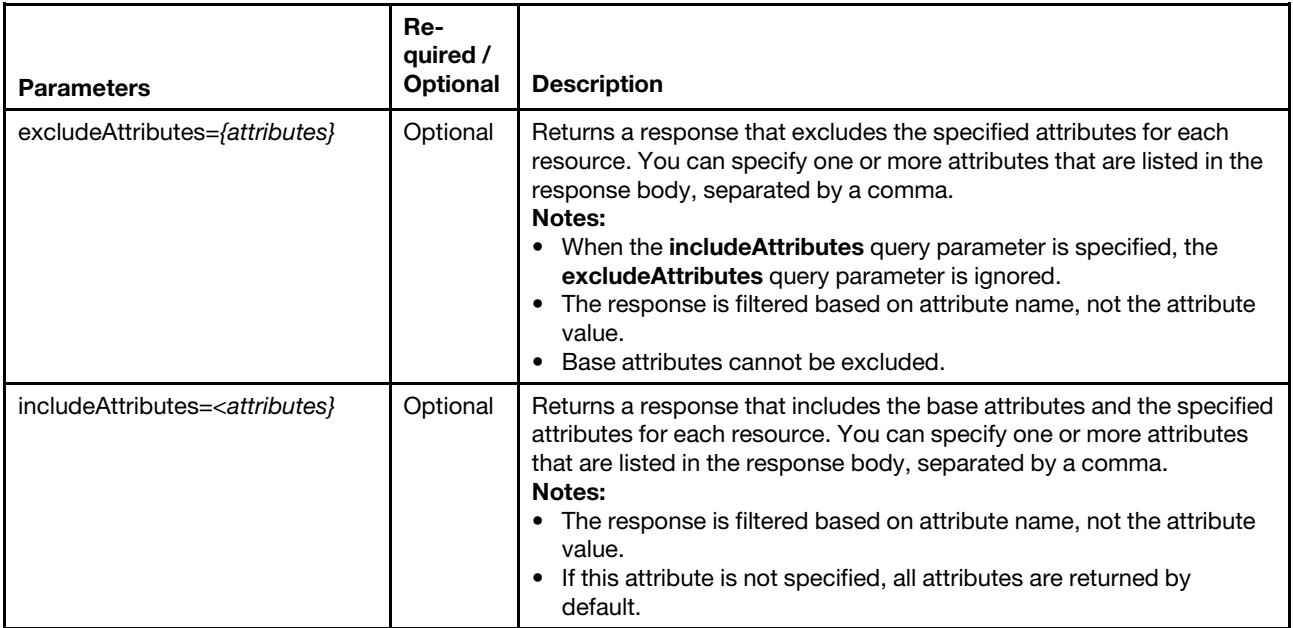

#### Response codes

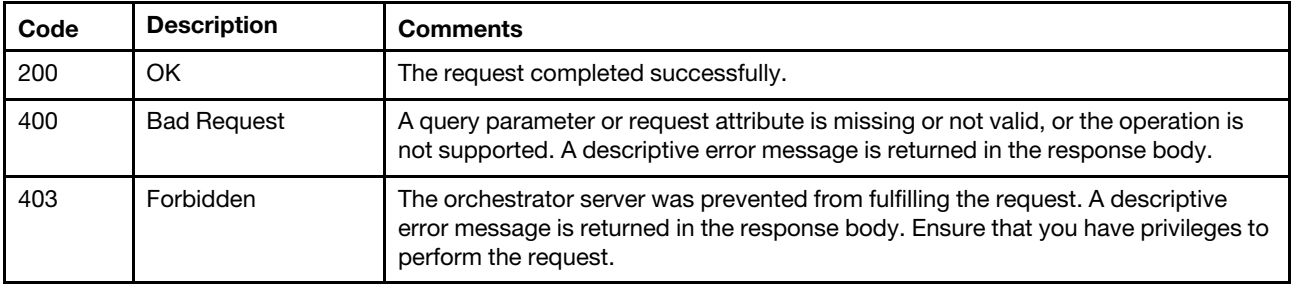

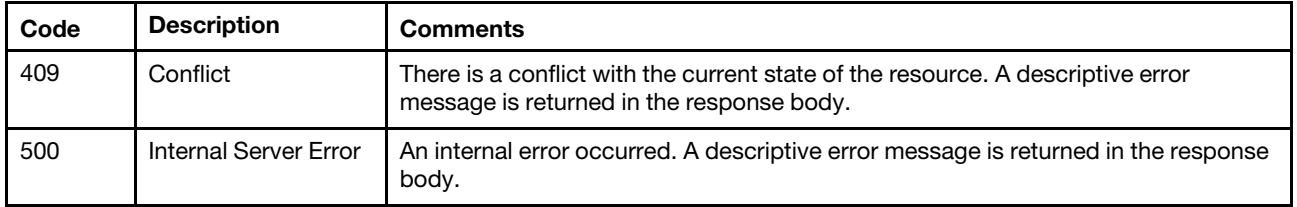

### Response body

Each energy metric contains one or more arrays that include when the sample was taken (timeStamp) and the value of the sample (metricValue).

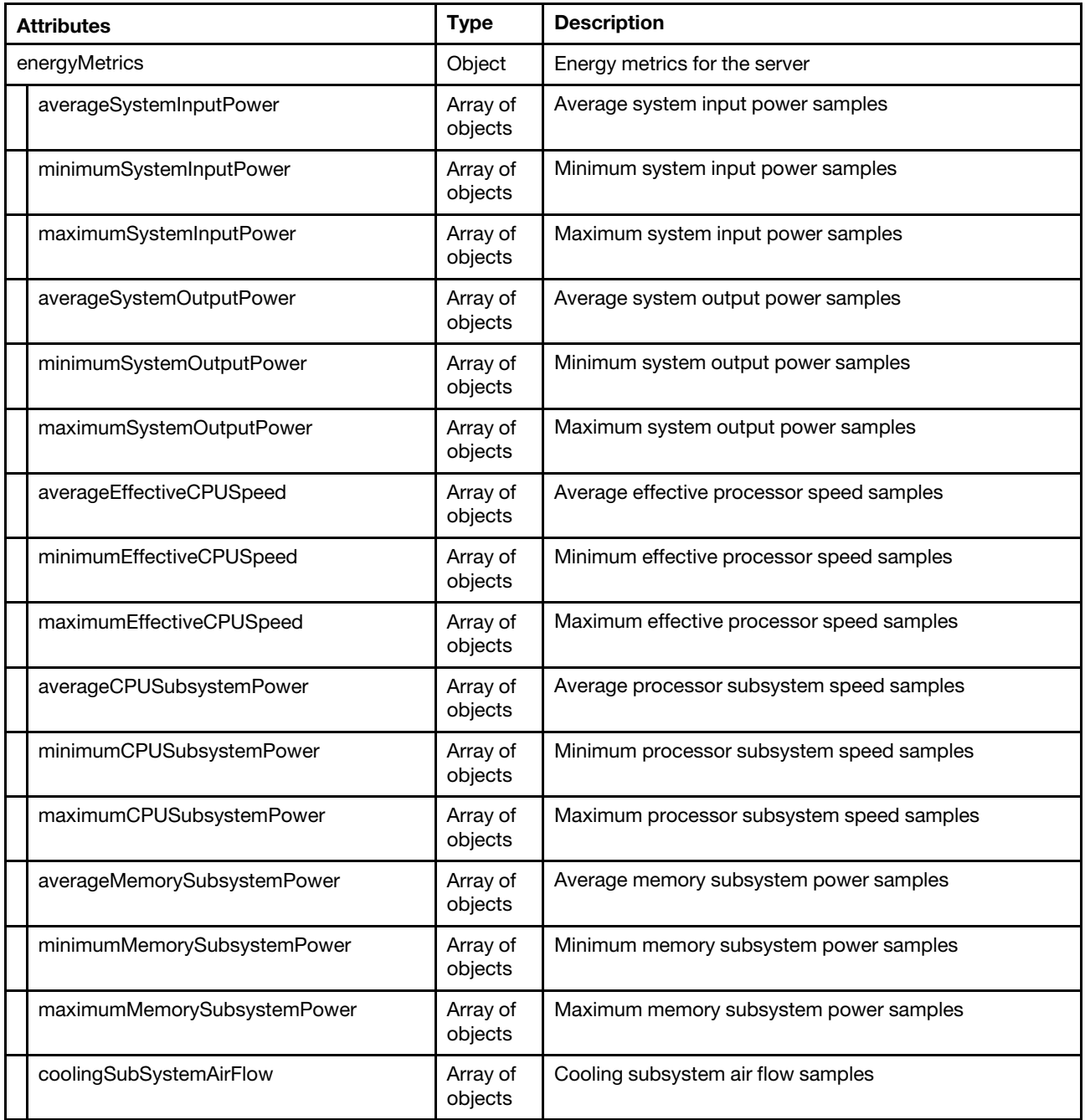

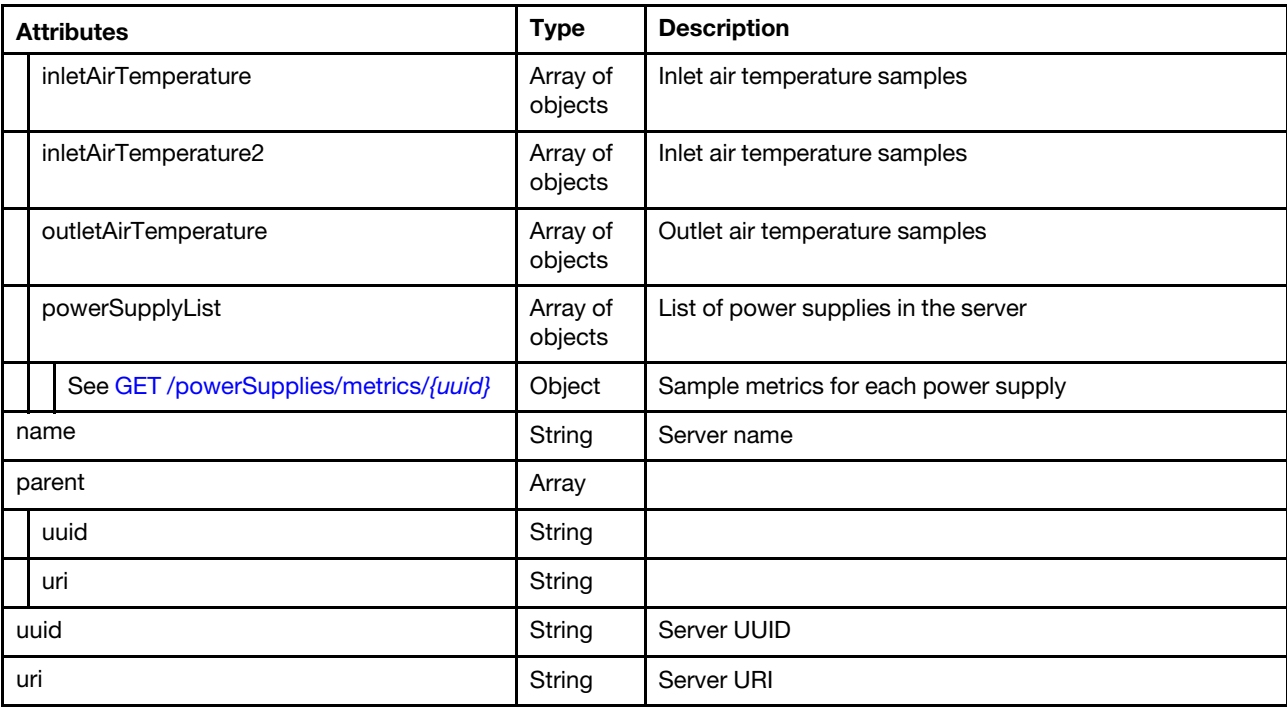

The following example is returned if the request is successful. {

```
"energyMetrics": { 
   "minimumMemorySubsystemPerformance": [{ 
      "timeStamp": "2015-09-11T18:50:00Z", 
       "metricValue": 0.0 
   }, 
   ..., 
   { 
      "timeStamp": "2015-09-11T19:49:30Z", 
      "metricValue": 0.0 
   }], 
   "maximumCPUSubsystemPerformance": [{ 
      "timeStamp": "2015-09-11T18:50:00Z", 
      "metricValue": 0.0 
   }, 
   ..., 
   { 
      "timeStamp": "2015-09-11T19:49:30Z", 
      "metricValue": 0.0 
   }], 
   "averageIOSubsystemPerformance": [], 
   "minimumCPUSubsystemPower": [{ 
       "timeStamp": "2015-09-11T18:50:00Z", 
      "metricValue": 0.0 
   }, 
   ..., 
   { 
       "timeStamp": "2015-09-11T19:49:30Z", 
          "metricValue": 0.0 
   }], 
   "averageSystemPerformance": [{ 
      "timeStamp": "2015-09-11T18:50:00Z", 
      "metricValue": 0.0 
   },
```

```
..., 
{ 
   "timeStamp": "2015-09-11T19:49:30Z", 
   "metricValue": 0.0 
   }], 
"minimumSystemInputPower": [{ 
   "timeStamp": "2015-09-11T18:50:00Z", 
    "metricValue": 0.0 
   }, 
..., 
   { 
       "timeStamp": "2015-09-11T19:49:30Z", 
       "metricValue": 0.0 
   }], 
"minimumSystemOutputPower": [], 
"maximumSystemOutputPower": [], 
"minimumCPUSubsystemPerformance": [{ 
   "timeStamp": "2015-09-11T18:50:00Z", 
    "metricValue": 0.0 
}, 
..., 
{ 
"timeStamp": "2015-09-11T19:49:30Z", 
   "metricValue": 0.0 
}], 
"minimumIOSubsystemPerformance": [], 
"maximumMemorySubsystemPower": [{ 
   "timeStamp": "2015-09-11T18:50:00Z", 
   "metricValue": 0.0 
}, 
..., 
{ 
   "timeStamp": "2015-09-11T19:49:30Z", 
    "metricValue": 0.0 
}], 
"averageCPUSubsystemPower": [{ 
   "timeStamp": "2015-09-11T18:50:00Z", 
    "metricValue": 0.0 
}, 
..., 
{ 
       "timeStamp": "2015-09-11T19:49:30Z", 
   "metricValue": 0.0 
}], 
 "averageMemorySubsystemPerformance": [{ 
   "timeStamp": "2015-09-11T18:50:00Z", 
   "metricValue": 0.0 
}, 
..., 
{ 
   "timeStamp": "2015-09-11T19:49:30Z", 
   "metricValue": 0.0 
}], 
"minimumSystemPerformance": [{ 
   "timeStamp": "2015-09-11T18:50:00Z", 
   "metricValue": 0.0 
}, 
   ..., 
{ 
   "timeStamp": "2015-09-11T19:49:30Z", 
    "metricValue": 0.0
```

```
}], 
   "minimumEffectiveCPUSpeed": [{ 
   "timeStamp": "2015-09-11T18:50:00Z", 
   "metricValue": 0.0 
}, 
..., 
{ 
   "timeStamp": "2015-09-11T19:49:30Z", 
   "metricValue": 0.0 
}], 
"averageMemorySubsystemPower": [{ 
    "timeStamp": "2015-09-11T18:50:00Z", 
   "metricValue": 0.0 
}, 
..., 
{ 
"timeStamp": "2015-09-11T19:49:30Z", 
   "metricValue": 0.0 
}], 
"powerSupplyList": [], 
"inletAirTemperature": [{ 
   "timeStamp": "2015-09-11T18:50:30Z", 
   "metricValue": 18.0 
}, 
..., 
{ 
   "timeStamp": "2015-09-11T19:50:00Z", 
   "metricValue": 17.5 
}], 
"maximumSystemPerformance": [{ 
   "timeStamp": "2015-09-11T18:50:00Z", 
   "metricValue": 0.0 
}, 
..., 
{ 
   "timeStamp": "2015-09-11T19:49:30Z", 
   "metricValue": 0.0 
}], 
"maximumMemorySubsystemPerformance": [{ 
   "timeStamp": "2015-09-11T18:50:00Z", 
   "metricValue": 0.0 
}, 
..., 
{ 
   "timeStamp": "2015-09-11T19:49:30Z", 
   "metricValue": 0.0 
}], 
"averageSystemInputPower": [{ 
   "timeStamp": "2015-09-11T18:50:00Z", 
   "metricValue": 8.0 
}, 
..., 
{ 
   "timeStamp": "2015-09-11T19:49:30Z", 
   "metricValue": 8.0 
}], 
"maximumEffectiveCPUSpeed": [{ 
   "timeStamp": "2015-09-11T18:50:00Z", 
   "metricValue": 0.0 
}, 
...,
```

```
{ 
      "timeStamp": "2015-09-11T19:49:30Z", 
      "metricValue": 0.0 
      }], 
   "minimumMemorySubsystemPower": [{ 
       "timeStamp": "2015-09-11T18:50:00Z", 
       "metricValue": 0.0 
   }, 
   ..., 
   { 
       "timeStamp": "2015-09-11T19:49:30Z", 
       "metricValue": 0.0 
   }], 
   "maximumIOSubsystemPerformance": [], 
   "maximumCPUSubsystemPower": [{ 
      "timeStamp": "2015-09-11T18:50:00Z", 
       "metricValue": 0.0 
   }, 
   ..., 
   { 
       "timeStamp": "2015-09-11T19:49:30Z", 
      "metricValue": 0.0 
   }], 
   "maximumSystemInputPower": [{ 
      "timeStamp": "2015-09-11T18:50:00Z", 
       "metricValue": 25.0 
   }, 
   ..., 
   { 
       "timeStamp": "2015-09-11T19:49:30Z", 
       "metricValue": 25.0 
   }], 
    "averageCPUSubsystemPerformance": [{ 
       "timeStamp": "2015-09-11T18:50:00Z", 
       "metricValue": 0.0 
   }, 
   ..., 
   { 
       "timeStamp": "2015-09-11T19:49:30Z", 
       "metricValue": 0.0 
   }], 
   "inletAirTemperature2": [], 
   "averageSystemOutputPower": [], 
   "averageEffectiveCPUSpeed": [{ 
       "timeStamp": "2015-09-11T18:50:00Z", 
       "metricValue": 0.0 
   }, 
   ..., 
   { 
       "timeStamp": "2015-09-11T19:49:30Z", 
      "metricValue": 0.0 
   }], 
   "outletAirTemperature": [] 
}, 
"name": "node12", 
"parent": { 
   "uri": "chassis/FBEF740B178F4EFAA846E7225EE256DC", 
   "uuid": "FBEF740B178F4EFAA846E7225EE256DC" 
}, 
"uri": "node/69BDF8912E5211E4998B40F2E99033F0", 
"uuid": "69BDF8912E5211E4998B40F2E99033F0"
```
# /powerSupplies/metrics

Use this REST API to retrieve sample metrics for all Flex System power supplies.

Attention: This REST API will be deprecated in a future release. Use [GET /metrics\\_service/metrics/servers](#page-1419-0) instead.

The following sample metrics are retrieved. Each sample is represented in terms of when the sample was taken (timeStamp) and the value of the sample (metricValue).

- Minimum Power Supply Input Power
- Maximum Power Supply Input Power
- Average Power Supply Input Power

#### HTTP methods

GET

# GET /powerSupplies/metrics

Use this method to return a set of sample metrics for all Flex System power supplies. Each sample is represented in terms of when the sample was taken (timeStamp) and the value of the sample (metricValue).

Note: Depending on your environment and the number of managed hardware resources, it might take several minutes to retrieve the requested metrics data.

#### Authentication

Authentication with user name and password is required.

#### Request URL

GET https://*{management\_server\_IP}*/powerSupplies/metrics

#### Query parameters

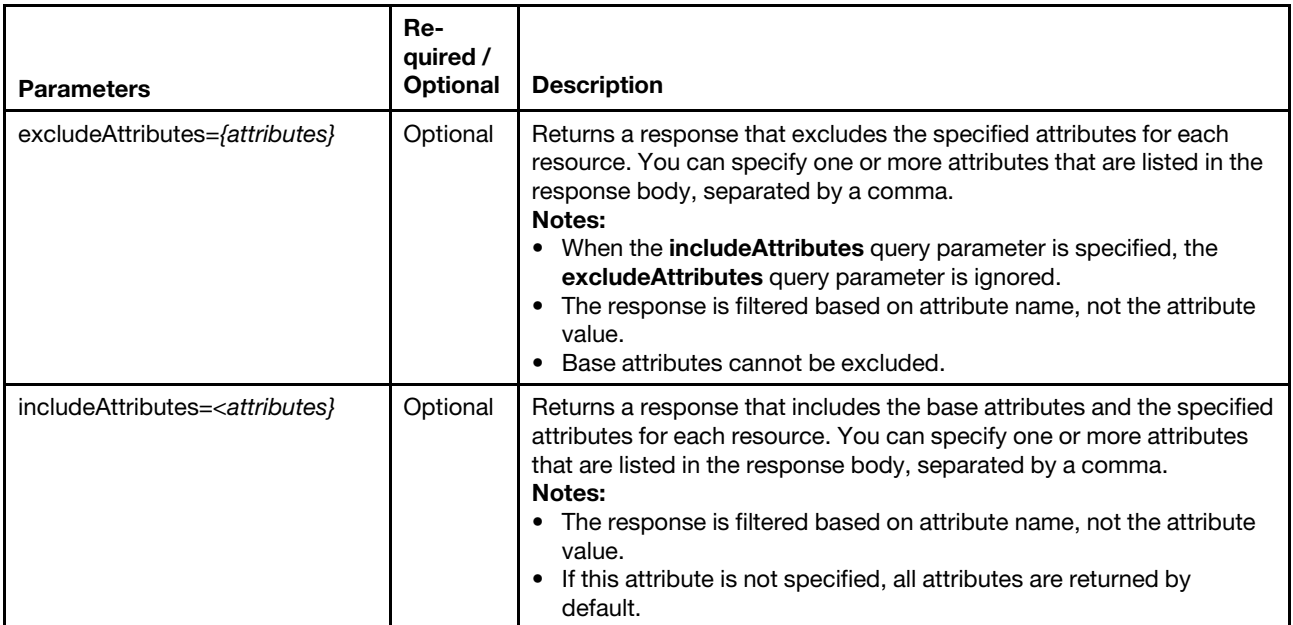

#### Request body

None

#### Response codes

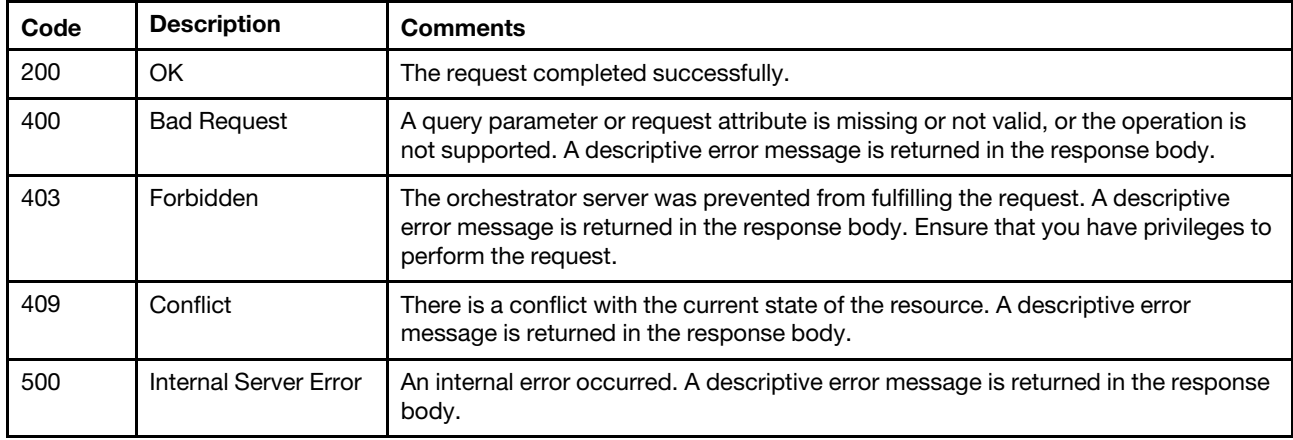

#### Response body

{

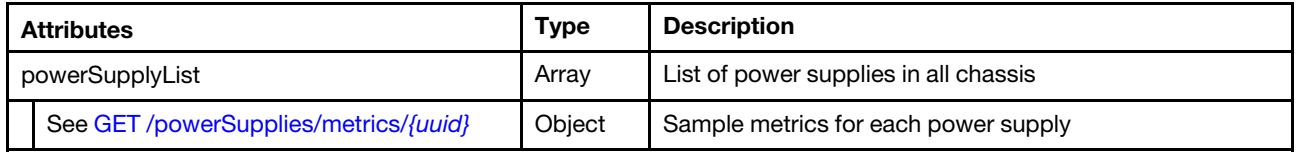

The following example is returned if the request is successful.

```
"powerSupplyList": [{ 
   "energyMetrics": { 
      "averagePowerSupplyInputPower": [{ 
         "timeStamp": "2015-02-06T20:10:00Z", 
          "metricValue": 127 
      }, 
      ...{ 
         "timeStamp": "2015-02-06T22:00:01Z", 
          "metricValue": 128 
      }, 
      { 
         "timeStamp": "2015-02-06T22:05:00Z", 
         "metricValue": 127 
      }], 
      "minimumPowerSupplyInputPower": [{ 
          "timeStamp": "2015-02-06T20:10:00Z", 
         "metricValue": 125 
      }, 
      ...{ 
         "timeStamp": "2015-02-06T22:00:01Z", 
         "metricValue": 125 
      }, 
      { 
         "timeStamp": "2015-02-06T22:05:00Z", 
          "metricValue": 126 
      }], 
      "maximumPowerSupplyInputPower": [{ 
          "timeStamp": "2015-02-06T20:10:00Z", 
          "metricValue": 129
```

```
}, 
       ...{ 
          "timeStamp": "2015-02-06T22:00:01Z", 
          "metricValue": 130 
       }, 
       { 
          "timeStamp": "2015-02-06T22:05:00Z", 
          "metricValue": 129 
       }], 
       "averagePowerSupplyOutputPower": [{ 
          "timeStamp": "2015-02-06T20:10:00Z", 
          "metricValue": 102 
       }, 
       ...{ 
          "timeStamp": "2015-02-06T22:00:01Z", 
          "metricValue": 106 
       }, 
       { 
          "timeStamp": "2015-02-06T22:05:00Z", 
          "metricValue": 109 
       }]"minimumPowerSupplyOutputPower": [{ 
          "timeStamp": "2015-02-06T20:10:00Z", 
          "metricValue": 98 
       }, 
       ...{ 
          "timeStamp": "2015-02-06T22:00:01Z", 
          "metricValue": 102 
       }, 
       { 
          "timeStamp": "2015-02-06T22:05:00Z", 
          "metricValue": 101 
       }], 
       "maximumPowerSupplyOutputPower": [{ 
          "timeStamp": "2015-02-06T20:10:00Z", 
          "metricValue": 112 
       }, 
       ...{ 
          "timeStamp": "2015-02-06T22:00:01Z", 
          "metricValue": 113 
       }, 
       { 
          "timeStamp": "2015-02-06T22:05:00Z", 
          "metricValue": 113 
       }], 
   }, 
   "name": "Power Supply 01", 
   "parent": { 
       "uuid": "3D1D5931BDF84D30ADA976E21F08CB91", 
       "uri": "chassis/3D1D5931BDF84D30ADA976E21F08CB91" 
   }, 
   "uuid": "D15D67FD1FBC40A09BEDF97C061A160A", 
   "uri": "powerSupply/D15D67FD1FBC40A09BEDF97C061A160A" 
}]
```
# /powerSupplies/metrics/*{uuid}*

}

Use this REST API to retrieve sample metrics for a specific Flex System power supply.

Attention: This REST API will be deprecated in a future release. Use [GET /metrics\\_service/metrics/servers](#page-1419-0) instead.

The following sample metrics are retrieved. Each sample is represented in terms of when the sample was taken (timeStamp) and the value of the sample (metricValue).

- Minimum Power Supply Input Power
- Maximum Power Supply Input Power
- Average Power Supply Input Power

## HTTP methods

**GET** 

# <span id="page-1455-0"></span>GET /powerSupplies/metrics/*{uuid}*

Use this method to return sample metrics for a specific Flex System power supply. Each sample is represented in terms of when the sample was taken (timeStamp) and the value of the sample (metricValue).

Each sample is represented in terms of when the sample was taken (timeStamp) and the value of the sample (metricValue).

#### **Authentication**

Authentication with user name and password is required.

#### Request URL

GET https://*{management\_server\_IP}*/powerSupplies/metrics/*{uuid}*

where *{uuid}* is the unique ID of the power supply to be retrieved.

#### Query parameters

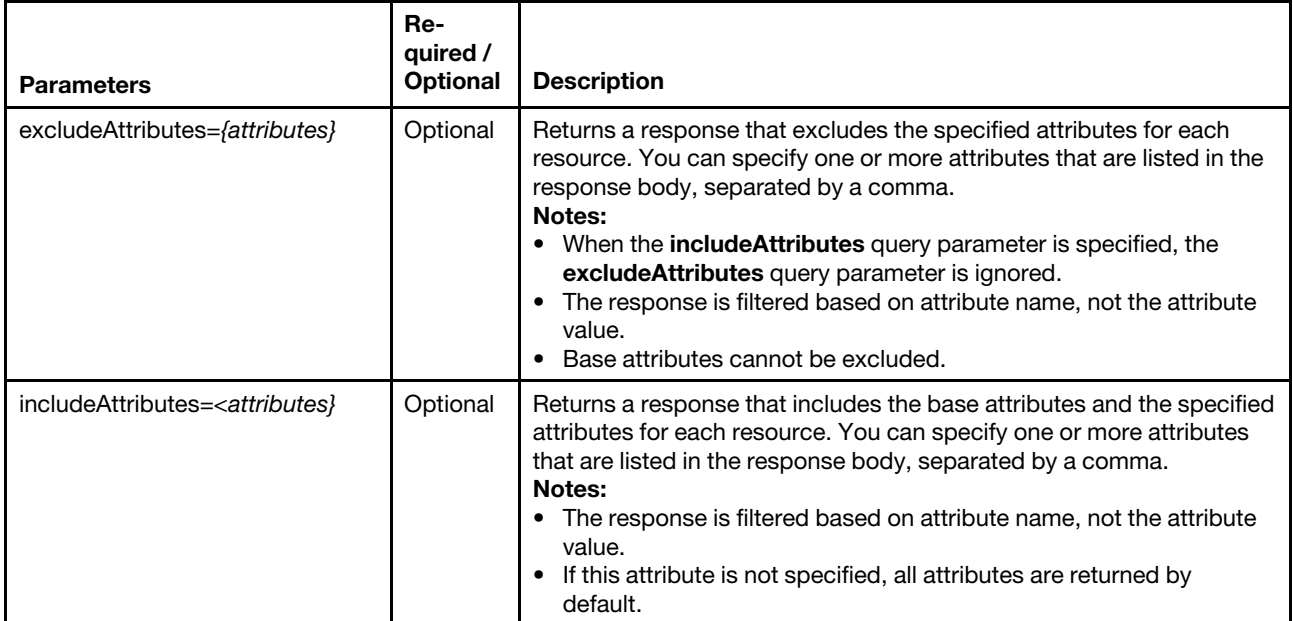

#### Request body

None

#### Response codes

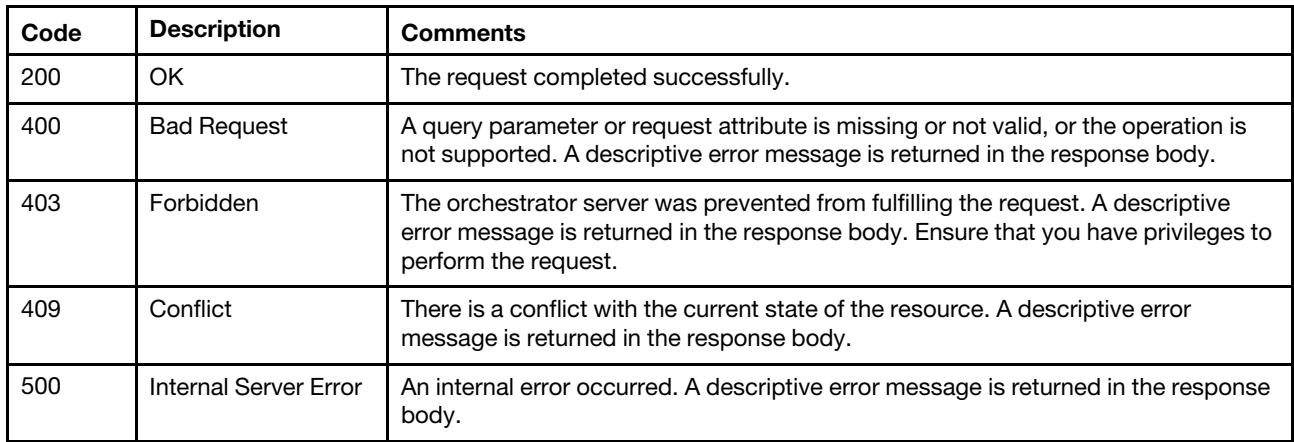

#### Response body

Each energy metric contains one or more arrays that include when the sample was taken (timeStamp) and the value of the sample (metricValue).

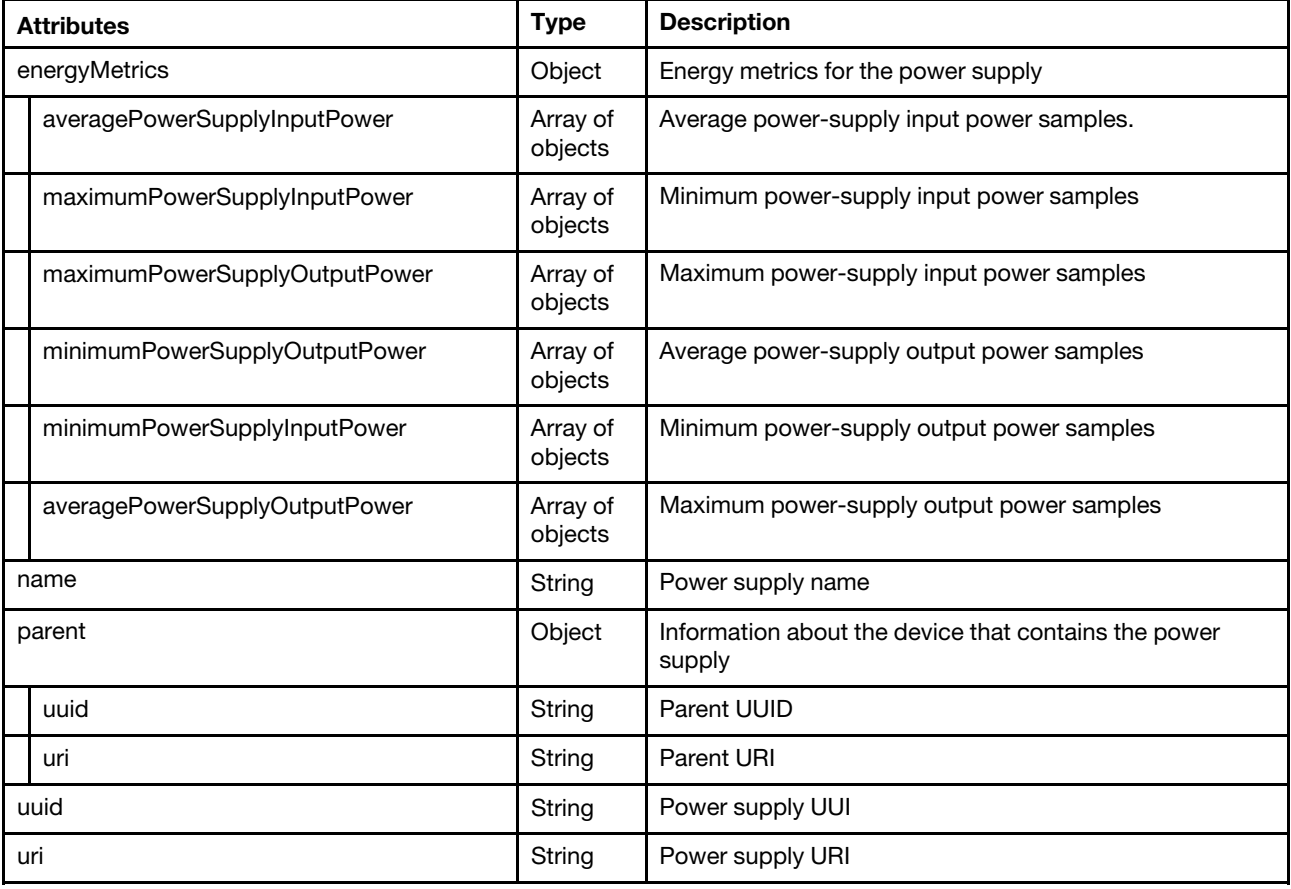

The following example is returned if the request is successful.

```
"energyMetrics": { 
   "averagePowerSupplyInputPower": [{ 
      "timeStamp": "2015-02-06T20:10:00Z", 
      "metricValue": 127
```
{

```
}, 
...{ 
   "timeStamp": "2015-02-06T22:00:01Z", 
   "metricValue": 128 
}, 
{ 
   "timeStamp": "2015-02-06T22:05:00Z", 
   "metricValue": 127 
}], 
"minimumPowerSupplyInputPower": [{ 
   "timeStamp": "2015-02-06T20:10:00Z", 
   "metricValue": 125 
}, 
...{ 
   "timeStamp": "2015-02-06T22:00:01Z", 
   "metricValue": 125 
}, 
{ 
   "timeStamp": "2015-02-06T22:05:00Z", 
   "metricValue": 126 
}], 
"maximumPowerSupplyInputPower": [{ 
   "timeStamp": "2015-02-06T20:10:00Z", 
   "metricValue": 129 
}, 
...{ 
   "timeStamp": "2015-02-06T22:00:01Z", 
   "metricValue": 130 
}, 
{ 
   "timeStamp": "2015-02-06T22:05:00Z", 
   "metricValue": 129 
}], 
"averagePowerSupplyOutputPower": [{ 
   "timeStamp": "2015-02-06T20:10:00Z", 
   "metricValue": 102 
}, 
...{ 
   "timeStamp": "2015-02-06T22:00:01Z", 
   "metricValue": 106 
}, 
{ 
   "timeStamp": "2015-02-06T22:05:00Z", 
   "metricValue": 109 
}]"minimumPowerSupplyOutputPower": [{ 
   "timeStamp": "2015-02-06T20:10:00Z", 
   "metricValue": 98 
}, 
...{ 
   "timeStamp": "2015-02-06T22:00:01Z", 
   "metricValue": 102 
}, 
{ 
   "timeStamp": "2015-02-06T22:05:00Z", 
   "metricValue": 101 
}], 
"maximumPowerSupplyOutputPower": [{ 
   "timeStamp": "2015-02-06T20:10:00Z", 
   "metricValue": 112 
}, 
...{
```

```
"timeStamp": "2015-02-06T22:00:01Z", 
          "metricValue": 113 
      }, 
      { 
          "timeStamp": "2015-02-06T22:05:00Z", 
          "metricValue": 113 
      }], 
   }, 
   "name": "Power Supply 01", 
   "parent": { 
      "uuid": "3D1D5931BDF84D30ADA976E21F08CB91", 
      "uri": "chassis/3D1D5931BDF84D30ADA976E21F08CB91" 
   }, 
   "uuid": "D15D67FD1FBC40A09BEDF97C061A160A", 
   "uri": "powerSupply/D15D67FD1FBC40A09BEDF97C061A160A" 
}
```
# /switches/metrics

Use this REST API to retrieve sample metrics for all Flex System switches.

The following sample metrics are retrieved. Each sample is represented in terms of when the sample was taken (timeStamp) and the value of the sample (metricValue). metrics:

- Average Switch Input Power
- Minimum Switch Input Power
- Maximum Switch Input Power

## HTTP methods

**GET** 

# GET /switches/metrics

Use this method to return a set of sample metrics for all Flex System switches. Each sample is represented in terms of when the sample was taken (timeStamp) and the value of the sample (metricValue).

Note: Depending on your environment and the number of managed hardware resources, it might take several minutes to retrieve the requested metrics data.

## Authentication

Authentication with user name and password is required.

#### Request URL

GET https://*{management\_server\_IP}*/switches/metrics

#### Query parameters

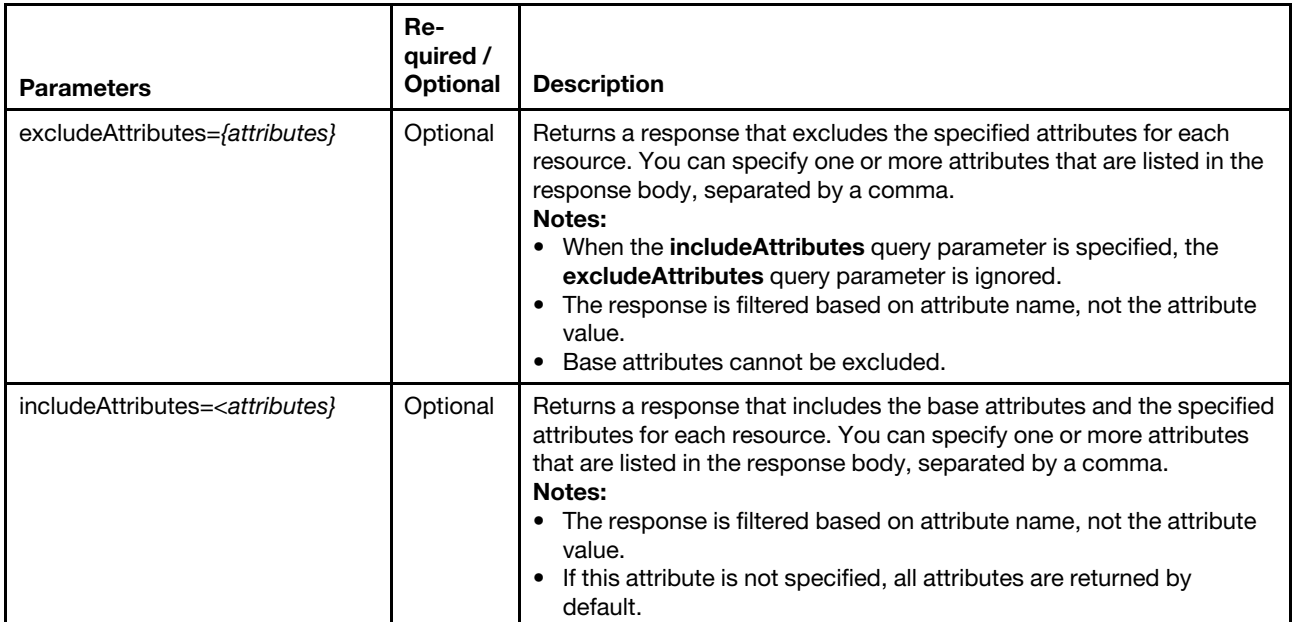

#### Response codes

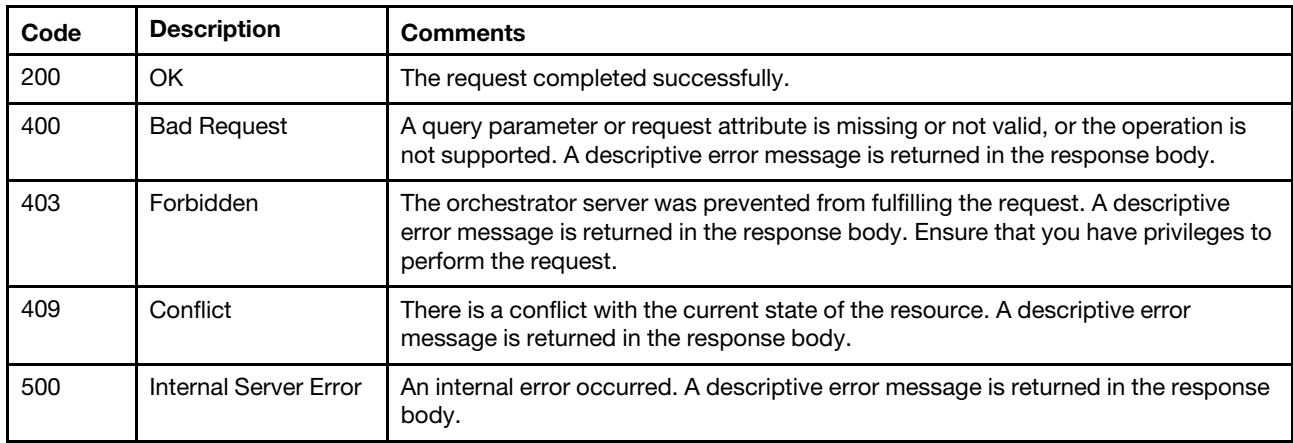

## Response body

{

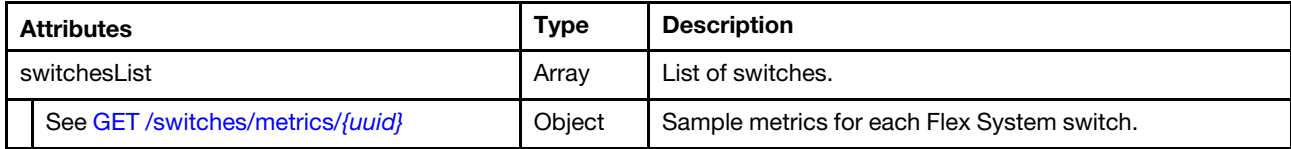

The following example is returned if the request is successful.

```
"switchesList": [{ 
   "energyMetrics": { 
      "averageSwitchModulePower": [{ 
         "timeStamp": "2015-02-06T18:35:00Z", 
         "metricValue": 29 
      }, 
      ...{ 
         "timeStamp": "2015-02-06T18:49:59Z", 
          "metricValue": 30
```

```
}, 
       ], 
       "minimumSwitchModulePower": [{ 
          "timeStamp": "2015-02-06T18:35:00Z", 
          "metricValue": 29 
       }, 
       ...{ 
          "timeStamp": "2015-02-06T18:45:00Z", 
          "metricValue": 28 
       }, 
       ], 
       "maximumSwitchModulePower": [{ 
          "timeStamp": "2015-02-06T18:35:00Z", 
          "metricValue": 31 
       }, 
       ...{ 
          "timeStamp": "2015-02-06T18:45:00Z", 
          "metricValue": 32 
       }, 
       ] 
   }, 
   "name": "IO Module 02", 
   "parent": { 
       "uuid": "3D1D5931BDF84D30ADA976E21F08CB91", 
       "uri": "chassis/3D1D5931BDF84D30ADA976E21F08CB91" 
   }, 
   "uuid": "1E3B957727F8E11180000002C96317EC", 
   "uri": "switch/1E3B957727F8E11180000002C96317EC" 
}]
```
# /switches/metrics/*{uuid}*

Use this REST API to retrieve sample metrics for a specific Flex System switch.

The following sample metrics are retrieved. Each sample is represented in terms of when the sample was taken (timeStamp) and the value of the sample (metricValue). metrics:

- Average Switch Input Power
- Minimum Switch Input Power
- Maximum Switch Input Power

## HTTP methods

**GFT** 

}

# <span id="page-1460-0"></span>GET /switches/metrics/*{uuid}*

Use this method to return a set of sample metrics for a specific Flex System switch. Each sample is represented in terms of when the sample was taken (timeStamp) and the value of the sample (metricValue).

#### Authentication

Authentication with user name and password is required.

## Request URL

GET https://*{management\_server\_IP}*/switches/metrics/*{uuid}*

where *{uuid}* is the UUID of the switch to be retrieved. To obtain the switch UUID, use the [GET /switches](#page-431-0) method.

### Query parameters

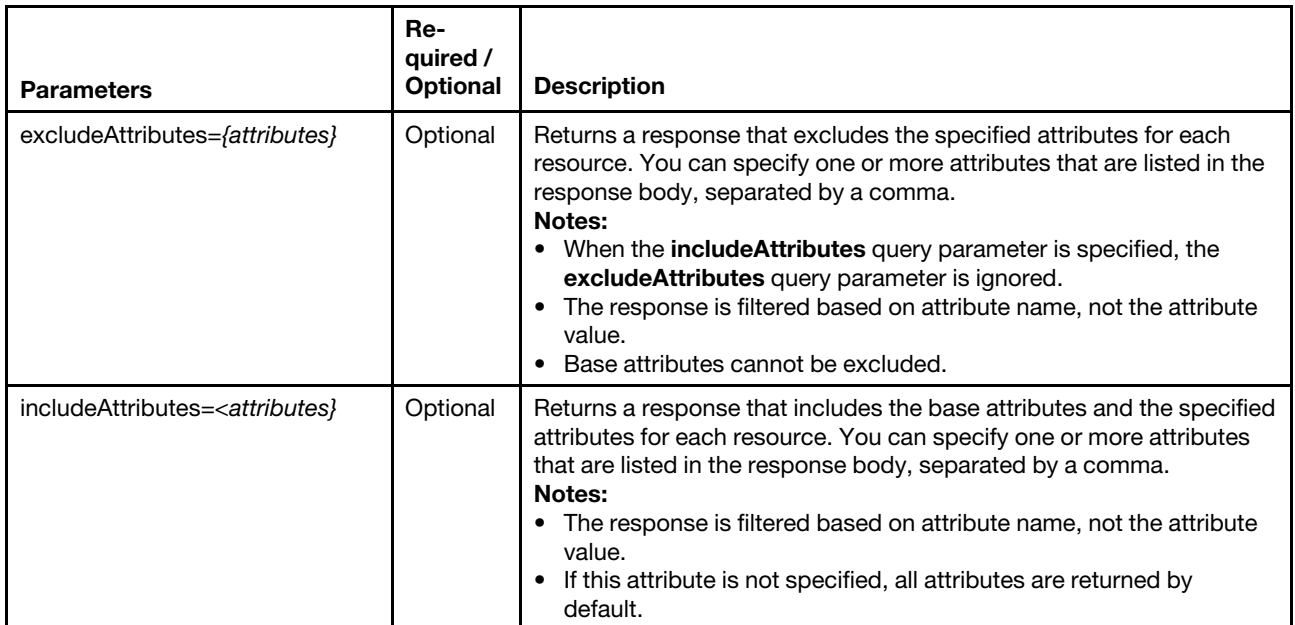

### Response codes

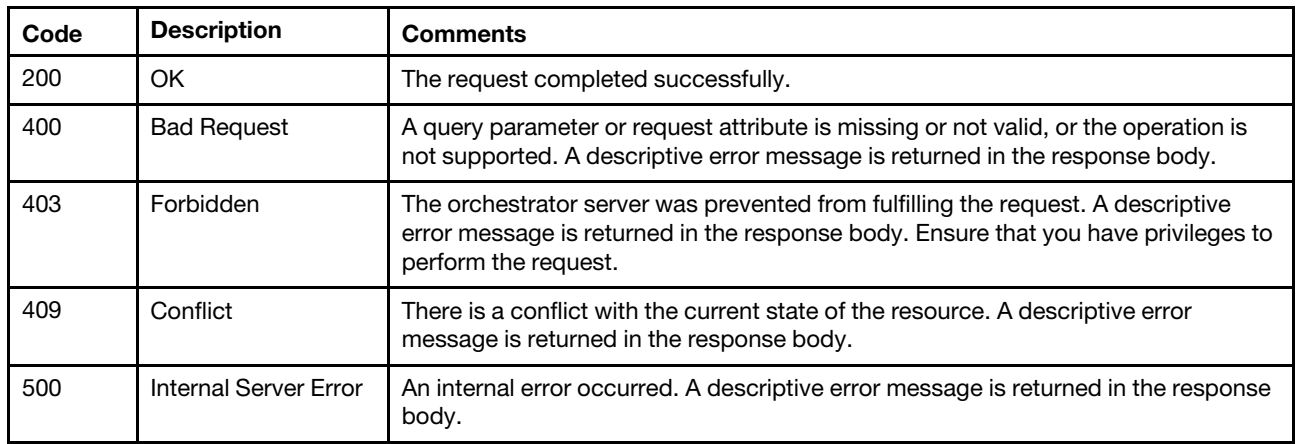

### Response body

Each energy metric contains one or more arrays that include when the sample was taken (timeStamp) and the value of the sample (metricValue).

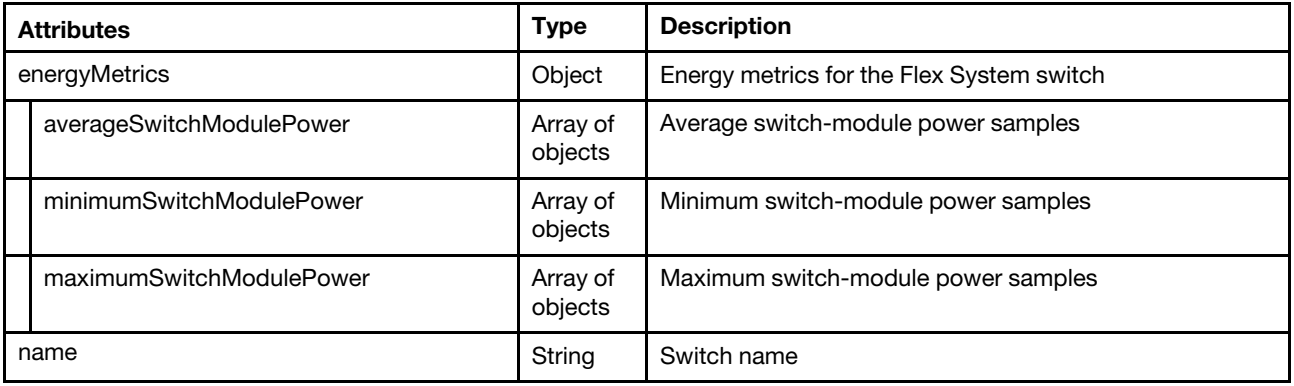

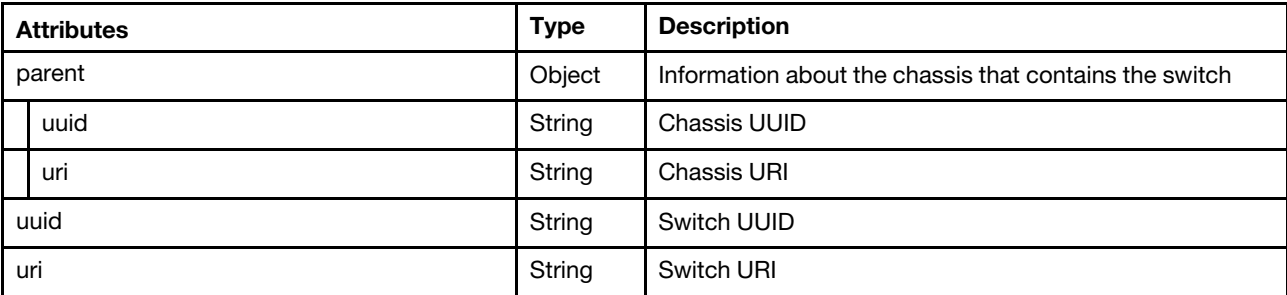

The following example is returned if the request is successful

{

}

```
"energyMetrics": { 
     "averageSwitchModulePower": [ 
         { 
              "timeStamp": "2015-02-06T18:35:00Z", 
             "metricValue": 29 
         }, 
         ... 
         { 
             "timeStamp": "2015-02-06T18:49:59Z", 
             "metricValue": 30 
         }, 
    ], 
    "minimumSwitchModulePower": [ 
         { 
              "timeStamp": "2015-02-06T18:35:00Z", 
             "metricValue": 29 
         }, 
         ... 
         { 
             "timeStamp": "2015-02-06T18:45:00Z", 
             "metricValue": 28 
         }, 
    ], 
    "maximumSwitchModulePower": [ 
         { 
              "timeStamp": "2015-02-06T18:35:00Z", 
             "metricValue": 31 
         }, 
         ... 
         { 
             "timeStamp": "2015-02-06T18:45:00Z", 
             "metricValue": 32 
         }, 
    ] 
}, 
"name": "IO Module 02", 
"parent": { 
    "uuid": "3D1D5931BDF84D30ADA976E21F08CB91", 
    "uri": "chassis/3D1D5931BDF84D30ADA976E21F08CB91" 
}, 
"uuid": "1E3B957727F8E11180000002C96317EC", 
"uri": "switch/1E3B957727F8E11180000002C96317EC"
```
## **Notices**

Lenovo may not offer the products, services, or features discussed in this document in all countries. Consult your local Lenovo representative for information on the products and services currently available in your area.

Any reference to a Lenovo product, program, or service is not intended to state or imply that only that Lenovo product, program, or service may be used. Any functionally equivalent product, program, or service that does not infringe any Lenovo intellectual property right may be used instead. However, it is the user's responsibility to evaluate and verify the operation of any other product, program, or service.

Lenovo may have patents or pending patent applications covering subject matter described in this document. The furnishing of this document is not an offer and does not provide a license under any patents or patent applications. You can send inquiries in writing to the following:

*Lenovo (United States), Inc. 1009 Think Place Morrisville, NC 27560 U.S.A. Attention: Lenovo VP of Intellectual Property*

LENOVO PROVIDES THIS PUBLICATION "AS IS" WITHOUT WARRANTY OF ANY KIND, EITHER EXPRESS OR IMPLIED, INCLUDING, BUT NOT LIMITED TO, THE IMPLIED WARRANTIES OF NON-INFRINGEMENT, MERCHANTABILITY OR FITNESS FOR A PARTICULAR PURPOSE. Some jurisdictions do not allow disclaimer of express or implied warranties in certain transactions, therefore, this statement may not apply to you.

This information could include technical inaccuracies or typographical errors. Changes are periodically made to the information herein; these changes will be incorporated in new editions of the publication. Lenovo may make improvements and/or changes in the product(s) and/or the program(s) described in this publication at any time without notice.

The products described in this document are not intended for use in implantation or other life support applications where malfunction may result in injury or death to persons. The information contained in this document does not affect or change Lenovo product specifications or warranties. Nothing in this document shall operate as an express or implied license or indemnity under the intellectual property rights of Lenovo or third parties. All information contained in this document was obtained in specific environments and is presented as an illustration. The result obtained in other operating environments may vary.

Lenovo may use or distribute any of the information you supply in any way it believes appropriate without incurring any obligation to you.

Any references in this publication to non-Lenovo Web sites are provided for convenience only and do not in any manner serve as an endorsement of those Web sites. The materials at those Web sites are not part of the materials for this Lenovo product, and use of those Web sites is at your own risk.

Any performance data contained herein was determined in a controlled environment. Therefore, the result obtained in other operating environments may vary significantly. Some measurements may have been made on development-level systems and there is no guarantee that these measurements will be the same on generally available systems. Furthermore, some measurements may have been estimated through extrapolation. Actual results may vary. Users of this document should verify the applicable data for their specific environment.

# **Trademarks**

LENOVO, SYSTEM, NEXTSCALE, SYSTEM X, THINKSERVER, THINKSYSTEM, and XCLARITY are trademarks of Lenovo.

Intel is a trademark of Intel Corporation in the United States, other countries, or both.

Linux is a registered trademark of Linus Torvalds.

Microsoft, Windows, Windows Server, Windows PowerShell, Hyper-V, Internet Explorer, and Active Directory are registered trademarks of the Microsoft group of companies.

Mozilla and Firefox are registered trademarks of Sun Microsystems, Inc. in the United States, other countries, or both.

Nutanix is a trademark and brand of Nutanix, Inc. in the United States, other countries, or both.

Red Hat is a registered trademark of Red Hat, Inc. in the United States and other countries.

SUSE is atrademark of SUSE IP Development Limited or its subsidiaries or affiliates.

VMware vSphere is a registered trademark of VMware in the United States, other countries, or both.

All other trademarks are the property of their respective owners.

# Lenovo